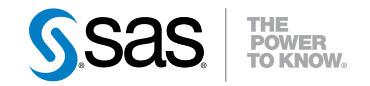

# **SAS**®  **9.3 Output Delivery System** ユーザーガイド

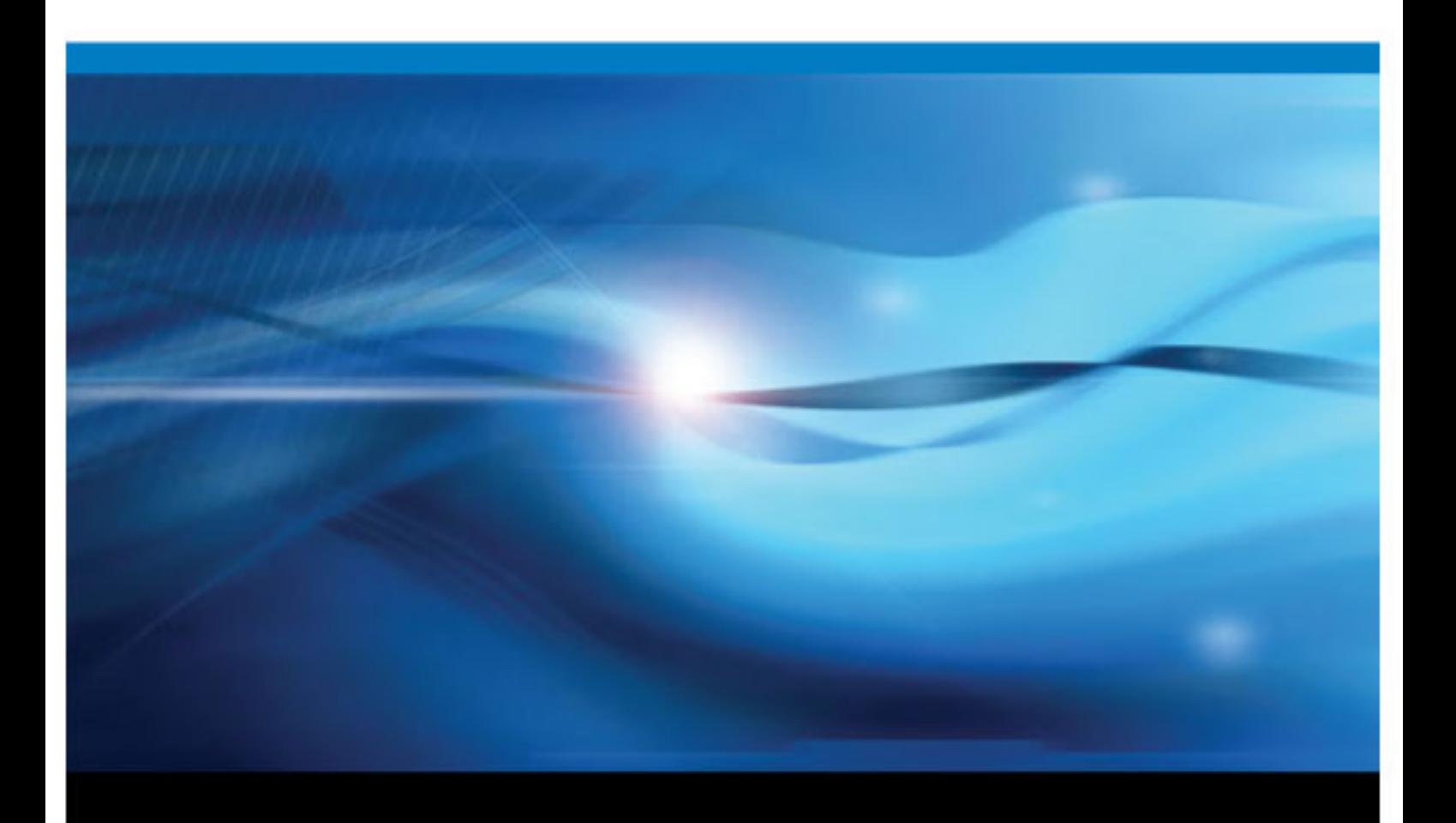

**SAS**® ドキュメント

The correct bibliographic citation for this manual is as follows: SAS Institute Inc. 2011. *SAS® 9.3 Output Delivery System:* ユーザーガイド. Cary, NC: SAS Institute Inc.

#### **SAS**® **9.3 Output Delivery System:** ユーザーガイド

Copyright © 2011, SAS Institute Inc., Cary, NC, USA

All rights reserved. Produced in the United States of America.

For a hardcopy book: No part of this publication may be reproduced, stored in a retrieval system, or transmitted, in any form or by any means, electronic, mechanical, photocopying, or otherwise, without the prior written permission of the publisher, SAS Institute Inc.

**For a Web download or e-book:** Your use of this publication shall be governed by the terms established by the vendor at the time you acquire this publication.

The scanning, uploading, and distribution of this book via the Internet or any other means without the permission of the publisher is illegal and punishable by law. Please purchase only authorized electronic editions and do not participate in or encourage electronic piracy of copyrighted materials. Your support of others' rights is appreciated.

**U.S. Government Restricted Rights Notice:** Use, duplication, or disclosure of this software and related documentation by the U.S. government is subject to the Agreement with SAS Institute and the restrictions set forth in FAR 52.227-19, Commercial Computer Software-Restricted Rights (June 1987).

SAS Institute Inc., SAS Campus Drive, Cary, North Carolina 27513.

Electronic book 1, 2011 July

SAS® Publishing provides a complete selection of books and electronic products to help customers use SAS software to its fullest potential. For more information about our e-books, e-learning products, CDs, and hard-copy books, visit the SAS Publishing Web site at **[support.sas.com/](http://support.sas.com/publishing) [publishing](http://support.sas.com/publishing)** or call 1-800-727-3228.

SAS® and all other SAS Institute Inc. product or service names are registered trademarks or trademarks of SAS Institute Inc. in the USA and other countries. ® indicates USA registration.

Other brand and product names are registered trademarks or trademarks of their respective companies.

## 目次

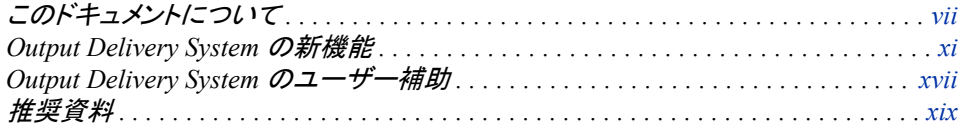

### 1部 [概要](#page-20-0) 1

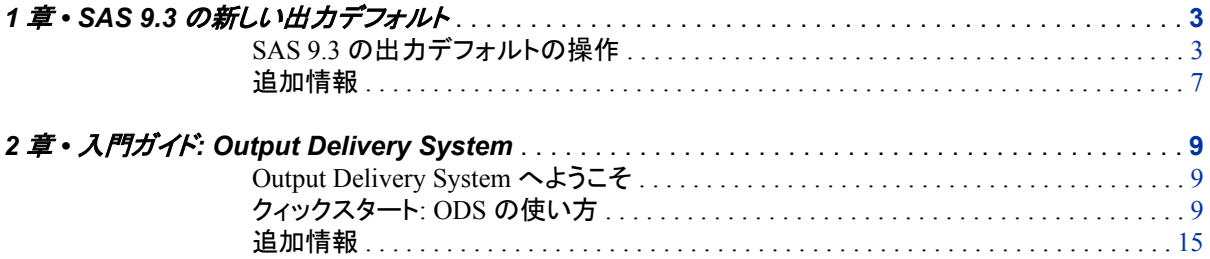

### 2部 [概念](#page-36-0) 17

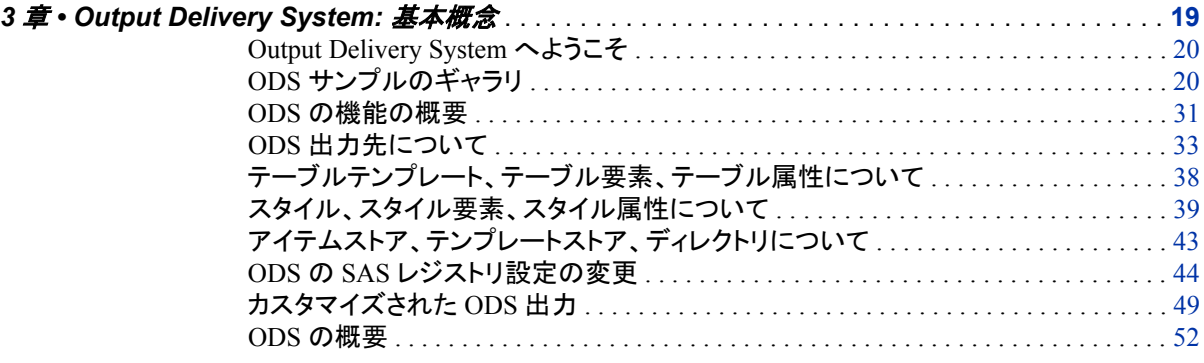

## 3 部 [Output Delivery System](#page-74-0) と DATA ステップ 55

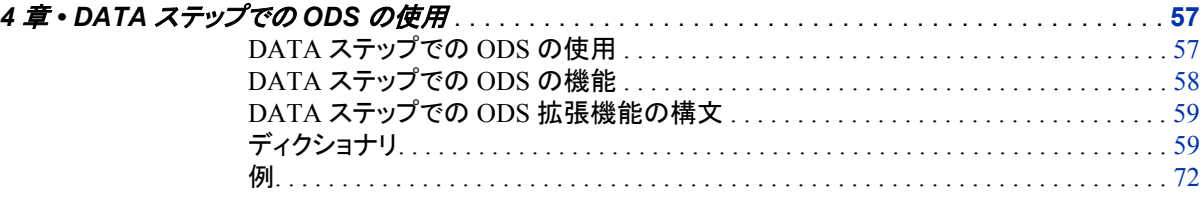

### 4 部 ODS [ステートメント](#page-112-0) 93

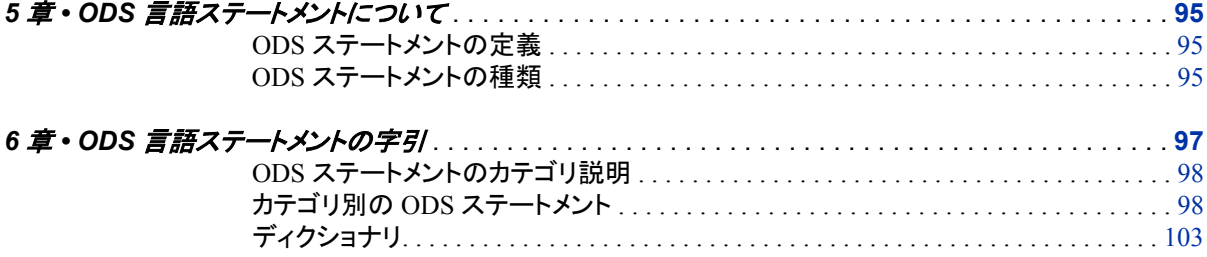

### 5 部 ODS [のシステムオプション](#page-762-0) 743

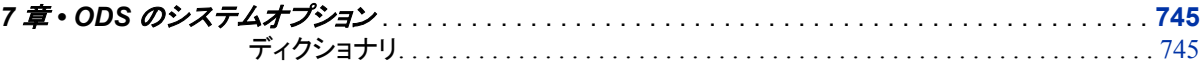

## 6部 [DOCUMENT](#page-768-0) プロシジャ 749

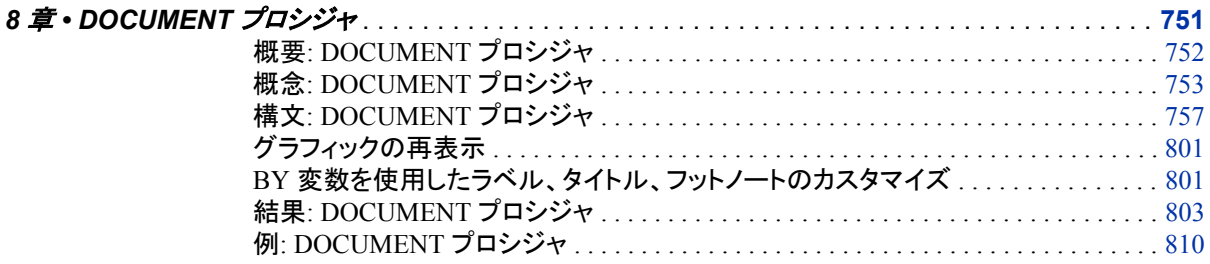

## 7 部 [TEMPLATE](#page-858-0) プロシジャ 839

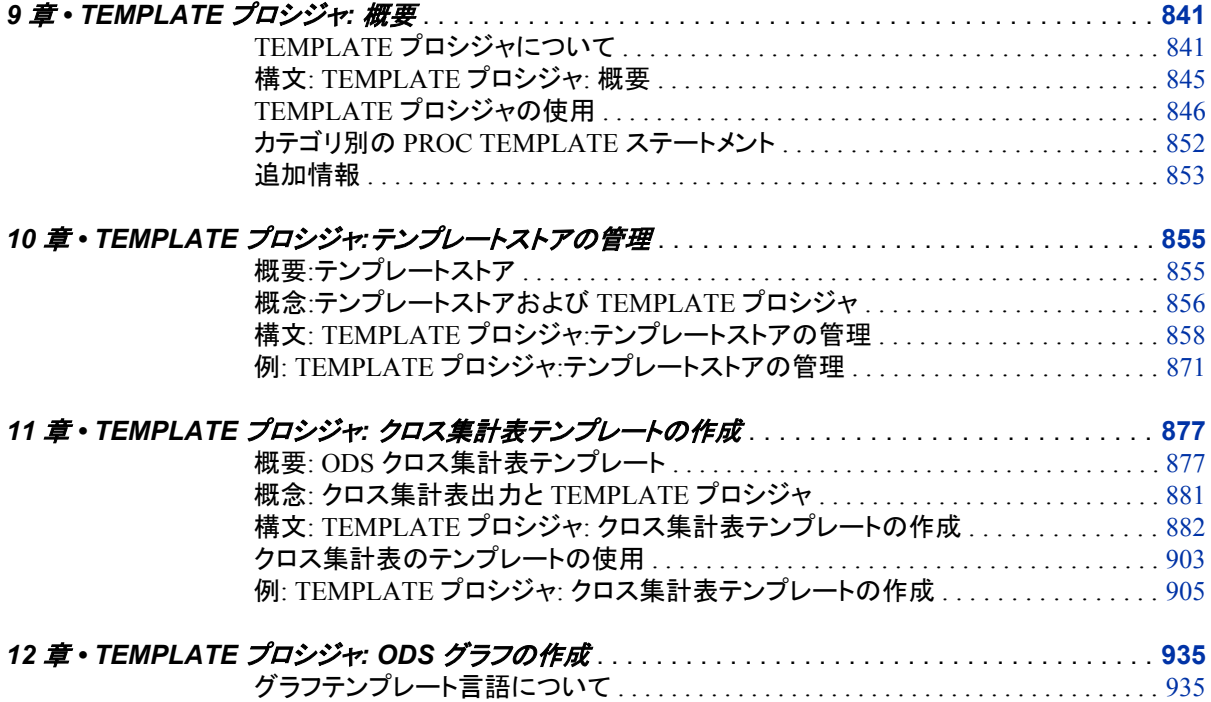

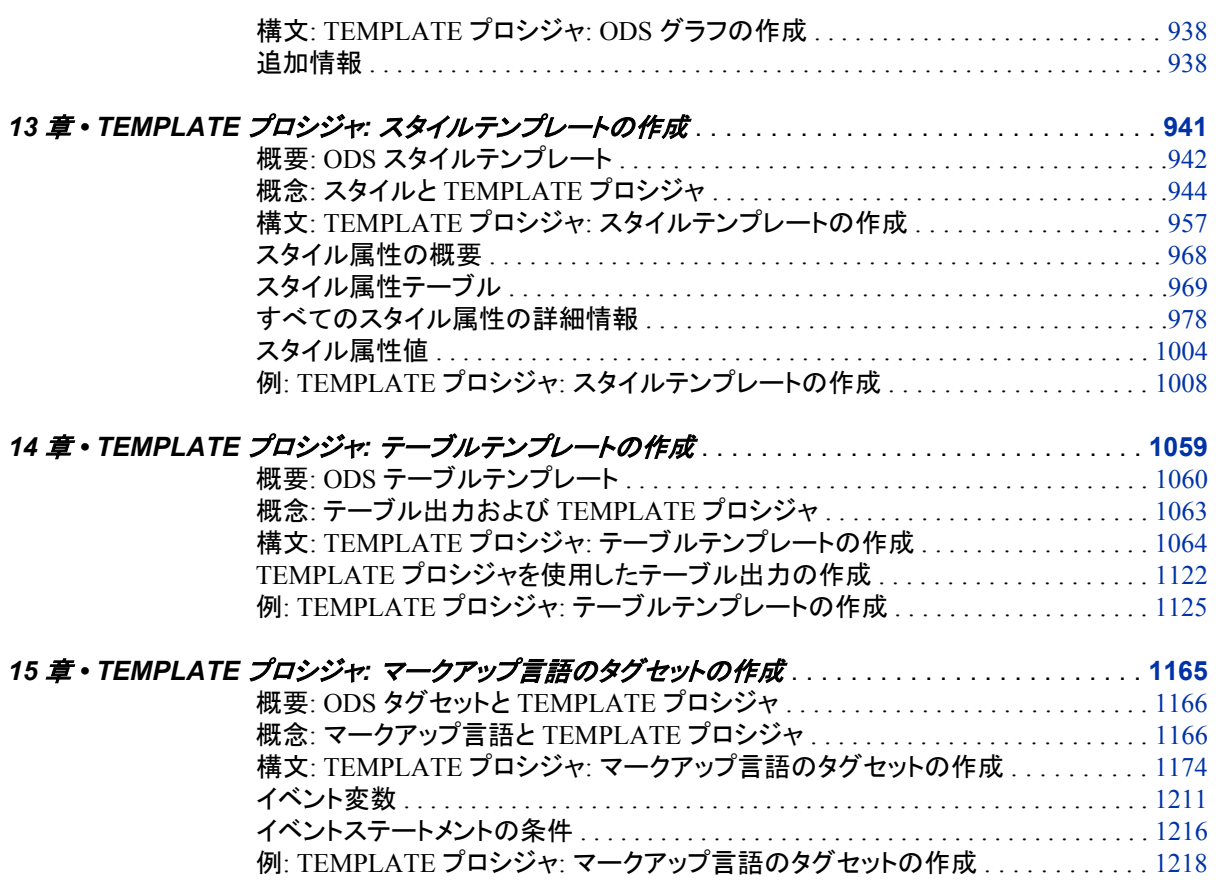

<sup>8</sup> <sup>部</sup> [付録](#page-1264-0) <sup>1245</sup>

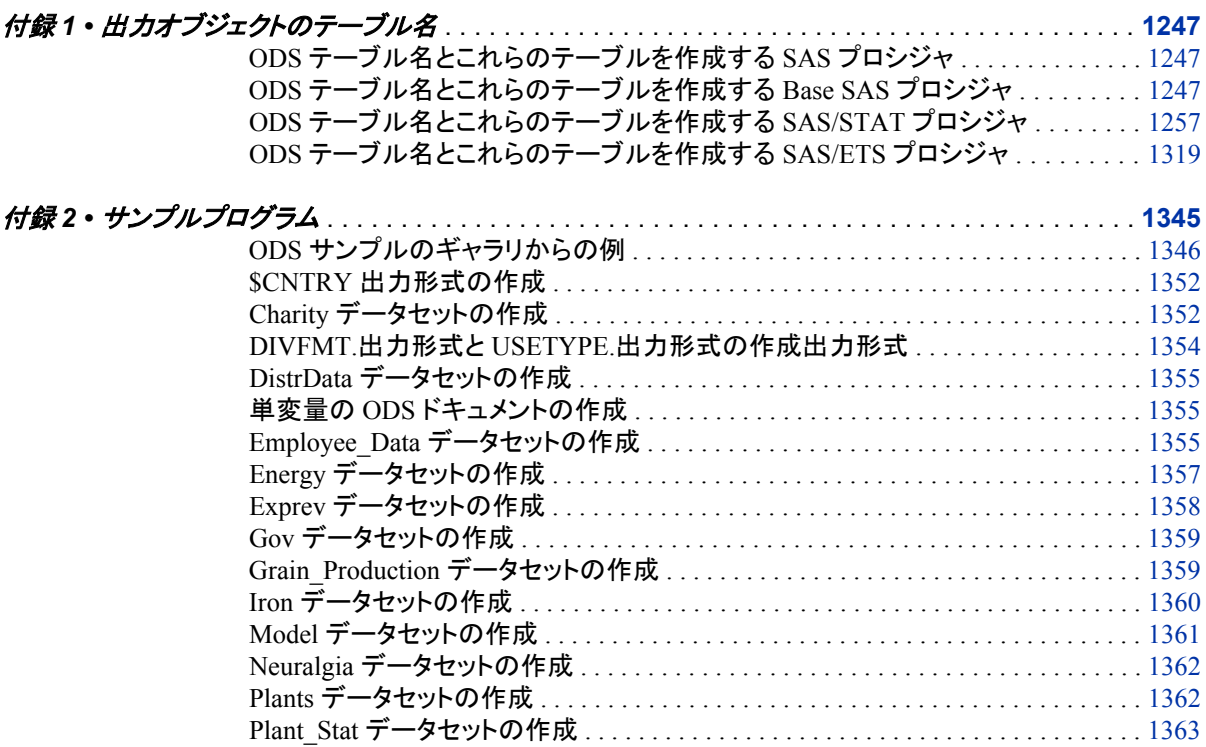

StatePop [データセットの作成](#page-1382-0) . . . . . . . . . . . . . . . . . . . . . . . . . . . . . . . . . . . . . . . . . . . [1363](#page-1382-0)

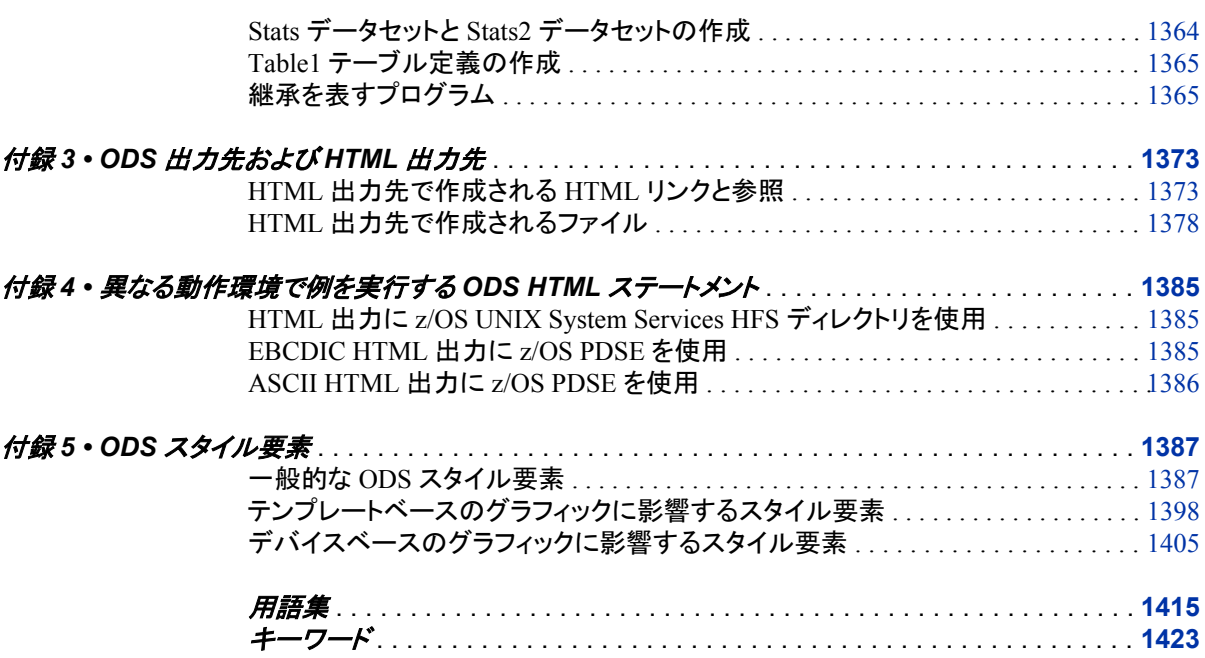

## <span id="page-6-0"></span>このドキュメントについて

## **SAS** 言語の構文技法

#### *SAS* 言語の構文技法概要

SAS では、SAS 言語要素の構文ドキュメントに共通の規則を使用しています。これら の規則により、SAS 構文の構成要素を簡単に識別できます。規則は、次の項目に分 類されます。

- 構文の構成要素
- スタイル規則
- 特殊文字
- SAS ライブラリと外部ファイルの参照

#### 構文構成要素

言語要素の多くでは、その構文の構成要素はキーワードと引数から構成されます。 キ ーワードのみ必要な言語要素もあります。 また、キーワードに等号(=)が続く言語要素 もあります。

キーワード

プログラムの作成時に使用する SAS 言語要素名です。キーワードはリテラルであ り、通常、構文の先頭の単語です。CALL ルーチンでは、最初の 2 つの単語がキ ーワードです。

次の SAS 構文の例では、構文の最初の単語がキーワードです。

- **CHAR** (*string, position*)
- **CALL RANBIN** (*seed, n, p, x*);
- **ALTER** (*alter-password*)

**BEST** *w*.

**REMOVE** <*data-set-name*>

次の例では、CALL ルーチンの最初の 2 つの単語がキーワードです。

**CALL RANBIN**(*seed*, *n*, *p*, *x*)

引数なしで 1 つのキーワードから構成される SAS ステートメント構文もあります。

- **DO**;
- ... *SAS code* ...
- **END;**

2 つのキーワード値のいずれか 1 つの指定が必要なシステムオプションもありま す。

**DUPLEX** | **NODUPLEX**

引数

数値定数、文字定数、変数、式のいずれかです。引数は、キーワードに続くか、キ ーワードの後ろの等号に続きます。SAS では、引数を使用して、言語要素を処理し ます。引数が必須の場合もオプションの場合もあります。構文では、オプションの 引数にはかぎかっこが付けられます。

次の例では、*string* と *position* がキーワード CHAR に続きます。これらの引数は、 CHAR 関数の必須引数です。

**CHAR** (*string, position*)

引数ごとに値が指定されます。次の例の SAS コードでは、引数 *string* の値として 'summer'、引数 *position* の値として 4 が指定されています。**x=char('summer', 4);**

次の例では、*string* と *substring* は必須引数ですが、*modifiers* と *startpos* はオプシ ョンの引数です。

**FIND**(*string, substring* <,*modifiers*> <,*startpos*>

注*:* 通常、SAS ドキュメントのサンプルコードは、小文字の固定幅フォントを使用して 表記されます。コードの作成には、大文字も、小文字も、大文字と小文字の両方も 使用できます。

#### スタイル技法

SAS 構文の説明に使用されるスタイル規則には、大文字太字、大文字、斜体の規則 も含まれます。

#### 大文字太字

関数名やステートメント名などの SAS キーワードを示します。次の例では、キーワ ード ERROR の表記には大文字太字が使用されています。

**ERROR**<*message*>;

大文字

リテラルの引数を示します。

次の CMPMODEL=システムオプションの例では、BOTH、CATALOG、XML がリ テラルです。

**CMPMODEL** = BOTH | CATALOG | XML

#### 斜体

ユーザー指定の引数または値を示します。斜体表記の項目は、ユーザー指定値 であり、次のいずれかを表します。

• 非リテラルの引数。次の LINK ステートメントの例では、引数 *label* はユーザー 指定値であるため、斜体で表記されています。

**LINK** *label*;

• 引数に割り当てられる非リテラル値。

次の FORMAT ステートメントの例では、引数 DEFAULT に変数の *defaultformat* が割り当てられます。

**FORMAT** = *variable-1* <, ..., *variable-nformat*><DEFAULT = *default-format*>;

斜体表記の項目は、選択可能な引数リストの総称でもあります(*attribute-list* な ど)。複数の斜体表記の項目が使用される場合、項目は *item-1, ..., item-n* という形 式で表記されます。

#### 特殊文字

SAS 言語要素の構文には、次の特殊文字も使用されます。

等号は、一部の言語要素(システムオプションなど)のリテラル値を示します。

次の MAPS システムオプションの例では、等号は MAPS の値を設定します。

**MAPS** = *location-of-maps*

 $\langle$ 

=

かぎかっこはオプションの引数を示します。かぎかっこ付きでない引数は必須引数 です。

次の CAT 関数の例では、少なくとも項目が 1 つ必要です。

**CAT** (*item-1* <*, ..., item-n*>)

|

...

縦棒は、値グループから 1 つの値を選択できることを示します。縦棒で区切られて いる値は、相互排他です。

次の CMPMODEL=システムオプションの例では、属性を 1 つのみ選択できます。 **CMPMODEL** = BOTH | CATALOG | XML

省略記号は、省略記号に続く引数や引数グループの繰り返しを示します。省略記 号とその後の引数にかぎかっこが付けられている場合、その引数はオプションで す。

次の CAT 関数の例では、省略記号はオプションの項目を複数指定できることを示 しています。

**CAT** (*item-1* <*, ..., item-n*>)

'*value*' or "*value*"

単一引用符や二重引用符付きの引数は、その値も単一引用符または二重引用符 を付ける必要があることを示します。

次の FOOTNOTE ステートメントの例では、引数 *text* には引用符が付けられてい ます。

**FOOTNOTE** <*n*> <*ods-format-options* '*text*' | "*text*">;

セミコロンは、ステートメントまたは CALL ルーチンの終わりを示します。

次の例では、それぞれのステートメントはセミコロンで終了しています。**data namegame; length color name \$8; color = 'black'; name = 'jack'; game = trim(color) || name; run;**

#### *SAS* ライブラリと外部ファイルへの参照

;

多くの SAS ステートメントなどの言語要素では、SAS ライブラリと外部ファイルを参照 します。論理名(ライブラリ参照名またはファイル参照名)から参照を作成するのか、引 用符付きの物理ファイル名を使用するかを選択できます。 論理名を使用する場合、通

#### **x** このドキュメントについて

常、関連付けに SAS ステートメント(LIBNAME または FILENAME)を使用するのか、 動作環境のコントロール言語を使用するのかを選択します。 複数の方法を使用して、 SAS ライブラリと外部ファイルを参照できます。動作環境によっては使用できない方法 があります。

SAS ドキュメントでは、外部ファイルを使用する例には斜体のフレーズ *filespecification* を使用します。 また、SAS ライブラリを使用する例には斜体フレーズ *SAS-library* を使用します。 *SAS-library* は引用符付きであることに注意してください。

infile *file-specification* obs = 100; libname *libref* '*SAS-library*';

## <span id="page-10-0"></span>Output Delivery System の新機能

### 概要

次の拡張機能が Output Delivery System に追加されました。

- SAS 9.3 では、Microsoft Windows/UNIX 上の SAS ウィンドウ環境の出力デフォ ルトが変更されました。
- ODS Graphics Editor、ODS Graphics Designer および ODS Graphics Procedure は、SAS/GRAPH から Base SAS へ移動しました。
- プリンタ、PDF、PS および PCL のデフォルトプリンタ値は SAS レジストリで変更で きるようになりました。
- DOCUMENT プロシジャが拡張されました。
- TEMPLATE プロシジャが拡張されました。
- ODS ステートメントが拡張されました。
- 3 つの新しいシステムオプションがあります。

### **UNIX/Windows** 上の **SAS** ウィンドウ環境の出力デフォ ルトの変更

#### *SAS* ウィンドウ環境の *HTML* 出力

SAS 9.3 の SAS ウィンドウ環境では、デフォルトの出力先は HTML です。また、ODS Graphics はデフォルトで有効化されています。これらの新しいデフォルト値には、いく つかの利点があります。グラフがテーブルと統合され、すべての出力が新しいスタイ ルで HTML ファイルに表示されます。この新しいスタイルは、HTMLBlue という、テー ブルと最新の統計グラフとが統合された全色スタイルです。この変更に関する詳細に ついては、1 章, "SAS 9.3 [の新しい出力デフォルト](#page-22-0)" (3 ページ)を参照してください。

デフォルト設定を表示、変更するには、メイン SAS ウィンドウの上部にあるメニューか らツール ⇨ オプション ⇨ プリファレンスを選択します。 次に、結果タブを開きます。二 ーモニックの TOPR ("topper"と発音)を使用して、この順序を覚えることができます。 次の図に、新しいデフォルト設定が指定された SAS 結果タブを示します。

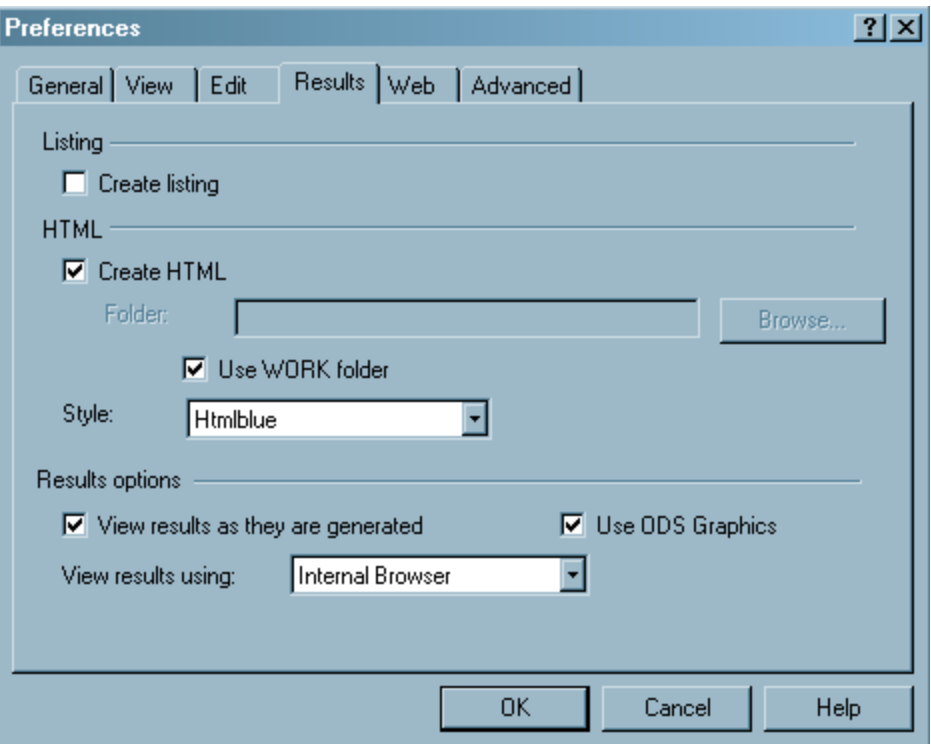

結果タブのデフォルト設定は次のとおりです。

- リストを作成するチェックボックスは選択されていないため、LISTING 出力は作成 されません。
- **HTML** を作成するチェックボックスは選択されているため、HTML 出力は作成さ れます。
- **WORK** フォルダを使用するチェックボックスが選択されているため、HTML ファイ ルとグラフ画像ファイルは WORK フォルダ(現在のディレクトリではなく)に保存さ れます。
- デフォルトスタイルの HTMLBlue が、**スタイル**ドロップダウンリストから選択されて います。
- **ODS Graphics** を使用するチェックボックスが選択されているため、ODS Graphics が有効化されます。
- 内部ブラウザがブラウザの選択**:**ドロップダウンリストから選択されているため、結 果は **SAS** 結果ビューアに表示されます。

多くの場合、グラフはデータ分析の重要な部分を占めます。ただし、大規模な計算プロ グラムを実行するとき(多くの By グループとともにプロシジャを使用するときなど)は、 グラフを作成できません。そうした場合は、ODS Graphics を無効にすることで、お使い のプログラムのパフォーマンスが向上します。ODS GRAPHICS OFF ステートメントお よび ODS GRAPHICS ON ステートメントを使用して、お使いの SAS プログラムで ODS Graphics を無効化/再有効化できます。また、ODS Graphics のデフォルト値を結 果タブで変更できます。

#### *SAS* ウィンドウ環境のリスト出力

SAS 9.3 以前では、デフォルトでは LISTING 出力先内で SAS ウィンドウ環境の SAS 出力が作成されていました。LISTING 出力先では、テーブルがモノスペースで表示さ れ、グラフとテーブルは統合されません。この変更に関する詳細については、1 [章](#page-22-0), "SAS 9.3 [の新しい出力デフォルト](#page-22-0)" (3 ページ)を参照してください。

LISTING 出力を作成するには、メイン SAS ウィンドウの上部にあるメニューからツー ル ⇨ オプション ⇨ プリファレンスを選択できます。次に、結果タブを開きます。リストを 作成するチェックボックスを選択します。HTML 出力が必要はない場合 **HTML** を作 成するチェックボックスを選択しないでください。

SAS 9.3 以前では、ODS Graphics はデフォルトでは無効になっていました。デフォルト では、結果タブのチェックボックスを使用して ODS Graphics を有効化/無効化できま す。また、ODS GRAPHICS ON ステートメントと ODS GRAPHICS OFF ステートメント を使用して、お使いの SAS プログラムの ODS Graphics を有効化/無効化できます。次 の図に、旧バージョンのデフォルト設定が指定された SAS 結果タブを示します。

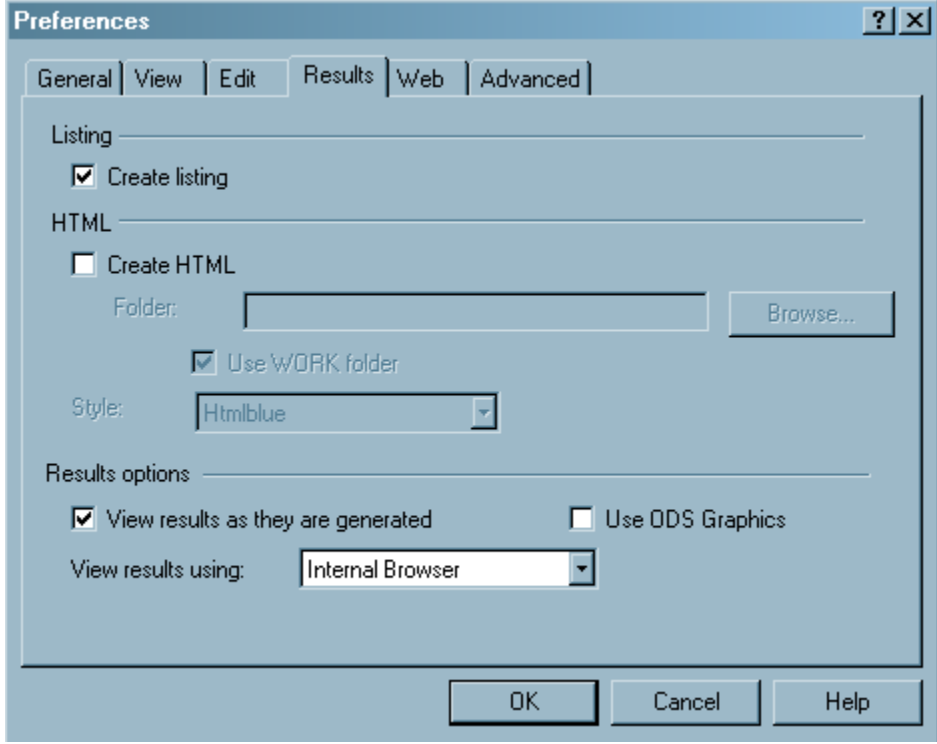

## **Base SAS** ソフトウェアに含める **SAS/GRAPH** 製品の 選択

SAS/GRAPH ライセンスは、ODS Graphics には不要になりました。Graph Template Language (GTL)、ODS Graphics Procedures、ODS Graphics Editor および ODS Graphics Designer は、すべて Base SAS ソフトウェアで使用できるようになりました。こ れらの製品に関するドキュメントは、SAS 9.3 ヘルプとドキュメントの Base SAS の項目 に含まれています。前述のアプリケーションの詳細については、次のドキュメントを参 照してください。

- *SAS ODS Graphics:* プロシジャガイド
- *SAS Graph Template Language:* ユーザーガイド
- *SAS Graph Template Language:* リファレンス
- *SAS ODS Graphics Designer:* ユーザーガイド
- *SAS ODS Graphics Editor:* ユーザーガイド

### **PRINTER** レジストリの設定の変更

プリンタ、PDF、PS、PCL のデフォルトプリンタ値は、SAS レジストリで変更できるように なりました。この"デフォルトプリンタ"属性およびその変更方法に関する詳細について は、1 章, "SAS 9.3 [の新しい出力デフォルト](#page-22-0)" (3 ページ)を参照してください。

## **DOCUMENT** プロシジャの拡張

DOCUMENT プロシジャでは、次の拡張が行われました。

SAS/GRAPH 外部グラフタイトルが、ODS ドキュメントに含まれるようになりました。

PRINT プロシジャが、DOCUMENT プロシジャによって完全にサポートされるようにな りました。

REPLAY ステートメントの WHERE オプションでは、次の拡張が行われました。

新しいサブセット変数が REPLAY ステートメントの WHERE オプションに追加され ました。

[\\_MAX\\_ \(p. 762\)](#page-781-0) 最終オブザベーションです。

[\\_MIN\\_ \(p. 763\)](#page-782-0) 最初のオブザベーションです。

[\\_OBS\\_ \(p. 763\)](#page-782-0) 出力オブジェクトにおける現在のオブザベーション数です。

*[observation-number](#page-783-0)* [\(p. 764\)](#page-783-0) 再生されるオブザベーション数です。

*[observation-variable](#page-783-0)* [\(p. 764\)](#page-783-0) オブザベーション名です。

REPLAY ステートメントの WHERE オプションは、出力オブジェクトおよびディレク トリに適用されるようになりました。詳細については、"REPLAY [ステートメント](#page-813-0)" ( 794 [ページ](#page-813-0))を参照してください。

次のオプションが追加されました。

[TEXTFILE=](#page-793-0)オプション [\(p. 774\)](#page-793-0)

IMPORT TO ステートメントに使用して、テキストファイルを ODS ドキュメントにイン ポートします。この ODS ドキュメントは再生されて、ODS 出力先が開かれます。

[BYGROUPS](#page-795-0) オプション [\(p. 776\)](#page-795-0)

LIST ステートメントに使用して、エントリリストに BY 変数の列を作成します。

SHOW [オプション](#page-808-0) [\(p. 789\)](#page-808-0)

OBANOTE ステートメントに使用して、出力オブジェクトのノート以降を含むテーブ ルをアクティブな出力先に書き込むように指定します。

SHOW [オプション](#page-809-0) [\(p. 790\)](#page-809-0)

OBBNOTE ステートメントに使用して、出力オブジェクトのノート以前を含むテーブ ルをアクティブな出力先に書き込むように指定します。

SHOW [オプション](#page-810-0) [\(p. 791\)](#page-810-0)

OBFOOTN ステートメントに使用して、出力オブジェクトのフットノートを含むテーブ ルをアクティブな出力先に書き込むように指定します。

SHOW [オプション](#page-811-0) [\(p. 792\)](#page-811-0)

OBSTITLE ステートメントに使用して、出力オブジェクトのサブタイトルを含むテー ブルをアクティブな出力先に書き込むように指定します。

SHOW [オプション](#page-813-0) [\(p. 794\)](#page-813-0)

OBTITLE ステートメントに使用して、出力オブジェクトのタイトルを含むテーブルを アクティブな出力先に書き込むように指定します。

## テンプレートプロシジャの拡張

#### テーブルテンプレートの拡張

動的変数のデフォルト値が、テーブル出力の DYNAMIC、MVAR、NMVAR ステート メントに提供されるようになりました。詳細については、[Chapter 14, "TEMPLATE](#page-1079-0) プロ シジャ: [テーブルテンプレートの作成](#page-1079-0)," (1060 ページ)を参照してください。

#### スタイルテンプレートの拡張

• 次のスタイル属性が追加されました。詳細については[、"すべてのスタイル属性の](#page-997-0) [詳細情報](#page-997-0)" (978 ページ)を参照してください。

BACKGROUNDPOSITION=位置 テーブル、セル、グラフの背景の位置を指定します。

- BORDERCOLLAPSE= COLLAPSE | SEPARATE 外枠を重ねて表示するか、間隔をあけて表示するかを指定します。
- PADDING=ディメンション | ディメンション*%* セルと外枠のコンテンツ間の余白量を指定します。
- PADDINGBOTTOM=ディメンション | ディメンション*%* テーブルセルのコンテンツの下余白量を指定します。
- PADDINGLEFT=ディメンション | ディメンション*%* テーブルセルのコンテンツの左余白量を指定します。
- PADDINGRIGHT=ディメンション | ディメンション*%* テーブルセルのコンテンツの右余白量を指定します。
- PADDINGTOP=ディメンション | ディメンション*%* テーブルセルのコンテンツの上余白量を指定します。
- WHITESPACE= NORMAL | NOWRAP | PRE | PRE\_LINE | PRE\_WRAP テキスト行を折り返す方法を指定します。
- RGBA (赤/緑/青/透明)および CMYK (シアン/マゼンタ/黄/黒)カラーをスタイル属 性とともに使用できます。詳細については[、"すべてのスタイル属性の詳細情報](#page-997-0)"( 978 [ページ](#page-997-0))を参照してください。

## **ODS** ステートメントの拡張

- HTML、PDF、PCL および LISTING の各出力先で、SVG (Scalable Vector Graphics)がサポートされるようになりました。SVG の詳細については、"Using Scalable Vector Graphics" in Chapter 7 of *SAS/GRAPH: Reference* を参照してくださ い。
- PDF 出力先と PCL 出力先では、デフォルトで SVG (Scalable Vector Graphics)が 作成されるようになりました。
- HTML 出力先で、BMP イメージタイプがサポートされるようになりました。
- ODS PRINTER ステートメントでは、GTITLE オプションと GFOOTNOTE オプショ ンがサポートされるようになりました。詳細については、["ODS PRINTER](#page-555-0) ステートメ ント " (536 [ページ](#page-555-0))を参照してください。
- ODS TAGSETS.RTF ステートメントでは、次の拡張が行われました。詳細について は、["ODS TAGSETS.RTF](#page-672-0) ステートメント" (653 ページ)を参照してください。
	- 測定タグセットの TAGSETS.MEAS\_EVENT\_MAP、 TAGSETS.MEAS\_SHORT\_MAP、TAGSET.MEAS\_TEXT\_MAP をサポート するために、次の新しいイベントタグセットが追加されました。
	- OPTIONS (DOC="changelog")は、測定タグセットのバージョンコントロール情 報を提供します。指定されると、情報が SAS ログに印刷されます。
	- OPTIONS (TOC\_LEVEL=)は、ユーザーが目次に表示するレベル数を設定で きるようにします。

## 新しいシステムオプション

次のシステムオプションが ODS に追加されました。

- 新しいシステムオプションの ODSDEST=は、SAS ウィンドウ環境で SAS バージョ ン 9.2 の出力動作を復元します。詳細については、"ODSDEST=[システムオプショ](#page-764-0) ン" (745 [ページ](#page-764-0))を参照してください。
- 新しいシステムオプションの ODSGRAPHICS=は、ODS Graphics のディスプレイマ ネージャでデフォルトの 9.2 の動作を復元します。詳細については、 "ODSGRAPHICS=[システムオプション](#page-765-0)" (746 ページ)を参照してください。
- 新しいシステムオプションの ODSSTYLE=は、デフォルトの 9.2 HTML スタイルを 復元します。詳細については、"ODSSTYLE=[システムオプション](#page-766-0)" (747 ページ)を 参照してください。

## <span id="page-16-0"></span>Output Delivery System のユーザ ー補助

```
Output Delivery System は、ウェブベースコンテンツの U.S. セクション 508 ガイドライン
に従います。SAS 製品のユーザー補助についての質問は、accessibility@sas.com へ
のメールか、または SAS Technical Support への電話にてお寄せください。
次の追加ユーザー補助アイテムが、 プログラミングオプションとして利用可能です。
イベント変数
  T I P 次のイベント変数の詳細については、"イベント変数" on page 1211 を参照
    してください。
  省略形
    イベント変数の略語 を指定します。
  ACRONYM
    イベント変数の頭字語 を指定します。
  ALT
    イベント変数の別の 説明を指定します。
 CAPTION
    表のキャプションを 指定します。
 LONGDESC
    イベント変数の 詳細説明を指定します。
  SUMMARY
    表の要約を 指定します。
スタイルテンプレート
  STYLES.HIGHCONTRAST
    全色が白と黒の場合を除いて、 デフォルト出力と同じ出力を作成します。
ヘッダー属性
  T I P 次のヘッダー属性 の詳細については、"イベント変数" on page 1211 を参
    照してください。
  ABBR=
    ヘッダーの略語を 指定します。
  ACRONYM=
    ヘッダーの頭字語を 指定します。
  ALT=ヘッダーの代替説明を指定します。
 GENERIC
    複数列でヘッダーを使用 できるかどうかを指定します。
 LONGDESC=
    ヘッダーの詳細説明を指定します。
表属性
```
LONGDESC= 表の詳細説明を 指定します。  $ALT=$ 

表の代替説明を指定します。

次のタグセット と ODS ステートメントでは、508 が順守されています。

ODS PHTML ステートメント

12 のスタイルエレメントと 非クラス属性を使用する単純な HTML 出力を作成 する PHTML 出力先を、開き、管理し、閉じます。ODS PHTML ステートメント の詳細については、["ODS PHTML](#page-522-0) ステートメント " on page 503 を参照してく ださい。

ODS HTMLCSS ステートメント

カスケードスタイルシート式の HTML 出力を作成する HTMLCSS 出力先に対 して開く、管理するまたは閉じる処理を行います。ODS HTMLCSS ステートメン トの詳細については、["ODS HTMLCSS](#page-353-0) ステートメント" on page 334 を参照 してください。

ODS HTML ステートメント

組込スタイルシートを含む HTML 4.0 出力を作成する HTML 出力先を起動、 管理または終了します。ODS HTML ステートメントの詳細については、["ODS](#page-302-0) HTML ステートメント [" on page 283](#page-302-0) を参照してください。

MSOFFICE2K タグセット

Microsoft Office 製品 ODS で生成される出力の HTML コードを、作成します。 MSOFFICE2K タグセット の詳細については、["MSOFFICE2K" on page 619](#page-638-0) を参照してください。

SAS 9.1 以降のリリースでは、すべてのユーザー補助強化が、ODS HTML タグセット に取り込まれてきました。追加ステップの必要はありません。

## <span id="page-18-0"></span>推奨資料

ここに、 このタイトルに対する推薦読書リストがあります。 SAS 出版物の 全リストにつ いては、次を参照してください。**[http://support.sas.com/publishing/](http://support.sas.com/publishing/index.html) [index.html](http://support.sas.com/publishing/index.html)**.

- *Base SAS* プロシジャガイド
- *SAS* 言語リファレンス*:* 解説編
- *SAS* データセットオプション*:* リファレンス
- *SAS* 関数と *CALL* ルーチン*:* リファレンス
- *SAS* ステートメント*:* リファレンス
- *SAS* システムオプション*:* リファレンス
- *Step-by-Step Programming with Base SAS Software*

#### からの推薦読書リスト **SAS** 出版には、次のものが含まれます。

- The Little SAS Book: A Primer, Revised Second Edition
- *Output Delivery System: The Basics and Beyond*
- *Output Delivery System: The Basics*
- *Instant ODS: Style Templates for the SAS Output Delivery System*

SAS の刊行物の総一覧については、support.sas.com/bookstore にてご確認ください。 必要な書籍についてのご質問は、下記までお寄せください。

SAS Publishing Sales SAS Campus Drive Cary, NC 27513-2414 電話: 1-800-727-3228 ファクシミリ: 1-919-677-8166 電子メール: [sasbook@sas.com](mailto:sasbook@sas.com) Web アドレス: [support.sas.com/bookstore](http://support.sas.com/bookstore) **xx** 推奨資料

## <span id="page-20-0"></span>*1* 部

## 概要

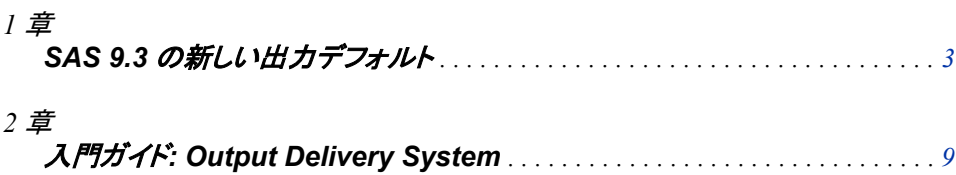

## <span id="page-22-0"></span>*1* 章 SAS 9.3 の新しい出力デフォルト

#### **SAS 9.3** の出力デフォルトの操作 . . . . . . . . . . . . . . . . . . . . . . . . . . . . . . . . . . . . . . . . . . **3** 概要 . . . . . . . . . . . . . . . . . . . . . . . . . . . . . . . . . . . . . . . . . . . . . . . . . . . . . . . . . . . . . . 3 ODS Graphics . . . . . . . . . . . . . . . . . . . . . . . . . . . . . . . . . . . . . . . . . . . . . . . . . . . . . . . 3 デフォルトの出力先 . . . . . . . . . . . . . . . . . . . . . . . . . . . . . . . . . . . . . . . . . . . . . . . . . . 3 9.2 [の動作をリストアする方法](#page-23-0) . . . . . . . . . . . . . . . . . . . . . . . . . . . . . . . . . . . . . . . . . . [4](#page-23-0) [追加情報](#page-26-0) . . . . . . . . . . . . . . . . . . . . . . . . . . . . . . . . . . . . . . . . . . . . . . . . . . . . . . . . . . . . . **[7](#page-26-0)**

## **SAS 9.3** の出力デフォルトの操作

#### 概要

SAS 9.3 以降は、Windows と UNIX オペレーティングシステムの SAS ウィンドウ環境 において SAS に新しいデフォルトが導入されました。

- ODS Graphics は SAS スタートアップから利用可能になりました。
- リスト出力先が閉じ、HTML 出力先が開かれます。
- HTML 出力先のデフォルトのスタイルは、HTMLBlue です。

#### *ODS Graphics*

SAS 9.3 以降は、テンプレートベースのグラフ (ODS Graphics とよく呼ばれる)は、デフ ォルトで作成されます。ODS Graphics には、グラフ出力がすべて含まれ、 STATGRAPH 型のコンパイルされた ODS テンプレートを使用して、グラフ出力を作成 します。提供されたテンプレートは、Sashelp.Tmplmst に保存されます。ODS Graphics では、ODS GRAPHICS ステートメントを使用してグラフ環境を制御します。Window と UNIX オペレーティングシステムの SAS ウィンドウ環境において、ODS Graphics を有 効にするために、ODS GRAPHICS ON ステートメントを指定する必要はありません。

*Note:* SGSCATTER、SGRENDER、SGPLOT および SGPANEL プロシジャは、ODS Graphics が有効でない場合でも、常にグラフを出力します。

#### デフォルトの出力先

SAS 9.3 以降、デフォルトで、Windows と UNIX 動作環境のウィンドウ環境では、リス ト出力先はクローズされ、HTML 出力先がオープンします。ODS HTML ステートメント をサブミットして、HTML 出力を作成したり、ODS HTML CLOSE ステートメントを使用

<span id="page-23-0"></span>して出力を表示する必要はありません。ただし、リスト出力を作成するために、ODS LISTING ステートメントの発行またはその他の方法で LISTING の出力先を有効にす る必要があります。(次を参照"9.2 の動作をリストアする方法" on page 4)

HTML の出力先は、次の処理を行います。

- HTML4.0 埋め込みスタイルシートを出力します。
- Work ディレクトリに出力ファイルを書き込みます。
- ODS HTML CLOSE ステートメントを指定して出力を表示する必要はありません。

これらの動作は、ODS HTML CLOSE ステートメントを指定して ODS HTML の出力 先を完全に閉じるまで続き、その後 HTML の出力先を再度開きます。HTML のステ ートメントを閉じ、新しい ODS HTML ステートメントを発行した後に HTML の出力先 は次の動作を行います:

- 現在のディレクトリに出力ファイルを書き込みます。
- ODS HTML CLOSE ステートメントを指定して出力を表示します。

これらの動作は、SAS セッションを閉じ、新たなセッションを開くまで存続します。

#### *CAUTION:*

**SAS** ウィンドウ環境の **HTML** 出力は、**Microsoft Windows** 版と **UNIX** 版の **SAS9.3** の デフォルトであり、他のオペレーティングシステム版やバッチモードではデフォルトではありま せん。バッチモードまたはその他のオペレーティングシステムで **SAS** を実行しているとき、 リスト出力先が開き、デフォルトとなります。**ODS Graphics** はデフォルトでは有効とはなら ず、**HTML** 出力のデフォルトのスタイルは **Styles.Default** です。実際のデフォルトは、レジ ストリや構成ファイルの設定により異なります。

#### *9.2* の動作をリストアする方法

#### 概要

次の3つの方法の内、1つを使用して、出力デフォルトを 9.2 の動作に戻すことができ ます。

- プリファレンスウィンドウの結果タブを使用します。これにより、動作がそれを戻す まで変更されます。
- ODS ステートメントを使用します。この変更は、現在の SAS セッションの間のみ続 きます。
- ODSSTYLE、ODSDEST および ODSGRAPHICS のシステムオプションを使用しま す。

#### プリファレンスウィンドウの使用方法

SAS 9.3 の SAS ウィンドウ環境では、デフォルトの出力先は HTML です。また、ODS Graphics はデフォルトで有効化されています。これらの新しいデフォルト設定には、い くつかの利点があります。グラフはテーブルと組み合わされ、すべての出力は新しい スタイルを使用して同じ HTML ファイルに表示されます。この新しいスタイ ル,HTMLBlue は、オールカラースタイルで、テーブルとモダンな統計グラフを組み合 わせるために使用されます。

デフォルト設定を表示および変更するには、メイン SAS ウィンドウの上部にあるメニュ 一からツール ⇨ オプション ⇨ プリファレンスを選択します。次に、結果タブを開きま す。プリファレンスウィンドウの設定は、それを完全に変更するまで、存続します。次の 図に、新しいデフォルト設定が指定された SAS 結果タブを示します。

プリファレンス ウィンドウの結果タブの設定は、デフォルトで次のように表示されます。 リスト出力をデフォルトのみで作成する場合は、リストを作成するを選択して、**HTML** を作成するを選択しません。ODS Graphics を無効にするには、"ODS Graphics を使用 する"を選択しません。

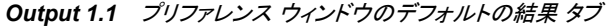

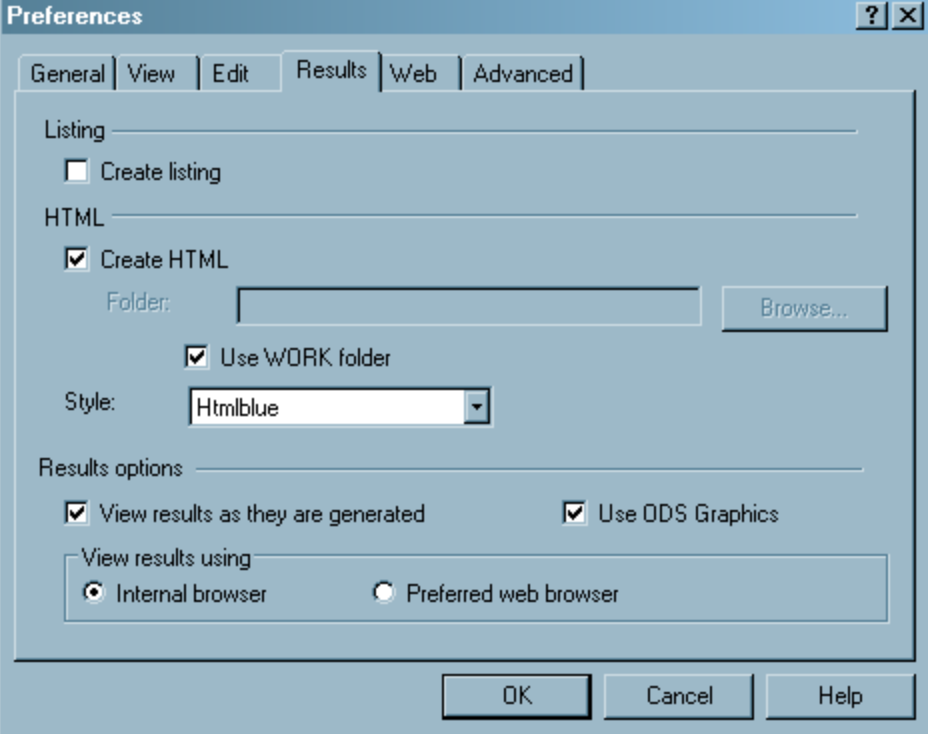

次の選択セットが利用可能な場合、ODS ステートメント、ODSDEST システムオプショ ン、またはプリファレンスウィンドウを使用して完全に変更するまでは、デフォルトの出 力の出力先は LISTING となります。デフォルトで次の選択セットが利用可能な場合、 ODS GRAPHICSON ステートメントの指定、ODSGRAPHICS システムオプションの使 用、またはプリファレンスウィンドウの設定を変更して、ODS Graphics を有効にしない 限り、ODS Graphics は常に無効となります。

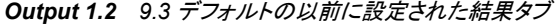

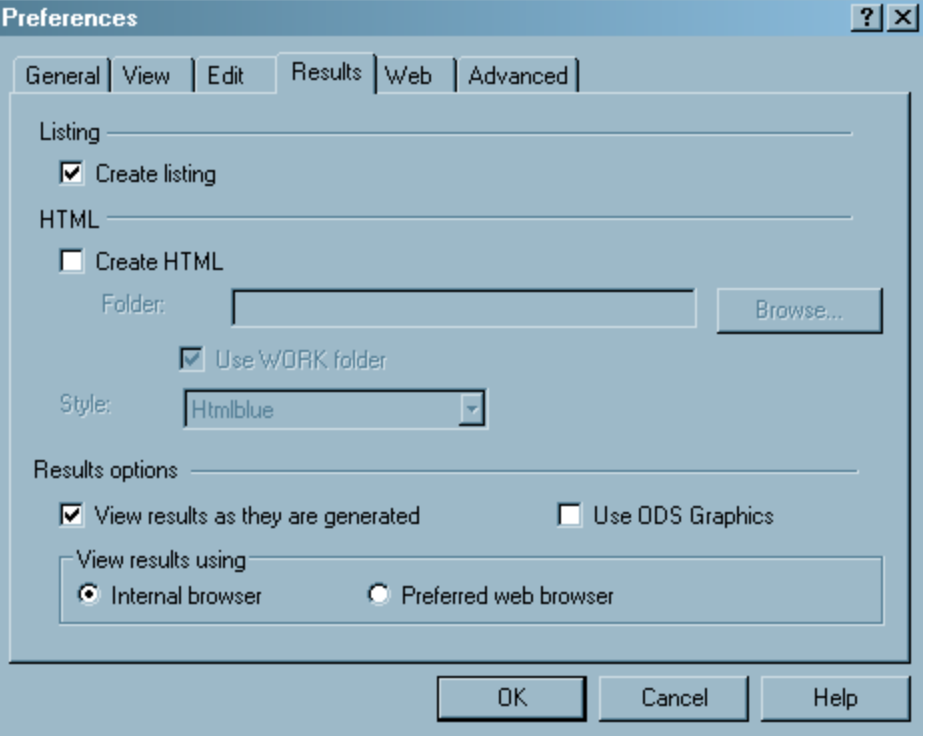

#### *ODS* ステートメントの使用方法

次の ODS ステートメントを使用して、デフォルトの出力先を HTML からリストに変更 し、ODS Graphics を無効にします。

ods graphics off; ods html close; ods listing;

これらのステートメントは、現在の SAS セッションの動作を変更します。新しい SAS セ ッションを開始した場合、デフォルトは SAS 9.3 の動作に戻ります。

#### システムオプションの使用方法

SAS 9.3 では、デフォルトの出力を制御する3つの新しいシステムオプションがありま す。

ODSSTYLE=システムオプション

デフォルトのスタイルを指定します。**ODSSTYLE=styles.default** を指定して、 デフォルトのスタイルを Styles.Default に変更します ODSSTYLE=システムオプシ ョンに関する詳細については、"ODSSTYLE=[システムオプション](#page-766-0)" on page 747 を 参照してください。

ODSGRAPHICS=システムオプション

ODSGraphics がデフォルトで有効にされているか指定します。 **ODSGRAPHICS=OFF** を指定して、デフォルトで ODSGraphics を無効にします。 ODSGRAPHICS=システムオプションに関する詳細については、 "ODSGRAPHICS=[システムオプション](#page-765-0)" on page 746 を参照してください。

<span id="page-26-0"></span>ODSDEST=システムオプション

SAS ウィンドウ環境のデフォルトの出力先を指定します。 **ODSDEST=LISTING** を 指定して、デフォルトの出力先をリストに変更します。ODSDEST=システムオプショ ンに関する詳細については、"ODSDEST=[システムオプション](#page-764-0)" on page 745 を参 照してください。

## 追加情報

- ODS GRAPHICS ステートメントの詳細については、["ODS GRAPHICS](#page-258-0) ステートメ ント[" on page 239](#page-258-0) を参照してください。
- ODS Graphics テンプレートの作成に関する詳細については、[Chapter 12,](#page-954-0) "TEMPLATE プロシジャ: ODS [グラフの作成](#page-954-0)," on page 935 を参照してください。
- *SAS ODS Graphics:* プロシジャガイド
- *SAS Graph Template Language:* ユーザーガイド
- *SAS Graph Template Language:* リファレンス
- *SAS ODS Graphics Designer:* ユーザーガイド
- *SAS ODS Graphics Editor:* ユーザーガイド

#### *1* 章 • *SAS 9.3* の新しい出力デフォルト

## <span id="page-28-0"></span>*2* 章 入門ガイド: Output Delivery System

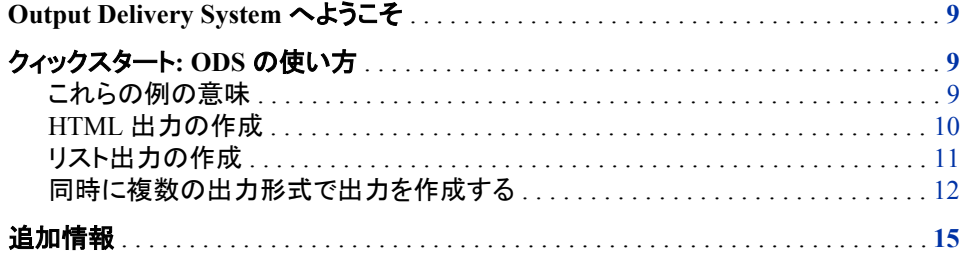

### **Output Delivery System** へようこそ

SAS 7 が開発される前は, ほとんどの SAS プロシジャでは、従来のラインプリンタ用に 設計された出力が作成されました。 この種類の出力の制限により、期待どおりの結果 が得られない場合があります。

- 従来の SAS 出力は、モノスペースフォントに限定されます。 デスクトップドキュメン トエディタやパブリッシング システムの時代では、印刷された出力に対してより多 様性が求められています。
- 一般的に使用されているプロシジャにより、印刷された出力は作成されますが、出 力データセットは作成されません。多くの場合、 印刷された出力以外に、他の SAS プロシジャ または DATA ステップの入力として使用できる出力データ・セットも作 成されると非常に便利です。

ODS は、これらの限界を乗り越える ために設計されており、出力のフォーマットを簡 単にします。SAS Output Delivery System (ODS) は、SAS プロシジャと DATA ステッ プの出力の作成、保存、複製において自由度を高めるとともに、フォーマットオプション も拡げます。個々の プロシジャまたは ODS のない DATA ステップを使う際に、ODS のフォーマット機能は使用できません。

## クィックスタート**: ODS** の使い方

#### これらの例の意味

次の例 は、ODS をすぐに利用するためにデザインされています。 それらを使って、よ り興味深いフォーマットを含む出力を生成するためのヒントにしてください。["Output](#page-39-0)

[Delivery System](#page-39-0) へようこそ" on page 20. 次に、ODS の深さ、広さおよび協力さを知 るために、次を参照してください。

#### <span id="page-29-0"></span>*HTML* 出力の作成

HTML 出力 の作成は簡単です。DATA ステップまたは PROC ステップを通常通り実 行するだけです。デフォルトで HTML の出力先がオンとなっており、ODS を介して DATA ステップと Base SAS プロシジャ が HTML 出力を作成します。この出力を Internet Explorer、Netscape または HTML 3.2 またはそれ以降をサポートするその他 のブラウザでも表示できます。Results 画面で表示する出力を選択できます。

options source pagesize=60 linesize=80 nodate;

data employee\_data; input IDNumber \$ 1-4 LastName \$ 9-19 FirstName \$ 20-29 City \$ 30-42 State \$ 43-44 / Gender \$ 1 JobCode \$ 9-11 Salary 20-29 @30 Birth date9. @43 Hired date9. HomePhone \$ 54-65; format birth hired date9.;

#### datalines;

1919 Adams Gerald Stamford CT M TA2 34376 15SEP48 07JUN75 203/781-1255 1653 Alexander Susan Bridgeport CT F ME2 35108 18OCT52 12AUG78 203/675-7715 1400 Apple Troy New York NY M ME1 29769 08NOV55 19OCT78 212/586-0808 1350 Arthur Barbara New York NY F FA3 32886 03SEP53 01AUG78 718/383-1549 1401 Avery Jerry Paterson NJ M TA3 38822 16DEC38 20NOV73 201/732-8787 1499 Barefoot Joseph Princeton NJ M ME3 43025 29APR42 10JUN68 201/812-5665 1101 Baucom Walter New York NY M SCP 18723 09JUN50 04OCT78 212/586-8060 1333 Blair Justin Stamford CT M PT2 88606 02APR49 13FEB69 203/781-1777 1402 Blalock Ralph New York NY M TA2 32615 20JAN51 05DEC78 718/384-2849 1479 Bostic Marie New York NY F TA3 38785 25DEC56 08OCT77 718/384-8816 1403 Bowden Earl Bridgeport CT M ME1 28072 31JAN57 24DEC79 203/675-3434 1739 Boyce Jonathan New York NY M PT1 66517 28DEC52 30JAN79 212/587-1247 1658 Bradley Jeremy New York NY M SCP 17943 11APR55 03MAR80 212/587-3622 1428 Brady Christine Stamford CT F PT1 68767 07APR58 19NOV79 203/781-1212 1407 Grant Daniel Mt. Vernon NY M PT1 68096 26MAR57 21MAR78 914/468-1616 1114 Green Janice New York NY F TA2 32928 21SEP57 30JUN75 212/588-1092 ;

proc print data=employee\_data(obs=12);

```
id idnumber;
title 'Personnel Data';
run;
```
HTML 出力は、デフォルトの フォーマットです。そのため、他のフォーマットを要求する と、プログラム により HTML 出力と要求されたフォーマットの出力の両方を作成され ます。HTML 出力が作成されるのを防ぐために、次のステートメントを使用してくださ い。

ods html close;

*Output 2.1* デフォルトの *HTML* 出力

| <b>Personnel Data</b> |                 |                  |            |              |        |                 |               |              |                  |                  |  |
|-----------------------|-----------------|------------------|------------|--------------|--------|-----------------|---------------|--------------|------------------|------------------|--|
| <b>IDNumber</b>       | <b>LastName</b> | <b>FirstName</b> | City       | <b>State</b> | Gender | <b>JobCode</b>  | <b>Salary</b> | <b>Birth</b> | <b>Hired</b>     | <b>HomePhone</b> |  |
| 1919                  | Adams           | Gerald           | Stamford   | <b>CT</b>    | м      | TA <sub>2</sub> | 34376         | 15SEP1948    | 07JUN1975        | 203/781-1255     |  |
| 1653                  | Alexander       | Susan            | Bridgeport | <b>CT</b>    | F      | ME <sub>2</sub> | 35108         | 18OCT1952    | <b>12AUG1978</b> | 203/675-7715     |  |
| 1400                  | Apple           | Troy             | New York   | ΝY           | M      | ME <sub>1</sub> | 29769         | 08NOV1955    | 19OCT1978        | 212/586-0808     |  |
| 1350                  | Arthur          | Barbara          | New York   | <b>NY</b>    | F      | FA3             | 32886         | 03SEP1953    | 01AUG1978        | 718/383-1549     |  |
| 1401                  | Avery           | Jerry            | Paterson   | <b>NJ</b>    | М      | TA <sub>3</sub> | 38822         | 16DEC1938    | 20NOV1973        | 201/732-8787     |  |
| 1499                  | <b>Barefoot</b> | Joseph           | Princeton  | <b>NJ</b>    | М      | ME3             | 43025         | 29APR1942    | 10JUN1968        | 201/812-5665     |  |
| 1101                  | Baucom          | Walter           | New York   | NY           | м      | <b>SCP</b>      | 18723         | 09JUN1950    | 04OCT1978        | 212/586-8060     |  |
| 1333                  | <b>Blair</b>    | Justin           | Stamford   | <b>CT</b>    | м      | PT <sub>2</sub> | 88606         | 02APR1949    | 13FEB1969        | 203/781-1777     |  |
| 1402                  | <b>Blalock</b>  | Ralph            | New York   | <b>NY</b>    | M      | TA <sub>2</sub> | 32615         | 20JAN1951    | 05DEC1978        | 718/384-2849     |  |
| 1479                  | <b>Bostic</b>   | Marie            | New York   | <b>NY</b>    | F      | TA <sub>3</sub> | 38785         | 25DEC1956    | 08OCT1977        | 718/384-8816     |  |
| 1403                  | Bowden          | Earl             | Bridgeport | СT           | М      | ME1             | 28072         | 31JAN1957    | 24DEC1979        | 203/675-3434     |  |
| 1739                  | Boyce           | Jonathan         | New York   | <b>NY</b>    | M      | PT <sub>1</sub> | 66517         | 28DEC1952    | 30JAN1979        | 212/587-1247     |  |

#### リスト出力の作成

ODS LISTING のステートメントを使用することにより、モノスペースフォント(LISTING 出力)で従来の SAS 出力を作成できます。

次のプログラムには、LISTING 出力を作成する PROC PRINT ステップが含まれます が、デフォルトの HTML 出力は作成されません。

```
ods html close;
ods listing;
proc print data=employee_data(obs=12);
id idnumber;
title 'Personnel Data';
run;
```
ods listing close; ods html;

PROC PRINT ステートメントに続く2つの ODS ステートメントに注意してください。 リス ト出力を表示するためには、ODS LISTING CLOSE ステートメントを実行する必要が

<span id="page-31-0"></span>あります。 ODS をデフォルトの設定である HTML 出力にリセットすることをお勧めしま す。

*Output 2.2* デフォルトのリスト出力

```
Personnel Data 1
First Job
IDNumber LastName Name City State Gender Code
1919 Adams Gerald Stamford CT M TA2
1653 Alexander Susan Bridgeport CT F ME2
1400 Apple Troy New York NY M ME1
1350 Arthur Barbara New York NY F FA3
1401 Avery Jerry Paterson NJ M TA3
1499 Barefoot Joseph Princeton NJ M ME3
1101 Baucom Walter New York NY M SCP
1333 Blair Justin Stamford CT M PT2
1402 Blalock Ralph New York NY M TA2
1479 Bostic Marie New York NY F TA3
1403 Bowden Earl Bridgeport CT M ME1
1739 Boyce Jonathan New York NY M PT1
IDNumber Salary Birth Hired HomePhone
1919 34376 15SEP1948 07JUN1975 203/781-1255
1653 35108 18OCT1952 12AUG1978 203/675-7715
1400 29769 08NOV1955 19OCT1978 212/586-0808
1350 32886 03SEP1953 01AUG1978 718/383-1549
1401 38822 16DEC1938 20NOV1973 201/732-8787
1499 43025 29APR1942 10JUN1968 201/812-5665
1101 18723 09JUN1950 04OCT1978 212/586-8060
1333 88606 02APR1949 13FEB1969 203/781-1777
1402 32615 20JAN1951 05DEC1978 718/384-2849
1479 38785 25DEC1956 08OCT1977 718/384-8816
1403 28072 31JAN1957 24DEC1979 203/675-3434
1739 66517 28DEC1952 30JAN1979 212/587-1247
```
#### 同時に複数の出力形式で出力を作成する

複数のフォーマットの出力を一度に簡単に作成するためには、デフォルトの LISTING 出力を作成し、HTML、 PDF、 RTF、または PostScript などの追加のフォーマットを要 求します。

```
ods html
file='HTML-file-pathname.html';
ods pdf file='PDF-file-pathname.pdf';
ods rtf file='RTF-file-pathname.rtf';
ods ps file='PS-file-pathname.ps';
proc print data=employee data(obs=12);
id idnumber;
title 'Personnel Data';
run;
ods all close;
```

```
ods listing;
```
PROC ステートメントに続く2つの ODS ステートメントに注意してください。最初のステ ートメントによりすべてのファイルを閉じられ、それを利用可能にします(例えば、

HTML ファイルを表示、またはプリンタに PDF ファイルを送ることができます)。最後 のステートメントにより LISTING の出力先が開かれ、ODS が後続の DATA 用に LISTING 出力、または現行セッションでの PROC ステップの作成に戻ることが可能に なります。

次の出力は HTML 3.2 出力でフォーマットされ、インターネット・エクスプローラのブラ ウザで表示できます。

#### *Display 2.1 HTML 3.2* 出力

| Results<br>国                                                             | <b>Results Viewer - SAS Output</b> |                |                    |                 |              |                                  |                 |               |                          |                  |                  |  |
|--------------------------------------------------------------------------|------------------------------------|----------------|--------------------|-----------------|--------------|----------------------------------|-----------------|---------------|--------------------------|------------------|------------------|--|
| <b>品</b> Results<br>Print: Personnel Data<br>Data Set WORK.EMPLOYEE_DATA | <b>Personnel Data</b>              |                |                    |                 |              |                                  |                 |               |                          |                  |                  |  |
| Data Set WORK.EMPLOYEE DATA<br>e<br>Data Set WORK.EMPLOYEE DATA          | <b>IDNumber</b>                    | LastName       | <b>FirstName</b>   | City            | <b>State</b> | Gender                           | <b>JobCode</b>  | <b>Salary</b> | <b>Birth</b>             | <b>Hired</b>     | <b>HomePhone</b> |  |
| Data Set WORK.EMPLOYEE DATA<br>Data Set WORK.EMPLOYEE_DATA               | 1919                               | Adams          | Gerald             | Stamford        | <b>CT</b>    | M                                | TA <sub>2</sub> | 34376         | 15SEP1948                | 07JUN1975        | 203/781-1255     |  |
|                                                                          | 1653                               | Alexander      | Susan              | Bridgeport CT   |              | F                                | MF <sub>2</sub> | 35108         | 18OCT1952                | <b>12AUG1978</b> | 203/675-7715     |  |
|                                                                          | 1400                               | Apple          | Troy               | New York        | <b>NY</b>    | м                                | ME <sub>1</sub> | 29769         | 08NOV1955                | 19OCT1978        | 212/586-0808     |  |
|                                                                          | 1350                               | Arthur         | Barbara            | New York        | <b>NY</b>    | F                                | FA3             | 32886         | 03SEP1953                | 01AUG1978        | 718/383-1549     |  |
|                                                                          | 1401                               | Avery          | Jerry              | Paterson        | <b>NJ</b>    | м                                | TA <sub>3</sub> | 38822         | 16DEC1938                | 20NOV1973        | 201/732-8787     |  |
|                                                                          | 1499                               | Barefoot       | Joseph             | Princeton       | <b>NJ</b>    | м                                | ME3             | 43025         | 29APR1942                | 10JUN1968        | 201/812-5665     |  |
|                                                                          | 1101                               | Baucom         | Walter             | New York        | <b>NY</b>    | м                                | <b>SCP</b>      | 18723         | 09JUN1950                | 04OCT1978        | 212/586-8060     |  |
|                                                                          | 1333                               | <b>Blair</b>   | Justin             | <b>Stamford</b> | <b>CT</b>    | M                                | PT <sub>2</sub> | 88606         | 02APR1949                | 13FEB1969        | 203/781-1777     |  |
|                                                                          | 1402                               | <b>Blalock</b> | Ralph              | <b>New York</b> | <b>NY</b>    | М                                | TA <sub>2</sub> | 32615         | 20JAN1951                | 05DEC1978        | 718/384-2849     |  |
|                                                                          | 1479                               | <b>Bostic</b>  | Marie              | New York        | <b>NY</b>    | F                                | TA <sub>3</sub> | 38785         | 25DEC1956                | 08OCT1977        | 718/384-8816     |  |
|                                                                          | 1403                               | Bowden         | Earl               | Bridgeport CT   |              | М                                | ME <sub>1</sub> | 28072         | 31JAN1957                | 24DEC1979        | 203/675-3434     |  |
|                                                                          | 1739                               | <b>Boyce</b>   | Jonathan           | New York NY     |              | M                                | PT <sub>1</sub> | 66517         | 28DEC1952                | 30JAN1979        | 212/587-1247     |  |
|                                                                          |                                    |                |                    |                 |              |                                  |                 |               |                          |                  |                  |  |
|                                                                          |                                    |                |                    |                 |              |                                  |                 |               |                          |                  |                  |  |
|                                                                          | <b>B</b> Output - (Untitled)       |                | E Log - (Untitled) |                 |              | <b>Fill</b> Editor - Untitled1 * |                 |               | Results Viewer - SAS Out |                  |                  |  |
| 品 Results                                                                |                                    |                |                    |                 |              |                                  |                 |               |                          |                  |                  |  |

次の出力は、PDF 形式のため、Adobe Acrobat Reader で表示できます。

#### *Display 2.2 PDF* 出力

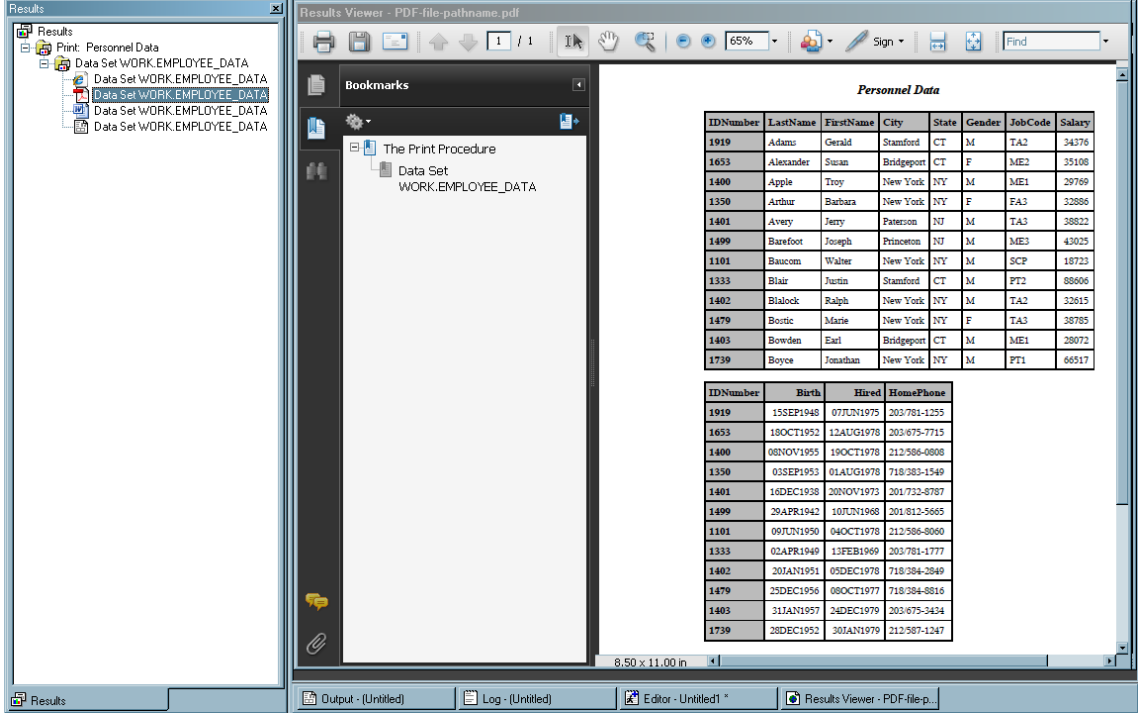

次の RTF 出力は、Microsoft Word で表示できます。

*Display 2.3 RTF* 出力

| Home<br>¥<br>B<br>Paste<br>J<br>Clipboard <b>Is</b> | Insert        | Page Layout<br>Times New Rom $\mathbb{R} \begin{vmatrix} 11 & \mathbb{R} \\ \mathbf{A} & \mathbf{A} \end{vmatrix} = \mathbf{A} \mathbf{a} \mathbb{R} \begin{vmatrix} \mathbf{A}^* & \mathbf{A} \\ \mathbf{A} & \mathbf{A} \end{vmatrix}$<br><b>B</b> $I$ <b>U</b> $\cdot$ abe $\mathbf{x}_2$ $\mathbf{x}^2$ $\mathbf{A} \cdot \mathbf{B}$ $\cdot$ $\mathbf{A} \cdot \mathbf{A}$<br>Font | References<br>$\overline{\mathbb{F}_M}$ |             | Mailings<br>EE E E I<br>$\Delta$ - $\Box$ - $\AA$<br>Paragraph | Review<br>旧・旧・福州 鎮 鎮<br>$\overline{\mathbb{R}}$ | View<br><b>fi</b> Normal | Developer    | Design<br>AaBbCcDd AaBbCcDd AaBbC<br><b>fl No Spaci Heading 1</b><br><b>Styles</b> | Layout<br>Change<br>$\Rightarrow$<br>Styles *<br>$\overline{\mathbf{M}}$ | æ<br>Editing |
|-----------------------------------------------------|---------------|----------------------------------------------------------------------------------------------------|-----------------------------------------|-------------|----------------------------------------------------------------|-------------------------------------------------|--------------------------|--------------|------------------------------------------------------------------------------------|--------------------------------------------------------------------------|--------------|
| $+$                                                 |               |                                                                                                    |                                         |             | <b>Personnel Data</b>                                          |                                                 |                          |              |                                                                                    |                                                                          | 1            |
|                                                     |               | <b>IDNumber   LastName   FirstName   City</b>                                                                                                    |                                         |             |                                                                | State   Gender   JobCode   Salary               |                          | <b>Birth</b> |                                                                                    | <b>Hired HomePhone</b>                                                   |              |
| 1919                                                | Adams         | Gerald                                                                                                    | Stamford                                | CT          | M                                                              | TA <sub>2</sub>                                 | 34376                    | 15SEP1948    |                                                                                    | 07JUN1975 203/781-1255                                                   |              |
| 1653                                                | Alexander     | Susan                                                                                                    | Bridgeport                              | CT          | F                                                              | ME2                                             | 35108                    | 18OCT1952    |                                                                                    | 12AUG1978 203/675-7715                                                   |              |
| 1400                                                | Apple         | Troy                                                                                                    | New York                                | NY          | М                                                              | ME1                                             | 29769                    | 08NOV1955    |                                                                                    | 19OCT1978 212/586-0808                                                   |              |
| 1350                                                | Arthur        | <b>Barbara</b>                                                                                                    | New York                                | NY          | F                                                              | FA <sub>3</sub>                                 | 32886                    | 03SEP1953    |                                                                                    | 01AUG1978 718/383-1549                                                   |              |
| 1401                                                | Avery         | Jerry                                                                                                    | Paterson                                | NJ          | М                                                              | TA3                                             | 38822                    | 16DEC1938    |                                                                                    | 20NOV1973 201/732-8787                                                   |              |
| 1499                                                | Barefoot      | Joseph                                                                                                    | Princeton                               | NJ          | M                                                              | ME3                                             | 43025                    | 29APR1942    |                                                                                    | 10JUN1968 201/812-5665                                                   |              |
| 1101                                                | Baucom        | Walter                                                                                                    | New York                                | NY          | M                                                              | <b>SCP</b>                                      | 18723                    | 09JUN1950    |                                                                                    | 04OCT1978 212/586-8060                                                   |              |
| 1333                                                | Blair         | Justin                                                                                                    | Stamford                                | $_{\rm CT}$ | м                                                              | PT <sub>2</sub>                                 | 88606                    | 02APR1949    |                                                                                    | 13FEB1969 203/781-1777                                                   |              |
| 1402                                                | Blalock       | Ralph                                                                                                    | New York                                | NY          | М                                                              | TA <sub>2</sub>                                 | 32615                    | 20JAN1951    |                                                                                    | 05DEC1978 718/384-2849                                                   |              |
| 1479                                                | <b>Bostic</b> | Marie                                                                                                    | New York NY                             |             | F                                                              | TA3                                             | 38785                    | 25DEC1956    |                                                                                    | 08OCT1977 718/384-8816                                                   |              |
| 1403                                                | Bowden        | Earl                                                                                                    | Bridgeport CT                           |             | м                                                              | ME1                                             | 28072                    | 31JAN1957    |                                                                                    | 24DEC1979 203/675-3434                                                   |              |
| 1739                                                | Boyce         | Jonathan                                                                                                    | New York NY                             |             | м                                                              | PT1                                             | 66517                    | 28DEC1952    |                                                                                    | 30JAN1979 212/587-1247                                                   |              |
|                                                     |               |                                                                                                    |                                         |             |                                                                |                                                 |                          |              |                                                                                    |                                                                          |              |

次の出力は、従来の SAS LISTING 出力です。

#### *Output 2.3* リスト出力

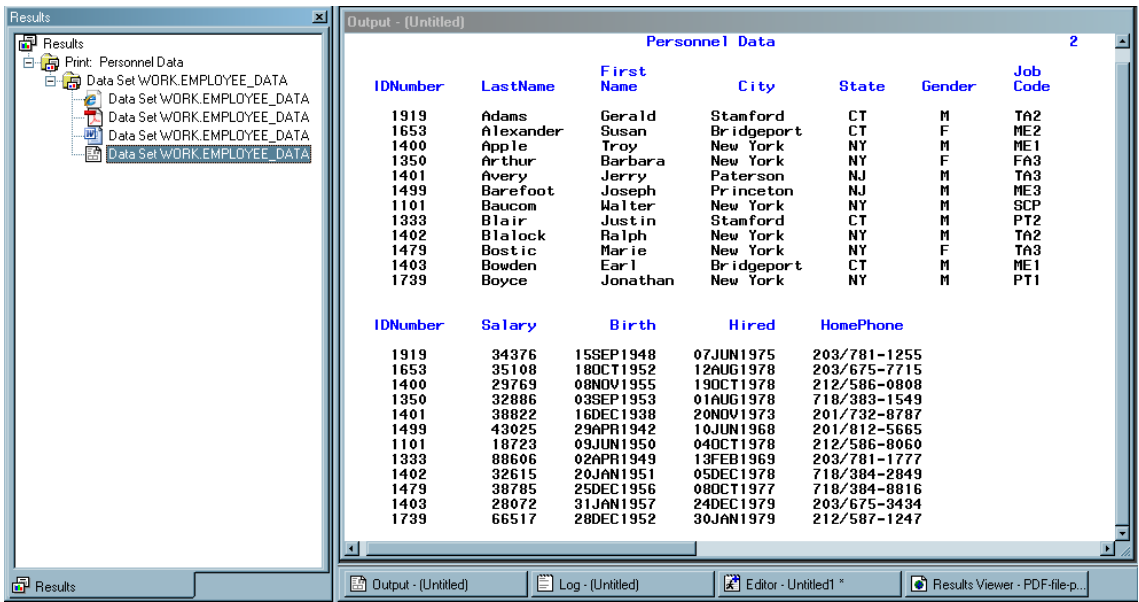

## <span id="page-34-0"></span>追加情報

ODS 出力の例:

ODS を使用して作成できる出力の種類については、"ODS [サンプルのギャラリ](#page-39-0)" [on page 20](#page-39-0) を参照してください。

ODS における必須概念

ODS をよくの理解し、最も有利に利用する ための概念は、["Output Delivery](#page-39-0) System へようこそ[" on page 20](#page-39-0) を参照してください。

より複雑な HTML ページの作成:

ODS を使用して、フレームや目次を含む HTML ページの作成ができます。詳細 は"ODS HTML [ステートメント](#page-302-0) " on page 283 および "ODS [出力先および](#page-1392-0) HTML 出力先[" on page 1373](#page-1392-0) を参照してください。次のオンラインの資料で、HTML 出力 の多くの例を参照できます。*Base SAS* プロシジャガイド

ODS ステートメント

ODS ステートメントの詳細については、6 章, "ODS [言語ステートメントの字引](#page-116-0)" on [page 97](#page-116-0) を参照してください。 これらのステートメントにより、Output Delivery System の多くの機能が制御されます。

DATA ステップを伴う ODS の使用方法

FILE および PUT ステートメントへの ODS 関連のオプションの 追加により、ODS を利用してより高度な DATA ステップを作成できます。 次を参照してください。[4](#page-76-0) 章, "DATA [ステップでの](#page-76-0) ODS の使用" on page 57

テンプレートの作成方法:

フォーマット 出力用のテンプレートを作成することにより、フォーマットをさらに制御 することができます。 9 章[, "TEMPLATE](#page-860-0) プロシジャ: 概要" on page 841 を参照し てください。

#### *2* 章 • 入門ガイド*: Output Delivery System*
# *2* 部

# 概念

*3* 章

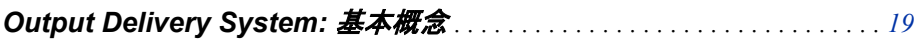

# <span id="page-38-0"></span>3章 Output Delivery System: 基本概念

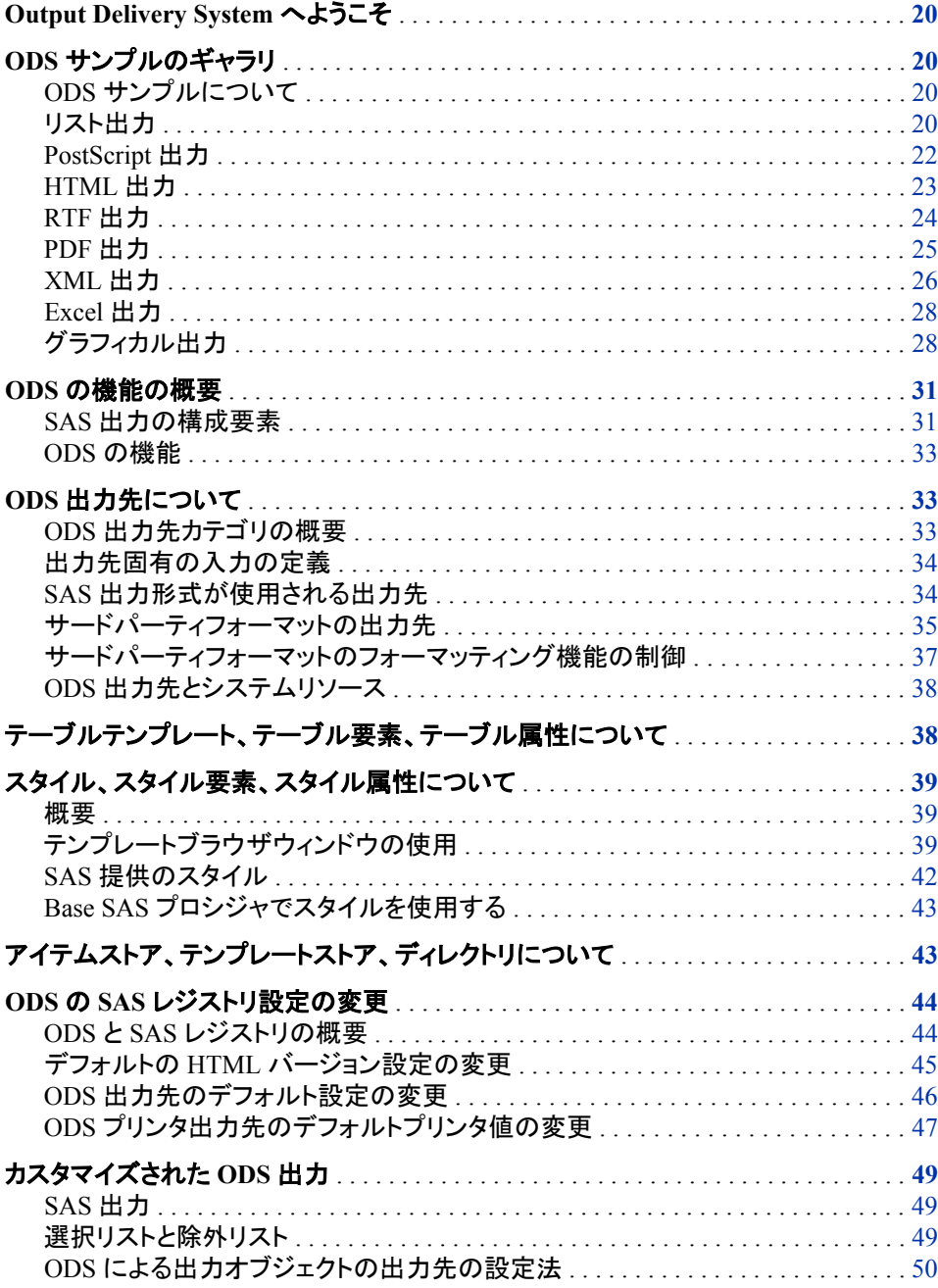

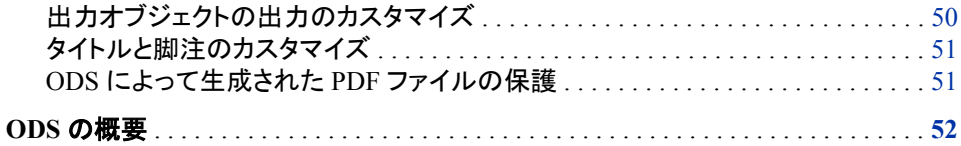

# <span id="page-39-0"></span>**Output Delivery System** へようこそ

ODS (SAS Output Delivery System)は、SAS プロシジャと DATA ステップの出力の作 成、保存、複製において自由度を高めるとともに、フォーマットオプションも拡げます。 個々のプロシジャまたは ODS のない DATA ステップを使う際に、ODS のフォーマット 機能は使用できません。 ODS を利用するとそのような制約を超え、出力をもっと簡単 にフォーマットできるようになります。

SAS 7 が開発される前は, ほとんどの SAS プロシジャでは、従来のラインプリンタ用に 設計された出力が作成されました。この種類の出力の制限により、期待どおりの結果 が得られない場合があります。

- 従来の SAS 出力は、モノスペースフォントに限定されます。 デスクトップドキュメン トエディタやパブリッシング システムの時代では、印刷された出力に対してより多 様性が求められています。
- 一般的に使用されているプロシジャにより、出力データセットは作成されません。 ODS 以前では、別のプロシジャへの入力としてこれらのプロシジャのいずれかか ら出力を使用したかった場合、結果の取得に当たっては PROC PRINTTO と DATA ステップに依存していました。

# **ODS** サンプルのギャラリ

#### *ODS* サンプルについて

このセクションでは、ODS を使用して生成できる、フォーマットされた出力の各種サン プルを示します。入力ファイルには、コーヒーマシン販売会社の TruBlend Coffee Makers の販売記録が含まれます。

リスト出力

従来の SAS 出力はリスト出力です。

アウトプット *3.1* リスト出力

```
Average Quarterly Sales Amount by Each Sales Representative 1
----------------------------------    Quarter=1 ---------------------------------
The MEANS Procedure
Analysis Variable : AmountSold
N
SalesRep Obs N Mean Std Dev Minimum Maximum
Garcia 8 8 14752.5 22806.1 495.0 63333.7
Hollingsworth 5 5 11926.9 12165.2 774.3 31899.1
Jensen 5 5 10015.7 8009.5 3406.7 20904.8
Average Quarterly Sales Amount by Each Sales Representative 2
--------------------------------- Quarter=2 ----------------------------------
The MEANS Procedure
Analysis Variable : AmountSold
N
SalesRep Obs N Mean Std Dev Minimum Maximum
Garcia 6 6 18143.3 20439.6 1238.8 53113.6
Hollingsworth 6 6 16026.8 14355.0 1237.5 34686.4
Jensen 6 6 12455.1 12713.7 1393.7 34376.7
Average Quarterly Sales Amount by Each Sales Representative 3
---------------------------------    Quarter=3 ----------------------------------
The MEANS Procedure
Analysis Variable : AmountSold
N
SalesRep Obs N Mean Std Dev Minimum Maximum
Garcia 21 21 10729.8 11457.0 2787.3 38712.5
Hollingsworth 15 15 7313.6 7280.4 1485.0 30970.0
Jensen 21 21 10585.3 7361.7 2227.5 27129.7
```

```
Average Quarterly Sales Amount by Each Sales Representative 4
--------------------------------- Quarter=4 ----------------------------------
The MEANS Procedure
Analysis Variable : AmountSold
\, \,SalesRep Obs N Mean Std Dev Minimum Maximum
Garcia 5 5 11973.0 10971.8 3716.4 30970.0
Hollingsworth 6 6 13624.4 12624.6 5419.8 38093.1
Jensen 6 6 19010.4 15441.0 1703.4 38836.4
```
### *PostScript* 出力

ODS では、PostScript 形式で出力を作成できます。

<span id="page-42-0"></span>画面 *3.1 PostScript* 出力

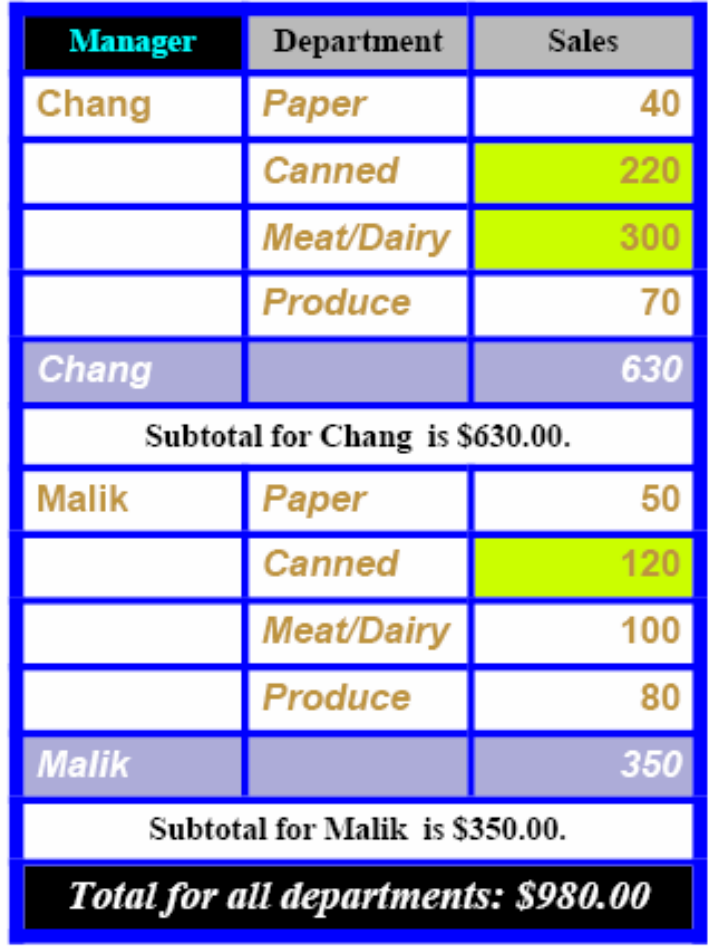

# **Sales for Malik and Chang**

### *HTML* 出力

ODS では、HTML (ハイパーテキストマークアップ言語) で出力を作成できます。これ らのファイルは、Internet Explorer、Netscape または HTML 4.0 またはそれ以降をサポ ートするその他のブラウザでも表示できます。埋め込み式のスタイルシートを含む HTML 4.0 出力を作成するのに、SAS プログラムを変更する必要はありません。デフ ォルトでは、異なるフォーマットを含む出力の種類を作成する場合でも、この種の出力 を作成し続けることができます。ただし、HTML にさらにフォーマットを追加する場合、 ODS HTML ステートメントを使用してください。

注*:* HTML 3.2 出力を作成するには、ODS HTML3 ステートメントを使用します。

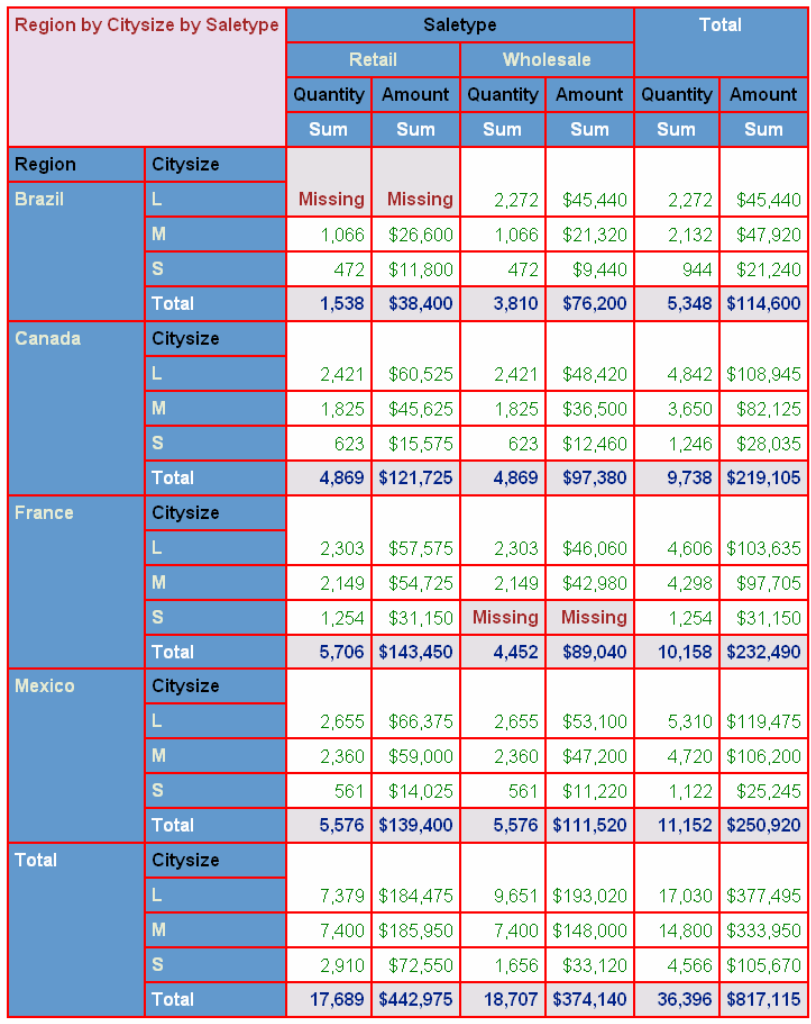

#### <span id="page-43-0"></span>画面 *3.2 HTML* 出力 *(Microsoft Internet Explorer* で表示*)*

### *RTF* 出力

ODS では、Microsoft Word で使用される RTF (Rich Text Format リッチテキスト形式) 出力を作成できます。

<span id="page-44-0"></span>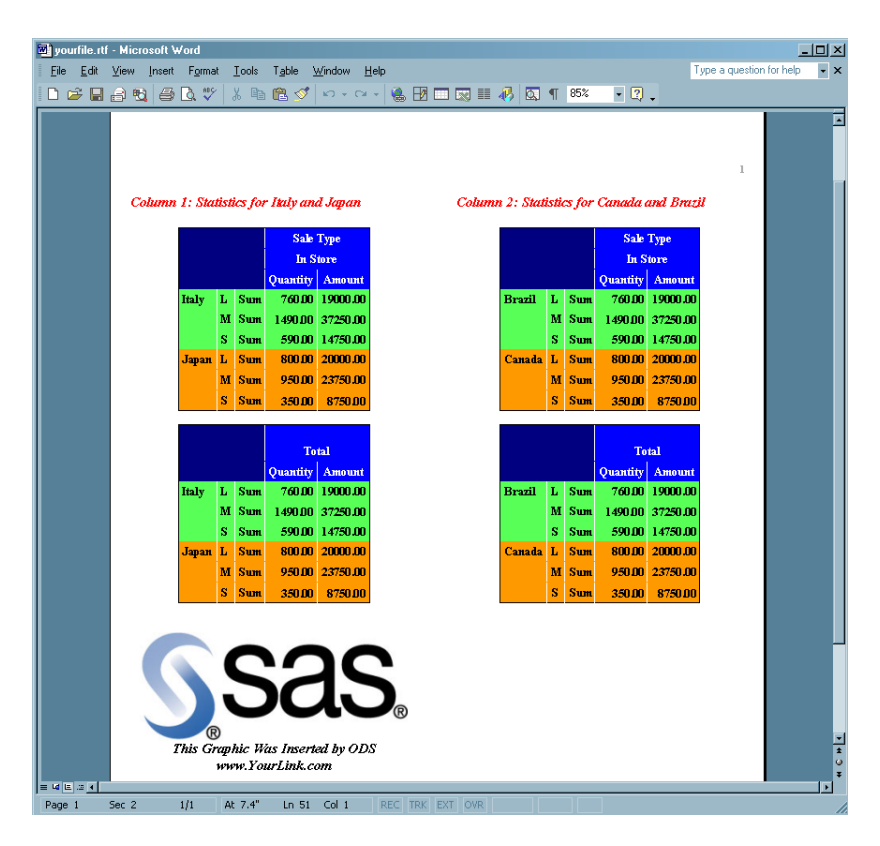

#### 画面 *3.3 Microsoft Word* で表示される *RTF* 出力

### *PDF* 出力

ODS では、Adobe Acrobat で表示できる PDF (Portable Document Format)で出力を作 成できます。

#### 画面 *3.4 PDF* 出力

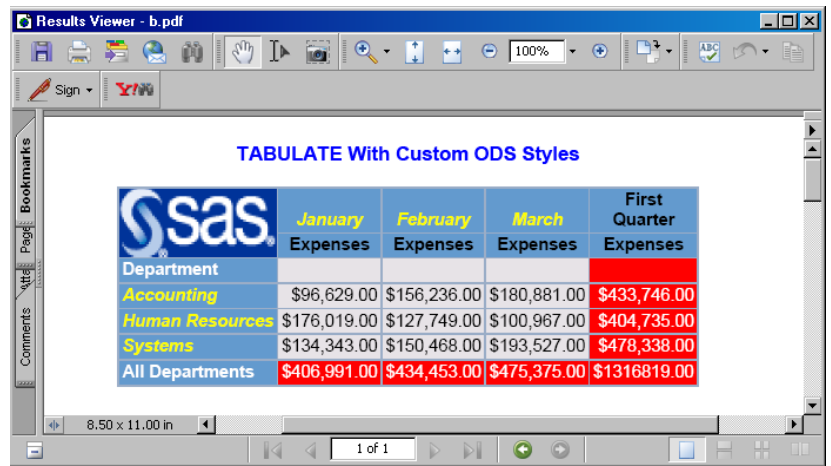

### <span id="page-45-0"></span>*XML* 出力

ODS では、拡張マークアップ言語(XML)タグでタグが設定された出力を作成できま す。

#### アウトプット *3.2 XML* 出力ファイル

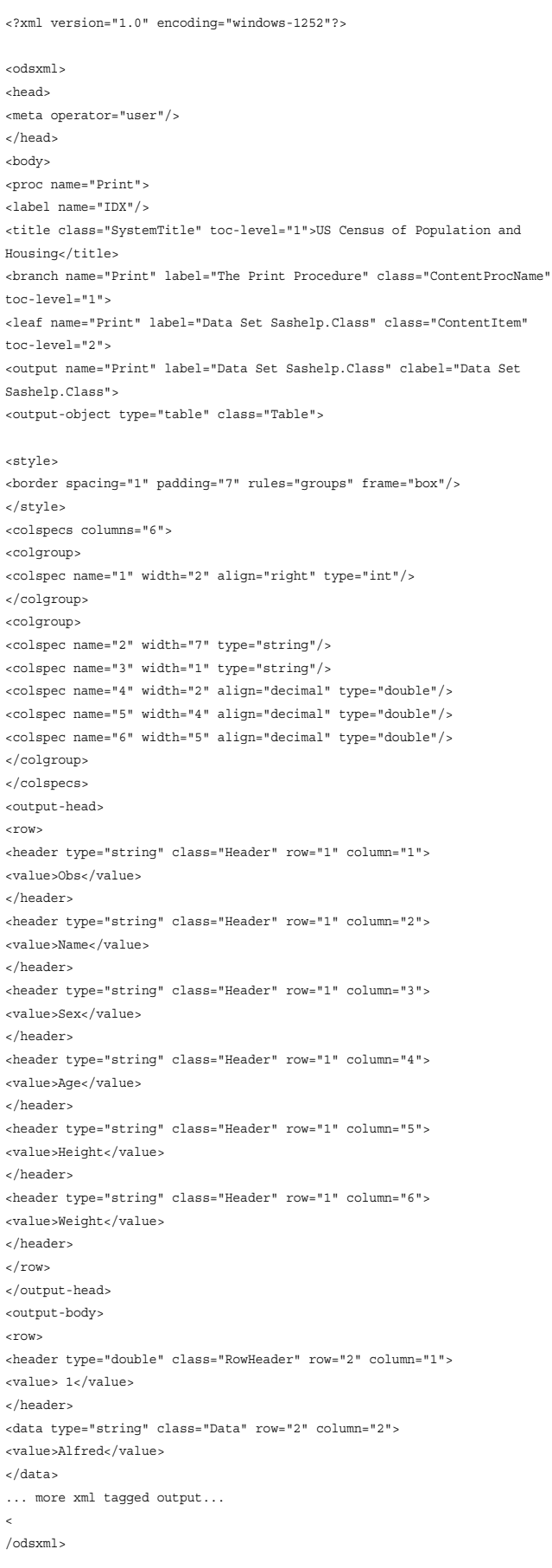

### <span id="page-47-0"></span>*Excel* 出力

ODS では、Excel で表示できる表形式出力を作成できます。

画面 *3.5 Excel* で表示できるマークアップ出力先出力

|                     | <b>Nicrosoft Excel</b><br>$-10X$                                     |                                |                                                                                                    |   |                          |                      |  |  |
|---------------------|----------------------------------------------------------------------|--------------------------------|----------------------------------------------------------------------------------------------------|---|--------------------------|----------------------|--|--|
|                     | 本日目も同事で                                                              | $*$ to a $\cdot$ $\circ$       | $\mathcal{L}$ $\mathcal{L}$ $\mathcal{$ |   | 仙图                       | »                    |  |  |
| Eile                | Edit<br>View<br>Insert                                               | Format<br><b>Tools</b><br>Data | Window<br>Help                                                                                                    |   | Type a question for help | $\blacktriangledown$ |  |  |
|                     | <b>IDX</b><br>fx Order Type<br>图 traffic.xls<br>$\Box$ o $\boxtimes$ |                                |                                                                                                    |   |                          |                      |  |  |
|                     | A                                                                    | B                              | Ċ                                                                                                    | D | Ē                        |                      |  |  |
| 1                   | <b>Order Type Country</b>                                            |                                | <b>Order Date</b>                                                                                                    |   |                          |                      |  |  |
| $\overline{2}$      | Internet                                                             | Antarctica                     | 1/1/05                                                                                                    |   |                          |                      |  |  |
| 3                   | Catalog                                                              | Puerto Rico                    | 1/1/05                                                                                                    |   |                          |                      |  |  |
| $\overline{A}$      | In Store                                                             | Virgin Islands (U.S.)          | 1/1/05                                                                                                    |   |                          |                      |  |  |
| 5                   | Catalog                                                              | Aruba                          | 1/1/05                                                                                                    |   |                          |                      |  |  |
| 6                   | Catalog                                                              | <b>Bahamas</b>                 | 1/1/05                                                                                                    |   |                          |                      |  |  |
| $\overline{7}$      | Catalog                                                              | Bermuda                        | 1/1/05                                                                                                    |   |                          |                      |  |  |
| 8                   | In Store                                                             | Belize                         | 1/2/05                                                                                                    |   |                          |                      |  |  |
| 9                   | Catalog                                                              | <b>British Virgin Islands</b>  | 1/2/05                                                                                                    |   |                          |                      |  |  |
| 10                  | Catalog                                                              | Canada                         | 1/2/05                                                                                                    |   |                          |                      |  |  |
| 11                  | In Store                                                             | Cayman Islands                 | 1/2/05                                                                                                    |   |                          |                      |  |  |
| 12                  | Internet                                                             | Costa Rica                     | 1/2/05                                                                                                    |   |                          |                      |  |  |
| 13                  | Internet                                                             | Cuba                           | 1/2/05                                                                                                    |   |                          |                      |  |  |
| 14                  | Internet                                                             | Dominican Republic             | 1/2/05                                                                                                    |   |                          |                      |  |  |
| 15                  | Catalog                                                              | El Salvador                    | 1/2/05                                                                                                    |   |                          |                      |  |  |
| 16                  | In Store                                                             | Guatemala                      | 1/2/05                                                                                                    |   |                          |                      |  |  |
|                     | » H traffic                                                          |                                | Пт                                                                                                    |   | пI                       |                      |  |  |
| Ready<br><b>NUM</b> |                                                                      |                                |                                                                                                    |   |                          |                      |  |  |

#### グラフィカル出力

ODS グラフテンプレート言語 (GTL)では、 明白で整理された図を作成するために、一 般的に認められたグラフィックデザインの原理が適用されます。ODS グラフに関する 詳細は、[Chapter 12, "TEMPLATE](#page-954-0) プロシジャ: ODS グラフの作成," (935 ページ)を参 照してください。

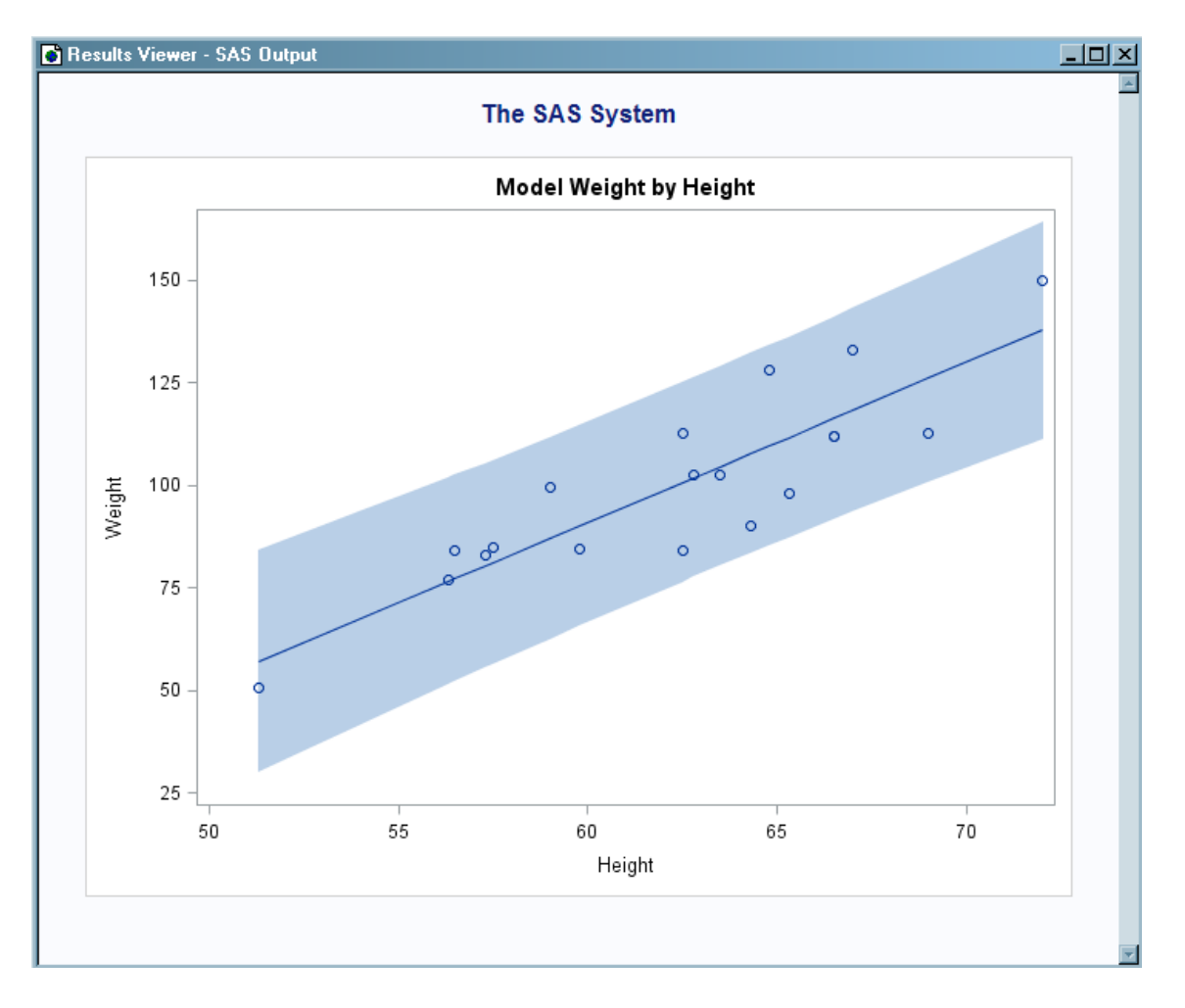

画面 *3.6 Mytemplate* および *Sashelp.ClassFit* を使用したモデルフィット図

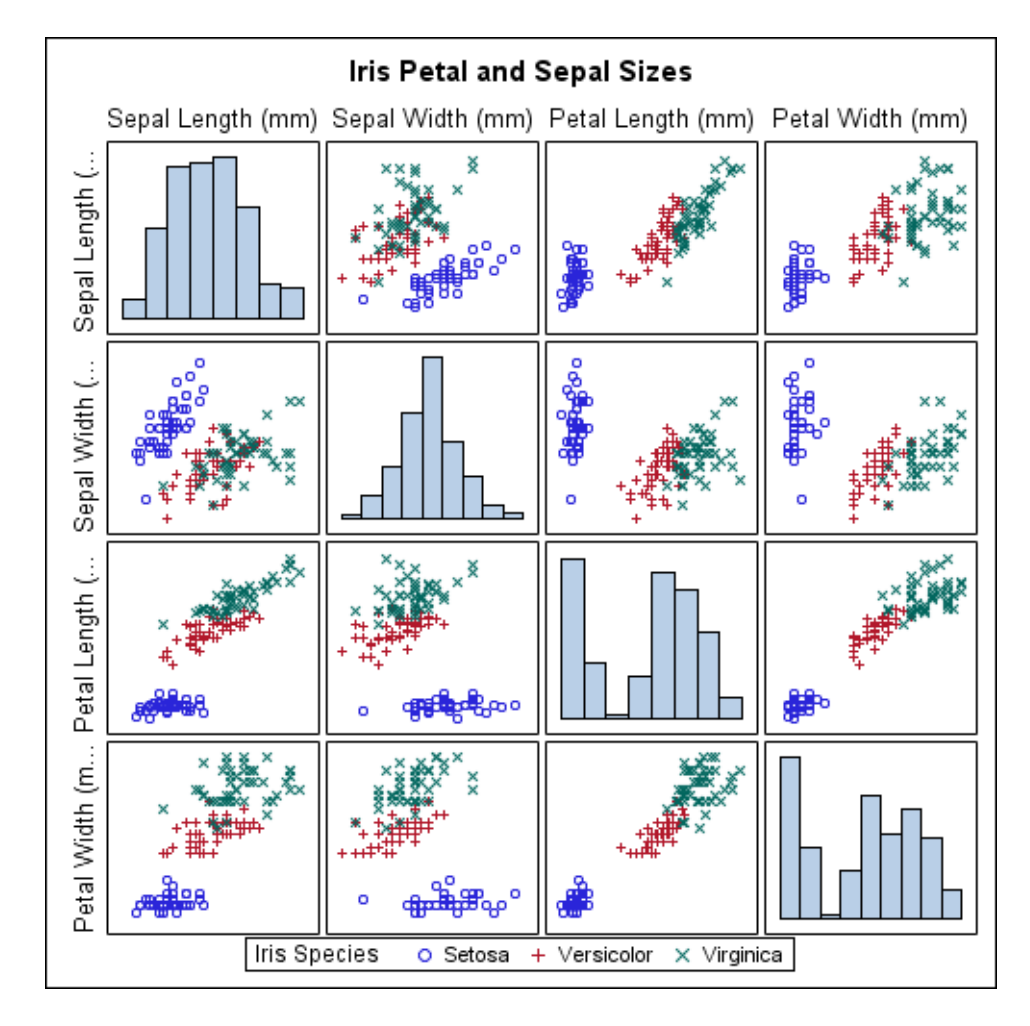

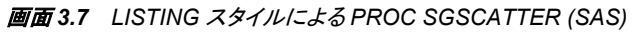

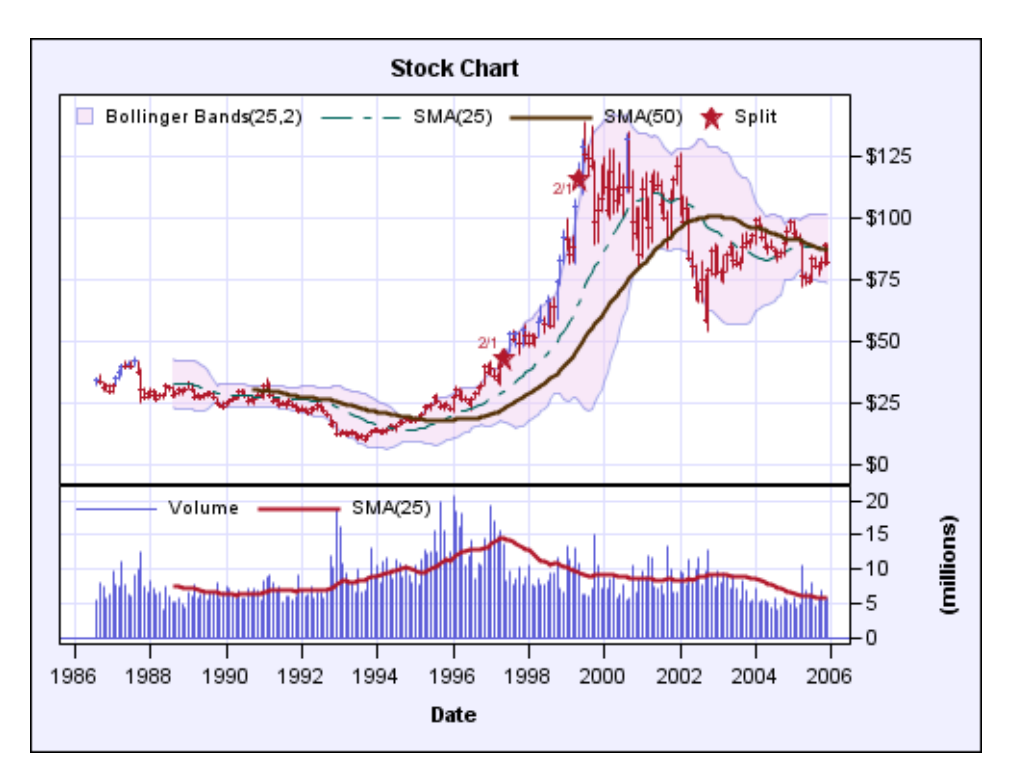

<span id="page-50-0"></span>画面 *3.8 PROC SGRENDER (SAS)* およびカスタムスタイルによってレンダリングされたカスタム テンプレート

### **ODS** の機能の概要

### *SAS* 出力の構成要素

PROC または DATA ステップによって、生データや、フォーマットに関する指示を含む テーブルテンプレートが提供されます。ODS によって出力がフォーマットされます。 ODS を使用して、個々のプロシジャや、DATA ステップから HTML 出力以外の多種 多様な形式出力をフォーマットできます。

次の図は、SAS プロシジャによって ODS 出力が作成される仕組みを示します。

#### 図 *3.1 ODS* 処理*:* 入力と出力

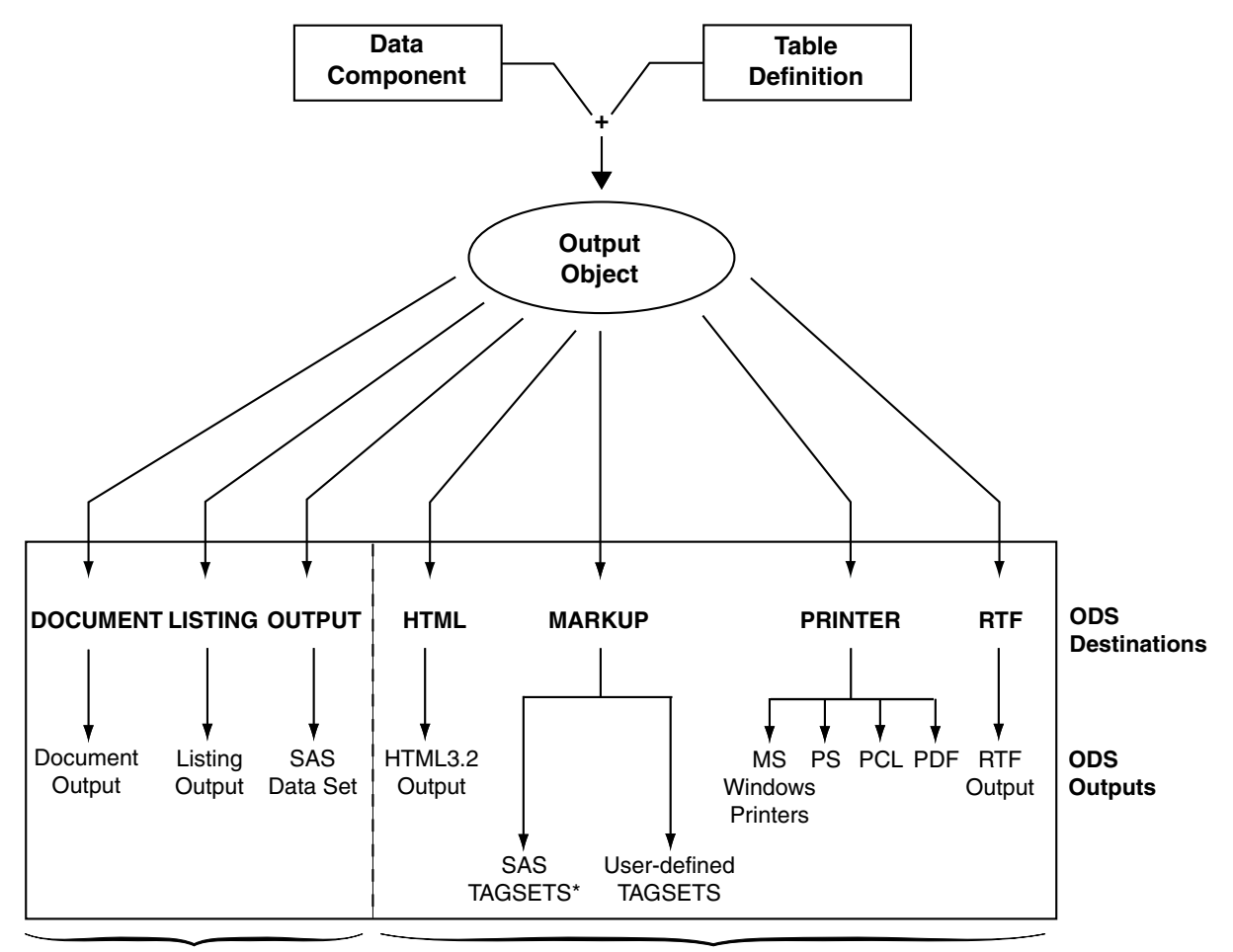

### **ODS Processing: What Goes In and What Comes Out**

#### **SAS Formatted Destinations Third-Party Formatted Destinations**

#### 表 *3.1 \* SAS* によって提供およびサポートされるタグセットのリスト

| <b>CHTML</b>   | <b>CSV</b>       | <b>CSVALL</b>  | <b>CSVBYLINE</b>  |
|----------------|------------------|----------------|-------------------|
| <b>DEFAULT</b> | <b>DOCBOOK</b>   | <b>EXCELXP</b> | HTML <sub>4</sub> |
| <b>HTMLCSS</b> | <b>HTMLPANEL</b> | <b>IMODE</b>   | <b>MSOFFICE2K</b> |
| PHTML          | <b>PYX</b>       | <b>RTF</b>     | <b>SASREPORT</b>  |
| WML.           | WMLOLIST         | <b>XHTML</b>   |                   |

表 *3.2 \* SAS* によってサポートされる追加診断用タグセット

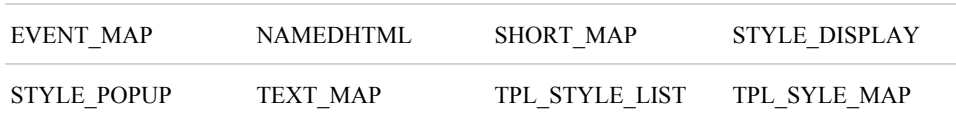

注*:* 製作前に使うタグセットも提供されています。これらのタグセットは、**http:// support.sas.com** にあり、SAS によってサポートされていません。

#### <span id="page-52-0"></span>*ODS* の機能

ODS では、従来の SAS 出力の制限が克服され、出力へのアクセスが簡単になり、新 しいフォーマットオプションが容易に作成できるようになっています。ODS では、各種 の形式で出力を作成する方法を利用できると共に、フォーマットされた出力へのアクセ スが簡単になります。

ODS の重要な機能は次のようです。

- ODS は、生データを複数のテーブルテンプレートと組み合わせて、複数の出力オ ブジェクトを作成します。これらのオブジェクトは、任意または全部の ODS 出力先 に送信できます。ODS 出力先を選択することで、ODS から特定の種類の出力を制 御できます。現在利用可能な ODS 出力先は、次の種類の出力を作成できます。
	- 従来のモノスペース出力
	- 出力データセット
	- 出力オブジェクトの階層ファイルを含む ODS ドキュメント
	- PostScript や PDF などのような高解像度プリンタ用にフォーマットされる出力
	- HTML などのような各種マークアップ言語でフォーマットされる出力
	- Microsoft Word で使用するようフォーマットされる RTF 出力
- ODS では、SAS プロシジャおよび DATA ステップからの出力構造を定義するテー ブルテンプレートが提供されます。これらのテンプレートを変更したり、独自のテン プレートを作成することで、出力をカスタマイズできます。
- ODS では、ODS 出力先に送信する個別の出力オブジェクトを選択できます。たと えば、PROC UNIVARIATE によって 5 つの出力オブジェクトが作成されます。任 意または全部の出力オブジェクトから、HTML 出力、出力データセット、リスト出 力、プリンタ出力を簡単に作成できます。各種出力オブジェクトを別々の出力先に 送信できます。
- SAS ウィンドウ環境では、ODS によって**結果**ウィンドウの Results フォルダ内の各 出力オブジェクトへのリンクが保存されます。
- フォーマット設定は ODS に集約されているため、新しい ODS 出力先を追加しても プロシジャや DATA ステップには影響を与えません。将来的に出力先が ODS に 追加されると、DATA ステップや、ODS をサポートするすべてのプロシジャで自動 的に利用できるようになります。
- ODS では、1 つのソースから無数の出力先に対して出力を作成できますが、各出 力先に対して個別のソースを保持する必要はありません。この機能によって、プロ シジャやデータクエリを 1 回実行すると複数の種類の出力を生成できるようになる ため、時間とシステムリソースを節約できます。

# **ODS** 出力先について

#### *ODS* 出力先カテゴリの概要

ODS によって、多種多様な出力先に対して SAS プロシジャと DATA ステップを作成 できます。ODS 出力先は、2 つのカテゴリに分類されます。

<span id="page-53-0"></span>SAS 出力形式が使用される出力先

SAS データセット、SAS 出力リスト、ODS ドキュメントなど、SAS によって制御およ び解釈される出力を作成します。

サードパーティフォーマットの出力先 スタイルやマークアップ言語を適用できるようにするか、またはページ記述言語を 使用して実際のプリンタに印刷できるようにする出力を作成します。たとえば、 PostScript、HTML、XML または作成したスタイルやマークアップ言語の各形式で 出力を作成できます。

次の表は、ODS 出力先カテゴリ、各カテゴリに含まれる出力先、各出力先の結果のフ ォーマット出力を一覧表示します。

| カテゴリ          | 出力先             | 結果                                                     |
|---------------|-----------------|--------------------------------------------------------|
| SAS 出力形式      | <b>DOCUMENT</b> | ODS ドキュメント                                             |
|               | <b>LISTING</b>  | SAS 出力リスト                                              |
|               | <b>OUTPUT</b>   | SAS データセット                                             |
| サードパーティフォーマット | HTML            | オンライン表示用 HTML フ<br>アイル                                 |
|               | <b>MARKUP</b>   | マークアップ言語タグセット                                          |
|               | <b>PRINTER</b>  | PCL, PDF, PS (PostScript)<br>の3種類の形式のいずれか<br>による印刷可能出力 |
|               | <b>RTF</b>      | Microsoft Word 2000 で使用<br>されるリッチテキスト形式で<br>記述された出力    |

表 *3.3* 出力先カテゴリ表

将来的に出力先が ODS に追加されると、DATA ステップや、ODS をサポートするす べてのプロシジャで自動的に利用できるようになります。

#### 出力先固有の入力の定義

出力非依存の入力とは、別の出力先でサポートされない場合でも、ある出力先が機能 をサポートできることです。この場合、リクエストは、それをサポートしない出力先によ って無視されます。それ以外の場合は、ODS によってすべての出力先に共通する機 能の小規模なサブセットがサポートされます。これが真である場合、レポートをある出 力形式から別の出力形式に変えることが困難になります。ODS には多数の出力フォ ーマットオプションがあるので、好みに応じて出力に適切な形式を使用できます。目的 に応じて適切な出力先を使用することをお勧めします。

#### *SAS* 出力形式が使用される出力先

SAS 出力形式が使用される出力先によって、SAS データセット、SAS 出力リスト、ODS ドキュメントなどの SAS エンティティが作成されます。ODS の SAS 出力形式カテゴリ のステートメントによって、SAS エンティティが作成されます。

次の 3 種類の SAS 出力形式が使用される出力先があります。

<span id="page-54-0"></span>• DOCUMENT 出力先

DOCUMENT 出力先では、好みに応じてさまざまな方法でさまざまな出力先に対 してデータを再構築、移動、再生することができます。分析を再実行したりデータベ ースクエリを繰り返したりする必要はありません。DOCUMENT 出力先によって、 全体の出力ストリームが"生の"形式で使用できるようになり、カスタマイズできま す。この出力は、データコンポーネントにテーブルテンプレートを加えた元の内部 表示の状態で保持されます。出力が DOCUMENT 形式の場合、分析を再実行し なくても再整理、再構築、再フォーマットすることが可能です。他の ODS 出力先と は異なり、DOCUMENT 出力先には GUI インターフェイスがあります。ただし、 GUI を介して実行できる操作は、ODS DOCUMENT ステートメントおよび DOCUMENT プロシジャを用いてバッチコマンドを実行しても可能です。

SAS 9 以前では、各プロシジャまたは DATA ステップによって、指定した各出力先 に送信される出力が生成されました。必要な数の出力先に出力を常に送信できま したが、元々指定していなかった出力先を使用する場合には、プロシジャまたはデ ータクエリを再実行する必要がありました。DOCUMENT 出力先では、出力オブジ ェクトを保存し、別々の出力先に対して再生できるため、プロシジャを再実行したり データクエリを繰り返したりする必要がなくなりました。

• リスト出力先

リスト出力先によって、従来の SAS 出力と見た目は同じ出力が作成されます。

リスト出力先では、以前のバージョンの SAS 出力と見た目は同じ従来の SAS 出 力を作成できます。

大部分のプロシジャは同じテーブルテンプレートの一部を共有しているため、出力 の整合性が増します。たとえば、ANOVA テーブルを作成する 2 種類のプロシジャ がある場合、各プロシジャによってテーブルの記述に使用されるテンプレートは同 じであるため、それぞれの作成方法も同じになります。ただし、3 種類のプロシジャ (PRINT プロシジャ、REPORT プロシジャ、TABULATE プロシジャの n 通りのテー ブルは、出力を作成する上でデフォルトのテーブルテンプレートを使用しません。こ れらのプロシジャは、ユーザーがプログラムコードで指定する構造を使用してテー ブルを定義します。

• OUTPUT 出力先

OUTPUT 出力先によって、SAS 出力データセットが作成されます。ODS では、デ ータとそのネイティブ形式の論理構造が既に設定済みのため、プロシジャが内部 で処理する際に用いた結果のデータセットとまったく同一の SAS データセットが作 成されます。この出力データセットは、さまざまなデータセットに渡る同様の統計情 報を 1 つのテーブルに組み合わせる場合に、追加分析や詳細レポートで使用でき ます。SAS データセットの全機能を使用すると、出力データセットに簡単にアクセス したり生成したりできます。たとえば、他の SAS データセットからデータを処理する 場合と同様に、変数名を使用して出力にアクセスし、WHERE 式処理を実行できま す。

#### サードパーティフォーマットの出力先

サードパーティフォーマットの出力先によって、SAS 以外のアプリケーションによって使 用される出力オブジェクトにスタイルが適用されます。たとえば、これらの出力先では、 フォントや色などの属性がサポートされます。

- 注*:* スタイル属性と有効な値のリストについては、["スタイル属性テーブル](#page-988-0) " (969 ペー [ジ](#page-988-0))のスタイル属性表を参照してください。
- サードパーティフォーマットの出力先の 4 つのカテゴリは次のとおりです。
- HTML (ハイパーテキストマークアップ言語)

HTML 出力先によって、埋め込み型のスタイルシートを含む HTML 4.0 出力が作 成されます。ただし、HTML3 ステートメントを使用すると、HTML 3.2 出力を作成 できます。HTML 出力先は、SAS セッションの開始時に開くデフォルトの出力先で す。そのため、明示的に ODS を呼び出さなくても、常に ODS が使用されていま す。

HTML 出力先は、次の一部または全部を作成できます。

- プロシジャからの結果を含む HTML ファイル(*ボディファイル*と呼ばれます)
- ボディファイルにリンクする目次
- ボディファイルにリンクするページテーブル
- 目次、ページテーブル、ボディファイルを表示するフレーム

出力にリンクを張りたくない場合は、目次、ページテーブル、フレームファイルを作 成する必要はありません。ただし、出力サイズが極めて大きいと、読みやすくしたり ファイル内の移動を簡易化したりするため、目次やページテーブルを作成したい場 合があります。

HTML 出力先はオンライン専用で、印刷向きではありません。出力オブジェクトの ハードコピーを印刷するには、PRINTER 出力先を使用してください。

• マークアップ言語(マークアップ)ファミリ

テーブルテンプレートがテーブルレイアウトを記述し、スタイル属性が出力スタイル を記述するのと同様に、タグセットはマークアップ言語出力の作成方法を記述しま す。SAS によって提供されるタグセットを使用することもできれば、TEMPLATE プ ロシジャを実行して独自のタグセットを作成することもできます。 SAS によって提供 されるタグセットを使用するか、TEMPLATE プロシジャを実行して独自のタグセッ トも作成できます。テーブルテンプレートやスタイル属性と同様、タグセットによっ て、マークアップ言語出力を変更できます。たとえば、各種の XML を新しいタグセ ットとして指定できます。SAS によって XML タグセットの集合が提供されるので、 カスタマイズした各種の XML を作成できます。

ここで重要なのは、SAS によって提供されるタグセットか、または作成したカスタマ イズ版タグセットのいずれかを実装できるということです。次のリリース版の SAS を待つ必要はありません。PROC TEMPLATE を使用すると、独自のタグセットを 変更および作成する追加機能を使用できるため、出力をカスタマイズする際の柔 軟性が高まります。

MARKUP 出力先は柔軟性がかなり高いため、SAS タグセットまたは作成したタグ セットのいずれかを使用できます。SAS によって提供されるマークアップ言語の詳 細リストについては、["ODS MARKUP](#page-423-0) ステートメント" (404 ページ)のタグセット名 のリストに関する項を参照してください。 独自のタグセットを定義する方法について は、 15 章, "TEMPLATE プロシジャ: [マークアップ言語のタグセットの作成](#page-1185-0)" (1166 [ページ](#page-1185-0))の独自のタグセットの作成方法に関する項を参照してください。

MARKUP 出力先は、テキスト測定を実行しないため、ODS PRINTER や ODS RTF 出力先の代わりにはなりません。そのため、ページ記述言語や、RTF などの ハイブリッド言語用の出力を生成することはできません。このような出力では、すべ てのテキストが測定され、ページ上の特定の位置に配置される必要があるからで す。

ただし、SAS 9.2 では、従来のマークアップと従来のページレイアウト出力先に基 づいた、測定マークアップ出力先が導入されています。この出力先の最初のプロ ダクションタグセットは、RTF 向けです。その他は計画中です。このタグセットの主 な特徴は、マークアップ言語の実装において改ページが起こる場所が SAS によっ て決まる点にあります。具体的な情報は、["ODS TAGSETS.RTF](#page-672-0) ステートメント" ( 653 [ページ](#page-672-0))を参照してください。

• プリンタファミリ

<span id="page-56-0"></span>PRINTER 出力先によって、次の出力が作成されます。

- Windows プリンタ(Windows 用)、PCL および PostScript プリンタ(その他の動 作環境用)などの実際のプリンタへの印刷
- ポータブル PostScript、PCL、PDF ファイルの作成

PRINTER 出力先によって、ページ記述言語を含む ODS 出力が作成されます。こ のような言語は、各テキスト行、各ルール、各グラフィック要素がページ上に配置さ れる正確な位置を記述します。通常、これらの形式を編集したり変更したりするこ とはできません。そのため、ODS PRINTER からの出力は、レポートの最終的な形 式とみなされます。

• リッチテキスト形式(RTF)

RTF によって、Microsoft Word 用の出力が作成されます。その他のアプリケーショ ンは RTF ファイルを読み取ることはできますが、RTF 出力が正常に機能しない場 合があります。

RTF 出力先によって、 RTF 出力を表示し、編集することが可能です。ODS では、 垂直寸法測定が定義されません。つまり、SAS によって、 ページ内に各項目を配 置する最適な場所が決定されることはありません。たとえば、改ページは常に固定 されているとは限りません。これは、テキストの編集時に RTF 出力テーブルが不 適切な位置で改ページされないように考慮されているからです。テーブルを改ペー ジせずにページ内に留めるか、または指定した位置で適切に改ページを入れるこ とができます。

Microsoft Word では、テーブルの列の幅を認識することが必要で、ページに対し て列幅が広すぎるとテーブルを調整できないため、ODS によってテキストとテーブ ルの幅が測定されます(横方向の測定)。そのため、SAS はすべての列幅を適切に 設定し、1 ページ内に収まらないほど広い場合は、テーブルを複数のパネルに分 割することができます。

つまり、SAS によって RTF 出力が Microsoft Word の入力用に作成される場合、 横方向の測定が判定されます。Microsoft Word によって、縦方向の測定が制御さ れます。Microsoft Word によって、ページ上にどのくらいの余白を作るかを決定で きますので、 表は、たとえ RTF ファイルを修正した後でも、常に表示されます。

ただし、ODS TAGSETS.RTF ステートメントを使用すると実装される測定済みの RTF を使用する場合、はどのように、どこで改ページが起きるかを指定できます。 また、いつタイトルと脚注をページ本体に付けるかを指定できます。暗示的な改ペ ージは Microsoft Word の代わりに、SAS の責任範囲となります。具体的な情報 は、["ODS TAGSETS.RTF](#page-672-0) ステートメント" (653 ページ)を参照してください。

#### サードパーティフォーマットのフォーマッティング機能の制御

リスト出力先の機能を超えてサードパーティフォーマットの出力先の表示設定を制御 する全フォーマッティング機能は、2 つのメカニズムで制御されます。

- ODS ステートメントオプション
- スタイル属性

ODS ステートメントオプションによって、次の 3 つの機能が制御されます。

- 1. HTML 用スタイルシートなどの特定の出力先専用の機能
- 2. AUTHOR や目次生成などのドキュメントに共通する機能
- 3. 出力ファイル名など、各ドキュメントについてプログラマが変更するものと予想され る機能

<span id="page-57-0"></span>ODS スタイル属性によって、個別の要素の作成方法が制御されます。属性は、タイプ フェイス、ウェイト、フォントサイズ、色などの特定のスタイルの特徴(一部)です。属性 値によって、スタイル適用先のドキュメントの各パートの表示設定が集合的に決定され ます。スタイル属性を使用すると、出力先専用コード(生の HTML など)をドキュメント に挿入する必要はありません。各出力先によって、ドキュメントの表示を生成する上で 必要な属性が解釈されます。出力先はすべて同じとは限らないため、すべての出力先 がすべての属性が解釈できるとは限りません。選択した出力先と互換性のないスタイ ル属性は無視されます。たとえば、PostScript はアクティブリンクをサポートしないた め、PostScript 出力の作成時に URL=属性は無視されます。

#### *ODS* 出力先とシステムリソース

ODS 出力先は、開いているまたは閉じている場合があります。適切な ODS ステートメ ントを使用して出力先を開いたり閉じたりすることができます。出力先が開いていると、 ODS によって出力オブジェクトが出力先に送信されます。開いている出力先では、 ODS の選択/除外機能を使用してすべてのオブジェクトを出力先から選択/除外する場 合でも、システムリソースが使用されます。そのため、リソースを節約するには、不要 な出力先を閉じてください。詳細は、各 ODS ステートメントを参照してください。

デフォルトでは、HTML 出力先が開いており、他のすべての出力先は閉じています。 つまり、何も設定しなければ、SAS プログラムが実行され、HTML 出力が作成されま す。

# テーブルテンプレート、テーブル要素、テーブル属性につ いて

テーブルテンプレートは、表形式出力オブジェクトの出力を生成する方法が記述され ます。(大半の ODS 出力は表形式です。)テーブルテンプレートによって、列ヘッダー の順序、変数の順序、テンプレートを使用する出力オブジェクトの全体表示が決定さ れます。テーブルテンプレートのカスタマイズに関する詳細は、[Chapter 14,](#page-1079-0) "TEMPLATE プロシジャ: [テーブルテンプレートの作成](#page-1079-0)," (1060 ページ)の TEMPLATE プロシジャに関するトピックを参照してください。

ヘッダーと列の順序を決定するテーブルテンプレートのパートに加え、各テーブルテン プレートには*テーブル要素*が含まれるか、またはそれを参照します。テーブル要素は、 特定の列、ヘッダー、フッターに適用される属性の集合です。通常、*テーブル属性*によ って指定されるのは、そのプレゼンテーションや表示ではなく、データに関するもので す。たとえば、FORMAT では、小数点の位置などの SAS フォーマットが指定されま す。ただし、一部のテーブル属性によって、列と列との間に空白文字がいくつ置かれる かなどのデータの表示特性が記述されます。

注*:* データの表示を制御するテーブルテンプレートの属性によって、リストまたは出力 先に送信される出力オブジェクトは影響を受けません。ただし、テーブル構造とデ ータ値を制御する属性によって、リスト出力は影響を受けます。

テーブル属性の詳細は、["テーブル属性ステートメント](#page-1119-0)" (1100 ページ)を参照してくださ い。

# <span id="page-58-0"></span>スタイル、スタイル要素、スタイル属性について

#### 概要

SAS セッションで出力ストリーム全体のレベルで出力をカスタマイズするには、スタイ ルを指定します。スタイルによって、SAS 出力全体の表示部分(色、フォントフェイス、 フォントサイズなど)を生成する方法が記述されます。スタイルによって、そのスタイル を使用するドキュメントの全体の表示設定が決定されます。

各スタイルは*スタイル要素*によって構成されますスタイル要素は、出力の特定の一部 に適用されるスタイル属性の集合です。たとえば、スタイル要素には、列見出しの表 示またはセル内のデータの表示に関する命令が含まれる場合があります。また、スタ イル要素によって、スタイルを使用する出力のデフォルトの色およびフォントが指定さ れる場合があります。

各*スタイル属性*によって、1つの表示部分の値が指定されます。たとえば、 BACKGROUND=属性によって HTML テーブルの背景や印刷出力のカラーテーブル の色が指定されます。FONTSTYLE=属性によって、英字下揃えまたはイタリックフォ ントを使用するかどうかが指定されます。スタイル属性の詳細は、13 章[, "TEMPLATE](#page-961-0) プロシジャ: [スタイルテンプレートの作成](#page-961-0)" (942 ページ)のスタイル属性に関する項を 参照してください。

注*:* スタイルによってデータの表示が制御されるため、リストまたは出力出力先に送 信される出力オブジェクトは影響を受けません。

#### テンプレートブラウザウィンドウの使用

スタイル、スタイル要素、スタイル属性の扱いに慣れるには、それらの関係性に注目し ます。次のプログラムによって、スタイル Concepts.Style が作成されます。プログラム の後の図によって、スタイル、スタイル要素、スタイル属性間の関係性が示されていま す。

```
proc template;
define style concepts.style;
style celldata /
fontfamily="roman, arial"
color=blue
fontweight =bold
"dark"=black;
style cellemphasis from celldata /
color=celldata("dark")
borderspacing=10;
end;
run;
```
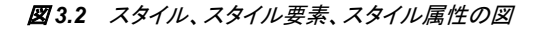

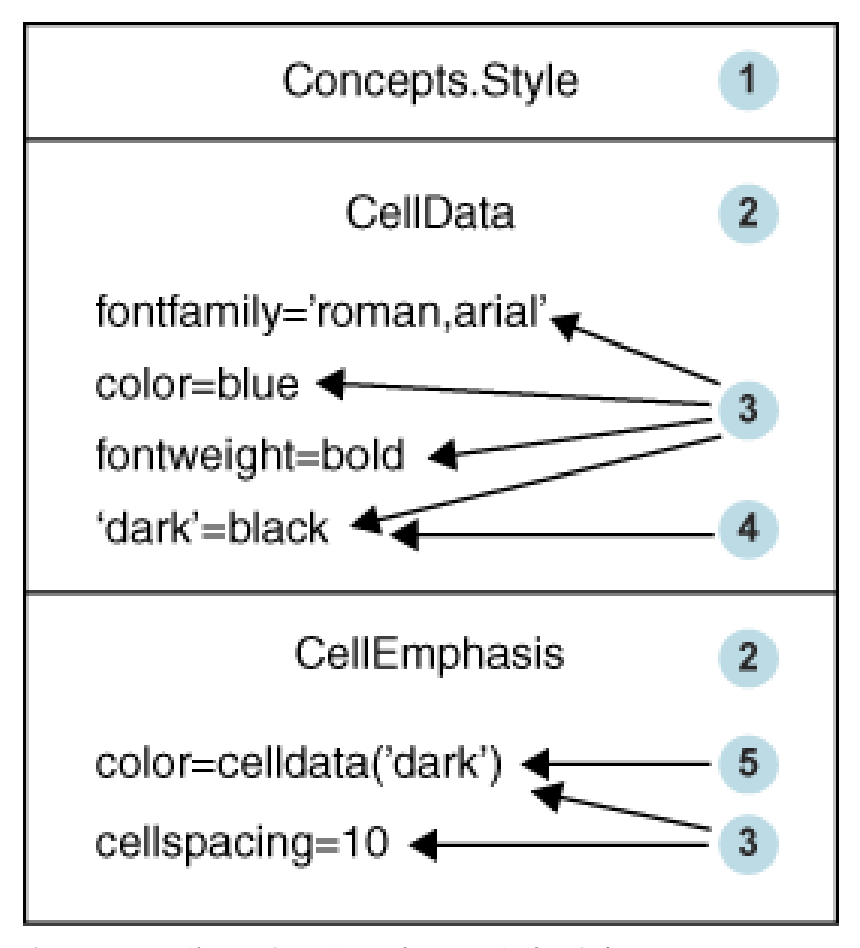

次のリストは、前の図中の番号付き項目に対応します。

- **<sup>1</sup>** Concepts.Style はスタイルです。スタイルによって、SAS ジョブ全体の出力の表示 部分(色、フォントフェイス、フォントサイズなど)を表示する方法を記述します。スタ イルによって、そのスタイルを使用する ODS ドキュメントの全体の表示設定が決 定されます。各スタイルはスタイル要素によって構成されます。スタイルは ["DEFINE STYLE](#page-977-0) ステートメント" (958 ページ)によって作成されます。新しいスタ イルは、個別に作成するか、または既存のスタイルからも作成できます。 "PARENT= [ステートメント](#page-983-0)" (964 ページ) を使用すると、既存のスタイルから新し いスタイルを作成できます。
- **<sup>2</sup>** CellData と CellEmphasis はスタイル要素です。スタイル要素は、SAS プログラム 用出力の特定の一部に適用されるスタイル属性の集合です。たとえば、スタイル 要素には、列見出しの表示またはテーブルセル内のデータの表示に関する指示 が含まれる場合があります。また、スタイル要素によって、スタイルを使用する出 力のデフォルトの色およびフォントが指定される場合があります。スタイル要素は スタイル内に存在し、 "STYLE [ステートメント](#page-984-0)" (965 ページ)によって定義されま す。

注*:* HTML およびマークアップ言語に使用されるデフォルトスタイル要素とその継 承に関するリストは、 "ODS [スタイル要素](#page-1406-0)" (1387 ページ)を参照してください。

- **<sup>3</sup>** 次は、スタイル属性と値のペアです。
	- **fontfamily="roman, arial"**
	- **color=blue**
- **fontweight=bold**
- **"dark"=black**
- **color=celldata("dark")**
- **borderspacing=10**

スタイル属性によって、1 つの表示部分の値が指定されます。たとえば、COLOR= 属性によって、**blue** がテーブルの前景色の値として指定され、FONTFAMILY= 属性によって値 **roman** と **arial** が使用するフォントとして指定されます。スタイル 属性はスタイル要素内に存在し、SAS によって提供されるか、ユーザーが定義す ることもできます。FONTFAMILY=、COLOR=、FONTWEIGHT=、 BORDERSPACING=は、SAS によって提供されるスタイル属性です。SAS によっ て提供されるスタイル属性のリストは、 ["スタイル属性テーブル](#page-988-0) " (969 ページ)を 参照してください。

- **<sup>4</sup>** "Dark"は、ユーザー定義スタイル属性です。これによって、値 **black** が**"dark"**を 指定すると代入されるようになります。
- **<sup>5</sup>** 値 **celldata("dark")**は、スタイル参照です。スタイル属性は、スタイル参照を 使用して参照できます。このスタイル参照によって、PROC TEMPLATE が CellData スタイル要素に送信され、"dark"スタイル属性に指定された値を使用する よう指定されます。スタイル参照の詳細は、["style-reference" \(1007](#page-1026-0) ページ)を参照し てください。

スタイル要素とスタイル属性は、SAS ウィンドウ環境のテンプレートブラウザウィンドウ から任意のスタイルで表示できます。テンプレートブラウザを表示する手順は、次のと おりです。

- 1. インタラクティブな SAS セッションのウィンドウから、表示 ⇨ 結果を選択します。
- 2. 結果ウィンドウで、表示 ⇨ テンプレートを選択します。
- 3. テンプレートウィンドウで、**Sashelp.Tmplmst** を選択して開きます。
- 4. **Styles** 使用可能なスタイルのリストを含むフォルダを選択して開きます。スタイル の基礎的な SAS コードを表示する場合は、スタイルを選択して開きます。

*Windows* 固有

エクスプローラウインドウでマウスを使用せずに移動する方法に関する詳細 は、ご使用の動作環境に合わせて SAS マニュアルの"ウィンドウ制御と一般的 なナビゲーション"に関する項を参照してください。

#### <span id="page-61-0"></span>**42** *3* 章 • *Output Delivery System:* 基本概念

#### アウトプット *3.3* テンプレートブラウザにおける *HTMLBlue* スタイルの表示

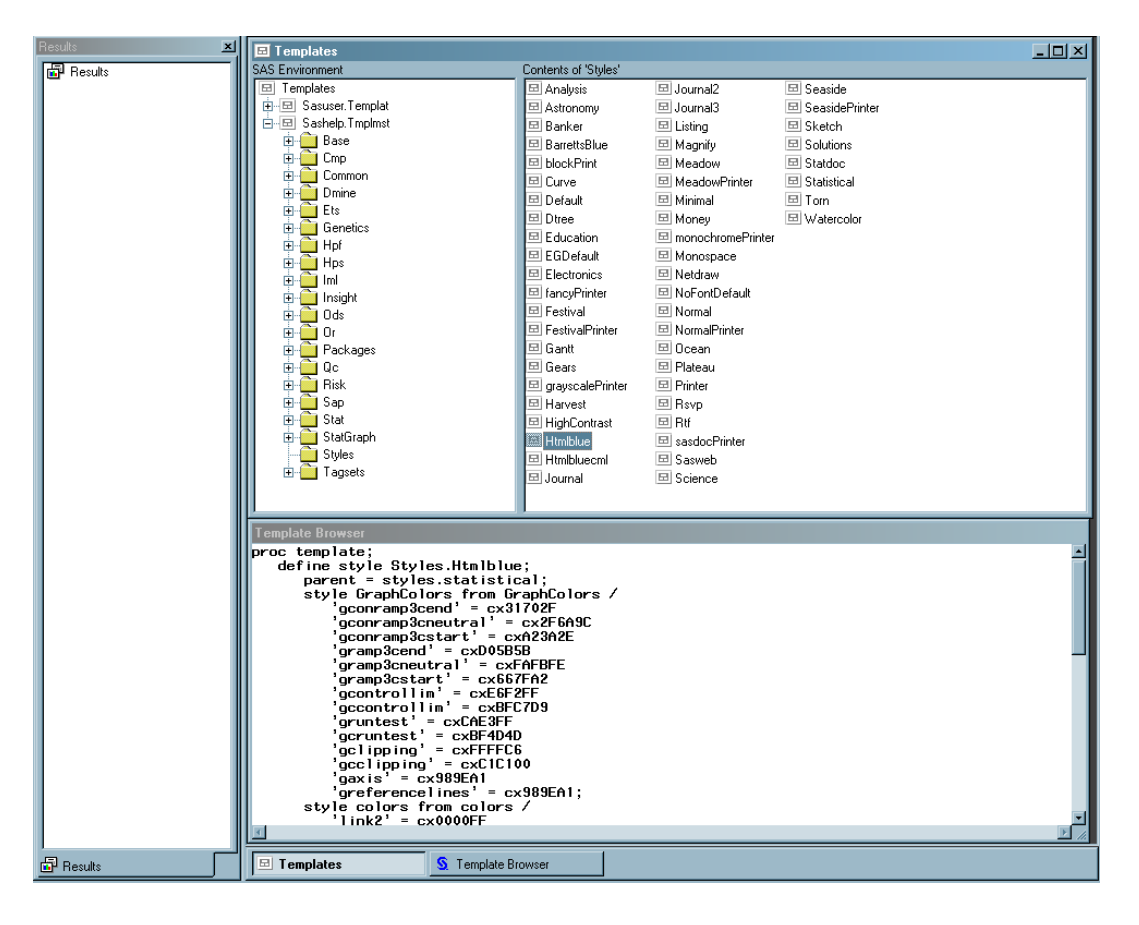

#### *SAS* 提供のスタイル

Base SAS ソフトウェアには、多数のスタイルが同梱されています。このようなスタイル のリストを確認するには、SAS エクスプローラウィンドウを表示する、TEMPLATE プロ シジャを使用する、SQL プロシジャを使用するという 3 つの方法があります。

• **SAS** エクスプローラウィンドウ:

**SAS** エクスプローラウィンドウを使用して利用可能なスタイルのリストを表示するに は、次の手順に従います。

• TEMPLATE プロシジャ:

また、次の PROC TEMPLATE ステートメントを送信しても、利用可能なスタイルの リストを表示できます。

```
proc template;
list styles;
run;
```
• SQL プロシジャ:

また、次の PROC SQL ステートメントを送信しても、利用可能なスタイルのリストを 表示できます。

```
proc sql;
select * from dictionary.styles;
quit;
```
ODS 出力先によってどのようにスタイルが使用されるか、どのようにスタイルをカスタ マイズできるかの詳細は、["DEFINE STYLE](#page-977-0) ステートメント" (958 ページ)を参照してく ださい。

#### <span id="page-62-0"></span>*Base SAS* プロシジャでスタイルを使用する

• 大半の Base SAS プロシジャ

ODS をサポートする大半の Base SAS プロシジャでは、出力オブジェクトの作成に 複数のテーブルテンプレートが使用されます。このようなテーブルテンプレートに は、列、ヘッダー、フッターのテーブル要素用のテンプレートが含まれます。各テー ブル要素は、出力のさまざまな部分用の複数のスタイル要素の使用を指定できま す。このようなスタイル要素は、プロシジャの構文内で指定できませんが、使用す る ODS 出力先用にカスタマイズしたスタイルを使用できます。テーブルとスタイル のカスタマイズに関する詳細は、13 章, "TEMPLATE プロシジャ: [スタイルテンプレ](#page-961-0) [ートの作成](#page-961-0)" (942 ページ)を参照してください。

• PRINT、REPORT、TABULATE プロシジャ

PRINT、REPORT、TABULATE プロシジャを使用して、プロシジャ手順そのものか らテーブル要素にアクセスできます。テーブル要素にアクセスすると、特定のセル の背景色の指定や、列見出しのフォントフェイスの変更などを実行できます。 PRINT、REPORT、TABULATE プロシジャでは、マークアップ言語や、レポートを 作成するプロシジャステートメントから直接印刷した出力をカスタマイズできます。 これらのプロシジャのカスタマイズに関する詳細は、*Base SAS* プロシジャガイドを 参照してください。

# アイテムストア、テンプレートストア、ディレクトリについて

テンプレートストアは、TEMPLATE プロシジャによって作成されたアイテムを保存する アイテムストアです。SAS によって提供されるアイテムは、アイテムストア Sashelp.Tmplmst 内にあります。コンパイル済みのテンプレートは、デフォルトで Sasuser.Templat アイテムストアに物理的に保存されます。ただし、作成するアイテム は、書き込みアクセス権を持つテンプレートストアに保存できます。

テンプレートストアには、ディレクトリとして認識される複数のレベルが含まれます。た だし、ODS PATH ステートメントでテンプレートストアを指定する場合、ライブラリ参照 およびライブラリ参照によって参照される SAS ライブラリ内のテンプレートストア名が 含まれる 2 レベルの名前を指定します。

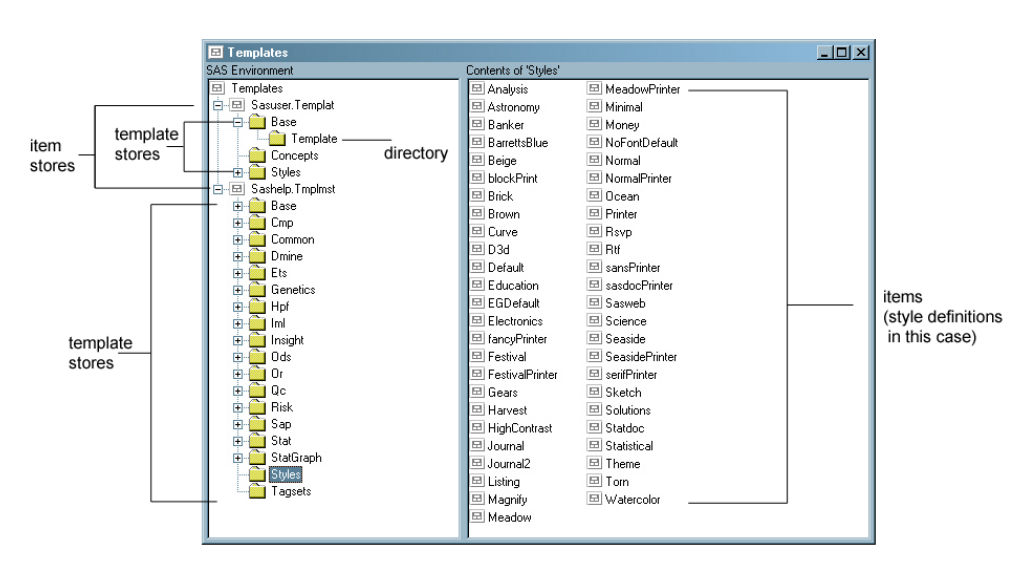

<span id="page-63-0"></span>画面 *3.9* アイテムストア、テンプレートストア、ディレクトリおよびアイテムを表示するテンプレートウィ ンドウ

デフォルトの地域設定と異なる地域設定を使用する場合や、Sashelp.Tmplmst の外部 で保存されたテンプレートを含む製品を使用する場合には、必要に応じてその地域設 定と製品用のテンプレートストアが自動的に ODS パスに挿入されます。これらの追加 テンプレートストアは、Sashelp.Tmplmst への変数または拡張機能であるため、現在の ODS パス内の Sashelp.Tmplmst の直前に挿入されます。たとえば、日本の地域設定 を選択した場合、デフォルトの ODS パスは、Sasuser.Templat(update) Sashelp.Tmplmst(read)ではなく、Sasuser.Templat(update) Sashelp.TMPL\_JA(read) Sashelp.Tmplmst(read)となります。

それぞれのテンプレートに Sashelp.Tmplmst 以外のテンプレートストアを使用する製品 またはプロシジャの場合、同様の処理が発生します。テンプレートストア名はテンプレ ートパスに基づきます。たとえば、SAS/STAT によって個別のテンプレートストアが配 布され、Stat.GLM.Anova 出力オブジェクトが提供されている場合、ODS パスは Sasuser.Templat(update) Sashelp.TMPLPROCGLM(read) Sashelp.Tmplstat(read) Sashelp.Tmplmst(read)となります。

Sashelp.Tmplmst 以外のテンプレートストアを使用する製品とデフォルト以外の地域設 定の両方を使用する場合、処理は組み合わせられます。上記の SAS/STAT の例を日 本の地域設定と組み合わせる場合、ODS パスは Sasuser.Templat(update) Sashelp.Tmplprocglm\_jp(read) Sashelp.Tmplprocglm(read) Sashelp.Tmplstat\_jp(read) Sashelp.Tmplstat(read) Sashelp.Tmplmst(read)となります。

これらの追加テンプレートストアは、出力オブジェクトの作成時に一時的に挿入される ため、ODS PATH ステートメントの使用時にそのテンプレートストアは表示されませ ん。

# **ODS** の **SAS** レジストリ設定の変更

#### *ODS* と *SAS* レジストリの概要

SAS レジストリは、ODS によって使用される設定データ用の中央保存領域です。この 設定データは階層形式で保存され、UNIX、Windows、VMS、z/OS UNIX システム環 境で機能するディレクトリベースのファイル構造と同様に機能します。ただし、SAS レジ ストリでは、その構造の基本としてディレクトリとサブディレクトリではなく、キーとサブ

キーが使用されます。キーは、SAS の特定の特性を参照するワードまたはテキスト文 字列です。各キーは、関連付けられた値やサブキーを含まないプレースホルダになる か、または関連付けられた値を持つ多数のサブキーが含まれる場合があります。たと えば、ODS キーには DESTINATIONS、GUI、ICONS、PREFERENCES サブキーが 含まれます。サブキーは、別のキー内に含まれるキーです。次の例では、PRINTER が DESTINATIONS サブキーのサブキーになっていることがわかります。

<span id="page-64-0"></span>画面 *3.10 ODS* サブキーの *SAS* レジストリ

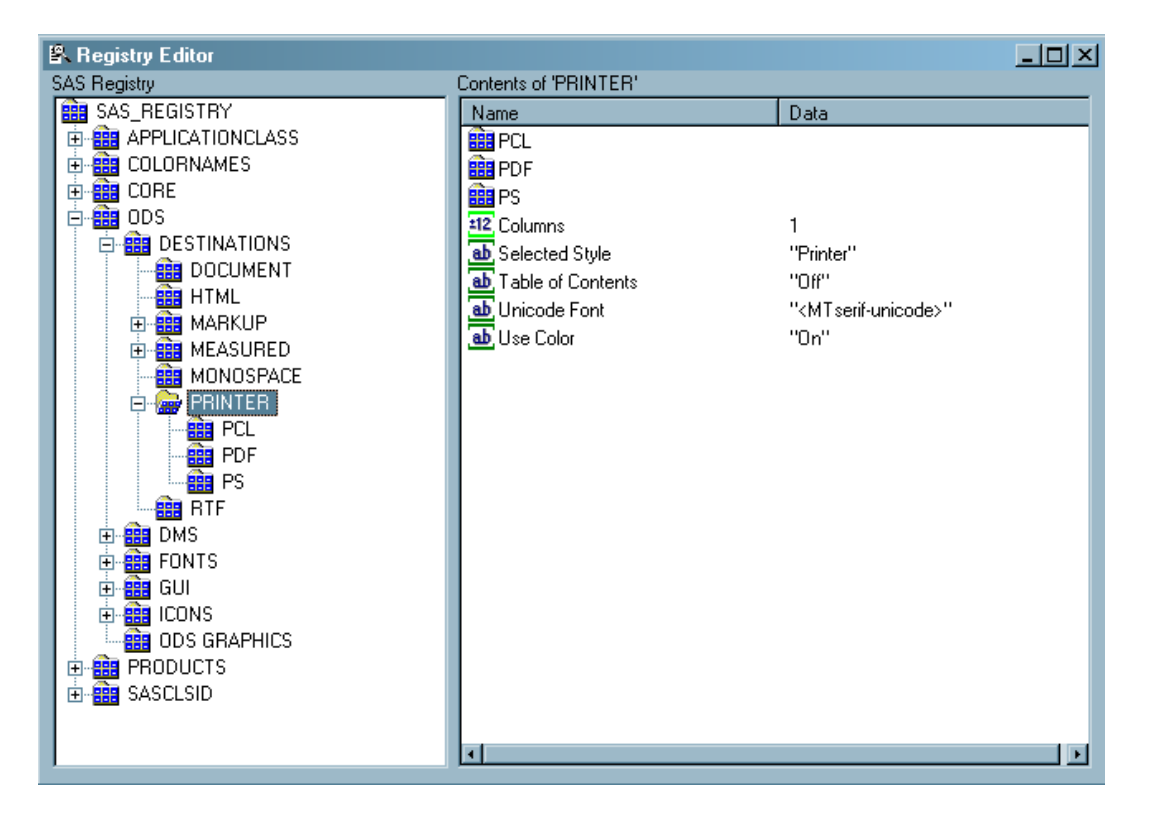

### デフォルトの *HTML* バージョン設定の変更

デフォルトでは、ODS HTML ステートメントを指定した場合、SAS レジストリは HTML4 出力を生成するように設定されます。デフォルトの HTML バージョンを恒久的に変更 するには、SAS レジストリ内の HTML バージョンの設定を変更します。

#### 注意*:*

**SAS** レジストリを変更したときに誤りがある場合には、システムが不安定になったり使用で きなくなったりする場合があります。 不正確なエントリの場合、警告が表示されませ ん。エントリが不正確な場合にはエラーが発生したり、さらには SAS セッションを起 動できなくなったりする可能性があります。レジストリの設定に関する項を参照して ください。参照先は、 *SAS* 言語リファレンス*:* 解説編です。

SAS レジストリ内の HTML バージョンのデフォルト設定を変更する手順は、次のとお りです。

- 1. ソリューション ⇨ アクセサリ ⇨ レジストリエディタを選択するか、次のコマンドを実 行します **REGEDIT**。
- 2. ODS ⇨ デフォルト HTML バージョンを選択します。
- 3. 編集 ð 変更を選択するか、 またはマウスボタンを右クリックして **MODIFY** を選択 します。文字列値の編集ウィンドウが表示されます。

4. 値データテキストボックスに HTML バージョンを入力し、**OK** を選択します。

<span id="page-65-0"></span>画面 *3.11 HTML* バージョン設定を表示する *SAS* レジストリ

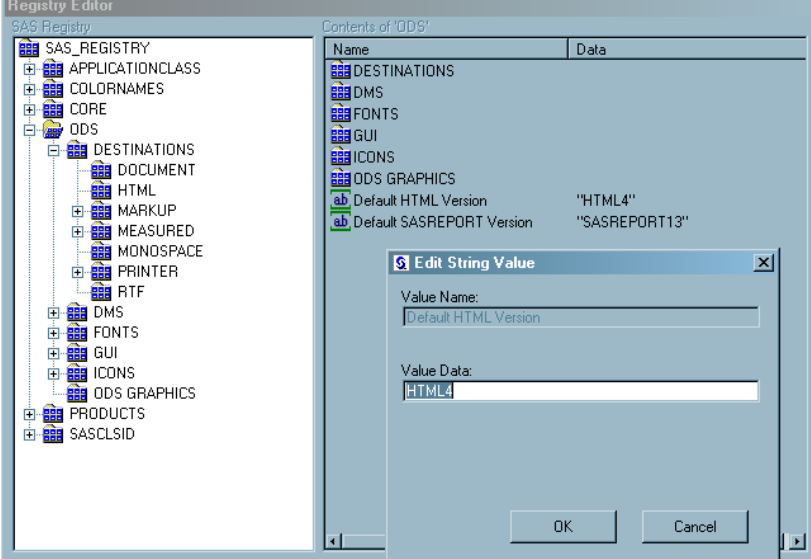

#### *ODS* 出力先のデフォルト設定の変更

ODS 出力先サブキーは、SAS レジストリ内に保存されます。これらの出力先サブキー の値を変更する手順は、次のとおりです。

- 1. ODS <sup>☆</sup> 出力先を選択します。
- 2. 出力先サブキーを選択します。
- 3. コンテンツペイン内のサブキーを選択します。
- 4. 編集 ð 変更を選択するか、 またはマウスボタンを右クリックして **MODIFY** を選択 します。
- 5. 値文字列の編集または符号付き整数値の編集ダイアログボックスの値データテキ ストボックスに値を入力し、**OK** を選択します。

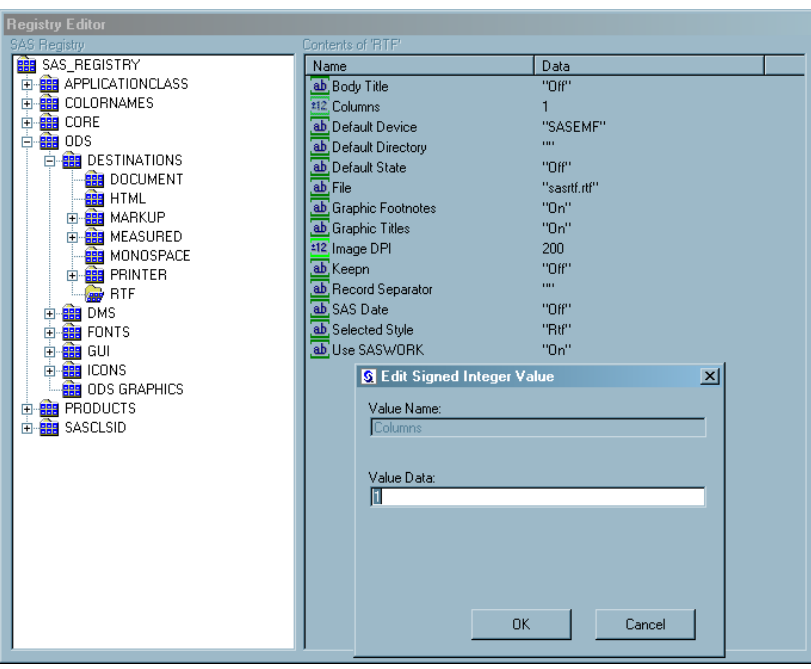

#### <span id="page-66-0"></span>画面 *3.12* レジストリエディタウィンドウ

### *ODS* プリンタ出力先のデフォルトプリンタ値の変更

システムオプション NOUNIVERSALPRINT を設定した状態で Microsoft Windows プ ラットフォームが稼働中の場合、ODS PRINTER 用の SAS レジストリで表示されるデ フォルトプリンタは、Windows システムオプション SYSPRINT によって指定される値で す。それ以外の場合、デフォルトプリンタは、SAS レジストリ内の **CORE** ð **PRINTING** キーで設定される"Default Printer"です。SAS 9.3 では、この"Default Printer"値を設定できるようになりました。

注*:* **CORE** ð **PRINTING** レジストリキーの設定は、SAS システムの印刷設定ウィン ドウでデフォルトプリンタが変更されると自動的に変更されます。

ODS PRINTER 出力先のレジストリの"Default Printer"値を変更するには、次の手順 を実行します。

- 1. **CORE** ð **PRINTING** を選択します。
- 2. **'Printing**'のコンテンツペインで、**Default Printer** 値を選択します。
- 3. 編集 ⇨ 変更を選択するか、またはマウスボタンを右クリックして MODIFY を選択 します。
- 4. 値文字列の編集または符号付き整数値の編集ダイアログボックスの値データテキ ストボックスに値を入力し、**OK** を選択します。

#### **48** *3* 章 • *Output Delivery System:* 基本概念

画面 *3.13* レジストリエディタウィンドウにおけるデフォルトプリンタ値の変更

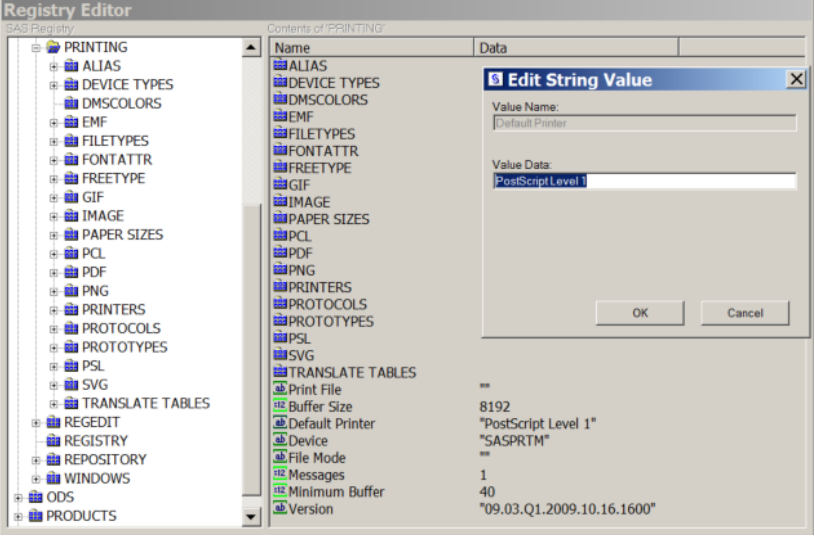

デフォルトの PCL プリンタは、SAS レジストリの PCL キーにおける"Default Printer"設 定によって決まります。SAS 9.3 では、PCL、PDF、PS キー用レジストリ"Default Printer"値を変更できます。ODS PCL "Default Printer"キーを変更するには、レジスト リエディタウィンドウで次の手順を実行します。

- 1. **ODS** ð **DESTINATIONS** ð **PRINTER** ð **PCL** を選択します。
- 2. **'PCL**'のコンテンツペインで、**Default Printer** 値を選択します。
- 3. 編集 ⇨ 変更を選択するか、またはマウスボタンを右クリックして MODIFY を選択 します。
- 4. 値文字列の編集または符号付き整数値の編集ダイアログボックスの値データテキ ストボックスに値を入力し、**OK** を選択します。
- 注*:* また、レジストリエディタウィンドウの"Default Printer" は、ODS PDF および ODS PS 出力先用に変更することもできます。

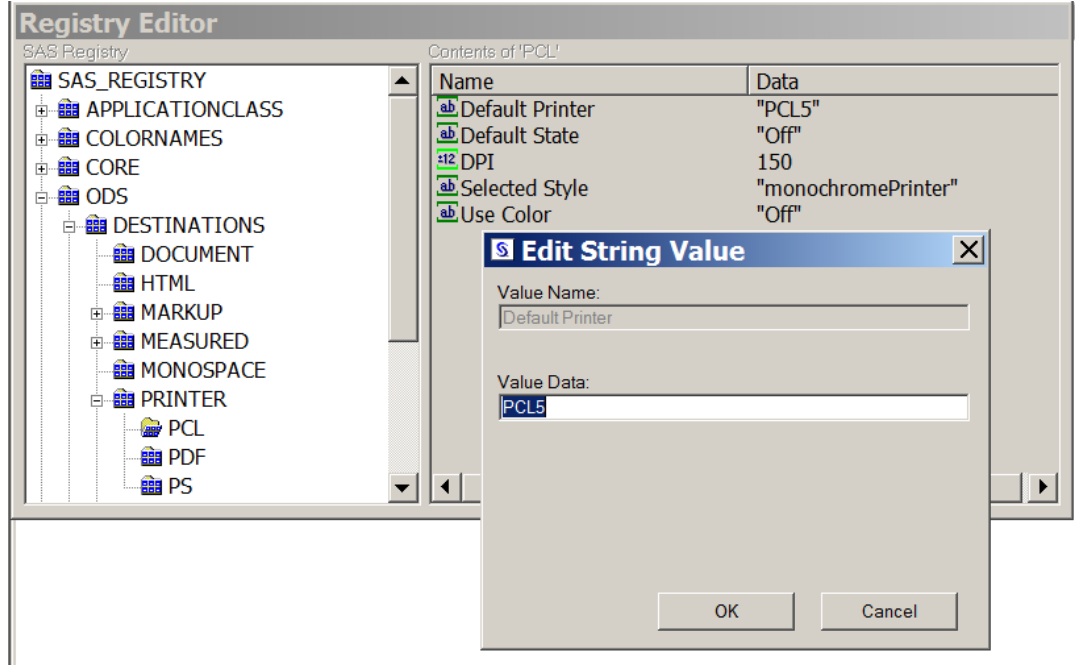

<span id="page-68-0"></span>画面 *3.14* レジストリエディタウィンドウにおけるデフォルト *PCL* プリンタ値の変更

# カスタマイズされた **ODS** 出力

#### *SAS* 出力

デフォルトでは、ODS 出力は、PROC ステップまたは DATA ステップによって定義さ れる指示に従いフォーマットされます。ただし、ODS によって出力をカスタマイズできま す。SAS ジョブ全体の出力をカスタマイズしたり、単体の出力オブジェクトの出力をカ スタマイズしたりすることができます。

#### 選択リストと除外リスト

各 ODS 出力先について、出力オブジェクトの選択リストまたは除外リストのいずれか が ODS によって管理されます。各出力先について選択/除外したデフォルトの出力オ ブジェクトを使用したり、あるいはリストから選択/除外してどの出力オブジェクトを生成 するか指定することもできます。

選択リストは、ODS 出力先に送信される出力オブジェクトのリストです。除外リストは、 ODS 出力先から除外される出力オブジェクトのリストです。また、ODS では出力オブ ジェクトの全体選択/除外リストが管理されます。出力先専用のリストと全体リストを確 認することで、ODS は生成する出力オブジェクトの種類を決定します。ODS SELECT ステートメントと ODS EXCLUDE ステートメントを使用すると、これらのリストを変更で きます。

ODS SHOW ステートメントを使用すると、選択/除外リストのコンテンツを表示できま す。コンテンツ情報は SAS ログに書き込まれます。

ODS OUTPUT 出力先のデフォルト設定は、EXCLUDE ALL です。その他すべての 出力先のデフォルト設定は、SELECT ALL です。デフォルトの選択/除外リストを変更 するには、ODS SELECT または ODS EXCLUDE ステートメントを使用するか、あるい <span id="page-69-0"></span>は一部の ODS ステートメントの場合には、利用できる選択/除外処理を実行します。た だし、OUTPUT 出力先の除外リストをデフォルト以外に設定するには、["ODS](#page-474-0) OUTPUT [ステートメント](#page-474-0) " (455 ページ)を使用してください。 ODS 出力先のリストとそ れぞれの説明については、"ODS [出力先について](#page-52-0)" (33 ページ)を参照してください。

プログラムから選択/除外される出力オブジェクトを表示するには、ODS TRACE ステ ートメントを使用します。ODS TRACE ステートメントによって、選択/除外される出力オ ブジェクトが印刷され、SAS ログに書き込まれるトレースレコードに情報が入力されま す。トレースによって、パスやラベル、それに選択/除外される出力オブジェクトに関す るその他の情報が提供されます。出力オブジェクトの表示および選択に関する詳細な 説明は、 ["ODS SELECT](#page-617-0) ステートメント " (598 ページ)、 ["ODS EXCLUDE](#page-251-0) ステートメ ント" (232 [ページ](#page-251-0))、、 ["ODS TRACE](#page-715-0) ステートメント" (696 ページ)を参照してください。

#### *ODS* による出力オブジェクトの出力先の設定法

各出力オブジェクトが生成されると、ODS では選択/除外リストを使用して出力オブジェ クトの送信先となる出力先の種類が決定されます。 図図 3.3 (50 ページ)はこのプロ セスを図示したものです。

各出力先について、最初に ODS によって当該出力先のリストにオブジェクトが含まれ るかどうかが確認されます。含まれない場合、ODS によってその送信先には出力オブ ジェクトが送信されません。当該出力先のリストにオブジェクトが含まれる場合には、 ODS によってリスト全体が読み取られます。全体のリストにオブジェクトが含まれる場 合、ODS によって出力先にそのオブジェクトが送信されます。全体のリストにオブジェ クトが含まれない場合、ODS によってそのオブジェクトは送信先に送信されません。

図 *3.3* 出力先への出力オブジェクトの送信

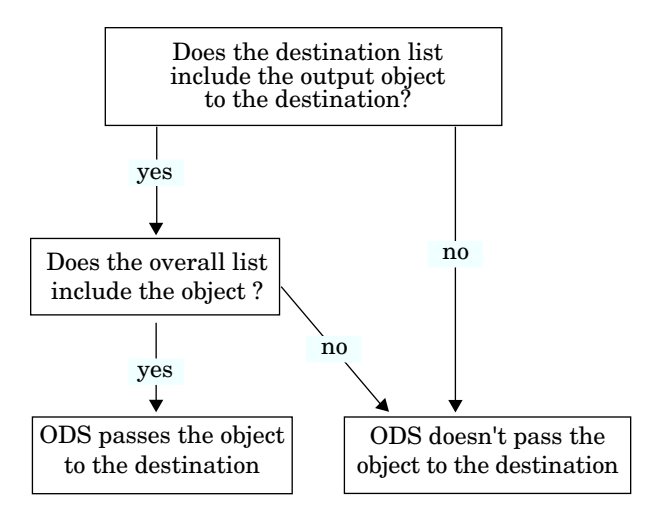

注*:* 出力先に応じて選択リストと除外リストを別々に管理することはできますが、出力 送信先の出力先すべてのリストについて同じ種類のものを管理すると、結果を把 握する上で便利です。

#### 出力オブジェクトの出力のカスタマイズ

プロシジャの場合、出力オブジェクトに使用されるテーブルテンプレートの名前は、プ ロシジャコードから取得されます。DATA ステップでは、FILE ステートメント内の ODS オプションで TEMPLATE=サブオプションを使用して別のテンプレートを指定しない限 り、デフォルトのテンプレートが使用されます。詳細については、"ODS の FILE [ステー](#page-81-0) [トメント](#page-81-0)" (62 ページ)の TEMPLATE= サブオプションに関する項を参照してください。

<span id="page-70-0"></span>プロシジャまたは DATA ステップによって出力オブジェクトにどのテーブルテンプレー トが使用されるかを確認する場合、トレースレコードに注目してください。SAS ログでト レースレコードを生成するには、次の SAS ステートメントを送信します。

ods trace on; *your-proc-or-DATA-step* ods trace off;

ただし、すべてのプロシジャでテーブルテンプレートが使用されるとは限りません。当 該プロシジャのいずれかに対してトレースレコードを生成する場合、トレースレコードに はテンプレートが表示されません。逆に、一部のプロシジャでは出力の生成に複数の テーブルテンプレートが使用されます。ログで生成されるトレースレコードには、複数 のテンプレートが表示されます。

トレースレコードの詳細は、["ODS TRACE](#page-715-0) ステートメント" (696 ページ)を参照してくだ さい。

PROC TEMPLATE を使用すると、テーブルテンプレート全体を変更できます。プロシ ジャまたは DATA ステップがテーブルテンプレートを使用する際には、そのテーブル テンプレートで定義または参照される要素が使用されます。通常、テンプレート自体を 変更せずに使用するプロシジャまたは DATA ステップに対して、テーブル要素を直接 指定することはできません。

注*:* 3 つの Base SAS プロシジャ( PROC PRINT、 PROC REPORT、 PROC TABULATE)では、プロシジャステップ自体からテーブル要素にアクセスすること はできます。テーブル要素にアクセスすると、レポートをカスタマイズできます。こ れらのプロシジャの詳細は、*Base SAS* プロシジャガイドを参照してください。

#### タイトルと脚注のカスタマイズ

グローバル TITLE および FOOTNOTE ステートメントを使用すると、レポートをさらに 読みやすいものに仕上げることができます。これらのステートメントは、ODS で使用す る場合、タイトルと脚注のスタイルをカスタマイズできるオプションを関連付けます。こ れらのオプションによって制御されるのはタイトルと脚注の表示のみであるため、リス トまたは出力出力先に送信される出力オブジェクトは影響を受けません。このようなス タイルオプションの例として、BOLD、COLOR=、FONT=が挙げられます。スタイルオプ ションの詳細リスト、スタイルオプションの詳細説明、サンプルコードについては、 TITLE ステートメント および FOOTNOTE ステートメント (*SAS* ステートメント*:* リファレ ンス)を参照してください。

SAS/GRAPH と共に使用する場合、タイトルと脚注をレンダリングするに当たり、ドキュ メント本文の一部にするか、あるいはグラフィック画像の一部にするかを選択できま す。タイトルと脚注をレンダリングする場所によって、タイトルと脚注のテキストのフォン ト、サイズ、色を制御する方法が決まります。このような ODS と SAS/GRAPH の相互 作用に関する詳細は、タイトルと脚注の制御(*SAS/GRAPH: Reference*)を参照してくださ い。

グラフィックオプション USEGOPT を使用する場合および使用しない場合のレンダリン グされたタイトルと脚注の詳細は、["ODS USEGOPT](#page-720-0) ステートメント" (701 ページ)を参 照してください。

#### *ODS* によって生成された *PDF* ファイルの保護

["ODS PRINTER](#page-555-0) ステートメント " (536 ページ) または "ODS PDF [ステートメント](#page-506-0) " ( 487 [ページ](#page-506-0)) を使用すると、PDF 出力を生成できます。こうして生成された PDF ファイ ルは、パスワードによって保護されていない場合、どのユーザーでも Acrobat を使用 すれば PDF ファイルを表示したり編集したりすることができます。ただし、SAS システ ムオプションを使用すると、ユーザーが ODS PDF ファイルにアクセスしたり、アセンブ <span id="page-71-0"></span>ル、コピー、変更したりする操作を制限または許可できます。その他の SAS システム オプションでは、ユーザーがフォームに記入したり、印刷解像度を設定したりできるか どうかを制御できます。次の SAS システムオプションの説明は、*SAS* システムオプショ ン*:* リファレンスを参照してください。

表 *3.4 PDF* システムオプション

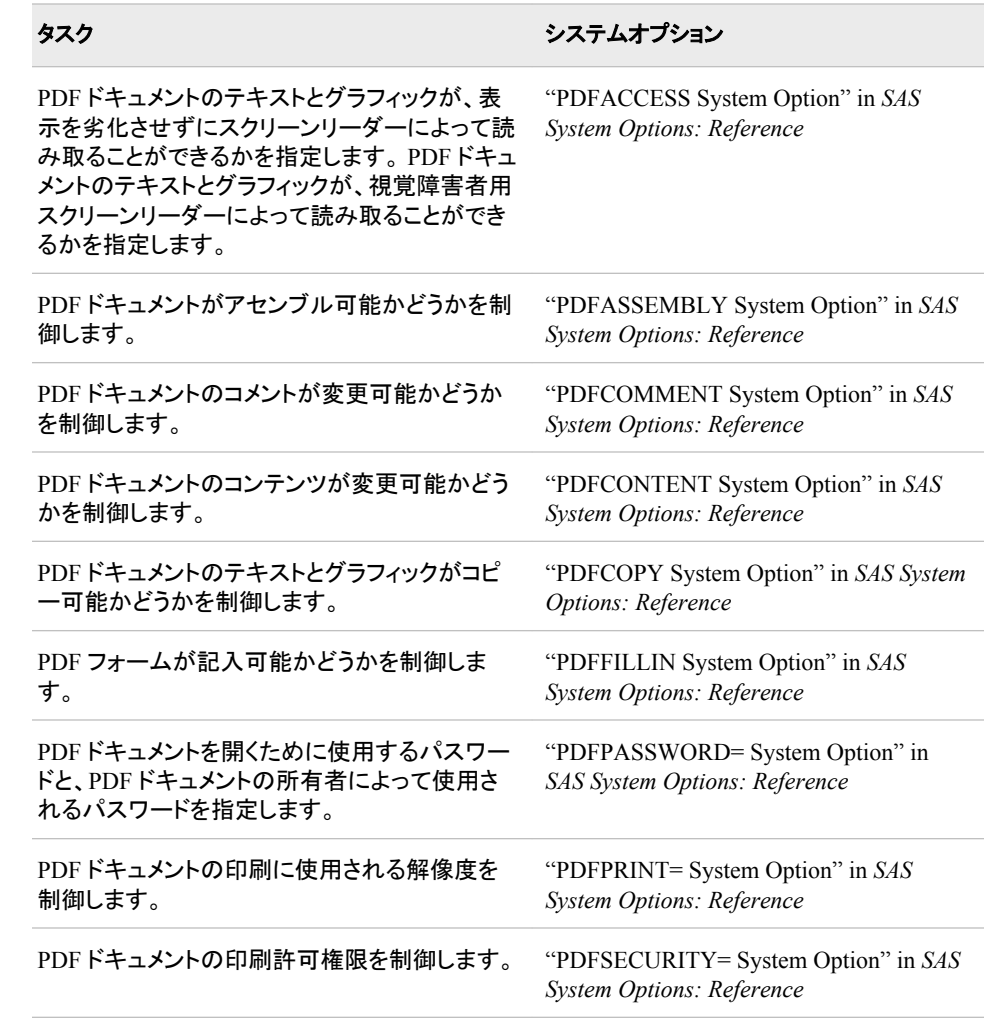

注*:* SAS/SECURE SSL ソフトウェアが同梱されるのは、暗号化ソフトウェア輸入を認 めている国向けの SAS インストールソフトウェアのみです。

## **ODS** の概要

これまでは、一般的に"出力"という用語の意味は、SAS プロシジャおよび DATA ステ ップの結果を示していました。Output Delivery System の登場に伴い、出力の意味は かなり幅広いものに変わりました。ODS によって、SAS プロシジャおよび DATA ステ ップからの出力が最適化されます。ODS では、フォーマットオプションの幅が広がると 同時に、SAS 出力の生成、保存、再生成における柔軟性も向上しました。

ODS の重要な機能は次のようです。
- ODS は、生データを複数のテーブルテンプレートと組み合わせて、複数の*出力オ* ブジェクトを作成します。出力オブジェクトによって、プロシジャまたは DATA ステッ プの結果をフォーマットする方法が ODS に指示されます。
- ODS では、SAS プロシジャおよび DATA ステップからの出力構造を定義するテー ブルテンプレートが提供されます。これらのテンプレートを変更したり、独自のテン プレートを作成したりして、出力をカスタマイズできます。 これらのテンプレートを変 更するか、独自のテンプレートを作成して、出力をカスタマイズできます。
- ODS では、ODS 出力先に送信する個別の出力オブジェクトを選択できます。
- ODS によって、Results フォルダに各出力オブジェクトへのリンクが保存されるの で、取得やアクセスを簡単に行うことができます。
- 将来的に出力先が ODS に追加されると、DATA ステップや、ODS をサポートする すべてのプロシジャでその出力先が自動的に使用できるようになります。

ODS の主な目標の 1 つは、各出力先の個別のソースを必要とせずに、1 つのソース から多数の出力先に対して出力を生成できるようにすることです。ODS では次の出力 先がサポートされます。

#### DOCUMENT

分析を 1 回実行するだけで出力オブジェクトを取得したり、各種形式で複数のレポ ートを生成したりすることができます。その際、SAS プログラムを再実行する必要 はありません。

#### リスト

従来の SAS 出力と見た目は同じ出力を生成します。

#### HTML

オンライン表示用の出力を生成します。

#### MARKUP

マークアップ言語タグセット用の出力を生成します。

#### MEASURED MARKUP

ページ指向マークアップ言語用の出力を生成します。

#### OUTPUT

SAS 出力データセットを生成し、それで PROC PRINTTO 出力を解析する必要が なくなります。

#### PRINTER

表示準備が完了した印刷済みのレポートを生成します。

## RTF

Microsoft Word レポートに適した出力を生成します。

デフォルトでは、ODS 出力は、プロシジャまたは DATA ステップによって定義される指 示に従いフォーマットされます。ただし、ODS によって出力の表示をカスタマイズでき ます。SAS 出力の表示をカスタマイズしたり、単体の出力オブジェクトの表示設定をカ スタマイズしたりすることができます。SAS ODS (Output Delivery System) は、SAS プ ロシジャと DATA ステップの出力の作成、保存、複製において自由度を高めるととも に、フォーマットオプションも拡げます。

# *3* 章 • *Output Delivery System:* 基本概念

# Output Delivery System と DATA ステップ

*4* 章 *DATA* ステップでの *ODS* の使用 *. . . . . . . . . . . . . . . . . . . . . . . . . . . . . . . . . . . . [57](#page-76-0)*

# <span id="page-76-0"></span>*4* 章 DATA ステップでの ODS の使用

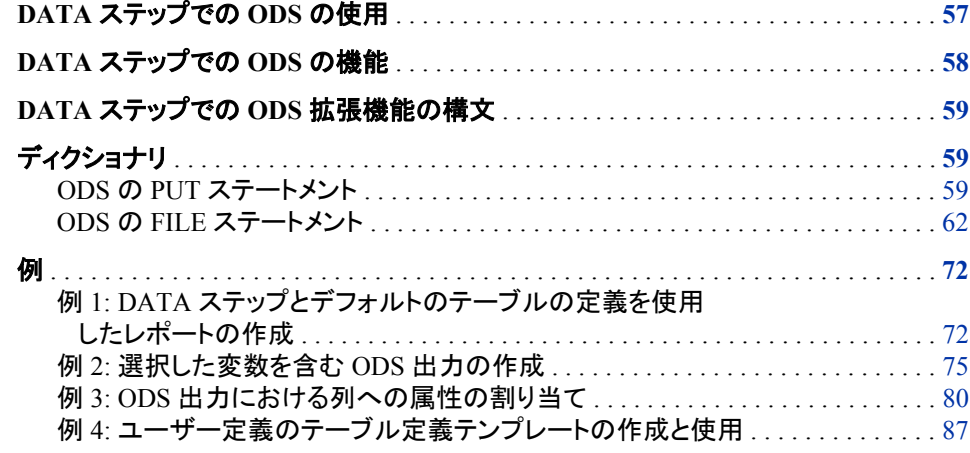

# **DATA** ステップでの **ODS** の使用

現在 DATA ステップレポートを記述中の場合、ODS をすでに使用していることになり ます。デフォルトでは、HTML 出力と DATA ステップ出力は、ODS を介してルーティン グされます。過去 20 年以上に渡り、SAS ユーザーは高度にカスタマイズされたレポー トをシンプルな LISTING 出力(モノスペース型フォントを使用)として作成することがで きました。ところが ODS の登場に伴い、自分でカスタマイズした DATA ステップレポ ートを出力する場合に選択肢の幅が広がりました。

- DATA ステップレポートは、HTML、RTF、PS (PostScript)、PDF など、多種多様な 形式で生成できます。
- レポートは複数の形式で同時に作成できます。
- また、DATA ステップを再度実行しなくても、後からさまざまな形式でレポートを作 成できます。

このような強化されたレポート作成機能を利用するには、DATA ステッププログラミン グを ODS のフォーマッティング機能と組み合わせます。たとえば、PDF 出力を作成す る場合、すでに使い慣れた DATA ステップツールを使用して開始します。

- DATA NULL ステートメント
- FILE ステートメント
- PUT ステートメント

次に、いくつかのシンプルな ODS ステートメントとオプションを追加します。さらに、数 種類の ODS フォーマット用ステートメントから選択し、その他の表示スタイル(HTML、 RTF、PS など)で出力をフォーマットできます。ODS ステートメントに関する詳細は、次 を参照してください。"ODS [言語ステートメントについて](#page-114-0)" (95 ページ)

# <span id="page-77-0"></span>**DATA** ステップでの **ODS** の機能

ここでは、拡張フォーマッティングを使用してレポートを作成するために、DATA ステッ プと連動して ODS を使用する場合の基本ステップについて説明します。

表 *4.1 DATA* ステップを使用して拡張 *ODS* 出力を生成する手順

| 手順                    | ツール                                                                                           | コメント                                                                   |
|-----------------------|-----------------------------------------------------------------------------------------------|------------------------------------------------------------------------|
| 出力用フォーマットを指定<br>します。  | ODS フォーマット用ステートメン<br>トによって、LISTING、HTML、<br>RTF、PS、PDF などの形式が指<br>定されます。                      | 複数の形式を指定すると、同<br>時に複数の形式で出力を生<br>成できます。                                |
|                       |                                                                                               | 注: デフォルトの出力のみを<br>生成する場合、出力先 ODS<br>ステートメントは不要です。                      |
| 構造を指定します。             | FILE ステートメントの ODS オプ<br>ションによって、変数と出力内で<br>の順序がリストで表示されます。                                    | 追加サブオプションを利用す<br>ると、結果として出力される<br>構造をさらに細かく制御でき<br>るようになります。           |
| データをテンプレートに接<br>続します。 | FILE PRINT ODS ステートメント<br>によって、データコンポーネント<br>をテーブル定義(テンプレート)に<br>結合することで、出力オブジェク<br>トが作成されます。 | FILE PRINT ODS ステートメ<br>ントで各種 ODS サブオプシ<br>ョンを使用すると、その他の<br>詳細を指定できます。 |
| データを出力します。            | PUT ステートメントによって、変<br>数値がデータコンポーネントに<br>書き込まれます。                                               | 全変数を簡単に出力する場<br>合は、PUT ODS を使用し<br>ます。                                 |

まず、ODS ステートメントを使用して、ODS で出力をどのようにフォーマットするか指定 します(HTML、RTF、PDF など)。次に、DATA ステップで、FILE PRINT ODS および PUT ステートメントと共に ODS 専用サブオプションを使用し、レポートを作成します。

PUT ステートメントによって変数値が書き込まれ、FILE PRINT ODS ステートメントに よって出力が指示されます。1ODS を使用すると、同一の出力を複数の形式で生成し たり、DATA ステップを再度実行しなくても、後から異なる形式で出力を生成できま す。

ODS フォーマット用ステートメントを使用し、レポートに適用されるフォーマット設定を 制御します。このステートメントによって、ODS と DATA ステップを使用して作成した 出力オブジェクトの書式を設定する ODS 出力先の開閉が制御されます。

次はトピックの一覧で、追加情報へのリンクが記載されています。

<sup>1</sup> FILE ステートメントを指定しない場合、PUT ステートメントによってデフォルトで SAS ログに書き込まれます。複数の PUT および FILE ステートメントを使用する場合、ODS 拡張出力の作成のほか、ログへの書き込み、通常の DATA ステップ出力バッファへ の書き込み、同一の DATA ステップ内の別の外部ファイルへの書き込みが可能です。

<span id="page-78-0"></span>表 *4.2 DATA* ステップにおける *ODS* の使い方に関する詳細の提供

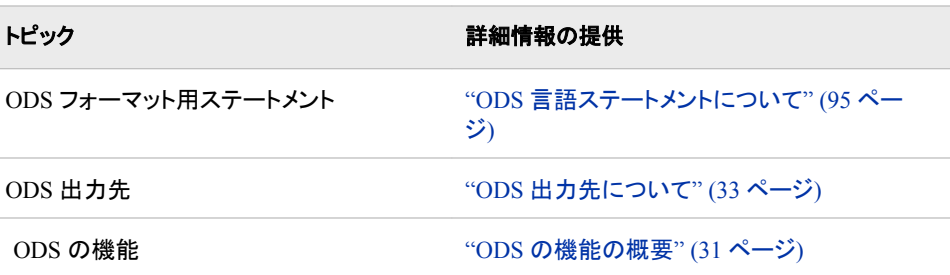

# **DATA** ステップでの **ODS** 拡張機能の構文

DATA ステップと ODS を使用し、デフォルト出力よりも多くの拡張フォーマット設定機 能を含む出力を生成する場合、FILE PRINT ODS ステートメントと PUT ステートメント の両方を使用する必要があります。

# ディクショナリ

# **ODS** の **PUT** ステートメント

データコンポーネントに書き込みでき、次いで ODS によってフォーマットできる特別なバッファにデータ値を書き込 みます。

- 該当要素**:** DATA ステップ
- カテゴリ**:** ファイル操作
	- 種類**:** 実行ファイル
	- 要件 PUT ステートメントにおいて\_ODS\_オプションを使用した場合、 FILE PRINT ODS ステー トメントを使用してください。
		- 注**:** テンプレートを使用している場合、 この構文は PUT ステートメントの ODS フォームのみを 表示します。完全な構文に関しては、 次を参照。"PUT ステートメント" (*SAS* ステートメント*:* リファレンス)

# 構文

**PUT** < $\angle$ *t*  $\nexists k$  < ODS > < $\triangle$   $\triangle$   $\triangle$   $\triangle$   $\triangle$  ;

オプション引数

# 仕様

- 1つ以上の変数を指定して、書き込み場所に書き込みます。仕様には、次のフォ ームがあります。
- <*ODS* ポインタコントロール *1*> 変数 *1* <...<*ODS* ポインタコントロール *n*>変数 *n*>

<span id="page-79-0"></span>*ODS* ポインタコントロール

バッファ内のポインタを 指定の行または列に移動します。

参照項目**:** ["ポインタが行端を超えて移動した場合](#page-80-0) " (61 ページ)

変数

- 書き込む変数を識別します。
- 例**:** "例 4: [ユーザー定義のテーブル定義テンプレートの作成と使用](#page-106-0)" (87 ペ [ージ](#page-106-0))
- **\_ODS\_**
	- FILE PRINT ODS COLUMNS =ステートメントで 列に定義されたそれぞれの変数 のデータコンポーネントに、 PUT ステートメントが値を書き込むことを 指定します。
	- デフォルト**:** これらの列の順序は、FILE PRINT ODS ステートメントの COLUMNS= サブオプションによって指定された順序によって、 決定されます。 COLUMNS= サブオプションを省略した場合は、 プログラムデータベクトル内の変数の順序 によって出力オブジェクトの順序が決定されます。
	- 要件 ODS オプションを指定する場合、FILE PRINT ODS ステートメントを 使用 し、FILE PRINT ODS ステートメントは PUT \_ODS\_ステートメントに 先行する ようにしてください。
	- 操作**:** 個々の変数の配置を指定する PUT ステートメントにおいて、 \_ODS\_を使用 できます。 別の PUT ステートメントが同じ行と列に変数をまだ書き込んでいな い場合のみ、ODS が一定の行と列に書き込みます。PUT ステートメントにお ける ODS の位置は、データコンポーネントの結果に影響を与えません。
	- ヒント**:** デフォルトでは、データコンポーネントの列の順序は バッファ内の列の順序 と一致します。ただし、表定義を指定していれば、この順序はオーバーライドさ れることがあります。詳細は、 [ORDER\\_DATA \(1106](#page-1125-0) ページ)の説明を参照。

参照項目**:** 詳細は、 [ODS<=\(ODS-suboptions\)>](#page-82-0)を参照。 (63 ページ)

**@ | @@**

反復する DATA ステップを通して、 次の PUT ステートメントの実行用の出力行を 保持します。 ラインホールド指定子はトレーリング@ および ダブルトレーリング @@と呼ばれます。

デフォルト**:** @または@@を使用しない場合、データステップの 各 PUT ステートメン トによってバッファに新しい行が書き込まれます。

参照項目**:** ["ポインタが行端を超えて移動した場合](#page-80-0) " (61 ページ)

# 詳細

#### *ODS* の列ポインタコントロール

ODS の列ポインタコントロールは、 ODS を使用しない PUT ステートメントの列ポイン タと やや異なります。 ODS の列は、1 文字のスペースではなく、 変数値全体を含む 列を示します。したがって、 ODS 列ポインタコントロールは、 1 つの文字スペースから 別の文字スペースへではなく、ある値全体から次の値へ移動します。列 1 には出力の 最初の変数の値が含まれ、 列 2 には 2 番目の値が含まれます。以降同様です。

ODS 列ポインタコントロールには 次の一般的形態があります。

**@***ods* 列

ポインタを指定された ODS の列に移動します。*ods* 列は番号、数値変数または書 き込む列を識別する数式です。

- デフォルト**:** もし *ods* 列がデータコンポーネントの列の数を超えた場合は、ODS によ って現在の行が書き込まれ、ポインタが次行の最初の ODS の列に移動され、 PUT ステートメントの処理が続けられます。
- 要件 もし *ods* 列が数の場合は、正の整数にしてください。 もし *ods* 列が数値変数 または数式の場合は、SAS によって次の処理が行われます。 もし *ods* 列が整

数でない場合は、SAS によって小数点以下が切り捨てられ、 整数値のみが使 用されます。 もし *ods* 列が 0 または負の数の場合は、SAS によって、ポインタ が列 1 に移動されます。

- <span id="page-80-0"></span>ヒント**:** デフォルト動作は、FILE PRINT ODS ステートメントの オプションで変更で きます。詳細は[、オーバーフローコントロール](#page-82-0) (63 ページ)の説明を参照。
- 例**:** "例 4: [ユーザー定義のテーブル定義テンプレートの作成と使用](#page-106-0)" (87 ページ)
- **+***ods* 列

ODS の列の指定された番号を使用して、 ポインタを移動します。*ods* 列は、数、数 値変数、またはポインタを移動するために 列の数を指定する数式です。

- 要件 もし *ods* 列が 数の場合は、整数にしてください。 もし *ods* 列が数値変数また は数式の場合は、整数にする必要はありません。 それが整数でない場合は、 SAS によって小数点以下が切り捨てられ、 整数値のみが使用されます。 もし *ods* 列が正の整数の場合は、SAS によってポインタが右に移動されます。 もし *ods* 列が負の整数の場合は、SAS によってポインタが左に移動されます。もし *ods* 列が 0 の場合は、SAS によってポインタが移動されません。
- ヒント**:** 現在の列の位置が 1 より小さくなった場合は、 ポインタを列 1 まで移動しま す。現在の列の位置がデータコンポーネントの列の数を超えた場合は、ODS によって現在の行が書き込まれ、 ポインタが次行の最初の ODS 列に移動さ れ、PUT ステートメントの処理が続けられます。
- 例**:** "例 4: [ユーザー定義のテーブル定義テンプレートの作成と使用](#page-106-0)" (87 ページ)
- **@ '***column-name***'**

ポインタを '*column-name*'によって識別された ODS の列まで移動します。 列の名 前は、データコンポーネントの変数の名前です。

要件 *column-name* は 引用符で括ってください。

# *ODS* のラインポインタコントロール

ODS を使用する データステップの ラインポインタコントロールは、ODS を使用しない データステップの ラインポインタコントロールと同じです。 しかし、ODS の次のリストの み 使用可能です。ラインポインタコントロールには、次の一般的 形態があります。

*#line*

*/*

- ポインタを指定の行まで 移動します。*line* は 数、数値変数、または書き込む行を 識別する数式です。
- 要件 もし *line* が数の場合は、整数にしてください。 もし *line* が数値変数または数 式の場合は、整数にする必要は ありません 。それが整数でない場合は、SAS によって小数点以下が切り捨てられ、 整数値のみが使用されます。

ポインタを次行の 最初の列まで移動します。

例**:** "例 4: [ユーザー定義のテーブル定義テンプレートの作成と使用](#page-106-0)" (87 ページ)

注*:* ODS 出力の行をスキップするために ラインポインタコントロールを使用した場合 は、 現在の行またはスキップした行にない列は、欠損値として 設定されます。 数 値が含まれる列には、欠損値に対してピリオドが 表示されます。ODS 出力にこれ らのピリオドを表示したくない場合は、 MISSING ステートメント(または MISSING= システムオプション) を使用して、不明の数値を空白に表示できます。ステートメン トに 関する詳細は、次を参照。"MISSING ステートメント" (*SAS* ステートメント*:* リフ ァレンス) システムオプションに 関する詳細は、次を参照。"MISSING= System Option" in *SAS System Options: Reference*

## ポインタが行端を超えて移動した場合

ODS を使用するデータステップでは、 バッファ内およびデータコンポーネント内の列の 数が、次の 3 つの方法のいずれかで決定されます。

- <span id="page-81-0"></span>• デフォルトでは、 プログラムデータベクトル内の変数の数によって、ODS の列の数 が決定されます。
- FILE PRINT ODS ステートメントにおける COLUMNS=サブオプションで ODS の 列を定義して、 デフォルトをオーバーライドできます。
- テンプレートをデータコンポーネントに関連づけた場合は、テンプレートの仕様を優 先させます。その結果、実際に出力オブジェクトに現れる列の数が、変更されるこ とがあります。

ポインタコントロールと@または@@を 使用するときは、不注意でポインタを ODS の 最後の列を超えて配置してしまうこともあります。 FILE PRINT ODS ステートメントの オプションを使用して、SAS によるこの状況の処理方法をコントロールできます。詳細 は、[オーバーフローコントロール](#page-82-0) (63 ページ)の説明を参照。

# 関連項目**:**

- ODS [とデータステップ](#page-76-0) (57 ページ)
- 例 (72 [ページ](#page-91-0))

# ステートメント

• "ODS の FILE ステートメント" (62 ページ)

# **ODS** の **FILE** ステートメント

データコンポーネントとテーブル定義(テンプレート)をバインドし、ODS 出力オブジェクトを作成します。オプションと して、FILE ステートメントは変数をリストにして ODS 出力に含め、変数のフォーマット方法を制御するオプションを 指定します。

- 該当要素**:** DATA ステップ
- カテゴリ**:** ファイル処理
- 種類**:** 実行可能
- デフォルト**:** ODS によって、出力オブジェクトは開いているすべての ODS 出力先に送信されます。
	- 注**:** この構文で示されるのは、FILE ステートメントの ODS 形式のみです。完全な構文につい ては、"FILE ステートメント" (*SAS* ステートメント*:* リファレンス)を参照してください。

# 構文

**FILE** PRINT[ODS](#page-82-0) <=(*[ODS-suboption\(s\)](#page-82-0)*)> <[オプション](#page-82-0)> ;

# 必須引数

**PRINT**

予約済みの fileref。出力先を ODS にする場合に使用する必要があります。

- 要件 PRINT は、ODS オプションを使用する FILE ステートメント内で使用する必 要があります。
- 参照項目**:** "例 1: DATA [ステップとデフォルトのテーブルの定義を使用したレポー](#page-91-0) [トの作成](#page-91-0)" (72 ページ)

<span id="page-82-0"></span>**ODS<=(***ODS-suboptions***)>**

データコンポーネントの構造を定義し、データコンポーネントをテーブル定義にバイ ンドします。結果は ODS 出力オブジェクトとなります。ODS によって、このオブジェ クトは開いているすべての ODS 出力先に送信されます。

参照項目**:** "ODS サブオプション" (63 ページ)ODS サブオプションの詳細につい て

# オプション引数

#### **N=***number*

DATA ステップの現在の反復で出力ポインタに利用可能な行数を指定します。

#### *overflow-control*

出力ポインタがバッファ内の最後の ODS 行を通過しようと試みる場合に、PUT ス テートメントの動作を決定します。

*overflow-control* は次のいずれかです。

#### DROPOVER

PUT ステートメントがバッファ内の最後の ODS 列を超えて書き込もうと試みる 場合に、アイテムを破棄します。DATA ステップの最後でログ内のメッセージに よって、データがバッファに書き込まれたかどうかが通知されます。

#### FLOWOVER

PUT ステートメントがバッファ内の最後の ODS 列を超えてアイテムを書き込も うと試みる場合に、出力ポインタを新しい行に移動します。PUT ステートメント によって、次のアイテムが新しい行の最初の ODS 列に書き込まれます。

# **STOPOVER**

PUT ステートメントがバッファ内の最後の ODS 列を超えて書き込もうと試みる 場合に、DATA ステップの処理を直ちに停止してください。SAS は、データアイ テムを破棄し、エラーが発生する前に作成されたバッファの一部を書き込み、 エラーメッセージを出力します。

デフォルト**:** FLOWOVER

#### *ODS* サブオプション

表 *4.3 ODS* サブオプション

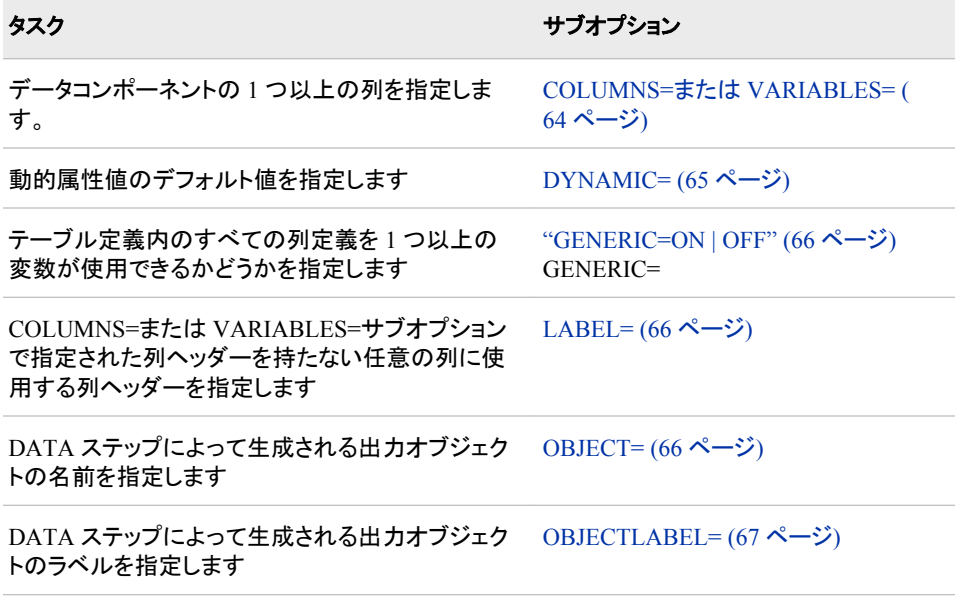

# <span id="page-83-0"></span>タスク ちょうしょう しゅうしょう しゅうしゅう サブオプション

出力オブジェクトを生成するためにデータコンポー ネントと共に使用するテーブル定義を指定します TEMPLATE=  $(67 \sim 3)$ 

#### **COLUMNS=(***column-specification(s)***)**

データコンポーネントの 1 つ以上の列を指定し、データコンポーネント内での順序 を決定します。

それぞれの *column-specification* によって、DATA ステップ変数はテーブル定義で 定義される列に関連付けられます。*column-specification* の一般的な形式は次のと おりです。

(*column-name-1*<=*variable-name-1*<(*attribute-suboptions*)>>

<… *column-name-n*<=*variable-name-n*<(*attribute-suboptions*)>>> )

#### *column-name*

列名です。この名前は、使用するテーブル定義で定義される名前と一致する必 要があります。

- 制限事項**:** *column-name* は、SAS 変数名のルールに準拠している必要があり ます。
- 要件 *column-name* は、丸かっこで囲んでください。
- ヒント**:** リスト表記(たとえば、*score1*-*score5*)を使用すると、複数の列名を指定で きます。
- 例**:** "例 4: [ユーザー定義のテーブル定義テンプレートの作成と使用](#page-106-0)" (87 ペ [ージ](#page-106-0))

# *variable-name*

指定した列内に配置する DATA ステップでの変数を指定します。

- デフォルト**:** *variable-name* を省略する場合、ODS によって、指定した列内に配 置する *column-name* という名前の DATA ステップ変数が検索されます。該 当する変数が存在しない場合、ODS によってエラーが返されます。
- ヒント**:** リスト表記(たとえば、*score1*-*score5*)を使用すると、変数名の範囲を指定 できます。
- 例**:** "例 4: [ユーザー定義のテーブル定義テンプレートの作成と使用](#page-106-0)" (87 ペ [ージ](#page-106-0))

(属性サブオプション)

ラベルや形式などの特性をデータコンポーネント内の特定の列に割り当てま す。これらの個別の指定は、DATA ステップによって設定されるあらゆる属性 より優先されます。

次の表は、COLUMNS=サブオプションに使用可能な属性サブオプションの一 覧です。詳細については[、"属性サブオプション](#page-88-0)" (69 ページ)を参照してくださ い。

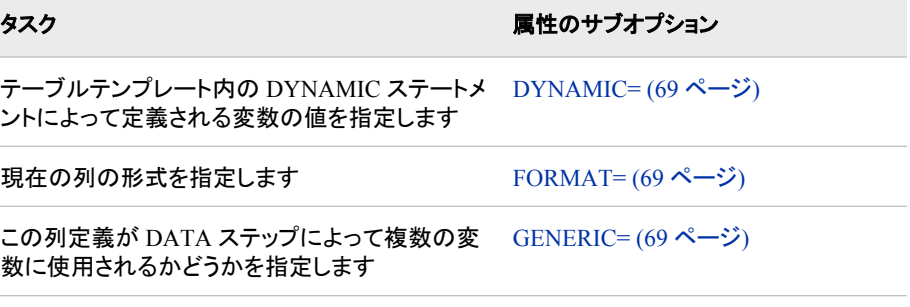

<span id="page-84-0"></span>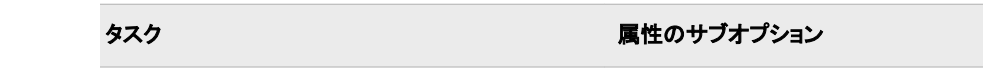

特定の列のラベルを指定します [LABEL= \(69](#page-88-0) ページ)

**要件** *属性サブオプション***は、丸かっこで囲んでください。** 

#### 制限事項**:**

FILE PRINT ODS ステートメントで使用できるのは、1 つの COLUMNS=サブ オプションのみです。

1 つの FILE PRINT ODS ステートメントでは、COLUMNS=サブオプションまた は VARIABLES=サブオプションのいずれかを使用できますが、両方同時には 使用できません。

要件 *column-specification* は、丸かっこで囲んでください。

ヒント**:**

出力オブジェクトの列の順序を決定するのは、テーブル定義内の順序であっ て、データコンポーネント内の順序ではありません。

デフォルトの順序を上書きするには、定義を作成する PROC TEMPLATE ステ ップ内の ORDER\_DATA=テーブル属性を使用します。デフォルトの DATA ス テップ定義によって、次の属性が使用されます。詳細は、[ORDER\\_DATA= \(](#page-1125-0) 1106 [ページ](#page-1125-0))に関する説明を参照してください。

COLUMNS=も VARIABLES=も指定しない場合、データコンポーネント内の列 の順序は、プログラムデータベクトル内の対応変数の順序と一致します。

## **DYNAMIC=(***dynamic-specification(s)***)**

動的属性値のデフォルト値を指定します。

動的属性値は、テーブル定義内で定義されます。その名前は、DYNAMIC=サブ オプションと共にデータコンポーネントに提供される値のプレースホルダとして機能 します。ODS によってテーブル定義とデータコンポーネントから出力オブジェクトが 作成される場合、データコンポーネントからの適切な値はテーブル定義内の値の 名前に代入されます。

それぞれの *dynamic-specification* は次の形式となります。

*dynamic-value-name*<=*variable-name* | *constant*>

*dynamic-value-name*

テーブル定義によって動的属性値に付与される名前。

*variable-name*

変数を指定します。その変数の値は、*dynamic-value-name* に割り当てられると 共に ODS に渡され、ODS によって出力オブジェクトが作成される場合にテー ブル定義でプレースホルダに代入されます。

*constant*

定数を指定します。この定数は、*dynamic-value-name* に割り当てられると共に ODS に渡され、ODS によって出力オブジェクトが作成される場合にテーブル定 義でプレースホルダに代入されます。

デフォルト**:** デフォルトでは、DYNAMIC=サブオプションはデータコンポーネント内 のすべての列に適用されます。

操作**:** 独自の DYNAMIC=サブオプション指定を含まない列では、*dynamicspecifications* が使用されます。

ヒント**:** DYNAMIC=サブオプションを、COLUMNS=または VARIABLES=サブオプ ション内の列の属性として指定すると、各列のデフォルト指定を上書きできま す。

参照項目**:** ["DYNAMIC Statement" \(1110](#page-1129-0) ページ)

<span id="page-85-0"></span>**GENERIC=ON | OFF**

DATA ステップによってすべての列定義が複数の変数に使用されるかどうかを指 定します。

ON

DATA ステップによってすべての列定義が複数の変数に使用されることを示し ます。

OFF

DATA ステップによって列定義が複数の変数に使用されないことを示します。

デフォルト**:** OFF

デフォルトでは、GENERIC=サブオプションはデータコンポーネント内のすべて の列に適用されます。

制限事項**:** (COLUMNS=(GENERIC=ON))サブオプションを指定しない場合、ODS によって列名が一致として認識されません。

操作**:** テーブル定義を指定しない場合、GENERIC=サブオプションは ON に設定さ れます。

ヒント**:**

個別の列のデフォルト指定を上書きするには、GENERIC=サブオプションを COLUMNS=または VARIABLES=サブオプション内の当該列の属性として指 定します。

DATA ステップの GENERIC=オプションは、テーブルテンプレート内の GENERIC=列属性と連動して使用されます。 ["列属性ステートメント](#page-1092-0)" (1073 ペ [ージ](#page-1092-0))の GENERIC=列属性を参照してください。

**LABEL='***column-label***'**

COLUMNS=または VARIABLES=サブオプションで指定されたラベルを持たない 列にラベルを指定します。

- デフォルト**:** LABEL=サブオプションを使用する場合、ODS によって検索される次 のラベルのうち最初のものが使用されます。
	- 1. テーブル定義内の特定の列の HEADER=属性によって指定されるラベ ル ([HEADER= \(1080](#page-1099-0) ページ)を参照)
	- 2. COLUMNS=または VARIABLES=サブオプション内の LABEL=サブオ プションによって特定の列に指定されるラベル
	- 3. ODS=オプション内の LABEL=サブオプションによって指定されるラベ ル
	- 4. DATA ステップの LABEL ステートメントに割り当てられるラベル
- ヒント**:** LABEL=サブオプションを省略する場合、テーブル定義のコンテンツによっ て列ヘッダーに変数名を含めるか、それとも空白にするかが決まります。
- 例**:** "例 3: ODS [出力における列への属性の割り当て](#page-99-0)" (80 ページ)

#### **OBJECT=** *object-name*

出力オブジェクトの名前を指定します。

結果ウィンドウおよび HTML コンテンツファイルには、各出力オブジェクトの説明と 各出力オブジェクトへのリンクの両方が含まれます。説明には、ODS によって検索 される次のアイテムのうち最初のものが記載されます。

- オブジェクトのラベル
- デフォルトタイトルの"The SAS System"ではない場合、現在のタイトル
- オブジェクトの名前
- 文字列 **FilePrint#** (オブジェクト名またはオブジェクトラベルを指定せずに現 在の SAS プロセスで実行する各 DATA ステップに対して、*#*は 1 ずつ増えま す)
- <span id="page-86-0"></span>制限事項**:** *object-name* は、SAS 変数名のルールに準拠している必要があります。 これらのルールの詳細は、3 章: "SAS 言語のワードと命名規則について" (*SAS* 言語リファレンス*:* 解説編)を参照してください。
- **OBJECTLABEL='***object-label***'**

出力オブジェクトのラベルを指定します。

結果ウィンドウおよび HTML コンテンツファイルには、各出力オブジェクトの説明と 各出力オブジェクトへのリンクの両方が含まれます。説明には、ODS によって検索 される次のアイテムのうち最初のものが記載されます。

- オブジェクトのラベル
- デフォルトタイトルの"The SAS System"ではない場合、現在のタイトル
- オブジェクトの名前[\(OBJECT= \(66](#page-85-0) ページ)を参照)
- 文字列 **FilePrint#** (オブジェクト名またはオブジェクトラベルを指定せずに現 在の SAS プロセスで実行する各 DATA ステップに対して、*#*は 1 ずつ増えま す)

要件 *object-label* は、引用符で囲んでください。

例**:** "例 3: ODS [出力における列への属性の割り当て](#page-99-0)" (80 ページ)

**TEMPLATE= '***table-definition-name***'**

出力オブジェクトを生成するためにデータコンポーネントと共に使用するテーブル 定義を指定します。

#### *table-definition-name*

テーブル定義へのパス。SAS によって、テーブル定義はアイテムストア内のア イテムとして保存されます。

デフォルト**:** TEMPLATE=オプションを指定する場合、ODS によってデフォルトテー ブル定義の BASE.DATASTEP.TABLE が使用されます。

TEMPLATE=サブオプションを指定する場合、ODS によって最初に Sasuser.Templat 内の *table-definition-name* が検索され、次に Sashelp.Tmplmst が参照されます。

- 要件 *table-definition-name* は、引用符で囲んでください。
- 操作**:** デフォルトのテーブル定義を使用する場合、GENERIC=サブオプションは、 データコンポーネント内のすべての列に対して ON に設定されます。詳細は、 [GENERIC= \(66](#page-85-0) ページ)を参照してください。

## ヒント**:**

BASE.DATASTEP.TABLE テンプレートを使用する場合、文字値は左揃えに なります。文字値を右揃えにする場合には、

BASE.DATASTEP.TABLENOJUST テンプレートを指定してください。

[ODS PATH \(477](#page-496-0) ページ)ステートメントを使用すると、ODS によって *tabledefinition-name* が検索される場所を変更できます。

例**:** "例 4: [ユーザー定義のテーブル定義テンプレートの作成と使用](#page-106-0)" (87 ページ)

### **VARIABLES=(***variable-specification(s)***)**

出力オブジェクトのデータコンポーネントに関する 1 つ以上の列を指定します。そ れぞれの *variable-specification* によって、DATA ステップ変数はテーブル定義内 で 定義される列に関連付けられます。*variable-specification* 値には、次の一般的 な形式が含まれます。

(*variable-name-1*<=*column-name-1*<(*attribute-suboptions*)>>

<… *variable-name-n*<=*column-name-n*<(*attribute-suboptions*)>>> )

*variable-name*

- データコンポーネント内の列として使用する DATA ステップでの変数を指定し ます。
- ヒント**:** リスト表記(たとえば、*score1*-*score5*)を使用すると、変数名の範囲を指定 できます。

例**:**

- "例 2: [選択した変数を含む](#page-94-0) ODS 出力の作成" (75 ページ)
- "例 3: ODS [出力における列への属性の割り当て](#page-99-0)" (80 ページ)
- *column-name*
	- 列名です。この名前は、テーブル定義で定義される名前と一致する必要があり ます。
	- デフォルト**:** デフォルトのテーブル定義を使用しており、*column-name* を省略す る場合、ODS によって列の名前をつけるのに変数ラベルが使用されます。 変数にラベルがない場合、ODS によって変数名が使用されます。

デフォルトのテーブル定義以外のテーブル定義を使用し、*column-name* を 省略する場合、ODS によって *variable-name* という名前の列のテーブル定 義が参照され、その列に変数が配置されます。該当する列が存在しない場 合、ODS によってエラーが返されます。

- 制限事項**:** *column-name* は、使用しているテーブル定義内の列名に一致する 必要があります。また、SAS 変数名のルールに準拠している必要もありま す。これらのルールの詳細は、3 章: "SAS 言語のワードと命名規則につい て" (*SAS* 言語リファレンス*:* 解説編)を参照してください。
- ヒント**:** リスト表記(たとえば、*score1*-*score5*)を使用すると、列名の範囲を指定で きます。
- (*attribute-suboptions*)

ラベルや形式などの特性をデータコンポーネント内の特定の列に割り当てま す。これらの個別の指定は、DATA ステップでデータコンポーネント全体に設 定されるあらゆる属性より優先されます。

次の表は、VARIABLES=サブオプションに使用可能な属性サブオプションの 一覧です。詳細については[、"属性サブオプション](#page-88-0)" (69 ページ)を参照してく ださい。

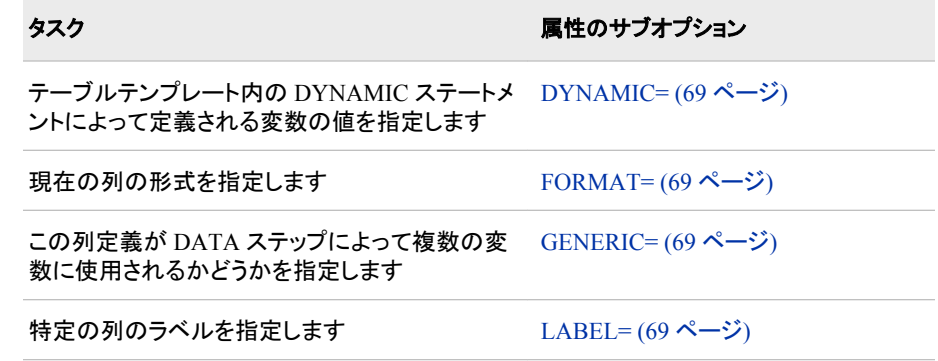

デフォルト**:** VARIABLES=サブオプションを指定する場合、出力オブジェクト内の列 の順序を決定するのは、テーブル定義内の順序であって、データコンポーネン ト内の順序ではありません。COLUMNS=も VARIABLES=サブオプションも指 定しない場合、データコンポーネント内の列の順序は、プログラムデータベクト ル内の対応変数の順序と一致します。

#### 制限事項**:**

FILE PRINT ODS ステートメントで使用できるのは、1 つの VARIABLES=サブ オプションのみです。

<span id="page-88-0"></span>変数を列に関連付けるために COLUMNS=サブオプションまたは VARIABLES=サブオプションのいずれかを使用できますが、両方のサブオプ ションを同一の FILE PRINT ODS ステートメントで使用することはできません。

ヒント**:**

デフォルトの順序を上書きするには、定義を作成する PROC TEMPLATE ステ ップ内の ORDER\_DATA テーブル属性を使用します。デフォルトの DATA ス テップ定義によって、次の属性が使用されます。詳細は、[ORDER\\_DATA= \(](#page-1125-0) 1106 [ページ](#page-1125-0))を参照してください。

VARIABLES=サブオプションは、主にデフォルトの DATA ステップテーブル定 義と共に使用されます。デフォルト定義を使用する場合、DATA ステップによっ て変数が定義内の適切な列にマッピングされるため、列名を指定する必要は ありません。

例**:**

"例 2: [選択した変数を含む](#page-94-0) ODS 出力の作成" (75 ページ)

"例 3: ODS [出力における列への属性の割り当て](#page-99-0)" (80 ページ)

# 属性サブオプション

**DYNAMIC=***dynamic-specification(s)*

テーブルテンプレート内の DYNAMIC ステートメントによって定義される変数の値 を指定します。

参照項目**:**

DYNAMIC=[サブオプション](#page-84-0) (65 ページ)

DYNAMIC [ステートメント](#page-1129-0) (1110 ページ)

例**:** "例 4: [ユーザー定義のテーブル定義テンプレートの作成と使用](#page-106-0)" (87 ページ)

## **FORMAT=***format-name*

現在の列の形式を指定します。

- デフォルト**:** ODS によって検索される変数に対して次の形式のうち最初のものが使 用されます。
	- 1. 非ジェネリック列の場合、列定義で指定される形式
	- 2. FORMAT=列属性で指定される形式
	- 3. FORMAT ステートメントで指定される形式
	- 4. デフォルト形式(文字変数の場合は\$w.、数値変数の場合は BEST12.)
- 注**:** テーブル定義で指定されるジェネリック列の形式は、ODS への DATA ステッ プインターフェイスによって無視されます。

例**:** "例 4: [ユーザー定義のテーブル定義テンプレートの作成と使用](#page-106-0)" (87 ページ)

# **GENERIC=ON | OFF**

この列定義が DATA ステップによって複数の変数に使用されるかどうかを指定し ます。

デフォルト**:** OFF

ヒント**:** DATA ステップの GENERIC=オプションは、テーブルテンプレート内の GENERIC=列属性と連動して使用されます[。"列属性ステートメント](#page-1092-0)" (1073 ペー [ジ](#page-1092-0))の GENERIC=列属性を参照してください。

参照項目**:** GENERIC=[サブオプション](#page-85-0) (66 ページ)

例**:** "例 4: [ユーザー定義のテーブル定義テンプレートの作成と使用](#page-106-0)" (87 ページ)

### **LABEL='***column-label***'**

指定した列のラベルを指定します。

#### 参照項目**:**

LABEL=[サブオプション](#page-85-0) (66 ページ)

"例 3: ODS [出力における列への属性の割り当て](#page-99-0)" (80 ページ)

# 詳細

# *FILE* ステートメントと *ODS* を使用する際の制限事項

FILE ステートメントを ODS で使用する場合、次の制限が適用されます。

- 次の引数によって影響を受けるのは、リスト出力のみです。
	- FOOTNOTES および NOFOOTNOTES
	- LINESIZE
	- PAGESIZE
	- TITLE および NOTITLES
- 次の引数は使用しないでください。
	- DELIMITER=
	- DLMSTR=
	- DSD
	- $FILE =$
	- FILEVAR=
	- HEADER=
	- PAD

# オプションとサブオプションの使用

オプションはすべての列に適用されますが、サブオプションが適用されるのは特定の 列のみです。

たとえば、次の両方の DATA ステップでは同一の出力が生成されます。次の DATA ステップによって、すべての列にサブオプション GENERIC=ON が指定されます。

例のコード *4.1 GENERIC=ON* サブオプションを使用する *DATA* ステップ

```
data _null_;
set top3list;
file print ods = (
template='means.topn'
columns=(
class=school(generic=on)
class=year(generic=on)
sum=moneyRaised_sum(generic=on)
mean=moneyRaised_mean(generic=on)
raised=moneyRaised_1(generic=on)
raised=moneyRaised_2(generic=on)
raised=moneyRaised_3(generic=on)
name=name_1(generic=on)
name=name_2(generic=on)
name=name_3(generic=on)
school=school_1(generic=on)
school=school_2(generic=on)
school=school_3(generic=on)
year=year_1(generic=on)
year=year_2(generic=on)
year=year_3(generic=on)
)
```
); put \_ods\_; run;

次の DATA ステップでは GENERIC=ON オプションが使用されますが、その指定は 1 回のみに限定する必要があります。

例のコード *4.2 GENERIC=ON* オプションを使用する *DATA* ステップ

```
data _null_;
set top3list;
file print ods = (
template='means.topn'
generic=on
columns=(
class=school
class=year
sum=moneyRaised_sum
mean=moneyRaised_mean
raised=moneyRaised_1
raised=moneyRaised_2
raised=moneyRaised_3
name=name_1
name=name_2
name=name_3
school=school_1
school=school_2
school=school_3
year=year_1
year=year_2
year=year_3
\left( \right));
put _ods_;
run;
```
# *ODS* サブオプションを使用しない

ODS サブオプションを指定しない場合、DATA ステップによってデフォルトテーブル定 義(BASE.DATASTEP.TABLE)が使用されます。これは、Sashelp.Tmplmst テンプレー トストアに保存されています。この定義によって、2 つのジェネリック列が定義されま す。1 つは文字変数用、もう 1 つは数値変数用です。ODS によって、DATA ステップ 内の各変数がこれらの列のいずれかに関連付けられ、DATA ステップ内で定義され る順序に従い変数が表示されます。

サブオプションがない場合、デフォルトのテーブル定義によって変数のラベルがその 列ヘッダーとして使用されます。ラベルがない場合、定義によって変数の名前がその 列ヘッダーとして使用されます。

# 関連項目**:**

- 4 章, "DATA [ステップでの](#page-76-0) ODS の使用" (57 ページ)
- 例 (72 [ページ](#page-91-0))

## ステートメント

• "ODS の PUT [ステートメント](#page-78-0)" (59 ページ)

# <span id="page-91-0"></span>例

# 例 **1: DATA** ステップとデフォルトのテーブルの定義を使用したレポートの作成

要素**:** FILE PRINT ODS ステートメント PUT \_ODS\_ステートメント

**ODS** 出力先**:** HTML

# 詳細

この例では、DATA ステップと ODS を使用して HTML レポートが作成されます。 DATA ステップのデフォルトのテーブル定義(テンプレート)が使用され、出力オブジェ クトが HTML 出力先(デフォルト)に書き込まれます。

# プログラム

```
options nodate pageno=1 linesize=64 pagesize=60 obs=15;
title 'Leading Grain Producers';
proc format;
value $cntry 'BRZ'='Brazil'
'CHN'='China'
'IND'='India'
'INS'='Indonesia'
'USA'='United States';
run;
data _null_;
length Country $ 3 Type $ 5;
format country $cntry.;
label type='Grain';
input Year country $ type $ Kilotons;
file print ods;
put _ods_;
datalines;
1995 BRZ Wheat 1516
1995 BRZ Rice 11236
1995 BRZ Corn 36276
1995 CHN Wheat 102207
1995 CHN Rice 185226
1995 CHN Corn 112331
1995 IND Wheat 63007
1995 IND Rice 122372
1995 IND Corn 9800
1995 INS Wheat .
1995 INS Rice 49860
1995 INS Corn 8223
```
1995 USA Wheat 59494 1995 USA Rice 7888 1995 USA Corn 187300 1996 BRZ Wheat 3302 1996 BRZ Rice 10035 1996 BRZ Corn 31975 1996 CHN Wheat 109000 1996 CHN Rice 190100 1996 CHN Corn 119350 1996 IND Wheat 62620 1996 IND Rice 120012 1996 IND Corn 8660 1996 INS Wheat . 1996 INS Rice 51165 1996 INS Corn 8925 1996 USA Wheat 62099 1996 USA Rice 7771 1996 USA Corn 236064 ; run;

# プログラムの説明

**SAS** システムオプションを設定します。 NODATE オプションによって出力内の日付と時 刻の表示が非表示にされます。PAGENO=オプションによって開始ページ番号が指定 されます。LINESIZE=オプションによって出力ラインの長さが指定され、PAGESIZE= オプションによって出力ページのライン数が指定されます。OBS=オプションによって、 出力するオブザベーションの件数が指定されます。

options nodate pageno=1 linesize=64 pagesize=60 obs=15;

タイトルを指定します。 TITLE ステートメントによって、出力のタイトルが指定されます。

title 'Leading Grain Producers';

ユーザー定義形式を作成します。 PROC FORMAT によって、変数 COUNTRY の形式 \$CNTRY.が作成されます。

```
proc format;
value $cntry 'BRZ'='Brazil'
'CHN'='China'
'IND'='India'
'INS'='Indonesia'
'USA'='United States';
run;
```
出力データセットを作成しない **DATA** ステップを開始します。 \_NULL\_を使用すると、DATA ステップで出力データセットが作成されなくなるため、コンピュータのリソースを節約で きます。

data \_null\_;

変数の定義、長さと形式の割り当て、レコードの読み取り、**4** つの変数への値の割り当てを実行 します。 LENGTH ステートメントによって、デフォルトより短い長さが 2 つの文字変数 に定義されます。FORMAT ステートメントによって、ユーザー定義形式が変数 COUNTRY に割り当てられます。LABEL ステートメントによって、ラベルが変数

TYPE に割り当てられます。INPUT ステートメントによって、データラインからレコード が読み取られ、値が 4 つの変数に割り当てられます。

length Country \$ 3 Type \$ 5; format country \$cntry.; label type='Grain'; input Year country \$ type \$ Kilotons;

デフォルトのテーブル定義**(**テンプレート**)**を使用して、**HTML** 出力を作成します。 FILE ステー トメント内の ODS オプションと fileref PRINT を組み合わせると、DATA ステップ出力 が ODS にルーティングされます。開いている ODS 出力先のみが HTML 出力先とな りますが、これは SAS セッション開始時にデフォルトで開いた状態となっています。 サブオプションが指定されていないため、ODS によってデフォルトの DATA ステップテ ーブル定義(テンプレート)が使用されます。この FILE PRINT ODS ステートメントによ って、出力オブジェクトが作成され、それがデフォルトテンプレートに結合されます。

file print ods;

変数をデータコンポーネントに書き込みます。 PUT ステートメント内の\_ODS\_オプションに よって、すべての変数がバッファ(PUT ステートメントによってデータコンポーネントに書 き込まれる)に書き込まれます。各列には形式もラベルも指定されていないため、ODS によってデフォルトが使用されます。

put \_ods\_;

# データによって、**5** 大穀物生産国が **1995** 年から **1996** 年に生産した小麦、米、コーンの量に関 する情報が示されます。

```
datalines;
1995 BRZ Wheat 1516
1995 BRZ Rice 11236
1995 BRZ Corn 36276
1995 CHN Wheat 102207
1995 CHN Rice 185226
1995 CHN Corn 112331
1995 IND Wheat 63007
1995 IND Rice 122372
1995 IND Corn 9800
1995 INS Wheat .
1995 INS Rice 49860
1995 INS Corn 8223
1995 USA Wheat 59494
1995 USA Rice 7888
1995 USA Corn 187300
1996 BRZ Wheat 3302
1996 BRZ Rice 10035
1996 BRZ Corn 31975
1996 CHN Wheat 109000
1996 CHN Rice 190100
1996 CHN Corn 119350
1996 IND Wheat 62620
1996 IND Rice 120012
1996 IND Corn 8660
1996 INS Wheat .
1996 INS Rice 51165
1996 INS Corn 8925
1996 USA Wheat 62099
1996 USA Rice 7771
```
<span id="page-94-0"></span>1996 USA Corn 236064 ; run;

# **HTML** 出力

デフォルトのテーブル定義によって、DATA ステップで各変数の列が生成されます。 列の順序は、プログラムのデータベクトル内の順序によって決定されます。各列には 属性が指定されていないため、ODS によってデフォルトの列見出しと形式が使用され ます。

アウトプット *4.1* デフォルトの *HTML* 出力

| <b>C</b> Results Viewer - SAS Output |                                |       |      |               | 그미지 |
|--------------------------------------|--------------------------------|-------|------|---------------|-----|
|                                      | <b>Leading Grain Producers</b> |       |      |               |     |
|                                      | Country                        | Grain |      | Year Kilotons |     |
|                                      | Brazil                         | Wheat | 1995 | 1516          |     |
|                                      | Brazil                         | Rice  | 1995 | 11236         |     |
|                                      | Brazil                         | Corn  | 1995 | 36276         |     |
|                                      | China                          | Wheat | 1995 | 102207        |     |
|                                      | China                          | Rice  | 1995 | 185226        |     |
|                                      | China                          | Corn  | 1995 | 112331        |     |
|                                      | India                          | Wheat | 1995 | 63007         |     |
|                                      | India                          | Rice  | 1995 | 122372        |     |
|                                      | India                          | Corn  | 1995 | 9800          |     |
|                                      | Indonesia                      | Wheat | 1995 |               |     |
|                                      | Indonesia                      | Rice  | 1995 | 49860         |     |
|                                      | Indonesia                      | Corn  | 1995 | 8223          |     |
|                                      | <b>United States</b>           | Wheat | 1995 | 59494         |     |
|                                      | <b>United States</b>           | Rice  | 1995 | 7888          |     |
|                                      | <b>United States</b>           | Corn  | 1995 | 187300        |     |
|                                      |                                |       |      |               |     |
|                                      |                                |       |      |               |     |
|                                      |                                |       |      |               |     |

# 例 **2:** 選択した変数を含む **ODS** 出力の作成

要素**:** FILE PRINT ODS ステートメント: VARIABLES=サブオプション ODS PDF ステートメント: FILE=オプション PUT \_ODS\_ステートメント

#### 出力形式**:** [\\$CNTRY.](#page-1371-0)

**ODS** 出力先**:** HTML, PRINTER (PDF)

#### 詳細

この例では、出力に含める変数を選択しています。結果として生成される出力は、PDF と HTML の 2 つの形式となります。HTML 出力はデフォルトで生成されますが、PDF 出力は ODS PDF ステートメントによってリクエストされます。この例では、一部の動作 環境では無効になる可能性があるファイル名が使用されています。ご使用の動作環 境でサンプルプログラムを正常に実行するには、場合によってファイル指定を変更す る必要があります。付録 4, "[異なる動作環境で例を実行する](#page-1404-0) ODS HTML ステートメン ト[" \(1385](#page-1404-0) ページ)を参照してください。

# プログラム

```
options nodate pageno=1 linesize=64 pagesize=60;
ods pdf
file='your-html-file.pdf';
title 'Leading Grain Producers'; 
title2 'for 1996'; 
data _null_;
length Country $ 3 Type $ 5;
format country $cntry.;
label type='Grain';
 input Year country $ type $ Kilotons;
if year=1996;
file print ods=(variables=(country
type
kilotons));
put _ods_;
datalines;
1995 BRZ Wheat 1516
1995 BRZ Rice 11236
1995 BRZ Corn 36276
1995 CHN Wheat 102207
1995 CHN Rice 185226
1995 CHN Corn 112331
1995 IND Wheat 63007
1995 IND Rice 122372
1995 IND Corn 9800
1995 INS Wheat .
1995 INS Rice 49860
1995 INS Corn 8223
1995 USA Wheat 59494
1995 USA Rice 7888
1995 USA Corn 187300
1996 BRZ Wheat 3302
1996 BRZ Rice 10035
1996 BRZ Corn 31975
1996 CHN Wheat 109000
1996 CHN Rice 190100
```

```
1996 CHN Corn 119350
1996 IND Wheat 62620
1996 IND Rice 120012
1996 IND Corn 8660
1996 INS Wheat .
1996 INS Rice 51165
1996 INS Corn 8925
1996 USA Wheat 62099
1996 USA Rice 7771
1996 USA Corn 236064
;
run;
ods pdf close;
```
# プログラムの説明

**SAS** システムオプションを設定します。 NODATE オプションによって出力内の日付と時 刻の表示が非表示にされます。PAGENO=オプションによって開始ページ番号が指定 されます。LINESIZE=オプションによって出力ラインのレングスが指定され、 PAGESIZE=オプションによって出力ページのライン数が指定されます。いずれのオプ ションによっても、HTML 出力が影響を受けることはありません。

options nodate pageno=1 linesize=64 pagesize=60;

**ODS** で **PDF** 出力を作成し、それを指定したファイルに保存するように指定します。 ODS PDF ステートメントによって、PDF 出力先が開かれます。任意のプロシジャまたは作成され る DATA ステップは、この出力先(および開いている他の出力先)にルーティングされ るため、形式は PDF となります。FILE=オプションによって、すべての出力オブジェクト は指定する PDF ファイルに送信されます。

ods pdf file='*your-html-file.pdf*';

ファイルタイトルを指定します。 TITLE ステートメントによって、出力のタイトルが指定され ます。

title 'Leading Grain Producers'; title2 'for 1996';

出力データセットを作成しない **DATA** ステップを開始します。 \_NULL\_を使用すると、DATA ステップで出力データセットが作成されなくなるため、コンピュータのリソースを節約で きます。

data \_null\_;

デフォルト以外のレングスを **2** つの文字変数に割り当てます。また、**1** つの変数にユーザー定 義形式を、別の変数にラベルを割り当てます。 FORMAT ステートメントによって、形式が 変数 COUNTRY に割り当てられます。LABEL ステートメントによって、ラベルが変数 TYPE に割り当てられます。

```
length Country $ 3 Type $ 5;
format country $cntry.;
label type='Grain';
```
入力データからレコードを読み取り、値を **4** つの変数に割り当てます。条件を満たすオブザベー ションのみに対して処理を続けます。 INPUT ステートメントによって、1 つのレコードが読 み取られ、値が 4 つの変数に割り当てられます。サブセット IF ステートメントを使用す

ると、DATA ステップは、YEAR の値として 1996 を持つオブザベーションのみに対し て処理を継続します。

```
input Year country $ type $ Kilotons;
if year=1996;
```
**DATA** ステップ出力を、開いているすべての **ODS** 出力先に送信します。作成されるデータコン ポーネントにおける変数とその順序を指定します。 FILE ステートメント内の ODS オプショ ンと fileref PRINT を組み合わせると、DATA ステップの結果が ODS に送信されま す。2 つの ODS 出力先、PDF と HTML の出力先が開かれます。テーブル定義が指 定されていないため、ODS によってデフォルトの DATA ステップ定義が使用されま す。VARIABLES=サブオプションによって、結果として生成されるデータコンポーネン トにはリストの順序で 3 つの列が含まれることが指定されます。

```
file print ods=(variables=(country
type
kilotons));
```
**FILE** ステートメント内の **VARIABLES=**サブオプションによって指定される全変数の値を書き込 みます。 PUT ステートメント内の\_ODS\_オプションによって、変数値がデータコンポー ネントに書き込まれます。書き込まれるのは、FILE ステートメント内の VARIABLES= サブオプションによって指定された変数のみです。これらの ODS 列には形式もラベル も指定されていないため、ODS によってデフォルトが使用されます。

put \_ods\_;

# データによって、**5** 大穀物生産国が **1995** 年から **1996** 年に生産した小麦、米、コーンの量に関 する情報が示されます。

```
datalines;
1995 BRZ Wheat 1516
1995 BRZ Rice 11236
1995 BRZ Corn 36276
1995 CHN Wheat 102207
1995 CHN Rice 185226
1995 CHN Corn 112331
1995 IND Wheat 63007
1995 IND Rice 122372
1995 IND Corn 9800
1995 INS Wheat .
1995 INS Rice 49860
1995 INS Corn 8223
1995 USA Wheat 59494
1995 USA Rice 7888
1995 USA Corn 187300
1996 BRZ Wheat 3302
1996 BRZ Rice 10035
1996 BRZ Corn 31975
1996 CHN Wheat 109000
1996 CHN Rice 190100
1996 CHN Corn 119350
1996 IND Wheat 62620
1996 IND Rice 120012
1996 IND Corn 8660
1996 INS Wheat .
1996 INS Rice 51165
1996 INS Corn 8925
1996 USA Wheat 62099
```

```
1996 USA Rice 7771
1996 USA Corn 236064
;
run;
```
出力を表示できるように **PDF** 出力先を閉じます。 ODS PDF ステートメントによって、PDF 出力先とその関連ファイルすべてが閉じられます。出力を表示する前に出力先を閉じ る必要があります。また、出力先を閉じると、今後の ODS ジョブすべてでは、自動的 に PDF 出力が生成されなくなります。

ods pdf close;

# 出力

アウトプット *4.2 ODS* によって生成された *HTML* ボディファイル

| <b>C</b> SAS                                                                                                    |                                                   |                                            | $\Box$ <b>D</b> $\times$         |
|----------------------------------------------------------------------------------------------------|---------------------------------------------------|--------------------------------------------|----------------------------------|
| File Edit View Go Tools Solutions Window Help                                                                                                    |                                                   |                                            |                                  |
| $\checkmark$                                                                                                    | ◘∥■ 2 B   2 ■   ½ ਥ ■   ⊙   9 B Q   ♦ ♦ 8 Ö A   ⊗ |                                            |                                  |
| 쯰<br>Result                                                                                                    | <b>B</b> Results Viewer - SAS Output              |                                            | $L = x$                          |
| <b>Results</b><br>Datastep: Leading Grain Producers<br>Leading Grain Producers<br><b>C</b> Leading Grain Producers<br>Ta Leading Grain Producers |                                                   | <b>Leading Grain Producers</b><br>for 1996 |                                  |
|                                                                                                    | Country                                           | Grain<br><b>Kilotons</b>                   |                                  |
|                                                                                                    | <b>Brazil</b>                                     | Wheat<br>3302                              |                                  |
|                                                                                                    | <b>Brazil</b>                                     | 10035<br><b>Rice</b>                       |                                  |
|                                                                                                    | <b>Brazil</b>                                     | Corn<br>31975                              |                                  |
|                                                                                                    | China                                             | Wheat<br>109000                            |                                  |
|                                                                                                    | China                                             | Rice<br>190100                             |                                  |
|                                                                                                    | China                                             | 119350<br>Corn                             |                                  |
|                                                                                                    | India                                             | 62620<br>Wheat                             |                                  |
|                                                                                                    | India                                             | 120012<br>Rice                             |                                  |
|                                                                                                    | India                                             | 8660<br>Corn                               |                                  |
|                                                                                                    | Indonesia                                         | Wheat                                      |                                  |
|                                                                                                    | Indonesia                                         | 51165<br>Rice                              |                                  |
|                                                                                                    | Indonesia                                         | 8925<br>Corn                               |                                  |
|                                                                                                    | <b>United States</b>                              | Wheat<br>62099                             |                                  |
|                                                                                                    | United States Rice                                | 7771                                       |                                  |
|                                                                                                    | <b>United States</b>                              | Corn<br>236064                             |                                  |
|                                                                                                    |                                                   |                                            |                                  |
| <b>Results</b>                                                                                                    | Results Viewer - SAS<br>Log - (Untitled)          |                                            |                                  |
| Done                                                                                                    |                                                   |                                            | C:\Documents and Settings\juspen |

# <span id="page-99-0"></span>アウトプット *4.3 PDF* 出力

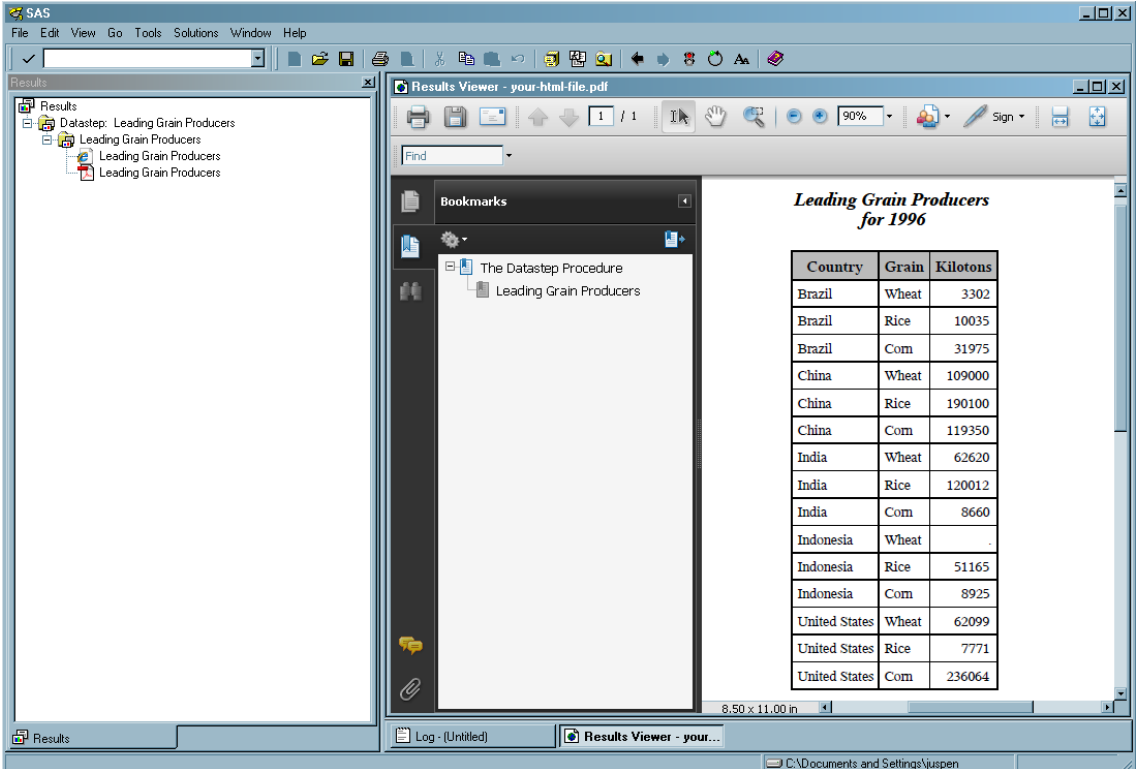

# 例 **3: ODS** 出力における列への属性の割り当て

要素**:** FILE PRINT ODS ステートメント: OBJECTLABEL=サブオプション VARIABLES=サブオプション LABEL=サブオプション FORMAT=サブオプション

PUT \_ODS\_ ステートメント

# 出力形式**:** [\\$CNTRY.](#page-1371-0)

**ODS** 出力先**:** HTML, RTF, PRINTER (PDF)

# 詳細

この例では、作成する出力オブジェクトにラベルが割り当てられます。また、各列のラ ベルと形式も指定されます。この例では、一部の運用環境では無効になる可能性が あるファイル名が使用されています。ご使用の動作環境でサンプルプログラムを正常 に実行するには、場合によってファイル指定を変更する必要があります。[付録](#page-1404-0) 4, "異 [なる動作環境で例を実行する](#page-1404-0) ODS HTML ステートメント" (1385 ページ)を参照してく ださい。

# プログラム

options pagesize=60 linesize=64 nodate pageno=1;

```
ods html body='your_body_file.html'
```

```
contents='your_contents_file.html'
frame='your_frame_file.html';
ods printer
file='your_postscript_file.ps';
title 'Leading Grain Producers'; 
title2 'for 1996'; 
data _null_;
length Country $ 3 Type $ 5;
format country $cntry.;
label type='Grain';
 input Year country $ type $ Kilotons;
if year=1996;
 file print ods= (objectlabel='1996 Grain Production'
variables=(country
type(label='Type of Grain')
kilotons(format=comma12.))
);
put _ods_;
datalines;
1995 BRZ Wheat 1516
1995 BRZ Rice 11236
1995 BRZ Corn 36276
1995 CHN Wheat 102207
1995 CHN Rice 185226
1995 CHN Corn 112331
1995 IND Wheat 63007
1995 IND Rice 122372
1995 IND Corn 9800
1995 INS Wheat .
1995 INS Rice 49860
1995 INS Corn 8223
1995 USA Wheat 59494
1995 USA Rice 7888
1995 USA Corn 187300
1996 BRZ Wheat 3302
1996 BRZ Rice 10035
1996 BRZ Corn 31975
1996 CHN Wheat 109000
1996 CHN Rice 190100
1996 CHN Corn 119350
1996 IND Wheat 62620
1996 IND Rice 120012
1996 IND Corn 8660
1996 INS Wheat .
1996 INS Rice 51165
1996 INS Corn 8925
1996 USA Wheat 62099
1996 USA Rice 7771
1996 USA Corn 236064
;
run;
```
ods \_all\_ close;

#### プログラムの説明

**SAS** システムオプションを設定します。 NODATE オプションによって出力内の日付と時 刻の表示が非表示にされます。PAGENO=オプションによって開始ページ番号が指定 されます。LINESIZE=オプションによって出力ラインのレングスが指定され、 PAGESIZE=オプションによって出力ページのライン数が指定されます。これらのオプ ションによって LISTING 出力は影響を受けますが、いずれのオプションによっても、 HTML 出力が影響を受けることはありません。

options pagesize=60 linesize=64 nodate pageno=1;

**HTML** 出力を作成することを指定します。また、**HTML** 出力を保存する場所**(**ボディファイル、コ ンテンツファイル、フレームファイル**)**も指定します。 ODS PDF ステートメントによって、 HTML 出力先が開かれ、HTML 出力が作成されます。BODY=オプションによって、 HTML 出力を含むファイルが識別されます。CONTENTS オプションによって、HTML 出力の目次を含むファイルが識別されます。コンテンツファイルは、ボディファイルにリ ンクされています。FRAME=オプションによって、目次、ページコンテンツ、ボディファイ ルを統合するファイルが識別されます。フレームファイルを開くと、目次、ページ表、ま たはその両方と共に、ボディファイルが表示されます。

ods html body='*your\_body\_file.html*'

contents='*your\_contents\_file.html*'

frame='*your\_frame\_file.html*';

**PostScript** 出力を希望していることを指定します。また、**PostScript** 出力を保存する場所も指 定します。 ODS PRINTER ステートメントによって、PRINTER 出力先が開かれ、デフォ ルトで PostScript 出力が作成されます。FILE= オプションによって、すべての出力オブ ジェクトは、現在のディレクトリ内の外部ファイルに送信されます。

ods printer file='*your\_postscript\_file.ps*';

タイトルを指定します。 TITLE ステートメントによって、出力のタイトルが指定されます。

title 'Leading Grain Producers'; title2 'for 1996';

出力データセットを作成しない **DATA** ステップを開始します。 \_NULL\_ を使用すると、 DATA ステップで出力データセットが作成されなくなるため、コンピュータのリソースを 節約できます。

data null;

デフォルト以外のレングスを **2** つの文字変数に割り当てます。また、**1** つの変数にユーザー定 義形式を、別の変数にラベルを割り当てます。 LENGTH ステートメントによって、長さが COUNTRY と TYPE に割り当てられます。FORMAT ステートメントによって、形式が 変数 COUNTRY に割り当てられます。LABEL ステートメントによって、ラベルが変数 TYPE に割り当てられます。

```
length Country $ 3 Type $ 5;
format country $cntry.;
label type='Grain';
```
入力データからレコードを読み取り、値を **4** つの変数に割り当てます。条件を満たすオブザベー ションのみに対して処理を続けます。 INPUT ステートメントによって、1 つのレコードが読 み取られ、値が 4 つの変数に割り当てられます。サブセット IF ステートメントを使用す ると、DATA ステップは、YEAR の値として 1996 を持つオブザベーションのみに対し て処理を継続します。

input Year country \$ type \$ Kilotons; if year=1996;

**DATA** ステップ出力を開いている出力先に送信し、出力オブジェクトにラベルを指定して、デー タコンポーネントに書き込む変数とその書き込み順序を指定します。 FILE ステートメント内の ODS オプションと fileref PRINT を組み合わせると、DATA ステップの結果が ODS に 送信されます。LISTING、HTML、PRINTER の各出力先は開いています。テーブル 定義が指定されていないため、ODS によってデフォルトの DATA ステップ定義が使用 されます。OBJECTLABEL=サブオプションによって、ラベル'1996 Grain Production'が 出力オブジェクトに指定されます。このラベルは、結果フォルダと HTML コンテンツフ ァイル内で表示されます。VARIABLES=サブオプションによってデータコンポーネント に書き込む変数とその書き込み順序が指定されます。LABEL=サブオプションによっ て、変数 TYPE のラベルが指定されます。ここで指定されるラベルは、前に DATA ス テップで実行された LABEL ステートメントの割り当てよりも優先されるため、TYPE の 列見出しとして使用されます。FORMAT=サブオプションによって、変数 KILOTONS の形式が割り当てられます。

```
file print ods= (objectlabel='1996 Grain Production'
variables=(country
type(label='Type of Grain')
kilotons(format=comma12.))
);
```
変数をバッファに書き込みます。 PUT ステートメント内の\_ODS\_オプションによって、ODS (FILE PRINT ODS ステートメント内)に定義されるすべての変数が特別なバッファに書 き込まれます。COUNTRY にはデフォルト属性が使用され、その他の変数には VARIABLES=サブオプションで指定した属性が使用されます。DATA ステップ内の別 の場所で指定しても VARIABLES=では指定していない属性の場合、デフォルトが使 用されます。

put \_ods\_;

### データによって、**5** 大穀物生産国が **1995** 年から **1996** 年に生産した小麦、米、コーンの量に関 する情報が示されます。

```
datalines;
1995 BRZ Wheat 1516
1995 BRZ Rice 11236
1995 BRZ Corn 36276
1995 CHN Wheat 102207
1995 CHN Rice 185226
1995 CHN Corn 112331
1995 IND Wheat 63007
1995 IND Rice 122372
1995 IND Corn 9800
1995 INS Wheat .
1995 INS Rice 49860
1995 INS Corn 8223
1995 USA Wheat 59494
1995 USA Rice 7888
1995 USA Corn 187300
```

```
1996 BRZ Wheat 3302
1996 BRZ Rice 10035
1996 BRZ Corn 31975
1996 CHN Wheat 109000
1996 CHN Rice 190100
1996 CHN Corn 119350
1996 IND Wheat 62620
1996 IND Rice 120012
1996 IND Corn 8660
1996 INS Wheat .
1996 INS Rice 51165
1996 INS Corn 8925
1996 USA Wheat 62099
1996 USA Rice 7771
1996 USA Corn 236064
;
run;
```
**HTML** 出力を表示して **PostScript** 出力を印刷するには、**HTML** および **PRINTER** 出力先を 両方とも閉じます。 このステートメントによって、LISTING、HTML、PRINTER の各出力 先とそれに関連するすべてのファイルが閉じられます。出力をブラウザで表示する前 に HTML 出力先を閉じる必要があります。実際のプリンタに出力を印刷する前に PRINTER 出力先を閉じる必要があります。これらの出力先を閉じないと、今後のセッ ションで作成される出力は、その出力先にルーティングされることになり、場合によっ て気付かずに HTML および PostScript 出力を生成し続ける可能性があります。

ods \_all\_ close;

#### 出力

この HTML フレームファイルでは、オブジェクトのラベル'1996 Grain Production'は OBJECTLABEL=サブオプションによって指定されます。このラベルは、出力オブジェ クトへのリンクとして目次に表示されます。ボディファイルでは、LABEL=サブオプショ ンによって変数 TYPE に指定されたラベル'Type of Grain'がその列見出しになります。 KILOTONS の形式は、FILE ステートメント内の FORMAT=サブオプションによって指 定されました。

アウトプット *4.4 ODS* によって作成された *HTML* フレームファイル

| <b>Results</b>                                                                                                    | <b>X Results Viewer - SAS Output</b> |                                            |         |  |
|----------------------------------------------------------------------------------------------------|--------------------------------------|--------------------------------------------|---------|--|
| <b>P</b> Results<br>百 Gi Datastep: Leading Grain Producers<br>白 Gi 1996 Grain Production<br><sup>2</sup> 1996 Grain Production<br>画<br>1996 Grain Production |                                      | <b>Leading Grain Producers</b><br>for 1996 |         |  |
| 1996 Grain Production                                                                                                    | Country                              | <b>Type of Grain Kilotons</b>              |         |  |
|                                                                                                    | <b>Brazil</b>                        | Wheat                                      | 3,302   |  |
|                                                                                                    | <b>Brazil</b>                        | <b>Rice</b>                                | 10,035  |  |
|                                                                                                    | <b>Brazil</b>                        | Corn                                       | 31,975  |  |
|                                                                                                    | China                                | Wheat                                      | 109,000 |  |
|                                                                                                    | China                                | Rice                                       | 190,100 |  |
|                                                                                                    | China                                | Corn                                       | 119,350 |  |
|                                                                                                    | India                                | Wheat                                      | 62,620  |  |
|                                                                                                    | India                                | Rice                                       | 120,012 |  |
|                                                                                                    | India                                | Corn                                       | 8,660   |  |
|                                                                                                    | Indonesia                            | Wheat                                      |         |  |
|                                                                                                    | Indonesia                            | Rice                                       | 51,165  |  |
|                                                                                                    | Indonesia                            | Corn                                       | 8,925   |  |
|                                                                                                    | United States   Wheat                |                                            | 62,099  |  |
|                                                                                                    | United States Rice                   |                                            | 7,771   |  |
|                                                                                                    | United States Corn                   |                                            | 236,064 |  |
|                                                                                                    |                                      |                                            |         |  |

HTML ボディファイルと LISTING 出力内と同様に、PostScript 出力では、LABEL=サ ブオプションによって変数 TYPE に指定されたラベル'Type of Grain'がその列見出しと して表示されます。KILOTONS の形式は、FILE ステートメント内の FORMAT=サブオ プションによって指定されました。

# アウトプット *4.5 PDF* 出力

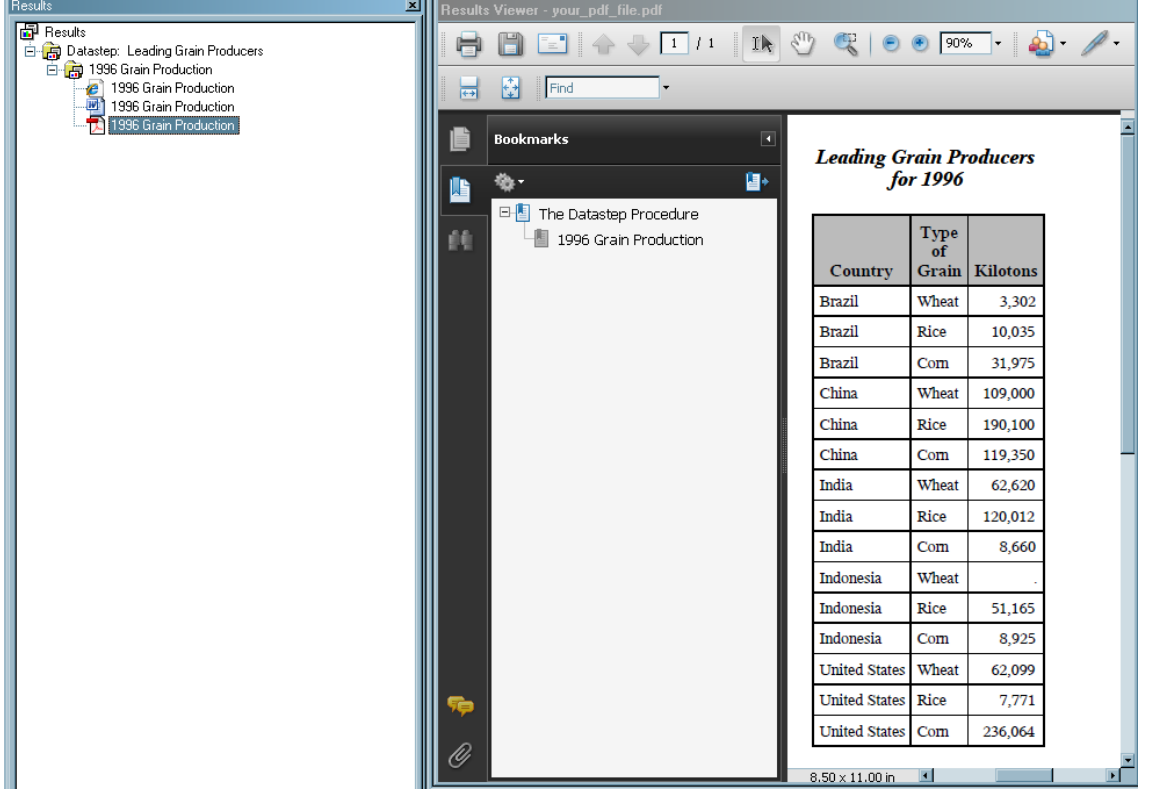

HTML ボディファイルと PostScript 出力内と同様に、LISTING 出力では、LABEL=サ ブオプションによって変数 TYPE に指定されたラベル'Type of Grain'が表示されます。

# KILOTONS の形式は、FILE ステートメント内の FORMAT=サブオプションによって指 定されました。

# <span id="page-106-0"></span>アウトプット *4.6 RTF* 出力

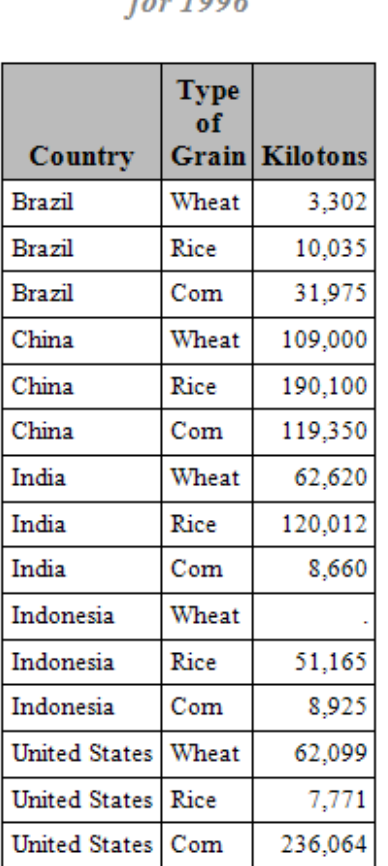

# **Leading Grain Producers**  $for 1006$

# 例 **4:** ユーザー定義のテーブル定義テンプレートの作成と使用

要素**:** PROC TEMPLATE

FILE PRINT ODS ステートメント: COLUMNS=サブオプション: FORMAT=サブオプション DYNAMIC=サブオプション GENERIC=サブオプション TEMPLATE=

# PUT \_ODS\_ステートメント: カラムポインタコントロール 行ポインタコントロール

**ODS** 出力先**:** RTF

#### 詳細

この例は、次の操作方法を示します。

- PROC TEMPLATE を使用してシンプルなユーザー定義テンプレート(テーブル定 義)の作成
- DATA ステップでシンプルなユーザー定義テンプレートの使用
- PUT ODS ステートメントでポインタコントロールの使用

# プログラム**:** ユーザーが定義したテーブル定義**(**テンプレート**)**の作成

```
proc template;
define table phonelist;
column name phone;
dynamic colheader;
define name;
generic=on;
header=colheader;
style=data{fontstyle=italic fontsize=5};
end;
define phone;
header='Telephone';
style=datafixed;
end;
end;
run;
ods html close;
ods rtf body='your_rtf_file.rtf';
title 'New Subscriber Telephone List';
proc format;
picture phonenum .='Not available'
other='0000)000-0000' (prefix='(');
run;
data phones;
length first_name $20 last_name $25;
input first_name $ last_name $ business_phone home_phone;
datalines;
Jerome Johnson 9193191677 9198462198
Romeo Montague 8008992164 3609736201
Imani Rashid 5088522146 5083669821
Palinor Kent . 9197823199
Ruby Archuleta . .
Takei Ito 7042982145 .
Tom Joad 2099632764 2096684741
;
proc sort data=phones;
by last_name;
run;
```
```
data
null;
set phones;
file print
ods=(template='phonelist'
 columns=
(name=last_name
(generic=on
dynamic=(colheader='Last Name'))
name=first_name
(generic=on
dynamic=(colheader='First Name'))
phone=business_phone
(format=phonenum.)
\lambda);
if
(missing(business_phone)) then
put _ods_ @3 home_phone;
else if (missing(home_phone)) then 
put _ods_;
else
put _ods_ / @3 home_phone;
run;
ods RTF close;
```
## プログラムの説明

テーブル定義 **PHONELIST** を定義します。 この PROC TEMPLATE ステップによって、 PHONELIST というテーブル定義が定義されます。このテンプレートでは、NAME と PHONE という 2 つの列が定義されます。GENERIC=ON 属性によって、DATA ステッ プで複数の変数に使用可能な列の 1 つとして NAME の列が定義されます。列定義で は動的ヘッダーが使用されます。つまり、この列定義を使用する変数は、このテンプレ ートを使用する DATA ステップから実行時にヘッダーの値を取り込みます。そのた め、各変数には別々の列見出しが含まれます。STYLE=属性によって、スタイル要素 DATA がこの列内のデータ生成用の基本として使用されることが指定されます。 DATA によって通常使用されるフォントフェースとフォントサイズは、STYLE=属性によ って指定されるものに置換されます。PHONE のヘッダーは Telephone としてハードコ ードされます。STYLE= 属性によって、この列内のデータに使用するスタイル要素が 指定されます。

```
proc template;
define table phonelist;
column name phone;
dynamic colheader;
define name;
generic=on;
header=colheader;
style=data{fontstyle=italic fontsize=5};
end;
```
define phone;

```
header='Telephone';
style=datafixed;
end;
end;
run;
```
デフォルト **HTML** 出力を生成しないことを指定します。 ODS HTML CLOSE ステートメント によって、リソースを節約するために HTML 出力が閉じられます。SAS セッションを開 くと、HTML 出力先はデフォルトで開いています。

ods html close;

出力を **RTF** 形式にするように指定します。 ODS RTF ステートメントによって、RTF 出力先 が開かれ、Microsoft Word で使用する RTF 出力が作成されます。今後の出力オブジ ェクトは、ボディファイルに送信されます。

ods rtf body='*your\_rtf\_file.rtf*';

タイトルを指定します。 TITLE ステートメントによって、出力のタイトルが指定されます。

title 'New Subscriber Telephone List';

電話番号用の形式を作成します。 PROC FORMAT によって、電話番号のユーザー定義 形式が作成されます。

```
proc format;
picture phonenum .='Not available'
other='0000)000-0000' (prefix='(');
run;
```
**PHONES** データセットを作成します。 データセット PHONES には、名前とそれに対応す る電話番号が含まれます。会社または自宅の電話番号に対して、一部のオブザベー ションが欠損します。

```
data phones;
length first_name $20 last_name $25;
input first_name $ last_name $ business_phone home_phone;
datalines;
Jerome Johnson 9193191677 9198462198
Romeo Montague 8008992164 3609736201
Imani Rashid 5088522146 5083669821
Palinor Kent . 9197823199
Ruby Archuleta . .
Takei Ito 7042982145 .
Tom Joad 2099632764 2096684741
;
```
姓で **PHONES** データセットをソートします。 PROC SORT によって、データセット PHONES が LAST\_NAME 別にソートされ、元のデータセットがソート後のデータセットに置き換 えられます。

```
proc sort data=phones;
by last_name;
run;
```
出力データセットを作成しない **DATA** ステップを開始します。**PHONES** データセットから **1** つの オブザベーションを読み取ります。 \_NULL\_を使用すると、DATA ステップで出力データ セットが作成されなくなるため、コンピュータのリソースを節約できます。

data \_null\_; set phones;

**ODS** 出力の作成を要求し、**PHONELIST** という名前のテンプレートを使用します。 FILE ステ ートメント内の ODS オプションと fileref PRINT を組み合わせると、DATA ステップの 結果が ODS に送信されます。ODS によって出力オブジェクトが作成され、それが PHONELIST テンプレートに結合されます。開いているのが RTF 出力先のみであるた め、RTF 出力のみが作成されます。TEMPLATE=サブオプションによって、ODS がテ ンプレート PHONELIST (PROC TEMPLATE で前に作成済み)を使用するように指示 されます。

```
file print
ods=(template='phonelist'
```
変数値を列内に配置します。 COLUMNS=サブオプションによって、変数の値がテンプレ ートで定義される列内に配置されます。LAST\_NAME と FIRST\_NAME 変数の両方 の値が、テンプレート内で NAME として定義される列に書き込まれます。複数の列に 対して 1 つの列定義を使用するには、GENERIC=ON サブオプションをテンプレートと ODS=オプションの両方で設定する必要があります。変数 BUSINESS\_PHONE の値 は、PHONE として定義される列内に配置されます。DYNAMIC=サブオプションによっ て、値が変数 COLHEADER に割り当てられます。この値は、出力オブジェクトの作成 時にテンプレートに渡され、テンプレートによって列見出しに使用されます。このため、 変数でテンプレートから同じ列定義が使用されるとしても、出力オブジェクト内の列に は別々の列見出しが含まれます。 FORMAT=サブオプションによって、形式 PHONENUM.が PHONE という名前の列に割り当てられます。

```
columns=
(name=last_name
(generic=on
dynamic=(colheader='Last Name'))
name=first_name
(generic=on
dynamic=(colheader='First Name'))
phone=business_phone
(format=phonenum.)
\lambda);
```
次の **IF/THEN-ELSE** ステートメントによって、指定した条件に基づき異なる **PUT \_ODS\_**ステ ートメントが実行されます。 BUSINESS\_PHONE で値が欠損している場合、PUT ステー トメントによって LAST\_NAME、FIRST\_NAME、BUSINESS\_PHONE (ODS=オプショ ン内で定義される列)の各値が出力バッファに書き込まれます。次に、PUT ステートメ ントによって HOME\_PHONE の値が列 3 内に書き込まれ、BUSINESS\_PHONE に対 しての欠損値が上書きされます。HOME\_PHONE で値が欠損している場合、PUT ス テートメントによって LAST\_NAME、FIRST\_NAME、BUSINESS\_PHONE の各値が バッファに書き込まれます。 最後に、両方の電話番号に値が含まれる場合、PUT ステ ートメントによって LAST\_NAME、FIRST\_NAME、BUSINESS\_PHONE の各値が最 初の行のバッファに書き込まれます。次に、(行ポインタコントロール (/) による指示に 従い)SAS は次の行に移動し、HOME\_PHONE の値を次の行の列 3 に書き込みま す。

if (missing(business\_phone)) then put \_ods\_ @3 home\_phone; else if (missing(home\_phone)) then put \_ods\_;

else put \_ods\_ / @3 home\_phone; run;

出力を表示できるように **RTF** 出力先を閉じます。 ODS RTF ステートメントによって、RTF 出力先とその関連ファイルすべてが閉じられます。Microsoft Word で出力を表示する 前に出力先を閉じる必要があります。また、出力先を閉じると、今後の ODS ジョブす べてでは、自動的に RTF 出力が生成されなくなります。

ods RTF close;

#### **RTF** 出力

アウトプット *4.7 Microsoft Word* で表示される *RTF* 出力

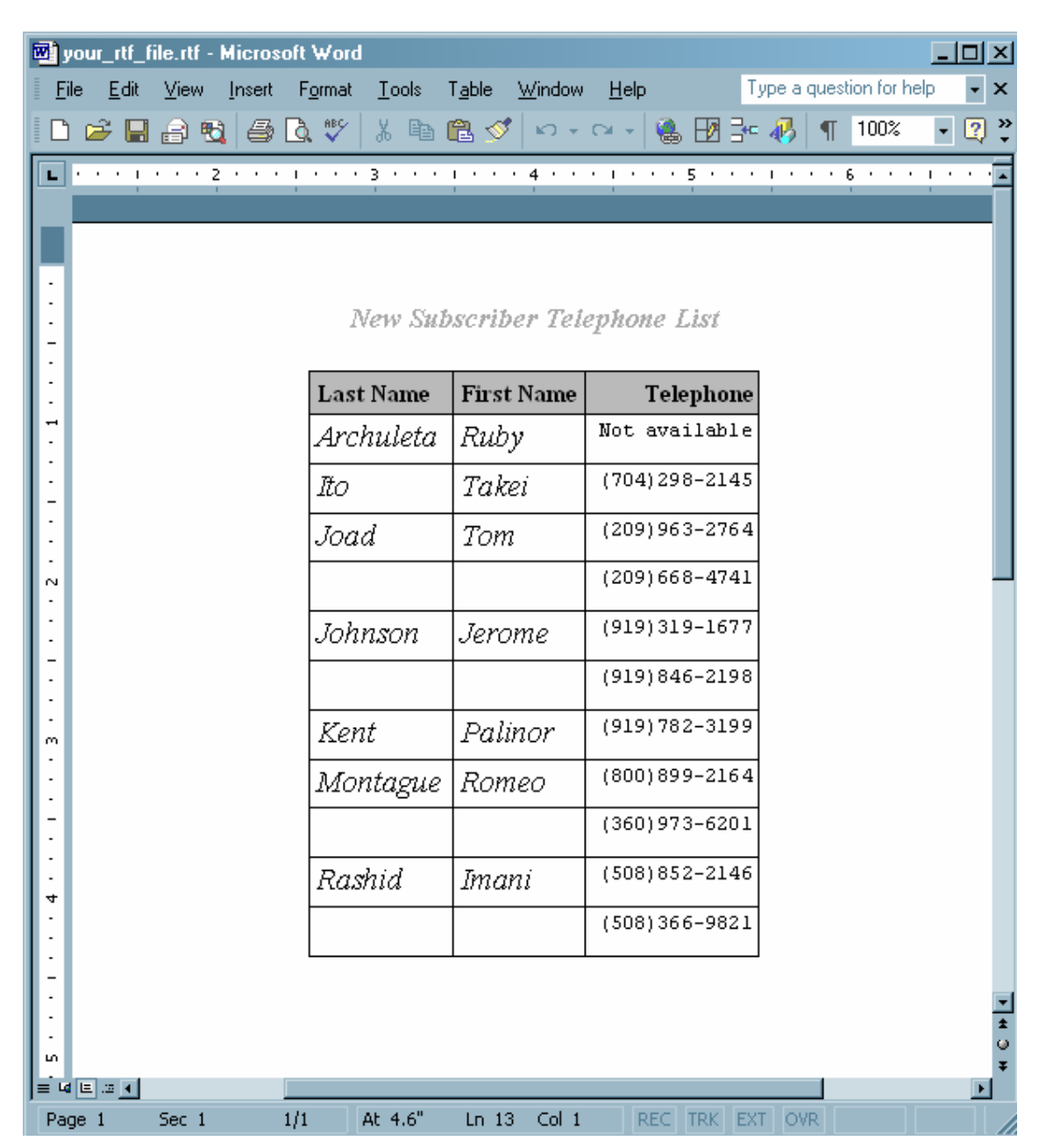

# ODS ステートメント

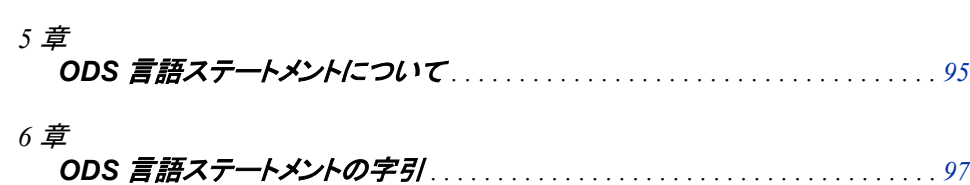

# <span id="page-114-0"></span>*5* 章 ODS 言語ステートメントについて

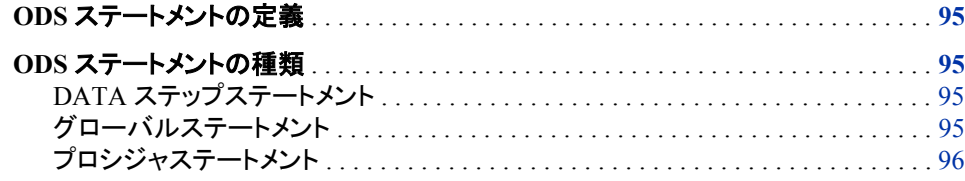

## **ODS** ステートメントの定義

ODS ステートメントでは、SAS プロシジャの生成、保存および再生と、DATA ステップ 出力における柔軟性が飛躍的に高まります。ODS ステートメントを使用して、Output Delivery System のさまざまな機能を制御することができます。ODS ステートメントは、 お使いの SAS プログラムのどこでも使用できます。一部の ODS ステートメントは、明 示的に変更するまでは有効です。その他のステートメントは一定のタイミングで自動的 に削除されます(各ステートメントに関するドキュメントを参照してください)。

## **ODS** ステートメントの種類

## *DATA* ステップステートメント

DATA ステップステートメントとは、DATA ステップに出現する実行可能または宣言型 のステートメントのことです。DATA ステップで使用される ODS ステートメントは、実行 可能なステートメントです。実行可能ステートメントは、DATA ステップが反復する毎に なんらかのアクションを起こします。詳細については、"実行ステートメントと宣言ステ ートメント" (*SAS* ステートメント*:* リファレンス 1 章)を参照してください。

## グローバルステートメント

グローバルステートメントは、次のアクションを実行します。

- SAS への情報の提供
- 情報またはデータの要求
- 異なる実行モード間の移行
- システムオプションの値の設定

<span id="page-115-0"></span>グローバル ODS ステートメントは、さまざまなフォーマットで出力を表示または保存し ます。グローバルステートメントは、SAS プログラムのどのどこでも使用できます。グロ ーバルステートメントは、実行可能ではなく、SAS でプログラムステートメントがコンパ イルされると同時に有効になります。

グローバル ODS ステートメントは、3 つのカテゴリに分類されます。

ODS: 出力制御

指定された出力オブジェクトに関する詳細情報を提供し、スタイル定義またはテー ブル定義が SAS から提供されているかどうかを示すステートメントです。出力制御 ステートメントには、次の機能があります。

- 特定の出力先に対して特定の出力オブジェクトの選択または除外
- スタイル定義またはテーブル定義の検索・保存場所の指定
- SAS から提供されたスタイル定義またはテーブル定義を使用しているかどうか の確認
- 各指定出力オブジェクト(たとえば、名前、ラベル、テンプレート、パス、ラベルパ スなど)に関する詳細情報の提供

ODS: SAS 出力形式を使用

SAS に固有の項目(SAS データセット、SAS 出力リスト、ODS ドキュメントなど)を生 成できるステートメントです。ODS SAS 出力形式使用のカテゴリのステートメント は、SAS エンティティを作成します。詳細については、 "SAS [出力形式が使用され](#page-53-0) [る出力先](#page-53-0)" (34 ページ)を参照してください。

ODS: サードパーティ製の出力形式を使用

ページ記述言語を使用して、スタイルおよびマークアップ言語の適用を可能にした り、物理プリンタへの出力を生成したりできるステートメントです。詳細については、 ["サードパーティフォーマットの出力先](#page-54-0)" (35 ページ)を参照してください。

プロシジャステートメント

TEMPLATE プロシジャの詳細については、 9 章[, "TEMPLATE](#page-860-0) プロシジャ: 概要" ( 841 [ページ](#page-860-0))を参照してください DOCUMENT プロシジャの詳細については、 8 [章](#page-771-0), ["DOCUMENT](#page-771-0) プロシジャ" (752 ページ)を参照してください。

# <span id="page-116-0"></span>*6* 章 ODS 言語ステートメントの字引

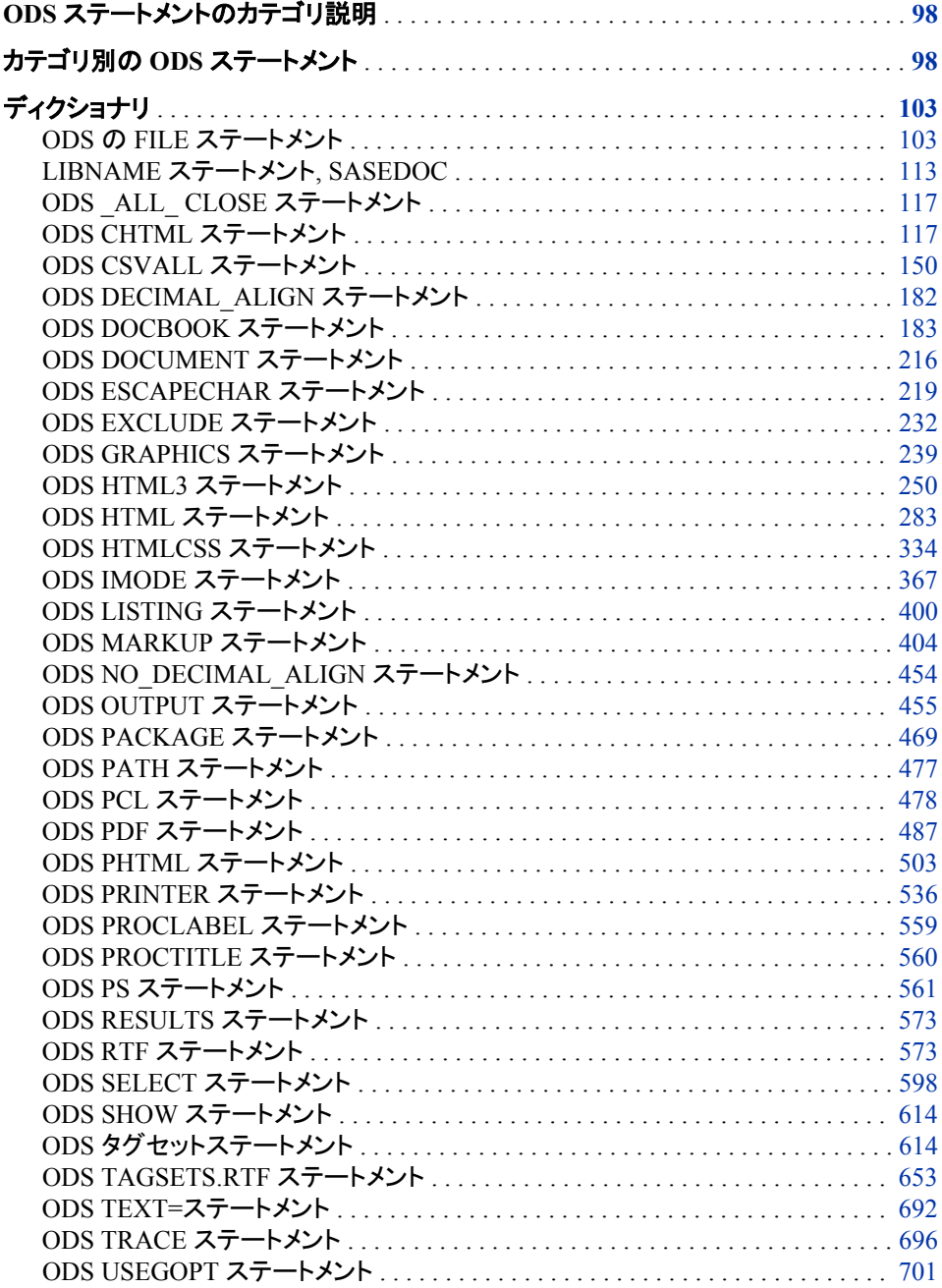

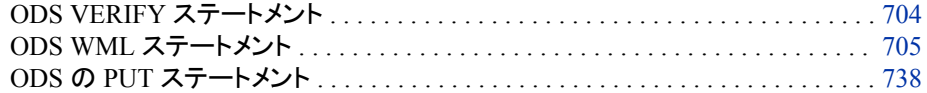

## <span id="page-117-0"></span>**ODS** ステートメントのカテゴリ説明

次の表では、ODS グローバルステートメントのカテゴリについて説明します。

*Table 6.1* カテゴリー毎のグローバルステートメント

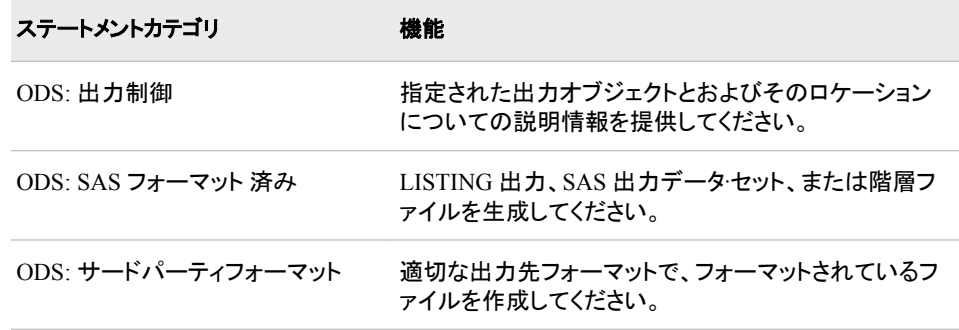

## カテゴリ別の **ODS** ステートメント

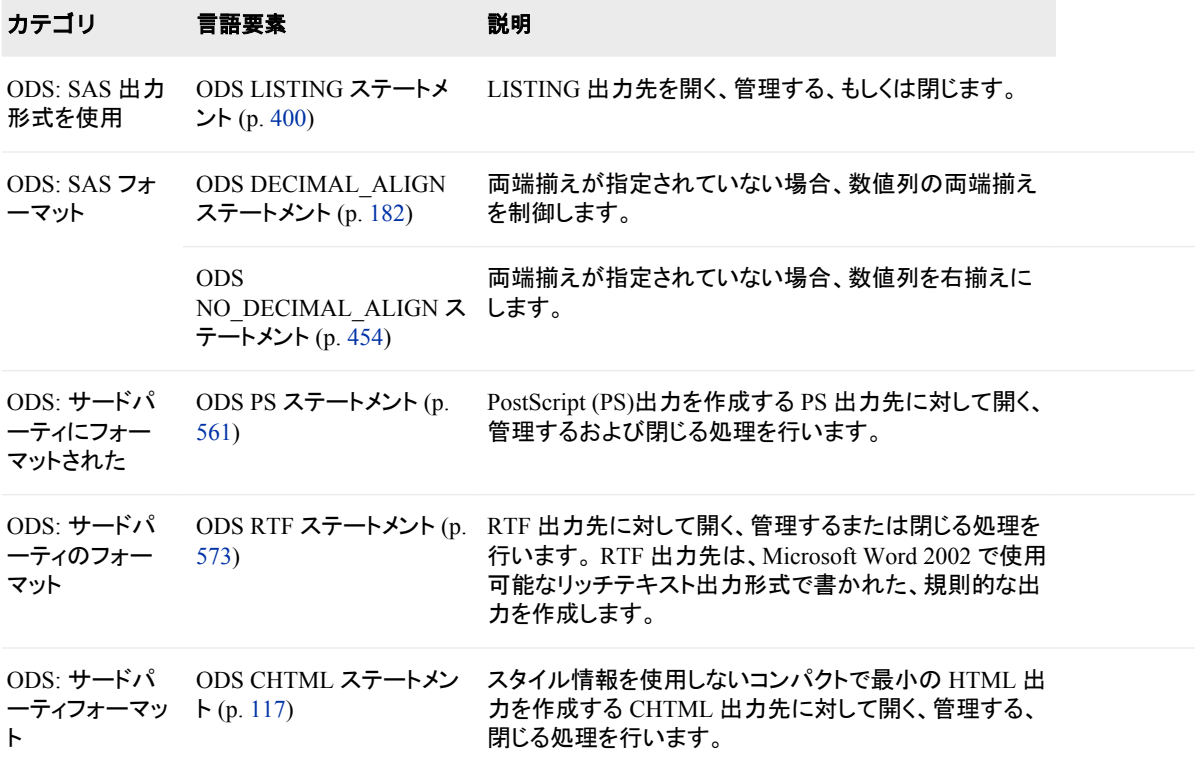

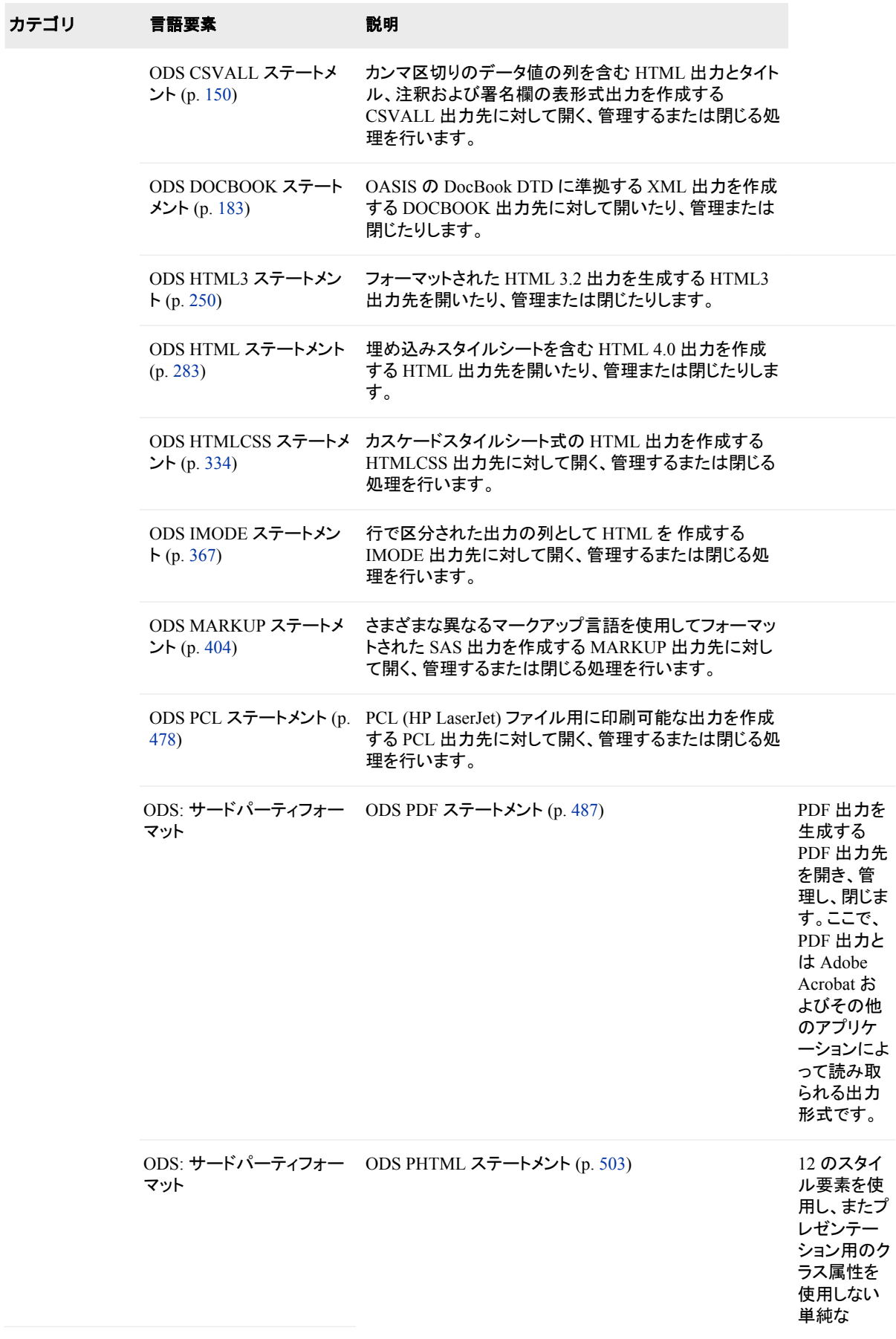

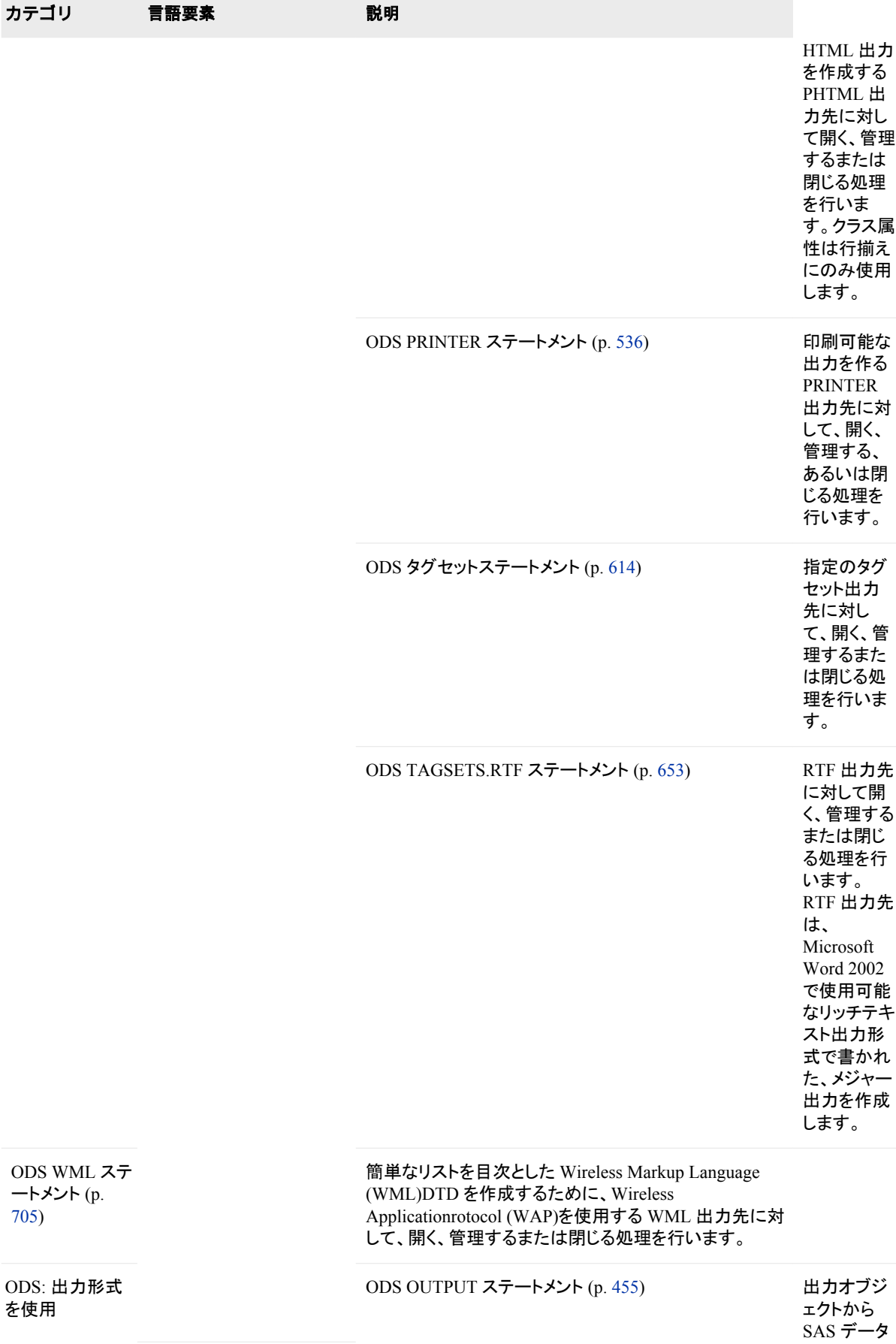

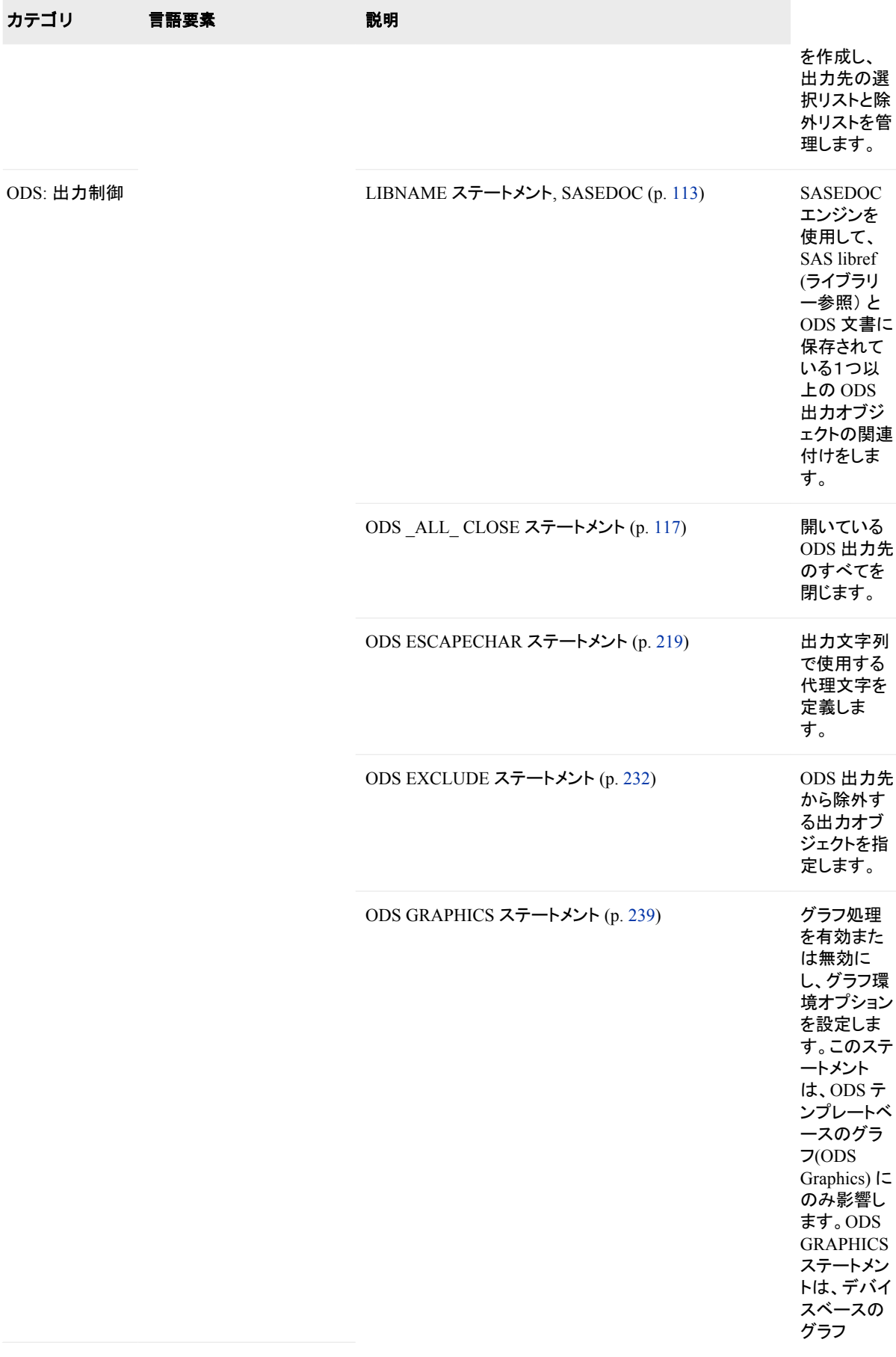

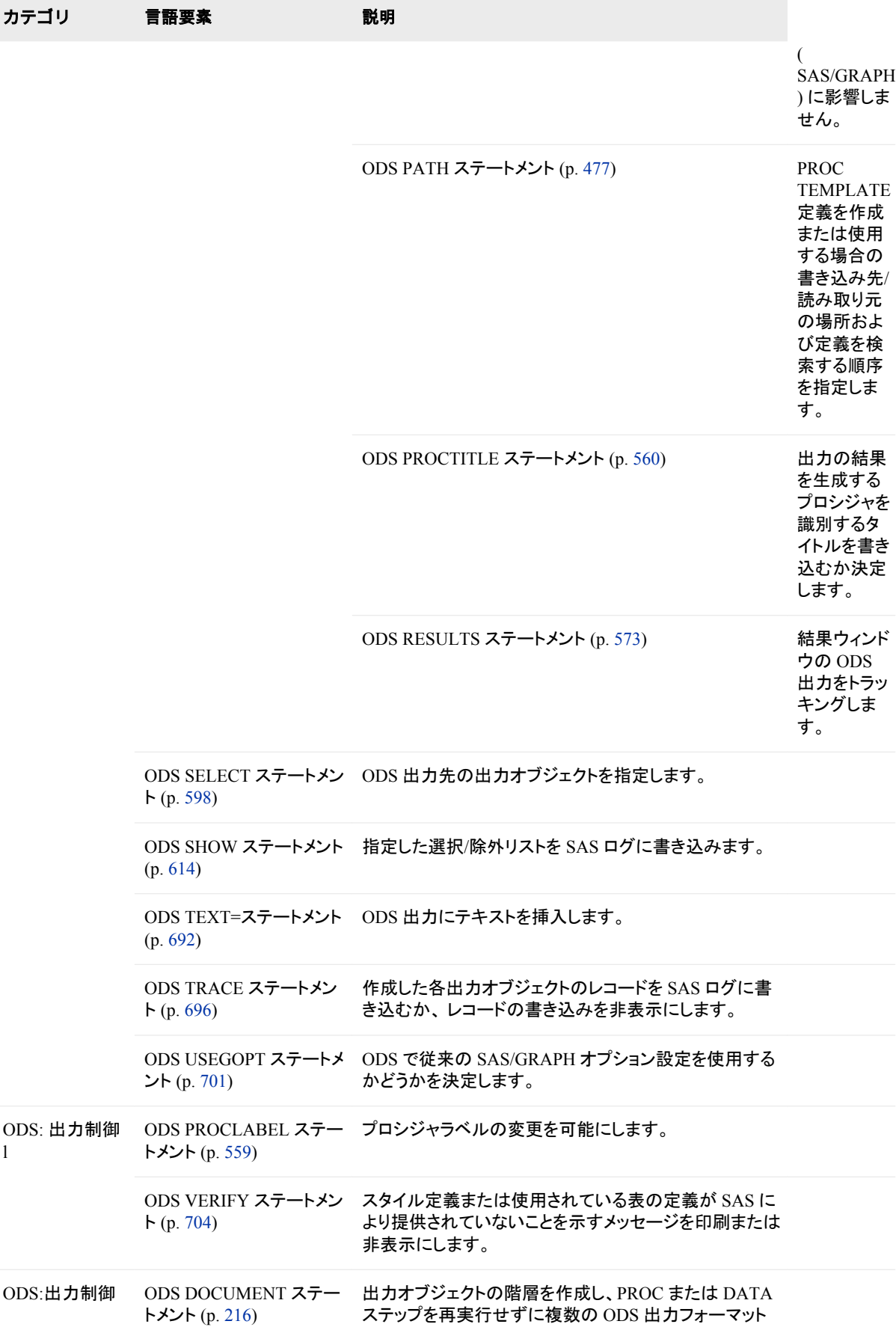

<span id="page-122-0"></span>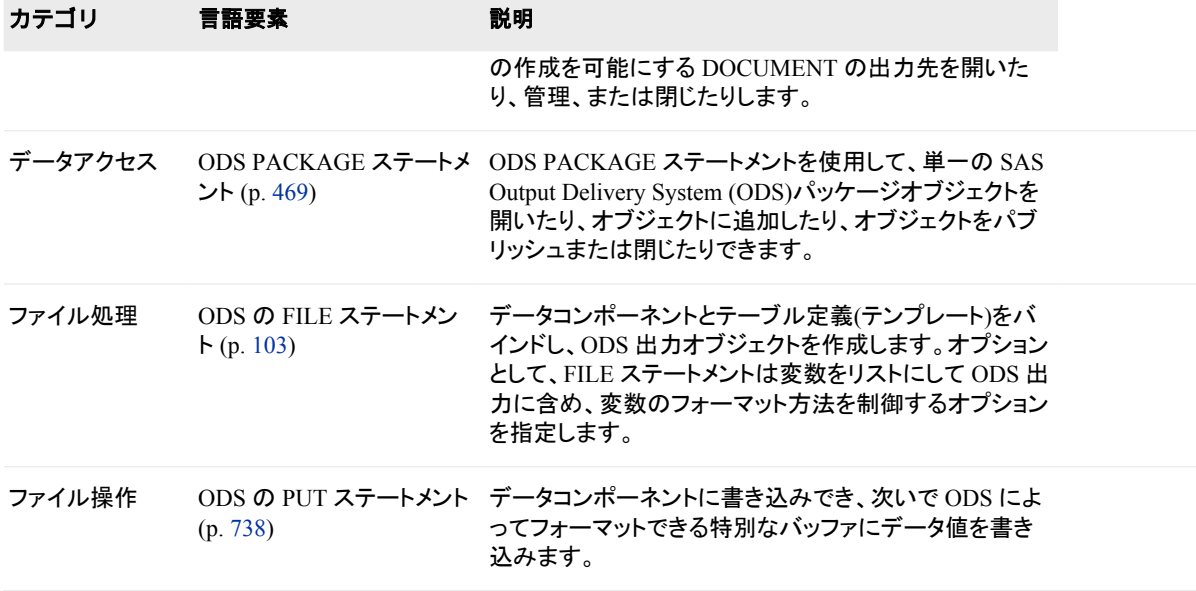

## ディクショナリ

## **ODS** の **FILE** ステートメント

データコンポーネントとテーブル定義(テンプレート)をバインドし、ODS 出力オブジェクトを作成します。オプションと して、FILE ステートメントは変数をリストにして ODS 出力に含め、変数のフォーマット方法を制御するオプションを 指定します。

- 該当要素**:** DATA ステップ
- カテゴリ**:** ファイル処理
- 種類**:** 実行可能
- デフォルト**:** ODS によって、出力オブジェクトは開いているすべての ODS 出力先に送信されます。
	- 注**:** この構文で示されるのは、FILE ステートメントの ODS 形式のみです。完全な構文につい ては、"FILE ステートメント" (*SAS* ステートメント*:* リファレンス)を参照してください。

## 構文

**FILE** [PRINT](#page-81-0)[ODS](#page-82-0) <=(*[ODS-suboption\(s\)](#page-82-0)*)> <[オプション](#page-82-0)> ;

## 必須引数

#### **PRINT**

予約済みの fileref。出力先を ODS にする場合に使用する必要があります。

- 要件 PRINT は、ODS オプションを使用する FILE ステートメント内で使用する必 要があります。
- 参照項目**:** "例 1: DATA [ステップとデフォルトのテーブルの定義を使用したレポー](#page-91-0) [トの作成](#page-91-0)" (72 ページ)

**ODS<=(***ODS-suboptions***)>**

データコンポーネントの構造を定義し、データコンポーネントをテーブル定義にバイ ンドします。結果は ODS 出力オブジェクトとなります。ODS によって、このオブジェ クトは開いているすべての ODS 出力先に送信されます。

参照項目**:** "ODS [サブオプション](#page-82-0)" (63 ページ)ODS サブオプションの詳細について

## オプション引数

#### **N=***number*

DATA ステップの現在の反復で出力ポインタに利用可能な行数を指定します。

#### *overflow-control*

出力ポインタがバッファ内の最後の ODS 行を通過しようと試みる場合に、PUT ス テートメントの動作を決定します。

*overflow-control* は次のいずれかです。

#### DROPOVER

PUT ステートメントがバッファ内の最後の ODS 列を超えて書き込もうと試みる 場合に、アイテムを破棄します。DATA ステップの最後でログ内のメッセージに よって、データがバッファに書き込まれたかどうかが通知されます。

#### FLOWOVER

PUT ステートメントがバッファ内の最後の ODS 列を超えてアイテムを書き込も うと試みる場合に、出力ポインタを新しい行に移動します。PUT ステートメント によって、次のアイテムが新しい行の最初の ODS 列に書き込まれます。

#### **STOPOVER**

PUT ステートメントがバッファ内の最後の ODS 列を超えて書き込もうと試みる 場合に、DATA ステップの処理を直ちに停止してください。SAS は、データアイ テムを破棄し、エラーが発生する前に作成されたバッファの一部を書き込み、 エラーメッセージを出力します。

デフォルト**:** FLOWOVER

#### *ODS* サブオプション

表 *6.2 ODS* サブオプション

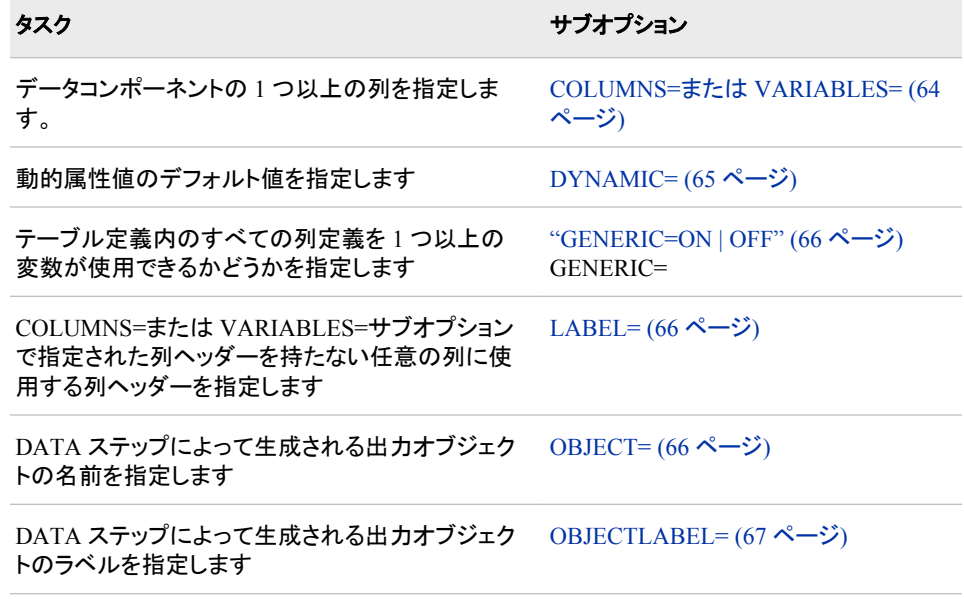

### タスク ちょうしょう しゅうしょう しゅうしゅう サブオプション

出力オブジェクトを生成するためにデータコンポー ネントと共に使用するテーブル定義を指定します TEMPLATE=  $(67 \sim 3)$ 

#### **COLUMNS=(***column-specification(s)***)**

データコンポーネントの 1 つ以上の列を指定し、データコンポーネント内での順序 を決定します。

それぞれの *column-specification* によって、DATA ステップ変数はテーブル定義で 定義される列に関連付けられます。*column-specification* の一般的な形式は次のと おりです。

(*column-name-1*<=*variable-name-1*<(*attribute-suboptions*)>>

<… *column-name-n*<=*variable-name-n*<(*attribute-suboptions*)>>> )

*column-name*

列名です。この名前は、使用するテーブル定義で定義される名前と一致する必 要があります。

- 制限事項**:** *column-name* は、SAS 変数名のルールに準拠している必要があり ます。
- 要件 *column-name* は、丸かっこで囲んでください。
- ヒント**:** リスト表記(たとえば、*score1*-*score5*)を使用すると、複数の列名を指定で きます。
- 例**:** "例 4: [ユーザー定義のテーブル定義テンプレートの作成と使用](#page-106-0)" (87 ペー [ジ](#page-106-0))

*variable-name*

指定した列内に配置する DATA ステップでの変数を指定します。

- デフォルト**:** *variable-name* を省略する場合、ODS によって、指定した列内に配 置する *column-name* という名前の DATA ステップ変数が検索されます。該 当する変数が存在しない場合、ODS によってエラーが返されます。
- ヒント**:** リスト表記(たとえば、*score1*-*score5*)を使用すると、変数名の範囲を指定 できます。
- 例**:** "例 4: [ユーザー定義のテーブル定義テンプレートの作成と使用](#page-106-0)" (87 ペー [ジ](#page-106-0))

(属性サブオプション)

ラベルや形式などの特性をデータコンポーネント内の特定の列に割り当てま す。これらの個別の指定は、DATA ステップによって設定されるあらゆる属性 より優先されます。

次の表は、COLUMNS=サブオプションに使用可能な属性サブオプションの一 覧です。詳細については[、"属性サブオプション](#page-88-0)" (69 ページ)を参照してくださ い。

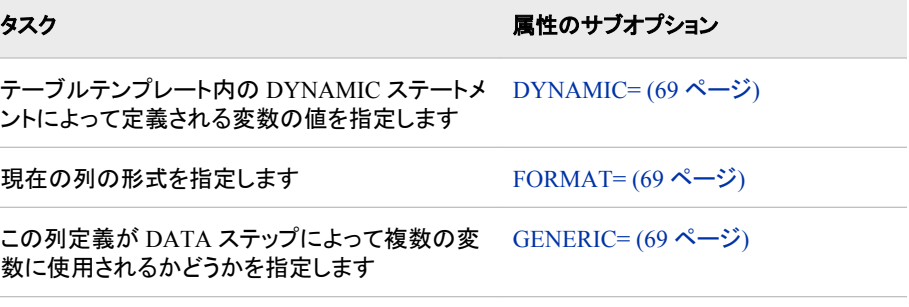

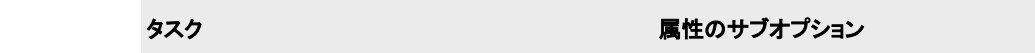

特定の列のラベルを指定します [LABEL= \(69](#page-88-0) ページ)

**要件** *属性サブオプション***は、丸かっこで囲んでください。** 

#### 制限事項**:**

FILE PRINT ODS ステートメントで使用できるのは、1 つの COLUMNS=サブ オプションのみです。

1 つの FILE PRINT ODS ステートメントでは、COLUMNS=サブオプションまた は VARIABLES=サブオプションのいずれかを使用できますが、両方同時には 使用できません。

要件 *column-specification* は、丸かっこで囲んでください。

ヒント**:**

出力オブジェクトの列の順序を決定するのは、テーブル定義内の順序であっ て、データコンポーネント内の順序ではありません。

デフォルトの順序を上書きするには、定義を作成する PROC TEMPLATE ステ ップ内の ORDER\_DATA=テーブル属性を使用します。デフォルトの DATA ス テップ定義によって、次の属性が使用されます。詳細は、[ORDER\\_DATA= \(](#page-1125-0) 1106 [ページ](#page-1125-0))に関する説明を参照してください。

COLUMNS=も VARIABLES=も指定しない場合、データコンポーネント内の列 の順序は、プログラムデータベクトル内の対応変数の順序と一致します。

#### **DYNAMIC=(***dynamic-specification(s)***)**

動的属性値のデフォルト値を指定します。

動的属性値は、テーブル定義内で定義されます。その名前は、DYNAMIC=サブ オプションと共にデータコンポーネントに提供される値のプレースホルダとして機能 します。ODS によってテーブル定義とデータコンポーネントから出力オブジェクトが 作成される場合、データコンポーネントからの適切な値はテーブル定義内の値の 名前に代入されます。

それぞれの *dynamic-specification* は次の形式となります。

*dynamic-value-name*<=*variable-name* | *constant*>

*dynamic-value-name*

テーブル定義によって動的属性値に付与される名前。

*variable-name*

変数を指定します。その変数の値は、*dynamic-value-name* に割り当てられると 共に ODS に渡され、ODS によって出力オブジェクトが作成される場合にテー ブル定義でプレースホルダに代入されます。

*constant*

定数を指定します。この定数は、*dynamic-value-name* に割り当てられると共に ODS に渡され、ODS によって出力オブジェクトが作成される場合にテーブル定 義でプレースホルダに代入されます。

デフォルト**:** デフォルトでは、DYNAMIC=サブオプションはデータコンポーネント内 のすべての列に適用されます。

操作**:** 独自の DYNAMIC=サブオプション指定を含まない列では、*dynamicspecifications* が使用されます。

ヒント**:** DYNAMIC=サブオプションを、COLUMNS=または VARIABLES=サブオプ ション内の列の属性として指定すると、各列のデフォルト指定を上書きできま す。

参照項目**:** ["DYNAMIC Statement" \(1110](#page-1129-0) ページ)

**GENERIC=ON | OFF**

DATA ステップによってすべての列定義が複数の変数に使用されるかどうかを指 定します。

ON

DATA ステップによってすべての列定義が複数の変数に使用されることを示し ます。

OFF

DATA ステップによって列定義が複数の変数に使用されないことを示します。

デフォルト**:** OFF

デフォルトでは、GENERIC=サブオプションはデータコンポーネント内のすべて の列に適用されます。

制限事項**:** (COLUMNS=(GENERIC=ON))サブオプションを指定しない場合、ODS によって列名が一致として認識されません。

操作**:** テーブル定義を指定しない場合、GENERIC=サブオプションは ON に設定さ れます。

ヒント**:**

個別の列のデフォルト指定を上書きするには、GENERIC=サブオプションを COLUMNS=または VARIABLES=サブオプション内の当該列の属性として指 定します。

DATA ステップの GENERIC=オプションは、テーブルテンプレート内の GENERIC=列属性と連動して使用されます。 ["列属性ステートメント](#page-1092-0)" (1073 ペ [ージ](#page-1092-0))の GENERIC=列属性を参照してください。

**LABEL='***column-label***'**

COLUMNS=または VARIABLES=サブオプションで指定されたラベルを持たない 列にラベルを指定します。

- デフォルト**:** LABEL=サブオプションを使用する場合、ODS によって検索される次 のラベルのうち最初のものが使用されます。
	- 1. テーブル定義内の特定の列の HEADER=属性によって指定されるラベ ル ([HEADER= \(1080](#page-1099-0) ページ)を参照)
	- 2. COLUMNS=または VARIABLES=サブオプション内の LABEL=サブオ プションによって特定の列に指定されるラベル
	- 3. ODS=オプション内の LABEL=サブオプションによって指定されるラベ ル
	- 4. DATA ステップの LABEL ステートメントに割り当てられるラベル
- ヒント**:** LABEL=サブオプションを省略する場合、テーブル定義のコンテンツによっ て列ヘッダーに変数名を含めるか、それとも空白にするかが決まります。
- 例**:** "例 3: ODS [出力における列への属性の割り当て](#page-99-0)" (80 ページ)

#### **OBJECT=** *object-name*

出力オブジェクトの名前を指定します。

結果ウィンドウおよび HTML コンテンツファイルには、各出力オブジェクトの説明と 各出力オブジェクトへのリンクの両方が含まれます。説明には、ODS によって検索 される次のアイテムのうち最初のものが記載されます。

- オブジェクトのラベル
- デフォルトタイトルの"The SAS System"ではない場合、現在のタイトル
- オブジェクトの名前
- 文字列 **FilePrint#** (オブジェクト名またはオブジェクトラベルを指定せずに現 在の SAS プロセスで実行する各 DATA ステップに対して、*#*は 1 ずつ増えま す)

制限事項**:** *object-name* は、SAS 変数名のルールに準拠している必要があります。 これらのルールの詳細は、3 章: "SAS 言語のワードと命名規則について" (*SAS* 言語リファレンス*:* 解説編)を参照してください。

#### **OBJECTLABEL='***object-label***'**

出力オブジェクトのラベルを指定します。

結果ウィンドウおよび HTML コンテンツファイルには、各出力オブジェクトの説明と 各出力オブジェクトへのリンクの両方が含まれます。説明には、ODS によって検索 される次のアイテムのうち最初のものが記載されます。

- オブジェクトのラベル
- デフォルトタイトルの"The SAS System"ではない場合、現在のタイトル
- オブジェクトの名前[\(OBJECT= \(66](#page-85-0) ページ)を参照)
- 文字列 **FilePrint#** (オブジェクト名またはオブジェクトラベルを指定せずに現 在の SAS プロセスで実行する各 DATA ステップに対して、*#*は 1 ずつ増えま す)

要件 *object-label* は、引用符で囲んでください。

例**:** "例 3: ODS [出力における列への属性の割り当て](#page-99-0)" (80 ページ)

#### **TEMPLATE= '***table-definition-name***'**

出力オブジェクトを生成するためにデータコンポーネントと共に使用するテーブル 定義を指定します。

#### *table-definition-name*

テーブル定義へのパス。SAS によって、テーブル定義はアイテムストア内のア イテムとして保存されます。

デフォルト**:** TEMPLATE=オプションを指定する場合、ODS によってデフォルトテー ブル定義の BASE.DATASTEP.TABLE が使用されます。

TEMPLATE=サブオプションを指定する場合、ODS によって最初に Sasuser.Templat 内の *table-definition-name* が検索され、次に Sashelp.Tmplmst が参照されます。

- 要件 *table-definition-name* は、引用符で囲んでください。
- 操作**:** デフォルトのテーブル定義を使用する場合、GENERIC=サブオプションは、 データコンポーネント内のすべての列に対して ON に設定されます。詳細は、 [GENERIC= \(66](#page-85-0) ページ)を参照してください。

#### ヒント**:**

BASE.DATASTEP.TABLE テンプレートを使用する場合、文字値は左揃えに なります。文字値を右揃えにする場合には、

BASE.DATASTEP.TABLENOJUST テンプレートを指定してください。

[ODS PATH \(477](#page-496-0) ページ)ステートメントを使用すると、ODS によって *tabledefinition-name* が検索される場所を変更できます。

例**:** "例 4: [ユーザー定義のテーブル定義テンプレートの作成と使用](#page-106-0)" (87 ページ)

#### **VARIABLES=(***variable-specification(s)***)**

出力オブジェクトのデータコンポーネントに関する 1 つ以上の列を指定します。そ れぞれの *variable-specification* によって、DATA ステップ変数はテーブル定義内 で 定義される列に関連付けられます。*variable-specification* 値には、次の一般的 な形式が含まれます。

(*variable-name-1*<=*column-name-1*<(*attribute-suboptions*)>>

<… *variable-name-n*<=*column-name-n*<(*attribute-suboptions*)>>> )

*variable-name*

- データコンポーネント内の列として使用する DATA ステップでの変数を指定し ます。
- ヒント**:** リスト表記(たとえば、*score1*-*score5*)を使用すると、変数名の範囲を指定 できます。

例**:**

"例 2: [選択した変数を含む](#page-94-0) ODS 出力の作成" (75 ページ)

"例 3: ODS [出力における列への属性の割り当て](#page-99-0)" (80 ページ)

- *column-name*
	- 列名です。この名前は、テーブル定義で定義される名前と一致する必要があり ます。
	- デフォルト**:** デフォルトのテーブル定義を使用しており、*column-name* を省略す る場合、ODS によって列の名前をつけるのに変数ラベルが使用されます。 変数にラベルがない場合、ODS によって変数名が使用されます。

デフォルトのテーブル定義以外のテーブル定義を使用し、*column-name* を 省略する場合、ODS によって *variable-name* という名前の列のテーブル定 義が参照され、その列に変数が配置されます。該当する列が存在しない場 合、ODS によってエラーが返されます。

- 制限事項**:** *column-name* は、使用しているテーブル定義内の列名に一致する 必要があります。また、SAS 変数名のルールに準拠している必要もありま す。これらのルールの詳細は、3 章: "SAS 言語のワードと命名規則につい て" (*SAS* 言語リファレンス*:* 解説編)を参照してください。
- ヒント**:** リスト表記(たとえば、*score1*-*score5*)を使用すると、列名の範囲を指定で きます。
- (*attribute-suboptions*)

ラベルや形式などの特性をデータコンポーネント内の特定の列に割り当てま す。これらの個別の指定は、DATA ステップでデータコンポーネント全体に設 定されるあらゆる属性より優先されます。

次の表は、VARIABLES=サブオプションに使用可能な属性サブオプションの 一覧です。詳細については[、"属性サブオプション](#page-88-0)" (69 ページ)を参照してくだ さい。

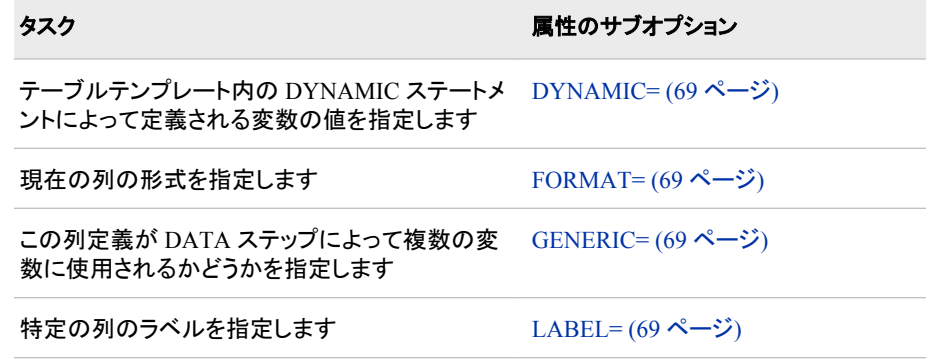

デフォルト**:** VARIABLES=サブオプションを指定する場合、出力オブジェクト内の列 の順序を決定するのは、テーブル定義内の順序であって、データコンポーネン ト内の順序ではありません。COLUMNS=も VARIABLES=サブオプションも指 定しない場合、データコンポーネント内の列の順序は、プログラムデータベクト ル内の対応変数の順序と一致します。

#### 制限事項**:**

FILE PRINT ODS ステートメントで使用できるのは、1 つの VARIABLES=サブ オプションのみです。

変数を列に関連付けるために COLUMNS=サブオプションまたは VARIABLES=サブオプションのいずれかを使用できますが、両方のサブオプ ションを同一の FILE PRINT ODS ステートメントで使用することはできません。

ヒント**:**

デフォルトの順序を上書きするには、定義を作成する PROC TEMPLATE ステ ップ内の ORDER\_DATA テーブル属性を使用します。デフォルトの DATA ス テップ定義によって、次の属性が使用されます。詳細は、[ORDER\\_DATA= \(](#page-1125-0) 1106 [ページ](#page-1125-0))を参照してください。

VARIABLES=サブオプションは、主にデフォルトの DATA ステップテーブル定 義と共に使用されます。デフォルト定義を使用する場合、DATA ステップによっ て変数が定義内の適切な列にマッピングされるため、列名を指定する必要は ありません。

例**:**

"例 2: [選択した変数を含む](#page-94-0) ODS 出力の作成" (75 ページ)

"例 3: ODS [出力における列への属性の割り当て](#page-99-0)" (80 ページ)

## 属性サブオプション

**DYNAMIC=***dynamic-specification(s)*

テーブルテンプレート内の DYNAMIC ステートメントによって定義される変数の値 を指定します。

参照項目**:**

DYNAMIC=[サブオプション](#page-84-0) (65 ページ)

DYNAMIC [ステートメント](#page-1129-0) (1110 ページ)

例**:** "例 4: [ユーザー定義のテーブル定義テンプレートの作成と使用](#page-106-0)" (87 ページ)

#### **FORMAT=***format-name*

現在の列の形式を指定します。

デフォルト**:** ODS によって検索される変数に対して次の形式のうち最初のものが使 用されます。

- 1. 非ジェネリック列の場合、列定義で指定される形式
- 2. FORMAT=列属性で指定される形式
- 3. FORMAT ステートメントで指定される形式
- 4. デフォルト形式(文字変数の場合は\$w.、数値変数の場合は BEST12.)
- 注**:** テーブル定義で指定されるジェネリック列の形式は、ODS への DATA ステッ プインターフェイスによって無視されます。

例**:** "例 4: [ユーザー定義のテーブル定義テンプレートの作成と使用](#page-106-0)" (87 ページ)

#### **GENERIC=ON | OFF**

この列定義が DATA ステップによって複数の変数に使用されるかどうかを指定し ます。

デフォルト**:** OFF

ヒント**:** DATA ステップの GENERIC=オプションは、テーブルテンプレート内の GENERIC=列属性と連動して使用されます[。"列属性ステートメント](#page-1092-0)" (1073 ペー [ジ](#page-1092-0))の GENERIC=列属性を参照してください。

参照項目**:** GENERIC=[サブオプション](#page-85-0) (66 ページ)

例**:** "例 4: [ユーザー定義のテーブル定義テンプレートの作成と使用](#page-106-0)" (87 ページ)

#### **LABEL='***column-label***'**

指定した列のラベルを指定します。

#### 参照項目**:**

LABEL=[サブオプション](#page-85-0) (66 ページ)

"例 3: ODS [出力における列への属性の割り当て](#page-99-0)" (80 ページ)

## 詳細

## *FILE* ステートメントと *ODS* を使用する際の制限事項

FILE ステートメントを ODS で使用する場合、次の制限が適用されます。

- 次の引数によって影響を受けるのは、リスト出力のみです。
	- FOOTNOTES および NOFOOTNOTES
	- LINESIZE
	- PAGESIZE
	- TITLE および NOTITLES
- 次の引数は使用しないでください。
	- DELIMITER=
	- DLMSTR=
	- DSD
	- $FILE =$
	- FILEVAR=
	- HEADER=
	- PAD

## オプションとサブオプションの使用

オプションはすべての列に適用されますが、サブオプションが適用されるのは特定の 列のみです。

たとえば、次の両方の DATA ステップでは同一の出力が生成されます。次の DATA ステップによって、すべての列にサブオプション GENERIC=ON が指定されます。

例のコード *6.1 GENERIC=ON* サブオプションを使用する *DATA* ステップ

```
data _null_;
set top3list;
file print ods = (
template='means.topn'
columns=(
class=school(generic=on)
class=year(generic=on)
sum=moneyRaised_sum(generic=on)
mean=moneyRaised_mean(generic=on)
raised=moneyRaised_1(generic=on)
raised=moneyRaised_2(generic=on)
raised=moneyRaised_3(generic=on)
name=name_1(generic=on)
name=name_2(generic=on)
name=name_3(generic=on)
school=school_1(generic=on)
school=school_2(generic=on)
school=school_3(generic=on)
year=year_1(generic=on)
year=year_2(generic=on)
year=year_3(generic=on)
)
```

```
);
put _ods_;
run;
```
次の DATA ステップでは GENERIC=ON オプションが使用されますが、その指定は 1 回のみに限定する必要があります。

例のコード *6.2 GENERIC=ON* オプションを使用する *DATA* ステップ

```
data _null_;
set top3list;
file print ods = (
template='means.topn'
generic=on
columns=(
class=school
class=year
sum=moneyRaised_sum
mean=moneyRaised_mean
raised=moneyRaised_1
raised=moneyRaised_2
raised=moneyRaised_3
name=name_1
name=name_2
name=name_3
school=school_1
school=school_2
school=school_3
year=year_1
year=year_2
year=year_3
\left( \right));
put _ods_;
run;
```
## *ODS* サブオプションを使用しない

ODS サブオプションを指定しない場合、DATA ステップによってデフォルトテーブル定 義(BASE.DATASTEP.TABLE)が使用されます。これは、Sashelp.Tmplmst テンプレー トストアに保存されています。この定義によって、2 つのジェネリック列が定義されま す。1 つは文字変数用、もう 1 つは数値変数用です。ODS によって、DATA ステップ 内の各変数がこれらの列のいずれかに関連付けられ、DATA ステップ内で定義され る順序に従い変数が表示されます。

サブオプションがない場合、デフォルトのテーブル定義によって変数のラベルがその 列ヘッダーとして使用されます。ラベルがない場合、定義によって変数の名前がその 列ヘッダーとして使用されます。

## 関連項目**:**

- 4 章, "DATA [ステップでの](#page-76-0) ODS の使用" (57 ページ)
- 例 (72 [ページ](#page-91-0))

#### ステートメント

• "ODS の PUT [ステートメント](#page-78-0)" (59 ページ)

## <span id="page-132-0"></span>**LIBNAME** ステートメント**, SASEDOC**

SASEDOC エンジンを使用して、SAS libref (ライブラリー参照) と ODS 文書に保存されている1つ以上の ODS 出力オブジェクトの関連付けをします。

該当要素**:** どこでも可能

カテゴリ**:** ODS: 出力制御

制限事項**:** SASEDOC エンジンと共に使用される LIBNAME ステートメントは、出力オブジェクトに Read アクセスを提供します。SASEDOC エンジンを伴うライブラリに出力オブジェクトを書 き込むことはできませんが、データセットの削除または名称の変更は可能です。

## 構文

**LIBNAME** *libref* SASEDOC '*path*' <sasedoc-engine-option> <オプション> ;

#### 必須引数

#### *libref*

SAS ファイルが保存されている集計保存場所のショートカット名またはニックネー ムです。新たな libref を割り当てる際に選択する任意の SAS 名です。SAS ライブ ラリから libref を切り離す場合、または、属性を列挙する場合に過去の割り当てら れた libref を指定するか、CLEAR 引数を使用します。

ヒント**:** libref および SAS ライブラリの関連付けは、SAS セッションの間のみ、また はそれを変更するまで、あるいは、同じ libref 用の他の LIBNAME ステートメ ントで中断するまで継続します。

#### **SASEDOC**

SAS libref (ライブラリー参照)を、ODS 文書に保存された1つ以上の ODS 出力オ ブジェクトと関連付けるエンジン名です。

*path*

十分に規定された ODS 文書ディレクトリの場所です。

#### *SASEDOC Engine* オプション

#### **DOC\_SEQNO=***sequence-number*

関連付ける出力オブジェクトのシーケンス番号の指定を許可します。これは、同じ ディレクトリ内の複数の出力オブジェクトが同名の場合に必要です。SASEDOC LIBNAME エンジンは、デフォルトで、アクセスする対象である可能性のある最も 新しく作成された出力オブジェクトにのみアクセスできます。デフォルトをオーバー ライドする DOC\_SEQNO を指定します。

*sequence-number*

パス名と組み合わせた場合、ディレクトリ内のエントリーを独自に識別する番号 です。

参照項目**:** ["連番について](#page-773-0)" (754 ページ)

#### 補足的な *LIBNAME* ステートメントの引数およびオプション

LIBNAME ステートメント用に有効な補足的な引数およびオプションの詳細について は、LIBNAME を *SAS* ステートメント*:* リファレンスで参照してください。

## 詳細

SASEDOC LIBNAME エンジンは、ODS 文書内の保存されている出力オブジェクトの アクセスを許可します。SASEDOC LIBNAME エンジンを使用してアクセスされたデー タセットは、ODS OUTPUT の出力先に ODS 文書の出力オブジェクトを再生して作成 された物と比較して構造的に異なる場合があります。これは、ODS OUTPUT の出力 先が出力オブジェクトのテンプレートを認識するが、SASEDOC LIBNAME エンジンは 認識しないためです。

## 例**: ODS DOCUMENT** への **LIBNAME** の割り当て

#### 要素**:**

ODS DOCUMENT ステートメント: NAME= オプション option

#### 他の要素**:**

LIBNAME statement: DOC\_SEQNO オプション PROC DATASETS PROC GLM PROC PRINT

## データセット**:**

[プラント](#page-1381-0) [Plant\\_Stat](#page-1382-0)

#### 詳細

この例は、libref を PROC GLM で作成された出力オブジェクトを4つ含む ODS 文書 ディレクトリに割り当てます。4つの出力オブジェクトは表です。

- 完全 ANOVA
- 当てはめの統計量
- タイプ I モデル ANOVA
- タイプ III モデル ANOVA

#### プログラム

ods document name=sasuser.odsglm(write);

```
proc glm data=plant stats;
class month;
model age age2 age3=month / nouni;
manova h=month /print;
run;
proc glm data=plants order=data;
class type block;
model stemleng=type block;
means type;
contrast 'compost vs others' type -1 -1 -1 -1 6 -1 -1;
contrast 'river soils vs.non' type -1 -1 -1 -1 0 5 -1,
type -1 4 -1 -1 0 0 -1;
contrast 'glacial vs drift' type -1 0 1 1 0 0 -1;
contrast 'clarion vs webster' type -1 0 0 0 0 0 1;
contrast 'knox vs oneill' type 0 0 1 -1 0 0 0;
quit; 
ods document close;
```
libname mylib sasedoc '\sasuser.odsglm\glm\anova#1\stemleng';

```
proc datasets lib=mylib;
run;
quit;
proc print data=mylib.modelanova;
run;
proc print data=mylib.modelanova(doc_seqno=1);
run;
```
## プログラムの説明

**ODS** 文書を作成して、**DOCUMENT** の出力先を開きます。 ODS DOCUMENT ステートメ ントは、DOCUMENT の出力先を開きます。 NAME= オプションは、*sasuser.odsglm* と いう名称を PROC GLM プログラムからの出力を含む ODS 文書を割り当てます。アク セスオプション WRITE は、文書に Write アクセスを提供します。 なお、*odsglm* は Sasuser ライブラリで作成されます。

ods document name=sasuser.odsglm(write);

出力オブジェクトを作成します。 GLM プロシジャが出力オブジェクトを作成します。 Plant\_Stats データセットには、PROC GLM が出力オブジェクトを作成するために使用 する統計的な情報を含みます。

作成された各出力オブジェクトの記録の表示に関する詳細については、["ODS](#page-715-0) TRACE [ステートメント](#page-715-0)" (696 ページ)を参照してください。

```
proc glm data=plant stats;
class month;
model age age2 age3=month / nouni;
manova h=month /print;
run;
```
出力オブジェクトを作成します。 GLM プロシジャが出力オブジェクトを作成します。Plants データセットには、PROC GLM が出力オブジェクトを作成するために使用する統計的 な情報を含みます。

作成された各出力オブジェクトの記録の表示に関する詳細については、["ODS](#page-715-0) TRACE [ステートメント](#page-715-0)" (696 ページ)を参照してください。

```
proc glm data=plants order=data;
class type block;
model stemleng=type block;
means type;
contrast 'compost vs others' type -1 -1 -1 -1 6 -1 -1;
contrast 'river soils vs.non' type -1 -1 -1 -1 0 5 -1,
type -1 4 -1 -1 0 0 -1;
contrast 'glacial vs drift' type -1 0 1 1 0 0 -1;
contrast 'clarion vs webster' type -1 0 0 0 0 0 1;
contrast 'knox vs oneill' type 0 0 1 -1 0 0 0;
quit;
```
**DOCUMENT** の出力先を閉じます。 DOCUMENT の出力先を終了しない場合、 DOCUMENT プロシジャの出力を参照できません。

ods document close;

**libref mylib** と **stemleng** ディレクトリを関連付けます。 LIBNAME ステートメントは、 SASEDOC エンジンを使用し、SAS libref**mylib** を **stemleng** ディレクトリと関連付け ます。このディレクトリは、ODS ドキュメント **sasuser.odsglm** に格納されています。 なお、パスには **anova#1** と **anova** の両方が含まれます。 これは、2つの **anova** ディ レクトリがあるためで、このコードは最初のディレクトリを指定しているからです。シー ケンス番号が削除された場合、ODS は2番目のディレクトリで libref と関連付けます。

libname mylib sasedoc '\sasuser.odsglm\glm\anova#1\stemleng';

**LIBRARY=**オプションは、**mylib** をプロシジャ入力ライブラリとして指定します。 QUIT ステー トメントは、DATASETS プロシジャを終了します。

```
proc datasets lib=mylib;
run;
quit;
```
データセットを印刷します。 2つの出力オブジェクトが同じ名称(ModelANOVA)を持つた めに、SASEDOC LIBNAME エンジンは、それが1番目より先に作成されたため2番 目の表だけ認識します。DOC\_SEQNO= データセットオプションは、最初の表にアクセ スするために、シーケンス番号1を指定します。

```
proc print data=mylib.modelanova;
run;
proc print data=mylib.modelanova(doc_seqno=1);
run;
```
#### 出力

最初の画面は、**Explorer** ウィンドウを表示します。ウインドウには、SAS ライブラリの **Mylib** が含まれ、このライブラリはディレクトリ **stemleng** と関連付けられています。こ の **stemleng** ディレクトリは、ODS 文書 **sasuser.odsglm** に保存されています。2 番目の 画面には、**Explorer** ウィンドウが表示され、このウインドウに SAS ライブラリの **Mylin** の内容が含まれています。3つの出力オブジェクトは、実際は ODS 文書に含まれてい ます。

アウトプット *6.1 Explorer* ウィンドウ

| <b>OT</b> Explorer                     |                  |                 |            |                                                          | EDIXI    |
|----------------------------------------|------------------|-----------------|------------|----------------------------------------------------------|----------|
| SAS Environment                        | Active Libraries |                 |            |                                                          |          |
| <b>XIA</b> SAS Environment             | Name             | Engine   Type   |            | Host Path Name                                           | Modified |
| <b>EX</b> Libraries<br>Ε               | Maps             | V9              | Library    | ["C:\SASv9\sasgen\m901\sas_daily\sio\dntnd\en\maps"]     |          |
| <b>Naps</b><br>œ                       | <b>B</b> Mylib   | SASEDOC Library |            | \Sasuser.Odsglm\GLM#2\ANOVA#1\stemleng#1                 |          |
| E-E Mylb                               | <b>B</b> Sashelp | V9.             | Library    | l "C:\SASv9\sasqen\m901\sas_dailv\sio\dntnd\en\sashelp"1 |          |
| <b>El-real</b> Sashelp                 | <b>Sasuser</b>   |                 | V9 Library | C:\sasuser                                               |          |
| <b>El-Gill</b> Sasuser                 | <b>EV</b> Work   |                 | V9 Library | D:\Temp\SAS Temporary Files\_TD222                       |          |
| E-F Work                               |                  |                 |            |                                                          |          |
| 4 File Shortcuts                       |                  |                 |            |                                                          |          |
| $\frac{1}{2}$<br>Favorite Folders<br>Ė |                  |                 |            |                                                          |          |
| My Documents                           |                  |                 |            |                                                          |          |
| <b>E-C</b> My Desktop                  | ы<br>п           |                 |            |                                                          | Ø        |

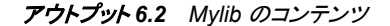

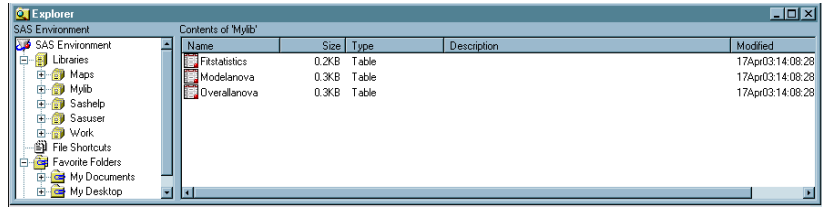

## <span id="page-136-0"></span>関連項目**:**

## プロシジャ

• 8 章[, "DOCUMENT](#page-771-0) プロシジャ" (752 ページ)

## ステートメント

- ["ODS DOCUMENT](#page-235-0) ステートメント" (216 ページ)
- ["ODS TRACE](#page-715-0) ステートメント" (696 ページ)

## **ODS \_ALL\_ CLOSE** ステートメント

開いている ODS 出力先のすべてを閉じます。

該当要素**:** どこでも可能

カテゴリ**:** ODS: 出力制御

## 構文

**ODS \_ALL\_ CLOSE**;

## 詳細

ODS \_ALL\_ CLOSE ステートメントによって、開いている ODS 出力先のすべてが閉じ られます。

注*:* 同一の SAS セッション内で出力を表示または出力できるように、次のプログラム を実行する前に必ず複数の ODS 出力先を開いてください。

## **ODS CHTML** ステートメント

スタイル情報を使用しないコンパクトで最小の HTML 出力を作成する CHTML 出力先に対して開く、管理する、閉 じる処理を行います。

**Valid in:** どこでも可能

**Category:** ODS: サードパーティフォーマット

## **Syntax**

**ODS CHTML[<\(<ID=>](#page-157-0)識別子)> <[アクション](#page-139-0)>; ODS CHTML [<\(<ID=>](#page-157-0)***識別子***)> <[オプション](#page-139-0)>**;

## *Summary of Optional Arguments*

```
(DYNAMIC)
    出力をファイルに書き込むのではなく、ウェブサーバーに直接送ります。
(ID= identifier)
    同時に同出力先の複数のインスタンスを開いてください。
```
[\(NO\\_BOTTOM\\_MATTER\)](#page-167-0)

出力ファイルにいかなるマークアップ言語のソースコードの末尾が追加され ないことを指定してください。

[\(NO\\_TOP\\_MATTER\)](#page-168-0)

出力ファイルの頭にいかなる最初のマークアップ言語のソースコードも追加 できないことを指定してください。HTML 4.0 用に、 NO\_TOP\_MATTER オ プションがスタイルシートを除外します。

[\(TITLE='](#page-168-0)*title-text*')

ファイルのメタデータに、ブラウザのウィンドウのタイトルバーに表示される テキストとして指定する文字列を挿入してください。

(URL= '*[Uniform-Resource-Locator](#page-169-0)*' )

URL として *file-specification* の URL を指定してください。 ODS で作成さ れ、ファイルを指すすべてのリンクおよびリファレンスで、ファイル名の代わ りに、この URL が使用されます

ANCHOR= '*[anchor-name](#page-139-0)*'

現行のボディファイルの各出力オブジェクトを識別するアンカータグに最適 な独自のベース名を指定してください。

[ARCHIVE='](#page-140-0)*string*'

ODS HTML 出力を閲覧するために使用するアプレットを指定してください。

ATTRIBUTES= (*[attribute-pair-1 ... attribute-pair-n](#page-141-0)*)

動的なグラフィックス出力を生成するタグの間に書き込む属性を指定しま す。

BASE= '*[base-text](#page-141-0)*'

すべてのリンクの最初の部分として使用するテキストおよび出力ファイルに おいて ODS が作成したレファレンスを指定してください。

BODY= '*[file-specification](#page-141-0)*' (サブオプション)

マークアップファミリーの出力先を開き、 ODS ステートメントにより作成され た主な出力を含むファイルを指定してください。

[CHARSET=](#page-144-0) *character-set*

HTML 出力用の META 宣言で生成される文字セットを指定してください。

[CLOSE](#page-139-0)

出力先およびそれに関連するファイルを終了してください。

CODE= '*[file-specification](#page-144-0)*' < (サブオプション)>

HTML 出力先を開き、関連するスタイル情報を含むファイルを指定してくだ さい。

[CODEBASE='](#page-147-0)*string*'

GOPTIONS デバイスが使用可能なファイルパスを作成してください。

CONTENTS= '*[file-specification](#page-147-0)*' < (サブオプション)> HTML 出力先を開き、出力用の目次を含むファイルを指定してください。

CSSSTYLE= '*[file-specification](#page-150-0)*'< (*media-type-1*<…*media-type-10*>)> 出力に適用するカスケードスタイルシートを指定してください。

ENCODING= *[local-character-set-encoding](#page-151-0)*

入力用のエンコーディングまたは、外部ファイルの出力処理(トランスコード) をオーバーライドしてください。

EVENT=*event-name* [\(FILE= | FINISH | LABEL= | NAME= | START | STYLE= |](#page-151-0) [TARGET= | TEXT= | URL= \)](#page-151-0)

イベントおよびイベントに関連するイベント変数用の値を指定してください。

EXCLUDE 除外[| ALL | NONE](#page-139-0)

出力先から出力オブジェクトを除外してください。

FRAME= '*[file-specification](#page-152-0)*' < (サブオプション)>

目次、ページコンテンツ、およびボディファイルを統合するファイルを指定し てください。

[GFOOTNOTE | NOGFOOTNOTE](#page-155-0)

グラフィックス出力においてフットノートがプリントされるロケーションを制御 してください。

GPATH= *['aggregate-file-storage-specification'](#page-155-0)* | ファイル参照 | *libref.catalog* (URL= '*[Uniform-Resource-Locator](#page-155-0)*' | NONE)

出力先が開いている間に生成されたすべてのグラフィックス出力のロケー ションを指定してください。

[GTITLE | NOGTITLE](#page-156-0)

グラフィック出力のタイトルがプリントされているロケーションを制御してくだ さい。

HEADTEXT= '*[markup-document-head](#page-157-0)*'

出力先が書き込むすべてのファイルのタグ< HEAD> および < /HEAD> の 間に配置する HTML タグを指定してください。

METATEXT= '*[metatext-for-document-head](#page-157-0)*'

<META><の間、HEAD>HEAD>および<HEAD>出力先が書き込む先の すべてのファイルのタグとして使用する HTML コードを指定してください。

NEWFILE= *[starting-point](#page-158-0)*

新しいボディファイルを指定された開始点に作成してください。

- [OPTIONS \( DOC= | <](#page-158-0)サブオプション>) tagset-specific サブオプションおよび名付けられた値を指定してください。
- PACKAGE <*[package-name](#page-159-0)*>

出力先からの出力を ODS パッケージに追加することを指定してください。

PAGE= '*[file-specification](#page-159-0)*' <(サブオプション)>

HTML 出力先を開き、ボディファイルの各ページの説明およびボディファイ ルへのリンクを含むファイルを指定してください。

PARAMETERS= (*[parameter-pair-1 ... parameter-pair-n](#page-162-0)*) 動的グラフィックス出力を生成するタグの間に指定されたパラメータを書き 込んでください。

PATH= *['aggregate-file-storage-specification'](#page-162-0)* | ファイル参照 | *libref.catalog* (URL= '*[Uniform-Resource-Locator](#page-162-0)*' | NONE)

累積保管場所のロケーションまたはすべてのマークアップファイル用の SAS カタログを指定してください。

- [RECORD\\_SEPARATOR= '](#page-163-0)*alternative-separator*' | NONE 出力ファイルのラインを分離するために代わりの文字または文字列を指定 してください。
- SELECT 選択 [| ALL | NONE](#page-139-0)

出力先用に出力オブジェクトを選択してください。

**[SHOW](#page-139-0)** 

SAS ログに出力先用の現行の選択または除外リストを書き込んでくださ い。

STYLE= *[style-definition](#page-164-0)*

出力ファイルを書く場合に使用するスタイル定義を指定してください。

[STYLESHEET= '](#page-164-0)*file-specification*' <(サブオプション)>

HTML の出力先を開き、出力用のスタイル情報を外部ファイルに配置、ま たは既存のファイルからスタイルシートの情報を読み込んでください。

TEXT=*[text-string](#page-167-0)*

文書にテキストを挿入してください。

TRANTAB= '*[translation-table](#page-167-0)*'

出力用のファイルをトランスコーディングする際に変換表を指定してくださ い。

#### <span id="page-139-0"></span>*Without Arguments*

操作やオプションを含まない ODS CHTML ステートメントを使用した場合、ODS CHTML ステートメントによって CHTML 出力先が開かれ、CHTML 出力が作成され ます。

#### *Actions*

ODS CHTML ステートメントでは、次の操作が利用可能です。

#### **CLOSE**

出力先およびそれに関連するファイルを終了します。プリンタの 出力先の場合、出 力先を終了するまでファイルをプリントできません。

**Tip:** ODS 出力先が終了した場合、 ODS は、その 出力先に出力を送りません。不 要な出力先を終了することで、システムリソースの節減します。

#### **EXCLUDE** 除外**| ALL | NONE**

出力先から1つまたはそれ以上の出力オブジェクトを除外します。

**Default:** NONE

**Restriction:** この操作を実行するには、出力先が開かれていなければなりませ ん。

**See:** ["ODS EXCLUDE](#page-251-0) ステートメント" on page 232

#### **SELECT** 選択 **| ALL | NONE**

指定された出力先用に出力オブジェクトを選択します。

**Default:** ALL

**Restriction:** この操作を実行するには、出力先が開かれていなければなりませ  $\mathcal{L}_{\alpha}$ 

**See:** ["ODS SELECT](#page-617-0) ステートメント " on page 598

#### **SHOW**

SAS ログに出力先用の現行の選択または除外リストを書き込みます。

**Restriction:** この操作を実行するには、出力先が開かれていなければなりませ  $\mathcal{L}_{\alpha}$ 

**Tip:** 選択または除外リストがデフォルトのリスト(SELECT ALL)である場合、 SHOW は、全体の選択または除外リストも書きます。 選択または除外リストに 関する詳細は、を ["選択リストと除外リスト](#page-68-0)" on page 49 参照してください。

**See:** ["ODS SHOW](#page-633-0) ステートメント" on page 614

#### *Optional Arguments*

ステートメントのマークアップファミリの一部である ODS CHTML ステートメントで、次 のオプションが利用可能です。

#### **ANCHOR= '***anchor-name***'**

現行のボディファイルの各出力オブジェクトを識別するアンカータグに最適な独自 のベース名を指定します。

各出力オブジェクトは、参照するためにコンテンツ、ページ、およびフレームファイ ル用にアンカータグを持ちます。 ODS により自動的に作成されたリンクとレファレ ンスは、アンカー名を指します。 そのため、ファイルの各アンカー名は、固有名で なければなりません。

<span id="page-140-0"></span>*anchor-name*

現行の ボディファイルにおいて、各出力オブジェクトを識別するアンカータグの ベース名です。

ODS は、指定した名称をインクリメントすることで独自のアンカー名を作成しま す。例えば、ANCHOR= 'TABULATE'を指定した場合、ODS は最初のアンカ ーに **tabulate** と名前を付けます。2番目のアンカー名が **tabulate1** で、3 番目が **tabulate2**、と名称が続きます。

**Restriction:** ファイルのアンカー名は、ユニークでなければなりません。

- **Requirement:** 引用符で *anchor-name* を囲まなければなりません。
- **Interaction:** 追加するためにファイルを開いた場合、ファイルに再度同じアンカ ーを書き込むことを防ぐために、新しいアンカー名を必ず指定してください。 ODS は、ファイルを開いた際に、既にファイルに存在するアンカーは、識別 しません。

**Tips:**

プログラムのどこかにマークアップファミリーの ANCHOR=オプションを指 定することで、アンカー名を変更できます。 アンカー名を指定した後に、新 しいものを指定するまで有効になります。

プログラムのさまざまなポイントに新しいアンカー名を指定することで、他の ウェブページをマークアップ言語の出力の特定の箇所にリンクできるように なります。アンカー名が変更された箇所を制御できるため、それらのポイン トにおけるアンカー名を事前に知ることができます。

#### **ARCHIVE='***string***'**

ODS HTML 出力を閲覧するために使用するアプレットを指定してます。 ARCHIVE= オプションは、GOPTIONS java デバイス用にのみ有効です。

文字列は、ブラウザが認識できるものでなければなりません。例えば、アーカイブ ファイルが SAS で実行中のコンピューターに対してローカルな場合、ファイルを識 別するために FILE プロトコルを使用できます。Web サーバーのアーカイブファイ ルを指したい場合、 HTTP プロトコルを使用してください。

**Default:** ARCHIVE=を指定せず、JAVA デバイスドライバを使用している場合、 ODS は SAS システムオプションの値である APPLETOC=を使用します。 ACTIVEX デバイスドライバを使用している場合、デフォルトはありません。

#### **Requirements:**

引用符で *string* を囲まなければなりません。

ARCHIVE 属性は、Java 1.1 の機能です。 そのため Java デバイスドライバを使 用している場合、ブラウザは、この Java バージョンをサポートしていなければな りません。 Internet Explorer 4.01 と Netscape 4.05 の両方が、Java 1.1 をサポー トします。

**Interaction:** ARCHIVE= を SAS/GRAPH プロシジャと共に使用し、 GOPTIONS ステートメントにおいて DEVICE=JAVA または DEVICE=ACTIVEX オプショ ンを使用してください。

**Tips:**

ODS HTML 出力を閲覧するための SAS/GRAPH アプレットを SAS サーバー が、自動的に判断するため、このオプションを通常使用してはいけません。 し かし JAR ファイルの名称を変更した場合、または ODS HTML 出力を閲覧す るためのその他のアプレットを有する場合、 このオプションはこれらのアプレッ トにアクセス可能にします。

ファイルパスを指定するために、CODEBASE= オプションを使用してください。 ARCHIVE= オプションにファイルパスを置かないことが推奨されます。

APPLETOC= の値は、SAS システムと一緒に送られる Java アーカイブのロー ケーションを指します。 オプションの値を知るために、Environment Control の

下の Files フォルダの Options ウィンドウを参照するか、次のプロシジャステッ プを発行できます。

proc options option=appletloc; run;

#### <span id="page-141-0"></span>**ATTRIBUTES= (***attribute-pair-1 ... attribute-pair-n***)**

動的なグラフィックス出力を生成するタグの間に指定された属性を書き込みます。

*attribute-pair*

各属性の名称および値を指定します。*attribute-pair* は、次のフォームを有しま す。

'*attribute-name*'= '*attribute-value*'

*attribute-name* 属性の名称です。

*attribute-value*

属性の値です。

**Requirement:** 引用符で *attribute-name* と *attribute-value* を囲まなければなり ません。

**Interaction:** ATTRIBUTES=オプションを SAS/GRAPH プロシジャ および GOPTIONS ステートメントの DEVICE=JAVA、JAVAMETA、または ACTIVEX オプションと一緒に使用してください。

**See:** *SAS/GRAPH: Reference* グラフアプレット、マップアプレット、コンターアプレッ ト、および MetaView アプレット用の有効な属性

#### **BASE= '***base-text***'**

すべてのリンクの最初の部分として使用するテキストおよび出力ファイルにおいて ODS が作成したレファレンスを指定します。

#### *base-text*

ODS が、すべてのリンクの最初の部分として使用するテキストおよびファイル において ODS が作成したレファレンスです。

次の仕様を考慮してください。

BASE= 'http://www.*your-company.com*/*local-url*/'

この場合、ODS は、**http://www.your-company.com/local-url/**文字 列で始まるリンクを作成します。適切な *anchor-name* でリンクが完成します。

**Requirement:** 引用符で *base-text* を囲まなければなりません。

#### **BODY= '***file-specification***' (**サブオプション**)**

マークアップファミリーの出力先を開き ODS ステートメントにより作成された主な出 力を含むファイルを指定してください。 これらのファイルは、次の操作を行うまで開 かれた状態になります。。

- *ODS markup-family-destination* CLOSE ステートメントまたは ODS \_ALL\_ CLOSE ステートメントのいづれかで、出力先を終了してください。
- 2番目のマークアップファミリーステートメントを使用して、同じ出力先を開いてく ださい。これは、1番目のファイルを終了して、2番目のファイルを開きます。

#### *file-specification*

書き込み先のファイル、ファイル参照、または、SAS カタログを指定します。

*file-specification* は、次の内の1つです。

*external-file*

書き込み先の外部ファイルの名称です。

**Requirement:** 引用符で *external-file* を囲まなければなりません。

ファイル参照

外部ファイルに割り当てられたファイルレファレンスです。 ファイル参照を割 り当てるために、FILENAME ステートメントを使用してください。

**Restriction:** BODY=ファイル参照オプションは、NEWFILE= オプションと 一緒に使用することはできません。

**See:** 詳細は、"FILENAME ステートメント" (*SAS* ステートメント*:* リファレン <sup>ス</sup>)を参照してください。

エントリー。マークアップ

書き込み先の SAS カタログのエントリーを指定します。

**Interaction:** エントリー名を指定した場合、ライブラリとカタログも指定しな ければなりません。 PATH= オプションの議論を参照してください。

(サブオプション)

カッコ内に1つまたはそれ以上のサブオプションを指定します。サブオプション は、出力ファイルを書くための指示です。サブオプションは、次のようになりま す。

(DYNAMIC)

ファイルに書き込むのではなく、出力をウェブサーバーに直接送れるように します。このオプションは、CONTENTTYPE=スタイル属性の値を設定しま す。詳細は、PROC TEMPLATE で [CONTENTTYPE= on page 987](#page-1006-0) を参照 してください。

**Default:** DYNAMIC を指定しない場合、ODS は、 ファイル書き込み用の HTMLCONTENTTYPE= の値を設定します。

**Restriction:** ODS HTML ステートメントの次の内の1つのオプションで DYNAMIC サブオプションを指定した場合、そのステートメントのこれら のオプションすべてに対して設定しなければなりません。

- BODY=
- CONTENTS=
- PAGE=
- FRAME=
- STYLESHEET=
- TAGSET=

#### **Requirements:**

DYNAMIC を、括弧で囲まなければなりません。

DYNAMIC は、BODY=、CONTENTS=、 PAGE=、FRAME=、または STYLESHEET= オプションにより指定された *file-specification* の隣か、 TAGSET= オプションにより指定された *tagset-name* の隣に指定する必 要があります。

(NO\_BOTTOM\_MATTER)

出力ファイルにマークアップ言語のソースコードの末尾が追加されないこと を指定します。

**Alias:** NOBOT

#### **Requirements:**

NO\_BOTTOM\_MATTER を 括弧で囲まなければなりません。

NO\_BOTTOM\_MATTER は、BODY=、CONTENTS=、 PAGE=、 FRAME=、または STYLESHEET= オプションにより指定された *filespecification* の隣か、TAGSET= オプションにより指定された *tagsetname* の隣に指定しなければなりません。

外部ファイルにテキストを追加する場合、動作環境に対して適切なオプ ションを伴う FILENAME ステートメントを使用しなければなりません。

#### **Interactions:**

NO\_BOTTOM\_MATTER サブオプションは、NO\_TOP\_MATTER サブ オプションを伴うことで、 既存のファイルに出力を追加することを可能に し、ファイルの出力オブジェクトの間に独自のマークアップ言語を設置で きます。

ODS が、過去に書き込んだファイルを開く場合、アンカー用に新しいベ ース名を指定するために ANCHOR= オプションを使用してください。次 のステップは、アンカーの複製を防ぎます。

**Tip:** ボディファイルを ODS を使用して追加できる状態のままにしたい場 合、マークアップ言語のステートメントの *file-specification* BODY= オプ ションを伴う NO\_BOTTOM\_MATTER を使用してください。

**See:** NO\_TOP\_MATTER サブオプション

(NO\_TOP\_MATTER)

出力ファイルの先頭にどのような開始マークアップ言語のソースコードも追 加できないことを指定します。 HTML 4.0 用に、 NO\_TOP\_MATTER オプ ションがスタイルシートを除外します。

**Alias:** NOTOP

**Requirements:**

NO TOP MATTER を括弧で囲まなければなりません。

NO\_TOP\_MATTER は、BODY=、CONTENTS=、 PAGE=、FRAME=、 または STYLESHEET= オプションにより指定された *7file-specification* の隣か、TAGSET= オプションにより指定された *tagset-name* の隣に指 定しなければなりません。

外部ファイルにテキストを追加すると、動作環境に適切なオプションを 伴う FILENAME ステートメントを使用しなければなりません。

**Interactions:**

The NO\_TOP\_MATTER サブオプションは、NO\_BOTTOM\_MATTER サブオプションを伴い、既存のファイルに出力を追加し、出力オブジェク トの間に独自のマークアップ言語を設置することを可能にします。

ODS が以前書き込んだファイルを開く時、アンカー用に新しいベース名 を指定するために、ANCHOR=オプションを使用してください。次のステ ップは、アンカーの複製を防ぎます。

**See:** NO\_BOTTOM\_MATTER サブオプション および ANCHOR= オプシ ョン

(TITLE='*title-text*')

ファイルのメタデータに、ブラウザのウィンドウのタイトルバーに表示される テキストとして指定する文字列を挿入します。

*title-text*

タイトルを示すファイルのメタデータのテキストです。

**Requirements:**

TITLE= を括弧で囲まなければなりません。

引用符で *title-text* を囲まなければなりません。

**Tip:** フレームを使用するウェブページを作成する場合、ブラウザのウィンド ウのタイトルバーにフレームファイル用の TITLE= 仕様表示されます。

**Example:** "例 3: [複数のマークアップ出力の作成](#page-462-0)" on page 443

(URL= '*Uniform-Resource-Locator*' )

*file-specification* の URL を指定します。ODS で作成され、ファイルを指す すべてのリンクおよびリファレンスで、ファイル名の代わりに、この URL が 使用されます

**Requirements:**

括弧で URL= '*Uniform-Resource-Locator*'を囲まなければなりません。
<span id="page-144-0"></span>引用符で *Uniform-Resource-Locator* を囲まなければなりません。

URL= '*Uniform-Resource-Locator* は、BODY=、CONTENTS=、 PAGE=、FRAME=、または STYLESHEET= オプションにより指定され た *file specification* の隣か、TAGSET= オプションにより指定された *tagset-name* の隣に指定しなければなりません。

## **Tips:**

このオプションは、あるロケーションから他のロケーションに移動可能な HTML ファイルを作成するのに便利です。コンテンツおよびページファ イルからのリンクは単名 URL で作成され、コンテンツ、ページ、および ボディファイルはすべて同じファイルになければなりません。

ODS ファイルがフレームファイルをレファレンスしないため、FRAME= オプションを使用してこのサブオプションを指定する必要は全くありませ  $\mathcal{L}_{\alpha}$ 

**Example:** "例 5: 1 つの HTML [ドキュメントに複数のカスケード表示スタイ](#page-465-0) [ルシートを含む。](#page-465-0)" on page 446

**Alias:** FILE=

**Interaction:** ODS マークアップの出力先に言及する ODS マークアップファミリース テートメントの BODY= オプションを使用することにより、ODS に出力先および 関連するすべてのファイルを終了した後、出力先の新しいインスタンスを開くこ とを強制します。詳細は、 "MARKUP [出力先を開く](#page-457-0)/閉じる" on page 438 を参 照してください。

**Note:** いくつかの TAGSET=の値に対して、出力は HTML ファイルで、他の TAGSET=の値に対して、出力は XML ファイルなどになります。

## **CHARSET=** *character-set*

HTML 出力用の META 宣言で生成される文字セットを指定します。

**See:** 詳細は、"CHARSET=オプション" (*SAS* 各国語サポート*(NLS):* リファレンスガ イド)を参照してください。

## **CODE= '***file-specification***' < (**サブオプション**)>**

マークアップファミリーの出力先を開き、XSL (Extensible Stylesheet Language)等の 関連するスタイル情報を含むファイルを指定します。これらのファイルは、次の操 作を行うまで開かれた状態となります。

- ODS *markup-family-destination* CLOSE ステートメント または ODS \_ALL\_ CLOSE ステートメントのいづれかで、出力先を終了してください。
- 2番目のマークアップファミリーで、同じ出力先を開いてください。これは、1番 目のファイルを終了して、2番目のファイルを開きます。

*file-specification*

書き込み先のファイル、ファイル参照または、SAS カタログを指定します。

*file-specification* は、次の内の1つです。

*external-file*

書き込む先の外部ファイルの名称です。

**Requirement:** 引用符で *external-file* を囲まなければなりません。

ファイル参照

外部ファイルに割り当てられたファイルレファレンスです。 ファイル参照を割 り当てるために、 FILENAME ステートメント を使用してください。

**See:** 詳細は、"FILENAME ステートメント" (*SAS* ステートメント*:* リファレン <sup>ス</sup>)を参照してください。

*entrymarkup*

書き込み先の SAS カタログのエントリーを指定します。

**Interaction:** エントリー名を指定した場合、ライブラリとカタログも指定しな ければなりません。 PATH= オプションの議論も参照してください。

サブオプション

1つまたはそれ以上のサブオプション を括弧で指定します。サブオプション は、出力ファイルを書くための指示です。サブオプション は、次のようになりま す。

(DYNAMIC)

出力をファイルに書き込むのではなく、ウェブサーバーに直接送れるように します。 このオプションは、CONTENTTYPE= スタイル属性の値を設定しま す。詳細は、PROC TEMPLATE の [CONTENTTYPE= on page 987](#page-1006-0) を参照 してください。

**Default:** DYNAMIC を指定しない場合、ODS は、 ファイル書き込み用の HTMLCONTENTTYPE= の値を設定します。

**Restriction:** ODS HTML ステートメントの次の内の1つのオプションで DYNAMIC サブオプションを指定した場合、そのステートメントのこれら のオプションすべてに対して設定しなければなりません。

- BODY=
- CONTENTS=
- $\cdot$  PAGE=
- FRAME=
- STYLESHEET=
- TAGSET=

**Requirements:**

DYNAMIC を括弧で囲まなければなりません。

DYNAMIC は、BODY=、CONTENTS=、 PAGE=、FRAME=、または STYLESHEET= オプションにより指定された *file-specification* の隣か、 TAGSET= オプションにより指定された *tagset-name* の隣に指定しなけ ればなりません。

(NO\_BOTTOM\_MATTER)

出力ファイルにいかなるマークアップ言語のソースコードの末尾が追加され ないことを指定します。

**Alias:** NOBOT

#### **Requirements:**

NO\_BOTTOM\_MATTER を括弧で囲まなければなりません。

NO\_BOTTOM\_MATTER は、BODY=、CONTENTS=、 PAGE=、 FRAME=、または STYLESHEET= オプションにより指定された *filespecification* の隣か、TAGSET= オプションにより指定された *tagsetname* の隣に指定しなければなりません。

外部ファイルにテキストを追加すると、動作環境に適切なオプションを 伴う FILENAME ステートメントを使用しなければなりません。

# **Interactions:**

NO\_TOP\_MATTER サブオプションは、NO\_BOTTOM\_MATTER サブ オプションを伴い、既存のファイルに出力を追加し、出力オブジェクトの 間に独自のマークアップ言語を設置することを可能にします。

ODS が以前書き込んだファイルを開く時、アンカー用に新しいベース名 を指定するために、ANCHOR=オプションを使用してください。次のステ ップは、アンカーの複製を防ぎます。

**Tip:** ボディファイルを ODS を使用して追加できる状態のままにしたい場 合、マークアップ言語のステートメントの *file-specification* BODY= オプ ションを伴う NO\_BOTTOM\_MATTER を使用してください。

**See:** NO\_TOP\_MATTER サブオプション

(NO\_TOP\_MATTER)

出力ファイルの頭にいかなる最初のマークアップ言語のソースコードも追加 できないことを指定します。 HTML 4.0 用に、 NO\_TOP\_MATTER オプショ ンがスタイルシートを除外します。

**Alias:** NOTOP

**Requirements:**

NO TOP MATTER を括弧で囲まなければなりません。

NO\_TOP\_MATTER は、BODY=、CONTENTS=、 PAGE=、FRAME=、 または STYLESHEET= オプションにより指定された *file-specification* の隣か、TAGSET= オプションにより指定された *tagset-name* の隣に指 定しなければなりません。

外部ファイルにテキストを追加すると、動作環境に適切なオプションを 伴う FILENAME ステートメントを使用しなければなりません。

**Interactions:**

NO TOP MATTER サブオプションは、NO BOTTOM MATTER サブ オプションを伴い、既存のファイルに出力を追加し、出力オブジェクトの 間に独自のマークアップ言語を設置することを可能にします。

ODS が以前書き込んだファイルを開く時、アンカー用に新しいベース名 を指定するために、ANCHOR=オプションを使用してください。次のステ ップは、アンカーの複製を防ぎます。

**See:** NO\_BOTTOM\_MATTER サブオプション および ANCHOR= オプシ ョン

# (TITLE='*title-text*')

ファイルのメタデータに、ブラウザのウィンドウのタイトルバーに表示される テキストとして指定する文字列を挿入します。

### *title-text*

タイトルを示すファイルのメタデータのテキストです。

## **Requirements:**

TITLE=を括弧で囲まなければなりません。

引用符で *title-text* を囲まなければなりません。

**Tip:** フレームを使用するウェブページを作成する場合、ブラウザのウィンド ウのタイトルバーにフレームファイル用の TITLE= 仕様表示されます。

**Example:** "例 3: [複数のマークアップ出力の作成](#page-462-0)" on page 443

# (URL= '*Uniform-Resource-Locator*' )

*file-specification* の URL を指定します。ODS で作成され、ファイルを指す すべてのリンクおよびリファレンスで、ファイル名の代わりに、この URL が 使用されます

# **Requirements:**

括弧で URL= '*Uniform-Resource-Locator*'を囲まなければなりません。

引用符で *Uniform-Resource-Locator* を囲まなければなりません。

URL= '*Uniform-Resource-Locator*'は、BODY=、CONTENTS=、 PAGE=、FRAME=、または STYLESHEET= オプションにより指定され た *file-specification* の隣か、TAGSET= オプションにより指定された *tagset-name* の隣に指定しなければなりません。

## **Tips:**

このオプションは、あるロケーションから他のロケーションに移動可能な HTML ファイルを作成するのに便利です。コンテンツおよびページファ イルからのリンクは単名 URL で作成され、コンテンツ、ページ、および ボディファイルはすべて同じファイルになければなりません。

ODS ファイルがフレームファイルをレファレンスしないため、FRAME=オ プションを使用してこのサブオプションを指定する必要は全くありませ  $\mathcal{L}_{\alpha}$ 

**Example:** "例 5: 1 つの HTML [ドキュメントに複数のカスケード表示スタイ](#page-465-0) [ルシートを含む。](#page-465-0)" on page 446

## <span id="page-147-0"></span>**CODEBASE='***string***'**

実行可能な Java アプレットまたは、 ActiveX コントロールファイルのロケーションを 指定します。*string* は、パス名または URL を指定します。 使用される GOPTIONS により、 CODEBASE ファイルパスには、2つの出力先があります。

JAVA および ActiveX デバイスドライバでウェブプレゼンテーションを生成した場 合に、SAS は、 JAVA アーカイブファイルを自動的に検索する HTML ページまた は、デフォルトインストールロケーションに ActiveX コントロールファイルを生成しま す。

ActiveX デバイス用

ActiveX コントロールを含む出力を生成する際に ODS を伴う ActiveX デバイ スドライバを使用する場合、ODS の CODEBASE= オプションを指定してくださ い。CODEBASE=オプションの値は、ロケーションおよび EXE ファイルのバー ジョンを含むべきです。

- **Tip:** 出力を閲覧するユーザーがマシンに ActiveX コントロールをインストール していない場合を除き DEVICE=ACTIVEX オプションで CODEBASE= オ プションを指定する必要はありません。コントロールをインストールしていな いユーザーが出力を閲覧する場合、コンロールをダウンロードすることを促 されます。
- **See:** *SAS/GRAPH: Reference*CODEBASE= および ARCHIVE=オプションを使 用したコントロールおよびアプレットのロケーションの指定に関する詳細は、 次を参照してください。

Java デバイス用

SAS/GRAPH アプレットを含む出力を生成するために、デバイスドライバを使用 する場合、ODS ステートメントの CODEBASE= オプションを使用して JAR ファ イルへのパスを指定してください。

DEVICE=JAVA を指定した場合、出力を閲覧するユーザーは、適切な Java ア プレットにアクセスを有する必要があります。 SAS は、デフォルトで、 SAS によ り自動的にインストールされたアプレット用の実行可能ファイルに言及するため に、CODEBASE= 値を設定します。SAS Java アーカイブファイルのデフォルト のロケーションは、APPLETLOC= システムオプションにより指定されていま す。次の両条件を満たしている場合、CODEBASE=オプションを指定する必要 がありません。

- デフォルトのロケーションは、ウェブプレゼンテーションを閲覧するユーザー により、アクセス可能です。
- SAS Java アーカイブは、そのロケーションにインストールされています。

**Tip:** JAR ファイルのディレクトリのみ指定してください。 CODEBASE=ロケーシ ョンは、パス名または URL として指定できます。

**See:** *SAS/GRAPH: Reference* CODEBASE= および ARCHIVE= オプションを 使用したコントロールおよびアプレットファイルのロケーションの指定に関す る詳細は、次を参照してください。

# **CONTENTS= '***file-specification***' < (**サブオプション**)>**

マークアップファミリーの出力先を開き、出力用の目次を含むファイルを指定しま す。 これらのファイルは、次の操作を行うまで開かれた状態となります。:

• ODS *markup-family-destination* CLOSE ステートメント または ODS \_ALL\_ CLOSE ステートメントのいづれかで、出力先を終了してください。

• 2番目のマークアップファミリーで、同じ出力先を開いてください。これは、1番 目のファイルを終了して、2番目のファイルを開きます。

*file-specification*

書き込み先のファイル、ファイル参照または、SAS カタログを指定します。

*file-specification* は、次の内の1つです。

*external-file*

書き込む先の外部ファイルの名称です。

**Requirement:** 引用符で *external-file* を囲まなければなりません。

ファイル参照

外部ファイルに割り当てられたファイルレファレンスです。 ファイル参照を割 り当てるために、 FILENAME ステートメント を使用してください。

**See:** 詳細は、"FILENAME ステートメント" (*SAS* ステートメント*:* リファレン <sup>ス</sup>)を参照してください。

*entry*.*markup*

書き込み先の SAS カタログのエントリーを指定します。

**Interaction:** エントリー名を指定した場合、ライブラリとカタログも指定しな ければなりません。 PATH= オプションの議論を参照してください。

サブオプション

1つまたはそれ以上のサブオプションを括弧で指定します。 サブオプションは、 出力ファイルを書くための指示です。 サブオプションは、次のようになります。

(DYNAMIC)

出力をファイルに書き込むのではなく、ウェブサーバーに直接送れるように します。 この設定は、CONTENTTYPE= スタイル属性の値を設定します。 詳細は、 PROC TEMPLATE の [CONTENTTYPE= on page 987](#page-1006-0) を参照し てください。

**Default:** DYNAMIC を指定しない場合、ODS は、 ファイル書き込み用の HTMLCONTENTTYPE= の値を設定します。

**Restriction:** ODS HTML ステートメントの次の内の1つのオプションで DYNAMIC サブオプションを指定した場合、そのステートメントのこれら のオプションすべてに対して設定しなければなりません。

- BODY=
- CONTENTS=
- PAGE=
- FRAME=
- STYLESHEET=
- TAGSET=

# **Requirements:**

DYNAMIC を括弧で囲まなければなりません。

DYNAMIC は、BODY=、CONTENTS=、 PAGE=、FRAME=、または STYLESHEET= オプションにより指定された *file-specification* の隣、あ るいは、TAGSET= オプションにより指定された *tagset-name* の隣に指 定しなければなりません。

(NO\_BOTTOM\_MATTER)

出力ファイルにいかなるマークアップ言語のソースコードの末尾が追加され ないことを指定します。

**Alias:** NOBOT

### **Requirements:**

NO\_BOTTOM\_MATTER を括弧で囲まなければなりません。

NO\_BOTTOM\_MATTER は、BODY=、CONTENTS=、 PAGE=、 FRAME=、または STYLESHEET= オプションにより指定された *filespecification* の隣か、TAGSET= オプションにより指定された *tagsetname* の隣に指定しなければなりません。

外部ファイルにテキストを追加すると、動作環境に適切なオプションを 伴う FILENAME ステートメントを使用しなければなりません。

## **Interactions:**

NO TOP MATTER サブオプションは、NO BOTTOM MATTER サブ オプションを伴い、既存のファイルに出力を追加し、出力オブジェクトの 間に独自のマークアップ言語を設置することを可能にします。

ODS が以前書き込んだファイルを開く時、アンカー用に新しいベース名 を指定するために、ANCHOR=オプションを使用してください。次のステ ップは、アンカーの複製を防ぎます。

**Tip:** ボディファイルを ODS を使用して追加できる状態のままにしたい場 合、いかなる マークアップ言語のステートメントの *file-specification* BODY= オプションを伴う NO\_BOTTOM\_MATTER を使用してくださ い。

**See:** The NO\_TOP\_MATTER サブオプション

(NO\_TOP\_MATTER)

出力ファイルの頭にいかなる最初のマークアップ言語のソースコードも追加 できないことを指定します。 HTML 4.0 用に、 NO\_TOP\_MATTER オプショ ンがスタイルシートを除外します。

**Alias:** NOTOP

## **Requirements:**

NO\_TOP\_MATTER を括弧で囲まなければなりません。

NO\_TOP\_MATTER は、BODY=、CONTENTS=、 PAGE=、FRAME=、 または STYLESHEET= オプションにより指定された *file-specification* の隣か、TAGSET= オプションにより指定された *tagset-name* の隣に指 定しなければなりません。

外部ファイルにテキストを追加すると、動作環境に適切なオプションを 伴う FILENAME ステートメントを使用しなければなりません。

#### **Interactions:**

NO TOP MATTER サブオプションは、NO BOTTOM MATTER サブ オプションを伴い、既存のファイルに出力を追加し、出力オブジェクトの 間に独自のマークアップ言語を設置することを可能にします。

ODS が以前書き込んだファイルを開く時、アンカー用に新しいベース名 を指定するために、ANCHOR=オプションを使用してください。次のステ ップは、アンカーの複製を防ぎます。

**See:** NO\_BOTTOM\_MATTER サブオプション および ANCHOR= オプシ ョン

(TITLE='*title-text*')

ファイルのメタデータに、ブラウザのウィンドウのタイトルバーに表示される テキストとして指定する文字列を挿入します。

*title-text*

タイトルを示すファイルのメタデータのテキストです。

## **Requirements:**

TITLE=を括弧で囲まなければなりません。

引用符で *title-text* を囲まなければなりません。

**Tip:** フレームを使用するウェブページを作成する場合、ブラウザのウィンド ウのタイトルバーにフレームファイル用の TITLE= 仕様表示されます。

**Example:** "例 3: [複数のマークアップ出力の作成](#page-462-0)" on page 443

(URL= '*Uniform-Resource-Locator*' )

*file-specification* の URL を指定します。 ODS で作成され、ファイルを指す すべてのリンクおよびリファレンスで、ファイル名の代わりに、この URL が 使用されます

#### **Requirements:**

URL= '*Uniform-Resource-Locator*'を括弧で囲まなければなりません。

引用符で *Uniform-Resource-Locator* を囲まなければなりません。

URL= '*Uniform-Resource-Locator* は、BODY=、CONTENTS=、 PAGE=、FRAME=、または STYLESHEET= オプションにより指定され た *file-specification* の隣か、TAGSET= オプションにより指定された *tagset-name* の隣に指定しなければなりません。

#### **Tips:**

このオプションは、あるロケーションから他のロケーションに移動可能な HTML ファイルを作成するのに便利です。 コンテンツおよびページファ イルからのリンクは単名 URL で作成され、コンテンツ、ページ、および ボディファイルはすべて同じファイルになければなりません。

ODS ファイルがフレームファイルをレファレンスしないため、FRAME= オプションを使用してこのサブオプションを指定する必要は全くありませ ん。

**Example:** "例 5: 1 つの HTML [ドキュメントに複数のカスケード表示スタイ](#page-465-0) [ルシートを含む。](#page-465-0)" on page 446

# **CSSSTYLE= '***file-specification***'< (***media-type-1***<…***media-type-10***>)>** 出力に適用するカスケードスタイルシートを指定します。

*file-specification*

CSS コードを含むファイル、ファイル参照、または、URL を指定します。

*file-specification* は、次の内の1つです。

"*external-file*"

外部ファイルの名称です。

**Requirement:** 括弧で *external-file* を囲まなければなりません。

ファイル参照

外部ファイルに割り当てられたファイルレファレンスです。 ファイル参照を割 り当てるために、 FILENAME ステートメント を使用してください。

**See:** 詳細は、"FILENAME ステートメント" (*SAS* ステートメント*:* リファレン <sup>ス</sup>)を参照してください。

"*URL*"

外部ファイルへの URL です。

**Requirement:** 引用符で *external-file* を囲まなければなりません。

(*media-type-1< media-type-10>*)

出力にレンダリングされるメディアの種類に対応する1つまたはそれ以上のメ ディアブロックを指定します。 文書が、スクリーン、紙、スピーチシンセサイザ ー、点字装置、等々の異なるメディアにどのように提示されるか指定するため に、CSS は、メディアタイプを使用します。

メディアブロックは、いかなるメディアブロックに含まれていないCSSコードを伴 い出力に追加されます。 *media-type* サブオプションを使用することで一般の CSS コードを伴い、特定のメディアタイプを対象とする CSS ファイルの項目をイ ンポートできます。

- **Default:** ODS ステートメントにいかなる *media-type* が指定されてないが、CSS ファイルにメディアタイプが指定されている場合、ODS は、Screen メディアタ イプを使用します。
- **Range:** 異なる10個のメディアタイプを指定できます。

## **Requirements:**

括弧で *media-type* を囲まなければなりません。

CSSSTYLE= オプションで指定された *file-specification* の隣に、*media-type* を指定しなければなりません。

- **Tip:** 複数のメディアタイプを指定した場合、出力にすべてのメディアタイプのす べてのスタイル情報が適用されます。しかし、異なるメディアブロックにおい て重複するスタイル情報が存在する場合、最後のメディアブロックのスタイ ルが使用されます。
- **Restriction:** CSSSTYLE= オプションは、 SAS/GRAPH 出力に影響を与えませ  $\mathcal{L}_{\alpha}$
- **Requirement:** CSS ファイルは、ODS HTML ステートメントにより作成された CSS と同じ種類で書き込まなければなりません。ID や文脈ベースのセレクターの無 いクラス名のみがサポートされます。 ODS が作成する CSS コードを閲覧する には、次の内の1つを行ってください。
	- STYLESHEET= オプションを指定してください。
	- HTML ファイルのソースを閲覧して、ファイルの上部の < STYLE> < / STYLE> タグの間のソースを閲覧してください。

有効な ODS CSS ファイルの例は、"例 6: ODS 出力へ CSS [ファイルの適用](#page-467-0)" [on page 448](#page-467-0) を参照してください。

**Interaction:** STYLE= オプションおよび CSSSTYLE= オプションの両方が、 ODS ステートメントに指定されている場合、最後に指定されたオプションが使用され ます。

**Example:** "例 6: ODS 出力へ CSS [ファイルの適用](#page-467-0)" on page 448

**ENCODING=** *local-character-set-encoding*

- 入力用のエンコーディングまたは、外部ファイルの出力処理(トランスコード)をオー バーライドします。
- **See:** ENCODING= オプションに関する詳細は、"ENCODING システムオプション: UNIX、Windows、および z/OS" (*SAS* 各国語サポート*(NLS):* リファレンスガイ ド)次を参照してください。

**EVENT=***event-name* **(FILE= | FINISH | LABEL= | NAME= | START | STYLE= | TARGET= | TEXT= | URL= )**

イベントおよびイベントに関連するイベント変数用の値を指定します。

(FILE= BODY | CODE | CONTENTS | DATA | FRAME | PAGES | STYLESHEET);

BODY=、 CODE=、 CONTENTS=、 FRAME=、PAGES=、および STYLESHEET= オプションに対応する出力ファイルの既知の種類の内の1つ をトリガーします。

(FINISH)

イベントの終了項目をトリガーします。

**See:** 詳細は、["イベントについて](#page-1186-0)" on page 1167 を参照してください。

(LABEL='*variable-value*')

LABEL イベント変数用の値を指定します。

**Requirement:** *variable-value* を引用符で囲まなければなりません。

**See:** LABEL イベント変数に関する詳細は、"イベント変数[" on page 1211](#page-1230-0) 次を 参照してください。

<span id="page-152-0"></span>(NAME='*variable-value*')

NAME イベント変数用の値を指定します。

**Requirement:** *variable-value* を引用符で囲まなければなりません。

**See:** NAME イベント変数に関する詳細は、"イベント変数[" on page 1211](#page-1230-0) を参 照してください。

(START)

イベントの開始項目をトリガーします。

**See:** イベントに関する詳細は[、"イベントについて](#page-1186-0)" on page 1167 次を参照して ください。

(STYLE=*style-element*)

スタイルエレメントを指定します。

**See:** スタイルエレメントに関する詳細は、["スタイル属性の概要](#page-987-0)" on page 968 次を参照してください。

(TARGET='*variable-value*')

TARGET イベント変数用の値を指定します。

**Requirement:** *variable-value* を引用符で囲まなければなりません。

**See:** TARGET イベント変数に関する詳細は、"イベント変数[" on page 1211](#page-1230-0) 次 を参照してください。

(TEXT='*variable-value*')

TEXT イベント変数用の値を指定します。

**Requirement:** *variable-value* を引用符で囲まなければなりません。

**See:** TEXT イベント変数に関する詳細は、"イベント変数[" on page 1211](#page-1230-0) を参照 してください。

(URL='*variable-value*')

URL イベント変数用の値を指定します。

**Requirement:** *variable-value* を引用符で囲まなければなりません。

**See:** URL イベント変数に関する詳細は、"イベント変数[" on page 1211](#page-1230-0) を参照 してください。

**Default:** (FILE='BODY')

**Requirement:** The EVENT= オプションのサブオプションを括弧で囲まなければな りません。

**FRAME= '***file-specification***' < (**サブオプション**)>**

マークアップファミリーの出力先を開き、 HTML 出力用に、目次、ページコンテン ツ、およびボディファイルを統合するファイルを指定します。 フレームファイルを開く と目次、ページコンテンツ、またはその両方、およびボディファイルを閲覧できま す。XLM 出力用に、FRAME= は、DTD を含むファイルを指定します。 これらのフ ァイルは、次の操作を行うまで開かれた状態となります

- *ODS markup-family-destination* CLOSE ステートメント または ODS \_ALL\_ CLOSE ステートメントのいづれかで、出力先を終了してください。
- 2番目のマークアップファミリーで、同じ出力先を開いてください。これは、1 番 目のファイルを終了して、2 番目のファイルを開きます。

*file-specification*

書き込み先のファイル、ファイル参照または SAS カタログを指定します。

*file-specification* は、次の内の1つです。

*external-file* 書き込む先の外部ファイルの名称です。 **Requirement:** 引用符で *external-file* を囲まなければなりません。

ファイル参照

外部ファイルに割り当てられたファイルレファレンスです。 ファイル参照を割 り当てるために、 FILENAME ステートメント を使用してください。

**See:** 詳細は、"FILENAME ステートメント" (*SAS* ステートメント*:* リファレン <sup>ス</sup>)次を参照してください。

*entry*.*markup*

書き込み先の SAS カタログのエントリーを指定します。

**Interaction:** エントリー名を指定した場合、ライブラリとカタログも指定しな ければなりません。 PATH= オプションの議論を参照してください。

サブオプション*(s)*

1つまたはそれ以上のサブオプションを括弧で指定します。 サブオプションは、 出力ファイルを書くための指示です。サブオプションは、次の内の1つになりま す。

(DYNAMIC)

出力をファイルに書き込むのではなく、ウェブサーバーに直接送れるように します。 このオプションは、CONTENTTYPE=スタイル属性の値を設定しま す。 詳細は、PROC TEMPLATE の [CONTENTTYPE= on page 987](#page-1006-0) を参 照してください。

**Default:** DYNAMIC を指定しない場合、ODS は、ファイル書き込み用の HTMLCONTENTTYPE= の値を設定します。

- **Restriction:** ODS HTML ステートメントの次の内の1つのオプションで DYNAMIC サブオプションを指定した場合、そのステートメントのこれら のオプションすべてに対して設定しなければなりません。
	- BODY=
	- CONTENTS=
	- PAGE=
	- FRAME=
	- STYLESHEET=
	- TAGSET=
- **Requirements:**

DYNAMIC を括弧で囲まなければなりません。

DYNAMIC は、BODY=、CONTENTS=、 PAGE=、FRAME=、または STYLESHEET= オプションにより指定された *file-specification* の隣か、 TAGSET= オプションにより指定された *tagset-name* の隣に指定する必 要があります。

(NO\_BOTTOM\_MATTER)

出力ファイルにいかなるマークアップ言語のソースコードの末尾が追加され ないことを指定します。

**Alias:** NOBOT

## **Requirements:**

NO BOTTOM MATTER を括弧で囲まなければなりません。

NO\_BOTTOM\_MATTER は、BODY=、CONTENTS=、 PAGE=、 FRAME=、または STYLESHEET= オプションにより指定された *filespecification* の隣か、TAGSET= オプションにより指定された *tagsetname* の隣に指定しなければなりません。

外部ファイルにテキストを追加すると、動作環境に適切なオプションを 伴う FILENAME ステートメントを使用しなければなりません。

**Interactions:**

NO TOP MATTER サブオプションは、NO BOTTOM MATTER サブ オプションを伴い、既存のファイルに出力を追加し、出力オブジェクトの 間に独自のマークアップ言語を設置することを可能にします。

ODS が以前書き込んだファイルを開く時、アンカー用に新しいベース名 を指定するために、ANCHOR=オプションを使用してください。次のステ ップは、アンカーの複製を防ぎます。

**Tip:** ボディファイルを ODS を使用して追加できる状態のままにしたい場 合、いかなる マークアップ言語のステートメントの *file-specification* BODY= オプションを伴う NO\_BOTTOM\_MATTER を使用してくださ い。

**See:** The NO\_TOP\_MATTER サブオプション

# (NO\_TOP\_MATTER)

出力ファイルの頭にいかなる最初のマークアップ言語のソースコードも追加 できないことを指定します。 HTML 4.0 用に、 NO\_TOP\_MATTER オプショ ンがスタイルシートを除外します。

**Alias:** NOTOP

# **Requirements:**

NO TOP MATTER を括弧で囲まなければなりません。

NO\_TOP\_MATTER は、BODY=、CONTENTS=、 PAGE=、FRAME=、 または STYLESHEET= オプションにより指定された *file-specification* の隣か、TAGSET= オプションにより指定された *tagset-name* の隣に指 定しなければなりません。

外部ファイルにテキストを追加すると、動作環境に適切なオプションを 伴う FILENAME ステートメントを使用しなければなりません。

## **Interactions:**

NO TOP MATTER サブオプションは、NO BOTTOM MATTER サブ オプションを伴い、既存のファイルに出力を追加し、出力オブジェクトの 間に独自のマークアップ言語を設置することを可能にします。

ODS が以前書き込んだファイルを開く時、アンカー用に新しいベース名 を指定するために、ANCHOR=オプションを使用してください。次のステ ップは、アンカーの複製を防ぎます。

**See:** NO\_BOTTOM\_MATTER サブオプションおよび ANCHOR= オプショ ン

(TITLE='*title-text*')

ファイルのメタデータに、ブラウザのウィンドウのタイトルバーに表示される テキストとして指定する文字列を挿入します。

*title-text*

タイトルを示すファイルのメタデータのテキストです。

# **Requirements:**

TITLE=を括弧で囲まなければなりません。

引用符で *title-text* を囲まなければなりません。

**Tip:** フレームを使用するウェブページを作成する場合、ブラウザのウィンド ウのタイトルバーにフレームファイル用の TITLE= 仕様表示されます。

**Example:** "例 3: [複数のマークアップ出力の作成](#page-462-0)" on page 443

(URL= '*Uniform-Resource-Locator*' )

*file-specification* の URL を指定します。 ODS で作成され、ファイルを指す すべてのリンクおよびリファレンスで、ファイル名の代わりに、この URL が 使用されます。

## **Requirements:**

URL= '*Uniform-Resource-Locator* を括弧で囲まなければなりません。'

引用符で *Uniform-Resource-Locator* を囲まなければなりません。

URL= '*Uniform-Resource-Locator* は、BODY=、CONTENTS=、 PAGE=、FRAME=、または STYLESHEET= オプションにより指定され た *file-specification* の隣か、TAGSET= オプションにより指定された *tagset-name* の隣に指定しなければなりません。

# **Tips:**

このオプションは、あるロケーションから他のロケーションに移動可能な HTML ファイルを作成するのに便利です。コンテンツおよびページファ イルからのリンクは単名 URL で作成され、コンテンツ、ページ、および ボディファイルはすべて同じファイルになければなりません。

ODS ファイルがフレームファイルをレファレンスしないため、FRAME= オプションを使用してこのサブオプションを指定する必要は全くありませ  $\mathcal{L}_{\alpha}$ 

**Example:** "例 5: 1 つの HTML [ドキュメントに複数のカスケード表示スタイ](#page-465-0) [ルシートを含む。](#page-465-0)" on page 446

**Restriction:** FRAME=オプションを指定した場合、 CONTENTS= オプション、 PAGE= オプション、または両方を指定しなければなりません。

**Example:** "例 2: XML ファイルと DTD の作成[" on page 441](#page-460-0)

# **GFOOTNOTE | NOGFOOTNOTE**

グラフィックス出力においてフットノートがプリントされるロケーションを制御します。

#### GFOOTNOTE

SAS/GRAPH、SGPLOT プロシジャ、SGPANEL プロシジャ、または、 SGSCATTER プロシジャにより作成されたフットノートをプリントします。フットノ ートは、グラフのボーダー内に表示されます。

# NOGFOOTNOTE

グラフのボーダー外に表示される ODS により作成されたフットノートをプリント します。

**Default:** GFOOTNOTE

#### **Restrictions:**

マークアップ言語により表示されるフットノートは、すべての SAS/GRAPH FOOTNOTE ステートメントオプションをサポートします。 フォントは、ブラウザ 用に有効でなければなりません。テキスト角度の仕様など ODS が扱えないオ プションは無視されます。 SAS/GRAPH FOOTNOTE ステートメントに関する詳 細は、"FOOTNOTE Statement" in *SAS/GRAPH: Reference* を参照してくださ い。

このオプションは、1つまたはそれ以上のデバイスベースのグラフィックスを作 成する SAS プログラム または、SAS/GRAPH、SGPLOT プロシジャ、 SGPANEL プロシジャ、または、SGSCATTER プロシジャにより作成されたグラ フィックスにのみ適用されます。

# **GPATH=** *'aggregate-file-storage-specification'* **|** ファイル参照 **|** *libref.catalog* **(URL= '***Uniform-Resource-Locator***' | NONE)**

出力先が開いている間に生成されたすべてのグラフィックス出力のロケーションを 指定します。マークアップファイル用の PATH= オプションで指定されたものとは異 なるロケーションにグラフィックス出力を書き込みたい場合にこのオプションを使用 してください。無効なファイル名を指定した場合、ActiveX および Java デバイスは デフォルトのファイル名に出力を送ります。 その他のデバイスはファイルをディレク トリとして作成して、そのディレクトリに出力を書き込みます。ODS が、カタログエン トリおよび外部ファイルに名称を付ける方法に関する 詳細は、次を参照してくださ い。*SAS/GRAPH: Reference*

'*aggregate-file-storage-location*'

ディレクトリ、フォルダ、または分割されたデータセット等の累積保存ロケーショ ンを指定します。

**Requirement:** 引用符で *aggregate-file-storage-location* を囲まなければなりま せん。

ファイル参照

累積保存ロケーションに割り当てられたファイルレファレンスです。 ファイル参 照を割り当てるために、 FILENAME ステートメント を使用してください。

**Interaction:** GPATH= オプションにおいてファイル参照を指定した場合、ODS は、リンクを構築する際に、GPATH=オプションからの情報を使用しませ  $\mathcal{L}_{\alpha}$ 

**See:** FILENAME ステートメントに関する詳細は、"FILENAME ステートメント" (*SAS* ステートメント*:* リファレンス)次を参照してください。

ライブラリ参照。*catalog*

書き込む先の SAS カタログを指定します。

URL= '*Uniform-Resource-Locator*' | NONE *file-specification* の URL を指定します。

*Uniform-Resource-Locator*

指定した URL です。 ODS は、ファイルに作成するすべてのリンクおよびレ ファレンスにおいて ファイル名ではなくこの URL を使用します。

**Requirement:** 引用符で *Uniform-Resource-Locator* を囲まなければなりま せん。

NONE

リンクまたはレファレンスに GPATH=オプションからのいかなる情報が表示 されないことを指定します。

- **Tip:** このオプションは、あるロケーションから他のロケーションに移動可能な HTML ファイルを作成するのに便利です。コンテンツまたはページファイル からのリンクが簡単な URL (単一名)で構築されている場合、コンテンツ、 ページ、およびボディファイルさえ同一のロケーションにあれば、それらは 解決します。
- **Default:** GPATH= オプションを除外すると、ODS は、 PATH= オプションにより指 定されたロケーションにグラフィックスを保存します。 PATH=オプションを指定 しない場合、ODS は、グラフィックスを現行のディレクトリに保存します。 詳細 は、PATH= オプションを参照してください。

# **GTITLE | NOGTITLE**

グラフィック出力のタイトルがプリントされているロケーションを制御します。

GTITLE

SAS/GRAPH、SGPLOT プロシジャ、SGPANEL プロシジャ、または、 SGSCATTER プロシジャにより作成されたフタイトルをプリントします。タイトル は、グラフボーダーの内部に表示されます。

NOGTITLE

グラフボーダーの外部に表示される ODS により作成されたタイトルをプリントし ます。

**Default:** GTITLE

## **Restrictions:**

いかなるマークアップ言語のステートメントにより表示されるタイトルは、大部分 の SAS/GRAPH TITLE ステートメントオプションを サポートします。 フォント は、ブラウザ用に有効でなければなりません。テキスト角度の仕様など ODS

が扱えないオプションは無視されます。SAS/GRAPH TITLE ステートメントに関 する詳細は、TITLE ステートメントを参照してください。

このオプションは、1つまたはそれ以上のデバイスベースのグラフィックスを作 成する SAS プログラム または、SAS/GRAPH、SGPLOT プロシジャ、 SGPANEL プロシジャ、または、SGSCATTER プロシジャにより作成されたグラ フィックスにのみ適用されます。

## **HEADTEXT= '***markup-document-head***'**

出力先が書き込むすべてのファイルのタグ< HEAD> および < /HEAD> の間に配 置する HTML タグを指定します。

*markup-document-head*

< HEAD> および < /HEAD>の間に配置するマークアップタグを指定します。

**Restriction:** HEADTEXT= は、256 文字を超えてはなりません。

**Requirement:** *markup-document-head* を引用符で囲まなければなりません。

#### **Tips:**

ODS は、提供するマークアップを解析できません。 それは、< HEAD>および < /HEAD>タグとの関連で、well-formed マークアップでなければなりません。

後で、ファイルで使用できるプログラム(JavaScript) 等)を定義するために HEADTEXT=オプションを使用してください。

# **(ID=** *identifier***)**

同時に同出力先の複数のインスタンスの実行を可能にします。各インスタンスは、 異なるオプションを有します。

*identifier*

既に開かれた出力先のもう1つのインスタンスを指定します。*identifier* は、文 字または、アンダーラインで始まる数字または連続した文字です。後続の文字 は、文字、アンダーライン、および数字を含むことができます。

**Restriction:** もし *identifier* が数値の場合、正の整数にする必要があります。

- **Requirement:** ID= オプションは、ODS *MARKUP/TAGSET* ステートメントキーワー ドの直後に指定しなければなりません。
- **Tip:** ID= オプションを除外し、インスタンスを識別するために代わりに名前または 数字を使用できます。
- **Example:** "例: [同時に同じ出力先のインスタンスを複数開く](#page-518-0)" on page 499

## **METATEXT= '***metatext-for-document-head***'**

<META><の間、HEAD>HEAD>および<HEAD>出力先が書き込む先のすべて のファイルのタグとして使用する HTML コードを指定します。

'*metatext-for-document-head*'

ブラウザにロードする文書に関する情報を提供する HTML コードを指定しま す。 例えば、この属性は、コンテンツの種類および使用される文字セットを指 定できます。

**Requirement:** 引用符で *metatext-for-document-head* を囲まなければなりませ ん。

**Default:** METATEXT=を指定しない場合、 ODS は、作成するすべての HTML フ ァイルに文書のコンテンツの種類および使用する文字セットを含む簡単な <META> タグを書きます。

**Restriction:** METATEXT= は、256 文字を超えてはなりません。

**Tip:** ODS は、提供する HTML コードを解析できません。 HTML コードは、 <HEAD>タグの脈絡において正確で、良く構築されていなければなりません。 METATEXT= を意図された通りに使用した場合、 META タグは次のように見 えます。

<META your-metatext-is-here>

# **NEWFILE=** *starting-point*

新しいボディファイルを指定された *starting-point* に作成します。

*starting-point*

新しいボディファイルを作成するのに適した出力のロケーションです。

ODS は、ボディファイル名をインクリメントすることで自動的に新しいファイル名 を付けます。 次の例で、ODS は、初めのボディファイルを名付けます。 **REPORT.XML** 追加のボディファイルが名付けられます。**REPORT1.XML**, **REPORT2.XML**, 等

例

BODY= 'REPORT.XML'

*starting-point* は、次の内の1つです。

**BYGROUP** 

各 BY グループの結果用に新たなファイルを開始します。

**NONE** 

現在開かれているボディファイルにすべての出力を書き込みます。

**OUTPUT** 

各出力オブジェクト用に新たなファイルを開始します。 SAS/GRAPH に対し て、これは、 ODS がプログラムが生成した各 SAS/GRAPH 出力ファイル 用に新たなファイルを作成することを意味します。

**Alias:** TABLE

PAGE

出力の各ページ用に新たなボディファイルを開始します。 改ページは、手 順が明示的に新たなページを開始(ページのサイズが足りないからではな く)または、新たなプロシジャを開始する時点で発生します。

## PROC

新たな手順を開始する度に新たなボディファイルを開始します。

## **Default:** NONE

**Restriction:** NEWFILE= オプションは、BODY=ファイル参照 オプションと一緒に 使用できません。

**Tips:**

ファイル名を数字で終了した場合、ODS はその数字の増加を開始します。 次 の例で、ODS は、最初のボディファイル *MAY5.XML* の名付けをします。 追加 のボディファイル名は、*MAY6.XML*, *MAY7.XML*、等となります。

例

BODY= 'MAY5.XML'

# **OPTIONS ( DOC= | <**サブオプション**>)**

tagset-specific サブオプションおよび名付けられた値を指定します。

(DOC= 'HELP' |'QUICK' | 'SETTINGS' | 'CHANGELOG') 指定されたタグセットについての情報を提供します。

HELP

簡易参照で、一般的なヘルプおよび情報を提供します。

**OUICK** 

このタグセットで利用可能なオプションを説明します。

**SETTINGS** 

現行のオプション設定を提供します。

<span id="page-159-0"></span>CHANGELOG

タグセットへの変更履歴をリストします。このサブオプションは、 RTF タグセ ットにおいてのみサポートされています。

**Requirement:** すべての値は、引用符で囲まなければなりません。

サブオプション*(s)*

指定されたタグセットに有効な1つまたはそれ以上のサブオプションを指定しま す。サブオプションは、次のフォーマットを有します。

**keyword**='value'

タグセット用のサブオプションの情報を得るために、ODS タグセットステートメン トを開く時、または出力先が開かれたいかなる時に 、次のオプションの内の1 つを指定してください。

- オプション**(doc='help');**
- オプション**(doc='quick');**
- オプション**(doc='settings');**

**Requirement:** OPTION サブオプションを括弧で囲まなければなりません。

**Example:** "例[: ODS TAGSETS.HTMLPANEL](#page-670-0) 情報を得るために DOC サブオプ [ションを使用。](#page-670-0) " on page 651

## **PACKAGE <***package-name***>**

出力先からの出力を ODS パッケージに追加することを指定します。

*package-name*

ODS PACKAGE ステートメントで作成されたパッケージの名称を指定します。 指定された名称が無い場合、出力は最後に開かれた名称の付けられていない パッケージに追加されます。

**See:** ["ODS PACKAGE](#page-488-0) ステートメント " on page 469

**Example:** "例 1: ODS [パッケージの作成](#page-492-0)" on page 473

# **PAGE= '***file-specification***' <(**サブオプション**)>**

マークアップファミリーの出力先を開き、ボディファイルの各ページの説明およびボ ディファイルへのリンクを含むファイルを指定します。 ODS は、手順が新たなペー ジを要求した際に、出力の新しいページを作成します。 これらのファイルは、次の 操作を行うまで開かれた状態となります

- *ODS markup-family-destination* CLOSE ステートメントまたは ODS \_ALL\_ CLOSE ステートメントのいづれかで、出力先を終了してください。
- 2番目のマークアップファミリーで、同じ出力先を開いてください。これは、1番 目のファイルを終了して、2番目のファイルを開きます。

*file-specification*

書き込み先のファイル、ファイル参照または、SAS カタログを指定します。

*file-specification* は、次の内の 1 つです。

*external-file*

書き込む先の外部ファイルの名称です。

**Requirement:** 引用符で *external-file* を囲まなければなりません。

ファイル参照

外部ファイルに割り当てられたファイルレファレンスです。 ファイル参照を割 り当てるために、 FILENAME ステートメント を使用してください。

**See:** FILENAME ステートメント に関する詳細は、"FILENAME ステートメ ント" (*SAS* ステートメント*:* リファレンス)次を参照してください。

入力。マークカップ

書き込み先の SAS カタログのエントリーを指定します。

**Interaction:** エントリー名を指定した場合、ライブラリとカタログも指定しな ければなりません。 PATH= オプションの議論を参照してください。

サブオプション

1つまたはそれ以上のサブオプションを括弧で指定します。 サブオプションは、 出力ファイルを書くための指示です。 サブオプションは、次のようになります。

(DYNAMIC)

出力をファイルに書き込むのではなく、ウェブサーバーに直接送れるように します。 このオプションは、CONTENTTYPE=スタイル属性の値を設定しま す。 詳細は、PROC TEMPLATE の [CONTENTTYPE= on page 987](#page-1006-0) を参 照してください。

**Default:** DYNAMIC を指定しない場合、ODS は、ファイル書き込み用の HTMLCONTENTTYPE= の値を設定します。

**Restriction:** ODS HTML ステートメントの次の内の1つのオプションで DYNAMIC サブオプションを指定した場合、そのステートメントのこれら のオプションすべてに対して設定しなければなりません。

- BODY=
- CONTENTS=
- PAGE=
- FRAME=
- STYLESHEET=
- TAGSET=

## **Requirements:**

DYNAMIC を括弧で囲まなければなりません。

DYNAMIC は、BODY=、CONTENTS=、 PAGE=、FRAME=、または STYLESHEET= オプションにより指定された *file-specification* の隣か、 TAGSET= オプションにより指定された *tagset-name* の隣に指定する必 要があります。

# (NO\_BOTTOM\_MATTER)

出力ファイルにいかなるマークアップ言語のソースコードの末尾が追加され ないことを指定します。

# **Alias:** NOBOT

## **Requirements:**

NO\_BOTTOM\_MATTER を括弧で囲まなければなりません。

NO\_BOTTOM\_MATTER は、BODY=、CONTENTS=、 PAGE=、 FRAME=、または STYLESHEET= オプションにより指定された *filespecification* の隣か、TAGSET= オプションにより指定された *tagsetname* の隣に指定しなければなりません。

外部ファイルにテキストを追加すると、動作環境に適切なオプションを 伴う FILENAME ステートメントを使用しなければなりません。

### **Interactions:**

NO\_TOP\_MATTER サブオプションは、NO\_BOTTOM\_MATTER サブ オプションを伴い、既存のファイルに出力を追加し、出力オブジェクトの 間に独自のマークアップ言語を設置することを可能にします。

ODS が以前書き込んだファイルを開く時、アンカー用に新しいベース名 を指定するために、ANCHOR=オプションを使用してください。次のステ ップは、アンカーの複製を防ぎます。

**Tip:** ボディファイルを ODS を使用して追加できる状態のままにしたい場 合、いかなる マークアップ言語のステートメントの *file-specification*

BODY= オプションを伴う NO\_BOTTOM\_MATTER を使用してくださ い。

**See:** The NO\_TOP\_MATTER サブオプション

(NO\_TOP\_MATTER)

出力ファイルの頭にいかなる最初のマークアップ言語のソースコードも追加 できないことを指定します。 HTML 4.0 用に、NO\_TOP\_MATTER オプショ ンがスタイルシートを除外します。

# **Alias:** NOTOP

#### **Requirements:**

NO\_TOP\_MATTER を括弧で囲まなければなりません。

NO\_TOP\_MATTER は、BODY=、CONTENTS=、 PAGE=、FRAME=、 または STYLESHEET= オプションにより指定された *file-specification* の隣か、TAGSET= オプションにより指定された *tagset-name* の隣に指 定しなければなりません。

外部ファイルにテキストを追加すると、動作環境に適切なオプションを 伴う FILENAME ステートメントを使用しなければなりません。

## **Interactions:**

NO TOP MATTER サブオプションは、NO BOTTOM MATTER サブ オプションを伴い、既存のファイルに出力を追加し、出力オブジェクトの 間に独自のマークアップ言語を設置することを可能にします。

ODS が以前書き込んだファイルを開く時、アンカー用に新しいベース名 を指定するために、ANCHOR=オプションを使用してください。次のステ ップは、アンカーの複製を防ぎます。次のステップは、アンカーの複製を 防ぎます。

**See:** The NO\_BOTTOM\_MATTER サブオプション および ANCHOR= option

## (TITLE='*title-text*')

ファイルのメタデータに、ブラウザのウィンドウのタイトルバーに表示される テキストとして指定する文字列を挿入します。

## *title-text*

タイトルを示すファイルのメタデータのテキストです。

## **Requirements:**

TITLE=を括弧で囲まなければなりません。

引用符で *title-text* を囲まなければなりません。

**Tip:** フレームを使用するウェブページを作成する場合、ブラウザのウィンド ウのタイトルバーにフレームファイル用の TITLE= 仕様表示されます。

**Example:** "例 3: [複数のマークアップ出力の作成](#page-462-0)" on page 443

## (URL= '*Uniform-Resource-Locator*' )

*file-specification* の URL を指定します。 ODS で作成され、ファイルを指す すべてのリンクおよびリファレンスで、ファイル名の代わりに、この URL が 使用されます

## **Requirements:**

URL= '*Uniform-Resource-Locator*'を括弧で囲まなければなりません。

引用符で *Uniform-Resource-Locator* を囲まなければなりません。

URL= '*Uniform-Resource-Locator* は、BODY=、CONTENTS=、 PAGE=、FRAME=、または STYLESHEET= オプションにより指定され た *file-specification* の隣か、TAGSET= オプションにより指定された *tagset-name* の隣に指定しなければなりません。

このオプションは、あるロケーションから他のロケーションに移動可能な HTML ファイルを作成するのに便利です。コンテンツおよびページファ イルからのリンクは単名 URL で作成され、コンテンツ、ページ、および ボディファイルはすべて同じファイルになければなりません。

ODS ファイルがフレームファイルをレファレンスしないため、FRAME= オプションを使用してこのサブオプションを指定する必要は全くありませ ん。

**Example:** "例 5: 1 つの HTML [ドキュメントに複数のカスケード表示スタイ](#page-465-0) [ルシートを含む。](#page-465-0)" on page 446

**Interaction:** SAS システムオプションの PAGESIZE=は、バッチ出力を作成する時 以外は、 HTML 出力のページに影響を与えません。 PAGESIZE= オプション に関する詳細は、"PAGESIZE= System Option" in *SAS System Options: Reference* を参照してください。

## **PARAMETERS= (***parameter-pair-1 ... parameter-pair-n***)**

動的グラフィックス出力を生成するタグの間に指定されたパラメータを書き込みま す。

*parameter-pair*

各パラメータの名称および値を指定します。*parameter-pair* は、次の形態を有 します。

'*parameter-name*'= '*parameter-value*'

## *parameter-name*

パラメータの名称です。

# *parameter-value*

パラメータの値です。

**Requirement:** 引用符で *parameter-name* および *parameter-value* を囲まなけ ればなりません。

- **Interaction:** PARAMETERS=を SAS/GRAPH プロシジャおよび GOPTIONS ステ ートメントの DEVICE=JAVA、JAVAMETA、または ACTIVEX オプションと一 緒に使用してください。
- **See:** *SAS/GRAPH: Reference* グラフアプレット、マップアプレット、カンターアプレッ ト、およびメタビューアプレット用に有効なパラメータ

**PATH=** *'aggregate-file-storage-specification'* **|** ファイル参照 **|** *libref.catalog* **(URL= '***Uniform-Resource-Locator***' | NONE)**

累積保管場所のロケーションまたはすべてのマークアップファイル用の SAS カタロ グを指定します。GPATH= オプションが指定されていない場合、すべてのグラフィ ックスファイルは、*"aggregate-file-storage-specification"*または、ライブラリ参照に 書き込まれます。

'*aggregate-file-storage-location*'

ディレクトリ、フォルダ、または分割されたデータセット等の累積保存ロケーショ ンを指定します。

**Requirement:** 引用符で *aggregate-file-storage-location* を囲まなければなりま せん。

## ファイル参照

累積保存ロケーションに割り当てられたファイルレファレンスです。 ファイル参 照を割り当てるために、 FILENAME ステートメント を使用してください。

**Interaction:** PATH= オプションのを使用した場合、ODS は、リンクを構築する 際に PATH= からの情報を使用しません。

**See:** FILENAME ステートメント に関する詳細は、"FILENAME ステートメン ト" (*SAS* ステートメント*:* リファレンス)を参照してください。

ライブラリ参照。*catalog*

- 書き込む先の SAS カタログを指定します。
- **See:** LIBNAME ステートメント に関する詳細は、"LIBNAME ステートメント" (*SAS* ステートメント*:* リファレンス)を参照してください。
- URL= '*Uniform-Resource-Locator*' | NONE *file-specification* の URL を指定します。

*Uniform-Resource-Locator*

指定した URL です。 ODS は、ファイルに作成するすべてのリンクおよびレ ファレンスにおいて ファイル名ではなくこの URL を使用します。

**NONE** 

リンクまたはレファレンスに GPATH=オプションからのいかなる情報が表示 されないことを指定します。

- **Tip:** このオプションは、あるロケーションから他のロケーションに移動可能な HTML ファイルを作成するのに便利です。コンテンツおよびページファイル からのリンクは、single-name URL で構築しなければならず、コンテンツ、ペ ージ、およびボディファイルは、同じロケーションになければなりません。
- **Interaction:** BODY= または、 FILE=外部ファイルオプションを PATH= オプション と一緒に使用した場合 、外部ファイル仕様にパス情報を含めるべきではありま せん。

### **RECORD\_SEPARATOR= '***alternative-separator***' | NONE**

出力ファイルのラインを分離するために代わりの文字または文字列を指定します。

異なる動作環境において、異なるセパレーター文字を使用します。 レコードセパレ ーターを指定しない場合、SAS ジョブを起動する環境用にファイルをフォーマットし ます。 しかし、異なるセパレータ文字を使用する異なる動作環境で閲覧するため にファイルを生成する場合、対象の環境に適当なレコードセパレータを指定できま す。

*alternative-separator*

1またはそれ以上の文字を 16 進または ASCII フォーマットで表わします。例え ば、次のオプションは、キャリッジリターン文字用のレコードセパレータ および ASCII ファイルシステムで使用するラインフィード文字をを指定します。

RECORD\_SEPARATOR= '0D0A'x

*Operating Environment Information*

メインフレーム環境において、次のオプションは、キャリッジリターン文字用 のレコードセパレータ および ASCII ファイルシステムで使用するラインフィ ード文字をを指定します。

RECORD\_SEPARATOR= '0D25'x

**Requirement:** 引用符で *alternative-separator* を囲まなければなりません。

## NONE

SAS ジョブを実行する環境に適切なマークアップ言語を作成します。

#### *Windows Specifics*

メインフレーム環境において、デフォルトで、ODS は、組み込み式レコード セパレータ文字を含むバイナリファイルを作成します。 バイナリファイルは、 ASCII ファイルのラインの長さ制限により制限されていません。 しかし、テ キストェディタのバイナリファイルを閲覧すると、ラインは一緒に実行されま す。 テキストェディタでファイルを読むことを可能にするためにファイルをフ ォーマットしたい場合、 RECORD\_SEPARATOR= NONE を使用してくださ い。 この場合、ODS は、一度に1行のマークアップ言語をファイルに書き込 みます。 NONE の値を使用する場合、書き込む先のファイルの論理的レコ ードの長さは、最低でも ODS が作成するラインの最長の長さでなければな

りません。ファイルの論理的レコードの長さが十分でない場合、マークアッ プ言語は、適切な場所でその他のラインにラップする可能性があります。

#### <span id="page-164-0"></span>**Aliases:**

RECSEP=

 $RS=$ 

**STYLE=** *style-definition*

出力ファイルを書く場合に使用するスタイル定義を指定します。

*style-definition*

SAS 出力の体裁特徴(色、フォントファース、フォントサイズ、等々)の表示方法 を説明します。 スタイル定義は、それを使用する文書の全体の体裁を決定しま す。各スタイル定義は、スタイル要素で構成されます。

- **Interaction:** STYLE= オプションは、XML 出力を作成している場合は、無効と なります。
- **See:** スタイル定義に関する完全な討議は、13 章[, "TEMPLATE](#page-961-0) プロシジャ: ス [タイルテンプレートの作成](#page-961-0)" on page 942 を参照してください。
- **Default:** スタイル定義を指定しない場合は、 ODS は、SAS レジストリのサブキー ODS ⇨ DESTINATIONS ⇨ MARKUP に指定されているファイルを使用しま す。この値は、デフォルトで、*Default* を指定します。
- **Interaction:** ODS HTML4 ステートメントで STYLE= オプションを指定した場合、 続いて、もう1つの ODS HTML4 ステートメントで新しいスタイル定義を使用す るために PROC PRINT 出力が必要な場合、2番目のステートメントを指定する 前に、最初のステートメントを終了してください。

## **STYLESHEET= '***file-specification***' <(**サブオプション**)>**

マークアップファミリーの出力先を開き、マークアップ出力用のスタイル情報を外部 ファイルに配置、または既存のファイルからスタイルシートの情報を読み込みま す。これらのファイルは、次の操作を行うまで開かれた状態となります。

- *ODS markup-family-destination* CLOSE ステートメント または ODS \_ALL\_ CLOSE ステートメントのいづれかで、出力先を終了してください。
- 2番目のマークアップファミリーで、同じ出力先を開いてください。これは、1番 目のファイルを終了して、2番目のファイルを開きます。

#### *file-specification*

書き込み先のファイル、ファイル参照または、SAS カタログを指定します。

*file-specification* は、次の内の 1 つです。

```
external-file
```
書き込む先の外部ファイルの名称です。

**Requirement:** 引用符で *external-file* を囲まなければなりません。

ファイル参照

外部ファイルに割り当てられたファイルレファレンスです。 ファイル参照を割 り当てるために、 FILENAME ステートメント を使用してください。

**See:** FILENAME ステートメント に関する詳細は、"FILENAME ステートメ ント" (*SAS* ステートメント*:* リファレンス)を参照してください。

*entry*。*markup*

書き込み先の SAS カタログのエントリーを指定します。

**Interaction:** エントリー名を指定した場合、ライブラリとカタログも指定しな ければなりません。 PATH= オプションの議論を参照してください。

サブオプション

1つまたはそれ以上のサブオプションを括弧で指定します。 サブオプションは、 出力ファイルを書くための指示です。 次のサブオプションが利用可能です。

(DYNAMIC)

出力をファイルに書き込むのではなく、ウェブサーバーに直接送れるように します。 このオプションは、 CONTENTTYPE=スタイル属性の値を設定しま す。 詳細は、PROC TEMPLATE の [CONTENTTYPE= on page 987](#page-1006-0) を参 照してください。

**Default:** DYNAMIC を指定しない場合、ODS は、ファイル書き込み用の HTMLCONTENTTYPE= の値を設定します。

**Restriction:** ODS HTML ステートメントの次の内の1つのオプションで DYNAMIC サブオプションを指定した場合、そのステートメントのこれら のオプションすべてに対して設定しなければなりません。

- BODY=
- CONTENTS=
- PAGE=
- FRAME=
- STYLESHEET=
- TAGSET=

## **Requirements:**

DYNAMIC を括弧で囲まなければなりません。

DYNAMIC は、BODY=、CONTENTS=、 PAGE=、FRAME=、または STYLESHEET= オプションにより指定された *file-specification* の隣か、 TAGSET= オプションにより指定された *tagset-name* の隣に指定する必 要があります。

(NO\_BOTTOM\_MATTER)

出力ファイルにいかなるマークアップ言語のソースコードの末尾が追加され ないことを指定します。

**Alias:** NOBOT

**Requirements:**

NO BOTTOM MATTER を括弧で囲まなければなりません。

NO\_BOTTOM\_MATTER は、BODY=、CONTENTS=、 PAGE=、 FRAME=、または STYLESHEET= オプションにより指定された *filespecification* の隣か、TAGSET= オプションにより指定された *tagsetname* の隣に指定しなければなりません。

外部ファイルにテキストを追加すると、動作環境に適切なオプションを 伴う FILENAME ステートメントを使用しなければなりません。

**Interactions:**

NO TOP MATTER サブオプションは、NO BOTTOM MATTER サブ オプションを伴い、既存のファイルに出力を追加し、出力オブジェクトの 間に独自のマークアップ言語を設置することを可能にします。

ODS が以前書き込んだファイルを開く時、アンカー用に新しいベース名 を指定するために、ANCHOR=オプションを使用してください。次のステ ップは、アンカーの複製を防ぎます。

**Tip:** ボディファイルを ODS を使用して追加できる状態のままにしたい場 合、いかなる マークアップ言語のステートメントの *file-specification* BODY= オプションを伴う NO\_BOTTOM\_MATTER を使用してくださ い。

**See:** The NO\_TOP\_MATTER サブオプション

(NO\_TOP\_MATTER)

出力ファイルの頭にいかなる最初のマークアップ言語のソースコードも追加 できないことを指定します。 HTML 4.0 用に、 NO\_TOP\_MATTER オプショ ンがスタイルシートを除外します。

**Alias:** NOTOP

#### **Requirements:**

NO\_TOP\_MATTER を括弧で囲まなければなりません。

NO\_TOP\_MATTER は、BODY=、CONTENTS=、 PAGE=、FRAME=、 または STYLESHEET= オプションにより指定された *file-specification* の隣か、TAGSET= オプションにより指定された *tagset-name* の隣に指 定しなければなりません。

外部ファイルにテキストを追加すると、動作環境に適切なオプションを 伴う FILENAME ステートメントを使用しなければなりません。

## **Interactions:**

NO TOP MATTER サブオプションは、NO BOTTOM MATTER サブ オプションを伴い、既存のファイルに出力を追加し、出力オブジェクトの 間に独自のマークアップ言語を設置することを可能にします。

ODS が以前書き込んだファイルを開く時、アンカー用に新しいベース名 を指定するために、ANCHOR=オプションを使用してください。次のステ ップは、アンカーの複製を防ぎます。

**See:** NO\_BOTTOM\_MATTER サブオプション および ANCHOR=オプショ ン

(TITLE='*title-text*')

ファイルのメタデータに、ブラウザのウィンドウのタイトルバーに表示される テキストとして指定する文字列を挿入します。

#### *title-text*

タイトルを示すファイルのメタデータのテキストです。

## **Requirements:**

TITLE= を括弧で囲まなければなりません。

引用符で *title-text* を囲まなければなりません。

**Tip:** フレームを使用するウェブページを作成する場合、ブラウザのウィンド ウのタイトルバーにフレームファイル用の TITLE= 仕様表示されます。

**Example:** "例 3: [複数のマークアップ出力の作成](#page-462-0)" on page 443

#### (URL= '*Uniform-Resource-Locator*' )

*file-specification* の URL を指定します。ODS で作成され、ファイルを指す すべてのリンクおよびリファレンスで、ファイル名の代わりに、この URL が 使用されます

#### **Requirements:**

URL= '*Uniform-Resource-Locator*' を括弧で囲まなければなりません。

引用符で *Uniform-Resource-Locator* を囲まなければなりません。

URL= '*Uniform-Resource-Locator* は、BODY=、CONTENTS=、 PAGE=、FRAME=、または STYLESHEET= オプションにより指定され た *file-specification* の隣か、TAGSET= オプションにより指定された *tagset-name* の隣に指定しなければなりません。

### **Tips:**

このオプションは、あるロケーションから他のロケーションに移動可能な HTML ファイルを作成するのに便利です。コンテンツおよびページファ イルからのリンクは単名 URL で作成され、コンテンツ、ページ、および ボディファイルはすべて同じファイルになければなりません。

ODS ファイルがフレームファイルをレファレンスしないため、FRAME= オプションを使用してこのサブオプションを指定する必要は全くありませ  $\mathcal{L}_{\alpha}$ 

**Example:** "例 5: 1 つの HTML [ドキュメントに複数のカスケード表示スタイ](#page-465-0) [ルシートを含む。](#page-465-0)" on page 446

- **Note:** デフォルトで、別のファイルに特に情報を送らない場合、スタイルシート情報 は指定された HTML ファイルに含まれます。
- **Example:** "例 5: 1 つの HTML [ドキュメントに複数のカスケード表示スタイルシー](#page-465-0) トを含む。[" on page 446](#page-465-0)
- **TEXT=***text-string*
	- パラグラフのイベントをトリガーすることで文書にテキストを挿入し、 VALUE イベ ント変数に割り当てられるテキストの文字列を指定します。
	- **Default:** デフォルトで、TEXT=オプションは、パラグラフイベントで使用されていま す。
	- **Tip:** 次の構文を使用することで、EVENT= オプションを伴う TEXT= オプションを 使って特定のイベント用の *text-string* を指定できます。
- EVENT=*event-name* (TEXT=*text-string*)
	- **See:** イベントおよびイベント変数に関する詳細は、15 章[, "TEMPLATE](#page-1185-0) プロシジ ャ: [マークアップ言語のタグセットの作成](#page-1185-0)" on page 1166 を参照してください。
	- **Example:** "例: [出力オブジェクトを条件付きで除外し、別の出力先に送信する](#page-254-0)" on [page 235](#page-254-0)
- **TRANTAB= '***translation-table***'**
	- 出力用のファイルをトランスコーディングする際に変換表を指定します。
	- **See:** TRANTAB= オプションに関する詳細は、"TRANTAB=システムオプション" (*SAS* 各国語サポート*(NLS):* リファレンスガイド)を参照してください。

# サブオプション

これらのオプションで使用できるサブオプションは次のとおりです。[BODY= on page](#page-141-0) [122](#page-141-0)、[CODE= on page 125](#page-144-0)、[CONTENTS= on page 128](#page-147-0)、[FRAME= on page 133](#page-152-0)、 [PAGE= on page 140](#page-159-0) および [STYLESHEET= on page 145](#page-164-0)

## **(DYNAMIC)**

出力をファイルに書き込むのではなく、ウェブサーバーに直接送れるようにします。 このオプションは、 CONTENTTYPE=スタイル属性の値を設定します。 詳細は、 PROC TEMPLATE のを参照してください。[CONTENTTYPE= on page 987](#page-1006-0)

**Default:** DYNAMIC を指定しない場合、ODS は、ファイル書き込み用の HTMLCONTENTTYPE= の値を設定します。

**Restriction:** ODS HTML ステートメントの次の内の1つのオプションで DYNAMIC サブオプションを指定した場合、そのステートメントのこれらのオプ ションすべてに対して設定しなければなりません。

- $\cdot$  BODY=
- CONTENTS=
- PAGE=
- FRAME=
- STYLESHEET=
- TAGSET=

#### **Requirements:**

DYNAMIC を括弧で囲まなければなりません。

DYNAMIC は、BODY=、CONTENTS=、 PAGE=、FRAME=、または STYLESHEET= オプションにより指定された *file-specification* の隣か、 TAGSET= オプションにより指定された *tagset-name* の隣に指定する必要があ ります。

# **(NO\_BOTTOM\_MATTER)**

出力ファイルにいかなるマークアップ言語のソースコードの末尾が追加されないこ とを指定します。

**Alias:** NOBOT

**Requirements:**

NO BOTTOM MATTER を括弧で囲まなければなりません。

NO\_BOTTOM\_MATTER は、BODY=、CONTENTS=、 PAGE=、FRAME=、 または STYLESHEET= オプションにより指定された *file-specification* の隣か、 TAGSET= オプションにより指定された *tagset-name* の隣に指定しなければなり ません。

外部ファイルにテキストを追加すると、動作環境に適切なオプションを伴う FILENAME ステートメントを使用しなければなりません。

#### **Interactions:**

NO TOP MATTER サブオプションは、NO BOTTOM MATTER サブオプシ ョンを伴い、既存のファイルに出力を追加し、出力オブジェクトの間に独自のマ ークアップ言語を設置することを可能にします。

ODS が以前書き込んだファイルを開く時、アンカー用に新しいベース名を指定 するために、ANCHOR=オプションを使用してください。次のステップは、アンカ ーの複製を防ぎます。

**Tip:** ボディファイルを ODS を使用して追加できる状態のままにしたい場合、いか なる マークアップ言語のステートメントの *file-specification* BODY= オプション を伴う NO\_BOTTOM\_MATTER を使用してください。

**See:** The NO\_TOP\_MATTER サブオプション

# **(NO\_TOP\_MATTER)**

出力ファイルの頭にいかなる最初のマークアップ言語のソースコードも追加できな いことを指定します。 HTML 4.0 用に、 NO\_TOP\_MATTER オプションがスタイル シートを除外します。

**Alias:** NOTOP

**Requirements:**

NO\_TOP\_MATTER を括弧で囲まなければなりません。

NO\_TOP\_MATTER は、BODY=、CONTENTS=、 PAGE=、FRAME=、または STYLESHEET= オプションにより指定された *file-specification* の隣か、 TAGSET= オプションにより指定された *tagset-name* の隣に指定しなければなり ません。

外部ファイルにテキストを追加すると、動作環境に適切なオプションを伴う FILENAME ステートメントを使用しなければなりません。

## **Interactions:**

NO TOP MATTER サブオプションは、NO BOTTOM MATTER サブオプシ ョンを伴い、既存のファイルに出力を追加し、出力オブジェクトの間に独自のマ ークアップ言語を設置することを可能にします。

ODS が以前書き込んだファイルを開く時、アンカー用に新しいベース名を指定 するために、ANCHOR=オプションを使用してください。次のステップは、アンカ ーの複製を防ぎます。

**See:** NO\_BOTTOM\_MATTER サブオプション および ANCHOR=オプション

## **(TITLE='***title-text***')**

ファイルのメタデータに、ブラウザのウィンドウのタイトルバーに表示されるテキスト として指定する文字列を挿入します。

# *title-text*

タイトルを示すファイルのメタデータのテキストです。

#### **Requirements:**

TITLE=を括弧で囲まなければなりません。

引用符で *title-text* を囲まなければなりません。

**Tip:** フレームを使用するウェブページを作成する場合、ブラウザのウィンドウのタ イトルバーにフレームファイル用の TITLE= 仕様表示されます。 **Example:** "例 3: [複数のマークアップ出力の作成](#page-462-0)" on page 443

### **(URL= '***Uniform-Resource-Locator***' )**

*file-specification* の URL を指定します。ODS で作成され、ファイルを指すすべて のリンクおよびリファレンスで、ファイル名の代わりに、この URL が使用されます

## **Requirements:**

URL= '*Uniform-Resource-Locator* を括弧で囲まなければなりません。

*Uniform-Resource-Locator* を引用符で囲まなければなりません。

URL= '*Uniform-Resource-Locator* は、BODY=、CONTENTS=、 PAGE=、 FRAME=、または STYLESHEET= オプションにより指定された *filespecification* の隣か、TAGSET= オプションにより指定された *tagset-name* の隣 に指定しなければなりません。

**Tips:**

このオプションは、あるロケーションから他のロケーションに移動可能な HTML ファイルを作成するのに便利です。 コンテンツおよびページファイルからのリン クは単名 URL で作成され、コンテンツ、ページ、およびボディファイルはすべて 同じファイルになければなりません。

ODS ファイルがフレームファイルをレファレンスしないため、FRAME= オプショ ンを使用してこのサブオプションを指定する必要は全くありません。

**Example:** "例 5: 1 つの HTML [ドキュメントに複数のカスケード表示スタイルシー](#page-465-0) トを含む。[" on page 446](#page-465-0)

# **Details**

ODS CHTML ステートメントは、ステートメントの ODS マークアップファミリーの一部で す。マークアップファミリの ODS ステートメントでは、HTML (Hypertext Markup Language)、 XML (Extensible Markup Language)または LaTeX などのさまざまなマー クアップ言語のいずれかを使用してフォーマットされた出力が 生成されます。SAS 提 供のマークアップ言語を指定するか、独自の言語を作成し、ユーザー定義のマークア ップ言語として保存できます。

# **ODS CSVALL** ステートメント

カンマ区切りのデータ値の列を含む HTML 出力とタイトル、注釈および署名欄の表形式出力を作成する CSVALL 出力先に対して開く、管理するまたは閉じる処理を行います。

該当要素**:** どこでも可能

カテゴリ**:** ODS: サードパーティフォーマット

# 構文

**ODS CSVALL** [<\(<ID=>](#page-190-0)*識別子*)> <*[操作](#page-172-0)*>

**ODS CSVALL** [<\(<ID=>](#page-190-0)識別子)> <[オプション](#page-172-0)*(s)*> ;

# オプション引数の要約

[\(DYNAMIC\)](#page-199-0) 出力をファイルに書き込むのではなく、ウェブサーバーに直接送ります。 (ID= *[identifier](#page-190-0)*)

同時に同出力先の複数のインスタンスを開いてください。

[\(NO\\_BOTTOM\\_MATTER\)](#page-200-0)

出力ファイルにいかなるマークアップ言語のソースコードの末尾が追加され ないことを指定してください。

[\(NO\\_TOP\\_MATTER\)](#page-200-0)

出力ファイルの頭にいかなる最初のマークアップ言語のソースコードも追加 できないことを指定してください。HTML 4.0 用に、 NO\_TOP\_MATTER オ プションがスタイルシートを除外します。

[\(TITLE='](#page-201-0)*title-text*')

ファイルのメタデータに、ブラウザのウィンドウのタイトルバーに表示される テキストとして指定する文字列を挿入してください。

(URL= '*[Uniform-Resource-Locator](#page-201-0)*' )

URL として *file-specification* の URL を指定してください。 ODS で作成さ れ、ファイルを指すすべてのリンクおよびリファレンスで、ファイル名の代わ りに、この URL が使用されます

ANCHOR= '*[anchor-name](#page-172-0)*'

現行のボディファイルの各出力オブジェクトを識別するアンカータグに最適 な独自のベース名を指定してください。

[ARCHIVE='](#page-173-0)*string*'

ODS HTML 出力を閲覧するために使用するアプレットを指定してください。

ATTRIBUTES= (*[attribute-pair-1 ... attribute-pair-n](#page-173-0)*)

動的なグラフィックス出力を生成するタグの間に書き込む属性を指定しま す。

BASE= '*[base-text](#page-174-0)*'

すべてのリンクの最初の部分として使用するテキストおよび出力ファイルに おいて ODS が作成したレファレンスを指定してください。

BODY= '*[file-specification](#page-174-0)*' (サブオプション)

マークアップファミリーの出力先を開き、 ODS ステートメントにより作成され た主な出力を含むファイルを指定してください。

[CHARSET=](#page-177-0) *character-set*

HTML 出力用の META 宣言で生成される文字セットを指定してください。

[CLOSE](#page-172-0)

出力先およびそれに関連するファイルを終了してください。

CODE= '*[file-specification](#page-177-0)*' < (サブオプション)>

HTML 出力先を開き、関連するスタイル情報を含むファイルを指定してくだ さい。

[CODEBASE='](#page-180-0)*string*'

GOPTIONS デバイスが使用可能なファイルパスを作成してください。

CONTENTS= '*[file-specification](#page-180-0)*' < (サブオプション)>

HTML 出力先を開き、出力用の目次を含むファイルを指定してください。

CSSSTYLE= '*[file-specification](#page-183-0)*'< (*media-type-1*<…*media-type-10*>)> 出力に適用するカスケードスタイルシートを指定してください。

ENCODING= *[local-character-set-encoding](#page-184-0)*

入力用のエンコーディングまたは、外部ファイルの出力処理(トランスコード) をオーバーライドしてください。

EVENT=*event-name* [\(FILE= | FINISH | LABEL= | NAME= | START | STYLE= |](#page-184-0) [TARGET= | TEXT= | URL= \)](#page-184-0)

イベントおよびイベントに関連するイベント変数用の値を指定してください。

EXCLUDE 除外[| ALL | NONE](#page-172-0)

出力先から出力オブジェクトを除外してください。

FRAME= '*[file-specification](#page-185-0)*' < (サブオプション)>

目次、ページコンテンツ、およびボディファイルを統合するファイルを指定し てください。

[GFOOTNOTE | NOGFOOTNOTE](#page-188-0)

グラフィックス出力においてフットノートがプリントされるロケーションを制御 してください。

GPATH= *['aggregate-file-storage-specification'](#page-188-0)* | ファイル参照 | *libref.catalog* (URL= '*[Uniform-Resource-Locator](#page-188-0)*' | NONE)

出力先が開いている間に生成されたすべてのグラフィックス出力のロケー ションを指定してください。

[GTITLE | NOGTITLE](#page-189-0)

グラフィック出力のタイトルがプリントされているロケーションを制御してくだ さい。

HEADTEXT= '*[markup-document-head](#page-189-0)*'

出力先が書き込むすべてのファイルのタグ< HEAD> および < /HEAD> の 間に配置する HTML タグを指定してください。

NEWFILE= *[starting-point](#page-190-0)*

新しいボディファイルを指定された開始点に作成してください。

[OPTIONS \( DOC= | <](#page-191-0)サブオプション>)

tagset-specific サブオプションおよび名付けられた値を指定してください。

PACKAGE <*[package-name](#page-191-0)*>

出力先からの出力を ODS パッケージに追加することを指定してください。

PAGE= '*[file-specification](#page-192-0)*' <(サブオプション)>

HTML 出力先を開き、ボディファイルの各ページの説明およびボディファイ ルへのリンクを含むファイルを指定してください。

PARAMETERS= (*[parameter-pair-1 ... parameter-pair-n](#page-194-0)*) 動的グラフィックス出力を生成するタグの間に指定されたパラメータを書き 込んでください。

PATH= *['aggregate-file-storage-specification'](#page-195-0)* | ファイル参照 | *libref.catalog* (URL= '*[Uniform-Resource-Locator](#page-195-0)*' | NONE)

累積保管場所のロケーションまたはすべてのマークアップファイル用の SAS カタログを指定してください。

[RECORD\\_SEPARATOR= '](#page-195-0)*alternative-separator*' | NONE

出力ファイルのラインを分離するために代わりの文字または文字列を指定 してください。

SELECT 選択 [| ALL | NONE](#page-172-0)

出力先用に出力オブジェクトを選択してください。

[SHOW](#page-172-0)

SAS ログに出力先用の現行の選択または除外リストを書き込んでくださ い。

STYLE= *[style-definition](#page-196-0)*

出力ファイルを書く場合に使用するスタイル定義を指定してください。

[STYLESHEET= '](#page-196-0)*file-specification*' <(サブオプション)>

HTML の出力先を開き、出力用のスタイル情報を外部ファイルに配置、ま たは既存のファイルからスタイルシートの情報を読み込んでください。

TRANTAB= '*[translation-table](#page-199-0)*'

出力用のファイルをトランスコーディングする際に変換表を指定してくださ い。

# <span id="page-172-0"></span>引数なし

操作やオプションを含まない ODS CSVALL ステートメントを使用した場合、ODS CSVALL ステートメントによって CSVALL 出力先が開かれ、CSVALL 出力が作成さ れます。

# アクション

ODS CSVALL ステートメントでは、次の操作が利用可能です。

**CLOSE**

出力先およびそれに関連するファイルを終了します。プリンタの 出力先の場合、出 力先を終了するまでファイルをプリントできません。

ヒント**:** ODS 出力先が終了した場合、 ODS は、その 出力先に出力を送りません。 不要な出力先を終了することで、システムリソースの節減します。

**EXCLUDE 除外 ALL | NONE** 

出力先から1つまたはそれ以上の出力オブジェクトを除外します。

デフォルト**:** NONE

制限事項**:** この操作を実行するには、出力先が開かれていなければなりません。

参照項目**:** ["ODS EXCLUDE](#page-251-0) ステートメント" (232 ページ)

# **SELECT** 選択 **| ALL | NONE**

指定された出力先用に出力オブジェクトを選択します。

デフォルト**:** ALL

制限事項**:** この操作を実行するには、出力先が開かれていなければなりません。 参照項目**:** ["ODS SELECT](#page-617-0) ステートメント " (598 ページ)

**SHOW**

SAS ログに出力先用の現行の選択または除外リストを書き込みます。

制限事項**:** この操作を実行するには、出力先が開かれていなければなりません。

ヒント**:** 選択または除外リストがデフォルトのリスト(SELECT ALL)である場合、 SHOW は、全体の選択または除外リストも書きます。 選択または除外リストに 関する詳細は、を ["選択リストと除外リスト](#page-68-0)" (49 ページ)参照してください。

参照項目**:** ["ODS SHOW](#page-633-0) ステートメント" (614 ページ)

# オプション引数

ODS CSVALL ステートメントでは、次の操作が利用可能です。

**ANCHOR= '***anchor-name***'**

現行のボディファイルの各出力オブジェクトを識別するアンカータグに最適な独自 のベース名を指定します。

各出力オブジェクトは、参照するためにコンテンツ、ページ、およびフレームファイ ル用にアンカータグを持ちます。 ODS により自動的に作成されたリンクとレファレ ンスは、アンカー名を指します。 そのため、ファイルの各アンカー名は、固有名で なければなりません。

*anchor-name*

現行の ボディファイルにおいて、各出力オブジェクトを識別するアンカータグの ベース名です。

ODS は、指定した名称をインクリメントすることで独自のアンカー名を作成しま す。例えば、ANCHOR= 'TABULATE'を指定した場合、ODS は最初のアンカ ーに **tabulate** と名前を付けます。2番目のアンカー名が **tabulate1** で、3 番目が **tabulate2**、と名称が続きます。

制限事項**:** ファイルのアンカー名は、ユニークでなければなりません。

要件 引用符で *anchor-name* を囲まなければなりません。

<span id="page-173-0"></span>操作**:** 追加するためにファイルを開いた場合、ファイルに再度同じアンカーを書 き込むことを防ぐために、新しいアンカー名を必ず指定してください。ODS は、ファイルを開いた際に、既にファイルに存在するアンカーは、識別しま せん。

ヒント**:**

プログラムのどこかにマークアップファミリーの ANCHOR=オプションを指 定することで、アンカー名を変更できます。 アンカー名を指定した後に、新 しいものを指定するまで有効になります。

プログラムのさまざまなポイントに新しいアンカー名を指定することで、他の ウェブページをマークアップ言語の出力の特定の箇所にリンクできるように なります。アンカー名が変更された箇所を制御できるため、それらのポイン トにおけるアンカー名を事前に知ることができます。

## **ARCHIVE='***string***'**

ODS HTML 出力を閲覧するために使用するアプレットを指定してます。 ARCHIVE= オプションは、GOPTIONS java デバイス用にのみ有効です。

文字列は、ブラウザが認識できるものでなければなりません。例えば、アーカイブ ファイルが SAS で実行中のコンピューターに対してローカルな場合、ファイルを識 別するために FILE プロトコルを使用できます。Web サーバーのアーカイブファイ ルを指したい場合、 HTTP プロトコルを使用してください。

デフォルト**:** ARCHIVE=を指定せず、JAVA デバイスドライバを使用している場合、 ODS は SAS システムオプションの値である APPLETOC=を使用します。 ACTIVEX デバイスドライバを使用している場合、デフォルトはありません。

## 要件**:**

引用符で *string* を囲まなければなりません。

ARCHIVE 属性は、Java 1.1 の機能です。 そのため Java デバイスドライバを使 用している場合、ブラウザは、この Java バージョンをサポートしていなければな りません。 Internet Explorer 4.01 と Netscape 4.05 の両方が、Java 1.1 をサポー トします。

操作**:** ARCHIVE= を SAS/GRAPH プロシジャと共に使用し、 GOPTIONS ステート メントにおいて DEVICE=JAVA または DEVICE=ACTIVEX オプションを使用 してください。

## ヒント**:**

ODS HTML 出力を閲覧するための SAS/GRAPH アプレットを SAS サーバー が、自動的に判断するため、このオプションを通常使用してはいけません。 し かし JAR ファイルの名称を変更した場合、または ODS HTML 出力を閲覧す るためのその他のアプレットを有する場合、 このオプションはこれらのアプレッ トにアクセス可能にします。

ファイルパスを指定するために、CODEBASE= オプションを使用してください。 ARCHIVE= オプションにファイルパスを置かないことが推奨されます。

APPLETOC= の値は、SAS システムと一緒に送られる Java アーカイブのロー ケーションを指します。 オプションの値を知るために、Environment Control の 下の Files フォルダの **Options** ウィンドウを参照するか、次のプロシジャステッ プを発行できます。

proc options option=appletloc; run;

## **ATTRIBUTES= (***attribute-pair-1 ... attribute-pair-n***)**

動的なグラフィックス出力を生成するタグの間に指定された属性を書き込みます。

#### *attribute-pair*

各属性の名称および値を指定します。*attribute-pair* は、次のフォームを有しま す。

'*attribute-name*'= '*attribute-value*'

<span id="page-174-0"></span>*attribute-name* 属性の名称です。

*attribute-value* 属性の値です。

要件 引用符で *attribute-name* と *attribute-value* を囲まなければなりません。

- 操作**:** ATTRIBUTES=オプションを SAS/GRAPH プロシジャ および GOPTIONS ス テートメントの DEVICE=JAVA、JAVAMETA、または ACTIVEX オプションと 一緒に使用してください。
- 参照項目**:** *SAS/GRAPH: Reference* グラフアプレット、マップアプレット、コンターアプ レット、および MetaView アプレット用の有効な属性

## **BASE= '***base-text***'**

すべてのリンクの最初の部分として使用するテキストおよび出力ファイルにおいて ODS が作成したレファレンスを指定します。

*base-text*

ODS が、すべてのリンクの最初の部分として使用するテキストおよびファイル において ODS が作成したレファレンスです。

# 次の仕様を考慮してください。

BASE= 'http://www.*your-company.com*/*local-url*/'

この場合、ODS は、**http://www.your-company.com/local-url/**文字 列で始まるリンクを作成します。適切な *anchor-name* でリンクが完成します。

要件 引用符で *base-text* を囲まなければなりません。

# **BODY= '***file-specification***' (**サブオプション**)**

マークアップファミリーの出力先を開き ODS ステートメントにより作成された主な出 力を含むファイルを指定してください。 これらのファイルは、次の操作を行うまで開 かれた状態になります。。

- *ODS markup-family-destination* CLOSE ステートメントまたは ODS \_ALL\_ CLOSE ステートメントのいづれかで、出力先を終了してください。
- 2番目のマークアップファミリーステートメントを使用して、同じ出力先を開いてく ださい。これは、1番目のファイルを終了して、2番目のファイルを開きます。

## *file-specification*

書き込み先のファイル、ファイル参照、または、SAS カタログを指定します。

*file-specification* は、次の内の1つです。

## *external-file*

書き込み先の外部ファイルの名称です。

要件 引用符で *external-file* を囲まなければなりません。

## ファイル参照

- 外部ファイルに割り当てられたファイルレファレンスです。 ファイル参照を割 り当てるために、FILENAME ステートメントを使用してください。
- 制限事項**:** BODY=ファイル参照オプションは、NEWFILE= オプションと一 緒に使用することはできません。
- 参照項目**:** 詳細は、"FILENAME ステートメント" (*SAS* ステートメント*:* リファ レンス)を参照してください。

# エントリー。マークアップ

書き込み先の SAS カタログのエントリーを指定します。

操作**:** エントリー名を指定した場合、ライブラリとカタログも指定しなければ なりません。 PATH= オプションの議論を参照してください。

(サブオプション)

カッコ内に1つまたはそれ以上のサブオプションを指定します。サブオプション は、出力ファイルを書くための指示です。サブオプションは、次のようになりま す。

(DYNAMIC)

ファイルに書き込むのではなく、出力をウェブサーバーに直接送れるように します。このオプションは、CONTENTTYPE=スタイル属性の値を設定しま す。詳細は、PROC TEMPLATE で [CONTENTTYPE= \(987](#page-1006-0) ページ)を参照 してください。

デフォルト**:** DYNAMIC を指定しない場合、ODS は、 ファイル書き込み用の HTMLCONTENTTYPE= の値を設定します。

- 制限事項**:** ODS HTML ステートメントの次の内の1つのオプションで DYNAMIC サブオプションを指定した場合、そのステートメントのこれら のオプションすべてに対して設定しなければなりません。
	- BODY=
	- CONTENTS=
	- PAGE=
	- FRAME=
	- STYLESHEET=
	- TAGSET=

要件**:**

DYNAMIC を、括弧で囲まなければなりません。

DYNAMIC は、BODY=、CONTENTS=、 PAGE=、FRAME=、または STYLESHEET= オプションにより指定された *file-specification* の隣か、 TAGSET= オプションにより指定された *tagset-name* の隣に指定する必 要があります。

(NO\_BOTTOM\_MATTER)

出力ファイルにマークアップ言語のソースコードの末尾が追加されないこと を指定します。

別名**:** NOBOT

## 要件**:**

NO\_BOTTOM\_MATTER を 括弧で囲まなければなりません。

NO\_BOTTOM\_MATTER は、BODY=、CONTENTS=、 PAGE=、 FRAME=、または STYLESHEET= オプションにより指定された *filespecification* の隣か、TAGSET= オプションにより指定された *tagsetname* の隣に指定しなければなりません。

外部ファイルにテキストを追加する場合、動作環境に対して適切なオプ ションを伴う FILENAME ステートメントを使用しなければなりません。

# 操作**:**

NO\_BOTTOM\_MATTER サブオプションは、NO\_TOP\_MATTER サブ オプションを伴うことで、 既存のファイルに出力を追加することを可能に し、ファイルの出力オブジェクトの間に独自のマークアップ言語を設置で きます。

ODS が、過去に書き込んだファイルを開く場合、アンカー用に新しいベ ース名を指定するために ANCHOR= オプションを使用してください。次 のステップは、アンカーの複製を防ぎます。

- ヒント**:** ボディファイルを ODS を使用して追加できる状態のままにしたい場 合、マークアップ言語のステートメントの *file-specification* BODY= オプ ションを伴う NO\_BOTTOM\_MATTER を使用してください。
- 参照項目**:** NO\_TOP\_MATTER サブオプション

(NO\_TOP\_MATTER)

出力ファイルの先頭にどのような開始マークアップ言語のソースコードも追 加できないことを指定します。 HTML 4.0 用に、 NO\_TOP\_MATTER オプ ションがスタイルシートを除外します。

別名**:** NOTOP

要件**:**

NO TOP MATTER を括弧で囲まなければなりません。

NO\_TOP\_MATTER は、BODY=、CONTENTS=、 PAGE=、FRAME=、 または STYLESHEET= オプションにより指定された *7file-specification* の隣か、TAGSET= オプションにより指定された *tagset-name* の隣に指 定しなければなりません。

外部ファイルにテキストを追加すると、動作環境に適切なオプションを 伴う FILENAME ステートメントを使用しなければなりません。

操作**:**

The NO\_TOP\_MATTER サブオプションは、NO\_BOTTOM\_MATTER サブオプションを伴い、既存のファイルに出力を追加し、出力オブジェク トの間に独自のマークアップ言語を設置することを可能にします。

ODS が以前書き込んだファイルを開く時、アンカー用に新しいベース名 を指定するために、ANCHOR=オプションを使用してください。次のステ ップは、アンカーの複製を防ぎます。

**参照項目: NO\_BOTTOM\_MATTER サブオプション および ANCHOR= オ** プション

(TITLE='*title-text*')

ファイルのメタデータに、ブラウザのウィンドウのタイトルバーに表示される テキストとして指定する文字列を挿入します。

*title-text*

タイトルを示すファイルのメタデータのテキストです。

要件**:**

TITLE= を括弧で囲まなければなりません。

引用符で *title-text* を囲まなければなりません。

ヒント**:** フレームを使用するウェブページを作成する場合、ブラウザのウィン ドウのタイトルバーにフレームファイル用の TITLE= 仕様表示されま す。

例**:** "例 3: [複数のマークアップ出力の作成](#page-462-0)" (443 ページ)

(URL= '*Uniform-Resource-Locator*' )

*file-specification* の URL を指定します。ODS で作成され、ファイルを指す すべてのリンクおよびリファレンスで、ファイル名の代わりに、この URL が 使用されます

要件**:**

括弧で URL= '*Uniform-Resource-Locator*'を囲まなければなりません。

引用符で *Uniform-Resource-Locator* を囲まなければなりません。

URL= '*Uniform-Resource-Locator* は、BODY=、CONTENTS=、 PAGE=、FRAME=、または STYLESHEET= オプションにより指定され た *file specification* の隣か、TAGSET= オプションにより指定された *tagset-name* の隣に指定しなければなりません。

ヒント**:**

このオプションは、あるロケーションから他のロケーションに移動可能な HTML ファイルを作成するのに便利です。コンテンツおよびページファ イルからのリンクは単名 URL で作成され、コンテンツ、ページ、および ボディファイルはすべて同じファイルになければなりません。

ODS ファイルがフレームファイルをレファレンスしないため、FRAME= オプションを使用してこのサブオプションを指定する必要は全くありませ  $\mathcal{L}_{\alpha}$ 

例**:** "例 5: 1 つの HTML [ドキュメントに複数のカスケード表示スタイルシー](#page-465-0) [トを含む。](#page-465-0)" (446 ページ)

<span id="page-177-0"></span>別名**:** FILE=

- 操作**:** ODS マークアップの出力先に言及する ODS マークアップファミリーステート メントの BODY= オプションを使用することにより、ODS に出力先および関連 するすべてのファイルを終了した後、出力先の新しいインスタンスを開くことを 強制します。詳細は、 "MARKUP [出力先を開く](#page-457-0)/閉じる" (438 ページ)を参照し てください。
- 注**:** いくつかの TAGSET=の値に対して、出力は HTML ファイルで、他の TAGSET=の値に対して、出力は XML ファイルなどになります。
- **CHARSET=** *character-set*

HTML 出力用の META 宣言で生成される文字セットを指定します。

参照項目**:** 詳細は、"CHARSET=オプション" (*SAS* 各国語サポート*(NLS):* リファレ *ンスガイ*バを参照してください。

## **CODE= '***file-specification***' < (**サブオプション**)>**

マークアップファミリーの出力先を開き、XSL (Extensible Stylesheet Language)等の 関連するスタイル情報を含むファイルを指定します。これらのファイルは、次の操 作を行うまで開かれた状態となります。

- ODS *markup-family-destination* CLOSE ステートメント または ODS \_ALL\_ CLOSE ステートメントのいづれかで、出力先を終了してください。
- 2番目のマークアップファミリーで、同じ出力先を開いてください。これは、1番 目のファイルを終了して、2番目のファイルを開きます。

## *file-specification*

書き込み先のファイル、ファイル参照または、SAS カタログを指定します。

*file-specification* は、次の内の1つです。

*external-file*

書き込む先の外部ファイルの名称です。

要件 引用符で *external-file* を囲まなければなりません。

ファイル参照

外部ファイルに割り当てられたファイルレファレンスです。 ファイル参照を割 り当てるために、 FILENAME ステートメント を使用してください。

参照項目**:** 詳細は、"FILENAME ステートメント" (*SAS* ステートメント*:* リファ レンス)を参照してください。

*entrymarkup*

書き込み先の SAS カタログのエントリーを指定します。

- 操作**:** エントリー名を指定した場合、ライブラリとカタログも指定しなければ なりません。 PATH= オプションの議論も参照してください。
- サブオプション

1つまたはそれ以上のサブオプション を括弧で指定します。サブオプション は、出力ファイルを書くための指示です。サブオプション は、次のようになりま す。

(DYNAMIC)

出力をファイルに書き込むのではなく、ウェブサーバーに直接送れるように します。 このオプションは、CONTENTTYPE= スタイル属性の値を設定しま す。詳細は、PROC TEMPLATE の [CONTENTTYPE= \(987](#page-1006-0) ページ)を参照 してください。

デフォルト**:** DYNAMIC を指定しない場合、ODS は、 ファイル書き込み用の HTMLCONTENTTYPE= の値を設定します。

制限事項**:** ODS HTML ステートメントの次の内の1つのオプションで DYNAMIC サブオプションを指定した場合、そのステートメントのこれら のオプションすべてに対して設定しなければなりません。

- BODY=
- CONTENTS=
- PAGE=
- FRAME=
- STYLESHEET=
- TAGSET=

## 要件**:**

DYNAMIC を括弧で囲まなければなりません。

DYNAMIC は、BODY=、CONTENTS=、 PAGE=、FRAME=、または STYLESHEET= オプションにより指定された *file-specification* の隣か、 TAGSET= オプションにより指定された *tagset-name* の隣に指定しなけ ればなりません。

# (NO\_BOTTOM\_MATTER)

出力ファイルにいかなるマークアップ言語のソースコードの末尾が追加され ないことを指定します。

別名**:** NOBOT

# 要件**:**

NO\_BOTTOM\_MATTER を括弧で囲まなければなりません。

NO\_BOTTOM\_MATTER は、BODY=、CONTENTS=、 PAGE=、 FRAME=、または STYLESHEET= オプションにより指定された *filespecification* の隣か、TAGSET= オプションにより指定された *tagsetname* の隣に指定しなければなりません。

外部ファイルにテキストを追加すると、動作環境に適切なオプションを 伴う FILENAME ステートメントを使用しなければなりません。

## 操作**:**

NO TOP MATTER サブオプションは、NO BOTTOM MATTER サブ オプションを伴い、既存のファイルに出力を追加し、出力オブジェクトの 間に独自のマークアップ言語を設置することを可能にします。

ODS が以前書き込んだファイルを開く時、アンカー用に新しいベース名 を指定するために、ANCHOR=オプションを使用してください。次のステ ップは、アンカーの複製を防ぎます。

- ヒント**:** ボディファイルを ODS を使用して追加できる状態のままにしたい場 合、マークアップ言語のステートメントの *file-specification* BODY= オプ ションを伴う NO\_BOTTOM\_MATTER を使用してください。
- 参照項目**:** NO\_TOP\_MATTER サブオプション

(NO\_TOP\_MATTER)

出力ファイルの頭にいかなる最初のマークアップ言語のソースコードも追加 できないことを指定します。 HTML 4.0 用に、 NO\_TOP\_MATTER オプショ ンがスタイルシートを除外します。

- 別名**:** NOTOP
- 要件**:**
	- NO TOP MATTER を括弧で囲まなければなりません。

NO\_TOP\_MATTER は、BODY=、CONTENTS=、 PAGE=、FRAME=、 または STYLESHEET= オプションにより指定された *file-specification* の隣か、TAGSET= オプションにより指定された *tagset-name* の隣に指 定しなければなりません。

外部ファイルにテキストを追加すると、動作環境に適切なオプションを 伴う FILENAME ステートメントを使用しなければなりません。

#### 操作**:**

NO\_TOP\_MATTER サブオプションは、NO\_BOTTOM\_MATTER サブ オプションを伴い、既存のファイルに出力を追加し、出力オブジェクトの 間に独自のマークアップ言語を設置することを可能にします。

ODS が以前書き込んだファイルを開く時、アンカー用に新しいベース名 を指定するために、ANCHOR=オプションを使用してください。次のステ ップは、アンカーの複製を防ぎます。

**参照項目: NO\_BOTTOM\_MATTER サブオプション および ANCHOR= オ** プション

(TITLE='*title-text*')

ファイルのメタデータに、ブラウザのウィンドウのタイトルバーに表示される テキストとして指定する文字列を挿入します。

*title-text*

タイトルを示すファイルのメタデータのテキストです。

## 要件**:**

TITLE=を括弧で囲まなければなりません。

引用符で *title-text* を囲まなければなりません。

ヒント**:** フレームを使用するウェブページを作成する場合、ブラウザのウィン ドウのタイトルバーにフレームファイル用の TITLE= 仕様表示されま す。

例**:** "例 3: [複数のマークアップ出力の作成](#page-462-0)" (443 ページ)

## (URL= '*Uniform-Resource-Locator*' )

*file-specification* の URL を指定します。ODS で作成され、ファイルを指す すべてのリンクおよびリファレンスで、ファイル名の代わりに、この URL が 使用されます

## 要件**:**

括弧で URL= '*Uniform-Resource-Locator*'を囲まなければなりません。

引用符で *Uniform-Resource-Locator* を囲まなければなりません。

URL= '*Uniform-Resource-Locator*'は、BODY=、CONTENTS=、 PAGE=、FRAME=、または STYLESHEET= オプションにより指定され た *file-specification* の隣か、TAGSET= オプションにより指定された *tagset-name* の隣に指定しなければなりません。

# ヒント**:**

このオプションは、あるロケーションから他のロケーションに移動可能な HTML ファイルを作成するのに便利です。コンテンツおよびページファ イルからのリンクは単名 URL で作成され、コンテンツ、ページ、および ボディファイルはすべて同じファイルになければなりません。

ODS ファイルがフレームファイルをレファレンスしないため、FRAME=オ プションを使用してこのサブオプションを指定する必要は全くありませ ん。

例**:** "例 5: 1 つの HTML [ドキュメントに複数のカスケード表示スタイルシー](#page-465-0) [トを含む。](#page-465-0)" (446 ページ)
# <span id="page-180-0"></span>**CODEBASE='***string***'**

実行可能な Java アプレットまたは、 ActiveX コントロールファイルのロケーションを 指定します。*string* は、パス名または URL を指定します。 使用される GOPTIONS により、 CODEBASE ファイルパスには、2つの出力先があります。

JAVA および ActiveX デバイスドライバでウェブプレゼンテーションを生成した場 合に、SAS は、 JAVA アーカイブファイルを自動的に検索する HTML ページまた は、デフォルトインストールロケーションに ActiveX コントロールファイルを生成しま す。

ActiveX デバイス用

ActiveX コントロールを含む出力を生成する際に ODS を伴う ActiveX デバイ スドライバを使用する場合、ODS の CODEBASE= オプションを指定してくださ い。CODEBASE=オプションの値は、ロケーションおよび EXE ファイルのバー ジョンを含むべきです。

- ヒント**:** 出力を閲覧するユーザーがマシンに ActiveX コントロールをインストー ルしていない場合を除き DEVICE=ACTIVEX オプションで CODEBASE= オプションを指定する必要はありません。コントロールをインストールしてい ないユーザーが出力を閲覧する場合、コンロールをダウンロードすることを 促されます。
- 参照項目**:** *SAS/GRAPH: Reference*CODEBASE= および ARCHIVE=オプション を使用したコントロールおよびアプレットのロケーションの指定に関する詳 細は、次を参照してください。
- Java デバイス用

SAS/GRAPH アプレットを含む出力を生成するために、デバイスドライバを使用 する場合、ODS ステートメントの CODEBASE= オプションを使用して JAR ファ イルへのパスを指定してください。

DEVICE=JAVA を指定した場合、出力を閲覧するユーザーは、適切な Java ア プレットにアクセスを有する必要があります。 SAS は、デフォルトで、 SAS によ り自動的にインストールされたアプレット用の実行可能ファイルに言及するため に、CODEBASE= 値を設定します。SAS Java アーカイブファイルのデフォルト のロケーションは、APPLETLOC= システムオプションにより指定されていま す。次の両条件を満たしている場合、CODEBASE=オプションを指定する必要 がありません。

- デフォルトのロケーションは、ウェブプレゼンテーションを閲覧するユーザー により、アクセス可能です。
- SAS Java アーカイブは、そのロケーションにインストールされています。
- ヒント**:** JAR ファイルのディレクトリのみ指定してください。 CODEBASE=ロケー ションは、パス名または URL として指定できます。
- 参照項目**:** *SAS/GRAPH: Reference* CODEBASE= および ARCHIVE= オプショ ンを使用したコントロールおよびアプレットファイルのロケーションの指定に 関する詳細は、次を参照してください。

# **CONTENTS= '***file-specification***' < (**サブオプション**)>**

マークアップファミリーの出力先を開き、出力用の目次を含むファイルを指定しま す。 これらのファイルは、次の操作を行うまで開かれた状態となります。:

- ODS *markup-family-destination* CLOSE ステートメント または ODS \_ALL\_ CLOSE ステートメントのいづれかで、出力先を終了してください。
- 2番目のマークアップファミリーで、同じ出力先を開いてください。これは、1番 目のファイルを終了して、2番目のファイルを開きます。

# *file-specification*

書き込み先のファイル、ファイル参照または、SAS カタログを指定します。

*file-specification* は、次の内の1つです。

*external-file*

書き込む先の外部ファイルの名称です。

要件 引用符で *external-file* を囲まなければなりません。

ファイル参照

外部ファイルに割り当てられたファイルレファレンスです。 ファイル参照を割 り当てるために、 FILENAME ステートメント を使用してください。

参照項目**:** 詳細は、"FILENAME ステートメント" (*SAS* ステートメント*:* リファ レンス)を参照してください。

*entry*.*markup*

書き込み先の SAS カタログのエントリーを指定します。

操作**:** エントリー名を指定した場合、ライブラリとカタログも指定しなければ なりません。 PATH= オプションの議論を参照してください。

サブオプション

1つまたはそれ以上のサブオプションを括弧で指定します。 サブオプションは、 出力ファイルを書くための指示です。 サブオプションは、次のようになります。

(DYNAMIC)

出力をファイルに書き込むのではなく、ウェブサーバーに直接送れるように します。 この設定は、CONTENTTYPE= スタイル属性の値を設定します。 詳細は、 PROC TEMPLATE の [CONTENTTYPE= \(987](#page-1006-0) ページ) を参照し てください。

デフォルト**:** DYNAMIC を指定しない場合、ODS は、 ファイル書き込み用の HTMLCONTENTTYPE= の値を設定します。

制限事項**:** ODS HTML ステートメントの次の内の1つのオプションで DYNAMIC サブオプションを指定した場合、そのステートメントのこれら のオプションすべてに対して設定しなければなりません。

- BODY=
- CONTENTS=
- PAGE=
- FRAME=
- STYLESHEET=
- TAGSET=

要件**:**

DYNAMIC を括弧で囲まなければなりません。

DYNAMIC は、BODY=、CONTENTS=、 PAGE=、FRAME=、または STYLESHEET= オプションにより指定された *file-specification* の隣、あ るいは、TAGSET= オプションにより指定された *tagset-name* の隣に指 定しなければなりません。

(NO\_BOTTOM\_MATTER)

出力ファイルにいかなるマークアップ言語のソースコードの末尾が追加され ないことを指定します。

別名**:** NOBOT

要件**:**

NO\_BOTTOM\_MATTER を括弧で囲まなければなりません。

NO\_BOTTOM\_MATTER は、BODY=、CONTENTS=、 PAGE=、 FRAME=、または STYLESHEET= オプションにより指定された *filespecification* の隣か、TAGSET= オプションにより指定された *tagsetname* の隣に指定しなければなりません。

外部ファイルにテキストを追加すると、動作環境に適切なオプションを 伴う FILENAME ステートメントを使用しなければなりません。

### 操作**:**

NO TOP MATTER サブオプションは、NO BOTTOM MATTER サブ オプションを伴い、既存のファイルに出力を追加し、出力オブジェクトの 間に独自のマークアップ言語を設置することを可能にします。

ODS が以前書き込んだファイルを開く時、アンカー用に新しいベース名 を指定するために、ANCHOR=オプションを使用してください。次のステ ップは、アンカーの複製を防ぎます。

- ヒント**:** ボディファイルを ODS を使用して追加できる状態のままにしたい場 合、いかなる マークアップ言語のステートメントの *file-specification* BODY= オプションを伴う NO\_BOTTOM\_MATTER を使用してくださ い。
- 参照項目**:** The NO\_TOP\_MATTER サブオプション
- (NO\_TOP\_MATTER)

出力ファイルの頭にいかなる最初のマークアップ言語のソースコードも追加 できないことを指定します。 HTML 4.0 用に、 NO\_TOP\_MATTER オプショ ンがスタイルシートを除外します。

別名**:** NOTOP

要件**:**

NO TOP MATTER を括弧で囲まなければなりません。

NO\_TOP\_MATTER は、BODY=、CONTENTS=、 PAGE=、FRAME=、 または STYLESHEET= オプションにより指定された *file-specification* の隣か、TAGSET= オプションにより指定された *tagset-name* の隣に指 定しなければなりません。

外部ファイルにテキストを追加すると、動作環境に適切なオプションを 伴う FILENAME ステートメントを使用しなければなりません。

# 操作**:**

NO TOP MATTER サブオプションは、NO BOTTOM MATTER サブ オプションを伴い、既存のファイルに出力を追加し、出力オブジェクトの 間に独自のマークアップ言語を設置することを可能にします。

ODS が以前書き込んだファイルを開く時、アンカー用に新しいベース名 を指定するために、ANCHOR=オプションを使用してください。次のステ ップは、アンカーの複製を防ぎます。

参照項目**:** NO\_BOTTOM\_MATTER サブオプション および ANCHOR= オ プション

(TITLE='*title-text*')

ファイルのメタデータに、ブラウザのウィンドウのタイトルバーに表示される テキストとして指定する文字列を挿入します。

*title-text*

タイトルを示すファイルのメタデータのテキストです。

### 要件**:**

TITLE=を括弧で囲まなければなりません。

引用符で *title-text* を囲まなければなりません。

- ヒント**:** フレームを使用するウェブページを作成する場合、ブラウザのウィン ドウのタイトルバーにフレームファイル用の TITLE= 仕様表示されま す。
- 例**:** "例 3: [複数のマークアップ出力の作成](#page-462-0)" (443 ページ)

(URL= '*Uniform-Resource-Locator*' )

*file-specification* の URL を指定します。 ODS で作成され、ファイルを指す すべてのリンクおよびリファレンスで、ファイル名の代わりに、この URL が 使用されます

#### 要件**:**

URL= '*Uniform-Resource-Locator*'を括弧で囲まなければなりません。

引用符で *Uniform-Resource-Locator* を囲まなければなりません。

URL= '*Uniform-Resource-Locator* は、BODY=、CONTENTS=、 PAGE=、FRAME=、または STYLESHEET= オプションにより指定され た *file-specification* の隣か、TAGSET= オプションにより指定された *tagset-name* の隣に指定しなければなりません。

### ヒント**:**

このオプションは、あるロケーションから他のロケーションに移動可能な HTML ファイルを作成するのに便利です。 コンテンツおよびページファ イルからのリンクは単名 URL で作成され、コンテンツ、ページ、および ボディファイルはすべて同じファイルになければなりません。

ODS ファイルがフレームファイルをレファレンスしないため、FRAME= オプションを使用してこのサブオプションを指定する必要は全くありませ ん。

例**:** "例 5: 1 つの HTML [ドキュメントに複数のカスケード表示スタイルシー](#page-465-0) [トを含む。](#page-465-0)" (446 ページ)

# **CSSSTYLE= '***file-specification***'< (***media-type-1***<…***media-type-10***>)>** 出力に適用するカスケードスタイルシートを指定します。

*file-specification*

CSS コードを含むファイル、ファイル参照、または、URL を指定します。

*file-specification* は、次の内の1つです。

"*external-file*"

外部ファイルの名称です。

要件 括弧で *external-file* を囲まなければなりません。

ファイル参照

外部ファイルに割り当てられたファイルレファレンスです。 ファイル参照を割 り当てるために、 FILENAME ステートメント を使用してください。

参照項目**:** 詳細は、"FILENAME ステートメント" (*SAS* ステートメント*:* リファ レンス)を参照してください。

"*URL*"

外部ファイルへの URL です。

要件 引用符で *external-file* を囲まなければなりません。

(*media-type-1< media-type-10>*)

出力にレンダリングされるメディアの種類に対応する1つまたはそれ以上のメ ディアブロックを指定します。 文書が、スクリーン、紙、スピーチシンセサイザ ー、点字装置、等々の異なるメディアにどのように提示されるか指定するため に、CSS は、メディアタイプを使用します。

メディアブロックは、いかなるメディアブロックに含まれていないCSSコードを伴 い出力に追加されます。 *media-type* サブオプションを使用することで一般の CSS コードを伴い、特定のメディアタイプを対象とする CSS ファイルの項目をイ ンポートできます。

デフォルト**:** ODS ステートメントにいかなる *media-type* が指定されてないが、 CSS ファイルにメディアタイプが指定されている場合、ODS は、Screen メデ ィアタイプを使用します。

範囲**:** 異なる10個のメディアタイプを指定できます。

要件**:**

括弧で *media-type* を囲まなければなりません。

CSSSTYLE= オプションで指定された *file-specification* の隣に、*media-type* を指定しなければなりません。

ヒント**:** 複数のメディアタイプを指定した場合、出力にすべてのメディアタイプの すべてのスタイル情報が適用されます。しかし、異なるメディアブロックにお いて重複するスタイル情報が存在する場合、最後のメディアブロックのスタ イルが使用されます。

制限事項**:** CSSSTYLE= オプションは、 SAS/GRAPH 出力に影響を与えません。

- 要件 CSS ファイルは、ODS HTML ステートメントにより作成された CSS と同じ種 類で書き込まなければなりません。ID や文脈ベースのセレクターの無いクラス 名のみがサポートされます。 ODS が作成する CSS コードを閲覧するには、次 の内の1つを行ってください。
	- STYLESHEET= オプションを指定してください。
	- HTML ファイルのソースを閲覧して、ファイルの上部の < STYLE> < / STYLE> タグの間のソースを閲覧してください。

有効な ODS CSS ファイルの例は、"例 6: ODS 出力へ CSS [ファイルの適用](#page-467-0)" ( 448 [ページ](#page-467-0))を参照してください。

操作**:** STYLE= オプションおよび CSSSTYLE= オプションの両方が、 ODS ステー トメントに指定されている場合、最後に指定されたオプションが使用されます。

例**:** "例 6: ODS 出力へ CSS [ファイルの適用](#page-467-0)" (448 ページ)

**ENCODING=** *local-character-set-encoding*

入力用のエンコーディングまたは、外部ファイルの出力処理(トランスコード)をオー バーライドします。

参照項目**:** ENCODING= オプションに関する詳細は、"ENCODING システムオプ ション: UNIX、Windows、および z/OS" (*SAS* 各国語サポート*(NLS):* リファレン スガイド)次を参照してください。

**EVENT=***event-name* **(FILE= | FINISH | LABEL= | NAME= | START | STYLE= | TARGET= | TEXT= | URL= )**

イベントおよびイベントに関連するイベント変数用の値を指定します。

(FILE= BODY | CODE | CONTENTS | DATA | FRAME | PAGES | STYLESHEET);

BODY=、 CODE=、 CONTENTS=、 FRAME=、PAGES=、および STYLESHEET= オプションに対応する出力ファイルの既知の種類の内の1つ をトリガーします。

(FINISH)

イベントの終了項目をトリガーします。

参照項目**:** 詳細は、["イベントについて](#page-1186-0)" (1167 ページ)を参照してください。

(LABEL='*variable-value*')

LABEL イベント変数用の値を指定します。

要件 *variable-value* を引用符で囲まなければなりません。

参照項目**:** LABEL イベント変数に関する詳細は、["イベント変数](#page-1230-0)" (1211 ページ) 次を参照してください。

(NAME='*variable-value*')

NAME イベント変数用の値を指定します。

要件 *variable-value* を引用符で囲まなければなりません。

参照項目**:** NAME イベント変数に関する詳細は[、"イベント変数](#page-1230-0)" (1211 ページ) を参照してください。

<span id="page-185-0"></span>(START)

イベントの開始項目をトリガーします。

参照項目**:** イベントに関する詳細は[、"イベントについて](#page-1186-0)" (1167 ページ)次を参照 してください。

(STYLE=*style-element*)

スタイルエレメントを指定します。

参照項目**:** スタイルエレメントに関する詳細は、["スタイル属性の概要](#page-987-0)" (968 ペ [ージ](#page-987-0))次を参照してください。

(TARGET='*variable-value*')

TARGET イベント変数用の値を指定します。

要件 *variable-value* を引用符で囲まなければなりません。

参照項目**:** TARGET イベント変数に関する詳細は[、"イベント変数](#page-1230-0)" (1211 ペー [ジ](#page-1230-0))次を参照してください。

(TEXT='*variable-value*')

TEXT イベント変数用の値を指定します。

- 要件 *variable-value* を引用符で囲まなければなりません。
- 参照項目**:** TEXT イベント変数に関する詳細は[、"イベント変数](#page-1230-0)" (1211 ページ) を参照してください。
- (URL='*variable-value*')

URL イベント変数用の値を指定します。

- 要件 *variable-value* を引用符で囲まなければなりません。
- 参照項目**:** URL イベント変数に関する詳細は、["イベント変数](#page-1230-0)" (1211 ページ)を 参照してください。

デフォルト**:** (FILE='BODY')

要件 The EVENT= オプションのサブオプションを括弧で囲まなければなりません。

**FRAME= '***file-specification***' < (**サブオプション**)>**

マークアップファミリーの出力先を開き、 HTML 出力用に、目次、ページコンテン ツ、およびボディファイルを統合するファイルを指定します。 フレームファイルを開く と目次、ページコンテンツ、またはその両方、およびボディファイルを閲覧できま す。XLM 出力用に、FRAME= は、DTD を含むファイルを指定します。 これらのフ ァイルは、次の操作を行うまで開かれた状態となります

- *ODS markup-family-destination* CLOSE ステートメント または ODS \_ALL\_ CLOSE ステートメントのいづれかで、出力先を終了してください。
- 2番目のマークアップファミリーで、同じ出力先を開いてください。これは、1 番 目のファイルを終了して、2 番目のファイルを開きます。

*file-specification*

書き込み先のファイル、ファイル参照または SAS カタログを指定します。

*file-specification* は、次の内の1つです。

*external-file*

書き込む先の外部ファイルの名称です。

要件 引用符で *external-file* を囲まなければなりません。

ファイル参照

外部ファイルに割り当てられたファイルレファレンスです。 ファイル参照を割 り当てるために、 FILENAME ステートメント を使用してください。

参照項目**:** 詳細は、"FILENAME ステートメント" (*SAS* ステートメント*:* リファ レンス)次を参照してください。

*entry*.*markup*

書き込み先の SAS カタログのエントリーを指定します。

操作**:** エントリー名を指定した場合、ライブラリとカタログも指定しなければ なりません。 PATH= オプションの議論を参照してください。

サブオプション*(s)*

1つまたはそれ以上のサブオプションを括弧で指定します。 サブオプションは、 出力ファイルを書くための指示です。サブオプションは、次の内の1つになりま す。

(DYNAMIC)

出力をファイルに書き込むのではなく、ウェブサーバーに直接送れるように します。 このオプションは、CONTENTTYPE=スタイル属性の値を設定しま す。 詳細は、PROC TEMPLATE の [CONTENTTYPE= \(987](#page-1006-0) ページ)を参 照してください。

デフォルト**:** DYNAMIC を指定しない場合、ODS は、ファイル書き込み用の HTMLCONTENTTYPE= の値を設定します。

- 制限事項**:** ODS HTML ステートメントの次の内の1つのオプションで DYNAMIC サブオプションを指定した場合、そのステートメントのこれら のオプションすべてに対して設定しなければなりません。
	- BODY=
	- CONTENTS=
	- PAGE=
	- FRAME=
	- STYLESHEET=
	- TAGSET=

要件**:**

DYNAMIC を括弧で囲まなければなりません。

DYNAMIC は、BODY=、CONTENTS=、 PAGE=、FRAME=、または STYLESHEET= オプションにより指定された *file-specification* の隣か、 TAGSET= オプションにより指定された *tagset-name* の隣に指定する必 要があります。

(NO\_BOTTOM\_MATTER)

出力ファイルにいかなるマークアップ言語のソースコードの末尾が追加され ないことを指定します。

別名**:** NOBOT

### 要件**:**

NO\_BOTTOM\_MATTER を括弧で囲まなければなりません。

NO\_BOTTOM\_MATTER は、BODY=、CONTENTS=、 PAGE=、 FRAME=、または STYLESHEET= オプションにより指定された *filespecification* の隣か、TAGSET= オプションにより指定された *tagsetname* の隣に指定しなければなりません。

外部ファイルにテキストを追加すると、動作環境に適切なオプションを 伴う FILENAME ステートメントを使用しなければなりません。

### 操作**:**

NO TOP MATTER サブオプションは、NO BOTTOM MATTER サブ オプションを伴い、既存のファイルに出力を追加し、出力オブジェクトの 間に独自のマークアップ言語を設置することを可能にします。

ODS が以前書き込んだファイルを開く時、アンカー用に新しいベース名 を指定するために、ANCHOR=オプションを使用してください。次のステ ップは、アンカーの複製を防ぎます。

ヒント**:** ボディファイルを ODS を使用して追加できる状態のままにしたい場 合、いかなる マークアップ言語のステートメントの *file-specification*

BODY= オプションを伴う NO\_BOTTOM\_MATTER を使用してくださ い。

参照項目**:** The NO\_TOP\_MATTER サブオプション

(NO\_TOP\_MATTER)

出力ファイルの頭にいかなる最初のマークアップ言語のソースコードも追加 できないことを指定します。 HTML 4.0 用に、 NO\_TOP\_MATTER オプショ ンがスタイルシートを除外します。

# 別名**:** NOTOP

### 要件**:**

NO\_TOP\_MATTER を括弧で囲まなければなりません。

NO\_TOP\_MATTER は、BODY=、CONTENTS=、 PAGE=、FRAME=、 または STYLESHEET= オプションにより指定された *file-specification* の隣か、TAGSET= オプションにより指定された *tagset-name* の隣に指 定しなければなりません。

外部ファイルにテキストを追加すると、動作環境に適切なオプションを 伴う FILENAME ステートメントを使用しなければなりません。

### 操作**:**

NO TOP MATTER サブオプションは、NO BOTTOM MATTER サブ オプションを伴い、既存のファイルに出力を追加し、出力オブジェクトの 間に独自のマークアップ言語を設置することを可能にします。

ODS が以前書き込んだファイルを開く時、アンカー用に新しいベース名 を指定するために、ANCHOR=オプションを使用してください。次のステ ップは、アンカーの複製を防ぎます。

**参照項目: NO\_BOTTOM\_MATTER サブオプションおよび ANCHOR= オ** プション

# (TITLE='*title-text*')

ファイルのメタデータに、ブラウザのウィンドウのタイトルバーに表示される テキストとして指定する文字列を挿入します。

*title-text*

タイトルを示すファイルのメタデータのテキストです。

### 要件**:**

TITLE=を括弧で囲まなければなりません。

引用符で *title-text* を囲まなければなりません。

ヒント**:** フレームを使用するウェブページを作成する場合、ブラウザのウィン ドウのタイトルバーにフレームファイル用の TITLE= 仕様表示されま す。

例**:** "例 3: [複数のマークアップ出力の作成](#page-462-0)" (443 ページ)

(URL= '*Uniform-Resource-Locator*' )

*file-specification* の URL を指定します。 ODS で作成され、ファイルを指す すべてのリンクおよびリファレンスで、ファイル名の代わりに、この URL が 使用されます。

# 要件**:**

URL= '*Uniform-Resource-Locator* を括弧で囲まなければなりません。'

引用符で *Uniform-Resource-Locator* を囲まなければなりません。

URL= '*Uniform-Resource-Locator* は、BODY=、CONTENTS=、 PAGE=、FRAME=、または STYLESHEET= オプションにより指定され た *file-specification* の隣か、TAGSET= オプションにより指定された *tagset-name* の隣に指定しなければなりません。

このオプションは、あるロケーションから他のロケーションに移動可能な HTML ファイルを作成するのに便利です。コンテンツおよびページファ イルからのリンクは単名 URL で作成され、コンテンツ、ページ、および ボディファイルはすべて同じファイルになければなりません。

ODS ファイルがフレームファイルをレファレンスしないため、FRAME= オプションを使用してこのサブオプションを指定する必要は全くありませ ん。

- 例**:** "例 5: 1 つの HTML [ドキュメントに複数のカスケード表示スタイルシー](#page-465-0) [トを含む。](#page-465-0)" (446 ページ)
- 制限事項**:** FRAME=オプションを指定した場合、 CONTENTS= オプション、PAGE= オプション、または両方を指定しなければなりません。
- 例**:** "例 2: XML [ファイルと](#page-460-0) DTD の作成" (441 ページ)

# **GFOOTNOTE | NOGFOOTNOTE**

グラフィックス出力においてフットノートがプリントされるロケーションを制御します。

### **GFOOTNOTE**

SAS/GRAPH、SGPLOT プロシジャ、SGPANEL プロシジャ、または、 SGSCATTER プロシジャにより作成されたフットノートをプリントします。フットノ ートは、グラフのボーダー内に表示されます。

### NOGFOOTNOTE

グラフのボーダー外に表示される ODS により作成されたフットノートをプリント します。

デフォルト**:** GFOOTNOTE

### 制限事項**:**

マークアップ言語により表示されるフットノートは、すべての SAS/GRAPH FOOTNOTE ステートメントオプションをサポートします。 フォントは、ブラウザ 用に有効でなければなりません。テキスト角度の仕様など ODS が扱えないオ プションは無視されます。 SAS/GRAPH FOOTNOTE ステートメントに関する詳 細は、"FOOTNOTE Statement" in *SAS/GRAPH: Reference* を参照してくださ い。

このオプションは、1つまたはそれ以上のデバイスベースのグラフィックスを作 成する SAS プログラム または、SAS/GRAPH、SGPLOT プロシジャ、 SGPANEL プロシジャ、または、SGSCATTER プロシジャにより作成されたグラ フィックスにのみ適用されます。

**GPATH=** *'aggregate-file-storage-specification'* **|** ファイル参照 **|** *libref.catalog* **(URL= '***Uniform-Resource-Locator***' | NONE)**

出力先が開いている間に生成されたすべてのグラフィックス出力のロケーションを 指定します。マークアップファイル用の PATH= オプションで指定されたものとは異 なるロケーションにグラフィックス出力を書き込みたい場合にこのオプションを使用 してください。無効なファイル名を指定した場合、ActiveX および Java デバイスは デフォルトのファイル名に出力を送ります。 その他のデバイスはファイルをディレク トリとして作成して、そのディレクトリに出力を書き込みます。ODS が、カタログエン トリおよび外部ファイルに名称を付ける方法に関する 詳細は、次を参照してくださ い。*SAS/GRAPH: Reference*

'*aggregate-file-storage-location*'

ディレクトリ、フォルダ、または分割されたデータセット等の累積保存ロケーショ ンを指定します。

要件 引用符で *aggregate-file-storage-location* を囲まなければなりません。

### ファイル参照

累積保存ロケーションに割り当てられたファイルレファレンスです。 ファイル参 照を割り当てるために、 FILENAME ステートメント を使用してください。

- 操作**:** GPATH= オプションにおいてファイル参照を指定した場合、ODS は、リ ンクを構築する際に、GPATH=オプションからの情報を使用しません。
- 参照項目**:** FILENAME ステートメントに関する詳細は、"FILENAME ステートメ ント" (*SAS* ステートメント*:* リファレンス)次を参照してください。

# ライブラリ参照。*catalog* 書き込む先の SAS カタログを指定します。

URL= '*Uniform-Resource-Locator*' | NONE *file-specification* の URL を指定します。

### *Uniform-Resource-Locator*

指定した URL です。 ODS は、ファイルに作成するすべてのリンクおよびレ ファレンスにおいて ファイル名ではなくこの URL を使用します。

要件 引用符で *Uniform-Resource-Locator* を囲まなければなりません。

### NONE

リンクまたはレファレンスに GPATH=オプションからのいかなる情報が表示 されないことを指定します。

- ヒント**:** このオプションは、あるロケーションから他のロケーションに移動可能な HTML ファイルを作成するのに便利です。コンテンツまたはページファイル からのリンクが簡単な URL (単一名)で構築されている場合、コンテンツ、 ページ、およびボディファイルさえ同一のロケーションにあれば、それらは 解決します。
- デフォルト**:** GPATH= オプションを除外すると、ODS は、 PATH= オプションにより 指定されたロケーションにグラフィックスを保存します。 PATH=オプションを指 定しない場合、ODS は、グラフィックスを現行のディレクトリに保存します。 詳 細は、PATH= オプションを参照してください。

# **GTITLE | NOGTITLE**

グラフィック出力のタイトルがプリントされているロケーションを制御します。

# GTITLE

SAS/GRAPH、SGPLOT プロシジャ、SGPANEL プロシジャ、または、 SGSCATTER プロシジャにより作成されたフタイトルをプリントします。タイトル は、グラフボーダーの内部に表示されます。

NOGTITLE

グラフボーダーの外部に表示される ODS により作成されたタイトルをプリントし ます。

# デフォルト**:** GTITLE

### 制限事項**:**

いかなるマークアップ言語のステートメントにより表示されるタイトルは、大部分 の SAS/GRAPH TITLE ステートメントオプションを サポートします。 フォント は、ブラウザ用に有効でなければなりません。テキスト角度の仕様など ODS が扱えないオプションは無視されます。SAS/GRAPH TITLE ステートメントに関 する詳細は、TITLE ステートメントを参照してください。

このオプションは、1つまたはそれ以上のデバイスベースのグラフィックスを作 成する SAS プログラム または、SAS/GRAPH、SGPLOT プロシジャ、 SGPANEL プロシジャ、または、SGSCATTER プロシジャにより作成されたグラ フィックスにのみ適用されます。

# **HEADTEXT= '***markup-document-head***'**

出力先が書き込むすべてのファイルのタグ< HEAD> および < /HEAD> の間に配 置する HTML タグを指定します。

*markup-document-head*

< HEAD> および < /HEAD>の間に配置するマークアップタグを指定します。

制限事項**:** HEADTEXT= は、256 文字を超えてはなりません。

要件 *markup-document-head* を引用符で囲まなければなりません。

ヒント**:**

ODS は、提供するマークアップを解析できません。 それは、< HEAD>および < /HEAD>タグとの関連で、well-formed マークアップでなければなりません。 後で、ファイルで使用できるプログラム(JavaScript) 等)を定義するために HEADTEXT=オプションを使用してください。

### **(ID=** *identifier***)**

同時に同出力先の複数のインスタンスの実行を可能にします。各インスタンスは、 異なるオプションを有します。

*identifier*

既に開かれた出力先のもう1つのインスタンスを指定します。*identifier* は、文 字または、アンダーラインで始まる数字または連続した文字です。後続の文字 は、文字、アンダーライン、および数字を含むことができます。

制限事項**:** もし *identifier* が数値の場合、正の整数にする必要があります。

要件 ID= オプションは、ODS *MARKUP/TAGSET* ステートメントキーワードの直後 に指定しなければなりません。

ヒント**:** ID= オプションを除外し、インスタンスを識別するために代わりに名前また は数字を使用できます。

例**:** "例: [同時に同じ出力先のインスタンスを複数開く](#page-518-0)" (499 ページ)

### **NEWFILE=** *starting-point*

新しいボディファイルを指定された *starting-point* に作成します。

*starting-point*

新しいボディファイルを作成するのに適した出力のロケーションです。

ODS は、ボディファイル名をインクリメントすることで自動的に新しいファイル名 を付けます。 次の例で、ODS は、初めのボディファイルを名付けます。 **REPORT.XML** 追加のボディファイルが名付けられます。**REPORT1.XML**, **REPORT2.XML**, 等

例

BODY= 'REPORT.XML'

*starting-point* は、次の内の1つです。

#### **BYGROUP**

各 BY グループの結果用に新たなファイルを開始します。

NONE

現在開かれているボディファイルにすべての出力を書き込みます。

**OUTPUT** 

各出力オブジェクト用に新たなファイルを開始します。 SAS/GRAPH に対し て、これは、 ODS がプログラムが生成した各 SAS/GRAPH 出力ファイル 用に新たなファイルを作成することを意味します。

別名**:** TABLE

### PAGE

出力の各ページ用に新たなボディファイルを開始します。 改ページは、手 順が明示的に新たなページを開始(ページのサイズが足りないからではな く)または、新たなプロシジャを開始する時点で発生します。

PROC

新たな手順を開始する度に新たなボディファイルを開始します。

デフォルト**:** NONE

制限事項**:** NEWFILE= オプションは、BODY=ファイル参照 オプションと一緒に使 用できません。

ヒント**:**

ファイル名を数字で終了した場合、ODS はその数字の増加を開始します。 次 の例で、ODS は、最初のボディファイル *MAY5.XML* の名付けをします。 追加 のボディファイル名は、*MAY6.XML*, *MAY7.XML*、等となります。

例

BODY= 'MAY5.XML'

# **OPTIONS ( DOC= | <**サブオプション**>)**

tagset-specific サブオプションおよび名付けられた値を指定します。

(DOC= 'HELP' |'QUICK' | 'SETTINGS' | 'CHANGELOG') 指定されたタグセットについての情報を提供します。

HELP

簡易参照で、一般的なヘルプおよび情報を提供します。

**OUICK** 

このタグセットで利用可能なオプションを説明します。

**SETTINGS** 

現行のオプション設定を提供します。

CHANGELOG

タグセットへの変更履歴をリストします。このサブオプションは、 RTF タグセ ットにおいてのみサポートされています。

要件 すべての値は、引用符で囲まなければなりません。

# サブオプション*(s)*

指定されたタグセットに有効な1つまたはそれ以上のサブオプションを指定しま す。サブオプションは、次のフォーマットを有します。

**keyword**='value'

タグセット用のサブオプションの情報を得るために、ODS タグセットステートメン トを開く時、または出力先が開かれたいかなる時に 、次のオプションの内の1 つを指定してください。

- オプション**(doc='help');**
- オプション**(doc='quick');**
- オプション**(doc='settings');**

要件 OPTION サブオプションを括弧で囲まなければなりません。

例**:** "例[: ODS TAGSETS.HTMLPANEL](#page-670-0) 情報を得るために DOC サブオプションを 使用。 " (651 [ページ](#page-670-0))

### **PACKAGE <***package-name***>**

出力先からの出力を ODS パッケージに追加することを指定します。

#### *package-name*

ODS PACKAGE ステートメントで作成されたパッケージの名称を指定します。 指定された名称が無い場合、出力は最後に開かれた名称の付けられていない パッケージに追加されます。

参照項目**:** ["ODS PACKAGE](#page-488-0) ステートメント " (469 ページ)

例**:** "例 1: ODS [パッケージの作成](#page-492-0)" (473 ページ)

<span id="page-192-0"></span>**PAGE= '***file-specification***' <(**サブオプション**)>**

マークアップファミリーの出力先を開き、ボディファイルの各ページの説明およびボ ディファイルへのリンクを含むファイルを指定します。 ODS は、手順が新たなペー ジを要求した際に、出力の新しいページを作成します。 これらのファイルは、次の 操作を行うまで開かれた状態となります

- *ODS markup-family-destination* CLOSE ステートメントまたは ODS \_ALL\_ CLOSE ステートメントのいづれかで、出力先を終了してください。
- 2番目のマークアップファミリーで、同じ出力先を開いてください。これは、1番 目のファイルを終了して、2番目のファイルを開きます。

### *file-specification*

書き込み先のファイル、ファイル参照または、SAS カタログを指定します。

*file-specification* は、次の内の 1 つです。

*external-file*

書き込む先の外部ファイルの名称です。

要件 引用符で *external-file* を囲まなければなりません。

ファイル参照

外部ファイルに割り当てられたファイルレファレンスです。 ファイル参照を割 り当てるために、 FILENAME ステートメント を使用してください。

参照項目**:** FILENAME ステートメント に関する詳細は、"FILENAME ステ ートメント" (*SAS* ステートメント*:* リファレンス)次を参照してください。

# 入力。マークカップ

書き込み先の SAS カタログのエントリーを指定します。

操作**:** エントリー名を指定した場合、ライブラリとカタログも指定しなければ なりません。 PATH= オプションの議論を参照してください。

# サブオプション

1つまたはそれ以上のサブオプションを括弧で指定します。 サブオプションは、 出力ファイルを書くための指示です。 サブオプションは、次のようになります。

### (DYNAMIC)

出力をファイルに書き込むのではなく、ウェブサーバーに直接送れるように します。 このオプションは、CONTENTTYPE=スタイル属性の値を設定しま す。 詳細は、PROC TEMPLATE の [CONTENTTYPE= \(987](#page-1006-0) ページ)を参 照してください。

デフォルト**:** DYNAMIC を指定しない場合、ODS は、ファイル書き込み用の HTMLCONTENTTYPE= の値を設定します。

# 制限事項**:** ODS HTML ステートメントの次の内の1つのオプションで DYNAMIC サブオプションを指定した場合、そのステートメントのこれら のオプションすべてに対して設定しなければなりません。

- BODY=
- CONTENTS=
- $\cdot$  PAGE=
- FRAME=
- STYLESHEET=
- TAGSET=

### 要件**:**

DYNAMIC を括弧で囲まなければなりません。

DYNAMIC は、BODY=、CONTENTS=、 PAGE=、FRAME=、または STYLESHEET= オプションにより指定された *file-specification* の隣か、 TAGSET= オプションにより指定された *tagset-name* の隣に指定する必 要があります。

(NO\_BOTTOM\_MATTER)

出力ファイルにいかなるマークアップ言語のソースコードの末尾が追加され ないことを指定します。

別名**:** NOBOT

要件**:**

NO BOTTOM MATTER を括弧で囲まなければなりません。

NO\_BOTTOM\_MATTER は、BODY=、CONTENTS=、 PAGE=、 FRAME=、または STYLESHEET= オプションにより指定された *filespecification* の隣か、TAGSET= オプションにより指定された *tagsetname* の隣に指定しなければなりません。

外部ファイルにテキストを追加すると、動作環境に適切なオプションを 伴う FILENAME ステートメントを使用しなければなりません。

操作**:**

NO TOP MATTER サブオプションは、NO BOTTOM MATTER サブ オプションを伴い、既存のファイルに出力を追加し、出力オブジェクトの 間に独自のマークアップ言語を設置することを可能にします。

ODS が以前書き込んだファイルを開く時、アンカー用に新しいベース名 を指定するために、ANCHOR=オプションを使用してください。次のステ ップは、アンカーの複製を防ぎます。

ヒント**:** ボディファイルを ODS を使用して追加できる状態のままにしたい場 合、いかなる マークアップ言語のステートメントの *file-specification* BODY= オプションを伴う NO\_BOTTOM\_MATTER を使用してくださ い。

参照項目**:** The NO\_TOP\_MATTER サブオプション

# (NO\_TOP\_MATTER)

出力ファイルの頭にいかなる最初のマークアップ言語のソースコードも追加 できないことを指定します。 HTML 4.0 用に、NO\_TOP\_MATTER オプショ ンがスタイルシートを除外します。

別名**:** NOTOP

要件**:**

NO TOP MATTER を括弧で囲まなければなりません。

NO\_TOP\_MATTER は、BODY=、CONTENTS=、 PAGE=、FRAME=、 または STYLESHEET= オプションにより指定された *file-specification* の隣か、TAGSET= オプションにより指定された *tagset-name* の隣に指 定しなければなりません。

外部ファイルにテキストを追加すると、動作環境に適切なオプションを 伴う FILENAME ステートメントを使用しなければなりません。

# 操作**:**

NO TOP MATTER サブオプションは、NO BOTTOM MATTER サブ オプションを伴い、既存のファイルに出力を追加し、出力オブジェクトの 間に独自のマークアップ言語を設置することを可能にします。

ODS が以前書き込んだファイルを開く時、アンカー用に新しいベース名 を指定するために、ANCHOR=オプションを使用してください。次のステ ップは、アンカーの複製を防ぎます。次のステップは、アンカーの複製を 防ぎます。

**参照項目: The NO\_BOTTOM\_MATTER サブオプション および** ANCHOR= option

(TITLE='*title-text*')

ファイルのメタデータに、ブラウザのウィンドウのタイトルバーに表示される テキストとして指定する文字列を挿入します。

*title-text*

タイトルを示すファイルのメタデータのテキストです。

# 要件**:**

TITLE=を括弧で囲まなければなりません。

引用符で *title-text* を囲まなければなりません。

ヒント**:** フレームを使用するウェブページを作成する場合、ブラウザのウィン ドウのタイトルバーにフレームファイル用の TITLE= 仕様表示されま す。

例**:** "例 3: [複数のマークアップ出力の作成](#page-462-0)" (443 ページ)

(URL= '*Uniform-Resource-Locator*' )

*file-specification* の URL を指定します。 ODS で作成され、ファイルを指す すべてのリンクおよびリファレンスで、ファイル名の代わりに、この URL が 使用されます

# 要件**:**

URL= '*Uniform-Resource-Locator*'を括弧で囲まなければなりません。

引用符で *Uniform-Resource-Locator* を囲まなければなりません。

URL= '*Uniform-Resource-Locator* は、BODY=、CONTENTS=、 PAGE=、FRAME=、または STYLESHEET= オプションにより指定され た *file-specification* の隣か、TAGSET= オプションにより指定された *tagset-name* の隣に指定しなければなりません。

### ヒント**:**

このオプションは、あるロケーションから他のロケーションに移動可能な HTML ファイルを作成するのに便利です。コンテンツおよびページファ イルからのリンクは単名 URL で作成され、コンテンツ、ページ、および ボディファイルはすべて同じファイルになければなりません。

ODS ファイルがフレームファイルをレファレンスしないため、FRAME= オプションを使用してこのサブオプションを指定する必要は全くありませ ん。

例**:** "例 5: 1 つの HTML [ドキュメントに複数のカスケード表示スタイルシー](#page-465-0) [トを含む。](#page-465-0)" (446 ページ)

操作**:** SAS システムオプションの PAGESIZE=は、バッチ出力を作成する時以外 は、 HTML 出力のページに影響を与えません。 PAGESIZE= オプションに関 する詳細は、"PAGESIZE= System Option" in *SAS System Options: Reference* を参照してください。

### **PARAMETERS= (***parameter-pair-1 ... parameter-pair-n***)**

動的グラフィックス出力を生成するタグの間に指定されたパラメータを書き込みま す。

*parameter-pair*

各パラメータの名称および値を指定します。*parameter-pair* は、次の形態を有 します。

'*parameter-name*'= '*parameter-value*'

# *parameter-name*

パラメータの名称です。

### *parameter-value* パラメータの値です。

要件 引用符で *parameter-name* および *parameter-value* を囲まなければなりま せん。

- 操作**:** PARAMETERS=を SAS/GRAPH プロシジャおよび GOPTIONS ステートメン トの DEVICE=JAVA、JAVAMETA、または ACTIVEX オプションと一緒に使 用してください。
- 参照項目**:** *SAS/GRAPH: Reference* グラフアプレット、マップアプレット、カンターアプ レット、およびメタビューアプレット用に有効なパラメータ

**PATH=** *'aggregate-file-storage-specification'* **|** ファイル参照 **|** *libref.catalog* **(URL= '***Uniform-Resource-Locator***' | NONE)**

累積保管場所のロケーションまたはすべてのマークアップファイル用の SAS カタロ グを指定します。GPATH= オプションが指定されていない場合、すべてのグラフィ ックスファイルは、*"aggregate-file-storage-specification"*または、ライブラリ参照に 書き込まれます。

'*aggregate-file-storage-location*'

ディレクトリ、フォルダ、または分割されたデータセット等の累積保存ロケーショ ンを指定します。

要件 引用符で *aggregate-file-storage-location* を囲まなければなりません。

### ファイル参照

累積保存ロケーションに割り当てられたファイルレファレンスです。 ファイル参 照を割り当てるために、 FILENAME ステートメント を使用してください。

操作**:** PATH= オプションのを使用した場合、ODS は、リンクを構築する際に PATH= からの情報を使用しません。

参照項目**:** FILENAME ステートメント に関する詳細は、"FILENAME ステート メント" (*SAS* ステートメント*:* リファレンス)を参照してください。

### ライブラリ参照。*catalog*

書き込む先の SAS カタログを指定します。

参照項目**:** LIBNAME ステートメント に関する詳細は、"LIBNAME ステートメ ント" (*SAS* ステートメント*:* リファレンス)を参照してください。

URL= '*Uniform-Resource-Locator*' | NONE *file-specification* の URL を指定します。

*Uniform-Resource-Locator*

指定した URL です。 ODS は、ファイルに作成するすべてのリンクおよびレ ファレンスにおいて ファイル名ではなくこの URL を使用します。

**NONE** 

リンクまたはレファレンスに GPATH=オプションからのいかなる情報が表示 されないことを指定します。

- ヒント**:** このオプションは、あるロケーションから他のロケーションに移動可能な HTML ファイルを作成するのに便利です。コンテンツおよびページファイル からのリンクは、single-name URL で構築しなければならず、コンテンツ、ペ ージ、およびボディファイルは、同じロケーションになければなりません。
- 操作**:** BODY= または、 FILE=外部ファイルオプションを PATH= オプションと一緒 に使用した場合 、外部ファイル仕様にパス情報を含めるべきではありません。

# **RECORD\_SEPARATOR= '***alternative-separator***' | NONE**

出力ファイルのラインを分離するために代わりの文字または文字列を指定します。

異なる動作環境において、異なるセパレーター文字を使用します。 レコードセパレ ーターを指定しない場合、SAS ジョブを起動する環境用にファイルをフォーマットし ます。 しかし、異なるセパレータ文字を使用する異なる動作環境で閲覧するため にファイルを生成する場合、対象の環境に適当なレコードセパレータを指定できま す。

<span id="page-196-0"></span>*alternative-separator*

1またはそれ以上の文字を 16 進または ASCII フォーマットで表わします。例え ば、次のオプションは、キャリッジリターン文字用のレコードセパレータ および ASCII ファイルシステムで使用するラインフィード文字をを指定します。

RECORD\_SEPARATOR= '0D0A'x

動作環境の情報

メインフレーム環境において、次のオプションは、キャリッジリターン文字用 のレコードセパレータ および ASCII ファイルシステムで使用するラインフィ ード文字をを指定します。

RECORD\_SEPARATOR= '0D25'x

要件 引用符で *alternative-separator* を囲まなければなりません。

#### NONE

SAS ジョブを実行する環境に適切なマークアップ言語を作成します。

#### *Windows* 固有

メインフレーム環境において、デフォルトで、ODS は、組み込み式レコード セパレータ文字を含むバイナリファイルを作成します。 バイナリファイルは、 ASCII ファイルのラインの長さ制限により制限されていません。 しかし、テ キストェディタのバイナリファイルを閲覧すると、ラインは一緒に実行されま す。 テキストェディタでファイルを読むことを可能にするためにファイルをフ ォーマットしたい場合、 RECORD\_SEPARATOR= NONE を使用してくださ い。 この場合、ODS は、一度に1行のマークアップ言語をファイルに書き込 みます。 NONE の値を使用する場合、書き込む先のファイルの論理的レコ ードの長さは、最低でも ODS が作成するラインの最長の長さでなければな りません。ファイルの論理的レコードの長さが十分でない場合、マークアッ プ言語は、適切な場所でその他のラインにラップする可能性があります。

### 別名**:**

RECSEP=

 $RS=$ 

**STYLE=** *style-definition*

出力ファイルを書く場合に使用するスタイル定義を指定します。

*style-definition*

SAS 出力の体裁特徴(色、フォントファース、フォントサイズ、等々)の表示方法 を説明します。 スタイル定義は、それを使用する文書の全体の体裁を決定しま す。各スタイル定義は、スタイル要素で構成されます。

操作**:** STYLE= オプションは、XML 出力を作成している場合は、無効となりま す。

- 参照項目**:** スタイル定義に関する完全な討議は、13 章[, "TEMPLATE](#page-961-0) プロシジ ャ: [スタイルテンプレートの作成](#page-961-0)" (942 ページ)を参照してください。
- デフォルト**:** スタイル定義を指定しない場合は、 ODS は、SAS レジストリのサブキ ー **ODS** ð **DESTINATIONS** ð **MARKUP** に指定されているファイルを使用し ます。この値は、デフォルトで、*Default* を指定します。
- 操作**:** ODS HTML4 ステートメントで STYLE= オプションを指定した場合、 続い て、もう1つの ODS HTML4 ステートメントで新しいスタイル定義を使用するた めに PROC PRINT 出力が必要な場合、2番目のステートメントを指定する前 に、最初のステートメントを終了してください。

# **STYLESHEET= '***file-specification***' <(**サブオプション**)>**

マークアップファミリーの出力先を開き、マークアップ出力用のスタイル情報を外部 ファイルに配置、または既存のファイルからスタイルシートの情報を読み込みま す。これらのファイルは、次の操作を行うまで開かれた状態となります。

- *ODS markup-family-destination* CLOSE ステートメント または ODS \_ALL\_ CLOSE ステートメントのいづれかで、出力先を終了してください。
- 2番目のマークアップファミリーで、同じ出力先を開いてください。これは、1番 目のファイルを終了して、2番目のファイルを開きます。

*file-specification*

書き込み先のファイル、ファイル参照または、SAS カタログを指定します。

*file-specification* は、次の内の 1 つです。

*external-file*

書き込む先の外部ファイルの名称です。

要件 引用符で *external-file* を囲まなければなりません。

ファイル参照

外部ファイルに割り当てられたファイルレファレンスです。 ファイル参照を割 り当てるために、 FILENAME ステートメント を使用してください。

参照項目**:** FILENAME ステートメント に関する詳細は、"FILENAME ステ ートメント" (*SAS* ステートメント*:* リファレンス)を参照してください。

*entry*。*markup*

書き込み先の SAS カタログのエントリーを指定します。

操作**:** エントリー名を指定した場合、ライブラリとカタログも指定しなければ なりません。 PATH= オプションの議論を参照してください。

サブオプション

1つまたはそれ以上のサブオプションを括弧で指定します。 サブオプションは、 出力ファイルを書くための指示です。 次のサブオプションが利用可能です。

(DYNAMIC)

出力をファイルに書き込むのではなく、ウェブサーバーに直接送れるように します。 このオプションは、 CONTENTTYPE=スタイル属性の値を設定しま す。 詳細は、PROC TEMPLATE の [CONTENTTYPE= \(987](#page-1006-0) ページ)を参 照してください。

デフォルト**:** DYNAMIC を指定しない場合、ODS は、ファイル書き込み用の HTMLCONTENTTYPE= の値を設定します。

- 制限事項**:** ODS HTML ステートメントの次の内の1つのオプションで DYNAMIC サブオプションを指定した場合、そのステートメントのこれら のオプションすべてに対して設定しなければなりません。
	- BODY=
	- CONTENTS=
	- $\cdot$  PAGE=
	- FRAME=
	- STYLESHEET=
	- TAGSET=
- 要件**:**

DYNAMIC を括弧で囲まなければなりません。

DYNAMIC は、BODY=、CONTENTS=、 PAGE=、FRAME=、または STYLESHEET= オプションにより指定された *file-specification* の隣か、 TAGSET= オプションにより指定された *tagset-name* の隣に指定する必 要があります。

(NO\_BOTTOM\_MATTER)

出力ファイルにいかなるマークアップ言語のソースコードの末尾が追加され ないことを指定します。

別名**:** NOBOT

### 要件**:**

NO\_BOTTOM\_MATTER を括弧で囲まなければなりません。

NO\_BOTTOM\_MATTER は、BODY=、CONTENTS=、 PAGE=、 FRAME=、または STYLESHEET= オプションにより指定された *filespecification* の隣か、TAGSET= オプションにより指定された *tagsetname* の隣に指定しなければなりません。

外部ファイルにテキストを追加すると、動作環境に適切なオプションを 伴う FILENAME ステートメントを使用しなければなりません。

### 操作**:**

NO TOP MATTER サブオプションは、NO BOTTOM MATTER サブ オプションを伴い、既存のファイルに出力を追加し、出力オブジェクトの 間に独自のマークアップ言語を設置することを可能にします。

ODS が以前書き込んだファイルを開く時、アンカー用に新しいベース名 を指定するために、ANCHOR=オプションを使用してください。次のステ ップは、アンカーの複製を防ぎます。

ヒント**:** ボディファイルを ODS を使用して追加できる状態のままにしたい場 合、いかなる マークアップ言語のステートメントの *file-specification* BODY= オプションを伴う NO\_BOTTOM\_MATTER を使用してくださ い。

参照項目**:** The NO\_TOP\_MATTER サブオプション

### (NO\_TOP\_MATTER)

出力ファイルの頭にいかなる最初のマークアップ言語のソースコードも追加 できないことを指定します。 HTML 4.0 用に、 NO\_TOP\_MATTER オプショ ンがスタイルシートを除外します。

別名**:** NOTOP

要件**:**

NO\_TOP\_MATTER を括弧で囲まなければなりません。

NO\_TOP\_MATTER は、BODY=、CONTENTS=、 PAGE=、FRAME=、 または STYLESHEET= オプションにより指定された *file-specification* の隣か、TAGSET= オプションにより指定された *tagset-name* の隣に指 定しなければなりません。

外部ファイルにテキストを追加すると、動作環境に適切なオプションを 伴う FILENAME ステートメントを使用しなければなりません。

### 操作**:**

NO\_TOP\_MATTER サブオプションは、NO\_BOTTOM\_MATTER サブ オプションを伴い、既存のファイルに出力を追加し、出力オブジェクトの 間に独自のマークアップ言語を設置することを可能にします。

ODS が以前書き込んだファイルを開く時、アンカー用に新しいベース名 を指定するために、ANCHOR=オプションを使用してください。次のステ ップは、アンカーの複製を防ぎます。

**参照項目: NO\_BOTTOM\_MATTER サブオプション および ANCHOR=オ** プション

# (TITLE='*title-text*')

ファイルのメタデータに、ブラウザのウィンドウのタイトルバーに表示される テキストとして指定する文字列を挿入します。

# *title-text*

タイトルを示すファイルのメタデータのテキストです。

### 要件**:**

TITLE= を括弧で囲まなければなりません。

引用符で *title-text* を囲まなければなりません。

ヒント**:** フレームを使用するウェブページを作成する場合、ブラウザのウィン ドウのタイトルバーにフレームファイル用の TITLE= 仕様表示されま す。

例**:** "例 3: [複数のマークアップ出力の作成](#page-462-0)" (443 ページ)

(URL= '*Uniform-Resource-Locator*' )

*file-specification* の URL を指定します。ODS で作成され、ファイルを指す すべてのリンクおよびリファレンスで、ファイル名の代わりに、この URL が 使用されます

### 要件**:**

URL= '*Uniform-Resource-Locator*' を括弧で囲まなければなりません。

引用符で *Uniform-Resource-Locator* を囲まなければなりません。

URL= '*Uniform-Resource-Locator* は、BODY=、CONTENTS=、 PAGE=、FRAME=、または STYLESHEET= オプションにより指定され た *file-specification* の隣か、TAGSET= オプションにより指定された *tagset-name* の隣に指定しなければなりません。

### ヒント**:**

このオプションは、あるロケーションから他のロケーションに移動可能な HTML ファイルを作成するのに便利です。コンテンツおよびページファ イルからのリンクは単名 URL で作成され、コンテンツ、ページ、および ボディファイルはすべて同じファイルになければなりません。

ODS ファイルがフレームファイルをレファレンスしないため、FRAME= オプションを使用してこのサブオプションを指定する必要は全くありませ  $\mathcal{L}_{\alpha}$ 

- 例**:** "例 5: 1 つの HTML [ドキュメントに複数のカスケード表示スタイルシー](#page-465-0) [トを含む。](#page-465-0)" (446 ページ)
- 注**:** デフォルトで、別のファイルに特に情報を送らない場合、スタイルシート情報は 指定された HTML ファイルに含まれます。
- 例**:** "例 5: 1 つの HTML [ドキュメントに複数のカスケード表示スタイルシートを含](#page-465-0) む。" (446 [ページ](#page-465-0))

# **TRANTAB= '***translation-table***'**

出力用のファイルをトランスコーディングする際に変換表を指定します。

参照項目**:** TRANTAB= オプションに関する詳細は、"TRANTAB=システムオプシ ョン" (*SAS* 各国語サポート*(NLS):* リファレンスガイド)を参照してください。

# サブオプション

これらのオプションで使用できるサブオプションは次のとおりです。 [BODY= \(155](#page-174-0) ペー [ジ](#page-174-0))、[CODE= \(158](#page-177-0) ページ)、[CONTENTS= \(161](#page-180-0) ページ)、[FRAME= \(166](#page-185-0) ページ)、 [PAGE= \(173](#page-192-0) ページ)、[STYLESHEET= \(177](#page-196-0) ページ)。

# **(DYNAMIC)**

出力をファイルに書き込むのではなく、ウェブサーバーに直接送れるようにします。 このオプションは、 CONTENTTYPE=スタイル属性の値を設定します。 詳細は、 PROC TEMPLATE のを参照してください。[CONTENTTYPE= \(987](#page-1006-0) ページ)

- デフォルト**:** DYNAMIC を指定しない場合、ODS は、ファイル書き込み用の HTMLCONTENTTYPE= の値を設定します。
- 制限事項**:** ODS HTML ステートメントの次の内の1つのオプションで DYNAMIC サブオプションを指定した場合、そのステートメントのこれらのオプションすべて に対して設定しなければなりません。
	- BODY=
	- CONTENTS=
	- PAGE=
- FRAME=
- STYLESHEET=
- TAGSET=
- 要件**:**

DYNAMIC を括弧で囲まなければなりません。

DYNAMIC は、BODY=、CONTENTS=、 PAGE=、FRAME=、または STYLESHEET= オプションにより指定された *file-specification* の隣か、 TAGSET= オプションにより指定された *tagset-name* の隣に指定する必要があ ります。

# **(NO\_BOTTOM\_MATTER)**

出力ファイルにいかなるマークアップ言語のソースコードの末尾が追加されないこ とを指定します。

別名**:** NOBOT

### 要件**:**

NO\_BOTTOM\_MATTER を括弧で囲まなければなりません。

NO\_BOTTOM\_MATTER は、BODY=、CONTENTS=、 PAGE=、FRAME=、 または STYLESHEET= オプションにより指定された *file-specification* の隣か、 TAGSET= オプションにより指定された *tagset-name* の隣に指定しなければなり ません。

外部ファイルにテキストを追加すると、動作環境に適切なオプションを伴う FILENAME ステートメントを使用しなければなりません。

#### 操作**:**

NO TOP MATTER サブオプションは、NO BOTTOM MATTER サブオプシ ョンを伴い、既存のファイルに出力を追加し、出力オブジェクトの間に独自のマ ークアップ言語を設置することを可能にします。

ODS が以前書き込んだファイルを開く時、アンカー用に新しいベース名を指定 するために、ANCHOR=オプションを使用してください。次のステップは、アンカ ーの複製を防ぎます。

ヒント**:** ボディファイルを ODS を使用して追加できる状態のままにしたい場合、い かなる マークアップ言語のステートメントの *file-specification* BODY= オプショ ンを伴う NO\_BOTTOM\_MATTER を使用してください。

参照項目**:** The NO\_TOP\_MATTER サブオプション

# **(NO\_TOP\_MATTER)**

出力ファイルの頭にいかなる最初のマークアップ言語のソースコードも追加できな いことを指定します。 HTML 4.0 用に、 NO\_TOP\_MATTER オプションがスタイル シートを除外します。

# 別名**:** NOTOP

### 要件**:**

NO TOP MATTER を括弧で囲まなければなりません。

NO\_TOP\_MATTER は、BODY=、CONTENTS=、 PAGE=、FRAME=、または STYLESHEET= オプションにより指定された *file-specification* の隣か、 TAGSET= オプションにより指定された *tagset-name* の隣に指定しなければなり ません。

外部ファイルにテキストを追加すると、動作環境に適切なオプションを伴う FILENAME ステートメントを使用しなければなりません。

#### 操作**:**

NO TOP MATTER サブオプションは、NO\_BOTTOM\_MATTER サブオプシ ョンを伴い、既存のファイルに出力を追加し、出力オブジェクトの間に独自のマ ークアップ言語を設置することを可能にします。

ODS が以前書き込んだファイルを開く時、アンカー用に新しいベース名を指定 するために、ANCHOR=オプションを使用してください。次のステップは、アンカ ーの複製を防ぎます。

参照項目**:** NO\_BOTTOM\_MATTER サブオプション および ANCHOR=オプション

# **(TITLE='***title-text***')**

ファイルのメタデータに、ブラウザのウィンドウのタイトルバーに表示されるテキスト として指定する文字列を挿入します。

*title-text*

タイトルを示すファイルのメタデータのテキストです。

要件**:**

TITLE=を括弧で囲まなければなりません。

引用符で *title-text* を囲まなければなりません。

- ヒント**:** フレームを使用するウェブページを作成する場合、ブラウザのウィンドウの タイトルバーにフレームファイル用の TITLE= 仕様表示されます。
- 例**:** "例 3: [複数のマークアップ出力の作成](#page-462-0)" (443 ページ)

# **(URL= '***Uniform-Resource-Locator***' )**

*file-specification* の URL を指定します。ODS で作成され、ファイルを指すすべて のリンクおよびリファレンスで、ファイル名の代わりに、この URL が使用されます

### 要件**:**

URL= '*Uniform-Resource-Locator* を括弧で囲まなければなりません。

*Uniform-Resource-Locator* を引用符で囲まなければなりません。

URL= '*Uniform-Resource-Locator* は、BODY=、CONTENTS=、 PAGE=、 FRAME=、または STYLESHEET= オプションにより指定された *filespecification* の隣か、TAGSET= オプションにより指定された *tagset-name* の隣 に指定しなければなりません。

### ヒント**:**

このオプションは、あるロケーションから他のロケーションに移動可能な HTML ファイルを作成するのに便利です。 コンテンツおよびページファイルからのリン クは単名 URL で作成され、コンテンツ、ページ、およびボディファイルはすべて 同じファイルになければなりません。

ODS ファイルがフレームファイルをレファレンスしないため、FRAME= オプショ ンを使用してこのサブオプションを指定する必要は全くありません。

例**:** "例 5: 1 つの HTML [ドキュメントに複数のカスケード表示スタイルシートを含](#page-465-0) む。" (446 [ページ](#page-465-0))

# 詳細

ODS CSVALL ステートメントは、ステートメントの ODS マークアップファミリの一部で す。マークアップファミリ内の ODS ステートメントによってマークアップ出力先が開か れ、さまざまなマークアップ言語のいずれかを使用してフォーマットした出力が生成さ れます。サポートされるマークアップ言語には、HTML (Hypertext Markup Language)、 XML (Extensible Markup Language)および LaTeX が含まれます。SAS 提供のマーク アップ言語を指定するか、独自の言語を作成し、ユーザー定義のマークアップ言語と して保存できます。

# **ODS DECIMAL\_ALIGN** ステートメント

両端揃えが指定されていない場合、数値列の両端揃えを制御します。

該当要素**:** 任意の場所

- カテゴリ**:** ODS: SAS フォーマット
- デフォルト**:** ODS NO\_DECIMAL\_ALIGN
	- 操作**:** ODS DECIMAL\_ALIGN ステートメントによって影響を受けるのは、RTF 出力先と出力先 のプリンタファミリのみです。

参照項目**:** ["テーブル列の値と位置調整法](#page-1141-0)" (1122 ページ)

# 構文

**ODS DECIMAL\_ALIGN**; **ODS NO\_DECIMAL\_ALIGN**;

# 必須引数

**ODS DECIMAL\_ALIGN** 両端揃えが指定されていない場合、数値列の小数点ごとに値の位置を揃えます。 別名**:** ODS DECIMAL\_ALIGN=YES

**ODS NO\_DECIMAL\_ALIGN** 両端揃えが指定されていない場合、数値列を右揃えにします。 別名**:** ODS DECIMAL\_ALIGN=NO

# 詳細

プロシジャまたは列定義から両端揃えを割り当てられる列は、ODS DECIMAL\_ALIGN ステートメントによってまったく影響を受けません。

# **ODS DOCBOOK** ステートメント

OASIS の DocBook DTD に準拠する XML 出力を作成する DOCBOOK 出力先に対して開いたり、管理または 閉じたりします。

該当要素**:** 任意の場所

カテゴリ**:** ODS: サードパーティフォーマット

# 構文

**ODS DOCBOOK [<\(<ID=>](#page-223-0)識別子)> <[アクション](#page-205-0)>; ODS DOCBOOK [<\(<ID=>](#page-223-0)識別子)> <[オプション](#page-205-0)>:** 

# オプション引数の要約

[\(DYNAMIC\)](#page-233-0) 出力をファイルに書き込むのではなく、ウェブサーバーに直接送ります。 (ID= *[identifier](#page-223-0)*) 同時に同出力先の複数のインスタンスを開いてください。 [\(NO\\_BOTTOM\\_MATTER\)](#page-233-0) 出力ファイルにいかなるマークアップ言語のソースコードの末尾が追加され ないことを指定してください。

[\(NO\\_TOP\\_MATTER\)](#page-234-0)

出力ファイルの頭にいかなる最初のマークアップ言語のソースコードも追加 できないことを指定してください。HTML 4.0 用に、 NO\_TOP\_MATTER オ プションがスタイルシートを除外します。

[\(TITLE='](#page-234-0)*title-text*')

ファイルのメタデータに、ブラウザのウィンドウのタイトルバーに表示される テキストとして指定する文字列を挿入してください。

(URL= '*[Uniform-Resource-Locator](#page-234-0)*' )

URL として *file-specification* の URL を指定してください。 ODS で作成さ れ、ファイルを指すすべてのリンクおよびリファレンスで、ファイル名の代わ りに、この URL が使用されます

ANCHOR= '*[anchor-name](#page-205-0)*'

現行のボディファイルの各出力オブジェクトを識別するアンカータグに最適 な独自のベース名を指定してください。

[ARCHIVE='](#page-206-0)*string*'

ODS HTML 出力を閲覧するために使用するアプレットを指定してください。

ATTRIBUTES= (*[attribute-pair-1 ... attribute-pair-n](#page-206-0)*)

動的なグラフィックス出力を生成するタグの間に書き込む属性を指定しま す。

BASE= '*[base-text](#page-207-0)*'

すべてのリンクの最初の部分として使用するテキストおよび出力ファイルに おいて ODS が作成したレファレンスを指定してください。

BODY= '*[file-specification](#page-207-0)*' (サブオプション)

マークアップファミリーの出力先を開き、 ODS ステートメントにより作成され た主な出力を含むファイルを指定してください。

[CHARSET=](#page-210-0) *character-set*

HTML 出力用の META 宣言で生成される文字セットを指定してください。

[CLOSE](#page-205-0)

出力先およびそれに関連するファイルを終了してください。

CODE= '*[file-specification](#page-210-0)*' < (サブオプション)>

HTML 出力先を開き、関連するスタイル情報を含むファイルを指定してくだ さい。

[CODEBASE='](#page-213-0)*string*'

GOPTIONS デバイスが使用可能なファイルパスを作成してください。

CONTENTS= '*[file-specification](#page-213-0)*' < (サブオプション)>

HTML 出力先を開き、出力用の目次を含むファイルを指定してください。

CSSSTYLE= '*[file-specification](#page-216-0)*'< (*media-type-1*<…*media-type-10*>)> 出力に適用するカスケードスタイルシートを指定してください。

ENCODING= *[local-character-set-encoding](#page-217-0)*

入力用のエンコーディングまたは、外部ファイルの出力処理(トランスコード) をオーバーライドしてください。

EVENT=*event-name* [\(FILE= | FINISH | LABEL= | NAME= | START | STYLE= |](#page-217-0)  $TARGET= | TEXT= | URL= )$ 

イベントおよびイベントに関連するイベント変数用の値を指定してください。

EXCLUDE 除外[| ALL | NONE](#page-205-0)

出力先から出力オブジェクトを除外してください。

FRAME= '*[file-specification](#page-218-0)*' < (サブオプション)>

目次、ページコンテンツ、およびボディファイルを統合するファイルを指定し てください。

[GFOOTNOTE | NOGFOOTNOTE](#page-221-0)

グラフィックス出力においてフットノートがプリントされるロケーションを制御 してください。

GPATH= *['aggregate-file-storage-specification'](#page-221-0)* | ファイル参照 | *libref.catalog* (URL= '*[Uniform-Resource-Locator](#page-221-0)*' | NONE) 出力先が開いている間に生成されたすべてのグラフィックス出力のロケー ションを指定してください。 [GTITLE | NOGTITLE](#page-222-0) グラフィック出力のタイトルがプリントされているロケーションを制御してくだ さい。 HEADTEXT= '*[markup-document-head](#page-222-0)*' 出力先が書き込むすべてのファイルのタグ< HEAD> および < /HEAD> の 間に配置する HTML タグを指定してください。 METATEXT= '*[metatext-for-document-head](#page-223-0)*' <META><の間、HEAD>HEAD>および<HEAD>出力先が書き込む先の すべてのファイルのタグとして使用する HTML コードを指定してください。 NEWFILE= *[starting-point](#page-223-0)* 新しいボディファイルを指定された開始点に作成してください。 [OPTIONS \( DOC= | <](#page-224-0)サブオプション>) tagset-specific サブオプションおよび名付けられた値を指定してください。 PACKAGE <*[package-name](#page-225-0)*> 出力先からの出力を ODS パッケージに追加することを指定してください。 PAGE= '*[file-specification](#page-225-0)*' <(サブオプション)> HTML 出力先を開き、ボディファイルの各ページの説明およびボディファイ ルへのリンクを含むファイルを指定してください。 PARAMETERS= (*[parameter-pair-1 ... parameter-pair-n](#page-228-0)*) 動的グラフィックス出力を生成するタグの間に指定されたパラメータを書き 込んでください。 PATH= *['aggregate-file-storage-specification'](#page-228-0)* | ファイル参照 | *libref.catalog* (URL= '*[Uniform-Resource-Locator](#page-228-0)*' | NONE) 累積保管場所のロケーションまたはすべてのマークアップファイル用の SAS カタログを指定してください。 [RECORD\\_SEPARATOR= '](#page-229-0)*alternative-separator*' | NONE 出力ファイルのラインを分離するために代わりの文字または文字列を指定 してください。 SELECT 選択 [| ALL | NONE](#page-205-0) 出力先用に出力オブジェクトを選択してください。 **[SHOW](#page-205-0)** SAS ログに出力先用の現行の選択または除外リストを書き込んでくださ い。 STYLE= *[style-definition](#page-229-0)* 出力ファイルを書く場合に使用するスタイル定義を指定してください。 [STYLESHEET= '](#page-230-0)*file-specification*' <(サブオプション)> HTML の出力先を開き、出力用のスタイル情報を外部ファイルに配置、ま たは既存のファイルからスタイルシートの情報を読み込んでください。 TEXT=*[text-string](#page-232-0)* 文書にテキストを挿入してください。 TRANTAB= '*[translation-table](#page-233-0)*'

出力用のファイルをトランスコーディングする際に変換表を指定してくださ い。

### <span id="page-205-0"></span>引数なし

操作やオプションを含まない ODS DOCBOOK ステートメントを使用した場合、ODS DOCBOOK ステートメントによって DOCBOOK の出力先が開かれ、XML 出力が作 成されます。

# アクション

ODS DOCBOOK ステートメントでは、次の操作が利用可能です。

**CLOSE**

出力先およびそれに関連するファイルを終了します。プリンタの 出力先の場合、出 力先を終了するまでファイルをプリントできません。

ヒント**:** ODS 出力先が終了した場合、 ODS は、その 出力先に出力を送りません。 不要な出力先を終了することで、システムリソースの節減します。

**EXCLUDE 除外 ALL | NONE** 

出力先から1つまたはそれ以上の出力オブジェクトを除外します。

デフォルト**:** NONE

制限事項**:** この操作を実行するには、出力先が開かれていなければなりません。

参照項目**:** ["ODS EXCLUDE](#page-251-0) ステートメント" (232 ページ)

# **SELECT** 選択 **| ALL | NONE**

指定された出力先用に出力オブジェクトを選択します。

デフォルト**:** ALL

制限事項**:** この操作を実行するには、出力先が開かれていなければなりません。 参照項目**:** ["ODS SELECT](#page-617-0) ステートメント " (598 ページ)

**SHOW**

SAS ログに出力先用の現行の選択または除外リストを書き込みます。

制限事項**:** この操作を実行するには、出力先が開かれていなければなりません。

ヒント**:** 選択または除外リストがデフォルトのリスト(SELECT ALL)である場合、 SHOW は、全体の選択または除外リストも書きます。 選択または除外リストに 関する詳細は、を ["選択リストと除外リスト](#page-68-0)" (49 ページ)参照してください。

参照項目**:** ["ODS SHOW](#page-633-0) ステートメント" (614 ページ)

# オプション引数

# **ANCHOR= '***anchor-name***'**

現行のボディファイルの各出力オブジェクトを識別するアンカータグに最適な独自 のベース名を指定します。

各出力オブジェクトは、参照するためにコンテンツ、ページ、およびフレームファイ ル用にアンカータグを持ちます。 ODS により自動的に作成されたリンクとレファレ ンスは、アンカー名を指します。 そのため、ファイルの各アンカー名は、固有名で なければなりません。

### *anchor-name*

現行の ボディファイルにおいて、各出力オブジェクトを識別するアンカータグの ベース名です。

ODS は、指定した名称をインクリメントすることで独自のアンカー名を作成しま す。例えば、ANCHOR= 'TABULATE'を指定した場合、ODS は最初のアンカ ーに **tabulate** と名前を付けます。2番目のアンカー名が **tabulate1** で、3 番目が **tabulate2**、と名称が続きます。

制限事項**:** ファイルのアンカー名は、ユニークでなければなりません。

要件 引用符で *anchor-name* を囲まなければなりません。

- <span id="page-206-0"></span>操作**:** 追加するためにファイルを開いた場合、ファイルに再度同じアンカーを書 き込むことを防ぐために、新しいアンカー名を必ず指定してください。ODS は、ファイルを開いた際に、既にファイルに存在するアンカーは、識別しま せん。
- ヒント**:**

プログラムのどこかにマークアップファミリーの ANCHOR=オプションを指 定することで、アンカー名を変更できます。 アンカー名を指定した後に、新 しいものを指定するまで有効になります。

プログラムのさまざまなポイントに新しいアンカー名を指定することで、他の ウェブページをマークアップ言語の出力の特定の箇所にリンクできるように なります。アンカー名が変更された箇所を制御できるため、それらのポイン トにおけるアンカー名を事前に知ることができます。

**ARCHIVE='***string***'**

ODS HTML 出力を閲覧するために使用するアプレットを指定してます。 ARCHIVE= オプションは、GOPTIONS java デバイス用にのみ有効です。

文字列は、ブラウザが認識できるものでなければなりません。例えば、アーカイブ ファイルが SAS で実行中のコンピューターに対してローカルな場合、ファイルを識 別するために FILE プロトコルを使用できます。Web サーバーのアーカイブファイ ルを指したい場合、 HTTP プロトコルを使用してください。

デフォルト**:** ARCHIVE=を指定せず、JAVA デバイスドライバを使用している場合、 ODS は SAS システムオプションの値である APPLETOC=を使用します。 ACTIVEX デバイスドライバを使用している場合、デフォルトはありません。

### 要件**:**

引用符で *string* を囲まなければなりません。

ARCHIVE 属性は、Java 1.1 の機能です。 そのため Java デバイスドライバを使 用している場合、ブラウザは、この Java バージョンをサポートしていなければな りません。 Internet Explorer 4.01 と Netscape 4.05 の両方が、Java 1.1 をサポー トします。

操作**:** ARCHIVE= を SAS/GRAPH プロシジャと共に使用し、 GOPTIONS ステート メントにおいて DEVICE=JAVA または DEVICE=ACTIVEX オプションを使用 してください。

### ヒント**:**

ODS HTML 出力を閲覧するための SAS/GRAPH アプレットを SAS サーバー が、自動的に判断するため、このオプションを通常使用してはいけません。 し かし JAR ファイルの名称を変更した場合、または ODS HTML 出力を閲覧す るためのその他のアプレットを有する場合、 このオプションはこれらのアプレッ トにアクセス可能にします。

ファイルパスを指定するために、CODEBASE= オプションを使用してください。 ARCHIVE= オプションにファイルパスを置かないことが推奨されます。

APPLETOC= の値は、SAS システムと一緒に送られる Java アーカイブのロー ケーションを指します。 オプションの値を知るために、Environment Control の 下の Files フォルダの **Options** ウィンドウを参照するか、次のプロシジャステッ プを発行できます。

proc options option=appletloc; run;

### **ATTRIBUTES= (***attribute-pair-1 ... attribute-pair-n***)**

動的なグラフィックス出力を生成するタグの間に指定された属性を書き込みます。

#### *attribute-pair*

各属性の名称および値を指定します。*attribute-pair* は、次のフォームを有しま す。

'*attribute-name*'= '*attribute-value*'

<span id="page-207-0"></span>*attribute-name* 属性の名称です。

*attribute-value* 属性の値です。

要件 引用符で *attribute-name* と *attribute-value* を囲まなければなりません。

- 操作**:** ATTRIBUTES=オプションを SAS/GRAPH プロシジャ および GOPTIONS ス テートメントの DEVICE=JAVA、JAVAMETA、または ACTIVEX オプションと 一緒に使用してください。
- 参照項目**:** *SAS/GRAPH: Reference* グラフアプレット、マップアプレット、コンターアプ レット、および MetaView アプレット用の有効な属性

### **BASE= '***base-text***'**

すべてのリンクの最初の部分として使用するテキストおよび出力ファイルにおいて ODS が作成したレファレンスを指定します。

#### *base-text*

ODS が、すべてのリンクの最初の部分として使用するテキストおよびファイル において ODS が作成したレファレンスです。

# 次の仕様を考慮してください。

BASE= 'http://www.*your-company.com*/*local-url*/'

この場合、ODS は、**http://www.your-company.com/local-url/**文字 列で始まるリンクを作成します。適切な *anchor-name* でリンクが完成します。

要件 引用符で *base-text* を囲まなければなりません。

# **BODY= '***file-specification***' (**サブオプション**)**

マークアップファミリーの出力先を開き ODS ステートメントにより作成された主な出 力を含むファイルを指定してください。 これらのファイルは、次の操作を行うまで開 かれた状態になります。。

- *ODS markup-family-destination* CLOSE ステートメントまたは ODS \_ALL\_ CLOSE ステートメントのいづれかで、出力先を終了してください。
- 2番目のマークアップファミリーステートメントを使用して、同じ出力先を開いてく ださい。これは、1番目のファイルを終了して、2番目のファイルを開きます。

#### *file-specification*

書き込み先のファイル、ファイル参照、または、SAS カタログを指定します。

*file-specification* は、次の内の1つです。

#### *external-file*

書き込み先の外部ファイルの名称です。

要件 引用符で *external-file* を囲まなければなりません。

### ファイル参照

外部ファイルに割り当てられたファイルレファレンスです。 ファイル参照を割 り当てるために、FILENAME ステートメントを使用してください。

- 制限事項**:** BODY=ファイル参照オプションは、NEWFILE= オプションと一 緒に使用することはできません。
- 参照項目**:** 詳細は、"FILENAME ステートメント" (*SAS* ステートメント*:* リファ レンス)を参照してください。

# エントリー。マークアップ

書き込み先の SAS カタログのエントリーを指定します。

操作**:** エントリー名を指定した場合、ライブラリとカタログも指定しなければ なりません。 PATH= オプションの議論を参照してください。

(サブオプション)

カッコ内に1つまたはそれ以上のサブオプションを指定します。サブオプション は、出力ファイルを書くための指示です。サブオプションは、次のようになりま す。

(DYNAMIC)

ファイルに書き込むのではなく、出力をウェブサーバーに直接送れるように します。このオプションは、CONTENTTYPE=スタイル属性の値を設定しま す。詳細は、PROC TEMPLATE で [CONTENTTYPE= \(987](#page-1006-0) ページ)を参照 してください。

デフォルト**:** DYNAMIC を指定しない場合、ODS は、 ファイル書き込み用の HTMLCONTENTTYPE= の値を設定します。

- 制限事項**:** ODS HTML ステートメントの次の内の1つのオプションで DYNAMIC サブオプションを指定した場合、そのステートメントのこれら のオプションすべてに対して設定しなければなりません。
	- BODY=
	- CONTENTS=
	- PAGE=
	- FRAME=
	- STYLESHEET=
	- TAGSET=

要件**:**

DYNAMIC を、括弧で囲まなければなりません。

DYNAMIC は、BODY=、CONTENTS=、 PAGE=、FRAME=、または STYLESHEET= オプションにより指定された *file-specification* の隣か、 TAGSET= オプションにより指定された *tagset-name* の隣に指定する必 要があります。

(NO\_BOTTOM\_MATTER)

出力ファイルにマークアップ言語のソースコードの末尾が追加されないこと を指定します。

別名**:** NOBOT

### 要件**:**

NO\_BOTTOM\_MATTER を 括弧で囲まなければなりません。

NO\_BOTTOM\_MATTER は、BODY=、CONTENTS=、 PAGE=、 FRAME=、または STYLESHEET= オプションにより指定された *filespecification* の隣か、TAGSET= オプションにより指定された *tagsetname* の隣に指定しなければなりません。

外部ファイルにテキストを追加する場合、動作環境に対して適切なオプ ションを伴う FILENAME ステートメントを使用しなければなりません。

# 操作**:**

NO\_BOTTOM\_MATTER サブオプションは、NO\_TOP\_MATTER サブ オプションを伴うことで、 既存のファイルに出力を追加することを可能に し、ファイルの出力オブジェクトの間に独自のマークアップ言語を設置で きます。

ODS が、過去に書き込んだファイルを開く場合、アンカー用に新しいベ ース名を指定するために ANCHOR= オプションを使用してください。次 のステップは、アンカーの複製を防ぎます。

- ヒント**:** ボディファイルを ODS を使用して追加できる状態のままにしたい場 合、マークアップ言語のステートメントの *file-specification* BODY= オプ ションを伴う NO\_BOTTOM\_MATTER を使用してください。
- 参照項目**:** NO\_TOP\_MATTER サブオプション

(NO\_TOP\_MATTER)

出力ファイルの先頭にどのような開始マークアップ言語のソースコードも追 加できないことを指定します。 HTML 4.0 用に、 NO\_TOP\_MATTER オプ ションがスタイルシートを除外します。

別名**:** NOTOP

要件**:**

NO TOP MATTER を括弧で囲まなければなりません。

NO\_TOP\_MATTER は、BODY=、CONTENTS=、 PAGE=、FRAME=、 または STYLESHEET= オプションにより指定された *7file-specification* の隣か、TAGSET= オプションにより指定された *tagset-name* の隣に指 定しなければなりません。

外部ファイルにテキストを追加すると、動作環境に適切なオプションを 伴う FILENAME ステートメントを使用しなければなりません。

操作**:**

The NO\_TOP\_MATTER サブオプションは、NO\_BOTTOM\_MATTER サブオプションを伴い、既存のファイルに出力を追加し、出力オブジェク トの間に独自のマークアップ言語を設置することを可能にします。

ODS が以前書き込んだファイルを開く時、アンカー用に新しいベース名 を指定するために、ANCHOR=オプションを使用してください。次のステ ップは、アンカーの複製を防ぎます。

**参照項目: NO\_BOTTOM\_MATTER サブオプション および ANCHOR= オ** プション

(TITLE='*title-text*')

ファイルのメタデータに、ブラウザのウィンドウのタイトルバーに表示される テキストとして指定する文字列を挿入します。

*title-text*

タイトルを示すファイルのメタデータのテキストです。

要件**:**

TITLE= を括弧で囲まなければなりません。

引用符で *title-text* を囲まなければなりません。

ヒント**:** フレームを使用するウェブページを作成する場合、ブラウザのウィン ドウのタイトルバーにフレームファイル用の TITLE= 仕様表示されま す。

例**:** "例 3: [複数のマークアップ出力の作成](#page-462-0)" (443 ページ)

(URL= '*Uniform-Resource-Locator*' )

*file-specification* の URL を指定します。ODS で作成され、ファイルを指す すべてのリンクおよびリファレンスで、ファイル名の代わりに、この URL が 使用されます

要件**:**

括弧で URL= '*Uniform-Resource-Locator*'を囲まなければなりません。

引用符で *Uniform-Resource-Locator* を囲まなければなりません。

URL= '*Uniform-Resource-Locator* は、BODY=、CONTENTS=、 PAGE=、FRAME=、または STYLESHEET= オプションにより指定され た *file specification* の隣か、TAGSET= オプションにより指定された *tagset-name* の隣に指定しなければなりません。

ヒント**:**

このオプションは、あるロケーションから他のロケーションに移動可能な HTML ファイルを作成するのに便利です。コンテンツおよびページファ イルからのリンクは単名 URL で作成され、コンテンツ、ページ、および ボディファイルはすべて同じファイルになければなりません。

ODS ファイルがフレームファイルをレファレンスしないため、FRAME= オプションを使用してこのサブオプションを指定する必要は全くありませ  $\mathcal{L}_{\alpha}$ 

例**:** "例 5: 1 つの HTML [ドキュメントに複数のカスケード表示スタイルシー](#page-465-0) [トを含む。](#page-465-0)" (446 ページ)

<span id="page-210-0"></span>別名**:** FILE=

- 操作**:** ODS マークアップの出力先に言及する ODS マークアップファミリーステート メントの BODY= オプションを使用することにより、ODS に出力先および関連 するすべてのファイルを終了した後、出力先の新しいインスタンスを開くことを 強制します。詳細は、 "MARKUP [出力先を開く](#page-457-0)/閉じる" (438 ページ)を参照し てください。
- 注**:** いくつかの TAGSET=の値に対して、出力は HTML ファイルで、他の TAGSET=の値に対して、出力は XML ファイルなどになります。
- **CHARSET=** *character-set*

HTML 出力用の META 宣言で生成される文字セットを指定します。

参照項目**:** 詳細は、"CHARSET=オプション" (*SAS* 各国語サポート*(NLS):* リファレ ンスガイド)を照してください。

### **CODE= '***file-specification***' < (**サブオプション**)>**

マークアップファミリーの出力先を開き、XSL (Extensible Stylesheet Language)等の 関連するスタイル情報を含むファイルを指定します。これらのファイルは、次の操 作を行うまで開かれた状態となります。

- ODS *markup-family-destination* CLOSE ステートメント または ODS \_ALL\_ CLOSE ステートメントのいづれかで、出力先を終了してください。
- 2番目のマークアップファミリーで、同じ出力先を開いてください。これは、1番 目のファイルを終了して、2番目のファイルを開きます。

### *file-specification*

書き込み先のファイル、ファイル参照または、SAS カタログを指定します。

*file-specification* は、次の内の1つです。

*external-file*

書き込む先の外部ファイルの名称です。

要件 引用符で *external-file* を囲まなければなりません。

ファイル参照

外部ファイルに割り当てられたファイルレファレンスです。 ファイル参照を割 り当てるために、 FILENAME ステートメント を使用してください。

参照項目**:** 詳細は、"FILENAME ステートメント" (*SAS* ステートメント*:* リファ レンス)を参照してください。

*entrymarkup*

書き込み先の SAS カタログのエントリーを指定します。

- 操作**:** エントリー名を指定した場合、ライブラリとカタログも指定しなければ なりません。 PATH= オプションの議論も参照してください。
- サブオプション

1つまたはそれ以上のサブオプション を括弧で指定します。サブオプション は、出力ファイルを書くための指示です。サブオプション は、次のようになりま す。

(DYNAMIC)

出力をファイルに書き込むのではなく、ウェブサーバーに直接送れるように します。 このオプションは、CONTENTTYPE= スタイル属性の値を設定しま す。詳細は、PROC TEMPLATE の [CONTENTTYPE= \(987](#page-1006-0) ページ)を参照 してください。

デフォルト**:** DYNAMIC を指定しない場合、ODS は、 ファイル書き込み用の HTMLCONTENTTYPE= の値を設定します。

制限事項**:** ODS HTML ステートメントの次の内の1つのオプションで DYNAMIC サブオプションを指定した場合、そのステートメントのこれら のオプションすべてに対して設定しなければなりません。

- BODY=
- CONTENTS=
- PAGE=
- FRAME=
- STYLESHEET=
- TAGSET=

### 要件**:**

DYNAMIC を括弧で囲まなければなりません。

DYNAMIC は、BODY=、CONTENTS=、 PAGE=、FRAME=、または STYLESHEET= オプションにより指定された *file-specification* の隣か、 TAGSET= オプションにより指定された *tagset-name* の隣に指定しなけ ればなりません。

# (NO\_BOTTOM\_MATTER)

出力ファイルにいかなるマークアップ言語のソースコードの末尾が追加され ないことを指定します。

別名**:** NOBOT

### 要件**:**

NO\_BOTTOM\_MATTER を括弧で囲まなければなりません。

NO\_BOTTOM\_MATTER は、BODY=、CONTENTS=、 PAGE=、 FRAME=、または STYLESHEET= オプションにより指定された *filespecification* の隣か、TAGSET= オプションにより指定された *tagsetname* の隣に指定しなければなりません。

外部ファイルにテキストを追加すると、動作環境に適切なオプションを 伴う FILENAME ステートメントを使用しなければなりません。

### 操作**:**

NO TOP MATTER サブオプションは、NO BOTTOM MATTER サブ オプションを伴い、既存のファイルに出力を追加し、出力オブジェクトの 間に独自のマークアップ言語を設置することを可能にします。

ODS が以前書き込んだファイルを開く時、アンカー用に新しいベース名 を指定するために、ANCHOR=オプションを使用してください。次のステ ップは、アンカーの複製を防ぎます。

- ヒント**:** ボディファイルを ODS を使用して追加できる状態のままにしたい場 合、マークアップ言語のステートメントの *file-specification* BODY= オプ ションを伴う NO\_BOTTOM\_MATTER を使用してください。
- 参照項目**:** NO\_TOP\_MATTER サブオプション

(NO\_TOP\_MATTER)

出力ファイルの頭にいかなる最初のマークアップ言語のソースコードも追加 できないことを指定します。 HTML 4.0 用に、 NO\_TOP\_MATTER オプショ ンがスタイルシートを除外します。

- 別名**:** NOTOP
- 要件**:**
	- NO TOP MATTER を括弧で囲まなければなりません。

NO\_TOP\_MATTER は、BODY=、CONTENTS=、 PAGE=、FRAME=、 または STYLESHEET= オプションにより指定された *file-specification* の隣か、TAGSET= オプションにより指定された *tagset-name* の隣に指 定しなければなりません。

外部ファイルにテキストを追加すると、動作環境に適切なオプションを 伴う FILENAME ステートメントを使用しなければなりません。

### 操作**:**

NO\_TOP\_MATTER サブオプションは、NO\_BOTTOM\_MATTER サブ オプションを伴い、既存のファイルに出力を追加し、出力オブジェクトの 間に独自のマークアップ言語を設置することを可能にします。

ODS が以前書き込んだファイルを開く時、アンカー用に新しいベース名 を指定するために、ANCHOR=オプションを使用してください。次のステ ップは、アンカーの複製を防ぎます。

参照項目**:** NO\_BOTTOM\_MATTER サブオプション および ANCHOR= オ プション

(TITLE='*title-text*')

ファイルのメタデータに、ブラウザのウィンドウのタイトルバーに表示される テキストとして指定する文字列を挿入します。

*title-text*

タイトルを示すファイルのメタデータのテキストです。

# 要件**:**

TITLE=を括弧で囲まなければなりません。

引用符で *title-text* を囲まなければなりません。

ヒント**:** フレームを使用するウェブページを作成する場合、ブラウザのウィン ドウのタイトルバーにフレームファイル用の TITLE= 仕様表示されま す。

例**:** "例 3: [複数のマークアップ出力の作成](#page-462-0)" (443 ページ)

### (URL= '*Uniform-Resource-Locator*' )

*file-specification* の URL を指定します。ODS で作成され、ファイルを指す すべてのリンクおよびリファレンスで、ファイル名の代わりに、この URL が 使用されます

### 要件**:**

括弧で URL= '*Uniform-Resource-Locator*'を囲まなければなりません。

引用符で *Uniform-Resource-Locator* を囲まなければなりません。

URL= '*Uniform-Resource-Locator*'は、BODY=、CONTENTS=、 PAGE=、FRAME=、または STYLESHEET= オプションにより指定され た *file-specification* の隣か、TAGSET= オプションにより指定された *tagset-name* の隣に指定しなければなりません。

# ヒント**:**

このオプションは、あるロケーションから他のロケーションに移動可能な HTML ファイルを作成するのに便利です。コンテンツおよびページファ イルからのリンクは単名 URL で作成され、コンテンツ、ページ、および ボディファイルはすべて同じファイルになければなりません。

ODS ファイルがフレームファイルをレファレンスしないため、FRAME=オ プションを使用してこのサブオプションを指定する必要は全くありませ ん。

例**:** "例 5: 1 つの HTML [ドキュメントに複数のカスケード表示スタイルシー](#page-465-0) [トを含む。](#page-465-0)" (446 ページ)

<span id="page-213-0"></span>**CODEBASE='***string***'**

実行可能な Java アプレットまたは、 ActiveX コントロールファイルのロケーションを 指定します。*string* は、パス名または URL を指定します。 使用される GOPTIONS により、 CODEBASE ファイルパスには、2つの出力先があります。

JAVA および ActiveX デバイスドライバでウェブプレゼンテーションを生成した場 合に、SAS は、 JAVA アーカイブファイルを自動的に検索する HTML ページまた は、デフォルトインストールロケーションに ActiveX コントロールファイルを生成しま す。

ActiveX デバイス用

ActiveX コントロールを含む出力を生成する際に ODS を伴う ActiveX デバイ スドライバを使用する場合、ODS の CODEBASE= オプションを指定してくださ い。CODEBASE=オプションの値は、ロケーションおよび EXE ファイルのバー ジョンを含むべきです。

ヒント**:** 出力を閲覧するユーザーがマシンに ActiveX コントロールをインストー ルしていない場合を除き DEVICE=ACTIVEX オプションで CODEBASE= オプションを指定する必要はありません。コントロールをインストールしてい ないユーザーが出力を閲覧する場合、コンロールをダウンロードすることを 促されます。

- 参照項目**:** *SAS/GRAPH: Reference*CODEBASE= および ARCHIVE=オプション を使用したコントロールおよびアプレットのロケーションの指定に関する詳 細は、次を参照してください。
- Java デバイス用

SAS/GRAPH アプレットを含む出力を生成するために、デバイスドライバを使用 する場合、ODS ステートメントの CODEBASE= オプションを使用して JAR ファ イルへのパスを指定してください。

DEVICE=JAVA を指定した場合、出力を閲覧するユーザーは、適切な Java ア プレットにアクセスを有する必要があります。 SAS は、デフォルトで、 SAS によ り自動的にインストールされたアプレット用の実行可能ファイルに言及するため に、CODEBASE= 値を設定します。SAS Java アーカイブファイルのデフォルト のロケーションは、APPLETLOC= システムオプションにより指定されていま す。次の両条件を満たしている場合、CODEBASE=オプションを指定する必要 がありません。

- デフォルトのロケーションは、ウェブプレゼンテーションを閲覧するユーザー により、アクセス可能です。
- SAS Java アーカイブは、そのロケーションにインストールされています。
- ヒント**:** JAR ファイルのディレクトリのみ指定してください。 CODEBASE=ロケー ションは、パス名または URL として指定できます。
- 参照項目**:** *SAS/GRAPH: Reference* CODEBASE= および ARCHIVE= オプショ ンを使用したコントロールおよびアプレットファイルのロケーションの指定に 関する詳細は、次を参照してください。

# **CONTENTS= '***file-specification***' < (**サブオプション**)>**

マークアップファミリーの出力先を開き、出力用の目次を含むファイルを指定しま す。 これらのファイルは、次の操作を行うまで開かれた状態となります。:

- ODS *markup-family-destination* CLOSE ステートメント または ODS \_ALL\_ CLOSE ステートメントのいづれかで、出力先を終了してください。
- 2番目のマークアップファミリーで、同じ出力先を開いてください。これは、1番 目のファイルを終了して、2番目のファイルを開きます。

### *file-specification*

書き込み先のファイル、ファイル参照または、SAS カタログを指定します。

*file-specification* は、次の内の1つです。

*external-file*

書き込む先の外部ファイルの名称です。

要件 引用符で *external-file* を囲まなければなりません。

ファイル参照

外部ファイルに割り当てられたファイルレファレンスです。 ファイル参照を割 り当てるために、 FILENAME ステートメント を使用してください。

参照項目**:** 詳細は、"FILENAME ステートメント" (*SAS* ステートメント*:* リファ レンス)を参照してください。

*entry*.*markup*

書き込み先の SAS カタログのエントリーを指定します。

操作**:** エントリー名を指定した場合、ライブラリとカタログも指定しなければ なりません。 PATH= オプションの議論を参照してください。

サブオプション

1つまたはそれ以上のサブオプションを括弧で指定します。 サブオプションは、 出力ファイルを書くための指示です。 サブオプションは、次のようになります。

(DYNAMIC)

出力をファイルに書き込むのではなく、ウェブサーバーに直接送れるように します。 この設定は、CONTENTTYPE= スタイル属性の値を設定します。 詳細は、 PROC TEMPLATE の [CONTENTTYPE= \(987](#page-1006-0) ページ) を参照し てください。

デフォルト**:** DYNAMIC を指定しない場合、ODS は、 ファイル書き込み用の HTMLCONTENTTYPE= の値を設定します。

制限事項**:** ODS HTML ステートメントの次の内の1つのオプションで DYNAMIC サブオプションを指定した場合、そのステートメントのこれら のオプションすべてに対して設定しなければなりません。

- BODY=
- CONTENTS=
- PAGE=
- FRAME=
- STYLESHEET=
- TAGSET=

要件**:**

DYNAMIC を括弧で囲まなければなりません。

DYNAMIC は、BODY=、CONTENTS=、 PAGE=、FRAME=、または STYLESHEET= オプションにより指定された *file-specification* の隣、あ るいは、TAGSET= オプションにより指定された *tagset-name* の隣に指 定しなければなりません。

(NO\_BOTTOM\_MATTER)

出力ファイルにいかなるマークアップ言語のソースコードの末尾が追加され ないことを指定します。

別名**:** NOBOT

### 要件**:**

NO\_BOTTOM\_MATTER を括弧で囲まなければなりません。

NO\_BOTTOM\_MATTER は、BODY=、CONTENTS=、 PAGE=、 FRAME=、または STYLESHEET= オプションにより指定された *filespecification* の隣か、TAGSET= オプションにより指定された *tagsetname* の隣に指定しなければなりません。

外部ファイルにテキストを追加すると、動作環境に適切なオプションを 伴う FILENAME ステートメントを使用しなければなりません。

# 操作**:**

NO TOP MATTER サブオプションは、NO BOTTOM MATTER サブ オプションを伴い、既存のファイルに出力を追加し、出力オブジェクトの 間に独自のマークアップ言語を設置することを可能にします。

ODS が以前書き込んだファイルを開く時、アンカー用に新しいベース名 を指定するために、ANCHOR=オプションを使用してください。次のステ ップは、アンカーの複製を防ぎます。

- ヒント**:** ボディファイルを ODS を使用して追加できる状態のままにしたい場 合、いかなる マークアップ言語のステートメントの *file-specification* BODY= オプションを伴う NO\_BOTTOM\_MATTER を使用してくださ い。
- 参照項目**:** The NO\_TOP\_MATTER サブオプション
- (NO\_TOP\_MATTER)

出力ファイルの頭にいかなる最初のマークアップ言語のソースコードも追加 できないことを指定します。 HTML 4.0 用に、 NO\_TOP\_MATTER オプショ ンがスタイルシートを除外します。

別名**:** NOTOP

要件**:**

NO TOP MATTER を括弧で囲まなければなりません。

NO\_TOP\_MATTER は、BODY=、CONTENTS=、 PAGE=、FRAME=、 または STYLESHEET= オプションにより指定された *file-specification* の隣か、TAGSET= オプションにより指定された *tagset-name* の隣に指 定しなければなりません。

外部ファイルにテキストを追加すると、動作環境に適切なオプションを 伴う FILENAME ステートメントを使用しなければなりません。

### 操作**:**

NO TOP MATTER サブオプションは、NO BOTTOM MATTER サブ オプションを伴い、既存のファイルに出力を追加し、出力オブジェクトの 間に独自のマークアップ言語を設置することを可能にします。

ODS が以前書き込んだファイルを開く時、アンカー用に新しいベース名 を指定するために、ANCHOR=オプションを使用してください。次のステ ップは、アンカーの複製を防ぎます。

参照項目**:** NO\_BOTTOM\_MATTER サブオプション および ANCHOR= オ プション

(TITLE='*title-text*')

ファイルのメタデータに、ブラウザのウィンドウのタイトルバーに表示される テキストとして指定する文字列を挿入します。

*title-text*

タイトルを示すファイルのメタデータのテキストです。

### 要件**:**

TITLE=を括弧で囲まなければなりません。

引用符で *title-text* を囲まなければなりません。

- ヒント**:** フレームを使用するウェブページを作成する場合、ブラウザのウィン ドウのタイトルバーにフレームファイル用の TITLE= 仕様表示されま す。
- 例**:** "例 3: [複数のマークアップ出力の作成](#page-462-0)" (443 ページ)
(URL= '*Uniform-Resource-Locator*' )

*file-specification* の URL を指定します。 ODS で作成され、ファイルを指す すべてのリンクおよびリファレンスで、ファイル名の代わりに、この URL が 使用されます

#### 要件**:**

URL= '*Uniform-Resource-Locator*'を括弧で囲まなければなりません。

引用符で *Uniform-Resource-Locator* を囲まなければなりません。

URL= '*Uniform-Resource-Locator* は、BODY=、CONTENTS=、 PAGE=、FRAME=、または STYLESHEET= オプションにより指定され た *file-specification* の隣か、TAGSET= オプションにより指定された *tagset-name* の隣に指定しなければなりません。

#### ヒント**:**

このオプションは、あるロケーションから他のロケーションに移動可能な HTML ファイルを作成するのに便利です。 コンテンツおよびページファ イルからのリンクは単名 URL で作成され、コンテンツ、ページ、および ボディファイルはすべて同じファイルになければなりません。

ODS ファイルがフレームファイルをレファレンスしないため、FRAME= オプションを使用してこのサブオプションを指定する必要は全くありませ ん。

例**:** "例 5: 1 つの HTML [ドキュメントに複数のカスケード表示スタイルシー](#page-465-0) [トを含む。](#page-465-0)" (446 ページ)

# **CSSSTYLE= '***file-specification***'< (***media-type-1***<…***media-type-10***>)>** 出力に適用するカスケードスタイルシートを指定します。

*file-specification*

CSS コードを含むファイル、ファイル参照、または、URL を指定します。

*file-specification* は、次の内の1つです。

"*external-file*"

外部ファイルの名称です。

要件 括弧で *external-file* を囲まなければなりません。

ファイル参照

外部ファイルに割り当てられたファイルレファレンスです。 ファイル参照を割 り当てるために、 FILENAME ステートメント を使用してください。

参照項目**:** 詳細は、"FILENAME ステートメント" (*SAS* ステートメント*:* リファ レンス)を参照してください。

"*URL*"

外部ファイルへの URL です。

要件 引用符で *external-file* を囲まなければなりません。

(*media-type-1< media-type-10>*)

出力にレンダリングされるメディアの種類に対応する1つまたはそれ以上のメ ディアブロックを指定します。 文書が、スクリーン、紙、スピーチシンセサイザ ー、点字装置、等々の異なるメディアにどのように提示されるか指定するため に、CSS は、メディアタイプを使用します。

メディアブロックは、いかなるメディアブロックに含まれていないCSSコードを伴 い出力に追加されます。 *media-type* サブオプションを使用することで一般の CSS コードを伴い、特定のメディアタイプを対象とする CSS ファイルの項目をイ ンポートできます。

デフォルト**:** ODS ステートメントにいかなる *media-type* が指定されてないが、 CSS ファイルにメディアタイプが指定されている場合、ODS は、Screen メデ ィアタイプを使用します。

- 範囲**:** 異なる10個のメディアタイプを指定できます。
- 要件**:**
	- 括弧で *media-type* を囲まなければなりません。

CSSSTYLE= オプションで指定された *file-specification* の隣に、*media-type* を指定しなければなりません。

- ヒント**:** 複数のメディアタイプを指定した場合、出力にすべてのメディアタイプの すべてのスタイル情報が適用されます。しかし、異なるメディアブロックにお いて重複するスタイル情報が存在する場合、最後のメディアブロックのスタ イルが使用されます。
- 制限事項**:** CSSSTYLE= オプションは、 SAS/GRAPH 出力に影響を与えません。
- 要件 CSS ファイルは、ODS HTML ステートメントにより作成された CSS と同じ種 類で書き込まなければなりません。ID や文脈ベースのセレクターの無いクラス 名のみがサポートされます。 ODS が作成する CSS コードを閲覧するには、次 の内の1つを行ってください。
	- STYLESHEET= オプションを指定してください。
	- HTML ファイルのソースを閲覧して、ファイルの上部の < STYLE> < / STYLE> タグの間のソースを閲覧してください。

有効な ODS CSS ファイルの例は、"例 6: ODS 出力へ CSS [ファイルの適用](#page-467-0)" ( 448 [ページ](#page-467-0))を参照してください。

- 操作**:** STYLE= オプションおよび CSSSTYLE= オプションの両方が、 ODS ステー トメントに指定されている場合、最後に指定されたオプションが使用されます。
- 例**:** "例 6: ODS 出力へ CSS [ファイルの適用](#page-467-0)" (448 ページ)
- **ENCODING=** *local-character-set-encoding*

入力用のエンコーディングまたは、外部ファイルの出力処理(トランスコード)をオー バーライドします。

参照項目**:** ENCODING= オプションに関する詳細は、"ENCODING システムオプ ション: UNIX、Windows、および z/OS" (*SAS* 各国語サポート*(NLS):* リファレン スガイド)次を参照してください。

**EVENT=***event-name* **(FILE= | FINISH | LABEL= | NAME= | START | STYLE= | TARGET= | TEXT= | URL= )**

イベントおよびイベントに関連するイベント変数用の値を指定します。

(FILE= BODY | CODE | CONTENTS | DATA | FRAME | PAGES | STYLESHEET);

BODY=、 CODE=、 CONTENTS=、 FRAME=、PAGES=、および STYLESHEET= オプションに対応する出力ファイルの既知の種類の内の1つ をトリガーします。

(FINISH)

イベントの終了項目をトリガーします。

参照項目**:** 詳細は、["イベントについて](#page-1186-0)" (1167 ページ)を参照してください。

(LABEL='*variable-value*')

LABEL イベント変数用の値を指定します。

要件 *variable-value* を引用符で囲まなければなりません。

参照項目**:** LABEL イベント変数に関する詳細は、["イベント変数](#page-1230-0)" (1211 ページ) 次を参照してください。

(NAME='*variable-value*')

NAME イベント変数用の値を指定します。

要件 *variable-value* を引用符で囲まなければなりません。

参照項目**:** NAME イベント変数に関する詳細は[、"イベント変数](#page-1230-0)" (1211 ページ) を参照してください。

<span id="page-218-0"></span>(START)

イベントの開始項目をトリガーします。

参照項目**:** イベントに関する詳細は[、"イベントについて](#page-1186-0)" (1167 ページ)次を参照 してください。

- (STYLE=*style-element*)
	- スタイルエレメントを指定します。
	- 参照項目**:** スタイルエレメントに関する詳細は、["スタイル属性の概要](#page-987-0)" (968 ペ [ージ](#page-987-0))次を参照してください。
- (TARGET='*variable-value*')

TARGET イベント変数用の値を指定します。

- 要件 *variable-value* を引用符で囲まなければなりません。
- 参照項目**:** TARGET イベント変数に関する詳細は[、"イベント変数](#page-1230-0)" (1211 ペー [ジ](#page-1230-0))次を参照してください。
- (TEXT='*variable-value*')

TEXT イベント変数用の値を指定します。

- 要件 *variable-value* を引用符で囲まなければなりません。
- 参照項目**:** TEXT イベント変数に関する詳細は[、"イベント変数](#page-1230-0)" (1211 ページ) を参照してください。
- (URL='*variable-value*')

URL イベント変数用の値を指定します。

- 要件 *variable-value* を引用符で囲まなければなりません。
- 参照項目**:** URL イベント変数に関する詳細は、["イベント変数](#page-1230-0)" (1211 ページ)を 参照してください。

デフォルト**:** (FILE='BODY')

要件 The EVENT= オプションのサブオプションを括弧で囲まなければなりません。

#### **FRAME= '***file-specification***' < (**サブオプション**)>**

マークアップファミリーの出力先を開き、 HTML 出力用に、目次、ページコンテン ツ、およびボディファイルを統合するファイルを指定します。 フレームファイルを開く と目次、ページコンテンツ、またはその両方、およびボディファイルを閲覧できま す。XLM 出力用に、FRAME= は、DTD を含むファイルを指定します。 これらのフ ァイルは、次の操作を行うまで開かれた状態となります

- *ODS markup-family-destination* CLOSE ステートメント または ODS \_ALL\_ CLOSE ステートメントのいづれかで、出力先を終了してください。
- 2番目のマークアップファミリーで、同じ出力先を開いてください。これは、1 番 目のファイルを終了して、2 番目のファイルを開きます。

## *file-specification*

書き込み先のファイル、ファイル参照または SAS カタログを指定します。

*file-specification* は、次の内の1つです。

# *external-file*

書き込む先の外部ファイルの名称です。

要件 引用符で *external-file* を囲まなければなりません。

# ファイル参照

外部ファイルに割り当てられたファイルレファレンスです。 ファイル参照を割 り当てるために、 FILENAME ステートメント を使用してください。

参照項目**:** 詳細は、"FILENAME ステートメント" (*SAS* ステートメント*:* リファ レンス)次を参照してください。

*entry*.*markup*

書き込み先の SAS カタログのエントリーを指定します。

操作**:** エントリー名を指定した場合、ライブラリとカタログも指定しなければ なりません。 PATH= オプションの議論を参照してください。

サブオプション*(s)*

1つまたはそれ以上のサブオプションを括弧で指定します。 サブオプションは、 出力ファイルを書くための指示です。サブオプションは、次の内の1つになりま す。

(DYNAMIC)

出力をファイルに書き込むのではなく、ウェブサーバーに直接送れるように します。 このオプションは、CONTENTTYPE=スタイル属性の値を設定しま す。 詳細は、PROC TEMPLATE の [CONTENTTYPE= \(987](#page-1006-0) ページ)を参 照してください。

デフォルト**:** DYNAMIC を指定しない場合、ODS は、ファイル書き込み用の HTMLCONTENTTYPE= の値を設定します。

- 制限事項**:** ODS HTML ステートメントの次の内の1つのオプションで DYNAMIC サブオプションを指定した場合、そのステートメントのこれら のオプションすべてに対して設定しなければなりません。
	- BODY=
	- CONTENTS=
	- PAGE=
	- FRAME=
	- STYLESHEET=
	- TAGSET=

要件**:**

DYNAMIC を括弧で囲まなければなりません。

DYNAMIC は、BODY=、CONTENTS=、 PAGE=、FRAME=、または STYLESHEET= オプションにより指定された *file-specification* の隣か、 TAGSET= オプションにより指定された *tagset-name* の隣に指定する必 要があります。

(NO\_BOTTOM\_MATTER)

出力ファイルにいかなるマークアップ言語のソースコードの末尾が追加され ないことを指定します。

別名**:** NOBOT

#### 要件**:**

NO\_BOTTOM\_MATTER を括弧で囲まなければなりません。

NO\_BOTTOM\_MATTER は、BODY=、CONTENTS=、 PAGE=、 FRAME=、または STYLESHEET= オプションにより指定された *filespecification* の隣か、TAGSET= オプションにより指定された *tagsetname* の隣に指定しなければなりません。

外部ファイルにテキストを追加すると、動作環境に適切なオプションを 伴う FILENAME ステートメントを使用しなければなりません。

#### 操作**:**

NO TOP MATTER サブオプションは、NO BOTTOM MATTER サブ オプションを伴い、既存のファイルに出力を追加し、出力オブジェクトの 間に独自のマークアップ言語を設置することを可能にします。

ODS が以前書き込んだファイルを開く時、アンカー用に新しいベース名 を指定するために、ANCHOR=オプションを使用してください。次のステ ップは、アンカーの複製を防ぎます。

ヒント**:** ボディファイルを ODS を使用して追加できる状態のままにしたい場 合、いかなる マークアップ言語のステートメントの *file-specification*

BODY= オプションを伴う NO\_BOTTOM\_MATTER を使用してくださ い。

参照項目**:** The NO\_TOP\_MATTER サブオプション

(NO\_TOP\_MATTER)

出力ファイルの頭にいかなる最初のマークアップ言語のソースコードも追加 できないことを指定します。 HTML 4.0 用に、 NO\_TOP\_MATTER オプショ ンがスタイルシートを除外します。

## 別名**:** NOTOP

#### 要件**:**

NO\_TOP\_MATTER を括弧で囲まなければなりません。

NO\_TOP\_MATTER は、BODY=、CONTENTS=、 PAGE=、FRAME=、 または STYLESHEET= オプションにより指定された *file-specification* の隣か、TAGSET= オプションにより指定された *tagset-name* の隣に指 定しなければなりません。

外部ファイルにテキストを追加すると、動作環境に適切なオプションを 伴う FILENAME ステートメントを使用しなければなりません。

#### 操作**:**

NO TOP MATTER サブオプションは、NO BOTTOM MATTER サブ オプションを伴い、既存のファイルに出力を追加し、出力オブジェクトの 間に独自のマークアップ言語を設置することを可能にします。

ODS が以前書き込んだファイルを開く時、アンカー用に新しいベース名 を指定するために、ANCHOR=オプションを使用してください。次のステ ップは、アンカーの複製を防ぎます。

**参照項目: NO\_BOTTOM\_MATTER サブオプションおよび ANCHOR= オ** プション

## (TITLE='*title-text*')

ファイルのメタデータに、ブラウザのウィンドウのタイトルバーに表示される テキストとして指定する文字列を挿入します。

*title-text*

タイトルを示すファイルのメタデータのテキストです。

#### 要件**:**

TITLE=を括弧で囲まなければなりません。

引用符で *title-text* を囲まなければなりません。

ヒント**:** フレームを使用するウェブページを作成する場合、ブラウザのウィン ドウのタイトルバーにフレームファイル用の TITLE= 仕様表示されま す。

例**:** "例 3: [複数のマークアップ出力の作成](#page-462-0)" (443 ページ)

(URL= '*Uniform-Resource-Locator*' )

*file-specification* の URL を指定します。 ODS で作成され、ファイルを指す すべてのリンクおよびリファレンスで、ファイル名の代わりに、この URL が 使用されます。

#### 要件**:**

URL= '*Uniform-Resource-Locator* を括弧で囲まなければなりません。'

引用符で *Uniform-Resource-Locator* を囲まなければなりません。

URL= '*Uniform-Resource-Locator* は、BODY=、CONTENTS=、 PAGE=、FRAME=、または STYLESHEET= オプションにより指定され た *file-specification* の隣か、TAGSET= オプションにより指定された *tagset-name* の隣に指定しなければなりません。

このオプションは、あるロケーションから他のロケーションに移動可能な HTML ファイルを作成するのに便利です。コンテンツおよびページファ イルからのリンクは単名 URL で作成され、コンテンツ、ページ、および ボディファイルはすべて同じファイルになければなりません。

ODS ファイルがフレームファイルをレファレンスしないため、FRAME= オプションを使用してこのサブオプションを指定する必要は全くありませ ん。

- 例**:** "例 5: 1 つの HTML [ドキュメントに複数のカスケード表示スタイルシー](#page-465-0) [トを含む。](#page-465-0)" (446 ページ)
- 制限事項**:** FRAME=オプションを指定した場合、 CONTENTS= オプション、PAGE= オプション、または両方を指定しなければなりません。
- 例**:** "例 2: XML [ファイルと](#page-460-0) DTD の作成" (441 ページ)

# **GFOOTNOTE | NOGFOOTNOTE**

グラフィックス出力においてフットノートがプリントされるロケーションを制御します。

#### **GFOOTNOTE**

SAS/GRAPH、SGPLOT プロシジャ、SGPANEL プロシジャ、または、 SGSCATTER プロシジャにより作成されたフットノートをプリントします。フットノ ートは、グラフのボーダー内に表示されます。

#### NOGFOOTNOTE

グラフのボーダー外に表示される ODS により作成されたフットノートをプリント します。

デフォルト**:** GFOOTNOTE

#### 制限事項**:**

マークアップ言語により表示されるフットノートは、すべての SAS/GRAPH FOOTNOTE ステートメントオプションをサポートします。 フォントは、ブラウザ 用に有効でなければなりません。テキスト角度の仕様など ODS が扱えないオ プションは無視されます。 SAS/GRAPH FOOTNOTE ステートメントに関する詳 細は、"FOOTNOTE Statement" in *SAS/GRAPH: Reference* を参照してくださ い。

このオプションは、1つまたはそれ以上のデバイスベースのグラフィックスを作 成する SAS プログラム または、SAS/GRAPH、SGPLOT プロシジャ、 SGPANEL プロシジャ、または、SGSCATTER プロシジャにより作成されたグラ フィックスにのみ適用されます。

**GPATH=** *'aggregate-file-storage-specification'* **|** ファイル参照 **|** *libref.catalog* **(URL= '***Uniform-Resource-Locator***' | NONE)**

出力先が開いている間に生成されたすべてのグラフィックス出力のロケーションを 指定します。マークアップファイル用の PATH= オプションで指定されたものとは異 なるロケーションにグラフィックス出力を書き込みたい場合にこのオプションを使用 してください。無効なファイル名を指定した場合、ActiveX および Java デバイスは デフォルトのファイル名に出力を送ります。 その他のデバイスはファイルをディレク トリとして作成して、そのディレクトリに出力を書き込みます。ODS が、カタログエン トリおよび外部ファイルに名称を付ける方法に関する 詳細は、次を参照してくださ い。*SAS/GRAPH: Reference*

'*aggregate-file-storage-location*'

ディレクトリ、フォルダ、または分割されたデータセット等の累積保存ロケーショ ンを指定します。

要件 引用符で *aggregate-file-storage-location* を囲まなければなりません。

## ファイル参照

累積保存ロケーションに割り当てられたファイルレファレンスです。 ファイル参 照を割り当てるために、 FILENAME ステートメント を使用してください。

- 操作**:** GPATH= オプションにおいてファイル参照を指定した場合、ODS は、リ ンクを構築する際に、GPATH=オプションからの情報を使用しません。
- 参照項目**:** FILENAME ステートメントに関する詳細は、"FILENAME ステートメ ント" (*SAS* ステートメント*:* リファレンス)次を参照してください。
- ライブラリ参照。*catalog* 書き込む先の SAS カタログを指定します。
- URL= '*Uniform-Resource-Locator*' | NONE *file-specification* の URL を指定します。

*Uniform-Resource-Locator*

指定した URL です。 ODS は、ファイルに作成するすべてのリンクおよびレ ファレンスにおいて ファイル名ではなくこの URL を使用します。

要件 引用符で *Uniform-Resource-Locator* を囲まなければなりません。

NONE

リンクまたはレファレンスに GPATH=オプションからのいかなる情報が表示 されないことを指定します。

- ヒント**:** このオプションは、あるロケーションから他のロケーションに移動可能な HTML ファイルを作成するのに便利です。コンテンツまたはページファイル からのリンクが簡単な URL (単一名)で構築されている場合、コンテンツ、 ページ、およびボディファイルさえ同一のロケーションにあれば、それらは 解決します。
- デフォルト**:** GPATH= オプションを除外すると、ODS は、 PATH= オプションにより 指定されたロケーションにグラフィックスを保存します。 PATH=オプションを指 定しない場合、ODS は、グラフィックスを現行のディレクトリに保存します。 詳 細は、PATH= オプションを参照してください。

## **GTITLE | NOGTITLE**

グラフィック出力のタイトルがプリントされているロケーションを制御します。

GTITLE

SAS/GRAPH、SGPLOT プロシジャ、SGPANEL プロシジャ、または、 SGSCATTER プロシジャにより作成されたフタイトルをプリントします。タイトル は、グラフボーダーの内部に表示されます。

NOGTITLE

グラフボーダーの外部に表示される ODS により作成されたタイトルをプリントし ます。

デフォルト**:** GTITLE

#### 制限事項**:**

いかなるマークアップ言語のステートメントにより表示されるタイトルは、大部分 の SAS/GRAPH TITLE ステートメントオプションを サポートします。 フォント は、ブラウザ用に有効でなければなりません。テキスト角度の仕様など ODS が扱えないオプションは無視されます。SAS/GRAPH TITLE ステートメントに関 する詳細は、TITLE ステートメントを参照してください。

このオプションは、1つまたはそれ以上のデバイスベースのグラフィックスを作 成する SAS プログラム または、SAS/GRAPH、SGPLOT プロシジャ、 SGPANEL プロシジャ、または、SGSCATTER プロシジャにより作成されたグラ フィックスにのみ適用されます。

**HEADTEXT= '***markup-document-head***'**

出力先が書き込むすべてのファイルのタグ< HEAD> および < /HEAD> の間に配 置する HTML タグを指定します。

*markup-document-head*

< HEAD> および < /HEAD>の間に配置するマークアップタグを指定します。

制限事項**:** HEADTEXT= は、256 文字を超えてはなりません。

要件 *markup-document-head* を引用符で囲まなければなりません。

ヒント**:**

ODS は、提供するマークアップを解析できません。 それは、< HEAD>および < /HEAD>タグとの関連で、well-formed マークアップでなければなりません。 後で、ファイルで使用できるプログラム(JavaScript) 等)を定義するために HEADTEXT=オプションを使用してください。

#### **(ID=** *identifier***)**

同時に同出力先の複数のインスタンスの実行を可能にします。各インスタンスは、 異なるオプションを有します。

*identifier*

既に開かれた出力先のもう1つのインスタンスを指定します。*identifier* は、文 字または、アンダーラインで始まる数字または連続した文字です。後続の文字 は、文字、アンダーライン、および数字を含むことができます。

制限事項**:** もし *identifier* が数値の場合、正の整数にする必要があります。

要件 ID= オプションは、ODS *MARKUP/TAGSET* ステートメントキーワードの直後 に指定しなければなりません。

ヒント**:** ID= オプションを除外し、インスタンスを識別するために代わりに名前また は数字を使用できます。

例**:** "例: [同時に同じ出力先のインスタンスを複数開く](#page-518-0)" (499 ページ)

# **METATEXT= '***metatext-for-document-head***'**

<META><の間、HEAD>HEAD>および<HEAD>出力先が書き込む先のすべて のファイルのタグとして使用する HTML コードを指定します。

#### '*metatext-for-document-head*'

ブラウザにロードする文書に関する情報を提供する HTML コードを指定しま す。 例えば、この属性は、コンテンツの種類および使用される文字セットを指 定できます。

要件 引用符で *metatext-for-document-head* を囲まなければなりません。

デフォルト**:** METATEXT=を指定しない場合、 ODS は、作成するすべての HTML ファイルに文書のコンテンツの種類および使用する文字セットを含む簡単な <META> タグを書きます。

制限事項**:** METATEXT= は、256 文字を超えてはなりません。

ヒント**:** ODS は、提供する HTML コードを解析できません。 HTML コードは、 <HEAD>タグの脈絡において正確で、良く構築されていなければなりません。 METATEXT= を意図された通りに使用した場合、 META タグは次のように見 えます。

<META your-metatext-is-here>

#### **NEWFILE=** *starting-point*

新しいボディファイルを指定された *starting-point* に作成します。

*starting-point*

新しいボディファイルを作成するのに適した出力のロケーションです。

ODS は、ボディファイル名をインクリメントすることで自動的に新しいファイル名 を付けます。 次の例で、ODS は、初めのボディファイルを名付けます。 **REPORT.XML** 追加のボディファイルが名付けられます。**REPORT1.XML**, **REPORT2.XML**, 等

例

BODY= 'REPORT.XML'

*starting-point* は、次の内の1つです。

**BYGROUP** 

各 BY グループの結果用に新たなファイルを開始します。

**NONE** 

現在開かれているボディファイルにすべての出力を書き込みます。

OUTPUT

各出力オブジェクト用に新たなファイルを開始します。 SAS/GRAPH に対し て、これは、 ODS がプログラムが生成した各 SAS/GRAPH 出力ファイル 用に新たなファイルを作成することを意味します。

別名**:** TABLE

PAGE

出力の各ページ用に新たなボディファイルを開始します。 改ページは、手 順が明示的に新たなページを開始(ページのサイズが足りないからではな く)または、新たなプロシジャを開始する時点で発生します。

```
PROC
```
新たな手順を開始する度に新たなボディファイルを開始します。

#### デフォルト**:** NONE

制限事項**:** NEWFILE= オプションは、BODY=ファイル参照 オプションと一緒に使 用できません。

ヒント**:**

ファイル名を数字で終了した場合、ODS はその数字の増加を開始します。 次 の例で、ODS は、最初のボディファイル *MAY5.XML* の名付けをします。 追加 のボディファイル名は、*MAY6.XML*, *MAY7.XML*、等となります。

例

BODY= 'MAY5.XML'

# **OPTIONS ( DOC= | <**サブオプション**>)**

tagset-specific サブオプションおよび名付けられた値を指定します。

(DOC= 'HELP' |'QUICK' | 'SETTINGS' | 'CHANGELOG') 指定されたタグセットについての情報を提供します。

HELP

簡易参照で、一般的なヘルプおよび情報を提供します。

**OUICK** 

このタグセットで利用可能なオプションを説明します。

SETTINGS

現行のオプション設定を提供します。

CHANGELOG

タグセットへの変更履歴をリストします。このサブオプションは、 RTF タグセ ットにおいてのみサポートされています。

要件 すべての値は、引用符で囲まなければなりません。

# サブオプション*(s)*

指定されたタグセットに有効な1つまたはそれ以上のサブオプションを指定しま す。サブオプションは、次のフォーマットを有します。

**keyword**='value'

タグセット用のサブオプションの情報を得るために、ODS タグセットステートメン トを開く時、または出力先が開かれたいかなる時に 、次のオプションの内の1 つを指定してください。

• オプション**(doc='help');**

- オプション**(doc='quick');**
- オプション**(doc='settings');**

<span id="page-225-0"></span>要件 OPTION サブオプションを括弧で囲まなければなりません。

例**:** "例[: ODS TAGSETS.HTMLPANEL](#page-670-0) 情報を得るために DOC サブオプションを 使用。 " (651 [ページ](#page-670-0))

**PACKAGE <***package-name***>**

出力先からの出力を ODS パッケージに追加することを指定します。

*package-name*

ODS PACKAGE ステートメントで作成されたパッケージの名称を指定します。 指定された名称が無い場合、出力は最後に開かれた名称の付けられていない パッケージに追加されます。

参照項目**:** ["ODS PACKAGE](#page-488-0) ステートメント " (469 ページ)

例**:** "例 1: ODS [パッケージの作成](#page-492-0)" (473 ページ)

#### **PAGE= '***file-specification***' <(**サブオプション**)>**

マークアップファミリーの出力先を開き、ボディファイルの各ページの説明およびボ ディファイルへのリンクを含むファイルを指定します。 ODS は、手順が新たなペー ジを要求した際に、出力の新しいページを作成します。 これらのファイルは、次の 操作を行うまで開かれた状態となります

- *ODS markup-family-destination* CLOSE ステートメントまたは ODS \_ALL\_ CLOSE ステートメントのいづれかで、出力先を終了してください。
- 2番目のマークアップファミリーで、同じ出力先を開いてください。これは、1番 目のファイルを終了して、2番目のファイルを開きます。

*file-specification*

書き込み先のファイル、ファイル参照または、SAS カタログを指定します。

*file-specification* は、次の内の 1 つです。

*external-file*

書き込む先の外部ファイルの名称です。

要件 引用符で *external-file* を囲まなければなりません。

ファイル参照

外部ファイルに割り当てられたファイルレファレンスです。 ファイル参照を割 り当てるために、 FILENAME ステートメント を使用してください。

参照項目**:** FILENAME ステートメント に関する詳細は、"FILENAME ステ ートメント" (*SAS* ステートメント*:* リファレンス)次を参照してください。

# 入力。マークカップ

書き込み先の SAS カタログのエントリーを指定します。

操作**:** エントリー名を指定した場合、ライブラリとカタログも指定しなければ なりません。 PATH= オプションの議論を参照してください。

サブオプション

1つまたはそれ以上のサブオプションを括弧で指定します。 サブオプションは、 出力ファイルを書くための指示です。 サブオプションは、次のようになります。

(DYNAMIC)

出力をファイルに書き込むのではなく、ウェブサーバーに直接送れるように します。 このオプションは、CONTENTTYPE=スタイル属性の値を設定しま す。 詳細は、PROC TEMPLATE の [CONTENTTYPE= \(987](#page-1006-0) ページ)を参 照してください。

デフォルト**:** DYNAMIC を指定しない場合、ODS は、ファイル書き込み用の HTMLCONTENTTYPE= の値を設定します。

- 制限事項**:** ODS HTML ステートメントの次の内の1つのオプションで DYNAMIC サブオプションを指定した場合、そのステートメントのこれら のオプションすべてに対して設定しなければなりません。
	- $BODY=$
	- CONTENTS=
	- PAGE=
	- FRAME=
	- STYLESHEET=
	- TAGSET=

#### 要件**:**

DYNAMIC を括弧で囲まなければなりません。

DYNAMIC は、BODY=、CONTENTS=、 PAGE=、FRAME=、または STYLESHEET= オプションにより指定された *file-specification* の隣か、 TAGSET= オプションにより指定された *tagset-name* の隣に指定する必 要があります。

(NO\_BOTTOM\_MATTER)

出力ファイルにいかなるマークアップ言語のソースコードの末尾が追加され ないことを指定します。

別名**:** NOBOT

#### 要件**:**

NO\_BOTTOM\_MATTER を括弧で囲まなければなりません。

NO\_BOTTOM\_MATTER は、BODY=、CONTENTS=、 PAGE=、 FRAME=、または STYLESHEET= オプションにより指定された *filespecification* の隣か、TAGSET= オプションにより指定された *tagsetname* の隣に指定しなければなりません。

外部ファイルにテキストを追加すると、動作環境に適切なオプションを 伴う FILENAME ステートメントを使用しなければなりません。

#### 操作**:**

NO\_TOP\_MATTER サブオプションは、NO\_BOTTOM\_MATTER サブ オプションを伴い、既存のファイルに出力を追加し、出力オブジェクトの 間に独自のマークアップ言語を設置することを可能にします。

ODS が以前書き込んだファイルを開く時、アンカー用に新しいベース名 を指定するために、ANCHOR=オプションを使用してください。次のステ ップは、アンカーの複製を防ぎます。

ヒント**:** ボディファイルを ODS を使用して追加できる状態のままにしたい場 合、いかなる マークアップ言語のステートメントの *file-specification* BODY= オプションを伴う NO\_BOTTOM\_MATTER を使用してくださ い。

参照項目**:** The NO\_TOP\_MATTER サブオプション

#### (NO\_TOP\_MATTER)

出力ファイルの頭にいかなる最初のマークアップ言語のソースコードも追加 できないことを指定します。 HTML 4.0 用に、NO\_TOP\_MATTER オプショ ンがスタイルシートを除外します。

#### 別名**:** NOTOP

#### 要件**:**

NO\_TOP\_MATTER を括弧で囲まなければなりません。

NO\_TOP\_MATTER は、BODY=、CONTENTS=、 PAGE=、FRAME=、 または STYLESHEET= オプションにより指定された *file-specification* の隣か、TAGSET= オプションにより指定された *tagset-name* の隣に指 定しなければなりません。

外部ファイルにテキストを追加すると、動作環境に適切なオプションを 伴う FILENAME ステートメントを使用しなければなりません。

#### 操作**:**

NO TOP MATTER サブオプションは、NO BOTTOM MATTER サブ オプションを伴い、既存のファイルに出力を追加し、出力オブジェクトの 間に独自のマークアップ言語を設置することを可能にします。

ODS が以前書き込んだファイルを開く時、アンカー用に新しいベース名 を指定するために、ANCHOR=オプションを使用してください。次のステ ップは、アンカーの複製を防ぎます。次のステップは、アンカーの複製を 防ぎます。

- **参照項目: The NO\_BOTTOM\_MATTER サブオプション および** ANCHOR= option
- (TITLE='*title-text*')

ファイルのメタデータに、ブラウザのウィンドウのタイトルバーに表示される テキストとして指定する文字列を挿入します。

```
title-text
```
タイトルを示すファイルのメタデータのテキストです。

要件**:**

TITLE=を括弧で囲まなければなりません。

引用符で *title-text* を囲まなければなりません。

ヒント**:** フレームを使用するウェブページを作成する場合、ブラウザのウィン ドウのタイトルバーにフレームファイル用の TITLE= 仕様表示されま す。

例**:** "例 3: [複数のマークアップ出力の作成](#page-462-0)" (443 ページ)

(URL= '*Uniform-Resource-Locator*' )

*file-specification* の URL を指定します。 ODS で作成され、ファイルを指す すべてのリンクおよびリファレンスで、ファイル名の代わりに、この URL が 使用されます

要件**:**

URL= '*Uniform-Resource-Locator*'を括弧で囲まなければなりません。

引用符で *Uniform-Resource-Locator* を囲まなければなりません。

URL= '*Uniform-Resource-Locator* は、BODY=、CONTENTS=、 PAGE=、FRAME=、または STYLESHEET= オプションにより指定され た *file-specification* の隣か、TAGSET= オプションにより指定された *tagset-name* の隣に指定しなければなりません。

#### ヒント**:**

このオプションは、あるロケーションから他のロケーションに移動可能な HTML ファイルを作成するのに便利です。コンテンツおよびページファ イルからのリンクは単名 URL で作成され、コンテンツ、ページ、および ボディファイルはすべて同じファイルになければなりません。

ODS ファイルがフレームファイルをレファレンスしないため、FRAME= オプションを使用してこのサブオプションを指定する必要は全くありませ ん。

- 例**:** "例 5: 1 つの HTML [ドキュメントに複数のカスケード表示スタイルシー](#page-465-0) [トを含む。](#page-465-0)" (446 ページ)
- 操作**:** SAS システムオプションの PAGESIZE=は、バッチ出力を作成する時以外 は、 HTML 出力のページに影響を与えません。 PAGESIZE= オプションに関 する詳細は、"PAGESIZE= System Option" in *SAS System Options: Reference* を参照してください。

# **PARAMETERS= (***parameter-pair-1 ... parameter-pair-n***)**

動的グラフィックス出力を生成するタグの間に指定されたパラメータを書き込みま す。

*parameter-pair*

各パラメータの名称および値を指定します。*parameter-pair* は、次の形態を有 します。

'*parameter-name*'= '*parameter-value*'

*parameter-name* パラメータの名称です。

```
parameter-value
```
パラメータの値です。

- 要件 引用符で *parameter-name* および *parameter-value* を囲まなければなりま せん。
- 操作**:** PARAMETERS=を SAS/GRAPH プロシジャおよび GOPTIONS ステートメン トの DEVICE=JAVA、JAVAMETA、または ACTIVEX オプションと一緒に使 用してください。
- 参照項目**:** *SAS/GRAPH: Reference* グラフアプレット、マップアプレット、カンターアプ レット、およびメタビューアプレット用に有効なパラメータ

**PATH=** *'aggregate-file-storage-specification'* **|** ファイル参照 **|** *libref.catalog* **(URL= '***Uniform-Resource-Locator***' | NONE)**

累積保管場所のロケーションまたはすべてのマークアップファイル用の SAS カタロ グを指定します。GPATH= オプションが指定されていない場合、すべてのグラフィ ックスファイルは、*"aggregate-file-storage-specification"*または、ライブラリ参照に 書き込まれます。

'*aggregate-file-storage-location*'

ディレクトリ、フォルダ、または分割されたデータセット等の累積保存ロケーショ ンを指定します。

要件 引用符で *aggregate-file-storage-location* を囲まなければなりません。

ファイル参照

累積保存ロケーションに割り当てられたファイルレファレンスです。 ファイル参 照を割り当てるために、 FILENAME ステートメント を使用してください。

- 操作**:** PATH= オプションのを使用した場合、ODS は、リンクを構築する際に PATH= からの情報を使用しません。
- 参照項目**:** FILENAME ステートメント に関する詳細は、"FILENAME ステート メント" (*SAS* ステートメント*:* リファレンス)を参照してください。
- ライブラリ参照。*catalog*

書き込む先の SAS カタログを指定します。

- 参照項目**:** LIBNAME ステートメント に関する詳細は、"LIBNAME ステートメ ント" (*SAS* ステートメント*:* リファレンス)を参照してください。
- URL= '*Uniform-Resource-Locator*' | NONE *file-specification* の URL を指定します。

*Uniform-Resource-Locator*

指定した URL です。 ODS は、ファイルに作成するすべてのリンクおよびレ ファレンスにおいて ファイル名ではなくこの URL を使用します。

**NONE** 

リンクまたはレファレンスに GPATH=オプションからのいかなる情報が表示 されないことを指定します。

ヒント**:** このオプションは、あるロケーションから他のロケーションに移動可能な HTML ファイルを作成するのに便利です。コンテンツおよびページファイル からのリンクは、single-name URL で構築しなければならず、コンテンツ、ペ ージ、およびボディファイルは、同じロケーションになければなりません。

操作**:** BODY= または、 FILE=外部ファイルオプションを PATH= オプションと一緒 に使用した場合 、外部ファイル仕様にパス情報を含めるべきではありません。

**RECORD\_SEPARATOR= '***alternative-separator***' | NONE**

出力ファイルのラインを分離するために代わりの文字または文字列を指定します。

異なる動作環境において、異なるセパレーター文字を使用します。 レコードセパレ ーターを指定しない場合、SAS ジョブを起動する環境用にファイルをフォーマットし ます。 しかし、異なるセパレータ文字を使用する異なる動作環境で閲覧するため にファイルを生成する場合、対象の環境に適当なレコードセパレータを指定できま す。

*alternative-separator*

1またはそれ以上の文字を 16 進または ASCII フォーマットで表わします。例え ば、次のオプションは、キャリッジリターン文字用のレコードセパレータ および ASCII ファイルシステムで使用するラインフィード文字をを指定します。

RECORD\_SEPARATOR= '0D0A'x

動作環境の情報

メインフレーム環境において、次のオプションは、キャリッジリターン文字用 のレコードセパレータ および ASCII ファイルシステムで使用するラインフィ ード文字をを指定します。

RECORD\_SEPARATOR= '0D25'x

要件 引用符で *alternative-separator* を囲まなければなりません。

NONE

SAS ジョブを実行する環境に適切なマークアップ言語を作成します。

*Windows* 固有

メインフレーム環境において、デフォルトで、ODS は、組み込み式レコード セパレータ文字を含むバイナリファイルを作成します。 バイナリファイルは、 ASCII ファイルのラインの長さ制限により制限されていません。 しかし、テ キストェディタのバイナリファイルを閲覧すると、ラインは一緒に実行されま す。 テキストェディタでファイルを読むことを可能にするためにファイルをフ ォーマットしたい場合、 RECORD\_SEPARATOR= NONE を使用してくださ い。 この場合、ODS は、一度に1行のマークアップ言語をファイルに書き込 みます。 NONE の値を使用する場合、書き込む先のファイルの論理的レコ ードの長さは、最低でも ODS が作成するラインの最長の長さでなければな りません。ファイルの論理的レコードの長さが十分でない場合、マークアッ プ言語は、適切な場所でその他のラインにラップする可能性があります。

別名**:**

RECSEP=

 $RS=$ 

**STYLE=** *style-definition*

出力ファイルを書く場合に使用するスタイル定義を指定します。

*style-definition*

SAS 出力の体裁特徴(色、フォントファース、フォントサイズ、等々)の表示方法 を説明します。 スタイル定義は、それを使用する文書の全体の体裁を決定しま す。各スタイル定義は、スタイル要素で構成されます。

操作**:** STYLE= オプションは、XML 出力を作成している場合は、無効となりま す。

- 参照項目**:** スタイル定義に関する完全な討議は、13 章[, "TEMPLATE](#page-961-0) プロシジ ャ: [スタイルテンプレートの作成](#page-961-0)" (942 ページ)を参照してください。
- <span id="page-230-0"></span>デフォルト**:** スタイル定義を指定しない場合は、 ODS は、SAS レジストリのサブキ ー **ODS** ð **DESTINATIONS** ð **MARKUP** に指定されているファイルを使用し ます。この値は、デフォルトで、*Default* を指定します。
- 操作**:** ODS HTML4 ステートメントで STYLE= オプションを指定した場合、 続い て、もう1つの ODS HTML4 ステートメントで新しいスタイル定義を使用するた めに PROC PRINT 出力が必要な場合、2番目のステートメントを指定する前 に、最初のステートメントを終了してください。

# **STYLESHEET= '***file-specification***' <(**サブオプション**)>**

マークアップファミリーの出力先を開き、マークアップ出力用のスタイル情報を外部 ファイルに配置、または既存のファイルからスタイルシートの情報を読み込みま す。これらのファイルは、次の操作を行うまで開かれた状態となります。

- *ODS markup-family-destination* CLOSE ステートメント または ODS \_ALL\_ CLOSE ステートメントのいづれかで、出力先を終了してください。
- 2番目のマークアップファミリーで、同じ出力先を開いてください。これは、1番 目のファイルを終了して、2番目のファイルを開きます。

#### *file-specification*

書き込み先のファイル、ファイル参照または、SAS カタログを指定します。

*file-specification* は、次の内の 1 つです。

*external-file*

書き込む先の外部ファイルの名称です。

要件 引用符で *external-file* を囲まなければなりません。

ファイル参照

外部ファイルに割り当てられたファイルレファレンスです。 ファイル参照を割 り当てるために、 FILENAME ステートメント を使用してください。

参照項目**:** FILENAME ステートメント に関する詳細は、"FILENAME ステ ートメント" (*SAS* ステートメント*:* リファレンス)を参照してください。

*entry*。*markup*

書き込み先の SAS カタログのエントリーを指定します。

操作**:** エントリー名を指定した場合、ライブラリとカタログも指定しなければ なりません。 PATH= オプションの議論を参照してください。

サブオプション

1つまたはそれ以上のサブオプションを括弧で指定します。 サブオプションは、 出力ファイルを書くための指示です。 次のサブオプションが利用可能です。

#### (DYNAMIC)

出力をファイルに書き込むのではなく、ウェブサーバーに直接送れるように します。 このオプションは、 CONTENTTYPE=スタイル属性の値を設定しま す。 詳細は、PROC TEMPLATE の [CONTENTTYPE= \(987](#page-1006-0) ページ)を参 照してください。

デフォルト**:** DYNAMIC を指定しない場合、ODS は、ファイル書き込み用の HTMLCONTENTTYPE= の値を設定します。

- 制限事項**:** ODS HTML ステートメントの次の内の1つのオプションで DYNAMIC サブオプションを指定した場合、そのステートメントのこれら のオプションすべてに対して設定しなければなりません。
	- BODY=
	- CONTENTS=
	- PAGE=
- FRAME=
- STYLESHEET=
- TAGSET=

## 要件**:**

DYNAMIC を括弧で囲まなければなりません。

DYNAMIC は、BODY=、CONTENTS=、 PAGE=、FRAME=、または STYLESHEET= オプションにより指定された *file-specification* の隣か、 TAGSET= オプションにより指定された *tagset-name* の隣に指定する必 要があります。

(NO\_BOTTOM\_MATTER)

出力ファイルにいかなるマークアップ言語のソースコードの末尾が追加され ないことを指定します。

# 別名**:** NOBOT

# 要件**:**

NO\_BOTTOM\_MATTER を括弧で囲まなければなりません。

NO\_BOTTOM\_MATTER は、BODY=、CONTENTS=、 PAGE=、 FRAME=、または STYLESHEET= オプションにより指定された *filespecification* の隣か、TAGSET= オプションにより指定された *tagsetname* の隣に指定しなければなりません。

外部ファイルにテキストを追加すると、動作環境に適切なオプションを 伴う FILENAME ステートメントを使用しなければなりません。

## 操作**:**

NO TOP MATTER サブオプションは、NO BOTTOM MATTER サブ オプションを伴い、既存のファイルに出力を追加し、出力オブジェクトの 間に独自のマークアップ言語を設置することを可能にします。

ODS が以前書き込んだファイルを開く時、アンカー用に新しいベース名 を指定するために、ANCHOR=オプションを使用してください。次のステ ップは、アンカーの複製を防ぎます。

ヒント**:** ボディファイルを ODS を使用して追加できる状態のままにしたい場 合、いかなる マークアップ言語のステートメントの *file-specification* BODY= オプションを伴う NO\_BOTTOM\_MATTER を使用してくださ い。

参照項目**:** The NO\_TOP\_MATTER サブオプション

# (NO\_TOP\_MATTER)

出力ファイルの頭にいかなる最初のマークアップ言語のソースコードも追加 できないことを指定します。 HTML 4.0 用に、 NO\_TOP\_MATTER オプショ ンがスタイルシートを除外します。

# 別名**:** NOTOP

# 要件**:**

NO\_TOP\_MATTER を括弧で囲まなければなりません。

NO\_TOP\_MATTER は、BODY=、CONTENTS=、 PAGE=、FRAME=、 または STYLESHEET= オプションにより指定された *file-specification* の隣か、TAGSET= オプションにより指定された *tagset-name* の隣に指 定しなければなりません。

外部ファイルにテキストを追加すると、動作環境に適切なオプションを 伴う FILENAME ステートメントを使用しなければなりません。

## 操作**:**

NO TOP MATTER サブオプションは、NO BOTTOM MATTER サブ オプションを伴い、既存のファイルに出力を追加し、出力オブジェクトの 間に独自のマークアップ言語を設置することを可能にします。

ODS が以前書き込んだファイルを開く時、アンカー用に新しいベース名 を指定するために、ANCHOR=オプションを使用してください。次のステ ップは、アンカーの複製を防ぎます。

- 参照項目**:** NO\_BOTTOM\_MATTER サブオプション および ANCHOR=オ プション
- (TITLE='*title-text*')

ファイルのメタデータに、ブラウザのウィンドウのタイトルバーに表示される テキストとして指定する文字列を挿入します。

*title-text*

タイトルを示すファイルのメタデータのテキストです。

要件**:**

TITLE= を括弧で囲まなければなりません。

引用符で *title-text* を囲まなければなりません。

ヒント**:** フレームを使用するウェブページを作成する場合、ブラウザのウィン ドウのタイトルバーにフレームファイル用の TITLE= 仕様表示されま す。

例**:** "例 3: [複数のマークアップ出力の作成](#page-462-0)" (443 ページ)

# (URL= '*Uniform-Resource-Locator*' )

*file-specification* の URL を指定します。ODS で作成され、ファイルを指す すべてのリンクおよびリファレンスで、ファイル名の代わりに、この URL が 使用されます

# 要件**:**

URL= '*Uniform-Resource-Locator*' を括弧で囲まなければなりません。 引用符で *Uniform-Resource-Locator* を囲まなければなりません。

URL= '*Uniform-Resource-Locator* は、BODY=、CONTENTS=、 PAGE=、FRAME=、または STYLESHEET= オプションにより指定され た *file-specification* の隣か、TAGSET= オプションにより指定された *tagset-name* の隣に指定しなければなりません。

## ヒント**:**

このオプションは、あるロケーションから他のロケーションに移動可能な HTML ファイルを作成するのに便利です。コンテンツおよびページファ イルからのリンクは単名 URL で作成され、コンテンツ、ページ、および ボディファイルはすべて同じファイルになければなりません。

ODS ファイルがフレームファイルをレファレンスしないため、FRAME= オプションを使用してこのサブオプションを指定する必要は全くありませ ん。

- 例**:** "例 5: 1 つの HTML [ドキュメントに複数のカスケード表示スタイルシー](#page-465-0) [トを含む。](#page-465-0)" (446 ページ)
- 注**:** デフォルトで、別のファイルに特に情報を送らない場合、スタイルシート情報は 指定された HTML ファイルに含まれます。
- 例**:** "例 5: 1 つの HTML [ドキュメントに複数のカスケード表示スタイルシートを含](#page-465-0) む。" (446 [ページ](#page-465-0))

# **TEXT=***text-string*

パラグラフのイベントをトリガーすることで文書にテキストを挿入し、 VALUE イベ ント変数に割り当てられるテキストの文字列を指定します。

- デフォルト**:** デフォルトで、TEXT=オプションは、パラグラフイベントで使用されてい ます。
- ヒント**:** 次の構文を使用することで、EVENT= オプションを伴う TEXT= オプションを 使って特定のイベント用の *text-string* を指定できます。

EVENT=*event-name* (TEXT=*text-string*)

- 参照項目**:** イベントおよびイベント変数に関する詳細は、15 章[, "TEMPLATE](#page-1185-0) プロ シジャ: [マークアップ言語のタグセットの作成](#page-1185-0)" (1166 ページ)を参照してくださ い。
- 例**:** "例: [出力オブジェクトを条件付きで除外し、別の出力先に送信する](#page-254-0)" (235 ペ [ージ](#page-254-0))

**TRANTAB= '***translation-table***'**

- 出力用のファイルをトランスコーディングする際に変換表を指定します。
- 参照項目**:** TRANTAB= オプションに関する詳細は、"TRANTAB=システムオプシ ョン" (*SAS* 各国語サポート*(NLS):* リファレンスガイド)を参照してください。

# サブオプション

これらのオプションで使用できるサブオプションは次のとおりです。 [BODY= \(188](#page-207-0) ペー [ジ](#page-207-0)), [CODE= \(191](#page-210-0) ページ), [CONTENTS= \(194](#page-213-0) ページ), [FRAME= \(199](#page-218-0) ページ), [PAGE= \(206](#page-225-0) ページ), および [STYLESHEET= \(211](#page-230-0) ページ).

#### **(DYNAMIC)**

出力をファイルに書き込むのではなく、ウェブサーバーに直接送れるようにします。 このオプションは、 CONTENTTYPE=スタイル属性の値を設定します。 詳細は、 PROC TEMPLATE のを参照してください。[CONTENTTYPE= \(987](#page-1006-0) ページ)

- デフォルト**:** DYNAMIC を指定しない場合、ODS は、ファイル書き込み用の HTMLCONTENTTYPE= の値を設定します。
- 制限事項**:** ODS HTML ステートメントの次の内の1つのオプションで DYNAMIC サブオプションを指定した場合、そのステートメントのこれらのオプションすべて に対して設定しなければなりません。
	- BODY=
	- CONTENTS=
	- $\cdot$  PAGE=
	- FRAME=
	- STYLESHEET=
	- TAGSET=

#### 要件**:**

DYNAMIC を括弧で囲まなければなりません。

DYNAMIC は、BODY=、CONTENTS=、 PAGE=、FRAME=、または STYLESHEET= オプションにより指定された *file-specification* の隣か、 TAGSET= オプションにより指定された *tagset-name* の隣に指定する必要があ ります。

# **(NO\_BOTTOM\_MATTER)**

出力ファイルにいかなるマークアップ言語のソースコードの末尾が追加されないこ とを指定します。

#### 別名**:** NOBOT

### 要件**:**

NO BOTTOM MATTER を括弧で囲まなければなりません。

NO\_BOTTOM\_MATTER は、BODY=、CONTENTS=、 PAGE=、FRAME=、 または STYLESHEET= オプションにより指定された *file-specification* の隣か、 TAGSET= オプションにより指定された *tagset-name* の隣に指定しなければなり ません。

外部ファイルにテキストを追加すると、動作環境に適切なオプションを伴う FILENAME ステートメントを使用しなければなりません。

#### 操作**:**

NO TOP MATTER サブオプションは、NO BOTTOM MATTER サブオプシ ョンを伴い、既存のファイルに出力を追加し、出力オブジェクトの間に独自のマ ークアップ言語を設置することを可能にします。

ODS が以前書き込んだファイルを開く時、アンカー用に新しいベース名を指定 するために、ANCHOR=オプションを使用してください。次のステップは、アンカ ーの複製を防ぎます。

ヒント**:** ボディファイルを ODS を使用して追加できる状態のままにしたい場合、い かなる マークアップ言語のステートメントの *file-specification* BODY= オプショ ンを伴う NO\_BOTTOM\_MATTER を使用してください。

参照項目**:** The NO\_TOP\_MATTER サブオプション

#### **(NO\_TOP\_MATTER)**

出力ファイルの頭にいかなる最初のマークアップ言語のソースコードも追加できな いことを指定します。 HTML 4.0 用に、 NO\_TOP\_MATTER オプションがスタイル シートを除外します。

別名**:** NOTOP

#### 要件**:**

NO TOP MATTER を括弧で囲まなければなりません。

NO\_TOP\_MATTER は、BODY=、CONTENTS=、 PAGE=、FRAME=、または STYLESHEET= オプションにより指定された *file-specification* の隣か、 TAGSET= オプションにより指定された *tagset-name* の隣に指定しなければなり ません。

外部ファイルにテキストを追加すると、動作環境に適切なオプションを伴う FILENAME ステートメントを使用しなければなりません。

#### 操作**:**

NO\_TOP\_MATTER サブオプションは、NO\_BOTTOM\_MATTER サブオプシ ョンを伴い、既存のファイルに出力を追加し、出力オブジェクトの間に独自のマ ークアップ言語を設置することを可能にします。

ODS が以前書き込んだファイルを開く時、アンカー用に新しいベース名を指定 するために、ANCHOR=オプションを使用してください。次のステップは、アンカ ーの複製を防ぎます。

参照項目**:** NO\_BOTTOM\_MATTER サブオプション および ANCHOR=オプション

#### **(TITLE='***title-text***')**

ファイルのメタデータに、ブラウザのウィンドウのタイトルバーに表示されるテキスト として指定する文字列を挿入します。

## *title-text*

タイトルを示すファイルのメタデータのテキストです。

# 要件**:**

TITLE=を括弧で囲まなければなりません。

引用符で *title-text* を囲まなければなりません。

ヒント**:** フレームを使用するウェブページを作成する場合、ブラウザのウィンドウの タイトルバーにフレームファイル用の TITLE= 仕様表示されます。

例**:** "例 3: [複数のマークアップ出力の作成](#page-462-0)" (443 ページ)

#### **(URL= '***Uniform-Resource-Locator***' )**

*file-specification* の URL を指定します。ODS で作成され、ファイルを指すすべて のリンクおよびリファレンスで、ファイル名の代わりに、この URL が使用されます

#### 要件**:**

URL= '*Uniform-Resource-Locator* を括弧で囲まなければなりません。

*Uniform-Resource-Locator* を引用符で囲まなければなりません。

URL= '*Uniform-Resource-Locator* は、BODY=、CONTENTS=、 PAGE=、 FRAME=、または STYLESHEET= オプションにより指定された *filespecification* の隣か、TAGSET= オプションにより指定された *tagset-name* の隣 に指定しなければなりません。

ヒント**:**

このオプションは、あるロケーションから他のロケーションに移動可能な HTML ファイルを作成するのに便利です。 コンテンツおよびページファイルからのリン クは単名 URL で作成され、コンテンツ、ページ、およびボディファイルはすべて 同じファイルになければなりません。

ODS ファイルがフレームファイルをレファレンスしないため、FRAME= オプショ ンを使用してこのサブオプションを指定する必要は全くありません。

例**:** "例 5: 1 つの HTML [ドキュメントに複数のカスケード表示スタイルシートを含](#page-465-0) む。" (446 [ページ](#page-465-0))

# 詳細

ODS DOCBOOK ステートメントは、ステートメントの ODS マークアップファミリの一部 です。マークアップファミリの ODS ステートメントでは、HTML (Hypertext Markup Language)、 XML (Extensible Markup Language)または LaTeX などのさまざまなマー クアップ言語のいずれかを使用してフォーマットされた出力が 生成されます。SAS に よって、DOCBOOK から TROFF に至るマークアップ言語が提供されます。SAS 提供 のマークアップ言語を指定するか、独自の言語を作成し、ユーザー定義のマークアッ プ言語として保存できます。

# **ODS DOCUMENT** ステートメント

出力オブジェクトの階層を作成し、PROC または DATA ステップを再実行せずに複数の ODS 出力フォーマットの 作成を可能にする DOCUMENT の出力先を開いたり、管理、または閉じたりします。

**Valid in:** 任意の場所

**Category:** ODS:出力制御

# **Syntax**

**ODS DOCUMENT** 操作;

# **ODS DOCUMENT**

<NAME=<*libref.*>*[member-name](#page-237-0)*<(*access–option*)>>

[<DIR=\(<PATH=](#page-236-0)*path*<(*access-option*)><LABEL="*label*">> )>

<CATALOG=*[permanent-catalog](#page-236-0)* | \_NULL\_> ;

#### *Actions*

ODS DOCUMENT ステートメントでは、次の操作が利用可能です。

# **CLOSE**

出力先とそれに関連するいかなるファイルを終了します。

**Tip:** ODS 出力先が閉じると、ODS はその出力先に出力を送りません。不必要な 出力先を終了することで、システムのリソースを空けることができます。

# **EXCLUDE** 除外**| ALL | NONE**

DOCUMENT の出力先から、1つ以上の出力オブジェクトを除外します。 **Default:** NONE

<span id="page-236-0"></span>**Restriction:** この操作は DOCUMENT の出力先が開いているときのみ有効で す。

**See:** ["ODS EXCLUDE](#page-251-0) ステートメント" on page 232

**SELECT** 選択 **| ALL | NONE**

DOCUMENT の出力先用に1つ以上の出力オブジェクトを選択します。

**Default:** ALL

**Restriction:** この操作は DOCUMENT の出力先が開いているときのみ有効で す。

**See:** ["ODS SELECT](#page-617-0) ステートメント " on page 598

#### **SHOW**

出力先用の現在の選択または除外リストを SAS ログに書き出します。

**Restriction:** この操作は DOCUMENT の出力先が開いているときのみ有効で す。

**Tip:** 選択リストまたは除外リストがデフォルトリストの場合、(SELECT ALL)にした 後、SHOW がすべての選択または除外リストも書き出します。

**See:** "ODS SHOW [ステートメント](#page-633-0)" on page 614

# *Optional Arguments*

**CATALOG=***permanent-catalog* **| \_NULL\_**

*CAUTION:*

このオプション用に値**(\_NULL\_**以外**)**を指定しなかった場合、一時的な **GRSEG** をそれ が作成されたセッション中のみで再生できるが、後続のセッションでは再生できません。

*permanent-catalog*

指定の常在するカタログにいかなる一時的な GRSEG をコピーし、常在するカ タログに文書形式で参照用とされます。この値は、ODS DOCUMENT ステート メントが終了、または CATALOG=\_NULL\_を指定して削除するまで存続しま す。

常在 するカタログには、次の種類があります。

<*libref.*> <*member-name*> ;

### \_NULL\_

CATALOG= オプション用に以前指定されたカタログ名を削除します。その後、 一時的な GRSEG は、常在するカタログにはコピーされず、すなわち、以降の セッションで利用できません。

# **Alias:** CAT=

**Default:** デフォルトで、いかなる値も CATALOG=に割り当てられず、それは一時 的な GRSEG が、常在するカタログにコピーされないことを意味します。

**DIR=(<PATH=***path***<(***access-option***)>><LABEL='label'>);**

ODS 出力用のディレクトリパスまたはラベル、あるいは両方を指定します。

#### LABEL=*label*

パスにラベルを割り当てます。

**Requirement:** 割り当てるラベルは、引用符の中に入れる必要があります。

**Interaction:** LABEL= が PATH= option と共に使用される場合、ラベルはパス に適用できます。LABEL= が PATH= option と共に使用されない場合、ラ ベルは文書全体に適用されます。

PATH=*path* <(*access-option*)>

逆スラッシュで範囲を定められたエントリのシーケンスとして指定されます。

<span id="page-237-0"></span>*path*

次の形式が利用可能です。

*pat*<*h#sequence–number*>

*path*

パスの名称です。

*#sequence–number*

パス名と組み合わせた場合、それが含まれるディレクトリのエントリを独 自に識別する番号です。

**Default:** デフォルトのパスは、\"" (root)です。

**Tip:** 文書に含まれないエントリを含むディレクトリを指定できます。

*access-option*

ODS 文書のアクセスモードを指定します。

WRITE

文書を開き、読み取り、書き込みアクセスを提供します。

**Interaction:** ラベルが LABEL= オプションで指定された場合、文書に 割り当てられたすべての既存のラベルをオーバーライドします。

**Tip:** ODS 文書が存在しない場合は、文書が作成されます。

# **CAUTION: ODS** 文書がすでに存在する場合は、それをオーバーライドしま す。

UPDATE

ODS 文書を開き、文書に新たなコンテンツを追加します。UPDATE は、 更新アクセス、読み取りアクセスを提供します。

**Interaction:** ラベルが LABEL= オプションで指定された場合は、文書 に割り当てられます。

**Tip:** ODS 文書が存在しない場合は、文書が作成されます。

# **CAUTION:** 文書が既に存在する場合は、文書のコンテンツは変更されませ ん。

**Default:** UPDATE

**Note:** ディレクトリの最後にプロシージャー出力またはデータクエリーが追加され ます。

**NAME= <***libref.***>** *member-name***<(access-option)>**

*libref*

文書が保存されている場所に SAS ライブラリを指定します。

**Default:** いかなるライブラリ名が指定されていない場合、Work ライブラリが使 用されます。

*member-name*

文書名を指定します。

**Default:** いかなる NAME=が指定されていない場合、指定されたオプションは 開かれた現在の文書に適用されます。

NAME=を伴うアクセスオプションを指定しない場合、ディレクトリは UPDATE モードで起動します。

*access-option*

ODS 文書のアクセスモードを指定します。

WRITE

文書を開き、書き込みアクセス、読み取りアクセスを提供します。

**Interaction:** ラベルが LABEL= オプションで指定された場合、文書に割り 当てられたすべての既存のラベルをオーバーライドします。

**Tip:** ODS 文書が存在しない場合は、文書が作成されます。

**CAUTION: ODS** 文書がすでに存在する場合は、それをオーバーライドします。

- UPDATE
	- ODS 文書を開き、文書に新たなコンテンツを追加します。UPDATE は、更 新アクセス、読み取りアクセスを提供します。
	- **Interaction:** ラベルが LABEL= オプションで指定された場合、それは文書 に割り当てます。

**Tip:** ODS 文書が存在しない場合は、文書が作成されます。

**CAUTION:** 文書が既に存在する場合は、文書のコンテンツは変更されません。

**Default:** UPDATE

**Interaction:** ODS DOCUMENT ステートメントの NAME= オプションを使用して DOCUMENT の出力先が開かれた場合、ODS が出力先とそれに関連するす べてのファイルを終了し、出力先に新しいインスタンスを開くよう強制されます。

# **ODS ESCAPECHAR** ステートメント

出力文字列で使用する代理文字を定義します。

- 該当要素**:** 任意の場所
- カテゴリ**:** ODS: 出力制御
- 制限事項**:** リスト出力先以外の、開いているすべての出力先に影響します。 SAS/GRAPH はインラインフォーマットをサポートしていません。

# 構文

*R= '*エスケープ文字';

# 必須引数

#### エスケープ文字

インラインフォーマットの記号を識別する特殊文字を指定します。エスケープ文字 は、**@**や**^**、**\**といった、あまり使用されない文字にする必要があります。

ODS ESCAPECHAR ステートメントを使用して、インラインフォーマット関数とともに 用いるエスケープ文字を定義できます。この関数により、ステートメントおよび変数 に使用されるテキスト文字列を、拡張したり解釈したりできます。この関数を使用し て、テーブルセルやタイトル、脚注のテキスト文字列を変更できます。

インラインフォーマットの関数の一覧およびその詳細については、["ODS](#page-242-0) [ESCAPECHAR](#page-242-0) 関数の使用" (223 ページ)を参照してください。

#### 注**:**

RTF 出力の場合は、**~**、**\***、**#**も使用できます。**\**は特殊な RTF 文字です。した がって、RTF 出力には**\**以外のエスケープ文字を使用することをお勧めしま す。

エスケープ文字のデフォルト値はありませんが、エスケープ文字と同じ方法で 特殊なエスケープシーケンス**(\*ESC\*)**を使用できます。特殊なエスケープシー ケンス**(\*ESC\*)**は、ネストされた関数では使用できません。

# <span id="page-239-0"></span>詳細

# 基本インラインフォーマット

インラインフォーマット関数を使用して、タイトルおよび脚注、テキスト文字列ならびに テーブルセルのスタイルを変更できます。たとえば、次のフォーマッティング関数を実 行できます。

- SAS 出力に上付き/下付き文字を挿入します。
- テキストに下線を付けます。
- テキストの位置を調整します。
- *X*/*Y* というページ番号を出力に挿入します。
- 長いテキスト文字列にラインフィード挿入します。
- HTML 出力または RTF 出力に、出力先別の生テキストを挿入します。

STYLE 関数では、既存のスタイル要素とスタイル属性を使用できます。スタイルの使 用については、"インラインスタイル属性とネスト" (220 ページ)を参照してください。

# インラインスタイル属性とネスト

ODS ESCAPECHAR ステートメントおよびインラインフォーマット構文を使用して、テキ ストの位置を調整したり、タイトル、脚注およびテキストの色を変更したりできます。テ キストを強調できるその他の便利なスタイルまたは属性は、フォントサイズ、下線、上 線および取り消し線です。

スタイルの変更もできます。たとえば、ODS PRINTER では、下線について 2 種類のス タイル設定がサポートされるようになりました。ODS PRINTER は、テキストの下線に ついて、SAS/GRAPH 構文(UNDERLIN=1,2,3)を認識します。ただし、このオプション では、線の太さを変更できません。テキストを強調できるその他の便利なスタイル属性 は、フォントサイズ、下線、上線および取り消し線です。 タイル属性の詳細について は、["すべてのスタイル属性の詳細情報](#page-997-0)" (978 ページ)で、スタイル属性およびスタイ ル属性値のセクションを参照してください。 13 章[, "TEMPLATE](#page-961-0) プロシジャ: スタイルテ [ンプレートの作成](#page-961-0)" (942 ページ)でグローバルタイトルのスタイルオプションを確認して ください。グローバル脚注のスタイルオプションは、 "FOOTNOTE ステートメント" (*SAS* ステートメント*:* リファレンス)で確認してください。

ネストしたインラインフォーマットもサポートされます。この関数では、前回使用したスタ イルをリセットすることなしに、文字列に複数のスタイル属性を設定できます。スタイル 属性のセットを 1 つ用いて文字列を開始し、後で属性を文字列に追加できます。ネスト したインラインフォーマットには、次の構文が使用されます。

*^{style <style-element-name><[style-attribute-specification(s)]> formatted text}*

この構文は、STYLE という関数名で始めます。続いて、スタイル要素(Headerfixed、 SystemTitle など)を必要に応じて追加できます。さらに、新しい属性(FONTSTYLE=、 COLOR=など)を角かっこで囲んで追加できます。最後に出力形式適用対象のテキス トを記して、この構文を終了します。次のコードは、RTF 出力のネストしたフォーマッテ ィングの例です。

title "test of  $\text{'{super}}$   $\text{'style}$  [color=red] red  $\text{'style}$  [color=green] green} and  $\hat{\sigma}$ {style [color=blue] blue }formatting }} and such" ;

このサンプルコードでは、上付きの関数の使用を開始するために*^{super<text>*が呼 び出されます。次に、スタイル関数を使用して、さらに別のスタイル属性(*^{style [color=red]<text>*)をテキストに追加します。

このネストを理解するには、最初にスタックに入った項目がそのスタックから最後に取 り出される項目になる(FILO)、と考えてください。上付き関数が最初にスタックに入りま す。次にスタイル関数を使用して赤色がスタックに入り、結果として、上付きの赤いテ

<span id="page-240-0"></span>キスト文字列となります。次に、緑色がスタックに入ります。新しいスタイル属性は色で あるため、テキストが新しい色に変化します。文字列の処理を続行すると、このスタイ ル属性は閉じ角かっこで閉じられます。緑色が閉じるかスタックから出ると、赤色がそ のテキストのアクティブなスタイル属性になります。次に、青色がスタックに入り、テキ スト文字列にその色が使用されます。青色が閉じると、赤色および上付きが閉じます。 これでスタックは空になり、ODS は、デフォルトのスタイル属性を使用してテキスト文 字列の処理を完了します。

- 注*:* 各出力の出力先には、制限があります。PRINTER 出力先を使用する場合は、ス タイルのネストのみが可能です。SUB 関数および SUPER 関数は、STYLE 関数と ネストさせることはできません。ただし、HTML 出力先および RTF 出力先は、SUB 関数および SUPER 関数を STYLE 関数とネストさせることができます。
- 注*:* スタイル要素の詳細については、"ODS [スタイル要素](#page-1406-0)" (1387 ページ)を参照してく ださい。

#### *Unicode* 記号の使用

ODS では、ギリシャ文字などの Unicode 記号を出力に取り込む機能がサポートされる ようになりました。新しいインラインフォーマット関数は UNICODE であり、その構文は *^{unicode < value>)*です。この構文は、リスト内で事前に定義された 4 桁の Unicode 値を使用できる他のインラインフォーマット関数に似ています。UNICODE 関数を使用 するもう 1 つの方法としては、タグセットとして保存されるリストを事前に定義します。タ グセットの詳細については、"概念: [マークアップ言語と](#page-1185-0) TEMPLATE プロシジャ" (1166 [ページ](#page-1185-0))を参照してください。

事前に定義した一般的なギリシャ文字とその Unicode 値のリストが含まれる新しいタ グセットがあります。このテンプレートを、必要に応じて更新できます。このテンプレート は、新しいインラインスタイル関数の柔軟性を向上させます。既存のインラインスタイ ル関数^{DAGGER}および^{SIGMA}も使用できます。

お使いの Windows XP で使用できる記号を確認するには、**[**スタート**]** ð **[**プログラム**]** ð **[**アクセサリ**]** ð **[**システムツール**]** ð **[**文字コード表**]**を選択してください。表示される ウィンドウには、対象フォントで使用可能な、フォントおよびすべての記号が示されま す。表示されたフォントについて、各記号を強調表示し、その記号の Unicode 値を確 認することができます。Unicode 値は**[**文字コード表**]**ウィンドウの下部に表示されま す。この Unicode 値は、UNICODE 関数への引数に使用できます。たとえば、Unicode 値 216b はローマ数字の 12 を表示します。次のコードではこの値が使用されていま す。

title 'Roman Numeral twelve is ^{unicode 216b}';

Base.Template.Tagsets タグセットには、Unicode 値とそのニーモニックのテーブルが含 まれています。ニーモニックを追加または変更するには、タグセットを参照元にして、 必要な変更を加えた後、変更したタグセットを実行してください。次のコードは、 Base.Template.Tagsets タグセットも含まれている現在のディレクトリで、core.tpl というフ ァイルを作成します。

```
proc template;
source base.template.tagset. / file="core.tpl";
run;
```
core.tpl ファイルを開くと、次のようなテキストが表示されます。

```
set $unicodeMap["ALPHA" ] "03B1";
set $unicodeMap["BETA" ] "03B2";
set $unicodeMap["DAGGER" ] "2020";
```
新規のニーモニックおよび対応する Unicode 値でファイルを更新するには、次の構文 を使用してそれをファイルに追加します。

*set \$unicodeMap["<new function name>" ] "<unicode value";*

ファイルを保存し、変更されたタグセットを PROC TEMPLATE を使って次のようにコン パイルします。

```
proc template;
%inc "core.tpl";
run;
```
変更されたタグセットは、ユーザーの ODS パスの、最初の書き込み可能テンプレート ストアに保存されます。PROC TEMPLATE およびタグセットの使用の詳細について は、"概念: [マークアップ言語と](#page-1185-0) TEMPLATE プロシジャ" (1166 ページ)を参照してくださ い。

新規のレジストリ設定では、Unicode フォント値が保持されます。この Unicode フォント 値を、お使いのコンピュータにインストールされていて、なおかつ SAS で認識される、 任意の有効なフォントに変更できます。フォントの変更方法の詳細については、["ODS](#page-63-0) の SAS [レジストリ設定の変更](#page-63-0)" (44 ページ)を参照してください。 SAS 9.2 で使用可能 な新しい True Type フォント全部の詳細については、"ユニバーサルプリンタと SAS/GRAPH デバイスでのフォントの使用" (*SAS* 言語リファレンス*:* 解説編 15 章)を参 照してください。この章では、お使いのコンピュータに TrueType フォントをインストール する方法についても説明されています。

# *PUT* ステートメントを使用したインラインフォーマット

PUT ステートメントで使用されるインラインフォーマット情報は、ODS リスト出力の出力 先で必要となる印刷されたスペースとしてカウントされます。したがって、LINESIZE= システムオプションは、出力が折り返されないように設定する必要がある場合がありま す。たとえば、次のコードに示されるインラインフォーマット情報は、「AAA」、「BBB」と いう値のフォントサイズ、フォントフェイスおよびフォントの重みを定義しています。

```
ods escapechar="^";
ods html file='file.html';
ods pdf file='file.pdf';
ods rtf file='file.rtf';
data null;
file print;
put @1 '^{style [fontsize=8pt] ^{style [fontface=courier]
 ^{style [fontweight=bold]}}}' 'AAA';
put +5 '^{style [fontsize=8pt] ^{stylefontface=courier]
 ^{style [fontweight=bold]}}}' 'BBB';
run;
ods _all_ close;
```
印刷された出力に必要な行のサイズは、3 文字です。★サイズ(太さ?)を文字で表す 意味が不明。ただし、インラインフォーマット情報もラインサイズの一部としてカウントさ れます(カウントは出力の表示にしか影響しません)。ラインサイズが LINESIZE=シス テムオプションの現在の値を超えた場合は、このラインサイズの増加により、テキスト が折り返される場合があります。

ODS リスト出力が折り返されないようにするには、LINESIZE=システムオプションの値 を増やすか、フォントサイズを小さくします。

# *ODS* 統計グラフィックのインラインフォーマット

ODS 統計グラフィックには、テンプレートベースのプロシジャ(SGPLOT、SGPANEL、 SGSCATTER)と、UNICODE、SUB、SUP の各インラインフォーマット関数に関連して ODS ESCAPECHAR をサポートするいくつかのステートメントが含まれています。ODS 統計グラフィックでこれらの関数を使用する方法については *SAS ODS Graphics:* プロ シジャガイドおよび *SAS Graph Template Language:* ユーザーガイドを参照してくださ い。

# <span id="page-242-0"></span>インライン形式の出力文字列の解釈

ODS ESCAPECHAR は、ODS による出力文字列の解釈を制御します。ただし、 LISTING、OUTPUT および DOCUMENT の各出力先は例外です。ODS 出力先がそ の出力内で、指定された文字を認識すると、ODS は、出力のソースに関係なく、その 文字を、特殊なフォーマッティングオプションを有効にする特殊な"エスケープ"文字とし て解釈します。 たとえば、次のプログラムは、出力をイタリックで作成します。

```
data italic;
x='This font is \{style[style[fontstyle=italic]italic}.';
output;
run;
ods pdf file="italicFont.pdf";
ods escapechar='^';
proc print data=italic;
run;
ods all close;
```
# *ODS ESCAPECHAR* 関数の使用

このセクションでは、定義済みの ODS ESCAPECHAR 文字値を使用したインラインフ ォーマットの実行について説明します。ODS ESCAPECHAR 文字値を定義した後は、 インラインフォーマット関数を使用してセル、テキスト、タイトルおよび脚注のスタイルを 変更できます。 これらの関数を使用して、ページ番号、ラインフィード、出力先固有の 生データ、追加スペースおよびフォーマッティングを、出力に挿入できます。

注*:* 従来の RTF 出力で出力を表示するには、**Print Preview** を使用する必要があり ます。一部のフォーマッティングは、SAS 結果ビューアのウィンドウに表示されませ  $\mathcal{L}_{\alpha}$ 

使用可能なインライン関数は、表 6.3 (223 ページ)に示されています。ODS ESCAPECHAR 関数の構文は次のとおりです。

エスケープ文字{関数名 <*<arg-1 <arg-2<arg-n>>>*> }

#### 注意*:*

# エスケープ文字と、インラインフォーマットのスタイル関数の左角かっことの間にスペースが あると、好ましくない結果が生じます。コード表示の例は次のとおりです。

^{style [color=green] title green};

# エスケープ文字

ODS ESCAPECHAR ステートメントを使用して定義される文字です。

*{ }*

インラインフォーマットのグループ化文字を囲みます。

#### *arg-1*、*arg-n*

関数に与えられる引数です。引数の数は、関数によって異なります。一部の関数 は引数を伴いません。

#### 関数名

インラインフォーマット関数の名前です。

表 *6.3 ODS ESCAPECHAR* で使用できる有効な関数

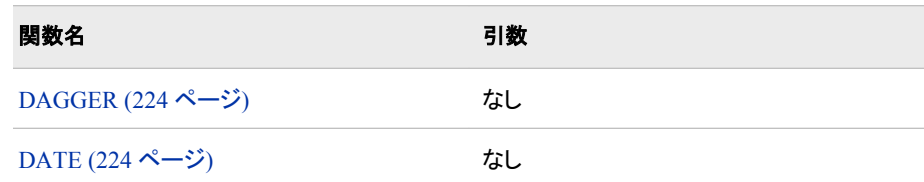

<span id="page-243-0"></span>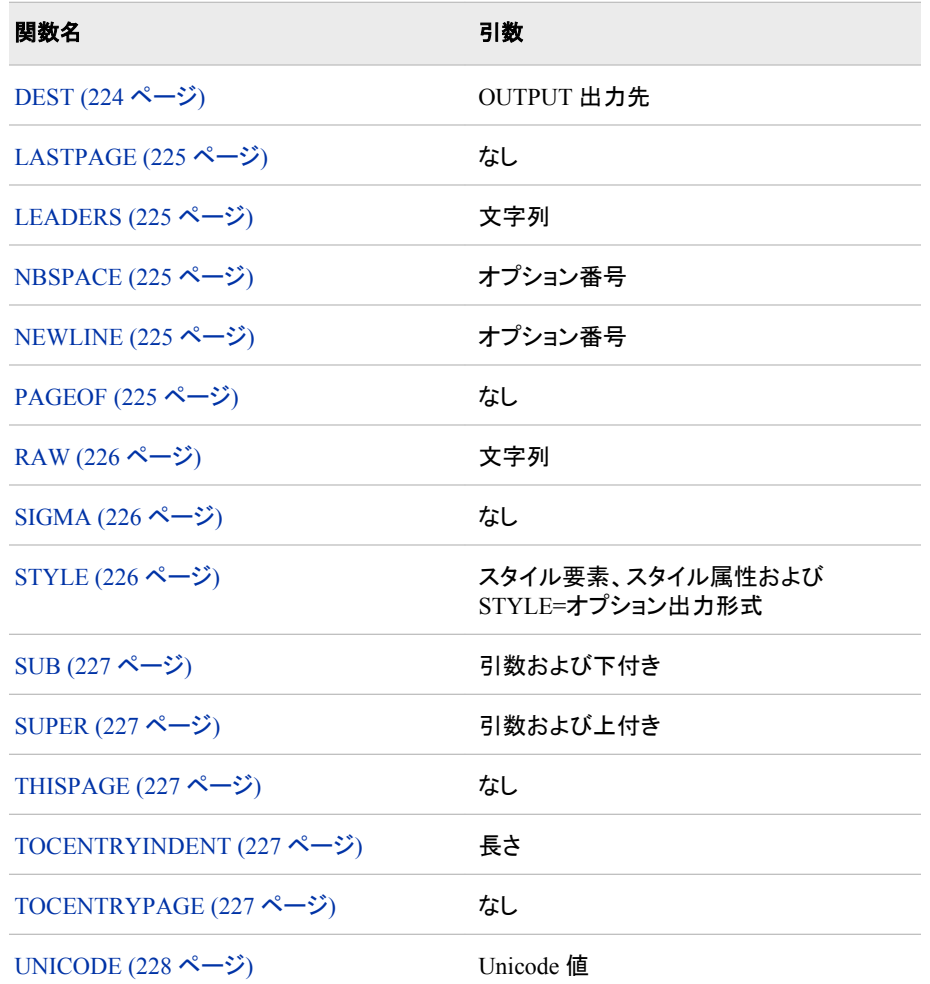

# DAGGER 関数

{ **DAGGER**}

ギリシャのダガー記号を作成します。

ヒント**:** ダガー記号の生成には UNICODE 関数を使用することをお勧めしま す。

参照項目**:** "例: [基本インラインフォーマット関数](#page-247-0)" (228 ページ)

DATE 関数

^{**DATE**}

RTF を挿入して日付を表現します。

ヒント**:** この関数は、TAGSETS.RTF 出力先でしか使用できません。

#### DEST 関数

^{**DEST** <[出力の出力先]> テキスト

# 出力の出力先

ODS 出力の出力先、RTF、プリンタファミリー、HTML のいずれかです。こ れは、インラインフォーマット関数によって使用される出力先です。

ヒント**:** 複数の出力の出力先を指定できます。

テキスト

出力に書き込むテキストです。次に例を示します。

 $\hat{\ }$ {dest [rtf html]  $\hat{\ }$ {raw rawtext string} };

<span id="page-244-0"></span>LASTPAGE 関数

^{**LASTPAGE**}

総ページ数を挿入します。

ヒント**:**

この関数は、PRINTER、RTF および TAGSETS.RTF の各出力先でしか使 用できません。

TAGSETS.RTF 出力先によって生成された、解決済みの LASTPAGE 関数 の出力を表示するには、Print Preview を使用する必要があります。

#### LEADERS 関数

^{**LEADERS** <文字列>}

文字列

先頭のテキストと後続のテキストの間のスペースを埋めるために繰り返さ れる文字列です。この関数は、コンテンツのテーブルを生成するときに頻繁 に使用されます。コードの実例は次のとおりです。

PostText = "  $\{leaders$ .  $\}'$  {tocentrypage}

ヒント**:** この関数は、PRINTER 出力先でしか使用できません。

#### NBSPACE 関数

^{**NBSPACE** <数値>}

数値

挿入するスペースの数です。数値の引数を指定しない場合は、スペースが 1 つ挿入されます。

デフォルト**:** NBSPACE 値はデフォルトの 1 になります。数値を指定しない場 合はスペースが 1 つ挿入されます。

参照項目**:** "例: [基本インラインフォーマット関数](#page-247-0)" (228 ページ)

#### NEWLINE 関数

^{**NEWLINE** <*数値*>}

数値

挿入する行の数です。

参照項目**:** "例: [基本インラインフォーマット関数](#page-247-0)" (228 ページ)

#### PAGEOF 関数

^{**PAGEOF**}

RTF 構文を挿入して、ページ X/Y のすべてのコントロールを表現します。

ヒント**:**

TITLE ステートメントおよび FOOTNOTE ステートメントで、PAGEOF 関数 を使用できます。ただし、ODS RTF ステートメントで BODYTITLE オプショ ンも指定した場合は、RTF ファイルのヘッダー/フッターのセクションからタイ トルと脚注が削除されます。その結果、[ページ / ]の情報が想定どおりには 書き込まれなくなります。ページ番号の位置をタイトルまたは脚注の中にす る場合は、BODYTITLE オプションを削除してください。

\文字が ODS ESCAPECHAR 文字として指定されている場合、PAGEOF 関数は TAGSETS.RTF 出力先のプロパティとは解釈されません。かわり に、別のエスケープ文字を指定してください。

PAGEOF 関数は、RTF および TAGSETS.RTF 出力先でしか使用できませ ん。TAGSETS.RTF 出力先によって生成された解決済みの PAGEOF 関数 の出力を表示するには、Print Preview を使用する必要があります。

デフォルト**:** NEWLINE 値はデフォルトの 1 になります。数値を指定しない 場合は行が 1 つ挿入されます。

<span id="page-245-0"></span>RAW 関数

^{**RAW** <*string*>}

文字列

翻訳されることなく、直接挿入されます。この関数を使って、制御文字を挿 入できます。この関数は、HTML、RTF などのマークアップ出力先に対して 機能します。

制限事項**:** RAW 関数は、PDF または Windows のドライバとは連係しませ ん。

ヒント**:**

セッションで一度この関数を有効にすると、以降はそのセッションで無効 にできなくなります。

*\*は、特殊な RTF 文字です。*{*および*}*は特殊な関数文字です。これらの 特殊文字を RAW 関数で使用すると、ODS が予期しない出力を生成す ることがあります。

参照項目**:** "例: [基本インラインフォーマット関数](#page-247-0)" (228 ページ)

SIGMA 関数

^{**SIGMA**}

ギリシャ文字のシグマを生成します。σ

ヒント**:** シグマ記号の作成には、UNICODE 関数を使用するのが適していま す。

参照項目**:** "例: [基本インラインフォーマット関数](#page-247-0)" (228 ページ)

STYLE 関数

^{**STYLE <***スタイル要素名><***[***スタイル属性の仕様***]>出力形式適用済みテキスト}** 

スタイル要素名

スタイル要素を指定します。STYLE 関数については、すべてのテンプレー トの STYLE=オプションで使用可能な出力形式と同じ出力形式を使用でき ます。例として、

 $\hat{\ }$ {style rowheader [color=red] my text};

または

 $\hat{\ }$ {style rowheader my text};

を参照してください。

ヒント**:**

参照項目**:** "ODS [スタイル要素](#page-1406-0)" (1387 ページ)

#### スタイル属性の仕様

スタイル属性を指定します。STYLE 関数については、すべてのテンプレー トの STYLE=オプションで使用可能な出力形式と同じ出力形式を使用でき ます。例として、

 $\hat{\ }$ {style [color=red] my text};

を参照してください。

参照項目**:** スタイル属性とその値のリストは["すべてのスタイル属性の詳細](#page-997-0) 情報" (978 [ページ](#page-997-0))にあります。

出力形式適用済みテキスト

スタイルを適用するテキストを指定します。

注**:**

スタイル属性または要素は、別のスタイルによって上書きされない限り、有 効です。スタイルをデフォルトのものにリセットすることもできます。次のコー ドは、太字のテキストスタイルが、SUB 関数のデフォルトのスタイルによっ

<span id="page-246-0"></span>てリセットされることを示しています。**ods pdf**

**text='^{style[fontweight=bold] BOLDED} ^{sub a} NOT bolded}'**

インラインスタイルはネストさせることができます。インラインスタイルをネス トさせた例を、次に示します。スタイルのネストについては、["インラインスタ](#page-239-0) [イル属性とネスト](#page-239-0)" (220 ページ)を参照してください。

#### SUB 関数

^{**SUB** < *下付き文字***>}** 

下付き値

数字、英数字、または文字値を使用できます。この値は、別の文字のすぐ 隣の下側に表示されます。

#### 制限事項**:**

Microsoft Word で実行される RTF および TAGSETS.RTF の下付きの レベルは、1 つに限られます。

PRINTER 出力先は、SUB 関数のネストを認識しません。 アゲき値は SUB 関数の直後に記述する必要があります。

参照項目**:** "例: [基本インラインフォーマット関数](#page-247-0)" (228 ページ)

#### SUPER 関数

^{**SUPER** <上付き値>}

上付き値

数字、英数字または文字値を使用できます。この値は、別の文字のすぐ隣 の上側に表示されます。

#### 制限事項**:**

Microsoft Word では、RTF および TAGSETS.RTF の下付きのレベル が 1 つに限られます。

SUPER 関数のネストは、PRINTER 出力先では認識されません。 ア付 *き値*は SUPER 関数の直後に記述する必要があります。

参照項目**:** "例: [基本インラインフォーマット関数](#page-247-0)" (228 ページ)

#### THISPAGE 関数

{**THISPAGE**}

現在のページ番号を挿入します。

#### ヒント**:**

この関数は、PRINTER、RTF および TAGSETS.RTF の各出力先でしか使 用できません。

TAGSETS.RTF 出力先によって生成された、解決済みの THISPAGE 関数 の出力を表示するには、Print Preview を使用する必要があります。

#### TOCENTRYINDENT 関数

^{TOCENTRYINDENT <長さ>}

#### 長さ

レベルごとのインデントの総量です。コードの実例は次のとおりです。

PreText =  $"\text{'}$  {tocentryindent 2em}"

ヒント**:** この関数は、PRINTER 出力先でしか使用できません。

#### TOCENTRYPAGE 関数

# ^{**TOCENTRYPAGE**}

現在の TOC エントリのページ番号です。コードの実例は次のとおりです。

PostText = "  $\{lecders . \}$   $\{tocenter{page}\}$ "

ヒント**:** この関数は、PRINTER 出力先でしか使用できません。

<span id="page-247-0"></span>UNICODE 関数< | > }

^{**UNICODE** <*Unicode* 値 | *'Unicode* 値*'X*>}

*Unicode* 値

4 桁の 16 進数の Unicode 値か、Base.Template.Tagsets に表示されている 名前の 1 つです。たとえば、03B2 はアルファ記号の Unicode 値です。 Unicode 値の詳細については、"Unicode [記号の使用](#page-240-0)" (221 ページ)を参照 してください。

ヒント**:** Thorndale Duospace WT J は、PDF 出力先用のインラインスタイル Unicode 関数で使用されるデフォルトフォントです。

参照項目**:** "例: 基本インラインフォーマット関数" (228 ページ)

#### *'Unicode* 値*'X*

STAT/GRAPH で使用される構文です。16 進数の値は、一重または二重 の引用符で囲み、その後ろに **X** を付けます。**X** は、引用符で囲まれた値が 16 進数となるよう指定します。この引用符付きの値は、4 桁の 16 進数の Unicode 値か、Base.Template.Tagsets に表示されている名前の 1 つにする 必要があります。たとえば、03B2 はアルファ記号の Unicode 値です。 Unicode 値の詳細については、"Unicode [記号の使用](#page-240-0)" (221 ページ)を参照 してください。

# ヒント**:**

Thorndale Duospace WT J は、PDF 出力先用のインラインスタイル Unicode 関数で使用されるデフォルトフォントです。

*Unicode* 値は、一重または二重引用符で囲むことができます。

# 例**:** 基本インラインフォーマット関数

# 要素**:**

ODS RTF ステートメント: アクション: CLOSE オプション: FILE=

# 他の要素**:**

OPTIONS ステートメント PROC PRINT TITLE ステートメント

# 詳細

次の例は、すべての出力先でサポートされるインラインフォーマット関数を示します。イ ンラインフォーマット関数をネストさせる方法も示されています。この例では、使用され る出力先は RTF です。

注*:* すべてのスタイルと色が正しく表示されることを確認するには、**Print Preview** を 使用して出力を表示します。

# プログラム

```
options nodate nonumber;
ods html close;
ods escapechar="^";
```

```
ods rtf file="rtfInlinFuncs.rtf";
ods pdf file="pdfInlinFuncs.pdf";
title "Examples of Inline Formatting Functions";
title2 'Example of ^{nbspace 3} Non-Breaking Spaces Function';
title3 'Example of ^{newline 2} Newline Function';
title4 'Example of ^{raw \cf12 RAW} RAW function';
title5 'Example of ^{unicode 03B1} UNICODE function';
title6 "Example ^{style [foreground=red] of Super, Alpha ^{super ^{unicode ALPHA}
^{style [foreground=green] Nested}} Formatting} and Scoping";
title7 "Example of SUB, ^{sub
^{style [foreground=red] red
^{style [foreground=green] green } and
\{\text{style}\} [foreground=blue] blue styles \}] and SIGMA Functions";
proc print data=sashelp.class(obs=4);
run;
ods _all_ close;
```
# プログラムの説明

# 日付とページ番号を無効にします。 NODATE オプションは、日付と時刻の出力を無効に します。NONUMBER オプションは、出力の各ページの最初のタイトル行にページ番

options nodate nonumber;

**HTML** 出力が作成されるように、**HTML** 出力先を閉じます。 HTML 出力先はデフォルトで は開いています。ODS HTML ステートメントでは、リソースを節約するように HTML 出力先が閉じられます。

ods html close;

インラインフォーマットのエスケープ文字を設定します。

号を印刷しないよう SAS に命令するためのものです。

ods escapechar="^";

**RTF** および **PDF** 出力を作成します。 ODS RTF ステートメントは RTF 出力先を開き、 RTF 出力を作成します。ODS PDF ステートメントは PDF 出力先を開き、PDF 出力を 作成します。

```
ods rtf file="rtfInlinFuncs.rtf";
ods pdf file="pdfInlinFuncs.pdf";
```
**TITLE** ステートメントを設定します。 この TITLE ステートメントは、RTF 出力のトピックタ イトルとなります。

title "Examples of Inline Formatting Functions";

**NBSPACE** 関数を示します。 ハードスペース関数(NBSPACE)は、ユーザーが指定した 個数のスペースをタイトルの出力に配置します。

title2 'Example of ^{nbspace 3} Non-Breaking Spaces Function';

**NEWLINE** 関数を示します。 NEWLINE 関数は、指定された数のラインフィードを、タイト ルの出力に配置します。

title3 'Example of ^{newline 2} Newline Function';

**RAW** 関数を示します。 RAW 関数は、ユーザーが指定したエスケープされたテキスト を、表示されたとおりにファイル内に配置します。ODS 出力先は、認識がなされる特殊 な命令を備えています。次のコード内の**\cf12** は、RTF 出力先が認識して表示できる 命令です。 PDF 出力先は、この命令を認識しません。

title4 'Example of ^{raw \cf12 RAW} RAW function';

**UNICODE** 関数を示します。 この TITLE ステートメントは、UNICODE 関数の動作を示 します。

title5 'Example of ^{unicode 03B1} UNICODE function';

**STYLE** 関数および関数のネストを示します。 この TITLE ステートメントは、スタイル属性 FOREGROUND=を使用して STYLE 関数を示します。次の例では、STYLE 関数、 SUPER 関数および UNICODE 関数のネストも示されています。

title6 "Example  $\text{'style}$  [foreground=red] of Super, Alpha  $\text{'style}$  [super  $\text{'prime}$ ^{style [foreground=green] Nested}} Formatting} and Scoping";

**SUPER** 関数および関数のネストを示します。 この TITLE ステートメントは、スタイル属性 FOREGROUND=を使用して STYLE 関数を示します。次の例では、STYLE 関数、 SUB 関数および SIGMA 関数のネストも示されています。

title7 "Example of SUB, ^{sub ^{style [foreground=red] red ^{style [foreground=green] green } and ^{style [foreground=blue] blue styles }}} and SIGMA Functions";

# データセットを印刷します。

proc print data=sashelp.class(obs=4); run;

**ODS** 出力先を閉じます。 ODS \_ALL\_ CLOSE ステートメントは、RTF 出力先および PDF 出力先、ならびに関連付けられているファイル全部を閉じます。出力先を閉じな いと、ブラウザウィンドウでファイルを表示できません。

ods \_all\_ close;

# **RTF** 出力

この出力は、基本的なインラインフォーマット関数と、それを TITLE ステートメントで使 用する方法を示します。改行なしライン関数(NBREAK)で開始します。コードで使用さ れる関数で、次の出力に表示されている他の関数は、NEWLINE、RAW、 UNICODE、ALPHA、STYLE、SUPER、SUB および SIGMA です。この RTF 出力に は、関数のネストも示されています。RTF 出力では、SUB 関数および SUPER 関数で 生じるネストのレベルは 1 つのみです。

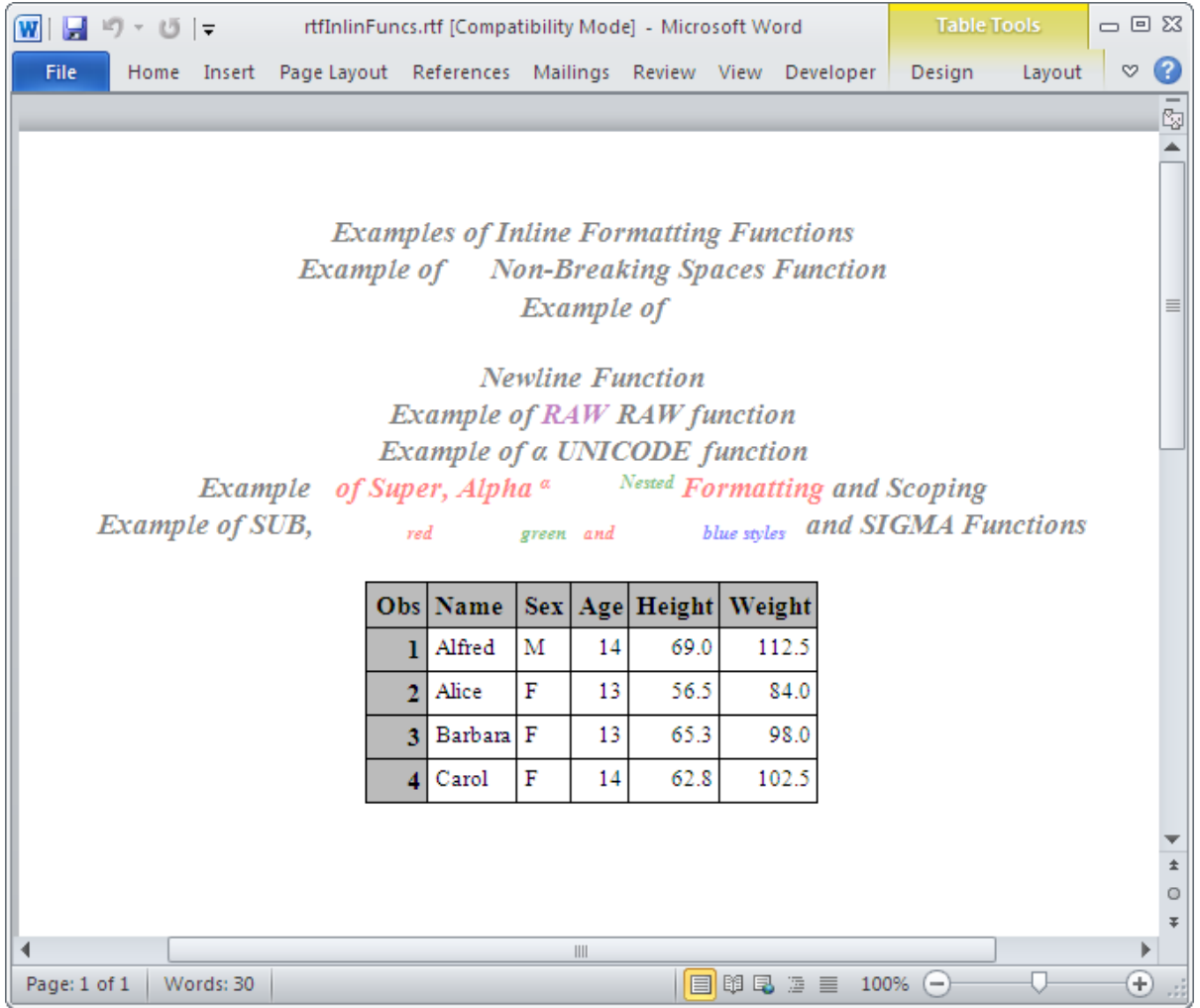

# **PDF** 出力

この出力は、基本的なインラインフォーマット関数と、それを TITLE ステートメントで使 用する方法を示します。改行なしライン関数(NBREAK)で開始します。コードで使用さ れる関数で、次の出力に表示されている他の関数は、NEWLINE、RAW、 UNICODE、STYLE、SUPER、SUB および SIGMA です。この PDF 出力には、関数の ネストも示されています。SUB 関数および SUPER 関数は、PDF 出力先でネストさせ

ると実行されません。SUPER 関数は、ネストされる位置によっては **title6** で認識さ れません。PDF 出力先は、下付き値が直後に記述されていない SUB 関数を正しく認 識しません。

また、 **title4** では、PDF 出力先は RAW 関数で与えられる特殊な命令を表示でき ません。**\cf12** の命令は、RTF 命令です。

<span id="page-251-0"></span>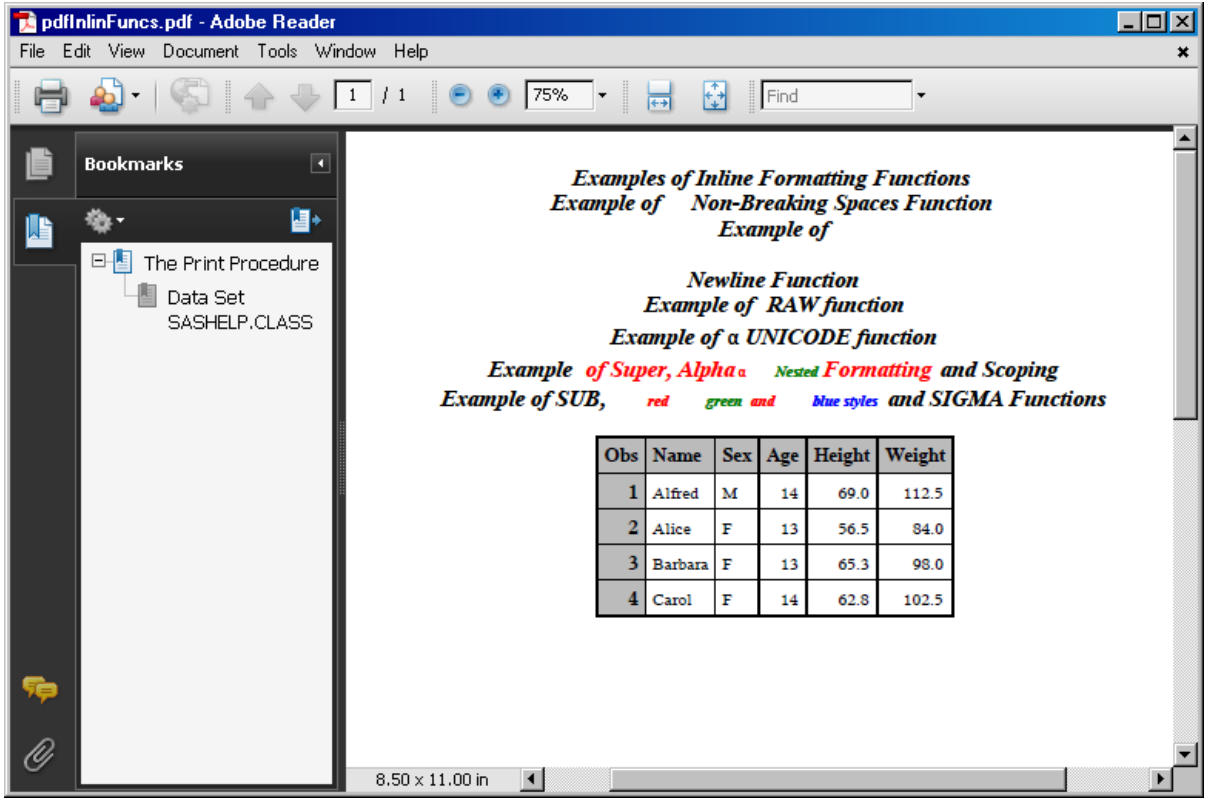

# **ODS EXCLUDE** ステートメント

ODS 出力先から除外する出力オブジェクトを指定します。

該当要素**:** 任意の場所

カテゴリ**:** ODS: 出力制御

# 構文

**ODS** <*[ODS-destination](#page-253-0)*> **EXCLUDE** *exclusion(s)* [| ALL | NONE;](#page-253-0)

# 必須引数

*exclusion(s)* 除外リストに追加する1つ以上の出力オブジェクトを指定します。

デフォルトでは、ODS を使用する DATA ステップの最後またはプロシジャステップ の最後に ODS によって除外リストは自動的に変更されます。これらのリストの変 更に関する詳細は、次を参照してください。 ["選択リストと除外リスト](#page-68-0)" (49 ページ)

各除外項目の形式は次のとおりです。
*output-object* <(PERSIST)>

*output-object*

除外する 1 つ以上の出力オブジェクトを指定します。出力オブジェクトを指定す るには、SAS プログラムによって生成される出力オブジェクトの種類を把握す る必要があります。ODS TRACE ステートメントは、SAS プログラムにより生成 される各出力オブジェクトのパス、ラベルおよびその他の情報からなるトレース レコードを SAS ログに書き込みます。出力オブジェクトは、次のいずれかの形 式で指定できます。

• 完全パス。出力オブジェクトの完全パスの例を次に示します。

Univariate.City\_Pop\_90.TestsForLocation

• 部分パス。部分パスは、ピリオド(.)の直後に始まり、完全パスの最後まで 続く、完全パスの一部です。たとえば、完全パスが次のとおりだとすると、

Univariate.City\_Pop\_90.TestsForLocation

部分パスは 次のようになります。

City\_Pop\_90.TestsForLocation TestsForLocation

• 引用符で囲まれるラベルです。

例:

"The UNIVARIATE Procedure"

• ラベルパス。例えば、出力オブジェクトのラベルパスは次のようになります。

"The UNIVARIATE Procedure"."CityPop\_90"."Tests For Location"

- 注*:* トレースレコードでラベルパスが表示されるのは、ODS TRACE ステー トメントで LABEL オプションを指定する場合に限ります。
- 部分ラベルパス。部分パスは、ピリオド(.) の直後に始まるラベルの部分で 構成され、ラベルの最後まで続きます。たとえば、ラベルパスが次のとおり だとすると、

"The UNIVARIATE Procedure"."CityPop\_90"."Tests For Location"

部分ラベルパスは 次のようになります。

"CityPop\_90"."Tests For Location" "Tests For Location"

- ラベルとパスの組み合わせ。
- 任意の部分パスの指定の次にポンド記号(#)と数字が続きます。たとえば、 **TestsForLocation#3** は名前が **TestsForLocation** の 3 番目の出力 オブジェクトを示します。

参照項目**:** ["ODS TRACE](#page-715-0) ステートメント" (696 ページ).

(PERSIST)

次の内の1つを使ってリストを明確に変更するまで、選択リスト内の PERSIST オプションに先行する *output-object* を保持します。

- 任意の ODS SELECT ステートメント
- ODS EXCLUDE NONE
- ODS EXCLUDE ALL
- 同一の出力オブジェクトに適用されても、PERSIST を指定しない ODS EXCLUDE ステートメント

この処理は、DATA またはプロシジャステップが終了しても true です。 要件 PERSIST は、丸かっこで囲む必要があります。

**ALL**

ODS が開いている出力先に出力オブジェクトを送信しないよう指定します。 別名**:** ODS EXCLUDE DEFAULT

操作**:** 出力先を指定せずに ALL を指定する場合、ODS によって全リストが EXCLUDE ALL に設定され、その他の全リストはデフォルトに設定されます。

#### ヒント**:**

ODS EXCLUDE ALL を使用することは、出力先を閉じることと異なります。出 力先は開いたままですが、出力オブジェクトは出力先に送信されません。 出力先を一時的に停止するには、ODS SELECT NONE を使用します。一時的 に停止した出力先への出力オブジェクトの送信を再開するには、ODS SELECT ALL を使用します。

#### **NONE**

ODS がすべての出力オブジェクトを開いている出力先に送信するよう指定します。

操作**:** 出力先を指定せずに NONE 引数を指定する場合は、ODS によって全リスト が EXCLUDE NONE に設定され、 その他の全リストはデフォルトに設定され ます。

#### ヒント**:**

ODS EXCLUDE NONE の機能は ODS SELECT ALL と同じです。 一時的に出力先を停止するには、ODS SELECT NONE を使用します。一時的

に停止した出力先への出力オブジェクトの送信を再開するには、ODS SELECT ALL を使用します。

# オプション引数

### **NOWARN**

出力オブジェクトが要求されたが作成はされなかったことを知らせる警告を非表示 にします。

# *ODS-destination*

ODS 出力先の除外リストへの書き込み先を指定します。ここで、*ODS-destination* は有効な ODS 出力先を示します。ODS 出力先に関する詳細は、"ODS [出力先に](#page-52-0) ついて" (33 [ページ](#page-52-0))を参照してください。

デフォルト**:** *ODS-destination* を省略すると、ODS によって全除外リストに書き込ま れます。

ヒント**:** 出力先の除外リストをデフォルト以外に設定するには、["ODS OUTPUT](#page-474-0) ス [テートメント](#page-474-0) " (455 ページ)を使用します。

#### **WHERE=***where-expression*

特定の条件を満たす出力オブジェクトを除外します。たとえば、次のステートメント によって除外されるのは、名前に"Histogram"が含まれる出力オブジェクトのみと なります。

ods exclude where=(\_name\_ ? 'Histogram');

# *where-expression*

演算子またはオペランドのシーケンスから構成される演算式または論理式で す。*where-expression* の形式は次のとおりです。

(*subsetting-variable* <*comparison-operatorwhere-expression-n*> )

*subsetting-variable*

SAS で使用される WHERE 式オペランドの特別型式で、アイテムの共通値 の検索に役立ちます。たとえば、この EXCLUDE ステートメントで除外され るのは、**City\_Pop\_90.TestsForLocation**

ods exclude / where=(\_path\_ = 'City\_Pop\_90.TestsForLocation' );

のパスを含む出力オブジェクトのみです。

*subsetting-variable* は次のいずれかです。

# \_LABEL\_

出力オブジェクトのラベルです。

\_LABELPATH\_

出力オブジェクトのラベルパスです。

NAME

出力オブジェクトの名前です。

\_PATH\_

出力オブジェクトの完全パスまたは部分パスです。

演算子

変数を値または別の変数と比較します。*演算子*には、AND、OR NOT、 OR、AND NOT、比較演算子を使用できます。

次の表では、比較演算子の一部をリストで示しています。

表 *6.4* 比較演算子の例

| 記号                                              | ニーモニック相当    | 定義           |
|-------------------------------------------------|-------------|--------------|
| $=$                                             | EQ          | 等しい          |
| ^= または ~= または<br>$=$ $\pm$ $\pm$ $\pm$ $\infty$ | <b>NE</b>   | 等しくない        |
| $\geq$                                          | <b>GT</b>   | より大きい        |
| $\,<\,$                                         | <b>LT</b>   | 未満           |
| $>=$                                            | <b>GE</b>   | 以上           |
| $\Leftarrow$                                    | LE          |              |
|                                                 | $_{\rm IN}$ | リストの任意の値と等しい |

# 詳細

任意の出力先の選択リストと別の出力先の除外リストを保持できます。しかし、出力を ルーティングするすべての出力先に同類のリストを保持するほうが結果を容易に理解 できます。

# 例**:** 出力オブジェクトを条件付きで除外し、別の出力先に送信する 要素**:**

ODS EXCLUDE ステートメント: オプション: ODS-Destination、WHERE=

```
ODS HTML ステートメントオプション:
  CONTENTS=
  FRAME=
  PAGE=
  TEXT=
ODS PDF ステートメントオプション:
  TEXT=
  STARTPAGE=
```
# 他の要素**:**

PROC UNIVARIATE

# プログラム

```
options nodate; 
data BPressure;
length PatientID $2;
input PatientID $ Systolic Diastolic @@;
datalines;
CK 120 50 SS 96 60 FR 100 70
CP 120 75 BL 140 90 ES 120 70
CP 165 110 JI 110 40 MC 119 66
FC 125 76 RW 133 60 KD 108 54
DS 110 50 JW 130 80 BH 120 65
JW 134 80 SB 118 76 NS 122 78
GS 122 70 AB 122 78 EC 112 62
HH 122 82
;
run;
ods html text='Systolic Blood Pressure' file='Systolic-body.html' 
frame='Systolic-frame.htm'
contents='Systolic-contents.htm'
page='Systolic-page.htm';
ods pdf file='Diastolic.pdf' text='Diastolic Blood Pressure' startpage=no;
ods html exclude where=(_path_ ? "Diastolic" ) ;
ods pdf exclude where=(_path_ ? "Systolic" ) ;
proc univariate data=BPressure;
var Systolic Diastolic;
run;
ods html close;
ods pdf close;
```
# プログラムの説明

```
BPressure データセットを作成します。
```

```
options nodate; 
data BPressure;
length PatientID $2;
input PatientID $ Systolic Diastolic @@;
datalines;
CK 120 50 SS 96 60 FR 100 70
CP 120 75 BL 140 90 ES 120 70
CP 165 110 JI 110 40 MC 119 66
FC 125 76 RW 133 60 KD 108 54
DS 110 50 JW 130 80 BH 120 65
JW 134 80 SB 118 76 NS 122 78
GS 122 70 AB 122 78 EC 112 62
HH 122 82
;
run;
```
**HTML** 出力を作成し、テキストを追加します。

ods html text='Systolic Blood Pressure' file='Systolic-body.html' frame='Systolic-frame.htm' contents='Systolic-contents.htm' page='Systolic-page.htm';

# **PDF** 出力を作成し、テキストを追加します。

ods pdf file='Diastolic.pdf' text='Diastolic Blood Pressure' startpage=no;

出力オブジェクトを別の出力先から除外します。 最初の ODS EXCLUDE ステートメントに よって、HTML 出力先からパス名に'Diastolic'が含まれる出力オブジェクトが除外され ます。2 番目の ODS EXCLUDE ステートメントによって、PDF 出力先からパス名に 'Systolic'が含まれる出力オブジェクトが除外されます。

```
ods html exclude where=(_path_ ? "Diastolic" ) ;
ods pdf exclude where=(_path_ ? "Systolic" ) ;
```
出力オブジェクトを作成します。 PROC UNIVARIATE によって各出力オブジェクトが出 力配信システムに送信されますが、ODS は除外リスト内のアイテムに一致する PROC UNIVARIATE からの出力オブジェクトを開いている出力先に送信しません。

```
proc univariate data=BPressure;
var Systolic Diastolic;
run;
```
**HTML** 出力先を閉じます。 ODS HTML CLOSE ステートメントによって、HTML 出力先 とその関連ファイルすべてが閉じられます。出力先を閉じないと、SAS セッションを閉じ るまで FRAME 属性によって指定された HTML ファイルを表示することができなくなり ます。

ods html close;

**PDF** 出力先を閉じます。 この ODS PDF ステートメントによって、PDF 出力先とその関連 ファイルすべてが閉じられます。

ods pdf close;

# 出力

# アウトプット *6.3* シストリック出力オブジェクトを含む部分 *HTML* 出力

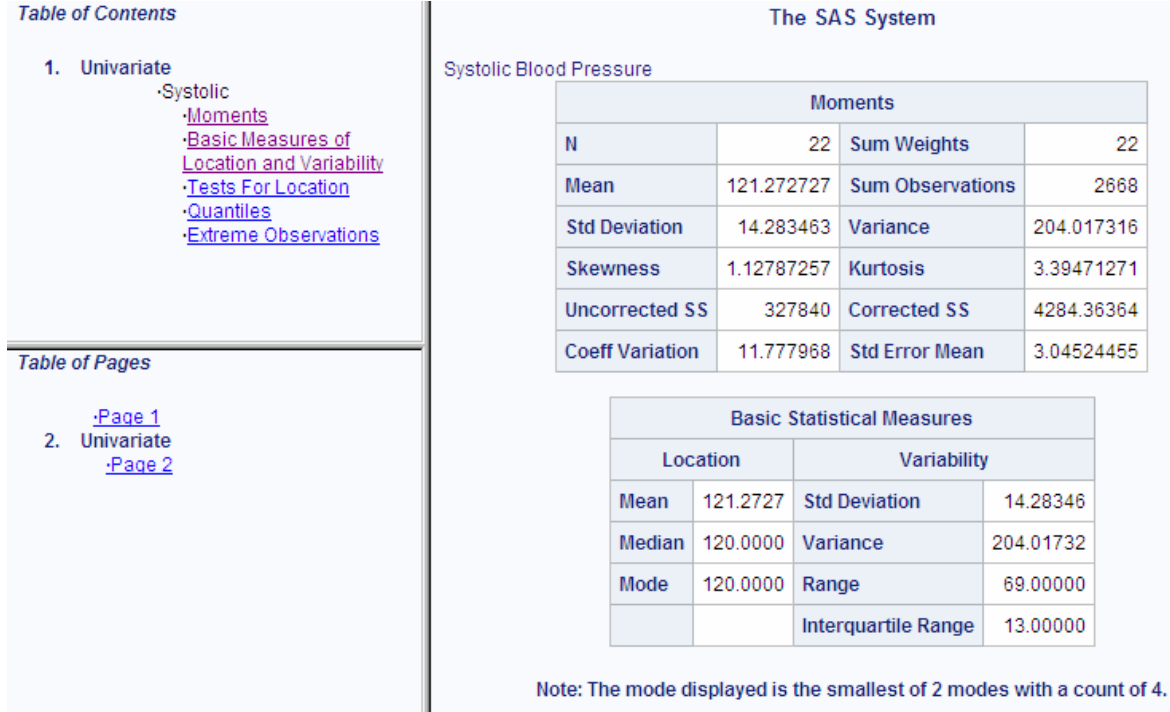

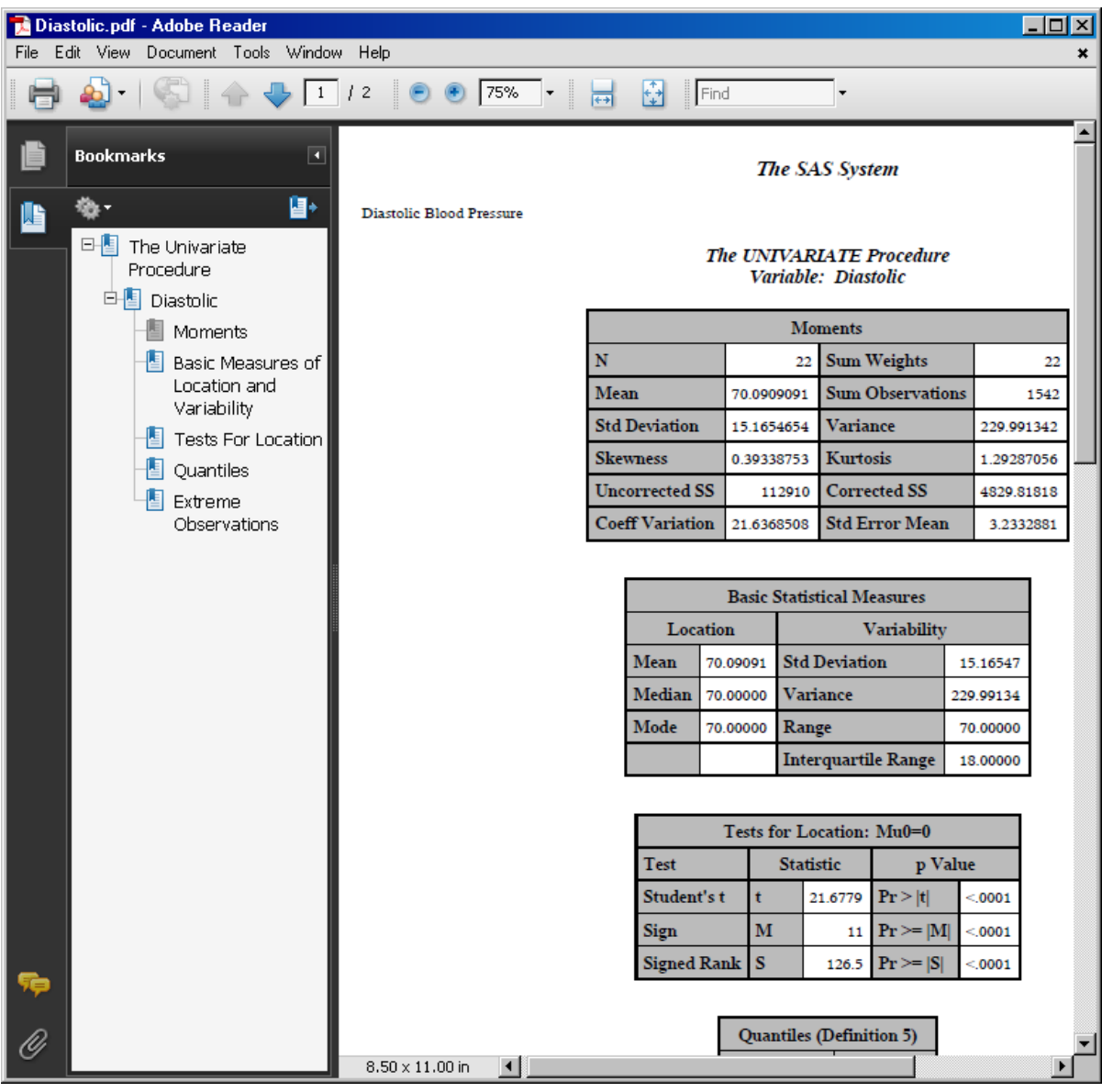

# アウトプット *6.4* ダイアストリック出力オブジェクトを含む部分 *PDF* 出力

関連項目**:**

# ステートメント

- ["ODS SELECT](#page-617-0) ステートメント" (598 ページ)
- "ODS SHOW [ステートメント](#page-633-0)" (614 ページ)
- ["ODS TRACE](#page-715-0) ステートメント" (696 ページ)

# **ODS GRAPHICS** ステートメント

グラフ処理を有効または無効にし、グラフ環境オプションを設定します。このステートメントは、ODS テンプレートベ ースのグラフ(ODS Graphics) にのみ影響します。ODS GRAPHICS ステートメントは、デバイスベースのグラフ (SAS/GRAPH) に影響しません。

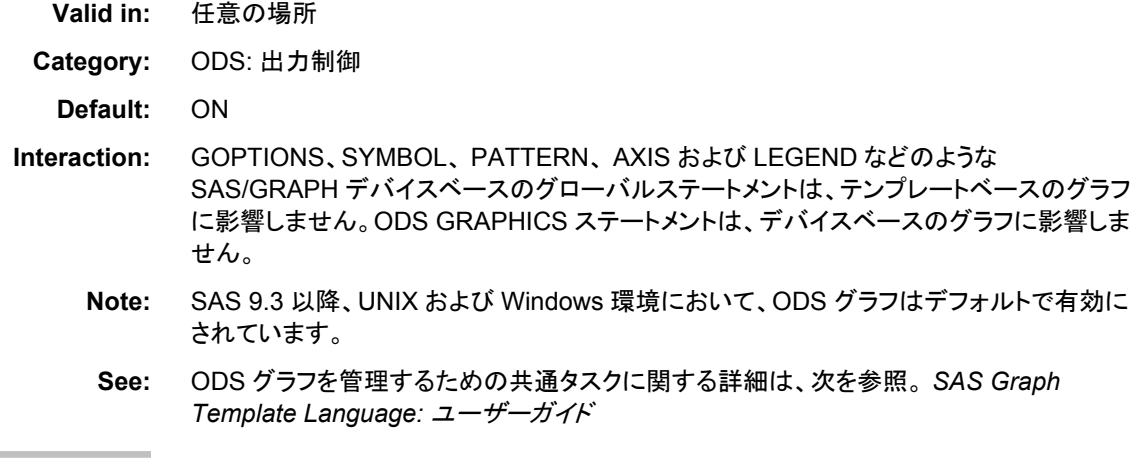

# **Syntax**

**ODS GRAPHICS <[OFF | ON>](#page-260-0) </ [オプション](#page-260-0)>;** 

# *Summary of Optional Arguments*

[ANTIALIAS= ANTIALIAS | NOANTIALIAS](#page-260-0) グラフのラインおよびマーカーのレンダーリングに、 が適用されているかど うか指定します。 [ANTIALIASMAX=](#page-261-0) *n* アンチエイリアスを無効にする前に、該当所見の最大数を指定します。 [BORDER= | BORDER | NOBORDER](#page-261-0) 各グラフの周囲を縁どるか指定します。 [DISCRETEMAX=](#page-261-0)*n* どのグラフでも表示される離散値の最大数を指定します。 [GROUPMAX=](#page-261-0)*n* どのグラフでも表示されるグループ値の最大数を指定します。 [HEIGHT=](#page-262-0) $\vec{\tau}$ 法 グラフの高さを指定します。 [IMAGEMAP= | IMAGEMAP | NOIMAGEMAP](#page-262-0) データチップが生成されているか指定します。 [IMAGENAME="](#page-262-0)ファイル名" ベース画像のファイル名を指定します。 [LABELMAX=](#page-263-0) *n* ラベルの貼り付けを無効にする前に、ラベルの貼られた領域の最大数を指 定します。 [MAXLEGENDAREA=](#page-263-0) *n* 凡例に使用できるグラフの全体領域のうちの最大パーセントとして解釈さ れる整数を指定します。 [OUTPUTFMT=](#page-262-0) *file–type* | STATIC 画像またはベクタグラフファイルを生成するのに使用される出力形式を指 定します。 [PANELCELLMAX=](#page-263-0)*n* セルの数が分類変数で動的に判断されるグラフパネルのセルの最大数を 指定します。 [RESET | RESET=](#page-263-0) オプション

1 つまたはそれ以上の ODS GRAPHICS オプションをそれぞれのデフォル トにリセットします。

<span id="page-260-0"></span>[SCALE= | SCALE | NOSCALE](#page-264-0)

グラフのコンテンツが、均等に縮尺されているか指定します。

[SCALEMARKERS=YES | NO | ON | OFF](#page-265-0)

プロットマーカーが、グラフのサイズで縮尺されるべきか指定します。

[TIPMAX=](#page-265-0)*n*

データチップが表示され続ける明確なマウスオーバー領域の最大数を指定 します。

[WIDTH=](#page-265-0) 寸*法* 

グラフの幅を指定します。

# *Without Arguments*

ODS の自動グラフ機能が無効にされた場合、オプション無しの ODS GRAPHICS ステ ートメントを指定することで有効にできます。ODS の自動グラフ機能が現在有効にされ ている場合、ODS GRAPHICS ステートメントを指定することで有効のままにできます。

# *Required Arguments*

## **ON**

ODS のグラフ処理を有効にします。引数が省略されている場合、ON がデフォルト になります。

**Alias:** YES

# **OFF**

ODS グラフ処理を無効にします。

**Alias:** NO

# *Optional Arguments*

# **ANTIALIAS= ANTIALIAS | NOANTIALIAS**

いかなるグラフのラインおよびマーカーのレンダーリングに、アンチエイリアスが適 用されているかどうか指定します。アンチエイリアスによって、斜線およびいくつか のマーカーの外観が滑らかになります。グラフに表示されたテクストには、常にア ンチエイリアスが適用されます。性能上の観点から、多数のポイントをプロットする グラフィックディスプレイの場合、ANTIALIAS=OFF を指定することが推奨されま す。

# ANTIALIAS= OFF | ON

グラフのラインおよびマーカーのレンダーリングに、アンチエイリアスが適用さ れるか指定します。

OFF

グラフでのテキスト以外のコンポーネントの鋸状の角は滑らかにされませ ん。

**Alias:** NO

ON

グラフでのすべてのコンポーネントの鋸状の角が滑らかにされます。

**Alias:** YES

### ANTIALIAS

グラフのすべてのコンポーネントの鋸状の角が滑らかにされます。

NOANTIALIAS

グラフでのテキスト以外のコンポーネントの鋸状の角は滑らかにされません。

<span id="page-261-0"></span>**Default:** ON

**Restriction:** 図のマーカーまたはカーブポイントの数が、ANTIALIASMAX= オプ ションで指定されている数を超えた場合、ANTIALIAS オプションが無効になり ます。これは、ANTIALIAS=ON または ANTIALIAS を指定した場合にも当て はまります。

#### **ANTIALIASMAX=** *n*

アンチエイリアスを無効にする前に、該当所見の最大数を指定します。たとえば、 アンチエイリアスするべきスキャターポイントマーカーが 400 以上あり、 ANTIALIASMAX=400 の場合、1 つのマーカーもアンチエイリアスされません。

*n*

正の整数を指定します。

**Default:** 600

**BORDER= | BORDER | NOBORDER**

各グラフの周囲を縁どるか指定します。

BORDER= OFF | ON

グラフの最も外側のレイアウトを縁どるかどうか指定します。

ON

各グラフの周囲を縁どることを指定します。

**Alias:** YES

OFF

グラフの周囲を縁どらないことを指定します。

**Alias:** NO

BORDER

グラフの周囲に境界線を描くか指定します。

NOBORDER

いかなるグラフの周囲も縁どらないことを指定します。

**Default:** BORDER または BORDER=ON

# **DISCRETEMAX=***n*

どのグラフでも表示される離散値の最大数を指定します。バーチャートとボックス 図は、影響を受けたプロットタイプの例です。スキャター図とその他の図は、プロッ トするデータまたは軸が離散している場合、影響を受けることがあります。

*n*

正の整数を指定します。

**Default:** 1000

**Tips:**

いくつかの図のレイヤーは、DISCRETEMAX=オプションの影響を受けない場 合があるが、それらのレイヤーについてもレンダリングされます。すべてのレイ ヤーが影響を受けた場合、空のグラフがレンダリングされます。

DISCRETEMAX=オプションによって指定された値が、グラフのいかなる図レイ ヤーによって超えられた場合、そのレイヤーは描かれず、警告メッセージが表 示されます。

# **GROUPMAX=***n*

どのグラフでも表示されるグループ値の最大数を指定します。GROUP= オプション をサポートするいかなるグラフが影響を受けます。

*n*

正の整数を指定します。

**Default:** 1000

<span id="page-262-0"></span>**Tip:** GROUPMAX= オプションによって指定された値がそのグラフのいかなるプ ロットレイヤーによって超えられた場合、GROUP= オプションを無視してそのレ イヤーがレンダリングされ、警告メッセージが表示されます。

### **HEIGHT=**寸法

グラフの高さを指定します。

寸法

負でない整数です。

**See:** 寸法 [on page 1006](#page-1025-0)

- **Default:** SAS レジストリエントリの"ODS > STATISTICAL GRAPHICS > Design Height"または STATGRAPH テンプレートの DesignHeight= オプションの値。 通常、この値は 480px です。
- **Tip:** HEIGHT= オプションのみが指定されているの場合、グラフのデフォルト部分 が保持されます。

**OUTPUTFMT=** *file–type* **| STATIC**

使用する形式を指定します。アクティブな出力先用に画像またはベクタグラフ形式 が無効な場合、出力先の出力形式は自動的にその出力先のデフォルト形式に変 更されます。

*file-type*

生成される画像またはベクタグラフ形式です。次を参照してください。 ["出力先](#page-267-0) [のサポートされるファイルの種類](#page-267-0)" on page 248

STATIC

アクティブな出力先に対して、最高品質のスタティック型画像形式を使用しま す。デフォルトは、

**Default:** STATIC

**See:** ["画像形式の指定](#page-266-0)" on page 247

# **IMAGEMAP= | IMAGEMAP | NOIMAGEMAP**

データチップの生成を制御します。データチップは、HTML ページに含まれるグラ フのデータ部分にマウスオーバーした場合に表示される説明文の一部です。

IMAGEMAP= ON | OFF

データチップの生成を制御します。

**OFF** 

データチップを生成しないように指定します。

**Alias:** NO

ON

データチップを生成するように指定します。

**Alias:** YES

IMAGEMAP

データチップを生成するように指定します。

NOIMAGEMAP

データチップを生成しないように指定します。

**Default:** OFF or NOIMAGEMAP

**Restriction:** このオプションは、ODS HTML 出力先が使用されている場合のみ適 用されます。

## **IMAGENAME="**ファイル名"

ベース画像のファイル名を指定します。

<span id="page-263-0"></span>1 つ以上の画像が生成された場合、それぞれにベース名としてファイル名が指定 され、固有の名称を作成するためにその後に番号が追加されます。 RESET=INDEX オプションでこのナンバリングをリセットできます。パス情報は、必 要であれば、ODS 出力先のステートメントの GPATH= オプションでセットできま す。デフォルトのパスは、現在の出力ディレクトリです。ファイル名用のファイル拡 張子は、OUTPUTFMT=オプションに基づいて自動で生成されます。

**Default:** 出力オブジェクトの名前です。

**Restriction:** ファイル名は、単名にする必要があります。いかなるパス指定または 画像形式名の拡張子を含めないでください。

**Requirement:** 引用符でファイル名を囲んでください。

**See:** ["画像名の指定](#page-266-0)" on page 247

# **LABELMAX=** *n*

ラベルの貼り付けを無効にする前に、ラベルの貼られた領域の最大数を指定しま す。たとえば、ラベルを貼る箇所が 50 ポイント以上あり、LABELMAX=50 の場 合、1 つのポイントにもラベルが貼られません。

*n*

正の整数を指定します。

**Default:** 200

**Restriction:** 次の状態において、データラベル衝突回避が無効にされます。

- ノンミスのラベルの所見数は、LABELMAX=によって指定された値を 超えた場合。
- 所見の数が、LABELMAX=によって指定された値の 5 倍を超えた場 合。
- その後、SAS ログにメッセージが送られます。

**Tip:** 衝突回避を無効にするには、LABELMAX=0 を指定します。

# **MAXLEGENDAREA=** *n*

凡例に使用できるグラフの全体領域のうちの最大パーセントとして解釈される整数 を指定します。

*n*

正の整数を指定します。

**Default:** 20

**Tip:** 凡例を無効にするには、MAXLEGENDAREA=0 を指定します。この方法 で凡例が無効にされた場合、警告が発行されません。

# **PANELCELLMAX=***n*

セルの数が分類変数で動的に判断されるグラフパネルのセルの最大数を指定し ます。

*n*

正の整数を指定します。

**Default:** 10000

**Tip:** DataPanel または DataLattice レイアウトのグラフが影響を受けます。 PANELCELLMAX= オプションによって指定された値がこれらのいづれかのレ イアウトによって超えられた場合、空のグラフがレンダリングされ、警告メッセー ジが発行されます。

# **RESET | RESET=** オプション

1 つまたはそれ以上の ODS GRAPHICS オプションをそれぞれのデフォルトにリセ ットします。

RESET

すべてのオプションをそれぞれのデフォルトにリセットします。

<span id="page-264-0"></span>RESET= 次の内の 1 つのオプションをデフォルトにリセットします。 ALL すべての *reset-options* をそれぞれのデフォルトにリセットします。 ANTIALIAS ANTIALIAS オプションをデフォルトにリセットします。 **See:** [ANTIALIAS= on page 241](#page-260-0) ANTIALIASMAX ANTIALIAS オプションをデフォルトにリセットします。 **See:** [ANTIALIASMAX on page 242](#page-261-0) BORDER BORDER= オプションをデフォルトにリセットします。 **See:** [BORDER= on page 242](#page-261-0) IMAGEMAP IMAGEMAP= オプションをデフォルトにリセットします。 INDEX 背景画像ファイルに追加されたインデックスカウンターをリセットします。 HEIGHT HEIGHT= オプションをデフォルトにリセットします。 **See:** [HEIGHT= on page 243](#page-262-0) IMAGEMAP IMAGEMAP= オプションをデフォルトにリセットします。 **Note:** この機能をサポートしない出力先もあります。 **See:** [IMAGEMAP= on page 243](#page-262-0) LABELMAX LABELMAX= オプションをデフォルトにリセットします。 **See:** [LABELMAX= on page 244](#page-263-0) MAXLEGENDAREA= LABELMAX= オプションをデフォルトにリセットします。 **See:** [MAXLEGENDAREA= on page 244](#page-263-0) **SCALE** SCALE= オプションをデフォルトにリセットします。 **See:** SCALE= on page 245 TIPMAX TIPMAX= オプションをデフォルトにリセットします。 **See:** [TIPMAX = on page 246](#page-265-0) WIDTH= WIDTH= オプションをデフォルトにリセットします。 **SCALE= | SCALE | NOSCALE** グラフのコンテンツが、均等に縮尺されているか指定します。 **NOSCALE** グラフのコンポーネントを均等に縮尺しません。 SCALE グラフのコンポーネントを均等に縮尺します。

<span id="page-265-0"></span>SCALE=

グラフのコンテンツが均等に縮尺されているか指定します。

**OFF** 

```
グラフのコンポーネントを均等に縮尺しません。
```
**Aliases:**

**NOSCALE** 

NO

ON

グラフのコンポーネントを均等に縮尺します。

**Alias:** YES

**Default:** ON or SCALE

**SCALEMARKERS=YES | NO | ON | OFF**

プロットマーカーが、グラフのサイズで縮尺されるべきか指定します。縮尺要因は、 グラフセルの高さおよびグラフの高さに基づきます。

**Default:** ON

**Restriction:** 縮尺は、グラフが複数のセルまたはシングルネストされたセルを含む 場合にのみに行われます。

#### **TIPMAX=***n*

データチップが表示され続ける明確なマウスオーバー領域の最大数を指定しま す。たとえば、スキャター図に 400 ポイント以上存在し、TIPMAX=400 である場 合、いかなるデータチップも表示されません。

*n*

正の整数を指定します。

**Default:** 500

# **WIDTH=**寸法

グラフの幅を指定します。

寸法

負でない数になります。

- **Default:** SAS レジストリのエントリ"ODS > STATISTICAL GRAPHICS > Design Width"または、STATGRAPH テンプレートの DesignWidth= オプシ ョンの値です。通常、この値は、640px です。
- **Tip:** WIDTH= オプションのみが指定されている場合は、グラフのデフォルト部 分は保持されます。

**See:** 寸法 [on page 1006](#page-1025-0)

# **Details**

# *ODS GRAPHICS* ステートメントの使用

次の同等のステートメントのいずれかを使用することで ODS グラフを有効にできま す。

ods graphics on; ods graphics;

プロシジャを起動する前に、いずれかのステートメントを指定した場合に、Base、 SAS/STAT、SAS/ETS および SAS/QC プロシジャは、デフォルトでまたは特定のグラフ をリクエストするためにプロシジャオプションを指定した場合、ODS グラフをサポートし ます。

ODS グラフを無効にするには、次のステートメントを指定します。

<span id="page-266-0"></span>ods graphics off;

注*:* ODS グラフ(SGPLOT、SGPANEL、SGSCATTER および SGRENDER)を使用す る SAS/GRAPH プロシジャの場合、ODS グラフは常に ON で、無効にできませ ん。その他の製品について、ODS グラフの初期状態は SAS レジストリの設定で決 定されます。

# バッチジョブにおける *ODS GRAPHICS* ステートメントの使用

UNIX バッチジョブにおいてデバイスベースのグラフ出力を生成するには、出力を作 成する前に DISPLAY システムオプションを設定しなければなりません。

*export DISPLAY=<ip\_address>:0*

ディスプレイをセットするには、次のコマンドを入力します。 *ip\_address* は、*TCP/IP* アド レスまたは *UNIX* 端末の名称です。通常、SAS が実行されている UNIX システムの IP アドレスが使用されます。DISPLAY 変数を設定しない場合、SAS ログにエラーメッ セージが表示されます。

# 画像名の指定

ODS グラフ出力には、デフォルトで、ODS オブジェクト名が画像出力ファイル に"root"名として使用されます。次の例は、REGPLOT という名の GIF 画像を作成しま す。

ods graphics / imagename="regplot" outputfmt=gif;

割り当てられた名称 REGPLOT は、"root"名として扱われ、最初の出力は、 REGPLOT と名付けされます。それに続くグラフは、REGPLOT1、REGPLOT2 などと 名付けられ、インデックスカウンターがインクリメントします。この例のすべてのグラフ は、GIF 画像になります。

テンプレートを開発しているときに、希望する出力を得るためにいくつかのサブミッショ ンを要する場合、それぞれの出力を強制的に置き換えさせるために、RESET または、 RESET= オプションを試すことを推奨します。

ods graphics / reset=index ... ;

この仕様は、それに続くすべての画像をデフォルトまたは現行の画像名で作成させま す。

# 画像形式の指定

各 ODS 出力先は、その出力用のデフォルト形式を使用します。出力形式を変更する ために、ODS GRAPHICS ステートメントの OUTPUTFMT= オプションを使用できま す。

*Note:* 画像形式を変更する必要が特にない場合、形式を変更しないことを推奨しま す。デフォルトの PNG またはベクタグラフ形式は、透明性や色の数にかけて、GIF などのその他の形式に比べて数段優れています。また、PNG およびベクタグラフ 画像は、JPEG または TIFF 形式より少ない保存容量を要します。

ベクタグラフ画像を生成する場合、各出力先に次の OUTPUTFMT= 値を使用できま す。

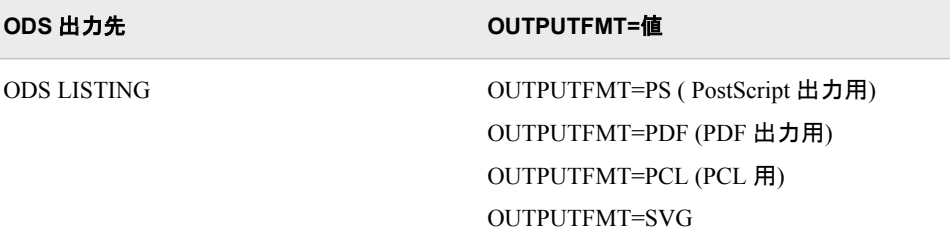

<span id="page-267-0"></span>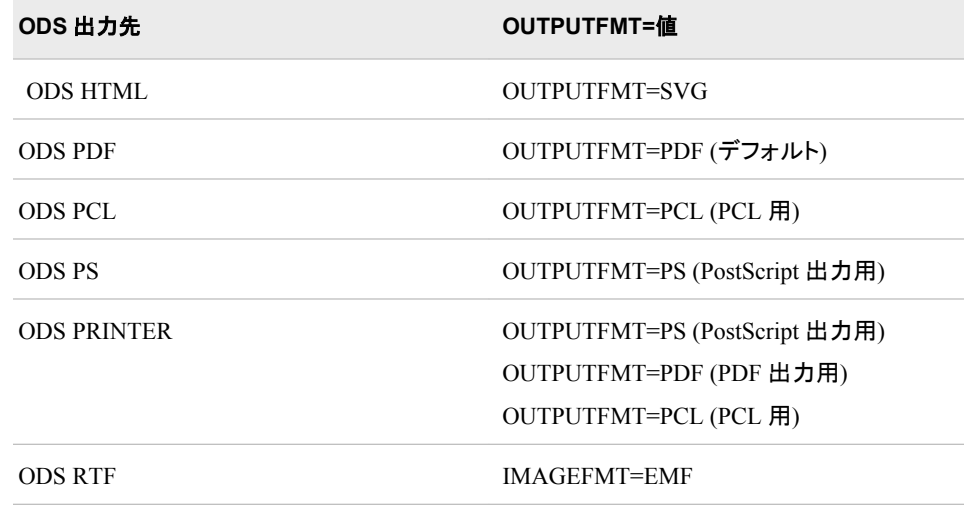

指定した形式でベクタグラフ画像が生成されない場合、その代わりとして PNG 画像が 生成され、指定された出力ファイルに組み込まれます。その場合、出力ファイル形式 および拡張子は変更されません。次の場合には、ベクターグラフ画像が生成できませ ん。

- 表面のプロット
- 2変数のヒストグラム
- 滑らかな勾配の輪郭を使用するグラフ
- 連続的な凡例を含むグラフ
- データスキンを使用するグラフ
- 透明を利用するグラフ(EMF および PS ODS 出力先のみ)
- 1 つまたはそれ以上の回転画像を含むグラフ

# 出力先のサポートされるファイルの種類

次の表は、ODS 出力先のサポートされるファイルのすべての種類を表示します。

表 *6.5* 出力先のサポートされるファイルの種類

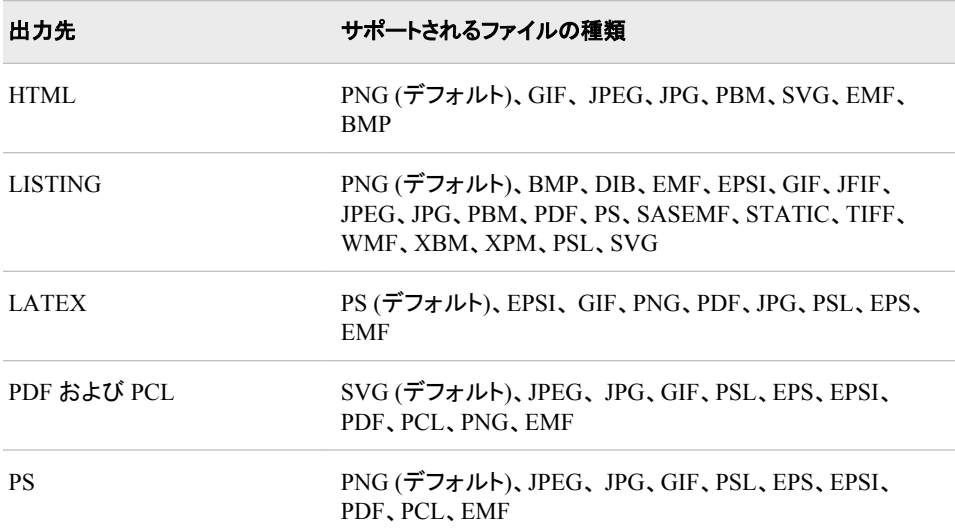

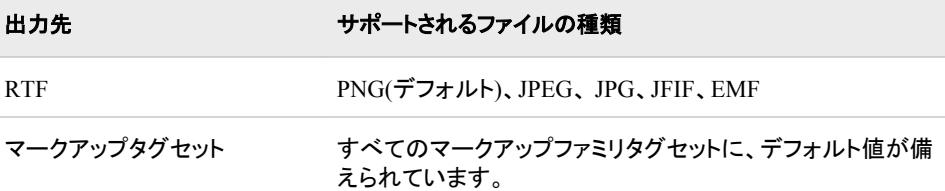

# サポート対象のファイルの種類の説明

表 *6.6* サポート対象のファイルの種類の説明

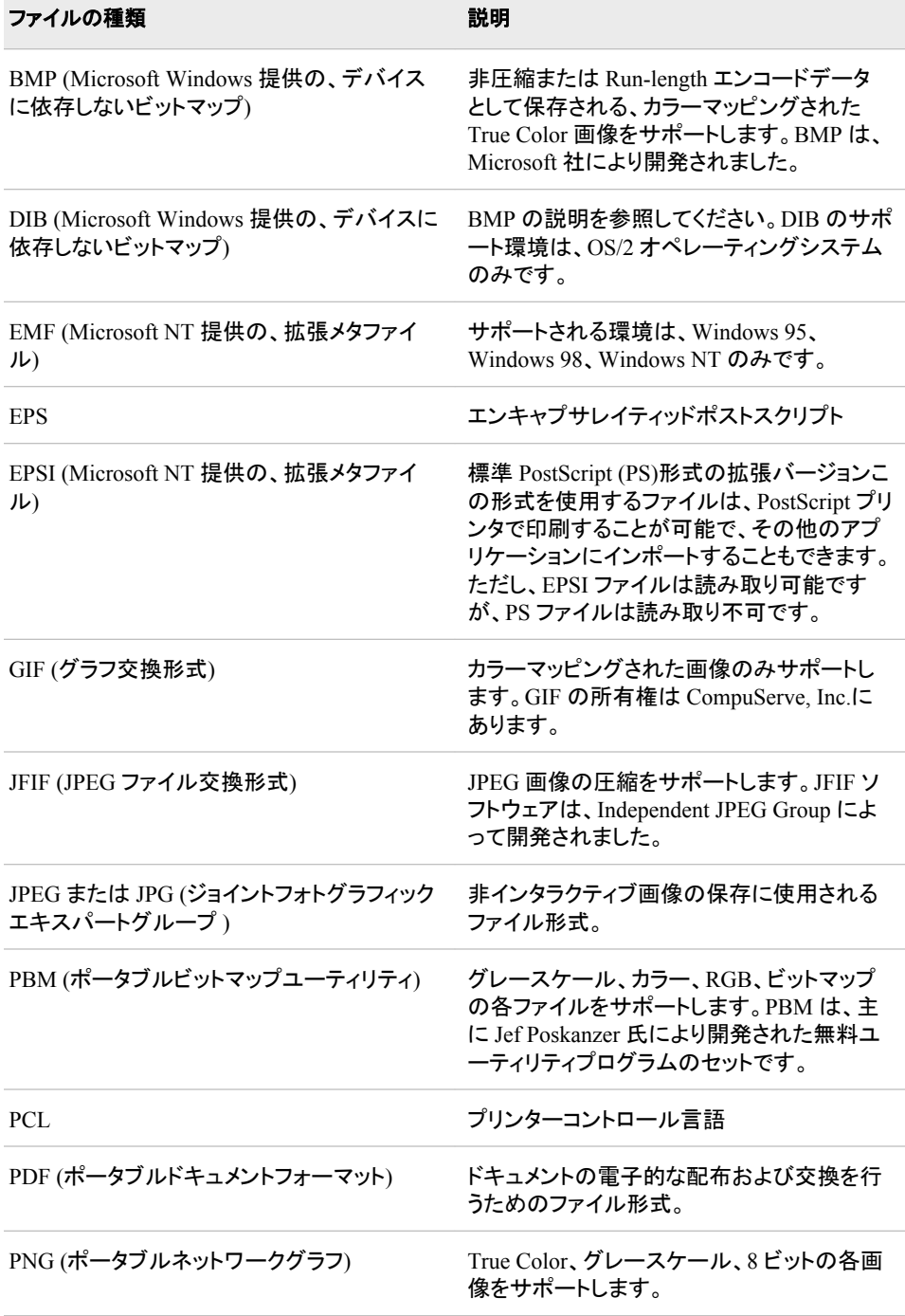

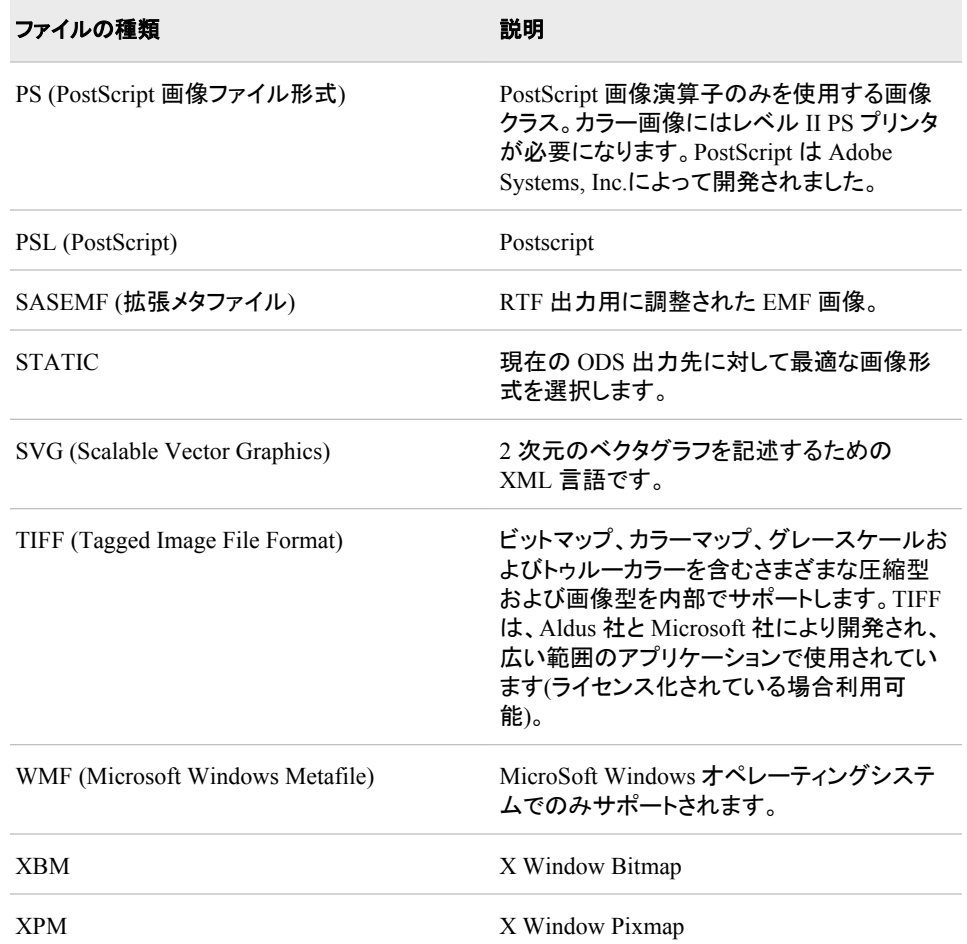

# **ODS HTML3** ステートメント

フォーマットされた HTML 3.2 出力を生成する HTML3 出力先を開いたり、管理または閉じたりします。

該当要素**:** どこでも可能

カテゴリ**:** ODS: サードパーティフォーマット

# 構文

**ODS HTML3**<(<ID=>*[identifier](#page-290-0)*)> <*[action](#page-272-0)*> ; **ODS HTML3** [<\(<ID=>](#page-290-0)識別子)> <*[option\(s\)](#page-272-0)*> ;

# オプション引数の要約

[\(DYNAMIC\)](#page-300-0) 出力をファイルに書き込むのではなく、ウェブサーバーに直接送ります。 (ID= *[identifier](#page-290-0)*) 同時に同出力先の複数のインスタンスを開いてください。 [\(NO\\_BOTTOM\\_MATTER\)](#page-300-0)

出力ファイルにいかなるマークアップ言語のソースコードの末尾が追加され ないことを指定してください。

[\(NO\\_TOP\\_MATTER\)](#page-301-0)

出力ファイルの頭にいかなる最初のマークアップ言語のソースコードも追加 できないことを指定してください。HTML 4.0 用に、 NO\_TOP\_MATTER オ プションがスタイルシートを除外します。

[\(TITLE='](#page-301-0)*title-text*')

ファイルのメタデータに、ブラウザのウィンドウのタイトルバーに表示される テキストとして指定する文字列を挿入してください。

(URL= '*[Uniform-Resource-Locator](#page-301-0)*' )

URL として *file-specification* の URL を指定してください。 ODS で作成さ れ、ファイルを指すすべてのリンクおよびリファレンスで、ファイル名の代わ りに、この URL が使用されます

ANCHOR= '*[anchor-name](#page-272-0)*'

現行のボディファイルの各出力オブジェクトを識別するアンカータグに最適 な独自のベース名を指定してください。

[ARCHIVE='](#page-273-0)*string*'

ODS HTML 出力を閲覧するために使用するアプレットを指定してください。

ATTRIBUTES= (*[attribute-pair-1 ... attribute-pair-n](#page-273-0)*)

動的なグラフィックス出力を生成するタグの間に書き込む属性を指定しま す。

BASE= '*[base-text](#page-274-0)*'

すべてのリンクの最初の部分として使用するテキストおよび出力ファイルに おいて ODS が作成したレファレンスを指定してください。

BODY= '*[file-specification](#page-274-0)*' (サブオプション)

マークアップファミリーの出力先を開き、 ODS ステートメントにより作成され た主な出力を含むファイルを指定してください。

[CHARSET=](#page-277-0) *character-set*

HTML 出力用の META 宣言で生成される文字セットを指定してください。

**[CLOSE](#page-272-0)** 

出力先およびそれに関連するファイルを終了してください。

CODE= '*[file-specification](#page-277-0)*' < (サブオプション)>

HTML 出力先を開き、関連するスタイル情報を含むファイルを指定してくだ さい。

[CODEBASE='](#page-280-0)*string*'

GOPTIONS デバイスが使用可能なファイルパスを作成してください。

CONTENTS= '*[file-specification](#page-280-0)*' < (サブオプション)>

HTML 出力先を開き、出力用の目次を含むファイルを指定してください。

CSSSTYLE= '*[file-specification](#page-283-0)*'< (*media-type-1*<…*media-type-10*>)> 出力に適用するカスケードスタイルシートを指定してください。

ENCODING= *[local-character-set-encoding](#page-284-0)*

入力用のエンコーディングまたは、外部ファイルの出力処理(トランスコード) をオーバーライドしてください。

EVENT=*event-name* [\(FILE= | FINISH | LABEL= | NAME= | START | STYLE= |](#page-284-0) [TARGET= | TEXT= | URL= \)](#page-284-0)

イベントおよびイベントに関連するイベント変数用の値を指定してください。

EXCLUDE 除外[| ALL | NONE](#page-272-0)

出力先から出力オブジェクトを除外してください。

FRAME= '*[file-specification](#page-285-0)*' < (サブオプション)>

目次、ページコンテンツ、およびボディファイルを統合するファイルを指定し てください。

[GFOOTNOTE | NOGFOOTNOTE](#page-288-0)

グラフィックス出力においてフットノートがプリントされるロケーションを制御 してください。

GPATH= *['aggregate-file-storage-specification'](#page-288-0)* | ファイル参照 | *libref.catalog* (URL= '*[Uniform-Resource-Locator](#page-288-0)*' | NONE)

出力先が開いている間に生成されたすべてのグラフィックス出力のロケー ションを指定してください。

[GTITLE | NOGTITLE](#page-289-0)

グラフィック出力のタイトルがプリントされているロケーションを制御してくだ さい。

HEADTEXT= '*[markup-document-head](#page-289-0)*'

出力先が書き込むすべてのファイルのタグ< HEAD> および < /HEAD> の 間に配置する HTML タグを指定してください。

METATEXT= '*[metatext-for-document-head](#page-290-0)*'

<META><の間、HEAD>HEAD>および<HEAD>出力先が書き込む先の すべてのファイルのタグとして使用する HTML コードを指定してください。

NEWFILE= *[starting-point](#page-290-0)*

新しいボディファイルを指定された開始点に作成してください。

[OPTIONS \( DOC= | <](#page-291-0)サブオプション>)

tagset-specific サブオプションおよび名付けられた値を指定してください。

PACKAGE <*[package-name](#page-292-0)*>

出力先からの出力を ODS パッケージに追加することを指定してください。

PAGE= '*[file-specification](#page-292-0)*' <(サブオプション)>

HTML 出力先を開き、ボディファイルの各ページの説明およびボディファイ ルへのリンクを含むファイルを指定してください。

PARAMETERS= (*[parameter-pair-1 ... parameter-pair-n](#page-295-0)*) 動的グラフィックス出力を生成するタグの間に指定されたパラメータを書き 込んでください。

PATH= *['aggregate-file-storage-specification'](#page-295-0)* | ファイル参照 | *libref.catalog* (URL= '*[Uniform-Resource-Locator](#page-295-0)*' | NONE)

累積保管場所のロケーションまたはすべてのマークアップファイル用の SAS カタログを指定してください。

[RECORD\\_SEPARATOR= '](#page-296-0)*alternative-separator*' | NONE

出力ファイルのラインを分離するために代わりの文字または文字列を指定 してください。

SELECT 選択 [| ALL | NONE](#page-272-0)

出力先用に出力オブジェクトを選択してください。

**[SHOW](#page-272-0)** 

SAS ログに出力先用の現行の選択または除外リストを書き込んでくださ い。

STYLE= *[style-definition](#page-296-0)*

出力ファイルを書く場合に使用するスタイル定義を指定してください。

[STYLESHEET= '](#page-297-0)*file-specification*' <(サブオプション)>

HTML の出力先を開き、出力用のスタイル情報を外部ファイルに配置、ま たは既存のファイルからスタイルシートの情報を読み込んでください。

TEXT=*[text-string](#page-299-0)*

文書にテキストを挿入してください。

TRANTAB= '*[translation-table](#page-300-0)*'

出力用のファイルをトランスコーディングする際に変換表を指定してくださ い。

# <span id="page-272-0"></span>引数なし

操作やオプションを含まない ODS HTML ステートメントを使用した場合、HTML3 先 が開かれ、HTML3 出力が作成されます。

# アクション

ODS HTML3 ステートメントでは、次の操作が利用可能です。

**CLOSE**

出力先およびそれに関連するファイルを終了します。プリンタの 出力先の場合、出 力先を終了するまでファイルをプリントできません。

ヒント**:** ODS 出力先が終了した場合、 ODS は、その 出力先に出力を送りません。 不要な出力先を終了することで、システムリソースの節減します。

**EXCLUDE 除外 ALL | NONE** 

出力先から1つまたはそれ以上の出力オブジェクトを除外します。

デフォルト**:** NONE

制限事項**:** この操作を実行するには、出力先が開かれていなければなりません。

参照項目**:** ["ODS EXCLUDE](#page-251-0) ステートメント" (232 ページ)

# **SELECT** 選択 **| ALL | NONE**

指定された出力先用に出力オブジェクトを選択します。

デフォルト**:** ALL

制限事項**:** この操作を実行するには、出力先が開かれていなければなりません。

参照項目**:** ["ODS SELECT](#page-617-0) ステートメント " (598 ページ)

**SHOW**

SAS ログに出力先用の現行の選択または除外リストを書き込みます。

制限事項**:** この操作を実行するには、出力先が開かれていなければなりません。

ヒント**:** 選択または除外リストがデフォルトのリスト(SELECT ALL)である場合、 SHOW は、全体の選択または除外リストも書きます。 選択または除外リストに 関する詳細は、を ["選択リストと除外リスト](#page-68-0)" (49 ページ)参照してください。

参照項目**:** ["ODS SHOW](#page-633-0) ステートメント" (614 ページ)

# オプション引数

次のオプションは、ステートメントのマークアップファミリの一部である ODSHTML3 ス テートメントに利用できます。

**ANCHOR= '***anchor-name***'**

現行のボディファイルの各出力オブジェクトを識別するアンカータグに最適な独自 のベース名を指定します。

各出力オブジェクトは、参照するためにコンテンツ、ページ、およびフレームファイ ル用にアンカータグを持ちます。 ODS により自動的に作成されたリンクとレファレ ンスは、アンカー名を指します。 そのため、ファイルの各アンカー名は、固有名で なければなりません。

*anchor-name*

現行の ボディファイルにおいて、各出力オブジェクトを識別するアンカータグの ベース名です。

ODS は、指定した名称をインクリメントすることで独自のアンカー名を作成しま す。例えば、ANCHOR= 'TABULATE'を指定した場合、ODS は最初のアンカ ーに **tabulate** と名前を付けます。2番目のアンカー名が **tabulate1** で、3 番目が **tabulate2**、と名称が続きます。

制限事項**:** ファイルのアンカー名は、ユニークでなければなりません。

要件 引用符で *anchor-name* を囲まなければなりません。

<span id="page-273-0"></span>操作**:** 追加するためにファイルを開いた場合、ファイルに再度同じアンカーを書 き込むことを防ぐために、新しいアンカー名を必ず指定してください。ODS は、ファイルを開いた際に、既にファイルに存在するアンカーは、識別しま せん。

ヒント**:**

プログラムのどこかにマークアップファミリーの ANCHOR=オプションを指 定することで、アンカー名を変更できます。 アンカー名を指定した後に、新 しいものを指定するまで有効になります。

プログラムのさまざまなポイントに新しいアンカー名を指定することで、他の ウェブページをマークアップ言語の出力の特定の箇所にリンクできるように なります。アンカー名が変更された箇所を制御できるため、それらのポイン トにおけるアンカー名を事前に知ることができます。

### **ARCHIVE='***string***'**

ODS HTML 出力を閲覧するために使用するアプレットを指定してます。 ARCHIVE= オプションは、GOPTIONS java デバイス用にのみ有効です。

文字列は、ブラウザが認識できるものでなければなりません。例えば、アーカイブ ファイルが SAS で実行中のコンピューターに対してローカルな場合、ファイルを識 別するために FILE プロトコルを使用できます。Web サーバーのアーカイブファイ ルを指したい場合、 HTTP プロトコルを使用してください。

デフォルト**:** ARCHIVE=を指定せず、JAVA デバイスドライバを使用している場合、 ODS は SAS システムオプションの値である APPLETOC=を使用します。 ACTIVEX デバイスドライバを使用している場合、デフォルトはありません。

## 要件**:**

引用符で *string* を囲まなければなりません。

ARCHIVE 属性は、Java 1.1 の機能です。 そのため Java デバイスドライバを使 用している場合、ブラウザは、この Java バージョンをサポートしていなければな りません。 Internet Explorer 4.01 と Netscape 4.05 の両方が、Java 1.1 をサポー トします。

操作**:** ARCHIVE= を SAS/GRAPH プロシジャと共に使用し、 GOPTIONS ステート メントにおいて DEVICE=JAVA または DEVICE=ACTIVEX オプションを使用 してください。

# ヒント**:**

ODS HTML 出力を閲覧するための SAS/GRAPH アプレットを SAS サーバー が、自動的に判断するため、このオプションを通常使用してはいけません。 し かし JAR ファイルの名称を変更した場合、または ODS HTML 出力を閲覧す るためのその他のアプレットを有する場合、 このオプションはこれらのアプレッ トにアクセス可能にします。

ファイルパスを指定するために、CODEBASE= オプションを使用してください。 ARCHIVE= オプションにファイルパスを置かないことが推奨されます。

APPLETOC= の値は、SAS システムと一緒に送られる Java アーカイブのロー ケーションを指します。 オプションの値を知るために、Environment Control の 下の Files フォルダの **Options** ウィンドウを参照するか、次のプロシジャステッ プを発行できます。

proc options option=appletloc; run;

### **ATTRIBUTES= (***attribute-pair-1 ... attribute-pair-n***)**

動的なグラフィックス出力を生成するタグの間に指定された属性を書き込みます。

#### *attribute-pair*

各属性の名称および値を指定します。*attribute-pair* は、次のフォームを有しま す。

'*attribute-name*'= '*attribute-value*'

<span id="page-274-0"></span>*attribute-name* 属性の名称です。

*attribute-value* 属性の値です。

要件 引用符で *attribute-name* と *attribute-value* を囲まなければなりません。

- 操作**:** ATTRIBUTES=オプションを SAS/GRAPH プロシジャ および GOPTIONS ス テートメントの DEVICE=JAVA、JAVAMETA、または ACTIVEX オプションと 一緒に使用してください。
- 参照項目**:** *SAS/GRAPH: Reference* グラフアプレット、マップアプレット、コンターアプ レット、および MetaView アプレット用の有効な属性

#### **BASE= '***base-text***'**

すべてのリンクの最初の部分として使用するテキストおよび出力ファイルにおいて ODS が作成したレファレンスを指定します。

*base-text*

ODS が、すべてのリンクの最初の部分として使用するテキストおよびファイル において ODS が作成したレファレンスです。

# 次の仕様を考慮してください。

BASE= 'http://www.*your-company.com*/*local-url*/'

この場合、ODS は、**http://www.your-company.com/local-url/**文字 列で始まるリンクを作成します。適切な *anchor-name* でリンクが完成します。

要件 引用符で *base-text* を囲まなければなりません。

# **BODY= '***file-specification***' (**サブオプション**)**

マークアップファミリーの出力先を開き ODS ステートメントにより作成された主な出 力を含むファイルを指定してください。 これらのファイルは、次の操作を行うまで開 かれた状態になります。。

- *ODS markup-family-destination* CLOSE ステートメントまたは ODS \_ALL\_ CLOSE ステートメントのいづれかで、出力先を終了してください。
- 2番目のマークアップファミリーステートメントを使用して、同じ出力先を開いてく ださい。これは、1番目のファイルを終了して、2番目のファイルを開きます。

#### *file-specification*

書き込み先のファイル、ファイル参照、または、SAS カタログを指定します。

*file-specification* は、次の内の1つです。

#### *external-file*

書き込み先の外部ファイルの名称です。

要件 引用符で *external-file* を囲まなければなりません。

### ファイル参照

外部ファイルに割り当てられたファイルレファレンスです。 ファイル参照を割 り当てるために、FILENAME ステートメントを使用してください。

- 制限事項**:** BODY=ファイル参照オプションは、NEWFILE= オプションと一 緒に使用することはできません。
- 参照項目**:** 詳細は、"FILENAME ステートメント" (*SAS* ステートメント*:* リファ レンス)を参照してください。

# エントリー。マークアップ

書き込み先の SAS カタログのエントリーを指定します。

操作**:** エントリー名を指定した場合、ライブラリとカタログも指定しなければ なりません。 PATH= オプションの議論を参照してください。

(サブオプション)

カッコ内に1つまたはそれ以上のサブオプションを指定します。サブオプション は、出力ファイルを書くための指示です。サブオプションは、次のようになりま す。

(DYNAMIC)

ファイルに書き込むのではなく、出力をウェブサーバーに直接送れるように します。このオプションは、CONTENTTYPE=スタイル属性の値を設定しま す。詳細は、PROC TEMPLATE で [CONTENTTYPE= \(987](#page-1006-0) ページ)を参照 してください。

デフォルト**:** DYNAMIC を指定しない場合、ODS は、 ファイル書き込み用の HTMLCONTENTTYPE= の値を設定します。

- 制限事項**:** ODS HTML ステートメントの次の内の1つのオプションで DYNAMIC サブオプションを指定した場合、そのステートメントのこれら のオプションすべてに対して設定しなければなりません。
	- BODY=
	- CONTENTS=
	- PAGE=
	- FRAME=
	- STYLESHEET=
	- TAGSET=

要件**:**

DYNAMIC を、括弧で囲まなければなりません。

DYNAMIC は、BODY=、CONTENTS=、 PAGE=、FRAME=、または STYLESHEET= オプションにより指定された *file-specification* の隣か、 TAGSET= オプションにより指定された *tagset-name* の隣に指定する必 要があります。

(NO\_BOTTOM\_MATTER)

出力ファイルにマークアップ言語のソースコードの末尾が追加されないこと を指定します。

別名**:** NOBOT

### 要件**:**

NO\_BOTTOM\_MATTER を 括弧で囲まなければなりません。

NO\_BOTTOM\_MATTER は、BODY=、CONTENTS=、 PAGE=、 FRAME=、または STYLESHEET= オプションにより指定された *filespecification* の隣か、TAGSET= オプションにより指定された *tagsetname* の隣に指定しなければなりません。

外部ファイルにテキストを追加する場合、動作環境に対して適切なオプ ションを伴う FILENAME ステートメントを使用しなければなりません。

# 操作**:**

NO\_BOTTOM\_MATTER サブオプションは、NO\_TOP\_MATTER サブ オプションを伴うことで、 既存のファイルに出力を追加することを可能に し、ファイルの出力オブジェクトの間に独自のマークアップ言語を設置で きます。

ODS が、過去に書き込んだファイルを開く場合、アンカー用に新しいベ ース名を指定するために ANCHOR= オプションを使用してください。次 のステップは、アンカーの複製を防ぎます。

- ヒント**:** ボディファイルを ODS を使用して追加できる状態のままにしたい場 合、マークアップ言語のステートメントの *file-specification* BODY= オプ ションを伴う NO\_BOTTOM\_MATTER を使用してください。
- 参照項目**:** NO\_TOP\_MATTER サブオプション

(NO\_TOP\_MATTER)

出力ファイルの先頭にどのような開始マークアップ言語のソースコードも追 加できないことを指定します。 HTML 4.0 用に、 NO\_TOP\_MATTER オプ ションがスタイルシートを除外します。

別名**:** NOTOP

要件**:**

NO TOP MATTER を括弧で囲まなければなりません。

NO\_TOP\_MATTER は、BODY=、CONTENTS=、 PAGE=、FRAME=、 または STYLESHEET= オプションにより指定された *7file-specification* の隣か、TAGSET= オプションにより指定された *tagset-name* の隣に指 定しなければなりません。

外部ファイルにテキストを追加すると、動作環境に適切なオプションを 伴う FILENAME ステートメントを使用しなければなりません。

操作**:**

The NO\_TOP\_MATTER サブオプションは、NO\_BOTTOM\_MATTER サブオプションを伴い、既存のファイルに出力を追加し、出力オブジェク トの間に独自のマークアップ言語を設置することを可能にします。

ODS が以前書き込んだファイルを開く時、アンカー用に新しいベース名 を指定するために、ANCHOR=オプションを使用してください。次のステ ップは、アンカーの複製を防ぎます。

**参照項目: NO\_BOTTOM\_MATTER サブオプション および ANCHOR= オ** プション

(TITLE='*title-text*')

ファイルのメタデータに、ブラウザのウィンドウのタイトルバーに表示される テキストとして指定する文字列を挿入します。

*title-text*

タイトルを示すファイルのメタデータのテキストです。

要件**:**

TITLE= を括弧で囲まなければなりません。

引用符で *title-text* を囲まなければなりません。

ヒント**:** フレームを使用するウェブページを作成する場合、ブラウザのウィン ドウのタイトルバーにフレームファイル用の TITLE= 仕様表示されま す。

例**:** "例 3: [複数のマークアップ出力の作成](#page-462-0)" (443 ページ)

(URL= '*Uniform-Resource-Locator*' )

*file-specification* の URL を指定します。ODS で作成され、ファイルを指す すべてのリンクおよびリファレンスで、ファイル名の代わりに、この URL が 使用されます

要件**:**

括弧で URL= '*Uniform-Resource-Locator*'を囲まなければなりません。

引用符で *Uniform-Resource-Locator* を囲まなければなりません。

URL= '*Uniform-Resource-Locator* は、BODY=、CONTENTS=、 PAGE=、FRAME=、または STYLESHEET= オプションにより指定され た *file specification* の隣か、TAGSET= オプションにより指定された *tagset-name* の隣に指定しなければなりません。

ヒント**:**

このオプションは、あるロケーションから他のロケーションに移動可能な HTML ファイルを作成するのに便利です。コンテンツおよびページファ イルからのリンクは単名 URL で作成され、コンテンツ、ページ、および ボディファイルはすべて同じファイルになければなりません。

ODS ファイルがフレームファイルをレファレンスしないため、FRAME= オプションを使用してこのサブオプションを指定する必要は全くありませ  $\mathcal{L}_{\alpha}$ 

例**:** "例 5: 1 つの HTML [ドキュメントに複数のカスケード表示スタイルシー](#page-465-0) [トを含む。](#page-465-0)" (446 ページ)

<span id="page-277-0"></span>別名**:** FILE=

- 操作**:** ODS マークアップの出力先に言及する ODS マークアップファミリーステート メントの BODY= オプションを使用することにより、ODS に出力先および関連 するすべてのファイルを終了した後、出力先の新しいインスタンスを開くことを 強制します。詳細は、 "MARKUP [出力先を開く](#page-457-0)/閉じる" (438 ページ)を参照し てください。
- 注**:** いくつかの TAGSET=の値に対して、出力は HTML ファイルで、他の TAGSET=の値に対して、出力は XML ファイルなどになります。
- **CHARSET=** *character-set*

HTML 出力用の META 宣言で生成される文字セットを指定します。

参照項目**:** 詳細は、"CHARSET=オプション" (*SAS* 各国語サポート*(NLS):* リファレ *ンスガイ*バを参照してください。

# **CODE= '***file-specification***' < (**サブオプション**)>**

マークアップファミリーの出力先を開き、XSL (Extensible Stylesheet Language)等の 関連するスタイル情報を含むファイルを指定します。これらのファイルは、次の操 作を行うまで開かれた状態となります。

- ODS *markup-family-destination* CLOSE ステートメント または ODS \_ALL\_ CLOSE ステートメントのいづれかで、出力先を終了してください。
- 2番目のマークアップファミリーで、同じ出力先を開いてください。これは、1番 目のファイルを終了して、2番目のファイルを開きます。

# *file-specification*

書き込み先のファイル、ファイル参照または、SAS カタログを指定します。

*file-specification* は、次の内の1つです。

*external-file*

書き込む先の外部ファイルの名称です。

要件 引用符で *external-file* を囲まなければなりません。

ファイル参照

外部ファイルに割り当てられたファイルレファレンスです。 ファイル参照を割 り当てるために、 FILENAME ステートメント を使用してください。

参照項目**:** 詳細は、"FILENAME ステートメント" (*SAS* ステートメント*:* リファ レンス)を参照してください。

*entrymarkup*

書き込み先の SAS カタログのエントリーを指定します。

- 操作**:** エントリー名を指定した場合、ライブラリとカタログも指定しなければ なりません。 PATH= オプションの議論も参照してください。
- サブオプション

1つまたはそれ以上のサブオプション を括弧で指定します。サブオプション は、出力ファイルを書くための指示です。サブオプション は、次のようになりま す。

(DYNAMIC)

出力をファイルに書き込むのではなく、ウェブサーバーに直接送れるように します。 このオプションは、CONTENTTYPE= スタイル属性の値を設定しま す。詳細は、PROC TEMPLATE の [CONTENTTYPE= \(987](#page-1006-0) ページ)を参照 してください。

デフォルト**:** DYNAMIC を指定しない場合、ODS は、 ファイル書き込み用の HTMLCONTENTTYPE= の値を設定します。

制限事項**:** ODS HTML ステートメントの次の内の1つのオプションで DYNAMIC サブオプションを指定した場合、そのステートメントのこれら のオプションすべてに対して設定しなければなりません。

- BODY=
- CONTENTS=
- PAGE=
- FRAME=
- STYLESHEET=
- TAGSET=

### 要件**:**

DYNAMIC を括弧で囲まなければなりません。

DYNAMIC は、BODY=、CONTENTS=、 PAGE=、FRAME=、または STYLESHEET= オプションにより指定された *file-specification* の隣か、 TAGSET= オプションにより指定された *tagset-name* の隣に指定しなけ ればなりません。

# (NO\_BOTTOM\_MATTER)

出力ファイルにいかなるマークアップ言語のソースコードの末尾が追加され ないことを指定します。

別名**:** NOBOT

# 要件**:**

NO\_BOTTOM\_MATTER を括弧で囲まなければなりません。

NO\_BOTTOM\_MATTER は、BODY=、CONTENTS=、 PAGE=、 FRAME=、または STYLESHEET= オプションにより指定された *filespecification* の隣か、TAGSET= オプションにより指定された *tagsetname* の隣に指定しなければなりません。

外部ファイルにテキストを追加すると、動作環境に適切なオプションを 伴う FILENAME ステートメントを使用しなければなりません。

### 操作**:**

NO TOP MATTER サブオプションは、NO BOTTOM MATTER サブ オプションを伴い、既存のファイルに出力を追加し、出力オブジェクトの 間に独自のマークアップ言語を設置することを可能にします。

ODS が以前書き込んだファイルを開く時、アンカー用に新しいベース名 を指定するために、ANCHOR=オプションを使用してください。次のステ ップは、アンカーの複製を防ぎます。

- ヒント**:** ボディファイルを ODS を使用して追加できる状態のままにしたい場 合、マークアップ言語のステートメントの *file-specification* BODY= オプ ションを伴う NO\_BOTTOM\_MATTER を使用してください。
- 参照項目**:** NO\_TOP\_MATTER サブオプション

(NO\_TOP\_MATTER)

出力ファイルの頭にいかなる最初のマークアップ言語のソースコードも追加 できないことを指定します。 HTML 4.0 用に、 NO\_TOP\_MATTER オプショ ンがスタイルシートを除外します。

- 別名**:** NOTOP
- 要件**:**
	- NO TOP MATTER を括弧で囲まなければなりません。

NO\_TOP\_MATTER は、BODY=、CONTENTS=、 PAGE=、FRAME=、 または STYLESHEET= オプションにより指定された *file-specification* の隣か、TAGSET= オプションにより指定された *tagset-name* の隣に指 定しなければなりません。

外部ファイルにテキストを追加すると、動作環境に適切なオプションを 伴う FILENAME ステートメントを使用しなければなりません。

#### 操作**:**

NO\_TOP\_MATTER サブオプションは、NO\_BOTTOM\_MATTER サブ オプションを伴い、既存のファイルに出力を追加し、出力オブジェクトの 間に独自のマークアップ言語を設置することを可能にします。

ODS が以前書き込んだファイルを開く時、アンカー用に新しいベース名 を指定するために、ANCHOR=オプションを使用してください。次のステ ップは、アンカーの複製を防ぎます。

**参照項目: NO\_BOTTOM\_MATTER サブオプション および ANCHOR= オ** プション

(TITLE='*title-text*')

ファイルのメタデータに、ブラウザのウィンドウのタイトルバーに表示される テキストとして指定する文字列を挿入します。

*title-text*

タイトルを示すファイルのメタデータのテキストです。

### 要件**:**

TITLE=を括弧で囲まなければなりません。

引用符で *title-text* を囲まなければなりません。

ヒント**:** フレームを使用するウェブページを作成する場合、ブラウザのウィン ドウのタイトルバーにフレームファイル用の TITLE= 仕様表示されま す。

例**:** "例 3: [複数のマークアップ出力の作成](#page-462-0)" (443 ページ)

# (URL= '*Uniform-Resource-Locator*' )

*file-specification* の URL を指定します。ODS で作成され、ファイルを指す すべてのリンクおよびリファレンスで、ファイル名の代わりに、この URL が 使用されます

### 要件**:**

括弧で URL= '*Uniform-Resource-Locator*'を囲まなければなりません。

引用符で *Uniform-Resource-Locator* を囲まなければなりません。

URL= '*Uniform-Resource-Locator*'は、BODY=、CONTENTS=、 PAGE=、FRAME=、または STYLESHEET= オプションにより指定され た *file-specification* の隣か、TAGSET= オプションにより指定された *tagset-name* の隣に指定しなければなりません。

# ヒント**:**

このオプションは、あるロケーションから他のロケーションに移動可能な HTML ファイルを作成するのに便利です。コンテンツおよびページファ イルからのリンクは単名 URL で作成され、コンテンツ、ページ、および ボディファイルはすべて同じファイルになければなりません。

ODS ファイルがフレームファイルをレファレンスしないため、FRAME=オ プションを使用してこのサブオプションを指定する必要は全くありませ ん。

例**:** "例 5: 1 つの HTML [ドキュメントに複数のカスケード表示スタイルシー](#page-465-0) [トを含む。](#page-465-0)" (446 ページ)

<span id="page-280-0"></span>**CODEBASE='***string***'**

実行可能な Java アプレットまたは、 ActiveX コントロールファイルのロケーションを 指定します。*string* は、パス名または URL を指定します。 使用される GOPTIONS により、 CODEBASE ファイルパスには、2つの出力先があります。

JAVA および ActiveX デバイスドライバでウェブプレゼンテーションを生成した場 合に、SAS は、 JAVA アーカイブファイルを自動的に検索する HTML ページまた は、デフォルトインストールロケーションに ActiveX コントロールファイルを生成しま す。

ActiveX デバイス用

ActiveX コントロールを含む出力を生成する際に ODS を伴う ActiveX デバイ スドライバを使用する場合、ODS の CODEBASE= オプションを指定してくださ い。CODEBASE=オプションの値は、ロケーションおよび EXE ファイルのバー ジョンを含むべきです。

- ヒント**:** 出力を閲覧するユーザーがマシンに ActiveX コントロールをインストー ルしていない場合を除き DEVICE=ACTIVEX オプションで CODEBASE= オプションを指定する必要はありません。コントロールをインストールしてい ないユーザーが出力を閲覧する場合、コンロールをダウンロードすることを 促されます。
- 参照項目**:** *SAS/GRAPH: Reference*CODEBASE= および ARCHIVE=オプション を使用したコントロールおよびアプレットのロケーションの指定に関する詳 細は、次を参照してください。
- Java デバイス用

SAS/GRAPH アプレットを含む出力を生成するために、デバイスドライバを使用 する場合、ODS ステートメントの CODEBASE= オプションを使用して JAR ファ イルへのパスを指定してください。

DEVICE=JAVA を指定した場合、出力を閲覧するユーザーは、適切な Java ア プレットにアクセスを有する必要があります。 SAS は、デフォルトで、 SAS によ り自動的にインストールされたアプレット用の実行可能ファイルに言及するため に、CODEBASE= 値を設定します。SAS Java アーカイブファイルのデフォルト のロケーションは、APPLETLOC= システムオプションにより指定されていま す。次の両条件を満たしている場合、CODEBASE=オプションを指定する必要 がありません。

- デフォルトのロケーションは、ウェブプレゼンテーションを閲覧するユーザー により、アクセス可能です。
- SAS Java アーカイブは、そのロケーションにインストールされています。
- ヒント**:** JAR ファイルのディレクトリのみ指定してください。 CODEBASE=ロケー ションは、パス名または URL として指定できます。
- 参照項目**:** *SAS/GRAPH: Reference* CODEBASE= および ARCHIVE= オプショ ンを使用したコントロールおよびアプレットファイルのロケーションの指定に 関する詳細は、次を参照してください。

## **CONTENTS= '***file-specification***' < (**サブオプション**)>**

マークアップファミリーの出力先を開き、出力用の目次を含むファイルを指定しま す。 これらのファイルは、次の操作を行うまで開かれた状態となります。:

- ODS *markup-family-destination* CLOSE ステートメント または ODS \_ALL\_ CLOSE ステートメントのいづれかで、出力先を終了してください。
- 2番目のマークアップファミリーで、同じ出力先を開いてください。これは、1番 目のファイルを終了して、2番目のファイルを開きます。

# *file-specification*

書き込み先のファイル、ファイル参照または、SAS カタログを指定します。

*file-specification* は、次の内の1つです。

*external-file*

書き込む先の外部ファイルの名称です。

要件 引用符で *external-file* を囲まなければなりません。

ファイル参照

外部ファイルに割り当てられたファイルレファレンスです。 ファイル参照を割 り当てるために、 FILENAME ステートメント を使用してください。

参照項目**:** 詳細は、"FILENAME ステートメント" (*SAS* ステートメント*:* リファ レンス)を参照してください。

*entry*.*markup*

書き込み先の SAS カタログのエントリーを指定します。

操作**:** エントリー名を指定した場合、ライブラリとカタログも指定しなければ なりません。 PATH= オプションの議論を参照してください。

サブオプション

1つまたはそれ以上のサブオプションを括弧で指定します。 サブオプションは、 出力ファイルを書くための指示です。 サブオプションは、次のようになります。

(DYNAMIC)

出力をファイルに書き込むのではなく、ウェブサーバーに直接送れるように します。 この設定は、CONTENTTYPE= スタイル属性の値を設定します。 詳細は、 PROC TEMPLATE の [CONTENTTYPE= \(987](#page-1006-0) ページ) を参照し てください。

デフォルト**:** DYNAMIC を指定しない場合、ODS は、 ファイル書き込み用の HTMLCONTENTTYPE= の値を設定します。

制限事項**:** ODS HTML ステートメントの次の内の1つのオプションで DYNAMIC サブオプションを指定した場合、そのステートメントのこれら のオプションすべてに対して設定しなければなりません。

- BODY=
- CONTENTS=
- PAGE=
- FRAME=
- STYLESHEET=
- TAGSET=

要件**:**

DYNAMIC を括弧で囲まなければなりません。

DYNAMIC は、BODY=、CONTENTS=、 PAGE=、FRAME=、または STYLESHEET= オプションにより指定された *file-specification* の隣、あ るいは、TAGSET= オプションにより指定された *tagset-name* の隣に指 定しなければなりません。

(NO\_BOTTOM\_MATTER)

出力ファイルにいかなるマークアップ言語のソースコードの末尾が追加され ないことを指定します。

別名**:** NOBOT

要件**:**

NO\_BOTTOM\_MATTER を括弧で囲まなければなりません。

NO\_BOTTOM\_MATTER は、BODY=、CONTENTS=、 PAGE=、 FRAME=、または STYLESHEET= オプションにより指定された *filespecification* の隣か、TAGSET= オプションにより指定された *tagsetname* の隣に指定しなければなりません。

外部ファイルにテキストを追加すると、動作環境に適切なオプションを 伴う FILENAME ステートメントを使用しなければなりません。

#### 操作**:**

NO TOP MATTER サブオプションは、NO BOTTOM MATTER サブ オプションを伴い、既存のファイルに出力を追加し、出力オブジェクトの 間に独自のマークアップ言語を設置することを可能にします。

ODS が以前書き込んだファイルを開く時、アンカー用に新しいベース名 を指定するために、ANCHOR=オプションを使用してください。次のステ ップは、アンカーの複製を防ぎます。

- ヒント**:** ボディファイルを ODS を使用して追加できる状態のままにしたい場 合、いかなる マークアップ言語のステートメントの *file-specification* BODY= オプションを伴う NO\_BOTTOM\_MATTER を使用してくださ い。
- 参照項目**:** The NO\_TOP\_MATTER サブオプション
- (NO\_TOP\_MATTER)

出力ファイルの頭にいかなる最初のマークアップ言語のソースコードも追加 できないことを指定します。 HTML 4.0 用に、 NO\_TOP\_MATTER オプショ ンがスタイルシートを除外します。

別名**:** NOTOP

要件**:**

NO TOP MATTER を括弧で囲まなければなりません。

NO\_TOP\_MATTER は、BODY=、CONTENTS=、 PAGE=、FRAME=、 または STYLESHEET= オプションにより指定された *file-specification* の隣か、TAGSET= オプションにより指定された *tagset-name* の隣に指 定しなければなりません。

外部ファイルにテキストを追加すると、動作環境に適切なオプションを 伴う FILENAME ステートメントを使用しなければなりません。

# 操作**:**

NO TOP MATTER サブオプションは、NO BOTTOM MATTER サブ オプションを伴い、既存のファイルに出力を追加し、出力オブジェクトの 間に独自のマークアップ言語を設置することを可能にします。

ODS が以前書き込んだファイルを開く時、アンカー用に新しいベース名 を指定するために、ANCHOR=オプションを使用してください。次のステ ップは、アンカーの複製を防ぎます。

参照項目**:** NO\_BOTTOM\_MATTER サブオプション および ANCHOR= オ プション

(TITLE='*title-text*')

ファイルのメタデータに、ブラウザのウィンドウのタイトルバーに表示される テキストとして指定する文字列を挿入します。

*title-text*

タイトルを示すファイルのメタデータのテキストです。

### 要件**:**

TITLE=を括弧で囲まなければなりません。

引用符で *title-text* を囲まなければなりません。

- ヒント**:** フレームを使用するウェブページを作成する場合、ブラウザのウィン ドウのタイトルバーにフレームファイル用の TITLE= 仕様表示されま す。
- 例**:** "例 3: [複数のマークアップ出力の作成](#page-462-0)" (443 ページ)

<span id="page-283-0"></span>(URL= '*Uniform-Resource-Locator*' )

*file-specification* の URL を指定します。 ODS で作成され、ファイルを指す すべてのリンクおよびリファレンスで、ファイル名の代わりに、この URL が 使用されます

#### 要件**:**

URL= '*Uniform-Resource-Locator*'を括弧で囲まなければなりません。

引用符で *Uniform-Resource-Locator* を囲まなければなりません。

URL= '*Uniform-Resource-Locator* は、BODY=、CONTENTS=、 PAGE=、FRAME=、または STYLESHEET= オプションにより指定され た *file-specification* の隣か、TAGSET= オプションにより指定された *tagset-name* の隣に指定しなければなりません。

### ヒント**:**

このオプションは、あるロケーションから他のロケーションに移動可能な HTML ファイルを作成するのに便利です。 コンテンツおよびページファ イルからのリンクは単名 URL で作成され、コンテンツ、ページ、および ボディファイルはすべて同じファイルになければなりません。

ODS ファイルがフレームファイルをレファレンスしないため、FRAME= オプションを使用してこのサブオプションを指定する必要は全くありませ ん。

例**:** "例 5: 1 つの HTML [ドキュメントに複数のカスケード表示スタイルシー](#page-465-0) [トを含む。](#page-465-0)" (446 ページ)

# **CSSSTYLE= '***file-specification***'< (***media-type-1***<…***media-type-10***>)>** 出力に適用するカスケードスタイルシートを指定します。

*file-specification*

CSS コードを含むファイル、ファイル参照、または、URL を指定します。

*file-specification* は、次の内の1つです。

"*external-file*"

外部ファイルの名称です。

要件 括弧で *external-file* を囲まなければなりません。

ファイル参照

外部ファイルに割り当てられたファイルレファレンスです。 ファイル参照を割 り当てるために、 FILENAME ステートメント を使用してください。

参照項目**:** 詳細は、"FILENAME ステートメント" (*SAS* ステートメント*:* リファ レンス)を参照してください。

"*URL*"

外部ファイルへの URL です。

要件 引用符で *external-file* を囲まなければなりません。

(*media-type-1< media-type-10>*)

出力にレンダリングされるメディアの種類に対応する1つまたはそれ以上のメ ディアブロックを指定します。 文書が、スクリーン、紙、スピーチシンセサイザ ー、点字装置、等々の異なるメディアにどのように提示されるか指定するため に、CSS は、メディアタイプを使用します。

メディアブロックは、いかなるメディアブロックに含まれていないCSSコードを伴 い出力に追加されます。 *media-type* サブオプションを使用することで一般の CSS コードを伴い、特定のメディアタイプを対象とする CSS ファイルの項目をイ ンポートできます。

デフォルト**:** ODS ステートメントにいかなる *media-type* が指定されてないが、 CSS ファイルにメディアタイプが指定されている場合、ODS は、Screen メデ ィアタイプを使用します。

<span id="page-284-0"></span>範囲**:** 異なる10個のメディアタイプを指定できます。

要件**:**

括弧で *media-type* を囲まなければなりません。

CSSSTYLE= オプションで指定された *file-specification* の隣に、*media-type* を指定しなければなりません。

ヒント**:** 複数のメディアタイプを指定した場合、出力にすべてのメディアタイプの すべてのスタイル情報が適用されます。しかし、異なるメディアブロックにお いて重複するスタイル情報が存在する場合、最後のメディアブロックのスタ イルが使用されます。

制限事項**:** CSSSTYLE= オプションは、 SAS/GRAPH 出力に影響を与えません。

- 要件 CSS ファイルは、ODS HTML ステートメントにより作成された CSS と同じ種 類で書き込まなければなりません。ID や文脈ベースのセレクターの無いクラス 名のみがサポートされます。 ODS が作成する CSS コードを閲覧するには、次 の内の1つを行ってください。
	- STYLESHEET= オプションを指定してください。
	- HTML ファイルのソースを閲覧して、ファイルの上部の < STYLE> < / STYLE> タグの間のソースを閲覧してください。

有効な ODS CSS ファイルの例は、"例 6: ODS 出力へ CSS [ファイルの適用](#page-467-0)" ( 448 [ページ](#page-467-0))を参照してください。

操作**:** STYLE= オプションおよび CSSSTYLE= オプションの両方が、 ODS ステー トメントに指定されている場合、最後に指定されたオプションが使用されます。

例**:** "例 6: ODS 出力へ CSS [ファイルの適用](#page-467-0)" (448 ページ)

**ENCODING=** *local-character-set-encoding*

入力用のエンコーディングまたは、外部ファイルの出力処理(トランスコード)をオー バーライドします。

参照項目**:** ENCODING= オプションに関する詳細は、"ENCODING システムオプ ション: UNIX、Windows、および z/OS" (*SAS* 各国語サポート*(NLS):* リファレン スガイド)次を参照してください。

**EVENT=***event-name* **(FILE= | FINISH | LABEL= | NAME= | START | STYLE= | TARGET= | TEXT= | URL= )**

イベントおよびイベントに関連するイベント変数用の値を指定します。

(FILE= BODY | CODE | CONTENTS | DATA | FRAME | PAGES | STYLESHEET);

BODY=、 CODE=、 CONTENTS=、 FRAME=、PAGES=、および STYLESHEET= オプションに対応する出力ファイルの既知の種類の内の1つ をトリガーします。

(FINISH)

イベントの終了項目をトリガーします。

参照項目**:** 詳細は、["イベントについて](#page-1186-0)" (1167 ページ)を参照してください。

(LABEL='*variable-value*')

LABEL イベント変数用の値を指定します。

要件 *variable-value* を引用符で囲まなければなりません。

参照項目**:** LABEL イベント変数に関する詳細は、["イベント変数](#page-1230-0)" (1211 ページ) 次を参照してください。

(NAME='*variable-value*')

NAME イベント変数用の値を指定します。

要件 *variable-value* を引用符で囲まなければなりません。

参照項目**:** NAME イベント変数に関する詳細は[、"イベント変数](#page-1230-0)" (1211 ページ) を参照してください。

<span id="page-285-0"></span>(START)

イベントの開始項目をトリガーします。

参照項目**:** イベントに関する詳細は[、"イベントについて](#page-1186-0)" (1167 ページ)次を参照 してください。

(STYLE=*style-element*)

スタイルエレメントを指定します。

参照項目**:** スタイルエレメントに関する詳細は、["スタイル属性の概要](#page-987-0)" (968 ペ [ージ](#page-987-0))次を参照してください。

(TARGET='*variable-value*')

TARGET イベント変数用の値を指定します。

要件 *variable-value* を引用符で囲まなければなりません。

参照項目**:** TARGET イベント変数に関する詳細は[、"イベント変数](#page-1230-0)" (1211 ペー [ジ](#page-1230-0))次を参照してください。

(TEXT='*variable-value*')

TEXT イベント変数用の値を指定します。

- 要件 *variable-value* を引用符で囲まなければなりません。
- 参照項目**:** TEXT イベント変数に関する詳細は[、"イベント変数](#page-1230-0)" (1211 ページ) を参照してください。
- (URL='*variable-value*')

URL イベント変数用の値を指定します。

- 要件 *variable-value* を引用符で囲まなければなりません。
- 参照項目**:** URL イベント変数に関する詳細は、["イベント変数](#page-1230-0)" (1211 ページ)を 参照してください。

デフォルト**:** (FILE='BODY')

要件 The EVENT= オプションのサブオプションを括弧で囲まなければなりません。

**FRAME= '***file-specification***' < (**サブオプション**)>**

マークアップファミリーの出力先を開き、 HTML 出力用に、目次、ページコンテン ツ、およびボディファイルを統合するファイルを指定します。 フレームファイルを開く と目次、ページコンテンツ、またはその両方、およびボディファイルを閲覧できま す。XLM 出力用に、FRAME= は、DTD を含むファイルを指定します。 これらのフ ァイルは、次の操作を行うまで開かれた状態となります

- *ODS markup-family-destination* CLOSE ステートメント または ODS \_ALL\_ CLOSE ステートメントのいづれかで、出力先を終了してください。
- 2番目のマークアップファミリーで、同じ出力先を開いてください。これは、1 番 目のファイルを終了して、2 番目のファイルを開きます。

*file-specification*

書き込み先のファイル、ファイル参照または SAS カタログを指定します。

*file-specification* は、次の内の1つです。

*external-file*

書き込む先の外部ファイルの名称です。

要件 引用符で *external-file* を囲まなければなりません。

ファイル参照

外部ファイルに割り当てられたファイルレファレンスです。 ファイル参照を割 り当てるために、 FILENAME ステートメント を使用してください。

参照項目**:** 詳細は、"FILENAME ステートメント" (*SAS* ステートメント*:* リファ レンス)次を参照してください。

*entry*.*markup*

書き込み先の SAS カタログのエントリーを指定します。

操作**:** エントリー名を指定した場合、ライブラリとカタログも指定しなければ なりません。 PATH= オプションの議論を参照してください。

サブオプション*(s)*

1つまたはそれ以上のサブオプションを括弧で指定します。 サブオプションは、 出力ファイルを書くための指示です。サブオプションは、次の内の1つになりま す。

(DYNAMIC)

出力をファイルに書き込むのではなく、ウェブサーバーに直接送れるように します。 このオプションは、CONTENTTYPE=スタイル属性の値を設定しま す。 詳細は、PROC TEMPLATE の [CONTENTTYPE= \(987](#page-1006-0) ページ)を参 照してください。

デフォルト**:** DYNAMIC を指定しない場合、ODS は、ファイル書き込み用の HTMLCONTENTTYPE= の値を設定します。

- 制限事項**:** ODS HTML ステートメントの次の内の1つのオプションで DYNAMIC サブオプションを指定した場合、そのステートメントのこれら のオプションすべてに対して設定しなければなりません。
	- BODY=
	- CONTENTS=
	- PAGE=
	- FRAME=
	- STYLESHEET=
	- TAGSET=

要件**:**

DYNAMIC を括弧で囲まなければなりません。

DYNAMIC は、BODY=、CONTENTS=、 PAGE=、FRAME=、または STYLESHEET= オプションにより指定された *file-specification* の隣か、 TAGSET= オプションにより指定された *tagset-name* の隣に指定する必 要があります。

(NO\_BOTTOM\_MATTER)

出力ファイルにいかなるマークアップ言語のソースコードの末尾が追加され ないことを指定します。

別名**:** NOBOT

### 要件**:**

NO\_BOTTOM\_MATTER を括弧で囲まなければなりません。

NO\_BOTTOM\_MATTER は、BODY=、CONTENTS=、 PAGE=、 FRAME=、または STYLESHEET= オプションにより指定された *filespecification* の隣か、TAGSET= オプションにより指定された *tagsetname* の隣に指定しなければなりません。

外部ファイルにテキストを追加すると、動作環境に適切なオプションを 伴う FILENAME ステートメントを使用しなければなりません。

#### 操作**:**

NO TOP MATTER サブオプションは、NO BOTTOM MATTER サブ オプションを伴い、既存のファイルに出力を追加し、出力オブジェクトの 間に独自のマークアップ言語を設置することを可能にします。

ODS が以前書き込んだファイルを開く時、アンカー用に新しいベース名 を指定するために、ANCHOR=オプションを使用してください。次のステ ップは、アンカーの複製を防ぎます。

ヒント**:** ボディファイルを ODS を使用して追加できる状態のままにしたい場 合、いかなる マークアップ言語のステートメントの *file-specification*

BODY= オプションを伴う NO\_BOTTOM\_MATTER を使用してくださ い。

参照項目**:** The NO\_TOP\_MATTER サブオプション

(NO\_TOP\_MATTER)

出力ファイルの頭にいかなる最初のマークアップ言語のソースコードも追加 できないことを指定します。 HTML 4.0 用に、 NO\_TOP\_MATTER オプショ ンがスタイルシートを除外します。

別名**:** NOTOP

### 要件**:**

NO\_TOP\_MATTER を括弧で囲まなければなりません。

NO\_TOP\_MATTER は、BODY=、CONTENTS=、 PAGE=、FRAME=、 または STYLESHEET= オプションにより指定された *file-specification* の隣か、TAGSET= オプションにより指定された *tagset-name* の隣に指 定しなければなりません。

外部ファイルにテキストを追加すると、動作環境に適切なオプションを 伴う FILENAME ステートメントを使用しなければなりません。

## 操作**:**

NO TOP MATTER サブオプションは、NO BOTTOM MATTER サブ オプションを伴い、既存のファイルに出力を追加し、出力オブジェクトの 間に独自のマークアップ言語を設置することを可能にします。

ODS が以前書き込んだファイルを開く時、アンカー用に新しいベース名 を指定するために、ANCHOR=オプションを使用してください。次のステ ップは、アンカーの複製を防ぎます。

**参照項目: NO\_BOTTOM\_MATTER サブオプションおよび ANCHOR= オ** プション

(TITLE='*title-text*')

ファイルのメタデータに、ブラウザのウィンドウのタイトルバーに表示される テキストとして指定する文字列を挿入します。

*title-text*

タイトルを示すファイルのメタデータのテキストです。

### 要件**:**

TITLE=を括弧で囲まなければなりません。

引用符で *title-text* を囲まなければなりません。

ヒント**:** フレームを使用するウェブページを作成する場合、ブラウザのウィン ドウのタイトルバーにフレームファイル用の TITLE= 仕様表示されま す。

例**:** "例 3: [複数のマークアップ出力の作成](#page-462-0)" (443 ページ)

(URL= '*Uniform-Resource-Locator*' )

*file-specification* の URL を指定します。 ODS で作成され、ファイルを指す すべてのリンクおよびリファレンスで、ファイル名の代わりに、この URL が 使用されます。

# 要件**:**

URL= '*Uniform-Resource-Locator* を括弧で囲まなければなりません。'

引用符で *Uniform-Resource-Locator* を囲まなければなりません。

URL= '*Uniform-Resource-Locator* は、BODY=、CONTENTS=、 PAGE=、FRAME=、または STYLESHEET= オプションにより指定され た *file-specification* の隣か、TAGSET= オプションにより指定された *tagset-name* の隣に指定しなければなりません。
このオプションは、あるロケーションから他のロケーションに移動可能な HTML ファイルを作成するのに便利です。コンテンツおよびページファ イルからのリンクは単名 URL で作成され、コンテンツ、ページ、および ボディファイルはすべて同じファイルになければなりません。

ODS ファイルがフレームファイルをレファレンスしないため、FRAME= オプションを使用してこのサブオプションを指定する必要は全くありませ ん。

- 例**:** "例 5: 1 つの HTML [ドキュメントに複数のカスケード表示スタイルシー](#page-465-0) [トを含む。](#page-465-0)" (446 ページ)
- 制限事項**:** FRAME=オプションを指定した場合、 CONTENTS= オプション、PAGE= オプション、または両方を指定しなければなりません。
- 例**:** "例 2: XML [ファイルと](#page-460-0) DTD の作成" (441 ページ)

## **GFOOTNOTE | NOGFOOTNOTE**

グラフィックス出力においてフットノートがプリントされるロケーションを制御します。

#### **GFOOTNOTE**

SAS/GRAPH、SGPLOT プロシジャ、SGPANEL プロシジャ、または、 SGSCATTER プロシジャにより作成されたフットノートをプリントします。フットノ ートは、グラフのボーダー内に表示されます。

#### NOGFOOTNOTE

グラフのボーダー外に表示される ODS により作成されたフットノートをプリント します。

デフォルト**:** GFOOTNOTE

#### 制限事項**:**

マークアップ言語により表示されるフットノートは、すべての SAS/GRAPH FOOTNOTE ステートメントオプションをサポートします。 フォントは、ブラウザ 用に有効でなければなりません。テキスト角度の仕様など ODS が扱えないオ プションは無視されます。 SAS/GRAPH FOOTNOTE ステートメントに関する詳 細は、"FOOTNOTE Statement" in *SAS/GRAPH: Reference* を参照してくださ い。

このオプションは、1つまたはそれ以上のデバイスベースのグラフィックスを作 成する SAS プログラム または、SAS/GRAPH、SGPLOT プロシジャ、 SGPANEL プロシジャ、または、SGSCATTER プロシジャにより作成されたグラ フィックスにのみ適用されます。

**GPATH=** *'aggregate-file-storage-specification'* **|** ファイル参照 **|** *libref.catalog* **(URL= '***Uniform-Resource-Locator***' | NONE)**

出力先が開いている間に生成されたすべてのグラフィックス出力のロケーションを 指定します。マークアップファイル用の PATH= オプションで指定されたものとは異 なるロケーションにグラフィックス出力を書き込みたい場合にこのオプションを使用 してください。無効なファイル名を指定した場合、ActiveX および Java デバイスは デフォルトのファイル名に出力を送ります。 その他のデバイスはファイルをディレク トリとして作成して、そのディレクトリに出力を書き込みます。ODS が、カタログエン トリおよび外部ファイルに名称を付ける方法に関する 詳細は、次を参照してくださ い。*SAS/GRAPH: Reference*

'*aggregate-file-storage-location*'

ディレクトリ、フォルダ、または分割されたデータセット等の累積保存ロケーショ ンを指定します。

要件 引用符で *aggregate-file-storage-location* を囲まなければなりません。

## ファイル参照

累積保存ロケーションに割り当てられたファイルレファレンスです。 ファイル参 照を割り当てるために、 FILENAME ステートメント を使用してください。

- 操作**:** GPATH= オプションにおいてファイル参照を指定した場合、ODS は、リ ンクを構築する際に、GPATH=オプションからの情報を使用しません。
- 参照項目**:** FILENAME ステートメントに関する詳細は、"FILENAME ステートメ ント" (*SAS* ステートメント*:* リファレンス)次を参照してください。

## ライブラリ参照。*catalog* 書き込む先の SAS カタログを指定します。

URL= '*Uniform-Resource-Locator*' | NONE *file-specification* の URL を指定します。

#### *Uniform-Resource-Locator*

指定した URL です。 ODS は、ファイルに作成するすべてのリンクおよびレ ファレンスにおいて ファイル名ではなくこの URL を使用します。

要件 引用符で *Uniform-Resource-Locator* を囲まなければなりません。

#### NONE

リンクまたはレファレンスに GPATH=オプションからのいかなる情報が表示 されないことを指定します。

- ヒント**:** このオプションは、あるロケーションから他のロケーションに移動可能な HTML ファイルを作成するのに便利です。コンテンツまたはページファイル からのリンクが簡単な URL (単一名)で構築されている場合、コンテンツ、 ページ、およびボディファイルさえ同一のロケーションにあれば、それらは 解決します。
- デフォルト**:** GPATH= オプションを除外すると、ODS は、 PATH= オプションにより 指定されたロケーションにグラフィックスを保存します。 PATH=オプションを指 定しない場合、ODS は、グラフィックスを現行のディレクトリに保存します。 詳 細は、PATH= オプションを参照してください。

## **GTITLE | NOGTITLE**

グラフィック出力のタイトルがプリントされているロケーションを制御します。

#### GTITLE

SAS/GRAPH、SGPLOT プロシジャ、SGPANEL プロシジャ、または、 SGSCATTER プロシジャにより作成されたフタイトルをプリントします。タイトル は、グラフボーダーの内部に表示されます。

NOGTITLE

グラフボーダーの外部に表示される ODS により作成されたタイトルをプリントし ます。

## デフォルト**:** GTITLE

#### 制限事項**:**

いかなるマークアップ言語のステートメントにより表示されるタイトルは、大部分 の SAS/GRAPH TITLE ステートメントオプションを サポートします。 フォント は、ブラウザ用に有効でなければなりません。テキスト角度の仕様など ODS が扱えないオプションは無視されます。SAS/GRAPH TITLE ステートメントに関 する詳細は、TITLE ステートメントを参照してください。

このオプションは、1つまたはそれ以上のデバイスベースのグラフィックスを作 成する SAS プログラム または、SAS/GRAPH、SGPLOT プロシジャ、 SGPANEL プロシジャ、または、SGSCATTER プロシジャにより作成されたグラ フィックスにのみ適用されます。

## **HEADTEXT= '***markup-document-head***'**

出力先が書き込むすべてのファイルのタグ< HEAD> および < /HEAD> の間に配 置する HTML タグを指定します。

*markup-document-head*

< HEAD> および < /HEAD>の間に配置するマークアップタグを指定します。

制限事項**:** HEADTEXT= は、256 文字を超えてはなりません。

要件 *markup-document-head* を引用符で囲まなければなりません。

ヒント**:**

ODS は、提供するマークアップを解析できません。 それは、< HEAD>および < /HEAD>タグとの関連で、well-formed マークアップでなければなりません。 後で、ファイルで使用できるプログラム(JavaScript) 等)を定義するために HEADTEXT=オプションを使用してください。

#### **(ID=** *identifier***)**

同時に同出力先の複数のインスタンスの実行を可能にします。各インスタンスは、 異なるオプションを有します。

*identifier*

既に開かれた出力先のもう1つのインスタンスを指定します。*identifier* は、文 字または、アンダーラインで始まる数字または連続した文字です。後続の文字 は、文字、アンダーライン、および数字を含むことができます。

制限事項**:** もし *identifier* が数値の場合、正の整数にする必要があります。

要件 ID= オプションは、ODS *MARKUP/TAGSET* ステートメントキーワードの直後 に指定しなければなりません。

ヒント**:** ID= オプションを除外し、インスタンスを識別するために代わりに名前また は数字を使用できます。

例**:** "例: [同時に同じ出力先のインスタンスを複数開く](#page-518-0)" (499 ページ)

## **METATEXT= '***metatext-for-document-head***'**

<META><の間、HEAD>HEAD>および<HEAD>出力先が書き込む先のすべて のファイルのタグとして使用する HTML コードを指定します。

#### '*metatext-for-document-head*'

ブラウザにロードする文書に関する情報を提供する HTML コードを指定しま す。 例えば、この属性は、コンテンツの種類および使用される文字セットを指 定できます。

要件 引用符で *metatext-for-document-head* を囲まなければなりません。

デフォルト**:** METATEXT=を指定しない場合、 ODS は、作成するすべての HTML ファイルに文書のコンテンツの種類および使用する文字セットを含む簡単な <META> タグを書きます。

制限事項**:** METATEXT= は、256 文字を超えてはなりません。

ヒント**:** ODS は、提供する HTML コードを解析できません。 HTML コードは、 <HEAD>タグの脈絡において正確で、良く構築されていなければなりません。 METATEXT= を意図された通りに使用した場合、 META タグは次のように見 えます。

<META your-metatext-is-here>

#### **NEWFILE=** *starting-point*

新しいボディファイルを指定された *starting-point* に作成します。

*starting-point*

新しいボディファイルを作成するのに適した出力のロケーションです。

ODS は、ボディファイル名をインクリメントすることで自動的に新しいファイル名 を付けます。 次の例で、ODS は、初めのボディファイルを名付けます。 **REPORT.XML** 追加のボディファイルが名付けられます。**REPORT1.XML**, **REPORT2.XML**, 等

例

BODY= 'REPORT.XML'

*starting-point* は、次の内の1つです。

BYGROUP

各 BY グループの結果用に新たなファイルを開始します。

**NONE** 

現在開かれているボディファイルにすべての出力を書き込みます。

OUTPUT

各出力オブジェクト用に新たなファイルを開始します。 SAS/GRAPH に対し て、これは、 ODS がプログラムが生成した各 SAS/GRAPH 出力ファイル 用に新たなファイルを作成することを意味します。

別名**:** TABLE

PAGE

出力の各ページ用に新たなボディファイルを開始します。 改ページは、手 順が明示的に新たなページを開始(ページのサイズが足りないからではな く)または、新たなプロシジャを開始する時点で発生します。

```
PROC
```
新たな手順を開始する度に新たなボディファイルを開始します。

デフォルト**:** NONE

制限事項**:** NEWFILE= オプションは、BODY=ファイル参照 オプションと一緒に使 用できません。

ヒント**:**

ファイル名を数字で終了した場合、ODS はその数字の増加を開始します。 次 の例で、ODS は、最初のボディファイル *MAY5.XML* の名付けをします。 追加 のボディファイル名は、*MAY6.XML*, *MAY7.XML*、等となります。

例

BODY= 'MAY5.XML'

## **OPTIONS ( DOC= | <**サブオプション**>)**

tagset-specific サブオプションおよび名付けられた値を指定します。

(DOC= 'HELP' |'QUICK' | 'SETTINGS' | 'CHANGELOG') 指定されたタグセットについての情報を提供します。

HELP

簡易参照で、一般的なヘルプおよび情報を提供します。

**OUICK** 

このタグセットで利用可能なオプションを説明します。

SETTINGS

現行のオプション設定を提供します。

CHANGELOG

タグセットへの変更履歴をリストします。このサブオプションは、 RTF タグセ ットにおいてのみサポートされています。

要件 すべての値は、引用符で囲まなければなりません。

## サブオプション*(s)*

指定されたタグセットに有効な1つまたはそれ以上のサブオプションを指定しま す。サブオプションは、次のフォーマットを有します。

**keyword**='value'

タグセット用のサブオプションの情報を得るために、ODS タグセットステートメン トを開く時、または出力先が開かれたいかなる時に 、次のオプションの内の1 つを指定してください。

• オプション**(doc='help');**

- オプション**(doc='quick');**
- オプション**(doc='settings');**

<span id="page-292-0"></span>要件 OPTION サブオプションを括弧で囲まなければなりません。

例**:** "例[: ODS TAGSETS.HTMLPANEL](#page-670-0) 情報を得るために DOC サブオプションを 使用。 " (651 [ページ](#page-670-0))

**PACKAGE <***package-name***>**

出力先からの出力を ODS パッケージに追加することを指定します。

*package-name*

ODS PACKAGE ステートメントで作成されたパッケージの名称を指定します。 指定された名称が無い場合、出力は最後に開かれた名称の付けられていない パッケージに追加されます。

参照項目**:** ["ODS PACKAGE](#page-488-0) ステートメント " (469 ページ)

例**:** "例 1: ODS [パッケージの作成](#page-492-0)" (473 ページ)

#### **PAGE= '***file-specification***' <(**サブオプション**)>**

マークアップファミリーの出力先を開き、ボディファイルの各ページの説明およびボ ディファイルへのリンクを含むファイルを指定します。 ODS は、手順が新たなペー ジを要求した際に、出力の新しいページを作成します。 これらのファイルは、次の 操作を行うまで開かれた状態となります

- *ODS markup-family-destination* CLOSE ステートメントまたは ODS \_ALL\_ CLOSE ステートメントのいづれかで、出力先を終了してください。
- 2番目のマークアップファミリーで、同じ出力先を開いてください。これは、1番 目のファイルを終了して、2番目のファイルを開きます。

*file-specification*

書き込み先のファイル、ファイル参照または、SAS カタログを指定します。

*file-specification* は、次の内の 1 つです。

*external-file*

書き込む先の外部ファイルの名称です。

要件 引用符で *external-file* を囲まなければなりません。

ファイル参照

外部ファイルに割り当てられたファイルレファレンスです。 ファイル参照を割 り当てるために、 FILENAME ステートメント を使用してください。

参照項目**:** FILENAME ステートメント に関する詳細は、"FILENAME ステ ートメント" (*SAS* ステートメント*:* リファレンス)次を参照してください。

## 入力。マークカップ

書き込み先の SAS カタログのエントリーを指定します。

操作**:** エントリー名を指定した場合、ライブラリとカタログも指定しなければ なりません。 PATH= オプションの議論を参照してください。

サブオプション

1つまたはそれ以上のサブオプションを括弧で指定します。 サブオプションは、 出力ファイルを書くための指示です。 サブオプションは、次のようになります。

(DYNAMIC)

出力をファイルに書き込むのではなく、ウェブサーバーに直接送れるように します。 このオプションは、CONTENTTYPE=スタイル属性の値を設定しま す。 詳細は、PROC TEMPLATE の [CONTENTTYPE= \(987](#page-1006-0) ページ)を参 照してください。

デフォルト**:** DYNAMIC を指定しない場合、ODS は、ファイル書き込み用の HTMLCONTENTTYPE= の値を設定します。

制限事項**:** ODS HTML ステートメントの次の内の1つのオプションで DYNAMIC サブオプションを指定した場合、そのステートメントのこれら のオプションすべてに対して設定しなければなりません。

- $BODY=$
- CONTENTS=
- PAGE=
- FRAME=
- STYLESHEET=
- TAGSET=

#### 要件**:**

DYNAMIC を括弧で囲まなければなりません。

DYNAMIC は、BODY=、CONTENTS=、 PAGE=、FRAME=、または STYLESHEET= オプションにより指定された *file-specification* の隣か、 TAGSET= オプションにより指定された *tagset-name* の隣に指定する必 要があります。

(NO\_BOTTOM\_MATTER)

出力ファイルにいかなるマークアップ言語のソースコードの末尾が追加され ないことを指定します。

別名**:** NOBOT

#### 要件**:**

NO\_BOTTOM\_MATTER を括弧で囲まなければなりません。

NO\_BOTTOM\_MATTER は、BODY=、CONTENTS=、 PAGE=、 FRAME=、または STYLESHEET= オプションにより指定された *filespecification* の隣か、TAGSET= オプションにより指定された *tagsetname* の隣に指定しなければなりません。

外部ファイルにテキストを追加すると、動作環境に適切なオプションを 伴う FILENAME ステートメントを使用しなければなりません。

#### 操作**:**

NO\_TOP\_MATTER サブオプションは、NO\_BOTTOM\_MATTER サブ オプションを伴い、既存のファイルに出力を追加し、出力オブジェクトの 間に独自のマークアップ言語を設置することを可能にします。

ODS が以前書き込んだファイルを開く時、アンカー用に新しいベース名 を指定するために、ANCHOR=オプションを使用してください。次のステ ップは、アンカーの複製を防ぎます。

ヒント**:** ボディファイルを ODS を使用して追加できる状態のままにしたい場 合、いかなる マークアップ言語のステートメントの *file-specification* BODY= オプションを伴う NO\_BOTTOM\_MATTER を使用してくださ い。

参照項目**:** The NO\_TOP\_MATTER サブオプション

#### (NO\_TOP\_MATTER)

出力ファイルの頭にいかなる最初のマークアップ言語のソースコードも追加 できないことを指定します。 HTML 4.0 用に、NO\_TOP\_MATTER オプショ ンがスタイルシートを除外します。

#### 別名**:** NOTOP

#### 要件**:**

NO\_TOP\_MATTER を括弧で囲まなければなりません。

NO\_TOP\_MATTER は、BODY=、CONTENTS=、 PAGE=、FRAME=、 または STYLESHEET= オプションにより指定された *file-specification* の隣か、TAGSET= オプションにより指定された *tagset-name* の隣に指 定しなければなりません。

外部ファイルにテキストを追加すると、動作環境に適切なオプションを 伴う FILENAME ステートメントを使用しなければなりません。

#### 操作**:**

NO TOP MATTER サブオプションは、NO BOTTOM MATTER サブ オプションを伴い、既存のファイルに出力を追加し、出力オブジェクトの 間に独自のマークアップ言語を設置することを可能にします。

ODS が以前書き込んだファイルを開く時、アンカー用に新しいベース名 を指定するために、ANCHOR=オプションを使用してください。次のステ ップは、アンカーの複製を防ぎます。次のステップは、アンカーの複製を 防ぎます。

**参照項目: The NO\_BOTTOM\_MATTER サブオプション および** ANCHOR= option

(TITLE='*title-text*')

ファイルのメタデータに、ブラウザのウィンドウのタイトルバーに表示される テキストとして指定する文字列を挿入します。

```
title-text
```
タイトルを示すファイルのメタデータのテキストです。

要件**:**

TITLE=を括弧で囲まなければなりません。

引用符で *title-text* を囲まなければなりません。

ヒント**:** フレームを使用するウェブページを作成する場合、ブラウザのウィン ドウのタイトルバーにフレームファイル用の TITLE= 仕様表示されま す。

例**:** "例 3: [複数のマークアップ出力の作成](#page-462-0)" (443 ページ)

(URL= '*Uniform-Resource-Locator*' )

*file-specification* の URL を指定します。 ODS で作成され、ファイルを指す すべてのリンクおよびリファレンスで、ファイル名の代わりに、この URL が 使用されます

要件**:**

URL= '*Uniform-Resource-Locator*'を括弧で囲まなければなりません。

引用符で *Uniform-Resource-Locator* を囲まなければなりません。

URL= '*Uniform-Resource-Locator* は、BODY=、CONTENTS=、 PAGE=、FRAME=、または STYLESHEET= オプションにより指定され た *file-specification* の隣か、TAGSET= オプションにより指定された *tagset-name* の隣に指定しなければなりません。

#### ヒント**:**

このオプションは、あるロケーションから他のロケーションに移動可能な HTML ファイルを作成するのに便利です。コンテンツおよびページファ イルからのリンクは単名 URL で作成され、コンテンツ、ページ、および ボディファイルはすべて同じファイルになければなりません。

ODS ファイルがフレームファイルをレファレンスしないため、FRAME= オプションを使用してこのサブオプションを指定する必要は全くありませ ん。

- 例**:** "例 5: 1 つの HTML [ドキュメントに複数のカスケード表示スタイルシー](#page-465-0) [トを含む。](#page-465-0)" (446 ページ)
- 操作**:** SAS システムオプションの PAGESIZE=は、バッチ出力を作成する時以外 は、 HTML 出力のページに影響を与えません。 PAGESIZE= オプションに関 する詳細は、"PAGESIZE= System Option" in *SAS System Options: Reference* を参照してください。

## **PARAMETERS= (***parameter-pair-1 ... parameter-pair-n***)**

動的グラフィックス出力を生成するタグの間に指定されたパラメータを書き込みま す。

*parameter-pair*

各パラメータの名称および値を指定します。*parameter-pair* は、次の形態を有 します。

'*parameter-name*'= '*parameter-value*'

*parameter-name* パラメータの名称です。

```
parameter-value
```
パラメータの値です。

- 要件 引用符で *parameter-name* および *parameter-value* を囲まなければなりま せん。
- 操作**:** PARAMETERS=を SAS/GRAPH プロシジャおよび GOPTIONS ステートメン トの DEVICE=JAVA、JAVAMETA、または ACTIVEX オプションと一緒に使 用してください。
- 参照項目**:** *SAS/GRAPH: Reference* グラフアプレット、マップアプレット、カンターアプ レット、およびメタビューアプレット用に有効なパラメータ

**PATH=** *'aggregate-file-storage-specification'* **|** ファイル参照 **|** *libref.catalog* **(URL= '***Uniform-Resource-Locator***' | NONE)**

累積保管場所のロケーションまたはすべてのマークアップファイル用の SAS カタロ グを指定します。GPATH= オプションが指定されていない場合、すべてのグラフィ ックスファイルは、*"aggregate-file-storage-specification"*または、ライブラリ参照に 書き込まれます。

'*aggregate-file-storage-location*'

ディレクトリ、フォルダ、または分割されたデータセット等の累積保存ロケーショ ンを指定します。

要件 引用符で *aggregate-file-storage-location* を囲まなければなりません。

ファイル参照

累積保存ロケーションに割り当てられたファイルレファレンスです。 ファイル参 照を割り当てるために、 FILENAME ステートメント を使用してください。

- 操作**:** PATH= オプションのを使用した場合、ODS は、リンクを構築する際に PATH= からの情報を使用しません。
- 参照項目**:** FILENAME ステートメント に関する詳細は、"FILENAME ステート メント" (*SAS* ステートメント*:* リファレンス)を参照してください。
- ライブラリ参照。*catalog*

書き込む先の SAS カタログを指定します。

- 参照項目**:** LIBNAME ステートメント に関する詳細は、"LIBNAME ステートメ ント" (*SAS* ステートメント*:* リファレンス)を参照してください。
- URL= '*Uniform-Resource-Locator*' | NONE *file-specification* の URL を指定します。

*Uniform-Resource-Locator*

指定した URL です。 ODS は、ファイルに作成するすべてのリンクおよびレ ファレンスにおいて ファイル名ではなくこの URL を使用します。

**NONE** 

リンクまたはレファレンスに GPATH=オプションからのいかなる情報が表示 されないことを指定します。

ヒント**:** このオプションは、あるロケーションから他のロケーションに移動可能な HTML ファイルを作成するのに便利です。コンテンツおよびページファイル からのリンクは、single-name URL で構築しなければならず、コンテンツ、ペ ージ、およびボディファイルは、同じロケーションになければなりません。

操作**:** BODY= または、 FILE=外部ファイルオプションを PATH= オプションと一緒 に使用した場合 、外部ファイル仕様にパス情報を含めるべきではありません。

**RECORD\_SEPARATOR= '***alternative-separator***' | NONE**

出力ファイルのラインを分離するために代わりの文字または文字列を指定します。

異なる動作環境において、異なるセパレーター文字を使用します。 レコードセパレ ーターを指定しない場合、SAS ジョブを起動する環境用にファイルをフォーマットし ます。 しかし、異なるセパレータ文字を使用する異なる動作環境で閲覧するため にファイルを生成する場合、対象の環境に適当なレコードセパレータを指定できま す。

*alternative-separator*

1またはそれ以上の文字を 16 進または ASCII フォーマットで表わします。例え ば、次のオプションは、キャリッジリターン文字用のレコードセパレータ および ASCII ファイルシステムで使用するラインフィード文字をを指定します。

RECORD\_SEPARATOR= '0D0A'x

#### 動作環境の情報

メインフレーム環境において、次のオプションは、キャリッジリターン文字用 のレコードセパレータ および ASCII ファイルシステムで使用するラインフィ ード文字をを指定します。

RECORD\_SEPARATOR= '0D25'x

要件 引用符で *alternative-separator* を囲まなければなりません。

#### NONE

SAS ジョブを実行する環境に適切なマークアップ言語を作成します。

*Windows* 固有

メインフレーム環境において、デフォルトで、ODS は、組み込み式レコード セパレータ文字を含むバイナリファイルを作成します。 バイナリファイルは、 ASCII ファイルのラインの長さ制限により制限されていません。 しかし、テ キストェディタのバイナリファイルを閲覧すると、ラインは一緒に実行されま す。 テキストェディタでファイルを読むことを可能にするためにファイルをフ ォーマットしたい場合、 RECORD\_SEPARATOR= NONE を使用してくださ い。 この場合、ODS は、一度に1行のマークアップ言語をファイルに書き込 みます。 NONE の値を使用する場合、書き込む先のファイルの論理的レコ ードの長さは、最低でも ODS が作成するラインの最長の長さでなければな りません。ファイルの論理的レコードの長さが十分でない場合、マークアッ プ言語は、適切な場所でその他のラインにラップする可能性があります。

別名**:**

RECSEP=

 $RS=$ 

#### **STYLE=** *style-definition*

出力ファイルを書く場合に使用するスタイル定義を指定します。

*style-definition*

SAS 出力の体裁特徴(色、フォントファース、フォントサイズ、等々)の表示方法 を説明します。 スタイル定義は、それを使用する文書の全体の体裁を決定しま す。各スタイル定義は、スタイル要素で構成されます。

操作**:** STYLE= オプションは、XML 出力を作成している場合は、無効となりま す。

- <span id="page-297-0"></span>参照項目**:** スタイル定義に関する完全な討議は、13 章[, "TEMPLATE](#page-961-0) プロシジ ャ: [スタイルテンプレートの作成](#page-961-0)" (942 ページ)を参照してください。
- デフォルト**:** スタイル定義を指定しない場合は、 ODS は、SAS レジストリのサブキ ー **ODS** ð **DESTINATIONS** ð **MARKUP** に指定されているファイルを使用し ます。この値は、デフォルトで、*Default* を指定します。
- 操作**:** ODS HTML4 ステートメントで STYLE= オプションを指定した場合、 続い て、もう1つの ODS HTML4 ステートメントで新しいスタイル定義を使用するた めに PROC PRINT 出力が必要な場合、2番目のステートメントを指定する前 に、最初のステートメントを終了してください。

## **STYLESHEET= '***file-specification***' <(**サブオプション**)>**

マークアップファミリーの出力先を開き、マークアップ出力用のスタイル情報を外部 ファイルに配置、または既存のファイルからスタイルシートの情報を読み込みま す。これらのファイルは、次の操作を行うまで開かれた状態となります。

- *ODS markup-family-destination* CLOSE ステートメント または ODS \_ALL\_ CLOSE ステートメントのいづれかで、出力先を終了してください。
- 2番目のマークアップファミリーで、同じ出力先を開いてください。これは、1番 目のファイルを終了して、2番目のファイルを開きます。

#### *file-specification*

書き込み先のファイル、ファイル参照または、SAS カタログを指定します。

*file-specification* は、次の内の 1 つです。

*external-file*

書き込む先の外部ファイルの名称です。

要件 引用符で *external-file* を囲まなければなりません。

ファイル参照

外部ファイルに割り当てられたファイルレファレンスです。 ファイル参照を割 り当てるために、 FILENAME ステートメント を使用してください。

参照項目**:** FILENAME ステートメント に関する詳細は、"FILENAME ステ ートメント" (*SAS* ステートメント*:* リファレンス)を参照してください。

*entry*。*markup*

書き込み先の SAS カタログのエントリーを指定します。

操作**:** エントリー名を指定した場合、ライブラリとカタログも指定しなければ なりません。 PATH= オプションの議論を参照してください。

サブオプション

1つまたはそれ以上のサブオプションを括弧で指定します。 サブオプションは、 出力ファイルを書くための指示です。 次のサブオプションが利用可能です。

#### (DYNAMIC)

出力をファイルに書き込むのではなく、ウェブサーバーに直接送れるように します。 このオプションは、 CONTENTTYPE=スタイル属性の値を設定しま す。 詳細は、PROC TEMPLATE の [CONTENTTYPE= \(987](#page-1006-0) ページ)を参 照してください。

デフォルト**:** DYNAMIC を指定しない場合、ODS は、ファイル書き込み用の HTMLCONTENTTYPE= の値を設定します。

- 制限事項**:** ODS HTML ステートメントの次の内の1つのオプションで DYNAMIC サブオプションを指定した場合、そのステートメントのこれら のオプションすべてに対して設定しなければなりません。
	- BODY=
	- CONTENTS=
	- PAGE=
- FRAME=
- STYLESHEET=
- TAGSET=

## 要件**:**

DYNAMIC を括弧で囲まなければなりません。

DYNAMIC は、BODY=、CONTENTS=、 PAGE=、FRAME=、または STYLESHEET= オプションにより指定された *file-specification* の隣か、 TAGSET= オプションにより指定された *tagset-name* の隣に指定する必 要があります。

(NO\_BOTTOM\_MATTER)

出力ファイルにいかなるマークアップ言語のソースコードの末尾が追加され ないことを指定します。

#### 別名**:** NOBOT

## 要件**:**

NO\_BOTTOM\_MATTER を括弧で囲まなければなりません。

NO\_BOTTOM\_MATTER は、BODY=、CONTENTS=、 PAGE=、 FRAME=、または STYLESHEET= オプションにより指定された *filespecification* の隣か、TAGSET= オプションにより指定された *tagsetname* の隣に指定しなければなりません。

外部ファイルにテキストを追加すると、動作環境に適切なオプションを 伴う FILENAME ステートメントを使用しなければなりません。

#### 操作**:**

NO TOP MATTER サブオプションは、NO BOTTOM MATTER サブ オプションを伴い、既存のファイルに出力を追加し、出力オブジェクトの 間に独自のマークアップ言語を設置することを可能にします。

ODS が以前書き込んだファイルを開く時、アンカー用に新しいベース名 を指定するために、ANCHOR=オプションを使用してください。次のステ ップは、アンカーの複製を防ぎます。

ヒント**:** ボディファイルを ODS を使用して追加できる状態のままにしたい場 合、いかなる マークアップ言語のステートメントの *file-specification* BODY= オプションを伴う NO\_BOTTOM\_MATTER を使用してくださ い。

参照項目**:** The NO\_TOP\_MATTER サブオプション

## (NO\_TOP\_MATTER)

出力ファイルの頭にいかなる最初のマークアップ言語のソースコードも追加 できないことを指定します。 HTML 4.0 用に、 NO\_TOP\_MATTER オプショ ンがスタイルシートを除外します。

#### 別名**:** NOTOP

## 要件**:**

NO\_TOP\_MATTER を括弧で囲まなければなりません。

NO\_TOP\_MATTER は、BODY=、CONTENTS=、 PAGE=、FRAME=、 または STYLESHEET= オプションにより指定された *file-specification* の隣か、TAGSET= オプションにより指定された *tagset-name* の隣に指 定しなければなりません。

外部ファイルにテキストを追加すると、動作環境に適切なオプションを 伴う FILENAME ステートメントを使用しなければなりません。

## 操作**:**

NO TOP MATTER サブオプションは、NO BOTTOM MATTER サブ オプションを伴い、既存のファイルに出力を追加し、出力オブジェクトの 間に独自のマークアップ言語を設置することを可能にします。

ODS が以前書き込んだファイルを開く時、アンカー用に新しいベース名 を指定するために、ANCHOR=オプションを使用してください。次のステ ップは、アンカーの複製を防ぎます。

- 参照項目**:** NO\_BOTTOM\_MATTER サブオプション および ANCHOR=オ プション
- (TITLE='*title-text*')

ファイルのメタデータに、ブラウザのウィンドウのタイトルバーに表示される テキストとして指定する文字列を挿入します。

#### *title-text*

タイトルを示すファイルのメタデータのテキストです。

#### 要件**:**

TITLE= を括弧で囲まなければなりません。

引用符で *title-text* を囲まなければなりません。

ヒント**:** フレームを使用するウェブページを作成する場合、ブラウザのウィン ドウのタイトルバーにフレームファイル用の TITLE= 仕様表示されま す。

例**:** "例 3: [複数のマークアップ出力の作成](#page-462-0)" (443 ページ)

## (URL= '*Uniform-Resource-Locator*' )

*file-specification* の URL を指定します。ODS で作成され、ファイルを指す すべてのリンクおよびリファレンスで、ファイル名の代わりに、この URL が 使用されます

#### 要件**:**

URL= '*Uniform-Resource-Locator*' を括弧で囲まなければなりません。 引用符で *Uniform-Resource-Locator* を囲まなければなりません。

URL= '*Uniform-Resource-Locator* は、BODY=、CONTENTS=、 PAGE=、FRAME=、または STYLESHEET= オプションにより指定され た *file-specification* の隣か、TAGSET= オプションにより指定された *tagset-name* の隣に指定しなければなりません。

#### ヒント**:**

このオプションは、あるロケーションから他のロケーションに移動可能な HTML ファイルを作成するのに便利です。コンテンツおよびページファ イルからのリンクは単名 URL で作成され、コンテンツ、ページ、および ボディファイルはすべて同じファイルになければなりません。

ODS ファイルがフレームファイルをレファレンスしないため、FRAME= オプションを使用してこのサブオプションを指定する必要は全くありませ ん。

- 例**:** "例 5: 1 つの HTML [ドキュメントに複数のカスケード表示スタイルシー](#page-465-0) [トを含む。](#page-465-0)" (446 ページ)
- 注**:** デフォルトで、別のファイルに特に情報を送らない場合、スタイルシート情報は 指定された HTML ファイルに含まれます。
- 例**:** "例 5: 1 つの HTML [ドキュメントに複数のカスケード表示スタイルシートを含](#page-465-0) む。" (446 [ページ](#page-465-0))

## **TEXT=***text-string*

パラグラフのイベントをトリガーすることで文書にテキストを挿入し、 VALUE イベ ント変数に割り当てられるテキストの文字列を指定します。

- デフォルト**:** デフォルトで、TEXT=オプションは、パラグラフイベントで使用されてい ます。
- ヒント**:** 次の構文を使用することで、EVENT= オプションを伴う TEXT= オプションを 使って特定のイベント用の *text-string* を指定できます。

EVENT=*event-name* (TEXT=*text-string*)

参照項目**:** イベントおよびイベント変数に関する詳細は、15 章[, "TEMPLATE](#page-1185-0) プロ シジャ: [マークアップ言語のタグセットの作成](#page-1185-0)" (1166 ページ)を参照してくださ い。

例**:** "例: [出力オブジェクトを条件付きで除外し、別の出力先に送信する](#page-254-0)" (235 ペー [ジ](#page-254-0))

**TRANTAB= '***translation-table***'**

出力用のファイルをトランスコーディングする際に変換表を指定します。

参照項目**:** TRANTAB= オプションに関する詳細は、"TRANTAB=システムオプシ ョン" (*SAS* 各国語サポート*(NLS):* リファレンスガイド)を参照してください。

## サブオプション

これらのオプションで使用できるサブオプションは次のとおりです。 [BODY= \(255](#page-274-0) ペー [ジ](#page-274-0))、[CODE= \(258](#page-277-0) ページ)、[CONTENTS= \(261](#page-280-0) ページ)、[FRAME= \(266](#page-285-0) ページ)、 [PAGE= \(273](#page-292-0) ページ)および [STYLESHEET= \(278](#page-297-0) ページ)

## **(DYNAMIC)**

出力をファイルに書き込むのではなく、ウェブサーバーに直接送れるようにします。 このオプションは、 CONTENTTYPE=スタイル属性の値を設定します。 詳細は、 PROC TEMPLATE のを参照してください。[CONTENTTYPE= \(987](#page-1006-0) ページ)

デフォルト**:** DYNAMIC を指定しない場合、ODS は、ファイル書き込み用の HTMLCONTENTTYPE= の値を設定します。

- 制限事項**:** ODS HTML ステートメントの次の内の1つのオプションで DYNAMIC サブオプションを指定した場合、そのステートメントのこれらのオプションすべて に対して設定しなければなりません。
	- $\cdot$  BODY=
	- CONTENTS=
	- $\cdot$  PAGE=
	- FRAME=
	- STYLESHEET=
	- TAGSET=

#### 要件**:**

DYNAMIC を括弧で囲まなければなりません。

DYNAMIC は、BODY=、CONTENTS=、 PAGE=、FRAME=、または STYLESHEET= オプションにより指定された *file-specification* の隣か、 TAGSET= オプションにより指定された *tagset-name* の隣に指定する必要があ ります。

## **(NO\_BOTTOM\_MATTER)**

出力ファイルにいかなるマークアップ言語のソースコードの末尾が追加されないこ とを指定します。

#### 別名**:** NOBOT

## 要件**:**

NO BOTTOM MATTER を括弧で囲まなければなりません。

NO\_BOTTOM\_MATTER は、BODY=、CONTENTS=、 PAGE=、FRAME=、 または STYLESHEET= オプションにより指定された *file-specification* の隣か、 TAGSET= オプションにより指定された *tagset-name* の隣に指定しなければなり ません。

外部ファイルにテキストを追加すると、動作環境に適切なオプションを伴う FILENAME ステートメントを使用しなければなりません。

## 操作**:**

NO TOP MATTER サブオプションは、NO BOTTOM MATTER サブオプシ ョンを伴い、既存のファイルに出力を追加し、出力オブジェクトの間に独自のマ ークアップ言語を設置することを可能にします。

ODS が以前書き込んだファイルを開く時、アンカー用に新しいベース名を指定 するために、ANCHOR=オプションを使用してください。次のステップは、アンカ ーの複製を防ぎます。

ヒント**:** ボディファイルを ODS を使用して追加できる状態のままにしたい場合、い かなる マークアップ言語のステートメントの *file-specification* BODY= オプショ ンを伴う NO\_BOTTOM\_MATTER を使用してください。

参照項目**:** The NO\_TOP\_MATTER サブオプション

#### **(NO\_TOP\_MATTER)**

出力ファイルの頭にいかなる最初のマークアップ言語のソースコードも追加できな いことを指定します。 HTML 4.0 用に、 NO\_TOP\_MATTER オプションがスタイル シートを除外します。

別名**:** NOTOP

#### 要件**:**

NO TOP MATTER を括弧で囲まなければなりません。

NO\_TOP\_MATTER は、BODY=、CONTENTS=、 PAGE=、FRAME=、または STYLESHEET= オプションにより指定された *file-specification* の隣か、 TAGSET= オプションにより指定された *tagset-name* の隣に指定しなければなり ません。

外部ファイルにテキストを追加すると、動作環境に適切なオプションを伴う FILENAME ステートメントを使用しなければなりません。

#### 操作**:**

NO\_TOP\_MATTER サブオプションは、NO\_BOTTOM\_MATTER サブオプシ ョンを伴い、既存のファイルに出力を追加し、出力オブジェクトの間に独自のマ ークアップ言語を設置することを可能にします。

ODS が以前書き込んだファイルを開く時、アンカー用に新しいベース名を指定 するために、ANCHOR=オプションを使用してください。次のステップは、アンカ ーの複製を防ぎます。

参照項目**:** NO\_BOTTOM\_MATTER サブオプション および ANCHOR=オプション

#### **(TITLE='***title-text***')**

ファイルのメタデータに、ブラウザのウィンドウのタイトルバーに表示されるテキスト として指定する文字列を挿入します。

## *title-text*

タイトルを示すファイルのメタデータのテキストです。

## 要件**:**

TITLE=を括弧で囲まなければなりません。

引用符で *title-text* を囲まなければなりません。

ヒント**:** フレームを使用するウェブページを作成する場合、ブラウザのウィンドウの タイトルバーにフレームファイル用の TITLE= 仕様表示されます。

例**:** "例 3: [複数のマークアップ出力の作成](#page-462-0)" (443 ページ)

## **(URL= '***Uniform-Resource-Locator***' )**

*file-specification* の URL を指定します。ODS で作成され、ファイルを指すすべて のリンクおよびリファレンスで、ファイル名の代わりに、この URL が使用されます

#### 要件**:**

URL= '*Uniform-Resource-Locator* を括弧で囲まなければなりません。

*Uniform-Resource-Locator* を引用符で囲まなければなりません。

URL= '*Uniform-Resource-Locator* は、BODY=、CONTENTS=、 PAGE=、 FRAME=、または STYLESHEET= オプションにより指定された *filespecification* の隣か、TAGSET= オプションにより指定された *tagset-name* の隣 に指定しなければなりません。

ヒント**:**

このオプションは、あるロケーションから他のロケーションに移動可能な HTML ファイルを作成するのに便利です。 コンテンツおよびページファイルからのリン クは単名 URL で作成され、コンテンツ、ページ、およびボディファイルはすべて 同じファイルになければなりません。

ODS ファイルがフレームファイルをレファレンスしないため、FRAME= オプショ ンを使用してこのサブオプションを指定する必要は全くありません。

例**:** "例 5: 1 つの HTML [ドキュメントに複数のカスケード表示スタイルシートを含](#page-465-0) む。" (446 [ページ](#page-465-0))

# 詳細

ODS HTML3 ステートメントは、ステートメントの ODS マークアップファミリの一部で す。マークアップファミリの ODS ステートメントでは、HTML (Hypertext Markup Language)、 XML (Extensible Markup Language)または LaTeX などのさまざまなマー クアップ言語のいずれかを使用してフォーマットされた出力が 生成されます。SAS 提 供のマークアップ言語を指定するか、独自の言語を作成し、ユーザー定義のマークア ップ言語として保存できます。

SAS レジストリは、デフォルトで、ODS HTML ステートメントを指定した場合に HTML 4 出力を生成するために設定されています。SAS レジストリの HTML バージョンを変 更することで、デフォルトの HTML バージョンを 3.2 に永続的に使用できます。その 後、ODS HTML ステートメントは、HTML 3.2 出力を作成します。デフォルトの HTML バージョンを変更する方法に関する詳細については、 ["デフォルトの](#page-64-0) HTML バージョ [ン設定の変更](#page-64-0)" (45 ページ)を参照してください。

## 関連項目**:**

- "ODS [出力先および](#page-1392-0) HTML 出力先" (1373 ページ)
- "ODS の SAS [レジストリ設定の変更](#page-63-0)" (44 ページ)

## ステートメント

- ["ODS MARKUP](#page-423-0) ステートメント" (404 ページ)
- "ODS HTML ステートメント" (283 ページ)

# **ODS HTML** ステートメント

埋め込みスタイルシートを含む HTML 4.0 出力を作成する HTML 出力先を開いたり、管理または閉じたりします。

- **Valid in:** どこでも可能
- **Category:** ODS: サードパーティフォーマット

**Restriction:** 出力先を開くと、スタイルシートが書き込まれ、ボディファイルにリンクされます。そのため、 SAS プログラム内からスタイルシートの変更はできません。たとえば、出力先がすでに開 かれている場合は、STYLE= option の値を変更しても影響はありません。次のいずれか の方法でスタイルシートを変更できます。

> • 出力先を閉じ、既存のスタイルシートを編集するか、新しいスタイルシートを新規作成 し、新規作成したスタイルシートまたは編集したスタイルシートを指定して、再度プログ ラムを発行します。

- ボディファイルを編集し、スタイルシートの URL を、必要なスタイルシートに変更しま す。
- **Interaction:** デフォルトで、FORMCHAR システムオプション(たとえば、PROC PLOT または PROC CHART)を使用するプロシジャを実行した場合は、ODS によって出力は SAS モノスペー スフォントでフォーマットします。作成された出力は SAS ソフトウェアがインストールされて いない動作環境では正しく表示されません。これは、SAS がインストールされていない為、 SAS モノスペースフォントが認識されないからです。文書を正しく表示するには、SAS プロ グラムの前に次のステートメントを含めます。

OPTIONS FORMCHAR=" $|----|+|----|$  -  $|-\rangle$  <>\*";

- **z/OS specifics:** .z/OS の動作環境において ACTXIMG または JAVAIMG デバイスドライバのいずれかで 作成されたグラフを使用する場合、ODSHTML ステートメントで GPATH= option または PATH= オプションのいずれかを指定します。
	- **Note:** ODS HTML のステートメントは、Scalable Vector Graphics(SVG)をサポートします。 Scalable Vector Graphics (SVG) は、XML ベースの 2D ベクター画像記述言語です。 SVG に関する詳細は、"Using Scalable Vector Graphics" in Chapter 7 of *SAS/GRAPH: Reference* を参照してください。

## **Syntax**

**ODS HTML** [<\(<ID=>](#page-324-0) 識別子)> <[操作](#page-305-0)>;

**ODS HTML** [<\(<ID=>](#page-324-0)*識別子*)> <[オプション](#page-306-0)>;

## *Summary of Optional Arguments*

#### [\(DYNAMIC\)](#page-334-0)

出力をファイルに書き込むのではなく、ウェブサーバーに直接送ります。

(ID= *[identifier](#page-324-0)*)

同時に同出力先の複数のインスタンスを開いてください。

## [\(NO\\_BOTTOM\\_MATTER\)](#page-335-0)

出力ファイルにいかなるマークアップ言語のソースコードの末尾が追加され ないことを指定してください。

[\(NO\\_TOP\\_MATTER\)](#page-335-0)

出力ファイルの頭にいかなる最初のマークアップ言語のソースコードも追加 できないことを指定してください。HTML 4.0 用に、 NO\_TOP\_MATTER オ プションがスタイルシートを除外します。

## [\(TITLE='](#page-336-0)*title-text*')

ファイルのメタデータに、ブラウザのウィンドウのタイトルバーに表示される テキストとして指定する文字列を挿入してください。

## (URL= '*[Uniform-Resource-Locator](#page-336-0)*' )

URL として *file-specification* の URL を指定してください。 ODS で作成さ れ、ファイルを指すすべてのリンクおよびリファレンスで、ファイル名の代わ りに、この URL が使用されます

## ANCHOR= '*[anchor-name](#page-306-0)*'

現行のボディファイルの各出力オブジェクトを識別するアンカータグに最適 な独自のベース名を指定してください。

#### [ARCHIVE='](#page-306-0)*string*'

ODS HTML 出力を閲覧するために使用するアプレットを指定してください。

#### ATTRIBUTES= (*[attribute-pair-1 ... attribute-pair-n](#page-307-0)*)

動的なグラフィックス出力を生成するタグの間に書き込む属性を指定しま す。

BASE= '*[base-text](#page-307-0)*'

すべてのリンクの最初の部分として使用するテキストおよび出力ファイルに おいて ODS が作成したレファレンスを指定してください。

BODY= '*[file-specification](#page-308-0)*' (サブオプション)

マークアップファミリーの出力先を開き、 ODS ステートメントにより作成され た主な出力を含むファイルを指定してください。

[CHARSET=](#page-310-0) *character-set*

HTML 出力用の META 宣言で生成される文字セットを指定してください。 [CLOSE](#page-305-0)

出力先およびそれに関連するファイルを終了してください。

CODE= '*[file-specification](#page-311-0)*' < (サブオプション)>

HTML 出力先を開き、関連するスタイル情報を含むファイルを指定してくだ さい。

[CODEBASE='](#page-313-0)*string*'

GOPTIONS デバイスが使用可能なファイルパスを作成してください。

CONTENTS= '*[file-specification](#page-314-0)*' < (サブオプション)>

HTML 出力先を開き、出力用の目次を含むファイルを指定してください。

CSSSTYLE= '*[file-specification](#page-317-0)*'< (*media-type-1*<…*media-type-10*>)>

出力に適用するカスケードスタイルシートを指定してください。

DEVICE= *[device-driver](#page-318-0)*

出力先のデバイスを指定してください。

ENCODING= *[local-character-set-encoding](#page-318-0)*

入力用のエンコーディングまたは、外部ファイルの出力処理(トランスコード) をオーバーライドしてください。

EVENT=*event-name* [\(FILE= | FINISH | LABEL= | NAME= | START | STYLE= |](#page-318-0) [TARGET= | TEXT= | URL= \)](#page-318-0)

イベントおよびイベントに関連するイベント変数用の値を指定してください。

EXCLUDE 除外[| ALL | NONE](#page-305-0)

出力先から出力オブジェクトを除外してください。

FRAME= '*[file-specification](#page-319-0)*' < (サブオプション)>

目次、ページコンテンツ、およびボディファイルを統合するファイルを指定し てください。

[GFOOTNOTE | NOGFOOTNOTE](#page-322-0)

グラフィックス出力においてフットノートがプリントされるロケーションを制御 してください。

GPATH= *['aggregate-file-storage-specification'](#page-323-0)* | ファイル参照 | *libref.catalog* (URL= '*[Uniform-Resource-Locator](#page-323-0)*' | NONE)

出力先が開いている間に生成されたすべてのグラフィックス出力のロケー ションを指定してください。

[GTITLE | NOGTITLE](#page-323-0)

グラフィック出力のタイトルがプリントされているロケーションを制御してくだ さい。

HEADTEXT= '*[markup-document-head](#page-324-0)*'

出力先が書き込むすべてのファイルのタグ< HEAD> および < /HEAD> の 間に配置する HTML タグを指定してください。

[IMAGE\\_DPI=](#page-324-0)

グラフィカル出力のイメージソリューションを指定してください。

METATEXT= '*[metatext-for-document-head](#page-324-0)*'

<META><の間、HEAD>HEAD>および<HEAD>出力先が書き込む先の すべてのファイルのタグとして使用する HTML コードを指定してください。

NEWFILE= *[starting-point](#page-325-0)*

新しいボディファイルを指定された開始点に作成してください。

<span id="page-305-0"></span>[OPTIONS \( DOC= | <](#page-326-0)サブオプション>)

tagset-specific サブオプションおよび名付けられた値を指定してください。

PACKAGE <*[package-name](#page-326-0)*>

出力先からの出力を ODS パッケージに追加することを指定してください。

PAGE= '*[file-specification](#page-326-0)*' <(サブオプション)>

HTML 出力先を開き、ボディファイルの各ページの説明およびボディファイ ルへのリンクを含むファイルを指定してください。

PARAMETERS= (*[parameter-pair-1 ... parameter-pair-n](#page-329-0)*)

動的グラフィックス出力を生成するタグの間に指定されたパラメータを書き 込んでください。

PATH= *['aggregate-file-storage-specification'](#page-329-0)* | ファイル参照 | *libref.catalog* (URL= '*[Uniform-Resource-Locator](#page-329-0)*' | NONE)

累積保管場所のロケーションまたはすべてのマークアップファイル用の SAS カタログを指定してください。

[RECORD\\_SEPARATOR= '](#page-330-0)*alternative-separator*' | NONE

出力ファイルのラインを分離するために代わりの文字または文字列を指定 してください。

SELECT 選択 [| ALL | NONE](#page-306-0)

出力先用に出力オブジェクトを選択してください。

[SHOW](#page-306-0)

SAS ログに出力先用の現行の選択または除外リストを書き込んでくださ い。

STYLE= *[style-definition](#page-331-0)*

出力ファイルを書く場合に使用するスタイル定義を指定してください。

[STYLESHEET= '](#page-331-0)*file-specification*' <(サブオプション)>

HTML の出力先を開き、出力用のスタイル情報を外部ファイルに配置、ま たは既存のファイルからスタイルシートの情報を読み込んでください。

TEXT=*[text-string](#page-334-0)*

文書にテキストを挿入してください。

TRANTAB= '*[translation-table](#page-334-0)*'

出力用のファイルをトランスコーディングする際に変換表を指定してくださ い。

## *Without Arguments*

操作やオプションを含まない ODS HTML ステートメントを使用した場合、HTML 先が 開かれ、HTML 出力が作成されます。

#### *Actions*

ODS PDF ステートメントでは、次の操作が利用可能です。

## **CLOSE**

出力先およびそれに関連するファイルを終了します。プリンタの 出力先の場合、出 力先を終了するまでファイルをプリントできません。

**Tip:** ODS 出力先が終了した場合、 ODS は、その 出力先に出力を送りません。不 要な出力先を終了することで、システムリソースの節減します。

#### **EXCLUDE** 除外**| ALL | NONE**

出力先から1つまたはそれ以上の出力オブジェクトを除外します。

**Default:** NONE

**Restriction:** この操作を実行するには、出力先が開かれていなければなりませ  $\mathcal{L}_{\alpha}$ 

**See:** ["ODS EXCLUDE](#page-251-0) ステートメント" on page 232

<span id="page-306-0"></span>**SELECT** 選択 **| ALL | NONE**

指定された出力先用に出力オブジェクトを選択します。

**Default:** ALL

**Restriction:** この操作を実行するには、出力先が開かれていなければなりませ ん。

**See:** ["ODS SELECT](#page-617-0) ステートメント " on page 598

**SHOW**

- SAS ログに出力先用の現行の選択または除外リストを書き込みます。
- **Restriction:** この操作を実行するには、出力先が開かれていなければなりませ ん。
- **Tip:** 選択または除外リストがデフォルトのリスト(SELECT ALL)である場合、 SHOW は、全体の選択または除外リストも書きます。 選択または除外リストに 関する詳細は、を ["選択リストと除外リスト](#page-68-0)" on page 49 参照してください。

**See:** ["ODS SHOW](#page-633-0) ステートメント" on page 614

## *Optional Arguments*

## **ANCHOR= '***anchor-name***'**

現行のボディファイルの各出力オブジェクトを識別するアンカータグに最適な独自 のベース名を指定します。

各出力オブジェクトは、参照するためにコンテンツ、ページ、およびフレームファイ ル用にアンカータグを持ちます。 ODS により自動的に作成されたリンクとレファレ ンスは、アンカー名を指します。 そのため、ファイルの各アンカー名は、固有名で なければなりません。

*anchor-name*

現行の ボディファイルにおいて、各出力オブジェクトを識別するアンカータグの ベース名です。

ODS は、指定した名称をインクリメントすることで独自のアンカー名を作成しま す。例えば、ANCHOR= 'TABULATE'を指定した場合、ODS は最初のアンカ ーに **tabulate** と名前を付けます。2番目のアンカー名が **tabulate1** で、3 番目が **tabulate2**、と名称が続きます。

**Restriction:** ファイルのアンカー名は、ユニークでなければなりません。

**Requirement:** 引用符で *anchor-name* を囲まなければなりません。

**Interaction:** 追加するためにファイルを開いた場合、ファイルに再度同じアンカ ーを書き込むことを防ぐために、新しいアンカー名を必ず指定してください。 ODS は、ファイルを開いた際に、既にファイルに存在するアンカーは、識別 しません。

#### **Tips:**

プログラムのどこかにマークアップファミリーの ANCHOR=オプションを指 定することで、アンカー名を変更できます。 アンカー名を指定した後に、新 しいものを指定するまで有効になります。

プログラムのさまざまなポイントに新しいアンカー名を指定することで、他の ウェブページをマークアップ言語の出力の特定の箇所にリンクできるように なります。アンカー名が変更された箇所を制御できるため、それらのポイン トにおけるアンカー名を事前に知ることができます。

## **ARCHIVE='***string***'**

ODS HTML 出力を閲覧するために使用するアプレットを指定してます。 ARCHIVE= オプションは、GOPTIONS java デバイス用にのみ有効です。 <span id="page-307-0"></span>文字列は、ブラウザが認識できるものでなければなりません。例えば、アーカイブ ファイルが SAS で実行中のコンピューターに対してローカルな場合、ファイルを識 別するために FILE プロトコルを使用できます。Web サーバーのアーカイブファイ ルを指したい場合、 HTTP プロトコルを使用してください。

**Default:** ARCHIVE=を指定せず、JAVA デバイスドライバを使用している場合、 ODS は SAS システムオプションの値である APPLETOC=を使用します。 ACTIVEX デバイスドライバを使用している場合、デフォルトはありません。

#### **Requirements:**

引用符で *string* を囲まなければなりません。

ARCHIVE 属性は、Java 1.1 の機能です。 そのため Java デバイスドライバを使 用している場合、ブラウザは、この Java バージョンをサポートしていなければな りません。 Internet Explorer 4.01 と Netscape 4.05 の両方が、Java 1.1 をサポー トします。

**Interaction:** ARCHIVE= を SAS/GRAPH プロシジャと共に使用し、 GOPTIONS ステートメントにおいて DEVICE=JAVA または DEVICE=ACTIVEX オプショ ンを使用してください。

#### **Tips:**

ODS HTML 出力を閲覧するための SAS/GRAPH アプレットを SAS サーバー が、自動的に判断するため、このオプションを通常使用してはいけません。 し かし JAR ファイルの名称を変更した場合、または ODS HTML 出力を閲覧す るためのその他のアプレットを有する場合、 このオプションはこれらのアプレッ トにアクセス可能にします。

ファイルパスを指定するために、CODEBASE= オプションを使用してください。 ARCHIVE= オプションにファイルパスを置かないことが推奨されます。

APPLETOC= の値は、SAS システムと一緒に送られる Java アーカイブのロー ケーションを指します。 オプションの値を知るために、Environment Control の 下の Files フォルダの Options ウィンドウを参照するか、次のプロシジャステッ プを発行できます。

proc options option=appletloc; run;

# **ATTRIBUTES= (***attribute-pair-1 ... attribute-pair-n***)**

動的なグラフィックス出力を生成するタグの間に指定された属性を書き込みます。

#### *attribute-pair*

各属性の名称および値を指定します。*attribute-pair* は、次のフォームを有しま す。

'*attribute-name*'= '*attribute-value*'

# *attribute-name*

属性の名称です。

*attribute-value* 属性の値です。

- **Requirement:** 引用符で *attribute-name* と *attribute-value* を囲まなければなり ません。
- **Interaction:** ATTRIBUTES=オプションを SAS/GRAPH プロシジャ および GOPTIONS ステートメントの DEVICE=JAVA、JAVAMETA、または ACTIVEX オプションと一緒に使用してください。
- **See:** *SAS/GRAPH: Reference* グラフアプレット、マップアプレット、コンターアプレッ ト、および MetaView アプレット用の有効な属性

#### **BASE= '***base-text***'**

すべてのリンクの最初の部分として使用するテキストおよび出力ファイルにおいて ODS が作成したレファレンスを指定します。

<span id="page-308-0"></span>*base-text*

ODS が、すべてのリンクの最初の部分として使用するテキストおよびファイル において ODS が作成したレファレンスです。

次の仕様を考慮してください。

BASE= 'http://www.*your-company.com*/*local-url*/'

この場合、ODS は、**http://www.your-company.com/local-url/**文字 列で始まるリンクを作成します。適切な *anchor-name* でリンクが完成します。

**Requirement:** 引用符で *base-text* を囲まなければなりません。

## **BODY= '***file-specification***' (**サブオプション**)**

マークアップファミリーの出力先を開き ODS ステートメントにより作成された主な出 力を含むファイルを指定してください。 これらのファイルは、次の操作を行うまで開 かれた状態になります。。

- *ODS markup-family-destination* CLOSE ステートメントまたは ODS \_ALL\_ CLOSE ステートメントのいづれかで、出力先を終了してください。
- 2番目のマークアップファミリーステートメントを使用して、同じ出力先を開いてく ださい。これは、1番目のファイルを終了して、2番目のファイルを開きます。

#### *file-specification*

書き込み先のファイル、ファイル参照、または、SAS カタログを指定します。

*file-specification* は、次の内の1つです。

*external-file*

書き込み先の外部ファイルの名称です。

**Requirement:** 引用符で *external-file* を囲まなければなりません。

ファイル参照

外部ファイルに割り当てられたファイルレファレンスです。 ファイル参照を割 り当てるために、FILENAME ステートメントを使用してください。

**Restriction:** BODY=ファイル参照オプションは、NEWFILE= オプションと 一緒に使用することはできません。

- **See:** 詳細は、"FILENAME ステートメント" (*SAS* ステートメント*:* リファレン <sup>ス</sup>)を参照してください。
- エントリー。マークアップ

書き込み先の SAS カタログのエントリーを指定します。

**Interaction:** エントリー名を指定した場合、ライブラリとカタログも指定しな ければなりません。 PATH= オプションの議論を参照してください。

## (サブオプション)

カッコ内に1つまたはそれ以上のサブオプションを指定します。サブオプション は、出力ファイルを書くための指示です。サブオプションは、次のようになりま す。

(DYNAMIC)

ファイルに書き込むのではなく、出力をウェブサーバーに直接送れるように します。このオプションは、CONTENTTYPE=スタイル属性の値を設定しま す。詳細は、PROC TEMPLATE で [CONTENTTYPE= on page 987](#page-1006-0) を参照 してください。

**Default:** DYNAMIC を指定しない場合、ODS は、 ファイル書き込み用の HTMLCONTENTTYPE= の値を設定します。

- **Restriction:** ODS HTML ステートメントの次の内の1つのオプションで DYNAMIC サブオプションを指定した場合、そのステートメントのこれら のオプションすべてに対して設定しなければなりません。
	- BODY=
- CONTENTS=
- $\bullet$  PAGE=
- FRAME=
- STYLESHEET=
- TAGSET=

#### **Requirements:**

DYNAMIC を、括弧で囲まなければなりません。

DYNAMIC は、BODY=、CONTENTS=、 PAGE=、FRAME=、または STYLESHEET= オプションにより指定された *file-specification* の隣か、 TAGSET= オプションにより指定された *tagset-name* の隣に指定する必 要があります。

(NO\_BOTTOM\_MATTER)

出力ファイルにマークアップ言語のソースコードの末尾が追加されないこと を指定します。

**Alias:** NOBOT

## **Requirements:**

NO\_BOTTOM\_MATTER を 括弧で囲まなければなりません。

NO\_BOTTOM\_MATTER は、BODY=、CONTENTS=、 PAGE=、 FRAME=、または STYLESHEET= オプションにより指定された *filespecification* の隣か、TAGSET= オプションにより指定された *tagsetname* の隣に指定しなければなりません。

外部ファイルにテキストを追加する場合、動作環境に対して適切なオプ ションを伴う FILENAME ステートメントを使用しなければなりません。

#### **Interactions:**

NO\_BOTTOM\_MATTER サブオプションは、NO\_TOP\_MATTER サブ オプションを伴うことで、 既存のファイルに出力を追加することを可能に し、ファイルの出力オブジェクトの間に独自のマークアップ言語を設置で きます。

ODS が、過去に書き込んだファイルを開く場合、アンカー用に新しいベ ース名を指定するために ANCHOR= オプションを使用してください。次 のステップは、アンカーの複製を防ぎます。

**Tip:** ボディファイルを ODS を使用して追加できる状態のままにしたい場 合、マークアップ言語のステートメントの *file-specification* BODY= オプ ションを伴う NO\_BOTTOM\_MATTER を使用してください。

**See:** NO\_TOP\_MATTER サブオプション

## (NO\_TOP\_MATTER)

出力ファイルの先頭にどのような開始マークアップ言語のソースコードも追 加できないことを指定します。 HTML 4.0 用に、 NO\_TOP\_MATTER オプ ションがスタイルシートを除外します。

**Alias:** NOTOP

#### **Requirements:**

NO\_TOP\_MATTER を括弧で囲まなければなりません。

NO\_TOP\_MATTER は、BODY=、CONTENTS=、 PAGE=、FRAME=、 または STYLESHEET= オプションにより指定された *7file-specification* の隣か、TAGSET= オプションにより指定された *tagset-name* の隣に指 定しなければなりません。

外部ファイルにテキストを追加すると、動作環境に適切なオプションを 伴う FILENAME ステートメントを使用しなければなりません。

## **Interactions:**

<span id="page-310-0"></span>The NO\_TOP\_MATTER サブオプションは、NO\_BOTTOM\_MATTER サブオプションを伴い、既存のファイルに出力を追加し、出力オブジェク トの間に独自のマークアップ言語を設置することを可能にします。

ODS が以前書き込んだファイルを開く時、アンカー用に新しいベース名 を指定するために、ANCHOR=オプションを使用してください。次のステ ップは、アンカーの複製を防ぎます。

- **See:** NO\_BOTTOM\_MATTER サブオプション および ANCHOR= オプシ ョン
- (TITLE='*title-text*')

ファイルのメタデータに、ブラウザのウィンドウのタイトルバーに表示される テキストとして指定する文字列を挿入します。

*title-text*

タイトルを示すファイルのメタデータのテキストです。

#### **Requirements:**

TITLE= を括弧で囲まなければなりません。

引用符で *title-text* を囲まなければなりません。

**Tip:** フレームを使用するウェブページを作成する場合、ブラウザのウィンド ウのタイトルバーにフレームファイル用の TITLE= 仕様表示されます。

**Example:** "例 3: [複数のマークアップ出力の作成](#page-462-0)" on page 443

#### (URL= '*Uniform-Resource-Locator*' )

*file-specification* の URL を指定します。ODS で作成され、ファイルを指す すべてのリンクおよびリファレンスで、ファイル名の代わりに、この URL が 使用されます

#### **Requirements:**

括弧で URL= '*Uniform-Resource-Locator*'を囲まなければなりません。

引用符で *Uniform-Resource-Locator* を囲まなければなりません。

URL= '*Uniform-Resource-Locator* は、BODY=、CONTENTS=、 PAGE=、FRAME=、または STYLESHEET= オプションにより指定され た *file specification* の隣か、TAGSET= オプションにより指定された *tagset-name* の隣に指定しなければなりません。

#### **Tips:**

このオプションは、あるロケーションから他のロケーションに移動可能な HTML ファイルを作成するのに便利です。コンテンツおよびページファ イルからのリンクは単名 URL で作成され、コンテンツ、ページ、および ボディファイルはすべて同じファイルになければなりません。

ODS ファイルがフレームファイルをレファレンスしないため、FRAME= オプションを使用してこのサブオプションを指定する必要は全くありませ ん。

**Example:** "例 5: 1 つの HTML [ドキュメントに複数のカスケード表示スタイ](#page-465-0) [ルシートを含む。](#page-465-0)" on page 446

## **Alias:** FILE=

**Interaction:** ODS マークアップの出力先に言及する ODS マークアップファミリース テートメントの BODY= オプションを使用することにより、ODS に出力先および 関連するすべてのファイルを終了した後、出力先の新しいインスタンスを開くこ とを強制します。詳細は、 "MARKUP 出力先を開く/閉じる[" on page 438](#page-457-0) を参 照してください。

**Note:** いくつかの TAGSET=の値に対して、出力は HTML ファイルで、他の TAGSET=の値に対して、出力は XML ファイルなどになります。

#### **CHARSET=** *character-set*

HTML 出力用の META 宣言で生成される文字セットを指定します。

**See:** 詳細は、"CHARSET=オプション" (*SAS* 各国語サポート*(NLS):* リファレンスガ イド)を参照してください。

<span id="page-311-0"></span>**CODE= '***file-specification***' < (**サブオプション**)>**

マークアップファミリーの出力先を開き、XSL (Extensible Stylesheet Language)等の 関連するスタイル情報を含むファイルを指定します。これらのファイルは、次の操 作を行うまで開かれた状態となります。

- ODS *markup-family-destination* CLOSE ステートメント または ODS \_ALL\_ CLOSE ステートメントのいづれかで、出力先を終了してください。
- 2番目のマークアップファミリーで、同じ出力先を開いてください。これは、1番 目のファイルを終了して、2番目のファイルを開きます。
- *file-specification*

書き込み先のファイル、ファイル参照または、SAS カタログを指定します。

*file-specification* は、次の内の1つです。

*external-file*

書き込む先の外部ファイルの名称です。

**Requirement:** 引用符で *external-file* を囲まなければなりません。

ファイル参照

外部ファイルに割り当てられたファイルレファレンスです。 ファイル参照を割 り当てるために、 FILENAME ステートメント を使用してください。

**See:** 詳細は、"FILENAME ステートメント" (*SAS* ステートメント*:* リファレン <sup>ス</sup>)を参照してください。

*entrymarkup*

書き込み先の SAS カタログのエントリーを指定します。

**Interaction:** エントリー名を指定した場合、ライブラリとカタログも指定しな ければなりません。 PATH= オプションの議論も参照してください。

サブオプション

1つまたはそれ以上のサブオプション を括弧で指定します。サブオプション は、出力ファイルを書くための指示です。サブオプション は、次のようになりま す。

(DYNAMIC)

出力をファイルに書き込むのではなく、ウェブサーバーに直接送れるように します。 このオプションは、CONTENTTYPE= スタイル属性の値を設定しま す。詳細は、PROC TEMPLATE の [CONTENTTYPE= on page 987](#page-1006-0) を参照 してください。

**Default:** DYNAMIC を指定しない場合、ODS は、 ファイル書き込み用の HTMLCONTENTTYPE= の値を設定します。

- **Restriction:** ODS HTML ステートメントの次の内の1つのオプションで DYNAMIC サブオプションを指定した場合、そのステートメントのこれら のオプションすべてに対して設定しなければなりません。
	- BODY=
	- CONTENTS=
	- PAGE=
	- FRAME=
	- STYLESHEET=
	- TAGSET=

#### **Requirements:**

DYNAMIC を括弧で囲まなければなりません。

DYNAMIC は、BODY=、CONTENTS=、 PAGE=、FRAME=、または STYLESHEET= オプションにより指定された *file-specification* の隣か、 TAGSET= オプションにより指定された *tagset-name* の隣に指定しなけ ればなりません。

(NO\_BOTTOM\_MATTER)

出力ファイルにいかなるマークアップ言語のソースコードの末尾が追加され ないことを指定します。

**Alias:** NOBOT

#### **Requirements:**

NO BOTTOM MATTER を括弧で囲まなければなりません。

NO\_BOTTOM\_MATTER は、BODY=、CONTENTS=、 PAGE=、 FRAME=、または STYLESHEET= オプションにより指定された *filespecification* の隣か、TAGSET= オプションにより指定された *tagsetname* の隣に指定しなければなりません。

外部ファイルにテキストを追加すると、動作環境に適切なオプションを 伴う FILENAME ステートメントを使用しなければなりません。

**Interactions:**

NO TOP MATTER サブオプションは、NO BOTTOM MATTER サブ オプションを伴い、既存のファイルに出力を追加し、出力オブジェクトの 間に独自のマークアップ言語を設置することを可能にします。

ODS が以前書き込んだファイルを開く時、アンカー用に新しいベース名 を指定するために、ANCHOR=オプションを使用してください。次のステ ップは、アンカーの複製を防ぎます。

**Tip:** ボディファイルを ODS を使用して追加できる状態のままにしたい場 合、マークアップ言語のステートメントの *file-specification* BODY= オプ ションを伴う NO\_BOTTOM\_MATTER を使用してください。

**See:** NO\_TOP\_MATTER サブオプション

(NO\_TOP\_MATTER)

出力ファイルの頭にいかなる最初のマークアップ言語のソースコードも追加 できないことを指定します。 HTML 4.0 用に、 NO\_TOP\_MATTER オプショ ンがスタイルシートを除外します。

**Alias:** NOTOP

**Requirements:**

NO\_TOP\_MATTER を括弧で囲まなければなりません。

NO\_TOP\_MATTER は、BODY=、CONTENTS=、 PAGE=、FRAME=、 または STYLESHEET= オプションにより指定された *file-specification* の隣か、TAGSET= オプションにより指定された *tagset-name* の隣に指 定しなければなりません。

外部ファイルにテキストを追加すると、動作環境に適切なオプションを 伴う FILENAME ステートメントを使用しなければなりません。

#### **Interactions:**

NO TOP MATTER サブオプションは、NO BOTTOM MATTER サブ オプションを伴い、既存のファイルに出力を追加し、出力オブジェクトの 間に独自のマークアップ言語を設置することを可能にします。

ODS が以前書き込んだファイルを開く時、アンカー用に新しいベース名 を指定するために、ANCHOR=オプションを使用してください。次のステ ップは、アンカーの複製を防ぎます。

**See:** NO\_BOTTOM\_MATTER サブオプション および ANCHOR= オプシ ョン

<span id="page-313-0"></span>(TITLE='*title-text*')

ファイルのメタデータに、ブラウザのウィンドウのタイトルバーに表示される テキストとして指定する文字列を挿入します。

*title-text*

タイトルを示すファイルのメタデータのテキストです。

#### **Requirements:**

TITLE=を括弧で囲まなければなりません。

引用符で *title-text* を囲まなければなりません。

**Tip:** フレームを使用するウェブページを作成する場合、ブラウザのウィンド ウのタイトルバーにフレームファイル用の TITLE= 仕様表示されます。

**Example:** "例 3: [複数のマークアップ出力の作成](#page-462-0)" on page 443

#### (URL= '*Uniform-Resource-Locator*' )

*file-specification* の URL を指定します。ODS で作成され、ファイルを指す すべてのリンクおよびリファレンスで、ファイル名の代わりに、この URL が 使用されます

#### **Requirements:**

括弧で URL= '*Uniform-Resource-Locator*'を囲まなければなりません。

引用符で *Uniform-Resource-Locator* を囲まなければなりません。

URL= '*Uniform-Resource-Locator*'は、BODY=、CONTENTS=、 PAGE=、FRAME=、または STYLESHEET= オプションにより指定され た *file-specification* の隣か、TAGSET= オプションにより指定された *tagset-name* の隣に指定しなければなりません。

## **Tips:**

このオプションは、あるロケーションから他のロケーションに移動可能な HTML ファイルを作成するのに便利です。コンテンツおよびページファ イルからのリンクは単名 URL で作成され、コンテンツ、ページ、および ボディファイルはすべて同じファイルになければなりません。

ODS ファイルがフレームファイルをレファレンスしないため、FRAME=オ プションを使用してこのサブオプションを指定する必要は全くありませ ん。

**Example:** "例 5: 1 つの HTML [ドキュメントに複数のカスケード表示スタイ](#page-465-0) [ルシートを含む。](#page-465-0)" on page 446

### **CODEBASE='***string***'**

実行可能な Java アプレットまたは、 ActiveX コントロールファイルのロケーションを 指定します。*string* は、パス名または URL を指定します。 使用される GOPTIONS により、 CODEBASE ファイルパスには、2つの出力先があります。

JAVA および ActiveX デバイスドライバでウェブプレゼンテーションを生成した場 合に、SAS は、 JAVA アーカイブファイルを自動的に検索する HTML ページまた は、デフォルトインストールロケーションに ActiveX コントロールファイルを生成しま す。

ActiveX デバイス用

ActiveX コントロールを含む出力を生成する際に ODS を伴う ActiveX デバイ スドライバを使用する場合、ODS の CODEBASE= オプションを指定してくださ い。CODEBASE=オプションの値は、ロケーションおよび EXE ファイルのバー ジョンを含むべきです。

**Tip:** 出力を閲覧するユーザーがマシンに ActiveX コントロールをインストール していない場合を除き DEVICE=ACTIVEX オプションで CODEBASE= オ プションを指定する必要はありません。コントロールをインストールしていな いユーザーが出力を閲覧する場合、コンロールをダウンロードすることを促 されます。

- <span id="page-314-0"></span>**See:** *SAS/GRAPH: Reference*CODEBASE= および ARCHIVE=オプションを使 用したコントロールおよびアプレットのロケーションの指定に関する詳細は、 次を参照してください。
- Java デバイス用

SAS/GRAPH アプレットを含む出力を生成するために、デバイスドライバを使用 する場合、ODS ステートメントの CODEBASE= オプションを使用して JAR ファ イルへのパスを指定してください。

DEVICE=JAVA を指定した場合、出力を閲覧するユーザーは、適切な Java ア プレットにアクセスを有する必要があります。 SAS は、デフォルトで、 SAS によ り自動的にインストールされたアプレット用の実行可能ファイルに言及するため に、CODEBASE= 値を設定します。SAS Java アーカイブファイルのデフォルト のロケーションは、APPLETLOC= システムオプションにより指定されていま す。次の両条件を満たしている場合、CODEBASE=オプションを指定する必要 がありません。

- デフォルトのロケーションは、ウェブプレゼンテーションを閲覧するユーザー により、アクセス可能です。
- SAS Java アーカイブは、そのロケーションにインストールされています。
- **Tip:** JAR ファイルのディレクトリのみ指定してください。 CODEBASE=ロケーシ ョンは、パス名または URL として指定できます。
- **See:** *SAS/GRAPH: Reference* CODEBASE= および ARCHIVE= オプションを 使用したコントロールおよびアプレットファイルのロケーションの指定に関す る詳細は、次を参照してください。

## **CONTENTS= '***file-specification***' < (**サブオプション**)>**

マークアップファミリーの出力先を開き、出力用の目次を含むファイルを指定しま す。 これらのファイルは、次の操作を行うまで開かれた状態となります。:

- ODS *markup-family-destination* CLOSE ステートメント または ODS \_ALL\_ CLOSE ステートメントのいづれかで、出力先を終了してください。
- 2番目のマークアップファミリーで、同じ出力先を開いてください。これは、1番 目のファイルを終了して、2番目のファイルを開きます。
- *file-specification*

書き込み先のファイル、ファイル参照または、SAS カタログを指定します。

*file-specification* は、次の内の1つです。

*external-file*

書き込む先の外部ファイルの名称です。

**Requirement:** 引用符で *external-file* を囲まなければなりません。

ファイル参照

外部ファイルに割り当てられたファイルレファレンスです。 ファイル参照を割 り当てるために、 FILENAME ステートメント を使用してください。

**See:** 詳細は、"FILENAME ステートメント" (*SAS* ステートメント*:* リファレン <sup>ス</sup>)を参照してください。

*entry*.*markup*

書き込み先の SAS カタログのエントリーを指定します。

**Interaction:** エントリー名を指定した場合、ライブラリとカタログも指定しな ければなりません。 PATH= オプションの議論を参照してください。

サブオプション

1つまたはそれ以上のサブオプションを括弧で指定します。 サブオプションは、 出力ファイルを書くための指示です。 サブオプションは、次のようになります。

(DYNAMIC)

出力をファイルに書き込むのではなく、ウェブサーバーに直接送れるように します。 この設定は、CONTENTTYPE= スタイル属性の値を設定します。 詳細は、 PROC TEMPLATE の [CONTENTTYPE= on page 987](#page-1006-0) を参照し てください。

**Default:** DYNAMIC を指定しない場合、ODS は、 ファイル書き込み用の HTMLCONTENTTYPE= の値を設定します。

**Restriction:** ODS HTML ステートメントの次の内の1つのオプションで DYNAMIC サブオプションを指定した場合、そのステートメントのこれら のオプションすべてに対して設定しなければなりません。

- BODY=
- CONTENTS=
- PAGE=
- FRAME=
- STYLESHEET=
- TAGSET=

#### **Requirements:**

DYNAMIC を括弧で囲まなければなりません。

DYNAMIC は、BODY=、CONTENTS=、 PAGE=、FRAME=、または STYLESHEET= オプションにより指定された *file-specification* の隣、あ るいは、TAGSET= オプションにより指定された *tagset-name* の隣に指 定しなければなりません。

(NO\_BOTTOM\_MATTER)

出力ファイルにいかなるマークアップ言語のソースコードの末尾が追加され ないことを指定します。

**Alias:** NOBOT

**Requirements:**

NO BOTTOM MATTER を括弧で囲まなければなりません。

NO\_BOTTOM\_MATTER は、BODY=、CONTENTS=、 PAGE=、 FRAME=、または STYLESHEET= オプションにより指定された *filespecification* の隣か、TAGSET= オプションにより指定された *tagsetname* の隣に指定しなければなりません。

外部ファイルにテキストを追加すると、動作環境に適切なオプションを 伴う FILENAME ステートメントを使用しなければなりません。

## **Interactions:**

NO TOP MATTER サブオプションは、NO BOTTOM MATTER サブ オプションを伴い、既存のファイルに出力を追加し、出力オブジェクトの 間に独自のマークアップ言語を設置することを可能にします。

ODS が以前書き込んだファイルを開く時、アンカー用に新しいベース名 を指定するために、ANCHOR=オプションを使用してください。次のステ ップは、アンカーの複製を防ぎます。

**Tip:** ボディファイルを ODS を使用して追加できる状態のままにしたい場 合、いかなる マークアップ言語のステートメントの *file-specification* BODY= オプションを伴う NO\_BOTTOM\_MATTER を使用してくださ い。

**See:** The NO\_TOP\_MATTER サブオプション

(NO\_TOP\_MATTER)

出力ファイルの頭にいかなる最初のマークアップ言語のソースコードも追加 できないことを指定します。 HTML 4.0 用に、 NO\_TOP\_MATTER オプショ ンがスタイルシートを除外します。

**Alias:** NOTOP

#### **Requirements:**

NO\_TOP\_MATTER を括弧で囲まなければなりません。

NO\_TOP\_MATTER は、BODY=、CONTENTS=、 PAGE=、FRAME=、 または STYLESHEET= オプションにより指定された *file-specification* の隣か、TAGSET= オプションにより指定された *tagset-name* の隣に指 定しなければなりません。

外部ファイルにテキストを追加すると、動作環境に適切なオプションを 伴う FILENAME ステートメントを使用しなければなりません。

#### **Interactions:**

NO TOP MATTER サブオプションは、NO BOTTOM MATTER サブ オプションを伴い、既存のファイルに出力を追加し、出力オブジェクトの 間に独自のマークアップ言語を設置することを可能にします。

ODS が以前書き込んだファイルを開く時、アンカー用に新しいベース名 を指定するために、ANCHOR=オプションを使用してください。次のステ ップは、アンカーの複製を防ぎます。

**See:** NO\_BOTTOM\_MATTER サブオプション および ANCHOR= オプシ ョン

(TITLE='*title-text*')

ファイルのメタデータに、ブラウザのウィンドウのタイトルバーに表示される テキストとして指定する文字列を挿入します。

#### *title-text*

タイトルを示すファイルのメタデータのテキストです。

#### **Requirements:**

TITLE=を括弧で囲まなければなりません。

引用符で *title-text* を囲まなければなりません。

**Tip:** フレームを使用するウェブページを作成する場合、ブラウザのウィンド ウのタイトルバーにフレームファイル用の TITLE= 仕様表示されます。

**Example:** "例 3: [複数のマークアップ出力の作成](#page-462-0)" on page 443

#### (URL= '*Uniform-Resource-Locator*' )

*file-specification* の URL を指定します。 ODS で作成され、ファイルを指す すべてのリンクおよびリファレンスで、ファイル名の代わりに、この URL が 使用されます

#### **Requirements:**

URL= '*Uniform-Resource-Locator*'を括弧で囲まなければなりません。

引用符で *Uniform-Resource-Locator* を囲まなければなりません。

URL= '*Uniform-Resource-Locator* は、BODY=、CONTENTS=、 PAGE=、FRAME=、または STYLESHEET= オプションにより指定され た *file-specification* の隣か、TAGSET= オプションにより指定された *tagset-name* の隣に指定しなければなりません。

#### **Tips:**

このオプションは、あるロケーションから他のロケーションに移動可能な HTML ファイルを作成するのに便利です。 コンテンツおよびページファ イルからのリンクは単名 URL で作成され、コンテンツ、ページ、および ボディファイルはすべて同じファイルになければなりません。

ODS ファイルがフレームファイルをレファレンスしないため、FRAME= オプションを使用してこのサブオプションを指定する必要は全くありませ  $\mathcal{L}_{\alpha}$ 

**Example:** "例 5: 1 つの HTML [ドキュメントに複数のカスケード表示スタイ](#page-465-0) [ルシートを含む。](#page-465-0)" on page 446

```
CSSSTYLE= 'file-specification'< (media-type-1<…media-type-10>)>
出力に適用するカスケードスタイルシートを指定します。
```
*file-specification*

CSS コードを含むファイル、ファイル参照、または、URL を指定します。

*file-specification* は、次の内の1つです。

"*external-file*"

外部ファイルの名称です。

**Requirement:** 括弧で *external-file* を囲まなければなりません。

ファイル参照

外部ファイルに割り当てられたファイルレファレンスです。 ファイル参照を割 り当てるために、 FILENAME ステートメント を使用してください。

**See:** 詳細は、"FILENAME ステートメント" (*SAS* ステートメント*:* リファレン <sup>ス</sup>)を参照してください。

"*URL*"

外部ファイルへの URL です。

**Requirement:** 引用符で *external-file* を囲まなければなりません。

(*media-type-1< media-type-10>*)

出力にレンダリングされるメディアの種類に対応する1つまたはそれ以上のメ ディアブロックを指定します。 文書が、スクリーン、紙、スピーチシンセサイザ ー、点字装置、等々の異なるメディアにどのように提示されるか指定するため に、CSS は、メディアタイプを使用します。

メディアブロックは、いかなるメディアブロックに含まれていないCSSコードを伴 い出力に追加されます。 *media-type* サブオプションを使用することで一般の CSS コードを伴い、特定のメディアタイプを対象とする CSS ファイルの項目をイ ンポートできます。

**Default:** ODS ステートメントにいかなる *media-type* が指定されてないが、CSS ファイルにメディアタイプが指定されている場合、ODS は、Screen メディアタ イプを使用します。

**Range:** 異なる10個のメディアタイプを指定できます。

**Requirements:**

括弧で *media-type* を囲まなければなりません。

CSSSTYLE= オプションで指定された *file-specification* の隣に、*media-type* を指定しなければなりません。

- **Tip:** 複数のメディアタイプを指定した場合、出力にすべてのメディアタイプのす べてのスタイル情報が適用されます。しかし、異なるメディアブロックにおい て重複するスタイル情報が存在する場合、最後のメディアブロックのスタイ ルが使用されます。
- **Restriction:** CSSSTYLE= オプションは、 SAS/GRAPH 出力に影響を与えませ  $\mathcal{L}_{\alpha}$
- **Requirement:** CSS ファイルは、ODS HTML ステートメントにより作成された CSS と同じ種類で書き込まなければなりません。ID や文脈ベースのセレクターの無 いクラス名のみがサポートされます。 ODS が作成する CSS コードを閲覧する には、次の内の1つを行ってください。
	- STYLESHEET= オプションを指定してください。
	- HTML ファイルのソースを閲覧して、ファイルの上部の < STYLE> < / STYLE> タグの間のソースを閲覧してください。

有効な ODS CSS ファイルの例は、"例 6: ODS 出力へ CSS [ファイルの適用](#page-467-0)" [on page 448](#page-467-0) を参照してください。

<span id="page-318-0"></span>**Interaction:** STYLE= オプションおよび CSSSTYLE= オプションの両方が、 ODS ステートメントに指定されている場合、最後に指定されたオプションが使用され ます。

**Example:** "例 6: ODS 出力へ CSS [ファイルの適用](#page-467-0)" on page 448

#### **DEVICE=** *device-driver*

デバイスドライバの名称を指定します。ODS は、各出力先用に最適なデフォルトの デバイスを自動的に選択します。

次の表は、最も使用頻度の高い ODS 出力先のデフォルトデバイスの一覧です。 これらのデフォルトデバイスは、グラフィックが SAS/GRAPH または ODS グラフを 使用して作成される場合に使用されます。サポート対象のデバイスとファイルの種 類の詳細なリストは、["出力先のサポートされるファイルの種類](#page-267-0)" (248 ページ)を参 照してください。

表 *6.7 ODS* 出力先のデフォルトデバイス

| 出力先               | デフォルトデバイス                                   |
|-------------------|---------------------------------------------|
| HTML              | <b>PNG</b>                                  |
| <b>LISTING</b>    | <b>PNG</b>                                  |
| 測定済みの RTF         | <b>PNG</b>                                  |
| <b>RTF</b>        | <b>PNG</b>                                  |
| PCL               | (SVG)スケーラブルベクターグラフィックス                      |
| <b>PDF</b>        | (SVG)スケーラブルベクターグラフィックス                      |
| <b>POSTSCRIPT</b> | <b>PNG</b>                                  |
| <b>PRINTER</b>    | ホスト専用デフォルトプリンタ                              |
| マークアップタグセット       | すべてのマークアップファミリタグセットには、デフォルト値<br>が組み込まれています。 |

- **Restriction:** ODS 出力先ステートメントのデバイスを指定した場合、 ACTIVEX、 ACTXIMG、 JAVA、または JAVAIMG デバイスを指定してはいけません。
- **Tip:** ODS DEVICE= オプションにおけるデバイス指定は、SAS グローバルオプシ ョンおよびグラフィックスオプションより優先されます。
- **See:** "DEVICE= System Option" in *SAS/GRAPH: Reference* デバイスドライバの選 択に関する詳細は、"Using Graphics Devices" in Chapter 6 of *SAS/GRAPH: Reference* 次を参照してください。

**ENCODING=** *local-character-set-encoding*

入力用のエンコーディングまたは、外部ファイルの出力処理(トランスコード)をオー バーライドします。

**See:** ENCODING= オプションに関する詳細は、"ENCODING システムオプション: UNIX、Windows、および z/OS" (*SAS* 各国語サポート*(NLS):* リファレンスガイ ド)次を参照してください。

**EVENT=***event-name* **(FILE= | FINISH | LABEL= | NAME= | START | STYLE= | TARGET= | TEXT= | URL= )**

イベントおよびイベントに関連するイベント変数用の値を指定します。

<span id="page-319-0"></span>(FILE= BODY | CODE | CONTENTS | DATA | FRAME | PAGES | STYLESHEET); BODY=、 CODE=、 CONTENTS=、 FRAME=、PAGES=、および STYLESHEET= オプションに対応する出力ファイルの既知の種類の内の1つ をトリガーします。

(FINISH)

イベントの終了項目をトリガーします。

**See:** 詳細は、["イベントについて](#page-1186-0)" on page 1167 を参照してください。

(LABEL='*variable-value*')

LABEL イベント変数用の値を指定します。

**Requirement:** *variable-value* を引用符で囲まなければなりません。

**See:** LABEL イベント変数に関する詳細は、["イベント変数](#page-1230-0)" on page 1211 次を 参照してください。

(NAME='*variable-value*')

NAME イベント変数用の値を指定します。

**Requirement:** *variable-value* を引用符で囲まなければなりません。

**See:** NAME イベント変数に関する詳細は[、"イベント変数](#page-1230-0)" on page 1211 を参 照してください。

(START)

イベントの開始項目をトリガーします。

**See:** イベントに関する詳細は[、"イベントについて](#page-1186-0)" on page 1167 次を参照して ください。

(STYLE=*style-element*)

スタイルエレメントを指定します。

**See:** スタイルエレメントに関する詳細は、["スタイル属性の概要](#page-987-0)" on page 968 次を参照してください。

(TARGET='*variable-value*')

TARGET イベント変数用の値を指定します。

**Requirement:** *variable-value* を引用符で囲まなければなりません。

**See:** TARGET イベント変数に関する詳細は[、"イベント変数](#page-1230-0)" on page 1211 次 を参照してください。

(TEXT='*variable-value*')

TEXT イベント変数用の値を指定します。

**Requirement:** *variable-value* を引用符で囲まなければなりません。

**See:** TEXT イベント変数に関する詳細は[、"イベント変数](#page-1230-0)" on page 1211 を参照 してください。

(URL='*variable-value*')

URL イベント変数用の値を指定します。

**Requirement:** *variable-value* を引用符で囲まなければなりません。

**See:** URL イベント変数に関する詳細は、["イベント変数](#page-1230-0)" on page 1211 を参照 してください。

**Default:** (FILE='BODY')

**Requirement:** The EVENT= オプションのサブオプションを括弧で囲まなければな りません。

**FRAME= '***file-specification***' < (**サブオプション**)>**

マークアップファミリーの出力先を開き、 HTML 出力用に、目次、ページコンテン ツ、およびボディファイルを統合するファイルを指定します。 フレームファイルを開く

と目次、ページコンテンツ、またはその両方、およびボディファイルを閲覧できま す。XLM 出力用に、FRAME= は、DTD を含むファイルを指定します。 これらのフ ァイルは、次の操作を行うまで開かれた状態となります

- *ODS markup-family-destination* CLOSE ステートメント または ODS \_ALL\_ CLOSE ステートメントのいづれかで、出力先を終了してください。
- 2番目のマークアップファミリーで、同じ出力先を開いてください。これは、1番 目のファイルを終了して、2 番目のファイルを開きます。

#### *file-specification*

書き込み先のファイル、ファイル参照または SAS カタログを指定します。

*file-specification* は、次の内の1つです。

*external-file*

書き込む先の外部ファイルの名称です。

**Requirement:** 引用符で *external-file* を囲まなければなりません。

#### ファイル参照

外部ファイルに割り当てられたファイルレファレンスです。 ファイル参照を割 り当てるために、 FILENAME ステートメント を使用してください。

**See:** 詳細は、"FILENAME ステートメント" (*SAS* ステートメント*:* リファレン <sup>ス</sup>)次を参照してください。

*entry*.*markup*

書き込み先の SAS カタログのエントリーを指定します。

**Interaction:** エントリー名を指定した場合、ライブラリとカタログも指定しな ければなりません。 PATH= オプションの議論を参照してください。

サブオプション*(s)*

1つまたはそれ以上のサブオプションを括弧で指定します。 サブオプションは、 出力ファイルを書くための指示です。サブオプションは、次の内の1つになりま す。

(DYNAMIC)

出力をファイルに書き込むのではなく、ウェブサーバーに直接送れるように します。 このオプションは、CONTENTTYPE=スタイル属性の値を設定しま す。 詳細は、PROC TEMPLATE の [CONTENTTYPE= on page 987](#page-1006-0) を参 照してください。

**Default:** DYNAMIC を指定しない場合、ODS は、ファイル書き込み用の HTMLCONTENTTYPE= の値を設定します。

**Restriction:** ODS HTML ステートメントの次の内の1つのオプションで DYNAMIC サブオプションを指定した場合、そのステートメントのこれら のオプションすべてに対して設定しなければなりません。

- BODY=
- CONTENTS=
- PAGE=
- FRAME=
- STYLESHEET=
- TAGSET=

## **Requirements:**

DYNAMIC を括弧で囲まなければなりません。

DYNAMIC は、BODY=、CONTENTS=、 PAGE=、FRAME=、または STYLESHEET= オプションにより指定された *file-specification* の隣か、 TAGSET= オプションにより指定された *tagset-name* の隣に指定する必 要があります。

(NO\_BOTTOM\_MATTER)

出力ファイルにいかなるマークアップ言語のソースコードの末尾が追加され ないことを指定します。

**Alias:** NOBOT

#### **Requirements:**

NO BOTTOM MATTER を括弧で囲まなければなりません。

NO\_BOTTOM\_MATTER は、BODY=、CONTENTS=、 PAGE=、 FRAME=、または STYLESHEET= オプションにより指定された *filespecification* の隣か、TAGSET= オプションにより指定された *tagsetname* の隣に指定しなければなりません。

外部ファイルにテキストを追加すると、動作環境に適切なオプションを 伴う FILENAME ステートメントを使用しなければなりません。

#### **Interactions:**

NO TOP MATTER サブオプションは、NO BOTTOM MATTER サブ オプションを伴い、既存のファイルに出力を追加し、出力オブジェクトの 間に独自のマークアップ言語を設置することを可能にします。

ODS が以前書き込んだファイルを開く時、アンカー用に新しいベース名 を指定するために、ANCHOR=オプションを使用してください。次のステ ップは、アンカーの複製を防ぎます。

**Tip:** ボディファイルを ODS を使用して追加できる状態のままにしたい場 合、いかなる マークアップ言語のステートメントの *file-specification* BODY= オプションを伴う NO\_BOTTOM\_MATTER を使用してくださ い。

**See:** The NO\_TOP\_MATTER サブオプション

### (NO\_TOP\_MATTER)

出力ファイルの頭にいかなる最初のマークアップ言語のソースコードも追加 できないことを指定します。 HTML 4.0 用に、 NO\_TOP\_MATTER オプショ ンがスタイルシートを除外します。

**Alias:** NOTOP

#### **Requirements:**

NO TOP MATTER を括弧で囲まなければなりません。

NO\_TOP\_MATTER は、BODY=、CONTENTS=、 PAGE=、FRAME=、 または STYLESHEET= オプションにより指定された *file-specification* の隣か、TAGSET= オプションにより指定された *tagset-name* の隣に指 定しなければなりません。

外部ファイルにテキストを追加すると、動作環境に適切なオプションを 伴う FILENAME ステートメントを使用しなければなりません。

## **Interactions:**

NO TOP MATTER サブオプションは、NO BOTTOM MATTER サブ オプションを伴い、既存のファイルに出力を追加し、出力オブジェクトの 間に独自のマークアップ言語を設置することを可能にします。

ODS が以前書き込んだファイルを開く時、アンカー用に新しいベース名 を指定するために、ANCHOR=オプションを使用してください。次のステ ップは、アンカーの複製を防ぎます。

**See:** NO\_BOTTOM\_MATTER サブオプションおよび ANCHOR= オプショ ン

(TITLE='*title-text*')

ファイルのメタデータに、ブラウザのウィンドウのタイトルバーに表示される テキストとして指定する文字列を挿入します。

*title-text*

タイトルを示すファイルのメタデータのテキストです。

#### <span id="page-322-0"></span>**Requirements:**

TITLE=を括弧で囲まなければなりません。

引用符で *title-text* を囲まなければなりません。

**Tip:** フレームを使用するウェブページを作成する場合、ブラウザのウィンド ウのタイトルバーにフレームファイル用の TITLE= 仕様表示されます。

**Example:** "例 3: [複数のマークアップ出力の作成](#page-462-0)" on page 443

## (URL= '*Uniform-Resource-Locator*' )

*file-specification* の URL を指定します。 ODS で作成され、ファイルを指す すべてのリンクおよびリファレンスで、ファイル名の代わりに、この URL が 使用されます。

### **Requirements:**

URL= '*Uniform-Resource-Locator* を括弧で囲まなければなりません。'

引用符で *Uniform-Resource-Locator* を囲まなければなりません。

URL= '*Uniform-Resource-Locator* は、BODY=、CONTENTS=、 PAGE=、FRAME=、または STYLESHEET= オプションにより指定され た *file-specification* の隣か、TAGSET= オプションにより指定された *tagset-name* の隣に指定しなければなりません。

#### **Tips:**

このオプションは、あるロケーションから他のロケーションに移動可能な HTML ファイルを作成するのに便利です。コンテンツおよびページファ イルからのリンクは単名 URL で作成され、コンテンツ、ページ、および ボディファイルはすべて同じファイルになければなりません。

ODS ファイルがフレームファイルをレファレンスしないため、FRAME= オプションを使用してこのサブオプションを指定する必要は全くありませ ん。

**Example:** "例 5: 1 つの HTML [ドキュメントに複数のカスケード表示スタイ](#page-465-0) [ルシートを含む。](#page-465-0)" on page 446

**Restriction:** FRAME=オプションを指定した場合、 CONTENTS= オプション、 PAGE= オプション、または両方を指定しなければなりません。

**Example:** "例 2: XML ファイルと DTD の作成[" on page 441](#page-460-0)

#### **GFOOTNOTE | NOGFOOTNOTE**

グラフィックス出力においてフットノートがプリントされるロケーションを制御します。

#### **GFOOTNOTE**

SAS/GRAPH、SGPLOT プロシジャ、SGPANEL プロシジャ、または、 SGSCATTER プロシジャにより作成されたフットノートをプリントします。フットノ ートは、グラフのボーダー内に表示されます。

## NOGFOOTNOTE

グラフのボーダー外に表示される ODS により作成されたフットノートをプリント します。

## **Default:** GFOOTNOTE

#### **Restrictions:**

マークアップ言語により表示されるフットノートは、すべての SAS/GRAPH FOOTNOTE ステートメントオプションをサポートします。 フォントは、ブラウザ 用に有効でなければなりません。テキスト角度の仕様など ODS が扱えないオ プションは無視されます。 SAS/GRAPH FOOTNOTE ステートメントに関する詳 細は、"FOOTNOTE Statement" in *SAS/GRAPH: Reference* を参照してくださ い。

このオプションは、1つまたはそれ以上のデバイスベースのグラフィックスを作 成する SAS プログラム または、SAS/GRAPH、SGPLOT プロシジャ、

SGPANEL プロシジャ、または、SGSCATTER プロシジャにより作成されたグラ フィックスにのみ適用されます。

<span id="page-323-0"></span>**GPATH=** *'aggregate-file-storage-specification'* **|** ファイル参照 **|** *libref.catalog* **(URL= '***Uniform-Resource-Locator***' | NONE)**

出力先が開いている間に生成されたすべてのグラフィックス出力のロケーションを 指定します。マークアップファイル用の PATH= オプションで指定されたものとは異 なるロケーションにグラフィックス出力を書き込みたい場合にこのオプションを使用 してください。無効なファイル名を指定した場合、ActiveX および Java デバイスは デフォルトのファイル名に出力を送ります。 その他のデバイスはファイルをディレク トリとして作成して、そのディレクトリに出力を書き込みます。ODS が、カタログエン トリおよび外部ファイルに名称を付ける方法に関する 詳細は、次を参照してくださ い。*SAS/GRAPH: Reference*

'*aggregate-file-storage-location*'

ディレクトリ、フォルダ、または分割されたデータセット等の累積保存ロケーショ ンを指定します。

**Requirement:** 引用符で *aggregate-file-storage-location* を囲まなければなりま せん。

ファイル参照

累積保存ロケーションに割り当てられたファイルレファレンスです。 ファイル参 照を割り当てるために、 FILENAME ステートメント を使用してください。

**Interaction:** GPATH= オプションにおいてファイル参照を指定した場合、ODS は、リンクを構築する際に、GPATH=オプションからの情報を使用しませ  $\mathcal{L}_{1}$ 

**See:** FILENAME ステートメントに関する詳細は、"FILENAME ステートメント" (*SAS* ステートメント*:* リファレンス)次を参照してください。

ライブラリ参照。*catalog* 書き込む先の SAS カタログを指定します。

URL= '*Uniform-Resource-Locator*' | NONE *file-specification* の URL を指定します。

*Uniform-Resource-Locator*

指定した URL です。 ODS は、ファイルに作成するすべてのリンクおよびレ ファレンスにおいて ファイル名ではなくこの URL を使用します。

**Requirement:** 引用符で *Uniform-Resource-Locator* を囲まなければなりま せん。

NONE

リンクまたはレファレンスに GPATH=オプションからのいかなる情報が表示 されないことを指定します。

- **Tip:** このオプションは、あるロケーションから他のロケーションに移動可能な HTML ファイルを作成するのに便利です。コンテンツまたはページファイル からのリンクが簡単な URL (単一名)で構築されている場合、コンテンツ、 ページ、およびボディファイルさえ同一のロケーションにあれば、それらは 解決します。
- **Default:** GPATH= オプションを除外すると、ODS は、 PATH= オプションにより指 定されたロケーションにグラフィックスを保存します。 PATH=オプションを指定 しない場合、ODS は、グラフィックスを現行のディレクトリに保存します。 詳細 は、PATH= オプションを参照してください。

## **GTITLE | NOGTITLE**

グラフィック出力のタイトルがプリントされているロケーションを制御します。
**GTITLE** 

SAS/GRAPH、SGPLOT プロシジャ、SGPANEL プロシジャ、または、 SGSCATTER プロシジャにより作成されたフタイトルをプリントします。タイトル は、グラフボーダーの内部に表示されます。

**NOGTITLE** 

グラフボーダーの外部に表示される ODS により作成されたタイトルをプリントし ます。

**Default:** GTITLE

**Restrictions:**

いかなるマークアップ言語のステートメントにより表示されるタイトルは、大部分 の SAS/GRAPH TITLE ステートメントオプションを サポートします。 フォント は、ブラウザ用に有効でなければなりません。テキスト角度の仕様など ODS が扱えないオプションは無視されます。SAS/GRAPH TITLE ステートメントに関 する詳細は、TITLE ステートメントを参照してください。

このオプションは、1つまたはそれ以上のデバイスベースのグラフィックスを作 成する SAS プログラム または、SAS/GRAPH、SGPLOT プロシジャ、 SGPANEL プロシジャ、または、SGSCATTER プロシジャにより作成されたグラ フィックスにのみ適用されます。

### **HEADTEXT= '***markup-document-head***'**

出力先が書き込むすべてのファイルのタグ< HEAD> および < /HEAD> の間に配 置する HTML タグを指定します。

*markup-document-head*

< HEAD> および < /HEAD>の間に配置するマークアップタグを指定します。 **Restriction:** HEADTEXT= は、256 文字を超えてはなりません。

**Requirement:** *markup-document-head* を引用符で囲まなければなりません。

**Tips:**

ODS は、提供するマークアップを解析できません。 それは、< HEAD>および < /HEAD>タグとの関連で、well-formed マークアップでなければなりません。 後で、ファイルで使用できるプログラム(JavaScript) 等)を定義するために

HEADTEXT=オプションを使用してください。

### **(ID=** *identifier***)**

同時に同出力先の複数のインスタンスの実行を可能にします。各インスタンスは、 異なるオプションを有します。

*identifier*

既に開かれた出力先のもう1つのインスタンスを指定します。*identifier* は、文 字または、アンダーラインで始まる数字または連続した文字です。後続の文字 は、文字、アンダーライン、および数字を含むことができます。

- **Restriction:** もし *identifier* が数値の場合、正の整数にする必要があります。
- **Requirement:** ID= オプションは、ODS *MARKUP/TAGSET* ステートメントキーワー ドの直後に指定しなければなりません。
- **Tip:** ID= オプションを除外し、インスタンスを識別するために代わりに名前または 数字を使用できます。

**Example:** "例: [同時に同じ出力先のインスタンスを複数開く](#page-518-0)" on page 499

### **IMAGE\_DPI=**

グラフィカル出力のイメージソリューションを指定します。

**Default:** 96

**METATEXT= '***metatext-for-document-head***'**

<META><の間、HEAD>HEAD>および<HEAD>出力先が書き込む先のすべて のファイルのタグとして使用する HTML コードを指定します。

'*metatext-for-document-head*'

ブラウザにロードする文書に関する情報を提供する HTML コードを指定しま す。 例えば、この属性は、コンテンツの種類および使用される文字セットを指 定できます。

**Requirement:** 引用符で *metatext-for-document-head* を囲まなければなりませ ん。

- **Default:** METATEXT=を指定しない場合、 ODS は、作成するすべての HTML フ ァイルに文書のコンテンツの種類および使用する文字セットを含む簡単な <META> タグを書きます。
- **Restriction:** METATEXT= は、256 文字を超えてはなりません。
- **Tip:** ODS は、提供する HTML コードを解析できません。 HTML コードは、 <HEAD>タグの脈絡において正確で、良く構築されていなければなりません。 METATEXT= を意図された通りに使用した場合、 META タグは次のように見 えます。

<META your-metatext-is-here>

#### **NEWFILE=** *starting-point*

新しいボディファイルを指定された *starting-point* に作成します。

*starting-point*

新しいボディファイルを作成するのに適した出力のロケーションです。

ODS は、ボディファイル名をインクリメントすることで自動的に新しいファイル名 を付けます。 次の例で、ODS は、初めのボディファイルを名付けます。 **REPORT.XML** 追加のボディファイルが名付けられます。**REPORT1.XML**, **REPORT2.XML**, 等

例

BODY= 'REPORT.XML'

*starting-point* は、次の内の1つです。

#### BYGROUP

各 BY グループの結果用に新たなファイルを開始します。

**NONE** 

現在開かれているボディファイルにすべての出力を書き込みます。

OUTPUT

各出力オブジェクト用に新たなファイルを開始します。 SAS/GRAPH に対し て、これは、 ODS がプログラムが生成した各 SAS/GRAPH 出力ファイル 用に新たなファイルを作成することを意味します。

# **Alias:** TABLE

PAGE

出力の各ページ用に新たなボディファイルを開始します。 改ページは、手 順が明示的に新たなページを開始(ページのサイズが足りないからではな く)または、新たなプロシジャを開始する時点で発生します。

### PROC

新たな手順を開始する度に新たなボディファイルを開始します。

#### **Default:** NONE

**Restriction:** NEWFILE= オプションは、BODY=ファイル参照 オプションと一緒に 使用できません。

#### **Tips:**

ファイル名を数字で終了した場合、ODS はその数字の増加を開始します。 次 の例で、ODS は、最初のボディファイル *MAY5.XML* の名付けをします。 追加 のボディファイル名は、*MAY6.XML*, *MAY7.XML*、等となります。

例

BODY= 'MAY5.XML'

# <span id="page-326-0"></span>**OPTIONS ( DOC= | <**サブオプション**>)**

tagset-specific サブオプションおよび名付けられた値を指定します。

(DOC= 'HELP' |'QUICK' | 'SETTINGS' | 'CHANGELOG') 指定されたタグセットについての情報を提供します。

HELP

簡易参照で、一般的なヘルプおよび情報を提供します。

**OUICK** 

このタグセットで利用可能なオプションを説明します。

**SETTINGS** 

現行のオプション設定を提供します。

CHANGELOG

タグセットへの変更履歴をリストします。このサブオプションは、 RTF タグセ ットにおいてのみサポートされています。

**Requirement:** すべての値は、引用符で囲まなければなりません。

サブオプション*(s)*

指定されたタグセットに有効な1つまたはそれ以上のサブオプションを指定しま す。サブオプションは、次のフォーマットを有します。

#### **keyword**='value'

タグセット用のサブオプションの情報を得るために、ODS タグセットステートメン トを開く時、または出力先が開かれたいかなる時に 、次のオプションの内の1 つを指定してください。

- オプション**(doc='help');**
- オプション**(doc='quick');**
- オプション**(doc='settings');**

**Requirement:** OPTION サブオプションを括弧で囲まなければなりません。

**Example:** "例[: ODS TAGSETS.HTMLPANEL](#page-670-0) 情報を得るために DOC サブオプ ションを使用。 [" on page 651](#page-670-0)

### **PACKAGE <***package-name***>**

出力先からの出力を ODS パッケージに追加することを指定します。

*package-name*

ODS PACKAGE ステートメントで作成されたパッケージの名称を指定します。 指定された名称が無い場合、出力は最後に開かれた名称の付けられていない パッケージに追加されます。

**See:** ["ODS PACKAGE](#page-488-0) ステートメント " on page 469

**Example: "例 1: ODS [パッケージの作成](#page-492-0)" on page 473** 

# **PAGE= '***file-specification***' <(**サブオプション**)>**

マークアップファミリーの出力先を開き、ボディファイルの各ページの説明およびボ ディファイルへのリンクを含むファイルを指定します。 ODS は、手順が新たなペー ジを要求した際に、出力の新しいページを作成します。 これらのファイルは、次の 操作を行うまで開かれた状態となります

- *ODS markup-family-destination* CLOSE ステートメントまたは ODS \_ALL\_ CLOSE ステートメントのいづれかで、出力先を終了してください。
- 2番目のマークアップファミリーで、同じ出力先を開いてください。これは、1番 目のファイルを終了して、2番目のファイルを開きます。

*file-specification*

書き込み先のファイル、ファイル参照または、SAS カタログを指定します。

*file-specification* は、次の内の 1 つです。

*external-file*

書き込む先の外部ファイルの名称です。

**Requirement:** 引用符で *external-file* を囲まなければなりません。

### ファイル参照

外部ファイルに割り当てられたファイルレファレンスです。 ファイル参照を割 り当てるために、 FILENAME ステートメント を使用してください。

**See:** FILENAME ステートメント に関する詳細は、"FILENAME ステートメ ント" (*SAS* ステートメント*:* リファレンス)次を参照してください。

入力。マークカップ

書き込み先の SAS カタログのエントリーを指定します。

**Interaction:** エントリー名を指定した場合、ライブラリとカタログも指定しな ければなりません。 PATH= オプションの議論を参照してください。

### サブオプション

1つまたはそれ以上のサブオプションを括弧で指定します。 サブオプションは、 出力ファイルを書くための指示です。 サブオプションは、次のようになります。

(DYNAMIC)

出力をファイルに書き込むのではなく、ウェブサーバーに直接送れるように します。 このオプションは、CONTENTTYPE=スタイル属性の値を設定しま す。 詳細は、PROC TEMPLATE の [CONTENTTYPE= on page 987](#page-1006-0) を参 照してください。

**Default:** DYNAMIC を指定しない場合、ODS は、ファイル書き込み用の HTMLCONTENTTYPE= の値を設定します。

- **Restriction:** ODS HTML ステートメントの次の内の1つのオプションで DYNAMIC サブオプションを指定した場合、そのステートメントのこれら のオプションすべてに対して設定しなければなりません。
	- BODY=
	- CONTENTS=
	- PAGE=
	- FRAME=
	- STYLESHEET=
	- TAGSET=

### **Requirements:**

DYNAMIC を括弧で囲まなければなりません。

DYNAMIC は、BODY=、CONTENTS=、 PAGE=、FRAME=、または STYLESHEET= オプションにより指定された *file-specification* の隣か、 TAGSET= オプションにより指定された *tagset-name* の隣に指定する必 要があります。

(NO\_BOTTOM\_MATTER)

出力ファイルにいかなるマークアップ言語のソースコードの末尾が追加され ないことを指定します。

**Alias:** NOBOT

#### **Requirements:**

NO\_BOTTOM\_MATTER を括弧で囲まなければなりません。

NO\_BOTTOM\_MATTER は、BODY=、CONTENTS=、 PAGE=、 FRAME=、または STYLESHEET= オプションにより指定された *file-* *specification* の隣か、TAGSET= オプションにより指定された *tagsetname* の隣に指定しなければなりません。

外部ファイルにテキストを追加すると、動作環境に適切なオプションを 伴う FILENAME ステートメントを使用しなければなりません。

### **Interactions:**

NO TOP MATTER サブオプションは、NO BOTTOM MATTER サブ オプションを伴い、既存のファイルに出力を追加し、出力オブジェクトの 間に独自のマークアップ言語を設置することを可能にします。

ODS が以前書き込んだファイルを開く時、アンカー用に新しいベース名 を指定するために、ANCHOR=オプションを使用してください。次のステ ップは、アンカーの複製を防ぎます。

**Tip:** ボディファイルを ODS を使用して追加できる状態のままにしたい場 合、いかなる マークアップ言語のステートメントの *file-specification* BODY= オプションを伴う NO\_BOTTOM\_MATTER を使用してくださ い。

**See:** The NO\_TOP\_MATTER サブオプション

(NO\_TOP\_MATTER)

出力ファイルの頭にいかなる最初のマークアップ言語のソースコードも追加 できないことを指定します。 HTML 4.0 用に、NO\_TOP\_MATTER オプショ ンがスタイルシートを除外します。

**Alias:** NOTOP

### **Requirements:**

NO TOP MATTER を括弧で囲まなければなりません。

NO\_TOP\_MATTER は、BODY=、CONTENTS=、 PAGE=、FRAME=、 または STYLESHEET= オプションにより指定された *file-specification* の隣か、TAGSET= オプションにより指定された *tagset-name* の隣に指 定しなければなりません。

外部ファイルにテキストを追加すると、動作環境に適切なオプションを 伴う FILENAME ステートメントを使用しなければなりません。

### **Interactions:**

NO TOP MATTER サブオプションは、NO BOTTOM MATTER サブ オプションを伴い、既存のファイルに出力を追加し、出力オブジェクトの 間に独自のマークアップ言語を設置することを可能にします。

ODS が以前書き込んだファイルを開く時、アンカー用に新しいベース名 を指定するために、ANCHOR=オプションを使用してください。次のステ ップは、アンカーの複製を防ぎます。次のステップは、アンカーの複製を 防ぎます。

**See:** The NO\_BOTTOM\_MATTER サブオプション および ANCHOR= option

### (TITLE='*title-text*')

ファイルのメタデータに、ブラウザのウィンドウのタイトルバーに表示される テキストとして指定する文字列を挿入します。

### *title-text*

タイトルを示すファイルのメタデータのテキストです。

# **Requirements:**

TITLE=を括弧で囲まなければなりません。

引用符で *title-text* を囲まなければなりません。

**Tip:** フレームを使用するウェブページを作成する場合、ブラウザのウィンド ウのタイトルバーにフレームファイル用の TITLE= 仕様表示されます。

**Example:** "例 3: [複数のマークアップ出力の作成](#page-462-0)" on page 443

(URL= '*Uniform-Resource-Locator*' )

*file-specification* の URL を指定します。 ODS で作成され、ファイルを指す すべてのリンクおよびリファレンスで、ファイル名の代わりに、この URL が 使用されます

#### **Requirements:**

URL= '*Uniform-Resource-Locator*'を括弧で囲まなければなりません。

引用符で *Uniform-Resource-Locator* を囲まなければなりません。

URL= '*Uniform-Resource-Locator* は、BODY=、CONTENTS=、 PAGE=、FRAME=、または STYLESHEET= オプションにより指定され た *file-specification* の隣か、TAGSET= オプションにより指定された *tagset-name* の隣に指定しなければなりません。

#### **Tips:**

このオプションは、あるロケーションから他のロケーションに移動可能な HTML ファイルを作成するのに便利です。コンテンツおよびページファ イルからのリンクは単名 URL で作成され、コンテンツ、ページ、および ボディファイルはすべて同じファイルになければなりません。

ODS ファイルがフレームファイルをレファレンスしないため、FRAME= オプションを使用してこのサブオプションを指定する必要は全くありませ ん。

**Example:** "例 5: 1 つの HTML [ドキュメントに複数のカスケード表示スタイ](#page-465-0) [ルシートを含む。](#page-465-0)" on page 446

**Interaction:** SAS システムオプションの PAGESIZE=は、バッチ出力を作成する時 以外は、 HTML 出力のページに影響を与えません。 PAGESIZE= オプション に関する詳細は、"PAGESIZE= System Option" in *SAS System Options: Reference* を参照してください。

**PARAMETERS= (***parameter-pair-1 ... parameter-pair-n***)**

動的グラフィックス出力を生成するタグの間に指定されたパラメータを書き込みま す。

*parameter-pair*

各パラメータの名称および値を指定します。*parameter-pair* は、次の形態を有 します。

'*parameter-name*'= '*parameter-value*'

*parameter-name* パラメータの名称です。

*parameter-value* パラメータの値です。

- **Requirement:** 引用符で *parameter-name* および *parameter-value* を囲まなけ ればなりません。
- **Interaction:** PARAMETERS=を SAS/GRAPH プロシジャおよび GOPTIONS ステ ートメントの DEVICE=JAVA、JAVAMETA、または ACTIVEX オプションと一 緒に使用してください。

**See:** *SAS/GRAPH: Reference* グラフアプレット、マップアプレット、カンターアプレッ ト、およびメタビューアプレット用に有効なパラメータ

**PATH=** *'aggregate-file-storage-specification'* **|** ファイル参照 **|** *libref.catalog* **(URL= '***Uniform-Resource-Locator***' | NONE)**

累積保管場所のロケーションまたはすべてのマークアップファイル用の SAS カタロ グを指定します。GPATH= オプションが指定されていない場合、すべてのグラフィ ックスファイルは、*"aggregate-file-storage-specification"*または、ライブラリ参照に 書き込まれます。

'*aggregate-file-storage-location*'

ディレクトリ、フォルダ、または分割されたデータセット等の累積保存ロケーショ ンを指定します。

**Requirement:** 引用符で *aggregate-file-storage-location* を囲まなければなりま せん。

ファイル参照

累積保存ロケーションに割り当てられたファイルレファレンスです。 ファイル参 照を割り当てるために、 FILENAME ステートメント を使用してください。

**Interaction:** PATH= オプションのを使用した場合、ODS は、リンクを構築する 際に PATH= からの情報を使用しません。

**See:** FILENAME ステートメント に関する詳細は、"FILENAME ステートメン ト" (*SAS* ステートメント*:* リファレンス)を参照してください。

ライブラリ参照。*catalog*

書き込む先の SAS カタログを指定します。

**See:** LIBNAME ステートメント に関する詳細は、"LIBNAME ステートメント" (*SAS* ステートメント*:* リファレンス)を参照してください。

URL= '*Uniform-Resource-Locator*' | NONE *file-specification* の URL を指定します。

*Uniform-Resource-Locator*

指定した URL です。 ODS は、ファイルに作成するすべてのリンクおよびレ ファレンスにおいて ファイル名ではなくこの URL を使用します。

**NONE** 

リンクまたはレファレンスに GPATH=オプションからのいかなる情報が表示 されないことを指定します。

**Tip:** このオプションは、あるロケーションから他のロケーションに移動可能な HTML ファイルを作成するのに便利です。コンテンツおよびページファイル からのリンクは、single-name URL で構築しなければならず、コンテンツ、ペ ージ、およびボディファイルは、同じロケーションになければなりません。

**Interaction:** BODY= または、 FILE=外部ファイルオプションを PATH= オプション と一緒に使用した場合 、外部ファイル仕様にパス情報を含めるべきではありま せん。

### **RECORD\_SEPARATOR= '***alternative-separator***' | NONE**

出力ファイルのラインを分離するために代わりの文字または文字列を指定します。

異なる動作環境において、異なるセパレーター文字を使用します。 レコードセパレ ーターを指定しない場合、SAS ジョブを起動する環境用にファイルをフォーマットし ます。 しかし、異なるセパレータ文字を使用する異なる動作環境で閲覧するため にファイルを生成する場合、対象の環境に適当なレコードセパレータを指定できま す。

*alternative-separator*

1またはそれ以上の文字を 16 進または ASCII フォーマットで表わします。例え ば、次のオプションは、キャリッジリターン文字用のレコードセパレータ および ASCII ファイルシステムで使用するラインフィード文字をを指定します。

RECORD\_SEPARATOR= '0D0A'x

*Operating Environment Information*

メインフレーム環境において、次のオプションは、キャリッジリターン文字用 のレコードセパレータ および ASCII ファイルシステムで使用するラインフィ ード文字をを指定します。

RECORD\_SEPARATOR= '0D25'x

**Requirement:** 引用符で *alternative-separator* を囲まなければなりません。

<span id="page-331-0"></span>**NONE** 

SAS ジョブを実行する環境に適切なマークアップ言語を作成します。

*Windows Specifics*

メインフレーム環境において、デフォルトで、ODS は、組み込み式レコード セパレータ文字を含むバイナリファイルを作成します。 バイナリファイルは、 ASCII ファイルのラインの長さ制限により制限されていません。 しかし、テ キストェディタのバイナリファイルを閲覧すると、ラインは一緒に実行されま す。 テキストェディタでファイルを読むことを可能にするためにファイルをフ ォーマットしたい場合、 RECORD\_SEPARATOR= NONE を使用してくださ い。 この場合、ODS は、一度に1行のマークアップ言語をファイルに書き込 みます。 NONE の値を使用する場合、書き込む先のファイルの論理的レコ ードの長さは、最低でも ODS が作成するラインの最長の長さでなければな りません。ファイルの論理的レコードの長さが十分でない場合、マークアッ プ言語は、適切な場所でその他のラインにラップする可能性があります。

### **Aliases:**

RECSEP=

 $RS=$ 

**STYLE=** *style-definition*

出力ファイルを書く場合に使用するスタイル定義を指定します。

*style-definition*

SAS 出力の体裁特徴(色、フォントファース、フォントサイズ、等々)の表示方法 を説明します。 スタイル定義は、それを使用する文書の全体の体裁を決定しま す。各スタイル定義は、スタイル要素で構成されます。

**Interaction:** STYLE= オプションは、XML 出力を作成している場合は、無効と なります。

**See:** スタイル定義に関する完全な討議は、13 章[, "TEMPLATE](#page-961-0) プロシジャ: ス [タイルテンプレートの作成](#page-961-0)" on page 942 を参照してください。

- **Default:** スタイル定義を指定しない場合は、 ODS は、SAS レジストリのサブキー **ODS** ð **DESTINATIONS** ð **MARKUP** に指定されているファイルを使用しま す。この値は、デフォルトで、*Default* を指定します。
- **Interaction:** ODS HTML4 ステートメントで STYLE= オプションを指定した場合、 続いて、もう1つの ODS HTML4 ステートメントで新しいスタイル定義を使用す るために PROC PRINT 出力が必要な場合、2番目のステートメントを指定する 前に、最初のステートメントを終了してください。

### **STYLESHEET= '***file-specification***' <(**サブオプション**)>**

マークアップファミリーの出力先を開き、マークアップ出力用のスタイル情報を外部 ファイルに配置、または既存のファイルからスタイルシートの情報を読み込みま す。これらのファイルは、次の操作を行うまで開かれた状態となります。

- *ODS markup-family-destination* CLOSE ステートメント または ODS \_ALL\_ CLOSE ステートメントのいづれかで、出力先を終了してください。
- 2番目のマークアップファミリーで、同じ出力先を開いてください。これは、1番 目のファイルを終了して、2番目のファイルを開きます。

### *file-specification*

書き込み先のファイル、ファイル参照または、SAS カタログを指定します。

*file-specification* は、次の内の 1 つです。

*external-file*

書き込む先の外部ファイルの名称です。

**Requirement:** 引用符で *external-file* を囲まなければなりません。

ファイル参照

外部ファイルに割り当てられたファイルレファレンスです。 ファイル参照を割 り当てるために、 FILENAME ステートメント を使用してください。

**See:** FILENAME ステートメント に関する詳細は、"FILENAME ステートメ ント" (*SAS* ステートメント*:* リファレンス)を参照してください。

*entry*。*markup*

書き込み先の SAS カタログのエントリーを指定します。

**Interaction:** エントリー名を指定した場合、ライブラリとカタログも指定しな ければなりません。 PATH= オプションの議論を参照してください。

サブオプション

1つまたはそれ以上のサブオプションを括弧で指定します。 サブオプションは、 出力ファイルを書くための指示です。 次のサブオプションが利用可能です。

(DYNAMIC)

出力をファイルに書き込むのではなく、ウェブサーバーに直接送れるように します。 このオプションは、 CONTENTTYPE=スタイル属性の値を設定しま す。 詳細は、PROC TEMPLATE の [CONTENTTYPE= on page 987](#page-1006-0) を参 照してください。

**Default:** DYNAMIC を指定しない場合、ODS は、ファイル書き込み用の HTMLCONTENTTYPE= の値を設定します。

- **Restriction:** ODS HTML ステートメントの次の内の1つのオプションで DYNAMIC サブオプションを指定した場合、そのステートメントのこれら のオプションすべてに対して設定しなければなりません。
	- BODY=
	- CONTENTS=
	- $\cdot$  PAGE=
	- FRAME=
	- STYLESHEET=
	- TAGSET=

**Requirements:**

DYNAMIC を括弧で囲まなければなりません。

DYNAMIC は、BODY=、CONTENTS=、 PAGE=、FRAME=、または STYLESHEET= オプションにより指定された *file-specification* の隣か、 TAGSET= オプションにより指定された *tagset-name* の隣に指定する必 要があります。

(NO\_BOTTOM\_MATTER)

出力ファイルにいかなるマークアップ言語のソースコードの末尾が追加され ないことを指定します。

**Alias:** NOBOT

#### **Requirements:**

NO\_BOTTOM\_MATTER を括弧で囲まなければなりません。

NO\_BOTTOM\_MATTER は、BODY=、CONTENTS=、 PAGE=、 FRAME=、または STYLESHEET= オプションにより指定された *filespecification* の隣か、TAGSET= オプションにより指定された *tagsetname* の隣に指定しなければなりません。

外部ファイルにテキストを追加すると、動作環境に適切なオプションを 伴う FILENAME ステートメントを使用しなければなりません。

### **Interactions:**

NO TOP MATTER サブオプションは、NO BOTTOM MATTER サブ オプションを伴い、既存のファイルに出力を追加し、出力オブジェクトの 間に独自のマークアップ言語を設置することを可能にします。

ODS が以前書き込んだファイルを開く時、アンカー用に新しいベース名 を指定するために、ANCHOR=オプションを使用してください。次のステ ップは、アンカーの複製を防ぎます。

**Tip:** ボディファイルを ODS を使用して追加できる状態のままにしたい場 合、いかなる マークアップ言語のステートメントの *file-specification* BODY= オプションを伴う NO\_BOTTOM\_MATTER を使用してくださ い。

**See:** The NO\_TOP\_MATTER サブオプション

(NO\_TOP\_MATTER)

出力ファイルの頭にいかなる最初のマークアップ言語のソースコードも追加 できないことを指定します。 HTML 4.0 用に、 NO\_TOP\_MATTER オプショ ンがスタイルシートを除外します。

**Alias:** NOTOP

#### **Requirements:**

NO\_TOP\_MATTER を括弧で囲まなければなりません。

NO\_TOP\_MATTER は、BODY=、CONTENTS=、 PAGE=、FRAME=、 または STYLESHEET= オプションにより指定された *file-specification* の隣か、TAGSET= オプションにより指定された *tagset-name* の隣に指 定しなければなりません。

外部ファイルにテキストを追加すると、動作環境に適切なオプションを 伴う FILENAME ステートメントを使用しなければなりません。

# **Interactions:**

NO TOP MATTER サブオプションは、NO BOTTOM MATTER サブ オプションを伴い、既存のファイルに出力を追加し、出力オブジェクトの 間に独自のマークアップ言語を設置することを可能にします。

ODS が以前書き込んだファイルを開く時、アンカー用に新しいベース名 を指定するために、ANCHOR=オプションを使用してください。次のステ ップは、アンカーの複製を防ぎます。

**See:** NO\_BOTTOM\_MATTER サブオプション および ANCHOR=オプショ ン

(TITLE='*title-text*')

ファイルのメタデータに、ブラウザのウィンドウのタイトルバーに表示される テキストとして指定する文字列を挿入します。

*title-text*

タイトルを示すファイルのメタデータのテキストです。

### **Requirements:**

TITLE= を括弧で囲まなければなりません。

引用符で *title-text* を囲まなければなりません。

- **Tip:** フレームを使用するウェブページを作成する場合、ブラウザのウィンド ウのタイトルバーにフレームファイル用の TITLE= 仕様表示されます。
- **Example:** "例 3: [複数のマークアップ出力の作成](#page-462-0)" on page 443
- (URL= '*Uniform-Resource-Locator*' )

*file-specification* の URL を指定します。ODS で作成され、ファイルを指す すべてのリンクおよびリファレンスで、ファイル名の代わりに、この URL が 使用されます

# **Requirements:**

URL= '*Uniform-Resource-Locator*' を括弧で囲まなければなりません。

引用符で *Uniform-Resource-Locator* を囲まなければなりません。

URL= '*Uniform-Resource-Locator* は、BODY=、CONTENTS=、 PAGE=、FRAME=、または STYLESHEET= オプションにより指定され

た *file-specification* の隣か、TAGSET= オプションにより指定された *tagset-name* の隣に指定しなければなりません。

**Tips:**

このオプションは、あるロケーションから他のロケーションに移動可能な HTML ファイルを作成するのに便利です。コンテンツおよびページファ イルからのリンクは単名 URL で作成され、コンテンツ、ページ、および ボディファイルはすべて同じファイルになければなりません。

ODS ファイルがフレームファイルをレファレンスしないため、FRAME= オプションを使用してこのサブオプションを指定する必要は全くありませ ん。

- **Example:** "例 5: 1 つの HTML [ドキュメントに複数のカスケード表示スタイ](#page-465-0) [ルシートを含む。](#page-465-0)" on page 446
- **Note:** デフォルトで、別のファイルに特に情報を送らない場合、スタイルシート情報 は指定された HTML ファイルに含まれます。
- **Example:** "例 5: 1 つの HTML [ドキュメントに複数のカスケード表示スタイルシー](#page-465-0) トを含む。[" on page 446](#page-465-0)

**TEXT=***text-string*

パラグラフのイベントをトリガーすることで文書にテキストを挿入し、 VALUE イベ ント変数に割り当てられるテキストの文字列を指定します。

- **Default:** デフォルトで、TEXT=オプションは、パラグラフイベントで使用されていま す。
- **Tip:** 次の構文を使用することで、EVENT= オプションを伴う TEXT= オプションを 使って特定のイベント用の *text-string* を指定できます。
- EVENT=*event-name* (TEXT=*text-string*)
	- **See:** イベントおよびイベント変数に関する詳細は、15 章[, "TEMPLATE](#page-1185-0) プロシジ ャ: [マークアップ言語のタグセットの作成](#page-1185-0)" on page 1166 を参照してください。
	- **Example:** "例: [出力オブジェクトを条件付きで除外し、別の出力先に送信する](#page-254-0)" on [page 235](#page-254-0)

**TRANTAB= '***translation-table***'**

出力用のファイルをトランスコーディングする際に変換表を指定します。

**See:** TRANTAB= オプションに関する詳細は、"TRANTAB=システムオプション" (*SAS* 各国語サポート*(NLS):* リファレンスガイド)を参照してください。

# サブオプション

これらのオプションで使用できるサブオプションは次のとおりです。 [BODY= on page](#page-308-0) [289](#page-308-0)、[CODE= on page 292](#page-311-0)、[CONTENTS= on page 295](#page-314-0)、[FRAME= on page 300](#page-319-0)、 [PAGE= on page 307](#page-326-0) および [STYLESHEET= on page 312](#page-331-0).

### **(DYNAMIC)**

出力をファイルに書き込むのではなく、ウェブサーバーに直接送れるようにします。 このオプションは、 CONTENTTYPE=スタイル属性の値を設定します。 詳細は、 PROC TEMPLATE のを参照してください。[CONTENTTYPE= on page 987](#page-1006-0)

**Default:** DYNAMIC を指定しない場合、ODS は、ファイル書き込み用の HTMLCONTENTTYPE= の値を設定します。

- **Restriction:** ODS HTML ステートメントの次の内の1つのオプションで DYNAMIC サブオプションを指定した場合、そのステートメントのこれらのオプ ションすべてに対して設定しなければなりません。
	- $\cdot$  BODY=
	- CONTENTS=
	- PAGE=
	- FRAME=
- STYLESHEET=
- TAGSET=

### **Requirements:**

DYNAMIC を括弧で囲まなければなりません。

DYNAMIC は、BODY=、CONTENTS=、 PAGE=、FRAME=、または STYLESHEET= オプションにより指定された *file-specification* の隣か、 TAGSET= オプションにより指定された *tagset-name* の隣に指定する必要があ ります。

# **(NO\_BOTTOM\_MATTER)**

出力ファイルにいかなるマークアップ言語のソースコードの末尾が追加されないこ とを指定します。

**Alias:** NOBOT

### **Requirements:**

NO\_BOTTOM\_MATTER を括弧で囲まなければなりません。

NO\_BOTTOM\_MATTER は、BODY=、CONTENTS=、 PAGE=、FRAME=、 または STYLESHEET= オプションにより指定された *file-specification* の隣か、 TAGSET= オプションにより指定された *tagset-name* の隣に指定しなければなり ません。

外部ファイルにテキストを追加すると、動作環境に適切なオプションを伴う FILENAME ステートメントを使用しなければなりません。

### **Interactions:**

NO TOP MATTER サブオプションは、NO BOTTOM MATTER サブオプシ ョンを伴い、既存のファイルに出力を追加し、出力オブジェクトの間に独自のマ ークアップ言語を設置することを可能にします。

ODS が以前書き込んだファイルを開く時、アンカー用に新しいベース名を指定 するために、ANCHOR=オプションを使用してください。次のステップは、アンカ ーの複製を防ぎます。

**Tip:** ボディファイルを ODS を使用して追加できる状態のままにしたい場合、いか なる マークアップ言語のステートメントの *file-specification* BODY= オプション を伴う NO\_BOTTOM\_MATTER を使用してください。

**See:** The NO\_TOP\_MATTER サブオプション

# **(NO\_TOP\_MATTER)**

出力ファイルの頭にいかなる最初のマークアップ言語のソースコードも追加できな いことを指定します。 HTML 4.0 用に、 NO\_TOP\_MATTER オプションがスタイル シートを除外します。

# **Alias:** NOTOP

### **Requirements:**

NO TOP MATTER を括弧で囲まなければなりません。

NO\_TOP\_MATTER は、BODY=、CONTENTS=、 PAGE=、FRAME=、または STYLESHEET= オプションにより指定された *file-specification* の隣か、 TAGSET= オプションにより指定された *tagset-name* の隣に指定しなければなり

ません。

外部ファイルにテキストを追加すると、動作環境に適切なオプションを伴う FILENAME ステートメントを使用しなければなりません。

# **Interactions:**

NO\_TOP\_MATTER サブオプションは、NO\_BOTTOM\_MATTER サブオプシ ョンを伴い、既存のファイルに出力を追加し、出力オブジェクトの間に独自のマ ークアップ言語を設置することを可能にします。

ODS が以前書き込んだファイルを開く時、アンカー用に新しいベース名を指定 するために、ANCHOR=オプションを使用してください。次のステップは、アンカ ーの複製を防ぎます。

```
See: NO_BOTTOM_MATTER サブオプション および ANCHOR=オプション
```
### **(TITLE='***title-text***')**

ファイルのメタデータに、ブラウザのウィンドウのタイトルバーに表示されるテキスト として指定する文字列を挿入します。

### *title-text*

タイトルを示すファイルのメタデータのテキストです。

#### **Requirements:**

TITLE=を括弧で囲まなければなりません。

引用符で *title-text* を囲まなければなりません。

**Tip:** フレームを使用するウェブページを作成する場合、ブラウザのウィンドウのタ イトルバーにフレームファイル用の TITLE= 仕様表示されます。

**Example:** "例 3: [複数のマークアップ出力の作成](#page-462-0)" on page 443

## **(URL= '***Uniform-Resource-Locator***' )**

*file-specification* の URL を指定します。ODS で作成され、ファイルを指すすべて のリンクおよびリファレンスで、ファイル名の代わりに、この URL が使用されます

### **Requirements:**

URL= '*Uniform-Resource-Locator* を括弧で囲まなければなりません。

*Uniform-Resource-Locator* を引用符で囲まなければなりません。

URL= '*Uniform-Resource-Locator* は、BODY=、CONTENTS=、 PAGE=、 FRAME=、または STYLESHEET= オプションにより指定された *filespecification* の隣か、TAGSET= オプションにより指定された *tagset-name* の隣 に指定しなければなりません。

**Tips:**

このオプションは、あるロケーションから他のロケーションに移動可能な HTML ファイルを作成するのに便利です。 コンテンツおよびページファイルからのリン クは単名 URL で作成され、コンテンツ、ページ、およびボディファイルはすべて 同じファイルになければなりません。

ODS ファイルがフレームファイルをレファレンスしないため、FRAME= オプショ ンを使用してこのサブオプションを指定する必要は全くありません。

**Example:** "例 5: 1 つの HTML [ドキュメントに複数のカスケード表示スタイルシー](#page-465-0) トを含む。[" on page 446](#page-465-0)

# **Details**

ODS HTML ステートメントは、ステートメントの ODS マークアップファミリの一部です。 ステートメントのマークアップファミリーの一部である ODS ステートメントでは、HTML (Hypertext Markup Language)、XML (Extensible Markup Language)または LaTeX な どのさまざまなマークアップ言語を使用してフォーマットされた出力が作成されます。 SAS 提供のマークアップ言語を指定するか、独自の言語を作成し、ユーザー定義のマ ークアップ言語として保存できます。

SAS 9.3 以降、デフォルトで、Windows と UNIX オペレーティングシステムのウィンドウ イング環境において LISTING 出力先はクローズされ、HTML 出力先はオープンされ ています。HTML 出力を作成するために ODS HTML ステートメントを発行する必要 がなく、出力を表示するために ODS HTML CLOSE ステートメントを使用する必要が ありません。しかしながら、LISTING 出力先を作成するためには、ODS LISTING ステ ートメントの発行またはその他の方法で LISTING の出力先を有効にする必要があり ます。詳細は、"SAS 9.3 [の出力デフォルトの操作](#page-22-0)" on page 3 を参照してください。

SAS 9.3 のもう1つの変更点は、HTML 出力先用のデフォルトスタイルが HTMLBlue に変更されています。

HTML 出力先は、Scalable Vector Graphics (SVG)をサポートしています。SVG に関す る詳細は、"Using Scalable Vector Graphics" in Chapter 7 of *SAS/GRAPH: Reference* を 参照してください。

# **Examples**

# *Example 1: ODS HTML* 情報を取得するための *DOC* サブオプションの使用 方法

# **Features:**

ODS HTML ステートメントアクション CLOSE

ODS HTML ステートメントオプション:

OPTIONS (DOC="HELP")

**Other features:** PROC PRINT

# 詳細

次の例では、SAS ログに OPTIONS のサブオプションのリストと HTML タグセットで利 用可能な各サブオプションの説明を出力します。

# プログラム

```
ods html options (doc="help");
proc print data=Sashelp.Class;
run;
```
# **Program Description**

# **SAS** ログファイルに **OPTIONS** のサブオプションに関する情報を出力します。

```
ods html options (doc="help");
```
データセットクラスである **Sashelp.Class** を出力します。 PROC PRINT ステートメントが Sashelp.Class.データセットを出力します。

```
proc print data=Sashelp.Class;
run;
```
# 出力

すべての OPTIONS のサブオプションと各サブオプションに関する情報を SAS ログへ 出力するには、DOC='HELP'サブオプションを指定します。

*Output 6.5 HTML* 用に用意されている *OPTIONS* のサブオプション

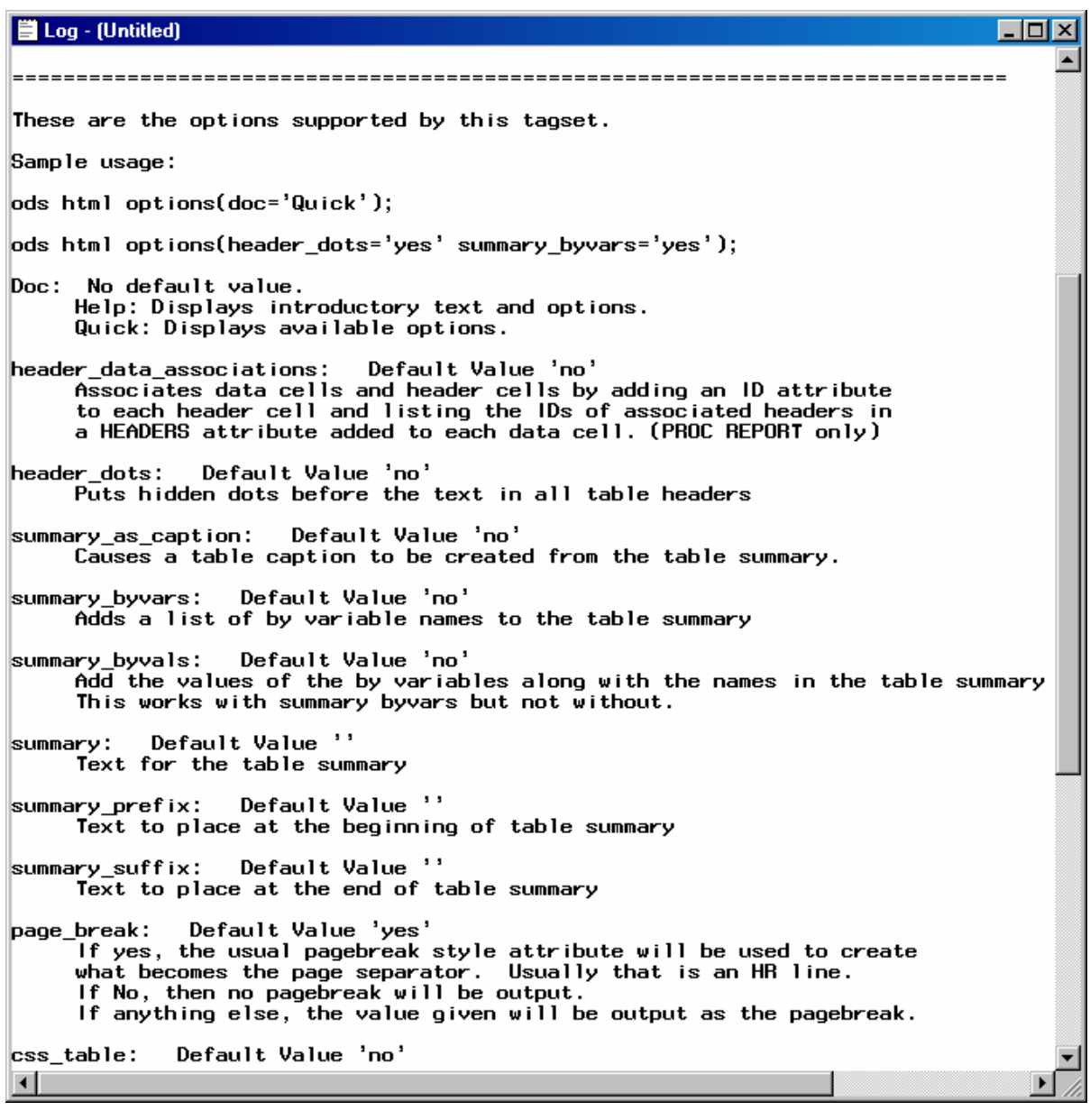

*Example 2: OPTION* サブオプション *PAGEBREAK=*の使用方法

**Features:**

ODS HTML ステートメントオプション:

OPTIONS (PAGEBREAK="NO")

**Other features:** PROC PRINT

# 詳細

次の例では、PAGEBREAK= サブオプションを使用して改ページの許可の有無を制御 する方法を示します。デフォルトでは、各プリントステートメント後に改ページが出力さ れます。HTML では、 改ページは、水平方向の罫線で出力を分離することでレンダー リングされます。PAGEBREAK="NO"の場合は、水平方向の罫線が作成されません。

# プログラム

ods html file="test.html" options(pagebreak='no');

```
options obs=2;
```

```
proc print data=Sashelp.Class;
run;
proc print data=Sashelp.Class;
run;
```
# **Program Description**

**PAGEBREAK="NO"** のサブオプションを指定します。 2つのデータセットは、分離する水 平方向の罫線なしでレンダーリングされます。出力は、test.html ファイルに出力されま す

ods html file="test.html" options(pagebreak='no');

# データセットの2つの結果のみを出力します。

options obs=2;

データセットクラスである **Sashelp.Class** を出力します。 PROC PRINT ステートメントが Sashelp.Class データセットを出力します。

proc print data=Sashelp.Class; run;

データセットクラスである **Sashelp.Class** を出力します。 Sashelp.Class データセットを再度 出力します。PAGEBREAK="NO"が指定されているため、2つのデータセットの間に 改ページは設定されません。デフォルトでは、これら2つのデータセットは、それぞれ別 のページに書き込まれます。

proc print data=Sashelp.Class; run;

# 出力

より少ないページ数の出力が必要な場合、PAGEBREAK="NO"のサブオプションを 指定します。

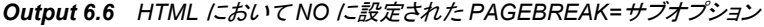

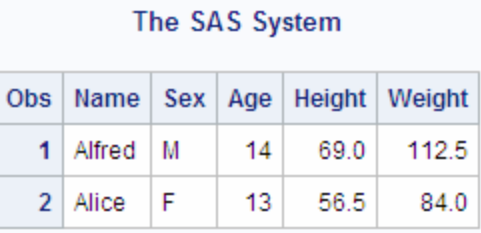

### The SAS System

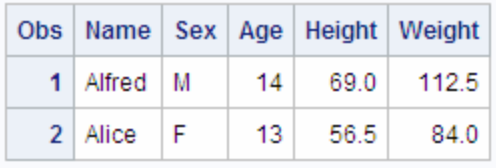

# *Example 3:* 出力の各ページごとに別のボディファイルを作成

**Features:**

ODS HTML ステートメントアクション: CLOSE ODS HTML ステートメントオプション: BASE=

CONTENTS= BODY= FRAME= NEWFILE= PAGE=

### **Other features:**

タイトルにある#BYVAL パラメータ NOBYLINE|BYLINE システムオプション OPTIONS ステートメント PROC FORMAT PROC SORT PROC REPORT PROC TABULATE TITLE ステートメント

# **Data set:**

[Grain\\_Production](#page-1378-0)

### **Format:**

[\\$CNTRY](#page-1371-0)。

# 詳細

次の例では、プロシジャ出力の各ページまたは目次、ページテーブルおよびフレーム ファイルごとに別の HTML ファイルを作成します。目次とページテーブルは、すべての 出力が単一のファイル内にある時と同様に表示および動作します。出力が別のファイ ルにあるため、あるページの出力から次の出力へスクロールできません。ただし、レポ ートに加えるために、個別の HTML ファイルを選択できます。

# プログラム

```
proc sort data=grain production;
by year country type;
run;
ods html body='grain-body.htm'
contents='grain-contents.htm'
frame='grain-frame.htm'
page='grain-page.htm'
newfile=page;
options nobyline;
title 'Leading Grain-Producing Countries';
title2 'for #byval(year)';
proc report data=grain_production nowindows;
by year;
column country type kilotons;
define country / group width=14 format=$cntry.;
define type / group 'Type of Grain';
define kilotons / format=comma12.;
footnote 'Measurements are in metric tons.';
run;
options byline;
title2;
proc tabulate data=grain_production format=comma12.;
class year country type;
var kilotons;
table year,
country*type,
kilotons*sum=' ' / box=_page_ misstext='No data';
format country $cntry.;
footnote 'Measurements are in metric tons.';
run;
ods html close;
```
# **Program Description**

データセット **Grain\_Production** をソートします。 PROC SORT によって、Year、Country、 Type の値の順にデータがソートされます。

proc sort data=grain\_production; by year country type; run;

**HTML** 出力の作成 ODS HTML ステートメントによって、HTML 出力先が開かれ、 HTML 出力が作成されます。FRAME=、CONTENTS=および PAGE=は、ボディファイ ルのコンテンツにリンクする目次およびページのテーブルを含むフレームを作成しま す。ボディファイルも、フレームに表示されます。BASE= は、全てのリンクの最初の部 分として使用する文字列を指定し、HTML ファイルに関連付けます。個別のファイル に対して URL は指定されていないため、リンク先の最後の部分はファイル名と一致し ます。BASE=オプションが指定する文字列は、HTML ファイルへの有効なパスでなけ ればなりません。

ods html body='grain-body.htm' contents='grain-contents.htm' frame='grain-frame.htm' page='grain-page.htm'

### **SAS** が各出力ページごとに新規ボディファイルを作成することを指定します。

NEWFILE=PAGE オプションが各出力ページごとにボディファイルを新規作成します。

newfile=page;

デフォルトの **BY** 行を非表示にし、**BY** 行に新しい値を指定します。 NOBYLINE オプション は、デフォルトの BY 行の変数を非表示にします。#BYVAL によって、BY 変数 Year の現在の値がタイトルに挿入されます。

options nobyline; title 'Leading Grain-Producing Countries'; title2 'for #byval(year)';

レポートを作成します。 この PROCREPORT ステップによって、Grain\_Production に関す るレポートが生成されます。各 BY グループごとに出力ページが作成されます。従っ て、ODS が各 BY グループごとにボディファイルを新規作成します。NOWINDOWS オプションは、PROC REPORT が REPORT ウィンドウなしで実行されることを指定し、 その出力を開かれた何れかの出力先に送ります。

```
proc report data=grain_production nowindows;
by year;
column country type kilotons;
define country / group width=14 format=$cntry.;
define type / group 'Type of Grain';
define kilotons / format=comma12.;
footnote 'Measurements are in metric tons.';
run;
```
デフォルトの **BY** 行を復元して、2番目の **TITLE** ステートメントを削除します。 BYLINE オプ ションによってデフォルトの BY 行が復元されます。TITLE2 ステートメントによっては、 2番目の TITLE ステートメントが消去されます。

options byline; title2;

レポートを作成します。 この PROC TABULATE ステップの TABLE ステートメントでは、 変数として年が指定されています。そのため、PROC TABULATE は、1995 年および 1996 年の出力をそれぞれ別のページで作成します。従って、ODS が各ページごとに ボディファイルを新規作成します。

```
proc tabulate data=grain_production format=comma12.;
class year country type;
var kilotons;
table year,
country*type,
kilotons*sum=' ' / box=_page_ misstext='No data';
format country $cntry.;
footnote 'Measurements are in metric tons.';
run;
```
**HTML** 出力先を閉じます。 ODS HTML CLOSE ステートメントによって、HTML 出力先 とその関連ファイルすべてが閉じられます。出力先を閉じないと、SAS セッションを閉じ

るまで FRAME 属性によって指定された HTML ファイルを表示することができなくなり ます。

ods html close;

### **HTML** 出力

当フレームファイルは、最初のボディファイルを表示します。目次および ページテーブ ルのリンクは、他のボディファイルを指します。フレームファイルは、この例を実行した 後に結果ビュワーにレンダリングされていません。それを開くには、SAS 出力先のファ イルを検索します。

*Output 6.7 HTML* フレームファイル

| <b>Table of Contents</b> |                                                                                | <b>Leading Grain-Producing Countries</b><br>for 1995 |                      |                                  |          |
|--------------------------|--------------------------------------------------------------------------------|------------------------------------------------------|----------------------|----------------------------------|----------|
| 1.                       | Report                                                                         |                                                      |                      |                                  |          |
|                          | $Year = 1995$<br>Detailed and/or                                               |                                                      | Country              | <b>Type of Grain</b>             | Kilotons |
|                          | summarized report<br>Table 1                                                   |                                                      | Brazil               | Corn                             | 36,276   |
|                          |                                                                                |                                                      |                      | Rice                             | 11,236   |
|                          | $Year = 1996$<br>Detailed and/or<br>summarized report<br>Table 1               |                                                      |                      | Wheat                            | 1,516    |
|                          |                                                                                |                                                      | China                | Corn                             | 112,331  |
|                          |                                                                                |                                                      |                      | Rice                             | 185,226  |
|                          |                                                                                |                                                      |                      | Wheat                            | 102,207  |
| 2.                       | Tabulate<br>-Cross-tabular summary report<br>Table 1<br>Year 1995<br>Year 1996 | India                                                |                      | Corn                             | 9,800    |
|                          |                                                                                |                                                      |                      | Rice                             | 122,372  |
|                          |                                                                                |                                                      |                      | Wheat                            | 63,007   |
|                          |                                                                                |                                                      | Indonesia            | Corn                             | 8,223    |
|                          |                                                                                |                                                      |                      | Rice                             | 49,860   |
|                          | <b>Table of Pages</b>                                                          |                                                      |                      | Wheat                            |          |
| 1.<br>2.                 | Report                                                                         |                                                      | <b>United States</b> | Corn                             | 187,300  |
|                          | -Page 1<br>Page 2                                                              |                                                      |                      | Rice                             | 7,888    |
|                          | Tabulate                                                                       |                                                      |                      | Wheat                            | 59,494   |
|                          | Page 3<br>Page 4                                                               |                                                      |                      | Measurements are in metric tons. |          |

# **HTML** 出力で作成されるリンク

コンテンツファイルのリンクに定義されている HREF= 属性は、ODS が PROC REPORT および PROC TABULATE ステップから 作成した HTML 表へと指します。

```
href="grain-body.htm#IDX"
href="grain-body1.htm#IDX1"
href="grain-body2.htm#IDX2"
href="grain-body3.htm#IDX3"
```
当 HREF 属性がどう構築されたかを理解します。

- **grain-body**BODY= オプションの値の指定により、HREF の次の部分が定義で きます。しかし、NEWFILE= オプションが各出力オブジェクトごとにファイルを新規 作成するため、ODS はファイルを作成するごとにこのベース値を増やします。結果 として新規作成されるファイル名は、HREF の一部となります。それらは、Grain-Body.htm、Grain-Body1.htm、 Grain-Body2.htm、 および Grain-Body3.htm です。
- ANCHOR= オプションの値の指定により(ポンド(#)記号後に指定する)は、HREF の最後の部分が定義できます。ANCHOR= オプションがこの例で使用されていな いため、ODS は IDX のデフォルト値を使用します。順次使用されることにより、 ODS は、アンカー値を増やします。

# *Example 4: HTML* ファイルへの追加

# **Features:**

ODS HTML ステートメントオプション

ANCHOR=

fileref を伴う BODY= NO\_BOTTOM\_MATTER サブオプションを使用する BODY= NO TOP MATTER サブオプションを使用する BODY= STYLE=

**Other features:**

FILENAME ステートメント PROC PRINT PROC REPORT DATA \_NULL\_ statement

**Data set:**

[Grain\\_Production](#page-1378-0)

**Format:**

[\\$CNTRY](#page-1371-0)。

# 詳細

次の例では、PROC PRINT および PROC REPORT から HTML 出力を作成します。さ らに、HTML 出力を含むファイルに カスタマイズされた HTML コードを書き込むため の DATA ステップも使用します。.DATA ステップは、プロシジャステップの間で実行さ れます。

# プログラム

```
options obs=10;
filename reports 'GrainReport.html';
ods html body=reports (no_bottom_matter)
 style=Banker;
proc print data=grain_production;
var country type kilotons;
format country $cntry. kilotons comma12.;
where year=1996;
title 'Leading Grain-Producing Countries';
footnote 'Measurements are in metric tons.';
run;
ods html close;
filename reports '../ods/grain-reports-body.htm' mod;
```

```
filename reports 'GrainReport.html' mod;
data null;
file reports;
put "<h2>The preceding output is from PROC PRINT.";
put "I am going to try a variety of procedures.";
put "Let me know which procedure you prefer.";
put "This report uses the Banker style.</h2>";
run;
ods html body=reports (no_top_matter no_bottom_matter)
anchor='report';
proc report data=grain production nowindows;
where year=1996;
column country type kilotons;
define country / group width=14 format=$cntry.;
define type / group 'Type of Grain';
define kilotons / format=comma12.;
run;
ods html close;
data _null_;
file reports;
put "<h2>The preceding output is from PROC REPORT.";
put "It does not repeat the name of the country on every line.";
put "This report uses the default style.</h2>";
run;
ods html body=reports(no_top_matter)anchor='end';
```
### **Program Description**

システムオプションの設定 この OBS オプションは、データセットのオブザベーションの処 理を 10 に制限します。

options obs=10;

**GrainReport.html** ファイルに **fileref** を割り当てます。 FILENAME ステートメントは、 HTML 出力を含む GrainReport.html ファイルに fileref REPORTS を指定します。

filename reports 'GrainReport.html';

**HTML** 出力を作成して、ファイルの最後に書き込まれることが予想されるデフォルト **HTML** コー ドの書き込みを非表示にします。 ODS HTML ステートメントによって、HTML 出力先が 開かれ、HTML 出力が作成されます。NO\_BOTTOM\_MATTER オプションは、ODS がデフォルトでファイルの最後で書き込むデフォルトの HTML コードの書き込みを非 表示にします。

ods html body=reports (no\_bottom\_matter)

**HTML** 出力をフォーマットするためのスタイル定義を指定します。 STYLE= オプションは、 Banker スタイルを使用することを指定します。

style=Banker;

**1996** 年のデータのみを含むレポートを作成します。 組み込みを希望する変数を選択およ びフォーマットして、タイトルならびに、フットノートを指定します。当 PROC PRINT ステ ップは、変数年が 1996 のデータセット Grain Production の結果のみを印刷します。 VAR ステーとして、国、種類およびキロトトメントは、出力に表示する変数ンを選択し ます。TITLE および FOOTNOTE ステートメントにより、タイトルとフットノートが指定さ れます。

```
proc print data=grain_production;
var country type kilotons;
format country $cntry. kilotons comma12.;
where year=1996;
title 'Leading Grain-Producing Countries';
footnote 'Measurements are in metric tons.';
run;
```
**HTML** 出力先を閉じます。 ODS HTML CLOSE ステートメントによって、HTML 出力先 とその関連ファイルすべてが閉じられます。

```
ods html close;
```
filename reports '../ods/grain-reports-body.htm' mod;

**'GrainReport.html'**ファイルに **fileref REPORTS** を割り当てます。 当 FILENAME ステー トメントによって、更新されるファイル GrainReport.html に fileref が割り当てられます。 MOD オプションは、更新モードでファイルを開きます。MOD オプションは、すべての 動作環境で有効であるとは限りません。詳細は、動作環境の資料を参照してくださ い。

filename reports 'GrainReport.html' mod;

**HTML** ファイル **REPORTS** にテキストを追加します。 当 DATA ステップは、REPORTS に より参照されたファイルに書き込みます。PUT ステートメントは、HTML ファイルに H2 ヘッダーを作成します。

```
data _null_;
file reports;
put "<h2>The preceding output is from PROC PRINT.";
put "I am going to try a variety of procedures.";
put "Let me know which procedure you prefer.";
put "This report uses the Banker style.</h2>";
run;
```
**HTML** 出力を作成 当 ODS HTML ステートメントによって、HTML 出力先が開かれ、 HTML 出力が作成されます。NO\_TOP\_MATTER および NO\_BOTTOM\_MATTER サブオプションは、ODS がファイルの上下に書き込むデフォルトの HTML コードを非 表示にします。

ods html body=reports (no\_top\_matter no\_bottom\_matter)

**HTML** アンカータグのルートネームを指定します。 ANCHOR= オプションは、レポートを HTML アンカータグのルートネームとして指定します。ODS を使用して、ODS が作成 した HTML ファイルに追加する場合、同一のアンカーをファイルに再度書き込まない ために、ODS からファイルを開く毎に新たなアンカー名を指定します。(ODS は、ファイ ルを開いた際に、既に存在しているアンカーを認識することができず、アンカー名のベ ースとしてデフォルトで IDX を使用します。)

anchor='report';

**1996** 年のデータのみを含むレポートを作成します。 PROC REPORT ステップがデータセッ トを出力します。ODS は、ボディファイルに HTML 出力を追加します。NOWINDOWS オプションは、PROC REPORT が REPORT ウィンドウなしで実行されることを指定し、 その出力を開かれた出力先に送ります。

```
proc report data=grain_production nowindows;
where year=1996;
column country type kilotons;
define country / group width=14 format=$cntry.;
define type / group 'Type of Grain';
define kilotons / format=comma12.;
run;
```
**HTML** 出力先を閉じます。 ODS HTML CLOSE ステートメントによって、HTML 出力先 とその関連ファイルすべてが閉じられます。

ods html close;

**HTML** ファイル **REPORTS** にテキストを追加します。 当 DATA ステップは、REPORTS に より参照されたファイルに書き込みます。PUT ステートメントは、HTML ファイルに H2 ヘッダーを作成します。

```
data _null_;
file reports;
put "<h2>The preceding output is from PROC REPORT.";
put "It does not repeat the name of the country on every line.";
put "This report uses the default style.</h2>";
run;
```
下部の内容をファイルに書き込むために **HTML** 出力を作成し、上部の内容の出力を非表示に して、アンカータグ用の新たなルート名を指定します。 有効な HTML コードを含む下部の 内容を HTML ファイルに書き込むため、再度 HTML 出力先を開かなければなりませ ん。NO TOP MATTER は、上部の内容がファイルに再度配置されないよう指定しま す。ANCHOR=は、下部のアンカー用に新たなルート名を定義します。

ods html body=reports(no\_top\_matter)anchor='end';

# **HTML** 出力

当出力は、既存の HTML ファイルに HTML 出力を追加することにより作成されま す。

*Output 6.8 HTML* が追加された *HTML* 出力

Lea

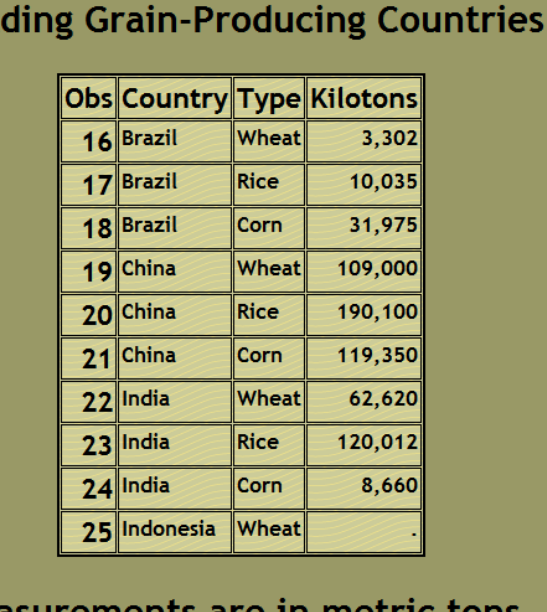

# Measurements are in metric tons.

The preceding output is from PROC PRINT. I am going to try a variety of procedures. Let me know which procedure you prefer. This report uses the Banker style.

# **Leading Grain-Producing Countries**

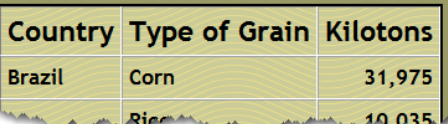

*Example 5:* プロシジャ間の水平方向の罫線の削除 **Features:** OPTIONS オプション PAGEBREAK=NO

# **Other features:**

GPLOT プロシジャ PRINT プロシジャ GOPTIONS ステートメント

# 詳細

HTML 文書は、通常改ページがなく 1 つの連続したページとして構成されます。 文書 が出力されている時、出力されたページのマージンに配置されたオブジェクトは、2ペ ージに渡って表示されます。これを防ぐために、ODS HTML 先は、改ページコマンド が自動的に含まれるパラグラフタグを挿入することで、各出力オブジェクト間に改ペー ジを挿入します。印刷された場合、各出力オブジェクトは、別のページに表示されま

す。小規模な文書の場合、これらのハードコード化された改ページを削除することを希 望します。次の例では、改ページを削除する方法を説明します。

# プログラム

options nodate obs=10; goptions xpixels=500 ypixels=400;

ods html options(pagebreak='no');

title "Student Correlation"; symbol1 font="albnay amt" value='O' height=15pt color=pink; symbol2 font="albnay amt" value='X' height=15pt color=lib; proc gplot data=sashelp.class; plot height\*weight=sex / des="" name="name"; run;

title; proc print data=sashelp.class; run;

quit; ods html close;

## **Program Description**

オプションおよび **go** オプションを設定します。 OPTIONS ステートメントは、グローバルオ プションを設定します。GOPTIONS ステートメントは、グラフィカルオプションを設定しま す。

options nodate obs=10; goptions xpixels=500 ypixels=400;

改ページが作成されていないことを指定します。 2つのプロシジャが実行された場合に、グ ラフと表を水平方向の罫線で分離する改ページがデフォルトで存在します。 PAGEBREAK= NO サブオプションは、2つの出力オブジェクトの間に改ページがはい らないことを指定します。

OPTIONS オプションに関する詳細は、 "例 [7: ODS TAGSETS.HTMLPANEL](#page-472-0) 情報を 取得するための DOC [サブオプションの使用方法](#page-472-0) " on page 453 および ["OPTIONS](#page-326-0) ( DOC= | <サブオプション[>\)" on page 307](#page-326-0) を参照してください。

ods html options(pagebreak='no');

グラフを作成します SYMBOL ステートメントおよび GPLOT プロシジャは、グラフを作成 します。

```
title "Student Correlation";
symbol1 font="albnay amt" value='O' height=15pt color=pink;
symbol2 font="albnay amt" value='X' height=15pt color=lib;
proc gplot data=sashelp.class;
plot height*weight=sex / des="" name="name";
run;
```
出力を印刷します。 PRINT プロシジャにより、データセットが印刷されます。

title; proc print data=sashelp.class; run;

quit; ods html close; 出力

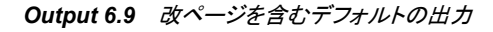

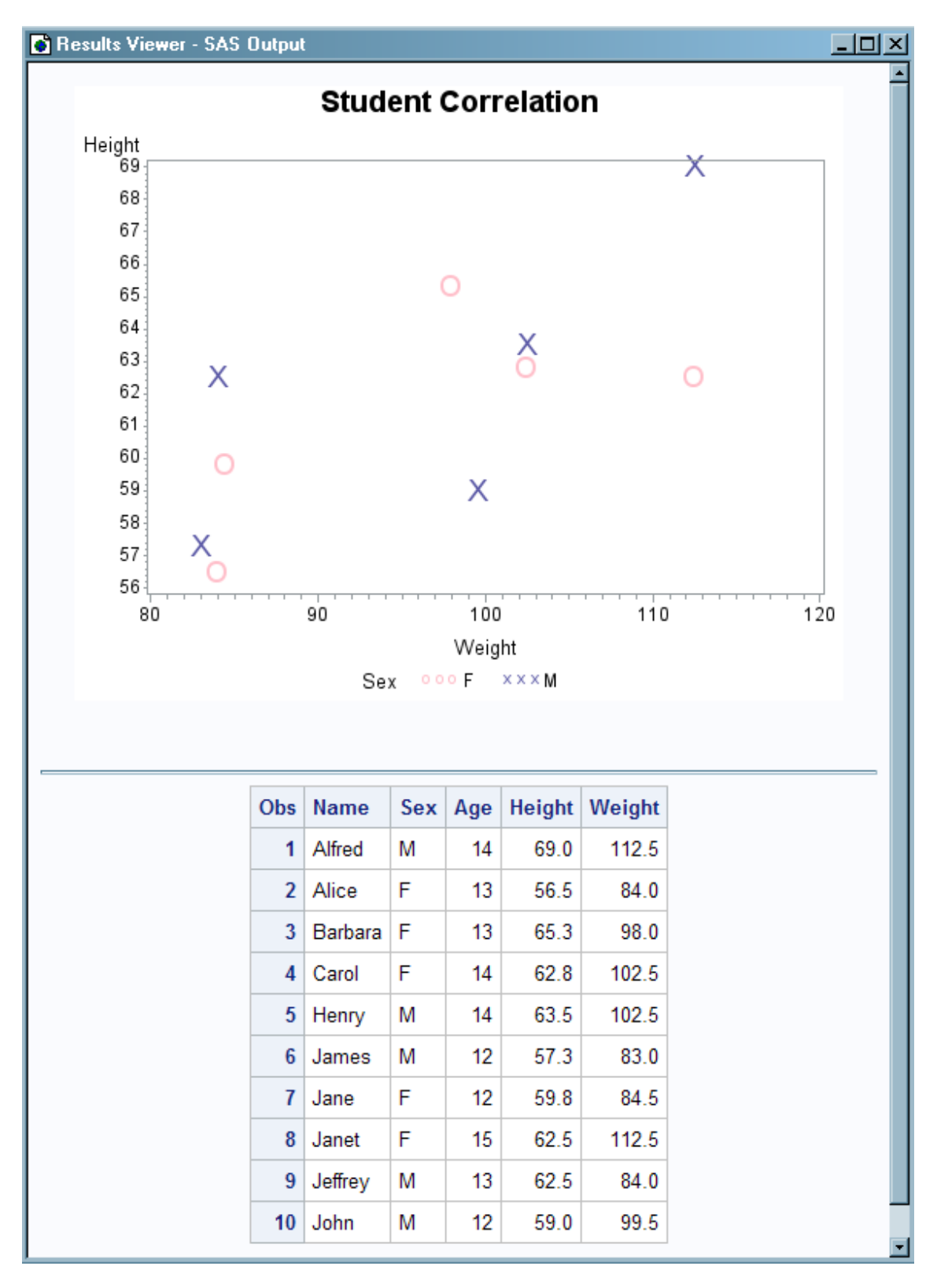

# *Output 6.10* 改ページのない出力

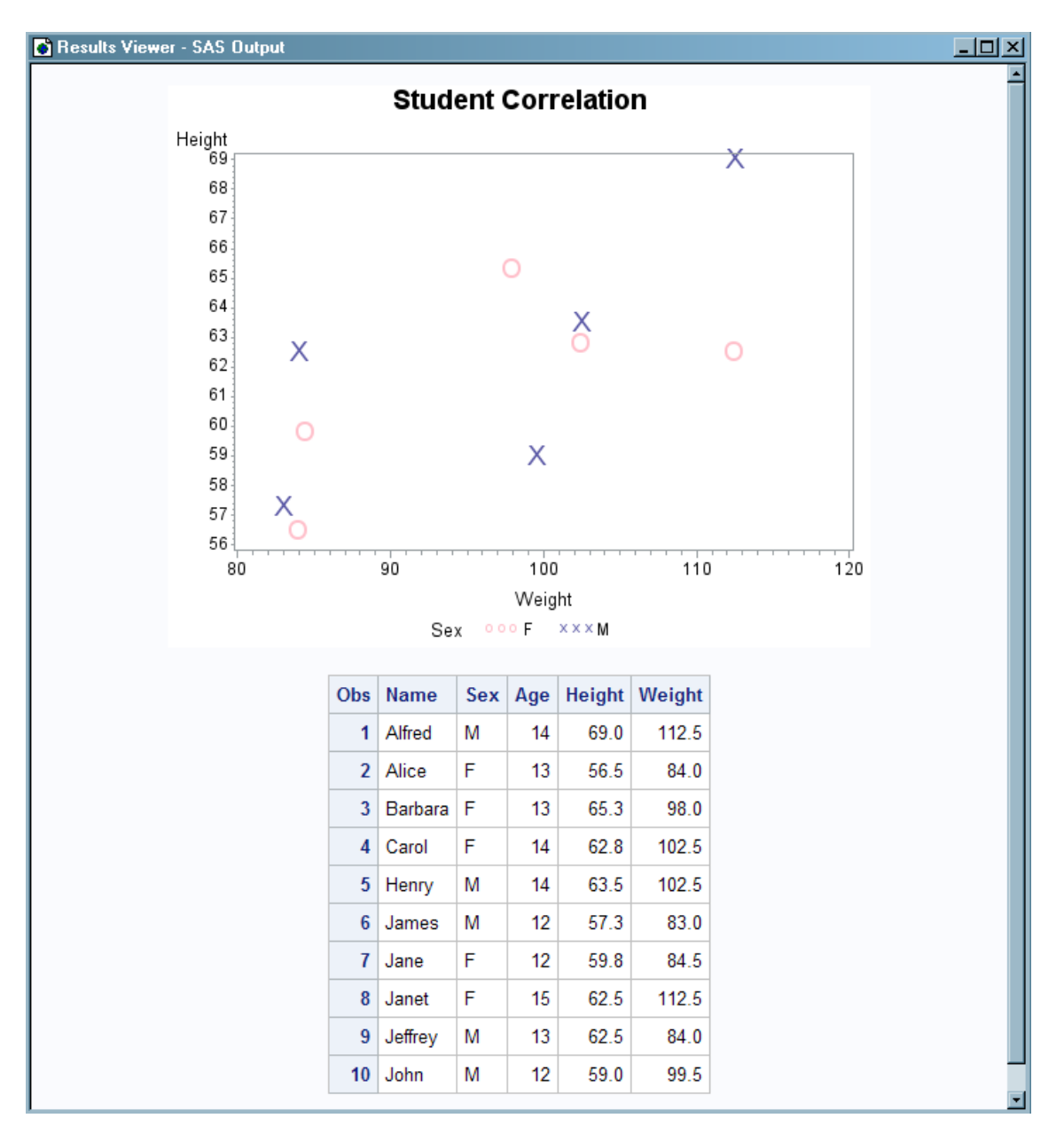

# **See Also**

• "ODS 出力先および HTML 出力先[" on page 1373](#page-1392-0)

# ステートメント

- ["ODS MARKUP](#page-423-0) ステートメント" on page 404
- "ODS [タグセットステートメント](#page-633-0)" on page 614

# **ODS HTMLCSS** ステートメント

カスケードスタイルシート式の HTML 出力を作成する HTMLCSS 出力先に対して開く、管理するまたは閉じる処 理を行います。

**Valid in:** どこでも可能

**Category:** ODS: サードパーティフォーマット

# **Syntax**

**ODS HTMLCSS[<\(<ID=>](#page-373-0)識別子)> <[アクション](#page-355-0)> ;** 

**ODS HTMLCSS [<\(<ID=>](#page-373-0)識別子)> <[オプション](#page-356-0)> ;** 

# *Summary of Optional Arguments*

[\(DYNAMIC\)](#page-384-0)

出力をファイルに書き込むのではなく、ウェブサーバーに直接送ります。

(ID= *[identifier](#page-373-0)*)

同時に同出力先の複数のインスタンスを開いてください。

[\(NO\\_BOTTOM\\_MATTER\)](#page-384-0)

出力ファイルにいかなるマークアップ言語のソースコードの末尾が追加され ないことを指定してください。

[\(NO\\_TOP\\_MATTER\)](#page-385-0)

出力ファイルの頭にいかなる最初のマークアップ言語のソースコードも追加 できないことを指定してください。HTML 4.0 用に、 NO\_TOP\_MATTER オ プションがスタイルシートを除外します。

[\(TITLE='](#page-385-0)*title-text*')

ファイルのメタデータに、ブラウザのウィンドウのタイトルバーに表示される テキストとして指定する文字列を挿入してください。

(URL= '*[Uniform-Resource-Locator](#page-385-0)*' )

URL として *file-specification* の URL を指定してください。 ODS で作成さ れ、ファイルを指すすべてのリンクおよびリファレンスで、ファイル名の代わ りに、この URL が使用されます

ANCHOR= '*[anchor-name](#page-356-0)*'

現行のボディファイルの各出力オブジェクトを識別するアンカータグに最適 な独自のベース名を指定してください。

[ARCHIVE='](#page-356-0)*string*'

ODS HTML 出力を閲覧するために使用するアプレットを指定してください。

ATTRIBUTES= (*[attribute-pair-1 ... attribute-pair-n](#page-357-0)*)

動的なグラフィックス出力を生成するタグの間に書き込む属性を指定しま す。

BASE= '*[base-text](#page-357-0)*'

すべてのリンクの最初の部分として使用するテキストおよび出力ファイルに おいて ODS が作成したレファレンスを指定してください。

BODY= '*[file-specification](#page-358-0)*' (サブオプション)

マークアップファミリーの出力先を開き、 ODS ステートメントにより作成され た主な出力を含むファイルを指定してください。

[CHARSET=](#page-360-0) *character-set*

HTML 出力用の META 宣言で生成される文字セットを指定してください。

**[CLOSE](#page-355-0)** 

出力先およびそれに関連するファイルを終了してください。

CODE= '*[file-specification](#page-361-0)*' < (サブオプション)>

HTML 出力先を開き、関連するスタイル情報を含むファイルを指定してくだ さい。

[CODEBASE='](#page-363-0)*string*'

GOPTIONS デバイスが使用可能なファイルパスを作成してください。

CONTENTS= '*[file-specification](#page-364-0)*' < (サブオプション)>

HTML 出力先を開き、出力用の目次を含むファイルを指定してください。

CSSSTYLE= '*[file-specification](#page-366-0)*'< (*media-type-1*<…*media-type-10*>)> 出力に適用するカスケードスタイルシートを指定してください。

ENCODING= *[local-character-set-encoding](#page-368-0)*

入力用のエンコーディングまたは、外部ファイルの出力処理(トランスコード) をオーバーライドしてください。

EVENT=*event-name* [\(FILE= | FINISH | LABEL= | NAME= | START | STYLE= |](#page-368-0) [TARGET= | TEXT= | URL= \)](#page-368-0)

イベントおよびイベントに関連するイベント変数用の値を指定してください。

# EXCLUDE 除外[| ALL | NONE](#page-355-0)

出力先から出力オブジェクトを除外してください。

FRAME= '*[file-specification](#page-369-0)*' < (サブオプション)>

目次、ページコンテンツ、およびボディファイルを統合するファイルを指定し てください。

[GFOOTNOTE | NOGFOOTNOTE](#page-371-0)

グラフィックス出力においてフットノートがプリントされるロケーションを制御 してください。

GPATH= *['aggregate-file-storage-specification'](#page-372-0)* | ファイル参照 | *libref.catalog* (URL= '*[Uniform-Resource-Locator](#page-372-0)*' | NONE)

出力先が開いている間に生成されたすべてのグラフィックス出力のロケー ションを指定してください。

[GTITLE | NOGTITLE](#page-373-0)

グラフィック出力のタイトルがプリントされているロケーションを制御してくだ さい。

HEADTEXT= '*[markup-document-head](#page-373-0)*'

出力先が書き込むすべてのファイルのタグ< HEAD> および < /HEAD> の 間に配置する HTML タグを指定してください。

METATEXT= '*[metatext-for-document-head](#page-374-0)*'

<META><の間、HEAD>HEAD>および<HEAD>出力先が書き込む先の すべてのファイルのタグとして使用する HTML コードを指定してください。

# NEWFILE= *[starting-point](#page-374-0)*

新しいボディファイルを指定された開始点に作成してください。

[OPTIONS \( DOC= | <](#page-375-0)サブオプション>)

tagset-specific サブオプションおよび名付けられた値を指定してください。

PACKAGE <*[package-name](#page-375-0)*>

出力先からの出力を ODS パッケージに追加することを指定してください。

PAGE= '*[file-specification](#page-376-0)*' <(サブオプション)>

HTML 出力先を開き、ボディファイルの各ページの説明およびボディファイ ルへのリンクを含むファイルを指定してください。

PARAMETERS= (*[parameter-pair-1 ... parameter-pair-n](#page-378-0)*)

動的グラフィックス出力を生成するタグの間に指定されたパラメータを書き 込んでください。

<span id="page-355-0"></span>PATH= *['aggregate-file-storage-specification'](#page-379-0)* | ファイル参照 | *libref.catalog* (URL= '*[Uniform-Resource-Locator](#page-379-0)*' | NONE)

累積保管場所のロケーションまたはすべてのマークアップファイル用の SAS カタログを指定してください。

[RECORD\\_SEPARATOR= '](#page-379-0)*alternative-separator*' | NONE

出力ファイルのラインを分離するために代わりの文字または文字列を指定 してください。

SELECT 選択 | ALL | NONE

出力先用に出力オブジェクトを選択してください。

**[SHOW](#page-356-0)** 

SAS ログに出力先用の現行の選択または除外リストを書き込んでくださ い。

STYLE= *[style-definition](#page-380-0)*

出力ファイルを書く場合に使用するスタイル定義を指定してください。

[STYLESHEET= '](#page-380-0)*file-specification*' <(サブオプション)>

HTML の出力先を開き、出力用のスタイル情報を外部ファイルに配置、ま たは既存のファイルからスタイルシートの情報を読み込んでください。

TEXT=*[text-string](#page-383-0)*

文書にテキストを挿入してください。

TRANTAB= '*[translation-table](#page-383-0)*'

出力用のファイルをトランスコーディングする際に変換表を指定してくださ い。

# *Without Arguments*

操作やオプションを含まない ODS HTMLCSS ステートメントを使用した場合、ODS HTMLCSS ステートメントによって HTMLCSS 出力先が開かれ、HTMLCSS 出力が作 成されます。

# *Actions*

ODS HTMLCSS ステートメントでは、次の操作が利用可能です。ODS HTMLCSS ス テートメントは、ステートメントのマークアップファミリの一部です。

### **CLOSE**

出力先およびそれに関連するファイルを終了します。プリンタの 出力先の場合、出 力先を終了するまでファイルをプリントできません。

**Tip:** ODS 出力先が終了した場合、 ODS は、その 出力先に出力を送りません。不 要な出力先を終了することで、システムリソースの節減します。

### **EXCLUDE** *除外* **ALL | NONE**

出力先から1つまたはそれ以上の出力オブジェクトを除外します。

**Default:** NONE

**Restriction:** この操作を実行するには、出力先が開かれていなければなりませ ん。

**See:** ["ODS EXCLUDE](#page-251-0) ステートメント" on page 232

# **SELECT** 選択 **| ALL | NONE**

指定された出力先用に出力オブジェクトを選択します。

**Default:** ALL

**Restriction:** この操作を実行するには、出力先が開かれていなければなりませ ん。

**See:** ["ODS SELECT](#page-617-0) ステートメント " on page 598

### <span id="page-356-0"></span>**SHOW**

SAS ログに出力先用の現行の選択または除外リストを書き込みます。

**Restriction:** この操作を実行するには、出力先が開かれていなければなりませ ん。

**Tip:** 選択または除外リストがデフォルトのリスト(SELECT ALL)である場合、 SHOW は、全体の選択または除外リストも書きます。 選択または除外リストに 関する詳細は、を ["選択リストと除外リスト](#page-68-0)" on page 49 参照してください。

**See:** "ODS SHOW [ステートメント](#page-633-0)" on page 614

### *Optional Arguments*

ステートメントのマークアップファミリの一部である ODS HTMLCSS ステートメントで、 次のオプションが利用可能です。

**ANCHOR= '***anchor-name***'**

現行のボディファイルの各出力オブジェクトを識別するアンカータグに最適な独自 のベース名を指定します。

各出力オブジェクトは、参照するためにコンテンツ、ページ、およびフレームファイ ル用にアンカータグを持ちます。 ODS により自動的に作成されたリンクとレファレ ンスは、アンカー名を指します。 そのため、ファイルの各アンカー名は、固有名で なければなりません。

*anchor-name*

現行の ボディファイルにおいて、各出力オブジェクトを識別するアンカータグの ベース名です。

ODS は、指定した名称をインクリメントすることで独自のアンカー名を作成しま す。例えば、ANCHOR= 'TABULATE'を指定した場合、ODS は最初のアンカ ーに **tabulate** と名前を付けます。2番目のアンカー名が **tabulate1** で、3 番目が **tabulate2**、と名称が続きます。

**Restriction:** ファイルのアンカー名は、ユニークでなければなりません。

**Requirement:** 引用符で *anchor-name* を囲まなければなりません。

**Interaction:** 追加するためにファイルを開いた場合、ファイルに再度同じアンカ ーを書き込むことを防ぐために、新しいアンカー名を必ず指定してください。 ODS は、ファイルを開いた際に、既にファイルに存在するアンカーは、識別 しません。

**Tips:**

プログラムのどこかにマークアップファミリーの ANCHOR=オプションを指 定することで、アンカー名を変更できます。 アンカー名を指定した後に、新 しいものを指定するまで有効になります。

プログラムのさまざまなポイントに新しいアンカー名を指定することで、他の ウェブページをマークアップ言語の出力の特定の箇所にリンクできるように なります。アンカー名が変更された箇所を制御できるため、それらのポイン トにおけるアンカー名を事前に知ることができます。

#### **ARCHIVE='***string***'**

ODS HTML 出力を閲覧するために使用するアプレットを指定してます。 ARCHIVE= オプションは、GOPTIONS java デバイス用にのみ有効です。

文字列は、ブラウザが認識できるものでなければなりません。例えば、アーカイブ ファイルが SAS で実行中のコンピューターに対してローカルな場合、ファイルを識 別するために FILE プロトコルを使用できます。Web サーバーのアーカイブファイ ルを指したい場合、 HTTP プロトコルを使用してください。

**Default:** ARCHIVE=を指定せず、JAVA デバイスドライバを使用している場合、 ODS は SAS システムオプションの値である APPLETOC=を使用します。 ACTIVEX デバイスドライバを使用している場合、デフォルトはありません。

<span id="page-357-0"></span>**Requirements:**

引用符で *string* を囲まなければなりません。

ARCHIVE 属性は、Java 1.1 の機能です。 そのため Java デバイスドライバを使 用している場合、ブラウザは、この Java バージョンをサポートしていなければな りません。 Internet Explorer 4.01 と Netscape 4.05 の両方が、Java 1.1 をサポー トします。

**Interaction:** ARCHIVE= を SAS/GRAPH プロシジャと共に使用し、 GOPTIONS ステートメントにおいて DEVICE=JAVA または DEVICE=ACTIVEX オプショ ンを使用してください。

**Tips:**

ODS HTML 出力を閲覧するための SAS/GRAPH アプレットを SAS サーバー が、自動的に判断するため、このオプションを通常使用してはいけません。 し かし JAR ファイルの名称を変更した場合、または ODS HTML 出力を閲覧す るためのその他のアプレットを有する場合、 このオプションはこれらのアプレッ トにアクセス可能にします。

ファイルパスを指定するために、CODEBASE= オプションを使用してください。 ARCHIVE= オプションにファイルパスを置かないことが推奨されます。

APPLETOC= の値は、SAS システムと一緒に送られる Java アーカイブのロー ケーションを指します。 オプションの値を知るために、Environment Control の 下の Files フォルダの Options ウィンドウを参照するか、次のプロシジャステッ プを発行できます。

proc options option=appletloc; run;

### **ATTRIBUTES= (***attribute-pair-1 ... attribute-pair-n***)**

動的なグラフィックス出力を生成するタグの間に指定された属性を書き込みます。

*attribute-pair*

各属性の名称および値を指定します。*attribute-pair* は、次のフォームを有しま す。

'*attribute-name*'= '*attribute-value*'

*attribute-name* 属性の名称です。

*attribute-value* 属性の値です。

**Requirement:** 引用符で *attribute-name* と *attribute-value* を囲まなければなり ません。

**Interaction:** ATTRIBUTES=オプションを SAS/GRAPH プロシジャ および GOPTIONS ステートメントの DEVICE=JAVA、JAVAMETA、または ACTIVEX オプションと一緒に使用してください。

**See:** *SAS/GRAPH: Reference* グラフアプレット、マップアプレット、コンターアプレッ ト、および MetaView アプレット用の有効な属性

# **BASE= '***base-text***'**

すべてのリンクの最初の部分として使用するテキストおよび出力ファイルにおいて ODS が作成したレファレンスを指定します。

*base-text*

ODS が、すべてのリンクの最初の部分として使用するテキストおよびファイル において ODS が作成したレファレンスです。

次の仕様を考慮してください。

BASE= 'http://www.*your-company.com*/*local-url*/'

この場合、ODS は、**http://www.your-company.com/local-url/**文字 列で始まるリンクを作成します。適切な *anchor-name* でリンクが完成します。

**Requirement:** 引用符で *base-text* を囲まなければなりません。

# <span id="page-358-0"></span>**BODY= '***file-specification***' (**サブオプション**)**

マークアップファミリーの出力先を開き ODS ステートメントにより作成された主な出 力を含むファイルを指定してください。 これらのファイルは、次の操作を行うまで開 かれた状態になります。。

- *ODS markup-family-destination* CLOSE ステートメントまたは ODS \_ALL\_ CLOSE ステートメントのいづれかで、出力先を終了してください。
- 2番目のマークアップファミリーステートメントを使用して、同じ出力先を開いてく ださい。これは、1番目のファイルを終了して、2番目のファイルを開きます。

### *file-specification*

書き込み先のファイル、ファイル参照、または、SAS カタログを指定します。

*file-specification* は、次の内の1つです。

*external-file*

書き込み先の外部ファイルの名称です。

**Requirement:** 引用符で *external-file* を囲まなければなりません。

### ファイル参照

外部ファイルに割り当てられたファイルレファレンスです。 ファイル参照を割 り当てるために、FILENAME ステートメントを使用してください。

- **Restriction:** BODY=ファイル参照オプションは、NEWFILE= オプションと 一緒に使用することはできません。
- **See:** 詳細は、"FILENAME ステートメント" (*SAS* ステートメント*:* リファレン <sup>ス</sup>)を参照してください。

エントリー。マークアップ

書き込み先の SAS カタログのエントリーを指定します。

**Interaction:** エントリー名を指定した場合、ライブラリとカタログも指定しな ければなりません。 PATH= オプションの議論を参照してください。

### (サブオプション)

カッコ内に1つまたはそれ以上のサブオプションを指定します。サブオプション は、出力ファイルを書くための指示です。サブオプションは、次のようになりま す。

(DYNAMIC)

ファイルに書き込むのではなく、出力をウェブサーバーに直接送れるように します。このオプションは、CONTENTTYPE=スタイル属性の値を設定しま す。詳細は、PROC TEMPLATE で [CONTENTTYPE= on page 987](#page-1006-0) を参照 してください。

**Default:** DYNAMIC を指定しない場合、ODS は、 ファイル書き込み用の HTMLCONTENTTYPE= の値を設定します。

- **Restriction:** ODS HTML ステートメントの次の内の1つのオプションで DYNAMIC サブオプションを指定した場合、そのステートメントのこれら のオプションすべてに対して設定しなければなりません。
	- BODY=
	- CONTENTS=
	- PAGE=
	- FRAME=
	- STYLESHEET=
	- TAGSET=

# **Requirements:**

DYNAMIC を、括弧で囲まなければなりません。

DYNAMIC は、BODY=、CONTENTS=、 PAGE=、FRAME=、または STYLESHEET= オプションにより指定された *file-specification* の隣か、 TAGSET= オプションにより指定された *tagset-name* の隣に指定する必 要があります。

(NO\_BOTTOM\_MATTER)

出力ファイルにマークアップ言語のソースコードの末尾が追加されないこと を指定します。

**Alias:** NOBOT

#### **Requirements:**

NO\_BOTTOM\_MATTER を 括弧で囲まなければなりません。

NO\_BOTTOM\_MATTER は、BODY=、CONTENTS=、 PAGE=、 FRAME=、または STYLESHEET= オプションにより指定された *filespecification* の隣か、TAGSET= オプションにより指定された *tagsetname* の隣に指定しなければなりません。

外部ファイルにテキストを追加する場合、動作環境に対して適切なオプ ションを伴う FILENAME ステートメントを使用しなければなりません。

### **Interactions:**

NO\_BOTTOM\_MATTER サブオプションは、NO\_TOP\_MATTER サブ オプションを伴うことで、 既存のファイルに出力を追加することを可能に し、ファイルの出力オブジェクトの間に独自のマークアップ言語を設置で きます。

ODS が、過去に書き込んだファイルを開く場合、アンカー用に新しいベ ース名を指定するために ANCHOR= オプションを使用してください。次 のステップは、アンカーの複製を防ぎます。

**Tip:** ボディファイルを ODS を使用して追加できる状態のままにしたい場 合、マークアップ言語のステートメントの *file-specification* BODY= オプ ションを伴う NO\_BOTTOM\_MATTER を使用してください。

**See:** NO\_TOP\_MATTER サブオプション

### (NO\_TOP\_MATTER)

出力ファイルの先頭にどのような開始マークアップ言語のソースコードも追 加できないことを指定します。 HTML 4.0 用に、 NO\_TOP\_MATTER オプ ションがスタイルシートを除外します。

# **Alias:** NOTOP

#### **Requirements:**

NO TOP MATTER を括弧で囲まなければなりません。

NO\_TOP\_MATTER は、BODY=、CONTENTS=、 PAGE=、FRAME=、 または STYLESHEET= オプションにより指定された *7file-specification* の隣か、TAGSET= オプションにより指定された *tagset-name* の隣に指 定しなければなりません。

外部ファイルにテキストを追加すると、動作環境に適切なオプションを 伴う FILENAME ステートメントを使用しなければなりません。

### **Interactions:**

The NO\_TOP\_MATTER サブオプションは、NO\_BOTTOM\_MATTER サブオプションを伴い、既存のファイルに出力を追加し、出力オブジェク トの間に独自のマークアップ言語を設置することを可能にします。

ODS が以前書き込んだファイルを開く時、アンカー用に新しいベース名 を指定するために、ANCHOR=オプションを使用してください。次のステ ップは、アンカーの複製を防ぎます。
**See:** NO\_BOTTOM\_MATTER サブオプション および ANCHOR= オプシ ョン

(TITLE='*title-text*')

ファイルのメタデータに、ブラウザのウィンドウのタイトルバーに表示される テキストとして指定する文字列を挿入します。

*title-text*

タイトルを示すファイルのメタデータのテキストです。

#### **Requirements:**

TITLE= を括弧で囲まなければなりません。

引用符で *title-text* を囲まなければなりません。

**Tip:** フレームを使用するウェブページを作成する場合、ブラウザのウィンド ウのタイトルバーにフレームファイル用の TITLE= 仕様表示されます。

**Example:** "例 3: [複数のマークアップ出力の作成](#page-462-0)" on page 443

### (URL= '*Uniform-Resource-Locator*' )

*file-specification* の URL を指定します。ODS で作成され、ファイルを指す すべてのリンクおよびリファレンスで、ファイル名の代わりに、この URL が 使用されます

# **Requirements:**

括弧で URL= '*Uniform-Resource-Locator*'を囲まなければなりません。

引用符で *Uniform-Resource-Locator* を囲まなければなりません。

URL= '*Uniform-Resource-Locator* は、BODY=、CONTENTS=、 PAGE=、FRAME=、または STYLESHEET= オプションにより指定され た *file specification* の隣か、TAGSET= オプションにより指定された *tagset-name* の隣に指定しなければなりません。

# **Tips:**

このオプションは、あるロケーションから他のロケーションに移動可能な HTML ファイルを作成するのに便利です。コンテンツおよびページファ イルからのリンクは単名 URL で作成され、コンテンツ、ページ、および ボディファイルはすべて同じファイルになければなりません。

ODS ファイルがフレームファイルをレファレンスしないため、FRAME= オプションを使用してこのサブオプションを指定する必要は全くありませ ん。

**Example:** "例 5: 1 つの HTML [ドキュメントに複数のカスケード表示スタイ](#page-465-0) [ルシートを含む。](#page-465-0)" on page 446

**Alias:** FILE=

**Interaction:** ODS マークアップの出力先に言及する ODS マークアップファミリース テートメントの BODY= オプションを使用することにより、ODS に出力先および 関連するすべてのファイルを終了した後、出力先の新しいインスタンスを開くこ とを強制します。詳細は、 "MARKUP 出力先を開く/閉じる[" on page 438](#page-457-0) を参 照してください。

**Note:** いくつかの TAGSET=の値に対して、出力は HTML ファイルで、他の TAGSET=の値に対して、出力は XML ファイルなどになります。

# **CHARSET=** *character-set*

HTML 出力用の META 宣言で生成される文字セットを指定します。

**See:** 詳細は、"CHARSET=オプション" (*SAS* 各国語サポート*(NLS):* リファレンスガ イド)を参照してください。

<span id="page-361-0"></span>**CODE= '***file-specification***' < (**サブオプション**)>**

マークアップファミリーの出力先を開き、XSL (Extensible Stylesheet Language)等の 関連するスタイル情報を含むファイルを指定します。これらのファイルは、次の操 作を行うまで開かれた状態となります。

- ODS *markup-family-destination* CLOSE ステートメント または ODS \_ALL\_ CLOSE ステートメントのいづれかで、出力先を終了してください。
- 2番目のマークアップファミリーで、同じ出力先を開いてください。これは、1番 目のファイルを終了して、2番目のファイルを開きます。

*file-specification*

書き込み先のファイル、ファイル参照または、SAS カタログを指定します。

*file-specification* は、次の内の1つです。

*external-file*

書き込む先の外部ファイルの名称です。

**Requirement:** 引用符で *external-file* を囲まなければなりません。

ファイル参照

外部ファイルに割り当てられたファイルレファレンスです。 ファイル参照を割 り当てるために、 FILENAME ステートメント を使用してください。

**See:** 詳細は、"FILENAME ステートメント" (*SAS* ステートメント*:* リファレン <sup>ス</sup>)を参照してください。

*entrymarkup*

書き込み先の SAS カタログのエントリーを指定します。

**Interaction:** エントリー名を指定した場合、ライブラリとカタログも指定しな ければなりません。 PATH= オプションの議論も参照してください。

サブオプション

1つまたはそれ以上のサブオプション を括弧で指定します。サブオプション は、出力ファイルを書くための指示です。サブオプション は、次のようになりま す。

(DYNAMIC)

出力をファイルに書き込むのではなく、ウェブサーバーに直接送れるように します。 このオプションは、CONTENTTYPE= スタイル属性の値を設定しま す。詳細は、PROC TEMPLATE の [CONTENTTYPE= on page 987](#page-1006-0) を参照 してください。

**Default:** DYNAMIC を指定しない場合、ODS は、 ファイル書き込み用の HTMLCONTENTTYPE= の値を設定します。

- **Restriction:** ODS HTML ステートメントの次の内の1つのオプションで DYNAMIC サブオプションを指定した場合、そのステートメントのこれら のオプションすべてに対して設定しなければなりません。
	- BODY=
	- CONTENTS=
	- $\cdot$  PAGE=
	- FRAME=
	- STYLESHEET=
	- TAGSET=

#### **Requirements:**

DYNAMIC を括弧で囲まなければなりません。

DYNAMIC は、BODY=、CONTENTS=、 PAGE=、FRAME=、または STYLESHEET= オプションにより指定された *file-specification* の隣か、 TAGSET= オプションにより指定された *tagset-name* の隣に指定しなけ ればなりません。

(NO\_BOTTOM\_MATTER)

出力ファイルにいかなるマークアップ言語のソースコードの末尾が追加され ないことを指定します。

**Alias:** NOBOT

#### **Requirements:**

NO BOTTOM MATTER を括弧で囲まなければなりません。

NO\_BOTTOM\_MATTER は、BODY=、CONTENTS=、 PAGE=、 FRAME=、または STYLESHEET= オプションにより指定された *filespecification* の隣か、TAGSET= オプションにより指定された *tagsetname* の隣に指定しなければなりません。

外部ファイルにテキストを追加すると、動作環境に適切なオプションを 伴う FILENAME ステートメントを使用しなければなりません。

#### **Interactions:**

NO TOP MATTER サブオプションは、NO BOTTOM MATTER サブ オプションを伴い、既存のファイルに出力を追加し、出力オブジェクトの 間に独自のマークアップ言語を設置することを可能にします。

ODS が以前書き込んだファイルを開く時、アンカー用に新しいベース名 を指定するために、ANCHOR=オプションを使用してください。次のステ ップは、アンカーの複製を防ぎます。

**Tip:** ボディファイルを ODS を使用して追加できる状態のままにしたい場 合、マークアップ言語のステートメントの *file-specification* BODY= オプ ションを伴う NO\_BOTTOM\_MATTER を使用してください。

**See:** NO\_TOP\_MATTER サブオプション

# (NO\_TOP\_MATTER)

出力ファイルの頭にいかなる最初のマークアップ言語のソースコードも追加 できないことを指定します。 HTML 4.0 用に、 NO\_TOP\_MATTER オプショ ンがスタイルシートを除外します。

# **Alias:** NOTOP

#### **Requirements:**

NO\_TOP\_MATTER を括弧で囲まなければなりません。

NO\_TOP\_MATTER は、BODY=、CONTENTS=、 PAGE=、FRAME=、 または STYLESHEET= オプションにより指定された *file-specification* の隣か、TAGSET= オプションにより指定された *tagset-name* の隣に指 定しなければなりません。

外部ファイルにテキストを追加すると、動作環境に適切なオプションを 伴う FILENAME ステートメントを使用しなければなりません。

# **Interactions:**

NO TOP MATTER サブオプションは、NO BOTTOM MATTER サブ オプションを伴い、既存のファイルに出力を追加し、出力オブジェクトの 間に独自のマークアップ言語を設置することを可能にします。

ODS が以前書き込んだファイルを開く時、アンカー用に新しいベース名 を指定するために、ANCHOR=オプションを使用してください。次のステ ップは、アンカーの複製を防ぎます。

**See:** NO\_BOTTOM\_MATTER サブオプション および ANCHOR= オプシ ョン

# (TITLE='*title-text*')

ファイルのメタデータに、ブラウザのウィンドウのタイトルバーに表示される テキストとして指定する文字列を挿入します。

# *title-text*

タイトルを示すファイルのメタデータのテキストです。

**Requirements:**

TITLE=を括弧で囲まなければなりません。

引用符で *title-text* を囲まなければなりません。

**Tip:** フレームを使用するウェブページを作成する場合、ブラウザのウィンド ウのタイトルバーにフレームファイル用の TITLE= 仕様表示されます。

**Example:** "例 3: [複数のマークアップ出力の作成](#page-462-0)" on page 443

# (URL= '*Uniform-Resource-Locator*' )

*file-specification* の URL を指定します。ODS で作成され、ファイルを指す すべてのリンクおよびリファレンスで、ファイル名の代わりに、この URL が 使用されます

# **Requirements:**

括弧で URL= '*Uniform-Resource-Locator*'を囲まなければなりません。

引用符で *Uniform-Resource-Locator* を囲まなければなりません。

URL= '*Uniform-Resource-Locator*'は、BODY=、CONTENTS=、 PAGE=、FRAME=、または STYLESHEET= オプションにより指定され た *file-specification* の隣か、TAGSET= オプションにより指定された *tagset-name* の隣に指定しなければなりません。

#### **Tips:**

このオプションは、あるロケーションから他のロケーションに移動可能な HTML ファイルを作成するのに便利です。コンテンツおよびページファ イルからのリンクは単名 URL で作成され、コンテンツ、ページ、および ボディファイルはすべて同じファイルになければなりません。

ODS ファイルがフレームファイルをレファレンスしないため、FRAME=オ プションを使用してこのサブオプションを指定する必要は全くありませ ん。

**Example:** "例 5: 1 つの HTML [ドキュメントに複数のカスケード表示スタイ](#page-465-0) [ルシートを含む。](#page-465-0)" on page 446

# **CODEBASE='***string***'**

実行可能な Java アプレットまたは、 ActiveX コントロールファイルのロケーションを 指定します。*string* は、パス名または URL を指定します。 使用される GOPTIONS により、 CODEBASE ファイルパスには、2つの出力先があります。

JAVA および ActiveX デバイスドライバでウェブプレゼンテーションを生成した場 合に、SAS は、 JAVA アーカイブファイルを自動的に検索する HTML ページまた は、デフォルトインストールロケーションに ActiveX コントロールファイルを生成しま す。

ActiveX デバイス用

ActiveX コントロールを含む出力を生成する際に ODS を伴う ActiveX デバイ スドライバを使用する場合、ODS の CODEBASE= オプションを指定してくださ い。CODEBASE=オプションの値は、ロケーションおよび EXE ファイルのバー ジョンを含むべきです。

- **Tip:** 出力を閲覧するユーザーがマシンに ActiveX コントロールをインストール していない場合を除き DEVICE=ACTIVEX オプションで CODEBASE= オ プションを指定する必要はありません。コントロールをインストールしていな いユーザーが出力を閲覧する場合、コンロールをダウンロードすることを促 されます。
- **See:** *SAS/GRAPH: Reference*CODEBASE= および ARCHIVE=オプションを使 用したコントロールおよびアプレットのロケーションの指定に関する詳細は、 次を参照してください。

<span id="page-364-0"></span>Java デバイス用

SAS/GRAPH アプレットを含む出力を生成するために、デバイスドライバを使用 する場合、ODS ステートメントの CODEBASE= オプションを使用して JAR ファ イルへのパスを指定してください。

DEVICE=JAVA を指定した場合、出力を閲覧するユーザーは、適切な Java ア プレットにアクセスを有する必要があります。 SAS は、デフォルトで、 SAS によ り自動的にインストールされたアプレット用の実行可能ファイルに言及するため に、CODEBASE= 値を設定します。SAS Java アーカイブファイルのデフォルト のロケーションは、APPLETLOC= システムオプションにより指定されていま す。次の両条件を満たしている場合、CODEBASE=オプションを指定する必要 がありません。

- デフォルトのロケーションは、ウェブプレゼンテーションを閲覧するユーザー により、アクセス可能です。
- SAS Java アーカイブは、そのロケーションにインストールされています。
- **Tip:** JAR ファイルのディレクトリのみ指定してください。 CODEBASE=ロケーシ ョンは、パス名または URL として指定できます。
- **See:** *SAS/GRAPH: Reference* CODEBASE= および ARCHIVE= オプションを 使用したコントロールおよびアプレットファイルのロケーションの指定に関す る詳細は、次を参照してください。

# **CONTENTS= '***file-specification***' < (**サブオプション**)>**

マークアップファミリーの出力先を開き、出力用の目次を含むファイルを指定しま す。 これらのファイルは、次の操作を行うまで開かれた状態となります。:

- ODS *markup-family-destination* CLOSE ステートメント または ODS \_ALL\_ CLOSE ステートメントのいづれかで、出力先を終了してください。
- 2番目のマークアップファミリーで、同じ出力先を開いてください。これは、1番 目のファイルを終了して、2番目のファイルを開きます。

# *file-specification*

書き込み先のファイル、ファイル参照または、SAS カタログを指定します。

*file-specification* は、次の内の1つです。

*external-file*

書き込む先の外部ファイルの名称です。

**Requirement:** 引用符で *external-file* を囲まなければなりません。

### ファイル参照

外部ファイルに割り当てられたファイルレファレンスです。 ファイル参照を割 り当てるために、 FILENAME ステートメント を使用してください。

**See:** 詳細は、"FILENAME ステートメント" (*SAS* ステートメント*:* リファレン <sup>ス</sup>)を参照してください。

*entry*.*markup*

書き込み先の SAS カタログのエントリーを指定します。

**Interaction:** エントリー名を指定した場合、ライブラリとカタログも指定しな ければなりません。 PATH= オプションの議論を参照してください。

# サブオプション

1つまたはそれ以上のサブオプションを括弧で指定します。 サブオプションは、 出力ファイルを書くための指示です。 サブオプションは、次のようになります。

#### (DYNAMIC)

出力をファイルに書き込むのではなく、ウェブサーバーに直接送れるように します。 この設定は、CONTENTTYPE= スタイル属性の値を設定します。

詳細は、 PROC TEMPLATE の [CONTENTTYPE= on page 987](#page-1006-0) を参照し てください。

**Default:** DYNAMIC を指定しない場合、ODS は、 ファイル書き込み用の HTMLCONTENTTYPE= の値を設定します。

**Restriction:** ODS HTML ステートメントの次の内の1つのオプションで DYNAMIC サブオプションを指定した場合、そのステートメントのこれら のオプションすべてに対して設定しなければなりません。

- BODY=
- CONTENTS=
- PAGE=
- FRAME=
- STYLESHEET=
- TAGSET=

#### **Requirements:**

DYNAMIC を括弧で囲まなければなりません。

DYNAMIC は、BODY=、CONTENTS=、 PAGE=、FRAME=、または STYLESHEET= オプションにより指定された *file-specification* の隣、あ るいは、TAGSET= オプションにより指定された *tagset-name* の隣に指 定しなければなりません。

### (NO\_BOTTOM\_MATTER)

出力ファイルにいかなるマークアップ言語のソースコードの末尾が追加され ないことを指定します。

#### **Alias:** NOBOT

#### **Requirements:**

NO\_BOTTOM\_MATTER を括弧で囲まなければなりません。

NO\_BOTTOM\_MATTER は、BODY=、CONTENTS=、 PAGE=、 FRAME=、または STYLESHEET= オプションにより指定された *filespecification* の隣か、TAGSET= オプションにより指定された *tagsetname* の隣に指定しなければなりません。

外部ファイルにテキストを追加すると、動作環境に適切なオプションを 伴う FILENAME ステートメントを使用しなければなりません。

#### **Interactions:**

NO TOP MATTER サブオプションは、NO BOTTOM MATTER サブ オプションを伴い、既存のファイルに出力を追加し、出力オブジェクトの 間に独自のマークアップ言語を設置することを可能にします。

ODS が以前書き込んだファイルを開く時、アンカー用に新しいベース名 を指定するために、ANCHOR=オプションを使用してください。次のステ ップは、アンカーの複製を防ぎます。

**Tip:** ボディファイルを ODS を使用して追加できる状態のままにしたい場 合、いかなる マークアップ言語のステートメントの *file-specification* BODY= オプションを伴う NO\_BOTTOM\_MATTER を使用してくださ い。

**See:** The NO\_TOP\_MATTER サブオプション

# (NO\_TOP\_MATTER)

出力ファイルの頭にいかなる最初のマークアップ言語のソースコードも追加 できないことを指定します。 HTML 4.0 用に、 NO\_TOP\_MATTER オプショ ンがスタイルシートを除外します。

# **Alias:** NOTOP

#### **Requirements:**

NO\_TOP\_MATTER を括弧で囲まなければなりません。

NO\_TOP\_MATTER は、BODY=、CONTENTS=、 PAGE=、FRAME=、 または STYLESHEET= オプションにより指定された *file-specification* の隣か、TAGSET= オプションにより指定された *tagset-name* の隣に指 定しなければなりません。

外部ファイルにテキストを追加すると、動作環境に適切なオプションを 伴う FILENAME ステートメントを使用しなければなりません。

### **Interactions:**

NO TOP MATTER サブオプションは、NO BOTTOM MATTER サブ オプションを伴い、既存のファイルに出力を追加し、出力オブジェクトの 間に独自のマークアップ言語を設置することを可能にします。

ODS が以前書き込んだファイルを開く時、アンカー用に新しいベース名 を指定するために、ANCHOR=オプションを使用してください。次のステ ップは、アンカーの複製を防ぎます。

**See:** NO\_BOTTOM\_MATTER サブオプション および ANCHOR= オプシ ョン

(TITLE='*title-text*')

ファイルのメタデータに、ブラウザのウィンドウのタイトルバーに表示される テキストとして指定する文字列を挿入します。

#### *title-text*

タイトルを示すファイルのメタデータのテキストです。

# **Requirements:**

TITLE=を括弧で囲まなければなりません。

引用符で *title-text* を囲まなければなりません。

**Tip:** フレームを使用するウェブページを作成する場合、ブラウザのウィンド ウのタイトルバーにフレームファイル用の TITLE= 仕様表示されます。

**Example:** "例 3: [複数のマークアップ出力の作成](#page-462-0)" on page 443

### (URL= '*Uniform-Resource-Locator*' )

*file-specification* の URL を指定します。 ODS で作成され、ファイルを指す すべてのリンクおよびリファレンスで、ファイル名の代わりに、この URL が 使用されます

#### **Requirements:**

URL= '*Uniform-Resource-Locator*'を括弧で囲まなければなりません。

引用符で *Uniform-Resource-Locator* を囲まなければなりません。

URL= '*Uniform-Resource-Locator* は、BODY=、CONTENTS=、 PAGE=、FRAME=、または STYLESHEET= オプションにより指定され た *file-specification* の隣か、TAGSET= オプションにより指定された *tagset-name* の隣に指定しなければなりません。

# **Tips:**

このオプションは、あるロケーションから他のロケーションに移動可能な HTML ファイルを作成するのに便利です。 コンテンツおよびページファ イルからのリンクは単名 URL で作成され、コンテンツ、ページ、および ボディファイルはすべて同じファイルになければなりません。

ODS ファイルがフレームファイルをレファレンスしないため、FRAME= オプションを使用してこのサブオプションを指定する必要は全くありませ ん。

**Example:** "例 5: 1 つの HTML [ドキュメントに複数のカスケード表示スタイ](#page-465-0) [ルシートを含む。](#page-465-0)" on page 446

**CSSSTYLE= '***file-specification***'< (***media-type-1***<…***media-type-10***>)>** 出力に適用するカスケードスタイルシートを指定します。

*file-specification*

CSS コードを含むファイル、ファイル参照、または、URL を指定します。

*file-specification* は、次の内の1つです。

"*external-file*"

外部ファイルの名称です。

**Requirement:** 括弧で *external-file* を囲まなければなりません。

ファイル参照

外部ファイルに割り当てられたファイルレファレンスです。 ファイル参照を割 り当てるために、 FILENAME ステートメント を使用してください。

**See:** 詳細は、"FILENAME ステートメント" (*SAS* ステートメント*:* リファレン <sup>ス</sup>)を参照してください。

"*URL*"

外部ファイルへの URL です。

**Requirement:** 引用符で *external-file* を囲まなければなりません。

(*media-type-1< media-type-10>*)

出力にレンダリングされるメディアの種類に対応する1つまたはそれ以上のメ ディアブロックを指定します。 文書が、スクリーン、紙、スピーチシンセサイザ ー、点字装置、等々の異なるメディアにどのように提示されるか指定するため に、CSS は、メディアタイプを使用します。

メディアブロックは、いかなるメディアブロックに含まれていないCSSコードを伴 い出力に追加されます。 *media-type* サブオプションを使用することで一般の CSS コードを伴い、特定のメディアタイプを対象とする CSS ファイルの項目をイ ンポートできます。

**Default:** ODS ステートメントにいかなる *media-type* が指定されてないが、CSS ファイルにメディアタイプが指定されている場合、ODS は、Screen メディアタ イプを使用します。

**Range:** 異なる10個のメディアタイプを指定できます。

**Requirements:**

括弧で *media-type* を囲まなければなりません。

CSSSTYLE= オプションで指定された *file-specification* の隣に、*media-type* を指定しなければなりません。

- **Tip:** 複数のメディアタイプを指定した場合、出力にすべてのメディアタイプのす べてのスタイル情報が適用されます。しかし、異なるメディアブロックにおい て重複するスタイル情報が存在する場合、最後のメディアブロックのスタイ ルが使用されます。
- **Restriction:** CSSSTYLE= オプションは、 SAS/GRAPH 出力に影響を与えませ  $\mathcal{L}_{1}$
- **Requirement:** CSS ファイルは、ODS HTML ステートメントにより作成された CSS と同じ種類で書き込まなければなりません。ID や文脈ベースのセレクターの無 いクラス名のみがサポートされます。 ODS が作成する CSS コードを閲覧する には、次の内の1つを行ってください。
	- STYLESHEET= オプションを指定してください。
	- HTML ファイルのソースを閲覧して、ファイルの上部の < STYLE> < / STYLE> タグの間のソースを閲覧してください。

有効な ODS CSS ファイルの例は、"例 6: ODS 出力へ CSS [ファイルの適用](#page-467-0)" [on page 448](#page-467-0) を参照してください。

**Interaction:** STYLE= オプションおよび CSSSTYLE= オプションの両方が、 ODS ステートメントに指定されている場合、最後に指定されたオプションが使用され ます。

**Example:** "例 6: ODS 出力へ CSS [ファイルの適用](#page-467-0)" on page 448

**ENCODING=** *local-character-set-encoding*

入力用のエンコーディングまたは、外部ファイルの出力処理(トランスコード)をオー バーライドします。

**See:** ENCODING= オプションに関する詳細は、"ENCODING システムオプション: UNIX、Windows、および z/OS" (*SAS* 各国語サポート*(NLS):* リファレンスガイ ド)次を参照してください。

**EVENT=***event-name* **(FILE= | FINISH | LABEL= | NAME= | START | STYLE= | TARGET= | TEXT= | URL= )**

イベントおよびイベントに関連するイベント変数用の値を指定します。

(FILE= BODY | CODE | CONTENTS | DATA | FRAME | PAGES | STYLESHEET);

BODY=、 CODE=、 CONTENTS=、 FRAME=、PAGES=、および STYLESHEET= オプションに対応する出力ファイルの既知の種類の内の1つ をトリガーします。

(FINISH)

イベントの終了項目をトリガーします。

**See:** 詳細は、["イベントについて](#page-1186-0)" on page 1167 を参照してください。

### (LABEL='*variable-value*')

LABEL イベント変数用の値を指定します。

**Requirement:** *variable-value* を引用符で囲まなければなりません。

**See:** LABEL イベント変数に関する詳細は、"イベント変数[" on page 1211](#page-1230-0) 次を 参照してください。

# (NAME='*variable-value*')

NAME イベント変数用の値を指定します。

**Requirement:** *variable-value* を引用符で囲まなければなりません。

**See:** NAME イベント変数に関する詳細は、"イベント変数[" on page 1211](#page-1230-0) を参 照してください。

(START)

イベントの開始項目をトリガーします。

- **See:** イベントに関する詳細は[、"イベントについて](#page-1186-0)" on page 1167 次を参照して ください。
- (STYLE=*style-element*)

スタイルエレメントを指定します。

**See:** スタイルエレメントに関する詳細は、["スタイル属性の概要](#page-987-0)" on page 968 次を参照してください。

(TARGET='*variable-value*')

TARGET イベント変数用の値を指定します。

**Requirement:** *variable-value* を引用符で囲まなければなりません。

**See:** TARGET イベント変数に関する詳細は、"イベント変数[" on page 1211](#page-1230-0) 次 を参照してください。

(TEXT='*variable-value*')

TEXT イベント変数用の値を指定します。

**Requirement:** *variable-value* を引用符で囲まなければなりません。

**See:** TEXT イベント変数に関する詳細は、"イベント変数[" on page 1211](#page-1230-0) を参照 してください。

<span id="page-369-0"></span>(URL='*variable-value*')

URL イベント変数用の値を指定します。

**Requirement:** *variable-value* を引用符で囲まなければなりません。

**See:** URL イベント変数に関する詳細は、"イベント変数[" on page 1211](#page-1230-0) を参照 してください。

**Default:** (FILE='BODY')

- **Requirement:** The EVENT= オプションのサブオプションを括弧で囲まなければな りません。
- **FRAME= '***file-specification***' < (**サブオプション**)>**

マークアップファミリーの出力先を開き、 HTML 出力用に、目次、ページコンテン ツ、およびボディファイルを統合するファイルを指定します。 フレームファイルを開く と目次、ページコンテンツ、またはその両方、およびボディファイルを閲覧できま す。XLM 出力用に、FRAME= は、DTD を含むファイルを指定します。 これらのフ ァイルは、次の操作を行うまで開かれた状態となります

- *ODS markup-family-destination* CLOSE ステートメント または ODS \_ALL\_ CLOSE ステートメントのいづれかで、出力先を終了してください。
- 2番目のマークアップファミリーで、同じ出力先を開いてください。これは、1 番 目のファイルを終了して、2 番目のファイルを開きます。

#### *file-specification*

書き込み先のファイル、ファイル参照または SAS カタログを指定します。

*file-specification* は、次の内の1つです。

*external-file*

書き込む先の外部ファイルの名称です。

**Requirement:** 引用符で *external-file* を囲まなければなりません。

# ファイル参照

外部ファイルに割り当てられたファイルレファレンスです。 ファイル参照を割 り当てるために、 FILENAME ステートメント を使用してください。

**See:** 詳細は、"FILENAME ステートメント" (*SAS* ステートメント*:* リファレン <sup>ス</sup>)次を参照してください。

*entry*.*markup*

書き込み先の SAS カタログのエントリーを指定します。

**Interaction:** エントリー名を指定した場合、ライブラリとカタログも指定しな ければなりません。 PATH= オプションの議論を参照してください。

#### サブオプション*(s)*

1つまたはそれ以上のサブオプションを括弧で指定します。 サブオプションは、 出力ファイルを書くための指示です。サブオプションは、次の内の1つになりま す。

# (DYNAMIC)

出力をファイルに書き込むのではなく、ウェブサーバーに直接送れるように します。 このオプションは、CONTENTTYPE=スタイル属性の値を設定しま す。 詳細は、PROC TEMPLATE の [CONTENTTYPE= on page 987](#page-1006-0) を参 照してください。

**Default:** DYNAMIC を指定しない場合、ODS は、ファイル書き込み用の HTMLCONTENTTYPE= の値を設定します。

**Restriction:** ODS HTML ステートメントの次の内の1つのオプションで DYNAMIC サブオプションを指定した場合、そのステートメントのこれら のオプションすべてに対して設定しなければなりません。

• BODY=

- CONTENTS=
- $\bullet$  PAGE=
- FRAME=
- STYLESHEET=
- TAGSET=

# **Requirements:**

DYNAMIC を括弧で囲まなければなりません。

DYNAMIC は、BODY=、CONTENTS=、 PAGE=、FRAME=、または STYLESHEET= オプションにより指定された *file-specification* の隣か、 TAGSET= オプションにより指定された *tagset-name* の隣に指定する必 要があります。

(NO\_BOTTOM\_MATTER)

出力ファイルにいかなるマークアップ言語のソースコードの末尾が追加され ないことを指定します。

**Alias:** NOBOT

# **Requirements:**

NO\_BOTTOM\_MATTER を括弧で囲まなければなりません。

NO\_BOTTOM\_MATTER は、BODY=、CONTENTS=、 PAGE=、 FRAME=、または STYLESHEET= オプションにより指定された *filespecification* の隣か、TAGSET= オプションにより指定された *tagsetname* の隣に指定しなければなりません。

外部ファイルにテキストを追加すると、動作環境に適切なオプションを 伴う FILENAME ステートメントを使用しなければなりません。

### **Interactions:**

NO TOP MATTER サブオプションは、NO BOTTOM MATTER サブ オプションを伴い、既存のファイルに出力を追加し、出力オブジェクトの 間に独自のマークアップ言語を設置することを可能にします。

ODS が以前書き込んだファイルを開く時、アンカー用に新しいベース名 を指定するために、ANCHOR=オプションを使用してください。次のステ ップは、アンカーの複製を防ぎます。

**Tip:** ボディファイルを ODS を使用して追加できる状態のままにしたい場 合、いかなる マークアップ言語のステートメントの *file-specification* BODY= オプションを伴う NO\_BOTTOM\_MATTER を使用してくださ い。

**See:** The NO\_TOP\_MATTER サブオプション

# (NO\_TOP\_MATTER)

出力ファイルの頭にいかなる最初のマークアップ言語のソースコードも追加 できないことを指定します。 HTML 4.0 用に、 NO\_TOP\_MATTER オプショ ンがスタイルシートを除外します。

**Alias:** NOTOP

#### **Requirements:**

NO\_TOP\_MATTER を括弧で囲まなければなりません。

NO\_TOP\_MATTER は、BODY=、CONTENTS=、 PAGE=、FRAME=、 または STYLESHEET= オプションにより指定された *file-specification* の隣か、TAGSET= オプションにより指定された *tagset-name* の隣に指 定しなければなりません。

外部ファイルにテキストを追加すると、動作環境に適切なオプションを 伴う FILENAME ステートメントを使用しなければなりません。

# **Interactions:**

NO TOP MATTER サブオプションは、NO BOTTOM MATTER サブ オプションを伴い、既存のファイルに出力を追加し、出力オブジェクトの 間に独自のマークアップ言語を設置することを可能にします。

ODS が以前書き込んだファイルを開く時、アンカー用に新しいベース名 を指定するために、ANCHOR=オプションを使用してください。次のステ ップは、アンカーの複製を防ぎます。

**See:** NO\_BOTTOM\_MATTER サブオプションおよび ANCHOR= オプショ ン

(TITLE='*title-text*')

ファイルのメタデータに、ブラウザのウィンドウのタイトルバーに表示される テキストとして指定する文字列を挿入します。

*title-text*

タイトルを示すファイルのメタデータのテキストです。

**Requirements:**

TITLE=を括弧で囲まなければなりません。

引用符で *title-text* を囲まなければなりません。

**Tip:** フレームを使用するウェブページを作成する場合、ブラウザのウィンド ウのタイトルバーにフレームファイル用の TITLE= 仕様表示されます。

**Example:** "例 3: [複数のマークアップ出力の作成](#page-462-0)" on page 443

### (URL= '*Uniform-Resource-Locator*' )

*file-specification* の URL を指定します。 ODS で作成され、ファイルを指す すべてのリンクおよびリファレンスで、ファイル名の代わりに、この URL が 使用されます。

### **Requirements:**

URL= '*Uniform-Resource-Locator* を括弧で囲まなければなりません。'

引用符で *Uniform-Resource-Locator* を囲まなければなりません。

URL= '*Uniform-Resource-Locator* は、BODY=、CONTENTS=、 PAGE=、FRAME=、または STYLESHEET= オプションにより指定され た *file-specification* の隣か、TAGSET= オプションにより指定された *tagset-name* の隣に指定しなければなりません。

#### **Tips:**

このオプションは、あるロケーションから他のロケーションに移動可能な HTML ファイルを作成するのに便利です。コンテンツおよびページファ イルからのリンクは単名 URL で作成され、コンテンツ、ページ、および ボディファイルはすべて同じファイルになければなりません。

ODS ファイルがフレームファイルをレファレンスしないため、FRAME= オプションを使用してこのサブオプションを指定する必要は全くありませ ん。

**Example:** "例 5: 1 つの HTML [ドキュメントに複数のカスケード表示スタイ](#page-465-0) [ルシートを含む。](#page-465-0)" on page 446

**Restriction:** FRAME=オプションを指定した場合、 CONTENTS= オプション、 PAGE= オプション、または両方を指定しなければなりません。

**Example:** "例 2: XML ファイルと DTD の作成[" on page 441](#page-460-0)

# **GFOOTNOTE | NOGFOOTNOTE**

グラフィックス出力においてフットノートがプリントされるロケーションを制御します。

**GFOOTNOTE** 

SAS/GRAPH、SGPLOT プロシジャ、SGPANEL プロシジャ、または、 SGSCATTER プロシジャにより作成されたフットノートをプリントします。フットノ ートは、グラフのボーダー内に表示されます。

NOGFOOTNOTE

グラフのボーダー外に表示される ODS により作成されたフットノートをプリント します。

**Default:** GFOOTNOTE

**Restrictions:**

マークアップ言語により表示されるフットノートは、すべての SAS/GRAPH FOOTNOTE ステートメントオプションをサポートします。 フォントは、ブラウザ 用に有効でなければなりません。テキスト角度の仕様など ODS が扱えないオ プションは無視されます。 SAS/GRAPH FOOTNOTE ステートメントに関する詳 細は、"FOOTNOTE Statement" in *SAS/GRAPH: Reference* を参照してくださ い。

このオプションは、1つまたはそれ以上のデバイスベースのグラフィックスを作 成する SAS プログラム または、SAS/GRAPH、SGPLOT プロシジャ、 SGPANEL プロシジャ、または、SGSCATTER プロシジャにより作成されたグラ フィックスにのみ適用されます。

**GPATH=** *'aggregate-file-storage-specification'* **|** ファイル参照 **|** *libref.catalog* **(URL= '***Uniform-Resource-Locator***' | NONE)**

出力先が開いている間に生成されたすべてのグラフィックス出力のロケーションを 指定します。マークアップファイル用の PATH= オプションで指定されたものとは異 なるロケーションにグラフィックス出力を書き込みたい場合にこのオプションを使用 してください。無効なファイル名を指定した場合、ActiveX および Java デバイスは デフォルトのファイル名に出力を送ります。 その他のデバイスはファイルをディレク トリとして作成して、そのディレクトリに出力を書き込みます。ODS が、カタログエン トリおよび外部ファイルに名称を付ける方法に関する 詳細は、次を参照してくださ い。*SAS/GRAPH: Reference*

'*aggregate-file-storage-location*'

ディレクトリ、フォルダ、または分割されたデータセット等の累積保存ロケーショ ンを指定します。

**Requirement:** 引用符で *aggregate-file-storage-location* を囲まなければなりま せん。

ファイル参照

累積保存ロケーションに割り当てられたファイルレファレンスです。 ファイル参 照を割り当てるために、 FILENAME ステートメント を使用してください。

**Interaction:** GPATH= オプションにおいてファイル参照を指定した場合、ODS は、リンクを構築する際に、GPATH=オプションからの情報を使用しませ  $\mathcal{L}_{1}$ 

**See:** FILENAME ステートメントに関する詳細は、"FILENAME ステートメント" (*SAS* ステートメント*:* リファレンス)次を参照してください。

ライブラリ参照。*catalog*

書き込む先の SAS カタログを指定します。

URL= '*Uniform-Resource-Locator*' | NONE *file-specification* の URL を指定します。

*Uniform-Resource-Locator*

指定した URL です。 ODS は、ファイルに作成するすべてのリンクおよびレ ファレンスにおいて ファイル名ではなくこの URL を使用します。

**Requirement:** 引用符で *Uniform-Resource-Locator* を囲まなければなりま せん。

NONE

リンクまたはレファレンスに GPATH=オプションからのいかなる情報が表示 されないことを指定します。

- **Tip:** このオプションは、あるロケーションから他のロケーションに移動可能な HTML ファイルを作成するのに便利です。コンテンツまたはページファイル からのリンクが簡単な URL (単一名)で構築されている場合、コンテンツ、 ページ、およびボディファイルさえ同一のロケーションにあれば、それらは 解決します。
- **Default:** GPATH= オプションを除外すると、ODS は、 PATH= オプションにより指 定されたロケーションにグラフィックスを保存します。 PATH=オプションを指定 しない場合、ODS は、グラフィックスを現行のディレクトリに保存します。 詳細 は、PATH= オプションを参照してください。

#### **GTITLE | NOGTITLE**

グラフィック出力のタイトルがプリントされているロケーションを制御します。

#### **GTITLE**

SAS/GRAPH、SGPLOT プロシジャ、SGPANEL プロシジャ、または、 SGSCATTER プロシジャにより作成されたフタイトルをプリントします。タイトル は、グラフボーダーの内部に表示されます。

# NOGTITLE

グラフボーダーの外部に表示される ODS により作成されたタイトルをプリントし ます。

# **Default:** GTITLE

### **Restrictions:**

いかなるマークアップ言語のステートメントにより表示されるタイトルは、大部分 の SAS/GRAPH TITLE ステートメントオプションを サポートします。 フォント は、ブラウザ用に有効でなければなりません。テキスト角度の仕様など ODS が扱えないオプションは無視されます。SAS/GRAPH TITLE ステートメントに関 する詳細は、TITLE ステートメントを参照してください。

このオプションは、1つまたはそれ以上のデバイスベースのグラフィックスを作 成する SAS プログラム または、SAS/GRAPH、SGPLOT プロシジャ、 SGPANEL プロシジャ、または、SGSCATTER プロシジャにより作成されたグラ フィックスにのみ適用されます。

# **HEADTEXT= '***markup-document-head***'**

出力先が書き込むすべてのファイルのタグ< HEAD> および < /HEAD> の間に配 置する HTML タグを指定します。

#### *markup-document-head*

< HEAD> および < /HEAD>の間に配置するマークアップタグを指定します。

**Restriction:** HEADTEXT= は、256 文字を超えてはなりません。

**Requirement:** *markup-document-head* を引用符で囲まなければなりません。

#### **Tips:**

ODS は、提供するマークアップを解析できません。 それは、< HEAD>および < /HEAD>タグとの関連で、well-formed マークアップでなければなりません。 後で、ファイルで使用できるプログラム(JavaScript) 等)を定義するために HEADTEXT=オプションを使用してください。

# **(ID=** *identifier***)**

同時に同出力先の複数のインスタンスの実行を可能にします。各インスタンスは、 異なるオプションを有します。

### *identifier*

既に開かれた出力先のもう1つのインスタンスを指定します。*identifier* は、文 字または、アンダーラインで始まる数字または連続した文字です。後続の文字 は、文字、アンダーライン、および数字を含むことができます。

**Restriction:** もし *identifier* が数値の場合、正の整数にする必要があります。

- **Requirement:** ID= オプションは、ODS *MARKUP/TAGSET* ステートメントキーワー ドの直後に指定しなければなりません。
- **Tip:** ID= オプションを除外し、インスタンスを識別するために代わりに名前または 数字を使用できます。

**Example:** "例: [同時に同じ出力先のインスタンスを複数開く](#page-518-0)" on page 499

**METATEXT= '***metatext-for-document-head***'**

<META><の間、HEAD>HEAD>および<HEAD>出力先が書き込む先のすべて のファイルのタグとして使用する HTML コードを指定します。

'*metatext-for-document-head*'

ブラウザにロードする文書に関する情報を提供する HTML コードを指定しま す。 例えば、この属性は、コンテンツの種類および使用される文字セットを指 定できます。

**Requirement:** 引用符で *metatext-for-document-head* を囲まなければなりませ ん。

**Default:** METATEXT=を指定しない場合、 ODS は、作成するすべての HTML フ ァイルに文書のコンテンツの種類および使用する文字セットを含む簡単な <META> タグを書きます。

**Restriction:** METATEXT= は、256 文字を超えてはなりません。

**Tip:** ODS は、提供する HTML コードを解析できません。 HTML コードは、 <HEAD>タグの脈絡において正確で、良く構築されていなければなりません。 METATEXT= を意図された通りに使用した場合、 META タグは次のように見 えます。

<META your-metatext-is-here>

#### **NEWFILE=** *starting-point*

新しいボディファイルを指定された *starting-point* に作成します。

*starting-point*

新しいボディファイルを作成するのに適した出力のロケーションです。

ODS は、ボディファイル名をインクリメントすることで自動的に新しいファイル名 を付けます。 次の例で、ODS は、初めのボディファイルを名付けます。 **REPORT.XML** 追加のボディファイルが名付けられます。**REPORT1.XML**, **REPORT2.XML**, 等

例

BODY= 'REPORT.XML'

*starting-point* は、次の内の1つです。

#### **BYGROUP**

各 BY グループの結果用に新たなファイルを開始します。

**NONE** 

現在開かれているボディファイルにすべての出力を書き込みます。

OUTPUT

各出力オブジェクト用に新たなファイルを開始します。 SAS/GRAPH に対し て、これは、 ODS がプログラムが生成した各 SAS/GRAPH 出力ファイル 用に新たなファイルを作成することを意味します。

**Alias:** TABLE

#### PAGE

出力の各ページ用に新たなボディファイルを開始します。 改ページは、手 順が明示的に新たなページを開始(ページのサイズが足りないからではな く)または、新たなプロシジャを開始する時点で発生します。

PROC

新たな手順を開始する度に新たなボディファイルを開始します。

**Default:** NONE

**Restriction:** NEWFILE= オプションは、BODY=ファイル参照 オプションと一緒に 使用できません。

**Tips:**

ファイル名を数字で終了した場合、ODS はその数字の増加を開始します。 次 の例で、ODS は、最初のボディファイル *MAY5.XML* の名付けをします。 追加 のボディファイル名は、*MAY6.XML*, *MAY7.XML*、等となります。

例

BODY= 'MAY5.XML'

### **OPTIONS ( DOC= | <**サブオプション**>)**

tagset-specific サブオプションおよび名付けられた値を指定します。

(DOC= 'HELP' |'QUICK' | 'SETTINGS' | 'CHANGELOG')

指定されたタグセットについての情報を提供します。

HELP

簡易参照で、一般的なヘルプおよび情報を提供します。

**OUICK** 

このタグセットで利用可能なオプションを説明します。

SETTINGS

現行のオプション設定を提供します。

### CHANGELOG

タグセットへの変更履歴をリストします。このサブオプションは、 RTF タグセ ットにおいてのみサポートされています。

**Requirement:** すべての値は、引用符で囲まなければなりません。

# サブオプション*(s)*

指定されたタグセットに有効な1つまたはそれ以上のサブオプションを指定しま す。サブオプションは、次のフォーマットを有します。

### **keyword**='value'

タグセット用のサブオプションの情報を得るために、ODS タグセットステートメン トを開く時、または出力先が開かれたいかなる時に 、次のオプションの内の1 つを指定してください。

- オプション**(doc='help');**
- オプション**(doc='quick');**
- オプション**(doc='settings');**

**Requirement:** OPTION サブオプションを括弧で囲まなければなりません。

**Example:** "例[: ODS TAGSETS.HTMLPANEL](#page-670-0) 情報を得るために DOC サブオプ [ションを使用。](#page-670-0) " on page 651

# **PACKAGE <***package-name***>**

出力先からの出力を ODS パッケージに追加することを指定します。

# *package-name*

ODS PACKAGE ステートメントで作成されたパッケージの名称を指定します。 指定された名称が無い場合、出力は最後に開かれた名称の付けられていない パッケージに追加されます。

**See:** ["ODS PACKAGE](#page-488-0) ステートメント " on page 469

**Example: "例 1: ODS [パッケージの作成](#page-492-0)" on page 473** 

# <span id="page-376-0"></span>**PAGE= '***file-specification***' <(**サブオプション**)>**

マークアップファミリーの出力先を開き、ボディファイルの各ページの説明およびボ ディファイルへのリンクを含むファイルを指定します。 ODS は、手順が新たなペー ジを要求した際に、出力の新しいページを作成します。 これらのファイルは、次の 操作を行うまで開かれた状態となります

- *ODS markup-family-destination* CLOSE ステートメントまたは ODS \_ALL\_ CLOSE ステートメントのいづれかで、出力先を終了してください。
- 2番目のマークアップファミリーで、同じ出力先を開いてください。これは、1番 目のファイルを終了して、2番目のファイルを開きます。

#### *file-specification*

書き込み先のファイル、ファイル参照または、SAS カタログを指定します。

*file-specification* は、次の内の 1 つです。

*external-file*

書き込む先の外部ファイルの名称です。

**Requirement:** 引用符で *external-file* を囲まなければなりません。

### ファイル参照

外部ファイルに割り当てられたファイルレファレンスです。 ファイル参照を割 り当てるために、 FILENAME ステートメント を使用してください。

**See:** FILENAME ステートメント に関する詳細は、"FILENAME ステートメ ント" (*SAS* ステートメント*:* リファレンス)次を参照してください。

# 入力。マークカップ

書き込み先の SAS カタログのエントリーを指定します。

**Interaction:** エントリー名を指定した場合、ライブラリとカタログも指定しな ければなりません。 PATH= オプションの議論を参照してください。

# サブオプション

1つまたはそれ以上のサブオプションを括弧で指定します。 サブオプションは、 出力ファイルを書くための指示です。 サブオプションは、次のようになります。

#### (DYNAMIC)

出力をファイルに書き込むのではなく、ウェブサーバーに直接送れるように します。 このオプションは、CONTENTTYPE=スタイル属性の値を設定しま す。 詳細は、PROC TEMPLATE の [CONTENTTYPE= on page 987](#page-1006-0) を参 照してください。

**Default:** DYNAMIC を指定しない場合、ODS は、ファイル書き込み用の HTMLCONTENTTYPE= の値を設定します。

- **Restriction:** ODS HTML ステートメントの次の内の1つのオプションで DYNAMIC サブオプションを指定した場合、そのステートメントのこれら のオプションすべてに対して設定しなければなりません。
	- BODY=
	- CONTENTS=
	- $\bullet$  PAGE=
	- FRAME=
	- STYLESHEET=
	- TAGSET=

#### **Requirements:**

DYNAMIC を括弧で囲まなければなりません。

DYNAMIC は、BODY=、CONTENTS=、 PAGE=、FRAME=、または STYLESHEET= オプションにより指定された *file-specification* の隣か、 TAGSET= オプションにより指定された *tagset-name* の隣に指定する必 要があります。

(NO\_BOTTOM\_MATTER)

出力ファイルにいかなるマークアップ言語のソースコードの末尾が追加され ないことを指定します。

**Alias:** NOBOT

#### **Requirements:**

NO BOTTOM MATTER を括弧で囲まなければなりません。

NO\_BOTTOM\_MATTER は、BODY=、CONTENTS=、 PAGE=、 FRAME=、または STYLESHEET= オプションにより指定された *filespecification* の隣か、TAGSET= オプションにより指定された *tagsetname* の隣に指定しなければなりません。

外部ファイルにテキストを追加すると、動作環境に適切なオプションを 伴う FILENAME ステートメントを使用しなければなりません。

### **Interactions:**

NO TOP MATTER サブオプションは、NO BOTTOM MATTER サブ オプションを伴い、既存のファイルに出力を追加し、出力オブジェクトの 間に独自のマークアップ言語を設置することを可能にします。

ODS が以前書き込んだファイルを開く時、アンカー用に新しいベース名 を指定するために、ANCHOR=オプションを使用してください。次のステ ップは、アンカーの複製を防ぎます。

**Tip:** ボディファイルを ODS を使用して追加できる状態のままにしたい場 合、いかなる マークアップ言語のステートメントの *file-specification* BODY= オプションを伴う NO\_BOTTOM\_MATTER を使用してくださ い。

**See:** The NO\_TOP\_MATTER サブオプション

### (NO\_TOP\_MATTER)

出力ファイルの頭にいかなる最初のマークアップ言語のソースコードも追加 できないことを指定します。 HTML 4.0 用に、NO\_TOP\_MATTER オプショ ンがスタイルシートを除外します。

**Alias:** NOTOP

#### **Requirements:**

NO TOP MATTER を括弧で囲まなければなりません。

NO\_TOP\_MATTER は、BODY=、CONTENTS=、 PAGE=、FRAME=、 または STYLESHEET= オプションにより指定された *file-specification* の隣か、TAGSET= オプションにより指定された *tagset-name* の隣に指 定しなければなりません。

外部ファイルにテキストを追加すると、動作環境に適切なオプションを 伴う FILENAME ステートメントを使用しなければなりません。

# **Interactions:**

NO TOP MATTER サブオプションは、NO BOTTOM MATTER サブ オプションを伴い、既存のファイルに出力を追加し、出力オブジェクトの 間に独自のマークアップ言語を設置することを可能にします。

ODS が以前書き込んだファイルを開く時、アンカー用に新しいベース名 を指定するために、ANCHOR=オプションを使用してください。次のステ ップは、アンカーの複製を防ぎます。次のステップは、アンカーの複製を 防ぎます。

**See:** The NO\_BOTTOM\_MATTER サブオプション および ANCHOR= option

(TITLE='*title-text*')

ファイルのメタデータに、ブラウザのウィンドウのタイトルバーに表示される テキストとして指定する文字列を挿入します。

*title-text*

タイトルを示すファイルのメタデータのテキストです。

#### **Requirements:**

TITLE=を括弧で囲まなければなりません。

引用符で *title-text* を囲まなければなりません。

**Tip:** フレームを使用するウェブページを作成する場合、ブラウザのウィンド ウのタイトルバーにフレームファイル用の TITLE= 仕様表示されます。

**Example:** "例 3: [複数のマークアップ出力の作成](#page-462-0)" on page 443

#### (URL= '*Uniform-Resource-Locator*' )

*file-specification* の URL を指定します。 ODS で作成され、ファイルを指す すべてのリンクおよびリファレンスで、ファイル名の代わりに、この URL が 使用されます

#### **Requirements:**

URL= '*Uniform-Resource-Locator*'を括弧で囲まなければなりません。

引用符で *Uniform-Resource-Locator* を囲まなければなりません。

URL= '*Uniform-Resource-Locator* は、BODY=、CONTENTS=、 PAGE=、FRAME=、または STYLESHEET= オプションにより指定され た *file-specification* の隣か、TAGSET= オプションにより指定された *tagset-name* の隣に指定しなければなりません。

### **Tips:**

このオプションは、あるロケーションから他のロケーションに移動可能な HTML ファイルを作成するのに便利です。コンテンツおよびページファ イルからのリンクは単名 URL で作成され、コンテンツ、ページ、および ボディファイルはすべて同じファイルになければなりません。

ODS ファイルがフレームファイルをレファレンスしないため、FRAME= オプションを使用してこのサブオプションを指定する必要は全くありませ ん。

**Example:** "例 5: 1 つの HTML [ドキュメントに複数のカスケード表示スタイ](#page-465-0) [ルシートを含む。](#page-465-0)" on page 446

**Interaction:** SAS システムオプションの PAGESIZE=は、バッチ出力を作成する時 以外は、 HTML 出力のページに影響を与えません。 PAGESIZE= オプション に関する詳細は、"PAGESIZE= System Option" in *SAS System Options: Reference* を参照してください。

**PARAMETERS= (***parameter-pair-1 ... parameter-pair-n***)**

動的グラフィックス出力を生成するタグの間に指定されたパラメータを書き込みま す。

*parameter-pair*

各パラメータの名称および値を指定します。*parameter-pair* は、次の形態を有 します。

'*parameter-name*'= '*parameter-value*'

# *parameter-name*

パラメータの名称です。

*parameter-value*

パラメータの値です。

- **Requirement:** 引用符で *parameter-name* および *parameter-value* を囲まなけ ればなりません。
- **Interaction:** PARAMETERS=を SAS/GRAPH プロシジャおよび GOPTIONS ステ ートメントの DEVICE=JAVA、JAVAMETA、または ACTIVEX オプションと一 緒に使用してください。
- **See:** *SAS/GRAPH: Reference* グラフアプレット、マップアプレット、カンターアプレッ ト、およびメタビューアプレット用に有効なパラメータ
- **PATH=** *'aggregate-file-storage-specification'* **|** ファイル参照 **|** *libref.catalog* **(URL= '***Uniform-Resource-Locator***' | NONE)**

累積保管場所のロケーションまたはすべてのマークアップファイル用の SAS カタロ グを指定します。GPATH= オプションが指定されていない場合、すべてのグラフィ ックスファイルは、*"aggregate-file-storage-specification"*または、ライブラリ参照に 書き込まれます。

'*aggregate-file-storage-location*'

ディレクトリ、フォルダ、または分割されたデータセット等の累積保存ロケーショ ンを指定します。

- **Requirement:** 引用符で *aggregate-file-storage-location* を囲まなければなりま せん。
- ファイル参照

累積保存ロケーションに割り当てられたファイルレファレンスです。 ファイル参 照を割り当てるために、 FILENAME ステートメント を使用してください。

- **Interaction:** PATH= オプションのを使用した場合、ODS は、リンクを構築する 際に PATH= からの情報を使用しません。
- **See:** FILENAME ステートメント に関する詳細は、"FILENAME ステートメン ト" (*SAS* ステートメント*:* リファレンス)を参照してください。
- ライブラリ参照。*catalog*

書き込む先の SAS カタログを指定します。

- **See:** LIBNAME ステートメント に関する詳細は、"LIBNAME ステートメント" (*SAS* ステートメント*:* リファレンス)を参照してください。
- URL= '*Uniform-Resource-Locator*' | NONE *file-specification* の URL を指定します。
	- *Uniform-Resource-Locator*
		- 指定した URL です。 ODS は、ファイルに作成するすべてのリンクおよびレ ファレンスにおいて ファイル名ではなくこの URL を使用します。
	- **NONE**

リンクまたはレファレンスに GPATH=オプションからのいかなる情報が表示 されないことを指定します。

- **Tip:** このオプションは、あるロケーションから他のロケーションに移動可能な HTML ファイルを作成するのに便利です。コンテンツおよびページファイル からのリンクは、single-name URL で構築しなければならず、コンテンツ、ペ ージ、およびボディファイルは、同じロケーションになければなりません。
- **Interaction:** BODY= または、 FILE=外部ファイルオプションを PATH= オプション と一緒に使用した場合 、外部ファイル仕様にパス情報を含めるべきではありま せん。
- **RECORD\_SEPARATOR= '***alternative-separator***' | NONE**

出力ファイルのラインを分離するために代わりの文字または文字列を指定します。

異なる動作環境において、異なるセパレーター文字を使用します。 レコードセパレ ーターを指定しない場合、SAS ジョブを起動する環境用にファイルをフォーマットし ます。 しかし、異なるセパレータ文字を使用する異なる動作環境で閲覧するため にファイルを生成する場合、対象の環境に適当なレコードセパレータを指定できま す。

<span id="page-380-0"></span>*alternative-separator*

1またはそれ以上の文字を 16 進または ASCII フォーマットで表わします。例え ば、次のオプションは、キャリッジリターン文字用のレコードセパレータ および ASCII ファイルシステムで使用するラインフィード文字をを指定します。

RECORD\_SEPARATOR= '0D0A'x

*Operating Environment Information*

メインフレーム環境において、次のオプションは、キャリッジリターン文字用 のレコードセパレータ および ASCII ファイルシステムで使用するラインフィ ード文字をを指定します。

RECORD\_SEPARATOR= '0D25'x

**Requirement:** 引用符で *alternative-separator* を囲まなければなりません。

#### NONE

SAS ジョブを実行する環境に適切なマークアップ言語を作成します。

#### *Windows Specifics*

メインフレーム環境において、デフォルトで、ODS は、組み込み式レコード セパレータ文字を含むバイナリファイルを作成します。 バイナリファイルは、 ASCII ファイルのラインの長さ制限により制限されていません。 しかし、テ キストェディタのバイナリファイルを閲覧すると、ラインは一緒に実行されま す。 テキストェディタでファイルを読むことを可能にするためにファイルをフ ォーマットしたい場合、 RECORD\_SEPARATOR= NONE を使用してくださ い。 この場合、ODS は、一度に1行のマークアップ言語をファイルに書き込 みます。 NONE の値を使用する場合、書き込む先のファイルの論理的レコ ードの長さは、最低でも ODS が作成するラインの最長の長さでなければな りません。ファイルの論理的レコードの長さが十分でない場合、マークアッ プ言語は、適切な場所でその他のラインにラップする可能性があります。

#### **Aliases:**

RECSEP=

 $RS=$ 

# **STYLE=** *style-definition*

出力ファイルを書く場合に使用するスタイル定義を指定します。

#### *style-definition*

SAS 出力の体裁特徴(色、フォントファース、フォントサイズ、等々)の表示方法 を説明します。 スタイル定義は、それを使用する文書の全体の体裁を決定しま す。各スタイル定義は、スタイル要素で構成されます。

**Interaction:** STYLE= オプションは、XML 出力を作成している場合は、無効と なります。

**See:** スタイル定義に関する完全な討議は、13 章[, "TEMPLATE](#page-961-0) プロシジャ: ス [タイルテンプレートの作成](#page-961-0)" on page 942 を参照してください。

**Default:** スタイル定義を指定しない場合は、 ODS は、SAS レジストリのサブキー **ODS** ð **DESTINATIONS** ð **MARKUP** に指定されているファイルを使用しま す。この値は、デフォルトで、*Default* を指定します。

**Interaction:** ODS HTML4 ステートメントで STYLE= オプションを指定した場合、 続いて、もう1つの ODS HTML4 ステートメントで新しいスタイル定義を使用す るために PROC PRINT 出力が必要な場合、2番目のステートメントを指定する 前に、最初のステートメントを終了してください。

# **STYLESHEET= '***file-specification***' <(**サブオプション**)>**

マークアップファミリーの出力先を開き、マークアップ出力用のスタイル情報を外部 ファイルに配置、または既存のファイルからスタイルシートの情報を読み込みま す。これらのファイルは、次の操作を行うまで開かれた状態となります。

- *ODS markup-family-destination* CLOSE ステートメント または ODS \_ALL\_ CLOSE ステートメントのいづれかで、出力先を終了してください。
- 2番目のマークアップファミリーで、同じ出力先を開いてください。これは、1番 目のファイルを終了して、2番目のファイルを開きます。

*file-specification*

書き込み先のファイル、ファイル参照または、SAS カタログを指定します。

*file-specification* は、次の内の 1 つです。

*external-file*

書き込む先の外部ファイルの名称です。

**Requirement:** 引用符で *external-file* を囲まなければなりません。

ファイル参照

外部ファイルに割り当てられたファイルレファレンスです。 ファイル参照を割 り当てるために、 FILENAME ステートメント を使用してください。

**See:** FILENAME ステートメント に関する詳細は、"FILENAME ステートメ ント" (*SAS* ステートメント*:* リファレンス)を参照してください。

*entry*。*markup*

書き込み先の SAS カタログのエントリーを指定します。

**Interaction:** エントリー名を指定した場合、ライブラリとカタログも指定しな ければなりません。 PATH= オプションの議論を参照してください。

サブオプション

1つまたはそれ以上のサブオプションを括弧で指定します。 サブオプションは、 出力ファイルを書くための指示です。 次のサブオプションが利用可能です。

(DYNAMIC)

出力をファイルに書き込むのではなく、ウェブサーバーに直接送れるように します。 このオプションは、 CONTENTTYPE=スタイル属性の値を設定しま す。 詳細は、PROC TEMPLATE の [CONTENTTYPE= on page 987](#page-1006-0) を参 照してください。

**Default:** DYNAMIC を指定しない場合、ODS は、ファイル書き込み用の HTMLCONTENTTYPE= の値を設定します。

- **Restriction:** ODS HTML ステートメントの次の内の1つのオプションで DYNAMIC サブオプションを指定した場合、そのステートメントのこれら のオプションすべてに対して設定しなければなりません。
	- BODY=
	- CONTENTS=
	- $\bullet$  PAGE=
	- FRAME=
	- STYLESHEET=
	- TAGSET=

### **Requirements:**

DYNAMIC を括弧で囲まなければなりません。

DYNAMIC は、BODY=、CONTENTS=、 PAGE=、FRAME=、または STYLESHEET= オプションにより指定された *file-specification* の隣か、 TAGSET= オプションにより指定された *tagset-name* の隣に指定する必 要があります。

(NO\_BOTTOM\_MATTER)

出力ファイルにいかなるマークアップ言語のソースコードの末尾が追加され ないことを指定します。

**Alias:** NOBOT

#### **Requirements:**

NO\_BOTTOM\_MATTER を括弧で囲まなければなりません。

NO\_BOTTOM\_MATTER は、BODY=、CONTENTS=、 PAGE=、 FRAME=、または STYLESHEET= オプションにより指定された *filespecification* の隣か、TAGSET= オプションにより指定された *tagsetname* の隣に指定しなければなりません。

外部ファイルにテキストを追加すると、動作環境に適切なオプションを 伴う FILENAME ステートメントを使用しなければなりません。

#### **Interactions:**

NO TOP MATTER サブオプションは、NO BOTTOM MATTER サブ オプションを伴い、既存のファイルに出力を追加し、出力オブジェクトの 間に独自のマークアップ言語を設置することを可能にします。

ODS が以前書き込んだファイルを開く時、アンカー用に新しいベース名 を指定するために、ANCHOR=オプションを使用してください。次のステ ップは、アンカーの複製を防ぎます。

**Tip:** ボディファイルを ODS を使用して追加できる状態のままにしたい場 合、いかなる マークアップ言語のステートメントの *file-specification* BODY= オプションを伴う NO\_BOTTOM\_MATTER を使用してくださ い。

**See:** The NO\_TOP\_MATTER サブオプション

(NO\_TOP\_MATTER)

出力ファイルの頭にいかなる最初のマークアップ言語のソースコードも追加 できないことを指定します。 HTML 4.0 用に、 NO\_TOP\_MATTER オプショ ンがスタイルシートを除外します。

**Alias:** NOTOP

**Requirements:**

NO\_TOP\_MATTER を括弧で囲まなければなりません。

NO\_TOP\_MATTER は、BODY=、CONTENTS=、 PAGE=、FRAME=、 または STYLESHEET= オプションにより指定された *file-specification* の隣か、TAGSET= オプションにより指定された *tagset-name* の隣に指 定しなければなりません。

外部ファイルにテキストを追加すると、動作環境に適切なオプションを 伴う FILENAME ステートメントを使用しなければなりません。

**Interactions:**

NO TOP MATTER サブオプションは、NO BOTTOM MATTER サブ オプションを伴い、既存のファイルに出力を追加し、出力オブジェクトの 間に独自のマークアップ言語を設置することを可能にします。

ODS が以前書き込んだファイルを開く時、アンカー用に新しいベース名 を指定するために、ANCHOR=オプションを使用してください。次のステ ップは、アンカーの複製を防ぎます。

**See:** NO\_BOTTOM\_MATTER サブオプション および ANCHOR=オプショ ン

#### (TITLE='*title-text*')

ファイルのメタデータに、ブラウザのウィンドウのタイトルバーに表示される テキストとして指定する文字列を挿入します。

#### *title-text*

タイトルを示すファイルのメタデータのテキストです。

#### **Requirements:**

TITLE= を括弧で囲まなければなりません。

引用符で *title-text* を囲まなければなりません。

**Tip:** フレームを使用するウェブページを作成する場合、ブラウザのウィンド ウのタイトルバーにフレームファイル用の TITLE= 仕様表示されます。

**Example:** "例 3: [複数のマークアップ出力の作成](#page-462-0)" on page 443

#### (URL= '*Uniform-Resource-Locator*' )

*file-specification* の URL を指定します。ODS で作成され、ファイルを指す すべてのリンクおよびリファレンスで、ファイル名の代わりに、この URL が 使用されます

#### **Requirements:**

URL= '*Uniform-Resource-Locator*' を括弧で囲まなければなりません。

引用符で *Uniform-Resource-Locator* を囲まなければなりません。

URL= '*Uniform-Resource-Locator* は、BODY=、CONTENTS=、 PAGE=、FRAME=、または STYLESHEET= オプションにより指定され た *file-specification* の隣か、TAGSET= オプションにより指定された *tagset-name* の隣に指定しなければなりません。

# **Tips:**

このオプションは、あるロケーションから他のロケーションに移動可能な HTML ファイルを作成するのに便利です。コンテンツおよびページファ イルからのリンクは単名 URL で作成され、コンテンツ、ページ、および ボディファイルはすべて同じファイルになければなりません。

ODS ファイルがフレームファイルをレファレンスしないため、FRAME= オプションを使用してこのサブオプションを指定する必要は全くありませ ん。

**Example:** "例 5: 1 つの HTML [ドキュメントに複数のカスケード表示スタイ](#page-465-0) [ルシートを含む。](#page-465-0)" on page 446

- **Note:** デフォルトで、別のファイルに特に情報を送らない場合、スタイルシート情報 は指定された HTML ファイルに含まれます。
- **Example:** "例 5: 1 つの HTML [ドキュメントに複数のカスケード表示スタイルシー](#page-465-0) トを含む。[" on page 446](#page-465-0)

# **TEXT=***text-string*

- パラグラフのイベントをトリガーすることで文書にテキストを挿入し、 VALUE イベ ント変数に割り当てられるテキストの文字列を指定します。
- **Default:** デフォルトで、TEXT=オプションは、パラグラフイベントで使用されていま す。
- **Tip:** 次の構文を使用することで、EVENT= オプションを伴う TEXT= オプションを 使って特定のイベント用の *text-string* を指定できます。
- EVENT=*event-name* (TEXT=*text-string*)
	- **See:** イベントおよびイベント変数に関する詳細は、15 章[, "TEMPLATE](#page-1185-0) プロシジ ャ: [マークアップ言語のタグセットの作成](#page-1185-0)" on page 1166 を参照してください。
	- **Example:** "例: [出力オブジェクトを条件付きで除外し、別の出力先に送信する](#page-254-0)" on [page 235](#page-254-0)

#### **TRANTAB= '***translation-table***'**

- 出力用のファイルをトランスコーディングする際に変換表を指定します。
- **See:** TRANTAB= オプションに関する詳細は、"TRANTAB=システムオプション" (*SAS* 各国語サポート*(NLS):* リファレンスガイド)を参照してください。

# サブオプション

これらのオプションで使用できるサブオプションは次のとおりです。[BODY= on page](#page-358-0) [339](#page-358-0)、[CODE= on page 342](#page-361-0)、[CONTENTS= on page 345](#page-364-0)、[FRAME= on page 350](#page-369-0)[PAGE=](#page-376-0) [on page 357](#page-376-0) および [STYLESHEET= on page 361](#page-380-0)

# **(DYNAMIC)**

出力をファイルに書き込むのではなく、ウェブサーバーに直接送れるようにします。 このオプションは、 CONTENTTYPE=スタイル属性の値を設定します。 詳細は、 PROC TEMPLATE のを参照してください。[CONTENTTYPE= on page 987](#page-1006-0)

**Default:** DYNAMIC を指定しない場合、ODS は、ファイル書き込み用の HTMLCONTENTTYPE= の値を設定します。

**Restriction:** ODS HTML ステートメントの次の内の1つのオプションで DYNAMIC サブオプションを指定した場合、そのステートメントのこれらのオプ ションすべてに対して設定しなければなりません。

- BODY=
- CONTENTS=
- PAGE=
- FRAME=
- STYLESHEET=
- TAGSET=

### **Requirements:**

DYNAMIC を括弧で囲まなければなりません。

DYNAMIC は、BODY=、CONTENTS=、 PAGE=、FRAME=、または STYLESHEET= オプションにより指定された *file-specification* の隣か、 TAGSET= オプションにより指定された *tagset-name* の隣に指定する必要があ ります。

# **(NO\_BOTTOM\_MATTER)**

出力ファイルにいかなるマークアップ言語のソースコードの末尾が追加されないこ とを指定します。

**Alias:** NOBOT

#### **Requirements:**

NO BOTTOM MATTER を括弧で囲まなければなりません。

NO\_BOTTOM\_MATTER は、BODY=、CONTENTS=、 PAGE=、FRAME=、 または STYLESHEET= オプションにより指定された *file-specification* の隣か、 TAGSET= オプションにより指定された *tagset-name* の隣に指定しなければなり ません。

外部ファイルにテキストを追加すると、動作環境に適切なオプションを伴う FILENAME ステートメントを使用しなければなりません。

#### **Interactions:**

NO TOP MATTER サブオプションは、NO BOTTOM MATTER サブオプシ ョンを伴い、既存のファイルに出力を追加し、出力オブジェクトの間に独自のマ ークアップ言語を設置することを可能にします。

ODS が以前書き込んだファイルを開く時、アンカー用に新しいベース名を指定 するために、ANCHOR=オプションを使用してください。次のステップは、アンカ ーの複製を防ぎます。

**Tip:** ボディファイルを ODS を使用して追加できる状態のままにしたい場合、いか なる マークアップ言語のステートメントの *file-specification* BODY= オプション を伴う NO\_BOTTOM\_MATTER を使用してください。

**See:** The NO\_TOP\_MATTER サブオプション

**(NO\_TOP\_MATTER)**

出力ファイルの頭にいかなる最初のマークアップ言語のソースコードも追加できな いことを指定します。 HTML 4.0 用に、 NO\_TOP\_MATTER オプションがスタイル シートを除外します。

**Alias:** NOTOP

**Requirements:**

NO\_TOP\_MATTER を括弧で囲まなければなりません。

NO\_TOP\_MATTER は、BODY=、CONTENTS=、 PAGE=、FRAME=、または STYLESHEET= オプションにより指定された *file-specification* の隣か、 TAGSET= オプションにより指定された *tagset-name* の隣に指定しなければなり ません。

外部ファイルにテキストを追加すると、動作環境に適切なオプションを伴う FILENAME ステートメントを使用しなければなりません。

#### **Interactions:**

NO TOP MATTER サブオプションは、NO BOTTOM MATTER サブオプシ ョンを伴い、既存のファイルに出力を追加し、出力オブジェクトの間に独自のマ ークアップ言語を設置することを可能にします。

ODS が以前書き込んだファイルを開く時、アンカー用に新しいベース名を指定 するために、ANCHOR=オプションを使用してください。次のステップは、アンカ ーの複製を防ぎます。

**See:** NO\_BOTTOM\_MATTER サブオプション および ANCHOR=オプション

### **(TITLE='***title-text***')**

ファイルのメタデータに、ブラウザのウィンドウのタイトルバーに表示されるテキスト として指定する文字列を挿入します。

*title-text*

タイトルを示すファイルのメタデータのテキストです。

#### **Requirements:**

TITLE=を括弧で囲まなければなりません。

引用符で *title-text* を囲まなければなりません。

**Tip:** フレームを使用するウェブページを作成する場合、ブラウザのウィンドウのタ イトルバーにフレームファイル用の TITLE= 仕様表示されます。

**Example:** "例 3: [複数のマークアップ出力の作成](#page-462-0)" on page 443

#### **(URL= '***Uniform-Resource-Locator***' )**

*file-specification* の URL を指定します。ODS で作成され、ファイルを指すすべて のリンクおよびリファレンスで、ファイル名の代わりに、この URL が使用されます

# **Requirements:**

URL= '*Uniform-Resource-Locator* を括弧で囲まなければなりません。

*Uniform-Resource-Locator* を引用符で囲まなければなりません。

URL= '*Uniform-Resource-Locator* は、BODY=、CONTENTS=、 PAGE=、 FRAME=、または STYLESHEET= オプションにより指定された *filespecification* の隣か、TAGSET= オプションにより指定された *tagset-name* の隣 に指定しなければなりません。

#### **Tips:**

このオプションは、あるロケーションから他のロケーションに移動可能な HTML ファイルを作成するのに便利です。 コンテンツおよびページファイルからのリン クは単名 URL で作成され、コンテンツ、ページ、およびボディファイルはすべて 同じファイルになければなりません。

ODS ファイルがフレームファイルをレファレンスしないため、FRAME= オプショ ンを使用してこのサブオプションを指定する必要は全くありません。

**Example:** "例 5: 1 つの HTML [ドキュメントに複数のカスケード表示スタイルシー](#page-465-0) トを含む。[" on page 446](#page-465-0)

# **Details**

ODS HTMLCSS ステートメントは、ステートメントの ODS マークアップファミリの一部で す。ステートメントのマークアップファミリの一部である ODS ステートメントでは、HTML (Hypertext Markup Language)、XML (Extensible Markup Language)または LaTeX な どのさまざまなマークアップ言語を使用してフォーマットされた出力が作成されます。 SAS 提供のマークアップ言語を指定するか、独自の言語を作成し、ユーザー定義のマ ークアップ言語として保存できます。

# **ODS IMODE** ステートメント

行で区分された出力の列として HTML を 作成する IMODE 出力先に対して開く、管理するまたは閉じる処理を行 います。

**Valid in:** 任意の場所

**Category:** ODS: サードパーティフォーマット

# **Syntax**

**ODS IMODE** [<\(<ID=>](#page-406-0)識別子)> <[アクション](#page-388-0)>;

**ODS IMODE [<\(<ID=>](#page-406-0)識別子)>) <[オプション](#page-389-0)> ;** 

# *Summary of Optional Arguments*

# [\(DYNAMIC\)](#page-417-0) 出力をファイルに書き込むのではなく、ウェブサーバーに直接送ります。

(ID= *[identifier](#page-406-0)*)

同時に同出力先の複数のインスタンスを開いてください。

[\(NO\\_BOTTOM\\_MATTER\)](#page-417-0)

出力ファイルにいかなるマークアップ言語のソースコードの末尾が追加され ないことを指定してください。

# [\(NO\\_TOP\\_MATTER\)](#page-418-0)

出力ファイルの頭にいかなる最初のマークアップ言語のソースコードも追加 できないことを指定してください。HTML 4.0 用に、 NO\_TOP\_MATTER オ プションがスタイルシートを除外します。

[\(TITLE='](#page-418-0)*title-text*')

ファイルのメタデータに、ブラウザのウィンドウのタイトルバーに表示される テキストとして指定する文字列を挿入してください。

(URL= '*[Uniform-Resource-Locator](#page-418-0)*' )

URL として *file-specification* の URL を指定してください。 ODS で作成さ れ、ファイルを指すすべてのリンクおよびリファレンスで、ファイル名の代わ りに、この URL が使用されます

ANCHOR= '*[anchor-name](#page-389-0)*'

現行のボディファイルの各出力オブジェクトを識別するアンカータグに最適 な独自のベース名を指定してください。

# [ARCHIVE='](#page-389-0)*string*'

ODS HTML 出力を閲覧するために使用するアプレットを指定してください。 ATTRIBUTES= (*[attribute-pair-1 ... attribute-pair-n](#page-390-0)*)

動的なグラフィックス出力を生成するタグの間に書き込む属性を指定しま す。

BASE= '*[base-text](#page-390-0)*'

すべてのリンクの最初の部分として使用するテキストおよび出力ファイルに おいて ODS が作成したレファレンスを指定してください。

BODY= '*[file-specification](#page-391-0)*' (サブオプション)

マークアップファミリーの出力先を開き、 ODS ステートメントにより作成され た主な出力を含むファイルを指定してください。

[CHARSET=](#page-393-0) *character-set*

HTML 出力用の META 宣言で生成される文字セットを指定してください。 [CLOSE](#page-388-0)

出力先およびそれに関連するファイルを終了してください。

CODE= '*[file-specification](#page-394-0)*' < (サブオプション)>

HTML 出力先を開き、関連するスタイル情報を含むファイルを指定してくだ さい。

[CODEBASE='](#page-396-0)*string*'

GOPTIONS デバイスが使用可能なファイルパスを作成してください。

CONTENTS= '*[file-specification](#page-397-0)*' < (サブオプション)>

HTML 出力先を開き、出力用の目次を含むファイルを指定してください。

CSSSTYLE= '*[file-specification](#page-400-0)*'< (*media-type-1*<…*media-type-10*>)> 出力に適用するカスケードスタイルシートを指定してください。

ENCODING= *[local-character-set-encoding](#page-401-0)*

入力用のエンコーディングまたは、外部ファイルの出力処理(トランスコード) をオーバーライドしてください。

EVENT=*event-name* [\(FILE= | FINISH | LABEL= | NAME= | START | STYLE= |](#page-401-0) [TARGET= | TEXT= | URL= \)](#page-401-0)

イベントおよびイベントに関連するイベント変数用の値を指定してください。

EXCLUDE 除外[| ALL | NONE](#page-388-0)

出力先から出力オブジェクトを除外してください。

FRAME= '*[file-specification](#page-402-0)*' < (サブオプション)>

目次、ページコンテンツ、およびボディファイルを統合するファイルを指定し てください。

[GFOOTNOTE | NOGFOOTNOTE](#page-404-0)

グラフィックス出力においてフットノートがプリントされるロケーションを制御 してください。

GPATH= *['aggregate-file-storage-specification'](#page-405-0)* | ファイル参照 | *libref.catalog* (URL= '*[Uniform-Resource-Locator](#page-405-0)*' | NONE)

出力先が開いている間に生成されたすべてのグラフィックス出力のロケー ションを指定してください。

[GTITLE | NOGTITLE](#page-406-0)

グラフィック出力のタイトルがプリントされているロケーションを制御してくだ さい。

HEADTEXT= '*[markup-document-head](#page-406-0)*'

出力先が書き込むすべてのファイルのタグ< HEAD> および < /HEAD> の 間に配置する HTML タグを指定してください。

METATEXT= '*[metatext-for-document-head](#page-407-0)*'

<META><の間、HEAD>HEAD>および<HEAD>出力先が書き込む先の すべてのファイルのタグとして使用する HTML コードを指定してください。

NEWFILE= *[starting-point](#page-407-0)*

新しいボディファイルを指定された開始点に作成してください。

[OPTIONS \( DOC= | <](#page-408-0)サブオプション>)

tagset-specific サブオプションおよび名付けられた値を指定してください。

<span id="page-388-0"></span>PACKAGE <*[package-name](#page-408-0)*> 出力先からの出力を ODS パッケージに追加することを指定してください。

PAGE= '*[file-specification](#page-409-0)*' <(サブオプション)>

HTML 出力先を開き、ボディファイルの各ページの説明およびボディファイ ルへのリンクを含むファイルを指定してください。

PARAMETERS= (*[parameter-pair-1 ... parameter-pair-n](#page-411-0)*) 動的グラフィックス出力を生成するタグの間に指定されたパラメータを書き 込んでください。

PATH= *['aggregate-file-storage-specification'](#page-412-0)* | ファイル参照 | *libref.catalog* (URL= '*[Uniform-Resource-Locator](#page-412-0)*' | NONE)

累積保管場所のロケーションまたはすべてのマークアップファイル用の SAS カタログを指定してください。

[RECORD\\_SEPARATOR= '](#page-412-0)*alternative-separator*' | NONE

出力ファイルのラインを分離するために代わりの文字または文字列を指定 してください。

SELECT 選択 [| ALL | NONE](#page-389-0)

出力先用に出力オブジェクトを選択してください。

[SHOW](#page-389-0)

SAS ログに出力先用の現行の選択または除外リストを書き込んでくださ い。

STYLE= *[style-definition](#page-413-0)*

出力ファイルを書く場合に使用するスタイル定義を指定してください。

[STYLESHEET= '](#page-414-0)*file-specification*' <(サブオプション)>

HTML の出力先を開き、出力用のスタイル情報を外部ファイルに配置、ま たは既存のファイルからスタイルシートの情報を読み込んでください。

TEXT=*[text-string](#page-416-0)*

文書にテキストを挿入してください。

TRANTAB= '*[translation-table](#page-416-0)*'

出力用のファイルをトランスコーディングする際に変換表を指定してくださ い。

### *Without Arguments*

アクションやオプションを含まない ODS IMODE ステートメントを使用した場合、ODS IMODE ステートメントによって IMODE 出力先が開かれ、IMODE 出力が作成されま す。

# *Actions*

ODS IMODE ステートメントでは、次のアクションが利用可能です。

### **CLOSE**

出力先およびそれに関連するファイルを終了します。プリンタの 出力先の場合、出 力先を終了するまでファイルをプリントできません。

**Tip:** ODS 出力先が終了した場合、 ODS は、その 出力先に出力を送りません。不 要な出力先を終了することで、システムリソースの節減します。

# **EXCLUDE** 除外**| ALL | NONE**

出力先から1つまたはそれ以上の出力オブジェクトを除外します。

**Default:** NONE

**Restriction:** この操作を実行するには、出力先が開かれていなければなりませ ん。

**See:** ["ODS EXCLUDE](#page-251-0) ステートメント" on page 232

<span id="page-389-0"></span>**SELECT** 選択 **| ALL | NONE**

指定された出力先用に出力オブジェクトを選択します。

**Default:** ALL

**Restriction:** この操作を実行するには、出力先が開かれていなければなりませ ん。

**See:** ["ODS SELECT](#page-617-0) ステートメント " on page 598

# **SHOW**

- SAS ログに出力先用の現行の選択または除外リストを書き込みます。
- **Restriction:** この操作を実行するには、出力先が開かれていなければなりませ ん。
- **Tip:** 選択または除外リストがデフォルトのリスト(SELECT ALL)である場合、 SHOW は、全体の選択または除外リストも書きます。 選択または除外リストに 関する詳細は、を ["選択リストと除外リスト](#page-68-0)" on page 49 参照してください。

**See:** ["ODS SHOW](#page-633-0) ステートメント" on page 614

# *Optional Arguments*

ステートメントのマークアップファミリの一部である ODS IMODE ステートメントで、次 のオプションが利用可能です。

# **ANCHOR= '***anchor-name***'**

現行のボディファイルの各出力オブジェクトを識別するアンカータグに最適な独自 のベース名を指定します。

各出力オブジェクトは、参照するためにコンテンツ、ページ、およびフレームファイ ル用にアンカータグを持ちます。 ODS により自動的に作成されたリンクとレファレ ンスは、アンカー名を指します。 そのため、ファイルの各アンカー名は、固有名で なければなりません。

*anchor-name*

現行の ボディファイルにおいて、各出力オブジェクトを識別するアンカータグの ベース名です。

ODS は、指定した名称をインクリメントすることで独自のアンカー名を作成しま す。例えば、ANCHOR= 'TABULATE'を指定した場合、ODS は最初のアンカ ーに **tabulate** と名前を付けます。2番目のアンカー名が **tabulate1** で、3 番目が **tabulate2**、と名称が続きます。

**Restriction:** ファイルのアンカー名は、ユニークでなければなりません。

**Requirement:** 引用符で *anchor-name* を囲まなければなりません。

**Interaction:** 追加するためにファイルを開いた場合、ファイルに再度同じアンカ ーを書き込むことを防ぐために、新しいアンカー名を必ず指定してください。 ODS は、ファイルを開いた際に、既にファイルに存在するアンカーは、識別 しません。

**Tips:**

プログラムのどこかにマークアップファミリーの ANCHOR=オプションを指 定することで、アンカー名を変更できます。 アンカー名を指定した後に、新 しいものを指定するまで有効になります。

プログラムのさまざまなポイントに新しいアンカー名を指定することで、他の ウェブページをマークアップ言語の出力の特定の箇所にリンクできるように なります。アンカー名が変更された箇所を制御できるため、それらのポイン トにおけるアンカー名を事前に知ることができます。

### **ARCHIVE='***string***'**

ODS HTML 出力を閲覧するために使用するアプレットを指定してます。 ARCHIVE= オプションは、GOPTIONS java デバイス用にのみ有効です。 <span id="page-390-0"></span>文字列は、ブラウザが認識できるものでなければなりません。例えば、アーカイブ ファイルが SAS で実行中のコンピューターに対してローカルな場合、ファイルを識 別するために FILE プロトコルを使用できます。Web サーバーのアーカイブファイ ルを指したい場合、 HTTP プロトコルを使用してください。

**Default:** ARCHIVE=を指定せず、JAVA デバイスドライバを使用している場合、 ODS は SAS システムオプションの値である APPLETOC=を使用します。 ACTIVEX デバイスドライバを使用している場合、デフォルトはありません。

#### **Requirements:**

引用符で *string* を囲まなければなりません。

ARCHIVE 属性は、Java 1.1 の機能です。 そのため Java デバイスドライバを使 用している場合、ブラウザは、この Java バージョンをサポートしていなければな りません。 Internet Explorer 4.01 と Netscape 4.05 の両方が、Java 1.1 をサポー トします。

**Interaction:** ARCHIVE= を SAS/GRAPH プロシジャと共に使用し、 GOPTIONS ステートメントにおいて DEVICE=JAVA または DEVICE=ACTIVEX オプショ ンを使用してください。

#### **Tips:**

ODS HTML 出力を閲覧するための SAS/GRAPH アプレットを SAS サーバー が、自動的に判断するため、このオプションを通常使用してはいけません。 し かし JAR ファイルの名称を変更した場合、または ODS HTML 出力を閲覧す るためのその他のアプレットを有する場合、 このオプションはこれらのアプレッ トにアクセス可能にします。

ファイルパスを指定するために、CODEBASE= オプションを使用してください。 ARCHIVE= オプションにファイルパスを置かないことが推奨されます。

APPLETOC= の値は、SAS システムと一緒に送られる Java アーカイブのロー ケーションを指します。 オプションの値を知るために、Environment Control の 下の Files フォルダの Options ウィンドウを参照するか、次のプロシジャステッ プを発行できます。

proc options option=appletloc; run;

# **ATTRIBUTES= (***attribute-pair-1 ... attribute-pair-n***)**

動的なグラフィックス出力を生成するタグの間に指定された属性を書き込みます。

#### *attribute-pair*

各属性の名称および値を指定します。*attribute-pair* は、次のフォームを有しま す。

'*attribute-name*'= '*attribute-value*'

# *attribute-name* 属性の名称です。

*attribute-value* 属性の値です。

- **Requirement:** 引用符で *attribute-name* と *attribute-value* を囲まなければなり ません。
- **Interaction:** ATTRIBUTES=オプションを SAS/GRAPH プロシジャ および GOPTIONS ステートメントの DEVICE=JAVA、JAVAMETA、または ACTIVEX オプションと一緒に使用してください。
- **See:** *SAS/GRAPH: Reference* グラフアプレット、マップアプレット、コンターアプレッ ト、および MetaView アプレット用の有効な属性

# **BASE= '***base-text***'**

すべてのリンクの最初の部分として使用するテキストおよび出力ファイルにおいて ODS が作成したレファレンスを指定します。

<span id="page-391-0"></span>*base-text*

ODS が、すべてのリンクの最初の部分として使用するテキストおよびファイル において ODS が作成したレファレンスです。

次の仕様を考慮してください。

BASE= 'http://www.*your-company.com*/*local-url*/'

この場合、ODS は、**http://www.your-company.com/local-url/**文字 列で始まるリンクを作成します。適切な *anchor-name* でリンクが完成します。

**Requirement:** 引用符で *base-text* を囲まなければなりません。

# **BODY= '***file-specification***' (**サブオプション**)**

マークアップファミリーの出力先を開き ODS ステートメントにより作成された主な出 力を含むファイルを指定してください。 これらのファイルは、次の操作を行うまで開 かれた状態になります。。

- *ODS markup-family-destination* CLOSE ステートメントまたは ODS \_ALL\_ CLOSE ステートメントのいづれかで、出力先を終了してください。
- 2番目のマークアップファミリーステートメントを使用して、同じ出力先を開いてく ださい。これは、1番目のファイルを終了して、2番目のファイルを開きます。

#### *file-specification*

書き込み先のファイル、ファイル参照、または、SAS カタログを指定します。

*file-specification* は、次の内の1つです。

*external-file*

書き込み先の外部ファイルの名称です。

**Requirement:** 引用符で *external-file* を囲まなければなりません。

ファイル参照

外部ファイルに割り当てられたファイルレファレンスです。 ファイル参照を割 り当てるために、FILENAME ステートメントを使用してください。

**Restriction:** BODY=ファイル参照オプションは、NEWFILE= オプションと 一緒に使用することはできません。

- **See:** 詳細は、"FILENAME ステートメント" (*SAS* ステートメント*:* リファレン <sup>ス</sup>)を参照してください。
- エントリー。マークアップ

書き込み先の SAS カタログのエントリーを指定します。

**Interaction:** エントリー名を指定した場合、ライブラリとカタログも指定しな ければなりません。 PATH= オプションの議論を参照してください。

# (サブオプション)

カッコ内に1つまたはそれ以上のサブオプションを指定します。サブオプション は、出力ファイルを書くための指示です。サブオプションは、次のようになりま す。

(DYNAMIC)

ファイルに書き込むのではなく、出力をウェブサーバーに直接送れるように します。このオプションは、CONTENTTYPE=スタイル属性の値を設定しま す。詳細は、PROC TEMPLATE で [CONTENTTYPE= on page 987](#page-1006-0) を参照 してください。

**Default:** DYNAMIC を指定しない場合、ODS は、 ファイル書き込み用の HTMLCONTENTTYPE= の値を設定します。

- **Restriction:** ODS HTML ステートメントの次の内の1つのオプションで DYNAMIC サブオプションを指定した場合、そのステートメントのこれら のオプションすべてに対して設定しなければなりません。
	- BODY=
- CONTENTS=
- $\bullet$  PAGE=
- FRAME=
- STYLESHEET=
- TAGSET=

# **Requirements:**

DYNAMIC を、括弧で囲まなければなりません。

DYNAMIC は、BODY=、CONTENTS=、 PAGE=、FRAME=、または STYLESHEET= オプションにより指定された *file-specification* の隣か、 TAGSET= オプションにより指定された *tagset-name* の隣に指定する必 要があります。

(NO\_BOTTOM\_MATTER)

出力ファイルにマークアップ言語のソースコードの末尾が追加されないこと を指定します。

**Alias:** NOBOT

# **Requirements:**

NO\_BOTTOM\_MATTER を 括弧で囲まなければなりません。

NO\_BOTTOM\_MATTER は、BODY=、CONTENTS=、 PAGE=、 FRAME=、または STYLESHEET= オプションにより指定された *filespecification* の隣か、TAGSET= オプションにより指定された *tagsetname* の隣に指定しなければなりません。

外部ファイルにテキストを追加する場合、動作環境に対して適切なオプ ションを伴う FILENAME ステートメントを使用しなければなりません。

# **Interactions:**

NO\_BOTTOM\_MATTER サブオプションは、NO\_TOP\_MATTER サブ オプションを伴うことで、 既存のファイルに出力を追加することを可能に し、ファイルの出力オブジェクトの間に独自のマークアップ言語を設置で きます。

ODS が、過去に書き込んだファイルを開く場合、アンカー用に新しいベ ース名を指定するために ANCHOR= オプションを使用してください。次 のステップは、アンカーの複製を防ぎます。

**Tip:** ボディファイルを ODS を使用して追加できる状態のままにしたい場 合、マークアップ言語のステートメントの *file-specification* BODY= オプ ションを伴う NO\_BOTTOM\_MATTER を使用してください。

**See:** NO\_TOP\_MATTER サブオプション

# (NO\_TOP\_MATTER)

出力ファイルの先頭にどのような開始マークアップ言語のソースコードも追 加できないことを指定します。 HTML 4.0 用に、 NO\_TOP\_MATTER オプ ションがスタイルシートを除外します。

**Alias:** NOTOP

#### **Requirements:**

NO\_TOP\_MATTER を括弧で囲まなければなりません。

NO\_TOP\_MATTER は、BODY=、CONTENTS=、 PAGE=、FRAME=、 または STYLESHEET= オプションにより指定された *7file-specification* の隣か、TAGSET= オプションにより指定された *tagset-name* の隣に指 定しなければなりません。

外部ファイルにテキストを追加すると、動作環境に適切なオプションを 伴う FILENAME ステートメントを使用しなければなりません。

# **Interactions:**

<span id="page-393-0"></span>The NO\_TOP\_MATTER サブオプションは、NO\_BOTTOM\_MATTER サブオプションを伴い、既存のファイルに出力を追加し、出力オブジェク トの間に独自のマークアップ言語を設置することを可能にします。

ODS が以前書き込んだファイルを開く時、アンカー用に新しいベース名 を指定するために、ANCHOR=オプションを使用してください。次のステ ップは、アンカーの複製を防ぎます。

**See:** NO\_BOTTOM\_MATTER サブオプション および ANCHOR= オプシ ョン

(TITLE='*title-text*')

ファイルのメタデータに、ブラウザのウィンドウのタイトルバーに表示される テキストとして指定する文字列を挿入します。

*title-text*

タイトルを示すファイルのメタデータのテキストです。

**Requirements:**

TITLE= を括弧で囲まなければなりません。

引用符で *title-text* を囲まなければなりません。

**Tip:** フレームを使用するウェブページを作成する場合、ブラウザのウィンド ウのタイトルバーにフレームファイル用の TITLE= 仕様表示されます。

**Example:** "例 3: [複数のマークアップ出力の作成](#page-462-0)" on page 443

#### (URL= '*Uniform-Resource-Locator*' )

*file-specification* の URL を指定します。ODS で作成され、ファイルを指す すべてのリンクおよびリファレンスで、ファイル名の代わりに、この URL が 使用されます

#### **Requirements:**

括弧で URL= '*Uniform-Resource-Locator*'を囲まなければなりません。

引用符で *Uniform-Resource-Locator* を囲まなければなりません。

URL= '*Uniform-Resource-Locator* は、BODY=、CONTENTS=、 PAGE=、FRAME=、または STYLESHEET= オプションにより指定され た *file specification* の隣か、TAGSET= オプションにより指定された *tagset-name* の隣に指定しなければなりません。

#### **Tips:**

このオプションは、あるロケーションから他のロケーションに移動可能な HTML ファイルを作成するのに便利です。コンテンツおよびページファ イルからのリンクは単名 URL で作成され、コンテンツ、ページ、および ボディファイルはすべて同じファイルになければなりません。

ODS ファイルがフレームファイルをレファレンスしないため、FRAME= オプションを使用してこのサブオプションを指定する必要は全くありませ ん。

**Example:** "例 5: 1 つの HTML [ドキュメントに複数のカスケード表示スタイ](#page-465-0) [ルシートを含む。](#page-465-0)" on page 446

# **Alias:** FILE=

**Interaction:** ODS マークアップの出力先に言及する ODS マークアップファミリース テートメントの BODY= オプションを使用することにより、ODS に出力先および 関連するすべてのファイルを終了した後、出力先の新しいインスタンスを開くこ とを強制します。詳細は、 "MARKUP 出力先を開く/閉じる[" on page 438](#page-457-0) を参 照してください。

**Note:** いくつかの TAGSET=の値に対して、出力は HTML ファイルで、他の TAGSET=の値に対して、出力は XML ファイルなどになります。

### **CHARSET=** *character-set*

HTML 出力用の META 宣言で生成される文字セットを指定します。

```
See: 詳細は、"CHARSET=オプション" (SAS 各国語サポート(NLS): リファレンスガ
イド)を参照してください。
```
<span id="page-394-0"></span>**CODE= '***file-specification***' < (**サブオプション**)>**

マークアップファミリーの出力先を開き、XSL (Extensible Stylesheet Language)等の 関連するスタイル情報を含むファイルを指定します。これらのファイルは、次の操 作を行うまで開かれた状態となります。

- ODS *markup-family-destination* CLOSE ステートメント または ODS \_ALL\_ CLOSE ステートメントのいづれかで、出力先を終了してください。
- 2番目のマークアップファミリーで、同じ出力先を開いてください。これは、1番 目のファイルを終了して、2番目のファイルを開きます。
- *file-specification*

書き込み先のファイル、ファイル参照または、SAS カタログを指定します。

*file-specification* は、次の内の1つです。

*external-file*

書き込む先の外部ファイルの名称です。

**Requirement:** 引用符で *external-file* を囲まなければなりません。

ファイル参照

外部ファイルに割り当てられたファイルレファレンスです。 ファイル参照を割 り当てるために、 FILENAME ステートメント を使用してください。

**See:** 詳細は、"FILENAME ステートメント" (*SAS* ステートメント*:* リファレン <sup>ス</sup>)を参照してください。

*entrymarkup*

書き込み先の SAS カタログのエントリーを指定します。

**Interaction:** エントリー名を指定した場合、ライブラリとカタログも指定しな ければなりません。 PATH= オプションの議論も参照してください。

サブオプション

1つまたはそれ以上のサブオプション を括弧で指定します。サブオプション は、出力ファイルを書くための指示です。サブオプション は、次のようになりま す。

(DYNAMIC)

出力をファイルに書き込むのではなく、ウェブサーバーに直接送れるように します。 このオプションは、CONTENTTYPE= スタイル属性の値を設定しま す。詳細は、PROC TEMPLATE の [CONTENTTYPE= on page 987](#page-1006-0) を参照 してください。

**Default:** DYNAMIC を指定しない場合、ODS は、 ファイル書き込み用の HTMLCONTENTTYPE= の値を設定します。

- **Restriction:** ODS HTML ステートメントの次の内の1つのオプションで DYNAMIC サブオプションを指定した場合、そのステートメントのこれら のオプションすべてに対して設定しなければなりません。
	- BODY=
	- CONTENTS=
	- PAGE=
	- FRAME=
	- STYLESHEET=
	- TAGSET=

### **Requirements:**

DYNAMIC を括弧で囲まなければなりません。

DYNAMIC は、BODY=、CONTENTS=、 PAGE=、FRAME=、または STYLESHEET= オプションにより指定された *file-specification* の隣か、 TAGSET= オプションにより指定された *tagset-name* の隣に指定しなけ ればなりません。

(NO\_BOTTOM\_MATTER)

出力ファイルにいかなるマークアップ言語のソースコードの末尾が追加され ないことを指定します。

**Alias:** NOBOT

#### **Requirements:**

NO BOTTOM MATTER を括弧で囲まなければなりません。

NO\_BOTTOM\_MATTER は、BODY=、CONTENTS=、 PAGE=、 FRAME=、または STYLESHEET= オプションにより指定された *filespecification* の隣か、TAGSET= オプションにより指定された *tagsetname* の隣に指定しなければなりません。

外部ファイルにテキストを追加すると、動作環境に適切なオプションを 伴う FILENAME ステートメントを使用しなければなりません。

**Interactions:**

NO TOP MATTER サブオプションは、NO BOTTOM MATTER サブ オプションを伴い、既存のファイルに出力を追加し、出力オブジェクトの 間に独自のマークアップ言語を設置することを可能にします。

ODS が以前書き込んだファイルを開く時、アンカー用に新しいベース名 を指定するために、ANCHOR=オプションを使用してください。次のステ ップは、アンカーの複製を防ぎます。

**Tip:** ボディファイルを ODS を使用して追加できる状態のままにしたい場 合、マークアップ言語のステートメントの *file-specification* BODY= オプ ションを伴う NO\_BOTTOM\_MATTER を使用してください。

**See:** NO\_TOP\_MATTER サブオプション

(NO\_TOP\_MATTER)

出力ファイルの頭にいかなる最初のマークアップ言語のソースコードも追加 できないことを指定します。 HTML 4.0 用に、 NO\_TOP\_MATTER オプショ ンがスタイルシートを除外します。

**Alias:** NOTOP

**Requirements:**

NO\_TOP\_MATTER を括弧で囲まなければなりません。

NO\_TOP\_MATTER は、BODY=、CONTENTS=、 PAGE=、FRAME=、 または STYLESHEET= オプションにより指定された *file-specification* の隣か、TAGSET= オプションにより指定された *tagset-name* の隣に指 定しなければなりません。

外部ファイルにテキストを追加すると、動作環境に適切なオプションを 伴う FILENAME ステートメントを使用しなければなりません。

#### **Interactions:**

NO TOP MATTER サブオプションは、NO BOTTOM MATTER サブ オプションを伴い、既存のファイルに出力を追加し、出力オブジェクトの 間に独自のマークアップ言語を設置することを可能にします。

ODS が以前書き込んだファイルを開く時、アンカー用に新しいベース名 を指定するために、ANCHOR=オプションを使用してください。次のステ ップは、アンカーの複製を防ぎます。

**See:** NO\_BOTTOM\_MATTER サブオプション および ANCHOR= オプシ ョン
(TITLE='*title-text*')

ファイルのメタデータに、ブラウザのウィンドウのタイトルバーに表示される テキストとして指定する文字列を挿入します。

*title-text*

タイトルを示すファイルのメタデータのテキストです。

### **Requirements:**

TITLE=を括弧で囲まなければなりません。

引用符で *title-text* を囲まなければなりません。

**Tip:** フレームを使用するウェブページを作成する場合、ブラウザのウィンド ウのタイトルバーにフレームファイル用の TITLE= 仕様表示されます。

**Example:** "例 3: [複数のマークアップ出力の作成](#page-462-0)" on page 443

## (URL= '*Uniform-Resource-Locator*' )

*file-specification* の URL を指定します。ODS で作成され、ファイルを指す すべてのリンクおよびリファレンスで、ファイル名の代わりに、この URL が 使用されます

## **Requirements:**

括弧で URL= '*Uniform-Resource-Locator*'を囲まなければなりません。

引用符で *Uniform-Resource-Locator* を囲まなければなりません。

URL= '*Uniform-Resource-Locator*'は、BODY=、CONTENTS=、 PAGE=、FRAME=、または STYLESHEET= オプションにより指定され た *file-specification* の隣か、TAGSET= オプションにより指定された *tagset-name* の隣に指定しなければなりません。

## **Tips:**

このオプションは、あるロケーションから他のロケーションに移動可能な HTML ファイルを作成するのに便利です。コンテンツおよびページファ イルからのリンクは単名 URL で作成され、コンテンツ、ページ、および ボディファイルはすべて同じファイルになければなりません。

ODS ファイルがフレームファイルをレファレンスしないため、FRAME=オ プションを使用してこのサブオプションを指定する必要は全くありませ ん。

**Example:** "例 5: 1 つの HTML [ドキュメントに複数のカスケード表示スタイ](#page-465-0) [ルシートを含む。](#page-465-0)" on page 446

## **CODEBASE='***string***'**

実行可能な Java アプレットまたは、 ActiveX コントロールファイルのロケーションを 指定します。*string* は、パス名または URL を指定します。 使用される GOPTIONS により、 CODEBASE ファイルパスには、2つの出力先があります。

JAVA および ActiveX デバイスドライバでウェブプレゼンテーションを生成した場 合に、SAS は、 JAVA アーカイブファイルを自動的に検索する HTML ページまた は、デフォルトインストールロケーションに ActiveX コントロールファイルを生成しま す。

ActiveX デバイス用

ActiveX コントロールを含む出力を生成する際に ODS を伴う ActiveX デバイ スドライバを使用する場合、ODS の CODEBASE= オプションを指定してくださ い。CODEBASE=オプションの値は、ロケーションおよび EXE ファイルのバー ジョンを含むべきです。

**Tip:** 出力を閲覧するユーザーがマシンに ActiveX コントロールをインストール していない場合を除き DEVICE=ACTIVEX オプションで CODEBASE= オ プションを指定する必要はありません。コントロールをインストールしていな いユーザーが出力を閲覧する場合、コンロールをダウンロードすることを促 されます。

<span id="page-397-0"></span>**See:** *SAS/GRAPH: Reference*CODEBASE= および ARCHIVE=オプションを使 用したコントロールおよびアプレットのロケーションの指定に関する詳細は、 次を参照してください。

Java デバイス用

SAS/GRAPH アプレットを含む出力を生成するために、デバイスドライバを使用 する場合、ODS ステートメントの CODEBASE= オプションを使用して JAR ファ イルへのパスを指定してください。

DEVICE=JAVA を指定した場合、出力を閲覧するユーザーは、適切な Java ア プレットにアクセスを有する必要があります。 SAS は、デフォルトで、 SAS によ り自動的にインストールされたアプレット用の実行可能ファイルに言及するため に、CODEBASE= 値を設定します。SAS Java アーカイブファイルのデフォルト のロケーションは、APPLETLOC= システムオプションにより指定されていま す。次の両条件を満たしている場合、CODEBASE=オプションを指定する必要 がありません。

- デフォルトのロケーションは、ウェブプレゼンテーションを閲覧するユーザー により、アクセス可能です。
- SAS Java アーカイブは、そのロケーションにインストールされています。
- **Tip:** JAR ファイルのディレクトリのみ指定してください。 CODEBASE=ロケーシ ョンは、パス名または URL として指定できます。
- **See:** *SAS/GRAPH: Reference* CODEBASE= および ARCHIVE= オプションを 使用したコントロールおよびアプレットファイルのロケーションの指定に関す る詳細は、次を参照してください。

## **CONTENTS= '***file-specification***' < (**サブオプション**)>**

マークアップファミリーの出力先を開き、出力用の目次を含むファイルを指定しま す。 これらのファイルは、次の操作を行うまで開かれた状態となります。:

- ODS *markup-family-destination* CLOSE ステートメント または ODS \_ALL\_ CLOSE ステートメントのいづれかで、出力先を終了してください。
- 2番目のマークアップファミリーで、同じ出力先を開いてください。これは、1番 目のファイルを終了して、2番目のファイルを開きます。
- *file-specification*

書き込み先のファイル、ファイル参照または、SAS カタログを指定します。

*file-specification* は、次の内の1つです。

*external-file*

書き込む先の外部ファイルの名称です。

**Requirement:** 引用符で *external-file* を囲まなければなりません。

ファイル参照

外部ファイルに割り当てられたファイルレファレンスです。 ファイル参照を割 り当てるために、 FILENAME ステートメント を使用してください。

**See:** 詳細は、"FILENAME ステートメント" (*SAS* ステートメント*:* リファレン <sup>ス</sup>)を参照してください。

*entry*.*markup*

書き込み先の SAS カタログのエントリーを指定します。

**Interaction:** エントリー名を指定した場合、ライブラリとカタログも指定しな ければなりません。 PATH= オプションの議論を参照してください。

サブオプション

1つまたはそれ以上のサブオプションを括弧で指定します。 サブオプションは、 出力ファイルを書くための指示です。 サブオプションは、次のようになります。

(DYNAMIC)

出力をファイルに書き込むのではなく、ウェブサーバーに直接送れるように します。 この設定は、CONTENTTYPE= スタイル属性の値を設定します。 詳細は、 PROC TEMPLATE の [CONTENTTYPE= on page 987](#page-1006-0) を参照し てください。

**Default:** DYNAMIC を指定しない場合、ODS は、 ファイル書き込み用の HTMLCONTENTTYPE= の値を設定します。

**Restriction:** ODS HTML ステートメントの次の内の1つのオプションで DYNAMIC サブオプションを指定した場合、そのステートメントのこれら のオプションすべてに対して設定しなければなりません。

- BODY=
- CONTENTS=
- PAGE=
- FRAME=
- STYLESHEET=
- TAGSET=

### **Requirements:**

DYNAMIC を括弧で囲まなければなりません。

DYNAMIC は、BODY=、CONTENTS=、 PAGE=、FRAME=、または STYLESHEET= オプションにより指定された *file-specification* の隣、あ るいは、TAGSET= オプションにより指定された *tagset-name* の隣に指 定しなければなりません。

(NO\_BOTTOM\_MATTER)

出力ファイルにいかなるマークアップ言語のソースコードの末尾が追加され ないことを指定します。

**Alias:** NOBOT

**Requirements:**

NO BOTTOM MATTER を括弧で囲まなければなりません。

NO\_BOTTOM\_MATTER は、BODY=、CONTENTS=、 PAGE=、 FRAME=、または STYLESHEET= オプションにより指定された *filespecification* の隣か、TAGSET= オプションにより指定された *tagsetname* の隣に指定しなければなりません。

外部ファイルにテキストを追加すると、動作環境に適切なオプションを 伴う FILENAME ステートメントを使用しなければなりません。

## **Interactions:**

NO TOP MATTER サブオプションは、NO BOTTOM MATTER サブ オプションを伴い、既存のファイルに出力を追加し、出力オブジェクトの 間に独自のマークアップ言語を設置することを可能にします。

ODS が以前書き込んだファイルを開く時、アンカー用に新しいベース名 を指定するために、ANCHOR=オプションを使用してください。次のステ ップは、アンカーの複製を防ぎます。

**Tip:** ボディファイルを ODS を使用して追加できる状態のままにしたい場 合、いかなる マークアップ言語のステートメントの *file-specification* BODY= オプションを伴う NO\_BOTTOM\_MATTER を使用してくださ い。

**See:** The NO\_TOP\_MATTER サブオプション

(NO\_TOP\_MATTER)

出力ファイルの頭にいかなる最初のマークアップ言語のソースコードも追加 できないことを指定します。 HTML 4.0 用に、 NO\_TOP\_MATTER オプショ ンがスタイルシートを除外します。

**Alias:** NOTOP

#### **Requirements:**

NO\_TOP\_MATTER を括弧で囲まなければなりません。

NO\_TOP\_MATTER は、BODY=、CONTENTS=、 PAGE=、FRAME=、 または STYLESHEET= オプションにより指定された *file-specification* の隣か、TAGSET= オプションにより指定された *tagset-name* の隣に指 定しなければなりません。

外部ファイルにテキストを追加すると、動作環境に適切なオプションを 伴う FILENAME ステートメントを使用しなければなりません。

### **Interactions:**

NO TOP MATTER サブオプションは、NO BOTTOM MATTER サブ オプションを伴い、既存のファイルに出力を追加し、出力オブジェクトの 間に独自のマークアップ言語を設置することを可能にします。

ODS が以前書き込んだファイルを開く時、アンカー用に新しいベース名 を指定するために、ANCHOR=オプションを使用してください。次のステ ップは、アンカーの複製を防ぎます。

**See:** NO\_BOTTOM\_MATTER サブオプション および ANCHOR= オプシ ョン

(TITLE='*title-text*')

ファイルのメタデータに、ブラウザのウィンドウのタイトルバーに表示される テキストとして指定する文字列を挿入します。

### *title-text*

タイトルを示すファイルのメタデータのテキストです。

## **Requirements:**

TITLE=を括弧で囲まなければなりません。

引用符で *title-text* を囲まなければなりません。

**Tip:** フレームを使用するウェブページを作成する場合、ブラウザのウィンド ウのタイトルバーにフレームファイル用の TITLE= 仕様表示されます。

**Example:** "例 3: [複数のマークアップ出力の作成](#page-462-0)" on page 443

### (URL= '*Uniform-Resource-Locator*' )

*file-specification* の URL を指定します。 ODS で作成され、ファイルを指す すべてのリンクおよびリファレンスで、ファイル名の代わりに、この URL が 使用されます

### **Requirements:**

URL= '*Uniform-Resource-Locator*'を括弧で囲まなければなりません。

引用符で *Uniform-Resource-Locator* を囲まなければなりません。

URL= '*Uniform-Resource-Locator* は、BODY=、CONTENTS=、 PAGE=、FRAME=、または STYLESHEET= オプションにより指定され た *file-specification* の隣か、TAGSET= オプションにより指定された *tagset-name* の隣に指定しなければなりません。

### **Tips:**

このオプションは、あるロケーションから他のロケーションに移動可能な HTML ファイルを作成するのに便利です。 コンテンツおよびページファ イルからのリンクは単名 URL で作成され、コンテンツ、ページ、および ボディファイルはすべて同じファイルになければなりません。

ODS ファイルがフレームファイルをレファレンスしないため、FRAME= オプションを使用してこのサブオプションを指定する必要は全くありませ  $\mathcal{L}_{\alpha}$ 

**Example:** "例 5: 1 つの HTML [ドキュメントに複数のカスケード表示スタイ](#page-465-0) [ルシートを含む。](#page-465-0)" on page 446

**CSSSTYLE= '***file-specification***'< (***media-type-1***<…***media-type-10***>)>** 出力に適用するカスケードスタイルシートを指定します。

*file-specification*

CSS コードを含むファイル、ファイル参照、または、URL を指定します。

*file-specification* は、次の内の1つです。

"*external-file*"

外部ファイルの名称です。

**Requirement:** 括弧で *external-file* を囲まなければなりません。

ファイル参照

外部ファイルに割り当てられたファイルレファレンスです。 ファイル参照を割 り当てるために、 FILENAME ステートメント を使用してください。

**See:** 詳細は、"FILENAME ステートメント" (*SAS* ステートメント*:* リファレン <sup>ス</sup>)を参照してください。

"*URL*"

外部ファイルへの URL です。

**Requirement:** 引用符で *external-file* を囲まなければなりません。

(*media-type-1< media-type-10>*)

出力にレンダリングされるメディアの種類に対応する1つまたはそれ以上のメ ディアブロックを指定します。 文書が、スクリーン、紙、スピーチシンセサイザ ー、点字装置、等々の異なるメディアにどのように提示されるか指定するため に、CSS は、メディアタイプを使用します。

メディアブロックは、いかなるメディアブロックに含まれていないCSSコードを伴 い出力に追加されます。 *media-type* サブオプションを使用することで一般の CSS コードを伴い、特定のメディアタイプを対象とする CSS ファイルの項目をイ ンポートできます。

**Default:** ODS ステートメントにいかなる *media-type* が指定されてないが、CSS ファイルにメディアタイプが指定されている場合、ODS は、Screen メディアタ イプを使用します。

**Range:** 異なる10個のメディアタイプを指定できます。

**Requirements:**

括弧で *media-type* を囲まなければなりません。

CSSSTYLE= オプションで指定された *file-specification* の隣に、*media-type* を指定しなければなりません。

- **Tip:** 複数のメディアタイプを指定した場合、出力にすべてのメディアタイプのす べてのスタイル情報が適用されます。しかし、異なるメディアブロックにおい て重複するスタイル情報が存在する場合、最後のメディアブロックのスタイ ルが使用されます。
- **Restriction:** CSSSTYLE= オプションは、 SAS/GRAPH 出力に影響を与えませ  $\mathcal{L}_{\alpha}$
- **Requirement:** CSS ファイルは、ODS HTML ステートメントにより作成された CSS と同じ種類で書き込まなければなりません。ID や文脈ベースのセレクターの無 いクラス名のみがサポートされます。 ODS が作成する CSS コードを閲覧する には、次の内の1つを行ってください。
	- STYLESHEET= オプションを指定してください。
	- HTML ファイルのソースを閲覧して、ファイルの上部の < STYLE> < / STYLE> タグの間のソースを閲覧してください。

有効な ODS CSS ファイルの例は、"例 6: ODS 出力へ CSS [ファイルの適用](#page-467-0)" [on page 448](#page-467-0) を参照してください。

**Interaction:** STYLE= オプションおよび CSSSTYLE= オプションの両方が、 ODS ステートメントに指定されている場合、最後に指定されたオプションが使用され ます。

**Example:** "例 6: ODS 出力へ CSS [ファイルの適用](#page-467-0)" on page 448

- **ENCODING=** *local-character-set-encoding*
	- 入力用のエンコーディングまたは、外部ファイルの出力処理(トランスコード)をオー バーライドします。
	- **See:** ENCODING= オプションに関する詳細は、"ENCODING システムオプション: UNIX、Windows、および z/OS" (*SAS* 各国語サポート*(NLS):* リファレンスガイ ド)次を参照してください。

**EVENT=***event-name* **(FILE= | FINISH | LABEL= | NAME= | START | STYLE= | TARGET= | TEXT= | URL= )**

イベントおよびイベントに関連するイベント変数用の値を指定します。

(FILE= BODY | CODE | CONTENTS | DATA | FRAME | PAGES | STYLESHEET);

BODY=、 CODE=、 CONTENTS=、 FRAME=、PAGES=、および STYLESHEET= オプションに対応する出力ファイルの既知の種類の内の1つ をトリガーします。

(FINISH)

イベントの終了項目をトリガーします。

**See:** 詳細は、["イベントについて](#page-1186-0)" on page 1167 を参照してください。

## (LABEL='*variable-value*')

LABEL イベント変数用の値を指定します。

**Requirement:** *variable-value* を引用符で囲まなければなりません。

**See:** LABEL イベント変数に関する詳細は、["イベント変数](#page-1230-0)" on page 1211 次を 参照してください。

(NAME='*variable-value*')

NAME イベント変数用の値を指定します。

**Requirement:** *variable-value* を引用符で囲まなければなりません。

**See:** NAME イベント変数に関する詳細は[、"イベント変数](#page-1230-0)" on page 1211 を参 照してください。

(START)

イベントの開始項目をトリガーします。

**See:** イベントに関する詳細は[、"イベントについて](#page-1186-0)" on page 1167 次を参照して ください。

(STYLE=*style-element*)

スタイルエレメントを指定します。

**See:** スタイルエレメントに関する詳細は、["スタイル属性の概要](#page-987-0)" on page 968 次を参照してください。

(TARGET='*variable-value*')

TARGET イベント変数用の値を指定します。

**Requirement:** *variable-value* を引用符で囲まなければなりません。

**See:** TARGET イベント変数に関する詳細は[、"イベント変数](#page-1230-0)" on page 1211 次 を参照してください。

(TEXT='*variable-value*')

TEXT イベント変数用の値を指定します。

**Requirement:** *variable-value* を引用符で囲まなければなりません。

- **See:** TEXT イベント変数に関する詳細は、"イベント変数[" on page 1211](#page-1230-0) を参照 してください。
- <span id="page-402-0"></span>(URL='*variable-value*')

URL イベント変数用の値を指定します。

**Requirement:** *variable-value* を引用符で囲まなければなりません。

- **See:** URL イベント変数に関する詳細は、"イベント変数[" on page 1211](#page-1230-0) を参照 してください。
- **Default:** (FILE='BODY')
- **Requirement:** The EVENT= オプションのサブオプションを括弧で囲まなければな りません。

## **FRAME= '***file-specification***' < (**サブオプション**)>**

マークアップファミリーの出力先を開き、 HTML 出力用に、目次、ページコンテン ツ、およびボディファイルを統合するファイルを指定します。 フレームファイルを開く と目次、ページコンテンツ、またはその両方、およびボディファイルを閲覧できま す。XLM 出力用に、FRAME= は、DTD を含むファイルを指定します。 これらのフ ァイルは、次の操作を行うまで開かれた状態となります

- *ODS markup-family-destination* CLOSE ステートメント または ODS \_ALL\_ CLOSE ステートメントのいづれかで、出力先を終了してください。
- 2番目のマークアップファミリーで、同じ出力先を開いてください。これは、1 番 目のファイルを終了して、2 番目のファイルを開きます。

## *file-specification*

書き込み先のファイル、ファイル参照または SAS カタログを指定します。

*file-specification* は、次の内の1つです。

*external-file*

書き込む先の外部ファイルの名称です。

**Requirement:** 引用符で *external-file* を囲まなければなりません。

## ファイル参照

- 外部ファイルに割り当てられたファイルレファレンスです。 ファイル参照を割 り当てるために、 FILENAME ステートメント を使用してください。
- **See:** 詳細は、"FILENAME ステートメント" (*SAS* ステートメント*:* リファレン <sup>ス</sup>)次を参照してください。

*entry*.*markup*

書き込み先の SAS カタログのエントリーを指定します。

**Interaction:** エントリー名を指定した場合、ライブラリとカタログも指定しな ければなりません。 PATH= オプションの議論を参照してください。

サブオプション*(s)*

1つまたはそれ以上のサブオプションを括弧で指定します。 サブオプションは、 出力ファイルを書くための指示です。サブオプションは、次の内の1つになりま す。

(DYNAMIC)

出力をファイルに書き込むのではなく、ウェブサーバーに直接送れるように します。 このオプションは、CONTENTTYPE=スタイル属性の値を設定しま す。 詳細は、PROC TEMPLATE の [CONTENTTYPE= on page 987](#page-1006-0) を参 照してください。

**Default:** DYNAMIC を指定しない場合、ODS は、ファイル書き込み用の HTMLCONTENTTYPE= の値を設定します。

**Restriction:** ODS HTML ステートメントの次の内の1つのオプションで DYNAMIC サブオプションを指定した場合、そのステートメントのこれら のオプションすべてに対して設定しなければなりません。

- $BODY=$
- CONTENTS=
- PAGE=
- FRAME=
- STYLESHEET=
- TAGSET=

### **Requirements:**

DYNAMIC を括弧で囲まなければなりません。

DYNAMIC は、BODY=、CONTENTS=、 PAGE=、FRAME=、または STYLESHEET= オプションにより指定された *file-specification* の隣か、 TAGSET= オプションにより指定された *tagset-name* の隣に指定する必 要があります。

(NO\_BOTTOM\_MATTER)

出力ファイルにいかなるマークアップ言語のソースコードの末尾が追加され ないことを指定します。

**Alias:** NOBOT

### **Requirements:**

NO\_BOTTOM\_MATTER を括弧で囲まなければなりません。

NO\_BOTTOM\_MATTER は、BODY=、CONTENTS=、 PAGE=、 FRAME=、または STYLESHEET= オプションにより指定された *filespecification* の隣か、TAGSET= オプションにより指定された *tagsetname* の隣に指定しなければなりません。

外部ファイルにテキストを追加すると、動作環境に適切なオプションを 伴う FILENAME ステートメントを使用しなければなりません。

## **Interactions:**

NO\_TOP\_MATTER サブオプションは、NO\_BOTTOM\_MATTER サブ オプションを伴い、既存のファイルに出力を追加し、出力オブジェクトの 間に独自のマークアップ言語を設置することを可能にします。

ODS が以前書き込んだファイルを開く時、アンカー用に新しいベース名 を指定するために、ANCHOR=オプションを使用してください。次のステ ップは、アンカーの複製を防ぎます。

**Tip:** ボディファイルを ODS を使用して追加できる状態のままにしたい場 合、いかなる マークアップ言語のステートメントの *file-specification* BODY= オプションを伴う NO\_BOTTOM\_MATTER を使用してくださ い。

**See:** The NO\_TOP\_MATTER サブオプション

### (NO\_TOP\_MATTER)

出力ファイルの頭にいかなる最初のマークアップ言語のソースコードも追加 できないことを指定します。 HTML 4.0 用に、 NO\_TOP\_MATTER オプショ ンがスタイルシートを除外します。

## **Alias:** NOTOP

#### **Requirements:**

NO\_TOP\_MATTER を括弧で囲まなければなりません。

NO\_TOP\_MATTER は、BODY=、CONTENTS=、 PAGE=、FRAME=、 または STYLESHEET= オプションにより指定された *file-specification* の隣か、TAGSET= オプションにより指定された *tagset-name* の隣に指 定しなければなりません。

外部ファイルにテキストを追加すると、動作環境に適切なオプションを 伴う FILENAME ステートメントを使用しなければなりません。

## **Interactions:**

NO TOP MATTER サブオプションは、NO BOTTOM MATTER サブ オプションを伴い、既存のファイルに出力を追加し、出力オブジェクトの 間に独自のマークアップ言語を設置することを可能にします。

ODS が以前書き込んだファイルを開く時、アンカー用に新しいベース名 を指定するために、ANCHOR=オプションを使用してください。次のステ ップは、アンカーの複製を防ぎます。

**See:** NO\_BOTTOM\_MATTER サブオプションおよび ANCHOR= オプショ ン

## (TITLE='*title-text*')

ファイルのメタデータに、ブラウザのウィンドウのタイトルバーに表示される テキストとして指定する文字列を挿入します。

### *title-text*

タイトルを示すファイルのメタデータのテキストです。

## **Requirements:**

TITLE=を括弧で囲まなければなりません。

引用符で *title-text* を囲まなければなりません。

**Tip:** フレームを使用するウェブページを作成する場合、ブラウザのウィンド ウのタイトルバーにフレームファイル用の TITLE= 仕様表示されます。

**Example:** "例 3: [複数のマークアップ出力の作成](#page-462-0)" on page 443

### (URL= '*Uniform-Resource-Locator*' )

*file-specification* の URL を指定します。 ODS で作成され、ファイルを指す すべてのリンクおよびリファレンスで、ファイル名の代わりに、この URL が 使用されます。

### **Requirements:**

URL= '*Uniform-Resource-Locator* を括弧で囲まなければなりません。'

引用符で *Uniform-Resource-Locator* を囲まなければなりません。

URL= '*Uniform-Resource-Locator* は、BODY=、CONTENTS=、 PAGE=、FRAME=、または STYLESHEET= オプションにより指定され た *file-specification* の隣か、TAGSET= オプションにより指定された *tagset-name* の隣に指定しなければなりません。

## **Tips:**

このオプションは、あるロケーションから他のロケーションに移動可能な HTML ファイルを作成するのに便利です。コンテンツおよびページファ イルからのリンクは単名 URL で作成され、コンテンツ、ページ、および ボディファイルはすべて同じファイルになければなりません。

ODS ファイルがフレームファイルをレファレンスしないため、FRAME= オプションを使用してこのサブオプションを指定する必要は全くありませ ん。

**Example:** "例 5: 1 つの HTML [ドキュメントに複数のカスケード表示スタイ](#page-465-0) [ルシートを含む。](#page-465-0)" on page 446

**Restriction:** FRAME=オプションを指定した場合、 CONTENTS= オプション、 PAGE= オプション、または両方を指定しなければなりません。

**Example:** "例 2: XML ファイルと DTD の作成[" on page 441](#page-460-0)

## **GFOOTNOTE | NOGFOOTNOTE**

グラフィックス出力においてフットノートがプリントされるロケーションを制御します。

**GFOOTNOTE** 

SAS/GRAPH、SGPLOT プロシジャ、SGPANEL プロシジャ、または、 SGSCATTER プロシジャにより作成されたフットノートをプリントします。フットノ ートは、グラフのボーダー内に表示されます。

NOGFOOTNOTE

グラフのボーダー外に表示される ODS により作成されたフットノートをプリント します。

**Default:** GFOOTNOTE

### **Restrictions:**

マークアップ言語により表示されるフットノートは、すべての SAS/GRAPH FOOTNOTE ステートメントオプションをサポートします。 フォントは、ブラウザ 用に有効でなければなりません。テキスト角度の仕様など ODS が扱えないオ プションは無視されます。 SAS/GRAPH FOOTNOTE ステートメントに関する詳 細は、"FOOTNOTE Statement" in *SAS/GRAPH: Reference* を参照してくださ い。

このオプションは、1つまたはそれ以上のデバイスベースのグラフィックスを作 成する SAS プログラム または、SAS/GRAPH、SGPLOT プロシジャ、 SGPANEL プロシジャ、または、SGSCATTER プロシジャにより作成されたグラ フィックスにのみ適用されます。

**GPATH=** *'aggregate-file-storage-specification'* **|** ファイル参照 **|** *libref.catalog* **(URL= '***Uniform-Resource-Locator***' | NONE)**

出力先が開いている間に生成されたすべてのグラフィックス出力のロケーションを 指定します。マークアップファイル用の PATH= オプションで指定されたものとは異 なるロケーションにグラフィックス出力を書き込みたい場合にこのオプションを使用 してください。無効なファイル名を指定した場合、ActiveX および Java デバイスは デフォルトのファイル名に出力を送ります。 その他のデバイスはファイルをディレク トリとして作成して、そのディレクトリに出力を書き込みます。ODS が、カタログエン トリおよび外部ファイルに名称を付ける方法に関する 詳細は、次を参照してくださ い。*SAS/GRAPH: Reference*

'*aggregate-file-storage-location*'

ディレクトリ、フォルダ、または分割されたデータセット等の累積保存ロケーショ ンを指定します。

**Requirement:** 引用符で *aggregate-file-storage-location* を囲まなければなりま せん。

ファイル参照

累積保存ロケーションに割り当てられたファイルレファレンスです。 ファイル参 照を割り当てるために、 FILENAME ステートメント を使用してください。

**Interaction:** GPATH= オプションにおいてファイル参照を指定した場合、ODS は、リンクを構築する際に、GPATH=オプションからの情報を使用しませ ん。

**See:** FILENAME ステートメントに関する詳細は、"FILENAME ステートメント" (*SAS* ステートメント*:* リファレンス)次を参照してください。

## ライブラリ参照。*catalog*

書き込む先の SAS カタログを指定します。

URL= '*Uniform-Resource-Locator*' | NONE *file-specification* の URL を指定します。

*Uniform-Resource-Locator*

指定した URL です。 ODS は、ファイルに作成するすべてのリンクおよびレ ファレンスにおいて ファイル名ではなくこの URL を使用します。

**Requirement:** 引用符で *Uniform-Resource-Locator* を囲まなければなりま せん。

**NONE** 

リンクまたはレファレンスに GPATH=オプションからのいかなる情報が表示 されないことを指定します。

- **Tip:** このオプションは、あるロケーションから他のロケーションに移動可能な HTML ファイルを作成するのに便利です。コンテンツまたはページファイル からのリンクが簡単な URL (単一名)で構築されている場合、コンテンツ、 ページ、およびボディファイルさえ同一のロケーションにあれば、それらは 解決します。
- **Default:** GPATH= オプションを除外すると、ODS は、 PATH= オプションにより指 定されたロケーションにグラフィックスを保存します。 PATH=オプションを指定 しない場合、ODS は、グラフィックスを現行のディレクトリに保存します。 詳細 は、PATH= オプションを参照してください。

## **GTITLE | NOGTITLE**

グラフィック出力のタイトルがプリントされているロケーションを制御します。

### **GTITLE**

SAS/GRAPH、SGPLOT プロシジャ、SGPANEL プロシジャ、または、 SGSCATTER プロシジャにより作成されたフタイトルをプリントします。タイトル は、グラフボーダーの内部に表示されます。

## **NOGTITLE**

グラフボーダーの外部に表示される ODS により作成されたタイトルをプリントし ます。

**Default:** GTITLE

## **Restrictions:**

いかなるマークアップ言語のステートメントにより表示されるタイトルは、大部分 の SAS/GRAPH TITLE ステートメントオプションを サポートします。 フォント は、ブラウザ用に有効でなければなりません。テキスト角度の仕様など ODS が扱えないオプションは無視されます。SAS/GRAPH TITLE ステートメントに関 する詳細は、TITLE ステートメントを参照してください。

このオプションは、1つまたはそれ以上のデバイスベースのグラフィックスを作 成する SAS プログラム または、SAS/GRAPH、SGPLOT プロシジャ、 SGPANEL プロシジャ、または、SGSCATTER プロシジャにより作成されたグラ フィックスにのみ適用されます。

### **HEADTEXT= '***markup-document-head***'**

出力先が書き込むすべてのファイルのタグ< HEAD> および < /HEAD> の間に配 置する HTML タグを指定します。

*markup-document-head*

< HEAD> および < /HEAD>の間に配置するマークアップタグを指定します。

**Restriction:** HEADTEXT= は、256 文字を超えてはなりません。

**Requirement:** *markup-document-head* を引用符で囲まなければなりません。

### **Tips:**

ODS は、提供するマークアップを解析できません。 それは、< HEAD>および < /HEAD>タグとの関連で、well-formed マークアップでなければなりません。

後で、ファイルで使用できるプログラム(JavaScript) 等)を定義するために HEADTEXT=オプションを使用してください。

## **(ID=** *identifier***)**

同時に同出力先の複数のインスタンスの実行を可能にします。各インスタンスは、 異なるオプションを有します。

*identifier*

既に開かれた出力先のもう1つのインスタンスを指定します。*identifier* は、文 字または、アンダーラインで始まる数字または連続した文字です。後続の文字 は、文字、アンダーライン、および数字を含むことができます。

**Restriction:** もし *identifier* が数値の場合、正の整数にする必要があります。

- **Requirement:** ID= オプションは、ODS *MARKUP/TAGSET* ステートメントキーワー ドの直後に指定しなければなりません。
- **Tip:** ID= オプションを除外し、インスタンスを識別するために代わりに名前または 数字を使用できます。

**Example:** "例: [同時に同じ出力先のインスタンスを複数開く](#page-518-0)" on page 499

### **METATEXT= '***metatext-for-document-head***'**

<META><の間、HEAD>HEAD>および<HEAD>出力先が書き込む先のすべて のファイルのタグとして使用する HTML コードを指定します。

'*metatext-for-document-head*'

ブラウザにロードする文書に関する情報を提供する HTML コードを指定しま す。 例えば、この属性は、コンテンツの種類および使用される文字セットを指 定できます。

**Requirement:** 引用符で *metatext-for-document-head* を囲まなければなりませ ん。

**Default:** METATEXT=を指定しない場合、 ODS は、作成するすべての HTML フ ァイルに文書のコンテンツの種類および使用する文字セットを含む簡単な <META> タグを書きます。

**Restriction:** METATEXT= は、256 文字を超えてはなりません。

**Tip:** ODS は、提供する HTML コードを解析できません。 HTML コードは、 <HEAD>タグの脈絡において正確で、良く構築されていなければなりません。 METATEXT= を意図された通りに使用した場合、 META タグは次のように見 えます。

<META your-metatext-is-here>

#### **NEWFILE=** *starting-point*

新しいボディファイルを指定された *starting-point* に作成します。

*starting-point*

新しいボディファイルを作成するのに適した出力のロケーションです。

ODS は、ボディファイル名をインクリメントすることで自動的に新しいファイル名 を付けます。 次の例で、ODS は、初めのボディファイルを名付けます。 **REPORT.XML** 追加のボディファイルが名付けられます。**REPORT1.XML**, **REPORT2.XML**, 等

例

BODY= 'REPORT.XML'

*starting-point* は、次の内の1つです。

## **BYGROUP**

各 BY グループの結果用に新たなファイルを開始します。

NONE

現在開かれているボディファイルにすべての出力を書き込みます。

OUTPUT

各出力オブジェクト用に新たなファイルを開始します。 SAS/GRAPH に対し て、これは、 ODS がプログラムが生成した各 SAS/GRAPH 出力ファイル 用に新たなファイルを作成することを意味します。

**Alias:** TABLE

PAGE

出力の各ページ用に新たなボディファイルを開始します。 改ページは、手 順が明示的に新たなページを開始(ページのサイズが足りないからではな く)または、新たなプロシジャを開始する時点で発生します。

PROC

新たな手順を開始する度に新たなボディファイルを開始します。

**Default:** NONE

**Restriction:** NEWFILE= オプションは、BODY=ファイル参照 オプションと一緒に 使用できません。

**Tips:**

ファイル名を数字で終了した場合、ODS はその数字の増加を開始します。 次 の例で、ODS は、最初のボディファイル *MAY5.XML* の名付けをします。 追加 のボディファイル名は、*MAY6.XML*, *MAY7.XML*、等となります。

例

BODY= 'MAY5.XML'

### **OPTIONS ( DOC= | <**サブオプション**>)**

tagset-specific サブオプションおよび名付けられた値を指定します。

(DOC= 'HELP' |'QUICK' | 'SETTINGS' | 'CHANGELOG') 指定されたタグセットについての情報を提供します。

HELP

簡易参照で、一般的なヘルプおよび情報を提供します。

**QUICK** 

このタグセットで利用可能なオプションを説明します。

SETTINGS

現行のオプション設定を提供します。

CHANGELOG

タグセットへの変更履歴をリストします。このサブオプションは、 RTF タグセ ットにおいてのみサポートされています。

**Requirement:** すべての値は、引用符で囲まなければなりません。

## サブオプション*(s)*

指定されたタグセットに有効な1つまたはそれ以上のサブオプションを指定しま す。サブオプションは、次のフォーマットを有します。

**keyword**='value'

タグセット用のサブオプションの情報を得るために、ODS タグセットステートメン トを開く時、または出力先が開かれたいかなる時に 、次のオプションの内の1 つを指定してください。

- オプション**(doc='help');**
- オプション**(doc='quick');**
- オプション**(doc='settings');**

**Requirement:** OPTION サブオプションを括弧で囲まなければなりません。

**Example:** "例[: ODS TAGSETS.HTMLPANEL](#page-670-0) 情報を得るために DOC サブオプ [ションを使用。](#page-670-0) " on page 651

**PACKAGE <***package-name***>**

出力先からの出力を ODS パッケージに追加することを指定します。

<span id="page-409-0"></span>*package-name*

ODS PACKAGE ステートメントで作成されたパッケージの名称を指定します。 指定された名称が無い場合、出力は最後に開かれた名称の付けられていない パッケージに追加されます。

**See:** ["ODS PACKAGE](#page-488-0) ステートメント " on page 469

**Example:** "例 1: ODS [パッケージの作成](#page-492-0)" on page 473

### **PAGE= '***file-specification***' <(**サブオプション**)>**

マークアップファミリーの出力先を開き、ボディファイルの各ページの説明およびボ ディファイルへのリンクを含むファイルを指定します。 ODS は、手順が新たなペー ジを要求した際に、出力の新しいページを作成します。 これらのファイルは、次の 操作を行うまで開かれた状態となります

- *ODS markup-family-destination* CLOSE ステートメントまたは ODS \_ALL\_ CLOSE ステートメントのいづれかで、出力先を終了してください。
- 2番目のマークアップファミリーで、同じ出力先を開いてください。これは、1番 目のファイルを終了して、2番目のファイルを開きます。

*file-specification*

書き込み先のファイル、ファイル参照または、SAS カタログを指定します。

*file-specification* は、次の内の 1 つです。

*external-file*

書き込む先の外部ファイルの名称です。

**Requirement:** 引用符で *external-file* を囲まなければなりません。

ファイル参照

外部ファイルに割り当てられたファイルレファレンスです。 ファイル参照を割 り当てるために、 FILENAME ステートメント を使用してください。

**See:** FILENAME ステートメント に関する詳細は、"FILENAME ステートメ ント" (*SAS* ステートメント*:* リファレンス)次を参照してください。

## 入力。マークカップ

書き込み先の SAS カタログのエントリーを指定します。

**Interaction:** エントリー名を指定した場合、ライブラリとカタログも指定しな ければなりません。 PATH= オプションの議論を参照してください。

サブオプション

1つまたはそれ以上のサブオプションを括弧で指定します。 サブオプションは、 出力ファイルを書くための指示です。 サブオプションは、次のようになります。

### (DYNAMIC)

出力をファイルに書き込むのではなく、ウェブサーバーに直接送れるように します。 このオプションは、CONTENTTYPE=スタイル属性の値を設定しま す。 詳細は、PROC TEMPLATE の [CONTENTTYPE= on page 987](#page-1006-0) を参 照してください。

**Default:** DYNAMIC を指定しない場合、ODS は、ファイル書き込み用の HTMLCONTENTTYPE= の値を設定します。

**Restriction:** ODS HTML ステートメントの次の内の1つのオプションで DYNAMIC サブオプションを指定した場合、そのステートメントのこれら のオプションすべてに対して設定しなければなりません。

- BODY=
- CONTENTS=
- PAGE=
- FRAME=
- STYLESHEET=

• TAGSET=

## **Requirements:**

DYNAMIC を括弧で囲まなければなりません。

DYNAMIC は、BODY=、CONTENTS=、 PAGE=、FRAME=、または STYLESHEET= オプションにより指定された *file-specification* の隣か、 TAGSET= オプションにより指定された *tagset-name* の隣に指定する必 要があります。

(NO\_BOTTOM\_MATTER)

出力ファイルにいかなるマークアップ言語のソースコードの末尾が追加され ないことを指定します。

**Alias:** NOBOT

### **Requirements:**

NO\_BOTTOM\_MATTER を括弧で囲まなければなりません。

NO\_BOTTOM\_MATTER は、BODY=、CONTENTS=、 PAGE=、 FRAME=、または STYLESHEET= オプションにより指定された *filespecification* の隣か、TAGSET= オプションにより指定された *tagsetname* の隣に指定しなければなりません。

外部ファイルにテキストを追加すると、動作環境に適切なオプションを 伴う FILENAME ステートメントを使用しなければなりません。

### **Interactions:**

NO\_TOP\_MATTER サブオプションは、NO\_BOTTOM\_MATTER サブ オプションを伴い、既存のファイルに出力を追加し、出力オブジェクトの 間に独自のマークアップ言語を設置することを可能にします。

ODS が以前書き込んだファイルを開く時、アンカー用に新しいベース名 を指定するために、ANCHOR=オプションを使用してください。次のステ ップは、アンカーの複製を防ぎます。

**Tip:** ボディファイルを ODS を使用して追加できる状態のままにしたい場 合、いかなる マークアップ言語のステートメントの *file-specification* BODY= オプションを伴う NO\_BOTTOM\_MATTER を使用してくださ い。

**See:** The NO\_TOP\_MATTER サブオプション

(NO\_TOP\_MATTER)

出力ファイルの頭にいかなる最初のマークアップ言語のソースコードも追加 できないことを指定します。 HTML 4.0 用に、NO\_TOP\_MATTER オプショ ンがスタイルシートを除外します。

**Alias:** NOTOP

### **Requirements:**

NO\_TOP\_MATTER を括弧で囲まなければなりません。

NO\_TOP\_MATTER は、BODY=、CONTENTS=、 PAGE=、FRAME=、 または STYLESHEET= オプションにより指定された *file-specification* の隣か、TAGSET= オプションにより指定された *tagset-name* の隣に指 定しなければなりません。

外部ファイルにテキストを追加すると、動作環境に適切なオプションを 伴う FILENAME ステートメントを使用しなければなりません。

### **Interactions:**

NO TOP MATTER サブオプションは、NO BOTTOM MATTER サブ オプションを伴い、既存のファイルに出力を追加し、出力オブジェクトの 間に独自のマークアップ言語を設置することを可能にします。

ODS が以前書き込んだファイルを開く時、アンカー用に新しいベース名 を指定するために、ANCHOR=オプションを使用してください。次のステ ップは、アンカーの複製を防ぎます。次のステップは、アンカーの複製を 防ぎます。

**See:** The NO\_BOTTOM\_MATTER サブオプション および ANCHOR= option

(TITLE='*title-text*')

ファイルのメタデータに、ブラウザのウィンドウのタイトルバーに表示される テキストとして指定する文字列を挿入します。

*title-text*

タイトルを示すファイルのメタデータのテキストです。

**Requirements:**

TITLE=を括弧で囲まなければなりません。

引用符で *title-text* を囲まなければなりません。

**Tip:** フレームを使用するウェブページを作成する場合、ブラウザのウィンド ウのタイトルバーにフレームファイル用の TITLE= 仕様表示されます。

**Example:** "例 3: [複数のマークアップ出力の作成](#page-462-0)" on page 443

(URL= '*Uniform-Resource-Locator*' )

*file-specification* の URL を指定します。 ODS で作成され、ファイルを指す すべてのリンクおよびリファレンスで、ファイル名の代わりに、この URL が 使用されます

### **Requirements:**

URL= '*Uniform-Resource-Locator*'を括弧で囲まなければなりません。

引用符で *Uniform-Resource-Locator* を囲まなければなりません。

URL= '*Uniform-Resource-Locator* は、BODY=、CONTENTS=、 PAGE=、FRAME=、または STYLESHEET= オプションにより指定され た *file-specification* の隣か、TAGSET= オプションにより指定された *tagset-name* の隣に指定しなければなりません。

### **Tips:**

このオプションは、あるロケーションから他のロケーションに移動可能な HTML ファイルを作成するのに便利です。コンテンツおよびページファ イルからのリンクは単名 URL で作成され、コンテンツ、ページ、および ボディファイルはすべて同じファイルになければなりません。

ODS ファイルがフレームファイルをレファレンスしないため、FRAME= オプションを使用してこのサブオプションを指定する必要は全くありませ  $\mathcal{L}_{\alpha}$ 

**Example:** "例 5: 1 つの HTML [ドキュメントに複数のカスケード表示スタイ](#page-465-0) [ルシートを含む。](#page-465-0)" on page 446

**Interaction:** SAS システムオプションの PAGESIZE=は、バッチ出力を作成する時 以外は、 HTML 出力のページに影響を与えません。 PAGESIZE= オプション に関する詳細は、"PAGESIZE= System Option" in *SAS System Options: Reference* を参照してください。

## **PARAMETERS= (***parameter-pair-1 ... parameter-pair-n***)**

動的グラフィックス出力を生成するタグの間に指定されたパラメータを書き込みま す。

*parameter-pair*

各パラメータの名称および値を指定します。*parameter-pair* は、次の形態を有 します。

'*parameter-name*'= '*parameter-value*'

*parameter-name* パラメータの名称です。 *parameter-value* パラメータの値です。

- **Requirement:** 引用符で *parameter-name* および *parameter-value* を囲まなけ ればなりません。
- **Interaction:** PARAMETERS=を SAS/GRAPH プロシジャおよび GOPTIONS ステ ートメントの DEVICE=JAVA、JAVAMETA、または ACTIVEX オプションと一 緒に使用してください。
- **See:** *SAS/GRAPH: Reference* グラフアプレット、マップアプレット、カンターアプレッ ト、およびメタビューアプレット用に有効なパラメータ
- **PATH=** *'aggregate-file-storage-specification'* **|** ファイル参照 **|** *libref.catalog* **(URL= '***Uniform-Resource-Locator***' | NONE)**

累積保管場所のロケーションまたはすべてのマークアップファイル用の SAS カタロ グを指定します。GPATH= オプションが指定されていない場合、すべてのグラフィ ックスファイルは、*"aggregate-file-storage-specification"*または、ライブラリ参照に 書き込まれます。

- '*aggregate-file-storage-location*'
	- ディレクトリ、フォルダ、または分割されたデータセット等の累積保存ロケーショ ンを指定します。
	- **Requirement:** 引用符で *aggregate-file-storage-location* を囲まなければなりま せん。
- ファイル参照

累積保存ロケーションに割り当てられたファイルレファレンスです。 ファイル参 照を割り当てるために、 FILENAME ステートメント を使用してください。

- **Interaction:** PATH= オプションのを使用した場合、ODS は、リンクを構築する 際に PATH= からの情報を使用しません。
- **See:** FILENAME ステートメント に関する詳細は、"FILENAME ステートメン ト" (*SAS* ステートメント*:* リファレンス)を参照してください。
- ライブラリ参照。*catalog*

書き込む先の SAS カタログを指定します。

- **See:** LIBNAME ステートメント に関する詳細は、"LIBNAME ステートメント" (*SAS* ステートメント*:* リファレンス)を参照してください。
- URL= '*Uniform-Resource-Locator*' | NONE *file-specification* の URL を指定します。
	- *Uniform-Resource-Locator*
		- 指定した URL です。 ODS は、ファイルに作成するすべてのリンクおよびレ ファレンスにおいて ファイル名ではなくこの URL を使用します。

NONE

リンクまたはレファレンスに GPATH=オプションからのいかなる情報が表示 されないことを指定します。

- **Tip:** このオプションは、あるロケーションから他のロケーションに移動可能な HTML ファイルを作成するのに便利です。コンテンツおよびページファイル からのリンクは、single-name URL で構築しなければならず、コンテンツ、ペ ージ、およびボディファイルは、同じロケーションになければなりません。
- **Interaction:** BODY= または、 FILE=外部ファイルオプションを PATH= オプション と一緒に使用した場合 、外部ファイル仕様にパス情報を含めるべきではありま せん。

**RECORD\_SEPARATOR= '***alternative-separator***' | NONE**

出力ファイルのラインを分離するために代わりの文字または文字列を指定します。

異なる動作環境において、異なるセパレーター文字を使用します。 レコードセパレ ーターを指定しない場合、SAS ジョブを起動する環境用にファイルをフォーマットし ます。 しかし、異なるセパレータ文字を使用する異なる動作環境で閲覧するため にファイルを生成する場合、対象の環境に適当なレコードセパレータを指定できま す。

*alternative-separator*

1またはそれ以上の文字を 16 進または ASCII フォーマットで表わします。例え ば、次のオプションは、キャリッジリターン文字用のレコードセパレータ および ASCII ファイルシステムで使用するラインフィード文字をを指定します。

RECORD\_SEPARATOR= '0D0A'x

*Operating Environment Information*

メインフレーム環境において、次のオプションは、キャリッジリターン文字用 のレコードセパレータ および ASCII ファイルシステムで使用するラインフィ ード文字をを指定します。

RECORD\_SEPARATOR= '0D25'x

**Requirement:** 引用符で *alternative-separator* を囲まなければなりません。

### NONE

SAS ジョブを実行する環境に適切なマークアップ言語を作成します。

*Windows Specifics*

メインフレーム環境において、デフォルトで、ODS は、組み込み式レコード セパレータ文字を含むバイナリファイルを作成します。 バイナリファイルは、 ASCII ファイルのラインの長さ制限により制限されていません。 しかし、テ キストェディタのバイナリファイルを閲覧すると、ラインは一緒に実行されま す。 テキストェディタでファイルを読むことを可能にするためにファイルをフ ォーマットしたい場合、 RECORD\_SEPARATOR= NONE を使用してくださ い。 この場合、ODS は、一度に1行のマークアップ言語をファイルに書き込 みます。 NONE の値を使用する場合、書き込む先のファイルの論理的レコ ードの長さは、最低でも ODS が作成するラインの最長の長さでなければな りません。ファイルの論理的レコードの長さが十分でない場合、マークアッ プ言語は、適切な場所でその他のラインにラップする可能性があります。

#### **Aliases:**

RECSEP=

 $RS=$ 

**STYLE=** *style-definition*

出力ファイルを書く場合に使用するスタイル定義を指定します。

*style-definition*

SAS 出力の体裁特徴(色、フォントファース、フォントサイズ、等々)の表示方法 を説明します。 スタイル定義は、それを使用する文書の全体の体裁を決定しま す。各スタイル定義は、スタイル要素で構成されます。

**Interaction:** STYLE= オプションは、XML 出力を作成している場合は、無効と なります。

**See:** スタイル定義に関する完全な討議は、13 章[, "TEMPLATE](#page-961-0) プロシジャ: ス [タイルテンプレートの作成](#page-961-0)" on page 942 を参照してください。

**Default:** スタイル定義を指定しない場合は、 ODS は、SAS レジストリのサブキー ODS ⇨ DESTINATIONS ⇨ MARKUP に指定されているファイルを使用しま す。この値は、デフォルトで、*Default* を指定します。

**Interaction:** ODS HTML4 ステートメントで STYLE= オプションを指定した場合、 続いて、もう1つの ODS HTML4 ステートメントで新しいスタイル定義を使用す

るために PROC PRINT 出力が必要な場合、2番目のステートメントを指定する 前に、最初のステートメントを終了してください。

<span id="page-414-0"></span>**STYLESHEET= '***file-specification***' <(**サブオプション**)>**

マークアップファミリーの出力先を開き、マークアップ出力用のスタイル情報を外部 ファイルに配置、または既存のファイルからスタイルシートの情報を読み込みま す。これらのファイルは、次の操作を行うまで開かれた状態となります。

- *ODS markup-family-destination* CLOSE ステートメント または ODS \_ALL\_ CLOSE ステートメントのいづれかで、出力先を終了してください。
- 2番目のマークアップファミリーで、同じ出力先を開いてください。これは、1番 目のファイルを終了して、2番目のファイルを開きます。
- *file-specification*

書き込み先のファイル、ファイル参照または、SAS カタログを指定します。

*file-specification* は、次の内の 1 つです。

*external-file*

書き込む先の外部ファイルの名称です。

**Requirement:** 引用符で *external-file* を囲まなければなりません。

ファイル参照

外部ファイルに割り当てられたファイルレファレンスです。 ファイル参照を割 り当てるために、 FILENAME ステートメント を使用してください。

**See:** FILENAME ステートメント に関する詳細は、"FILENAME ステートメ ント" (*SAS* ステートメント*:* リファレンス)を参照してください。

*entry*。*markup*

書き込み先の SAS カタログのエントリーを指定します。

**Interaction:** エントリー名を指定した場合、ライブラリとカタログも指定しな ければなりません。 PATH= オプションの議論を参照してください。

サブオプション

1つまたはそれ以上のサブオプションを括弧で指定します。 サブオプションは、 出力ファイルを書くための指示です。 次のサブオプションが利用可能です。

(DYNAMIC)

出力をファイルに書き込むのではなく、ウェブサーバーに直接送れるように します。 このオプションは、 CONTENTTYPE=スタイル属性の値を設定しま す。 詳細は、PROC TEMPLATE の [CONTENTTYPE= on page 987](#page-1006-0) を参 照してください。

**Default:** DYNAMIC を指定しない場合、ODS は、ファイル書き込み用の HTMLCONTENTTYPE= の値を設定します。

- **Restriction:** ODS HTML ステートメントの次の内の1つのオプションで DYNAMIC サブオプションを指定した場合、そのステートメントのこれら のオプションすべてに対して設定しなければなりません。
	- BODY=
	- CONTENTS=
	- PAGE=
	- FRAME=
	- STYLESHEET=
	- TAGSET=

## **Requirements:**

DYNAMIC を括弧で囲まなければなりません。

DYNAMIC は、BODY=、CONTENTS=、 PAGE=、FRAME=、または STYLESHEET= オプションにより指定された *file-specification* の隣か、 TAGSET= オプションにより指定された *tagset-name* の隣に指定する必 要があります。

(NO\_BOTTOM\_MATTER)

出力ファイルにいかなるマークアップ言語のソースコードの末尾が追加され ないことを指定します。

**Alias:** NOBOT

### **Requirements:**

NO\_BOTTOM\_MATTER を括弧で囲まなければなりません。

NO\_BOTTOM\_MATTER は、BODY=、CONTENTS=、 PAGE=、 FRAME=、または STYLESHEET= オプションにより指定された *filespecification* の隣か、TAGSET= オプションにより指定された *tagsetname* の隣に指定しなければなりません。

外部ファイルにテキストを追加すると、動作環境に適切なオプションを 伴う FILENAME ステートメントを使用しなければなりません。

#### **Interactions:**

NO TOP MATTER サブオプションは、NO\_BOTTOM\_MATTER サブ オプションを伴い、既存のファイルに出力を追加し、出力オブジェクトの 間に独自のマークアップ言語を設置することを可能にします。

ODS が以前書き込んだファイルを開く時、アンカー用に新しいベース名 を指定するために、ANCHOR=オプションを使用してください。次のステ ップは、アンカーの複製を防ぎます。

**Tip:** ボディファイルを ODS を使用して追加できる状態のままにしたい場 合、いかなる マークアップ言語のステートメントの *file-specification* BODY= オプションを伴う NO\_BOTTOM\_MATTER を使用してくださ い。

**See:** The NO\_TOP\_MATTER サブオプション

(NO\_TOP\_MATTER)

出力ファイルの頭にいかなる最初のマークアップ言語のソースコードも追加 できないことを指定します。 HTML 4.0 用に、 NO\_TOP\_MATTER オプショ ンがスタイルシートを除外します。

**Alias:** NOTOP

#### **Requirements:**

NO\_TOP\_MATTER を括弧で囲まなければなりません。

NO\_TOP\_MATTER は、BODY=、CONTENTS=、 PAGE=、FRAME=、 または STYLESHEET= オプションにより指定された *file-specification* の隣か、TAGSET= オプションにより指定された *tagset-name* の隣に指 定しなければなりません。

外部ファイルにテキストを追加すると、動作環境に適切なオプションを 伴う FILENAME ステートメントを使用しなければなりません。

### **Interactions:**

NO\_TOP\_MATTER サブオプションは、NO\_BOTTOM\_MATTER サブ オプションを伴い、既存のファイルに出力を追加し、出力オブジェクトの 間に独自のマークアップ言語を設置することを可能にします。

ODS が以前書き込んだファイルを開く時、アンカー用に新しいベース名 を指定するために、ANCHOR=オプションを使用してください。次のステ ップは、アンカーの複製を防ぎます。

**See:** NO\_BOTTOM\_MATTER サブオプション および ANCHOR=オプショ ン

(TITLE='*title-text*')

ファイルのメタデータに、ブラウザのウィンドウのタイトルバーに表示される テキストとして指定する文字列を挿入します。

*title-text*

タイトルを示すファイルのメタデータのテキストです。

### **Requirements:**

TITLE= を括弧で囲まなければなりません。

引用符で *title-text* を囲まなければなりません。

**Tip:** フレームを使用するウェブページを作成する場合、ブラウザのウィンド ウのタイトルバーにフレームファイル用の TITLE= 仕様表示されます。

**Example:** "例 3: [複数のマークアップ出力の作成](#page-462-0)" on page 443

### (URL= '*Uniform-Resource-Locator*' )

*file-specification* の URL を指定します。ODS で作成され、ファイルを指す すべてのリンクおよびリファレンスで、ファイル名の代わりに、この URL が 使用されます

### **Requirements:**

URL= '*Uniform-Resource-Locator*' を括弧で囲まなければなりません。

引用符で *Uniform-Resource-Locator* を囲まなければなりません。

URL= '*Uniform-Resource-Locator* は、BODY=、CONTENTS=、 PAGE=、FRAME=、または STYLESHEET= オプションにより指定され た *file-specification* の隣か、TAGSET= オプションにより指定された *tagset-name* の隣に指定しなければなりません。

### **Tips:**

このオプションは、あるロケーションから他のロケーションに移動可能な HTML ファイルを作成するのに便利です。コンテンツおよびページファ イルからのリンクは単名 URL で作成され、コンテンツ、ページ、および ボディファイルはすべて同じファイルになければなりません。

ODS ファイルがフレームファイルをレファレンスしないため、FRAME= オプションを使用してこのサブオプションを指定する必要は全くありませ ん。

**Example:** "例 5: 1 つの HTML [ドキュメントに複数のカスケード表示スタイ](#page-465-0) [ルシートを含む。](#page-465-0)" on page 446

- **Note:** デフォルトで、別のファイルに特に情報を送らない場合、スタイルシート情報 は指定された HTML ファイルに含まれます。
- **Example:** "例 5: 1 つの HTML [ドキュメントに複数のカスケード表示スタイルシー](#page-465-0) トを含む。[" on page 446](#page-465-0)

## **TEXT=***text-string*

パラグラフのイベントをトリガーすることで文書にテキストを挿入し、 VALUE イベ ント変数に割り当てられるテキストの文字列を指定します。

**Default:** デフォルトで、TEXT=オプションは、パラグラフイベントで使用されていま す。

**Tip:** 次の構文を使用することで、EVENT= オプションを伴う TEXT= オプションを 使って特定のイベント用の *text-string* を指定できます。

EVENT=*event-name* (TEXT=*text-string*)

**See:** イベントおよびイベント変数に関する詳細は、15 章[, "TEMPLATE](#page-1185-0) プロシジ ャ: [マークアップ言語のタグセットの作成](#page-1185-0)" on page 1166 を参照してください。

**Example:** "例: [出力オブジェクトを条件付きで除外し、別の出力先に送信する](#page-254-0)" on [page 235](#page-254-0)

## **TRANTAB= '***translation-table***'**

出力用のファイルをトランスコーディングする際に変換表を指定します。

**See:** TRANTAB= オプションに関する詳細は、"TRANTAB=システムオプション" (*SAS* 各国語サポート*(NLS):* リファレンスガイド)を参照してください。

## サブオプション

これらのオプションで使用できるサブオプションは次のとおりです。 [BODY= on page](#page-391-0) [372](#page-391-0)、[CODE= on page 375,](#page-394-0) [CONTENTS= on page 378](#page-397-0), [FRAME= on page 383,](#page-402-0) [PAGE=](#page-409-0) [on page 390](#page-409-0) および [STYLESHEET= on page 395](#page-414-0) です。

## **(DYNAMIC)**

出力をファイルに書き込むのではなく、ウェブサーバーに直接送れるようにします。 このオプションは、 CONTENTTYPE=スタイル属性の値を設定します。 詳細は、 PROC TEMPLATE のを参照してください。[CONTENTTYPE= on page 987](#page-1006-0)

**Default:** DYNAMIC を指定しない場合、ODS は、ファイル書き込み用の HTMLCONTENTTYPE= の値を設定します。

- **Restriction:** ODS HTML ステートメントの次の内の1つのオプションで DYNAMIC サブオプションを指定した場合、そのステートメントのこれらのオプ ションすべてに対して設定しなければなりません。
	- BODY=
	- CONTENTS=
	- PAGE=
	- FRAME=
	- STYLESHEET=
	- TAGSET=

## **Requirements:**

DYNAMIC を括弧で囲まなければなりません。

DYNAMIC は、BODY=、CONTENTS=、 PAGE=、FRAME=、または STYLESHEET= オプションにより指定された *file-specification* の隣か、 TAGSET= オプションにより指定された *tagset-name* の隣に指定する必要があ ります。

## **(NO\_BOTTOM\_MATTER)**

出力ファイルにいかなるマークアップ言語のソースコードの末尾が追加されないこ とを指定します。

**Alias:** NOBOT

### **Requirements:**

NO BOTTOM MATTER を括弧で囲まなければなりません。

NO\_BOTTOM\_MATTER は、BODY=、CONTENTS=、 PAGE=、FRAME=、 または STYLESHEET= オプションにより指定された *file-specification* の隣か、 TAGSET= オプションにより指定された *tagset-name* の隣に指定しなければなり ません。

外部ファイルにテキストを追加すると、動作環境に適切なオプションを伴う FILENAME ステートメントを使用しなければなりません。

## **Interactions:**

NO TOP MATTER サブオプションは、NO BOTTOM MATTER サブオプシ ョンを伴い、既存のファイルに出力を追加し、出力オブジェクトの間に独自のマ ークアップ言語を設置することを可能にします。

ODS が以前書き込んだファイルを開く時、アンカー用に新しいベース名を指定 するために、ANCHOR=オプションを使用してください。次のステップは、アンカ ーの複製を防ぎます。

**Tip:** ボディファイルを ODS を使用して追加できる状態のままにしたい場合、いか なる マークアップ言語のステートメントの *file-specification* BODY= オプション を伴う NO\_BOTTOM\_MATTER を使用してください。

**See:** The NO\_TOP\_MATTER サブオプション

**(NO\_TOP\_MATTER)**

出力ファイルの頭にいかなる最初のマークアップ言語のソースコードも追加できな いことを指定します。 HTML 4.0 用に、 NO\_TOP\_MATTER オプションがスタイル シートを除外します。

**Alias:** NOTOP

**Requirements:**

NO\_TOP\_MATTER を括弧で囲まなければなりません。

NO\_TOP\_MATTER は、BODY=、CONTENTS=、 PAGE=、FRAME=、または STYLESHEET= オプションにより指定された *file-specification* の隣か、 TAGSET= オプションにより指定された *tagset-name* の隣に指定しなければなり ません。

外部ファイルにテキストを追加すると、動作環境に適切なオプションを伴う FILENAME ステートメントを使用しなければなりません。

### **Interactions:**

NO TOP MATTER サブオプションは、NO BOTTOM MATTER サブオプシ ョンを伴い、既存のファイルに出力を追加し、出力オブジェクトの間に独自のマ ークアップ言語を設置することを可能にします。

ODS が以前書き込んだファイルを開く時、アンカー用に新しいベース名を指定 するために、ANCHOR=オプションを使用してください。次のステップは、アンカ ーの複製を防ぎます。

**See:** NO\_BOTTOM\_MATTER サブオプション および ANCHOR=オプション

### **(TITLE='***title-text***')**

ファイルのメタデータに、ブラウザのウィンドウのタイトルバーに表示されるテキスト として指定する文字列を挿入します。

*title-text*

タイトルを示すファイルのメタデータのテキストです。

### **Requirements:**

TITLE=を括弧で囲まなければなりません。

引用符で *title-text* を囲まなければなりません。

**Tip:** フレームを使用するウェブページを作成する場合、ブラウザのウィンドウのタ イトルバーにフレームファイル用の TITLE= 仕様表示されます。

**Example:** "例 3: [複数のマークアップ出力の作成](#page-462-0)" on page 443

### **(URL= '***Uniform-Resource-Locator***' )**

*file-specification* の URL を指定します。ODS で作成され、ファイルを指すすべて のリンクおよびリファレンスで、ファイル名の代わりに、この URL が使用されます

## **Requirements:**

URL= '*Uniform-Resource-Locator* を括弧で囲まなければなりません。

*Uniform-Resource-Locator* を引用符で囲まなければなりません。

URL= '*Uniform-Resource-Locator* は、BODY=、CONTENTS=、 PAGE=、 FRAME=、または STYLESHEET= オプションにより指定された *filespecification* の隣か、TAGSET= オプションにより指定された *tagset-name* の隣 に指定しなければなりません。

### **Tips:**

このオプションは、あるロケーションから他のロケーションに移動可能な HTML ファイルを作成するのに便利です。 コンテンツおよびページファイルからのリン クは単名 URL で作成され、コンテンツ、ページ、およびボディファイルはすべて 同じファイルになければなりません。

ODS ファイルがフレームファイルをレファレンスしないため、FRAME= オプショ ンを使用してこのサブオプションを指定する必要は全くありません。

**Example:** "例 5: 1 つの HTML [ドキュメントに複数のカスケード表示スタイルシー](#page-465-0) トを含む。[" on page 446](#page-465-0)

## **Details**

ODS IMODE ステートメントは、ステートメントの ODS マークアップファミリの一部で す。ステートメントのマークアップファミリの一部である ODS ステートメントでは、HTML (Hypertext Markup Language)、XML (Extensible Markup Language)または LaTeX な どのさまざまなマークアップ言語を使用してフォーマットされた出力が作成されます。 SAS 提供のマークアップ言語を指定するか、独自の言語を作成し、ユーザー定義のマ ークアップ言語として保存できます。

# **ODS LISTING** ステートメント

LISTING 出力先を開く、管理する、もしくは閉じます。

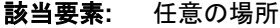

- カテゴリ**:** ODS: SAS 出力形式を使用
	- 注**:** ODS LISTING ステートメントにより SVG (Scalable Vector Graphics)がサポートされま す。SVG (Scalable Vector Graphics)は、2 次元ベクターグラフを記述するための XML 言語です。SVG (Scalable Vector Graphics)の詳細については、次を参照してください。 "Using Scalable Vector Graphics" in Chapter 7 of *SAS/GRAPH: Reference*

# 構文

**ODS LISTING** <アクション> ;

**ODS LISTING** <DATAPANEL=数値 DATA | PAGE > <FILE=[ファイルの仕様](#page-421-0)>;

## 引数なし

操作、もしくはオプションを使用せずに、ODS LISTING ステートメントを使用した場合、 LISTING 出力先が開かれます。

## アクション

ODS LISTING ステートメントでは次の操作が使用できます。

## **CLOSE**

LISTING 出力先とそれに関連するファイルを閉じます。

ヒント**:** ODS 出力先を閉じるとき、ODS によりその出力先に出力が送信されること はありません。不要な出力先を閉じると、一部のシステムリソースが開放され ます。

## **EXCLUDE** 除外対象**| ALL | NONE**

LISTING 出力先から 1 つ以上の出力オブジェクトを除外します。

デフォルト**:** NONE

制限事項**:** この操作を有効にするために、LISTING 出力先を開く必要があります。

参照項目**:** ["ODS EXCLUDE](#page-251-0) ステートメント" (232 ページ)

## **SELECT** 選択対象**| ALL | NONE**

LISTING 出力先用の出力オブジェクトを選択します。

デフォルト**:** ALL

- 制限事項**:** この操作を有効にするために、LISTING 出力先を開く必要があります。
- 参照項目**:** ["ODS SELECT](#page-617-0) ステートメント " (598 ページ)

<span id="page-420-0"></span>**SHOW**

LISTING 出力先の現在の選択リスト、または除外リストを SAS ログに書き込みま す。

制限事項**:** この操作を有効にするために、LISTING 出力先を開く必要があります。 ヒント**:** 選択リスト、または除外リストがデフォルトのリスト(SELECT ALL)の場合 は、SHOW により選択リスト、または除外リストの全てが書き込まれます。

参照項目**:** "ODS SHOW [ステートメント](#page-633-0)" (614 ページ)

## オプション引数

**DATAPANEL=**数値**| DATA | PAGE**

幅が広すぎて 1 ページに収まらないテーブルを、列と行のセクションに分割する方 法を提示します。列と行の各セクションはデータパネルです。各データパネルの上 部には、列ヘッダーがあります。

注*:* このコンテキストにおいて、ページとは、プロシジャが LISTING 出力の作成時 にページとして使用するものを指します。 SAS システムオプション LINESIZE=、および PAGESIZE=は、通常、ページサイズを決定しますが、一 部のプロシージャ(PROC REPORT など)により、システムオプションによって指 定された値を一時的に上書きできます。

数値

場合によっては、パネル内で指定された数のオブザベーションを書き込みま す。スペースに余裕がある場合は、ページ上に複数のパネルが表示されま す。

範囲**:** 1 から、動作環境によりサポートされる最大の整数まで

DATA

パネルのサイズは、テーブルをメモリに保存する方法により異なります。この値 により、パフォーマンスが最速化されます。テーブルに含まれる列が多い場 合、各パネルの行の数は小さくなります。

PAGE

ページサイズに一致するパネルを作成します。ページに収まりきらないほどの 列がテーブルに含まれている場合、1 行に収まる最大数の列に対して最大数 のオブザベーションが、最初のページに表示されます。2 ページ目には、すべ ての行と列が印刷されるまで、次の列グループの同じオブザベーション等が表 示されます。

この配列により、列ヘッダーに使用されるスペースが最小化されます。多くのペ ージに含まれるオブザベーションは、1 つだけの列のセットを対象としているた めです。

制限事項**:** ページサイズが 200 より大きい場合は、ODS により DATAPANEL=200 が使用されます。

デフォルト**:** PAGE

## **DEVICE=**デバイスドライバ

デバイスドライバの名前を指定します。それぞれの開いている出力の出力先につ いて、自動的に最適のデフォルトデバイスが、ODS により選択されます。

次のテーブルは、最も一般的な ODS 出力先の、デフォルトのデバイスを一覧にし たものです。

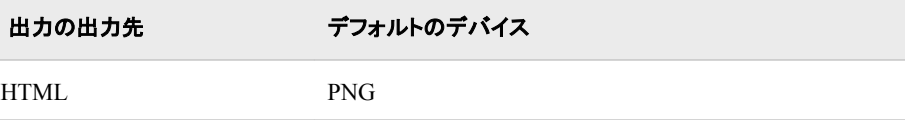

<span id="page-421-0"></span>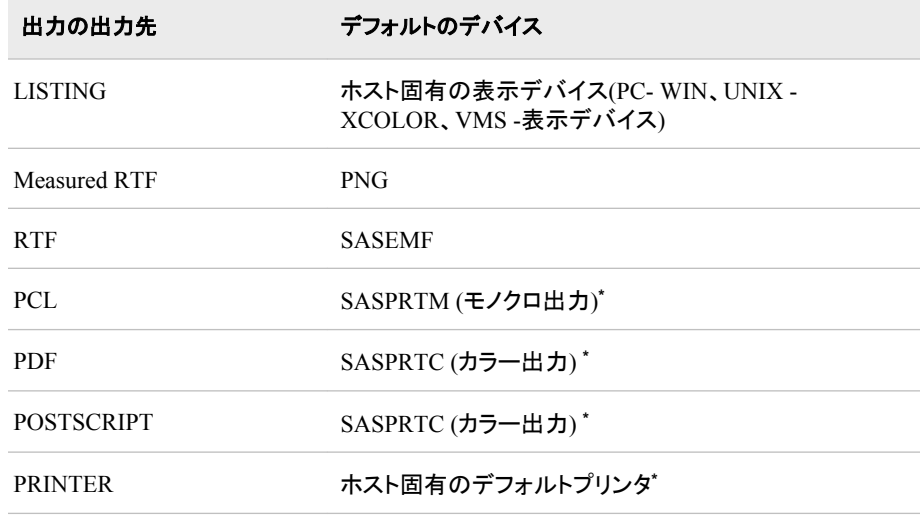

**\*** SAS レジストリ内のデフォルトのデバイスの変更は、サポートしていません。

ヒント**:** ODS DEVICE=オプションによるデバイスの指定は、SAS のグローバルオ プション、およびグラフオプションよりも優先されます。

### 参照項目**:**

DEVICE= System オプション参照先は、*SAS* システムオプション*:* リファレンスで す。デバイスドライバの選択については、

次を参照。"Overview: Using Graphics Devices" in Chapter 6 of *SAS/GRAPH: Reference*。参照先は、*SAS/GRAPH: Reference* です。

## **FILE=**ファイルの仕様

まき込み先のファイルを指定します。ファイルの仕様の部分は、次のいずれかにな ります。

'*external-file*'

書き込み先となる外部ファイルの名前。

*fileref*

外部ファイルに割り当てられているファイル参照。ファイル参照を割り当てるた めには、FILENAME ステートメントを使用します。FILENAME ステートメントの 詳細については、*SAS* ステートメント*:* リファレンスを参照してください。

デフォルト**:** 書き込み先のファイルを指定しない場合、ODS により出力が LISTING ウィンドウに書き込まれます。

**GPATH=** ファイルの仕様 **<(url='***Uniform-Resource-Locator***' | NONE)>**

出力先が開いているときに生成される、すべてのグラフ出力の配置を指定します。

ファイルの仕様

書き込み先となるファイルまたは SAS カタログを指定します。ODS によって、フ ァイル内に配置される各出力オブジェクトに名前が付けられます。無効なファイ ル名を指定した場合は、ActiveX デバイス、および Java デバイスにより、デフ ォルトのファイル名に対して出力が送信されます。その他のデバイスにより、デ ィレクトリとしてファイルが作成され、デフォルトのファイル名を使用してそのディ レクトリに出力が書き込まれます。ODS におけるカタログエントリ、および外部 ファイルに名前を付ける方法についての詳細については、*SAS/GRAPH: Reference* を参照してください。ファイルの仕様は、次のいずれかになります。

*external-file*

書き込み先となる外部ファイルの名前です。

要件 *external-file* は引用符で囲む必要があります。

*fileref*

外部ファイルに割り当てられているファイル参照です。FILENAME ステート メントを使用して、ファイル参照を割り当てます。FILENAME ステートメント の詳細については、次を参照してください。*SAS* ステートメント*:* リファレンス

操作**:** GPATH=オプションのファイル参照を指定する場合、リンクを構築す るときに GPATH=オプションの情報が ODS により使用されることはあり ません。

*librefcatalog*

書き込み先となる SAS カタログを指定します。

URL= '*Uniform-Resource-Locator*' | NONE *ファイルの仕様*の URL を指定します。

*Uniform-Resource-Locator*

ユーザーが指定する URL です。ファイルに対して作成するすべてのリンク と参照において、ファイル名のかわりに、ODS により、この URL が使用さ れます。

要件 *Uniform-Resource-Locator* を引用符で囲む必要があります。

### **NONE**

リンク、または参照において、GPATH=オプションの情報が表示されないよ うに指定します。

ヒント**:** このオプションは、ある場所から別の場所へ移動できる出力ファイルを 構築するのに役立ちます。コンテンツ、およびページファイルのリンクは、そ れらが単純な URL (1 つの名前)で構築されていて、コンテンツ、ページ、お よびボディファイルがすべて同一の場所にある場合に、解決します。

## **IMAGE\_DPI=**

ODS グラフ出力のイメージ解像度を指定します。デバイスベースのグラフからの出 力には影響しません。

デフォルト**:** 96

制限事項**:** IMAGE\_DPI=オプションは、テンプレートベースのグラフにのみ影響し ます。

## **PACKAGE <**パッケージ名**>**

出力先からの出力がパッケージに追加されるよう指定します。

パッケージ名

ODS PACKAGE ステートメントで作成されたパッケージの名前を指定します。 名前を指定しない場合は、最後に開いた名前のないパッケージに出力が追加 されます。

### 関連項目

["ODS PACKAGE](#page-488-0) ステートメント " (469 ページ)

## **SGE= ON | OFF**

ODS Graphics Editor で ODS グラフ出力の編集を可能にするかどうかを指定しま す。

デフォルト**:** OFF

制限事項**:** SGE=オプションは、テンプレートベースのグラフに影響します。

参照項目**:** *SAS ODS Graphics Editor:* ユーザーガイド

## 詳細

SAS 9.3 以降のデフォルト設定では、Windows および UNIX 動作環境のウィンドウ環 境において、LISTING 出力先は閉じており、HTML 出力先は開いています。HTML 出力を生成するために ODS HTML ステートメントを送信する必要はありません。ま

た、出力を表示するために ODS HTML CLOSE ステートメントを使用する必要はあり ません。ただし、LISTING 出力を作成するには、ODS LISTING ステートメントを送信 するか、他の手段によって LISTING 出力先を有効化する必要があります。詳細につ いては、次を参照してください。"SAS 9.3 [の出力デフォルトの操作](#page-22-0)" (3 ページ)

HTML 出力先で Scalable Vector Graphics (SVG)がサポートされるようになりました。 SVG の詳細については、次を参照してください。"Using Scalable Vector Graphics" in Chapter 7 of *SAS/GRAPH: Reference*

# **ODS MARKUP** ステートメント

さまざまな異なるマークアップ言語を使用してフォーマットされた SAS 出力を作成する MARKUP 出力先に対して 開く、管理するまたは閉じる処理を行います。

- 該当要素**:** 任意の場所
	- カテゴリ**:** ODS: サードパーティフォーマット
		- 操作**:** 出力の種類は、出力に適用されるマークアップ 言語の種類を指定する TAGSET | TYPE=オプションによって 決定されます。

デフォルトでは、FORMCHAR システムオプション(たとえば、PROC PLOT または PROC CHART)を使用するプロシジャを実行した場合は、ODS によって出力は SAS モノスペー スフォントでフォーマットされます。作成された出力は SAS ソフトウェアがインストールされ ていない動作環境では正しく表示されません。これは、SAS がインストールされていない 為、SAS モノスペースフォントが認識されないからです。文書を正しく表示するには、SAS プログラムの前に次のステートメントを埋め込みます。

OPTIONS FORMCHAR=" $|---|+|---+=|-/\&>^*$ ";

# 構文

**ODS MARKUP** [<\(<ID=>](#page-444-0) 識別子)><[操作](#page-426-0)>;

**ODS MARKUP** <<<ID=> 識別子)> <[オプション](#page-426-0)> [<TAGSET=](#page-454-0)tagset-name> <[操作](#page-426-0)>;

# オプション引数の要約

## [\(DYNAMIC\)](#page-455-0)

出力をファイルに書き込むのではなく、ウェブサーバーに直接送ります。

(ID= *[identifier](#page-444-0)*)

同時に同出力先の複数のインスタンスを開いてください。

## [\(NO\\_BOTTOM\\_MATTER\)](#page-456-0)

出力ファイルにいかなるマークアップ言語のソースコードの末尾が追加され ないことを指定してください。

[\(NO\\_TOP\\_MATTER\)](#page-456-0)

出力ファイルの頭にいかなる最初のマークアップ言語のソースコードも追加 できないことを指定してください。HTML 4.0 用に、 NO\_TOP\_MATTER オ プションがスタイルシートを除外します。

[\(TITLE='](#page-457-0)*title-text*')

ファイルのメタデータに、ブラウザのウィンドウのタイトルバーに表示される テキストとして指定する文字列を挿入してください。

(URL= '*[Uniform-Resource-Locator](#page-457-0)*' )

URL として *file-specification* の URL を指定してください。 ODS で作成さ れ、ファイルを指すすべてのリンクおよびリファレンスで、ファイル名の代わ りに、この URL が使用されます

ANCHOR= '*[anchor-name](#page-426-0)*'

現行のボディファイルの各出力オブジェクトを識別するアンカータグに最適 な独自のベース名を指定してください。

[ARCHIVE='](#page-427-0)*string*'

ODS HTML 出力を閲覧するために使用するアプレットを指定してください。

ATTRIBUTES= (*[attribute-pair-1 ... attribute-pair-n](#page-427-0)*)

動的なグラフィックス出力を生成するタグの間に書き込む属性を指定しま す。

BASE= '*[base-text](#page-428-0)*'

すべてのリンクの最初の部分として使用するテキストおよび出力ファイルに おいて ODS が作成したレファレンスを指定してください。

BODY= '*[file-specification](#page-428-0)*' (サブオプション)

マークアップファミリーの出力先を開き、 ODS ステートメントにより作成され た主な出力を含むファイルを指定してください。

[CHARSET=](#page-431-0) *character-set*

HTML 出力用の META 宣言で生成される文字セットを指定してください。 **[CLOSE](#page-426-0)** 

出力先およびそれに関連するファイルを終了してください。

CODE= '*[file-specification](#page-431-0)*' < (サブオプション)>

HTML 出力先を開き、関連するスタイル情報を含むファイルを指定してくだ さい。

[CODEBASE='](#page-433-0)*string*'

GOPTIONS デバイスが使用可能なファイルパスを作成してください。

CONTENTS= '*[file-specification](#page-434-0)*' < (サブオプション)>

HTML 出力先を開き、出力用の目次を含むファイルを指定してください。

CSSSTYLE= '*[file-specification](#page-437-0)*'< (*media-type-1*<…*media-type-10*>)> 出力に適用するカスケードスタイルシートを指定してください。

DEVICE= *[device-driver](#page-438-0)*

出力先のデバイスを指定してください。

ENCODING= *[local-character-set-encoding](#page-439-0)*

入力用のエンコーディングまたは、外部ファイルの出力処理(トランスコード) をオーバーライドしてください。

EVENT=*event-name* [\(FILE= | FINISH | LABEL= | NAME= | START | STYLE= |](#page-439-0)  $TARGET= | TEXT= | URL= )$ 

イベントおよびイベントに関連するイベント変数用の値を指定してください。

EXCLUDE 除外[| ALL | NONE](#page-426-0)

出力先から出力オブジェクトを除外してください。

FRAME= '*[file-specification](#page-440-0)*' < (サブオプション)>

目次、ページコンテンツ、およびボディファイルを統合するファイルを指定し てください。

[GFOOTNOTE | NOGFOOTNOTE](#page-442-0)

グラフィックス出力においてフットノートがプリントされるロケーションを制御 してください。

GPATH= *['aggregate-file-storage-specification'](#page-443-0)* | ファイル参照 | *libref.catalog* (URL= '*[Uniform-Resource-Locator](#page-443-0)*' | NONE)

出力先が開いている間に生成されたすべてのグラフィックス出力のロケー ションを指定してください。

[GTITLE | NOGTITLE](#page-444-0)

グラフィック出力のタイトルがプリントされているロケーションを制御してくだ さい。

HEADTEXT= '*[markup-document-head](#page-444-0)*'

出力先が書き込むすべてのファイルのタグ< HEAD> および < /HEAD> の 間に配置する HTML タグを指定してください。

[IMAGE\\_DPI=](#page-445-0)

グラフィカル出力のイメージソリューションを指定してください。

METATEXT= '*[metatext-for-document-head](#page-445-0)*'

<META><の間、HEAD>HEAD>および<HEAD>出力先が書き込む先の すべてのファイルのタグとして使用する HTML コードを指定してください。

NEWFILE= *[starting-point](#page-445-0)*

新しいボディファイルを指定された開始点に作成してください。

[OPTIONS \( DOC= | <](#page-446-0)サブオプション>)

tagset-specific サブオプションおよび名付けられた値を指定してください。

PACKAGE <*[package-name](#page-446-0)*>

出力先からの出力を ODS パッケージに追加することを指定してください。

PAGE= '*[file-specification](#page-447-0)*' <(サブオプション)>

HTML 出力先を開き、ボディファイルの各ページの説明およびボディファイ ルへのリンクを含むファイルを指定してください。

PARAMETERS= (*[parameter-pair-1 ... parameter-pair-n](#page-449-0)*)

動的グラフィックス出力を生成するタグの間に指定されたパラメータを書き 込んでください。

PATH= *['aggregate-file-storage-specification'](#page-450-0)* | ファイル参照 | *libref.catalog* (URL= '*[Uniform-Resource-Locator](#page-450-0)*' | NONE)

累積保管場所のロケーションまたはすべてのマークアップファイル用の SAS カタログを指定してください。

[RECORD\\_SEPARATOR= '](#page-450-0)*alternative-separator*' | NONE

出力ファイルのラインを分離するために代わりの文字または文字列を指定 してください。

SELECT 選択 [| ALL | NONE](#page-426-0)

出力先用に出力オブジェクトを選択してください。

[SHOW](#page-426-0)

SAS ログに出力先用の現行の選択または除外リストを書き込んでくださ い。

STYLE= *[style-definition](#page-451-0)*

出力ファイルを書く場合に使用するスタイル定義を指定してください。

[STYLESHEET= '](#page-451-0)*file-specification*' <(サブオプション)>

HTML の出力先を開き、出力用のスタイル情報を外部ファイルに配置、ま たは既存のファイルからスタイルシートの情報を読み込んでください。

TAGSET= *[tagset-name](#page-454-0)*

タグセット用のキーワード値を指定してください。 タグセットは、SAS フォー マットからマークアップ言語の出力タイプを作成する方法を定義するテンプ レートです。

TEXT=*[text-string](#page-455-0)*

文書にテキストを挿入してください。

TRANTAB= '*[translation-table](#page-455-0)*'

出力用のファイルをトランスコーディングする際に変換表を指定してくださ い。

## <span id="page-426-0"></span>アクション

**CLOSE**

出力先およびそれに関連するファイルを終了します。プリンタの 出力先の場合、出 力先を終了するまでファイルをプリントできません。

ヒント**:** ODS 出力先が終了した場合、 ODS は、その 出力先に出力を送りません。 不要な出力先を終了することで、システムリソースの節減します。

**EXCLUDE** *除外* **ALL | NONE** 

出力先から1つまたはそれ以上の出力オブジェクトを除外します。

デフォルト**:** NONE

制限事項**:** この操作を実行するには、出力先が開かれていなければなりません。 参照項目**:** ["ODS EXCLUDE](#page-251-0) ステートメント" (232 ページ)

**SELECT** 選択 **| ALL | NONE**

指定された出力先用に出力オブジェクトを選択します。

デフォルト**:** ALL

制限事項**:** この操作を実行するには、出力先が開かれていなければなりません。

参照項目**:** ["ODS SELECT](#page-617-0) ステートメント " (598 ページ)

### **SHOW**

SAS ログに出力先用の現行の選択または除外リストを書き込みます。

制限事項**:** この操作を実行するには、出力先が開かれていなければなりません。

ヒント**:** 選択または除外リストがデフォルトのリスト(SELECT ALL)である場合、 SHOW は、全体の選択または除外リストも書きます。 選択または除外リストに 関する詳細は、を ["選択リストと除外リスト](#page-68-0)" (49 ページ)参照してください。

参照項目**:** ["ODS SHOW](#page-633-0) ステートメント" (614 ページ)

## オプション引数

**ANCHOR= '***anchor-name***'**

現行のボディファイルの各出力オブジェクトを識別するアンカータグに最適な独自 のベース名を指定します。

各出力オブジェクトは、参照するためにコンテンツ、ページ、およびフレームファイ ル用にアンカータグを持ちます。 ODS により自動的に作成されたリンクとレファレ ンスは、アンカー名を指します。 そのため、ファイルの各アンカー名は、固有名で なければなりません。

*anchor-name*

現行の ボディファイルにおいて、各出力オブジェクトを識別するアンカータグの ベース名です。

ODS は、指定した名称をインクリメントすることで独自のアンカー名を作成しま す。例えば、ANCHOR= 'TABULATE'を指定した場合、ODS は最初のアンカ ーに **tabulate** と名前を付けます。2番目のアンカー名が **tabulate1** で、3 番目が **tabulate2**、と名称が続きます。

制限事項**:** ファイルのアンカー名は、ユニークでなければなりません。

要件 引用符で *anchor-name* を囲まなければなりません。

操作**:** 追加するためにファイルを開いた場合、ファイルに再度同じアンカーを書 き込むことを防ぐために、新しいアンカー名を必ず指定してください。ODS は、ファイルを開いた際に、既にファイルに存在するアンカーは、識別しま せん。

ヒント**:**

<span id="page-427-0"></span>プログラムのどこかにマークアップファミリーの ANCHOR=オプションを指 定することで、アンカー名を変更できます。 アンカー名を指定した後に、新 しいものを指定するまで有効になります。

プログラムのさまざまなポイントに新しいアンカー名を指定することで、他の ウェブページをマークアップ言語の出力の特定の箇所にリンクできるように なります。アンカー名が変更された箇所を制御できるため、それらのポイン トにおけるアンカー名を事前に知ることができます。

## **ARCHIVE='***string***'**

ODS HTML 出力を閲覧するために使用するアプレットを指定してます。 ARCHIVE= オプションは、GOPTIONS java デバイス用にのみ有効です。

文字列は、ブラウザが認識できるものでなければなりません。例えば、アーカイブ ファイルが SAS で実行中のコンピューターに対してローカルな場合、ファイルを識 別するために FILE プロトコルを使用できます。Web サーバーのアーカイブファイ ルを指したい場合、 HTTP プロトコルを使用してください。

デフォルト**:** ARCHIVE=を指定せず、JAVA デバイスドライバを使用している場合、 ODS は SAS システムオプションの値である APPLETOC=を使用します。 ACTIVEX デバイスドライバを使用している場合、デフォルトはありません。

### 要件**:**

引用符で *string* を囲まなければなりません。

ARCHIVE 属性は、Java 1.1 の機能です。 そのため Java デバイスドライバを使 用している場合、ブラウザは、この Java バージョンをサポートしていなければな りません。 Internet Explorer 4.01 と Netscape 4.05 の両方が、Java 1.1 をサポー トします。

操作**:** ARCHIVE= を SAS/GRAPH プロシジャと共に使用し、 GOPTIONS ステート メントにおいて DEVICE=JAVA または DEVICE=ACTIVEX オプションを使用 してください。

### ヒント**:**

ODS HTML 出力を閲覧するための SAS/GRAPH アプレットを SAS サーバー が、自動的に判断するため、このオプションを通常使用してはいけません。 し かし JAR ファイルの名称を変更した場合、または ODS HTML 出力を閲覧す るためのその他のアプレットを有する場合、 このオプションはこれらのアプレッ トにアクセス可能にします。

ファイルパスを指定するために、CODEBASE= オプションを使用してください。 ARCHIVE= オプションにファイルパスを置かないことが推奨されます。

APPLETOC= の値は、SAS システムと一緒に送られる Java アーカイブのロー ケーションを指します。 オプションの値を知るために、Environment Control の 下の Files フォルダの **Options** ウィンドウを参照するか、次のプロシジャステッ プを発行できます。

proc options option=appletloc; run;

**ATTRIBUTES= (***attribute-pair-1 ... attribute-pair-n***)** 動的なグラフィックス出力を生成するタグの間に指定された属性を書き込みます。

#### *attribute-pair*

各属性の名称および値を指定します。*attribute-pair* は、次のフォームを有しま す。

'*attribute-name*'= '*attribute-value*'

*attribute-name* 属性の名称です。

*attribute-value* 属性の値です。

- 要件 引用符で *attribute-name* と *attribute-value* を囲まなければなりません。
- <span id="page-428-0"></span>操作**:** ATTRIBUTES=オプションを SAS/GRAPH プロシジャ および GOPTIONS ス テートメントの DEVICE=JAVA、JAVAMETA、または ACTIVEX オプションと 一緒に使用してください。
- 参照項目**:** *SAS/GRAPH: Reference* グラフアプレット、マップアプレット、コンターアプ レット、および MetaView アプレット用の有効な属性

## **BASE= '***base-text***'**

すべてのリンクの最初の部分として使用するテキストおよび出力ファイルにおいて ODS が作成したレファレンスを指定します。

#### *base-text*

ODS が、すべてのリンクの最初の部分として使用するテキストおよびファイル において ODS が作成したレファレンスです。

次の仕様を考慮してください。

BASE= 'http://www.*your-company.com*/*local-url*/'

この場合、ODS は、**http://www.your-company.com/local-url/**文字 列で始まるリンクを作成します。適切な *anchor-name* でリンクが完成します。 要件 引用符で *base-text* を囲まなければなりません。

### **BODY= '***file-specification***' (**サブオプション**)**

マークアップファミリーの出力先を開き ODS ステートメントにより作成された主な出 力を含むファイルを指定してください。 これらのファイルは、次の操作を行うまで開 かれた状態になります。。

- *ODS markup-family-destination* CLOSE ステートメントまたは ODS \_ALL\_ CLOSE ステートメントのいづれかで、出力先を終了してください。
- 2番目のマークアップファミリーステートメントを使用して、同じ出力先を開いてく ださい。これは、1番目のファイルを終了して、2番目のファイルを開きます。

#### *file-specification*

書き込み先のファイル、ファイル参照、または、SAS カタログを指定します。

*file-specification* は、次の内の1つです。

*external-file*

書き込み先の外部ファイルの名称です。

要件 引用符で *external-file* を囲まなければなりません。

### ファイル参照

外部ファイルに割り当てられたファイルレファレンスです。 ファイル参照を割 り当てるために、FILENAME ステートメントを使用してください。

- 制限事項**:** BODY=ファイル参照オプションは、NEWFILE= オプションと一 緒に使用することはできません。
- 参照項目**:** 詳細は、"FILENAME ステートメント" (*SAS* ステートメント*:* リファ レンス)を参照してください。

## エントリー。マークアップ

書き込み先の SAS カタログのエントリーを指定します。

操作**:** エントリー名を指定した場合、ライブラリとカタログも指定しなければ なりません。 PATH= オプションの議論を参照してください。

## (サブオプション)

カッコ内に1つまたはそれ以上のサブオプションを指定します。サブオプション は、出力ファイルを書くための指示です。サブオプションは、次のようになりま す。

(DYNAMIC)

ファイルに書き込むのではなく、出力をウェブサーバーに直接送れるように します。このオプションは、CONTENTTYPE=スタイル属性の値を設定しま す。詳細は、PROC TEMPLATE で [CONTENTTYPE= \(987](#page-1006-0) ページ)を参照 してください。

- デフォルト**:** DYNAMIC を指定しない場合、ODS は、 ファイル書き込み用の HTMLCONTENTTYPE= の値を設定します。
- 制限事項**:** ODS HTML ステートメントの次の内の1つのオプションで DYNAMIC サブオプションを指定した場合、そのステートメントのこれら のオプションすべてに対して設定しなければなりません。
	- BODY=
	- CONTENTS=
	- PAGE=
	- FRAME=
	- STYLESHEET=
	- TAGSET=

## 要件**:**

DYNAMIC を、括弧で囲まなければなりません。

DYNAMIC は、BODY=、CONTENTS=、 PAGE=、FRAME=、または STYLESHEET= オプションにより指定された *file-specification* の隣か、 TAGSET= オプションにより指定された *tagset-name* の隣に指定する必 要があります。

(NO\_BOTTOM\_MATTER)

出力ファイルにマークアップ言語のソースコードの末尾が追加されないこと を指定します。

- 別名**:** NOBOT
- 要件**:**

NO BOTTOM MATTER を 括弧で囲まなければなりません。

NO\_BOTTOM\_MATTER は、BODY=、CONTENTS=、 PAGE=、 FRAME=、または STYLESHEET= オプションにより指定された *filespecification* の隣か、TAGSET= オプションにより指定された *tagsetname* の隣に指定しなければなりません。

外部ファイルにテキストを追加する場合、動作環境に対して適切なオプ ションを伴う FILENAME ステートメントを使用しなければなりません。

## 操作**:**

NO\_BOTTOM\_MATTER サブオプションは、NO\_TOP\_MATTER サブ オプションを伴うことで、 既存のファイルに出力を追加することを可能に し、ファイルの出力オブジェクトの間に独自のマークアップ言語を設置で きます。

ODS が、過去に書き込んだファイルを開く場合、アンカー用に新しいベ ース名を指定するために ANCHOR= オプションを使用してください。次 のステップは、アンカーの複製を防ぎます。

ヒント**:** ボディファイルを ODS を使用して追加できる状態のままにしたい場 合、マークアップ言語のステートメントの *file-specification* BODY= オプ ションを伴う NO\_BOTTOM\_MATTER を使用してください。

参照項目**:** NO\_TOP\_MATTER サブオプション

(NO\_TOP\_MATTER)

出力ファイルの先頭にどのような開始マークアップ言語のソースコードも追 加できないことを指定します。 HTML 4.0 用に、 NO\_TOP\_MATTER オプ ションがスタイルシートを除外します。

別名**:** NOTOP

### 要件**:**

NO TOP MATTER を括弧で囲まなければなりません。

NO\_TOP\_MATTER は、BODY=、CONTENTS=、 PAGE=、FRAME=、 または STYLESHEET= オプションにより指定された *7file-specification* の隣か、TAGSET= オプションにより指定された *tagset-name* の隣に指 定しなければなりません。

外部ファイルにテキストを追加すると、動作環境に適切なオプションを 伴う FILENAME ステートメントを使用しなければなりません。

### 操作**:**

The NO\_TOP\_MATTER サブオプションは、NO\_BOTTOM\_MATTER サブオプションを伴い、既存のファイルに出力を追加し、出力オブジェク トの間に独自のマークアップ言語を設置することを可能にします。

ODS が以前書き込んだファイルを開く時、アンカー用に新しいベース名 を指定するために、ANCHOR=オプションを使用してください。次のステ ップは、アンカーの複製を防ぎます。

**参照項目: NO\_BOTTOM\_MATTER サブオプション および ANCHOR= オ** プション

(TITLE='*title-text*')

ファイルのメタデータに、ブラウザのウィンドウのタイトルバーに表示される テキストとして指定する文字列を挿入します。

*title-text*

タイトルを示すファイルのメタデータのテキストです。

要件**:**

TITLE= を括弧で囲まなければなりません。

引用符で *title-text* を囲まなければなりません。

ヒント**:** フレームを使用するウェブページを作成する場合、ブラウザのウィン ドウのタイトルバーにフレームファイル用の TITLE= 仕様表示されま す。

例**:** "例 3: [複数のマークアップ出力の作成](#page-462-0)" (443 ページ)

(URL= '*Uniform-Resource-Locator*' )

*file-specification* の URL を指定します。ODS で作成され、ファイルを指す すべてのリンクおよびリファレンスで、ファイル名の代わりに、この URL が 使用されます

## 要件**:**

括弧で URL= '*Uniform-Resource-Locator*'を囲まなければなりません。

引用符で *Uniform-Resource-Locator* を囲まなければなりません。

URL= '*Uniform-Resource-Locator* は、BODY=、CONTENTS=、 PAGE=、FRAME=、または STYLESHEET= オプションにより指定され た *file specification* の隣か、TAGSET= オプションにより指定された *tagset-name* の隣に指定しなければなりません。

### ヒント**:**

このオプションは、あるロケーションから他のロケーションに移動可能な HTML ファイルを作成するのに便利です。コンテンツおよびページファ イルからのリンクは単名 URL で作成され、コンテンツ、ページ、および ボディファイルはすべて同じファイルになければなりません。

ODS ファイルがフレームファイルをレファレンスしないため、FRAME= オプションを使用してこのサブオプションを指定する必要は全くありませ ん。

例**:** "例 5: 1 つの HTML [ドキュメントに複数のカスケード表示スタイルシー](#page-465-0) [トを含む。](#page-465-0)" (446 ページ)

<span id="page-431-0"></span>別名**:** FILE=

- 操作**:** ODS マークアップの出力先に言及する ODS マークアップファミリーステート メントの BODY= オプションを使用することにより、ODS に出力先および関連 するすべてのファイルを終了した後、出力先の新しいインスタンスを開くことを 強制します。詳細は、 "MARKUP [出力先を開く](#page-457-0)/閉じる" (438 ページ)を参照し てください。
- 注**:** いくつかの TAGSET=の値に対して、出力は HTML ファイルで、他の TAGSET=の値に対して、出力は XML ファイルなどになります。
- **CHARSET=** *character-set*

HTML 出力用の META 宣言で生成される文字セットを指定します。

参照項目**:** 詳細は、"CHARSET=オプション" (*SAS* 各国語サポート*(NLS):* リファレ ンスガイド)を参照してください。

## **CODE= '***file-specification***' < (**サブオプション**)>**

マークアップファミリーの出力先を開き、XSL (Extensible Stylesheet Language)等の 関連するスタイル情報を含むファイルを指定します。これらのファイルは、次の操 作を行うまで開かれた状態となります。

- ODS *markup-family-destination* CLOSE ステートメント または ODS \_ALL\_ CLOSE ステートメントのいづれかで、出力先を終了してください。
- 2番目のマークアップファミリーで、同じ出力先を開いてください。これは、1番 目のファイルを終了して、2番目のファイルを開きます。

## *file-specification*

書き込み先のファイル、ファイル参照または、SAS カタログを指定します。

*file-specification* は、次の内の1つです。

*external-file*

書き込む先の外部ファイルの名称です。

要件 引用符で *external-file* を囲まなければなりません。

### ファイル参照

外部ファイルに割り当てられたファイルレファレンスです。 ファイル参照を割 り当てるために、 FILENAME ステートメント を使用してください。

参照項目**:** 詳細は、"FILENAME ステートメント" (*SAS* ステートメント*:* リファ レンス)を参照してください。

*entrymarkup*

書き込み先の SAS カタログのエントリーを指定します。

操作**:** エントリー名を指定した場合、ライブラリとカタログも指定しなければ なりません。 PATH= オプションの議論も参照してください。

## サブオプション

1つまたはそれ以上のサブオプション を括弧で指定します。サブオプション は、出力ファイルを書くための指示です。サブオプション は、次のようになりま す。

## (DYNAMIC)

出力をファイルに書き込むのではなく、ウェブサーバーに直接送れるように します。 このオプションは、CONTENTTYPE= スタイル属性の値を設定しま す。詳細は、PROC TEMPLATE の [CONTENTTYPE= \(987](#page-1006-0) ページ)を参照 してください。

デフォルト**:** DYNAMIC を指定しない場合、ODS は、 ファイル書き込み用の HTMLCONTENTTYPE= の値を設定します。
- 制限事項**:** ODS HTML ステートメントの次の内の1つのオプションで DYNAMIC サブオプションを指定した場合、そのステートメントのこれら のオプションすべてに対して設定しなければなりません。
	- $BODY=$
	- CONTENTS=
	- PAGE=
	- FRAME=
	- STYLESHEET=
	- TAGSET=

## 要件**:**

DYNAMIC を括弧で囲まなければなりません。

DYNAMIC は、BODY=、CONTENTS=、 PAGE=、FRAME=、または STYLESHEET= オプションにより指定された *file-specification* の隣か、 TAGSET= オプションにより指定された *tagset-name* の隣に指定しなけ ればなりません。

(NO\_BOTTOM\_MATTER)

出力ファイルにいかなるマークアップ言語のソースコードの末尾が追加され ないことを指定します。

別名**:** NOBOT

## 要件**:**

NO\_BOTTOM\_MATTER を括弧で囲まなければなりません。

NO\_BOTTOM\_MATTER は、BODY=、CONTENTS=、 PAGE=、 FRAME=、または STYLESHEET= オプションにより指定された *filespecification* の隣か、TAGSET= オプションにより指定された *tagsetname* の隣に指定しなければなりません。

外部ファイルにテキストを追加すると、動作環境に適切なオプションを 伴う FILENAME ステートメントを使用しなければなりません。

## 操作**:**

NO\_TOP\_MATTER サブオプションは、NO\_BOTTOM\_MATTER サブ オプションを伴い、既存のファイルに出力を追加し、出力オブジェクトの 間に独自のマークアップ言語を設置することを可能にします。

ODS が以前書き込んだファイルを開く時、アンカー用に新しいベース名 を指定するために、ANCHOR=オプションを使用してください。次のステ ップは、アンカーの複製を防ぎます。

ヒント**:** ボディファイルを ODS を使用して追加できる状態のままにしたい場 合、マークアップ言語のステートメントの *file-specification* BODY= オプ ションを伴う NO\_BOTTOM\_MATTER を使用してください。

参照項目**:** NO\_TOP\_MATTER サブオプション

(NO\_TOP\_MATTER)

出力ファイルの頭にいかなる最初のマークアップ言語のソースコードも追加 できないことを指定します。 HTML 4.0 用に、 NO\_TOP\_MATTER オプショ ンがスタイルシートを除外します。

## 別名**:** NOTOP

## 要件**:**

NO\_TOP\_MATTER を括弧で囲まなければなりません。

NO\_TOP\_MATTER は、BODY=、CONTENTS=、 PAGE=、FRAME=、 または STYLESHEET= オプションにより指定された *file-specification* の隣か、TAGSET= オプションにより指定された *tagset-name* の隣に指 定しなければなりません。

外部ファイルにテキストを追加すると、動作環境に適切なオプションを 伴う FILENAME ステートメントを使用しなければなりません。

#### 操作**:**

NO TOP MATTER サブオプションは、NO BOTTOM MATTER サブ オプションを伴い、既存のファイルに出力を追加し、出力オブジェクトの 間に独自のマークアップ言語を設置することを可能にします。

ODS が以前書き込んだファイルを開く時、アンカー用に新しいベース名 を指定するために、ANCHOR=オプションを使用してください。次のステ ップは、アンカーの複製を防ぎます。

- 参照項目**:** NO\_BOTTOM\_MATTER サブオプション および ANCHOR= オ プション
- (TITLE='*title-text*')

ファイルのメタデータに、ブラウザのウィンドウのタイトルバーに表示される テキストとして指定する文字列を挿入します。

*title-text*

タイトルを示すファイルのメタデータのテキストです。

#### 要件**:**

TITLE=を括弧で囲まなければなりません。

引用符で *title-text* を囲まなければなりません。

ヒント**:** フレームを使用するウェブページを作成する場合、ブラウザのウィン ドウのタイトルバーにフレームファイル用の TITLE= 仕様表示されま す。

例**:** "例 3: [複数のマークアップ出力の作成](#page-462-0)" (443 ページ)

(URL= '*Uniform-Resource-Locator*' )

*file-specification* の URL を指定します。ODS で作成され、ファイルを指す すべてのリンクおよびリファレンスで、ファイル名の代わりに、この URL が 使用されます

### 要件**:**

括弧で URL= '*Uniform-Resource-Locator*'を囲まなければなりません。

引用符で *Uniform-Resource-Locator* を囲まなければなりません。

URL= '*Uniform-Resource-Locator*'は、BODY=、CONTENTS=、 PAGE=、FRAME=、または STYLESHEET= オプションにより指定され た *file-specification* の隣か、TAGSET= オプションにより指定された *tagset-name* の隣に指定しなければなりません。

### ヒント**:**

このオプションは、あるロケーションから他のロケーションに移動可能な HTML ファイルを作成するのに便利です。コンテンツおよびページファ イルからのリンクは単名 URL で作成され、コンテンツ、ページ、および ボディファイルはすべて同じファイルになければなりません。

ODS ファイルがフレームファイルをレファレンスしないため、FRAME=オ プションを使用してこのサブオプションを指定する必要は全くありませ ん。

例**:** "例 5: 1 つの HTML [ドキュメントに複数のカスケード表示スタイルシー](#page-465-0) [トを含む。](#page-465-0)" (446 ページ)

## **CODEBASE='***string***'**

実行可能な Java アプレットまたは、 ActiveX コントロールファイルのロケーションを 指定します。*string* は、パス名または URL を指定します。 使用される GOPTIONS により、 CODEBASE ファイルパスには、2つの出力先があります。

JAVA および ActiveX デバイスドライバでウェブプレゼンテーションを生成した場 合に、SAS は、 JAVA アーカイブファイルを自動的に検索する HTML ページまた は、デフォルトインストールロケーションに ActiveX コントロールファイルを生成しま す。

<span id="page-434-0"></span>ActiveX デバイス用

ActiveX コントロールを含む出力を生成する際に ODS を伴う ActiveX デバイ スドライバを使用する場合、ODS の CODEBASE= オプションを指定してくださ い。CODEBASE=オプションの値は、ロケーションおよび EXE ファイルのバー ジョンを含むべきです。

- ヒント**:** 出力を閲覧するユーザーがマシンに ActiveX コントロールをインストー ルしていない場合を除き DEVICE=ACTIVEX オプションで CODEBASE= オプションを指定する必要はありません。コントロールをインストールしてい ないユーザーが出力を閲覧する場合、コンロールをダウンロードすることを 促されます。
- 参照項目**:** *SAS/GRAPH: Reference*CODEBASE= および ARCHIVE=オプション を使用したコントロールおよびアプレットのロケーションの指定に関する詳 細は、次を参照してください。

Java デバイス用

SAS/GRAPH アプレットを含む出力を生成するために、デバイスドライバを使用 する場合、ODS ステートメントの CODEBASE= オプションを使用して JAR ファ イルへのパスを指定してください。

DEVICE=JAVA を指定した場合、出力を閲覧するユーザーは、適切な Java ア プレットにアクセスを有する必要があります。 SAS は、デフォルトで、 SAS によ り自動的にインストールされたアプレット用の実行可能ファイルに言及するため に、CODEBASE= 値を設定します。SAS Java アーカイブファイルのデフォルト のロケーションは、APPLETLOC= システムオプションにより指定されていま す。次の両条件を満たしている場合、CODEBASE=オプションを指定する必要 がありません。

- デフォルトのロケーションは、ウェブプレゼンテーションを閲覧するユーザー により、アクセス可能です。
- SAS Java アーカイブは、そのロケーションにインストールされています。
- ヒント**:** JAR ファイルのディレクトリのみ指定してください。 CODEBASE=ロケー ションは、パス名または URL として指定できます。
- 参照項目**:** *SAS/GRAPH: Reference* CODEBASE= および ARCHIVE= オプショ ンを使用したコントロールおよびアプレットファイルのロケーションの指定に 関する詳細は、次を参照してください。

**CONTENTS= '***file-specification***' < (**サブオプション**)>**

マークアップファミリーの出力先を開き、出力用の目次を含むファイルを指定しま

- す。 これらのファイルは、次の操作を行うまで開かれた状態となります。:
- ODS *markup-family-destination* CLOSE ステートメント または ODS \_ALL\_ CLOSE ステートメントのいづれかで、出力先を終了してください。
- 2番目のマークアップファミリーで、同じ出力先を開いてください。これは、1番 目のファイルを終了して、2番目のファイルを開きます。

#### *file-specification*

書き込み先のファイル、ファイル参照または、SAS カタログを指定します。

*file-specification* は、次の内の1つです。

*external-file*

書き込む先の外部ファイルの名称です。

要件 引用符で *external-file* を囲まなければなりません。

### ファイル参照

外部ファイルに割り当てられたファイルレファレンスです。 ファイル参照を割 り当てるために、 FILENAME ステートメント を使用してください。

*entry*.*markup*

書き込み先の SAS カタログのエントリーを指定します。

- 操作**:** エントリー名を指定した場合、ライブラリとカタログも指定しなければ なりません。 PATH= オプションの議論を参照してください。
- サブオプション

1つまたはそれ以上のサブオプションを括弧で指定します。 サブオプションは、 出力ファイルを書くための指示です。 サブオプションは、次のようになります。

(DYNAMIC)

出力をファイルに書き込むのではなく、ウェブサーバーに直接送れるように します。 この設定は、CONTENTTYPE= スタイル属性の値を設定します。 詳細は、 PROC TEMPLATE の [CONTENTTYPE= \(987](#page-1006-0) ページ) を参照し てください。

デフォルト**:** DYNAMIC を指定しない場合、ODS は、 ファイル書き込み用の HTMLCONTENTTYPE= の値を設定します。

- 制限事項**:** ODS HTML ステートメントの次の内の1つのオプションで DYNAMIC サブオプションを指定した場合、そのステートメントのこれら のオプションすべてに対して設定しなければなりません。
	- BODY=
	- CONTENTS=
	- PAGE=
	- FRAME=
	- STYLESHEET=
	- TAGSET=

要件**:**

DYNAMIC を括弧で囲まなければなりません。

DYNAMIC は、BODY=、CONTENTS=、 PAGE=、FRAME=、または STYLESHEET= オプションにより指定された *file-specification* の隣、あ るいは、TAGSET= オプションにより指定された *tagset-name* の隣に指 定しなければなりません。

(NO\_BOTTOM\_MATTER)

出力ファイルにいかなるマークアップ言語のソースコードの末尾が追加され ないことを指定します。

## 別名**:** NOBOT

#### 要件**:**

NO\_BOTTOM\_MATTER を括弧で囲まなければなりません。

NO\_BOTTOM\_MATTER は、BODY=、CONTENTS=、 PAGE=、 FRAME=、または STYLESHEET= オプションにより指定された *filespecification* の隣か、TAGSET= オプションにより指定された *tagsetname* の隣に指定しなければなりません。

外部ファイルにテキストを追加すると、動作環境に適切なオプションを 伴う FILENAME ステートメントを使用しなければなりません。

#### 操作**:**

NO\_TOP\_MATTER サブオプションは、NO\_BOTTOM\_MATTER サブ オプションを伴い、既存のファイルに出力を追加し、出力オブジェクトの 間に独自のマークアップ言語を設置することを可能にします。

ODS が以前書き込んだファイルを開く時、アンカー用に新しいベース名 を指定するために、ANCHOR=オプションを使用してください。次のステ ップは、アンカーの複製を防ぎます。

参照項目**:** 詳細は、"FILENAME ステートメント" (*SAS* ステートメント*:* リファ レンス)を参照してください。

ヒント**:** ボディファイルを ODS を使用して追加できる状態のままにしたい場 合、いかなる マークアップ言語のステートメントの *file-specification* BODY= オプションを伴う NO\_BOTTOM\_MATTER を使用してくださ い。

参照項目**:** The NO\_TOP\_MATTER サブオプション

(NO\_TOP\_MATTER)

出力ファイルの頭にいかなる最初のマークアップ言語のソースコードも追加 できないことを指定します。 HTML 4.0 用に、 NO\_TOP\_MATTER オプショ ンがスタイルシートを除外します。

別名**:** NOTOP

要件**:**

NO TOP MATTER を括弧で囲まなければなりません。

NO\_TOP\_MATTER は、BODY=、CONTENTS=、 PAGE=、FRAME=、 または STYLESHEET= オプションにより指定された *file-specification* の隣か、TAGSET= オプションにより指定された *tagset-name* の隣に指 定しなければなりません。

外部ファイルにテキストを追加すると、動作環境に適切なオプションを 伴う FILENAME ステートメントを使用しなければなりません。

## 操作**:**

NO TOP MATTER サブオプションは、NO BOTTOM MATTER サブ オプションを伴い、既存のファイルに出力を追加し、出力オブジェクトの 間に独自のマークアップ言語を設置することを可能にします。

ODS が以前書き込んだファイルを開く時、アンカー用に新しいベース名 を指定するために、ANCHOR=オプションを使用してください。次のステ ップは、アンカーの複製を防ぎます。

参照項目**:** NO\_BOTTOM\_MATTER サブオプション および ANCHOR= オ プション

(TITLE='*title-text*')

ファイルのメタデータに、ブラウザのウィンドウのタイトルバーに表示される テキストとして指定する文字列を挿入します。

*title-text*

タイトルを示すファイルのメタデータのテキストです。

要件**:**

TITLE=を括弧で囲まなければなりません。

引用符で *title-text* を囲まなければなりません。

ヒント**:** フレームを使用するウェブページを作成する場合、ブラウザのウィン ドウのタイトルバーにフレームファイル用の TITLE= 仕様表示されま す。

例**:** "例 3: [複数のマークアップ出力の作成](#page-462-0)" (443 ページ)

(URL= '*Uniform-Resource-Locator*' )

*file-specification* の URL を指定します。 ODS で作成され、ファイルを指す すべてのリンクおよびリファレンスで、ファイル名の代わりに、この URL が 使用されます

## 要件**:**

URL= '*Uniform-Resource-Locator*'を括弧で囲まなければなりません。

引用符で *Uniform-Resource-Locator* を囲まなければなりません。

URL= '*Uniform-Resource-Locator* は、BODY=、CONTENTS=、 PAGE=、FRAME=、または STYLESHEET= オプションにより指定され た *file-specification* の隣か、TAGSET= オプションにより指定された *tagset-name* の隣に指定しなければなりません。

ヒント**:**

このオプションは、あるロケーションから他のロケーションに移動可能な HTML ファイルを作成するのに便利です。 コンテンツおよびページファ イルからのリンクは単名 URL で作成され、コンテンツ、ページ、および ボディファイルはすべて同じファイルになければなりません。

ODS ファイルがフレームファイルをレファレンスしないため、FRAME= オプションを使用してこのサブオプションを指定する必要は全くありませ  $\mathcal{L}_{\alpha}$ 

- 例**:** "例 5: 1 つの HTML [ドキュメントに複数のカスケード表示スタイルシー](#page-465-0) [トを含む。](#page-465-0)" (446 ページ)
- **CSSSTYLE= '***file-specification***'< (***media-type-1***<…***media-type-10***>)>** 出力に適用するカスケードスタイルシートを指定します。

*file-specification*

CSS コードを含むファイル、ファイル参照、または、URL を指定します。

*file-specification* は、次の内の1つです。

"*external-file*"

外部ファイルの名称です。

要件 括弧で *external-file* を囲まなければなりません。

ファイル参照

外部ファイルに割り当てられたファイルレファレンスです。 ファイル参照を割 り当てるために、 FILENAME ステートメント を使用してください。

参照項目**:** 詳細は、"FILENAME ステートメント" (*SAS* ステートメント*:* リファ レンス)を参照してください。

"*URL*"

外部ファイルへの URL です。

要件 引用符で *external-file* を囲まなければなりません。

(*media-type-1< media-type-10>*)

出力にレンダリングされるメディアの種類に対応する1つまたはそれ以上のメ ディアブロックを指定します。 文書が、スクリーン、紙、スピーチシンセサイザ ー、点字装置、等々の異なるメディアにどのように提示されるか指定するため に、CSS は、メディアタイプを使用します。

メディアブロックは、いかなるメディアブロックに含まれていないCSSコードを伴 い出力に追加されます。 *media-type* サブオプションを使用することで一般の CSS コードを伴い、特定のメディアタイプを対象とする CSS ファイルの項目をイ ンポートできます。

- デフォルト**:** ODS ステートメントにいかなる *media-type* が指定されてないが、 CSS ファイルにメディアタイプが指定されている場合、ODS は、Screen メデ ィアタイプを使用します。
- 範囲**:** 異なる10個のメディアタイプを指定できます。

要件**:**

括弧で *media-type* を囲まなければなりません。

CSSSTYLE= オプションで指定された *file-specification* の隣に、*media-type* を指定しなければなりません。

- ヒント**:** 複数のメディアタイプを指定した場合、出力にすべてのメディアタイプの すべてのスタイル情報が適用されます。しかし、異なるメディアブロックにお いて重複するスタイル情報が存在する場合、最後のメディアブロックのスタ イルが使用されます。
- 制限事項**:** CSSSTYLE= オプションは、 SAS/GRAPH 出力に影響を与えません。
- 要件 CSS ファイルは、ODS HTML ステートメントにより作成された CSS と同じ種 類で書き込まなければなりません。ID や文脈ベースのセレクターの無いクラス 名のみがサポートされます。 ODS が作成する CSS コードを閲覧するには、次 の内の1つを行ってください。
	- STYLESHEET= オプションを指定してください。
	- HTML ファイルのソースを閲覧して、ファイルの上部の < STYLE> < / STYLE> タグの間のソースを閲覧してください。 有効な ODS CSS ファイルの例は、"例 6: ODS 出力へ CSS [ファイルの適用](#page-467-0)" ( 448 [ページ](#page-467-0))を参照してください。
- 操作**:** STYLE= オプションおよび CSSSTYLE= オプションの両方が、 ODS ステー トメントに指定されている場合、最後に指定されたオプションが使用されます。
- 例**:** "例 6: ODS 出力へ CSS [ファイルの適用](#page-467-0)" (448 ページ)

## **DEVICE=** *device-driver*

デバイスドライバの名称を指定します。ODS は、各出力先用に最適なデフォルトの デバイスを自動的に選択します。

次の表は、最も使用頻度の高い ODS 出力先のデフォルトデバイスの一覧です。 これらのデフォルトデバイスは、グラフィックが SAS/GRAPH または ODS グラフを 使用して作成される場合に使用されます。サポート対象のデバイスとファイルの種 類の詳細なリストは、["出力先のサポートされるファイルの種類](#page-267-0)" (248 ページ)を参 照してください。

表 *6.8 ODS* 出力先のデフォルトデバイス

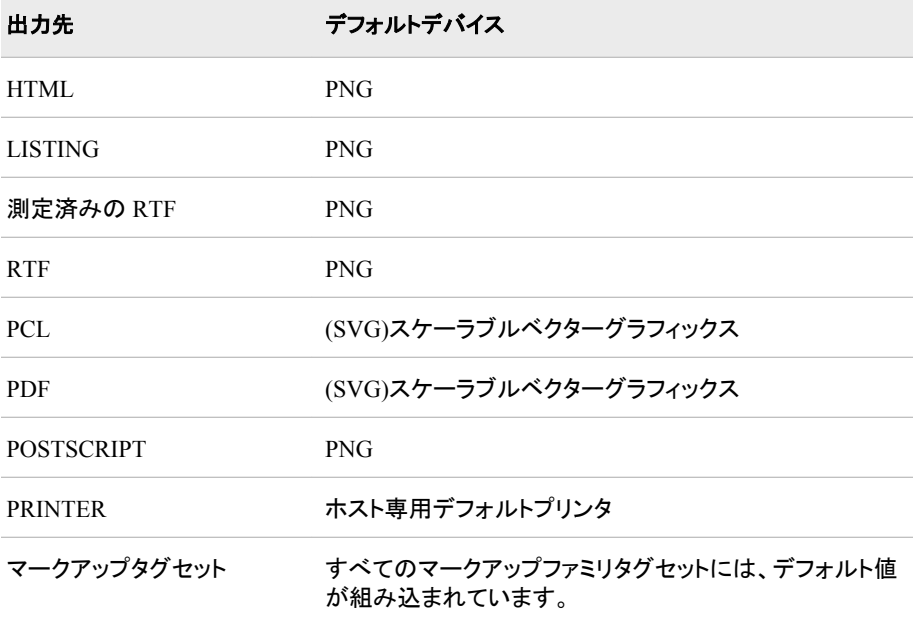

制限事項**:** ODS 出力先ステートメントのデバイスを指定した場合、 ACTIVEX、 ACTXIMG、 JAVA、または JAVAIMG デバイスを指定してはいけません。

ヒント**:** ODS DEVICE= オプションにおけるデバイス指定は、SAS グローバルオプ ションおよびグラフィックスオプションより優先されます。

参照項目**:** "DEVICE= System Option" in *SAS/GRAPH: Reference* デバイスドライバ の選択に関する詳細は、"Using Graphics Devices" in Chapter 6 of *SAS/GRAPH: Reference* 次を参照してください。

**ENCODING=** *local-character-set-encoding*

入力用のエンコーディングまたは、外部ファイルの出力処理(トランスコード)をオー バーライドします。

参照項目**:** ENCODING= オプションに関する詳細は、"ENCODING システムオプ ション: UNIX、Windows、および z/OS" (*SAS* 各国語サポート*(NLS):* リファレン *スガイ*ド次を参照してください。

**EVENT=***event-name* **(FILE= | FINISH | LABEL= | NAME= | START | STYLE= | TARGET= | TEXT= | URL= )**

イベントおよびイベントに関連するイベント変数用の値を指定します。

(FILE= BODY | CODE | CONTENTS | DATA | FRAME | PAGES |

STYLESHEET);

BODY=、 CODE=、 CONTENTS=、 FRAME=、PAGES=、および STYLESHEET= オプションに対応する出力ファイルの既知の種類の内の1つ をトリガーします。

(FINISH)

イベントの終了項目をトリガーします。

参照項目**:** 詳細は、["イベントについて](#page-1186-0)" (1167 ページ)を参照してください。

(LABEL='*variable-value*')

LABEL イベント変数用の値を指定します。

要件 *variable-value* を引用符で囲まなければなりません。

参照項目**:** LABEL イベント変数に関する詳細は、["イベント変数](#page-1230-0)" (1211 ページ) 次を参照してください。

(NAME='*variable-value*')

NAME イベント変数用の値を指定します。

- 要件 *variable-value* を引用符で囲まなければなりません。
- 参照項目**:** NAME イベント変数に関する詳細は[、"イベント変数](#page-1230-0)" (1211 ページ) を参照してください。
- (START)
	- イベントの開始項目をトリガーします。
	- 参照項目**:** イベントに関する詳細は[、"イベントについて](#page-1186-0)" (1167 ページ)次を参照 してください。
- (STYLE=*style-element*)

スタイルエレメントを指定します。

- 参照項目**:** スタイルエレメントに関する詳細は、["スタイル属性の概要](#page-987-0)" (968 ペ [ージ](#page-987-0))次を参照してください。
- (TARGET='*variable-value*')

TARGET イベント変数用の値を指定します。

要件 *variable-value* を引用符で囲まなければなりません。

- 参照項目**:** TARGET イベント変数に関する詳細は[、"イベント変数](#page-1230-0)" (1211 ペー [ジ](#page-1230-0))次を参照してください。
- (TEXT='*variable-value*')

TEXT イベント変数用の値を指定します。

要件 *variable-value* を引用符で囲まなければなりません。

参照項目**:** TEXT イベント変数に関する詳細は[、"イベント変数](#page-1230-0)" (1211 ページ) を参照してください。

(URL='*variable-value*')

URL イベント変数用の値を指定します。

要件 *variable-value* を引用符で囲まなければなりません。

参照項目**:** URL イベント変数に関する詳細は、["イベント変数](#page-1230-0)" (1211 ページ)を 参照してください。

<span id="page-440-0"></span>デフォルト**:** (FILE='BODY')

要件 The EVENT= オプションのサブオプションを括弧で囲まなければなりません。

#### **FRAME= '***file-specification***' < (**サブオプション**)>**

マークアップファミリーの出力先を開き、 HTML 出力用に、目次、ページコンテン ツ、およびボディファイルを統合するファイルを指定します。 フレームファイルを開く と目次、ページコンテンツ、またはその両方、およびボディファイルを閲覧できま す。XLM 出力用に、FRAME= は、DTD を含むファイルを指定します。 これらのフ ァイルは、次の操作を行うまで開かれた状態となります

- *ODS markup-family-destination* CLOSE ステートメント または ODS \_ALL\_ CLOSE ステートメントのいづれかで、出力先を終了してください。
- 2番目のマークアップファミリーで、同じ出力先を開いてください。これは、1 番 目のファイルを終了して、2 番目のファイルを開きます。

#### *file-specification*

書き込み先のファイル、ファイル参照または SAS カタログを指定します。

*file-specification* は、次の内の1つです。

*external-file*

書き込む先の外部ファイルの名称です。

要件 引用符で *external-file* を囲まなければなりません。

ファイル参照

外部ファイルに割り当てられたファイルレファレンスです。 ファイル参照を割 り当てるために、 FILENAME ステートメント を使用してください。

参照項目**:** 詳細は、"FILENAME ステートメント" (*SAS* ステートメント*:* リファ レンス)次を参照してください。

#### *entry*.*markup*

書き込み先の SAS カタログのエントリーを指定します。

操作**:** エントリー名を指定した場合、ライブラリとカタログも指定しなければ なりません。 PATH= オプションの議論を参照してください。

サブオプション*(s)*

1つまたはそれ以上のサブオプションを括弧で指定します。 サブオプションは、 出力ファイルを書くための指示です。サブオプションは、次の内の1つになりま す。

(DYNAMIC)

出力をファイルに書き込むのではなく、ウェブサーバーに直接送れるように します。 このオプションは、CONTENTTYPE=スタイル属性の値を設定しま す。 詳細は、PROC TEMPLATE の [CONTENTTYPE= \(987](#page-1006-0) ページ)を参 照してください。

デフォルト**:** DYNAMIC を指定しない場合、ODS は、ファイル書き込み用の HTMLCONTENTTYPE= の値を設定します。

制限事項**:** ODS HTML ステートメントの次の内の1つのオプションで DYNAMIC サブオプションを指定した場合、そのステートメントのこれら のオプションすべてに対して設定しなければなりません。

- BODY=
- CONTENTS=
- $\bullet$  PAGE=
- FRAME=
- STYLESHEET=

• TAGSET=

要件**:**

DYNAMIC を括弧で囲まなければなりません。

DYNAMIC は、BODY=、CONTENTS=、 PAGE=、FRAME=、または STYLESHEET= オプションにより指定された *file-specification* の隣か、 TAGSET= オプションにより指定された *tagset-name* の隣に指定する必 要があります。

(NO\_BOTTOM\_MATTER)

出力ファイルにいかなるマークアップ言語のソースコードの末尾が追加され ないことを指定します。

別名**:** NOBOT

#### 要件**:**

NO\_BOTTOM\_MATTER を括弧で囲まなければなりません。

NO\_BOTTOM\_MATTER は、BODY=、CONTENTS=、 PAGE=、 FRAME=、または STYLESHEET= オプションにより指定された *filespecification* の隣か、TAGSET= オプションにより指定された *tagsetname* の隣に指定しなければなりません。

外部ファイルにテキストを追加すると、動作環境に適切なオプションを 伴う FILENAME ステートメントを使用しなければなりません。

### 操作**:**

NO\_TOP\_MATTER サブオプションは、NO\_BOTTOM\_MATTER サブ オプションを伴い、既存のファイルに出力を追加し、出力オブジェクトの 間に独自のマークアップ言語を設置することを可能にします。

ODS が以前書き込んだファイルを開く時、アンカー用に新しいベース名 を指定するために、ANCHOR=オプションを使用してください。次のステ ップは、アンカーの複製を防ぎます。

- ヒント**:** ボディファイルを ODS を使用して追加できる状態のままにしたい場 合、いかなる マークアップ言語のステートメントの *file-specification* BODY= オプションを伴う NO\_BOTTOM\_MATTER を使用してくださ い。
- 参照項目**:** The NO\_TOP\_MATTER サブオプション

(NO\_TOP\_MATTER)

出力ファイルの頭にいかなる最初のマークアップ言語のソースコードも追加 できないことを指定します。 HTML 4.0 用に、 NO\_TOP\_MATTER オプショ ンがスタイルシートを除外します。

## 別名**:** NOTOP

## 要件**:**

NO\_TOP\_MATTER を括弧で囲まなければなりません。

NO\_TOP\_MATTER は、BODY=、CONTENTS=、 PAGE=、FRAME=、 または STYLESHEET= オプションにより指定された *file-specification* の隣か、TAGSET= オプションにより指定された *tagset-name* の隣に指 定しなければなりません。

外部ファイルにテキストを追加すると、動作環境に適切なオプションを 伴う FILENAME ステートメントを使用しなければなりません。

#### 操作**:**

NO TOP MATTER サブオプションは、NO BOTTOM MATTER サブ オプションを伴い、既存のファイルに出力を追加し、出力オブジェクトの 間に独自のマークアップ言語を設置することを可能にします。

ODS が以前書き込んだファイルを開く時、アンカー用に新しいベース名 を指定するために、ANCHOR=オプションを使用してください。次のステ ップは、アンカーの複製を防ぎます。

参照項目**:** NO\_BOTTOM\_MATTER サブオプションおよび ANCHOR= オ プション

(TITLE='*title-text*')

ファイルのメタデータに、ブラウザのウィンドウのタイトルバーに表示される テキストとして指定する文字列を挿入します。

```
title-text
```
タイトルを示すファイルのメタデータのテキストです。

```
要件:
```
TITLE=を括弧で囲まなければなりません。

引用符で *title-text* を囲まなければなりません。

ヒント**:** フレームを使用するウェブページを作成する場合、ブラウザのウィン ドウのタイトルバーにフレームファイル用の TITLE= 仕様表示されま す。

例**:** "例 3: [複数のマークアップ出力の作成](#page-462-0)" (443 ページ)

(URL= '*Uniform-Resource-Locator*' )

*file-specification* の URL を指定します。 ODS で作成され、ファイルを指す すべてのリンクおよびリファレンスで、ファイル名の代わりに、この URL が 使用されます。

## 要件**:**

URL= '*Uniform-Resource-Locator* を括弧で囲まなければなりません。'

引用符で *Uniform-Resource-Locator* を囲まなければなりません。

URL= '*Uniform-Resource-Locator* は、BODY=、CONTENTS=、 PAGE=、FRAME=、または STYLESHEET= オプションにより指定され た *file-specification* の隣か、TAGSET= オプションにより指定された *tagset-name* の隣に指定しなければなりません。

## ヒント**:**

このオプションは、あるロケーションから他のロケーションに移動可能な HTML ファイルを作成するのに便利です。コンテンツおよびページファ イルからのリンクは単名 URL で作成され、コンテンツ、ページ、および ボディファイルはすべて同じファイルになければなりません。

ODS ファイルがフレームファイルをレファレンスしないため、FRAME= オプションを使用してこのサブオプションを指定する必要は全くありませ ん。

例**:** "例 5: 1 つの HTML [ドキュメントに複数のカスケード表示スタイルシー](#page-465-0) [トを含む。](#page-465-0)" (446 ページ)

制限事項**:** FRAME=オプションを指定した場合、 CONTENTS= オプション、PAGE= オプション、または両方を指定しなければなりません。

例**:** "例 2: XML [ファイルと](#page-460-0) DTD の作成" (441 ページ)

## **GFOOTNOTE | NOGFOOTNOTE**

グラフィックス出力においてフットノートがプリントされるロケーションを制御します。

**GFOOTNOTE** 

SAS/GRAPH、SGPLOT プロシジャ、SGPANEL プロシジャ、または、 SGSCATTER プロシジャにより作成されたフットノートをプリントします。フットノ ートは、グラフのボーダー内に表示されます。

## NOGFOOTNOTE

グラフのボーダー外に表示される ODS により作成されたフットノートをプリント します。

デフォルト**:** GFOOTNOTE

### 制限事項**:**

マークアップ言語により表示されるフットノートは、すべての SAS/GRAPH FOOTNOTE ステートメントオプションをサポートします。 フォントは、ブラウザ 用に有効でなければなりません。テキスト角度の仕様など ODS が扱えないオ プションは無視されます。 SAS/GRAPH FOOTNOTE ステートメントに関する詳 細は、"FOOTNOTE Statement" in *SAS/GRAPH: Reference* を参照してくださ い。

このオプションは、1つまたはそれ以上のデバイスベースのグラフィックスを作 成する SAS プログラム または、SAS/GRAPH、SGPLOT プロシジャ、 SGPANEL プロシジャ、または、SGSCATTER プロシジャにより作成されたグラ フィックスにのみ適用されます。

**GPATH=** *'aggregate-file-storage-specification'* **|** ファイル参照 **|** *libref.catalog* **(URL= '***Uniform-Resource-Locator***' | NONE)**

出力先が開いている間に生成されたすべてのグラフィックス出力のロケーションを 指定します。マークアップファイル用の PATH= オプションで指定されたものとは異 なるロケーションにグラフィックス出力を書き込みたい場合にこのオプションを使用 してください。無効なファイル名を指定した場合、ActiveX および Java デバイスは デフォルトのファイル名に出力を送ります。 その他のデバイスはファイルをディレク トリとして作成して、そのディレクトリに出力を書き込みます。ODS が、カタログエン トリおよび外部ファイルに名称を付ける方法に関する 詳細は、次を参照してくださ い。*SAS/GRAPH: Reference*

'*aggregate-file-storage-location*'

ディレクトリ、フォルダ、または分割されたデータセット等の累積保存ロケーショ ンを指定します。

要件 引用符で *aggregate-file-storage-location* を囲まなければなりません。

ファイル参照

累積保存ロケーションに割り当てられたファイルレファレンスです。 ファイル参 照を割り当てるために、 FILENAME ステートメント を使用してください。

操作**:** GPATH= オプションにおいてファイル参照を指定した場合、ODS は、リ ンクを構築する際に、GPATH=オプションからの情報を使用しません。

参照項目**:** FILENAME ステートメントに関する詳細は、"FILENAME ステートメ ント" (*SAS* ステートメント*:* リファレンス)次を参照してください。

ライブラリ参照。*catalog*

書き込む先の SAS カタログを指定します。

URL= '*Uniform-Resource-Locator*' | NONE *file-specification* の URL を指定します。

*Uniform-Resource-Locator*

指定した URL です。 ODS は、ファイルに作成するすべてのリンクおよびレ ファレンスにおいて ファイル名ではなくこの URL を使用します。

要件 引用符で *Uniform-Resource-Locator* を囲まなければなりません。

**NONE** 

リンクまたはレファレンスに GPATH=オプションからのいかなる情報が表示 されないことを指定します。

- ヒント**:** このオプションは、あるロケーションから他のロケーションに移動可能な HTML ファイルを作成するのに便利です。コンテンツまたはページファイル からのリンクが簡単な URL (単一名)で構築されている場合、コンテンツ、 ページ、およびボディファイルさえ同一のロケーションにあれば、それらは 解決します。
- デフォルト**:** GPATH= オプションを除外すると、ODS は、 PATH= オプションにより 指定されたロケーションにグラフィックスを保存します。 PATH=オプションを指

定しない場合、ODS は、グラフィックスを現行のディレクトリに保存します。 詳 細は、PATH= オプションを参照してください。

## **GTITLE | NOGTITLE**

グラフィック出力のタイトルがプリントされているロケーションを制御します。

### GTITLE

SAS/GRAPH、SGPLOT プロシジャ、SGPANEL プロシジャ、または、 SGSCATTER プロシジャにより作成されたフタイトルをプリントします。タイトル は、グラフボーダーの内部に表示されます。

## NOGTITLE

グラフボーダーの外部に表示される ODS により作成されたタイトルをプリントし ます。

## デフォルト**:** GTITLE

### 制限事項**:**

いかなるマークアップ言語のステートメントにより表示されるタイトルは、大部分 の SAS/GRAPH TITLE ステートメントオプションを サポートします。 フォント は、ブラウザ用に有効でなければなりません。テキスト角度の仕様など ODS が扱えないオプションは無視されます。SAS/GRAPH TITLE ステートメントに関 する詳細は、TITLE ステートメントを参照してください。

このオプションは、1つまたはそれ以上のデバイスベースのグラフィックスを作 成する SAS プログラム または、SAS/GRAPH、SGPLOT プロシジャ、 SGPANEL プロシジャ、または、SGSCATTER プロシジャにより作成されたグラ フィックスにのみ適用されます。

#### **HEADTEXT= '***markup-document-head***'**

出力先が書き込むすべてのファイルのタグ< HEAD> および < /HEAD> の間に配 置する HTML タグを指定します。

## *markup-document-head*

< HEAD> および < /HEAD>の間に配置するマークアップタグを指定します。

制限事項**:** HEADTEXT= は、256 文字を超えてはなりません。

HEADTEXT=オプションを使用してください。

要件 *markup-document-head* を引用符で囲まなければなりません。

#### ヒント**:**

ODS は、提供するマークアップを解析できません。 それは、< HEAD>および < /HEAD>タグとの関連で、well-formed マークアップでなければなりません。 後で、ファイルで使用できるプログラム(JavaScript) 等)を定義するために

#### **(ID=** *identifier***)**

同時に同出力先の複数のインスタンスの実行を可能にします。各インスタンスは、 異なるオプションを有します。

### *identifier*

既に開かれた出力先のもう1つのインスタンスを指定します。*identifier* は、文 字または、アンダーラインで始まる数字または連続した文字です。後続の文字 は、文字、アンダーライン、および数字を含むことができます。

制限事項**:** もし *identifier* が数値の場合、正の整数にする必要があります。

- 要件 ID= オプションは、ODS *MARKUP/TAGSET* ステートメントキーワードの直後 に指定しなければなりません。
- ヒント**:** ID= オプションを除外し、インスタンスを識別するために代わりに名前また は数字を使用できます。
- 例**:** "例: [同時に同じ出力先のインスタンスを複数開く](#page-518-0)" (499 ページ)

**IMAGE\_DPI=**

グラフィカル出力のイメージソリューションを指定します。

デフォルト**:** 96

**METATEXT= '***metatext-for-document-head***'**

<META><の間、HEAD>HEAD>および<HEAD>出力先が書き込む先のすべて のファイルのタグとして使用する HTML コードを指定します。

'*metatext-for-document-head*'

ブラウザにロードする文書に関する情報を提供する HTML コードを指定しま す。 例えば、この属性は、コンテンツの種類および使用される文字セットを指 定できます。

要件 引用符で *metatext-for-document-head* を囲まなければなりません。

デフォルト**:** METATEXT=を指定しない場合、 ODS は、作成するすべての HTML ファイルに文書のコンテンツの種類および使用する文字セットを含む簡単な <META> タグを書きます。

制限事項**:** METATEXT= は、256 文字を超えてはなりません。

ヒント**:** ODS は、提供する HTML コードを解析できません。 HTML コードは、 <HEAD>タグの脈絡において正確で、良く構築されていなければなりません。 METATEXT= を意図された通りに使用した場合、 META タグは次のように見 えます。

<META your-metatext-is-here>

## **NEWFILE=** *starting-point*

新しいボディファイルを指定された *starting-point* に作成します。

*starting-point*

新しいボディファイルを作成するのに適した出力のロケーションです。

ODS は、ボディファイル名をインクリメントすることで自動的に新しいファイル名 を付けます。 次の例で、ODS は、初めのボディファイルを名付けます。 **REPORT.XML** 追加のボディファイルが名付けられます。**REPORT1.XML**, **REPORT2.XML**, 等

例

BODY= 'REPORT.XML'

*starting-point* は、次の内の1つです。

#### **BYGROUP**

各 BY グループの結果用に新たなファイルを開始します。

#### **NONE**

現在開かれているボディファイルにすべての出力を書き込みます。

#### OUTPUT

各出力オブジェクト用に新たなファイルを開始します。 SAS/GRAPH に対し て、これは、 ODS がプログラムが生成した各 SAS/GRAPH 出力ファイル 用に新たなファイルを作成することを意味します。

別名**:** TABLE

PAGE

出力の各ページ用に新たなボディファイルを開始します。 改ページは、手 順が明示的に新たなページを開始(ページのサイズが足りないからではな く)または、新たなプロシジャを開始する時点で発生します。

PROC

新たな手順を開始する度に新たなボディファイルを開始します。

デフォルト**:** NONE

制限事項**:** NEWFILE= オプションは、BODY=ファイル参照 オプションと一緒に使 用できません。

ヒント**:**

ファイル名を数字で終了した場合、ODS はその数字の増加を開始します。 次 の例で、ODS は、最初のボディファイル *MAY5.XML* の名付けをします。 追加 のボディファイル名は、*MAY6.XML*, *MAY7.XML*、等となります。

例

BODY= 'MAY5.XML'

## **OPTIONS ( DOC= | <**サブオプション**>)**

tagset-specific サブオプションおよび名付けられた値を指定します。

(DOC= 'HELP' |'QUICK' | 'SETTINGS' | 'CHANGELOG')

指定されたタグセットについての情報を提供します。

HELP

簡易参照で、一般的なヘルプおよび情報を提供します。

**QUICK** 

このタグセットで利用可能なオプションを説明します。

SETTINGS

現行のオプション設定を提供します。

CHANGELOG

タグセットへの変更履歴をリストします。このサブオプションは、 RTF タグセ ットにおいてのみサポートされています。

要件 すべての値は、引用符で囲まなければなりません。

サブオプション*(s)*

指定されたタグセットに有効な1つまたはそれ以上のサブオプションを指定しま す。サブオプションは、次のフォーマットを有します。

**keyword**='value'

タグセット用のサブオプションの情報を得るために、ODS タグセットステートメン トを開く時、または出力先が開かれたいかなる時に 、次のオプションの内の1 つを指定してください。

- オプション**(doc='help');**
- オプション**(doc='quick');**
- オプション**(doc='settings');**

要件 OPTION サブオプションを括弧で囲まなければなりません。

例**:** "例[: ODS TAGSETS.HTMLPANEL](#page-670-0) 情報を得るために DOC サブオプションを 使用。 [" \(651](#page-670-0) ページ)

## **PACKAGE <***package-name***>**

出力先からの出力を ODS パッケージに追加することを指定します。

*package-name*

ODS PACKAGE ステートメントで作成されたパッケージの名称を指定します。 指定された名称が無い場合、出力は最後に開かれた名称の付けられていない パッケージに追加されます。

参照項目**:** ["ODS PACKAGE](#page-488-0) ステートメント " (469 ページ)

例**:** "例 1: ODS [パッケージの作成](#page-492-0)" (473 ページ)

## <span id="page-447-0"></span>**PAGE= '***file-specification***' <(**サブオプション**)>**

マークアップファミリーの出力先を開き、ボディファイルの各ページの説明およびボ ディファイルへのリンクを含むファイルを指定します。 ODS は、手順が新たなペー ジを要求した際に、出力の新しいページを作成します。 これらのファイルは、次の 操作を行うまで開かれた状態となります

- *ODS markup-family-destination* CLOSE ステートメントまたは ODS \_ALL\_ CLOSE ステートメントのいづれかで、出力先を終了してください。
- 2番目のマークアップファミリーで、同じ出力先を開いてください。これは、1番 目のファイルを終了して、2番目のファイルを開きます。

### *file-specification*

書き込み先のファイル、ファイル参照または、SAS カタログを指定します。

*file-specification* は、次の内の 1 つです。

*external-file*

書き込む先の外部ファイルの名称です。

要件 引用符で *external-file* を囲まなければなりません。

### ファイル参照

外部ファイルに割り当てられたファイルレファレンスです。 ファイル参照を割 り当てるために、 FILENAME ステートメント を使用してください。

参照項目**:** FILENAME ステートメント に関する詳細は、"FILENAME ステ ートメント" (*SAS* ステートメント*:* リファレンス)次を参照してください。

## 入力。マークカップ

書き込み先の SAS カタログのエントリーを指定します。

操作**:** エントリー名を指定した場合、ライブラリとカタログも指定しなければ なりません。 PATH= オプションの議論を参照してください。

## サブオプション

1つまたはそれ以上のサブオプションを括弧で指定します。 サブオプションは、 出力ファイルを書くための指示です。 サブオプションは、次のようになります。

#### (DYNAMIC)

出力をファイルに書き込むのではなく、ウェブサーバーに直接送れるように します。 このオプションは、CONTENTTYPE=スタイル属性の値を設定しま す。 詳細は、PROC TEMPLATE の [CONTENTTYPE= \(987](#page-1006-0) ページ)を参 照してください。

デフォルト**:** DYNAMIC を指定しない場合、ODS は、ファイル書き込み用の HTMLCONTENTTYPE= の値を設定します。

## 制限事項**:** ODS HTML ステートメントの次の内の1つのオプションで DYNAMIC サブオプションを指定した場合、そのステートメントのこれら のオプションすべてに対して設定しなければなりません。

- BODY=
- CONTENTS=
- $\cdot$  PAGE=
- FRAME=
- STYLESHEET=
- TAGSET=

#### 要件**:**

DYNAMIC を括弧で囲まなければなりません。

DYNAMIC は、BODY=、CONTENTS=、 PAGE=、FRAME=、または STYLESHEET= オプションにより指定された *file-specification* の隣か、 TAGSET= オプションにより指定された *tagset-name* の隣に指定する必 要があります。

(NO\_BOTTOM\_MATTER)

出力ファイルにいかなるマークアップ言語のソースコードの末尾が追加され ないことを指定します。

別名**:** NOBOT

要件**:**

NO BOTTOM MATTER を括弧で囲まなければなりません。

NO\_BOTTOM\_MATTER は、BODY=、CONTENTS=、 PAGE=、 FRAME=、または STYLESHEET= オプションにより指定された *filespecification* の隣か、TAGSET= オプションにより指定された *tagsetname* の隣に指定しなければなりません。

外部ファイルにテキストを追加すると、動作環境に適切なオプションを 伴う FILENAME ステートメントを使用しなければなりません。

操作**:**

NO TOP MATTER サブオプションは、NO BOTTOM MATTER サブ オプションを伴い、既存のファイルに出力を追加し、出力オブジェクトの 間に独自のマークアップ言語を設置することを可能にします。

ODS が以前書き込んだファイルを開く時、アンカー用に新しいベース名 を指定するために、ANCHOR=オプションを使用してください。次のステ ップは、アンカーの複製を防ぎます。

ヒント**:** ボディファイルを ODS を使用して追加できる状態のままにしたい場 合、いかなる マークアップ言語のステートメントの *file-specification* BODY= オプションを伴う NO\_BOTTOM\_MATTER を使用してくださ い。

参照項目**:** The NO\_TOP\_MATTER サブオプション

### (NO\_TOP\_MATTER)

出力ファイルの頭にいかなる最初のマークアップ言語のソースコードも追加 できないことを指定します。 HTML 4.0 用に、NO\_TOP\_MATTER オプショ ンがスタイルシートを除外します。

別名**:** NOTOP

要件**:**

NO TOP MATTER を括弧で囲まなければなりません。

NO\_TOP\_MATTER は、BODY=、CONTENTS=、 PAGE=、FRAME=、 または STYLESHEET= オプションにより指定された *file-specification* の隣か、TAGSET= オプションにより指定された *tagset-name* の隣に指 定しなければなりません。

外部ファイルにテキストを追加すると、動作環境に適切なオプションを 伴う FILENAME ステートメントを使用しなければなりません。

## 操作**:**

NO TOP MATTER サブオプションは、NO BOTTOM MATTER サブ オプションを伴い、既存のファイルに出力を追加し、出力オブジェクトの 間に独自のマークアップ言語を設置することを可能にします。

ODS が以前書き込んだファイルを開く時、アンカー用に新しいベース名 を指定するために、ANCHOR=オプションを使用してください。次のステ ップは、アンカーの複製を防ぎます。次のステップは、アンカーの複製を 防ぎます。

**参照項目: The NO\_BOTTOM\_MATTER サブオプション および** ANCHOR= option

(TITLE='*title-text*')

ファイルのメタデータに、ブラウザのウィンドウのタイトルバーに表示される テキストとして指定する文字列を挿入します。

*title-text*

タイトルを示すファイルのメタデータのテキストです。

## 要件**:**

TITLE=を括弧で囲まなければなりません。

引用符で *title-text* を囲まなければなりません。

ヒント**:** フレームを使用するウェブページを作成する場合、ブラウザのウィン ドウのタイトルバーにフレームファイル用の TITLE= 仕様表示されま す。

例**:** "例 3: [複数のマークアップ出力の作成](#page-462-0)" (443 ページ)

(URL= '*Uniform-Resource-Locator*' )

*file-specification* の URL を指定します。 ODS で作成され、ファイルを指す すべてのリンクおよびリファレンスで、ファイル名の代わりに、この URL が 使用されます

## 要件**:**

URL= '*Uniform-Resource-Locator*'を括弧で囲まなければなりません。

引用符で *Uniform-Resource-Locator* を囲まなければなりません。

URL= '*Uniform-Resource-Locator* は、BODY=、CONTENTS=、 PAGE=、FRAME=、または STYLESHEET= オプションにより指定され た *file-specification* の隣か、TAGSET= オプションにより指定された *tagset-name* の隣に指定しなければなりません。

## ヒント**:**

このオプションは、あるロケーションから他のロケーションに移動可能な HTML ファイルを作成するのに便利です。コンテンツおよびページファ イルからのリンクは単名 URL で作成され、コンテンツ、ページ、および ボディファイルはすべて同じファイルになければなりません。

ODS ファイルがフレームファイルをレファレンスしないため、FRAME= オプションを使用してこのサブオプションを指定する必要は全くありませ ん。

例**:** "例 5: 1 つの HTML [ドキュメントに複数のカスケード表示スタイルシー](#page-465-0) [トを含む。](#page-465-0)" (446 ページ)

操作**:** SAS システムオプションの PAGESIZE=は、バッチ出力を作成する時以外 は、 HTML 出力のページに影響を与えません。 PAGESIZE= オプションに関 する詳細は、"PAGESIZE= System Option" in *SAS System Options: Reference* を参照してください。

### **PARAMETERS= (***parameter-pair-1 ... parameter-pair-n***)**

動的グラフィックス出力を生成するタグの間に指定されたパラメータを書き込みま す。

*parameter-pair*

各パラメータの名称および値を指定します。*parameter-pair* は、次の形態を有 します。

'*parameter-name*'= '*parameter-value*'

# *parameter-name*

パラメータの名称です。

## *parameter-value*

パラメータの値です。

要件 引用符で *parameter-name* および *parameter-value* を囲まなければなりま せん。

- 操作**:** PARAMETERS=を SAS/GRAPH プロシジャおよび GOPTIONS ステートメン トの DEVICE=JAVA、JAVAMETA、または ACTIVEX オプションと一緒に使 用してください。
- 参照項目**:** *SAS/GRAPH: Reference* グラフアプレット、マップアプレット、カンターアプ レット、およびメタビューアプレット用に有効なパラメータ

**PATH=** *'aggregate-file-storage-specification'* **|** ファイル参照 **|** *libref.catalog* **(URL= '***Uniform-Resource-Locator***' | NONE)**

累積保管場所のロケーションまたはすべてのマークアップファイル用の SAS カタロ グを指定します。GPATH= オプションが指定されていない場合、すべてのグラフィ ックスファイルは、*"aggregate-file-storage-specification"*または、ライブラリ参照に 書き込まれます。

'*aggregate-file-storage-location*'

ディレクトリ、フォルダ、または分割されたデータセット等の累積保存ロケーショ ンを指定します。

要件 引用符で *aggregate-file-storage-location* を囲まなければなりません。

#### ファイル参照

累積保存ロケーションに割り当てられたファイルレファレンスです。 ファイル参 照を割り当てるために、 FILENAME ステートメント を使用してください。

操作**:** PATH= オプションのを使用した場合、ODS は、リンクを構築する際に PATH= からの情報を使用しません。

参照項目**:** FILENAME ステートメント に関する詳細は、"FILENAME ステート メント" (*SAS* ステートメント*:* リファレンス)を参照してください。

#### ライブラリ参照。*catalog*

書き込む先の SAS カタログを指定します。

参照項目**:** LIBNAME ステートメント に関する詳細は、"LIBNAME ステートメ ント" (*SAS* ステートメント*:* リファレンス)を参照してください。

URL= '*Uniform-Resource-Locator*' | NONE *file-specification* の URL を指定します。

*Uniform-Resource-Locator*

指定した URL です。 ODS は、ファイルに作成するすべてのリンクおよびレ ファレンスにおいて ファイル名ではなくこの URL を使用します。

**NONE** 

リンクまたはレファレンスに GPATH=オプションからのいかなる情報が表示 されないことを指定します。

- ヒント**:** このオプションは、あるロケーションから他のロケーションに移動可能な HTML ファイルを作成するのに便利です。コンテンツおよびページファイル からのリンクは、single-name URL で構築しなければならず、コンテンツ、ペ ージ、およびボディファイルは、同じロケーションになければなりません。
- 操作**:** BODY= または、 FILE=外部ファイルオプションを PATH= オプションと一緒 に使用した場合 、外部ファイル仕様にパス情報を含めるべきではありません。

## **RECORD\_SEPARATOR= '***alternative-separator***' | NONE**

出力ファイルのラインを分離するために代わりの文字または文字列を指定します。

異なる動作環境において、異なるセパレーター文字を使用します。 レコードセパレ ーターを指定しない場合、SAS ジョブを起動する環境用にファイルをフォーマットし ます。 しかし、異なるセパレータ文字を使用する異なる動作環境で閲覧するため にファイルを生成する場合、対象の環境に適当なレコードセパレータを指定できま す。

<span id="page-451-0"></span>*alternative-separator*

1またはそれ以上の文字を 16 進または ASCII フォーマットで表わします。例え ば、次のオプションは、キャリッジリターン文字用のレコードセパレータ および ASCII ファイルシステムで使用するラインフィード文字をを指定します。

RECORD\_SEPARATOR= '0D0A'x

動作環境の情報

メインフレーム環境において、次のオプションは、キャリッジリターン文字用 のレコードセパレータ および ASCII ファイルシステムで使用するラインフィ ード文字をを指定します。

RECORD\_SEPARATOR= '0D25'x

要件 引用符で *alternative-separator* を囲まなければなりません。

#### NONE

SAS ジョブを実行する環境に適切なマークアップ言語を作成します。

#### *Windows* 固有

メインフレーム環境において、デフォルトで、ODS は、組み込み式レコード セパレータ文字を含むバイナリファイルを作成します。 バイナリファイルは、 ASCII ファイルのラインの長さ制限により制限されていません。 しかし、テ キストェディタのバイナリファイルを閲覧すると、ラインは一緒に実行されま す。 テキストェディタでファイルを読むことを可能にするためにファイルをフ ォーマットしたい場合、 RECORD\_SEPARATOR= NONE を使用してくださ い。 この場合、ODS は、一度に1行のマークアップ言語をファイルに書き込 みます。 NONE の値を使用する場合、書き込む先のファイルの論理的レコ ードの長さは、最低でも ODS が作成するラインの最長の長さでなければな りません。ファイルの論理的レコードの長さが十分でない場合、マークアッ プ言語は、適切な場所でその他のラインにラップする可能性があります。

#### 別名**:**

RECSEP=

 $RS=$ 

**STYLE=** *style-definition*

出力ファイルを書く場合に使用するスタイル定義を指定します。

*style-definition*

SAS 出力の体裁特徴(色、フォントファース、フォントサイズ、等々)の表示方法 を説明します。 スタイル定義は、それを使用する文書の全体の体裁を決定しま す。各スタイル定義は、スタイル要素で構成されます。

操作**:** STYLE= オプションは、XML 出力を作成している場合は、無効となりま す。

- 参照項目**:** スタイル定義に関する完全な討議は、13 章[, "TEMPLATE](#page-961-0) プロシジ ャ: [スタイルテンプレートの作成](#page-961-0)" (942 ページ)を参照してください。
- デフォルト**:** スタイル定義を指定しない場合は、 ODS は、SAS レジストリのサブキ ー **ODS** ð **DESTINATIONS** ð **MARKUP** に指定されているファイルを使用し ます。この値は、デフォルトで、*Default* を指定します。
- 操作**:** ODS HTML4 ステートメントで STYLE= オプションを指定した場合、 続い て、もう1つの ODS HTML4 ステートメントで新しいスタイル定義を使用するた めに PROC PRINT 出力が必要な場合、2番目のステートメントを指定する前 に、最初のステートメントを終了してください。

## **STYLESHEET= '***file-specification***' <(**サブオプション**)>**

マークアップファミリーの出力先を開き、マークアップ出力用のスタイル情報を外部 ファイルに配置、または既存のファイルからスタイルシートの情報を読み込みま す。これらのファイルは、次の操作を行うまで開かれた状態となります。

- *ODS markup-family-destination* CLOSE ステートメント または ODS \_ALL\_ CLOSE ステートメントのいづれかで、出力先を終了してください。
- 2番目のマークアップファミリーで、同じ出力先を開いてください。これは、1番 目のファイルを終了して、2番目のファイルを開きます。

*file-specification*

書き込み先のファイル、ファイル参照または、SAS カタログを指定します。

*file-specification* は、次の内の 1 つです。

*external-file*

書き込む先の外部ファイルの名称です。

要件 引用符で *external-file* を囲まなければなりません。

ファイル参照

外部ファイルに割り当てられたファイルレファレンスです。 ファイル参照を割 り当てるために、 FILENAME ステートメント を使用してください。

参照項目**:** FILENAME ステートメント に関する詳細は、"FILENAME ステ ートメント" (*SAS* ステートメント*:* リファレンス)を参照してください。

*entry*。*markup*

書き込み先の SAS カタログのエントリーを指定します。

操作**:** エントリー名を指定した場合、ライブラリとカタログも指定しなければ なりません。 PATH= オプションの議論を参照してください。

サブオプション

1つまたはそれ以上のサブオプションを括弧で指定します。 サブオプションは、 出力ファイルを書くための指示です。 次のサブオプションが利用可能です。

(DYNAMIC)

出力をファイルに書き込むのではなく、ウェブサーバーに直接送れるように します。 このオプションは、 CONTENTTYPE=スタイル属性の値を設定しま す。 詳細は、PROC TEMPLATE の [CONTENTTYPE= \(987](#page-1006-0) ページ)を参 照してください。

デフォルト**:** DYNAMIC を指定しない場合、ODS は、ファイル書き込み用の HTMLCONTENTTYPE= の値を設定します。

- 制限事項**:** ODS HTML ステートメントの次の内の1つのオプションで DYNAMIC サブオプションを指定した場合、そのステートメントのこれら のオプションすべてに対して設定しなければなりません。
	- BODY=
	- CONTENTS=
	- $\cdot$  PAGE=
	- FRAME=
	- STYLESHEET=
	- TAGSET=
- 要件**:**

DYNAMIC を括弧で囲まなければなりません。

DYNAMIC は、BODY=、CONTENTS=、 PAGE=、FRAME=、または STYLESHEET= オプションにより指定された *file-specification* の隣か、 TAGSET= オプションにより指定された *tagset-name* の隣に指定する必 要があります。

(NO\_BOTTOM\_MATTER)

出力ファイルにいかなるマークアップ言語のソースコードの末尾が追加され ないことを指定します。

別名**:** NOBOT

要件**:**

NO\_BOTTOM\_MATTER を括弧で囲まなければなりません。

NO\_BOTTOM\_MATTER は、BODY=、CONTENTS=、 PAGE=、 FRAME=、または STYLESHEET= オプションにより指定された *filespecification* の隣か、TAGSET= オプションにより指定された *tagsetname* の隣に指定しなければなりません。

外部ファイルにテキストを追加すると、動作環境に適切なオプションを 伴う FILENAME ステートメントを使用しなければなりません。

#### 操作**:**

NO TOP MATTER サブオプションは、NO BOTTOM MATTER サブ オプションを伴い、既存のファイルに出力を追加し、出力オブジェクトの 間に独自のマークアップ言語を設置することを可能にします。

ODS が以前書き込んだファイルを開く時、アンカー用に新しいベース名 を指定するために、ANCHOR=オプションを使用してください。次のステ ップは、アンカーの複製を防ぎます。

ヒント**:** ボディファイルを ODS を使用して追加できる状態のままにしたい場 合、いかなる マークアップ言語のステートメントの *file-specification* BODY= オプションを伴う NO\_BOTTOM\_MATTER を使用してくださ い。

参照項目**:** The NO\_TOP\_MATTER サブオプション

#### (NO\_TOP\_MATTER)

出力ファイルの頭にいかなる最初のマークアップ言語のソースコードも追加 できないことを指定します。 HTML 4.0 用に、 NO\_TOP\_MATTER オプショ ンがスタイルシートを除外します。

別名**:** NOTOP

要件**:**

NO\_TOP\_MATTER を括弧で囲まなければなりません。

NO\_TOP\_MATTER は、BODY=、CONTENTS=、 PAGE=、FRAME=、 または STYLESHEET= オプションにより指定された *file-specification* の隣か、TAGSET= オプションにより指定された *tagset-name* の隣に指 定しなければなりません。

外部ファイルにテキストを追加すると、動作環境に適切なオプションを 伴う FILENAME ステートメントを使用しなければなりません。

#### 操作**:**

NO TOP MATTER サブオプションは、NO BOTTOM MATTER サブ オプションを伴い、既存のファイルに出力を追加し、出力オブジェクトの 間に独自のマークアップ言語を設置することを可能にします。

ODS が以前書き込んだファイルを開く時、アンカー用に新しいベース名 を指定するために、ANCHOR=オプションを使用してください。次のステ ップは、アンカーの複製を防ぎます。

**参照項目: NO\_BOTTOM\_MATTER サブオプション および ANCHOR=オ** プション

## (TITLE='*title-text*')

ファイルのメタデータに、ブラウザのウィンドウのタイトルバーに表示される テキストとして指定する文字列を挿入します。

### *title-text*

タイトルを示すファイルのメタデータのテキストです。

### 要件**:**

TITLE= を括弧で囲まなければなりません。

引用符で *title-text* を囲まなければなりません。

ヒント**:** フレームを使用するウェブページを作成する場合、ブラウザのウィン ドウのタイトルバーにフレームファイル用の TITLE= 仕様表示されま す。

例**:** "例 3: [複数のマークアップ出力の作成](#page-462-0)" (443 ページ)

(URL= '*Uniform-Resource-Locator*' )

*file-specification* の URL を指定します。ODS で作成され、ファイルを指す すべてのリンクおよびリファレンスで、ファイル名の代わりに、この URL が 使用されます

#### 要件**:**

URL= '*Uniform-Resource-Locator*' を括弧で囲まなければなりません。

引用符で *Uniform-Resource-Locator* を囲まなければなりません。

URL= '*Uniform-Resource-Locator* は、BODY=、CONTENTS=、 PAGE=、FRAME=、または STYLESHEET= オプションにより指定され た *file-specification* の隣か、TAGSET= オプションにより指定された *tagset-name* の隣に指定しなければなりません。

#### ヒント**:**

このオプションは、あるロケーションから他のロケーションに移動可能な HTML ファイルを作成するのに便利です。コンテンツおよびページファ イルからのリンクは単名 URL で作成され、コンテンツ、ページ、および ボディファイルはすべて同じファイルになければなりません。

ODS ファイルがフレームファイルをレファレンスしないため、FRAME= オプションを使用してこのサブオプションを指定する必要は全くありませ  $\mathcal{L}_{\alpha}$ 

- 例**:** "例 5: 1 つの HTML [ドキュメントに複数のカスケード表示スタイルシー](#page-465-0) [トを含む。](#page-465-0)" (446 ページ)
- 注**:** デフォルトで、別のファイルに特に情報を送らない場合、スタイルシート情報は 指定された HTML ファイルに含まれます。
- 例**:** "例 5: 1 つの HTML [ドキュメントに複数のカスケード表示スタイルシートを含](#page-465-0) む。" (446 [ページ](#page-465-0))

## **TAGSET=** *tagset-name*

タグセット用のキーワード値を指定します。 タグセットは、 SAS フォーマットからマ ークアップ言語の出力タイプを作成する方法を定義するテンプレートです。タグセッ トは、 Hypertext Markup Language (HTML), Extensible Markup Language (XML)、 および LaTeX 等のマークアップ出力を作成します。

タグセットを指定する別の方法は、次のようになります。

**ODS** ディレクトリ。*tagset-name file-specification*<オプション>;

**ODS** ディレクトリ。*tagset-name* 操作;

ディレクトリは、TAGSET、ユーザー定義だれたエントリ、または ライブラリ参照で あることが可能です。デフォルトで、SAS が提供するタグセットは、アイテムストア Sasuser.Tmplmst 内にある TAGSETS ディレクトリに配置されます。user-defined タ グセットおよびアイテムストアに関する詳細は、 9 章[, "TEMPLATE](#page-860-0) プロシジャ: 概 要" (841 [ページ](#page-860-0))を参照してください。

別名**:** TYPE=

- デフォルト**:** TAGSET= 値が指定されない場合、ODS MARKUP ステートメントは、 XML 出力にデフォルトします。
- 操作**:** 開かれた ODS マークアップ 出力先に言及する ODS マークアップファミリー の TAGSET= オプションを使用することで、ODS に出力先およびすべての関 連するファイルを閉じることを強制し、その後、出力先の新たなインスタンスを 開きます。 詳細は、 "MARKUP [出力先を開く](#page-457-0)/閉じる" (438 ページ)を参照して ください。

ヒント**:** SAS は、タフセットの定後のセットを提供します。 SAS が提供するタグセット 名のリストおよび作成し、Sasuser.Tmplmst テンプレートストアに保存されたた いかなるタグセットを得るために、次の SAS ステートメントを提出してください。

```
proc template;
list tagsets;
run;
```
### 参照項目**:**

有効なタグセットおよびその説明に関する詳細は、 "ODS [タグセットステートメ](#page-633-0) ント" (614 [ページ](#page-633-0))を参照してください。

タグセットの指定に関する詳細は、 15 章[, "TEMPLATE](#page-1185-0) プロシジャ: マークアッ [プ言語のタグセットの作成](#page-1185-0)" (1166 ページ)を参照してください。

例**:**

"例 2: XML [ファイルと](#page-460-0) DTD の作成" (441 ページ)

- "例 3: [複数のマークアップ出力の作成](#page-462-0)" (443 ページ)
- "例 4: タグセット名を ODS [出力先として指定する](#page-465-0)" (446 ページ)

#### **TEXT=***text-string*

パラグラフのイベントをトリガーすることで文書にテキストを挿入し、 VALUE イベ ント変数に割り当てられるテキストの文字列を指定します。

- デフォルト**:** デフォルトで、TEXT=オプションは、パラグラフイベントで使用されてい ます。
- ヒント**:** 次の構文を使用することで、EVENT= オプションを伴う TEXT= オプションを 使って特定のイベント用の *text-string* を指定できます。

EVENT=*event-name* (TEXT=*text-string*)

- 参照項目**:** イベントおよびイベント変数に関する詳細は、15 章[, "TEMPLATE](#page-1185-0) プロ シジャ: [マークアップ言語のタグセットの作成](#page-1185-0)" (1166 ページ)を参照してくださ い。
- 例**:** "例: [出力オブジェクトを条件付きで除外し、別の出力先に送信する](#page-254-0)" (235 ペー [ジ](#page-254-0))
- **TRANTAB= '***translation-table***'**

出力用のファイルをトランスコーディングする際に変換表を指定します。

参照項目**:** TRANTAB= オプションに関する詳細は、"TRANTAB=システムオプシ ョン" (*SAS* 各国語サポート*(NLS):* リファレンスガイド)を参照してください。

## サブオプション

これらのオプションで使用できるサブオプションは次のとおりです。[BODY= \(409](#page-428-0) ペー [ジ](#page-428-0))、[CODE= \(412](#page-431-0) ページ)、[CONTENTS= \(415](#page-434-0) ページ)、[FRAME= \(421](#page-440-0) ページ)、 PAGE=  $(428 \sim -\ddot{\mathcal{F}})$ 、STYLESHEET=  $(432 \sim -\ddot{\mathcal{F}})$ 

## **(DYNAMIC)**

出力をファイルに書き込むのではなく、ウェブサーバーに直接送れるようにします。 このオプションは、 CONTENTTYPE=スタイル属性の値を設定します。 詳細は、 PROC TEMPLATE のを参照してください。[CONTENTTYPE= \(987](#page-1006-0) ページ)

- デフォルト**:** DYNAMIC を指定しない場合、ODS は、ファイル書き込み用の HTMLCONTENTTYPE= の値を設定します。
- 制限事項**:** ODS HTML ステートメントの次の内の1つのオプションで DYNAMIC サブオプションを指定した場合、そのステートメントのこれらのオプションすべて に対して設定しなければなりません。
	- $\cdot$  BODY=
	- CONTENTS=
	- PAGE=
	- FRAME=
- STYLESHEET=
- TAGSET=

## 要件**:**

DYNAMIC を括弧で囲まなければなりません。

DYNAMIC は、BODY=、CONTENTS=、 PAGE=、FRAME=、または STYLESHEET= オプションにより指定された *file-specification* の隣か、 TAGSET= オプションにより指定された *tagset-name* の隣に指定する必要があ ります。

## **(NO\_BOTTOM\_MATTER)**

出力ファイルにいかなるマークアップ言語のソースコードの末尾が追加されないこ とを指定します。

別名**:** NOBOT

## 要件**:**

NO\_BOTTOM\_MATTER を括弧で囲まなければなりません。

NO\_BOTTOM\_MATTER は、BODY=、CONTENTS=、 PAGE=、FRAME=、 または STYLESHEET= オプションにより指定された *file-specification* の隣か、 TAGSET= オプションにより指定された *tagset-name* の隣に指定しなければなり ません。

外部ファイルにテキストを追加すると、動作環境に適切なオプションを伴う FILENAME ステートメントを使用しなければなりません。

#### 操作**:**

NO\_TOP\_MATTER サブオプションは、NO\_BOTTOM\_MATTER サブオプシ ョンを伴い、既存のファイルに出力を追加し、出力オブジェクトの間に独自のマ ークアップ言語を設置することを可能にします。

ODS が以前書き込んだファイルを開く時、アンカー用に新しいベース名を指定 するために、ANCHOR=オプションを使用してください。次のステップは、アンカ ーの複製を防ぎます。

ヒント**:** ボディファイルを ODS を使用して追加できる状態のままにしたい場合、い かなる マークアップ言語のステートメントの *file-specification* BODY= オプショ ンを伴う NO\_BOTTOM\_MATTER を使用してください。

参照項目**:** The NO\_TOP\_MATTER サブオプション

#### **(NO\_TOP\_MATTER)**

出力ファイルの頭にいかなる最初のマークアップ言語のソースコードも追加できな いことを指定します。HTML 4.0 用に、NO\_TOP\_MATTER オプションがスタイル シートを除外します。

別名**:** NOTOP

#### 要件**:**

NO TOP MATTER を括弧で囲まなければなりません。

NO\_TOP\_MATTER は、BODY=、CONTENTS=、 PAGE=、FRAME=、または STYLESHEET= オプションにより指定された *file-specification* の隣か、 TAGSET= オプションにより指定された *tagset-name* の隣に指定しなければなり

ません。

外部ファイルにテキストを追加すると、動作環境に適切なオプションを伴う FILENAME ステートメントを使用しなければなりません。

## 操作**:**

NO\_TOP\_MATTER サブオプションは、NO\_BOTTOM\_MATTER サブオプシ ョンを伴い、既存のファイルに出力を追加し、出力オブジェクトの間に独自のマ ークアップ言語を設置することを可能にします。

ODS が以前書き込んだファイルを開く時、アンカー用に新しいベース名を指定 するために、ANCHOR=オプションを使用してください。次のステップは、アンカ ーの複製を防ぎます。

```
参照項目: NO_BOTTOM_MATTER サブオプション および ANCHOR=オプション
```

```
(TITLE='title-text')
```
ファイルのメタデータに、ブラウザのウィンドウのタイトルバーに表示されるテキスト として指定する文字列を挿入します。

*title-text*

タイトルを示すファイルのメタデータのテキストです。

## 要件**:**

TITLE=を括弧で囲まなければなりません。

引用符で *title-text* を囲まなければなりません。

ヒント**:** フレームを使用するウェブページを作成する場合、ブラウザのウィンドウの タイトルバーにフレームファイル用の TITLE= 仕様表示されます。

例**:** "例 3: [複数のマークアップ出力の作成](#page-462-0)" (443 ページ)

## **(URL= '***Uniform-Resource-Locator***' )**

*file-specification* の URL を指定します。ODS で作成され、ファイルを指すすべて のリンクおよびリファレンスで、ファイル名の代わりに、この URL が使用されます

## 要件**:**

URL= '*Uniform-Resource-Locator* を括弧で囲まなければなりません。

*Uniform-Resource-Locator* を引用符で囲まなければなりません。

URL= '*Uniform-Resource-Locator* は、BODY=、CONTENTS=、 PAGE=、 FRAME=、または STYLESHEET= オプションにより指定された *filespecification* の隣か、TAGSET= オプションにより指定された *tagset-name* の隣 に指定しなければなりません。

ヒント**:**

このオプションは、あるロケーションから他のロケーションに移動可能な HTML ファイルを作成するのに便利です。 コンテンツおよびページファイルからのリン クは単名 URL で作成され、コンテンツ、ページ、およびボディファイルはすべて 同じファイルになければなりません。

ODS ファイルがフレームファイルをレファレンスしないため、FRAME= オプショ ンを使用してこのサブオプションを指定する必要は全くありません。

例**:** "例 5: 1 つの HTML [ドキュメントに複数のカスケード表示スタイルシートを含](#page-465-0) む。" (446 [ページ](#page-465-0))

## 詳細

## *MARKUP* 出力先を開く*/*閉じる

開いている RTF 出力先は、多くの ODS RTF オプションを使用して変更できます。ただ し、ODS MARKUP ステートメントで指定されたオープン出力先は、BODY=および TAGSET=オプションによって自動的に終了できます。これらのオプションによって、 出 力先関連のファイルも終了でき、次いで、出力先の新しい インスタンスも開くことがで きます。上記オプションのいずれかを使用した場合は、出力先を明示的に閉じることを お勧めします。

## 複数の *ODS* 出力先の指定

ODS MARKUP ステートメントによって、 1 つの出力先を開く、あるいは閉じることがで きます。すべての単一の出力先のように、 ID=オプションを使用しない場合は、1 度に 1 つのマークアップ出力先 だけしか開けません。

ただし、複数のマークアップ出力を 作成するために、次の両方を実行することで、複 数同時 ODS 出力先を指定できます。

• 出力先として、TAGSET=値 キーワードをいくつか指定。

• TAGSETS.PYX、TAGSETS.STYLE\_DISPLAY のような 2 レベルのタグセット 名、あるいは独自のタグセット名の1つを指定。

## タグセットのキーワードを *ODS* 出力先として指定する

いくつかのタグセット キーワードを ODS 出力先として指定できます。タグセット によっ て、出力 ファイルにあるマークアップの種類が決定されます。たとえば、次の ステート メントセットのうちどちらかが有効です。

- ods markup body='class.html' tagset=phtml; ...*more SAS statements*... ods markup close;
- ods phtml body='class.html'; ...*more SAS statements*...
	- ods phtml close;

出力先を閉じるのに 使用する ODS ステートメントは、出力先を開いたのと同じ ODS ステートメントフォームである必要があります。したがって、SAS では MARKUP と PHTML が別々の出力先であると考えられますので、次のものは無効です。

ods markup body='class.html' tagset=phtml;

...*more SAS statements*... ods phtml close;

ODS MARKUP または別々の ODS 出力先の TAGSET=値の両方として指定できるタ グセット は、次のとおりです。

- CHTML
- CSV
- CSVALL
- DOCBOOK
- HTML4
- HTMLCSS
- IMODE
- LATEX
- PHTML
- SASREPORT
- TROFF
- WML
- WMLOLIST

## タグセットの *2* レベル名を *ODS* 出力先として指定する

2 レベルのタグセット 名で命名して作成するマークアップを指定することで、出力先を 開くことができます。このようにして、すべてのタグセット を指定できます。たとえば、次 の ODS ステートメントで、SASIOXML および MYTAGSET 出力先を開くことができま す。SASIOXML および MYTAGSET 出力先は、タグセット のオープン出力 先と同様 に、ODS ALL CLOSE ステートメントで終了できます。

```
ods tagsets.sasioxml body='test1.xml';
ods tagsets.mytagset body='test2.xml';
...追加の SAS ステートメント...
ods _all_ close;
```
2 レベルのタグセット 名が付いた TYPE=オプションを使用して、次のように、タグセット 名を指定できます。

ods markup type=tagsets.sasioxml body='test.xml';

## 例

## 例 *1: XML FILE* の作成 要素**:**

ODS LISTING ステートメント操作 CLOSE ODS MARKUP ステートメント 操作: CLOSE オプション: BODY=

## 他の要素**:**

PROC PRINT

データセット**: [StatePop](#page-1382-0)** 

## 詳細

次の ODS MARKUP 例で、PRINT プロシジャ出力から XML マークアップを作成でき ます。ODS MARKUP ステートメントが XML 出力にデフォルトされるように、PRINT プ ロシジャの TAGSET=オプション出力は指定されていません。

## プログラム

ods markup body='population.xml'; proc print data=statepop; run; ods markup close;

## プログラムの説明

## **ODS MARKUP BODY=**ステートメントで **XML** ファイルを作成できます。

ods markup body='population.xml';

データセットを印刷します。 PRINT プロシジャで、データセット StatePop を印刷できます。

```
proc print data=statepop;
run;
```
**MARKUP** 出力先を閉じます。 ODS MARKUP CLOSE ステートメントによって、 MARKUP 出力先とその関連ファイルのすべてが閉じられます。出力先を閉じないと、 ファイルを表示できません。

ods markup close;

## <span id="page-460-0"></span>**XML** 出力

次の部分出力は、 XML(エクステンシブルマークアップ言語)タグでタグされます。

アウトプット *6.11 XML* マークアップからの *PRINT* プロシジャ出力

```
<?xml version="1.0" encoding="windows-1252"?>
<odsxml>
<head>
<meta operator="user"/>
</head>
<body>
<proc name="Univariate">
<label name="IDX"/>
<title class="SystemTitle" toc-level="1">US Census of Population and Housing</
title>
<proc-title class="ProcTitle" toc-level="1">The UNIVARIATE Procedure</proc-
title>
<proc-title class="ProcTitle" toc-level="1">Variable: CityPop_90 (1990 
metropolitan pop in millions)</proc-title>
<branch name="Univariate" label="The Univariate Procedure" 
class="ContentProcName" toc-level="1">
<branch name="CityPop_90" label="CityPop_90" class="ContentFolder" toc-
level="2">
<leaf name="Moments" label="Moments" class="ContentItem" toc-level="3">
<output name="Moments" label="Moments" clabel="Moments">
<output-object type="table" class="Table">
<style>
<border spacing="1" padding="7" rules="groups" frame="box"/>
</style>
<colspecs columns="4">
<colgroup>
<colspec name="1" width="15" type="string"/>
<colspec name="2" width="10" align="right" type="string"/>
<colspec name="3" width="16" type="string"/>
<colspec name="4" width="10" align="right" type="string"/>
</colgroup>
</colspecs>
... more tagged output ...
</output-object>
</output>
</leaf>
</branch>
</branch>
<footnote class="SystemFooter" toc-level="1">^{super *}This is a 
^S={foreground=black}footnote.</footnote>
</proc>
</body>
</odsxml>
```

```
例 2: XML ファイルと DTD の作成
要素:
  ODS LISTING ステートメント操作
    CLOSE
  ODS MARKUP ステートメント操作
    CLOSE
  ODS MARKUP ステートメント操作
    BODY=
    FRAME=
```
TAGSET=

#### 他の要素**:**

PROC UNIVARIATE TITLE ステートメント

データセット**: [StatePop](#page-1382-0)** 

## 詳細

次の ODS MARKUP 例で、 PROC UNIVARIATE 出力から XML ファイルとそのドキ ュメント種類の 定義(DTD)を作成できます。

## プログラム

ods html close;

ods markup body='statepop.xml' frame='statepop.dtd' tagset=default;

proc univariate data=statepop; var citypop\_90 citypop\_80; title 'US Census of Population and Housing'; run;

ods markup close;

## プログラムの説明

**HTML** 出力が作成されないように **HTML** 出力先を閉じます。 HTML 出力先はデフォルトで 開いています。ODS HTML ステートメントでは、リソースを節約するように HTML 出 力先が閉じられます。

ods html close;

**XML** 出力と **DTD** を作成します。 ODS MARKUP BODY=ステートメントで XML ファイル を作成できます。FRAME=オプションで、[1]フレームファイル内の DTD を指定し、 TAGSET=オプションで、[2] デフォルトのタグセットに XML を指定することができま す。

ods markup body='statepop.xml' frame='statepop.dtd' tagset=default;

分析変数の統計表を生成します。 UNIVARIATE プロシジャによって、 StatePop データセ ットにおける 数値変数の一変量統計を計算できます。VAR ステートメント によって、 出力の分析変数とその順序を指定できます。TITLE ステートメントによって、出力オブ ジェクトのタイトルを指定できます。

```
proc univariate data=statepop;
var citypop_90 citypop_80;
title 'US Census of Population and Housing';
run;
```
**MARKUP** 出力先を閉じます。 ODS MARKUP CLOSE ステートメントによって、 MARKUP 出力先とその関連ファイルのすべてが閉じられます。出力先を閉じないと、 ファイルを表示できません。

ods markup close;

## <span id="page-462-0"></span>出力

この DTD で、 SGML または XML ドキュメントグループのマークアップタグを、ドキュ メントの表示、印刷、 その他の処理を行うアプリケーションによってどのように解釈さ せるのかを、 指定できます。

## アウトプット *6.12 ODS MARKUP* ステートメントで作成される *DTD*。

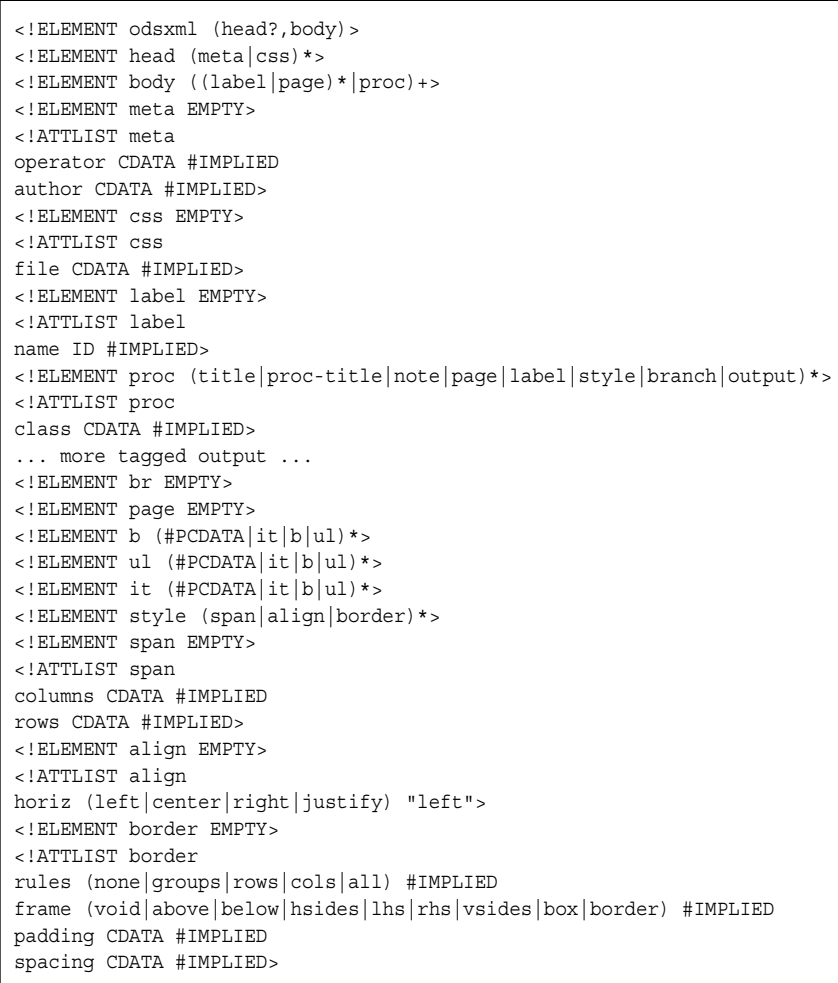

## 例 *3:* 複数のマークアップ出力の作成 要素**:** ODS LISTING ステートメント操作 CLOSE ODS CVSALL ステートメントオプション BODY= ODS MARKUP ステートメントオプション BODY= TAGSET= TITLE=

## 他の要素**:** OPTIONS ステートメント

PROC PRINT

TITLE ステートメント

データセット**:** [Grain\\_Production](#page-1378-0)

### 詳細

次の ODS 例では、 同じプロシジャ出力から、2 つの異なる種類のマークアップ出力が 作成されます。2つのマークアップ出力を作成するには、2つの ODS 出力先が必要で す。ODS MARKUP が 1 つの出力先とみなれますので、ID=オプションを使用しない で、2 つのタグセットの指定はできません。しかし、ODS MARKUP を使用して 1 つの 出力を指定できます。次いで、タグセット が出力先となっている ODS 構文を使用し て、 他の出力を指定できます。

## プログラム

ods html close; options obs=15; ods csvall body='procprintcsvall.csv'; ods markup tagset=chtml body='procprintchtml.html' (title= 'This Text Identifies Your Content.'); title 'Leading Grain-Producing Countries'; proc print data=grain production; run; ods csvall close; ods markup tagset=chtml close;

## プログラムの説明

**HTML** 出力が作成されないように **HTML** 出力先を閉じます。 HTML 出力先はデフォルトで 開いています。ODS HTML ステートメントでは、リソースを節約するように HTML 出 力先が閉じられます。OPTIONS ステートメントで、15 表示だけの使用を 指定できま す。

ods html close; options obs=15;

表形式の出力を作成します。 ODS CSVALL ステートメントで、コンマで区切られたデータ 値の 列を含むタイトル付きの表形式の出力を作成できます。

ods csvall body='procprintcsvall.csv';

**CHTML** 出力を作成します。 ODS MARKUP TAGSET=CHTML ステートメントで、スタイ ル情報を 使用しないコンパクトで最小限の HTML 出力が作成されます。TITLE=オプ ションで、ブラウザウィンドウのタイトルバーに 現れるテキストが指定されます。

ods markup tagset=chtml body='procprintchtml.html' (title= 'This Text Identifies Your Content.');

データセットを印刷します。 PRINT プロシジャで、データセット Grain\_Production が印刷 されます。TITLE ステートメントで、タイトルが指定されます。

```
title 'Leading Grain-Producing Countries';
proc print data=grain_production;
run;
```
出力を表示したり印刷したりできるように、開いている出力先を閉じます。 ODS MARKUP CLOSE ステートメントによって、CSVALL 出力先とその関連ファイルのすべてが閉じ られます。ODS MARKUP TAGSET=CHTML CLOSE ステートメントによって、 MARKUP 出力先とその関連ファイルのすべてが閉じられます。ブラウザで出力を表 示したり、出力を物理プリンタに送信したりする前に、出力先を閉じる必要がありま す。

ods csvall close; ods markup tagset=chtml close;

## 出力

次の出力は、 MARKUP TAGSET=CHTML ステートメントを指定することで作成され ました。テキスト "このテキストで内容が識別されます。"は、TITLE=オプション によっ て指定されました。

アウトプット *6.13 CHTML* 出力

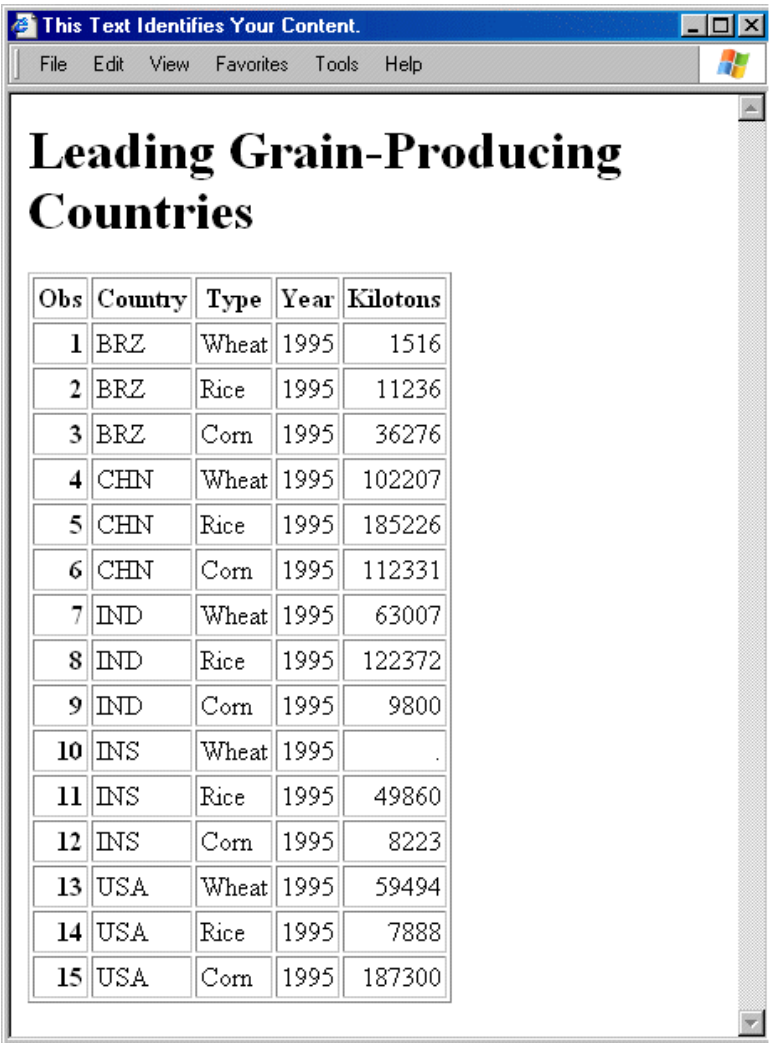

<span id="page-465-0"></span>次の出力は、ODS CSVALL を指定することで作成されました。ODS MARKUP TAGSET=CSVALL および ODS MARKUP TAGSET=CHTML、あるいは、ODS CSVALL および ODS CHTML は、一緒に指定できないことにご注意ください。

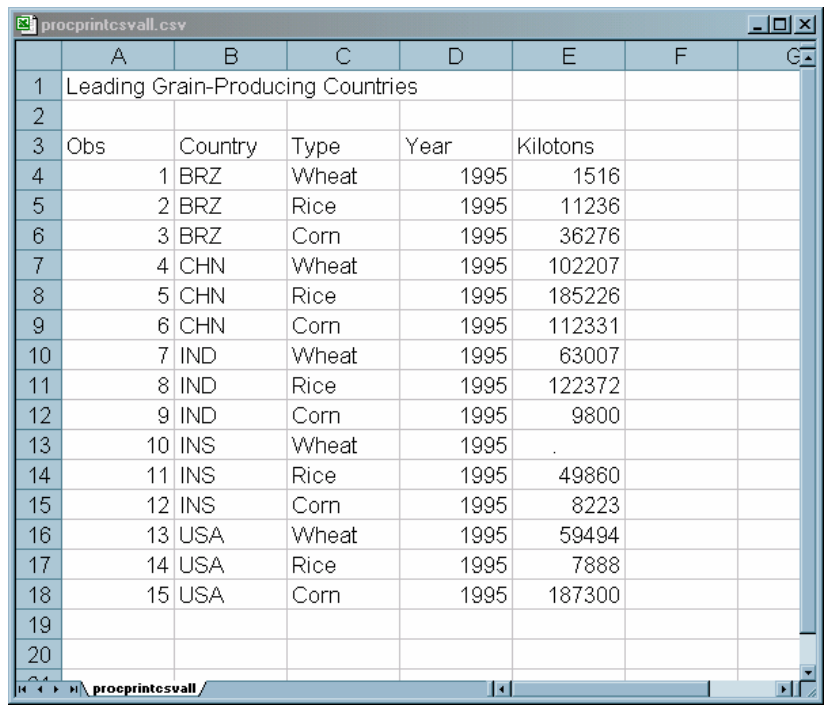

## アウトプット *6.14 Microsoft Excel* で表示される *CSVALL* 出力

## 例 *4:* タグセット名を *ODS* 出力先として指定する

タグセットと 2 レベルの タグセット 名を指定するとき、複数マークアップ出力を 作成し て、複数の出力先を開いたり、閉じたりできます。例:

ods htmlcss body='test1.html'; ods phtml body='test2.html'; ods chtml body='test3.html'; ods markup body='test1.xml'; ods tagsets.event\_map body='test2.xml'; ...*more SAS statements*... ods htmlcss close; ...*more SAS statements*... ods chtml close; ...*more SAS statements*... ods \_all\_ close;

## 例 *5: 1* つの *HTML* ドキュメントに複数のカスケード表示スタイルシートを含 む。 要素**:** ODS LISTING ステートメント操作

CLOSE ODS HTML ステートメント操作 CLOSE ODS HTML ステートメントオプション BODY=

STYLESHEET= URL=サブオプション

## 他の要素**:**

OPTIONS ステートメント PROC PRINT TITLE ステートメント

データセット**:** [Grain\\_Production](#page-1378-0)

## 詳細

次の例で、HTML ドキュメントに含まれる1つの HTML ドキュメントと 2 つのスタイル シートが作成されます。URL が、URL=サブオプションで指定 された順序で、作成され ます。

## プログラム

ods html close; options obs=15;

ods html body='StylesheetExample.html' stylesheet=(url='/css/file1.css /css/file2.css');

```
proc print data=grain production;
title 'Leading Grain-Producing Countries';
run;
```
ods html close;

## プログラムの説明

**HTML** 出力が作成されないように **HTML** 出力先を閉じます。 HTML 出力先はデフォルトで 開いています。ODS HTML ステートメントでは、リソースを節約するように HTML 出 力先が閉じられます。OPTIONS ステートメントは、15 のオブザベーションのみが利用 できることを示します。

```
ods html close;
options obs=15;
```
**HTML** 出力と **2** つのスタイルシートを作成します。 ODS HTML ステートメントによって HTML 出力先が開かれ、HTML 出力が作成されます。STYLESHEET=オプションで、 HTML 出力のスタイル 情報を 2 つの外部ファイルに配置できます。URL=サブオプシ ョンで、2 つのファイル、 File1.css および File2.css の URL を指定できます。ODS で、 これらの URL (ファイル名の代わりに)は、作成対象の、そしてこれらのファイルを指 す、すべてのリンクとリファランスにおいて使用できます。

```
ods html body='StylesheetExample.html'
stylesheet=(url='/css/file1.css /css/file2.css');
```
データセットを印刷します。 PRINT プロシジャで、データセット Grain\_Production が印刷 されます。TITLE ステートメントで、タイトルを指定できます。

```
proc print data=grain_production;
title 'Leading Grain-Producing Countries';
run;
```
<span id="page-467-0"></span>**HTML** 出力先を閉じます。 ODS HTML CLOSE ステートメントによって、HTML 出力先 とその関連ファイルすべてが閉じられます。出力先を閉じないと、ファイルを表示でき ません。

ods html close;

## 出力

STYLESHEET=オプション によって作成されるスタイルシートへの2つのリンクは、 部 分出力の 下部にあります。リンクは、URL=サブオプションで指定された順序で作成さ れます。

アウトプット *6.15 HTML* コード

```
<!DOCTYPE html PUBLIC "-//w3C//DTD HTML 4.01 Transitional//EN">
                                                                                                                                                                                                                                                   \blacktriangle|<br>|<html>
shuml><br><head><br><meta name="Generator" content="SAS Software, see www.sas.com" sasversion="9.2"><br><meta http-equiv="Content-type" content="text/html; charset=windows-1252"><br><title>SAS Output</title><br><title>SAS Output</title>
<style type="text/css"><br>
<l-<br>
.1 {text-align: left }<br>
.c {text-align: center }<br>
.c {text-align: center}<br>
.d {text-align: "." }<br>
.t {vertical-align: middle }<br>
.t {vertical-align: middle }<br>
.b {vertical-align: bottom }<br>
TD, 
</style><br><link rel="stylesheet" type="text/css" href="/css/file1.css"><br><link rel="stylesheet" type="text/css" href="/cssfile2.css"><br>-
                                                                                                                                                                                                                                                \sqrt{ }\blacksquare
```
例 *6: ODS* 出力へ *CSS* ファイルの適用 要素**:** ODS HTML ステートメントオプション BODY= CSSSTYLE=メディアタイプ TEXT= ODS PDF ステートメントオプション BODY= CSSSTYLE=メディアタイプ STARTPAGE= TEXT= ODS RTF ステートメントオプション BODY= CSSSTYLE=メディアタイプ TEXT= 他の要素**:**

PROC CONTENTS

## 詳細

次のプログラムで、 CSS ファイルにおいて作成されたスタイルシートは、 HTML、PDF および RTF 出力に 適用されます。CSS ファイルには、画面および印刷メディアタイプ の追加 情報によるメディアブロックがありますので、各出力先が 特定種類のメディア の追加スタイル情報を使用することを、 指定できます。
次のコードは、外部 CSS ファイル StyleSheet.css の例です。このプログラムで 指定さ れた2つのメディアタイプ、印刷と画面があります。このコードを テキストエディタ にコ ピーアンドペーストし、StyleSheet.css として保存します。

```
.body {
background-color: white;
color: black;
font-family: times, serif;
}
.header, .rowheader, .footer, .rowfooter, .data {
border: 1px black solid;
color: black;
padding: 5px;
font-family: times, serif;
}
.header, .rowheader, .footer, .rowfooter {
background-color: #a0a0a0;
}
.table {
background-color: #dddddd;
border-spacing: 0;
border: 1px black solid;
}
.proctitle {
font-family: helvetica, sans-serif;
font-size: x-large;
font-weight: normal;
}
@media screen {
.header, .rowheader, .footer, .rowfooter,{
color: white;
background-color: green;}
.table {
background-color: yellow;
border-spacing: 0;
font-size: small
border: 1px black solid;
}
}
@media print {
.header, .rowheader, .footer, .rowfooter,{
color: white;
background-color: blue;
padding: 5px;
}
.data {
font-size: small;
}
}
```
# プログラム

```
options nodate pageno=1 linesize=80 pagesize=40 obs=10;
ods html file="StyleSheet.html" cssstyle='stylesheet.css'(screen) 
text="Style Sheet Using Screen Media Type";
ods rtf file="StyleSheet.rtf" cssstyle='stylesheet.css'(print)
```
### **450** *6* 章 • *ODS* 言語ステートメントの字引

text="Style Sheet Using Print Media Type"; ods pdf file="StyleSheet.pdf" cssstyle='stylesheet.css'(print screen) STARTPAGE=no text="Style Sheet Using Both Media Types";

```
proc contents data=sashelp.class;
run;
```
ods \_all\_ close;

## プログラムの説明

**CSS** ファイルを出力に適用します。 ODS HTML、ODS RTF および ODS PDF ステートメ ントの CSSSTYLE=オプション によって、CSS ファイル StyleSheet.css は 各出力先の 出力に適用されます。ODS HTML ステートメントにおいて、メディアタイプ画面の CSSSTYLE=オプションの指定によって、 画面メディアタイプブロックのスタイル情報 は、メディアブロック 外部のスタイル情報に加えて、HTML 出力に適用されます。同様 に、RTF 出力によって、印刷メディアブロックからの追加情報が 使用されます。PDF 出力では、印刷と画面が指定されているため、 CSS ファイルのすべてのコードが使用 されます。

options nodate pageno=1 linesize=80 pagesize=40 obs=10; ods html file="StyleSheet.html" cssstyle='stylesheet.css'(screen) text="Style Sheet Using Screen Media Type"; ods rtf file="StyleSheet.rtf" cssstyle='stylesheet.css'(print) text="Style Sheet Using Print Media Type"; ods pdf file="StyleSheet.pdf" cssstyle='stylesheet.css'(print screen) STARTPAGE=no text="Style Sheet Using Both Media Types";

**SAS** データセットのコンテンツを表示します。 The CONTENTS プロシジャによって、SAS データセット SasHelp.Class が表示されます。

proc contents data=sashelp.class; run;

開いている出力先を閉じます。ODS ALL CLOSE ステートメントによって、すべての出 力先と その関連ファイルが終了します。出力先を閉じないと、ファイルを表示できませ ん。

ods \_all\_ close;

# 出力

黄色と緑の背景色、 白のフォント色、フォントサイズ、ボーダー情報は、 すべて画面メ ディアブロックから得られます。他のすべてのスタイル情報は、 メディアブロック外のコ ードから得られます。印刷メディア ブロックから得られる情報は使用されません。

アウトプット *6.16* 画面メディアタイプでスタイルシートの両方を使用する *HTML* 出力

Style Sheet Using Screen Media Type

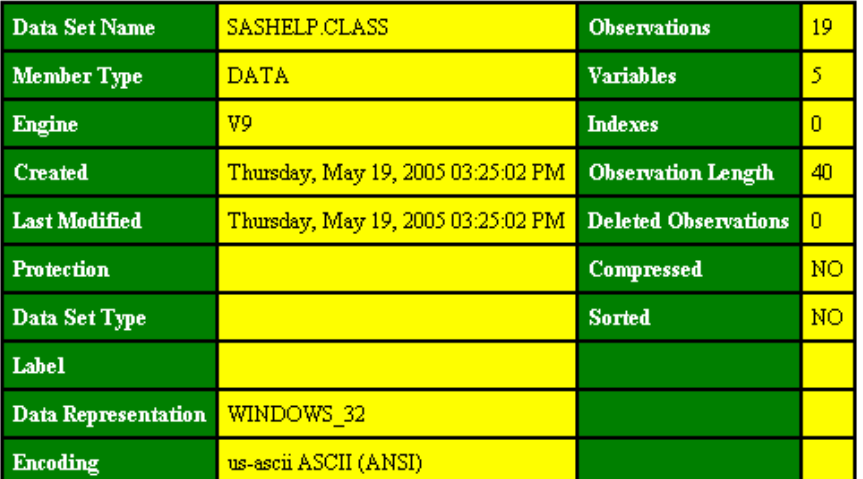

# The CONTENTS Procedure

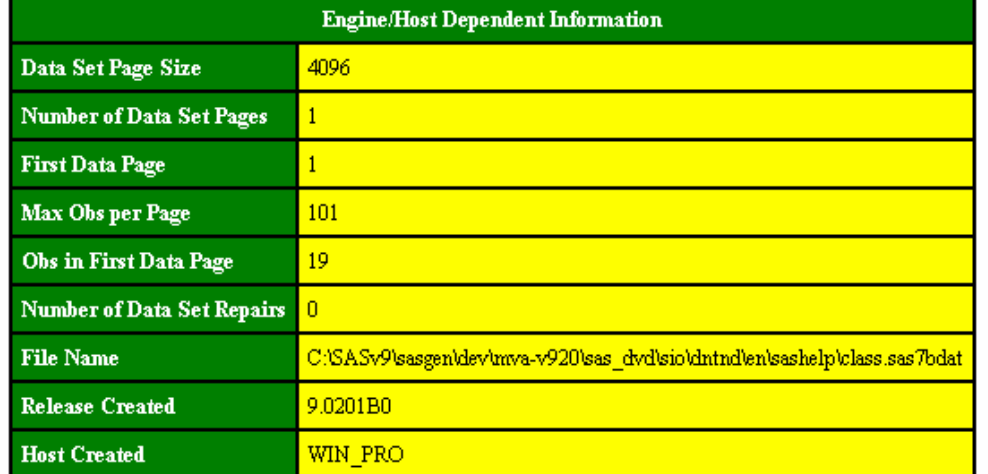

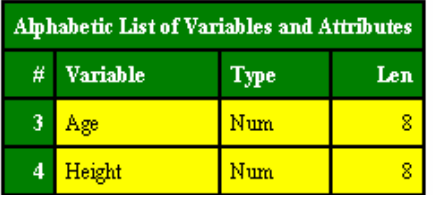

白のフォント、小さな フォントサイズ、セル詰め、青の背景色は、すべて印刷メディア ブロックから得られます。他のすべてのスタイル情報は、 メディアブロック外のコードか ら得られます。画面メディアブロックからの情報は 使用されません。

アウトプット *6.17* 印刷メディアタイプでスタイルシートを使用する *RTF* 出力

# The CONTENTS Procedure

Style Sheet Using Print Media Type

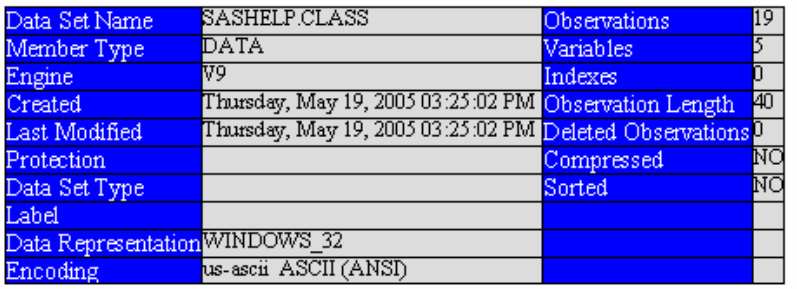

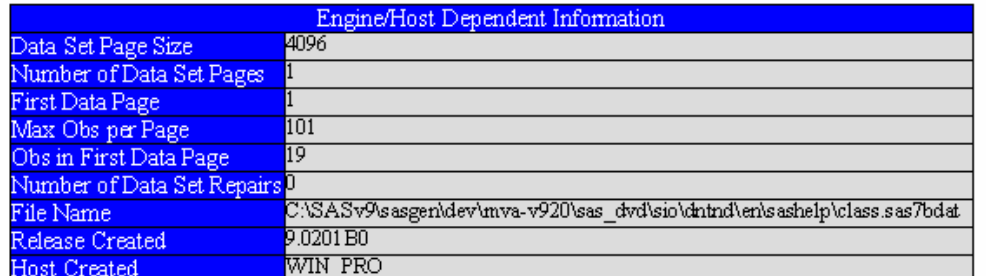

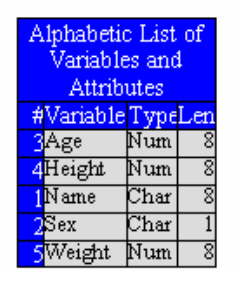

PDF 出力によって、両方のメディアタイプからの情報を含めて、CSS ファイルのすべて のスタイル情報が使用できます。しかし、印刷と画面のメディアブロックは、 行と列ヘッ ダー背景色が指定されています。青の背景色は、最後に指定されますので、使用でき ます。 例 *7: ODS TAGSETS.HTMLPANEL* 情報を取得するための *DOC* サブオプションの使用方法 **453**

1

アウトプット *6.18* 印刷と画面の両方のメディアタイプで、両方のスタイルシートを使用する *PDF* 出力

Style Sheet Using Both Media Types

# The CONTENTS Procedure

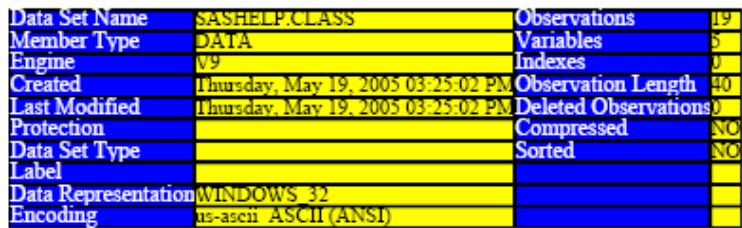

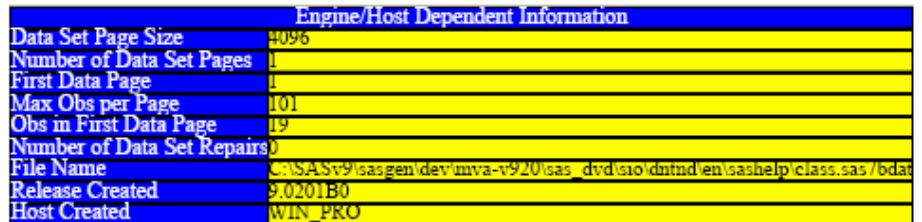

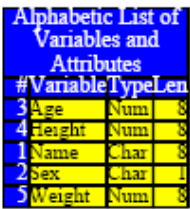

# 例 *7: ODS TAGSETS.HTMLPANEL* 情報を取得するための *DOC* サブオプ ションの使用方法

### 要素**:**

ODS TAGSETS.HTMLPANEL ステートメント操作 CLOSE

ODS TAGSETS.HTMLPANEL ステートメントオプション OPTIONS (DOC="HELP") FILE=

## 他の要素**:**

PROC PRINT

# 詳細

次の例で、OPTIONS サブオプションおよび利用可能な各サブオプションの説明が、 SAS ログに印刷されます。

# プログラム

ods tagsets.panel file='Help.html' options (doc="help");

```
proc print data=Sashelp.Class;
run;
```
ods \_all\_ close;

# プログラムの説明

**SAS** ログファイルに **OPTIONS** のサブオプションに関する情報を出力します。 OPTIONS サ ブオプション (DOC='HELP')の指定によって、ODS TAGSETS.HTMLPANEL ステート メントサブオプションのヘルプが SAS ログファイルへ印刷されます。The FILE=オプシ ョンで、データ結果が、Help.rtf という 名の RTF ファイルに印刷されます。

ods tagsets.panel file='Help.html' options (doc="help");

データセット **tagset-name** クラスである **Sashelp.Class** を出力します。 PROC PRINT ステ ートメントが Sashelp.Class データセットを出力します。

proc print data=Sashelp.Class; run;

すべての出力先を閉じます。 ODS TAGSETS.HTMLPANEL 出力先と他のオープン出 力先すべてを閉じます。このステートメントによって、各オープン出力先に関連するす べての ファイルも終了します。出力先を閉じないと、 ブラウザウィンドウでファイルが 表示できなくなります。

ods \_all\_ close;

### **SAS** ログ出力

すべての OPTIONS のサブオプションと各サブオプションに関する情報を SAS ログへ 出力するには、DOC='HELP'サブオプションを指定します。

# **ODS NO\_DECIMAL\_ALIGN** ステートメント

両端揃えが指定されていない場合、数値列を右揃えにします。

- 該当要素**:** 任意の場所
	- カテゴリ**:** ODS: SAS フォーマット
		- 別名**:** ODS DECIMAL\_ALIGN=NO
- 参照項目**:** ["テーブル列の値と位置調整法](#page-1141-0)" (1122 ページ)

# 構文

**ODS NO\_DECIMAL\_ALIGN**;

### 引数なし

両端揃えが指定されていない場合、ODS NO\_DECIMAL\_ALIGN ステートメントによ って、値が右揃えになります。 ODS NO\_DECIMAL\_ALIGN はデフォルト設定です。

# 関連項目**:**

## ステートメント

• ["ODS DECIMAL\\_ALIGN](#page-201-0) ステートメント" (182 ページ)

# **ODS OUTPUT** ステートメント

出力オブジェクトから SAS データを作成し、出力先の選択リストと除外リストを管理します。

該当要素**:** 任意の場所

カテゴリ**:** ODS: 出力形式を使用

# 構文

**ODS** 出力 操作; **ODS** 出力 データセット定義;

### アクション

ODS OUTPUT ステートメントでは、次の操作が実行可能です。

### **CLEAR**

OUTPUT 出力先のリストを EXCLUDE ALL に設定します。

#### **CLOSE**

OUTPUT 出力先を閉じます。ODS 出力先が閉じると、ODS はその出力先に出力 を送りません。出力先を閉じると、一部のシステムリソースが解放されます。

#### **SHOW**

出力先用の現在の選択または除外リストを SAS ログに書き出します。リストがデ フォルトのリスト(EXCLUDE ALL)の場合は、SHOW も現在の選択リストまたは除 外リスト全体を書き込みます。

### 必須引数

## データセット定義

出力オブジェクトを SAS データセットに変換するための指示を出します。ODS はこ れらの定義のリストを保持します。このリストは OUTPUT 出力先の選択リストで す。ODS がこのリストを管理する方法の詳細については、次を参照してください。 ["選択リストと除外リスト](#page-68-0)" (49 ページ)各 データセット定義、は次の形式になってい ます。

出力オブジェクトの仕様<=データセット>

#### 出力オブジェクトの指定

は、次の形式になっています。

出力オブジェクト<(MATCH\_ALL<=マクロ変数名>PERSIST=PROC | RUN)>

# 出力オブジェクト

SAS データセットに変換する 1 つ以上の出力オブジェクトを識別します。

出力オブジェクトを指定するには、SAS プログラムによって生成される出力 オブジェクトの種類を把握する必要があります。ODS TRACE ステートメント は、SAS プログラムにより生成される各出力オブジェクトのパス、ラベルお よびその他の情報からなるトレースレコードを SAS ログに書き込みます。

詳細は、[ODS TRACE](#page-715-0) ステートメント (696 ページ)を参照してください。出 力オブジェクトは、次のように指定できます。

• 完全パス。出力オブジェクトの完全パスの例を次に示します。

Univariate.City\_Pop\_90.TestsForLocation

• 部分パス。部分パスは、ピリオド(.)の直後から始まり、完全パスの最後 まで続く、完全パスの一部です。たとえば、完全パスが次のとおりだと すると、

Univariate.City\_Pop\_90.TestsForLocation

部分パスは 次のようになります。

City Pop 90.TestsForLocation Tests For Location

• 引用符で囲まれるラベルです。例:

"TestsForLocation"

• ラベルパス。出力オブジェクトのラベルパスの例を次に示します。

"The UNIVARIATE Procedure"."CityPop\_90"."Tests For Location"

注*:* トレースレコードでラベルパスが表示されるのは、ODS TRACE ス テートメントで LABEL オプションを指定した場合に限ります。

• 部分ラベルパス。部分ラベルパスは、ピリオド(.)の直後から始まり、ラベ ルの最後まで続く、ラベルの一部です。たとえば、ラベルパスが次のと おりだとすると、

"The UNIVARIATE Procedure"."CityPop\_90"."Tests For Location"

部分ラベルパスは 次のようになります。

>"CityPop\_90"."Tests For Location" "Tests For Location"</

- ラベルとパスの組み合わせ。
- 任意の部分パスの指定の次にポンド記号(#)と数字を指定します。たと えば、**TestsForLocation#3** は名前が **TestsForLocation** の 3 番 目の出力オブジェクトを示します。
- ヒント**:** 同一の出力オブジェクトから複数のデータセットを作成するには、出 力オブジェクトを任意の回数表示します。出力オブジェクトを表示するた びに、異なるデータセットを指定します。

MATCH ALL=<マクロ変数名>

各出力オブジェクトのデータセットを作成します。ODS がこれらのデータセ ットを命名する方法については、オプションの説明を参照してください。" [デ](#page-476-0) [ータセット](#page-476-0)" (457 ページ)

マクロ変数名 作成されたすべてのデータセットの保存場所となるマクロ変数を指定し ます。PROC ステップの後ですべてのデータセットを連結する場合は、 マクロ変数を使用して DATA ステップ内のすべてのデータセットを指定 します。

ヒント**:** 競合している出力オブジェクトを 1 つのデータセットにマージするた めに、MATCH\_ALL オプションを使用する必要はありません。

- <span id="page-476-0"></span>注意**: SAS 9.1** で **MATCH\_ALL** を使用せずに作成されたデータセットは、**SAS 9.0** で **MATCH\_ALL** を使用して作成されたデータセットと同一ではない場合が あり、その場合は **DATA** ステップで連結されます。**SAS 9.0** の場合、異なる出 力オブジェクトを **MATCH\_ALL** オプションを使用してマージすると、列がなくな ったり、変数が切り捨てられたりすることがあります **SAS 9.1** の場合は、これら の制限は該当しません。 出力オブジェクトのマージの詳細については、次 を参照してください[。"類似しない出力オブジェクトを](#page-477-0) 1 つのデータセット [にマージする](#page-477-0)" (458 ページ)
- PERSIST=PROC | RUN

ODS が、作成中のデータセットを閉じる時期および OUTPUT 出力先の選 択リストから出力オブジェクトを削除する時期を決定します。

#### PROC

定義のリストは、プロシジャが終了した後でも、ユーザーが明示的に変 更しない限りは保持されます。リストを変更するには、ODS OUTPUT と、1 つ以上のデータセットの仕様を使用します。OUTPUT 出力先のリ ストを EXCLUDE ALL に設定するには、次のステートメントを使用しま す。

ods output clear;

RUN

プロシジャまたは DATA ステップが終了しても(あるいはユーザーがリ ストを明示的に変更するまで)、定義のリストを保持し、作成中のデータ セットを開いた状態で保持します。

参照項目**:** "ODS [による出力オブジェクトの出力先の設定法](#page-69-0)" (50 ページ)

データセット

SAS 出力データセットを命名します。1 レベルまたは 2 レベルの(ライブラリ参 照をともなう)名前を使用できます。

単独のデータセットを作成している場合、ODS OUTPUT ステートメントは単に ユーザーが指定する名前を使用します。MATCH\_ALL を用いて複数のデータ セットを作成している場合、ODS OUTPUT ステートメントは名前に数字を付加 します。たとえば、**test** をデータセットとして指定し、3 つのデータセットを作成 した場合、ODS は最初のデータセットを **test** と 命名します。追加のデータセ ットは、**test1** および **test2** と命名されます。

- 注*:* ファイル名の末尾を数字にすると、ODS はその数字を用いてファイル名の 値を増加を開始します。たとえば、**may5** をデータセットとして指定し、3 つの データセットを作成した場合、ODS は最初のデータセットを命名します **may5**。追加のデータセットは、**may6** および **may7** と命名されます。
- デフォルト**:** データセットを指定しないと、ODS は出力データセット DATA*n* を命 名します(*n* は一意の名前にするための最小の整数)
- ヒント**:** データセットの直後で、かっこ内にデータセットオプションを指定できま す。

#### **NOWARN**

出力オブジェクトが要求されたが作成はされなかったことを知らせる警告を非表示 にします。

#### **SHOW**

ODS SHOW ステートメントのように機能します。ただし、書き込むのは OUTPUT 出力先の選択リストまたは除外リストのみです。

# <span id="page-477-0"></span>詳細

## 類似しない出力オブジェクトを *1* つのデータセットにマージする

デフォルトでは、ODS OUTPUT ステートメントは、出力オブジェクト内の変数の競合に 関係なく、同一の出力パスを持っているすべての出力オブジェクトを 1 つの SAS デー タセットにします。後の出力オブジェクトによって作成された変数は、先の出力オブジェ クトによって作成されたオブザベーションで、欠損値を取得します。先の出力オブジェ クトによって作成された、後続の出力オブジェクトには存在しない変数は、後の出力オ ブジェクトによって追加されたオブザベーションで、欠損値を取得します。出力オブジェ クトによって作成された変数の種類が、先の出力オブジェクトによって作成された同一 名の変数とは異なる場合、その変数は、数値の接尾辞を加えて新たに作成された名 前を使用する出力データセットに追加されます。

# 例

### 例 *1:* 結合した出力データセットの作成 要素**:**

ODS ALL CLOSE ステートメント

ODS HTML ステートメントオプション: BODY= CONTENTS=

FRAME= PAGE=

ODS LISTING ステートメント: CLOSE

ODS OUTPUT ステートメント

#### 他の要素**:**

PROC FORMAT PROC PRINT PROC TABULATE KEEP=データセットオプション

データセット**:**

**[Energy](#page-1376-0)** 

### 詳細

この例は、PROC TABULATE が作成する 2 つの出力オブジェクトを、OUTPUT 出力 先と HTML 出力先の両方にルーティングします。その結果は、ODS HTML ステートメ ントによって HTML 出力として出力形式が適用された出力データセットを作成するた めのに ODS OUTPUT ステートメントによって結合された、2 つの出力オブジェクトで す。

注*:* この例で使用されるファイル名は、すべての動作環境で有効ではない場合もあり ます。ご使用の動作環境でサンプルプログラムを正常に実行するには、場合によ ってはファイル指定を変更する必要があります。 付録 4, "[異なる動作環境で例を](#page-1404-0) 実行する ODS HTML [ステートメント](#page-1404-0)" (1385 ページ)を参照してください。

## プログラム

proc format; value regfmt 1='Northeast'

```
2='South'
   3='Midwest'
  4='West';
  value divfmt 1='New England'
   2='Middle Atlantic'
   3='Mountain'
  4='Pacific';
  value usetype 1='Residential Customers'
   2='Business Customers';
   run;
  ods output Table=energyoutput (keep=region division type expenditures_sum);
   ods html body='your_body_file.html'
   frame='your_frame_file.html'
   contents='your_contents_file.html'
   page='your_page_file.html';
   proc tabulate data=energy format=dollar12.;
  by region;
   class division type;
   var expenditures;
   table division,
   type*expenditures;
   format region regfmt. division divfmt. type usetype.;
   title 'Energy Expenditures for Each Region';
   title2 '(millions of dollars)';
   run;
   ods html path='../ods'(url=none)
   body='odsoutput-printbody.htm';
   ods html body='your_body_file_2.html';
   proc print data=energyoutput noobs;
  title 'Combined Output Data Set';
   run;
   ods _all_ close;
   ods HTML;
プログラムの説明
```
**region**、**division** および **type** 変数に出力形式を適用します。 PROC FORMAT は、 Region、Division および Type の出力形式を作成します。

```
proc format;
value regfmt 1='Northeast'
2='South'
3='Midwest'
4='West';
value divfmt 1='New England'
2='Middle Atlantic'
3='Mountain'
4='Pacific';
value usetype 1='Residential Customers'
2='Business Customers';
run;
```
**SAS** 出力データセットを作成し、出力 **SAS** データセットに書き込ませたい変数を指定します。 ODS OUTPUT ステートメントは、PROC TABULATE が作成する出力オブジェクトか ら、SAS データセット EnergyOutput を作成します。各出力オブジェクトは Table です。 出力オブジェクトの名前は、ODS TRACE ON ステートメントを使用することで指定でき ます。KEEP=データセットオプションは、出力データセット EnergyOutput の変数を、 Region、Division および Expenditures\_sum に制限します。 変数名 Expenditures\_sum は、Expenditures 変数について統計量が生成されたことを示すために、PROC TABULATE によって生成されます。詳細については、次を参照してください。["ODS](#page-715-0) TRACE [ステートメント](#page-715-0)" (696 ページ)

ods output Table=energyoutput(keep=region division type expenditures\_sum);

**HTML** 出力を作成します。 ODS HTML ステートメントは、ボディファイル、フレームファイ ル、コンテンツファイルおよびページファイルを作成します。PROC TABULATE からの 出力はボディファイルへ送られます。FRAME=、CONTENTS=および PAGE=は、ボデ ィファイルのコンテンツにリンクする目次およびページのテーブルを含むフレームを作 成します。ボディーファイルも、フレームに表示されます。

```
ods html body='your_body_file.html'
frame='your_frame_file.html'
contents='your_contents_file.html'
page='your_page_file.html';
```
出力データセットおよび **HTML** レポートを作成します。 この PROC TABULATE ステップ は、Table という名前の 2 つの出力オブジェクト(1 つは各 BY グループ用)を作成し、 それらを EnergyOutput データセットに追加します。HTML 出力先が開いているため、 ODS は出力をボディファイルに書き込みます。

```
proc tabulate data=energy format=dollar12.;
by region;
class division type;
var expenditures;
table division,
type*expenditures;
```
format region regfmt. division divfmt. type usetype.; title 'Energy Expenditures for Each Region'; title2 '(millions of dollars)'; run;

ods html path='../ods'(url=none) body='odsoutput-printbody.htm';

現在のボディファイルを閉じて、新規のファイルを開きます。**HTML** 出力を作成します。 ODS HTML BODY=ステートメントは、オリジナルのボディファイルを閉じて新規のボディフ ァイルを開きます。コンテンツ、ページおよびフレームファイルは開いたままになりま す。コンテンツおよびページファイルには、両方のボディファイルへのリンクが含まれま す。ODS HTML ステートメントによって HTML 出力先が開かれ、HTML 出力が作成 されます。PROC TABULATE からの出力はボディファイルへ送られます。FRAME=、 CONTENTS=および PAGE=は、ボディファイルのコンテンツにリンクする目次および ページのテーブルを含むフレームを作成します。ボディーファイルも、フレームに表示 されます。

ods html body='*your\_body\_file\_2.html*';

結合されたデータセットを印刷します。 この PROC PRINT ステップは、両方の BY グルー プが含まれるデータセット EnergyOutput を印刷します。この出力は現在のボディファイ ル your body file 2.html に追加されます。

```
proc print data=energyoutput noobs;
title 'Combined Output Data Set';
run;
```
開いている出力先をすべて閉じます。 ODS \_ALL\_ CLOSE ステートメントは、開いている ODS 出力の出力先をすべて閉じます。ODS HTML ステートメントによって、HTML 出 力先が開かれ、 HTML 出力が作成されます。

```
ods _all_ close;
ods HTML;
```
# **HTML** 出力

次の HTML 出力は、ODS OUTPUT ステートメントによって作成された出力データセッ トを表示します。

アウトプット *6.19* 結合されたデータセット

| <b>B</b> Results Viewer - SAS Output |                           |                                 |                  | 그미지 |
|--------------------------------------|---------------------------|---------------------------------|------------------|-----|
|                                      |                           | <b>Combined Output Data Set</b> |                  |     |
|                                      | Region<br><b>Division</b> | Type                            | Expenditures_Sum |     |
| Northeast                            | New England               | <b>Residential Customers</b>    | 7477             |     |
| Northeast                            | New England               | <b>Business Customers</b>       | 5129             |     |
| Northeast                            | <b>Middle Atlantic</b>    | <b>Residential Customers</b>    | 19379            |     |
| Northeast                            | <b>Middle Atlantic</b>    | <b>Business Customers</b>       | 15078            |     |
|                                      | Mountain<br>West          | <b>Residential Customers</b>    | 5476             |     |
|                                      | West<br>Mountain          | <b>Business Customers</b>       | 4729             |     |
|                                      | Pacific<br>West           | <b>Residential Customers</b>    | 13959            |     |
|                                      | Pacific<br>West           | <b>Business Customers</b>       | 12619            |     |
|                                      |                           |                                 |                  |     |
|                                      |                           |                                 |                  |     |
|                                      |                           |                                 |                  |     |
|                                      |                           |                                 |                  |     |
|                                      |                           |                                 |                  |     |

次の出力は、TABULATE プロシジャによって作成された 2 つの個別の BY グループ を表示します。

アウトプット *6.20 PROC TABULATE* によって作成された出力オブジェクト

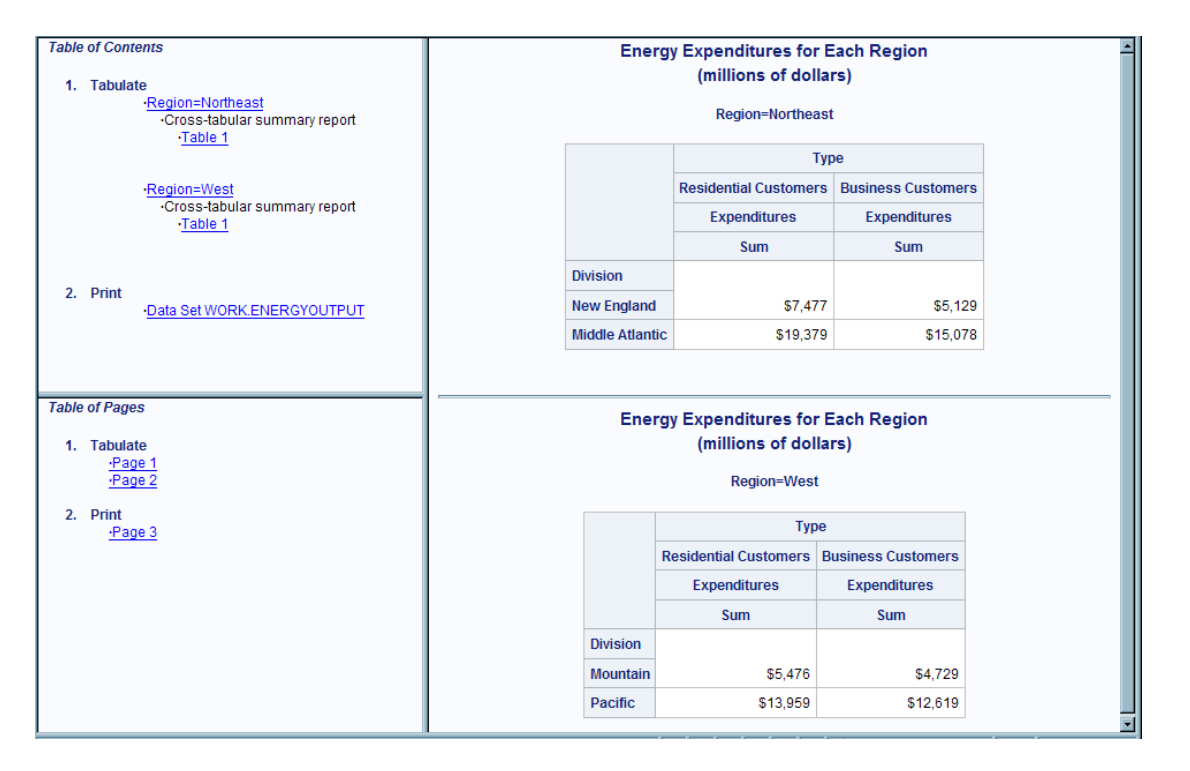

# 例 *2:* 異なるプロシジャを用いた、類似の出力オブジェクトからのデータセット の作成

#### 要素**:**

ODS HTML ステートメントオプション: BODY= CONTENTS=

FRAME=

ODS OUTPUT ステートメント ODS SELECT ステートメント

## 他の要素**:**

PROC GLM PROC PRINT PROC REG

# データセット**:**

[Iron](#page-1379-0)

### 詳細

この例では、PROC REG および PROC GLM が生成するパラメータ推定値を元に作 成されたデータセットが、作成および印刷されます。これらのプロシジャは SAS/STAT ソフトウェアの一部です。

注*:* この例では、一部の運用環境では無効になる可能性があるファイル名が使用さ れています。この例をユーザーの運用環境でうまく実行するために、ファイルの仕 様を変更する必要がある場合があります。 付録 4, "[異なる動作環境で例を実行す](#page-1404-0) る ODS HTML [ステートメント](#page-1404-0)" (1385 ページ)を参照してください。

# プログラム

options nodate pageno=1 pagesize=60 linesize=72;

```
ods html body='parameter-estimates-body.htm'
frame='parameter-estimates-frame.htm'
contents='parameter-estimates-contents.htm';
```

```
ods select ParameterEstimates(persist);
```
ods output ParameterEstimates(persist=proc)=IronParameterEstimates;

```
proc reg data=iron;
model loss=fe;
title 'Parameter Estimate from PROC REG';
run;
quit;
proc glm data=iron;
model loss=fe;
title 'Parameter Estimate from PROC GLM';
run;
quit;
ods select all;
proc print data=IronParameterEstimates noobs;
title 'PROC PRINT Report of the Data set from PROC REG';
```
ods \_all\_ close; ods html;

## プログラムの説明

run;

リスト出力の **SAS** システムオプションを設定します。 NODATE オプションによって出力内 の日付と時刻の表示が非表示にされます。PAGENO=オプションによって開始ページ 番号が指定されます。PAGESIZE=オプションによって出力ページのライン数が指定さ れます。LINESIZE=オプションによって出力ラインのレングスが指定されます。

options nodate pageno=1 pagesize=60 linesize=72;

**HTML** 出力を作成します。 ODS HTML ステートメントは、ボディファイル、フレームファイ ルおよびコンテンツファイルを作成します。FRAME=オプションおよび CONTENTS=オ プションは、ボディファイルのコンテンツにリンクするコンテンツのテーブルを含むフレ ームを作成します。ボディーファイルも、フレームに表示されます。

```
ods html body='parameter-estimates-body.htm'
frame='parameter-estimates-frame.htm'
contents='parameter-estimates-contents.htm';
```
開いているすべての **ODS** 出力先へ送られる出力オブジェクトを指定します。 ODS SELECT ステートメントは、ParameterEstimates という出力オブジェクトが、それらのオブジェクト を明確 に排除しない、開いているすべての ODS 出力先へ送られるように指定しま す。リスト出力先はデフォルトで開いており、そのデフォルトのリストは SELECT ALL です。ODS HTML ステートメントはすでに HTML 出力先を開いており、そのデフォル トのリストも SELECT ALL です。ParameterEstimates という名前のオブジェクトはすべ て、これら両方の出力先に送られます。PERSIST オプションは、リストが明示的に変更 されない限り ParameterEstimates が選択リスト全体で残るように指定します。

ods select ParameterEstimates(persist);

**IronParameterEstimates** データセットを作成します。 ODS OUTPUT ステートメントは、 OUTPUT 出力先を開いて、SAS データセット IronParameterEstimates を作成します。 デフォルトでは、OUTPUT 出力先のリストは EXCLUDE ALL です。この ODS OUTPUT ステートメントは、ParameterEstimates を出力先の選択リストに配置します。 PERSIST=PROC オプションは、プロシジャが終了するかリストが明示的に変更されな い限り、ParameterEstimates が選択リスト全体で残るように指定します。

ods output ParameterEstimates(persist=proc)=IronParameterEstimates;

出力オブジェクトを作成します。 PROC REG および PROC GLM はそれぞれ、 ParameterEstimates という出力オブジェクトを作成します。プロシジャが終了してもデー タセット定義は残るため、ODS はそれぞれの定義を元に出力オブジェクトを作成しま す。

```
proc reg data=iron;
model loss=fe;
title 'Parameter Estimate from PROC REG';
run;
quit;
proc glm data=iron;
model loss=fe;
title 'Parameter Estimate from PROC GLM';
run;
quit;
```
開いているすべての出力先が出力オブジェクトを受信できるようにします。 ODS SELECT ALL ステートメントは、すべての出力先のリストをデフォルトに設定することで、ODS がすべての出力オブジェクトを HTML 出力先およびリスト出力先に送るようにします。 (このステートメントがないと、後続の PROC PRINT ステップからの出力オブジェクトが いずれも、開いている出力先に送られません。)

ods select all;

レポートを印刷します。 PROC PRINT ステップは、ODS が PROC REG および PROC GLM を元に作成したデータセットを印刷します。これらのステップからの出力は、 HTML 出力先とリスト出力先の両方に送られます。HTML 出力へのリンクは、コンテ ンツファイルに追加されます。

```
proc print data=IronParameterEstimates noobs;
title 'PROC PRINT Report of the Data set from PROC REG';
run;
```
**OUTPUT** 出力先および **HTML** 出力先を閉じます。 ODS \_ALL\_ CLOSE ステートメント は、開いているすべての出力先を閉じます。ODS HTML ステートメントによって、 HTML 出力先が開かれ、ODS がデフォルト設定に戻されます。

```
ods all close;
ods html;
```
### **HTML** 出力

HTML 出力には、PROC REG からのパラメータ推定値、PROC GLM からのパラメー タ推定値および ODS が各パラメータ推定値のセットを元に作成したデータセットのレ ポートが含まれます。

コンテンツのテーブルは、出力オブジェクトをそのラベルで識別します。PROC REG の ParameterEstimates のラベルは、Parameter Estimates です。対応する PROC GLM の ラベルは、Solution です。HTML 出力の列幅がどのようにデータに合わせて自動調整 されるかに注目してください。このレイアウトを、リスト出力の列のレイアウトと比較して ください。

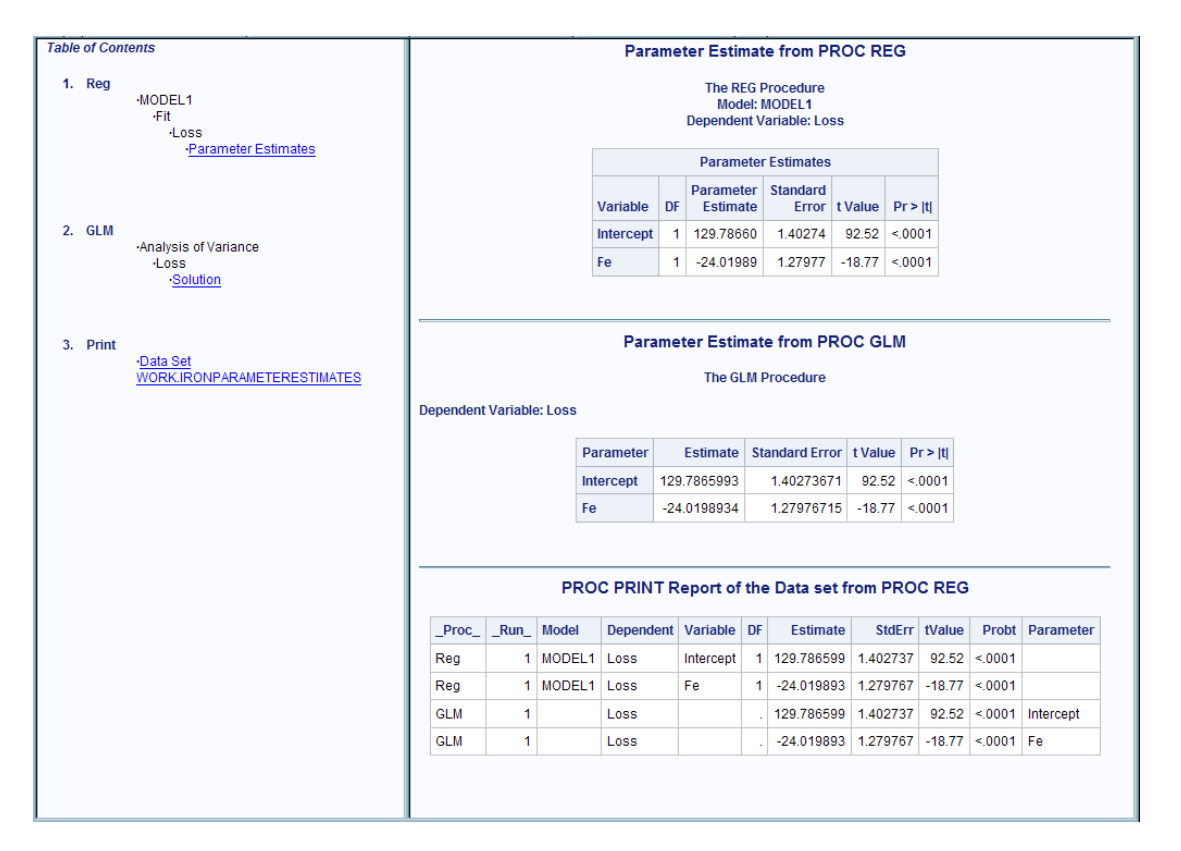

アウトプット *6.21 REG* プロシジャ、*GLM* プロシジャおよび *PRINT* プロシジャからの *HTML* 出力

# 例 *3: MATCH\_ALL* オプションを使用した*/*使用しないデータセットの作成 要素**:**

ODS HTML ステートメントオプション: BODY= ODS LISTING ODS OUTPUT ステートメント: MATCH\_ALL ODS TRACE ステートメント

# 他の要素**:**

PROC PRINT PROC REG

データセット**:** [モデル](#page-1380-0)

## 詳細

この例は、MATCH\_ALL オプションを指定して作成されたデータセットと、それを指定 しないで作成されたデータセットとの違いを説明しています。最初のプログラムは、 MATCH ALL オプションを指定することで、マージされたデータセットを作成します。2 番目のプログラムは、MATCH\_ALL オプションの指定なしで、マージされたデータセッ トを作成します。

印刷するデータセットは、PROC REG が生成するパラメータ推定値です。PROC REG プロシジャは、SAS/STAT ソフトウェアの一部です。

注*:* この例では、一部の運用環境では無効になる可能性があるファイル名が使用さ れています。この例をユーザーの運用環境でうまく実行するために、ファイルの仕 様を変更する必要がある場合があります。 付録 4, "[異なる動作環境で例を実行す](#page-1404-0) る ODS HTML [ステートメント](#page-1404-0)" (1385 ページ)を参照してください。

# プログラム **1**

```
ods output SelectionSummary(match_all=list) = summary;
title1 'Using the MATCH ALL Option Produces Two Data Sets With Different Columns';
```

```
ods trace on;
proc reg data=model;
model r33=a b r4 r8 c d e r23 r24 r29/ selection=forward
sle=.5 maxstep=3;
model r33=a b r4 r8 c d e r23 r24 r29/ selection=backward
sls=0.05 maxstep=3;
run;
ods trace off;
title2 'The First Data Set Has the VARENTERED Column';
proc print data=summary;
run;
title1;
title2 'The Second Data Set Has the VARREMOVED Column';
proc print data=summary1;
run;
data summarym;
set &list;
run;
title1;
title2 'The Merged Data Set Has Both Columns';
proc print data=summarym;
run;
```
# プログラムの説明

作成する **SAS** データセットを用意します。 ODS OUTPUT ステートメントは、OUTPUT 出 力先を開きます。デフォルトでは、OUTPUT 出力先のリストは EXCLUDE ALL です。 この ODS OUTPUT ステートメントは、SelectionSummary を出力先の選択リストに配 置します。MATCH\_ALL オプションは、SelectionSummary の各インスタンスの SAS データセットを作成します。最初のデータセットの名前は Summary で、2 番目のデータ セットの名前は Summary1 です。ODS は、これらの名前のリストをマクロ変数リストに 保存します。この変数は、後出の、データセットを結合する場合の例で使用します。

ods output SelectionSummary(match\_all=list) = summary; title1 'Using the MATCH\_ALL Option Produces Two Data Sets With Different Columns';

出力オブジェクトを作成し、それらのオブジェクトの記録をログ内で表示します。 PROC REG は出力オブジェクトを作成します。ODS TRACE ステートメントは、作成された各出力 オブジェクトの記録を SAS ログに書き込みます。ODS TRACE OFF ステートメントは、 記録の印刷を非表示にします。

```
ods trace on;
proc reg data=model;
model r33=a b r4 r8 c d e r23 r24 r29/ selection=forward
sle=.5 maxstep=3;
model r33=a b r4 r8 c d e r23 r24 r29/ selection=backward
sls=0.05 maxstep=3;
run;
ods trace off;
```
レポートを印刷します。 PROC PRINT ステップは、ODS が PROC REG を元に作成した データセットを印刷します。これらのステップからの出力は、HTML 出力先へ送られま す。

```
title2 'The First Data Set Has the VARENTERED Column';
proc print data=summary;
run;
title1;
title2 'The Second Data Set Has the VARREMOVED Column';
proc print data=summary1;
run;
```
すべてのデータセットが含まれた **1** つのデータセットを作成します。 データセット SummaryM は、ODS OUTPUT ステートメントによって作成されたすべてのデータセットを結合しま す。マクロ変数*&list* には、データセット名のリストが含まれます。

```
data summarym;
set &list;
run;
```
マージされたレポートを印刷してタイトルを指定します。 PROC PRINT ステップは、DATA ステップから作成されたマージ済みのデータセットを印刷します。このステップからの 出力は、HTML 出力先へ送られます。TITLE1 ステートメントは最初のタイトルをキャ ンセルし、TITLE2 ステートメントは出力の新規のタイトルを指定します。

```
title1;
title2 'The Merged Data Set Has Both Columns';
proc print data=summarym;
run;
```
### **HTML** 出力

MATCH\_ALL オプションの使用時に作成される最初のデータセット: この HTML 出 力には、MATCH\_ALL オプションを指定した ODS OUTPUT ステートメントによって作 成された Summary データセットの、印刷済みレポートが含まれます。VARREMOVED 列は含まれません。

MATCH\_ALL オプションの使用時に作成される2番目のデータセット: この HTML 出力には、MATCH\_ALL オプションを指定した ODS OUTPUT ステートメントによって 作成された Summary1 データセットの、印刷済みレポートが含まれます。 VARENTERED 列は含まれません。

MATCH\_ALL オプションの使用時に作成されるマージされたデータセット: この HTML 出力には、MATCH ALL オプションを指定した ODS OUTPUT ステートメント によって作成された SummaryM データセットの、印刷済みレポートが含まれます。こ れは、Summary および Summary1 を元に作成されたデータセットです。 VARENTERED 列と VARREMOVED 列の両方が含まれます。

アウトプット *6.22 MATCH\_ALL* オプションの使用時に作成される *3* つのデータセット

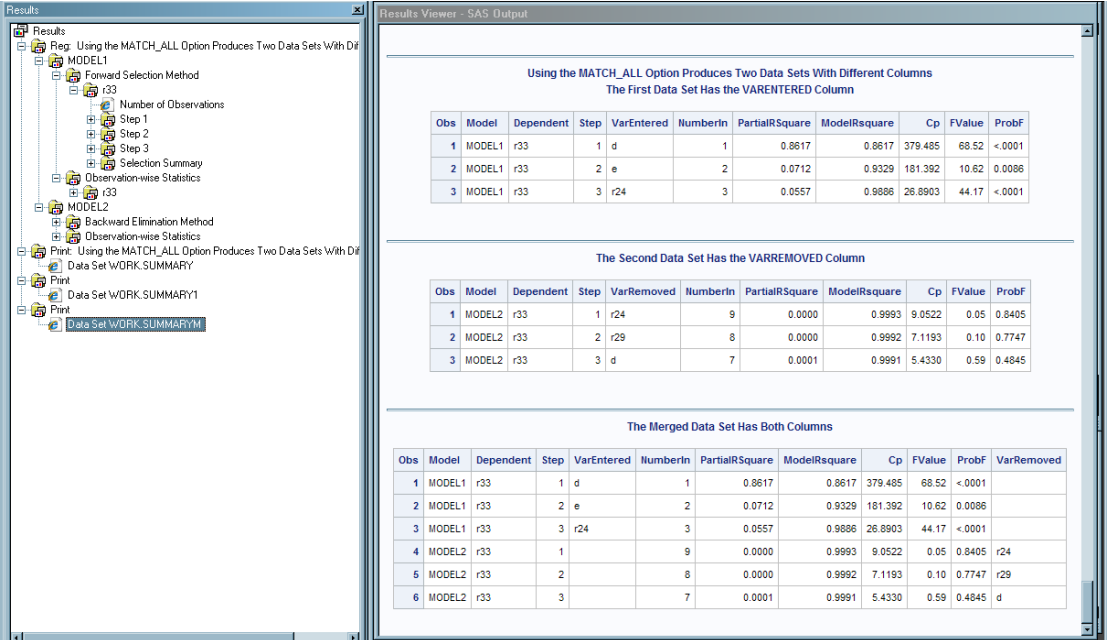

## プログラム **2**

ods output SelectionSummary=summary; title1 'Without the MATCH\_ALL Option, ODS Produces a Single Data Set With All Of the Columns';

```
ods trace on;
proc reg data=model;
model r33=a b r4 r8 c d e r23 r24 r29/ selection=forward
sle=.5 maxstep=3;
model r33=a b r4 r8 c d e r23 r24 r29/ selection=backward
sls=0.05 maxstep=3;
run;
ods trace off;
proc print data=summary;
run;
```
# プログラムの説明

作成する **SAS** データセットを用意します。 ODS OUTPUT ステートメントは、OUTPUT 出 力先を開いて、SAS データセット Summary を作成します。MATCH\_ALL オプションが 指定されていないため、ODS は、出力オブジェクト SelectionSummary のインスタンス がすべて含まれたデータセットを 1 つ作成します。

ods output SelectionSummary=summary; title1 'Without the MATCH\_ALL Option, ODS Produces a Single Data Set With All Of the Columns';

出力オブジェクトを作成し、それらのオブジェクトの記録をログ内で表示します。 PROC REG は出力オブジェクトを作成します。ODS TRACE ステートメントは、作成された各出力 オブジェクトの記録を SAS ログに書き込みます。ODS TRACE OFF ステートメントは、 記録の印刷を非表示にします。

```
ods trace on;
proc reg data=model;
model r33=a b r4 r8 c d e r23 r24 r29/ selection=forward
sle=.5 maxstep=3;
model r33=a b r4 r8 c d e r23 r24 r29/ selection=backward
sls=0.05 maxstep=3;
run;
ods trace off;
```
結合されたデータセットを印刷します。 PROC PRINT ステップは、ODS によって作成され たマージ済みのデータセットを印刷します。このステップからの出力は、HTML 出力先 へ送られます。

```
proc print data=summary;
run;
```
### **HTML** 出力

この HTML 出力には、MATCH\_ALL オプションを指定していない ODS OUTPUT ス テートメントによって作成された Summary データセットの、印刷済みレポートが含まれ ます。データセットをマージするために MATCH\_ALL オプションを指定する必要はあ りません。

アウトプット *6.23 ODS OUTPUT* ステートメント*(MATCH\_ALL* オプションなし*)*を使用したデータセットの結合

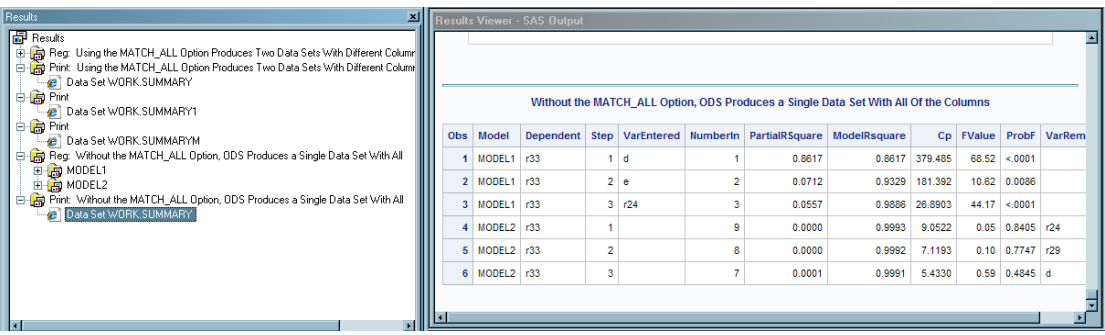

# **ODS PACKAGE** ステートメント

ODS PACKAGE ステートメントを使用して、単一の SAS Output Delivery System (ODS)パッケージオブジェクト を開いたり、オブジェクトに追加したり、オブジェクトをパブリッシュまたは閉じたりできます。

- 該当要素**:** 任意の場所
	- カテゴリ**:** データアクセス
		- 要件 出力先として、パッケージに接続するための PACKAGE オプションを指定する必要があり ます。
- 参照項目**:** ODS パッケージは、主にパブリッシングフレームワークとともに使用されます。SAS Integration Technologies のパブリッシングフレームワーク機能の詳細については、*SAS Publishing Framework* 開発者ガイドを参照してください。

# 構文

**ODS PACKAGE (<[名前](#page-491-0)>) [OPEN](#page-490-0) <[オプション](#page-491-0)>:** 

**ODS PACKAGE** (<[名前](#page-491-0)>) [PUBLISH](#page-490-0)

トランスポート PROPERTIES([トランスポートプロパティ](#page-490-0)*-1*="値*-1*" ...トランスポートプロパティ*-n* ="値*-n*");

**ODS PACKAGE** (<[名前](#page-491-0)>) ADD FILE=ファイルの指定 | DATA=メンバの指定 MIMETYPE="文字列" <PATH=[パスの指定](#page-491-0)><[オプション](#page-491-0)>;

**ODS PACKAGE** (<[名前](#page-491-0)>) [CLOSE](#page-490-0) [<CLEAR>](#page-491-0);

### 必須引数

#### **ADD**

指定された MIME (Multipurpose Internet Mail Extensions)タイプを使用して、ファイ ルまたはデータセットを ODS パッケージに追加します。

要件 ADD 引数を使用するときは、MIMETYPE=引数、FILE=引数または DATA= 引数を使って、ファイルまたはデータセットと MIME タイプを指定する必要があ ります。

**FILE="**ファイルの指定**" <TEXT | BINARY>**

ODS パッケージに追加するファイルを指定します。

ファイルの指定

次のいずれかを指定します。

外部ファイル

追加する外部ファイルの名前です。

要件 外部ファイルは引用符で囲む必要があります。

*fileref*

外部ファイルに割り当てられているファイル参照です。fileref を割り当てる には、FILENAME ステートメントを使用します。

#### TEXT

そのファイルがテキストファイルであることを指定します。

BINARY

そのファイルがバイナリファイルであることを指定します。

デフォルト**:** TEXT または BINARY 値を指定しない場合、ファイルは(それがテキス トファイルでない限り)バイナリとして追加されます。テキストファイルはデフォル トでテキストとして追加されます。

制限事項**:**

FILE=引数は、ADD 引数と組み合わせないと使用できません。

ファイルおよびデータセットは、ODS パッケージに追加できません。

例**:** 次のステートメントを使用して、Test.SAS ファイルをプレーンテキストとして ODS パッケージディレクトリ SAS に追加してください。

ods package add file="test.sas" mimetype="text/plain" path="sas/";

#### **DATA=**メンバの指定

ODS パッケージに追加するデータセットを指定します。メンバの指定は、 *libname.membername* または *membername* の形式で可能です。

#### 制限事項**:**

DATA=引数は、ADD 引数と組み合わせないと使用できません。

ファイルおよびデータセットは、ODS パッケージに追加できません。

### **MIMETYPE=''**文字列**"**

ODS パッケージに追加するファイルまたはデータセットの Multipurpose Internet Mail Extensions (MIME)タイプを指定します。

制限事項**:** MIMETYPE=引数は、ADD 引数と組み合わせないと使用できません。

#### <span id="page-490-0"></span>**OPEN EXPIRATION= <'**有効期限**'>**

ODS 出力先との接続が可能な ODS パッケージオブジェクトを作成します。ODS パッケージオブジェクトは、パッケージメタデータを保持し、パッケージメタデータに 追加されるファイルの場所を追跡します。

例**:** 次の ODS PACKAGE ステートメントで、要約および説明が含まれた名前のな いパッケージを開くことができます。

ods package open abstract="これは要約です" description="これは 説明です";

#### **PUBLISH EXPIRATION=<'**有効期限**'>**

ODS パッケージを構築し、選択したデリバリトランスポートへ送ります。

#### 有効期限

パッケージの有効期限を指定します。日付は SAS 日付値にする必要がありま す。

**要件** *有効期限*は引用符で囲む必要があります。

#### **CLOSE**

パッケージオブジェクトを削除します。パッケージは、閉じていない限り、いくらでも 好きな方法で好きな回数だけパブリッシュできます。

ヒント**:** パッケージに追加されたファイルを削除するには、CLEAR オプションを使 用します。

#### *transport*

PUBLISH 操作とともに使用するデリバリトランスポートを指定します。*transport* の 部分は、次のいずれかになります。

ARCHIVE PROPERTIES(*transport-property-1="value-1"*… *transport-propertyn="value-n"*")

パッケージをアーカイブへパブリッシュします。トランスポートプロパティおよび その値の一覧については、*SAS Publishing Framework* 開発者ガイドのトランス ポートプロパティのセクションを参照してください。

例**:** 次のステートメントで、ODS パッケージはアーカイブ Test.spk にパブリッシ ュされます。

ods package publish archive properties(archive\_path="./" archive name="test.spk");

- EMAIL PROPERTIES( トランスポートプロパティ*-1="*値*-1"* .. . トランスポートプロパ ティ*-n="*値*-n"*) ADDRESSES("電子メールアドレス*-1*" .. ."電子メールアドレス*-n*") パッケージを 1 つ以上のメールアドレス宛に発行します。トランスポートプロパ ティおよびその値の一覧については、*SAS Publishing Framework* 開発者ガイド のトランスポートプロパティのセクションを参照してください。
	- 例**:** 次のステートメントにより、ODS パッケージは電子メールアドレス (your.email@company.com および your.second.email@company.com)に発 行されます。

ods package publish email addresses("your.email@company.com" "your.second.email@company.com")

properties(archive name="testPackage" archive path="./");

QUEUE PROPERTIES( トランスポートプロパティ*-1="*値*-1"* .. . トランスポートプロ パティ*-n="*値*-n"*) QUEUES("キュー*-1*" .. ."キュー*-n*")

パッケージを 1 つ以上のメッセージキュー宛に発行します。トランスポートプロ パティおよびその値の一覧については、*SAS Publishing Framework* 開発者ガ イドのトランスポートプロパティのセクションを参照してください。

SUBSCRIBERS PROPERTIES( トランスポートプロパティ*-1="*値*-1"* .. . トランスポ ートプロパティ*-n="*値*-n"*)

指定されたチャネルに関連付けられたサブスクライバ宛に、パッケージを発行 します。トランスポートプロパティおよびその値の一覧については、*SAS*

*Publishing Framework* 開発者ガイドのトランスポートプロパティのセクションを 参照してください。

<span id="page-491-0"></span>WEBDAV PROPERTIES( トランスポートプロパティ*-1="*値*-1"* .. . トランスポートプ ロパティ*-n="*値*-n"*)

パッケージを WebDAV 互換サーバー宛に発行します。トランスポートプロパテ ィおよびその値の一覧については、*SAS Publishing Framework* 開発者ガイドの トランスポートプロパティのセクションを参照してください。

### オプション引数

## **ABSTRACT=**文字列

パッケージまたはファイルの要約メタデータの文字列を指定します。

制限事項**:** ABSTRACT=オプションは、ADD 引数または OPEN 引数と組み合わせ ないと使用できません。

#### **CLEAR**

パッケージに自動的に追加されたすべてのファイルを、ODS によって書き込まれ た場所から削除する指定です。

制限事項**:** CLEAR オプションは CLOSE 引数と組み合わせないと使用できませ  $\mathcal{L}_{\alpha}$ 

### **DESCRIPTION=**文字列

パッケージまたはファイルの記述メタデータの文字列を指定します。

制限事項**:** DESCRIPTION=オプションは、ADD 引数または OPEN 引数と組み合 わせないと使用できません。

#### **<(**名前**)>**

パッケージの名前を指定します。パッケージに命名すると、複数のパッケージを同 時に開くことができるようになります。同様にパッケージ名を指定することによっ て、各出力先を任意のパッケージへ接続できます。

制限事項**:** NAMEVALUE=オプションは、OPEN 引数と組み合わせないと使用でき ません。

#### 要件**:**

名前は、ODS PACKAGE ステートメントの PACKAGE キーワードの直後に配 置する必要があります。

名前はかっこで囲む必要があります。

#### **NAMEVALUE="<(**名前*-1="*値*-1"* **.. .** 名前*-n="*値*-n"***>"**

パッケージまたはファイルの名前/値メタデータに用いる名前/値の文字列の組み合 わせを指定します。

制限事項**:** NAMEVALUE=オプションは、ADD 引数または OPEN 引数と組み合 わせないと使用できません。

#### **PATH="**パスの指定**"**

ODS パッケージ内の指定されたパス名の場所にファイルまたはデータセットを配 置します。

制限事項**:** PATH=オプションは、ADD 引数と組み合わせないと使用できません。

例**:** 次のステートメントを使用すると、Test.SAS ファイルを平文テキストとして ODS パッケージディレクトリ SAS に追加できます。

ods package add file="test.sas" mimetype="text/plain" *path="sas/"*;

#### **TEMPLATE=**

使用するパッケージテンプレートの名前を指定します。

制限事項**:** TEMPLATE=オプションは、ADD 引数または OPEN 引数と組み合わせ ないと使用できません。

# 詳細

パッケージは、消費者へのデリバリ用に生成または収集される、デジタルコンテンツの コンテナです。ODS パッケージにより、ODS 出力先は SAS Publishing Framework を 使用できるようになります。ODS パッケージは、開いた ODS 出力先のいずれかに関 連付けられた出力ファイルおよびデータセットを含むオブジェクトです。ODS パッケー ジは、パッケージメタデータを保持し、そのデータに接続するアクティブな出力先から の出力を追跡します。出力先が閉じられた後であれば、パッケージをいずれかの発行 出力先宛に発行できます。そのパッケージは、継続して使用することも、閉じることも できます。パッケージは、明示的に閉じられない限り、活動状態が保持されます。

# 例

### 例 *1: ODS* パッケージの作成

次の例では、単純な ODS パッケージが作成されています。パッケージは、他のディレ クトリを指定しない限り、デフォルトのディレクトリに作成されます

## プログラム

goptions dev=gif xpixels=480 ypixels=320;

ods package open; ods html package;

proc gplot data=sashelp.class; plot height\*weight; by name; run; quit; ods html close;

ods package publish archive properties (archive name="SimpleExample.zip" archive path="./"); ods package close; ods html;

# プログラムの説明

### **GOPTIONS** ステートメントを使用してグラフオプションを指定します。

goptions dev=gif xpixels=480 ypixels=320;

**ODS** パッケージを開き、**HTML** 出力がそのパッケージに追加されるように指定します。 ODS PACKAGE ステートメントで、名前のない ODS パッケージを開くことができます。ODS HTML ステートメントで指定された PACKAGE オプションで、HTML 出力先からの出 力が、そのパッケージに追加されるよう指定できます。

ods package open; ods html package;

### **GPLOT** ステートメントでグラフ出力を作成し、**HTML** 出力先を閉じます。

proc gplot data=sashelp.class; plot height\*weight;

by name; run; quit; ods html close;

パッケージを構築し、それをアーカイブ宛に発行します。 PUBLISH オプションにより、ODS パッケージが構築されます。ARCHIVE プロパティは、デフォルトディレクトリにある SimpleExample.zip という名前のアーカイブ宛にパッケージを発行します。

```
ods package publish archive properties
(archive_name="SimpleExample.zip" archive_path="./");
ods package close;
ods html;
```
# 単純な **ODS** パッケージ

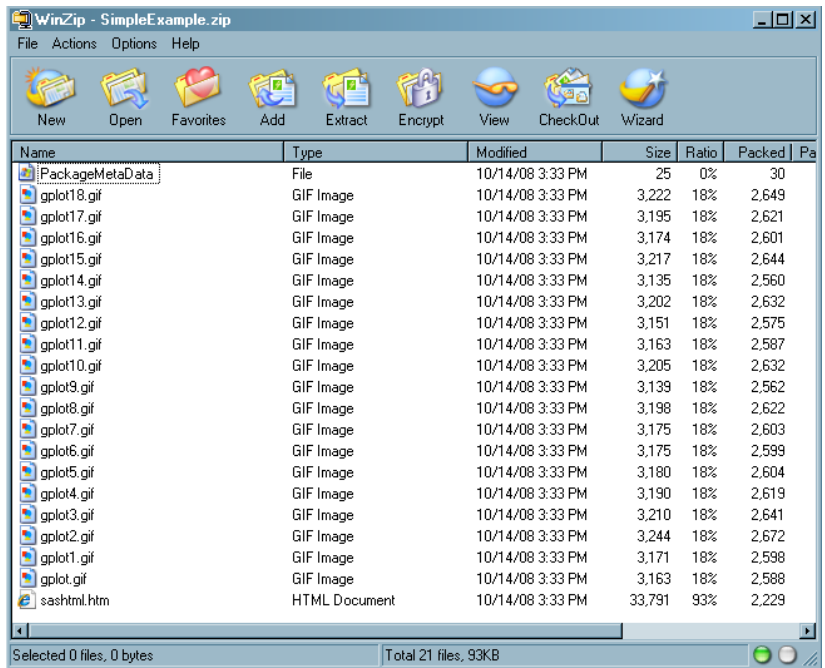

# 例 *2: ODS DOCUMENT* ステートメントを使用したパッケージコンテンツの内 容表示

次のプログラムでは、PROC DOCUMENT で、アーカイブ SimpleExample.zip が myPackage という名の PROC DOCUMENT パッケージにインポートされます。その 後、PROC DOCUMENT を使用してそのパッケージの内容と詳細を表示します。

# プログラム

```
proc document name=archive;
import archive="SimpleExample.zip" to myPackage;
list/levels=all;
run;
```
dir myPackage; list 'sashtml.htm'n/details; run; quit;

プログラムの説明

**ODS** ドキュメントを作成し、**SimpleExample.zip** をインポートします。 DOCUMENT プロシ ジャで、ODS ドキュメントのアーカイブが作成されます。IMPORT TO ステートメント で、SimpleExample.zip がパッケージ myPackage にインポートされます。LIST ステート メントで、アーカイブの全レベルが表示されます。

```
proc document name=archive;
import archive="SimpleExample.zip" to myPackage;
list/levels=all;
run;
```
ファイル **SasHtml.htm** の詳細を表示します。 DIR ステートメントで、ディレクトリが myPackage に変更されます。LIST ステートメントで、SasHtml.htm の詳細が表示され ます。

```
dir myPackage;
list 'sashtml.htm'n/details;
run;
quit;
```
# プログラム出力

アウトプット *6.24 Work.Archive* の内容表示と *HTM* ファイルの詳細

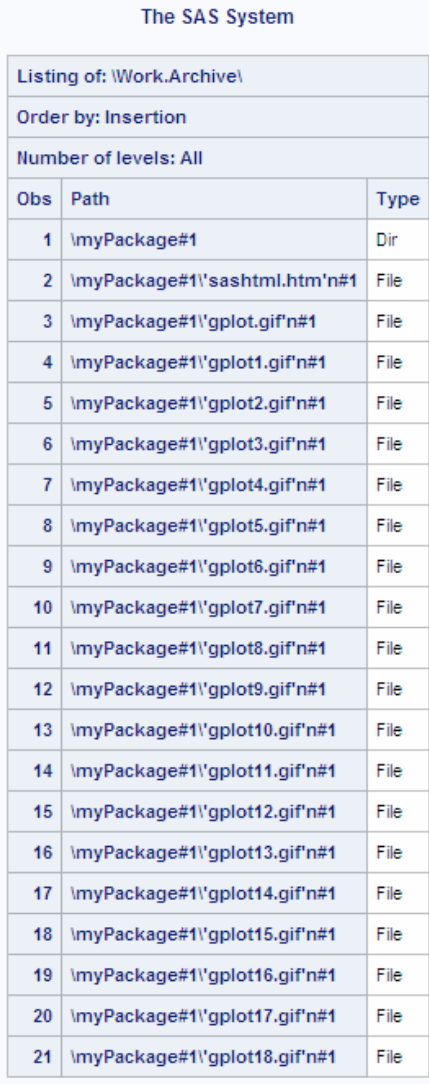

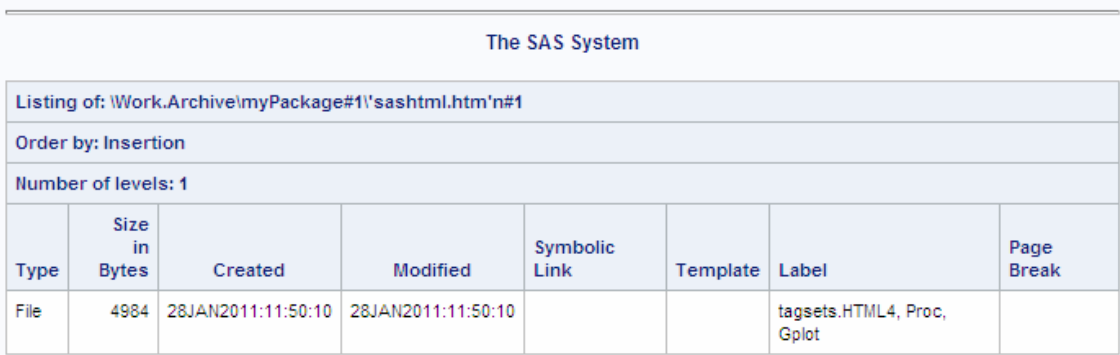

# 関連項目**:**

*SAS Publishing Framework* 開発者ガイド

# **ODS PATH** ステートメント

PROC TEMPLATE 定義を作成または使用する場合の書き込み先/読み取り元の場所および定義を検索する順 序を指定します。

- **Valid in:** 任意の場所
- **Category:** ODS: 出力制御
	- **Tips:** このステートメントは、PROC TEMPLATE ステップの 1 期間の間、ODS PATH ステートメ ントより優先されます。 SYSODSPATH 自動マクロ変数を使用すると、現在 ODS パスを保存できます。 SYSODSPATH マクロ変数に関する詳細は、*SAS* マクロ言語*:* リファレンスを参照してくだ さい。

# **Syntax**

**PATH** [<\(APPEND\) | \(PREPEND\) | \(REMOVE\)>](#page-497-0) 箇所;

**PATH** *[path-argument](#page-497-0)*;

### *Required Arguments*

#### 箇所

PROC TEMPLATE 定義を作成または使用する場合の 1 つ以上の書き込み先/読 み取り元の場所、およびその場所を検索する順序を指定します。ODS によって、 ステートメント上の表示順序で場所が検索されます。適切なアクセスモード(読み取 り、書き込み、更新)セットを有する、検出された最初の定義が使用されます。

各箇所の形式は次のとおりです。

<*libref.*> *item-store* <(READ | UPDATE | WRITE)>

<*libref*.>*item-store*

読み込み元、書き込み先または更新するアイテムストアを識別します。既にア イテムストアが存在しない場合、PATH ステートメントがそれを作成します。

(READ | UPDATE | WRITE)

定義に対するアクセスモードを指定します。アクセスモードは次のいずれかで す。

READ

読み取り専用のアクセスを提供します。

WRITE

書き込みアクセス(常に新しいテンプレートストアを作成する)および読み取 りアクセスを提供します。

#### UPDATE

更新アクセス(指定したテンプレートストアが終了しない場合に限り、新しい テンプレートストアを作成)および読み取りアクセスを提供します。

**Default:** READ

### **Default:** 一般的なデフォルトパスは次のとおりです。

- 1. Sasuser.Templat (UPDATE)
- 2. Sashelp.Tmplmst (READ)

<span id="page-497-0"></span>RSASUSER SAS システムオプションを指定した場合、デフォルトパスは次のと おりです。

- 1. Work.Templat(UPDATE).
- 2. Sasuser.Templat (READ).
- 3. Sashelp.Tmplmst (READ).SAS は、Sashelp.Tmplmst で提供されるすべ ての定義を保存します。

詳細については、"RSASUSER System Option" in *SAS System Options: Reference* を参照してください。

**Interaction:** PROC TEMPLATE ステップで PATH ステートメントを使用すると、 ODS PATH ステートメントを一時的に無効にできます。詳細については、 "PATH ステートメント[" on page 865](#page-884-0) を参照してください。

**Tip:** 作成したすべての定義を無視するには、ODS によって検索されるアイテムス トアのリストの代わりに、独自のアイテムストアで定義を保持してください。

### *path-argument*

ODS パスの設定および表示を指定します。

*path-argument* は次のいずれかになります。

#### RESET

ODS パスをデフォルト設定の Sasuser.Templat (UPDATE)および Sashelp.Tmplmst (READ)に設定します。

#### SHOW

現在の ODS パスを表示します。

#### VERIFY

SAS が提供するテンプレートのみを含むように ODS パスを設定します。 VERIFY を指定することは、ODS PATH Sashelp.Tmplmst (READ)を指定する ことと同義です。

## *Optional Argument*

#### **(APPEND | PREPEND | REMOVE )**

パスに1つ以上の場所を追加、または、パスから1つ以上の場所を削除します。

#### APPEND

パスの最後に1つ以上の場所を追加します。箇所をパスに追加すると、当該ア イテムストアのすべての重複インスタンス(名前と権限が同一)がパスから削除 されます。名前と権限が同一の最後のアイテムストアのみが保持されます。

#### PREPEND

パスの先頭へ箇所を 1 つ以上追加します。更新権限を有する箇所をパスの先 頭に追加すると、当該アイテムストアのすべての重複インスタンス(名前と権限 が同一)がパスから削除されます。名前と権限が同一の最初のアイテムストア のみが保持されます。

#### REMOVE

パスから箇所を 1 つ以上削除します。

**Default:** APPEND、PREPEND、REMOVE オプションを指定しない場合、ODS PATH ステートメントによって完全パスが上書きされます。

# **ODS PCL** ステートメント

PCL (HP LaserJet) ファイル用に印刷可能な出力を作成する PCL 出力先に対して開く、管理するまたは閉じる処 理を行います。

### 該当要素**:** 任意の場所

カテゴリ**:** ODS: サードパーティフォーマット

注**:** デフォルトでは、ODS PCL ステートメントによって、Scalable Vector Graphics が作成され ます。Scalable Vector Graphics (SVG) は、2 次元ベクター画像記述用 XML 言語です。 Scalable Vector Graphics の詳細は、次を参照してください。"Using Scalable Vector Graphics" in Chapter 7 of *SAS/GRAPH: Reference*

# 構文

**ODS PCL** [<\(<ID=>](#page-502-0)識別子)> <[操作](#page-499-0)>;

**ODS PCL [<\(<ID=>](#page-502-0)識別子)> <[オプション](#page-499-0)>;** 

## オプション引数の要約

(<ID=> *[identifier](#page-502-0)*) 同時に同出力先の複数のインスタンスを開いてください。 [CLOSE](#page-499-0) 出力先およびそれに関連するファイルを終了してください。 [COLOR=FULL | GRAY | MONO | NO | YES](#page-499-0) 出力に指定されたカラースキームを適用してください。 [COLUMNS=](#page-500-0)*n* 出力の各ページに作成する欄の数を指定してください。 CSSSTYLE='*[file-specification](#page-500-0)*'<(<*media-type-10*>)> 出力に適用するカスケードスタイルシートを指定してください。 [DPI=](#page-501-0) 出力イメージ用の画像解像度をインチ毎のドットで指定してください。 EXCLUDE 除外[| ALL | NONE](#page-499-0) 出力先から出力オブジェクトを除外してください。 FILE='*external-file*' | [ファイル参照](#page-501-0) 書き込む先のファイルを指定してください。 [GFOOTNOTE | NOGFOOTNOTE](#page-502-0) グラフィックス出力においてフットノートがプリントされるロケーションを指定 してください。 [GTITLE | NOGTITLE](#page-502-0) グラフィックス出力のタイトルがプリントされているロケーションを制御してく ださい。 NEWFILE= *[starting-point](#page-503-0)* 指定された starting-point で、新しいファイルを作成してください。 PACKAGE <*[package-name](#page-503-0)*> 出力先からの出力が ODS パッケージに追加されることを指定してくださ い。 SELECT 選択 [| ALL | NONE](#page-499-0) 出力先用に出力オブジェクトを選択してください。 **[SHOW](#page-499-0)** SAS ログに出力先用の現行の選択または除外リストを書き込んでくださ い。 [STARTPAGE=NEVER | NO | NOW | YES | BYGROUP](#page-504-0) 改ページを制御してください。 STYLE=*[style-definition](#page-504-0)*

PDF 出力を書くために使用するスタイル定義を指定してください。

<span id="page-499-0"></span>TEXT='*[text-string](#page-505-0)*'

出力にテキストを挿入してください。

[UNIFORM](#page-505-0)

multi-page 表用に、単一の表の範囲内で、ページ間の統一性を提供しま す。

#### 引数なし

操作やオプションを含まない ODS PCL ステートメントを使用した場合、ODS PCL ステ ートメントによって PCL 出力先が開かれ、PCL 出力が作成されます。

#### アクション

ODS PDF ステートメントでは、次の操作が利用可能です。

**CLOSE**

出力先およびそれに関連するファイルを終了します。プリンタの 出力先の場合、出 力先を終了するまでファイルをプリントできません。

ヒント**:** ODS 出力先が終了した場合、 ODS は、その 出力先に出力を送りません。 不要な出力先を終了することで、システムリソースの節減します。

### **EXCLUDE 除外 ALL | NONE**

出力先から1つまたはそれ以上の出力オブジェクトを除外します。

デフォルト**:** NONE

制限事項**:** この操作を実行するには、出力先が開かれていなければなりません。 参照項目**:** ["ODS EXCLUDE](#page-251-0) ステートメント" (232 ページ)

**SELECT** 選択 **| ALL | NONE**

指定された出力先用に出力オブジェクトを選択します。

デフォルト**:** ALL

制限事項**:** この操作を実行するには、出力先が開かれていなければなりません。

参照項目**:** ["ODS SELECT](#page-617-0) ステートメント " (598 ページ)

#### **SHOW**

SAS ログに出力先用の現行の選択または除外リストを書き込みます。

制限事項**:** この操作を実行するには、出力先が開かれていなければなりません。

ヒント**:** 選択または除外リストがデフォルトのリスト(SELECT ALL)である場合、 SHOW は、全体の選択または除外リストも書きます。 選択または除外リストに 関する詳細は、を ["選択リストと除外リスト](#page-68-0)" (49 ページ)参照してください。

参照項目**:** ["ODS SHOW](#page-633-0) ステートメント" (614 ページ)

## オプション引数

**COLOR=FULL | GRAY | MONO | NO | YES**

力に指定されたカラースキームを適用します。

#### FULL.

テキストおよびグラフィックスの両方のために、フルカラー 出力を作成します。

GRAY

テキストおよびグラフィックスの両方のために、グレースケール出力を作成しま す。

別名**:** GREY

MONO

テキストおよびグラフィックスの両方のために、ニーモニック出力を作成します。

別名**:** BW

<span id="page-500-0"></span>NO

スタイル定義が提供するすべての色情報を使用しません COLOR=NO とした 場合に、出力先は、次の操作を行います。:

- 黒と白の出力を生成します。
- すべてのテキストと線を黒で作成します。
- SAS/GRAPH 出力をグレースケールで作成するように、SAS/GRAPH デバ イスを設定します。
- 表の線をプリントするかどうかの判断目的を除いて、スタイル定義の背景 色の仕様は無視されます。
- YES

背景色を含め、スタイル定義が提供するすべての色情報を使用します。 カラー でプリントするには、次の操作も行わなければなりません。

- カラーでプリントできるプリンターを使用してください。
- COLORPRINTING SAS システムオプションを使用してください。 COLORPRINTING システムオプションに関する詳細は、次を参照してくだ さい。*SAS* システムオプション*:* リファレンス

### デフォルト**:** YES

ヒント**:** カラーをサポートしないプリンターのカラー出力を選択した場合、出力が読 みにくくなる場合があります。

**COLUMNS=***n*

出力の各ページに作成する欄の数を指定します。

*n*

ページ毎の番号欄です。

デフォルト**:** 1

**CSSSTYLE='***file-specification***'<(<***media-type-10***>)>**

出力に適用するカスケードスタイルシートを指定します。

*file-specification*

CSS コードを含むファイル、ファイル参照、または、URL を指定します。

*file-specification* は、次の内の1つです。

"*external-file*"

外部ファイルの名称です。

要件 *external-file* を引用符で囲まなければなりません。

#### ファイル参照

外部ファイルに割り当てられたファイルレファレンスです。 ファイル参照を割 り当てるために、 FILENAME ステートメント を使用してください。

参照項目**:** FILENAME ステートメント に関する情報は、次を参照してくださ い。*SAS* ステートメント*:* リファレンス

"*URL*"

外部ファイルへの URL です。

要件 *external-file* を引用符で囲まなければなりません。

(*media-type-1< media-type-10>*)

出力にレンダリングされるメディアの種類に対応する1つまたはそれ以上のメ ディアブロックを指定します。 文書が、スクリーン、紙、スピーチシンセサイザ

<span id="page-501-0"></span>ー、点字装置、等々の異なるメディアにどのように提示されるか指定するため に、CSS は、メディアタイプを使用します 。

メディアブロックは、いかなるメディアブロックに含まれていないCSSコードを伴 い出力に追加されます。 *media-type* サブオプションを使用することで一般の CSS コードを伴い、特定のメディアタイプを対象とする CSS ファイルの項目をイ ンポートできます。

- デフォルト**:** ODS ステートメントにいかなる *media-type* が指定されてないが、 CSS ファイルにメディアタイプが指定されている場合、ODS は、Screen メデ ィアタイプを使用します。
- 範囲**:** 最大、異なる10種類のメディアタイプに指定できます。

要件**:**

*media-type* を括弧で囲まなければなりません。

CSSSTYLE= オプションで指定された *file-specification* の隣に、*media-type* を指定しなければなりません。

- ヒント**:** 複数のメディアタイプを指定した場合、出力にすべてのメディアタイプの すべてのスタイル情報が適用されます。しかし、異なるメディアブロックにお いて重複するスタイル情報が存在する場合、最後のメディアブロックのスタ イルが使用されます。
- 要件 CSS ファイルは、ODS HTML ステートメントにより作成された CSS と同じ種 類で書き込まなければなりません。ID や文脈ベースのセレクターの無いクラス 名のみがサポートされます。 ODS が作成する CSS コードを閲覧するには、次 の内の1つを行ってください。
	- STYLESHEET= オプションを指定してください。
	- HTML ファイルのソースを閲覧して、ファイルの上部の <STYLE> </ STYLE> タグの間のソースを閲覧してください。
- 操作**:** STYLE= オプションおよび CSSSTYLE= オプションの両方が、 ODS ステー トメントに指定されている場合、最後に指定されたオプションが使用されます。
- 参照項目**:** 正しい ODS CSS ファイルの例を次に示します。"例 [6: ODS](#page-467-0) 出力へ CSS [ファイルの適用](#page-467-0)" (448 ページ)

#### **DPI=**

出力ファイル用の画像解像度を指定します。

デフォルト**:** 150

- 制限事項**:** DPI= オプションは、ファイルの最初に指定された場合にのみ、有効とな ります。
- **FILE='***external-file***' |** ファイル参照
	- 出力を含むファイルを指定します。

*external-file*

書き込む先の外部ファイルの名称です。

要件 *external-file* を引用符で囲まなければなりません。

- ファイル参照
	- 外部ファイルに割り当てられたファイルレファレンスです。 ファイル参照を割り 当てるために、FILENAME ステートメント を使用してください。
	- 制限事項**:** FILE=ファイル参照オプションは、 NEWFILE= オプションと共に使 用できません。
	- 参照項目**:** FILENAME ステートメント に関する情報は、次を参照してください。 *SAS* ステートメント*:* リファレンス
- デフォルト**:** 書き込むファイル先を指定しない場合、 ODS は、1つまたは2つの SAS システムオプションで指定されたファイルに書き込みます。

<span id="page-502-0"></span>SYSPRINT= ウィンドウズオペレーティング環境を使用し、次のオプ ションを指定していない場合、PCL、 PDF、 PDFMARK、 PS、または、 SAS

PRINTERPATH= その他のすべての場合、

システムオプションがファイルを指定しない場合、, ODS は、デフォルトのプリン タに書き込みます。 詳細は、PRINTER= オプションを参照してください。

操作**:** 開かれた ODS PRINTER 出力先に言及する ODS プリンタファミリステートメ ントにおいて、FILE= オプションは、 ODS に出力先およびそれに関連するすべ てのファイルを終了し、出力先に新しいインスタンスを開くことを強制します。 詳細は、次を参照してください。"PRINTER [出力先を開く](#page-570-0)/閉じる" (551 ページ)

参照項目**:** FILENAME ステートメントに関する詳細は、次を参照してください。*SAS* ステートメント*:* リファレンス

**GFOOTNOTE | NOGFOOTNOTE**

プリンター出力を生成するグラフィックスプログラムにより定義されているフットノー トのロケーションを制御します。

**GFOOTNOTE** 

グラフィックス出力内の現在定義されているすべてのフットノートを含みます。

NOGFOOTNOTE

現在定義されているすべてのフットノートがグラフィックスファイルに表示される のを阻止します。それらは、代わりに、プリンターファイルの一部となります。

デフォルト**:** GFOOTNOTE

制限事項**:** このオプションは、1つまたはそれ以上のデバイスベースのグラフィック スを作成する SAS プログラム または、SAS/GRAPH、SGPLOT プロシジャ、 SGPANEL プロシジャ、または、SGSCATTER プロシジャにより作成されたグラ フィックスにのみ適用されます。

参照項目**:** 詳細は、["タイトルと脚注のカスタマイズ](#page-70-0)" (51 ページ) を参照してくださ い。

**GTITLE | NOGTITLE**

プリンター出力を生成するプログラムにより定義されているタイトルのロケーション を制御します。

**GTITLE** 

グラフィックス出力内の現在定義されているすべてのタイトルを含みます。

**NOGTITLE** 

現在定義されているすべてのタイトルがグラフィックスファイルに表示されるの を阻止します。それらは、代わりに、プリンターファイルの一部となります。

### デフォルト**:** GTITLE

- 制限事項**:** このオプションは、1つまたはそれ以上のデバイスベースのグラフィック スを作成する SAS プログラム または、SAS/GRAPH、SGPLOT プロシジャ、 SGPANEL プロシジャ、または、SGSCATTER プロシジャにより作成されたグラ フィックスにのみ適用されます。
- 参照項目**:** 詳細は、["タイトルと脚注のカスタマイズ](#page-70-0)" (51 ページ)を参照してくださ い。

**(<ID=>** *identifier***)**

同時に同出力先の複数のインスタンスを開くことを可能にします。各インスタンス は、異なるオプションを有します。

*identifier*

文字または線で始まる数字または、文字列であることが可能です。 後続の文 字は、文字、アンダーライン、および数字を含むことができます。

制限事項**:** *identifier* が数字の場合、それは正の整数でなければなりません。 要件 ID=オプションは、出力先名の直後に指定しなければなりません。

#### <span id="page-503-0"></span>**NEWFILE=** *starting-point*

指定された *starting-point* で、新しいファイルを作成します。

*starting-point*

新しいファイルを作成すべき出力のロケーションです。

ODS は、ファイル名をインクリメントすることで自動的に新しいファイル名を付 けます。次の例で、ODS は、最初のファイル名を付けます。 **REPORT.PS** 追加 のファイル名も付けます。**REPORT1.PS** , **REPORT2.PS**,等

例

FILE= 'REPORT.PS'

*starting-point* は、次の内の1つです。

**BYGROUP** 

各 BY グループの結果に対して、新しいファイルを開始します。

```
NONE
```
現在開かれているファイルのすべての出力を書きます。

OUTPUT

各出力オブジェクト用に新しいファイルを開始します。SAS/GRAPH に対し て、これは、 ODS がプログラムが生成した各 SAS/GRAPH 出力ファイル 用に新たなファイルを作成することを意味します。

別名**:** TABLE

PAGE

出力の各ページ用に新たなファイルを開始します。 改ページは、手順が明 確に新たなページを開始(ページのサイズが足りないからではない)また は、新たな工程を開始する時点で発生します。

PROC

新たな手順を開始する度に新たなボディファイルを開始します。

デフォルト**:** NONE

#### 制限事項**:**

The NEWFILE= オプションは、 FILE= ファイル参照オプションと共に使用でき ません。

物理プリンタに出力を送る場合、 NEWFILE=オプションを使用できません。

### ヒント**:**

ファイル名を数字で終了する場合、 ODS はその数字を増加させることから始 めます。 次の例において、ODS は、最初のファイル *MAY5.PS* に名前を付けま す。 追加のボディファイルは、 *MAY6.PS* と名付けられます。, *MAY7.PS* などで す。

FILE= 'MAY5.PS'

### **PACKAGE <***package-name***>**

出力先からの出力が ODS パッケージに追加されることを指定します。

*package-name*

ODS PACKAGE ステートメントで作成されたパッケージの名称を指定します。 名称が指定されていない場合、出力は、最後に開かれた名の無いパッケージ に追加されます。

参照項目**:** ["ODS PACKAGE](#page-488-0) ステートメント " (469 ページ)

例:
# **STARTPAGE=NEVER | NO | NOW | YES | BYGROUP**

改ページを制御します。

**BYGROUP** 

各 BY グループの後に、 改ページを挿入することを指定します。

NEVER

グラフィックスプロシジャの前でも改ページを挿入してはならないことを指定しま す。

注意*:*

各グラフは、通常ページ全体を必要とします。 デフォルトの動作は、グラフィックスプ ロシジャの後に新しいページを強制します。 **STARTPAGE=NEVER** は、その動作 をオフにするため、 **STARTPAGE= NEVER** を指定することで、グラフィックスが刷 り重ねする可能性があります。

NO

プロシジャコードにより新しいページが要求された場合でも、各プロシジャの始 め、または特定のプロシジャの範囲内に新しいページを挿入できないことを指 定します。ページが埋まっている場合、または STARTPAGE=NOW を指定し た場合にのみ、新しいページが開始されます。

注意*:*

各グラフは、通常、ページ全体を必要とします。 デフォルトの動作は、 **STARTPAGE=NO** を使用した場合でも、グラフィックスプロシジャの後に新しいペ ージを強制します。 **STARTPAGE=NEVER** は、その動作をオフにするため、 **STARTPAGE= NEVER** を指定することで、グラフィックスが刷り重ねする可能性 があります。

別名**:** OFF

ヒント**:** STARTPAGE=NO を指定した場合、このオプションの設定に関わらず、 物理ページの上部と下部のみに、システムのタイトルおよびフットノートが 作成されます。 すなわち、このオプションが指定された場合に、指定したい くつかのシステムタイトルおよびフットノートは表示されない可能性がありま す。

NOW

新しいページの即時の挿入を強制します。

ヒント**:** このオプションは、主に、STARTPAGE= オプションの現行の値が NO の場合に、便利です。 そうでなければ、それぞれの新たなプロシジャは、自 動的に新しいページを強制します。

YES

プロシジャコードに要求された通りに、各プロシジャの始め、または特定のプロ シジャの範囲内に新しいページを挿入します。

別名**:** ON

デフォルト**:** YES

**STYLE=***style-definition*

PDF 出力を書くために使用するスタイル定義を指定します。

デフォルト**:** スタイル定義を使用しない場合、ODS は、SAS レジストリのサブキーに 指定されているスタイル定義を使用します。 **ODS** ð **DESTINATIONS** ð **PRINTER** PRINTER、PDF、および PS 出力先用の値は Printer で、 PCL 出力 先の値は、MonochromePrinter となります。

# 参照項目**:**

スタイル定義に関する詳細は、次を参照してください。 ["スタイルの操作](#page-964-0) " (945 [ページ](#page-964-0))

ユーザー定義されたスタイル定義を作成する手順は、次を参照してください。 13 章, "TEMPLATE プロシジャ: [スタイルテンプレートの作成](#page-960-0)" (941 ページ)

**TEXT='***text-string***'**

出力にテキストを挿入します。

*text-string*

出力に挿入すべきテキストです。

- 要件 *text-string* を引用符で囲まなければなりません。
- ヒント**:** 1 つ以上の手順ステップを提出する場合で、STARTPAGE=NO オプション を指定しない場合、出力の前に各プロシジャは、新しいページを強制します。 そのため、TEXT=で指定したいかなるテキストは、以前のプロシジャと同じペ ージに配置されます。
- 参照項目**:** "例: [出力オブジェクトを条件付きで除外し、別の出力先に送信する](#page-254-0)" (235 [ページ](#page-254-0))

### **UNIFORM**

multi-page 表用に、単一の表の範囲内で、ページ間の統一性を保証します。 UNIFORM オプションが有効な場合、ODS は、すべてのデータに対応するため に、欄の幅などを判断するため、プリントを開始する前に表全体を読み込みます。 これらの欄の幅は、複数のページに渡る表のすべてのページに適用されます。

- デフォルト**:** UNIFORM オプションを指定しない場合、 ODS は、1 ページ毎に表を プリントします。 このアプローチは、SAS が非常に大きい表を処理している途 中で、メモリ不足に陥らないことを保証します。 しかし、これは、欄の幅がそれ ぞれページ毎に異なることも意味します。
- 注**:** BY-group 処理で、 SAS は、各グループの結果を別の表に記述するため、出 力が BY グループ間で一定でない可能性があります。
- ヒント**:** UNIFORM オプションは、非常に大きな容量の表をプリントする場合に、 SAS にメモリ不足に陥らせる可能性があります。これが発生した場合、表の各 欄の幅を明確に設定し、表を1ページ毎にプリントしてください。 それをするに は、使用する表の定義を編集しなければなりません。 詳細は、次を参照してく ださい。["テーブルテンプレートを使用して実行可能な操作](#page-1079-0) " (1060 ページ)

# 詳細

# *PCL* 出力先を開く*/*閉じる

開いている PCL 出力先は、多くの ODS PCL オプションを使用して変更できます。しか し、FILE=および SAS オプションによって、開いている PCL 出力先に対して次の操作 が実行されます。

- ODS PCL ステートメントで参照されている開いた出力先を閉じます。
- 開いている PCL 出力先に関連するすべてのファイルを閉じます。
- PCL 出力先の新規インスタンスを開きます

上記オプションのいずれかを使用した場合は、出力先を明示的に閉じることをお勧め します。

# ステートメントの *ODS* プリンタファミリ

ODS PCL ステートメントは、ステートメントの ODS プリンタファミリの一部です。プリン タファミリのステートメントによって、PCL、 PDF、 PRINTER、PS 出力先が開かれ、高 解像度プリンタに適した出力が生成されます。ODS PDF、ODS PRINTER および ODS PS の ステートメントも、ステートメントの ODS プリンタファミリのメンバーです。

# 関連項目**:**

• ["サードパーティフォーマットの出力先](#page-54-0)" (35 ページ)

# ステートメント

- "ODS PDF ステートメント" (487 ページ)
- ["ODS PRINTER](#page-555-0) ステートメント" (536 ページ)
- "ODS PS [ステートメント](#page-580-0)" (561 ページ)

# **ODS PDF** ステートメント

PDF 出力を生成する PDF 出力先を開き、管理し、閉じます。ここで、PDF 出力とは Adobe Acrobat およびその 他のアプリケーションによって読み取られる出力形式です。

- 該当要素**:** 任意の場所
	- カテゴリ**:** ODS: サードパーティフォーマット
- 制限事項**:** PDF では 2 バイトの Type1 フォントはサポートされていません。
	- 注**:** デフォルトでは、ODS PDF ステートメントによって Scalable Vector Graphics が作成され ます。SVG (Scalable Vector Graphics)は、2 次元ベクター画像記述用の XML 言語です Scalable Vector Graphics の詳細は、次を参照してください。"Using Scalable Vector Graphics" in Chapter 7 of *SAS/GRAPH: Reference*

PDF ファイルには、ドリルダウングラフを追加できます。ドリルダウングラフおよびグラフの PDF ファイルへの書き込みに関する詳細は、"Writing Your Graphs to a PDF File" in Chapter 11 of *SAS/GRAPH: Reference* を参照してください。

ヒント**:** SAS で使用する PDF ドライバでは、 すべての Microsoft Windows フォントは認識されま せん。SAS でこの種類のフォントの検索を可能にするには、この種類のフォントを SAS レ ジストリに入力する必要があります。"SAS レジストリ" (*SAS* 言語リファレンス*:* 解説編 14 章)を参照してください。

# 構文

**ODS PDF** [<\(<ID=>](#page-514-0)識別子)> <[操作](#page-508-0)> **ODS PDF** [<\(<ID=>](#page-514-0)識別子)> <[オプション](#page-508-0)>

# オプション引数の要約

(<ID=> *[identifier](#page-514-0)*) 同時に同出力先の複数のインスタンスを開いてください。

ANCHOR='*[anchor-name](#page-508-0)*'

現行のファイルの各出力おぷジェクトを識別するアンカータグのルート名を 指定してください。

[AUTHOR= '](#page-509-0)*author-text*'

ファイルのメタデータに、作者と指定したテキストの文字列を挿入してくださ い。

BASE='*[base-text](#page-509-0)*'

ODS が、ファイルで作成するすべてのレファレンスの最初の部分に使用す る文字列を指定してください。

[BOOKMARKGEN | NOBOOKMARKGEN | BOOKMARKGEN=](#page-510-0)

```
PDF および PS ファイルのブックマークの生成を制御してください。
BOOKMARKLIST= HIDE | NONE | SHOW
    PDF および PS ファイル用のブックマークのリストを作成ならびに表示する
    か指定してください。
CLOSE
    出力先およびそれに関連するファイルを終了してください。
COLOR=FULL | GRAY | MONO | NO | YES
    出力に指定されたカラースキームを適用してください。
COLUMNS=n
    出力の各ページに作成する欄の数を指定してください。
COMPRESS=n
    PDF ファイルの圧縮を指定してください。 圧縮は、ページのサイズを削減し
    ます。
CONTENTS= NO | YES
    プリント可能な目次の生成を制御してください。
CSSSTYLE='file-specification'<(<media-type-10>)>
    出力に適用するカスケードスタイルシートを指定してください。
DPI=
    出力イメージ用の画像解像度をインチ毎のドットで指定してください。
EXCLUDE 除外| ALL | NONE
    出力先から出力オブジェクトを除外してください。
FILE='external-file' | ファイル参照
    書き込む先のファイルを指定してください。
GFOOTNOTE | NOGFOOTNOTE
    グラフィックス出力においてフットノートがプリントされるロケーションを指定
    してください。
GTITLE | NOGTITLE
    グラフィックス出力のタイトルがプリントされているロケーションを制御してく
    ださい。
KEYWORDS='keywords-text'
    出力ファイルのメタデータにキーワードの文字列を挿入してください。
NEWFILE= starting-point
    指定された starting-point で、新しいファイルを作成してください。
PACKAGE <package-name>
    出力先からの出力が ODS パッケージに追加されることを指定してくださ
    い。
PDFNOTE | NOPDFNOTE
    FLYOVER= スタイル属性に関連するアイテム用に、ノートが PDF ファイル
    に追加されるか否か制御してください。
PDFTOC=n
    PDF 文書の目次の拡張レベルを制御してください。
SELECT 選択 | ALL | NONE
    出力先用に出力オブジェクトを選択してください。
SHOW
    SAS ログに出力先用の現行の選択または除外リストを書き込んでくださ
    い。
STARTPAGE=NEVER | NO | NOW | YES | BYGROUP
    改ページを制御してください。
STYLE=style-definition
    PDF 出力を書くために使用するスタイル定義を指定してください。
```
<span id="page-508-0"></span>[SUBJECT='](#page-517-0)*subject-text*'

指定した文字列をファイルのメタデータの対象として挿入してください。

TEXT='*[text-string](#page-517-0)*'

出力にテキストを挿入してください。

[TITLE='](#page-517-0)*title-text*'

タイトルとして指定した文字列を、ファイルのメタデータに挿入してください。 [UNIFORM](#page-518-0)

multi-page 表用に、単一の表の範囲内で、ページ間の統一性を提供しま す。

# 引数なし

操作やオプションを含まない ODS PDF ステートメントを使用した場合、PDF 出力先が 開かれ、PDF 出力が作成されます。

# アクション

ODS PDF ステートメントでは、次の操作が利用可能です。

### **CLOSE**

出力先およびそれに関連するファイルを終了します。プリンタの 出力先の場合、出 力先を終了するまでファイルをプリントできません。

ヒント**:** ODS 出力先が終了した場合、 ODS は、その 出力先に出力を送りません。 不要な出力先を終了することで、システムリソースの節減します。

# **EXCLUDE 除外 ALL | NONE**

出力先から1つまたはそれ以上の出力オブジェクトを除外します。

デフォルト**:** NONE

制限事項**:** この操作を実行するには、出力先が開かれていなければなりません。

参照項目**:** ["ODS EXCLUDE](#page-251-0) ステートメント" (232 ページ)

# **SELECT** 選択 **| ALL | NONE**

指定された出力先用に出力オブジェクトを選択します。

デフォルト**:** ALL

制限事項**:** この操作を実行するには、出力先が開かれていなければなりません。

参照項目**:** ["ODS SELECT](#page-617-0) ステートメント " (598 ページ)

# **SHOW**

SAS ログに出力先用の現行の選択または除外リストを書き込みます。

制限事項**:** この操作を実行するには、出力先が開かれていなければなりません。

ヒント**:** 選択または除外リストがデフォルトのリスト(SELECT ALL)である場合、 SHOW は、全体の選択または除外リストも書きます。 選択または除外リストに 関する詳細は、を ["選択リストと除外リスト](#page-68-0)" (49 ページ)参照してください。

```
参照項目: "ODS SHOW ステートメント" (614 ページ)
```
# オプション引数

**ANCHOR='***anchor-name***'**

現行のファイルの各出力おぷジェクトを識別するアンカータグのルート名を指定し ます。

各出力は、ブックマークがレファレンスするためにアンカータグが必要になります。 ODS により自動的に作成されるレファレンスは、アンカー名を指します。 そのた め、ファイルの各アンカー名はユニークでなければなりません。

*anchor-name*

現行のファイルの各出力オブジェクトを識別するアンカータグのルート名です。

<span id="page-509-0"></span>ODS 名を作成します。 例えば、ANCHOR= 'TABULATE', を指定した場合、 ODS は最初のアンカーに **tabulate** と名前を付けます。 2番目のアンカー名 が **tabulate1** で、3番目が **tabulate2**、と名称が続きます。

要件 *anchor-name* を引用符で囲まなければなりません。

別名**:** NAMED\_DEST= | BOOKMARK=

制限事項**:** このオプションは、ODS PDF ステートメント、指定された PDFMARK オ プションを伴う ODS PS ステートメント 並びに、PDFMARK オプションを伴う ODS PRINTER ステートメント においてのみ使用してください。

### ヒント**:**

プログラムのいかなる場所の有効なステートメントに ANCHOR=オプションを 提出することで、何度でもアンカー名を変更できます。 アンカー名を指定した後 に、新しいものを指定するまで有効になります。

プログラムの様々なポイントで、新しいアンカー名を指定することは、PRINTER 出力の指定された箇所にリンクしたい場合に便利です。アンカー名が変更する 場所を制御できるため、それらの箇所でアンカー名がどう変わるか事前に分か ります。

### **AUTHOR= '***author-text***'**

ファイルのメタデータに、作者と指定したテキストの文字列を挿入します。

# *author-text*

作者を示す開かれたファイルのメタデータにあるテキストです。

#### 制限事項**:**

このオプションは、ODS PDF ステートメント、指定された PDFMARK オプション を伴う ODS PS ステートメント 並びに、PDFMARK オプションを伴う ODS PRINTER ステートメント においてのみ使用してください。

AUTHOR=オプションは、ファイルの最初に指定されている場合のみ有効で す。

要件 *author-text* を引用符で囲まなければなりません。

### **BASE='***base-text***'**

ODS が、ファイルで作成するすべてのレファレンスの最初の部分に使用するテキ ストを指定します。

#### *base-text*

ODS が、ファイルで作成するすべてのレファレンスの最初の部分に使用するテ キストです。

次の仕様を考慮してください。:

BASE='http://www.*your-company.com*/*local-url*/'

この場合、ODS は、この文字列で始まるレファレンスを作成します。 **http:// www.your-company.com/local-url/** 適切な *anchor-name* がリンクを完 成します。

制限事項**:** このオプションは、ODS PDF ステートメント、指定された PDFMARK オ プションを伴う ODS PS ステートメント 並びに、PDFMARK オプションを伴う ODS PRINTER ステートメント においてのみ使用してください。

要件 *base-text* を引用符で囲まなければなりません。

### **BOOKMARKLIST= HIDE | NONE | SHOW**

PDF および PS ファイル用のブックマークのリストを作成ならびに表示するか指定 します。

HIDE

PDF および PS ファイル用のブックマークのリストを作成します。PDF および PS ファイルを開いた際に、ブックマークは自動的に表示されません。

```
NONE
```
PDF および PS ファイル用にブックマークのリストを生成しないように指定しま す。

別名**:**

NO | OFF

NOBOOKMARKLIST is an alias for BOOKMARKLIST=NONE | NO | OFF

**SHOW** 

PDF および PS ファイル用のブックマークのリストを作成します。 PDF および PS ファイルを開いた際に、ブックマークは自動的に表示されます。

別名**:**

YES | ON

BOOKMARKLIST is an alias for BOOKMARKLIST=SHOW | YES | ON

デフォルト**:** SHOW

制限事項**:**

このオプションは、出力先を初めて開く時のみ設定可能です。

このオプションは、PDF、 PDFMARK、 PS 出力を作成する場合にのみ有効で す。

操作**:** NOTOC オプションは、BOOKMARKLIST= OFF と CONTENTS= OFF を指 定します。

注**:** ブックマークの生成は、このオプションの設定の影響を受けません。 ブックマ ークは、BOOKMARKGEN=オプションにより生成されます。

**BOOKMARKGEN | NOBOOKMARKGEN | BOOKMARKGEN=**

PDF および PS ファイルのブックマークの生成を制御します。

BOOKMARKGEN

PDF および PS ファイルでブックマークを生成するように指定します。

BOOKMARKGEN=

PDF および PS ファイルのブックマークの生成を制御します。

 $N()$ 

PDF および PS ファイルでブックマークを生成しないように指定します。

別名**:** OFF

YES

PDF および PS ファイルでブックマークを生成するように指定します。

別名**:** ON

NOBOOKMARKGEN

PDF および PS ファイルでブックマークを生成しないように指定します。

デフォルト**:** YES or BOOKMARKGEN

操作**:** BOOKMARKGEN=NO に設定した場合、 BOOKMARKLIST オプションも NO に設定されます。

**COLOR=FULL | GRAY | MONO | NO | YES**

力に指定されたカラースキームを適用します。

FULL

テキストおよびグラフィックスの両方のために、フルカラー 出力を作成します。

**GRAY** 

テキストおよびグラフィックスの両方のために、グレースケール出力を作成しま す。

別名**:** GREY

<span id="page-511-0"></span>MONO

テキストおよびグラフィックスの両方のために、ニーモニック出力を作成します。 別名**:** BW

NO

スタイル定義が提供するすべての色情報を使用しません COLOR=NO とした 場合に、出力先は、次の操作を行います。:

- 黒と白の出力を生成します。
- すべてのテキストと線を黒で作成します。
- SAS/GRAPH 出力をグレースケールで作成するように、SAS/GRAPH デバ イスを設定します。
- 表の線をプリントするかどうかの判断目的を除いて、スタイル定義の背景 色の仕様は無視されます。

YES

- 背景色を含め、スタイル定義が提供するすべての色情報を使用します。 カラー でプリントするには、次の操作も行わなければなりません。
- カラーでプリントできるプリンターを使用してください。
- COLORPRINTING SAS システムオプションを使用してください。 COLORPRINTING システムオプションに関する詳細は、次を参照してくだ さい。*SAS* システムオプション*:* リファレンス

デフォルト**:** YES

ヒント**:** カラーをサポートしないプリンターのカラー出力を選択した場合、出力が読 みにくくなる場合があります。

**COLUMNS=***n*

出力の各ページに作成する欄の数を指定します。

*n*

ページ毎の番号欄です。

# デフォルト**:** 1

### **COMPRESS=***n*

PDF ファイルの圧縮を制御します。 圧縮は、ページのサイズを削減します。

*n*

圧縮のレベルを指定します。数字が大きい程、圧縮が大きくなります。 例えば, *n*=0 は、完全に無圧縮で *n*=9 が最大圧縮値です。

### デフォルト**:** 6

範囲**:** 0–9

### 制限事項**:**

このオプションは、ODS PDF ステートメント、指定された PDF オプションを伴う ODS PRINTER ステートメント においてのみ使用してください。PostScript 出力 は、圧縮できません。

COMPRESS=オプションは、ファイルの最初に指定された場合にのみ、有効と なります。

### 操作**:**

COMPRESS= オプションは、DEFLATION システムオプションを上書きします。 DEFLATION システムオプションを点検します。 次に、ODS PDF ステートメント の COMPRESS=オプションが点検されます。COMPRESS= オプションが指定さ れた場合、DEFLATION システムオプションの値に関係なくその値が、使用さ れます。 詳細は、DEFLATION オプションを参照してください。

<span id="page-512-0"></span>COMPRESS= オプションは、UPRINTCOMPRESSION オプションを上書きしま す。COMPRESS= が指定されタ場合、UPRINTCOMPRESSION システムオプ ションが、クエリーされます。 システムオプションが、オフになると、この1つの PDF ステートメントのためにオンにされ、PDF ファイルが圧縮されます。 圧縮 が完了すると、 UPRINTCOMPRESSION システムオプションが、再度、すべて のファイル用に有効となります。 詳細は、UPRINTCOMPRESSION システムオ プションを参照してください。

### **CONTENTS= NO | YES**

プリント可能な目次の生成を制御します。

NO

プリント可能な目次を生成しません。

別名**:** NOCONTENTS は、CONTENTS=NO 用のエイリアスです。

YES

プリントできる目次を生成します。

別名**:** CONTENTS は、 CONTENTS=YES 用のエイリアスです。

**CSSSTYLE='***file-specification***'<(<***media-type-10***>)>**

出力に適用するカスケードスタイルシートを指定します。

*file-specification*

CSS コードを含むファイル、ファイル参照、または、URL を指定します。

*file-specification* は、次の内の1つです。

"*external-file*"

外部ファイルの名称です。

要件 *external-file* を引用符で囲まなければなりません。

ファイル参照

外部ファイルに割り当てられたファイルレファレンスです。 ファイル参照を割 り当てるために、 FILENAME ステートメント を使用してください。

参照項目**:** FILENAME ステートメント に関する情報は、次を参照してくださ い。*SAS* ステートメント*:* リファレンス

"*URL*"

外部ファイルへの URL です。

要件 *external-file* を引用符で囲まなければなりません。

(*media-type-1< media-type-10>*)

出力にレンダリングされるメディアの種類に対応する1つまたはそれ以上のメ ディアブロックを指定します。 文書が、スクリーン、紙、スピーチシンセサイザ ー、点字装置、等々の異なるメディアにどのように提示されるか指定するため に、CSS は、メディアタイプを使用します 。

メディアブロックは、いかなるメディアブロックに含まれていないCSSコードを伴 い出力に追加されます。 *media-type* サブオプションを使用することで一般の CSS コードを伴い、特定のメディアタイプを対象とする CSS ファイルの項目をイ ンポートできます。

デフォルト**:** ODS ステートメントにいかなる *media-type* が指定されてないが、 CSS ファイルにメディアタイプが指定されている場合、ODS は、Screen メデ ィアタイプを使用します。

範囲**:** 最大、異なる10種類のメディアタイプに指定できます。

要件**:**

*media-type* を括弧で囲まなければなりません。

CSSSTYLE= オプションで指定された *file-specification* の隣に、*media-type* を指定しなければなりません。

- <span id="page-513-0"></span>ヒント**:** 複数のメディアタイプを指定した場合、出力にすべてのメディアタイプの すべてのスタイル情報が適用されます。しかし、異なるメディアブロックにお いて重複するスタイル情報が存在する場合、最後のメディアブロックのスタ イルが使用されます。
- 要件 CSS ファイルは、ODS HTML ステートメントにより作成された CSS と同じ種 類で書き込まなければなりません。ID や文脈ベースのセレクターの無いクラス 名のみがサポートされます。 ODS が作成する CSS コードを閲覧するには、次 の内の1つを行ってください。
	- STYLESHEET= オプションを指定してください。
	- HTML ファイルのソースを閲覧して、ファイルの上部の <STYLE> </ STYLE> タグの間のソースを閲覧してください。
- 操作**:** STYLE= オプションおよび CSSSTYLE= オプションの両方が、 ODS ステー トメントに指定されている場合、最後に指定されたオプションが使用されます。
- 参照項目**:** 正しい ODS CSS ファイルの例を次に示します。"例 6: ODS [出力へ](#page-467-0) CSS [ファイルの適用](#page-467-0)" (448 ページ)

**DPI=**

出力ファイル用の画像解像度を指定します。

デフォルト**:** 150

制限事項**:** DPI= オプションは、ファイルの最初に指定された場合にのみ、有効とな ります。

**FILE='***external-file***' |** ファイル参照

出力を含むファイルを指定します。

*external-file*

書き込む先の外部ファイルの名称です。

要件 *external-file* を引用符で囲まなければなりません。

ファイル参照

外部ファイルに割り当てられたファイルレファレンスです。 ファイル参照を割り 当てるために、FILENAME ステートメント を使用してください。

- 制限事項**:** FILE=ファイル参照オプションは、 NEWFILE= オプションと共に使 用できません。
- 参照項目**:** FILENAME ステートメント に関する情報は、次を参照してください。 *SAS* ステートメント*:* リファレンス
- デフォルト**:** 書き込むファイル先を指定しない場合、 ODS は、1つまたは2つの SAS システムオプションで指定されたファイルに書き込みます。

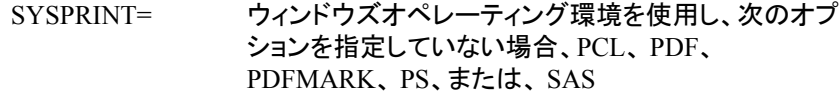

PRINTERPATH= その他のすべての場合、

システムオプションがファイルを指定しない場合、, ODS は、デフォルトのプリン タに書き込みます。 詳細は、PRINTER= オプションを参照してください。

- 操作**:** 開かれた ODS PRINTER 出力先に言及する ODS プリンタファミリステートメ ントにおいて、FILE= オプションは、 ODS に出力先およびそれに関連するすべ てのファイルを終了し、出力先に新しいインスタンスを開くことを強制します。 詳細は、次を参照してください。"PRINTER [出力先を開く](#page-570-0)/閉じる" (551 ページ)
- 参照項目**:** FILENAME ステートメントに関する詳細は、次を参照してください。*SAS* ステートメント*:* リファレンス
- **GFOOTNOTE | NOGFOOTNOTE**

プリンター出力を生成するグラフィックスプログラムにより定義されているフットノー トのロケーションを制御します。

<span id="page-514-0"></span>**GFOOTNOTE** 

グラフィックス出力内の現在定義されているすべてのフットノートを含みます。

NOGFOOTNOTE

現在定義されているすべてのフットノートがグラフィックスファイルに表示される のを阻止します。それらは、代わりに、プリンターファイルの一部となります。

デフォルト**:** GFOOTNOTE

- 制限事項**:** このオプションは、1つまたはそれ以上のデバイスベースのグラフィック スを作成する SAS プログラム または、SAS/GRAPH、SGPLOT プロシジャ、 SGPANEL プロシジャ、または、SGSCATTER プロシジャにより作成されたグラ フィックスにのみ適用されます。
- 参照項目**:** 詳細は、["タイトルと脚注のカスタマイズ](#page-70-0)" (51 ページ) を参照してくださ い。
- **GTITLE | NOGTITLE**

プリンター出力を生成するプログラムにより定義されているタイトルのロケーション を制御します。

GTITLE

グラフィックス出力内の現在定義されているすべてのタイトルを含みます。

NOGTITLE

現在定義されているすべてのタイトルがグラフィックスファイルに表示されるの を阻止します。それらは、代わりに、プリンターファイルの一部となります。

- デフォルト**:** GTITLE
- 制限事項**:** このオプションは、1つまたはそれ以上のデバイスベースのグラフィック スを作成する SAS プログラム または、SAS/GRAPH、SGPLOT プロシジャ、 SGPANEL プロシジャ、または、SGSCATTER プロシジャにより作成されたグラ フィックスにのみ適用されます。

参照項目**:** 詳細は、["タイトルと脚注のカスタマイズ](#page-70-0)" (51 ページ)を参照してくださ い。

# **(<ID=>** *identifier***)**

同時に同出力先の複数のインスタンスを開くことを可能にします。各インスタンス は、異なるオプションを有します。

*identifier*

文字または線で始まる数字または、文字列であることが可能です。 後続の文 字は、文字、アンダーライン、および数字を含むことができます。

制限事項**:** *identifier* が数字の場合、それは正の整数でなければなりません。

#### **KEYWORDS='***keywords-text***'**

出力ファイルのメタデータにキーワードの文字列を挿入します。キーワードは、文 書管理システムがトピックを基にした検索を行うことを可能にします。

*keywords-text*

キーワードの文字列です。

### 制限事項**:**

このオプションは、ODS PDF ステートメント、指定された PDFMARK オプション を伴う ODS PS ステートメント 並びに、PDFMARK オプションを伴う ODS PRINTER ステートメント においてのみ使用してください。

KEYWORDS= オプションは、ファイルの最初に指定された場合にのみ、有効 となります。

要件 *keywords-text* を引用符で囲まなければなりません。

要件 ID=オプションは、出力先名の直後に指定しなければなりません。

# <span id="page-515-0"></span>**NEWFILE=** *starting-point*

指定された *starting-point* で、新しいファイルを作成します。

*starting-point*

新しいファイルを作成すべき出力のロケーションです。

ODS は、ファイル名をインクリメントすることで自動的に新しいファイル名を付 けます。次の例で、ODS は、最初のファイル名を付けます。 **REPORT.PS** 追加 のファイル名も付けます。**REPORT1.PS** , **REPORT2.PS**,等

例

FILE= 'REPORT.PS'

*starting-point* は、次の内の1つです。

**BYGROUP** 

各 BY グループの結果に対して、新しいファイルを開始します。

**NONE** 

現在開かれているファイルのすべての出力を書きます。

OUTPUT

各出力オブジェクト用に新しいファイルを開始します。SAS/GRAPH に対し て、これは、 ODS がプログラムが生成した各 SAS/GRAPH 出力ファイル 用に新たなファイルを作成することを意味します。

別名**:** TABLE

PAGE

出力の各ページ用に新たなファイルを開始します。 改ページは、手順が明 確に新たなページを開始(ページのサイズが足りないからではない)また は、新たな工程を開始する時点で発生します。

PROC

新たな手順を開始する度に新たなボディファイルを開始します。

デフォルト**:** NONE

### 制限事項**:**

The NEWFILE= オプションは、 FILE= ファイル参照オプションと共に使用でき ません。

物理プリンタに出力を送る場合、 NEWFILE=オプションを使用できません。

### ヒント**:**

ファイル名を数字で終了する場合、 ODS はその数字を増加させることから始 めます。 次の例において、ODS は、最初のファイル *MAY5.PS* に名前を付けま す。 追加のボディファイルは、 *MAY6.PS* と名付けられます。, *MAY7.PS* などで す。

例:

FILE= 'MAY5.PS'

## **PACKAGE <***package-name***>**

出力先からの出力が ODS パッケージに追加されることを指定します。

*package-name*

ODS PACKAGE ステートメントで作成されたパッケージの名称を指定します。 名称が指定されていない場合、出力は、最後に開かれた名の無いパッケージ に追加されます。

参照項目**:** ["ODS PACKAGE](#page-488-0) ステートメント " (469 ページ)

### **PDFNOTE | NOPDFNOTE**

FLYOVER= スタイル属性に関連するアイテム用に、ノートが PDF ファイルに追加 されるか否制御します 。

<span id="page-516-0"></span>PDFNOTE

FLYOVER= スタイル属性に関連するアイテム用に、ノートを PDF ファイルに 追加します。

NOPDFNOTE

FLYOVER= スタイル属性に関連するアイテム用に、ノートがファイルに追加さ れないように、PDFMARK の動作を変更します。

デフォルト**:** PDFNOTE

制限事項**:** このオプションは、ODS PDF ステートメント、指定された PDFMARK オ プションを伴う ODS PS ステートメント 並びに、PDFMARK オプションを伴う ODS PRINTER ステートメント においてのみ使用してください。

### **PDFTOC=***n*

PDF 文書の目次の拡張レベルを制御します。

*n*

拡張レベルを指定してください。 例えば、 PDFTOC=**0** は、結果として、完全に 拡張された目次となるが、 PDFTOC=**2** は、2つのレベルに拡張された目次 と なります。

### デフォルト**:** 0

ヒント**:** PDFTOC= は、ファイルが開かれてから設定できるが、提供されたファ イル用の最後の仕様のみを使用できます。

参照項目**:** "例: [同時に同じ出力先のインスタンスを複数開く](#page-518-0)" (499 ページ)

### **STARTPAGE=NEVER | NO | NOW | YES | BYGROUP**

改ページを制御します。

**BYGROUP** 

各 BY グループの後に、 改ページを挿入することを指定します。

#### NEVER

グラフィックスプロシジャの前でも改ページを挿入してはならないことを指定しま す。

#### 注意*:*

各グラフは、通常ページ全体を必要とします。 デフォルトの動作は、グラフィックスプ ロシジャの後に新しいページを強制します。 **STARTPAGE=NEVER** は、その動作 をオフにするため、 **STARTPAGE= NEVER** を指定することで、グラフィックスが刷 り重ねする可能性があります。

### NO

プロシジャコードにより新しいページが要求された場合でも、各プロシジャの始 め、または特定のプロシジャの範囲内に新しいページを挿入できないことを指 定します。ページが埋まっている場合、または STARTPAGE=NOW を指定し た場合にのみ、新しいページが開始されます。

### 注意*:*

各グラフは、通常、ページ全体を必要とします。 デフォルトの動作は、 **STARTPAGE=NO** を使用した場合でも、グラフィックスプロシジャの後に新しいペ ージを強制します。 **STARTPAGE=NEVER** は、その動作をオフにするため、 **STARTPAGE= NEVER** を指定することで、グラフィックスが刷り重ねする可能性 があります。

別名**:** OFF

ヒント**:** STARTPAGE=NO を指定した場合、このオプションの設定に関わらず、 物理ページの上部と下部のみに、システムのタイトルおよびフットノートが 作成されます。 すなわち、このオプションが指定された場合に、指定したい くつかのシステムタイトルおよびフットノートは表示されない可能性がありま す。

<span id="page-517-0"></span>NOW

新しいページの即時の挿入を強制します。

ヒント**:** このオプションは、主に、STARTPAGE= オプションの現行の値が NO の場合に、便利です。 そうでなければ、それぞれの新たなプロシジャは、自 動的に新しいページを強制します。

YES

プロシジャコードに要求された通りに、各プロシジャの始め、または特定のプロ シジャの範囲内に新しいページを挿入します。

別名**:** ON

デフォルト**:** YES

**STYLE=***style-definition*

PDF 出力を書くために使用するスタイル定義を指定します。

デフォルト**:** スタイル定義を使用しない場合、ODS は、SAS レジストリのサブキーに 指定されているスタイル定義を使用します。 **ODS** ð **DESTINATIONS** ð **PRINTER** PRINTER、PDF、および PS 出力先用の値は Printer で、 PCL 出力 先の値は、MonochromePrinter となります。

# 参照項目**:**

スタイル定義に関する詳細は、次を参照してください。 ["スタイルの操作](#page-964-0) " (945 [ページ](#page-964-0))

ユーザー定義されたスタイル定義を作成する手順は、次を参照してください。 13 章, "TEMPLATE プロシジャ: [スタイルテンプレートの作成](#page-960-0)" (941 ページ)

# **SUBJECT='***subject-text***'**

指定した文字列をファイルのメタデータの主題として挿入します。

*subject-text*

主題として示されているファイルのメタデータのテキストです。

# 制限事項**:**

このオプションは、ODS PDF ステートメント、指定された PDFMARK オプション を伴う ODS PS ステートメント 並びに、PDFMARK オプションを伴う ODS PRINTER ステートメント においてのみ使用してください。

SUBJECT= オプションは、ファイルの最初に指定された場合にのみ、有効とな ります。

要件 *subject-text* を引用符で囲まなければなりません。

### **TEXT='***text-string***'**

出力にテキストを挿入します。

### *text-string*

出力に挿入すべきテキストです。

要件 *text-string* を引用符で囲まなければなりません。

- ヒント**:** 1 つ以上の手順ステップを提出する場合で、STARTPAGE=NO オプション を指定しない場合、出力の前に各プロシジャは、新しいページを強制します。 そのため、TEXT=で指定したいかなるテキストは、以前のプロシジャと同じペ ージに配置されます。
- 参照項目**:** "例: [出力オブジェクトを条件付きで除外し、別の出力先に送信する](#page-254-0)" (235 [ページ](#page-254-0))

**TITLE='***title-text***'**

タイトルとして指定した文字列を、ファイルのメタデータに挿入します。

*title-text*

タイトルを示すファイルのメタデータのテキストです。

### 制限事項**:**

<span id="page-518-0"></span>このオプションは、ODS PDF ステートメント、指定された PDFMARK オプション を伴う ODS PS ステートメント 並びに、PDFMARK オプションを伴う ODS PRINTER ステートメント においてのみ使用してください。

The TITLE= オプションは、ファイルの最初に指定された場合にのみ、有効とな ります。

要件 *title-text* を引用符で囲まなければなりません。

### **UNIFORM**

multi-page 表用に、単一の表の範囲内で、ページ間の統一性を保証します。 UNIFORM オプションが有効な場合、ODS は、すべてのデータに対応するため に、欄の幅などを判断するため、プリントを開始する前に表全体を読み込みます。 これらの欄の幅は、複数のページに渡る表のすべてのページに適用されます。

- デフォルト**:** UNIFORM オプションを指定しない場合、 ODS は、1 ページ毎に表を プリントします。 このアプローチは、SAS が非常に大きい表を処理している途 中で、メモリ不足に陥らないことを保証します。 しかし、これは、欄の幅がそれ ぞれページ毎に異なることも意味します。
- 注**:** BY-group 処理で、 SAS は、各グループの結果を別の表に記述するため、出 力が BY グループ間で一定でない可能性があります。
- ヒント**:** UNIFORM オプションは、非常に大きな容量の表をプリントする場合に、 SAS にメモリ不足に陥らせる可能性があります。これが発生した場合、表の各 欄の幅を明確に設定し、表を1ページ毎にプリントしてください。 それをするに は、使用する表の定義を編集しなければなりません。 詳細は、次を参照してく ださい。["テーブルテンプレートを使用して実行可能な操作](#page-1079-0) " (1060 ページ)

# 詳細

# ステートメントの *ODS* プリンタファミリ

ODS PDF ステートメントは、ステートメントの ODS プリンタファミリの一部です。プリン タファミリのステートメントによって、PCL、PDF、PRINTER、PS 出力先が開かれ、高解 像度プリンタに適した出力が生成されます。ODS PDF、ODS PRINTER および ODS PS の ステートメントも、ステートメントの ODS プリンタファミリのメンバーです。

# *PDF* 出力先を開く*/*閉じる

開いている PDF 出力先は、多くの ODS PDF オプションを使用して変更できます。しか し、FILE=および SAS オプションによって、開いている PDF 出力先に対して次の操作 が実行されます。

- ODS PDF ステートメントで参照されている開いた出力先を閉じる
- 開いている PDF 出力先に関連付けられたファイルを閉じる
- PDF 出力先の新規インスタンスを開きます

上記オプションのいずれかを使用した場合は、出力先を明示的に閉じることをお勧め します。

# 例**:** 同時に同じ出力先のインスタンスを複数開く

### 要素**:**

ODS PDF ステートメントオプション:

 $ID =$ STYLE= FILE=

#### 他の要素**:**

PROC FORMAT

PROC SORT PROC REPORT NOBYLINE|BYLINE システムオプション タイトルの#BYVAL パラメータ

# データセット**:**

[Grain\\_Production](#page-1378-0)

この例では、PDF 出力先の複数インスタンスを開き、PDF 出力を作成します。最初の インスタンスでは、デフォルトスタイル定義が使用され、2 番目のインスタンスでは STYLE= オプションが使用され、ジャーナルスタイル定義が指定されます。

# プログラム

```
proc sort data=grain_production;
by year country type;
run;
ods HTML close;
ods pdf file='grain-1.pdf' pdftoc=2;
ods pdf (id=journalstyle) style=journal file='grain-2.pdf' pdftoc=3;
```

```
options nobyline nodate;
title 'Leading Grain-Producing Countries';
title2 'for #byval(year)';
```

```
proc report data=grain_production nowindows;
by year;
```

```
column country type kilotons;
define country / group width=14 format=$cntry.;
define type / group 'Type of Grain';
define kilotons / format=comma12.;
footnote 'Measurements are in metric tons.';
```
run;

```
options byline;
title2;
```

```
proc tabulate data=grain_production format=comma12.;
class year country type;
var kilotons;
table year,
country*type,
kilotons*sum=' ' / box=_page_ misstext='No data';
format country $cntry.;
footnote 'Measurements are in metric tons.';
run;
```
ods pdf close; ods pdf(id=journalstyle) close;

ods html;

# プログラムの説明

データセット **Grain\_Production** をソートします。 SORT によって、Year、Country、Type の 値の順にデータがソートされます。

```
proc sort data=grain_production;
by year country type;
run;
```
**HTML** 出力が生成されないように **HTML** 出力を閉じます。 HTML 出力はデフォルトで開い ています。ODS HTML CLOSE ステートメントによって、リソースを保存するために HTML 出力が閉じられます。出力が開いたままの場合、ODS によって HTML 出力と PDF 出力の両方が生成されます。

ods HTML close;

**2** 種類の **PDF** 出力ファイルを同時に作成します。 ODS PDF ステートメントによって、PDF 出力先が開かれ、PDF 出力が作成されます。最初の ODS PDF ステートメントによっ て、ファイル Grain-1.pdf が作成されます。スタイル定義が指定されていないため、デ フォルトスタイルの Styles.Printer が使用されます。PDFTOC=2 オプションによって、目 次を 2 レベル拡張されるよう指定されます。ID=オプションを指定した 2 番目の ODS PDF ステートメントによって、ファイル Grain-2.pdf が作成されます。STYLE=オプション によって、ODS でスタイル定義ジャーナルが使用されるよう指定されます。ID=オプシ ョンを指定すると、PDF 出力先のこのインスタンスに JournalStyle という名前が付与さ れます。PDFTOC=3 オプションによって、目次を 3 レベル拡張するよう指定されます。 ID=オプションを指定しないと、この ODS PDF ステートメントによって、前回 ODS PDF ステートメントによって開かれた PDF 出力先のインスタンスが閉じられ、PDF 出力先 の新しいインスタンスが開かれます。ファイル Grain-1.pdf には出力が含まれません。

ods pdf file='grain-1.pdf' pdftoc=2; ods pdf (id=journalstyle) style=journal file='grain-2.pdf' pdftoc=3;

## デフォルトの **BY** ラインと日付の印刷を非表示にし、タイトルに **BY** 値を使用します。

NOBYLINE オプションによって、BY ラインが非表示にされます。#BYVAL 指定によ って、BY 変数 Year の現在の値がタイトルに挿入されます。

options nobyline nodate; title 'Leading Grain-Producing Countries'; title2 'for #byval(year)';

レポートを生成します。 この PROC REPORT ステップによって、Grain\_Production に関 するレポートが生成されます。各 BY グループによって出力ページが生成されます。

proc report data=grain\_production nowindows; by year; column country type kilotons; define country / group width=14 format=\$cntry.; define type / group 'Type of Grain'; define kilotons / format=comma12.; footnote 'Measurements are in metric tons.'; run;

**BY** ラインを復元し、**2** 番目のタイトルステートメントを消去します。 BYLINE オプションによっ て BY ラインが復元されます。TITLE2 ステートメントによって、2 番目の TITLE ステー トメントが消去されます。

```
options byline;
title2;
```
各年に対して **1** つの表を含むレポートを作成します。 この PROC TABULATE ステップで の TABLE ステートメントには、ページディメンションとして年が含まれます。そのため、 PROC TABULATE によって明示的に 1995 年と 1996 年に 1 つずつ表が生成されま す。

```
proc tabulate data=grain_production format=comma12.;
class year country type;
var kilotons;
table year,
country*type,
kilotons*sum=' ' / box=_page_ misstext='No data';
format country $cntry.;
footnote 'Measurements are in metric tons.';
run;
```
出力を表示したり印刷したりできるように、開いている出力先を閉じます。 ODS PDF CLOSE ステートメントによって、PDF 出力先の最初のインスタンスとその関連ファイルすべて が閉じられます。ODS PDF (ID=JOURNALSTYLE)ステートメントによって、PDF 出力 先の 2 番目のインスタンスとその関連ファイルすべてが閉じられます。ブラウザで出力 を表示したり、出力を物理プリンタに送信したりする前に、出力先を閉じる必要があり ます。

ods pdf close; ods pdf(id=journalstyle) close;

**HTML** 出力先を開きます。 ODS HTML ステートメントによって、HTML 出力先が開か れ、ODS がデフォルト設定に戻されます。

ods html;

**PDF** 出力

```
アウトプット 6.25 デフォルトスタイル定義による PDF 出力
```
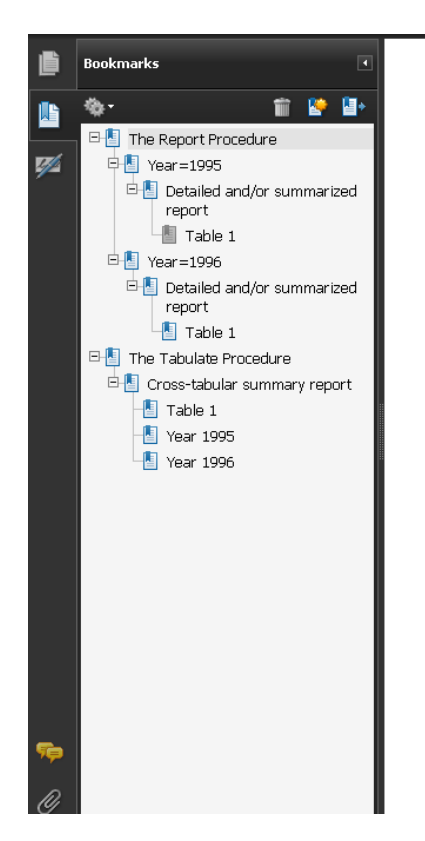

# **Leading Grain-Producing Countries** for 1995

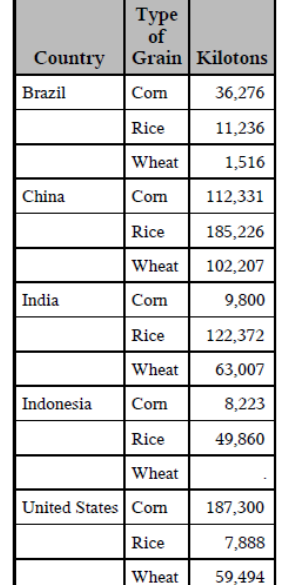

Measurements are in metric tons.

アウトプット *6.26* ジャーナルスタイル定義による *PDF* 出力

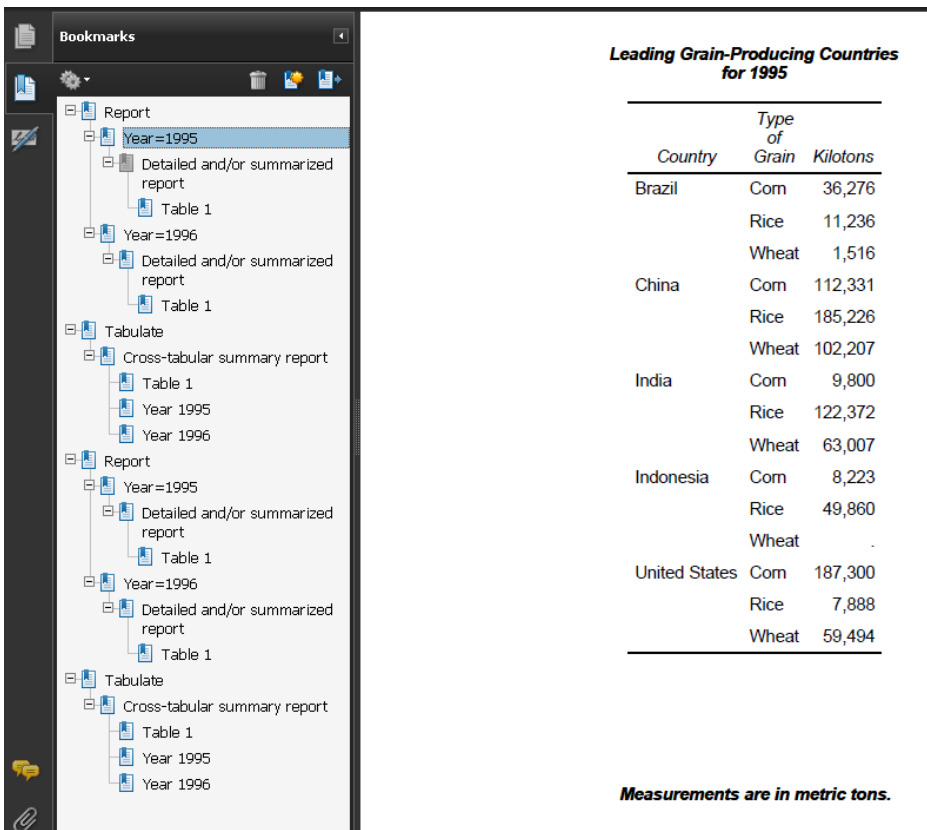

関連項目**:**

• ["サードパーティフォーマットの出力先](#page-54-0)" (35 ページ)

# ステートメント

- "ODS PCL [ステートメント](#page-497-0)" (478 ページ)
- ["ODS PRINTER](#page-555-0) ステートメント" (536 ページ)
- "ODS PS [ステートメント](#page-580-0)" (561 ページ)

# **ODS PHTML** ステートメント

12 のスタイル要素を使用し、またプレゼンテーション用のクラス属性を使用しない単純な HTML 出力を作成する PHTML 出力先に対して開く、管理するまたは閉じる処理を行います。クラス属性は行揃えにのみ使用します。

該当要素**:** どこでも可能

カテゴリ**:** ODS: サードパーティフォーマット

# 構文

**ODS PHTML** [操作](#page-525-0); **ODS PHTML** <[オプション](#page-525-0)> ;

# オプション引数の要約

[\(DYNAMIC\)](#page-553-0)

出力をファイルに書き込むのではなく、ウェブサーバーに直接送ります。

(ID= *[identifier](#page-543-0)*)

同時に同出力先の複数のインスタンスを開いてください。

[\(NO\\_BOTTOM\\_MATTER\)](#page-553-0)

出力ファイルにいかなるマークアップ言語のソースコードの末尾が追加され ないことを指定してください。

[\(NO\\_TOP\\_MATTER\)](#page-554-0)

出力ファイルの頭にいかなる最初のマークアップ言語のソースコードも追加 できないことを指定してください。HTML 4.0 用に、 NO\_TOP\_MATTER オ プションがスタイルシートを除外します。

[\(TITLE='](#page-554-0)*title-text*')

ファイルのメタデータに、ブラウザのウィンドウのタイトルバーに表示される テキストとして指定する文字列を挿入してください。

(URL= '*[Uniform-Resource-Locator](#page-555-0)*' )

URL として *file-specification* の URL を指定してください。 ODS で作成さ れ、ファイルを指すすべてのリンクおよびリファレンスで、ファイル名の代わ りに、この URL が使用されます

ANCHOR= '*[anchor-name](#page-525-0)*'

現行のボディファイルの各出力オブジェクトを識別するアンカータグに最適 な独自のベース名を指定してください。

[ARCHIVE='](#page-526-0)*string*'

ODS HTML 出力を閲覧するために使用するアプレットを指定してください。

ATTRIBUTES= (*[attribute-pair-1 ... attribute-pair-n](#page-527-0)*)

動的なグラフィックス出力を生成するタグの間に書き込む属性を指定しま す。

BASE= '*[base-text](#page-527-0)*'

すべてのリンクの最初の部分として使用するテキストおよび出力ファイルに おいて ODS が作成したレファレンスを指定してください。

BODY= '*[file-specification](#page-527-0)*' (サブオプション)

マークアップファミリーの出力先を開き、 ODS ステートメントにより作成され た主な出力を含むファイルを指定してください。

[CHARSET=](#page-530-0) *character-set*

HTML 出力用の META 宣言で生成される文字セットを指定してください。

[CLOSE](#page-525-0)

出力先およびそれに関連するファイルを終了してください。

CODE= '*[file-specification](#page-530-0)*' < (サブオプション)>

HTML 出力先を開き、関連するスタイル情報を含むファイルを指定してくだ さい。

[CODEBASE='](#page-533-0)*string*'

GOPTIONS デバイスが使用可能なファイルパスを作成してください。

CONTENTS= '*[file-specification](#page-534-0)*' < (サブオプション)>

HTML 出力先を開き、出力用の目次を含むファイルを指定してください。

CSSSTYLE= '*[file-specification](#page-536-0)*'< (*media-type-1*<…*media-type-10*>)> 出力に適用するカスケードスタイルシートを指定してください。

ENCODING= *[local-character-set-encoding](#page-537-0)*

入力用のエンコーディングまたは、外部ファイルの出力処理(トランスコード) をオーバーライドしてください。

EVENT=*event-name* [\(FILE= | FINISH | LABEL= | NAME= | START | STYLE= |](#page-537-0) [TARGET= | TEXT= | URL= \)](#page-537-0) イベントおよびイベントに関連するイベント変数用の値を指定してください。 EXCLUDE 除外[| ALL | NONE](#page-525-0) 出力先から出力オブジェクトを除外してください。 FRAME= '*[file-specification](#page-538-0)*' < (サブオプション)> 目次、ページコンテンツ、およびボディファイルを統合するファイルを指定し てください。 [GFOOTNOTE | NOGFOOTNOTE](#page-541-0) グラフィックス出力においてフットノートがプリントされるロケーションを制御 してください。 GPATH= *['aggregate-file-storage-specification'](#page-541-0)* | ファイル参照 | *libref.catalog* (URL= '*[Uniform-Resource-Locator](#page-541-0)*' | NONE) 出力先が開いている間に生成されたすべてのグラフィックス出力のロケー ションを指定してください。 [GTITLE | NOGTITLE](#page-542-0) グラフィック出力のタイトルがプリントされているロケーションを制御してくだ さい。 HEADTEXT= '*[markup-document-head](#page-543-0)*' 出力先が書き込むすべてのファイルのタグ< HEAD> および < /HEAD> の 間に配置する HTML タグを指定してください。 METATEXT= '*[metatext-for-document-head](#page-543-0)*' <META><の間、HEAD>HEAD>および<HEAD>出力先が書き込む先の すべてのファイルのタグとして使用する HTML コードを指定してください。 NEWFILE= *[starting-point](#page-543-0)* 新しいボディファイルを指定された開始点に作成してください。 [OPTIONS \( DOC= | <](#page-544-0)サブオプション>) tagset-specific サブオプションおよび名付けられた値を指定してください。 PACKAGE <*[package-name](#page-545-0)*> 出力先からの出力を ODS パッケージに追加することを指定してください。 PAGE= '*[file-specification](#page-545-0)*' <(サブオプション)> HTML 出力先を開き、ボディファイルの各ページの説明およびボディファイ ルへのリンクを含むファイルを指定してください。 PARAMETERS= (*[parameter-pair-1 ... parameter-pair-n](#page-548-0)*) 動的グラフィックス出力を生成するタグの間に指定されたパラメータを書き 込んでください。 PATH= *['aggregate-file-storage-specification'](#page-548-0)* | ファイル参照 | *libref.catalog* (URL= '*[Uniform-Resource-Locator](#page-548-0)*' | NONE) 累積保管場所のロケーションまたはすべてのマークアップファイル用の SAS カタログを指定してください。 [RECORD\\_SEPARATOR= '](#page-549-0)*alternative-separator*' | NONE 出力ファイルのラインを分離するために代わりの文字または文字列を指定 してください。 SELECT 選択 [| ALL | NONE](#page-525-0) 出力先用に出力オブジェクトを選択してください。 [SHOW](#page-525-0) SAS ログに出力先用の現行の選択または除外リストを書き込んでくださ い。 STYLE= *[style-definition](#page-550-0)* 出力ファイルを書く場合に使用するスタイル定義を指定してください。 [STYLESHEET= '](#page-550-0)*file-specification*' <(サブオプション)>

HTML の出力先を開き、出力用のスタイル情報を外部ファイルに配置、ま たは既存のファイルからスタイルシートの情報を読み込んでください。

<span id="page-525-0"></span>TEXT=*[text-string](#page-553-0)*

文書にテキストを挿入してください。

TRANTAB= '*[translation-table](#page-553-0)*' 出力用のファイルをトランスコーディングする際に変換表を指定してくださ い。

# 引数なし

操作やオプションを含まない ODS PHTML ステートメントを使用した場合、ODS PHTML ステートメントによって PHTML 出力先が開かれ、PHTML 出力が作成されま す。

# アクション

ODS PHTML ステートメントでは、次の操作が利用可能です。

**CLOSE**

出力先およびそれに関連するファイルを終了します。プリンタの 出力先の場合、出 力先を終了するまでファイルをプリントできません。

ヒント**:** ODS 出力先が終了した場合、 ODS は、その 出力先に出力を送りません。 不要な出力先を終了することで、システムリソースの節減します。

### **EXCLUDE** 除外**| ALL | NONE**

出力先から1つまたはそれ以上の出力オブジェクトを除外します。

デフォルト**:** NONE

制限事項**:** この操作を実行するには、出力先が開かれていなければなりません。

参照項目**:** ["ODS EXCLUDE](#page-251-0) ステートメント" (232 ページ)

### **SELECT** 選択 **| ALL | NONE**

指定された出力先用に出力オブジェクトを選択します。

デフォルト**:** ALL

制限事項**:** この操作を実行するには、出力先が開かれていなければなりません。

参照項目**:** ["ODS SELECT](#page-617-0) ステートメント " (598 ページ)

# **SHOW**

SAS ログに出力先用の現行の選択または除外リストを書き込みます。

制限事項**:** この操作を実行するには、出力先が開かれていなければなりません。

ヒント**:** 選択または除外リストがデフォルトのリスト(SELECT ALL)である場合、 SHOW は、全体の選択または除外リストも書きます。 選択または除外リストに 関する詳細は、を ["選択リストと除外リスト](#page-68-0)" (49 ページ)参照してください。

参照項目**:** ["ODS SHOW](#page-633-0) ステートメント" (614 ページ)

# オプション引数

ステートメントのマークアップファミリの一部である ODS PHTML ステートメントで、次 のオプションが利用可能です。

**ANCHOR= '***anchor-name***'**

現行のボディファイルの各出力オブジェクトを識別するアンカータグに最適な独自 のベース名を指定します。

各出力オブジェクトは、参照するためにコンテンツ、ページ、およびフレームファイ ル用にアンカータグを持ちます。 ODS により自動的に作成されたリンクとレファレ ンスは、アンカー名を指します。 そのため、ファイルの各アンカー名は、固有名で なければなりません。

<span id="page-526-0"></span>*anchor-name*

現行の ボディファイルにおいて、各出力オブジェクトを識別するアンカータグの ベース名です。

ODS は、指定した名称をインクリメントすることで独自のアンカー名を作成しま す。例えば、ANCHOR= 'TABULATE'を指定した場合、ODS は最初のアンカ ーに **tabulate** と名前を付けます。2番目のアンカー名が **tabulate1** で、3 番目が **tabulate2**、と名称が続きます。

- 制限事項**:** ファイルのアンカー名は、ユニークでなければなりません。
- 要件 引用符で *anchor-name* を囲まなければなりません。
- 操作**:** 追加するためにファイルを開いた場合、ファイルに再度同じアンカーを書 き込むことを防ぐために、新しいアンカー名を必ず指定してください。ODS は、ファイルを開いた際に、既にファイルに存在するアンカーは、識別しま せん。

ヒント**:**

プログラムのどこかにマークアップファミリーの ANCHOR=オプションを指 定することで、アンカー名を変更できます。 アンカー名を指定した後に、新 しいものを指定するまで有効になります。

プログラムのさまざまなポイントに新しいアンカー名を指定することで、他の ウェブページをマークアップ言語の出力の特定の箇所にリンクできるように なります。アンカー名が変更された箇所を制御できるため、それらのポイン トにおけるアンカー名を事前に知ることができます。

### **ARCHIVE='***string***'**

ODS HTML 出力を閲覧するために使用するアプレットを指定してます。 ARCHIVE= オプションは、GOPTIONS java デバイス用にのみ有効です。

文字列は、ブラウザが認識できるものでなければなりません。例えば、アーカイブ ファイルが SAS で実行中のコンピューターに対してローカルな場合、ファイルを識 別するために FILE プロトコルを使用できます。Web サーバーのアーカイブファイ ルを指したい場合、 HTTP プロトコルを使用してください。

デフォルト**:** ARCHIVE=を指定せず、JAVA デバイスドライバを使用している場合、 ODS は SAS システムオプションの値である APPLETOC=を使用します。 ACTIVEX デバイスドライバを使用している場合、デフォルトはありません。

#### 要件**:**

引用符で *string* を囲まなければなりません。

ARCHIVE 属性は、Java 1.1 の機能です。 そのため Java デバイスドライバを使 用している場合、ブラウザは、この Java バージョンをサポートしていなければな りません。 Internet Explorer 4.01 と Netscape 4.05 の両方が、Java 1.1 をサポー トします。

操作**:** ARCHIVE= を SAS/GRAPH プロシジャと共に使用し、 GOPTIONS ステート メントにおいて DEVICE=JAVA または DEVICE=ACTIVEX オプションを使用 してください。

#### ヒント**:**

ODS HTML 出力を閲覧するための SAS/GRAPH アプレットを SAS サーバー が、自動的に判断するため、このオプションを通常使用してはいけません。 し かし JAR ファイルの名称を変更した場合、または ODS HTML 出力を閲覧す るためのその他のアプレットを有する場合、 このオプションはこれらのアプレッ トにアクセス可能にします。

ファイルパスを指定するために、CODEBASE= オプションを使用してください。 ARCHIVE= オプションにファイルパスを置かないことが推奨されます。

APPLETOC= の値は、SAS システムと一緒に送られる Java アーカイブのロー ケーションを指します。 オプションの値を知るために、Environment Control の

下の Files フォルダの **Options** ウィンドウを参照するか、次のプロシジャステッ プを発行できます。

proc options option=appletloc; run;

<span id="page-527-0"></span>**ATTRIBUTES= (***attribute-pair-1 ... attribute-pair-n***)**

動的なグラフィックス出力を生成するタグの間に指定された属性を書き込みます。

*attribute-pair*

各属性の名称および値を指定します。*attribute-pair* は、次のフォームを有しま す。

'*attribute-name*'= '*attribute-value*'

*attribute-name* 属性の名称です。

*attribute-value*

属性の値です。

要件 引用符で *attribute-name* と *attribute-value* を囲まなければなりません。

- 操作**:** ATTRIBUTES=オプションを SAS/GRAPH プロシジャ および GOPTIONS ス テートメントの DEVICE=JAVA、JAVAMETA、または ACTIVEX オプションと 一緒に使用してください。
- 参照項目**:** *SAS/GRAPH: Reference* グラフアプレット、マップアプレット、コンターアプ レット、および MetaView アプレット用の有効な属性

**BASE= '***base-text***'**

すべてのリンクの最初の部分として使用するテキストおよび出力ファイルにおいて ODS が作成したレファレンスを指定します。

*base-text*

ODS が、すべてのリンクの最初の部分として使用するテキストおよびファイル において ODS が作成したレファレンスです。

# 次の仕様を考慮してください。

BASE= 'http://www.*your-company.com*/*local-url*/'

この場合、ODS は、**http://www.your-company.com/local-url/**文字 列で始まるリンクを作成します。適切な *anchor-name* でリンクが完成します。

要件 引用符で *base-text* を囲まなければなりません。

### **BODY= '***file-specification***' (**サブオプション**)**

マークアップファミリーの出力先を開き ODS ステートメントにより作成された主な出 力を含むファイルを指定してください。 これらのファイルは、次の操作を行うまで開 かれた状態になります。。

- *ODS markup-family-destination* CLOSE ステートメントまたは ODS \_ALL\_ CLOSE ステートメントのいづれかで、出力先を終了してください。
- 2番目のマークアップファミリーステートメントを使用して、同じ出力先を開いてく ださい。これは、1番目のファイルを終了して、2番目のファイルを開きます。

*file-specification*

書き込み先のファイル、ファイル参照、または、SAS カタログを指定します。

*file-specification* は、次の内の1つです。

*external-file*

書き込み先の外部ファイルの名称です。

要件 引用符で *external-file* を囲まなければなりません。

ファイル参照

外部ファイルに割り当てられたファイルレファレンスです。 ファイル参照を割 り当てるために、FILENAME ステートメントを使用してください。

制限事項**:** BODY=ファイル参照オプションは、NEWFILE= オプションと一 緒に使用することはできません。

参照項目**:** 詳細は、"FILENAME ステートメント" (*SAS* ステートメント*:* リファ レンス)を参照してください。

エントリー。マークアップ

書き込み先の SAS カタログのエントリーを指定します。

操作**:** エントリー名を指定した場合、ライブラリとカタログも指定しなければ なりません。 PATH= オプションの議論を参照してください。

(サブオプション)

カッコ内に1つまたはそれ以上のサブオプションを指定します。サブオプション は、出力ファイルを書くための指示です。サブオプションは、次のようになりま す。

(DYNAMIC)

ファイルに書き込むのではなく、出力をウェブサーバーに直接送れるように します。このオプションは、CONTENTTYPE=スタイル属性の値を設定しま す。詳細は、PROC TEMPLATE で [CONTENTTYPE= \(987](#page-1006-0) ページ)を参 照してください。

デフォルト**:** DYNAMIC を指定しない場合、ODS は、 ファイル書き込み用の HTMLCONTENTTYPE= の値を設定します。

制限事項**:** ODS HTML ステートメントの次の内の1つのオプションで DYNAMIC サブオプションを指定した場合、そのステートメントのこれら のオプションすべてに対して設定しなければなりません。

- BODY=
- CONTENTS=
- PAGE=
- FRAME=
- STYLESHEET=
- TAGSET=
- 要件**:**

DYNAMIC を、括弧で囲まなければなりません。

DYNAMIC は、BODY=、CONTENTS=、 PAGE=、FRAME=、または STYLESHEET= オプションにより指定された *file-specification* の隣か、 TAGSET= オプションにより指定された *tagset-name* の隣に指定する必 要があります。

(NO\_BOTTOM\_MATTER)

出力ファイルにマークアップ言語のソースコードの末尾が追加されないこと を指定します。

別名**:** NOBOT

# 要件**:**

NO\_BOTTOM\_MATTER を 括弧で囲まなければなりません。

NO\_BOTTOM\_MATTER は、BODY=、CONTENTS=、 PAGE=、 FRAME=、または STYLESHEET= オプションにより指定された *filespecification* の隣か、TAGSET= オプションにより指定された *tagsetname* の隣に指定しなければなりません。

外部ファイルにテキストを追加する場合、動作環境に対して適切なオプ ションを伴う FILENAME ステートメントを使用しなければなりません。

NO\_BOTTOM\_MATTER サブオプションは、NO\_TOP\_MATTER サブ オプションを伴うことで、 既存のファイルに出力を追加することを可能に し、ファイルの出力オブジェクトの間に独自のマークアップ言語を設置で きます。

ODS が、過去に書き込んだファイルを開く場合、アンカー用に新しいベ ース名を指定するために ANCHOR= オプションを使用してください。次 のステップは、アンカーの複製を防ぎます。

ヒント**:** ボディファイルを ODS を使用して追加できる状態のままにしたい場 合、マークアップ言語のステートメントの *file-specification* BODY= オプ ションを伴う NO\_BOTTOM\_MATTER を使用してください。

参照項目**:** NO\_TOP\_MATTER サブオプション

(NO\_TOP\_MATTER)

出力ファイルの先頭にどのような開始マークアップ言語のソースコードも追 加できないことを指定します。 HTML 4.0 用に、 NO\_TOP\_MATTER オプ ションがスタイルシートを除外します。

別名**:** NOTOP

要件**:**

NO TOP MATTER を括弧で囲まなければなりません。

NO\_TOP\_MATTER は、BODY=、CONTENTS=、 PAGE=、FRAME=、 または STYLESHEET= オプションにより指定された *7file-specification* の隣か、TAGSET= オプションにより指定された *tagset-name* の隣に指 定しなければなりません。

外部ファイルにテキストを追加すると、動作環境に適切なオプションを 伴う FILENAME ステートメントを使用しなければなりません。

# 操作**:**

The NO\_TOP\_MATTER サブオプションは、NO\_BOTTOM\_MATTER サブオプションを伴い、既存のファイルに出力を追加し、出力オブジェク トの間に独自のマークアップ言語を設置することを可能にします。

ODS が以前書き込んだファイルを開く時、アンカー用に新しいベース名 を指定するために、ANCHOR=オプションを使用してください。次のステ ップは、アンカーの複製を防ぎます。

- 参照項目**:** NO\_BOTTOM\_MATTER サブオプション および ANCHOR= オ プション
- (TITLE='*title-text*')

ファイルのメタデータに、ブラウザのウィンドウのタイトルバーに表示される テキストとして指定する文字列を挿入します。

*title-text*

タイトルを示すファイルのメタデータのテキストです。

要件**:**

TITLE= を括弧で囲まなければなりません。

引用符で *title-text* を囲まなければなりません。

ヒント**:** フレームを使用するウェブページを作成する場合、ブラウザのウィン ドウのタイトルバーにフレームファイル用の TITLE= 仕様表示されま す。

例**:** "例 3: [複数のマークアップ出力の作成](#page-462-0)" (443 ページ)

(URL= '*Uniform-Resource-Locator*' )

*file-specification* の URL を指定します。ODS で作成され、ファイルを指す すべてのリンクおよびリファレンスで、ファイル名の代わりに、この URL が 使用されます

要件**:**

<span id="page-530-0"></span>括弧で URL= '*Uniform-Resource-Locator*'を囲まなければなりません。

引用符で *Uniform-Resource-Locator* を囲まなければなりません。

URL= '*Uniform-Resource-Locator* は、BODY=、CONTENTS=、 PAGE=、FRAME=、または STYLESHEET= オプションにより指定され た *file specification* の隣か、TAGSET= オプションにより指定された *tagset-name* の隣に指定しなければなりません。

### ヒント**:**

このオプションは、あるロケーションから他のロケーションに移動可能な HTML ファイルを作成するのに便利です。コンテンツおよびページファ イルからのリンクは単名 URL で作成され、コンテンツ、ページ、および ボディファイルはすべて同じファイルになければなりません。

ODS ファイルがフレームファイルをレファレンスしないため、FRAME= オプションを使用してこのサブオプションを指定する必要は全くありませ ん。

例**:** "例 5: 1 つの HTML [ドキュメントに複数のカスケード表示スタイルシー](#page-465-0) [トを含む。](#page-465-0)" (446 ページ)

## 別名**:** FILE=

操作**:** ODS マークアップの出力先に言及する ODS マークアップファミリーステート メントの BODY= オプションを使用することにより、ODS に出力先および関連 するすべてのファイルを終了した後、出力先の新しいインスタンスを開くことを 強制します。詳細は、 "MARKUP [出力先を開く](#page-457-0)/閉じる" (438 ページ)を参照し てください。

注**:** いくつかの TAGSET=の値に対して、出力は HTML ファイルで、他の TAGSET=の値に対して、出力は XML ファイルなどになります。

# **CHARSET=** *character-set*

HTML 出力用の META 宣言で生成される文字セットを指定します。

参照項目**:** 詳細は、"CHARSET=オプション" (*SAS* 各国語サポート*(NLS):* リファレ ンスガイド)を参照してください。

# **CODE= '***file-specification***' < (**サブオプション**)>**

マークアップファミリーの出力先を開き、XSL (Extensible Stylesheet Language)等の 関連するスタイル情報を含むファイルを指定します。これらのファイルは、次の操 作を行うまで開かれた状態となります。

- ODS *markup-family-destination* CLOSE ステートメント または ODS \_ALL\_ CLOSE ステートメントのいづれかで、出力先を終了してください。
- 2番目のマークアップファミリーで、同じ出力先を開いてください。これは、1番 目のファイルを終了して、2番目のファイルを開きます。

# *file-specification*

書き込み先のファイル、ファイル参照または、SAS カタログを指定します。

*file-specification* は、次の内の1つです。

### *external-file*

書き込む先の外部ファイルの名称です。

要件 引用符で *external-file* を囲まなければなりません。

### ファイル参照

外部ファイルに割り当てられたファイルレファレンスです。 ファイル参照を割 り当てるために、 FILENAME ステートメント を使用してください。

参照項目**:** 詳細は、"FILENAME ステートメント" (*SAS* ステートメント*:* リファ レンス)を参照してください。

*entrymarkup*

書き込み先の SAS カタログのエントリーを指定します。

操作**:** エントリー名を指定した場合、ライブラリとカタログも指定しなければ なりません。 PATH= オプションの議論も参照してください。

サブオプション

1つまたはそれ以上のサブオプション を括弧で指定します。サブオプション は、出力ファイルを書くための指示です。サブオプション は、次のようになりま す。

(DYNAMIC)

出力をファイルに書き込むのではなく、ウェブサーバーに直接送れるように します。 このオプションは、CONTENTTYPE= スタイル属性の値を設定しま す。詳細は、PROC TEMPLATE の [CONTENTTYPE= \(987](#page-1006-0) ページ)を参 照してください。

デフォルト**:** DYNAMIC を指定しない場合、ODS は、 ファイル書き込み用の HTMLCONTENTTYPE= の値を設定します。

- 制限事項**:** ODS HTML ステートメントの次の内の1つのオプションで DYNAMIC サブオプションを指定した場合、そのステートメントのこれら のオプションすべてに対して設定しなければなりません。
	- BODY=
	- CONTENTS=
	- PAGE=
	- FRAME=
	- STYLESHEET=
	- TAGSET=

要件**:**

DYNAMIC を括弧で囲まなければなりません。

DYNAMIC は、BODY=、CONTENTS=、 PAGE=、FRAME=、または STYLESHEET= オプションにより指定された *file-specification* の隣か、 TAGSET= オプションにより指定された *tagset-name* の隣に指定しなけ ればなりません。

(NO\_BOTTOM\_MATTER)

出力ファイルにいかなるマークアップ言語のソースコードの末尾が追加され ないことを指定します。

別名**:** NOBOT

### 要件**:**

NO\_BOTTOM\_MATTER を括弧で囲まなければなりません。

NO\_BOTTOM\_MATTER は、BODY=、CONTENTS=、 PAGE=、 FRAME=、または STYLESHEET= オプションにより指定された *filespecification* の隣か、TAGSET= オプションにより指定された *tagsetname* の隣に指定しなければなりません。

外部ファイルにテキストを追加すると、動作環境に適切なオプションを 伴う FILENAME ステートメントを使用しなければなりません。

### 操作**:**

NO TOP MATTER サブオプションは、NO BOTTOM MATTER サブ オプションを伴い、既存のファイルに出力を追加し、出力オブジェクトの 間に独自のマークアップ言語を設置することを可能にします。

ODS が以前書き込んだファイルを開く時、アンカー用に新しいベース名 を指定するために、ANCHOR=オプションを使用してください。次のステ ップは、アンカーの複製を防ぎます。

ヒント**:** ボディファイルを ODS を使用して追加できる状態のままにしたい場 合、マークアップ言語のステートメントの *file-specification* BODY= オプ ションを伴う NO\_BOTTOM\_MATTER を使用してください。

参照項目**:** NO\_TOP\_MATTER サブオプション

(NO\_TOP\_MATTER)

出力ファイルの頭にいかなる最初のマークアップ言語のソースコードも追加 できないことを指定します。 HTML 4.0 用に、 NO\_TOP\_MATTER オプショ ンがスタイルシートを除外します。

別名**:** NOTOP

### 要件**:**

NO\_TOP\_MATTER を括弧で囲まなければなりません。

NO\_TOP\_MATTER は、BODY=、CONTENTS=、 PAGE=、FRAME=、 または STYLESHEET= オプションにより指定された *file-specification* の隣か、TAGSET= オプションにより指定された *tagset-name* の隣に指 定しなければなりません。

外部ファイルにテキストを追加すると、動作環境に適切なオプションを 伴う FILENAME ステートメントを使用しなければなりません。

### 操作**:**

NO\_TOP\_MATTER サブオプションは、NO\_BOTTOM\_MATTER サブ オプションを伴い、既存のファイルに出力を追加し、出力オブジェクトの 間に独自のマークアップ言語を設置することを可能にします。

ODS が以前書き込んだファイルを開く時、アンカー用に新しいベース名 を指定するために、ANCHOR=オプションを使用してください。次のステ ップは、アンカーの複製を防ぎます。

- 参照項目**:** NO\_BOTTOM\_MATTER サブオプション および ANCHOR= オ プション
- (TITLE='*title-text*')

ファイルのメタデータに、ブラウザのウィンドウのタイトルバーに表示される テキストとして指定する文字列を挿入します。

*title-text*

タイトルを示すファイルのメタデータのテキストです。

### 要件**:**

TITLE=を括弧で囲まなければなりません。

引用符で *title-text* を囲まなければなりません。

- ヒント**:** フレームを使用するウェブページを作成する場合、ブラウザのウィン ドウのタイトルバーにフレームファイル用の TITLE= 仕様表示されま す。
- 例**:** "例 3: [複数のマークアップ出力の作成](#page-462-0)" (443 ページ)

(URL= '*Uniform-Resource-Locator*' )

*file-specification* の URL を指定します。ODS で作成され、ファイルを指す すべてのリンクおよびリファレンスで、ファイル名の代わりに、この URL が 使用されます

### 要件**:**

括弧で URL= '*Uniform-Resource-Locator*'を囲まなければなりません。

引用符で *Uniform-Resource-Locator* を囲まなければなりません。

URL= '*Uniform-Resource-Locator*'は、BODY=、CONTENTS=、 PAGE=、FRAME=、または STYLESHEET= オプションにより指定され た *file-specification* の隣か、TAGSET= オプションにより指定された *tagset-name* の隣に指定しなければなりません。

<span id="page-533-0"></span>このオプションは、あるロケーションから他のロケーションに移動可能な HTML ファイルを作成するのに便利です。コンテンツおよびページファ イルからのリンクは単名 URL で作成され、コンテンツ、ページ、および ボディファイルはすべて同じファイルになければなりません。

ODS ファイルがフレームファイルをレファレンスしないため、FRAME=オ プションを使用してこのサブオプションを指定する必要は全くありませ  $\mathcal{L}_{\mathcal{L}}$ 

例**:** "例 5: 1 つの HTML [ドキュメントに複数のカスケード表示スタイルシー](#page-465-0) [トを含む。](#page-465-0)" (446 ページ)

### **CODEBASE='***string***'**

実行可能な Java アプレットまたは、 ActiveX コントロールファイルのロケーションを 指定します。*string* は、パス名または URL を指定します。 使用される GOPTIONS により、 CODEBASE ファイルパスには、2つの出力先があります。

JAVA および ActiveX デバイスドライバでウェブプレゼンテーションを生成した場 合に、SAS は、 JAVA アーカイブファイルを自動的に検索する HTML ページまた は、デフォルトインストールロケーションに ActiveX コントロールファイルを生成しま す。

ActiveX デバイス用

ActiveX コントロールを含む出力を生成する際に ODS を伴う ActiveX デバイ スドライバを使用する場合、ODS の CODEBASE= オプションを指定してくださ い。CODEBASE=オプションの値は、ロケーションおよび EXE ファイルのバー ジョンを含むべきです。

- ヒント**:** 出力を閲覧するユーザーがマシンに ActiveX コントロールをインストー ルしていない場合を除き DEVICE=ACTIVEX オプションで CODEBASE= オプションを指定する必要はありません。コントロールをインストールしてい ないユーザーが出力を閲覧する場合、コンロールをダウンロードすることを 促されます。
- 参照項目**:** *SAS/GRAPH: Reference*CODEBASE= および ARCHIVE=オプション を使用したコントロールおよびアプレットのロケーションの指定に関する詳 細は、次を参照してください。
- Java デバイス用

SAS/GRAPH アプレットを含む出力を生成するために、デバイスドライバを使用 する場合、ODS ステートメントの CODEBASE= オプションを使用して JAR ファ イルへのパスを指定してください。

DEVICE=JAVA を指定した場合、出力を閲覧するユーザーは、適切な Java ア プレットにアクセスを有する必要があります。 SAS は、デフォルトで、 SAS によ り自動的にインストールされたアプレット用の実行可能ファイルに言及するため に、CODEBASE= 値を設定します。SAS Java アーカイブファイルのデフォルト のロケーションは、APPLETLOC= システムオプションにより指定されていま す。次の両条件を満たしている場合、CODEBASE=オプションを指定する必要 がありません。

- デフォルトのロケーションは、ウェブプレゼンテーションを閲覧するユーザー により、アクセス可能です。
- SAS Java アーカイブは、そのロケーションにインストールされています。
- ヒント**:** JAR ファイルのディレクトリのみ指定してください。 CODEBASE=ロケー ションは、パス名または URL として指定できます。
- 参照項目**:** *SAS/GRAPH: Reference* CODEBASE= および ARCHIVE= オプショ ンを使用したコントロールおよびアプレットファイルのロケーションの指定に 関する詳細は、次を参照してください。

# <span id="page-534-0"></span>**CONTENTS= '***file-specification***' < (**サブオプション**)>**

マークアップファミリーの出力先を開き、出力用の目次を含むファイルを指定しま

- す。 これらのファイルは、次の操作を行うまで開かれた状態となります。:
- ODS *markup-family-destination* CLOSE ステートメント または ODS \_ALL\_ CLOSE ステートメントのいづれかで、出力先を終了してください。
- 2番目のマークアップファミリーで、同じ出力先を開いてください。これは、1番 目のファイルを終了して、2番目のファイルを開きます。

### *file-specification*

書き込み先のファイル、ファイル参照または、SAS カタログを指定します。

*file-specification* は、次の内の1つです。

*external-file*

書き込む先の外部ファイルの名称です。

要件 引用符で *external-file* を囲まなければなりません。

ファイル参照

外部ファイルに割り当てられたファイルレファレンスです。 ファイル参照を割 り当てるために、 FILENAME ステートメント を使用してください。

*entry*.*markup*

書き込み先の SAS カタログのエントリーを指定します。

操作**:** エントリー名を指定した場合、ライブラリとカタログも指定しなければ なりません。 PATH= オプションの議論を参照してください。

# サブオプション

1つまたはそれ以上のサブオプションを括弧で指定します。 サブオプションは、 出力ファイルを書くための指示です。 サブオプションは、次のようになります。

# (DYNAMIC)

出力をファイルに書き込むのではなく、ウェブサーバーに直接送れるように します。 この設定は、CONTENTTYPE= スタイル属性の値を設定します。 詳細は、 PROC TEMPLATE の [CONTENTTYPE= \(987](#page-1006-0) ページ) を参照 してください。

デフォルト**:** DYNAMIC を指定しない場合、ODS は、 ファイル書き込み用の HTMLCONTENTTYPE= の値を設定します。

制限事項**:** ODS HTML ステートメントの次の内の1つのオプションで DYNAMIC サブオプションを指定した場合、そのステートメントのこれら のオプションすべてに対して設定しなければなりません。

- BODY=
- CONTENTS=
- PAGE=
- FRAME=
- STYLESHEET=
- TAGSET=

### 要件**:**

DYNAMIC を括弧で囲まなければなりません。

DYNAMIC は、BODY=、CONTENTS=、 PAGE=、FRAME=、または STYLESHEET= オプションにより指定された *file-specification* の隣、あ るいは、TAGSET= オプションにより指定された *tagset-name* の隣に指 定しなければなりません。

参照項目**:** 詳細は、"FILENAME ステートメント" (*SAS* ステートメント*:* リファ レンス)を参照してください。

(NO\_BOTTOM\_MATTER)

出力ファイルにいかなるマークアップ言語のソースコードの末尾が追加され ないことを指定します。

別名**:** NOBOT

要件**:**

NO BOTTOM MATTER を括弧で囲まなければなりません。

NO\_BOTTOM\_MATTER は、BODY=、CONTENTS=、 PAGE=、 FRAME=、または STYLESHEET= オプションにより指定された *filespecification* の隣か、TAGSET= オプションにより指定された *tagsetname* の隣に指定しなければなりません。

外部ファイルにテキストを追加すると、動作環境に適切なオプションを 伴う FILENAME ステートメントを使用しなければなりません。

操作**:**

NO TOP MATTER サブオプションは、NO BOTTOM MATTER サブ オプションを伴い、既存のファイルに出力を追加し、出力オブジェクトの 間に独自のマークアップ言語を設置することを可能にします。

ODS が以前書き込んだファイルを開く時、アンカー用に新しいベース名 を指定するために、ANCHOR=オプションを使用してください。次のステ ップは、アンカーの複製を防ぎます。

ヒント**:** ボディファイルを ODS を使用して追加できる状態のままにしたい場 合、いかなる マークアップ言語のステートメントの *file-specification* BODY= オプションを伴う NO\_BOTTOM\_MATTER を使用してくださ い。

参照項目**:** The NO\_TOP\_MATTER サブオプション

# (NO\_TOP\_MATTER)

出力ファイルの頭にいかなる最初のマークアップ言語のソースコードも追加 できないことを指定します。 HTML 4.0 用に、 NO\_TOP\_MATTER オプショ ンがスタイルシートを除外します。

別名**:** NOTOP

要件**:**

NO TOP MATTER を括弧で囲まなければなりません。

NO\_TOP\_MATTER は、BODY=、CONTENTS=、 PAGE=、FRAME=、 または STYLESHEET= オプションにより指定された *file-specification* の隣か、TAGSET= オプションにより指定された *tagset-name* の隣に指 定しなければなりません。

外部ファイルにテキストを追加すると、動作環境に適切なオプションを 伴う FILENAME ステートメントを使用しなければなりません。

# 操作**:**

NO TOP MATTER サブオプションは、NO BOTTOM MATTER サブ オプションを伴い、既存のファイルに出力を追加し、出力オブジェクトの 間に独自のマークアップ言語を設置することを可能にします。

ODS が以前書き込んだファイルを開く時、アンカー用に新しいベース名 を指定するために、ANCHOR=オプションを使用してください。次のステ ップは、アンカーの複製を防ぎます。

参照項目**:** NO\_BOTTOM\_MATTER サブオプション および ANCHOR= オ プション

(TITLE='*title-text*')

ファイルのメタデータに、ブラウザのウィンドウのタイトルバーに表示される テキストとして指定する文字列を挿入します。

*title-text*

タイトルを示すファイルのメタデータのテキストです。

<span id="page-536-0"></span>要件**:**

TITLE=を括弧で囲まなければなりません。

引用符で *title-text* を囲まなければなりません。

- ヒント**:** フレームを使用するウェブページを作成する場合、ブラウザのウィン ドウのタイトルバーにフレームファイル用の TITLE= 仕様表示されま す。
- 例**:** "例 3: [複数のマークアップ出力の作成](#page-462-0)" (443 ページ)

(URL= '*Uniform-Resource-Locator*' )

*file-specification* の URL を指定します。 ODS で作成され、ファイルを指す すべてのリンクおよびリファレンスで、ファイル名の代わりに、この URL が 使用されます

### 要件**:**

URL= '*Uniform-Resource-Locator*'を括弧で囲まなければなりません。

引用符で *Uniform-Resource-Locator* を囲まなければなりません。

URL= '*Uniform-Resource-Locator* は、BODY=、CONTENTS=、 PAGE=、FRAME=、または STYLESHEET= オプションにより指定され た *file-specification* の隣か、TAGSET= オプションにより指定された *tagset-name* の隣に指定しなければなりません。

## ヒント**:**

このオプションは、あるロケーションから他のロケーションに移動可能な HTML ファイルを作成するのに便利です。 コンテンツおよびページファ イルからのリンクは単名 URL で作成され、コンテンツ、ページ、および ボディファイルはすべて同じファイルになければなりません。

ODS ファイルがフレームファイルをレファレンスしないため、FRAME= オプションを使用してこのサブオプションを指定する必要は全くありませ  $\mathcal{L}_{\alpha}$ 

例**:** "例 5: 1 つの HTML [ドキュメントに複数のカスケード表示スタイルシー](#page-465-0) [トを含む。](#page-465-0)" (446 ページ)

**CSSSTYLE= '***file-specification***'< (***media-type-1***<…***media-type-10***>)>** 出力に適用するカスケードスタイルシートを指定します。

# *file-specification*

CSS コードを含むファイル、ファイル参照、または、URL を指定します。

*file-specification* は、次の内の1つです。

### "*external-file*"

外部ファイルの名称です。

要件 括弧で *external-file* を囲まなければなりません。

### ファイル参照

外部ファイルに割り当てられたファイルレファレンスです。 ファイル参照を割 り当てるために、 FILENAME ステートメント を使用してください。

参照項目**:** 詳細は、"FILENAME ステートメント" (*SAS* ステートメント*:* リファ レンス)を参照してください。

# "*URL*"

外部ファイルへの URL です。

要件 引用符で *external-file* を囲まなければなりません。

(*media-type-1< media-type-10>*)

出力にレンダリングされるメディアの種類に対応する1つまたはそれ以上のメ ディアブロックを指定します。 文書が、スクリーン、紙、スピーチシンセサイザ ー、点字装置、等々の異なるメディアにどのように提示されるか指定するため に、CSS は、メディアタイプを使用します。

<span id="page-537-0"></span>メディアブロックは、いかなるメディアブロックに含まれていないCSSコードを伴 い出力に追加されます。 *media-type* サブオプションを使用することで一般の CSS コードを伴い、特定のメディアタイプを対象とする CSS ファイルの項目をイ ンポートできます。

デフォルト**:** ODS ステートメントにいかなる *media-type* が指定されてないが、 CSS ファイルにメディアタイプが指定されている場合、ODS は、Screen メデ ィアタイプを使用します。

範囲**:** 異なる10個のメディアタイプを指定できます。

要件**:**

括弧で *media-type* を囲まなければなりません。

CSSSTYLE= オプションで指定された *file-specification* の隣に、*media-type* を指定しなければなりません。

ヒント**:** 複数のメディアタイプを指定した場合、出力にすべてのメディアタイプの すべてのスタイル情報が適用されます。しかし、異なるメディアブロックにお いて重複するスタイル情報が存在する場合、最後のメディアブロックのスタ イルが使用されます。

制限事項**:** CSSSTYLE= オプションは、 SAS/GRAPH 出力に影響を与えません。

- 要件 CSS ファイルは、ODS HTML ステートメントにより作成された CSS と同じ種 類で書き込まなければなりません。ID や文脈ベースのセレクターの無いクラス 名のみがサポートされます。 ODS が作成する CSS コードを閲覧するには、次 の内の1つを行ってください。
	- STYLESHEET= オプションを指定してください。
	- HTML ファイルのソースを閲覧して、ファイルの上部の < STYLE> < / STYLE> タグの間のソースを閲覧してください。 有効な ODS CSS ファイルの例は、"例 6: ODS 出力へ CSS [ファイルの適用](#page-467-0)"

(448 [ページ](#page-467-0))を参照してください。

操作**:** STYLE= オプションおよび CSSSTYLE= オプションの両方が、 ODS ステー トメントに指定されている場合、最後に指定されたオプションが使用されます。

例**:** "例 6: ODS 出力へ CSS [ファイルの適用](#page-467-0)" (448 ページ)

# **ENCODING=** *local-character-set-encoding*

入力用のエンコーディングまたは、外部ファイルの出力処理(トランスコード)をオー バーライドします。

参照項目**:** ENCODING= オプションに関する詳細は、"ENCODING システムオプ ション: UNIX、Windows、および z/OS" (*SAS* 各国語サポート*(NLS):* リファレン *スガイ*バ次を参照してください。

**EVENT=***event-name* **(FILE= | FINISH | LABEL= | NAME= | START | STYLE= | TARGET= | TEXT= | URL= )**

イベントおよびイベントに関連するイベント変数用の値を指定します。

(FILE= BODY | CODE | CONTENTS | DATA | FRAME | PAGES |

STYLESHEET);

BODY=、 CODE=、 CONTENTS=、 FRAME=、PAGES=、および STYLESHEET= オプションに対応する出力ファイルの既知の種類の内の1つ をトリガーします。

(FINISH)

イベントの終了項目をトリガーします。

参照項目**:** 詳細は、["イベントについて](#page-1186-0)" (1167 ページ)を参照してください。

(LABEL='*variable-value*')

LABEL イベント変数用の値を指定します。

要件 *variable-value* を引用符で囲まなければなりません。

- <span id="page-538-0"></span>(NAME='*variable-value*')
	- NAME イベント変数用の値を指定します。
	- 要件 *variable-value* を引用符で囲まなければなりません。
	- 参照項目**:** NAME イベント変数に関する詳細は[、"イベント変数](#page-1230-0)" (1211 ペー [ジ](#page-1230-0))を参照してください。
- (START)
	- イベントの開始項目をトリガーします。
	- 参照項目**:** イベントに関する詳細は[、"イベントについて](#page-1186-0)" (1167 ページ)次を参 照してください。
- (STYLE=*style-element*)
	- スタイルエレメントを指定します。
	- 参照項目**:** スタイルエレメントに関する詳細は、["スタイル属性の概要](#page-987-0)" (968 [ページ](#page-987-0))次を参照してください。
- (TARGET='*variable-value*')
	- TARGET イベント変数用の値を指定します。
	- 要件 *variable-value* を引用符で囲まなければなりません。
	- 参照項目**:** TARGET イベント変数に関する詳細は[、"イベント変数](#page-1230-0)" (1211 ペー [ジ](#page-1230-0))次を参照してください。
- (TEXT='*variable-value*')

TEXT イベント変数用の値を指定します。

- 要件 *variable-value* を引用符で囲まなければなりません。
- 参照項目**:** TEXT イベント変数に関する詳細は[、"イベント変数](#page-1230-0)" (1211 ページ) を参照してください。
- (URL='*variable-value*')
	- URL イベント変数用の値を指定します。
	- 要件 *variable-value* を引用符で囲まなければなりません。
	- 参照項目**:** URL イベント変数に関する詳細は、["イベント変数](#page-1230-0)" (1211 ページ)を 参照してください。
- デフォルト**:** (FILE='BODY')
- 要件 The EVENT= オプションのサブオプションを括弧で囲まなければなりません。

### **FRAME= '***file-specification***' < (**サブオプション**)>**

マークアップファミリーの出力先を開き、 HTML 出力用に、目次、ページコンテン ツ、およびボディファイルを統合するファイルを指定します。 フレームファイルを開く と目次、ページコンテンツ、またはその両方、およびボディファイルを閲覧できま す。XLM 出力用に、FRAME= は、DTD を含むファイルを指定します。 これらのフ ァイルは、次の操作を行うまで開かれた状態となります

- *ODS markup-family-destination* CLOSE ステートメント または ODS \_ALL\_ CLOSE ステートメントのいづれかで、出力先を終了してください。
- 2番目のマークアップファミリーで、同じ出力先を開いてください。これは、1 番 目のファイルを終了して、2 番目のファイルを開きます。

*file-specification*

書き込み先のファイル、ファイル参照または SAS カタログを指定します。

*file-specification* は、次の内の1つです。

参照項目**:** LABEL イベント変数に関する詳細は、["イベント変数](#page-1230-0)" (1211 ペー [ジ](#page-1230-0))次を参照してください。

*external-file*

書き込む先の外部ファイルの名称です。

要件 引用符で *external-file* を囲まなければなりません。

ファイル参照

外部ファイルに割り当てられたファイルレファレンスです。 ファイル参照を割 り当てるために、 FILENAME ステートメント を使用してください。

参照項目**:** 詳細は、"FILENAME ステートメント" (*SAS* ステートメント*:* リファ レンス)次を参照してください。

*entry*.*markup*

書き込み先の SAS カタログのエントリーを指定します。

操作**:** エントリー名を指定した場合、ライブラリとカタログも指定しなければ なりません。 PATH= オプションの議論を参照してください。

サブオプション*(s)*

1つまたはそれ以上のサブオプションを括弧で指定します。 サブオプションは、 出力ファイルを書くための指示です。サブオプションは、次の内の1つになりま す。

(DYNAMIC)

出力をファイルに書き込むのではなく、ウェブサーバーに直接送れるように します。 このオプションは、CONTENTTYPE=スタイル属性の値を設定しま す。 詳細は、PROC TEMPLATE の [CONTENTTYPE= \(987](#page-1006-0) ページ)を参 照してください。

デフォルト**:** DYNAMIC を指定しない場合、ODS は、ファイル書き込み用の HTMLCONTENTTYPE= の値を設定します。

制限事項**:** ODS HTML ステートメントの次の内の1つのオプションで DYNAMIC サブオプションを指定した場合、そのステートメントのこれら のオプションすべてに対して設定しなければなりません。

- BODY=
- CONTENTS=
- PAGE=
- FRAME=
- STYLESHEET=
- TAGSET=

要件**:**

DYNAMIC を括弧で囲まなければなりません。

DYNAMIC は、BODY=、CONTENTS=、 PAGE=、FRAME=、または STYLESHEET= オプションにより指定された *file-specification* の隣か、 TAGSET= オプションにより指定された *tagset-name* の隣に指定する必 要があります。

(NO\_BOTTOM\_MATTER)

出力ファイルにいかなるマークアップ言語のソースコードの末尾が追加され ないことを指定します。

# 別名**:** NOBOT

### 要件**:**

NO\_BOTTOM\_MATTER を括弧で囲まなければなりません。

NO\_BOTTOM\_MATTER は、BODY=、CONTENTS=、 PAGE=、 FRAME=、または STYLESHEET= オプションにより指定された *filespecification* の隣か、TAGSET= オプションにより指定された *tagsetname* の隣に指定しなければなりません。

外部ファイルにテキストを追加すると、動作環境に適切なオプションを 伴う FILENAME ステートメントを使用しなければなりません。
#### 操作**:**

NO TOP MATTER サブオプションは、NO BOTTOM MATTER サブ オプションを伴い、既存のファイルに出力を追加し、出力オブジェクトの 間に独自のマークアップ言語を設置することを可能にします。

ODS が以前書き込んだファイルを開く時、アンカー用に新しいベース名 を指定するために、ANCHOR=オプションを使用してください。次のステ ップは、アンカーの複製を防ぎます。

ヒント**:** ボディファイルを ODS を使用して追加できる状態のままにしたい場 合、いかなる マークアップ言語のステートメントの *file-specification* BODY= オプションを伴う NO\_BOTTOM\_MATTER を使用してくださ い。

参照項目**:** The NO\_TOP\_MATTER サブオプション

#### (NO\_TOP\_MATTER)

出力ファイルの頭にいかなる最初のマークアップ言語のソースコードも追加 できないことを指定します。 HTML 4.0 用に、 NO\_TOP\_MATTER オプショ ンがスタイルシートを除外します。

別名**:** NOTOP

# 要件**:**

NO\_TOP\_MATTER を括弧で囲まなければなりません。

NO\_TOP\_MATTER は、BODY=、CONTENTS=、 PAGE=、FRAME=、 または STYLESHEET= オプションにより指定された *file-specification* の隣か、TAGSET= オプションにより指定された *tagset-name* の隣に指 定しなければなりません。

外部ファイルにテキストを追加すると、動作環境に適切なオプションを 伴う FILENAME ステートメントを使用しなければなりません。

# 操作**:**

NO TOP MATTER サブオプションは、NO BOTTOM MATTER サブ オプションを伴い、既存のファイルに出力を追加し、出力オブジェクトの 間に独自のマークアップ言語を設置することを可能にします。

ODS が以前書き込んだファイルを開く時、アンカー用に新しいベース名 を指定するために、ANCHOR=オプションを使用してください。次のステ ップは、アンカーの複製を防ぎます。

**参照項目: NO\_BOTTOM\_MATTER サブオプションおよび ANCHOR= オ** プション

(TITLE='*title-text*')

ファイルのメタデータに、ブラウザのウィンドウのタイトルバーに表示される テキストとして指定する文字列を挿入します。

*title-text*

タイトルを示すファイルのメタデータのテキストです。

## 要件**:**

TITLE=を括弧で囲まなければなりません。

引用符で *title-text* を囲まなければなりません。

ヒント**:** フレームを使用するウェブページを作成する場合、ブラウザのウィン ドウのタイトルバーにフレームファイル用の TITLE= 仕様表示されま す。

例**:** "例 3: [複数のマークアップ出力の作成](#page-462-0)" (443 ページ)

(URL= '*Uniform-Resource-Locator*' )

*file-specification* の URL を指定します。 ODS で作成され、ファイルを指す すべてのリンクおよびリファレンスで、ファイル名の代わりに、この URL が 使用されます。

#### 要件**:**

URL= '*Uniform-Resource-Locator* を括弧で囲まなければなりません。'

引用符で *Uniform-Resource-Locator* を囲まなければなりません。 URL= '*Uniform-Resource-Locator* は、BODY=、CONTENTS=、

PAGE=、FRAME=、または STYLESHEET= オプションにより指定され た *file-specification* の隣か、TAGSET= オプションにより指定された *tagset-name* の隣に指定しなければなりません。

# ヒント**:**

このオプションは、あるロケーションから他のロケーションに移動可能な HTML ファイルを作成するのに便利です。コンテンツおよびページファ イルからのリンクは単名 URL で作成され、コンテンツ、ページ、および ボディファイルはすべて同じファイルになければなりません。

ODS ファイルがフレームファイルをレファレンスしないため、FRAME= オプションを使用してこのサブオプションを指定する必要は全くありませ  $\mathcal{L}_{\alpha}$ 

例**:** "例 5: 1 つの HTML [ドキュメントに複数のカスケード表示スタイルシー](#page-465-0) [トを含む。](#page-465-0)" (446 ページ)

制限事項**:** FRAME=オプションを指定した場合、 CONTENTS= オプション、PAGE= オプション、または両方を指定しなければなりません。

例**:** "例 2: XML [ファイルと](#page-460-0) DTD の作成" (441 ページ)

# **GFOOTNOTE | NOGFOOTNOTE**

グラフィックス出力においてフットノートがプリントされるロケーションを制御します。

GFOOTNOTE

SAS/GRAPH、SGPLOT プロシジャ、SGPANEL プロシジャ、または、 SGSCATTER プロシジャにより作成されたフットノートをプリントします。フットノ ートは、グラフのボーダー内に表示されます。

#### NOGFOOTNOTE

グラフのボーダー外に表示される ODS により作成されたフットノートをプリント します。

デフォルト**:** GFOOTNOTE

#### 制限事項**:**

マークアップ言語により表示されるフットノートは、すべての SAS/GRAPH FOOTNOTE ステートメントオプションをサポートします。 フォントは、ブラウザ 用に有効でなければなりません。テキスト角度の仕様など ODS が扱えないオ プションは無視されます。 SAS/GRAPH FOOTNOTE ステートメントに関する詳 細は、"FOOTNOTE Statement" in *SAS/GRAPH: Reference* を参照してくださ い。

このオプションは、1つまたはそれ以上のデバイスベースのグラフィックスを作 成する SAS プログラム または、SAS/GRAPH、SGPLOT プロシジャ、 SGPANEL プロシジャ、または、SGSCATTER プロシジャにより作成されたグラ フィックスにのみ適用されます。

# **GPATH=** *'aggregate-file-storage-specification'* **|** ファイル参照 **|** *libref.catalog* **(URL= '***Uniform-Resource-Locator***' | NONE)**

出力先が開いている間に生成されたすべてのグラフィックス出力のロケーションを 指定します。マークアップファイル用の PATH= オプションで指定されたものとは異 なるロケーションにグラフィックス出力を書き込みたい場合にこのオプションを使用 してください。無効なファイル名を指定した場合、ActiveX および Java デバイスは デフォルトのファイル名に出力を送ります。 その他のデバイスはファイルをディレク トリとして作成して、そのディレクトリに出力を書き込みます。ODS が、カタログエン トリおよび外部ファイルに名称を付ける方法に関する 詳細は、次を参照してくださ い。*SAS/GRAPH: Reference*

'*aggregate-file-storage-location*'

ディレクトリ、フォルダ、または分割されたデータセット等の累積保存ロケーショ ンを指定します。

要件 引用符で *aggregate-file-storage-location* を囲まなければなりません。

ファイル参照

累積保存ロケーションに割り当てられたファイルレファレンスです。 ファイル参 照を割り当てるために、 FILENAME ステートメント を使用してください。

操作**:** GPATH= オプションにおいてファイル参照を指定した場合、ODS は、リ ンクを構築する際に、GPATH=オプションからの情報を使用しません。

参照項目**:** FILENAME ステートメントに関する詳細は、"FILENAME ステートメ ント" (*SAS* ステートメント*:* リファレンス)次を参照してください。

## ライブラリ参照。*catalog*

書き込む先の SAS カタログを指定します。

URL= '*Uniform-Resource-Locator*' | NONE *file-specification* の URL を指定します。

*Uniform-Resource-Locator*

指定した URL です。 ODS は、ファイルに作成するすべてのリンクおよびレ ファレンスにおいて ファイル名ではなくこの URL を使用します。

要件 引用符で *Uniform-Resource-Locator* を囲まなければなりません。

NONE

リンクまたはレファレンスに GPATH=オプションからのいかなる情報が表示 されないことを指定します。

- ヒント**:** このオプションは、あるロケーションから他のロケーションに移動可能な HTML ファイルを作成するのに便利です。コンテンツまたはページファイル からのリンクが簡単な URL (単一名)で構築されている場合、コンテンツ、 ページ、およびボディファイルさえ同一のロケーションにあれば、それらは 解決します。
- デフォルト**:** GPATH= オプションを除外すると、ODS は、 PATH= オプションにより 指定されたロケーションにグラフィックスを保存します。 PATH=オプションを指 定しない場合、ODS は、グラフィックスを現行のディレクトリに保存します。 詳 細は、PATH= オプションを参照してください。

# **GTITLE | NOGTITLE**

グラフィック出力のタイトルがプリントされているロケーションを制御します。

## **GTITLE**

SAS/GRAPH、SGPLOT プロシジャ、SGPANEL プロシジャ、または、 SGSCATTER プロシジャにより作成されたフタイトルをプリントします。タイトル は、グラフボーダーの内部に表示されます。

**NOGTITLE** 

グラフボーダーの外部に表示される ODS により作成されたタイトルをプリントし ます。

# デフォルト**:** GTITLE

# 制限事項**:**

いかなるマークアップ言語のステートメントにより表示されるタイトルは、大部分 の SAS/GRAPH TITLE ステートメントオプションを サポートします。 フォント は、ブラウザ用に有効でなければなりません。テキスト角度の仕様など ODS が扱えないオプションは無視されます。SAS/GRAPH TITLE ステートメントに関 する詳細は、TITLE ステートメントを参照してください。

このオプションは、1つまたはそれ以上のデバイスベースのグラフィックスを作 成する SAS プログラム または、SAS/GRAPH、SGPLOT プロシジャ、

SGPANEL プロシジャ、または、SGSCATTER プロシジャにより作成されたグラ フィックスにのみ適用されます。

#### **HEADTEXT= '***markup-document-head***'**

出力先が書き込むすべてのファイルのタグ< HEAD> および < /HEAD> の間に配 置する HTML タグを指定します。

## *markup-document-head*

< HEAD> および < /HEAD>の間に配置するマークアップタグを指定します。

制限事項**:** HEADTEXT= は、256 文字を超えてはなりません。

要件 *markup-document-head* を引用符で囲まなければなりません。

#### ヒント**:**

ODS は、提供するマークアップを解析できません。 それは、< HEAD>および < /HEAD>タグとの関連で、well-formed マークアップでなければなりません。 後で、ファイルで使用できるプログラム(JavaScript) 等)を定義するために HEADTEXT=オプションを使用してください。

## **(ID=** *identifier***)**

同時に同出力先の複数のインスタンスの実行を可能にします。各インスタンスは、 異なるオプションを有します。

## *identifier*

既に開かれた出力先のもう1つのインスタンスを指定します。*identifier* は、文 字または、アンダーラインで始まる数字または連続した文字です。後続の文字 は、文字、アンダーライン、および数字を含むことができます。

制限事項**:** もし *identifier* が数値の場合、正の整数にする必要があります。

要件 ID= オプションは、ODS *MARKUP/TAGSET* ステートメントキーワードの直後 に指定しなければなりません。

ヒント**:** ID= オプションを除外し、インスタンスを識別するために代わりに名前また は数字を使用できます。

例**:** "例: [同時に同じ出力先のインスタンスを複数開く](#page-518-0)" (499 ページ)

# **METATEXT= '***metatext-for-document-head***'**

<META><の間、HEAD>HEAD>および<HEAD>出力先が書き込む先のすべて のファイルのタグとして使用する HTML コードを指定します。

## '*metatext-for-document-head*'

ブラウザにロードする文書に関する情報を提供する HTML コードを指定しま す。 例えば、この属性は、コンテンツの種類および使用される文字セットを指 定できます。

要件 引用符で *metatext-for-document-head* を囲まなければなりません。

デフォルト**:** METATEXT=を指定しない場合、 ODS は、作成するすべての HTML ファイルに文書のコンテンツの種類および使用する文字セットを含む簡単な <META> タグを書きます。

制限事項**:** METATEXT= は、256 文字を超えてはなりません。

ヒント**:** ODS は、提供する HTML コードを解析できません。 HTML コードは、 <HEAD>タグの脈絡において正確で、良く構築されていなければなりません。 METATEXT= を意図された通りに使用した場合、 META タグは次のように見 えます。

<META your-metatext-is-here>

#### **NEWFILE=** *starting-point*

新しいボディファイルを指定された *starting-point* に作成します。

*starting-point*

新しいボディファイルを作成するのに適した出力のロケーションです。

ODS は、ボディファイル名をインクリメントすることで自動的に新しいファイル名 を付けます。 次の例で、ODS は、初めのボディファイルを名付けます。 **REPORT.XML** 追加のボディファイルが名付けられます。**REPORT1.XML**, **REPORT2.XML**, 等

# 例

BODY= 'REPORT.XML'

*starting-point* は、次の内の1つです。

#### **BYGROUP**

各 BY グループの結果用に新たなファイルを開始します。

**NONE** 

現在開かれているボディファイルにすべての出力を書き込みます。

OUTPUT

各出力オブジェクト用に新たなファイルを開始します。 SAS/GRAPH に対し て、これは、 ODS がプログラムが生成した各 SAS/GRAPH 出力ファイル 用に新たなファイルを作成することを意味します。

別名**:** TABLE

#### PAGE

出力の各ページ用に新たなボディファイルを開始します。 改ページは、手 順が明示的に新たなページを開始(ページのサイズが足りないからではな く)または、新たなプロシジャを開始する時点で発生します。

PROC

新たな手順を開始する度に新たなボディファイルを開始します。

デフォルト**:** NONE

制限事項**:** NEWFILE= オプションは、BODY=ファイル参照 オプションと一緒に使 用できません。

#### ヒント**:**

ファイル名を数字で終了した場合、ODS はその数字の増加を開始します。 次 の例で、ODS は、最初のボディファイル *MAY5.XML* の名付けをします。 追加 のボディファイル名は、*MAY6.XML*, *MAY7.XML*、等となります。

# 例

BODY= 'MAY5.XML'

# **OPTIONS ( DOC= | <**サブオプション**>)**

tagset-specific サブオプションおよび名付けられた値を指定します。

(DOC= 'HELP' |'QUICK' | 'SETTINGS' | 'CHANGELOG') 指定されたタグセットについての情報を提供します。

HELP

簡易参照で、一般的なヘルプおよび情報を提供します。

**OUICK** 

このタグセットで利用可能なオプションを説明します。

**SETTINGS** 

現行のオプション設定を提供します。

## CHANGELOG

タグセットへの変更履歴をリストします。このサブオプションは、 RTF タグセ ットにおいてのみサポートされています。

要件 すべての値は、引用符で囲まなければなりません。

<span id="page-545-0"></span>サブオプション*(s)*

指定されたタグセットに有効な1つまたはそれ以上のサブオプションを指定しま す。サブオプションは、次のフォーマットを有します。

**keyword**='value'

タグセット用のサブオプションの情報を得るために、ODS タグセットステートメン トを開く時、または出力先が開かれたいかなる時に 、次のオプションの内の1 つを指定してください。

- オプション**(doc='help');**
- オプション**(doc='quick');**
- オプション**(doc='settings');**

要件 OPTION サブオプションを括弧で囲まなければなりません。

例**:** "例[: ODS TAGSETS.HTMLPANEL](#page-670-0) 情報を得るために DOC サブオプションを 使用。 " (651 [ページ](#page-670-0))

**PACKAGE <***package-name***>**

出力先からの出力を ODS パッケージに追加することを指定します。

*package-name*

ODS PACKAGE ステートメントで作成されたパッケージの名称を指定します。 指定された名称が無い場合、出力は最後に開かれた名称の付けられていない パッケージに追加されます。

参照項目**:** ["ODS PACKAGE](#page-488-0) ステートメント " (469 ページ)

例**:** "例 1: ODS [パッケージの作成](#page-492-0)" (473 ページ)

# **PAGE= '***file-specification***' <(**サブオプション**)>**

マークアップファミリーの出力先を開き、ボディファイルの各ページの説明およびボ ディファイルへのリンクを含むファイルを指定します。 ODS は、手順が新たなペー ジを要求した際に、出力の新しいページを作成します。 これらのファイルは、次の 操作を行うまで開かれた状態となります

- *ODS markup-family-destination* CLOSE ステートメントまたは ODS \_ALL\_ CLOSE ステートメントのいづれかで、出力先を終了してください。
- 2番目のマークアップファミリーで、同じ出力先を開いてください。これは、1番 目のファイルを終了して、2番目のファイルを開きます。

# *file-specification*

書き込み先のファイル、ファイル参照または、SAS カタログを指定します。

*file-specification* は、次の内の 1 つです。

*external-file*

書き込む先の外部ファイルの名称です。

要件 引用符で *external-file* を囲まなければなりません。

ファイル参照

外部ファイルに割り当てられたファイルレファレンスです。 ファイル参照を割 り当てるために、 FILENAME ステートメント を使用してください。

参照項目**:** FILENAME ステートメント に関する詳細は、"FILENAME ステ ートメント" (*SAS* ステートメント*:* リファレンス)次を参照してください。

# 入力。マークカップ

書き込み先の SAS カタログのエントリーを指定します。

操作**:** エントリー名を指定した場合、ライブラリとカタログも指定しなければ なりません。 PATH= オプションの議論を参照してください。

サブオプション

1つまたはそれ以上のサブオプションを括弧で指定します。 サブオプションは、 出力ファイルを書くための指示です。 サブオプションは、次のようになります。

(DYNAMIC)

出力をファイルに書き込むのではなく、ウェブサーバーに直接送れるように します。 このオプションは、CONTENTTYPE=スタイル属性の値を設定しま す。 詳細は、PROC TEMPLATE の [CONTENTTYPE= \(987](#page-1006-0) ページ)を参 照してください。

デフォルト**:** DYNAMIC を指定しない場合、ODS は、ファイル書き込み用の HTMLCONTENTTYPE= の値を設定します。

- 制限事項**:** ODS HTML ステートメントの次の内の1つのオプションで DYNAMIC サブオプションを指定した場合、そのステートメントのこれら のオプションすべてに対して設定しなければなりません。
	- BODY=
	- CONTENTS=
	- PAGE=
	- FRAME=
	- STYLESHEET=
	- TAGSET=

## 要件**:**

DYNAMIC を括弧で囲まなければなりません。

DYNAMIC は、BODY=、CONTENTS=、 PAGE=、FRAME=、または STYLESHEET= オプションにより指定された *file-specification* の隣か、 TAGSET= オプションにより指定された *tagset-name* の隣に指定する必 要があります。

(NO\_BOTTOM\_MATTER)

出力ファイルにいかなるマークアップ言語のソースコードの末尾が追加され ないことを指定します。

別名**:** NOBOT

## 要件**:**

NO\_BOTTOM\_MATTER を括弧で囲まなければなりません。

NO\_BOTTOM\_MATTER は、BODY=、CONTENTS=、 PAGE=、 FRAME=、または STYLESHEET= オプションにより指定された *filespecification* の隣か、TAGSET= オプションにより指定された *tagsetname* の隣に指定しなければなりません。

外部ファイルにテキストを追加すると、動作環境に適切なオプションを 伴う FILENAME ステートメントを使用しなければなりません。

## 操作**:**

NO\_TOP\_MATTER サブオプションは、NO\_BOTTOM\_MATTER サブ オプションを伴い、既存のファイルに出力を追加し、出力オブジェクトの 間に独自のマークアップ言語を設置することを可能にします。

ODS が以前書き込んだファイルを開く時、アンカー用に新しいベース名 を指定するために、ANCHOR=オプションを使用してください。次のステ ップは、アンカーの複製を防ぎます。

- ヒント**:** ボディファイルを ODS を使用して追加できる状態のままにしたい場 合、いかなる マークアップ言語のステートメントの *file-specification* BODY= オプションを伴う NO\_BOTTOM\_MATTER を使用してくださ い。
- 参照項目**:** The NO\_TOP\_MATTER サブオプション

(NO\_TOP\_MATTER)

出力ファイルの頭にいかなる最初のマークアップ言語のソースコードも追加 できないことを指定します。 HTML 4.0 用に、NO\_TOP\_MATTER オプショ ンがスタイルシートを除外します。

別名**:** NOTOP

要件**:**

NO TOP MATTER を括弧で囲まなければなりません。

NO\_TOP\_MATTER は、BODY=、CONTENTS=、 PAGE=、FRAME=、 または STYLESHEET= オプションにより指定された *file-specification* の隣か、TAGSET= オプションにより指定された *tagset-name* の隣に指 定しなければなりません。

外部ファイルにテキストを追加すると、動作環境に適切なオプションを 伴う FILENAME ステートメントを使用しなければなりません。

#### 操作**:**

NO\_TOP\_MATTER サブオプションは、NO\_BOTTOM\_MATTER サブ オプションを伴い、既存のファイルに出力を追加し、出力オブジェクトの 間に独自のマークアップ言語を設置することを可能にします。

ODS が以前書き込んだファイルを開く時、アンカー用に新しいベース名 を指定するために、ANCHOR=オプションを使用してください。次のステ ップは、アンカーの複製を防ぎます。次のステップは、アンカーの複製を 防ぎます。

**参照項目: The NO\_BOTTOM\_MATTER サブオプション および** ANCHOR= option

(TITLE='*title-text*')

ファイルのメタデータに、ブラウザのウィンドウのタイトルバーに表示される テキストとして指定する文字列を挿入します。

*title-text*

タイトルを示すファイルのメタデータのテキストです。

## 要件**:**

TITLE=を括弧で囲まなければなりません。

引用符で *title-text* を囲まなければなりません。

ヒント**:** フレームを使用するウェブページを作成する場合、ブラウザのウィン ドウのタイトルバーにフレームファイル用の TITLE= 仕様表示されま す。

例**:** "例 3: [複数のマークアップ出力の作成](#page-462-0)" (443 ページ)

(URL= '*Uniform-Resource-Locator*' )

*file-specification* の URL を指定します。 ODS で作成され、ファイルを指す すべてのリンクおよびリファレンスで、ファイル名の代わりに、この URL が 使用されます

# 要件**:**

URL= '*Uniform-Resource-Locator*'を括弧で囲まなければなりません。

引用符で *Uniform-Resource-Locator* を囲まなければなりません。

URL= '*Uniform-Resource-Locator* は、BODY=、CONTENTS=、 PAGE=、FRAME=、または STYLESHEET= オプションにより指定され た *file-specification* の隣か、TAGSET= オプションにより指定された *tagset-name* の隣に指定しなければなりません。

# ヒント**:**

このオプションは、あるロケーションから他のロケーションに移動可能な HTML ファイルを作成するのに便利です。コンテンツおよびページファ

イルからのリンクは単名 URL で作成され、コンテンツ、ページ、および ボディファイルはすべて同じファイルになければなりません。

ODS ファイルがフレームファイルをレファレンスしないため、FRAME= オプションを使用してこのサブオプションを指定する必要は全くありませ  $\mathcal{L}_{\alpha}$ 

- 例**:** "例 5: 1 つの HTML [ドキュメントに複数のカスケード表示スタイルシー](#page-465-0) [トを含む。](#page-465-0)" (446 ページ)
- 操作**:** SAS システムオプションの PAGESIZE=は、バッチ出力を作成する時以外 は、 HTML 出力のページに影響を与えません。 PAGESIZE= オプションに関 する詳細は、"PAGESIZE= System Option" in *SAS System Options: Reference* を参照してください。
- **PARAMETERS= (***parameter-pair-1 ... parameter-pair-n***)**

動的グラフィックス出力を生成するタグの間に指定されたパラメータを書き込みま す。

*parameter-pair*

各パラメータの名称および値を指定します。*parameter-pair* は、次の形態を有 します。

'*parameter-name*'= '*parameter-value*'

*parameter-name* パラメータの名称です。

*parameter-value*

パラメータの値です。

要件 引用符で *parameter-name* および *parameter-value* を囲まなければなりま せん。

- 操作**:** PARAMETERS=を SAS/GRAPH プロシジャおよび GOPTIONS ステートメン トの DEVICE=JAVA、JAVAMETA、または ACTIVEX オプションと一緒に使 用してください。
- 参照項目**:** *SAS/GRAPH: Reference* グラフアプレット、マップアプレット、カンターアプ レット、およびメタビューアプレット用に有効なパラメータ
- **PATH=** *'aggregate-file-storage-specification'* **|** ファイル参照 **|** *libref.catalog* **(URL= '***Uniform-Resource-Locator***' | NONE)**

累積保管場所のロケーションまたはすべてのマークアップファイル用の SAS カタロ グを指定します。GPATH= オプションが指定されていない場合、すべてのグラフィ ックスファイルは、*"aggregate-file-storage-specification"*または、ライブラリ参照に 書き込まれます。

'*aggregate-file-storage-location*'

ディレクトリ、フォルダ、または分割されたデータセット等の累積保存ロケーショ ンを指定します。

要件 引用符で *aggregate-file-storage-location* を囲まなければなりません。

## ファイル参照

累積保存ロケーションに割り当てられたファイルレファレンスです。 ファイル参 照を割り当てるために、 FILENAME ステートメント を使用してください。

- 操作**:** PATH= オプションのを使用した場合、ODS は、リンクを構築する際に PATH= からの情報を使用しません。
- 参照項目**:** FILENAME ステートメント に関する詳細は、"FILENAME ステート メント" (*SAS* ステートメント*:* リファレンス)を参照してください。

ライブラリ参照。*catalog*

書き込む先の SAS カタログを指定します。

参照項目**:** LIBNAME ステートメント に関する詳細は、"LIBNAME ステートメ ント" (*SAS* ステートメント*:* リファレンス)を参照してください。

URL= '*Uniform-Resource-Locator*' | NONE *file-specification* の URL を指定します。

*Uniform-Resource-Locator*

指定した URL です。 ODS は、ファイルに作成するすべてのリンクおよびレ ファレンスにおいて ファイル名ではなくこの URL を使用します。

NONE

リンクまたはレファレンスに GPATH=オプションからのいかなる情報が表示 されないことを指定します。

ヒント**:** このオプションは、あるロケーションから他のロケーションに移動可能な HTML ファイルを作成するのに便利です。コンテンツおよびページファイル からのリンクは、single-name URL で構築しなければならず、コンテンツ、ペ ージ、およびボディファイルは、同じロケーションになければなりません。

操作**:** BODY= または、 FILE=外部ファイルオプションを PATH= オプションと一緒 に使用した場合 、外部ファイル仕様にパス情報を含めるべきではありません。

# **RECORD\_SEPARATOR= '***alternative-separator***' | NONE**

出力ファイルのラインを分離するために代わりの文字または文字列を指定します。

異なる動作環境において、異なるセパレーター文字を使用します。 レコードセパレ ーターを指定しない場合、SAS ジョブを起動する環境用にファイルをフォーマットし ます。 しかし、異なるセパレータ文字を使用する異なる動作環境で閲覧するため にファイルを生成する場合、対象の環境に適当なレコードセパレータを指定できま す。

*alternative-separator*

1またはそれ以上の文字を 16 進または ASCII フォーマットで表わします。例え ば、次のオプションは、キャリッジリターン文字用のレコードセパレータ および ASCII ファイルシステムで使用するラインフィード文字をを指定します。

RECORD\_SEPARATOR= '0D0A'x

動作環境の情報

メインフレーム環境において、次のオプションは、キャリッジリターン文字用 のレコードセパレータ および ASCII ファイルシステムで使用するラインフィ ード文字をを指定します。

RECORD\_SEPARATOR= '0D25'x

要件 引用符で *alternative-separator* を囲まなければなりません。

NONE

SAS ジョブを実行する環境に適切なマークアップ言語を作成します。

*Windows* 固有

メインフレーム環境において、デフォルトで、ODS は、組み込み式レコード セパレータ文字を含むバイナリファイルを作成します。 バイナリファイルは、 ASCII ファイルのラインの長さ制限により制限されていません。 しかし、テ キストェディタのバイナリファイルを閲覧すると、ラインは一緒に実行されま す。 テキストェディタでファイルを読むことを可能にするためにファイルをフ ォーマットしたい場合、 RECORD\_SEPARATOR= NONE を使用してくださ い。 この場合、ODS は、一度に1行のマークアップ言語をファイルに書き込 みます。 NONE の値を使用する場合、書き込む先のファイルの論理的レコ ードの長さは、最低でも ODS が作成するラインの最長の長さでなければな りません。ファイルの論理的レコードの長さが十分でない場合、マークアッ プ言語は、適切な場所でその他のラインにラップする可能性があります。

# <span id="page-550-0"></span>別名**:**

RECSEP=

 $RS=$ 

- **STYLE=** *style-definition*
	- 出力ファイルを書く場合に使用するスタイル定義を指定します。

*style-definition*

SAS 出力の体裁特徴(色、フォントファース、フォントサイズ、等々)の表示方法 を説明します。 スタイル定義は、それを使用する文書の全体の体裁を決定しま す。各スタイル定義は、スタイル要素で構成されます。

- 操作**:** STYLE= オプションは、XML 出力を作成している場合は、無効となりま す。
- 参照項目**:** スタイル定義に関する完全な討議は、13 章[, "TEMPLATE](#page-961-0) プロシジ ャ: [スタイルテンプレートの作成](#page-961-0)" (942 ページ)を参照してください。
- デフォルト**:** スタイル定義を指定しない場合は、 ODS は、SAS レジストリのサブキ ー **ODS** ð **DESTINATIONS** ð **MARKUP** に指定されているファイルを使用し ます。この値は、デフォルトで、*Default* を指定します。
- 操作**:** ODS HTML4 ステートメントで STYLE= オプションを指定した場合、 続い て、もう1つの ODS HTML4 ステートメントで新しいスタイル定義を使用するた めに PROC PRINT 出力が必要な場合、2番目のステートメントを指定する前 に、最初のステートメントを終了してください。

# **STYLESHEET= '***file-specification***' <(**サブオプション**)>**

マークアップファミリーの出力先を開き、マークアップ出力用のスタイル情報を外部 ファイルに配置、または既存のファイルからスタイルシートの情報を読み込みま す。これらのファイルは、次の操作を行うまで開かれた状態となります。

- *ODS markup-family-destination* CLOSE ステートメント または ODS \_ALL\_ CLOSE ステートメントのいづれかで、出力先を終了してください。
- 2番目のマークアップファミリーで、同じ出力先を開いてください。これは、1番 目のファイルを終了して、2番目のファイルを開きます。

#### *file-specification*

書き込み先のファイル、ファイル参照または、SAS カタログを指定します。

*file-specification* は、次の内の 1 つです。

*external-file*

書き込む先の外部ファイルの名称です。

要件 引用符で *external-file* を囲まなければなりません。

# ファイル参照

外部ファイルに割り当てられたファイルレファレンスです。 ファイル参照を割 り当てるために、 FILENAME ステートメント を使用してください。

参照項目**:** FILENAME ステートメント に関する詳細は、"FILENAME ステ ートメント" (*SAS* ステートメント*:* リファレンス)を参照してください。

*entry*。*markup*

書き込み先の SAS カタログのエントリーを指定します。

操作**:** エントリー名を指定した場合、ライブラリとカタログも指定しなければ なりません。 PATH= オプションの議論を参照してください。

サブオプション

1つまたはそれ以上のサブオプションを括弧で指定します。 サブオプションは、 出力ファイルを書くための指示です。 次のサブオプションが利用可能です。

(DYNAMIC)

出力をファイルに書き込むのではなく、ウェブサーバーに直接送れるように します。 このオプションは、 CONTENTTYPE=スタイル属性の値を設定しま す。 詳細は、PROC TEMPLATE の [CONTENTTYPE= \(987](#page-1006-0) ページ)を参 照してください。

デフォルト**:** DYNAMIC を指定しない場合、ODS は、ファイル書き込み用の HTMLCONTENTTYPE= の値を設定します。

制限事項**:** ODS HTML ステートメントの次の内の1つのオプションで DYNAMIC サブオプションを指定した場合、そのステートメントのこれら のオプションすべてに対して設定しなければなりません。

- BODY=
- CONTENTS=
- PAGE=
- FRAME=
- STYLESHEET=
- TAGSET=

## 要件**:**

DYNAMIC を括弧で囲まなければなりません。

DYNAMIC は、BODY=、CONTENTS=、 PAGE=、FRAME=、または STYLESHEET= オプションにより指定された *file-specification* の隣か、 TAGSET= オプションにより指定された *tagset-name* の隣に指定する必 要があります。

(NO\_BOTTOM\_MATTER)

出力ファイルにいかなるマークアップ言語のソースコードの末尾が追加され ないことを指定します。

別名**:** NOBOT

要件**:**

NO BOTTOM MATTER を括弧で囲まなければなりません。

NO\_BOTTOM\_MATTER は、BODY=、CONTENTS=、 PAGE=、 FRAME=、または STYLESHEET= オプションにより指定された *filespecification* の隣か、TAGSET= オプションにより指定された *tagsetname* の隣に指定しなければなりません。

外部ファイルにテキストを追加すると、動作環境に適切なオプションを 伴う FILENAME ステートメントを使用しなければなりません。

# 操作**:**

NO TOP MATTER サブオプションは、NO BOTTOM MATTER サブ オプションを伴い、既存のファイルに出力を追加し、出力オブジェクトの 間に独自のマークアップ言語を設置することを可能にします。

ODS が以前書き込んだファイルを開く時、アンカー用に新しいベース名 を指定するために、ANCHOR=オプションを使用してください。次のステ ップは、アンカーの複製を防ぎます。

ヒント**:** ボディファイルを ODS を使用して追加できる状態のままにしたい場 合、いかなる マークアップ言語のステートメントの *file-specification* BODY= オプションを伴う NO\_BOTTOM\_MATTER を使用してくださ い。

参照項目**:** The NO\_TOP\_MATTER サブオプション

(NO\_TOP\_MATTER)

出力ファイルの頭にいかなる最初のマークアップ言語のソースコードも追加 できないことを指定します。 HTML 4.0 用に、 NO\_TOP\_MATTER オプショ ンがスタイルシートを除外します。

別名**:** NOTOP

#### 要件**:**

NO TOP MATTER を括弧で囲まなければなりません。

NO\_TOP\_MATTER は、BODY=、CONTENTS=、 PAGE=、FRAME=、 または STYLESHEET= オプションにより指定された *file-specification* の隣か、TAGSET= オプションにより指定された *tagset-name* の隣に指 定しなければなりません。

外部ファイルにテキストを追加すると、動作環境に適切なオプションを 伴う FILENAME ステートメントを使用しなければなりません。

#### 操作**:**

NO TOP MATTER サブオプションは、NO BOTTOM MATTER サブ オプションを伴い、既存のファイルに出力を追加し、出力オブジェクトの 間に独自のマークアップ言語を設置することを可能にします。

ODS が以前書き込んだファイルを開く時、アンカー用に新しいベース名 を指定するために、ANCHOR=オプションを使用してください。次のステ ップは、アンカーの複製を防ぎます。

参照項目**:** NO\_BOTTOM\_MATTER サブオプション および ANCHOR=オ プション

(TITLE='*title-text*')

ファイルのメタデータに、ブラウザのウィンドウのタイトルバーに表示される テキストとして指定する文字列を挿入します。

*title-text*

タイトルを示すファイルのメタデータのテキストです。

要件**:**

TITLE= を括弧で囲まなければなりません。

引用符で *title-text* を囲まなければなりません。

ヒント**:** フレームを使用するウェブページを作成する場合、ブラウザのウィン ドウのタイトルバーにフレームファイル用の TITLE= 仕様表示されま す。

例**:** "例 3: [複数のマークアップ出力の作成](#page-462-0)" (443 ページ)

(URL= '*Uniform-Resource-Locator*' )

*file-specification* の URL を指定します。ODS で作成され、ファイルを指す すべてのリンクおよびリファレンスで、ファイル名の代わりに、この URL が 使用されます

# 要件**:**

URL= '*Uniform-Resource-Locator*' を括弧で囲まなければなりません。

引用符で *Uniform-Resource-Locator* を囲まなければなりません。

URL= '*Uniform-Resource-Locator* は、BODY=、CONTENTS=、 PAGE=、FRAME=、または STYLESHEET= オプションにより指定され た *file-specification* の隣か、TAGSET= オプションにより指定された *tagset-name* の隣に指定しなければなりません。

## ヒント**:**

このオプションは、あるロケーションから他のロケーションに移動可能な HTML ファイルを作成するのに便利です。コンテンツおよびページファ イルからのリンクは単名 URL で作成され、コンテンツ、ページ、および ボディファイルはすべて同じファイルになければなりません。

ODS ファイルがフレームファイルをレファレンスしないため、FRAME= オプションを使用してこのサブオプションを指定する必要は全くありませ ん。

例**:** "例 5: 1 つの HTML [ドキュメントに複数のカスケード表示スタイルシー](#page-465-0) [トを含む。](#page-465-0)" (446 ページ)

- 注**:** デフォルトで、別のファイルに特に情報を送らない場合、スタイルシート情報は 指定された HTML ファイルに含まれます。
- 例**:** "例 5: 1 つの HTML [ドキュメントに複数のカスケード表示スタイルシートを含](#page-465-0) む。" (446 [ページ](#page-465-0))

**TEXT=***text-string*

- パラグラフのイベントをトリガーすることで文書にテキストを挿入し、 VALUE イベ ント変数に割り当てられるテキストの文字列を指定します。
- デフォルト**:** デフォルトで、TEXT=オプションは、パラグラフイベントで使用されてい ます。
- ヒント**:** 次の構文を使用することで、EVENT= オプションを伴う TEXT= オプションを 使って特定のイベント用の *text-string* を指定できます。
- EVENT=*event-name* (TEXT=*text-string*)
	- 参照項目**:** イベントおよびイベント変数に関する詳細は、15 章[, "TEMPLATE](#page-1185-0) プロ シジャ: [マークアップ言語のタグセットの作成](#page-1185-0)" (1166 ページ)を参照してくださ い。
	- 例**:** "例: [出力オブジェクトを条件付きで除外し、別の出力先に送信する](#page-254-0)" (235 ペー [ジ](#page-254-0))
- **TRANTAB= '***translation-table***'**

出力用のファイルをトランスコーディングする際に変換表を指定します。

参照項目**:** TRANTAB= オプションに関する詳細は、"TRANTAB=システムオプシ ョン" (*SAS* 各国語サポート*(NLS):* リファレンスガイド)を参照してください。

# サブオプション

これらのオプションで使用できるサブオプションは次のとおりです。[BODY= \(508](#page-527-0) ペー [ジ](#page-527-0))、[CODE= \(511](#page-530-0) ページ)、[CONTENTS= \(515](#page-534-0) ページ)、[FRAME= \(519](#page-538-0) ページ)、 [PAGE= \(526](#page-545-0) ページ)、[STYLESHEET= \(531](#page-550-0) ページ)。

# **(DYNAMIC)**

出力をファイルに書き込むのではなく、ウェブサーバーに直接送れるようにします。 このオプションは、 CONTENTTYPE=スタイル属性の値を設定します。 詳細は、 PROC TEMPLATE のを参照してください。[CONTENTTYPE= \(987](#page-1006-0) ページ)

デフォルト**:** DYNAMIC を指定しない場合、ODS は、ファイル書き込み用の HTMLCONTENTTYPE= の値を設定します。

- 制限事項**:** ODS HTML ステートメントの次の内の1つのオプションで DYNAMIC サブオプションを指定した場合、そのステートメントのこれらのオプションすべて に対して設定しなければなりません。
	- $\cdot$  BODY=
	- CONTENTS=
	- PAGE=
	- FRAME=
	- STYLESHEET=
	- TAGSET=

## 要件**:**

DYNAMIC を括弧で囲まなければなりません。

DYNAMIC は、BODY=、CONTENTS=、 PAGE=、FRAME=、または STYLESHEET= オプションにより指定された *file-specification* の隣か、 TAGSET= オプションにより指定された *tagset-name* の隣に指定する必要があ ります。

# **(NO\_BOTTOM\_MATTER)**

出力ファイルにいかなるマークアップ言語のソースコードの末尾が追加されないこ とを指定します。

別名**:** NOBOT

要件**:**

NO BOTTOM MATTER を括弧で囲まなければなりません。

NO\_BOTTOM\_MATTER は、BODY=、CONTENTS=、 PAGE=、FRAME=、 または STYLESHEET= オプションにより指定された *file-specification* の隣か、 TAGSET= オプションにより指定された *tagset-name* の隣に指定しなければなり ません。

外部ファイルにテキストを追加すると、動作環境に適切なオプションを伴う FILENAME ステートメントを使用しなければなりません。

操作**:**

NO TOP MATTER サブオプションは、NO BOTTOM MATTER サブオプシ ョンを伴い、既存のファイルに出力を追加し、出力オブジェクトの間に独自のマ ークアップ言語を設置することを可能にします。

ODS が以前書き込んだファイルを開く時、アンカー用に新しいベース名を指定 するために、ANCHOR=オプションを使用してください。次のステップは、アンカ ーの複製を防ぎます。

ヒント**:** ボディファイルを ODS を使用して追加できる状態のままにしたい場合、い かなる マークアップ言語のステートメントの *file-specification* BODY= オプショ ンを伴う NO\_BOTTOM\_MATTER を使用してください。

参照項目**:** The NO\_TOP\_MATTER サブオプション

## **(NO\_TOP\_MATTER)**

出力ファイルの頭にいかなる最初のマークアップ言語のソースコードも追加できな いことを指定します。 HTML 4.0 用に、 NO\_TOP\_MATTER オプションがスタイル シートを除外します。

別名**:** NOTOP

要件**:**

NO TOP MATTER を括弧で囲まなければなりません。

NO\_TOP\_MATTER は、BODY=、CONTENTS=、 PAGE=、FRAME=、または STYLESHEET= オプションにより指定された *file-specification* の隣か、 TAGSET= オプションにより指定された *tagset-name* の隣に指定しなければなり ません。

外部ファイルにテキストを追加すると、動作環境に適切なオプションを伴う FILENAME ステートメントを使用しなければなりません。

# 操作**:**

NO TOP MATTER サブオプションは、NO BOTTOM MATTER サブオプシ ョンを伴い、既存のファイルに出力を追加し、出力オブジェクトの間に独自のマ ークアップ言語を設置することを可能にします。

ODS が以前書き込んだファイルを開く時、アンカー用に新しいベース名を指定 するために、ANCHOR=オプションを使用してください。次のステップは、アンカ ーの複製を防ぎます。

参照項目**:** NO\_BOTTOM\_MATTER サブオプション および ANCHOR=オプション

## **(TITLE='***title-text***')**

ファイルのメタデータに、ブラウザのウィンドウのタイトルバーに表示されるテキスト として指定する文字列を挿入します。

*title-text*

タイトルを示すファイルのメタデータのテキストです。

# 要件**:**

TITLE=を括弧で囲まなければなりません。 引用符で *title-text* を囲まなければなりません。 ヒント**:** フレームを使用するウェブページを作成する場合、ブラウザのウィンドウの タイトルバーにフレームファイル用の TITLE= 仕様表示されます。 例**:** "例 3: [複数のマークアップ出力の作成](#page-462-0)" (443 ページ)

# **(URL= '***Uniform-Resource-Locator***' )**

*file-specification* の URL を指定します。ODS で作成され、ファイルを指すすべて のリンクおよびリファレンスで、ファイル名の代わりに、この URL が使用されます

### 要件**:**

URL= '*Uniform-Resource-Locator* を括弧で囲まなければなりません。

*Uniform-Resource-Locator* を引用符で囲まなければなりません。

URL= '*Uniform-Resource-Locator* は、BODY=、CONTENTS=、 PAGE=、 FRAME=、または STYLESHEET= オプションにより指定された *filespecification* の隣か、TAGSET= オプションにより指定された *tagset-name* の隣 に指定しなければなりません。

ヒント**:**

このオプションは、あるロケーションから他のロケーションに移動可能な HTML ファイルを作成するのに便利です。 コンテンツおよびページファイルからのリン クは単名 URL で作成され、コンテンツ、ページ、およびボディファイルはすべて 同じファイルになければなりません。

ODS ファイルがフレームファイルをレファレンスしないため、FRAME= オプショ ンを使用してこのサブオプションを指定する必要は全くありません。

例**:** "例 5: 1 つの HTML [ドキュメントに複数のカスケード表示スタイルシートを含](#page-465-0) む。" (446 [ページ](#page-465-0))

# 詳細

ODS PHTML ステートメントは、ステートメントの ODS マークアップファミリの一部で す。ステートメントのマークアップファミリの一部である ODS ステートメントでは、HTML (Hypertext Markup Language)、XML (Extensible Markup Language)または LaTeX な どのさまざまなマークアップ言語を使用してフォーマットされた出力が作成されます。 SAS によって、DOCBOOK から TROFF に至るマークアップ言語が提供されます。 SAS 提供のマークアップ言語を指定するか、独自の言語を作成し、ユーザー定義のマ ークアップ言語として保存できます。

# **ODS PRINTER** ステートメント

印刷可能な出力を作る PRINTER 出力先に対して、開く、管理する、あるいは閉じる処理を行います。

- 該当要素**:** 任意の場所
- カテゴリ**:** ODS: サードパーティフォーマット
	- 操作**:** FORMCHAR システムオプション(たとえば PROC PLOT や PROC CHART)を 使用する 手順を実行するときにデフォルトで、ODS により、SAS モノスペースフォントで 出力がフォ ーマットされます。作成された出力は SAS ソフトウェアがインストールされていない動作環 境では正しく表示されません。これは、SAS がインストールされていない為、SAS モノスペ ースフォントが認識されないからです。文書を正しく表示するには、SAS プログラムの前に 次のステートメントを組み込みます。

OPTIONS FORMCHAR=" $|----|+|----|$  -  $|-\rangle$  <>\*";

注意**:** PostScript 出力については、 OPTIONS PAPERSIZE=ステートメントによって指定され た値と同じサイズの用紙を使用するように、 オンラインビューアまたはプリンターがセ ットされていることを確認します。 設定が間違っている場合、出力が部分的に失われ る場合があります。

# 構文

**ODS PRINTER** [<\(<ID=>](#page-564-0)*識別子*)> <*[操作](#page-558-0)*>; **ODS PRINTER [<\(<ID=>](#page-564-0)***識別子***)> <[オプション](#page-558-0)> ;** 

# オプション引数の要約

(<ID=> *[identifier](#page-564-0)*)

同時に同出力先の複数のインスタンスを開いてください。

ANCHOR='*[anchor-name](#page-558-0)*'

現行のファイルの各出力おぷジェクトを識別するアンカータグのルート名を 指定してください。

[AUTHOR= '](#page-559-0)*author-text*'

ファイルのメタデータに、作者と指定したテキストの文字列を挿入してくださ い。

BASE='*[base-text](#page-559-0)*'

ODS が、ファイルで作成するすべてのレファレンスの最初の部分に使用す る文字列を指定してください。

[BOOKMARKGEN | NOBOOKMARKGEN | BOOKMARKGEN=](#page-560-0)

PDF および PS ファイルのブックマークの生成を制御してください。

[BOOKMARKLIST= HIDE | NONE | SHOW](#page-559-0)

PDF および PS ファイル用のブックマークのリストを作成ならびに表示する か指定してください。

**[CLOSE](#page-558-0)** 

出力先およびそれに関連するファイルを終了してください。

[COLOR=FULL | GRAY | MONO | NO | YES](#page-560-0)

出力に指定されたカラースキームを適用してください。

# [COLUMNS=](#page-561-0)*n*

出力の各ページに作成する欄の数を指定してください。

[COMPRESS=](#page-561-0)*n*

PDF ファイルの圧縮を指定してください。 圧縮は、ページのサイズを削減し ます。

[CONTENTS= NO | YES](#page-562-0)

プリント可能な目次の生成を制御してください。

CSSSTYLE='*[file-specification](#page-562-0)*'<(<*media-type-10*>)>

出力に適用するカスケードスタイルシートを指定してください。

# $DPI =$

出力イメージ用の画像解像度をインチ毎のドットで指定してください。

EXCLUDE 除外[| ALL | NONE](#page-558-0)

出力先から出力オブジェクトを除外してください。

FILE='*[external-file](#page-563-0)*' | ファイル参照

書き込む先のファイルを指定してください。

[GFOOTNOTE | NOGFOOTNOTE](#page-563-0)

グラフィックス出力においてフットノートがプリントされるロケーションを指定 してください。

# [GTITLE | NOGTITLE](#page-564-0)

グラフィックス出力のタイトルがプリントされているロケーションを制御してく ださい。

**[HOST](#page-564-0)** 

ホストシステムが提供するプリンタドライバを使用してください。

[KEYWORDS='](#page-564-0)*keywords-text*'

出力ファイルのメタデータにキーワードの文字列を挿入してください。 NEWFILE= *[starting-point](#page-565-0)* 指定された starting-point で、新しいファイルを作成してください。 [NOTOC](#page-565-0) PDF または PDFMARK 出力を作成する場合に、デフォルトで作成された 目次(ブックマークリスト)を削除してください。 PACKAGE <*[package-name](#page-566-0)*> 出力先からの出力が ODS パッケージに追加されることを指定してくださ い。 [PCL](#page-566-0) PCL 出力の作成 [PDF](#page-566-0) PDF 出力を作成してください [PDFMARK](#page-566-0) PostScript ファイルを PDF ファイルに変換する際に使用される 特別なマー クアップを挿入してください。 [PDFNOTE | NOPDFNOTE](#page-567-0) FLYOVER= スタイル属性に関連するアイテム用に、ノートが PDF ファイル に追加されるか否か制御してください。 [PDFTOC=](#page-567-0)*n* PDF 文書の目次の拡張レベルを制御してください。 PRINTER= *[printer-name](#page-567-0)* 指定されたプリンタ用にフォーマットされた出力を作成してください。 [PS](#page-568-0) PostScript 出力を作成してください。 SELECT 選択 [| ALL | NONE](#page-558-0) 出力先用に出力オブジェクトを選択してください。 **[SHOW](#page-558-0)** SAS ログに出力先用の現行の選択または除外リストを書き込んでくださ い。 [STARTPAGE=NEVER | NO | NOW | YES | BYGROUP](#page-568-0) 改ページを制御してください。 STYLE=*[style-definition](#page-569-0)* PDF 出力を書くために使用するスタイル定義を指定してください。 [SUBJECT='](#page-569-0)*subject-text*' 指定した文字列をファイルのメタデータの対象として挿入してください。 TEXT='*[text-string](#page-569-0)*' 出力にテキストを挿入してください。 [TITLE='](#page-570-0)*title-text*' タイトルとして指定した文字列を、ファイルのメタデータに挿入してください。 [UNIFORM](#page-570-0) multi-page 表用に、単一の表の範囲内で、ページ間の統一性を提供しま す。

# 引数なし

操作やオプションを指定せずに UNIX または z/OS オペレーティング環境において、 ODS PRINTER ステートメントを使用するとき、システム管理者が 設定していない場 合、PRINTER 出力先が開き、PostScript 出力が作成されます。

<span id="page-558-0"></span>操作やオプションを 指定せずに Windows オペレーティング環境において ODS PRINTER ステートメントを使用する場合は、 デフォルトの Windows プリンタから印刷 されます。

# アクション

ODS PDF ステートメントでは、次の操作が利用可能です。

**CLOSE**

出力先およびそれに関連するファイルを終了します。プリンタの 出力先の場合、出 力先を終了するまでファイルをプリントできません。

ヒント**:** ODS 出力先が終了した場合、 ODS は、その 出力先に出力を送りません。 不要な出力先を終了することで、システムリソースの節減します。

**EXCLUDE 除外 ALL | NONE** 

出力先から1つまたはそれ以上の出力オブジェクトを除外します。

デフォルト**:** NONE

制限事項**:** この操作を実行するには、出力先が開かれていなければなりません。

参照項目**:** ["ODS EXCLUDE](#page-251-0) ステートメント" (232 ページ)

# **SELECT** 選択 **| ALL | NONE**

指定された出力先用に出力オブジェクトを選択します。

デフォルト**:** ALL

制限事項**:** この操作を実行するには、出力先が開かれていなければなりません。

参照項目**:** ["ODS SELECT](#page-617-0) ステートメント " (598 ページ)

**SHOW**

SAS ログに出力先用の現行の選択または除外リストを書き込みます。

制限事項**:** この操作を実行するには、出力先が開かれていなければなりません。

ヒント**:** 選択または除外リストがデフォルトのリスト(SELECT ALL)である場合、 SHOW は、全体の選択または除外リストも書きます。 選択または除外リストに 関する詳細は、を ["選択リストと除外リスト](#page-68-0)" (49 ページ)参照してください。

参照項目**:** ["ODS SHOW](#page-633-0) ステートメント" (614 ページ)

# オプション引数

# **ANCHOR='***anchor-name***'**

現行のファイルの各出力おぷジェクトを識別するアンカータグのルート名を指定し ます。

各出力は、ブックマークがレファレンスするためにアンカータグが必要になります。 ODS により自動的に作成されるレファレンスは、アンカー名を指します。 そのた め、ファイルの各アンカー名はユニークでなければなりません。

*anchor-name*

現行のファイルの各出力オブジェクトを識別するアンカータグのルート名です。

ODS 名を作成します。 例えば、ANCHOR= 'TABULATE', を指定した場合、 ODS は最初のアンカーに **tabulate** と名前を付けます。 2番目のアンカー名 が **tabulate1** で、3番目が **tabulate2**、と名称が続きます。

要件 *anchor-name* を引用符で囲まなければなりません。

別名**:** NAMED\_DEST= | BOOKMARK=

制限事項**:** このオプションは、ODS PDF ステートメント、指定された PDFMARK オ プションを伴う ODS PS ステートメント 並びに、PDFMARK オプションを伴う ODS PRINTER ステートメント においてのみ使用してください。

<span id="page-559-0"></span>プログラムのいかなる場所の有効なステートメントに ANCHOR=オプションを 提出することで、何度でもアンカー名を変更できます。 アンカー名を指定した後 に、新しいものを指定するまで有効になります。

プログラムの様々なポイントで、新しいアンカー名を指定することは、PRINTER 出力の指定された箇所にリンクしたい場合に便利です。アンカー名が変更する 場所を制御できるため、それらの箇所でアンカー名がどう変わるか事前に分か ります。

# **AUTHOR= '***author-text***'**

ファイルのメタデータに、作者と指定したテキストの文字列を挿入します。

*author-text*

作者を示す開かれたファイルのメタデータにあるテキストです。

制限事項**:**

このオプションは、ODS PDF ステートメント、指定された PDFMARK オプション を伴う ODS PS ステートメント 並びに、PDFMARK オプションを伴う ODS PRINTER ステートメント においてのみ使用してください。

AUTHOR=オプションは、ファイルの最初に指定されている場合のみ有効で す。

要件 *author-text* を引用符で囲まなければなりません。

# **BASE='***base-text***'**

ODS が、ファイルで作成するすべてのレファレンスの最初の部分に使用するテキ ストを指定します。

*base-text*

ODS が、ファイルで作成するすべてのレファレンスの最初の部分に使用するテ キストです。

次の仕様を考慮してください。:

BASE='http://www.*your-company.com*/*local-url*/'

この場合、ODS は、この文字列で始まるレファレンスを作成します。 **http:// www.your-company.com/local-url/** 適切な *anchor-name* がリンクを完 成します。

制限事項**:** このオプションは、ODS PDF ステートメント、指定された PDFMARK オ プションを伴う ODS PS ステートメント 並びに、PDFMARK オプションを伴う ODS PRINTER ステートメント においてのみ使用してください。

要件 *base-text* を引用符で囲まなければなりません。

# **BOOKMARKLIST= HIDE | NONE | SHOW**

PDF および PS ファイル用のブックマークのリストを作成ならびに表示するか指定 します。

**HIDE** 

PDF および PS ファイル用のブックマークのリストを作成します。PDF および PS ファイルを開いた際に、ブックマークは自動的に表示されません。

NONE

PDF および PS ファイル用にブックマークのリストを生成しないように指定しま す。

#### 別名**:**

NO | OFF

NOBOOKMARKLIST is an alias for BOOKMARKLIST=NONE | NO | OFF

<span id="page-560-0"></span>SHOW

PDF および PS ファイル用のブックマークのリストを作成します。 PDF および PS ファイルを開いた際に、ブックマークは自動的に表示されます。

別名**:**

YES | ON

BOOKMARKLIST is an alias for BOOKMARKLIST=SHOW | YES | ON

デフォルト**:** SHOW

# 制限事項**:**

このオプションは、出力先を初めて開く時のみ設定可能です。

このオプションは、PDF、 PDFMARK、 PS 出力を作成する場合にのみ有効で す。

操作**:** NOTOC オプションは、BOOKMARKLIST= OFF と CONTENTS= OFF を指 定します。

注**:** ブックマークの生成は、このオプションの設定の影響を受けません。 ブックマ ークは、BOOKMARKGEN=オプションにより生成されます。

# **BOOKMARKGEN | NOBOOKMARKGEN | BOOKMARKGEN=**

PDF および PS ファイルのブックマークの生成を制御します。

#### BOOKMARKGEN

PDF および PS ファイルでブックマークを生成するように指定します。

# BOOKMARKGEN=

PDF および PS ファイルのブックマークの生成を制御します。

 $N<sub>O</sub>$ 

PDF および PS ファイルでブックマークを生成しないように指定します。

別名**:** OFF

#### YES

PDF および PS ファイルでブックマークを生成するように指定します。

## 別名**:** ON

NOBOOKMARKGEN

PDF および PS ファイルでブックマークを生成しないように指定します。

デフォルト**:** YES or BOOKMARKGEN

操作**:** BOOKMARKGEN=NO に設定した場合、 BOOKMARKLIST オプションも NO に設定されます。

# **COLOR=FULL | GRAY | MONO | NO | YES**

力に指定されたカラースキームを適用します。

# FULL

テキストおよびグラフィックスの両方のために、フルカラー 出力を作成します。

## GRAY

テキストおよびグラフィックスの両方のために、グレースケール出力を作成しま す。

別名**:** GREY

## MONO

テキストおよびグラフィックスの両方のために、ニーモニック出力を作成します。 別名**:** BW

#### NO

スタイル定義が提供するすべての色情報を使用しません COLOR=NO とした 場合に、出力先は、次の操作を行います。:

- <span id="page-561-0"></span>• 黒と白の出力を生成します。
- すべてのテキストと線を黒で作成します。
- SAS/GRAPH 出力をグレースケールで作成するように、SAS/GRAPH デバ イスを設定します。
- 表の線をプリントするかどうかの判断目的を除いて、スタイル定義の背景 色の仕様は無視されます。

#### YES

背景色を含め、スタイル定義が提供するすべての色情報を使用します。 カラー でプリントするには、次の操作も行わなければなりません。

- カラーでプリントできるプリンターを使用してください。
- COLORPRINTING SAS システムオプションを使用してください。 COLORPRINTING システムオプションに関する詳細は、次を参照してくだ さい。*SAS* システムオプション*:* リファレンス

# デフォルト**:** YES

ヒント**:** カラーをサポートしないプリンターのカラー出力を選択した場合、出力が読 みにくくなる場合があります。

## **COLUMNS=***n*

出力の各ページに作成する欄の数を指定します。

*n*

ページ毎の番号欄です。

# デフォルト**:** 1

## **COMPRESS=***n*

PDF ファイルの圧縮を制御します。 圧縮は、ページのサイズを削減します。

*n*

圧縮のレベルを指定します。数字が大きい程、圧縮が大きくなります。例えば、 *n*=0 は、完全に無圧縮で *n*=9 が最大圧縮値です。

#### デフォルト**:** 6

範囲**:** 0–9

#### 制限事項**:**

このオプションは、ODS PDF ステートメント、指定された PDF オプションを伴う ODS PRINTER ステートメント においてのみ使用してください。PostScript 出力 は、圧縮できません。

COMPRESS=オプションは、ファイルの最初に指定された場合にのみ、有効と なります。

## 操作**:**

COMPRESS= オプションは、DEFLATION システムオプションを上書きします。 DEFLATION システムオプションを点検します。 次に、ODS PDF ステートメント の COMPRESS=オプションが点検されます。COMPRESS= オプションが指定さ れた場合、DEFLATION システムオプションの値に関係なくその値が、使用さ れます。 詳細は、DEFLATION オプションを参照してください。

COMPRESS= オプションは、UPRINTCOMPRESSION オプションを上書きしま す。COMPRESS= が指定されタ場合、UPRINTCOMPRESSION システムオプ ションが、クエリーされます。 システムオプションが、オフになると、この1つの PDF ステートメントのためにオンにされ、PDF ファイルが圧縮されます。 圧縮 が完了すると、 UPRINTCOMPRESSION システムオプションが、再度、すべて のファイル用に有効となります。 詳細は、UPRINTCOMPRESSION システムオ プションを参照してください。

<span id="page-562-0"></span>**CONTENTS= NO | YES**

プリント可能な目次の生成を制御します。

NO

プリント可能な目次を生成しません。

別名**:** NOCONTENTS は、CONTENTS=NO 用のエイリアスです。

YES

プリントできる目次を生成します。

別名**:** CONTENTS は、 CONTENTS=YES 用のエイリアスです。

**CSSSTYLE='***file-specification***'<(<***media-type-10***>)>** 出力に適用するカスケードスタイルシートを指定します。

*file-specification*

CSS コードを含むファイル、ファイル参照、または、URL を指定します。

*file-specification* は、次の内の1つです。

"*external-file*"

外部ファイルの名称です。

要件 *external-file* を引用符で囲まなければなりません。

ファイル参照

外部ファイルに割り当てられたファイルレファレンスです。 ファイル参照を割 り当てるために、 FILENAME ステートメント を使用してください。

参照項目**:** FILENAME ステートメント に関する情報は、次を参照してくださ い。*SAS* ステートメント*:* リファレンス

"*URL*"

外部ファイルへの URL です。

要件 *external-file* を引用符で囲まなければなりません。

(*media-type-1< media-type-10>*)

出力にレンダリングされるメディアの種類に対応する1つまたはそれ以上のメ ディアブロックを指定します。 文書が、スクリーン、紙、スピーチシンセサイザ ー、点字装置、等々の異なるメディアにどのように提示されるか指定するため に、CSS は、メディアタイプを使用します 。

メディアブロックは、いかなるメディアブロックに含まれていないCSSコードを伴 い出力に追加されます。 *media-type* サブオプションを使用することで一般の CSS コードを伴い、特定のメディアタイプを対象とする CSS ファイルの項目をイ ンポートできます。

- デフォルト**:** ODS ステートメントにいかなる *media-type* が指定されてないが、 CSS ファイルにメディアタイプが指定されている場合、ODS は、Screen メデ ィアタイプを使用します。
- 範囲**:** 最大、異なる10種類のメディアタイプに指定できます。

要件**:**

*media-type* を括弧で囲まなければなりません。

CSSSTYLE= オプションで指定された *file-specification* の隣に、*media-type* を指定しなければなりません。

- ヒント**:** 複数のメディアタイプを指定した場合、出力にすべてのメディアタイプの すべてのスタイル情報が適用されます。しかし、異なるメディアブロックにお いて重複するスタイル情報が存在する場合、最後のメディアブロックのスタ イルが使用されます。
- 要件 CSS ファイルは、ODS HTML ステートメントにより作成された CSS と同じ種 類で書き込まなければなりません。ID や文脈ベースのセレクターの無いクラス

<span id="page-563-0"></span>名のみがサポートされます。 ODS が作成する CSS コードを閲覧するには、次 の内の1つを行ってください。

- STYLESHEET= オプションを指定してください。
- HTML ファイルのソースを閲覧して、ファイルの上部の <STYLE> </ STYLE> タグの間のソースを閲覧してください。
- 操作**:** STYLE= オプションおよび CSSSTYLE= オプションの両方が、 ODS ステー トメントに指定されている場合、最後に指定されたオプションが使用されます。
- 参照項目**:** 正しい ODS CSS ファイルの例を次に示します。"例 6: ODS [出力へ](#page-467-0) CSS [ファイルの適用](#page-467-0)" (448 ページ)

**DPI=**

出力ファイル用の画像解像度を指定します。

- デフォルト**:** デフォルトは、指定された PRINTER= 値のデフォルト DPI 、または PRINTERPATH オプションで決定されます。
- 制限事項**:** DPI= オプションは、ファイルの最初に指定された場合にのみ、有効とな ります。

**FILE='***external-file***' |** ファイル参照

出力を含むファイルを指定します。

書き込む先の外部ファイルの名称です。

要件 *external-file* を引用符で囲まなければなりません。

ファイル参照

外部ファイルに割り当てられたファイルレファレンスです。 ファイル参照を割り 当てるために、FILENAME ステートメント を使用してください。

- 制限事項**:** FILE=ファイル参照オプションは、 NEWFILE= オプションと共に使 用できません。
- 参照項目**:** FILENAME ステートメント に関する情報は、次を参照してください。 *SAS* ステートメント*:* リファレンス
- デフォルト**:** 書き込むファイル先を指定しない場合、 ODS は、1つまたは2つの SAS システムオプションで指定されたファイルに書き込みます。

SYSPRINT= ウィンドウズオペレーティング環境を使用し、次のオプ ションを指定していない場合、PCL、 PDF、 PDFMARK、 PS、または、 SAS

PRINTERPATH= その他のすべての場合、

システムオプションがファイルを指定しない場合、, ODS は、デフォルトのプリン タに書き込みます。 詳細は、PRINTER= オプションを参照してください。

操作**:** 開かれた ODS PRINTER 出力先に言及する ODS プリンタファミリステートメ ントにおいて、FILE= オプションは、 ODS に出力先およびそれに関連するすべ てのファイルを終了し、出力先に新しいインスタンスを開くことを強制します。 詳細は、次を参照してください。"PRINTER [出力先を開く](#page-570-0)/閉じる" (551 ペー [ジ](#page-570-0))

参照項目**:** FILENAME ステートメントに関する詳細は、次を参照してください。*SAS* ステートメント*:* リファレンス

# **GFOOTNOTE | NOGFOOTNOTE**

プリンター出力を生成するグラフィックスプログラムにより定義されているフットノー トのロケーションを制御します。

**GFOOTNOTE** 

グラフィックス出力内の現在定義されているすべてのフットノートを含みます。

*external-file*

<span id="page-564-0"></span>NOGFOOTNOTE

現在定義されているすべてのフットノートがグラフィックスファイルに表示される のを阻止します。それらは、代わりに、プリンターファイルの一部となります。

デフォルト**:** GFOOTNOTE

制限事項**:** このオプションは、1つまたはそれ以上のデバイスベースのグラフィック スを作成する SAS プログラム または、SAS/GRAPH、SGPLOT プロシジャ、 SGPANEL プロシジャ、または、SGSCATTER プロシジャにより作成されたグラ フィックスにのみ適用されます。

参照項目**:** 詳細は、["タイトルと脚注のカスタマイズ](#page-70-0)" (51 ページ) を参照してくださ い。

# **GTITLE | NOGTITLE**

プリンター出力を生成するプログラムにより定義されているタイトルのロケーション を制御します。

**GTITLE** 

グラフィックス出力内の現在定義されているすべてのタイトルを含みます。

**NOGTITLE** 

現在定義されているすべてのタイトルがグラフィックスファイルに表示されるの を阻止します。それらは、代わりに、プリンターファイルの一部となります。

デフォルト**:** GTITLE

制限事項**:** このオプションは、1つまたはそれ以上のデバイスベースのグラフィック スを作成する SAS プログラム または、SAS/GRAPH、SGPLOT プロシジャ、 SGPANEL プロシジャ、または、SGSCATTER プロシジャにより作成されたグラ フィックスにのみ適用されます。

参照項目**:** 詳細は、["タイトルと脚注のカスタマイズ](#page-70-0)" (51 ページ)を参照してくださ い。

**HOST**

ODS が、ホストシステムから提供されるプリンタドライバを使用することを指定しま す。

操作**:** 開かれた ODS PRINTER 出力先に言及する ODS プリンタファミリステートメ ントにおいて、HOST オプションは、 ODS に出力先およびそれに関連するすべ てのファイルを終了し、出力先に新しいインスタンスを開くことを強制します。 詳細は、 を参照してください。"PRINTER [出力先を開く](#page-570-0)/閉じる" (551 ページ)

**(<ID=>** *identifier***)**

同時に同出力先の複数のインスタンスを開くことを可能にします。各インスタンス は、異なるオプションを有します。

## *identifier*

文字または線で始まる数字または、文字列であることが可能です。 後続の文 字は、文字、アンダーライン、および数字を含むことができます。

制限事項**:** *identifier* が数字の場合、それは正の整数でなければなりません。

要件 ID=オプションは、出力先名の直後に指定しなければなりません。

# **KEYWORDS='***keywords-text***'**

出力ファイルのメタデータにキーワードの文字列を挿入します。キーワードは、文 書管理システムがトピックを基にした検索を行うことを可能にします。

*keywords-text*

キーワードの文字列です。

#### 制限事項**:**

<span id="page-565-0"></span>このオプションは、ODS PDF ステートメント、指定された PDFMARK オプション を伴う ODS PS ステートメント 並びに、PDFMARK オプションを伴う ODS PRINTER ステートメント においてのみ使用してください。

KEYWORDS= オプションは、ファイルの最初に指定された場合にのみ、有効 となります。

要件 *keywords-text* を引用符で囲まなければなりません。

## **NEWFILE=** *starting-point*

指定された *starting-point* で、新しいファイルを作成します。

*starting-point*

新しいファイルを作成すべき出力のロケーションです。

ODS は、ファイル名をインクリメントすることで自動的に新しいファイル名を付 けます。次の例で、ODS は、最初のファイル名を付けます。 **REPORT.PS** 追加 のファイル名も付けます。**REPORT1.PS** , **REPORT2.PS**,等

例

FILE= 'REPORT.PS'

*starting-point* は、次の内の1つです。

#### **BYGROUP**

各 BY グループの結果に対して、新しいファイルを開始します。

**NONE** 

現在開かれているファイルのすべての出力を書きます。

OUTPUT

各出力オブジェクト用に新しいファイルを開始します。SAS/GRAPH に対し て、これは、 ODS がプログラムが生成した各 SAS/GRAPH 出力ファイル 用に新たなファイルを作成することを意味します。

# 別名**:** TABLE

PAGE

出力の各ページ用に新たなファイルを開始します。 改ページは、手順が明 確に新たなページを開始(ページのサイズが足りないからではない)また は、新たな工程を開始する時点で発生します。

# PROC

新たな手順を開始する度に新たなボディファイルを開始します。

#### デフォルト**:** NONE

# 制限事項**:**

The NEWFILE= オプションは、 FILE= ファイル参照オプションと共に使用でき ません。

物理プリンタに出力を送る場合、 NEWFILE=オプションを使用できません。

#### ヒント**:**

ファイル名を数字で終了する場合、 ODS はその数字を増加させることから始 めます。 次の例において、ODS は、最初のファイル *MAY5.PS* に名前を付けま す。 追加のボディファイルは、 *MAY6.PS* と名付けられます。, *MAY7.PS* などで す。

```
例:
```
FILE= 'MAY5.PS'

## **NOTOC**

PDF または PDFMARK 出力を作成する場合、デフォルトで作成された目次を ODS が削除することを指定します。

- 操作**:** NOTOC オプションは、BOOKMARKLIST=OFF および CONTENTS= OFF を指定します。
- <span id="page-566-0"></span>**PACKAGE <***package-name***>**
	- 出力先からの出力が ODS パッケージに追加されることを指定します。

*package-name*

ODS PACKAGE ステートメントで作成されたパッケージの名称を指定します。 名称が指定されていない場合、出力は、最後に開かれた名の無いパッケージ に追加されます。

参照項目**:** ["ODS PACKAGE](#page-488-0) ステートメント " (469 ページ)

**PCL**

PCL 出力を作成します。

- 制限事項**:** PDF または PS オプションと一緒にこのオプションを使用してはいけませ ん。
- 操作**:** ODS PRINTER ステートメントの開かれた ODS PRINTER 出力先に言及す る PCL オプションを使用する場合、 そのオプションは、ODS に、出力先および それに関連するファイルを終了し、出力先の新しいインスタンスを開くするよう に強制します。 詳細は、次を参照してください。"PRINTER [出力先を開く](#page-570-0)/閉じ る" (551 [ページ](#page-570-0))

# **PDF**

PDF 出力を作成します。

制限事項**:**

このオプションを PCL または PS オプションと併せて使用してはなりません。 PDF は、2 バイト文字の Type1 フォントをサポートしません。

操作**:** ODS PRINTER ステートメントの開かれた ODS PRINTER 出力先に言及す る PCL オプションを使用する場合、 そのオプションは、ODS に、出力先および それに関連するファイルを終了し、出力先の新しいインスタンスを開くするよう に強制します。 詳細は、次を参照してください。"PRINTER [出力先を開く](#page-570-0)/閉じ る" (551 [ページ](#page-570-0))

# **PDFMARK**

ODS により、PostScript ファイルに特別なタグを挿入することを可能にします。 Adobe Acrobat ( Adobe Viewer ではなく)等のソフトウェアを使用した場合、、 Acrobat Distiller は、タグに次の項目を含むファイルを作成するように解釈します。

- 出力の各セクションおよび各表用のブックマーク
- URL= スタイル属性に関連するアイテムのレファレンス
- FLYOVER= スタイル属性に関連するアイテム用のノートノートはオプションで あり、 PDFNOTE オプションに基づいています。
- ファイルのメタデータの作者、キーワード、テーマおよびタイトル。
- デフォルト**:** PDFMARK を使用することは、 PostScript 出力を示すため、 SAS は、 SAS がこのオプションが提供する PostScript ドライバを自動的に使用します。
- 制限事項**:** PDFMARK オプションで、 PRINTER= オプションを使用することはでき ません。
- 要件 PDF ファイルを作成するには、Adobe Acrobat Distiller 等の特別なソフトウェ アを使用して、マークアップ PostScript ファイルを PDF フォーマットファイルに変 換しなければなりません。
- 操作**:** 開かれた ODS PRINTER 出力先に言及する ODS プリンタファミリステートメ ントにおいて、PDFMARK オプションは、 ODS に出力先およびそれに関連す るすべてのファイルを終了し、出力先に新しいインスタンスを開くことを強制しま す。 詳細は、次を参照してください。"PRINTER [出力先を開く](#page-570-0)/閉じる" (551 ペ [ージ](#page-570-0))

ヒント**:** 出力を抽出する計画が有る場合のみこのオプションを使用してください。そ うでなければ、それはリソースを使い過ぎ、結果を向上させません。

## <span id="page-567-0"></span>**PDFNOTE | NOPDFNOTE**

FLYOVER= スタイル属性に関連するアイテム用に、ノートが PDF ファイルに追加 されるか否制御します 。

```
PDFNOTE
```
FLYOVER= スタイル属性に関連するアイテム用に、ノートを PDF ファイルに 追加します。

**NOPDFNOTE** 

FLYOVER= スタイル属性に関連するアイテム用に、ノートがファイルに追加さ れないように、PDFMARK の動作を変更します。

デフォルト**:** PDFNOTE

制限事項**:** このオプションは、ODS PDF ステートメント、指定された PDFMARK オ プションを伴う ODS PS ステートメント 並びに、PDFMARK オプションを伴う ODS PRINTER ステートメント においてのみ使用してください。

#### **PDFTOC=***n*

PDF 文書の目次の拡張レベルを制御します。

*n*

拡張レベルを指定してください。 例えば、 PDFTOC=**0** は、結果として、完全に 拡張された目次となるが、 PDFTOC=**2** は、2つのレベルに拡張された目次 と なります。

デフォルト**:** 0

ヒント**:** PDFTOC= は、ファイルが開かれてから設定できるが、提供されたファ イル用の最後の仕様のみを使用できます。

参照項目**:** "例: [同時に同じ出力先のインスタンスを複数開く](#page-518-0)" (499 ページ)

# **PRINTER=** *printer-name*

指定されたプリンタ用にフォーマットされた出力を作成します。

*printer-name*

出力をフォーマットしたいプリンタの名称です。

- 別名**:** PRT
- デフォルト**:** プリンタを指定しない場合、ODS は、2 つの内の1つの SAS システムオ プションで指定されたプリンタ用のプリンタ出力をフォーマットします。

SYSPRINT= ウィンドウズオペレーティング環境を使用し、次のオプ ションを指定していない場合、PCL、 PDF、 PDFMARK、 PS、または、 SASPCL

PRINTERPATH= その他すべての場合において

システムオプションがプリンタを指定しない場合、 ODS は、 SAS レジストリまた は、 Windows レジストリで指定されているデフォルトのプリンタドライバに書き 込みます。 SAS レジストリにおいて、デフォルトのプリンタは、 **CORE** ð **PRINTING ⇨ デフォルトのプリンタに指定されています。SAS 9.3 において、** デフォルトのプリンタ値は、 SAS レジストリで変更できます。 デフォルトのプリ ンタの変更に関する詳細は、"ODS の SAS [レジストリ設定の変更](#page-63-0)" (44 ページ) を参照してください。

## 制限事項**:**

*printer-name* は、 SAS レジストリまたは Windows プリンタレジストリのどちらか のサブキーと一致しなければなりません。

PCL、PDF、 PDFMARK、または PS オプションと一緒に PRINTER=オプション を使用できません。

- <span id="page-568-0"></span>操作**:** 開かれた ODS PRINTER 出力先に言及する ODS プリンタファミリステートメ ントにおいて、PRINTER= オプションは、 ODS に出力先およびそれに関連する すべてのファイルを終了し、出力先に新しいインスタンスを開くことを強制しま す。 詳細は、次を参照してください。"PRINTER [出力先を開く](#page-570-0)/閉じる" (551 ペ [ージ](#page-570-0))
- 注**:** *printer-name* は、物理プリンタでである必要はありません。SAS に出力のフォ ーマット方法および出力の場所を示すための説明です。例えば、それはディス クのファイルであることも可能です。

#### ヒント**:**

プリンタの説明には、その出力先およびデバイスの種類が含まれます。SAS プ リンタドライバを使用する場合は、プリンタの説明を次で検索できます。**CORE**  $\Rightarrow$  **PRINTING**  $\Rightarrow$  **PRINTERS**  $\Rightarrow$  *selected-printer*  $\Rightarrow$  **PRINTER SETUP**  $\Rightarrow$ **OUTPUT**

ウィンドウズオペレーティング環境において、ODS PRINTER ステートメントの SAS オプションを指定しない場合、 プリンタの説明は、Windows レジストリに配 置されます。

SAS プリント用に利用可能なプリンタは、 REGEDIT コマンドを参照してくださ い。プリンタは、**Registry Editor** ウィンドウで、**CORE** ð **PRINTING** ð **PRINTERS** の下にリストされています。

## **PS**

PostScript を作成します。

別名**:** POSTSCRIPT

#### 制限事項**:**

このオプションを PDF または PCL オプションと一緒に使用してはなりません。 PDF は、2 バイト文字の Type1 フォントをサポートしません。

- 操作**:** ODS PRINTER ステートメントの開かれた ODS PRINTER 出力先に言及す る PS オプションを使用する場合、 そのオプションは、ODS に、出力先およびそ れに関連するファイルを終了し、出力先の新しいインスタンスを開くするように 強制します。 詳細は、次を参照してください。"PRINTER [出力先を開く](#page-570-0)/閉じる" (551 [ページ](#page-570-0))
- ヒント**:** このオプションを指定することは、SAS オプションおよび PRINTER= POSTSCRIPT の両方を指定することに等しくなります。

# **STARTPAGE=NEVER | NO | NOW | YES | BYGROUP** 改ページを制御します。

## **BYGROUP**

各 BY グループの後に、 改ページを挿入することを指定します。

## **NEVER**

グラフィックスプロシジャの前でも改ページを挿入してはならないことを指定しま す。

## 注意*:*

各グラフは、通常ページ全体を必要とします。 デフォルトの動作は、グラフィックスプ ロシジャの後に新しいページを強制します。 **STARTPAGE=NEVER** は、その動作 をオフにするため、 **STARTPAGE= NEVER** を指定することで、グラフィックスが刷 り重ねする可能性があります。

### NO

プロシジャコードにより新しいページが要求された場合でも、各プロシジャの始 め、または特定のプロシジャの範囲内に新しいページを挿入できないことを指 定します。ページが埋まっている場合、または STARTPAGE=NOW を指定し た場合にのみ、新しいページが開始されます。

<span id="page-569-0"></span>各グラフは、通常、ページ全体を必要とします。 デフォルトの動作は、 **STARTPAGE=NO** を使用した場合でも、グラフィックスプロシジャの後に新しいペ ージを強制します。 **STARTPAGE=NEVER** は、その動作をオフにするため、 **STARTPAGE= NEVER** を指定することで、グラフィックスが刷り重ねする可能性 があります。

別名**:** OFF

ヒント**:** STARTPAGE=NO を指定した場合、このオプションの設定に関わらず、 物理ページの上部と下部のみに、システムのタイトルおよびフットノートが 作成されます。 すなわち、このオプションが指定された場合に、指定したい くつかのシステムタイトルおよびフットノートは表示されない可能性がありま す。

```
NOW
```
新しいページの即時の挿入を強制します。

ヒント**:** このオプションは、主に、STARTPAGE= オプションの現行の値が NO の場合に、便利です。 そうでなければ、それぞれの新たなプロシジャは、自 動的に新しいページを強制します。

YES

プロシジャコードに要求された通りに、各プロシジャの始め、または特定のプロ シジャの範囲内に新しいページを挿入します。

別名**:** ON

デフォルト**:** YES

**STYLE=***style-definition*

PDF 出力を書くために使用するスタイル定義を指定します。

デフォルト**:** スタイル定義を使用しない場合、ODS は、SAS レジストリのサブキーに 指定されているスタイル定義を使用します。 **ODS** ð **DESTINATIONS** ð **PRINTER** PRINTER、PDF、および PS 出力先用の値は Printer で、 PCL 出力 先の値は、MonochromePrinter となります。

## 参照項目**:**

スタイル定義に関する詳細は、次を参照してください。 ["スタイルの操作](#page-964-0) " ( 945 [ページ](#page-964-0))

ユーザー定義されたスタイル定義を作成する手順は、次を参照してください。 13 章, "TEMPLATE プロシジャ: [スタイルテンプレートの作成](#page-960-0)" (941 ページ)

**SUBJECT='***subject-text***'**

指定した文字列をファイルのメタデータの主題として挿入します。

```
subject-text
```
主題として示されているファイルのメタデータのテキストです。

## 制限事項**:**

このオプションは、ODS PDF ステートメント、指定された PDFMARK オプション を伴う ODS PS ステートメント 並びに、PDFMARK オプションを伴う ODS PRINTER ステートメント においてのみ使用してください。

SUBJECT= オプションは、ファイルの最初に指定された場合にのみ、有効とな ります。

要件 *subject-text* を引用符で囲まなければなりません。

## **TEXT='***text-string***'**

出力にテキストを挿入します。

*text-string*

出力に挿入すべきテキストです。

要件 *text-string* を引用符で囲まなければなりません。

- <span id="page-570-0"></span>ヒント**:** 1 つ以上の手順ステップを提出する場合で、STARTPAGE=NO オプション を指定しない場合、出力の前に各プロシジャは、新しいページを強制します。 そのため、TEXT=で指定したいかなるテキストは、以前のプロシジャと同じペ ージに配置されます。
- 参照項目**:** "例: [出力オブジェクトを条件付きで除外し、別の出力先に送信する](#page-254-0)" (235 [ページ](#page-254-0))
- **TITLE='***title-text***'**
	- タイトルとして指定した文字列を、ファイルのメタデータに挿入します。
	- *title-text*

タイトルを示すファイルのメタデータのテキストです。

#### 制限事項**:**

このオプションは、ODS PDF ステートメント、指定された PDFMARK オプション を伴う ODS PS ステートメント 並びに、PDFMARK オプションを伴う ODS PRINTER ステートメント においてのみ使用してください。

The TITLE= オプションは、ファイルの最初に指定された場合にのみ、有効とな ります。

要件 *title-text* を引用符で囲まなければなりません。

#### **UNIFORM**

multi-page 表用に、単一の表の範囲内で、ページ間の統一性を保証します。 UNIFORM オプションが有効な場合、ODS は、すべてのデータに対応するため に、欄の幅などを判断するため、プリントを開始する前に表全体を読み込みます。 これらの欄の幅は、複数のページに渡る表のすべてのページに適用されます。

- デフォルト**:** UNIFORM オプションを指定しない場合、 ODS は、1 ページ毎に表を プリントします。 このアプローチは、SAS が非常に大きい表を処理している途 中で、メモリ不足に陥らないことを保証します。 しかし、これは、欄の幅がそれ ぞれページ毎に異なることも意味します。
- 注**:** BY-group 処理で、 SAS は、各グループの結果を別の表に記述するため、出 力が BY グループ間で一定でない可能性があります。
- ヒント**:** UNIFORM オプションは、非常に大きな容量の表をプリントする場合に、 SAS にメモリ不足に陥らせる可能性があります。これが発生した場合、表の各 欄の幅を明確に設定し、表を1ページ毎にプリントしてください。 それをするに は、使用する表の定義を編集しなければなりません。 詳細は、次を参照してく ださい。["テーブルテンプレートを使用して実行可能な操作](#page-1079-0) " (1060 ページ)

# 詳細

# **PRINTER 出力先を開く閉じる**

開いている PRINTER 出力先は、多くの ODS PRINTER オプションを使用して変更で きます。しかし、FILE=、 HOST、 PCL、PDF、PDFMARK、 PRINTER=、PS、SAS のい ずれかのオプションにより、オープン PRINTER 出力先で 次の操作が実行されます。

- ODS PRINTER ステートメントで参照されている開いた出力先を閉じます。
- 開いている RTF 出力先に関連するすべてのファイルを閉じます。
- RTF 出力先の新規インスタンスを開きます。

上記オプションのいずれかを使用した場合、出力先を明示的に閉じることをお勧めし ます。

たとえば、次の ODS プログラムでは、第 2 の ODS PRINTER ステートメントは、 最初 の ODS PRINTER ステートメントにより開かれた PRINTER 出力先を閉じます。. した がって、ファイル Bankerstyle.ps はジャーナルスタイルで フォーマットされる出力を含 みません。 しかし、第 2 の ODS PRINTER ステートメントは、ODS PS ステートメントに より開かれた 出力先に影響を与えません。 PS 出力先は開いたままであり、 ファイル nostyle.ps は修正できます。

ODS PRINTER ステートメントによって、PRINTER 出力先が開かれ、PostScript 出力 が作成されます。

```
ods printer ps style=banker file='bankerstyle.ps';
proc print data=statepop;
run;
```
ODS PS ステートメントによって、 PS 出力先が開かれ、PostScript 出力が作成されま す。.

```
ods ps file='nostyle.ps';
proc print data=statepop;
run;
```
ODS PRINTER ステートメントによって、PRINTER 出力先とその関連ファイルのすべ てが閉じられます。そして、PRINTER 出力先の新しいインスタンスが開かれ、 PostScript 出力が作成されます。

```
ods printer ps style=Journal file='Journalstyle.ps';
proc print data=statepop;
run;
ods printer ps close;
ods ps close;
```
# プリンタに直接出力する

ODS PRINTER ステートメントを使用してプリンタに直接出力する方法は、 ホストオペ レーティング環境によって異なります。

注*:* z/OS、 UNIX、または VMS のオペレーティング環境においてプリンタで直接出力 を印刷するには、 FILENAME ステートメントが使えます。 FILENAME ステートメ ントを使用するときは、 オペレーティング環境に関する詳しい情報が必要です。 こ のステートメントを 使用する前に、オペレーティング環境の SAS ドキュメンテーショ ンを 参照してください。 オペレーティング環境によっては、ファイル参照とファイル とを関連づけるコマンド、 またその関連を停止するコマンドが利用可能な場合があ ります。

表 *6.9 SAS* 出力をプリンタに送る方法

| プラットフォーム      | SAS 出力をプリンタに 送る方法                                                                   |
|---------------|-------------------------------------------------------------------------------------|
| $z/\text{OS}$ | SYSOUT=データセットオプション仕様の FILENAME ステー<br>トメントを使用します。次に、ファイル参照に印刷できます。                  |
|               | 構文∶                                                                                 |
|               | filename your-fileref sysout=a dest=printer-name;<br>ods printer file=your-fileref; |
|               | 例:                                                                                  |
|               | filename local sysout=a dest=chplii21;<br>ods printer file=local;                   |

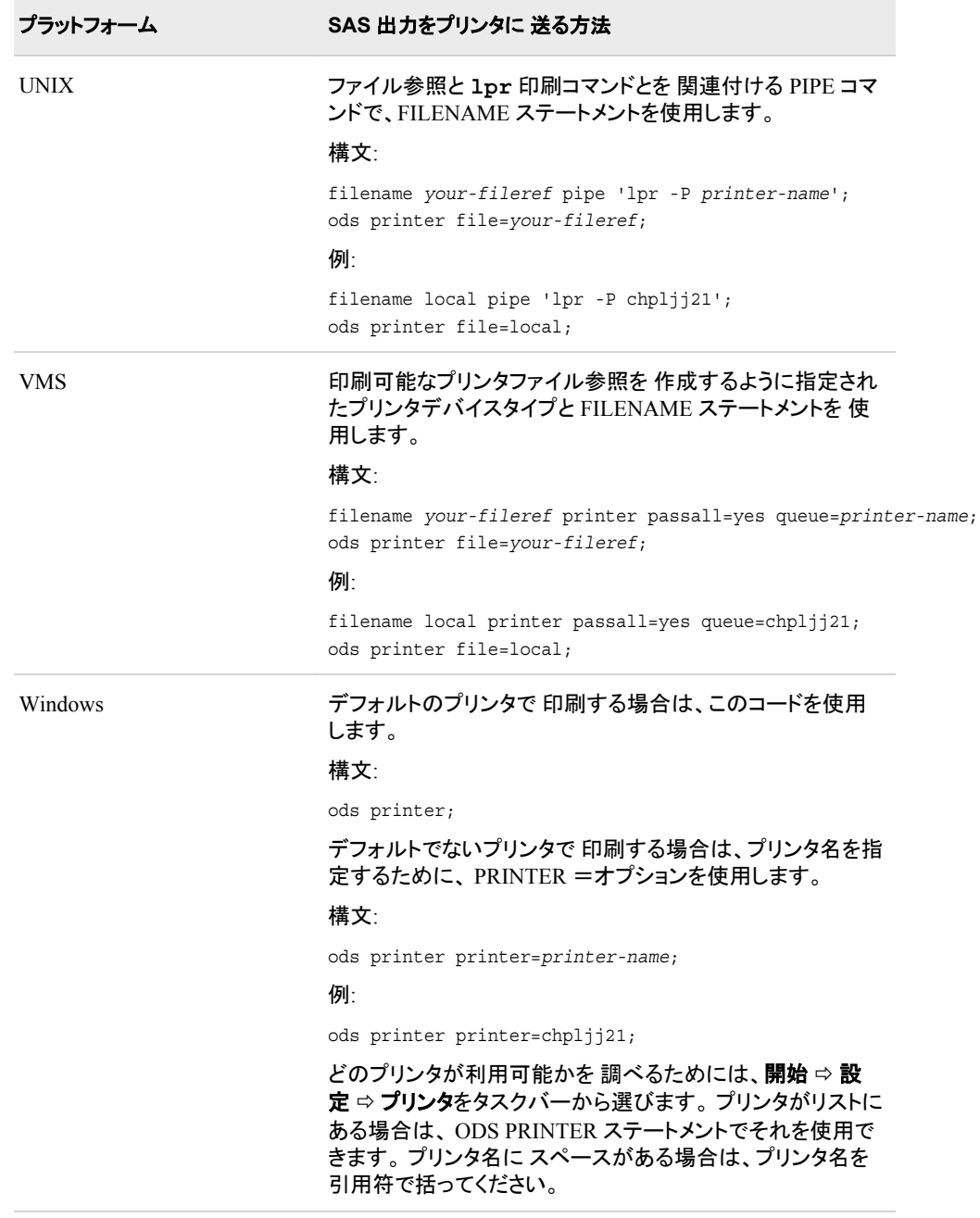

# *Windows* での *ODS PRINTER* の使用

Windows オペレーティング環境において、PRINTER =オプションを 使用して異なるプ リンタを指定していない場合、ODS PRINTER ステートメントがデフォルトの Windows プリンタにフォーマット された出力先が作られます。 [PRINTER=](#page-567-0)オプション (548 ペー [ジ](#page-567-0))を参照。. 適切なオプションを使用することで、 PCL、PDF、または PostScrip フォー マットで印刷可能な出力が作り出されます。

SAS 9.3 において、SAS レジストリのデフォルトのプリンタ値を変更できます。 ["ODS](#page-63-0) の SAS [レジストリ設定の変更](#page-63-0)" (44 ページ)この"デフォルトプリンタ"の属性およびその修 正方法についての 詳細は次を参照してください。

# 他のすべてのホストでの *ODS PRINTER* の使用

他のオペレーティング環境において ODS PRINTER ステートメントを使用するとき、 ODS により SAS ドライバが使用され、PCL、 PDF または PostScript フォーマットで出 力されます。 SAS レジストリにおいてデフォルトの変更をしていない場合、ODS PRINTER ステートメントにより、PostScript 出力ファイルが作られます。 適切なオペレ ーティングやレジストリ設定を使用して、PCL または PDF フォーマットで印刷可能な出 力も作られます。"ODS の SAS [レジストリ設定の変更](#page-63-0)" (44 ページ)この"デフォルトプ リンタ" の属性およびその修正方法については次を参照してください。

# *PDF* セキュリティ

PDF 出力ファイルを簡単に 暗号化し、パスワードで保護することができます。 次の 2 つのレベルのセキュリティが利用可能です。40bit(低) および 128bit(高)。 この 2 つの 設定いずれにおいても、 ODS で作られた PDF ファイルを開くために、 パスワードが必 要です。

暗号化とパスワード保護を 有効にするには、OPTIONS ステートメントを指定する必要 があります。 次のコードは、 低レベルの暗号化によって PDF 出力ファイルを暗号化す る方法を 示しています。 作成された PDF ファイルは、パスワードで保護されます。

options pdfsecurity=low pdfpw=(open=testpw);

次のコードは、 パスワードで保護された高レベルの暗号化によって PDF 出力ファイル を暗号化する方法を 示しています。

options pdfsecurity=high pdfpw=(open=testpw);

次のコードは、 PDF 出力先で使用される PDF セキュリティオプションを示しています。

```
options pdfsecurity=high pdfpw=(open=testpw);
ods pdf file="secure.pdf";
proc contents data=sashelp.class;
run;
ods pdf close;
```
PDF セキュリティオプションについての詳細は、次を参照してください。"ODS [によって](#page-70-0) 生成された PDF [ファイルの保護](#page-70-0)" (51 ページ).

注*:* 暗号化には、Acrobat の バージョン 5.0 以降が必要です。

# *PDF* ビュー

システムオプションの PDFPAGELAYOUT および PDFPAGEVIEW によって、PDF ド キュメントの表示方法をコントロールできます。 この PDFPAGELAYOUT システムオ プションはページレイアウトをコントロールします。 この設定は、ドキュメントが開いて いるとき Adobe Acrobat Reader において、ビュー ⇨ ページディスプレイ を選択するの と同じです。 この PDFPAGEVIEW システムオプションは、ページビューモードをコント ロールします。この 設定は、ビュー ⇨ ズーム を Adobe Acrobat Reader で選択するの と同じです。

このシステムオプションについての詳細は、*SAS* システムオプション*:* リファレンス 次を 参照してください。

# 例**: HTML** 出力先と **PRINTER** 出力先の出力の選択

# 要素**:**

```
ODS _ALL_ CLOSE
ODS HTML ステートメント:
  BODY=
```
ODS PRINTER ステートメント FILE= PS ODS LISTING ステートメント CLOSE ODS SELECT ステートメント ラベル付 名前付 パス付

## 他の要素**:**

PROC UNIVARIATE

# データセット**:**

**[StatePop](#page-1382-0)** 

この例では、UNIVARIATE 手順から、3 つのシステムオプションを選択し、HTML 出 力先と PRINTER 出力先の両方に送ります。

# プログラム

title;

```
options nodate nonumber;
ods html body='your_file.html';
ods printer ps file='your_file.ps';
ods select BasicMeasures
'Tests For Location'
Univariate.CityPop_90.ExtremeObs;
proc univariate data=statepop mu0=3.5;
var citypop_90 citypop_80;
run;
ods printer close;
```
# プログラムの説明

title;

**SAS** システムオプションを設定します。 OPTIONS ステートメントは、PRINTER 出力のい くつかの様相を制御します。 NODATE システムオプションは SAS が日付と時間を印 刷しないように 指定します。 NONUMBER オプションは、出力の各ページの最初のタ イトル行にページ番号を印刷しないよう SAS に命令するためのものです。これらのオ プションは、HTML 出力には影響しません。

options nodate nonumber;

**HTML** 出力を作成します。 BODY= オプションは、すべての出力オブジェクトを指定した 外部ファイルへ送ります。 ブラウザによっては、ファイル名に HTM や HTML の拡張 子が必要です。

ods html body='*your\_file.html*';

**PostScript** 出力を作成します。 ODS PRINTER ステートメントは PRINTER 出力先を開 き、PS オプションは PostScript 出力を指定します。 FILE=すべての出力オブジェクトを 指定した外部ファイルへ送ります。

ods printer ps file='*your\_file.ps*';

オープン出力先へ送るには、出力オブジェクトを指定します。 ODS SELECT ステートメント は、すべてのオープン出力先へ送るために、3 つの出力オブジェクトを指定します。 最 初の出力オブジェクトは、名前で選択します。(例:BasicMeasures)2 番目の出力オブジ ェクトは、 ラベルで選択します。(例:Tests For Location) この 2 つの選択基準は、両方 の変数分析のオブジェクトとして出力オブジェクトを選択します。 3 番目の 出力オブジ ェクトはその フルパスで選択します。(例:Univariate.CityPop\_90.ExtremeObs) ここの選 択基準は、1つの変数(例:CityPop\_90)のみで出力オブジェクトを選択します。

ods select BasicMeasures 'Tests For Location' Univariate.CityPop\_90.ExtremeObs;

**2** つの変数の記述統計を計算します。 PROC UNIVARIATE は、CityPop\_80 および CityPop\_90 という 2 つの変数の記述統計を計算します。ODS は、選択した出力オブ ジェクトを HTML および PRINTER 出力先へ送ります。

```
proc univariate data=statepop mu0=3.5;
var citypop_90 citypop_80;
run;
```
出力を表示したり印刷したりできるように、開いている出力先を閉じます。 ODS PRINTER CLOSE ステートメントによって、PRINTER 出力先とその関連ファイルのすべてが閉じ られます。出力を物理プリンタに送るには、プリンタ出力先を閉じる必要があります。

ods printer close;

# **HTML** 出力

HTML 出力には、CityPop 90 変数用の 3 つの出力オブジェクトと、CityPop 80 変数 用の 2 つの 出力オブジェクトが含まれます。
アウトプット *6.27 HTML* 出力は、*CityPop\_90* 変数および *CityPop\_80* 変数用です。

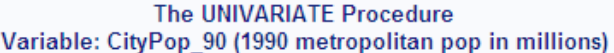

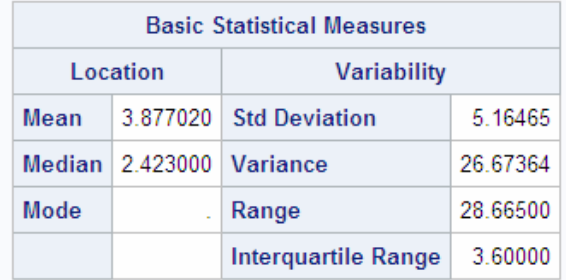

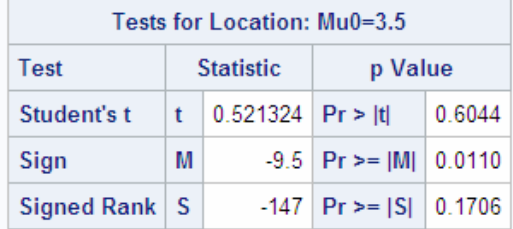

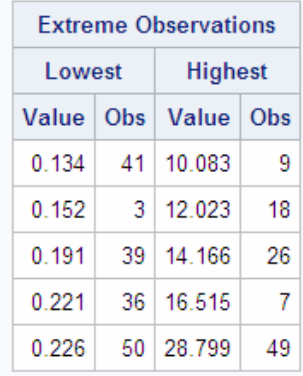

## The UNIVARIATE Procedure Variable: CityPop\_80 (1980 metropolitan pop in millions)

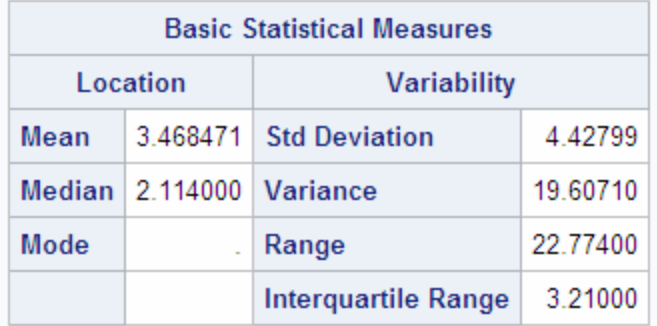

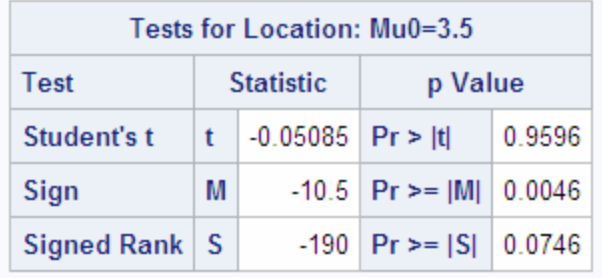

# プリンタ出力

プリンタ出力には、 CityPop\_90 変数用の 3 つの出力オブジェクトと、CityPop\_80 変数 用の 2 つの 出力オブジェクトが含まれます。

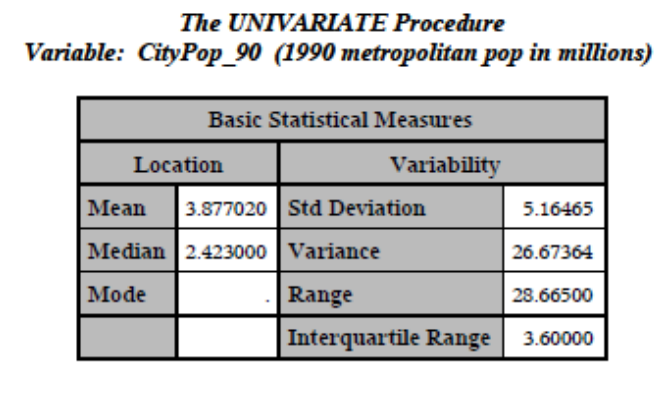

アウトプット *6.28 CityPop\_90* 変数および *CityPop\_80* 変数用の部分 *PostScript* 出力

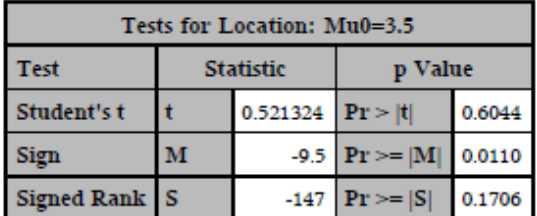

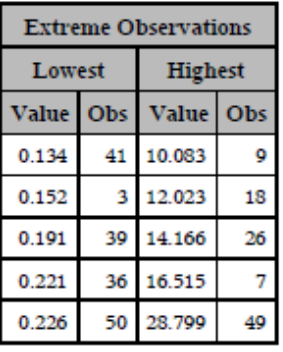

# **ODS PROCLABEL** ステートメント

プロシジャラベルの変更を可能にします。

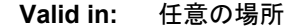

**Category:** ODS: 出力制御 l

**Interaction:** このステートメントは、プロシジャラベルがオプションではない、出力先を除いて、すべての 開かれた出力先に適用されます。しかし、この設定は、単一のプロシジャステップの間のみ 続行します。 各プロシジャステップ用に、ODS PROCTITLE ステートメントを発行する必要 があります。

## **Syntax**

**ODS PROCLABEL** '*string*'; **ODS PROCLABEL=** '*string*';

## *Required Argument*

**'***string***'**

指定したプロシジャラベルです。

**Interaction:** NOLABEL システムオプションが 、ODS PROCLABEL ステートメント をオーバーライドします。ODS PROCLABEL ステートメントを使用してラベルを 作成する場合に、LABEL システムオプションも指定する必要があります。

## **Details**

ODS PROCLABEL は、目次の外側のリストのアイテム名に影響を与えます。

## **See Also**

## システムオプション

• LABEL システムオプション

# **ODS PROCTITLE** ステートメント

出力の結果を生成するプロシジャを識別するタイトルを書き込むか決定します。

- **Valid in:** 任意の場所
- **Category:** ODS: 出力制御

**Interaction:** このステートメントは、プロシジャラベルがオプションではない、出力先を除いて、すべての 開かれた出力先に適用されます。この設定は、ODS NOPROCTITLE ステートメントを発 行するまで続きます。各プロシジャステップ用に、ODS PROCTITLE ステートメントを発行 する必要はありません。

## **Syntax**

**ODS PROCTITLE**; **ODS NOPROCTITLE**;

## *Required Arguments*

### **ODS PROCTITLE**

結果を生成するプロシジャを出力に書き込みます。

*Note:* プロシジャの全部が、プロシジャタイトルを使用する訳ではありません。

**Default:** ODS PROCTITLE は、デフォルトです。

## **ODS NOPROCTITLE**

結果を生成するプロシジャのタイトルの書き込みを非表示にします。

## **Details**

次の表は、ODS PROCTITLE ステートメントのエイリアスをリストします。

表 *6.10 ODS PROCTITLE* 用のエイリアス

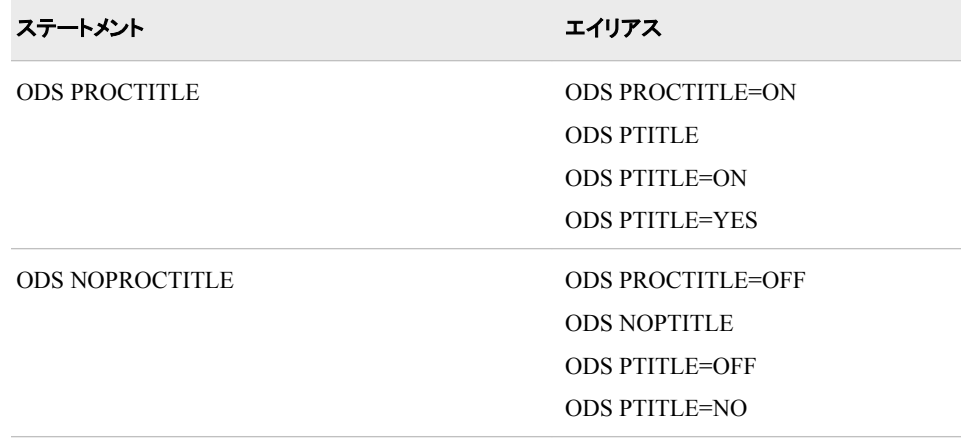

# **ODS PS** ステートメント

PostScript (PS)出力を作成する PS 出力先に対して開く、管理するおよび閉じる処理を行います。

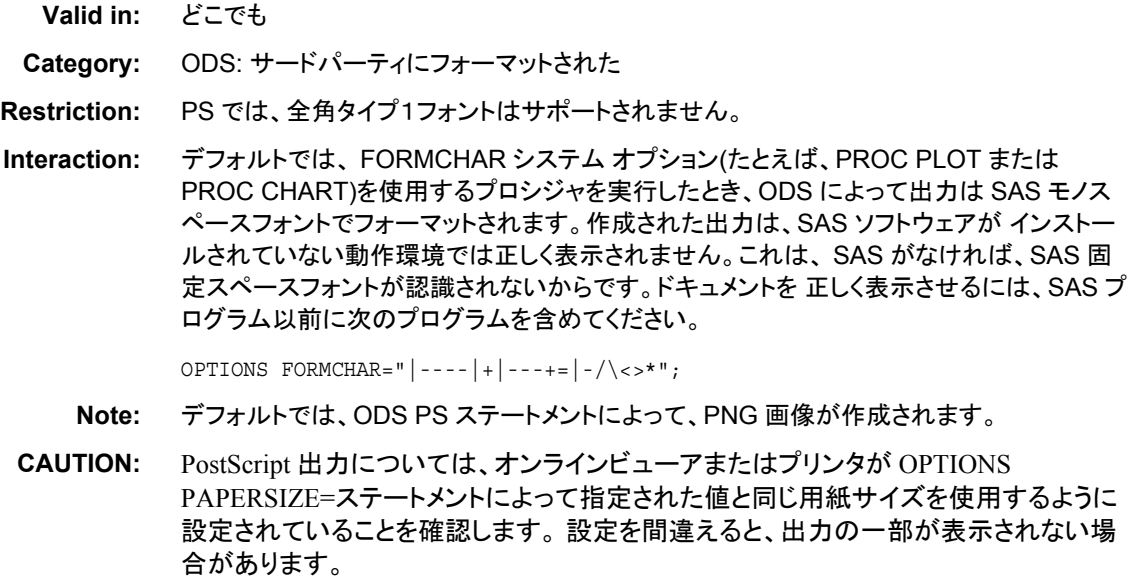

# **Syntax**

**ODS PS** [<\(<ID=>](#page-588-0)識別子)> <[アクション](#page-582-0)>; **ODS PS** [<\(<ID=>](#page-588-0)識別子)> <[オプション](#page-582-0)>;

## *Summary of Optional Arguments*

(<ID=> *[identifier](#page-588-0)*) 同時に同出力先の複数のインスタンスを開いてください。 ANCHOR='*[anchor-name](#page-582-0)*' 現行のファイルの各出力おぷジェクトを識別するアンカータグのルート名を 指定してください。

[AUTHOR= '](#page-583-0)*author-text*'

ファイルのメタデータに、作者と指定したテキストの文字列を挿入してくださ い。

BASE='*[base-text](#page-583-0)*'

ODS が、ファイルで作成するすべてのレファレンスの最初の部分に使用す る文字列を指定してください。

[BOOKMARKGEN | NOBOOKMARKGEN | BOOKMARKGEN=](#page-584-0)

PDF および PS ファイルのブックマークの生成を制御してください。

[BOOKMARKLIST= HIDE | NONE | SHOW](#page-583-0)

PDF および PS ファイル用のブックマークのリストを作成ならびに表示する か指定してください。

**[CLOSE](#page-582-0)** 

出力先およびそれに関連するファイルを終了してください。

[COLOR=FULL | GRAY | MONO | NO | YES](#page-584-0)

出力に指定されたカラースキームを適用してください。

[COLUMNS=](#page-585-0)*n*

出力の各ページに作成する欄の数を指定してください。

CSSSTYLE='*[file-specification](#page-585-0)*'<(<*media-type-10*>)>

出力に適用するカスケードスタイルシートを指定してください。

 $DPI =$ 

出力イメージ用の画像解像度をインチ毎のドットで指定してください。

EXCLUDE 除外[| ALL | NONE](#page-582-0)

出力先から出力オブジェクトを除外してください。

FILE='*[external-file](#page-586-0)*' | ファイル参照

書き込む先のファイルを指定してください。

[GFOOTNOTE | NOGFOOTNOTE](#page-587-0)

グラフィックス出力においてフットノートがプリントされるロケーションを指定 してください。

[GTITLE | NOGTITLE](#page-587-0)

グラフィックス出力のタイトルがプリントされているロケーションを制御してく ださい。

[KEYWORDS='](#page-588-0)*keywords-text*'

出力ファイルのメタデータにキーワードの文字列を挿入してください。

NEWFILE= *[starting-point](#page-588-0)*

指定された starting-point で、新しいファイルを作成してください。

PACKAGE <*[package-name](#page-589-0)*>

出力先からの出力が ODS パッケージに追加されることを指定してくださ い。

[PDFMARK](#page-589-0)

PostScript ファイルを PDF ファイルに変換する際に使用される 特別なマー クアップを挿入してください。

[PDFNOTE | NOPDFNOTE](#page-589-0)

FLYOVER= スタイル属性に関連するアイテム用に、ノートが PDF ファイル に追加されるか否か制御してください。

SELECT 選択 [| ALL | NONE](#page-582-0)

出力先用に出力オブジェクトを選択してください。

[SHOW](#page-582-0)

SAS ログに出力先用の現行の選択または除外リストを書き込んでくださ い。

[STARTPAGE=NEVER | NO | NOW | YES | BYGROUP](#page-590-0)

改ページを制御してください。

### <span id="page-582-0"></span>STYLE=*[style-definition](#page-590-0)*

PDF 出力を書くために使用するスタイル定義を指定してください。

TEXT='*[text-string](#page-591-0)*'

出力にテキストを挿入してください。

[UNIFORM](#page-591-0)

multi-page 表用に、単一の表の範囲内で、ページ間の統一性を提供しま す。

## *Without Arguments*

ODS PS ステートメントを アクションまたはオプションなしで使用する場合、それによっ て PS 出力先が開かれ、 PostScript 出力が作成されます。

## *Actions*

ODS PS ステートメントでは、次のアクションが利用可能です。

### **CLOSE**

出力先およびそれに関連するファイルを終了します。プリンタの 出力先の場合、出 力先を終了するまでファイルをプリントできません。

**Tip:** ODS 出力先が終了した場合、 ODS は、その 出力先に出力を送りません。不 要な出力先を終了することで、システムリソースの節減します。

## **EXCLUDE** *除外* **| ALL | NONE**

出力先から1つまたはそれ以上の出力オブジェクトを除外します。

**Default:** NONE

**Restriction:** この操作を実行するには、出力先が開かれていなければなりませ  $\mathcal{L}_{\alpha}$ 

**See:** ["ODS EXCLUDE](#page-251-0) ステートメント" on page 232

### **SELECT** 選択 **| ALL | NONE**

指定された出力先用に出力オブジェクトを選択します。

**Default:** ALL

**Restriction:** この操作を実行するには、出力先が開かれていなければなりませ ん。

**See:** ["ODS SELECT](#page-617-0) ステートメント " on page 598

### **SHOW**

SAS ログに出力先用の現行の選択または除外リストを書き込みます。

**Restriction:** この操作を実行するには、出力先が開かれていなければなりませ ん。

**Tip:** 選択または除外リストがデフォルトのリスト(SELECT ALL)である場合、 SHOW は、全体の選択または除外リストも書きます。 選択または除外リストに 関する詳細は、を ["選択リストと除外リスト](#page-68-0)" on page 49 参照してください。

**See:** ["ODS SHOW](#page-633-0) ステートメント" on page 614

## *Optional Arguments*

## **ANCHOR='***anchor-name***'**

現行のファイルの各出力おぷジェクトを識別するアンカータグのルート名を指定し ます。

各出力は、ブックマークがレファレンスするためにアンカータグが必要になります。 ODS により自動的に作成されるレファレンスは、アンカー名を指します。 そのた め、ファイルの各アンカー名はユニークでなければなりません。

<span id="page-583-0"></span>*anchor-name*

現行のファイルの各出力オブジェクトを識別するアンカータグのルート名です。

ODS 名を作成します。 例えば、ANCHOR= 'TABULATE', を指定した場合、 ODS は最初のアンカーに **tabulate** と名前を付けます。 2番目のアンカー名 が **tabulate1** で、3番目が **tabulate2**、と名称が続きます。

**Requirement:** *anchor-name* を引用符で囲まなければなりません。

**Alias:** NAMED\_DEST= | BOOKMARK=

**Restriction:** このオプションは、ODS PDF ステートメント、指定された PDFMARK オプションを伴う ODS PS ステートメント 並びに、PDFMARK オプションを伴う ODS PRINTER ステートメント においてのみ使用してください。

#### **Tips:**

プログラムのいかなる場所の有効なステートメントに ANCHOR=オプションを 提出することで、何度でもアンカー名を変更できます。 アンカー名を指定した後 に、新しいものを指定するまで有効になります。

プログラムの様々なポイントで、新しいアンカー名を指定することは、PRINTER 出力の指定された箇所にリンクしたい場合に便利です。アンカー名が変更する 場所を制御できるため、それらの箇所でアンカー名がどう変わるか事前に分か ります。

## **AUTHOR= '***author-text***'**

ファイルのメタデータに、作者と指定したテキストの文字列を挿入します。

*author-text*

作者を示す開かれたファイルのメタデータにあるテキストです。

### **Restrictions:**

このオプションは、ODS PDF ステートメント、指定された PDFMARK オプション を伴う ODS PS ステートメント 並びに、PDFMARK オプションを伴う ODS PRINTER ステートメント においてのみ使用してください。

AUTHOR=オプションは、ファイルの最初に指定されている場合のみ有効で す。

**Requirement:** *author-text* を引用符で囲まなければなりません。

#### **BASE='***base-text***'**

ODS が、ファイルで作成するすべてのレファレンスの最初の部分に使用するテキ ストを指定します。

### *base-text*

ODS が、ファイルで作成するすべてのレファレンスの最初の部分に使用するテ キストです。

## 次の仕様を考慮してください。:

BASE='http://www.*your-company.com*/*local-url*/'

この場合、ODS は、この文字列で始まるレファレンスを作成します。 **http:// www.your-company.com/local-url/** 適切な *anchor-name* がリンクを完 成します。

**Restriction:** このオプションは、ODS PDF ステートメント、指定された PDFMARK オプションを伴う ODS PS ステートメント 並びに、PDFMARK オプションを伴う ODS PRINTER ステートメント においてのみ使用してください。

**Requirement:** *base-text* を引用符で囲まなければなりません。

## **BOOKMARKLIST= HIDE | NONE | SHOW**

PDF および PS ファイル用のブックマークのリストを作成ならびに表示するか指定 します。

<span id="page-584-0"></span>**HIDE** 

PDF および PS ファイル用のブックマークのリストを作成します。PDF および PS ファイルを開いた際に、ブックマークは自動的に表示されません。

NONE

PDF および PS ファイル用にブックマークのリストを生成しないように指定しま す。

**Aliases:**

NO | OFF

NOBOOKMARKLIST is an alias for BOOKMARKLIST=NONE | NO | OFF

SHOW

PDF および PS ファイル用のブックマークのリストを作成します。 PDF および PS ファイルを開いた際に、ブックマークは自動的に表示されます。

**Aliases:**

YES | ON

BOOKMARKLIST is an alias for BOOKMARKLIST=SHOW | YES | ON

**Default:** SHOW

#### **Restrictions:**

このオプションは、出力先を初めて開く時のみ設定可能です。

このオプションは、PDF、 PDFMARK、 PS 出力を作成する場合にのみ有効で す。

**Interaction:** NOTOC オプションは、BOOKMARKLIST= OFF と CONTENTS= OFF を指定します。

**Note:** ブックマークの生成は、このオプションの設定の影響を受けません。 ブック マークは、BOOKMARKGEN=オプションにより生成されます。

**BOOKMARKGEN | NOBOOKMARKGEN | BOOKMARKGEN=**

PDF および PS ファイルのブックマークの生成を制御します。

BOOKMARKGEN

PDF および PS ファイルでブックマークを生成するように指定します。

BOOKMARKGEN=

PDF および PS ファイルのブックマークの生成を制御します。

 $N()$ 

PDF および PS ファイルでブックマークを生成しないように指定します。

**Alias:** OFF

YES

PDF および PS ファイルでブックマークを生成するように指定します。 **Alias:** ON

NOBOOKMARKGEN

PDF および PS ファイルでブックマークを生成しないように指定します。

**Default:** YES or BOOKMARKGEN

**Interaction:** BOOKMARKGEN=NO に設定した場合、 BOOKMARKLIST オプシ ョンも NO に設定されます。

**COLOR=FULL | GRAY | MONO | NO | YES** 力に指定されたカラースキームを適用します。

FULL

テキストおよびグラフィックスの両方のために、フルカラー 出力を作成します。

<span id="page-585-0"></span>GRAY

テキストおよびグラフィックスの両方のために、グレースケール出力を作成しま す。

**Alias:** GREY

MONO

テキストおよびグラフィックスの両方のために、ニーモニック出力を作成します。 **Alias:** BW

NO

スタイル定義が提供するすべての色情報を使用しません COLOR=NO とした 場合に、出力先は、次の操作を行います。:

- 黒と白の出力を生成します。
- すべてのテキストと線を黒で作成します。
- SAS/GRAPH 出力をグレースケールで作成するように、SAS/GRAPH デバ イスを設定します。
- 表の線をプリントするかどうかの判断目的を除いて、スタイル定義の背景 色の仕様は無視されます。
- YES

背景色を含め、スタイル定義が提供するすべての色情報を使用します。 カラー でプリントするには、次の操作も行わなければなりません。

- カラーでプリントできるプリンターを使用してください。
- COLORPRINTING SAS システムオプションを使用してください。 COLORPRINTING システムオプションに関する詳細は、次を参照してくだ さい。*SAS* システムオプション*:* リファレンス

**Default:** YES

**Tip:** カラーをサポートしないプリンターのカラー出力を選択した場合、出力が読み にくくなる場合があります。

## **COLUMNS=***n*

出力の各ページに作成する欄の数を指定します。

*n*

ページ毎の番号欄です。

**Default:** 1

**CSSSTYLE='***file-specification***'<(<***media-type-10***>)>** 出力に適用するカスケードスタイルシートを指定します。

*file-specification*

CSS コードを含むファイル、ファイル参照、または、URL を指定します。

*file-specification* は、次の内の1つです。

### "*external-file*"

外部ファイルの名称です。

**Requirement:** *external-file* を引用符で囲まなければなりません。

ファイル参照

外部ファイルに割り当てられたファイルレファレンスです。 ファイル参照を割 り当てるために、 FILENAME ステートメント を使用してください。

**See:** FILENAME ステートメント に関する情報は、次を参照してください。 *SAS* ステートメント*:* リファレンス

<span id="page-586-0"></span>"*URL*"

外部ファイルへの URL です。

**Requirement:** *external-file* を引用符で囲まなければなりません。

(*media-type-1< media-type-10>*)

出力にレンダリングされるメディアの種類に対応する1つまたはそれ以上のメ ディアブロックを指定します。 文書が、スクリーン、紙、スピーチシンセサイザ ー、点字装置、等々の異なるメディアにどのように提示されるか指定するため に、CSS は、メディアタイプを使用します 。

メディアブロックは、いかなるメディアブロックに含まれていないCSSコードを伴 い出力に追加されます。 *media-type* サブオプションを使用することで一般の CSS コードを伴い、特定のメディアタイプを対象とする CSS ファイルの項目をイ ンポートできます。

**Default:** ODS ステートメントにいかなる *media-type* が指定されてないが、CSS ファイルにメディアタイプが指定されている場合、ODS は、Screen メディアタ イプを使用します。

**Range:** 最大、異なる10種類のメディアタイプに指定できます。

**Requirements:**

*media-type* を括弧で囲まなければなりません。

CSSSTYLE= オプションで指定された *file-specification* の隣に、*media-type* を指定しなければなりません。

- **Tip:** 複数のメディアタイプを指定した場合、出力にすべてのメディアタイプのす べてのスタイル情報が適用されます。しかし、異なるメディアブロックにおい て重複するスタイル情報が存在する場合、最後のメディアブロックのスタイ ルが使用されます。
- **Requirement:** CSS ファイルは、ODS HTML ステートメントにより作成された CSS と同じ種類で書き込まなければなりません。ID や文脈ベースのセレクターの無 いクラス名のみがサポートされます。 ODS が作成する CSS コードを閲覧する には、次の内の1つを行ってください。
	- STYLESHEET= オプションを指定してください。
	- HTML ファイルのソースを閲覧して、ファイルの上部の <STYLE> </ STYLE> タグの間のソースを閲覧してください。
- **Interaction:** STYLE= オプションおよび CSSSTYLE= オプションの両方が、 ODS ステートメントに指定されている場合、最後に指定されたオプションが使用され ます。

**See:** 正しい ODS CSS ファイルの例を次に示します。"例 6: ODS [出力へ](#page-467-0) CSS ファ イルの適用[" on page 448](#page-467-0)

## **DPI=**

出力ファイル用の画像解像度を指定します。

**Default:** 150

**Restriction:** DPI= オプションは、ファイルの最初に指定された場合にのみ、有効と なります。

**FILE='***external-file***' |** ファイル参照

出力を含むファイルを指定します。

*external-file*

書き込む先の外部ファイルの名称です。

**Requirement:** *external-file* を引用符で囲まなければなりません。

### ファイル参照

外部ファイルに割り当てられたファイルレファレンスです。 ファイル参照を割り 当てるために、FILENAME ステートメント を使用してください。

- <span id="page-587-0"></span>**Restriction:** FILE=ファイル参照オプションは、 NEWFILE= オプションと共に 使用できません。
- **See:** FILENAME ステートメント に関する情報は、次を参照してください。 *SAS* ステートメント*:* リファレンス
- **Default:** 書き込むファイル先を指定しない場合、 ODS は、1つまたは2つの SAS システムオプションで指定されたファイルに書き込みます。
	- SYSPRINT= ウィンドウズオペレーティング環境を使用し、次のオプ ションを指定していない場合、PCL、 PDF、 PDFMARK、 PS、または、 SAS

PRINTERPATH= その他のすべての場合、

システムオプションがファイルを指定しない場合、, ODS は、デフォルトのプリン タに書き込みます。 詳細は、PRINTER= オプションを参照してください。

- **Interaction:** 開かれた ODS PRINTER 出力先に言及する ODS プリンタファミリス テートメントにおいて、FILE= オプションは、 ODS に出力先およびそれに関連 するすべてのファイルを終了し、出力先に新しいインスタンスを開くことを強制 します。 詳細は、次を参照してください。"PRINTER [出力先を開く](#page-570-0)/閉じる" on [page 551](#page-570-0)
- **See:** FILENAME ステートメントに関する詳細は、次を参照してください。*SAS* ステ ートメント*:* リファレンス

### **GFOOTNOTE | NOGFOOTNOTE**

プリンター出力を生成するグラフィックスプログラムにより定義されているフットノー トのロケーションを制御します。

GFOOTNOTE

グラフィックス出力内の現在定義されているすべてのフットノートを含みます。

### NOGFOOTNOTE

現在定義されているすべてのフットノートがグラフィックスファイルに表示される のを阻止します。それらは、代わりに、プリンターファイルの一部となります。

### **Default:** GFOOTNOTE

**Restriction:** このオプションは、1つまたはそれ以上のデバイスベースのグラフィッ クスを作成する SAS プログラム または、SAS/GRAPH、SGPLOT プロシジャ、 SGPANEL プロシジャ、または、SGSCATTER プロシジャにより作成されたグラ フィックスにのみ適用されます。

**See:** 詳細は、["タイトルと脚注のカスタマイズ](#page-70-0)" on page 51 を参照してください。

## **GTITLE | NOGTITLE**

プリンター出力を生成するプログラムにより定義されているタイトルのロケーション を制御します。

### GTITLE

グラフィックス出力内の現在定義されているすべてのタイトルを含みます。

### NOGTITLE

現在定義されているすべてのタイトルがグラフィックスファイルに表示されるの を阻止します。それらは、代わりに、プリンターファイルの一部となります。

## **Default:** GTITLE

**Restriction:** このオプションは、1つまたはそれ以上のデバイスベースのグラフィッ クスを作成する SAS プログラム または、SAS/GRAPH、SGPLOT プロシジャ、 SGPANEL プロシジャ、または、SGSCATTER プロシジャにより作成されたグラ フィックスにのみ適用されます。

**See:** 詳細は、["タイトルと脚注のカスタマイズ](#page-70-0)" on page 51 を参照してください。

### <span id="page-588-0"></span>**(<ID=>** *identifier***)**

同時に同出力先の複数のインスタンスを開くことを可能にします。各インスタンス は、異なるオプションを有します。

### *identifier*

文字または線で始まる数字または、文字列であることが可能です。 後続の文 字は、文字、アンダーライン、および数字を含むことができます。

**Restriction:** *identifier* が数字の場合、それは正の整数でなければなりません。

**Requirement:** ID=オプションは、出力先名の直後に指定しなければなりません。

#### **KEYWORDS='***keywords-text***'**

出力ファイルのメタデータにキーワードの文字列を挿入します。キーワードは、文 書管理システムがトピックを基にした検索を行うことを可能にします。

#### *keywords-text*

キーワードの文字列です。

### **Restrictions:**

このオプションは、ODS PDF ステートメント、指定された PDFMARK オプション を伴う ODS PS ステートメント 並びに、PDFMARK オプションを伴う ODS PRINTER ステートメント においてのみ使用してください。

KEYWORDS= オプションは、ファイルの最初に指定された場合にのみ、有効 となります。

**Requirement:** *keywords-text* を引用符で囲まなければなりません。

### **NEWFILE=** *starting-point*

指定された *starting-point* で、新しいファイルを作成します。

#### *starting-point*

新しいファイルを作成すべき出力のロケーションです。

ODS は、ファイル名をインクリメントすることで自動的に新しいファイル名を付 けます。次の例で、ODS は、最初のファイル名を付けます。 **REPORT.PS** 追加 のファイル名も付けます。**REPORT1.PS** , **REPORT2.PS**,等

### 例

FILE= 'REPORT.PS'

*starting-point* は、次の内の1つです。

### **BYGROUP**

各 BY グループの結果に対して、新しいファイルを開始します。

#### **NONE**

現在開かれているファイルのすべての出力を書きます。

#### OUTPUT

各出力オブジェクト用に新しいファイルを開始します。SAS/GRAPH に対し て、これは、 ODS がプログラムが生成した各 SAS/GRAPH 出力ファイル 用に新たなファイルを作成することを意味します。

## **Alias:** TABLE

### PAGE

出力の各ページ用に新たなファイルを開始します。 改ページは、手順が明 確に新たなページを開始(ページのサイズが足りないからではない)また は、新たな工程を開始する時点で発生します。

PROC

新たな手順を開始する度に新たなボディファイルを開始します。

**Default:** NONE

<span id="page-589-0"></span>**Restrictions:**

The NEWFILE= オプションは、 FILE= ファイル参照オプションと共に使用でき ません。

物理プリンタに出力を送る場合、 NEWFILE=オプションを使用できません。

**Tips:**

ファイル名を数字で終了する場合、 ODS はその数字を増加させることから始 めます。 次の例において、ODS は、最初のファイル *MAY5.PS* に名前を付けま す。 追加のボディファイルは、 *MAY6.PS* と名付けられます。, *MAY7.PS* などで す。

例:

```
FILE= 'MAY5.PS'
```
## **PACKAGE <***package-name***>**

出力先からの出力が ODS パッケージに追加されることを指定します。

*package-name*

ODS PACKAGE ステートメントで作成されたパッケージの名称を指定します。 名称が指定されていない場合、出力は、最後に開かれた名の無いパッケージ に追加されます。

**See:** ["ODS PACKAGE](#page-488-0) ステートメント " on page 469

### **PDFMARK**

ODS により、PostScript ファイルに特別なタグを挿入することを可能にします。 Adobe Acrobat ( Adobe Viewer ではなく)等のソフトウェアを使用した場合、、 Acrobat Distiller は、タグに次の項目を含むファイルを作成するように解釈します。

- 出力の各セクションおよび各表用のブックマーク
- URL= スタイル属性に関連するアイテムのレファレンス
- FLYOVER= スタイル属性に関連するアイテム用のノートノートはオプションで あり、 PDFNOTE オプションに基づいています。
- ファイルのメタデータの作者、キーワード、テーマおよびタイトル。

**Default:** PDFMARK を使用することは、 PostScript 出力を示すため、 SAS は、 SAS がこのオプションが提供する PostScript ドライバを自動的に使用します。

- **Restriction:** PDFMARK オプションで、 PRINTER= オプションを使用することはで きません。
- **Requirement:** PDF ファイルを作成するには、Adobe Acrobat Distiller 等の特別な ソフトウェアを使用して、マークアップ PostScript ファイルを PDF フォーマットフ ァイルに変換しなければなりません。
- **Interaction:** 開かれた ODS PRINTER 出力先に言及する ODS プリンタファミリス テートメントにおいて、PDFMARK オプションは、 ODS に出力先およびそれに 関連するすべてのファイルを終了し、出力先に新しいインスタンスを開くことを 強制します。 詳細は、次を参照してください。 "PRINTER [出力先を開く](#page-570-0)/閉じる" [on page 551](#page-570-0)
- **Tip:** 出力を抽出する計画が有る場合のみこのオプションを使用してください。そう でなければ、それはリソースを使い過ぎ、結果を向上させません。

## **PDFNOTE | NOPDFNOTE**

FLYOVER= スタイル属性に関連するアイテム用に、ノートが PDF ファイルに追加 されるか否制御します 。

PDFNOTE

FLYOVER= スタイル属性に関連するアイテム用に、ノートを PDF ファイルに 追加します。

<span id="page-590-0"></span>NOPDFNOTE

FLYOVER= スタイル属性に関連するアイテム用に、ノートがファイルに追加さ れないように、PDFMARK の動作を変更します。

**Default:** PDFNOTE

**Restriction:** このオプションは、ODS PDF ステートメント、指定された PDFMARK オプションを伴う ODS PS ステートメント 並びに、PDFMARK オプションを伴う ODS PRINTER ステートメント においてのみ使用してください。

**STARTPAGE=NEVER | NO | NOW | YES | BYGROUP**

改ページを制御します。

BYGROUP

各 BY グループの後に、 改ページを挿入することを指定します。

**NEVER** 

グラフィックスプロシジャの前でも改ページを挿入してはならないことを指定しま す。

*CAUTION:*

各グラフは、通常ページ全体を必要とします。 デフォルトの動作は、グラフィックスプ ロシジャの後に新しいページを強制します。 **STARTPAGE=NEVER** は、その動作 をオフにするため、 **STARTPAGE= NEVER** を指定することで、グラフィックスが刷 り重ねする可能性があります。

NO

プロシジャコードにより新しいページが要求された場合でも、各プロシジャの始 め、または特定のプロシジャの範囲内に新しいページを挿入できないことを指 定します。ページが埋まっている場合、または STARTPAGE=NOW を指定し た場合にのみ、新しいページが開始されます。

*CAUTION:*

各グラフは、通常、ページ全体を必要とします。 デフォルトの動作は、 **STARTPAGE=NO** を使用した場合でも、グラフィックスプロシジャの後に新しいペ ージを強制します。 **STARTPAGE=NEVER** は、その動作をオフにするため、 **STARTPAGE= NEVER** を指定することで、グラフィックスが刷り重ねする可能性 があります。

**Alias:** OFF

**Tip:** STARTPAGE=NO を指定した場合、このオプションの設定に関わらず、 物理ページの上部と下部のみに、システムのタイトルおよびフットノートが 作成されます。 すなわち、このオプションが指定された場合に、指定したい くつかのシステムタイトルおよびフットノートは表示されない可能性がありま す。

NOW

新しいページの即時の挿入を強制します。

**Tip:** このオプションは、主に、STARTPAGE= オプションの現行の値が NO の 場合に、便利です。 そうでなければ、それぞれの新たなプロシジャは、自動 的に新しいページを強制します。

YES

プロシジャコードに要求された通りに、各プロシジャの始め、または特定のプロ シジャの範囲内に新しいページを挿入します。

**Alias:** ON

**Default:** YES

**STYLE=***style-definition*

PDF 出力を書くために使用するスタイル定義を指定します。

<span id="page-591-0"></span>**Default:** スタイル定義を使用しない場合、ODS は、SAS レジストリのサブキーに 指定されているスタイル定義を使用します。 **ODS** ð **DESTINATIONS** ð **PRINTER** PRINTER、PDF、および PS 出力先用の値は Printer で、 PCL 出力 先の値は、MonochromePrinter となります。

#### **See:**

スタイル定義に関する詳細は、次を参照してください。 ["スタイルの操作](#page-964-0) " on [page 945](#page-964-0)

ユーザー定義されたスタイル定義を作成する手順は、次を参照してください。 13 章, "TEMPLATE プロシジャ: [スタイルテンプレートの作成](#page-960-0)" on page 941

### **TEXT='***text-string***'**

出力にテキストを挿入します。

*text-string*

出力に挿入すべきテキストです。

**Requirement:** *text-string* を引用符で囲まなければなりません。

- **Tip:** 1 つ以上の手順ステップを提出する場合で、STARTPAGE=NO オプションを 指定しない場合、出力の前に各プロシジャは、新しいページを強制します。 そ のため、TEXT=で指定したいかなるテキストは、以前のプロシジャと同じペー ジに配置されます。
- **See:** "例: [出力オブジェクトを条件付きで除外し、別の出力先に送信する](#page-254-0)" on page [235](#page-254-0)

### **UNIFORM**

multi-page 表用に、単一の表の範囲内で、ページ間の統一性を保証します。 UNIFORM オプションが有効な場合、ODS は、すべてのデータに対応するため に、欄の幅などを判断するため、プリントを開始する前に表全体を読み込みます。 これらの欄の幅は、複数のページに渡る表のすべてのページに適用されます。

- **Default:** UNIFORM オプションを指定しない場合、 ODS は、1 ページ毎に表をプリ ントします。 このアプローチは、SAS が非常に大きい表を処理している途中 で、メモリ不足に陥らないことを保証します。 しかし、これは、欄の幅がそれぞ れページ毎に異なることも意味します。
- **Note:** BY-group 処理で、 SAS は、各グループの結果を別の表に記述するため、 出力が BY グループ間で一定でない可能性があります。
- **Tip:** UNIFORM オプションは、非常に大きな容量の表をプリントする場合に、SAS にメモリ不足に陥らせる可能性があります。これが発生した場合、表の各欄の 幅を明確に設定し、表を1ページ毎にプリントしてください。 それをするには、使 用する表の定義を編集しなければなりません。 詳細は、次を参照してくださ い[。"テーブルテンプレートを使用して実行可能な操作](#page-1079-0) " on page 1060

## **Details**

ODS PS ステートメントは、ステートメントの ODS プリンタファミリの一部です。 プリンタ ファミリのステートメントによって、PCL、 PDF、 PRINTER、PS 出力先などが開かれ、 高解像度プリンタにふさわしい出力が 作成されます。ODS PCL、ODS PDF および ODS PRINTER の ステートメントも、ステートメントの ODS プリンタファミリのメンバー です。

## *PS 出力先を開く閉じる*

開いている PS 出力先をさまざまな ODS PS オプションを使用して修正できます。 しか し、FILE=、 PDFMARK および SAS のオプションによって、オープン PS 出力先の次 の操作が実行されます。

- ODS PS ステートメントにおいて参照された開いている出力先を、閉じます
- 開いている PS 出力先と関連するすべての ファイルを、閉じます。

• PS 出力の新しいインスタンスを、開きます。

上記オプションのいずれかを使用した場合は、出力先を明示的に閉じることをお勧め します。

## **See Also**

• ["サードパーティフォーマットの出力先](#page-54-0)" on page 35

## ステートメント

- "ODS PCL ステートメント[" on page 478](#page-497-0)
- "ODS PDF ステートメント" on page 487
- ["ODS PRINTER](#page-555-0) ステートメント" on page 536

## **ODS RESULTS** ステートメント

結果ウィンドウの ODS 出力をトラッキングします。

該当要素**:** どこでも可能

カテゴリ**:** ODS: 出力制御

別名**:** ODS RESULTS|NORESULTS;

制限事項**:** ウィンドウ環境においてのみ有効で、バッチモードでは無効です。

## 構文

**ODS RESULTS** ON | OFF; **ODS RESULTS=** ON | OFF;

## 必須引数

**ON**

ODS が結果ウィンドウで生成した出力をトラッキングします。

**OFF**

ODS が結果ウィンドウで生成した出力のトラッキングをオフにします。

## 詳細

ODS RESULTS ON を使用して、結果ウィンドウにすべての出力を送信します。これ が、デフォルトの設定です。ODS RESULTS OFF を使用することは、ODS トラッキング を無効にし、結果ウィンドウに出力は送信しません。OFF オプションは、すべての出力 をトラッキングしたくない場合の回帰解析など、長時間実行のジョブに推奨されます。

# **ODS RTF** ステートメント

RTF 出力先に対して開く、管理するまたは閉じる処理を行います。 RTF 出力先は、Microsoft Word 2002 で使用 可能なリッチテキスト出力形式で書かれた、規則的な出力を作成します。

**Valid in:** 任意の場所

**Category:** ODS: サードパーティのフォーマット

**Interactions:** デフォルトでは、FORMCHAR システムオプション (たとえば、PROC PLOT または PROC CHART)を使用するプロシジャを実行した場合は、出力は ODS によって SAS モノスペー スフォントで フォーマットされます。作成された出力は SAS ソフトウェアがインストールされ ていない動作環境では正しく表示されません。これは、SAS がインストールされていない 為、SAS モノスペースフォントが認識されないからです。ドキュメントを正しく表示させるに は、ご使用の SAS プログラムの前に、次のステートメントを挿入します。

OPTIONS FORMCHAR=" $|----|+|----|$  -  $|-\rangle$  <>\*";

RTF 出力の用紙の方向を変更するには、システムオプション ORIENTATION=を指定しま す。用紙の方向を変更するには、 グローバルオプションステートメントのあとで ODS RTF ステートメントを発行し、 変更を開始する必要があります。詳細は、次を参照してください。 ["Example 3: ORIENTATION=](#page-614-0)システムオプションと RTF の相互作用" on page 595

**Tips:** Microsoft Word 2002 が、現在、正規でサポートされていレベルですが Microsoft Word 2000 や SAS RTF ファイルではこれまでに問題が確認されていません。 大きな表を作成するときは、ODS TAGSETS.RTF ステートメントを使用してください。詳細 は、["ODS TAGSETS.RTF](#page-672-0) ステートメント" on page 653 を参照してください。

## **Syntax**

**ODS RTF** [<\(<ID=>](#page-601-0) 識別子)> [操作](#page-595-0);

**ODS RTF** [<\(<ID=>](#page-601-0)*識別子*)> <[オプション](#page-595-0)>;

## *Summary of Optional Arguments*

(ID= *[identifier](#page-601-0)*)

同時に同出力先の複数のインスタンスを開いてください。

ANCHOR= '*[anchor-name](#page-595-0)*'

現行のボディファイルの各出力オブジェクトを識別するアンカータグに最適 な独自のベース名を指定します。

### [AUTHOR= '](#page-596-0)*author-text*'

作者を識別する文字列を指定してください。 ファイルのメタデータに文字列 を挿入されます。

BASE= '*[base-text](#page-596-0)*'

ODS が、出力ファイルで作成するすべてのリンクおよびレファレンスの最初 の部分に使用するテキストを指定してください。

**[BODYTITLE](#page-596-0)** 

タイトルおよびフットノートが 、ヘッダーおよびフッター部分ではなく、RTF 文 書のボディに配置されることを指定してください。

### [BODYTITLE\\_AUX](#page-597-0)

タイトルおよびフットノートが、RTF 文書のヘッダーやフッター部分ではなく、 ボディに配置されることを指定してください。 タイトルおよびフットノートも、 セルまたは表に配置されます。

[CLOSE](#page-595-0)

出力先およびそれに関連するファイルを終了してください。

[COLUMNS=](#page-597-0) *n* | MAX

出力の各ページに作成する欄の数を指定してください。

**[CONTENTS](#page-598-0)** 

目次のページを作成するか否か指定します。

CSSSTYLE= '*[file-specification](#page-598-0)*'<(*media-type-1* …*media-type-10*>)> 出力に適用するカスケードスタイルシートを指定してください。

DEVICE= *[device-driver](#page-599-0)*

RTF 出力先用のデバイスを指定してください。 ENCODING= *[local-character-set-encoding](#page-600-0)* 入力用のエンコーディングまたは外部ファイルの出力処理(トランスコード) をオーバーライドしてください。 EXCLUDE 除外[| ALL | NONE](#page-595-0) 出力先から出力オブジェクトを除外してください。 FILE= '*external-file*' | [ファイル参照](#page-600-0) ODS RTF 出力先を開き、情報を書き込むファイル名を指定してください。 [GFOOTNOTE | NOGFOOTNOTE](#page-600-0) グラフィックス出力においてフットノートがプリントされるロケーションを指定 してください。 [GTITLE | NOGTITLE](#page-601-0) グラフィックス出力のタイトルがプリントされるロケーションを制御してくださ い。 [IMAGE\\_DPI](#page-601-0) グラフィカル出力の画素数を指定してください。 [KEEPN | NOKEEPN](#page-601-0) ページにおいて、表が分割される箇所を制御してください。 NEWFILE= *[starting-point](#page-601-0)* 特定の開始点に、新しいボディ ファイルを作成してください。 [NOGFOOTNOTE](#page-602-0) グラフィックスファイルの現在定義されているフットノートを抑制してくださ い。それらは、 代わりに、RTF ファイルに表示されます。 **[NOGTITLE](#page-602-0)** グラフィックスファイルの現行の定義されているすべてのタイトルを抑制して ください。 それらは、 代わりに、RTF ファイルに表示されます。 [NOTOC\\_DATA](#page-602-0) コンテンツデータが、RTF ファイルに挿入されるか否か指定してください。 [OPERATOR= '](#page-602-0)*text-string*' RTF ファイルのメテデータに指定したテキストを挿入してください。 PACKAGE <*[package-name](#page-602-0)*> 出力先からの出力が ODS パッケージに追加 されることを指定してくださ い。 PATH= *['aggregate-file-storage-specification'](#page-602-0)* | ファイル参照 | *libref.catalog* (URL= '*[Uniform-Resource-Locator](#page-602-0)*' | NONE) 集約保管ロケーション、または、 すべての RTF ファイル用の SAS カタログ を指定してください。 [PREPAGE='](#page-603-0)*text-string*' ページの表の前に発生する文字列を指定してください。

[RECORD\\_SEPARATOR= '](#page-603-0)*alternative-separator*' | NONE

出力ファイルの線を分割する代わり文字または、文字列を指定してくださ い。

[SASDATE](#page-604-0)

SAS セッションを開始した時間と日付を RTF ファイルに書き込んでくださ い。

SELECT 選択 [| ALL | NONE](#page-595-0)

出力先用に出力オブジェクトを選択してください。

**[SHOW](#page-595-0)** 

SAS ログに出力先用の現行の選択または除外リストを書き込んでくださ い。

[STARTPAGE= BYGROUP | YES | NO | NOW](#page-604-0)

改ページを制御してください。

<span id="page-595-0"></span>STYLE= *[style-definition](#page-605-0)*

RTF ファイルを書くために使用されるスタイル定義を指定してください。

TEXT= '*[text-string](#page-605-0)*'

RTF 出力にテキストを挿入してください。

[TITLE= '](#page-605-0)*title-text*'

タイトルにすることを希望するテキスト文字列をファイルのメタデータに挿入 してください。

[TOC\\_DATA | NOTOC\\_DATA](#page-606-0)

コンテンツデータが、RTF ファイルに挿入されるか否か指定してください。

TRANTAB= *[translation-table](#page-606-0)*

出力用のファイルをトランスコードするときに使用する変換テーブルを指定 してください。

## *Actions*

ODS ステートメントでは、次の操作が利用可能です。

### **CLOSE**

出力先およびそれに関連するファイルを終了します。プリンタの 出力先の場合、出 力先を終了するまでファイルをプリントできません。

**Tip:** ODS 出力先が終了した場合、 ODS は、その 出力先に出力を送りません。不 要な出力先を終了することで、システムリソースの節減します。

## **EXCLUDE 除外 ALL | NONE**

出力先から1つまたはそれ以上の出力オブジェクトを除外します。

**Default:** NONE

**Restriction:** この操作を実行するには、出力先が開かれていなければなりませ ん。

**See:** ["ODS EXCLUDE](#page-251-0) ステートメント" on page 232

### **SELECT** 選択 **| ALL | NONE**

指定された出力先用に出力オブジェクトを選択します。

**Default:** ALL

**Restriction:** この操作を実行するには、出力先が開かれていなければなりませ ん。

**See:** ["ODS SELECT](#page-617-0) ステートメント " on page 598

### **SHOW**

SAS ログに出力先用の現行の選択または除外リストを書き込みます。

**Restriction:** この操作を実行するには、出力先が開かれていなければなりませ ん。

**Tip:** 選択または除外リストがデフォルトのリスト(SELECT ALL)である場合、 SHOW は、全体の選択または除外リストも書きます。 選択または除外リストに 関する詳細は、を ["選択リストと除外リスト](#page-68-0)" on page 49 参照してください。

**See:** "ODS SHOW [ステートメント](#page-633-0)" on page 614

## *Optional Arguments*

### **ANCHOR= '***anchor-name***'**

現行のファイルの各出力オブジェクトを識別する RTF アンカータグのベース名を 指定します。

各出力オブジェクトは、その他のファイルにリンクまたはレファレンスするアンカー タグを備えていなければ なりません。 ODS が自動的に作成するレファレンスは、

<span id="page-596-0"></span>アンカー名を指します。 そのため、ファイルの各アンカー名は、ユニークでなけれ ばなりません。

*anchor-name*

現行のファイルの各出力ォぷジェクトを識別する RTF アンカータグのベース名 です。

ODS は、指定した名称の値を増加し、ユニークなアンカー名を作成します。例 えば、ANCHOR= 'tabulate'を指定した場合、ODS は、最初のアンカーに **tabulate** と名前を付けます。2番目のアンカー名が **tabulate1** で、3番目 が **tabulate2**、と名称が続きます。

**Requirement:** *anchor-name* を引用符で囲まなければなりません。

**Alias:** NAMED\_DEST= | BOOKMARK=

**Tips:**

プログラムのさまざまな箇所で新しいアンカー名を指定することは 、その他の RTF ファイルを RTF 出力の特定の部分にリンクしたい場合に役立ちます。ア ンカー名が変わる場所を制御できるため、事前にその場所のアンカー名を知る ことができます。

プログラムのいかなる場所の ODS RTF ステートメントに、ANCHOR= オプショ ンを提出することでアンカー名を何度でも変更可能です。アンカー名を指定し た後は、新しい名を指定するまでそのままの状態となります。

### **AUTHOR= '***author-text***'**

ファイルのメタデータに、作者と指定したテキストの文字列を挿入します。

*author-text*

作者を示す開かれたファイルのメタデータにあるテキストです。

**Requirement:** *author-text* を引用符で囲まなければなりません。

### **BASE= '***base-text***'**

ODS が、ファイルで作成するすべてのレファレンスの最初の部分に使用するテキ ストを指定します。

#### *base-text*

ODS が、ファイルで作成するすべてのレファレンスの最初の部分に使用するテ キストです。

次の仕様を考慮してください。

BASE='http://www.*your-company.com*/*local-url*/'

この場合、ODS は、文字列で始まるリンクを作成します。 **http:// www.your-company.com/local-url/**

**Requirement:** *base-text* を引用符で囲まなければなりません。

#### **BODYTITLE**

SAS タイトルおよびフットノートが、RTF 文書のヘッダーおよびフッター部分ではな く、RTF 文書のボディに配置されることを指定します。

**Restriction:** BODYTITLE オプションは、新しい RTF ファイルを作成した場合の み指定できます。

### **Interactions:**

STARTPAGE= オプションを YES (デフォルト t)に設定すると、ODS は、各プロ シジャの最初に新しいページを挿入します。 ODS は、プロシジャの前後に正し くヘッダーおよびフッターを配置するために、Word に依存します。 RTF 文書の ヘッダーおよびフッター部分から、 BODYTITLE、タイトルおよびフットノートが 除外されていることを指定した場合、タイトルおよびフットノートは、その後、文 書のボディに配置され、すべての TABLE に追加されます。そのため、 STARTPAGE=オプションを YES に設定し、BODYTITLE オプションを指定す

<span id="page-597-0"></span>ると、すべてのページにおいて、タイトルとフットノートが繰り返されない可能性 があります。 例えば、複数のページにおよぶ表が有る場合、タイトルは、最初 のページにのみ表われ、フットノートは、最後のページにのみ表われます。

BODYTITLE オプションを指定すると、 Microsoft Word は、ヘッダーおよびフッ ターの配置の制御に関与しなくなります。しかし、マイクロソフトワードは、ペー ジ番号および日付等のその他のヘッダーおよびフッターの情報は、依然として 制御します。

**Tip:** 背景は、タイトルセルにおいて、称賛されていません。

**See:** BODYTITLE\_AUX オプション RTF 文書のボディの表にタイトルおよびフッ トノートを配置したい場合に、BODYTITLE\_AUX オプションを使用してくださ い。

### **BODYTITLE\_AUX**

SAS のタイトルおよびフットノートが、RTF 文書のヘッダーおよびフッター部分では なく RTF 文書のボディに配置されることを指定します。 これらのタイトルおよびフッ トノートは、中央揃え、左揃え、右揃えを可能にするため、セルに挿入されます。

**Restriction:** 新しい RTF ファイルを作成する場合のみ、BODYTITLE\_AUX オプ ションを指定できます。

### **Interactions:**

STARTPAGE= オプションを YES(デフォルト)に設定すると、ODS は、各プロシ ジャの最初の手順で新しいページを挿入し、プロシジャの前後において、ヘッ ダーおよびフッターを正しく配置をするために、 ワードに依存します。 BODYTITLE\_AUX を指定すると、RTF 文書のヘッダーおよびフッター部分か らタイトルおよびフットノートが削除されます。 その後、タイトルとフットノートは、 文書の本体に配置され、すべての TABLE に追加されます。そのため、 STARTPAGE=オプションを YES に設定し、BODYTITLE\_AUX オプションを 指定すると、すべてのページにおいて、タイトルとフットノートが繰り返されない 可能性があります。 例えば、複数のページにおよぶ表が有る場合、タイトル は、最初のページにのみ表われ、フットノートは、最後のページにのみ表われ ます。

BODYTITLE\_AUX オプションを指定すると、 Microsoft Word は、ヘッダーお よびフッターの配置の制御に関与しなくなります。しかし、マイクロソフトワード は、ページ番号および日付等のその他のヘッダーおよびフッターの情報は、依 然として制御します。

**See:** BODYTITLE オプション

**Example:** "Example 2: BODYTITLE\_AUX [オプションを指定するときのタイトルと](#page-611-0) 脚注の 行揃え[" on page 592](#page-611-0)

## **COLUMNS=** *n* **| MAX**

出力の各ページに作成する欄の数を指定します。

*n*

ページに要望する 1 インチ欄の数です。

MAX

紙のサイズおよび マージン設定における 1 インチ幅の欄の最大数を指定しま す。この値は、紙のサイズおよびページの位置付けに依存します。

**Default:** ページに適合する 1 インチ欄の数。

**Interaction:** COLUMNS= オプションを指定すると、option, the STARTPAGE=NO オプションは、表彰されません。

**Tips:**

測定された RTF (ODS TAGSETS.RTF ステートメント)において、タイトルは、表 と考えられ、RTF 指示とは考えられていません。 測定された RTF を伴う COLUMNS=オプションを使用する場合、タイトルは、各欄の上部に表示されま す。 しかし、ODS は、欄の幅に適合させるため、タイトルを切り詰めます。

ページに適合できる 1 インチ欄の最大数より大きい値を指定した場合、そのペ ージの許容最大数を明記したノートが、SAS ログにプリントされます。

<span id="page-598-0"></span>**CONTENTS**

マイクロソフトワードに開かれている RTF 文書用の目次のページを作成します。 目次のページには、文書に組み込まれているすべてのコンテンツ情報を目次に入 れる目次フィールドを含みます。目次を拡張するには、マイクロソフトワードの下を 右クリックして、選択リストから、Update Field を選択してください。

**Restriction:** CONTENTS オプションを NEWFILE オプションと一緒に使用できま せん。

**Tips:**

文書の特定のトピックに行くには、 CTRL キーをダブルクリックまたは押下し て、目次のトピックをクリックしてください。 マイクロソフトワードの Ctrl+クリック 機能を有効にするには、ツール ⇨ オプション ⇨ 編集から"Ctrl + クリックを使 用"を選択します。

目次に取得されたテキストを閲覧するには、TOC\_DATA オプションを指定しな ければなりません。 そうでなければ、Table of Contents ページは、次のエラーメ ッセージ"を表示します。Error! No table of contents entries found.NOTOC\_DATA は、使用されるデフォルトのオプションです。

**See:** TOC\_DATA オプション

**Example:** "Example 1: [埋め込みデータから目次を作成](#page-607-0)" on page 588

**CSSSTYLE= '***file-specification***'<(***media-type-1* **…***media-type-10***>)>** 出力に適用するカスケードスタイルシートを指定します。

*file-specification*

CSS コードを含むファイル、ファイル参照、または、URL を指定します。

*file-specification* は、次の内の1つです。

"*external-file*"

外部ファイルの名称です。

**Requirement:** *external-file* を引用符で囲まなければなりません。

ファイル参照

外部ファイルに割り当てられたファイルレファレンスです。 ファイル参照を割 り当てるために、 FILENAME ステートメント を使用してください。

**See:** FILENAME ステートメントに関する情報は、次を参照してください。 *SAS* ステートメント*:* リファレンス

"*URL*"

外部ファイルへの URL です。

**Requirement:** *external-file* を引用符で囲まなければなりません。

(*media-type-1<… media-type-10>*)

レンダリングされる出力のメディアの種類に対応する1つまたはそれ以上のメ ディアブロックを指定します。 文書が、スクリーン、紙、スピーチシンセサイザ ー、点字装置、等々の異なるメディアにどのように提示されるか指定するため に、CSS は、メディアタイプを使用します 。

メディアブロックは、いかなるメディアブロックに含まれていないCSSコードを伴 い出力に追加されます。 *media-type* サブオプションを使用することで一般の CSS コードを伴い、特定のメディアタイプを対象とする CSS ファイルの項目をイ ンポートできます。

**Default:** ODS ステートメントにいかなる *media-type* が指定されてないが、CSS ファイルにメディアタイプが指定されている場合、ODS は、Screen メディアタ イプを使用します。

**Range:** 最大、異なる10種類のメディアタイプに指定できます。

<span id="page-599-0"></span>**Requirements:**

*media-type* を括弧で囲まなければなりません。

CSSSTYLE= オプションで指定された *file-specification* の隣に、*media-type* を指定しなければなりません。

- **Tip:** 複数のメディアタイプを指定すると、ODS は、すべてのメディアタイプのす べてのスタイル情報を出力に適用します。 しかし、異なるメディアブロックに おいて重複するスタイル情報が存在する場合、最後のメディアブロックのス タイルが使用されます。
- **Requirement:** CSS ファイルは、ODS HTML ステートメントにより作成された CSS と同じ種類で書き込まなければなりません。ID や文脈ベースのセレクターの無 いクラス名のみがサポートされます。 ODS が作成する CSS コードを閲覧する には、次の内の1つを行ってください。
	- STYLESHEET= オプションを指定してください。
	- HTML ファイルのソースを閲覧して、ファイルの上部の<STYLE></ STYLE> タグの間のソースを閲覧してください。

有効な ODS CSS ファイルの例は、 次を参照してください。"例 6: ODS [出力へ](#page-467-0) CSS [ファイルの適用](#page-467-0)" on page 448

**Interaction:** ODS ステートメントの STYLE= オプションおよび CSSSTYLE= オプシ ョンの両方を指定した場合、 ODS は、指定された最後のオプションを使用しま す。

**Example:** "例 6: ODS 出力へ CSS [ファイルの適用](#page-467-0)" on page 448

### **DEVICE=** *device-driver*

デバイスドライバの名称を指定します。ODS は、各出力先用に最適なデフォルトの デバイスを自動的に選択します。

次の表は、最も一般的な ODS 出力先用のデフォルトデバイスを表示します。

次の表は、最も使用頻度の高い ODS 出力先のデフォルトデバイスの一覧です。 これらのデフォルトデバイスは、グラフィックが SAS/GRAPH または ODS グラフを 使用して作成される場合に使用されます。サポート対象のデバイスとファイルの種 類の詳細なリストは、["出力先のサポートされるファイルの種類](#page-267-0)" (248 ページ)を参 照してください。

表 *6.11 ODS* 出力先のデフォルトデバイス

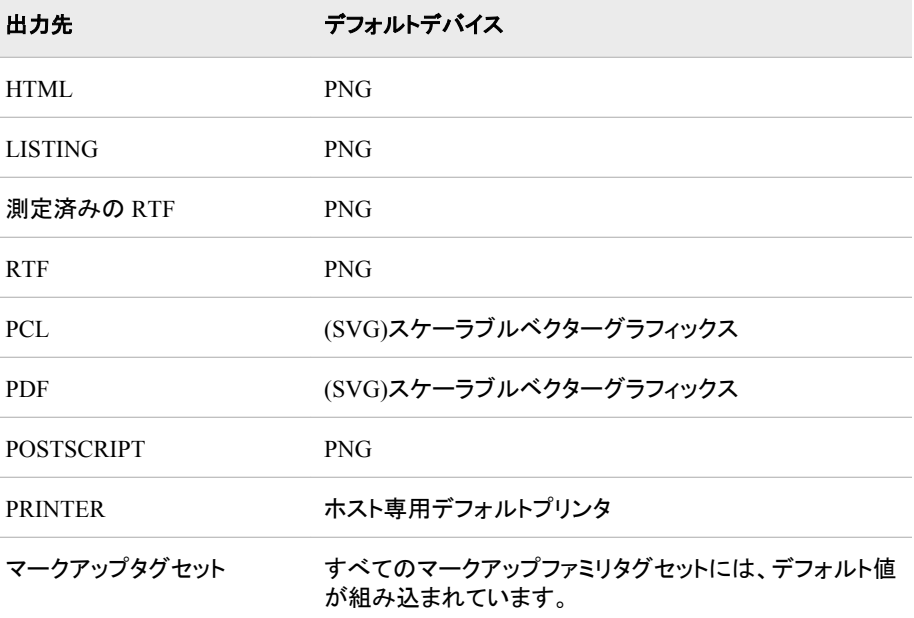

- <span id="page-600-0"></span>**Restriction:** ODS 出力先ステートメントのデバイスを指定した場合、 ACTIVEX、 ACTXIMG、 JAVA、または JAVAIMG デバイスを指定してはいけません。
- **Tip:** ODS DEVICE= オプションにおけるデバイス指定は、SAS グローバルオプシ ョンおよびグラフィックスオプションより優先されます。
- **See:** "DEVICE= System Option" in *SAS/GRAPH: Reference* デバイスドライバの選 択に関する詳細は、次を参照してください"Using Graphics Devices" in Chapter 6 of *SAS/GRAPH: Reference*

**ENCODING=** *local-character-set-encoding*

入力用のエンコーディングまたは、外部ファイルの出力処理(トランスコード)をオー バーライドします。

**See:** ENCODING= オプションに関する詳細は、次を参照してください。*SAS* 各国 語サポート*(NLS):* リファレンスガイド

### **FILE= '***external-file***' |** ファイル参照

RTF 出力先を開き、書き込む先の RTF ファイルまたは、SAS カタログを指定しま す。 これらのファイルは、次の操作を行うまで開かれた状態となります。

- ODS RTF CLOSE または ODS ALL CLOSE で、RTF を終了してください。
- 書き込む先の異なるファイルを指定してください。
- *external-file*

書き込む先の外部ファイルの名称です。

**Requirement:** *external-file* を引用符で囲まなければなりません。

ファイル参照

外部ファイルに割り当てられたファイルレファレンスです。 ファイル参照を割り 当てるために、 FILENAME ステートメント を使用してください。

**Restriction:** FILE=ファイル参照 オプション を NEWFILE=オプションと一緒に 使用できません。

**See:** FILENAME ステートメントに関する情報は、 *SAS* ステートメント*:* リファレ ンスのステートメントに関する項目を参照してください。

### **Alias:** BODY=

**Interaction:** 開かれた RTF 出力先に言及する ODS RTF 出力先において、FILE= オプションは、 ODS に、出力先およびそれに関連するファイルを終了し、出力 先の新しいインスタンスを開くするように強制します。 詳細は、次を参照してく ださい。 "RTF [出力先を開く](#page-606-0)/閉じる" on page 587

**See:** NEWFILE= オプション

### **GFOOTNOTE | NOGFOOTNOTE**

RTF 出力を生成するグラフィックスプログラムにより定義されているフットノートの ロケーションを制御します。

## **GFOOTNOTE**

グラフィックス出力内の現在定義されているすべてのフットノートを含みます。

#### NOGFOOTNOTE

現在定義されているすべてのフットノートがグラフィックスファイルに表示される のを阻止します。それらは、代わりに、RTF ファイルの一部となります。

## **Default:** GFOOTNOTE

**Restriction:** このオプションは、1つまたはそれ以上のデバイスベースのグラフィッ クスを作成する SAS プログラム または、SAS/GRAPH、SGPLOT プロシジャ、 SGPANEL プロシジャ、または、SGSCATTER プロシジャにより作成されたグラ フィックスにのみ適用されます。

<span id="page-601-0"></span>**GTITLE | NOGTITLE**

RTF 出力を生成するグラフィックスプログラムにより定義されるタイトルのロケーシ ョンを制御します。

GTITLE

ボディファイルに呼ばれたグラフィックス出力内の現在定義されているすべて のタイトルを含みます。

NOGTITLE

現在定義されているすべてのタイトルがグラフィックス出力に表示されるのを阻 止します。それらは、代わりに、RTF ファイルの一部となります。

**Default:** GTITLE

**Restriction:** このオプションは、1つまたはそれ以上のデバイスベースのグラフィッ クスを作成する SAS プログラム または、SAS/GRAPH、SGPLOT プロシジャ、 SGPANEL プロシジャ、または、SGSCATTER プロシジャにより作成されたグラ フィックスにのみ適用されます。

**(ID=** *identifier***)**

識別子

文字または線で始まる数字または、文字列であることが可能です。

**Restriction:** *identifier* が数字である場合、その数字は正数でなければなりませ ん。

**Requirement:** ID= オプションを出力先名の直後に指定しなければなりません。

**Tip:** ID=オプションを削除、およびインスタンスを識別するために、代わりに、名称 または数字を使用できます。

**Example:** "例: [同時に同じ出力先のインスタンスを複数開く](#page-518-0)" on page 499

## **IMAGE\_DPI**

グラフィカル出力の画素数を指定します。

**Default:** 96

### **KEEPN | NOKEEPN**

ページにおいて、表が分割される箇所を制御します。

KEEPN

ODS は、表全体が 1 ページに収まらない場合のみ表の分割を許可します。

NOKEEPN

ODS は、改ページで分割することを許可します。

**Tip:** KEEPN は、表の改ページの数を最小に留めるが、NOKEEPN より多くの紙 を消費する可能性があります。これは、KEEPN オプションが、残りのページに 収まらない任意の表のプリントを開始する前に、改ページを行うからです。

## **NEWFILE=** *starting-point*

特定の *starting-point* に、新しいボディ ファイルを作成します。

*starting-point* は、次の内の1つです。

**BYGROUP** 

各 BY グループの結果に対して、新しいファイルを開始します。

**NONE** 

現在開かれているファイルのすべての出力を書きます。

### OUTPUT

各出力オブジェクト用に新しいファイルを開始します。 SAS/GRAPH に対して、 これは、 ODS がプログラムが生成した各 SAS/GRAPH 出力ファイル 用に新た なファイルを作成することを意味します。

**Alias:** TABLE

<span id="page-602-0"></span>PROC

新たな手順を開始する度に新たなファイルを開始します。

**Default:** NONE

**Restrictions:**

同じ ODS RTF ステートメントにおいて、NEWFILE= および TEXT= ステートメ ントの両方を使用できません。これらの各オプションに、別の ODS RTF ステー トメントを使用しなければなりません。

NEWFILE= オプションと一緒に FILE=ファイル参照 オプションを使用できませ ん。

**Tip:** ファイル名を数字で終了する場合、 ODS はその数字を増加させることから始 めます。次の例で、ODS は、最初のボディファイル MAY5.XML に名を付け、 続けて追加のボディファイル MAY6.XML、 MAY7.XML、等の名を付けます。

#### **NOGFOOTNOTE**

この項目の GFOOTNOTE | NOFOOTNOTE に関する詳細を参照してください。

### **NOGTITLE**

GTITLE | NOGTITLE に関する詳細を参照してください。

### **NOTOC\_DATA**

この項目の TOC\_DATA に関する詳細を参照してください。

### **OPERATOR= '***text-string***'**

RTF ファイルのメテデータに指定したテキストを挿入します。

*text-string*

作者を示す開かれたファイルのメタデータにあるテキストです。

**Requirement:** *text-string* を引用符で囲まなければなりません。

### **PACKAGE <***package-name***>**

出力先からの出力が ODS パッケージに追加 されることを指定します。

*package-name*

ODS PACKAGE ステートメントと一緒に作成されたパッケージ名を指定しま す。 いかなる名称が指定されない場合、出力は、最後に開かれた名の無いパ ッケージに追加されます。

**See:** ["ODS PACKAGE](#page-488-0) ステートメント " on page 469

## **PATH=** *'aggregate-file-storage-specification'* **|** ファイル参照 **|** *libref.catalog* **(URL= '***Uniform-Resource-Locator***' | NONE)**

集約保管ロケーション、または、 すべての RTF ファイル用の SAS カタログを指定 します。 GPATH= オプションが指定されていない場合、すべてのグラフィックス出 力が、 *"aggregate-file-storage-specification"* または、 ライブラリ参照に書き込まれ ます。

'*aggregate-file-storage-location*'

ディレクトリ、フォルダ、または分割されたデータセット等の累積保存ロケーショ ンを指定します。

**Requirement:** *aggregate-file-storage-location* を引用符で囲まなければなりま せん。

## ファイル参照

累積保存ロケーションに割り当てられたファイルレファレンスです。 ファイル参 照を割り当てるために、 FILENAME ステートメント を使用してください。

**Interaction:** PATH= オプションにファイル参照を使用した場合、 ODS は、リン クを構築する場合に、 PATH= からの情報を使用しません。

**See:** "FILENAME ステートメント" (*SAS* ステートメント*:* リファレンス)

<span id="page-603-0"></span>ライブラリ参照 *catalog*

書き込む先の SAS カタログを指定します。

**See:** "LIBNAME ステートメント" (*SAS* ステートメント*:* リファレンス)

URL= '*Uniform-Resource-Locator*' | NONE file-specification の URL を指定します。

*Uniform-Resource-Locator*

指定した URL です。 ODS は、ファイルに作成するすべてのリンクおよびレ ファレンスにおいて ファイル名ではなくこの URL を使用します。

**NONE** 

リンクまたはレファレンスに GPATH=オプションからのいかなる情報が表示 されないことを指定します。

- **Tip:** このオプションは、あるロケーションから他のロケーションに移動可能な HTML ファイルを作成するのに便利です。コンテンツおよびページファイル からのリンクは、single-name URL で構築しなければならず、コンテンツ、ペ ージ、およびボディファイルは、同じロケーションになければなりません。
- **Interaction:** BODY= または、 FILE=外部ファイルオプションを PATH= オプション と一緒に使用した場合 、外部ファイル仕様にパス情報を含めるべきではありま せん。

### **PREPAGE='***text-string***'**

ページの表の前に発生する文字列を指定します。

*text-string*

タイトルの後の表の上部のテキストです。 テキストは、プロシジャに作成された いかなる表の前に配置されます。

**Requirement:** *text-string* を引用符で囲まなければなりません。

### **RECORD\_SEPARATOR= '***alternative-separator***' | NONE**

出力ファイルの線を分割する文字または、文字列である代わりのレコードセパレー タを指定します。

異なる動作環境において、異なるセパレータ文字が使用されます。 レコードセパレ ータを指定しない場合、ODS は、 SAS ジョブを行う環境用に RTF ファイルをフォー マットします。しかし、異なるセパレータ文字を使用する他の動作環境で閲覧する ためにある動作環境においてファイルを生成している場合、対象の環境に適当な レコードセパレータを指定できます。

*alternative-separator*

16 進数または、ASCII フォーマットの1つまたはそれ以上の文字を示します。 例えば、次のオプションは、carriage-return 文字および改行文字(ASCII ファイ ルシステム上)を指定します。:

RECORD\_SEPARATOR= '0D0A'x

*Operating Environment Information*

メインフレーム環境において、次のオプションは、ASCII ファイルシステムに 使用する carriage-return 文字および改行文字用のレコードセパレータを指 定します。

RECORD\_SEPARATOR= '0D25'x

**Requirement:** *alternative-separator* を引用符で囲まなければなりません。

NONE

SAS ジョブの実行環境に適当な RTF 出力を作成します。

*Operating Environment Information*

多くの動作環境において、 NONE の値を使用することは、 RECORD SEPARATOR オプションを除外するのと同じ結果を生みます。

<span id="page-604-0"></span>*Operating Environment Information*

メインフレーム環境において、デフォルトで、ODS は、組み込みレコードセ パレータ文字を含むバイナリファイルを作成します。 このアプローチは、フ ァイルが、ASCII ファイルの line-length 制限によって制約されないことを意 味します。しかし、これは、ファイルをェディタで閲覧すると、線が連結されて いることを意味します。RTF ファイルをェディタで閲覧できるようにフォーマッ トしたい場合、RECORD SEPARATOR= NONE を使用してください。この 場合、ODS は、ファイルに RTF の 1 行を行毎に書き込みます。 NONE の 値を使用した場合、書き込む先のファイルの論理的な長さは、最低でもが 作成する最も長い線の長さでなければなりません。 そうでなけらば、RTF は、不適当な場所で、他の線にラッピングする可能性があります。

**Aliases:**

RECSEP=

 $RS=$ 

### **SASDATE**

- SAS セッションを開始した時間と日付を RTF ファイルに書き込みます。
- **Restriction:** SASDATE は、新しいファイルを開いた場合のみ指定できます。 オプ ションをその他いかなる時に指定でき、 ODS は、SAS ログに警告メッセージを 書き込みます。
- **Interaction:** RTF ファイルに入力された SAS セッション時間をリセットするには、 DTRESET システム を使用してください。
- **See:** DTRESET システムオプションに関する情報は、*SAS* システムオプション*:* リ ファレンスを参照してください。

## **STARTPAGE= BYGROUP | YES | NO | NOW**

改ページを制御します。

### **BYGROUP**

各 BY グループの後に改ページを挿入することを指定します。

YES

プロシジャコードに要求された通り、 各プロシジャの最初および特定のプロシ ジャ内においてに新しいページを挿入します。

**Alias:** ON

#### **Interactions:**

STARTPAGE= オプションを YES(デフォルト)に設定すると、ODS は、各プ ロシジャの最初の手順で新しいページを挿入し、プロシジャの前後におい て、ヘッダーおよびフッターを正しく配置をするために、 ワードに依存しま す。BODYTITLE、タイトルおよびフットノートが、RTF 文書のヘッダーおよ びフッター部分から除外されていることを指定した場合、 その後、タイトルと フットノートは、文書の本体に配置され、すべての TABLE に追加されま す。そのため、STARTPAGE=オプションを YES に設定し、BODYTITLE オ プションを指定すると、すべてのページにおいて、タイトルとフットノートが繰 り返されない可能性があります。 例えば、複数のページにおよぶ表が有る 場合、タイトルは、最初のページにのみ表われ、フットノートは、最後のペー ジにのみ表われます。

BODYTITLE オプションを指定すると、 Microsoft Word は、ヘッダーおよび フッターの配置の制御に関与しなくなります。しかし、マイクロソフトワード は、ページ番号および日付等のその他のヘッダーおよびフッターの情報 は、依然として制御します。

<span id="page-605-0"></span>NO

プロシジャコードにより新しいページが要求された場合でも、各プロシジャの始 め、または特定のプロシジャの範囲内に新しいページを挿入できないことを ODS に指定します。新しいページは、ページが埋まった場合、また STARTPAGE= NOW を指定した場合のみに開始されます。

**Alias:** NEVER

- **Interaction:** COLUMNS= オプションを指定すると、STARTPAGE=NO オプシ ョンが称賛されます。
- **Tip:** このオプションは、最初のタイトルのセットおよび最初のセットのフットノー トのみを RTF ファイルに プリントします。

NOW

新しいページの即座の挿入を強制します。

**Tip:** このオプションは、主に現行の STARTPAGE=オプションが NO の場合 のみ使用されます。そうでなければ、新たな各プロシジャは、新しいページ を自動的に強制します。

**Default:** YES

**Tip:** STARTPAGE= NO を指定することで、強制的な改ページを阻止します。 STARTPAGE=YES を指定することで、強制的な改ページ再度をオンにできま す。 STARTPAGE=NOW を指定することで、どんな時でも改ページを挿入でき ます。

**STYLE=** *style-definition*

RTF ファイルを書くために ODS が使用するスタイル定義を指定します。

*style-definition*

SAS 出力の体裁(色、フォントフェース、フォントサイズ、および等々) の表示方 法を説明します。スタイル定義は、それを使用する文書の全体の体裁を決定し ます。各スタイル定義は、スタイル定義により構成されます。

- **See:** スタイル定義に関する詳細は、次を参照してください。 [13](#page-960-0) 章, "TEMPLATE プロシジャ: [スタイルテンプレートの作成](#page-960-0)" on page 941
- **Default:** スタイル定義を使用しない場合、ODS は、SAS レジストリのサブキーに 指定されているスタイル定義を使用します。 : **ODS** ð **DESTINATIONS** ð **RTF** この値は、デフォルトで、伝統的な *RTF* および測定された RTF 用の RTF を指定します。

**TEXT= '***text-string***'**

RTF 出力にテキストを挿入します。

*text-string*

RTF 出力に挿入すべきテキストです。他の出力に注釈を付けるために、 TEXT=を使用できます。

**Restriction:** 同じ ODS RTF ステートメントにおいて、NEWFILE= および TEXT= ステートメントの両方を使用できません。これらの各オプションに、別の ODS RTF ステートメントを使用しなければなりません。

**Requirement:** 引用符で *text-string* を囲まなければなりません。

## **TITLE= '***title-text***'**

タイトルにすることを希望するテキスト文字列をファイルのメタデータに挿入しま す。

*title-text*

タイトルを示すファイルのメタデータのテキストです。

**Requirement:** *title-text* を引用符で囲まなければなりません。

<span id="page-606-0"></span>**TOC\_DATA | NOTOC\_DATA**

コンテンツデータが、RTF ファイルに隠しテキストとして埋め込まれているかどうか を指定します。

NOTOC\_DATA

ODS に、RTF ファイルにコンテンツデータの表を挿入しないように指示します。

TOC\_DATA

ODS に、RTF ファイルにコンテンツデータの表を挿入するように、指示します。

**Tip:** 目次データの挿入は、次のステートメントを含めることで、SAS プログラム の途中で再開できます。

ods rtf toc\_data;

**Default:** NOTOC\_DATA

**Tip:** 挿入された目次データから、可視目次を作成するには、CONTENTS オプショ ンを指定しなければなりません。

**See:** CONTENTS オプション

**Example:** "Example 1: [埋め込みデータから目次を作成](#page-607-0)" on page 588

**TRANTAB=** *translation-table*

出力用のファイルをトランスコードするときに、ODS が、 使用する変換テーブルを 指定します。

**See:** 詳細は、次を参照してください。"TRANTAB=システムオプション" (*SAS* 各国 語サポート*(NLS):* リファレンスガイド)

## **Details**

### *RTF* 出力先を開く*/*閉じる

開いている RTF 出力先は、多くの ODS RTF オプションを使用して変更できます。しか し、FILE=オプションによって、 開いた RTF 出力先に対して次の操作が実行されま す。

- ODS RTF ステートメントで参照されている開いた出力先を閉じます。
- 開いている RTF 出力先に関連するすべてのファイルを閉じます。
- RTF 出力先の新規インスタンスを開きます。

FILE=オプションを使用した場合は、出力先を明示的に閉じてください。

## *RTF* による出力のフォーマッティングについて

RTF は Microsoft Word 2002 のための 出力を作成しま す。他のアプリケーションでも RTF ファイルは読めますが、 RTF 出力は他のアプリケーションではうまく動作しない 場合があります。

RTF 出力先によって、RTF 出力を表示し、編集することが可能です。ODS は"垂直測 定"を定義しません。つまり SAS は、ページ上の各項目の位置を決めるための最適な 位置を定義しません。たとえば、改ページは常に固定されているとは限りません。これ は、テキストの編集時に RTF 出力テーブルが不適切な位置で改ページされないよう に考慮されているからです。表は 1 つのページ内に完全な形で残すか、自分で指定し た箇所で分離します。

しかし、Microsoft Word に必要なのは、 表の列の幅がわかることであり、ページに対 して列の幅が広すぎると、 Microsoft Word では表を調整できません。従って、ODS で は テキストと表の幅が測定されます(水平寸法測定)。列幅は すべて SAS によって適 切にセットされ、また、表に 1 ページでは 収まらないほどの幅がある場合、パネルに 分割されます。

<span id="page-607-0"></span>つまり、Microsoft Word に入力するために RTF 出力を作成するときは、SAS が垂直 測定を決定し、Microsoft Word が垂直測定を制御します。 Microsoft Word によって、 ページ上にどのくらいの余白を作るかを 決定できますので、 表は、たとえ RTF ファイ ルを修正した後でも、 常に表示されます。

ただし、SAS バージョン 9.2 では、ODS 測定タグセットが導入されています。このタグ セット によって、ユーザーは改ページをどのように、どこで行うかを、 また、ページ本文 にタイトルと脚注を入れるタイミングを指定できます。 測定 RTF の使用についての詳 細は、["ODS TAGSETS.RTF](#page-672-0) ステートメント" (653 ページ)を参照してください。

注*:* 多数のオブザベーション(観測値)を含む複雑な表では、システム効率が低下し、 処理時間が長くなる場合があります。

## *ODS RTF* とグラフィック

ODS RTF によってリッチテキスト形式の出力が作成されます。リッチテキストフォーマ ットは、MS Word が読むことのできる3つのグラフィックフォーマットをサポートしていま す。

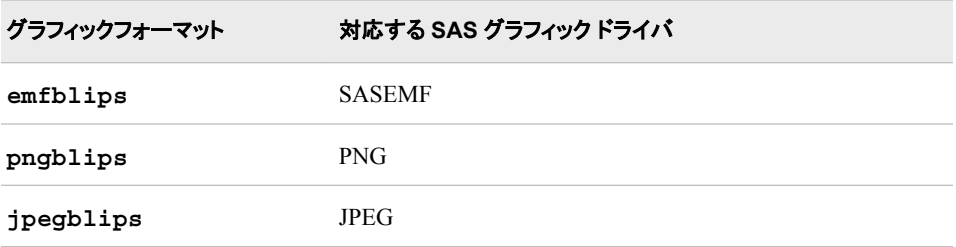

ターゲットデバイスを指定しない場合、 デフォルトターゲットは SASEMF です。RTF ド キュメントで グラフィックを作成するために、ACTIVEX、 ACTXIMG、 JAVAIMG グラ フィックドライバも 使用できます。ACTIVEX ドライバでは、 ActiveX コントロールを作 成できます。ACTXIMG および JAVAIMG ドライバでは、 ACTIVEX コントロールまた は JAVA Applets を 含む PNG ファイルを作成できます。グラフィックデバイスについて の 詳細は、*SAS/GRAPH: Reference* を参照してください。

注*:* ODS RTF ステートメントで JAVA デバイスを指定した場合は、JAVAIMG ドライ バが使用されます。

## **Examples**

## *Example 1:* 埋め込みデータから目次を作成

**Features:**

ODS RTF ステートメント操作 CLOSE

ODS RTF ステートメントオプション

**CONTENTS** NOTOC\_DATA TOC\_DATA

### **Other features:**

タイトル中の#BYVAL パラメータ NOBYLINE|BYLINE システムオプション OPTIONS ステートメント PROC FORMAT PROC PRINT PROC SORT

PROC REPORT PROC TABULATE TITLE ステートメント

**Data set:**

[Grain\\_Production](#page-1378-0)

**Format:**

**[\\$CNTRY](#page-1371-0)** 

次の例では、 あるプロシジャだけのための埋め込み目次データを含む目次ページが 作成されます。目次データの挿入は、プログラムの途中でもオン/オフの切り換えがで きます。

## プログラム

```
proc sort data=Grain_Production;
by year country type;
run;
ods html close;
ods rtf file='Grain.Rtf' contents toc_data;
options nobyline;
title 'Leading Grain-Producing Countries';
title2 'for #byval(year)';
proc report data=Grain_Production nowindows;
by year;
column country type kilotons;
define country / group width=14 format=$cntry.;
define type / group 'Type of Grain';
define kilotons / format=comma12.;
footnote 'Measurements are in metric tons.';
run;
options byline;
title2;
ods rtf notoc_data;
proc tabulate data=Grain_Production format=comma12.;
class year country type;
var kilotons;
table year,
country*type,
kilotons*sum=' ' / box=_page_ misstext='No data';
format country $cntry.;
footnote 'Measurements are in metric tons.';
run;
ods rtf toc_data;
proc print data=Grain_Production;
run;
ods rtf close;
ods html;
```
## **Program Description**

**Grain\_Production** データセットをソートします。 PROC SORT によって、Year、Country、 Type の値の順にデータがソートされます。

```
proc sort data=Grain_Production;
by year country type;
run;
```
**HTML** 出力が作成されないように **HTML** 出力先を閉じます。 HTML 出力先はデフォルトで は開いています。ODS HTML ステートメントでは、リソースを節約するように HTML 出力先が閉じられます。

ods html close;

**RTF** 出力を作成し、各出力ページのボディーファイルを新たに 作成します。 ODS RTF ステ ートメントでは RTF 出力先が開かれ、RTF 出力が作成されます。CONTENTS オプシ ョン によって、目次フィールドを含む目次ページが 作成できます。ドキュメント埋め込 みのコンテンツ情報は、 すべて目次の中にあります。しかし、デフォルトでは、 目次情 報はあなたの RTF ファイルの中には埋め込まれていません。デフォルトは、 NOTOC\_DATA です。埋め込み TOC データは、TOC\_DATA オプションを 指定する まで表示されません。

ods rtf file='Grain.Rtf' contents toc\_data;

デフォルトの **BY** 行を、新しい値を伴う **BY** 行に 置き換えます。 NOBYLINE オプションで、 デフォルトの BY 行変数が非表示にされます。#BYVAL パラメータを指定すると、BY 変数 Year の現在の値をタイトルに挿入できます。

```
options nobyline;
title 'Leading Grain-Producing Countries';
title2 'for #byval(year)';
```
レポートを生成します。この PROCREPORT ステップによって、Grain Production に関す るレポートが生成されます。各 BY グループで出力1ページが作成され、ODS で各 BY グループに対するボディーファイルが作成されます。NOWINDOWS オプション は、PROC REPORT を REPORT ウィンドウなしで実行し、その出力を開かれた何れか の出力先に送信するように指定します。

proc report data=Grain\_Production nowindows; by year; column country type kilotons; define country / group width=14 format=\$cntry.; define type / group 'Type of Grain'; define kilotons / format=comma12.; footnote 'Measurements are in metric tons.'; run;

デフォルトの **BY** 行を復元して、2番目の **TITLE** ステートメントを削除します。 BYLINE オプ ションによってデフォルトの BY 行が復元されます。TITLE2 ステートメントによって、2 番目の TITLE ステートメントが消去されます。

```
options byline;
title2;
```
**RTF** ファイルへの目次データ挿入を 非表示にします。 NOTOC\_DATA オプションは、ODS が RTF ファイルへ目次データを挿入しないよう指示します。目次ページには、 TABULATE プロシジャのエントリは ありません。

ods rtf notoc\_data;

**PROC TABULATE** ステップの **TABLE** ステートメントでは、 **3** つの次元が使用されます。 年 によりページが定義され、国と 種類で行が定義されます。そしてキロトンにより列が定 義されます。したがって、 PROC TABULATE では、Grain Production データセットで 指定された年に 基づき、1995 年分を 1 ページに、1996 年分を 1 ページにというように 分けて 出力されます。各ページの新しい本文ファイルも ODS によって開始されます。

```
proc tabulate data=Grain_Production format=comma12.;
class year country type;
var kilotons;
table year,
country*type,
kilotons*sum=' ' / box=_page_ misstext='No data';
format country $cntry.;
footnote 'Measurements are in metric tons.';
run;
```
**RTF** への目次データの挿入を可能にします。 TOC\_DATA オプションによって、RTF ファ イルへの目次データの挿入が ODS へ指示されます。目次 ページには、PRINT プロ シジャのエントリが あります。

ods rtf toc\_data;

## **Grain\_Production** データセットを印刷します。

proc print data=Grain\_Production; run;

**RTF** 出力先を閉じます。 ODS RTF CLOSE ステートメントによって、RTF 出力先とその 関連ファイルすべてが閉じられます。出力先を閉じないと、 ブラウザウィンドウでファイ ルが表示できなくなります。

ods rtf close; ods html;

## <span id="page-611-0"></span>**RTF** 出力

デフォルトでは、 目次は目次ページで折り畳まれています。目次を拡げるには、 Microsoft Word でタイトルの下を右クリックし、 選択リストから **Update Field** を 選択し ます。

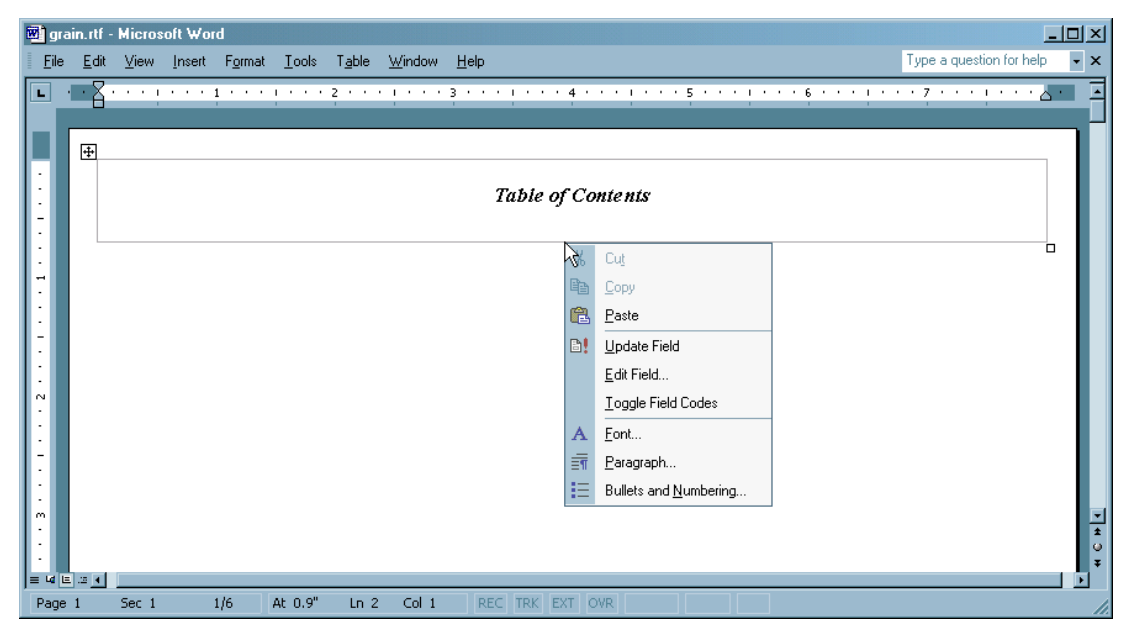

目次には、 PROC REPORT および PROC PRINT のエントリのみが含まれます。デフ ォルトでは、 RTF ドキュメントには目次データが埋め込まれていません。目次データを 埋め込むには、PROC REPORT のエントリとなる TOC DATA オプションを指定しま す。TABULATE プロシジャ以前に NOTOC DATA オプションを指定すると、ODS で は目次情報が RTF ドキュメントへ挿入されず、また、PROC TABULATE のエントリは 目次に現れません。PRINT プロシジャ以前に TOC\_DATA オプションを 指定すると、 目次が ODS によって挿入され、PROC PRINT の エントリが目次に現れます。

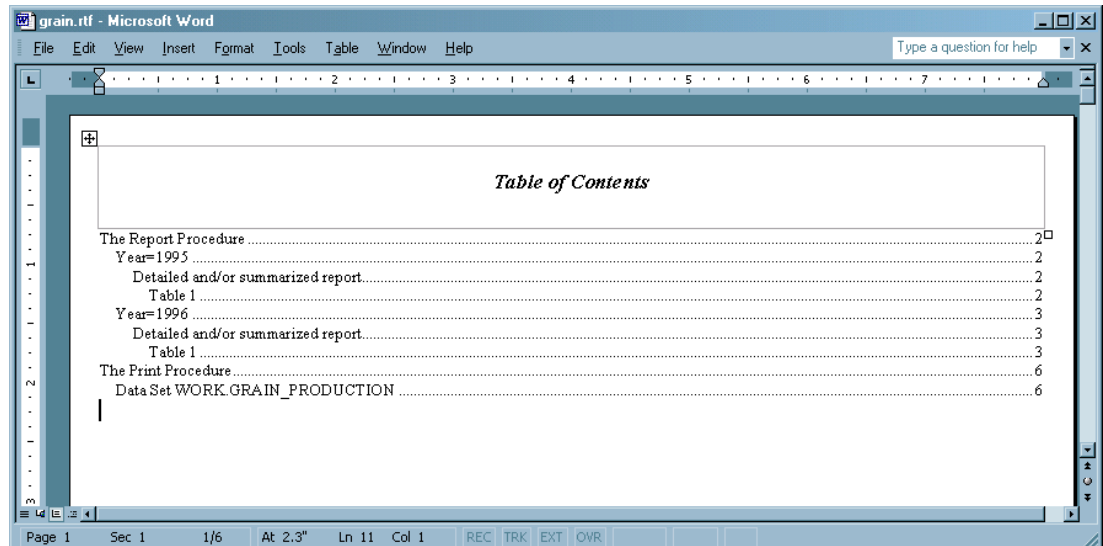

## *Example 2: BODYTITLE\_AUX* オプションを指定するときのタイトルと脚注 の 行揃え **Features:**

ODS RTF ステートメント操作
```
CLOSE
```
ODS RTF ステートメントオプション BODYTITLE\_AUX FILE=

#### **Other features:**

OPTIONS ステートメント PROC PRINT TITLE ステートメント

RTF 出力の本文に タイトルと脚注を配置したいときは、通常、BODYTITLE オプショ ンを指定します。しかし、タイトルと脚注を中央寄せにしたり、左右揃えに するには、 BODYTITLE\_AUX オプションを指定する必要があります。この機能を利用する望ま しい方法は、SAS 9.2 で導入された 測定 ODS TAGSETS.RTF ステートメントを使用す ることです。 ["ODS TAGSETS.RTF](#page-672-0) ステートメント" on page 653 を参照してください。

# プログラム

OPTIONS NODATE NOSTIMER LS=78 PS=60; ods html close; ods rtf file="bodytitle\_aux.rtf" bodytitle\_aux; proc print data=sashelp.class; run; title j=l "left" j=c "center" j=r "right"; title2 j=l "left"; title3 j=c "center"; title4 j=r "right"; footnote j=l "left" j=c "center" j=r "right"; run; ods rtf close; ods html;

## **Program Description**

次の例では、 出力の本文におけるタイトルと脚注の左揃え、右揃え、および 中央寄せ の方法が示されています。

出力のレイアウトを指定します。 ページ中に日付と時間を印刷しないように、また SAS 統 計を SAS ログに書き込まないように、ODS に指示します。ページ数を 60 に、行数を 78 に設定します。

OPTIONS NODATE NOSTIMER LS=78 PS=60;

**HTML** 出力が作成されないように、**HTML** 出力先を閉じます。 HTML 出力先は、デフォルト ではオープンです。ODS HTML ステートメントでは、リソースを節約するように HTML 出力先が閉じられます。

ods html close;

**RTF** 出力を作成します。 ODS RTF ステートメントにより RTF 出力先が開かれ、RTF 出 力が作成されます。BODYTITLE\_AUX オプションにより、SAS はタイトルと脚注を出 力の本文に 配置します。さらに、このオプションによって、タイトルと 脚注がセル中に 配置されます。

ods rtf file="bodytitle\_aux.rtf" bodytitle\_aux;

データセットクラスである **Sashelp.Class** を出力します。

```
proc print data=sashelp.class;
run;
```
出力にタイトルと脚注を追加します。 BODYTITLE\_AUX オプションをすでに指定してい るため、 ODS によってタイトルと脚注が出力の本文に追加され、テキストがセル中に 配置されます。J=スタイルによって、ページ上でタイトルと 脚注の位置が、左、中央、 右に指定されます。

```
title j=l "left" j=c "center" j=r "right";
title2 j=l "left";
title3 j=c "center";
title4 j=r "right";
footnote j=l "left" j=c "center" j=r "right";
run;
```
**RTF** 出力先を閉じます。 ODS RTF CLOSE ステートメントによって、RTF 出力先とその 関連ファイルのすべてが閉じられます。出力先を閉じないと、 ブラウザウィンドウでファ イルが表示できなくなります。

```
ods rtf close;
ods html;
```
次の出力は、BODYTITLE\_AUX オプションを指定する場合、タイトルと脚注が ODS によってどのように出力本文に配置されるかを 示しています。次に、タイトルと 脚注の テキストが、セルおよび表形式で配置されます。 タイトルと脚注のテキストを中央寄

せ、右揃え、左揃えするために、 JUSTIFY スタイルエリメントを使用することができま す。

| П<br>1961. <mark>- 21</mark> - 1980. - 1980. - 1980. - 1989. - 1989. - 1989. - 1980. - 1980. - 1980. - 1980. - 1980. - 1980. - - 1980. - - 1980. - - 1980. - 1980. - 1980. - 1980. - 1980. - 1980. - 1980. - 1980. - 1980. - 1980. - 1980.<br>田<br>$\#ft$<br>left | Obs   Name<br>Alfred<br>ı<br>Alice<br>$\overline{2}$<br>Barbara<br>3<br>Carol<br>4<br>5 <sub>1</sub><br>Henry | <b>Sex</b><br>M<br>$\mathbb F$<br>F<br>F | center<br>center<br>14<br>13 | Age Height Weight<br>69.0<br>56.5 | 112.5        | - - 2 - - - - 35 - - - - 72 - - - - 109 - - - 144 - - - 180 - - - 252 - - - 289 - - - 324 - - - 360 - - 432 - - - 460 - - - 504 - - - 540 - - - 5[6 -<br>1<br>right<br>right<br>ō |
|----------------------------------------------------------------------------------------------------|----------------------------------------------------------------------------------------------------|------------------------------------------|------------------------------|-----------------------------------|--------------|----------------------------------------------------------------------------------------------------|
|                                                                                                    |                                                                                                    |                                          |                              |                                   |              |                                                                                                    |
|                                                                                                    |                                                                                                    |                                          |                              |                                   |              |                                                                                                    |
|                                                                                                    |                                                                                                    |                                          |                              |                                   |              |                                                                                                    |
|                                                                                                    |                                                                                                    |                                          |                              |                                   |              |                                                                                                    |
|                                                                                                    |                                                                                                    |                                          |                              |                                   |              |                                                                                                    |
|                                                                                                    |                                                                                                    |                                          |                              |                                   |              |                                                                                                    |
|                                                                                                    |                                                                                                    |                                          |                              |                                   |              |                                                                                                    |
|                                                                                                    |                                                                                                    |                                          |                              |                                   |              |                                                                                                    |
|                                                                                                    |                                                                                                    |                                          |                              |                                   |              |                                                                                                    |
|                                                                                                    |                                                                                                    |                                          |                              |                                   |              |                                                                                                    |
|                                                                                                    |                                                                                                    |                                          |                              |                                   | 84.0         |                                                                                                    |
|                                                                                                    |                                                                                                    |                                          | 13                           | 65.3                              | 98.0         |                                                                                                    |
|                                                                                                    |                                                                                                    |                                          | 14                           | 62.8                              | 102.5        |                                                                                                    |
|                                                                                                    |                                                                                                    | M                                        | 14                           | 63.5                              | 102.5        |                                                                                                    |
|                                                                                                    | 6 James                                                                                                    | М                                        | 12                           | 57.3                              | 83.0         |                                                                                                    |
|                                                                                                    | Jane<br>7                                                                                                    | F                                        | 12                           | 59.8                              | 84.5         |                                                                                                    |
|                                                                                                    | 8 <sup>1</sup><br>Janet                                                                                       | F                                        | 15                           | 62.5                              | 112.5        |                                                                                                    |
|                                                                                                    | Jeffrey<br>9<br>John                                                                                          | М<br>М                                   | 13<br>12                     | 62.5<br>59.0                      | 84.0<br>99.5 |                                                                                                    |
|                                                                                                    | 10 <sup>1</sup><br>Joyce<br>$\mathbf{1}$                                                                      | F                                        | $11\,$                       | 51.3                              | 50.5         |                                                                                                    |
|                                                                                                    | Judy<br>12                                                                                                    | $\mathbb F$                              | 14                           | 64.3                              | 90.0         |                                                                                                    |
|                                                                                                    | Louise<br>13                                                                                                  | $\mathbb F$                              | 12                           | 56.3                              | 77.0         |                                                                                                    |
|                                                                                                    | Mary<br>14 <sub>1</sub>                                                                                       | F                                        | 15                           | 66.5                              | 112.0        |                                                                                                    |
|                                                                                                    | Philip<br>15 <sup>1</sup>                                                                                     | М                                        | 16                           | 72.0                              | 150.0        |                                                                                                    |
|                                                                                                    | Robert<br>16                                                                                                  | М                                        | 12                           | 64.8                              | 128.0        |                                                                                                    |
|                                                                                                    | Ronald<br>17                                                                                                  | М                                        | 15                           | 67.0                              | 133.0        |                                                                                                    |
|                                                                                                    | Thomas<br>18                                                                                                  | M                                        | 11                           | 57.5                              | 85.0         |                                                                                                    |
|                                                                                                    | William<br>19                                                                                                 | M                                        | 15                           | 66.5                              | 112.0        |                                                                                                    |
|                                                                                                    |                                                                                                    |                                          |                              |                                   |              |                                                                                                    |
| left                                                                                                    |                                                                                                    |                                          | center                       |                                   |              | right                                                                                                    |
| ġ.                                                                                                    |                                                                                                    |                                          |                              |                                   |              |                                                                                                    |

*Example 3: ORIENTATION=*システムオプションと *RTF* の相互作用

## **Features:**

ODS RTF ステートメント操作 CLOSE ODS RTF ステートメントオプション

FILE=

## **Other features:**

OPTIONS ステートメント: ORIENTATION オプション PROC PRINT TITLE ステートメント

RTF の用紙の方向を変更したい場合、 ORIENTATION=システムオプションを指定し ます。この用紙方向の変更を活動化または起動させるには、ODS RTF ステートメント が ORIENTATION=ODS の後に続ける必要があります。次の例は、 RTF ファイル内 で用紙方向変更の指定を行うコード例 です。

# プログラム

OPTIONS NODATE NOSTIMER LS=78 PS=60;

```
ods html close;
title 'Page Orientation';
title2 'Default';
ods rtf file="ChgOrientation.rtf";
proc print data=sashelp.class (obs=1);
run;
title 'Page Orientation';
title2 'Landscape';
options orientation=landscape;
ods rtf;
proc print data=sashelp.class (obs=1);
run;
ods rtf close;
ods html;
```
### **Program Description**

出力のレイアウトを指定します。 ページ中に日付と時間を印刷しないように、また SAS 統 計を SAS ログに書き込まないように、ODS に指示します。ページ数を 60 に、 行数を 78 に設定します。

OPTIONS NODATE NOSTIMER LS=78 PS=60;

**HTML** 出力が作成されないように **HTML** 出力先を閉じます。 HTML 出力先はデフォルトで 開いています。ODS HTML ステートメントでは、リソースを節約するように HTML 出 力先が閉じられます。

ods html close;

出力にタイトルと脚注を追加します。 ファイル出力全体のタイトルを追加し、次に 用紙方 向変更を示すタイトルを追加します。

```
title 'Page Orientation';
title2 'Default';
```
**RTF** 出力を作成します。 ODS RTF ステートメントにより RTF 出力先が開かれ、RTF 出 力が作成されます。この場合、 デフォルトで、このステートメントにより用紙方向変更 が 起動されます。

ods rtf file="ChgOrientation.rtf";

**1** つの観測のみで **Sashelp.Class** データセットを印刷します。 用紙方向はデフォルトの方 向で、 縦です。

proc print data=sashelp.class (obs=1); run;

出力ファイル内に、用紙方向を変更するという意味のタイトルを 追加します。 用紙方向を横に 変更するという意味のタイトルを追加します。

```
title 'Page Orientation';
title2 'Landscape';
```
用紙方向を変更するためのシステムオプションを指定します。

options orientation=landscape;

用紙方向変更を起動します。 この RTF ステートメントによって、縦から横への用紙方向 変更が開始されます。

ods rtf;

#### **1** つの観測のみで **Sashelp.Class** データセットを印刷します。

proc print data=sashelp.class (obs=1); run;

**RTF** 出力先を閉じます。 ODS RTF CLOSE ステートメントによって、RTF 出力先とその 関連ファイルのすべてが閉じられます。出力先を閉じないと、 ブラウザウィンドウでファ イルが表示できなくなります。

ods rtf close; ods html;

# **RTF** 出力

最初のページの RTF 出力が次に示されています。用紙方向はデフォルトの方向で、 縦です。

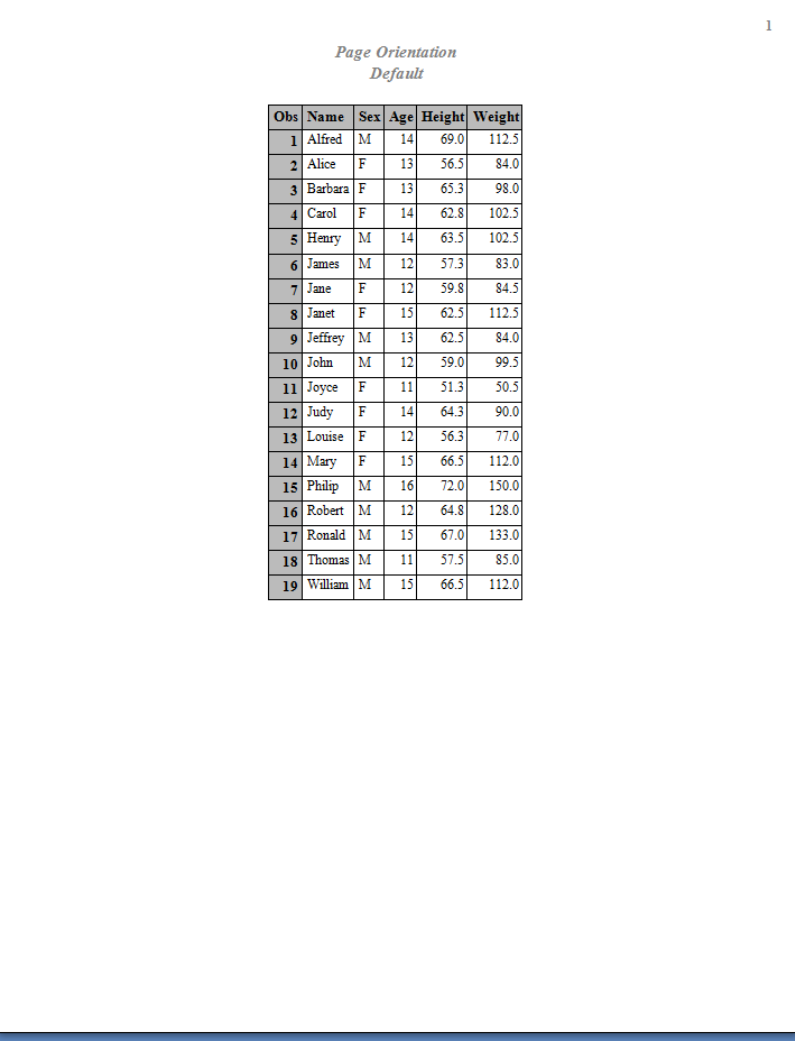

<span id="page-617-0"></span>2 番目のページの RTF 出力が次に示されています。用紙の方向は横に変更されまし た。

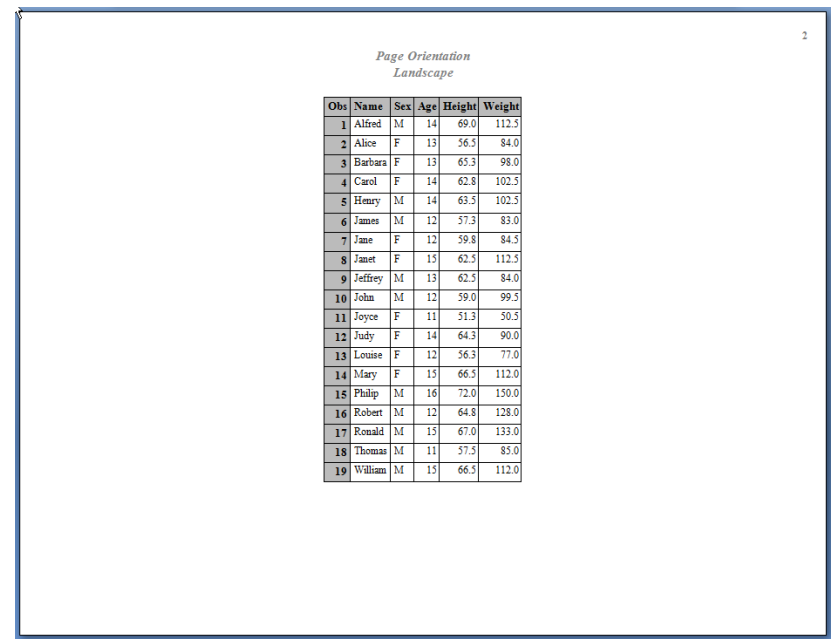

# **ODS SELECT** ステートメント

ODS 出力先の出力オブジェクトを指定します。

- 該当要素**:** 任意の場所
- カテゴリ**:** ODS: 出力制御
	- ヒント**:** 1つの出力先に選択リスト、その他用に除外リストを保持できます。しかし、出力をルーティ ングするすべての出力先に同類のリストを保持するほうが結果を理解しやすくなります。

参照項目**:** ["ODS EXCLUDE](#page-251-0) ステートメント" (232 ページ)

# 構文

**ODS** <*[ODS-destination](#page-619-0)*> **SELECT** 選択 [| ALL | NONE;](#page-619-0)

# 必須引数

### 選択

選択リストに追加する出力オブジェクトを指定します。ODS は、選択リストのアイテ ムリストを有効なすべての ODS 出力先に送ります。デフォルトでは、ODS を使用 する DATA ステップの最後またはプロシジャステップの最後に ODS によって選択 リストは自動的に変更されます。これらのリストの変更に関する詳細は、次を参照 してください。 ["選択リストと除外リスト](#page-68-0)" (49 ページ)DATA およびプロシージャステ ップを終了する方法に関する詳細は、DATA ステップ処理のセクションを参照して ください。 *SAS* 言語リファレンス*:* 解説編

各選択の形式は次のとおりです。

*output-object* <(PERSIST)>

*output-object*

選択する出力オブジェクトを指定します。

出力オブジェクトを指定するには、SAS プログラムにより生成される出力オブジ ェクトの種類を把握する必要があります。ODS TRACE ステートメントは、SAS プログラムにより生成される各出力オブジェクトのパス、ラベルおよびその他の 情報からなるトレースレコードを SAS ログに書き込みます。出力オブジェクト は、次のいずれかの形式で指定できます。

• 完全パス。出力オブジェクトの完全パスの例には次があります。

Univariate.City\_Pop\_90.TestsForLocation

• 部分パス。部分パスは、ピリオド(.)の直後に始まり、完全パスの最後まで 続く、完全パスの一部です。たとえば、完全パスが次のとおりだとすると、

Univariate.City\_Pop\_90.TestsForLocation

部分パスは 次のようになります。

City\_Pop\_90.TestsForLocation TestsForLocation

• 引用符で囲まれるラベルです。

例:

"The UNIVARIATE Procedure"

• ラベルパス。出力オブジェクトのラベルパスの例を次に示します。

"The UNIVARIATE Procedure"."CityPop\_90"."Tests For Location"

注*:* トレースレコードでラベルパスが表示されるのは、ODS TRACE ステー トメントで LABEL オプションを指定した場合に限ります。

• 部分ラベルパス。部分ラベルパスは、ピリオド(.)の直後から始まり、ラベル の最後まで続く、ラベルの一部です。たとえば、ラベルパスが次のとおりだ とすると、

"The UNIVARIATE Procedure"."CityPop\_90"."Tests For Location"

部分ラベルパスは次のようになります。

"CityPop\_90"."Tests For Location" "Tests For Location"

- ラベルとパスの組み合わせ。
- 任意の部分パスの指定の次にポンド記号(#)と数字を指定します。たとえ ば、**TestsForLocation#3** は名前が **TestsForLocation** の 3 番目の 出力オブジェクトを示します。

参照項目**:** ["ODS TRACE](#page-715-0) ステートメント" (696 ページ)

#### (PERSIST)

DATA またはプロシジャステップが終了した場合でも、次の内の1つを使ってリ ストを明示的に変更するまで、選択リスト内の PERSIST オプションに先行する *output-object* を保持します。

- あらゆる ODS EXCLUDE ステートメント
- ODS SELECT NONE
- ODS SELECT ALL
- 同一の出力オブジェクトに適用されても、PERSIST を指定しない ODS EXCLUDE ステートメント

要件 PERSIST は、かっこで囲む必要があります。

<span id="page-619-0"></span>**ALL**

ODS がすべての出力オブジェクトを開いている出力先に送信するよう指定します。 別名**:** ODS SELECT DEFAULT

操作**:** 出力先を指定せずに ALL を指定する場合、ODS によって全リストが SELECT ALL に設定され、その他の全リストはデフォルトに設定されます。

#### **NONE**

ODS が開いている出力先に出力オブジェクトを送信しないよう指定します。

操作**:** 出力先を指定せずに NONE 引数を指定する場合は、ODS によって全リスト が SELECT NONE に設定され、 その他の全リストはデフォルトに設定されま す。

#### ヒント**:**

NONE 操作を使用することは、出力先を閉じることとは異なります。出力先が 開かれていても、ODS は出力が出力先に送られるのを制限します。

出力先を一時的に停止するには、ODS SELECT NONE を使用します。一時的 に停止した出力先への出力オブジェクトの送信を再開するには、ODS SELECT ALL を使用します。

# オプション引数

#### **NOWARN**

出力オブジェクトが要求されたが作成はされなかったことを知らせる警告を非表示 にします。

## *ODS-destination*

どの ODS destination の選択リストに書き込むかを指定します。ここでは、*ODSdestination* は、OUTOUT 出力先以外の、どの有効な ODS 出力先でも利用可能 です。

デフォルト**:** *ODS-destination* を省略すると、ODS によって全除外リストに書き込ま れます。

制限事項**:** OUTPUT 出力先 の選択リストに書き込むことはできません。

ヒント**:** 出力先の選択リストをデフォルト以外に設定するには、次を参照してくださ い。 ["ODS OUTPUT](#page-474-0) ステートメント " (455 ページ)

参照項目**:** "ODS [出力先について](#page-52-0)" (33 ページ) ODS 出力先の詳細について

#### **WHERE=***where-expression*

特定の条件を満たす出力オブジェクトを選択します。たとえば、次のステートメント によって選択されるのは、名前に"Histogram"が含まれる出力オブジェクトのみと なります。

ods select where=(\_name\_ ? 'Histogram');

*where-expression*

演算子またはオペランドのシーケンスから構成される演算式または論理式で す。*where-expression* の形式は次のとおりです。

(*subsetting-variable* <*comparison-operatorwhere-expression-n*> )

*subsetting-variable*

サブセット変数は、SAS で使用される WHERE 式オペランドの特別型式 で、アイテムの共通値の検索に役立ちます。たとえば、この ODS SELECT ステートメントは、 **City\_Pop\_90.TestsForLocation**

ods select / where=(\_path\_ = 'City\_Pop\_90.TestsForLocation' );

のパスを含む出力オブジェクトのみを選択します。

*subsetting-variable* は次のいずれかです。

\_LABEL\_

出力オブジェクトのラベルです。

\_LABELPATH\_ 出力オブジェクトのラベルパスです。

NAME

出力オブジェクトの名前です。

\_PATH\_

出力オブジェクトの完全パスまたは部分パスです。

## 演算子

変数を値または別の変数と比較します。 *演算子*には、AND、OR NOT、 OR、AND NOT、比較演算子を使用できます。

次の表では、比較演算子の一部をリストで示しています。

表 *6.12* 比較演算子の例

| 記号                   | ニーモニック相当  | 定義           |
|----------------------|-----------|--------------|
| $=$                  | EQ        | 次の値に等しい      |
| <i>△</i> =、~=。¬=または◇ | <b>NE</b> | 次の値に等しくない    |
| $\geq$               | <b>GT</b> | 次の値より大きい     |
| $\,<\,$              | LT        | 未満           |
| $>=$                 | <b>GE</b> | 以上           |
| $\leq$               | LE        | 以下           |
|                      | IN        | リストの任意の値と等しい |

# 例

# 例 *1:* 複数のプロシジャステップでの選択リストの使用 要素**:**

ODS SELECT ステートメント: ラベルをともなう 名称をともなう PERSIST をともなう、またはともなわない ALL

ODS SHOW ステートメント

ODS HTML ステートメントオプション: BODY= CONTENTS= FRAME= PAGE=

## 他の要素**:**

PROC GLM

PROC PRINT PROC PLOT

```
データセット:
  Iron
```
## 詳細

この例は、ODS が選択リストをどのように保持、変更するかを示すために同じプロシ ジャを複数回実行します。ODS SHOW ステートメントは、選択リスト全体を SAS ログ に書き込みます。各出力先の選択リストを変更しません。ODS HTML ステートメントに より生成されたコンテンツファイルは、どの出力オブジェクトが HTML およびリスト出 力先の両方にルーティングされるかを表示します。

この例は、PROC GLM が生成するパラメータの推定値からデータセットを作成および 印刷します。このプロシジャは、SAS/STAT ソフトウェアの一部です。

# プログラム

```
ods html body='odspersist-body.htm'
frame='odspersist-frame.htm'
contents='odspersist-contents.htm'
page='odspersist-page.htm';
ods show;
ods select ParameterEstimates
"Type III Model ANOVA";
ods show;
proc glm data=iron;
model loss=fe;
title 'Parameter Estimates and Type III Model ANOVA';
run;
ods show;
quit;
ods show;
proc glm data=iron;
model loss=fe;
title 'All Output Objects Selected';
run;
quit;
ods select OverallANOVA(persist) "Fit Statistics";
proc glm data=iron;
model loss=fe;
title 'OverallANOVA and Fitness Statistics';
run;
quit;
ods show;
proc glm data=iron;
model loss=fe;
title 'OverallANOVA';
```
title2 'Part of the Selection List Persists'; run; quit; proc print data=iron; title 'The IRON Data Set'; run; ods select all; proc plot data=iron; plot fe\*loss='\*' / vpos=25 ; label fe='Iron Content' loss='Weight Loss'; title 'Plot of Iron Versus Loss'; run; quit; ods html close;

# プログラムの説明

**HTML** 出力を作成します。 ODS HTML は、ボディ、コンテンツ、フレームおよびページフ ァイルを作成します。プロシジャからの出力は、odspersist-body.htm ファイルへ送られ ます。FRAME=、 CONTENTS=、および PAGE= は、ファイル、OdsPersist-Frame.htm、 OdsPersist-Contents.htm および OdsPersist-Page.htm をそれぞれ作成します。これらの ファイルと OdsPersist-Body.htm がともに、ボディファイルのコンテンツにリンクするコン テンツのテーブルとページのテーブルを含むフレームを作成します。

```
ods html body='odspersist-body.htm'
frame='odspersist-frame.htm'
contents='odspersist-contents.htm'
page='odspersist-page.htm';
```
全体の選択リストを **SAS** ログに書き込みます。 ODS SHOW ステートメントは、デフォルト で SELECT ALL に設定されている全体のリストを SAS ログに書き込みます。 ["SAS](#page-626-0) ログ" (607 [ページ](#page-626-0))内の[1]を参照してください。

ods show;

開いている出力先へ送られる出力オブジェクトを指定します。 ODS SELECT ステートメント は、どの出力オブジェクトが ODS によって LISTING および HTML 出力先に送られる かを指定します。この場合、ODS は、2つの出力先に ParameterEstimates という名の すべての出力オブジェクトおよび「Type III Model ANOVA」というラベルが貼られたす べての出力オブジェクトを送ります。

```
ods select ParameterEstimates
"Type III Model ANOVA";
```
変更された全体の選択リストを **SAS** ログに書き込みます。 ODS SHOW ステートメントは、 ODS SELECT ステートメントで以前指定された2つのアイテムを含む 全体の選択リス トを SAS ログに書き込みます。 "SAS ログ" (607 [ページ](#page-626-0))内の [2]を参照してくださ い。

ods show;

出力オブジェクトを作成し、選択された出力オブジェクトを開いている出力先に送信します。 PROC GLM によって各出力オブジェクトは Output Delivery System に送信されるた め、ODS によって、選択リストの項目と一致する PROC GLM からの2つの出力オブジ ェクトが開いている出力先に送信されます。["HTML](#page-627-0) 出力" (608 ページ)の目次の 1 を参照してください。 コンテンツのテーブルに表示されるのは出力オブジェクトのラベ ルであり、名前ではないことに留意してください。ParameterEstimates のラベルは、 「Solution」です。

```
proc glm data=iron;
model loss=fe;
title 'Parameter Estimates and Type III Model ANOVA';
run;
```
全体の選択リストを **SAS** ログに書き込みます。 PROC GLM は、run-group 処理をサポー トします。そのため、RUN ステートメントは、プロシジャを終了させず、ODS は自動的 に選択リストを変更しません。 "SAS ログ" (607 [ページ](#page-626-0))内の [3] を参照してください。

ods show;

**GLM** プロシジャを終了します。 QUIT ステートメントがプロシジャを終了します。ODS は、 選択リストから PERSIST で指定されていないすべてのオブジェクトを削除します。この 操作がリストからすべてのオブジェクトを削除するため、ODS はリストをそのデフォルト の SELECT ALL に設定します。

quit;

現在の選択リストを **SAS** ログに書き込みます。 ODS SHOW ステートメントは、SAS ログ に現在の選択リストを書き込みます。 "SAS ログ" (607 [ページ](#page-626-0))内の[4]を参照してく ださい。

ods show;

出力オブジェクトを作成し、選択された出力オブジェクトを開いている出力先に送信してからプロ シジャを終了します。 PROC GLM が Output Delivery System に各出力オブジェクトを送 るとき、ODS は、HTML および LISTING の出力先にすべての出力オブジェクトを送り ます ["HTML](#page-627-0) 出力" (608 ページ)内の目次の 2.を参照してください。 QUIT ステート メントがプロシジャを終了します。リストが引数 ALL を使用するため、ODS は PROC ステップが終了する時にリストを自動的に変更しません。

proc glm data=iron; model loss=fe; title 'All Output Objects Selected'; run; quit;

全体の選択リストを変更してください。 この ODS SELECT ステートメントは、全体の選択リ ストを変更します。OverallANOVA という名のすべての出力オブジェクトおよび Fit Statistics のラベルのすべての出力オブジェクトを HTML および LISTING 出力先の 両方に送ります。PERSIST オプションは、ODS が選択リストを自動的に変更した場合 に、OverallANOVA が選択リストに残るように指定します。

ods select OverallANOVA(persist) "Fit Statistics";

出力オブジェクトを作成し、選択された出力オブジェクトを開いている出力先に送信します。 PROC GLM によって各出力オブジェクトは Output Delivery System に送信されるた め、ODS によって、選択リストの項目と一致する PROC GLM からの2つの出力オブジ ェクトが HTML および LISTING 先に送信されます。["HTML](#page-627-0) 出力" (608 ページ)目 次の 3.を参照してください。

```
proc glm data=iron;
model loss=fe;
```

```
title 'OverallANOVA and Fitness Statistics';
run;
```
**GLM** プロシジャを終了して、自動的に選択リストを変更します。 QUIT ステートメントがプロ シジャを終了すると、ODS は自動的に選択リストを変更します。PERSIST オプションで 指定されているため、OverallANOVA は選択リストに残ります。Fitness Statistics を選 択リストから除外します。

quit;

現在の選択リストを **SAS** ログに書き込みます。 ODS SHOW ステートメントは、SAS ログ に現在の選択リストを書き込みます。 "SAS ログ" (607 [ページ](#page-626-0))内の [5] を参照してく ださい。

ods show;

#### 出力オブジェクトを作成し、選択された出力オブジェクトを開いている出力先に送信します。

PROC GLM が各出力オブジェクトを Output Delivery System に送るときに、ODS は、 OverallANOVA という名の出力オブジェクトのみを HTML およびリスト出力先に送り ます。["HTML](#page-627-0) 出力" (608 ページ)の目次の 4.を参照してください。

```
proc glm data=iron;
model loss=fe;
title 'OverallANOVA';
title2 'Part of the Selection List Persists';
run;
```
**GLM** プロシジャを終了して、自動的に選択リストを変更します。 QUIT ステートメントが プロ シジャを終了すると、ODS は自動的に選択リストを変更します。PERSIST オプションで 指定されているため、OverallANOVA は選択リストに残存します。

quit;

**PROC PRINT** は、**OverallANOVA** という名の出力を作成しません。 そのため、ODS の出 力先に PROC PRINT 出力は送られません。

```
proc print data=iron;
title 'The IRON Data Set';
run;
```
すべての選択リストをリセットしてください。 この ODS SELECT ステートメントは、すべての 選択リストをデフォルトにリセットします。

ods select all;

プロットを作成します。 PROCPLOT が Output Delivery System に各出力オブジェクトを 作成して送るときに、ODS は、それらのリストおよび全体リストが SELECT ALL に設 定(デフォルト)されているため、HTML および LISTING 出力先それぞれ出力オブジ ェクトを1つずつ送ります。

```
proc plot data=iron;
plot fe*loss='*' / vpos=25 ;
label fe='Iron Content'
loss='Weight Loss';
title 'Plot of Iron Versus Loss';
run;
```
**PLOT** プロシジャを終了します。 QUIT ステートメントが PLOT プロシジャを終了します。 リストが引数 ALL を使用するため、ODS は PROC ステップが終了する時にリストを自 動的に変更しません。

quit;

**HTML** 出力先を閉じます。 この ODS HTML ステートメントによって、HTML 出力先とそ の関連ファイルすべてが閉じられます。

ods html close;

## <span id="page-626-0"></span>**SAS** ログ

ログ *6.1 ODS SHOW* ステートメントは、現在の選択リストを *SAS* ログに書き込みます。

```
SAS (r) Proprietary Software 9.3 (TS1M0)[2]Licensed to SAS Institute Inc., Site 
1. [3]注意:このセッションは、XP PRO プラットフォームで実行されています。
注意:SAS 初期設定を使用する。
リアルタイム 45.18 秒
cpu タイム 3.24 秒
1 データアイロン;
2 input Fe Loss @@;
3 データライン;
注意:INPUT ステートメントが最終行を通り越したときに、SAS は新しい行に移行しました。注意:WORK.IRON デー
タセットは、13 のオブザベーションおよび 2 つの変数を持ちます。注意:使用される DATA ステートメント(処理時間
合計):
リアルタイム 5.25 秒
cpu タイム  0.28 秒
8 ;
9 run;
10
11
12 ods html ボディ='odspersist-body.htm'
13 フレーム='odspersist-frame.htm'
14 コンテンツ='odspersist-contents.htm'
15 ページ='odspersist-page.htm';
注意: HTML ボディファイルの書き込み: odspersist-body.htm
注意:HTML コンテンツファイルの書き込み odspersist-contents.htm
注意:HTML ページファイルの書き込み: odspersist-page.htm
注意:HTML フレームの書き込み odspersist-frame.htm
16 ods show;
現行の OVERALL 選択リスト: ALL
17 ods select ParameterEstimates
18 "Type III Model ANOVA";
19 ods show;
現行の OVERALL 選択リストは:
1. ParameterEstimates
2. 'Type III Model ANOVA'
20 proc glm data=iron;
21 model loss=fe;
22 タイトル ·パラメタ推定および Type III Model ANOVA';
23 実行;
24 ods show;
現行の OVERALL 選択リストは:
1. ParameterEstimates
2. 'Type III Model ANOVA'
25 quit;
注意:使用される PROCEDURE GLM (処理時間合計):
リアルタイム 0.85 秒
cpu タイム  0.14 秒
26 ods show;
現行の OVERALL 選択リストは:ALL
27 proc glm data=iron;
28 model loss=fe;
29 タイトル 'All Output Objects Selected';
30 実行;
31 quit;
注意:使用される PROCEDURE GLM (処理時間合計):
リアルタイム 5.60 秒
cpu タイム  0.32 秒
```

```
32 ods select OverallANOVA(persist) "Fit Statistics";
33 proc glm data=iron;
34 model loss=fe;
35 タイトル 'OverallANOVA および Fitness Statistics';
36 実行;
37 quit;
注意:使用される PROCEDURE GLM (処理時間合計):
リアルタイム 0.15 秒
cpu タイム  0.07 秒
38 ods show;
現行の OVERALL 選択リストは、
1. OverallANOVA(PERSIST)
39 proc glm データ=iron;
40 model loss=fe;
41 タイトル 'OverallANOVA';
42 タイトル 2 'Part of the Selection List Persists';
43 実行;
44 quit;
注意:使用される PROCEDURE GLM (処理時間合計):
リアルタイム 0.18 秒
cpu タイム  0.04 秒
45 proc プリントデータ=iron;
46 タイトル 'The IRON Data Set';
47 実行;
注意:データセット WORK.IRON から13個のオブザベーションが読み込まれました。注意:使用される PROCEDURE 
PRINT (処理時間合計):
リアルタイム 0.40 秒
cpu タイム  0.01 秒
48 ods select all;
49 proc プロットデータ=iron;
50 plot fe*loss='*' / vpos=25 ;
51 label fe='Iron Content'
52 loss='Weight Loss';
53 タイトル 'Plot of Iron Versus Loss';
54 実行;
注意:プラットフォーム間で互換性のない文書が作成されます。FORMCHAR の現在の設定が規格外の線画文字を使
用し、文書のすべての読者が SAS 等幅フォント をインストールしていないならば、出力ファイルは正確に表示されま
せん。文書をポータブルにするために、次のコマンドを発行します。
OPTIONS FORMCHAR="|---|+|---+=|-/\&>^*";55 quit;
注意:データセット WORK.IRON から、13 件のオブザベーションが読み込まれました。注意: 使用された
PROCEDURE PLOT (合計処理時間):
リアルタイム 0.21 秒
cpu タイム  0.06 秒
56 ods html 終了;
```
## **HTML** 出力

コンテンツファイルは、ODS が開かれた ODS 出力先に送信された各プロシジャから の出力オブジェクトを表示します。PROC PRINT 用にいかなる出力も HTML 出力先 に書き込まれていないことがわかります(PROC PRINT が選択リスト内の名前と合致 するものを何も作成しなかったため)。ODS SELECT ALL ステートメントが実行された 後に、PROC PLOT 出力が、HTML 出力先に書き込まれたことがわかります。

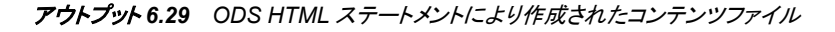

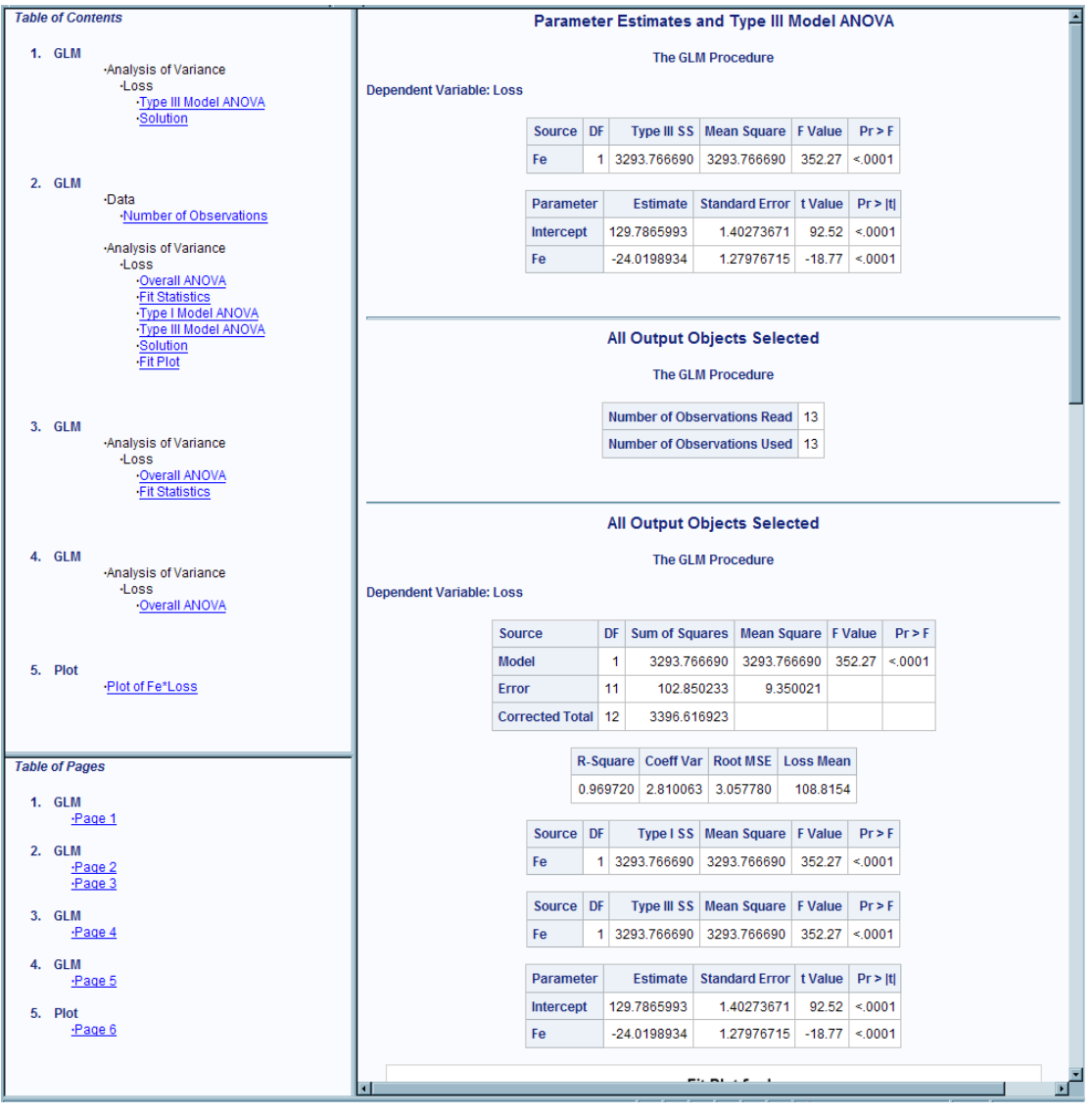

# 例 *2:* 出力オブジェクトの条件付きの選択 要素**:**

ODS SELECT ステートメントオプション: WHERE= ODS TRACE ステートメントオプション: LABEL EXCLUDED ODS HTML ステートメント

## 他の要素**:**

PROC UNIVARIATE

# プログラム

```
data BPressure;
length PatientID $2;
input PatientID $ Systolic Diastolic @@;
datalines;
CK 120 50 SS 96 60 FR 100 70
CP 120 75 BL 140 90 ES 120 70
CP 165 110 JI 110 40 MC 119 66
FC 125 76 RW 133 60 KD 108 54
DS 110 50 JW 130 80 BH 120 65
JW 134 80 SB 118 76 NS 122 78
GS 122 70 AB 122 78 EC 112 62
HH 122 82
;
run;
title 'Systolic and Diastolic Blood Pressure';
ods trace on / label excluded; 
ods select where=(_path_ ? "Diastolic" and _name_='Moments') ;
proc univariate data=BPressure;
var Systolic Diastolic;
run;
```
# プログラムの説明

### **BPressure** データセットを作成します。

```
data BPressure;
length PatientID $2;
input PatientID $ Systolic Diastolic @@;
datalines;
CK 120 50 SS 96 60 FR 100 70
CP 120 75 BL 140 90 ES 120 70
CP 165 110 JI 110 40 MC 119 66
FC 125 76 RW 133 60 KD 108 54
DS 110 50 JW 130 80 BH 120 65
JW 134 80 SB 118 76 NS 122 78
GS 122 70 AB 122 78 EC 112 62
HH 122 82
;
run;
```
## タイトルを追加します。

title 'Systolic and Diastolic Blood Pressure';

**SAS** がトレース記録を **SAS** ログに書き込むことを指定します。 この ODS TRACE ステート メント がトレース記録を SAS ログに書き込みます。LABEL オプションは、トレースレコ ードにラベルパスを含めます。EXCLUDED オプションは、SAS が出力先から除外し た出力オブジェクトに関する情報を含みます。

```
ods trace on / label excluded;
```
出力オブジェクトを選択します。 WHERE = オプションが指定された ODS SELECT ステ ートメントは、「Moments」という名称で、パス名に「Diastolic」を含む出力オブジェクトを 選択します。

ods select where=(\_path\_ ? "Diastolic" and \_name\_='Moments') ;

出力オブジェクトを作成し、選択された出力オブジェクトを開いている出力先に送信します。 PROC UNIVARIATE によって各出力オブジェクトは Output Delivery System に送信さ れるため、ODS によって、選択リストの項目と一致する PROC UNIVARIATE からの 出力オブジェクトが開いている出力先に送信されます。

```
proc univariate data=BPressure;
var Systolic Diastolic;
run;
```
### **SAS** ログ**: Trace Record**

ログ *6.2 Trace Record* を含む部分的な *SAS* ログ

```
1 データ BPressure;
2 長さ PatientID $2;
3 入力 PatientID $ Systolic Diastolic @@;
4 データライン;
注意: INPUT ステートメントが、最終行を通り越したときに、SAS は新しい行に移行しました。注意: データセット WORK.BPRESSURE は、22 件の
オブザベーションおよび 3 つの変数を含みます。注意: 使用された DATA ステートメント合計処理時間):
リアルタイム 0.06 秒
cpu タイム 0.01 秒
13 ;
14 実行;
15 ods html file='MyOutputObjects.html';
注意: HTML ボディファイルの書き込み: MyOutputObjects.html
16 タイトル 'Systolic and Diastolic Blood Pressure';
17 ods trace on / label excluded;
18 ods select where=(_path_ ?"Diastolic" および _name_='Moments') ;
19 proc univariate \vec{\tau} - \vec{z}=BPressure;
20 var Systolic Diastolic;
21 行;
```
Output Excluded: ------------- Name: Moments Label: Moments Template: base.univariate.Moments Path: Univariate.Systolic.Moments Label Path: 'The Univariate Procedure'.'Systolic'.'Moments' ------------- Output Excluded: ------------- Name: BasicMeasures Label: Basic Measures of Location and Variability Template: base.univariate.Measures Path: Univariate.Systolic.BasicMeasures Label Path: 'The Univariate Procedure'.'Systolic'.'Basic Measures of Location and Variability' ------------- Output Excluded: ------------- Name: TestsForLocation Label: Tests For Location Template: base.univariate.Location Path: Univariate.Systolic.TestsForLocation Label Path: 'The Univariate Procedure'.'Systolic'.'Tests For Location' ------------- Output Excluded: ------------- Name: Quantiles Label: Quantiles Template: base.univariate.Quantiles Path: Univariate.Systolic.Quantiles Label Path: 'The Univariate Procedure'.'Systolic'.'Quantiles' ------------- Output Excluded: ------------- Name: ExtremeObs Label: Extreme Observations Template: base.univariate.ExtObs Path: Univariate.Systolic.ExtremeObs Label Path: 'The Univariate Procedure'.'Systolic'.'Extreme Observations' ------------- Output Added: ------------- Name: Moments Label: Moments Template: base.univariate.Moments Path: Univariate.Diastolic.Moments Label Path: 'The Univariate Procedure'.'Diastolic'.'Moments' ------------- Output Excluded: ------------- Name: BasicMeasures Label: Basic Measures of Location and Variability Template: base.univariate.Measures Path: Univariate.Diastolic.BasicMeasures Label Path: 'The Univariate Procedure'.'Diastolic'.'Basic Measures of Location and Variability' -------------

```
Output Excluded:
-------------
Name: TestsForLocation
Label: Tests For Location
Template: base.univariate.Location
Path: Univariate.Diastolic.TestsForLocation
Label Path: 'The Univariate Procedure'.'Diastolic'.'Tests For Location'
-------------
Output Excluded:
-------------
Name: Quantiles
Label: Quantiles
Template: base.univariate.Quantiles
Path: Univariate.Diastolic.Quantiles
Label Path: 'The Univariate Procedure'.'Diastolic'.'Quantiles'
-------------
Output Excluded:
-------------
Name: ExtremeObs
Label: Extreme Observations
Template: base.univariate.ExtObs
Path: Univariate.Diastolic.ExtremeObs
Label Path: 'The Univariate Procedure'.'Diastolic'.'Extreme Observations'
-------------
NOTE: PROCEDURE UNIVARIATE used (Total process time):
real time 0.09 seconds
cpu time 0.03 seconds
```
# **HTML** 出力

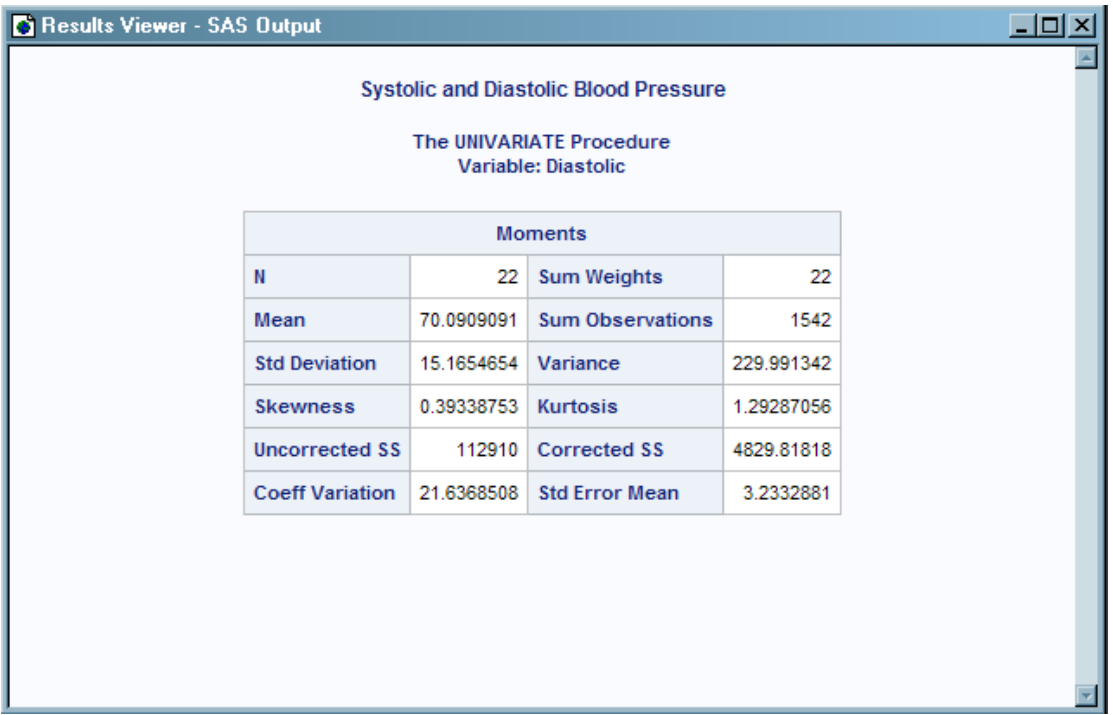

# <span id="page-633-0"></span>関連項目**:**

# ステートメント

- ["ODS EXCLUDE](#page-251-0) ステートメント" (232 ページ)
- "ODS SHOW ステートメント" (614 ページ)
- ["ODS TRACE](#page-715-0) ステートメント" (696 ページ)

# **ODS SHOW** ステートメント

指定した選択/除外リストを SAS ログに書き込みます。

該当要素**:** 任意の場所

カテゴリ**:** ODS: 出力制御

# 構文

**ODS** <*ODS-destination*> **SHOW**;

# オプション引数

*ODS-destination*

どの ODS 出力先の選択/除外リストを SAS ログに書き込むかを指定します。*ODSdestination* は、有効な ODS 出力先にしてください。 ODS 出力先の詳細は、 ["ODS](#page-52-0) [出力先について](#page-52-0)" (33 ページ)を参照してください。選択/除外リストの詳細は、 ["選](#page-68-0) [択リストと除外リスト](#page-68-0)" (49 ページ)を参照してください。

デフォルト**:** *ODS-destination* を省略する場合、ODS SHOW によって選択/除外リス トの全体が書き込まれます。

# 関連項目**:**

# ステートメント

- ["ODS EXCLUDE](#page-251-0) ステートメント" (232 ページ)
- ["ODS SELECT](#page-617-0) ステートメント" (598 ページ)
- ["ODS TRACE](#page-715-0) ステートメント" (696 ページ)

# **ODS** タグセットステートメント

指定のタグセット出力先に対して、開く、管理するまたは閉じる処理を行います。

- 該当要素**:** どこでも
	- カテゴリ**:** ODS: サードパーティフォーマット
		- 操作**:** オープン ODS マークアップ出力先を参照する ODS マークアップファミリステートメントの ODS タグセットステートメントを使用すると、 ODS は出力先とすべての関連ファイルを閉 じ、 出力先の新しいインスタンスを開くように強制されます。詳細については、次を参照。 "MARKUP [出力先を開く](#page-457-0)/閉じる" (438 ページ)

参照項目**:** タグセットの指定に関する追加情報は、次を参照。15 章[, "TEMPLATE](#page-1185-0) プロシジャ: マーク [アップ言語のタグセットの作成](#page-1185-0)" (1166 ページ) or ["ODS MARKUP](#page-423-0) ステートメント" (404 ペ [ージ](#page-423-0))

# 構文

**ODS** [ディレクトリ](#page-636-0).[タグセット名](#page-637-0) ファイル仕様 <[オプション](#page-639-0)> ; **ODS** [ディレクトリ](#page-636-0).[タグセット名](#page-637-0) ファイル仕様 [アクション](#page-636-0);

# オプション引数の要約

#### [\(DYNAMIC\)](#page-667-0)

出力をファイルに書き込むのではなく、ウェブサーバーに直接送ります。

### (ID= *[identifier](#page-656-0)*)

同時に同出力先の複数のインスタンスを開いてください。

### [\(NO\\_BOTTOM\\_MATTER\)](#page-667-0)

出力ファイルにいかなるマークアップ言語のソースコードの末尾が追加され ないことを指定してください。

# [\(NO\\_TOP\\_MATTER\)](#page-668-0)

出力ファイルの頭にいかなる最初のマークアップ言語のソースコードも追加 できないことを指定してください。HTML 4.0 用に、 NO\_TOP\_MATTER オ プションがスタイルシートを除外します。

[\(TITLE='](#page-668-0)*title-text*')

ファイルのメタデータに、ブラウザのウィンドウのタイトルバーに表示される テキストとして指定する文字列を挿入してください。

(URL= '*[Uniform-Resource-Locator](#page-668-0)*' )

URL として *file-specification* の URL を指定してください。 ODS で作成さ れ、ファイルを指すすべてのリンクおよびリファレンスで、ファイル名の代わ りに、この URL が使用されます

#### ANCHOR= '*[anchor-name](#page-639-0)*'

現行のボディファイルの各出力オブジェクトを識別するアンカータグに最適 な独自のベース名を指定してください。

## [ARCHIVE='](#page-639-0)*string*'

ODS HTML 出力を閲覧するために使用するアプレットを指定してください。

ATTRIBUTES= (*[attribute-pair-1 ... attribute-pair-n](#page-640-0)*)

動的なグラフィックス出力を生成するタグの間に書き込む属性を指定しま す。

### BASE= '*[base-text](#page-640-0)*'

すべてのリンクの最初の部分として使用するテキストおよび出力ファイルに おいて ODS が作成したレファレンスを指定してください。

BODY= '*[file-specification](#page-641-0)*' (サブオプション)

マークアップファミリーの出力先を開き、 ODS ステートメントにより作成され た主な出力を含むファイルを指定してください。

## [CHARSET=](#page-643-0) *character-set*

HTML 出力用の META 宣言で生成される文字セットを指定してください。

## [CLOSE](#page-636-0)

出力先およびそれに関連するファイルを終了してください。

CODE= '*[file-specification](#page-643-0)*' < (サブオプション)>

HTML 出力先を開き、関連するスタイル情報を含むファイルを指定してくだ さい。

[CODEBASE='](#page-646-0)*string*'

GOPTIONS デバイスが使用可能なファイルパスを作成してください。

CONTENTS= '*[file-specification](#page-647-0)*' < (サブオプション)> HTML 出力先を開き、出力用の目次を含むファイルを指定してください。

CSSSTYLE= '*[file-specification](#page-649-0)*'< (*media-type-1*<…*media-type-10*>)> 出力に適用するカスケードスタイルシートを指定してください。

ENCODING= *[local-character-set-encoding](#page-650-0)*

入力用のエンコーディングまたは、外部ファイルの出力処理(トランスコード) をオーバーライドしてください。

EVENT=*event-name* [\(FILE= | FINISH | LABEL= | NAME= | START | STYLE= |](#page-650-0)  $TARGET= | TEXT= | URL= )$ 

イベントおよびイベントに関連するイベント変数用の値を指定してください。

EXCLUDE 除外[| ALL | NONE](#page-636-0)

出力先から出力オブジェクトを除外してください。

FRAME= '*[file-specification](#page-651-0)*' < (サブオプション)>

目次、ページコンテンツ、およびボディファイルを統合するファイルを指定し てください。

[GFOOTNOTE | NOGFOOTNOTE](#page-654-0)

グラフィックス出力においてフットノートがプリントされるロケーションを制御 してください。

GPATH= *['aggregate-file-storage-specification'](#page-655-0)* | ファイル参照 | *libref.catalog* (URL= '*[Uniform-Resource-Locator](#page-655-0)*' | NONE)

出力先が開いている間に生成されたすべてのグラフィックス出力のロケー ションを指定してください。

[GTITLE | NOGTITLE](#page-655-0)

グラフィック出力のタイトルがプリントされているロケーションを制御してくだ さい。

HEADTEXT= '*[markup-document-head](#page-656-0)*'

出力先が書き込むすべてのファイルのタグ< HEAD> および < /HEAD> の 間に配置する HTML タグを指定してください。

METATEXT= '*[metatext-for-document-head](#page-656-0)*'

<META><の間、HEAD>HEAD>および<HEAD>出力先が書き込む先の すべてのファイルのタグとして使用する HTML コードを指定してください。

NEWFILE= *[starting-point](#page-657-0)*

新しいボディファイルを指定された開始点に作成してください。

OPTIONS (DOC=) | サブオプション

PAGE= '*[file-specification](#page-658-0)*' <(サブオプション)>

HTML 出力先を開き、ボディファイルの各ページの説明およびボディファイ ルへのリンクを含むファイルを指定してください。

PARAMETERS= (*[parameter-pair-1 ... parameter-pair-n](#page-661-0)*)

動的グラフィックス出力を生成するタグの間に指定されたパラメータを書き 込んでください。

PATH= *['aggregate-file-storage-specification'](#page-661-0)* | ファイル参照 | *libref.catalog* (URL= '*[Uniform-Resource-Locator](#page-661-0)*' | NONE)

累積保管場所のロケーションまたはすべてのマークアップファイル用の SAS カタログを指定してください。

[RECORD\\_SEPARATOR= '](#page-662-0)*alternative-separator*' | NONE

出力ファイルのラインを分離するために代わりの文字または文字列を指定 してください。

SELECT 選択 [| ALL | NONE](#page-636-0)

出力先用に出力オブジェクトを選択してください。

**[SHOW](#page-636-0)** 

SAS ログに出力先用の現行の選択または除外リストを書き込んでくださ い。

<span id="page-636-0"></span>STYLE= *[style-definition](#page-662-0)*

出力ファイルを書く場合に使用するスタイル定義を指定してください。

[STYLESHEET= '](#page-663-0)*file-specification*' <(サブオプション)>

HTML の出力先を開き、出力用のスタイル情報を外部ファイルに配置、ま たは既存のファイルからスタイルシートの情報を読み込んでください。

TEXT=*[text-string](#page-666-0)*

文書にテキストを挿入してください。

TRANTAB= '*[translation-table](#page-666-0)*'

出力用のファイルをトランスコーディングする際に変換表を指定してくださ い。

#### アクション

次のアクションが ODS タグセットステートメントで利用可能です。

**CLOSE**

出力先およびそれに関連するファイルを終了します。プリンタの 出力先の場合、出 力先を終了するまでファイルをプリントできません。

ヒント**:** ODS 出力先が終了した場合、 ODS は、その 出力先に出力を送りません。 不要な出力先を終了することで、システムリソースの節減します。

## **EXCLUDE 除外 ALL | NONE**

出力先から1つまたはそれ以上の出力オブジェクトを除外します。

デフォルト**:** NONE

制限事項**:** この操作を実行するには、出力先が開かれていなければなりません。

参照項目**:** ["ODS EXCLUDE](#page-251-0) ステートメント" (232 ページ)

#### **SELECT** 選択 **| ALL | NONE**

指定された出力先用に出力オブジェクトを選択します。

デフォルト**:** ALL

制限事項**:** この操作を実行するには、出力先が開かれていなければなりません。

参照項目**:** ["ODS SELECT](#page-617-0) ステートメント " (598 ページ)

## **SHOW**

SAS ログに出力先用の現行の選択または除外リストを書き込みます。

制限事項**:** この操作を実行するには、出力先が開かれていなければなりません。

ヒント**:** 選択または除外リストがデフォルトのリスト(SELECT ALL)である場合、 SHOW は、全体の選択または除外リストも書きます。 選択または除外リストに 関する詳細は、を ["選択リストと除外リスト](#page-68-0)" (49 ページ)参照してください。

参照項目**:** ["ODS SHOW](#page-633-0) ステートメント" (614 ページ)

### 必須引数

次の引数が ODS タグセットステートメントで利用可能です。ODS タグセット ステートメ ントに利用可能な追加タグセットに関しては、次を参照。["診断タグセット](#page-666-0)" (647 ペー [ジ](#page-666-0))

## ディレクトリ

指定のタグセットが 保管されるディレクトリを指定します。ディレクトリは SAS から 提供されるディレクトリ、ユーザー定義のディレクトリまたは libref となります。 デフ ォルトでは、SAS から提供されるタグセットは Sashelp.Tmplmst アイテムストア内の TAGSETS ディレクトリに保持されます。

```
tagset-name
```
タグセットの名前を 指定します。*tagset-name* は次のいずれかが使用されます。

CHTML

スタイル情報を使用しない コンパクトで最小の HTML 出力を作成します。 階 層目次を作成します。

参照項目**:** ["ODS CHTML](#page-136-0) ステートメント" (117 ページ)

## CORE

Unicode と ニーモニックの表を含みます。 このタグセットの使用方法の詳細 は、次を参照。 "Unicode [記号の使用](#page-240-0)" (221 ページ)

#### CSV

カンマ区切りの データ値の列を含む表形式出力を作成します。

操作**:** TEXT=オプションは CSV ファイル出力において 作用しません。

参照項目**:** "SAS DATA [ステップ関数を使用したタグセットの定義](#page-1193-0)" (1174 ペー [ジ](#page-1193-0))

#### CSVALL

カンマ区切りの データ値の列を含む HTML 出力とタイトル、 注釈および署名 欄の表形式出力を作成します。

操作**:** TEXT=オプションは CSV ファイル出力に 作用しません。

参照項目**:** ["ODS CSVALL](#page-169-0) ステートメント" (150 ページ)

例**:** "例 3: [複数のマークアップ出力の作成](#page-462-0)" (443 ページ)

#### CSVBYLINE

カンマ区切りの 値の出力と、カンマ区切りのデータの列を作成します。

操作**:** TEXT=オプションは CSV ファイル出力に作用しません。

### **DEFAULT**

XML 出力を作成します。

#### DOCBOOK

OASIS の DocBook DTD に準拠する XML 出力を作成します。

参照項目**:** ["ODS DOCBOOK](#page-202-0) ステートメント" (183 ページ)

## ExcelXP

Microsoft spreadsheetML XML を作成します。このタグセットはデータを Excel にインポートするのに使用します。 このタグセットについての詳細情報を得るに は、次のコードを 実行します。

ods tagsets.excelxp file='test.xml' options(doc='help');

#### HTML4

HTML 4.0 埋め込みスタイルシートを作成します。

```
参照項目: "ODS HTML ステートメント " (283 ページ)
```
#### **HTMLCSS**

ODS HTML 出力に 類似したカスケードスタイルシート式の HTML 出力を作 成します。

参照項目**:** ["ODS HTMLCSS](#page-353-0) ステートメント" (334 ページ)

#### HTMLPANEL

BY grouped graphs 用の パネルを作成します。 また、半自動およびマニュアル 式のコントロールパネルをコントロールする機能もあります。このタグセットによ って、グラフと表をページ上に並べて置くのが容易になります。 また、タイトル、 脚注および 署名欄をコントロールする機能も含めてあります。

このタグセットについて詳細ヘルプを参照するには、次のコードの 3 行のいず れかを実行します。

```
ods tagsets.htmlpanel file="gbypanel.html" options(doc='help');
ods tagsets.htmlpanel options(doc='quick');
ods tagsets.htmlpanel options(doc='settings');
```
IMODE

行区別りの 出力の列として HTML 出力を作成します。このタグセットは日本の 電話サービスプロバイダー NTT によって、使用されています。

参照項目**:** ["ODS IMODE](#page-386-0) ステートメント" (367 ページ)

MSOFFICE2K

Microsoft Office 製品の ODS によって生成される出力の HTML コードを作成 します。

MVSHTML

z/OS 動作環境 で 使用される HTML ファイル内の URL を作成します。

PHTML

12 のスタイル要素を使用し、またプレゼンテーション用の クラス属性を使用し ない 単純な HTML 出力を作成します。クラス属性は行揃えにのみ使用しま す。

参照項目**:** ["ODS PHTML](#page-522-0) ステートメント " (503 ページ)

PYX

PYX を作成します。これは、**Pyxie** に使用される単純な行指向の表記法であ り、XML パーサーから XML アプリケーションへ通信される情報を説明するも のです。**Pyxie** は Python プログラミング言語で XML を処理するためのオー プンソースライブラリです。

RTF

測定された RTF を作成します。 このタグセットによって、ユーザーはどのよう に、どこで改ページが起きるかが、 そして、いつタイトルと脚注をページ本体に 付けるかを指定できます。 この RTF タグセットを使用すると、SAS では、 Microsoft Word にコントロールされないように、タイトルと脚注をドキュメント本 体に挿入することが可能となります。 したがって、暗示的な改ページは SAS の 責任範囲となります。

RTF タグセットの 使用法についての詳細は、次を参照。 ["ODS TAGSETS.RTF](#page-672-0) [ステートメント](#page-672-0)" (653 ページ)

SASREPORT

埋め込みデータを CSV 形式で出力することを可能にします。SASREPORT11 および SASREPORT12 はサポートされたタグセットです。 このタグセットの使 用法についての詳細は、次のコードの1行を実行してください。

ods tagsets.sasreport11 file='test.xml' options(doc='help'); ods tagsets.sasreport12 file='test.xml' options(doc='help');

ユーザー定義のタグセット

PROC TEMPLATE を 使用して作成したタグセットを指定します。

参照項目**:** ["カスタムタグセットの作成](#page-1189-0)" (1170 ページ)

WML

WML はワイヤレスアプリケーション プロトコル (WAP) URL のリストを目次と した ワイヤレスマークアップ言語 (WML) DTD を作成するのに、ワイヤレスア プリケーション プロトコル (WAP) を使用します。

参照項目**:** "ODS WML [ステートメント](#page-724-0)" (705 ページ)

WMLOLIST

オプションのリストを目次とした ワイヤレスマークアップ言語 (WML) DTD を作 成するのに、ワイヤレスアプリケーション プロトコル (WAP) を使用します。詳 細は、ワイヤレス アプリケーションプロトコルを参照。

<span id="page-639-0"></span>XHTML

HTML フォーマットの 出力を作成します。 このタグセットの使用についての詳 細は、次のコードを実行します。

ods tagsets.xhtml file='test.html' options(doc='help');

注*:* 製作前に使うタグセットも提供されています。 これらのタグセットは **http:// support.sas.com** にあり、SAS によってサポートされていません。

### オプション引数

ODS タグセットステートメントでは次のオプションを利用できます。タグセットステートメ ントは、ステートメントのマークアップファミリーの一部です。

**ANCHOR= '***anchor-name***'**

現行のボディファイルの各出力オブジェクトを識別するアンカータグに最適な独自 のベース名を指定します。

各出力オブジェクトは、参照するためにコンテンツ、ページ、およびフレームファイ ル用にアンカータグを持ちます。 ODS により自動的に作成されたリンクとレファレ ンスは、アンカー名を指します。 そのため、ファイルの各アンカー名は、固有名で なければなりません。

*anchor-name*

現行の ボディファイルにおいて、各出力オブジェクトを識別するアンカータグの ベース名です。

ODS は、指定した名称をインクリメントすることで独自のアンカー名を作成しま す。例えば、ANCHOR= 'TABULATE'を指定した場合、ODS は最初のアンカ ーに **tabulate** と名前を付けます。2番目のアンカー名が **tabulate1** で、3 番目が **tabulate2**、と名称が続きます。

制限事項**:** ファイルのアンカー名は、ユニークでなければなりません。

要件 引用符で *anchor-name* を囲まなければなりません。

操作**:** 追加するためにファイルを開いた場合、ファイルに再度同じアンカーを書 き込むことを防ぐために、新しいアンカー名を必ず指定してください。ODS は、ファイルを開いた際に、既にファイルに存在するアンカーは、識別しま せん。

ヒント**:**

プログラムのどこかにマークアップファミリーの ANCHOR=オプションを指 定することで、アンカー名を変更できます。 アンカー名を指定した後に、新 しいものを指定するまで有効になります。

プログラムのさまざまなポイントに新しいアンカー名を指定することで、他の ウェブページをマークアップ言語の出力の特定の箇所にリンクできるように なります。アンカー名が変更された箇所を制御できるため、それらのポイン トにおけるアンカー名を事前に知ることができます。

**ARCHIVE='***string***'**

ODS HTML 出力を閲覧するために使用するアプレットを指定してます。 ARCHIVE= オプションは、GOPTIONS java デバイス用にのみ有効です。

文字列は、ブラウザが認識できるものでなければなりません。例えば、アーカイブ ファイルが SAS で実行中のコンピューターに対してローカルな場合、ファイルを識 別するために FILE プロトコルを使用できます。Web サーバーのアーカイブファイ ルを指したい場合、 HTTP プロトコルを使用してください。

- デフォルト**:** ARCHIVE=を指定せず、JAVA デバイスドライバを使用している場合、 ODS は SAS システムオプションの値である APPLETOC=を使用します。 ACTIVEX デバイスドライバを使用している場合、デフォルトはありません。
- 要件**:**

引用符で *string* を囲まなければなりません。

<span id="page-640-0"></span>ARCHIVE 属性は、Java 1.1 の機能です。 そのため Java デバイスドライバを使 用している場合、ブラウザは、この Java バージョンをサポートしていなければな りません。 Internet Explorer 4.01 と Netscape 4.05 の両方が、Java 1.1 をサポー トします。

操作**:** ARCHIVE= を SAS/GRAPH プロシジャと共に使用し、 GOPTIONS ステート メントにおいて DEVICE=JAVA または DEVICE=ACTIVEX オプションを使用 してください。

ヒント**:**

ODS HTML 出力を閲覧するための SAS/GRAPH アプレットを SAS サーバー が、自動的に判断するため、このオプションを通常使用してはいけません。 し かし JAR ファイルの名称を変更した場合、または ODS HTML 出力を閲覧す るためのその他のアプレットを有する場合、 このオプションはこれらのアプレッ トにアクセス可能にします。

ファイルパスを指定するために、CODEBASE= オプションを使用してください。 ARCHIVE= オプションにファイルパスを置かないことが推奨されます。

APPLETOC= の値は、SAS システムと一緒に送られる Java アーカイブのロー ケーションを指します。 オプションの値を知るために、Environment Control の 下の Files フォルダの **Options** ウィンドウを参照するか、次のプロシジャステッ プを発行できます。

proc options option=appletloc;

run;

## **ATTRIBUTES= (***attribute-pair-1 ... attribute-pair-n***)**

動的なグラフィックス出力を生成するタグの間に指定された属性を書き込みます。

*attribute-pair*

各属性の名称および値を指定します。*attribute-pair* は、次のフォームを有しま す。

'*attribute-name*'= '*attribute-value*'

*attribute-name* 属性の名称です。

*attribute-value* 属性の値です。

要件 引用符で *attribute-name* と *attribute-value* を囲まなければなりません。

操作**:** ATTRIBUTES=オプションを SAS/GRAPH プロシジャ および GOPTIONS ス テートメントの DEVICE=JAVA、JAVAMETA、または ACTIVEX オプションと 一緒に使用してください。

参照項目**:** *SAS/GRAPH: Reference* グラフアプレット、マップアプレット、コンターアプ レット、および MetaView アプレット用の有効な属性

### **BASE= '***base-text***'**

すべてのリンクの最初の部分として使用するテキストおよび出力ファイルにおいて ODS が作成したレファレンスを指定します。

*base-text*

ODS が、すべてのリンクの最初の部分として使用するテキストおよびファイル において ODS が作成したレファレンスです。

次の仕様を考慮してください。

BASE= 'http://www.*your-company.com*/*local-url*/'

この場合、ODS は、**http://www.your-company.com/local-url/**文字 列で始まるリンクを作成します。適切な *anchor-name* でリンクが完成します。

要件 引用符で *base-text* を囲まなければなりません。

#### <span id="page-641-0"></span>**BODY= '***file-specification***' (**サブオプション**)**

マークアップファミリーの出力先を開き ODS ステートメントにより作成された主な出 力を含むファイルを指定してください。 これらのファイルは、次の操作を行うまで開 かれた状態になります。。

- *ODS markup-family-destination* CLOSE ステートメントまたは ODS \_ALL\_ CLOSE ステートメントのいづれかで、出力先を終了してください。
- 2番目のマークアップファミリーステートメントを使用して、同じ出力先を開いてく ださい。これは、1番目のファイルを終了して、2番目のファイルを開きます。

# *file-specification*

書き込み先のファイル、ファイル参照、または、SAS カタログを指定します。

*file-specification* は、次の内の1つです。

*external-file*

書き込み先の外部ファイルの名称です。

要件 引用符で *external-file* を囲まなければなりません。

#### ファイル参照

外部ファイルに割り当てられたファイルレファレンスです。 ファイル参照を割 り当てるために、FILENAME ステートメントを使用してください。

制限事項**:** BODY=ファイル参照オプションは、NEWFILE= オプションと一 緒に使用することはできません。

- 参照項目**:** 詳細は、"FILENAME ステートメント" (*SAS* ステートメント*:* リファ レンス)を参照してください。
- エントリー。マークアップ

書き込み先の SAS カタログのエントリーを指定します。

- 操作**:** エントリー名を指定した場合、ライブラリとカタログも指定しなければ なりません。 PATH= オプションの議論を参照してください。
- (サブオプション)

カッコ内に1つまたはそれ以上のサブオプションを指定します。サブオプション は、出力ファイルを書くための指示です。サブオプションは、次のようになりま す。

(DYNAMIC)

ファイルに書き込むのではなく、出力をウェブサーバーに直接送れるように します。このオプションは、CONTENTTYPE=スタイル属性の値を設定しま す。詳細は、PROC TEMPLATE で [CONTENTTYPE= \(987](#page-1006-0) ページ)を参 照してください。

デフォルト**:** DYNAMIC を指定しない場合、ODS は、 ファイル書き込み用の HTMLCONTENTTYPE= の値を設定します。

- 制限事項**:** ODS HTML ステートメントの次の内の1つのオプションで DYNAMIC サブオプションを指定した場合、そのステートメントのこれら のオプションすべてに対して設定しなければなりません。
	- BODY=
	- CONTENTS=
	- PAGE=
	- FRAME=
	- STYLESHEET=
	- TAGSET=

#### 要件**:**

DYNAMIC を、括弧で囲まなければなりません。

DYNAMIC は、BODY=、CONTENTS=、 PAGE=、FRAME=、または STYLESHEET= オプションにより指定された *file-specification* の隣か、 TAGSET= オプションにより指定された *tagset-name* の隣に指定する必 要があります。

(NO\_BOTTOM\_MATTER)

出力ファイルにマークアップ言語のソースコードの末尾が追加されないこと を指定します。

別名**:** NOBOT

要件**:**

NO\_BOTTOM\_MATTER を 括弧で囲まなければなりません。

NO\_BOTTOM\_MATTER は、BODY=、CONTENTS=、 PAGE=、 FRAME=、または STYLESHEET= オプションにより指定された *filespecification* の隣か、TAGSET= オプションにより指定された *tagsetname* の隣に指定しなければなりません。

外部ファイルにテキストを追加する場合、動作環境に対して適切なオプ ションを伴う FILENAME ステートメントを使用しなければなりません。

#### 操作**:**

NO\_BOTTOM\_MATTER サブオプションは、NO\_TOP\_MATTER サブ オプションを伴うことで、 既存のファイルに出力を追加することを可能に し、ファイルの出力オブジェクトの間に独自のマークアップ言語を設置で きます。

ODS が、過去に書き込んだファイルを開く場合、アンカー用に新しいベ ース名を指定するために ANCHOR= オプションを使用してください。次 のステップは、アンカーの複製を防ぎます。

ヒント**:** ボディファイルを ODS を使用して追加できる状態のままにしたい場 合、マークアップ言語のステートメントの *file-specification* BODY= オプ ションを伴う NO\_BOTTOM\_MATTER を使用してください。

参照項目**:** NO\_TOP\_MATTER サブオプション

(NO\_TOP\_MATTER)

出力ファイルの先頭にどのような開始マークアップ言語のソースコードも追 加できないことを指定します。 HTML 4.0 用に、 NO\_TOP\_MATTER オプ ションがスタイルシートを除外します。

別名**:** NOTOP

要件**:**

NO\_TOP\_MATTER を括弧で囲まなければなりません。

NO\_TOP\_MATTER は、BODY=、CONTENTS=、 PAGE=、FRAME=、 または STYLESHEET= オプションにより指定された *7file-specification* の隣か、TAGSET= オプションにより指定された *tagset-name* の隣に指 定しなければなりません。

外部ファイルにテキストを追加すると、動作環境に適切なオプションを 伴う FILENAME ステートメントを使用しなければなりません。

#### 操作**:**

The NO\_TOP\_MATTER サブオプションは、NO\_BOTTOM\_MATTER サブオプションを伴い、既存のファイルに出力を追加し、出力オブジェク トの間に独自のマークアップ言語を設置することを可能にします。

ODS が以前書き込んだファイルを開く時、アンカー用に新しいベース名 を指定するために、ANCHOR=オプションを使用してください。次のステ ップは、アンカーの複製を防ぎます。

参照項目**:** NO\_BOTTOM\_MATTER サブオプション および ANCHOR= オ プション

(TITLE='*title-text*')

ファイルのメタデータに、ブラウザのウィンドウのタイトルバーに表示される テキストとして指定する文字列を挿入します。

<span id="page-643-0"></span>*title-text*

タイトルを示すファイルのメタデータのテキストです。

### 要件**:**

TITLE= を括弧で囲まなければなりません。

引用符で *title-text* を囲まなければなりません。

- ヒント**:** フレームを使用するウェブページを作成する場合、ブラウザのウィン ドウのタイトルバーにフレームファイル用の TITLE= 仕様表示されま す。
- 例**:** "例 3: [複数のマークアップ出力の作成](#page-462-0)" (443 ページ)
- (URL= '*Uniform-Resource-Locator*' )

*file-specification* の URL を指定します。ODS で作成され、ファイルを指す すべてのリンクおよびリファレンスで、ファイル名の代わりに、この URL が 使用されます

### 要件**:**

括弧で URL= '*Uniform-Resource-Locator*'を囲まなければなりません。

引用符で *Uniform-Resource-Locator* を囲まなければなりません。

URL= '*Uniform-Resource-Locator* は、BODY=、CONTENTS=、 PAGE=、FRAME=、または STYLESHEET= オプションにより指定され た *file specification* の隣か、TAGSET= オプションにより指定された *tagset-name* の隣に指定しなければなりません。

#### ヒント**:**

このオプションは、あるロケーションから他のロケーションに移動可能な HTML ファイルを作成するのに便利です。コンテンツおよびページファ イルからのリンクは単名 URL で作成され、コンテンツ、ページ、および ボディファイルはすべて同じファイルになければなりません。

ODS ファイルがフレームファイルをレファレンスしないため、FRAME= オプションを使用してこのサブオプションを指定する必要は全くありませ ん。

例**:** "例 5: 1 つの HTML [ドキュメントに複数のカスケード表示スタイルシー](#page-465-0) [トを含む。](#page-465-0)" (446 ページ)

- 別名**:** FILE=
- 操作**:** ODS マークアップの出力先に言及する ODS マークアップファミリーステート メントの BODY= オプションを使用することにより、ODS に出力先および関連 するすべてのファイルを終了した後、出力先の新しいインスタンスを開くことを 強制します。詳細は、 "MARKUP [出力先を開く](#page-457-0)/閉じる" (438 ページ)を参照し てください。
- 注**:** いくつかの TAGSET=の値に対して、出力は HTML ファイルで、他の TAGSET=の値に対して、出力は XML ファイルなどになります。

## **CHARSET=** *character-set*

HTML 出力用の META 宣言で生成される文字セットを指定します。

参照項目**:** 詳細は、"CHARSET=オプション" (*SAS* 各国語サポート*(NLS):* リファレ *ンスガイ*バを参照してください。

#### **CODE= '***file-specification***' < (**サブオプション**)>**

マークアップファミリーの出力先を開き、XSL (Extensible Stylesheet Language)等の 関連するスタイル情報を含むファイルを指定します。これらのファイルは、次の操 作を行うまで開かれた状態となります。

• ODS *markup-family-destination* CLOSE ステートメント または ODS \_ALL\_ CLOSE ステートメントのいづれかで、出力先を終了してください。

• 2番目のマークアップファミリーで、同じ出力先を開いてください。これは、1番 目のファイルを終了して、2番目のファイルを開きます。

*file-specification*

書き込み先のファイル、ファイル参照または、SAS カタログを指定します。

*file-specification* は、次の内の1つです。

*external-file*

書き込む先の外部ファイルの名称です。

要件 引用符で *external-file* を囲まなければなりません。

ファイル参照

外部ファイルに割り当てられたファイルレファレンスです。 ファイル参照を割 り当てるために、 FILENAME ステートメント を使用してください。

参照項目**:** 詳細は、"FILENAME ステートメント" (*SAS* ステートメント*:* リファ レンス)を参照してください。

*entrymarkup*

書き込み先の SAS カタログのエントリーを指定します。

操作**:** エントリー名を指定した場合、ライブラリとカタログも指定しなければ なりません。 PATH= オプションの議論も参照してください。

サブオプション

1つまたはそれ以上のサブオプション を括弧で指定します。サブオプション は、出力ファイルを書くための指示です。サブオプション は、次のようになりま す。

(DYNAMIC)

出力をファイルに書き込むのではなく、ウェブサーバーに直接送れるように します。 このオプションは、CONTENTTYPE= スタイル属性の値を設定しま す。詳細は、PROC TEMPLATE の [CONTENTTYPE= \(987](#page-1006-0) ページ)を参 照してください。

デフォルト**:** DYNAMIC を指定しない場合、ODS は、 ファイル書き込み用の HTMLCONTENTTYPE= の値を設定します。

- 制限事項**:** ODS HTML ステートメントの次の内の1つのオプションで DYNAMIC サブオプションを指定した場合、そのステートメントのこれら のオプションすべてに対して設定しなければなりません。
	- BODY=
	- CONTENTS=
	- PAGE=
	- FRAME=
	- STYLESHEET=
	- TAGSET=

#### 要件**:**

DYNAMIC を括弧で囲まなければなりません。

DYNAMIC は、BODY=、CONTENTS=、 PAGE=、FRAME=、または STYLESHEET= オプションにより指定された *file-specification* の隣か、 TAGSET= オプションにより指定された *tagset-name* の隣に指定しなけ ればなりません。

(NO\_BOTTOM\_MATTER)

出力ファイルにいかなるマークアップ言語のソースコードの末尾が追加され ないことを指定します。

別名**:** NOBOT

要件**:**

NO BOTTOM MATTER を括弧で囲まなければなりません。

NO\_BOTTOM\_MATTER は、BODY=、CONTENTS=、 PAGE=、 FRAME=、または STYLESHEET= オプションにより指定された *filespecification* の隣か、TAGSET= オプションにより指定された *tagsetname* の隣に指定しなければなりません。

外部ファイルにテキストを追加すると、動作環境に適切なオプションを 伴う FILENAME ステートメントを使用しなければなりません。

#### 操作**:**

NO\_TOP\_MATTER サブオプションは、NO\_BOTTOM\_MATTER サブ オプションを伴い、既存のファイルに出力を追加し、出力オブジェクトの 間に独自のマークアップ言語を設置することを可能にします。

ODS が以前書き込んだファイルを開く時、アンカー用に新しいベース名 を指定するために、ANCHOR=オプションを使用してください。次のステ ップは、アンカーの複製を防ぎます。

ヒント**:** ボディファイルを ODS を使用して追加できる状態のままにしたい場 合、マークアップ言語のステートメントの *file-specification* BODY= オプ ションを伴う NO\_BOTTOM\_MATTER を使用してください。

参照項目**:** NO\_TOP\_MATTER サブオプション

(NO\_TOP\_MATTER)

出力ファイルの頭にいかなる最初のマークアップ言語のソースコードも追加 できないことを指定します。 HTML 4.0 用に、 NO\_TOP\_MATTER オプショ ンがスタイルシートを除外します。

別名**:** NOTOP

#### 要件**:**

NO\_TOP\_MATTER を括弧で囲まなければなりません。

NO\_TOP\_MATTER は、BODY=、CONTENTS=、 PAGE=、FRAME=、 または STYLESHEET= オプションにより指定された *file-specification* の隣か、TAGSET= オプションにより指定された *tagset-name* の隣に指 定しなければなりません。

外部ファイルにテキストを追加すると、動作環境に適切なオプションを 伴う FILENAME ステートメントを使用しなければなりません。

#### 操作**:**

NO TOP MATTER サブオプションは、NO BOTTOM MATTER サブ オプションを伴い、既存のファイルに出力を追加し、出力オブジェクトの 間に独自のマークアップ言語を設置することを可能にします。

ODS が以前書き込んだファイルを開く時、アンカー用に新しいベース名 を指定するために、ANCHOR=オプションを使用してください。次のステ ップは、アンカーの複製を防ぎます。

- 参照項目**:** NO\_BOTTOM\_MATTER サブオプション および ANCHOR= オ プション
- (TITLE='*title-text*')
	- ファイルのメタデータに、ブラウザのウィンドウのタイトルバーに表示される テキストとして指定する文字列を挿入します。

#### *title-text*

タイトルを示すファイルのメタデータのテキストです。

### 要件**:**

TITLE=を括弧で囲まなければなりません。

引用符で *title-text* を囲まなければなりません。

ヒント**:** フレームを使用するウェブページを作成する場合、ブラウザのウィン ドウのタイトルバーにフレームファイル用の TITLE= 仕様表示されま す。

例**:** "例 3: [複数のマークアップ出力の作成](#page-462-0)" (443 ページ)

<span id="page-646-0"></span>(URL= '*Uniform-Resource-Locator*' )

*file-specification* の URL を指定します。ODS で作成され、ファイルを指す すべてのリンクおよびリファレンスで、ファイル名の代わりに、この URL が 使用されます

要件**:**

括弧で URL= '*Uniform-Resource-Locator*'を囲まなければなりません。

引用符で *Uniform-Resource-Locator* を囲まなければなりません。

URL= '*Uniform-Resource-Locator*'は、BODY=、CONTENTS=、 PAGE=、FRAME=、または STYLESHEET= オプションにより指定され た *file-specification* の隣か、TAGSET= オプションにより指定された *tagset-name* の隣に指定しなければなりません。

ヒント**:**

このオプションは、あるロケーションから他のロケーションに移動可能な HTML ファイルを作成するのに便利です。コンテンツおよびページファ イルからのリンクは単名 URL で作成され、コンテンツ、ページ、および ボディファイルはすべて同じファイルになければなりません。

ODS ファイルがフレームファイルをレファレンスしないため、FRAME=オ プションを使用してこのサブオプションを指定する必要は全くありませ ん。

例**:** "例 5: 1 つの HTML [ドキュメントに複数のカスケード表示スタイルシー](#page-465-0) [トを含む。](#page-465-0)" (446 ページ)

#### **CODEBASE='***string***'**

実行可能な Java アプレットまたは、 ActiveX コントロールファイルのロケーションを 指定します。*string* は、パス名または URL を指定します。 使用される GOPTIONS により、 CODEBASE ファイルパスには、2つの出力先があります。

JAVA および ActiveX デバイスドライバでウェブプレゼンテーションを生成した場 合に、SAS は、 JAVA アーカイブファイルを自動的に検索する HTML ページまた は、デフォルトインストールロケーションに ActiveX コントロールファイルを生成しま す。

ActiveX デバイス用

ActiveX コントロールを含む出力を生成する際に ODS を伴う ActiveX デバイ スドライバを使用する場合、ODS の CODEBASE= オプションを指定してくださ い。CODEBASE=オプションの値は、ロケーションおよび EXE ファイルのバー ジョンを含むべきです。

- ヒント**:** 出力を閲覧するユーザーがマシンに ActiveX コントロールをインストー ルしていない場合を除き DEVICE=ACTIVEX オプションで CODEBASE= オプションを指定する必要はありません。コントロールをインストールしてい ないユーザーが出力を閲覧する場合、コンロールをダウンロードすることを 促されます。
- 参照項目**:** *SAS/GRAPH: Reference*CODEBASE= および ARCHIVE=オプション を使用したコントロールおよびアプレットのロケーションの指定に関する詳 細は、次を参照してください。

Java デバイス用

SAS/GRAPH アプレットを含む出力を生成するために、デバイスドライバを使用 する場合、ODS ステートメントの CODEBASE= オプションを使用して JAR ファ イルへのパスを指定してください。

DEVICE=JAVA を指定した場合、出力を閲覧するユーザーは、適切な Java ア プレットにアクセスを有する必要があります。 SAS は、デフォルトで、 SAS によ り自動的にインストールされたアプレット用の実行可能ファイルに言及するため に、CODEBASE= 値を設定します。SAS Java アーカイブファイルのデフォルト

<span id="page-647-0"></span>のロケーションは、APPLETLOC= システムオプションにより指定されていま す。次の両条件を満たしている場合、CODEBASE=オプションを指定する必要 がありません。

- デフォルトのロケーションは、ウェブプレゼンテーションを閲覧するユーザー により、アクセス可能です。
- SAS Java アーカイブは、そのロケーションにインストールされています。

ヒント**:** JAR ファイルのディレクトリのみ指定してください。 CODEBASE=ロケー ションは、パス名または URL として指定できます。

参照項目**:** *SAS/GRAPH: Reference* CODEBASE= および ARCHIVE= オプショ ンを使用したコントロールおよびアプレットファイルのロケーションの指定に 関する詳細は、次を参照してください。

# **CONTENTS= '***file-specification***' < (**サブオプション**)>**

マークアップファミリーの出力先を開き、出力用の目次を含むファイルを指定しま す。 これらのファイルは、次の操作を行うまで開かれた状態となります。:

- ODS *markup-family-destination* CLOSE ステートメント または ODS \_ALL\_ CLOSE ステートメントのいづれかで、出力先を終了してください。
- 2番目のマークアップファミリーで、同じ出力先を開いてください。これは、1番 目のファイルを終了して、2番目のファイルを開きます。

#### *file-specification*

書き込み先のファイル、ファイル参照または、SAS カタログを指定します。

*file-specification* は、次の内の1つです。

*external-file*

書き込む先の外部ファイルの名称です。

要件 引用符で *external-file* を囲まなければなりません。

#### ファイル参照

外部ファイルに割り当てられたファイルレファレンスです。 ファイル参照を割 り当てるために、 FILENAME ステートメント を使用してください。

参照項目**:** 詳細は、"FILENAME ステートメント" (*SAS* ステートメント*:* リファ レンス)を参照してください。

#### *entry*.*markup*

書き込み先の SAS カタログのエントリーを指定します。

操作**:** エントリー名を指定した場合、ライブラリとカタログも指定しなければ なりません。 PATH= オプションの議論を参照してください。

## サブオプション

1つまたはそれ以上のサブオプションを括弧で指定します。 サブオプションは、 出力ファイルを書くための指示です。 サブオプションは、次のようになります。

#### (DYNAMIC)

出力をファイルに書き込むのではなく、ウェブサーバーに直接送れるように します。 この設定は、CONTENTTYPE= スタイル属性の値を設定します。 詳細は、 PROC TEMPLATE の [CONTENTTYPE= \(987](#page-1006-0) ページ) を参照 してください。

デフォルト**:** DYNAMIC を指定しない場合、ODS は、 ファイル書き込み用の HTMLCONTENTTYPE= の値を設定します。

- 制限事項**:** ODS HTML ステートメントの次の内の1つのオプションで DYNAMIC サブオプションを指定した場合、そのステートメントのこれら のオプションすべてに対して設定しなければなりません。
	- BODY=
	- CONTENTS=
- PAGE=
- FRAME=
- STYLESHEET=
- TAGSET=

# 要件**:**

DYNAMIC を括弧で囲まなければなりません。

DYNAMIC は、BODY=、CONTENTS=、 PAGE=、FRAME=、または STYLESHEET= オプションにより指定された *file-specification* の隣、あ るいは、TAGSET= オプションにより指定された *tagset-name* の隣に指 定しなければなりません。

(NO\_BOTTOM\_MATTER)

出力ファイルにいかなるマークアップ言語のソースコードの末尾が追加され ないことを指定します。

別名**:** NOBOT

# 要件**:**

NO BOTTOM MATTER を括弧で囲まなければなりません。

NO\_BOTTOM\_MATTER は、BODY=、CONTENTS=、 PAGE=、 FRAME=、または STYLESHEET= オプションにより指定された *filespecification* の隣か、TAGSET= オプションにより指定された *tagsetname* の隣に指定しなければなりません。

外部ファイルにテキストを追加すると、動作環境に適切なオプションを 伴う FILENAME ステートメントを使用しなければなりません。

## 操作**:**

NO TOP MATTER サブオプションは、NO BOTTOM MATTER サブ オプションを伴い、既存のファイルに出力を追加し、出力オブジェクトの 間に独自のマークアップ言語を設置することを可能にします。

ODS が以前書き込んだファイルを開く時、アンカー用に新しいベース名 を指定するために、ANCHOR=オプションを使用してください。次のステ ップは、アンカーの複製を防ぎます。

ヒント**:** ボディファイルを ODS を使用して追加できる状態のままにしたい場 合、いかなる マークアップ言語のステートメントの *file-specification* BODY= オプションを伴う NO\_BOTTOM\_MATTER を使用してくださ い。

参照項目**:** The NO\_TOP\_MATTER サブオプション

# (NO\_TOP\_MATTER)

出力ファイルの頭にいかなる最初のマークアップ言語のソースコードも追加 できないことを指定します。 HTML 4.0 用に、 NO\_TOP\_MATTER オプショ ンがスタイルシートを除外します。

# 別名**:** NOTOP

# 要件**:**

NO TOP MATTER を括弧で囲まなければなりません。

NO\_TOP\_MATTER は、BODY=、CONTENTS=、 PAGE=、FRAME=、 または STYLESHEET= オプションにより指定された *file-specification* の隣か、TAGSET= オプションにより指定された *tagset-name* の隣に指 定しなければなりません。

外部ファイルにテキストを追加すると、動作環境に適切なオプションを 伴う FILENAME ステートメントを使用しなければなりません。

# 操作**:**

NO TOP MATTER サブオプションは、NO BOTTOM MATTER サブ オプションを伴い、既存のファイルに出力を追加し、出力オブジェクトの 間に独自のマークアップ言語を設置することを可能にします。

ODS が以前書き込んだファイルを開く時、アンカー用に新しいベース名 を指定するために、ANCHOR=オプションを使用してください。次のステ ップは、アンカーの複製を防ぎます。

- 参照項目**:** NO\_BOTTOM\_MATTER サブオプション および ANCHOR= オ プション
- (TITLE='*title-text*')

ファイルのメタデータに、ブラウザのウィンドウのタイトルバーに表示される テキストとして指定する文字列を挿入します。

## *title-text*

タイトルを示すファイルのメタデータのテキストです。

#### 要件**:**

TITLE=を括弧で囲まなければなりません。

引用符で *title-text* を囲まなければなりません。

ヒント**:** フレームを使用するウェブページを作成する場合、ブラウザのウィン ドウのタイトルバーにフレームファイル用の TITLE= 仕様表示されま す。

例**:** "例 3: [複数のマークアップ出力の作成](#page-462-0)" (443 ページ)

## (URL= '*Uniform-Resource-Locator*' )

*file-specification* の URL を指定します。 ODS で作成され、ファイルを指す すべてのリンクおよびリファレンスで、ファイル名の代わりに、この URL が 使用されます

## 要件**:**

URL= '*Uniform-Resource-Locator*'を括弧で囲まなければなりません。

引用符で *Uniform-Resource-Locator* を囲まなければなりません。

URL= '*Uniform-Resource-Locator* は、BODY=、CONTENTS=、 PAGE=、FRAME=、または STYLESHEET= オプションにより指定され た *file-specification* の隣か、TAGSET= オプションにより指定された *tagset-name* の隣に指定しなければなりません。

## ヒント**:**

このオプションは、あるロケーションから他のロケーションに移動可能な HTML ファイルを作成するのに便利です。 コンテンツおよびページファ イルからのリンクは単名 URL で作成され、コンテンツ、ページ、および ボディファイルはすべて同じファイルになければなりません。

ODS ファイルがフレームファイルをレファレンスしないため、FRAME= オプションを使用してこのサブオプションを指定する必要は全くありませ ん。

- 例**:** "例 5: 1 つの HTML [ドキュメントに複数のカスケード表示スタイルシー](#page-465-0) [トを含む。](#page-465-0)" (446 ページ)
- **CSSSTYLE= '***file-specification***'< (***media-type-1***<…***media-type-10***>)>** 出力に適用するカスケードスタイルシートを指定します。

## *file-specification*

CSS コードを含むファイル、ファイル参照、または、URL を指定します。

*file-specification* は、次の内の1つです。

## "*external-file*"

外部ファイルの名称です。

要件 括弧で *external-file* を囲まなければなりません。

## ファイル参照

外部ファイルに割り当てられたファイルレファレンスです。 ファイル参照を割 り当てるために、 FILENAME ステートメント を使用してください。

参照項目**:** 詳細は、"FILENAME ステートメント" (*SAS* ステートメント*:* リファ レンス)を参照してください。

"*URL*"

外部ファイルへの URL です。

要件 引用符で *external-file* を囲まなければなりません。

(*media-type-1< media-type-10>*)

出力にレンダリングされるメディアの種類に対応する1つまたはそれ以上のメ ディアブロックを指定します。 文書が、スクリーン、紙、スピーチシンセサイザ ー、点字装置、等々の異なるメディアにどのように提示されるか指定するため に、CSS は、メディアタイプを使用します。

メディアブロックは、いかなるメディアブロックに含まれていないCSSコードを伴 い出力に追加されます。 *media-type* サブオプションを使用することで一般の CSS コードを伴い、特定のメディアタイプを対象とする CSS ファイルの項目をイ ンポートできます。

デフォルト**:** ODS ステートメントにいかなる *media-type* が指定されてないが、 CSS ファイルにメディアタイプが指定されている場合、ODS は、Screen メデ ィアタイプを使用します。

範囲**:** 異なる10個のメディアタイプを指定できます。

要件**:**

括弧で *media-type* を囲まなければなりません。

CSSSTYLE= オプションで指定された *file-specification* の隣に、*media-type* を指定しなければなりません。

ヒント**:** 複数のメディアタイプを指定した場合、出力にすべてのメディアタイプの すべてのスタイル情報が適用されます。しかし、異なるメディアブロックにお いて重複するスタイル情報が存在する場合、最後のメディアブロックのスタ イルが使用されます。

制限事項**:** CSSSTYLE= オプションは、 SAS/GRAPH 出力に影響を与えません。

- 要件 CSS ファイルは、ODS HTML ステートメントにより作成された CSS と同じ種 類で書き込まなければなりません。ID や文脈ベースのセレクターの無いクラス 名のみがサポートされます。 ODS が作成する CSS コードを閲覧するには、次 の内の1つを行ってください。
	- STYLESHEET= オプションを指定してください。
	- HTML ファイルのソースを閲覧して、ファイルの上部の < STYLE> < / STYLE> タグの間のソースを閲覧してください。

有効な ODS CSS ファイルの例は、"例 6: ODS 出力へ CSS [ファイルの適用](#page-467-0)" (448 [ページ](#page-467-0))を参照してください。

操作**:** STYLE= オプションおよび CSSSTYLE= オプションの両方が、 ODS ステー トメントに指定されている場合、最後に指定されたオプションが使用されます。

例**:** "例 6: ODS 出力へ CSS [ファイルの適用](#page-467-0)" (448 ページ)

**ENCODING=** *local-character-set-encoding*

入力用のエンコーディングまたは、外部ファイルの出力処理(トランスコード)をオー バーライドします。

参照項目**:** ENCODING= オプションに関する詳細は、"ENCODING システムオプ ション: UNIX、Windows、および z/OS" (*SAS* 各国語サポート*(NLS):* リファレン スガイド)次を参照してください。

**EVENT=***event-name* **(FILE= | FINISH | LABEL= | NAME= | START | STYLE= | TARGET= | TEXT= | URL= )**

イベントおよびイベントに関連するイベント変数用の値を指定します。

<span id="page-651-0"></span>(FILE= BODY | CODE | CONTENTS | DATA | FRAME | PAGES | STYLESHEET); BODY=、 CODE=、 CONTENTS=、 FRAME=、PAGES=、および STYLESHEET= オプションに対応する出力ファイルの既知の種類の内の1つ をトリガーします。

(FINISH)

イベントの終了項目をトリガーします。

参照項目**:** 詳細は、["イベントについて](#page-1186-0)" (1167 ページ)を参照してください。

(LABEL='*variable-value*')

LABEL イベント変数用の値を指定します。

要件 *variable-value* を引用符で囲まなければなりません。

参照項目**:** LABEL イベント変数に関する詳細は、["イベント変数](#page-1230-0)" (1211 ペー [ジ](#page-1230-0))次を参照してください。

(NAME='*variable-value*')

NAME イベント変数用の値を指定します。

要件 *variable-value* を引用符で囲まなければなりません。

参照項目**:** NAME イベント変数に関する詳細は[、"イベント変数](#page-1230-0)" (1211 ペー [ジ](#page-1230-0))を参照してください。

(START)

イベントの開始項目をトリガーします。

参照項目**:** イベントに関する詳細は[、"イベントについて](#page-1186-0)" (1167 ページ)次を参 照してください。

(STYLE=*style-element*)

スタイルエレメントを指定します。

参照項目**:** スタイルエレメントに関する詳細は、["スタイル属性の概要](#page-987-0)" (968 [ページ](#page-987-0))次を参照してください。

(TARGET='*variable-value*')

TARGET イベント変数用の値を指定します。

要件 *variable-value* を引用符で囲まなければなりません。

参照項目**:** TARGET イベント変数に関する詳細は[、"イベント変数](#page-1230-0)" (1211 ペー [ジ](#page-1230-0))次を参照してください。

(TEXT='*variable-value*')

TEXT イベント変数用の値を指定します。

要件 *variable-value* を引用符で囲まなければなりません。

参照項目**:** TEXT イベント変数に関する詳細は[、"イベント変数](#page-1230-0)" (1211 ページ) を参照してください。

(URL='*variable-value*')

URL イベント変数用の値を指定します。

要件 *variable-value* を引用符で囲まなければなりません。

参照項目**:** URL イベント変数に関する詳細は、["イベント変数](#page-1230-0)" (1211 ページ)を 参照してください。

デフォルト**:** (FILE='BODY')

要件 The EVENT= オプションのサブオプションを括弧で囲まなければなりません。

**FRAME= '***file-specification***' < (**サブオプション**)>**

マークアップファミリーの出力先を開き、 HTML 出力用に、目次、ページコンテン ツ、およびボディファイルを統合するファイルを指定します。 フレームファイルを開く と目次、ページコンテンツ、またはその両方、およびボディファイルを閲覧できま

す。XLM 出力用に、FRAME= は、DTD を含むファイルを指定します。 これらのフ ァイルは、次の操作を行うまで開かれた状態となります

- *ODS markup-family-destination* CLOSE ステートメント または ODS \_ALL\_ CLOSE ステートメントのいづれかで、出力先を終了してください。
- 2番目のマークアップファミリーで、同じ出力先を開いてください。これは、1番 目のファイルを終了して、2 番目のファイルを開きます。

#### *file-specification*

書き込み先のファイル、ファイル参照または SAS カタログを指定します。

*file-specification* は、次の内の1つです。

### *external-file*

書き込む先の外部ファイルの名称です。

要件 引用符で *external-file* を囲まなければなりません。

ファイル参照

- 外部ファイルに割り当てられたファイルレファレンスです。 ファイル参照を割 り当てるために、 FILENAME ステートメント を使用してください。
- 参照項目**:** 詳細は、"FILENAME ステートメント" (*SAS* ステートメント*:* リファ レンス)次を参照してください。

## *entry*.*markup*

書き込み先の SAS カタログのエントリーを指定します。

操作**:** エントリー名を指定した場合、ライブラリとカタログも指定しなければ なりません。 PATH= オプションの議論を参照してください。

サブオプション*(s)*

1つまたはそれ以上のサブオプションを括弧で指定します。 サブオプションは、 出力ファイルを書くための指示です。サブオプションは、次の内の1つになりま す。

(DYNAMIC)

出力をファイルに書き込むのではなく、ウェブサーバーに直接送れるように します。 このオプションは、CONTENTTYPE=スタイル属性の値を設定しま す。 詳細は、PROC TEMPLATE の [CONTENTTYPE= \(987](#page-1006-0) ページ)を参 照してください。

デフォルト**:** DYNAMIC を指定しない場合、ODS は、ファイル書き込み用の HTMLCONTENTTYPE= の値を設定します。

制限事項**:** ODS HTML ステートメントの次の内の1つのオプションで DYNAMIC サブオプションを指定した場合、そのステートメントのこれら のオプションすべてに対して設定しなければなりません。

- BODY=
- CONTENTS=
- PAGE=
- FRAME=
- STYLESHEET=
- TAGSET=

#### 要件**:**

DYNAMIC を括弧で囲まなければなりません。

DYNAMIC は、BODY=、CONTENTS=、 PAGE=、FRAME=、または STYLESHEET= オプションにより指定された *file-specification* の隣か、 TAGSET= オプションにより指定された *tagset-name* の隣に指定する必 要があります。

(NO\_BOTTOM\_MATTER)

出力ファイルにいかなるマークアップ言語のソースコードの末尾が追加され ないことを指定します。

別名**:** NOBOT

要件**:**

NO BOTTOM MATTER を括弧で囲まなければなりません。

NO\_BOTTOM\_MATTER は、BODY=、CONTENTS=、 PAGE=、 FRAME=、または STYLESHEET= オプションにより指定された *filespecification* の隣か、TAGSET= オプションにより指定された *tagsetname* の隣に指定しなければなりません。

外部ファイルにテキストを追加すると、動作環境に適切なオプションを 伴う FILENAME ステートメントを使用しなければなりません。

操作**:**

NO TOP MATTER サブオプションは、NO BOTTOM MATTER サブ オプションを伴い、既存のファイルに出力を追加し、出力オブジェクトの 間に独自のマークアップ言語を設置することを可能にします。

ODS が以前書き込んだファイルを開く時、アンカー用に新しいベース名 を指定するために、ANCHOR=オプションを使用してください。次のステ ップは、アンカーの複製を防ぎます。

ヒント**:** ボディファイルを ODS を使用して追加できる状態のままにしたい場 合、いかなる マークアップ言語のステートメントの *file-specification* BODY= オプションを伴う NO\_BOTTOM\_MATTER を使用してくださ い。

参照項目**:** The NO\_TOP\_MATTER サブオプション

#### (NO\_TOP\_MATTER)

出力ファイルの頭にいかなる最初のマークアップ言語のソースコードも追加 できないことを指定します。 HTML 4.0 用に、 NO\_TOP\_MATTER オプショ ンがスタイルシートを除外します。

別名**:** NOTOP

要件**:**

NO TOP MATTER を括弧で囲まなければなりません。

NO\_TOP\_MATTER は、BODY=、CONTENTS=、 PAGE=、FRAME=、 または STYLESHEET= オプションにより指定された *file-specification* の隣か、TAGSET= オプションにより指定された *tagset-name* の隣に指 定しなければなりません。

外部ファイルにテキストを追加すると、動作環境に適切なオプションを 伴う FILENAME ステートメントを使用しなければなりません。

#### 操作**:**

NO TOP MATTER サブオプションは、NO BOTTOM MATTER サブ オプションを伴い、既存のファイルに出力を追加し、出力オブジェクトの 間に独自のマークアップ言語を設置することを可能にします。

ODS が以前書き込んだファイルを開く時、アンカー用に新しいベース名 を指定するために、ANCHOR=オプションを使用してください。次のステ ップは、アンカーの複製を防ぎます。

参照項目**:** NO\_BOTTOM\_MATTER サブオプションおよび ANCHOR= オ プション

(TITLE='*title-text*')

ファイルのメタデータに、ブラウザのウィンドウのタイトルバーに表示される テキストとして指定する文字列を挿入します。

*title-text*

タイトルを示すファイルのメタデータのテキストです。

要件**:**

TITLE=を括弧で囲まなければなりません。

引用符で *title-text* を囲まなければなりません。

- ヒント**:** フレームを使用するウェブページを作成する場合、ブラウザのウィン ドウのタイトルバーにフレームファイル用の TITLE= 仕様表示されま す。
- 例**:** "例 3: [複数のマークアップ出力の作成](#page-462-0)" (443 ページ)

(URL= '*Uniform-Resource-Locator*' )

*file-specification* の URL を指定します。 ODS で作成され、ファイルを指す すべてのリンクおよびリファレンスで、ファイル名の代わりに、この URL が 使用されます。

## 要件**:**

URL= '*Uniform-Resource-Locator* を括弧で囲まなければなりません。'

引用符で *Uniform-Resource-Locator* を囲まなければなりません。

URL= '*Uniform-Resource-Locator* は、BODY=、CONTENTS=、 PAGE=、FRAME=、または STYLESHEET= オプションにより指定され た *file-specification* の隣か、TAGSET= オプションにより指定された *tagset-name* の隣に指定しなければなりません。

## ヒント**:**

このオプションは、あるロケーションから他のロケーションに移動可能な HTML ファイルを作成するのに便利です。コンテンツおよびページファ イルからのリンクは単名 URL で作成され、コンテンツ、ページ、および ボディファイルはすべて同じファイルになければなりません。

ODS ファイルがフレームファイルをレファレンスしないため、FRAME= オプションを使用してこのサブオプションを指定する必要は全くありませ  $\mathcal{L}_{\alpha}$ 

- 例**:** "例 5: 1 つの HTML [ドキュメントに複数のカスケード表示スタイルシー](#page-465-0) [トを含む。](#page-465-0)" (446 ページ)
- 制限事項**:** FRAME=オプションを指定した場合、 CONTENTS= オプション、PAGE= オプション、または両方を指定しなければなりません。

例**:** "例 2: XML [ファイルと](#page-460-0) DTD の作成" (441 ページ)

# **GFOOTNOTE | NOGFOOTNOTE**

グラフィックス出力においてフットノートがプリントされるロケーションを制御します。

#### **GFOOTNOTE**

SAS/GRAPH、SGPLOT プロシジャ、SGPANEL プロシジャ、または、 SGSCATTER プロシジャにより作成されたフットノートをプリントします。フットノ ートは、グラフのボーダー内に表示されます。

### NOGFOOTNOTE

グラフのボーダー外に表示される ODS により作成されたフットノートをプリント します。

#### デフォルト**:** GFOOTNOTE

#### 制限事項**:**

マークアップ言語により表示されるフットノートは、すべての SAS/GRAPH FOOTNOTE ステートメントオプションをサポートします。 フォントは、ブラウザ 用に有効でなければなりません。テキスト角度の仕様など ODS が扱えないオ プションは無視されます。 SAS/GRAPH FOOTNOTE ステートメントに関する詳 細は、"FOOTNOTE Statement" in *SAS/GRAPH: Reference* を参照してくださ い。

このオプションは、1つまたはそれ以上のデバイスベースのグラフィックスを作 成する SAS プログラム または、SAS/GRAPH、SGPLOT プロシジャ、

SGPANEL プロシジャ、または、SGSCATTER プロシジャにより作成されたグラ フィックスにのみ適用されます。

**GPATH=** *'aggregate-file-storage-specification'* **|** ファイル参照 **|** *libref.catalog* **(URL= '***Uniform-Resource-Locator***' | NONE)**

出力先が開いている間に生成されたすべてのグラフィックス出力のロケーションを 指定します。マークアップファイル用の PATH= オプションで指定されたものとは異 なるロケーションにグラフィックス出力を書き込みたい場合にこのオプションを使用 してください。無効なファイル名を指定した場合、ActiveX および Java デバイスは デフォルトのファイル名に出力を送ります。 その他のデバイスはファイルをディレク トリとして作成して、そのディレクトリに出力を書き込みます。ODS が、カタログエン トリおよび外部ファイルに名称を付ける方法に関する 詳細は、次を参照してくださ い。*SAS/GRAPH: Reference*

'*aggregate-file-storage-location*'

ディレクトリ、フォルダ、または分割されたデータセット等の累積保存ロケーショ ンを指定します。

要件 引用符で *aggregate-file-storage-location* を囲まなければなりません。

#### ファイル参照

累積保存ロケーションに割り当てられたファイルレファレンスです。 ファイル参 照を割り当てるために、 FILENAME ステートメント を使用してください。

操作**:** GPATH= オプションにおいてファイル参照を指定した場合、ODS は、リ ンクを構築する際に、GPATH=オプションからの情報を使用しません。

参照項目**:** FILENAME ステートメントに関する詳細は、"FILENAME ステートメ ント" (*SAS* ステートメント*:* リファレンス)次を参照してください。

## ライブラリ参照。*catalog*

書き込む先の SAS カタログを指定します。

URL= '*Uniform-Resource-Locator*' | NONE *file-specification* の URL を指定します。

*Uniform-Resource-Locator*

指定した URL です。 ODS は、ファイルに作成するすべてのリンクおよびレ ファレンスにおいて ファイル名ではなくこの URL を使用します。

要件 引用符で *Uniform-Resource-Locator* を囲まなければなりません。

#### **NONE**

リンクまたはレファレンスに GPATH=オプションからのいかなる情報が表示 されないことを指定します。

- ヒント**:** このオプションは、あるロケーションから他のロケーションに移動可能な HTML ファイルを作成するのに便利です。コンテンツまたはページファイル からのリンクが簡単な URL (単一名)で構築されている場合、コンテンツ、 ページ、およびボディファイルさえ同一のロケーションにあれば、それらは 解決します。
- デフォルト**:** GPATH= オプションを除外すると、ODS は、 PATH= オプションにより 指定されたロケーションにグラフィックスを保存します。 PATH=オプションを指 定しない場合、ODS は、グラフィックスを現行のディレクトリに保存します。 詳 細は、PATH= オプションを参照してください。

## **GTITLE | NOGTITLE**

グラフィック出力のタイトルがプリントされているロケーションを制御します。

**GTITLE** 

SAS/GRAPH、SGPLOT プロシジャ、SGPANEL プロシジャ、または、 SGSCATTER プロシジャにより作成されたフタイトルをプリントします。タイトル は、グラフボーダーの内部に表示されます。

**NOGTITLE** 

グラフボーダーの外部に表示される ODS により作成されたタイトルをプリントし ます。

デフォルト**:** GTITLE

制限事項**:**

いかなるマークアップ言語のステートメントにより表示されるタイトルは、大部分 の SAS/GRAPH TITLE ステートメントオプションを サポートします。 フォント は、ブラウザ用に有効でなければなりません。テキスト角度の仕様など ODS が扱えないオプションは無視されます。SAS/GRAPH TITLE ステートメントに関 する詳細は、TITLE ステートメントを参照してください。

このオプションは、1つまたはそれ以上のデバイスベースのグラフィックスを作 成する SAS プログラム または、SAS/GRAPH、SGPLOT プロシジャ、 SGPANEL プロシジャ、または、SGSCATTER プロシジャにより作成されたグラ フィックスにのみ適用されます。

## **HEADTEXT= '***markup-document-head***'**

出力先が書き込むすべてのファイルのタグ< HEAD> および < /HEAD> の間に配 置する HTML タグを指定します。

*markup-document-head*

< HEAD> および < /HEAD>の間に配置するマークアップタグを指定します。

制限事項**:** HEADTEXT= は、256 文字を超えてはなりません。

要件 *markup-document-head* を引用符で囲まなければなりません。

ヒント**:**

ODS は、提供するマークアップを解析できません。 それは、< HEAD>および < /HEAD>タグとの関連で、well-formed マークアップでなければなりません。

後で、ファイルで使用できるプログラム(JavaScript) 等)を定義するために HEADTEXT=オプションを使用してください。

## **(ID=** *identifier***)**

同時に同出力先の複数のインスタンスの実行を可能にします。各インスタンスは、 異なるオプションを有します。

*identifier*

既に開かれた出力先のもう1つのインスタンスを指定します。*identifier* は、文 字または、アンダーラインで始まる数字または連続した文字です。後続の文字 は、文字、アンダーライン、および数字を含むことができます。

制限事項**:** もし *identifier* が数値の場合、正の整数にする必要があります。

- 要件 ID= オプションは、ODS *MARKUP/TAGSET* ステートメントキーワードの直後 に指定しなければなりません。
- ヒント**:** ID= オプションを除外し、インスタンスを識別するために代わりに名前また は数字を使用できます。
- 例**:** "例: [同時に同じ出力先のインスタンスを複数開く](#page-518-0)" (499 ページ)

### **METATEXT= '***metatext-for-document-head***'**

<META><の間、HEAD>HEAD>および<HEAD>出力先が書き込む先のすべて のファイルのタグとして使用する HTML コードを指定します。

'*metatext-for-document-head*'

ブラウザにロードする文書に関する情報を提供する HTML コードを指定しま す。 例えば、この属性は、コンテンツの種類および使用される文字セットを指 定できます。

要件 引用符で *metatext-for-document-head* を囲まなければなりません。

デフォルト**:** METATEXT=を指定しない場合、 ODS は、作成するすべての HTML ファイルに文書のコンテンツの種類および使用する文字セットを含む簡単な <META> タグを書きます。

制限事項**:** METATEXT= は、256 文字を超えてはなりません。

ヒント**:** ODS は、提供する HTML コードを解析できません。 HTML コードは、 <HEAD>タグの脈絡において正確で、良く構築されていなければなりません。 METATEXT= を意図された通りに使用した場合、 META タグは次のように見 えます。

<META your-metatext-is-here>

#### **NEWFILE=** *starting-point*

新しいボディファイルを指定された *starting-point* に作成します。

*starting-point*

新しいボディファイルを作成するのに適した出力のロケーションです。

ODS は、ボディファイル名をインクリメントすることで自動的に新しいファイル名 を付けます。 次の例で、ODS は、初めのボディファイルを名付けます。 **REPORT.XML** 追加のボディファイルが名付けられます。**REPORT1.XML**, **REPORT2.XML**, 等

例

BODY= 'REPORT.XML'

*starting-point* は、次の内の1つです。

**BYGROUP** 

各 BY グループの結果用に新たなファイルを開始します。

**NONE** 

現在開かれているボディファイルにすべての出力を書き込みます。

#### OUTPUT

各出力オブジェクト用に新たなファイルを開始します。 SAS/GRAPH に対し て、これは、 ODS がプログラムが生成した各 SAS/GRAPH 出力ファイル 用に新たなファイルを作成することを意味します。

別名**:** TABLE

#### PAGE

出力の各ページ用に新たなボディファイルを開始します。 改ページは、手 順が明示的に新たなページを開始(ページのサイズが足りないからではな く)または、新たなプロシジャを開始する時点で発生します。

PROC

新たな手順を開始する度に新たなボディファイルを開始します。

#### デフォルト**:** NONE

制限事項**:** NEWFILE= オプションは、BODY=ファイル参照 オプションと一緒に使 用できません。

ヒント**:**

ファイル名を数字で終了した場合、ODS はその数字の増加を開始します。 次 の例で、ODS は、最初のボディファイル *MAY5.XML* の名付けをします。 追加 のボディファイル名は、*MAY6.XML*, *MAY7.XML*、等となります。

例

BODY= 'MAY5.XML'

#### **OPTIONS ( DOC= ) |** サブオプション

ODS タグセット固有のサブオプションと 名前付きの値を指定します。

<span id="page-658-0"></span>(DOC='QUICK' | 'HELP' | 'SETTINGS')

指定されたタグセットに 関する情報を提供します。

**OUICK** 

このタグセットで 利用可能なオプションを記述します。

HELP

一般ヘルプと情報を素早く参照できる形で 提供します。

```
SETTINGS
```
現在のオプション 設定を提供します。

要件 すべての値は引用符で括る必要があります。

サブオプション

指定されたタグセットに 有効なサブオプションを1つ以上指定します。 タグセッ トに有効な サブオプションのリストを作るには、OPTIONS のオプションで DOC="HELP" または DOC="QUICK"を指定します。

要件 OPTION のサブオプションは括弧で括る必要があります。

例**:** "例[: ODS TAGSETS.HTMLPANEL](#page-670-0) 情報を得るために DOC サブオプションを 使用。 " (651 [ページ](#page-670-0))

## **PAGE= '***file-specification***' <(**サブオプション**)>**

マークアップファミリーの出力先を開き、ボディファイルの各ページの説明およびボ ディファイルへのリンクを含むファイルを指定します。 ODS は、手順が新たなペー ジを要求した際に、出力の新しいページを作成します。 これらのファイルは、次の 操作を行うまで開かれた状態となります

- *ODS markup-family-destination* CLOSE ステートメントまたは ODS \_ALL\_ CLOSE ステートメントのいづれかで、出力先を終了してください。
- 2番目のマークアップファミリーで、同じ出力先を開いてください。これは、1番 目のファイルを終了して、2番目のファイルを開きます。

*file-specification*

書き込み先のファイル、ファイル参照または、SAS カタログを指定します。

*file-specification* は、次の内の 1 つです。

*external-file*

書き込む先の外部ファイルの名称です。

要件 引用符で *external-file* を囲まなければなりません。

ファイル参照

外部ファイルに割り当てられたファイルレファレンスです。 ファイル参照を割 り当てるために、 FILENAME ステートメント を使用してください。

参照項目**:** FILENAME ステートメント に関する詳細は、"FILENAME ステ ートメント" (*SAS* ステートメント*:* リファレンス)次を参照してください。

入力。マークカップ

書き込み先の SAS カタログのエントリーを指定します。

操作**:** エントリー名を指定した場合、ライブラリとカタログも指定しなければ なりません。 PATH= オプションの議論を参照してください。

サブオプション

1つまたはそれ以上のサブオプションを括弧で指定します。 サブオプションは、 出力ファイルを書くための指示です。 サブオプションは、次のようになります。

(DYNAMIC)

出力をファイルに書き込むのではなく、ウェブサーバーに直接送れるように します。 このオプションは、CONTENTTYPE=スタイル属性の値を設定しま

- す。 詳細は、PROC TEMPLATE の [CONTENTTYPE= \(987](#page-1006-0) ページ)を参 照してください。
- デフォルト**:** DYNAMIC を指定しない場合、ODS は、ファイル書き込み用の HTMLCONTENTTYPE= の値を設定します。
- 制限事項**:** ODS HTML ステートメントの次の内の1つのオプションで DYNAMIC サブオプションを指定した場合、そのステートメントのこれら のオプションすべてに対して設定しなければなりません。
	- BODY=
	- CONTENTS=
	- PAGE=
	- FRAME=
	- STYLESHEET=
	- TAGSET=

#### 要件**:**

DYNAMIC を括弧で囲まなければなりません。

DYNAMIC は、BODY=、CONTENTS=、 PAGE=、FRAME=、または STYLESHEET= オプションにより指定された *file-specification* の隣か、 TAGSET= オプションにより指定された *tagset-name* の隣に指定する必 要があります。

## (NO\_BOTTOM\_MATTER)

出力ファイルにいかなるマークアップ言語のソースコードの末尾が追加され ないことを指定します。

別名**:** NOBOT

## 要件**:**

NO\_BOTTOM\_MATTER を括弧で囲まなければなりません。

NO\_BOTTOM\_MATTER は、BODY=、CONTENTS=、 PAGE=、 FRAME=、または STYLESHEET= オプションにより指定された *filespecification* の隣か、TAGSET= オプションにより指定された *tagsetname* の隣に指定しなければなりません。

外部ファイルにテキストを追加すると、動作環境に適切なオプションを 伴う FILENAME ステートメントを使用しなければなりません。

#### 操作**:**

NO TOP MATTER サブオプションは、NO BOTTOM MATTER サブ オプションを伴い、既存のファイルに出力を追加し、出力オブジェクトの 間に独自のマークアップ言語を設置することを可能にします。

ODS が以前書き込んだファイルを開く時、アンカー用に新しいベース名 を指定するために、ANCHOR=オプションを使用してください。次のステ ップは、アンカーの複製を防ぎます。

ヒント**:** ボディファイルを ODS を使用して追加できる状態のままにしたい場 合、いかなる マークアップ言語のステートメントの *file-specification* BODY= オプションを伴う NO\_BOTTOM\_MATTER を使用してくださ い。

参照項目**:** The NO\_TOP\_MATTER サブオプション

## (NO\_TOP\_MATTER)

出力ファイルの頭にいかなる最初のマークアップ言語のソースコードも追加 できないことを指定します。 HTML 4.0 用に、NO\_TOP\_MATTER オプショ ンがスタイルシートを除外します。

## 別名**:** NOTOP

#### 要件**:**

NO\_TOP\_MATTER を括弧で囲まなければなりません。

NO\_TOP\_MATTER は、BODY=、CONTENTS=、 PAGE=、FRAME=、 または STYLESHEET= オプションにより指定された *file-specification* の隣か、TAGSET= オプションにより指定された *tagset-name* の隣に指 定しなければなりません。

外部ファイルにテキストを追加すると、動作環境に適切なオプションを 伴う FILENAME ステートメントを使用しなければなりません。

#### 操作**:**

NO\_TOP\_MATTER サブオプションは、NO\_BOTTOM\_MATTER サブ オプションを伴い、既存のファイルに出力を追加し、出力オブジェクトの 間に独自のマークアップ言語を設置することを可能にします。

ODS が以前書き込んだファイルを開く時、アンカー用に新しいベース名 を指定するために、ANCHOR=オプションを使用してください。次のステ ップは、アンカーの複製を防ぎます。次のステップは、アンカーの複製を 防ぎます。

参照項目**:** The NO\_BOTTOM\_MATTER サブオプション および ANCHOR= option

#### (TITLE='*title-text*')

ファイルのメタデータに、ブラウザのウィンドウのタイトルバーに表示される テキストとして指定する文字列を挿入します。

*title-text*

タイトルを示すファイルのメタデータのテキストです。

## 要件**:**

TITLE=を括弧で囲まなければなりません。

引用符で *title-text* を囲まなければなりません。

ヒント**:** フレームを使用するウェブページを作成する場合、ブラウザのウィン ドウのタイトルバーにフレームファイル用の TITLE= 仕様表示されま す。

例**:** "例 3: [複数のマークアップ出力の作成](#page-462-0)" (443 ページ)

### (URL= '*Uniform-Resource-Locator*' )

*file-specification* の URL を指定します。 ODS で作成され、ファイルを指す すべてのリンクおよびリファレンスで、ファイル名の代わりに、この URL が 使用されます

## 要件**:**

URL= '*Uniform-Resource-Locator*'を括弧で囲まなければなりません。

引用符で *Uniform-Resource-Locator* を囲まなければなりません。

URL= '*Uniform-Resource-Locator* は、BODY=、CONTENTS=、 PAGE=、FRAME=、または STYLESHEET= オプションにより指定され た *file-specification* の隣か、TAGSET= オプションにより指定された *tagset-name* の隣に指定しなければなりません。

## ヒント**:**

このオプションは、あるロケーションから他のロケーションに移動可能な HTML ファイルを作成するのに便利です。コンテンツおよびページファ イルからのリンクは単名 URL で作成され、コンテンツ、ページ、および ボディファイルはすべて同じファイルになければなりません。

ODS ファイルがフレームファイルをレファレンスしないため、FRAME= オプションを使用してこのサブオプションを指定する必要は全くありませ  $\mathcal{L}_{\alpha}$ 

例**:** "例 5: 1 つの HTML [ドキュメントに複数のカスケード表示スタイルシー](#page-465-0) [トを含む。](#page-465-0)" (446 ページ)

操作**:** SAS システムオプションの PAGESIZE=は、バッチ出力を作成する時以外 は、 HTML 出力のページに影響を与えません。 PAGESIZE= オプションに関 する詳細は、"PAGESIZE= System Option" in *SAS System Options: Reference* を参照してください。

# **PARAMETERS= (***parameter-pair-1 ... parameter-pair-n***)**

動的グラフィックス出力を生成するタグの間に指定されたパラメータを書き込みま す。

*parameter-pair*

各パラメータの名称および値を指定します。*parameter-pair* は、次の形態を有 します。

'*parameter-name*'= '*parameter-value*'

#### *parameter-name*

パラメータの名称です。

*parameter-value*

パラメータの値です。

- 要件 引用符で *parameter-name* および *parameter-value* を囲まなければなりま せん。
- 操作**:** PARAMETERS=を SAS/GRAPH プロシジャおよび GOPTIONS ステートメン トの DEVICE=JAVA、JAVAMETA、または ACTIVEX オプションと一緒に使 用してください。
- 参照項目**:** *SAS/GRAPH: Reference* グラフアプレット、マップアプレット、カンターアプ レット、およびメタビューアプレット用に有効なパラメータ

**PATH=** *'aggregate-file-storage-specification'* **|** ファイル参照 **|** *libref.catalog* **(URL= '***Uniform-Resource-Locator***' | NONE)**

累積保管場所のロケーションまたはすべてのマークアップファイル用の SAS カタロ グを指定します。GPATH= オプションが指定されていない場合、すべてのグラフィ ックスファイルは、*"aggregate-file-storage-specification"*または、ライブラリ参照に 書き込まれます。

'*aggregate-file-storage-location*'

ディレクトリ、フォルダ、または分割されたデータセット等の累積保存ロケーショ ンを指定します。

要件 引用符で *aggregate-file-storage-location* を囲まなければなりません。

#### ファイル参照

累積保存ロケーションに割り当てられたファイルレファレンスです。 ファイル参 照を割り当てるために、 FILENAME ステートメント を使用してください。

- 操作**:** PATH= オプションのを使用した場合、ODS は、リンクを構築する際に PATH= からの情報を使用しません。
- 参照項目**:** FILENAME ステートメント に関する詳細は、"FILENAME ステート メント" (*SAS* ステートメント*:* リファレンス)を参照してください。
- ライブラリ参照。*catalog*
	- 書き込む先の SAS カタログを指定します。
	- 参照項目**:** LIBNAME ステートメント に関する詳細は、"LIBNAME ステートメ ント" (*SAS* ステートメント*:* リファレンス)を参照してください。
- URL= '*Uniform-Resource-Locator*' | NONE *file-specification* の URL を指定します。

*Uniform-Resource-Locator*

指定した URL です。 ODS は、ファイルに作成するすべてのリンクおよびレ ファレンスにおいて ファイル名ではなくこの URL を使用します。

NONE

- リンクまたはレファレンスに GPATH=オプションからのいかなる情報が表示 されないことを指定します。
- ヒント**:** このオプションは、あるロケーションから他のロケーションに移動可能な HTML ファイルを作成するのに便利です。コンテンツおよびページファイル からのリンクは、single-name URL で構築しなければならず、コンテンツ、ペ ージ、およびボディファイルは、同じロケーションになければなりません。
- 操作**:** BODY= または、 FILE=外部ファイルオプションを PATH= オプションと一緒 に使用した場合 、外部ファイル仕様にパス情報を含めるべきではありません。

#### **RECORD\_SEPARATOR= '***alternative-separator***' | NONE**

出力ファイルのラインを分離するために代わりの文字または文字列を指定します。

異なる動作環境において、異なるセパレーター文字を使用します。 レコードセパレ ーターを指定しない場合、SAS ジョブを起動する環境用にファイルをフォーマットし ます。 しかし、異なるセパレータ文字を使用する異なる動作環境で閲覧するため にファイルを生成する場合、対象の環境に適当なレコードセパレータを指定できま す。

*alternative-separator*

1またはそれ以上の文字を 16 進または ASCII フォーマットで表わします。例え ば、次のオプションは、キャリッジリターン文字用のレコードセパレータ および ASCII ファイルシステムで使用するラインフィード文字をを指定します。

RECORD\_SEPARATOR= '0D0A'x

#### 動作環境の情報

メインフレーム環境において、次のオプションは、キャリッジリターン文字用 のレコードセパレータ および ASCII ファイルシステムで使用するラインフィ ード文字をを指定します。

RECORD\_SEPARATOR= '0D25'x

要件 引用符で *alternative-separator* を囲まなければなりません。

#### NONE

SAS ジョブを実行する環境に適切なマークアップ言語を作成します。

#### *Windows* 固有

メインフレーム環境において、デフォルトで、ODS は、組み込み式レコード セパレータ文字を含むバイナリファイルを作成します。 バイナリファイルは、 ASCII ファイルのラインの長さ制限により制限されていません。 しかし、テ キストェディタのバイナリファイルを閲覧すると、ラインは一緒に実行されま す。 テキストェディタでファイルを読むことを可能にするためにファイルをフ ォーマットしたい場合、 RECORD\_SEPARATOR= NONE を使用してくださ い。 この場合、ODS は、一度に1行のマークアップ言語をファイルに書き込 みます。 NONE の値を使用する場合、書き込む先のファイルの論理的レコ ードの長さは、最低でも ODS が作成するラインの最長の長さでなければな りません。ファイルの論理的レコードの長さが十分でない場合、マークアッ プ言語は、適切な場所でその他のラインにラップする可能性があります。

#### 別名**:**

RECSEP=

 $RS=$ 

## **STYLE=** *style-definition*

出力ファイルを書く場合に使用するスタイル定義を指定します。

<span id="page-663-0"></span>*style-definition*

SAS 出力の体裁特徴(色、フォントファース、フォントサイズ、等々)の表示方法 を説明します。 スタイル定義は、それを使用する文書の全体の体裁を決定しま す。各スタイル定義は、スタイル要素で構成されます。

- 操作**:** STYLE= オプションは、XML 出力を作成している場合は、無効となりま す。
- 参照項目**:** スタイル定義に関する完全な討議は、13 章[, "TEMPLATE](#page-961-0) プロシジ ャ: [スタイルテンプレートの作成](#page-961-0)" (942 ページ)を参照してください。
- デフォルト**:** スタイル定義を指定しない場合は、 ODS は、SAS レジストリのサブキ ー **ODS** ð **DESTINATIONS** ð **MARKUP** に指定されているファイルを使用し ます。この値は、デフォルトで、*Default* を指定します。
- 操作**:** ODS HTML4 ステートメントで STYLE= オプションを指定した場合、 続い て、もう1つの ODS HTML4 ステートメントで新しいスタイル定義を使用するた めに PROC PRINT 出力が必要な場合、2番目のステートメントを指定する前 に、最初のステートメントを終了してください。

### **STYLESHEET= '***file-specification***' <(**サブオプション**)>**

マークアップファミリーの出力先を開き、マークアップ出力用のスタイル情報を外部 ファイルに配置、または既存のファイルからスタイルシートの情報を読み込みま す。これらのファイルは、次の操作を行うまで開かれた状態となります。

- *ODS markup-family-destination* CLOSE ステートメント または ODS \_ALL\_ CLOSE ステートメントのいづれかで、出力先を終了してください。
- 2番目のマークアップファミリーで、同じ出力先を開いてください。これは、1番 目のファイルを終了して、2番目のファイルを開きます。

#### *file-specification*

書き込み先のファイル、ファイル参照または、SAS カタログを指定します。

*file-specification* は、次の内の 1 つです。

*external-file*

書き込む先の外部ファイルの名称です。

要件 引用符で *external-file* を囲まなければなりません。

ファイル参照

外部ファイルに割り当てられたファイルレファレンスです。 ファイル参照を割 り当てるために、 FILENAME ステートメント を使用してください。

参照項目**:** FILENAME ステートメント に関する詳細は、"FILENAME ステ ートメント" (*SAS* ステートメント*:* リファレンス)を参照してください。

*entry*。*markup*

書き込み先の SAS カタログのエントリーを指定します。

操作**:** エントリー名を指定した場合、ライブラリとカタログも指定しなければ なりません。 PATH= オプションの議論を参照してください。

サブオプション

1つまたはそれ以上のサブオプションを括弧で指定します。 サブオプションは、 出力ファイルを書くための指示です。 次のサブオプションが利用可能です。

(DYNAMIC)

出力をファイルに書き込むのではなく、ウェブサーバーに直接送れるように します。 このオプションは、 CONTENTTYPE=スタイル属性の値を設定しま す。 詳細は、PROC TEMPLATE の [CONTENTTYPE= \(987](#page-1006-0) ページ)を参 照してください。

デフォルト**:** DYNAMIC を指定しない場合、ODS は、ファイル書き込み用の HTMLCONTENTTYPE= の値を設定します。

- 制限事項**:** ODS HTML ステートメントの次の内の1つのオプションで DYNAMIC サブオプションを指定した場合、そのステートメントのこれら のオプションすべてに対して設定しなければなりません。
	- $BODY=$
	- CONTENTS=
	- PAGE=
	- FRAME=
	- STYLESHEET=
	- TAGSET=

## 要件**:**

DYNAMIC を括弧で囲まなければなりません。

DYNAMIC は、BODY=、CONTENTS=、 PAGE=、FRAME=、または STYLESHEET= オプションにより指定された *file-specification* の隣か、 TAGSET= オプションにより指定された *tagset-name* の隣に指定する必 要があります。

(NO\_BOTTOM\_MATTER)

出力ファイルにいかなるマークアップ言語のソースコードの末尾が追加され ないことを指定します。

別名**:** NOBOT

# 要件**:**

NO\_BOTTOM\_MATTER を括弧で囲まなければなりません。

NO\_BOTTOM\_MATTER は、BODY=、CONTENTS=、 PAGE=、 FRAME=、または STYLESHEET= オプションにより指定された *filespecification* の隣か、TAGSET= オプションにより指定された *tagsetname* の隣に指定しなければなりません。

外部ファイルにテキストを追加すると、動作環境に適切なオプションを 伴う FILENAME ステートメントを使用しなければなりません。

## 操作**:**

NO\_TOP\_MATTER サブオプションは、NO\_BOTTOM\_MATTER サブ オプションを伴い、既存のファイルに出力を追加し、出力オブジェクトの 間に独自のマークアップ言語を設置することを可能にします。

ODS が以前書き込んだファイルを開く時、アンカー用に新しいベース名 を指定するために、ANCHOR=オプションを使用してください。次のステ ップは、アンカーの複製を防ぎます。

ヒント**:** ボディファイルを ODS を使用して追加できる状態のままにしたい場 合、いかなる マークアップ言語のステートメントの *file-specification* BODY= オプションを伴う NO\_BOTTOM\_MATTER を使用してくださ い。

参照項目**:** The NO\_TOP\_MATTER サブオプション

## (NO\_TOP\_MATTER)

出力ファイルの頭にいかなる最初のマークアップ言語のソースコードも追加 できないことを指定します。 HTML 4.0 用に、 NO\_TOP\_MATTER オプショ ンがスタイルシートを除外します。

## 別名**:** NOTOP

# 要件**:**

NO\_TOP\_MATTER を括弧で囲まなければなりません。

NO\_TOP\_MATTER は、BODY=、CONTENTS=、 PAGE=、FRAME=、 または STYLESHEET= オプションにより指定された *file-specification* の隣か、TAGSET= オプションにより指定された *tagset-name* の隣に指 定しなければなりません。

外部ファイルにテキストを追加すると、動作環境に適切なオプションを 伴う FILENAME ステートメントを使用しなければなりません。

## 操作**:**

NO TOP MATTER サブオプションは、NO BOTTOM MATTER サブ オプションを伴い、既存のファイルに出力を追加し、出力オブジェクトの 間に独自のマークアップ言語を設置することを可能にします。

ODS が以前書き込んだファイルを開く時、アンカー用に新しいベース名 を指定するために、ANCHOR=オプションを使用してください。次のステ ップは、アンカーの複製を防ぎます。

- 参照項目**:** NO\_BOTTOM\_MATTER サブオプション および ANCHOR=オ プション
- (TITLE='*title-text*')

ファイルのメタデータに、ブラウザのウィンドウのタイトルバーに表示される テキストとして指定する文字列を挿入します。

*title-text*

タイトルを示すファイルのメタデータのテキストです。

#### 要件**:**

TITLE= を括弧で囲まなければなりません。

引用符で *title-text* を囲まなければなりません。

ヒント**:** フレームを使用するウェブページを作成する場合、ブラウザのウィン ドウのタイトルバーにフレームファイル用の TITLE= 仕様表示されま す。

例**:** "例 3: [複数のマークアップ出力の作成](#page-462-0)" (443 ページ)

(URL= '*Uniform-Resource-Locator*' )

*file-specification* の URL を指定します。ODS で作成され、ファイルを指す すべてのリンクおよびリファレンスで、ファイル名の代わりに、この URL が 使用されます

### 要件**:**

URL= '*Uniform-Resource-Locator*' を括弧で囲まなければなりません。

引用符で *Uniform-Resource-Locator* を囲まなければなりません。

URL= '*Uniform-Resource-Locator* は、BODY=、CONTENTS=、 PAGE=、FRAME=、または STYLESHEET= オプションにより指定され た *file-specification* の隣か、TAGSET= オプションにより指定された *tagset-name* の隣に指定しなければなりません。

## ヒント**:**

このオプションは、あるロケーションから他のロケーションに移動可能な HTML ファイルを作成するのに便利です。コンテンツおよびページファ イルからのリンクは単名 URL で作成され、コンテンツ、ページ、および ボディファイルはすべて同じファイルになければなりません。

ODS ファイルがフレームファイルをレファレンスしないため、FRAME= オプションを使用してこのサブオプションを指定する必要は全くありませ  $\mathcal{L}_{\alpha}$ 

- 例**:** "例 5: 1 つの HTML [ドキュメントに複数のカスケード表示スタイルシー](#page-465-0) [トを含む。](#page-465-0)" (446 ページ)
- 注**:** デフォルトで、別のファイルに特に情報を送らない場合、スタイルシート情報は 指定された HTML ファイルに含まれます。
- 例**:** "例 5: 1 つの HTML [ドキュメントに複数のカスケード表示スタイルシートを含](#page-465-0) む。" (446 [ページ](#page-465-0))

**TEXT=***text-string*

- パラグラフのイベントをトリガーすることで文書にテキストを挿入し、 VALUE イベ ント変数に割り当てられるテキストの文字列を指定します。
- デフォルト**:** デフォルトで、TEXT=オプションは、パラグラフイベントで使用されてい ます。
- ヒント**:** 次の構文を使用することで、EVENT= オプションを伴う TEXT= オプションを 使って特定のイベント用の *text-string* を指定できます。

EVENT=*event-name* (TEXT=*text-string*)

- 参照項目**:** イベントおよびイベント変数に関する詳細は、15 章[, "TEMPLATE](#page-1185-0) プロ シジャ: [マークアップ言語のタグセットの作成](#page-1185-0)" (1166 ページ)を参照してくださ い。
- 例**:** "例: [出力オブジェクトを条件付きで除外し、別の出力先に送信する](#page-254-0)" (235 ペー [ジ](#page-254-0))
- **TRANTAB= '***translation-table***'**
	- 出力用のファイルをトランスコーディングする際に変換表を指定します。
	- 参照項目**:** TRANTAB= オプションに関する詳細は、"TRANTAB=システムオプシ ョン" (*SAS* 各国語サポート*(NLS):* リファレンスガイド)を参照してください。

## 診断タグセット

次の診断タグセットが ODS タグセットステートメントで利用可能です。

# **EVENT\_MAP**

トリガーされているイベントと、SAS プロセスから出力を 出力ファイルに送信するの にイベントで使用される変数を表示する XML 出力を作成します。 SAS プロセスを EVENT\_MAP を指定して実行すると、すべてのイベント名と変数名をタグとして表 示する XML 形式の出力ファイルが ODS によって作成されます。出力は、 ご自身 のタグセットを作成するのに役立ちます。

## **NAMEDHTML**

STYLE\_POPUP (647 ページ) に類似した HTML 出力を作成しますが、 ODS TRACE を使用するときと同様にすべてのオブジェクトにラベルを付けます。

#### **SHORT\_MAP**

EVENT\_MAP タグセット によって作成される XML 出力のサブセットを作成しま す。

#### **STYLE\_DISPLAY**

STYLE\_POPUP 出力に 類似した HTML 出力のサンプルページを作成します。出 力は スタイルの作成と修正に役立ちます。

**参照項目: STYLE POPUP (647 ページ)** 

#### **STYLE\_POPUP**

HTMLCSS のような HTML を作成しますが、 Internet Explorer を使用している場 合は、ユーザーが選択した アイテムに対する解決済 ODS スタイル定義を示す ウ ィンドウが表示されます。

## **TEXT\_MAP**

ODS によって出力オブジェクトが扱われるとき、 どのイベントがトリガーされるのか を表示するテキスト出力を 作成します。

ヒント**:** EVENT\_MAP タグセットによって作成された出力の代わりに TEXT\_MAP の出力を使用できます。

**参照項目:** EVENT MAP (647 ページ)

## **TPL\_STYLE\_LIST**

EVENT\_MAP に 類似した黒丸の付いたリストで HTML 出力を作成しますが、利 用可能な属性の サブセットだけをリストに含めます。

ヒント**:** 出力からは、タグセットとスタイルの詳細が分かります。

## **TPL\_STYLE\_MAP**

EVENT\_MAP に 類似した XML 出力を作成しますが、利用可能な属性のサブセ ットだけをリストに含めます。

ヒント**:** 出力からは、タグセットとスタイルの詳細が分かります。

# サブオプション

次のサブオプションはこれらのオプションで使用できます。[BODY= \(622](#page-641-0) ページ)、 CODE=  $(624 \sim -\ddot{\sim})$ , CONTENTS=  $(628 \sim -\ddot{\sim})$ , FRAME=  $(632 \sim -\ddot{\sim})$ , [PAGE=](#page-658-0) (639 [ページ](#page-658-0))、[STYLESHEET= \(644](#page-663-0) ページ)

## **(DYNAMIC)**

出力をファイルに書き込むのではなく、ウェブサーバーに直接送れるようにします。 このオプションは、 CONTENTTYPE=スタイル属性の値を設定します。 詳細は、 PROC TEMPLATE のを参照してください。[CONTENTTYPE= \(987](#page-1006-0) ページ)

- デフォルト**:** DYNAMIC を指定しない場合、ODS は、ファイル書き込み用の HTMLCONTENTTYPE= の値を設定します。
- 制限事項**:** ODS HTML ステートメントの次の内の1つのオプションで DYNAMIC サブオプションを指定した場合、そのステートメントのこれらのオプションすべて に対して設定しなければなりません。
	- BODY=
	- CONTENTS=
	- $\cdot$  PAGE=
	- FRAME=
	- STYLESHEET=
	- TAGSET=

## 要件**:**

DYNAMIC を括弧で囲まなければなりません。

DYNAMIC は、BODY=、CONTENTS=、 PAGE=、FRAME=、または STYLESHEET= オプションにより指定された *file-specification* の隣か、 TAGSET= オプションにより指定された *tagset-name* の隣に指定する必要があ ります。

# **(NO\_BOTTOM\_MATTER)**

出力ファイルにいかなるマークアップ言語のソースコードの末尾が追加されないこ とを指定します。

別名**:** NOBOT

## 要件**:**

NO\_BOTTOM\_MATTER を括弧で囲まなければなりません。

NO\_BOTTOM\_MATTER は、BODY=、CONTENTS=、 PAGE=、FRAME=、 または STYLESHEET= オプションにより指定された *file-specification* の隣か、 TAGSET= オプションにより指定された *tagset-name* の隣に指定しなければなり ません。

外部ファイルにテキストを追加すると、動作環境に適切なオプションを伴う FILENAME ステートメントを使用しなければなりません。

## 操作**:**

NO\_TOP\_MATTER サブオプションは、NO\_BOTTOM\_MATTER サブオプシ ョンを伴い、既存のファイルに出力を追加し、出力オブジェクトの間に独自のマ ークアップ言語を設置することを可能にします。

ODS が以前書き込んだファイルを開く時、アンカー用に新しいベース名を指定 するために、ANCHOR=オプションを使用してください。次のステップは、アンカ ーの複製を防ぎます。

ヒント**:** ボディファイルを ODS を使用して追加できる状態のままにしたい場合、い かなる マークアップ言語のステートメントの *file-specification* BODY= オプショ ンを伴う NO\_BOTTOM\_MATTER を使用してください。

参照項目**:** The NO\_TOP\_MATTER サブオプション

#### **(NO\_TOP\_MATTER)**

出力ファイルの頭にいかなる最初のマークアップ言語のソースコードも追加できな いことを指定します。 HTML 4.0 用に、 NO\_TOP\_MATTER オプションがスタイル シートを除外します。

別名**:** NOTOP

要件**:**

NO\_TOP\_MATTER を括弧で囲まなければなりません。

NO\_TOP\_MATTER は、BODY=、CONTENTS=、 PAGE=、FRAME=、または STYLESHEET= オプションにより指定された *file-specification* の隣か、 TAGSET= オプションにより指定された *tagset-name* の隣に指定しなければなり ません。

外部ファイルにテキストを追加すると、動作環境に適切なオプションを伴う FILENAME ステートメントを使用しなければなりません。

#### 操作**:**

NO\_TOP\_MATTER サブオプションは、NO\_BOTTOM\_MATTER サブオプシ ョンを伴い、既存のファイルに出力を追加し、出力オブジェクトの間に独自のマ ークアップ言語を設置することを可能にします。

ODS が以前書き込んだファイルを開く時、アンカー用に新しいベース名を指定 するために、ANCHOR=オプションを使用してください。次のステップは、アンカ ーの複製を防ぎます。

参照項目**:** NO\_BOTTOM\_MATTER サブオプション および ANCHOR=オプション

#### **(TITLE='***title-text***')**

ファイルのメタデータに、ブラウザのウィンドウのタイトルバーに表示されるテキスト として指定する文字列を挿入します。

*title-text*

タイトルを示すファイルのメタデータのテキストです。

要件**:**

TITLE=を括弧で囲まなければなりません。

引用符で *title-text* を囲まなければなりません。

ヒント**:** フレームを使用するウェブページを作成する場合、ブラウザのウィンドウの タイトルバーにフレームファイル用の TITLE= 仕様表示されます。

例**:** "例 3: [複数のマークアップ出力の作成](#page-462-0)" (443 ページ)

## **(URL= '***Uniform-Resource-Locator***' )**

*file-specification* の URL を指定します。ODS で作成され、ファイルを指すすべて のリンクおよびリファレンスで、ファイル名の代わりに、この URL が使用されます

要件**:**

URL= '*Uniform-Resource-Locator* を括弧で囲まなければなりません。

*Uniform-Resource-Locator* を引用符で囲まなければなりません。

URL= '*Uniform-Resource-Locator* は、BODY=、CONTENTS=、 PAGE=、 FRAME=、または STYLESHEET= オプションにより指定された *filespecification* の隣か、TAGSET= オプションにより指定された *tagset-name* の隣 に指定しなければなりません。

#### ヒント**:**

このオプションは、あるロケーションから他のロケーションに移動可能な HTML ファイルを作成するのに便利です。 コンテンツおよびページファイルからのリン

クは単名 URL で作成され、コンテンツ、ページ、およびボディファイルはすべて 同じファイルになければなりません。

ODS ファイルがフレームファイルをレファレンスしないため、FRAME= オプショ ンを使用してこのサブオプションを指定する必要は全くありません。

例**:** "例 5: 1 つの HTML [ドキュメントに複数のカスケード表示スタイルシートを含](#page-465-0) む。" (446 [ページ](#page-465-0))

# 詳細

# タグセットについて

タグセットは、 SAS データからマークアップ言語出力のタイプの生成方法を定義する 一種のテンプレートです。 マークアップ言語は、レイアウトと特定のコンテンツを定義 するために、 テキストに埋め込まれたタグとフォーマットコードの一式です。

SAS 8.2 以降では、 Output Delivery System からマークアップ言語出力を作成するた めに ODS タグセットステートメントを使用してタグセットを指定できます。 SAS によっ て、さまざまなマークアップ言語出力用のタグセット定義が提供されています。 たとえ ば、XML 出力、HTML 出力、XSL などに使用できる SAS タグセットがさまざまありま す。 SAS によって提供されるタグセットの使用に加え、SAS タグセットを修正したり、独 自のタグセットを作成できます。新しいタグセット定義の提供によって、 ODS 出力と XML LIBNAME エンジンは、ユーザーによる構成が可能となり、 さまざまなマークア ップ言語出力を生成します。 SAS タグセットの修正および独自のタグセットの作成に ついては、次を参照。 15 章, "TEMPLATE プロシジャ: [マークアップ言語のタグセット](#page-1185-0) の作成[" \(1166](#page-1185-0) ページ)

# タグセット名のリスト

利用可能なタグセットのリストを参照するには、次の SAS ステートメントを発行する か、テンプレート ウィンドウ でそれらを閲覧します。

• テンプレート ウィンドウ

SAS エクスプローラ ウィンドウを使用して利用可能なタグセットのリストを表示する には、 次のステップに従います。

- 1. インタラクティブな SAS セッションの どのウィンドウからでも、ビュー ⇨ 結果を 選びます。
- 2. 結果ウィンドウにおいて、ビュー ⇨ テンプレートを選択します。
- 3. テンプレート ウィンドウにおいて、**Sashelp.Tmplmst** を選択して開きます。
- 4. 利用可能なタグセットのリストを含む **Tagsets** フォルダを 選択して開きます。 タグセットの基本的な SAS コードを見たい場合は、それを選択して開きます。

*Windows* 固有

マウスを使わず、エクスプローラウィンドウでナビゲーションする方法につ いては、ご使用の動作環境に応じて、 SAS ドキュメンテーションにおける "ウィンドウコントロールとナビゲーション一般について"を参照。

• *TEMPLATE* プロシジャ

次の PROC TEMPLATE ステートメントを発行することでも、利用可能なタグセット のリストを 表示できます。

proc template; list tagsets; quit;

デフォルトでは、PROC TEMPLATE では、 Sashelp.Tmplmst および Sasuser.Templat 内のタグセットのリストを示しています。 一般的には、 Sashelp.Tmplmst は SAS タグセ <span id="page-670-0"></span>ット用の読み取り専用アイテムストアであり、 Sasuser.Templat はユーザー定義のタグ セット用のアイテムストアです。

## タグセットのソースを閲覧

タグセット定義のソースを見るには、 SAS エクスプローラウィンドウでタグセットを開く か、あるいは、PROC TEMPLATE を使用してタグセットの 2 レベルの名前を指定する かの どちらかを実行してください。たとえば、SAS タグセット CHTML を参照するに は、次の SAS ステートメントを発行します。

proc template; source tagsets.chtml; quit;

# タグセットに利用可能なオプションを閲覧

特定のタグセットに利用可能な オプションを見るには、OPTIONS (DOC=)オプションを 使用し、オプションとして次のいずれかを指定します。

#### **OUICK**

このタグセットに利用可能なオプションについて説明します。

HELP

一般ヘルプと情報を素早く参照できる形で 提供します。

**SETTINGS** 

現在のオプション設定を提供します。

# 例**: ODS TAGSETS.HTMLPANEL** 情報を得るために **DOC** サ ブオプションを使用。

# 要素**:**

ODS TAGSETS.HTMLPANEL ステートメントアクション:

CLOSE

ODS TAGSETS.HTMLPANEL ステートメントオプション:

OPTIONS (DOC="HELP") FILE=

## 他の要素**:**

PROC PRINT

# 詳細

次の例は、 HTMLPANEL タグセットの OPTIONS サブオプション、およびそれぞれ利 用可能な サブオプションの説明を、SAS ログへ印刷します。

# プログラム

ods tagsets.htmlpanel file='Help.rtf' options (doc="help"); proc print data=Sashelp.Class; run; ods all close;

# プログラムの説明

### **OPTIONS** サブオプションの情報を **SAS** ログファイルへ印刷します。

ods tagsets.htmlpanel file='Help.rtf' options (doc="help");

データセット **Sashelp.Class** を印刷。 PROC PRINT ステートメントは Sashelp.Class data set.</paragraph>を 印刷します。

proc print data=Sashelp.Class; run;

すべての出力先を閉じます。 ODS TAGSETS.HTMLPANEL 出力先および他のすべて の開いている出力先を閉じます。 このステートメントによって、各オープン出力先に関 するすべての ファイルも閉じられます。出力先を閉じない場合、ブラウザウィンドウで ファイルを見ることができません。

```
ods _all_ close;
```
# 出力

すべての OPTIONS サブオプション および各 SAS ログへのサブオプションについての 情報を印刷するには、 "DOC='HELP'サブオプションを指定します。

アウトプット *6.30 HTMLPANEL* タグセットに利用可能なオプション

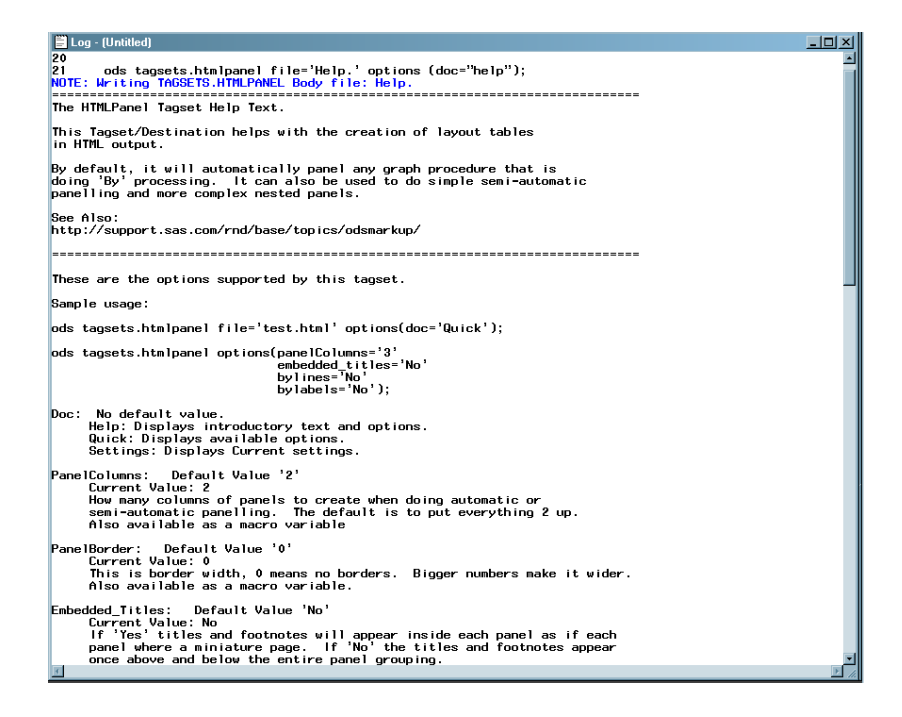

# 関連項目**:**

• 15 章, "TEMPLATE プロシジャ: [マークアップ言語のタグセットの作成](#page-1185-0)" (1166 ペー [ジ](#page-1185-0))

ステートメント

• ["ODS MARKUP](#page-423-0) ステートメント" (404 ページ)

# **ODS TAGSETS.RTF** ステートメント

RTF 出力先に対して開く、管理するまたは閉じる処理を行います。 RTF 出力先は、Microsoft Word 2002 で使用 可能なリッチテキスト出力形式で書かれた、メジャー出力を作成します。

- 該当要素**:** 任意の場所
- カテゴリ**:** ODS: サードパーティフォーマット
	- 操作**:** FORMCHAR システムオプション(たとえば PROC PLOT や PROC CHART)を使用する 手順を実行するときにデフォルトで、ODS により、SAS モノスペースフォントで出力がフォ ーマットされます。作成された出力は SAS ソフトウェアがインストールされていない動作環 境では正しく表示されません。これは、SAS ソフトウェアがインストールされていない為、 SAS モノスペースフォントが認識されないからです。ドキュメントを正しく表示するには、次 のステートメントを SAS プログラムの前に含めます。

OPTIONS FORMCHAR='|----|+|---+=|-/\<>\*';

ヒント**:** 現在、最低限必要な OS は Microsoft Word 2002 ですが、Microsoft Word 2000 や SAS RTF ファイルで これまでに問題が確認されていません。

# 構文

**ODS TAGSETS.RTF** [<\(<ID=>](#page-678-0)*識別子*)> [操作](#page-674-0);

**ODS TAGSETS.RTF** [<\(<ID=>](#page-678-0)*識別子*)> <[オプション](#page-674-0)> ;

# オプション引数の要約

(ID= *[identifier](#page-678-0)*)

同時に同出力先の複数のインスタンスを開いてください。

ANCHOR= '*[anchor-name](#page-674-0)*'

現行のボディファイルの各出力オブジェクトを識別するアンカータグに最適 な独自のベース名を指定します。

[AUTHOR= '](#page-675-0)*author-text*'

作者を識別する文字列を指定してください。 ファイルのメタデータに文字列 を挿入されます。

BASE= '*[base-text](#page-675-0)*'

ODS が、出力ファイルで作成するすべてのリンクおよびレファレンスの最初 の部分に使用するテキストを指定してください。

[CLOSE](#page-674-0)

出力先およびそれに関連するファイルを終了してください。

[COLUMNS=](#page-675-0) *n* | MAX

出力の各ページに作成する欄の数を指定してください。

CSSSTYLE= '*[file-specification](#page-676-0)*'<(*media-type-1* …*media-type-10*>)> 出力に適用するカスケードスタイルシートを指定してください。

DEVICE= *[device-driver](#page-677-0)*

RTF 出力先用のデバイスを指定してください。

ENCODING= *[local-character-set-encoding](#page-677-0)*

入力用のエンコーディングまたは外部ファイルの出力処理(トランスコード) をオーバーライドしてください。

EXCLUDE 除外[| ALL | NONE](#page-674-0)

出力先から出力オブジェクトを除外してください。

FILE= '*[external-file](#page-677-0)*' | ファイル参照

ODS RTF 出力先を開き、情報を書き込むファイル名を指定してください。

[GFOOTNOTE | NOGFOOTNOTE](#page-678-0)

グラフィックス出力においてフットノートがプリントされるロケーションを指定 してください。

[GTITLE | NOGTITLE](#page-678-0)

グラフィックス出力のタイトルがプリントされるロケーションを制御してくださ い。

[IMAGE\\_DPI](#page-679-0)

グラフィカル出力の画素数を指定してください。

[KEEPN | NOKEEPN](#page-679-0)

ページにおいて、表が分割される箇所を制御してください。

NEWFILE= *[starting-point](#page-679-0)*

特定の開始点に、新しいボディ ファイルを作成してください。

[NOGFOOTNOTE](#page-679-0)

グラフィックスファイルの現在定義されているフットノートを抑制してくださ い。それらは、 代わりに、RTF ファイルに表示されます。

[NOGTITLE](#page-679-0)

グラフィックスファイルの現行の定義されているすべてのタイトルを抑制して ください。 それらは、 代わりに、RTF ファイルに表示されます。

[OPERATOR= '](#page-679-0)*text-string*'

RTF ファイルのメテデータに指定したテキストを挿入してください。

[OPTIONS \(CONTENTS= | DOC= | SECT= | TABLES\\_OFF= | TOC\\_DATA= |](#page-680-0) [TOC\\_LEVEL= | TROWD= | TRHDR= | TROWHDRCELL= \)](#page-680-0)

TAGSETS.RTF-specific options を指定してください。

PACKAGE <*[package-name](#page-683-0)*>

出力先からの出力が ODS パッケージに追加 されることを指定してくださ い。

[PAGEPANELS=](#page-683-0) *n* | NONE

マルチパネルテーブル用にレンダリングされるパネルの数を指定します。

PATH= *['aggregate-file-storage-specification'](#page-683-0)* | ファイル参照 | *libref.catalog* (URL= '*[Uniform-Resource-Locator](#page-683-0)*' | NONE)

集約保管ロケーション、または、 すべての RTF ファイル用の SAS カタログ を指定してください。

[PREPAGE='](#page-684-0)*text-string*'

ページの表の前に発生する文字列を指定してください。

[RECORD\\_SEPARATOR= '](#page-684-0)*alternative-separator*' | NONE

出力ファイルの線を分割する代わり文字または、文字列を指定してくださ い。

SELECT 選択 [| ALL | NONE](#page-674-0)

出力先用に出力オブジェクトを選択してください。

[SHOW](#page-674-0)

SAS ログに出力先用の現行の選択または除外リストを書き込んでくださ い。

[STARTPAGE= BYGROUP | YES | NO | NOW](#page-685-0)

改ページを制御してください。

STYLE= *[style-definition](#page-686-0)*

RTF ファイルを書くために使用されるスタイル定義を指定してください。

[TABLEROWS=](#page-686-0) *n*

表において、レンダリングされるパネルの数を指定します。

TEXT= '*[text-string](#page-687-0)*'

RTF 出力にテキストを挿入してください。

<span id="page-674-0"></span>[TITLE= '](#page-687-0)*title-text*'

タイトルにすることを希望するテキスト文字列をファイルのメタデータに挿入 してください。

TRANTAB= *[translation-table](#page-687-0)*

出力用のファイルをトランスコードするときに使用する変換テーブルを指定 してください。

[UNIFORM](#page-687-0)

表のすべてのページにおいて、同じくフォーマットされるように指定してくだ さい。

## アクション

ODS ステートメントでは、次の操作が利用可能です。

**CLOSE**

出力先およびそれに関連するファイルを終了します。プリンタの 出力先の場合、出 力先を終了するまでファイルをプリントできません。

ヒント**:** ODS 出力先が終了した場合、 ODS は、その 出力先に出力を送りません。 不要な出力先を終了することで、システムリソースの節減します。

**EXCLUDE 除外 ALL | NONE** 

出力先から1つまたはそれ以上の出力オブジェクトを除外します。

デフォルト**:** NONE

制限事項**:** この操作を実行するには、出力先が開かれていなければなりません。 参照項目**:** ["ODS EXCLUDE](#page-251-0) ステートメント" (232 ページ)

**SELECT** 選択 **| ALL | NONE**

指定された出力先用に出力オブジェクトを選択します。

デフォルト**:** ALL

制限事項**:** この操作を実行するには、出力先が開かれていなければなりません。

参照項目**:** ["ODS SELECT](#page-617-0) ステートメント " (598 ページ)

**SHOW**

SAS ログに出力先用の現行の選択または除外リストを書き込みます。

制限事項**:** この操作を実行するには、出力先が開かれていなければなりません。

ヒント**:** 選択または除外リストがデフォルトのリスト(SELECT ALL)である場合、 SHOW は、全体の選択または除外リストも書きます。 選択または除外リストに 関する詳細は、を ["選択リストと除外リスト](#page-68-0)" (49 ページ)参照してください。

参照項目**:** "ODS SHOW [ステートメント](#page-633-0)" (614 ページ)

# オプション引数

**ANCHOR= '***anchor-name***'**

現行のファイルの各出力オブジェクトを識別する RTF アンカータグのベース名を 指定します。

各出力オブジェクトは、その他のファイルにリンクまたはレファレンスするアンカー タグを備えていなければ なりません。 ODS が自動的に作成するレファレンスは、 アンカー名を指します。 そのため、ファイルの各アンカー名は、ユニークでなけれ ばなりません。

*anchor-name*

現行のファイルの各出力ォぷジェクトを識別する RTF アンカータグのベース名 です。

<span id="page-675-0"></span>ODS は、指定した名称の値を増加し、ユニークなアンカー名を作成します。例 えば、ANCHOR= 'tabulate'を指定した場合、ODS は、最初のアンカーに **tabulate** と名前を付けます。2番目のアンカー名が **tabulate1** で、3番目 が **tabulate2**、と名称が続きます。

要件 *anchor-name* を引用符で囲まなければなりません。

別名**:** NAMED\_DEST= | BOOKMARK=

#### ヒント**:**

プログラムのさまざまな箇所で新しいアンカー名を指定することは 、その他の RTF ファイルを RTF 出力の特定の部分にリンクしたい場合に役立ちます。ア ンカー名が変わる場所を制御できるため、事前にその場所のアンカー名を知る ことができます。

プログラムのいかなる場所の ODS RTF ステートメントに、ANCHOR= オプショ ンを提出することでアンカー名を何度でも変更可能です。アンカー名を指定し た後は、新しい名を指定するまでそのままの状態となります。

#### **AUTHOR= '***author-text***'**

ファイルのメタデータに、作者と指定したテキストの文字列を挿入します。

#### *author-text*

作者を示す開かれたファイルのメタデータにあるテキストです。

要件 *author-text* を引用符で囲まなければなりません。

#### **BASE= '***base-text***'**

ODS が、ファイルで作成するすべてのレファレンスの最初の部分に使用するテキ ストを指定します。

*base-text*

ODS が、ファイルで作成するすべてのレファレンスの最初の部分に使用するテ キストです。

## 次の仕様を考慮してください。

BASE='http://www.*your-company.com*/*local-url*/'

```
この場合、ODS は、文字列で始まるリンクを作成します。 http://
www.your-company.com/local-url/
```
要件 *base-text* を引用符で囲まなければなりません。

#### **COLUMNS=** *n* **| MAX**

出力の各ページに作成する欄の数を指定します。

*n*

ページに要望する 1 インチ欄の数です。

#### MAX

紙のサイズおよび マージン設定における 1 インチ幅の欄の最大数を指定しま す。この値は、紙のサイズおよびページの位置付けに依存します。

デフォルト**:** ページに適合する 1 インチ欄の数。

操作**:** COLUMNS= オプションを指定すると、option, the STARTPAGE=NO オプシ ョンは、表彰されません。

#### ヒント**:**

測定された RTF (ODS TAGSETS.RTF ステートメント)において、タイトルは、表 と考えられ、RTF 指示とは考えられていません。 測定された RTF を伴う COLUMNS=オプションを使用する場合、タイトルは、各欄の上部に表示されま す。 しかし、ODS は、欄の幅に適合させるため、タイトルを切り詰めます。 ページに適合できる 1 インチ欄の最大数より大きい値を指定した場合、そのペ

ージの許容最大数を明記したノートが、SAS ログにプリントされます。

<span id="page-676-0"></span>**CSSSTYLE= '***file-specification***'<(***media-type-1* **…***media-type-10***>)>** 出力に適用するカスケードスタイルシートを指定します。

*file-specification*

CSS コードを含むファイル、ファイル参照、または、URL を指定します。

*file-specification* は、次の内の1つです。

"*external-file*"

外部ファイルの名称です。

要件 *external-file* を引用符で囲まなければなりません。

ファイル参照

外部ファイルに割り当てられたファイルレファレンスです。 ファイル参照を割 り当てるために、 FILENAME ステートメント を使用してください。

参照項目**:** FILENAME ステートメントに関する情報は、次を参照してくださ い。 *SAS* ステートメント*:* リファレンス

"*URL*"

外部ファイルへの URL です。

要件 *external-file* を引用符で囲まなければなりません。

(*media-type-1<… media-type-10>*)

レンダリングされる出力のメディアの種類に対応する1つまたはそれ以上のメ ディアブロックを指定します。 文書が、スクリーン、紙、スピーチシンセサイザ ー、点字装置、等々の異なるメディアにどのように提示されるか指定するため に、CSS は、メディアタイプを使用します 。

メディアブロックは、いかなるメディアブロックに含まれていないCSSコードを伴 い出力に追加されます。 *media-type* サブオプションを使用することで一般の CSS コードを伴い、特定のメディアタイプを対象とする CSS ファイルの項目をイ ンポートできます。

デフォルト**:** ODS ステートメントにいかなる *media-type* が指定されてないが、 CSS ファイルにメディアタイプが指定されている場合、ODS は、Screen メデ ィアタイプを使用します。

範囲**:** 最大、異なる10種類のメディアタイプに指定できます。

要件**:**

*media-type* を括弧で囲まなければなりません。

CSSSTYLE= オプションで指定された *file-specification* の隣に、*media-type* を指定しなければなりません。

- ヒント**:** 複数のメディアタイプを指定すると、ODS は、すべてのメディアタイプの すべてのスタイル情報を出力に適用します。 しかし、異なるメディアブロック において重複するスタイル情報が存在する場合、最後のメディアブロックの スタイルが使用されます。
- 要件 CSS ファイルは、ODS HTML ステートメントにより作成された CSS と同じ種 類で書き込まなければなりません。ID や文脈ベースのセレクターの無いクラス 名のみがサポートされます。 ODS が作成する CSS コードを閲覧するには、次 の内の1つを行ってください。
	- STYLESHEET= オプションを指定してください。
	- HTML ファイルのソースを閲覧して、ファイルの上部の <STYLE> </ STYLE> タグの間のソースを閲覧してください。

有効な ODS CSS ファイルの例は、 次を参照してください。"例 6: ODS [出力へ](#page-467-0) CSS [ファイルの適用](#page-467-0)" (448 ページ)

- 操作**:** ODS ステートメントの STYLE= オプションおよび CSSSTYLE= オプションの 両方を指定した場合、 ODS は、指定された最後のオプションを使用します。
- 例**:** "例 6: ODS 出力へ CSS [ファイルの適用](#page-467-0)" (448 ページ)

<span id="page-677-0"></span>**DEVICE=** *device-driver*

デバイスドライバの名称を指定します。ODS は、各出力先用に最適なデフォルトの デバイスを自動的に選択します。

次の表は、最も一般的な ODS 出力先用のデフォルトデバイスを表示します。

次の表は、最も使用頻度の高い ODS 出力先のデフォルトデバイスの一覧です。 これらのデフォルトデバイスは、グラフィックが SAS/GRAPH または ODS グラフを 使用して作成される場合に使用されます。サポート対象のデバイスとファイルの種 類の詳細なリストは、["出力先のサポートされるファイルの種類](#page-267-0)" (248 ページ)を参 照してください。

表 *6.13 ODS* 出力先のデフォルトデバイス

| 出力先               | デフォルトデバイス                                   |
|-------------------|---------------------------------------------|
| HTML              | <b>PNG</b>                                  |
| <b>LISTING</b>    | <b>PNG</b>                                  |
| 測定済みの RTF         | <b>PNG</b>                                  |
| <b>RTF</b>        | <b>PNG</b>                                  |
| PCL.              | (SVG)スケーラブルベクターグラフィックス                      |
| <b>PDF</b>        | (SVG)スケーラブルベクターグラフィックス                      |
| <b>POSTSCRIPT</b> | <b>PNG</b>                                  |
| <b>PRINTER</b>    | ホスト専用デフォルトプリンタ                              |
| マークアップタグセット       | すべてのマークアップファミリタグセットには、デフォルト値<br>が組み込まれています。 |

制限事項**:** ODS 出力先ステートメントのデバイスを指定した場合、 ACTIVEX、 ACTXIMG、 JAVA、または JAVAIMG デバイスを指定してはいけません。

ヒント**:** ODS DEVICE= オプションにおけるデバイス指定は、SAS グローバルオプ ションおよびグラフィックスオプションより優先されます。

参照項目**:** "DEVICE= System Option" in *SAS/GRAPH: Reference* デバイスドライバ の選択に関する詳細は、次を参照してください"Using Graphics Devices" in Chapter 6 of *SAS/GRAPH: Reference*

**ENCODING=** *local-character-set-encoding*

入力用のエンコーディングまたは、外部ファイルの出力処理(トランスコード)をオー バーライドします。

参照項目**:** ENCODING= オプションに関する詳細は、次を参照してください。*SAS* 各国語サポート*(NLS):* リファレンスガイド

**FILE= '***external-file***' |** ファイル参照 RTF 出力先を開き、書き込む先の RTF ファイルまたは、SAS カタログを指定しま す。 これらのファイルは、次の操作を行うまで開かれた状態となります。

- ODS RTF CLOSE または ODS ALL CLOSE で、RTF を終了してください。
- 書き込む先の異なるファイルを指定してください。

*external-file*

書き込む先の外部ファイルの名称です。

要件 *external-file* を引用符で囲まなければなりません。

<span id="page-678-0"></span>ファイル参照

外部ファイルに割り当てられたファイルレファレンスです。 ファイル参照を割り 当てるために、 FILENAME ステートメント を使用してください。

- 制限事項**:** FILE=ファイル参照 オプション を NEWFILE=オプションと一緒に使 用できません。
- 参照項目**:** FILENAME ステートメントに関する情報は、 *SAS* ステートメント*:* リフ フレンスのステートメントに関する項目を参照してください。
- 別名**:** BODY=
- 操作**:** 開かれた RTF 出力先に言及する ODS RTF 出力先において、FILE=オプシ ョンは、 ODS に、出力先およびそれに関連するファイルを終了し、出力先の新 しいインスタンスを開くするように強制します。 詳細は、次を参照してください。 "RTF [出力先を開く](#page-606-0)/閉じる" (587 ページ)

参照項目**:** NEWFILE= オプション

## **GFOOTNOTE | NOGFOOTNOTE**

RTF 出力を生成するグラフィックスプログラムにより定義されているフットノートの ロケーションを制御します。

GFOOTNOTE

グラフィックス出力内の現在定義されているすべてのフットノートを含みます。

NOGFOOTNOTE

現在定義されているすべてのフットノートがグラフィックスファイルに表示される のを阻止します。それらは、代わりに、RTF ファイルの一部となります。

デフォルト**:** GFOOTNOTE

制限事項**:** このオプションは、1つまたはそれ以上のデバイスベースのグラフィック スを作成する SAS プログラム または、SAS/GRAPH、SGPLOT プロシジャ、 SGPANEL プロシジャ、または、SGSCATTER プロシジャにより作成されたグラ フィックスにのみ適用されます。

#### **GTITLE | NOGTITLE**

RTF 出力を生成するグラフィックスプログラムにより定義されるタイトルのロケーシ ョンを制御します。

**GTITLE** 

ボディファイルに呼ばれたグラフィックス出力内の現在定義されているすべて のタイトルを含みます。

#### NOGTITLE

現在定義されているすべてのタイトルがグラフィックス出力に表示されるのを阻 止します。それらは、代わりに、RTF ファイルの一部となります。

## デフォルト**:** GTITLE

制限事項**:** このオプションは、1つまたはそれ以上のデバイスベースのグラフィック スを作成する SAS プログラム または、SAS/GRAPH、SGPLOT プロシジャ、 SGPANEL プロシジャ、または、SGSCATTER プロシジャにより作成されたグラ フィックスにのみ適用されます。

**(ID=** *identifier***)**

識別子

文字または線で始まる数字または、文字列であることが可能です。

制限事項**:** *identifier* が数字である場合、その数字は正数でなければなりません。 要件 ID= オプションを出力先名の直後に指定しなければなりません。

<span id="page-679-0"></span>ヒント**:** ID=オプションを削除、およびインスタンスを識別するために、代わりに、名 称または数字を使用できます。

例**:** "例: [同時に同じ出力先のインスタンスを複数開く](#page-518-0)" (499 ページ)

#### **IMAGE\_DPI**

グラフィカル出力の画素数を指定します。

デフォルト**:** 96

## **KEEPN | NOKEEPN**

ページにおいて、表が分割される箇所を制御します。

#### KEEPN

ODS は、表全体が 1 ページに収まらない場合のみ表の分割を許可します。

#### NOKEEPN

ODS は、改ページで分割することを許可します。

ヒント**:** KEEPN は、表の改ページの数を最小に留めるが、NOKEEPN より多くの 紙を消費する可能性があります。これは、KEEPN オプションが、残りのページ に収まらない任意の表のプリントを開始する前に、改ページを行うからです。

#### **NEWFILE=** *starting-point*

特定の *starting-point* に、新しいボディ ファイルを作成します。

*starting-point* は、次の内の1つです。

### **BYGROUP**

各 BY グループの結果に対して、新しいファイルを開始します。

#### NONE

現在開かれているファイルのすべての出力を書きます。

## OUTPUT

各出力オブジェクト用に新しいファイルを開始します。 SAS/GRAPH に対して、 これは、 ODS がプログラムが生成した各 SAS/GRAPH 出力ファイル 用に新た なファイルを作成することを意味します。

### 別名**:** TABLE

PROC

新たな手順を開始する度に新たなファイルを開始します。

デフォルト**:** NONE

# 制限事項**:**

同じ ODS RTF ステートメントにおいて、NEWFILE= および TEXT= ステートメ ントの両方を使用できません。これらの各オプションに、別の ODS RTF ステー トメントを使用しなければなりません。

NEWFILE= オプションと一緒に FILE=ファイル参照オプションを使用できませ ん。

ヒント**:** ファイル名を数字で終了する場合、 ODS はその数字を増加させることから 始めます。次の例で、ODS は、最初のボディファイル MAY5.XML に名を付 け、続けて追加のボディファイル MAY6.XML、 MAY7.XML、等の名を付けま す。

# **NOGFOOTNOTE**

この項目の GFOOTNOTE | NOFOOTNOTE に関する詳細を参照してください。

#### **NOGTITLE**

GTITLE | NOGTITLE に関する詳細を参照してください。

#### **OPERATOR= '***text-string***'**

RTF ファイルのメテデータに指定したテキストを挿入します。

<span id="page-680-0"></span>*text-string*

作者を示す開かれたファイルのメタデータにあるテキストです。

要件 *text-string* を引用符で囲まなければなりません。

**OPTIONS (CONTENTS= | DOC= | SECT= | TABLES\_OFF= | TOC\_DATA= | TOC\_LEVEL= | TROWD= | TRHDR= | TROWHDRCELL= )** ODS TAGSETS.RTF-specific を指定します。 サブオプションおよび名付けられた

値

(CONTENTS= 'YES')

マイクロソフトワードに開かれている RTF 文書用の目次(TOC) のページを作 成します。 目次のページには、文書に組み込まれているすべてのコンテンツ情 報を目次に入れる目次フィールドを含みます。捕獲した TOC データを表示す るには、[TOC\\_DATA \(662](#page-681-0) ページ).オプションをオンにしなければなりませ ん。 目次を拡張するには、 Microsoft Word のタイトルを右クリックして選択リス トから **Update Field** を選択してください。

注*:* マイクロソフトワードにおいて、選択リストに **Update Field** の値を表示する には、ページの下寄りに右クリックする必要があるかもしれません。

YES

RTF ファイルの上部に目次ページを追加します。この目次のページは、改 ページに続きます。

別名**:** ON

要件 すべての値は、引用符で囲まなければなりません。

ヒント**:**

文書の特定のトピックに行くには、 CTRL キーをダブルクリックまたは押下 して、目次のトピックをクリックしてください。 CTRL キーメソッドを使用する には、マイクロソフトワードを設定する必要があるかもしれません。 Select **Tools** ð **Options** ð **Edit** を選択して、 **Use CTRL + Click to follow hyperlink** を選択してください。

TOC を取得するには、 TOC\_DATA オプションを YES に設定しなければ なりません。 CONTENTS=YES を指定して、 TOC\_DATA を指定しなけれ ば、いかなる目次データも取得できません。 **Table of Contents** ページに表 示されたエラーは、 "Error! No table of contents entries found"となります。

参照項目**:** 文書に組み込まれたコンテンツの表示に関する詳細は、 TOC\_DATA サブオプション を参照してください。

例**:** "例 1: [目次の作成](#page-690-0)" (671 ページ)

(DOC='QUICK' | 'HELP' | 'SETTINGS') タグセットに情報を提供します。

**OUICK** 

このタグセットが利用可能なオプションを説明します。

HELP

クイックレファレンスは、通常のヘルプおよび情報を提供します。

**SETTINGS** 

現行のオプション設定を提供します。

要件 すべての値は、引用符で囲まなければなりません。

例**:** "例[: ODS TAGSETS.HTMLPANEL](#page-670-0) 情報を得るために DOC サブオプショ [ンを使用。](#page-670-0) " (651 ページ)

(SECT='*rtf\_control\_string*' | 'OFF' | 'NONE') 項目データの仕様に RTF 統制の語彙を挿入します。 <span id="page-681-0"></span>*rtf\_control\_string*

項目データのフォーマットに使用される RTF 統制の語彙を指定します。

OFF

RTF 統制語彙の使用をオフにして、 *rtf\_control\_string* を null にリセットし ます。

別名**:** NO

**NONE** 

新しい RTF 統制語彙が項目データにファイルに挿入されるのを阻止しま す。 ODS は、リセットされるまで、NONE が使用される前まで設定された項 目データ情報を使用し続けます。

要件 すべての値を引用符で囲まなければなりません。

ヒント**:** *rtf\_control\_string* をリセットするために、異なる値を割り当て、あるい は、OFF または NO 値を使用してください。

参照項目**:** RTF 統制語彙に関する情報は、Rich Text Format (RTF) 仕様, バージョン 16 の MSDN ホームページを閲覧してください。 ただ、文書 を検索してください。

(TABLES\_OFF='*style\_elements*' | 'STYLE\_ELEMENTS' | 'OFF' )

表が使用されるか判断します。表は、1つまたはそれ以上のセルで構成される ことができます。 SAS は、 RTF 出力用に作成したすべてのテキストを表に収 容します。 タイトル、フットノート、および TEXT= のように、表がテキストホルダ ーのような場合に、このサブオプションを使用してください。 プロシジャを報告 することで作成された表にこの サブオプションを使用すべきです。

注*:* マイクロソフトワードの表のグリッド線を閲覧するには、 **Table** drop-down メニューより **Show Gridlines** を選択してください。

*style\_elements*

フォーマット用のスタイルエレメントを指定します。例えば、次のステートメン トは、USERTEXT スタイルエレメントを使用する表をオフにします。 TEXT= オプションにより指定されたテキストは、表に配置されません。

ods tagsets.rtf options (Tables\_OFF='usertext'); ods tagsets.rtf text="Text is not placed in a table");

STYLE\_ELEMENTS

SAS ログの出力スタイルエレメントをリストします。

**OFF** 

オプションをオフにします。 そのため、ODS は、次に情報出力を表の中の RTF ファイルに配置します。この操作は、デフォルトオプションです。

別名**:** NO

要件 すべての値を、を引用符で囲まなければなりません。

参照項目**:** "一般的な ODS [スタイル要素](#page-1406-0) " (1387 ページ) スタイルエレメントに 関する詳細は、次を参照してください。

例**:** "例 3: TABLES\_OFF [サブオプションの使用](#page-695-0)" (676 ページ)

(TOC\_DATA ='ON' | 'OFF')

RTF ファイルのコンテンツデータを表示するか指定します。

OFF

ODS に、RTF ファイルにコンテンツデータの表を表示しないように指示しま す。

別名**:** NO

ON

ODS に、RTF ファイルの目次の隠れテキストを表示するように指示します。

別名**:** YES

要件 すべての値を引用符で囲まなければなりません。

例**:** "例 1: [目次の作成](#page-690-0)" (671 ページ)

(TOC\_LEVEL  $=$ '*n*')

RTF 文書の目次の拡張レベルを制御します。このオプションは、 指定された (CONTENTS=YES)および (TOC\_DATA=YES) オプションと一緒に使用しなけ ればなりません。

*n*

拡張レベルを指定します。例えば、TOC\_LEVEL="**0**" は、完全に拡張され た目次となる一方、 TOC\_LEVEL="**2**" は、2 つのレベルに拡張した目次と なります。

```
OFF
```
目次に表示されたすべてのレベルの拡張をリストアします。

別名**:** NO

要件 すべての値を引用符で囲まなければなりません。

ヒント**:** TOC データを取得するために、TOC\_DATA=および CONTENTS= サ ブオプションを YES に設定しなければなりません。TOC を閲覧する方法 は、"例 1: [目次の作成](#page-690-0)" (671 ページ)を参照してください。

参照項目**:** 文書に組み込まれたコンテンツを表示する詳細は、TOC\_DATA=お よび CONTENTS= サブオプションを参照してください。

例**:** "例 1: [目次の作成](#page-690-0)" (671 ページ)

(TROWD='*rtf\_control\_string*' | ' OFF')

RTF 仕様を表の行のヘッダー説明に直接挿入します。

```
rtf_control_string
```
RTF 統制語彙およびシンボルを指定します。

**OFF** 

RTF 統制は、もはや挿入されません。

別名**:** NO

要件 すべての値を引用符で囲まなければなりません。

参照項目**:** RTF 統制語彙に関する情報は、Rich Text Format (RTF) 仕様, バー ジョン 1.6 の MSDN ホームページを閲覧してください。 RTF 1.6 文書を検 索してください。

例**:** "例 4: TRHDR、TROWHDRCELL および TROWD [の各オプションを使用](#page-697-0) [した列ヘッダーの回転](#page-697-0)" (678 ページ)

(TRHDR='*rtf\_control\_string*' | 'OFF')

新しい未加工の表の行 RTF 仕様を表のヘッダー説明に直接挿入します。

*rtf\_control\_string*

Microsoft RTF 統制語彙またはシンボルを指定します。

**OFF** 

RTF 統制は、もはや挿入されません。

別名**:** NO

要件 すべての値を引用符で囲まなければなりません。

参照項目**:** RTF 統制語彙に関する情報は、Rich Text Format (RTF) 仕様, バー ジョン 1.6 の MSDN ホームページを閲覧してください。 RTF 1.6 文書を検 索してください。

例**:** "例 4: TRHDR、TROWHDRCELL および TROWD [の各オプションを使用](#page-697-0) [した列ヘッダーの回転](#page-697-0)" (678 ページ)

<span id="page-683-0"></span>(TROWHDRCELL='*text\_string*' | 'OFF')

表の行のセルに未加工のテキストを挿入します。RTF Reader が *text\_string* を 認識しない場合は、未加工のテキストを RTF が文書に書き込まれるロケーショ ンに、適用します。そうでなければ、 RTF Reader は、*text\_string* を RTF 統制語 彙として解釈します。

*text\_string*

指定されたいかなるテキスト

```
OFF
```
null 文字列を挿入します。テキストは、もはや挿入されません。

別名**:** NO

要件 すべての値を引用符で囲まなければなりません。

- 参照項目**:** RTF 統制語彙に関する情報は、Rich Text Format (RTF) 仕様, バー ジョン 1.6 の MSDN ホームページを閲覧してください。 RTF 1.6 文書を検 索してください。
- 例**:** "例 4: TRHDR、TROWHDRCELL および TROWD [の各オプションを使用](#page-697-0) [した列ヘッダーの回転](#page-697-0)" (678 ページ)

要件 OPTION サブオプションは、を括弧で囲まなければなりません。

#### **PACKAGE <***package-name***>**

出力先からの出力が ODS パッケージに追加 されることを指定します。

*package-name*

ODS PACKAGE ステートメントと一緒に作成されたパッケージ名を指定しま す。 いかなる名称が指定されない場合、出力は、最後に開かれた名の無いパ ッケージに追加されます。

参照項目**:** ["ODS PACKAGE](#page-488-0) ステートメント " (469 ページ)

#### **PAGEPANELS=** *n* **| NONE**

ODS が、改行を挿入する前に、ページ毎に許可されるパネルの数を指定してくだ さい。

*n*

正の整数を指定します。

デフォルト**:** 0

ヒント**:** 値を 0 に設定すると、操作をデフォルト操作にリセットします。

## NONE

パネリングが通常通り ODS RTF で取り扱 うことを指定します。That is,それ は、最初のパネルのすべてが書き込まれてから、2 番目のすべてが書き込ま れ、とすべての表の情報が書き込まれるまで続きます。

デフォルト**:** パネリングを指定しない場合、ODS は、単一ページにパネルの完全な セットを詰め込もうとします。 ODS は、テキストおよび表 の幅(横の測定)を測 定し、適正な欄の幅を決定します。その後、ODS は、ページに収めきるのに、 幅が有りすぎる場合に、ページをパネルに分割します。

ODS は、常に欄の幅を決定し、パネルが必要であるかどうか判断します。 複 数のパネルが有る場合、ODS は、各パネルに合理的な数の行を配置するよう に試みます。

例**:** "例 5: TABLEROWS および PAGEPANELS [オプションを使用したパネリング](#page-699-0)" (680 [ページ](#page-699-0))

**PATH=** *'aggregate-file-storage-specification'* **|** ファイル参照 **|** *libref.catalog* **(URL= '***Uniform-Resource-Locator***' | NONE)**

集約保管ロケーション、または、 すべての RTF ファイル用の SAS カタログを指定 します。 GPATH= オプションが指定されていない場合、すべてのグラフィックス出
力が、 *"aggregate-file-storage-specification"* または、 ライブラリ参照に書き込まれ ます。

'*aggregate-file-storage-location*'

ディレクトリ、フォルダ、または分割されたデータセット等の累積保存ロケーショ ンを指定します。

要件 *aggregate-file-storage-location* を引用符で囲まなければなりません。

#### ファイル参照

累積保存ロケーションに割り当てられたファイルレファレンスです。 ファイル参 照を割り当てるために、 FILENAME ステートメント を使用してください。

操作**:** PATH= オプションにファイル参照を使用した場合、 ODS は、リンクを構 築する場合に、 PATH= からの情報を使用しません。

参照項目**:** "FILENAME ステートメント" (*SAS* ステートメント*:* リファレンス)

#### ライブラリ参照 *catalog*

書き込む先の SAS カタログを指定します。

参照項目**:** "LIBNAME ステートメント" (*SAS* ステートメント*:* リファレンス)

URL= '*Uniform-Resource-Locator*' | NONE file-specification の URL を指定します。

*Uniform-Resource-Locator*

指定した URL です。 ODS は、ファイルに作成するすべてのリンクおよびレ ファレンスにおいて ファイル名ではなくこの URL を使用します。

**NONE** 

リンクまたはレファレンスに GPATH=オプションからのいかなる情報が表示 されないことを指定します。

ヒント**:** このオプションは、あるロケーションから他のロケーションに移動可能な HTML ファイルを作成するのに便利です。コンテンツおよびページファイル からのリンクは、single-name URL で構築しなければならず、コンテンツ、ペ ージ、およびボディファイルは、同じロケーションになければなりません。

操作**:** BODY= または、 FILE=外部ファイルオプションを PATH= オプションと一緒 に使用した場合 、外部ファイル仕様にパス情報を含めるべきではありません。

#### **PREPAGE='***text-string***'**

ページの表の前に発生する文字列を指定します。

*text-string*

タイトルの後の表の上部のテキストです。 テキストは、プロシジャに作成された いかなる表の前に配置されます。

要件 *text-string* を引用符で囲まなければなりません。

#### **RECORD\_SEPARATOR= '***alternative-separator***' | NONE**

出力ファイルの線を分割する文字または、文字列である代わりのレコードセパレー タを指定します。

異なる動作環境において、異なるセパレータ文字が使用されます。 レコードセパレ ータを指定しない場合、ODS は、 SAS ジョブを行う環境用に RTF ファイルをフォー マットします。しかし、異なるセパレータ文字を使用する他の動作環境で閲覧する ためにある動作環境においてファイルを生成している場合、対象の環境に適当な レコードセパレータを指定できます。

*alternative-separator*

16 進数または、ASCII フォーマットの1つまたはそれ以上の文字を示します。 例えば、次のオプションは、carriage-return 文字および改行文字(ASCII ファイ ルシステム上)を指定します。:

RECORD\_SEPARATOR= '0D0A'x

動作環境の情報

メインフレーム環境において、次のオプションは、ASCII ファイルシステムに 使用する carriage-return 文字および改行文字用のレコードセパレータを指 定します。

RECORD\_SEPARATOR= '0D25'x

要件 *alternative-separator* を引用符で囲まなければなりません。

#### NONE

SAS ジョブの実行環境に適当な RTF 出力を作成します。

#### 動作環境の情報

多くの動作環境において、 NONE の値を使用することは、 RECORD SEPARATOR オプションを除外するのと同じ結果を生みます。

#### 動作環境の情報

メインフレーム環境において、デフォルトで、ODS は、組み込みレコードセ パレータ文字を含むバイナリファイルを作成します。 このアプローチは、フ ァイルが、ASCII ファイルの line-length 制限によって制約されないことを意 味します。しかし、これは、ファイルをェディタで閲覧すると、線が連結されて いることを意味します。RTF ファイルをェディタで閲覧できるようにフォーマッ トしたい場合、RECORD SEPARATOR= NONE を使用してください。この 場合、ODS は、ファイルに RTF の 1 行を行毎に書き込みます。 NONE の 値を使用した場合、書き込む先のファイルの論理的な長さは、最低でもが 作成する最も長い線の長さでなければなりません。 そうでなけらば、RTF は、不適当な場所で、他の線にラッピングする可能性があります。

#### 別名**:**

RECSEP=

 $RS=$ 

#### **STARTPAGE= BYGROUP | YES | NO | NOW**

改ページを制御します。

#### **BYGROUP**

各 BY グループの後に改ページを挿入することを指定します。

#### YES

プロシジャコードに要求された通り、 各プロシジャの最初および特定のプロシ ジャ内においてに新しいページを挿入します。

# 別名**:** ON

#### 操作**:**

STARTPAGE= オプションを YES(デフォルト)に設定すると、ODS は、各プ ロシジャの最初の手順で新しいページを挿入し、プロシジャの前後におい て、ヘッダーおよびフッターを正しく配置をするために、 ワードに依存しま す。BODYTITLE、タイトルおよびフットノートが、RTF 文書のヘッダーおよ びフッター部分から除外されていることを指定した場合、 その後、タイトルと フットノートは、文書の本体に配置され、すべての TABLE に追加されま す。そのため、STARTPAGE=オプションを YES に設定し、BODYTITLE オ プションを指定すると、すべてのページにおいて、タイトルとフットノートが繰 り返されない可能性があります。 例えば、複数のページにおよぶ表が有る 場合、タイトルは、最初のページにのみ表われ、フットノートは、最後のペー ジにのみ表われます。

BODYTITLE オプションを指定すると、 Microsoft Word は、ヘッダーおよび フッターの配置の制御に関与しなくなります。しかし、マイクロソフトワード は、ページ番号および日付等のその他のヘッダーおよびフッターの情報 は、依然として制御します。

NO

プロシジャコードにより新しいページが要求された場合でも、各プロシジャの始 め、または特定のプロシジャの範囲内に新しいページを挿入できないことを ODS に指定します。新しいページは、ページが埋まった場合、また STARTPAGE= NOW を指定した場合のみに開始されます。

別名**:** NEVER

- 操作**:** COLUMNS= オプションを指定すると、STARTPAGE=NO オプションが 称賛されます。
- ヒント**:** このオプションは、最初のタイトルのセットおよび最初のセットのフットノ ートのみを RTF ファイルに プリントします。

NOW

新しいページの即座の挿入を強制します。

ヒント**:** このオプションは、主に現行の STARTPAGE=オプションが NO の場合 のみ使用されます。そうでなければ、新たな各プロシジャは、新しいページ を自動的に強制します。

デフォルト**:** YES

- ヒント**:** STARTPAGE= NO を指定することで、強制的な改ページを阻止します。 STARTPAGE=YES を指定することで、強制的な改ページ再度をオンにできま す。 STARTPAGE=NOW を指定することで、どんな時でも改ページを挿入でき ます。
- **STYLE=** *style-definition*

RTF ファイルを書くために ODS が使用するスタイル定義を指定します。

*style-definition*

SAS 出力の体裁(色、フォントフェース、フォントサイズ、および等々) の表示方 法を説明します。スタイル定義は、それを使用する文書の全体の体裁を決定し ます。各スタイル定義は、スタイル定義により構成されます。

参照項目**:** スタイル定義に関する詳細は、次を参照してください。 [13](#page-960-0) 章, "TEMPLATE プロシジャ: [スタイルテンプレートの作成](#page-960-0)" (941 ページ)

デフォルト**:** スタイル定義を使用しない場合、ODS は、SAS レジストリのサブキーに 指定されているスタイル定義を使用します。 : **ODS** ð **DESTINATIONS** ð **RTF** この値は、デフォルトで、伝統的な *RTF* および測定された RTF 用の RTF を指定します。

#### **TABLEROWS=** *n*

ODS が、改行を挿入する前に、表の行の数を指定します。表が、ページに収まる 程十分狭い場合は、改ページの前に *n* 行がテーブルに書き込まれます。表が、ペ ージ収めるのに、幅が広すぎる場合は、ページは、パネルに分割されます。In each panel, *n* rows will be written 各パネルにおいて、n 行が書き込まれます。*n* 行 のすべてのパネルが書き込まれている場合は、パネルの次のグループが書き込 まれる前に、改ページが挿入されます。

注*:* 改ページは、パネル間において強制されません。

- *n*
- 正の整数です。

別名**:** 0 | NONE

- デフォルト**:** SAS が、テーブルごとの行数を決定することを許可します。
- ヒント**:** 0 または NONE がデフォルトに戻ることにより、SAS に、テーブルごとの 行数の決定をできるようにします。
- 例**:** "例 5: TABLEROWS および PAGEPANELS [オプションを使用したパネリ](#page-699-0) ング" (680 [ページ](#page-699-0))

**TEXT= '***text-string***'**

RTF 出力にテキストを挿入します。

*text-string*

RTF 出力に挿入すべきテキストです。他の出力に注釈を付けるために、 TEXT=を使用できます。

- 制限事項**:** 同じ ODS RTF ステートメントにおいて、NEWFILE= および TEXT= ステ ートメントの両方を使用できません。これらの各オプションに、別の ODS RTF ステートメントを使用しなければなりません。
- 要件 引用符で *text-string* を囲まなければなりません。

#### **TITLE= '***title-text***'**

タイトルにすることを希望するテキスト文字列をファイルのメタデータに挿入しま す。

*title-text*

タイトルを示すファイルのメタデータのテキストです。

要件 *title-text* を引用符で囲まなければなりません。

#### **TRANTAB=** *translation-table*

出力用のファイルをトランスコードするときに、ODS が、 使用する変換テーブルを 指定します。

参照項目**:** 詳細は、次を参照してください。"TRANTAB=システムオプション" (*SAS* 各国語サポート*(NLS):* リファレンスガイド)

#### **UNIFORM**

複数のページを必要とする単一の表におけるページ間の統一性を保証します。 UNIFORM オプションが有効な場合、ODS は、すべてのデータに対応するため に、欄の幅などを判断するため、プリントを開始する前に表全体を読み込みます。 ODS は、複数のページテーブルのすべてのページにこれらの欄の幅を適用しま す。

- 注*:* BY-group 処理で、 SAS は、各グループの結果を別の表に記述するため、出 力が BY グループ間で一定でない可能性があります。
- デフォルト**:** UNIFORM オプションを指定しない場合、 ODS は、1 ページ毎に表を プリントします。このアプローチは、SAS が非常に大きい表を処理している途中 で、メモリ不足に陥らないことを保証します。 しかし、これは、欄の幅がそれぞ れページ毎に異なることも意味します。

#### ヒント**:**

このオプションをオンにされた後、その SAS セッションのために、オフにするこ とはできません 。

UNIFORM オプションは、非常に大きな容量の表をプリントする場合に、SAS にメモリ不足に陥らせる可能性があります。これが発生した場合、表の各欄の 幅を明確に設定します。表を1ページ毎にプリントしてください。 それをするに は、使用する表の定義を編集しなければなりません。詳細は、次を参照してく ださい。 ["テーブルテンプレートを使用して実行可能な操作](#page-1079-0) " (1060 ページ)

例**:** "例 6: UNIFORM [オプションの使用によるヘッダーの繰り返し](#page-704-0)" (685 ページ)

#### 診断タグセット

ODS TAGSET.RTF ステートメントでは、次の診断タグセットが実行可能です。

## **MEAS\_EVENT\_MAP**

トリガされるイベントと、SAS プロセスから出力ファイルへ出力が送られるときにイ ベントによって使用される変数とを示す、XML 出力を作成します。 MEAS EVENT MAP を使用して SAS プロセスを実行すると、ODS は、すべての イベント名と変数名がタグで表示される出力ファイルに、XML を書き込みます。 出力は、ユーザー独自のタグセットを作成するのに役立ちます。

**MEAS\_SHORT\_MAP**

MEAS\_EVENT\_MAP タグセットによって作成される XML 出力のサブセットを作 成します。

**MEAS\_TEXT\_MAP**

ODS 出力オブジェクトを処理するときにどのイベントがトリガされるのかを示す、テ キスト出力を作成します。

**ヒント: MEAS TEXT MAP 出力を、MEAS EVENT MAP タグセットによって作成** される出力の代用として使用できます。

# 詳細

#### *ODS TAGSETS.RTF* 出力先を開く*/*閉じる

RTF 出力先を変更したり開いたりするときは、多くの ODS TAGSETS.RTF オプション を使用できます。ただし FILE=オプションは、ODS TAGSETS.RTF ステートメントによ って参照される開いている出力先を、自動的に閉じます。このオプションはまた、それ に関連付けられているファイルを閉じ、出力先の新規のインスタンスを開きます。いず れかの ODS TAGSETS.RTF オプションを使用した場合は、出力先を明示的に閉じる ことをお勧めします。

#### 従来の *RTF* による出力のフォーマッティングについて

RTF は Microsoft Word 2002 のための出力を作成します。他のアプリケーションでも RTF ファイルは読めますが、RTF 出力は他のアプリケーションではうまく動作しない場 合があります。

RTF 出力先では、RTF 出力の表示と編集ができます。ODS は"垂直測定"を定義しま せん。つまり SAS は、ページ上の各項目の位置を決めるための最適な位置を定義し ません。たとえば、改ページは常に固定されているとは限りません。これは、テキスト の編集時に RTF 出力テーブルが不適切な位置で改ページされないように考慮されて いるからです。ユーザーのテーブルはページ上で元のまま保持できます。あるいは、 ユーザーが指定した位置で論理的な改ページを行えます。

Microsoft Word はテーブル列の幅を認識する必要があります。その幅がページに対 して広すぎる場合は、テーブルを調整できません。ただし、ODS はテキストおよびテー ブルの幅を測定します(水平測定)。したがって、列幅はすべて SAS によって正しく設 定され、テーブルの幅が 1 ページに対して広すぎる場合は、テーブルをパネルに分割 できます。

つまり、Microsoft Word に入力するために RTF 出力を作成するときは、SAS が垂直 測定を決定し、Microsoft Word が垂直測定を制御します。 Microsoft Word はページ 上の余白の量を決定できるため、ユーザーのテーブルは、ユーザーが RTF ファイル を修正した後も常に表示されます。

注*:* 多数のオブザベーションが含まれた複雑なテーブルは、システムの効率を低下さ せ、処理時間を増大させます。

# *ODS* メジャー *RTF* と従来の *ODS RTF*

ODS RTF タグセット(ODS TAGSETS.RTF)は、メジャータグセットとも呼ばれ、SAS 9.2 で新たに追加されたものです。このタグセットにより、改ページの方法および場所の指 定と、本文ページ中でのタイトルとフットノートの配置が可能になります。従来の ODS RTF は、長すぎて 1 ページには収まらないテーブルに対して暗黙的な改ページを行う ために、Microsoft Word の機能が必要でした。従来の RTF はまた、RTF 命令内に、 必要に応じて Microsoft Word でページに適用できるタイトルおよびフットノートを配置 します。これに対し、RTF タグセットがあれば、SAS は Microsoft Word による制御を

伴うことなくドキュメントの本文にタイトルおよびフットノートを配置できます。したがっ て、SAS は暗黙的な改ページを独自に行うことになります。

#### *RTF* タグセットの機能

#### **RTF** タグセットの機能の概要

新しい RTF"メジャー"タグセットの機能は次のとおりです。

- サイズの大きいテーブルの改ページを制御します。
- Microsoft Word 以外の RTF リーダーをサポートします。
- タイトル、フットノートおよびその他のページ要素を制御します。

## 長いテーブルの改ページの制御

複数ページのテーブルは、ODS RTF では問題になる可能性があります。ODS PRINTER 出力先と同様に、SAS は幅の広いテーブルを折り返す位置を決めます。し かし幅の広いテーブルでは、レンダリングの前にテーブル全体がメモリにロードされま す。テーブルが物理的なページよりも長くなる場合は、Microsoft Word によって改ペー ジが指定されます。 Microsoft Word はテーブルの列ヘッダー情報を再作成し、タイト ルおよびフットノートを適用します。テーブルを後で Microsoft Word で編集する場合、 この情報は引き続き有効になります。

テーブルの各セルには多くの情報が関連付けられています。システムにどれだけメモ リを追加しても、その処理限界超えるテーブルをを作成することは可能です。また、メ モリ不足は、マシンのセットアップや作成するテーブルの状況に応じて異なるため、い つ発生するかは予測できません。

ODS RTF タグセットを使用することにより、SAS は、ドキュメントの本文中のどこに改 ページを挿入したりタイトルおよびフットノートを配置したりするかを判断します。テーブ ルが複数ページに分割されて、SAS が複数の改ページを制御する場合は、どの時点 においてもメモリ内に約 1 ページ分のデータが必要になります。したがって、メモリの 使用量がいっそう少なくなり、極度に大きいテーブルが作成できます。ODS RTF タグ セットは、大きいテーブルを必要とするユーザーや、以前の RTF のビヘイビアを望む ユーザーに向いています。両方の RTF の実装が同時にサポートされます。

#### **Word** 以外の **RTF** リーダーのサポート

SAS 9.2 以前では、従来の RTF アーキテクチャでサポートされていたのは Microsoft Word の RTF のみでした。複数のリーダーをサポートする場合、RTF リーダーごとに RTF 仕様の解釈方法が異なるという点に問題があります。RTF タグセットによって、あ るリーダーのわずかな変更を、他の RTF リーダーに影響を与えることなく有効にでき ます。

#### タイトル、フットノートおよびその他のページ要素の制御

メジャー RTF は、ページ上のタイトルおよびフットノートを Microsoft Word へ渡される 制御語としてではなくテーブルとして配置する、タグセットを使用します。従来の RTF では、タイトルおよびフットノートは、BODYTITLE オプションを指定しない限り RTF の ヘッダーおよびフッター情報にます。 ヘッダーおよびフッターは、メジャー RTF を使用 して自動的にドキュメントの本文内に配置されるため、TAGSTF.RTF 出力先は BODYTITLE オプションを必要としません。

#### メジャー *RTF* とグラフィック

メジャー RTF は、リッチテキスト形式で出力を作成します。MS Word が判読できるグ ラフィック用の 3 つの出力形式がサポートされています。

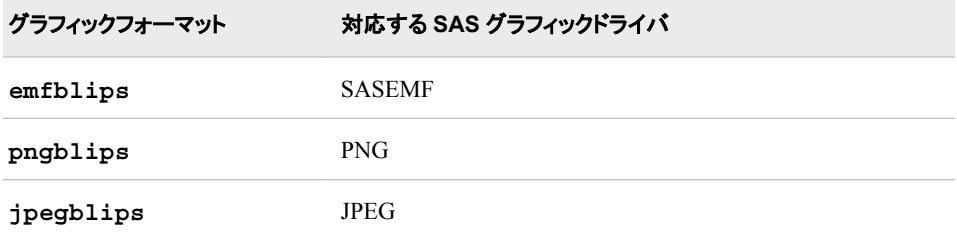

ユーザーが出力先デバイスを指定しない場合は、PNG がデフォルトの出力先になりま す。ACTIVEX、ACTXIMG、JAVAIMG の各グラフィックドライバを使用して、メジャー RTF ドキュメント内でグラフィックを生成することもできます。ACTIVEX ドライバは ActiveX コントロールを生成します。ACTXIMG ドライバおよび JAVAIMG ドライバ は、ACTIVEX コントロールまたは JAVA アプレットを用用して、適宜 PNG ファイルを 生成します。グラフィックデバイスの詳細については、*SAS/GRAPH: Reference* を参照 してください。

- 注*:* ODS TAGSET.RTF ステートメントで JAVA デバイスを指定した場合は、 JAVAIMG ドライバが使用されます。
- 注*:* RTF では、ACTIVEX デバイスを使用した UTF-8 エンコーディングはできませ ん。UTF-8 エンコーディングを行う場合は、ACTXIMG (**activex** イメージ)デバイ スを使用します。

# 例

# 例 *1:* 目次の作成

#### 要素**:**

ODS TAGSETS.RTF ステートメント: 操作: CLOSE オプション: CONTENTS オプション: TOC\_DATA

#### 他の要素**:**

OPTIONS ステートメント PROC FORMAT PROC PRINT PROC SORT PROC REPORT PROC TABULATE

# データセット**:**

[Grain\\_Production](#page-1378-0)

# 出力形式**:**

[\\$CNTRY](#page-1371-0)

次の例では、目次のページが作成されます。このページには、一部のプロシジャ用 の、埋め込まれた目次のデータが含まれています。目次データの挿入は、プログラム の途中でもオン/オフの切り換えが できます。

# プログラム

ods html close;

proc sort data=Grain Production; by year country type; run;

```
ods tagsets.rtf file='Grain_Tagset.rtf' options(contents='yes' toc_data='yes');
options nobyline;
title 'Leading Grain-Producing Countries';
title2 'for #byval(year)';
proc report data=Grain_Production nowindows;
by year;
column country type kilotons;
define country / group width=14 format=$cntry.;
define type / group 'Type of Grain';
define kilotons / format=comma12.;
footnote 'Measurements are in metric tons.';
run;
options byline;
title2;
ods tagsets.rtf options(toc_data='no');
proc tabulate data=Grain Production format=comma12.;
class year country type;
var kilotons;
table year,
country*type,
kilotons*sum=' ' / box=_page_ misstext='No data';
format country $cntry.;
footnote 'Measurements are in metric tons.';
run;
ods tagsets.rtf options(toc_data='yes');
proc print data=Grain Production;
run;
ods tagsets.rtf close;
ods html;
```
# プログラムの説明

**HTML** 出力先を閉じます。 HTML 出力先はデフォルトでは開いています。ODS HTML ステートメントは、HTML 出力先を閉じてリソースを保存します。

ods html close;

データセット **Grain\_Production** をソートします。 PROC SORT が、最初は変数 Year の値 で、次いで変数 Country の値で、最後は変数 Type の値でデータをソートします。

```
proc sort data=Grain_Production;
by year country type;
run;
```
**RTF** 出力を作成し、出力の各ページのボディファイルを新規に作成します。 ODS TAGSETS.RTF ステートメントは、RTF 出力先を開いて RTF 出力を作成します。 CONTENTS サブオプションは、目次のページを作成します。目次のページには、ドキ ュメントに埋め込まれたコンテンツ情報のすべてを目次に挿入する、目次のフィールド が含まれています。 この操作は、TOC\_DATA サブオプションが CONTENTS サブオ プションとともに指定された場合のみ発生します。デフォルトでは、目次の情報は RTF ファイルに埋め込まれません。TOC データの挿入を有効にするには

TOC\_DATA='YES'と指定し、この情報を挿入しないよう ODS に命令するには TOC\_DATA ='NO'と指定します。

ods tagsets.rtf file='Grain\_Tagset.rtf' options(contents='yes' toc\_data='yes');

デフォルトの **BY** 行を非表示にし、**BY** 行に新しい値を指定します。 NOBYLINE オプション はデフォルトの BY 行の変数を非表示にします。#BYVAL パラメータの仕様は、BY 変数 Year の現在の値をタイトルに挿入します。

options nobyline; title 'Leading Grain-Producing Countries'; title2 'for #byval(year)';

レポートを生成します。 次に示す PROC REPORT ステップは、穀物生産高に関するレポ ートを生成します。各 BY グループは出力のページを生成します。ODS は BY グルー プのボディファイルを新規に作成します。NOWINDOWS オプションは、ODS に対して REPORT ウィンドウを使用しないで PROC REPORT を実行するよう命令し、その出力 を、開いている出力の出力先に送信します。

```
proc report data=Grain Production nowindows;
by year;
column country type kilotons;
define country / group width=14 format=$cntry.;
define type / group 'Type of Grain';
define kilotons / format=comma12.;
footnote 'Measurements are in metric tons.';
run;
```
デフォルトの **BY** 行を復元し、**2** 番目の **TITLE** ステートメントをクリアします。 BYLINE オプシ ョンはデフォルトの BY 行を復元します。TITLE2 ステートメントは 2 番目の TITLE ス テートメントをクリアします。

options byline; title2;

目次のデータが **RTF** ファイルに挿入されるのを非表示にします。 TOC\_DATA='NO'オプシ ョンは ODS に対して、目次のデータを RTF ファイルに挿入しないように命令します。し たがって、TABULATE プロシジャが TOC\_DATA='NO'オプションの後ろに続くため、 目次のページで TABULATE プロシジャのエントリがなくなります。

ods tagsets.rtf options(toc\_data='no');

レポートを生成します。 PROC TABULATE ステップの TABLE ステートメントは 3 つの ディメンションを使用します。Year はページを定義し、Country および Type は行を定 義し、Kilotons は列を定義します。したがって PROC TABULATE は、 Grain Production データセットで指定された年に基づいて、1995 年の出力と 1996 年 の出力をそれぞれ 1 ページずつ、明示的に生成します。ODS はまた、各ページの新 規のボディファイルを開始します。

```
proc tabulate data=Grain_Production format=comma12.;
class year country type;
var kilotons;
table year,
country*type,
kilotons*sum=' ' / box=_page_ misstext='No data';
format country $cntry.;
footnote 'Measurements are in metric tons.';
run;
```
目次のデータが **RTF** ファイルに挿入されるようにします。 TOC\_DATA='YES'オプションは ODS に対して、目次のデータを RTF ファイルに挿入するように命令します。PROC PRINT ステートメントが実行されたとき、目次のページで PRINT プロシジャのエントリ が生じます。

ods tagsets.rtf options(toc\_data='yes');

#### **Grain\_Production** データセットを印刷します。

proc print data=Grain\_Production; run;

**RTF** 出力先を閉じます。 ODS TAGSETS.RTF CLOSE ステートメントは、RTF 出力先 と、関連付けられているファイル全部を閉じます。出力先を閉じないと、ブラウザウィン ドウでファイルが表示できなくなります。HTML 出力先を開いて、ODS をデフォルト設 定に戻してください。

```
ods tagsets.rtf close;
ods html;
```
#### **RTF** 出力

デフォルトでは、 目次は目次ページで折り畳まれています。目次を Microsoft Word か ら展開するには、選択リストに**[**フィールドの更新**]**オプションが表示されるまでタイトル の下の部分を右クリックします。次に、**[**フィールドの更新**]**を選択します。

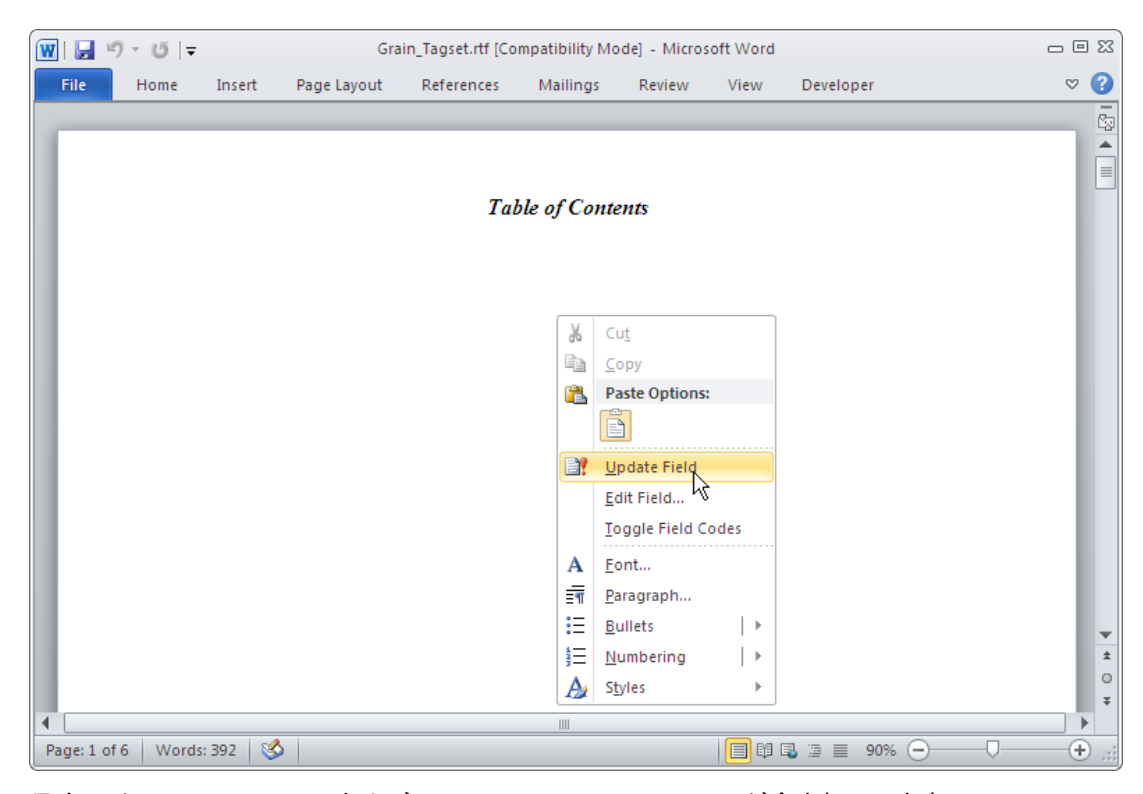

目次には、PROC REPORT および PROC PRINT のエントリのみが含まれています。 デフォルトでは、ユーザーが TOC\_DATA='YES'オプションを指定しない限り、ODS は 目次のデータを RTF ドキュメント内に埋め込みません。このオプションを指定すると、 PROC REPORT およびその他すべてのデータのエントリが生じます。TABULATE プ ロシジャの前で TOC\_DATA オプションを無効にすると、ODS は PROC TABULATE のために RTF ドキュメントに情報を挿入しません。ユーザーが TOC\_DATA='YES'を 指定しない限り、その他のコンテンツ情報が RTF ドキュメントに挿入されることはあり

ません。この例では、PRINT プロシジャの前で TOC\_DATA='YES'オプションが指定さ れています。したがって、ODS は PROC PRINT のコンテンツデータを目次に挿入しま す。

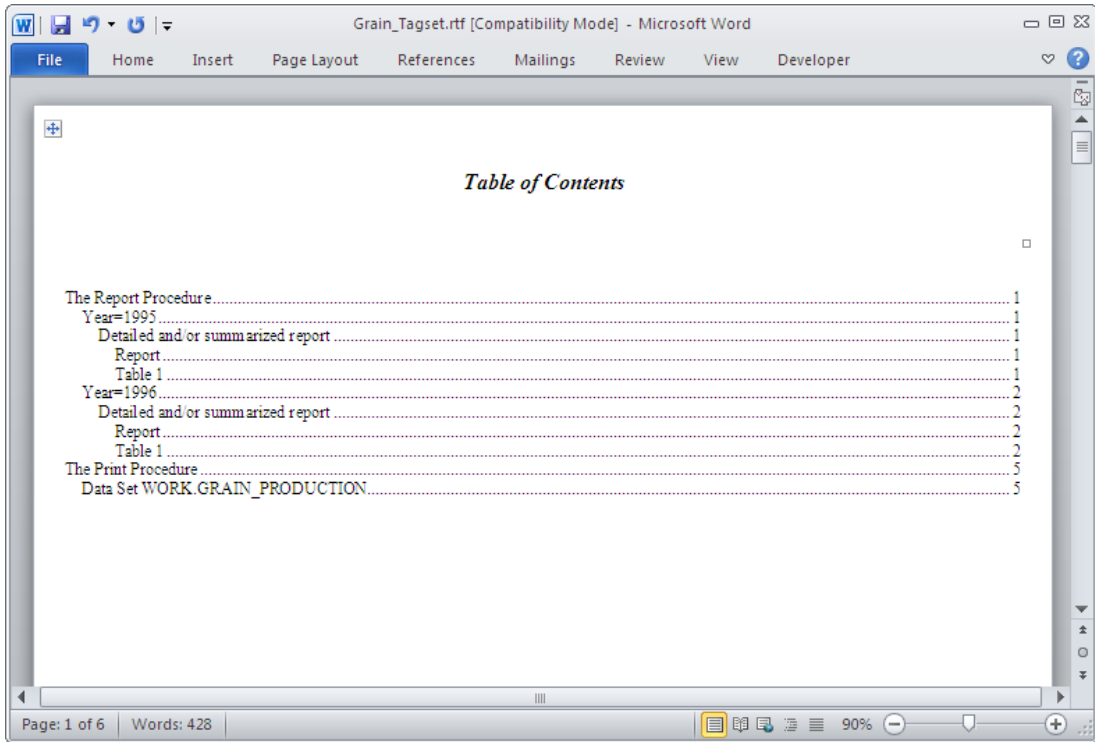

# 例 *2: DOC* サブオプションを使用した *ODS TAGSETS.RTF* 情報の取得 要素**:**

ODS TAGSETS.RTF ステートメント: 操作: CLOSE オプション: OPTIONS (DOC="HELP") オプション: FILE=

# 他の要素**:**

PROC PRINT

次の例では、OPTIONS サブオプションおよび使用可能な各サブオプションの説明が、 SAS ログに印刷されます。

# プログラム

ods tagsets.rtf file='Help.rtf' options (doc='help');

proc print data=Sashelp.Class; run;

ods tagsets.rtf close;

# プログラムの説明

**OPTIONS** サブオプションの情報を **SAS** ログファイルに印刷します。 OPTIONS サブオプシ ョン(DOC='HELP')を指定すると、ODS TAGSETS.RTF ステートメントのサブオプション のヘルプが SAS ログファイルに印刷されます。FILE=オプションにより、データの結果 が Help.rtf という RTF ファイルに印刷されます。

ods tagsets.rtf file='Help.rtf' options (doc='help');

データセット **Sashelp.Class** を印刷します。 PROC PRINT ステートメントは、Sashelp.Class データセットを印刷します。

```
proc print data=Sashelp.Class;
run;
```
**TAGSETS.RTF** 出力先を閉じます。 この出力先を閉じないと、出力を表示できません。

ods tagsets.rtf close;

# 出力

OPTIONS サブオプション全部と各サブオプションの情報を SAS ログに印刷するに は、"DOC='HELP'サブオプションを指定します。

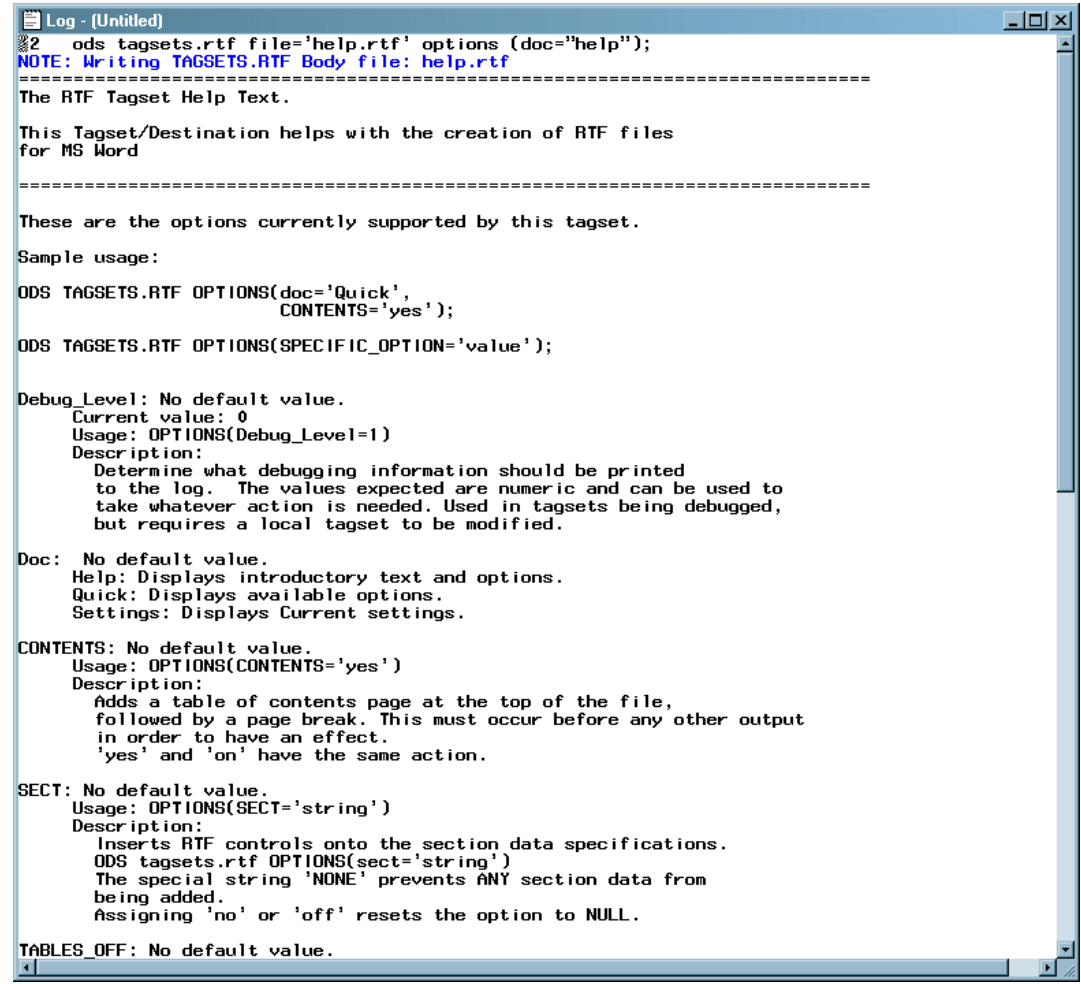

# 例 *3: TABLES\_OFF* サブオプションの使用 要素**:**

ODS TAGSETS.RTF ステートメント: 操作: CLOSE オプション: OPTIONS (TABLES\_OFF="OFF") (TABLES\_OFF="USERTEXT") (TABLES\_OFF="STYLES\_ELEMENTS") オプション: FILE=

オプション: TEXT=

#### 他の要素**:**

PROC PRINT

次の例は、RTF 出力のテーブルの有効/無効を切り替え、TABLES\_OFF サブオプショ ンによって指定されたスタイル要素を適用します。

# プログラム

```
ods tagsets.rtf file='tablesOff.rtf' options(TABLES_OFF='STYLE_ELEMENTS');
proc print data=sashelp.class(obs=1) ;
run;
ods tagsets.rtf text='TEXT is placed in a table by default' ;
ods tagsets.rtf options(TABLES OFF='usertext' );
ods tagsets.rtf text='TEXT is not placed in a table (table is removed when
style element is specified)' ;
ods tagsets.rtf options(TABLES OFF='off' );
ods tagsets.rtf text='TEXT is placed in a table (returned to default when
tables_off is set to off)' ;
ods tagsets.rtf close;
```
## プログラムの説明

**SAS** ログファイル内で適用できるスタイル要素をリストします。 ODS TAGSETS.RTF によっ て、ユーザーはスタイル要素を RTF 出力に適用できます。使用可能なスタイル要素を 判断するには、TABLES OFF サブオプションを指定してそれらをリストします。この情 報は SAS ログに書き込まれます。各ステートメントで、異なる複数のスタイル要素を使 用できます。

ods tagsets.rtf file='tablesOff.rtf' options(TABLES\_OFF='STYLE\_ELEMENTS'); proc print data=sashelp.class(obs=1) ; run; ods tagsets.rtf text='TEXT is placed in a table by default' ;

# テーブルを無効にして、**USERTEXT** スタイル要素を適用します。 TABLES OFF='USERTEXT'を指定すると、書き込まれるテキストに対して USERTEXT スタイルが適用されます。

ods tagsets.rtf options(TABLES OFF='usertext' ); ods tagsets.rtf text='TEXT is not placed in a table (table is removed when style element is specified)' ;

#### デフォルトに戻り、テーブルが有効になります。 TABLES\_OFF ='OFF'を指定すると、オプ ションがデフォルトに戻り、テーブルが元どおり有効になります。

ods tagsets.rtf options(TABLES\_OFF='off' ); ods tagsets.rtf text='TEXT is placed in a table (returned to default when tables\_off is set to off)' ;

## **RTF** 出力先を閉じます。 この出力先を閉じないと、出力を表示できません。

ods tagsets.rtf close;

# **RTF** 出力

ODS TAGSETS.RTF サブオプションを指定すると、TABLES\_OFF=*style\_element* に使 用中のスタイル要素がリストされ、SAS ログに書き込まれます。

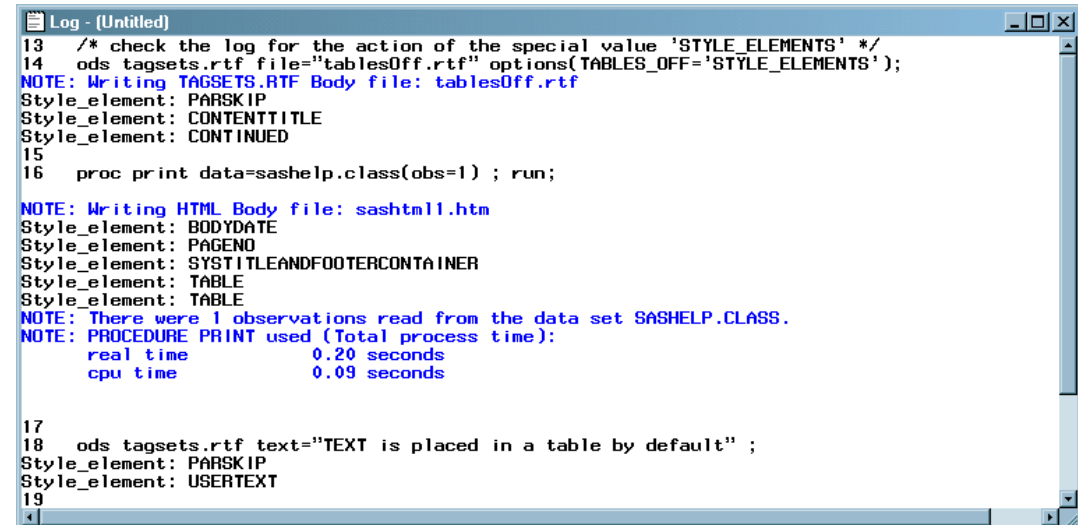

次の出力は、TABLES OFF サブオプションを使用すると何が発生するかを示してい ます。この例では ODS が、デフォルトで出力テキストをテーブル内に配置します。 TABLES OFF='USERTEXT'を指定すると、テーブルが無効になり、USERTEXT スタ イルが出力に適用されます。最後に、TABLES\_OFF='OFF'が指定され、テーブルにテ キストが書き込まれます。

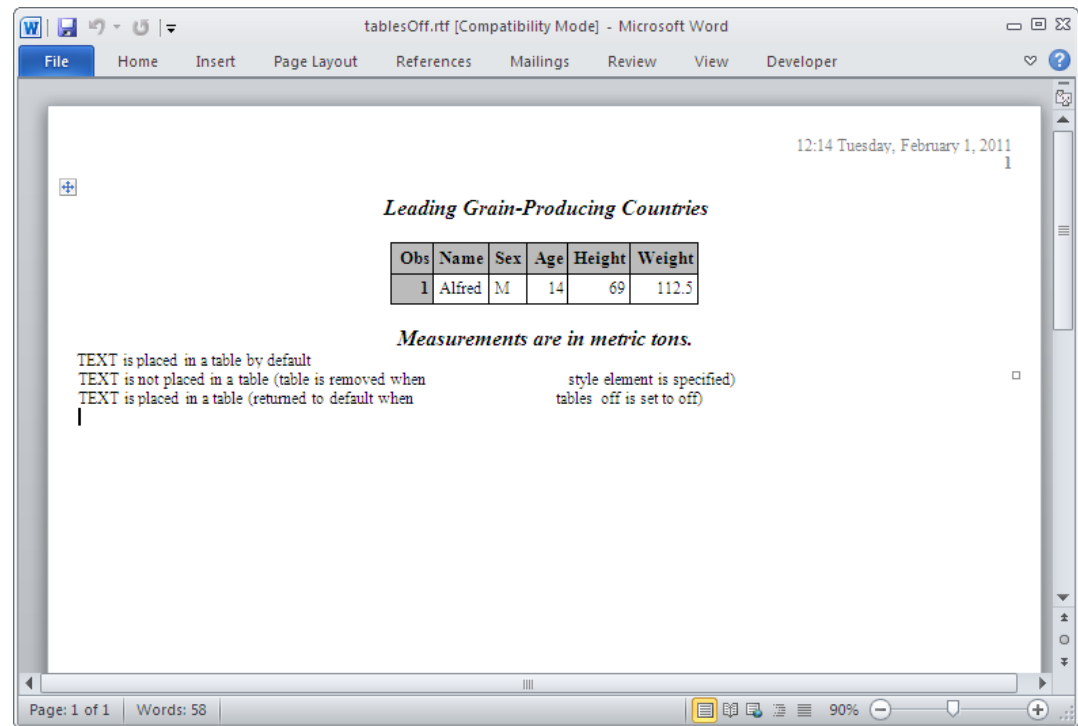

# 例 *4: TRHDR*、*TROWHDRCELL* および *TROWD* の各オプションを使用し た列ヘッダーの回転 要素**:**

ODS TAGSETS.RTF ステートメント:

操作: CLOSE オプション: OPTIONS TRHDR= TROWHDRCELL= TROWD=

#### 他の要素**:**

PROC PRINT OPTIONS ステートメント

次の例では、行のヘッダーおよびコンテンツと列ヘッダーが、テーブル内で回転する RTF ファイルが作成されます。

# プログラム

options orientation=landscape nodate nonumber;

```
ods html close;
```
ods tagsets.rtf file='Mrotate.rtf' OPTIONS (TRHDR='\trrh750' TROWHDRCELL='\cltxbtlr' TROWD='\rtlrow'); proc print data=Sashelp.Class(obs=5);

run;

ods tagsets.rtf close;

# ods html;

# プログラムの説明

ページの向きを指定します。 ORIENTATION オプションは、ページを横向きに設定しま す。NODATE オプションは、日付と時刻の出力を無効にします。NONUMBER オプシ ョンは、出力の各ページの最初のタイトル行にページ番号を印刷しないよう SAS に命 令するためのものです。

options orientation=landscape nodate nonumber;

**HTML** 出力先を閉じます。 HTML 出力先はデフォルトでは開いています。ODS HTML ステートメントでは、リソースを節約するように HTML 出力先が閉じられます。

ods html close;

**ODS TAGSETS.RTF** ステートメントを使用して **RTF** 出力を作成し、テーブル内の行およびヘ ッダー情報を回転させます。 ODS TAGSETS.RTF ステートメントは、RTF 出力先を開き、 Mrotate.rtf ファイルへ送信される RTF 出力を作成します。3 つのオプションによって、 行およびヘッダーの説明を操作できます。 TRHDR では、テーブルの行ヘッダーを変 更できます。この例では、指定された RTF ストリングが、行ヘッダーにスペースを追加 しています。TROWHDRCELL では、テーブル行のセル情報を操作できます。この場 合、情報は垂直方向に回転します。TROWD オプションでは、テーブル行の説明を変 更できます。指定された RTF 文字列は、最初のテーブル行を右端行に変更します。

```
ods tagsets.rtf file='Mrotate.rtf'
OPTIONS (TRHDR='\trrh750'
TROWHDRCELL='\cltxbtlr'
TROWD='\rtlrow');
```
# **Sashelp.Class** データセットを印刷します。

proc print data=Sashelp.Class(obs=5); run;

<span id="page-699-0"></span>**TAGSETS.RTF** 出力先を閉じます。 この出力先を閉じないと、出力を表示できません。 HTML 出力先を開いて、ODS をデフォルト設定に戻します。

```
ods tagsets.rtf close;
ods html;
```
# **RTF** 出力

Mrotate.rtf 出力には、ODS がテーブルの最初の行を右端列へと回転させる様子が表 示されます。ODS は行ヘッダーにスペースを追加し、ヘッダー行のセルの内容を垂直 に配置しました。このテーブルの操作は、OPTIONS の TRHDR=、TROWHDCELL= および TROWD=の各サブオプションを使用して実行されました。

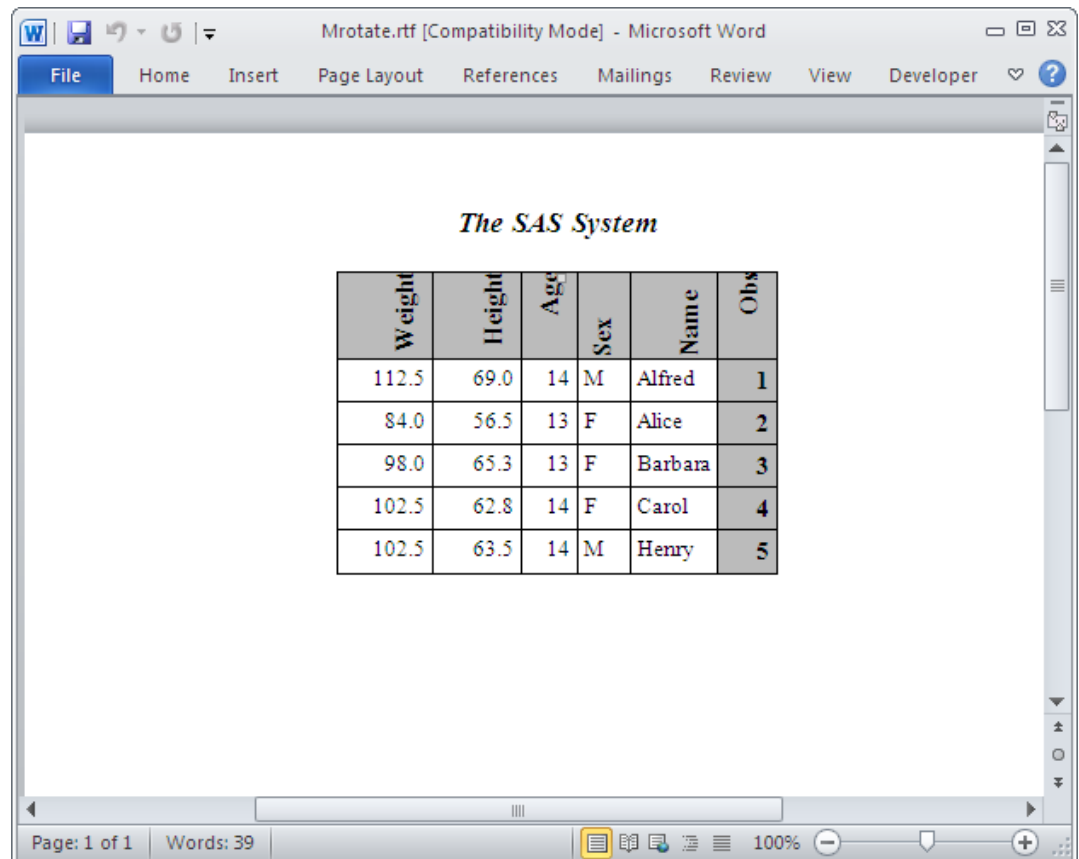

# 例 *5: TABLEROWS* および *PAGEPANELS* オプションを使用したパネリン グ

#### 要素**:**

ODS TAGSETS.RTF ステートメント: 操作: CLOSE オプション: TABLEROWS オプション: PAGEPANELS

# 他の要素**:**

OPTIONS ステートメント PROC PRINT DATA ステートメント

テーブルがページの幅よりも広い場合に ODS がどのようにパネルを作成するのか と、そのパネリング制御のために提示されるいくつかのオプションについて、次のプロ グラムで例を示します。

# プログラム

```
option nodate nonumber;
ods html close;
ods tagsets.rtf file='Panel.rtf';
data temp;
array values val1val50;
do j = 1 to 6;
do i = 1 to dim(vvalues);
values(i) = i;end;
output;
end;
run;
ods tagsets.rtf;
title Default Paneling;
proc print data=Temp;
run;
ods tagsets.rtf tablerows=5 pagepanels=4;
title 'Paneling with TABLEROWS=5 and PAGEPANELS=4';
proc print data=Temp;
run;
ods tagsets.rtf close;
ods html;
```
# プログラムの説明

システムオプションを指定します。 NODATE オプションは、日付と時刻の出力を無効にし ます。NONUMBER オプションは、出力の各ページの最初のタイトル行にページ番号 を印刷しないよう SAS に命令するためのものです。

option nodate nonumber;

**HTML** 出力先を閉じます。 HTML 出力先はデフォルトでは開いています。ODS HTML ステートメントでは、リソースを節約するように HTML 出力先が閉じられます。

ods html close;

**RTF** およびファイルの出力先を開きます。 RTF 出力先を開いて、出力ファイル Panel.rtf を命名します。 ファイル名を指定しない場合、出力ファイル名はデフォルトの名前 (Sasmeas.rtf)になります。

ods tagsets.rtf file='Panel.rtf';

大きなデータセットを生成します。 パネリングの動作を示すために、大きなデータセットを 作成します。

```
data temp;
array values val1val50;
do j = 1 to 6;
```

```
do i = 1 to dim(vvalues);
values(i) = i;end;
output;
end;
run;
```
デフォルトのパネリングを使用する **RTF** 出力を作成します。 ODS TAGSETS.RTF ステート メントは、RTF 出力先を開いて RTF 出力を作成します。デフォルトのパネリングは、こ のプログラムの前の部分で作成された TEMP データセットを印刷するために使用され ます。テーブルのタイトルは、"デフォルトのパネリング"です。

```
ods tagsets.rtf;
title Default Paneling;
proc print data=Temp;
run;
```
パネルの数が指定されている場所に、**RTF** 出力を作成します。 ODS TAGSETS.RTF ステ ートメントは、RTF 出力先を開いて RTF 出力を作成します。RTF タグセットオプション である TABLEROWS および PAGEPANELS を使用することで、ページ上のパネルの 数と、ユーザーが各テーブルへの出力をデータの行数を制御できます。この複数パネ ルのテーブルのタイトルは、'TABLEROWS=5 および PAGEPANELS=4 のパネリン グ'です。

```
ods tagsets.rtf tablerows=5 pagepanels=4;
title 'Paneling with TABLEROWS=5 and PAGEPANELS=4';
proc print data=Temp;
run;
```
**RTF** 出力先を閉じます。 この出力先を閉じないと、出力を表示できません。HTML 出力 先を開いて、ODS をデフォルト設定に戻します。

```
ods tagsets.rtf close;
ods html;
```
# **RTF** 出力

ページのパネリングは、テーブルがページの幅よりも広い場合に発生します。デフォル トでは、メジャー ODS RTF では、複数のパネルが 1 つにグループ化され、すべてのオ ブザベーションがまとめられます。最初の列には、1 行に収まる最大数の列が含まれ ます。各パネルの行数は、論理上の 1 ページに収まる行数によって決まります。

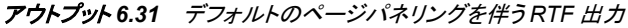

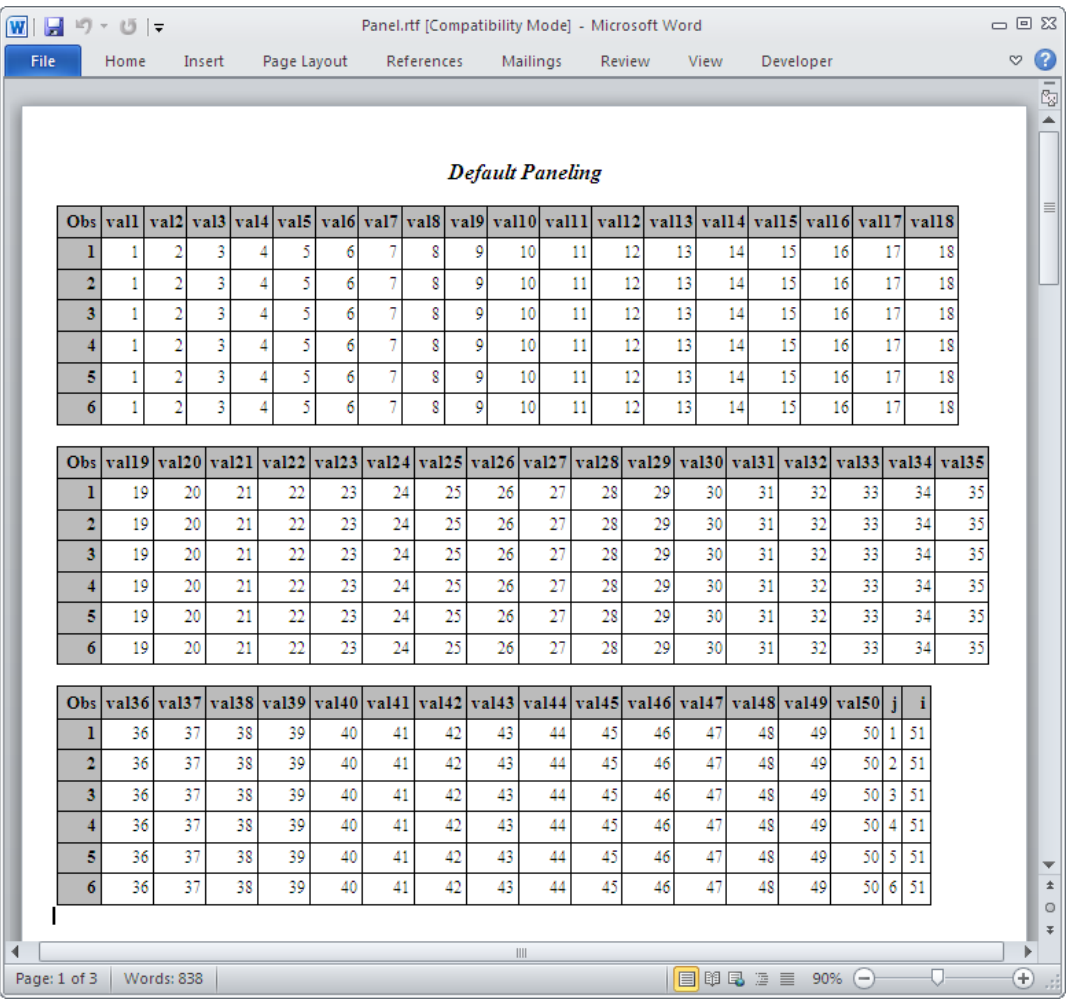

TABLEROWS オプションを使用してパネルの行数を指定できます。各パネルで作成 できる行は、5 行のみです。その他の行は、別のページの、異なる 3 つのパネルに表 示されます。

## アウトプット *6.32 PAGEPANELS* オプションおよび *TABLEROWS* オプションを伴う *RTF* 出力

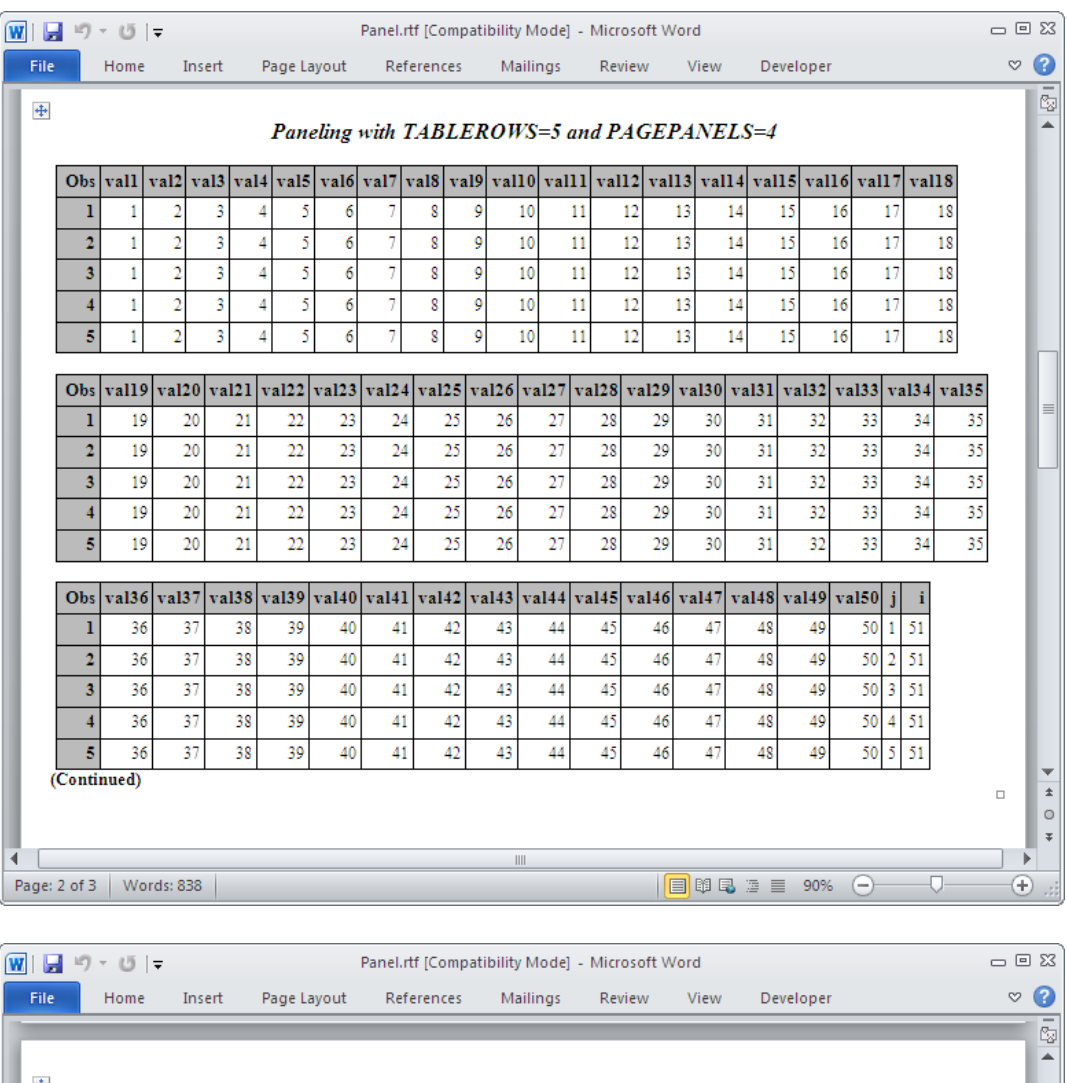

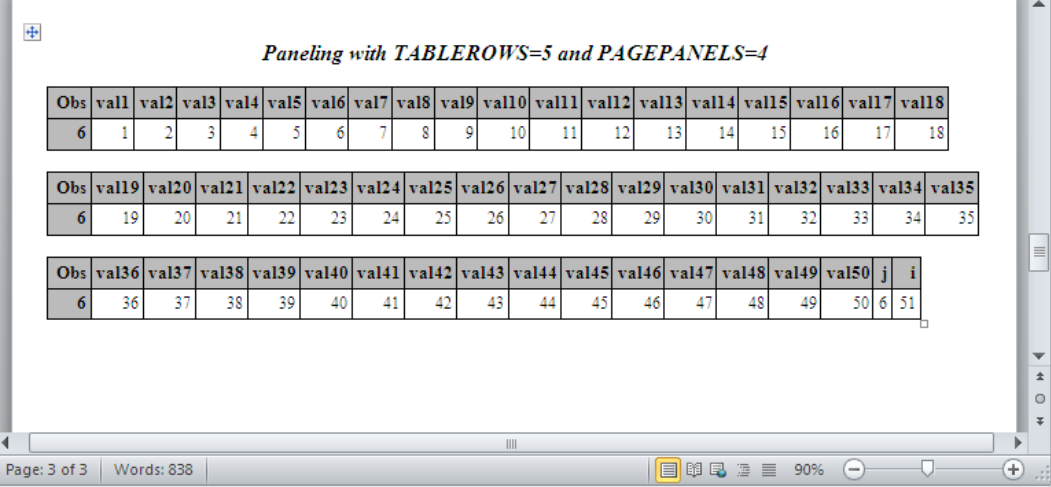

<span id="page-704-0"></span>例 *6: UNIFORM* オプションの使用によるヘッダーの繰り返し 要素**:**

ODS TAGSETS.RTF ステートメント:

操作: CLOSE オプション: UNIFORM オプション: FILE=

ODS RTF ステートメント

#### 他の要素**:**

OPTIONS ステートメント PROC FORMAT PROC TABULATE DATA ステートメント

次の例では、複数ページに渡って一様な書式を保った、複数ページ用テーブルが作 成されます。行ヘッダーおよび列ヘッダーのラベルも、各ページに引き継がれます。

# プログラム

```
ods html close;
options orientation=landscape;
ods rtf file='RtfTab.rtf';
ods tagsets.rtf file='MrtfTab.rtf' uniform;
data one;
do a=1 to 2;
do b=1 to 2;
do c=1 to 3;
do d=1 to 3;
do e=1 to 5;
output;
end;
end;
end;
end;
end;
run;
proc format;
value cars 1='DATSUN 200SX'
2='PONTIAC FIERO';
value colors 1='RED'
2='LIGHT BLUE'
3='YELLOW'
4='GREEN'
5='BROWN';
value luxury 1='ALL THE WAY'
2='STANDARD OPTIONS'
3='STRIPPED DOWN';
value opts 1='POWER STEERING'
2='SUN ROOF'
3='AUTOMATIC'
4 = 1T-TOP5='HATCHBACK'
6='FUEL-INJECTION'
```

```
7='HUBCAPS'
8='AM/FM STEREO'
9='FLOOR MATS'
10='CASSETTE PLAYER';
value perform 1='VERY SLOW'
2 = 'SLOW'3='AVERAGE'
4='FAST'
5='VERY FAST';
run;
data two (keep=model color luxury options perform);
length model color luxury options perform $ 20;
set one;
model=put(a,cars.);
color=put(b,colors.);
luxury=put(c,luxury.);
options=put(d,opts.);
perform=put(e,perform.);
run;
title2 'My Favorite Cars';
title3 '(large data set)';
proc tabulate data=two order=data ;
class model color luxury options perform;
table model*color*luxury*options*perform,n / indent=4 condense;
label model='MODEL CAR'
color='COLOR OF CAR'
luxury='CONDITION OF CAR'
perform='SPEED';
keylabel n='NUMBER';
run;
ods _all_ close;
ods html;
```
# プログラムの説明

**HTML** 出力先を閉じます。 HTML 出力先はデフォルトでは開いています。ODS HTML ステートメントでは、リソースを節約するように HTML 出力先が閉じられます。

ods html close;

ページの向きを指定し、**RTF** 出力を命名します。 ページの向きを横に指定します。RTF 出 力ファイルを RtfTab.rtf と命名します。

options orientation=landscape; ods rtf file='RtfTab.rtf';

**RTF** ファイルを開き、**UNIFORM** ヘッダー情報を伴う出力を作成します。 ODS TAGSETS.RTF ステートメントは RTF ファイルを開きます。UNIFORM オプションは、 列ヘッダーおよびヘッダー情報を各ページに表示されます。

ods tagsets.rtf file='MrtfTab.rtf' uniform;

データセット **One** を作成します。 5 列のデータセットを作成します。各列は 1~5 個のサ ブ列で構成されます。

```
data one;
do a=1 to 2;
do b=1 to 2;
do c=1 to 3;
do d=1 to 3;
do e=1 to 5;
output;
end;
end;
end;
end;
end;
run;
```
# ユーザー定義の出力形式を作成します。 PROC FORMAT は、テーブルの列およびサブ 列で SAS が使用する出力形式を作成します。

```
proc format;
value cars 1='DATSUN 200SX'
2='PONTIAC FIERO';
value colors 1='RED'
2='LIGHT BLUE'
3='YELLOW'
4 = ^{\sf t} GREEN ^{\sf t}5='BROWN';
value luxury 1='ALL THE WAY'
2='STANDARD OPTIONS'
3='STRIPPED DOWN';
value opts 1='POWER STEERING'
2='SUN ROOF'
3='AUTOMATIC'
4 = 1T - TOP5='HATCHBACK'
6='FUEL-INJECTION'
7='HUBCAPS'
8='AM/FM STEREO'
9='FLOOR MATS'
10='CASSETTE PLAYER';
value perform 1='VERY SLOW'
2 = 'SLOW'3='AVERAGE'
4='FAST'
5='VERY FAST';
run;
```
# データセット **Two** を作成します。 データセット Two は、PROC FORMAT が提供する出力 形式を備えたデータセットを作成します。

```
data two (keep=model color luxury options perform);
length model color luxury options perform $ 20;
set one;
model=put(a,cars.);
color=put(b,colors.);
luxury=put(c,luxury.);
options=put(d,opts.);
perform=put(e,perform.);
run;
```
# 出力のタイトルを作成します。 出力のタイトルを 2 つ提供します。

```
title2 'My Favorite Cars';
title3 '(large data set)';
```
#### レポートを生成します。 PROC TABULATE は、車とその属性のテーブルを作成します。

```
proc tabulate data=two order=data ;
class model color luxury options perform;
table model*color*luxury*options*perform,n / indent=4 condense;
label model='MODEL CAR'
color='COLOR OF CAR'
luxury='CONDITION OF CAR'
perform='SPEED';
keylabel n='NUMBER';
run;
```
すべての出力先を閉じます。 ODS\_ALL\_CLOSE ステートメントは、開いている出力先 と、それに関連付けれられているファイル全部を閉じます。出力先を閉じないと、ブラ ウザウィンドウでファイルが表示できなくなります。

```
ods _all_ close;
ods html;
```
# 出力

次の出力は、メジャー RTF 出力ファイル Mrtftab.rtf のものです。この出力は、ODS TAGSETS.RTF ステートメントを使用して生成されます。メジャー出力と従来の RTF 出 力との違いに注意してください。セルのヘッダー情報が各ページに引き継がれている

ことと、"続く"という語が RTF 出力の各ページの下部に表示されていることに注意し てください。

アウトプット *6.33* メジャー *RTF* 出力

| $\boxed{\textbf{W}}$ $\boxed{\textbf{H}}$ $\boxed{\textbf{9}}$ $\boxed{\textbf{9}}$ $\boxed{\textbf{9}}$<br>MrtfTab.rtf [Compatibility Mode] - Microsoft Word                                                                                                    | $\Box \Box$                          |                                          |  |  |  |  |  |  |  |
|----------------------------------------------------------------------------------------------------|--------------------------------------|------------------------------------------|--|--|--|--|--|--|--|
| File<br>Home<br>Page Layout<br>References<br>Mailings<br>Developer<br>Insert<br>Review<br>View                                                                                                    | $\circ$ 0                            |                                          |  |  |  |  |  |  |  |
|                                                                                                    |                                      | $\overline{5}$                           |  |  |  |  |  |  |  |
|                                                                                                    | 15:37 Tuesday, February 1, 2011<br>1 | ▲                                        |  |  |  |  |  |  |  |
| $\div$                                                                                                    |                                      | $\equiv$                                 |  |  |  |  |  |  |  |
|                                                                                                    |                                      |                                          |  |  |  |  |  |  |  |
| (large data set)                                                                                                    |                                      |                                          |  |  |  |  |  |  |  |
| The SAS System<br>My Favorite Cars<br><b>NUMBER</b><br>POWER STEERING VERY SLOW<br>DATSUN 200SX<br><b>RED</b><br><b>ALL THE WAY</b><br><b>SLOW</b><br>٠<br><b>AVERAGE</b><br>п<br>FAST<br><b>VERY FAST</b><br>1<br><b>SUN ROOF</b><br><b>VERY SLOW</b><br>1<br><b>SLOW</b><br>ı<br><b>AVERAGE</b><br>1<br><b>FAST</b><br>1<br><b>VERY FAST</b><br>1<br><b>AUTOMATIC</b><br><b>VERY SLOW</b><br>1<br><b>SLOW</b><br>1<br><b>AVERAGE</b><br><b>FAST</b><br>1<br><b>VERY FAST</b><br>1<br>STANDARD OPTIONS POWER STEERING VERY SLOW<br>1<br><b>SLOW</b><br>1 |                                      |                                          |  |  |  |  |  |  |  |
|                                                                                                    |                                      |                                          |  |  |  |  |  |  |  |
|                                                                                                    |                                      |                                          |  |  |  |  |  |  |  |
|                                                                                                    |                                      |                                          |  |  |  |  |  |  |  |
|                                                                                                    |                                      |                                          |  |  |  |  |  |  |  |
|                                                                                                    |                                      |                                          |  |  |  |  |  |  |  |
|                                                                                                    |                                      |                                          |  |  |  |  |  |  |  |
|                                                                                                    |                                      |                                          |  |  |  |  |  |  |  |
|                                                                                                    |                                      |                                          |  |  |  |  |  |  |  |
|                                                                                                    |                                      |                                          |  |  |  |  |  |  |  |
|                                                                                                    |                                      |                                          |  |  |  |  |  |  |  |
|                                                                                                    |                                      |                                          |  |  |  |  |  |  |  |
|                                                                                                    |                                      |                                          |  |  |  |  |  |  |  |
|                                                                                                    |                                      |                                          |  |  |  |  |  |  |  |
|                                                                                                    |                                      |                                          |  |  |  |  |  |  |  |
|                                                                                                    |                                      |                                          |  |  |  |  |  |  |  |
|                                                                                                    |                                      |                                          |  |  |  |  |  |  |  |
| <b>AVERAGE</b><br>1                                                                                                    |                                      |                                          |  |  |  |  |  |  |  |
| FAST<br>1                                                                                                    |                                      |                                          |  |  |  |  |  |  |  |
| <b>VERY FAST</b><br>1                                                                                                    |                                      |                                          |  |  |  |  |  |  |  |
| <b>SUN ROOF</b><br><b>VERY SLOW</b><br>1                                                                                                    |                                      |                                          |  |  |  |  |  |  |  |
| <b>SLOW</b><br>(Continued)                                                                                                    |                                      |                                          |  |  |  |  |  |  |  |
|                                                                                                    | $\Box$                               | $\blacktriangledown$<br>$\pm$<br>$\circ$ |  |  |  |  |  |  |  |
|                                                                                                    |                                      | $\overline{\Psi}$                        |  |  |  |  |  |  |  |
| ∢<br>$\parallel \parallel$<br>Page: 1 of 9<br>Words: 1,880                                                                                                    | $\blacktriangleright$<br>$Q +$       | $\widehat{\mathbf{t}}$                   |  |  |  |  |  |  |  |

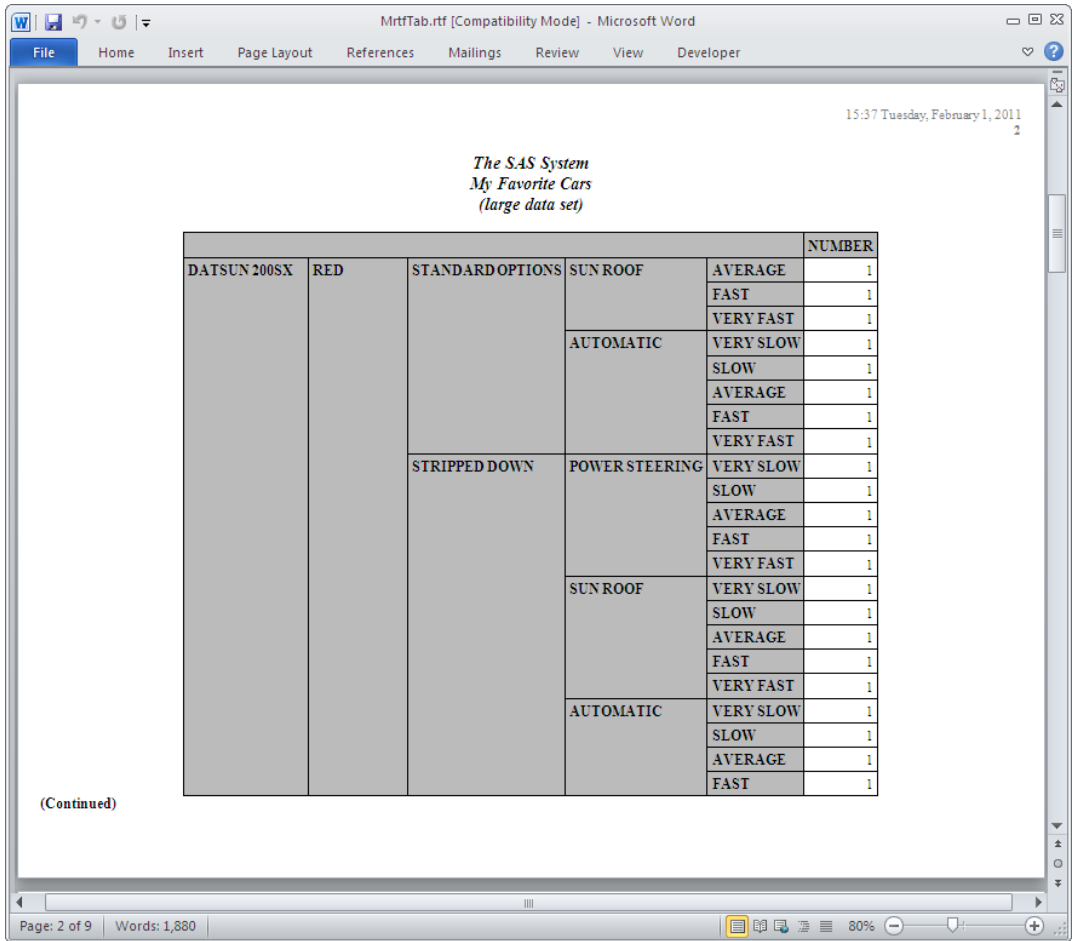

次の出力は、従来の ODS RTF ステートメントを使用して生成された Rtftab.rtf ファイル の一部です。ヘッダー情報が出力の 2 ページ目に引き継がれていない点に注意してく ださい。また、1 ページ目で出力の後続ページが示されていない点にも注意してくださ い。

アウトプット *6.34* 従来の *RTF* 出力

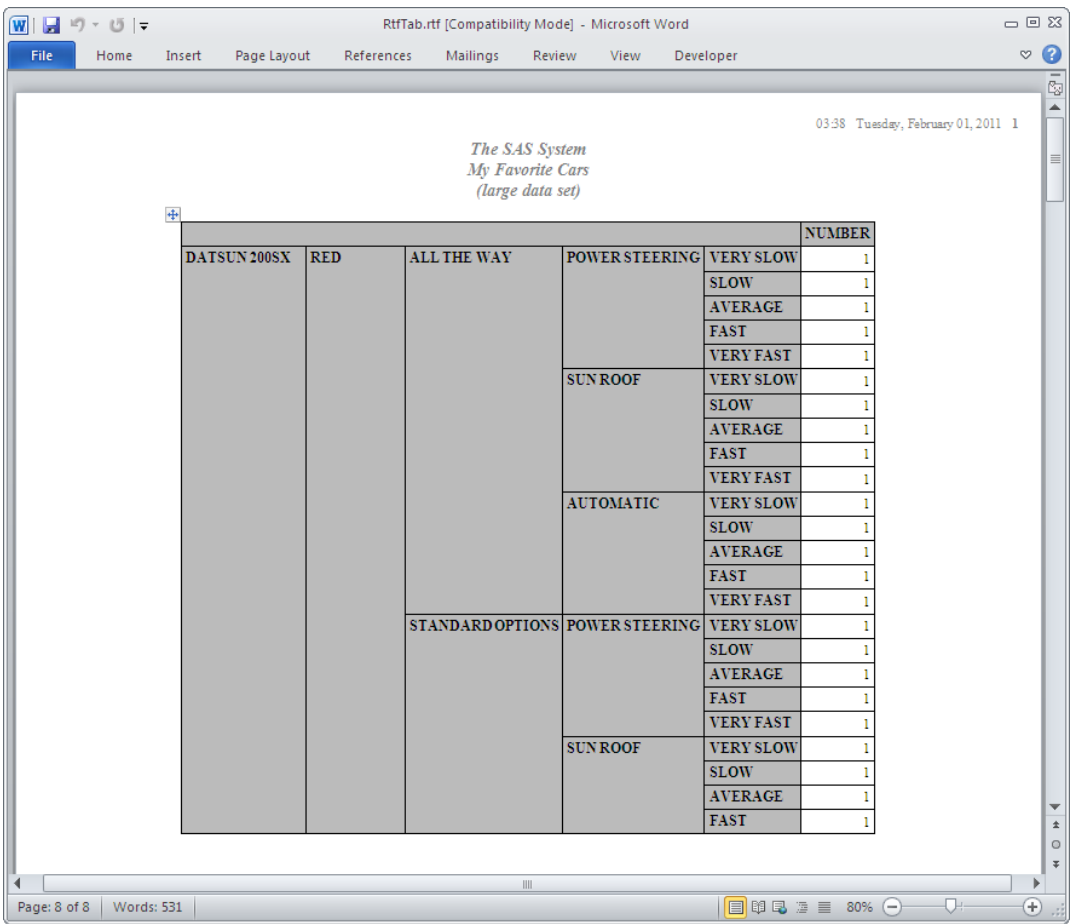

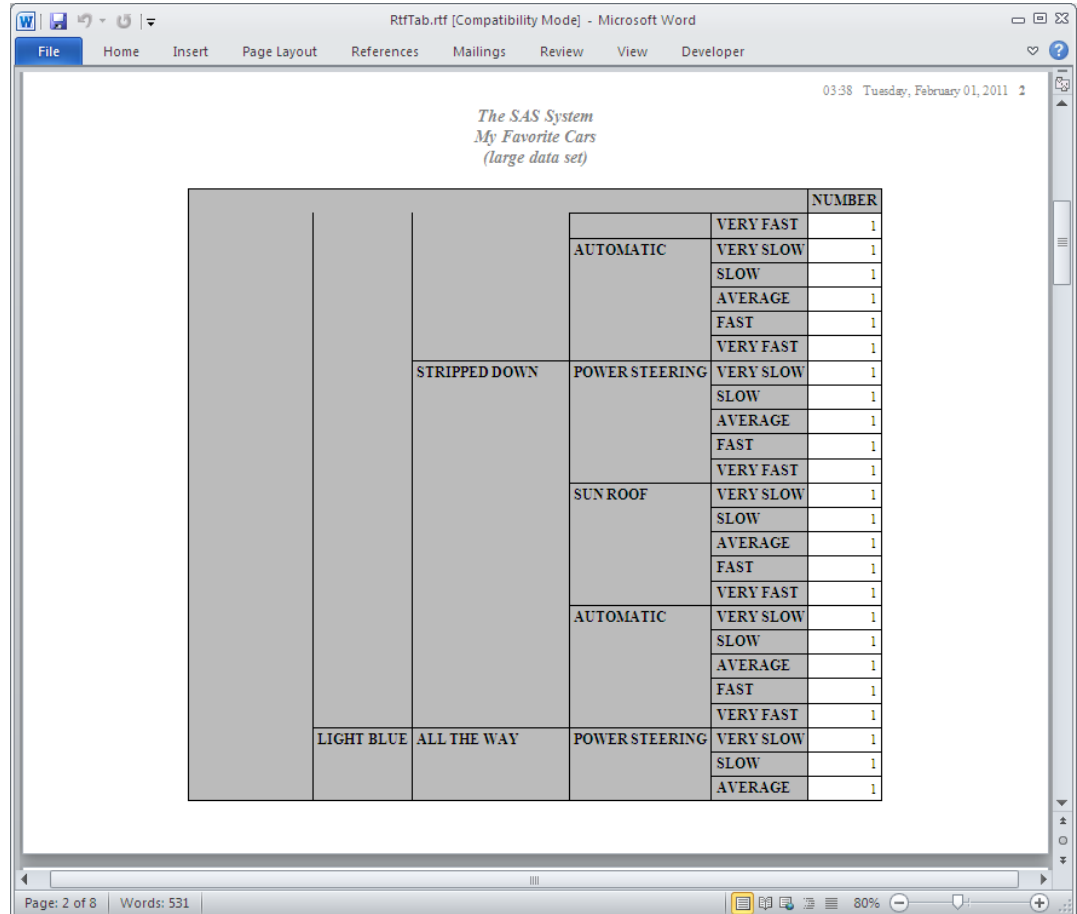

# **ODS TEXT=**ステートメント

ODS 出力にテキストを挿入します。

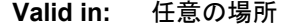

- **Category:** ODS: 出力制御
	- **Tip:** ODS TEXT= ステートメントは、開かれている出力先にのみ送信されます。そのため、 ODS 出力先ステートメントの後に指定する必要があります。

# **Syntax**

**ODS TEXT=** '文字列'

## *Required Argument*

# 文字列

出力に挿入するテキストを指定します。このテキストは、開かれたサポートされて いるすべての出力先に送信されます。

**Restriction:** ODS TEXT= ステートメントは、OUTPUT 出力先または LISTING 出 力先をサポートしません。その他すべての出力先がサポートされます。

- **Requirement:** 文字列は、括弧で囲む必要があります。
- **Tip:** UserText スタイルエレメントにより、TEXT= ステートメントで指定されたテキス トを制御されます。

# **Example:** 複数の出力先へのテキストの追加

#### **Features:**

```
ODS HTML ステートメント
ODS PDF ステートメント
ODS RTF ステートメント
ODS TEXT= ステートメント
```
# PROC TEMPLATE

DEFINE STYLE ステートメント PARENT= ステートメント STYLE ステートメント

# **Other features:**

PROC PRINT

# **Data set:**

**[Exprev](#page-1377-0)** 

## 詳細

次の例は、単一の ODS TEXT= ステートメントを使用して、PDF、HTML および従来 の RTF 出力にテキストを追加します。PROC TEMPLATE により、ODS TEXT= ステ ートメントにより追加されるテキストのフォントのスタイル、色、その他の属性を制御す る UserText スタイルエレメントが修正されます。

# プログラム

```
options obs=10;
proc template;
define style mystyle;
parent=styles.htmlblue;
style usertext from usertext /
foreground=red;
end;
run;
ods html file="text.html" style=mystyle;
ods pdf file="text.pdf" startpage=never notoc style=mystyle;
ods rtf file="text_trad.rtf" style=mystyle;
title "January Orders ";
footnote " For All Employees";
ods text="My Text 1";
ods text="My Text 2"; 
proc print data=exprev;
run;
ods text="My Text 3"; 
ods pdf close;
ods rtf close;
title;
footnote;
```
proc template; delete mystyle; run;

#### **Program Description**

options obs=10;

**MyStyle** スタイルテンプレートを作成します MyStyle スタイルテンプレートにより、 UserText スタイルテンプレートが修正され、TEXT=ステートメントにより作成されたテ キストのフォントの色が赤色に変わります。

```
proc template;
define style mystyle;
parent=styles.htmlblue;
style usertext from usertext /
foreground=red;
end;
run;
```
複数の **ODS** 出力先へ出力を送信します 次のステートメントにより、HTML、PDF および RTF の出力先が開かれます。

```
ods html file="text.html" style=mystyle;
ods pdf file="text.pdf" startpage=never notoc style=mystyle;
ods rtf file="text_trad.rtf" style=mystyle;
```
タイトルとフットノートを追加します TITLE および FOOTNOTE ステートメントにより、タイト ルとフットノートが指定されます。TITLE および FOOTNOTE ステートメントは、ODS TEXT=ステートメントの前に配置する必要があります。

```
title "January Orders ";
footnote " For All Employees";
```
出力が印刷される前に、文字列を追加します。 ODS TEXT= ステートメントにより、文字列 "My Text 1" と "My Text 2" が追加され、テキストはデータセット が印刷される前に出 力に追加されます。

ods text="My Text 1"; ods text="My Text 2";

データセット **Exprev** を印刷します。 PRINT プロシジャにより、Exprev データセットが印刷 されます。

```
proc print data=exprev;
run;
```
データセット の後に3番目の文字列を追加します。 3 番目の ODS TEXT= ステートメントに より、文字列"My Text 3"をデータセット が印刷された後に追加します。

ods text="My Text 3";

**RTF** および **PRINTER** 出力先を終了し、タイトルとフットノートを 削除します。 ODS RTF CLOSE ステートメントにより、RTF 出力先が終了します。ODS PDF CLOSE ステートメ ントにより、PRINTER 出力先が終了します。The TITLE および FOOTNOTE ステート メントは、いままでに指定されたいずれのタイトルおよびフットノートも削除します。

ods pdf close;

```
ods rtf close;
title;
footnote;
```
**MyStyle** スタイルテンプレートを削除します。 DELETE ステートメントは、MyStyle スタイ ルテンプレートを削除します。

```
proc template;
delete mystyle;
run;
```
# 出力

*Output 6.35* テキストが追加された *HTML* 出力

| <b>January Orders</b> |                        |          |                   |           |           |                 |       |                |  |  |
|-----------------------|------------------------|----------|-------------------|-----------|-----------|-----------------|-------|----------------|--|--|
|                       |                        |          |                   |           |           |                 |       |                |  |  |
| Obs                   | Country                | Emp ID   | <b>Order Date</b> | Ship Date | Sale Type | <b>Quantity</b> | Price | Cost           |  |  |
| 1                     | Antarctica             | 99999999 | 1/1/05            | 1/7/05    | Internet  | 2               | 92.6  | 20.70          |  |  |
| $\overline{2}$        | Puerto Rico            | 99999999 | 1/1/05            | 1/5/05    | Catalog   | 14              |       | $51.2$   12.10 |  |  |
| 3                     | Virgin Islands (U.S.)  | 99999999 | 1/1/05            | 1/4/05    | In Store  | 25              | 31.1  | 15.65          |  |  |
| 4                     | Aruba                  | 99999999 | 1/1/05            | 1/4/05    | Catalog   | 30              | 123.7 | 59.00          |  |  |
| 5                     | <b>Bahamas</b>         | 99999999 | 1/1/05            | 1/4/05    | Catalog   | 8               | 113.4 | 28.45          |  |  |
| 6                     | Bermuda                | 99999999 | 1/1/05            | 1/4/05    | Catalog   | 7               | 41.0  | 9.25           |  |  |
| $\overline{7}$        | Belize                 | 120458   | 1/2/05            | 1/2/05    | In Store  | $\overline{2}$  | 146.4 | 36.70          |  |  |
| 8                     | British Virgin Islands | 99999999 | 1/2/05            | 1/5/05    | Catalog   | 11              | 40.2  | 20.20          |  |  |
| 9                     | Canada                 | 99999999 | 1/2/05            | 1/5/05    | Catalog   | 100             | 11.8  | 5.00           |  |  |
| 10                    | Cayman Islands         | 120454   | 1/2/05            | 1/2/05    | In Store  | 20              |       | 71.0 32.30     |  |  |
|                       |                        |          | For All Employees |           |           |                 |       |                |  |  |

*Output 6.36* テキストが追加された *PDF* 出力

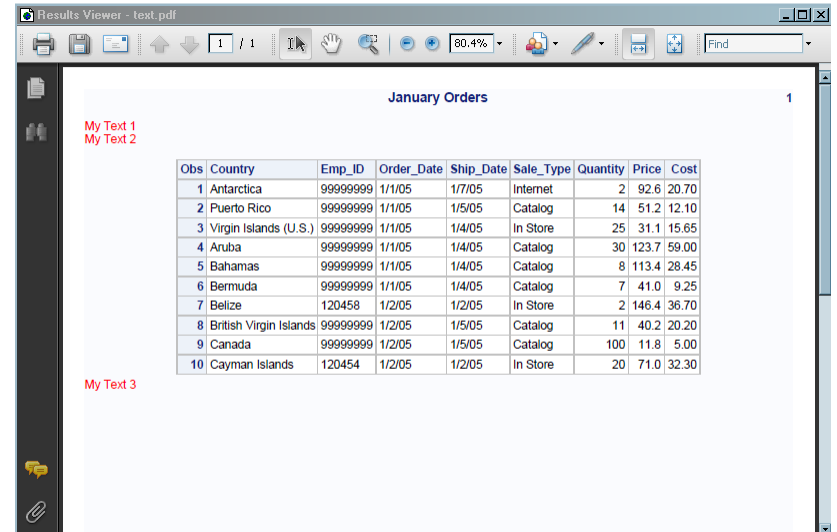

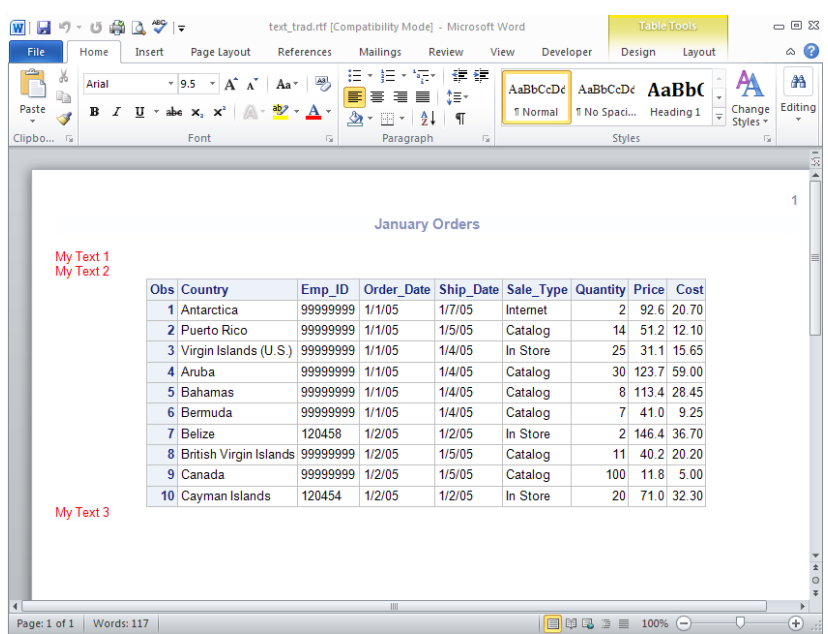

#### *Output 6.37* テキストが追加された従来の *RTF* 出力

# **ODS TRACE** ステートメント

作成した各出力オブジェクトのレコードを SAS ログに書き込むか、 レコードの書き込みを非表示にします。

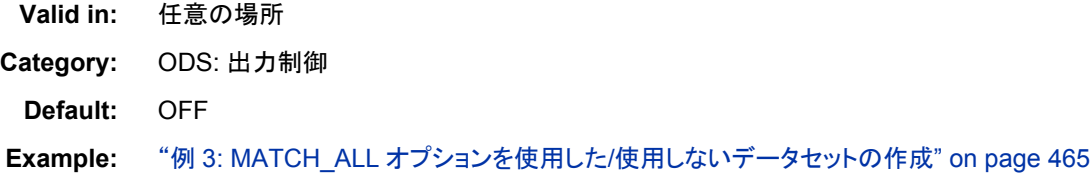

# **Syntax**

**ODS TRACE ON </[オプション](#page-716-0)>; ODS TRACE OFF;** 

# *Required Arguments*

# **OFF**

トレースレコードの 書き込みをオフにします。

**Alias:** NO

# **ON**

トレースレコードの 書き込みをオンにします。 **Aliases:** OUTPUT YES

#### <span id="page-716-0"></span>*Optional Arguments*

#### **EXCLUDED**

トレースレコードには、 除外された出力オブジェクトが含まれます。 **Example:** "例 2: [出力オブジェクトの条件付きの選択](#page-628-0)" on page 609

**LABEL**

レコードには、 出力オブジェクトのラベルパスが含まれます。 パスが使える場所で はどこでも、 ラベルバスが使えます。

**Tip:** ラベルが英語からローカライズされているため、 このオプションは、SAS のロ ーカイズバージョンを使うユーザーに 役立ちます。出力オブジェクトの名前とパ スは、 それらが ODS 構文の一部であるため、 翻訳しません。

#### **LISTING**

トレースレコードの各部分が、 記入する出力オブジェクトより先行できるように、 リ スト出力先へトレースレコードを書き込みます。

# **Details**

#### トレースレコードのコンテンツ

ODS は、 表定義を使用してデータコンポーネントからデータを組合せて、 出力オブジ ェクトを作ります。トレースレコードはデータコンポーネント、表定義 および出力オブジ ェクトに関する情報を提供します。デフォルトで、 ODS TRACE ステートメントが作った レコードに、これらのアイテムが含まれます。

名前

出力オブジェクト の名前です。同じ名前で、この出力オブジェクトおよびその他を 参照するのに使用できます。 出力オブジェクトの参照方法の詳細については、 "ODS [による出力オブジェクトの出力先の設定法](#page-69-0)" on page 50 を参照してください。 たとえば、出力オブジェクトからデータセットを作成するために、 ODS OUTPUT ス テートメントにおいてこの名前を使用できます。また、この名前を ODS SELECT あ るいは ODS EXCLUDE ステートメントにおいても使用できます。

**TIP** 名前は、トレースレコードに現れるパスの右端の部分です。

#### ラベル

出力オブジェクトのコンテンツを 簡潔に説明します。 このラベルは、 結果ウィンド ウの 出力オブジェクトも識別します。

#### データ名

この出力オブジェクトを 作成するのに使用したデータコンポーネントの名前です。 データ名 出力オブジェクト名と異なった場合のみ現れます。

#### データラベル

データのコンテンツを 記述しています。

テンプレート

ODS が出力オブジェクトを フォーマットするために使用する表定義の名前です。 こ の定義は、 PROC TEMPLATE を使用して修正できます。 詳細については、 ["EDIT Statement" on page 1111](#page-1130-0) を参照してください。

パス

出力オブジェクトの パスです。 この出力オブジェクトを参照するために、パスを使 用できます。たとえば、出力からデータセットを作成するために、 ODS OUTPUT ス テートメントのパスを使用できます。 また、ODS SELECT あるいは ODS EXCLUDE ステートメントのパスも使用できます。

LABEL オプションは、 レコードのオブジェクト用のパスを含むので、トレースレコードを 修正します。オプション LABEL on page 697 の検討項目を参照してください。

# 出力オブジェクトの指定

SAS プログラムがどの出力オブジェクトを作成するかを決定した後は、 ODS EXCLUDE, ODS SELECT などのようなステートメントにおいて、 出力オブジェクトを指 定できます。 出力オブジェクトは、次のいずれかの形式で指定できます。

• 完全パス。出力オブジェクトの完全パスの例を次に示します。

Univariate.City\_Pop\_90.TestsForLocation

• 部分パス。 部分パスは、ピリオド(.)の直後に始まり、完全パスの最後まで続く、完 全パスの一部です。たとえば、完全パスが次のとおりだとすると、

Univariate.City\_Pop\_90.TestsForLocation

部分パスは 次のようになります。

City\_Pop\_90.TestsForLocation TestsForLocation

• 引用符で囲まれるラベルです。例:

"The UNIVARIATE Procedure"

• ラベルパス。 例えば、出力オブジェクトのラベルパスは次のようになります。

"The UNIVARIATE Procedure"."CityPop\_90"."Tests For Location"

*Note:* トレースレコードでラベルパスが表示されるのは、ODS TRACE ステートメン トで LABEL オプションを指定した場合に限ります。

• 部分ラベルパス。 部分ラベルパスは、ピリオド(.)の直後から始まり、ラベルの最後 まで続く、ラベルの一部です。たとえば、ラベルパスが次のとおりだとすると、

"The UNIVARIATE Procedure"."CityPop\_90"."Tests For Location"

部分ラベルパスは次のようになります。

"CityPop\_90"."Tests For Location" "Tests For Location"

- ラベルとパスの組み合わせ。
- 任意の部分パスの指定の次にポンド記号(#)と数字を指定します。たとえば、 **TestsForLocation#3** は名前が **TestsForLocation** の 3 番目の出力オブジ ェクトを示します。

# **Example:** 手続きによってどの出力オブジェクトを作成するかを決 定

**Features:** ODS TRACE ステートメント LABEL **OFF** ON

**Other features:** PROC UNIVARIATE

#### **Data set:**

**[StatePop](#page-1382-0)** 

#### 詳細

この例は、手続きによって出力オブジェクトの名前と ラベルを決定する方法を示しま す。出力オブジェクトを選択および除外するには、 この情報を使用できます。

# プログラム

```
ods trace on / label;
proc univariate data=statepop mu0=3.5;
var citypop_90 citypop_80;
run;
ods trace off;
```
#### **Program Description**

**SAS** が **SAS** ログにトレースレコードを書き込み、 ラベルパスを含むように指定します。 この ODS TRACE ステートメント がトレース記録を SAS ログに書き込みます。 LABEL オ プションは、 トレースレコードにラベルパスを含めます。

ods trace on / label;

**2** つの変数を持つ記述統計を計算します。 PROC UNIVARIATE は、CityPop\_80 および CityPop\_90 という 2 つの変数を持つ記述統計を計算します。 PROC UNIVARIATE が 各出力オブジェクトを ODS に送信すると、 ODS はトレースレコードに その出力オ ブジェクトの適切な情報を書き込みます。

```
proc univariate data=statepop mu0=3.5;
var citypop_90 citypop_80;
run;
```
**SAS** がトレースレコードの書き込みを停止するように指定します。 ODS TRACE OFF ステー トメントは、SAS ログへの トレースレコードの書き込みを停止します。

ods trace off;

#### **SAS** ログ

この部分 SAS ログは、 ODS TRACE ステートメントが作成するトレースレコードを表示 します。 各 分析変数として、PROC UNIVARIATE は 5 つの出力オブジェクトを作成し ます。 **Moments**、 **BasicMeasures**、 **TestsForLocation**、 **Quantiles**、 **ExtremeObs**。 1 つの出力オブジェクトは、どの変数が分析されても、 同じ名前とラベ ルを持つことに注意してください。したがって、PROC UNIVARIATE が ODS SELECT ステートメントの名前とラベルを使用して作り出す あらゆるモーメント表を選択できま す。 パスとラベルパスは、 分析される変数の名前を含むため、それぞれの出力オブ ジェクトに 固有のものです。したがって、ODS SELECT ステートメントのパスと ラベル パスを使用して、個々のモーメント表を選択できます。

```
Output Added:
-------------
Name: Moments
Label: Moments
Template: base.univariate.Moments
Path: Univariate.CityPop_90.Moments
Label Path: "The Univariate Procedure"."CityPop_90"."Moments"
 -------------
Output Added:
-------------
Name: BasicMeasures
Label: Basic Measures of Location and Variability
Template: base.univariate.Measures
Path: Univariate.CityPop_90.BasicMeasures
Label Path: "The Univariate Procedure"."CityPop_90"."Basic Measures of Location 
and Variability"
 -------------
Output Added:
-------------
Name: TestsForLocation
Label: Tests For Location
Template: base.univariate.Location
Path: Univariate.CityPop_90.TestsForLocation
Label Path: "The Univariate Procedure"."CityPop_90"."Tests For Location"
-------------
Output Added:
-------------
Name: Quantiles
Label: Quantiles
Template: base.univariate.Quantiles
Path: Univariate.CityPop_90.Quantiles
Label Path: "The Univariate Procedure"."CityPop_90"."Quantiles"
-------------
Output Added:
-------------
Name: ExtremeObs
Label: Extreme Observations
Template: base.univariate.ExtObs
Path: Univariate.CityPop_90.ExtremeObs
Label Path: "The Univariate Procedure"."CityPop_90"."Extreme Observations"
-------------
```
```
Output Added:
-------------
Name: Moments
Label: Moments
Template: base.univariate.Moments
Path: Univariate.CityPop_80.Moments
Label Path: "The Univariate Procedure"."CityPop_80"."Moments"
 -------------
Output Added:
-------------
Name: BasicMeasures
Label: Basic Measures of Location and Variability
Template: base.univariate.Measures
Path: Univariate.CityPop_80.BasicMeasures
Label Path: "The Univariate Procedure"."CityPop_80"."Basic Measures of Location 
and Variability"
-------------
Output Added:
-------------
Name: TestsForLocation
Label: Tests For Location
Template: base.univariate.Location
Path: Univariate.CityPop_80.TestsForLocation
Label Path: "The Univariate Procedure"."CityPop_80"."Tests For Location"
-------------
Output Added:
-------------
Name: Quantiles
Label: Quantiles
Template: base.univariate.Quantiles
Path: Univariate.CityPop_80.Quantiles
Label Path: "The Univariate Procedure"."CityPop_80"."Quantiles"
-------------
Output Added:
 -------------
Name: ExtremeObs
Label: Extreme Observations
Template: base.univariate.ExtObs
Path: Univariate.CityPop_80.ExtremeObs
Label Path: "The Univariate Procedure"."CityPop_80"."Extreme Observations"
-------------
```
# **See Also**

# ステートメント

- ["ODS EXCLUDE](#page-251-0) ステートメント" on page 232
- ["ODS SELECT](#page-617-0) ステートメント" on page 598

# **ODS USEGOPT** ステートメント

ODS で従来の SAS/GRAPH オプション設定を使用するかどうかを決定します。

- 該当要素**:** 任意の場所
	- カテゴリ**:** ODS: 出力制御
- 制限事項**:** ODS USEGOPTS オプションは、ODS グラフ機能または ODS グラフステートメントのい ずれかの結果として作成されたグラフには影響しません。 ODS USEGOPTS オプションは、テーブルのコンテンツではなく、テーブルのタイトルおよ び脚注のみに影響します。

参照項目**:** *SAS/GRAPH: Reference*

# 構文

**ODS USEGOPT** | **NOUSEGOPT**;

## 必須引数

## **ODS USEGOPT**

ODS では、ノングラフィカル出力のため従来の SAS/GRAPH オプション設定を使 用していることを指定します。

## **ODS NOUSEGOPT**

ODS では、ノングラフィカル出力のため従来の SAS/GRAPH オプション設定を使 用していないことを指定します。

# 詳細

# 従来の *SAS/GRAPH* グラフオプションの有効化

ODS USEGOPT が有効な間、次のグラフオプションの設定によってすべての ODS 出 力(テーブルも含む)が影響をうけます。

- CTEXT=
- CTITLE=
- FTITLE=
- FTEXT=
- HTEXT=
- HTITLE=

ODS NOUSEGOPT が有効な間、次のグラフオプションの設定によって、ODS 出力で のタイトルおよび脚注用のスタイル定義の値がオーバーライドされません。

# 例**:** グラフオプションの有効化**/**無効化

## 要素**:**

ODS HTML ステートメントオプション: FILE= ODS LISTING ステートメントアクション: CLOSE ODS NOUSEGOPT ステートメント ODS USEGOPT ステートメント

## 他の要素**:**

GOPTIONS ステートメント: FCTEXT= FTITLE= HTEXT=

PROC PRINT TITLE ステートメント

# データセット**:**

[Exprev](#page-1377-0)

## 詳細

次の例では 2 つの HTML レポートが作成されています。1 つは ODS USEGOPT ステ ートメントを使用して有効化された GOPTION を有するもので、もう 1 つは ODS NOUSEGOPT ステートメントを使用して無効化された GOPTIONS を有するものです。

# プログラム

```
goptions reset=all htext=2 ftitle=script ftext=script;
```
ods usegopt;

```
ods html file='opts.html';
title 'This Title Was Created With the USEGOPT Option Specified ' ;
title2 'The Graphics Option Settings are Turned On';
proc print data=exprev(obs=2);
run;
```
ods nousegopt;

title 'This Title Was Created With the NOUSEGOPT Option Specified' ; title2 'The Graphics Option Settings are Turned Off'; proc print data=exprev (obs=2) ; run;

# プログラムの説明

**GOPTIONS** を指定します。 RESET=ALL オプションでは、すべてのグラフオプションが デフォルト値に設定され、すべてのグローバルステートメントがキャンセルされます。 HTEXT=オプションは、タイトルと脚注のテキストの高さを 2 つの単位であることを指 定します。FTITLE=オプションはタイトルと脚注のフォントを指定します。FTEXT オプ ションはテキストのフォントを指定します。

goptions reset=all htext=2 ftitle=script ftext=script;

グラフオプションを有効化します。 USEGOPT が有効な場合、HTEXT=グラフオプションお よび CTEXT=グラフオプションの設定によって、スタイル定義のタイトルおよび脚注に ついて指定された値がオーバーライドされます。

ods usegopt;

**HTML** 出力を作成し、タイトルを指定し、データセットを印刷します。 ODS HTML ステートメ ントによって HTML 出力先が開かれ、HTML 出力が作成されます。PROC PRINT の 出力は FILE=オプションによって指定されたボディファイルに送られます。TITLE ステ ートメントは出力のタイトルを指定します。PRINT プロシジャは SAS データセットの Exprev を印刷します。OBS=オプションは、印刷対象となる 2 つのオブザベーションを 指定します。

```
ods html file='opts.html';
title 'This Title Was Created With the USEGOPT Option Specified ' ;
title2 'The Graphics Option Settings are Turned On';
proc print data=exprev(obs=2);
run;
```
グラフオプションを無効化します。 NOUSEGOPT ステートメントは、出力に対して、 HTEXT=グラフオプションおよび CTEXT=グラフオプション設定の使用を非表示にしま す。

ods nousegopt;

**HTML** 出力を作成し、タイトルを指定し、データセットを印刷します。 ODS HTML ステートメ ントによって HTML 出力先が開かれ、HTML 出力が作成されます。PROC PRINT の 出力は FILE=オプションによって指定されたボディファイルに送られます。TITLE ステ ートメントは出力のタイトルを指定します。PRINT プロシジャが、SAS データセットの Exprev を印刷します。OBS=オプションは、印刷対象となる 2 つのオブザベーションを 指定します。

title 'This Title Was Created With the NOUSEGOPT Option Specified' ; title2 'The Graphics Option Settings are Turned Off'; proc print data=exprev (obs=2) ; run;

## **HTML** 出力

次の例では、GOPTIONS ステートメントの FTITLE、FTEXT および HTEXT オプショ ンによって、1 番目のテーブルのタイトルの高さとフォントが指定されています。2 番目 のテーブルのタイトルの高さとフォントは、デフォルトのスタイル定義によって指定され ています。

This Title Was Created With the USEDOPI Option Specified The Graphics Option Settings are Turned On

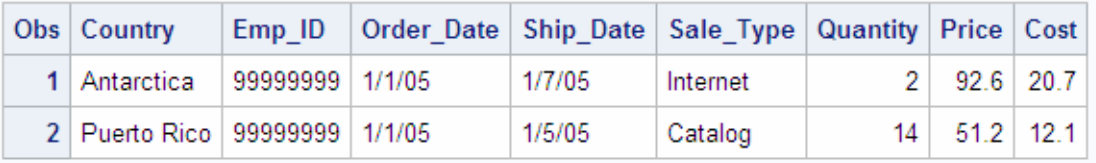

This Title Was Created With the NOUSEGOPT Option Specified The Graphics Option Settings are Turned Off

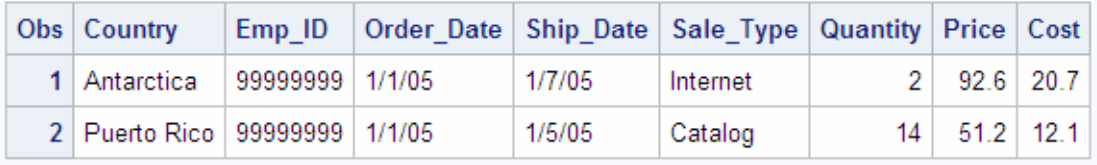

# **ODS VERIFY** ステートメント

スタイル定義または使用されている表の定義が SAS により提供されていないことを示すメッセージを印刷または 非表示にします。

該当要素**:** 任意の場所

カテゴリ**:** ODS: 出力制御 l

- デフォルト**:** ODS VERIFY ステートメントを指定しない場合、ODS は、確認プロセスをオフにした状態 で実行されます。ODS VERIFY ステートメントを指定し、引数を指定しない場合、ODS は、確認をオンにした状態で実行されます。
- 参照項目**:** 定義を無視する方法の詳細については、"ODS PATH [ステートメント](#page-496-0)" (477 ページ)を参照 してください。

# 構文

**ODS VERIFY** <ON | OFF | ERROR | WARN> ;

## オプション引数

**ON**

警告を印刷して、開かれた出力先に出力オブジェクトを送信します。

別名**:**

ODS VERIFY

YES

## **OFF**

警告を非表示にします。

別名**:**

ODS NOVERIFY

NO

## **ERROR**

警告メッセージではなく、エラーメッセージを印刷し、開かれた出力先に出力オブジ ェクトを送信しません。

## **WARN**

警告メッセージを印刷し、開かれた出力先に出力オブジェクトを送信しません。

# 詳細

## *ODS VERIFY* ステートメントの使用方法

PROC TEMPLATE は、出力オブジェクトの値を変更できます。SAS の定義による値 の変更はありません。ODS VERIFY ステートメントから警告が表示された場合、ソー スコードを参照して値が変更されていないことを確認してください。

# **ODS WML** ステートメント

簡単なリストを目次とした Wireless Markup Language (WML)DTD を作成するために、Wireless Applicationrotocol (WAP)を使用する WML 出力先に対して、開く、管理するまたは閉じる処理を行います。

該当要素**:** 任意の場所

カテゴリ**:** ODS: サードパーティフォーマット

# 構文

**ODS WML [<\(<ID=>](#page-745-0)識別子)> [アクション](#page-727-0); ODS WML[<\(<ID=>>](#page-745-0) 識別子) <[オプション](#page-727-0)>;** 

# オプション引数の要約

[\(DYNAMIC\)](#page-755-0)

出力をファイルに書き込むのではなく、ウェブサーバーに直接送ります。

(ID= *[identifier](#page-745-0)*)

同時に同出力先の複数のインスタンスを開いてください。

[\(NO\\_BOTTOM\\_MATTER\)](#page-755-0)

出力ファイルにいかなるマークアップ言語のソースコードの末尾が追加され ないことを指定してください。

[\(NO\\_TOP\\_MATTER\)](#page-756-0)

出力ファイルの頭にいかなる最初のマークアップ言語のソースコードも追加 できないことを指定してください。HTML 4.0 用に、 NO\_TOP\_MATTER オ プションがスタイルシートを除外します。

[\(TITLE='](#page-756-0)*title-text*')

ファイルのメタデータに、ブラウザのウィンドウのタイトルバーに表示される テキストとして指定する文字列を挿入してください。

(URL= '*[Uniform-Resource-Locator](#page-757-0)*' )

URL として *file-specification* の URL を指定してください。 ODS で作成さ れ、ファイルを指すすべてのリンクおよびリファレンスで、ファイル名の代わ りに、この URL が使用されます

ANCHOR= '*[anchor-name](#page-727-0)*'

現行のボディファイルの各出力オブジェクトを識別するアンカータグに最適 な独自のベース名を指定してください。

[ARCHIVE='](#page-728-0)*string*'

ODS HTML 出力を閲覧するために使用するアプレットを指定してください。

ATTRIBUTES= (*[attribute-pair-1 ... attribute-pair-n](#page-729-0)*)

動的なグラフィックス出力を生成するタグの間に書き込む属性を指定しま す。

BASE= '*[base-text](#page-729-0)*'

すべてのリンクの最初の部分として使用するテキストおよび出力ファイルに おいて ODS が作成したレファレンスを指定してください。

BODY= '*[file-specification](#page-729-0)*' (サブオプション)

マークアップファミリーの出力先を開き、 ODS ステートメントにより作成され た主な出力を含むファイルを指定してください。

[CHARSET=](#page-732-0) *character-set*

HTML 出力用の META 宣言で生成される文字セットを指定してください。

[CLOSE](#page-727-0)

出力先およびそれに関連するファイルを終了してください。

CODE= '*[file-specification](#page-732-0)*' < (サブオプション)>

HTML 出力先を開き、関連するスタイル情報を含むファイルを指定してくだ さい。

[CODEBASE='](#page-735-0)*string*'

GOPTIONS デバイスが使用可能なファイルパスを作成してください。

CONTENTS= '*[file-specification](#page-736-0)*' < (サブオプション)>

HTML 出力先を開き、出力用の目次を含むファイルを指定してください。

CSSSTYLE= '*[file-specification](#page-738-0)*'< (*media-type-1*<…*media-type-10*>)> 出力に適用するカスケードスタイルシートを指定してください。

ENCODING= *[local-character-set-encoding](#page-739-0)*

入力用のエンコーディングまたは、外部ファイルの出力処理(トランスコード) をオーバーライドしてください。

EVENT=*event-name* [\(FILE= | FINISH | LABEL= | NAME= | START | STYLE= |](#page-739-0) [TARGET= | TEXT= | URL= \)](#page-739-0) イベントおよびイベントに関連するイベント変数用の値を指定してください。 EXCLUDE 除外[| ALL | NONE](#page-727-0) 出力先から出力オブジェクトを除外してください。 FRAME= '*[file-specification](#page-740-0)*' < (サブオプション)> 目次、ページコンテンツ、およびボディファイルを統合するファイルを指定し てください。 [GFOOTNOTE | NOGFOOTNOTE](#page-743-0) グラフィックス出力においてフットノートがプリントされるロケーションを制御 してください。 GPATH= *['aggregate-file-storage-specification'](#page-743-0)* | ファイル参照 | *libref.catalog* (URL= '*[Uniform-Resource-Locator](#page-743-0)*' | NONE) 出力先が開いている間に生成されたすべてのグラフィックス出力のロケー ションを指定してください。 [GTITLE | NOGTITLE](#page-744-0) グラフィック出力のタイトルがプリントされているロケーションを制御してくだ さい。 HEADTEXT= '*[markup-document-head](#page-745-0)*' 出力先が書き込むすべてのファイルのタグ< HEAD> および < /HEAD> の 間に配置する HTML タグを指定してください。 METATEXT= '*[metatext-for-document-head](#page-745-0)*' <META><の間、HEAD>HEAD>および<HEAD>出力先が書き込む先の すべてのファイルのタグとして使用する HTML コードを指定してください。 NEWFILE= *[starting-point](#page-745-0)* 新しいボディファイルを指定された開始点に作成してください。 [OPTIONS \( DOC= | <](#page-746-0)サブオプション>) tagset-specific サブオプションおよび名付けられた値を指定してください。 PACKAGE <*[package-name](#page-747-0)*> 出力先からの出力を ODS パッケージに追加することを指定してください。 PAGE= '*[file-specification](#page-747-0)*' <(サブオプション)> HTML 出力先を開き、ボディファイルの各ページの説明およびボディファイ ルへのリンクを含むファイルを指定してください。 PARAMETERS= (*[parameter-pair-1 ... parameter-pair-n](#page-750-0)*) 動的グラフィックス出力を生成するタグの間に指定されたパラメータを書き 込んでください。 PATH= *['aggregate-file-storage-specification'](#page-750-0)* | ファイル参照 | *libref.catalog* (URL= '*[Uniform-Resource-Locator](#page-750-0)*' | NONE) 累積保管場所のロケーションまたはすべてのマークアップファイル用の SAS カタログを指定してください。 [RECORD\\_SEPARATOR= '](#page-751-0)*alternative-separator*' | NONE 出力ファイルのラインを分離するために代わりの文字または文字列を指定 してください。 SELECT 選択 [| ALL | NONE](#page-727-0) 出力先用に出力オブジェクトを選択してください。 [SHOW](#page-727-0) SAS ログに出力先用の現行の選択または除外リストを書き込んでくださ い。 STYLE= *[style-definition](#page-752-0)* 出力ファイルを書く場合に使用するスタイル定義を指定してください。 [STYLESHEET= '](#page-752-0)*file-specification*' <(サブオプション)>

HTML の出力先を開き、出力用のスタイル情報を外部ファイルに配置、ま たは既存のファイルからスタイルシートの情報を読み込んでください。

<span id="page-727-0"></span>TEXT=*[text-string](#page-755-0)*

文書にテキストを挿入してください。

TRANTAB= '*[translation-table](#page-755-0)*'

出力用のファイルをトランスコーディングする際に変換表を指定してくださ い。

## 引数なし

アクションやオプションを含まない ODS WML ステートメントを使用した場合、ODS WML ステートメントによって WML 出力先が開かれ、WML 出力が作成されます。

## アクション

ODS WML ステートメントでは、次のアクションが利用可能です。

**CLOSE**

出力先およびそれに関連するファイルを終了します。プリンタの 出力先の場合、出 力先を終了するまでファイルをプリントできません。

ヒント**:** ODS 出力先が終了した場合、 ODS は、その 出力先に出力を送りません。 不要な出力先を終了することで、システムリソースの節減します。

## **EXCLUDE** *除外* **| ALL | NONE**

出力先から1つまたはそれ以上の出力オブジェクトを除外します。

デフォルト**:** NONE

制限事項**:** この操作を実行するには、出力先が開かれていなければなりません。 参照項目**:** ["ODS EXCLUDE](#page-251-0) ステートメント" (232 ページ)

## **SELECT** 選択 **| ALL | NONE**

指定された出力先用に出力オブジェクトを選択します。

デフォルト**:** ALL

制限事項**:** この操作を実行するには、出力先が開かれていなければなりません。

参照項目**:** ["ODS SELECT](#page-617-0) ステートメント " (598 ページ)

#### **SHOW**

SAS ログに出力先用の現行の選択または除外リストを書き込みます。

制限事項**:** この操作を実行するには、出力先が開かれていなければなりません。

ヒント**:** 選択または除外リストがデフォルトのリスト(SELECT ALL)である場合、 SHOW は、全体の選択または除外リストも書きます。 選択または除外リストに 関する詳細は、を ["選択リストと除外リスト](#page-68-0)" (49 ページ)参照してください。

参照項目**:** ["ODS SHOW](#page-633-0) ステートメント" (614 ページ)

## オプション引数

ステートメントのマークアップファミリの一部である ODS WML ステートメントで、次の オプションが利用可能です。

**ANCHOR= '***anchor-name***'**

現行のボディファイルの各出力オブジェクトを識別するアンカータグに最適な独自 のベース名を指定します。

各出力オブジェクトは、参照するためにコンテンツ、ページ、およびフレームファイ ル用にアンカータグを持ちます。 ODS により自動的に作成されたリンクとレファレ ンスは、アンカー名を指します。 そのため、ファイルの各アンカー名は、固有名で なければなりません。

<span id="page-728-0"></span>*anchor-name*

現行の ボディファイルにおいて、各出力オブジェクトを識別するアンカータグの ベース名です。

ODS は、指定した名称をインクリメントすることで独自のアンカー名を作成しま す。例えば、ANCHOR= 'TABULATE'を指定した場合、ODS は最初のアンカ ーに **tabulate** と名前を付けます。2番目のアンカー名が **tabulate1** で、3 番目が **tabulate2**、と名称が続きます。

- 制限事項**:** ファイルのアンカー名は、ユニークでなければなりません。
- 要件 引用符で *anchor-name* を囲まなければなりません。
- 操作**:** 追加するためにファイルを開いた場合、ファイルに再度同じアンカーを書 き込むことを防ぐために、新しいアンカー名を必ず指定してください。ODS は、ファイルを開いた際に、既にファイルに存在するアンカーは、識別しま せん。

ヒント**:**

プログラムのどこかにマークアップファミリーの ANCHOR=オプションを指 定することで、アンカー名を変更できます。 アンカー名を指定した後に、新 しいものを指定するまで有効になります。

プログラムのさまざまなポイントに新しいアンカー名を指定することで、他の ウェブページをマークアップ言語の出力の特定の箇所にリンクできるように なります。アンカー名が変更された箇所を制御できるため、それらのポイン トにおけるアンカー名を事前に知ることができます。

#### **ARCHIVE='***string***'**

ODS HTML 出力を閲覧するために使用するアプレットを指定してます。 ARCHIVE= オプションは、GOPTIONS java デバイス用にのみ有効です。

文字列は、ブラウザが認識できるものでなければなりません。例えば、アーカイブ ファイルが SAS で実行中のコンピューターに対してローカルな場合、ファイルを識 別するために FILE プロトコルを使用できます。Web サーバーのアーカイブファイ ルを指したい場合、 HTTP プロトコルを使用してください。

デフォルト**:** ARCHIVE=を指定せず、JAVA デバイスドライバを使用している場合、 ODS は SAS システムオプションの値である APPLETOC=を使用します。 ACTIVEX デバイスドライバを使用している場合、デフォルトはありません。

#### 要件**:**

引用符で *string* を囲まなければなりません。

ARCHIVE 属性は、Java 1.1 の機能です。 そのため Java デバイスドライバを使 用している場合、ブラウザは、この Java バージョンをサポートしていなければな りません。 Internet Explorer 4.01 と Netscape 4.05 の両方が、Java 1.1 をサポー トします。

操作**:** ARCHIVE= を SAS/GRAPH プロシジャと共に使用し、 GOPTIONS ステート メントにおいて DEVICE=JAVA または DEVICE=ACTIVEX オプションを使用 してください。

#### ヒント**:**

ODS HTML 出力を閲覧するための SAS/GRAPH アプレットを SAS サーバー が、自動的に判断するため、このオプションを通常使用してはいけません。 し かし JAR ファイルの名称を変更した場合、または ODS HTML 出力を閲覧す るためのその他のアプレットを有する場合、 このオプションはこれらのアプレッ トにアクセス可能にします。

ファイルパスを指定するために、CODEBASE= オプションを使用してください。 ARCHIVE= オプションにファイルパスを置かないことが推奨されます。

APPLETOC= の値は、SAS システムと一緒に送られる Java アーカイブのロー ケーションを指します。 オプションの値を知るために、Environment Control の

下の Files フォルダの **Options** ウィンドウを参照するか、次のプロシジャステッ プを発行できます。

proc options option=appletloc; run;

<span id="page-729-0"></span>**ATTRIBUTES= (***attribute-pair-1 ... attribute-pair-n***)**

動的なグラフィックス出力を生成するタグの間に指定された属性を書き込みます。

*attribute-pair*

各属性の名称および値を指定します。*attribute-pair* は、次のフォームを有しま す。

'*attribute-name*'= '*attribute-value*'

*attribute-name* 属性の名称です。

*attribute-value*

属性の値です。

要件 引用符で *attribute-name* と *attribute-value* を囲まなければなりません。

- 操作**:** ATTRIBUTES=オプションを SAS/GRAPH プロシジャ および GOPTIONS ス テートメントの DEVICE=JAVA、JAVAMETA、または ACTIVEX オプションと 一緒に使用してください。
- 参照項目**:** *SAS/GRAPH: Reference* グラフアプレット、マップアプレット、コンターアプ レット、および MetaView アプレット用の有効な属性

**BASE= '***base-text***'**

すべてのリンクの最初の部分として使用するテキストおよび出力ファイルにおいて ODS が作成したレファレンスを指定します。

*base-text*

ODS が、すべてのリンクの最初の部分として使用するテキストおよびファイル において ODS が作成したレファレンスです。

## 次の仕様を考慮してください。

BASE= 'http://www.*your-company.com*/*local-url*/'

この場合、ODS は、**http://www.your-company.com/local-url/**文字 列で始まるリンクを作成します。適切な *anchor-name* でリンクが完成します。

要件 引用符で *base-text* を囲まなければなりません。

#### **BODY= '***file-specification***' (**サブオプション**)**

マークアップファミリーの出力先を開き ODS ステートメントにより作成された主な出 力を含むファイルを指定してください。 これらのファイルは、次の操作を行うまで開 かれた状態になります。。

- *ODS markup-family-destination* CLOSE ステートメントまたは ODS \_ALL\_ CLOSE ステートメントのいづれかで、出力先を終了してください。
- 2番目のマークアップファミリーステートメントを使用して、同じ出力先を開いてく ださい。これは、1番目のファイルを終了して、2番目のファイルを開きます。

*file-specification*

書き込み先のファイル、ファイル参照、または、SAS カタログを指定します。

*file-specification* は、次の内の1つです。

*external-file*

書き込み先の外部ファイルの名称です。

要件 引用符で *external-file* を囲まなければなりません。

ファイル参照

外部ファイルに割り当てられたファイルレファレンスです。 ファイル参照を割 り当てるために、FILENAME ステートメントを使用してください。

制限事項**:** BODY=ファイル参照オプションは、NEWFILE= オプションと一 緒に使用することはできません。

参照項目**:** 詳細は、"FILENAME ステートメント" (*SAS* ステートメント*:* リファ レンス)を参照してください。

エントリー。マークアップ

書き込み先の SAS カタログのエントリーを指定します。

操作**:** エントリー名を指定した場合、ライブラリとカタログも指定しなければ なりません。 PATH= オプションの議論を参照してください。

(サブオプション)

カッコ内に1つまたはそれ以上のサブオプションを指定します。サブオプション は、出力ファイルを書くための指示です。サブオプションは、次のようになりま す。

(DYNAMIC)

ファイルに書き込むのではなく、出力をウェブサーバーに直接送れるように します。このオプションは、CONTENTTYPE=スタイル属性の値を設定しま す。詳細は、PROC TEMPLATE で [CONTENTTYPE= \(987](#page-1006-0) ページ)を参 照してください。

デフォルト**:** DYNAMIC を指定しない場合、ODS は、 ファイル書き込み用の HTMLCONTENTTYPE= の値を設定します。

制限事項**:** ODS HTML ステートメントの次の内の1つのオプションで DYNAMIC サブオプションを指定した場合、そのステートメントのこれら のオプションすべてに対して設定しなければなりません。

- BODY=
- CONTENTS=
- PAGE=
- FRAME=
- STYLESHEET=
- TAGSET=
- 要件**:**

DYNAMIC を、括弧で囲まなければなりません。

DYNAMIC は、BODY=、CONTENTS=、 PAGE=、FRAME=、または STYLESHEET= オプションにより指定された *file-specification* の隣か、 TAGSET= オプションにより指定された *tagset-name* の隣に指定する必 要があります。

(NO\_BOTTOM\_MATTER)

出力ファイルにマークアップ言語のソースコードの末尾が追加されないこと を指定します。

別名**:** NOBOT

#### 要件**:**

NO\_BOTTOM\_MATTER を 括弧で囲まなければなりません。

NO\_BOTTOM\_MATTER は、BODY=、CONTENTS=、 PAGE=、 FRAME=、または STYLESHEET= オプションにより指定された *filespecification* の隣か、TAGSET= オプションにより指定された *tagsetname* の隣に指定しなければなりません。

外部ファイルにテキストを追加する場合、動作環境に対して適切なオプ ションを伴う FILENAME ステートメントを使用しなければなりません。

NO\_BOTTOM\_MATTER サブオプションは、NO\_TOP\_MATTER サブ オプションを伴うことで、 既存のファイルに出力を追加することを可能に し、ファイルの出力オブジェクトの間に独自のマークアップ言語を設置で きます。

ODS が、過去に書き込んだファイルを開く場合、アンカー用に新しいベ ース名を指定するために ANCHOR= オプションを使用してください。次 のステップは、アンカーの複製を防ぎます。

ヒント**:** ボディファイルを ODS を使用して追加できる状態のままにしたい場 合、マークアップ言語のステートメントの *file-specification* BODY= オプ ションを伴う NO\_BOTTOM\_MATTER を使用してください。

参照項目**:** NO\_TOP\_MATTER サブオプション

(NO\_TOP\_MATTER)

出力ファイルの先頭にどのような開始マークアップ言語のソースコードも追 加できないことを指定します。 HTML 4.0 用に、 NO\_TOP\_MATTER オプ ションがスタイルシートを除外します。

別名**:** NOTOP

要件**:**

NO TOP MATTER を括弧で囲まなければなりません。

NO\_TOP\_MATTER は、BODY=、CONTENTS=、 PAGE=、FRAME=、 または STYLESHEET= オプションにより指定された *7file-specification* の隣か、TAGSET= オプションにより指定された *tagset-name* の隣に指 定しなければなりません。

外部ファイルにテキストを追加すると、動作環境に適切なオプションを 伴う FILENAME ステートメントを使用しなければなりません。

## 操作**:**

The NO\_TOP\_MATTER サブオプションは、NO\_BOTTOM\_MATTER サブオプションを伴い、既存のファイルに出力を追加し、出力オブジェク トの間に独自のマークアップ言語を設置することを可能にします。

ODS が以前書き込んだファイルを開く時、アンカー用に新しいベース名 を指定するために、ANCHOR=オプションを使用してください。次のステ ップは、アンカーの複製を防ぎます。

- 参照項目**:** NO\_BOTTOM\_MATTER サブオプション および ANCHOR= オ プション
- (TITLE='*title-text*')

ファイルのメタデータに、ブラウザのウィンドウのタイトルバーに表示される テキストとして指定する文字列を挿入します。

*title-text*

タイトルを示すファイルのメタデータのテキストです。

要件**:**

TITLE= を括弧で囲まなければなりません。

引用符で *title-text* を囲まなければなりません。

ヒント**:** フレームを使用するウェブページを作成する場合、ブラウザのウィン ドウのタイトルバーにフレームファイル用の TITLE= 仕様表示されま す。

例**:** "例 3: [複数のマークアップ出力の作成](#page-462-0)" (443 ページ)

(URL= '*Uniform-Resource-Locator*' )

*file-specification* の URL を指定します。ODS で作成され、ファイルを指す すべてのリンクおよびリファレンスで、ファイル名の代わりに、この URL が 使用されます

要件**:**

<span id="page-732-0"></span>括弧で URL= '*Uniform-Resource-Locator*'を囲まなければなりません。

引用符で *Uniform-Resource-Locator* を囲まなければなりません。

URL= '*Uniform-Resource-Locator* は、BODY=、CONTENTS=、 PAGE=、FRAME=、または STYLESHEET= オプションにより指定され た *file specification* の隣か、TAGSET= オプションにより指定された *tagset-name* の隣に指定しなければなりません。

## ヒント**:**

このオプションは、あるロケーションから他のロケーションに移動可能な HTML ファイルを作成するのに便利です。コンテンツおよびページファ イルからのリンクは単名 URL で作成され、コンテンツ、ページ、および ボディファイルはすべて同じファイルになければなりません。

ODS ファイルがフレームファイルをレファレンスしないため、FRAME= オプションを使用してこのサブオプションを指定する必要は全くありませ ん。

例**:** "例 5: 1 つの HTML [ドキュメントに複数のカスケード表示スタイルシー](#page-465-0) [トを含む。](#page-465-0)" (446 ページ)

## 別名**:** FILE=

操作**:** ODS マークアップの出力先に言及する ODS マークアップファミリーステート メントの BODY= オプションを使用することにより、ODS に出力先および関連 するすべてのファイルを終了した後、出力先の新しいインスタンスを開くことを 強制します。詳細は、 "MARKUP [出力先を開く](#page-457-0)/閉じる" (438 ページ)を参照し てください。

注**:** いくつかの TAGSET=の値に対して、出力は HTML ファイルで、他の TAGSET=の値に対して、出力は XML ファイルなどになります。

## **CHARSET=** *character-set*

HTML 出力用の META 宣言で生成される文字セットを指定します。

参照項目**:** 詳細は、"CHARSET=オプション" (*SAS* 各国語サポート*(NLS):* リファレ ンスガイド)を参照してください。

## **CODE= '***file-specification***' < (**サブオプション**)>**

マークアップファミリーの出力先を開き、XSL (Extensible Stylesheet Language)等の 関連するスタイル情報を含むファイルを指定します。これらのファイルは、次の操 作を行うまで開かれた状態となります。

- ODS *markup-family-destination* CLOSE ステートメント または ODS \_ALL\_ CLOSE ステートメントのいづれかで、出力先を終了してください。
- 2番目のマークアップファミリーで、同じ出力先を開いてください。これは、1番 目のファイルを終了して、2番目のファイルを開きます。

## *file-specification*

書き込み先のファイル、ファイル参照または、SAS カタログを指定します。

*file-specification* は、次の内の1つです。

#### *external-file*

書き込む先の外部ファイルの名称です。

要件 引用符で *external-file* を囲まなければなりません。

#### ファイル参照

外部ファイルに割り当てられたファイルレファレンスです。 ファイル参照を割 り当てるために、 FILENAME ステートメント を使用してください。

参照項目**:** 詳細は、"FILENAME ステートメント" (*SAS* ステートメント*:* リファ レンス)を参照してください。

*entrymarkup*

書き込み先の SAS カタログのエントリーを指定します。

操作**:** エントリー名を指定した場合、ライブラリとカタログも指定しなければ なりません。 PATH= オプションの議論も参照してください。

サブオプション

1つまたはそれ以上のサブオプション を括弧で指定します。サブオプション は、出力ファイルを書くための指示です。サブオプション は、次のようになりま す。

(DYNAMIC)

出力をファイルに書き込むのではなく、ウェブサーバーに直接送れるように します。 このオプションは、CONTENTTYPE= スタイル属性の値を設定しま す。詳細は、PROC TEMPLATE の [CONTENTTYPE= \(987](#page-1006-0) ページ)を参 照してください。

デフォルト**:** DYNAMIC を指定しない場合、ODS は、 ファイル書き込み用の HTMLCONTENTTYPE= の値を設定します。

- 制限事項**:** ODS HTML ステートメントの次の内の1つのオプションで DYNAMIC サブオプションを指定した場合、そのステートメントのこれら のオプションすべてに対して設定しなければなりません。
	- BODY=
	- CONTENTS=
	- PAGE=
	- FRAME=
	- STYLESHEET=
	- TAGSET=

要件**:**

DYNAMIC を括弧で囲まなければなりません。

DYNAMIC は、BODY=、CONTENTS=、 PAGE=、FRAME=、または STYLESHEET= オプションにより指定された *file-specification* の隣か、 TAGSET= オプションにより指定された *tagset-name* の隣に指定しなけ ればなりません。

(NO\_BOTTOM\_MATTER)

出力ファイルにいかなるマークアップ言語のソースコードの末尾が追加され ないことを指定します。

別名**:** NOBOT

#### 要件**:**

NO\_BOTTOM\_MATTER を括弧で囲まなければなりません。

NO\_BOTTOM\_MATTER は、BODY=、CONTENTS=、 PAGE=、 FRAME=、または STYLESHEET= オプションにより指定された *filespecification* の隣か、TAGSET= オプションにより指定された *tagsetname* の隣に指定しなければなりません。

外部ファイルにテキストを追加すると、動作環境に適切なオプションを 伴う FILENAME ステートメントを使用しなければなりません。

#### 操作**:**

NO TOP MATTER サブオプションは、NO BOTTOM MATTER サブ オプションを伴い、既存のファイルに出力を追加し、出力オブジェクトの 間に独自のマークアップ言語を設置することを可能にします。

ODS が以前書き込んだファイルを開く時、アンカー用に新しいベース名 を指定するために、ANCHOR=オプションを使用してください。次のステ ップは、アンカーの複製を防ぎます。

ヒント**:** ボディファイルを ODS を使用して追加できる状態のままにしたい場 合、マークアップ言語のステートメントの *file-specification* BODY= オプ ションを伴う NO\_BOTTOM\_MATTER を使用してください。

参照項目**:** NO\_TOP\_MATTER サブオプション

(NO\_TOP\_MATTER)

出力ファイルの頭にいかなる最初のマークアップ言語のソースコードも追加 できないことを指定します。 HTML 4.0 用に、 NO\_TOP\_MATTER オプショ ンがスタイルシートを除外します。

別名**:** NOTOP

## 要件**:**

NO\_TOP\_MATTER を括弧で囲まなければなりません。

NO\_TOP\_MATTER は、BODY=、CONTENTS=、 PAGE=、FRAME=、 または STYLESHEET= オプションにより指定された *file-specification* の隣か、TAGSET= オプションにより指定された *tagset-name* の隣に指 定しなければなりません。

外部ファイルにテキストを追加すると、動作環境に適切なオプションを 伴う FILENAME ステートメントを使用しなければなりません。

## 操作**:**

NO\_TOP\_MATTER サブオプションは、NO\_BOTTOM\_MATTER サブ オプションを伴い、既存のファイルに出力を追加し、出力オブジェクトの 間に独自のマークアップ言語を設置することを可能にします。

ODS が以前書き込んだファイルを開く時、アンカー用に新しいベース名 を指定するために、ANCHOR=オプションを使用してください。次のステ ップは、アンカーの複製を防ぎます。

- 参照項目**:** NO\_BOTTOM\_MATTER サブオプション および ANCHOR= オ プション
- (TITLE='*title-text*')

ファイルのメタデータに、ブラウザのウィンドウのタイトルバーに表示される テキストとして指定する文字列を挿入します。

*title-text*

タイトルを示すファイルのメタデータのテキストです。

## 要件**:**

TITLE=を括弧で囲まなければなりません。

引用符で *title-text* を囲まなければなりません。

- ヒント**:** フレームを使用するウェブページを作成する場合、ブラウザのウィン ドウのタイトルバーにフレームファイル用の TITLE= 仕様表示されま す。
- 例**:** "例 3: [複数のマークアップ出力の作成](#page-462-0)" (443 ページ)

(URL= '*Uniform-Resource-Locator*' )

*file-specification* の URL を指定します。ODS で作成され、ファイルを指す すべてのリンクおよびリファレンスで、ファイル名の代わりに、この URL が 使用されます

## 要件**:**

括弧で URL= '*Uniform-Resource-Locator*'を囲まなければなりません。

引用符で *Uniform-Resource-Locator* を囲まなければなりません。

URL= '*Uniform-Resource-Locator*'は、BODY=、CONTENTS=、 PAGE=、FRAME=、または STYLESHEET= オプションにより指定され た *file-specification* の隣か、TAGSET= オプションにより指定された *tagset-name* の隣に指定しなければなりません。

<span id="page-735-0"></span>このオプションは、あるロケーションから他のロケーションに移動可能な HTML ファイルを作成するのに便利です。コンテンツおよびページファ イルからのリンクは単名 URL で作成され、コンテンツ、ページ、および ボディファイルはすべて同じファイルになければなりません。

ODS ファイルがフレームファイルをレファレンスしないため、FRAME=オ プションを使用してこのサブオプションを指定する必要は全くありませ  $\mathcal{L}_{\mathcal{L}}$ 

例**:** "例 5: 1 つの HTML [ドキュメントに複数のカスケード表示スタイルシー](#page-465-0) [トを含む。](#page-465-0)" (446 ページ)

### **CODEBASE='***string***'**

実行可能な Java アプレットまたは、 ActiveX コントロールファイルのロケーションを 指定します。*string* は、パス名または URL を指定します。 使用される GOPTIONS により、 CODEBASE ファイルパスには、2つの出力先があります。

JAVA および ActiveX デバイスドライバでウェブプレゼンテーションを生成した場 合に、SAS は、 JAVA アーカイブファイルを自動的に検索する HTML ページまた は、デフォルトインストールロケーションに ActiveX コントロールファイルを生成しま す。

ActiveX デバイス用

ActiveX コントロールを含む出力を生成する際に ODS を伴う ActiveX デバイ スドライバを使用する場合、ODS の CODEBASE= オプションを指定してくださ い。CODEBASE=オプションの値は、ロケーションおよび EXE ファイルのバー ジョンを含むべきです。

- ヒント**:** 出力を閲覧するユーザーがマシンに ActiveX コントロールをインストー ルしていない場合を除き DEVICE=ACTIVEX オプションで CODEBASE= オプションを指定する必要はありません。コントロールをインストールしてい ないユーザーが出力を閲覧する場合、コンロールをダウンロードすることを 促されます。
- 参照項目**:** *SAS/GRAPH: Reference*CODEBASE= および ARCHIVE=オプション を使用したコントロールおよびアプレットのロケーションの指定に関する詳 細は、次を参照してください。
- Java デバイス用

SAS/GRAPH アプレットを含む出力を生成するために、デバイスドライバを使用 する場合、ODS ステートメントの CODEBASE= オプションを使用して JAR ファ イルへのパスを指定してください。

DEVICE=JAVA を指定した場合、出力を閲覧するユーザーは、適切な Java ア プレットにアクセスを有する必要があります。 SAS は、デフォルトで、 SAS によ り自動的にインストールされたアプレット用の実行可能ファイルに言及するため に、CODEBASE= 値を設定します。SAS Java アーカイブファイルのデフォルト のロケーションは、APPLETLOC= システムオプションにより指定されていま す。次の両条件を満たしている場合、CODEBASE=オプションを指定する必要 がありません。

- デフォルトのロケーションは、ウェブプレゼンテーションを閲覧するユーザー により、アクセス可能です。
- SAS Java アーカイブは、そのロケーションにインストールされています。
- ヒント**:** JAR ファイルのディレクトリのみ指定してください。 CODEBASE=ロケー ションは、パス名または URL として指定できます。
- 参照項目**:** *SAS/GRAPH: Reference* CODEBASE= および ARCHIVE= オプショ ンを使用したコントロールおよびアプレットファイルのロケーションの指定に 関する詳細は、次を参照してください。

## <span id="page-736-0"></span>**CONTENTS= '***file-specification***' < (**サブオプション**)>**

マークアップファミリーの出力先を開き、出力用の目次を含むファイルを指定しま

- す。 これらのファイルは、次の操作を行うまで開かれた状態となります。:
- ODS *markup-family-destination* CLOSE ステートメント または ODS \_ALL\_ CLOSE ステートメントのいづれかで、出力先を終了してください。
- 2番目のマークアップファミリーで、同じ出力先を開いてください。これは、1番 目のファイルを終了して、2番目のファイルを開きます。

#### *file-specification*

書き込み先のファイル、ファイル参照または、SAS カタログを指定します。

*file-specification* は、次の内の1つです。

*external-file*

書き込む先の外部ファイルの名称です。

要件 引用符で *external-file* を囲まなければなりません。

ファイル参照

外部ファイルに割り当てられたファイルレファレンスです。 ファイル参照を割 り当てるために、 FILENAME ステートメント を使用してください。

*entry*.*markup*

書き込み先の SAS カタログのエントリーを指定します。

操作**:** エントリー名を指定した場合、ライブラリとカタログも指定しなければ なりません。 PATH= オプションの議論を参照してください。

## サブオプション

1つまたはそれ以上のサブオプションを括弧で指定します。 サブオプションは、 出力ファイルを書くための指示です。 サブオプションは、次のようになります。

#### (DYNAMIC)

出力をファイルに書き込むのではなく、ウェブサーバーに直接送れるように します。 この設定は、CONTENTTYPE= スタイル属性の値を設定します。 詳細は、 PROC TEMPLATE の [CONTENTTYPE= \(987](#page-1006-0) ページ) を参照 してください。

デフォルト**:** DYNAMIC を指定しない場合、ODS は、 ファイル書き込み用の HTMLCONTENTTYPE= の値を設定します。

制限事項**:** ODS HTML ステートメントの次の内の1つのオプションで DYNAMIC サブオプションを指定した場合、そのステートメントのこれら のオプションすべてに対して設定しなければなりません。

- BODY=
- CONTENTS=
- PAGE=
- FRAME=
- STYLESHEET=
- TAGSET=

#### 要件**:**

DYNAMIC を括弧で囲まなければなりません。

DYNAMIC は、BODY=、CONTENTS=、 PAGE=、FRAME=、または STYLESHEET= オプションにより指定された *file-specification* の隣、あ るいは、TAGSET= オプションにより指定された *tagset-name* の隣に指 定しなければなりません。

参照項目**:** 詳細は、"FILENAME ステートメント" (*SAS* ステートメント*:* リファ レンス)を参照してください。

(NO\_BOTTOM\_MATTER)

出力ファイルにいかなるマークアップ言語のソースコードの末尾が追加され ないことを指定します。

別名**:** NOBOT

要件**:**

NO BOTTOM MATTER を括弧で囲まなければなりません。

NO\_BOTTOM\_MATTER は、BODY=、CONTENTS=、 PAGE=、 FRAME=、または STYLESHEET= オプションにより指定された *filespecification* の隣か、TAGSET= オプションにより指定された *tagsetname* の隣に指定しなければなりません。

外部ファイルにテキストを追加すると、動作環境に適切なオプションを 伴う FILENAME ステートメントを使用しなければなりません。

操作**:**

NO TOP MATTER サブオプションは、NO BOTTOM MATTER サブ オプションを伴い、既存のファイルに出力を追加し、出力オブジェクトの 間に独自のマークアップ言語を設置することを可能にします。

ODS が以前書き込んだファイルを開く時、アンカー用に新しいベース名 を指定するために、ANCHOR=オプションを使用してください。次のステ ップは、アンカーの複製を防ぎます。

ヒント**:** ボディファイルを ODS を使用して追加できる状態のままにしたい場 合、いかなる マークアップ言語のステートメントの *file-specification* BODY= オプションを伴う NO\_BOTTOM\_MATTER を使用してくださ い。

参照項目**:** The NO\_TOP\_MATTER サブオプション

## (NO\_TOP\_MATTER)

出力ファイルの頭にいかなる最初のマークアップ言語のソースコードも追加 できないことを指定します。 HTML 4.0 用に、 NO\_TOP\_MATTER オプショ ンがスタイルシートを除外します。

別名**:** NOTOP

要件**:**

NO TOP MATTER を括弧で囲まなければなりません。

NO\_TOP\_MATTER は、BODY=、CONTENTS=、 PAGE=、FRAME=、 または STYLESHEET= オプションにより指定された *file-specification* の隣か、TAGSET= オプションにより指定された *tagset-name* の隣に指 定しなければなりません。

外部ファイルにテキストを追加すると、動作環境に適切なオプションを 伴う FILENAME ステートメントを使用しなければなりません。

## 操作**:**

NO TOP MATTER サブオプションは、NO BOTTOM MATTER サブ オプションを伴い、既存のファイルに出力を追加し、出力オブジェクトの 間に独自のマークアップ言語を設置することを可能にします。

ODS が以前書き込んだファイルを開く時、アンカー用に新しいベース名 を指定するために、ANCHOR=オプションを使用してください。次のステ ップは、アンカーの複製を防ぎます。

参照項目**:** NO\_BOTTOM\_MATTER サブオプション および ANCHOR= オ プション

(TITLE='*title-text*')

ファイルのメタデータに、ブラウザのウィンドウのタイトルバーに表示される テキストとして指定する文字列を挿入します。

*title-text*

タイトルを示すファイルのメタデータのテキストです。

<span id="page-738-0"></span>要件**:**

TITLE=を括弧で囲まなければなりません。

引用符で *title-text* を囲まなければなりません。

- ヒント**:** フレームを使用するウェブページを作成する場合、ブラウザのウィン ドウのタイトルバーにフレームファイル用の TITLE= 仕様表示されま す。
- 例**:** "例 3: [複数のマークアップ出力の作成](#page-462-0)" (443 ページ)

(URL= '*Uniform-Resource-Locator*' )

*file-specification* の URL を指定します。 ODS で作成され、ファイルを指す すべてのリンクおよびリファレンスで、ファイル名の代わりに、この URL が 使用されます

## 要件**:**

URL= '*Uniform-Resource-Locator*'を括弧で囲まなければなりません。

引用符で *Uniform-Resource-Locator* を囲まなければなりません。

URL= '*Uniform-Resource-Locator* は、BODY=、CONTENTS=、 PAGE=、FRAME=、または STYLESHEET= オプションにより指定され た *file-specification* の隣か、TAGSET= オプションにより指定された *tagset-name* の隣に指定しなければなりません。

## ヒント**:**

このオプションは、あるロケーションから他のロケーションに移動可能な HTML ファイルを作成するのに便利です。 コンテンツおよびページファ イルからのリンクは単名 URL で作成され、コンテンツ、ページ、および ボディファイルはすべて同じファイルになければなりません。

ODS ファイルがフレームファイルをレファレンスしないため、FRAME= オプションを使用してこのサブオプションを指定する必要は全くありませ  $\mathcal{L}_{\alpha}$ 

例**:** "例 5: 1 つの HTML [ドキュメントに複数のカスケード表示スタイルシー](#page-465-0) [トを含む。](#page-465-0)" (446 ページ)

**CSSSTYLE= '***file-specification***'< (***media-type-1***<…***media-type-10***>)>** 出力に適用するカスケードスタイルシートを指定します。

## *file-specification*

CSS コードを含むファイル、ファイル参照、または、URL を指定します。

*file-specification* は、次の内の1つです。

#### "*external-file*"

外部ファイルの名称です。

要件 括弧で *external-file* を囲まなければなりません。

## ファイル参照

外部ファイルに割り当てられたファイルレファレンスです。 ファイル参照を割 り当てるために、 FILENAME ステートメント を使用してください。

参照項目**:** 詳細は、"FILENAME ステートメント" (*SAS* ステートメント*:* リファ レンス)を参照してください。

## "*URL*"

外部ファイルへの URL です。

要件 引用符で *external-file* を囲まなければなりません。

(*media-type-1< media-type-10>*)

出力にレンダリングされるメディアの種類に対応する1つまたはそれ以上のメ ディアブロックを指定します。 文書が、スクリーン、紙、スピーチシンセサイザ ー、点字装置、等々の異なるメディアにどのように提示されるか指定するため に、CSS は、メディアタイプを使用します。

<span id="page-739-0"></span>メディアブロックは、いかなるメディアブロックに含まれていないCSSコードを伴 い出力に追加されます。 *media-type* サブオプションを使用することで一般の CSS コードを伴い、特定のメディアタイプを対象とする CSS ファイルの項目をイ ンポートできます。

デフォルト**:** ODS ステートメントにいかなる *media-type* が指定されてないが、 CSS ファイルにメディアタイプが指定されている場合、ODS は、Screen メデ ィアタイプを使用します。

範囲**:** 異なる10個のメディアタイプを指定できます。

要件**:**

括弧で *media-type* を囲まなければなりません。

CSSSTYLE= オプションで指定された *file-specification* の隣に、*media-type* を指定しなければなりません。

ヒント**:** 複数のメディアタイプを指定した場合、出力にすべてのメディアタイプの すべてのスタイル情報が適用されます。しかし、異なるメディアブロックにお いて重複するスタイル情報が存在する場合、最後のメディアブロックのスタ イルが使用されます。

制限事項**:** CSSSTYLE= オプションは、 SAS/GRAPH 出力に影響を与えません。

- 要件 CSS ファイルは、ODS HTML ステートメントにより作成された CSS と同じ種 類で書き込まなければなりません。ID や文脈ベースのセレクターの無いクラス 名のみがサポートされます。 ODS が作成する CSS コードを閲覧するには、次 の内の1つを行ってください。
	- STYLESHEET= オプションを指定してください。
	- HTML ファイルのソースを閲覧して、ファイルの上部の < STYLE> < / STYLE> タグの間のソースを閲覧してください。 有効な ODS CSS ファイルの例は、"例 6: ODS 出力へ CSS [ファイルの適用](#page-467-0)"

(448 [ページ](#page-467-0))を参照してください。

操作**:** STYLE= オプションおよび CSSSTYLE= オプションの両方が、 ODS ステー トメントに指定されている場合、最後に指定されたオプションが使用されます。

例**:** "例 6: ODS 出力へ CSS [ファイルの適用](#page-467-0)" (448 ページ)

## **ENCODING=** *local-character-set-encoding*

入力用のエンコーディングまたは、外部ファイルの出力処理(トランスコード)をオー バーライドします。

参照項目**:** ENCODING= オプションに関する詳細は、"ENCODING システムオプ ション: UNIX、Windows、および z/OS" (*SAS* 各国語サポート*(NLS):* リファレン *スガイ*バ次を参照してください。

**EVENT=***event-name* **(FILE= | FINISH | LABEL= | NAME= | START | STYLE= | TARGET= | TEXT= | URL= )**

イベントおよびイベントに関連するイベント変数用の値を指定します。

(FILE= BODY | CODE | CONTENTS | DATA | FRAME | PAGES |

STYLESHEET);

BODY=、 CODE=、 CONTENTS=、 FRAME=、PAGES=、および STYLESHEET= オプションに対応する出力ファイルの既知の種類の内の1つ をトリガーします。

(FINISH)

イベントの終了項目をトリガーします。

参照項目**:** 詳細は、["イベントについて](#page-1186-0)" (1167 ページ)を参照してください。

(LABEL='*variable-value*')

LABEL イベント変数用の値を指定します。

要件 *variable-value* を引用符で囲まなければなりません。

参照項目**:** LABEL イベント変数に関する詳細は、["イベント変数](#page-1230-0)" (1211 ペー [ジ](#page-1230-0))次を参照してください。

<span id="page-740-0"></span>(NAME='*variable-value*')

NAME イベント変数用の値を指定します。

要件 *variable-value* を引用符で囲まなければなりません。

参照項目**:** NAME イベント変数に関する詳細は[、"イベント変数](#page-1230-0)" (1211 ペー [ジ](#page-1230-0))を参照してください。

(START)

イベントの開始項目をトリガーします。

参照項目**:** イベントに関する詳細は[、"イベントについて](#page-1186-0)" (1167 ページ)次を参 照してください。

(STYLE=*style-element*)

スタイルエレメントを指定します。

参照項目**:** スタイルエレメントに関する詳細は、["スタイル属性の概要](#page-987-0)" (968 [ページ](#page-987-0))次を参照してください。

(TARGET='*variable-value*')

TARGET イベント変数用の値を指定します。

- 要件 *variable-value* を引用符で囲まなければなりません。
- 参照項目**:** TARGET イベント変数に関する詳細は[、"イベント変数](#page-1230-0)" (1211 ペー [ジ](#page-1230-0))次を参照してください。
- (TEXT='*variable-value*')

TEXT イベント変数用の値を指定します。

- 要件 *variable-value* を引用符で囲まなければなりません。
- 参照項目**:** TEXT イベント変数に関する詳細は[、"イベント変数](#page-1230-0)" (1211 ページ) を参照してください。
- (URL='*variable-value*')

URL イベント変数用の値を指定します。

- 要件 *variable-value* を引用符で囲まなければなりません。
- 参照項目**:** URL イベント変数に関する詳細は、["イベント変数](#page-1230-0)" (1211 ページ)を 参照してください。

デフォルト**:** (FILE='BODY')

要件 The EVENT= オプションのサブオプションを括弧で囲まなければなりません。

## **FRAME= '***file-specification***' < (**サブオプション**)>**

マークアップファミリーの出力先を開き、 HTML 出力用に、目次、ページコンテン ツ、およびボディファイルを統合するファイルを指定します。 フレームファイルを開く と目次、ページコンテンツ、またはその両方、およびボディファイルを閲覧できま す。XLM 出力用に、FRAME= は、DTD を含むファイルを指定します。 これらのフ ァイルは、次の操作を行うまで開かれた状態となります

- *ODS markup-family-destination* CLOSE ステートメント または ODS \_ALL\_ CLOSE ステートメントのいづれかで、出力先を終了してください。
- 2番目のマークアップファミリーで、同じ出力先を開いてください。これは、1 番 目のファイルを終了して、2 番目のファイルを開きます。

*file-specification*

書き込み先のファイル、ファイル参照または SAS カタログを指定します。

*file-specification* は、次の内の1つです。

*external-file*

書き込む先の外部ファイルの名称です。

要件 引用符で *external-file* を囲まなければなりません。

ファイル参照

外部ファイルに割り当てられたファイルレファレンスです。 ファイル参照を割 り当てるために、 FILENAME ステートメント を使用してください。

参照項目**:** 詳細は、"FILENAME ステートメント" (*SAS* ステートメント*:* リファ レンス)次を参照してください。

*entry*.*markup*

書き込み先の SAS カタログのエントリーを指定します。

操作**:** エントリー名を指定した場合、ライブラリとカタログも指定しなければ なりません。 PATH= オプションの議論を参照してください。

サブオプション*(s)*

1つまたはそれ以上のサブオプションを括弧で指定します。 サブオプションは、 出力ファイルを書くための指示です。サブオプションは、次の内の1つになりま す。

(DYNAMIC)

出力をファイルに書き込むのではなく、ウェブサーバーに直接送れるように します。 このオプションは、CONTENTTYPE=スタイル属性の値を設定しま す。 詳細は、PROC TEMPLATE の [CONTENTTYPE= \(987](#page-1006-0) ページ)を参 照してください。

デフォルト**:** DYNAMIC を指定しない場合、ODS は、ファイル書き込み用の HTMLCONTENTTYPE= の値を設定します。

制限事項**:** ODS HTML ステートメントの次の内の1つのオプションで DYNAMIC サブオプションを指定した場合、そのステートメントのこれら のオプションすべてに対して設定しなければなりません。

- BODY=
- CONTENTS=
- PAGE=
- FRAME=
- STYLESHEET=
- TAGSET=

要件**:**

DYNAMIC を括弧で囲まなければなりません。

DYNAMIC は、BODY=、CONTENTS=、 PAGE=、FRAME=、または STYLESHEET= オプションにより指定された *file-specification* の隣か、 TAGSET= オプションにより指定された *tagset-name* の隣に指定する必 要があります。

(NO\_BOTTOM\_MATTER)

出力ファイルにいかなるマークアップ言語のソースコードの末尾が追加され ないことを指定します。

## 別名**:** NOBOT

#### 要件**:**

NO\_BOTTOM\_MATTER を括弧で囲まなければなりません。

NO\_BOTTOM\_MATTER は、BODY=、CONTENTS=、 PAGE=、 FRAME=、または STYLESHEET= オプションにより指定された *filespecification* の隣か、TAGSET= オプションにより指定された *tagsetname* の隣に指定しなければなりません。

外部ファイルにテキストを追加すると、動作環境に適切なオプションを 伴う FILENAME ステートメントを使用しなければなりません。

#### 操作**:**

NO TOP MATTER サブオプションは、NO BOTTOM MATTER サブ オプションを伴い、既存のファイルに出力を追加し、出力オブジェクトの 間に独自のマークアップ言語を設置することを可能にします。

ODS が以前書き込んだファイルを開く時、アンカー用に新しいベース名 を指定するために、ANCHOR=オプションを使用してください。次のステ ップは、アンカーの複製を防ぎます。

ヒント**:** ボディファイルを ODS を使用して追加できる状態のままにしたい場 合、いかなる マークアップ言語のステートメントの *file-specification* BODY= オプションを伴う NO\_BOTTOM\_MATTER を使用してくださ い。

参照項目**:** The NO\_TOP\_MATTER サブオプション

#### (NO\_TOP\_MATTER)

出力ファイルの頭にいかなる最初のマークアップ言語のソースコードも追加 できないことを指定します。 HTML 4.0 用に、 NO\_TOP\_MATTER オプショ ンがスタイルシートを除外します。

別名**:** NOTOP

## 要件**:**

NO\_TOP\_MATTER を括弧で囲まなければなりません。

NO\_TOP\_MATTER は、BODY=、CONTENTS=、 PAGE=、FRAME=、 または STYLESHEET= オプションにより指定された *file-specification* の隣か、TAGSET= オプションにより指定された *tagset-name* の隣に指 定しなければなりません。

外部ファイルにテキストを追加すると、動作環境に適切なオプションを 伴う FILENAME ステートメントを使用しなければなりません。

## 操作**:**

NO TOP MATTER サブオプションは、NO BOTTOM MATTER サブ オプションを伴い、既存のファイルに出力を追加し、出力オブジェクトの 間に独自のマークアップ言語を設置することを可能にします。

ODS が以前書き込んだファイルを開く時、アンカー用に新しいベース名 を指定するために、ANCHOR=オプションを使用してください。次のステ ップは、アンカーの複製を防ぎます。

**参照項目: NO\_BOTTOM\_MATTER サブオプションおよび ANCHOR= オ** プション

(TITLE='*title-text*')

ファイルのメタデータに、ブラウザのウィンドウのタイトルバーに表示される テキストとして指定する文字列を挿入します。

*title-text*

タイトルを示すファイルのメタデータのテキストです。

## 要件**:**

TITLE=を括弧で囲まなければなりません。

引用符で *title-text* を囲まなければなりません。

ヒント**:** フレームを使用するウェブページを作成する場合、ブラウザのウィン ドウのタイトルバーにフレームファイル用の TITLE= 仕様表示されま す。

例**:** "例 3: [複数のマークアップ出力の作成](#page-462-0)" (443 ページ)

(URL= '*Uniform-Resource-Locator*' )

*file-specification* の URL を指定します。 ODS で作成され、ファイルを指す すべてのリンクおよびリファレンスで、ファイル名の代わりに、この URL が 使用されます。

#### <span id="page-743-0"></span>要件**:**

URL= '*Uniform-Resource-Locator* を括弧で囲まなければなりません。'

引用符で *Uniform-Resource-Locator* を囲まなければなりません。 URL= '*Uniform-Resource-Locator* は、BODY=、CONTENTS=、

PAGE=、FRAME=、または STYLESHEET= オプションにより指定され た *file-specification* の隣か、TAGSET= オプションにより指定された *tagset-name* の隣に指定しなければなりません。

# ヒント**:**

このオプションは、あるロケーションから他のロケーションに移動可能な HTML ファイルを作成するのに便利です。コンテンツおよびページファ イルからのリンクは単名 URL で作成され、コンテンツ、ページ、および ボディファイルはすべて同じファイルになければなりません。

ODS ファイルがフレームファイルをレファレンスしないため、FRAME= オプションを使用してこのサブオプションを指定する必要は全くありませ  $\mathcal{L}_{\alpha}$ 

例**:** "例 5: 1 つの HTML [ドキュメントに複数のカスケード表示スタイルシー](#page-465-0) [トを含む。](#page-465-0)" (446 ページ)

制限事項**:** FRAME=オプションを指定した場合、 CONTENTS= オプション、PAGE= オプション、または両方を指定しなければなりません。

例**:** "例 2: XML [ファイルと](#page-460-0) DTD の作成" (441 ページ)

## **GFOOTNOTE | NOGFOOTNOTE**

グラフィックス出力においてフットノートがプリントされるロケーションを制御します。

GFOOTNOTE

SAS/GRAPH、SGPLOT プロシジャ、SGPANEL プロシジャ、または、 SGSCATTER プロシジャにより作成されたフットノートをプリントします。フットノ ートは、グラフのボーダー内に表示されます。

#### NOGFOOTNOTE

グラフのボーダー外に表示される ODS により作成されたフットノートをプリント します。

デフォルト**:** GFOOTNOTE

#### 制限事項**:**

マークアップ言語により表示されるフットノートは、すべての SAS/GRAPH FOOTNOTE ステートメントオプションをサポートします。 フォントは、ブラウザ 用に有効でなければなりません。テキスト角度の仕様など ODS が扱えないオ プションは無視されます。 SAS/GRAPH FOOTNOTE ステートメントに関する詳 細は、"FOOTNOTE Statement" in *SAS/GRAPH: Reference* を参照してくださ い。

このオプションは、1つまたはそれ以上のデバイスベースのグラフィックスを作 成する SAS プログラム または、SAS/GRAPH、SGPLOT プロシジャ、 SGPANEL プロシジャ、または、SGSCATTER プロシジャにより作成されたグラ フィックスにのみ適用されます。

## **GPATH=** *'aggregate-file-storage-specification'* **|** ファイル参照 **|** *libref.catalog* **(URL= '***Uniform-Resource-Locator***' | NONE)**

出力先が開いている間に生成されたすべてのグラフィックス出力のロケーションを 指定します。マークアップファイル用の PATH= オプションで指定されたものとは異 なるロケーションにグラフィックス出力を書き込みたい場合にこのオプションを使用 してください。無効なファイル名を指定した場合、ActiveX および Java デバイスは デフォルトのファイル名に出力を送ります。 その他のデバイスはファイルをディレク トリとして作成して、そのディレクトリに出力を書き込みます。ODS が、カタログエン トリおよび外部ファイルに名称を付ける方法に関する 詳細は、次を参照してくださ い。*SAS/GRAPH: Reference*

<span id="page-744-0"></span>'*aggregate-file-storage-location*'

ディレクトリ、フォルダ、または分割されたデータセット等の累積保存ロケーショ ンを指定します。

要件 引用符で *aggregate-file-storage-location* を囲まなければなりません。

ファイル参照

累積保存ロケーションに割り当てられたファイルレファレンスです。 ファイル参 照を割り当てるために、 FILENAME ステートメント を使用してください。

操作**:** GPATH= オプションにおいてファイル参照を指定した場合、ODS は、リ ンクを構築する際に、GPATH=オプションからの情報を使用しません。

参照項目**:** FILENAME ステートメントに関する詳細は、"FILENAME ステートメ ント" (*SAS* ステートメント*:* リファレンス)次を参照してください。

## ライブラリ参照。*catalog*

書き込む先の SAS カタログを指定します。

URL= '*Uniform-Resource-Locator*' | NONE *file-specification* の URL を指定します。

*Uniform-Resource-Locator*

指定した URL です。 ODS は、ファイルに作成するすべてのリンクおよびレ ファレンスにおいて ファイル名ではなくこの URL を使用します。

要件 引用符で *Uniform-Resource-Locator* を囲まなければなりません。

NONE

リンクまたはレファレンスに GPATH=オプションからのいかなる情報が表示 されないことを指定します。

- ヒント**:** このオプションは、あるロケーションから他のロケーションに移動可能な HTML ファイルを作成するのに便利です。コンテンツまたはページファイル からのリンクが簡単な URL (単一名)で構築されている場合、コンテンツ、 ページ、およびボディファイルさえ同一のロケーションにあれば、それらは 解決します。
- デフォルト**:** GPATH= オプションを除外すると、ODS は、 PATH= オプションにより 指定されたロケーションにグラフィックスを保存します。 PATH=オプションを指 定しない場合、ODS は、グラフィックスを現行のディレクトリに保存します。 詳 細は、PATH= オプションを参照してください。

## **GTITLE | NOGTITLE**

グラフィック出力のタイトルがプリントされているロケーションを制御します。

## **GTITLE**

SAS/GRAPH、SGPLOT プロシジャ、SGPANEL プロシジャ、または、 SGSCATTER プロシジャにより作成されたフタイトルをプリントします。タイトル は、グラフボーダーの内部に表示されます。

**NOGTITLE** 

グラフボーダーの外部に表示される ODS により作成されたタイトルをプリントし ます。

## デフォルト**:** GTITLE

## 制限事項**:**

いかなるマークアップ言語のステートメントにより表示されるタイトルは、大部分 の SAS/GRAPH TITLE ステートメントオプションを サポートします。 フォント は、ブラウザ用に有効でなければなりません。テキスト角度の仕様など ODS が扱えないオプションは無視されます。SAS/GRAPH TITLE ステートメントに関 する詳細は、TITLE ステートメントを参照してください。

このオプションは、1つまたはそれ以上のデバイスベースのグラフィックスを作 成する SAS プログラム または、SAS/GRAPH、SGPLOT プロシジャ、

SGPANEL プロシジャ、または、SGSCATTER プロシジャにより作成されたグラ フィックスにのみ適用されます。

#### <span id="page-745-0"></span>**HEADTEXT= '***markup-document-head***'**

出力先が書き込むすべてのファイルのタグ< HEAD> および < /HEAD> の間に配 置する HTML タグを指定します。

### *markup-document-head*

< HEAD> および < /HEAD>の間に配置するマークアップタグを指定します。

制限事項**:** HEADTEXT= は、256 文字を超えてはなりません。

要件 *markup-document-head* を引用符で囲まなければなりません。

#### ヒント**:**

ODS は、提供するマークアップを解析できません。 それは、< HEAD>および < /HEAD>タグとの関連で、well-formed マークアップでなければなりません。 後で、ファイルで使用できるプログラム(JavaScript) 等)を定義するために HEADTEXT=オプションを使用してください。

#### **(ID=** *identifier***)**

同時に同出力先の複数のインスタンスの実行を可能にします。各インスタンスは、 異なるオプションを有します。

#### *identifier*

既に開かれた出力先のもう1つのインスタンスを指定します。*identifier* は、文 字または、アンダーラインで始まる数字または連続した文字です。後続の文字 は、文字、アンダーライン、および数字を含むことができます。

制限事項**:** もし *identifier* が数値の場合、正の整数にする必要があります。

要件 ID= オプションは、ODS *MARKUP/TAGSET* ステートメントキーワードの直後 に指定しなければなりません。

ヒント**:** ID= オプションを除外し、インスタンスを識別するために代わりに名前また は数字を使用できます。

例**:** "例: [同時に同じ出力先のインスタンスを複数開く](#page-518-0)" (499 ページ)

## **METATEXT= '***metatext-for-document-head***'**

<META><の間、HEAD>HEAD>および<HEAD>出力先が書き込む先のすべて のファイルのタグとして使用する HTML コードを指定します。

#### '*metatext-for-document-head*'

ブラウザにロードする文書に関する情報を提供する HTML コードを指定しま す。 例えば、この属性は、コンテンツの種類および使用される文字セットを指 定できます。

要件 引用符で *metatext-for-document-head* を囲まなければなりません。

デフォルト**:** METATEXT=を指定しない場合、 ODS は、作成するすべての HTML ファイルに文書のコンテンツの種類および使用する文字セットを含む簡単な <META> タグを書きます。

制限事項**:** METATEXT= は、256 文字を超えてはなりません。

ヒント**:** ODS は、提供する HTML コードを解析できません。 HTML コードは、 <HEAD>タグの脈絡において正確で、良く構築されていなければなりません。 METATEXT= を意図された通りに使用した場合、 META タグは次のように見 えます。

<META your-metatext-is-here>

#### **NEWFILE=** *starting-point*

新しいボディファイルを指定された *starting-point* に作成します。

*starting-point*

新しいボディファイルを作成するのに適した出力のロケーションです。

<span id="page-746-0"></span>ODS は、ボディファイル名をインクリメントすることで自動的に新しいファイル名 を付けます。 次の例で、ODS は、初めのボディファイルを名付けます。 **REPORT.XML** 追加のボディファイルが名付けられます。**REPORT1.XML**, **REPORT2.XML**, 等

## 例

BODY= 'REPORT.XML'

*starting-point* は、次の内の1つです。

#### BYGROUP

各 BY グループの結果用に新たなファイルを開始します。

**NONE** 

現在開かれているボディファイルにすべての出力を書き込みます。

OUTPUT

各出力オブジェクト用に新たなファイルを開始します。 SAS/GRAPH に対し て、これは、 ODS がプログラムが生成した各 SAS/GRAPH 出力ファイル 用に新たなファイルを作成することを意味します。

別名**:** TABLE

#### PAGE

出力の各ページ用に新たなボディファイルを開始します。 改ページは、手 順が明示的に新たなページを開始(ページのサイズが足りないからではな く)または、新たなプロシジャを開始する時点で発生します。

PROC

新たな手順を開始する度に新たなボディファイルを開始します。

デフォルト**:** NONE

制限事項**:** NEWFILE= オプションは、BODY=ファイル参照 オプションと一緒に使 用できません。

#### ヒント**:**

ファイル名を数字で終了した場合、ODS はその数字の増加を開始します。 次 の例で、ODS は、最初のボディファイル *MAY5.XML* の名付けをします。 追加 のボディファイル名は、*MAY6.XML*, *MAY7.XML*、等となります。

# 例

BODY= 'MAY5.XML'

## **OPTIONS ( DOC= | <**サブオプション**>)**

tagset-specific サブオプションおよび名付けられた値を指定します。

(DOC= 'HELP' |'QUICK' | 'SETTINGS' | 'CHANGELOG') 指定されたタグセットについての情報を提供します。

HELP

簡易参照で、一般的なヘルプおよび情報を提供します。

**OUICK** 

このタグセットで利用可能なオプションを説明します。

**SETTINGS** 

現行のオプション設定を提供します。

#### CHANGELOG

タグセットへの変更履歴をリストします。このサブオプションは、 RTF タグセ ットにおいてのみサポートされています。

要件 すべての値は、引用符で囲まなければなりません。

<span id="page-747-0"></span>サブオプション*(s)*

指定されたタグセットに有効な1つまたはそれ以上のサブオプションを指定しま す。サブオプションは、次のフォーマットを有します。

**keyword**='value'

タグセット用のサブオプションの情報を得るために、ODS タグセットステートメン トを開く時、または出力先が開かれたいかなる時に 、次のオプションの内の1 つを指定してください。

- オプション**(doc='help');**
- オプション**(doc='quick');**
- オプション**(doc='settings');**

要件 OPTION サブオプションを括弧で囲まなければなりません。

例**:** "例[: ODS TAGSETS.HTMLPANEL](#page-670-0) 情報を得るために DOC サブオプションを 使用。 " (651 [ページ](#page-670-0))

**PACKAGE <***package-name***>**

出力先からの出力を ODS パッケージに追加することを指定します。

*package-name*

ODS PACKAGE ステートメントで作成されたパッケージの名称を指定します。 指定された名称が無い場合、出力は最後に開かれた名称の付けられていない パッケージに追加されます。

参照項目**:** ["ODS PACKAGE](#page-488-0) ステートメント " (469 ページ)

例**:** "例 1: ODS [パッケージの作成](#page-492-0)" (473 ページ)

## **PAGE= '***file-specification***' <(**サブオプション**)>**

マークアップファミリーの出力先を開き、ボディファイルの各ページの説明およびボ ディファイルへのリンクを含むファイルを指定します。 ODS は、手順が新たなペー ジを要求した際に、出力の新しいページを作成します。 これらのファイルは、次の 操作を行うまで開かれた状態となります

- *ODS markup-family-destination* CLOSE ステートメントまたは ODS \_ALL\_ CLOSE ステートメントのいづれかで、出力先を終了してください。
- 2番目のマークアップファミリーで、同じ出力先を開いてください。これは、1番 目のファイルを終了して、2番目のファイルを開きます。

## *file-specification*

書き込み先のファイル、ファイル参照または、SAS カタログを指定します。

*file-specification* は、次の内の 1 つです。

*external-file*

書き込む先の外部ファイルの名称です。

要件 引用符で *external-file* を囲まなければなりません。

ファイル参照

外部ファイルに割り当てられたファイルレファレンスです。 ファイル参照を割 り当てるために、 FILENAME ステートメント を使用してください。

参照項目**:** FILENAME ステートメント に関する詳細は、"FILENAME ステ ートメント" (*SAS* ステートメント*:* リファレンス)次を参照してください。

## 入力。マークカップ

書き込み先の SAS カタログのエントリーを指定します。

操作**:** エントリー名を指定した場合、ライブラリとカタログも指定しなければ なりません。 PATH= オプションの議論を参照してください。

サブオプション

1つまたはそれ以上のサブオプションを括弧で指定します。 サブオプションは、 出力ファイルを書くための指示です。 サブオプションは、次のようになります。

(DYNAMIC)

出力をファイルに書き込むのではなく、ウェブサーバーに直接送れるように します。 このオプションは、CONTENTTYPE=スタイル属性の値を設定しま す。 詳細は、PROC TEMPLATE の [CONTENTTYPE= \(987](#page-1006-0) ページ)を参 照してください。

デフォルト**:** DYNAMIC を指定しない場合、ODS は、ファイル書き込み用の HTMLCONTENTTYPE= の値を設定します。

- 制限事項**:** ODS HTML ステートメントの次の内の1つのオプションで DYNAMIC サブオプションを指定した場合、そのステートメントのこれら のオプションすべてに対して設定しなければなりません。
	- BODY=
	- CONTENTS=
	- PAGE=
	- FRAME=
	- STYLESHEET=
	- TAGSET=

#### 要件**:**

DYNAMIC を括弧で囲まなければなりません。

DYNAMIC は、BODY=、CONTENTS=、 PAGE=、FRAME=、または STYLESHEET= オプションにより指定された *file-specification* の隣か、 TAGSET= オプションにより指定された *tagset-name* の隣に指定する必 要があります。

(NO\_BOTTOM\_MATTER)

出力ファイルにいかなるマークアップ言語のソースコードの末尾が追加され ないことを指定します。

別名**:** NOBOT

#### 要件**:**

NO\_BOTTOM\_MATTER を括弧で囲まなければなりません。

NO\_BOTTOM\_MATTER は、BODY=、CONTENTS=、 PAGE=、 FRAME=、または STYLESHEET= オプションにより指定された *filespecification* の隣か、TAGSET= オプションにより指定された *tagsetname* の隣に指定しなければなりません。

外部ファイルにテキストを追加すると、動作環境に適切なオプションを 伴う FILENAME ステートメントを使用しなければなりません。

#### 操作**:**

NO\_TOP\_MATTER サブオプションは、NO\_BOTTOM\_MATTER サブ オプションを伴い、既存のファイルに出力を追加し、出力オブジェクトの 間に独自のマークアップ言語を設置することを可能にします。

ODS が以前書き込んだファイルを開く時、アンカー用に新しいベース名 を指定するために、ANCHOR=オプションを使用してください。次のステ ップは、アンカーの複製を防ぎます。

- ヒント**:** ボディファイルを ODS を使用して追加できる状態のままにしたい場 合、いかなる マークアップ言語のステートメントの *file-specification* BODY= オプションを伴う NO\_BOTTOM\_MATTER を使用してくださ い。
- 参照項目**:** The NO\_TOP\_MATTER サブオプション

(NO\_TOP\_MATTER)

出力ファイルの頭にいかなる最初のマークアップ言語のソースコードも追加 できないことを指定します。 HTML 4.0 用に、NO\_TOP\_MATTER オプショ ンがスタイルシートを除外します。

別名**:** NOTOP

要件**:**

NO TOP MATTER を括弧で囲まなければなりません。

NO\_TOP\_MATTER は、BODY=、CONTENTS=、 PAGE=、FRAME=、 または STYLESHEET= オプションにより指定された *file-specification* の隣か、TAGSET= オプションにより指定された *tagset-name* の隣に指 定しなければなりません。

外部ファイルにテキストを追加すると、動作環境に適切なオプションを 伴う FILENAME ステートメントを使用しなければなりません。

#### 操作**:**

NO\_TOP\_MATTER サブオプションは、NO\_BOTTOM\_MATTER サブ オプションを伴い、既存のファイルに出力を追加し、出力オブジェクトの 間に独自のマークアップ言語を設置することを可能にします。

ODS が以前書き込んだファイルを開く時、アンカー用に新しいベース名 を指定するために、ANCHOR=オプションを使用してください。次のステ ップは、アンカーの複製を防ぎます。次のステップは、アンカーの複製を 防ぎます。

**参照項目: The NO\_BOTTOM\_MATTER サブオプション および** ANCHOR= option

(TITLE='*title-text*')

ファイルのメタデータに、ブラウザのウィンドウのタイトルバーに表示される テキストとして指定する文字列を挿入します。

*title-text*

タイトルを示すファイルのメタデータのテキストです。

#### 要件**:**

TITLE=を括弧で囲まなければなりません。

引用符で *title-text* を囲まなければなりません。

ヒント**:** フレームを使用するウェブページを作成する場合、ブラウザのウィン ドウのタイトルバーにフレームファイル用の TITLE= 仕様表示されま す。

例**:** "例 3: [複数のマークアップ出力の作成](#page-462-0)" (443 ページ)

(URL= '*Uniform-Resource-Locator*' )

*file-specification* の URL を指定します。 ODS で作成され、ファイルを指す すべてのリンクおよびリファレンスで、ファイル名の代わりに、この URL が 使用されます

## 要件**:**

URL= '*Uniform-Resource-Locator*'を括弧で囲まなければなりません。

引用符で *Uniform-Resource-Locator* を囲まなければなりません。

URL= '*Uniform-Resource-Locator* は、BODY=、CONTENTS=、 PAGE=、FRAME=、または STYLESHEET= オプションにより指定され た *file-specification* の隣か、TAGSET= オプションにより指定された *tagset-name* の隣に指定しなければなりません。

## ヒント**:**

このオプションは、あるロケーションから他のロケーションに移動可能な HTML ファイルを作成するのに便利です。コンテンツおよびページファ

<span id="page-750-0"></span>イルからのリンクは単名 URL で作成され、コンテンツ、ページ、および ボディファイルはすべて同じファイルになければなりません。

ODS ファイルがフレームファイルをレファレンスしないため、FRAME= オプションを使用してこのサブオプションを指定する必要は全くありませ  $\mathcal{L}_{\alpha}$ 

- 例**:** "例 5: 1 つの HTML [ドキュメントに複数のカスケード表示スタイルシー](#page-465-0) [トを含む。](#page-465-0)" (446 ページ)
- 操作**:** SAS システムオプションの PAGESIZE=は、バッチ出力を作成する時以外 は、 HTML 出力のページに影響を与えません。 PAGESIZE= オプションに関 する詳細は、"PAGESIZE= System Option" in *SAS System Options: Reference* を参照してください。
- **PARAMETERS= (***parameter-pair-1 ... parameter-pair-n***)**

動的グラフィックス出力を生成するタグの間に指定されたパラメータを書き込みま す。

*parameter-pair*

各パラメータの名称および値を指定します。*parameter-pair* は、次の形態を有 します。

'*parameter-name*'= '*parameter-value*'

*parameter-name* パラメータの名称です。

*parameter-value*

パラメータの値です。

要件 引用符で *parameter-name* および *parameter-value* を囲まなければなりま せん。

操作**:** PARAMETERS=を SAS/GRAPH プロシジャおよび GOPTIONS ステートメン トの DEVICE=JAVA、JAVAMETA、または ACTIVEX オプションと一緒に使 用してください。

参照項目**:** *SAS/GRAPH: Reference* グラフアプレット、マップアプレット、カンターアプ レット、およびメタビューアプレット用に有効なパラメータ

**PATH=** *'aggregate-file-storage-specification'* **|** ファイル参照 **|** *libref.catalog* **(URL= '***Uniform-Resource-Locator***' | NONE)**

累積保管場所のロケーションまたはすべてのマークアップファイル用の SAS カタロ グを指定します。GPATH= オプションが指定されていない場合、すべてのグラフィ ックスファイルは、*"aggregate-file-storage-specification"*または、ライブラリ参照に 書き込まれます。

'*aggregate-file-storage-location*'

ディレクトリ、フォルダ、または分割されたデータセット等の累積保存ロケーショ ンを指定します。

要件 引用符で *aggregate-file-storage-location* を囲まなければなりません。

#### ファイル参照

累積保存ロケーションに割り当てられたファイルレファレンスです。 ファイル参 照を割り当てるために、 FILENAME ステートメント を使用してください。

- 操作**:** PATH= オプションのを使用した場合、ODS は、リンクを構築する際に PATH= からの情報を使用しません。
- 参照項目**:** FILENAME ステートメント に関する詳細は、"FILENAME ステート メント" (*SAS* ステートメント*:* リファレンス)を参照してください。

ライブラリ参照。*catalog*

書き込む先の SAS カタログを指定します。

参照項目**:** LIBNAME ステートメント に関する詳細は、"LIBNAME ステートメ ント" (*SAS* ステートメント*:* リファレンス)を参照してください。

<span id="page-751-0"></span>URL= '*Uniform-Resource-Locator*' | NONE *file-specification* の URL を指定します。

*Uniform-Resource-Locator*

指定した URL です。 ODS は、ファイルに作成するすべてのリンクおよびレ ファレンスにおいて ファイル名ではなくこの URL を使用します。

NONE

リンクまたはレファレンスに GPATH=オプションからのいかなる情報が表示 されないことを指定します。

ヒント**:** このオプションは、あるロケーションから他のロケーションに移動可能な HTML ファイルを作成するのに便利です。コンテンツおよびページファイル からのリンクは、single-name URL で構築しなければならず、コンテンツ、ペ ージ、およびボディファイルは、同じロケーションになければなりません。

操作**:** BODY= または、 FILE=外部ファイルオプションを PATH= オプションと一緒 に使用した場合 、外部ファイル仕様にパス情報を含めるべきではありません。

# **RECORD\_SEPARATOR= '***alternative-separator***' | NONE**

出力ファイルのラインを分離するために代わりの文字または文字列を指定します。

異なる動作環境において、異なるセパレーター文字を使用します。 レコードセパレ ーターを指定しない場合、SAS ジョブを起動する環境用にファイルをフォーマットし ます。 しかし、異なるセパレータ文字を使用する異なる動作環境で閲覧するため にファイルを生成する場合、対象の環境に適当なレコードセパレータを指定できま す。

*alternative-separator*

1またはそれ以上の文字を 16 進または ASCII フォーマットで表わします。例え ば、次のオプションは、キャリッジリターン文字用のレコードセパレータ および ASCII ファイルシステムで使用するラインフィード文字をを指定します。

RECORD\_SEPARATOR= '0D0A'x

動作環境の情報

メインフレーム環境において、次のオプションは、キャリッジリターン文字用 のレコードセパレータ および ASCII ファイルシステムで使用するラインフィ ード文字をを指定します。

RECORD\_SEPARATOR= '0D25'x

要件 引用符で *alternative-separator* を囲まなければなりません。

NONE

SAS ジョブを実行する環境に適切なマークアップ言語を作成します。

*Windows* 固有

メインフレーム環境において、デフォルトで、ODS は、組み込み式レコード セパレータ文字を含むバイナリファイルを作成します。 バイナリファイルは、 ASCII ファイルのラインの長さ制限により制限されていません。 しかし、テ キストェディタのバイナリファイルを閲覧すると、ラインは一緒に実行されま す。 テキストェディタでファイルを読むことを可能にするためにファイルをフ ォーマットしたい場合、 RECORD\_SEPARATOR= NONE を使用してくださ い。 この場合、ODS は、一度に1行のマークアップ言語をファイルに書き込 みます。 NONE の値を使用する場合、書き込む先のファイルの論理的レコ ードの長さは、最低でも ODS が作成するラインの最長の長さでなければな りません。ファイルの論理的レコードの長さが十分でない場合、マークアッ プ言語は、適切な場所でその他のラインにラップする可能性があります。

## <span id="page-752-0"></span>別名**:**

RECSEP=

 $RS=$ 

- **STYLE=** *style-definition*
	- 出力ファイルを書く場合に使用するスタイル定義を指定します。

*style-definition*

SAS 出力の体裁特徴(色、フォントファース、フォントサイズ、等々)の表示方法 を説明します。 スタイル定義は、それを使用する文書の全体の体裁を決定しま す。各スタイル定義は、スタイル要素で構成されます。

- 操作**:** STYLE= オプションは、XML 出力を作成している場合は、無効となりま す。
- 参照項目**:** スタイル定義に関する完全な討議は、13 章[, "TEMPLATE](#page-961-0) プロシジ ャ: [スタイルテンプレートの作成](#page-961-0)" (942 ページ)を参照してください。
- デフォルト**:** スタイル定義を指定しない場合は、 ODS は、SAS レジストリのサブキ ー **ODS** ð **DESTINATIONS** ð **MARKUP** に指定されているファイルを使用し ます。この値は、デフォルトで、*Default* を指定します。
- 操作**:** ODS HTML4 ステートメントで STYLE= オプションを指定した場合、 続い て、もう1つの ODS HTML4 ステートメントで新しいスタイル定義を使用するた めに PROC PRINT 出力が必要な場合、2番目のステートメントを指定する前 に、最初のステートメントを終了してください。

## **STYLESHEET= '***file-specification***' <(**サブオプション**)>**

マークアップファミリーの出力先を開き、マークアップ出力用のスタイル情報を外部 ファイルに配置、または既存のファイルからスタイルシートの情報を読み込みま す。これらのファイルは、次の操作を行うまで開かれた状態となります。

- *ODS markup-family-destination* CLOSE ステートメント または ODS \_ALL\_ CLOSE ステートメントのいづれかで、出力先を終了してください。
- 2番目のマークアップファミリーで、同じ出力先を開いてください。これは、1番 目のファイルを終了して、2番目のファイルを開きます。

### *file-specification*

書き込み先のファイル、ファイル参照または、SAS カタログを指定します。

*file-specification* は、次の内の 1 つです。

*external-file*

書き込む先の外部ファイルの名称です。

要件 引用符で *external-file* を囲まなければなりません。

## ファイル参照

外部ファイルに割り当てられたファイルレファレンスです。 ファイル参照を割 り当てるために、 FILENAME ステートメント を使用してください。

参照項目**:** FILENAME ステートメント に関する詳細は、"FILENAME ステ ートメント" (*SAS* ステートメント*:* リファレンス)を参照してください。

*entry*。*markup*

書き込み先の SAS カタログのエントリーを指定します。

操作**:** エントリー名を指定した場合、ライブラリとカタログも指定しなければ なりません。 PATH= オプションの議論を参照してください。

サブオプション

1つまたはそれ以上のサブオプションを括弧で指定します。 サブオプションは、 出力ファイルを書くための指示です。 次のサブオプションが利用可能です。

(DYNAMIC)

出力をファイルに書き込むのではなく、ウェブサーバーに直接送れるように します。 このオプションは、 CONTENTTYPE=スタイル属性の値を設定しま す。 詳細は、PROC TEMPLATE の [CONTENTTYPE= \(987](#page-1006-0) ページ)を参 照してください。

デフォルト**:** DYNAMIC を指定しない場合、ODS は、ファイル書き込み用の HTMLCONTENTTYPE= の値を設定します。

制限事項**:** ODS HTML ステートメントの次の内の1つのオプションで DYNAMIC サブオプションを指定した場合、そのステートメントのこれら のオプションすべてに対して設定しなければなりません。

- BODY=
- CONTENTS=
- PAGE=
- FRAME=
- STYLESHEET=
- TAGSET=

#### 要件**:**

DYNAMIC を括弧で囲まなければなりません。

DYNAMIC は、BODY=、CONTENTS=、 PAGE=、FRAME=、または STYLESHEET= オプションにより指定された *file-specification* の隣か、 TAGSET= オプションにより指定された *tagset-name* の隣に指定する必 要があります。

(NO\_BOTTOM\_MATTER)

出力ファイルにいかなるマークアップ言語のソースコードの末尾が追加され ないことを指定します。

別名**:** NOBOT

要件**:**

NO BOTTOM MATTER を括弧で囲まなければなりません。

NO\_BOTTOM\_MATTER は、BODY=、CONTENTS=、 PAGE=、 FRAME=、または STYLESHEET= オプションにより指定された *filespecification* の隣か、TAGSET= オプションにより指定された *tagsetname* の隣に指定しなければなりません。

外部ファイルにテキストを追加すると、動作環境に適切なオプションを 伴う FILENAME ステートメントを使用しなければなりません。

## 操作**:**

NO TOP MATTER サブオプションは、NO BOTTOM MATTER サブ オプションを伴い、既存のファイルに出力を追加し、出力オブジェクトの 間に独自のマークアップ言語を設置することを可能にします。

ODS が以前書き込んだファイルを開く時、アンカー用に新しいベース名 を指定するために、ANCHOR=オプションを使用してください。次のステ ップは、アンカーの複製を防ぎます。

ヒント**:** ボディファイルを ODS を使用して追加できる状態のままにしたい場 合、いかなる マークアップ言語のステートメントの *file-specification* BODY= オプションを伴う NO\_BOTTOM\_MATTER を使用してくださ い。

参照項目**:** The NO\_TOP\_MATTER サブオプション

(NO\_TOP\_MATTER)

出力ファイルの頭にいかなる最初のマークアップ言語のソースコードも追加 できないことを指定します。 HTML 4.0 用に、 NO\_TOP\_MATTER オプショ ンがスタイルシートを除外します。

別名**:** NOTOP

#### 要件**:**

NO TOP MATTER を括弧で囲まなければなりません。

NO\_TOP\_MATTER は、BODY=、CONTENTS=、 PAGE=、FRAME=、 または STYLESHEET= オプションにより指定された *file-specification* の隣か、TAGSET= オプションにより指定された *tagset-name* の隣に指 定しなければなりません。

外部ファイルにテキストを追加すると、動作環境に適切なオプションを 伴う FILENAME ステートメントを使用しなければなりません。

#### 操作**:**

NO TOP MATTER サブオプションは、NO BOTTOM MATTER サブ オプションを伴い、既存のファイルに出力を追加し、出力オブジェクトの 間に独自のマークアップ言語を設置することを可能にします。

ODS が以前書き込んだファイルを開く時、アンカー用に新しいベース名 を指定するために、ANCHOR=オプションを使用してください。次のステ ップは、アンカーの複製を防ぎます。

参照項目**:** NO\_BOTTOM\_MATTER サブオプション および ANCHOR=オ プション

(TITLE='*title-text*')

ファイルのメタデータに、ブラウザのウィンドウのタイトルバーに表示される テキストとして指定する文字列を挿入します。

## *title-text*

タイトルを示すファイルのメタデータのテキストです。

要件**:**

TITLE= を括弧で囲まなければなりません。

引用符で *title-text* を囲まなければなりません。

ヒント**:** フレームを使用するウェブページを作成する場合、ブラウザのウィン ドウのタイトルバーにフレームファイル用の TITLE= 仕様表示されま す。

例**:** "例 3: [複数のマークアップ出力の作成](#page-462-0)" (443 ページ)

(URL= '*Uniform-Resource-Locator*' )

*file-specification* の URL を指定します。ODS で作成され、ファイルを指す すべてのリンクおよびリファレンスで、ファイル名の代わりに、この URL が 使用されます

## 要件**:**

URL= '*Uniform-Resource-Locator*' を括弧で囲まなければなりません。

引用符で *Uniform-Resource-Locator* を囲まなければなりません。

URL= '*Uniform-Resource-Locator* は、BODY=、CONTENTS=、 PAGE=、FRAME=、または STYLESHEET= オプションにより指定され た *file-specification* の隣か、TAGSET= オプションにより指定された *tagset-name* の隣に指定しなければなりません。

#### ヒント**:**

このオプションは、あるロケーションから他のロケーションに移動可能な HTML ファイルを作成するのに便利です。コンテンツおよびページファ イルからのリンクは単名 URL で作成され、コンテンツ、ページ、および ボディファイルはすべて同じファイルになければなりません。

ODS ファイルがフレームファイルをレファレンスしないため、FRAME= オプションを使用してこのサブオプションを指定する必要は全くありませ ん。

例**:** "例 5: 1 つの HTML [ドキュメントに複数のカスケード表示スタイルシー](#page-465-0) [トを含む。](#page-465-0)" (446 ページ)

- <span id="page-755-0"></span>注**:** デフォルトで、別のファイルに特に情報を送らない場合、スタイルシート情報は 指定された HTML ファイルに含まれます。
- 例**:** "例 5: 1 つの HTML [ドキュメントに複数のカスケード表示スタイルシートを含](#page-465-0) む。" (446 [ページ](#page-465-0))

**TEXT=***text-string*

- パラグラフのイベントをトリガーすることで文書にテキストを挿入し、 VALUE イベ ント変数に割り当てられるテキストの文字列を指定します。
- デフォルト**:** デフォルトで、TEXT=オプションは、パラグラフイベントで使用されてい ます。
- ヒント**:** 次の構文を使用することで、EVENT= オプションを伴う TEXT= オプションを 使って特定のイベント用の *text-string* を指定できます。
- EVENT=*event-name* (TEXT=*text-string*)
	- 参照項目**:** イベントおよびイベント変数に関する詳細は、15 章[, "TEMPLATE](#page-1185-0) プロ シジャ: [マークアップ言語のタグセットの作成](#page-1185-0)" (1166 ページ)を参照してくださ い。
	- 例**:** "例: [出力オブジェクトを条件付きで除外し、別の出力先に送信する](#page-254-0)" (235 ペー [ジ](#page-254-0))
- **TRANTAB= '***translation-table***'**

出力用のファイルをトランスコーディングする際に変換表を指定します。

参照項目**:** TRANTAB= オプションに関する詳細は、"TRANTAB=システムオプシ ョン" (*SAS* 各国語サポート*(NLS):* リファレンスガイド)を参照してください。

# サブオプション

これらのオプションで使用できるサブオプションは次のとおりです。[BODY= \(710](#page-729-0) ペー [ジ](#page-729-0))、[CODE= \(713](#page-732-0) ページ)、[CONTENTS= \(717](#page-736-0) ページ)、[FRAME= \(721](#page-740-0) ページ)、 [PAGE= \(728](#page-747-0) ページ)、[TYLESHEET= \(733](#page-752-0) ページ)

## **(DYNAMIC)**

出力をファイルに書き込むのではなく、ウェブサーバーに直接送れるようにします。 このオプションは、 CONTENTTYPE=スタイル属性の値を設定します。 詳細は、 PROC TEMPLATE のを参照してください。[CONTENTTYPE= \(987](#page-1006-0) ページ)

デフォルト**:** DYNAMIC を指定しない場合、ODS は、ファイル書き込み用の HTMLCONTENTTYPE= の値を設定します。

- 制限事項**:** ODS HTML ステートメントの次の内の1つのオプションで DYNAMIC サブオプションを指定した場合、そのステートメントのこれらのオプションすべて に対して設定しなければなりません。
	- $\cdot$  BODY=
	- CONTENTS=
	- PAGE=
	- FRAME=
	- STYLESHEET=
	- TAGSET=

#### 要件**:**

DYNAMIC を括弧で囲まなければなりません。

DYNAMIC は、BODY=、CONTENTS=、 PAGE=、FRAME=、または STYLESHEET= オプションにより指定された *file-specification* の隣か、 TAGSET= オプションにより指定された *tagset-name* の隣に指定する必要があ ります。

## **(NO\_BOTTOM\_MATTER)**

出力ファイルにいかなるマークアップ言語のソースコードの末尾が追加されないこ とを指定します。
別名**:** NOBOT

要件**:**

NO BOTTOM MATTER を括弧で囲まなければなりません。

NO\_BOTTOM\_MATTER は、BODY=、CONTENTS=、 PAGE=、FRAME=、 または STYLESHEET= オプションにより指定された *file-specification* の隣か、 TAGSET= オプションにより指定された *tagset-name* の隣に指定しなければなり ません。

外部ファイルにテキストを追加すると、動作環境に適切なオプションを伴う FILENAME ステートメントを使用しなければなりません。

#### 操作**:**

NO TOP MATTER サブオプションは、NO BOTTOM MATTER サブオプシ ョンを伴い、既存のファイルに出力を追加し、出力オブジェクトの間に独自のマ ークアップ言語を設置することを可能にします。

ODS が以前書き込んだファイルを開く時、アンカー用に新しいベース名を指定 するために、ANCHOR=オプションを使用してください。次のステップは、アンカ ーの複製を防ぎます。

ヒント**:** ボディファイルを ODS を使用して追加できる状態のままにしたい場合、い かなる マークアップ言語のステートメントの *file-specification* BODY= オプショ ンを伴う NO\_BOTTOM\_MATTER を使用してください。

参照項目**:** The NO\_TOP\_MATTER サブオプション

#### **(NO\_TOP\_MATTER)**

出力ファイルの頭にいかなる最初のマークアップ言語のソースコードも追加できな いことを指定します。 HTML 4.0 用に、 NO\_TOP\_MATTER オプションがスタイル シートを除外します。

別名**:** NOTOP

要件**:**

NO TOP MATTER を括弧で囲まなければなりません。

NO\_TOP\_MATTER は、BODY=、CONTENTS=、 PAGE=、FRAME=、または STYLESHEET= オプションにより指定された *file-specification* の隣か、 TAGSET= オプションにより指定された *tagset-name* の隣に指定しなければなり ません。

外部ファイルにテキストを追加すると、動作環境に適切なオプションを伴う FILENAME ステートメントを使用しなければなりません。

#### 操作**:**

NO TOP MATTER サブオプションは、NO BOTTOM MATTER サブオプシ ョンを伴い、既存のファイルに出力を追加し、出力オブジェクトの間に独自のマ ークアップ言語を設置することを可能にします。

ODS が以前書き込んだファイルを開く時、アンカー用に新しいベース名を指定 するために、ANCHOR=オプションを使用してください。次のステップは、アンカ ーの複製を防ぎます。

参照項目**:** NO\_BOTTOM\_MATTER サブオプション および ANCHOR=オプション

#### **(TITLE='***title-text***')**

ファイルのメタデータに、ブラウザのウィンドウのタイトルバーに表示されるテキスト として指定する文字列を挿入します。

*title-text*

タイトルを示すファイルのメタデータのテキストです。

#### 要件**:**

TITLE=を括弧で囲まなければなりません。 引用符で *title-text* を囲まなければなりません。 ヒント**:** フレームを使用するウェブページを作成する場合、ブラウザのウィンドウの タイトルバーにフレームファイル用の TITLE= 仕様表示されます。 例**:** "例 3: [複数のマークアップ出力の作成](#page-462-0)" (443 ページ)

#### **(URL= '***Uniform-Resource-Locator***' )**

*file-specification* の URL を指定します。ODS で作成され、ファイルを指すすべて のリンクおよびリファレンスで、ファイル名の代わりに、この URL が使用されます

#### 要件**:**

URL= '*Uniform-Resource-Locator* を括弧で囲まなければなりません。

*Uniform-Resource-Locator* を引用符で囲まなければなりません。

URL= '*Uniform-Resource-Locator* は、BODY=、CONTENTS=、 PAGE=、 FRAME=、または STYLESHEET= オプションにより指定された *filespecification* の隣か、TAGSET= オプションにより指定された *tagset-name* の隣 に指定しなければなりません。

#### ヒント**:**

このオプションは、あるロケーションから他のロケーションに移動可能な HTML ファイルを作成するのに便利です。 コンテンツおよびページファイルからのリン クは単名 URL で作成され、コンテンツ、ページ、およびボディファイルはすべて 同じファイルになければなりません。

ODS ファイルがフレームファイルをレファレンスしないため、FRAME= オプショ ンを使用してこのサブオプションを指定する必要は全くありません。

例**:** "例 5: 1 つの HTML [ドキュメントに複数のカスケード表示スタイルシートを含](#page-465-0) む。" (446 [ページ](#page-465-0))

# 詳細

ODS WML ステートメントは、ステートメントの ODS マークアップファミリの一部です。 ステートメントのマークアップファミリの一部である ODS ステートメントでは、HTML (Hypertext Markup Language)、XML (Extensible Markup Language)または LaTeX な どのさまざまなマークアップ言語を使用してフォーマットされた出力が作成されます。 SAS 提供のマークアップ言語を指定するか、独自の言語を作成し、ユーザー定義のマ ークアップ言語として保存できます。

# **ODS** の **PUT** ステートメント

データコンポーネントに書き込みでき、次いで ODS によってフォーマットできる特別なバッファにデータ値を書き込 みます。

- 該当要素**:** DATA ステップ
- カテゴリ**:** ファイル操作
	- 種類**:** 実行ファイル
	- 要件 PUT ステートメントにおいて ODS オプションを使用した場合、 FILE PRINT ODS ステー トメントを使用してください。
	- 注**:** テンプレートを使用している場合、 この構文は PUT ステートメントの ODS フォームのみを 表示します。完全な構文に関しては、 次を参照。"PUT ステートメント" (*SAS* ステートメント*:* リファレンス)

#### 構文

**PUT** < $\angle t$ 様 < ODS > <@|@@>;

#### オプション引数

#### 仕様

1 つ以上の変数を指定して、書き込み場所に書き込みます。仕様には、次のフォ ームがあります。

<*ODS* ポインタコントロール *1*> 変数 *1* <...<*ODS* ポインタコントロール *n*>変数 *n*>

*ODS* ポインタコントロール

バッファ内のポインタを 指定の行または列に移動します。

参照項目**:** ["ポインタが行端を超えて移動した場合](#page-80-0) " (61 ページ)

#### 変数

書き込む変数を識別します。

例**:** "例 4: [ユーザー定義のテーブル定義テンプレートの作成と使用](#page-106-0)" (87 ペー [ジ](#page-106-0))

**\_ODS\_**

- FILE PRINT ODS COLUMNS =ステートメントで 列に定義されたそれぞれの変数 のデータコンポーネントに、 PUT ステートメントが値を書き込むことを 指定します。
- デフォルト**:** これらの列の順序は、FILE PRINT ODS ステートメントの COLUMNS= サブオプションによって指定された順序によって、 決定されます。 COLUMNS= サブオプションを省略した場合は、 プログラムデータベクトル内の変数の順序 によって出力オブジェクトの順序が決定されます。
- 要件 ODS オプションを指定する場合、FILE PRINT ODS ステートメントを 使用 し、FILE PRINT ODS ステートメントは PUT \_ODS\_ステートメントに 先行する ようにしてください。
- 操作**:** 個々の変数の配置を指定する PUT ステートメントにおいて、 \_ODS\_を使用 できます。 別の PUT ステートメントが同じ行と列に変数をまだ書き込んでいな い場合のみ、ODS が一定の行と列に書き込みます。PUT ステートメントにお ける ODS の位置は、データコンポーネントの結果に影響を与えません。
- ヒント**:** デフォルトでは、データコンポーネントの列の順序は バッファ内の列の順序 と一致します。ただし、表定義を指定していれば、この順序はオーバーライドさ れることがあります。詳細は、 [ORDER\\_DATA \(1106](#page-1125-0) ページ)の説明を参照。

参照項目**:** 詳細は、 [ODS<=\(ODS-suboptions\)>](#page-82-0)を参照。 (63 ページ)

**@ | @@**

反復する DATA ステップを通して、 次の PUT ステートメントの実行用の出力行を 保持します。 ラインホールド指定子はトレーリング@ および ダブルトレーリング @@と呼ばれます。

- デフォルト**:** @または@@を使用しない場合、データステップの 各 PUT ステートメン トによってバッファに新しい行が書き込まれます。
- 参照項目**:** ["ポインタが行端を超えて移動した場合](#page-80-0) " (61 ページ)

#### 詳細

#### *ODS* の列ポインタコントロール

ODS の列ポインタコントロールは、 ODS を使用しない PUT ステートメントの列ポイン タと やや異なります。 ODS の列は、1 文字のスペースではなく、 変数値全体を含む 列を示します。したがって、 ODS 列ポインタコントロールは、 1 つの文字スペースから 別の文字スペースへではなく、ある値全体から次の値へ移動します。列 1 には出力の 最初の変数の値が含まれ、 列 2 には 2 番目の値が含まれます。以降同様です。

ODS 列ポインタコントロールには 次の一般的形態があります。

**@***ods* 列

- ポインタを指定された ODS の列に移動します。*ods* 列は番号、数値変数または書 き込む列を識別する数式です。
- デフォルト**:** もし *ods* 列がデータコンポーネントの列の数を超えた場合は、ODS によ って現在の行が書き込まれ、ポインタが次行の最初の ODS の列に移動され、 PUT ステートメントの処理が続けられます。
- 要件 もし *ods* 列が数の場合は、正の整数にしてください。 もし *ods* 列が数値変数 または数式の場合は、SAS によって次の処理が行われます。 もし *ods* 列が整 数でない場合は、SAS によって小数点以下が切り捨てられ、 整数値のみが使 用されます。 もし *ods* 列が 0 または負の数の場合は、SAS によって、ポインタ が列 1 に移動されます。
- ヒント**:** デフォルト動作は、FILE PRINT ODS ステートメントの オプションで変更で きます。詳細は[、オーバーフローコントロール](#page-82-0) (63 ページ)の説明を参照。
- 例**:** "例 4: [ユーザー定義のテーブル定義テンプレートの作成と使用](#page-106-0)" (87 ページ)
- **+***ods* 列

ODS の列の指定された番号を使用して、 ポインタを移動します。*ods* 列は、数、数 値変数、またはポインタを移動するために 列の数を指定する数式です。

- 要件 もし *ods* 列が 数の場合は、整数にしてください。 もし *ods* 列が数値変数また は数式の場合は、整数にする必要はありません。 それが整数でない場合は、 SAS によって小数点以下が切り捨てられ、 整数値のみが使用されます。 もし *ods* 列が正の整数の場合は、SAS によってポインタが右に移動されます。 もし *ods* 列が負の整数の場合は、SAS によってポインタが左に移動されます。もし *ods* 列が 0 の場合は、SAS によってポインタが移動されません。
- ヒント**:** 現在の列の位置が 1 より小さくなった場合は、 ポインタを列 1 まで移動しま す。現在の列の位置がデータコンポーネントの列の数を超えた場合は、ODS によって現在の行が書き込まれ、 ポインタが次行の最初の ODS 列に移動さ れ、PUT ステートメントの処理が続けられます。
- 例**:** "例 4: [ユーザー定義のテーブル定義テンプレートの作成と使用](#page-106-0)" (87 ページ)
- **@ '***column-name***'**
	- ポインタを '*column-name*'によって識別された ODS の列まで移動します。 列の名 前は、データコンポーネントの変数の名前です。

要件 *column-name* は 引用符で括ってください。

#### *ODS* のラインポインタコントロール

ODS を使用する データステップの ラインポインタコントロールは、ODS を使用しない データステップの ラインポインタコントロールと同じです。 しかし、ODS の次のリストの み 使用可能です。ラインポインタコントロールには、次の一般的 形態があります。

*#line*

- ポインタを指定の行まで 移動します。*line* は 数、数値変数、または書き込む行を 識別する数式です。
- 要件 もし *line* が数の場合は、整数にしてください。 もし *line* が数値変数または数 式の場合は、整数にする必要は ありません 。それが整数でない場合は、SAS によって小数点以下が切り捨てられ、 整数値のみが使用されます。

*/*

ポインタを次行の 最初の列まで移動します。

例**:** "例 4: [ユーザー定義のテーブル定義テンプレートの作成と使用](#page-106-0)" (87 ページ)

注*:* ODS 出力の行をスキップするために ラインポインタコントロールを使用した場合 は、 現在の行またはスキップした行にない列は、欠損値として 設定されます。 数 値が含まれる列には、欠損値に対してピリオドが 表示されます。ODS 出力にこれ らのピリオドを表示したくない場合は、 MISSING ステートメント(または MISSING= システムオプション) を使用して、不明の数値を空白に表示できます。ステートメン トに 関する詳細は、次を参照。"MISSING ステートメント" (*SAS* ステートメント*:* リフ ァレンス) システムオプションに 関する詳細は、次を参照。"MISSING= System Option" in *SAS System Options: Reference*

#### ポインタが行端を超えて移動した場合

ODS を使用するデータステップでは、 バッファ内およびデータコンポーネント内の列の 数が、次の 3 つの方法のいずれかで決定されます。

- デフォルトでは、 プログラムデータベクトル内の変数の数によって、ODS の列の数 が決定されます。
- FILE PRINT ODS ステートメントにおける COLUMNS=サブオプションで ODS の 列を定義して、 デフォルトをオーバーライドできます。
- テンプレートをデータコンポーネントに関連づけた場合は、テンプレートの仕様を優 先させます。その結果、実際に出力オブジェクトに現れる列の数が、変更されるこ とがあります。

ポインタコントロールと@または@@を 使用するときは、不注意でポインタを ODS の 最後の列を超えて配置してしまうこともあります。 FILE PRINT ODS ステートメントの オプションを使用して、SAS によるこの状況の処理方法をコントロールできます。詳細 は、[オーバーフローコントロール](#page-82-0) (63 ページ)の説明を参照。

# 関連項目**:**

- ODS [とデータステップ](#page-76-0) (57 ページ)
- 例 (72 [ページ](#page-91-0))

#### ステートメント

• "ODS の FILE [ステートメント](#page-81-0)" (62 ページ)

# *6* 章 • *ODS* 言語ステートメントの字引

# ODS のシステムオプション

*7* 章 *ODS* のシステムオプション *. . . . . . . . . . . . . . . . . . . . . . . . . . . . . . . . . . . . . . . . . [745](#page-764-0)*

# <span id="page-764-0"></span>*7* 章 ODS のシステムオプション

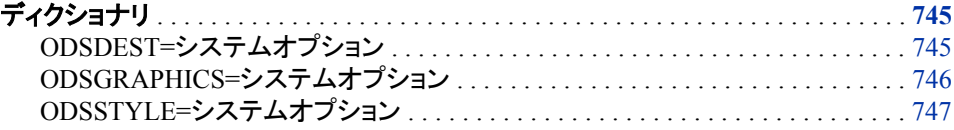

# ディクショナリ

# **ODSDEST=**システムオプション

デフォルトの ODS 出力先を変更します。SAS 9.3 では、Microsoft Windows と UNIX 動作環境における SAS ウ ィンドウ環境のデフォルトの出力先は HTML です。その他すべてのプラットフォームの場合、デフォルトの出力先 はリストです。

- 該当要素**:** 設定ファイル、SAS 起動
- カテゴリ**:** ODS 印刷
- **PROC OPTIONS GROUP=** ODSPRINT
	- 制限事項**:** ODSDEST=を設定できるのは、SAS 起動時のみです。起動に続いて、対応する ODS ス テートメントを使用します。ODSDEST=が適用されるのは、デフォルトの出力先のみで、後 でユーザーが作成した出力先には適用されません。ODSDEST=HTML が適用されるの は、TAGSETS.HTML4 出力先のみです。
	- 動作環境**:** UNIX、Windows

# 構文

**ODSDEST=** HTML | リスト | AUTO

## 構文の説明

#### **HTML**

Microsoft Windows と UNIX 動作環境における SAS ウィンドウ環境で、HTML (TAGSET.HTML4)がデフォルトの出力先であることを指定します。

#### リスト

リスト出力先がデフォルトの出力先であることを指定します。

<span id="page-765-0"></span>**AUTO**

デフォルト出力先の設定を決める SAS レジストリ設定を指定します。この設定は、 Microsoft Windows と UNIX 動作環境における SAS ウィンドウ環境の SAS 9.3 で は、デフォルトで HTML になっています。デフォルトでサポートされている HTML バージョンは HTML 4.0 です。

注*:* SAS ウィンドウ環境の HTML 出力は、Microsoft Windows 版と UNIX 版の SAS9.3 のデフォルトであり、他のオペレーティングシステム版やバッチモードで はデフォルトではありません。バッチモードまたはその他のオペレーティングシ ステムで SAS を実行しているとき、リスト出力先が開き、デフォルトとなります。 ODS Graphics はデフォルトでは有効とはならず、HTML 出力のデフォルトのス タイルは Styles.Default です。

# 詳細

SAS セッションの起動時に、ODSDEST=を設定ファイルに追加することで、デフォルト の出力先を変更できます。ODSDEST=オプションを設定しない場合は、デフォルトの 出力先はレジストリの設定から指定されます。SAS 9.3 では、Microsoft Windows と UNIX 動作環境における SAS ウィンドウ環境のデフォルトのレジストリ設定は HTML です。その他すべての環境およびオペレーティングシステムでは、リスト出力先がデフ ォルトの出力先になります。

# 関連項目**:**

1章, "SAS 9.3 [の新しい出力デフォルト](#page-22-0)" (3 ページ)

# **ODSGRAPHICS=**システムオプション

ODS Graphics 処理を制御します。

- 該当要素**:** 設定ファイル、SAS 起動
- カテゴリ**:** ODS 印刷
- **PROC OPTIONS** ODSPRINT

**GROUP=**

制限事項**:** ODSGRAPHICS=を設定できるのは、SAS 起動時のみです。起動に続いて、対応する ODS ステートメントを使用します。

動作環境**:** UNIX、Windows

# 構文

**ODSGRAPHICS=** ON | OFF | AUTO

# 構文の説明

**ON**

デフォルトで ODS Graphics 処理を有効にします。

#### **OFF**

ODS Graphics 処理を無効にします。

#### **AUTO**

デフォルト出力先の設定を決める SAS レジストリ設定を指定します。

<span id="page-766-0"></span>注*:* SAS 9.3 では、ODS Graphics は、Microsoft Windows と UNIX の SAS ウィン ドウ環境において有効化されていますが、その他のオペレーティングシステム やバッチモードにおいてはこの限りではありません。バッチモードまたはその他 のオペレーティングシステムで SAS を実行しているとき、リスト出力先が開き、 デフォルトとなります。ODS Graphics はデフォルトでは有効とはならず、HTML 出力のデフォルトのスタイルは Styles.Default です。

# 詳細

SAS 9.3 では、ODS Graphics は、UNIX と Microsoft Windows の SAS ウィンドウ環境 においてデフォルトで有効化されています。ODS Graphics 処理を有効にすると、グラ フはテーブルと組み合わされ、すべての出力は HTMLBlue スタイルを使用して同じ HTML ファイルに表示されます。この新しいスタイルは、オールカラースタイルで、テ ーブルとモダンな統計グラフを組み合わせるために使用されます。

SAS 9.3 では、大規模な演算プログラムを実行する場合、グラフを作成しないほうがよ いことがあります。この場合、プログラムのパフォーマンスを向上させるために、ODS Graphics を無効化するようにします。SAS プログラムで ODS Graphics を無効化と無 効化するには、ODS GRAPHICS OFF ステートメントと ODS GRAPHICS ON ステート メントを使用します。また、結果タブの、ODS Graphics のデフォルトを変更することもで きます。

SAS 9.3 以前は、ODS Graphics はデフォルトで無効化されています。SAS 9.3 のデフ ォルト動作の変更に関する詳細は、1 章, "SAS 9.3 [の新しい出力デフォルト](#page-22-0)" (3 ペー [ジ](#page-22-0))を参照してください。

# 例

次の例では、ODS Graphics は無効化され、ODS デフォルト出力先はリストで、使用さ れるスタイルは SAS レジストリで指定されるデフォルトスタイルです。SAS 9.3 では、 UNIX と Microsoft Windows 上の SAS ウィンドウ環境で、ODS Graphics は有効化さ れ、デフォルトの出力先は HTML で、デフォルトスタイルは HTMLBlue となります。

options odsgraphics=off odsdest=listing odsstyle=default;

## 関連項目**:**

1章, "SAS 9.3 [の新しい出力デフォルト](#page-22-0)" (3 ページ)

# **ODSSTYLE=**システムオプション

使用するデフォルトスタイルを指定します。

該当要素**:** 設定ファイル、SAS 起動、OPTIONS ステートメント、システムオプションウィンドウ

カテゴリ**:** ODS 印刷

**PROC OPTIONS GROUP=** ODSPRINT

動作環境**:** UNIX、Windows

# 構文

**ODSSTYLE=** *style-name* | AUTO

### 構文の説明

*style-name*

ODS HTML 出力先のデフォルトスタイルを指定します。SAS 9.3 では、UNIX と Microsoft Windows の SAS ウィンドウ環境において、HTMLBlue が HTML 出力 のデフォルトスタイルとして使用されます。

注*:* デフォルトでは、ODS によってスタイル内でプロシジャまたは DATA ステップ 結果が表示されます。TEMPLATE プロシジャは、スタイルを作成および変更し ます。Output Delivery System では、カスタマイズした形式の出力を生成するた めにこれらのスタイルが使用されます。

#### 参照項目**:**

SAS 製品に実装されるスタイルのリストは、"SAS [提供のスタイル](#page-61-0)" (42 ページ) を参照してください。

独自スタイルの作成またはスタイルの変更については、"概要: ODS [スタイル](#page-961-0) [テンプレート](#page-961-0)" (942 ページ)を参照してください。

#### **AUTO**

デフォルトスタイル設定を決める SAS レジストリ設定を指定します。SAS 9.3 では、 HTMLBlue は、UNIX と Microsoft Windows の SAS ウィンドウ環境においてデフ ォルトのスタイルとなります。

HTML では、スタイルによって TABULAR および GRAPHICS 出力が影響を受け ます。

# 詳細

ODSSTYLE=オプションは、SAS セッション中ならいつでも指定できます。

# 例

次の例は、ディスプレイ マネージャでデフォルトスタイルから Banker スタイルに出力さ れる HTML スタイルを変更する方法を示します。

```
options odsstyle=banker;
ods html close;
ods html;
```
# 関連項目**:**

1章, "SAS 9.3 [の新しい出力デフォルト](#page-22-0)" (3 ページ)

# DOCUMENT プロシジャ

*8* 章 *DOCUMENT* プロシジャ *. . . . . . . . . . . . . . . . . . . . . . . . . . . . . . . . . . . . . . . . . . . [751](#page-770-0)*

# <span id="page-770-0"></span>8章 DOCUMENT プロシジャ

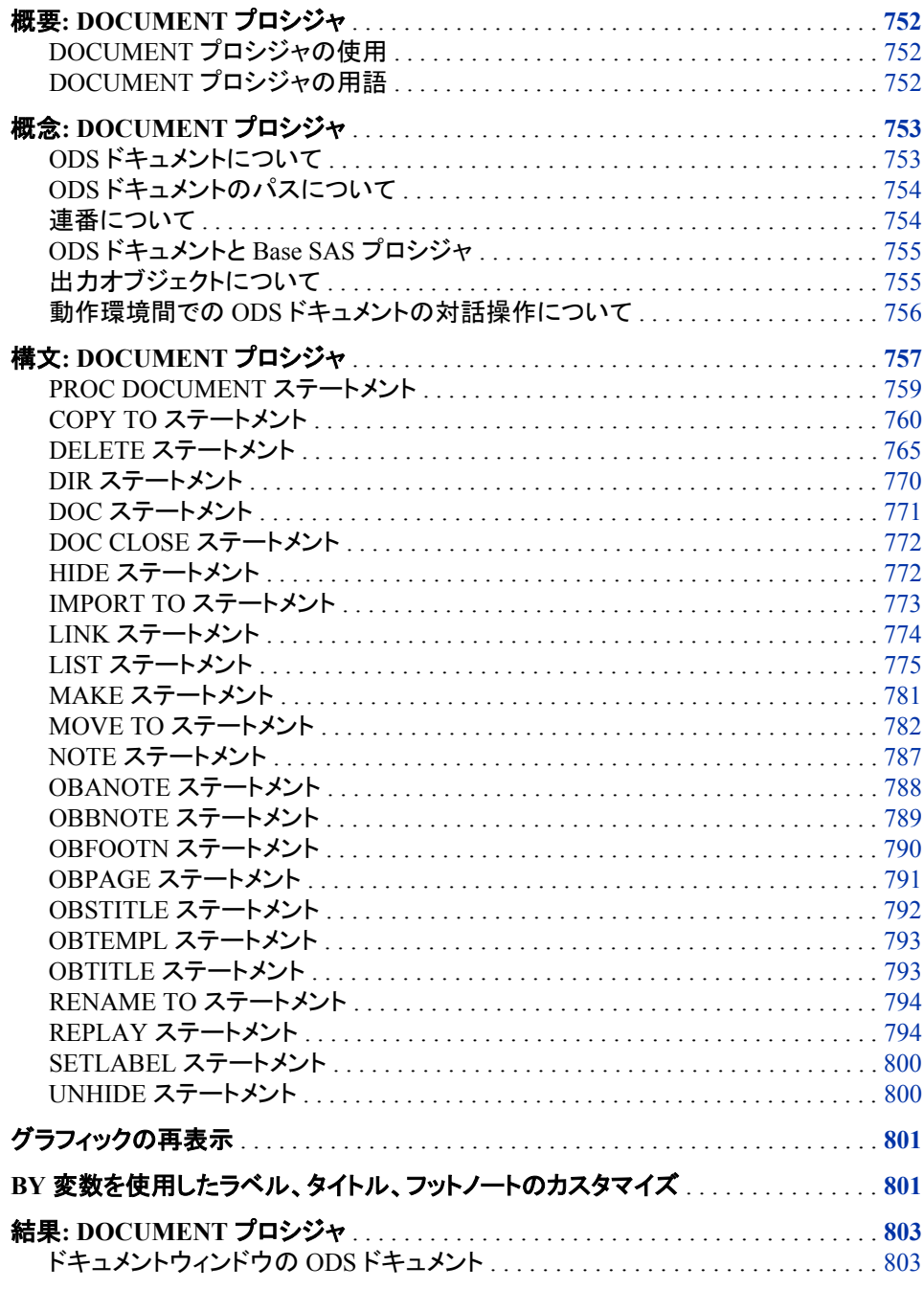

<span id="page-771-0"></span>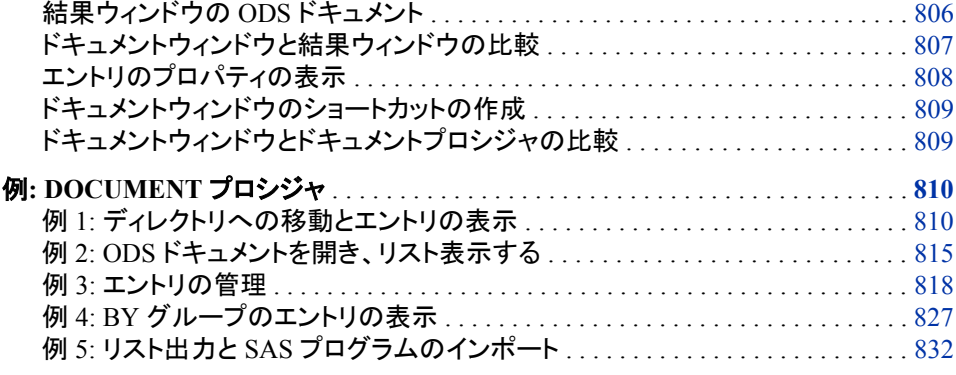

# 概要**: DOCUMENT** プロシジャ

## *DOCUMENT* プロシジャの使用

ODS ドキュメントでは、DOCUMENT プロシジャを使用してプロシジャまたはデータベ ースクエリの結果の出力の並べ替え、複製または削除が可能です。また、新規に変換 された出力階層ファイルを使用して、1 つ以上の ODS 出力先の出力を生成できます。 DOCUMENT プロシジャでは、次のことが可能です。

- 分析を実行やデータベースクエリの繰り返しをせずにレポートを変換します。
- 出力の構造に対してより強い制御が可能です。
- SAS プログラムを再実行することなく、任意の ODS 出力の出力形式に出力を表 示します。
- 現在のディレクトリおよびエントリのリストで移動します。
- ODS ドキュメントを開いて表示します。
- 出力を管理します。
- ODS 出力オブジェクトをそのままの形で保存します。
	- 注*:* 出力は、テーブルテンプレート付きのデータコンポーネントとして、オリジナル の内部表現に保存されます。

DOCUMENT プロシジャは対話式のプロシジャであり、これによって PROC DOCUMENT ステップで ODS ステートメントおよびグローバルステートメントが使用可 能になります。

他の ODS 出力先とは異なり、DOCUMENT 出力先はタスクを実行するための GUI を 備えています。ただし、DOCUMENT プロシジャを使用すれば、バッチステートメント構 文で同じタスクを実行できます。ドキュメントウィンドウと DOCUMENT プロシジャの比 較については[、"ドキュメントウィンドウと結果ウィンドウの比較](#page-826-0)" (807 ページ)を参照 してください。

# *DOCUMENT* プロシジャの用語

現在のドキュメント 開いているドキュメントです。 <span id="page-772-0"></span>現在のディレクトリ

開いているドキュメント内の、現在の場所です。'^'記号は現在のディレクトリを示し ます。

エントリ

ディレクトリ、出力オブジェクト、メモまたはリンクです。

グラフセグメント

グラフを含んでいる出力オブジェクトです。グラフ(SAS/GRAPH のものを含む)は、 一部の SAS プロシジャで作成されます。グラフ出力オブジェクトは GRSEG として 参照されます。

ODS ドキュメント

DOCUMENT プロシジャによって作成される出力オブジェクトの階層です。これら のオブジェクトは、出力形式が適用されず、SAS アイテムストアに配置されます。

パス

ODSドキュメントを通って特定のエントリに達する回付先です。(^'記号は現在の ディレクトリを示し、'^^'記号は親ディレクトリを示します。

再表示

分析の実行やデータベースクエリの繰り返しを行わずに、同一または異なる出力 形式で出力を再表示することです。

ルートディレクトリ

ODS ドキュメントの最上階層です。ルートは別のディレクトリには含まれておらず、 名前も割り当てられていません。ルートは、Windows ファイルシステムのルートデ ィレクトリに似ています。

# 概念**: DOCUMENT** プロシジャ

*ODS* ドキュメントについて

#### 定義

ODS ドキュメントは、プロシジャまたはデータクエリを元に作成された、出力オブジェク トの階層ファイルです。出力オブジェクトは、出力形式が適用されず、SAS アイテムス トアに保存されます。階層は、プロシジャまたはデータクエリの内部ロジックによって制 御されます。

#### *ODS* ドキュメントに含まれる項目

ODS ドキュメントでは、階層ファイルの各階層が、ファイル、リンクまたは出力オブジェ クトの場所を参照するパスを表現します。出力オブジェクトは、次のいずれかになりま す。

- テーブル
- グラフ
- 式
- メモ
- SAS/GRAPH 外部グラフタイトル

#### <span id="page-773-0"></span>*ODS* ドキュメントに含まれない項目

ODS ドキュメントに次の項目は含まれません。

- SAS ログ
- SAS システムオプション
- プロシジャオプション
- ODS オプション
- SAS/GRAPH オプション
- GRSEG (GRSEG そのものではなく GRSEG への参照が保存される)

#### *ODS* ドキュメントのパーシスタンス

ODS ドキュメントは、ドキュメントまたはドキュメントが含まれる SAS ライブラリが削除 されない限り、SAS システム内に残存します。Sasuser ライブラリまたは別の SAS 永久 ライブラリで作成された ODS ドキュメントは、プロシジャ出力の永久アーカイブとみな されるため、無期限に残存できます。ただし、Work library で作成された ODS ドキュメ ントが、作成元である SAS セッションよりも長く残存することはありません。SAS ライブ ラリについては、*SAS* 言語リファレンス*:* 解説編を参照してください。

## *ODS* ドキュメントのパスについて

#### *ODS* ドキュメントのパスの定義

ODS ドキュメントはアイテムストアとして保存されるため、このファイル出力形式によっ てクライアントアプリケーションは、"ファイル内での階層的なファイルシステム"を定義 できます。これは、Windows 作業環境におけるディレクトリシステムに似ています。し たがって、ODS ドキュメントのパスとは、エントリの場所を意味します。

#### エントリ名

エントリ名は次の規則に従います。

- 英数字を使用してください。
- 先頭の文字を英字にしてください。
- アンダースコアを使用できます。
- 文字数は 32 文字までです。
- 作業環境で指定される大小文字の条件(大文字、小文字、大小文字混合)とともに 保存されます。
- ラベルの文字数は 256 文字までです。

エントリは、次の 3 通りの方法で ODS ドキュメントに挿入されます。

- 挿入した順に並ぶ(デフォルトの順序)
- 日時のスタンプに基づいて昇順で並ぶ
- アルファベット順で並ぶ

#### 連番について

エントリ名は、ODS ドキュメント内で一意とする必要はありません。エントリ名には連番 が含まれるため、一意に識別されます。ODS ドキュメント内の、ルートディレクトリを除 いたすべてのエントリに連番が付いています。 連番は、同一ディレクトリ内のエントリ

名同士で重複しない正の整数になります。エントリには、それがディレクトリに追加され た順序で連番が割り当てられます。たとえば、最初のエントリ **myname** には連番 1**myname#1** が割り当てられます。2 番目のエントリ **myname** には連番 2**myname#2** が 割り当てられます。連番は、同一名を持つエントリがすべて削除されるまで、再割り当 てされることはありません。再割り当てされる場合、連番は最初の番号である 1 にリセ ットされます。

#### <span id="page-774-0"></span>*ODS* ドキュメントと *Base SAS* プロシジャ

ほとんどの Base SAS プロシジャから、ODS ドキュメントを作成できます。PRINT、 REPORT および TABULATE の各プロシジャは、ユーザーによって作成されたもの で、かつ ODS の外部テンプレートによって定義されたものではないテーブルテンプレ ートを使用します。これらのプロシジャは、出力オブジェクトに対して、カスタムテーブ ルテンプレート、カスタムデータコンポーネントおよびカスタム出力形式を使用します。 ただし、PRINT、TABULATE および REPORT の各プロシジャでは、ODS ドキュメント とそのすべての機能がサポートされています。

## 出力オブジェクトについて

出力オブジェクトは、次のいずれかになります。

- 式
- グラフ
- メモ
- テーブル

出力オブジェクトは情報と属性に関連付けられています。 次の属性の一部または全 部は、出力オブジェクトに関連するものです。

#### *Note* 以降

オブジェクトを作成するプロシジャによって、出力オブジェクに対して割り当てられ るメモです。このメモは、出力オブジェクトが表示されるたびに表示されます。Note 以降は、出力オブジェクトの後に表示されます。

#### *Note* 以前

オブジェクトを作成するプロシジャによって、出力オブジェクに対して割り当てられ るメモです。このメモは、出力オブジェクトが表示されるたびに表示されます。Note 以前は、出力オブジェクトの前に表示されます。

#### フットノート

FOOTNOTE ステートメントによって作成され、出力オブジェクトの作成時に表示さ れます。

#### 改ページ

出力オブジェクトや、関連付けられたタイトルおよびメモが表示される前に、改ペー ジを挿入します。

#### サブタイトル

出力オブジェクトを作成したプロシジャにより出力オブジェクトに対して割り当てら れたタイトルです。このタイトルは、出力のページが新規に開始するたびに表示さ れます。

#### タイトル

TITLE ステートメントによって作成され、出力オブジェクトの作成時に表示されま す。

出力オブジェクトの属性の表示順序は、次のとおりです。

- <span id="page-775-0"></span>1. 改ページ
- 2. タイトル
- 3. サブタイトル
- 4. Note 以前
- 5. 出力オブジェクト
- 6. Note 以後
- 7. フットノート

## 動作環境間での *ODS* ドキュメントの対話操作について

#### *SAS* の各バージョン間の互換性

お使いのバージョンの SAS で作成された ODS ドキュメントは、それ以降のバージョン の SAS と互換性があります。ほとんどの場合、以降のバージョンの SAS で作成され た ODS ドキュメントは、以前のバージョンと互換性があります。

異なる動作環境間で ODS ドキュメントを移動することはできません。たとえば、 Windows 作業環境で作成された ODS ドキュメントは、メインフレーム作業環境では使 用できません。

# <span id="page-776-0"></span>構文**: DOCUMENT** プロシジャ

**[PROC DOCUMENT](#page-778-0)** <オプション>;

パス<(*where* 式)><、パス *2*<(*where* 式 *2*)>> <、…パス *n*<(*where* 式 *n*)>> を次にコピーします。 パス</オプション>; **[REPLAY](#page-784-0)** パス<(*where* 式)> <, パス*-2*<(*where* 式*-2*)>> <, …パス*-n*<(*where* 式*-n*)>> </ オプション>; **[DIR](#page-789-0)** <パス>; **[DOC](#page-790-0)** <オプション>;

**OSEHIDE** パス <*,* パス*-2*, …パス*-n*>; **[IMPORT](#page-792-0)** DATA=データセット名 | GRSEG=グラフセグメント **TO** パス </オプション>; **[LINK](#page-793-0)** パス **TO** パス </ オプション>; **[LIST](#page-794-0)** パス<(*where* 式)> <, パス*-2*<(*where* 式*-2*)>> <, …パス*-n*<(*where* 式*-n*)>> </オプション>; **[MAKE](#page-800-0)** パス <*,* パス*-2*, …パス*-n*> </ オプション>; **[MOVE](#page-801-0)** パス<(*where* 式)> <, パス*-2*<(*where* 式*-2*)>> <, …パス*-n*<(*where* 式*-n*)>> **TO** パス </ オプション>; **[NOTE](#page-806-0)** パス <*'*テキスト*'*> </ オプション>; **[OBANOTE](#page-807-0)**<*n*> 出力オブジェクト <*'*テキスト*'*> </オプション>; **[OBBNOTE](#page-808-0)<n> 出力オブジェクト <'テキスト'> </ オプション>; [OBTITLE](#page-809-0)**<*n*> 出力オブジェクト <*'*テキスト*'*>; **[OBPAGE](#page-810-0) 出力オブジェクト</ オプション>; [OBSTITLE](#page-811-0)**<*n*> 出力オブジェクト <*'*テキスト*'*> </ オプション>; **[OBTEMPL](#page-812-0)** 出力オブジェクト; **[OBTITLE](#page-812-0)**<*n*> 出力オブジェクト <*'*テキスト*'*>; **[RENAME](#page-813-0)** パス*-1* **TO** パス*-2*; **[REPLAY](#page-813-0)** パス<(*where* 式)> <, パス*-2*<(*where* 式*-2*)>> <, …パス*-n*<(*where* 式*-n*)>> </ オプション>; **[SETLABEL](#page-819-0)** パス *'*ラベル*'*; **[UNHIDE](#page-819-0)** パス <*,* パス*-2*, …パス*-n*>;

**QUIT**;

ステートメント タスク こうしょう こうしょう のうしょう 例 ["PROC](#page-778-0) [DOCUMENT](#page-778-0) ス [テートメント"](#page-778-0) プロシジャを戻すことなく ODS 出力をレンダリングし、出 力の構造および階層に対してより強い制御が可能で す。 [Ex. 2](#page-834-0), [Ex. 3,](#page-837-0) [Ex. 4](#page-846-0) ["COPY TO](#page-779-0) ステ [ートメント"](#page-779-0) 指定されたパスにエントリのコピーを挿入します。 ["DELETE](#page-784-0) ステー 指定されたパス(複数の場合も含む)からエントリを削除 [トメント"](#page-784-0) します。

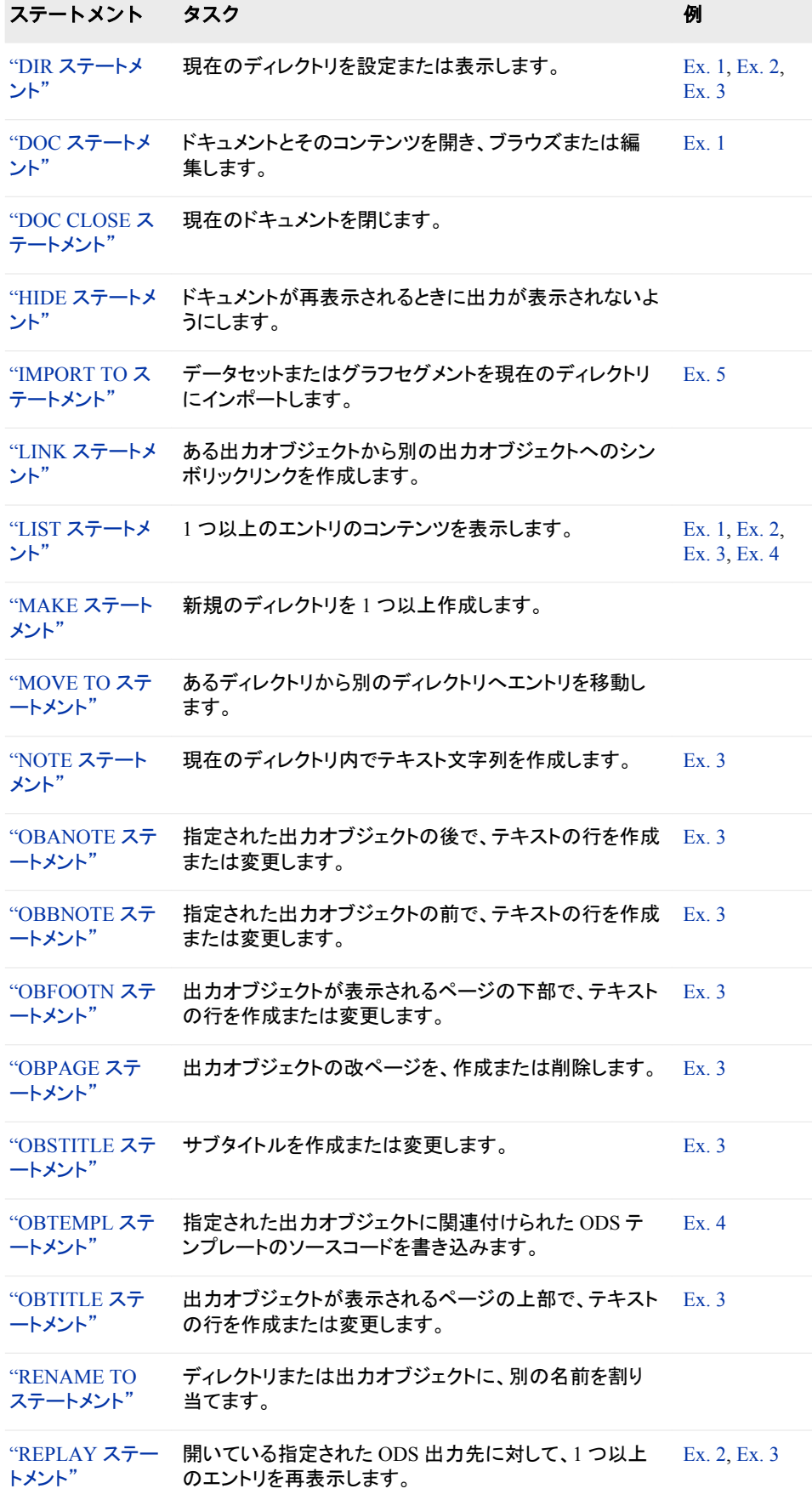

<span id="page-778-0"></span>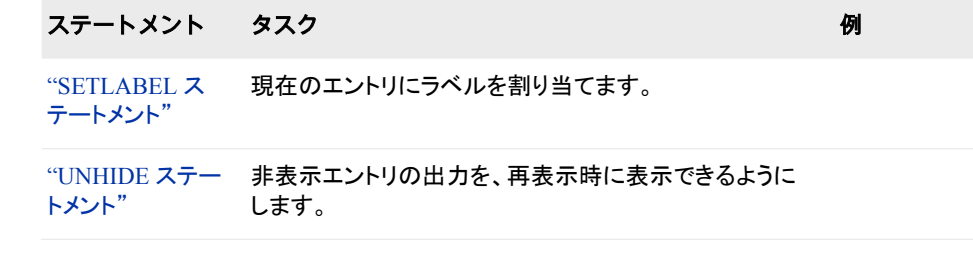

# **PROC DOCUMENT** ステートメント

変更対象のドキュメントを作成したり開いたりします。

- デフォルト**:** ドキュメントは UPDATE アクセスモードで開きます。
- 制限事項**:** ユーザー定義の出力形式名は、ODS DOCUMENT 内で一意とする必要があります。
	- 注**:** DOCUMENT 出力先が ODS DOCUMENT CLOSE ステートメントによって閉じていない 場合、ODS はドキュメントにファイルを追加し続けます。

# 構文

**PROC DOCUMENT** <オプション<アクセスオプション>>;

#### オプション引数

**NAME=** *<*ライブラリ参照名*.>*メンバ名*<*アクセスオプション*>* 新規または既存のドキュメントの名前と、そのアクセスモードを指定します。

<ライブラリ参照名.>メンバ名

新規または既存の ODS ドキュメントを識別します。

デフォルト**:** ライブラリが指定されない場合は、Work ライブラリが使用されま す。

制限事項**:** ODS ドキュメントは、SAS ライブラリメンバである必要があります。

#### アクセスオプション

ODS ドキュメントのアクセスモードを指定します。たとえば、次の PROC DOCUMENT ステートメントは、ドキュメント Work.MyDoc を更新モードで開き ます。

proc document name=mydoc; run;

#### デフォルト**:** UPDATE

READ

ドキュメントを開いて読み取り専用アクセスを付与する、アクセスオプションで す。

要件 ドキュメントを READ アクセスモードで開くには、そのドキュメンが存在し ている必要があります。

操作**:** ラベルが LABEL=オプションで指定されている場合、そのラベルは無視 されます。

<span id="page-779-0"></span>WRITE

ドキュメントを開いて読み取り/書き込みアクセスを付与する、アクセスオプショ ンです。たとえば、次の PROC DOCUMENT ステートメントは、ドキュメント Work.YourDoc を書き込みモードで開きます。

proc document name=yourdoc(write); run;

操作**:** LABEL=オプションでラベルが指定されない場合は、ドキュメントに割り 当てられた既存のラベルがすべてオーバーライドされます。

ヒント**:** ODS ドキュメントがない場合は、それが作成されます。

#### 注意**:** 既存の **ODS** ドキュメントがある場合は、それが上書きされます。

UPDATE

ODS ドキュメントを開いてドキュメントに新規のコンテンツを追加する、アクセス *オプション*です。UPDATE は、読み取りアクセスの他に更新アクセスも付与し ます。

操作**:** LABEL=オプションでラベルが指定されている場合は、そのラベルがド キュメントに割り当てられます。

ヒント**:** ODS ドキュメントがない場合は、それが作成されます。

注意**:** 既存ドキュメントがある場合、その内容は変更されません。

#### **LABEL= '**ラベル**'**

ドキュメントにラベルを割り当てます。たとえば、次の PROC DOCUMENT ステート メントは、ドキュメント Work.YourDoc を書き込みモードで開いてそれにラベルを割 り当てます。

proc document name=yourdoc(write) label='repeated measures results'; run;

制限事項**:** ラベルは、書き込みアクセス権を持つドキュメントに対してのみ割り当て ることができます。

要件 ラベルを引用符で囲みます。

# **COPY TO** ステートメント

エントリを、指定されたパスにコピーします。

デフォルト**:** エントリをパスに挿入する場所をユーザーが指定しない場合は、そのエントリがパスの末 尾に挿入されます。

# 構文

**COPY** パス <(*[where](#page-780-0)* 式)> <, パス*-2*<(*[where](#page-780-0)* 式*-2*)>> <, …パス*-n*<(*[where](#page-780-0)* 式*-n*)>> **TO** パス </[オプション](#page-780-0)>;

# 必須引数

#### パス

リンク、出力オブジェクトまたはファイルがコピーされる場所です。 要件 複数のパスをカンマで区切ります。 ヒント**:** '^'記号は現在のディレクトリを示し、'^^'記号は親ディレクトリを示します。

# <span id="page-780-0"></span>オプション引数

#### **AFTER=**パス

エントリのコピーを、指定されたパスの後ろに挿入します。

ヒント**:** 記号'^'を使用して現在のディレクトリを示したり、記号'^^'を使用して親ディレ クトリを示したりできます。

#### **BEFORE=**パス

エントリのコピーを、指定されたパスの前に挿入します。

#### **FIRST**

エントリのコピーを、指定されたディレクトリの先頭に挿入します。たとえば、次の COPY TO ステートメントは、エントリ Monday\_Report のコピーをルートディレクトリ の先頭に挿入します。

```
copy weekly\monday report to \ /first;
run;
```
#### **LAST**

エントリのコピーを、指定されたディレクトリの末尾に挿入します。

#### **LEVELS= ALL |** 値

コピーする階層の数を指定します。

ALL

すべての階層を指定します。

値

パスの階層の数値を指定します。たとえば、次の COPY TO ステートメントは、 エントリ Weekly の 2 つの階層をエントリ Monthly にコピーします。

```
copy weekly to \work.mydoc\monthly /levels = 2;
run;
```
#### デフォルト**:** ALL

制限事項**:** LEVELS=オプションは、ユーザーがディレクトリを指定する場合のみ有 効です。

#### **(WHERE=(***where* 式*-1***<**演算子**>))**

ODS ドキュメント内のエントリのサブセットを、条件に応じて選択します。

#### *where* 式

連続する演算子およびオペランドで構成された、数式または論理式です。

#### オペランド

次のいずれかです。

#### 定数

日付リテラル、値、BY 変数値などの固定値です。

SAS 関数

SAS 関数については、*SAS* 関数と *CALL* ルーチン*:* リファレンスを参照 してください。

#### サブセット変数

DOCUMENT プロシジャによって使用される、特殊な WHERE 式オペ ランドです。ODS ドキュメント内で共通の値を見つけるのに役立ちま す。サブセット変数は次のとおりです。

#### \_CDATE\_

現在のエントリの作成日です。

ヒント**:** 記号'^'を使用して現在のディレクトリを示したり、記号'^^'を使用して親ディレ クトリを示したりできます。

例**:** 次の MOVE TO ステートメントは、作成日が 2004 年 7 月 16 日で ある'Graph'タイプエントリ全部を、Work.MyDoc の[月単位]ディレク トリに移動します。

move  $\text{'(where=(type_ = 'Graph' and _cdate_ = '16JUL2004'd)) to}$ \ work.mydoc\monthly;

run;

#### \_CDATETIME\_

現在のエントリの作成日時です。

例**:** 次の COPY TO ステートメントは、作成日時が 2003 年 5 月 1 日午 前 9:30 のエントリ全部を、Work.MyDoc の[月単位]ディレクトリにコ ピーします。

copy  $^(where=(-datetime_ = '01may04:9:30:00'dt)) to \work.mydoc\monthly;$ run;

#### \_CTIME\_

現在のエントリの作成時間です。

例**:** 次の DELETE ステートメントは、作成時刻が 9:25:19 PM であるエ ントリをすべて削除します。

delete  $\text{'(where=(_ctime_ = '9:25:19pm't));}$ run;

 $LABEL$ 

現在のエントリのラベルです。

例**:** 次の LIST ステートメントは、GLM プロシジャ内 の、'Type III Model'というラベルが含まれるテーブルをすべて表示 します。

list glm(where=(\_type\_ = 'table' \_label\_ ? 'Type III Model')); run;

#### \_LABELPATH\_

現在のエントリのラベルへのパスです。ドキュメントラベルのパス は、ラベルと連番を連結し、それらをスラッシュ(*/*)で分割した形をとっ ています。ドキュメントラベルのパスは、ODS TRACE ステートメント によって指定されるラベルのパスに似ています。

たとえば、ODS TRACE ラベルのパスが次のようになっているとしま す。

'The Univariate Procedure'.'Normal\_x'.'Histogram 1'

対応するドキュメントラベルのパスは、次のようになります。

'The Univariate Procedure'#1\'Normal\_x'#1\'Histogram 1'#1

ドキュメントラベルのパスでは、''のインスタンスは'*\*'に置き換わりま す。

#### 参照項目**:** ["ODS TRACE](#page-715-0) ステートメント" (696 ページ)

例**:** 次の LIST ステートメントには、ラベルのパスに"Fit Statistics"が含 まれる項目がすべて表示されます。

list gml(where=(\_labelpath\_ ? "Fit Statistics"))/levels=all; run;

#### $MAX$

最後のオブザベーションです。

#### 制限事項**:**

\_MAX\_ i は出力オブジェクトにのみ使用されます。

- MAX-は REPLAY ステートメントでのみ使用されます。

例**:** 次の REPLAY ステートメントは、最後のオブザベーションを除いた すべてのオブザベーションを再表示します。

replay class(where=(\_obs\_ < \_max\_));

```
_MDATE_
```
#### 現在のエントリの変更日です。

例**:** 次の MOVE TO ステートメントは、変更日が 16JUL2004 である 'Graph'タイプのエントリ全部を、Work.MyDoc の[月単位]ディレクトリ に移動します。

move  $\text{'(where=(type_ = 'Graph' and _mdate_ = '16JUL2004'd))}$  to \work.mydoc\monthly;

## \_MDATETIME\_

run;

- 現在のエントリの変更日時です。
- 例**:** 次の REPLAY ステートメントは、変更日時が 2003 年 5 月 1 日午 前 9:30 であるエントリをすべて再表示します。

replay  $\text{\textdegree}$  (where=(\_mdatetime\_ = '01may04:9:30:00'dt)); run;

#### $_{\rm MIN}$

最初のオブザベーションです。

#### 制限事項**:**

\_MIN\_は出力オブジェクトにのみ使用されます。

\_MIN\_は常に 1 に設定され、

MIN は REPLAY ステートメントでのみ使用されます。

例**:** 次の REPLAY ステートメントは、最初のオブザベーションを除くす べてのオブザベーションを再表示します。

replay class(where=(\_obs\_ < \_min\_));

#### \_MTIME\_

#### 現在のエントリの変更時刻です。

例**:** 次の COPY TO ステートメントは、変更時刻が 9:25:19 PM のエント リ全部を、Work.MyDoc の[月単位]ディレクトリにコピーします。 copy  $\wedge$  (where=(\_mtime\_ = '9:25:19pm't)) to \work.mydoc\monthly; run;

#### \_NAME\_

現在のエントリの名前です。

例**:** 次の DELETE ステートメントは、GLM プロシジャ内の、'stemleng'と いう名前を含んでいるエントリをすべて削除します。

delete glm(where=(\_name\_ ? 'stemleng'));

#### \_OBS\_

出力オブジェクトにおける現在のオブザベーション数です。

#### 制限事項**:**

OBS は出力オブジェクトにのみ使用されます。

OBS は REPLAY ステートメントでのみ使用されます。

#### 例**:**

次の REPLAY ステートメントは最初の 10 個を除いたすべてのオブ ザベーションを再表示します。

replay class(where=(\_obs\_ > 10));

次の REPLAY ステートメントは、最後のオブザベーション以外のす べてのオブザベーションを再表示します。

replay class(where=(\_obs\_ < \_max\_));

次の REPLAY ステートメントは、最初の、3 番目の、5 番目の、7 番 目の、および 9 番目のオブザベーションを再表示します。

replay class(where= $(\underline{\hspace{0.3cm}}\text{obs}\underline{\hspace{0.3cm}}\text{in}$   $(1,3,5,7,9)))$ ;

オブザベーション番号

表示されるオブザベーション番号です。

#### 制限事項**:**

オブザベーション番号は、出力オブジェクトに対して使用されます。 オブザベーション番号 REPLAY ステートメントでのみ使用されま す。

例**:** 次の REPLAY ステートメントは最初の、3 番目の、5 番目の、7 番 目の、および 9 番目のオブザベーションを再表示します。

replay class(where= $(\underline{\hspace{0.3cm}}\text{obs}\underline{\hspace{0.3cm}}\text{in}$   $(1,3,5,7,9)))$ ;

オブザベーション変数

オブザベーションの名前です。

#### 制限事項**:**

オブザベーション変数は、出力オブジェクトに対してのみ使用されま す。

オブザベーション変数は、REPLAY ステートメントでのみ使用されま す。

#### 例**:**

次の REPLAY ステートメントは、変数 Weight が 100 より大きいオ ブザベーションをすべて再表示します。

replay class(where=(weight>100));

次の REPLAY ステートメントは、変数 Sex が'F'であるオブザベー ションをすべて再表示します。

replay class(where=(sex='F'));

#### \_PATH\_

現在のエントリのパスです。

例**:** 次の LIST ステートメントは、現在のディレクトリのすべての階層で、 部分文字列'Anova'が含まれているパスを持つエントリをすべて表 示します。

list  $\land$  (where=(\_path\_ ? 'Anova'));

run;

\_SEQNO\_

現在のエントリの連番です。

参照項目**:** ["連番について](#page-773-0)" (754 ページ)

例**:** 次の REPLAY ステートメントは、GLM プロシジャ内で、連番が 2 で あるエントリをすべて再表示します。

replay glm(where=(\_seqno\_ = 2));

\_TYPE\_

現在のエントリのタイプです。

例**:** 次の MOVE TO ステートメントは、作成日が 2004 年 7 月 16 日で ある'Graph'タイプのエントリ全部を、Work.MyDoc の[月単位]ディレ クトリに移動します。

move  $\text{'(where=(type_ = 'Graph' and _cdate_ = '16JUL2004'd)) to}$ \work.mydoc\monthly;

run;

#### 変数名

BY 変数の名前です。

例**:** 次の MOVE TO ステートメントは、変数 Gender の値が'F'であるエ ントリを全部を、Work.MyDoc の[月単位]ディレクトリに移動します。 move  $\wedge$  (where=(gender='F')) to \work.mydoc\monthly; run;

```
演算子
```
ある変数を、値または別の変数と比較します。 *演算子*には、AND、OR NOT、OR、AND NOT、または比較演算子が使用できます。

表 *8.1* 比較演算子

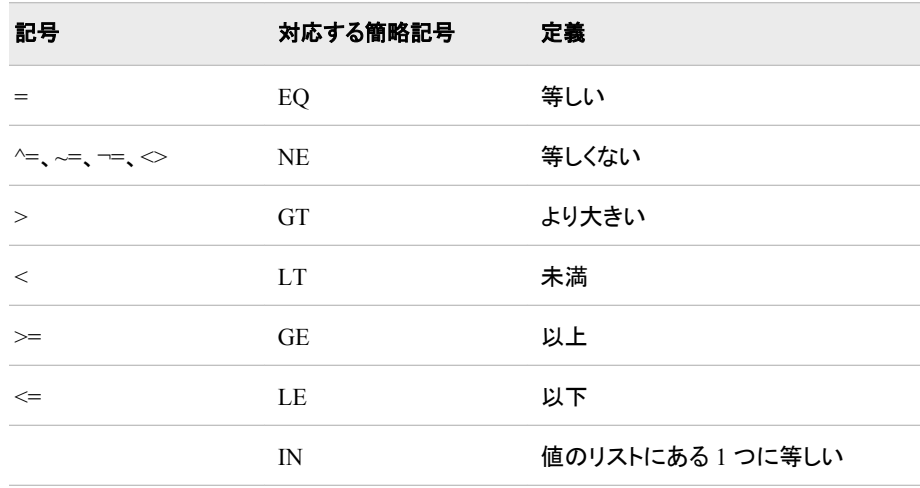

制限事項**:** REPLAY ステートメントの WHERE=オプションは、ディレクトリおよび出 力オブジェクトに適用されます。次のステートメントでは、WHERE=オプションは ディレクトリにのみ適用されます。

- COPY TO
- DELETE
- LIST
- MOVE TO

要件 引用符で *where* 式を囲みます。

- 参照項目**:** WHERE=データセットオプションで使用できる式なら、どれでも使用でき ます。WHERE データセットオプションで使用できる式については、 WHERE デ ータセットオプションを *SAS* データセットオプション*:* リファレンスで、および WHERE 式の処理に関するセクションを *SAS* 言語リファレンス*:* 解説編で参照 してください。
- 例**:** "例 2: ODS [ドキュメントを開き、リスト表示する](#page-834-0)" (815 ページ)

# **DELETE** ステートメント

エントリを現在のディレクトリから削除します。

- 制限事項**:** ルートディレクトリは、削除も移動もできません。
	- 注**:** DELETE ステートメントは、指定されたパスより下位にあるディレクトリのすべての階層に 影響します。

# 構文

**DELETE** パス<(*where* 式)> <, パス*-2*<(*where* 式*-2*)>> <, …パス*-n*<(*where* 式*-n*)>> </ LEVELS=ALL | 値>;

#### 必須引数

#### パス

1つ以上のリンク、出力オブジェクト、またはディレクトリの、場所を指定します。た とえば、次の DELETE ステートメントは、ClassLevels エントリおよび Nobs エントリ を現在のディレクトリから削除します。

delete classlevels, nobs; run;

要件 複数のパスをカンマで区切ります。

ヒント**:** 記号'^'を使用して現在のディレクトリを示したり、記号'^^'を使用して親ディレ クトリを示したりできます。

## オプション引数

#### **LEVELS= ALL |** 値

削除する階層の数を指定します。

ALL

すべての階層を指定します。

値

パスの階層の数値を指定します。

#### デフォルト**:** ALL

制限事項**:** LEVELS=オプションは、ユーザーがディレクトリを指定する場合のみ有 効です。

#### **(WHERE=(***where* 式*-1***<**演算子**>))**

ODS ドキュメント内のエントリのサブセットを、条件に応じて選択します。

#### *where* 式

連続する演算子およびオペランドで構成された、数式または論理式です。

#### オペランド

次のいずれかです。

#### 定数

日付リテラル、値、BY 変数値などの固定値です。

#### SAS 関数

SAS 関数については、*SAS* 関数と *CALL* ルーチン*:* リファレンスを参照 してください。

#### サブセット変数

DOCUMENT プロシジャによって使用される、特殊な WHERE 式オペ ランドです。ODS ドキュメント内で共通の値を見つけるのに役立ちま す。サブセット変数は次のとおりです。

#### \_CDATE\_

現在のエントリの作成日です。

例**:** 次の MOVE TO ステートメントは、作成日が 2004 年 7 月 16 日で ある'Graph'タイプエントリ全部を、Work.MyDoc の[月単位]ディレク トリに移動します。

move  $\text{'(where=(type_ = 'Graph' and _cdate_ = '16JUL2004'd)) to}$ \ work.mydoc\monthly; run;

\_CDATETIME\_

現在のエントリの作成日時です。

例**:** 次の COPY TO ステートメントは、作成日時が 2003 年 5 月 1 日午 前 9:30 のエントリ全部を、Work.MyDoc の[月単位]ディレクトリにコ ピーします。

copy  $\wedge$  (where=(cdatetime = '01may04:9:30:00'dt)) to \work.mydoc\monthly; run;

\_CTIME\_

現在のエントリの作成時間です。

例**:** 次の DELETE ステートメントは、作成時刻が 9:25:19 PM であるエ ントリをすべて削除します。

delete  $\text{'(where=(_ctime_ = '9:25:19pm't));}$ run;

 $LABEL$ 

現在のエントリのラベルです。

例**:** 次の LIST ステートメントは、GLM プロシジャ内 の、'Type III Model'というラベルが含まれるテーブルをすべて表示 します。

list glm(where=(\_type\_ = 'table' \_label\_ ? 'Type III Model')); run;

\_LABELPATH\_

現在のエントリのラベルへのパスです。ドキュメントラベルのパス は、ラベルと連番を連結し、それらをスラッシュ(*/*)で分割した形をとっ ています。ドキュメントラベルのパスは、ODS TRACE ステートメント によって指定されるラベルのパスに似ています。

たとえば、ODS TRACE ラベルのパスが次のようになっているとしま す。

'The Univariate Procedure'.'Normal\_x'.'Histogram 1'

対応するドキュメントラベルのパスは、次のようになります。

'The Univariate Procedure'#1\'Normal\_x'#1\'Histogram 1'#1

ドキュメントラベルのパスでは、''のインスタンスは'*\*'に置き換わりま す。

参照項目**:** ["ODS TRACE](#page-715-0) ステートメント" (696 ページ)

例**:** 次の LIST ステートメントには、ラベルのパスに"Fit Statistics"が含 まれる項目がすべて表示されます。

list gml(where=(\_labelpath\_ ? "Fit Statistics"))/levels=all; run;

 $MAX$ 

最後のオブザベーションです。

#### 制限事項**:**

MAX iは出力オブジェクトにのみ使用されます。

MAX は REPLAY ステートメントでのみ使用されます。

例**:** 次の REPLAY ステートメントは、最後のオブザベーションを除いた すべてのオブザベーションを再表示します。

replay class(where=(\_obs\_ < \_max\_));

\_MDATE\_

現在のエントリの変更日です。

例**:** 次の MOVE TO ステートメントは、変更日が 16JUL2004 である 'Graph'タイプのエントリ全部を、Work.MyDoc の[月単位]ディレクトリ に移動します。

move  $\text{'(where=(type_ = 'Graph' and _mdate_ = '16JUL2004'd))}$  to \work.mydoc\monthly;

run;

#### \_MDATETIME\_

現在のエントリの変更日時です。

例**:** 次の REPLAY ステートメントは、変更日時が 2003 年 5 月 1 日午 前 9:30 であるエントリをすべて再表示します。

replay  $\hat{ }$  (where=(\_mdatetime\_ = '01may04:9:30:00'dt)); run;

 $MIN$ 

最初のオブザベーションです。

#### 制限事項**:**

MIN は出力オブジェクトにのみ使用されます。

\_MIN\_は常に 1 に設定され、

MIN は REPLAY ステートメントでのみ使用されます。

例**:** 次の REPLAY ステートメントは、最初のオブザベーションを除くす べてのオブザベーションを再表示します。

replay class(where=(\_obs\_ < \_min\_));

\_MTIME\_

現在のエントリの変更時刻です。

例**:** 次の COPY TO ステートメントは、変更時刻が 9:25:19 PM のエント リ全部を、Work.MyDoc の[月単位]ディレクトリにコピーします。 copy  $\text{'(where=(mtime_ = '9:25:19pm't)) to \work.mydoc\monthly;}$ run;

\_NAME\_

現在のエントリの名前です。

例**:** 次の DELETE ステートメントは、GLM プロシジャ内の、'stemleng'と いう名前を含んでいるエントリをすべて削除します。

delete glm(where=(\_name\_ ? 'stemleng'));

\_OBS\_

出力オブジェクトにおける現在のオブザベーション数です。

#### 制限事項**:**

OBS は出力オブジェクトにのみ使用されます。

OBS は REPLAY ステートメントでのみ使用されます。

#### 例**:**

次の REPLAY ステートメントは最初の 10 個を除いたすべてのオブ ザベーションを再表示します。

replay class(where=(\_obs\_ > 10));

次の REPLAY ステートメントは、最後のオブザベーション以外のす べてのオブザベーションを再表示します。

replay class(where=(\_obs\_ < \_max\_));

次の REPLAY ステートメントは、最初の、3 番目の、5 番目の、7 番 目の、および 9 番目のオブザベーションを再表示します。

replay class(where= $(\underline{\hspace{0.3cm}}\text{obs}\underline{\hspace{0.3cm}}\text{in}$   $(1,3,5,7,9)))$ ;

オブザベーション番号

表示されるオブザベーション番号です。

#### 制限事項**:**

オブザベーション番号は、出力オブジェクトに対して使用されます。 オブザベーション番号 REPLAY ステートメントでのみ使用されま す。

例**:** 次の REPLAY ステートメントは最初の、3 番目の、5 番目の、7 番 目の、および 9 番目のオブザベーションを再表示します。

replay class(where= $(\underline{\hspace{0.3cm}}\text{obs}\underline{\hspace{0.3cm}}\text{in}$   $(1,3,5,7,9)))$ ;

#### オブザベーション変数

オブザベーションの名前です。

#### 制限事項**:**

オブザベーション変数は、出力オブジェクトに対してのみ使用されま す。

オブザベーション変数は、REPLAY ステートメントでのみ使用されま す。

#### 例**:**

次の REPLAY ステートメントは、変数 Weight が 100 より大きいオ ブザベーションをすべて再表示します。

replay class(where=(weight>100));

次の REPLAY ステートメントは、変数 Sex が'F'であるオブザベー ションをすべて再表示します。

replay class(where=(sex='F'));

#### \_PATH\_

現在のエントリのパスです。

例**:** 次の LIST ステートメントは、現在のディレクトリのすべての階層で、 部分文字列'Anova'が含まれているパスを持つエントリをすべて表 示します。

list  $\land$  (where=(\_path\_ ? 'Anova'));

```
run;
```

```
_SEQNO_
```
現在のエントリの連番です。

#### 参照項目**:** ["連番について](#page-773-0)" (754 ページ)

例**:** 次の REPLAY ステートメントは、GLM プロシジャ内で、連番が 2 で あるエントリをすべて再表示します。

replay  $glm(where = (seqno = 2));$ 

#### \_TYPE\_

現在のエントリのタイプです。

例**:** 次の MOVE TO ステートメントは、作成日が 2004 年 7 月 16 日で ある'Graph'タイプのエントリ全部を、Work.MyDoc の[月単位]ディレ クトリに移動します。

move ^(where=(\_type\_ = 'Graph' and \_cdate\_ = '16JUL2004'd)) to \work.mydoc\monthly; run;

#### 変数名

#### BY 変数の名前です。

例**:** 次の MOVE TO ステートメントは、変数 Gender の値が'F'であるエ ントリを全部を、Work.MyDoc の[月単位]ディレクトリに移動します。 move  $\wedge$  (where=(gender='F')) to \work.mydoc\monthly;

run;

```
演算子
```
ある変数を、値または別の変数と比較します。 *演算子*には、AND、OR NOT、OR、AND NOT、または比較演算子が使用できます。

```
表 8.2 比較演算子
```
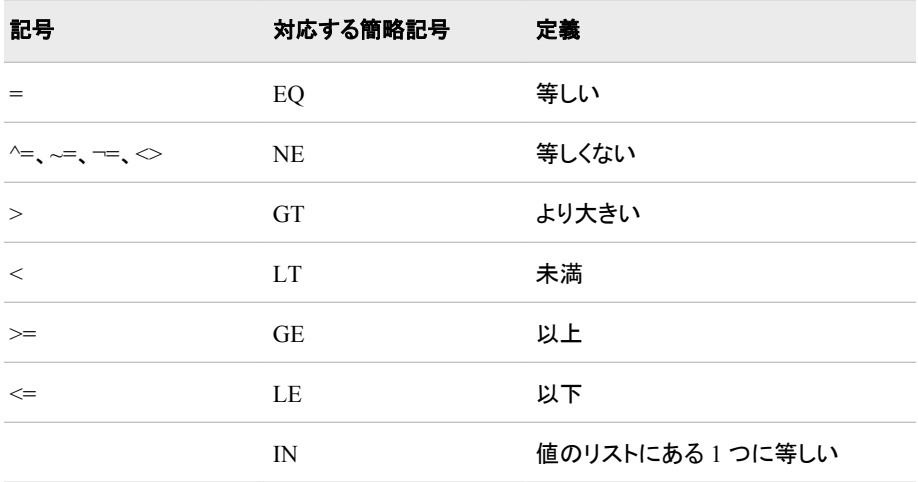

制限事項**:** REPLAY ステートメントの WHERE=オプションは、ディレクトリおよび出 力オブジェクトに適用されます。次のステートメントでは、WHERE=オプションは ディレクトリにのみ適用されます。

- COPY TO
- DELETE
- LIST
- MOVE TO
- 要件 引用符で *where* 式を囲みます。
- 参照項目**:** WHERE=データセットオプションで使用できる式なら、どれでも使用でき ます。WHERE データセットオプションで使用できる式については、 WHERE デ ータセットオプションを *SAS* データセットオプション*:* リファレンスで、および WHERE 式の処理に関するセクションを *SAS* 言語リファレンス*:* 解説編で参照 してください。
- 例**:** "例 2: ODS ドキュメントを開き、リスト表示する" (815 ページ)

# **DIR** ステートメント

現在のディレクトリを設定または表示します。

例**:** "例 1: [ディレクトリへの移動とエントリの表示](#page-829-0)" (810 ページ) "例 2: ODS [ドキュメントを開き、リスト表示する](#page-834-0)" (815 ページ) "例 3: [エントリの管理](#page-837-0)" (818 ページ)

## 構文

 $DIR < r^2$ ;

#### 引数なし

オプションが指定されない場合は、DIR ステートメントが現在のパスを表示します。

# <span id="page-790-0"></span>オプション引数

パス

現在のディレクトリを設定します。たとえば、次の DIR ステートメントは、現在のディ レクトリを、現在のドキュメント内の'\report\glm'に設定します。

```
dir \report\glm;
```

```
run:
```
ヒント**:** 記号'^'を使用して現在のディレクトリを示したり、記号'^^'を使用して親ディレ クトリを示したりできます。

# **DOC** ステートメント

ドキュメントとそのコンテンツを開き、ブラウズまたは編集します。

- デフォルト**:** キュメントは UPDATE アクセスモードで開きます。
	- 例**:** "例 1: [ディレクトリへの移動とエントリの表示](#page-829-0)" (810 ページ) "例 2: ODS [ドキュメントを開き、リスト表示する](#page-834-0)" (815 ページ)

# 構文

**DOC** <オプション<[アクセスオプション](#page-791-0)>>;

#### 引数なし

オプションが指定されない場合、DOC ステートメントは、すべての SAS ライブラリの ODS ドキュメントをアルファベット順で表示します。 ドキュメントラベル(もしあれば)が表 示されます。

# オプション引数

#### **LABEL= '**ラベル**'**

ドキュメントにラベルを割り当てます。たとえば、次の DOC ステートメントは、ドキュ メント Work.YourDoc を書き込みモードで開いてそれにラベルを割り当てます。

```
doc name=yourdoc(write) label='repeated measures results'; 
run\cdot
```
制限事項**:** ラベルは、書き込みアクセス権を持つドキュメントに対してのみ割り当て ることができます。

要件**:**

LABEL=オプションを使用するには、DOC ステートメントで NAME=オプション を指定します。

ラベルを引用符で囲みます。

#### **LIBRARY=**ライブラリ名

ドキュメント指定された*ライブラリ名*のドキュメントのみが表示されるように指定しま す。

別名**:** LIB=

操作**:** LIBRARY=オプションは、NAME=オプションまたは LABEL=オプションの中 では指定できません。

#### **NAME=**ライブラリ参照名*.*メンバ名*<*アクセスオプション*>*

ドキュメントに割り当てる名前と、ドキュメントのアクセスモードを指定します。

<span id="page-791-0"></span><ライブラリ参照名.>メンバ名

ドキュメントを識別します。

デフォルト**:** ライブラリが指定されない場合は、Work ライブラリが使用されま す。

制限事項**:** ドキュメントは、SAS ライブラリメンバである必要があります。

#### アクセスオプション

ドキュメントのアクセスモードを指定します。

READ

ドキュメントを開いて読み取り専用アクセスを付与します。

操作**:** ラベルが LABEL=オプションで指定されている場合、そのラベルは 無視されます。

**WRITE** 

ドキュメントを開いて書き込みアクセスを付与します(ユーザーが書き込み 権限を持っている場合のみ)。

注意*:*

既存ドキュメントがある場合は、それが上書きされます。ドキュメントがない場合 は、それが作成されます。

操作**:** LABEL=オプションでラベルが指定されない場合は、ドキュメントに割 り当てられた既存のラベルがすべてオーバーライドされます。

#### UPDATE

ドキュメントを開いて更新アクセスを付与します(ユーザーが更新権限を持 っている場合のみ)。

- 操作**:** LABEL=オプションでラベルが指定されている場合は、そのラベルが ドキュメントに割り当てられます。
- ヒント**:** 既存ドキュメントがある場合、その内容は変更されず、新規の内容 はそのドキュメントに追加されます。ドキュメントがない場合は、それが 作成されます。

# **DOC CLOSE** ステートメント

現在のドキュメントを閉じます。

## 構文

**DOC CLOSE**;

# **HIDE** ステートメント

ドキュメントが再表示されるときに出力が表示されないようにします。

ヒント**:** 現在のドキュメントで非表示になっているエントリを確認するには、LIST ステートメントを使 用します。

# 構文

**HIDE** [パス](#page-792-0) <, [パス](#page-792-0)*-2*, …[パス](#page-792-0)*-n*>;
### 必須引数

### パス

非表示にするファイルの場所を指定します。

要件 複数のパスをカンマで区切ります。

ヒント**:** 記号'^'を使用して現在のディレクトリを示したり、記号'^^'を使用して親ディレ クトリを示したりできます。

# **IMPORT TO** ステートメント

指定された SAS データセットまたはグラフセグメントを、指定されたパスにインポートします。

例**:** "例 5: リスト出力と SAS [プログラムのインポート](#page-851-0) " (832 ページ)

# 構文

**IMPORT** DATA=データセット名<[データセットオプション](#page-793-0)> | GRSEG=グラフセグメントTO パス</ オプ;

### 必須引数

### **DATA=**データセット名

インポートする既存の SAS データセットを指定します。

### **GRSEG=**グラフセグメント

グラフセグメントへの参照を保存します。

### グラフセグメント

3 階層のカタログパス名を指定します。たとえば、

GRSEG=Sasuser.grseg.mygraph のように指定します。

参照項目**:** GRSEG=オプションを次で参照してください。*SAS/GRAPH: Reference*

### パス

データセットまたはグラフセグメントをインポートする場所を指定します。

ヒント**:** 記号'^'を使用して現在のディレクトリを示したり、記号'^^'を使用して親ディレ クトリを示したりできます。

### オプション引数

### **AFTER=**パス

データセットまたはグラフセグメントを、指定されたパスより下位のディレクトリにイ ンポートします。

ヒント**:** 記号'^'を使用して現在のディレクトリを示したり、記号'^^'を使用して親ディレ クトリを示したりできます。

### **BEFORE=**パス

データセットまたはグラフセグメントを、指定されたパスより上位のディレクトリにイ ンポートします。たとえば、次の IMPORT TO ステートメントは、データセット Sashelp.Class を現在のディレクトリにインポートし、そのデータセットをエントリ MyInfo の手前に挿入します。

import data=sashelp.class to ^ /before=MyInfo; run;

ヒント**:** 記号'^'を使用して現在のディレクトリを示したり、記号'^^'を使用して親ディレ クトリを示したりできます。

<span id="page-793-0"></span>データセットオプション

SAS データセットにのみ適用されるアクションを指定します。

参照項目**:** *SAS* データセットオプション*:* リファレンス SAS データセットおよびそのオ プションについての情報

**FIRST**

データセットまたはグラフセグメントを、ディレクトリの先頭にインポートします。

#### **LAST**

データセットまたはグラフセグメントを、ディレクトリの末尾にインポートします。

### **TEXTFILE=<**ファイル名 **|** ファイル参照名**>**

テキストファイルを ODS ドキュメントにインポートします。この ODS ドキュメントは 再表示されて、ODS 出力先が開かれます。

### ファイル名

ファイル名を指定します。ファイル名は、リストファイル、SAS プログラム、また はその他のテキストファイルとすることができます。

要件 ファイル名は引用符で囲む必要があります。

### ファイル参照名

外部ファイルに割り当てられているファイル参照です。FILENAME ステートメン トを使用してファイル参照を割り当てます。

参照項目**:** FILENAME ステートメントについては、次を参照してください。*SAS* ステートメント*:* リファレンス

例**:** "例 5: リスト出力と SAS [プログラムのインポート](#page-851-0) " (832 ページ)

# **LINK** ステートメント

ある指定されたエントリから別の指定されたエントリへのシンボリックリンクを作成します。

# 構文

**LINK パス TO パス</ オプション>;** 

# 必須引数

### パス

相互にリンクを設定したいエントリの場所を指定します。

ヒント**:** 記号'^'を使用して現在のディレクトリを示したり、記号'^^'を使用して親ディレ クトリを示したりできます。

### オプション引数

### **AFTER=**パス

現在のディレクトリ内の、指定されたパスに続くエントリにリンクします。

ヒント**:** 記号'^'を使用して現在のディレクトリを示したり、記号'^^'を使用して親ディレ クトリを示したりできます。

### **BEFORE=**パス

現在のディレクトリ内の、指定されたパスに先行するエントリにリンクします。

ヒント**:** 記号'^'を使用して現在のディレクトリを示したり、記号'^^'を使用して親ディレ クトリを示したりできます。

### **FIRST**

現在のディレクトリ内の最初のエントリにリンクします。

**HARD**

ODS ドキュメント内の出力オブジェクトのコピーを参照するリンクのタイプを指定し ます。 名前とラベルを除くすべてのデータが、リンクとジャンプ先の間で共有されま す。

たとえば、次の LINK ステートメントは、現在のディレクトリ内で、出力オブジェクト ErrorSSCP から出力オブジェクト LinkedErrorSSCP へのハードリンクを作成しま す。

link errorSSCP to linkederrorSSCP /hard; run;

- 制限事項**:** 1 つのハードリンクは 1 つの出力オブジェクトのみを参照でき、そのソー スパスとターゲットパスは同一の ODS ドキュメント内に存在している必要があ ります。ハードリンクを作成するときは、そのジャンプ先が存在している必要が あります。
- 操作**:** ハードリンクとそのジャンプ先は、別個に存在します。 ハードリンクを削除し てもジャンプ先は影響を受けません。同様に、ジャンプ先を削除してもハードリ ンクは影響を受けません。

#### **LABEL**

ソースラベルをリンクにコピーします。

- デフォルト**:** ソースラベルは、LABEL オプションが指定されない限り、コピーされま せん。
- **LAST**
	- 現在のディレクトリ内の最後のエントリにリンクします。

# **LIST** ステートメント

1 つ以上のエントリのコンテンツを表示します。

- デフォルト**:** DETAILS オプションが省略された場合は、要約情報のみが表示されます。 ORDER=オプションが省略された場合は、指定されたエントリのコンテンツが、INSERT オ プションによって指定された順序で表示されます。
	- ヒント**:** 現在のディレクトリで非表示になっているエントリを確認するには、LIST ステートメントを使 用します。
		- 例**:** "例 1: [ディレクトリへの移動とエントリの表示](#page-829-0)" (810 ページ) "例 2: ODS [ドキュメントを開き、リスト表示する](#page-834-0)" (815 ページ) "例 3: [エントリの管理](#page-837-0)" (818 ページ) "例 4: BY [グループのエントリの表示](#page-846-0)" (827 ページ)

# 構文

LIST  $\angle \sqrt{Z}$   $\langle$  [where](#page-796-0)  $\vec{\pm}$   $\langle \rangle$   $\langle \angle$   $\angle \sqrt{Z}$   $\langle$   $\angle$   $\langle$   $\rangle$   $\langle$   $\rangle$   $\langle \angle$   $\angle$   $\rangle$   $\langle \angle$   $\angle$   $\langle \angle$   $\rangle$   $\langle \angle$   $\angle$   $\langle \angle$   $\rangle$   $\langle \angle$   $\angle$   $\langle \angle$   $\rangle$   $\langle \angle$   $\angle$   $\langle \angle$   $\rangle$   $\langle \angle$   $\angle$   $\langle \angle$  <,…[パス](#page-795-0)*-n*<(*[where](#page-796-0)* 式*-n*)>> </ [オプション](#page-795-0)>;

### <span id="page-795-0"></span>必須引数

### パス

エントリの場所を指定します。エントリは、1つ以上のリンク、出力オブジェクト、ま たはディレクトリとすることができます。たとえば、次の LIST ステートメントは、 Report エントリ内のエントリをすべて表示します。

```
list \sasuser.imports\report;
run;
```
要件 複数のパスをカンマで区切ります。

ヒント**:** 記号'^'を使用して現在のディレクトリを示したり、記号'^^'を使用して親ディレ クトリを示したりできます。

### オプション引数

#### **BYGROUPS**

エントリリストに BY 変数の列を作成します。BY 変数の名前は列名になります。 BY 変数の値は列に表示されます。

- 注*:* BYGROUPS オプションを指定すると、BY グループの情報を含んでいるエント リのみが表示されます。
- 操作**:** BYGROUPS オプションを指定するときは、同時に LEVELS=ALL オプショ ンも指定することをお勧めします。LEVELS=ALL オプションが指定されない場 合、ODS は、一部の階層のディレクトリ内で BY グループの情報を見つけるこ とができません。

例**:** "例 4: BY [グループのエントリの表示](#page-846-0)" (827 ページ)

### **DETAILS**

エントリのプロパティを指定します。たとえば、次の LIST ステートメントは、3 つの 階層の Report エントリについて詳細を表示します。

list \sasuser.imports\report /details levels=3; run;

**list/levels=all details;**と指定すると、次の列のテーブルが生成されま す。

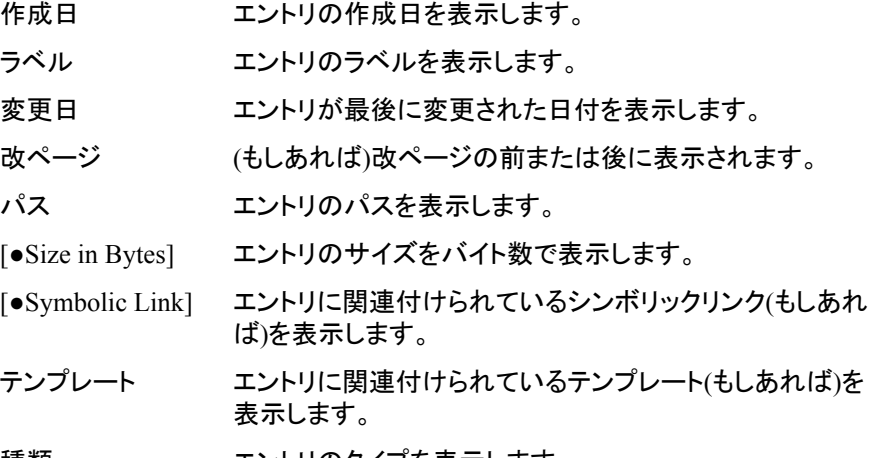

種類 エントリのタイプを表示します。

**FOLLOW**

すべてのリンクを解決して、エントリのコンテンツを表示します。

**LEVELS= ALL |** 値

表示する階層の数を指定します。

<span id="page-796-0"></span>ALL

すべての階層を指定します。

値

パスの階層の数値を指定します。たとえば、次の LIST ステートメントは、3 つ の階層の Report エントリについて詳細を表示します。

```
list \sasuser.imports\report /details levels=3;
run;
```
デフォルト**:** LEVELS=オプションを省略すると、階層のデフォルト値は 1 になりま す。

```
制限事項: LEVELS=オプションは、ユーザーがディレクトリを指定する場合のみ有
 効です。
```
### **ORDER= ALPHA | DATE | INSERT**

エントリが表示される順序を指定します。

#### ALPHA

エントリをアルファベット順で表示します。

#### DATE

ファイルの作成日時を基準に、ディレクトリを昇順で表示します。

#### INSERT

エントリが挿入された順序でディレクトリを表示します。

### **(WHERE=(***where* 式*-1***<**演算子**>))**

ODS ドキュメント内のエントリのサブセットを、条件に応じて選択します。

*where* 式

連続する演算子およびオペランドで構成された、数式または論理式です。

#### オペランド

次のいずれかです。

### 定数

日付リテラル、値、BY 変数値などの固定値です。

#### SAS 関数

SAS 関数については、*SAS* 関数と *CALL* ルーチン*:* リファレンスを参照 してください。

### サブセット変数

DOCUMENT プロシジャによって使用される、特殊な WHERE 式オペ ランドです。ODS ドキュメント内で共通の値を見つけるのに役立ちま す。サブセット変数は次のとおりです。

### \_CDATE\_

現在のエントリの作成日です。

例**:** 次の MOVE TO ステートメントは、作成日が 2004 年 7 月 16 日で ある'Graph'タイプエントリ全部を、Work.MyDoc の[月単位]ディレク トリに移動します。

move  $\text{'(where=(type_ = 'Graph' and _cdate_ = '16JUL2004'd))}$  to \ work.mydoc\monthly;

# run;

### \_CDATETIME\_

現在のエントリの作成日時です。

例**:** 次の COPY TO ステートメントは、作成日時が 2003 年 5 月 1 日午 前 9:30 のエントリ全部を、Work.MyDoc の[月単位]ディレクトリにコ ピーします。

```
copy \wedge (where=(_cdatetime_ = '01may04:9:30:00'dt)) to \work.mydoc\monthly;
   run;
```
### \_CTIME\_

#### 現在のエントリの作成時間です。

例**:** 次の DELETE ステートメントは、作成時刻が 9:25:19 PM であるエ ントリをすべて削除します。

delete  $\text{'(where=(_ctime_ = '9:25:19pm't));}$ 

run;

#### \_LABEL\_

現在のエントリのラベルです。

例**:** 次の LIST ステートメントは、GLM プロシジャ内 の、'Type III Model'というラベルが含まれるテーブルをすべて表示 します。

list glm(where=(\_type\_ = 'table' \_label\_ ? 'Type III Model')); run;

### \_LABELPATH\_

現在のエントリのラベルへのパスです。ドキュメントラベルのパス は、ラベルと連番を連結し、それらをスラッシュ(*/*)で分割した形をとっ ています。ドキュメントラベルのパスは、ODS TRACE ステートメント によって指定されるラベルのパスに似ています。

たとえば、ODS TRACE ラベルのパスが次のようになっているとしま す。

'The Univariate Procedure'.'Normal\_x'.'Histogram 1'

対応するドキュメントラベルのパスは、次のようになります。

'The Univariate Procedure'#1\'Normal\_x'#1\'Histogram 1'#1

ドキュメントラベルのパスでは、''のインスタンスは'*\*'に置き換わりま す。

- 参照項目**:** ["ODS TRACE](#page-715-0) ステートメント" (696 ページ)
- 例**:** 次の LIST ステートメントには、ラベルのパスに"Fit Statistics"が含 まれる項目がすべて表示されます。

list gml(where=(\_labelpath\_ ? "Fit Statistics"))/levels=all; run;

### $MAX$

最後のオブザベーションです。

#### 制限事項**:**

MAX iは出力オブジェクトにのみ使用されます。

```
- MAX-は REPLAY ステートメントでのみ使用されます。
```
例**:** 次の REPLAY ステートメントは、最後のオブザベーションを除いた すべてのオブザベーションを再表示します。

replay class(where=(\_obs\_ < \_max\_));

- \_MDATE\_
	- 現在のエントリの変更日です。
	- 例**:** 次の MOVE TO ステートメントは、変更日が 16JUL2004 である 'Graph'タイプのエントリ全部を、Work.MyDoc の[月単位]ディレクトリ に移動します。

move  $\text{'(where=(type_ = 'Graph' and _mdate_ = '16JUL2004'd))}$  to \work.mydoc\monthly;

```
run;
```
### \_MDATETIME\_

現在のエントリの変更日時です。

例**:** 次の REPLAY ステートメントは、変更日時が 2003 年 5 月 1 日午 前 9:30 であるエントリをすべて再表示します。

replay  $\hat{\ }$  (where=(\_mdatetime\_ = '01may04:9:30:00'dt)); run;

- $MIN$ 
	- 最初のオブザベーションです。

#### 制限事項**:**

MIN は出力オブジェクトにのみ使用されます。

\_MIN\_は常に 1 に設定され、

MIN は REPLAY ステートメントでのみ使用されます。

例**:** 次の REPLAY ステートメントは、最初のオブザベーションを除くす べてのオブザベーションを再表示します。

replay class(where=(\_obs\_ < \_min\_));

#### \_MTIME\_

現在のエントリの変更時刻です。

例**:** 次の COPY TO ステートメントは、変更時刻が 9:25:19 PM のエント リ全部を、Work.MyDoc の[月単位]ディレクトリにコピーします。 copy  $\wedge$  (where=(\_mtime\_ = '9:25:19pm't)) to \work.mydoc\monthly; run;

### \_NAME\_

現在のエントリの名前です。

例**:** 次の DELETE ステートメントは、GLM プロシジャ内の、'stemleng'と いう名前を含んでいるエントリをすべて削除します。 delete glm(where=(\_name\_ ? 'stemleng'));

# \_OBS\_

出力オブジェクトにおける現在のオブザベーション数です。

### 制限事項**:**

OBS は出力オブジェクトにのみ使用されます。

OBS は REPLAY ステートメントでのみ使用されます。

### 例**:**

次の REPLAY ステートメントは最初の 10 個を除いたすべてのオブ ザベーションを再表示します。

replay class(where=(\_obs\_ > 10));

次の REPLAY ステートメントは、最後のオブザベーション以外のす べてのオブザベーションを再表示します。

replay class(where=(\_obs\_ < \_max\_));

次の REPLAY ステートメントは、最初の、3 番目の、5 番目の、7 番 目の、および 9 番目のオブザベーションを再表示します。

replay class(where=( $obs$  in  $(1,3,5,7,9))$ );

#### オブザベーション番号

表示されるオブザベーション番号です。

#### 制限事項**:**

オブザベーション番号は、出力オブジェクトに対して使用されます。 オブザベーション番号 REPLAY ステートメントでのみ使用されま す。

例**:** 次の REPLAY ステートメントは最初の、3 番目の、5 番目の、7 番 目の、および 9 番目のオブザベーションを再表示します。 replay class(where=(\_obs\_ in (1,3,5,7,9)));

オブザベーション変数

オブザベーションの名前です。

#### 制限事項**:**

オブザベーション変数は、出力オブジェクトに対してのみ使用されま す。

オブザベーション変数は、REPLAY ステートメントでのみ使用されま す。

### 例**:**

次の REPLAY ステートメントは、変数 Weight が 100 より大きいオ ブザベーションをすべて再表示します。

replay class(where=(weight>100));

次の REPLAY ステートメントは、変数 Sex が'F'であるオブザベー ションをすべて再表示します。

replay class(where=(sex='F'));

\_PATH\_

現在のエントリのパスです。

例**:** 次の LIST ステートメントは、現在のディレクトリのすべての階層で、 部分文字列'Anova'が含まれているパスを持つエントリをすべて表 示します。

list  $\land$  (where=(\_path\_ ? 'Anova'));

run;

\_SEQNO\_

現在のエントリの連番です。

参照項目**:** ["連番について](#page-773-0)" (754 ページ)

例**:** 次の REPLAY ステートメントは、GLM プロシジャ内で、連番が 2 で あるエントリをすべて再表示します。

replay  $glm(where=(\_seqno_ = 2))$ ;

- \_TYPE\_
	- 現在のエントリのタイプです。
	- 例**:** 次の MOVE TO ステートメントは、作成日が 2004 年 7 月 16 日で ある'Graph'タイプのエントリ全部を、Work.MyDoc の[月単位]ディレ クトリに移動します。
		- move  $\text{'(where=(type_ = 'Graph' and _cdate_ = '16JUL2004'd))}$  to \work.mydoc\monthly; run;

### 変数名

#### BY 変数の名前です。

例**:** 次の MOVE TO ステートメントは、変数 Gender の値が'F'であるエ ントリを全部を、Work.MyDoc の[月単位]ディレクトリに移動します。 move  $\wedge$  (where=(gender='F')) to \work.mydoc\monthly;

run;

#### 演算子

ある変数を、値または別の変数と比較します。 *演算子*には、AND、OR NOT、OR、AND NOT、または比較演算子が使用できます。

### 表 *8.3* 比較演算子

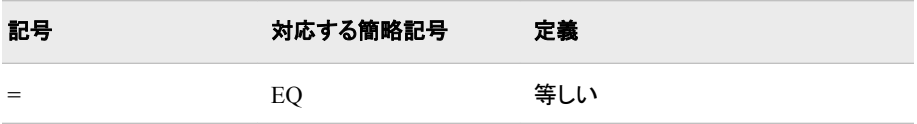

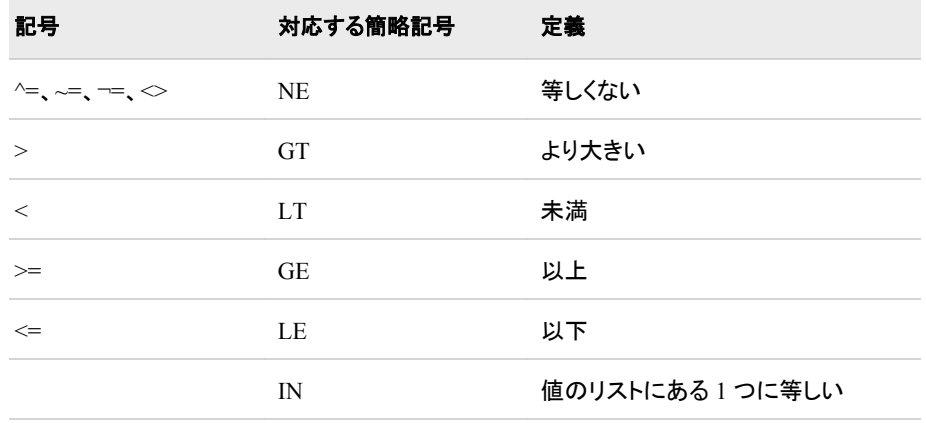

制限事項**:** REPLAY ステートメントの WHERE=オプションは、ディレクトリおよび出 力オブジェクトに適用されます。次のステートメントでは、WHERE=オプションは ディレクトリにのみ適用されます。

- COPY TO
- DELETE
- LIST
- MOVE TO

要件 引用符で *where* 式を囲みます。

- 参照項目**:** WHERE=データセットオプションで使用できる式なら、どれでも使用でき ます。WHERE データセットオプションで使用できる式については、 WHERE デ ータセットオプションを *SAS* データセットオプション*:* リファレンスで、および WHERE 式の処理に関するセクションを *SAS* 言語リファレンス*:* 解説編で参照 してください。
- 例**:** "例 2: ODS [ドキュメントを開き、リスト表示する](#page-834-0)" (815 ページ)

# **MAKE** ステートメント

1 つ以上のディレクトリを新規に作成します。

デフォルト**:** 場所が指定されない場合は、新規に作成されたディレクトリは現在のディレクトリの末尾に 追加されます。

## 構文

**MAKE** パス <,パス*-2*, …パス*-n*> </ [オプション](#page-801-0)>;

### 必須引数

パス

新規に作成されたディレクトリを指定します。

- 要件 複数のパスをカンマで区切ります。
- ヒント**:** 記号'^'を使用して現在のディレクトリを示したり、記号'^^'を使用して親ディレ クトリを示したりできます。

### <span id="page-801-0"></span>オプション引数

**AFTER=**パス

新規に作成されたディレクトリを、現在のディレクトリ内の指定されたパスの後に追 加します。

ヒント**:** 記号'^'を使用して現在のディレクトリを示したり、記号'^^'を使用して親ディレ クトリを示したりできます。

### **BEFORE=**パス

新規に作成されたディレクトリを、現在のディレクトリ内の指定されたパスの前に追 加します。

ヒント**:** 記号'^'を使用して現在のディレクトリを示したり、記号'^^'を使用して親ディレ クトリを示したりできます。

### **FIRST**

新規に作成されたディレクトリを、現在のディレクトリ内の先頭に追加します。

**LAST**

新規に作成されたディレクトリを、現在のディレクトリ内の末尾に追加します。

# **MOVE TO** ステートメント

エントリを、指定された場所から別の場所へ移動します。

- 制限事項**:** ルートディレクトリは、移動も削除もできません。
	- 要件 複数のパスをカンマで区切ります。
	- ヒント**:** MOVE TO ステートメントは、指定された開始レベルより下層にあるディレクトリの全階層 に影響します。

# 構文

**MOVE** パス<(*[where](#page-802-0)* 式)> <, パス*-2*<(*[where](#page-802-0)* 式*-2*)>> <, …パス*-n*<(*[where](#page-802-0)* 式*-n*)>> **TO** パス </ オプション>;

### 必須引数

### パス

移動するリンク、出力オブジェクトまたはファイルの、場所を指定します。

### 注意*:*

**MOVE TO** ステートメントは、指定された開始レベルより下層にあるディレクトリの全階 層に影響します。

ヒント**:** 記号'^'を使用して現在のディレクトリを示したり、記号'^^'を使用して親ディレ クトリを示したりできます。

### オプション引数

### **AFTER=**パス

エントリを、パス内の指定されたエントリの後ろへ移動します。

ヒント**:** 記号'^'を使用して現在のディレクトリを示したり、記号'^^'を使用して親ディレ クトリを示したりできます。

#### **BEFORE=**パス

エントリを、パス内の指定されたエントリの前へ移動します。

```
ヒント: 記号'^'を使用して現在のディレクトリを示したり、記号'^^'を使用して親ディレ
  クトリを示したりできます。
```
### <span id="page-802-0"></span>**FIRST**

エントリを、指定されたディレクトリの先頭へ移動します。

#### **LAST**

エントリを、指定されたディレクトリの末尾へ移動します。

#### **LEVELS= ALL |** 値

移動する階層の数を指定します。

ALL

すべての階層を指定します。

値

パスの階層の数値を指定します。たとえば、次の MOVE TO ステートメントは、 ディレクトリ Weekly の 2 つの階層をディレクトリ Work.MyDoc に移動します。

```
move weekly to \work.mydoc\monthly /levels = 2;
```
run;

### デフォルト**:** ALL

制限事項**:** LEVELS=オプションは、ユーザーがディレクトリを指定する場合のみ有 効です。

### **(WHERE=(***where* 式*-1***<**演算子**>))**

ODS ドキュメント内のエントリのサブセットを、条件に応じて選択します。

#### *where* 式

連続する演算子およびオペランドで構成された、数式または論理式です。

#### オペランド

次のいずれかです。

### 定数

日付リテラル、値、BY 変数値などの固定値です。

#### SAS 関数

SAS 関数については、*SAS* 関数と *CALL* ルーチン*:* リファレンスを参照 してください。

### サブセット変数

DOCUMENT プロシジャによって使用される、特殊な WHERE 式オペ ランドです。ODS ドキュメント内で共通の値を見つけるのに役立ちま す。サブセット変数は次のとおりです。

### \_CDATE\_

現在のエントリの作成日です。

例**:** 次の MOVE TO ステートメントは、作成日が 2004 年 7 月 16 日で ある'Graph'タイプエントリ全部を、Work.MyDoc の[月単位]ディレク トリに移動します。

move  $\text{'(where=(_type_ = 'Graph' and _cdate_ = '16JUL2004'd)) to}$ \ work.mydoc\monthly; run;

### \_CDATETIME\_

### 現在のエントリの作成日時です。

例**:** 次の COPY TO ステートメントは、作成日時が 2003 年 5 月 1 日午 前 9:30 のエントリ全部を、Work.MyDoc の[月単位]ディレクトリにコ ピーします。

copy  $^(where=(-dotetime_ = '01may04:9:30:00'dt)) to \work.mydoc\monthly;$ run;

\_CTIME\_

- 現在のエントリの作成時間です。
- 例**:** 次の DELETE ステートメントは、作成時刻が 9:25:19 PM であるエ ントリをすべて削除します。

```
delete \text{'(where=(_ctime_ = '9:25:19pm't));}
```
run;

```
_LABEL_
```
現在のエントリのラベルです。

例**:** 次の LIST ステートメントは、GLM プロシジャ内 の、'Type III Model'というラベルが含まれるテーブルをすべて表示 します。

```
list glm(where=(_type_ = 'table' _label_ ? 'Type III Model'));
   run;
```
\_LABELPATH\_

現在のエントリのラベルへのパスです。ドキュメントラベルのパス は、ラベルと連番を連結し、それらをスラッシュ(*/*)で分割した形をとっ ています。ドキュメントラベルのパスは、ODS TRACE ステートメント によって指定されるラベルのパスに似ています。

たとえば、ODS TRACE ラベルのパスが次のようになっているとしま す。

'The Univariate Procedure'.'Normal\_x'.'Histogram 1'

対応するドキュメントラベルのパスは、次のようになります。

'The Univariate Procedure'#1\'Normal\_x'#1\'Histogram 1'#1

ドキュメントラベルのパスでは、''のインスタンスは'*\*'に置き換わりま す。

参照項目**:** ["ODS TRACE](#page-715-0) ステートメント" (696 ページ)

例**:** 次の LIST ステートメントには、ラベルのパスに"Fit Statistics"が含 まれる項目がすべて表示されます。

list gml(where=(\_labelpath\_ ? "Fit Statistics"))/levels=all; run;

\_MAX\_

最後のオブザベーションです。

#### 制限事項**:**

- MAX-iは出力オブジェクトにのみ使用されます。

MAX は REPLAY ステートメントでのみ使用されます。

例**:** 次の REPLAY ステートメントは、最後のオブザベーションを除いた すべてのオブザベーションを再表示します。

replay class(where=(\_obs\_ < \_max\_));

### \_MDATE\_

- 現在のエントリの変更日です。
- 例**:** 次の MOVE TO ステートメントは、変更日が 16JUL2004 である 'Graph'タイプのエントリ全部を、Work.MyDoc の[月単位]ディレクトリ に移動します。

move  $\text{'(where=(type_ = 'Graph' and _mdate_ = '16JUL2004'd))}$  to \work.mydoc\monthly;

run;

\_MDATETIME\_ 現在のエントリの変更日時です。 例**:** 次の REPLAY ステートメントは、変更日時が 2003 年 5 月 1 日午 前 9:30 であるエントリをすべて再表示します。

replay  $\text{\textdegree}$  (where=(\_mdatetime\_ = '01may04:9:30:00'dt)); run;

 $MIN$ 

最初のオブザベーションです。

### 制限事項**:**

MIN は出力オブジェクトにのみ使用されます。

\_ MIN\_は常に 1 に設定され、

MIN は REPLAY ステートメントでのみ使用されます。

例**:** 次の REPLAY ステートメントは、最初のオブザベーションを除くす べてのオブザベーションを再表示します。

replay class(where=(\_obs\_ < \_min\_));

\_MTIME\_

- 現在のエントリの変更時刻です。
- 例**:** 次の COPY TO ステートメントは、変更時刻が 9:25:19 PM のエント リ全部を、Work.MyDoc の[月単位]ディレクトリにコピーします。 copy  $\text{'(where=(mtime_ = '9:25:19pm't)) to \work.mydoc\monthly;}$ run;

### \_NAME\_

現在のエントリの名前です。

例**:** 次の DELETE ステートメントは、GLM プロシジャ内の、'stemleng'と いう名前を含んでいるエントリをすべて削除します。 delete glm(where=(\_name\_ ? 'stemleng'));

### \_OBS\_

出力オブジェクトにおける現在のオブザベーション数です。

#### 制限事項**:**

OBS は出力オブジェクトにのみ使用されます。

OBS は REPLAY ステートメントでのみ使用されます。

#### 例**:**

次の REPLAY ステートメントは最初の 10 個を除いたすべてのオブ ザベーションを再表示します。

replay class(where=(\_obs\_ > 10));

次の REPLAY ステートメントは、最後のオブザベーション以外のす べてのオブザベーションを再表示します。

replay class(where=(obs <  $max$ ));

次の REPLAY ステートメントは、最初の、3 番目の、5 番目の、7 番 目の、および 9 番目のオブザベーションを再表示します。

replay class(where= $(\text{obs}_\text{m} \text{ in } (1,3,5,7,9)))$ ;

#### オブザベーション番号

表示されるオブザベーション番号です。

#### 制限事項**:**

*オブザベーション番号*は、出力オブジェクトに対して使用されます。 オブザベーション番号 REPLAY ステートメントでのみ使用されま す。

例**:** 次の REPLAY ステートメントは最初の、3 番目の、5 番目の、7 番 目の、および 9 番目のオブザベーションを再表示します。 replay class(where=(\_obs\_ in (1,3,5,7,9)));

オブザベーション変数

オブザベーションの名前です。

#### 制限事項**:**

オブザベーション変数は、出力オブジェクトに対してのみ使用されま す。

オブザベーション変数は、REPLAY ステートメントでのみ使用されま す。

### 例**:**

次の REPLAY ステートメントは、変数 Weight が 100 より大きいオ ブザベーションをすべて再表示します。

replay class(where=(weight>100));

次の REPLAY ステートメントは、変数 Sex が'F'であるオブザベー ションをすべて再表示します。

replay class(where=(sex='F'));

\_PATH\_

現在のエントリのパスです。

例**:** 次の LIST ステートメントは、現在のディレクトリのすべての階層で、 部分文字列'Anova'が含まれているパスを持つエントリをすべて表 示します。

list  $\land$  (where=(\_path\_ ? 'Anova'));

run;

\_SEQNO\_

現在のエントリの連番です。

参照項目**:** ["連番について](#page-773-0)" (754 ページ)

例**:** 次の REPLAY ステートメントは、GLM プロシジャ内で、連番が 2 で あるエントリをすべて再表示します。

replay  $glm(where=(\_seqno_ = 2))$ ;

- \_TYPE\_
	- 現在のエントリのタイプです。
	- 例**:** 次の MOVE TO ステートメントは、作成日が 2004 年 7 月 16 日で ある'Graph'タイプのエントリ全部を、Work.MyDoc の[月単位]ディレ クトリに移動します。
		- move  $\text{'(where=(type_ = 'Graph' and _cdate_ = '16JUL2004'd))}$  to \work.mydoc\monthly; run;

### 変数名

#### BY 変数の名前です。

例**:** 次の MOVE TO ステートメントは、変数 Gender の値が'F'であるエ ントリを全部を、Work.MyDoc の[月単位]ディレクトリに移動します。 move  $\wedge$  (where=(gender='F')) to \work.mydoc\monthly;

run;

#### 演算子

ある変数を、値または別の変数と比較します。 *演算子*には、AND、OR NOT、OR、AND NOT、または比較演算子が使用できます。

### 表 *8.4* 比較演算子

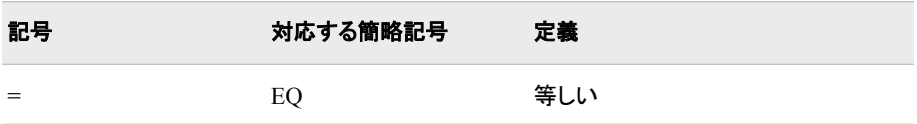

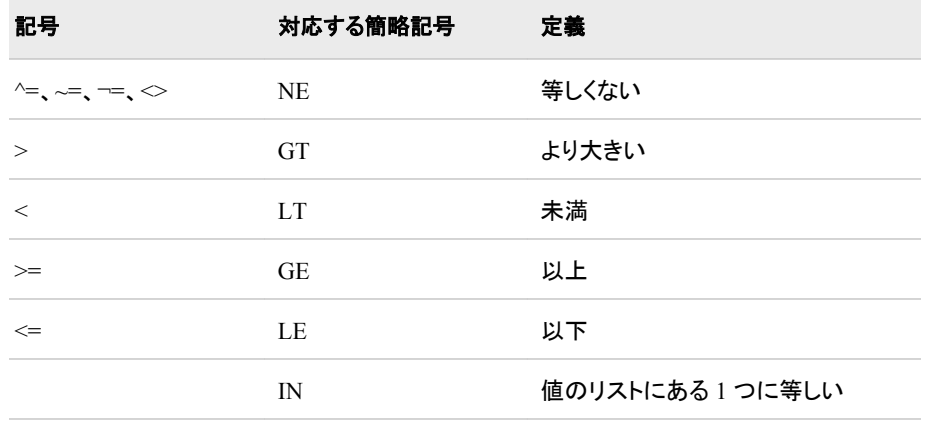

制限事項**:** REPLAY ステートメントの WHERE=オプションは、ディレクトリおよび出 力オブジェクトに適用されます。次のステートメントでは、WHERE=オプションは ディレクトリにのみ適用されます。

- COPY TO
- DELETE
- LIST
- MOVE TO

要件 引用符で *where* 式を囲みます。

- 参照項目**:** WHERE=データセットオプションで使用できる式なら、どれでも使用でき ます。WHERE データセットオプションで使用できる式については、 WHERE デ ータセットオプションを *SAS* データセットオプション*:* リファレンスで、および WHERE 式の処理に関するセクションを *SAS* 言語リファレンス*:* 解説編で参照 してください。
- 例**:** "例 2: ODS [ドキュメントを開き、リスト表示する](#page-834-0)" (815 ページ)

# **NOTE** ステートメント

現在のディレクトリ内でテキスト文字列を作成します。

デフォルト**:** JUST=オプションを省略すると、左右の余白の間でメモが中央に揃えられます。

例**:** "例 3: [エントリの管理](#page-837-0)" (818 ページ)

### 構文

**NOTE** パス<'[テキスト](#page-807-0)'></ [オプション](#page-807-0)>;

### 引数なし

テキスト文字列が指定されない場合は、NOTE ステートメントが空白のメモを作成しま す。

### 必須引数

### パス

メモの保存場所を指定します。

ヒント**:** 記号'^'を使用して現在のディレクトリを示したり、記号'^^'を使用して親ディレ クトリを示したりできます。

### <span id="page-807-0"></span>オプション引数

**AFTER=**パス

テキスト文字列を、指定されたパスの後ろに挿入します。

ヒント**:** 記号'^'を使用して現在のディレクトリを示したり、記号'^^'を使用して親ディレ クトリを示したりできます。

### **BEFORE=**パス

テキスト文字列を、指定されたパスの前に挿入します。

ヒント**:** 記号'^'を使用して現在のディレクトリを示したり、記号'^^'を使用して親ディレ クトリを示したりできます。

#### **FIRST**

テキスト文字列を、ディレクトリの先頭に挿入します。

**JUST= LEFT | CENTER | RIGHT**

テキスト文字列の配置を指定します。

LEFT

テキスト文字列を左余白に寄せます。

### **CENTER**

テキスト文字列を、左右の余白間の中央位置に揃えます。

### RIGHT

テキスト文字列を右余白に寄せます。

#### **LAST**

テキスト文字列を、ディレクトリの末尾に挿入します。

#### **'**テキスト**'**

テキスト文字列を指定します。

要件 すべてのテキスト文字列を引用符で囲む必要があります。

# **OBANOTE** ステートメント

指定された出力オブジェクトの後に、オブジェクトフッター(テキストの行)を作成または変更します。

例**:** "例 3: [エントリの管理](#page-837-0)" (818 ページ)

# 構文

**OBANOTE** <*[n](#page-808-0)*> 出力オブジェクト <'[テキスト](#page-808-0) '> <SHOW></ JUST= LEFT | CENTER | RIGHT>;

### 必須引数

出力オブジェクト ODS 出力オブジェクトの名前を指定します。

### オプション引数

**JUST= LEFT | CENTER | RIGHT** オブジェクトフッターの配置を指定します。

LEFT

オブジェクトフッターを左余白に寄せます。

<span id="page-808-0"></span>**CENTER** 

オブジェクトフッターを、左右の余白間の中央位置に揃えます。

RIGHT

オブジェクトフッターを右余白に寄せます。

*n*

オブジェクトフッターが含まれている相対行を指定します。

デフォルト**:** *n* を省略すると、SAS は値として 1 を想定します。したがって、最初のテ キスト行には OBANOTE か OBANOTE1 のいずれかを指定してください。

範囲**:** 1–10

ヒント**:**

最も大きい数字の OBANOTE 行が、最下行に表示されます。

それらの間に、空白行を含むメモを作成できます。たとえば、OBANOTE1 ステ ートメントに OBANOTE3 ステートメントを続けて使用してテキスト文字列を指 定すると、2 行のテキストが空白行によって分割されます。

### **SHOW**

出力オブジェクトのヘッダーが含まれたテーブルが、アクティブな出力先に書き込 まれるように指定します。

#### **'**テキスト**'**

オブジェクトフッターとなるテキスト文字列を指定します。

BY 変数値(#BYVALn)、BY 変数名(#BYVARn)または BY 行(#BYLINE)を、 PROC DOCUMENT ステップで指定されたオブジェクトフッターに挿入することによ り、オブジェクトフッターをカスタマイズできます。オブジェクトフッターを指定した 後、表示したい位置に項目を埋め込みます。詳細については、 "BY [変数を使用し](#page-820-0) [たラベル、タイトル、フットノートのカスタマイズ](#page-820-0)" (801 ページ)を参照してください。

要件 すべてのテキスト文字列を引用符で囲む必要があります。

注意**:** テキスト文字列が指定されない場合は、**OBANOTE** ステートメントが、指定された出 力オブジェクトに限り、そのオブジェクトフッターをすべて削除します。

# **OBBNOTE** ステートメント

出力オブジェクトの前で、オブジェクトヘッダー(テキストの行)を作成または変更します。

例**:** "例 3: [エントリの管理](#page-837-0)" (818 ページ)

### 構文

**OBBNOTE** <*[n](#page-809-0)> 出力オブジェクト <' [テキスト](#page-809-0)'> <SHOW></ JUST= LEFT | CENTER | RIGHT>;* 

### 必須引数

出力オブジェクト ODS 出力オブジェクトの名前を指定します。

### オプション引数

**JUST= LEFT | CENTER | RIGHT** オブジェクトヘッダーの配置を指定します。 LEFT オブジェクトヘッダーを左余白に寄せます。 <span id="page-809-0"></span>**CENTER** 

オブジェクトヘッダーを、左右の余白間の中央位置に揃えます。

RIGHT

オブジェクトヘッダーを右余白に寄せます。

*n*

オブジェクトヘッダーが含まれている相対行を指定します。

デフォルト**:** *n* を省略すると、SAS は値として 1 を想定します。したがって、最初のテ キスト行には OBBNOTE か OBBNOTE1 のいずれかを指定してください。

範囲**:** 1–10

ヒント**:**

最も大きい数字の OBBNOTE 行が、最下行に表示されます。

それらの間に、空白行を含むメモを作成できます。たとえば、OBBNOTE ステ ートメントに OBANOTE3 ステートメントを続けて使用してテキスト文字列を指 定すると、2 行のテキストが空白行によって分割されます。

#### **SHOW**

出力オブジェクトのフッターが含まれたテーブルが、アクティブな出力先に書き込ま れるように指定します。

#### **'**テキスト**'**

オブジェクトヘッダーとなるテキスト文字列を指定します。

BY 変数値(#BYVALn)、BY 変数名(#BYVARn)または BY 行(#BYLINE)を、 PROC DOCUMENT ステップで指定されたオブジェクトヘッダーに挿入することに より、オブジェクトヘッダーをカスタマイズできます。オブジェクトヘッダーのテキスト を指定した後、表示したい位置に項目を埋め込みます。詳細については、 ["BY](#page-820-0) 変 [数を使用したラベル、タイトル、フットノートのカスタマイズ](#page-820-0)" (801 ページ) を参照し てください。

要件 すべてのテキスト文字列を引用符で囲む必要があります。

注意**:** テキスト文字列が指定されない場合は、**OBBNOTE** ステートメントが、指定された出 力オブジェクトに限り、その既存のオブジェクトヘッダーをすべて削除します。

# **OBFOOTN** ステートメント

出力オブジェクトが表示されるページの下部で、テキストの行を作成または変更します。

- 制限事項**:** 最大で 10 行分のテキストを印刷できます。
	- ヒント**:** OBFOOTN ステートメントは、グローバル FOOTNOTE ステートメントに似ています。
		- 例**:** "例 3: [エントリの管理](#page-837-0)" (818 ページ)

### 構文

<TNn> 出力オブジェクト<SHOW><'[テキスト](#page-810-0)>;

### 必須引数

出力オブジェクト ODS 出力オブジェクトを指定します。

# <span id="page-810-0"></span>オプション引数

*n*

フットノートが含まれている相対行を指定します。

範囲**:** 1–10

ヒント**:**

最も大きい数字の OBFOOTN 行が、最下行に表示されます。*n* を省略すると、 SAS は値として 1 を想定します。したがって、最初のテキスト行には OBFOOTN か OBFOOTN1 のいずれかを指定してください。

間に空白行が含まれる複数のフットノートを作成できます。たとえば、 OBFOOTN ステートメントに OBFOOTN3 ステートメントを続けて使用してテキ スト文字列を指定すると、2 行のテキストが空白行によって分割されます。

#### **SHOW**

出力オブジェクトのフットノートが含まれたテーブルが、アクティブな出力先に書き 込まれるように指定します。

### **'**テキスト**'**

フットノートとなるテキスト文字列を指定します。

BY 変数値(#BYVALn)、BY 変数名(#BYVARn)または BY 行(#BYLINE)を、 PROC DOCUMENT ステップで指定されたフットノートに挿入することにより、フット ノートをカスタマイズできます。テキストを指定した後、表示したい位置に項目を埋 め込みます。詳細については、 "BY [変数を使用したラベル、タイトル、フットノート](#page-820-0) [のカスタマイズ](#page-820-0)" (801 ページ) を参照してください。

要件 すべてのテキスト文字列を引用符で囲む必要があります。

### 注意**:** テキスト文字列なしで **OBFOOTN** ステートメントを使用する場合は、指定された出力 オブジェクト既存のフットノートが、すべて削除されます。

# **OBPAGE** ステートメント

出力オブジェクトの改ページを、作成または削除します。

例**:** "例 3: [エントリの管理](#page-837-0)" (818 ページ)

# 構文

**OBPAGE** 出力オブジェクト < / [<DELETE >](#page-811-0)<AFTER>>;

### 引数なし

オプションが指定されない場合、OBPAGE ステートメントは、出力オブジェクトの前に 改ページを挿入します。

### 必須引数

### 出力オブジェクト

出力オブジェクトの名前を指定します。

### オプション引数

#### **AFTER**

出力オブジェクトの後に改ページを挿入します。

ヒント**:** 出力オブジェクトの後の改ページを削除するには、AFTER オプションを DELETE オプションとともに使用します。

**DELETE**

出力オブジェクトの改ページを削除します。

# <span id="page-811-0"></span>**OBSTITLE** ステートメント

サブタイトルを作成または変更します。

例**:** "例 3: [エントリの管理](#page-837-0)" (818 ページ)

# 構文

**OBSTITLE**<n> 出力オブジェクト<'テキスト'> <SHOW></ JUST= LEFT | CENTER | RIGHT>;

### 必須引数

出力オブジェクト ODS 出力オブジェクトを指定します。

### オプション引数

**JUST= LEFT | CENTER | RIGHT** テキスト文字列の配置を指定します。

LEFT

テキスト文字列を左余白に寄せます。

CENTER

テキスト文字列を、左右の余白間の中央位置に揃えます。

RIGHT

テキスト文字列を右余白に寄せます。

*n*

サブタイトルが含まれている相対行を指定します。

### 範囲**:** 1–10

#### ヒント**:**

最も大きい数字の OBSTITLE 行が、最下行に表示されます。*n* を省略すると、 SAS は値として 1 を想定します。したがって、最初のテキスト行には OBSTITLE か OBFOOTN1 のいずれかを指定できます。

間に空白行が含まれる複数のサブタイトルを作成できます。たとえば、 OBSTITLE ステートメントに OBSTITLE3 ステートメントを続けて使用してテキ スト文字列を指定すると、2 行のテキストが空白行によって分割されます。

#### **SHOW**

出力オブジェクトのサブタイトルが含まれたテーブルが、アクティブな出力先に書き 込まれるように指定します。

#### **'**テキスト**'**

テキスト文字列を指定します。

BY 変数値(#BYVALn)、BY 変数名(#BYVARn)または BY 行(#BYLINE)を、 PROC DOCUMENT ステップで指定されたサブタイトルに挿入することにより、サ ブタイトルをカスタマイズできます。テキストを指定した後、表示したい位置に項目 を埋め込みます。詳細については、 "BY [変数を使用したラベル、タイトル、フットノ](#page-820-0) [ートのカスタマイズ](#page-820-0)" (801 ページ)を参照してください。

要件 すべてのテキスト文字列を引用符で囲む必要があります。

ヒント**:** 引数が指定されない場合は、OBSTITLE ステートメントが、指定された出力 オブジェクトに限り、その既存のサブタイトルをすべて削除します。

# <span id="page-812-0"></span>**OBTEMPL** ステートメント

開いている任意の ODS 出力先に対し、特定の出力オブジェクトに関連付けられた ODS テンプレート(もしあれば) のソースコードを書き込みます。

制限事項**:** 指定された出力オブジェクトに ODS テンプレートが関連付けられていない場合、出力は作 成されません。

### 構文

**OBTEMPL** 出力オブジェクト;

### 必須引数

出力オブジェクト 出力オブジェクトのパス名を指定します。 参照項目**:** ["出力オブジェクトについて](#page-774-0)" (755 ページ) 例**:** "例 4: BY [グループのエントリの表示](#page-846-0)" (827 ページ)

# **OBTITLE** ステートメント

出力のタイトル行を作成または変更します。

ヒント**:** OBTITLE は、グローバル TITLE ステートメントに似ています。

例**:** "例 3: [エントリの管理](#page-837-0)" (818 ページ)

# 構文

**OBTITLE**<*n*> 出力オブジェクト <SHOW><'[テキスト](#page-813-0)'>;

### 必須引数

*n*

出力オブジェクト 出力オブジェクトの名前を指定します。

# オプション引数

タイトルが含まれている相対行を指定します。 範囲**:** 1–10 ヒント**:**

<span id="page-813-0"></span>最も大きい数字の OBTITLE 行が、最下行に表示されます。*n* を省略すると、 SAS は値として 1 を想定します。したがって、最初のテキスト行には OBTITLE か OBTITLE1 のいずれかを指定してください。

間に空白行が含まれる複数のタイトルを作成できます。たとえば、OBTITLE ス テートメントに OBTITLE3 ステートメントを続けて使用してテキスト文字列を指 定すると、2 行のテキストが空白行によって分割されます。

#### **SHOW**

出力オブジェクトのタイトルが含まれたテーブルが、アクティブな出力先に書き込ま れるように指定します。

#### **'**テキスト**'**

テキスト文字列を指定します。

BY 変数値(#BYVALn)、BY 変数名(#BYVARn)または BY 行(#BYLINE)を、 PROC DOCUMENT ステップで指定された出力タイトルに挿入することにより、タイ トルをカスタマイズできます。テキストを指定した後、表示したい位置に項目を埋め 込みます。詳細については、 "BY [変数を使用したラベル、タイトル、フットノートの](#page-820-0) [カスタマイズ](#page-820-0)" (801 ページ) を参照してください。

要件 すべてのテキスト文字列を引用符で囲む必要があります。

注意**:** テキスト文字列が指定されない場合は、**OBTITLE** ステートメントが、指定された出 力オブジェクトに限り、その既存のタイトルをすべて削除します。

# **RENAME TO** ステートメント

エントリの名前を変更します。

# 構文

**RENAME** パス*-1* **TO** パス*-2*;

# 必須引数

パス*-1*

現在のディレクトリまたは出力オブジェクトを指定します。

ヒント**:** 記号'^'を使用して現在のディレクトリを示したり、記号'^^'を使用して親ディレ クトリを示したりできます。

### パス*-2*

ディレクトリまたは出力オブジェクトの名前を新規に指定します。

# **REPLAY** ステートメント

開いている指定された ODS 出力先に対して、1 つ以上のエントリを表示します。

- デフォルト**:** LEVELS=オプションを省略すると、ファイルのすべての階層が、開いているすべての出力 先に対して表示されます。
- 制限事項**:** ユーザー定義の出力形式名は、ODS DOCUMENT 内で一意とする必要があります。
	- 例**:** "例 3: [エントリの管理](#page-837-0)" (818 ページ)

ヒント**:** 記号'^'を使用して現在のディレクトリを示したり、記号'^^'を使用して親ディレ クトリを示したりできます。

# 構文

**REPLAY** パス<(*[where](#page-815-0)* 式)> <, パス*-2*<(*[where](#page-815-0)* 式*-2*)>> <, …パス*-n*<(*[where](#page-815-0)* 式*-n*)>> </ オプション>;

オプション引数

### **ACTIVEFOOTN**

SAS セッションでアクティブなフットノートが、ODS ドキュメントで保存されたフットノ ートをオーバーライドするように指定します。

別名**:** ACFOOTN

### **ACTIVETITLE**

SAS セッションでアクティブなタイトルが、ODS ドキュメントで保存されたタイトルを オーバーライドするように指定します。

別名**:** ACTITLE

### **DEST= (***ODS* 出力先**)**

1 つ以上の ODS 出力先が出力オブジェクトを表示するように指定します。たとえ ば、次の REPLAY ステートメントは、エントリ Data の 2 つの階層を、HTML 出力 先および RTF 出力先に対して再表示します。

```
replay \Report\GLM#1\Data /levels=2 dest=(html rtf); 
run;
```
- 要件 DEST=オプションを指定するときは、ODS 出力先をかっこで囲み、各出力先 をスペースで区切ってください。 例: DEST=(HTML RTF LISTING)
- ヒント**:** 出力先を 1 つしか指定しない場合は、かっこは不要です。例: DEST=HTML
- 参照項目**:** ODS 出力先については、 "ODS [出力先について](#page-52-0)" (33 ページ) を参照し てください。

### **LEVELS= ALL |** 値

再表示する階層の数を指定します。

#### ALL

すべての階層のディレクトリが、開いているすべての出力先に対して表示され るように指定します。

値

パスの階層の数値を指定します。たとえば、次の REPLAY ステートメントは、 エントリ Data の 2 つの階層を、HTML 出力先および RTF 出力先に対して再 表示します。

```
replay \Report\GLM#1\Data /levels=2 dest=(html rtf); 
run;
```

```
デフォルト: ALL
```

```
制限事項: LEVELS=オプションは、ユーザーがディレクトリを指定する場合のみ有
 効です。
```
### パス

エントリの場所を指定します。エントリは、1 つ以上のリンク、出力オブジェクト、ま たはディレクトリとすることができます。

要件 複数のパスをカンマで区切ります。

ヒント**:** 記号'^'を使用して現在のディレクトリを示したり、記号'^^'を使用して親ディレ クトリを示したりできます。

<span id="page-815-0"></span>**(WHERE=(***where* 式*-1***<**演算子**>))**

ODS ドキュメント内のエントリのサブセットを、条件に応じて選択します。

*where* 式

連続する演算子およびオペランドで構成された、数式または論理式です。

オペランド

次のいずれかです。

```
定数
```
日付リテラル、値、BY 変数値などの固定値です。

SAS 関数

SAS 関数については、*SAS* 関数と *CALL* ルーチン*:* リファレンスを参照 してください。

サブセット変数

DOCUMENT プロシジャによって使用される、特殊な WHERE 式オペ ランドです。ODS ドキュメント内で共通の値を見つけるのに役立ちま す。サブセット変数は次のとおりです。

### \_CDATE\_

現在のエントリの作成日です。

例**:** 次の MOVE TO ステートメントは、作成日が 2004 年 7 月 16 日で ある'Graph'タイプエントリ全部を、Work.MyDoc の[月単位]ディレク トリに移動します。

move  $\text{'(where=(type_ = 'Graph' and _cdate_ = '16JUL2004'd)) to}$ \ work.mydoc\monthly; run;

### \_CDATETIME\_

現在のエントリの作成日時です。

例**:** 次の COPY TO ステートメントは、作成日時が 2003 年 5 月 1 日午 前 9:30 のエントリ全部を、Work.MyDoc の[月単位]ディレクトリにコ ピーします。

copy  $\wedge$  (where=(\_cdatetime\_ = '01may04:9:30:00'dt)) to \work.mydoc\monthly; run;

\_CTIME\_

現在のエントリの作成時間です。

例**:** 次の DELETE ステートメントは、作成時刻が 9:25:19 PM であるエ ントリをすべて削除します。

delete  $\text{'(where=(_ctime_ = '9:25:19pm't));}$ 

run;

### \_LABEL\_

- 現在のエントリのラベルです。
- 例**:** 次の LIST ステートメントは、GLM プロシジャ内 の、'Type III Model'というラベルが含まれるテーブルをすべて表示 します。

list glm(where=(\_type\_ = 'table' \_label\_ ? 'Type III Model')); run;

### \_LABELPATH\_

現在のエントリのラベルへのパスです。ドキュメントラベルのパス は、ラベルと連番を連結し、それらをスラッシュ(*/*)で分割した形をとっ ています。ドキュメントラベルのパスは、ODS TRACE ステートメント によって指定されるラベルのパスに似ています。

たとえば、ODS TRACE ラベルのパスが次のようになっているとしま す。

'The Univariate Procedure'.'Normal\_x'.'Histogram 1'

対応するドキュメントラベルのパスは、次のようになります。

'The Univariate Procedure'#1\'Normal\_x'#1\'Histogram 1'#1

ドキュメントラベルのパスでは、''のインスタンスは'*\*'に置き換わりま す。

- 参照項目**:** ["ODS TRACE](#page-715-0) ステートメント" (696 ページ)
- 例**:** 次の LIST ステートメントには、ラベルのパスに"Fit Statistics"が含 まれる項目がすべて表示されます。

list gml(where=(\_labelpath\_ ? "Fit Statistics"))/levels=all; run;

 $MAX$ 

最後のオブザベーションです。

### 制限事項**:**

\_MAX\_ i は出力オブジェクトにのみ使用されます。

- MAX-は REPLAY ステートメントでのみ使用されます。

例**:** 次の REPLAY ステートメントは、最後のオブザベーションを除いた すべてのオブザベーションを再表示します。

replay class(where=(\_obs\_ < \_max\_));

### \_MDATE\_

現在のエントリの変更日です。

例**:** 次の MOVE TO ステートメントは、変更日が 16JUL2004 である 'Graph'タイプのエントリ全部を、Work.MyDoc の[月単位]ディレクトリ に移動します。

move  $\text{'(where=(type_ = 'Graph' and _mdate_ = '16JUL2004'd))}$  to \work.mydoc\monthly;

run;

- \_MDATETIME\_
	- 現在のエントリの変更日時です。
	- 例**:** 次の REPLAY ステートメントは、変更日時が 2003 年 5 月 1 日午 前 9:30 であるエントリをすべて再表示します。

replay  $\text{'(where=(\_mdatetime_ = '01may04:9:30:00'dt));}$ run;

- $_MIN$ 
	- 最初のオブザベーションです。

#### 制限事項**:**

MIN は出力オブジェクトにのみ使用されます。

- \_MIN\_は常に 1 に設定され、
- MIN は REPLAY ステートメントでのみ使用されます。
- 例**:** 次の REPLAY ステートメントは、最初のオブザベーションを除くす べてのオブザベーションを再表示します。

replay class(where=(\_obs\_ < \_min\_));

### \_MTIME\_

現在のエントリの変更時刻です。

例**:** 次の COPY TO ステートメントは、変更時刻が 9:25:19 PM のエント リ全部を、Work.MyDoc の[月単位]ディレクトリにコピーします。

```
copy \wedge (where=(_mtime_ = '9:25:19pm't)) to \work.mydoc\monthly;
   run;
```
\_NAME\_

現在のエントリの名前です。

例**:** 次の DELETE ステートメントは、GLM プロシジャ内の、'stemleng'と いう名前を含んでいるエントリをすべて削除します。

delete glm(where=(\_name\_ ? 'stemleng'));

\_OBS\_

出力オブジェクトにおける現在のオブザベーション数です。

#### 制限事項**:**

OBS は出力オブジェクトにのみ使用されます。

OBS は REPLAY ステートメントでのみ使用されます。

#### 例**:**

次の REPLAY ステートメントは最初の 10 個を除いたすべてのオブ ザベーションを再表示します。

replay class(where=(\_obs\_ > 10));

次の REPLAY ステートメントは、最後のオブザベーション以外のす べてのオブザベーションを再表示します。

replay class(where=(\_obs\_ < \_max\_));

次の REPLAY ステートメントは、最初の、3 番目の、5 番目の、7 番 目の、および 9 番目のオブザベーションを再表示します。

replay class(where= $(\underline{\hspace{0.3cm}}\text{obs}\underline{\hspace{0.3cm}}\text{in}$   $(1,3,5,7,9)))$ ;

オブザベーション番号

表示されるオブザベーション番号です。

#### 制限事項**:**

オブザベーション番号は、出力オブジェクトに対して使用されます。 オブザベーション番号 REPLAY ステートメントでのみ使用されま す。

例**:** 次の REPLAY ステートメントは最初の、3 番目の、5 番目の、7 番 目の、および 9 番目のオブザベーションを再表示します。 replay class(where= $(\underline{\hspace{0.3cm}}\text{obs}\underline{\hspace{0.3cm}}\text{in}$   $(1,3,5,7,9)))$ ;

### オブザベーション変数

オブザベーションの名前です。

### 制限事項**:**

オブザベーション変数は、出力オブジェクトに対してのみ使用されま す。

オブザベーション変数は、REPLAY ステートメントでのみ使用されま す。

### 例**:**

次の REPLAY ステートメントは、変数 Weight が 100 より大きいオ ブザベーションをすべて再表示します。

replay class(where=(weight>100));

次の REPLAY ステートメントは、変数 Sex が'F'であるオブザベー ションをすべて再表示します。

replay class(where=(sex='F'));

### \_PATH\_

現在のエントリのパスです。

例**:** 次の LIST ステートメントは、現在のディレクトリのすべての階層で、 部分文字列'Anova'が含まれているパスを持つエントリをすべて表 示します。

list ^(where=(\_path\_ ? 'Anova'));

\_SEQNO\_

run;

現在のエントリの連番です。

```
参照項目: "連番について" (754 ページ)
```
例**:** 次の REPLAY ステートメントは、GLM プロシジャ内で、連番が 2 で あるエントリをすべて再表示します。

replay  $glm(where=(-seqno_ = 2));$ 

- \_TYPE\_
	- 現在のエントリのタイプです。
	- 例**:** 次の MOVE TO ステートメントは、作成日が 2004 年 7 月 16 日で ある'Graph'タイプのエントリ全部を、Work.MyDoc の[月単位]ディレ クトリに移動します。
		- move ^(where=(\_type\_ = 'Graph' and \_cdate\_ = '16JUL2004'd)) to \work.mydoc\monthly;

変数名

BY 変数の名前です。

run;

例**:** 次の MOVE TO ステートメントは、変数 Gender の値が'F'であるエ ントリを全部を、Work.MyDoc の[月単位]ディレクトリに移動します。 move  $\wedge$  (where=(gender='F')) to \work.mydoc\monthly; run;

```
演算子
```
ある変数を、値または別の変数と比較します。*演算子*には、AND、OR NOT、OR、AND NOT、または比較演算子が使用できます。

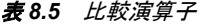

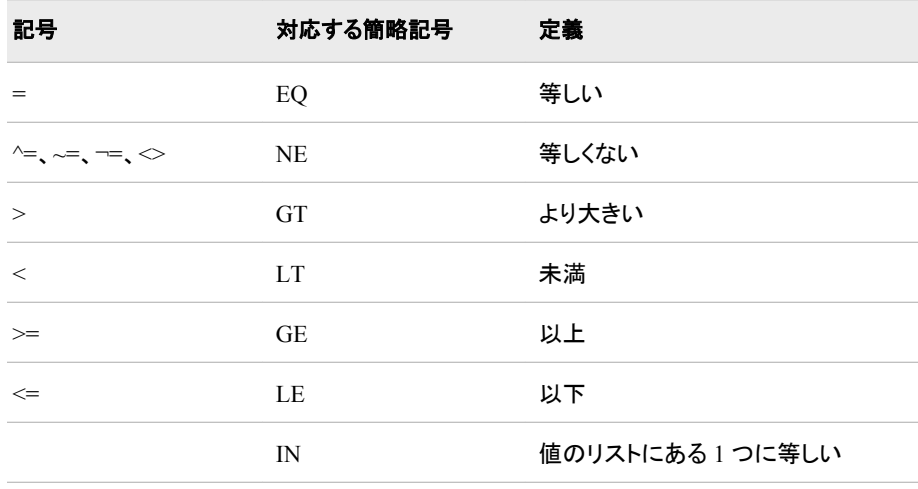

- 制限事項**:** REPLAY ステートメントの WHERE=オプションは、ディレクトリおよび出 力オブジェクトに適用されます。次のステートメントでは、WHERE=オプションは ディレクトリにのみ適用されます。
	- COPY TO
	- DELETE
	- LIST
	- MOVE TO

要件 引用符で *where* 式を囲みます。

- <span id="page-819-0"></span>参照項目**:** WHERE=データセットオプションで使用できる式なら、どれでも使用でき ます。WHERE データセットオプションで使用できる式については、 WHERE デ ータセットオプションを *SAS* データセットオプション*:* リファレンスで、および WHERE 式の処理に関するセクションを *SAS* 言語リファレンス*:* 解説編で参照 してください。
- 例**:** "例 2: ODS [ドキュメントを開き、リスト表示する](#page-834-0)" (815 ページ)

# **SETLABEL** ステートメント

指定されたパスにラベルを割り当てます。

# 構文

**SETLABEL** パス 'ラベル';

### 必須引数

### **'**ラベル**'**

ラベルのテキストを指定します。BY 変数値(#BYVAL)、BY 変数名(#BYVAR)ま たは BY 行(#BYLINE)を、PROC DOCUMENT ステップで指定されたラベルに挿 入することにより、ラベルをカスタマイズできます。

要件 ラベルは引用符で囲む必要があります。

参照項目**:** 詳細については、"BY [変数を使用したラベル、タイトル、フットノートのカ](#page-820-0) [スタマイズ](#page-820-0)" (801 ページ)を参照してください。

### パス

リンク、出力オブジェクトまたはディレクトリの場所を指定します。

ヒント**:** 記号'^'を使用して現在のディレクトリを示したり、記号'^^'を使用して親ディレ クトリを示したりできます。

# **UNHIDE** ステートメント

非表示エントリの出力を、再表示時に表示できるようにします。

### 構文

**UNHIDE** パス <,パス*-2*, …パス*-n*>;

### 必須引数

### パス

リンク、出力オブジェクトまたはファイルの場所を指定します。

要件 複数のパスをカンマで区切ります。

ヒント**:** 記号'^'を使用して現在のディレクトリを示したり、記号'^^'を使用して親ディレ クトリを示したりできます。

# <span id="page-820-0"></span>グラフィックの再表示

次に挙げるデバイスドライバによって作成されたグラフィックを再表示するときは、 GOPTIONS ステートメントの DEVICE=オプションを使用して、それらのドライバのいず れかを指定する必要があります。

- ACTIVEX
- ACTXIMG
- JAVA
- JAVAIMG

詳細については、"GOPTIONS Statement" in *SAS/GRAPH: Reference* を *SAS/GRAPH: Reference* で参照してください。

# **BY** 変数を使用したラベル、タイトル、フットノートのカスタ マイズ

BY 変数値(#BYVAL)、BY 変数名(#BYVAR)または BY 行(#BYLINE)を、次の PROC DOCUMENT ステップで指定されたラベルに挿入することにより、これらのステ ートメントを伴うラベル、タイトルおよびフットノートをカスタマイズできます。

- "OBANOTE [ステートメント](#page-807-0)" (788 ページ)
- "OBBNOTE [ステートメント](#page-808-0)" (789 ページ)
- "OBFOOTN [ステートメント](#page-809-0)" (790 ページ)
- "OBSTITLE [ステートメント](#page-811-0)" (792 ページ)
- "OBTITLE [ステートメント](#page-812-0)" (793 ページ)
- "SETLABEL [ステートメント](#page-819-0)" (800 ページ)
- 注*:* #BYVAL、#BYVAR および#BYLINE 代用値は、BY グループに属する再表示 済みの出力オブジェクトに対してのみ表示されます。BY グループに属さない出力 オブジェクトの例としては、IMPORT TO ステートメントを使用してドキュメントにイン ポートされたデータセットや、NOTES ステートメントを使用して作成されたメモがあ ります。

これらの代用値を作成するには、代用値テキストを表示する場所で、指定されたオブ ジェクトのテキスト文字列に項目を挿入します。#BYVAL、#BYVAR および#BYLINE の各代用値は、次の形をとります。

### **#BYVAL***n* **| #BYVAL(**変数名**)**

指定された BY 変数の現在の値を、テキスト文字列内の#BYVAL と置き換えるこ とで、その値をラベルに表示します。

PROC DOCUMENT ステップのステートメントで#BYVAL を使用するときは、次の 規則に従ってください。

- BY ステートメントの#BYVAL によって使用される変数を、指定します。
- 代入テキストを表示させる位置で、指定されたテキスト文字列に#BYVAL を挿 入します。
- #BYVAL の後ろに、区切り文字、すなわちテキスト文字列を終了させるための スペースまたは他の英数字以外の文字(引用符など)を置きます。
- #BYVAL 代用値の直後に、区切りは添えずに別のテキストを添えるには、(マ クロ変数と同様に)ピリオドを使用します。
- 次のいずれかを使用して変数を指定します。
- *n*

#BYVAL が使用する BY ステートメントの変数を指定します。*n* の値は、BY ス テートメント内の変数の位置を示します。

例**:** #BYVAL2 は、BY ステートメント内の 2 番目の変数を指定します。

変数名

BY 変数を命名します。

要件 変数名は、かっこで囲む必要があります。

ヒント**:** 変数名は、大文字と小文字が区別されません。

例**:** #BYVAL(YEAR)は BY 変数 YEAR を指定します。

#### **#BYVAR***n* **| #BYVAR(**変数名**)**

(BY 行に通常何が表示されるかに関係なく)変数に関連付けられた BY 変数の名 前またはラベルを、テキスト文字列内の#BYVAR に置き換えることで、名前また はラベルを表示します。

PROC DOCUMENT ステップのステートメントで#BYVAR を使用するときは、次の 規則に従ってください。

- BY ステートメントの#BYVAR によって使用される変数を、指定します。
- 代入テキストを表示させる位置で、指定されたテキスト文字列に#BYVAR を挿 入します。
- #BYVAR の後ろに、区切り文字、すなわちテキスト文字列を終了させるための スペースまたは他の英数字以外の文字(引用符など)を置きます。
- #BYVAR 代用値の直後に、区切りは添えずに別のテキストを添えるには、(マ クロ変数と同様に)ピリオドを使用します。
- 次のいずれかを使用して変数を指定します。
- *n*

#BYVAR が使用する BY ステートメントの変数を指定します。*n* の値は、BY ス テートメント内の変数の位置を示します。

例**:** #BYVAR2 は、BY ステートメント内の 2 番目の変数を指定します。

#### 変数名

BY 変数を命名します。

要件 変数名は、かっこで囲む必要があります。

ヒント**:** 変数名は、大文字と小文字が区別されません。

例**:** #BYVAR(SITES)は BY 変数 SITES を指定します。

#### **#BYLINE**

先頭または末尾に空白がない BY 行の全体を、テキスト文字列内の#BYLINE と 置き換えることで、ラベルに BY 行を表示します。

# 結果**: DOCUMENT** プロシジャ

ドキュメントウィンドウの *ODS* ドキュメント

### ドキュメントウィンドウの用途

ドキュメントウィンドウには、ODS ドキュメントが階層ツリーで表示されます。 ドキュメン トウィンドウの機能は次のとおりです。

- ODS ドキュメント(SAS ライブラリに保存されたものを含む)をすべて表示します。
- ODS ドキュメントに含まれるエントリのレイアウトを、作成、管理およびカスタマイズ します。
- ODS ドキュメントのプロパティ情報を表示します。
- エントリを再表示します。
- ODS ドキュメントの名前変更、コピー、移動または削除を行います。
- ODS ドキュメントへのショートカットを作成します。

ドキュメントウィンドウと結果ウィンドウの比較については、["ドキュメントウィンドウと結](#page-826-0) [果ウィンドウの比較](#page-826-0)" (807 ページ)を参照してください。

### ドキュメントウィンドウでの *ODS* ドキュメントの表示

ドキュメントウィンドウを表示するには、コマンドバーで次のコマンドを送信します。

odsdocuments

次の画面には、**Sasuser.Univ** という名前の ODS ドキュメントが含まれた、ドキュメント ウィンドウが表示されます。画面には、**Sasuser.Univ** に複数のディレクトリ階層がある 点に注意してください。**Exponential\_x** ディレクトリには、**Exp** 出力オブジェクトがありま す。出力オブジェクト(**Exp** など)をダブルクリックすると、その出力オブジェクトが、開い ているすべての出力先に対して、結果ウィンドウで再表示されます。

画面 *8.1* ドキュメントウィンドウ

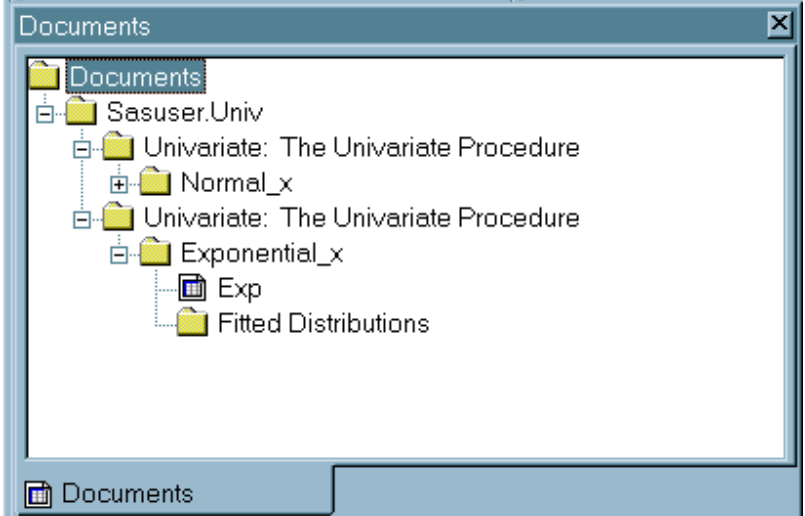

ドキュメントウィンドウには、次の項目が表示されます。

エントリ

出力オブジェクト、リンクまたはディレクトリです。

注*:* タイプが Document の出力オブジェクトのみがドキュメントウィンドウに表示さ れます。

ディレクトリ

ODS ドキュメントエントリのグループです。

リンク

指定された出力オブジェクトから別の出力オブジェクトへのシンボリックリンクで す。

注*:* ドキュメントウィンドウ内のリンクは、ショートカットと呼ばれます。

ODS ドキュメント

ODS ドキュメントの名前です。

### *ODS* ドキュメントのアイコン

結果ウィンドウおよびドキュメントウィンドウでは、次のアイコンによって ODS ドキュメ ントの出力オブジェクトが示されます。

画面 *8.2 ODS* ドキュメントのアイコン

*z/OS* 固有

z/OS の**[●ODS Documents]**ウィンドウに同一の機能がありますが、グラフィックア イコンは使用されません。

### ドキュメントウィンドウのポップアップメニューの使用

ドキュメントウィンドウには、バッチ処理中に使用できる機能にアクセスするための、ポ ップアップメニューがあります。ドキュメントウィンドウのポップアップメニューを表示す るには、次の手順に従ってください。

- 1. コマンドバーに **odsdocuments** と入力します。ドキュメントウィンドウが表示されま す。
- 2. ドキュメントウィンドウで任意のエントリを右クリックします。ポップアップメニューが 表示されます。

画面 *8.3* ドキュメントウィンドウのポップアップメニュー

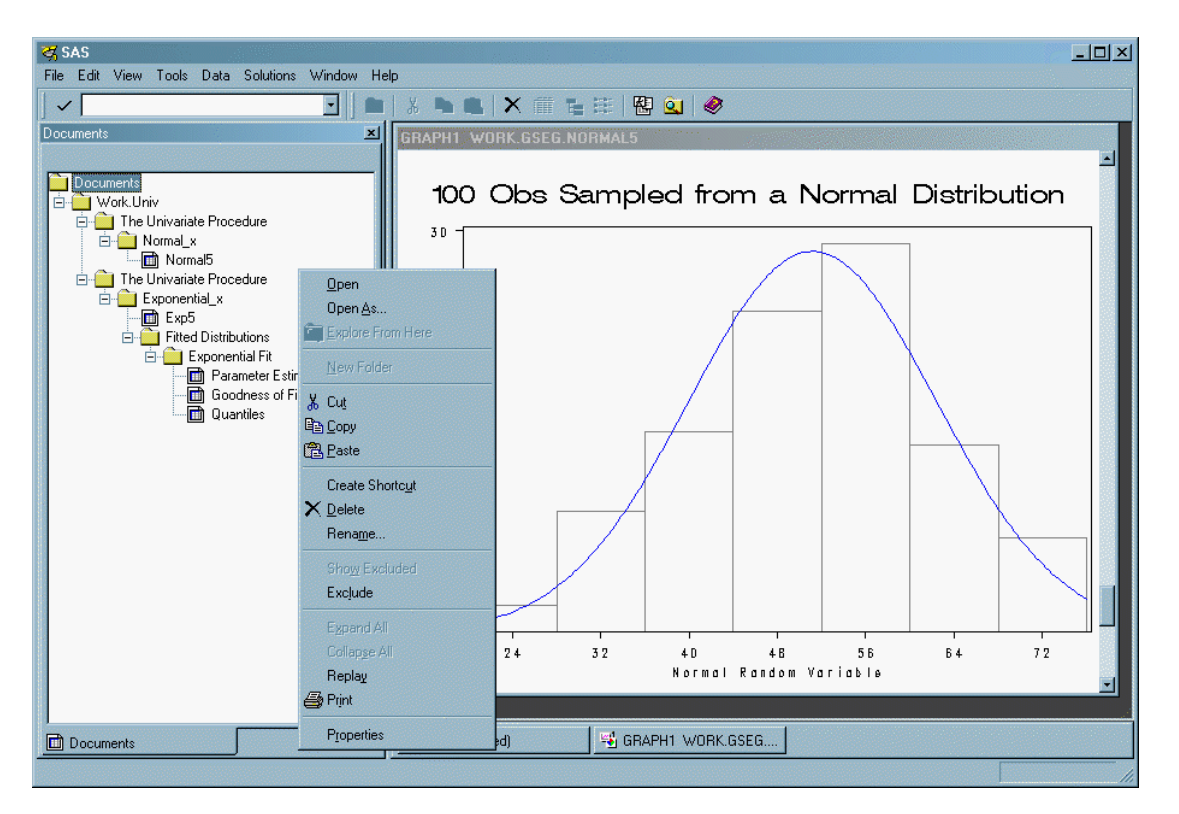

次の表は、ポップアップメニュー項目の機能を説明したものです。選択できるポップア ツプメニュー項目は、ユーザーがドキュメントウィンドウで選択するエントリに応じて変 化します。

表 *8.6* ドキュメントウィンドウのポップアップメニューを使ってできること

| タスク                                     | メニュー項目     |
|-----------------------------------------|------------|
| 選択したオブジェクトを結果ビューアで開きま<br>す。             | 開く         |
| ODS 出力先の出力タイプを新規に選択しま<br>す。             | 次の形式で開く    |
| ウィンドウをツリービューまたはリストビューで エクスプローラ<br>開きます。 |            |
| フォルダを新規に作成します。                          | 新しいフォルダ    |
| 選択したエントリをドキュメントウィンドウから<br>削除します。        | 切り取り       |
| 選択したエントリをシステムメモリにコピーしま コピー<br>す。        |            |
| コピーされたエントリを、選択した場所に貼り<br>付けます。          | 貼り付け       |
| エントリへのショートカットを作成します。                    | ショートカットの作成 |

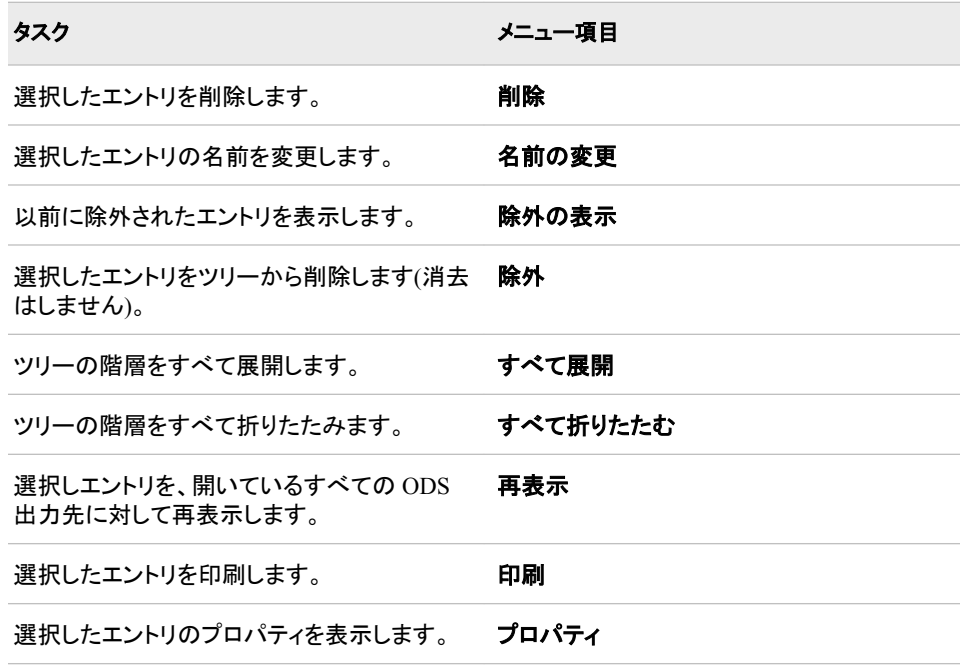

### 結果ウィンドウの *ODS* ドキュメント

### 結果ウィンドウの用途

結果ウィンドウには、(ドキュメントウィンドウと同様に) ODS ドキュメントが表示されま すが、その他のタイプの出力オブジェクト(PDF、HTML など)も表示されます。結果ウィ ンドウには次の情報が表示されます。

- 現在の SAS セッションでユーザーが SAS プログラムを実行すると作成される、出 力オブジェクトのタイプ。SAS は、ユーザーが現在の SAS セッション中にプロシジ ャを実行したときに開いていた各 ODS 出力先に対し、出力オブジェクトを作成しま す。
- **[**次の形式で開く**]**または**[**再表示**]**の機能を使ってドキュメントウィンドウから新規に 出力オブジェクトを作成した後の結果。
- エントリのプロパティ

結果ウィンドウでは、エントリの削除または名前の変更も可能です。

["ドキュメントウィンドウと結果ウィンドウの比較](#page-826-0)" (807 ページ)を参照してください。

### 結果ウィンドウでのエントリの表示

結果ウィンドウを表示するには、コマンドバーで次のコマンドを発行します。

odsresults

また、次のように選択しても結果ウィンドウを表示できます。**[**表示**]** ð **[**結果**]**

次の画面は、結果ウィンドウにファイルと出力オブジェクトが表示されている状態を示 しています。最後のファイルは、**Univariate:100 Obs Sampled from a Normal Distribution** です。このファイルの下には、異なる 3 つの出力先に送られる同一の出 力オブジェクトがあります。各出力オブジェクトの名前は、**Normal** であり、出力先は LISTING、HTML および DOCUMENT です。

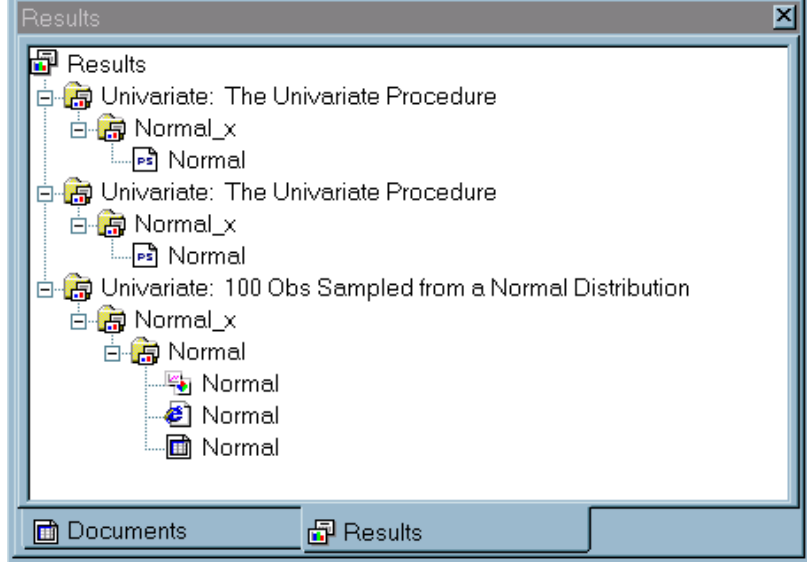

<span id="page-826-0"></span>画面 *8.4 3* つの出力形式の出力オブジェクト*"Normal*"が表示された結果ウィンドウ

結果ウィンドウの詳しい使い方については、結果ウィンドウをアクティブウィンドウにし てから、**[**ヘルプ**]** ð **[**このウィンドウの使い方**]**を選択してください。

# ドキュメントウィンドウと結果ウィンドウの比較

表 *8.7* ドキュメントウィンドウおよび結果ウィンドウでできること*/*できないこと

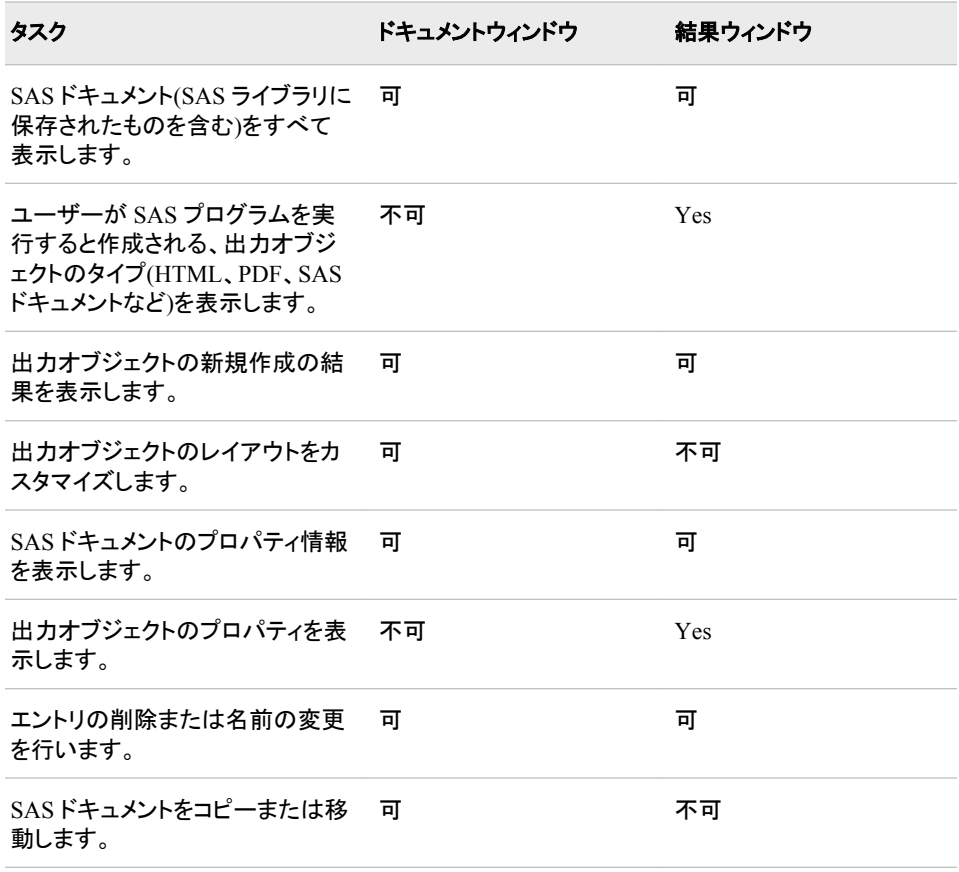

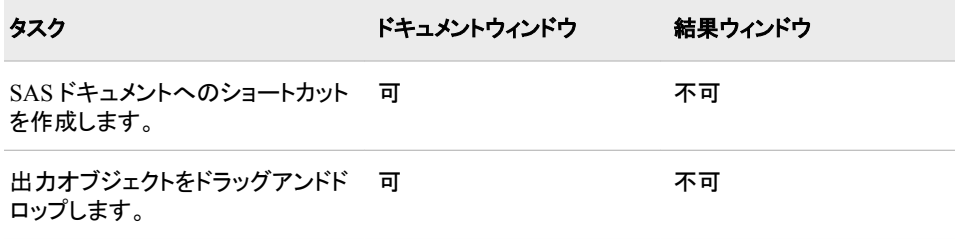

### エントリのプロパティの表示

結果ウィンドウまたはドキュメントウィンドウで選択したエントリには、プロパティウィンド ウが関連付けられます。エントリのプロパティを表示するには、次の手順に従ってくだ さい。

- 1. 結果ウィンドウまたはドキュメントウィンドウでエントリを選択します。
- 2. エントリを右クリックします。ポップアップメニューが表示されます。
- 3. **[**プロパティ**]**を選択します。エントリのプロパティウィンドウが表示されます。

画面 *8.5* エントリのプロパティウィンドウ

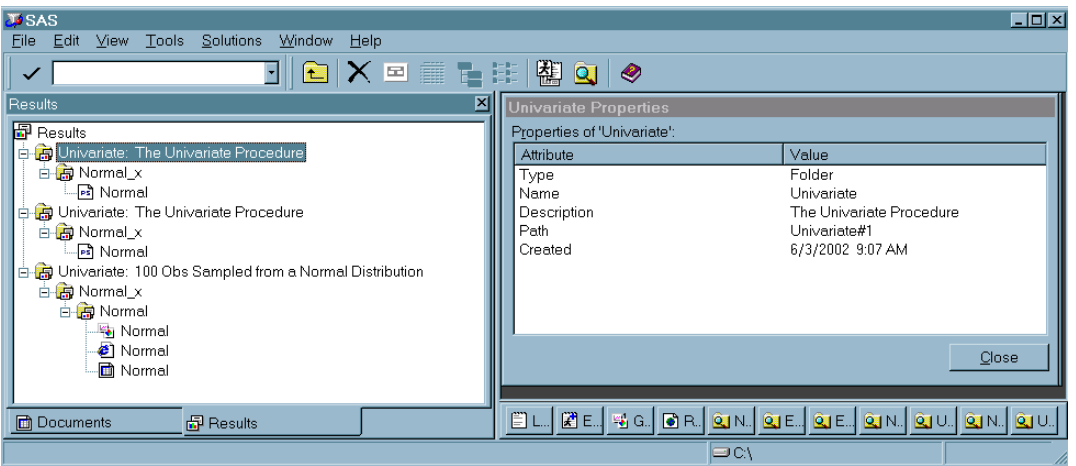

項目は、ドキュメントウィンドウは結果ウィンドウで選択したエントリによって異なり ます。ODSドキュメント出力オブジェクトの結果ウィンドウには、次の項目を含めること ができます。

### 作成日

エントリが作成された日付です。

### ドキュメント

エントリが見つかった SAS ファイル名です。ファイル名は、ライブラリ参照名*.*ファイ ル名という形式になります。

### ドキュメントのパス

ツリー構造内のエントリの場所です。エントリをドキュメントウィンドウ内の別の場所 に移動すると、このパスが変化します。

### 更新日

エントリが変更された日付です。

#### 名前

エントリの名前です。
パス

エントリのドキュメント内での保存場所です。

種類

エントリの種別です。

#### ドキュメントウィンドウのショートカットの作成

ドキュメントウィンドウのポップアップメニューでは、ショートカットの作成オプションを選 択できます。ショートカットリンクは、複数の場所で同一のエントリを使用する出力を作 成するときに便利です。エントリをそれぞれの場所にコピーするかわりに、ショートカッ トの使うことを検討してみてください。ショートカットには次のようなメリットがあります。

- ショートカットは元のエントリへのリンクであるため、元のエントリになんらかの変更 を加えた場合、ショートカットを選択するとその変更されたエントリが表示されます。
- ショートカットに使用されるコンピュータリソースは、比較的少なくて済みます。

ショートカットを作成するには、次の操作を行ってください。

- 1. ドキュメントウィンドウでエントリを右クリックします。ポップアップメニューが表示さ れます。
- 2. **[**ショートカットの作成**]**を選択します。選択されたエントリの下に、新規のショートカ ットエントリが表示されます。

#### ドキュメントウィンドウとドキュメントプロシジャの比較

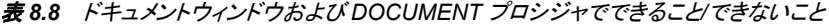

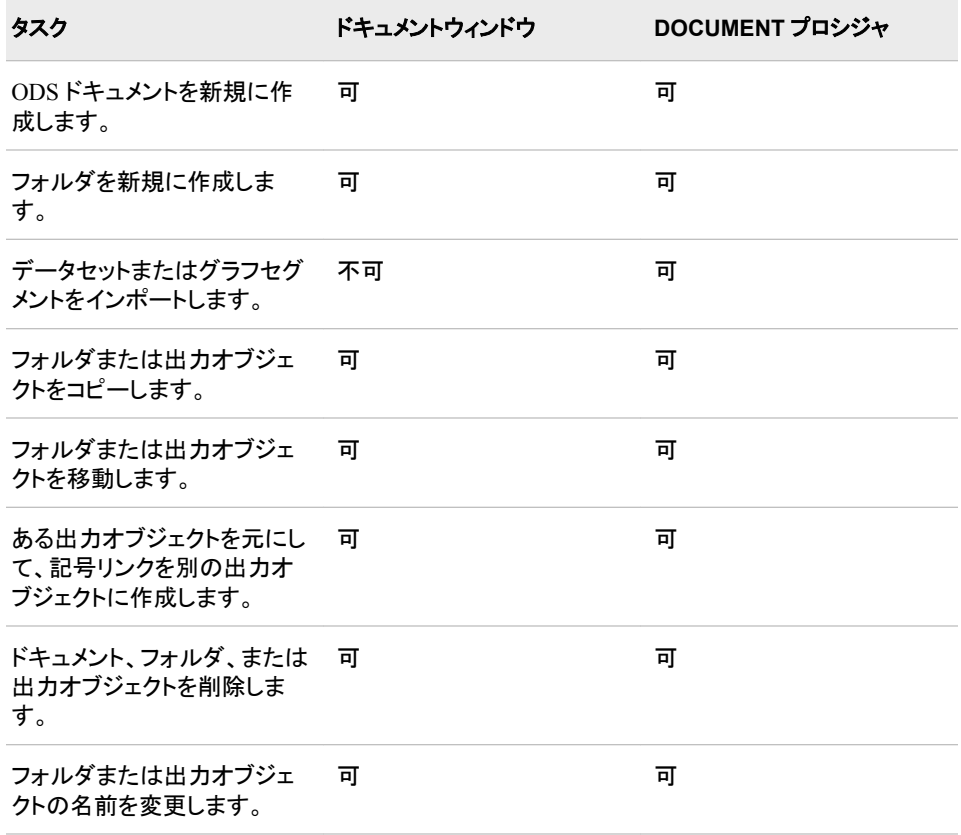

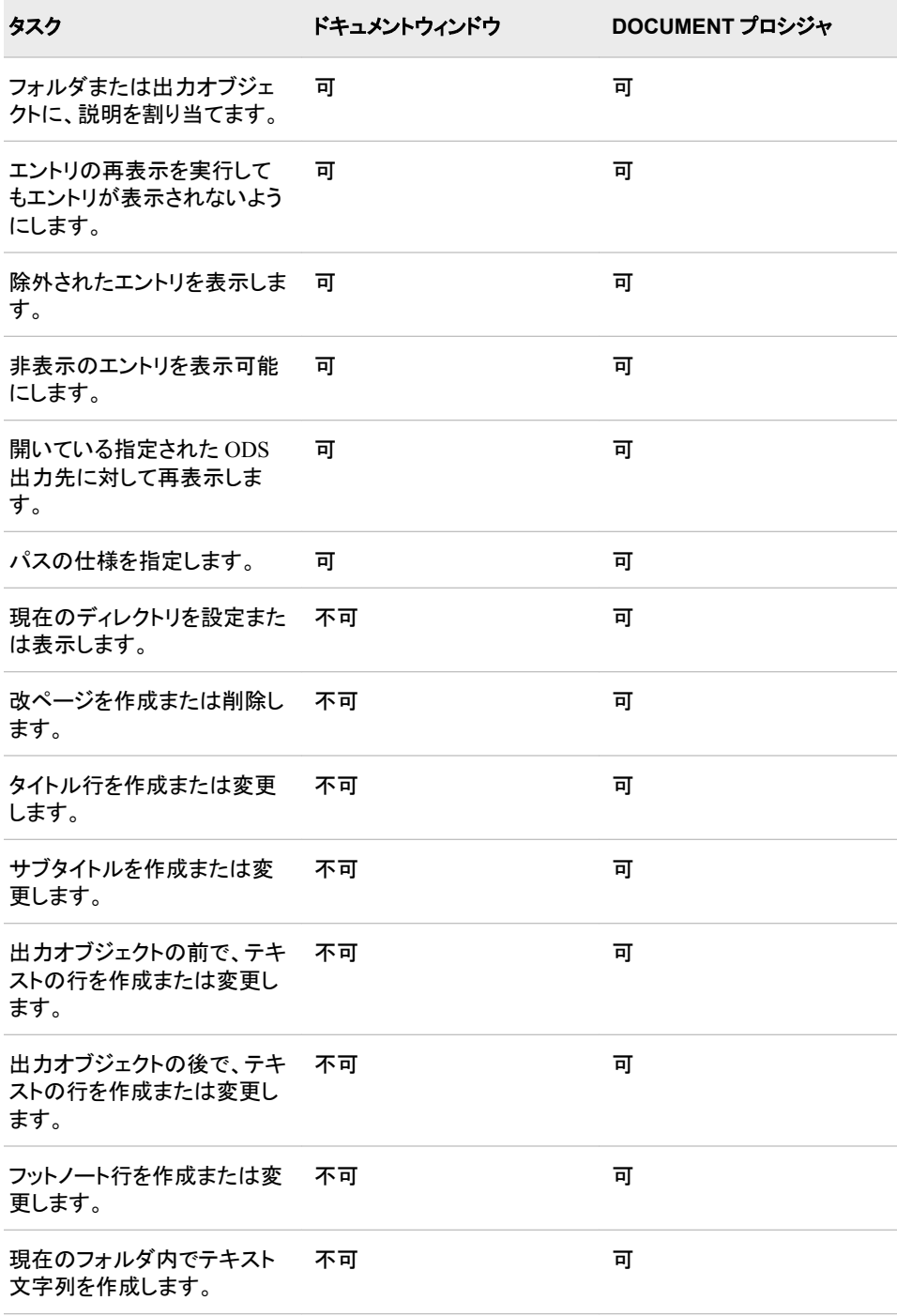

# 例**: DOCUMENT** プロシジャ

# 例 **1:** ディレクトリへの移動とエントリの表示

要素**:** ODS DOCUMENT ステートメントオプション

NAME= DOC ステートメントオプション NAME= LIST ステートメントオプション エントリ LEVELS= DETAILS DIR ステートメントオプション パス プロシジャ出力: PROC DOCUMENT

**ODS** 出力先**:** DOCUMENT , LISTING

#### 詳細

下記のサンプルプログラムは、次に挙げるタスクがどのように実行されるかを示してい ます。

- ODS ドキュメントに名前を付けます。
- どのような ODS ドキュメントが存在するかを確認します。
- ブラウズまたは編集の目的でドキュメントを開きます。
- 1 つ以上のエントリを表示します。
- ディレクトリを変更します。

#### プログラム

```
options nodate nonumber;
```

```
data distrdata;
drop n;
label Normal_x='Normal Random Variable'
Exponential_x='Exponential Random Variable';
do n=1 to 100;
Normal_x=10*rannor(53124)+50;
Exponential_x=ranexp(18746363);
output;
end;
run; 
ods document name=univ;
title '100 Obs Sampled from a Normal Distribution';
proc univariate data=distrdata noprint;
var Normal_x;
histogram Normal_x /normal(noprint) cbarline=grey name='normal';
run;
title '100 Obs Sampled from an Exponential Distribution';
proc univariate data=distrdata noprint;
var Exponential_x;
histogram /exp(fill l=3) cfill=yellow midpoints=.05 to 5.55 by .25
```

```
name='exp';
run;
ods document close;
title;
proc document;
doc;
doc name=univ;
list/levels=all; 
dir \Univariate#2\Exponential_x#1\Histogram#1\Exponential#1;
list;
list fitquantiles/details;
run;
quit;
```
#### プログラムの説明

**SAS** システムオプションを設定します。 NODATE オプションは、出力での日時の表示を 非表示にします。NONUMBER オプションは、ページ番号の印刷を非表示にします。

options nodate nonumber;

**DistrData** データセットを作成します。 DistrData データセットには、ヒストグラムを作成す るために PROC UNIVARIATE が使用する、統計情報が含まれています。

```
data distrdata;
drop n;
label Normal_x='Normal Random Variable'
Exponential x='Exponential Random Variable';
do n=1 to 100;
Normal_x=10*rannor(53124)+50;
Exponential_x=ranexp(18746363);
output;
end;
run;
```
**Univ** という **ODS** ドキュメントを作成し、**DOCUMENT** 出力先を開きます。 ODS

DOCUMENT ステートメントは、DOCUMENT 出力先を開きます。 NAME=オプション は、その PROC UNIVARIATE プログラムの情報が含まれている ODS ドキュメント に、Univ という名前を割り当てます。デフォルトでは、Work ライブラリに Univ が作成 されることに注意してください。ライブラリ参照名を割り当てて、永久ライブラリに Univ を作成します。

ods document name=univ;

正規分布ヒストグラムを作成します。 TITLE ステートメントは、正規分布ヒストグラムのタ イトルを指定します。PROC UNIVARIATE ステップは、DistrData データセットを元に 正規分布ヒストグラムを作成します。

title '100 Obs Sampled from a Normal Distribution'; proc univariate data=distrdata noprint; var Normal\_x;

histogram Normal\_x /normal(noprint) cbarline=grey name='normal'; run;

指数分布ヒストグラム TITLE ステートメントは、指数ヒストグラムのタイトルを指定しま す。PROC UNIVARIATE ステップは、DistrData データセットを元に、指数分布ヒスト グラムを作成します。

title '100 Obs Sampled from an Exponential Distribution';

proc univariate data=distrdata noprint; var Exponential\_x;

histogram /exp(fill l=3) cfill=yellow midpoints=.05 to 5.55 by .25 name='exp';

```
run;
```
**DOCUMENT** 出力先を閉じます。 DOCUMENT 出力先が閉じていない場合は、 DOCUMENT プロシジャ出力を表示できません。

ods document close; title;

**ODS** ドキュメントを表示し、**ODS** ドキュメントを選択して、開いている **ODS** ドキュメントのエント リを表示します。 DOC ステートメント(引数が指定されていないもの)は、SAS システム に含まれる使用可能なドキュメント全部のリストを印刷します。NAME=オプションを伴 う DOC ステートメントは、現在のドキュメントである Work.Univ を指定します。 LEVELS=ALL オプションを伴う LIST ステートメントは、ドキュメント Work.Univ のす べての階層に関する詳細情報を表示します。

```
proc document;
doc;
doc name=univ;
list/levels=all;
```
現在のディレクトリを **EXPONENTIAL** に設定し、**EXPONENTIAL** ディレクトリの内容を表示 し、テーブルを選択し、そのテーブルの詳細を表示します。 DIR ステートメントは、現在のデ ィレクトリを

**\Univariate#2\Exponential\_x#1\Histogram#1\Exponential#1** に変更し ます。パス

**\Univariate#2\Exponential\_x#1\Histogram#1\Exponential#1** は Work.Univ ドキュメントのリストから取得されたものです。LIST ステートメント(引数な し)は **EXPONENTIAL** の内容を表示します。LIST FITQUANTILES\DETAILS ステート メントは、FitQuantiles テーブルが開かれてその詳細が表示されるように指定します。

```
dir \Univariate#2\Exponential_x#1\Histogram#1\Exponential#1;
list;
list fitquantiles/details;
run;
```
**DOCUMENT** プロシジャを終了します。 QUIT ステートメントを指定して、DOCUMENT プ ロシジャを終了します。QUIT を省略した場合は、DOCUMENT プロシジャの出力を表 示できなくなります。

quit;

出力

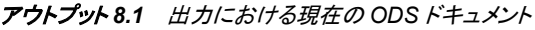

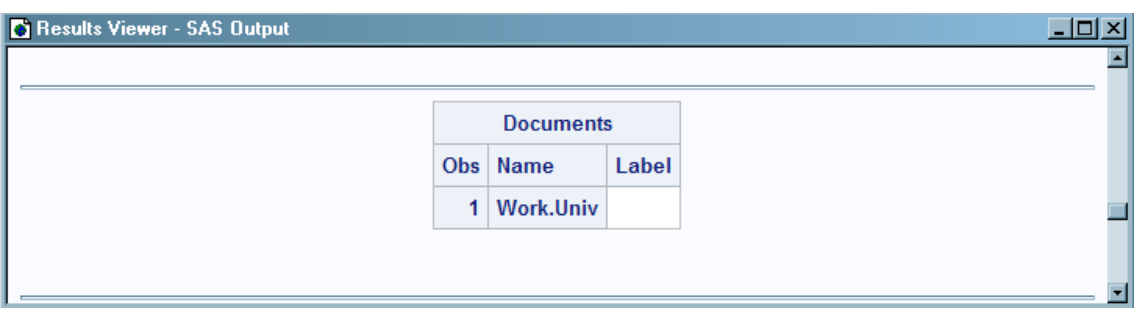

アウトプット *8.2 ODS* ドキュメント *Work.Univ* のエントリとそれらのエントリのプロパティのリスト

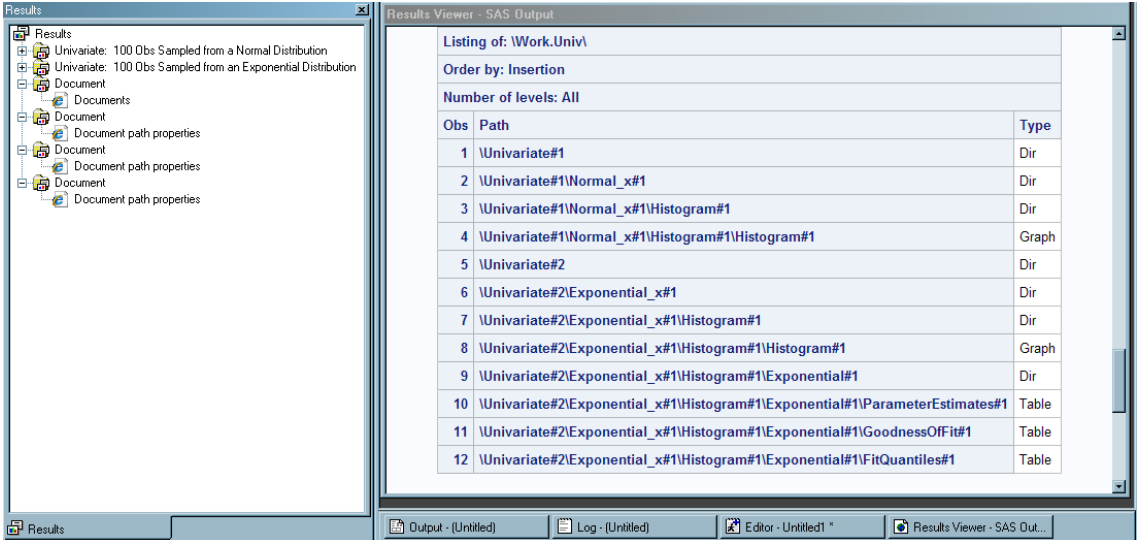

アウトプット *8.3 Exponential#1* エントリのエントリとそれらのエントリのプロパティのリスト

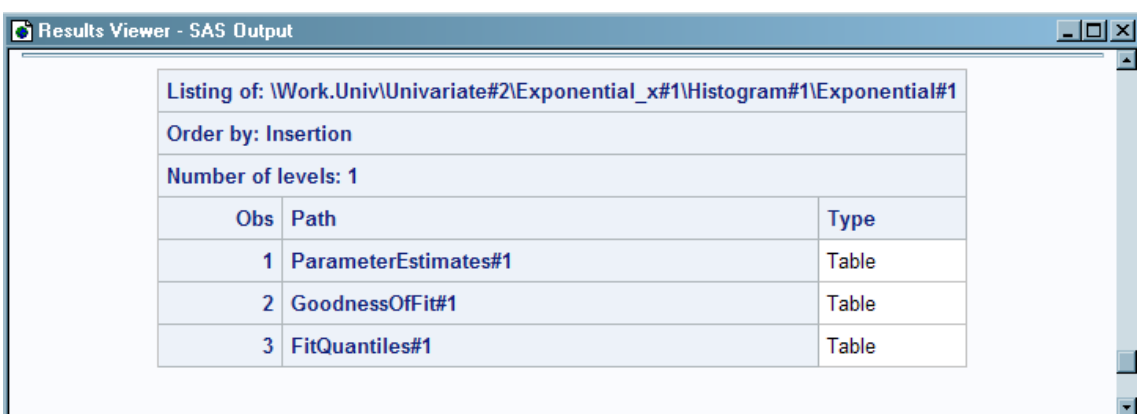

#### アウトプット *8.4 FitQuantiles#1* テーブルの詳細

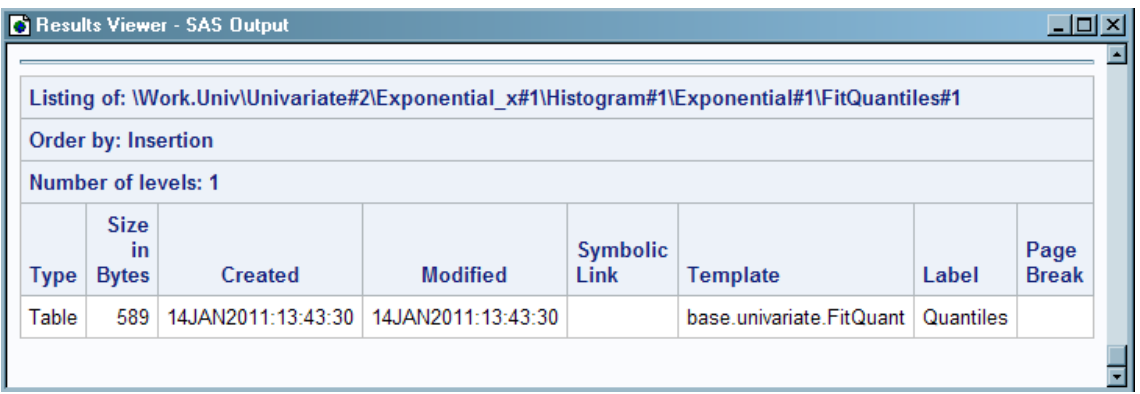

## 例 **2: ODS** ドキュメントを開き、リスト表示する

要素**:** PROC DOCUMENT ステートメントオプション NAME= DIR ステートメント LIST ステートメントオプション DETAILS LEVELS= *where* 式 REPLAY ステートメント プロシジャ出力: PROC DOCUMENT PROC UNIVARIATE データセット**:** [DistrData](#page-1374-0) **ODS** 出力先**:** DOCUMENT, LISTING, PDF

#### 詳細

下記のサンプルプログラムは、次に挙げるタスクがどのように実行されるかを示してい ます。

- ODS ドキュメントを開きます。
- テーブルを再表示し、出力を LISTING 出力先および PDF 出力先に送ります。
- WHERE 式を使用して、ODS ドキュメントの特定のエントリを表示します。
- 指定されたエントリの詳細を表示します。
- ODS ドキュメントを PDF ファイルに対して再表示します。

#### プログラム

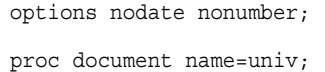

注*:* ODS ドキュメント Univ を作成する SAS コードについては、["単変量の](#page-1374-0) ODS ドキュ [メントの作成](#page-1374-0)" (1355 ページ)を参照してください。

ods pdf file='*your\_file*.pdf'; list ^ (where=(\_type\_ = 'Graph' or \_type\_ = 'Table') ) / levels=all; replay univariate#1\Normal\_x#1\Histogram#1\Histogram#1; list \Work.Univ\Univariate#2\Exponential\_x#1\Histogram#1\Exponential#1\FitQuantiles#1 /details; replay \Work.Univ\Univariate#2\Exponential\_x#1\Histogram#1\Exponential#1\FitQuantiles#1; run; quit; ods pdf close;

プログラムの説明

**SAS** システムオプションを設定します。 NODATE オプションは、出力での日時の表示を 非表示にします。NONUMBER オプションは、ページ番号の印刷を非表示にします。

options nodate nonumber;

**ODS** ドキュメント **Work.Univ** を開きます。 NAME=オプションが指定された PROC DOCUMENT ステートメントは、更新を実行するために ODS ドキュメント Work.Univ を開きます。"ディレクトリへの移動とエントリの表示"というサンプルに、WORK.Univ が作成されました。

proc document name=univ;

**PDF** ファイルに対して出力を再表示するよう指定します。 ODS PDF ステートメントは PRINTER 出力先を開き、PDF 出力先に対してヒストグラムを再表示します。FILE=ス テートメントは、すべての出力オブジェクトを、ユーザーが指定する外部ファイルへ送り ます。HTML 出力はデフォルトで作成されます。

ods pdf file='*your\_file*.pdf';

現在のドキュメントに関連付けられたエントリを表示し、ヒストグラムを再表示します。 WHERE 式を使用すると、LIST ステートメントは、グラフまたはテーブルであるエントリのみを表 示します。LEVELS=ALL オプションは、すべての階層に関する詳細情報が表示され るように指定します。**^**記号は現在のディレクトリを示します。REPLAY ステートメント は、開いているすべての ODS 出力先に対して、Histogram#1 エントリを再表示しま す。

list  $\text{\textdegree}$  (where=(\_type\_ = 'Graph' or \_type\_ = 'Table') ) / levels=all; replay univariate#1\Normal x#1\Histogram#1\Histogram#1;

**FitQuantiles** テーブルの詳細を表示し、**FitQuantiles** テーブルを再表示します。 DETAILS オプションを伴う LIST ステートメントは、FitQuantiles table というエントリのプロパティ の表示を指定します。REPLAY ステートメントは、FITQUANTILES を再表示して出力 先を開きます。

list \Work.Univ\Univariate#2\Exponential\_x#1\Histogram#1\Exponential#1\FitQuantiles#1 /details;

replay \Work.Univ\Univariate#2\Exponential\_x#1\Histogram#1\Exponential#1\FitQuantiles#1; run;

**DOCUMENT** プロシジャを終了して **PDF** 出力先を閉じます。 QUIT ステートメントを指定し て、DOCUMENT プロシジャを終了します。QUIT を省略した場合は、DOCUMENT プ ロシジャの出力を表示できなくなります。ODS PDF CLOSE ステートメントは、PDF 出 力先と、関連付けられているファイル全部を閉じます。出力先を閉じないと、ファイルを 表示できません。

quit; ods pdf close;

#### 出力

PDF 出力先に送られた ODS ドキュメント Work.Univ の、1 ページ目を表示します。 ブ ックマークをクリックすることで、出力をブラウズできます。

```
アウトプット 8.5 Work.Univ で見つかったグラフとテーブルのリスト(Acrobat Reader で表示)
```
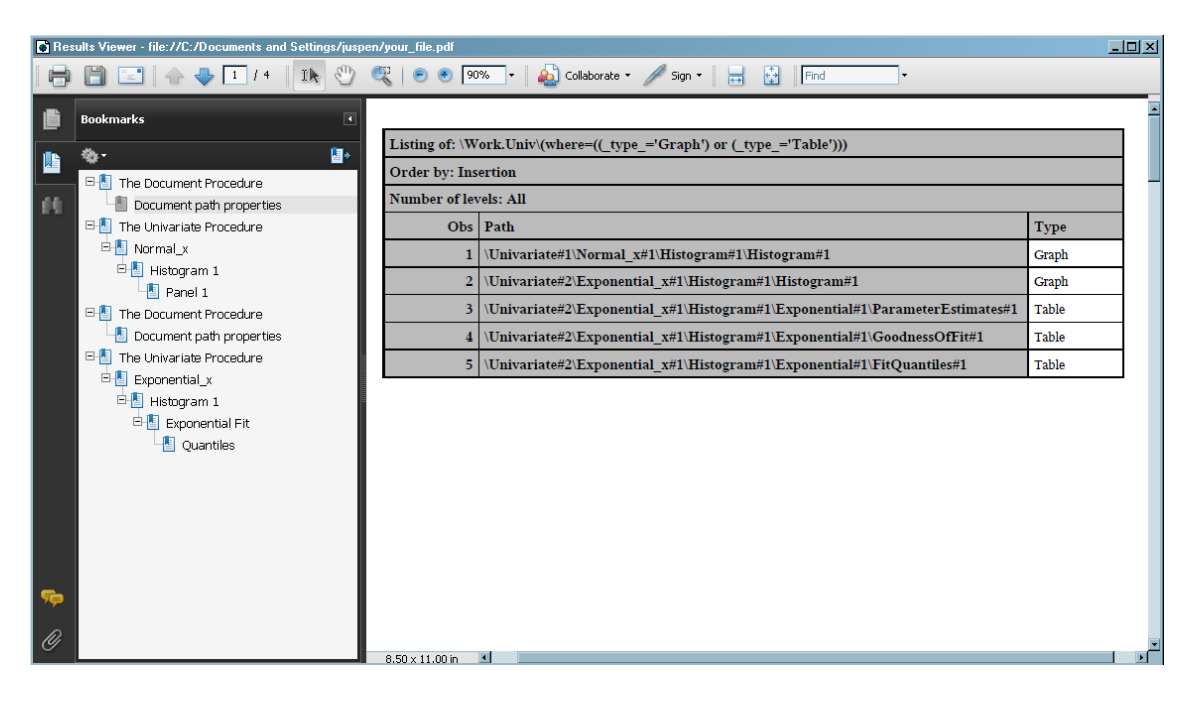

アウトプット *8.6* 再表示された正規分布ヒストグラム

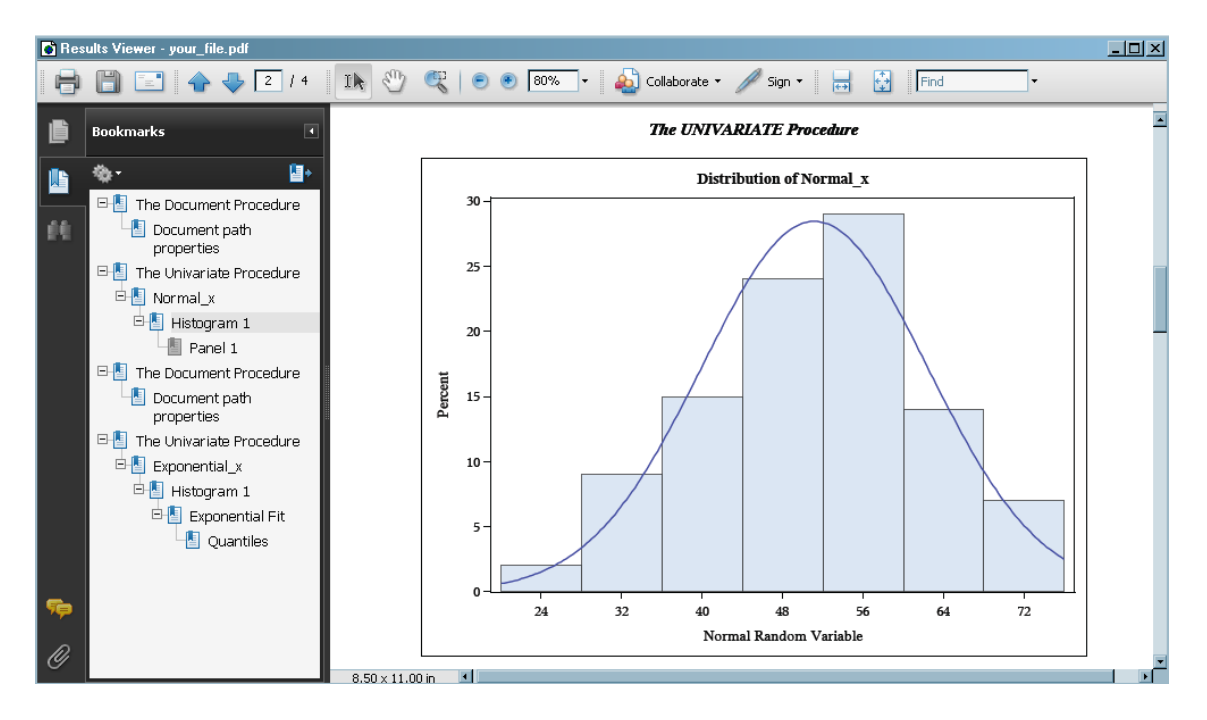

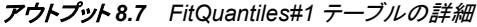

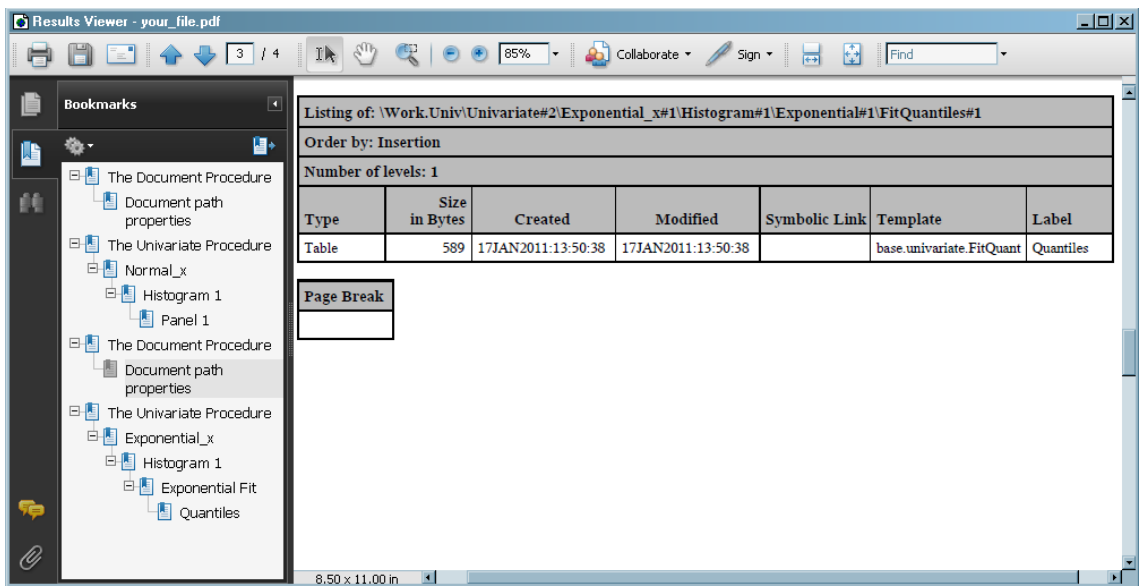

アウトプット *8.8* 再表示された *FitQuantiles#1* テーブル

| $\Box$<br>Results Viewer - your_file.pdf                                                                                                    |                                                                  |                                                                                                    |                                                         |          |                  |  |  |
|----------------------------------------------------------------------------------------------------|------------------------------------------------------------------|----------------------------------------------------------------------------------------------------|---------------------------------------------------------|----------|------------------|--|--|
| $\mathcal{E}_{\text{eff}}$<br>Collaborate v<br>Ik<br>$\mathbb{C}$<br>$\bullet$ 100% $\bullet$<br>陆<br>729 I<br>$\frac{14}{14}$<br>Find<br>Sign *<br>ᄇ |                                                                  |                                                                                                    |                                                         |          |                  |  |  |
|                                                                                                    | <b>Bookmarks</b><br>$\blacksquare$                               | <b>The UNIVARIATE Procedure</b><br>Fitted Exponential Distribution for Exponential_x (Exponential Random Variable) |                                                         |          |                  |  |  |
|                                                                                                    | 日                                                                |                                                                                                    |                                                         |          |                  |  |  |
| 顔                                                                                                    | 日間<br>The Document Procedure<br>匪<br>Document path<br>properties |                                                                                                    | <b>Quantiles for Exponential</b><br><b>Distribution</b> |          |                  |  |  |
|                                                                                                    | F The Univariate Procedure                                       | Quantile                                                                                                    |                                                         |          |                  |  |  |
|                                                                                                    | <sup>白</sup> Normal_x                                            |                                                                                                    | Percent                                                 | Observed | <b>Estimated</b> |  |  |
|                                                                                                    | 白图 Histogram 1<br>$\blacksquare$ Panel 1                         |                                                                                                    | 1.0                                                     | 0.00560  | 0.00924          |  |  |
|                                                                                                    | F The Document Procedure                                         |                                                                                                    | 5.0                                                     | 0.05600  | 0.04717          |  |  |
|                                                                                                    | 厞<br>Document path<br>properties                                 |                                                                                                    | 10.0                                                    | 0.06979  | 0.09690          |  |  |
|                                                                                                    | 日間<br>The Univariate Procedure                                   |                                                                                                    | 25.0                                                    | 0.30030  | 0.26458          |  |  |
|                                                                                                    | <sup>白</sup> Exponential_x<br>白B Histogram 1                     |                                                                                                    | 50.0                                                    | 0.62936  | 0.63749          |  |  |
|                                                                                                    | Exponential Fit                                                  |                                                                                                    | 75.0                                                    | 1.20484  | 1.27497          |  |  |
|                                                                                                    | Quantiles                                                        |                                                                                                    | 90.0                                                    | 2.08322  | 2.11768          |  |  |
|                                                                                                    |                                                                  |                                                                                                    | 95.0                                                    | 3.00117  | 2.75517          |  |  |
| 魚                                                                                                    |                                                                  |                                                                                                    | 99.0                                                    | 5.07829  | 4.23536          |  |  |
| O                                                                                                    |                                                                  | $8.50 \times 11.00$ in<br>▫                                                                                        |                                                         |          |                  |  |  |

## 例 **3:** エントリの管理

要素**:** PROC DOCUMENT ステートメントオプション NAME= DIR ステートメント LIST ステートメントオプション LEVELS= NOTE ステートメント OBANOTE ステートメントオプション

SHOW オプション OBBNOTE ステートメントオプション **SHOW** OBFOOTN ステートメントオプション SHOW OBPAGE ステートメント OBSTITLE ステートメントオプション **SHOW** OBTITLE ステートメントオプション SHOW REPLAY ステートメント プロシジャ出力 PROC CONTENTS

**ODS** 出力先**:** DOCUMENT, HTML

#### 詳細

下記のサンプルプログラムは、次に挙げるタスクがどのように実行されるかを示してい ます。

- PROC CONTENTS 出力を、DOCUMENT 出力先に対して生成します。
- 出力のタイトルおよびフットノートを変更します。
- オブジェクトフッターおよびオブジェクトヘッダーのメモを、出力に追加します。
- 出力のサブタイトルを変更します。
- ドキュメントにメモを追加します。
- 出力に改ページを追加します。
- 出力オブジェクトのヘッダー、タイトルおよびフットノートが含まれたテーブルが、ア クティブな出力先に書き込まれるように生成します。
- 各エントリの詳細を表示する、エントリのリストを生成します。

#### プログラム

```
options nodate pageno=1;
ods document name=class(write);
title 'Title Specified by the Global TITLE Statement';
footnote 'Footnote Specified by the Global FOOTNOTE Statement';
proc contents data=sashelp.class;
run;
ods document close;
proc document name=class;
dir \Contents#1\DataSet#1;
run;
obtitle Attributes#1 'Title Specified by the OBTITLE Statement';
run;
quit;
proc document name=class;
dir \Contents#1\DataSet#1;
```

```
run;
obbnote Attributes#1 'Object Heading Note Specified by the OBBNOTE Statement';
run;
quit;
proc document name=class;
dir \Contents#1\DataSet#1;
run;
obfootn Variables#1 'Change the Global Footnote with the OBFOOTN Statement';
run;
quit;
proc document name=class;
dir \Contents#1\DataSet#1;
run;
obanote Attributes#1 'Object Footer Note Specified by the OBANOTE Statement';
run;
quit;
proc document name=class;
dir \Contents#1\DataSet#1;
run;
obstitle Attributes#1 'Subtitle Specified by the OBSTITLE Statement';
run;
quit;
proc document name=class;
note addnote 'Note added to the document';
run;
quit;
ods html file='your_file.html' style=Banker;
proc document name=class;
obpage \Contents#1\DataSet#1\Variables#1;
replay;
run;
quit;
proc document name=class;
list/levels=all details;
dir \Contents#1\DataSet#1; 
obanote Attributes#1 show;
obbnote Attributes#1 show;
obfootn Variables#1 show;
obstitle Attributes#1 show;
obtitle Attributes#1 show;
run;
quit;
ods html close;
```
#### プログラムの説明

**SAS** システムオプションを設定します。 NODATE オプションは、出力での日時の表示を 非表示にします。PAGENO=オプションは開始ページ番号を指定します。

options nodate pageno=1;

**DOCUMENT** 出力先を開きます。 NAME=オプションは、Class という名前の ODS ドキュ メントを作成します。

ods document name=class(write);

グローバルタイトルおよびグローバルフットノートを指定します。 TITLE ステートメントは、ユ ーザーが別のステートメントを使用して変更するまで使用される、タイトルを作成しま す。FOOTNOTE ステートメントは、ユーザーが別のステートメントを使用して変更する まで使用される、フットノートを作成します。

title 'Title Specified by the Global TITLE Statement'; footnote 'Footnote Specified by the Global FOOTNOTE Statement';

**SAS** データセットの内容を表示します。 CONTENTS プロシジャは、SAS データセット Sashelp.Class の内容を表示します。

proc contents data=sashelp.class; run;

**DOCUMENT** 出力先を閉じて、**LISTING** 出力を作成します。 ODS ドキュメント Class のエン トリは、次の例のリメインダーで使用されます。

ods document close;

グローバルタイトルを変更します。 OBTITLE ステートメントは、属性#1 エントリに新しいタ イトルを割り当てます。 NAME=オプションは現在の ODS ドキュメントを指定します。 PROC DOCUMENT は、RUN ステートメントの実行後でも実行していることに注意し てください。DIR ステートメントは、現在のパスを**\Contents#1\DataSet#1** に変更 します。QUIT ステートメントは PROC DOCUMENT を終了します。

```
proc document name=class;
dir \Contents#1\DataSet#1;
run;
obtitle Attributes#1 'Title Specified by the OBTITLE Statement';
run;
quit;
```
オブジェクトヘッダーのメモを出力に追加します。 OBBNOTE ステートメントは、オブジェクト ヘッダーのメモを属性#1 エントリに割り当てます。NAME=オプションは現在の ODS ド キュメントを指定します。DIR ステートメントは、現在のディレクトリを **\Contents#1\DataSet#1** に変更します。QUIT ステートメントは PROC DOCUMENT を終了します。

```
proc document name=class;
dir \Contents#1\DataSet#1;
run;
obbnote Attributes#1 'Object Heading Note Specified by the OBBNOTE Statement';
run;
quit;
```
グローバルフットノートを変更します。 OBFOOTN ステートメントは、変数#1 エントリに新 規のフットノートを割り当てます。NAME=オプションは現在の ODS ドキュメントを指定 します。DIR ステートメントは、現在のディレクトリを**\Contents#1\DataSet#1** に変 更します。QUIT ステートメントは PROC DOCUMENT を終了します。

```
proc document name=class;
dir \Contents#1\DataSet#1;
run;
```
obfootn Variables#1 'Change the Global Footnote with the OBFOOTN Statement'; run; quit;

オブジェクトフッターのメモを追加します。 OBANOTE ステートメントは、オブジェクトフッタ ーのメモを属性#1 エントリに割り当てます。NAME=オプションは現在の ODS ドキュメ ントを指定します。DIR ステートメントは、現在のディレクトリを **\Contents#1\DataSet#1**Ⅱ 変更します。QUIT ステートメントは PROC DOCUMENT を終了します。

```
proc document name=class;
dir \Contents#1\DataSet#1;
run;
obanote Attributes#1 'Object Footer Note Specified by the OBANOTE Statement';
run;
quit;
```
出力のサブタイトルを変更します。 OBSTITLE ステートメントはサブタイトルを変更しま す。サブタイトルは、出力を作成したプロシジャを識別します。NAME=オプションは現 在の ODS ドキュメントを指定します。DIR ステートメントは、現在のディレクトリを **\Contents#1\DataSet#1**Ⅱ 変更します。QUIT ステートメントは PROC DOCUMENT を終了します。

```
proc document name=class;
dir \Contents#1\DataSet#1;
run;
obstitle Attributes#1 'Subtitle Specified by the OBSTITLE Statement';
run;
quit;
```
ドキュメントにメモを追加します。 NOTE ステートメントは、ADDNOTE というメモオブジェ クトを ODS ドキュメントに追加します。 NAME=オプションは現在の ODS ドキュメント を指定します。LEVELS=ALL オプションを伴う LIST ステートメントは、Class ドキュメ ントのエントリのリストを表示します。QUIT ステートメントは PROC DOCUMENT を終 了します。

```
proc document name=class;
note addnote 'Note added to the document';
run;
quit;
```
出力に改ページを追加し、**HTML** 出力を作成し、変数**#1** を再表示します。 ODS HTML ステ ートメントは HTML 出力先を開き、HTML4.0 出力を作成します。STYLE=オプション は、ODS がスタイル Banker を使用するように指定します。OBPAGE ステートメントは 改ページを挿入します。NAME=オプションは現在の ODS ドキュメントを指定します。 REPLAY ステートメントは、Variables#1 オブジェクトを再表示し、開いているすべての ODS 出力先の出力を生成します。QUIT ステートメントは PROC DOCUMENT を終了 します。

```
ods html file='your_file.html' style=Banker;
proc document name=class;
obpage \Contents#1\DataSet#1\Variables#1;
replay;
run;
quit;
```
タイトル、フットノートおよびメモのそれぞれのコンテキスト情報が含まれたテーブルを生成しま す。 NAME=オプションは現在の ODS ドキュメントを指定します。LEVELS=ALL オプ ションを伴う LIST ステートメントは、Class ドキュメントのエントリのリストを表示します。 DIR ステートメントは、現在のディレクトリを**\Contents#1\DataSet#1** に変更しま す。SHOW オプションは、タイトル、フットノートおよびメモのそれぞれのコンテキスト情 報が含まれたテーブルを生成します。QUIT ステートメントは PROC DOCUMENT を 終了します。

proc document name=class; list/levels=all details; dir \Contents#1\DataSet#1; obanote Attributes#1 show; obbnote Attributes#1 show; obfootn Variables#1 show; obstitle Attributes#1 show; obtitle Attributes#1 show; run; quit;

**HTML** 出力先を閉じます。 ODS HTML CLOSE ステートメントは HTML 出力先を閉じま す。

ods html close;

出力

アウトプット *8.9* グローバルタイトル、グローバルフットノート、サブタイトル、オブジェクトヘッダーのメモ、オブジェクトフッターの メモおよびメモ

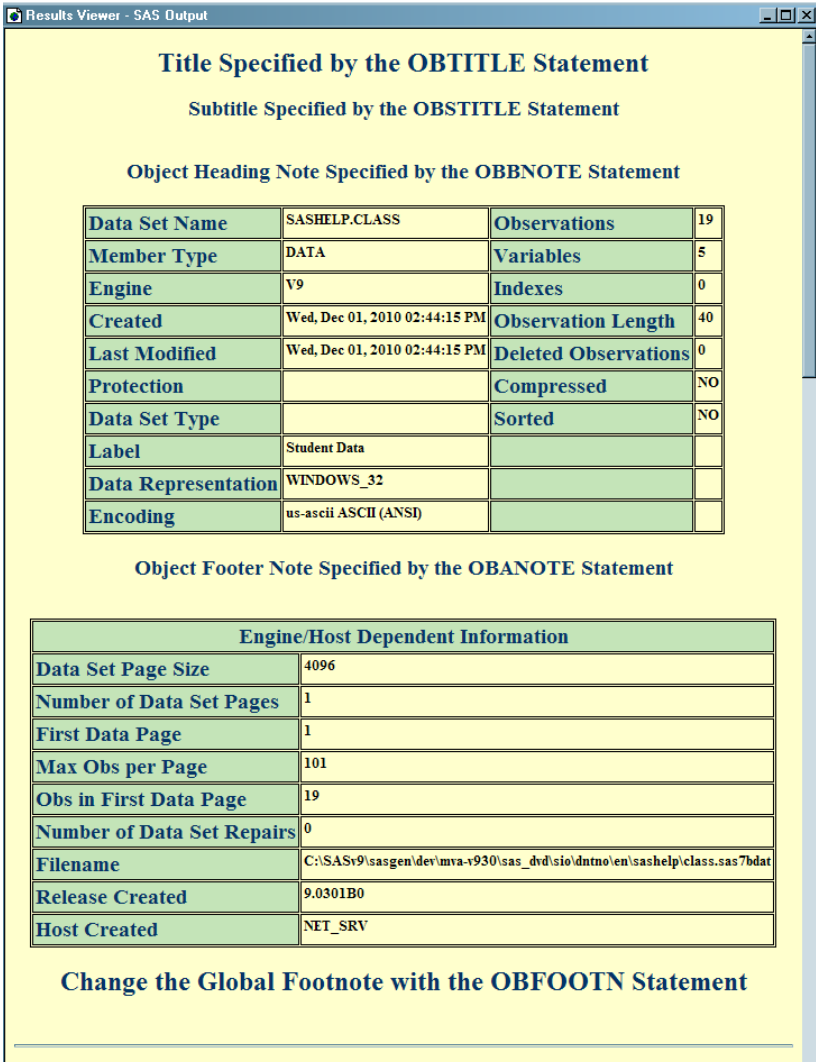

Title Specified by the Global TITLE Statement

**The CONTENTS Procedure** 

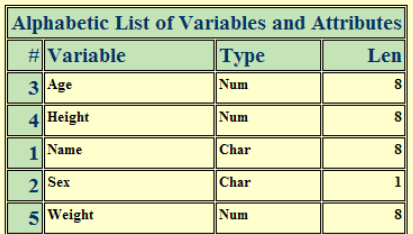

#### **Change the Global Footnote with the OBFOOTN Statement**

Note added to the document

F

#### アウトプット *8.10 Work.Class* のリスト

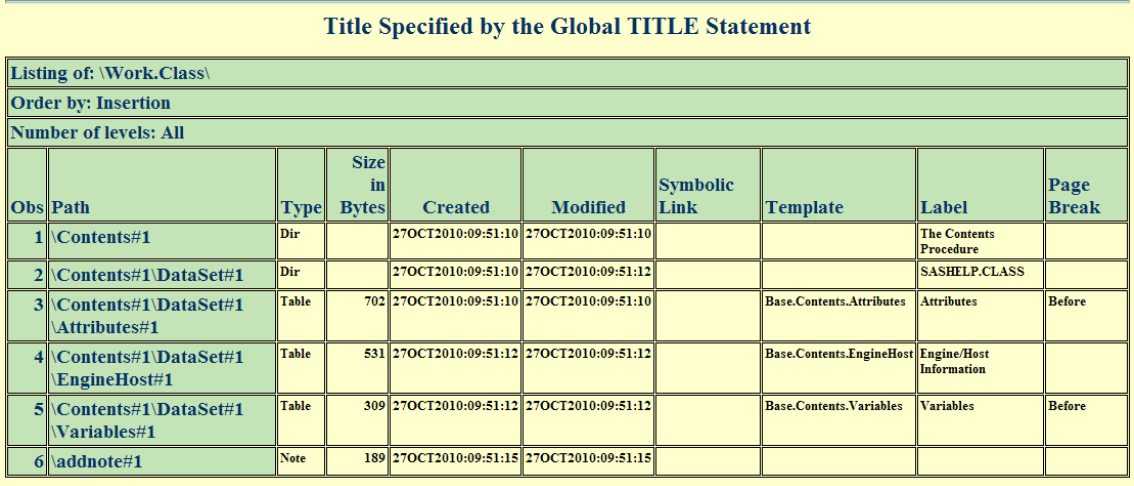

Footnote Specified by the Global FOOTNOTE Statement

アウトプット *8.11 SHOW* オプションでの指定により生成されたコンテキストテーブル

**Title Specified by the Global TITLE Statement** 

Context of: \Work.Class\Contents#1\DataSet#1\Attributes#1

**Type: After Notes** 

Number Text

1 Object Footer Note Specified by the OBANOTE Statement

Footnote Specified by the Global FOOTNOTE Statement

Title Specified by the Global TITLE Statement

Context of: \Work.Class\Contents#1\DataSet#1\Attributes#1

**Type: Before Notes** 

Number Text

1 Object Heading Note Specified by the OBBNOTE Statement

**Footnote Specified by the Global FOOTNOTE Statement** 

Title Specified by the Global TITLE Statement

Context of: \Work.Class\Contents#1\DataSet#1\Variables#1

**Type: Footnotes** 

Number Text

Change the Global Footnote with the OBFOOTN Statement  $\mathbf{1}$ 

**Footnote Specified by the Global FOOTNOTE Statement** 

Title Specified by the Global TITLE Statement

Context of: \Work.Class\Contents#1\DataSet#1\Attributes#1

**Type: Subtitles** 

Number Text

1 Subtitle Specified by the OBSTITLE Statement

Footnote Specified by the Global FOOTNOTE Statement

Title Specified by the Global TITLE Statement

Context of: \Work.Class\Contents#1\DataSet#1\Attributes#1

**Type: Titles** 

Number Text 1 Title Specified by the OBTITLE Statement

Footnote Specified by the Global FOOTNOTE Statement

### 例 **4: BY** グループのエントリの表示

要素**:** LIST ステートメントオプション BYGROUPS LEVELS LIST PROC DOCUMENT ステートメントオプション NAME= OBTEMPL ステートメント プロシジャ出力 PROC DOCUMENT PROC STANDARD **ODS** 出力先**:** DOCUMENT, HTML

詳細

下記のサンプルプログラムは、次に挙げるタスクがどのように実行されるかを示してい ます。

- PROC STANDARD 出力を、DOCUMENT 出力先に対して生成します。
- PROC STANDARD 出力の表示方法を説明するテーブルテンプレートを表示しま す。
- ODS ドキュメントを作成します。
- ODS ドキュメントを開きます。
- ODS ドキュメントの BY グループエントリを表示します。

#### プログラム

```
options nodate nonumber;
ods document name=mydocument(write);
data score;
input Student Section Test1-Test3;
stest1=test1;
stest2=test2;
stest3=test3;
datalines;
238900545 1 94 91 87
254701167 1 95 96 97
238806445 2 91 86 94
999002527 2 80 76 78
263924860 1 92 40 85
459700886 2 75 76 80
416724915 2 66 69 72
999001230 1 82 84 80
242760674 1 75 76 70
990001252 2 51 66 91
;
run;
```

```
proc sort data=score;
by Section Student;
run;
proc standard mean=80 std=5 out=StndScore print;
by section student;
var stest1-stest3;
run;
ods document close;
proc document name=mydocument;
title "Listing of MyDocument Using the BYGROUPS Option"; 
run;
list/ levels=all bygroups;
run; 
title "Table Template for the Output Object Standard#1";
obtempl \Standard#1\ByGroup1#1\Standard#1;
run;
quit;
```
#### プログラムの説明

**SAS** システムオプションを設定し、**ODS** ドキュメント **MyDocument** を作成し、**DOCUMENT** 出力先を開きます。 NODATE オプションは、出力での日時の表示を非表示にします。 NONUMBER オプションは、ページ番号の印刷を非表示にします。NAME=オプション が指定された ODS DOCUMENT ステートメントが、ODS ドキュメント MyDocument を 開き、読み取りアクセスと書き込みアクセスを付与します。デフォルトでは、Work ライ ブラリに MyDocument が作成されることに注意してください。ライブラリ参照名を割り 当てて、永久ライブラリに MyDocument を作成します。

options nodate nonumber; ods document name=mydocument(write);

**Score** データセットを作成およびソートします。 このデータセットには、2 件のテストと 1 件 の期末試験を受けた学生の得点が含まれています。SORT プロシジャは、BY 変数 Section および Student によってデータセットをソートします。

```
data score;
input Student Section Test1-Test3;
stest1=test1;
stest2=test2;
stest3=test3;
datalines;
238900545 1 94 91 87
254701167 1 95 96 97
238806445 2 91 86 94
999002527 2 80 76 78
263924860 1 92 40 85
459700886 2 75 76 80
416724915 2 66 69 72
999001230 1 82 84 80
242760674 1 75 76 70
990001252 2 51 66 91
;
run;
```

```
proc sort data=score;
by Section Student;
run;
```
標準化されたデータを生成し、出力データセット **StndScore** を作成します。 PROC STANDARD は、平均値 80、標準偏差 5 を使用して、値を標準化します。 OUT=は、 標準化された値を含むデータセットとして、StndScore を認識します。PRINT オプション は統計データを印刷します。

proc standard mean=80 std=5 out=StndScore print;

各 **BY** グループに対して標準化された値を作成し、変数が標準化するよう指定します。 BY ス テートメントは、セクション番号および学生 ID に基づいて、個別に値を標準化します。 VAR ステートメントは、標準化する変数と、その出力内での順序を指定します。

```
by section student;
var stest1-stest3;
run;
```
**DOCUMENT** 出力先を閉じます。 DOCUMENT 出力先が閉じていない場合は、 DOCUMENT プロシジャ出力を表示できません。

ods document close;

**ODS** ドキュメント **MyDocument** を開き、エントリを表示し、**PROC STANDARD** 出力の表示 方法を指定するテーブルテンプレートを表示します。 NAME=オプションが指定された PROC DOCUMENT ステートメントは、ODS ドキュメント Work.MyDocument を開きま す。LEVELS=ALL オプションを伴う LIST ステートメントは、ドキュメント Work.MyDocument のすべての階層に関する詳細情報を表示します。BYGROUPS オ プションは、BY グループの情報のためのリストステートメント出力内に、列を作成しま す。BY グループの情報を伴う列の名前は、BY 変数 Section および Student の名前で す。OBTEMPL ステートメントは、出力オブジェクト Standard#1 に関連付けられたテー ブルテンプレートを、HTML 出力先に書き込みます。 ODS DOCUMENT CLOSE ステ ートメントは、DOCUMENT 出力先を閉じます。 DOCUMENT 出力先が閉じていない 場合は、DOCUMENT プロシジャ出力を表示できません。LEVELS=ALL を省略する 場合、エントリリストは作成されません。これは、ODS がディレクトリ階層でいずれの BY グループも見つけることができず、BYGROUPS オプションが指定されたときに BY グループのみが表示されるからです。

BYGROUPS オプションを省略した場合に出力がどのように表示されるかについて は、[アウトプット](#page-849-0) 8.13 (830 ページ)を参照してください。

```
proc document name=mydocument;
title "Listing of MyDocument Using the BYGROUPS Option"; 
run;
list/ levels=all bygroups;
run; 
title "Table Template for the Output Object Standard#1";
obtempl \Standard#1\ByGroup1#1\Standard#1;
run;
```
**DOCUMENT** プロシジャを終了します。 QUIT ステートメントを指定して、DOCUMENT プ ロシジャを終了します。QUIT を省略した場合は、DOCUMENT プロシジャの出力を表 示できなくなります。

quit;

#### 出力

BYGROUPS オプションが指定されていないため、次の出力は、[Obs]、[パス]および [種類]の 3 列のみとなっています。Work.MyDocument のすべての階層とすべてのエ ントリが表示されます。

<span id="page-849-0"></span>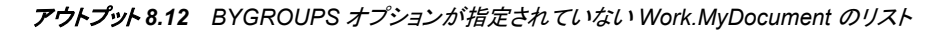

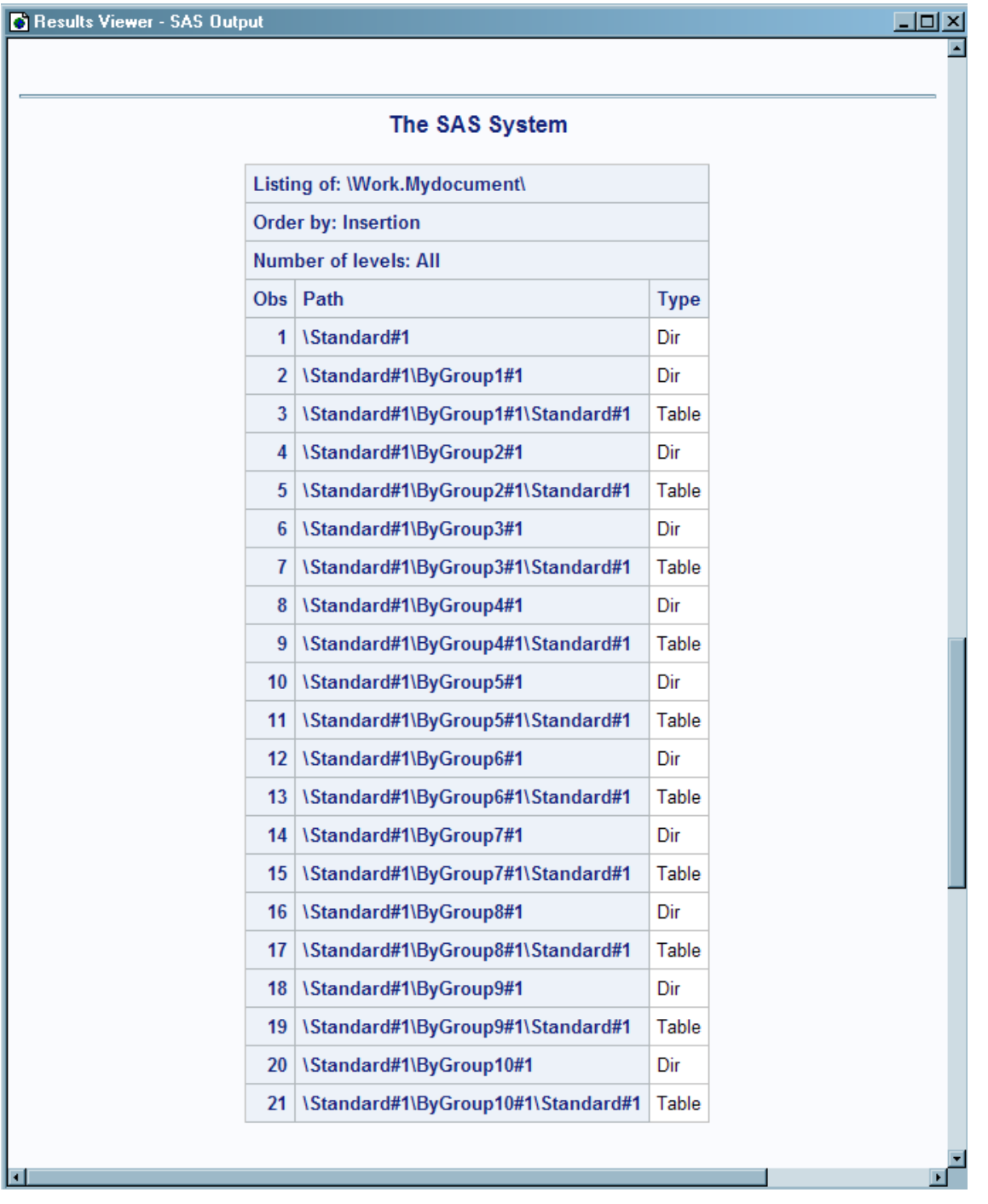

BYGROUPS オプションが指定された場合は、5 列になります。追加の列(Section およ び Student)は、BYGROUPS オプションによって作成されます。BY 変数名は列名にな

ります。BY グループの情報が含まれているエントリのみが表示されます。ディレクトリ であるエントリは、BY グループの情報が含まれていないため、表示されません。

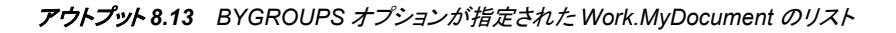

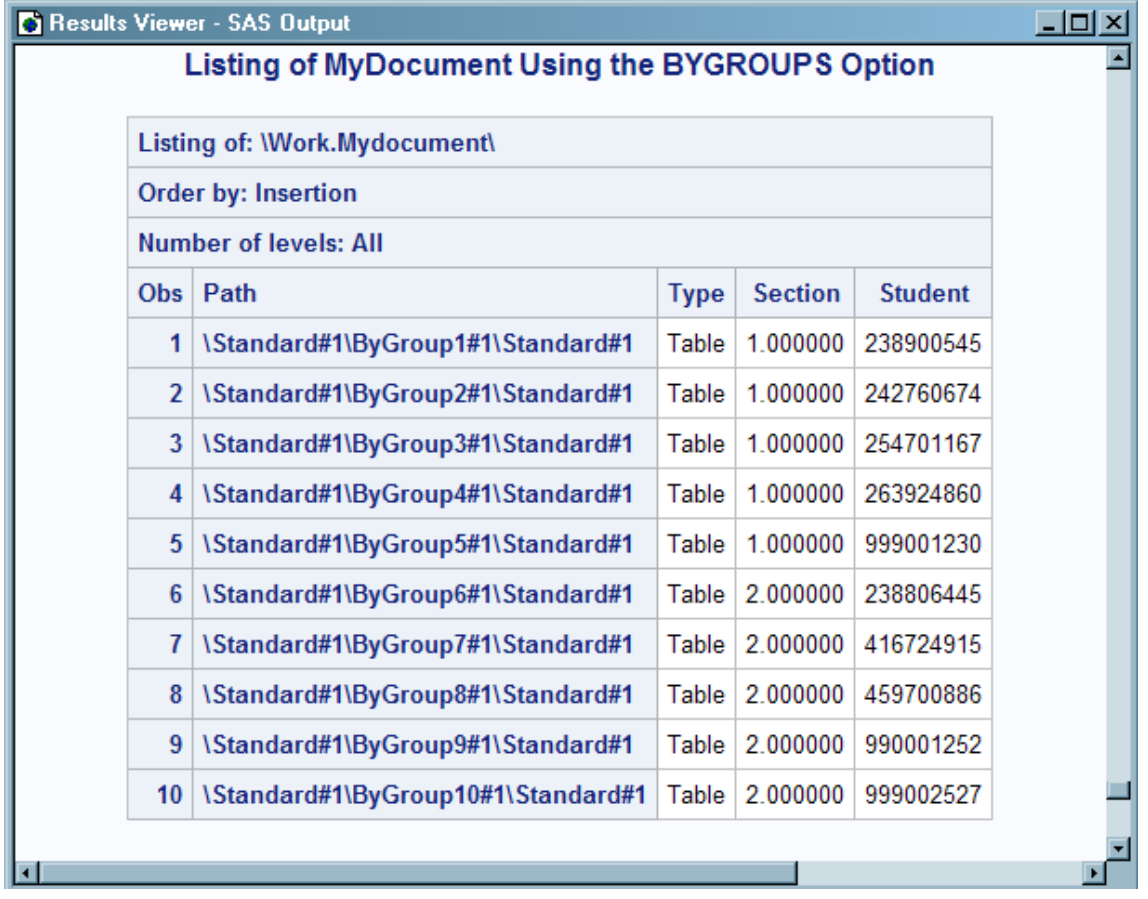

アウトプット *8.14 PROC STANDARD* 出力に関連付けられたテーブルテンプレート

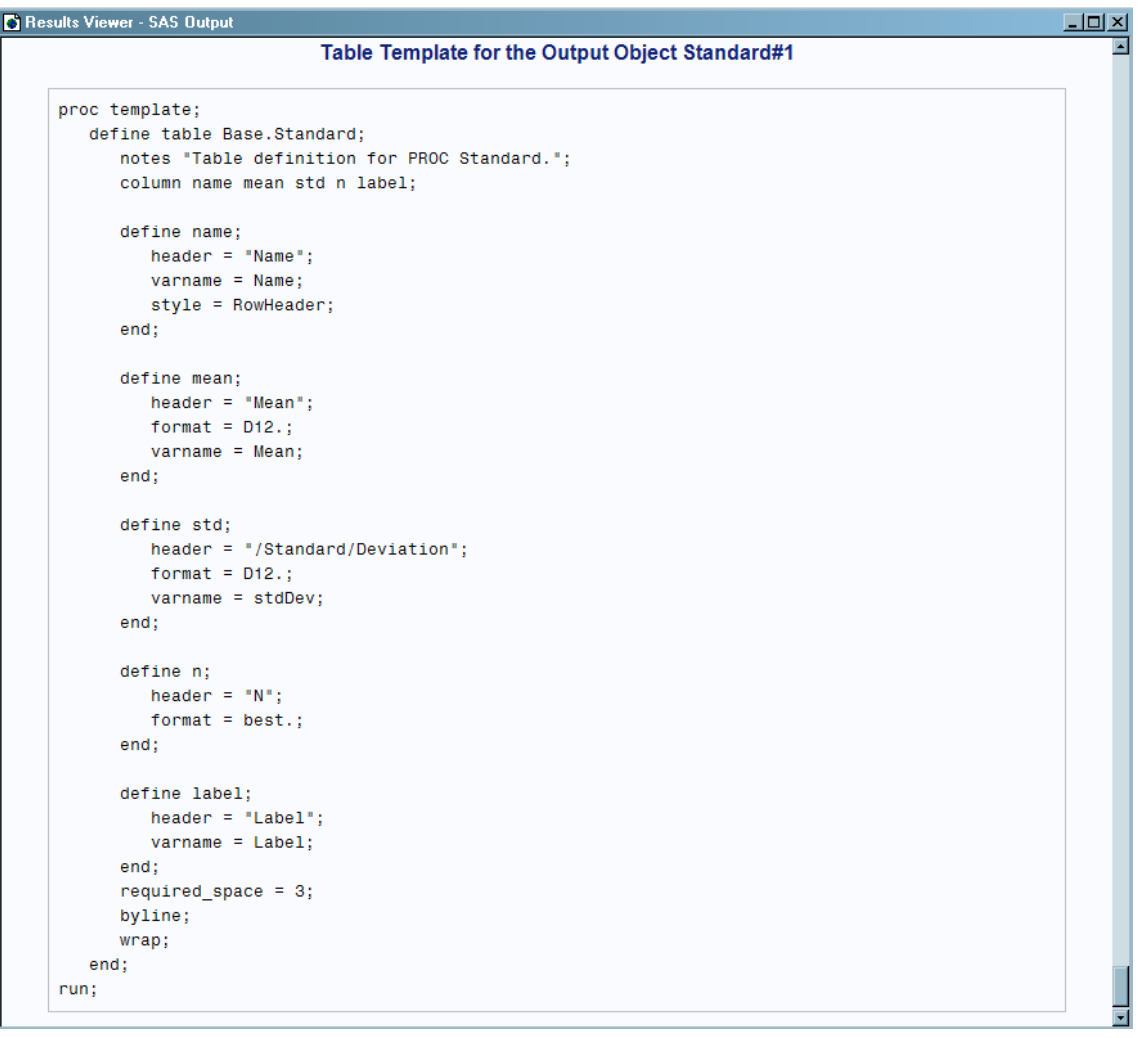

## 例 **5:** リスト出力と **SAS** プログラムのインポート

要素**:** PROC DOCUMENT ステートメントのオプション NAME= IMPORT ステートメントオプション TEXTFILE= LIST ステートメント REPLAY ステートメント プロシジャ出力 PROC DOCUMENT PROC GLM **ODS** 出力先**:** DOCUMENT, HTML, LISTING

#### 詳細

次の例は、IMPORT TO ステートメントを使用して、2 つのファイルを ODS ドキュメント に取り込みます。 最初のファイルには LISTING 出力が含まれ、2 番目のファイルに

は SAS プログラムが含まれています。ファイルは ODS ドキュメントにインポートされ、 PDF ドキュメントに対して再表示されます。次の例では、textfileExample という名前の テキストファイルとして保存されたサンプル全体が、SAS プログラムとしてインポートさ れます。このサンプルを実行する前に、サンプルを textfileExample.sas という名前で保 存してください。

#### プログラム

```
options nodate nostimer LS=80 PS=60;
title1 'Importing a SAS Program and LISTING Output';
data one;
do month = 1 to 12;
age = 2 + 0.3*rannor (345467);
age2 = 3 + 0.3*rannor(345467);age3 = 4 + 0.4*rannor(345467);output;
end;
run;
ods listing file="your-file-path/odsglm.lst";
proc glm;
class month;
model age age2 age3=month / nouni; manova h=month /printe;
run;
quit;
data plants;
input type $ @;
do block=1 to 3;
input stemleng @;
output;
end;
datalines;
clarion 32.7 32.3 31.5
clinton 32.1 29.7 29.1
knox 35.7 35.9 33.1
o'neill 36.0 34.2 31.2
compost 31.8 28.0 29.2
wabash 38.2 37.8 31.9
webster 32.5 31.1 29.7
;
proc glm order=data;
class type block;
model stemleng=type block;
means type;
contrast 'compost vs others' type -1 -1 -1 -1 6 -1 -1;
contrast 'river soils vs.non' type -1 -1 -1 -1 0 5 -1,
type -1 4 -1 -1 0 0 -1;
contrast 'glacial vs drift' type -1 0 1 1 0 0 -1;
contrast 'clarion vs webster' type -1 0 0 0 0 0 1;
contrast 'knox vs oneill' type 0 0 1 -1 0 0 0;
```

```
quit;
ods listing close;
ods listing; 
proc document name=import(write);
import textfile="your-file-path\odsglm.lst" to ^;
import textfile="your-file-path\textfileExample.sas" to ^;
list/details; 
run;
ods pdf file="out.pdf";
replay;
run;
quit;
ods pdf close;
```
#### プログラムの説明

**SAS** システムオプションを設定し、タイトルを追加します。 OPTIONS ステートメントは SAS システムオプションを指定し、TITLE ステートメントはタイトルを指定します。

options nodate nostimer LS=80 PS=60;

title1 'Importing a SAS Program and LISTING Output';

#### **ONE** データセットを作成します。

```
data one;
do month = 1 to 12;
age = 2 + 0.3*rannor (345467);
age2 = 3 + 0.3*rannor(345467);age3 = 4 + 0.4*rannor(345467);
output;
end;
run;
```
インポートするリストファイルを作成します。 ODS LISTING ステートメントは Odsglm.lst と いうファイルを作成します。このファイルには LISTING 出力が含まれています。

ods listing file="*your-file-path*/odsglm.lst";

#### **GLM** プロシジャを実行します。

```
proc glm;
class month;
model age age2 age3=month / nouni; manova h=month /printe;
run;
quit;
```
#### **Plants** データセットを作成します。

```
data plants;
input type $ @;
do block=1 to 3;
```

```
input stemleng @;
output;
end;
datalines;
clarion 32.7 32.3 31.5
clinton 32.1 29.7 29.1
knox 35.7 35.9 33.1
o'neill 36.0 34.2 31.2
compost 31.8 28.0 29.2
wabash 38.2 37.8 31.9
webster 32.5 31.1 29.7
;
```
#### **GLM** プロシジャを実行します。

```
proc glm order=data;
class type block;
model stemleng=type block;
means type;
contrast 'compost vs others' type -1 -1 -1 -1 6 -1 -1;
contrast 'river soils vs.non' type -1 -1 -1 -1 0 5 -1,
type -1 4 -1 -1 0 0 -1;
contrast 'glacial vs drift' type -1 0 1 1 0 0 -1;
contrast 'clarion vs webster' type -1 0 0 0 0 0 1;
contrast 'knox vs oneill' type 0 0 1 -1 0 0 0;
quit;
ods listing close;
```
**DOCUMENT** プロシジャを実行します。 PRO DOCUMENT ステートメントは、ドキュメント に"Import"と名前を付け、書き込みアクセスのためにそれを開きます。TEXTFILE=オ プションが指定された最初の IMPORT TO ステートメントは、ファイル Odsglm.lst を、 現在のディレクトリにある ODS ドキュメントにインポートします。TEXTFILE=オプション が指定された 2 番目の IMPORT TO ステートメントは、ファイル textfileExample.sas を、現在のディレクトリにある ODS ドキュメントにインポートします。

ods listing;

```
proc document name=import(write);
import textfile="your-file-path\odsglm.lst" to ^;
import textfile="your-file-path\textfileExample.sas" to ^;
list/details; 
run;
```
ドキュメントを **PDF** ファイルに対して再表示します。 REPLAY ステートメントは、PDF ファイ ル Out.pdf に対してドキュメントを再表示します。

ods pdf file="out.pdf"; replay; run;

**DOCUMENT** プロシジャを終了して **PDF** 出力先を閉じます。 QUIT ステートメントを指定し て、DOCUMENT プロシジャを終了します。QUIT を省略した場合は、DOCUMENT プ ロシジャの出力を表示できなくなります。ODS PDF CLOSE ステートメントは、PDF 出 力先を閉じます。

```
quit;
ods pdf close;
```
出力

アウトプット *8.15* インポートされた *LISTING* 出力

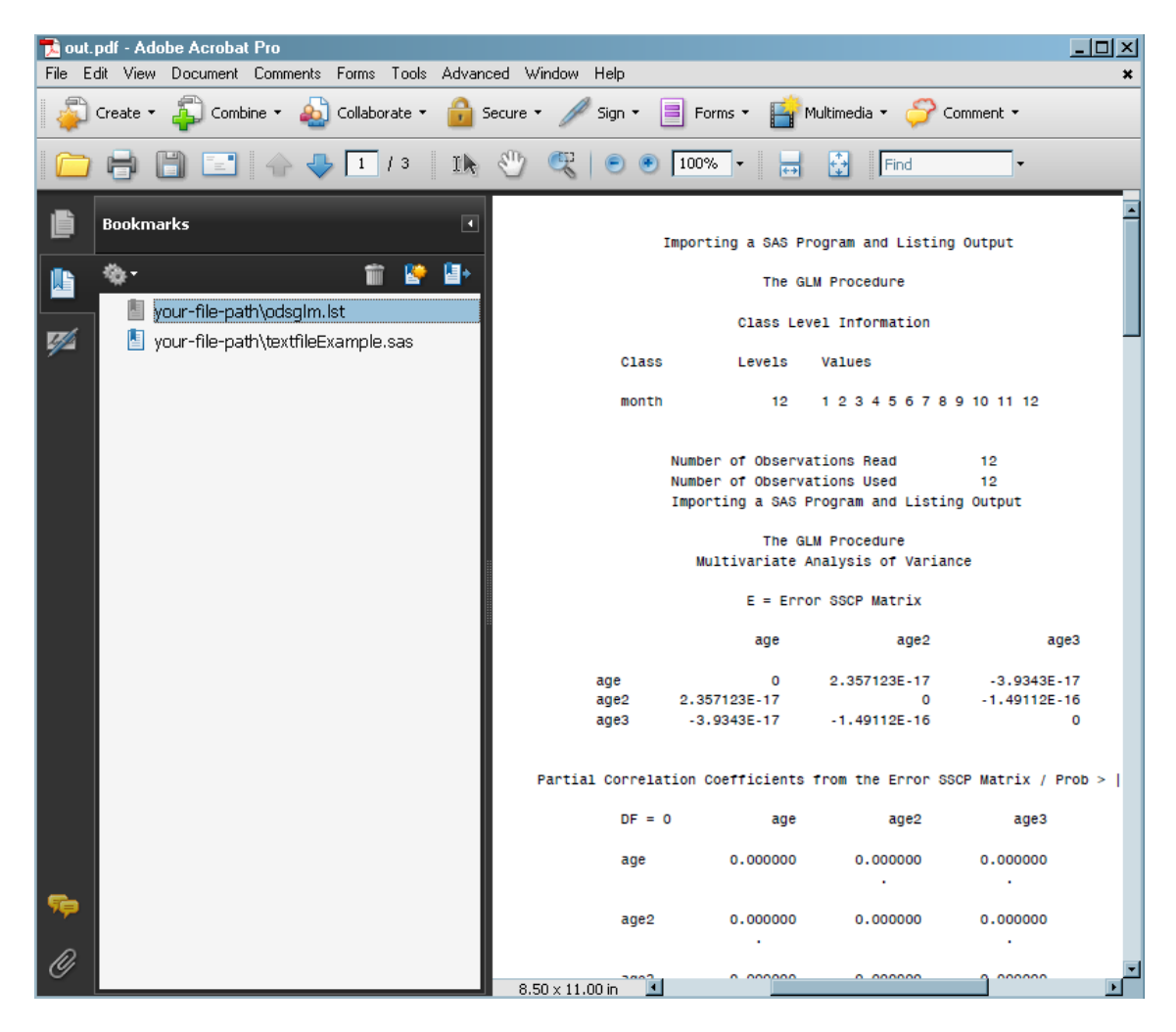

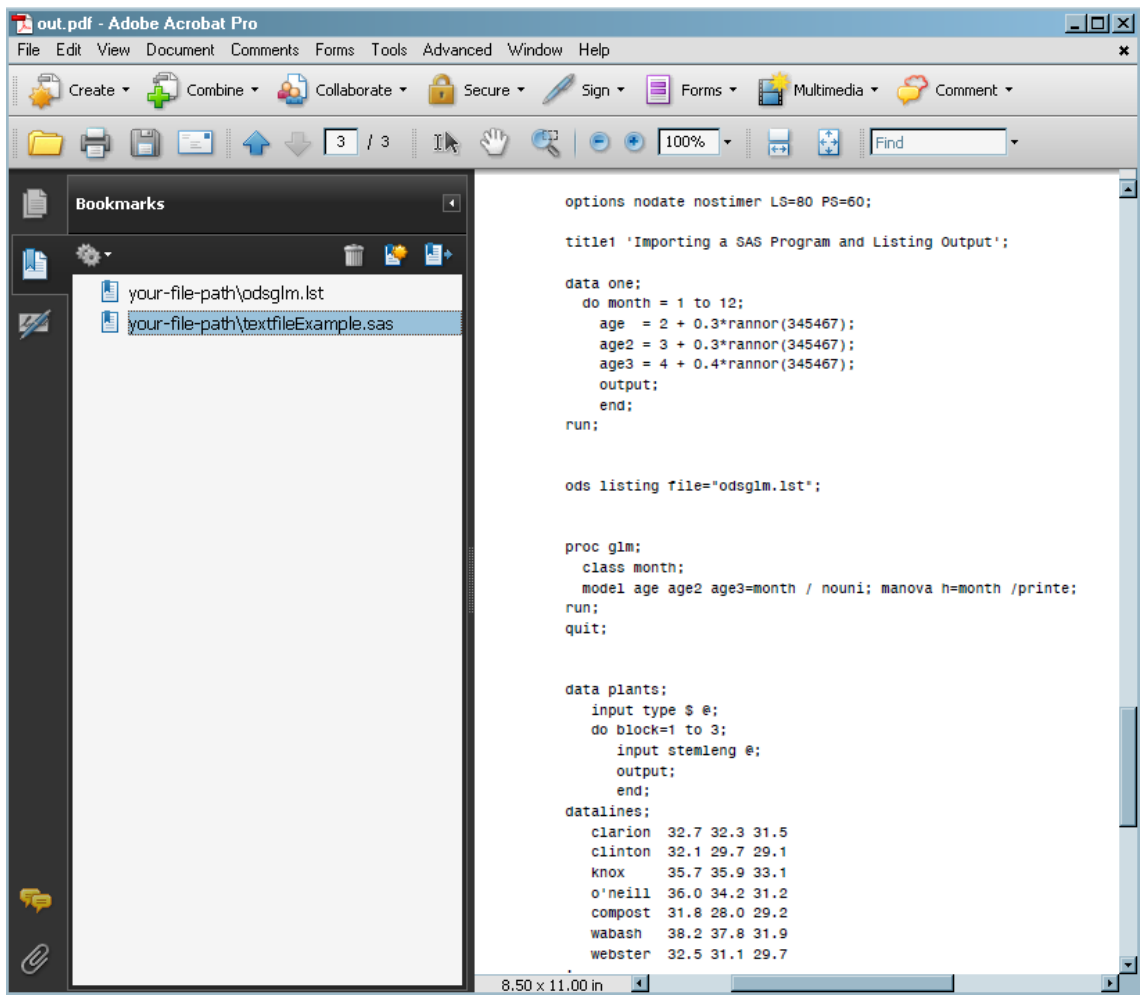

#### アウトプット *8.16* インポートされた *SAS* プログラム

#### *8* 章 • *DOCUMENT* プロシジャ

# *7* 部

# TEMPLATE プロシジャ

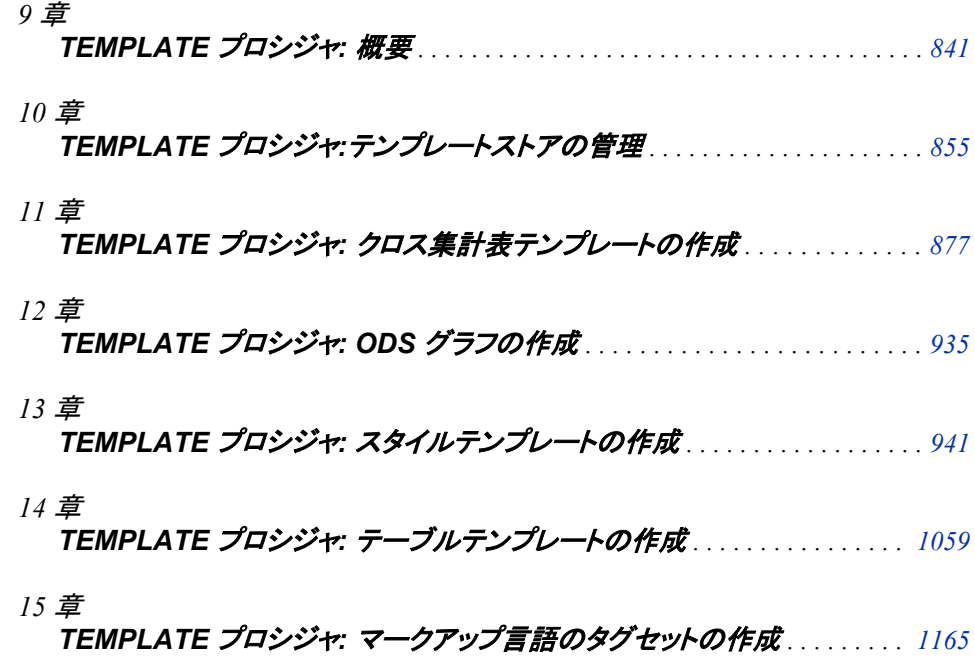

# <span id="page-860-0"></span>*9* 章 TEMPLATE プロシジャ: 概要

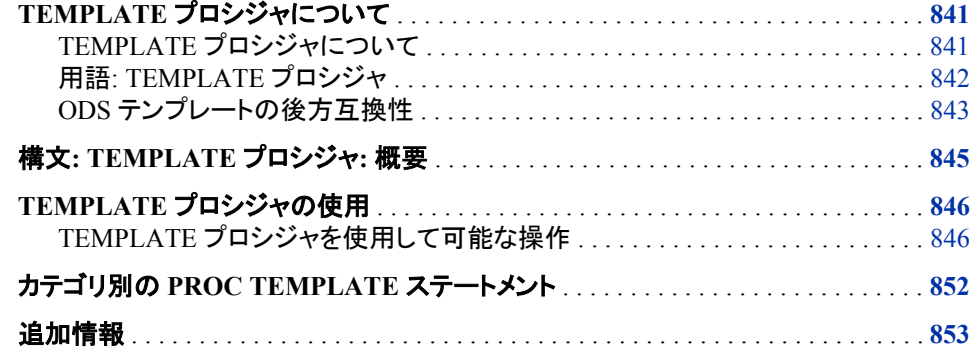

# **TEMPLATE** プロシジャについて

#### *TEMPLATE* プロシジャについて

TEMPLATE プロシジャを使用すると、SAS 出力の表示設定をカスタマイズできます。 たとえば、 各種 の出力に合わせてテンプレートを作成したり、既存のテンプレートを拡 張、変更できます。

- スタイル
- テーブル
- クロス集計表
- 列
- ヘッダー
- フッター
- タグセット
- ODS グラフィックス

ODS では、フォーマットされた出力を生成するために、上記のテンプレートが使用され ます。

また、 TEMPLATE プロシジャを使用すると、 テンプレートストアに保存されているテン プレートに移動したり、テンプレートを管理できます。次は、PROC TEMPLATE を使用 して実行できるタスクの例を示します。

- <span id="page-861-0"></span>• 既存テンプレートの編集
- 既存テンプレートへのリンクの作成
- 新規テンプレートの書込場所の変更
- 既存テンプレートの検索
- テンプレートのソースコードの表示

#### 用語*: TEMPLATE* プロシジャ

次の用語は、PROC TEMPLATE を説明する際によく使用されます。

#### 集計保存場所

個別ファイルのグループを含む、 オペレーティングシステム上の場所を意味しま す。ホストオペレーティングシステムによって、ファイルの集計グループはディレクト リ、maclib、パーティション化されたデータセットなどのそれぞれの名前で呼ばれま す。 SAS 内からの集計保存場所を参照する際の標準フォームは、*fileref(name)*で す。ここで、*fileref* は全体の集合を示し、*(name)*はその集計の特定のファイルまた はメンバを示します。

#### EVENT

指定したイベントが発生したときにマークアップ送信先によって生成されるテキスト を指定します。たとえば、ROW というイベントのテンプレートでは、イベントの開始 時に行を開始するための適切なタグや、イベントの終了時に行を終わらせるため の適切なタグを配置するように指定されます。ODS 出力を生成する SAS プロシジ ャでは、TEMPLATE プロシジャを使用してカスタマイズ可能なイベントの標準セッ トが使用されます。

#### グラフテンプレート

単一セルグラフまたは複数セルグラフの内容および構造を記述します。

#### アイテムストア

SAS ライブラリのメンバを示します。アイテムストアは、1 つの物理ファイルとして実 装される階層構造のファイルシステムです。アイテムストアには、UNIX や Windows オペレーティングシステム環境のファイルシステムに類似しているディレ クトリとファイル(アイテムと呼ばれます)が格納されます。アイテムストアは、2 レベ ルの名前(libref および libref によって参照される SAS ライブラリ内のアイテムスト ア)によって参照されます。たとえば、SAS レジストリは、Sasuser.Registry および Sashelp.Registry の 2 つのアイテムストアに保存されます。

#### スタイル(テンプレート)

SAS 出力のプレゼンテーション(色、フォントフェイス、フォントサイズなど)を表示す る方法を記述します。スタイルによって、そのスタイルを使用するドキュメントの全 体の外観が決定されます。各スタイルはスタイル要素によって構成されます。

#### スタイル要素

出力の特定のパートに適用されるスタイル属性の集合です。たとえば、スタイル要 素には、列見出しの表示またはセル内のデータの表示に関する指示が含まれま す。また、スタイル要素によって、スタイルを使用する出力のデフォルトの色および フォントが指定されます。各スタイル属性によって、プレゼンテーションの 1 つの値 が指定されます。たとえば、BACKGROUND=属性によって HTML テーブルの背 景色が指定され、FONTSTYLE=属性によって英字下揃え、スラント、イタリックを 使用するかどうかが指定されます。

テーブルテンプレート

表形式出力オブジェクトの出力を表示する方法を記述します。(大半の ODS 出力 は表形式です)テーブルテンプレートによって、表のヘッダーとフッターの順序、列

の順序、テンプレートで使用される出力オブジェクトの全体の外観が決定されま す。各テーブルテンプレートは、テーブル要素を含むか、または参照します。

<span id="page-862-0"></span>テーブル要素

特定の列、ヘッダー、フッターに適用される属性の集合を示します。通常、これらの 属性によって指定されるのは、そのプレゼンテーションや表示ではなく、データに 関するものです。たとえば、FORMAT=によって列で使用する SAS フォーマットが 指定されます。ただし、一部の属性では、データのプレゼンテーション値が記述さ れます。

注*:* また、テーブルテンプレート外で列、ヘッダー、フッターなどのテーブル要素を 定義することもできます。どのテーブルテンプレートも、これらのテーブル要素 を参照できます。テーブルテンプレート外での列、ヘッダー、フッターの定義の 詳細は、Chapter 14, "TEMPLATE プロシジャ: [テーブルテンプレートの作成](#page-1079-0)," ( 1060 [ページ](#page-1079-0))を参照してください。

タグセット

SAS 出力のマークアップ言語作成用の命令を指定します。結果の出力には、レイ アウトと一部のコンテンツを定義するための埋め込み型命令が含まれます。各タ グセットには、イベントテンプレートと、出力の生成を制御するイベント属性が含ま れます。SAS によって、各種マークアップ言語のタグセットが提供されます。 TEMPLATE プロシジャを使用すると、これらの SAS タグセットのいずれかを変更 したり、独自のタグセットを作成できます。

テンプレートストア

TEMPLATE プロシジャによって作成済みのテンプレートを保存するアイテムスト ア。SAS によって生成されるテンプレートは、アイテムストア Sashelp.Tmplmst 内に あります。書き込みアクセス権を持つテンプレートストアには、作成するテンプレー トを保存できます。

注*:* テンプレートストアには、ディレクトリとして認識される複数のレベルが含まれ ます。ただし、ODS PATH ステートメントでテンプレートストアを指定する場合、 libref および libref によって参照される SAS ライブラリ内のテンプレートストア 名が含まれる2レベルの名前を指定します。

#### *ODS* テンプレートの後方互換性

ODS テンプレートは、SAS バージョン間で互換性のあるバイナリではありません。ただ し、一部のテンプレートでは、古いバージョンの SAS で作成したテンプレートを新しい バージョンの SAS で使用できます。次の表は、ODS テンプレートの種類と、SAS バー ジョン間の前方/後方互換性の有無に関する一覧表示です。

表 *9.1 SAS* バージョン間の *ODS* テンプレートの互換性

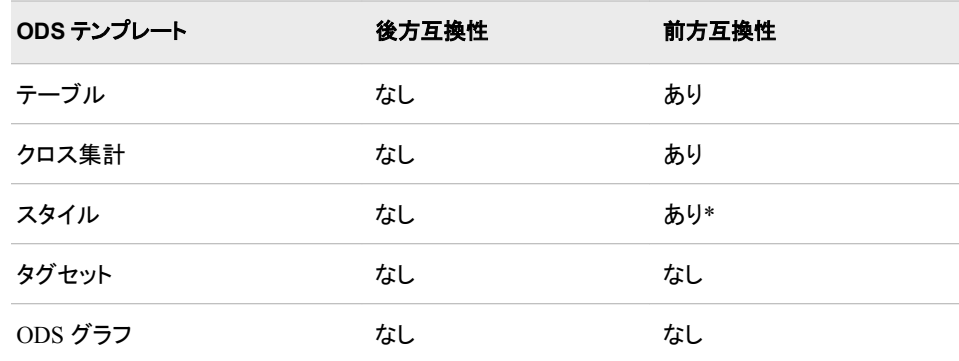

\* 継承機能があるスタイルは、前方/後方互換性がない場合があります。詳細は[、"バ](#page-974-0) [ージョン間の継承の互換性](#page-974-0)" (955 ページ)を参照してください。

新しいバージョンの SAS で作成されたテンプレートを古いバージョンの SAS で使用す る場合、テンプレートソースを展開し、これを使用して古いリリースでテンプレートをコ ンパイルできます。
## 構文**: TEMPLATE** プロシジャ**:** 概要

#### **[PROC TEMPLATE](#page-877-0)**;

**[DEFINE COLUMN](#page-1091-0)** *column-path* </ STORE=*libref*.*template-store*>; <*column-attribute-1*; <...*column-attribute-n*;>> *statements* **[END](#page-1131-0)**; **[DEFINE FOOTER](#page-1106-0)** *footer-path* </ STORE=*libref*.*template-store*>; <*footer-attribute-1*; <...*footer-attribute-n*;>> *statements* **[END](#page-1131-0)**; **[DEFINE HEADER](#page-1106-0)** *template-name* </ STORE=*libref*.*template-store*>; <*header-attribute-1*; <...*header-attribute-n*;>> *statements* **[END](#page-1131-0)**; **[DEFINE STYLE](#page-977-0)** *style-path* </ STORE=*libref*.*template-store*>; <PARENT= *style-path*;> *statements* **[END](#page-981-0)**; **[DEFINE TABLE](#page-1117-0)** *table-path* </ STORE=*libref*.*template-store*>; <*table-attribute-1*; <...*table-attribute-n*;>> *statements* **[END](#page-1131-0)**; **[DEFINE TAGSET](#page-1196-0)** *tagset-path* </ STORE=*libref*.*template-store*>; **[DEFINE EVENT](#page-1203-0)** *event-name*; <*event-attribute-1*; <...*event-attribute-n*;>> *statements* **[END](#page-1209-0)**; **[DEFINE CROSSTABS](#page-908-0)** *table-path* </ STORE=*libref*.*template-store*>; *statements* **[END](#page-917-0)**; **[DEFINE STATGRAPH](#page-954-0)** *graph-path* </ STORE=*libref*.*template-store*>; *statements* **END**; **[DELETE](#page-878-0)** *template-path* </ STORE=*libref*.*template-store*>; **[EDIT](#page-1130-0)** *template-path-1* <AS *template-path-2*> </ STORE=*libref*.*template-store*> ; *statements-and-attributes* **[END](#page-1131-0)**; **[LINK](#page-878-0)** *template-path-1* **TO** *template-path-2*  $\langle$  *option(s)* $>$ ; **[LIST](#page-879-0)** <*starting-path*></ *option(s)*>; **[PATH](#page-884-0)** *location(s)*; **[SOURCE](#page-885-0)** *template-path* </ option(s)>; **[TEST](#page-889-0)** DATA=*data-set* </ STORE=*libref*.*template-store*>;

## **TEMPLATE** プロシジャの使用

*TEMPLATE* プロシジャを使用して可能な操作

#### *SAS* プロシジャによって使用されるテーブルテンプレートの変更

この出力は、PROC UNIVARIATE からのモーメント出力オブジェクトのカスタマイズさ れたテーブルテンプレートの使い方を示します。変更したテーブルテンプレートの作成 に使用したプログラムによって、次のタスクが実行されます。

- デフォルトテーブルテンプレートのコピーの作成および編集
- テーブルテンプレート内のヘッダーの編集
- HTML 出力の外観を強化する列属性の設定

次のデフォルト出力とカスタマイズされた出力を作成するコードについては、["Example](#page-1144-0) 1: SAS [プロシジャで使用するテーブルテンプレートの編集](#page-1144-0)" (1125 ページ)を参照して ください。

アウトプット *9.1* デフォルトのモーメントテーブル

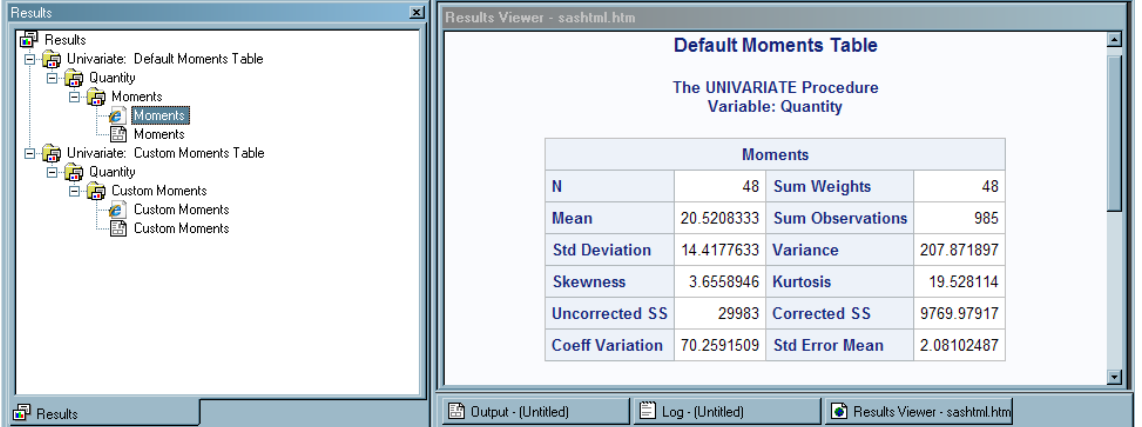

アウトプット *9.2 PROC UNIVARIATE (Microsoft Internet Explorer* で表示*)*からのカスタマイズされた *HTML* 出力*(*カスタマイ ズされたモーメントテーブル*)*

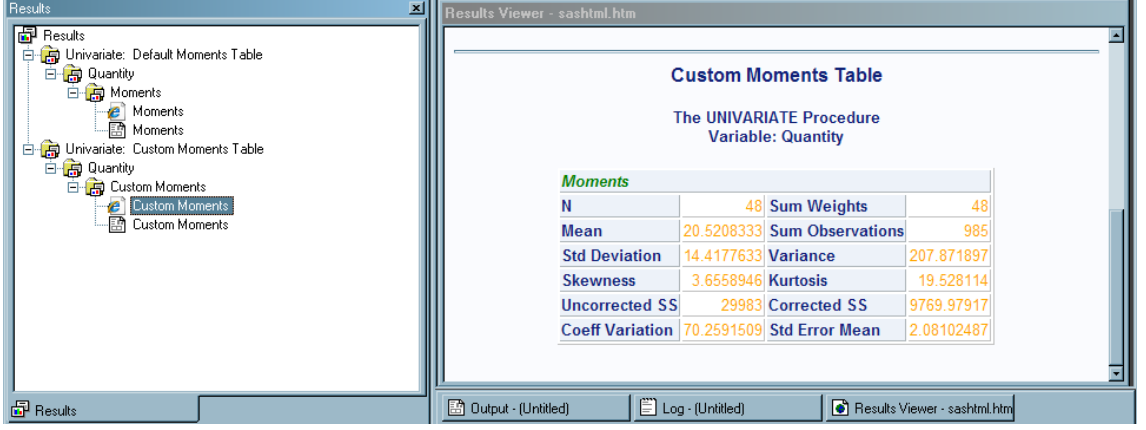

#### スタイルの変更

スタイルを取り扱う際には、完全に新しいスタイルを記述するのではなく、SAS によっ て提供されるスタイルを変更する機会の方が多い場合があります。次の出力では、 SAS によって提供される Styles.HTMLBlue テンプレートが使用されます。ただし、出 力の外観をカスタマイズするためにスタイルに加えられた変更内容が含まれます。こ の出力を作成するコードについては、"例 3: CLASS [ステートメントの使用](#page-1043-0)" (1024 ペ [ージ](#page-1043-0))を参照してください。

コンテンツファイルでは、変更されたスタイルによって次に対する変更が加えられま す。

- ヘッダーのテキストおよび出力を生成したプロシジャを識別するテキスト
- テキストの一部の部分の色
- テキストの一部の部分のフォントサイズ
- 目次のエントリリスト内のスペース

ボディファイルでは、変更されたスタイルによって次に対する変更が加えられます。

- カラーリスト内の 2 つの色。一方の色は、目次、BY ライン、列見出しの前景色とし て使用されます。他方の色は、SAS タイトルやフットノートを含む、ボディファイルの 多数のパートの前景に使用されます。
- タイトルとフットノートのフォントサイズ。
- ヘッダーのフォントスタイル。
- cellspacing、rules、borderwidth などの属性変更によるテーブル内のデータの表 示。

画面 *9.1 HTML* 出力*(Microsoft Internet Explorer* で表示*)*

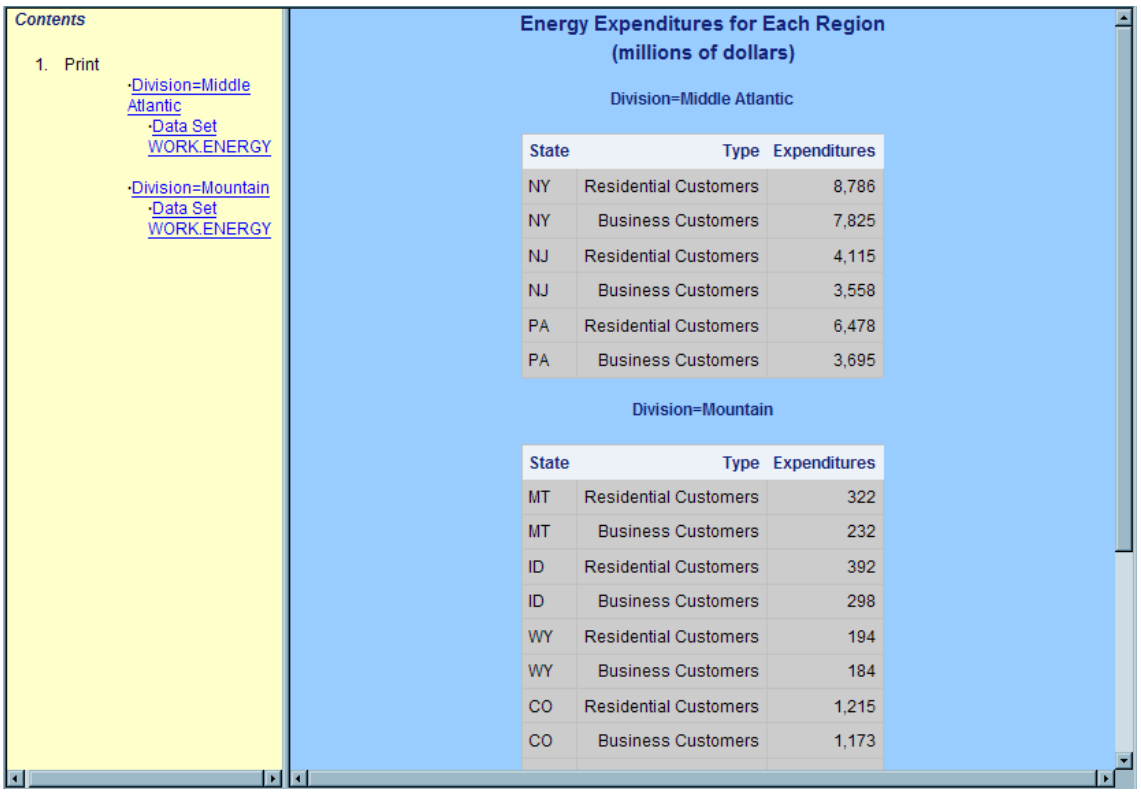

## 独自のタグセットの作成

タグセットはカスタムマークアップの作成に使用されます。独自のタグセットを作成した り、既存のタグセットを拡張したり、SAS によって提供されるタグセットを変更できま す。このディスプレイには、新しいタグセットからの結果が表示されます。 **TAGSET.MYTAGS**

カスタマイズされた CHTML タグセットを確認するには、ご使用のブラウザのツールバ 一から ⇨ ソースの表示を選択し、Web ブラウザからソースを表示します。

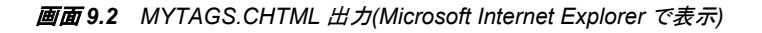

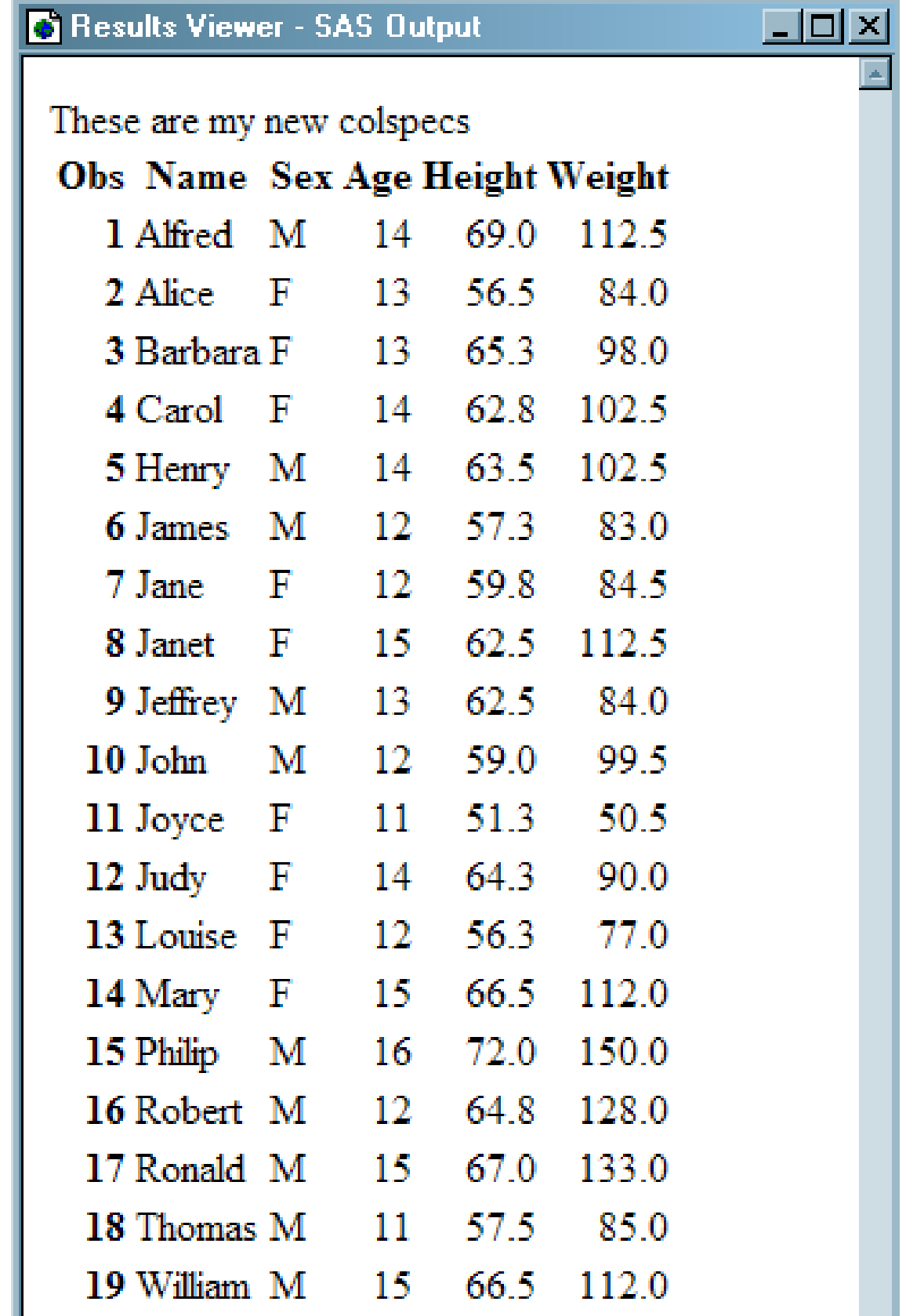

## テンプレートベースのグラフの作成

STATGRAPH テンプレートは、ODS グラフという出力の作成に使用されます。詳細 は、*SAS Graph Template Language:* ユーザーガイドを参照してください。

次のコードによって、STATGRAPH テンプレートの MyGraphs.Regplot が作成されま す。これによって、次のグラフが作成されます。

```
proc template;
define statgraph mygraphs.regplot;
begingraph;
entrytitle "Regression Plot";
layout overlay; 
modelband "mean";
scatterplot x=height y=weight;
regressionplot x=height y=weight / clm="mean";
endlayout;
endgraph;
end;
run;
ods listing style=analysis;
ods graphics / reset imagename="reg" width=500px;
proc sgrender data=sashelp.class template=mygraphs.regplot;
run;
```
次のディスプレイは、データセットの HEIGHT および WEIGHT 変数に関して、平均値 の重なり合った回帰線と信頼限界を示す散布図です。

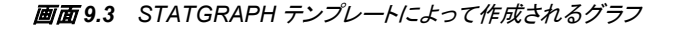

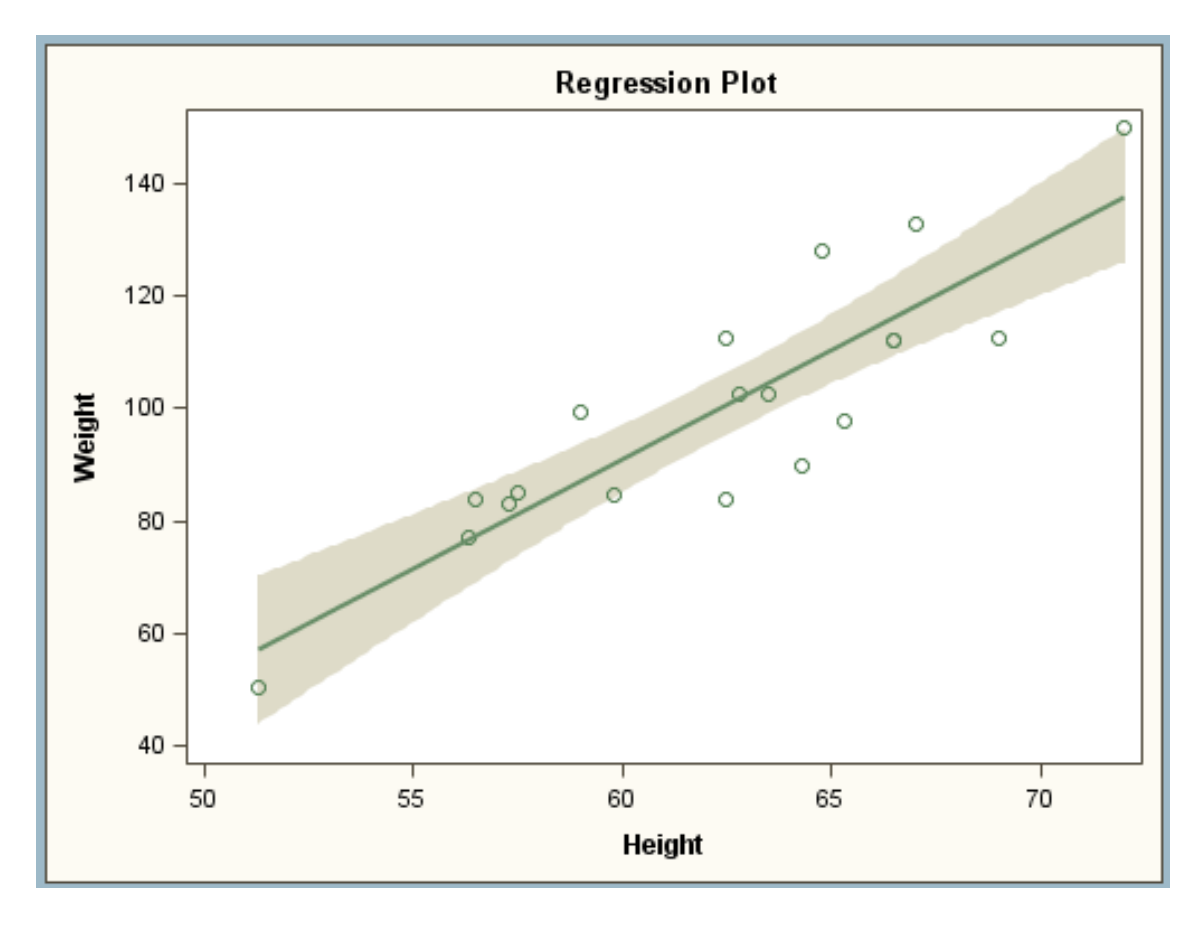

### クロス集計表の変更

TEMPLATE プロシジャを使用すると、FREQ プロシジャによって作成されるクロス集 計表 (分割表)の外観をカスタマイズできます。デフォルトでは、クロス集計表は、SAS によって提供される CrossTabFreqs テンプレートに従ってフォーマットされます。ただ し、DEFINE CROSSTABS ステートメントと共に TEMPLATE プロシジャを使用する と、カスタマイズされた CrossTabFreqs テーブルを作成できます。この出力を作成する SAS コードについては、"例 2: [カスタム凡例を含むクロス集計のテーブルテンプレート](#page-936-0) [の作成](#page-936-0)" (917 ページ)を参照してください。

この出力では、CrossTabFreqs テーブルのカスタマイズされたクロス集計表テンプレー トの使い方が示されます。変更したクロス集計テンプレートの作成に使用したプログラ ムによって、次のタスクが実行されます。

- 表領域の変更
- 凡例テキストの作成
- ヘッダーとフッターの変更
- ヘッダーで使用される変数テーブルの変更
- cellvalues のスタイルのカスタマイズ

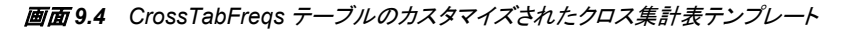

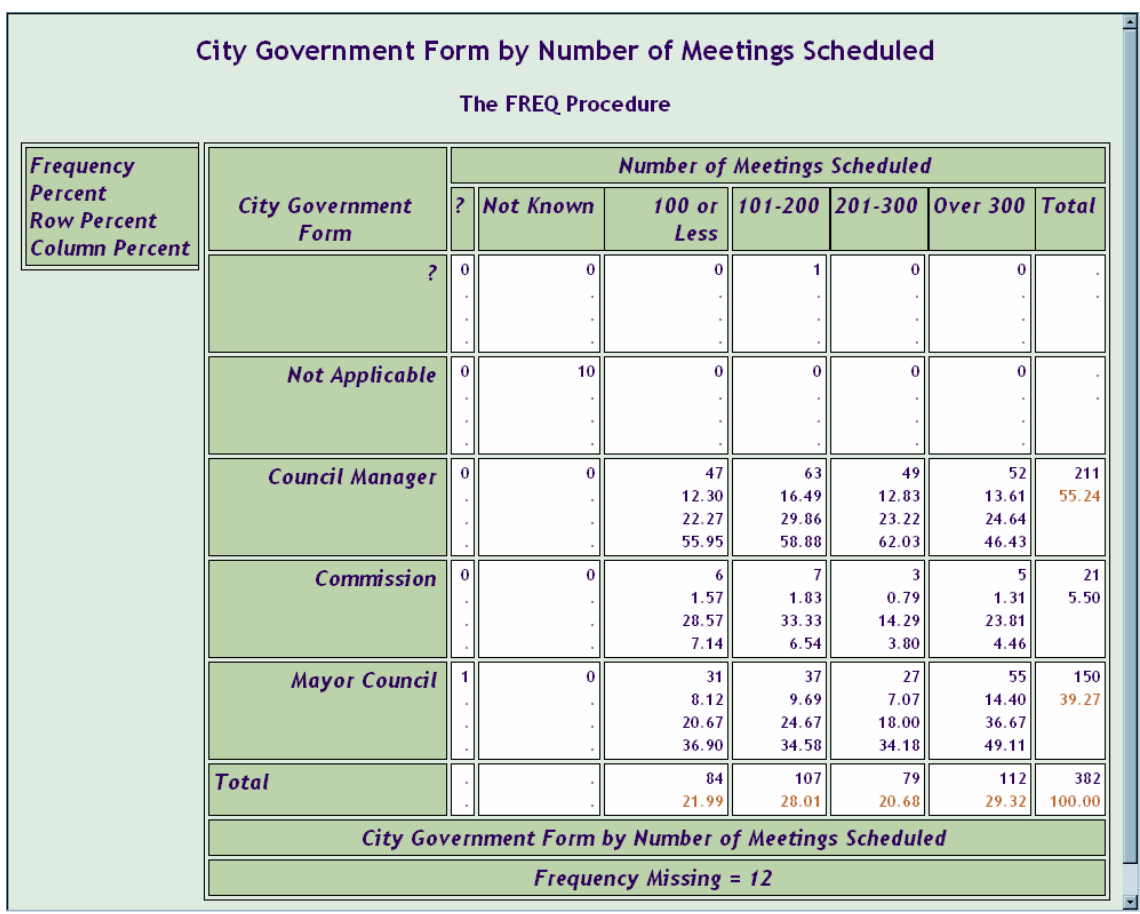

## カテゴリ別の **PROC TEMPLATE** ステートメント

この表は、TEMPLATE プロシジャで使用されるカテゴリとステートメントの一覧と説明 を示します。

表 *9.2* カテゴリおよび *PROC TEMPLATE* ステートメント

| タスク                                                 | ステートメントカテゴリ | ステートメント                        | 説明                                                                                       |  |
|-----------------------------------------------------|-------------|--------------------------------|------------------------------------------------------------------------------------------|--|
| テンプレートストア<br>の移動とODSテ<br>ンプレートの管理                   | テンプレートストア   | <b>DELETE</b>                  | 指定したテンプレートを削<br>除します                                                                     |  |
|                                                     |             | <b>LINK</b>                    | 既存テンプレートへのリン<br>クを作成します                                                                  |  |
|                                                     |             | <b>LIST</b>                    | 1つ以上のテンプレートス<br>トア内でアイテムをリスト<br>表示します                                                    |  |
|                                                     |             | <b>PATH</b>                    | PROC TEMPLATE テンプ<br>レートを作成または使用<br>する場合の書き込み先/読<br>み取り元の場所、および<br>その場所を検索する順序<br>を指定します |  |
|                                                     |             | <b>SOURCE</b>                  | 指定したテンプレートのソ<br>ースコードを記述します                                                              |  |
|                                                     |             | <b>TEST</b>                    | 直近に作成したテンプレ<br>ートを指定データセットに<br>バインドし、そのテンプレ<br>ートをテストします                                 |  |
| ODS スタイルの<br>作成または変更                                | スタイル        | <b>DEFINE</b><br><b>STYLE</b>  | STYLE=オプションをサポ<br>ートする送信先のスタイル<br>を作成します                                                 |  |
| ODSテーブル、<br>列、ヘッダー、フッ<br>ターの各テンプレ<br>ートの作成および<br>変更 | 表形式         | <b>EDIT</b>                    | 既存テンプレートを編集し<br>ます                                                                       |  |
|                                                     |             | <b>DEFINE</b><br><b>COLUMN</b> | 列のテンプレートを作成し<br>ます                                                                       |  |
|                                                     |             | <b>DEFINE</b><br><b>FOOTER</b> | 表フッターのテンプレート<br>を作成します                                                                   |  |
|                                                     |             | <b>DEFINE</b><br><b>HEADER</b> | ヘッダーのテンプレートを<br>作成します                                                                    |  |

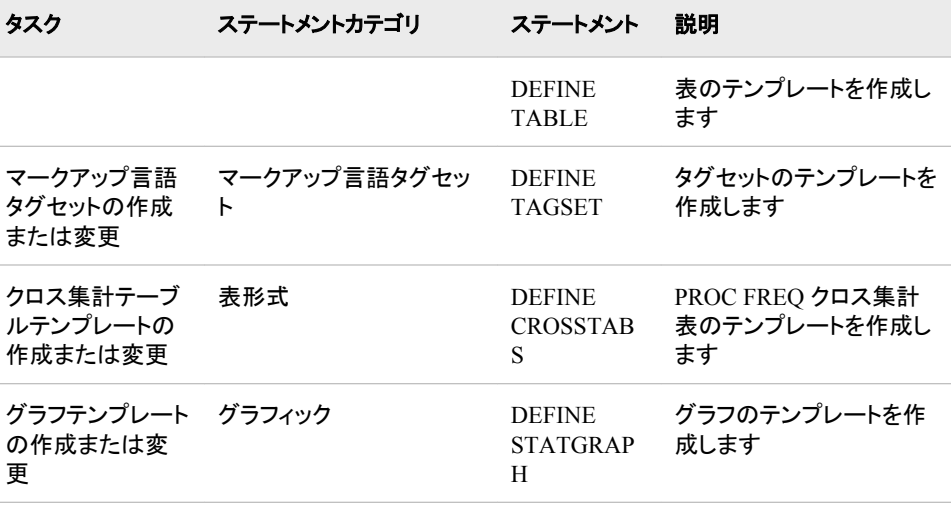

## 追加情報

ODS による統計グラフの作成:

グラフテンプレート言語の関連情報は、*SAS Graph Template Language:* リファレン スを参照してください。

- ODS による統計グラフの作成: PROC TEMPLATE およびグラフテンプレート言語に関する使用方法については、 *SAS Graph Template Language:* ユーザーガイドを参照してください。
- テンプレートストアに保存された各種テンプレートの管理:

多数の ODS テンプレートの管理及び移動に役立つ PROC TEMPLATE ステートメ ントの関連情報は、 10 章, "TEMPLATE プロシジャ:[テンプレートストアの管理](#page-874-0)" ( 855 [ページ](#page-874-0))を参照してください。

既存スタイルの変更または独自スタイルの作成:

PROC TEMPLATE におけるスタイル定義ステートメントの関連情報は、 13 [章](#page-961-0), "TEMPLATE プロシジャ: [スタイルテンプレートの作成](#page-961-0)" (942 ページ)を参照してく ださい。

ODS タブ集計出力の作成および変更:

PROC TEMPLATE におけるタブ集計テンプレートステートメントの関連情報は、 14 章, "TEMPLATE プロシジャ: [テーブルテンプレートの作成](#page-1078-0)" (1059 ページ)を参 照してください。

SAS によって提供されるマークアップ言語タグセットの変更または独自タグセットの作 成:

PROC TEMPLATE におけるマークアップ言語タグセットステートメントの関連情報 は、 15 章, "TEMPLATE プロシジャ: [マークアップ言語のタグセットの作成](#page-1185-0)" (1166 [ページ](#page-1185-0))を参照してください。

## *9* 章 • *TEMPLATE* プロシジャ*:* 概要

# <span id="page-874-0"></span>*10* 章 TEMPLATE プロシジャ:テンプレー トストアの管理

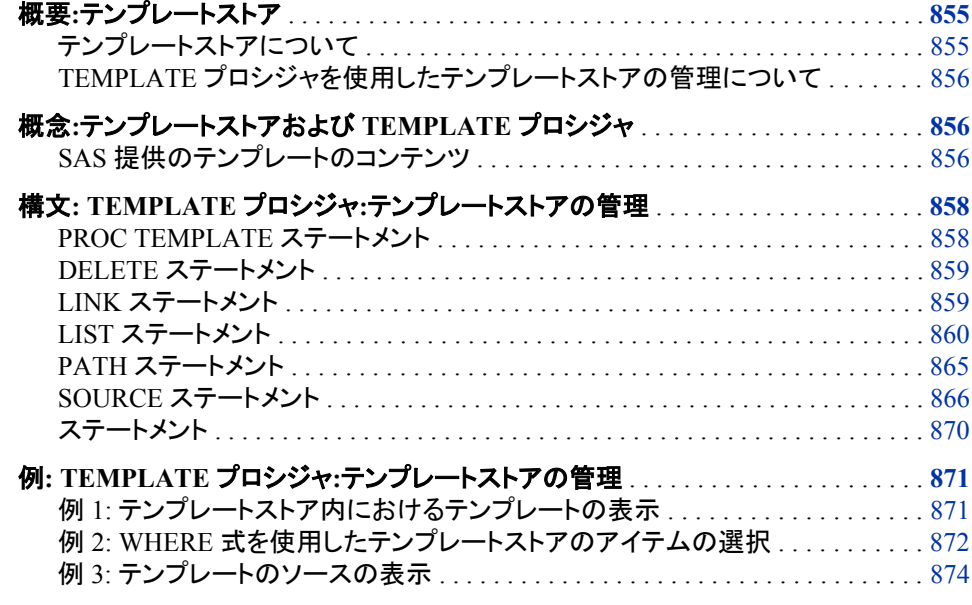

## 概要**:**テンプレートストア

テンプレートストアについて

テンプレートストアは、TEMPLATE プロシジャで作成されたアイテムを保管するアイテ ムストアです。SAS が提供するアイテムは、アイテムストア Sashelp.Tmplmst にありま す。ユーザーが作成するアイテムをユーザーが Write アクセスを持つあらゆるテンプ レートストア内に保管できます。

注*:* テンプレートストアは、ディレクトリとして知られる複数のレベルを収容できます。 ODS PATH ステートメントでテンプレートストアを指定する場合、libref と、その libref が参照する SAS ライブラリのテンプレートストアの名前を含む2つのレベル の名前を指定します。

#### <span id="page-875-0"></span>*TEMPLATE* プロシジャを使用したテンプレートストアの管理について

TEMPLATE プロシジャを利用して、SAS が提供する、またはユーザーが作成するア イテムを保管するテンプレートストアを管理およびナビゲートできます。TEMPLATE プ ロシジャは、テンプレートストア用に次の管理タスクの実行を可能にします。

- 列のテンプレート、ヘッダーテンプレート、フッターテンプレート、スタイル、テーブル テンプレートまたはタグセットを削除します。
- 1つ以上のテンプレートストアでアイテムをリストします。
- 列のテンプレート、ヘッダーテンプレート、フッターテンプレート、スタイル、テーブル テンプレートまたはタグセットのソースコードを表示します。
- 最も新しく作成されたアイテムをテストしてください。

次の操作でテンプレートストアのまわりをナビゲートできます。

- 既存のアイテムにリンクを作成してください。
- PROC TEMPLATE アイテムを作成または使用する場合の書き込み先/読み取り 元の場所およびアイテムを検索する順序を指定します。

## 概念**:**テンプレートストアおよび **TEMPLATE** プロシジャ

#### *SAS* 提供のテンプレートのコンテンツ

SAS は、これらのアイテム用にテンプレートを提供します。

- テーブル
- クロス集計表
- SAS 統計グラフィックス
- スタイル
- タグセット

テンプレートの内容を表示するには、SAS ウィンドウ環境、SAS ウィンドウコマンド ODSTEMPLATES、または TEMPLATE プロシジャを使用してください。

- **SAS** ウィンドウ環境
	- 1. SAS エクスプローラから **View** ð **Results** を選択します。
	- 2. **Results** ウィンドウ内で、**Results** フォルダを選択します。**Templates** ウィンドウ を開くには、右クリックします。
	- 3. SAS が提供する定義またはテンプレートを表示するには、Sashelp.Tmplmst ア イテムストアの横にある+サインをクリックしてください。
	- 4. テンプレートストアのコンテンツまたはテンプレートストア内のディレクトリを表示 するには、アイコンの横にある+サインをクリックしてください。アイコンの横に +サインが無い場合、アイコンをダブルクリックしてそのディレクトリのコンテン ツを表示します。
- **SAS** ウィンドウコマンド
	- 1. **Templates** ウィンドウを表示するには、このコマンドをコマンドバーに送ります。

odstemplates

この画面は、アイテムストア **Sasuser.Templat** と **Sashelp.Tmplmst** を含む **Templates** ウィンドウを表示しす。

- 2. **Sashelp.Tmplmst** 等のアイテムストアをダブルクリックする場合、そのアイテム ストアは拡張して、ODS テンプレートが保存されているディレクトリをリストしま す。SAS が提供するテンプレートは、アイテムストア **Sashelp.Tmplmst** 内にあ ります。
- **TEMPLATE** プロシジャ

SOURCE ステートメントは、指定されたテンプレート用のソースコードを SAS ログ に書き込みます。 例えば、ベース SAS 内のすべてのオブジェクトのソースを表示 したい場合は、このコードを提出します。

```
proc template;
source base;
run;
```
注*:* 詳細は、次を参照してください。"SOURCE [ステートメント](#page-885-0)" (866 ページ)

**Templates** ウィンドウから、SAS が提供、またはユーザーが作成した定義およびテン プレートを参照できます。この図は、SAS が提供するスタイルを表わします。

画面 *10.1 SAS* が提供するテンプレート

## <span id="page-877-0"></span>構文**: TEMPLATE** プロシジャ**:**テンプレートストアの管理

#### **PROC TEMPLATE**;

**[DELETE](#page-878-0)** *item-path*</STORE=*libreftemplate-store*>; **[LINK](#page-878-0)** *item-path-1* **TO***item-path-2* <オプション>; **[LIST](#page-879-0)** <*starting-path*><オプション*)*>; **[PATH](#page-884-0)** 箇所; **[SOURCE](#page-885-0)** *item-path* </オプション><STORE=*libreftemplate-store*>; **[TEST](#page-889-0)**DATA=*data-set*</STORE=*libreftemplate-store*>;

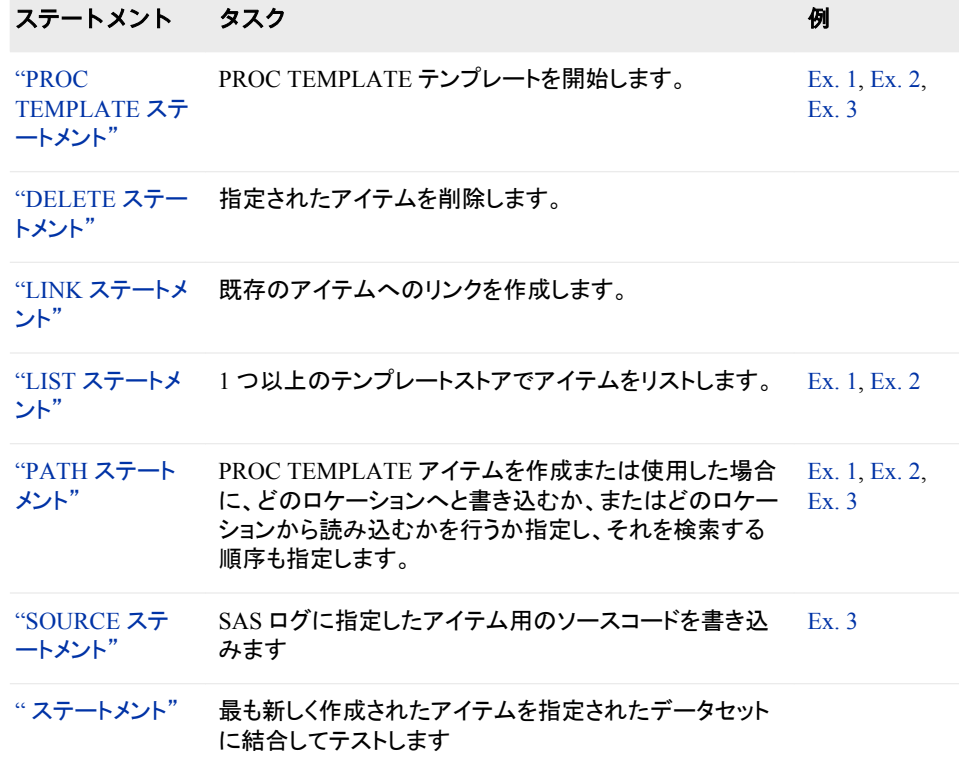

## **PROC TEMPLATE** ステートメント

PROC TEMPLATE テンプレートを開始します。

## <span id="page-878-0"></span>構文

**PROC TEMPLATE**; **DELETE** *item-path*</STORE=*libreftemplate-store*>; **LINK***item-path-1* **TO** *item-path-2* </オプション>; **LIST** <*starting-path*></オプション>; **PATH** ロケーション*)*; **SOURCE** *item-path* <オプション*)*><STORE=*libreftemplate-store*>; **TEST**DATA=*data-set*</STORE=*libreftemplate-store*>;

## **DELETE** ステートメント

指定されたアイテムを削除します。

例**:** "Example 2: EDIT ステートメントと DEFINE TABLE [ステートメントとの比較](#page-1149-0)" (1130 ペー [ジ](#page-1149-0))

"Example 1: SAS [プロシジャで使用するテーブルテンプレートの編集](#page-1144-0)" (1125 ページ)

## 構文

**DELETE** *item-path*;

## 必須引数

*item-path*

削除するアイテムを指定します。item-path は、1つ以上の名前で構成され、ピリオ ドで区切られます。各名称は、テンプレートストア内のディレクトリを表します。(テン プレートストアは、SAS ファイルの種類です)複数のテンプレートストア内に同じアイ テムが存在する場合、PROC TEMPLATE は、ユーザーが Write アクセスを持つ 現在のパス内の最初のテンプレートストアからアイテムを削除します。

#### 注意*:*

テンプレートストア内のディレクトリを削除した場合、そのディレクトリ内のすべてのサブ ディレクトリおよびアイテムを削除します。 ユーザーが指定するパスが、アイテムで はなくディレクトリである場合、PROC TEMPLATE は、そのディレクトリ内のす べてのディレクトリおよびすべてのアイテムを削除します。

## **LINK** ステートメント

既存のアイテムにリンクを作成します。

ヒント**:** アイテムにリンクを作成することは、他のアイテムの特徴を引き継ぐ新たなアイテムを作成 することと同じ効果があります。(次の議論を参照してください。)"PARENT= [ステートメント](#page-983-0)" (964 [ページ](#page-983-0)) しかし、リンクを張ることは実際には新たなアイテムを作成しないため、リン クを使用することは継承を使用するより効果があります。

## 構文

**LINK** *[item-path-1](#page-879-0)* **TO** *[item-path-2](#page-879-0)*  $\langle \rangle$  [オプション](#page-879-0)>;

#### <span id="page-879-0"></span>必須引数

*item-path-1*

作成するアイテムのパスを指定します。PROC TEMPLATE は、ユーザーが書き込 み可能なパスの最初のテンプレートストア内にアイテムを作成します。

*item-path-2*

リンクするアイテムのパスを指定します。複数のテンプレートストアに同じアイテム が存在する場合、PROC TEMPLATE は、現在のパスで読むことが可能な最初の テンプレートストアから1つを使用します。

ヒント**:** PROC TEMPLATE は、アイテムをコンパイルする際に、item-path*-2* が存在 することを確認しません。

## オプション引数

**NOTES='***text***'**

アイテムに保存するノートを指定します。

要件 テキストを引用符で囲みます。

ヒント**:** この種類のノートは、SOURCE ステートメントで表示可能なコンパイルされ たアイテムの一部となりますが、SAS コメントはそうなりません。

**STORE=***libreftemplate-store*

リンクが作成される場所を指定します。

- 制限事項**:** STORE=オプションの構文は、コンパイルされたアイテムの一部となりま せん。
- ヒント**:** リンクは、常に ODS パス内で検索された同じ名前の最初のアイテムを指し ます。

## **LIST** ステートメント

1つ以上のテンプレートストアでアイテムをリストします。

例**:** "例 1: [テンプレートストア内におけるテンプレートの表示](#page-890-0)" (871 ページ)

## 構文

**LIST**<*starting-path*></[オプション](#page-880-0)>;

### オプション引数

*starting-path*

PROC TEMPLATE がアイテムのリストアップを開始する各テンプレートストア内で のレベルを指定します。 **base.univariate** 例えば、starting-path が、PROC TEMPLATE リストだけであり、および starting-path が含まれるアイテム、ならびに starting-path が含むすべてのレベル内のアイテムである場合。 **base.univariate**

- デフォルト**:** *starting-path* を削除した場合、ODS PATH ステートメントが検索範囲を 指定されたテンプレートストアのみに制限しないならば、LIST ステートメント は、すべてのテンプレートストア内のすべてのアイテムをリストします。
- 制限事項**:** このオプションは、LIST ステートメントのフォワードスラッシュ(/)の前に なくてはなりません。

## <span id="page-880-0"></span>オプション

**SORT=***statistic***<***sorting-order***>**

指定されたソート順序の指定統計で、アイテムのリストをソートします。

統計

は次の内の1つです。

CREATED

アイテムが作成された日付です。

#### **NOTES**

アイテムを作成した PROC TEMPLATE ステップ内の NOTES ステートメン トのコンテンツです。

別名**:** LABEL

LINK

現在のアイテムがリンクを張るアイテム名です(次を参照してください。) "LINK [ステートメント](#page-878-0)" (859 ページ)

#### PATH

テンプレートストアの現在のアイテムへのパスです。(パスに、テンプレート ストア名は含まれません。)

SIZE

アイテムのサイズです。

TYPE

COLUMN、FOOTER、HEADER、STYLE、TABLE、または LINK アイテ ムの種類です。アイテムがただ単にアイテムストアのレベルである場合、そ の種類は DIR です。

#### デフォルト**:** PATH

*sorting-order*

SORT=が最少値から最大値または、最大値から最小値にソートするかどちら かを指定します。

ASCENDING

最小値から最大値にソートします。

#### 別名**:** A

DESCENDING 最大値から最小値にソートします。

#### 別名**:** D

デフォルト**:** ASCENDING

## **STATS=ALL |** *(statistic-1 <, … statistic-n>)*

アイテムのリストに含める情報を指定します。

ALL

利用可能な情報をすべて含みます。

*(statistic-1 <, … statistic-n>)*

指定された情報を含みます。*statistic* は、次の1つ以上です。

CREATED

アイテムが作成された日付です。

**NOTES** 

アイテムを作成した PROC TEMPLATE ステップ内の NOTES ステートメン トのコンテンツです。

別名**:** LABEL

LINK

現在のアイテムがリンクするアイテムの名前です。(次を参照してください。) "LINK [ステートメント](#page-878-0)" (859 ページ))

SIZE

アイテムのサイズです。

デフォルト**:** STATS=を指定しているかいないかに関わらず、リストのアイテムは 常に観測番号、アイテムへのパス、およびその種類を含みます。

**STORE=***libreftemplate-store*

プロセスへのテンプレートストアを指定します。

デフォルト**:** 現在のテンプレートパス内のすべてのテンプレートストア

参照項目**:** 現在のテンプレートパスの設定に関する詳細は、次を参照してくださ い。"PATH [ステートメント](#page-884-0)" (865 ページ)

#### **WHERE=***where* 式

特定の状態と一致するアイテムをリストするために選択します。例えば、次のステ ートメントリストは、現在のテンプレートへのパスに"Default"という単語を含むアイ テムをリストします。

list / where=(path ? 'Default');

*where* 式

一連の演算子とオペランドで構成される演算または論理式です。

*where* 式の形式は次のとおりです。

(*subsetting* 変数<*comparison* 演算子 *where* 式*-n*>)

*subsetting* 変数

SOURCE ステートメントで使用される WHERE 式オペランドの特別型式 で、アイテムの共通値の検索に役立ちます。サブセット変数は、次の内の1 つ以上となります。

#### PATH | PATH

完全修飾テンプレートパスです。

#### 別名**:**

NAME | NAME

TEMPLATE | \_TEMPLATE\_

例**:** この SOURCE ステートメントは、現在のテンプレート名において "Default"という単語を含むすべてのアイテムのコードを表示します。 source / where=(path ? 'Default'); run;

TYPE | \_TYPE\_

アイテムの種類です。TYPE は、次の内の1つです。

#### COLUMN

テンプレートがテーブル内の列であることを指定します。

#### FOOTER

テンプレートがテーブル内のフッターであることを指定します。

HEADER

テンプレートがテーブル内のヘッダーであることを指定します。

#### LINK

テンプレートがリンクまたは URL であることを指定します。

STYLE

定義がスタイルであることを指定します。

TABLE

定義がテーブルのテンプレートであることを指定します。

TAGSET

- 定義がタグセットであることを指定します。
- 例**:** この SOURCE ステートメントは、パスに"Default"という単語を含む すべてのタグセットにソースコードを表示します。 source / where=(lowcase(type) = 'tagset' && \_path\_ ? 'Default');
	- LOWCASE 関数は、引数のすべての文字を小文字に変換します。

#### **NOTES**

アイテムを作成した PROC TEMPLATE ステップ内の NOTES ステート メントのコンテンツです。コンテンツは、LABEL フィールドに表示されま す。

- 別名**:** LABEL
- 例**:** この SOURCE ステートメントは、ラベルに"common matrix"という語 を含むすべてのアイテムおよびアイテムがリンクのソースコードを表 示します。

source / where=(lowcase(label) ? 'common matrix' && \_type\_ = 'Link'); run;

LOWCASE 関数は、引数内のすべての文字を小文字に変換しま す。

#### SIZE

アイテムのバイト単位でのサイズです。

例**:** この SOURCE ステートメントは、70000 バイト以上のすべてのアイ テムのソースコードを表示します。 source / where=(size > 70000);

run;

#### CREATED

アイテムが作成された日付です。

例**:** この SOURCE ステートメントは、現在のテンプレートパス内のすべ てのテンプレートストアにおいて、当日作成されたすべてのアイテム のソースコードを表示します。

source / where=(datepart(created) = today());

DATEPART 関数は、SAS datetime 値から日付を抽出します。

CDATE | CDATE

#### アイテムの作成日です。

例**:** この SOURCE ステートメントは、作成日が 16JUL2004 のすべての アイテムにソースコードを表示します。

source / where=(\_cdate\_ = '16JUL2004'd); run;

- CDATETIME | \_CDATETIME\_ アイテムが作成された日時です。
	- 例**:** この SOURCE ステートメントは、SAS 作成日時が 2003 年 5 月 1 日の 9:30 のすべてのアイテムのソースコードを表示します。 source / where= $\left($  cdatetime =  $'01$ may04:9:30:00'dt); run;
- CTIME | CTIME
	- アイテムの作成時刻です。
	- 例**:** この SOURCE ステートメントは、作成時刻が午後 9:25:19 のすべて のアイテムのソースコードを表示します。

```
source / where=(\_ctime = '9:25:19pm't);
   run;
```
## MDATE | \_MDATE\_ アイテムの変更日付です。

例**:** この SOURCE ステートメントは、変更日が 6JUL2004

source / where= $(\text{__mdate__} = '16JUL2004'd);$ 

run;

- MDATETIME | \_MDATETIME\_ アイテムの変更日時です。
	- 例**:** この SOURCE ステートメントは、SAS 変更日が 2003 年 5 月 1 日 の 9:30 のすべてのアイテムのソースコードを表示します。 source / where= $\text{({}{{\text{m}}}\text{d}atetime_ = '01may04:9:30:00'dt)}$ ;

```
run;
```
MODIFIED

- アイテムが変更された日付です。
- 例**:** この SOURCE ステートメントは、現在のテンプレートパス内のすべ てのテンプレートストアにおいて当日変更されたすべてのアイテム のソースコードを表示します。

source / where= $(datapart(mod) = today())$ ;

DATEPART 関数は、SAS datetime 値から日付を抽出します。

#### MTIME |\_MTIME\_

アイテムの変更時刻です。

例**:** この SOURCE ステートメントは、変更時間が午後 9:25:19 のすべて のアイテムのソースコードを表示します。

source / where= $(\text{mtime} = '9:25:19 \text{pm't});$ run;

変数を値またはその他の変数と比較します。次の表では、比較演算子の 一部をリストで示しています。

表 *10.1* 比較演算子

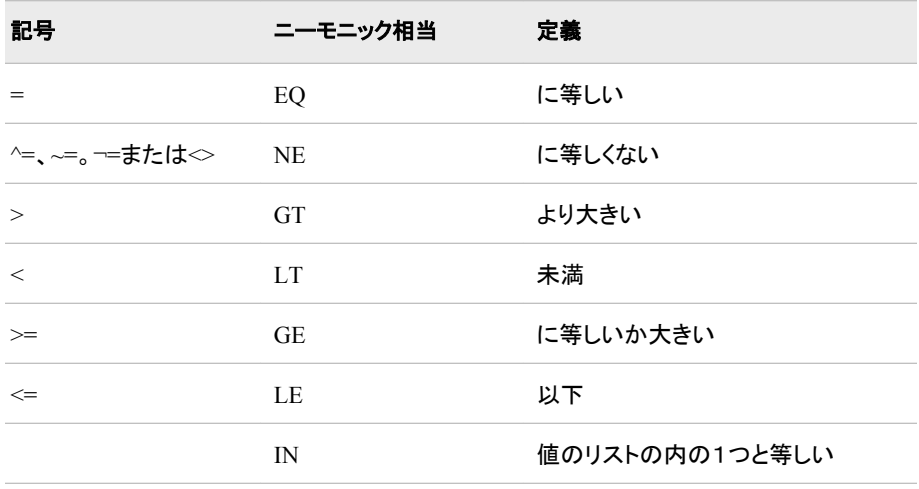

参照項目**:** WHERE データセットオプションで使用できる式に関する情報は、次を参 照してください。WHERE データセットオプションおよび WHERE 式処理に関す る項目

*comparison* 演算子

例**:** "例 2: WHERE [式を使用したテンプレートストアのアイテムの選択](#page-891-0)" (872 ペ [ージ](#page-891-0))

## <span id="page-884-0"></span>**PATH** ステートメント

PROC TEMPLATE 定義を作成または使用する場合の書き込み先/読み取り元の場所、および定義を検索する順 序を指定します。このステートメントは、PROC TEMPLATE ステップの期間、ODS PATH ステートメントを無効に します。

> 例**:** "例 1: [テンプレートストア内におけるテンプレートの表示](#page-890-0)" (871 ページ) "例 3: [テンプレートのソースの表示](#page-893-0)" (874 ページ)

## 構文

**PATH** [<\(APPEND\) | \(PREPEND\) | \(REMOVE\)>](#page-885-0) 箇所; **PATH** *[path-argument](#page-885-0)*;

### 必須引数

#### 箇所

PROC TEMPLATE アイテムを作成または使用する場合の書き込み先/読み取り 元の場所およびアイテムを検索する順序を指定します。ODS によって、ステートメ ント上の表示順序で場所が検索されます。適切なアクセスモード(読み取り、書き 込み、更新)セットの、検出された最初の定義が使用されます。

それぞれの場所にはこのフォームがあります。

<*libref*>*item-store* <(READ | UPDATE | WRITE)>

<*libref*.>*item-store*

読み込み元、書き込み先または更新するアイテムストアを識別します。既にア イテムストアが存在しない場合、PATH ステートメントがそれを作成します。

(READ | UPDATE | WRITE)

アイテムに対するアクセスモードを指定します。アクセスモードは次のいずれか です。

READ

読み取り専用のアクセスを提供します。

**WRITE** 

書き込みアクセス(常に新しいテンプレートストアを作成する)および読み取 りアクセスを提供します。

UPDATE

更新アクセス(指定したテンプレートストアが終了しない場合に限り、新しい テンプレートストアを作成)および読み取りアクセスを提供します。

デフォルト**:** READ

デフォルト**:** 一般的なデフォルトパスは、次のようにになります。Sasuser、Templat (UPDATE)、Sashelp、Tmplmst(READ)。RSASUSER SAS システムオプション を指定した場合、デフォルトパスは次のようになります。 Work.Templat(UPDATE)、 Sasuser.Templat(READ)、 Sashelp.Tmplmst(READ)。SAS は、提供するすべてのアイテムを Sashelp.Tmplms に保存します。

- <span id="page-885-0"></span>ヒント**:** ユーザーが作成するすべてのアイテムを無視できるようにする場合、それら をそれら自身のアイテムストアに保管することで、ODS が検索するアイテムス トアのリストから外すことが可能になります。
- 参照項目**:** "RSASUSER System Option" in *SAS System Options: Reference* Read ア クセスまたは Read-Write アクセスのための Sasuser ライブラリを開くための情 報については、次を参照してください。

#### *path-argument*

ODS パスを設定または表示します。

*path-argument* は次のいずれかになります。

RESET

ODS パスをデフォルト設定の Sasuser.Templat(UPDATE)および Sashelp.Tmplmst (READ)に設定します。

SHOW

現在の ODS パスを表示します。

VERIFY

SAS が提供するテンプレートのみを含むように ODS パスを設定します。 VERIFY を指定することは、ODS PATH Sashelp.Tmplmst (READ)を指定する ことと同義です。

## オプション引数

**(APPEND | PREPEND | REMOVE )**

パスに1つ以上の場所を追加、または、パスから1つ以上の場所を削除します。

APPEND

パスの最後に1つ以上の場所を追加します。箇所をパスに追加すると、当該ア イテムストアのすべての重複インスタンス(名前と権限が同一)がパスから削除 されます。名前と権限が同一の最後のアイテムストアのみが保持されます。

PREPEND

パスの先頭へ箇所を 1 つ以上追加します。箇所をパスの先頭に追加すると、 当該アイテムストアのすべての重複インスタンス(名前と権限が同一)がパスか ら削除されます。名前と権限が同一の最初のアイテムストアのみが保持されま す。

REMOVE

パスから箇所を 1 つ以上削除します。

## **SOURCE** ステートメント

SAS ログに指定したアイテム用のソースコードを書き込みます。

例**:** "例 3: [テンプレートのソースの表示](#page-893-0)" (874 ページ)

### 構文

**SOURCE** *[item-path](#page-886-0)* </ [オプション](#page-886-0)>;

デフォルト**:** APPEND、PREPEND、REMOVE オプションを指定しない場合、ODS PATH ステートメントによって完全パスが上書きされます。

## <span id="page-886-0"></span>必須引数

*item-path*

SAS ログに書き込みたいアイテムのパスを指定します。複数のテンプレートストア に同じアイテムが存在する場合、PROC TEMPLATE は、現在のパスで読むことが 可能な最初のテンプレートストアから1つを使用します。

ヒント**:** ROC TEMPLATE は、コンパイルされた形式でアイテムを保存します。 SOURCE ステートメントは、実際にはアイテムを逆コンパイルします。SAS のコ メントはコンパイルされないため、アイテムを逆コンパイルした時にソースコード 内のコメントは表示されません。アイテムに注釈を施したい場合は、アイテムま たは編集指示ブロックの NOTES ステートメント、あるいは LINK ステートメント 内の NOTES=オプションを使用してください。これらのノートは、コンパイルされ たアイテムの一部となります。 ( ["NOTES Statement" \(1115](#page-1134-0) ページ) および "LINK [ステートメント](#page-878-0)" (859 ページ) を参照してください。また、ノートを DYNAMIC、MVAR、NMVAR、REPLACE、および STYLE ステートメント内の 引用符付きの文字列として指定できます。)

## オプション引数

**FILE='***file-specification***' |** *fileref* アイテムを書き込むためのファイルを指定します。

'*file-specification*'

書き込み先の外部ファイル名です。

**要件** *ユーザーが指定した外部ファイル***は、引用符で囲む必要があります。** 

*fileref*

外部ファイルに割り当てられているファイル参照です。fileref を割り当てるに は、FILENAME ステートメントを使用します。

- デフォルト**:** ソースコードの書き込みを希望する箇所のファイル名を削除する場合、 SOURCE ステートメントが SAS ログにソースコードを書き込みます。
- 参照項目**:** FILENAME ステートメントに関する情報は、*SAS* ステートメント*:* リファレ ンスの"Statements"を参照。

#### **NOFOLLOW**

現在のアイテムが継承するアイテムを指定する PARENT=ステートメント内のリン クを解消しないことを指定します。PARENT=ステートメントに関する詳細は、スタイ ル属性項目内の次を参照してください。 "PARENT= [ステートメント](#page-983-0)" (964 ページ)

#### **STORE=***libref.template-store*

アイテムが位置するテンプレートストアを指定します。

操作**:** 多くの場合、PROC TEMPLATE がソースコードを表示するとき、STORE=オ プションが定義ステートメントに 追加されます。しかし、STORE=オプション内で 指定されたテンプレートストアが Read 許可のみをともない ODS パス内にある 場合、PROC TEMPLATE は、表示するソースコードに STORE=オプションを含 めません。STORE=オプションがないということは、コードを実行した場合に、コ ードが作成するアイテムは、ODS パスに Update 許可を持つ最初のテンプレー トに渡るということを意味します。

#### **WHERE=(***where* 式**)**

特定の条件を満たす出力オブジェクトを選択します。例えば、次のステートメント は、現在のテンプレートへのパスに"Default"という単語を含むアイテムのソースコ ードを表示します。source/where=(path ? **'Default');**

*where* 式

一連の演算子とオペランドで構成される演算または論理式です。

*where* 式の形式は次のとおりです。

(*subsetting* 変数<*comparison* 演算子 *where* 式*-n*>)

*subsetting* 変数 SOURCE ステートメントで使用される WHERE 式オペランドの特別型式 で、アイテムの共通値の検索に役立ちます。サブセット変数は、次の内の1 つ以上となります。

PATH | PATH

完全修飾テンプレートパスです。

#### 別名**:**

NAME | NAME

TEMPLATE | \_TEMPLATE\_

例**:** この SOURCE ステートメントは、現在のテンプレート名において "Default"という単語を含むすべてのアイテムのコードを表示します。 source / where=(path ? 'Default'); run;

TYPE | \_TYPE\_

アイテムの種類です。TYPE は、次の内の1つです。

COLUMN

テンプレートがテーブル内の列であることを指定します。

#### FOOTER

テンプレートがテーブル内のフッターであることを指定します。

#### HEADER

テンプレートがテーブル内のヘッダーであることを指定します。

#### LINK

テンプレートがリンクまたは URL であることを指定します。

#### **STYLE**

定義がスタイルであることを指定します。

TABLE

定義がテーブルのテンプレートであることを指定します。

#### TAGSET

定義がタグセットであることを指定します。

例**:** この SOURCE ステートメントは、パスに"Default"という単語を含む すべてのタグセットにソースコードを表示します。 source / where=(lowcase(type) = 'tagset' && \_path\_ ? 'Default'); LOWCASE 関数は、引数のすべての文字を小文字に変換します。

#### **NOTES**

アイテムを作成した PROC TEMPLATE ステップ内の NOTES ステート メントのコンテンツです。コンテンツは、LABEL フィールドに表示されま す。

#### 別名**:** LABEL

例**:** この SOURCE ステートメントは、ラベルに"common matrix"という語 を含むすべてのアイテムおよびアイテムがリンクのソースコードを表 示します。

source / where=(lowcase(label) ? 'common matrix' && \_type\_ = 'Link'); run;

LOWCASE 関数は、引数内のすべての文字を小文字に変換しま す。

#### SIZE

アイテムのバイト単位でのサイズです。

例**:** この SOURCE ステートメントは、70000 バイト以上のすべてのアイ テムのソースコードを表示します。

source / where=(size > 70000); run;

- CREATED
	- アイテムが作成された日付です。
	- 例**:** この SOURCE ステートメントは、現在のテンプレートパス内のすべ てのテンプレートストアにおいて、当日作成されたすべてのアイテム のソースコードを表示します。

source / where= $(datapart(created) = today())$ ;

DATEPART 機能は、SAS datetime 値から日付を抽出します。

#### CDATE | CDATE

- アイテムの作成日です。
- 例**:** この SOURCE ステートメントは、作成日が 16JUL2004 のすべての アイテムのソースコードを表示します。

source / where= $(cdate_ = '16JUL2004'd);$ 

run;

- CDATETIME | \_CDATETIME\_ アイテムが作成された日時です。
	- 例**:** この SOURCE ステートメントは、SAS 作成日時が 2003 年 5 月 1 日の 9:30 のすべてのアイテムのソースコードを表示します。 source / where=(\_cdatetime\_ = '01may04:9:30:00'dt); run;

#### CTIME | \_CTIME\_

- アイテムの作成時刻です。
- 例**:** この SOURCE ステートメントは、作成時刻が午後 9:25:19 のすべて のアイテムのソースコードを表示します。

source / where=(\_ctime\_ = '9:25:19pm't); run;

#### MDATE | \_MDATE\_

- アイテムの変更日付です。
- 例**:** この SOURCE ステートメントは、変更日が 16JUL2004 のすべての アイテムのソースコードを表示します。

source / where= $(\text{undate}_{=} = '16JUL2004'd);$ run;

- MDATETIME | \_MDATETIME\_ アイテムの変更日時です。
	- 例**:** この SOURCE ステートメントは、SAS 変更日が 2003 年 5 月 1 日 の 9:30 のすべてのアイテムのソースコードを表示します。

source / where=(\_mdatetime\_ = '01may04:9:30:00'dt); run;

#### MODIFIED

アイテムが変更された日付です。

例**:** この SOURCE ステートメントは、現在のテンプレートパス内のすべ てのテンプレートストアにおいて当日変更されたすべてのアイテム のソースコードを表示します。

source / where= $(datapart(mod) = today())$ ;

DATEPART 機能は、SAS datetime 値から日付を抽出します。

#### MTIME |\_MTIME\_

アイテムの変更時刻です。

例**:** この SOURCE ステートメントは、変更時刻が午後 9:25:19 のすべて のアイテムのソースコードを表示します。

source / where= $(mtime_ = '9:25:19pm't);$ 

run;

<span id="page-889-0"></span>*comparison* 演算子 変数を値またはその他の変数と比較します。次の表では、比較演算子をリ ストで示しています。

表 *10.2* 比較演算子

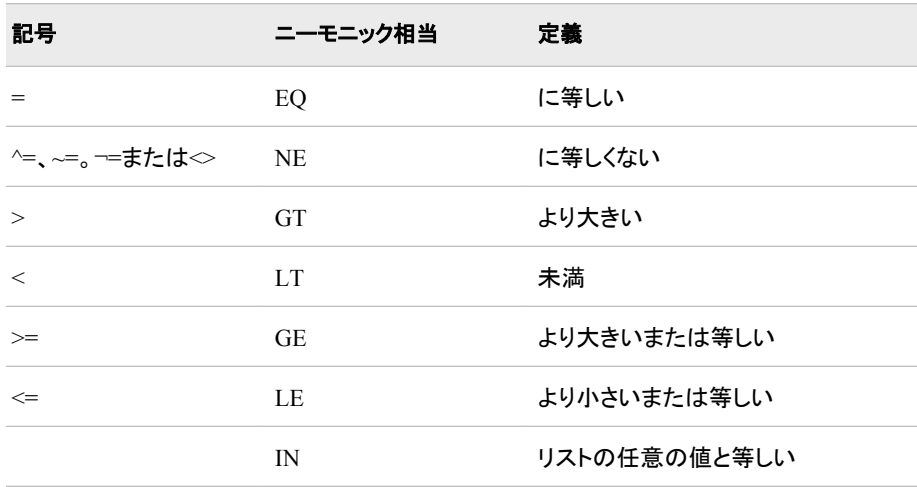

参照項目**:** WHERE データセットオプションで使用できる式に関する情報は、 WHERE データセットオプションおよび WHERE-Expression Processing の項目 を参照してください。"WHERE 式の処理" (*SAS* 言語リファレンス*:* 解説編 11 章)

## ステートメント

最新の作成アイテムを指定されたデータセットにバインドしてテストします。

## 構文

**TEST** DATA=*data-set* </STORE=*libreftemplate-store*>;

### 必須引数

**DATA=***data-set*

最も新しく作成されたアイテムにバインドする SAS データセットを指定します。ODS によって、この出力オブジェクトは開いているすべての ODS 出力先に送信されま す。

オプション引数

**STORE=***libreftemplate-store* アイテムが位置するテンプレートストアを指定します。 要件 このオプションを指定した場合、ユーザーが指定するテンプレートストアは、 アイテムを作成した DEFINE ステートメント内のテンプレートストアに合致しな ければなりません。

## <span id="page-890-0"></span>例**: TEMPLATE** プロシジャ**:**テンプレートストアの管理

例 **1:** テンプレートストア内におけるテンプレートの表示

要素**:** PATH ステートメント LIST ステートメント *starting-path* オプション SORT=オプション

#### 詳細

この例は、Sashelp.Tmplmst アイテムストア内の Base.Univariate ディレクトリ用にアイ テムをリストします。

### プログラム

options nodate pageno=1 pagesize=60 linesize=72;

proc template; path sashelp.tmplmst; list base.univariate / sort=path descending; run;

### プログラムの説明

**SAS** システムオプションを設定してください。 OPTIONS ステートメントは、リスト出力のいく つかの表示を制御します。 HTML 出力には何らの影響も与えません。

options nodate pageno=1 pagesize=60 linesize=72;

**PROC TEMPLATE** により作成されたアイテムを検索する場所を指定します。 PATH ステー トメントは、 Sashelp.Tmplmst アイテムストアの PROC TEMPLATE により作成された テンプレートと定義を検索するように指定します。

proc template; path sashelp.tmplmst;

テンプレートストアの指定レベル内で保管されたアイテムを降順でリストします。 LIST ステート メントは、 1 つ以上のテンプレートストアでテンプレートおよび定義をリストします。開始 パス **base.univariate** は、PROC TEMPLATE がアイテムのリストを開始するテン プレートストア内でのレベルを指定します。SORT=オプションはアイテムのリストをソー トします。アイテムは、降順でソートされます。

list base.univariate / sort=path descending; run;

出力

<span id="page-891-0"></span>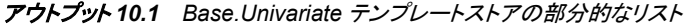

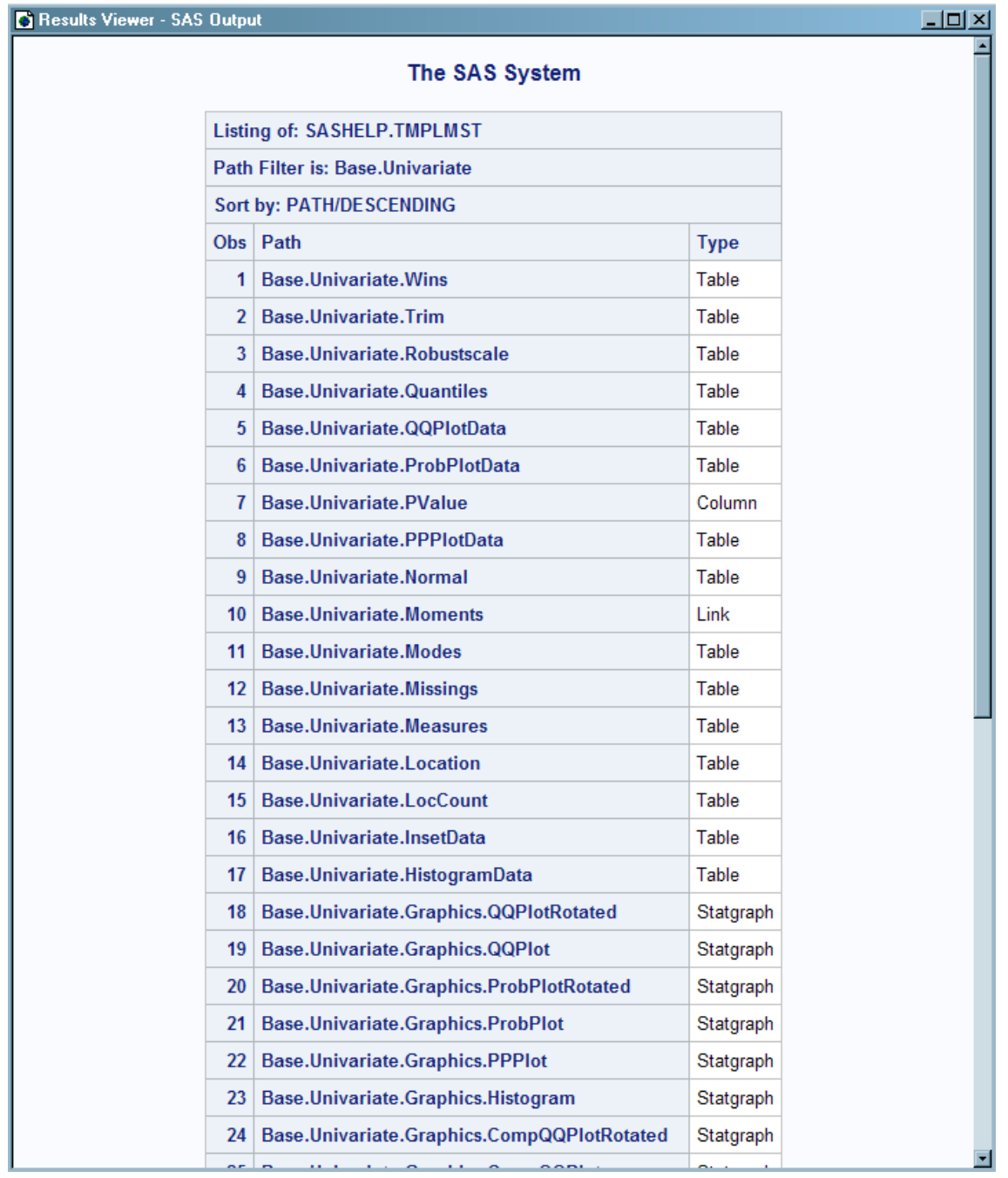

## 例 **2: WHERE** 式を使用したテンプレートストアのアイテムの選択

要素**:** PATH ステートメント

LIST ステートメント *where* 式オプション *starting-path* オプション SORT=オプション

## 詳細

この例は、Base.Univariate ディレクトリ内の適合したディストリビューションテーブルテ ンプレートをリスト用に選択する際に、WHERE 式を使用します。

#### プログラム

```
options nodate pageno=1 pagesize=60 linesize=72;
```

```
proc template;
path sashelp.tmplmst;
list base.univariate / sort=path descending
where=(lowcase(path) ? 'fit');
run;
```
### プログラムの説明

**SAS** システムオプションを設定してください。 OPTIONS ステートメントは、リスト出力のいく つかの様相を制御します。HTML 出力には何らの影響も与えません。

options nodate pageno=1 pagesize=60 linesize=72;

**PROC TEMPLATE** により作成されたアイテムを検索する場所を指定します。 PATH ステー トメントは、Sashelp.Tmplmst アイテムストアにおいて、PROC TEMPLATE によって作 成されたアイテムの検索を指定します。

```
proc template;
path sashelp.tmplmst;
```
パス名に**"fit"**という単語を含むものを降順にリストします。 LIST ステートメントは、1 つ以上 のテンプレートストアでのアイテムをリストします。開始パス **base.univariate** は、 PROC TEMPLATE がアイテムのリストを開始するテンプレートストア内でのレベルを 指定します。WHERE 式は、パス名に"fit"という単語を含むテンプレートストア内でア イテムを検索します。LOWCASE 関数は、引数内のすべてのアイテムを小文字に変 換します。SORT=オプションはアイテムのリストをソートします。アイテムは、降順でソ ートされます。

```
list base.univariate / sort=path descending
where=(lowcase(path) ? 'fit');
run;
```
出力

<span id="page-893-0"></span>アウトプット *10.2 Base.Univariate* テンプレートストア内の固定分布テンプレートのリスト

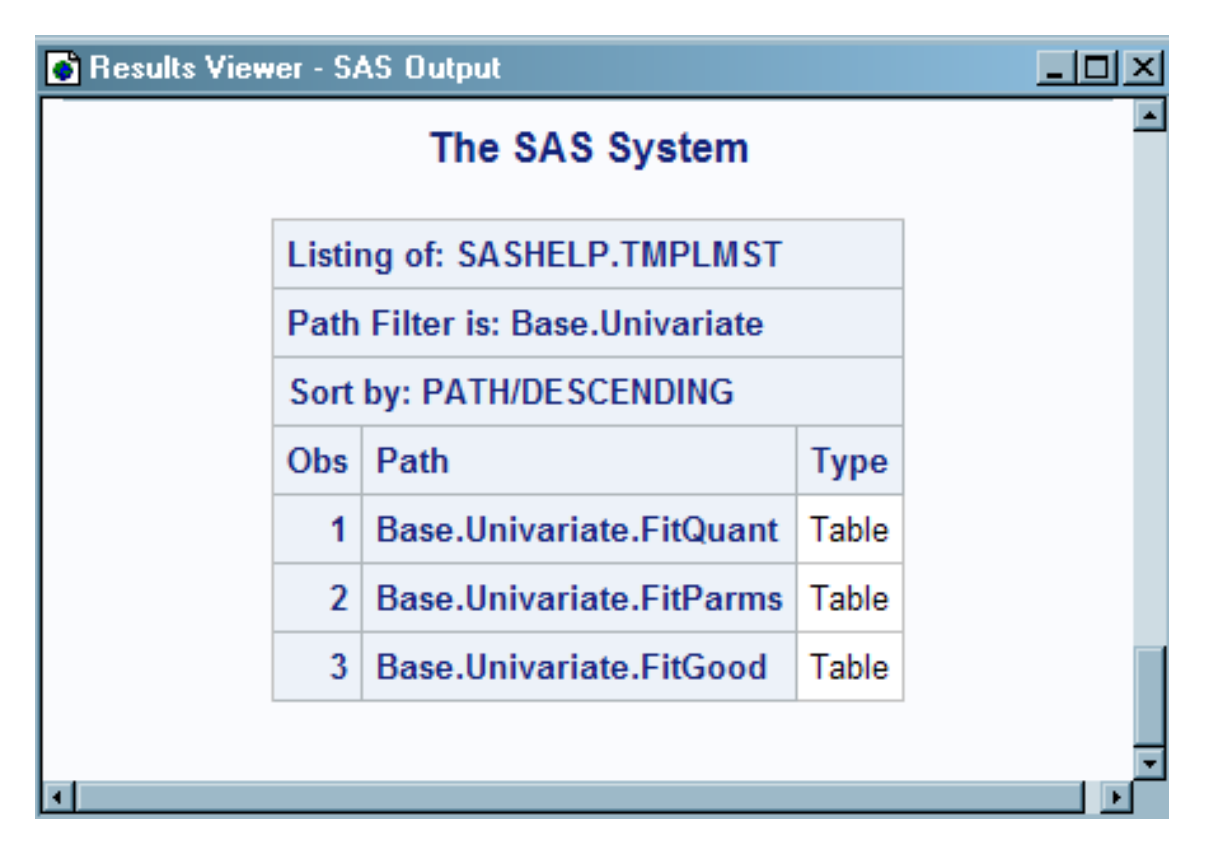

## 例 **3:** テンプレートのソースの表示

要素**:** PATH ステートメント SOURCE ステートメント

### 詳細

この例は、SAS が提供する Xhtml タグセットのソースコートを表示します。

## プログラム

```
proc template;
path sashelp.tmplmst;
source Tagsets.Xhtml;
run;
```
## プログラムの説明

**PROC TEMPLATE** により作成されたアイテムを検索する場所を指定します。 PATH ステー トメントは、Sashelp.Tmplmst アイテムストアにおいて PROC TEMPLATE によって作成 されたアイテムの検索を指定します。

```
proc template;
path sashelp.tmplmst;
```
指定されたアイテムのソースコードを書き込んでください。 SOURCE ステートメントは、SAS が提供する Xhtml タグセットのソースコードを表示します。ソースコードは SAS ログに 書き込まれます。

source Tagsets.Xhtml; run;

### **SAS** ログに書き込まれる **Tagset.Xhtml** テンプレートのソースコード

```
proc template;
path sashelp.tmplmst;
source Tagsets.Xhtml;
define tagset Tagsets.Xhtml;
notes "XHTML 1.0";
define event doc;
start:
set $empty tag suffix " /";
set $doctype
"";
set $framedoctype
"";
put $doctype NL;
put "" NL;
finish:
put "" NL;
end;
split = "";parent = tagsets.html4;
end;
NOTE: Path 'Tagsets.Xhtml' is in: SASHELP.TMPLMST.
run;
NOTE: PROCEDURE TEMPLATE used (Total process time):
real time 2.17 seconds
cpu time 0.17 seconds
```
# *11* 章 TEMPLATE プロシジャ: クロス集計 表テンプレートの作成

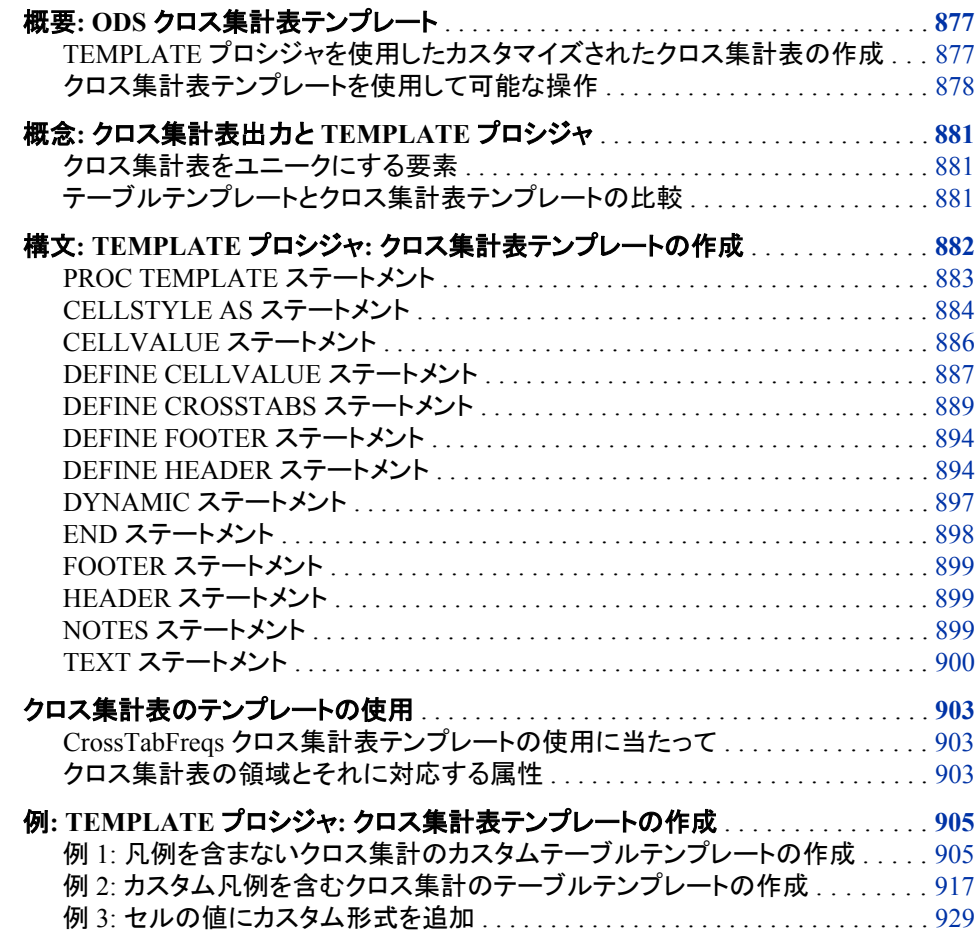

## 概要**: ODS** クロス集計表テンプレート

## *TEMPLATE* プロシジャを使用したカスタマイズされたクロス集計表の作成

TEMPLATE プロシジャを使用すると、FREQ プロシジャによって作成されるクロス集 計表(分割表)の外観をカスタマイズできます。

<span id="page-897-0"></span>デフォルトでは、クロス集計表は、SAS によって提供される CrossTabFreqs テンプレー トに従ってフォーマットされます。ただし、次の表のステートメントと共に TEMPLATE プ ロシジャを使用すると、カスタマイズされた CrossTabFreqs テーブルテンプレートを作成 できます。

表 *11.1 PROC TEMPLATE* ステートメント

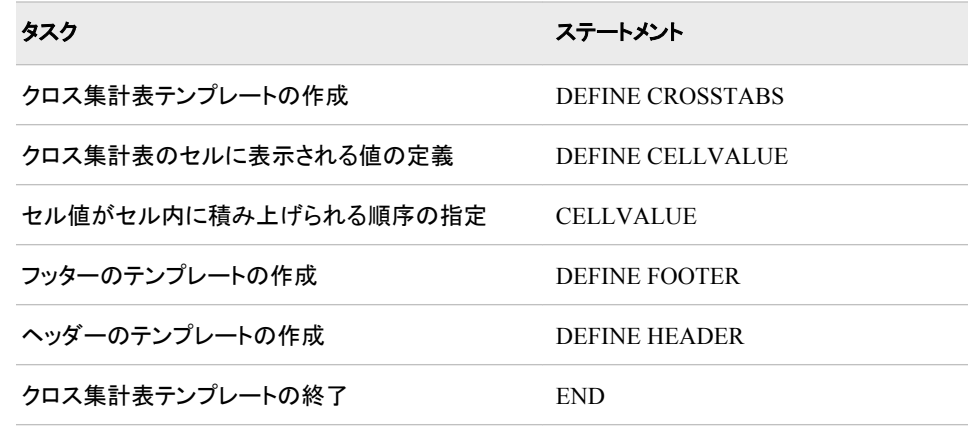

### クロス集計表テンプレートを使用して可能な操作

CrossTabFreqs クロス集計表テンプレートでは、PROC FREQ のクロス集計表を表示す る方法が記述されています。 カスタマイズされた CrossTabFreqs クロス集計表テンプ レートを作成すると、次の操作を実行できます。

- セル値にカスタム形式の使用
- セル内の各値にスタイルの指定
- セル内の値のスタッキング順序の変更
- スタイルのヘッダーとフッターの変更
- ヘッダーとフッターで変数ラベルの使用
- 個々のテーブル領域のスタイル化
- 凡例の変更または削除

次の画面は、デフォルトのクロス集計表テンプレートを使用して作成されたクロス集計 表を示します。

| Results Viewer - SAS Output |                                                      |                                               |                                                        |          |              | $\Box$ D $\times$ |
|-----------------------------|------------------------------------------------------|-----------------------------------------------|--------------------------------------------------------|----------|--------------|-------------------|
|                             |                                                      |                                               |                                                        |          |              |                   |
|                             |                                                      | <b>The FREQ Procedure</b>                     |                                                        |          |              |                   |
|                             | <b>Frequency</b>                                     | <b>Table 1 of Treatment by Discomfort</b>     |                                                        |          |              |                   |
|                             | <b>Deviation</b><br><b>Tot Pct</b><br><b>Percent</b> | <b>Controlling for Gender=F</b>               |                                                        |          |              |                   |
|                             |                                                      | <b>Treatment(Treatment</b><br><b>Regimen)</b> | <b>Discomfort(Amount of Discomfort</b><br>Experienced) |          |              |                   |
|                             | <b>Row Pct</b>                                       |                                               |                                                        |          |              |                   |
|                             | <b>Col Pct</b><br><b>Cumulative Col%</b>             |                                               | P                                                      | PF       | <b>Total</b> |                   |
|                             |                                                      | $\boldsymbol{\mathsf{A}}$                     | 1                                                      | 9        | 10           |                   |
|                             |                                                      |                                               | $-1.667$                                               | 1.6667   |              |                   |
|                             |                                                      |                                               | 1.67                                                   | 15.00    | 16.67        |                   |
|                             |                                                      |                                               | 3.33                                                   | 30.00    | 33.33        |                   |
|                             |                                                      |                                               | 10.00                                                  | 90.00    |              |                   |
|                             |                                                      |                                               | 12.50                                                  | 40.91    |              |                   |
|                             |                                                      |                                               | 12.50                                                  | 40.91    | 33.33        |                   |
|                             |                                                      | B                                             | 1                                                      | 9        | 10           |                   |
|                             |                                                      |                                               | $-1.667$                                               | 1.6667   |              |                   |
|                             |                                                      |                                               | 1.67                                                   | 15.00    | 16.67        |                   |
|                             |                                                      |                                               | 3.33                                                   | 30.00    | 33.33        |                   |
|                             |                                                      |                                               | 10.00                                                  | 90.00    |              |                   |
|                             |                                                      |                                               | 12.50                                                  | 40.91    |              |                   |
|                             |                                                      |                                               | 25.00                                                  | 81.82    | 66.67        |                   |
|                             |                                                      | P                                             | 6                                                      | 4        | 10           |                   |
|                             |                                                      |                                               | 3.3333                                                 | $-3.333$ |              |                   |
|                             |                                                      |                                               | 10.00                                                  | 6.67     | 16.67        |                   |
|                             |                                                      |                                               | 20.00                                                  | 13.33    | 33.33        |                   |
|                             |                                                      |                                               | 60.00                                                  | 40.00    |              |                   |
|                             |                                                      |                                               | 75.00                                                  | 18.18    |              |                   |
|                             |                                                      |                                               | 100.00                                                 | 100.00   | 100.00       |                   |
|                             |                                                      | <b>Total</b>                                  | 8                                                      | 22       | 30           |                   |
|                             |                                                      |                                               | 13.33                                                  | 36.67    | 50.00        |                   |
|                             |                                                      |                                               | 26.67                                                  | 73.33    | 100.00       |                   |
|                             |                                                      |                                               |                                                        |          |              | 회                 |

画面 *11.1* デフォルトのクロス集計表テンプレートを使用して作成されたクロス集計表

次の画面は、修正した CrossTabFreqs テンプレートを使用して作成された PROC FREQ 出力を示します。

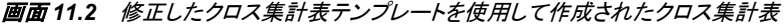

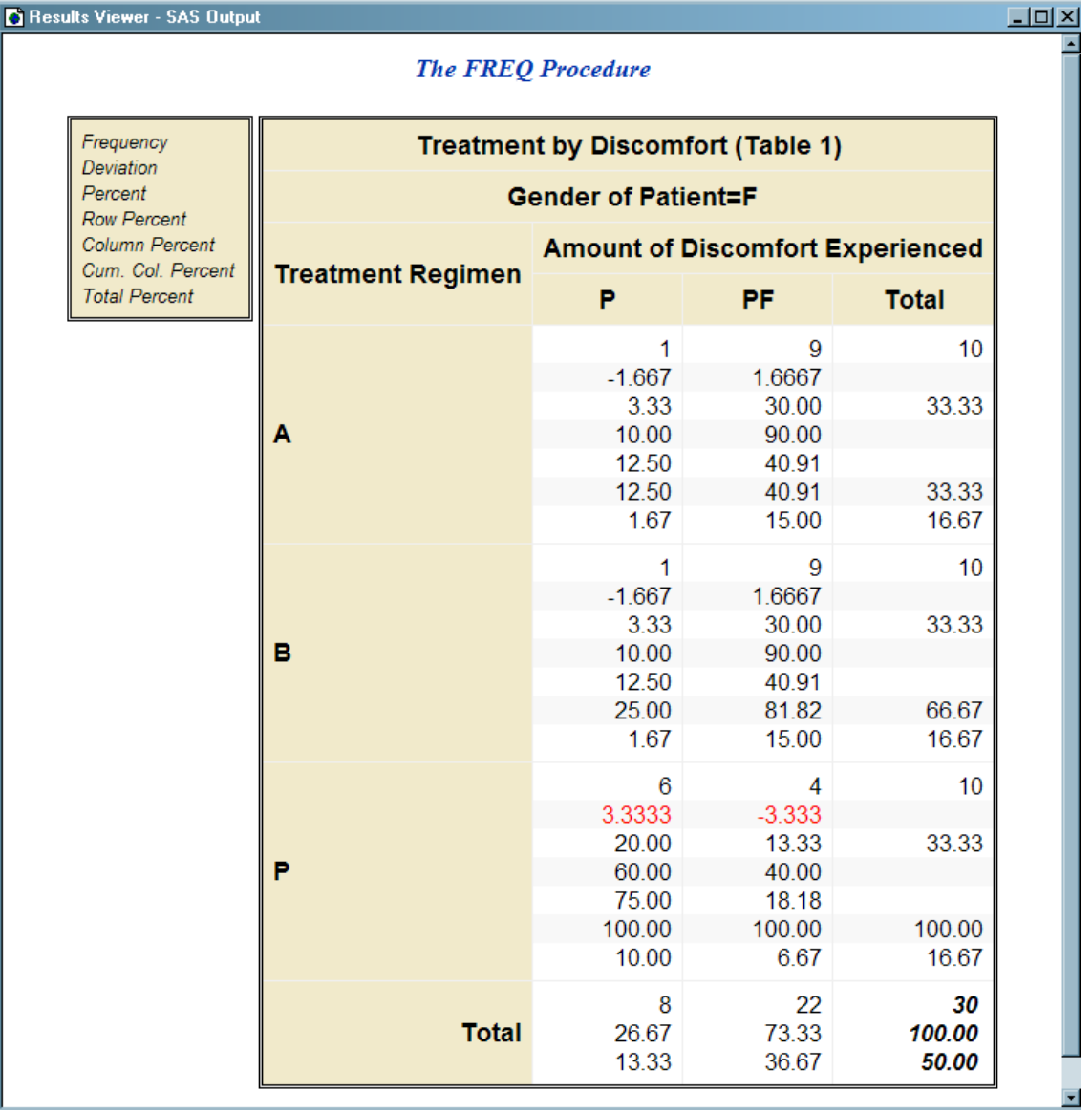

次は、前述のクロス集計表に加えられたカスタマイゼーションの一部です。

- 凡例のテキストは、イタリック体にされ、他のヘッダーテキストより小さくなっていま す。
- ヘッダーテキストには、変数名の代わりに変数ラベル"Gender of Patient"が使用さ れています。
- 行の変数名および列の変数名の代わりに行の変数ラベルと列の変数ラベルが使 用されています。
- non-summary 行の背景色として 2 つの色が交互に使用されます。
- 総計セルの値 は、ボールド体にイタリック体で表示されています。
- 偏差セル値は、偏差が abs (2.0) を超えると赤色に変わります。
- TotalPercent セル値の表示箇所は、真ん中辺りから他のセル値の下に移動されて います。
## 概念**:** クロス集計表出力と **TEMPLATE** プロシジャ

#### クロス集計表をユニークにする要素

PROC FREQ によって生成されるクロス集計表は、SAS によって生成されるその他の 表とは異なります。 その他の表の大部分は、各行と列の組み合わせに 1 つずつ値を 持つ行と列によって構成されます。ただし、クロス集計表には次の際立った特徴があ ります。

セルごとに複数の値

クロス集計表では、各行と列の組み合わせは、TABLES ステートメントで指定され たオプションによって、9 個までの値を持つことができます。SAS によって作成され るその他の表の大部分は、各行と列の組み合わせに持つことができる値は 1 個 のみです。

凡例

クロス集計表には、凡例という個別のボックスがあり、セル値のラベルが含まれま す。SAS によって生成されるその他の表に凡例はありません。

行変数列

左端の列には行変数値が含まれます。この列内の各値によって、列変数値がラベ ルを列に付与する場合と同様に、行がラベルに付与されます。

列変数ヘッダー

これらのヘッダー内の各値によって、ラベルが表の列に付与されます。

行と列の合計

右端の列には行合計が含まれます。最下段の行には列合計が含まれます。

総合計セル

総合計セルは、合計行と合計列の最後のセルです。

### テーブルテンプレートとクロス集計表テンプレートの比較

クロス集計表は一意であるため、クロス集計テンプレートの作成に使用される構文 は、その他のテーブルテンプレートと大幅に異なります。

- クロス集計表テンプレートには親テンプレートが含まれず、親テンプレートとして別 のテンプレートに機能を付与することはできません。
- 従来のテーブルテンプレートに定義される CENTER や PANELS=などの属性の大 部分は、クロス集計表テンプレート内で定義されません。
- クロス集計表テンプレートでは、その他のテーブルテンプレートで使用される DEFINE COLUMN ブロックではなく、DEFINE CELLVALUE ブロックが使用され ます。
- クロス集計表テンプレートでは、その他のテーブルテンプレートで使用される COLUMN ステートメントではなく、CELLVALUE ステートメントが使用されます。
- クロス集計表テンプレートとその他のテーブルテンプレートの両方で DEFINE HEADER と DEFINE FOOTER ブロックが使用されます。 ただし、これらの各ブロ ックで使用できる属性は異なります。
- DEFINE HEADER および DEFINE FOOTER ブロックは、クロス集計表テンプレー ト内に限り、複数の TEXT ステートメントを含むことができます。次に、ODS ではど の TEXT ステートメントを実行時に使用するかが選択されます。
- TEXT ステートメントは、クロス集計表テンプレート内に限り、WHERE 式を指定で きます。ODS では、TEXT ステートメントテキストをヘッダーテキストとして使用する かどうかを決めるために、WHERE 式が使用されます。
- CELL STYLE、COLS HEADER、COL TOTAL STYLE、COL VAR STYLE、 GRAND\_TOTAL\_STYLE、LEGEND\_STYLE、ROWS\_HEADER、 ROW VAR STYLE 属性は、クロス集計表に固有のものです。
- ROWS HEADER と COLS HEADER 属性は、クロス集計表に固有のものです。
- NVAR、MVAR、TRANSLATE-INTO ステートメントは、クロス集計表テンプレート をサポートしていません。

# 構文**: TEMPLATE** プロシジャ**:** クロス集計表テンプレー トの作成

#### **[PROC TEMPLATE](#page-902-0)**

**[DEFINE CROSSTABS](#page-908-0)** *table-path* </ STORE=*libref.template-store*>;

<*table-attribute-1*; <*table-attribute-n*>;>

**[CELLVALUE](#page-905-0)** *cellvalues*;

**[DEFINE CELLVALUE](#page-906-0)** *cellvalue*;

*statements-and-attributes*;

### **[END](#page-917-0)**;

**[DEFINE HEADER](#page-913-0)** *header-name*;

*statements-and-attributes*;

**[END](#page-917-0)**;

**[DEFINE FOOTER](#page-913-0)** *footer-name*;

*statements-and-attributes*;

**[END](#page-917-0)**;

**[DYNAMIC](#page-918-0)** *variable-1* <'*text-1*'> <*variable-n*<'*text-n*'>>;

**[FOOTER](#page-918-0)** *footer-name(s)*;

**[HEADER](#page-918-0)** *header-name(s)*;

**[NOTES](#page-918-0)** *text*;

**[END](#page-917-0)**;

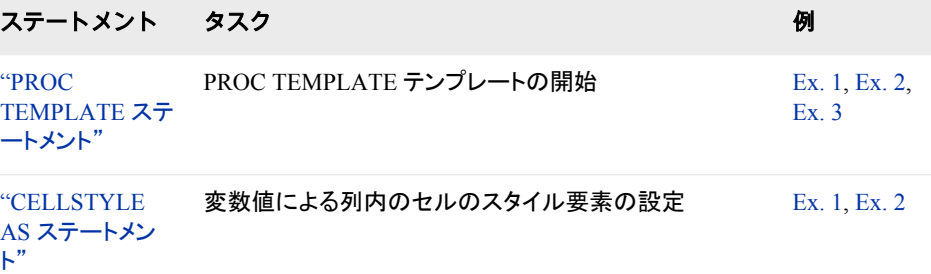

<span id="page-902-0"></span>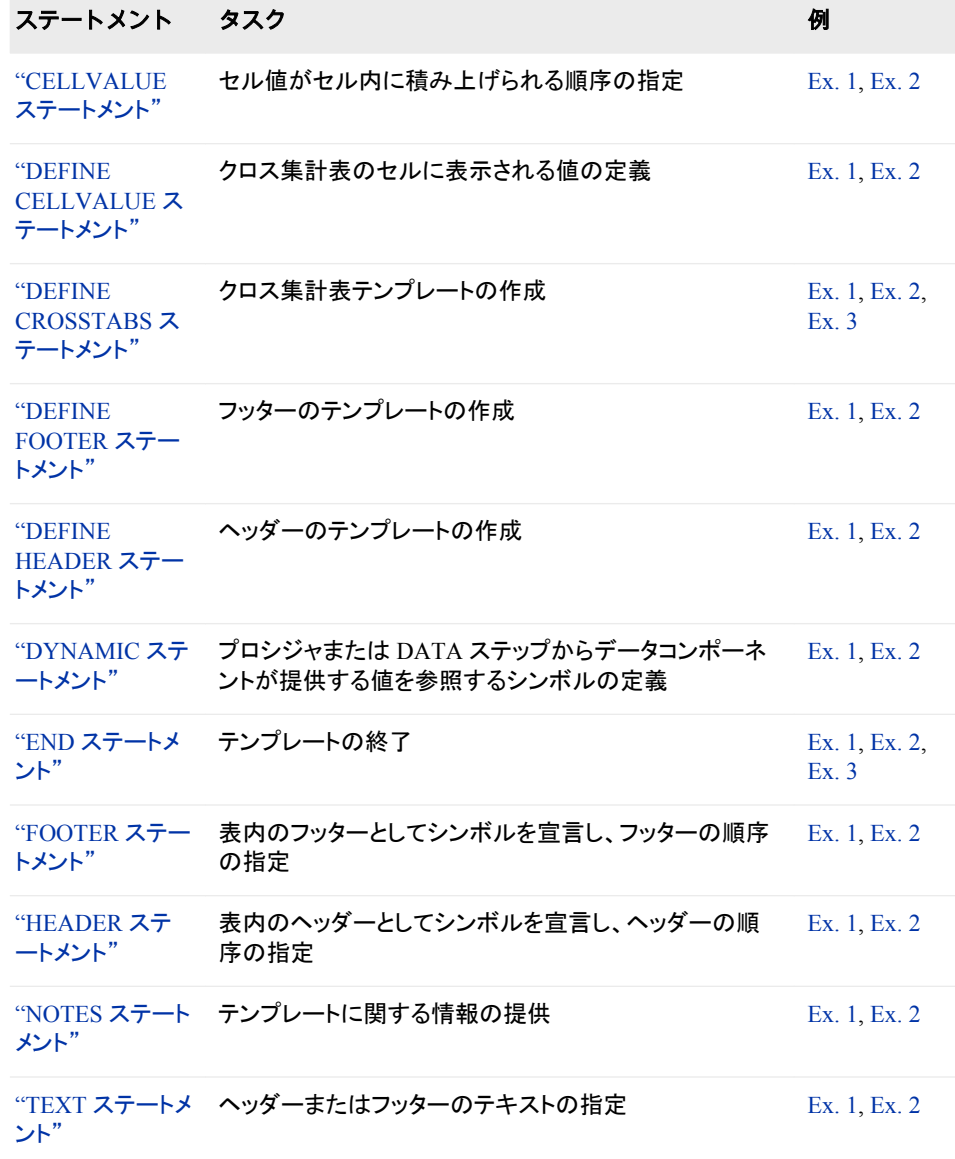

# **PROC TEMPLATE** ステートメント

PROC TEMPLATE テンプレートを開始します。

## <span id="page-903-0"></span>構文

**PROC TEMPLATE DEFINE CROSSTABS** *table-path* </ STORE=*libref.template-store*>; <*table-attribute-1*; <*table-attribute-n*>;> **CELLVALUE** *cellvalues*; **DEFINE CELLVALUE** *cellvalue*; *statements-and-attributes*; **END**; **DEFINE HEADER** *header-name*; *statements-and-attributes*; **END**; **DEFINE FOOTER** *footer-name*; *statements-and-attributes*; **END**; **DYNAMIC** *variable-1* <'*text-1*'> <*variable-n*<'*text-n*'>>; **FOOTER** *footer-name(s)*; **HEADER** *header-name(s)*; **NOTES** *text*; **END**;

## **CELLSTYLE AS** ステートメント

変数値による列内のセルのスタイル要素を設定します。このステートメントを使用すると、LISTING 出力先を除く、 すべての出力先内の個別のセルの表示特性(前景色、フォントフェース、フライオーバー)を設定できます。

制限事項**:** CELLSTYLE AS ステートメントを DEFINE CELLVALUE ステートメントのみと併用できま す。

参照項目**:** "例 1: [凡例を含まないクロス集計のカスタムテーブルテンプレートの作成](#page-924-0)" (905 ページ)

### 構文

**CELLSTYLE** *expression-1* **AS** <*[style-element-name](#page-905-0)*><[*[style-attribute-specification\(s\)](#page-904-0)*] > <, *expression-n* AS<*[style-element-name](#page-905-0)*><[*[style-attribute-specification\(s\)](#page-904-0)*]>>;

### 必須引数

*expression*

各セルに対して評価される式です。*expression* が TRUE (非ゼロ値) 場合、指定さ れるスタイル要素が現在のセルに使用されます。*expression* が FALSE (ゼロ) 場 合、ステートメント内の次の式が評価されます。 そのため、複数の式をまとめて条 件別にセルをフォーマットできます。

*expression* には次の形式が含まれます。

*expression-1* <*comparison-operatorexpression-n*>

*expression*

演算子またはオペランドのシーケンスから構成される演算式または論理式で す。 演算子とは、比較、論理処理、算術演算をリクエストするシンボルです。オ ペランドは、次のいずれかです。

定数スタイル要素の設定に使用できる固定値です。

```
例: 次のステートメントによって、セル値 Frequency 背景がグレーに設定さ
  れます。
  define cellvalue Frequency;
     other–statements ...;
```

```
cellstyle 1 as {backgroundcolor=gray};
```
end;

\_VAL\_

<span id="page-904-0"></span>1

現在のセルの値です。

### 例**:** 次のステートメントによって、セル値 Percent の前景色はその等級に応 じて変更されます。

```
define cellvalue Percent; 
   other–statements ...; 
    cellstyle _val_ > 75.00 as {color-red},
   \text{val}_ > 50.00 as \{\text{color=orange}\}, \text{val}_ > 25.00 as \{\text{color=green}\};end;
```
*comparison-operator*

変数をある値または別の変数と比較します。

#### 表 *11.2* 比較演算子

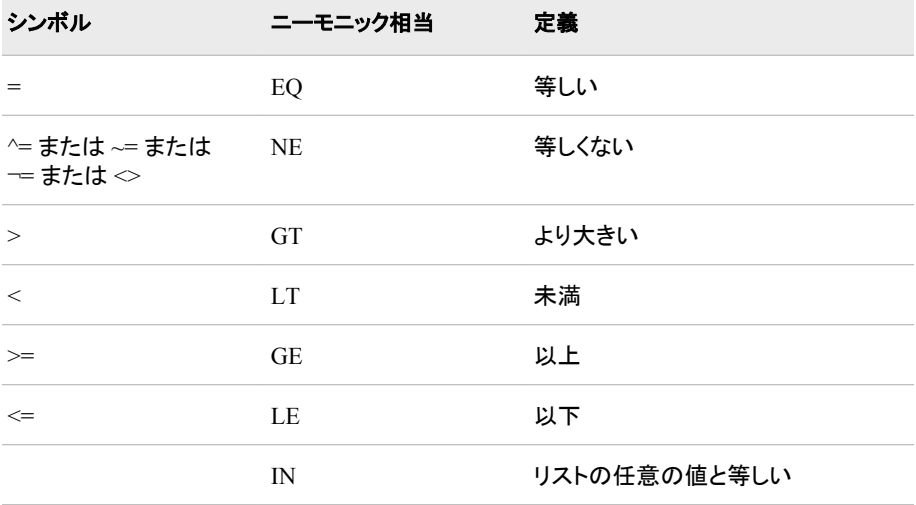

ヒント**:** 1 という式を CELLSTYLE AS ステートメント内の最後の式として使用する と、前の条件を満たしていなかったセルのスタイル要素が設定されます。

### オプション引数

*style-attribute-specification*

設定するスタイル属性を記述します。*style-attribute-specification* のそれぞれに は、次の一般的な形式が含まれます。

*style-attribute-name*=*style-attribute-value*

列テンプレート内で設定できるスタイル属性に関する詳細は[、"すべてのスタイル](#page-997-0) [属性の詳細情報](#page-997-0)" (978 ページ)を参照してください。

デフォルト**:** 変更するスタイル属性を指定しない場合、未変更の *style-element-name* が ODS によって使用されます。

注**:** *style-attribute-specification* も *style-element-name* も不要です。ただし、そのうち の少なくとも 1 つは使用する必要があります。

#### <span id="page-905-0"></span>*style-element-name*

列内にデータを表示するスタイル要素の名前です。スタイル要素は、Output Delivery System に登録されているスタイルの一部である必要があります。SAS に よって、いくつかのスタイルが提供されます。PROC TEMPLATE を使用すると、カ スタマイズされたスタイルを作成できます( ["DEFINE STYLE](#page-977-0) ステートメント" (958 [ページ](#page-977-0))を参照)。デフォルトでは、ODS によってさまざまなスタイル要素を含む ODS 出力のさまざまな部分が表示されます。たとえば、デフォルトでは、列データ はスタイル要素 Data を用いて表示されます。列テンプレートで CELLSTYLE AS ステートメントと共に使用できる可能性が高いスタイル要素は、次のとおりです。

- Data
- DataFixed
- DataEmpty
- DataEmphasis
- DataEmphasisFixed
- DataStrong
- DataStrongFixed

スタイル要素によって、列を表示する際の基本要素が提供されます。ユーザーが 提供する追加スタイル属性は、表示を変更できます。

#### デフォルト**:** Data

注**:** *style-attribute-specification* も *style-element-name* も不要です。ただし、そのうち の少なくとも 1 つは使用する必要があります。

#### 参照項目**:**

["スタイルのコンテンツの表示](#page-964-0)" (945 ページ) "ODS [出力先のデフォルトスタイルの検索および表示](#page-964-0)" (945 ページ)

## **CELLVALUE** ステートメント

セル値がセル内に積み上げられる順序を指定します。

- 操作**:** DEFINE CELLVALUE ステートメントによって指定されたセル値シンボルがリスト内にない 場合、クロス集計表に表示されません。
- 参照項目**:** "例 1: [凡例を含まないクロス集計のカスタムテーブルテンプレートの作成](#page-924-0)" (905 ページ)

### 構文

**CELLVALUE** *cellvalue(s)*;

### 必須引数

*cellvalue(s)*

DEFINE CELLVALUE ステートメントによって作成される 9 個のセル値のいずれ かを指定します。*cellvalues* は最上位から最下位まで順序付けられます。 参照項目**:** ["DEFINE CELLVALUE](#page-906-0) ステートメント" (887 ページ)

## <span id="page-906-0"></span>**DEFINE CELLVALUE** ステートメント

クロス集計表のセルに表示される値を定義します。

- 注**:** DEFINE CELLVALUE ブロックは、DEFINE CELLVALUE ステートメントから始まります。 次のステートメントは、ブロック内で共通して使用されます。["CELLSTYLE AS](#page-903-0) ステートメン ト" (884 [ページ](#page-903-0))、"DYNAMIC [ステートメント](#page-916-0)" (897 ページ)、"NOTES [ステートメント](#page-918-0)" ( 899 [ページ](#page-918-0))、および"END [ステートメント](#page-917-0)" (898 ページ)。
- 例**:** "例 1: [凡例を含まないクロス集計のカスタムテーブルテンプレートの作成](#page-924-0)" (905 ページ)

## 構文

**DEFINE CELLVALUE** <*cellvalue*>;

<*[cellvalue-attribute-1](#page-907-0)*;> < *[cellvalue-attribute-n](#page-907-0)*;>

**CELLSTYLE** *expression-1* **AS** <*style-element-name*><[*style-attribute-specification(s)*] > <, *expression-n* AS<*style-element-name*><[*style-attribute-specification(s)*]>>;

**DYNAMIC** *variable-1*<'*text-1*'> <*variable-n*<'*text-n*'>>;

**NOTES** '*text*';

**END**;

### オプション引数

#### *cellvalue*

PROC FREQ によってクロス集計表用に生成され得る値の 1 つを指定します。 セ ル内にセル値を表示するには、次の要件のいずれかを満たす必要があります。

- DEFINE CELLVALUE ステートメントで指定されていること。
- CELLVALUE ステートメントに組み込まれていること。
- PROC FREQ の TABLES ステートメント用に NOFREQ、NOPERCENT、 NOROW、NOCOL、CUMCOL オプションのいずれかによって非表示にされて いないこと。
- EXPECTED、DEVIATION、CELLCHI2、TOTPCT オプションのいずれかによ ってリクエストされていること。

セル値を表内に表示されないようにするには、前述の指定のいずれかを変更する 必要があります。

*cellvalue* は次のいずれかになります。

Frequency 度数カウント。

Expected

セルの期待度数。

#### Deviation

期待値からのセル度数の偏差。

### CellChiSquare

Peason のカイ 2 乗統計量の合計に占めるセルの寄与。

#### TotalPercent

**n** 元表における **n**>**2** のときの合計度数のパーセンテージ。

<span id="page-907-0"></span>Percent

表度数のパーセンテージ。

RowPercent 行度数のパーセンテージ。

ColPercent 列度数のパーセンテージ。

CumColPercent 列度数の累積パーセンテージ。

#### *DEFINE CELLVALUE* 属性ステートメント

この項では、セル値テンプレートで使用できるすべての属性ステートメントと、ステート メントに関連付けられるタスクのリストを示します。ON という値をサポートするすべて の属性では、ATTRIBUTE-NAME および ATTRIBUTE-NAME=ON という形式が相 当します。

表 *11.3 DEFINE CELLVALUE* 属性ステートメント

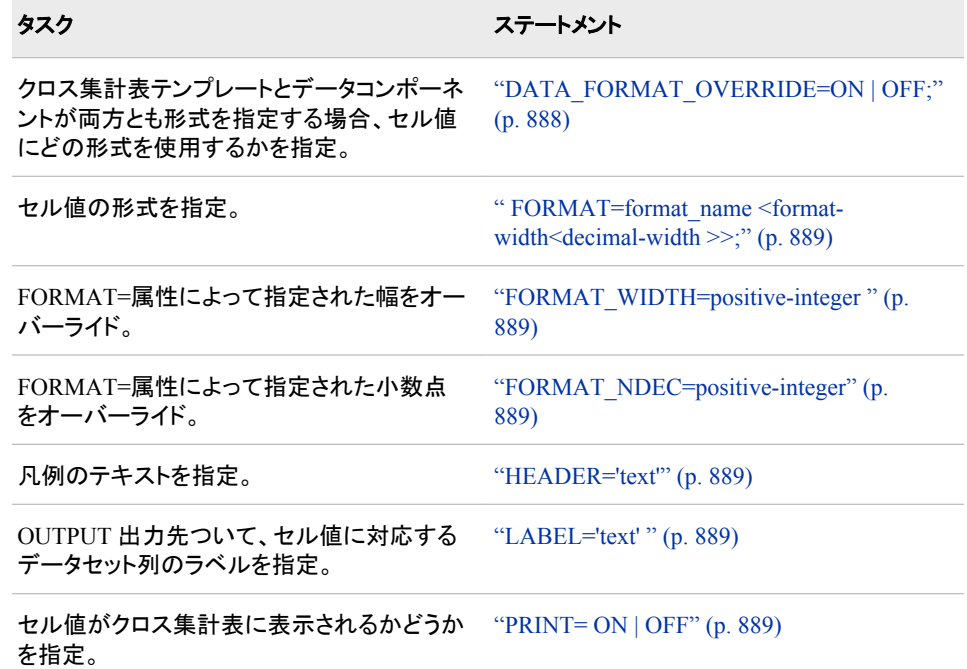

#### DATA\_FORMAT\_OVERRIDE=<ON | OFF>;

クロス集計表テンプレートとデータコンポーネントが両方とも Frequency、 Expected、Deviation の形式を指定する場合、どの形式を使用するかを指定しま す。

ON

データコンポーネントで指定された形式を選択します。

OFF

クロス集計表テンプレートで指定された形式を選択します。

デフォルト**:** OFF

操作**:** DATA\_FORMAT\_OVERRIDE=ON を指定し、FORMAT オプションが PROC FREQ の TABLES ステートメントで指定される場合、Frequency、 Expected、Deviation セル値の形式がデータコンポーネントによって指定されま す。

<span id="page-908-0"></span>**FORMAT=***format\_name* **<***format-width***<***decimal-width* **>>;** 列の形式を指定します。

- デフォルト**:** FORMAT=オプションを省略した場合、PROC TEMPLATE ではデータ コンポーネントによって提供される形式が使用されます。データコンポーネント によって形式が提供されない場合、PROC TEMPLATE では次のいずれかが 使用されます。整数には BEST8.、浮動小数点値には 12.3、文字変数には変 数の長さ。
- 範囲**:** 最小セル幅は 8、最大幅は 25。
- 操作**:** LISTING 出力の場合、セルの幅はフォーマット幅によって制御されます。セ ルは、フォーマット幅よりも 1 文字以上の幅となります。
- **FORMAT\_WIDTH=***positive-integer*

FORMAT=属性ステートメントによって指定される幅をオーバーライドします。

**FORMAT\_NDEC=***positive-integer*

FORMAT=属性ステートメントによって指定された小数点をオーバーライドします。

**HEADER='***text***'**

凡例のテキストを指定します。

ヒント**:** LISTING 出力の場合、テキストの最初の 15 文字のみが表示されます。

**LABEL='***text***'**

OUTPUT 出力先について、セル値に対応するデータセット列のラベルを指定しま す。

#### **PRINT= ON | OFF**

セル値がクロス集計表に表示されるかどうかを指定します。

この属性と、セル値の TABLES ステートメントオプションの両方によって、表内の セル値の表示が制御されます。たとえば、期待されるセル度数が表示されるの は、EXPECTED オプションが使用され、Expected セル値テンプレートによって PRINT=ON が指定されている場合のみです。

### **DEFINE CROSSTABS** ステートメント

クロス集計表テンプレートを作成します。

- 注**:** クロス集計表テンプレートは、DEFINE CROSSTABS ステートメントから始まります。通 常、次のステートメントが DEFINE CROSSTABS ブロック内で使用されます。 ["CELLVALUE](#page-905-0) ステートメント" (886 ページ)、 ["DEFINE CELLVALUE](#page-906-0) ステートメント" (887 [ページ](#page-906-0))、 ["DEFINE HEADER](#page-913-0) ステートメント" (894 ページ)、 ["DEFINE FOOTER](#page-913-0) ステ [ートメント](#page-913-0)" (894 ページ)、 "DYNAMIC [ステートメント](#page-916-0)" (897 ページ)、 ["FOOTER](#page-918-0) ステ [ートメント](#page-918-0)" (899 ページ)、 "HEADER [ステートメント](#page-918-0)" (899 ページ)および ["NOTES](#page-918-0) ス [テートメント](#page-918-0)" (899 ページ)。
- 例**:** "例 1: [凡例を含まないクロス集計のカスタムテーブルテンプレートの作成](#page-924-0)" (905 ページ)

## 構文

**DEFINE CROSSTABS** *[table-path](#page-910-0)* </ STORE=*[libref.template-store](#page-910-0)*>;

<*[table-attribute-1](#page-910-0)*; <*[table-attribute-n](#page-910-0)*>;>

**CELLVALUE** *cellvalues*;

**DEFINE CELLVALUE** *cellvalue*;

*statements-and-attributes*;

**END**;

**DEFINE HEADER** *header-name*;

*statements-and-attributes*;

**END**;

**DEFINE FOOTER** *footer-name*;

*statements-and-attributes*;

**END**;

**DYNAMIC** *variable-1* <'*text-1*'> <*variable-n*<'*text-n*'>>;

**FOOTER** *footer-name(s)*;

**HEADER** *header-name(s)*;

**NOTES** *text*;

**END**;

### オプション引数の要約

- CELL\_STYLE=<*style-element-name*><[*[style-attribute-specification\(s\)](#page-911-0)*]> non-summary 行と列でセル値に使用するスタイル要素とその属性への変 更内容を指定します。
- COL\_TOTAL\_STYLE=<*style-element-name*><[*[style-attribute-specification\(s\)](#page-911-0)*]> 表内の最終行でセル値に使用するスタイル要素とその属性への変更内容 を指定します。
- COL\_VAR\_STYLE=<*style-element-name*><[*[style-attribute-specification\(s\)](#page-911-0)*]> 列変数値列上のヘッダーとして使用される列変数値に使用するスタイル要 素とその属性への変更内容を指定します。
- COLS HEADER=ヘッダー名 表内の列変数値の列上に使用するヘッダー名を指定します。
- [GRAND\\_TOTAL\\_STYLE=<](#page-911-0)*style-element-name*><[*style-attribute[specification\(s\)](#page-911-0)*]>

表内の最終行の右端列でセル値に使用するスタイル要素とその属性への 変更内容を指定します。

[LABEL="](#page-912-0)*text*"

表のラベルを指定します。

- LEGEND\_STYLE=<*style-element-name*><[*[style-attribute-specification\(s\)](#page-912-0)*]> 表の左上隅付近に表示される凡例テーブルに使用するスタイル要素とそ の属性への変更内容を指定します。
- ROW\_TOTAL\_STYLE=<*style-element-name*><[*[style-attribute-specification\(s\)](#page-912-0)*]> 行合計を含むセル内のセル値に使用するスタイル要素とその属性への変 更内容を指定します。
- ROW\_VAR\_STYLE=<*style-element-name*><[*[style-attribute-specification\(s\)](#page-912-0)*]> 表の左端列で行変数値に使用するスタイル要素とその属性への変更内容 を指定します。

ROWS HEADER=ヘッダー名

表内の行変数値(左端)の列上に使用するヘッダー名を指定します。

<span id="page-910-0"></span>STORE= *template-store* クロス集計表テンプレートの保存先のテンプレートストアを指定します。

STYLE=<*style-element-name*><[*[style-attribute-specification\(s\)](#page-912-0)*]>

表に使用するスタイル要素とその属性への変更内容を指定します。

### 必須引数

#### テーブルパス

クロス集計表テンプレートの保存場所を指定します。テーブルパスは、ピリオド(.)で 区切られた複数のディレクトリ名から構成されます。ディレクトリ名はそれぞれ、 SAS ファイルの一種であるテンプレートストア内のディレクトリを指します。テンプレ ートストアに関する詳細は、 ["アイテムストア、テンプレートストア、ディレクトリにつ](#page-62-0) いて" (43 [ページ](#page-62-0))を参照してください。PROC TEMPLATE によって、テンプレート が現在のパス内の最初の書き込み可能なテンプレートストアに書き込まれます。

要件 クロス集計表テンプレートの名前は、CrossTabFreqs にする必要があります。

### オプション引数

#### **STORE=** *template-store*

クロス集計表テンプレートの保存先のテンプレートストアを指定します。テンプレー トストアが存在しない場合は、作成されます。

#### 制限事項**:**

STORE=オプションはテンプレートの一部になりません。

テンプレートが別のテンプレート内にネスト化される場合、ネスト化されたテン プレートは元のテンプレートの保存場所に保存されるため、ネスト化されたテン プレートには STORE=オプションを使用しないでください。

要件 STORE=オプションの前には、スラッシュ(/)シンボルを付ける必要がありま す。

### *DEFINE CROSSTABS* 属性

この項では、クロス集計表テンプレートで使用できるすべての属性のリストを示しま す。

表 *11.4* クロス集計表属性

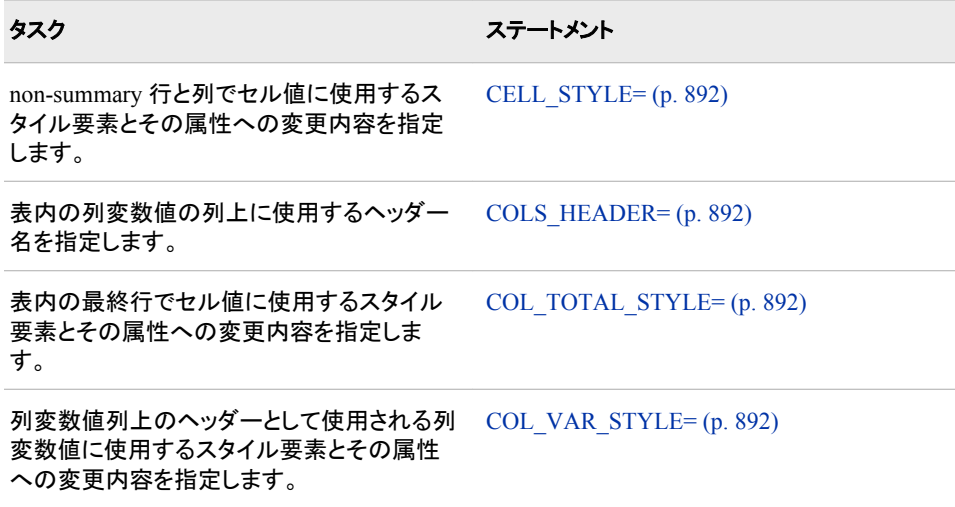

<span id="page-911-0"></span>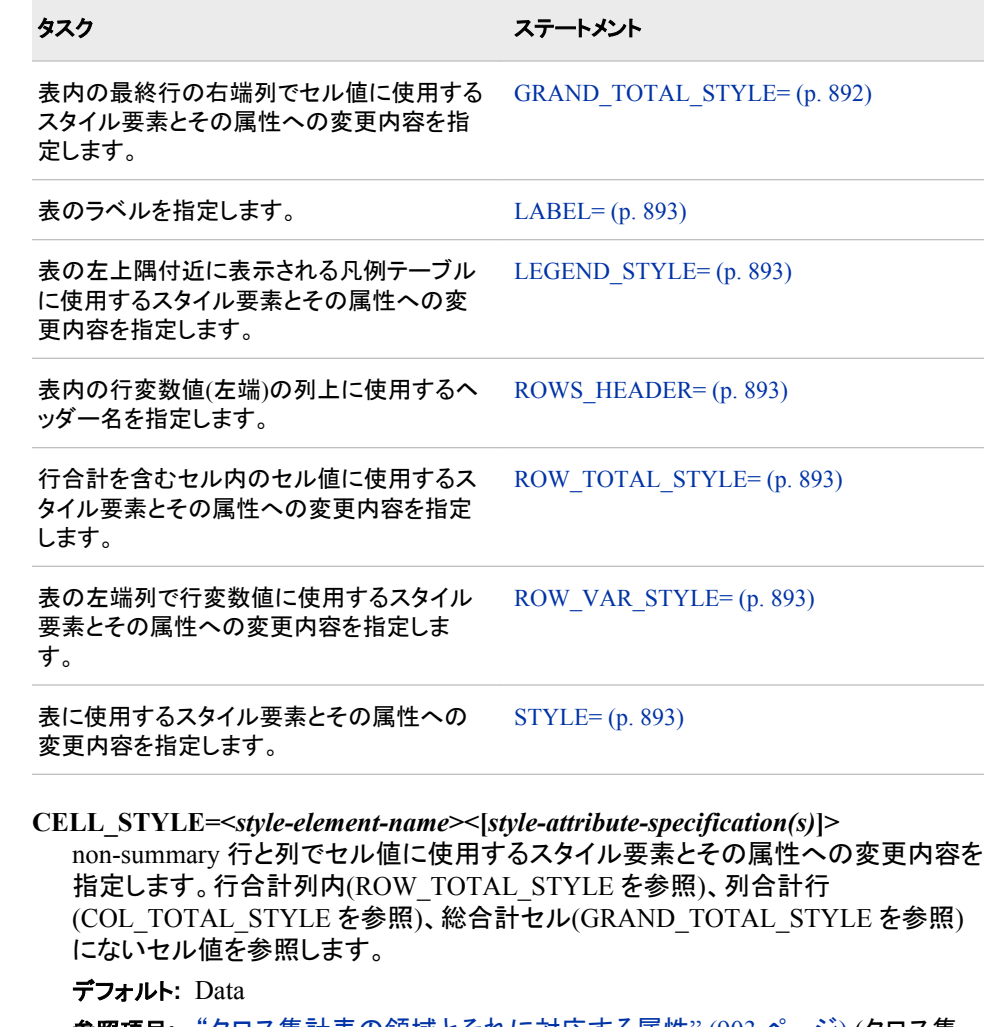

参照項目**:** ["クロス集計表の領域とそれに対応する属性](#page-922-0)" (903 ページ) (クロス集 計表領域と、各領域に影響を与える DEFINE CROSSTABS 属性の例)。

#### **COLS\_HEADER=**ヘッダー名

表内の列変数値の列上に使用するヘッダー名を指定します。

- 参照項目**:** ["クロス集計表の領域とそれに対応する属性](#page-922-0)" (903 ページ)(クロス集 計表領域と、各領域に影響を与える DEFINE CROSSTABS 属性の例)。
- **COL\_TOTAL\_STYLE=<***style-element-name***><[***style-attribute-specification(s)***]>** 表内の最終行でセル値に使用するスタイル要素とその属性への変更内容を指定 します。

デフォルト**:** Data

- 参照項目**:** ["クロス集計表の領域とそれに対応する属性](#page-922-0)" (903 ページ) (クロス集 計表領域と、各領域に影響を与える DEFINE CROSSTABS 属性の例)。
- **COL\_VAR\_STYLE=<***style-element-name***><[***style-attribute-specification(s)***]>** 列変数値列上のヘッダーとして使用される列変数値に使用するスタイル要素とそ の属性への変更内容を指定します。

デフォルト**:** ヘッダー

参照項目**:** ["クロス集計表の領域とそれに対応する属性](#page-922-0)" (903 ページ) (クロス集 計表領域と、各領域に影響を与える DEFINE CROSSTABS 属性の例)。

**GRAND\_TOTAL\_STYLE=<***style-element-name***><[***style-attribute-specification(s)***]>** 表内の最終行の右端列でセル値に使用するスタイル要素とその属性への変更内 容を指定します。

<span id="page-912-0"></span>デフォルト**:** Data

- 参照項目**:** ["クロス集計表の領域とそれに対応する属性](#page-922-0)" (903 ページ) (クロス集 計表領域と、各領域に影響を与える DEFINE CROSSTABS 属性の例)。
- **LABEL="***text***"**

表のラベルを指定します。

デフォルト**:** "度数とパーセンテージ"

- 参照項目**:** ["クロス集計表の領域とそれに対応する属性](#page-922-0)" (903 ページ) (クロス集 計表領域と、各領域に影響を与える DEFINE CROSSTABS 属性の例)。
- **LEGEND\_STYLE=<***style-element-name***><[***style-attribute-specification(s)***]>** 表の左上隅付近に表示される凡例テーブルに使用するスタイル要素とその属性 への変更内容を指定します。
	- デフォルト**:** ヘッダー
	- 参照項目**:** ["クロス集計表の領域とそれに対応する属性](#page-922-0)" (903 ページ) (クロス集 計表領域と、各領域に影響を与える DEFINE CROSSTABS 属性の例)。
- **ROWS\_HEADER=**ヘッダー名

表内の行変数値(左端)の列上に使用するヘッダー名を指定します。

- 参照項目**:** ["クロス集計表の領域とそれに対応する属性](#page-922-0)" (903 ページ) (クロス集 計表領域と、各領域に影響を与える DEFINE CROSSTABS 属性の例)。
- **ROW\_TOTAL\_STYLE=<***style-element-name***><[***style-attribute-specification(s)***]>** 行合計を含むセル内のセル値に使用するスタイル要素とその属性への変更内容 を指定します。

デフォルト**:** Data

- 参照項目**:** ["クロス集計表の領域とそれに対応する属性](#page-922-0)" (903 ページ) (クロス集 計表領域と、各領域に影響を与える DEFINE CROSSTABS 属性の例)。
- **ROW\_VAR\_STYLE=<***style-element-name***><[***style-attribute-specification(s)***]>** 表の左端列で行変数値に使用するスタイル要素とその属性への変更内容を指定 します。

デフォルト**:** RowHeader

- 参照項目**:** ["クロス集計表の領域とそれに対応する属性](#page-922-0)" (903 ページ) (クロス集 計表領域と、各領域に影響を与える DEFINE CROSSTABS 属性の例)。
- **STYLE=<***style-element-name***><[***style-attribute-specification(s)***]>** 表に使用するスタイル要素とその属性への変更内容を指定します。

*style-element-name*

表の表示に使用するスタイル要素名。スタイル要素は、Output Delivery System に登録されているスタイルの一部である必要があります。SAS によっ て、いくつかのスタイルが提供されます。PROC TEMPLATE を使用すると、カ スタマイズされたスタイルを作成できます[\("DEFINE STYLE](#page-977-0) ステートメント" ( 958 [ページ](#page-977-0))を参照)。 デフォルトでは、ODS によってさまざまな要素を含む ODS 出力のさまざまな部分が生成されます。たとえば、デフォルトでは、スタイ ル要素 Table によって表が生成されます。SAS によって提供される Table スタ イル要素は、表に必要な要素を記述するよう特別に設計されています。ただ し、場合によってはユーザー定義のスタイル要素も利用 できます。

スタイル要素によって、表を表示する際の基本要素が提供されます。ユーザー が提供する追加スタイル属性は、表示を変更できます。

*style-element-name* は、スタイル要素または値がスタイル要素の変数の名前の いずれかです。

参照項目**:**

["スタイルのコンテンツの表示](#page-964-0)" (945 ページ)

"ODS [出力先のデフォルトスタイルの検索および表示](#page-964-0)" (945 ページ) ["クロス集計表の領域とそれに対応する属性](#page-922-0)" (903 ページ) (クロス集計 表領域と、各領域に影響を与える DEFINE CROSSTABS 属性の例)。

<span id="page-913-0"></span>*style-attribute-specification*

変更するスタイル属性を記述します。*style-attribute-specification* のそれぞれに は、次の一般的な形式が含まれます。

*style-attribute-name*=*style-attribute-value*

参照項目**:**

["すべてのスタイル属性の詳細情報](#page-997-0)" (978 ページ)

["クロス集計表の領域とそれに対応する属性](#page-922-0)" (903 ページ) (クロス集計 表領域と、各領域に影響を与える DEFINE CROSSTABS 属性の例)。

- デフォルト**:** Table
- 参照項目**:** ["クロス集計表の領域とそれに対応する属性](#page-922-0)" (903 ページ) (クロス集 計表領域と、各領域に影響を与える DEFINE CROSSTABS 属性の例)。

## **DEFINE FOOTER** ステートメント

フッターテンプレートを作成します。

注**:** フッターテンプレートブロックは、DEFINE FOOTER ステートメントから始まります。次のス テートメントが DEFINE FOOTER ブロック内で共通して使用されます。 ["DYNAMIC](#page-916-0) ステ [ートメント](#page-916-0)" (897 ページ)、 "NOTES [ステートメント](#page-918-0)" (899 ページ)および ["TEXT](#page-919-0) ステー [トメント](#page-919-0)" (900 ページ)。

参照項目**:** "例 1: [凡例を含まないクロス集計のカスタムテーブルテンプレートの作成](#page-924-0)" (905 ページ)

## 構文

**DEFINE FOOTER** *symbol*;

<*attribute-1*;><*attribute-n*>; **DYNAMIC** *variable-1*<'*text-1*'> <*variable-n*<'*text-n*'>>; **NOTES** '*text*'; **TEXT** *header-specification* </ *expression*>;

**END**;

### 必須引数

DEFINE FOOTER 内のサブステートメントとフッター属性は、DEFINE HEADER 内の サブステートメントとヘッダー属性と同じです。サブステートメントとフッター属性の詳細 は、 "DEFINE HEADER ステートメント" (894 ページ)を参照してください。

## **DEFINE HEADER** ステートメント

ヘッダーテンプレートを作成します。

注**:** ヘッダーテンプレートブロックは、DEFINE HEADER ステートメントから始まります。次のス テートメントが DEFINE HEADER ブロック内で共通して使用されます。 ["DYNAMIC](#page-916-0) ステ [ートメント](#page-916-0)" (897 ページ)、 "NOTES [ステートメント](#page-918-0)" (899 ページ)および ["TEXT](#page-919-0) ステー [トメント](#page-919-0)" (900 ページ)。

<span id="page-914-0"></span>参照項目**:** "例 1: [凡例を含まないクロス集計のカスタムテーブルテンプレートの作成](#page-924-0)" (905 ページ)

## 構文

**DEFINE HEADER** *symbol*;

<*attribute-1*;><*attribute-n*>; **DYNAMIC** *variable-1*<'*text-1*'> <*variable-n*<'*text-n*'>>; **NOTES** '*text*'; **TEXT** *header-specification* </ *expression*>; **END**;

### オプション引数の要約

CINDENT='*character*'

折り返すヘッダーとフッターの配置を指定します。

SPACE=*[positive-integer](#page-915-0)*

現在のヘッダーと次のヘッダーの間または現在のフッターと前のフッターの 間に置く空白行の数を指定します。

[STYLE=<\[style-element-specification\(s\)\]>](#page-915-0)

ヘッダーまたはフッターに使用するスタイル要素とその属性への変更内容 を指定します。

### 必須引数

*symbol*

HEADER ステートメントによって参照される名前を指定します。

#### *DEFINE HEADER* と *DEFINE FOOTER* 属性ステートメント

この項では、ヘッダーまたはフッターテンプレートで使用できる属性のリストを示しま す。

表 *11.5 DEFINE HEADER* と *DEFINE FOOTER* 属性ステートメント

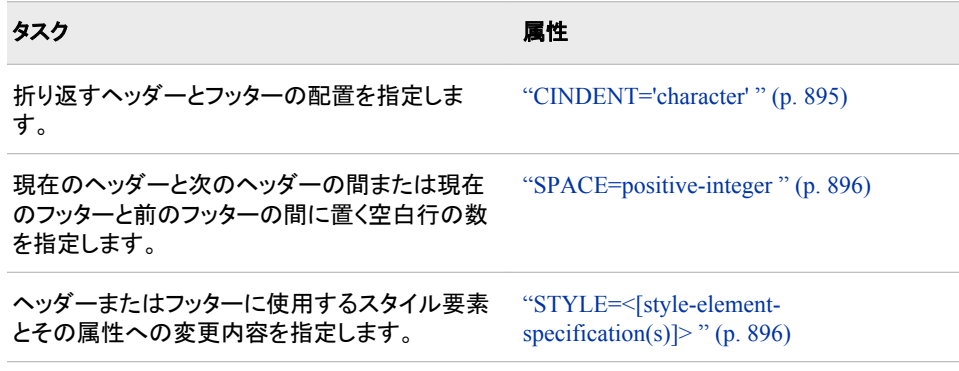

### **CINDENT='***character***'**

折り返すヘッダーとフッターの配置を指定します。ヘッダーまたはフッター幅が広す ぎるため 1 行に収まらない場合、2 行目以降の開始列の位置に指定した文字を挿 入します。CINDENT 文字の最初の使用によって、列の位置が決定されます。 た とえば、次の TEXT ステートメントによって、折り返し行が左の丸かっこと同じ列か ら開始されます。

text \_COL\_NAME\_ "(;" \_COL\_LABEL\_ ")"; CINDENT=';';

<span id="page-915-0"></span>**SPACE=***positive-integer*

現在のヘッダーと次のヘッダーの間または現在のフッターと前のフッターの間に置 く空白行の数を指定します。

デフォルト**:** ヘッダーの場合は 0、フッターの場合は 1

ヒント**:** SPACE=属性が有効になるのは、LISTING 出力先内のみです。

- 例**:** "例 1: [凡例を含まないクロス集計のカスタムテーブルテンプレートの作成](#page-924-0)" ( 905 [ページ](#page-924-0))
- **STYLE=<[style-element-specification(s)]>**

現在の列に使用するスタイル要素とその属性への変更内容を指定します。 *styleattribute-specification* も *style-element-name* も不要です。ただし、2 つのいずれか は使用する必要があります。角かっこ([ ])の代わりに波かっこ({ })を使用できま す。

*style-element-name*

列でデータ表示に使用するスタイル要素の名前。スタイル要素は、Output Delivery System に登録されてるスタイルテンプレートの一部である必要があり ます。SAS によって、いくつかのスタイルが提供されます。PROC TEMPLATE を使用すると、カスタマイズされたスタイルを作成できます。詳細は、 ["DEFINE](#page-977-0) STYLE [ステートメント](#page-977-0)" (958 ページ)を参照してください。デフォルトでは、 ODS によってさまざまな要素を含む ODS 出力のさまざまな部分が生成されま す。たとえば、デフォルトでは、スタイル要素 Header によって表ヘッダーが表示 されます。表ヘッダーに STYLE=属性と共に使用する可能性が最も高いスタイ ル要素は、次のとおりです。

- Header
- **HeaderFixed**
- HeaderEmpty
- HeaderEmphasis
- HeaderEmphasisFixed
- HeaderStrong
- HeaderStrongFixed

フッターに STYLE=属性と共に使用する可能性が最も高いスタイル要素は、次 のとおりです。

- Footer
- FooterFixed
- FooterEmpty
- **FooterEmphasis**
- FooterEmphasisFixed
- FooterStrong
- FooterStrongFixed

スタイル要素によって、ヘッダーまたはフッターを表示する際の基本要素が提 供されます。ユーザーが提供する追加スタイル属性は、表示を変更できます。

詳細については[、"スタイルのコンテンツの表示](#page-964-0)" (945 ページ)を参照してくだ さい。

*style-element-name* は、スタイル要素またはその値がスタイル要素の変数の名 前のいずれかです。

<span id="page-916-0"></span>*style-attribute-specification*

変更するスタイル属性を記述します。*style-attribute-specification* のそれぞれに は、次の一般的な形式が含まれます。

*style-attribute-name*=*style-attribute-value*

指定可能なスタイル属性の詳細は、["すべてのスタイル属性の詳細情報](#page-997-0)" ( 978 [ページ](#page-997-0)) を参照してください。

#### ヒント**:**

STYLE=属性が有効になるのは、マークアップファミリ、プリンタファミリと RTF 出力先内のみです。

引用符の付いた文字列内で STYLE=属性を使用する場合、エラーを防ぐため にキャリッジリターンの前後にスペースを追加します。 SAS では、キャリッジリ ターンがスペースとして解釈されません。引用符の付いた文字列内では、明示 的にスペースを指定する必要があります。

例**:** "例 1: [凡例を含まないクロス集計のカスタムテーブルテンプレートの作成](#page-924-0)" ( 905 [ページ](#page-924-0))

## **DYNAMIC** ステートメント

プロシジャまたは DATA ステップからデータコンポーネントが提供する値を参照するシンボルを定義します。

- 制限事項**:** DYNAMIC ステートメントを DEFINE CELLVALUE、DEFINE HEADER、DEFINE FOOTER ステートメントのみと併用できます。
	- ヒント**:** テンプレート内で定義される動的変数は、当該テンプレートとそれに含まれるすべてのテン プレートに使用できます。

### 構文

**DYNAMIC** *dynamic-variable(s)*;

### 必須引数

*dynamic- variable(s)*

クロス集計表テンプレートで SAS によって定義される変数。動的変数を定義した ら、フッターまたはヘッダーテンプレート内の TEXT ステートメントでその変数を使 用できます。

#### FMISSING

表内の欠損値の数。

要件 FMISSING 動的変数は、式内で動的変数を使用する前に DYNAMIC ス テートメントによって指定する必要があります。

#### NOTITLE

PROC FREQ の NOTITLE オプションが使用された場合は 1 に設定され、 NOTITLE オプションが使用されなかった場合は 0 に設定されます。

要件 NOTITLE 動的変数は、式内で動的変数を使用する前に DYNAMIC ス テートメントによって指定する必要があります。

#### **SAMPLESIZE**

表が空白の場合は 0 に設定されます。それ以外の場合は、1 に設定されま す。

要件 SAMPLESIZE 動的変数は、式内で動的変数を使用する前に DYNAMIC ステートメントによって指定する必要があります。

<span id="page-917-0"></span>STRATNUM

表に複数の階層が含まれる場合は、現在の階層数。表内に含まれる階層が 1 つのみの場合は、値は 0 です。

- 要件 STRATNUM 動的変数は、式内で動的変数を使用する前に DYNAMIC ステートメントによって指定する必要があります。
- 例**:** "例 1: [凡例を含まないクロス集計のカスタムテーブルテンプレートの作成](#page-924-0)" (905 [ページ](#page-924-0))

STRATAVARIABLENAMES 階層変数の名前ごとに現在の階層を識別する文字列。

*var-1*=*value-1*<*var-n*=*value-n*>

*var-1*–*var-n*

階層変数を指定します。

*value-1–value-n*

階層変数の値を指定します。

要件 DYNAMIC ステートメントは、動的変数を式内で使用する前に STRATAVARIABLELABELS 動的変数を指定する必要があります。

ヒント**:** 表内に含まれる階層が 1 つのみの場合は、値は定義されません。

STRATAVARIABLELABELS

階層変数のラベルごとに現在の階層を識別する文字列。

*var-1*=*value-1*<*var-n*=*value-n*>

*var-1*–*var-n*

階層変数を指定します。

*value-1–value-n*

階層変数の値を指定します。

ヒント**:** 表内に含まれる階層が 1 つのみの場合は、値は定義されません。

- 要件 DYNAMIC ステートメントは、動的変数を式内で使用する前に STRATAVARIABLELABELS 動的変数を指定する必要があります。
- 例**:**

"例 1: [凡例を含まないクロス集計のカスタムテーブルテンプレートの作成](#page-924-0)" ( 905 [ページ](#page-924-0))

"例 2: [カスタム凡例を含むクロス集計のテーブルテンプレートの作成](#page-936-0)" (917 [ページ](#page-936-0))

## **END** ステートメント

クロス集計表テンプレート、または DEFINE CELLVALUE、DEFINE HEADER、DEFINE FOOTER コードブロッ クを終了します。

- 制限事項**:** END ステートメントを DEFINE CELLVALUE、DEFINE HEADER、DEFINE FOOTER、 DEFINE CROSSTABS と併用する必要があります。
- 参照項目**:** "例 1: [凡例を含まないクロス集計のカスタムテーブルテンプレートの作成](#page-924-0)" (905 ページ)

### 構文

**END**;

## <span id="page-918-0"></span>**FOOTER** ステートメント

表内のフッターとしてシンボルを宣言し、フッターの順序を指定します。

制限事項**:** FOOTER ステートメントを使用できるのは、クロス集計表テンプレート内のみです。

### 構文

**FOOTER** *footer-specification(s)*;

### 必須引数

*footer-specification(s)*

同一のテーブルテンプレート内の DEFINE FOOTER ステートメントによって定義さ れるシンボルを指定します。

デフォルト**:** FOOTER ステートメントを省略した場合、ODS によって各フッターテン プレート(DEFINE FOOTER ステートメント)のフッターが作成され、テーブルテ ンプレート内のフッターテンプレートと同じ順序でフッターが配置されます。

参照項目**:** ["DEFINE FOOTER](#page-913-0) ステートメント" (894 ページ)

## **HEADER** ステートメント

表内のヘッダーとしてシンボルを宣言し、ヘッダーの順序を指定します。

制限事項**:** HEADER ステートメントを使用できるのは、クロス集計表テンプレート内のみです。

## 構文

**HEADER** *header-specification(s)*;

### 必須引数

*header-specification(s)* 同一のテーブルテンプレート内の DEFINE HEADER ステートメントによって定義さ れるシンボルを指定します。

デフォルト**:** HEADER ステートメントを省略した場合、ODS によって各ヘッダーテン プレート(DEFINE HEADER ステートメント)のヘッダーが作成され、テーブルテ ンプレート内のヘッダーテンプレートと同じ順序でヘッダーが配置されます。

## **NOTES** ステートメント

テンプレートに関する情報を提供します。

- 制限事項**:** NOTES ステートメントを DEFINE CROSSTABS、DEFINE CELLVALUE、DEFINE HEADER ステートメントのみと併用できます。
	- ヒント**:** NOTES ステートメントは、コンパイル済みテンプレートの一部となります。これは、 SOURCE ステートメントを使用して表示できます。SAS コメントは、コンパイル済みテンプ レートの一部にはなりません。

## <span id="page-919-0"></span>構文

**NOTES** '*text*';

### 必須引数

**'***text***'**

テンプレートに関する情報を提供します。

## **TEXT** ステートメント

ヘッダーまたはフッターのテキストを指定します。

- 制限事項**:** TEXT ステートメントを DEFINE HEADER または DEFINE FOOTER ステートメントのみ と併用できます。
	- 例**:** "例 1: [凡例を含まないクロス集計のカスタムテーブルテンプレートの作成](#page-924-0)" (905 ページ)

## 構文

**TEXT** *header-specification(s)* </ *[option\(s\)](#page-920-0)* >;

### 必須引数

*header-specification(s)*

ヘッダーのテキストを指定します。*header-specification(s)*は、DYNAMIC ステートメ ントによって指定される任意の動的変数か、または次のいずれかとなります。

*dynamic-variable*

クロス集計表テンプレートで SAS によって自動的に定義される変数。*dynamicvariable* は、次のいずれかとなります。

\_COL\_LABEL\_

テーブルリクエスト内の最後の変数となる、列変数のラベル。

\_COL\_NAME\_

テーブルリクエスト内の最後の変数となる、列変数の名前。列変数に名前 がない場合、\_COL\_LABEL\_の値は空白のテキスト文字列(" ")となりま す。

### \_ROW\_LABEL\_

行変数のラベル。テーブルリクエスト内の最後の変数の次です。 行変数に ラベルがない場合、\_ROW\_LABEL\_の値は空白の文字列(" ")となります。

\_ROW\_NAME\_

テーブルリクエスト内の最後の変数の次となる、行変数の名前。

*text-specification(s)*

ヘッダーで使用するテキストを指定します。それぞれの *text-specification* は、 次のいずれかとなります。

- 引用符で囲まれた文字列。
- 次にオプションフォーマットが来る変数。変数は、DYNAMIC ステートメント で宣言される任意の変数か、または上記の任意の変数です。

ヒント**:** 引用符付きの文字列が空白で、ヘッダー指定内の唯一のアイテムであ る場合、ヘッダーは空白行です。

### <span id="page-920-0"></span>オプション引数

*expression*

ヘッダーまたはフッターに対して評価される式。*expression* が省略された場合、デフ ォルトは 1 です。それぞれの DEFINE HEADER ステートメントには、任意の数の TEXT ステートメントが含まれます。テンプレートによって、上段から下段の順番で 各式が評価され、それによってヘッダーのテキストが決定されます。式の評価が true の最初の TEXT ステートメント内の *header-specification* がヘッダーテキストに なります。式の評価が true になると、テンプレートによって TEXT ステートメントが それ以上チェックされません。評価が true な式が一つもない場合、ヘッダーは使用 されません。

*expression-1* <*comparison-operatorexpression-n*>

*expression*

演算子またはオペランドのシーケンスから構成される演算式または論理式で す。 演算子とは、比較、論理処理、数学的計算をリクエストするシンボルです。 オペランドは、次のいずれかです。

*constant*

固定値 (数字またはテキスト文字列など)。

*dynamic variable*

クロス集計表テンプレートの SAS、またはヘッダー/フッターテンプレート内 の DYNAMIC ステートメントによって定義される変数。

\_COL\_LABEL\_

テーブルリクエスト内の最後の変数となる、列変数のラベルを指定しま す。列変数にラベルがない場合、COL LABEL の値は空白のテキス ト文字列(" ")となります。

\_COL\_NAME\_

テーブルリクエスト内の最後の変数となる、列変数の名前を指定しま す。列変数に名前がない場合、COL NAME の値は空白のテキスト 文字列(" ")となります。

FMISSING

表内の欠損値の数。

要件 FMISSING 動的変数は、式内で使用する前に DYNAMIC ステー トメントによって指定する必要があります。

**NOTITLE** 

PROC FREQ の NOTITLE オプションが使用された場合は 1 に設定さ れ、NOTITLE オプションが使用されなかった場合は 0 に設定されま す。

要件 NOTITLE 動的変数は、式内で使用する前に DYNAMIC ステー トメントによって指定する必要があります。

\_ROW\_LABEL\_

行変数のラベル。テーブルリクエスト内の最後の変数の次です。 行変 数に名前がない場合、ROW LABEL の値は空白の文字列(" ")とな ります。

ROW\_NAME

テーブルリクエスト内の最後の変数の次となる、行変数の名前を指定し ます。行変数に名前がない場合、ROW NAME の値は空白の文字 列(" ")となります。

SAMPLESIZE

表が空白の場合は 0 に設定されます。それ以外の場合は、1 に設定さ れます。

要件 SAMPLESIZE 動的変数は、式内で使用する前に DYNAMIC ス テートメントによって指定する必要があります。

STRATNUM

表に複数の階層が含まれる場合は、現在の階層数。表内に含まれる 階層が 1 つのみの場合は、値は 0 です。

要件 STRATNUM 動的変数は、式内で使用する前に DYNAMIC ステ ートメントによって指定する必要があります。

STRATAVARIABLENAMES 階層変数の名前ごとに現在の階層を識別する文字列。

*var-1*=*value-1*<*var-n*=*value-n*>

*var-1*–*var-n*

階層変数を指定します。

*value-1–value-n*

階層変数の値を指定します。

ヒント**:** 表内に含まれる階層が 1 つのみの場合は、値は定義されませ ん。

要件 STRATAVARIABLENAMES 動的変数は、式内で使用する前に DYNAMIC ステートメントによって指定する必要があります。

STRATAVARIABLELABELS

階層変数のラベルごとに現在の階層を識別する文字列。 STRATAVARIABLELABELS には次の形式が含まれます。

*var-1*=value-1<*var-n*=value-n?>

*var-1*–*var-n*

階層変数を指定します。

*value-1*–*value-n*

階層変数の値を指定します。

ヒント**:** 表内に含まれる階層が 1 つのみの場合は、値は定義されませ ん。

要件 DYNAMIC ステートメントは、STRATAVARIABLELABELS 動的 変数を式内で使用する前にこれを指定する必要があります。

*comparison-operator*

変数をある値または別の変数と比較します。

#### 表 *11.6* 比較演算子

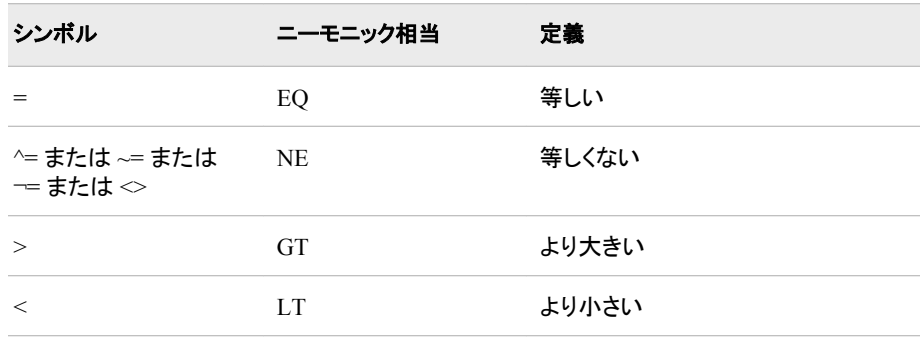

<span id="page-922-0"></span>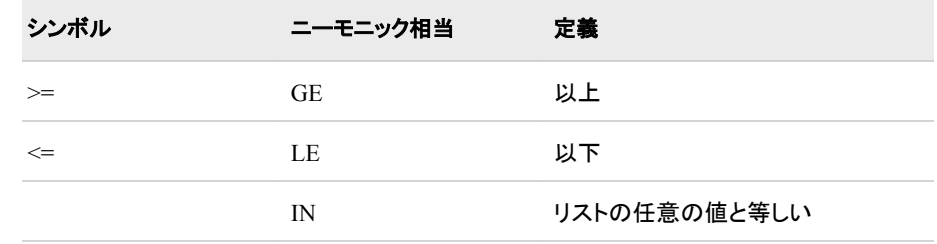

# クロス集計表のテンプレートの使用

### *CrossTabFreqs* クロス集計表テンプレートの使用に当たって

独自のクロス集計表テンプレートを作成すると、常に新しいテーブルを既存テンプレー トと同じ名前(Base.Freq.CrossTabFreqs)で定義します。 デフォルトでは、PROC FREQ によって作成される既存クロス集計表は、Sashelp.Tmplmst テンプレートストアに保存 されます。

PROC TEMPLATE を使用すると、修正バージョンの Base.Freq.CrossTabFreqs を作成 できます。これは、ODS PATH ステートメントを使用して異なるテンプレートストアに保 存できます。 すべてのクロス集計表テンプレートの名前は統一する必要があります。 複数のクロス集計表テンプレートを保有する場合は、それぞれのテンプレートを異なる テンプレートストアに保存します。次に、ODS PATH ステートメントを使用して、使用す るクロス集計表テンプレートのバージョンを含むテンプレートストアを追加します。

たとえば、テンプレートストア Corporat.Template 内にクロス集計表テンプレートを、 Govment.Templat 内には別のクロス集計表テンプレートを保有するとします。次のコー ドでは、1 番目の ODS PATH ステートメントによってテンプレートストア Corporat.Templat が追加されます。 最初の PROC FREQ コードは、Corporat.Templat からのクロス集計表テンプレートを使用して、フォーマットされます。2 番目の ODS PATH ステートメントによって Corporat.Templat が削除され、3 番目の ODS PATH ス テートメントによって Govment.Templat が追加されます。 最後の PROC FREQ ステッ プによって、Corporat.Templat からのクロス集計表テンプレートが使用されます。

ods path(prepend) corporat.templat(read); ... proc freq code ... ods path(remove) corporat.templat; ods path(prepend) govment.templat;

... proc freq code ...

ODS PATH ステートメントの詳細は、 "ODS PATH [ステートメント](#page-496-0)" (477 ページ)を参照 してください。

### クロス集計表の領域とそれに対応する属性

クロス集計表テンプレートを作成すると、個々の領域を変更するための属性を使用で きます。 次の図と対応する表では、クロス集計表の部分と各部分のスタイルを制御す る属性が分類されています。

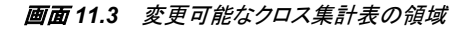

The FREQ Procedure

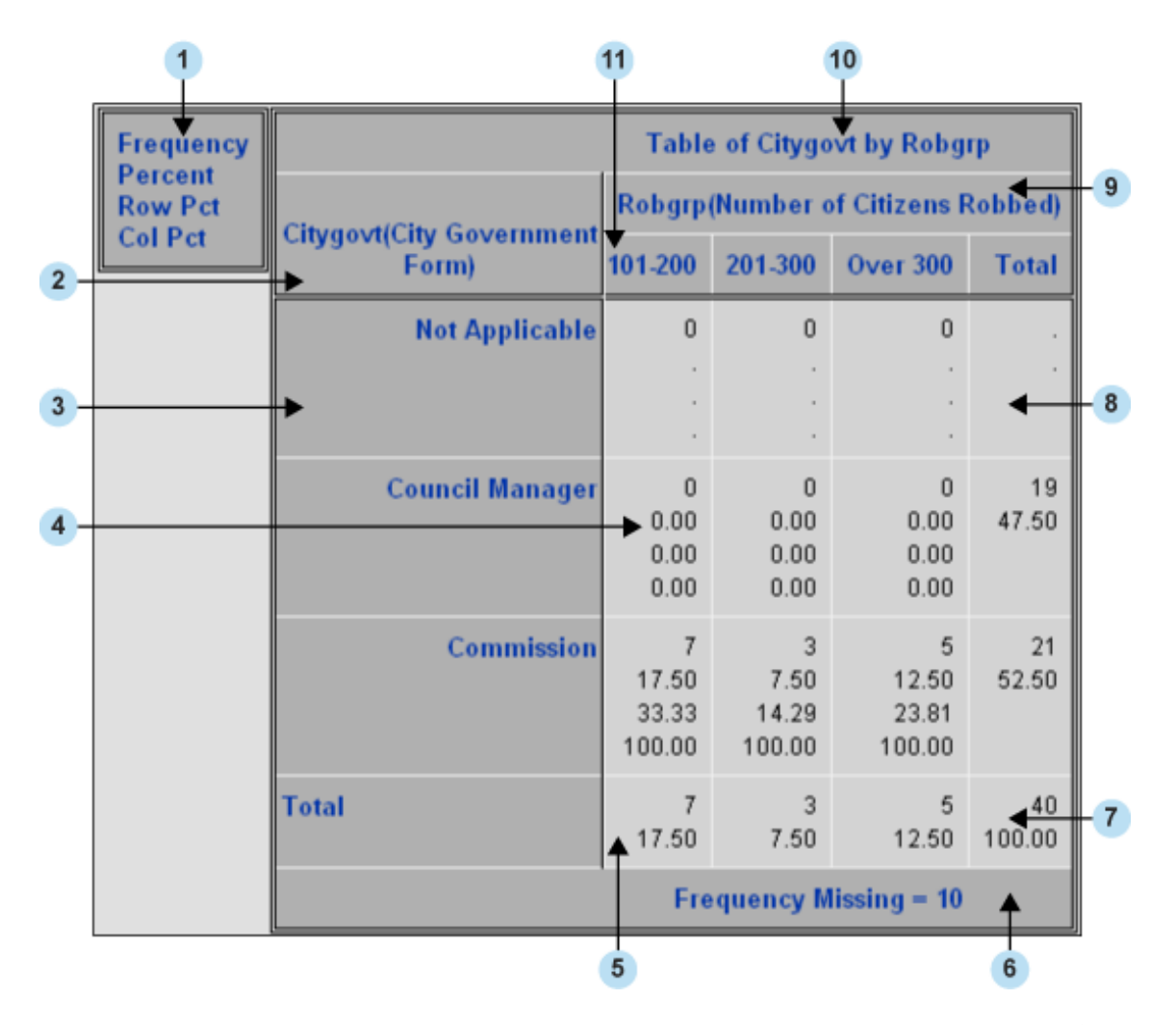

大半の領域では、スタイルの指定に DEFINE CROSSTABS スタイル属性が使用され ます。次の表は、各表領域に影響を与えるスタイル属性を示しています。DEFINE CROSSTABS 属性に関する詳細説明については、["DEFINE CROSSTABS](#page-910-0) 属性" (891 [ページ](#page-910-0)) を参照してください。ヘッダーとフッターでは、DEFINE HEADER および DEFINE FOOTER ステートメントに有効な STYLE=属性が使用されます。STYLE=属 性の詳細は、["DEFINE HEADER](#page-914-0) と DEFINE FOOTER 属性ステートメント" (895 ペー [ジ](#page-914-0)) を参照してください。

表 *11.7* クロス集計表の領域とそれに対応するスタイル属性

| アイテム           | クロス集計表領域 | スタイル属性               |
|----------------|----------|----------------------|
|                | 凡例       | <b>LEGEND STYLE=</b> |
| $\mathfrak{D}$ | 行変数名     | <b>ROWS HEADER=</b>  |
| 3              | 行変数値     | ROW VAR STYLE=       |
| 4              | データセル    | CELL STYLE=          |

例 *1:* 凡例を含まないクロス集計のカスタムテーブルテンプレートの作成 **905**

<span id="page-924-0"></span>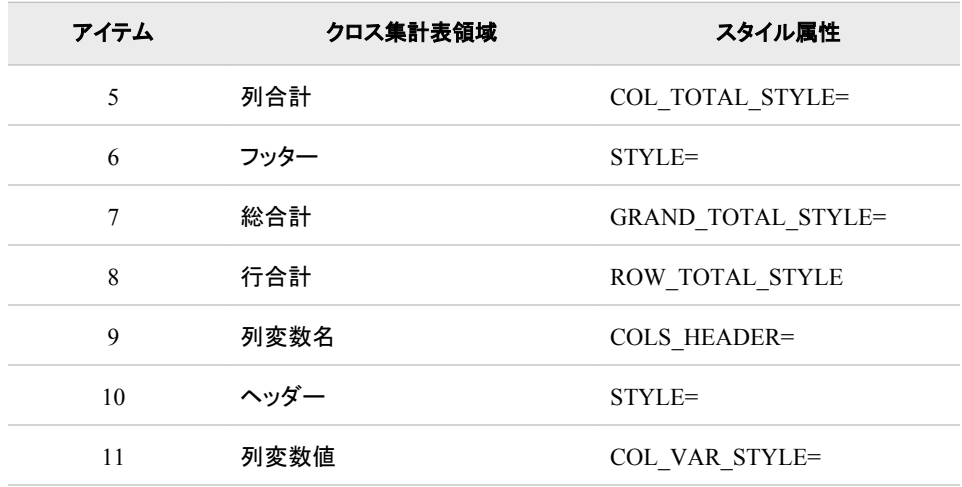

# 例**: TEMPLATE** プロシジャ**:** クロス集計表テンプレート の作成

例 **1:** 凡例を含まないクロス集計のカスタムテーブルテンプレートの作成

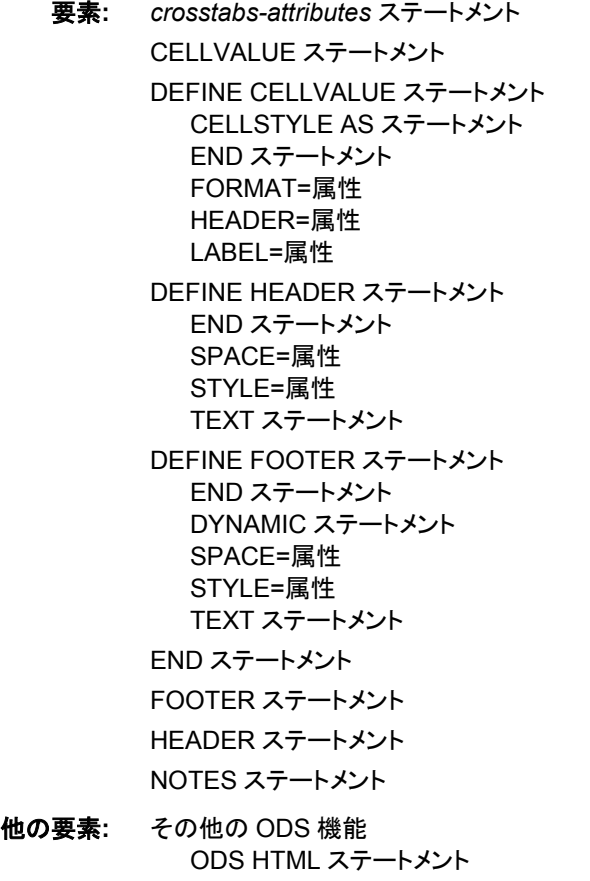

ODS PATH ステートメント DEFINE STYLE ステートメント

### 詳細

次の例では、クロス集計表テンプレート Base.Freq.CrossTabFreqs が作成されます。 テ ンプレートは、次の機能を有します。

- 凡例の代わりにセル値ラベルの表示に脚注が使用されます。
- 修正されたヘッダーとフッター
- ヘッダーで使用される変数ラベル

Value Govtfmt -3='Council Manager'

• 修正された表領域

Proc Format;

### プログラム

```
0='Commission'
3='Mayor Council'
.N='Not Applicable'
. = 1 ?';
Value Robfmt 1='100 or Less'
2='101-200'
3='201-300'
4='Over 300'
.N='Not Known'
. = 1 ?';
Value Colfg 1='yellow'
2='red'
3='blue'
4='purple'
.N='green'
.='black'
other='black';
Value Rowfg -3='red'
0='purple'
3='blue'
.N='green'
.='black'
other='black';
run;
data gov;
Label Citygovt='City Government Form'
Robgrp='Number of Meetings Scheduled';
Input Citygovt Robgrp Weight; Missing N;
Format Citygovt Govtfmt. Robgrp Robfmt.;
LOOP: OUTPUT; WEIGHT=WEIGHT-1; IF WEIGHT>0 THEN GOTO LOOP;
DROP WEIGHT;
datalines;
0 1 6
0 3 3
0 2 7
```

```
0 4 5
N N 10
-3 1 47
-3 3 49
-3 2 63
-3 4 52
. 2 1
3 1 31
3 2 37
3 3 27
3 4 55
3 . 1
;
ods path (prepend) work.templat(update);
ods noproctitle;
proc template;
define style white;
parent=styles.htmlblue;
style body /
backgroundcolor=white;
style systemtitle /
backgroundcolor=white
fontsize=6
fontweight=bold
fontstyle=italic;
style systemfooter /
backgroundcolor=white
fontsize=2
fontstyle=italic;
style proctitle /
backgroundcolor=white
color=#6078bf
fontweight=bold
fontstyle=italic;
end;
 define crosstabs Base.Freq.CrossTabFreqs;
notes "Crosstabulation table";
 style=table {backgroundcolor=#BFCFFF};
cell_style=data {backgroundcolor=#FFFFF0};
row_var_style=rowheader {backgroundcolor=#BFCFFF color=rowfg.};
col_var_style=header {backgroundcolor=#BFCFFF color=colfg.};
row_total_style=data {backgroundcolor=#F0F0F0};
col_total_style=data {backgroundcolor=#F0F0F0};
grand_total_style=datastrong {backgroundcolor=#F0F0F0};
legend_style=header {backgroundcolor=#BFCFFF color=#6078bf fontstyle=italic};
 rows_header=RowsHeader cols_header=ColsHeader;
label = "Frequency Counts and Percentages";
 define header TableOf;
<code>text <code>"Table</code> of <code>"\_{\tt ROW\_LABEL\_}"</code> by <code>"\_{\tt COL\_LABEL\_}/\_{\tt ROW\_LABEL\_} ^= ''</code></code>
& COL_LABEL_'= '';
text "Table of " _ROW_LABEL_ " by " _COL_NAME_ / _ROW_LABEL_ ^= '';
```

```
text "Table of " _ROW_NAME_ " by " _COL_LABEL_ / _COL_LABEL_ ^= '';
text "Table of " _ROW_NAME_ " by " _COL_NAME_;
style=header {backgroundcolor=#BFCFFF color=#6078bf fontstyle=italic};
end;
 define header RowsHeader;
text _ROW_LABEL_ / _ROW_LABEL_ ^= '';
text ROW NAME ;
style=header {backgroundcolor=#BFCFFF color=#6078bf fontstyle=italic};
space=0;
end;
 define header ColsHeader;
text _COL_LABEL_ / _COL_LABEL_ ^= '';
text _COL_NAME_;
style=header {backgroundcolor=#BFCFFF color=#6078bf fontstyle=italic};
space=1;
end;
 define header ControllingFor;
dynamic StratNum StrataVariableNames StrataVariableLabels;
text "Controlling for" StrataVariableNames / StratNum > 0;
style=header;
end;
 define footer Missing;
dynamic FMissing;
text "Frequency Missing = " FMissing -12.99 / FMissing \textdegree = 0;
style=header {backgroundcolor=#BFCFFF color=#6078bf fontstyle=italic};
space=1;
end;
define footer NoObs;
dynamic SampleSize;
text "Effective Sample Size = 0" / SampleSize = 0;
space=1;
style=header;
end;
define cellvalue Frequency;
header="";
label="Frequency Count";
format=BEST7.; data_format_override=on; print=on;
cellstyle _val_ < 10 as datastrong {color=green},
_val > 40 & _val < 50 as datastrong {color=orange},
\lceil \text{val} \rceil >= 50 as datastrong \{\text{color=red}\}\};
end;
define cellvalue Expected;
header="";
label="Expected Frequency";
format=BEST6. data_format_override=on print=on;
end;
define cellvalue Deviation;
header="";
label="Deviation from Expected Frequency";
```

```
format=BEST6. data_format_override=on print=on;
end;
define cellvalue CellChiSquare;
header="";
label="Cell Chi-Square";
format=BEST6. print=on;
end;
define cellvalue TotalPercent;
header="";
label="Percent of Total Frequency";
format=6.2 print=on;
end;
define cellvalue Percent;
header="";
label="Percent of Two-Way Table Frequency";
format=6.2 print=on;
end;
define cellvalue RowPercent;
header="";
label="Percent of Row Frequency";
format=6.2 print=on;
end;
define cellvalue ColPercent;
header="";
label="Percent of Column Frequency";
format=6.2 print=on;
end;
define cellvalue CumColPercent;
header="";
label="Cumulative Percent of Column Frequency";
format=6.2 print=on;
end;
cellvalue
Frequency Expected Deviation
CellChiSquare TotalPercent Percent
RowPercent ColPercent CumColPercent;
header TableOf ControllingFor;
footer NoObs Missing;
end;
ods html file='MyCrosstabsTable.html' style=white;
title "City Government Form by Number of Meetings Scheduled";
footnote "Cellvalues are stacked in the following order:";
footnote2 "Frequency";
footnote3 "Percent";
footnote4 "Row Percent";
footnote5 "Column Percent";
ods noproctitle;
```
#### **910** *11* 章 • *TEMPLATE* プロシジャ*:* クロス集計表テンプレートの作成

proc freq; tables citygovt\*robgrp / missprint; run; ods html close;

### プログラムの説明

ユーザー定義形式とデータセットを作成します。 FORMAT プロシジャによって、クロス集計 表テンプレートで使用可能な 2 つのユーザー定義形式が作成されます。DATA ステッ プによって Gov データセットが作成されます。

```
Proc Format;
Value Govtfmt -3='Council Manager'
0='Commission'
3='Mayor Council'
.N='Not Applicable'
. = 1 ?';
Value Robfmt 1='100 or Less'
2='101-200'
3='201-300'
4='Over 300'
.N='Not Known'
. = ' ?';
Value Colfg 1='yellow'
2='red'
3='blue'
4='purple'
.N='green'
.='black'
other='black';
Value Rowfg -3='red'
0='purple'
3='blue'
.N='green'
.='black'
other='black';
run;
data gov;
Label Citygovt='City Government Form'
Robgrp='Number of Meetings Scheduled';
Input Citygovt Robgrp Weight; Missing N;
Format Citygovt Govtfmt. Robgrp Robfmt.;
LOOP: OUTPUT; WEIGHT=WEIGHT-1; IF WEIGHT>0 THEN GOTO LOOP;
DROP WEIGHT;
datalines;
0 1 6
0 3 3
0 2 7
0 4 5
N N 10
-3 1 47
-3 3 49
-3 2 63
```

```
-3 4 52
. 2 1
3 1 31
3 2 37
3 3 27
3 4 55
3 . 1
;
```
**ODS** パスを確立し、**White** スタイルを作成します。 ODS PATH ステートメントによって、 PROC TEMPLATE テンプレートの作成時の書き込み先または読み取り元の場所が 指定されます。PROC TEMPLATE ステートメント、DEFINE STYLE ステートメントおよ び STYLE ステートメントの集合によって、スタイルテンプレート White が作成されま す。ODS NOPROCTITLE ステートメントによって、FREQ プロシジャのタイトルの記述 が非表示にされます。

```
ods path (prepend) work.templat(update);
ods noproctitle;
```
proc template; define style white; parent=styles.htmlblue; style body / backgroundcolor=white; style systemtitle / backgroundcolor=white fontsize=6 fontweight=bold fontstyle=italic; style systemfooter / backgroundcolor=white fontsize=2 fontstyle=italic; style proctitle / backgroundcolor=white color=#6078bf fontweight=bold fontstyle=italic; end;

クロス集計表テンプレート **Base.Freq.CrossTabFreqs** を作成します。 DEFINE ステートメ ントによって、書き込み権限のある、パス内の最初のテンプレートストア(この例では、 Work になります)においてクロス集計表テンプレート(Base.Freq.CrossTabFreqs)が作成 されます。 NOTES ステートメントではクロス集計表に関する情報が提供されます。

define crosstabs Base.Freq.CrossTabFreqs; notes "Crosstabulation table";

個別の表領域の外観を変更します。 次の DEFINE CROSSTABS ステートメント属性によ って、個別の表領域の外観が変更されます。各属性は、表の特定の領域に対応しま す。

どの表領域にどの属性が対応するかを確認するには、 ["クロス集計表の領域とそれ](#page-922-0) [に対応する属性](#page-922-0)" (903 ページ) を参照してください。

```
style=table {backgroundcolor=#BFCFFF};
cell_style=data {backgroundcolor=#FFFFF0};
```
row\_var\_style=rowheader {backgroundcolor=#BFCFFF color=rowfg.}; col var style=header {backgroundcolor=#BFCFFF color=colfg.}; row\_total\_style=data {backgroundcolor=#F0F0F0}; col total style=data {backgroundcolor=#F0F0F0}; grand\_total\_style=datastrong {backgroundcolor=#F0F0F0}; legend style=header {backgroundcolor=#BFCFFF color=#6078bf fontstyle=italic};

表のラベル、行ヘッダーおよび列ヘッダーを指定します。 ROWS\_HEADER=スタイル属性 によって、RowsHeader が行のヘッダーに指定されます。COLS\_HEADER=スタイル属 性によって、ColsHeader が列のヘッダーに指定されます。LABEL=属性によって、クロ ス集計表テンプレートのラベルが指定されます。ラベルは結果ウィンドウに表示されま す。

rows header=RowsHeader cols header=ColsHeader; label = "Frequency Counts and Percentages";

**TableOf** ヘッダーテンプレートを作成します。 DEFINE HEADER ステートメントとその属性 によって、ヘッダーテンプレート TableOf (プログラムで後に HEADER ステートメントに よって指定される)が作成されます。TEXT ステートメントでは、ラベルの変数と名前を 表す動的変数を使用し、ヘッダーのテキストが指定されます。また、TEXT ステートメ ントによって、行ラベルと列ラベルが行変数と列変数に割り当てられるかを判断するた めに式が使用されます。 出力で表示されるのは、式が true の TEXT ステートメントの みです。この例では、行ラベルと列ラベルの両方が存在します。 そのため、最初の TEXT ステートメントが使用され、テキストは"Table of City Government Form by Number of Meetings Scheduled"となります。STYLE=属性によって、ヘッダーのスタイ ル情報が指定されます。

```
define header TableOf;
text "Table of " _ROW_LABEL_ " by " _COL_LABEL_ / _ROW_LABEL_ ^= ''
& COL LABEL ^{\wedge} = '';
text "Table of " ROW LABEL " by " COL NAME / ROW LABEL ^{\wedge} = '';
text "Table of " \_ROW\_NAME\_ " by " \_COL\_LABEL\_ / \_COL\_LABEL\_ ^= '';
text "Table of " _ROW_NAME_ " by " _COL_NAME_;
style=header {backgroundcolor=#BFCFFF color=#6078bf fontstyle=italic};
end;
```
**RowsHeader** ヘッダーテンプレートを作成します。 DEFINE HEADER ステートメントによっ て、ヘッダー RowsHeader が作成されます。 RowsHeader は、先行する ROWS\_HEADER=スタイル属性によって行ヘッダーとして指定されます。TEXT ステ ートメントでは、ラベルの変数と名前を表す動的変数を使用し、ヘッダーのテキストが 指定されます。 最初の TEXT ステートメントによって、ラベルが変数に割り当てられる かを判断するために式が使用されます。ラベルがない場合は、行名を指定する次の TEXT ステートメントが使用されます。この例では、行変数には行ラベルがあるため、 出力では、 ROW\_LABEL\_は"City Government Form"になります。 STYLE=属性に よってヘッダーのスタイル情報が指定され、SPACE 属性によって現在のヘッダーと前 のヘッダーの間に 1 行の空白行が挿入されるように指定されます。

define header RowsHeader; text  $ROW_LABEL$  /  $ROW_LABEL$   $^*$  = ''; text \_ROW\_NAME\_; style=header {backgroundcolor=#BFCFFF color=#6078bf fontstyle=italic}; space=0; end;

**ColsHeader** ヘッダーテンプレートを作成します。 DEFINE HEADER ステートメントによっ て、ヘッダー ColsHeader が作成されます。 ColsHeader は、先行する COLS\_HEADER=スタイル属性によって列ヘッダーとして指定されます。TEXT ステー

トメントでは、ラベルの変数と名前を表す動的変数を使用し、ヘッダーのテキストが指 定されます。 最初の TEXT ステートメントによって、ラベルが列変数に割り当てられる かを判断するために式が使用されます。ラベルがない場合は、行名を指定する次の TEXT ステートメントが使用されます。この例では、列ラベルがあるため、出力では \_COL\_LABEL\_は"Number of Meetings Scheduled"になります。STYLE=属性によっ てヘッダーのスタイル情報が指定され、SPACE 属性によって現在のヘッダーと前のヘ ッダーの間には 1 行の空白行が必要が指定されます。

```
define header ColsHeader;
text _COL_LABEL_ / _COL_LABEL_ ^= '';
text _COL_NAME_;
style=header {backgroundcolor=#BFCFFF color=#6078bf fontstyle=italic};
space=1;
end;
```
**ControllingFor** ヘッダーテンプレートを作成します。 DEFINE HEADER ステートメントとそ の属性によって、ヘッダーテンプレート ControllingFor が作成されます。DYNAMIC ス テートメントは、式で使用できるように動的変数を宣言します。TEXT ステートメントで は、ラベルの変数と名前を表す動的変数を使用し、ヘッダーのテキストが指定されま す。この例では、TEXT ステートメントの式は false となるため、ControllingFor ヘッダ ーは出力に表示されません。STYLE=属性によって、ヘッダーのスタイル情報が指定 されます。

```
define header ControllingFor;
dynamic StratNum StrataVariableNames StrataVariableLabels;
text "Controlling for" StrataVariableNames / StratNum > 0;
style=header;
end;
```
フッターテンプレートを作成します。 次の DEFINE FOOTER ステートメントとその属性の それぞれによってフッターテンプレートが作成されます。出力に表示されるフッターの 場合、そのフッターは FOOTER ステートメントによって指定する必要があります。 DYNAMIC ステートメントは、動的変数 FMissing と SampleSize が TEXT ステートメン トで使用できるように宣言します。TEXT ステートメントによって、フッターとして使用す るテキストが条件別に選択されます。1 番目の TEXT ステートメントでは、FMissing は 0 ではないため式が true です。そのため、1 番目の TEXT ステートメントが出力に表 示されます。2 番目の TEXT ステートメントでは、 式が false となるため、NoObs フッタ ーは出力に表示されません。 STYLE=属性によってフッターのスタイル情報が指定さ れ、SPACE 属性によって現在のフッターと前のフッターの間には 1 行の空白行が必 要が指定されます。

```
define footer Missing;
dynamic FMissing;
text "Frequency Missing = " FMissing -12.99 / FMissing ^= 0;
style=header {backgroundcolor=#BFCFFF color=#6078bf fontstyle=italic};
space=1;
end;
define footer NoObs;
dynamic SampleSize;
```

```
text "Effective Sample Size = 0" / SampleSize = 0;
space=1;
style=header;
end;
```
セル値定義を作成します。 DEFINE CELLVALUE ステートメントによって、クロス集計表 のセル内に表示される値が定義されます。HEADER=属性によって、凡例に表示され

るテキストが指定されます。次のセル値には指定されたテキストがないため、出力に は凡例がありません。FORMAT=属性によってセル値に使用される形式が指定されま す。DATA FORMAT OVERRIDE=ON 属性によって、データコンポーネントで指定さ れる形式を使用することが指定されます。PRINT=ON 属性によって、表内に表示され るセル値が指定されます。CELLSTYLE AS ステートメントでは、Frequency セル値の 変数値に応じて条件別にセルのスタイル要素を設定するための式が使用されます。 VAL 変数はセルの値を表します。そのため、この例では、セル内の値が 10 未満の 場合、DataStrong スタイル要素のフォント色はグリーンになります。セル内の値が 40 ~50 の場合、DataStrong スタイル要素のフォント色はオレンジになります。値が 50 を 超えると、フォント色は赤になります。

```
define cellvalue Frequency;
header="";
label="Frequency Count";
format=BEST7.; data_format_override=on; print=on;
cellstyle val_{-} < 10 as datastrong {color=green},
val > 40 & _val_ < 50 as datastrong {color=orange},
val >= 50 as datastrong {color=red};
end;
define cellvalue Expected;
header="";
label="Expected Frequency";
format=BEST6. data_format_override=on print=on;
end;
define cellvalue Deviation;
header="";
label="Deviation from Expected Frequency";
format=BEST6. data_format_override=on print=on;
end;
define cellvalue CellChiSquare;
header="";
label="Cell Chi-Square";
format=BEST6. print=on;
end;
define cellvalue TotalPercent;
header="";
label="Percent of Total Frequency";
format=6.2 print=on;
end;
define cellvalue Percent;
header="";
label="Percent of Two-Way Table Frequency";
format=6.2 print=on;
end;
define cellvalue RowPercent;
header="";
label="Percent of Row Frequency";
format=6.2 print=on;
end;
```

```
define cellvalue ColPercent;
header="";
label="Percent of Column Frequency";
format=6.2 print=on;
end;
define cellvalue CumColPercent;
header="";
label="Cumulative Percent of Column Frequency";
format=6.2 print=on;
end;
```
#### どのセル値が表内に表示されるかおよびセル値がセル内に積み上げられる順序を指定しま

す。 CELLVALUE ステートメントによって、どのセル値が出力内に表示されるかが指 定されます。この例では、作成済みのすべてのセル値が表内に表示されます。また、 CELLVALUE ステートメントによって、セル値がセル内に積み上げられる順序が指定 されます。

cellvalue Frequency Expected Deviation CellChiSquare TotalPercent Percent RowPercent ColPercent CumColPercent;

どのヘッダーとフッターが出力内に表示されるかを指定します。 HEADER ステートメントによ って、どのヘッダーテンプレートが出力に適用されるかが指定されます。FOOTER ステ ートメントによって、どのフッターテンプレートが出力に適用されるかが指定されます。 DEFINE ステートメントによって定義されたヘッダーとフッターが出力されるようにする ためには、それぞれ FOOTER と HEADER ステートメントを使用して指定する必要が あります。

header TableOf ControllingFor; footer NoObs Missing; end;

**HTML** 出力を作成し、**HTML** ファイルの名前を指定します。 ODS HTML ステートメントによ って、HTML 出力先が開かれ、HTML 出力が作成されます。STYLE=オプションによ って、出力スタイルにテンプレート White が指定されます。

ods html file='MyCrosstabsTable.html' style=white;

タイトルと脚注を指定し、プロシジャタイトルの出力を非表示にします。 TITLE および FOOTNOTE ステートメントによって、出力のタイトルと脚注が指定されます。 ODS NOPROCTITLE ステートメントによって、出力に FREQ プロシジャのタイトルが印刷さ れなくなります。

```
title "City Government Form by Number of Meetings Scheduled";
footnote "Cellvalues are stacked in the following order:";
footnote2 "Frequency";
footnote3 "Percent";
footnote4 "Row Percent";
footnote5 "Column Percent";
ods noproctitle;
```
クロス集計表を作成します。 FREQ プロシジャによって、Robgrp クロス集計表ごとに Citygovt が作成されます。

#### **916** *11* 章 • *TEMPLATE* プロシジャ*:* クロス集計表テンプレートの作成

```
proc freq;
tables citygovt*robgrp / missprint;
run;
```
**HTML** 出力先を閉じます。 ODS HTML CLOSE ステートメントによって、HTML 出力先 とその出力先に対して開いているすべてのファイルが閉じられます。

ods html close;

出力

アウトプット *11.1* カスタマイズされたクロス集計表テンプレートを使用した出力

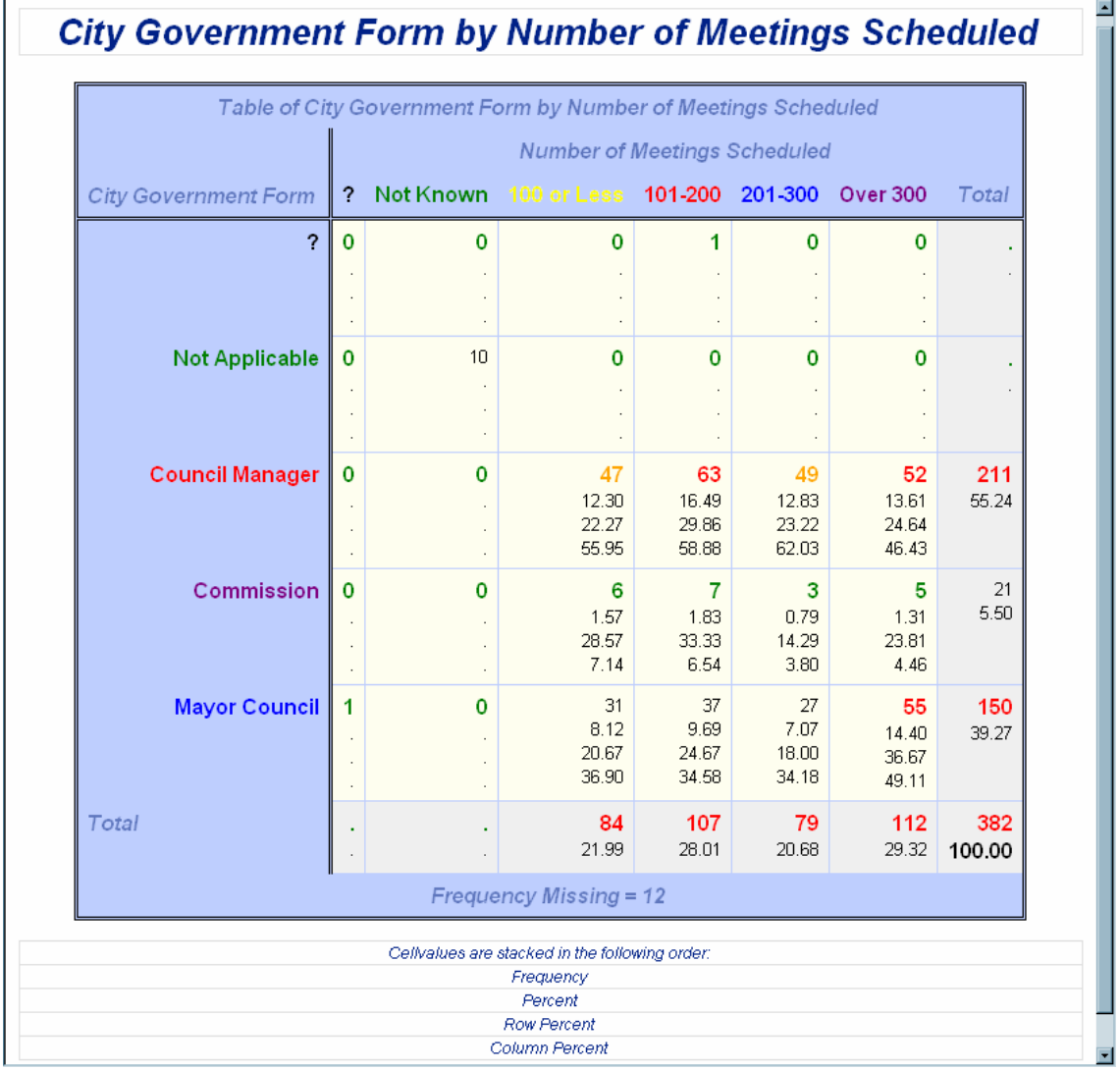
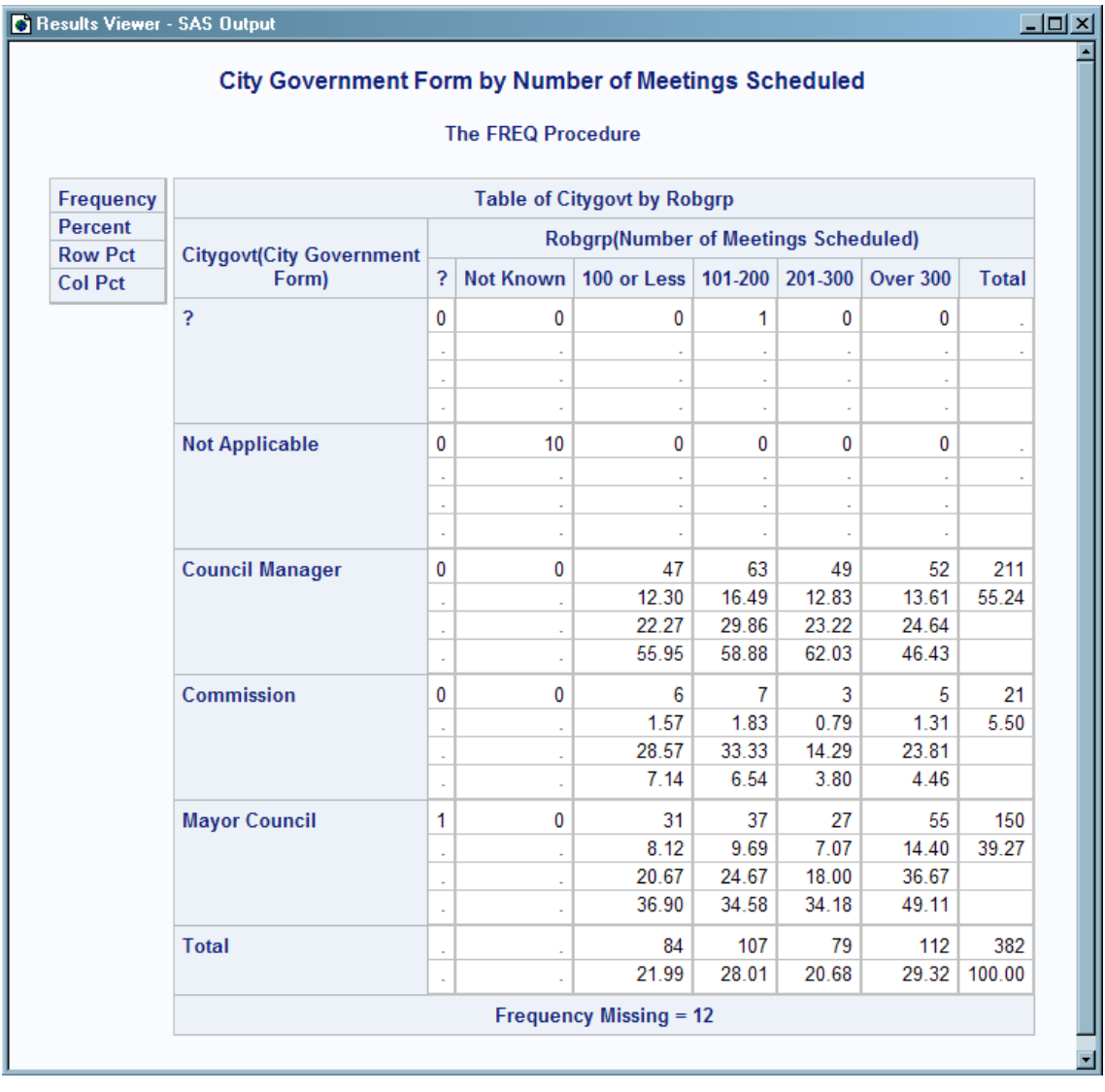

### <span id="page-936-0"></span>アウトプット *11.2* デフォルトのクロス集計表を使用した出力

# 例 **2:** カスタム凡例を含むクロス集計のテーブルテンプレートの作成

要素**:** *crosstabs-attributes* ステートメント

CELLVALUE ステートメント DEFINE CELLVALUE ステートメント CELLSTYLE AS ステートメント END ステートメント FORMAT=属性 HEADER=属性 LABEL=属性 DEFINE HEADER ステートメント END ステートメント SPACE=属性 STYLE=属性 TEXT ステートメント DEFINE FOOTER ステートメント

END ステートメント DYNAMIC ステートメント SPACE=属性 STYLE=属性 TEXT ステートメント END ステートメント FOOTER ステートメント HEADER ステートメント NOTES ステートメント

他の要素**:** その他の ODS 機能 ODS HTML ステートメント ODS PATH ステートメント DEFINE STYLE ステートメント

### 詳細

次の例では、CrossTabFreqs の新しいクロス集計表テンプレートが作成されます。テン プレートは、次の機能を有します。

- カスタマイズされたテキストを含む凡例
- 修正されたヘッダーとフッター
- ヘッダーで使用される変数ラベル
- 修正された表領域
- セル値のカスタマイズされたスタイル

### プログラム

```
Proc Format;
Value Govtfmt -3='Council Manager'
0='Commission'
3='Mayor Council'
.N='Not Applicable'
. = ' ?';
Value Robfmt 1='100 or Less'
2='101-200'
3='201-300'
4='Over 300'
.N='Not Known'
. =' ?';
Value colfg 1='yellow'
2='red'
3='blue'
4='purple'
.N='green'
.='black'
other='black';
Value rowfg -3='red'
0='purple'
3='blue'
.N='green'
.='black'
other='black';
```

```
run;
data gov;
Label Citygovt='City Government Form'
Robgrp='Number of Meetings Scheduled';
Input Citygovt Robgrp Weight; Missing N;
Format Citygovt Govtfmt. Robgrp Robfmt.;
LOOP: OUTPUT; WEIGHT=WEIGHT-1; IF WEIGHT>0 THEN GOTO LOOP;
DROP WEIGHT;
datalines;
0 1 6
0 3 3
0 2 7
0 4 5
N N 10
-3 1 47
-3 3 49
-3 2 63
-3 4 52
. 2 1
3 1 31
3 2 37
3 3 27
3 4 55
3 . 1
;
ods path (prepend) work.templat(update);
proc template;
define crosstabs Base.Freq.CrossTabFreqs;
notes "Crosstabulation table with legend";
rows_header=RowsHeader cols_header=ColsHeader;
label = "Frequency Counts and Percentages";
grand_total_style=data {fontweight=bold};
define header ControllingFor;
dynamic StratNum StrataVariableNames StrataVariableLabels;
text "Controlling for" StrataVariableNames / StratNum > 0;
style=header;
end;
define header RowsHeader;
text _ROW_LABEL_ / _ROW_LABEL_ ^= '';
text _ROW_NAME_;
space=0;
style=header;
cindent=';';
end;
define header ColsHeader;
text _COL_LABEL_ / _COL_LABEL_ ^= '';
text _COL_NAME_;
space=1;
style=header;
cindent=';';
end;
```

```
define footer TableOf;
notes 'NoTitle is 1 if the NOTITLE option was specified.';
dynamic StratNum NoTitle;
text "Table " StratNum 3. " of " _ROW_LABEL_ " by " _COL_LABEL_ / NoTitle= 0
\& StratNum > 0 \& _ROW_LABEL_ ^= '' \& _COL_LABEL_ ^= '';
text "Table " StratNum 3. " of " _ROW_LABEL_ " by " _COL_NAME_ / NoTitle= 0
& StratNum > 0 & ROW LABEL ^{\wedge} = '' ;
text "Table " StratNum 3. " of " _ROW_NAME_ " by " _COL_LABEL_ / NoTitle= 0
\& StratNum > 0 \& \& COL_LABEL_ ^= '';
text _ROW_LABEL_ " by " _COL_LABEL_ / NoTitle = 0 & _ROW_LABEL_ ^=''
& COL_LABEL ^= '';
text _ROW_LABEL_ " by " _COL_NAME_ / NoTitle = 0 & _ROW_LABEL_ ^='';
text _ROW_NAME " by " COL_LABEL / NoTitle = 0 & COL_LABEL ' ='';
text "Table " StratNum 3. " of " _ROW_NAME_ " by " _COL_NAME_ / NoTitle= 0
& StratNum > 0;
text _ROW_NAME_ " by " _COL_NAME_ / NoTitle = 0;
style=header;
end;
define footer Missing;
dynamic FMissing;
text "Frequency Missing = " FMissing -12.99 / FMissing ^= 0;
space=1;
style=header;
end;
define footer NoObs;
dynamic SampleSize;
text "Effective Sample Size = 0" / SampleSize = 0;space=1;
style=header;
end;
define cellvalue Frequency;
header="Frequency";
format=BEST7.;
label="Frequency Count";
data_format_override=on print=on;
end;
define cellvalue Expected;
header="Expected";
format=BEST6.;
label="Expected Frequency";
data_format_override=on print=on;
end;
define cellvalue Deviation;
header="Deviation";
format=BEST6.;
label="Deviation from Expected Frequency";
data_format_override=on print=on;
end;
define cellvalue CellChiSquare;
header="Cell Chi-Square";
```

```
format=BEST6.;
label="Cell Chi-Square";
print=on;
end;
define cellvalue TotalPercent;
header="Total Percent";
format=6.2;
label="Percent of Total Frequency";
print=on;
end;
define cellvalue Percent;
header="Percent";
format=6.2;
label="Percent of Two-Way Table Frequency";
print=on;
cellstyle val > 20.0 as \{color=\#BFG930\};end;
define cellvalue RowPercent;
header="Row Percent";
format=6.2;
label="Percent of Row Frequency";
print=on;
end;
define cellvalue ColPercent;
header="Column Percent";
format=6.2;
label="Percent of Column Frequency";
print=on;
end;
define cellvalue CumColPercent;
header="Cumulative Column Percent";
format=6.2;
label="Cumulative Percent of Column Frequency";
print=on;
end;
header ControllingFor;
footer TableOf NoObs Missing;
cellvalue
Frequency Expected Deviation
CellChiSquare TotalPercent Percent
RowPercent ColPercent CumColPercent;
end;
run;
title "City Government Form by Number of Meetings Scheduled";
ods html file='MyCrosstabsTableLegend.html' style=ocean;
proc freq;
tables citygovt*robgrp / missprint;
run;
```
ods html close;

### プログラムの説明

ユーザー定義形式とデータセットを作成します。 FORMAT プロシジャによって、クロス集計 表テンプレートで使用可能な 2 つのユーザー定義形式が作成されます。DATA ステッ プによって Gov データセットが作成されます。

Proc Format; Value Govtfmt -3='Council Manager' 0='Commission' 3='Mayor Council' .N='Not Applicable'  $. =$ ' ?'; Value Robfmt 1='100 or Less' 2='101-200' 3='201-300' 4='Over 300' .N='Not Known'  $. = ' ?'$ ; Value colfg 1='yellow' 2='red' 3='blue' 4='purple' .N='green' .='black' other='black'; Value rowfg -3='red' 0='purple' 3='blue' .N='green' .='black' other='black'; run; data gov; Label Citygovt='City Government Form' Robgrp='Number of Meetings Scheduled'; Input Citygovt Robgrp Weight; Missing N; Format Citygovt Govtfmt. Robgrp Robfmt.; LOOP: OUTPUT; WEIGHT=WEIGHT-1; IF WEIGHT>0 THEN GOTO LOOP; DROP WEIGHT; datalines; 0 1 6 0 3 3 0 2 7 0 4 5 N N 10 -3 1 47 -3 3 49 -3 2 63 -3 4 52 . 2 1 3 1 31 3 2 37

```
3 3 27
3 4 55
3 . 1
;
```
**ODS** パスを確立します。 ODS PATH ステートメントによって、PROC TEMPLATE テンプ レートの作成時の書き込み先または読み取り元の場所が指定されます。

ods path (prepend) work.templat(update);

クロス集計表テンプレート **Base.Freq.CrossTabFreqs** を作成します。 DEFINE ステートメ ントによって、書き込み権限のある、パス内の最初のテンプレートストアにおいてクロ ス集計表テンプレート(Base.Freq.CrossTabFreqs)が作成されます。NOTES ステートメ ントではクロス集計表に関する情報が提供されます。

```
proc template;
define crosstabs Base.Freq.CrossTabFreqs;
notes "Crosstabulation table with legend";
```
表のラベル、行ヘッダーと列ヘッダーを指定します。 ROWS\_HEADER= スタイル属性によ って、RowsHeader が行のヘッダーに指定されます。COLS\_HEADER=スタイル属性に よって、ColsHeader が列のヘッダーに指定されます。LABEL=属性によって、クロス集 計表テンプレートのラベルが指定されます。GRAND\_TOTAL\_STYLE=によって、Data スタイル要素内の FontWeight スタイル属性が太字に変更されます。この変更によっ て、表内の最後の行の右端の列の値が影響を受けます。

```
rows_header=RowsHeader cols_header=ColsHeader;
label = "Frequency Counts and Percentages";
grand_total_style=data {fontweight=bold};
```
**ControllingFor** ヘッダーテンプレートを作成します。 DEFINE HEADER ステートメントとそ の属性によって、ヘッダーテンプレート ControllingFor が作成されます。DYNAMIC ス テートメントは、式で使用できるように動的変数を宣言します。TEXT ステートメントで は、ラベルの変数と名前を表す動的変数を使用し、ヘッダーのテキストが指定されま す。この例では、TEXT ステートメントの式は false となるため、ControllingFor ヘッダ ーは出力に表示されません。STYLE=属性によって、ヘッダーのスタイル情報が指定 されます。

```
define header ControllingFor;
dynamic StratNum StrataVariableNames StrataVariableLabels;
text "Controlling for" StrataVariableNames / StratNum > 0;
style=header;
end;
```
**RowsHeader** ヘッダーテンプレートを作成します。 DEFINE HEADER ステートメントによっ て、ヘッダー RowsHeader が作成されます。これは、先行する ROWS\_HEADER=スタ イル属性によって指定されます。 TEXT ステートメントでは、ラベルの変数と名前を表 す動的変数を使用し、ヘッダーのテキストが指定されます。最初の TEXT ステートメン トによって、ラベルが変数に割り当てられるかを判断するために式が使用されます。ラ ベルがない場合は、行名を指定する次の TEXT ステートメントが使用されます。この 例では、行変数には行ラベルがあるため、出力では、ROW LABEL は"City Government Form"になります。STYLE=属性によって、ヘッダーのスタイル情報が指 定されます。SPACE= 属性によって現在のヘッダーと前のヘッダーの間に 1 行の空白 行が挿入されるように指定されます。CINDENT=属性によって、折り返し行が左丸か っこと同じ列から始まることが指定されます。

define header RowsHeader; text \_ROW\_LABEL\_ / \_ROW\_LABEL\_ ^= '';

```
text _ROW_NAME_;
space=0;
style=header;
cindent=';';
end;
```
**ColsHeader** ヘッダーテンプレートを作成します。 DEFINE HEADER ステートメントによっ て、ヘッダー ColsHeader が作成されます。これは、先行する COLS\_HEADER=スタイ ル属性によって指定されます。 TEXT ステートメントでは、ラベルの変数と名前を表す 動的変数を使用し、ヘッダーのテキストが指定されます。最初の TEXT ステートメント によって、ラベルが変数に割り当てられるかを判断するために式が使用されます。ラ ベルがない場合は、行名を指定する次の TEXT ステートメントが使用されます。この 例では、列ラベルがあるため、出力では\_COL\_LABEL\_は"Number of Meetings Scheduled"になります。STYLE=属性によって、ヘッダーのスタイル情報が指定されま す。SPACE=属性によって現在のヘッダーと前のヘッダーの間には 1 行の空白行が必 要が指定されます。CINDENT=属性によって、折り返し行が左丸かっこと同じ列から 始まることが指定されます。

define header ColsHeader; text \_COL\_LABEL\_ / \_COL\_LABEL\_ ^= ''; text \_COL\_NAME\_; space=1; style=header; cindent=';'; end;

**TableOf** フッターテンプレートを作成します。 DEFINE FOOTER ステートメントとその属性 によって、フッターテンプレート TableOf (プログラムで後に FOOTER ステートメントに よって指定される)が作成されます。TEXT ステートメントでは、ラベルの変数と名前を 表す動的変数、NOTITLE オプション、そして現在の階層番号を使用し、ヘッダーのテ キストが指定されます。TEXT ステートメントによって、どのテキストを表示するかを判 断するためにこれらの変数と共に式が使用されます。出力で表示されるのは、式が true の TEXT ステートメントのみです。この例では、式が true のテキストステートメント は 4 番目の TEXT ステートメントのみであるため、テキストは" City Government Form by Number of Meetings Scheduled"となります。

```
define footer TableOf;
notes 'NoTitle is 1 if the NOTITLE option was specified.';
dynamic StratNum NoTitle;
text "Table " StratNum 3. " of " ROW LABEL " by " COL LABEL / NoTitle= 0
& StratNum > 0 & _ROW_LABEL_^{\wedge} = '' & _COL_LABEL_^{\wedge} = '';
text "Table " StratNum 3. " of " _ROW_LABEL_ " by " _COL_NAME_ / NoTitle= 0
\& StratNum > 0 \& _ROW_LABEL_ ^= '' ;
text "Table " StratNum 3. " of " _ROW_NAME_ " by " _COL_LABEL_ / NoTitle= 0
& StratNum > 0 & COL_LABEL_'= '';
text _ROW_LABEL_ " by " _COL_LABEL_ / NoTitle = 0 & _ROW_LABEL_ ^=''
& COL_LABEL ^{\sim} = '';
text ROW_LABEL " by " COL_NAME / NoTitle = 0 & ROW_LABEL ^='';
text _ROW_NAME_ " by " _COL_LABEL_ / NoTitle = 0 & _COL_LABEL_ ^='';
text "Table " StratNum 3. " of " _ROW_NAME_ " by " _COL_NAME_ / NoTitle= 0
& StratNum > 0;
text _ROW_NAME " by " COL_NAME / NoTitle = 0;
style=header;
end;
```
追加フッターテンプレートを作成します。 次の DEFINE FOOTER ステートメントとその属性 のそれぞれによってフッターテンプレートが作成されます。これらのフッターを出力に適 用するには、FOOTER ステートメントでフッターを指定する必要があります。 DYNAMIC ステートメントは、動的変数 FMissing、Stratnum、NoTitle、SampleSize が TEXT ステートメントで使用できるように宣言します。 TEXT ステートメントによって、フ ッターとして使用するテキストが条件別に選択されます。1 番目の TEXT ステートメン トでは、FMissing は 0 ではないため式が true です。そのため、1 番目の TEXT ステー トメントが出力に表示されます 2 番目の TEXT ステートメントでは、 式が false となる ため、NoObs フッターは出力に表示されません。STYLE=属性によって、フッターのス タイル情報が指定されます。SPACE=属性によって現在のフッターと前のフッターの間 には1行の空白行が必要が指定されます。

define footer Missing; dynamic FMissing; text "Frequency Missing = " FMissing -12.99 / FMissing ^= 0; space=1; style=header; end; define footer NoObs; dynamic SampleSize; text "Effective Sample Size = 0" / SampleSize = 0; space=1; style=header; end;

セル値定義を作成します。 DEFINE CELLVALUE ステートメントによって、クロス集計表 のセル内に表示される値が定義されます。HEADER=属性によって、凡例に表示され るテキストが指定されます。LABEL=属性によって、セル値に対応するデータセット列 のラベルが指定されます。LABEL=属性が影響を与えるのは、OUTPUT 出力先のみ です。 DATA\_FORMAT\_OVERRIDE=ON 属性によって、データコンポーネントで指 定される形式を使用することが指定されます。PRINT=ON 属性によって、セル値が表 内に表示されます。 CELLSTYLE AS ステートメントでは、Percent セル値の変数値に 応じて条件別にセルのスタイル要素を設定するための式が使用されます。 VAL 変 数はセルの値を表します。そのため、この例では、セル内の値が 10 未満の場合、 DataStrong スタイル要素のフォント色はグリーンになります。セル内の値が 20 を超え ると、フォント色は#BF6930 になります。

```
define cellvalue Frequency;
header="Frequency";
format=BEST7.;
label="Frequency Count";
data_format_override=on print=on;
end;
```
define cellvalue Expected; header="Expected"; format=BEST6.; label="Expected Frequency"; data\_format\_override=on print=on; end;

define cellvalue Deviation; header="Deviation"; format=BEST6.; label="Deviation from Expected Frequency";

```
data_format_override=on print=on;
end;
define cellvalue CellChiSquare;
header="Cell Chi-Square";
format=BEST6.;
label="Cell Chi-Square";
print=on;
end;
define cellvalue TotalPercent;
header="Total Percent";
format=6.2;
label="Percent of Total Frequency";
print=on;
end;
define cellvalue Percent;
header="Percent";
format=6.2;
label="Percent of Two-Way Table Frequency";
print=on;
cellstyle val > 20.0 as \{color=\#BFG930\};end;
define cellvalue RowPercent;
header="Row Percent";
format=6.2;
label="Percent of Row Frequency";
print=on;
end;
define cellvalue ColPercent;
header="Column Percent";
format=6.2;
label="Percent of Column Frequency";
print=on;
end;
define cellvalue CumColPercent;
header="Cumulative Column Percent";
format=6.2;
label="Cumulative Percent of Column Frequency";
print=on;
end;
```
ヘッダーとフッターのテンプレートを指定します。 HEADER ステートメントによって、出力に 適用されたヘッダーテンプレートが指定されます。FOOTER ステートメントによって、出 力に適用されたフッターテンプレートが指定されます。DEFINE ステートメントによって 定義されたヘッダーとフッターが出力で表示されるようにするためには、FOOTER また は HEADER ステートメントを使用して指定する必要があります。

header ControllingFor; footer TableOf NoObs Missing; セル値とその順序を指定します。 CELLVALUE ステートメントによって、どのセル値が表 に表示されるかと、その順序が指定されます。この例では、作成済みのすべてのセル 値が表内に表示され、その順序は CELLVALUE ステートメントの指定通りとなりま す。

cellvalue Frequency Expected Deviation CellChiSquare TotalPercent Percent RowPercent ColPercent CumColPercent; end; run;

タイトルを指定し、**HTML** 出力を作成し、**HTML** ファイルの名前を指定します。 TITLE ステー トメントによって、出力のタイトルが指定されます。STYLE=オプションを設定した ODS HTML ステートメントによって、出力にスタイルテンプレート Ocean が指定されます。

title "City Government Form by Number of Meetings Scheduled"; ods html file='MyCrosstabsTableLegend.html' style=ocean;

クロス集計表を作成します。 FREQ プロシジャによって、Robgrp クロス集計表ごとに Citygovt が作成されます。

proc freq; tables citygovt\*robgrp / missprint; run;

**HTML** 出力先を閉じます。 ODS HTML CLOSE ステートメントによって、HTML 出力先 と、出力先に対して開いているすべてのファイルが閉じられます。

ods html close;

### 出力

### アウトプット *11.3* カスタマイズされたクロス集計表テンプレートを使用した出力

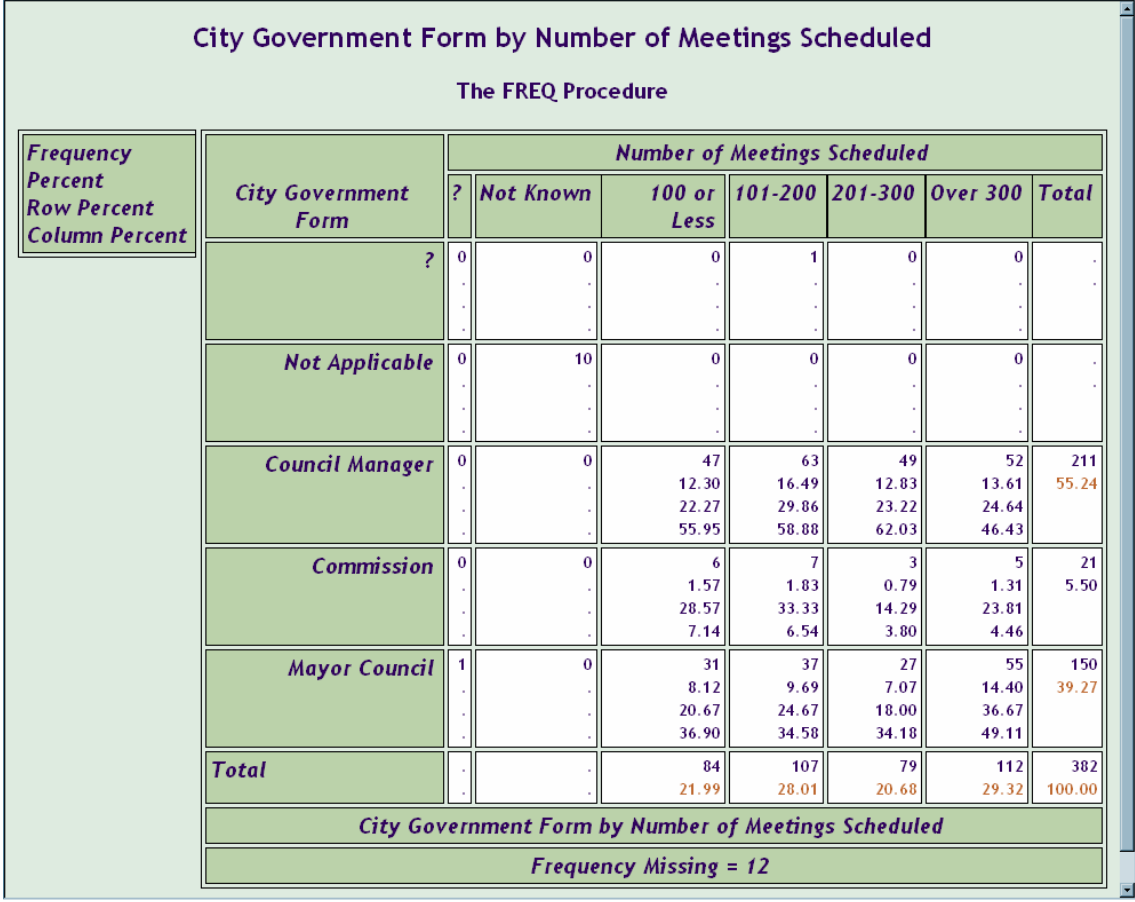

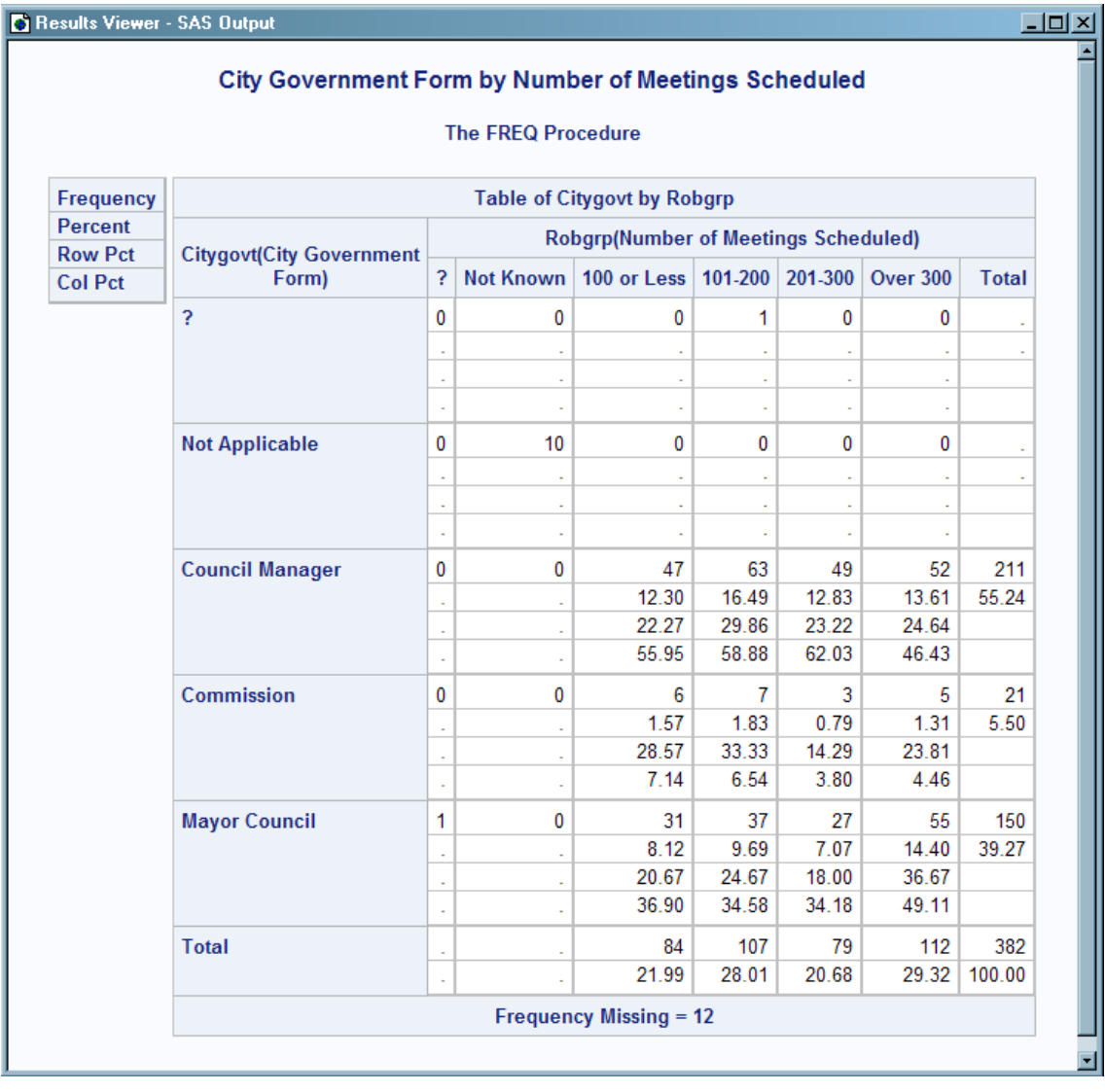

### アウトプット *11.4* デフォルトのクロス集計表を使用した出力

### 例 **3:** セルの値にカスタム形式を追加

要素**:** EDIT ステートメント

他の要素**:** その他の ODS 機能 ODS HTML ステートメント

ODS PATH ステートメント

### 詳細

この例では、DEFINE CROSSTABS ステートメントを使用しません。代わりに、いくつ かのセル値の形式を変更し、 "例 2: [カスタム凡例を含むクロス集計のテーブルテンプ](#page-936-0) [レートの作成](#page-936-0)" (917 ページ) で作成されたクロス集計表テンプレート Base.Freq.CrossTabFreqs を編集するために、EDIT ステートメントが使用されます。な お、"例 2: [カスタム凡例を含むクロス集計のテーブルテンプレートの作成](#page-936-0)" (917 ペー [ジ](#page-936-0))では、次の形式値が使用されました。

- Frequency: BEST6
- Percent, RowPercent, ColPercent: 6.2

この例では、Frequency セル値は COMMA12 に変更され、Percent、RowPercent、 ColPercent の各セル値は 6.3 に変更されています。

### プログラム

```
Proc Format;
Value Govtfmt -3='Council Manager'
0='Commission'
3='Mayor Council'
.N='Not Applicable'
. =' ?';
Value rowfg -3='red'
0='purple'
3='blue'
.N='green'
.='black'
other='black';
Value Robfmt 1='100 or Less'
2='101-200'
3='201-300'
4='Over 300'
.N='Not Known'
. =' ?';
Value colfg 1='yellow'
2='red'
3='blue'
4='purple'
.N='green'
.='black'
other='black';
run;
data gov;
Label Citygovt='City Government Form'
Robgrp='Number of Meetings Scheduled';
Input Citygovt Robgrp Weight; Missing N;
Format Citygovt Govtfmt. Robgrp Robfmt.;
LOOP: OUTPUT; WEIGHT=WEIGHT-1; IF WEIGHT>0 THEN GOTO LOOP;
DROP WEIGHT;
datalines;
0 1 6
0 3 3
0 2 7
0 4 5
N N 10
-3 1 47
-3 3 49
-3 2 63
-3 4 52
. 2 1
3 1 31
3 2 37
3 3 27
```

```
3 4 55
3 . 1
;
ods noproctitle;
ods path (prepend) work.templat(update);
proc template;
edit Base.Freq.CrossTabFreqs;
edit Frequency;
format=COMMA12.;
end;
edit Percent;
format=6.3;
end;
edit RowPercent;
format=6.3;
end;
edit ColPercent;
format=6.3;
end;
end;
run;
ods html file="userfmt.html" style=ocean;
title "Applying Custom Formats to Cellvalues";
proc freq;
tables citygovt*robgrp / missprint;
run;
ods html close;
```
### プログラムの説明

ユーザー定義形式とデータセットを作成します。 FORMAT プロシジャによって、クロス集計 表テンプレートで使用可能な 4 つのユーザー定義形式が作成されます。DATA ステッ プによって Gov データセットが作成されます。

```
Proc Format;
Value Govtfmt -3='Council Manager'
0='Commission'
3='Mayor Council'
.N='Not Applicable'
. = 1 ?';
Value rowfg -3='red'
0='purple'
3='blue'
.N='green'
.='black'
other='black';
Value Robfmt 1='100 or Less'
2='101-200'
3='201-300'
4='Over 300'
.N='Not Known'
```

```
. = ' ?';
Value colfg 1='yellow'
2='red'
3='blue'
4='purple'
.N='green'
.='black'
other='black';
run;
data gov;
Label Citygovt='City Government Form'
Robgrp='Number of Meetings Scheduled';
Input Citygovt Robgrp Weight; Missing N;
Format Citygovt Govtfmt. Robgrp Robfmt.;
LOOP: OUTPUT; WEIGHT=WEIGHT-1; IF WEIGHT>0 THEN GOTO LOOP;
DROP WEIGHT;
datalines;
0 1 6
0 3 3
0 2 7
0 4 5
N N 10
-3 1 47
-3 3 49
-3 2 63
-3 4 52
. 2 1
3 1 31
3 2 37
3 3 27
3 4 55
3 . 1
;
```
**ODS** パスを確立します。 ODS PATH ステートメントによって、PROC TEMPLATE テンプ レートの作成時の書き込み先または読み取り元の場所が指定されます。ODS NOPROCTITLE ステートメントによって、FREQ プロシジャのタイトルが非表示にされ ます。

```
ods noproctitle;
ods path (prepend) work.templat(update);
```
クロス集計表テンプレート **Base.Freq.CrossTabFreqs** を編集します。 EDIT ステートメント によって、クロス集計表テンプレート

Base.Freq.CrossTabFreqs ( "例 2: [カスタム凡例を含むクロス集計のテーブルテンプレ](#page-936-0) [ートの作成](#page-936-0)" (917 ページ) で作成済み)が変更されます。

proc template; edit Base.Freq.CrossTabFreqs;

新しい形式をセル値 **Frequency**、**Percent**、**RowPercent**、**ColPercent** にそれぞれ適用しま す。 FORMAT=属性によってセル値の形式が指定されます。形式 COMMA12.は Frequency に適用され、形式 6.3 は Percent、RowPercent、ColPercent にそれぞれ適用 されます。

```
edit Frequency;
format=COMMA12.;
end;
edit Percent;
format=6.3;
end;
edit RowPercent;
format=6.3;
end;
edit ColPercent;
format=6.3;
end;
end;
run;
```
**HTML** 出力を作成し、**HTML** ファイルの名前を指定します。 STYLE=オプションを設定した ODS HTML ステートメントによって、出力にスタイルテンプレート Ocean が指定されま す。

ods html file="userfmt.html" style=ocean;

クロス集計表を作成し、タイトルを追加します。 FREQ プロシジャによって、Robgrp クロス 集計表ごとに Citygovt が作成されます。TITLE ステートメントによって、タイトルが指 定されます。

```
title "Applying Custom Formats to Cellvalues";
proc freq;
tables citygovt*robgrp / missprint;
run;
```
**HTML** 出力先を閉じます。 ODS HTML CLOSE ステートメントによって、HTML 出力先 と、出力先に対して開いているすべてのファイルが閉じられます。

ods html close;

### 出力

### アウトプット *11.5* セル値に適用されたカスタム形式を使用したクロス集計表出力

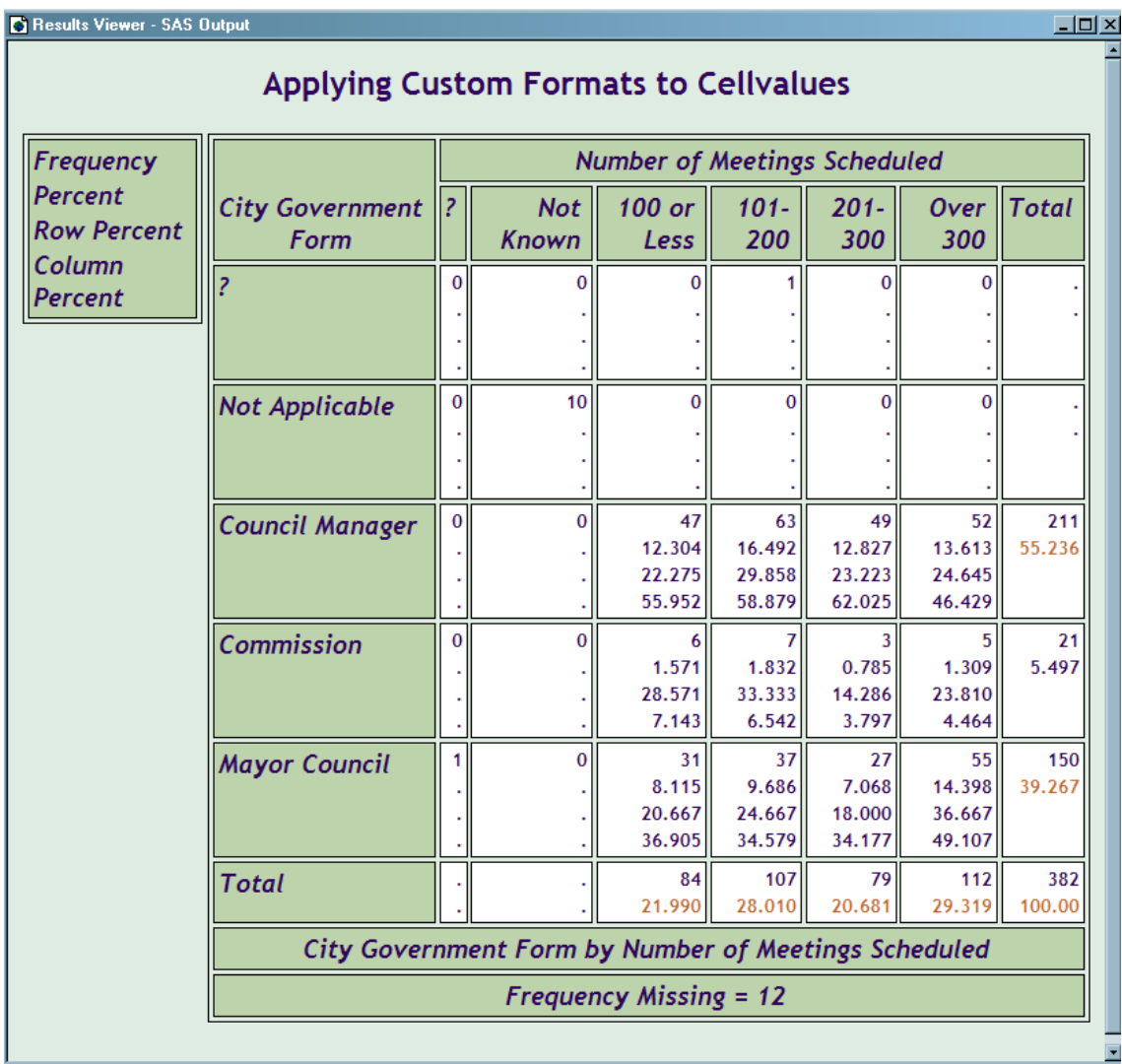

# *12* 章 TEMPLATE プロシジャ: ODS グラ フの作成

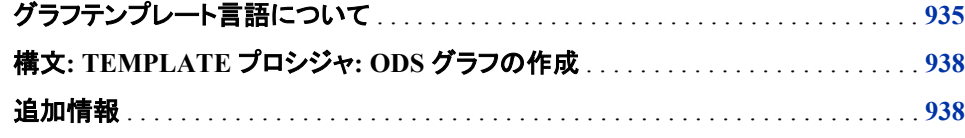

# グラフテンプレート言語について

グラフは 統計分析の必須部分です。 グラフによって、パターンが明らかになり、 相違 が識別され、そしてデータに関する有意義な疑問が提起されます。グラフによって、分 析表示が明確になり、深い調査が促進されます。

SAS 9.2 では、 グラフテンプレート言語(GTL)、という明確で効果的な統計グラフを特 徴とする 強力な新しい言語が、導入されています。GTL を使用すると、モデルフィット 図、 分布図、比較図、予測図などのような、さまざまな種類の図を作成できます。

GTL では、明白で整理された図を 作成するために、一般的に認められたグラフィック デザインの原理が適用されます。グラフ要素の色、フォントおよび相対サイズは、すべ て最適な効果を出すように設計されています。 デフォルトでは、GTL によって PNG フ ァイルが 作成されます。これによって、トゥルーカラー(24 ビット RGB フルカラーモデ ル) がサポートされ、 アンチエイリアス処理や透明などの視覚効果が可能となります が、 ファイルサイズは小さいままです。GTL ステートメントオプションによって、 図のコ ンテンツと出来栄えを微細にコントロール できます。

GTL は、最小の構文で グラフを作成できるように設計 されています。 GTL では、 STATGRAPH テンプレートと 呼ばれるテンプレートで、ステートメントを組み合わせて グラフを作成するために、 フレキシブルなビルディングブロック方式が使用されていま す。STATGRAPH テンプレートの定義には TEMPLATE プロシジャが含まれます。

独自の STATGRAPH テンプレートを 定義することで、カスタムグラフを作成できます。 カスタムグラフを作成するには、 次のステップを実行してください。

- 1. TEMPLATE プロシジャで、 STATGRAPH テンプレートを定義します。
- 2. グラフのパラメータを 指定するには、グラフテンプレート言語を使用します。
- 3. SGRENDER プロシジャを 使用して、データをテンプレートに結合します。

僅かなステートメントで、 データ分析に必要な図を作成できます。 たとえば、 これらの ステートメントで、次のモデルフィット図を作成できます。

proc template; define statgraph mytemplate;

```
beginGraph;
entrytitle "Model Weight by Height";
layout overlay;
bandplot x=height limitupper=upper limitlower=lower;
scatterplot y=weight x=height;
seriesplot y=predict x=height;
endlayout;
endGraph;
end;
run;
proc sgrender data=sashelp.classfit
template=mytemplate;
run;
```
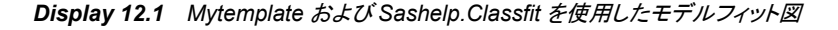

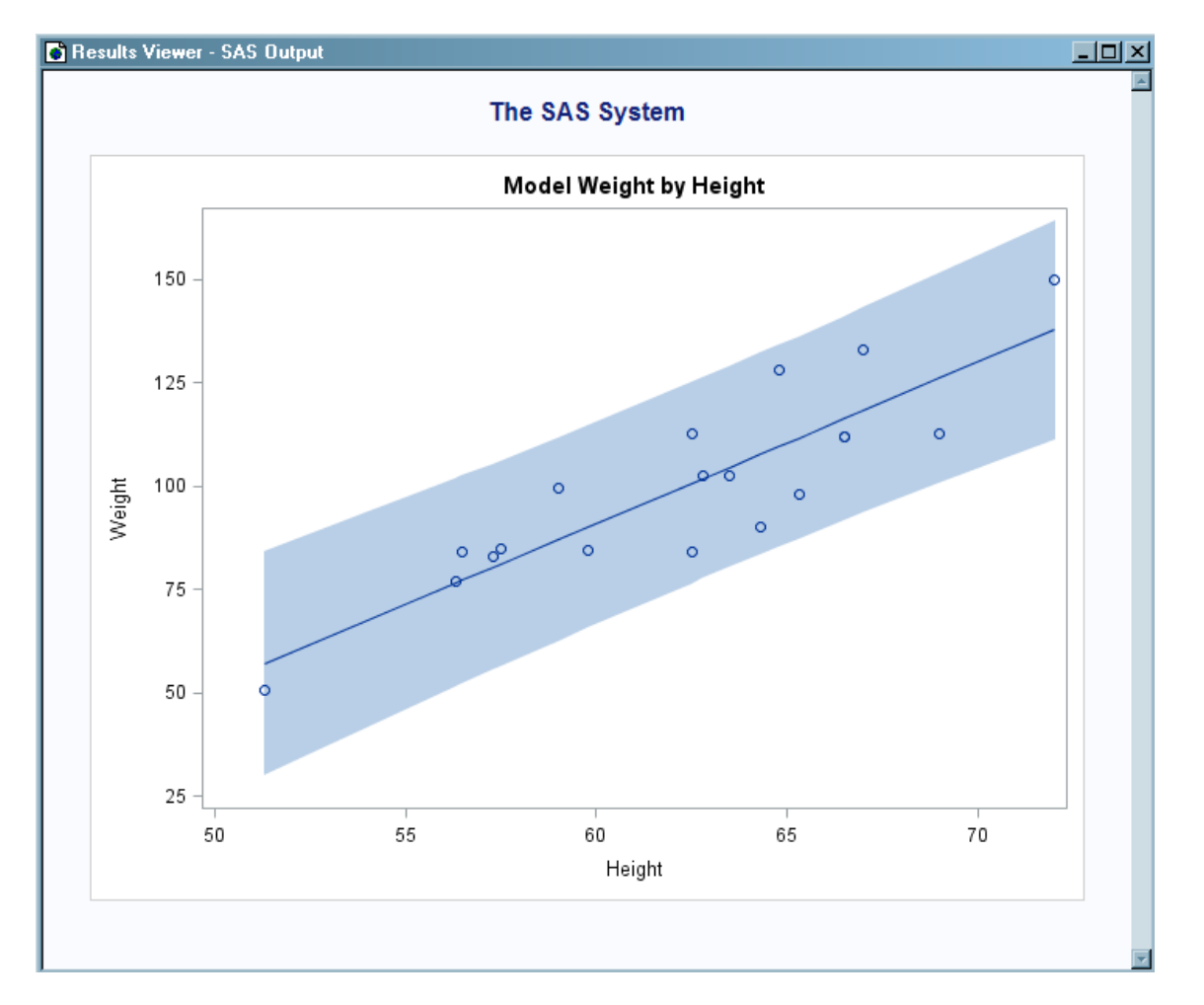

この例では、データセット Sashelp.Classfit からの値を使用した **mytemplate** という名 の STATGRAPH テンプレートが、定義されています。このデータセットには、データ変 数 HEIGHT と WEIGHT、およびフィットモデル(PREDICT)と信頼帯(LOWER and UPPER)の事前計算値が含まれています。 SGRENDER プロシジャでは、 グラフをレ ンダリングするために、Sashelp.Classfit およびテンプレート **mytemplate** が使用され ます。 (この例は、SAS サンプルライブラリのメンバー GTLMFIT1 です。)

次の 2 つのグラフは、 ODS グラフで可能なことの例にすぎません。

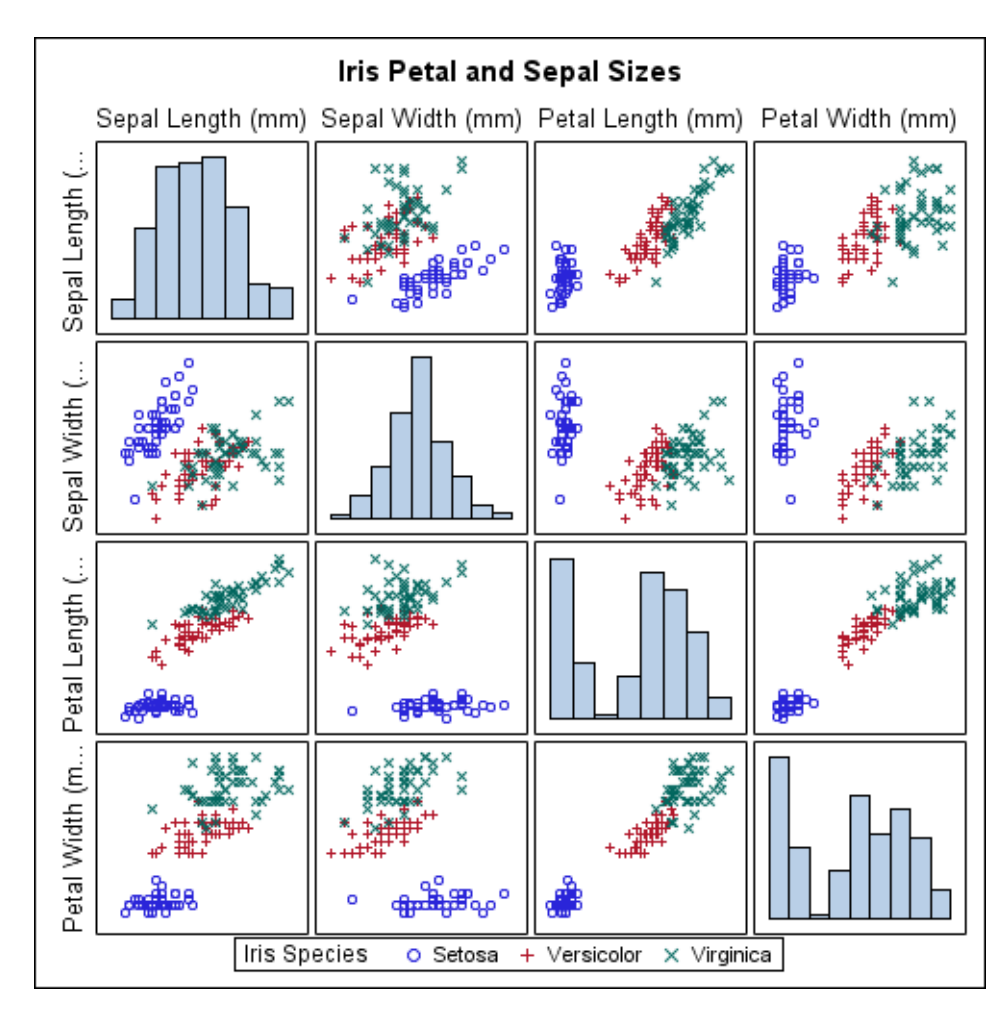

*Figure 12.1 LISTING* スタイルのある *StylePROC SGSCATTER (SAS)*

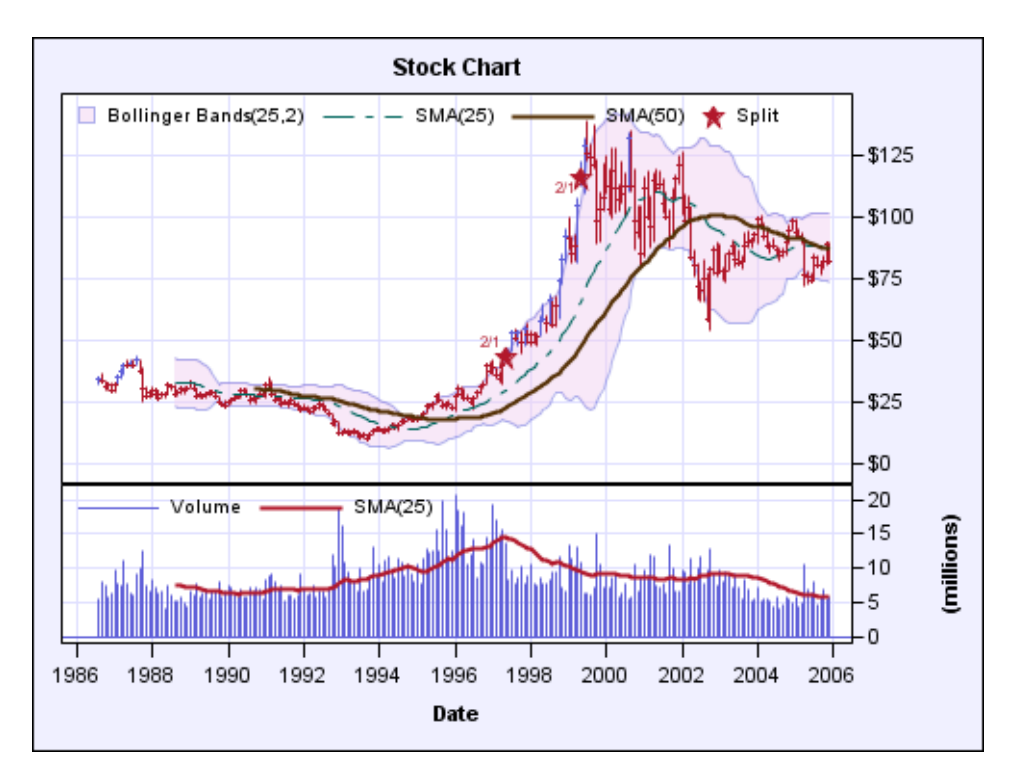

<span id="page-957-0"></span>*Figure 12.2 PROC SGRENDER (SAS)*とカスタムスタイルでレンダリングされたカスタム テンプレート

## **Syntax: TEMPLATE** プロシジャ**: ODS** グラフの作成

**See:** グラフテンプレート言語の構文と用法についての完全なドキュメンテーションについては、 次のドキュメンテーションを参照。*SAS Graph Template Language:* リファレンスおよび *SAS Graph Template Language:* ユーザーガイド

PROC TEMPLATE;

**DEFINE STATGRAPH** グラフパス </ STORE=*libref*.テンプレートストア>; **[DYNAMIC](#page-1129-0)** 変数 *1*<*'*テキスト *1'*><変数 *n*<*'*テキスト *n'*>>; **[MVAR](#page-1133-0)** 変数 *1*<*'*テキスト *1'*><変数 *n*<*'*テキスト *n'*>>; **[NMVAR](#page-1134-0)** 変数 *1*<*'*テキスト *1'*><変数 *n*<*'*テキスト *n'*>>; **[NOTES](#page-1134-0)** *'*テキスト*'*; グラフ テンプレート 言語 ステートメント **[END](#page-1131-0)**; **END;**

## 追加情報

ODS で統計グラフを作成 グラフテンプレート言語の 参照情報については、次を参照。*SAS Graph Template Language:* リファレンス

ODS で統計グラフを作成

PROC TEMPLATE およびグラフテンプレート言語の用法情報については、次を参 照。*SAS Graph Template Language:* ユーザーガイド

テンプレートストアに保管されたさまざまなテンプレートの管理 さまざまな ODS テンプレートに関する 管理およびナビゲートに役立つ PROC TEMPLATE ステートメントの 参照情報については、次を参照。 [10](#page-874-0) 章, "TEMPLATE プロシジャ:[テンプレートストアの管理](#page-874-0)" on page 855

既存のスタイルの修正または独自のスタイルの作成

PROC TEMPLATE のスタイル定義ステートメントに関する参照情報については、 次を参照。 13 章, "TEMPLATE プロシジャ: [スタイルテンプレートの作成](#page-961-0)" on page [942](#page-961-0)

# *13* 章 TEMPLATE プロシジャ: スタイルテ ンプレートの作成

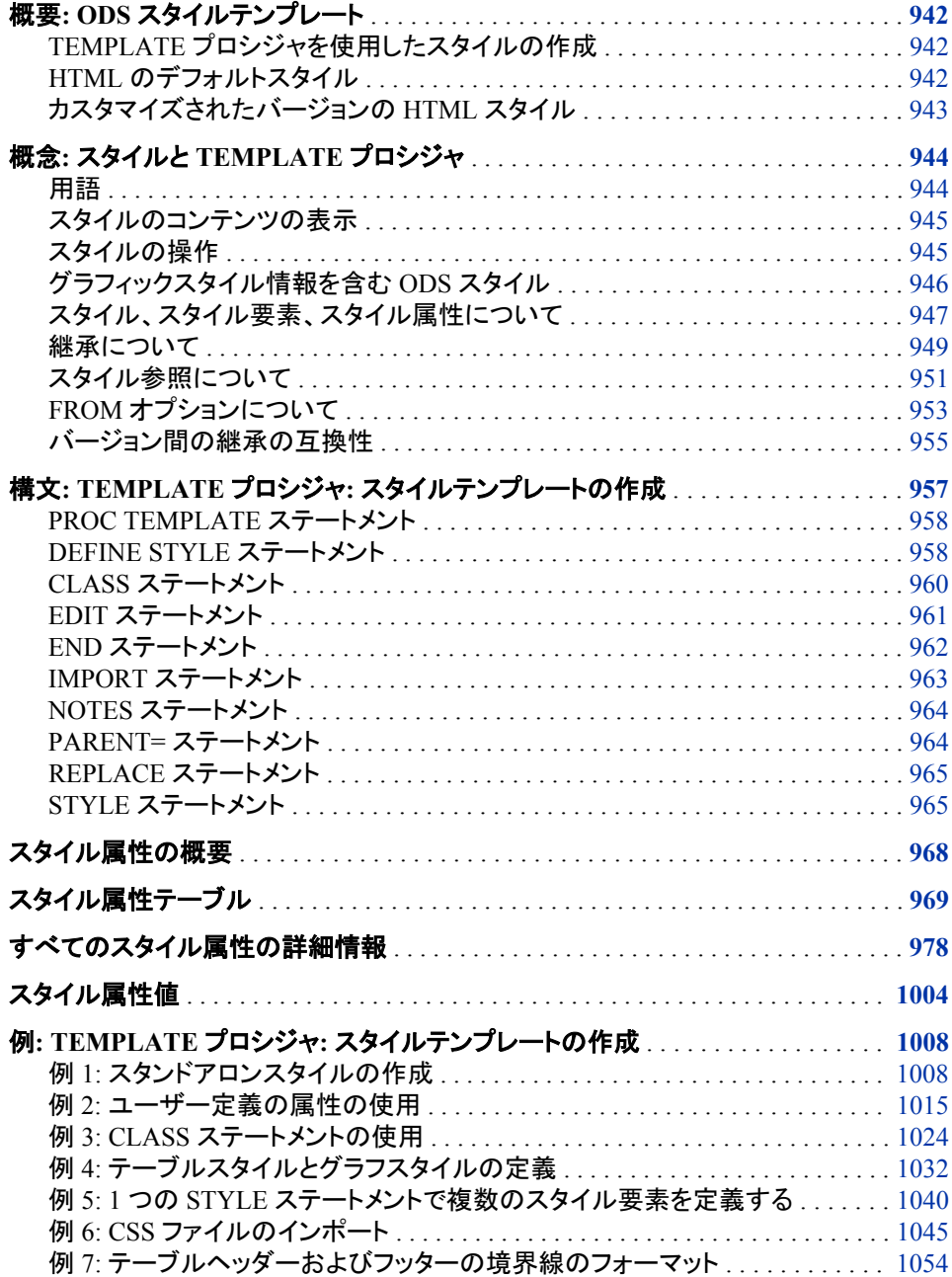

# <span id="page-961-0"></span>概要**: ODS** スタイルテンプレート

### *TEMPLATE* プロシジャを使用したスタイルの作成

TEMPLATE プロシジャを使用すると、SAS 出力の外観をカスタマイズすることができ ます。 TEMPLATE プロシジャは、スタイルを作成および変更します。Output Delivery System では、カスタマイズした形式の出力を生成するためにこれらのスタイルが使用 されます。

デフォルトでは、ODS 出力は、プロシジャまたは DATA ステップによって定義される各 種スタイルに従いフォーマットされます。ただし、出力の外観のカスタマイズは、 TEMPLATE プロシジャの DEFINE STYLE ステートメントを使用しても行うことができ ます。

### *HTML* のデフォルトスタイル

デフォルトでは、ODS によってスタイルが使用され、プロシジャまたは DATA ステップ 結果が表示されます。これらのスタイルをカスタマイズし、出力の外観を変更します。 最初の出力は、デフォルトのスタイルを使用する PROC PRINT からの HTML 出力を 示します。2 番目の出力は、カスタマイズされたスタイルを使用する PROC PRINT か らの同一の HTML 出力を示します。 HTML 出力のデフォルトスタイルは Styles.HTMLBlue です。

<span id="page-962-0"></span>画面 *13.1* デフォルトスタイルを使用する *PROC PRINT* からの *HTML* 出力*(Microsoft Internet Explorer* での表示*)*

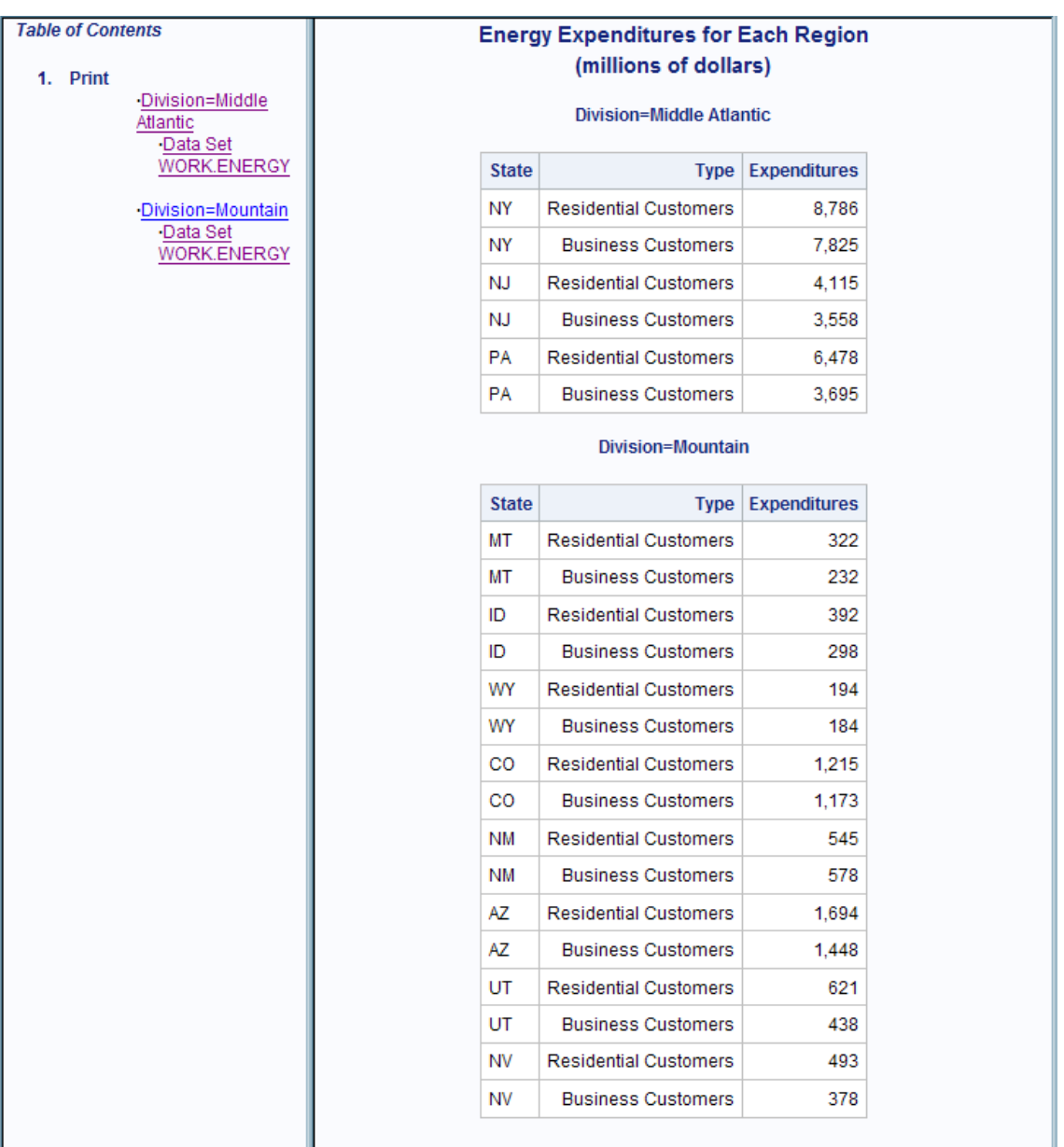

### カスタマイズされたバージョンの *HTML* スタイル

スタイルを取り扱う際には、完全に新しいスタイルを記述するのではなく、SAS によっ て提供されるスタイルを変更する機会の方が多い場合があります。次の画面は、 HTML 出力のデフォルトスタイルに加えることができる変更の種類を示します。新しい スタイルによって、HTML 出力内のコンテンツファイルとボディファイルの両方が影響 を受けます。特に、コンテンツファイルでは、スタイルによって次の属性に変更が加え られます。

- コンテンツファイルの背景
- コンテンツタイトルの背景
- 目次の名前(目次の代わりのコンテンツ)

ボディファイルでは、スタイルによって次の属性に変更が加えられます。

- ヘッダーのテキストおよび出力を生成したプロシジャを識別するテキスト
- テキストの一部の部分の色
- 境界線の色
- 背景色

<span id="page-963-0"></span>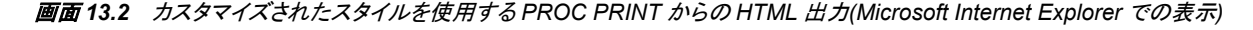

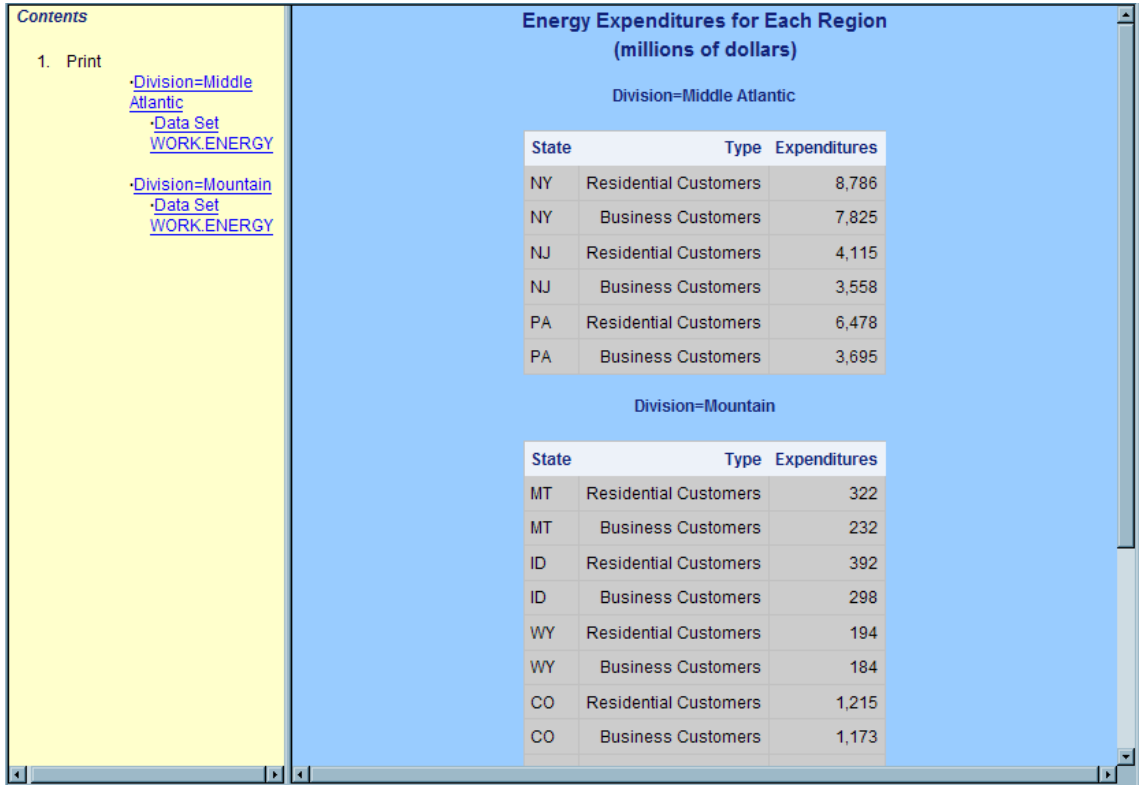

# 概念**:** スタイルと **TEMPLATE** プロシジャ

用語

この項で使用される用語の定義については、"用語[: TEMPLATE](#page-861-0) プロシジャ" (842 ペ [ージ](#page-861-0))を参照してください。

子

ディメンション階層内の、レベル n に属するメンバのレベル n-1 の下位データ集 合。たとえば、Geography ディメンションには、Country と City というレベルが含ま れ、Bangkok は Thailand の子、Hamburg は Germany の子となります。

親

ディメンション階層内の、レベル n-1 内のメンバのレベル n における上位集合。た とえば、Geography ディメンションに Country と City というレベルが含まれる場合、 Thailand は Bangkok の親、Germany は Hamburg の親となります。通常、親の値 はその子の値をすべて統合したものです。

#### <span id="page-964-0"></span>スタイルのコンテンツの表示

スタイルのコンテンツを表示するには、SAS ウィンドウ環境、コマンドライン、または TEMPLATE プロシジャを使用します。

- SAS ウィンドウ環境の使用
	- 1. 結果ウィンドウで、**Results** フォルダを選択します。右クリックしてテンプレートを 選択し、テンプレートウィンドウを開きます。
	- 2. **Sashelp.Tmplmst** をダブルクリックし、ディレクトリのコンテンツを表示します。
	- 3. **Styles** をダブルクリックし、ディレクトリのコンテンツを表示します。
- コマンドラインの使用
	- 1. テンプレートウィンドウを表示するには、コマンドラインに

odstemplates

コマンドを送信します。テンプレートウィンドウには、アイテムストア **Sasuser.Templat** および **Sashelp.Tmplmst** が含まれます。

- 2. **Sashelp.Tmplmst** などのアイテムストアをダブルクリックし、ODS テンプレート の保存先ディレクトリのリストを展開します。SAS によって提供されるテンプレ ートは、アイテムストア Sashelp.Tmplmst 内にあります。
- 3. SAS によって提供されるスタイルを表示するには、スタイルアイテムストアをダ ブルクリックします。
- 4. **Journal** などのタグセットを右クリックし、開くを選択します。スタイルテンプレー トがテンプレートブラウザウィンドウに表示されます
- TEMPLATE プロシジャの使用
	- 1. 次のコードを送信し、SAS によって提供されるデフォルトの HTML スタイルの コンテンツを表示します。

```
proc template;
source styles.htmlblue;
run;
```
2. STYLES を指定し、任意の SAS スタイルを表示します。SOURCE ステートメン ト内の *style-template*。SAS スタイルは、Sashelp.Tmplmst アイテムストア内にあ ります。

### スタイルの操作

#### *ODS* 出力先のデフォルトスタイルの検索および表示

ODS 出力先のデフォルトスタイルは、SAS によって提供されるその他のスタイルと共 に、テンプレートストア Sashelp.Tmplmst のスタイルアイテムストア内にあります。 テン プレートウィンドウからスタイルを表示できます。また、次の PROC TEMPLATE ステッ プを送信すると、スタイルを SAS ログに書き込むことができます。

proc template; source styles.*template-name*; run;

<span id="page-965-0"></span>次の表は、ODS 出力先とそのデフォルトスタイルの一覧です。

表 *13.1* 出力先カテゴリ表

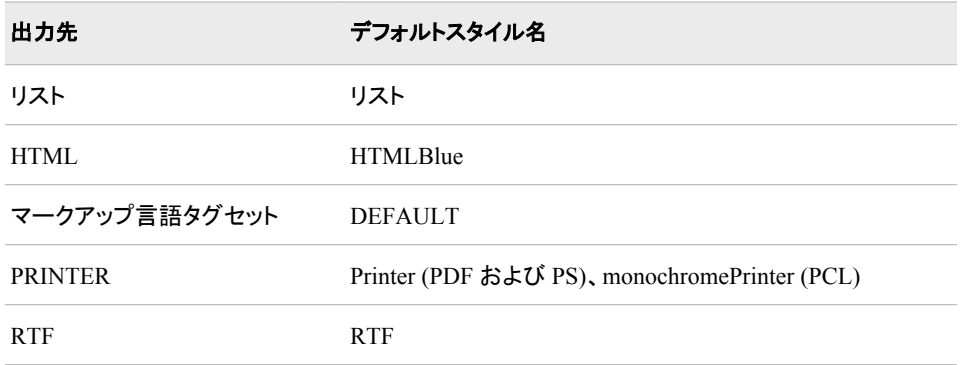

### *HTML* およびマークアップ言語用のデフォルトスタイル内のスタイル要素の変 更

スタイルを取り扱う際には、完全に新しいスタイルを記述するのではなく、SAS によっ て提供されるスタイルを変更する機会の方が多い場合があります。 "例 [3: CLASS](#page-1043-0) ス [テートメントの使用](#page-1043-0)" (1024 ページ) は、デフォルトスタイルの変更方法を示します。

特定のサイトで使用するスタイルをカスタマイズするには、指定スタイル内の各スタイ ル要素の種類を把握すると効果的です。デフォルトの HTML およびマークアップ言語 のスタイル要素のリストについては、 "ODS [スタイル要素](#page-1406-0)" (1387 ページ)を参照してく ださい。

### グラフィックスタイル情報を含む *ODS* スタイル

SAS では、グラフィカルスタイル情報を組み込む ODS スタイルが提供されます。これ らのスタイルでは、その他のスタイル要素によって使用される多数のスタイル属性が 使用されますが、グラフスタイルに固有の数種類のスタイル属性も使用されます。 た とえば、STARTCOLOR=スタイル属性と ENDCOLOR=スタイル属性を使用すると、指 定した要素内で開始色から終了色まで徐々に変化する傾斜効果を生成できます。 STARTCOLOR=スタイル属性または ENDCOLOR=スタイル属性のいずれか(ただし 両方ではない)を指定する場合、指定されなかったスタイル属性は、 TRANSPARENCY=スタイル属性が使用されている場合には透過的になります。 ["例](#page-1051-0) 4: [テーブルスタイルとグラフスタイルの定義](#page-1051-0)" (1032 ページ)では、ENDCOLOR=スタ イル属性のみが指定されます。そのため、開始色が透過的になります。

TRANSPARENCY=スタイル属性は、グラフスタイルに固有の別のスタイル属性です。 透過性について、透過性レベル(0.0~1.0)を指定し、グラフ要素の透過率(0~100 %) を指定します。他のスタイル要素で BACKGROUNDIMAGE=スタイル属性を使用す ると画像を引き伸ばすことができますが、グラフスタイルでは、IMAGE=スタイル属性 を使用すると画像の位置合わせや並べて表示することもできます。

グラフスタイル、要素、テンプレートについて、画像と色を組み合わせると、ブレンド効 果を作成することもできます。ブレンド処理は、指定した色でグレースケールの画像を 使用する場合に最もうまく機能します。ブレンド処理は、GraphLegendBackground、 GraphCharts、GraphData#、GraphFloor、GraphWalls などのスタイル要素で実行されま す。ブレンド処理を実行するには、BACKGROUNDCOLOR=または COLOR=スタイ ル属性を使用して色を指定し、BACKGROUNDIMAGE=または IMAGE=スタイル属 性を使用して画像を指定します。

<span id="page-966-0"></span>注*:* GraphData#スタイル要素を使用する場合、カラー値を指定するに当たり、 BACKGROUNDCOLOR=スタイル属性ではなく、COLOR=スタイル属性を使用で きます。

スタイル属性の詳細なリストについては、 ["スタイル属性テーブル](#page-988-0) " (969 ページ) を 参照してください。スタイル要素の詳細なリストについては、 "ODS [スタイル要素](#page-1406-0)" ( 1387 [ページ](#page-1406-0))を参照してください。

定義された ODS スタイルを使用するほか、既存のスタイルを変更したり、新しいグラ フスタイル要素を使用して完全に新規のスタイルを作成することもできます。 ["例](#page-1051-0) 4: テ [ーブルスタイルとグラフスタイルの定義](#page-1051-0)" (1032 ページ) は、定義済みの ODS スタイ ルがどのように生成されたかについての説明です。

SAS によって提供される ODS スタイル用のコードを表示する場合の詳細は[、"スタイ](#page-964-0) [ルのコンテンツの表示](#page-964-0)" (945 ページ)を参照してください。

### スタイル、スタイル要素、スタイル属性について

スタイル、スタイル要素、スタイル属性の扱いに慣れるには、それらの関係性に注目し ます。次のプログラムによって、スタイル Concepts.Style が作成されます。 プログラム に従う図によって、スタイル、スタイル要素、スタイル属性間の関係性が示されます。

proc template; define style concepts.style; style celldata / fontfamily="roman, arial" color=blue fontweight =bold "dark"=black; style cellemphasis from celldata / color=celldata("dark") borderspacing=10; end; run;

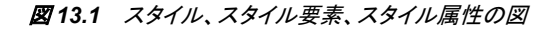

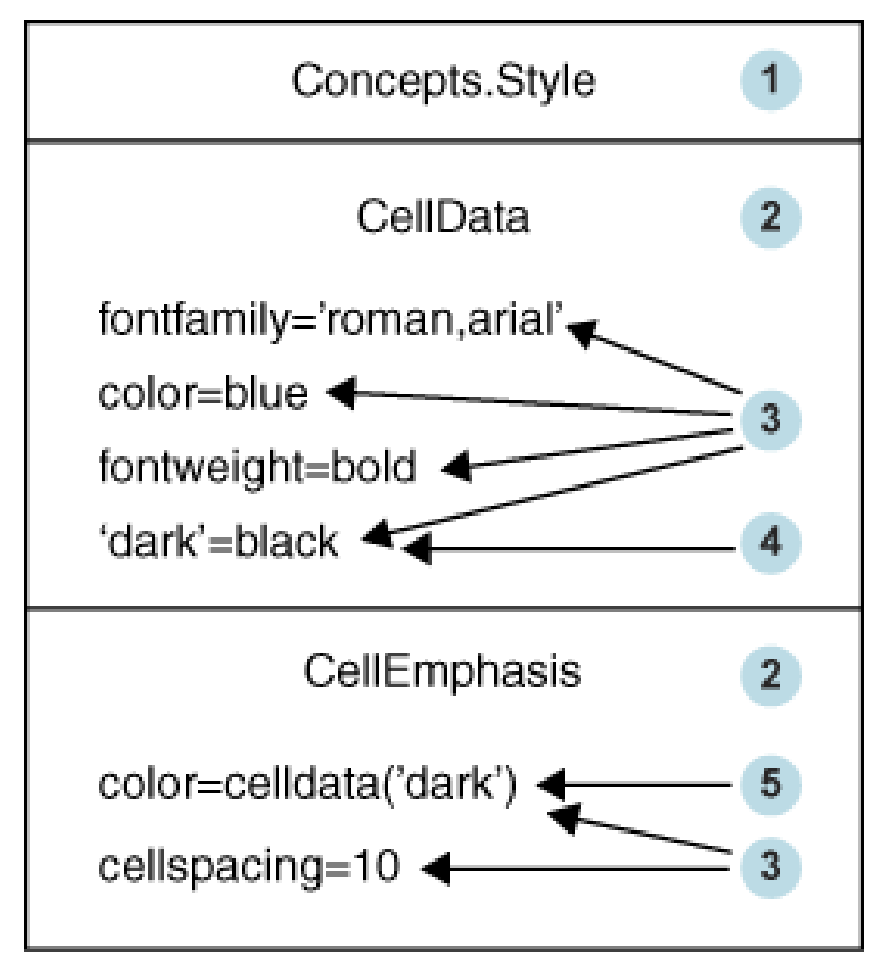

次のリストは、前の図中の番号付き項目に対応します。

- **<sup>1</sup>** Concepts.Style はスタイルです。スタイルによって、SAS ジョブ全体の出力のプレゼ ンテーションアスペクト(色、フォントフェイス、フォントサイズなど)を表示する方法を 記述します。スタイルによって、そのスタイルを使用する ODS ドキュメントの全体 の外観が決まります。各スタイルはスタイル要素によって構成されます。スタイル は ["DEFINE STYLE](#page-977-0) ステートメント" (958 ページ)によって作成されます。新しい スタイルは、個別に作成することも、または既存のスタイルから作成することもでき ます。 "PARENT= [ステートメント](#page-983-0)" (964 ページ) を使用すると、既存のスタイルか ら新しいスタイルを作成できます。
- **<sup>2</sup>** CellData と CellEmphasis はスタイル要素です。スタイル要素は、SAS プログラム 用出力の特定のパートに適用されるスタイル属性の集合です。たとえば、スタイル 要素には、列ヘッダーの表示またはテーブルセル内のデータの表示に関する命令 が含まれる場合があります。 また、スタイル要素によって、スタイルを使用する出 力のデフォルトの色およびフォントが指定される場合があります。スタイル要素は スタイル内に存在し、 "STYLE [ステートメント](#page-984-0)" (965 ページ)によって定義されま す。
	- 注*:* HTML およびマークアップ言語に使用されるデフォルトスタイル要素とその継 承に関するリストは、 "ODS [スタイル要素](#page-1406-0)" (1387 ページ)を参照してください。
- **<sup>3</sup>** 次は、スタイル属性と値のペアです。
	- **fontfamily="roman, arial"**
	- **color=blue**
- <span id="page-968-0"></span>• **fontweight=bold**
- **"dark"=black**
- **color=celldata("dark")**
- **borderspacing=10**

スタイル属性によって、1 つのプレゼンテーションアスペクトの値が指定されます。 たとえば、COLOR=属性によって、テーブルの前景色の値 **blue** が指定され、 FONTFAMILY=属性によって使用するフォントとして値 **roman** および **arial** が 指定されます。スタイル属性はスタイル要素内に存在し、SAS によって提供される こともあれば、ユーザーが定義することもできます。FONTFAMILY=、COLOR=、 FONTWEIGHT=、BORDERSPACING=は、SAS によって提供されるスタイル属性 です。SAS によって提供されるスタイル属性のリストは、 ["スタイル属性テーブル](#page-988-0) " (969 [ページ](#page-988-0))を参照してください。

- **<sup>4</sup>** "Dark"は、ユーザー定義スタイル属性です。これによって、値**"dark"**を指定する と必ず値 **black** を代入するよう指定されます。
- **<sup>5</sup>** 値 **celldata("dark")**は、スタイル参照です。スタイル属性は、スタイル参照を 使用して参照できます。このスタイル参照によって、PROC TEMPLATE が CellData スタイル要素に送信され、"dark"スタイル属性に指定される値を使用する よう指定されます。 スタイル参照の詳細は、["style-reference" \(1007](#page-1026-0) ページ)を参 照してください。

### 継承について

### 概要

継承は、PARENT=ステートメントか、または STYLE ステートメント内の FROM=オプ ションを使用すると開始できます。

PARENT=ステートメントによって、PROC TEMPLATE でスタイル要素のすべてが親 スタイルから新しい子スタイルにコピーされるよう指定されます。スタイル要素は新し いテンプレートで使用されます(ただし、新しいテンプレートに上書きするスタイル属性 が含まれない場合に限ります)。

FROM=オプションによって、PROC TEMPLATE でスタイル要素のすべてが親スタイ ル要素から新しい子スタイル要素にコピーされるよう指定されます。

#### スタイル間の継承

スタイル間の継承は、PARENT=オプションを使用して開始され、次のプロセスが含ま れます。

- 1. PARENT=ステートメントを指定する場合、親スタイル内のスタイル要素は新しいス タイルにコピーされます。このコピー処理は、新しいスタイル内で継承が発生する 前に実行されます。
- 2. 似ている名前のスタイル要素が、指定した FROM オプションが含まれない子スタ イル内にある場合、子スタイルからのスタイル要素によって親スタイルからのスタ イル要素が上書きされます。
- 3. 似ている名前のスタイル要素が、指定した FROM オプションが含まれない子スタ イル内にある場合、子スタイル要素によって親スタイル要素からのスタイル要素が 吸収されます。2 つのスタイル要素内に似ている名前のスタイル属性がある場合、 子スタイル要素からのスタイル属性が使用されます。

<span id="page-969-0"></span>次のコードは、2 つのスタイル間の継承の例を示します。

例のコード *13.1 Style2* 作成用の元コード

```
define style style1;
style fonts /
"docfont" = ("Arial", 3)
"tablefont" = ("Times", 2);
style output /
cellpadding = 5
borderspacing = 0
font = fonts("docfont");
style table from output /
borderspacing = 2
font = fonts("tablefont");
style header /
backgroundcolor=white
color=blue
fontfamily="arial, helvetica"
fontweight=bold;
end;
```

```
define style style2;
parent = style1;
style fonts from fonts /
"docfont" = ("Helvetica", 3);
style table from table /
borderspacing = 4;style header /
fontstyle=roman
fontsize=5;
end;
```
前のコードから Style2 スタイルは、次のようにも記述されます。

例のコード *13.2 Style2* の拡張バージョン

```
define style style2;
style fonts/
"docfont" = ("Helvetica", 3)
"tablefont" = ("Times", 2);
style output /
cellpadding = 5
borderspacing = 0
font = fonts("docfont");
style table from output /
borderspacing=4
font = fonts("tablefont");
style header /
fontstyle=roman
fontsize=5;
end;
```
### スタイル要素間の継承

STYLE ステートメント上の FROM オプションは、別のスタイル要素から継承を開始す るために使用されます。FROM オプションによって参照されるスタイル要素は、現在の <span id="page-970-0"></span>スタイルまたは親スタイルのいずれかに存在します(PARENT=ステートメントを使用し て親テンプレートが指定される場合)。

たとえば、 [例のコード](#page-969-0) 13.1 (950 ページ) および [例のコード](#page-969-0) 13.2 (950 ページ) テーブル スタイル要素( **style table from output / ...**を使用して作成される)では、 ステートメントは次のスタイル属性で終わります。

- **cellpadding= 5**
- **borderspacing= 4**
- **font=fonts("tablefont")**

#### スタイル参照について

スタイル参照では、スタイル要素内のスタイル属性が参照されます。スタイル要素は、 現在のスタイルまたは親スタイルのいずれかに存在します。

たとえば、COLOR=および BACKGROUNDCOLOR=スタイル属性を使用する DataCell という名前のスタイル要素を作成するとします。

style datacell / backgroundcolor=blue color=white;

別のスタイル要素 NewCell で同一の背景色が使用されるようにするには、NewCell 要素内のスタイル参照を次のように使用します。

style newcell / backgroundcolor=datacell(backgroundcolor);

スタイル参照 **datacell(backgroundcolor)**によって、BACKGROUNDCOLOR= スタイル要素の DataCell という名前のスタイル属性を使用するよう指定されます。

同様に、3 つのスタイル属性を定義する HighLighting という名前のスタイル要素を作 成するとします。

style highlighting / "go"=green "caution"=yellow "stop"=red;

HighLighting スタイル要素で定義される色を参照する Messages という名前のスタイル 要素を定義できます。

```
style messages;
"note"=highlighting("go")
"warning"=highlighting("caution")
"error"=highlighting("stop");
```
スタイル参照を使用したため、複数のスタイル要素は、HighLighting スタイル要素で 定義される色を使用できます。HighLighting スタイル要素で **go** to **blue** の値を変更 する場合、スタイル参照 **highlighting("go")**を使用するすべてのスタイル要素で は、緑ではなく青が使用されます。

次のコードでは、Output スタイル要素内の FONT=スタイル属性が Fonts スタイル要素 の条件で定義されます。値 **fonts("docfont")**によって、PROC TEMPLATE は Fonts という名前のスタイル要素の最後のインスタンスにアクセスし、スタイル属性 DocFont の値を使用するように命令されます。

また、Table スタイル要素内の FONT=スタイル属性は、Fonts スタイル要素の条件で 定義されます。値 **fonts("tablefont")**によって、PROC TEMPLATE は Fonts と いう名前のスタイル要素の最後のインスタンスにアクセスし、スタイル属性 TableFont の値を使用するように命令されます。

#### 例のコード *13.3* 未解決のスタイル参照を使用するプログラム

```
define style style1;
style fonts /
"docfont" = ("Arial", 3)
"tablefont" = ("Times", 2);
style output /
cellpadding = 5
borderspacing = 0
font = fonts("docfont");
style table from output /
borderspacing = 2
font = fonts("tablefont");
style header /
backgroundcolor=white
color=blue
fontfamily="arial, helvetica"
fontweight=bold;
end;
define style style2;
```

```
parent = style1;
style fonts from fonts /
"docfont" = ("Helvetica", 3);
style table from table /
borderspacing = 4;style header /
fontstyle=roman
fontsize=5;
end;
```
SAS でコードを送信すると、次のプログラムを送信する場合と同様の出力が作成され ます。Output スタイル要素では、スタイル参照は**("helvetica", 3)**として解決さ れ、**("Arial", 3)**ではありませんのでご注意ください。これは、Style2 スタイル内の "DocFont"ユーザー定義スタイル属性によって、Style1 スタイル内の似ている名前の スタイル属性が上書きされるためです。

```
例のコード 13.4 未解決のスタイル参照を使用するプログラム
```

```
define style style1;
style fonts /
"docfont" = ("Arial", 3)
"tablefont" = ("Times", 2);
style output /
cellpadding = 5
borderspacing = 0
/*** Resolved from "docfont" in Style2***/
font = fonts("helvetica", 3);
style table from output /
borderspacing = 2
/*** Resolved from "tablefont" in Style1***/
font = fonts("Times", 2);
style header /
backgroundcolor=white
color=blue
fontfamily="arial, helvetica"
```
<span id="page-972-0"></span>fontweight=bold; end; define style style2; parent = style1; style fonts from fonts / "docfont" = ("Helvetica", 3); style table from table / borderspacing = 4; style header / fontstyle=roman fontsize=5; end;

## *FROM* オプションについて

FROM オプションは、別のスタイル要素からするためにスタイル要素と共に使用され ます。 FROM オプションを省略する場合、子スタイルでは不完全なスタイル要素が含 まれる可能性があります。

たとえば、次の SAS プログラムでは、スタイル Concepts.Style2 によって、そのスタイ ル要素とスタイル属性がすべてスタイル Concepts.Style1 から継承されます。 ただし、 Concepts.Style2 内のスタイル要素 Colors のインスタンスによって、Concepts.Style1 内 の Colors インスタンスは上書きされます。これは、Concepts.Style2 内で Colors を作成 する STYLE ステートメント内の FROM オプションがないためです。そのため、Colors にはスタイル属性**"dark"=dark blue** という 1 つの属性が含まれます。

プログラムを実行すると、解決される Color へのスタイル参照のみが、**"dark"**スタイ ル属性を参照する参照となります。 **colors("fancy")**や **colors("medium")**など の Concepts.Style1 および Concepts.Style2 内のスタイル参照は、Colors スタイル要素 の現在のインスタンスにコピーされなかった属性を参照するため、解決されません。結 果として生成される出力は、 画面 [13.3 \(954](#page-973-0) ページ)です。

これを修正するには、次のプログラムでは、FROM オプションを STYLE ステートメント に追加します。このステートメントによって、Concepts.Style2 内に Colors スタイル要素 が作成されます。

style colors from colors / "dark"=dark blue;

*注*: 次のコードでは、Concepts は、**テンプレート** ⇨ Sasuser.Templat で作成されるフォ ルダです。Style1 は、Concepts フォルダで作成されるテンプレートです。

例のコード *13.5 FROM* オプションを使用しない場合の *Colors* スタイル要素の作成

```
proc template;
define style concepts.style1;
style colors /
"default"=white
"fancy"=very light vivid blue
"medium"=red ;
style celldatasimple /
fontfamily=arial
backgroundcolor=colors("fancy")
color=colors("default");
style celldataemphasis from celldatasimple /
color=colors("medium")
fontstyle=italic;
```
#### <span id="page-973-0"></span>**954** *13* 章 • *TEMPLATE* プロシジャ*:* スタイルテンプレートの作成

```
style celldatalarge from celldataemphasis /
fontweight=bold
fontsize=3;
end;
run;
proc template;
define style concepts.style2;
parent=concepts.style1;
style colors /
"dark"=dark blue;
style celldataemphasis from celldataemphasis /
backgroundcolor=white;
style celldatasmall from celldatalarge /
fontsize=5
color=colors("dark")
backgroundcolor=colors("medium");
end;
run;
```
次の出力を作成した SAS コードの詳細は、 "FROM [オプションの使用](#page-1384-0)" (1365 ページ) の FROM オプションを使用しない場合のコードバージョンを参照してください。

-

画面 *13.3 FROM* オプションを使用せずに作成される出力

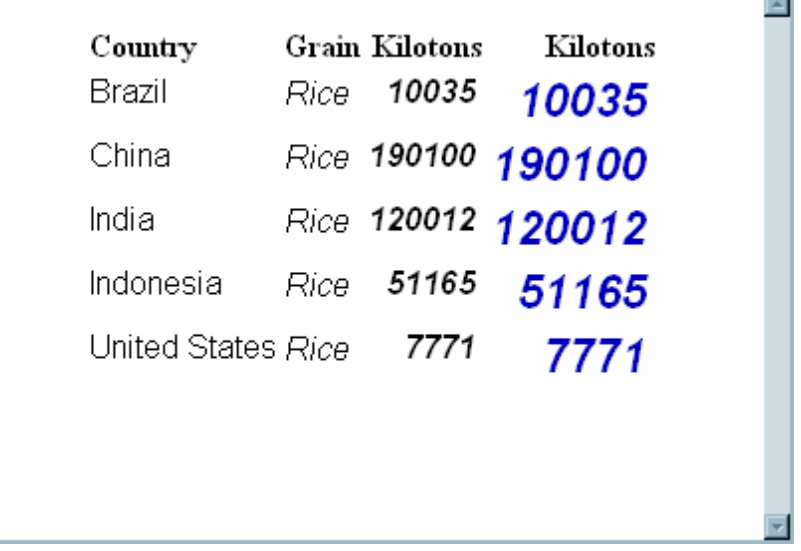

次の出力を作成した SAS コードの詳細は、 "FROM [オプションの使用](#page-1384-0)" (1365 ページ) の FROM オプションを使用する場合のコードバージョンを参照してください。

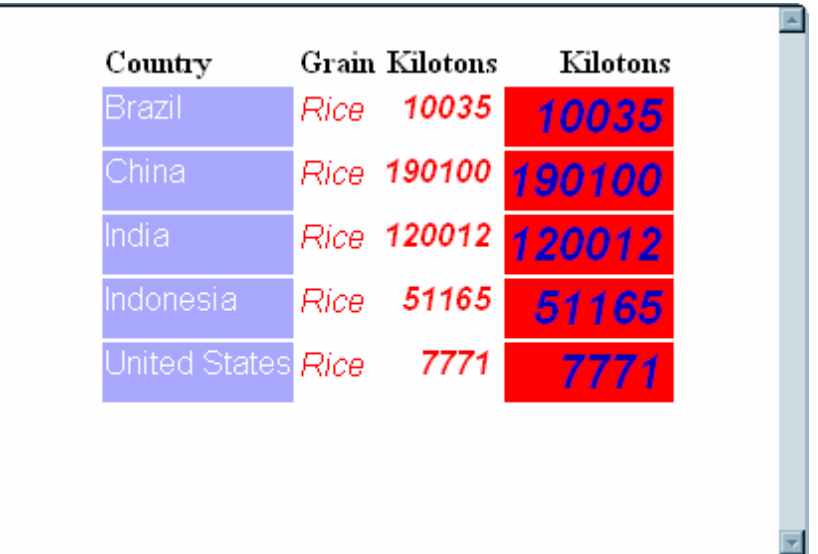

画面 *13.4 FROM* オプションを使用して作成される出力

### バージョン間の継承の互換性

大半の場合、ODS スタイル要素や、前のバージョンの SAS で作成されたスタイルは、 新しいバージョンの SAS とも互換性があります。ただし、SAS 9.2 からは、スタイルの 継承はスタイル要素の継承が実行される前に完全に拡張されます。この変更によっ て、前のバージョンの SAS で作成される出力と、SAS 9 で作成される出力との間で不 一致が生じる可能性があります。

次のプログラムでは、SAS 9.2 または前のバージョンンの SAS のどちらで実行するか によって、作成される出力が異なります。SAS 9.2 では、Concepts.Style2 内で CellDataEmphasis に含まれる黄色の背景色は、CellDataLarge および CellDataSmall に渡されます。ただし、前のバージョンの SAS では、黄色の背景色は CellDataLarge および CellDataSmall に渡されません。FROM オプションを使用する場合の詳細は、 "FROM [オプションについて](#page-972-0)" (953 ページ)を参照してください。

注*:* 次のコードでは、Concepts は、テンプレート ð **Sasuser.Templat** で作成されるフォ ルダです。Style1 は、Concepts フォルダで作成されるテンプレートです。

```
proc template;
define style concepts.style1;
style celldatasimple /
fontfamily=arial
backgroundcolor=very light vivid blue
color=white;
style celldataemphasis from celldatasimple /
color=red 1
fontstyle=italic;
style celldatalarge from celldataemphasis /
fontweight=bold
fontsize=5;
end;
run;
proc template;
```
define style concepts.style2;

```
parent=concepts.style1;
style celldataemphasis from celldataemphasis 3 / 
backgroundcolor=yellow 2 ; 
style celldatasmall from celldatalarge /
fontsize=2;
end;
run;
```
前のバージョンの SAS で実行する場合にこのプログラムによって作成される出力は、 SAS 9.2 以降でプログラムによって作成される出力とは異なります。これは、 CellDataEmphasis 内の COLOR=属性の値を赤(1)から黄色(2)に変更する場合、この 変更によって影響を受けるのは、Concepts.Style2 内の CellDataEmphasis から継承さ れるスタイル要素のみです。Concepts.Style2 内では、CellDataEmphasis (3)から継承さ れるスタイル要素はありません。 そのため、Concepts.Style2 内の CellDataEmphasis のみに黄色のテキストが含まれます。 SAS 9.2 からは、親スタイル定義内のすべての スタイル要素によって、色の変更もピックアップされます。

この出力を作成した SAS コードの詳細は、 "SAS [の各バージョン間の継承互換性](#page-1388-0)" ( 1369 [ページ](#page-1388-0))の SAS 9.1 バージョンのコードを参照してください。

| Brazil             | Rice | 10035  | 10035  |
|--------------------|------|--------|--------|
| China              | Rice | 190100 | 190100 |
| India              | Rice | 120012 | 120012 |
| Indonesia          | Rice | 51165  | 51165  |
| United States Rice |      | 7771   | 7771   |

画面 *13.5 SAS 9.2* 出力

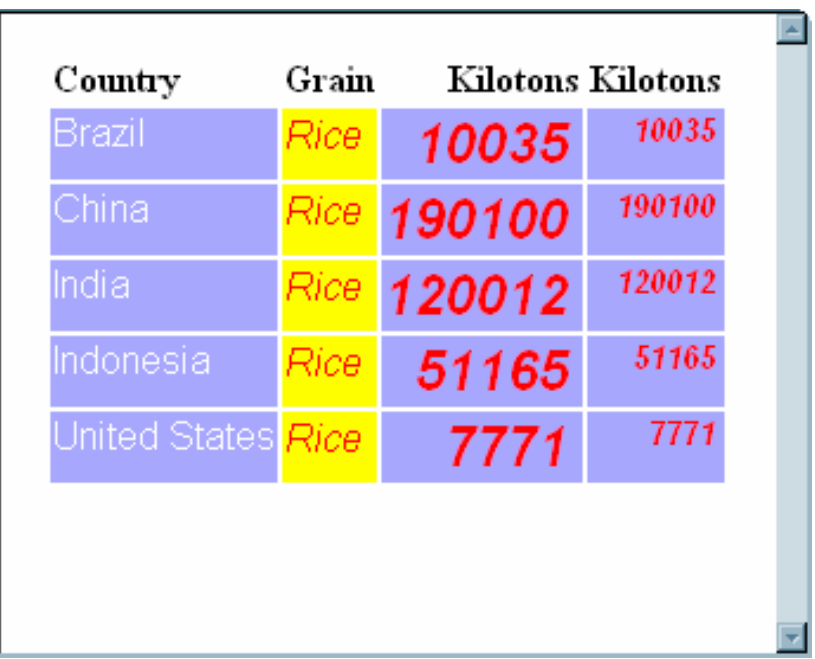

画面 *13.6 SAS 9.1* 出力

# 構文**: TEMPLATE** プロシジャ**:** スタイルテンプレートの作 成

#### **[PROC TEMPLATE](#page-977-0)**;

## **[DEFINE STYLE](#page-977-0)** *style-path* | **Base.Template.Style** </ STORE=*libref*.*template-store*>; **[PARENT=](#page-983-0)***style-path*;

**[NOTES](#page-983-0)** "*text*";

**[CLASS](#page-979-0)** *style-element-name(s)*<"*text*"> </ *style-attribute-specification(s)*>;

**[STYLE](#page-984-0)** *style-element-name(s)* <FROM *style-element-name* | \_SELF\_ > <"*text*"> </ *style-attribute-specification(s)*>;

### **[END;](#page-981-0)**

**[END](#page-981-0)**;

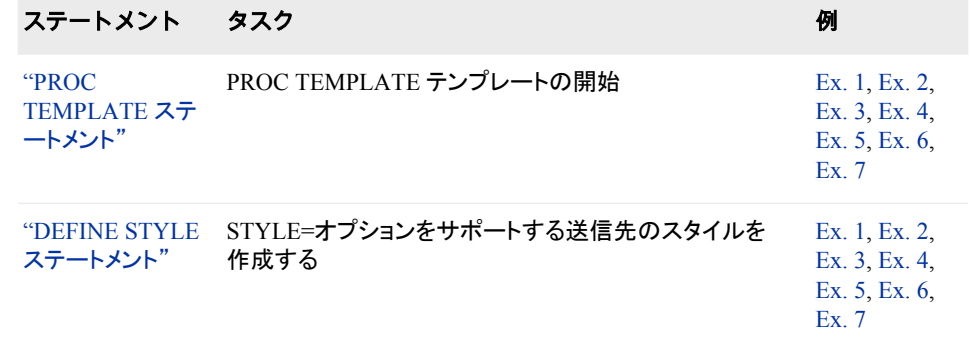

<span id="page-977-0"></span>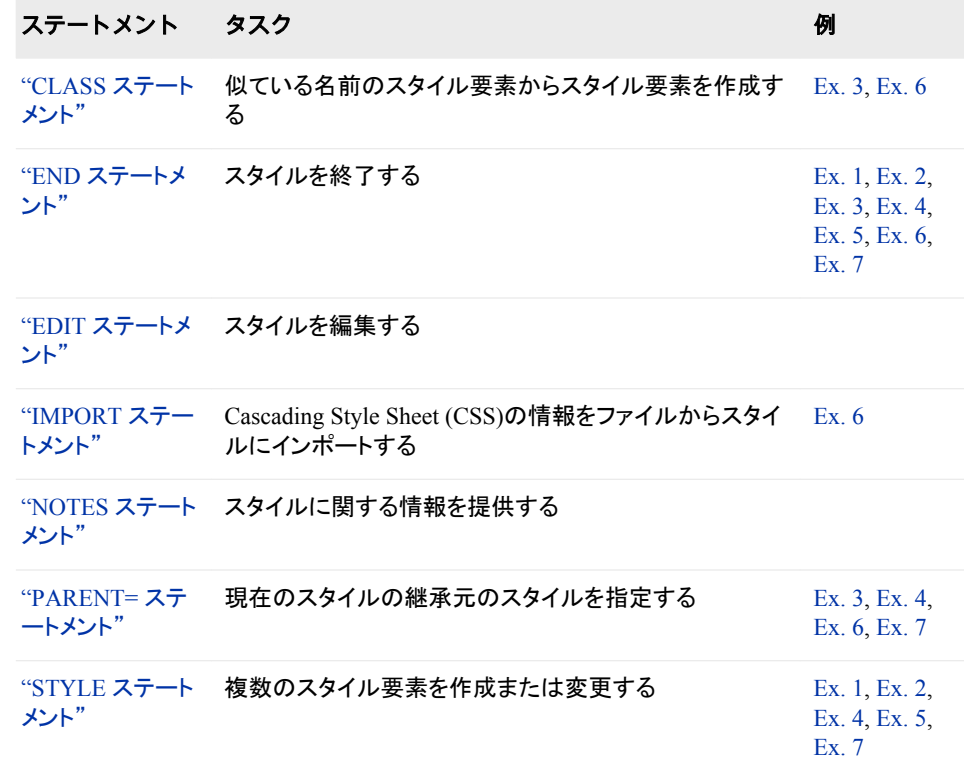

## **PROC TEMPLATE** ステートメント

PROC TEMPLATE テンプレートを開始します。

## 構文

**PROC TEMPLATE**;

**DEFINE STYLE** *style-path* | **Base.Template.Style** </ STORE=*libref*.*template-store*>;

**[PARENT=](#page-983-0)***style-path*;

**[NOTES](#page-983-0)** "*text*";

**[CLASS](#page-979-0)** *style-element-name(s)*<"*text*"> </ *style-attribute-specification(s)*>;

**[STYLE](#page-984-0)** *style-element-name(s)*  $\leq$  FROM *style-element-name* | SELF  $>$   $\leq$ "*text*"> </ *style-attribute-specification(s)*>;

**[END;](#page-981-0)**

**[END](#page-981-0)**;

## **DEFINE STYLE** ステートメント

STYLE=オプションをサポートする送信先のスタイルを作成します。DEFINE STYLE ステートメントは、DEFINE STYLE ステートメントブロックを開始します。

要件 テンプレート内の最後のステートメントは、END ステートメントにする必要があります。

- サポート**:** DEFINE STYLE ステートメントは、次のステートメントをサポートします。 ["CLASS](#page-979-0) ステート メント" (960 [ページ](#page-979-0))、"IMPORT [ステートメント](#page-982-0)" (963 ページ)、"NOTES [ステートメント](#page-918-0)" (899 [ページ](#page-918-0))、"PARENT= [ステートメント](#page-983-0)" (964 ページ)、、"STYLE [ステートメント](#page-984-0)" ( 965 [ページ](#page-984-0))。
	- 例**:** "例 1: [スタンドアロンスタイルの作成](#page-1027-0)" (1008 ページ)

## 構文

**DEFINE STYLE** *style-path* | Base.Template.Style </ STORE=*libref*.*template-store*>;

**[PARENT=](#page-983-0)***style-path*;

**[NOTES](#page-983-0)** "*text*";

**[CLASS](#page-979-0)** *style-element-name(s)*<"*text*">

</ *style-attribute-specification(s)*>;

**[IMPORT](#page-982-0)** *style-specification*<*media-type-1*<*, , media-type-10*>>;

**[STYLE](#page-984-0)** *style-element-name(s)*  $\langle$ FROM *style-element-name*  $|\quad$  SELF  $\rangle$   $\langle$ "*text*" $\rangle$ </ *style-attribute-specification(s)*>;

**[END;](#page-981-0)**

## 必須引数

*style-path*

スタイルの保存場所を指定します。*style-path* は複数の名前から構成され、ピリオ ドで区切られます。それぞれの名前は、*テンプレートストア*内のディレクトリを表しま す。PROC TEMPLATE によって、スタイルが現在のパス内の最初の書き込み可 能なテンプレートストアに書き込まれます。

#### **Base.Template.Style**

明示的に親を指定しないスタイルのすべての親となるスタイルを作成します。 この テンプレートを作成すると、SAS プログラムで明示的にタグセットを指定する必要 はありません。ユーザーがアイテムストアから具体的に削除するまで、テンプレー トはすべての出力に自動的に適用されます。

#### 注意*:*

**SAS** によって提供される **Base.Template.Style** には、多数のスタイルによって使用さ れる継承情報が含まれます。 この継承情報が保持されない場合、一部のスタイル要素 が出力内に表示されない可能性があります。独自の **Base.Template.Style** を確実に 作成するには、テンプレートを外部ファイルに書き込み、既存のテンプレートコンテンツ を編集して、既存の **Base.Template.Style** テンプレートからまず開始します。

- 制限事項**:** PARENT=ステートメントが指定される場合、PARENT=の参照先は Base.Template.Style 以外のスタイルにする必要があります。
- 操作**:** Base.Template.Style マスタテンプレート属性は、他のスタイルテンプレートに よって上書きされます。
- ヒント**:** 独自の Base.Template.Style の基本にする既存スタイルを表示するには、 ["スタイルのコンテンツの表示](#page-964-0)" (945 ページ)を参照してください。

### オプション引数

**STORE=***libref***.***template-store*

スタイルの保存先のテンプレートストアを指定します。テンプレートストアが存在し ない場合は、作成されます。

制限事項**:** STORE=オプション構文は、コンパイルされたテンプレートの一部になり ません。

## <span id="page-979-0"></span>**CLASS** ステートメント

似ている名前のスタイル要素からスタイル要素を作成します。

- 制限事項**:** CLASS ステートメントは、DEFINE STYLE テンプレートブロック内で使用する必要があり ます。
	- 例**:** 次のステートメントに相当します。

class fonts;

style fonts from fonts;

style fonts from self ;

例**:** "例 3: CLASS [ステートメントの使用](#page-1043-0)" (1024 ページ) "例 6: CSS [ファイルのインポート](#page-1064-0)" (1045 ページ)

## 構文

**CLASS** *style-element-name(s)* <"*[text](#page-980-0)*"> </ *style-attribute-specification(s)*>;

### 必須引数

*style-element-name*

複製および変更する複数のスタイル要素を指定します。

ヒント**:** スタイル内に複数のスタイル要素名があり、属性が複数回指定される場 合、最後に指定した属性の値が使用されます。

#### 参照項目**:**

*style–element-name* の詳細は、STYLE ステートメントの["style-element-name" \(](#page-984-0) 965 [ページ](#page-984-0))を参照してください。

スタイル要素のリストについては、"ODS [スタイル要素](#page-1406-0)" (1387 ページ)を参照し てください。

## オプション引数

#### *style-attribute-specification(s)*

新しいスタイル属性や、新しいスタイル要素用の既存スタイル属性への変更内容 を指定します。*style-attribute-specification* のそれぞれには、次の一般的な形式が 含まれます。

*style-attribute-name*=<|>*style-attribute-value*

*style-attribute-name*

["スタイル属性テーブル](#page-988-0) " (969 ページ)にリスト表示されている属性名、また はユーザー定義スタイル属性の名前。

ヒント**:** *style-attribute-name* の参照先がユーザー定義属性の場合、名前は引 用符で囲んでください。*style-attribute-name* の参照先が、 ["スタイル属性テ](#page-988-0) [ーブル](#page-988-0) " (969 ページ)にリストで表示される属性の場合、名前を引用符で 囲まないでください。

*style-attribute-value*

値を属性に割り当てます。 ["スタイル属性テーブル](#page-988-0) " (969 ページ) のテーブ ルから属性を指定する場合、属性の期待値の種類を指定してください。

style-attribute 値に関する詳細は、 ["スタイル属性値](#page-1023-0)" (1004 ページ)を参照して ください。

スタイル属性が子スタイル要素に継承されないようにします。

制限事項**:** スタイル内に複数のスタイル要素名があり、属性が複数回指定される 場合、最後に指定した属性の値が使用されます。

ヒント**:**

<span id="page-980-0"></span>|

親スタイル要素の属性は、継承または明示的に定義されるかどうかにかかわ らず、FROM オプションを使用せずに STYLE ステートメントで指定することで、 上書きしてください。

属性が親スタイル内の似ている名前のスタイル要素で定義され、新しい似てい る名前のスタイル要素の STYLE ステートメントで明示的に指定されない場 合、FROM オプションを指定しないかぎり、属性は継承されません。

**"***text***"**

STYLE ステートメントに関する情報を提供します。この種類のテキストは、コンパ イルされたテンプレートの一部となり、SOURCE ステートメントを使用して表示でき ます。ただし、SAS コマンドはコンパイルされたスタイルの一部にはなりません。

## **EDIT** ステートメント

既存テンプレートを編集します。EDIT ステートメントによって、編集時にテンプレートブロックで DEFINE ステートメ ントが置き換えられます。DEFINE ステートメントの代わりに EDIT ステートメントを使用できます。

- 制限事項**:** リンクのテンプレートを編集する場合、リンクは分解され、個別のテンプレートが作成されま す。
	- 要件 END ステートメントは、EDIT ステートメントおよびすべての編集指示に従う必要がありま す。
	- 操作**:** 場合によっては、編集指示の集合内部で EDIT ステートメントを使用できます。テーブルテ ンプレートを編集する場合、テーブル内で定義される複数の列、ヘッダー、フッターテンプレ ートも編集できます。列テンプレートを編集する場合、当該列に対して定義される複数のヘ ッダーテンプレートも編集できます。
		- 例**:** "Example 1: SAS [プロシジャで使用するテーブルテンプレートの編集](#page-1144-0)" (1125 ページ)

## 構文

**EDIT** *template-path-1* <AS *[template-path-2](#page-981-0)*> </ STORE=*libref*.*[template-store](#page-1131-0)*>; *[template-statements](#page-981-0)*;

**END**;

## 必須引数

*template-path-1*

編集するテンプレートを指定します。*template-path-1* は複数の名前から構成され、 ピリオドで区切られます。それぞれの名前は、テンプレートストア内のディレクトリを 示し、SAS ファイルのタイプとなります。

操作**:** STORE=オプションによって、読み取り元および書き込み先の特定のテンプ レートストアが指定されます。

<span id="page-981-0"></span>ヒント**:** プロシジャまたは DATA ステップによって使用されるテンプレートを決定す るには、SAS プログラムを実行する前に ODS TRACE ON ステートメントを送 信します。 ( ["ODS TRACE](#page-715-0) ステートメント" (696 ページ)を参照してください)

## オプション引数

**AS** *template-path-2*

編集したテンプレートの保存先の場所を指定します。ここで、*template-path-2* は複 数の名前から構成され、ピリオドで区切られます。それぞれの名前は、テンプレー トストア内のディレクトリを示し、SAS ファイルのタイプとなります。デフォルトでは、 PROC TEMPLATE によって、テンプレートが現在のパス内の最初の書き込み可 能なテンプレートストアに書き込まれます。

デフォルト**:** AS *template-path-2* を省略する場合、PROC TEMPLATE によって編集 済みのテンプレートが最初の書き込み可能なテンプレートストア内の *templatepath-1* に書き込まれます。

制限事項**:** 現在の EDIT ステートメントが編集指示の集合内にある場合、AS *template-path-2* オプションを使用しないでください。

**STORE=***libref***.***template-store*

*template-path-1* の読み取り元および *template-path-2* の保存先のテンプレートスト アを指定します。

*template-statements*

*template-statements* は、DEFINE ステートメントと END ステートメント間で有効なス テートメントまたは属性です。

### 既存テンプレートの編集

EDIT ステートメントを使用する場合、次の処理が発生します。

- デフォルトでは、PROC TEMPLATE によって、PATH ステートメントで定義される テンプレートストアのリスト内で *template-path-1* が検索されます。( ["PATH](#page-884-0) ステート メント" (865 [ページ](#page-884-0))を参照してください) 読み取りアクセス権を持つテンプレートスト ア内で検出する最初のテンプレートパスのコピーが開きます。
- PROC TEMPLATE によって、変更されたテンプレートが、更新アクセス権を持つ 現在のパス内の最初のテンプレートストアに書き込まれます。書き込み先の 2 番 目のテンプレートパスを省略する場合、PROC TEMPLATE では *template-path-1* が使用されます。そのため、*template-path-1* の読み取り元のテンプレートストアに 更新アクセス権がある場合、実際に元のテンプレートを変更します。アクセス権が ない場合、変更されたファイルは、ユーザーがアクセス権を持つ対象のテンプレー トストアに書き込まれます。

2 番目のテンプレートパスを指定する場合、PROC TEMPLATE によって、編集さ れたテンプレートは、ユーザーが書き込み権限を持つ対象の 1 番目のテンプレー トストア内の指定パスに書き込まれます。

## **END** ステートメント

スタイルを終了します。

要件 テンプレート内の最後のステートメントは、END ステートメントにする必要があります。

## 構文

**END**;

## <span id="page-982-0"></span>**IMPORT** ステートメント

Cascading Style Sheet (CSS)の情報をファイルからスタイルにインポートします。

- 制限事項**:** IMPORT ステートメントは、DEFINE STYLE テンプレートブロック内で使用する必要があ ります。
	- 要件 CSS ファイルは、ODS HTML ステートメントによって生成される CSS と同じ型式で記述す る必要があります。サポートされるのは、ODS スタイル要素名に一致するクラス名のみ で、ID やコンテキストベースのセレクタは含まれません。 ODS によって作成される CSS コードを表示するには、STYLESHEET=オプションを指定するか、または HTML ファイル のソースを表示して、ファイルトップのタグ間のコードを確認します。
		- 例**:** "例 6: CSS [ファイルのインポート](#page-1064-0)" (1045 ページ)

## 構文

**IMPORT** *file-specification* <*media-type-1*<, , *media-type-10*>>

## 必須引数

*file-specification*

CSS コードを含むファイル、fileref、URL を指定します。CSS コードをインポートした ら、PROC TEMPLATE と共に使用できるスタイル属性とスタイル要素に変換され ます。

*file-specification* は次のいずれかです。

"*external-file*"

外部 CSS ファイルの名前。

要件 *external-file* は、引用符で囲む必要があります。

*fileref*

外部 CSS ファイルに割り当てられたファイル参照。fileref を割り当てるには、 FILENAME ステートメントを使用します。

参照項目**:** FILENAME ステートメントの詳細は、*SAS* ステートメント*:* リファレン スを参照してください。

"*URL*"

外部 CSS ファイルへの URL。

要件 *external-file* は、引用符で囲む必要があります。

## オプション引数

*media-type-1 <, .. media-type-10>*

出力がレンダリングされるメディアの種類に対応する複数のメディアブロック指定し ます。CSS では、ドキュメントが様々なメディア(たとえば、画面上、紙の上、音声合 成、点字機器)で表示される仕組みを指定するためのメディアタイプブロックが使用 されます。

メディアブロックは、任意のメディアブロックに含まれない CSS コードに加えて、出 力に追加されます。*media-type* オプションを使用すると、一般的な CSS コードに加 え、特定のメディアタイプ専用の CSS ファイルのセクションをインポートできます。

デフォルト**:** ODS ステートメント内で *media-type* を指定しなくても、CSS ファイルでメ ディアタイプを指定した場合、ODS では Screen メディアタイプが使用されます。 <span id="page-983-0"></span>範囲**:** 最高 10 種類のメディアタイプを指定できます。

要件 複数の *media-types* はカンマで区切る必要があります。

ヒント**:** 複数のメディアタイプを指定する場合、すべてのメディアタイプのすべての スタイル情報が出力に適用されます。ただし、異なるメディアブロック内でスタイ ル情報が重複する場合、最後のメディアブロックからのスタイルが使用されま す。

## **NOTES** ステートメント

スタイルに関する情報を提供します。

- 制限事項**:** NOTES ステートメントは、DEFINE STYLE テンプレートブロック内で使用する必要があり ます。
	- ヒント**:** NOTES ステートメントは、コンパイルされたスタイルテンプレートの一部となり、SOURCE ステートメントを使用して表示できます。ただし、SAS コメントは一部となりません。

## 構文

**NOTES** "*text*";

### 必須引数

**"***text***"**

スタイルに関する情報を提供します。

## **PARENT=** ステートメント

現在のスタイルの継承元のスタイルを指定します。

制限事項**:** PARENT=ステートメントは、DEFINE STYLE テンプレートブロック内で使用する必要があ ります。

## 構文

**PARENT**=*style-path*;

### 必須引数

*style-path*

継承元のスタイルを指定します。

*style-path* は複数の名前から構成され、ピリオドで区切られます。それぞれの名前 は、テンプレートストア内のディレクトリを表します。 現在のスタイルは、現在のパ ス内の最初の読み取り可能なテンプレートストアで指定されたスタイルから継承さ れます。

親を指定する場合、親のスタイルテンプレートで指定されるスタイル要素、スタイル 属性、ステートメントのすべてが現在のスタイルテンプレートで使用されます(ただ し、現在のスタイルテンプレートによって上書きされない場合に限ります)。

<span id="page-984-0"></span>SAS によって、いくつかのスタイルが提供されます。*style-path* の次のスタイルのい ずれかを指定するか、またはユーザー定義スタイルを指定できます。SAS に現在 組み込まれているスタイルには、次のものがあります。

- Styles.Default
- Styles.Journal
- Styles.Grayscaleprinter
- Styles.Banker
- Styles.Minimal
- Styles.Printer
- Styles.Statdoc

スタイルの最新リストの詳細や、スタイルの表示については、 ["スタイルのコンテン](#page-964-0) [ツの表示](#page-964-0)" (945 ページ)を参照してください。

制限事項**:** PARENT=ステートメントが指定される場合、PARENT=の参照先は Base.Template.Style 以外のスタイルにする必要があります。

## **REPLACE** ステートメント

REPLACE ステートメントは現在サポートされていません。スタイル要素を作成および変更するには、STYLE ステ ートメントまたは CLASS ステートメントを使用してください。

## **STYLE** ステートメント

複数のスタイル要素を作成または変更します。

- 制限事項**:** STYLE ステートメントは、DEFINE STYLE テンプレートブロック内で使用する必要があり ます。
	- 例**:** "例 1: [スタンドアロンスタイルの作成](#page-1027-0)" (1008 ページ)

## 構文

**STYLE** *style-element-name(s)*

<FROM *[existing-style-element-name](#page-985-0)* | \_SELF\_><"*[text](#page-987-0)*"> </ *[style-attribute-specification\(s\)](#page-986-0)*>;

## 必須引数

*style-element-name*

作成または変更する複数のスタイル要素を指定します。*style-element-name* が新し いスタイル要素の場合、PROC TEMPLATE では現在のスタイルでスタイル要素 が保存されます。*style-element-name* によって、別の要素の親であるスタイル要素 が上書きされる場合、親スタイルから継承されるものを含め、*style-element-name* のすべての子も新しい属性を継承します。

スタイル要素の継承は、次の一般ガイドラインに従って行われます。

• 似ている名前のスタイル要素がすでに子スタイルに存在し、それが FROM オ プションを使用して作成されて*いない*場合、子スタイルのスタイル要素によっ て、親スタイルの同名のスタイル要素は上書きされます。

- <span id="page-985-0"></span>• 似ている名前のスタイル要素がすでに子スタイルに存在し、それが FROM オ プションを使用して作成されている場合、親スタイル要素からのスタイル属性 は、子スタイルのスタイル要素に吸収されます。
- 属性が親スタイル内の似ている名前のスタイル要素で定義され、新しい似てい る名前のスタイル要素の STYLE ステートメントで明示的に指定されない場 合、FROM オプションを指定しないかぎり、属性は継承されません。
- スタイル内に複数の同じスタイル要素名があり、属性が複数回指定される場 合、最後に指定した属性の値が使用されます。

要件 スタイル要素は、カンマで区切る必要があります。 参照項目**:** "ODS [スタイル要素](#page-1406-0)" (1387 ページ) スタイル要素のリストについては 例**:** スタイル要素リストを使用した STYLE ステートメントを参照してください:

```
style data, data1, dataempty from self /color = red 
  backgroundcolor = black;
このステートメントは、次の STYLE ステートメントを一緒に指定する場合に相
```
当します。:

```
style data from data /
color = red
backgroundcolor = black; 
style data1 from data1/ 
color = red 
backgroundcolor = black; 
style dataempty from dataempty / 
color = red 
backgroundcolor = black
```
例**:** "例 5: 1 つの STYLE [ステートメントで複数のスタイル要素を定義する](#page-1059-0)" (1040 [ページ](#page-1059-0))

## オプション引数

#### **FROM** *existing-style-element-name* **| \_SELF\_**

先行する *style-element-name* が *existing-style-element-name* からスタイル属性を継 承するよう指定します。

*existing-style-element-name*

別のスタイル要素の参照元の既存スタイル要素を指定します。*existing-styleelement-name* の名前は、先行する *style-element-name* と同じにするか、または 別のスタイル要素の名前にできます。スタイル要素は、現在のスタイルまたは 親スタイルのいずれかに存在する必要があります。 FROM オプションを使用し たスタイル継承は、次の一般ガイドラインに従って行われます。

- 似ている名前のスタイル要素がすでに子スタイルに存在し、それが FROM オプションを使用して作成されて*いない*場合、子スタイルのスタイル要素に よって、親スタイルの同名のスタイル要素は上書きされます。
- 似ている名前のスタイル要素がすでに子スタイルに存在し、それが FROM オプションを使用して作成されている場合、親スタイル要素からのスタイル 属性は、子スタイルのスタイル要素に吸収されます。
- 属性が親スタイル内の似ている名前のスタイル要素で定義され、新しい似 ている名前のスタイル要素の STYLE ステートメントで明示的に指定されな い場合、FROM オプションを指定しないかぎり、属性は継承されません。
- <span id="page-986-0"></span>• PROC TEMPLATE では、最初に現在のスタイルにスタイル要素があるか 検索されます。PROC TEMPLATE によってスタイル要素が検出されない 場合、親スタイルを参照されます。
- 例**:** 次のステートメントによって、スタイル要素 Data2 がスタイル要素 Data1 か ら作成さ、かつ COLOR=BLACK スタイル属性が追加されるよう指定され ます。

style data1 from data2 / color=black;

 $SELF$ 

- スタイル要素の親が新しいスタイル要素と同じ名前を持つよう指定します。
- ヒント**:** 複数のスタイル要素を指定する場合、最も有効なのは\_SELF\_オプショ ンです。
- 参照項目**:** "ODS [スタイル要素](#page-1406-0)" (1387 ページ) スタイル要素のリストについて は
- 例**:** 次の STYLE ステートメントの、FROM \_SELF\_ オプションが使用されま す。:

```
style data, data1, dataempty from _self_ /
color = red backgroundcolor = black;
```
このステートメントは、次の STYLE ステートメントを一緒に指定する場合に 相当します。:

```
style data from data /
color = red 
backgroundcolor = black; 
style data1 from data1 /
color = red 
backgroundcolor = black; 
style dataempty from dataempty / 
color = red 
backgroundcolor = black
```
*style-attribute-specification(s)*

新しいスタイル属性や、新しいスタイル要素用の既存スタイル属性への変更内容 を指定します。*style-attribute-specification* のそれぞれには、次の一般的な形式が 含まれます。

*style-attribute-name*=<|>*style-attribute-value*

*style-attribute-name*

["スタイル属性テーブル](#page-988-0) " (969 ページ)にリスト表示されている属性名、また はユーザー定義スタイル属性の名前。

ヒント**:** *style-attribute-name* の参照先がユーザー定義属性の場合、名前は引 用符で囲んでください。*style-attribute-name* の参照先が、 ["スタイル属性テ](#page-988-0) [ーブル](#page-988-0) " (969 ページ)にリストで表示される属性の場合、名前を引用符で 囲まないでください。

*style-attribute-value*

|

 $\overline{\phantom{a}}$ 

値を属性に割り当てます。 ["スタイル属性テーブル](#page-988-0) " (969 ページ) のテーブ ルから属性を指定する場合、属性の期待値の種類を指定してください。

style-attribute 値に関する詳細は、 ["スタイル属性値](#page-1023-0)" (1004 ページ)を参照して ください。

スタイル属性が子スタイル要素に継承されないようにします。

<span id="page-987-0"></span>制限事項**:** スタイル内に複数のスタイル要素名があり、属性が複数回指定される 場合、最後に指定した属性の値が使用されます。

ヒント**:**

親スタイル要素の属性は、継承または明示的に定義されるかどうかにかかわ らず、FROM オプションを使用せずに STYLE ステートメントで指定することで、 上書きしてください。

属性が親スタイル内の似ている名前のスタイル要素で定義され、新しい似てい る名前のスタイル要素の STYLE ステートメントで明示的に指定されない場 合、FROM オプションを指定しないかぎり、属性は継承されません。

**"***text***"**

STYLE ステートメントに関する情報を提供します。この種類のテキストは、コンパ イルされたテンプレートの一部となり、SOURCE ステートメントを使用して表示でき ます。ただし、SAS コマンドはコンパイルされたスタイルの一部にはなりません。

## スタイル属性の概要

スタイル属性によって影響を受けるのは、個別のセル、テーブル、ドキュメント、グラ フ、HTML フレームの特性です。スタイル属性はスタイル要素内に存在し、 [STYLE](#page-984-0) ス [テートメント](#page-984-0) (965 ページ) または CLASS [ステートメント](#page-979-0) (960 ページ)によって指定され ます。属性のデフォルト値は、使用されるスタイルに応じて変わります。スタイル、スタ イル要素、スタイル属性の詳細は、 ["スタイル、スタイル要素、スタイル属性について](#page-966-0)" (947 [ページ](#page-966-0))を参照してください。ODS 統計グラフでスタイル属性を使用する場合の詳 細は、*SAS Graph Template Language:* ユーザーガイドにおけるグラフの外観制御に関 する章を参照してください。

スタイル属性は、SAS によって提供されるか、またはユーザーが定義できます。スタイ ル属性は、スタイル参照を使用して参照できます。詳細は、["スタイル参照について](#page-970-0)" (951 [ページ](#page-970-0)) および ["style-reference" \(1007](#page-1026-0) ページ)を参照してください。

属性の実装は、出力をフォーマットする ODS 出力先に応じて異なります。 HTML 出 力を作成する場合、属性の実装は使用するブラウザに応じて異なります。スタイル内 の属性を表示する場合の詳細は、 ["スタイルのコンテンツの表示](#page-964-0)" (945 ページ)を参照 してください。

スタイル属性によって指定できる値のリストについては、 ["スタイル属性値](#page-1023-0)" (1004 ペ [ージ](#page-1023-0))を参照してください。スタイル属性を指定できるスタイル要素のリストについて は、 "ODS [スタイル要素](#page-1406-0)" (1387 ページ)を参照してください。

## 関連項目*:*

- スタイル属性で使用できるスタイル要素のテーブルについては、"ODS [スタイル要](#page-1406-0) 素[" \(1387](#page-1406-0) ページ)を参照してください。
- スタイル属性とスタイル要素を一緒に使用する場合の詳細は[、"スタイル参照につ](#page-970-0) いて" (951 [ページ](#page-970-0))を参照してください。
- スタイル属性値の詳細は、["スタイル属性値](#page-1023-0)" (1004 ページ)を参照してください。

# <span id="page-988-0"></span>スタイル属性テーブル

次のスタイル属性とそのエイリアスの詳細は、["すべてのスタイル属性の詳細情報](#page-997-0)"( 978 [ページ](#page-997-0)) を参照してください。

### 表 *13.2* 一般スタイル属性表

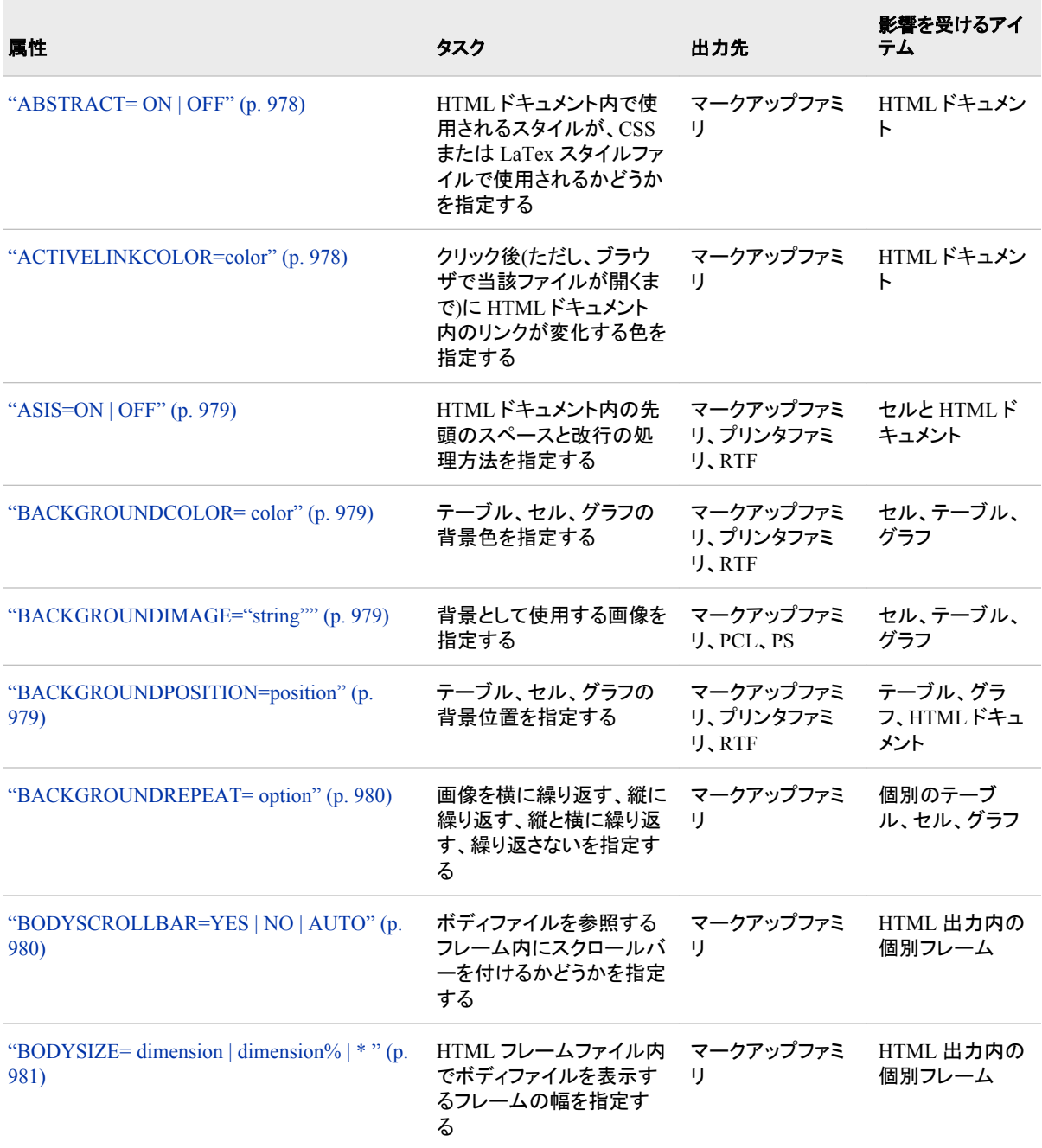

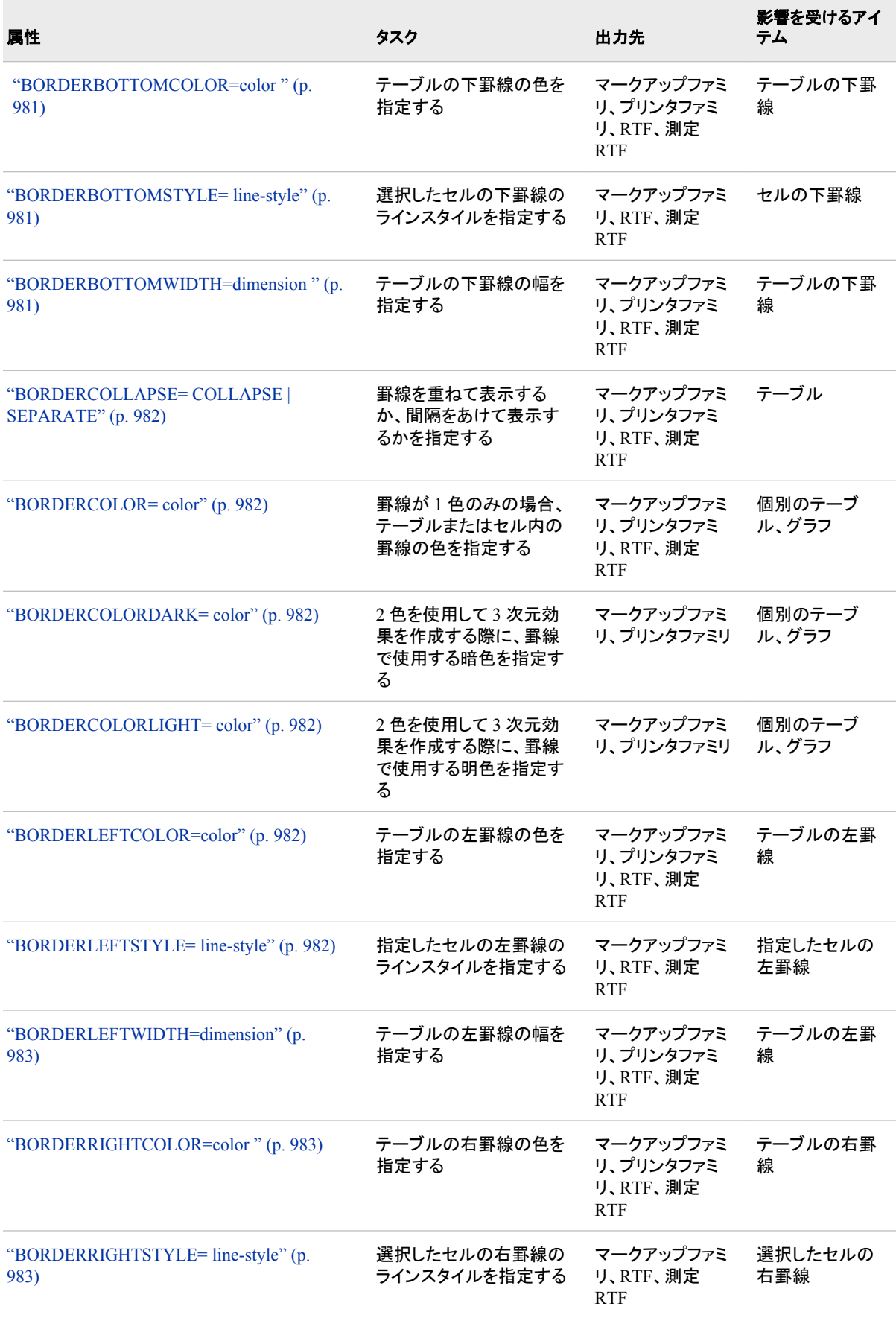

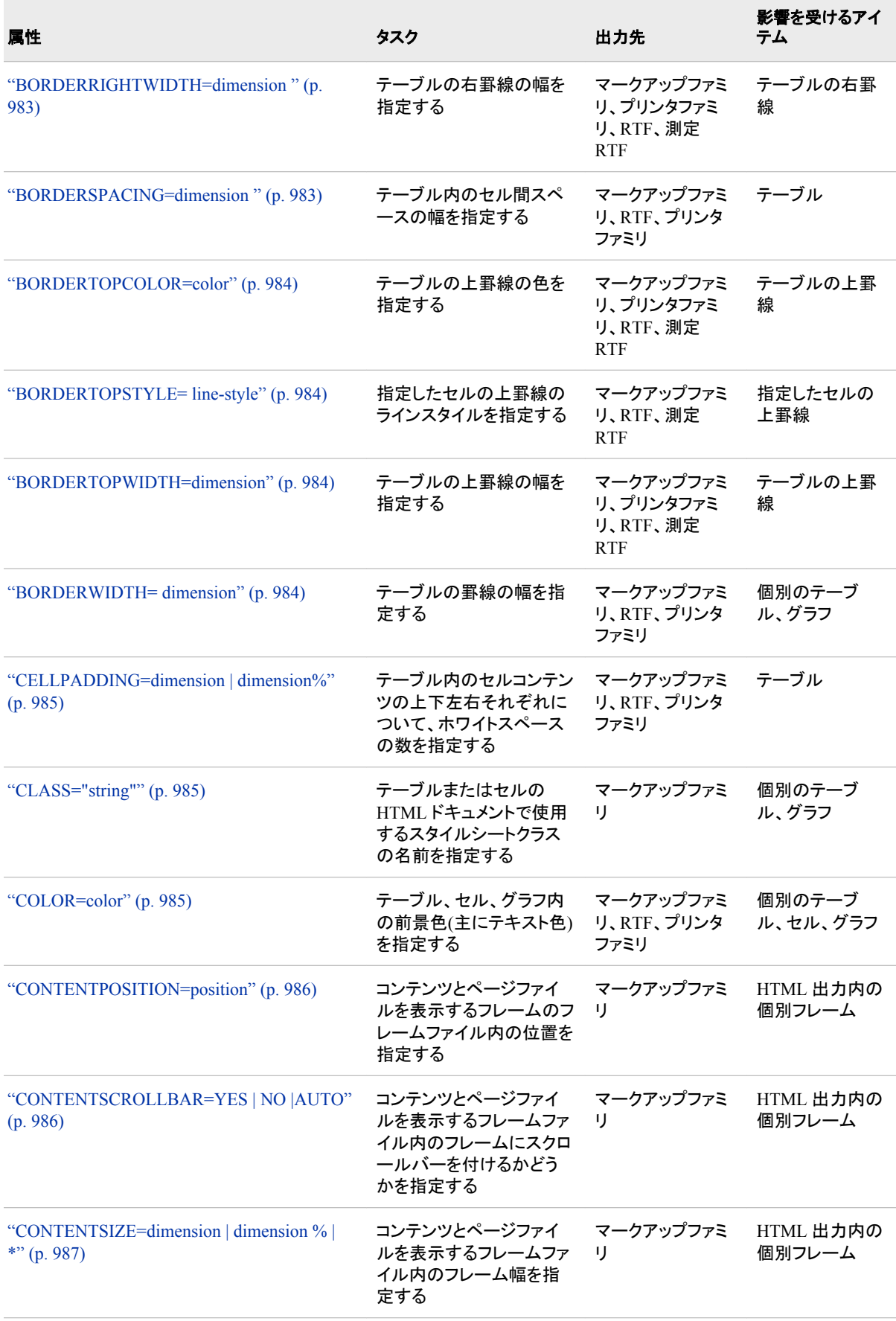

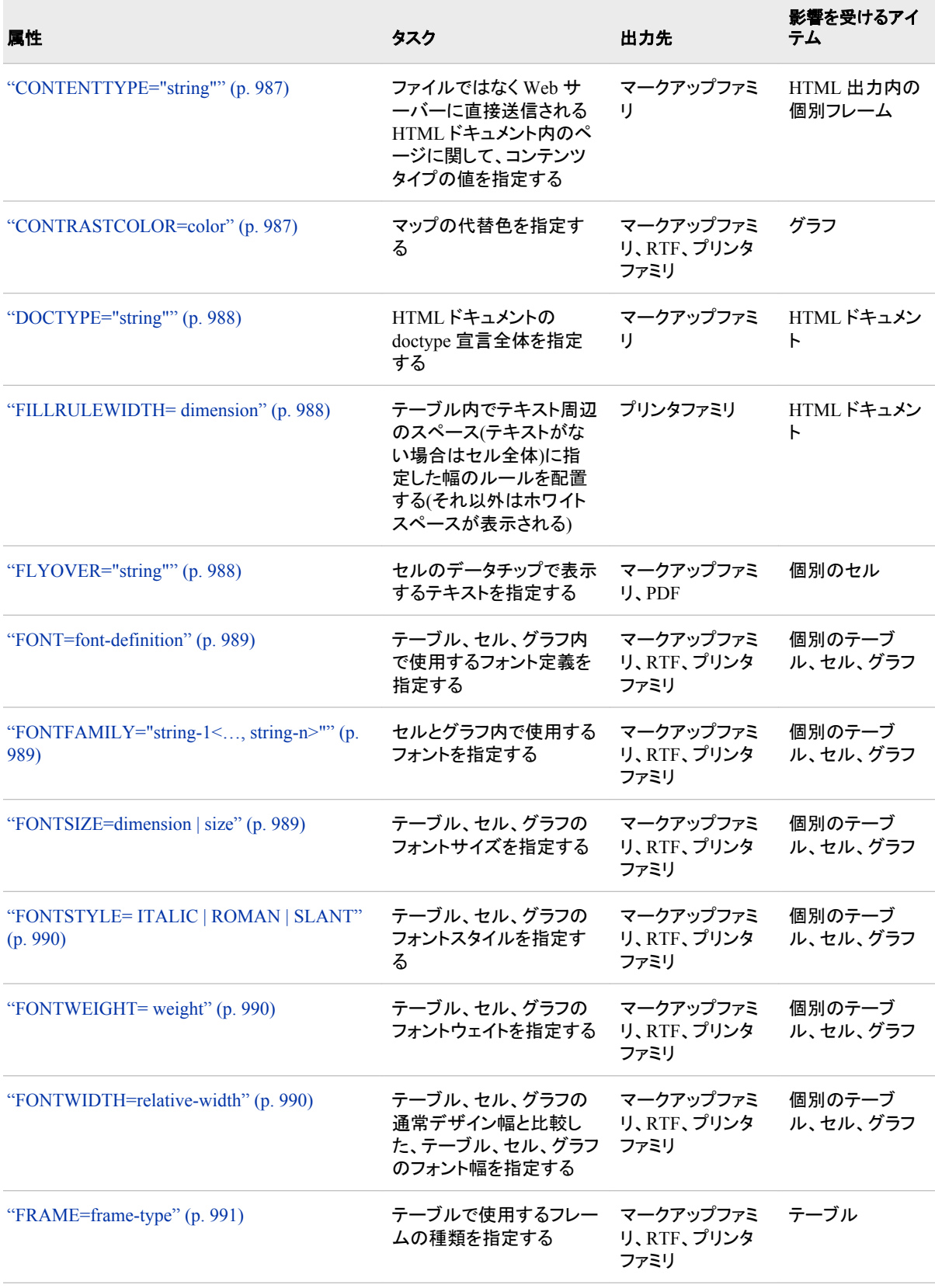

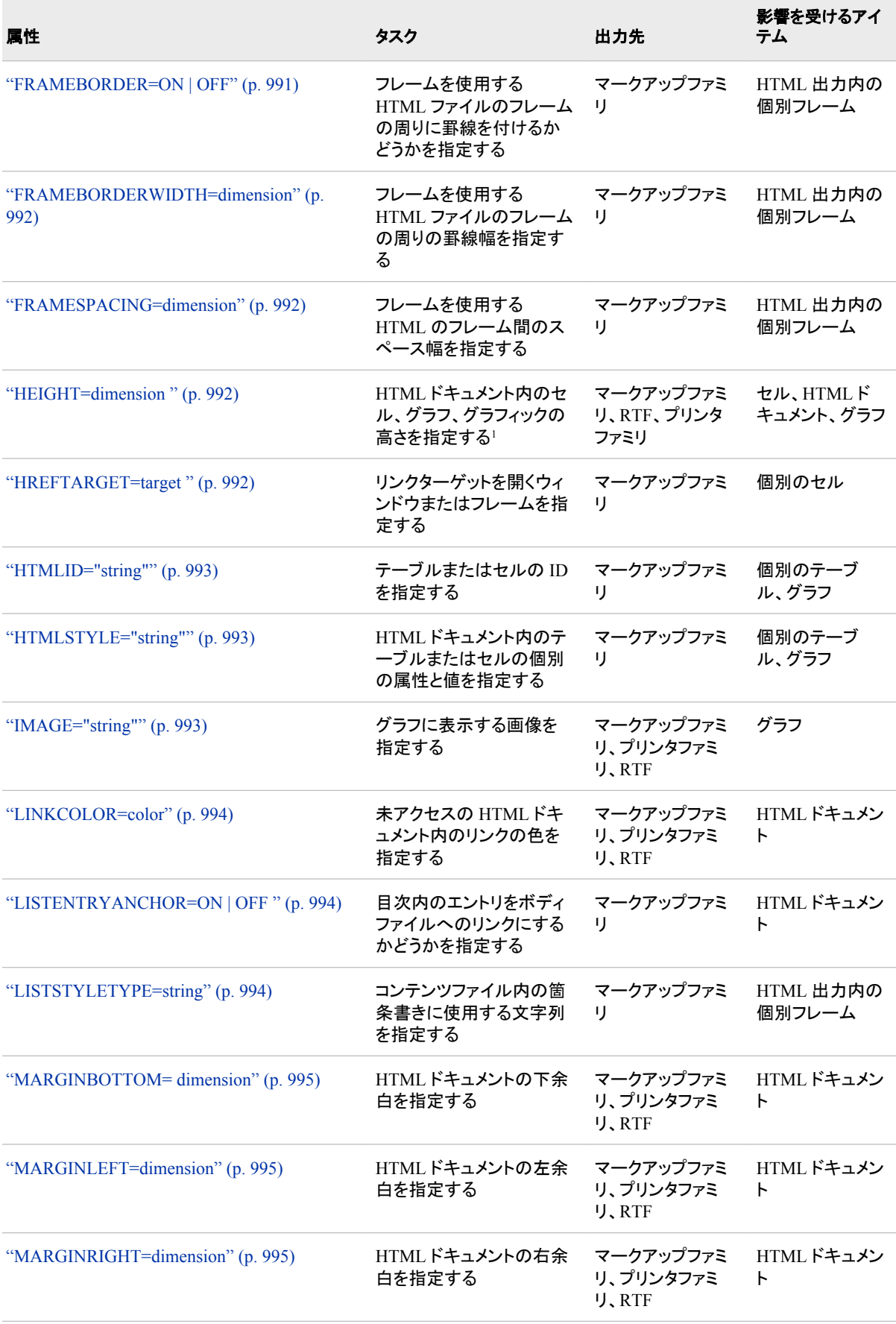

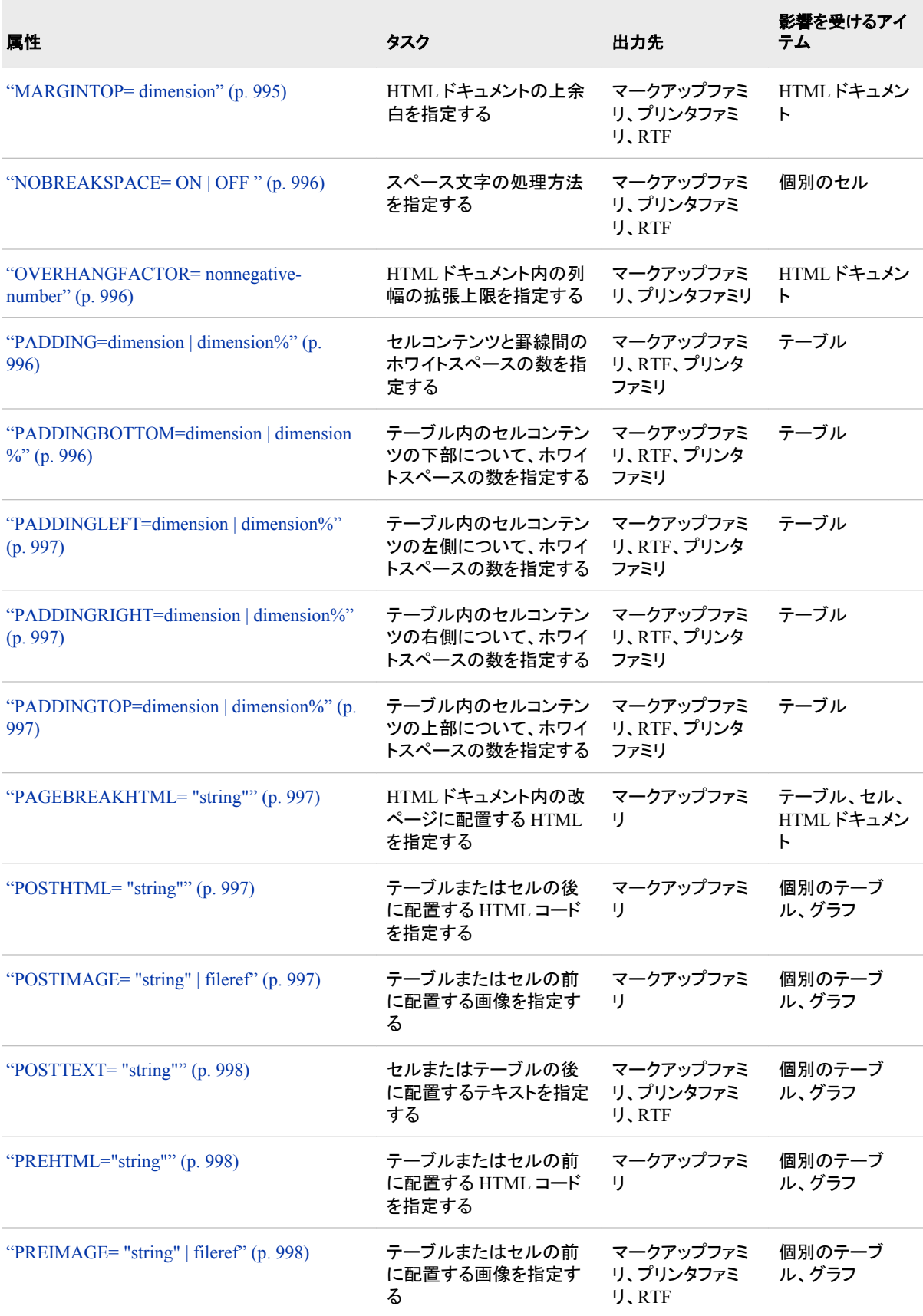

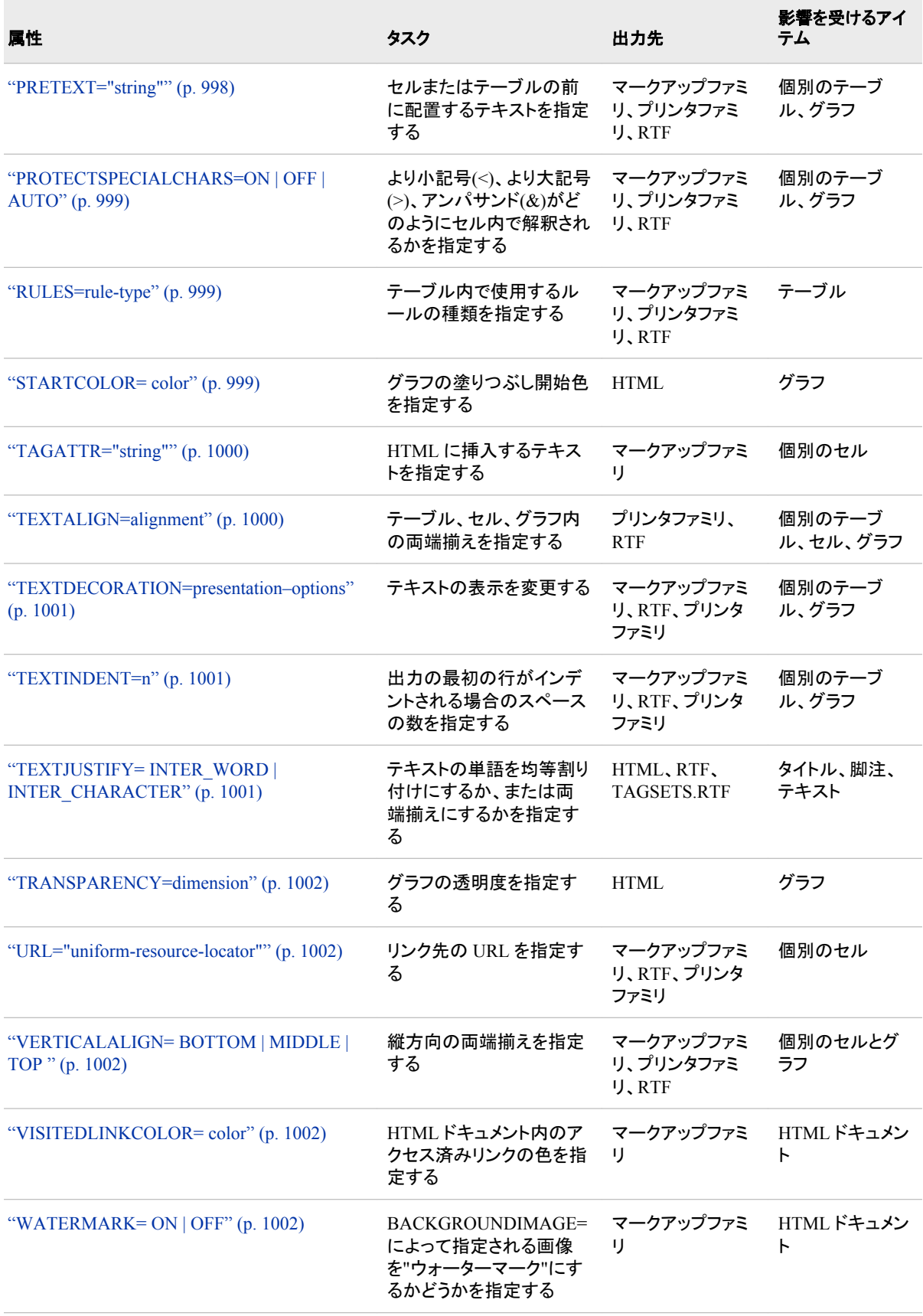

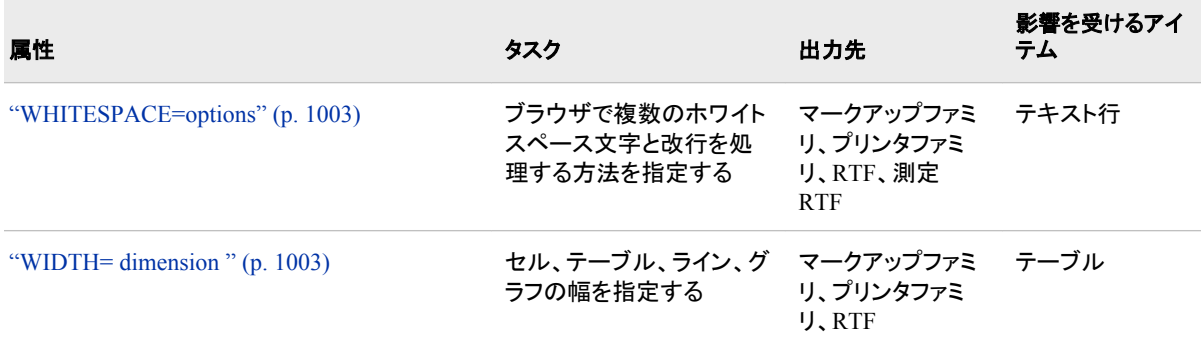

<sup>1</sup> この属性は、表の別の項で説明したように、他の特性に影響を与えるためにも使用 されます

*注*: スタイル属性には、値 UNDEF を使用できます。ODS では、 UNDEF に設定さ れる属性は、親以上の階層でも、その値が設定されたことがないように処理されま す。

グラフィックスタイル属性は、デバイスベースのグラフィックまたはテンプレートベース のグラフィック(ODS グラフィック)のグラフィックスタイル要素で使用されます。スタイル 要素が異なると、有効なスタイル属性も異なります。スタイル要素と、それぞれに有効 なスタイル属性の表については、 ["テンプレートベースのグラフィックに影響するスタイ](#page-1417-0) [ル要素](#page-1417-0)" (1398 ページ) および ["デバイスベースのグラフィックに影響するスタイル要](#page-1424-0) 素[" \(1405](#page-1424-0) ページ)を参照してください。

デバイスベースのグラフィックはすべての SAS/GRAPH 出力で、この出力には、グラフ ィック出力の特定のアスペクトを制御するユーザー指定またはデフォルトのデバイス (DEVICE=オプション)があります。提供されるデバイスドライバは、Sashelp.Devices カ タログに保存されます。デバイスドライバの例としては、SASPRTC、GIF、WIN、 ACTIVEX、PDF、SVG があります。デバイスベースのグラフィックを生成する共通の SAS/GRAPH プロシジャは、GPLOT、GCHART、GMAP です。大半のデバイスベース のグラフィックは、出力として GRSEG カタログエントリを生成し、GOPTIONS ステート メントを使用してグラフィック環境を制御します。

テンプレートベースのグラフィックには、すべての SAS/GRAPH 出力が含まれ、この出 力では、グラフィック出力を生成する上で STATGRAPH 型のコンパイル済み ODS テ ンプレートが使用されます。提供されるテンプレートは、Sashelp.Tmplmst に保存されま す。デバイスドライバと、SYMBOL、PATTERN、AXIS、LEGEND などの一部のグロ ーバルステートメントは、この形式のグラフィックに何の影響も及ぼしません。テンプレ ートベースのグラフィックを生成する共通の SAS/GRAPH プロシジャは、多数の SAS/STAT、SAS/ETS、SAS/QC プロシジャの他にも、SGPLOT、SGPANEL、 SGRENDER があります。ODS グラフィックは、常に画像ファイルとして出力を生成し、 ODS GRAPHICS ステートメントを使用してグラフィック環境を制御します。

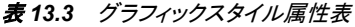

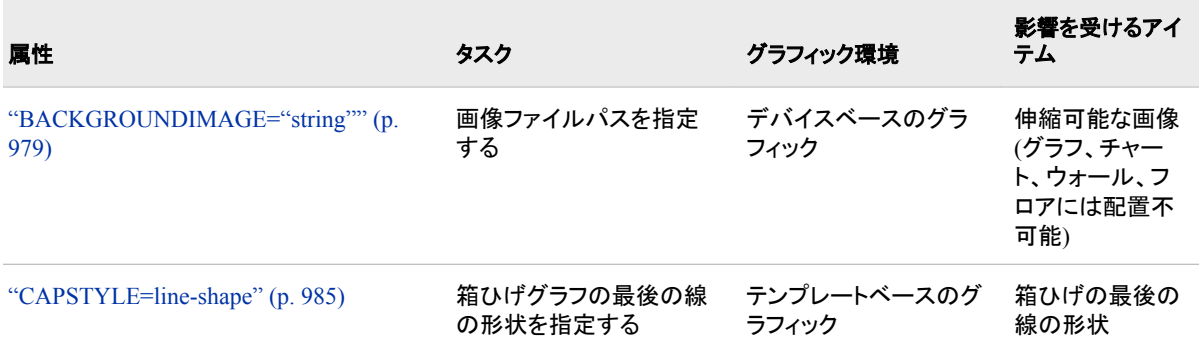

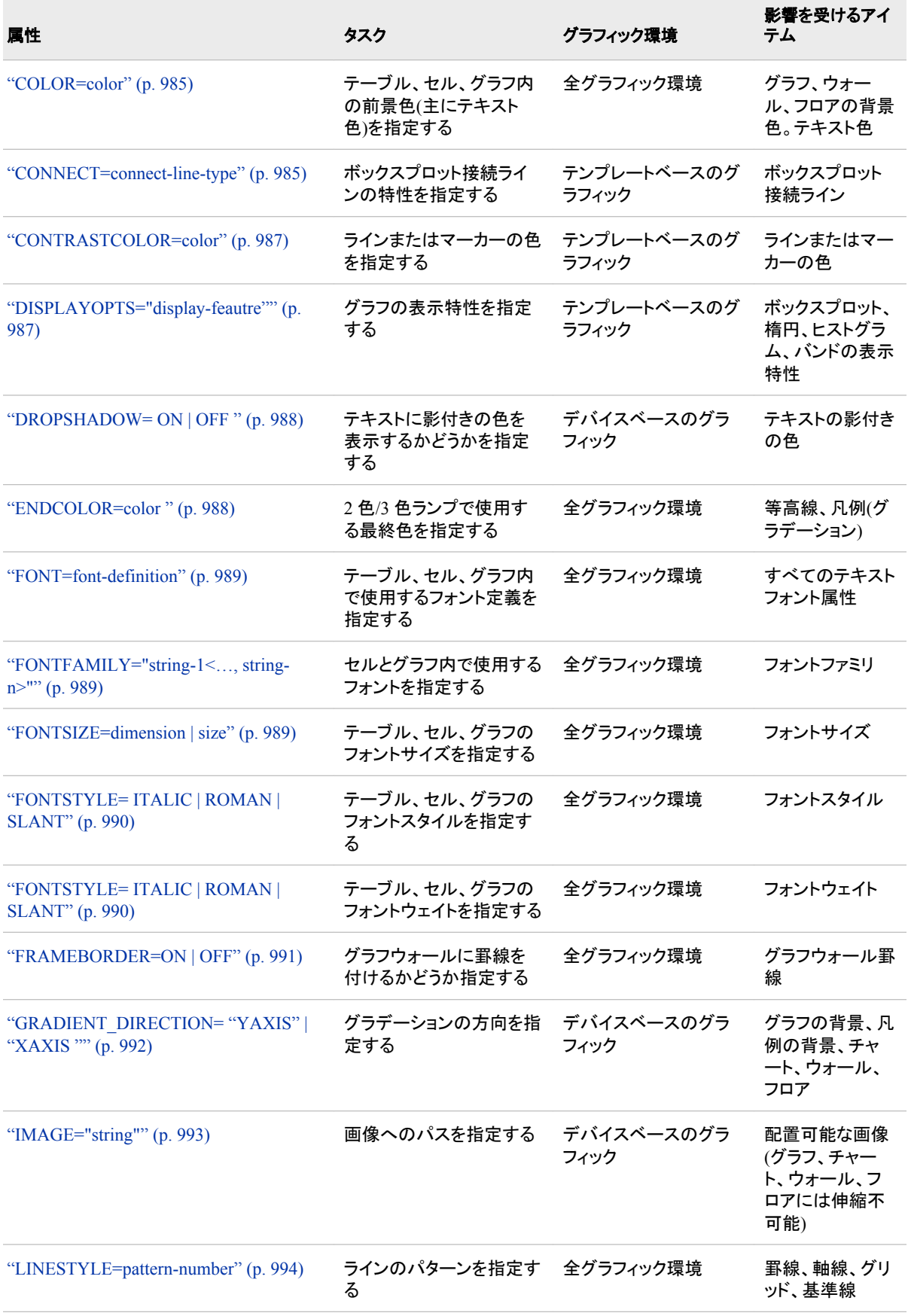

<span id="page-997-0"></span>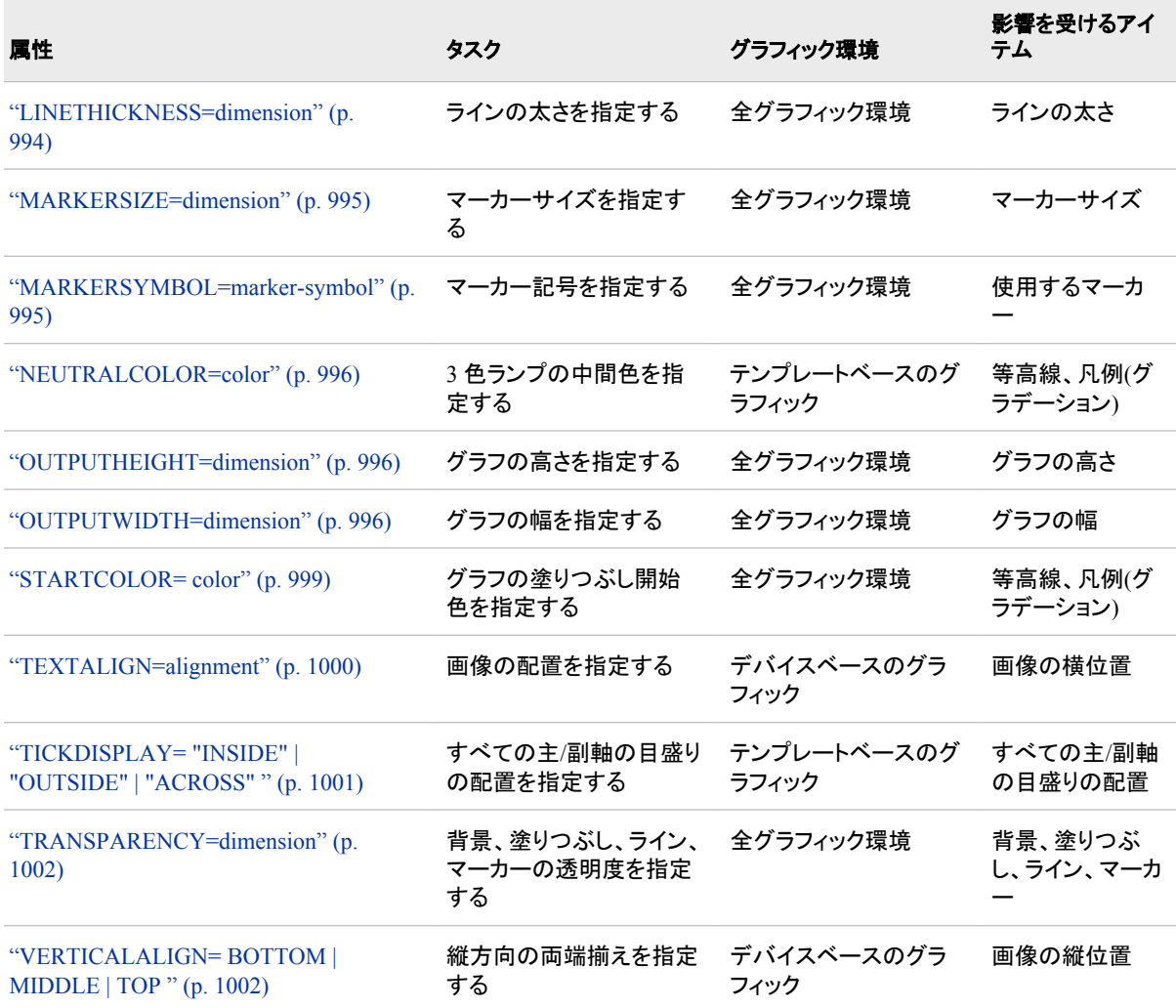

# すべてのスタイル属性の詳細情報

#### **ABSTRACT= ON | OFF**

HTML ドキュメント内で使用されるスタイルが、CSS または LaTex スタイルファイ ルで使用されるかどうかを指定します。

ON

CSS または LateX スタイルファイルでスタイルが使用されるよう指定します。

#### OFF

CSS または LateX スタイルファイルでスタイルが使用されないよう指定します。

制限事項**:** ABSTRACT=属性が有効になるのは、マークアップファミリ出力先内の みです。

#### **ACTIVELINKCOLOR=***color*

クリック後(ただし、ブラウザで当該ファイルが開くまで)に HTML ドキュメント内のリ ンクが変化する色を指定します。

制限事項**:** ACTIVELINKCOLOR=属性が有効になるのは、マークアップファミリ出 力先内のみです。

#### 参照項目**:** [色スタイル属性値](#page-1023-0) (1004 ページ)

#### <span id="page-998-0"></span>**ASIS=ON | OFF**

HTML ドキュメント内の先頭のスペースと改行の処理方法を指定します。

 $\cap$ N

リスト出力と同様の方法で、先頭のスペースと改行を含むテキストを出力しま す。

**OFF** 

先頭のスペースをトリミングし、改行を無視します。

デフォルト**:** OFF

制限事項**:** ASIS=属性が有効になるのは、マークアップファミリ出力先、プリンタファ ミリ出力先、RTF 出力先内のみです。

**BACKGROUNDCOLOR=** *color*

テーブル、セル、グラフの背景色を指定します。

別名**:** BACKGROUND=

- 制限事項**:** BACKGROUNDCOLOR=属性が有効になるのは、マークアップファミリ 出力先、プリンタファミリ出力先、RTF 出力先内のみです。
- 操作**:** SAS/GRAPH GOPTIONS ステートメント内の CBACK=オプションによって、 BACKGROUNDCOLOR=属性が上書きされます。
- ヒント**:** 通常、セルの背景色によって、テーブルの背景色は上書きされます。テーブ ルの背景色が表示されるのは、セル間のスペースのみです [\("BORDERSPACING=dimension " \(983](#page-1002-0) ページ)を参照)。
- 参照項目**:** [色スタイル属性値](#page-1023-0) (1004 ページ)
- 例**:**
- "例 1: [スタンドアロンスタイルの作成](#page-1027-0)" (1008 ページ)
- "例 3: CLASS [ステートメントの使用](#page-1043-0)" (1024 ページ)

#### **BACKGROUNDIMAGE="***string***"**

背景として使用するテーブル、セル、グラフ内の画像を指定します。ビューアでは、 プロシジャによって生成される HTML テーブルやグラフの背景として画像が並べ られたり、引き伸ばされたりされます。グラフの場合、指定した画像が引き伸ばさ れます。

*string*

GIF または JPEG ファイルの名前。短いファイル名、完全パス、URL。ただし、 最も用途が広い方法は、短いファイル名を使用し、全画像ファイルをローカル ディレクトリ内に保存することです。

制限事項**:** BACKGROUNDIMAGE=属性が有効になるのは、マークアップファミリ 出力先、PCL 出力先、PS 出力先のみです。

操作**:** BACKGROUNDIMAGE=属性は、SAS/GRAPH GOPTIONS ステートメント 内の IBACK=および IMAGESTYLE=FIT オプションによって上書きされます。

参照項目**:** [文字列属性値](#page-1027-0) (1008 ページ)

#### **BACKGROUNDPOSITION=***position*

テーブル、セル、グラフの背景位置を指定します。

*position* は次のいずれかになります。

- **BOTTOM**
- **BOTTOM\_CENTER**
- **BOTTOM\_LEFT**
- **BOTTOM\_RIGHT**
- <span id="page-999-0"></span>• **CENTER**
- **CENTER\_BOTTOM**
- **CENTER\_CENTER**
- **CENTER\_LEFT**
- **CENTER\_RIGHT**
- **CENTER\_TOP**
- **LEFT**
- **LEFT\_BOTTOM**
- **LEFT\_CENTER**
- **LEFT\_TOP**
- **RIGHT**
- **RIGHT\_BOTTOM**
- **RIGHT\_CENTER**
- **RIGHT\_TOP**
- **TOP**
- **TOP\_CENTER**
- **TOP\_LEFT**
- **TOP\_RIGHT**

デフォルト**:** TOP\_LEFT

#### **BACKGROUNDREPEAT=** *option*

画像を横に繰り返す、縦に繰り返す、縦と横に繰り返す、繰り返さないを指定しま す。*option* は次のいずれかになります。

#### NO\_REPEAT

画像を繰り返さないよう指定します。

REPEAT

画像を縦と横の両方で繰り返すよう指定します。

REPEAT\_X

画像を横に繰り返すよう指定します。

#### REPEAT\_Y

画像を縦に繰り返すよう指定します。

制限事項**:** BACKGROUNDREPEAT 属性が有効になるのは、マークアップファミリ 出力先内のみです。

#### **BODYSCROLLBAR=YES | NO | AUTO**

ボディファイルを参照するフレーム内にスクロールバーを付けるかどうかを指定し ます。

YES

ボディファイルを参照するフレーム内にスクロールバーを付けます

NO

ボディファイルを参照するフレーム内にスクロールバーを付けないよう指定しま す。

<span id="page-1000-0"></span>AUTO

- 必要な場合のみボディファイルを参照するフレーム内にスクロールバーを付け ます。
- 制限事項**:** BODYSCROLLBAR=属性が有効になるのは、マークアップファミリ出 力先内のみです。

ヒント**:** 通常、BODYSCROLLBAR=は AUTO に設定されます。

#### **BODYSIZE=** *dimension* **|** *dimension***% | \***

HTML フレームファイル内でボディファイルを表示するフレームの幅を指定しま す。

*dimension*

負以外の数値、全体表示のパーセンテージとして指定されたフレームの幅。

\*

CONTENTSIZE=属性によって指定されるコンテンツとページファイルの表示 後に残されるどんなスペースも使用するよう指定します。

制限事項**:** BODYSIZE=属性が有効になるのは、マークアップファミリ出力先内の みです。

ヒント**:** *dimension* が負以外の数値の場合、測定単位はピクセルです。

参照項目**:**

[寸法属性値](#page-1025-0) (1006 ページ)

ODS によって作成される HTML ファイルの詳細は、 "HTML [出力先で作成さ](#page-1392-0) れる HTML [リンクと参照](#page-1392-0) " (1373 ページ)を参照してください。

#### **BORDERBOTTOMCOLOR=***color*

テーブルの下罫線の色を指定します。

制限事項**:** BORDERBOTTOMCOLOR=属性が有効になるのは、マークアップファ ミリ出力先、プリンタファミリ出力先、RTF 出力先、測定 RTF 出力先内のみで す。

参照項目**:** [色スタイル属性値](#page-1023-0) (1004 ページ)

#### **BORDERBOTTOMSTYLE=** *line-style*

指定したセルの下罫線のラインスタイルを指定します。

*line-style*

は次のいずれかになります。

- DASHED
- DOTTED
- DOUBLE
- GROOVE
- HIDDEN
- INSET
- OUTSET
- RIDGE
- SOLID

制限事項**:** BORDERBOTTOMSTYLE=属性が有効になるのは、マークアップファミ リ出力先、RTF 出力先、測定 RTF 出力先のみです。

#### **BORDERBOTTOMWIDTH=***dimension*

テーブルの下罫線の幅を指定します。

<span id="page-1001-0"></span>制限事項**:** BORDERBOTTOMWIDTH=属性が有効になるのは、マークアップファ ミリ出力先、RTF 出力先、プリンタファミリ出力先、測定 RTF 出力先内のみで す。

参照項目**:** [寸法属性値](#page-1025-0) (1006 ページ)

**BORDERCOLLAPSE= COLLAPSE | SEPARATE**

罫線を重ねて表示するか、間隔をあけて表示するかを指定します。

デフォルト**:** SEPARATE

**BORDERCOLOR=** *color*

罫線が 1 色のみの場合、テーブルまたはセル内の罫線の色を指定します。

- 制限事項**:** BORDERCOLOR=属性が有効になるのは、マークアップファミリ出力 先、RTF 出力先、プリンタファミリ出力先、測定 RTF 出力先内のみです。
- 参照項目**:** [色スタイル属性値](#page-1023-0) (1004 ページ)
- **BORDERCOLORDARK=** *color*
	- テーブルまたはセル内で、2 色を使用して 3 次元効果を作成する際に、罫線で使 用する暗色を指定します。
	- 制限事項**:** BORDERCOLORDARK=属性が有効になるのは、マークアップファミリ 出力先とプリンタファミリ出力先内のみです。
	- 操作**:** BORDERCOLORDARK スタイル属性は、HTML4 基準に含まれないため、 HTML4 出力で無視されます。HTML4 出力で色罫線を作成するには、 BORDERCOLOR=スタイル属性を使用してください。
	- 参照項目**:** [色スタイル属性値](#page-1023-0) (1004 ページ)
	- 例**:** "例 4: [テーブルスタイルとグラフスタイルの定義](#page-1051-0)" (1032 ページ)

**BORDERCOLORLIGHT=** *color*

テーブルまたはセル内で、2 色を使用して 3 次元効果を作成する際に、罫線で使 用する明色を指定します。

- 制限事項**:** BORDERCOLORLIGHT=属性が有効になるのは、マークアップファミリ 出力先とプリンタファミリ出力先内のみです。
- 操作**:** BORDERCOLORLIGHT スタイル属性は、HTML4 基準に含まれないた め、HTML4 出力の作成時に無視されます。HTML4 出力で色罫線を作成する には、BORDERCOLOR=スタイル属性を使用してください。
- 参照項目**:** [色スタイル属性値](#page-1023-0) (1004 ページ)

例**:** "例 4: [テーブルスタイルとグラフスタイルの定義](#page-1051-0)" (1032 ページ)

#### **BORDERLEFTCOLOR=***color*

テーブルの左罫線の色を指定します。

制限事項**:** BORDERLEFTCOLOR=属性が有効になるのは、マークアップファミリ 出力先、RTF 出力先、プリンタファミリ出力先、測定 RTF 出力先内のみです。

参照項目**:** [色スタイル属性値](#page-1023-0) (1004 ページ)

#### **BORDERLEFTSTYLE=** *line-style*

指定したセルの左罫線のラインスタイルを指定します。

*line-style*

は次のいずれかになります。

- DASHED
- DOTTED
- DOUBLE
- GROOVE
- HIDDEN
- <span id="page-1002-0"></span>• INSET
- OUTSET
- RIDGE
- SOLID

制限事項**:** BORDERLEFTSTYLE=属性が有効になるのは、マークアップファミリ出 力先、RTF 出力先、測定 RTF 出力先のみです。

#### **BORDERLEFTWIDTH=***dimension*

テーブルの左罫線の幅を指定します。

制限事項**:** BORDERLEFTWIDTH=属性が有効になるのは、マークアップファミリ 出力先、RTF 出力先、プリンタファミリ出力先、測定 RTF 出力先内のみです。

参照項目**:** [寸法属性値](#page-1025-0) (1006 ページ)

#### **BORDERRIGHTCOLOR=***color*

テーブルの右罫線の色を指定します。

制限事項**:** BORDERRIGHTCOLOR=属性が有効になるのは、マークアップファミリ 出力先、RTF 出力先、プリンタファミリ出力先、測定 RTF 出力先内のみです。

参照項目**:** [色スタイル属性値](#page-1023-0) (1004 ページ)

#### **BORDERRIGHTSTYLE=** *line-style*

選択したセルの右罫線のラインスタイルを指定します。

*line-style*

は次のいずれかになります。

- DASHED
- DOTTED
- DOUBLE
- GROOVE
- HIDDEN
- INSET
- OUTSET
- RIDGE
- SOLID

制限事項**:** BORDERRIGHTSTYLE=属性が有効になるのは、マークアップファミリ 出力先、RTF 出力先、測定 RTF 出力先のみです。

#### **BORDERRIGHTWIDTH=***dimension*

テーブルの右罫線の幅を指定します。

制限事項**:** BORDERRIGHTWIDTH=属性が有効になるのは、マークアップファミリ 出力先、プリンタファミリ出力先、RTF 出力先、測定 RTF 出力先内のみです。

参照項目**:** [寸法属性値](#page-1025-0) (1006 ページ)

#### **BORDERSPACING=***dimension*

テーブル内のセル間スペースの幅を指定します。

別名**:** CELLSPACING=

デフォルト**:** 0

### 制限事項**:** BORDERSPACING=属性が有効になるのは、マークアップファミリ出力 先、プリンタファミリ出力先、RTF 出力先内のみです。

- <span id="page-1003-0"></span>操作**:** BORDERWIDTH=がゼロ以外で、セルの背景色がテーブルの背景色とコン トラストになっている場合、セルスペースの色はテーブルの背景によって決まり ます。
- 参照項目**:** [寸法属性値](#page-1025-0) (1006 ページ)

例**:**

"例 1: [スタンドアロンスタイルの作成](#page-1027-0)" (1008 ページ)

"例 3: CLASS [ステートメントの使用](#page-1043-0)" (1024 ページ)

**BORDERTOPCOLOR=***color*

テーブルの上罫線の色を指定します。

#### 制限事項**:**

BORDERTOPCOLOR=属性が有効になるのは、マークアップファミリ出力先、 プリンタファミリ出力先、RTF 出力先、測定 RTF 出力先内のみです。

上罫線の色が必ず作成されるようにするには、RTF 出力に BORDERTOPWIDTH=および BORDERTOPCOLOR=属性を指定してくださ い。RTF 出力先の場合、BORDERTOPWIDTH=属性と連動して BORDERTOPCOLOR=属性を指定し、上罫線の色が必ず作成されるようにし てください。

参照項目**:** [色スタイル属性値](#page-1023-0) (1004 ページ)

#### **BORDERTOPSTYLE=** *line-style*

指定したセルの上罫線のラインスタイルを指定します。

*line-style*

は次のいずれかになります。

- DASHED
- DOTTED
- DOUBLE
- GROOVE
- HIDDEN
- INSET
- OUTSET
- RIDGE
- SOLID

## 制限事項**:**

BORDERTOPSTYLE=属性が有効になるのは、マークアップファミリ出力先、 RTF 出力先、測定 RTF 出力先のみです。

RTF 出力先の場合、BORDERTOPWIDTH=属性と連動して BORDERTOPSTYLE=属性を指定し、上罫線のスタイルが必ず指定したスタイ ルになるようにしてください。

**BORDERTOPWIDTH=***dimension*

テーブルの上罫線の幅を指定します。

制限事項**:** BORDERTOPWIDTH=属性が有効になるのは、マークアップファミリ出 力先、プリンタファミリ出力先、RTF 出力先、測定 RTF 出力先内のみです。

参照項目**:** [寸法属性値](#page-1025-0) (1006 ページ)

#### **BORDERWIDTH=** *dimension*

テーブルの罫線の幅を指定します。

制限事項**:** BORDERWIDTH=属性が有効になるのは、マークアップファミリ出力 先、プリンタファミリ出力先、RTF 出力先内のみです。

- <span id="page-1004-0"></span>ヒント**:** 通常、BORDERWIDTH=0 の場合、ODS 出力先によって RULES=NONE ( ["RULES=rule-type" \(999](#page-1018-0) ページ)の説明参照) および FRAME=VOID ( ["FRAME=frame-type" \(991](#page-1010-0) ページ)の説明参照)に設定されます。
- 参照項目**:** [寸法属性値](#page-1025-0) (1006 ページ)

例**:**

- "例 1: [スタンドアロンスタイルの作成](#page-1027-0)" (1008 ページ)
- "例 3: CLASS [ステートメントの使用](#page-1043-0)" (1024 ページ)

#### **CAPSTYLE=***line-shape*

箱ひげグラフの最後の線の形状を指定します。*line-shape* は次のいずれかになり ます。

- "BRACKET"
- "LINE"
- "NONE"
- "SERIF"

#### **CELLPADDING=***dimension* **|** *dimension***%**

テーブル内のセルコンテンツの上下左右それぞれについて、ホワイトスペースの 数を指定します。

#### *dimension*

負以外の数値、またはテーブルのパーセンテージとして指定されるセル内の上 下左右それぞれについてのホワイトスペースの数。

制限事項**:** CELLPADDING=属性が有効になるのは、マークアップファミリ出力先、 プリンタファミリ出力先、RTF 出力先内のみです。

参照項目**:** [寸法属性値](#page-1025-0) (1006 ページ)

例**:** "例 3: CLASS [ステートメントの使用](#page-1043-0)" (1024 ページ)

#### **CLASS="***string***"**

テーブルまたはセルの HTML ドキュメントで使用するスタイルシートクラスの名前 を指定します。

- 別名**:** HTMLCLASS=
- 制限事項**:** CLASS=属性が有効になるのは、マークアップファミリ出力先内のみで す。
- 参照項目**:** [文字列属性値](#page-1027-0) (1008 ページ)

#### **COLOR=***color*

テーブル、セル、グラフ内の前景色(主にテキスト色)を指定します。

別名**:** FOREGROUND=

- 制限事項**:** COLOR=属性が有効になるのは、マークアップファミリ出力先、プリンタ ファミリ出力先、RTF 出力先内のみです。
- 操作**:** COLOR=属性は、SAS/GRAPH GOPTIONS ステートメント内の CBACK=オ プションによって上書きされます。
- ヒント**:** テーブル内で COLOR=属性によって影響を受けるのは、PRETEXT=、 POSTTEXT=、PREHTML=、POSTHTML=属性を使用して指定されるテキスト のみです。テーブル内に表示されるテキストのフォントを変更するには、セルの 属性を設定します。

参照項目**:** [色スタイル属性値](#page-1023-0) (1004 ページ)

例**:** "例 3: CLASS [ステートメントの使用](#page-1043-0)" (1024 ページ)

#### **CONNECT=***connect-line-type*

ボックスプロットの接続ラインの特性を指定します。*connect-line-type* は次のいず れかになります。

- <span id="page-1005-0"></span>• "MAX"
- "MEAN"
- "MEDIAN"
- "MIN"
- "Q1"
- "Q3"

#### **CONTENTPOSITION=***position*

フレームファイル内で、コンテンツとページファイルを表示するフレームの位置を指 定します。*position* は次のいずれかになります。

LEFT

フレームを左側に配置します。

```
別名: L
```
#### RIGHT

フレームを右側に配置します。

```
別名: R
```

```
TOP
```
フレームを上部に配置します。

別名**:** T

#### BOTTOM

フレームを下部に配置します。

別名**:** B

- 制限事項**:** CONTENTPOSITION=属性が有効になるのは、マークアップファミリ出 力先内のみです。
- 参照項目**:** ODS によって作成される HTML ファイルの詳細は、 "HTML [出力先で](#page-1392-0) 作成される HTML [リンクと参照](#page-1392-0) " (1373 ページ)を参照してください。

#### **CONTENTSCROLLBAR=YES | NO |AUTO**

コンテンツとページファイルを表示するフレームファイル内のフレームにスクロール バーを付けるかどうかを指定します。(ODS によって作成される HTML ファイルの 詳細は、 "HTML [出力先で作成される](#page-1392-0) HTML リンクと参照 " (1373 ページ)を参 照してください)

#### YES

コンテンツとページファイルを表示するフレームファイル内のフレームにスクロ ールバーを付けます。

NO

- コンテンツとページファイルを表示するフレームファイル内のフレームにスクロ ールバーを付けないよう指定します。
- AUTO

当該パネル内のコンテンツが大きすぎるためスクロールが必要な場合にの み、ブラウザで目次フレームにスクロールバーを付けるよう指定します。

制限事項**:** CONTENTSCROLLBAR=属性が有効になるのは、マークアップファミリ 出力先内のみです。

ヒント**:** 通常、CONTENTSCROLLBAR=は AUTO に設定されます。

参照項目**:** ODS によって作成される HTML ファイルの詳細は、 "HTML [出力先で](#page-1392-0) 作成される HTML [リンクと参照](#page-1392-0) " (1373 ページ)を参照してください。

<span id="page-1006-0"></span>**CONTENTSIZE=***dimension* **|** *dimension* **% | \***

コンテンツとページファイルを表示するフレームファイル内のフレーム幅を指定しま す。

*dimension*

負以外の数値、全体表示のパーセンテージとして指定されたフレームの幅。

\*

BODYSIZE=属性によって指定されるボディファイルの表示後に残されるどん なスペースも使用するよう指定します。

制限事項**:** CONTENTSIZE=属性が有効になるのは、マークアップファミリ出力先 内のみです。

要件 *dimension* %は、0~100 の正の数値にしてください。

ヒント**:** *dimension* 負以外の数値の場合、測定単位はピクセルです。

参照項目**:**

[寸法属性値](#page-1025-0) (1006 ページ)

["BODYSIZE= dimension | dimension% | \\* " \(981](#page-1000-0) ページ)

ODS によって作成される HTML ファイルの詳細は、 "HTML [出力先で作成さ](#page-1392-0) れる HTML [リンクと参照](#page-1392-0) " (1373 ページ)を参照してください。

#### **CONTENTTYPE="***string***"**

ファイルではなく Web サーバーに直接送信される HTML ドキュメント内のページ に関して、コンテンツタイプの値を指定します。

*string*

ページのコンテンツタイプの値。

要件 *string* は引用符で囲む必要があります。

ヒント**:** *string* の値は通常は"text/html"です。

参照項目**:** [文字列属性値](#page-1027-0) (1008 ページ)

別名**:** HTMLCONTENTTYPE=

制限事項**:** CONTENTTYPE=属性が有効になるのは、マークアップファミリ出力先 内のみです。

#### **CONTRASTCOLOR=***color*

マップの代替色を指定します。代替色は、ブロックマップ内の領域上のブロックに 適用されます。

制限事項**:** CONTRASTCOLOR=属性が有効になるのは、マークアップファミリ出力 先、プリンタファミリ出力先、RTF 出力先内のみです。

参照項目**:** [色スタイル属性値](#page-1023-0) (1004 ページ)

#### **DISPLAYOPTS=***"display-feautre"*

ODS グラフの複数の表示機能を指定します。複数の機能を指定するには、機能リ ストを引用符で囲んでください(例: **displayopts="fill caps mean"**)。 *"display-feautre"*は次のいずれかになります。

CAPS

ひげ線の終端を表示します。

制限事項**:** CAPS を使用できるのは、ボックスプロットのみです。

**CONNECT** 

ライン接続マルチプルボックスを表示します。

制限事項**:** CONNECT を使用できるのは、ボックスプロットのみです。

FILL

塗りつぶしたボックス、バー、楕円、バンドを表示します。

制限事項**:** FILL を使用できるのは、ボックスプロット、ヒストグラム、楕円、 信頼 バンドのみです。

<span id="page-1007-0"></span>MEAN

ボックス内の平均記号を表示します。

制限事項**:** MEAN を使用できるのは、ボックスプロットのみです。

```
MEDIAN
```
ボックス内の中間ラインを表示します。

**NOTCHES** 

刻みボックスを表示します。

制限事項**:** NOTCHES を使用できるのは、ボックスプロットのみです。

**OUTLIERS** 

外れ値のマーカーを表示します。

制限事項**:** OUTLIERS を使用できるのは、ボックスプロットのみです。

OUTLINE

中抜き楕円とバーを表示します。

制限事項**:** OUTLINE を使用できるのは、楕円、バンド、ヒストグラムのみです。

要件 *"display-feautre"*は、引用符で囲んでください。

#### **DOCTYPE="***string***"**

開始"<!DOCTYPE"と終了">"などの HTML ドキュメントの doctype 宣言全体を指 定します。

*string*

doctype 宣言。

要件 *string* は引用符で囲む必要があります。

参照項目**:** [文字列属性値](#page-1027-0) (1008 ページ)

#### 別名**:** HTMLDOCTYPE=

制限事項**:** DOCTYPE=属性が有効になるのは、マークアップファミリ出力先内のみ です。

**DROPSHADOW= ON | OFF**

テキストに影付きの色を表示するかどうかを指定します。

#### **ENDCOLOR=***color*

2色/3色ランプで使用する最終色を指定します。

参照項目**:** [色スタイル属性値](#page-1023-0) (1004 ページ)

#### **FILLRULEWIDTH=** *dimension*

テーブル内でテキスト周辺のスペース(テキストがない場合はセル全体)に指定した 幅のルールを配置します(それ以外はホワイトスペースが表示される)。

- 制限事項**:** FILLRULEWIDTH=属性が有効になるのは、プリンタファミリ出力先内 のみです。
- ヒント**:** テキストが指定されていない場合、FILLRULEWIDTH=によってテキスト周 辺のスペースがハイフン記号で埋められます。例: --テキスト--またはテキス ト------。

参照項目**:** [寸法属性値](#page-1025-0) (1006 ページ)

#### **FLYOVER="***string***"**

セルのデータチップで表示するテキストを指定します。

*string*

データチップのテキスト。

要件 *string* は引用符で囲む必要があります。
参照項目**:** [文字列属性値](#page-1027-0) (1008 ページ)

制限事項**:** FLYOVER=属性が有効になるのは、マークアップファミリ出力先と PDF 出力先内のみです。

**FONT=***font-definition*

テーブル、セル、グラフ内で使用するフォント定義を指定します。

制限事項**:** FONT=属性が有効になるのは、マークアップファミリ出力先、プリンタフ ァミリ出力先、RTF 出力先内のみです。

ヒント**:**

テーブルの場合、FONT=属性によって影響を受けるのは、PRETEXT=、 POSTTEXT=、PREHTML=、POSTHTML=属性を使用して指定されるテキスト のみです。テーブル内に表示されるテキストのフォントを変更するには、セルの 属性を設定します。

指定したフォントがシステムで認識されない場合、システムのデフォルトフォント が参照されます。この属性では、連結フォントは受け入れられません。SAS グ ラフスタイルが指定できるのは 1 つのフォントです。

参照項目**:** [font-definition](#page-1025-0) 属性値 (1006 ページ)

例**:** "例 3: CLASS [ステートメントの使用](#page-1043-0)" (1024 ページ)

**FONTFAMILY="***string-1***<…,** *string-n***>"**

セルとグラフ内で使用するフォントを指定します。複数のフォントがある場合、出力 先デバイスでは、システムに最初にインストールされたフォントが使用されます。

*string*

フォント名。

要件 *string* は引用符で囲む必要があります。

参照項目**:** [文字列属性値](#page-1027-0) (1008 ページ)

別名**:** FONT\_FACE=

制限事項**:** FONTFAMILY=属性が有効になるのは、マークアップファミリ出力先、 プリンタファミリ出力先、RTF 出力先内のみです。

ヒント**:**

テーブルの場合、FONTFAMILY=属性によって影響を受けるのは、 PRETEXT=、POSTTEXT=、PREHTML=、POSTHTML=属性を使用して指定 されるテキストのみです。テーブル内に表示されるテキストのフォントを変更す るには、セルの属性を設定します。

ユーザーがブラウザで出力を表示する場合または高解像度プリンタで印刷す る場合に、どのフォントが使用できるかはわかりません。大半のデバイスでは、 Times、Courier、Arial、Helvetica のフォントがサポートされています。

例**:** "例 1: [スタンドアロンスタイルの作成](#page-1027-0)" (1008 ページ)

#### **FONTSIZE=***dimension* **|** *size*

テーブル、セル、グラフのフォントサイズを指定します。

*dimension*

負以外の数値。

別名**:** FONT\_SIZE=

制限事項**:** dimension を指定する場合、測定単位を指定してください。 測定単 位がない場合、数値は相対サイズになります。

参照項目**:** [寸法属性値](#page-1025-0) (1006 ページ)

*size*

*size* の値は、HTML ドキュメント内のその他のフォントサイズすべてに関連しま す。

範囲**:** 1~7

- 制限事項**:** FONTSIZE=属性が有効になるのは、マークアップファミリ出力先、プリ ンタファミリ出力先、RTF 出力先内のみです。
- ヒント**:** テーブルの場合、FONTSIZE=属性によって影響を受けるのは、 PRETEXT=、POSTTEXT=、PREHTML=、POSTHTML=属性を使用して指定 されるテキストのみです。テーブル内に表示されるテキストのフォントを変更す るには、セルの属性を設定します。
- 例**:** "例 1: [スタンドアロンスタイルの作成](#page-1027-0)" (1008 ページ)
- **FONTSTYLE= ITALIC | ROMAN | SLANT**
	- テーブル、セル、グラフのフォントスタイルを指定します。多くの場合、斜体とスラン トマップは同じフォントになります。
	- 別名**:** FONT\_STYLE=
	- 制限事項**:** FONTSTYLE=属性が有効になるのは、マークアップファミリ出力先、プ リンタファミリ出力先、RTF 出力先内のみです。
	- ヒント**:** テーブルの場合、FONTSTYLE=属性によって影響を受けるのは、 PRETEXT=、POSTTEXT=、PREHTML=、POSTHTML=属性を使用して指定 されるテキストのみです。テーブル内に表示されるテキストのフォントを変更す るには、セルの属性を設定します。
	- 例**:**
- "例 1: [スタンドアロンスタイルの作成](#page-1027-0)" (1008 ページ)

"例 3: CLASS [ステートメントの使用](#page-1043-0)" (1024 ページ)

#### **FONTWEIGHT=** *weight*

テーブル、セル、グラフのフォントウェイトを指定します。*weight* は次のいずれかに なります。

- MEDIUM
- BOLD
- DEMI\_BOLD
- EXTRA\_BOLD
- LIGHT
- DEMI\_LIGHT
- EXTRA\_LIGHT

別名**:** FONT\_WEIGHT=

#### 制限事項**:**

ユーザーがブラウザで出力を表示する場合または高解像度プリンタで印刷す る場合に、どのフォントウェイトが使用できるかはわかりません。大半のデバイ スでサポートされるのは MEDIUM と BOLD のみで、場合によっては LIGHT がサポートされます。

FONTWEIGHT=属性が有効になるのは、マークアップファミリ出力先、プリンタ ファミリ出力先、RTF 出力先内のみです。

ヒント**:** テーブルの場合、FONTWEIGHT=属性によって影響を受けるのは、 PRETEXT=、POSTTEXT=、PREHTML=、POSTHTML=属性を使用して指定 されるテキストのみです。テーブル内に表示されるテキストのフォントを変更す るには、セルの属性を設定します。

例**:** "例 1: [スタンドアロンスタイルの作成](#page-1027-0)" (1008 ページ)

# **FONTWIDTH=***relative-width*

テーブル、セル、グラフの通常デザイン幅と比較した、テーブル、セル、グラフのフ ォント幅を指定します。*relative-width* は次のいずれかになります。

• NORMAL

- COMPRESSED
- EXTRA\_COMPRESSED
- NARROW
- WIDE
- EXPANDED

別名**:** FONT\_WIDTH=

#### 制限事項**:**

この値が尊重されるフォントはほとんどありません。

FONTWIDTH=属性が有効になるのは、マークアップファミリ出力先、プリンタ ファミリ出力先、RTF 出力先内のみです。

- ヒント**:** テーブルの場合、FONTWIDTH=属性によって影響を受けるのは、 PRETEXT=、POSTTEXT=、PREHTML=、POSTHTML=属性を使用して指定 されるテキストのみです。テーブル内に表示されるテキストのフォントを変更す るには、セルの属性を設定します。
- 例**:** "例 1: [スタンドアロンスタイルの作成](#page-1027-0)" (1008 ページ)

# **FRAME=***frame-type*

テーブルで使用するフレームの種類を指定します。次の表では、*frame-type* の値と その意味を示します。

表 *13.4 Frame-type* の値

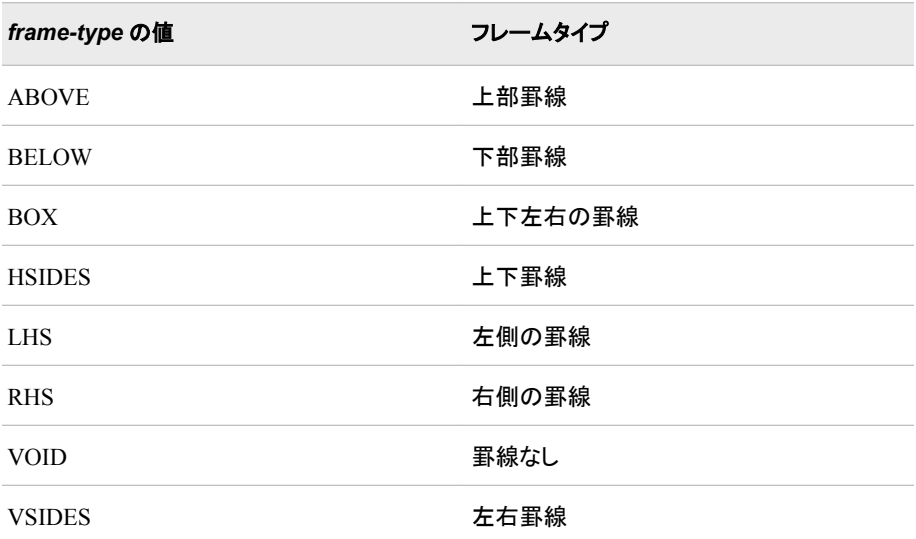

制限事項**:** FRAME=属性が有効になるのは、マークアップファミリ出力先、プリンタ ファミリ出力先、RTF 出力先内のみです。

例**:** "例 3: CLASS [ステートメントの使用](#page-1043-0)" (1024 ページ)

## **FRAMEBORDER=ON | OFF**

フレームを使用する HTML ファイルのフレームの周りに罫線を付けるかどうかを 指定します。

ON

フレームを使用する HTML ファイルのフレームの周りに罫線を付けます。

OFF

フレームを使用する HTML ファイルのフレームの周りに罫線を付けないよう指 定します。

制限事項**:** FRAMEBORDER=属性が有効になるのは、マークアップファミリ出力先 内のみです。

# **FRAMEBORDERWIDTH=***dimension*

フレームを使用する HTML ファイルのフレームの周りの罫線幅を指定します。

制限事項**:** FRAMEBORDERWIDTH=属性が有効になるのは、マークアップファミ リ出力先内のみです。

参照項目**:** [寸法属性値](#page-1025-0) (1006 ページ)

**FRAMESPACING=***dimension*

フレームを使用する HTML のフレーム間のスペース幅を指定します。

制限事項**:** FRAMESPACING=属性が有効になるのは、マークアップファミリ出力 先内のみです。

参照項目**:** [寸法属性値](#page-1025-0) (1006 ページ)

#### **GRADIENT\_DIRECTION= "YAXIS" | "XAXIS "**

グラデーションの方向を指定します。

"YAXIS"

縦のグラデーションを指定します。

"XAXIS"

横のグラデーションを指定します。

# **HEIGHT=***dimension*

HTML ドキュメント内のセル、グラフ、グラフィックの高さを指定します。

*dimension*

負以外の数値。

参照項目**:** [寸法属性値](#page-1025-0) (1006 ページ)

## 別名**:**

CELLHEIGHT=

OUTPUTHEIGHT=

#### 制限事項**:**

HEIGHT=オプションは、GRSEG (グラフセグメント)出力の結果として生成され る出力には適用されません。

HEIGHT=属性が有効になるのは、マークアップファミリ出力先、プリンタファミ リ出力先、RTF 出力先内のみです。

操作**:** SAS/GRAPH GOPTIONS ステートメント内の YPIXELS=オプションによっ て、HEIGHT=属性が上書きされます。

ヒント**:** HTML によって自動的に適切なセルの高さが設定されます。HTML 出力 先でこの属性を指定する必要はほとんどありません。

#### **HREFTARGET=***target*

リンクのターゲットを開く場所のウィンドウまたはフレームを指定します。*target* は 次のいずれかになります。

\_blank

ターゲットを新しい空のウィンドウで開きます。ウィンドウに名前はありません。 制限事項**:** HREFTARGET の値を指定する際には、小文字を使用してくださ い。

\_parent

現在のウィンドウを開いた元のウィンドウでターゲットを開きます。

制限事項**:** HREFTARGET の値を指定する際には、小文字を使用してくださ い。

\_search

ブラウザの検索ペインでターゲットを開きます。

制限事項**:**

対応しているのは、Internet Explorer 5.0 以降のみです。

HREFTARGET の値を指定する際には、小文字を使用してください。

\_self

現在のウィンドウでターゲットを開きます。

制限事項**:** HREFTARGET の値を指定する際には、小文字を使用してくださ い。

\_top

最上位のウィンドウでターゲットを開きます。

制限事項**:** HREFTARGET の値を指定する際には、小文字を使用してくださ い。

"*name*"

指定したウィンドウまたはフレームでターゲットを開きます。

デフォルト**:** \_self

制限事項**:**

HREFTARGET=属性が有効になるのは、マークアップファミリ出力先内のみで す。

HREFTARGET の値を指定する際には、小文字を使用してください。

**HTMLID="***string***"**

テーブルまたはセルの ID を指定します。ID は Java スクリプトで使用されます。

*string*

ID テキスト。

要件 *string* は引用符で囲む必要があります。

参照項目**:** [文字列属性値](#page-1027-0) (1008 ページ)

制限事項**:** HTMLID=属性が有効になるのは、マークアップファミリ出力先内のみ です。

**HTMLSTYLE="***string***"**

HTML ドキュメント内のテーブルまたはセルの個別の属性と値を指定します。

*string*

属性または値の名前。

要件 *string* は引用符で囲む必要があります。

参照項目**:** [文字列属性値](#page-1027-0) (1008 ページ)

制限事項**:** HTMLSTYLE=属性が有効になるのは、マークアップファミリ出力先内 のみです。

**IMAGE="***string***"**

グラフに表示する画像を指定します。この画像は配置または並べて表示されま す。

*string*

画像名。

要件 *string* は引用符で囲む必要があります。

参照項目**:** [文字列属性値](#page-1027-0) (1008 ページ)

制限事項**:** IMAGE=属性が有効になるのは、マークアップファミリ出力先、プリンタ ファミリ出力先、PDF 出力先内のみです。

操作**:** SAS/GRAPH GOPTIONS ステートメント内の BACK=および IMAGESTYLE=TILE オプションによって、IMAGE=属性は上書きされます。

#### **LINESTYLE=***pattern-number*

ラインのパターンを指定します。有効なパターン数値の範囲は 1~46 です。すべて のパターン数値に名前があるとは限りません。ラインパターンは、その数値ごとに 指定する必要があります。*pattern-number* は次のいずれかになります。

## 図 *13.2* ラインパターン表

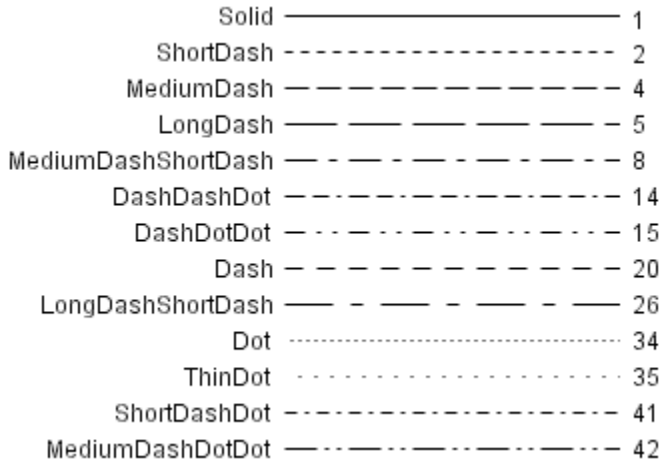

# **LINETHICKNESS=***dimension*

ラインの太さを指定します。

参照項目**:** [寸法属性値](#page-1025-0) (1006 ページ)

#### **LINKCOLOR=***color*

未アクセスの HTML ドキュメント内のリンクの色を指定します。

制限事項**:** LINKCOLOR=属性が有効になるのは、マークアップファミリ出力先、プ リンタファミリ出力先、RTF 出力先内のみです。

参照項目**:** [色スタイル属性値](#page-1023-0) (1004 ページ)

#### **LISTENTRYANCHOR=ON | OFF**

HTML ドキュメントで、LISTENTRYANCHOR=属性は目次内のエントリをボディフ ァイルへのリンクにするよう指定します。

#### ON

目次内の当該エントリをボディファイルへのリンクにするよう指定します。

#### OFF

目次内の当該エントリをボディファイルへのリンクにしないよう指定します。

制限事項**:** LISTENTRYANCHOR=属性が有効になるのは、マークアップファミリ出 力先内のみです。

### **LISTSTYLETYPE=***string*

コンテンツファイル内の箇条書きに使用する文字列を指定します。ODS では、コン テンツファイルで箇条書きが使用されます。

*string*

は次のいずれかになります。

- circle
- DECIMAL
- disc
- lower alpha
- lower roman
- none
- square
- upper alpha
- upper\_roman

別名**:** BULLET

参照項目**:** [文字列属性値](#page-1027-0) (1008 ページ)

制限事項**:** LISTSTYLETYPE=属性が有効になるのは、マークアップファミリ出力 先内のみです。

**MARGINBOTTOM=** *dimension*

HTML ドキュメントの下余白を指定します。

別名**:** BOTTOMMARGIN=

制限事項**:** MARGINBOTTOM=属性が有効になるのは、マークアップファミリ出力 先、プリンタファミリ出力先、RTF 出力先内のみです。

参照項目**:** [寸法属性値](#page-1025-0) (1006 ページ)

#### **MARGINLEFT=***dimension*

HTML ドキュメントの左余白を指定します。

別名**:** LEFTMARGIN=

制限事項**:** MARGINLEFT=属性が有効になるのは、マークアップファミリ出力先、 プリンタファミリ出力先、RTF 出力先内のみです。

参照項目**:** [寸法属性値](#page-1025-0) (1006 ページ)

## **MARGINRIGHT=***dimension*

HTML ドキュメントの右余白を指定します。

別名**:** RIGHTMARGIN=

制限事項**:** MARGINRIGHT=属性が有効になるのは、マークアップファミリ出力 先、プリンタファミリ出力先、RTF 出力先内のみです。

参照項目**:** [寸法属性値](#page-1025-0) (1006 ページ)

**MARGINTOP=** *dimension*

HTML ドキュメントの上余白を指定します。

別名**:** TOPMARGIN=

制限事項**:** MARGINTOP=属性が有効になるのは、マークアップファミリ出力先、プ リンタファミリ出力先、RTF 出力先内のみです。

参照項目**:** [寸法属性値](#page-1025-0) (1006 ページ)

**MARKERSIZE=***dimension*

マーカーサイズ(幅と高さの両方)を指定します。

参照項目**:** [寸法属性値](#page-1025-0) (1006 ページ)

## **MARKERSYMBOL=***marker-symbol*

マーカー記号を指定します。*marker-symbol* は次のいずれかになります。

図 *13.3* マーカー記号表

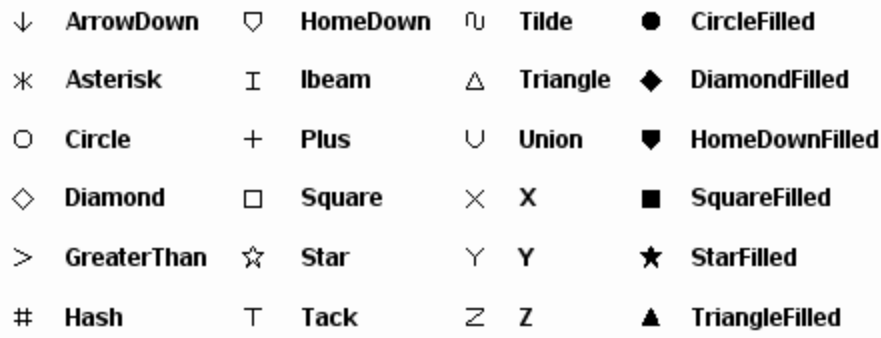

#### **NEUTRALCOLOR=***color*

3 色ランプの中間色を指定します。

参照項目**:** [色スタイル属性値](#page-1023-0) (1004 ページ)

## **NOBREAKSPACE= ON | OFF**

```
セル内のスペース文字を処理する方法を指定します。
```
ON

SAS によってスペース文字の場所で改行しないようにします。

OFF

該当する場合は、SAS によってスペース文字の場所で改行します。

制限事項**:** NOBREAKSPACE=属性が有効になるのは、マークアップファミリ出力 先、プリンタファミリ出力先、RTF 出力先内のみです。

# **OUTPUTHEIGHT=***dimension*

グラフの高さを指定します。

参照項目**:** [寸法属性値](#page-1025-0) (1006 ページ)

# **OUTPUTWIDTH=***dimension*

グラフの幅を指定します。

参照項目**:** [寸法属性値](#page-1025-0) (1006 ページ)

## **OVERHANGFACTOR=** *nonnegative-number*

HTML ドキュメント内の列幅の拡張上限を指定します。

制限事項**:** OVERHANGFACTOR=属性が有効になるのは、マークアップファミリ出 力先とプリンタファミリ出力先内のみです。

ヒント**:**

通常、1~2 の張り出し係数がうまく機能します。

ODS によって生成される HTML では、列内のテキストが要求された列幅に達 すると必ず折り返すように試みられます。 張り出し係数が 1 を超える場合、テ キストは指定した幅を超えて延長します。

**PADDING=***dimension* **|** *dimension***%**

セルコンテンツと罫線間のホワイトスペースの数を指定します。

制限事項**:** PADDING=属性が有効になるのは、マークアップファミリ出力先、プリン タファミリ出力先、RTF 出力先内のみです。

参照項目**:** [寸法属性値](#page-1025-0) (1006 ページ)

## **PADDINGBOTTOM=***dimension* **|** *dimension***%**

テーブル内のセルコンテンツの下部について、ホワイトスペースの数を指定しま す。

デフォルト**:** 0

制限事項**:** PADDINGBOTTOM=属性が有効になるのは、マークアップファミリ出 力先、プリンタファミリ出力先、RTF 出力先内のみです。

参照項目**:** [寸法属性値](#page-1025-0) (1006 ページ)

## **PADDINGLEFT=***dimension* **|** *dimension***%**

テーブル内のセルコンテンツの左側について、ホワイトスペースの数を指定しま す。

デフォルト**:** 0

制限事項**:** PADDINGLEFT=属性が有効になるのは、マークアップファミリ出力先、 プリンタファミリ出力先、RTF 出力先内のみです。

参照項目**:** [寸法属性値](#page-1025-0) (1006 ページ)

# **PADDINGRIGHT=***dimension* **|** *dimension***%**

テーブル内のセルコンテンツの右側について、ホワイトスペースの数を指定しま す。

デフォルト**:** 0

制限事項**:** PADDINGRIGHT=属性が有効になるのは、マークアップファミリ出力 先、プリンタファミリ出力先、RTF 出力先内のみです。

参照項目**:** [寸法属性値](#page-1025-0) (1006 ページ)

#### **PADDINGTOP=***dimension* **|** *dimension***%**

テーブル内のセルコンテンツの上部について、ホワイトスペースの数を指定しま す。

デフォルト**:** 0

制限事項**:** PADDINGTOP=属性が有効になるのは、マークアップファミリ出力先、 プリンタファミリ出力先、RTF 出力先内のみです。

参照項目**:** [寸法属性値](#page-1025-0) (1006 ページ)

**PAGEBREAKHTML= "***string***"**

HTML ドキュメント内の改ページに配置する HTML を指定します。

*string*

改ページ場所の配置に使用する HTML コード。

要件 *string* は引用符で囲む必要があります。

参照項目**:** [文字列属性値](#page-1027-0) (1008 ページ)

制限事項**:** PAGEBREAKHTML=属性が有効になるのは、マークアップファミリ出 力先内のみです。

## **POSTHTML= "***string***"**

テーブルまたはセルの後に配置する HTML コードを指定します。

*string*

テーブルまたはセルの後に配置する HTML コード。

要件 *string* は引用符で囲む必要があります。

参照項目**:** [文字列属性値](#page-1027-0) (1008 ページ)

制限事項**:** POSTHTML=属性が有効になるのは、マークアップファミリ出力先内の みです。

例**:** "例 3: CLASS [ステートメントの使用](#page-1043-0)" (1024 ページ)

**POSTIMAGE= "***string***" |** *fileref*

テーブルまたはセルの前に配置する画像を指定します。

*string*

GIF または JPEG ファイルに名前を付けます。短いファイル名、完全パス、 URL。

要件 *string* は引用符で囲む必要があります。

参照項目**:** [文字列属性値](#page-1027-0) (1008 ページ)

*fileref*

外部ファイルに割り当てられた参照。fileref を割り当てるには、FILENAME ス テートメントを使用します。

- 参照項目**:** ステートメント(*SAS* ステートメント*:* リファレンス)に FILENAME ステ ートメントの詳細があります。
- 制限事項**:** POSTIMAGE=属性が有効になるのは、マークアップファミリ出力先、プ リンタファミリ出力先、RTF 出力先内のみです。
- **POSTTEXT= "***string***"**

セルまたはテーブルの後に配置するテキストを指定します。

- 制限事項**:** POSTTEXT=属性が有効になるのは、マークアップファミリ出力先、プリ ンタファミリ出力先、RTF 出力先内のみです。
- 要件 *string* は引用符で囲む必要があります。

参照項目**:** [文字列属性値](#page-1027-0) (1008 ページ)

#### **PREHTML="***string***"**

テーブルまたはセルの前に配置する HTML コードを指定します。

- 制限事項**:** PREHTML=属性が有効になるのは、マークアップファミリ出力先内のみ です。
- 参照項目**:** [文字列属性値](#page-1027-0) (1008 ページ)
- **PREIMAGE= "***string***" |** *fileref*
	- テーブルまたはセルの前に配置する画像を指定します。

*string*

- GIF または JPEG ファイルに名前を付けます。短いファイル名、完全パス、 URL。
- 制限事項**:** PREIMAGE=スタイル属性を PRINTER 出力先と共に使用する場 合、ページ数、時刻、日付、タイトルを表示するには、PRINTER ファミリステ ートメントで STARTPAGE=NO を指定する必要があります。 STARTPAGE=NO オプションを指定しない場合、プレ画像はグラフのように 処理され、ページ数、時刻、日付、タイトルは表示されません。

要件 *string* は引用符で囲んでください。

参照項目**:** [文字列属性値](#page-1027-0) (1008 ページ)

*fileref*

- 外部ファイルに割り当てられた参照。fileref を割り当てるには、FILENAME ス テートメントを使用します。(FILENAME ステートメントの詳細は *SAS* ステートメ ント*:* リファレンスの"ステートメント"を参照してください)
- 制限事項**:** PREIMAGE=属性が有効になるのは、マークアップファミリ出力先、プリ ンタファミリ出力先、RTF 出力先内のみです。

#### **PRETEXT="***string***"**

セルまたはテーブルの前に配置するテキストを指定します。

*string*

セルまたはテーブルの前に配置するテキスト。

要件 *string* は引用符で囲んでください。

参照項目**:** [文字列属性値](#page-1027-0) (1008 ページ)

制限事項**:** PRETEXT=属性が有効になるのは、マークアップファミリ出力先、プリン タファミリ出力先、PDF 出力先内のみです。

**PROTECTSPECIALCHARS=ON | OFF | AUTO**

より小記号(<)、より大記号(>)、アンパサンド(&)がどのようにセル内で解釈される かを指定します。HTML およびその他のマークアップ言語では、これらの文字はマ ークアップタグの開始、マークアップタグの終了、ファイルまたは文字エンティティ の名前の開始を示します。

ON

特殊文字を文字そのものとして解釈します。つまり、ON が有効の場合、文字 がマークアップ言語の一部として解釈されないように、文字は HTML またはそ の他のマークアップ言語の出力先に渡される前に保護されます。ON に指定す ると、HTML ドキュメント内でマークアップ言語タグを表示できます。

**OFF** 

特殊文字をマークアップ言語タグとして解釈します。つまり、OFF が有効の場 合、特殊文字がマークアップ言語の一部として解釈されるように、文字は HTML またはその他のマークアップ言語に保護されずに渡されます。

AUTO

<で始まり>で終わる任意の文字列をマークアップ言語タグとして解釈します(< の直前のスペース、>の直後のスペース、文字列の開始および終了のスペー スは無視されます)。その他の文字列では、AUTO によって特殊文字はそれぞ れのマークアップ言語の意味として解釈されないよう保護されます。

制限事項**:** PROTECTSPECIALCHARS=属性が有効になるのは、マークアップファ ミリ出力先、プリンタファミリ出力先、RTF 出力先内のみです。

**RULES=***rule-type*

テーブル内で使用するルールの種類を指定します。次の表では、RULES=属性の 値とその意味を示します。

RULES=属性の値 **インタイル** ルールの場所 ALL イングライン イベての行と列の間 COLS すべての列の間 GROUPS ファイン・コンテーブルヘッダーとテーブルの間およびテ ーブルとテーブルフッターの間(いずれか該 当する方) NONE NONE どの場所にもルールなし ROWS しゅうしょう しゅうしょう すべての行の間

表 *13.5 RULES=*属性値

制限事項**:** RULES=属性が有効になるのは、マークアップファミリ出力先、プリンタ ファミリ出力先、RTF 出力先内のみです。

例**:** "例 4: [テーブルスタイルとグラフスタイルの定義](#page-1051-0)" (1032 ページ)

**STARTCOLOR=** *color*

グラフの塗りつぶし開始色を指定します。グラデーション効果を作成する場合に使 用します。

注*:* 開始/終了グラデーション効果またはグラデーション効果なしのいずれかを選 択できます。TRANSPARENCY レベルを指定し、STARTCOLOR のみを指定

```
する場合、終了色は指定した開始色に向かってグラデーション状に透明になり
ます。
```
制限事項**:** STARTCOLOR=属性が有効になるのは、HTML 出力先内のみです。 参照項目**:** [色スタイル属性値](#page-1023-0) (1004 ページ)

**TAGATTR="***string***"**

HTML に挿入するテキストを指定します。

*string*

HTML タグに挿入されるテキスト。

要件**:**

*string* は引用符で囲む必要があります。

*string* は、スタイル要素が作成される場所のコンテンツに対して有効な HTML にしてください。

ヒント**:** 多くのスタイル要素は、<TD>タグと</TD>タグの間に作成されます。ス タイル要素の作成方法を決めるには、出力のソースを確認してください。

参照項目**:** [文字列属性値](#page-1027-0) (1008 ページ)

制限事項**:** TAGATTR=属性が有効になるのは、マークアップファミリ出力先内のみ です。

# **TEXTALIGN=***alignment*

テーブル、セル、グラフ内の両端揃えを指定します。グラフでは、このオプションに よって IMAGE=ステートメントで指定された画像の両端揃えが指定されます。たと えば、次のステートメントでは、ページ下部にセンタリングされたページ数が生成さ れます。**style PageNo from TitleAndFooters / textalign=c verticalalign=b;** 次のステートメントでは、ページ上部で左寄せされたボディ ファイル内の日付が生成されます。**style BodyDate from Date / textalign=l;***alignment* は次のいずれかになります。

#### **CENTER**

中央寄せを指定します。

別名**:** C

DEC

小数点による値の位置揃えを指定します。

別名**:** D

LEFT

左寄せを指定します。

## 別名**:** L

RIGHT

右寄せを指定します。

```
別名: R
```
制限事項**:** すべてのコンテキストで RIGHT がサポートされているとは限りませ ん。RIGHT がサポートされていない場合は、CENTER として解釈されま す。

別名**:** JUST=

制限事項**:** TEXTALIGN=属性が有効になるのは、マークアップファミリ出力先、プ リンタファミリ出力先、RTF 出力先内のみです。

制限事項**:** 小数点の位置揃えがサポートされているのは、プリンタファミリと RTF 出力先です。

プリンタファミリ出力先および MARKUP 出力先の場合、ページ数の配置を制 御するには 、スタイル属性 TEXTALIGN=をスタイル要素 PAGENO 内のスタ イル属性 VERTICALALIGN=と共に使用してください。

プリンタファミリ出力先および MARKUP 出力先の場合、スタイル属性 TEXTALIGN=を BODYDATE または DATE スタイル要素内のスタイル属性 VERTICALALIGN=と共に使用し、日付の配置を制御してください。

# **TEXTDECORATION=***presentation–options*

テキストの表示を変更します。*presentation–options* は次のいずれかになります。

BLINK

テキストの表示が表示/非表示で切り替わるように指定します。

制限事項**:** TEXTDECORATION=BLINK が有効になるのは、HTML および RTF 出力先内のみです。

#### LINE\_THROUGH

ラインがテキストを通るように描画されるよう指定します。

制限事項**:** TEXTDECORATION=LINE\_THROUGH が有効になるのは、 HTML 出力先、プリンタファミリ出力先、測定 RTF 出力先、RTF 出力先内 のみです。

#### OVERLINE

ラインがテキストの上に描画されるよう指定します。

制限事項**:** TEXTDECORATION=OVERLINE が有効になるのは、HTML 出 力先とプリンタファミリ出力先内のみです。

#### UNDERLINE

ラインがテキストの下に描画されるよう指定します。

制限事項**:** TEXTDECORATION=UNDERLINE が有効になるのは、HTML 出 力先、プリンタファミリ出力先、測定 RTF 出力先、RTF 出力先内のみです。

ヒント**:** TEXTDECORATION=を使用できるのは、インラインフォーマットと、PDF フ ァイルを強化する ODS PDF ステートメントを一緒に使用する場合です。

#### **TEXTINDENT=***n*

出力の最初の行がインデントされる場合のスペースの数を指定します。

*n*

出力をインデントする場合のスペースの数を指定します。

別名**:** INDENT=

- デフォルト**:** XML のデフォルト値は 2 です。その他すべての ODS 出力先の場合、 デフォルト値は 0 です。
- 制限事項**:** TEXTINDENT=属性が有効になるのは、マークアップファミリ出力先、 プリンタファミリ出力先、RTF 出力先内のみです。
- **TICKDISPLAY= "INSIDE" | "OUTSIDE" | "ACROSS"** すべての主/副軸の目盛りの配置を指定します。
- **TEXTJUSTIFY= INTER\_WORD | INTER\_CHARACTER** テキストを均等に分割する方法を指定します。
	- INTER\_WORD

ページをまたがる場合に単語が均等に分割されるよう指定します。

## INTER\_CHARACTER

ページをまたがる場合にすべての文字が均等に分割されるよう指定します。

ヒント**:** TEXTJUSTIFY=スタイル属性は TEXTALIGN=J (エイリアス JUST=)スタイ ル要素と共に使用してください。

**TRANSPARENCY=***dimension*

グラフの透明度を指定します。値は 0.0 (不透明)~1.0 (透明)です。

制限事項**:** TRANSPARENCY=属性が有効になるのは、HTML 出力先内のみで す。

参照項目**:** [寸法属性値](#page-1025-0) (1006 ページ)

**URL="***uniform-resource-locator***"**

現在のセルからのリンク先 URL を指定します。

制限事項**:** URL=属性が有効になるのは、マークアップファミリ出力先、プリンタファ ミリ出力先、RTF 出力先内のみです。

要件 *uniform-resource-locator* は引用符で囲む必要があります。

## **VERTICALALIGN= BOTTOM | MIDDLE | TOP**

グラフとセルの縦方向の両端揃えを指定します。グラフでは、このオプションによっ て IMAGE=で指定された画像の縦方向の両端揃えが指定されます。たとえば、次 のステートメントでは、ページ下部にセンタリングされたページ数が生成されます。 **style PageNo from TitleAndFooters / textalign=c verticalalign=b;** 次のステートメントでは、ページ上部で左寄せされたボディ ファイル内の日付が生成されます。**style BodyDate from Date / textalign=l verticalalign=t;**

BOTTOM

下部の両端揃えを指定します。

別名**:** B

MIDDLE

中央寄せを指定します。

```
別名: M
```
TOP

上部の両端揃えを指定します。

別名**:** T

```
別名: VJUST=
```
制限事項**:** The VERTICALALIGN= attribute is valid only in markup family destinations, printer family destinations, and the RTF destination.

ヒント**:**

プリンタおよびマークアップファミリ出力先の場合、ページ数の配置を制御する には 、スタイル属性 VERTICALALIGN=をスタイル要素 PAGENO 内のスタイ ル属性 TEXTALIGN=と共に使用してください。

プリンタおよびマークアップファミリ出力先の場合、スタイル属性 VERTICALALIGN=を BODYDATE または DATE スタイル要素内のスタイル 属性 TEXTALIGN=と共に使用し、日付の配置を制御してください。

## **VISITEDLINKCOLOR=** *color*

HTML ドキュメント内のアクセス済みリンクの色を指定します。

制限事項**:** VISITEDLINKCOLOR=属性が有効になるのは、マークアップファミリ出 力先内のみです。

参照項目**:** [色スタイル属性値](#page-1023-0) (1004 ページ)

## **WATERMARK= ON | OFF**

BACKGROUNDIMAGE=によって指定される画像をウォーターマークにするかど うかを指定するウォーターマークは、ウィンドウのスクロールに合わせて固定位置 に表示されます。

ON

BACKGROUNDIMAGE=によって指定される画像をウォーターマークにするよ う指定します。

**OFF** 

BACKGROUNDIMAGE=によって指定される画像をウォーターマークにしない よう指定します。

制限事項**:** WATERMARK=属性が有効になるのは、マークアップファミリ出力先内 のみです。

参照項目**:** ["BACKGROUNDIMAGE="string"" \(979](#page-998-0) ページ)

#### **WHITESPACE=***options*

ブラウザでの複数のホワイトスペース文字と改行の処理方法を指定します。 *options* は次のいずれかになります。

- NORMAL ホワイトスペースが圧縮され、テキストが通常どおりに折り返さ れるよう指定します。
- NOWRAP ホワイトスペースが圧縮され、テキストに改行が含まれないよ う指定します。
- PRE ホワイトスペースが無圧縮で残され、テキストに改行が含まれ ないよう指定します。
- PRE\_LINE ホワイトスペースが圧縮され、テキスト内の改行を保持し、必 要に応じて改行を追加するよう指定します。
- PRE\_WRAP ホワイトスペースが無圧縮で残され、改行を許可するよう指定 します。

デフォルト**:** NORMAL

## **WIDTH=** *dimension*

セル、テーブル、ライン、グラフの幅を指定します。

グラフで使用する場合、WITH=*dimension* はピクセルまたはパーセント値として指 定する必要があります。測定単位が *dimension* で指定されていない場合、値はピ クセル単位になります。ピクセルまたはパーセント以外の測定単位が *dimension* で 指定されている場合、HEIGHT=*dimension* はグラフに適用されません。

*dimension*

負以外の数値。

参照項目**:** [寸法属性値](#page-1025-0) (1006 ページ)

#### 別名**:**

CELLWIDTH=

OUTPUTWIDTH=

## 制限事項**:**

WIDTH=オプションは、GRSEG (グラフセグメント)出力の結果として生成され た出力には適用されません。

WIDTH=属性が有効になるのは、マークアップファミリ出力先、プリンタファミリ 出力先、RTF 出力先内のみです。

操作**:** SAS/GRAPH GOPTIONS ステートメント内の XPIXELS=オプションによっ て、WIDTH=属性が上書きされます。

#### ヒント**:**

セルの列には、列内で最も幅が広いセルの幅が含まれます。

テーブルまたはグラフの幅を開いているウィンドウ幅と同じにするには、 WIDTH=100%を使用してください。

# <span id="page-1023-0"></span>スタイル属性値

## *color*

色を識別する文字列。色は次のように定義されます。

- SAS/GRAPH によってサポートされる大半の色名。これらの名前には次の値が 含まれます。
	- あらかじめ定義された SAS 色(blue または VIYG など)
	- 赤/緑/青(RGB)値(CX0023FF など)
	- 色相/明度/彩度(HLS)値(H14E162D など)
	- グレースケール値(GRAYBB など)
	- 赤/緑/青の透過度(RGBA)値(a98FB9880 など)
	- シアン/マゼンタ/イエロー/ブラック(CMYK)値(FFFFFF00 など)
	- 注*:* RGBA カラーモードは Java デバイスではサポートされていません。RGBA カラーモードは、出力が Microsoft アプリケーションで使用される場合、 ActiveX デバイスによってサポートされます。
- RGB 値の前には CX ではなくポンド記号(#)を付けます(#0023FF など)。
- スタイルを使用する際には、SAS セッション内に次の色のいずれかが存在しま す。
	- DMSBLUE
	- DMSRED
	- DMSPINK
	- DMSGREEN
	- DMSCYAN
	- DMSYELLOW
	- DMSWHITE
	- DMSORANGE
	- DMSBLACK
	- DMSMAGENTA
	- DMSGRAY
	- DMSBROWN
	- SYSBACK
	- SYSSECB
	- SYSFORE

注*:* これらの色は、ウィンドウ環境で SAS を実行する場合にのみ使用してくだ さい。

- HLS の英語説明。 このような説明では、明度、彩度、色相(この順番)を説明す るに当たり単語の組み合わせがしようされます。カラーネーミングシステムを使 用して次の方法で色を形成してください。
	- 有彩色の色相を明度と彩度またはその両方と組み合わせる

• 無彩色の色相 Gray と明度を組み合わせる

• 無彩色の色相 Black または White を修飾子なしで組み合わせる 次の表の単語を使用してください。

表 *13.6* 色相*/*明度*/*彩度*(HLS)*値

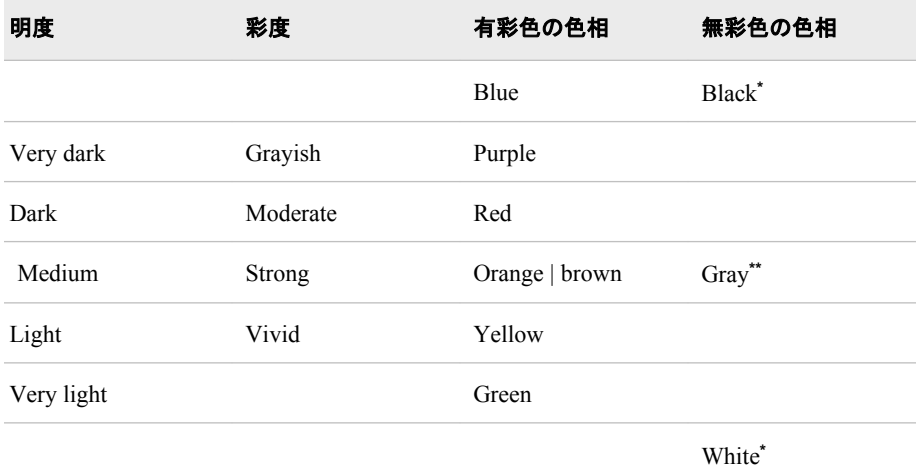

**\*** Black と White は明度または彩度の値と組み合わせることはできません。

**\*\*** Gray は彩度の値と組み合わせることはできません。

これらの単語を組み合わせて幅広い種類の色を形成してください。次に例を示 します。

- light vivid green
- dark vivid orange
- light yellow
- 注*:* Output Delivery System では、最初に SAS/GRAPH カラーとの色の一致が 試みられます。次に、表では Brown と Orange が交換可能とされています が、未変更の色相としてそれらの色を使用する場合、それぞれ異なりま す。この原因は、ODS ではそれらの色が SAS カラーとして解釈され、別々 の色にマッピングされるからです。

また、隣り合う 2 つの色の中間の色相を指定することもできます。これを実行 するには、次の形容詞を隣り合う色のいずれかと組み合わせてください。

- reddish
- orangish
- **brownish**
- yellowish
- greenish
- bluish
- purplish
- bluish purple
- reddish orange
- yellowish green

<span id="page-1025-0"></span>参照項目**:** RBG カラーコード、 HLS カラーコード、 グレースケールカラーコード in *SAS/GRAPH: Reference* を、SAS/GRAPH カラーの詳細について参照してくださ い。

#### *dimension*

整数、パーセンテージ、または負以外の数値で、後ろには次のいずれかの測定単 位が付きます。

表 *13.7* 寸法の測定単位

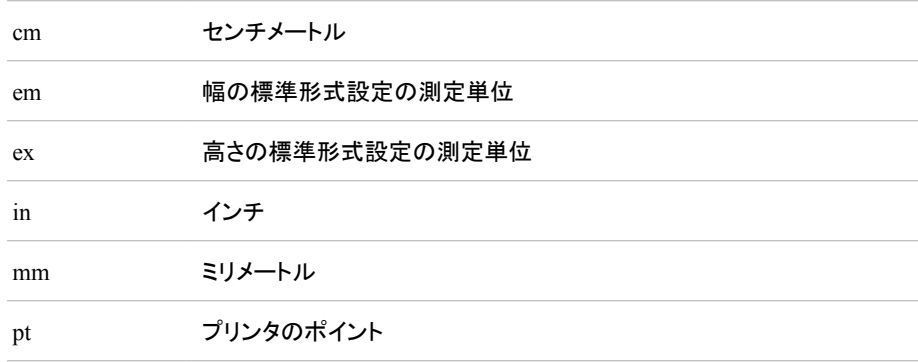

デフォルト**:** PRINTER 出力先の場合、インチの 1/150 の単位

#### *font-definition*

フォント、フォントサイズ、フォントキーワードの名前。フォント定義には次の一般的 な形式が含まれます。

("*font-face-1* <… , *font-face-n*>", *font-size*, *keyword-list*)

#### "*font-face*"

フォント名を指定します。

ODS スタイルでは新しい TrueType フォントが使用されます。すべてのユニバ ーサルプリンタおよび多数の SAS/GRAPH デバイスでは、SAS ソフトウェアに よってサポートされるすべてのオペレーティング環境における出力に TrueType フォントをレンダリングするに当たり、FreeType ライブラリが使用されます。ま た、多くの SAS/GRAPH デバイスドライバおよびすべてのユニバーサルプリン タでは、デフォルトで ODS スタイルを使用して出力が生成され、その ODS スタ イルでは TrueType フォントが使用されます。SAS をインストールすると、SAS Monospace および SAS Monospace Bold のほか、21 種類の新しい TrueType フォントが使用できるようになります。

- Microsoft 製品との互換性がある 5 種類のラテン文字フォント
- 8 種類の多言語用ユニコードフォント
- 8 種類の単一言語用アジア系フォント

TrueType フォントの詳細は、*SAS* 言語リファレンス*:* 解説編の"SAS による印 刷"の項を参照してください。

- 制限事項**:** 複数の *font-face* は、引用符で囲む必要があります。フォントを 1 つ のみ指定し、その名前にスペース文字が含まれない場合、引用符は無視し てください。
- ヒント**:** 複数のフォントを指定する場合、出力先デバイスではシステムにインス トールされた際の最初のフォントが使用されます。

#### *font-size*

フォントのサイズを指定します。*font-size* は測定単位を含まない寸法または数 値です。寸法を指定する場合、測定単位を指定してください。測定単位がない 場合、数値は HTML ドキュメント内の他のすべてのフォントサイズに関連する サイズになります。詳細は、 [寸法属性値](#page-1025-0) (1006 ページ)を参照してください。

*keyword-list*

フォントウェイト、フォントスタイル、フォント幅を指定します。それぞれには値が 1 つ含まれますが、順番は任意です。次の表では、使用するキーワードを示し ます。

表 *13.8* フォントキーワード

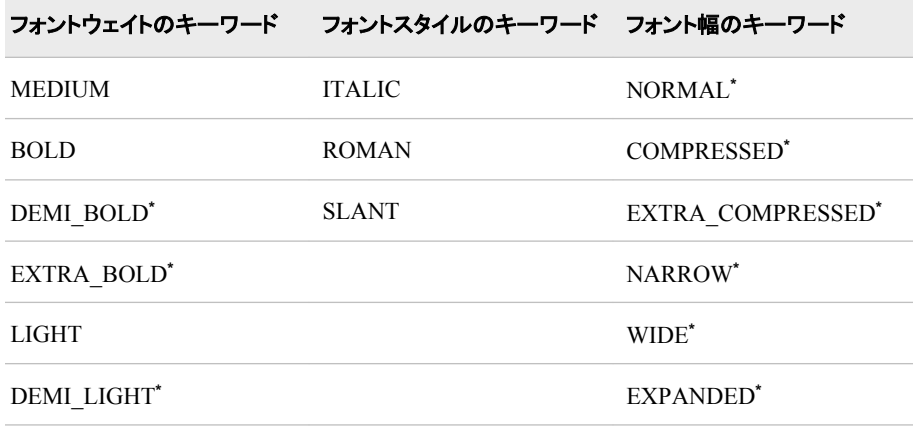

EXTRA\_LIGHT**\***

**\*** これらの値が尊重されるフォントはほとんどありません。

例**:** "例 2: [ユーザー定義の属性の使用](#page-1034-0)" (1015 ページ)

#### *format*

SAS 形式またはユーザー定義形式。

*integer* **|** *integer-list* **|** *integer-column-list*

整数値を含む列変数、またはその列変数を参照する動的変数を指定します。

*integer*

単一の整数を指定します。

#### *integer-list*

整数値のシーケンス、整数値を含む列変数、その列変数または文字列を参照 する動的変数を指定します。

*integer-column-list*

列変数のシーケンス、列変数を含む列変数、その列変数を参照する動的変 数、列変数のリストを含む文字列を参照する動的変数を指定します。列内の値 は必ず整数にしてください。

#### *style-reference*

現在のスタイルまたは親スタイル(以上)で定義される属性への参照。使用される 値はスタイル要素の名前で、後ろにはその要素内の属性名に丸かっこが付きま す。 スタイル参照には次のいずれかの形式が含まれます。

*style-attribute*=*target-style-element("target-style-attribute")*

*style-attribute*

スタイル属性の名前を指定します。

*target-style-element*

参照するスタイル属性を含むスタイル要素の名前を指定します。

<span id="page-1027-0"></span>*target-style-attribute* 使用する値を含むスタイル属性を指定します。

要件 *target-style-attribute* がユーザー定義スタイル属性の場合、引用符で囲む必 要があります。

参照項目**:** ["スタイル参照について](#page-970-0)" (951 ページ)

例**:** "例 2: [ユーザー定義の属性の使用](#page-1034-0)" (1015 ページ)

**"***string***"**

引用文字列。

*user-defined-format* FORMAT プロシジャを使用して作成される形式を指定します。 制限事項**:** *user-defined-format* によって指定されるのはデータセルのみです。

# 例**: TEMPLATE** プロシジャ**:** スタイルテンプレートの作成

# 例 **1:** スタンドアロンスタイルの作成

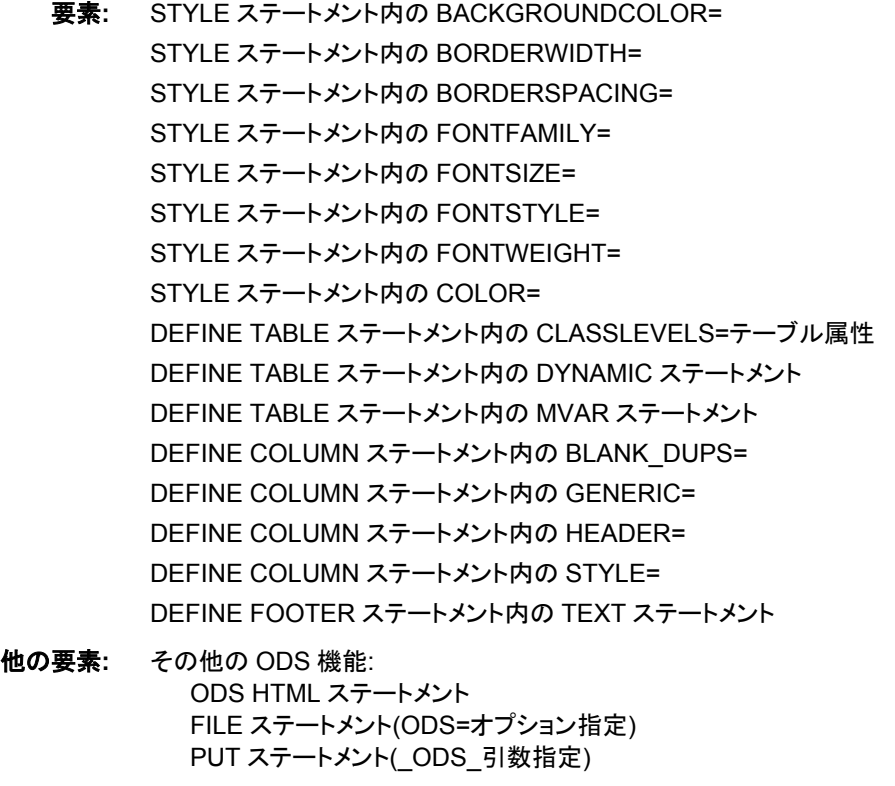

データセット**:** [Grain\\_Production](#page-1378-0)

出力形式**:** [\\$CNTRY.](#page-1371-0)

## 詳細

この例では、その他のスタイルを基本としないスタイルが作成されます。スタイルを作 成するとき、通常は SAS によって提供されるスタイルのいずれかを基本とします( ["例](#page-1043-0) 3: CLASS [ステートメントの使用](#page-1043-0)" (1024 ページ)を参照)。ただし、この例ではスタイル を作成する基本的な方法の一部を示します。

デフォルトで特定のテーブル要素が特定のスタイル要素を使用して作成されることを 理解することが重要です。たとえば、STYLE=属性を使用して様々なスタイル要素を指 定しない場合、ODS によって SystemTitle スタイル要素を使用して SAS タイトルが生 成されます。同様に、別に指定しない場合、ODS によって Header スタイル要素を使用 してヘッダーが生成されます。(各スタイル要素の詳細は、 "ODS [スタイル要素](#page-1406-0)" ( 1387 [ページ](#page-1406-0))を参照してください)

# プログラム

proc template; define style newstyle; style cellcontents / fontfamily="arial, helvetica" fontweight=medium backgroundcolor=blue fontstyle=roman fontsize=5 color=white;

style header / backgroundcolor=very light blue fontfamily="arial, helvetica" fontweight=medium fontstyle=roman fontsize=5 color=white;

style systemtitle / fontfamily="arial, helvetica" fontweight=medium backgroundcolor=white fontstyle=italic fontsize=6 color=red;

style footer from systemtitle / fontsize=3;

style table / borderspacing=5 borderwidth=10;

end;

run;

proc template; define table table1;

mvar sysdate9;

dynamic colhd;

classlevels=on;

```
define column char_var;
generic=on;
blank_dups=on;
header=colhd;
style=cellcontents;
end;
define column num var;
generic=on;
header=colhd;
style=cellcontents;
end;
define footer table footer;
text "Prepared on " sysdate9;
end;
 end;
run;
ods html file="newstyle-body.htm"
style=newstyle;
 title "Leading Grain Producers";
title2 "in 1996";
data null;
set grain_production;
where type in ("Rice", "Corn") and year=1996;
file print ods=(
template="table1"
columns=(
char_var=country(generic=on format=$cntry.
dynamic=(colhd="Country"))
char_var=type(generic dynamic=(colhd="Year"))
num_var=kilotons(generic=on format=comma12.
dynamic=(colhd="Kilotons"))
)
);
put _ods_;
run;
ods html close;
ods html;
```
# プログラムの説明

スタイル要素 **CellContents** を使用し、**NewStyle** という名前の新しいスタイルを作成します。 PROC TEMPLATE ステートメントによって、TEMPLATE プロシジャが開始されます。 DEFINE STYLE ステートメントによって、NewStyle という新しいスタイルが作成されま す。この STYLE ステートメントによって、スタイル要素 CellContents が定義されます。 このスタイル要素は、STYLE ステートメントに表示されるスタイル属性から構成されま す。FONTFAMILY=属性によって、ブラウザで Arial フォントが使用できる場合にはこ のフォントを使用し、Arial フォントが使用できない場合には Helvetica フォントが検索さ れるように命令されます。

```
proc template;
define style newstyle;
style cellcontents /
fontfamily="arial, helvetica"
fontweight=medium
backgroundcolor=blue
fontstyle=roman
fontsize=5
color=white;
```
スタイル要素 **Header** を作成します。 この STYLE ステートメントによって、スタイル要素 Header が作成されます。 デフォルトでは、ODS では Header を使用してスパンヘッダ ーと列ヘッダーが生成されます。このスタイル要素では、CellContents から異なる背景 色が使用されます。CellContents と同じフォント(Arial または Helvetica)、同じフォント スタイル(ローマン)、同じフォントカラー(白)、同じフォントサイズ(5)が使用されます。

```
style header /
backgroundcolor=very light blue
fontfamily="arial, helvetica"
fontweight=medium
fontstyle=roman
fontsize=5
color=white;
```
スタイル要素 **SystemTitle** を作成します。 この STYLE ステートメントによって、スタイル 要素 SystemTitle が作成されます。 デフォルトでは、ODS では SAS タイトルの生成に SystemTitle が使用されます。このスタイル要素では、白の背景色に赤の前景色のカ ラースキームが使用されます。 Header および CellContents と同じフォントとフォントウ ェイトが使用されますが、イタリックフォントスタイルが追加され、大き目のフォントサイ ズが使用されます。

```
style systemtitle /
fontfamily="arial, helvetica"
fontweight=medium
backgroundcolor=white
fontstyle=italic
fontsize=6
color=red;
```
スタイル要素 **Footer** が作成されます。 この STYLE ステートメントによって、スタイル要 素 Footer が作成されます。 このスタイル要素では、SystemTitle のすべての属性が継 承されます。ただし、継承されるフォントサイズはそのテンプレート内の FONTSIZE=属 性によって上書きされます。

```
style footer from systemtitle /
fontsize=3;
```
スタイル要素 **Table** が作成されます。 この STYLE ステートメントによって、スタイル要素 Table が作成されます。 デフォルトでは、ODS によってテーブルの表示にこのスタイル 要素が使用されます。

```
style table /
borderspacing=5
borderwidth=10;
```
スタイルを終了します。 END ステートメントによってスタイルテンプレートが終了されま す。RUN ステートメントによって、TEMPLATE プロシジャが実行されます。

end; run;

テーブルテンプレート **Table1** を作成します。 PROC TEMPLATE ステートメントによって、 TEMPLATE プロシジャが開始されます。DEFINE TABLE ステートメントによって、 Table1 という新しいテーブルテンプレートが作成されます。

proc template; define table table1;

**1** つのマクロ変数を参照する記号を指定します。 MVAR ステートメントによって、マクロ変 数を参照する記号、SysDate9 が定義されます。ODS では、このマクロ変数の値が文 字列として使用されます。マクロ変数への参照は、ODS によってテーブルテンプレート がデータコンポーネントにバインドされ出力オブジェクトが生成される場合に解決され ます。SYSDATE9 は自動マクロ変数で、その値は常に使用可能です。

mvar sysdate9;

データコンポーネントによって提供される値を参照する記号を指定します。 ODS によってテン プレートとデータコンポーネントがバインドされ出力オブジェクトが生成される場合、 DYNAMIC ステートメントによって、データコンポーネントによって提供される値を参照 する記号、Colhd が定義されます。Colhd の値は、プログラムの後で表示される DATA ステップ内の FILE ステートメントで提供されます。動的列ヘッダーを使用する と、ハードコーディングによるテーブルテンプレート内のヘッダーよりも柔軟性が高くな ります。

dynamic colhd;

行ごとに変化しない値の繰り返しを制御します。 CLASSLEVELS=属性によって、 BLANK DUPS=ON でマーキングされている前列内の値が変わると、 BLANK\_DUPS=ON でマーキングされている列内の値の表示が非表示にされます。 BLANK\_DUPS=が汎用列内で設定されているため、この属性も設定してください。

classlevels=on;

列 **Char\_Var** を作成します。 この DEFINE ステートメントとその属性によって、列テンプ レート Char Var が作成されます。GENERIC=によって、複数の値で同じ列テンプレー トを使用できるように指定されます。BLANK\_DUPS=によって、列ごとに値が変化しな い場合(また、テーブルの CLASSLEVELS=ON のため、BLANK\_DUPS=ON でマー キングされる前列内の値が変わらない場合)、列内の値の表示が非表示にされます。 HEADER=によって、列のヘッダーが動的変数 Colhd のテキストになるよう指定されま す。この変数の値は、データコンポーネントによって設定されます。STYLE=属性によ って、この列テンプレートのスタイル要素が CellContents になるよう指定されます。 END ステートメントによってテンプレートは終了します。

define column char\_var; generic=on; blank\_dups=on; header=colhd; style=cellcontents; end;

列テンプレート **Num\_Var** を作成します。 この DEFINE ステートメントとその属性によっ て、列テンプレート Num\_Var が作成されます。GENERIC=によって、複数の値で同じ 列テンプレートを使用できるように指定されます。HEADER=によって、列のヘッダー が動的変数 Colhd のテキストになるよう指定されます。この変数の値は、データコンポ ーネントによって設定されます。STYLE=属性によって、この列テンプレートのスタイル

要素が CellContents になるよう指定されます。END ステートメントによってテンプレー トは終了します。

```
define column num var;
generic=on;
header=colhd;
style=cellcontents;
end;
```
フッター要素 **Table\_Footer** を作成します。 DEFINE ステートメントとそのサブステートメン トによって、テーブル要素 Table\_Footer が定義されます。FOOTER 引数によって、 Table\_Footer がフッターとして宣言されます。TEXT ステートメントによって、フッターの テキストが指定されます。 ODS によってデータコンポーネントが(後続の DATA ステッ プ内の)テーブルテンプレートにバインドされる場合、マクロ変数 SYSDATE9 の値が 解決されます。

```
define footer table_footer;
text "Prepared on " sysdate9;
end;
```
テーブルテンプレートを終了します。 この END ステートメントによって、テーブルテンプレ ートは終了します。RUN ステートメントによって、PROC TEMPLATE ステップが実行さ れます。

```
end;
run;
```
**HTML** 出力を作成し、**HTML** 出力保存用の場所を指定します。出力に使用するスタイルを指定 します。 HTML 出力先はデフォルトで開いています。ただし、スタイルを指定する場 合、開いている STYLE=を指定し、ODS HTML ステートメントを使用してください。 STYLE=オプションによって、ODS で NewStyle が出力をフォーマットする場合にスタイ ルとして使用されるよう指示されます。

```
ods html file="newstyle-body.htm"
style=newstyle;
```
レポートのタイトルを指定します。 TITLE ステートメントによって、出力のタイトルが 2 つ 指定されます。

```
title "Leading Grain Producers";
title2 "in 1996";
```
データコンポーネントを作成します。 この DATA ステップによってデータセットは作成され ません。代わりに、データコンポーネントが作成され、最終的に出力オブジェクトが作 成されます。SET ステートメントによって、データセット Grain\_Production が読み取られ ます。WHERE ステートメントによって、1996 年の米とコーンの生産のみの情報が出 力オブジェクトに含まれるように、データセットがサブセット化されます。

data null; set grain\_production; where type in ("Rice", "Corn") and year=1996;

# **DATA** ステップ結果を **ODS** にルーティングし、**Table1** テーブルテンプレートを使用します。

fileref PRINT と、FILE ステートメント内の ODS オプションを組み合わせると、DATA ステップの結果が ODS にルーティングされます。TEMPLATE=サブオプションによっ て、ODS で Table1 という名前のテーブルテンプレート PHONELIST (PROC TEMPLATE で前に作成済み)が使用されるよう指示されます。

<span id="page-1033-0"></span>ODS での DATA ステップの使用に関する詳細は、4 章, "DATA [ステップでの](#page-76-0) ODS [の使用](#page-76-0)" (57 ページ)を参照してください。

file print ods=( template="table1"

各変数に使用する列テンプレートを指定します。 COLUMNS=サブオプションによって、 DATA ステップ変数がテーブルテンプレートで定義される列内に配置されます。たとえ ば、最初の *column-specification* によって、出力オブジェクトの最初の列に変数 COUNTRY の値が含まれ、Char\_Var という名前の列テンプレートが使用されるよう指 定されます。複数の変数が同じ列テンプレートを使用するため、GENERIC=は、テーブ ルテンプレートと各列の割り当ての両方で ON に設定する必要があります。 FORMAT=サブオプションによって、列の形式が指定されます。DYNAMIC=サブオプ ションによって、現在の列の動的変数 Colhd の値が指定されます。最初の列の列ヘッ ダーは Country、2 番目の列(同じ列テンプレートを使用する)の列ヘッダーは Year に なっていることを確認してください。

```
columns=(
```

```
char_var=country(generic=on format=$cntry.
dynamic=(colhd="Country"))
char_var=type(generic dynamic=(colhd="Year"))
num_var=kilotons(generic=on format=comma12.
dynamic=(colhd="Kilotons"))
)
);
```
データ値をデータコンポーネントに書き込みます。 ODS オプションと PUT ステートメント によって、全列のデータ値がデータコンポーネントに書き込まれます。RUN ステートメ ントによって、DATA ステップが実行されます。

```
put _ods_;
run;
```
**HTML** 出力の作成を停止します。 ODS HTML ステートメントによって、HTML 出力先 と、それに関連付けられる全ファイルが閉じられます。出力をブラウザで表示できるよ うに、出力先を閉じます。ODS HTML ステートメントによって、HTML 出力先が開き、 ODS がデフォルト設定に戻されます。

```
ods html close;
ods html;
```
# **HTML** 出力**:** ユーザー定義属性を使用した色とフォントの指定

フォントを使用し、SAS タイトルで SystemTitle スタイル要素が使用され、列ヘッダーで Header スタイル要素が使用され、フッターで Table-Footer スタイル要素が使用され、 文字と数値のセル両方のコンテンツで CellContents スタイル要素が使用されることを

確認します。テーブル罫線の幅とセル間のスペースを使用し、テーブル自体が Table スタイル要素を使用して生成されていることを確認します。

<span id="page-1034-0"></span>アウトプット *13.1 HTML* 出力

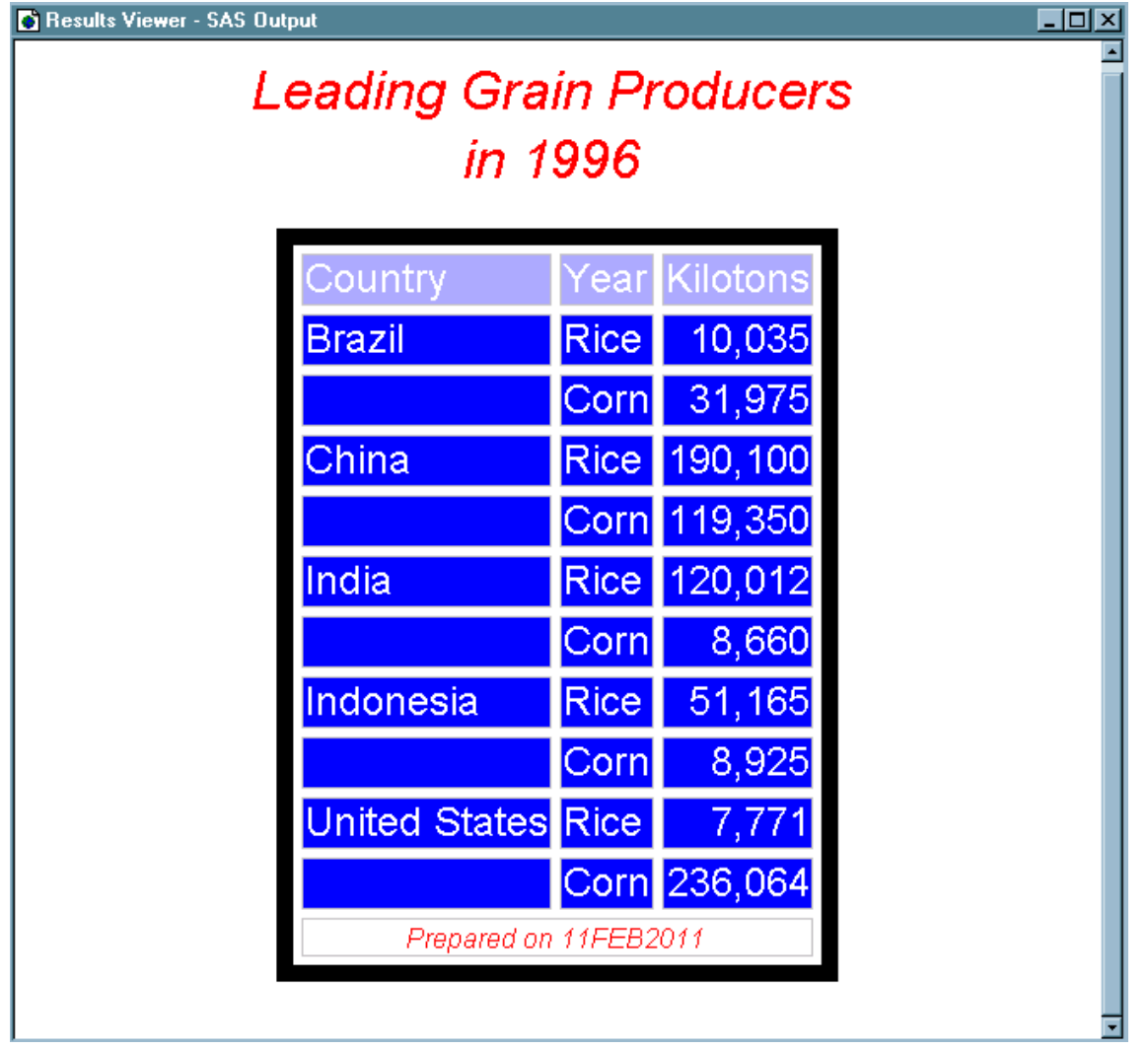

# 例 **2:** ユーザー定義の属性の使用

要素**:** DEFINE STYLE ステートメント: STYLE ステートメント(ユーザー定義属性指定) DEFINE TABLE ステートメント: CLASSLEVELS=テーブル属性 DEFINE TABLE ステートメント: DYNAMIC ステートメント DEFINE TABLE ステートメント: MVAR ステートメント DEFINE COLUMN ステートメント: BLANK\_DUPS= DEFINE COLUMN ステートメント: GENERIC= DEFINE COLUMN ステートメント: HEADER= DEFINE COLUMN ステートメント: STYLE= DEFINE COLUMN ステートメント: BLANK\_DUPS=属性 CELLSTYLE-AS ステートメント GENERIC=属性

DEFINE FOOTER ステートメント: TEXT ステートメント

- <span id="page-1035-0"></span>他の要素**:** その他の ODS 機能: ODS HTML ステートメント FILE ステートメント(ODS=オプション指定) PUT ステートメント(\_ODS\_引数指定)
- データセット**:** [Grain\\_Production](#page-1378-0)
- 出力形式**:** [\\$CNTRY.](#page-1371-0)

# プログラム **1:** 説明

この例では、 "例 1: [スタンドアロンスタイルの作成](#page-1027-0)" (1008 ページ) によって作成される スタイルに相当するスタイルが作成されます。ただし、このスタイルでは色とフォントの 指定にユーザー定義属性が使用されます。次のテクニックを使用すると、出力内の複 数の場所で簡単に変更を加えることができます。

# プログラム **1:** スタイルの作成

```
proc template;
define style newstyle2;
style fonts /
"cellfont"=("arial, helvetica", 4, medium roman)
"headingfont"=("arial, helvetica", 5, bold roman)
"titlefont"=("arial, helvetica", 6, bold italic);
style colors /
"light"=white
"medium"=cxaaaaff
"dark"=cx0000ff
"bright"=red;
style cellcontents /
backgroundcolor=colors("dark")
color=colors("light")
font=fonts("cellfont");
style header /
backgroundcolor=colors("medium")
color=colors("dark")
font=fonts("headingfont");
style systemtitle /
backgroundcolor=colors("light")
color=colors("bright")
font=fonts("titlefont");
style footer from systemtitle /
fontsize=3;
style table /
borderspacing=5
borderwidth=10;
 end;
run;
proc template;
define table table1;
 mvar sysdate9;
```

```
dynamic colhd;
 classlevels=on;
define column char_var;
generic=on;
blank_dups=on;
header=colhd;
style=cellcontents;
end;
define column num_var;
generic=on;
header=colhd;
style=cellcontents;
end;
define footer table_footer;
text "Prepared on" sysdate9;
end;
 end;
run;
ods html body="newstyle2-body.htm"
style=newstyle2;
title "Leading Grain Producers";
title2 "in 1996";
data _null_;
set grain_production;
where type in ("Rice", "Corn") and year=1996;
file print ods=(
template="table1"
columns=(
char_var=country(generic=on format=$cntry.
dynamic=(colhd="Country"))
char_var=type(generic dynamic=(colhd="Year"))
num_var=kilotons(generic=on format=comma12.
dynamic=(colhd="Kilotons"))
)
);
put _ods_;
run;
ods html close;
ods html;
```
# プログラムの説明

スタイル **NewStyle2** を作成します。 PROC TEMPLATE ステートメントによって、 TEMPLATE プロシジャが開始されます。DEFINE STYLE ステートメントによって、 NewStyle2 という新しいスタイルが作成されます。この STYLE ステートメントによっ て、スタイル要素 Fonts が定義されます。このスタイル要素は、CellFont、 HeadingFont、TitleFont という 3 つのユーザー定義属性から構成されます。これらの 属性のそれぞれによって、フォントが記述されます。次のスタイルによって、3 つの属 性それぞれにフォントサイズ、フォントウェイト、フォントスタイルが指定されます。 フォ ントとフォント幅の属性がデフォルトスタイルによって定義されています。

```
proc template;
define style newstyle2;
style fonts /
"cellfont"=("arial, helvetica", 4, medium roman)
"headingfont"=("arial, helvetica", 5, bold roman)
"titlefont"=("arial, helvetica", 6, bold italic);
```
スタイル要素 **Colors** を作成します。 この STYLE ステートメントによって、スタイル要素 Colors が定義されます。 このスタイル要素は、light、medium、dark、bright という 4 つ のユーザー定義属性から構成されます。medium と dark の値は、very light blue と blue に相当する RGB 値です。

```
style colors /
"light"=white
"medium"=cxaaaaff
"dark"=cx0000ff
"bright"=red;
```
**3** つのスタイル要素 **CellContents**、**Header**、**SystemTitle** を作成します。 継承を使用して スタイル要素 Footer を作成します。システム属性は、スタイル内に以前作成されたユ ーザー定義属性の条件によって定義されます。 たとえば、CellContents の前景色は colors("light")に設定されます。 Colors のテンプレートに注目すると、色は白に見えま す。 ただし、ユーザー定義属性を使用してスタイル要素内で colors を設定すると、スタ イル要素 Colors 内の単一の値を変更することで、特定の色を使用するオブジェクトの 色を変更できます。

```
style cellcontents /
backgroundcolor=colors("dark")
color=colors("light")
font=fonts("cellfont");
style header /
backgroundcolor=colors("medium")
color=colors("dark")
font=fonts("headingfont");
style systemtitle /
backgroundcolor=colors("light")
color=colors("bright")
font=fonts("titlefont");
style footer from systemtitle /
fontsize=3;
style table /
borderspacing=5
borderwidth=10;
```
スタイルを終了します。 END ステートメントによってスタイルが終了されます。RUN ステ ートメントによって、PROC TEMPLATE が実行されます。

end; run;

テーブルテンプレート **Table1** を作成します。 PROC TEMPLATE ステートメントによって、 TEMPLATE プロシジャが開始されます。DEFINE TABLE ステートメントによって、 Table1 という新しいテーブルテンプレートが作成されます。

proc template; define table table1;

**1** つのマクロ変数を参照する記号を指定します。 MVAR ステートメントによって、マクロ変 数を参照する記号、Sysdate9 が定義されます。ODS では、このマクロ変数の値が文字 列として使用されます。マクロ変数への参照は、ODS によってテーブルテンプレートが データコンポーネントにバインドされ出力オブジェクトが生成される場合に解決されま す。SYSDATE9 は自動マクロ変数で、その値は常に使用可能です。

mvar sysdate9;

データコンポーネントによって提供される値を参照する記号を指定します。 ODS によってテン プレートとデータコンポーネントがバインドされ出力オブジェクトが生成される場合、 DYNAMIC ステートメントによって、データコンポーネントによって提供される値を参照 する記号、Colhd が定義されます。Colhd の値は、プログラムの後で表示される DATA ステップ内の FILE ステートメントで提供されます。動的列ヘッダーを使用する と、ハードコーディングによるテーブルテンプレート内のヘッダーよりも柔軟性が高くな ります。

dynamic colhd;

行ごとに変化しない値の繰り返しを制御します。 CLASSLEVELS=属性によって、 BLANK\_DUPS=ON でマーキングされている前列内の値が変わると、 BLANK\_DUPS=ON でマーキングされている列内の値の表示が非表示にされます。 BLANK\_DUPS=が汎用列内で設定されているため、この属性も設定してください。

classlevels=on;

列 **Char\_Var** を作成します。 この DEFINE ステートメントとその属性によって、列テンプ レート Char Var が作成されます。GENERIC=によって、複数の値で同じ列テンプレー トを使用できるように指定されます。BLANK\_DUPS=によって、列ごとに値が変化しな い場合(また、テーブルの CLASSLEVELS=ON のため、BLANK\_DUPS=ON でマー キングされる前列内の値が変わらない場合)、列内の値の表示が非表示にされます。 HEADER=によって、列のヘッダーが動的変数 Colhd のテキストになるよう指定されま す。この変数の値は、データコンポーネントによって設定されます。STYLE=属性によ って、この列テンプレートのスタイル要素が CellContents になるよう指定されます。 END ステートメントによってテンプレートは終了します。

```
define column char var;
generic=on;
blank_dups=on;
header=colhd;
style=cellcontents;
end;
```
列 **Num\_Var** を作成します。 この DEFINE ステートメントとその属性によって、列テンプ レート Num\_Var が作成されます。GENERIC=によって、複数の値で同じ列テンプレー トを使用できるように指定されます。HEADER=によって、列のヘッダーが動的変数 Colhd のテキストになるよう指定されます。この変数の値は、データコンポーネントによ って設定されます。STYLE=属性によって、この列テンプレートのスタイル要素が CellContents になるよう指定されます。END ステートメントによってテンプレートは終了 します。

```
define column num var;
generic=on;
header=colhd;
style=cellcontents;
end;
```
フッター要素 **Table\_Footer** を作成します。 DEFINE ステートメントとそのサブステートメン トによって、テーブル要素 Table\_Footer が定義されます。FOOTER 引数によって、 Table\_Footer がフッターとして宣言されます。TEXT ステートメントによって、フッターの テキストが指定されます。 ODS によってデータコンポーネントが(後続の DATA ステッ プ内の)テーブルテンプレートにバインドされる場合、マクロ変数 SYSDATE9 の値が 解決されます。

define footer table\_footer; text "Prepared on" sysdate9; end;

テーブルテンプレートを終了します。 この END ステートメントによって、テーブルテンプレ ートは終了します。RUN ステートメントによって、PROC TEMPLATE ステップが実行さ れます。

end; run;

**HTML** 出力を作成し、**HTML** 出力保存用の場所を指定します。出力に使用するスタイルを指定 します。 HTML 出力はデフォルトで開いています。ただし、スタイルを指定する場合、 開いている STYLE=を指定し、ODS HTML ステートメントを使用してください。 STYLE=オプションによって、ODS で NewStyle2 が出力をフォーマットする場合にスタ イルとして使用されるよう指示されます。

```
ods html body="newstyle2-body.htm"
style=newstyle2;
```
レポートのタイトルを指定します。 TITLE ステートメントによって、出力のタイトルが 2 つ 指定されます。

```
title "Leading Grain Producers";
title2 "in 1996";
```
データコンポーネントを作成します。 この DATA ステップによってデータセットは作成され ません。代わりに、データコンポーネントが作成され、最終的に出力オブジェクトが作 成されます。SET ステートメントによって、データセット Grain\_Production が読み取られ ます。WHERE ステートメントによって、1996 年の米とコーンの生産のみの情報が出 力オブジェクトに含まれるように、データセットがサブセット化されます。

```
data _null_;
set grain_production;
where type in ("Rice", "Corn") and year=1996;
```
**DATA** ステップ結果を **ODS** にルーティングし、**Table1** テーブルテンプレートを使用します。 fileref PRINT と、FILE ステートメント内の ODS オプションを組み合わせると、DATA ステップの結果が ODS にルーティングされます。TEMPLATE=サブオプションによっ て、ODS で Table1 という名前のテーブルテンプレート PHONELIST (PROC TEMPLATE で前に作成済み)が使用されるよう指示されます。

ODS での DATA ステップの使用に関する詳細は、4 章, "DATA [ステップでの](#page-76-0) ODS [の使用](#page-76-0)" (57 ページ)を参照してください。

```
file print ods=(
template="table1"
```
各変数に使用する列テンプレートを指定します。 COLUMNS=サブオプションによって、 DATA ステップ変数がテーブルテンプレートで定義される列内に配置されます。たとえ ば、最初の *column-specification* によって、出力オブジェクトの最初の列に変数

COUNTRY の値が含まれ、Char Var という名前の列テンプレートが使用されるよう指 定されます。複数の変数が同じ列テンプレートを使用するため、GENERIC=は、テーブ ルテンプレートと各列の割り当ての両方で ON に設定する必要があります。 FORMAT=サブオプションによって、列の形式が指定されます。DYNAMIC=サブオプ ションによって、現在の列の動的変数 Colhd の値が指定されます。最初の列の列ヘッ ダーは **Country**、2 番目の列(同じ列テンプレートを使用する)の列ヘッダーは **Year** になっていることを確認してください。

```
columns=(
char var=country(generic=on format=$cntry.
dynamic=(colhd="Country"))
char_var=type(generic dynamic=(colhd="Year"))
num var=kilotons(generic=on format=comma12.
dynamic=(colhd="Kilotons"))
)
);
```
データ値をデータコンポーネントに書き込みます。 ODS オプションと PUT ステートメント によって、全列のデータ値がデータコンポーネントに書き込まれます。RUN ステートメ ントによって、DATA ステップが実行されます。

```
put _ods_;
run;
```
**HTML** 出力先を閉じます。 ODS HTML ステートメントによって、HTML 出力先とその関 連ファイルすべてが閉じられます。ODS HTML ステートメントによって、HTML 出力先 が開き、ODS がデフォルト設定に戻されます。

```
ods html close;
ods html;
```
# 元の **HTML** 出力

この HTML 出力は、セクション "HTML 出力: [ユーザー定義属性を使用した色とフォ](#page-1033-0) [ントの指定](#page-1033-0)" (1014 ページ)内の出力と同じで、これはあらかじめ定義されたぞ k 末井 を使用したスタイルによって生成されたものです。フォントを使用すると、SAS タイトル で SystemTitle スタイル要素が使用され、列ヘッダーで Header スタイル要素が使用さ れ、フッターで Table-Footer スタイル要素が使用され、文字と数値のセル両方のコン テンツで CellContents スタイル要素が使用されることを確認できます。テーブル罫線 の幅とセル間のスペースを使用し、テーブルが Table スタイル要素を使用して生成さ れていることを確認します。

アウトプット *13.2 HTML* 出力

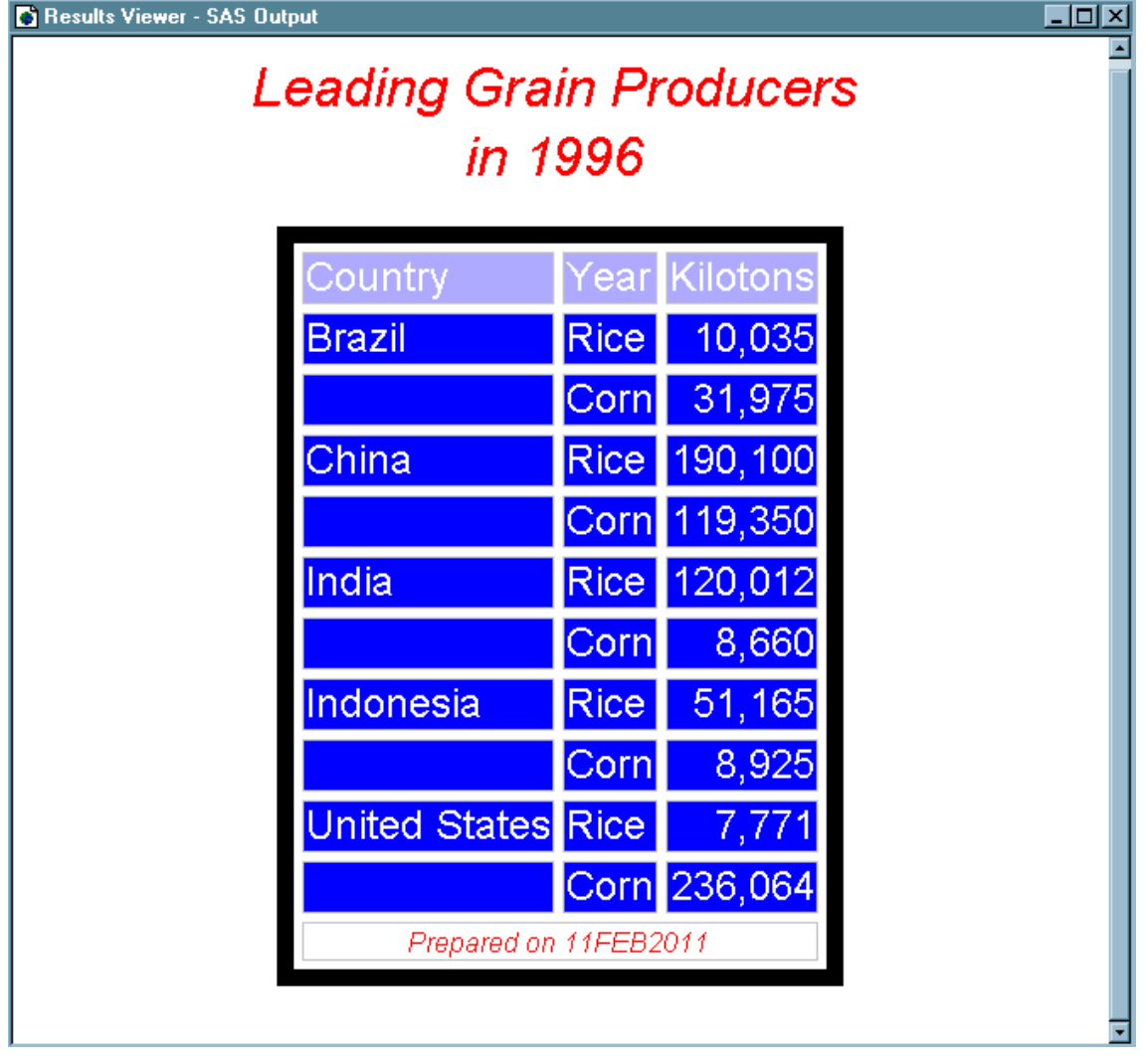

# プログラム **2:** 説明

プログラム "例 1: [スタンドアロンスタイルの作成](#page-1027-0)" (1008 ページ)では、青が桃色と赤に 置き換えられるようにカラースキームを変更するには、"blue"と"very light blue"が出 現するたびに変更してください。このプログラムでは、色はユーザー定義属性によって 定義されるので、変更を加えるのは 1 回のみにしてください。

# プログラム **2:** ユーザー定義属性の変更

```
style colors /
"light"=white
"medium"=cxaaaaff
"dark"=cx0000ff
"bright"=red;
style colors /
"light"=white
"medium"=pink
"dark"=red
"bright"=red;
```

```
"cellfont"=("arial, helvetica", 4, medium roman)
```
"cellfont"=("courier, arial, helvetica", 4, medium roman)

# プログラムの説明

## カラースキームを変更するには、コードの次のセクションのみを変更します。

次のコードは、 "プログラム 1: [スタイルの作成](#page-1035-0)" (1016 ページ)からのコード状の元の 部分です。

style colors / "light"=white "medium"=cxaaaaff "dark"=cx0000ff "bright"=red;

# 属性を次のように変更します。

style colors / "light"=white "medium"=pink "dark"=red "bright"=red;

# 同様に、**CellFont** を使用するスタイル要素でフォントを変更するには、コードの次のセクション を変更します。

"cellfont"=("arial, helvetica", 4, medium roman)

#### 次は、コードの変更方法の一例です。

"cellfont"=("courier, arial, helvetica", 4, medium roman)

# **HTML** 出力**:** ユーザー定義属性の色とフォントの変更

この HTML 出力は、これらの変更と同じプログラムを実行した結果を示します。

セル内のフォントは Courier です。この変更は、フォントのコードに加えた変更が 1 つ のみの場合でも、複数の場所で発生します。

<span id="page-1043-0"></span>アウトプット *13.3* 色とフォントが変更された *HTML* 出力

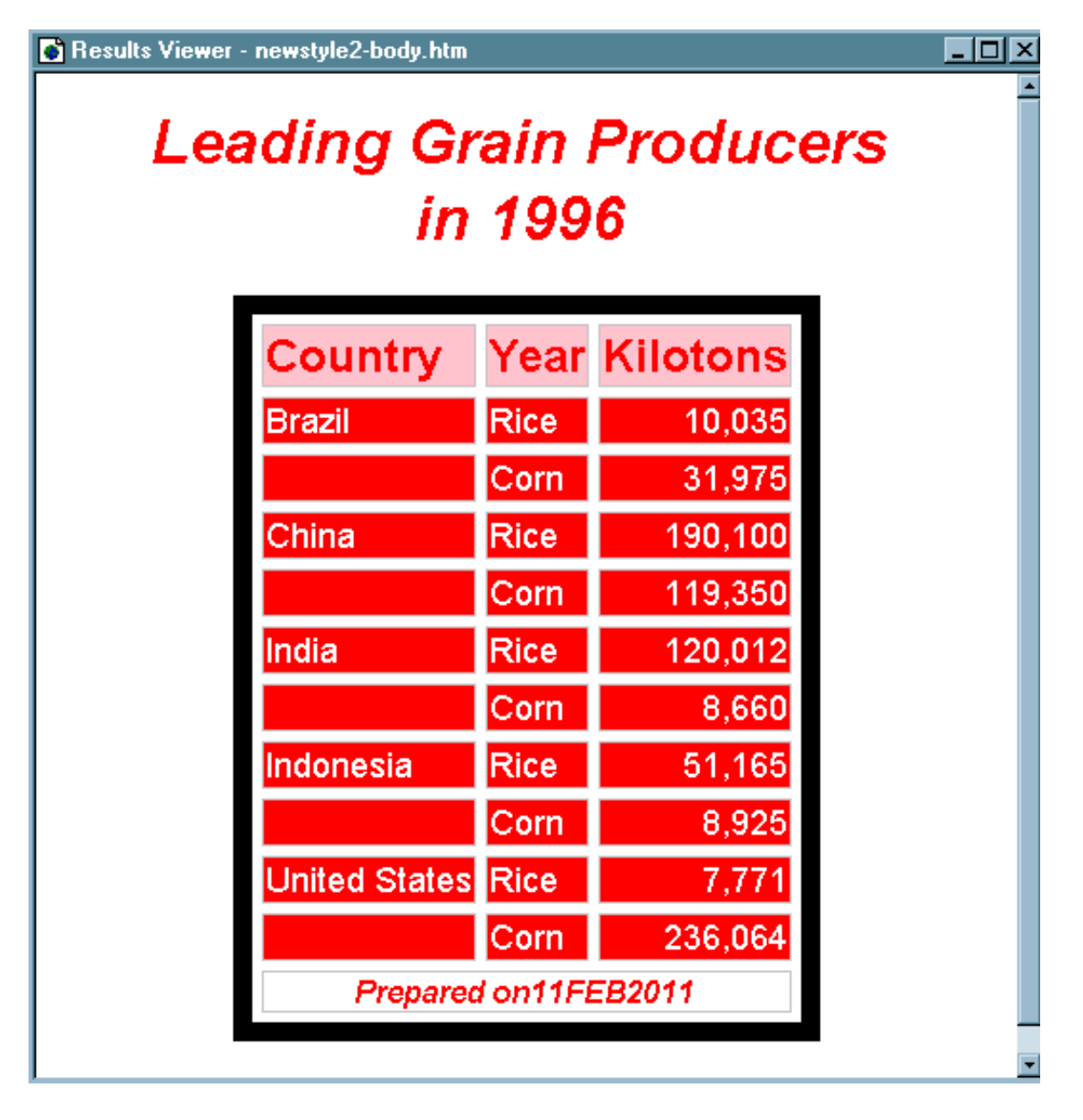

# 例 **3: CLASS** ステートメントの使用

要素**:** DEFINE STYLE ステートメント: ユーザー定義属性 BACKGROUNDCOLOR=スタイル属性 BORDERWIDTH=スタイル属性 CELLPADDING=スタイル属性 BORDERSPACING=スタイル属性 COLOR=スタイル属性 FONT=スタイル属性 FONTSTYLE=スタイル属性
FRAME=スタイル属性 POSTHTML=スタイル属性 RUI FS=スタイル属性 VISITEDLINKCOLOR=スタイル属性 CLASS ステートメント PARENT=ステートメント

- 他の要素**:** その他の ODS 機能: ODS HTML ステートメント: STYLE=オプション ODS PATH ステートメント
- データセット**:** [Energy](#page-1376-0)

出力形式**:** DIVFMT.および [USETYPE.](#page-1373-0)

#### プログラム **1:** 詳細

スタイルを取り扱う際には、完全に新しいスタイルを記述するのではなく、SAS によっ て提供されるスタイルを変更する機会の方が多い場合があります。この例では、 HTML 出力先のデフォルトスタイルに変更を加えます。新しいスタイルによって、 HTML 出力内のコンテンツファイルとボディファイルの両方が影響を受けます。コンテ ンツファイルでは、変更されたスタイルによって次に対する変更が加えられます。

- ヘッダーのテキストおよび出力を生成したプロシジャを識別するテキスト
- テキストの一部の部分の色
- テキストの一部の部分のフォントサイズ
- 目次のエントリリスト内のスペース

ボディファイルでは、変更されたスタイルによって次に対する変更が加えられます。

- カラーリスト内の 2 つの色。これらの色の Style1 は、目次、BY ライン、列見出しの 前景色として使用されます。他方の色は、SAS タイトルやフットノートを含む、ボデ ィファイルの多数のパートの前景に使用されます。
- タイトルとフットノートのフォントサイズ。
- ヘッダーのフォントスタイル。
- 罫線のスペース、ルール、罫線の幅などの属性変更によるテーブル内のデータの 表示。

親スタイル内で似ている名前のスタイル要素を含む新しいスタイル内でスタイル要素 を変更すると、FROM オプションを指定して CLASS ステートメントまたは STYLE ステ ートメントを使用する必要があります。この例では、読み取りが簡単な短いプログラム を生成するため、CLASS ステートメントを使用します。

#### プログラム **1: PROC PRINT** でのデフォルトスタイルの使用

ods path sasuser.templat(update) sashelp.tmplmst(read); ods html body="sasdefaultstyle-body.htm" contents="sasdefaultstyle-content.htm" frame="sasdefaultstyle-frame.htm";

title "Energy Expenditures for Each Region"; title2 "(millions of dollars)";

proc print data=energy noobs; var state type expenditures;

#### **1026** *13* 章 • *TEMPLATE* プロシジャ*:* スタイルテンプレートの作成

format division divfmt. type usetype. expenditures comma12.; by division; where division=2 or division=3; run; ods html close; ods html;

# プログラムの説明

テーブルテンプレートを配置するため、検索パスを指定します。 このステートメントでは、 PROC TEMPLATE によって作成されたテンプレートをどの場所から検索するか、およ びその検索順序が指定されます。このステートメントは、サンプルが正常に機能するこ とを保証するために含まれます。ただし、パスを変更しなかった場合、このステートメン トによってデフォルトパスが指定されるため、これを含める必要はありません。

ods path sasuser.templat(update) sashelp.tmplmst(read);

**HTML** 出力を作成し、**HTML** ファイルの名前を指定します。 ODS HTML ステートメントによ って、HTML 出力先が開かれ、HTML 出力が作成されます。PROC PRINT からの出 力はボディファイルに送信されます。FRAME=および CONTENTS=によって、ボディフ ァイルのコンテンツにリンクする目次を含むフレームが作成されます。また、ボディファ イルはフレーム内にも表示されます。スタイルは指定されないため、出力のフォーマッ トにはデフォルトスタイル、HTMLBlue が使用されます。

```
ods html body="sasdefaultstyle-body.htm"
contents="sasdefaultstyle-content.htm"
frame="sasdefaultstyle-frame.htm";
```
レポートのタイトルと脚注を指定します。 TITLE および FOOTNOTE ステートメントによっ て、2 つのタイトルと 1 つの脚注がレポートに提供されます。

title "Energy Expenditures for Each Region"; title2 "(millions of dollars)";

#### レポートを出力します。 PROC PRINT によって、3 つの変数を含むレポートが作成されま す。ODS によってレポートがボディファイルに書き込まれます。

proc print data=energy noobs; var state type expenditures; format division divfmt. type usetype. expenditures comma12.; by division; where division=2 or division=3; run;

**HTML** 出力の作成を停止します。 ODS HTML ステートメントによって、HTML 出力先と その関連ファイルすべてが閉じられます。ODS HTML ステートメントによって、HTML 出力先が開き、ODS がデフォルト設定に戻されます。

```
ods html close;
ods html;
```
# 出力**:** デフォルトスタイルを使用した **PROC PRINT** からの **HTML** 出力

## <span id="page-1046-0"></span>アウトプット *13.4* デフォルトスタイルを使用した *PROC PRINT* からの *HTML* 出力

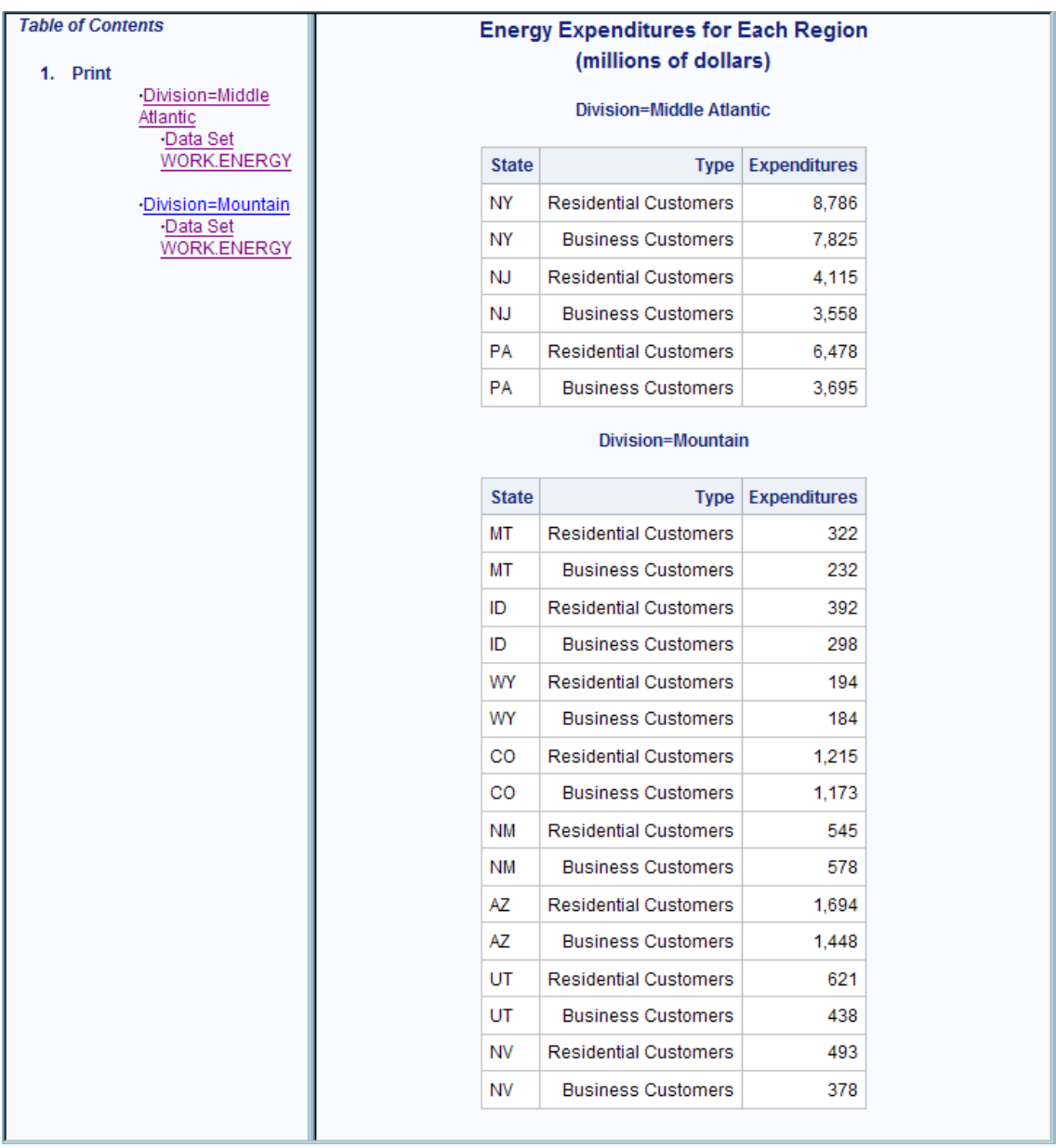

# プログラム **2: CLASS** ステートメントを使用したデフォルトスタイルの変更

proc template; define style customdefault; parent=styles.htmlblue; class contents / background=cxffffcc; class contenttitle / background=cxffffcc;

class data /

```
background=cxcccccc;
style IndexProcName from Index /
backgroundcolor = cxffffcc;
 class colors / 
'link2' = cx0000FF 
'link1' = cx800080 
'docbg' = cx99ccff
'contentbg' = cxFAFBFE 
'systitlebg' = cx99ccff
'titlebg' = cxFAFBFE 
'proctitlebg' = cxFAFBFE 
'headerbg' = cxEDF2F9 
'captionbg' = cxFAFBFE 
'captionfg' = cx112277 
'bylinebg' = cx99ccff
'notebg' = cxFAFBFE 
'tablebg' = cxFAFBFE 
'batchbg' = cxFAFBFE 
'systitlefg' = cx112277 
'titlefg' = cx112277 
'proctitlefg' = cx112277 
'bylinefg' = cx112277 
'notefg' = cx112277; 
class Header / 
bordercolor = cxEDF2F9 
backgroundcolor = cxEDF2F9 
color = cx112277; 
class text /
"prefix1" = "PROC "
"suffix1" = ":"
"Content Title" = "Contents"
"Pages Title" = "Pages"
;
 end;
run;
ods html body="customdefaultstyle-body.htm"
contents="customdefaultstyle-content.htm"
frame="customdefaultstyle-frame.htm"
style=customdefault;
title "Energy Expenditures for Each Region";
title2 "(millions of dollars)";
proc print data=energy noobs;
var state type expenditures;
format
division divfmt. type usetype. expenditures comma12.;
by division;
where division=2 or division=3;
run;
```
ods html close;

ods html;

#### プログラムの説明

スタイル **CustomDefault** を作成します。 PROC TEMPLATE ステートメントによって、 TEMPLATE プロシジャが開始されます。DEFINE STYLE ステートメントによって、 CustomDefault という新しいスタイルが作成されます。

proc template; define style customdefault;

**CustomDefault** スタイルがその属性を継承する元の親スタイルを指定します。 PARENT=属 性によって、現在のスタイルの継承元として Styles.HTMLBlue が指定されます。親の スタイルテンプレートで指定されるすべてのスタイル要素、属性、ステートメントは、子 スタイルテンプレートによって上書きされないかぎり、子スタイルテンプレートで使用さ れます。

parent=styles.htmlblue;

コンテンツスタイル要素とデータセルをカスタマイズします。 スタイル要素 Contents、 ContentTitle、IndexProcName 内の BACKGROUND=スタイル属性を変更すると、コン テンツの背景は黄色になります。

```
class contents /
background=cxffffcc;
class contenttitle /
background=cxffffcc; 
class data /
background=cxcccccc;
style IndexProcName from Index /
```
backgroundcolor = cxffffcc;

スタイル要素 **Colors** の属性を変更します。 この CLASS ステートメントによって、子スタイ ルにスタイル要素 Colors が追加されます。この要素は、親スタイル(HTMLBlue)内に も存在します。CLASS ステートメントによって、Colorsstyle 要素の元インスタンスにあ るすべてのスタイル属性は、Colors の新しいインスタンスに追加されます。ただし、 Colors の新しいインスタンスによって y 和書きされる場合は除きます。CLASS ステー トメントを使用すると、FROM オプションを指定する必要はありません。CLASS ステー トメントまたは FROM オプションを使用しなかった場合、Colors の元インスタンスから の属性は Colors の新しいインスタンスに追加されません。CustomDefault 内の Colors スタイル要素には、具体的に指定されるスタイルステートメントのみが含まれます。 Colors によって定義されるユーザー定義属性を使用するすべてのスタイル要素 (fgB2、fgB1 など)では、Styles.HTMLBlue によって指定されるスタイル属性ではなく、 Custom.Default で指定されるスタイル属性が使用されます。そのため、ここで色を変 更する場合は、HTML 出力で色が出現するたびに変更してください。この CLASS ス テートメントによって、3 つのユーザー定義スタイル属性 Docbg=、Systitlebg=、 Bylinebg=の値が変更されます。

```
class colors / 
'link2' = cx0000FF 
'link1' = cx800080 
'docbg' = cx99ccff
```

```
'contentbg' = cxFAFBFE 
'systitlebg' = cx99ccff
'titlebg' = cxFAFBFE 
'proctitlebg' = cxFAFBFE 
'headerbg' = cxEDF2F9 
'captionbg' = cxFAFBFE 
'captionfg' = cx112277 
'bylinebg' = cx99ccff
'notebg' = cxFAFBFE 
'tablebg' = cxFAFBFE 
'batchbg' = cxFAFBFE 
'systitlefg' = cx112277 
'titlefg' = cx112277 
'proctitlefg' = cx112277 
'bylinefg' = cx112277 
'notefg' = cx112277;
```
スタイル要素 **Header** 内のスタイル属性を変更します。 この STYLE ステートメントによっ て、イタリックフォントスタイルが、親スタイル内で定義される Header スタイル要素から Geader によって継承される属性に追加されます。また、FROM オプションを指定して STYLE ステートメントを指定した場合もあります。この変更は 2 つのスタイルが最初 に結合した後に発生するため、変更内容によって HeaderFixed と、親スタイル内で Header から継承されるその他のスタイル要素が影響を受けます。

デフォルトスタイルでは、BY ラインの背景色はドキュメントの背景色とは異なるため、 [デフォルトスタイルを使用した](#page-1046-0) PROC PRINT からの HTML 出力 (1027 ページ)でグレ ーストライプとして表示されます。このカスタマイズされたスタイルでは、BY ラインとド キュメントの背景色が同じであるため、ストライプは表示されません。

class Header / bordercolor = cxEDF2F9 backgroundcolor = cxEDF2F9  $color = cx112277;$ 

出力の一部で使用されるテキストをカスタマイズします。 カスタマイズされたスタイルでは、 出力を識別するテキストによって"1. PROC PRINT"が読み取られます。コンテンツファ イルの上部に表示されるヘッダーは、"Table of Contents"から"Contents"に変更され、 ページのテーブルの上部に表示されるヘッダーは、"Table of Pages"から"Pages"に変 更されます。バナーは大文字と小文字が混じって使用されるように変更されました。 (バナーもページのテーブルも両方ともこの例の HTML 出力では表示されませんが、 スタイルを様々な状況で使用できるように属性が含まれますのでご注意ください)

この CLASS ステートメントによって、HTML 出力の一部で使用されるテキストが変更 されます。コンテンツファイルでは、デフォルトスタイルによって、 "The"が prefix1 の値 として使用され、"Procedure"が suffix1 の値として使用されます。そのため、デフォルト スタイルを使用する HTML 出力で、PROC PRINT からの出力は"1. The PRINT Procedure"によって識別されます( [デフォルトスタイルを使用した](#page-1046-0) PROC PRINT からの HTML 出力 (1027 [ページ](#page-1046-0)))。

```
class text /
"prefix1" = "PROC "
"suffix1" = ":"
"Content Title" = "Contents"
"Pages Title" = "Pages"
;
```
カスタマイズしたスタイルの作成を停止します。 END ステートメントによってスタイルが終 了されます。RUN ステートメントによって、PROC TEMPLATE ステップが実行されま す。

end; run;

**HTML** 出力を作成し、出力に使用するスタイルを指定します。 ODS HTML ステートメントに よって、HTML 出力先が開かれ、HTML 出力が作成されます。PROC PRINT からの 出力はボディファイルに送信されます。FRAME=および CONTENTS=によって、ボデ ィファイルのコンテンツにリンクする目次を含むフレームが作成されます。また、ボディ ファイルはフレーム内にも表示されます。STYLE=オプションによって、ODS で CustomDefault が出力をフォーマットする場合にスタイルとして使用されるよう指示さ れます。

```
ods html body="customdefaultstyle-body.htm"
contents="customdefaultstyle-content.htm"
frame="customdefaultstyle-frame.htm"
style=customdefault;
```
レポートのタイトルと脚注を指定します。 TITLE および FOOTNOTE ステートメントによっ て、2 つのタイトルと 1 つの脚注がレポートに提供されます。

title "Energy Expenditures for Each Region"; title2 "(millions of dollars)";

カスタマイズされたレポートを出力します。 PROC PRINT によって、3 つの変数を含むレポ ートが作成されます。ODS によってレポートがボディファイルに書き込まれます。この PROC PRINT ステップは、以前にデフォルトスタイルで使用されたものと同じステップ です。

```
proc print data=energy noobs;
var state type expenditures;
format
division divfmt. type usetype. expenditures comma12.;
by division;
where division=2 or division=3;
run;
```
**HTML** 出力先を閉じます。 ODS HTML ステートメントによって、HTML 出力先とその関 連ファイルすべてが閉じられます。ODS HTML ステートメントによって、HTML 出力先 が開き、ODS がデフォルト設定に戻されます。

```
ods html close;
```
ods html;

アウトプット *13.5* カスタマイズされたスタイルを使用した *PROC PRINT* からの *HTML* 出力

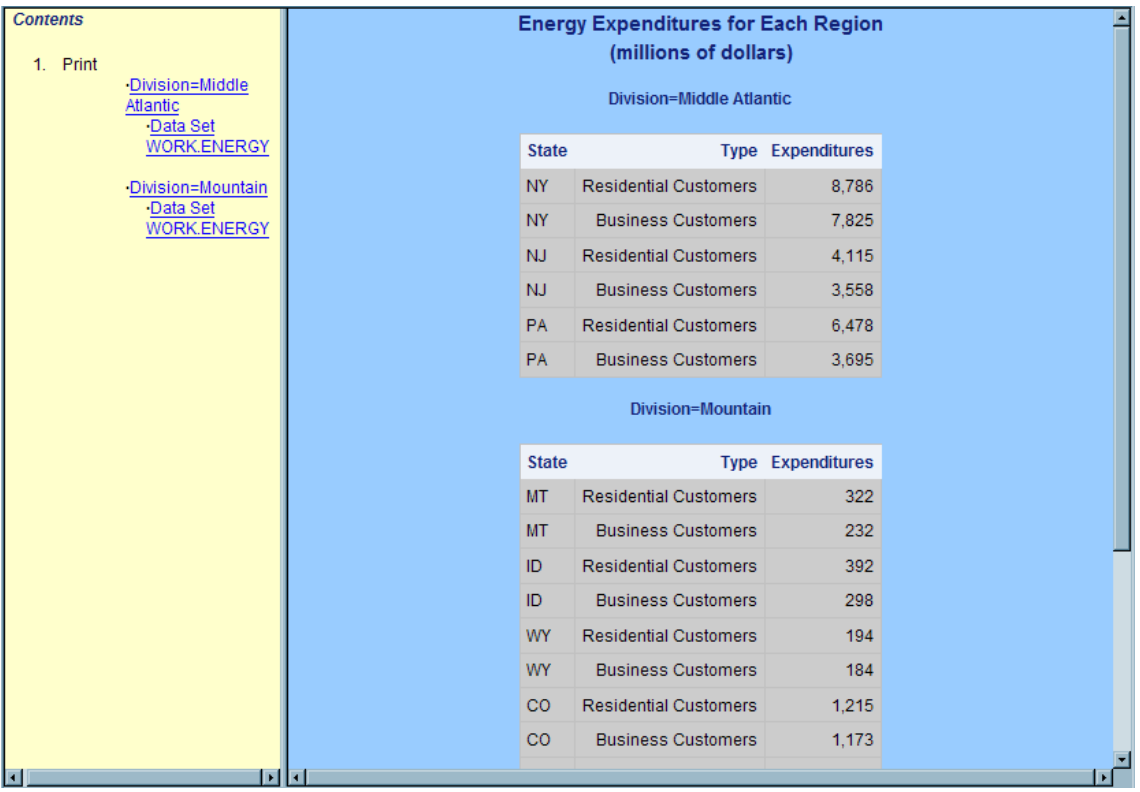

# 例 **4:** テーブルスタイルとグラフスタイルの定義

要素**:** DEFINE STYLE ステートメントのスタイル属性: ユーザー定義属性 スタイル属性: BACKGROUNDCOLOR= スタイル属性: BORDERCOLORDARK= スタイル属性: BORDERCOLORLIGHT= スタイル属性: BORDERWIDTH= スタイル属性: CELLPADDING= スタイル属性: BORDERSPACING= スタイル属性: DROPSHADOW= スタイル属性: ENDCOLOR= スタイル属性: FONT= スタイル属性: COLOR= スタイル属性: FRAME= スタイル属性: GRADIENTDIRECTION= スタイル属性: IMAGE= スタイル属性: TEXTALIGN= スタイル属性: スタイル属性:WIDTH= スタイル属性: RULES= スタイル属性: TRANSPARENCY= スタイル属性: VERTICALALIGN= DEFINE STYLE ステートメントのスタイル要素: スタイル要素: GraphAxisLines スタイル要素: GraphBackground スタイル要素: GraphBorderLines スタイル要素: GraphCharts

スタイル要素: GraphLabelText スタイル要素: GraphWalls PARENT=ステートメント STYLE ステートメント

#### 詳細

スタイルを取り扱う際には、完全に新しいスタイルを記述するのではなく、SAS によっ て提供されるスタイルを変更する機会の方が多い場合があります。この例は、SAS に よって定義されたグラフスタイル Science がどのように作成されたかを示します。

注*:* STYLE ステートメントによって新しいスタイル内にスタイル要素が作成されると、 新しいスタイル内の当該スタイル要素から明示的に継承されるスタイル要素のみ が変更内容を継承しますのでご注意ください。STYLE ステートメントによって新し いスタイル内にスタイル要素が作成されると、当該要素から継承されるすべてのス タイル要素によって、新しいスタイル内にある定義が継承されるため、変更内容は すべての子要素に表示されます。

## プログラム

```
proc template;
define style Styles.Science;
parent = styles.default;
style fonts /
"TitleFont2" = ("Verdana, Verdana, Helvetica, sans-serif",14pt,Bold)
"TitleFont" = ("Verdana, Verdana, Helvetica, sans-serif",18pt,Bold)
"StrongFont" = ("Verdana, Verdana, Helvetica, sans-serif",14pt,Bold)
"EmphasisFont" = ("Verdana, Verdana, Helvetica, sans-serif",10pt,
Italic)
"FixedEmphasisFont" = (""Courier New", Courier, monospace",10pt,
Italic)
"FixedStrongFont" = (""Courier New", Courier, monospace",10pt,Bold)
"FixedHeadingFont" = (""Courier New", Courier, monospace",10pt)
"BatchFixedFont" = (""Courier New", Courier, monospace",10pt)
"FixedFont" = (""Courier New", Courier, monospace",10pt)
"headingEmphasisFont" = ("Verdana, Verdana, Helvetica, sans-serif",14
pt,Bold Italic)
"headingFont" = ("Verdana, Verdana, Helvetica, sans-serif",14pt,Bold)
"docFont" = ("Verdana, Verdana, Helvetica, sans-serif", 8pt, Bold);
style GraphFonts from _self_/
"GraphValueFont" = ("Verdana",10pt)
"GraphLabelFont" = ("Verdana",14pt,Bold);
style colors /
"headerfgemph" = cx31035E
"headerbgemph" = cxFFFFFF
"headerfgstrong" = cx31035E
"headerbgstrong" = cxFFFFFF
"headerfg" = cx31035E
"headerbg" = cxFFFFFF
"datafgemph" = cx31035E
"databgemph" = cxDFECE1
"datafgstrong" = cx31035E
```
"databgstrong" = cxDFECE1 "datafg" = cx31035E "databg" = cxDFECE1 "batchfg" = cx31035E "batchbg" = cxDFECE1 "tablebg" = cx31035E "tableborderdark" = cx909090 "tableborderlight" = cxFFFFFF "tableborder" = cxFFFFFF "notefg" = cx31035E "notebg" = cxDFECE1 "bylinefg" = cx31035E "bylinebg" = cxDFECE1 "captionfg" = cx31035E "captionbg" = cxDFECE1 "proctitlefg" = cx31035E "proctitlebg" = cxDFECE1 "titlefg" = cx31035E "titlebg" = cxDFECE1 "systitlefg" = cx31035E "systitlebg" = cxDFECE1 "Conentryfg" = cx31035E "Confolderfg" = cx31035E "Contitlefg" = cx31035E "link2" = cx800080 "link1" = cx0000FF "contentfg" = cx31035E "contentbg" = cxDFECE1 "docfg" = cx31035E "docbg" = cxDFECE1; style GraphColors / "gconramp3cend" = cxDD6060 "gconramp3cneutral" = cxFFFFFF "gconramp3cstart" = cx6497EB "gramp3cend" = cxBED8D3 "gramp3cneutral" = cxFFFFFF "gramp3cstart" = cxAAB6DF "gconramp2cend" = cx6497EB "gconramp2cstart" = cxFFFFFF "gramp2cend" = cx548287 "gramp2cstart" = cxFFFFFF "gtext" = CX31035E "glabel" = CX31035E "gborderlines" = CX31035E "goutlines" = CX31035E "ggrid" = CX31035E "gaxis" = CX31035E "gshadow" = CX707671 "glegend" = CXFFFFFF "gfloor" = CXDFECE1 "gwalls" = CXFFFFFF "gcdata12" = cxFF667F "gcdata11" = cx5050CC "gcdata10" = cxE100BF "gcdata9" = cx007F00

```
"gcdata8" = cxB99600
"gcdata7" = cx7F7F7F
"gcdata6" = cx984EA3
"gcdata5" = cx4DAF4A
"gcdata4" = cxA65628
"gcdata3" = cxFF7F00
"gcdata2" = cx377DB8
"gcdata1" = cxE31A1C
"gdata12" = CX4A5573
"gdata11" = CXCFB1E2
"gdata10" = CX8E829D
"gdata9" = CX2952B1
"gdata8" = CXAAB6DF
"gdata7" = CX6771C2
"gdata6" = CXBED8D3
"gdata5" = CX8B65A3
"gdata4" = CXBCD3AB
"gdata3" = CX548287
"gdata2" = CX7DC1C9
"gdata1" = CX9580D5; 
style Table from Output /
cellpadding = 5
borderspacing = 2
bordercolordark = colors("tableborderdark")
bordercolorlight = colors("tableborderlight")
borderwidth = 2;
style GraphLabelText from GraphLabelText
"Label attributes" /
dropshadow = on; 
style GraphBackground
"Graph backgroundcolor attributes" /
backgroundcolor = colors("docbg")
image = "!sasroot\common\textures\Science.gif"
textalign = L
verticalalign = B;
 style GraphAxisLines from GraphAxisLines
"Axis line attributes" /
width = 2;style GraphBorderLines from GraphBorderLines
"Border attributes" /
width = 2
color=colors("gaxis");
 style GraphCharts from GraphCharts
"Chart Attributes" /
transparency = 0.25;
 style GraphWalls from GraphWalls
"Wall Attributes" /
gradientdirection = "Xaxis"
endcolor = colors("gwalls")
transparency = 1.0;
end;
run;
```
#### プログラムの説明

スタイル **Science** を作成します。 PROC TEMPLATE ステートメントによって、 TEMPLATE プロシジャが開始されます。DEFINE STYLE ステートメントによって、 Science という新しいスタイルが作成されます。

```
proc template;
define style Styles.Science;
```
**Science** スタイルがその属性を継承する元の親スタイルを指定します。 PARENT=属性によ って、現在のスタイルの継承元として Styles.Default が指定されます。親のスタイルで 指定されるすべてのスタイル要素は、現在のスタイルによって上書きされないかぎり、 現在のスタイル内で使用されます。

parent = styles.default;

子スタイル **Science** 内で **Fonts** を置換し、親スタイル内の **Fonts** スタイル要素のスタイル属 性を変更します。 STYLE ステートメントによって、スタイル要素 Fonts が子スタイルに追 加されます。このスタイル要素は親スタイル内にも存在します。Fonts によって定義さ れるユーザー定義属性を使用するすべてのスタイル要素では、Styles.Default スタイ ル内に指定される属性ではなく、STYLE ステートメント内で指定される属性が使用さ れます。FROM オプションは指定されないため、Science スタイル内の Fonts インスタ ンスによって、Styles.Default スタイルからのインスタンスが完全に置換されます。 スタ イル要素の継承は発生しません。

```
style fonts /
"TitleFont2" = ("Verdana, Verdana, Helvetica, sans-serif",14pt,Bold)
"TitleFont" = ("Verdana, Verdana, Helvetica, sans-serif",18pt,Bold)
"StrongFont" = ("Verdana, Verdana, Helvetica, sans-serif",14pt,Bold)
"EmphasisFont" = ("Verdana, Verdana, Helvetica, sans-serif",10pt,
Italic)
"FixedEmphasisFont" = (""Courier New", Courier, monospace",10pt,
Italic)
"FixedStrongFont" = (""Courier New", Courier, monospace",10pt,Bold)
"FixedHeadingFont" = (""Courier New", Courier, monospace",10pt)
"BatchFixedFont" = (""Courier New", Courier, monospace",10pt)
"FixedFont" = (""Courier New", Courier, monospace",10pt)
"headingEmphasisFont" = ("Verdana, Verdana, Helvetica, sans-serif",14
pt,Bold Italic)
"headingFont" = ("Verdana, Verdana, Helvetica, sans-serif",14pt,Bold)
```
"docFont" = ("Verdana, Verdana, Helvetica, sans-serif", 8pt, Bold);

グラフスタイル専用フォントの属性を変更します。 STYLE ステートメントによって、スタイル 要素 GraphFonts が子スタイルに追加されます。このスタイル要素は親スタイル内にも 存在します。GraphFonts によって定義されるユーザー定義属性を使用するすべての スタイル要素では、Styles.Default スタイル内に指定される属性ではなく、STYLE ステ ートメント内で指定される属性が使用されます。FROM オプションが指定されるため、 Science スタイル内の GraphFonts によって、Styles.Default 内の GraphFonts からのす べてのスタイル属性が継承されます。ただし、Science で具体的に指定される場合を除 きます。

このプログラムで使用されるものではなく、次の STYLE ステートメントが使用された場 合もあります。**style graphfaonts from graphfonts;**

```
style GraphFonts from _self_/
"GraphValueFont" = ("Verdana",10pt)
"GraphLabelFont" = ("Verdana",14pt,Bold);
```
スタイル **Science** 内で **Colors** を置換し、親スタイル内の **Colors** スタイル要素のスタイル属 性を変更します。 STYLE ステートメントによって、スタイル要素 Colors が子スタイルに 追加されます。このスタイル要素は親スタイル内にも存在します。Colors によって定義 されるユーザー定義属性を使用するすべてのスタイル要素では、Styles.Default スタイ ル内に指定される属性ではなく、STYLE ステートメント内で指定される属性が使用さ れます。FROM オプションは指定されないため、Science スタイル内の Colors インスタ ンスによって、Styles.Default スタイルからのインスタンスが完全に置換されます。 スタ イル要素の継承は発生しません。

style colors / "headerfgemph" = cx31035E "headerbgemph" = cxFFFFFF "headerfgstrong" = cx31035E "headerbgstrong" = cxFFFFFF "headerfg" = cx31035E "headerbg" = cxFFFFFF "datafgemph" = cx31035E "databgemph" = cxDFECE1 "datafgstrong" = cx31035E "databgstrong" = cxDFECE1 "datafg" = cx31035E "databg" = cxDFECE1 "batchfg" = cx31035E "batchbg" = cxDFECE1 "tablebg" = cx31035E "tableborderdark" = cx909090 "tableborderlight" = cxFFFFFF "tableborder" = cxFFFFFF "notefg" = cx31035E "notebg" = cxDFECE1 "bylinefg" = cx31035E "bylinebg" = cxDFECE1 "captionfg" = cx31035E "captionbg" = cxDFECE1 "proctitlefg" = cx31035E "proctitlebg" = cxDFECE1 "titlefg" = cx31035E "titlebg" = cxDFECE1 "systitlefg" = cx31035E "systitlebg" = cxDFECE1 "Conentryfg" = cx31035E "Confolderfg" = cx31035E "Contitlefg" = cx31035E "link2" = cx800080 "link1" = cx0000FF "contentfg" = cx31035E "contentbg" = cxDFECE1 "docfg" = cx31035E "docbg" = cxDFECE1;

**GraphColors** スタイル要素のスタイル属性を変更します。 STYLE ステートメントによって、 スタイル要素 GraphColors が子スタイルに追加されます。このスタイル要素は親スタイ ル内にも存在します。GraphColors によって定義されるユーザー定義属性を使用する すべてのスタイル要素では、Styles.Default スタイル内で指定される属性ではなく、 Science スタイル内で指定される属性が使用されます。FROM オプションは指定されな いため、Science スタイル内の GraphColors インスタンスによって、Styles.Default スタ イルからのインスタンスが完全に置換されます。スタイル要素の継承は発生しませ ん。

style GraphColors / "gconramp3cend" = cxDD6060 "gconramp3cneutral" = cxFFFFFF "gconramp3cstart" = cx6497EB "gramp3cend" = cxBED8D3 "gramp3cneutral" = cxFFFFFF "gramp3cstart" = cxAAB6DF "gconramp2cend" = cx6497EB "gconramp2cstart" = cxFFFFFF "gramp2cend" = cx548287 "gramp2cstart" = cxFFFFFF "gtext" = CX31035E "glabel" = CX31035E "gborderlines" = CX31035E "goutlines" = CX31035E "ggrid" = CX31035E "gaxis" = CX31035E "gshadow" = CX707671 "glegend" = CXFFFFFF "gfloor" = CXDFECE1 "gwalls" = CXFFFFFF "gcdata12" = cxFF667F "gcdata11" = cx5050CC "gcdata10" = cxE100BF "gcdata9" = cx007F00 "gcdata8" = cxB99600 "gcdata7" = cx7F7F7F "gcdata6" = cx984EA3 "gcdata5" = cx4DAF4A "gcdata4" = cxA65628 "gcdata3" = cxFF7F00 "gcdata2" = cx377DB8 "gcdata1" = cxE31A1C "gdata12" = CX4A5573 "gdata11" = CXCFB1E2 "gdata10" = CX8E829D "gdata9" = CX2952B1 "gdata8" = CXAAB6DF "gdata7" = CX6771C2 "gdata6" = CXBED8D3 "gdata5" = CX8B65A3 "gdata4" = CXBCD3AB "gdata3" = CX548287 "gdata2" = CX7DC1C9 "gdata1" = CX9580D5;

テーブルの属性を指定します。 この STYLE ステートメントはテーブルに適用されます。こ れらの特定の属性はこの STYLE ステートメントを使用して設定されますが、その他の すべてのテーブル属性は、親スタイル内で定義されるスタイル要素から継承されま す。

style Table from Output / cellpadding = 5

```
borderspacing = 2
bordercolordark = colors("tableborderdark")
bordercolorlight = colors("tableborderlight")
borderwidth = 2;
```
**GraphLabelText** 要素の属性を指定します。 この STYLE ステートメントはグラフのラベ ルテキストに適用されます。DROPSHADOW 属性が適用されます。

```
style GraphLabelText from GraphLabelText
"Label attributes" /
dropshadow = on;
```
**Graph** の背景を置換します。 この STYLE ステートメントはグラフの背景に適用されま す。 DOCBG は背景色として指定され、SCIENCE.GIF が背景画像として左下寄せに なります。

```
style GraphBackground
"Graph backgroundcolor attributes" /
backgroundcolor = colors("docbg")
image = "!sasroot\common\textures\Science.gif"
textalign = L
verticalalign = B;
```
**GraphAxisLines** 要素の属性を指定します。 この STYLE ステートメントはグラフの軸に 適用されます。WIDTH は 2 です。

```
style GraphAxisLines from GraphAxisLines
"Axis line attributes" /
width = 2;
```
**GraphBorderLines** 要素の属性を指定します。 この STYLE ステートメントはグラフの罫 線に適用されます。幅は 2 で、Gaxis で定義された前景色(CX31035E)が使用されま す。

```
style GraphBorderLines from GraphBorderLines
"Border attributes" /
width = 2color=colors("gaxis");
```
**GraphCharts** 要素の属性を指定します。 この STYLE ステートメントはグラフのチャート に適用されます。 グラフのデータ要素の TRANSPARENCY は 25%になります。

```
style GraphCharts from GraphCharts
"Chart Attributes" /
transparency = 0.25;
```
**GraphWalls** 要素の属性を指定します。 この STYLE ステートメントはグラフ軸内部のウ ォールに適用されます。GRADIENTDIRECTION は X 軸に設定され、左から右にグ ラデーションされます。ENDCOLOR (CXFFFFFF)は Gwalls 内で定義され、グラデー ションで使用される最終色になります。 グラフのデータ要素の TRANSPARENCY は 100%になります。STARTCOLOR は指定されないため、グラデーションの開始色は完 全に透明になります。

```
style GraphWalls from GraphWalls
"Wall Attributes" /
gradientdirection = "Xaxis"
endcolor = colors("gwalls")
transparency = 1.0;
```
スタイルを指定カタログに追加します。 END ステートメントによってスタイルが終了されま す。RUN ステートメントによって、PROC TEMPLATE ステップが実行されます。

```
end;
run;
```
# 例 **5: 1** つの **STYLE** ステートメントで複数のスタイル要素を定義する

要素**:** STYLE ステートメント: FROM オプション スタイル属性: BACKGROUNDCOLOR= スタイル属性: BORDERWIDTH= スタイル属性: BORDERSPACING= スタイル属性: FONTFAMILY= スタイル属性: FONTSIZE= スタイル属性: FONTSTYLE= スタイル属性: FONTWEIGHT= スタイル属性: COLOR=

- DEFINE TABLE ステートメント: CLASSLEVELS=テーブル属性 DYNAMIC ステートメント MVAR ステートメント
- DEFINE COLUMN ステートメント: BLANK\_DUPS= GENERIC= HEADER= STYLE=
- DEFINE FOOTER ステートメント: TEXT ステートメント
- 他の要素**:** その他の ODS 機能: ODS HTML ステートメント FILE ステートメント(ODS=オプション指定) PUT ステートメント(\_ODS\_引数指定)
- データセット**:** [Grain\\_Production](#page-1378-0)

出力形式**:** [\\$CNTRY.](#page-1371-0)

#### 詳細

この例では、複数のスタイル要素を同時に定義するスタイルが作成されます。スタイ ル要素名が複数回指定される場合、スタイル属性の最終設定を作成するため、その 名前の全インスタンスからの全属性が収集されます。1 つの STYLE ステートメント内 で複数のスタイル要素を定義すると、読み取りやすい短いプログラムを作成できるよう になり、多数の STYLE ステートメントではなく 1 つの STYLE ステートメント内でスタイ ル属性に変更を加えることができます。

たとえば、スタイル要素 BorderColor=black を次のプログラム内のスタイル要素 CellContents、Header、SystemTitle に追加する場合、各 STYLE ステートメントに個別 に 3 回追加しなくても、最初の STYLE ステートメントに 1 回追加します。

# プログラム

```
proc template;
define style newstyle;
style cellcontents, header, systemtitle /
fontfamily="arial, helvetica"
fontweight=medium
backgroundcolor=blue
fontstyle=roman
fontsize=5
color=white;
class header /
backgroundcolor=very light blue;
class systemtitle /
backgroundcolor=white
color=red
fontstyle=italic
fontsize=6;
 style footer from systemtitle /
fontsize=3;
class table /
borderspacing=5
borderwidth=10;
end;
run;
ods html body="newstyle-body.htm"
style=newstyle;
title "Leading Grain Producers";
title2 "in 1996";
data _null_;
set grain_production;
where type in ("Rice", "Corn") and year=1996;
file print ods=(
template="table1"
 columns=(
char_var=country(generic=on format=$cntry.
dynamic=(colhd="Country"))
char_var=type(generic dynamic=(colhd="Year"))
num_var=kilotons(generic=on format=comma12.
dynamic=(colhd="Kilotons"))
)
);
put _ods_;
run;
ods html close;
ods html;
```
#### プログラムの説明

新しいスタイル **NewStyle** を作成します。 PROC TEMPLATE ステートメントによって、 TEMPLATE プロシジャが開始されます。DEFINE STYLE ステートメントによって、 NewStyle という新しいスタイルが作成されます。

proc template; define style newstyle;

**CellContents**、**Header**、**SystemTitle** スタイル要素を作成します。 この STYLE ステートメ ントによって、3 つのスタイル要素 CellContents、Header、SystemTitle が定義されま す。これらのスタイル要素はすべて、STYLE ステートメントに表示されるスタイル属性 から構成されます。FONTFAMILY=属性によって、ブラウザで Arial フォントが使用で きる場合にはこのフォントを使用し、Arial フォントが使用できない場合には Helvetica フォントが検索されるように命令されます。これらの 3 つのスタイル要素では、青の背 景に対して白の前景のカラースキームが使用され、3 つの要素すべてのフォントはサ イズが 5 の medium roman になります。

```
style cellcontents, header, systemtitle /
fontfamily="arial, helvetica"
fontweight=medium
backgroundcolor=blue
fontstyle=roman
fontsize=5
color=white;
```
**Header** スタイル要素を変更します。 FROM オプションを指定した STYLE ステートメント によって、Header の前のインスタンスから Header の新しいインスタンスが作成されま すが、背景色は白から極めて明るい青に変わります。デフォルトでは、ODS では Header を使用してスパンヘッダーと列ヘッダーが生成されます。

class header / backgroundcolor=very light blue;

**SystemTitle** スタイル要素を変更します。 デフォルトでは、ODS では SAS タイトルの生成 に SystemTitle が使用されます。

```
class systemtitle /
backgroundcolor=white
color=red
fontstyle=italic
fontsize=6;
```
スタイル要素 **Footer** が作成されます。 この STYLE ステートメントによって、スタイル要 素 Footer が作成されます。 このスタイル要素では、SystemTitle のすべての属性が継 承されます。ただし、継承されるフォントサイズはそのテンプレート内の FONTSIZE=属 性によって上書きされます。

```
style footer from systemtitle /
fontsize=3;
```
スタイル要素 **Table** を作成します。 この STYLE ステートメントによって、スタイル要素 Table が作成されます。 デフォルトでは、ODS によってテーブルの表示にこのスタイル 要素が使用されます。

```
class table /
borderspacing=5
borderwidth=10;
```

```
end;
run;
```
**HTML** 出力を作成し、**HTML** 出力保存用の場所を指定します。出力に使用するスタイルを指定 します。 ODS HTML ステートメントによって、HTML 出力先が開かれ、HTML 出力が 作成されます。すべての出力オブジェクトは、現在のディレクトリ内の外部ファイル NewStyle-Body に送信されます。STYLE=オプションによって、ODS で NewStyle が出 力をフォーマットする場合にスタイルとして使用されるよう指示されます。

```
ods html body="newstyle-body.htm"
style=newstyle;
```
レポートのタイトルを指定します。 TITLE ステートメントによって、出力のタイトルが 2 つ 指定されます。

```
title "Leading Grain Producers";
title2 "in 1996";
```
データコンポーネントを作成します。 この DATA ステップによってデータセットは作成され ません。代わりに、データコンポーネントが作成され、最終的に出力オブジェクトが作 成されます。SET ステートメントによって、データセット Grain\_Production が読み取られ ます。WHERE ステートメントによって、1996 年の米とコーンの生産のみの情報が出 力オブジェクトに含まれるように、データセットがサブセット化されます。

data null; set grain production; where type in ("Rice", "Corn") and year=1996;

**DATA** ステップ結果を **ODS** にルーティングし、**Table1** テーブルテンプレートを使用します。 fileref PRINT と、FILE ステートメント内の ODS オプションを組み合わせると、DATA ステップの結果が ODS にルーティングされます。TEMPLATE=サブオプションによっ て、ODS で Table1 という名前のテーブルテンプレート PHONELIST (PROC TEMPLATE で前に作成済み)が使用されるよう指示されます。

ODS での DATA ステップの使用に関する詳細は、4 章, "DATA [ステップでの](#page-76-0) ODS [の使用](#page-76-0)" (57 ページ)を参照してください。テーブルテンプレート Table1 を作成するプロ グラムの場合、"Table1 [テーブル定義の作成](#page-1384-0)" (1365 ページ)を参照してください。

file print ods=( template="table1"

各変数に使用する列テンプレートを指定します。 COLUMNS=サブオプションによって、 DATA ステップ変数がテーブルテンプレートで定義される列内に配置されます。たとえ ば、最初の *column-specification* によって、出力オブジェクトの最初の列に変数 COUNTRY の値が含まれ、Char\_Var という名前の列テンプレートが使用されるよう指 定されます。複数の変数が同じ列テンプレートを使用するため、GENERIC=は、テーブ ルテンプレートと各列の割り当ての両方で ON に設定する必要があります。 FORMAT=サブオプションによって、列の形式が指定されます。DYNAMIC=サブオプ ションによって、現在の列の動的変数 Colhd の値が指定されます。最初の列の列ヘッ ダーは Country、2 番目の列(同じ列テンプレートを使用する)の列ヘッダーは Year に なっていることを確認してください。

```
columns=(
```
char\_var=country(generic=on format=\$cntry. dynamic=(colhd="Country")) char\_var=type(generic dynamic=(colhd="Year")) num\_var=kilotons(generic=on format=comma12. dynamic=(colhd="Kilotons"))

) );

データ値をデータコンポーネントに書き込みます。 \_ODS\_オプションと PUT ステートメント によって、全列のデータ値がデータコンポーネントに書き込まれます。RUN ステートメ ントによって、DATA ステップが実行されます。

```
put _ods_;
run;
```
**HTML** 出力先を閉じます。 ODS HTML ステートメントによって、HTML 出力先とその関 連ファイルすべてが閉じられます。ODS HTML ステートメントをもう一度指定し、ODS をそのデフォルト設定に戻します。

ods html close; ods html;

#### **HTML** 出力**:** 色とフォントの指定

フォントを使用すると、SAS タイトルで SystemTitle スタイル要素が使用され、列ヘッダ ーで Header スタイル要素が使用され、フッターで Table-Footer スタイル要素が使用さ れ、文字と数値のセル両方のコンテンツで CellContents スタイル要素が使用されるこ

とを確認できます。テーブル罫線の幅とセル間のスペースを使用し、テーブル自体が Table スタイル要素を使用して生成されていることを確認します。

アウトプット *13.6 HTML* 出力

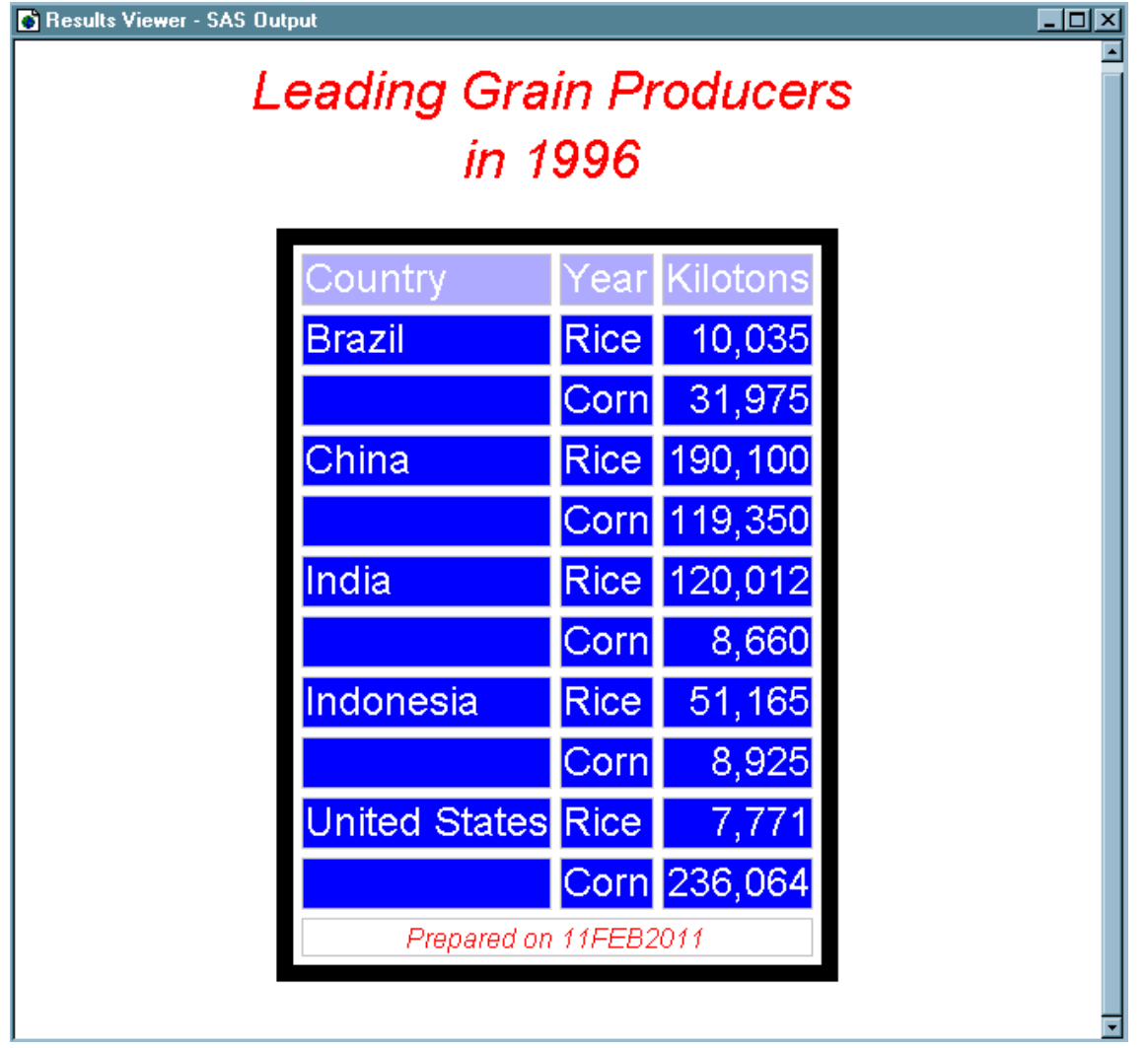

# 例 **6: CSS** ファイルのインポート

要素**:** DEFINE STYLE ステートメント: CLASS ステートメント IMPORT ステートメント: *media-type* PARENT=ステートメント

他の要素**:** その他の ODS 機能: ODS HTML ステートメント ODS PDF ステートメント ODS \_ALL\_ CLOSE ステートメント

#### 詳細

次のプログラムによって、外部 CSS ファイル StyleSheet.css がインポートされ、CSS コ ードがスタイル要素とスタイル属性に変換されます。次に、これらのスタイル要素と属 性はスタイルの一部になります。

CSS ファイルには、出力のレンダリング場所となるメディアの種類に対応するメディア ブロックが含まれます。IMPORT ステートメントを使用すると、残りの CSS コードと共に 複数のメディアブロックがインポートされるよう指定できます。この例では、Print メディ アブロックは、PDF 出力に適用されるスタイル内に含まれます。

次のコードは、外部 CSS ファイル StyleSheet.css のサンプルです。このプログラムで は、Print および Screen という 2 種類のメディアタイプブロックがあります。このコードを テキストエディタにコピーアンドペーストし、StyleSheet.css と名前を付けて保存します。

```
.body {
background-color: white;
color: black;
font-family: times, serif;
}
.header, .rowheader, .footer, .rowfooter, .data {
border: 1px black solid;
color: black;
cellpadding: 5px;
font-family: times, serif;
}
.header, .rowheader, .footer, .rowfooter {
background-color: #a0a0a0;
}
.table {
background-color: #dddddd;
border-spacing: 0;
border: 1px black solid;
}
.proctitle {
font-family: helvetica, sans-serif;
font-size: x-large;
font-weight: normal;
}
@media screen {
.header, .rowheader, .footer, .rowfooter,{
color: white;
background-color: green;}
.table {
background-color: yellow;
border-spacing: 0;
font-size: small
border: 1px black solid;
}
}@media print {
.header, .rowheader, .footer, .rowfooter,{
color: white;
background-color: Blue;
cellpadding: 5px;
```

```
}
.data {
font-size: small;
}
}
```
# プログラム

options nodate pageno=1 linesize=80 pagesize=40 obs=10;

```
proc template;
define style styles.mycssstyle;
import "StyleSheet.css";
class data /
color = red;
end;
define style styles.mycssstyleprinter;
parent=styles.mycssstyle;
import "StyleSheet.css" print;
end;
run;
ods html file="css.html" style=styles.mycssstyle;
ods pdf file="css.pdf" style=styles.mycssstyleprinter;
proc contents data=sashelp.class;
run;
ods _all_ close;
ods html;
```
# プログラムの説明

#### **SAS** システムオプションを設定します。

options nodate pageno=1 linesize=80 pagesize=40 obs=10;

**CSS** ファイルをインポートし、スタイル要素も定義するスタイルを定義します。 PROC TEMPLATE ステートメントによって、TEMPLATE プロシジャが開始されます。 DEFINE STYLE ステートメントによって、MyCssStyle という新しいスタイルが作成され ます。IMPORT ステートメントによって、CSS ファイル StyleSheet.css がインポートされ、 CSS コードが ODS スタイル要素とスタイル属性に変換されます。*media-type* オプショ ンが指定されていないため、メディアブロック内に存在しない CSS コードと共に Screen メディアブロックがインポートされます。Print メディアブロックはインポートされません。 CLASS ステートメントによって、Data スタイル要素で赤のフォントカラーが指定されま す。

**class data / color=red;**を指定すると、**style data from data / color=red;**を指定する場合と同じ効果があります。

```
proc template;
define style styles.mycssstyle;
import "StyleSheet.css";
class data /
color = red;
end;
```
特定のメディアタイプテンプレートを含む **CSS** ファイルをインポートするスタイルを定義します。 DEFINE STYLE ステートメントによって、MyCssStylePrinter という新しいスタイルが作 成されます。IMPORT ステートメントによって、CSS ファイル StyleSheet.css がインポー トされ、CSS コードが ODS スタイル要素とスタイル属性に変換されます。Print オプショ ンによって、メディアブロック内に存在しない CSS コードと共に、Print メディアブロック がインポートされるよう指定されます。Screen メディアブロック内のコードはインポートさ れません。

```
define style styles.mycssstyleprinter;
parent=styles.mycssstyle;
import "StyleSheet.css" print;
end;
run;
```
**HTML** および **PDF** 出力を作成し、**SAS** データセットのコンテンツを表示します。 ODS HTML および ODS PDF ステートメントによって、書き込み先の出力先、出力のファイル名、 使用するスタイルが指定されます。CONTENTS プロシジャによって、SAS データセット SasHelp.Class のコンテンツが表示されます。

ods html file="css.html" style=styles.mycssstyle; ods pdf file="css.pdf" style=styles.mycssstyleprinter;

```
proc contents data=sashelp.class;
run;
```
開いている出力先を閉じます。 ODS\_ALL\_ CLOSE ステートメントによって、開いている 出力先のすべてと、それに関連付けられたファイルのすべてが閉じられます。出力先 を閉じない場合、ファイルを表示することはできません。ODS をそのデフォルト設定に 戻すには、ODS HTML ステートメントを指定します。

```
ods _all_ close;
ods html;
```
出力

アウトプット *13.7 MyCssStyle* スタイル

```
proc template;
define style Styles.Mycssstyle / store = Sasuser.Templat;
class body /
fontfamily = "times, serif"
color = #000000
backgroundcolor = #FFFFFF;
class header /
backgroundcolor = #008000
fontfamily = "times, serif"
paddingleft = 5px
paddingbottom = 5px
paddingright = 5px
paddingtop = 5px
color = #FFFFFF
borderleftstyle = solid
borderleftcolor = #000000
borderleftwidth = 1px
borderbottomstyle = solid
borderbottomcolor = #000000
borderbottomwidth = 1px
borderrightstyle = solid
borderrightcolor = #000000
borderrightwidth = 1px
bordertopstyle = solid
bordertopcolor = #000000
bordertopwidth = 1px;
class rowheader /
backgroundcolor = #008000
fontfamily = "times, serif"
paddingleft = 5px
paddingbottom = 5px
paddingright = 5px
paddingtop = 5px
color = #FFFFFF
borderleftstyle = solid
borderleftcolor = #000000
borderleftwidth = 1px
borderbottomstyle = solid
borderbottomcolor = #000000
borderbottomwidth = 1px
borderrightstyle = solid
borderrightcolor = #000000
borderrightwidth = 1px
bordertopstyle = solid
bordertopcolor = #000000
bordertopwidth = 1px;
class footer /
backgroundcolor = #008000
fontfamily = "times, serif"
paddingleft = 5px
paddingbottom = 5px
paddingright = 5px
paddingtop = 5px
color = #FFFFFF
borderleftstyle = solid
borderleftcolor = #000000
borderleftwidth = 1px
borderbottomstyle = solid
borderbottomcolor = #000000
borderbottomwidth = 1px
borderrightstyle = solid
borderrightcolor = #000000
borderrightwidth = 1px
bordertopstyle = solid
bordertopcolor = #000000
bordertopwidth = 1px;
```
class rowfooter / backgroundcolor = #A0A0A0 fontfamily = "times, serif" paddingleft = 5px paddingbottom = 5px paddingright = 5px paddingtop = 5px color = #000000 borderleftstyle = solid borderleftcolor = #000000 borderleftwidth = 1px borderbottomstyle = solid borderbottomcolor = #000000 borderbottomwidth = 1px borderrightstyle = solid borderrightcolor = #000000 borderrightwidth = 1px bordertopstyle = solid bordertopcolor = #000000 bordertopwidth =  $1px$ ; class data / fontfamily = "times, serif" paddingleft = 5px paddingbottom = 5px paddingright = 5px paddingtop = 5px color = red borderleftstyle = solid borderleftcolor = #000000 borderleftwidth = 1px borderbottomstyle = solid borderbottomcolor = #000000 borderbottomwidth = 1px borderrightstyle = solid borderrightcolor = #000000 borderrightwidth = 1px bordertopstyle = solid bordertopcolor = #000000 bordertopwidth = 1px; class table / fontsize  $= 3$ borderleftstyle = solid borderleftcolor = #000000 borderleftwidth = 1px borderbottomstyle = solid borderbottomcolor = #000000 borderbottomwidth = 1px borderrightstyle = solid borderrightcolor = #000000 borderrightwidth = 1px bordertopstyle = solid bordertopcolor = #000000 bordertopwidth = 1px borderspacing = 0 backgroundcolor = #FFFF00; class proctitle / fontweight = medium fontsize = 6 fontfamily = "helvetica, sans-serif"; end; run;

黄色と緑の背景色、白のフォントカラー、フォントサイズ、罫線情報はすべて、Screen メ ディアブロックに由来します。赤のフォントカラーは CLASS ステートメントに由来しま

す。その他すべてのスタイル情報は、メディアブロックの外側のコードに由来します。 Print メディアブロックからの情報は使用されません。

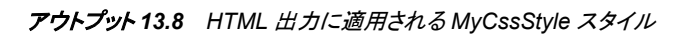

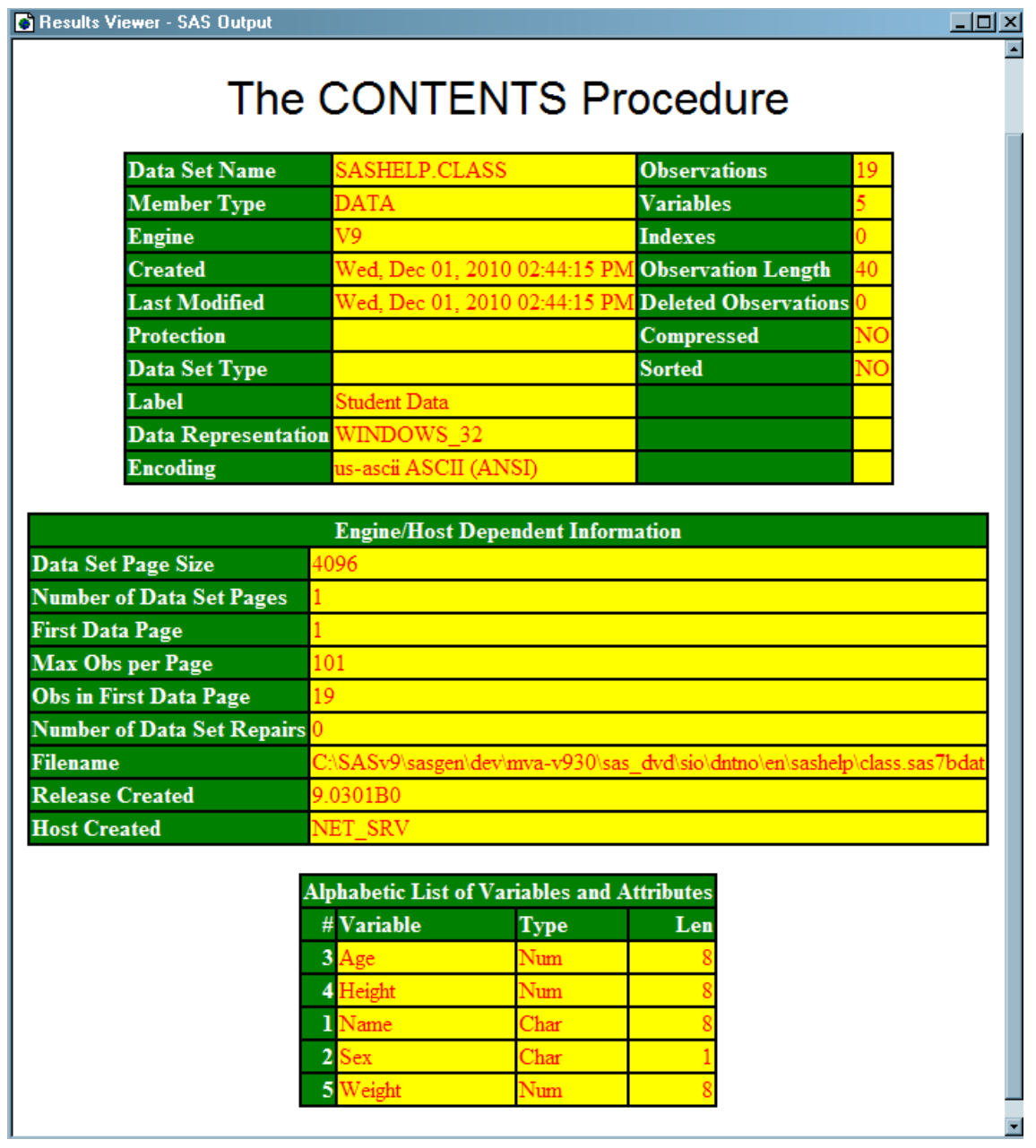

#### **1052** *13* 章 • *TEMPLATE* プロシジャ*:* スタイルテンプレートの作成

## アウトプット *13.9 MyCssStylePrinter* スタイル

proc template; define style Styles.Mycssstyleprinter / store = Sasuser.Templat; parent = styles.mycssstyle; class body / fontfamily = "times, serif" color = #000000 backgroundcolor = #FFFFFF; class header / backgroundcolor = #0000FF fontfamily = "times, serif" paddingleft = 5px paddingbottom = 5px paddingright = 5px paddingtop = 5px color = #FFFFFF borderleftstyle = solid borderleftcolor = #000000 borderleftwidth = 1px borderbottomstyle = solid borderbottomcolor = #000000 borderbottomwidth = 1px borderrightstyle = solid borderrightcolor = #000000 borderrightwidth = 1px bordertopstyle = solid bordertopcolor = #000000 bordertopwidth = 1px; class rowheader / backgroundcolor = #0000FF fontfamily = "times, serif" paddingleft = 5px paddingbottom = 5px paddingright = 5px paddingtop = 5px color = #FFFFFF borderleftstyle = solid borderleftcolor = #000000 borderleftwidth = 1px borderbottomstyle = solid borderbottomcolor = #000000 borderbottomwidth = 1px borderrightstyle = solid borderrightcolor = #000000 borderrightwidth = 1px bordertopstyle = solid bordertopcolor = #000000 bordertopwidth = 1px; class footer / backgroundcolor = #0000FF fontfamily = "times, serif" paddingleft = 5px paddingbottom = 5px paddingright = 5px paddingtop = 5px color = #FFFFFF borderleftstyle = solid borderleftcolor = #000000 borderleftwidth = 1px borderbottomstyle = solid borderbottomcolor = #000000 borderbottomwidth = 1px borderrightstyle = solid borderrightcolor = #000000 borderrightwidth = 1px bordertopstyle = solid bordertopcolor = #000000 bordertopwidth = 1px;

class rowfooter / backgroundcolor = #A0A0A0 fontfamily = "times, serif" paddingleft = 5px paddingbottom = 5px paddingright = 5px paddingtop = 5px color = #000000 borderleftstyle = solid borderleftcolor = #000000 borderleftwidth = 1px borderbottomstyle = solid borderbottomcolor = #000000 borderbottomwidth = 1px borderrightstyle = solid borderrightcolor = #000000 borderrightwidth = 1px bordertopstyle = solid bordertopcolor = #000000 bordertopwidth = 1px; class data / fontsize = 3 fontfamily = "times, serif" paddingleft = 5px paddingbottom = 5px paddingright = 5px paddingtop = 5px color = #000000 borderleftstyle = solid borderleftcolor = #000000 borderleftwidth = 1px borderbottomstyle = solid borderbottomcolor = #000000 borderbottomwidth = 1px borderrightstyle = solid borderrightcolor = #000000 borderrightwidth = 1px bordertopstyle = solid bordertopcolor = #000000 bordertopwidth = 1px; class table / borderleftstyle = solid borderleftcolor = #000000 borderleftwidth = 1px borderbottomstyle = solid borderbottomcolor = #000000 borderbottomwidth = 1px borderrightstyle = solid borderrightcolor = #000000 borderrightwidth = 1px bordertopstyle = solid bordertopcolor = #000000 bordertopwidth = 1px borderspacing = 0 backgroundcolor = #DDDDDD; class proctitle / fontweight = medium fontsize = 6 fontfamily = "helvetica, sans-serif"; end; run;

白いフォント、フォントサイズ小、セル内のスペース、青の背景色はすべて、Print メディ アブロックに由来します。その他すべてのスタイル情報は、メディアブロックの外側のコ ードに由来します。Screen メディアブロックからの情報は使用されません。

アウトプット *13.10 PDF* 出力に適用される *MyCssStylePrinter* スタイル

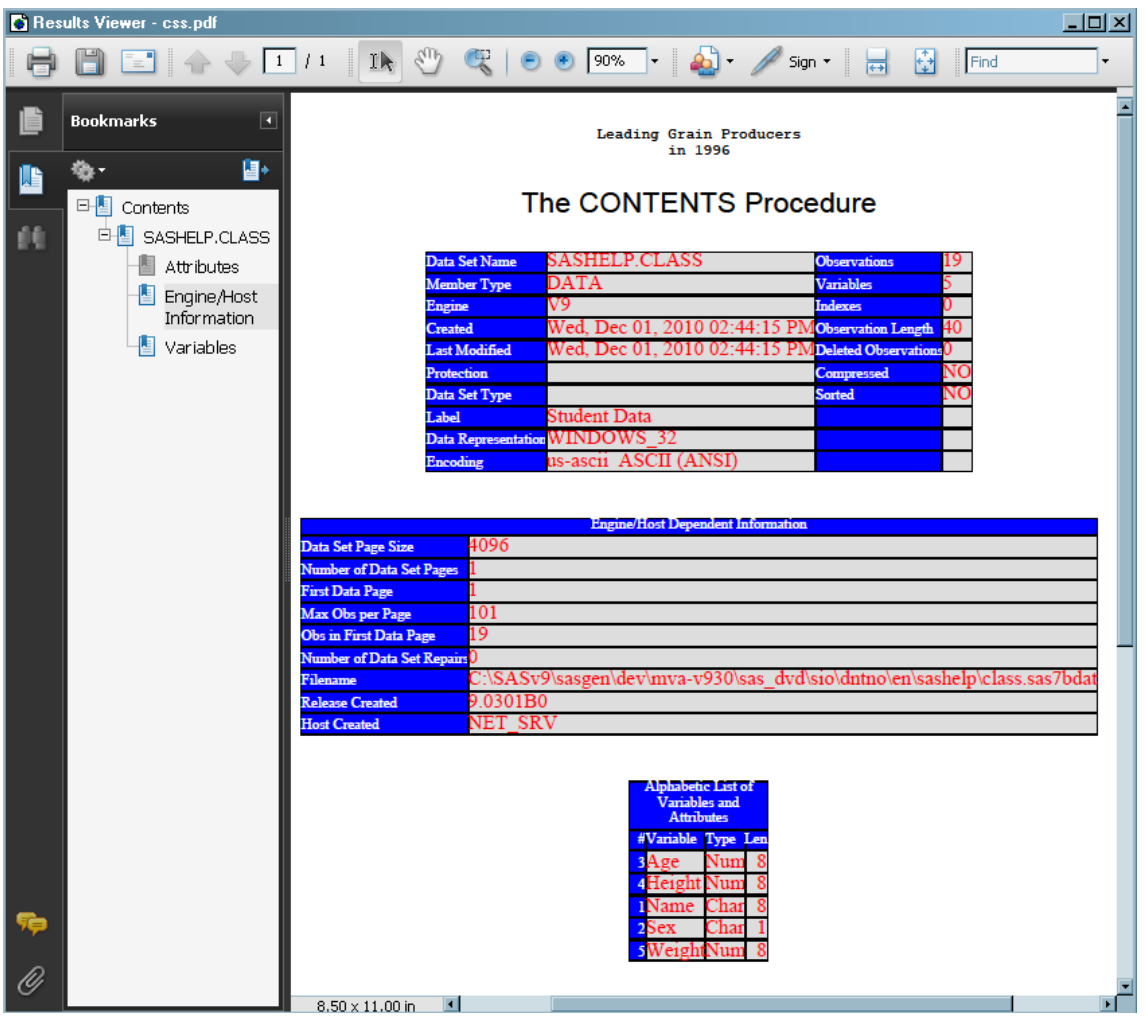

# 例 **7:** テーブルヘッダーおよびフッターの境界線のフォーマット

要素**:** 罫線スタイル制御属性: BORDERBOTTOMCOLOR= BORDERBOTTOMSTYLE= BORDERBOTTOMWIDTH= BORDERTOPCOLOR= BORDERTOPSTYLE= BORDERTOPWIDTH= DEFINE ステートメント DEFINE STYLE ステートメント EDIT ステートメント FOOTER ステートメント

HEADER ステートメント

PARENT=ステートメント PREFORMATTED=ヘッダー属性 STYLE ステートメント WIDTH=ヘッダー属性

他の要素**:** その他の ODS 機能: ODS RTF ODS SELECT

データセット**:** Stats および [Stats2](#page-1383-0)

#### 詳細

TableHeaderContainer および TableFooterContainer スタイル要素を境界制御スタイル 要素と共に使用すると、テーブルヘッダーとフッターを囲む領域の境界を変更できま す。

注*:* TableHeaderContainer および TableFooterContainer スタイル要素が有効になるの は、RTF 出力先内のみです。

## プログラム

```
options nodate nonumber;
```
title "TableHeaderContainer, TableFooterContainer, and Border Control Style Attributes"; title2 "Allows Control of Borders Between the Header, Body, and Footer of a Table"; ods html close; proc template; define style HeadersFootersBorders; parent=styles.rtf; style TableHeaderContainer from TableHeaderContainer / borderbottomwidth=12 borderbottomcolor=blue borderbottomstyle=dotted; style TableFooterContainer from TableFooterContainer / bordertopwidth=6 bordertopcolor=red bordertopstyle=double; style table from table / borderspacing=0 rules=groups frame=void; end; run; proc template; edit Base.Datasets.Members; header hd1; footer ft1; define hd1; preformatted=on; just=l; text" Table Header with Leading and Trailing Blanks "; end;

```
define ft1;
preformatted=on;
just=l;
text" Table Footer with Leading and Trailing Blanks ";
end;
edit name;
define header myheader;
just=l;
preformatted=on;
text " My new header";
end;
header=myheader;
width=memname_width_width_max=memname_width_max;
preformatted=on;
end;
end;
run;
ods rtf file="headerfooters.rtf" style=HeadersFootersBorders;
ods select members;
proc datasets lib=work;
run;
quit;
ods rtf close;
ods html;
```
# プログラムの説明

**SAS** システムオプションを設定し、タイトルを指定します。 OPTIONS ステートメントによっ て、SAS システムオプションが設定され、TITLE ステートメントによって、出力のタイト ルが指定されます。

options nodate nonumber;

title "TableHeaderContainer, TableFooterContainer, and Border Control Style Attributes"; title2 "Allows Control of Borders Between the Header, Body, and Footer of a Table";

**HTML** 出力先を閉じます。 ODS HTML CLOSE ステートメントによって、リソースを保存 するために HTML 出力が閉じられます。

ods html close;

新しいスタイル **HeadersFootersBorders** を作成します。 PROC TEMPLATE ステートメン トによって、TEMPLATE プロシジャが開始されます。 DEFINE STYLE ステートメント によって、HeadersFootersBorders という新しいスタイルが作成されます。 PARENT=ス テートメントによって、新しいスタイルでそのスタイル要素とスタイル属性のすべてが Styles.RTF スタイルから継承されるよう指定されます。

```
proc template;
define style HeadersFootersBorders;
parent=styles.rtf;
```
**TableHeaderContainer** スタイル要素を変更します。 FROM オプションを指定した STYLE ステートメントによって、スタイル要素 TableHeaderContainer が作成されます。 この要素によって、そのスタイル要素とスタイル属性のすべてが Styles.RTF スタイル 内の TableHeaderContainer のインスタンスから継承されます。 BORDERBOTTOMWIDTH=、BORDERBOTTOMCOLOR=、 BORDERBOTTOMSTYLE=スタイル属性によって、テーブルヘッダーの下罫線の幅、 色、ラインスタイルが指定されます。

style TableHeaderContainer from TableHeaderContainer / borderbottomwidth=12 borderbottomcolor=blue borderbottomstyle=dotted;

**TableFooterContainer** スタイル要素を変更します。 FROM オプションを指定した STYLE ステートメントによって、スタイル要素 TableFooterContainer が作成されます。この要 素によって、そのスタイル要素とスタイル属性のすべてが Styles.RTF スタイル内の TableFooterContainer のインスタンスから継承されます。BORDERTOPWIDTH=、 BORDERTOPCOLOR=、BORDERTOPSTYLE=スタイル属性によって、テーブルフッ ターの上罫線の幅、色、ラインスタイルが指定されます。

style TableFooterContainer from TableFooterContainer / bordertopwidth=6 bordertopcolor=red bordertopstyle=double;

**Table** スタイル要素を変更します。 FROM オプションを指定した STYLE ステートメントに よって、スタイル要素 Table が作成されます。この要素によって、そのスタイル要素と スタイル属性のすべてが Styles.RTF スタイル内の Table のインスタンスから継承され ます。BORDERSPACING=、RULES=、FRAME=属性によって、テーブルの罫線のス ペース、ルール、フレームが変更されます。

```
style table from table /
borderspacing=0 rules=groups frame=void;
end;
run;
```
**Base.Datasets.Members** テーブルテンプレートを編集します。 テーブルテンプレートの DEFINE ステートメントおよび属性と共に、EDIT ステートメントによって、 Base.Datasets.Members テーブルテンプレートが変更されます。

テーブルテンプレートの作成および変更に関する詳細は、 [Chapter 14, "TEMPLATE](#page-1079-0) プロシジャ: [テーブルテンプレートの作成](#page-1079-0)," (1060 ページ)を参照してください。

```
proc template;
edit Base.Datasets.Members;
header hd1;
footer ft1;
define hd1;
preformatted=on;
just=l;
text" Table Header with Leading and Trailing Blanks ";
end;
define ft1;
preformatted=on;
just=l;
text" Table Footer with Leading and Trailing Blanks ";
end;
edit name;
define header myheader;
just=l;
```

```
preformatted=on;
text " My new header";
end;
header=myheader;
width=memname_width width_max=memname_width_max;
preformatted=on;
end;
end;
run;
```
**RTF** ファイルを作成し、出力オブジェクトを選択して **PROC DATASETS** を実行します。 ODS RTF ステートメントによって、RTF 出力が含まれるファイルが指定されます。STYLE= オプションによって、出力に適用するスタイルが指定されます。ODS SELECT ステート メントでは、開いている出力先に送信される出力オブジェクト Members が選択されま す。

```
ods rtf file="headerfooters.rtf" style=HeadersFootersBorders;
ods select members;
proc datasets lib=work;
run;
quit;
```
**RTF** 出力先を閉じ、**HTML** 出力先を開きます。 ODS RTF CLOSE ステートメントによって、 RTF 出力先とその関連ファイルすべてが閉じられます。出力先を閉じないと、ファイル を表示することができなくなります。ODS HTML ステートメントを指定し、ODS をその デフォルト設定に戻します。

ods rtf close; ods html;

#### **RTF** 出力

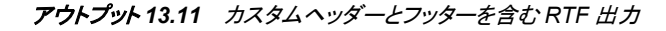

TableHeaderContainer, TableFooterContainer, and Border Control Style Attributes Allows Control of Borders Between the Header, Body, and Footer of a Table and the first second the set of the set of the set of the set of the set of the set of the set of the set of the set of the set of the set of the set of the set of the set of the set of the set of the set of the set of the

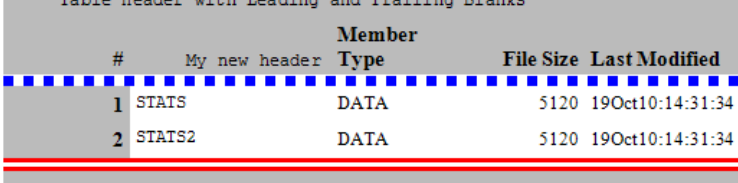

Table Footer with Leading and Trailing Blanks

# *14* 章 TEMPLATE プロシジャ: テーブルテ ンプレートの作成

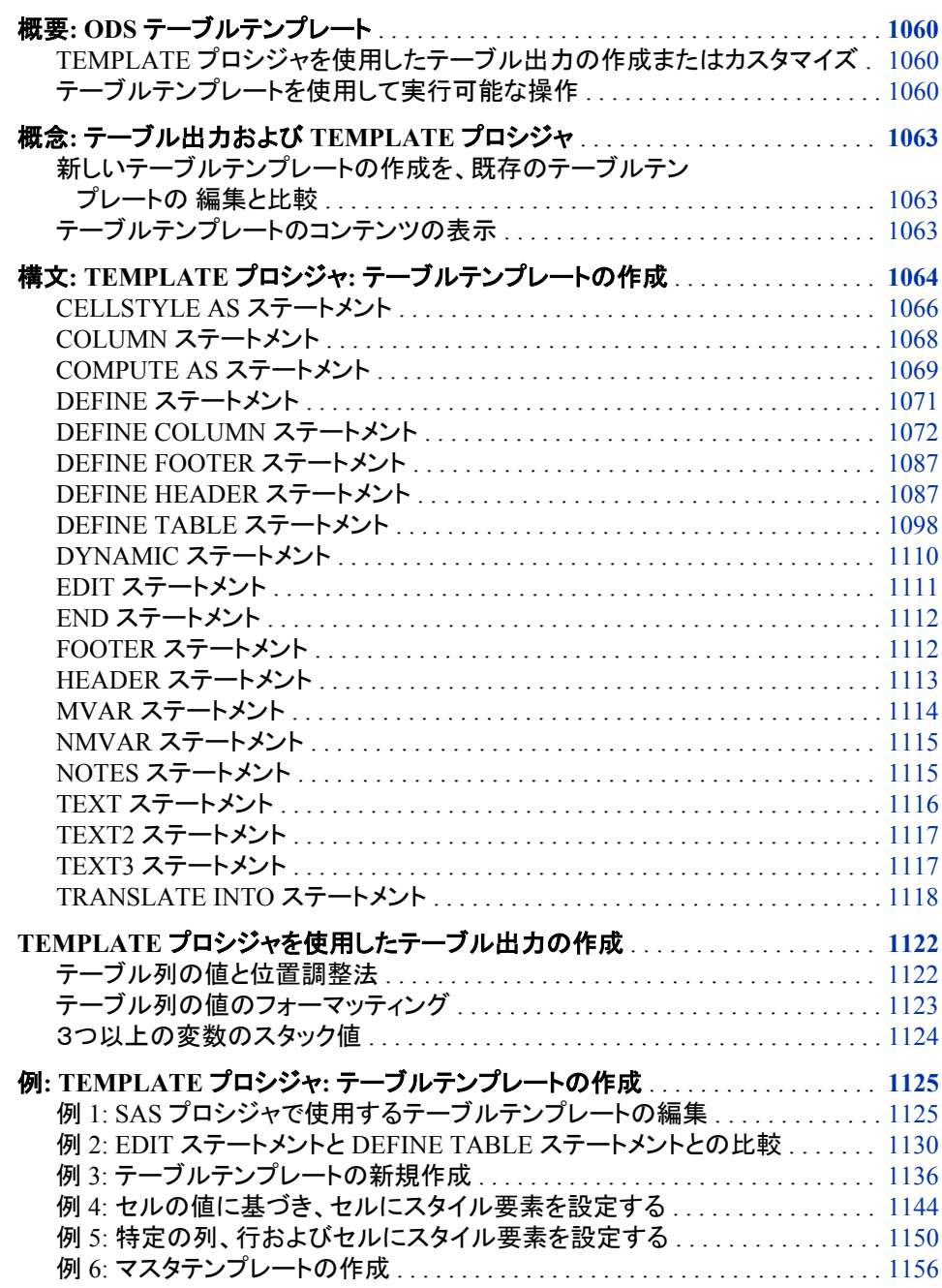

例 7: [テーブルヘッダーおよびフッターの境界線のフォーマット](#page-1179-0) . . . . . . . . . . . . [1160](#page-1179-0)

# <span id="page-1079-0"></span>概要**: ODS** テーブルテンプレート

## *TEMPLATE* プロシジャを使用したテーブル出力の作成またはカスタマイズ

TEMPLATE プロシジャによって、 SAS 出力のテーブルの表示設定がカスタマイズで きるようになります。 TEMPLATE プロシジャで、 テーブルテンプレート、列テンプレー ト、ヘッダーテンプレート、フッターテンプレートを作成または修正できます。 テンプレー トを使用することにより、デフォルトの SAS 出力よりも Output Delivery System におい て、データ値とレポートをより良くカスタマイズ されたテーブル出力が可能になります。 テンプレートを使用して、独自のマスターテーブルも作成できます。

デフォルトでは、ODS 出力は、 プロシジャあるいは DATA ステップから指定されるさ まざまな定義あるいはテンプレートに従って、 フォーマットされています。 ただし、これ らのステートメントが付いた TEMPLATE プロシジャを使用して、テーブル出力テンプ レートをカスタマイズ できるか、または、独自の新しいテーブル出力テンプレートを作 成できます。

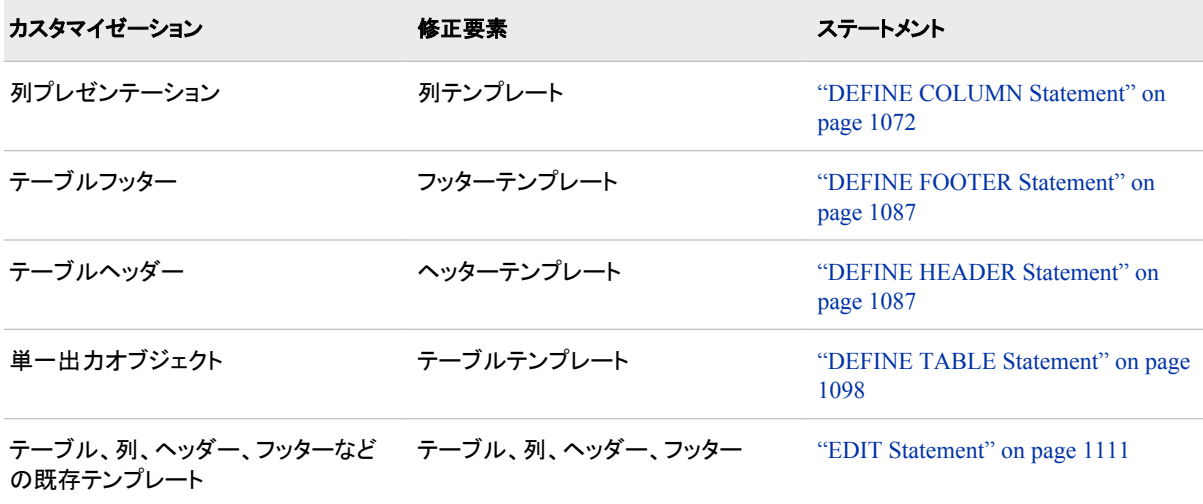

*Table 14.1 PROC TEMPLATE* ステートメント

#### テーブルテンプレートを使用して実行可能な操作

# デフォルトのリストと出力オブジェクトの *RTF* 表示

デフォルトでは、ODS によって、ODS 出力を作成するためにプロシジャあるいは ODS ステップから指定されるテーブルテンプレートが、使用できます。たとえば、 次の表示 に、PROC UNIVARIATE によって作成されたモーメント出力オブジェクトの デフォルト リスト出力が、表示されます。 2 番目のディスプレーには、 同じ出力オブジェクトのデ フォルト RTF 出力が表示されます。
*Display 14.1 PROC UNIVARIATE(*デフォルトモーメントテーブル*)*からのリスト出力

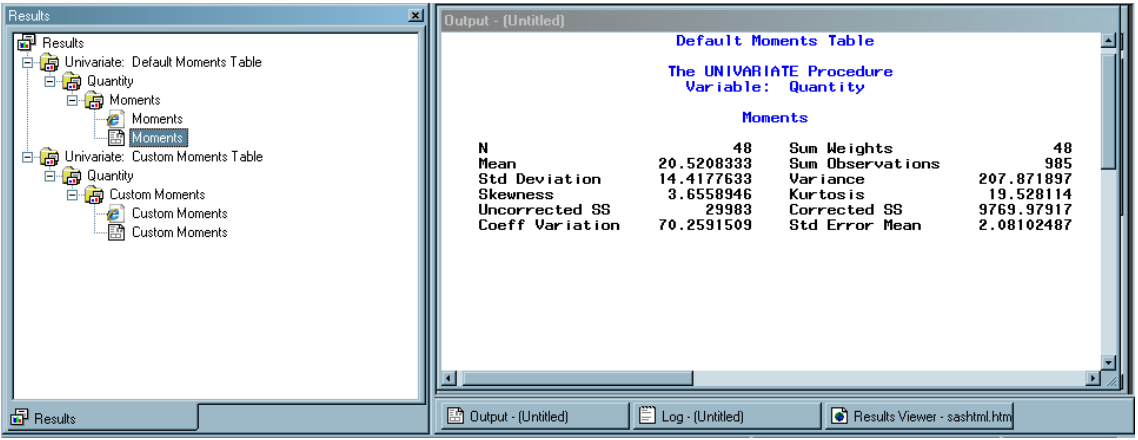

*Display 14.2 PROC UNIVARIATE(*デフォルトモーメントテーブル*)*からの 販売統計 *RTF* 出力

| п | 2.1<br>. 1 1                                   |                     | 1 <b>3</b> 1 4 <b>5</b> 1 <b>6</b> |            |  |  |  |  |  |
|---|------------------------------------------------|---------------------|------------------------------------|------------|--|--|--|--|--|
|   | Default Moments Table                          |                     |                                    |            |  |  |  |  |  |
|   |                                                |                     |                                    |            |  |  |  |  |  |
|   | The UNIVARIATE Procedure<br>Variable: Quantity |                     |                                    |            |  |  |  |  |  |
|   |                                                |                     |                                    |            |  |  |  |  |  |
|   |                                                |                     | <b>Moments</b>                     |            |  |  |  |  |  |
|   | N                                              | 48                  | Sum Weights                        | 48         |  |  |  |  |  |
| N | Mean                                           | 20.5208333          | <b>Sum Observations</b>            | 985        |  |  |  |  |  |
|   | <b>Std Deviation</b>                           | 14.4177633 Variance |                                    | 207.871897 |  |  |  |  |  |
|   | <b>Skewness</b>                                | 3.6558946           | Kurtosis                           | 19.528114  |  |  |  |  |  |
|   | <b>Uncorrected SS</b>                          | 29983               | <b>Corrected SS</b>                | 9769.97917 |  |  |  |  |  |
| m | <b>Coeff Variation</b>                         |                     | 70.2591509 Std Error Mean          | 2.08102487 |  |  |  |  |  |
|   |                                                |                     |                                    |            |  |  |  |  |  |
|   |                                                |                     |                                    |            |  |  |  |  |  |
|   |                                                |                     |                                    |            |  |  |  |  |  |
|   |                                                |                     |                                    |            |  |  |  |  |  |
|   |                                                |                     |                                    |            |  |  |  |  |  |
|   | $\equiv$ ME $\equiv$ H                         |                     |                                    |            |  |  |  |  |  |

## 出力オブジェクトのリストおよび *RTF* ディスプレーのカスタマイズ バージョン

PROC TEMPLATE で、 多くのテーブル要素を変更し、出力オブジェクトのカスタマイ ズ フォーマットを取得できます。 次は、変更できる要素の 一部です

- 最初のテーブルヘッダーの テキストの色とフォント
- 最初のテーブルヘッダーのジャスティ フィケーション
- テーブル属性 UNDERLINE および OVERLINE の設定
- 行の間隔

*Note:* すべてのテンプレートの変更がすべての宛先に 効果があるわけではありませ ん。たとえば、リスト宛先では、フォントの 変更は無視されます。

次の表示では、 最初のヘッダー属性を変更し、テーブル内の下線と上線を 設定し、行 間の大きさを変更できるカスタマイズ したテンプレートの使用結果が表示されます。

*Display 14.3 PROC UNIVARIATE (*カスタマイズ したモーメントテーブル*)*からのリスト出力

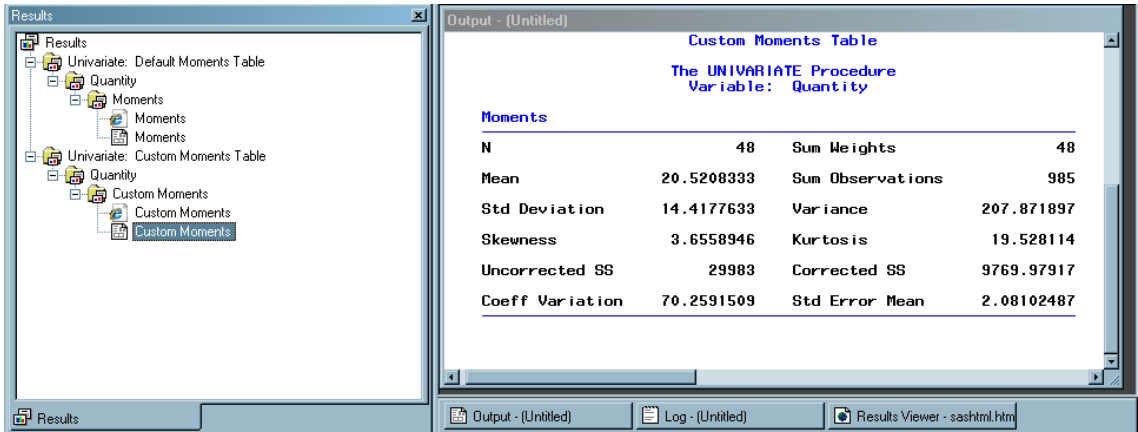

*Display 14.4 PROC UNIVARIATE (*カスタマイズ したモーメントテーブル*)*からの 販売統計リスト出力

|                                           |                     | The UNIVARIATE Procedure<br><i>Variable:</i> |            |
|-------------------------------------------|---------------------|----------------------------------------------|------------|
| $\left  + \right $<br>Moments             |                     | Quantity                                     |            |
| $\boldsymbol{N}$                          |                     | 48Sum Weights                                | 48         |
| Mean                                      |                     | 20.5208333Sum Observations                   | 985        |
| <b>Std Deviation</b>                      | 14.4177633 Variance |                                              | 207.871897 |
| Skewness                                  | 3.6558946Kurtosis   |                                              | 19.528114  |
| <b>Uncorrected SS</b>                     |                     | 29983 Corrected SS                           | 9769.97917 |
| Coeff Variation 70.2591509 Std Error Mean |                     |                                              | 2.08102487 |
|                                           |                     |                                              | п          |
|                                           |                     | Ш                                            |            |

## 概念**:** テーブル出力および **TEMPLATE** プロシジャ

## 新しいテーブルテンプレートの作成を、既存のテーブルテンプレートの 編集と 比較

再定義しないで テーブルテンプレートを変更するには、EDIT ステートメントを使用しま す。 EDIT ステートメントを使用する j ことにより、テーブルテンプレートに もともと存在 するすべてのテンプレートと属性を保存でき、また、EDIT ステートメントで 指定された テンプレートと属性のみを変更できます。デフォルトでは、 修正テーブルテンプレート は、EDIT ステートメントで指定されたテーブル テンプレートと同じ名前で Sasuser.Templat に保存されます。

新しいテーブルテンプレートを 作成するには、DEFINE TABLE ステートメントを使用し ます。 テーブルテンプレートは、 インヘリタンスを通してテーブルを作成するとエラー の原因になり、テンプレートを削除 する必要があるので、それ自体親になることはでき ません。新しいテーブル テンプレートを作成するとき、定義する列、ヘッター、フッタ ー、テーブル属性 のみが新しいテーブルテンプレートの中にあります。

*Note:* 既存のテーブルを編集し、 あるいは既存のテーブルと同じ名前で新しいテーブ ルを定義するとき、テーブル テンプレートは Sasuser.Templat アイテムストアに保存 されます。デフォルトでは、 Sashelp.Tmplmst パスを最初に探すように指定しない 限り、このテーブル テンプレートが使用されます。しかし、テンプレートを他のどこ かに保存して別の方法で アクセスするためには、ODS PATH ステートメントを使 用できます。 詳細は"ODS PATH [ステートメント](#page-496-0)" on page 477 次を参照。

## テーブルテンプレートのコンテンツの表示

テーブルテンプレートのコンテンツを 表示するには、SAS ウィンドウ環境、コマンドライ ンまたは TEMPLATE プロシジャを使用します。

- SAS ウィンドウ環境の使用
	- 1. メニューから、表示 ⇨ 結果を選びます。
	- 2. 結果のウィンドウにおいて、結果フォルダを選びます。 右クリックして、テンプレ ートを選び、テンプレートウィンドウを開きます。
	- 3. アイテムストアまたはディレクトリの コンテンツを表示するには、 Sashelp.Tmplmst をダブルクリックします。
	- 4. 表示したいサブディレクトリ およびテーブルテンプレートのリストを表示するに は、ディレクトリを ダブルクリックします。たとえば、ベース SAS テーブルテンプ レートサマリーは、MEANS および SUMMARY プロシジャにおいて作成された サマリーテーブル用のデフォルトのテンプレート ストアです。ベース ディレクトリ をダブルクリックし、 次いでサマリーテーブルをダブルクリックします。
- コマンドラインの使用
	- 1. テンプレートウィンドウを表示するには、次のコマンドを発行します。 **odstemplates**

テンプレート ウィンドウには、アイテムストア **Sasuser.Templat** および **Sashelp.Tmplmst** が含まれています。

- 2. **Sashelp.Tmplmst** などの アイテムストアをダブルクリックすると、そのアイテム ストアは、 ODS テンプレートが保存されているディレクトリのリストを作成する ために 拡張します。SAS によって提供されるテンプレートは、アイテムストア Sashelp.Tmplmst にあります。
- 3. SAS によって提供される テーブルテンプレートを表示するには、**Base** などのテ ーブルテンプレートが含まれるアイテムストアを ダブルクリックします。
- 4. サマリーなどの テーブルテンプレートを右クリックして、開くを選びます。 テーブ ルテンプレートはテンプレートブラウザウィンドウに表示されます。
- TEMPLATE プロシジャの使用。 SOURCE ステートメントによって、SAS ログに指 定されたテンプレートのソースコードが 書き込まれます。たとえば、ベース SAS の すべてのオブジェクトを 表示する場合、このコードを送信します。

proc template; source base; run;

[ートメント"](#page-1087-0)

# **Syntax: TEMPLATE** プロシジャ**:** テーブルテンプレート の作成

```
PROC TEMPLATE;
  EDIT テンプレートパス1 <AS テンプレートパス2> < / STORE=ライブラリ参照テンプレートストア> ;
    ステートメントおよび属性
    END;
 DEFINE COLUMN タ/パス | Base.Template(Column
    </STORE=ライブラリ参照テンプレートストア>;
    ステートメントおよび属性
    END;
  DEFINE FOOTER フッターパス | Base.Template.Footer
    </STORE=ライブラリ参照テンプレートストア>;
    ステートメントおよび属性
    END;
 DEFINE HEADER テンプレート名 | Base.Template.Header;
    ステートメントおよび属性
    END;
  DEFINE TABLE テーブルパス | Base.Template.Table
    </ STORE=ライブラリ参照テンプレートストア>;
    ステートメントおよび属性
    END;
Statement Task Example
CELLSTYLE AS テーブルまたは列におけるセルのスタイル 要素を、変数
Ex. 5, Ex. 6
          の値に従って設定します
"COLUMN Ex. 2
```
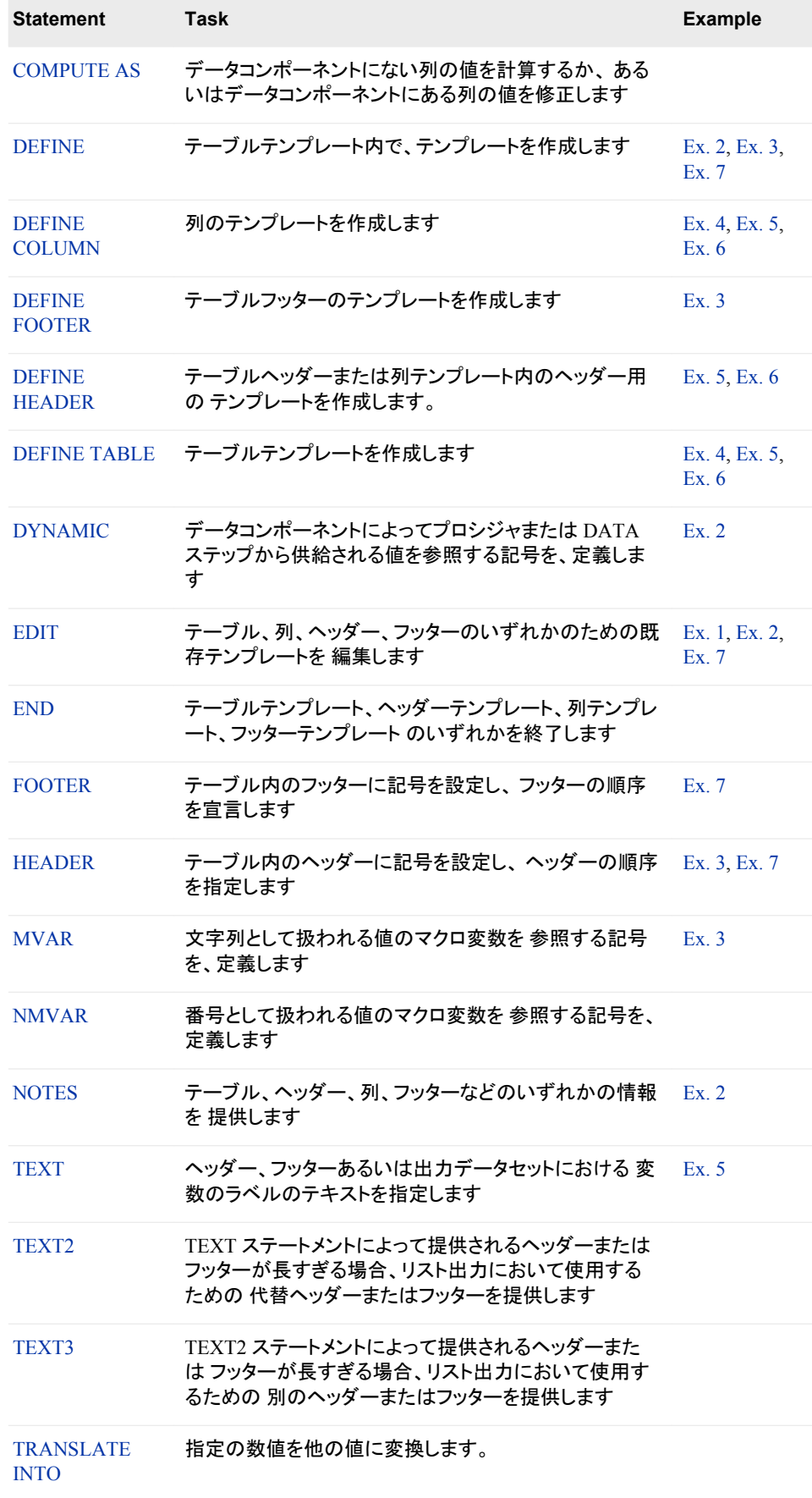

## <span id="page-1085-0"></span>**CELLSTYLE AS Statement**

テーブル内または列内のセルの スタイル要素を、偏数値に従って設定します。 個々のセルの (文字表示色または フォント表示などの)表示文字を設定するには、 このステートメントを使用します。

**Restriction:** CELLSTYLE AS ステートメントは、 列テンプレートまたはテーブルテンプレート内でのみ 使用できます。

**Example:** "Example 4: [セルの値に基づき、セルにスタイル要素を設定する](#page-1163-0)" on page 1144

## **Syntax**

**CELLSTYLE** 式 *1* **AS** <[スタイル要素名](#page-1087-0)><[[スタイル属性仕様](#page-1087-0)]> <, 式 *n* AS <[スタイル要素名](#page-1087-0)><[[スタイル属性仕様](#page-1087-0)]>>;

## *Required Arguments*

#### 式

変数が含まれる 各テーブルまたは列のセルに求められる式です。

*式*が TRUE (非ゼロ値)の解である場合、指定されるスタイル要素は現在のセル に使用されます。*式*が FALSE (ゼロ)の場合、ステートメントにおける次の式が求 められるものです。このように、条件付きで セルをフォーマットするために、複数の 式を一列に並べられます。

*式*には次のフォームがあります。

式 *1* <比較演算子式 *n*>

式

連続した 演算子またはオペランドからなる演算式または論理式です。 演算子 は、比較、論理式または演算が 必要な記号です。オペランドは、次のうちの1 つです。

現在のテンプレートの DYNAMIC、MVAR あるいは NMVAR ステートメン トにおいて 設定される列名または記号などの固定値です。

*SAS* 機能

SAS 機能を指定します。 SAS 機能についての詳細は、次を参照 *SAS* 関数 と *CALL* ルーチン*:* リファレンス

ビルトイン変数

テーブルまたは 列テンプレートで共通値を見つけるのに役立つ特殊な WHERE 式オペランドです。ビルトイン変数は、次のうちの 1 つ以上のもの です。

\_COLUMN\_

列の番号です。 列の番号は1から始まります。

**Alias:** \_COL\_

**Example:** "Example 5: [特定の列、行およびセルにスタイル要素を設定](#page-1169-0) する[" on page 1150](#page-1169-0)

\_DATANAME\_

データ列名です。

定数

#### \_DATATYPE\_

データタイプの 列変数です。データタイプは、数字("num") か文字 ("char")かの どちらかです。

**Example:** 次の CELLSTYLE AS ステートメントによって、 数字列変数 が赤のフォント色になり、文字列変数が青の フォント色になるように 指定されます。

cellstyle  $_datatype$  = "num" as  ${color=red}$ ,  $_datatype = "char" as {color=blue};$ 

#### $LABEL$

列のラベルです。

**Example:** "Example 5: [特定の列、行およびセルにスタイル要素を設定](#page-1169-0) する[" on page 1150](#page-1169-0)

## \_ROW\_

行の番号です。 行 番号は1から始まります。

**Example:** "Example 5: [特定の列、行およびセルにスタイル要素を設定](#page-1169-0) する[" on page 1150](#page-1169-0)

## \_STYLE\_

スタイル要素 名です。

**See:** スタイル要素名のテーブルの詳細は、次を参照。"ODS [スタイル](#page-1406-0) 要素[" on page 1387](#page-1406-0)

**Example:** "Example 6: [マスタテンプレートの作成](#page-1175-0)" on page 1156

#### $VAL$

セルのデータ値 です。

**Tip:** 現在の列の値を表すには、\_VAL\_を使用します。

**Example:** "Example 6: [マスタテンプレートの作成](#page-1175-0)" on page 1156

#### 比較演算子

変数を値あるいは 他の変数と比較します。 次のテーブルは、比較演算子を リ ストで表しています。

*Table 14.2* 比較演算子

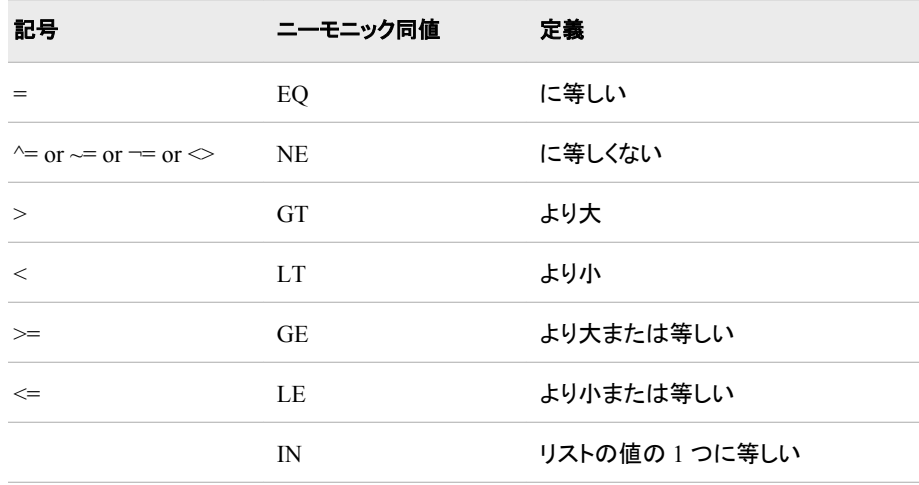

**Tip:** 1の式を CELLSTYLE AS ステートメントの最後の式として使用すると、初期 条件に合わなかったセルのスタイル要素が設定されます。スタイル要素名の テーブルの詳細は、次を参照。"ODS スタイル要素[" on page 1387](#page-1406-0)

<span id="page-1087-0"></span>**See:** WHERE=データセットオプションで使用できる式であれば、 いずれも使用で きます。 WHERE データセットオプションで使用できる式についての詳細は、次 を参照。WHERE データセットオプション in *SAS* データセットオプション*:* リファレ ンス and セクション WHERE 式処理 in *SAS* 言語リファレンス*:* 解説編

**Example:** "Example 5: [特定の列、行およびセルにスタイル要素を設定する](#page-1169-0)" on [page 1150](#page-1169-0)

#### スタイル属性仕様

設定するスタイル属性を 説明します。 各*スタイル属性仕様* には一般フォームがあ ります。

スタイル属性名=スタイル属性値

テーブルテンプレートで設定できるスタイル属性に 関する詳細は、次を参照[。"スタ](#page-987-0) [イル属性の概要](#page-987-0)" on page 968

## *Optional Argument*

## スタイル要素名

Output Delivery System に 登録されるスタイルの一部であるスタイル要素の 名前 です。SAS によって、いくつかのスタイルが提供されます。 ["DEFINE STYLE](#page-977-0) ステ ートメント[" on page 958](#page-977-0) を使用して、PROC TEMPLATE のカスタマイズ したスタイ ルとスタイル要素を 作成できます。スタイル要素名の詳細は、次を参照。["ODS](#page-1406-0) ス タイル要素[" on page 1387](#page-1406-0)

CELLSTYLE AS ステートメントで最も使用したいスタイル要素は、次の ものです。

- Data
- DataFixed
- DataEmpty
- DataEmphasis
- DataEmphasisFixed
- DataStrong
- DataStrongFixed

スタイル要素によって、 セル表示の基礎が提供されます。 追加的スタイル属性に よって、ディスプレーが 修正されます。

**Default:** データ

#### **See:**

13 章, "TEMPLATE プロシジャ: [スタイルテンプレートの作成](#page-961-0)" on page 942 スタイル要素名のテーブルについての詳細は、"ODS [スタイル要素](#page-1406-0)" on page [1387](#page-1406-0) を参照してください。

## **COLUMN** ステートメント

テーブルの列に記号が宣言され、 列の順序が指定されます。

制限事項**:** COLUMN ステートメントは、テーブルテンプレート内 でのみ使用できます。

例**:** "Example 3: [テーブルテンプレートの新規作成](#page-1155-0) " (1136 ページ)

## <span id="page-1088-0"></span>構文

**COLUMN** 列;

## 必須引数

列

1つ以上の列。列が現在のテーブルテンプレート外で定義されている場合、テン プレートストアのパスで参照します。テンプレートの列は、 COLUMN ステートメント で指定された順序と同じく、左から右へ 配置されます。

デフォルト**:** COLUMN ステートメントを除外する場合、ODS によって、 各列テンプ レート(DEFINE COLUMN ステートメント)のための列が作成され、 テーブルテ ンプレートにある列テンプレートと同じ順序で 配置されます。

どの列も、COLUMN ステートメントを使用するが DEFINE COLUMN ステート メントを除外する場合、ODS によって、列のデータタイプをベースとする デフォ ルトの列テンプレートが使用されます。

- 操作**:** 列属性を PRINT=OFF に指定した場合、 列がスタック列の一部であれば、 列の値は 消去されます。スタック列のすべての列が PRINT=OFF に設定され て いる場合、列全体がテーブルから除去されます。
- ヒント**:** 複数の変数を指定するには、DAY1–DAY10 などの 変数名リストを使用し ます。

参照項目**:** ["3つ以上の変数のスタック値](#page-1143-0)" (1124 ページ)

## **COMPUTE AS Statement**

によって、データコンポーネントに ない列の値が計算され、データコンポーネントにある列の値が 修正されます。

**Restriction:** COMPUTE AS ステートメントは、列テンプレート内でのみ 使用できます。

### **Syntax**

**COMPUTE AS** 式

*Required Argument*

式

列の各テーブル セルに値を割り当てる式です。

式にはこのフォームがあります。

式 *1* <比較演算子式 *n*>

式

演算子および オペランドの演算または論理数列です。演算子は、 比較、論理 演算子または演算が必要な 記号です。オペランドは、次のうちの 1 つです。

#### 定数

現在のテンプレートにおける DYNAMIC、MVAR または NMVAR ステート メントで宣言される列の 名前や記号などの固定値です。

COMPUTE AS ステートメントの他の列を参照するには、 列の名前を使用 します。さらに、 列の値がデータコンポーネントにない場合は、式の列 その ものを参照できます。

たとえば、この DEFINE COLUMN ブロックによって、ソースと呼ばれる列 の値の平方根を含む 列を定義できます。

```
define column sqroot; 
    compute as sqrt(source);
    header="Square Root"; 
    format=6.4; 
    end;
  関数
    SAS 関数を指定します。 SAS 関数についての詳細は、次を参照 SAS 関数
    と CALL ルーチン: リファレンス
  ビルトイン変数
    列テンプレートで 共通値を見つけるのに役立つ特殊タイプの WHERE 式
    オペランドです。ビルトイン変数は、次のうちの 1 つ以上です。
    _COLUMN_
      列の番号です。 列の番号は 1 から始まります。
      Alias: _COL_
      Example: "Example 5: 特定の列、行およびセルにスタイル要素を設定
        する" on page 1150
    _DATANAME_
      データ列の名前です。
    _LABEL_
      列のラベルです。
      Example: "Example 5: 特定の列、行およびセルにスタイル要素を設定
        する" on page 1150
    _ROW_
      行の番号です。行の 番号は 1 から始まります。
      Example: "Example 5: 特定の列、行およびセルにスタイル要素を設定
        する" on page 1150
    _STYLE_
      スタイル要素の 名前です。
      Example: "Example 6: マスタテンプレートの作成" on page 1156
    _VAL_
      セルのデータ値 です。
      Tip: 現在の列の値を表示するには、_VAL_を使用します。
      Example: "Example 6: マスタテンプレートの作成" on page 1156
比較演算子
  変数を値または 他の変数と比較します。
Table 14.3 比較演算子
記号 ショップ ニーモニック同値 定義
= EQ に等しい
\gamma = \text{or} \rightarrow -\text{or} \rightarrow -\text{NE} に等しくない
> GT より大
< LT より小
>= GE より大または等しい
```
<span id="page-1090-0"></span>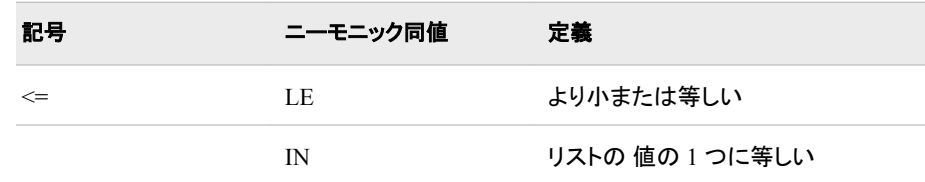

- **Tip:** COMPUTE AS ステートメントによって、出力オブジェクトの値を 変更できま す。SAS によって提供されるどのテンプレートも、値を修正しません。 SAS によ って提供されるかどうかを決定するには、次を使用します。 ["ODS VERIFY](#page-723-0) ス テートメント[" on page 704](#page-723-0) テンプレートが SAS のものでない場合、テンプレート を使用する SAS プログラムが実行されると、SAS ステートメントから警告が発 せられます。そのような警告を受けた場合、テンプレートを見て、COMPUTE AS ステートメントで値を変更するかどうかを決定するために、SOURCE ステー トメントを 使用します。(次を参照 "SOURCE [ステートメント](#page-885-0)" on page 866)
- **See:** WHERE=データセットオプションで使用可能な 式を使用できます。WHERE= データセットオプションで使用可能な 式についての詳細次を参照。WHERE デ ータセットオプション in *SAS* データセットオプション*:* リファレンス およびセクショ ン WHERE 式処理 in *SAS* 言語リファレンス*:* 解説編
- **Example:** "Example 5: [特定の列、行およびセルにスタイル要素を設定する](#page-1169-0)" on [page 1150](#page-1169-0)

## **DEFINE Statement**

テーブルテンプレート内でテンプレートを作成します。

**Restriction:** DEFINE ステートメントは、テーブルテンプレート内のみで 使用可能です。

**See:** ["DEFINE COLUMN Statement" on page 1072](#page-1091-0) ["DEFINE FOOTER Statement" on page 1087](#page-1106-0) ["DEFINE HEADER Statement" on page 1087](#page-1106-0)

## **Syntax**

**DEFINE テンプレートタイプ [テンプレート名](#page-1091-0)</ [オプション](#page-1091-0)>;** ステートメントおよび属性; **END**

## *Required Arguments*

## テンプレートタイプ

テンプレートタイプが次の1つの場合、作成するテンプレートのタイプを指定しま す。

- COLUMN
- FOOTER
- HEADER

テンプレートタイプによって、他のどのステートメントとどの属性が テンプレートにお いて実行できるかを、決定できます。詳細については、対応する DEFINE ステート メントのドキュメンテーションを参照。

<span id="page-1091-0"></span>テンプレート名

新しいオブジェクトの 名前を指定します。 **Restriction:** テンプレート名は、単一レベルの 名前である必要があります。 **Tip:** 他のテンプレートから作成しているテンプレートを参照するには、 テーブルテ ンプレート外でテンプレートを作成します。

## *Optional Argument*

**NOLIST**

他のテーブルテンプレートから継承する場合、テンプレートタイプを保存します。 **Tip:** NOLIST オプションを使用せずに既存のテンプレート名を指定する場合、テン プレートは上書きされます。

## **DEFINE COLUMN Statement**

列のテンプレートを作成します。

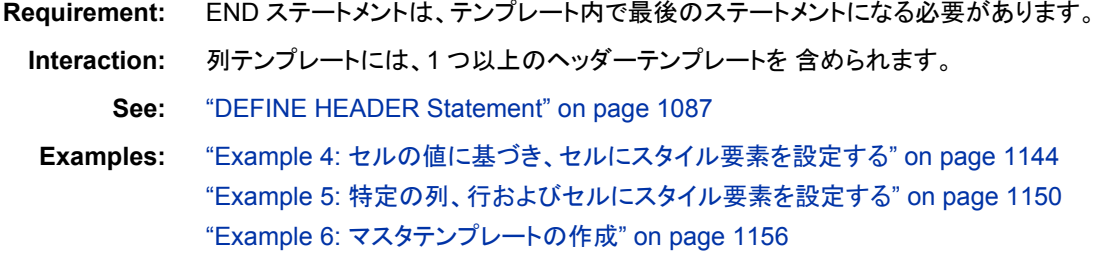

## **Syntax**

```
列パス| Base.Template.Column
  ライブラリ参照テンプレートストア>;
    <列属性 1; <列属性 n; >>
  CELLSTYLE 式 1 AS <スタイル要素名><[スタイル属性仕様] >
   <, 式 n AS <スタイル要素名><[スタイル属性仕様]>>;
  COMPUTE AS 式
  DEFINE HEADER | Base.Template.Header テンプレートパス
    スタイルおよび属性
    END;
  DYNAMIC 変数 1 <=デフォルト変数 1>
    <'テキスト 1'>
    <…変数 n<=デフォルト変数 n><'テキスト n'>>;
  MVAR 変数 1 <=デフォルト変数 1><'テキスト 1'>
    <…変数 n<=デフォルト変数 n><'テキスト n'>>;
  NMVAR 変数 1 <=デフォルト変数 1><'テキスト 1'>
    <…変数 n<=デフォルト変数 n><'テキスト n'>>;
  NOTES "テキスト";
  TRANSLATE 式 1 INTO 式 2
    \leq, \vec{\pi} n INTO \vec{\pi} m>;
  END;
```
#### <span id="page-1092-0"></span>*Required Arguments*

#### 列パス

列テンプレートの保存場所を指定します。 タノパスは期間によって区分された1つ 以上の名前からなります。 それぞれの 名前は、SAS ファイルのタイプであるテン プレートストアのディレクトリを 表しています。PROC TEMPLATE によって、現在 のパスの最初の書き込み可能な テンプレートストアに、テンプレートが書き込まれ ます。

#### **Restrictions:**

テンプレートが他のテンプレートの中にネストしている場合、ネストしたテンプレ ートは元のテンプレートと同じ場所に 保存されるので、テンプレートパスは単一 レベル名である必要が あります。

他のテンプレートから作成しているテンプレートを参照 するには、テンプレート を他のテンプレートにネストさせないでください。たとえば、 複数のテーブルか ら列テンプレートを参照する場合、テーブル テンプレート内で列を定義しないで ください。

#### **Base.Template.Column**

すべてのテーブル出力に 普遍的に適用されるマスター列テンプレートを作成しま す。このテンプレートを作成した後、SAS プログラムで明示的にそれを指定する 必 要はありません。アイテムストアからテンプレートを明確に 除去するまでは、それ は自動的にテーブル出力に適用されます。

**Interaction:** Base.Template.Column マスターテンプレート属性は、他の テーブル テンプレートによって無効になります。

**Example:** "Example 6: [マスタテンプレートの作成](#page-1175-0)" on page 1156

## *Optional Argument*

#### **STORE=**ライブラリ参照テンプレートストア

テンプレートを保存する テンプレートストアを指定します。テンプレートストアが存 在しない場合、 それを作成します。

**Restrictions:**

テンプレートが他のテンプレートにネストしている場合、 元のテンプレートと同じ 場所に保存されますので、ネストしているテンプレートの ために STORE=オプ ションを使用しないでください。

STORE=オプションはテンプレートの一部にはなりません。

## 列属性ステートメント

このセクションには、 列テンプレートで使用するすべての属性がリストされています。 ON の値をサポートしているすべての属性にとって、これらの フォームは同値です。

*ATTRIBUTE-NAME ATTRIBUTE-NAME*=ON

変数の値をサポートしているすべての属性にとって、 変数は DYNAMIC、MVAR ま たは NMVAR ステートメントで列テンプレートに宣言しているいずれかの 変数です。 属性がブールの場合、変数の値はこのテーブルで示されるように正または誤の どちら かに分かれるはずです。

*Table 14.4* ブール値

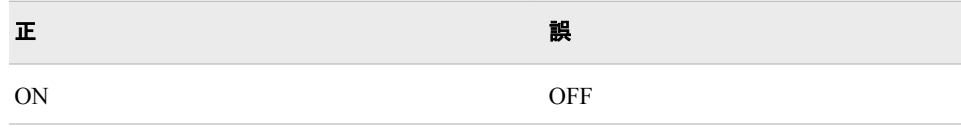

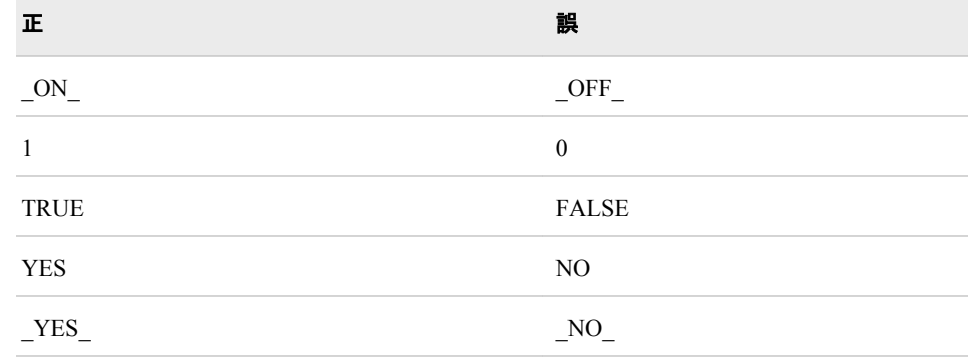

## *Table 14.5* 列属性

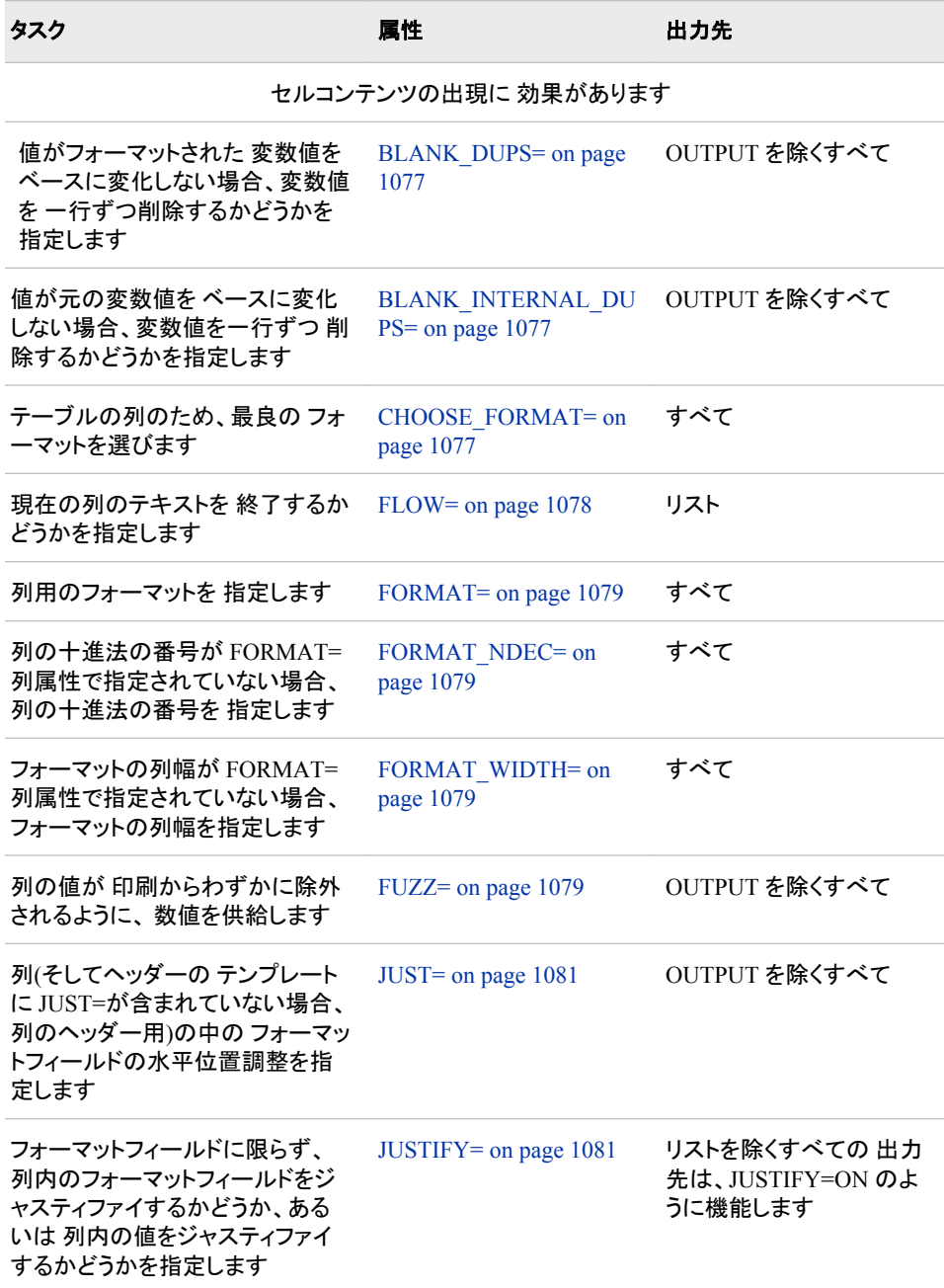

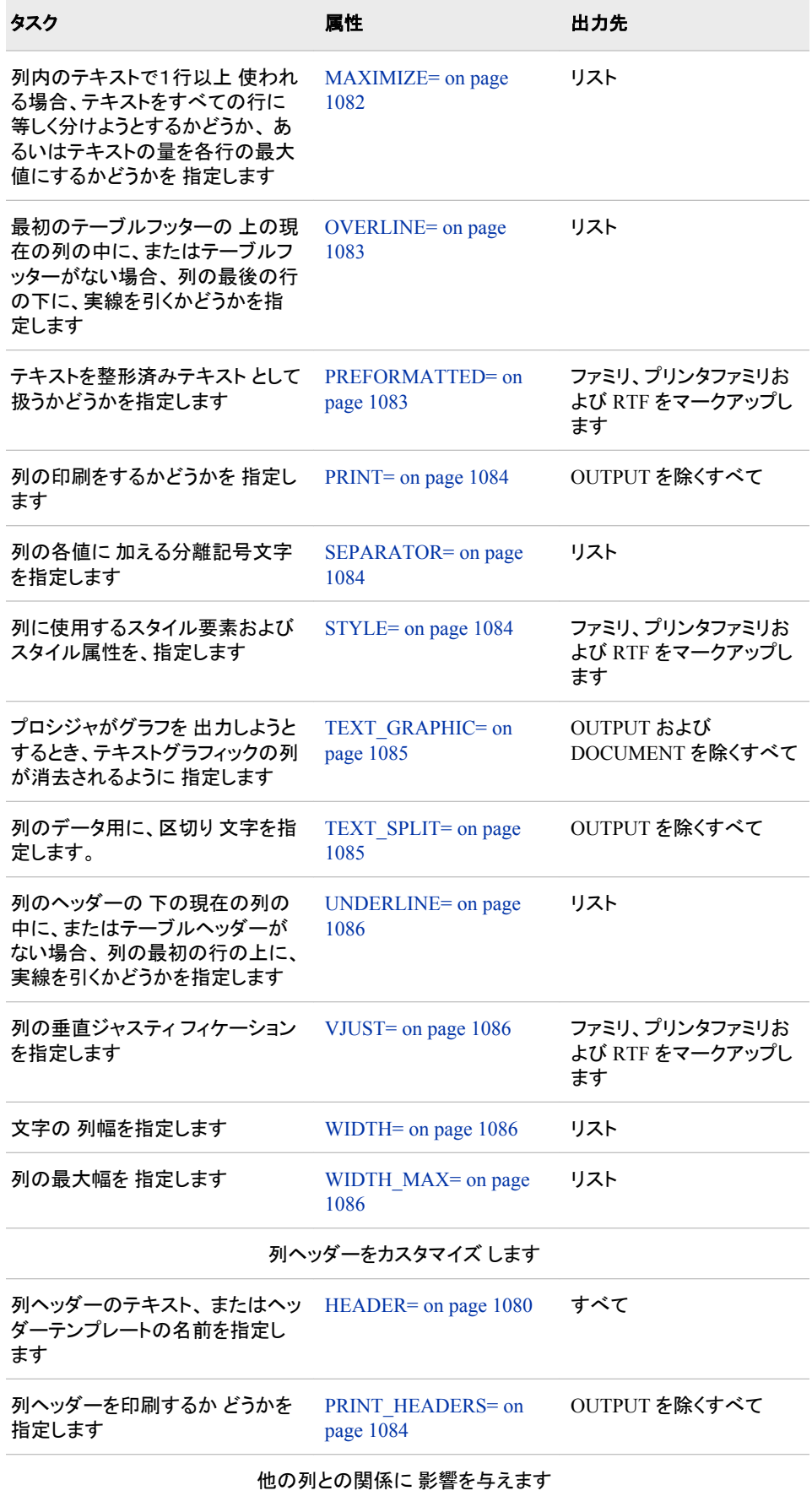

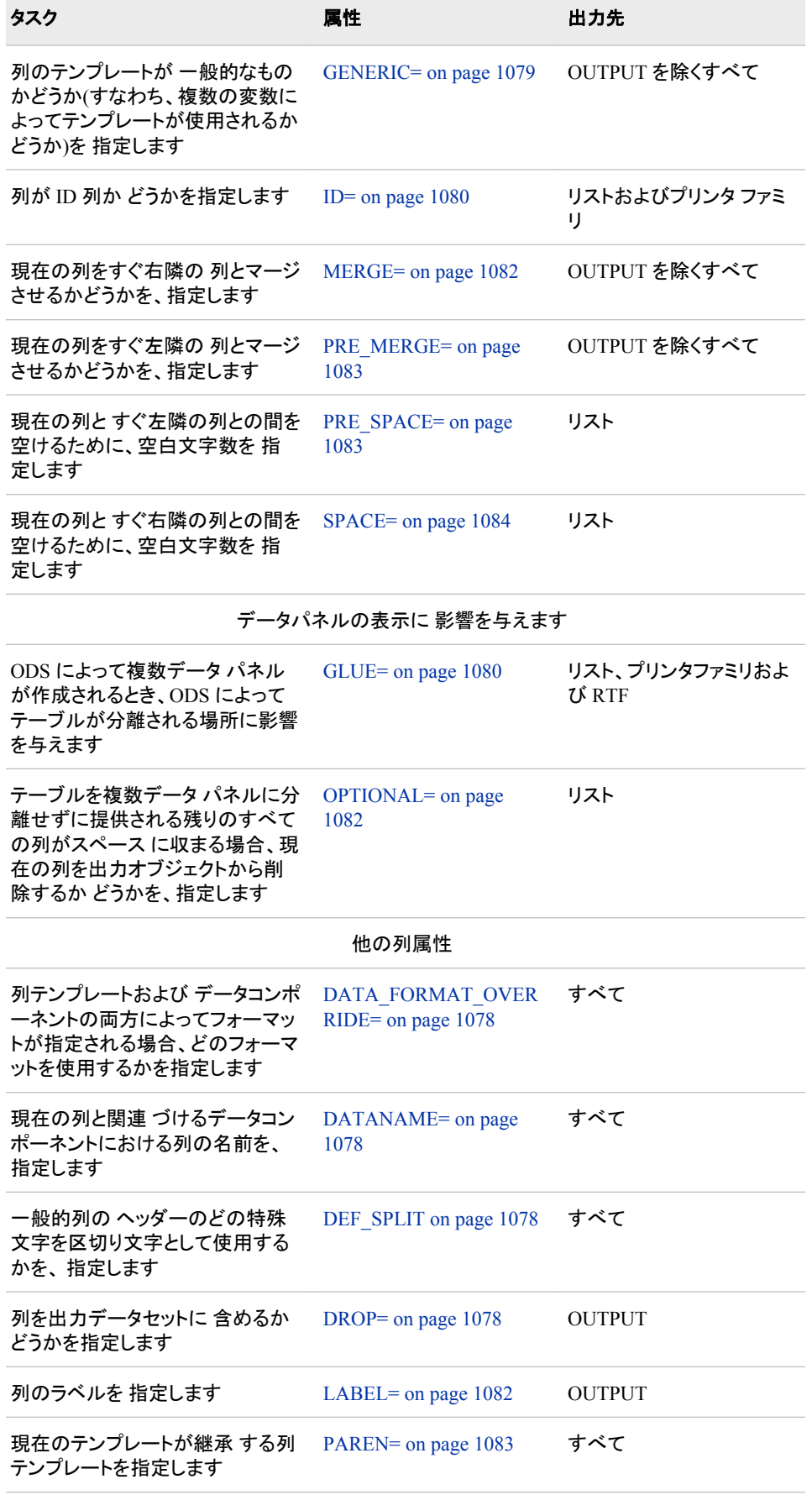

<span id="page-1096-0"></span>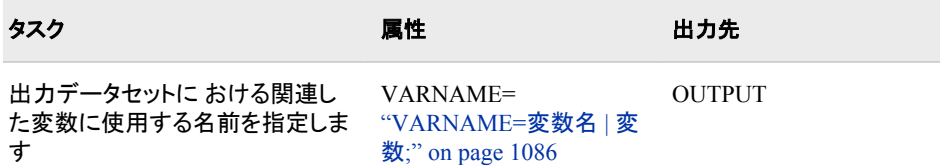

#### **BLANK\_DUPS<=ON | OFF |** 変数**>;**

値がフォーマットされた 変数の値に従って変化しない場合、1 行ずつ 変数の値を 削除するかどうかを指定します。

### **Default:** OFF

**Interaction:** CLASSLEVELS=テーブル属性が有効である場合、 BLANK\_DUPS=ON でマークされた前の列において値が変化すると、 BLANK\_DUPS=ON は ODS によって無視されます。

#### **Tips:**

BLANK\_DUPS 属性は、OUTPUT 出力先を除くすべての出力先で有効です。 PRINTER 出力先によって変数の値が削除 されると、空白セルの上の水平罫 線も削除されます。

#### **See:** [CLASSLEVELS=](#page-1123-0)テーブル属性 on page 1104

**Example:** "Example 4: [セルの値に基づき、セルにスタイル要素を設定する](#page-1163-0)" on [page 1144](#page-1163-0)

#### **BLANK\_INTERNAL\_DUPS<=ON | OFF |** 変数**>;**

値が元の変数の 値に従って変化しない場合、1 行ずつ変数の 値を削除するかど うかを指定します。

#### **Default:** OFF

**Interaction:** CLASSLEVELS=テーブル属性が有効である場合、 BLANK\_INTERNAL\_DUPS=ON でマークされた前の列において値が変化す ると、 BLANK\_INTERNAL\_DUPS=ON は ODS によって無視されます。

#### **Tips:**

BLANK\_INTERNAL\_DUPS 属性は、OUTPUT 出力先を除くすべての出力先 で有効です

PRINTER 出力先によって変数の値が 削除されると、空白セルの上の罫線も 削除されます。

**See:** [CLASSLEVELS=](#page-1123-0)テーブル属性 on page 1104

## **CHOOSE\_FORMAT= COMPROMISE | MAX | MAX\_ABS | MIN\_MAX;**

テーブルの列における 実際値をベースにしたフォーマットを選びます。

#### COMPROMISE

列のすべての値を見て、 大部分の値に合う中庸のフォーマットを選びますが、 極端な 値は BEST フォーマットに移動する可能性があります。

#### **Tips:**

FORMAT\_NDEC=d によって、正確な桁が指定されます。

FORMAT\_WIDTH=ODS によって、最大幅が示唆されます。実際のフォー マット幅は小さい場合も、大きい場合もあります。

#### MAX

列の最大値をベース にしたフォーマットを選びます。値はすべてプラスであり、 したがってマイナスの符号がつくスペースはありません。

## **Default:** データでは、FORMAT\_WIDTH=10 および FORMAT\_NDEC=は無 視されます。

#### <span id="page-1097-0"></span>MAX\_ABS

列の最大絶対値を ベースにしたフォーマットを選びます。フォーマットには、必 要であるか否かに 限らず、マイナス符号のためのスペースが用意されていま す。

#### MIN\_MAX

列の最小値と最大値を ベースにしたフォーマットを選びます。フォーマットに は、実際に 必要なときのみ、マイナス符号のためのスペースが用意されます。

**Interaction:** If FORMAT\_NDEC=*d* が指定されている場合、*d* の最大の少数 位が使用されます。

- **Default:** CHOOSE\_FORMAT 列属性を除外する場合、 デフォルトのフォーマット は、データコンポーネントまたは他の属性 によって決定されます。
- **Restriction:** CHOOSE\_FORMAT では、その列の値がデータオブジェクト外で 計 算されるので、計算された列のサポートはされません。

#### **Tips:**

FORMAT\_WIDTH=オプションに小さな値を指定する場合、

CHOOSE\_FORMAT によって dw.3 フォーマットが作成されることもあります。

CHOOSE\_FORMAT=属性は、すべての出力先で有効です。

**See:** 列フォーマットについての詳細は、次を参照。["テーブル列の値のフォーマッ](#page-1142-0) ティング[" on page 1123](#page-1142-0)

#### **DATA\_FORMAT\_OVERRIDE<=ON | OFF |** 変数**>;**

列テンプレートとデータ 構成要素の両方によってフォーマットが指定される場合、 どちらのフォーマットを使うかを指定します。

ON

データコンポーネントの フォーマットを使用します。

OFF

列構成要素の フォーマットを使用します。

#### 変数

指定された変数の フォーマットを使用します。

**Default:** OFF

**Tip:** DATA\_FORMAT\_OVERRIDE 属性は、すべての出力先で有効です。

#### DATANAME=列の名前;

現在の列に 関連づけるデータコンポーネントの列の名前を、指定します。

**Default:** デフォルトでは、ODS によって、現在の列はデータ 構成要素の同じ名前 の列に関連づけられています。

**Tip:** DATANAME=属性は、すべての出力先で有効です。

#### **DEF\_SPLIT;**

一般列のヘッダーの 特殊文字が区分文字として使用されるように 指定します。 **Tip:** DEF\_SPLIT 出力先は、すべての出力先で有効です。

## **DROP<=ON | OFF |** 変数**>;**

出力データセットに 列を含めるかどうかを指定します。

**Default:** OFF

**Tip:** DROP 属性は OUTPUT 出力先でのみ有効です。

#### **FLOW<=ON | OFF |** 変数**>;**

提供されるスペースでは 長すぎて合わない場合、現在の列のテキストを終了する か どうかを指定します。

**Default:** ON は、列のフォーマットの幅が列幅より 広い場合です。OFF は、列のフ ォーマットの幅が列幅より 広くない場合です。

<span id="page-1098-0"></span>**Tips:**

FLOW 属性は、リスト出力先のみで有効です。

提供されるスペースでは長すぎて合わない場合、HTML および PRINTER 出 力先によって、テキストは常に終了します。

**See:** [MAXIMIZE= on page 1082](#page-1101-0)

#### **FORMAT=**フォーマットの名前 **<**フォーマットの幅 **<**桁の幅**>> |** 変数**;**

列のフォーマットを 指定します。

- **Default:** FORMAT=オプションを除外する場合、データコンポーネントに よって提 供されるフォーマットが使用されます。データコンポーネントによってフォーマッ トが 提供されない場合、ODS によって次のうちの1つが使用されます。 整数に は BEST8.、全角には D12.3、または文字変数には変数の長さ。
- **Restriction:** 数値列のフォーマット幅を指定する場合、 その値は 32 を超えられま せん。
- **Tip:** FORMAT=属性はすべての出力先で有効です。
- **FORMAT\_NDEC=**番号 **|** 変数**;**
	- 列の小数を 指定します。
	- **Default:** FORMAT=列属性で指定された小数の幅
	- **Range:** 番号は、0 から 32 までの番号全部です
	- **Interaction:** FORMAT=および FORMAT\_NDEC=属性の両方を 使用して小数の 幅を指定する場合、ODS では FORMAT=属性によって 指定される幅が使用さ れます。

**Tip:** FORMAT\_NDEC=属性は、すべての属性において有効です。

#### **FORMAT\_WIDTH=**正の整数 **|** 変数**;**

列のフォーマット 幅を指定します。

- **Default:** 列属性 FORMAT\_WIDTH=を除外する場合、ODS では、 FORMAT=属 性で指定されたフォーマットが使用されます。
- **Range:** 1 から 32 までの数値変数; 文字変数のオペレーティングシステム制限

**Interaction:** FORMAT=および FORMAT\_WIDTH=属性の両方を使用してフォー マット幅を指定する場合、FORMAT=属性で指定する幅が使用されます。

**Tip:** FORMAT\_WIDTH=属性は、すべての出力先で有効です。

#### **FUZZ=**番号 **|** 変数**;**

印刷からわずかな値を 除去するために、列の値を比較する数値を 供給します。絶 対値が FUZZ=値より小さいか等しい番号は、 0として印刷されます。しかし、番号 の実際値は、 その番号をベースにした計算において使用されます。

**Default:** これは、お使いのコンピュータ上で表示 可能な最小の浮動小数点の数 です。

**Tip:** FUZZ=属性は、OUTPUT 出力先を除く すべての出力先で有効です。

#### **GENERIC<=ON | OFF |** 変数**>;**

列テンプレートが 複数の列で使用できるかどうかを、指定します。一般列は、 多く の類似列のあるテーブルにおいて役に立ちます。たとえば、PROC SQL および DATA ステップ両方のためのテーブルテンプレートでは、2 つの列のみが定義され ます。 1つは文字変数用で、もう 1 つは数値変数用です。プログラムが 実行中の ときは、それは、どの列テンプレートをデータコンポーネントで使用されるべきかを 各列に対して決定します。

#### **Default:** OFF

**Tip:** GENERIC 属性は、OUTPUT 出力先を除くすべての 出力先で有効です。

#### **Examples:**

"Example 3: [テーブルテンプレートの新規作成](#page-1155-0) " on page 1136

"Example 4: [セルの値に基づき、セルにスタイル要素を設定する](#page-1163-0)" on page [1144](#page-1163-0)

#### <span id="page-1099-0"></span>**GLUE=**整数 **|** 変数**;**

ODS によって複数の データパネルが作成されるとき、テーブルが分離される場所 に影響を及ぼします。ODS によって、複数のデータパネルが配置されたスペース には広すぎて 合わないテーブルから作成されます。ODS では、GLUE=の値が高 ければ 高いほど、現在の列とすぐ右隣の列との間の 空白部分が少なくなります。

**Default:** 1

**Range:** -1 から 327 まで

**Tips:**

-1 の値で、テーブルは現在の列と 右隣の列に空白が生じます。

GLUE=属性は、リスト、プリンタファミリおよび RTF 出力先のみで有効です。

#### **HEADER=**ヘッダー仕様**;**

列ヘッダーの テキストまたはヘッダーテンプレートの名前を指定します。ヘッダー 仕様は次のうちの 1 つです。

"テキスト"

ヘッダーの実際のテキスト を指定します。

**Requirement:** テキストは引用符で 括る必要があります。

## ヘッダー名

使用するヘッダーテンプレートの名前を指定します。DEFINE HEADER ステー トメントでヘッダーテンプレートを 作成します。(次を参照。 ["DEFINE HEADER](#page-1106-0) [Statement" on page 1087](#page-1106-0) ) ヘッダー名 が単一レベルの名前の場合、ヘッダー テンプレートは現在の列テンプレートの 中で生じるはずです。

## 変数

DYNAMIC、MVAR または NMVAR ステートメントで宣言された変数の名前 を、指定します。変数の値は、列ヘッダーになります。

## $LABEL$

列ヘッダーのデータ 構成要素で指定されたラベルを、使用します。

**Default:** \_LABEL\_

**Interaction:** OUTPUT 出力先を使用している場合、 データセットにおける変数の ラベルは、HEADER=属性によって 変更されません。データセットにおけるラベ ルを変更するには、LABEL=属性を 使用します。

#### **Tips:**

HEADER=オプションによって、列ヘッダーのテキストを 指定する単純な方法 が提供されます。ヘッダーをさらにカスタマイズ するには、適切な ヘッダー属 性のある DEFINE HEADER ステートメントを使用します。(次を参照してくださ い。 ["DEFINE HEADER Statement" on page 1087\)](#page-1106-0)

テキストを新しい行にするには、ヘッダーのテキストで 区分文字を使用します。 HEADER=属性は、すべての出力先で有効です。

**See:** "LABEL="テキスト" | 変数[;" on page 1082](#page-1101-0) および ["TEXT\\_SPLIT="](#page-1104-0)文字" | 変数[;" on page 1085](#page-1104-0)

#### **Examples:**

- "Example 3: [テーブルテンプレートの新規作成](#page-1155-0) " on page 1136
- "例 1: [スタンドアロンスタイルの作成](#page-1027-0)" on page 1008

#### **ID<=ON | OFF |** 変数**>;**

列が ID 列であるか どうかを指定します。ID 列は各データパネルでリピートされま す。(テーブルが広すぎて配置スペースに合わないとき、ODS によって複数のデー タパネルが作成されます。)

**Default:** OFF

<span id="page-1100-0"></span>**Tips:**

ODS では、すべての列が ID=ON でマークされる列まで、または列を含めて IID 列として扱われます。

ID 属性は、リストおよびプリンタファミリ出力先 のみで有効です。

**Example:** "Example 3: [テーブルテンプレートの新規作成](#page-1155-0) " on page 1136

#### **JUST=**位置調整 **|** 変数**;**

列内のフォーマット フィールドの(およびヘッダーのテンプレートに JUST=が含まれ ない場合、 ヘッダーの)水平位置調整を指定します。

位置調整は次のうちの 1 つです。

**CENTER** 

中央揃えを指定します。

**Alias:** C

**Interaction:** プリンタファミリおよび RTF 出力先で中央 寄せを使用するには、 JUSTIFY=ON も指定します。

#### DEC

小数点で値を 揃えることを指定します。

**Alias:** D

**Restriction:** 小数点揃えは、プリンタファミリおよび RTF 出力先のみでサポー トされています。

### LEFT

左揃えを指定します。

**Alias:** L

```
RIGHT
```
右揃えを指定します。

**Alias:** R

**Default:** 文字値を含む列は LEFT; 数値 を含む列は RIGHT

**Interactions:**

この [TEXTALIGN=](#page-1019-0)スタイル属性 on page 1000JUST=の値を無効にします。 リスト出力先は、ODS では、フォーマットフィールドが 列の幅以内に位置調整 されます。時には、お望みの結果を 得るために JUSTIFY=属性を指定できま す。次の議論を参照。 JUSTIFY 属性 on page 1081

**Tip:** JUST=属性は、OUTPUT 出力先 を除く すべての出力先 で有効です。

#### **See:**

["テーブル列の値と位置調整法](#page-1141-0)" on page 1122

[FORMAT= on page 1079](#page-1098-0) および [WIDTH= on page 1079](#page-1098-0)

**Example:** "Example 1: SAS [プロシジャで使用するテーブルテンプレートの編集](#page-1144-0)" [on page 1125](#page-1144-0)

**JUSTIFY<=ON | OFF |** 変数**>;**

列内のフォーマットフィールドを 調整するか、あるいはフォーマットフィールドを 無 視して列内の値を調整するかを指定します。

**Default:** OFF

**Interaction:** JUSTIFY=ON はリスト出力先において小数点の 揃えを妨害すること もあります。

**Tips:**

数値を文字データに翻訳する場合、データ調整に JUSTIFY=の 使用が必要に なることもあります。

リスト出力先を除くすべての出力先は、JUSTIFY=ON と 同じように値をジャス ティファイします。

<span id="page-1101-0"></span>**See:** ["テーブル列の値と位置調整法](#page-1141-0)" on page 1122

**Example:** "Example 4: [セルの値に基づき、セルにスタイル要素を設定する](#page-1163-0)" on [page 1144](#page-1163-0)

#### **LABEL="**テキスト**" |** 変数**;**

出力データセット における列のラベルを指定します。

**Default:** ラベルを除外する場合、ODS によってデータコンポーネントで指定された ラベルが使用できます。データコンポーネントでラベルが指定されていない場 合、 ODS では列のヘッダーをラベルとして使用できます。

**Tips:**

LABEL=属性は、OUTPUT 出力先のみで有効です。

OUTPUT 出力先が開いている場合、LABEL=属性によって、 出力データセッ トにおいて対応する変数の ラベルが提供 されます。このラベルを使用すると、 データコンポーネントで指定されたどのラベルも無効になります。

#### **MAXIMIZE<=ON | OFF |** 変数**>;**

列のテキストが複数行に なるとき、テキストをすべての行で均等に分割 するか、 あるいは各行のテキストの量を最大化するかを 指定します。たとえば、テキストが 3 行にまたがるとき、MAXIMIZE=ON にすると、1行目のテキストを 45%、2 行目 のテキストを 45%、 そして 3 行目のテキストを 10%にできます。 MAXIMIZE=OFF にすると、各行のテキストはそれぞれ 33%ずつにできます。 MAXIMIZE=ON では、 長さが大きく変化するテキストの行が書けます。 MAXIMIZE=OFF では、 列の幅全体よりも少ない行を使用できます。

**Default:** OFF

**Interaction:** この属性は、列が FLOW=ON で定義されて いる場合のみ有効で す。 (FLOW=列属性 [on page 1078](#page-1097-0) の説明を参照 )

**Tip:** MAXIMIZE=属性は、リスト出力先でのみ有効です。

#### **MERGE<=ON | OFF |** 変数**>;**

現在の列を すぐ右隣の列とマージさせるかどうかを、指定します。現在の列に MERGE=ON を設定すると、列の 各行のデータは、隣の列の同じ行のデータと マ ージされます。 ODS では、フォーマット、位置調整、スペーシング、プレスペー シン グの属性が各列にそれぞれ独立して適用されます。次に、列が連結 されます。最 後に、MERGE=設定のない列で指定されて いるその他のすべての属性が、連結 データに適用 されます。

**Default:** OFF

**Restriction:** 同じ列テンプレートにおいて、MERGE=ON と PRE\_MERGE=ON の 両方は、使用できません。 MERGE=ON か PRE\_MERGE=ON かのどちらか が ある他の列とのマージまたはプレマージは、できません。 3 つの列に対し て、 最初の列に MERGE=ON を設定し、2 番目の列にマージまたはプレマー ジの属性を設定せず、 3 番目の列に PRE\_MERGE=ON を設定するという方 法で、マージができることには 注意してください。

**Tip:** MERGE=属性は、OUTPUT 出力先を除くすべての 出力先で有効です。

**See:** PRE MERGE=列属性 on page 1083

#### **OPTIONAL<=ON | OFF |** 変数**>;**

他のすべての列が 複数のデータパネルに分離せずスペースに収まる 場合、現在 の列を出力オブジェクトから削除する かどうかを指定します。

**Default:** OFF

**Interaction:** 複数の列テンプレートに OPTIONAL=ON が含まれる場合、出力オブ ジェクト にこれらの列のすべてが含まれるか、あるいはまったく含まれないか のどちらかです。

**Tip:** OPTIONAL 属性は、リスト出力先でのみ有効です。

#### <span id="page-1102-0"></span>**OVERLINE<=ON | OFF |** 変数**>;**

現在の列において、 最初のテーブルフッターの上に(あるいは、テーブルフッター がない場合、列の最終行の下に)、実線を引くかどうかを 指定します。2 番目のフ ォーマット文字は、線を引くのに使用されます。

**Default:** OFF

**Tip:** OVERLINE=属性は、リスト出力先でのみ有効です。

**See:** フォーマット文字の詳細については、[FORMCHAR=](#page-1124-0) テーブル属性 on page [1105](#page-1124-0) を参照。

#### **PARENT=**変数**;**

現在のテンプレートが 属性およびステートメントを継承している列テンプレートを指 定します。 列パスは、期間で区分 された 1 つ以上の名前からなります。それぞれ の名前は、 SAS ファイルタイプのテンプレートストアにおけるディレクトリを表示し ます。現在の テンプレートは、現在のパスの最初の読み込み可能テンプレートスト アで 指定された列から継承されています。

親を指定する場合、 親のテンプレートで指定されたすべての属性およびステートメ ント は、現在のテンプレートによって特にそれらが削除されていない限り、 現在の テンプレートで使用されます。

**Tip:** PARENT=属性はすべての出力先で有効です。

#### **PREFORMATTED<=ON | OFF |** 変数**>;**

テキストをプレフォーマット テキストとして扱うかどうかを指定します。テキストがプ レフォーマットされているとき、 ODS では、余白、末尾スペースおよび内部スペー スと同様に、改行が実行されます。 さらに、テキストは固定スペースフォントで表示 されます。

**Default:** OFF

**Interaction:** PREFORMATTED=ON のとき、ODS では、STYLE=列属性 で他の スタイル要素を指定しない限り、DataFixed スタイル要素が 使用されます。

**Tip:** PREFORMATTED 属性は、マークアップファイル、プリンタファミリおよび RTF 出力先で有効です。

#### **PRE\_MERGE<=ON | OFF |** 変数**>;**

現在の列をすぐ 左隣の列とマージさせるかどうかを指定します。現在の列に PRE\_MERGE=ON を設定すると、列の各行は前列の同じ行のデータと マージし ます。ODS では、フォーマット、位置調整、スペーシング、 プレスペーシングなどが 独立に各行に適用されます。次に、列が連結 されます。最後に、PRE\_MERGE= 設定のない列に 指定された他のすべての属性が、連結データに適用 されます。

**Default:** OFF

**Restriction:** 同じ列テンプレートにおいて、MERGE=ON と PRE\_MERGE=ON の 両方は使用できません。MERGE=ON あるいは PRE\_MERGE=ON のいずれ かが ある他の列に、列をマージまたはプレマージすることはできません。3 つ の列に対して、 最初の列に MERGE=ON を設定し、2 番目の列にマージまた はプレマージの属性を設定せず、 3 番目の列に PRE\_MERGE=ON を設定す るという方法で、マージができることには 注意してください。

**Tip:** PRE\_IMAGE 属性は、OUTPUT 出力先を除くすべての 出力先で有効です。 **See:** MERGE=列属性 [on page 1082](#page-1101-0)

#### **PRE\_SPACE=**負でない整数**;**

現在の列と すぐ左隣の列との間をあける空白文字の 数を指定します。

- **Default:** COL\_SPACE\_MIN および COL\_SPACE\_MAX テーブル属性に よって 境界を付けられる範囲の値。
- **Interaction:** PRE\_SPACE=および SPACE=が同じ列間スペースのため に指定さ れる場合、ODS では PRE\_SPACE=が実行されます。

<span id="page-1103-0"></span>**Tip:** PRE\_SPACE=属性は、リスト出力先のみで 有効です。

**See:** SPACE=列属性 on page 1084, [COL\\_SPACE\\_MIN](#page-1123-0) テーブル属性 on page [1104](#page-1123-0), and [COL\\_SPACE\\_MIN](#page-1123-0) テーブル属性 on page 1104

#### **PRINT<=ON | OFF |** 変数**>;**

列を印刷するかどうかを 指定します。

**Default:** ON

**Interaction:** 列属性に PRINT=OFF を指定する 場合、スタック列の一部のときは 列の値を 消去します。スタック列のすべての列に PRINT=OFF 設定がされて いる場合、列全体はテーブルから除去されます。

#### **Tips:**

スタック列のすべての列に PRINT=OFF が指定されている場合、列全体はテ ーブルから除去されます。

PRINT 属性は、OUTPUT 出力先を除くすべての出力先で有効です。

**See:** OPTIONAL 列属性 [on page 1082](#page-1101-0) および DROP=列属性 [on page 1078](#page-1097-0)

#### **PRINT\_HEADERS<=ON | OFF |** 変数**>;**

列ヘッダーおよび 下線と上線を印刷するかどうかを、指定します。

**Default:** ON

- **Tip:** PRINT\_HEADERS 属性は、OUTPUT 出力先を除く すべての出力先で有効 です。
- **See:** [UNDERLINE=](#page-1105-0)列属性 on page 1086 and OVERLINE=列属性 [on page 1083](#page-1102-0)

#### **SEPARATOR="**文字**" |** 変数**;**

列のそれぞれの 値に加える区切り文字を、指定します。

**Default:** なし

**Restriction:** SEPARATOR=列属性は、文字変数のみに 有効です。

**Tips:**

区切り文字として 16 進文字を指定するには、 引用符のすぐ後に x を書きま す。たとえば、このオプションでは、 区切り文字として、16 進文字の 2-D が割り 当てられています。区切り文字**="2D"x**

SEPARATOR=属性は、リスト出力先でのみ有効です。

#### **SPACE=**正の整数 **|** 変数**;**

現在の列と すぐ右隣の列との間をあける空白文字の 数を指定します。

- **Default:** COL\_SPACE\_MIN および COL\_SPACE\_MAX テーブル属性に よって 境界を付けられる範囲の値。
- **Interaction:** PRE\_SPACE=および SPACE=が同じ列間スペースのため に指定さ れる場合、ODS では PRE\_SPACE=が実行されます。
- **Tip:** SPACE=属性は、リスト出力先でのみ有効です。
- **See:** [PRE\\_SPACE=](#page-1102-0)列属性 on page 1083, [COL\\_SPACE\\_MAX=](#page-1123-0)属性 on page [1104](#page-1123-0) および COL SPACE MIN= 正の整数 | 変数;" on page 1104

#### **STYLE=<**スタイル要素名**><[**スタイル属性仕様**]>;**

現在の列を使用する ために、スタイル要素を指定し、その属性へ変更します。スタ イル属性仕様あるいは スタイル要素名のどちらも必要としません。しかし、少なくと もそのうちの 1 つを使用する必要があります。

*Note:* カギ括弧([および]) の代わりに、 中括弧({および})を使用できます。

#### スタイル要素名

列におけるデータを 表示するのに使用するスタイル要素の名前です。スタイル 要素は、 Output Delivery System で登録されるスタイルの一部である必要があ ります。 SAS によって、いくつかのスタイルが提供されます。PROC

<span id="page-1104-0"></span>TEMPLATE でカスタマイズ されたスタイルを作成できます。(次を参照 [13](#page-961-0) 章, "TEMPLATE プロシジャ: [スタイルテンプレートの作成](#page-961-0)" on page 942)

デフォルトでは、ODS には、 ODS 出力の異なるパーツに異なるスタイル要素 が表示されます。たとえば、 デフォルトでは、列のデータセルにはスタイル要素 データが 表示されます。STYLE=列属性で、次のスタイル要素 を使用するの が好ましいでしょう。

- Data
- DataFixed
- DataEmpty
- DataEmphasis
- DataEphasisFixed
- DataStrong
- DataStrongFixed

スタイル要素では、 列表示の基礎が提供されています。提供できる追加スタイ ル 属性で、表示を修正できます。

利用可能なスタイル 要素を見るためのスタイル表示についての詳細は、 次を 参照。 ["スタイルのコンテンツの表示](#page-964-0)" on page 945 ODS で使用されるデフォル トのスタイルについての詳細は、 次を参照。 "HTML [およびマークアップ言語](#page-965-0) [用のデフォルトスタイル内のスタイル要素の変更](#page-965-0)" on page 946

スタイル要素名は、スタイル要素の名前、あるいは その値がスタイル要素であ る変数のいずれかです。スタイル要素名のテーブル については、次を参照。 "ODS スタイル要素[" on page 1387](#page-1406-0)

**Default:** データ

#### スタイル属性仕様

変更するスタイル属性について説明します。各スタイル属性仕様には、一般 フォームがあります。

スタイル属性名=スタイル属性値

指定できるスタイル 属性についての詳細は、次を参照。 ["スタイル属性の概](#page-987-0) 要[" on page 968](#page-987-0)

**Tips:**

STYLE=属性は、マークアップファミリ、プリンタファミリ および RTF 出力先での み有効です。

引用文字列内の STYLE=属性を使用する場合、エラー 防止のため、キャリッ ジリターンの前か後にスペースを加えます。SAS では、 キャリッジリターンはス ペースとして 解釈されません。引用文字列において、スペースを明確に 指定し ます。

**Example:** "Example 3: [テーブルテンプレートの新規作成](#page-1155-0) " on page 1136

#### **TEXT\_GRAPHIC= ON | OFF;**

プロシジャがグラフを 出力しようとするとき、テキストグラフィック列がオンになるか オフに なるかを指定します。

**Default:** OFF

#### **TEXT\_SPLIT="**文字**" |** 変数**;**

列のデータ用に 区分文字を指定します。列における値は、 その文字に達すると中 断し、その値は次の行に続きます。区分文字自体は、データの一部ではなく、 列 には現れません。

**Default:** None

```
Tip: TEXT_SPLIT=属性は、OUTPUT 出力先を除く すべての出力先で有効で
  す。
```
<span id="page-1105-0"></span>**UNDERLINE<=ON | OFF |** 変数**>;**

現在の列で、 列ヘッダーの下に(あるいは、列ヘッダーがない場合は、 列の最初 の行の上に)実線を引くかどうかを指定します。第 2 のフォーマット文字は、線を引 くのに使用されます。

**Default:** OFF

**Tip:** UNDERLINE=属性は、リスト出力先でのみ有効です。

**See:** フォーマット文字に ついての詳細は、[FORMCHAR=](#page-1124-0)テキスト属性 on page [1105](#page-1124-0) を参照。

#### **VARNAME=**変数名 **|** 変数**;**

出力データセットに おいて対応する変数のために使用する名前を、指定します。

**Default:** VARNAME=を除外する場合、DATANAME=属性の値が 使用されま す。DATANAME=を除外する場合、列の名前が使用 されます。

#### **Tips:**

異なる列に同じ名前を指定するために VARNAME=を 使用する場合、その名 前を使用するたびにその名前に番号を 追加します。

VARNAME=属性は、OUTPUT 出力先でのみ有効です。

#### **VJUST=**位置調整 **|** 変数**;**

列の垂直位置調整 を指定します。位置調整は次のうちの1つです。

TOP

テキストの 1 行目を できるだけ高い位置にします。

**Alias:** T

**CENTER** 

テキストを垂直にセンタリングします。

```
Alias: C
```
#### BOTTOM

テキストの最後の行を できるだけ低い位置にします。

**Alias:** B

#### **Default:** TOP

**Tip:** VJUST=属性は、マークアップファミリ、プリンタファミリ および RTF 出力先の みで有効です。

**Example:** "Example 3: [テーブルテンプレートの新規作成](#page-1155-0) " on page 1136

#### **WIDTH=** 正の整数 **|** 変数**;**

文字で列の 幅を指定します。

**Default:** 幅を除外する場合、フォーマットの幅が使用されます。列に 関連したフォ ーマットがない場合、ODS では、次の幅のうちの 1 つが 使用されます。整数で 8、全角で 12 または文字変数で データの長さ。

**Interaction:** 列ヘッダー長さは、列の幅に 影響を与えます。

**Tip:** WIDTH=属性は、リスト出力先でのみ有効です。

#### **WIDTH MAX= 正の整数 | 変数;**

列の許容最大 幅を指定します。デフォルトでは、ヘッダーがデータより幅が 広い 場合、PROC TEMPLATE で列の幅を広げられます。列の幅は、 WIDTH=と WIDTH MAX=の間のどこでも取れます。

**Default:** 列のフォーマットの幅

**Tip:** WIDTH\_MAX=属性は、リスト出力先でのみ 有効です。

## <span id="page-1106-0"></span>**DEFINE FOOTER Statement**

テーブルフッターのテンプレートを作成します。

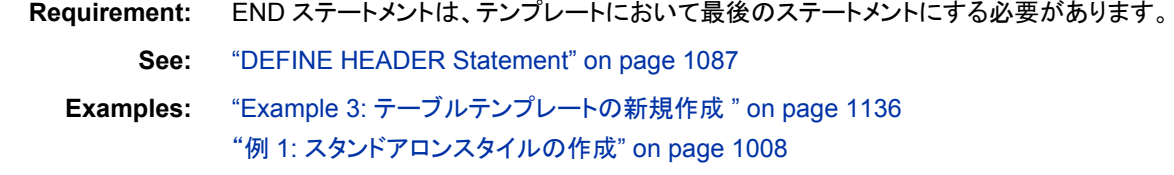

**Syntax DEFINE FOOTER** フッターパス | **Base.Template.Footer** </STORE=ライブラリ参照テンプレートストア>; <フッター属性 *1*; <フッター属性 *n*; >> **[DYNAMIC](#page-1129-0)** 変数 *1* <=デフォルト変数 *1*> <'テキスト *1*'> <…変数 *n*<=デフォルト変数 *n*><'テキスト *n*'>>; **[MVAR](#page-1133-0)** 変数 *1* <=デフォルト変数 *1*><'テキスト *1*'> <…変数 *n*<=デフォルト変数 *n*><'テキスト *n*'>>; **[NMVAR](#page-1134-0)** 変数 *1* <=デフォルト変数 *1*><'テキスト *1*'> <…変数 *n*<=デフォルト変数 *n*><'テキスト *n*'>>; **[NOTES](#page-1134-0)** "テキスト"; **[TEXT](#page-1135-0)** フッター仕様; **[TEXT2](#page-1136-0)** フッター仕様; **[TEXT3](#page-1136-0)** フッター仕様; **[END](#page-1131-0)**;

## サブステートメントと属性

DEFINE FOOTER ステートメントにおけるサブステートメントとフッターの属性は、次の "DEFINE HEADER Statement" on page 1087 と ["ヘッダー属性](#page-1108-0)" on page 1089 のステ ートメントと同じです。

## **DEFINE HEADER Statement**

テーブルヘッダー用のテンプレートまたは列テンプレート 内のヘッダーを作成します。

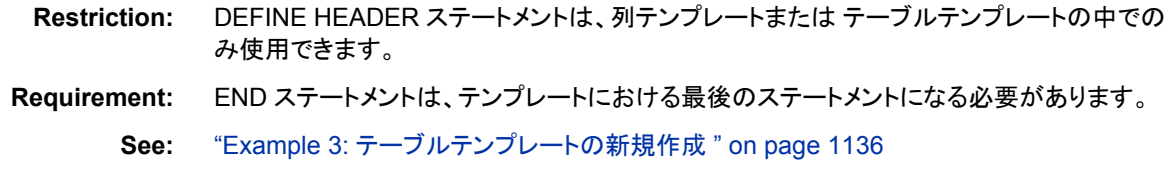

## **Syntax**

**DEFINE HEADER** ヘッダーパス | Base.Template.Header </ STORE=ライブラリ参照テンプレートストア>; <[ヘッダー属性](#page-1108-0) *1*; <[ヘッダー属性](#page-1108-0) *n*; >> **[DYNAMIC](#page-1129-0)** 変数 *1* <=デフォルト変数 *1*> <'テキスト *1*'> <…変数 *n*<=デフォルト変数 *n*><'テキスト *n*'>>; **[MVAR](#page-1133-0)** 変数 *1* <=デフォルト変数 *1*><'テキスト *1*'> <…変数 *n*<=デフォルト変数 *n*><'テキスト *n*'>>; **[NMVAR](#page-1134-0)** 変数 *1* <=デフォルト変数 *1*><'テキスト *1*'> <…変数 *n*<=デフォルト変数 *n*><'テキスト *n*'>>; **[NOTES](#page-1134-0)** "テキスト"; **[TEXT](#page-1135-0)** ヘッダー仕様; **[TEXT2](#page-1136-0)** ヘッダー仕様; **[TEXT3](#page-1136-0)** ヘッダー仕様; **[END](#page-1131-0)**;

#### *Required Arguments*

## ヘッダーパス

ヘッダーテンプレートを どこに保存するかを指定します。ヘッダーパスは、期間で 区分された 1 つ以上の名前からなります。それぞれの名前は、テンプレート ストア におけるディレクトリを表します。 (テンプレートストアは一種の SAS ファイルです) PROC TEMPLATE では、 現在のパスの 1 回目書き込み可能テンプレートに テン プレートが書き込まれます。

#### **Restrictions:**

テンプレートが他のテンプレートの中にネストしている場合、ヘッダーパスは単 一レベルの名前である必要があります。

他のテンプレートから作成しているテンプレートを参照する には、他のテンプレ ートの中にテンプレートをネストさせないでください。たとえば、複数の列からヘ ッダーテンプレートを参照するには、 列テンプレート内でヘッダーを定義しない でください。

#### **Base.Template.Header | Base.Template.Footer**

すべてのテーブル出力に 広く適用すマスターヘッダーテンプレートを作成します。 この テンプレートの作成後は、SAS プログラムにおいていちいち 指定する必要は ありません。それがアイテムストアから特に除去されない 限り、すべてのテーブル 出力で自動的に適用されます。

**Interaction:** Base.Template.Header または Base.Template.Footer マスター テンプレ ート属性は、他のテンプレートによって無効にされます。

**Example:** "Example 6: [マスタテンプレートの作成](#page-1175-0)" on page 1156

## *Optional Argument*

#### **STORE=**ライブラリ参照テンプレートストア

テンプレートを保存する テンプレートストアを指定します。テンプレートストアが存 在しない場合は、 それを作成します。

#### **Restrictions:**

テンプレートが他のテンプレートにネストしている場合、ネストしている テンプレ ートの STORE=オプションを使用しないでください。オリジナルなテンプレートが 保存されている場所に保存することになるからです。

STORE=オプションは、テンプレートの一部にはなりません。

## <span id="page-1108-0"></span>ヘッダー属性

このセクションでは、 ヘッダーテンプレートで使用できるすべての属性がリストされてい ます。列 ヘッダーは単一列のスパンですスパニングヘッダーは複数の列に またがり ます。これら 2 つのタイプのヘッダーは、スパニングヘッダーで START=または END= 属性、あるいは両方が使用されている場合を除いて、同じように定義されています。 ON の値をサポートするすべての属性では、これらのフォームは同値です。

*ATTRIBUTE-NAME ATTRIBUTE-NAME*=ON

変数の値をサポートするすべての属性では、変数は DYNAMIC、 MVAR あるいは NMVAR ステートメントを 使用してテーブルテンプレートで宣言した変数です。 属性が ブールの場合、 変数値は、このテーブルで示されて いるように、正か誤のどちらかの 解になるはずです。

*Table 14.6* ブール値

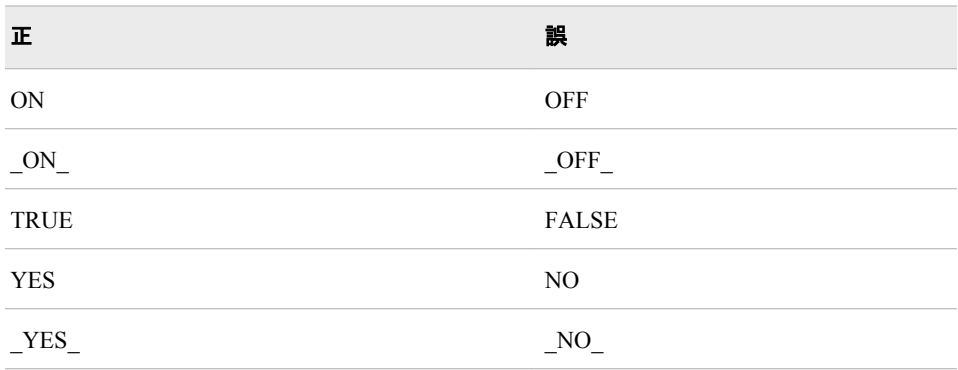

*Table 14.7* ヘッダー属性

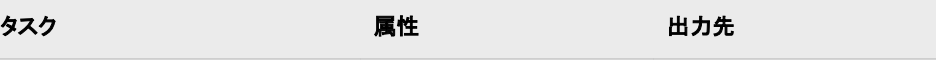

ヘッダーの コンテンツの外観に影響します

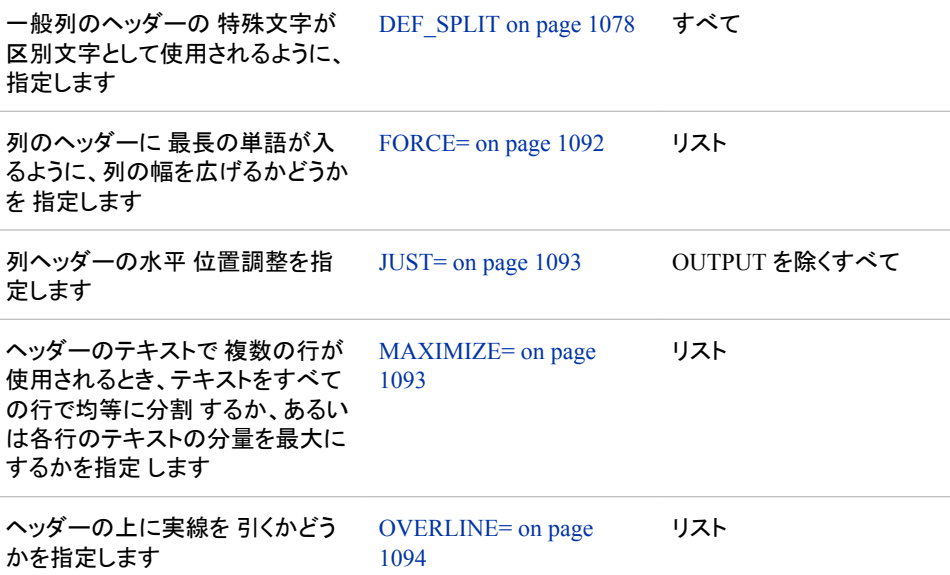

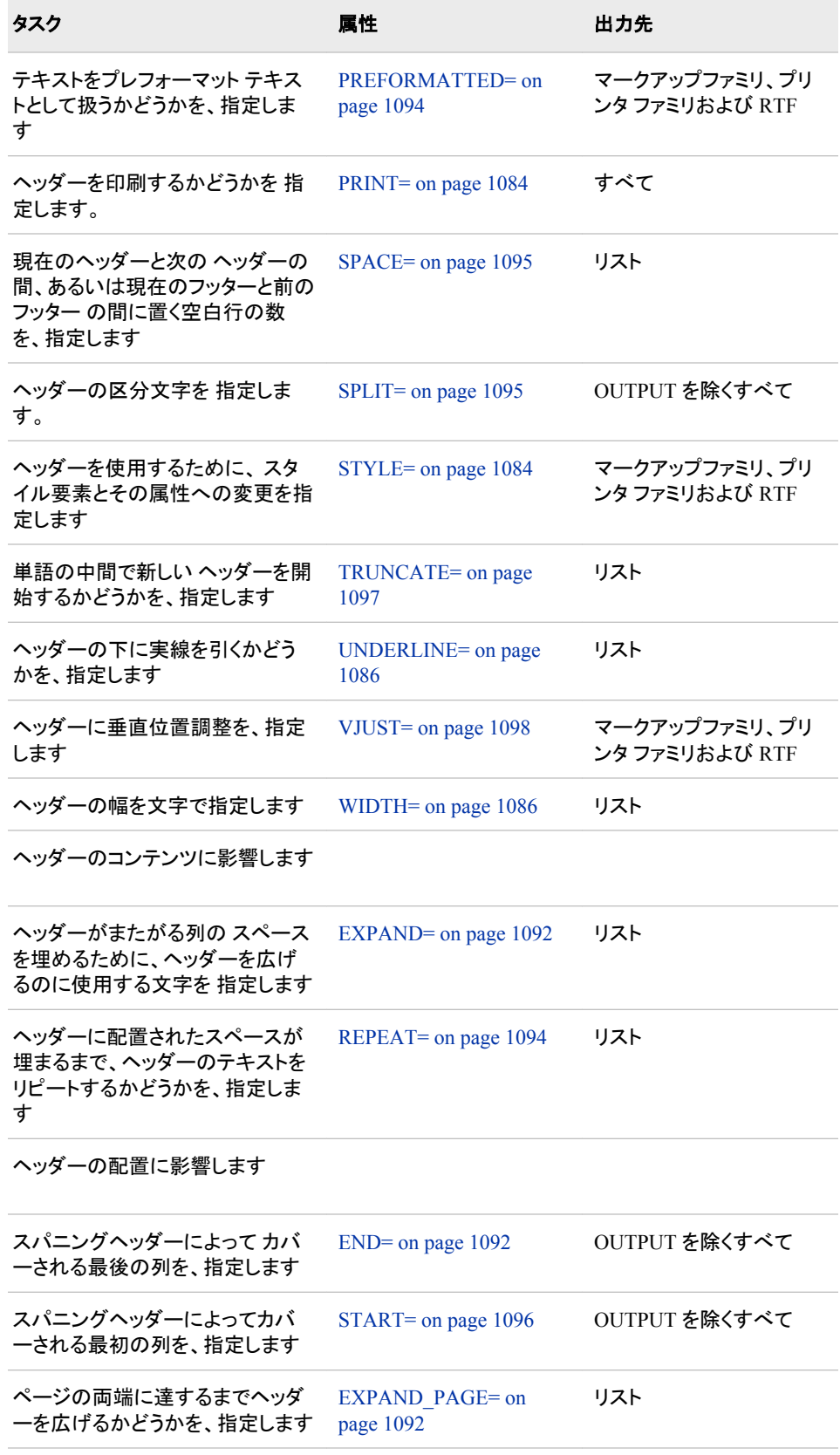

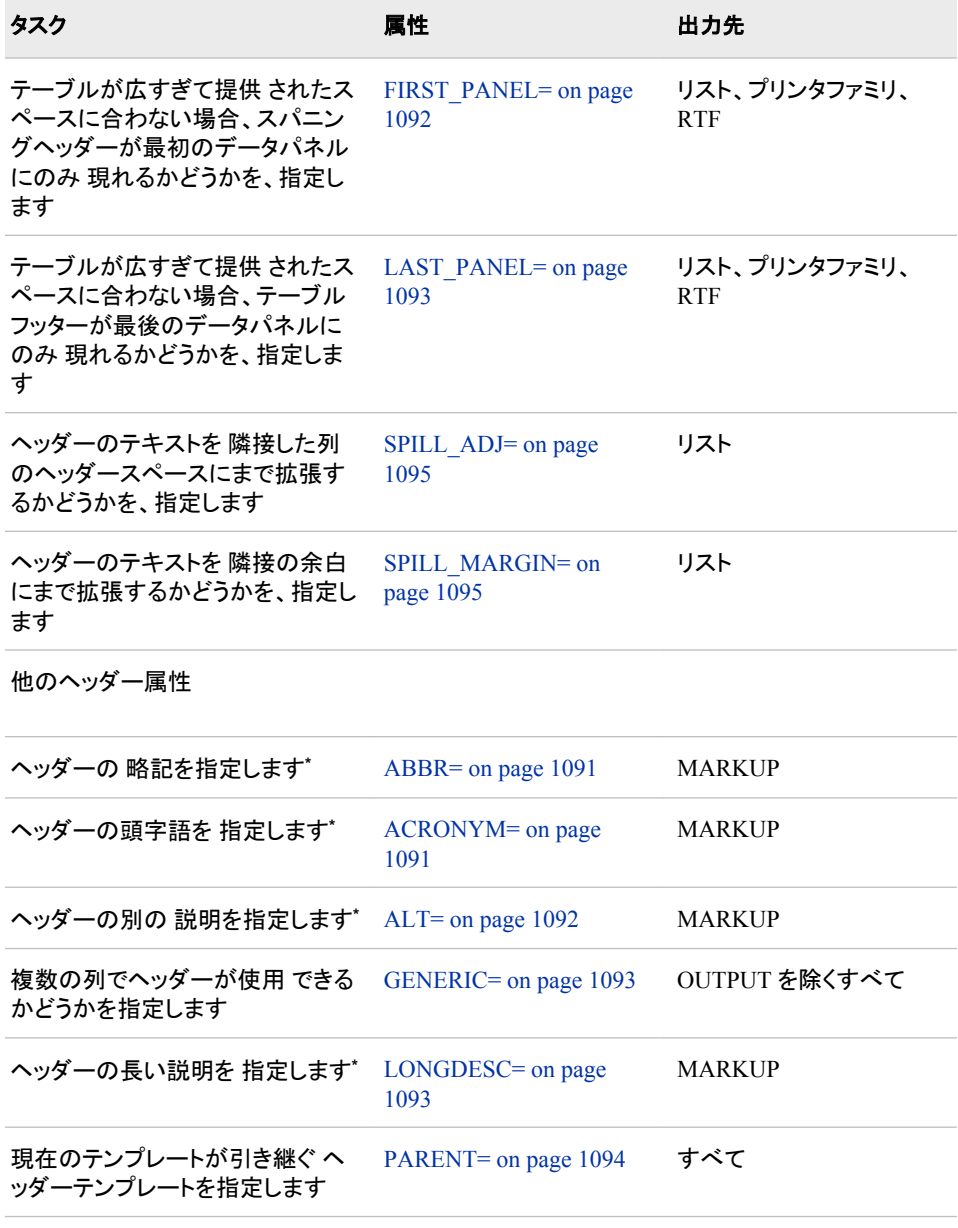

**\*** SAS では、障害者のユーザーに対して、 SAS のユーザビリティが改善されたアユーザー補助機能や互 換性機能が、含まれています。これらの機能は、1973 年改正のリハビリ テーション法第 508 条に基づ き、合衆国政府が採用した 電子情報技術のアクセスビリティ基準に関連しています。

#### **ABBR= "**テキスト**" |** 変数**;**

ヘッダーの略語を 指定します。SAS では、障害者のユーザーに対して、SAS のユ ーザ ビリティが改善されたユーザー補助機能や互換性機能が、 含まれています。 この機能は、1973 年改正のリハビリ テーション法第 508 条に基づき、合衆国政府 が採用した 電子情報技術のアクセスビリティ基準に関連しています。

**Requirement:** テキストは引用符で括る必要があります。

**Tip:** ABBR 属性は、MARKUP 出力先でのみ有効です。

#### **ACRONYM= "**テキスト**" |** 変数**;**

ヘッダーの頭字語を 指定します。SAS では、障害者のユーザーに対して、SAS の ユーザビリティが 改善されたユーザー補助機能や互換性機能が、含まれていま す。これらの機能は、1973 年改正のリハビリ テーション法第 508 条に基づき、合 衆国政府が採用した 電子情報技術のアクセスビリティ基準に関連しています。 **Requirement:** テキストは引用符で括る必要があります。

**Tip:** ACRONYM=属性は、MARKUP 出力先のみで有効です。

#### <span id="page-1111-0"></span>**ALT= "**テキスト**" |** 変数**;**

ヘッダーの別の 説明を指定します。SAS では、障害者のユーザーに対して、SAS のユーザビリティが 改善されたユーザー補助機能や互換性機能が、含まれていま す。この機能は、1973 年改正のリハビリ テーション法第 508 条に基づき、合衆国 政府が採用した 電子情報技術のアクセスビリティ基準に関連しています。

**Requirement:** テキストは引用符で括る必要があります。

**Tip:** ALT=属性は、MARKUP 出力先のみで有効です。

#### **DEF\_SPLIT;**

一般列のヘッダーにおける 特殊文字が区別文字として使用されるように、 指定し ます。

**Tip:** DEF\_SPLIT 属性は、すべての出力先で有効です。

#### **END=**列名 **|** 変数**;**

スパニングヘッダーに よってカバーされる最後の列を、指定します。

**Default:** 最後の列

**Tip:** END=属性は、OUTPUT 出力先 を除くすべての出力先で有効です。

**See:** START=ヘッダー属性 [on page 1096](#page-1115-0)

#### **EXPAND="**文字列**" |** 変数**;**

列いっぱいにスペースを 埋めるまで、あるいはヘッダーがまたがる複数列にまで ヘッダーを拡張するために、 使用する文字を指定します。

**Default:** なし

**Interaction:** REPEAT=ON と EXPAND=ON 属性の両方を指定する場合、 EXPAND=属性が使用されます。

**Tips:**

指定する文字列または変数に複数の文字が 含まれる場合、最初の文字だけ が使用されます。

EXPAND=属性は、リスト出力先 でのみ有効です。

**See:**

REPEAT=[ヘッダー属性](#page-1113-0) on page 1094

EXPAND\_PAGE=

#### **EXPAND\_PAGE<= ON | OFF |** 変数**>;**

ページの両端に達する までヘッダーを拡張するかどうかを、指定します。

#### **Default:** OFF

**Tip:** EXPAND\_PAGE 属性は、リスト出力先 でのみ 有効です。

**See:** EXPAND=

#### **FIRST\_PANEL<= ON | OFF |** 変数**>;**

テーブルの幅が 広すぎて提供されたスペースに合わない場合、スパニングヘッダ ーが最初のデータ パネルのみに現れるようにするかどうかを、指定します。

**Default:** OFF

**Restriction:** ヘッダーのみに適用し、フッターには適用しません。

**Tip:** FIRST\_PANEL 属性は、リスト、プリンタファミリおよび RTF 出力先 でのみ有 効です。

**See:** [LAST\\_PANEL](#page-1112-0) ヘッダー属性 on page 1093

### **FORCE<= ON | OFF |** 変数**>;**

列ヘッダーで 最も長い単語に合わせて列の幅を拡張しようとするかどうかを、 指 定します。列の幅は、WIDTH=と WIDTH\_MAX=列属性の間の値であれば何でも かまいません。

<span id="page-1112-0"></span>**Default:** ON

**Tip:** FORCE=属性は、リスト出力先でのみ有効です。

**See:** WIDTH=列属性 [on page 1086](#page-1105-0) と [WIDTH\\_MAX=](#page-1105-0)列属性 on page 1086

**GENERIC<= ON | OFF |** 変数**> ;**

複数の列でヘッダーを 使用できるかどうかを指定します。

**Default:** OFF

**Restriction:** この属性は、主に SAS プロシジャのライターおよび DATA ステップ プログラマーのためのものです。

**Tip:** GENERIC=属性は、OUTPUT 出力先を除くすべての 出力先で有効です。

#### **JUST=**位置調整 **|** 変数**;**

列ヘッダーの水平 位置調整を指定します。ここで、*位置調整*とは、次のうちの 1 つ です。

LEFT

左揃えを指定します。

**Alias:** L

#### RIGHT

右揃えを指定します。

**Alias:** R

#### **CENTER**

中央寄せを指定します。

**Alias:** C

#### **Default:** 列の位置調整

**Tip:** JUST=属性は、OUTPUT 出力先を除くすべての出力先 で有効です。

**Example:** "Example 1: SAS [プロシジャで使用するテーブルテンプレートの編集](#page-1144-0)" [on page 1125](#page-1144-0)

#### **LAST\_PANEL <= ON | OFF |** *変数***>;**

テーブルの幅が 広すぎて提供されたスペースに合わない場合、テーブルフッター が最後のデータ パネルのみに現れるようにするかどうかを、指定します。

**Default:** OFF

**Restriction:** フッターのみに適用し、ヘッダーには適用しません。

**Tip:** LAST\_PANEL=属性は、リスト、プリンタファミリ および RTF 出力先 のみに 有効です。

**See:** FIRST PANEL=ヘッダー属性 on page 1092

#### **LONGDESC= "**文字列**" |** 変数**;**

ヘッダーの長い 説明を指定します。SAS では、障害者のユーザーに対して、SAS のユーザビリティが 改善されたユーザー補助機能や互換性機能が、含まれていま す。 この機能は、1973 年改正のリハビリ テーション法第 508 条に基づき、合衆国 政府が採用した 電子情報技術のアクセスビリティ基準に関連しています。

**Requirement:** テキストは引用符で括られる必要があります。

**Tip:** LONGDESC=属性は、マークアップファミリ出力先で のみ有効です。

#### **MAXIMIZE<=ON | OFF |** 変数**> ;**

ヘッダーのテキストで 複数の行が使用されるとき、テキストをすべての行で均等に 分割 するか、あるいは各行のテキストの分量を最大にするかを指定 します。たと えば、テキストが 3 行にまたがるとき、MAXIMIZE=ON にすると、1行目のテキス トを 45%、2 行目のテキストを 45%、 そして 3 行目のテキストを 10%にできます。 MAXIMIZE=OFF では、各行 33%という結果になります。MAXIMIZE=ON では、

<span id="page-1113-0"></span>長さがかなり変化する行を書けます。MAXIMIZE=OFF では、 列幅全体以下を使 用することになります。

**Default:** OFF

**Tip:** MAXIMIZE=属性は、リスト出力先でのみ有効です。

#### **OVERLINE<=ON | OFF |** 変数**>;**

ヘッダーの上に 実線を引くかどうかを指定します。2 番目のフォーマット文字は、線 を引くのに使用されます。次の議論を参照。["FORMCHAR= "](#page-1124-0)文字列" | 変数;" on [page 1105](#page-1124-0)

**Default:** OFF

**Tip:** OVERLINE=属性は、 リスト出力先でのみ有効です。

### **PARENT=**ヘッダーパス**;**

現在のテンプレートが 引き継ぐヘッダーテンプレートを、指定します。 ヘッダーパス は、期間で区分された 1 つ以上の名前 からなります。それぞれの名前は、テンプ レートストアのディレクトリを表しています。(テンプレートストアは一種の SAS ファイ ル です)現在のテンプレートは、現在のパスで最初に読み込み可能なテンプレート ストアで指定されたヘッダーテンプレート から、引き継ぎます。

親を指定するとき、 親のテンプレートで指定されたすべての属性とステートメント は、 現在のテンプレートによって特に無効にされない限り、現在の テンプレートで 使用されます。

**Tip:** PARENT=属性は、すべての出力先で有効です。

#### **PREFORMATTED<=ON | OFF |** 変数**>;**

テキストをプレフォーマット テキストとして扱うかどうかを、指定します。テキストが プレフォーマットされているとき、 ODS では、余白、末尾スペースおよび内部スペ ースと同様に、改行が実行されます。また、テキストも、固定スペースフォントで表 示されます。

**Default:** OFF

#### **Interactions:**

PREFORMATTED=ON のとき、そしてテーブルのヘッダーまたは フッターを定 義しているとき、ODS では、STYLE=列属性で他のスタイル 要素を指定しない 限り、HeaderFixed または FooterFixed スタイル要素が 使用されます。

PREFORMATTED=ON のとき、そして列のヘッダーを定義して いるとき、ODS では、STYLE=列属性で他のスタイル要素を指定しない限り、

RowHeaderFixed スタイル要素が使用されます。

**Tip:** PREFORMATTED 属性は、マークアップファミリ、プリンタファミリおよび RTF 出力先でのみ有効です。

## **PRINT<=ON | OFF |** 変数**>;**

ヘッダーを印刷するか どうかを指定します。

**Default:** ON

**Tips:**

PRINT=ON のとき、列ヘッダーは、列テンプレートあるいは データコンポーネ ントのいずれによってもラベルが提供されない場合、OUTPUT 出力先 によっ て作成されるどの出力データセットにおいても、対応する変数の ラベルになり ます。

PRINT=属性は、すべての出力先で有効です。

## **REPEAT<=ON | OFF |** 変数**>;**

ヘッダーに 割り当てられたスペースが埋まるまで、ヘッダーのテキストをリピートす るかどうかを、 指定します。

**Default:** OFF

<span id="page-1114-0"></span>**Interaction:** REPEAT=ON と EXPAND=ON 両方の属性を指定する場合、 EXPAND=属性が使用されます。

**Tip:** REPEAT 属性は、リスト出力先でのみ有効です。

**See:** EXPAND=ヘッダー属性 [on page 1092](#page-1111-0)

#### **SPACE=**正の整数 **|** 変数**;**

現在のヘッダーと 次のヘッダーとの間、あるいは現在のフッターと前のフッター と の間に置く空白行の数を、指定します。

**Default:** 0

**Tips:**

下線または上線の行は、ヘッダーまたはフッターと見なされます。

SPACE=属性は、リスト出力先でのみ有効です。

**Example:** "Example 3: [テーブルテンプレートの新規作成](#page-1155-0) " on page 1136

#### **SPILL\_ADJ<=ON | OFF |** 変数**>;**

ヘッダーのテキストを 隣接する列のヘッダースペースまで拡張するかどうかを、指 定します。

**Default:** OFF

- **Interaction:** FORCE=、SPILL\_MARGIN=、SPILL\_ADJ=および TRUNCATE= は、 相互に排他的です。 これらの属性の複数を指定する場合、 そのうちの 1 つだけが使用されます。FORCE=は、SPILL\_MARGIN=、SPILL\_ADJ=および TRUNCATE=などの他の 3 つの属性に対して、優先権があります。
- **Tip:** SPILL\_ADJ 属性は、リスト出力先でのみ有効です。
- **See:** FORCE=ヘッダー属性 [on page 1092](#page-1111-0), SPILL\_MARGIN= on page 1095 およ び [TRUNCATE=](#page-1116-0)ヘッダー属性 on page 1097

## **SPILL\_MARGIN<=ON | OFF |** 変数**>;**

ヘッダーのテキストを 隣接する余白にまで拡張するかどうかを、指定します。

**Default:** ON

- **Restriction:** SPILL\_MARGIN=は、データパネルのすべての列にまたがる スパニ ングヘッダーにのみ適用されます。
- **Interaction:** FORCE=、SPILL\_MARGIN=、SPILL\_ADJ=および TRUNCATE=の 属性は、相互に排他的です。これらの属性の複数を指定する場合、これら属性 のうち 1 つのみが使用されます。FORCE=属性は、SPILL\_MARGIN=、 SPILL\_ADJ=および TRUNCATE=などの他の 3 つの属性に対して、優先権が あります。

**Tip:** SPILL\_MARGIN 属性は、リスト出力先でのみ有効です。

**See:** FORCE= [ヘッダー属性](#page-1111-0) on page 1092、SPILL\_ADJ=ヘッダー属性 on page 1095 および TRUNCATE=[ヘッダー属性](#page-1116-0) on page 1097

#### **SPLIT= "**文字**" |** 変数**;**

ヘッダーの 区切り文字を指定します。PROC TEMPLATE では、その文字に 到達 すると新しい行が始まり、次の行でヘッダーが続きます。区切り文字そのものは、 区切り文字が生ずるたびに ラベルの最大値に向かってカウントされますが、ヘッ ダーの 一部ではありません。

ヘッダーの最初の 文字が次のうちの 1 つでない場合、区切り文字が定義されます。

- 英数字
- 空白
- アンダーライン(\_)
- ハイフン(-)

*Note:* 区切り文字がテキスト の後に現れるまで、区切りは起きません。

**Tip:** SPLIT=属性は、OUTPUT 出力先 を除く すべての出力先 で有効です。

#### <span id="page-1115-0"></span>**START=**列の名前 **|** 変数**;**

スパニングヘッダー によってカバーされる最初の列を、指定します。

**Default:** 最初の列

**Tip:** START=属性は、OUTPUT 出力先 を除くすべての出力先 で有効です。

#### **STYLE=<**スタイル要素名**><[**スタイル属性仕様**]>;**

スタイル要素と、ヘッダーのために使用する属性への変更を指定します。

#### スタイル要素名

ヘッダー作成のために使用するスタイル要素の名前です。スタイル要素は、 Output Delivery System で登録されたスタイルの一部である必要があります。 SAS によって、いくつかのスタイルが提供されています。 PROC TEMPLATE を使用して、カスタマイズ された スタイルを作成できます。(次を参照。 ["DEFINE STYLE](#page-977-0) ステートメント" on page 958)

デフォルトでは、ODS によって、 異なる要素のある ODS 出力の異なる部分が 作成されます。たとえば、 デフォルトでは、テーブルヘッダーはスタイル要素の Header で表示されます。 テーブルヘッダー用の STYLE=属性で使用したいと 思うスタイル要素は、 次のとおりです。

- Header
- **HeaderFixed**
- HeaderEmpty
- HeaderEmphasis
- HeaderEmphasisFixed
- HeaderStrong
- HeaderStrongFixed

テーブルフッター用の STYLE=属性で使用したいと思うスタイル要素は、 次の とおりです。

- Footer
- FooterFixed
- FooterEmpty
- FooterEmphasis
- FooterEmphasisFixed
- FooterStrong
- FooterStrongFixed

列ヘッダー用の STYLE=属性で使用したいと思うスタイル 要素は、次のとおり です。

- Rowheader
- RowheaderFixed
- RowheaderEmpty
- RowheaderEmphasis
- RowheaderEmphasisFixed
- RowheaderStrong
- RowheaderStrongFixed
スタイル要素によって、 ヘッダー表示の基礎が提供されます。あなたが提供す る追加的 スタイル属性で、表示を修正できます。

スタイル要素名は、値がスタイル要素 であるスタイル要素または変数の名前 です。

**Default:** Header

**See:**

["スタイルのコンテンツの表示](#page-964-0)" on page 945

"ODS [出力先のデフォルトスタイルの検索および表示](#page-964-0)" on page 945

スタイル要素名のテーブルについては、次を参照。"ODS [スタイル要素](#page-1406-0)" on [page 1387](#page-1406-0)

スタイル属性仕様

変更するスタイル 属性を説明します。各*スタイル属性仕様*にはこの一般フォー ムがあります。

スタイル属性名=スタイル属性値

**Requirement:** STYLE=ODS には、スタイル属性仕様またはスタイル要素名が必 要です。

**Tips:**

角カッコ([および])の代わりに、中カッコ({および}) を使用できます。

引用文字列の中で STYLE=属性を使用する場合、エラー 防止のために、キャ リッジリターンの 前または後でスペースを加えます。SAS では、キャリッジリタ ーンをスペースとしては理解されていません。引用文字列のスペースは、 明確 に指定する必要があります。

STYLE=属性は、マークアップファミリ、プリンタファミリ および RTF 出力先 で のみ有効です。

**See:** ["スタイル属性値](#page-1023-0)" on page 1004

#### **Examples:**

"Example 1: SAS [プロシジャで使用するテーブルテンプレートの編集](#page-1144-0)" on page [1125](#page-1144-0)

"Example 3: [テーブルテンプレートの新規作成](#page-1155-0) " on page 1136

#### **TRUNCATE<=ON | OFF |** 変数**>;**

単語の途中で新しいヘッダーを開始するかどうかを、指定します。

ON

テキストが指定の 列幅いっぱいになったとき、ヘッダーの新しい行を始めま す。

OFF

できれば、列ヘッダーに 最も長い単語を収めるために、列の幅を拡張します。 TRUNCATE=OFF は FORCE=ON と同じです。

#### **Default:** OFF

**Interaction:** FORCE=、SPILL\_MARGIN=または SPILL\_ADJ=を指定する場合、 TRUNCATE=属性は無視されます。

**Tip:** TRUNCATE=属性はリスト出力先でのみ有効です。

**See:** FORCE=[ヘッダー属性](#page-1111-0) on page 1092, [SPILL\\_MARGIN=](#page-1114-0)ヘッダー属性 on [page 1095](#page-1114-0) および SPILL\_ADJ [ヘッダー属性](#page-1114-0) on page 1095

## **UNDERLINE<=ON | OFF |** 変数**> ;**

ヘッダーの下に 実線を引くかどうかを、指定します。2 番目のフォーマット文字は、 線を 引くのに使用されます。

# **Default:** OFF

**Tip:** UNDERLINE 属性は、リスト出力先でのみ有効です。

```
See: 文字についての詳細は、 次の議論を参照。f FORMCHAR=テーブル属性
  on page 1105
```
## **VJUST=**位置調整 **|** 変数**;**

ヘッダーの垂直 位置調整を指定します。*位置調整*は次のうちの1つです。

TOP

ヘッダーをできるだけ 高く配置します。

**Alias:** T

**CENTER** 

ヘッダーを垂直に中央 寄せします。

**Alias:** C

BOTTOM

ヘッダーをできるだけ 低く配置します。

**Alias:** B

**Default:** BOTTOM

**Tip:** VJUST=属性は、MARKUP および PRINTER ファミリの出力先 においての み有効です。

# **WIDTH=**正の整数 **|** 変数**;**

ヘッダーの幅を 文字で指定します。

**Default:** 幅を除外する場合、列幅が使用されます。

**Tips:**

垂直ヘッダーを作成するには、幅を 1 に指定します。

WIDTH=属性は、リスト出力先でのみ有効です。

# **DEFINE TABLE Statement**

テーブルテンプレートを作成します。

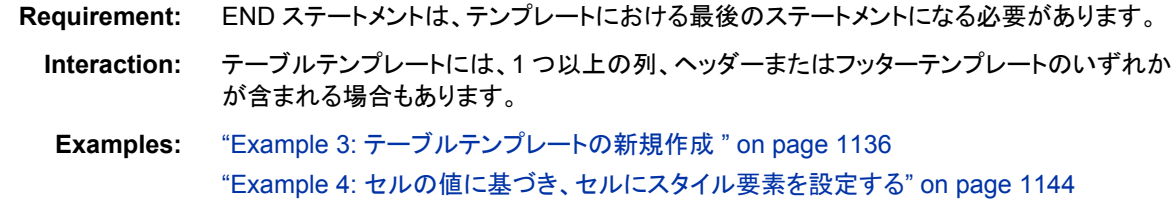

# **Syntax**

```
DEFINE TABLE テーブルパス | Base.Template.Table
  </ STORE=ライブラリ参照テンプレートストア>;
  <テーブル属性 1; <テーブル属性 n; >>
  CELLSTYLE 式 1 AS <スタイル要素名><[スタイル属性仕様] >
   <, 式 n AS <スタイル要素名><[スタイル属性仕様]>>;
  COLUMN 列;
  DEFINE テンプレートタイプ テンプレート名</ オプション>;
    ステートメントおよび属性
    END;
  DYNAMIC 変数 1 <=デフォルト変数 1>
    <'テキスト 1'> <…変数 n<=デフォルト変数 n><'テキスト n'>>;
  FOOTER フッター名;
  HEADER ヘッダー名;
  MVAR 変数 1 <=デフォルト変数 1><'テキスト 1'>
    <…変数 n<=デフォルト変数 n><'テキスト n'>>;
  NMVAR 変数 1 <=デフォルト変数 1><'テキスト 1'>
    <…変数 n<=デフォルト変数 n><'テキスト n'>>;
  NOTES "テキスト";
  TRANSLATE 式 1 INTO 式 2 < , 式 n INTO 式 m;>
  END;
```
## *Required Arguments*

# テーブルパス

テーブルテンプレートを 保存する場所を指定します。 テーブルパスは、期間で区分 された 1 つ以上の名前からなります。 それぞれの 名前は、一種の SAS ファイル であるテンプレートストアのディレクトリを 表します。PROC TEMPLATE では、現 在のパスで書き込み可能なテンプレートストアに、 テンプレートが書き込まれてい ます。

**Base.Template.Table**

すべてのテーブル出力に 広く適用されるマスターテーブルテンプレートを、作成し ます。ひとたび このテンプレートが作成されると、SAS プログラムにおいてそれを 明確に 指定する必要はありません。このアイテムストアから特にそれを除去しない 限り、 それはすべてのテーブル出力に自動的に適用されます。

- **Interaction:** Base.Template.Table マスターテンプレート属性は、他の テーブルテン プレートによって無効にされます。
- **Tip:** Base.Template.Table マスターテンプレートは、テーブル出力 において別の色 を作成する CELLSTYLE AS ステートメントによって使用されるとき、 最も役に 立ちます。

**Example:** "Example 6: [マスタテンプレートの作成](#page-1175-0)" on page 1156

## *Optional Argument*

#### **STORE=**ライブラリ参照テンプレートストア

テンプレートを保存する テンプレートストアを、指定します。テンプレートストアが存 在しない場合、 それは作成されます。

**Restriction:** STORE=オプションは、テンプレートの一部にはなりません。

# <span id="page-1119-0"></span>テーブル属性ステートメント

このセクションでは、テーブルテンプレートデータで使用できるすべての属性がリストさ れています。ON の値をサポートするすべての属性で、 これらのフォームは同値です。

*ATTRIBUTE-NAME*; *ATTRIBUTE-NAME*=ON;

変数の値をサポートするすべての属性では、 変数とは、テーブルテンプレートにおい て DYNAMIC、MVAR あるいは NMVAR ステートメントで宣言する変数です。 属性 がブールの場合、 変数の値は、このテーブルで 示されるように、正か誤のどちらかに 分かれます。

*Table 14.8* ブール値

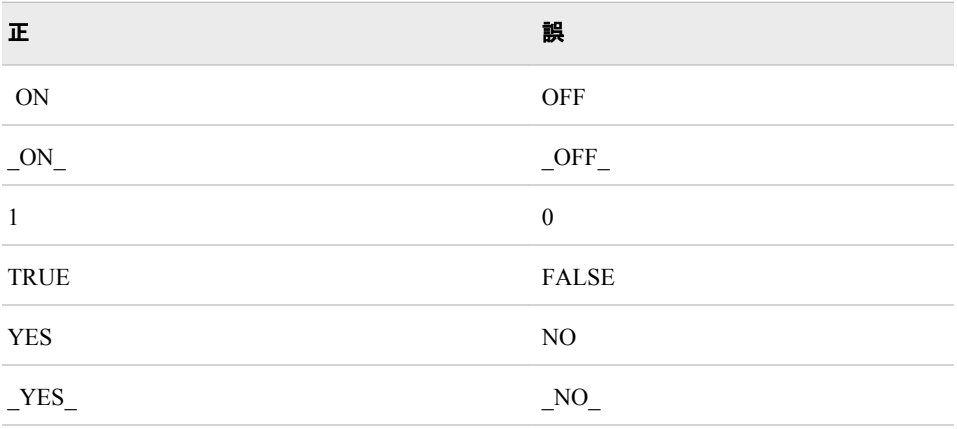

*Table 14.9* テーブル属性

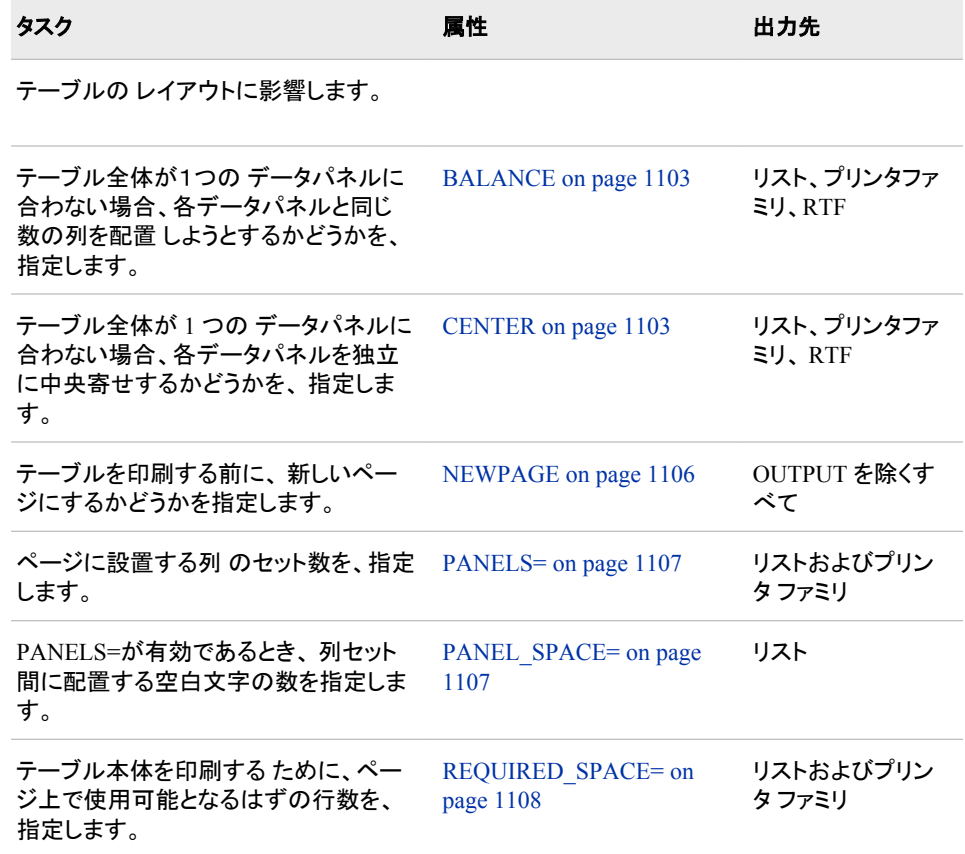

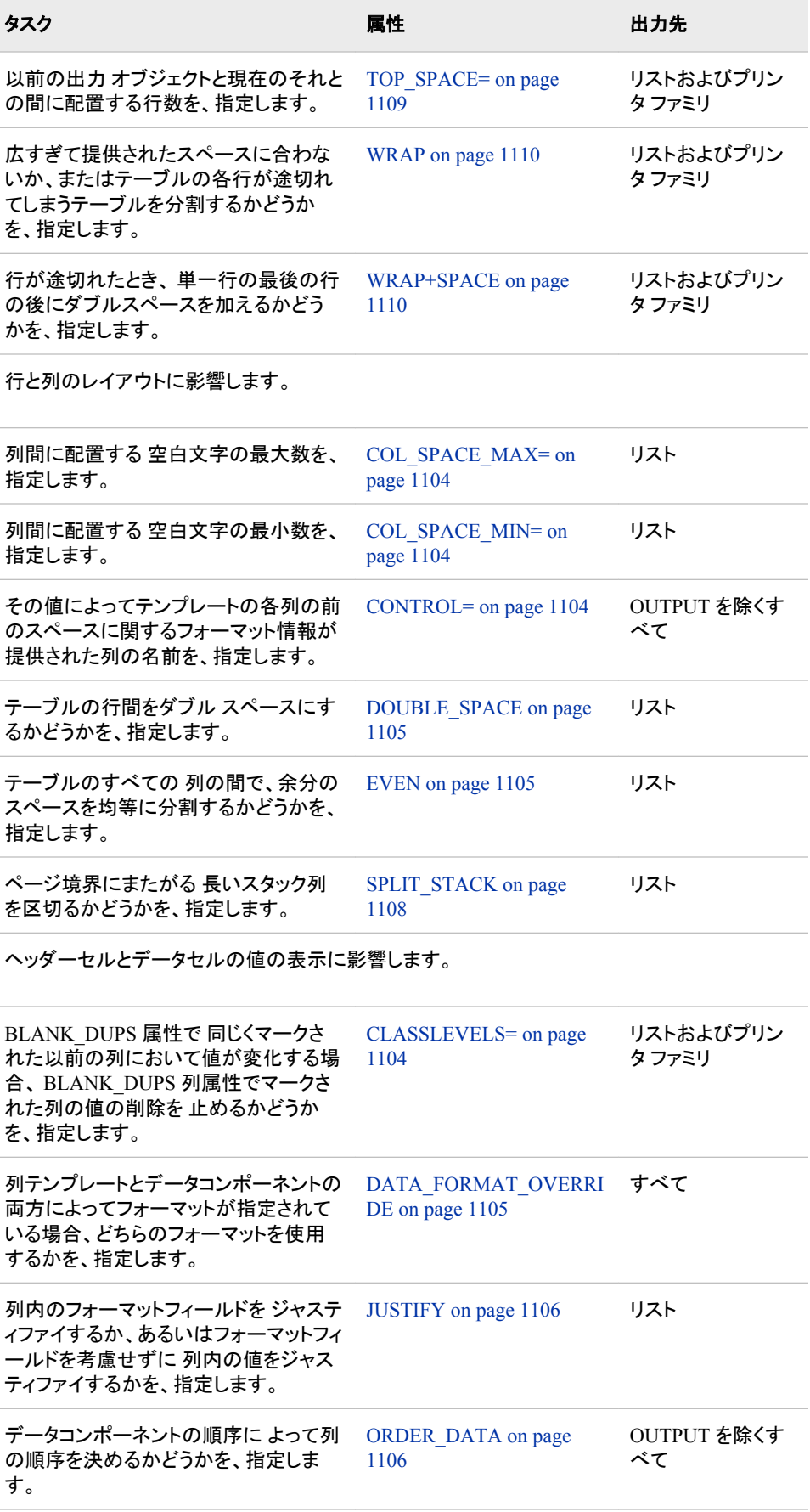

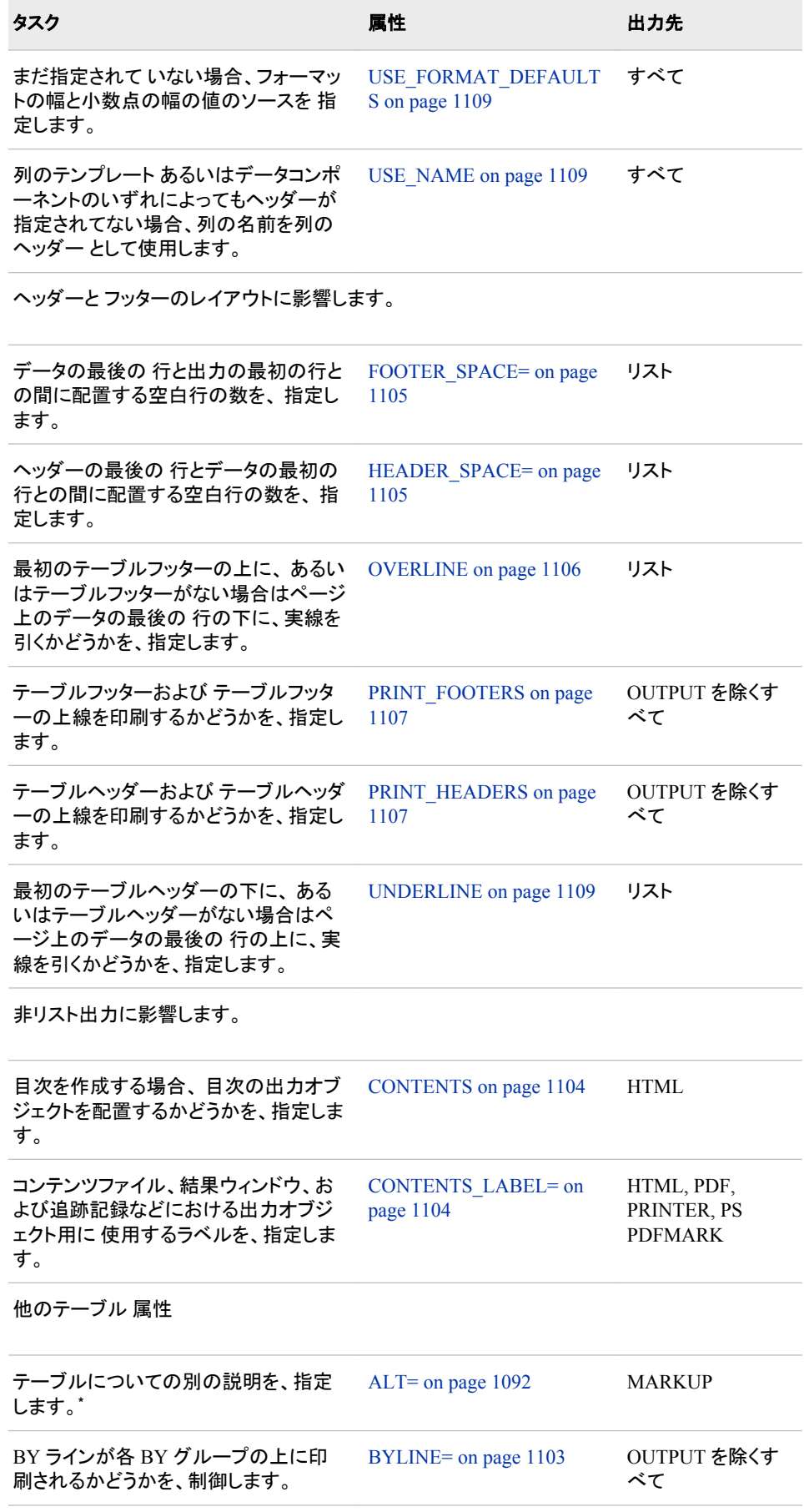

<span id="page-1122-0"></span>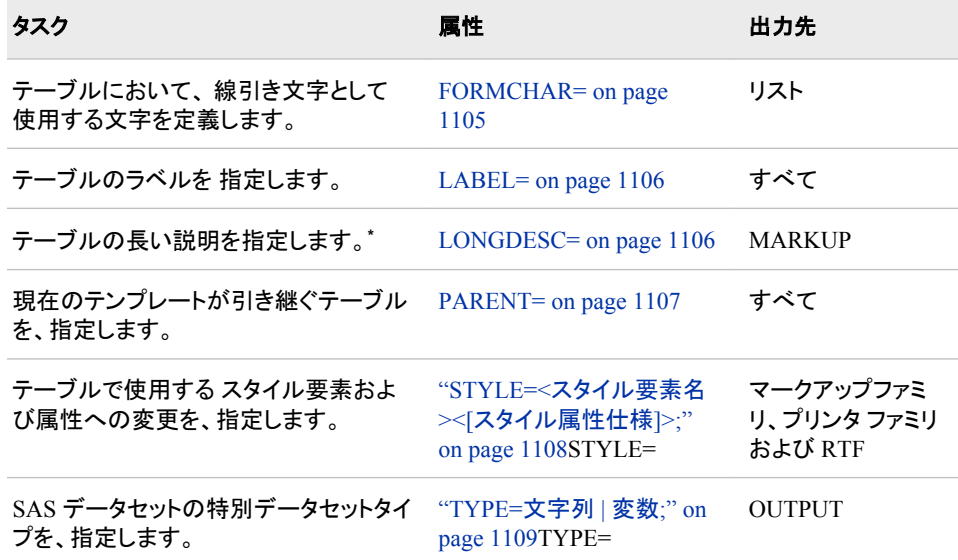

**\*** SAS には、障害者のユーザーに対して、 SAS のユーザビリティを改善したユーザー補助機能や互換性 機能が、 含まれています。これらの機能は、1973 年改正のリハビリ テーション法第 508 条に基づき、 合衆国政府が採用した 電子情報技術のアクセスビリティ基準に関連しています。

#### **ALT= "**テキスト**";**

テキストについての別の説明を、指定します。SAS には、障害者のユーザーに対 して、 SAS のユーザビリティを改善したユーザー補助機能や互換性機能が、含ま れています。この機能は、1973 年改正のリハビリ テーション法第 508 条に基づ き、合衆国政府が採用した 電子情報技術のアクセスビリティ基準に関連していま す。

**Requirement:** テキストは、引用符で括られる必要があります。

**Tip:** ALT=属性は、マークアップファミリ出力先 でのみ有効です。

#### **BALANCE <=ON | OFF |** 変数**>;**

1 つのデータパネルで テーブル全体が合わない場合、各データパネルで同じ列数 を配置 しようとするかどうかを、指定します。

**Default:** OFF

**Tip:** BALANCE 属性は、リスト、プリンタファミリおよび RTF でのみ有効です。

#### **BYLINE <=ON | OFF |** 変数**>;**

環境設定ファイル、 SAS 呼び出し、OPTIONS ステートメント、あるいはシステムオ プション ウィンドウのいずれかにおいて、各 BY グループの上に BY ラインが印刷 されるか どうかを制御します。

**Category:** PROC OPTIONS GROUP= LISTCONTROL

**Default:** OFF

**Restriction:** この属性は、テーブルがページで最初のものでない 場合のみ適用さ れます。BY グループ処理が有効な場合、バイラインは自動的に先行して ペー ジの最初のテーブルになります。

**Tip:** BYLINE 属性は OUTPUT 出力先 を除くすべての 出力先 で有効です。

#### **CENTER <=ON | OFF |** 変数**>;**

テーブル全体が 提供されたスペースに合わない場合、各データパネルを独立に 中央に 置くかどうかを指定します。

**Default:** ON

**Tip:** CENTER 属性は、リスト、プリンタファミリおよび RTF 出力先でのみ有効で す。

## <span id="page-1123-0"></span>**CLASSLEVELS <=ON | OFF |** 変数**>;**

BLANK DUPS 属性で 同じくマークされた以前の列において値が変化する場合、 BLANK DUPS 列属性でマークされた列の値の削除を 止めるかどうかを、指定し ます。

**Default:** OFF

**Tip:** CLASSLEVELS 属性は、OUTPUT 出力先 を除く すべての出力先 で有効で す。

**Example:** "例 1: [スタンドアロンスタイルの作成](#page-1027-0)" on page 1008

## **COL\_SPACE\_MAX=** 正の整数 **|** 変数**;**

列間に配置する 空白文字数の最大値を、指定します。

**Default:** 4

**Tip:** COL\_SPACE\_MAX=テーブル属性リスト出力先で のみ有効です。

#### **COL\_SPACE\_MIN=** 正の整数 **|** 変数**;**

列間に配置する 空白文字数の最小値を、指定します。

**Default:** 2

**Tip:** COL\_SPACE\_MIN=属性は、リスト出力先でのみ 有効です。

#### **CONTENTS <=ON | OFF |** 変数**>;**

目次を作成する場合、目次に出力オブジェクトを配置するかどうかを、指定しま す。

**Default:** ON

**Tip:** CONTENTS 属性は、マークアップファミリとプリンタファミリ 出力先でのみ有 効です。

#### **CONTENTS\_LABEL= "**文字列**" |** 変数**;**

コンテンツファイル、 結果ウィンドウおよび追跡記録における出力オブジェクトのた めに使用するラベルを、指定します。

- **Default:** SAS システムオプション LABEL が有効の場合、デフォルトのラベルは オブジェクトのラベルです。LABEL が有効でない場合、デフォルトの ラベルは オブジェクトの名前です。
- **Tip:** CONTENTS\_LABEL=属性は、マークアップファミリおよびプリンタファミリ出 力先 でのみ有効です。

#### **CONTROL=**列名 **|** 変数**;**

テンプレートの各行の 前のスペースに関するフォーマット情報を提供する 列の名 前を、指定します。CONTROL=の値は、1 に等しい長さのタイプ文字の列の名前 である必要があります。

*Table 14.10* 制御列の値

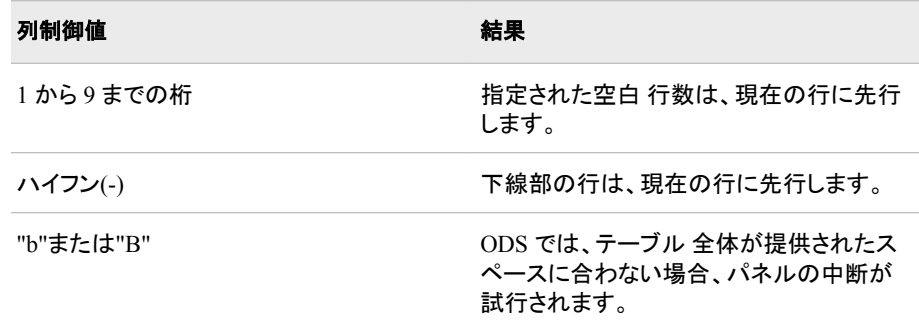

#### **Default:** なし

**Tip:** CONTROL=属性は、OUTPUT 出力先 を除くすべての出力先 で有効です。

#### <span id="page-1124-0"></span>**DATA\_FORMAT\_OVERRIDE<=ON | OFF |** 変数**>;**

列テンプレートとデータコンポーネントに よってフォーマットが指定されている場 合、どちらのフォーマットを使用するかを指定します。

ON

データコンポーネントによって 指定されるフォーマットを使用します。

**OFF** 

列テンプレートによって 指定されるフォーマットを使用します。

**Default:** OFF

**Tip:** DATA\_FORMAT\_OVERRIDE 属性は、すべての出力先 で有効です。

#### **DOUBLE\_SPACE<=ON | OFF |** 変数**>;**

テーブルの行間を ダブルスペースにするかどうかを、指定します。

**Default:** OFF

**Tip:** DOUBLE\_SPACE 属性は、リスト出力先でのみ有効です。

#### **Examples:**

"Example 1: SAS [プロシジャで使用するテーブルテンプレートの編集](#page-1144-0)" on page [1125](#page-1144-0)

"Example 3: [テーブルテンプレートの新規作成](#page-1155-0) " on page 1136

#### **EVEN<=ON | OFF |** 変数**>;**

余分な空白をテーブルのすべての列に均等に配分するかどうかを、指定します。 **Default:** OFF

**Tip:** EVEN 属性は、リスト出力先でのみ有効です。リスト

#### **FOOTER\_SPACE=0 | 1 | 2 |** 変数**;**

データの最後の行と テーブルフッターの最初の行の間の空白行の 数を、指定しま す。

**Default:** 1

**Tip:** FOOTER\_SPACE=属性は、リスト出力先でのみ 有効です。

#### **FORMCHAR= "**文字列**" |** 変数**;**

テーブルで線引き 文字として使用する文字を、定義します。現在、ODS では、 20 の可能なフォーマット文字のうち 2 番目のみが使用されています。この フォーマッ ト文字は、下線および上線を引くのに使用されます。2 番目のフォーマット文字を 変更するには、最初と 2 番目のフォーマット文字両方を指定します。たとえば、こ のオプションでは、 アステリスク(\*)が最初の文字に割り当てられ、プラスの記号 (+)が 2 番目の文字に オプション割り当てられ、そして残りの文字は変更されませ ん。**formchar="\*+"**

**Default:** SAS システムオプション FORMCHAR=によって、デフォルトのフォーマッ ト 文字が指定されます。

**Tips:**

16 進文字を含めて、フォーマット文字の いずれかを使用します。16 進文字を 使用する場合、引用符 の閉じ記号の後に x を付けます。たとえば、このオプシ ョンでは、 16 進文字の 2-D が最初のフォーマット文字に、16 進 文字の 7C が 2 番目の文字に割り当てられ、そして残りの 文字は変更されません。 **formchar="2D7C"x**

FORMCHAR=属性は、リスト出力先でのみ有効です。

## **HEADER SPACE=0 | 1 | 2 | 変数;**

ヘッダーの最後の 行とデータの最初の行の間に配置する空白行の数を、 指定し ます。下線のある行はヘッダーです。

**Default:** 1

**Tip:** HEADER\_SPACE=属性は、リスト出力先でのみ 有効です。

<span id="page-1125-0"></span>**JUSTIFY<=ON | OFF |** 変数**>;**

列内のフォーマット フィールドをジャスティファイするか、あるいはフォーマットフィー ルドを考慮 せずに列内の値をジャスティファイするか、いずれかを指定します。

**Default:** OFF

**Interactions:**

JUSTIFY=ON によって、小数点の桁合わせが妨害されることがあります。

列が数値の場合、JUSTIFY=OFF および JUST=C に指定すれば、値は右に合 わさります。

リスト出力先を除くすべての出力先では、 列の値は、JUST=R と JUST=L で JUSTIFY=ON であるかのようにジャスティファイ されます。

#### **Tips:**

数値を文字データに翻訳する場合、データを割り当てるのに JUSTIFY=を使用 する必要があることもあります。

JUSTIFY 属性は、リスト出力先でのみ有効です。

**See:** ["テーブル列の値と位置調整法](#page-1141-0)" on page 1122

## **LABEL= "**テキスト**" |** 変数**;**

テキストのラベルを 指定します。

**Default:** ODS では、次のうちの最初のものが使用されます。 テーブルテンプレー トによって提供されるラベル、データコンポーネントによって提供される ラベ ル、あるいはテーブルの最初のスパニングヘッダー。

**Tip:** LABEL=属性は、すべての出力先で有効です。

#### **LONGDESC= "**文字列**";**

テーブルの長い説明を指定します。SAS には、障害者のユーザーに対して、 SAS のユーザビリティを改善したアクセスビリティとコンパティビリティの機能が、 含まれ ています。この機能は、1973 年改正のリハビリ テーション法第 508 条に基づき、 合衆国政府が採用した 電子情報技術のアクセスビリティ基準に関連しています。

**Requirement:** テキストは引用符で括る必要があります。

**Tip:** LONGDESC=属性は、マークアップファミリ出力先でのみ 有効です。

#### **NEWPAGE<=ON | OFF |** 変数**>;**

テーブルを印刷する前に新しいページにするかどうかを、指定します。

**Default:** OFF

**Restriction:** ページにおいてテーブルが最初のアイテムである場合、ODS ではこ の属性が無視されます。

**Tip:** NEWPAGE 属性は、OUTPUT 出力先を除くすべての 出力先で有効です。

#### **ORDER\_DATA<=ON | OFF |** 変数**>;**

データコンポーネントの 順序に従って列の順序を組むかどうかを、指定します。

**Default:** OFF

ORDER DATA=OFF の場合、デフォルトの列の順序は、 COLUMN ステート メントで指定されている順序です。COLUMN ステートメントが除外されている 場合、デフォルトの列の順序は、 テンプレートで定義する順序となります。

**Interaction:** ORDER\_DATA は一般列の順序立てに大変役立ちます。

**Tip:** ORDER\_DATA 属性は、OUTPUT 出力先を除く すべての出力先で有効で す。 OUTPUT 出力先では、出力データセットが 作成されているときは、常に、 データコンポーネントの列順序が 使用されます。

#### **OVERLINE<=ON | OFF |** 変数**>;**

最初のテーブルフッターの上に、あるいはテーブルフッターがない場合はページ データの最後の 行の下に実線を引くか、いずれかを指定します。2 番目の フォー マット文字は、線を引くのに使用されます。

**Default:** OFF

<span id="page-1126-0"></span>**Tip:** OVERLINE 属性は、リスト出力先でのみ有効です。

**See:**

フォーマット文字についての詳細は、次の議論を参照。["FORMCHAR= "](#page-1124-0)文字 列" | 変数[;" on page 1105](#page-1124-0)

[UNDERLINE=](#page-1128-0)テーブル属性 on page 1109, [UNDERLINE=](#page-1105-0)列属性 on page [1086](#page-1105-0) および OVERLINE=列属性 [on page 1083](#page-1102-0)

**Example:** "Example 1: SAS [プロシジャで使用するテーブルテンプレートの編集](#page-1144-0)" [on page 1125](#page-1144-0)

#### **PANELS=**正の整数 **|** 変数**;**

ページに配置する 列セットの数を指定します。すべての列の幅が行の大きさの 半 分に満たない場合、そのままでは複数ページに またがってしまう行を同じページ に収めるために、データを 複数セットの列に表示します。

**Tips:**

指定されたパネル数がページに合うパネル数 よりも多い場合、テンプレートに よって、できるだけ 多くのパネルを作成できます。テーブルテンプレートで、多 数(たとえば 99)の パネルを指定してページに合う最大数のパネルにデータを 書き込んでください。

PANELS=属性は、リストおよびプリンタファミリ出力先で のみ有効です。

#### **PANEL\_SPACE=**正の整数 **|** 変数**;**

PANELS=が有効で あるとき、列セット間に配置する空白文字の数を 指定します。 **Default:** 2

**Tip:** PANEL\_SPACE=属性は、リスト出力先でのみ 有効です。

#### **PARENT=**テーブルパス**;**

現在のテンプレートが引引き継ぐテーブルを、指定します。テーブルパスは期間で区 分された 1 つ以上の名前からなります。それぞれの名前は、 テンプレートストアの ディレクトリを表します。(テンプレートストアは、一種の SAS ファイルです)現在のテ ンプレートは、読み込める現在のパスの最初のテンプレートストアで指定されたテ ーブルから、引き継がれています。

親を指定するとき、 親のテンプレートで指定されるすべての属性とステートメント は、 現在のテンプレートによって無効にされない限り、現在のテンプレートで 使用 されます。

**Tip:** PARENT=属性は、すべての出力先で有効です。

#### **PRINT\_FOOTERS<=ON | OFF |** 変数**>;**

テーブルフッターおよび上線部のテーブルフッターを印刷するかどうかを、指定し ます。

**Default:** ON

**Tip:** PRINT\_FOOTERS 属性は、OUTPUT 出力先を除くすべての出力先で有効 です。

**See:** OVERLINE=[テーブル属性](#page-1125-0) on page 1106

#### **PRINT\_HEADERS<=ON | OFF |** 変数**>;**

テーブルヘッダーおよび下線部のテーブルヘッダーを印刷するかどうかを、指定し ます。

**Default:** ON

**Interaction:** PRINT\_HEADERS がテーブルテンプレートで使用されるとき、テーブ ルのヘッダーのみが影響を受け、個々の列のヘッダーは影響を受けません。 個々の列では、次の列属性が使用されます。["PRINT\\_HEADERS<=ON | OFF](#page-1103-0) | 変数[>;" on page 1084](#page-1103-0)

**Tip:** PRINT\_HEADERS 属性は、OUTPUT 出力先を除くすべての出力先で有効 です。

**See:** ["UNDERLINE<=ON | OFF |](#page-1128-0) 変数>;" on page 1109

#### <span id="page-1127-0"></span>**REQUIRED\_SPACE=**正の整数 **|** 変数**;**

テーブル本体の 印刷をするために、ページ上で利用可能な行数を 指定します。テ ーブル本体は、データを含む テーブルの一部です。それにはヘッダーおよびフッタ ーは含まれません。

**Default:** 3

**Tip:** REQUIRED\_SPACE=属性は、リストおよびプリンタファミリ 出力先でのみ有 効です。

**SPLIT\_STACK<=ON | OFF |** 変数**>;**

ページ境界をまたがる 長いスタック列を区切るかどうかを、指定します。

**Default:** OFF

**Tip:** SPLIT\_STACK 属性は、リスト出力先でのみ 有効です。

#### **STYLE=<**スタイル要素名**><[**スタイル属性仕様**]>;**

スタイル要素および テーブルへ使用するためその属性への変更を、指定します。

#### スタイル要素名

テーブルを表示 するために使用するスタイル要素の名前です。スタイル要素 は、 Output Delivery System で登録されたスタイルの一部である必要がありま す。 SAS では、同じスタイルが提供されます。PROC TEMPLATE を使用して カスタマイズ されたスタイルを 作成できます。 (次を参照。 ["DEFINE STYLE](#page-977-0) ステートメント[" on page 958](#page-977-0) ) デフォルトでは、ODS では、異なる要素で ODS 出力の 一部が作成されます。たとえば、デフォルトでは、テーブルはスタイル 要素テーブルで作成されます。SAS によって提供されるスタイルから、 テーブ ルの代わりに使用したいと思う他のスタイル要素は 提供されません。しかし、 指定するのに適当なサイトで、 ユーザー定義のスタイル要素が得られる場合 もあります。

スタイル要素から、 テーブル表示の基礎が提供されます。あなたが提供する 追加的なスタイル 属性によって、表示の修正も可能です。

スタイル要素の名前であるか、または値がスタイル要素で ある変数のいずれかです。

**See:**

["スタイルのコンテンツの表示](#page-964-0)" on page 945

"ODS [出力先のデフォルトスタイルの検索および表示](#page-964-0)" on page 945

スタイル要素名のテーブルについては、次を参照。"ODS [スタイル要素](#page-1406-0)" on [page 1387](#page-1406-0)

スタイル属性仕様

変更するスタイル属性 について説明します。各*スタイル属性仕様*には、この一 般フォームがあります。

スタイル属性名=スタイル属性値

**See:** ["スタイル属性の概要](#page-987-0)" on page 968

#### **Default:** テーブル

**Requirement:** STYLE=オプションで、スタイル属性仕様か、あるいはスタイル要素 名のいずれかを指定します。

**Tips:**

角カッコ([および])の代わりに、中カッコ({および}) を使用 できます。

引用文字列の中で、STYLE=属性を使用する場合、 エラー防止のためにキャ リッジリターンの前か後にスペースを加えます。SAS では、キャリジリターンは スペースとは考えられていません。引用文字列の中の スペースを指定する必 要があります。

STYLE=属性は、マークアップファミリ、プリンタファミリ および RTF 出力先 で のみ有効です。

<span id="page-1128-0"></span>**TOP\_SPACE=**正の整数 **|** 変数 **;**

前の出力オブジェクトと現在の出力オブジェクトの間に配置する行数を、指定しま す。

**Default:** 1

**Tip:** TOP\_SPACE=属性は、リストおよびプリンタ ファミリ出力先でのみ有効です。

#### **TYPE=**文字列 **|** 変数**;**

特殊なタイプの SAS データ セットを指定します。

**Restriction:** PROC TEMPLATE では、 あなたが指定する SAS データセットタイプ が有効なデータセットタイプで あること、あるいはあなたが作成するデータセッ トの構造がご指定のタイプに適切であることが、確認*できません。* 

**Tips:**

ほとんどの SAS データセットには、特殊なタイプはありません。 しかし、CORR プロシジャのような、一定の SAS プロシジャでは、多くの SAS データセットを 作成できます。 さらに、SAS/STAT ソフトウェアおよび SAS/EIS ソフトウェアで は、 特殊なデータセットタイプがサポートされています。

TYPE=属性は、OUTPUT 出力先でのみ有効です。

#### **UNDERLINE<=ON | OFF |** 変数**>;**

最後のテーブル ヘッダーの下に(あるいは、テーブルヘッダーがなければページの 最初のデータ行の上に)実線を引くかどうかを、指定します。2 番目の フォーマット 文字は線を引くのに使用されます。

**Default:** OFF

**Tip:** UNDERLINE 属性は、リスト出力先でのみ有効です。

#### **See:**

フォーマット文字についての詳細は、次を参照。["FORMCHAR= "](#page-1124-0)文字列" | 変 数;" on page  $1105$ 

[UNDERLINE=](#page-1105-0)列属性 on page 1086 and OVERLINE=列属性 [on page 1083](#page-1102-0) 次も参照。OVERLINE テーブル属性 [on page 1106](#page-1125-0)

#### **Examples:**

"Example 1: SAS [プロシジャで使用するテーブルテンプレートの編集](#page-1144-0)" on page [1125](#page-1144-0)

"Example 3: [テーブルテンプレートの新規作成](#page-1155-0) " on page 1136

#### **USE\_FORMAT\_DEFAULTS<=ON | OFF |** 変数**>;**

指定されていない場合、フォーマット幅および 10 進法幅の値のソースを指定しま す。

#### ON

もしあれば、フォーマットの 名前に関連するデフォルト値を使用します。

#### OFF

PROC TEMPLATE のデフォルトを 使用します。

### **Default:** OFF

**Tip:** USE\_FORMAT\_DEFAULTS 属性は、OUTPUT 出力先を除く すべての出力 先で有効です。

#### **USE\_NAME<=ON | OFF |** 変数**>;**

列テンプレートあるいはデータコンポーネントのいずれもがヘッダーを指定してい ない場合、列ヘッダーとして列名を使用します。

## **Default:** OFF

**Tips:**

列名がデータセットから引き出され、列が 一般である場合、この属性を使用し ます。

USE\_NAME 属性は、OUTPUT 出力先を除く すべての出力先で有効です。

<span id="page-1129-0"></span>**WRAP<=ON | OFF |** 変数**>;**

広いテーブルを 複数のデータパネルに分離するか、あるいは、次の行が始まる前 に行 全体を印刷するためにテーブルの各行をラップするかのいずれかを、 指定し ます。

**Default:** OFF

- **Interaction:** ODS によってテーブルの行がラップされると、 ID 列が含まれない列 に複数の値は配置されません。
- **Tip:** WRAP 属性は、リストおよびプリンタファミリ 出力先でのみ有効です。

**See:** WRAP SPACE テーブル属性 [on page](#page-1099-0) 1110 および ID=列属性 on page [1080](#page-1099-0)

WRAP SPACE<=ON | OFF | **変数**>

行が複数行に ラップされているとき、テーブルの単一行の最後の行の後をダブル スペースにするかどうかを、指定します。

**Default:** OFF

**Tip:** WRAP\_SPACE 属性は、リスト、プリンタファミリおよび RTF 出力先でのみ有 効です。

**See:** WRAP=テーブル属性 on page 1110

# **DYNAMIC Statement**

データコンポーネントによってプロシジャまたは DATA ステップから供給されている値を参照する記号を、定義しま す。

- **Restriction:** DYNAMIC ステートメントは、テーブル、列、ヘッダーまたはフッターの いずれかのテンプレ ートでのみ使用できます。テンプレートに定義されている 動的変数は、そのテンプレートと それに含まれるすべてのテンプレートに 利用可能です。
	- **See:** "例 1: [スタンドアロンスタイルの作成](#page-1027-0)" on page 1008"例 2: [ユーザー定義の属性の使用](#page-1034-0)" [on page 1015](#page-1034-0)

# **Syntax**

**DYNAMIC** 変数 *1* <=デフォルト変数 *1*><'テキスト *1*'> <…変数 *n*<=デフォルト変数 *n*><'テキスト *n*'>>;

## *Required Argument*

#### 変数

データコンポーネントによって 供給される変数に、名前を付けます。ODS によって テンプレートとデータ 構成要素が結合するとき、変数の値が解明します。

**Tip:** 動的変数は、SAS の著者および DATA ステップ プログラマーにとって、大変 役立ちます。

# *Optional Arguments*

デフォルト変数

デフォルト変数を設定します。

### テキスト

動的変数の使用を 説明するために、テンプレートに配置されるテキストです。この タイプの テキストは、SOURCE ステートメントで表示できるが SAS コメントでは 表 示できない まとまったテンプレートの一部となります。

# **EDIT Statement**

既存のテンプレートを編集します。EDIT ステートメントによって、 編集中にテンプレートブロックの DEFINE ステー トメントが置換されます。EDIT ステートメントが DEFINE ステートメントの代わりになっているのがわかります。

- **Restriction:** リンクされているテンプレートを編集する場合、リンクは 解除され、分離したテンプレートが 作成されます。
- **Requirement:** END ステートメントは、EDIT ステートメントおよびすべての編集説明の後に 来るようにす る必要があります。
	- **Interaction:** 場合によっては、1式の編集説明の中で、EDIT ステートメントを使用できます。テーブルテ ンプレートを編集するとき、 テーブルで定義される 1 つ以上の列、ヘッダーあるいはフッタ ー テンプレートも編集できます。列テンプレートを編集するとき、その列で定義される 1 つ 以上のヘッダーテンプレートも編集できます。l
		- **Example:** "Example 1: SAS [プロシジャで使用するテーブルテンプレートの編集](#page-1144-0)" on page 1125

# **Syntax**

**EDIT** テンプレートパス*1* <AS テンプレートパス*2*> </ STORE=[ライブラリ参照テンプレートストア](#page-1131-0)>; [テンプレートステートメント](#page-1131-0);

**END**;

## *Required Argument*

#### テンプレートパス *1*

- 編集するには、テンプレートを 指定します。テンプレートパス *1* は、 期間によって 区分された 1 つ以上の名前からなります。 それぞれの名前は、一種のSASファイ ルであるテンプレートストアのディレクトリを表します。
- **Interaction:** STORE=オプションによって、読み込みと書き込みをするために、ある テンプレートストアが指定されます。
- **Tip:** プロシジャまたは DATA ステップによって使用されるテンプレートを決定 する には、SAS プログラムを操作する前に、ODS TRACE ON ステートメントを提出 します。(次を参照。 ["ODS TRACE](#page-715-0) ステートメント" on page 696)

## *Optional Arguments*

## **AS** テンプレートパス *2*

編集された テンプレートを保存する場所を指定します。ここで、テンプレートパス *2* は、期間で区分された 1 つ以上の名前からなります。それぞれの 名前は、SAS フ ァイルであるテンプレートストアのディレクトリを表します。デフォルトでは、PROC TEMPLATE によって、編集されたテンプレートは、現在の パスの最初の書き込み 可能テンプレートストアに、書き込まれます。

- **Default:** AS テンプレートパス *2* を除外する場合、PROC TEMPLATE によって、 編集されたテンプレートが最初の書き込み可能テンプレートストアのテンプレー トパス *1* に 書き込まれます。
- **Restriction:** 現在の EDIT ステートメントが一連の編集説明 の中にある場合、AS テンプレートパス *2* オプションを使用しないでください。

<span id="page-1131-0"></span>**STORE=**ライブラリ参照テンプレートストア

テンプレートパス *1* を読み込み、テンプレートパス *2* を保存するテンプレートストア を指定します。

テンプレートステートメント

テンプレートステートメントは、DEFINE ステートメント と END ステートメントの間で 有効なステートメントまたは属性です。

# 既存テンプレートの編集

EDIT ステートメントを 使用するとき、次のことが起きます。

- デフォルトでは、PATH ステートメントで 定義されるテンプレートストアの リストで、 テンプレートパス *1* が PROC TEMPLATE によって探されます。(次を参照してくだ さい。 "PATH ステートメント[" on page 865](#page-884-0)) それによって、読み込みアクセスのある テンプレートストアで見つかる最初のテンプレートのコピーが、開かれます。
- PROC TEMPLATE によって、修正されたテンプレートが 現在のパスの最初のテン プレートストアにアップデートアクセスで、 書き込まれます。書き込み先のテンプレ ートパスを除外する場合、PROC TEMPLATE によって、テンプレートパス *1* が使 用できます。 したがって、テンプレートパス *1* が読み込まれるテンプレートストアに アップデートアクセスがある場合、実際は、元のテンプレートを修正していることに なります。そうでない場合、修正された ファイルは、実際にアップデートアクセスす るテンプレートストアに書き込まれています。

2番目のテンプレートパスを指定する場合、編集されたテンプレートが、書き込み アクセスできる最初のテンプ レートストアの指定されたパスに、PROC TEMPLATE によって 書き込まれます。

# **END Statement**

テーブル テンプレート、ヘッダーテンプレート、列テンプレート、あるいはフッター テンプレートのいずれかを、終了 します。

## **Syntax**

**END**;

# **FOOTER Statement**

記号をテーブルのフッターとして宣言し、フッターの順序を指定します。

**Restriction:** FOOTER ストアは、DEFINE TABLE ステートメントでのみ使用できます。

# **Syntax**

**FOOTER** フッター仕様;

## *Required Argument*

## フッター仕様

1 つ以上のフッターです。 フッターが現在のテーブルテンプレート外で定義されて いる場合、 テンプレートストアのそのパスで参照します。テンプレートのフッター

<span id="page-1132-0"></span>は、 FOOTER ステートメントで指定されているのと同じ順序で、上から 下へ並んで います。各*フッター仕様*は次のうちの1つです。

"文字列"

フッターを使用するために、 テキストを指定します。文字列を指定する場合、 DEFINE FOOTER ステートメントを使用する必要はありません。しかし、区切り 文字を除いて、いかなる フッター属性も指定することはできません。SPLIT=属 性が有効で ない場合、そして指定するフッターの最初の文字が空白文字 ある いは英数字のどちらでもない場合、 それは PROC TEMPLATE によって、 区 切り文字として扱われます。

**See:** "SPLIT= "文字" | 変数[;" on page 1095](#page-1114-0)

フッターパス

使用するフッター テンプレートのパスです。フッターパスは、期間によって区分 された 1 つ 以上の名前からなります。それぞれの名前は、一種の SAS ファイ ルであるテンプレート ストアのディレクトリを表します。

\_LABEL\_

出力オブジェクトの ラベルをフッターとして使用します。各 SAS プロシジャによ って、作成される各出力 オブジェクトのラベルが指定されます。DATA ステップ によって、 OBJECTLABEL=オプションの値が出力オブジェクトのラベルとして 使用されます。OBJECTLABEL=が 指定されていない場合、最初の TITLE ス テートメントがラベルとして 使用されます。

**Default:** FOOTER ステートメントが除外されている場合、 ODS によって、各フッタ ーテンプレート(DEFINE FOOTER ステートメント)の テンプレートが作成され、 テーブルテンプレートのフッターテンプレートと同じ順序で フッターが配置され ます。

# **HEADER Statement**

記号をテーブルのヘッダーとして宣言し、ヘッダーの 順序を指定します。

**Restriction:** HEADER ステートメントは、DEFINE TABLE によってのみ 使用できます。

### **Syntax**

**HEADER** ヘッダー仕様;

## *Required Argument*

## ヘッダー仕様

1 つ以上のヘッダーです。ヘッダーが現在のテーブルテンプレート外で定義されて いる場合、テンプレート ストアのそのパスで参照します。テンプレートのヘッダー は、 HEADER ステートメントで指定されているのと同じ順序で、上から 下へ並ん でいます。各ヘッダー仕様は次のうちの 1 つです。

"文字列"

ヘッダーを使用するために、 テキストを指定します。文字列を指定する場合、 DEFINE HEADER ステートメントを使用する必要はありません。しかし、区切り 文字を除いて、いかなる ヘッダー属性も指定することはできません。SPLIT=属 性が有効で ない場合、そして指定するヘッダーの最初の文字が空白文字 ある いは英数字のどちらでもない場合、それは PROC TEMPLATE によって、 区切 り文字として扱われます。

**See:** "SPLIT= "文字" | 変数[;" on page 1095](#page-1114-0)

<span id="page-1133-0"></span>*header-path*

使用するヘッダー テンプレートのパスです。ヘッダーパスは、期間によって区 分された 1 つ 以上の名前からなります。それぞれの名前は、テンプレートスト アのディレクトリを表します。(テンプレートストアは、一種の SAS ファイルです)

 $LABEL$ 

出力オブジェクトの ラベルをヘッダーとして使用します。各 SAS プロシジャによ って、作成される各出力 オブジェクトのラベルが指定されます。DATA ステップ によって、 OBJECTLABEL=オプションの値が出力オブジェクトのラベルとして 使用されます。OBJECTLABEL=が 指定されていない場合、最初の TITLE ス テートメントがラベルとして 使用されます。

**Default:** HEADER ステートメントが除外されている場合、 ODS によって、各ヘッ ダーテンプレート(DEFINE HEADER ステートメント)の テンプレートが作成さ れ、 テーブルテンプレートのヘッダーテンプレートと同じ順序で ヘッダーが配置 されます。

**Example:** "Example 3: [テーブルテンプレートの新規作成](#page-1155-0) " on page 1136

# **MVAR Statement**

マクロ変数を参照する記号を、定義します。 ODS では、変数の値は文字列として使用されます。マクロ変数への 参照は、 出力オブジェクトを作成するために、ODS によってテンプレートと データコンポーネントが結びつくときに 決定されます。

- **Tip:** テーブル、列、ヘッダー、フッターのいずれかのテンプレートにおける MVAR ステートメント を、使用できます。テンプレートで定義されるマクロ変数は、 そのテンプレートおよびそれに 含まれるすべてのテンプレートで利用可能です。
- **See:** "Example 3: [テーブルテンプレートの新規作成](#page-1155-0) " on page 1136 および"例 1: [スタンドア](#page-1027-0) [ロンスタイルの作成](#page-1027-0)" on page 1008

# **Syntax**

**MVAR** 変数*1* <=デフォルト変数*1*><'テキスト*1*'> <…変数*n*<=デフォルト変数*n*><'テキスト*n*'>>;

#### *Required Argument*

### 変数

テンプレートで参照する マクロ変数に名前をつけます。ODS では、マクロ変数の 値は文字列 として使用されます。ODS では、テンプレートとデータ構成 要素が結 びつくまで、マクロ変数の値が決定されません。

**Tip:** テンプレートでh、マクロ変数をこのように宣言します。たとえば、 自動マクロ 変数 SYSDATE9 をテンプレートで使用するには、MVAR ステートメントで そ れを宣言し、PROC TEMPLATE ステートメントでアンパサンドなしで、それを SYSDATE9 として参照します。アンパサンドを使用する場合、マクロ変数は、 ODS でテンプレートがデータコンポーネントに結びつけられるときの代わりに、 テンプレートが まとめられるときに、決定されます。

## *Optional Arguments*

## デフォルト変数

デフォルト変数を設定します。

*text*

マクロ変数の使用を説明するために、テンプレートに配置されるテキストです。この タイプの テキストは、まとめられたテンプレートの一部になります。これは、 SOURCE ステート メントで表示できますが、SAS コメントでは表示できません。

# <span id="page-1134-0"></span>**NMVAR Statement**

マクロ変数を参照する記号を定義します。 ODS では、使用する前に、変数値が番号(二重に保存)に 変換されま す。マクロ変数への参照は、出力オブジェクトを作成 するために、ODS でテンプレートとデータコンポーネントが結 びつくときに 決定されます。

- **Restriction:** NMVAR ステートメントは、テーブル、列、ヘッダー、フッターなどの いずれかのテンプレー トにおいてのみ使用できます。テンプレートで定義されるマクロ変数は、 そのテンプレート およびそれに含まれるすべてのテンプレートに 利用可能です。
	- **See:** "Example 4: [セルの値に基づき、セルにスタイル要素を設定する](#page-1163-0)" on page 1144

## **Syntax**

**NMVAR** [変数](#page-1133-0)*1* <*=*デフォルト変数*1*><'テキスト*1*'> <…[変数](#page-1133-0)*n*<=デフォルト変数*n*><'テキスト*n*'>>;

### *Required Argument*

## 変数

テンプレートで参照するマクロ変数に名前を付けます。ODS では、使用する前に、 変数値が番号(二重に保存)に変換されます。 ODS では、テンプレートと データコ ンポーネントが結びつくまで、マクロ変数は決定されません。

**Tip:** テンプレートでは、マクロ変数をこのように宣言します。たとえば、 マクロ変数 を番号として使用するには、NMVAR ステートメントでそれを宣言し、アンパサ ンド なしで参照します。アンパサンドを使用する場合、マクロ変数は、ODS でテ ンプレートがデータコンポーネントに結びつけられるときの代わりに、テンプレ ートが まとめられるときに、決定されます。

## *Optional Arguments*

#### デフォルト変数

デフォルト変数を設定します。

#### テキスト

マクロ変数の使用を 説明するために、テンプレートに配置されるテキストです。こ のタイプの テキストは、まとめられたテンプレートの一部になります。これは、 SOURCE ステート メントで表示できますが、SAS コメントでは表示できません。

# **NOTES Statement**

テーブル、ヘッダー、列、フッターなどいずれかについての情報を提供します。

- **Restriction:** NOTES ステートメントは、 テーブル、列、ヘッダー、フッターなどいずれかのテンプレートで のみ使用できます。
	- **Tip:** NOTES ステートメントは、まとめられたテンプレートの一部に なります。これは、SOURCE ステートメントで表示できますが、SAS コメントでは表示 できません。
	- **See:** "Example 4: [セルの値に基づき、セルにスタイル要素を設定する](#page-1163-0)" on page 1144

# <span id="page-1135-0"></span>**Syntax**

**NOTES** '*text*';

## *Required Argument*

*text* テーブルについての情報を 提供します。

# **TEXT Statement**

出力データセットにおいて、変数のヘッダー、フッター、またはラベルのテキストを指定します。

**Restriction:** TEX ステートメントは、ヘッダーまたはフッターの内部でのみ使用できます。

**See:** "Example 3: [テーブルテンプレートの新規作成](#page-1155-0) " on page 1136

# **Syntax**

**TEXT** ヘッダー*/*フッター仕様;

# *Required Argument*

## ヘッダー*/*フッター仕様

ヘッダーまたは フッターのテキストを、指定します。各ヘッダー*/*フッター仕様は、次 のうちの 1 つです。

\_LABEL\_

ヘッダーのテキストとして、 ヘッダーによって適用されるオブジェクトのラベルを 使用します。たとえば、 ヘッダーまたはフッターが列用の場合、列に関連する 変数のラベルは \_LABEL\_によって指定されます。ヘッダーまたは フッターが テーブル用の場合、テーブルに関連するデータセットのラベルは LABEL に よって指定されます。

テキスト仕様

ヘッダーまたはフッターで使用するテキストを、指定します。各*テキスト仕様*は 次のうちの 1 つです。

- 引用文字列
- オプションフォーマットに 先行する変数変数とは、DYNAMIC、MVAR また は NMVAR ステートメントで 宣言される変数です。

*Note:* 引用文字列の最初の文字が 空白文字または英数字のどちらでもな く、さらに SPLIT が有効でない場合、 TEXT ステートメントでは、その文 字は区切り文字 として扱われます。 SPLIT=オプションの議論について は次を参照。["DEFINE HEADER Statement" on page 1087](#page-1106-0)

**Default:** TEXT ステートメントを除外する場合、ヘッダーのテキストは、 ヘッダ ーによって適用されるオブジェクトのラベルです。

**Tip:** 引用文字列が空白で、それがヘッダーまたはフッター 仕様における唯一 のアイテムである場合、ヘッダーまたはフッターは空 白行となります。

**Example:** "Example 3: [テーブルテンプレートの新規作成](#page-1155-0) " on page 1136

# **TEXT2 Statement**

TEXT ステートメントによって提供されるヘッダーまたは フッターが長すぎる場合、リスト出力で使用する別のヘッ ダー またはフッターを提供します。

**Restriction:** TEXT2 ステートメントは、ヘッダーまたはフッターのテンプレートの中でのみ使用できます。

**See:** ["TEXT Statement" on page 1116](#page-1135-0)

# **Syntax**

**TEXT2** ヘッダー*/*[フッター仕様](#page-1135-0)

## *Required Argument*

## ヘッダー*/*フッター仕様

ヘッダーまたはフッターのテキストを指定します。各ヘッダー*/*フッター仕様 *b* は次 のうちの 1 つです。

\_LABEL\_

ヘッダーによって ヘッダーのテキストとして適用されるオブジェクトのラベルを、 使用します。たとえば、 ヘッダーまたはフッターが列用の場合、列に関連する 変数の ラベルは、LABEL によって指定されます。ヘッダーまたはフッターが テーブル用の場合、テーブルに関連するデータセットの ラベルは、LABEL によって指定されます。

テキスト仕様

ヘッダーまたはフッターで 使用するテキストを、指定します。各*テキスト仕様*は 次のうちの1つです。

- 引用文字列
- オプションフォーマットに先行する 変数。変数とは、DYNAMIC、MVAR ま たは NMVAR ステートメントで 宣言される変数です。

*Note:* 引用文字列の最初の文字が 空白文字または英数字のどちらでもな く、さらに SPLIT が有効でない場合、 TEXT ステートメントでは、その文 字は区切り文字 として扱われます。SPLIT=オプションの 議論について は次を参照。["DEFINE HEADER Statement" on page 1087](#page-1106-0)

# **TEXT3 Statement**

TEXT2 ステートメントによって提供されるヘッダーまたは フッターが長すぎる場合、リスト出力で使用する別のヘッ ダー またはフッターを提供します。

- **Restriction:** TEXT3 ステートメントは、ヘッダーまたはフッターのテンプレートの 中でのみ使用できま す。
	- **See:** ["TEXT Statement" on page 1116](#page-1135-0)

# **Syntax**

**TEXT3** ヘッダー*/*[フッター仕様](#page-1135-0)

## <span id="page-1137-0"></span>*Required Argument*

#### ヘッダー*/*フッター仕様

ヘッダーまたは フッターのテキストを、指定します。 各ヘッダー*/*フッター仕様は次 のうち 1 つです。

\_LABEL\_

ヘッダーによって ヘッダーのテキストとして適用されるオブジェクトのラベルを、 使用します。たとえば、 ヘッダーまたはフッターが列用の場合、列に関連する 変数の ラベルは、LABEL によって指定されます。ヘッダーまたはフッターが テーブル用の場合、テーブルに関連するデータセットの ラベルは、LABEL によって指定されます。

## テキスト仕様

ヘッダーまたは フッターで使用するテキストを、指定します。 各*テキスト仕様*は 次のうちの1つです。

- 引用文字列
- オプションフォーマットに先行する 変数変数とは、DYNAMIC、MVAR また は NMVAR ステートメントで 宣言される変数です。
	- *Note:* 引用文字列の最初の文字が 空白文字または英数字のどちらでもな く、さらに SPLIT が有効でない場合、 TEXT ステートメントでは、その文 字は区切り文字 として扱われます。SPLIT=オプションの 議論について は次を参照。["DEFINE HEADER Statement" on page 1087](#page-1106-0)

# **TRANSLATE INTO Statement**

指定された数値を、他の値に 変換します。

**Restrictions:** TRANSLATE INTO ステートメントは、テキストテンプレートまたは列テンプ レートにおいて のみ使用できます。 テキストテンプレートの TRANSLATE INTO ステートメントは、 数値の変数にのみ適用さ れます。文字変数の値を変換するには、 その列のテンプレートの TRANSLATE INTO を

**See:** "Example 4: [セルの値に基づき、セルにスタイル要素を設定する](#page-1163-0)" on page 1144

# **Syntax**

使用します。

**TRANSLATE** *expression-1* **INTO**  $\vec{\pi}$  2 <,  $\vec{\pi}$  *n* INTO  $\vec{\pi}$  *m*>;

## *Required Arguments*

式 *1*

数値変数が 含まれる各テーブルまたは列のセルの値が求められる 式です。

式 *1* が TRUE(ゼロでない値)の解の場合、 指定された変換は現在のセルに使用 されます。式 *1* が FALSE(ゼロ)の解の場合、ステートメントの次の式が値を求めら れます。このように、セルを条件に合わせてフォーマット するために、複数の式を 一緒に並べられます。

式 には次のフォームがあります。

式 *1* <比較演算子式 *n*>

式

連続する演算子 とオペランドからなる演算または論理的式です。演算子は、比 較、論理演算または算術計算が 必要な記号です。オペランドは次のうちの 1 つです。

定数

現在のテンプレートで、 DYNAMIC、MVAR または NMVAR ステートメン トで宣言される 列または記号の名前などの固定値です。

*SAS* 機能

SAS 機能を指定します。 SAS 機能についての詳細は、次を参照。*SAS* 関 数と *CALL* ルーチン*:* リファレンス

ビルトイン変数

テキストまたは列 テンプレートで共通値を見つけるのに役立つ特殊タイプ の WHERE 式オペランドです。ビルトイン変数は次のうちの 1 つ以上のも のです。

\_COLUMN\_

列の番号です。列の番号は 1 から始まります。

**Alias:** \_COL\_

**Example:** "Example 5: [特定の列、行およびセルにスタイル要素を設定](#page-1169-0) する[" on page 1150](#page-1169-0)

\_DATANAME\_ 列の名前です。

\_DATATYPE\_

データタイプの 列変数です。データタイプは、数字("num")または文字 ("char")です。

\_LABEL\_

行のラベルです。

**Example:** "Example 5: [特定の列、行およびセルにスタイル要素を設定](#page-1169-0) する[" on page 1150](#page-1169-0)

## \_ROW\_

行の番号です。行の 番号は 1 から始まります。

**Example:** "Example 5: [特定の列、行およびセルにスタイル要素を設定](#page-1169-0) する[" on page 1150](#page-1169-0)

- \_STYLE\_
	- スタイル要素 名です。

**Example:** "Example 6: [マスタテンプレートの作成](#page-1175-0)" on page 1156

 $VAL$ 

セルのデータ 値です。

**Tip:** 現在の列の値を表すのに、\_VAL\_を使用します。

**Example:** "Example 6: [マスタテンプレートの作成](#page-1175-0)" on page 1156

#### 比較演算子

変数を値または 他の変数と比較します。次のテーブルには、比較演算子の リ ストがあります。

*Table 14.11* 比較演算子

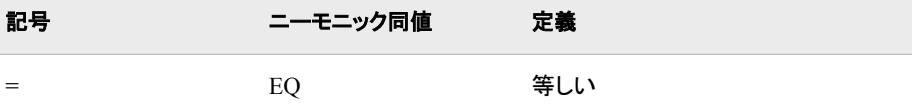

<span id="page-1139-0"></span>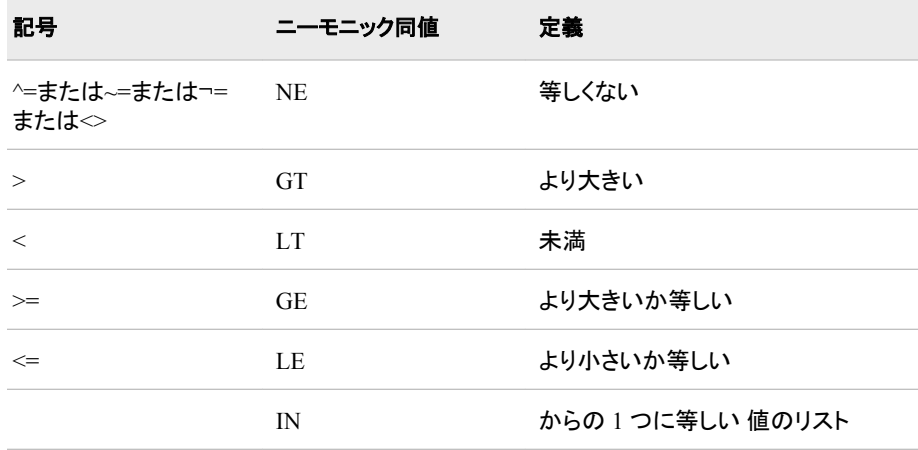

**Restriction:** 式 *1* における他の列の値を参照できません。

- **Tip:** TRANSLATE–INTO ステートメントにおいて 最終式として式 1 を使用し、初 期の条件を満たさなかった セルの変換を指定します。
- **See:** WHERE=データセットオプションで使用できるいずれの式も、 使用できます。 WHERE データセットオプションで使用できる式の詳細については、次を参照。 WHERE データセットオプション in *SAS* データセットオプション*:* リファレンスおよ びセクション WHERE 式処理 in *SAS* 言語リファレンス*:* 解説編
- **Example:** "Example 5: [特定の列、行およびセルにスタイル要素を設定する](#page-1169-0)" on [page 1150](#page-1169-0)

#### 式 *2*

変数の実際値の 代わりに、セルで使用する値が指定 される式です。

式にはフォームがあります。

式 *1* <比較演算子式 *n*>

#### 式

一連の演算子と オペランドからなる算術式または論理式です。演算子は、比 較、論理演算または算術計算を 必要とする記号です。オペランドは、次のうち の 1 つです。

### 定数

現在のテンプレートの DYNAMIC、MVAR または NMVAR ステートメント で宣言される 列の名前または記号などの固定値です。

*SAS* 機能

SAS 機能を指定します。 SAS 機能についての詳細は、次を参照。*SAS* 関 数と *CALL* ルーチン*:* リファレンス

#### ビルトイン変数

テーブルテンプレートで 共通値を見つけるのに役立つ特殊タイプの WHERE 式オペランド ビルトイン変数は、次の 1 つ以上です。

\_COLUMN\_

列番号です。 列番号は 1 から始まります。

**Alias:** \_COL\_

**Example:** "Example 5: [特定の列、行およびセルにスタイル要素を設定](#page-1169-0) する[" on page 1150](#page-1169-0)

# \_DATANAME\_

データの列名です。

\_DATATYPE\_

データタイプ の共通変数です。データタイプは、数字("num")または文 字 ("char")です。

\_LABEL\_

列のラベルです。

**Example:** "Example 5: [特定の列、行およびセルにスタイル要素を設定](#page-1169-0) する[" on page 1150](#page-1169-0)

\_ROW\_

行番号です。 行 番号は 1 から始まります。

**Example:** "Example 5: [特定の列、行およびセルにスタイル要素を設定](#page-1169-0) する[" on page 1150](#page-1169-0)

\_STYLE\_

スタイル要素 名です。

**See:** スタイル要素名については、次を参照。"ODS [スタイル要素](#page-1406-0)" on [page 1387](#page-1406-0)

**Example:** "Example 6: [マスタテンプレートの作成](#page-1175-0)" on page 1156

#### $VAL$

セルのデータ 値です。

**Tip:** 現在の列の値を表すには、\_VAL\_を使用します。

Example: "Example 6: [マスタテンプレートの作成](#page-1175-0)" on page 1156

#### 比較演算子

変数を値または 他の変数と比較します。次のテーブルには、比較演算子の リ ストがあります。

*Table 14.12* 比較演算子

| 記号                   | ニーモニック同値  | 定義               |
|----------------------|-----------|------------------|
| $=$                  | EQ        | に等しい             |
| ^=または~=または¬=<br>またはく | <b>NE</b> | に等しくない           |
| >                    | <b>GT</b> | より大きい            |
| $\,<\,$              | LT        | 未満               |
| $>=$                 | GE        | より大きいか 等しい       |
| $\leq$               | LE        | より小さいか等しい        |
|                      | IN        | 値のリストからの 1 つに等しい |
|                      |           |                  |

**Restriction:** 式 *2* は、 文字値に決定される必要があり、数値に決定されてはなり ません。

**Tip:** 数値を文字値に変換する場合、テーブルテンプレート または列テンプレート では、列に関連する数値フォーマットが 適用される試みはありません。その代 わり、文字値が フォーマットフィールドに、左から書き込まれます。値を正しく位 置調整するには、JUSTIFY=ON 属性を使用します。

**See:**

["JUSTIFY<=ON | OFF |](#page-1100-0) 変数>;" on page 1081 列属性

WHERE=データセットオプションで使用できるいずれの 式も、使用できます。 WHERE データセットオプションで使用できる式の詳細については、次を参照。 WHERE データセットオプション in *SAS* データセットオプション*:* リファレンスおよ びセクション WHERE 式処理 in *SAS* 言語リファレンス*:* 解説編

**Example:** "Example 5: [特定の列、行およびセルにスタイル要素を設定する](#page-1169-0)" on [page 1150](#page-1169-0)

# <span id="page-1141-0"></span>**TEMPLATE** プロシジャを使用したテーブル出力の作成

## テーブル列の値と位置調整法

リスト出力の列の値の位置調整 プロセスは、変数のフォーマットおよび 2 つの属性、 JUST=および JUSTIFY=の値によって、決定されます。それは、 3 段階のプロセスで す。

- 1. ODS によって、列の フォーマットに値が書き込まれます。文字変数はフォーマット フィールド内で左揃えされ、数字変数は右揃えされます。
- 2. ODS では、列の JUST=属性の 値に従って、あるいは属性が設定されていない場 合、テーブル の JUST=の値に従って、列内のフォーマット全体が位置 調整されま す。たとえば、列を右揃えする場合、フォー マットフィールドはできるだけ右に配置 されます。しかし、 フィールド内の個々の数字と文字の配置は、 変更されません。 同じく、小数点も一列に並びます。列と フォーマットフィールドが同じ幅の場合、フ ォーマットフィールド が列全体を占めているので、JUST=は見かけ上効果がありま せん。
- 3. 列とテーブルに JUSTIFY=ON を指定する場合、ODS では、フォーマットフィールド に関わりなく、列内の値が位置調整されます。デフォルトでは、JUSTIFY=OFF で す。

たとえば、この一式の 値を考えます。

123.45 234.5

.

987.654

値が 6.2 のフォーマットで フォーマットされ、6 の幅の列に表示される場合、それは JUST=(アステリスクは列の幅を示します)の値を無視して、 次のように表れます。

\*\*\*\*\*\*

```
123.45
```
234.50 .

987.65

列の幅が 8 まで 増えると、列内でフォーマットフィールドに動く余裕 ができるので、 JUST=の値が値の配置に有効に なります。小数点は並んだままですが、数字は列の 幅に関連 して移動することに、注意してください。

just=left just=center just=right

\*\*\*\*\*\*\*\* \*\*\*\*\*\*\*\* \*\*\*\*\*\*\*\* 123.45 123.45 123.45 234.50 234.50 234.50

```
. . .
987.65 987.65 987.65
```
ここで、JUSTIFY=ON を 加えると、フォーマットの幅が無視されて、列の中で値が フォ ーマットされます。その結果は次のとおりです。

justify=on justify=on justify=on just=left just=center just=right

\*\*\*\*\*\*\*\* \*\*\*\*\*\*\*\* \*\*\*\*\*\*\*\* 123.45 123.45 123.45 234.50 234.50 234.50 . . . 987.65 987.65 987.65

リストを除くすべての 出力先によって、列の値は JUSTIFY=ON のように位置調整さ れます。

# テーブル列の値のフォーマッティング

リスト出力に おける列の値のフォーマッティングプロセスは、変数のフォーマット およ び FORMAT=、FORMAT\_WIDTH=と FORMAT\_NDEC=という 3 つの オプションに よって、決定されます。それは 4 段階のプロセスです。

- 1. FORMAT=オプションを 除外する場合、データコンポーネントによって提供されるフ ォーマットが使用されます。 データコンポーネントによってフォーマットが提供され ない場合、ODS では次のうちの 1 つが使用されます。
	- 整数の best8.
	- ダブルの D12.3
	- 文字変数の 変数の長さ
- 2. フォーマットの幅が FORMAT=オプションで指定される場合、それは、 FORMAT\_WIDTH= および FORMAT\_NDEC=オプションより優先されます。
- 3. FORMAT=および FORMAT\_NDEC=オプションで 10 進法の幅を指定する場合、 FORMAT= オプションで指定されたフォーマットが使用されます。
- 4. FORMAT=および FORMAT\_WIDTH=オプションでフォーマットを指定する場合、 FORMAT= オプションで指定されたフォーマットが使用されます。

列のフォーマッティング属性は、 データコンポーネントまたは列テンプレートによって決 定されます。 このテーブルで、列テンプレートによって提供される属性をベースにした 列フォーマッティング属性の動きが、要約されています。

*Table 14.13* 列フォーマティング属性の要約

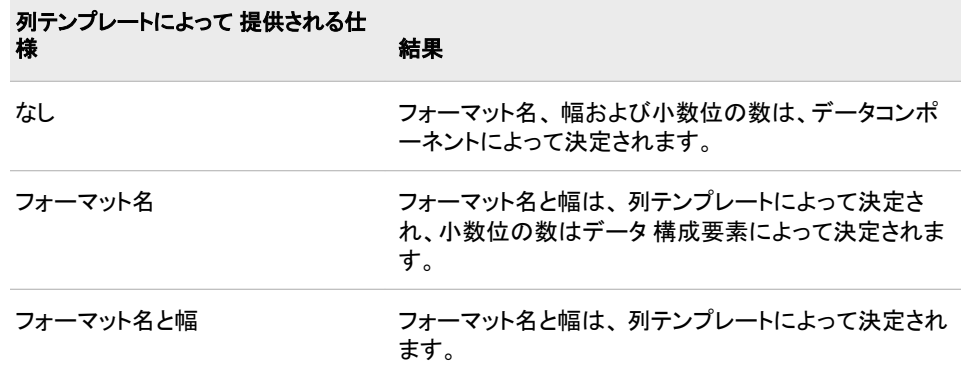

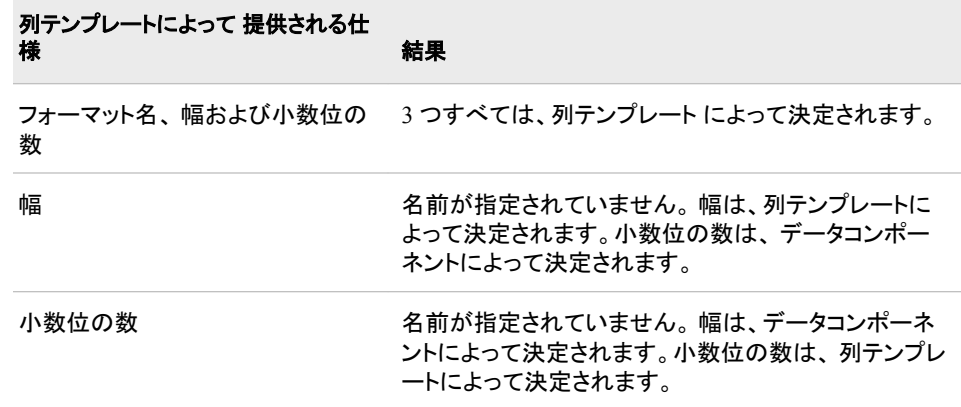

## 3つ以上の変数のスタック値

同じ列で 3 つ以上の 変数の値を並べるには、スタック変数の回りに 括弧を付けます。 その場合、括弧内の最初の列の 列ヘッダーは、括弧内のすべての変数が含まれる 列のヘッダーになります。たとえば、この COLUMN ステートメントによって、次の特徴 を持つテンプレートが作成されます。

- NAME の値は、最初の列にそれだけ 存在しています。
- CITY および STATE の値は、STATE の 上に CITY という形で 2 番目の列に現 れます。この列のヘッダーは、 CITY に関連するヘッダーです。
- HOMEPHONE および WORKPHONE の値は、WORKPHONE の上に HOMEPHONE という形で 3 番目の列に現れます。この列の ヘッダーは、 HOMEPHONE に関連するヘッダーです。

column name (city state) (homephone workphone);

スタッキング変数の レイアウトを変更するには、COLUMN ステートメントのアスタリス ク(\*)を使用します。括弧内の変数グループ間のアスタリスクは、最初のセットの 括弧 内の最初のアイテムを次のセットの括弧内の最初の アイテムの上に重ね、それを最 後のグループの括弧に達するまで 繰り返します。次に、最初のグループの 2 番目の アイテムを 2 番目のグループの 2 番目のアイテムの上に重ね、それを繰り返します。 たとえば、この COLUMN ステートメントで、次の特徴を持つ報告が作成されます。

- NAME の値は列の中にそれだけで 存在します。
- CITY と HOMEPHONE の値は、HOMEPHONE の上に CITY という形で、2番目 の列に現れます。この列の ヘッダーは、CITY に関連するヘッダーです。
- STATE と WORKPHONE の値は、 WORKPHONE の上に STATE という形で、3 番目の列に現れます。この列の ヘッダーは、STATE に関連するヘッダーです。

column name (city state) \* (homephone workphone);

# <span id="page-1144-0"></span>**Examples: TEMPLATE** プロシジャ**:** テーブルテンプレ ートの作成

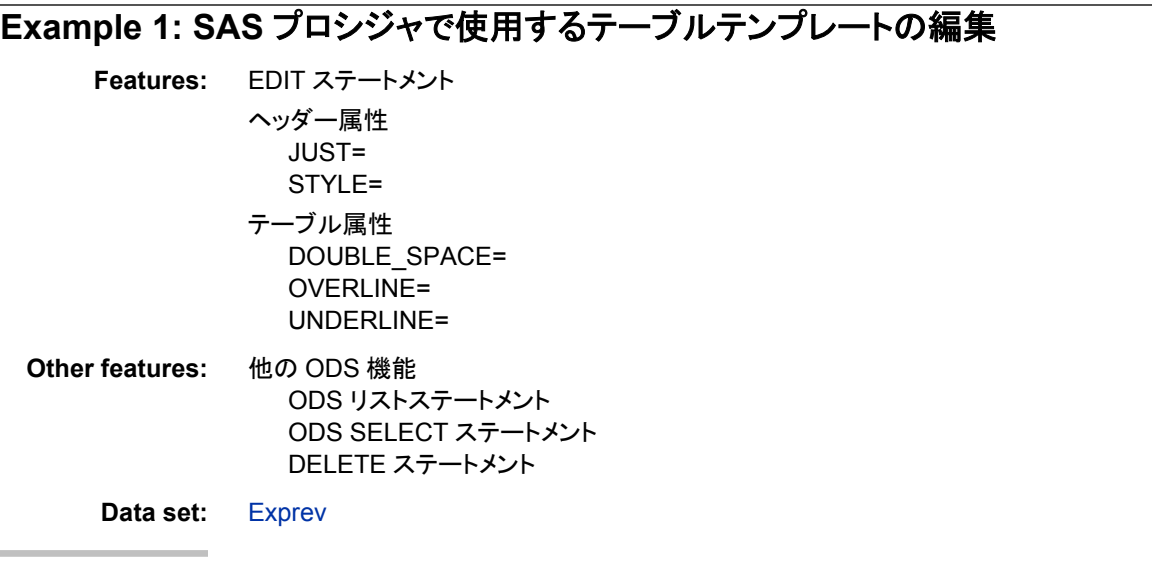

# 詳細

この例では、 PROC UNIVARIATE からのモーメント出力オブジェクトのテーブルテン プレートが、カスタマイズ されます。最初のプログラムでは、モーメントオブジェクトのリ スト出力と HTML 出力を作成 するために、SAS によって供給されるテーブルテンプレ ートが使用されます。

*Note:* この例では、すべての 動作環境で有効とはいえない場合もあるファイル名が、 使用されます。あなたの動作 環境でうまく操作するには、ファイル仕様の変更が 必要になる 場合もあります。 次を参照。付録 4, "[異なる動作環境で例を実行する](#page-1404-0) ODS HTML ステートメント[" on page 1385](#page-1404-0)

2番目のプログラムでは、次のことが行われます。

- デフォルトのテーブルテンプレートの コピーを作成し、編集します。
- テーブルテンプレート内のヘッダーを 編集します。
- HTML とリストの両方の 出力の出現を強化するために、列属性を設定します。

# プログラム**: SAS** によって提供されるデフォルトのテーブルテンプレートを使用

```
options nodate pageno=1 pagesize=60 linesize=72;
ods listing;
ods select moments;
proc univariate data=exprev mu0=3.5;
var Quantity;
title "Default Moments Table";
run;
```
ods listing close;

#### **Program Description**

**SAS** システムオプションを設定します。 OPTIONS ステートメントで リストシステムのいくつ かの面を制御します。

options nodate pageno=1 pagesize=60 linesize=72;

リスト出力を作成します。 ODS リストステートメントで、リスト出力先を開き、リスト 出力を 作成します。

ods listing;

報告用の出力オブジェクトを選びます。 ODS SELECT ステートメントで、1 つの出力オブ ジェクト、 モーメントをオープンの ODS 出力先に送ります。リストと HTML の両方の 出力先が開きます。

出力オブジェクトの 名前を学ぶには、有効な ODS TRACE ON ステートメントでプロシ ジャを 実行します。詳細は次を参照。["ODS TRACE](#page-715-0) ステートメント" on page 696

ods select moments;

**1** つの変数の記述的統計を計算します。 PROC UNIVARIATE によって、1 つの変数、量 の単変量統計を計算します。テンプレートストアの Sashelp.Tmplmst からデフォルトの テーブル テンプレート、Base.Univariate.Moments が使用されます。

```
proc univariate data=exprev mu0=3.5;
var Quantity;
title "Default Moments Table";
run;
```
リスト出力の作成を停止します。 ODS リスト CLOSE ステートメントで、リスト出力先 およ びそれに関連するすべてのファイルが閉じます。出力が 見られる前に、出力先を閉じ る必要があります。

ods listing close;

## プログラム **1** からの出力

*Output 14.1 PROC UNIVARIATE(*デフォルトモーメントテーブル*)*からのリスト出力

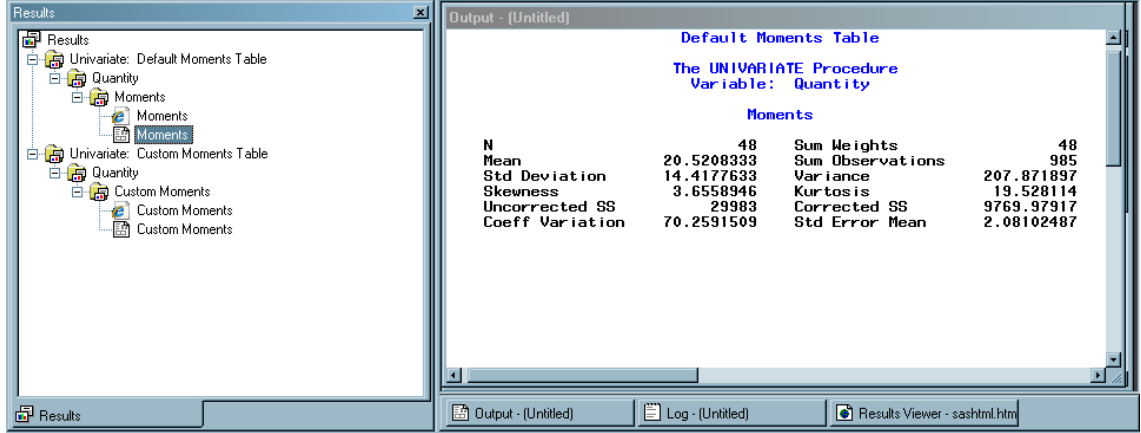

*Output 14.2 PROC UNIVARIATE (*デフォルトモーメントテーブル*)*からの *HTML* 出力

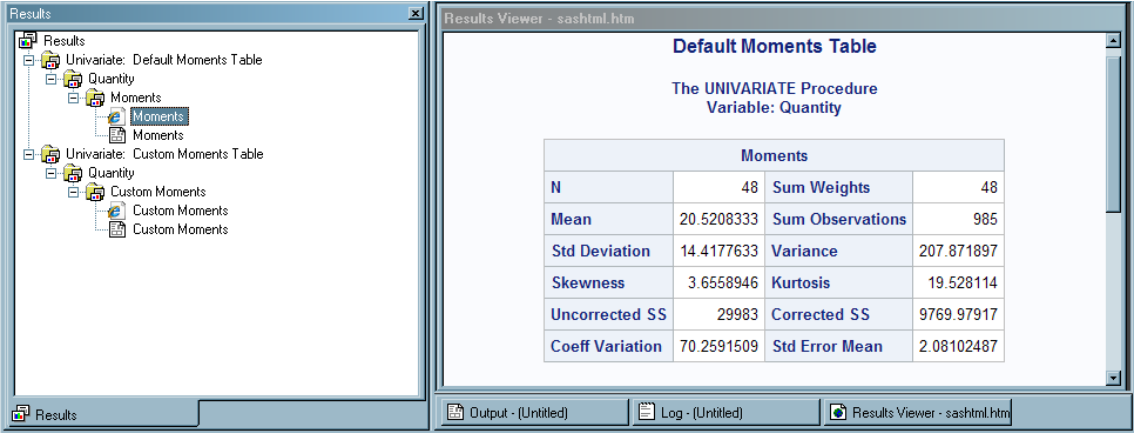

# プログラム **2:** カスタマイズ されたテーブルテンプレートを使用

ods path sasuser.templat(update) sashelp.tmplmst(read);

```
proc template;
edit base.univariate.moments;
double_space=on;
underline=on;
overline=on; 
label="Custom Moments";
double_space=on; 
style=data{color=orange fontstyle=italic};
edit head;
 style=header{color=green fontstyle=italic};
 just=left;
 end;
end;
run;
ods listing;
ods select moments;
proc univariate data=exprev mu0=3.5;
var Quantity;
title "Custom Moments Table";
run;
ods listing close;
proc template;
delete base.univariate.moments;
end;
title;
```
## **Program Description**

テーブルテンプレートを設置するために、検索パスを指定します。 ODS PATH ステートメント で、検索する順序と 同様に、PROC TEMPLATE によって作成された定義とテンプレ ートを 検索する場所を指定します。例が正しく 作動するのを確認するために、ステート メントが含まれます。しかし、パスを変更していない場合、デフォルトパスが指定されて いるので、 このステートメントを含める必要はありません。

ods path sasuser.templat(update) sashelp.tmplmst(read);

変更されたテーブルテンプレート、**Base.Univariate.Moments** を作成します。 EDIT ステート メントで、Base.Univariate.Moments と呼ばれるテーブルテンプレートの利用可能なテン プレートストアが見えます。デフォルトでは、 Sasuser.Templat が見えますが、何も見つ かりません。次に、 SAS によって提供されるテーブルテンプレートが含まれる Sashelp.Tmplmst が 見えます。EDIT ステートメントでこのテンプレートは読めますの で、 これは使用されるものです。プログラムによって編集されたテンプレートの 出力先 は指定されないので、PROC TEMPLATE によって、Sasuser.Templat という パスの最 初のテンプレートストアに書き込まれます。したがって、Sasuser.Templat には、オリジ ナルなものと同じ名前のテーブル テンプレートが作成されます。

プロシジャによって使用されるテーブルテンプレートの名前を学ぶには、ODS TRACE ON ステートメントでプロシジャを効果的に実行させます。詳細は次を参照。["ODS](#page-715-0) TRACE ステートメント[" on page 696](#page-715-0)

proc template; edit base.univariate.moments;

リスト出力で、モーメント出力オブジェクトへの変更を 指定します。 これら 3 つのテーブル属 性は、 リスティング出力でモーメント出力オブジェクトの表示に 影響します。これらは、 HTML 出力の表示にはまったく影響しません。 DOUBLE SPACE=によって、出力オ ブジェクトの行間にダブルスペースが 作成されます。OVERLINE=と UNDERLINE= によって、テーブルの最初の行の前と、 テーブルの最後の行の後に、実線が引かれ ます。

double\_space=on; underline=on; overline=on;

**HTML** 出力先で、モーメント出力オブジェクトへの変更を指定します。 これら 3 つのテーブル 属性は、 HTML 出力でモーメント出力オブジェクトの表示に影響します。 DOUBLE SPACE=ON によって、テーブルの行間にダブルスペースの作成が指定さ れます。STYLE=スペースによって、セルデータの色とフォント スタイルが指定されま す。LABEL=属性によって、結果ウィンドウに 現れるラベルが"モーメント"から"カスタ ムモーメント"へ 変更されます。

label="Custom Moments"; double\_space=on; style=data{color=orange fontstyle=italic};

テーブル要素を変更します。 次の EDIT ステートメントによって、テーブルテンプレート内 のテーブル要素ヘッドが 編集されます。

edit head;

ヘッダーの外観を変更します。 STYLE=属性によって、ヘッドテーブル要素を 作成するス タイル要素が変更されます。スタイル要素ヘッダーは、デフォルトの スタイル、 Styles.HTMLBlue で定義されます。 PROC UNIVARIATE を含む 多くのプロシジャに よって、テーブルと列のヘッダーを作成するこのスタイル要素が 使用されます。この場

合、STYLE=属性によって、文字表示色の緑と フォントスタイルのイタリックが指定さ れます。ヘッダーに含まれる 他のすべての属性は、そのまま有効です。STYLE=属性 は、 HTML 出力にのみ影響します。

スタイルの表示についての詳細は、次を参照。"SAS [提供のスタイル](#page-61-0)" on page 42 スタ イル要素名のテーブルについては、次を参照。"ODS スタイル要素[" on page 1387](#page-1406-0)

style=header{color=green fontstyle=italic};

ヘッダーテキストを左揃えします。 JUST=属性で、リスティング出力と HTML 出力の両方 において、 ヘッダーのテキストが左揃えします。

just=left;

テーブル要素とテーブルテンプレートの編集を、停止します。 最初の END ステートメントに よって、テーブル要素ヘッドの 編集が終了します。2 番目の END ステートメントによっ て、テーブル Base.Univariate.Moments の 編集が終了します。

```
end;
end;
```
run;

リスト出力を作成します。 ODS リストステートメントによって、リスト出力先が開かれ、リス ト出力が作成されます。

ods listing;

報告用のの出力オブジェクトを、選びます。 ODS SELECT ステートメントによって、1 つの 出力オブジェクト、 モーメントがオープンな ODS 出力先に送られます。 リストと HTML 出力先の両方 ともオープンです。出力先オブジェクトの名前を知るには、ODS TRACE ON ステートメントでプロシジャを実行します。

ods select moments;

1つの変数の記述的統計を計算します。 PROC UNIVARIATE によって、1 つの変数、量 の 一変量統計が計算されます。プロシジャ段階の実際の結果はこの場合と同じです が、 プロシジャによって編集されたテーブルテンプレートが使用されて いるので、表示 が異なります。それは、Base.Univariate.Moments を 探すと、パス、Sasuser.Templat に 最初のテンプレートストアが見られるからです。SAS によって供給されているテーブル テンプレートを使用したいのであれば、ODS PATH ステートメントで パスを変更する必 要があるでしょう。

次も参照のこと。 "ODS PATH [ステートメント](#page-496-0)" on page 477

proc univariate data=exprev mu0=3.5; var Quantity; title "Custom Moments Table"; run;

リスト出力の作成を停止します。 ODS リスト CLOSE ステートメントによって、リスト出力 先 およびそれに関連するすべてのファイルを閉じます。出力を見る 前に、出力先を閉 じる必要があります。

ods listing close;

カスタマイズ されたモーメントテーブルテンプレートを **Sasuser.Templat** から除去します。 DELETE ステートメントによって、この例で作成したカスタマイズ されたモーメントテー ブルが除去されます。DELETE ステートメントを使用するとき、 最初に、 Sasuser.Templat において、**base.univariate.moments** が ODS によって探し出さ れます。 そこにある場合、それは削除されます。 そこにない場合、Sashelp.Tmplmst が検索されます。

```
proc template;
delete base.univariate.moments;
end;
title;
```
# プログラム **2** の出力

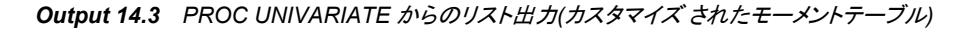

| Results                                                               |  | <b>D</b>   Output - (Untitled)                 |                         |                               |            |  |
|-----------------------------------------------------------------------|--|------------------------------------------------|-------------------------|-------------------------------|------------|--|
| <b>品</b> Results                                                      |  | <b>Custom Moments Table</b>                    |                         |                               |            |  |
| Univariate: Default Moments Table<br>Ė.<br>白白 Quantity<br>白 n Moments |  | The UNIVARIATE Procedure<br>Variable: Quantity |                         |                               |            |  |
| <b>B</b> Moments                                                      |  | Moments                                        |                         |                               |            |  |
| - ⊠ि Moments<br>白 B Univariate: Custom Moments Table                  |  | N                                              | 48                      | Sum Weights                   | 48         |  |
| <b>B</b> Quantity<br>白 Ri Custom Moments                              |  | Mean                                           | 20.5208333              | Sum Observations              | 985        |  |
| <b>e</b> Custom Moments                                               |  | Std Deviation                                  | 14.4177633              | Var iance                     | 207.871897 |  |
| 图 Custom Moments                                                      |  | Skewness                                       | 3.6558946               | Kurtosis                      | 19.528114  |  |
|                                                                       |  | Uncorrected SS                                 | 29983                   | Corrected SS                  | 9769.97917 |  |
|                                                                       |  | Coeff Variation                                | 70.2591509              | Std Error Mean                | 2.08102487 |  |
|                                                                       |  |                                                |                         |                               |            |  |
|                                                                       |  |                                                |                         |                               |            |  |
|                                                                       |  |                                                |                         |                               |            |  |
| <b>品</b> Results                                                      |  | B Dutput - [Untitled]                          | $\Box$ Log - (Untitled) | Results Viewer - sashtml.html |            |  |

*Output 14.4 PROC UNIVARIATE(Microsoft Internet Explorer* で表示*)*からのカスタマイズ された *HTML* 出力*(*カスタマイズ されたモーメントテーブル*)*

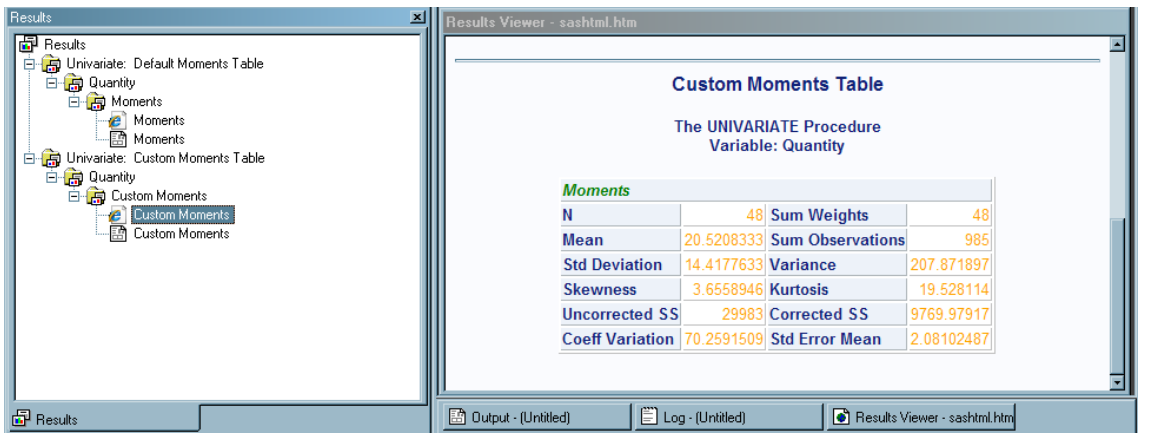

# **Example 2: EDIT** ステートメントと **DEFINE TABLE** ステートメントとの比較

**Features:** EDIT ステートメント COLUMN ステートメント DEFINE ステートメント STYLE=属性 NOTES ステートメント DYNAMIC ステートメント

**Other features:** その他の ODS 機能

ODS PATH ステートメント ODS HTML ステートメント DELETE ステートメント

**Data set:** [Exprev](#page-1377-0)

#### 詳細

この例では、同じテーブルテンプレートとして、EDIT ステートメントの使用が DEFINE TABLE ステートメントと比較されます。 最初のプログラムでは、Base.Summary テーブ ルテンプレート を変更するために、EDIT ステートメントが使用されます。 NOBS 列の 文字表示色が オレンジに変更されます。Base.Summary テーブル テンプレートの他の テンプレートと属性は、同じままです。2 番目のプログラムでは、 同じ名前の Base.Summary を使用して新しいテーブルを定義するために、DEFINE TABLE ステー トメントが 使用されています。NOBS 列は、新しいテーブルテンプレートで 定義された 唯一の列です。PROC SUMMARY ステップが実行されると、 NOBS 列のみが印刷さ れます。列がフォーマットされた唯一の スタイル属性は、色**=**オレンジ属性です。

# プログラム **1**

```
ods path work.templat (update) sashelp.tmplmst (read);
proc template;
edit Base.Summary;
edit nobs;
style={color=orange background=white};
end;
end;
run;
proc summary data=exprev print;
class Sale_Type;
run;
proc template;
delete base.Summary;
run;
```
# **Program Description**

既存のテーブルテンプレート **Base.Summary** を編集します。 ODS PATH ステートメントに よって、テーブルテンプレート用に、 どのアイテムストアを検索するかが指定されま す。EDIT ステートメントでは、テーブル テンプレート Base.Summary が編集されます。 変更されたテーブルテンプレート Base.Summary は、 Work.Templat アイテムストアに 書き込まれます。

```
ods path work.templat (update) sashelp.tmplmst (read);
proc template;
edit Base.Summary;
edit nobs;
style={color=orange background=white};
end;
end;
run;
```

```
proc summary data=exprev print;
class Sale_Type;
run;
```
カスタマイズ されたサマリーテーブルテンプレートを **Work.Templat** から除去します。

DELETE ステートメントによって、この例で作成したカスタマイズ されたサマリーテーブ ルが除去されます。 DELETE ステートメントを使用するとき、 ODS では、まず Sasuser.Templat および Work.Templat において **base.summary** が検索されます。そ こにある場合、それは 削除されます。そこにない場合、Sashelp.Tmplmst が検索され ます。

proc template; delete base.Summary; run;

## **Program 1** の出力

Age というラベルの列は、 出力に残されます。その理由は、 Age が元の Base.Summary テーブルテンプレートに まで通過する動的変数として定義されており、 また Age が CLASS 変数として 指定されているからです。NOBS 列の属性は、 NOBS 列が定義される EDIT ステートメントの中に変更されます。

*Output 14.5 Base.Summary* 用の編集されたテーブルテンプレートを使用する *HTML* 出力

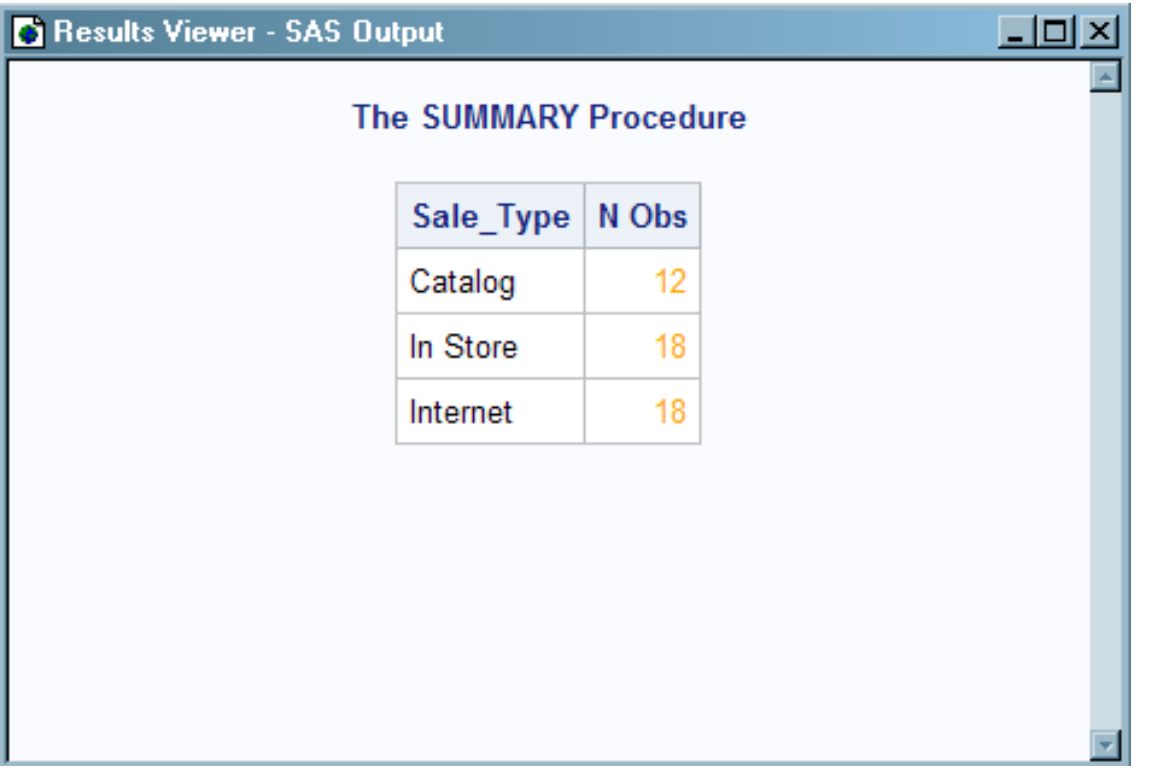

変更された Base.Summary テーブルテンプレートによって、NOBS 列の文字表示色は オレンジに変更されます。垂直配列と NOBS 列のヘッディングおよび他の テーブル属 性は、デフォルトのテーブルテンプレートが保留され、同じままです。プログラム 1 に よって作成された Base.Summary テーブルテン プレートを見るには、コマンドバーの **odstemplates を 提出します。次に Work.Templat ⇨ Base を選びます。 テーブル**
テンプレート サマリーを右クリックして、開くを選びます。テーブル テンプレート Base.Summary が Template Browser ウィンドウに表示されます。

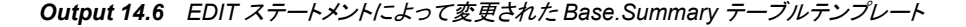

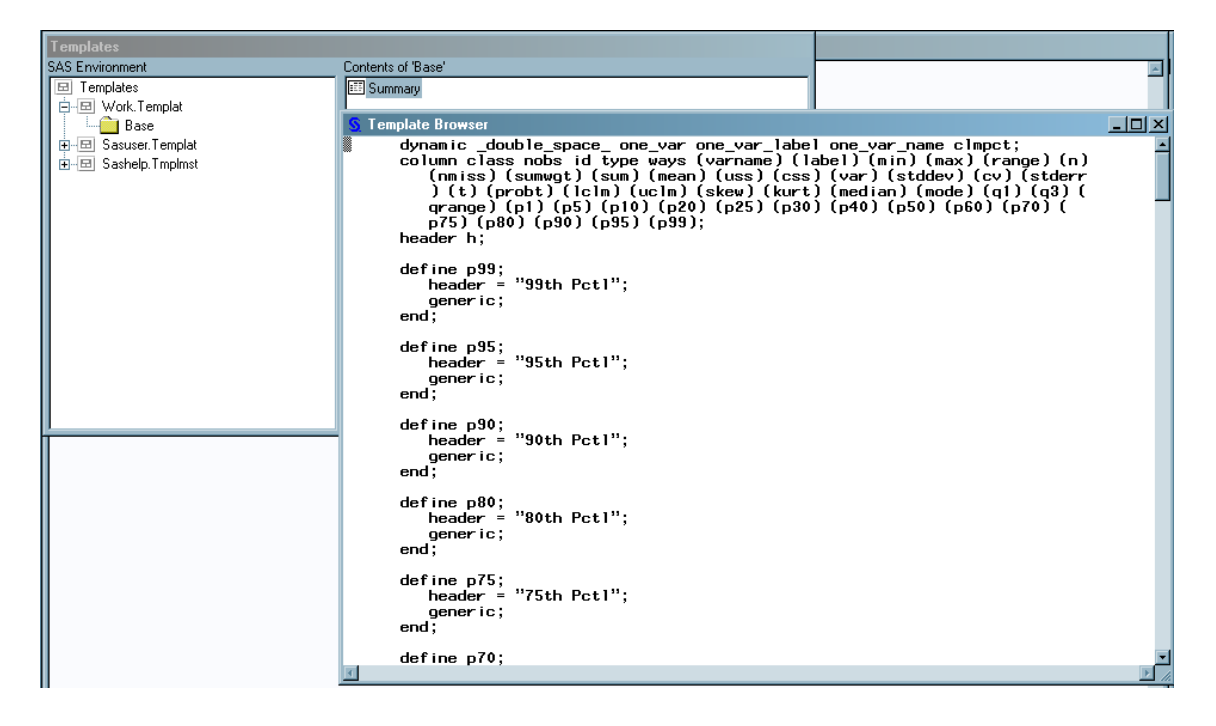

## プログラム **2**

```
ods path work.templat (update) sashelp.tmplmst (read);
proc template;
define table Base.Summary;
notes "Summary table for MEANS and SUMMARY";
dynamic clmpct one var name one var label one var;
column class nobs id type ways (varname) (label) (min) (max) (range) 
(n ) (nmiss) (sumwgt) (sum) (mean) (uss) (css) (var) (stddev) (cv)
( stderr) (t) (probt) (lclm) (uclm) (skew) (kurt) (median) (mode) (q1)
(q3) (qrange) (p1) (p5) (p10) (p25) (p50) (p75) (p90) (p95) (p99);
define nobs;
style={color=orange backgroundcolor=white};
end;
end;
run;
proc summary data=exprev print;
class Sale_Type;
run;
proc template;
delete base.Summary;
```
### **Program Description**

テーブル **Base.Summary** を定義します。 まず、ODS PATH ステートメントによって、テー ブルテンプレートを検索するためのアイテムストアを どれにするかが指定されます。 DEFINE TABLE ステートメントによって、新しいテーブル テンプレート Base.Summary が作成されます。 新しいテーブルテンプレート Base.Summary は、 Work.Templat アイ テムストアに書き込まれます。

ods path work.templat (update) sashelp.tmplmst (read); proc template; define table Base.Summary; notes "Summary table for MEANS and SUMMARY"; dynamic clmpct one var name one var label one var; column class nobs id type ways (varname) (label) (min) (max) (range) (n ) (nmiss) (sumwgt) (sum) (mean) (uss) (css) (var) (stddev) (cv) ( stderr) (t) (probt) (lclm) (uclm) (skew) (kurt) (median) (mode) (q1) (q3) (qrange) (p1) (p5) (p10) (p25) (p50) (p75) (p90) (p95) (p99);

define nobs; style={color=orange backgroundcolor=white};

end;

end; run;

proc summary data=exprev print; class Sale\_Type; run;

**Work.Templat** から、カスタマイズ されたーサマリーテーブルテンプレートを除去します。 DELETE ステートメントによって、この例で作成したカスタマイズ されたサマリーテーブ ルが除去されます。DELETE ステートメントを使用するとき、 ODS では、まず Sasuser.Templat および Work.Templat において, **base.summary** が検索されます。 それがそこにある場合、それは削除されます。それがない場合、Sashelp.Tmplmst が 検索されます。

proc template; delete base.Summary; run;

### **Program 2** の出力

列ラベルの Age は、 新しいテーブルテンプレート Base.Summary で定義されていない ため、 見あたらなくなります。新しいテーブルテンプレートで定義されたのは、オレンジ の文字 表示色のある NOBS 列のみで、列ヘッディングはありません。

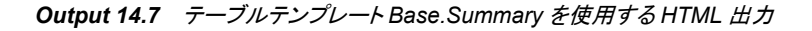

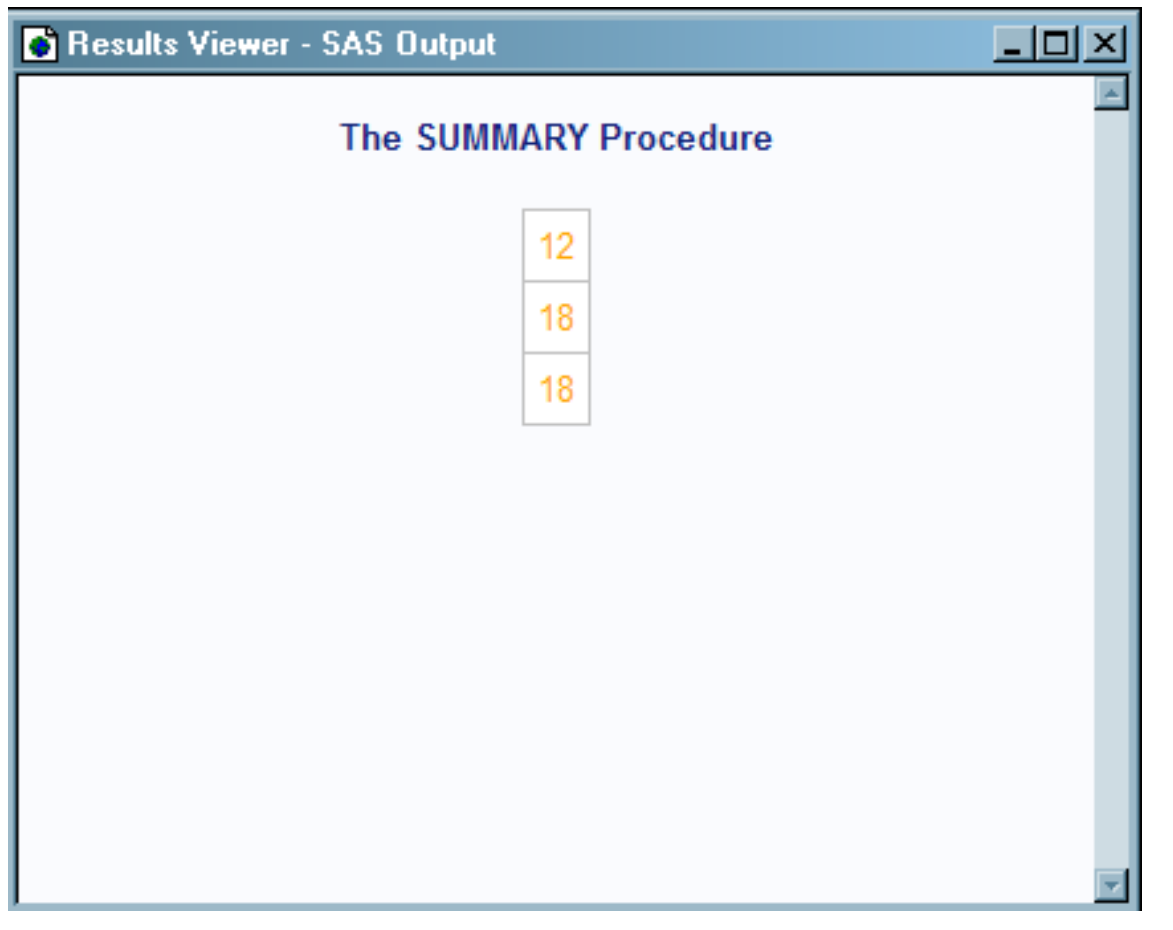

Base.Summary テーブル テンプレートによって、NOBS 列の文字表示色はオレンジに 定義されています。NOBS の垂直配列とヘディングおよび他のテーブル属性は定義さ れていないので、それらはもはや、Base.Summary テーブルテンプレートの一部ではあ りません。プログラム2によって作成されたテーブルテンプレート Base.Summary を見 るには、次のことをします。コマンドバーで 申込み **odstemplates**。つぎに、 **Work.Templat** ð **Base** を選びます。テーブルテンプレートサマリーを右クリックして、

開くを選びます。 テーブルテンプレート Base.Summary がテンプレート ブラウザウィン ドウに表示されます。

*Output 14.8 DEFINE TABLE* ステートメントによって作成された *Base.Summary* テーブルテンプレート

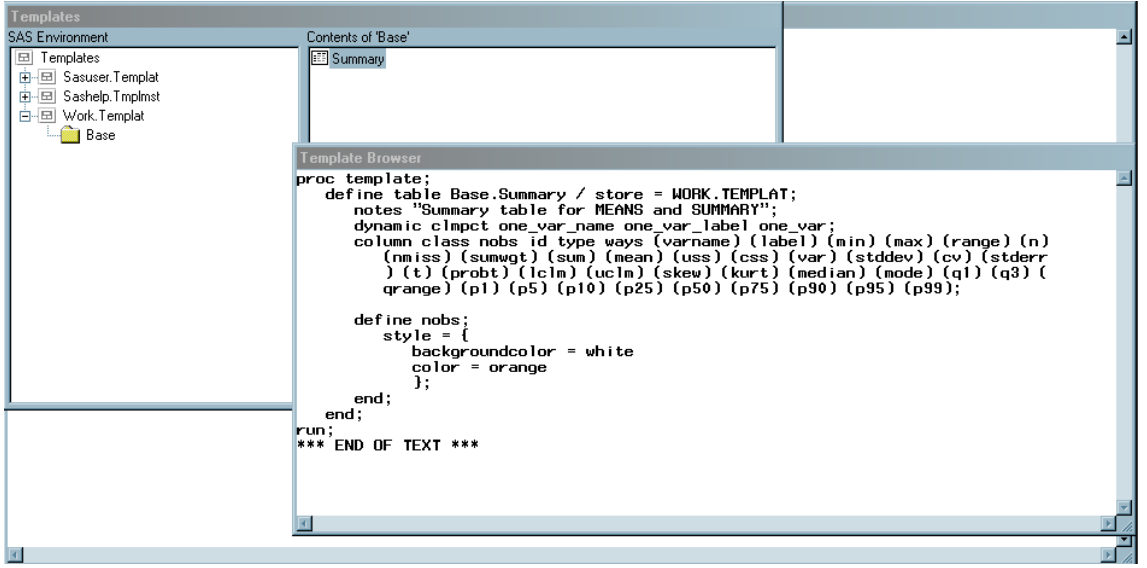

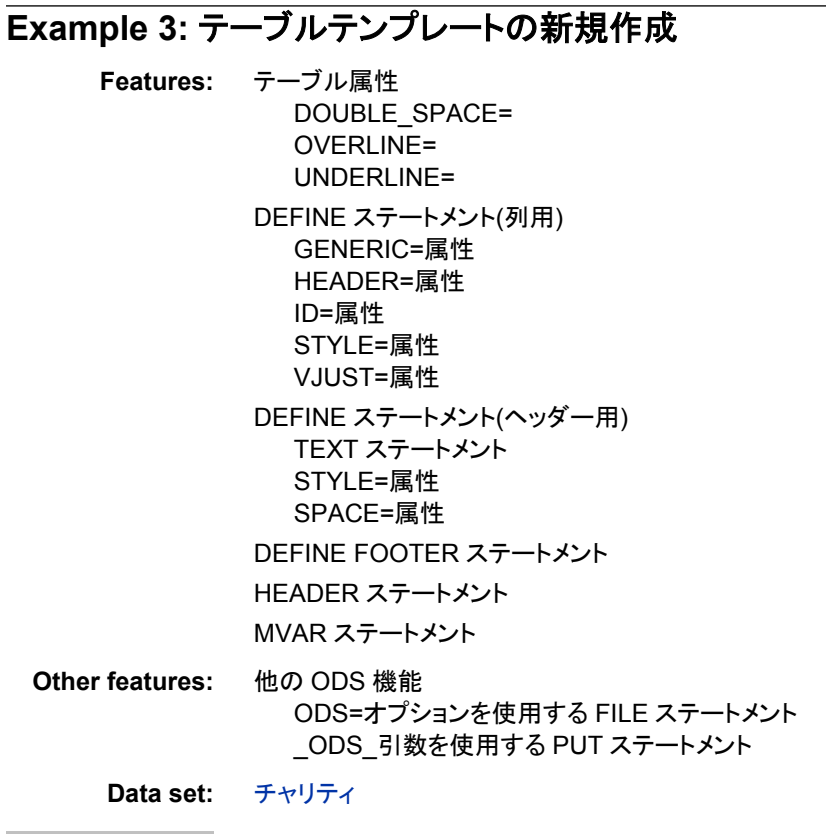

### 詳細

この例では、PROC MEANS によって作られる出力データセットのためのカスタムテー ブルテンプレートが作成されます。

*Note:* この例では、すべての動作環境で 有効というわけではないファイル名が使用さ れます。あなたの動作環境でこの例をうまく操作するには、ファイル仕様を変更す る必要がある場合もあります。 次を参照 付録 4, "[異なる動作環境で例を実行する](#page-1404-0) ODS HTML ステートメント[" on page 1385](#page-1404-0)

### プログラム **1:PROC MEANS** を使用して出力データセットを作成

options nodate pageno=1 pagesize=60 linesize=72; proc means data=Charity descendTypes charType noprint; class School Year; var moneyRaised; types () School year; output out=top3list sum= mean= idgroup ( max(moneyRaised) out[3](moneyRaised name school year)= ) / autoname; run; proc print data=top3list noobs; title "Simple PROC PRINT of the Output Data Set"; run;

#### **Program Description**

**SAS** システムオプションを設定します。 OPTIONS ステートメントがリスト出力のいくつか の面を制御します。 これらのオプションは、いずれも HTML 出力には影響しません。

options nodate pageno=1 pagesize=60 linesize=72;

記述的統計を計算し、分析用のオプションと サブグループを指定します。 この PROC MEANS ステップにおいて、クラス変数の一方的結合とあらゆる 観察によるデータが 分析されます。それによって、調達資金の 総額と平均額の変数を含む出力データセッ トが、作成 されます。データセットには、上位 3 位までの調達資金額、 資金を調達した 3 人の学生の名前、学生が資金調達 した年数、そして学生が所属した学校などの新 しい 変数も含まれます。

```
proc means data=Charity descendTypes charType noprint;
class School Year;
var moneyRaised;
types () School year;
output out=top3list sum= mean=
idgroup ( max(moneyRaised) out[3](moneyRaised name school year)= )
/ autoname;
run;
```
報告を印刷します。 この PROC PRINT ステップでは、PROC MEANS によって作成され た HTML 出力データセットが作られます。

```
proc print data=top3list noobs;
title "Simple PROC PRINT of the Output Data Set";
run;
```
*Output 14.9* デフォルト *PROC PRINT* 出力

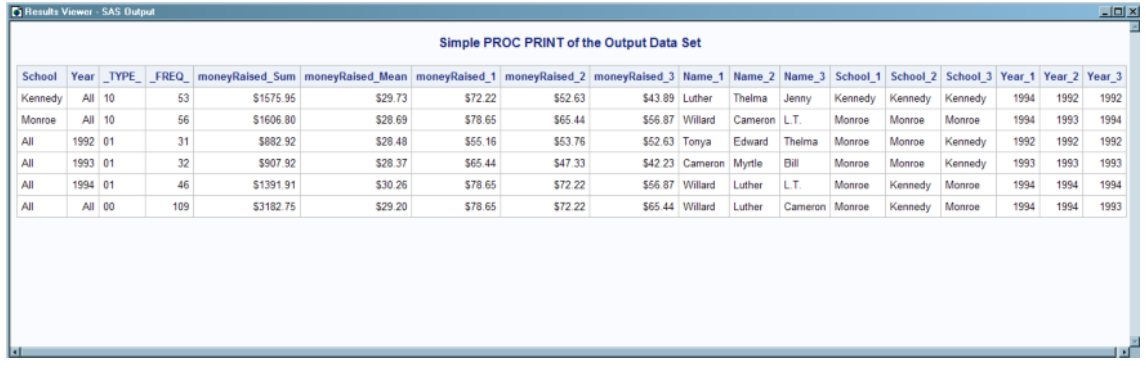

## プログラム **2: TopN Report** 用のカスタムテーブルテンプレートを作成

options nodate pageno=1 pagesize=60 linesize=72;

```
proc template;
define table means.topn;
mvar first_year last_year sysdate9;
column class sum mean (raised) (name) (school) (year);
double space=on;
overline=on;
underline=on;
header table header 1 table header 2;
define table header 1;
text "Top Three Fund Raisers";
style=header{fontsize=6};
end;
define table_header_2;
text "from " first year " to " last year;
space=1;
end;
define footer table footer;
text "(report generated on " sysdate9 ")";
split="*";
style=header{fontsize=2};
end;
define class;
generic=on;
id=on;
vjust=top;
style=data;
end;
define sum;
generic=on;
header="Total Dollars Raised";
vjust=top;
end;
```
define mean;

```
generic=on;
header="Average Dollars per Student";
vjust=top;
end;
define raised;
generic=on;
header="Individual Dollars";
end;
define name;
generic=on;
header="Student";
end;
define school;
generic=on;
header="School";
end;
define year;
generic=on;
header="Year";
end;
 end;
run;
data _null_;
set top3list;
file print ods = (
template="means.topn"
columns=(
class=school(generic=on)
class=year(generic=on)
sum=moneyRaised_sum(generic=on)
mean=moneyRaised_mean(generic=on)
raised=moneyRaised_1(generic=on)
raised=moneyRaised_2(generic=on)
raised=moneyRaised_3(generic=on)
name=name_1(generic=on)
name=name_2(generic=on)
name=name_3(generic=on)
school=school_1(generic=on)
school=school_2(generic=on)
school=school_3(generic=on)
year=year_1(generic=on)
year=year_2(generic=on)
year=year_3(generic=on)
)
);
put _ods_;
run;
```
proc template; delete means.topn; run;

#### **Program Description**

**SAS** システムオプションを設定します。 OPTIONS ステートメントによって、リストシステム のいくつかの面が制御されます。

options nodate pageno=1 pagesize=60 linesize=72;

テーブルテンプレート **Means.Topn** を作成します。 DEFINE ステートメントによって、書き 込みアクセスのある パスの最初のテンプレートストアにおいて、テーブルテンプレート Means.Topn が 作成されます。デフォルトでは、このテンプレートストアは、 Sasuser.Templat です。

```
proc template;
define table means.topn;
```
**3** つのマクロ変数を参照する記号を指定します。 MVAR ステートメントでは、マクロ変数を 参照する 3 つの記号が 定義されます。ODS では、これらの変数の値は文字列として 使用されます。 マクロ変数への参照は、出力オブジェクトを作るために ODS によって テンプレートとデータコンポーネントが結合するとき、決定されます。 First\_Year と Last Year には、データがある最初の年と最後の年の値が含まれます。その値は、 DATA ステップの SYMPUT ステート メントによって割り当てられます。SYSDATE9 は、値が常に利用 できる自動マクロ変数です。

mvar first\_year last\_year sysdate9;

列の名前とそれらが報告に現れる順序を、指定します。 COLUMN ステートメントでは、 こ れらの変数がテーブルの列として宣言され、テーブル内のその順序が 指定されます。 列名が括弧内に現れる場合、列テンプレートが出力オブジェクトにおいて重なって使 用されるすべての値が PROC TEMPLATE によって、スタックされます。変数は、後に プログラムに 現れる DATA ステップで、列テンプレートに割り当てられます。

```
column class sum mean (raised) (name) (school) (year);
```
テーブルテンプレートへの **3** つのカスタマイズ された変更を、指定します。 これらの 3 つのテ ーブル属性は、リスト出力の出力オブジェクトの表示に有効です。それらは、HTML 出 力での表示にはまったく影響しません。DOUBLE\_SPACE=によって、出力 オブジェク トの行間にダブルスペースが作成されます。OVERLINE=と UNDERLINE=によって、 テーブルの最初の行の前とテーブルの最後の行の後に、 実線が引かれます。

```
double_space=on;
overline=on;
underline=on;
```
**2** つのテーブルヘッダーと報告に現れる順序を、指定します。 HEADER ステートメントでは、 Table\_Header\_1 と Table\_Header\_2 がテーブルのヘッダー として宣言され、出力オブ ジェクトに現れる順序が 指定されます。

header table\_header\_1 table\_header\_2;

テーブル要素 **Table\_Header\_1** を作成します。 DEFINE ステートメントとそのサブステー トメント、および属性によって、Table\_Header\_1 が定義されます。TEXT ステートメント によって、ヘッダーのテキストが 指定されます。STYLE=属性によって、テキストへが 表示されるスタイル 要素が変更されます。スタイル要素ヘッダーは、デフォルトのスタ イルでは、 Styles.HTMLBlue と定義されます。 この場合、STYLE=属性によって、大

きなフォント サイズが指定されます。ヘッダーに含まれる他のすべての属性は、 有効 のままです。この属性は、HTML 出力にのみ有効です。 END ステートメントによって、 ヘッダーテンプレートが終了します。

```
define table_header_1;
text "Top Three Fund Raisers";
style=header{fontsize=6};
end;
```
テーブル要素 **Table\_Header\_2** を作成します。 DEFINE ステートメントとそのサブステー トメント、および属性によって、 Table Header 2 が定義されます。TEXT ステートメント では、ヘッダーのコンテンツを 指定するために、テキストとマクロ変数 First\_Year と Last Year が 使用されます。 ODS によってデータコンポーネントがテーブルテンプレ ート (次に続く DATA ステップにおいて)に結合するとき、マクロ変数 First\_Year と Last Year が決定されます。テーブルテンプレートそのものには、 マクロ変数への参照 が含まれます。SPACE=属性によって、 ヘッダーの後に空白行が挿入されます(リスト 出力においてのみ)。END ステートメントによって、ヘッダーテンプレートが終了しま す。

```
define table_header_2;
text "from " first_year " to " last_year;
space=1;
end;
```
テーブルテンプレート **Table\_Footer** を作成します。 DEFINE ステートメントとそのサブステ ートメント、および属性によって、 Table\_Footer が定義されます。 FOOTER 引数によっ て、Table\_Footer がフッターとして 宣言されます。(このアプローチをヘッダーの作成と 比較します。 DEFINE ステートメントにおいて、FOOTER ステートメントを FOOTER 引 数の 代わりに使用できます。) TEXT ステートメントによって、フッターのテキストが 指 定されます。ODS でデータコンポーネントがテーブルテンプレートに結合する とき(続く DATA ステップにおいて)、マクロ変数 SYSDATE9 が 決定されます。 テキストテンプ レートそのものには、マクロ変数への 参照が含まれます。SPLIT=属性によって、アス タリスクが区切り 文字として指定されます。これによって、ヘッダーが開括弧で区切ら れる ことが防止できます。区切り文字が指定されている場合、 ODS では、非アルファ ベットの頭文字が区切り文字と解釈されます。その代わり、開括弧の前にスペースを 置きます。STYLE=属性によって、テキストフッターを表示するスペース要素が 変更さ れます。スペース要素ヘッダーは、デフォルトのスタイル、Styles.Defaul で定義されま す。 この場合、STYLE=属性によって、小さなフォントサイズが 指定されます。フッター に含まれる他のすべての属性は、そのまま 有効です。この属性は、HTML 出力にの み有効です。END ステートメントによって、 フッターテンプレートが終了します。

```
define footer table footer;
text "(report generated on " sysdate9 ")";
split="*";
style=header{fontsize=2};
end;
```
列テンプレートのクラスを作成します。 DEFINE ステートメントとその属性によって、列テン プレートの クラスが作成されます。(COLUMN ステートメントでは、プログラムの初期 にクラスが列として宣言されています。) GENERIC=によって、複数の変数によって同 じ列テンプレートが 使用できるように、指定されます。GENERIC=は、出力先に固有の ものではありません。 ID=によって、 報告に複数データパネルが使用されている場 合、この列が各パネルにリピート するように、指定されます。ID=は、リスト出力にのみ 有効です。VJUST=によって、テキストが HTML テキストセルの最上部に現れるよう に、 指定されます。VJUST=は、HTML 出力にのみ有効です。STYLE=によって、 DATA テキスト要素が列で使用されるように、指定されます。このテキスト This table 要素は、デフォルトのスタイルでは、使用中のスタイルとして 定義されています。

STYLE=は、HTML 出力にのみ有効です。END ステートメントによって テンプレートが 終了します。後続のある列テンプレートと違って、この列テンプレートにはヘッダーが 含まれないことに、注意してください。これは、同じ ヘッダーは、この列テンプレートで 使用されるすべての変数にとって、 適切でないからです。ここで、あるいは FILE ステ ートメントで指定された ヘッダーはないので、ヘッダーは DATA ステップで変数に割り 当てられた ラベルから出てきます。

```
define class;
generic=on;
id=on;
vjust=top;
style=data;
end;
```
**6** つの追加列を作成します。 各 DEFINE ステートメントとその属性によって、列テンプレ ートが 作成されます。GENERIC=では、複数の変数によって列テンプレートが使用で きる ように指定されます(合計と平均の場合、テンプレートは 1 つの変数だけで 使用さ れるが)。HEADER=によって、列ヘッダーのテキストが指定されます。 VJUST=によっ て、テキストが HTML テキストの最上部に現れるように 指定されます。END ステート メントによって、テンプレートが終了します。

```
define sum;
generic=on;
header="Total Dollars Raised";
vjust=top;
end;
define mean;
generic=on;
header="Average Dollars per Student";
vjust=top;
end;
define raised;
generic=on;
header="Individual Dollars";
end;
define name;
generic=on;
header="Student";
end;
define school;
generic=on;
header="School";
end;
define year;
generic=on;
header="Year";
end;
```
テーブルテンプレートを終了します。 この END ステートメントによって、テーブルテンプレ ートが終了します。RUN ステートメントによって、 PROC TEMPLATE ステップが終了 します。

end; run;

データコンポーネントを作成します。 この DATA ステップでは、データセットが作成できま せん。その代わり、データコンポーネントと、 最終的には、出力オブジェクトが作成でき ます。SET ステートメントによって、 PROC MEANS で作成されたデータセット TOP3LIST が、読み込まれます。

data \_null\_; set top3list;

**DATA** ステップを経過して **ODS** まで行き、そして **Means.Topn** テーブル テンプレートを使用し ます。 FILE ステートメントにおける ファイルレフ PRINT と ODS オプションの組合せ で、DATA ステップから ODS までたどりつきます。TEMPLATE=サブオプションによる と、 ODS では、以前は PROC TEMPLATE で作成された Means.Topn という名のテー ブル テンプレートが、使用されます。

file print ods = ( template="means.topn"

各変数用に使用する列テンプレートを、指定します。 COLUMNS=サブオプションによって、 DATA ステップ変数が、 テーブルテンプレートで定義された列の中に配置されます。 たとえば、 最初の*列仕様*によって、出力オブジェクトの最初の列に、変数 SCHOOL の 値が 含まれ、次にクラスという名の列テンプレートが使用されるように、 指定されま す。GENERIC=は、複数の変数によって同じ列テンプレートが使用 されるように、テー ブルテンプレートと各列割り当ての両方において、 ON に設定されている必要があり ます。

```
columns=(
class=school(generic=on)
class=year(generic=on)
sum=moneyRaised_sum(generic=on)
mean=moneyRaised_mean(generic=on)
raised=moneyRaised_1(generic=on)
raised=moneyRaised_2(generic=on)
raised=moneyRaised_3(generic=on)
name=name_1(generic=on)
name=name_2(generic=on)
name=name_3(generic=on)
school=school_1(generic=on)
school=school_2(generic=on)
school=school_3(generic=on)
year=year_1(generic=on)
year=year_2(generic=on)
year=year_3(generic=on)
)
);
```
データ値をデータコンポーネントに書き込みます。 \_ODS\_オプションと PUT ステートメント によって、すべて の列のデータ値がデータコンポーネントに書き込まれます。

put \_ods\_; run;

カスタマイズ された平均表テンプレートを削除します。 DELETE ステートメントによって、こ の例で作成されたカスタマイズ された 平均表が削除されます。DELETE ステートメン トを使用するとき、 ODS では、Sasuser.Templat と Work.Templat の **means.topn** が、 まず検索されます。それがそこにある場合、それは 削除されます。それがそこにない 場合、Sashelp.Tmplmst が検索されます。

proc template; delete means.topn; run;

### **HTML** 出力**: TopN Report** 用にカスタマイズ されたテーブルを使用

*Output 14.10 HTML* 出力*: TopN Report* 用にカスタマイズ されたテーブルを使用*(Microsoft Internet Explore* で表示*)*

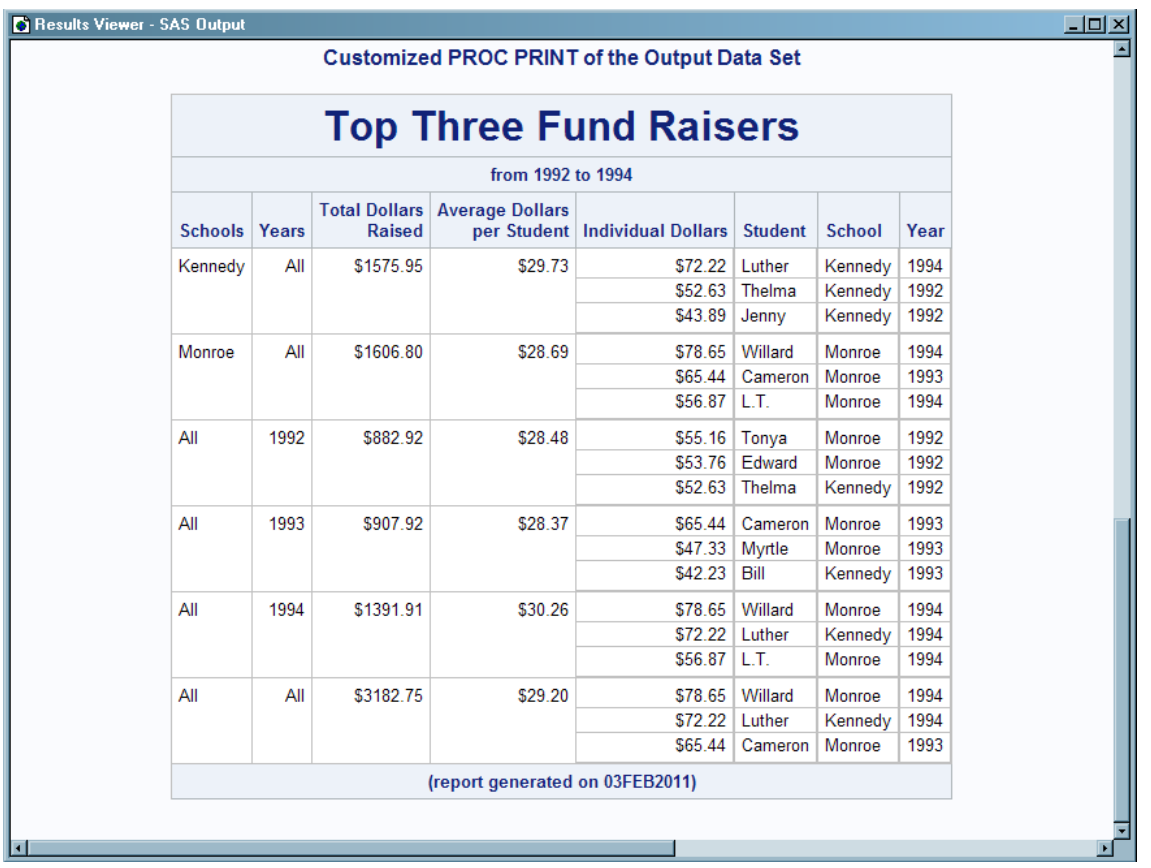

## **Example 4:** セルの値に基づき、セルにスタイル要素を設定する

**Features:** DEFINE TABLE ステートメント NMVAR ステートメント NOTES ステートメント TRANSLATE INTO ステートメント DEFINE COLUMN ステートメント BLANK\_DUPS=属性 CELLSTYLE AS ステートメント GENERIC=属性 **Other features:** その他の ODS 機能 DELETE ステートメント ODS=オプションを使用した FILE ステートメント \_ODS\_引数のある PUT ステートメント

**Data set:** [Grain\\_Production](#page-1378-0)

**Format:** [\\$CNTRY](#page-1371-0)

### 詳細

この例では、セルの 中のテキストで、値によって異なる色とフォント属性が 使用される テンプレートが、作成されます。

*Note:* この例では、動作環境によっては すべて有効とはいえない可能性のあるファイ ル名が、使用されます。あなたの動作環境で この例をうまく操作するには、ファイ ル仕様を変更する必要がある 場合もあります。次を参照。 付録 4, "[異なる動作環](#page-1404-0) [境で例を実行する](#page-1404-0) ODS HTML ステートメント" on page 1385

### プログラム

```
options nodate pageno=1 pagesize=60 linesize=72;
title "Leading Grain Producers";
```
proc template; define table shared.cellstyle;

translate \_val\_=. into "No data";

notes "NMVAR defines symbols that will be used to determine the colors of the cells.";

```
nmvar low "Use default style."
medium "Use yellow foreground color and bold font weight"
high "Use red foreground color and a bold, italic font.";
```

```
classlevels=on;
```

```
define column char_var;
generic=on;
blank_dups=on;
end;
```
define column num\_var; generic=on;

```
justify=on;
```

```
cellstyle _val_ <= low as data,
_val_ <= medium as data
{color=green fontstyle=italic},
_val_ <= high as data
{color=yellow fontweight=bold},
1 as data
{color=red fontstyle=italic
fontweight=bold};
end;
end;
run;
```

```
%let low=10000;
%let medium=50000;
```

```
%let high=100000;
data _null_;
```

```
set grain_production;
```

```
file print ods=(
template="shared.cellstyle"
 columns=(
char_var=year(generic=on)
char_var=country(generic=on format=$cntry.)
char_var=type(generic=on)
num_var=kilotons(generic=on format=comma12.)
\lambda);
put _ods_;
run;
proc template;
delete shared.cellstyle;
run;
```
### **Program Description**

**SAS** システムオプションを設定します。 OPTIONS ステートメントによって、リスト出力のい くつかの面が制御されます。 これらのオプションのいずれも、HTML 出力に影響しま せん。TITLE ステートメントによって、 タイトルが指定されます。

```
options nodate pageno=1 pagesize=60 linesize=72;
title "Leading Grain Producers";
```
テーブルテンプレート **Shared.Cellstyle** を作成します。 DEFINE ステートメントによって、 テーブルテンプレート Shared.Cellstyle が書き込み可能なパスの最初のテンプレートス トアに、 作成されます。 デフォルトでは、このテンプレートストアは Sasuser.Templat で す。

proc template; define table shared.cellstyle;

欠損値は、報告でテキスト**"**データなし**"** で表示されるように、 指定します。 TRANSLATE INTO ステートメントによって、 欠損値(.)が文字列データなしに変換されます。

translate \_val\_=. into "No data";

テーブルテンプレートのテーブルについての情報を、保存します。 NOTES ステートメントによ って、テーブルに関する情報が 提供されます。NOTES ステートメントは、コンパイルさ れたテーブルテンプレートの一部として 残りますが、SAS コメントは残りません。

notes "NMVAR defines symbols that will be used to determine the colors of the cells.";

**3** つのマクロ変数を参照する記号を、指定します。 NMVAR ステートメントによって、マクロ 変数を参照する 3 つの記号が 定義されます。ODS によって、変数の値が、使用前に 番号に変換されます(二重に保存)。マクロ変数への参照は、出力オブジェクトを作り出 すために、ODS によってテンプレートとデータコンポーネントがバインドされたとき、決 定されます。引用符の中のテキストによって、記号に 関する情報が提供されます。こ の情報はコンパイルされたテーブル テンプレートの一部となりますが、SAS ではなり ません。LOW、MEDIUM および HIGH には、セルを表示するスタイル要素の決定要 因として使用する値が、含まれます。値は、報告を作成する DATA ステップの直前 に、提供されます。

nmvar low "Use default style." medium "Use yellow foreground color and bold font weight" high "Use red foreground color and a bold, italic font.";

行ごとに変化しない値の繰り返しを、 制御します。 CLASSLEVELS=属性に よって、やはり BLANK\_DUPS=ON でマークされた前の 列の値が変化した場合、 BLANK\_DUPS=ON でマークされた列の 値の表示が止められます。BLANK\_DUPS= は一般列で設定 されるので、この属性も同じく設定します。

classlevels=on;

列テンプレート **Char\_Var** を作成します。 DEFINE ステートメントとその属性によって、列 テンプレート Char Var が作成されます。 GENERIC=によって、同じ列テンプレートが 複数の 変数によって使用できるように、指定します。 BLANK\_DUPS=によって、列の 値が 行ごとに変わらない場合、(そして、BLANK\_DUPS=ON でマーク された前の列 に変化がない場合、テーブルの CLASSLEVELS=ON が変化するので) その表示を止 めさせます。

```
define column char var;
generic=on;
blank_dups=on;
end;
```
列テンプレート **Num\_Var** を、作成します。 DEFINE ステートメントおよびその属性によっ て、列テンプレート Num\_Var が作成されます。 GENERIC=によって、同じ列テンプレ ートが複数の変数によって使用できるように、指定します。

```
define column num_var;
generic=on;
```
フォーマットフィールドを無視して、列に値を 配列します。 JUSTIFY=によって、フォーマット フィールドを無視して、値が列に位置調整されます。数字変数の場合、 デフォルトの位 置調整は RIGHT で、欠損値 として使用される変換された文字値データなしも 右揃え されます。この列テンプレートで J USTIFY=ON がない場合、**No data** の値は、列と 同じ幅のあるフォーマットフィールドの中で、文字変数(左揃え) としてフォーマットされ ています。

justify=on;

列において異なる値に対して、どのスタイル要素とスタイル 属性を使用するかを、指定します。 CELLSTYLE AS ステートメントによって、この列で異なる値に対して、使用するスタイ ル 要素とスタイル属性を、指定します。値が変数 LOW 値より 少ないかあるいは等し い場合、無変更のデータスタイル要素が セルで使用されます。値が LOW より大きい が、MEDIUM の値より小さいか、あるいは 等しい場合、セルデータは、緑の文字表 示色とイタリックのフォントがある スタイル要素 データがセルで使用されます。同様 に、他の値では、 黄色または赤の文字表示色とボールドフォントとイタリックフォント ス タイルが使用されます。CELLSTYLE AS ステートメントは、 HTML 出力先にのみ有 効です。END ステートメントで、列テンプレートは終了します。

```
cellstyle _val_ <= low as data,
_val_ <= medium as data
{color=green fontstyle=italic},
_val_ <= high as data
{color=yellow fontweight=bold},
1 as data
{color=red fontstyle=italic
fontweight=bold};
end;
```
テーブルテンプレートを終了します。 この END ステートメントで、テーブルテンプレートは 終了します。RUN ステートメントで、PROC TEMPLATE ステップが終了します。

```
end;
run;
```
**3** つのマクロ変数に値を指定します。 %LET ステートメントで、マクロ変数 LOW、 MEDIUM および HIGH に値が割り当てられます。

%let low=10000; %let medium=50000; %let high=100000;

データコンポーネントを作成します。 このデータステップでは、データセットは作成できま せん。その代わり、データ 構成要素、そして最終的には出力オブジェクトが作成されま す。SET ステートメントで、データセット Grain Production が読み込まれます。

```
data _null_;
set grain production;
```
**DATA** ステップを経由して **ODS** に至ります。そして、**Shared.CellStyle** テーブルテンプレート を使用します。 FILE ステートメントにおけるファイルレフ PRINT と ODSODS の組合せ で、 DATA ステップから ODS までたどります。 TEMPLATE=サブオプションによると、 ODS では、以前に PROC TEMPLATE で作成された Shared.CellStyle という名のテー ブル テンプレートが、使用されます。

```
file print ods=(
template="shared.cellstyle"
```
各変数用に使用する列テンプレートを、指定します。 COLUMNS=サブオプションによって、 DATA ステップ変数が テーブルテンプレートで定義された列の中に置かれます。たと えば、 最初の*列仕様*によって、出力オブジェクトの最初の列に変数 YEAR の値が 含 まれ、Char Var という名の列テンプレートが使用されるように、 指定されます。 GENERIC=は、複数の変数によって同じ列のテンプレートが使用される ために、テー ブルテンプレートと各列の割り当ての両方において、ON に 設定される必要がありま す。

```
columns=(
char_var=year(generic=on)
char_var=country(generic=on format=$cntry.)
char_var=type(generic=on)
num_var=kilotons(generic=on format=comma12.)
)
);
```
データ値をデータコンポーネントに書き込みます。 ODS オプションと PUT ステップによっ て、すべての 列のデータ値がデータコンポーネントに書き込まれます。

put \_ods\_; run;

次を除去しますカスタマイズ されたテーブルテンプレート。 DELETE ステートメント によっ て、この例で作成されたカスタマイズ されたテーブルを除去します。 DELETE ステート メントを使用するとき、 ODS では、まず Sasuser.Templat および Work.Templat におい て **shared.cellstyle** が検索されます。それがそこにある場合、それは 削除されま す。そこにない場合、Sashelp.Tmplmst が検索されます。

```
proc template;
delete shared.cellstyle;
run;
```
### カスタマイズ されたテーブルの **HTML** 出力

テーブルのカスタマイゼーションとスタイルのカスタマイズゼーションの両方が、HTML 出力に現れます。 テーブルカスタマイゼーションには、 列ごとに変化しない値の抑制 および欠損値の変換が、含まれます。**No data** スタイルカスタマイゼーションには、 CELLSTYLE AS ステートメントで指定される色とフォントスタイルが、含まれます。

*Output 14.11 HTML* 出力*(Microsoft Internet Explorer* で表示*)*

| <b>C</b> Results Viewer - SAS Output |                      |             |                 |
|--------------------------------------|----------------------|-------------|-----------------|
| <b>Leading Grain Producers</b>       |                      |             |                 |
| Year                                 |                      |             | <b>Kilotons</b> |
| 1995                                 | Country              | <b>Type</b> |                 |
|                                      | <b>Brazil</b>        | Wheat       | 1,516           |
|                                      |                      | Rice        | 11,236          |
|                                      |                      | Corn        | 36,276          |
|                                      | China                | Wheat       | 102,207         |
|                                      |                      | Rice        | 185,226         |
|                                      |                      | Corn        | 112,331         |
|                                      | India                | Wheat       | 63,007          |
|                                      |                      | Rice        | 122,372         |
|                                      |                      | Corn        | 9,800           |
|                                      | Indonesia            | Wheat       | No data         |
|                                      |                      | Rice        | 49,860          |
|                                      |                      | Corn        | 8,223           |
|                                      | <b>United States</b> | Wheat       | 59,494          |
|                                      |                      | Rice        | 7,888           |
|                                      |                      | Corn        | 187,300         |
| 1996                                 | Brazil               | Wheat       | 3,302           |
|                                      |                      | Rice        | 10,035          |
|                                      |                      | Corn        | 31,975          |
|                                      | China                | Wheat       | 109,000         |
|                                      |                      | Rice        | 190,100         |
|                                      |                      | Corn        | 119,350         |
|                                      | India                | Wheat       | 62,620          |
|                                      |                      | Rice        | 120,012         |
|                                      |                      | Corn        | 8,660           |
|                                      | Indonesia            | Wheat       | No data         |
|                                      |                      | Rice        | 51,165          |

# **Example 5:** 特定の列、行およびセルにスタイル要素を設定する

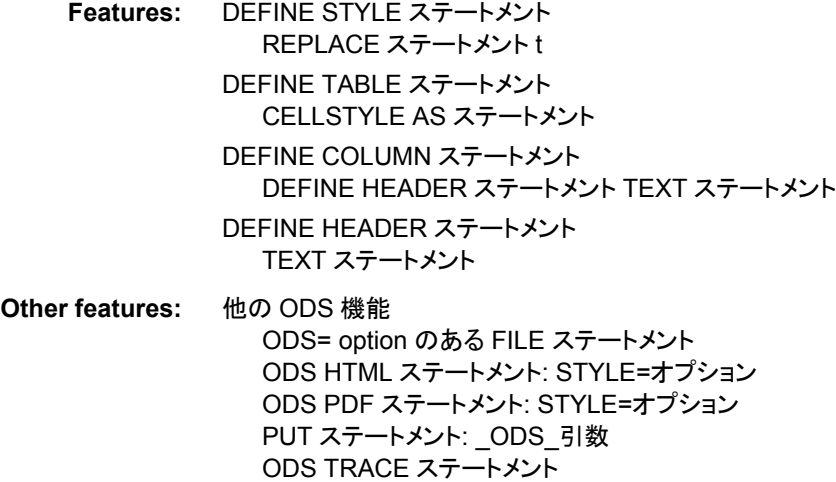

**Data set:** [Exprev](#page-1377-0)

### 詳細

この例では、テーブルセルの 格子状パタンで出力を作成するために、カスタマイズ さ れたスタイルにカスタマイズ されたテーブルテンプレートを組み合わせています。

## プログラム

```
options obs=20;
title;
proc template;
define style greenbar;
parent=styles.printer;
replace headersandfooters from cell /
backgroundcolor=light green
color=black
fontsize=3
fontweight=bold
;
 end;
run;
ods html body="greenbar.html" style=greenbar;
ods pdf file="greenbar.pdf" style=greenbar;
ods trace on;
proc template;
define table Checkerboard;
cellstyle mod(_row_,2) && mod(_col_,2) as
data\{backgroundcolor=yellow~fontweight=bold\},
not(mod(row,2)) && not(mod(col,2)) as
```

```
data{backgroundcolor=yellow fontweight=bold },
1 as data; 
define header top;
text "Checkerboard Table Template";
end; 
define column country;
dataname=country;
define header bar;
text "Country";
end;
header=bar;
end;
define column OrderDate;
dataname=Order_Date;
define header bar;
text "Order Date";
end;
header=bar;
end;
define column ShipDate;
dataname=Ship_Date;
define header bar;
text "Ship Date";
end;
header=bar;
end;
define column SaleType;
dataname=Sale_Type;
define header bar;
text "Sale Type";
end;
header=bar;
end;
end;
run;
data _null_;
set work.exprev;
file print ods=(template="Checkerboard");
put _ods_;
run;
ods html close;
ods pdf close;
ods html;
```
### **Program Description**

# **SAS** システムオプションを設定します。

options obs=20; title;

新規スタイル **Greenbar** を作成します。 PROC TEMPLATE ステートメントで、 TEMPLATE プログラムが 開始します。 DEFINE STYLE ステートメントで、新規スタイ ル Greenbar が作成されます。

proc template; define style greenbar;

**Greenbar** スタイルが属性を継承する親スタイルを、 指定します。 PARENT=属性 によっ て、Greenbar 定義がそのスタイル要素と属性を引き継ぐ スタイルが、指定されます。 親の定義で指定される すべてのスタイル要素とその属性は、現在の 定義がそれを無 効にしない限り、現在の定義で使用 されます。

parent=styles.printer;

ヘッダーとフッターで使用される色を変更します。 REPLACE スタイルによって、スタイル要 素が親スタイル からの Greenbar スタイルに加えられますが、背景はライト グリーン、 文字表示色は黒、そしてフォントはボールドで、サイズは 3 です。

```
replace headersandfooters from cell /
backgroundcolor=light green
color=black
fontsize=3
fontweight=bold
;
```
スタイルを終了します。 END ステートメントで、 スタイルを終了します。RUN ステートメン トで、PROC TEMPLATE ステップを実行します。

end; run;

**PDF** 出力を作成し、出力で使用したい スタイルを指定します。 ODS HTML ステートメントに よって、すべての出力オブジェクトがファイル greenbar.html へ送られます。 STYLE=オ プション では、出力をフォーマットするとき、ODS によって、Greenbar がスタイルとして 使用されます。ODS PDF ステートメントによって、PDF 出力先が開かれ、PDF 出力が 作成されます。すべての出力オブジェクトが、現在のディレクトリのファイル greenbar.pdf に送られます。STYLE=オプションでは、出力をフォーマットするとき、 ODS によって、Greenbar がスタイルとして使用されます。

ods html body="greenbar.html" style=greenbar; ods pdf file="greenbar.pdf" style=greenbar;

ods trace on;

テーブルテンプレート **Checkerboard** を作成します。 DEFINE スタイルによって、 テーブ ルテンプレート Checkerboard が書き込み可能なパスの最初のテンプレートストアに作 成されます。デフォルトでは、このテンプレートストアは Sasuser.Templat です。

proc template; define table Checkerboard;

#### 異なるセルに使用するために、どのスタイル要素とスタイル属性にするかを指定します。

CELLSTYLE-AS ステートメントによって、各行と列のセルに使用するためのスタイル 要素とスタイル属性が、指定されます。CELLSTYLE-AS ステートメントによって、出力 にチェッカーボード盤効果が作成されます。行と列の両方が 奇数番号の場合、セルは 黄色です。同様に、行と列の 両方が偶数番号の場合、セルは黄色です。

cellstyle mod(\_row\_,2) && mod(\_col\_,2) as data{backgroundcolor=yellow fontweight=bold },

```
not(mod(_row_,2)) && not(mod(_col_,2)) as
data\{backgroundcolor=yellow~fontweight=bold\},
1 as data;
```
ヘッダーテンプレート **Top** を作成します。 DEFINE HEADER ステートメントによって、テー ブルヘッダー Top が定義されます。 TEXT ステートメントによって、ヘッダーのテキスト "Checkerboard Table Template"が 指定されます。 END ステートメントで、ヘッダーテン プレートが終了します。

define header top; text "Checkerboard Table Template"; end;

列テンプレート **Country** を作成します。 DEFINE COLUMN ステートメントによって、列テ ンプレート Country が 作成されます。 DEFINE HEADER ステートメントによって、ヘッ ダーテンプレート Bar が作成されます。 DATANAME=列属性によって、列テンプレー ト Country に関連する データコンポーネントの列 Country の名前、が指定されます。 TEXT ステートメントによって、ヘッダーに使用するテキストが指定されます。最初の END ステートメントによって、ヘッダーテンプレートが終了します。HEADER ステートメ ントによって、Bar が テキストのヘッダーとして宣言されます。2 番目の END ステート メントによって、列テンプレートが 終了します。

```
define column country;
dataname=country;
define header bar;
text "Country";
end;
header=bar;
end;
```
列テンプレート **OrderDate** を作成します。 DEFINE COLUMN ステートメントによって、列 テンプレート OrderDate が 作成されます。 DATANAME=列属性によって、列テンプレ ート OrderDate に関連するデータコンポーネントにおける列 OrderDate の名前が、 指 定されます。DEFINE HEADER ステートメントによって、ヘッダーテンプレート Bar が 作成されます。 TEXT ステートメントによって、ヘッダーで使用するテキスト"Order Date" が、指定されます。最初の END ステートメントによって、ヘッダーテンプレートが 終了します。HEADER ステートメントによって、Bar がテーブルのヘッダーとして 宣言 されます。2 番目の END ステートメントによって、列テンプレートが終了します。

```
define column OrderDate;
dataname=Order_Date;
define header bar;
text "Order Date";
end;
header=bar;
end;
```
列テンプレート **ShipDate** を作成します。 DEFINE COLUMN ステートメントによって、列 テンプレート ShipDate が作成されます。 DATANAME=列属性によって、列テンプレ ート ShipDate に 関連するデータコンポーネントにおける列テンプレート ShipDate の 名前が、指定されます。DEFINE HEADER ステートメントによって、ヘッダーテンプレ ート Bar が作成されます。 TEXT ステートメントによって、ヘッダーで使用するテキスト "Ship Date"が、指定されます。END ステートメントで、ヘッダーテンプレートが 終了し ます。HEADER ステートメントによって、Bar がテーブルのヘッダーとして 宣言されま す。2 番目の END ステートメントによって、列テンプレートが終了します。

define column ShipDate; dataname=Ship\_Date;

```
define header bar;
text "Ship Date";
end;
header=bar;
end;
```
列テンプレート **SaleType** を作成します。 DEFINE COLUMN ステートメントによって、列 テンプレート SaleType が作成されます。 DATANAME=列属性によって、列テンプレ ート SaleType に 関連するデータコンポーネントにおける列テンプレート SaleType の 名前が、指定されます。DEFINE HEADER ステートメントによって、ヘッダーテンプレ ート Bar が作成されます。 TEXT ステートメントによって、ヘッダーで使用するテキスト "Sale Type"が、指定されます。最初の END ステートメントによって、ヘッダーテンプレ ートが 終了します。HEADER ステートメントによって、Bar がテーブルのヘッダーとして 宣言されます。2 番目の END ステートメントによって、列テンプレートが終了します。

```
define column SaleType;
dataname=Sale_Type;
define header bar;
text "Sale Type";
end;
header=bar;
end;
```
テーブルテンプレートを終了します。 END ステートメントによって、テーブルテンプレート が終了します。RUN ステートメントによって、 TEMPLATE プロシジャが実行されま す。

end; run;

データコンポーネントを作成します。 この DATA ステップでは、データセットは作成されま せん。その代わり、出力オブジェクトを作るのに使用されるデータコンポーネントが、作 成されます。SET ステートメントによって、データセット Work.Exprev が読み込まれま す。

data \_null\_; set work.exprev;

**DATA** ステップを経由して **ODS** にたどりつき、そして **Checkerboard** テーブルテンプレートを 使用します。 FILE ステートメントにおける ファイルレフ PRINT と ODS オプションの組 み合わせによって、DATA ステップを経由して ODS にたどりつきます。 TEMPLATE= サブオプションでは、ODS によって、 Checkerboard という名前のテーブルテンプレート が使用されます。

```
file print ods=(template="Checkerboard");
put _ods_;
run;
```
**PDF** 出力の作成を停止します。 ODS HTML CLOSE ステートメントによって、HTML 出 力先と それに関連するすべてのファイルが閉じます。ODS PDF CLOSE ステートメント によって、PDF 出力先とそれに関連するすべてのファイルが 閉じます。出力を見る前 に、PDF 出力先を閉じる必要があります。

```
ods html close;
ods pdf close;
ods html;
```
 $L = 2$  $\Delta$ 

## 出力

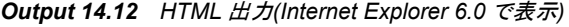

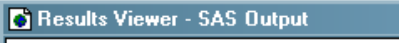

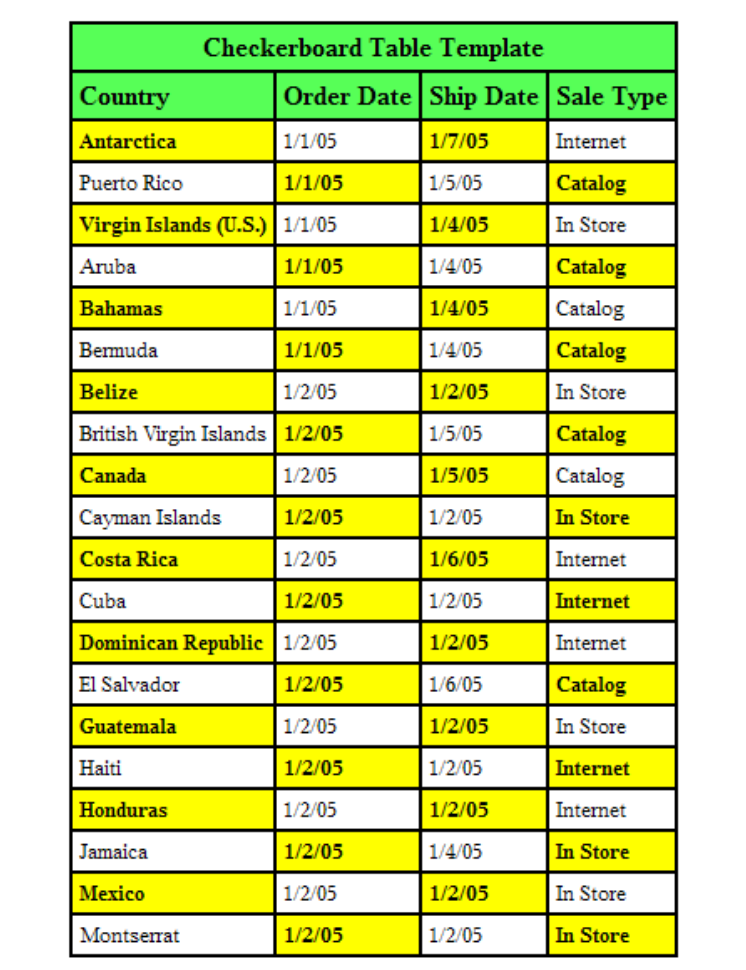

*Output 14.13 PDF* 出力*(Acrobat Reader 5.0* で表示*)*

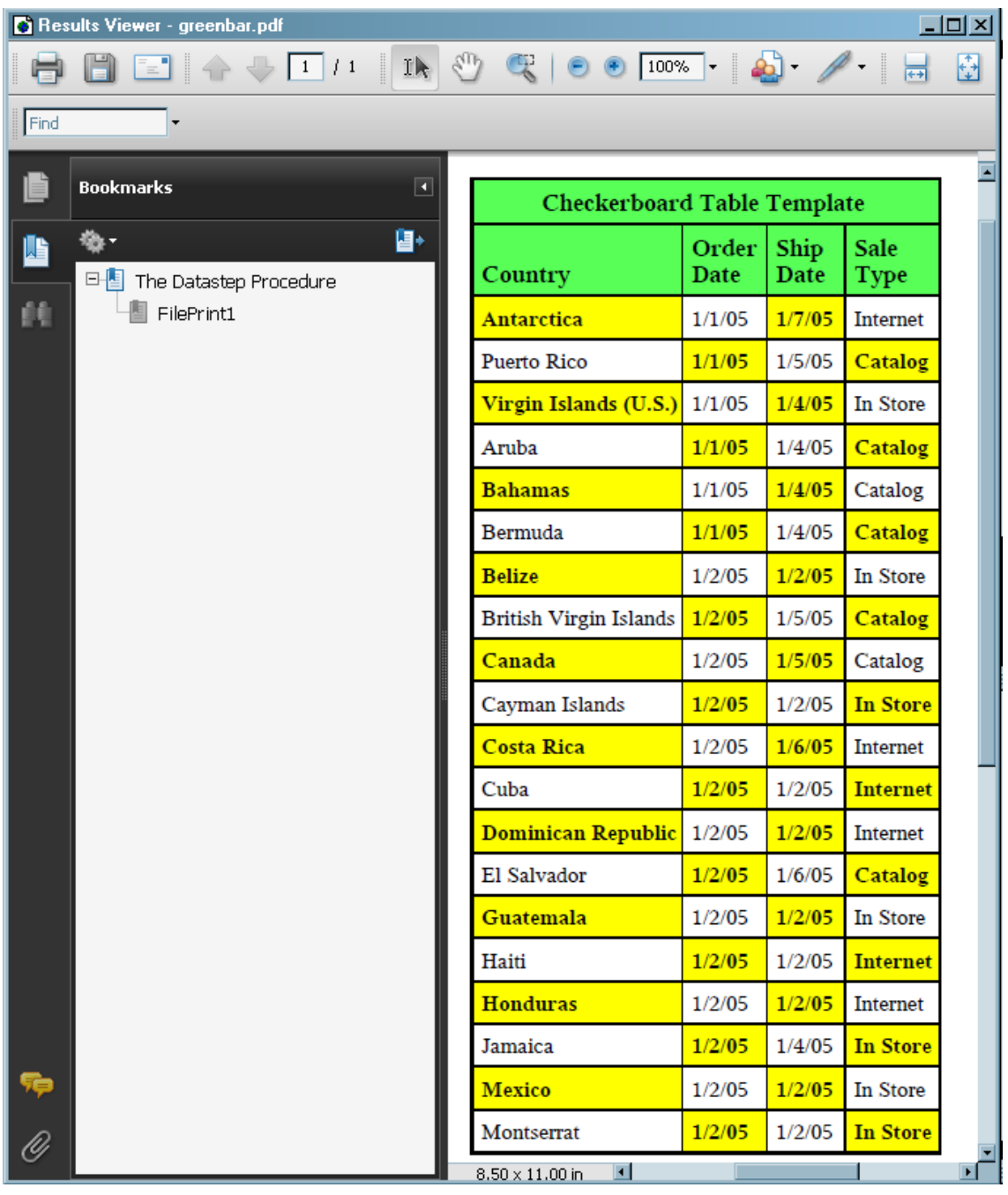

# **Example 6:** マスタテンプレートの作成

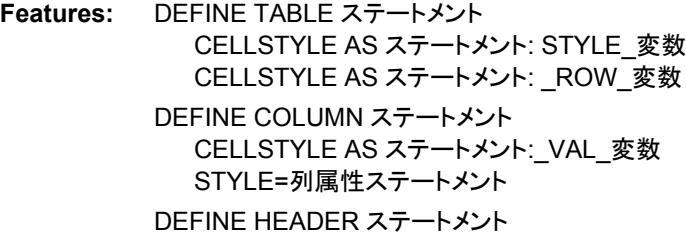

STYLE=列属性ステートメント LINK ステートメント

### 詳細

次のプログラムによって、 Base.Template.Table、Base.Template.Column、 Base.Template.Header、Base.Template.Footer という 4 つのテーブル用マスターテンプ レートが作成されます。これらのテンプレートには、 青と緑の交互の色、およびヘッダ ーとフッター用の特定スタイルを作成する スタイル情報が、含まれています。マスター テンプレートは、 ひとたび作成されると、マスターテンプレートを意図的に除去したり、 PROC TEMPLATE で作成された他のテーブルテンプレートで無効にしたり しない限 り、SAS で作成されたあらゆるテーブルに適用されます。

### プログラム

```
title;
options nodate nostimer LS=78 PS=60;
proc template;
define table base.template.table;
cellstyle mod(_row_, 2) and _style_ ^= "RowHeader" as {background=blue
color=white},
mod(_row_, 2) and _style_ = "RowHeader" as {background=green
color=white};
end;
define column base.template.column;
style={fontstyle=italic};
cellstyle _val_ > 5 as {fontsize=15pt},
_val = "Num" as {fontsize=20pt};
end;
define header base.template.header;
style={fontsize=20pt color=purple};
end;
link base.template.footer to base.template.header;
run;
ods select variables;
proc contents data=sashelp.class; 
run;
proc template;
delete base.template.table;
delete base.template.column;
delete base.template.header;
delete base.template.footer;
run;
```
### **Program Description**

## **SAS** システムオプションを設定します。

title; options nodate nostimer LS=78 PS=60;

マスター親 **Base.Template.Table** を作成し、行の異なる セルに使用するスタイル要素とスタ イル属性をどれにするかを、 指定します。 DEFINE TABLE スタイルによって、マスター親 Base.Template.Table が作成されます。 このテンプレートは、 PROC TEMPLATE で作 成された他のテンプレートによって無効にされたり、DELETE ステートメントで削除され たり、あるいはアイテムストアから手動で除外されたりしない限り、SAS で 作成された あらゆるテンプレートに適用されます。CELLSTYLE-AS ステートメントによって、テー ブルの各行のセルで使用できるスタイル要素と ステートメント属性が指定されます。こ れはシステムにおける行の色を交互に 作成するものです。行が偶数の番号で、 RowHeader という 名のスタイル要素が含まれていない場合、セルは背景色が緑で、 フォント色が白になります。同様に、行が偶数番号で、 RowHeader という名のスタイル 要素が含まれている場合、セルは青の背景色と 白のフォント色になります。

```
proc template;
define table base.template.table;
cellstyle mod(_row_, 2) and _style_ ^= "RowHeader" as {background=blue
color=white},
mod(_row_, 2) and _style_ = "RowHeader" as {background=green
color=white};
end;
```
マスター親 **Base.Template.Column** を作成し、列の異なるセルで 使用できるスタイル要素と スタイル属性をどれにするかを、 指定します。 DEFINE TABLE スタイルによって、 マスタ ー親 Base.Template.Column が作成されます。 このテンプレートは、l PROC TEMPLATE で作成された他のテンプレートによって無効にされたり、DELETE ステー トメントで削除されたり、あるいはアイテムストアから手動で除外されたりしない限り、 SAS で 作成されたあらゆるテンプレートに適用されます。STYLE=列属性 ステートメ ントによって、列のフォントがイタリックになるように指定されます。最初の CELLSTYLE-AS ステートメントによって、セルの値が 5 より大きい場合は フォントサ イズを 15pt に、セルが "Num",と同じ場合はフォントサイズが 20pt に なるように、指定 されます。

```
define column base.template.column;
style={fontstyle=italic};
cellstyle val > 5 as {fontsize=15pt},
val = "Num" as \{fontsize=20pt\};end;
```
マスター親 **Base.Template.Header** を作成し、ヘッダーと フッターのフォントサイズとフォント 色 を指定します。 DEFINE TABLE ステートメントによって、マスター親 Base.Template.Header が 作成されます。 STYLE=ヘッダー属性ステートメントによっ て、ヘッダーの フォントが 20pt と紫色に指定されます。LINK ステートメントによって、 Base.Template.Footer マスターテンプレートが作成され、文字が引き継がれる Base.Template.Header テンプレートにリンクされます。Base.Template.Header および Base.Template.Footer は、PROC TEMPLATE で作成された他のテンプレートによって 無効にされたり、DELETE ステートメントで削除されたり、あるいはアイテムストアから 手動で 除外されたりしない限り、SAS で作成されたあらゆるテンプレートに 適用され ます。

```
define header base.template.header;
style={fontsize=20pt color=purple};
end;
link base.template.footer to base.template.header;
run;
```
**SAS** データセットのコンテンツを見ます。 CONTENTS プロシジャによって、SAS データセ ット SasHelp.Class の コンテンツが表示されます。

```
ods select variables;
proc contents data=sashelp.class; 
run;
```
マスターテンプレートを削除します。 DELETE ステートメントで、各マスターテンプレートが 削除できます。それを削除しない場合、 削除するまでは、すべてのテーブル出力に適 用されます。

```
proc template;
delete base.template.table;
delete base.template.column;
delete base.template.header;
delete base.template.footer;
```
run;

出力

*Output 14.14 HTML* 出力のマスターテンプレートを使用

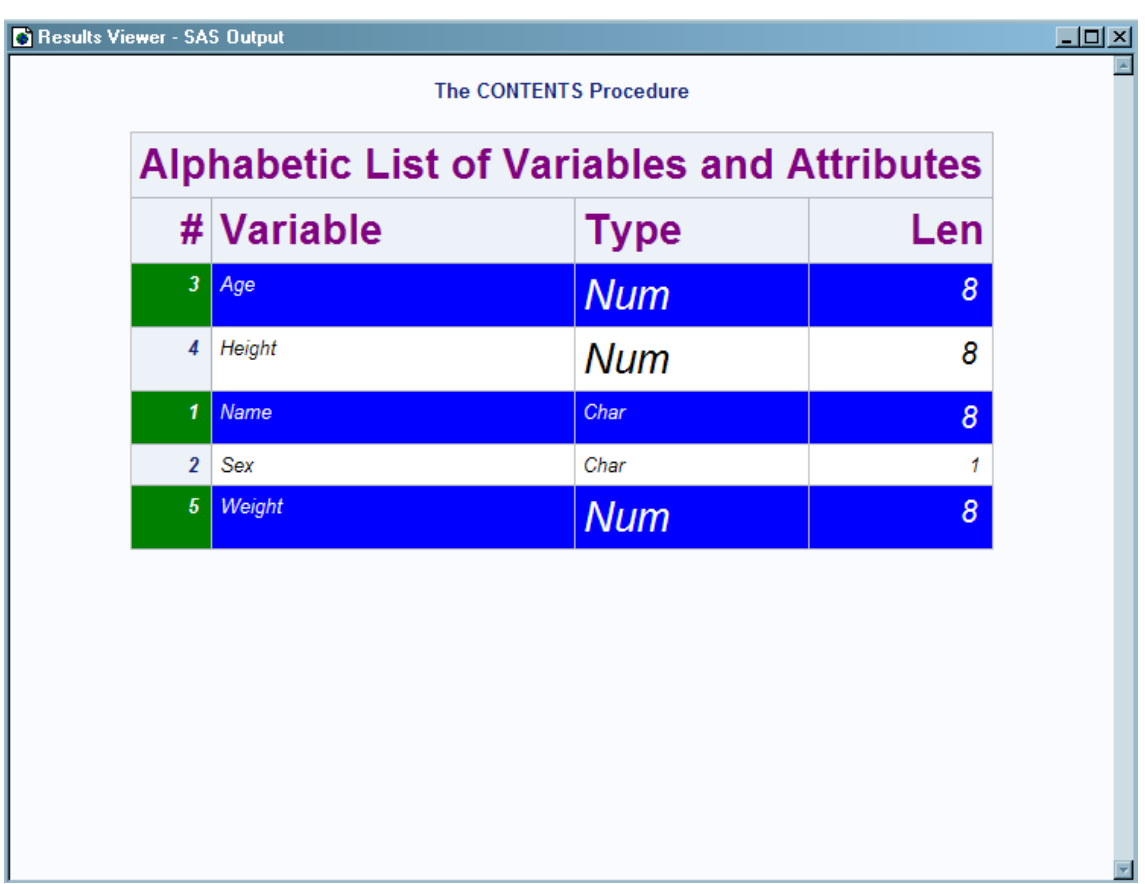

## **Example 7:** テーブルヘッダーおよびフッターの境界線のフォーマット

**Features:** 境界線でスタイル属性が制御されます。 BORDERBOTTOMCOLOR= BORDERBOTTOMSTYLE= BORDERBOTTOMWIDTH= BORDERTOPCOLOR= BORDERTOPSTYLE= BORDERTOPWIDTH= DEFINE ステートメント DEFINE STYLE ステートメント EDIT ステートメント FOOTER ステートメント HEADER ステートメント PARENT=ステートメント PREFORMATTED=ヘッダー属性 STYLE ステートメント WIDTH=ヘッダー属性 **Other features:** その他の ODS 機能 ODS RTF ODS SELECT **Data set:** Stats および [Stats2](#page-1383-0)

### 詳細

テーブルヘッダーとフッターの まわりの領域の境界線を変更するために、境界線制御 スタイル属性 とともに、TableHeaderContainer および TableFooterContainer スタイル 要素を使用できます。

*Note:* TableHeaderContainer および TableFooterContainer スタイル要素は、RTF 出力 先においてのみ 有効です。

### プログラム

options nodate nonumber;

title "TableHeaderContainer, TableFooterContainer, and Border Control Style Attributes"; title2 "Allows Control of Borders Between the Header, Body, and Footer of a Table";

ods html close;

proc template; define style HeadersFootersBorders; parent=styles.rtf;

style TableHeaderContainer from TableHeaderContainer / borderbottomwidth=12 borderbottomcolor=blue borderbottomstyle=dotted;

```
style TableFooterContainer from TableFooterContainer /
bordertopwidth=6
bordertopcolor=red
bordertopstyle=double;
 style table from table /
cellspacing=0 rules=groups frame=void;
end;
run;
proc template;
edit Base.Datasets.Members;
header hd1;
footer ft1;
define hd1;
preformatted=on;
just=l;
text" Table Header with Leading and Trailing Blanks ";
end;
define ft1;
preformatted=on;
just=l;
text" Table Footer with Leading and Trailing Blanks ";
end;
edit name;
define header myheader;
just=l;
preformatted=on;
text " My new header";
end;
header=myheader;
width=memname_width width_max=memname_width_max;
preformatted=on;
end;
end;
run;
ods rtf file="headerfooters.rtf" style=HeadersFootersBorders;
ods select members;
proc datasets lib=work;
run;
quit;
ods rtf close;
```
### **Program Description**

**SAS** システムオプションを設定し、タイトルを指定します。 OPTIONS ステートメントによって SAS システムオプションが設定され、TITLE ステートメントによって出力のタイトルが 指定されます。

options nodate nonumber;

title "TableHeaderContainer, TableFooterContainer, and Border Control Style Attributes"; title2 "Allows Control of Borders Between the Header, Body, and Footer of a Table";

**HTML** 出力先を閉じます。 ODS HTML CLOSE ステートメントによって、システムリソー スを保存するために、 HTML 出力先が閉じます。

ods html close;

新しいスタイル **HeadersFootersBorders** を作成します。 PROC TEMPLATE によって、 TEMPLATE プロシジャが開始します。 DEFINE STYLE ステートメントによって、スタ イル HeadersFootersBorders が作成されます。 PARENT=ステートメントによって、新し いスタイルが、Styles.RTF スタイルから そのすべてのスタイル要素とスタイル属性を 引き継ぐように、指定されます。

proc template; define style HeadersFootersBorders; parent=styles.rtf;

**TableHeaderContainer** スタイル要素を変更します。 指定された FROM オプションを使用 する STYLE ステートメントによって、Styles.RTF スタイルにおける TableHeaderContainer の例からすべてのスタイル要素とスタイル属性を引き継いだス タイル要素 TableHeaderContainer が、作成されます。BORDERBOTTOMWIDTH=、 BORDERBOTTOMCOLOR=および BORDERBOTTOMSTYLE=スタイル属性によっ て、テーブルヘッダーの 底部境界線の幅、色および線のスタイルが、指定されます。

style TableHeaderContainer from TableHeaderContainer / borderbottomwidth=12 borderbottomcolor=blue borderbottomstyle=dotted;

**TableFooterContainer** スタイル要素を変更します。 指定された FROM オプションを使用 する STYLE ステートメント によって、Styles.RTF スタイルにおける TableFooterContainer の例から すべてのスタイル要素とスタイル属性を引き継いだス タイル要素 TableFooterContainer が 作成されます。BORDERTOPWIDTH=、 BORDERTOPCOLOR=および BORDERTOPSTYLE=スタイル属性によって、テーブ ルフッターの 上部境界線の幅、色および線のスタイルが、指定されます。

style TableFooterContainer from TableFooterContainer / bordertopwidth=6 bordertopcolor=red bordertopstyle=double;

テーブルスタイル要素を変更します。 指定された FROM オプションを使用する STYLE ス テートメント によって、Styles.RTF スタイルにおける Table の例からすべての スタイル 要素とスタイル属性を引き継いだスタイル要素 Table が 作成されます。 CELLSPACING=、RULES=および FRAME=属性によって、セルスペーシング、 ルー ルおよびテーブルのフレームが変更されます。

```
style table from table /
cellspacing=0 rules=groups frame=void;
end;
run;
```
**Base.Datasets.Members** テーブルテンプレートを編集します。 テーブルテンプレート DEFINE ステートメントおよび 属性とともに、EDIT ステートメントによって、 Base.Datasets.Members テーブルテンプレートが 変更されます。

proc template; edit Base.Datasets.Members; header hd1; footer ft1;

```
define hd1;
preformatted=on;
just=l;
text" Table Header with Leading and Trailing Blanks ";
end;
define ft1;
preformatted=on;
just=l;
text" Table Footer with Leading and Trailing Blanks ";
end;
edit name;
define header myheader;
just=l;
preformatted=on;
text " My new header";
end;
header=myheader;
width=memname_width width_max=memname_width_max;
preformatted=on;
end;
end;
run;
```
**RTF** ファイルを作成し、出力オブジェクトを選び、**PROC DATASETS** を 実行します。 ODS RTF ステートメント によって、RTF 出力を含むファイルが指定されます。STYLE=オプ ションによって、 出力に適用されるスタイルが指定されます。ODS SELECT ステートメ ントによって、 オープン出力先に送られる出力オブジェクト Members が、選択されま す。

```
ods rtf file="headerfooters.rtf" style=HeadersFootersBorders;
ods select members;
proc datasets lib=work;
run;
quit;
```
オープン出力先を閉じ、リスト出力先を開きます。 ODS \_ALL\_ CLOSE ステートメントによ って、すべてのオープン出力先と それに関連するファイルが閉じられます。出力先を 閉じない場合、 ファイルを見ることができません。ODS リストステートメントによって、リ スト出力先が開かれます。

ods rtf close;

## **RTF** 出力

### *Output 14.15* カスタムヘッダーとフッターのある *RTF* 出力

TableHeaderContainer, TableFooterContainer, and Border Control Style Attributes Allows Control of Borders Between the Header, Body, and Footer of a Table

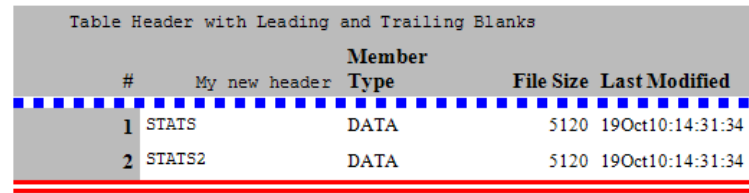

Table Footer with Leading and Trailing Blanks

# *15* 章 TEMPLATE プロシジャ: マークアッ プ言語のタグセットの作成

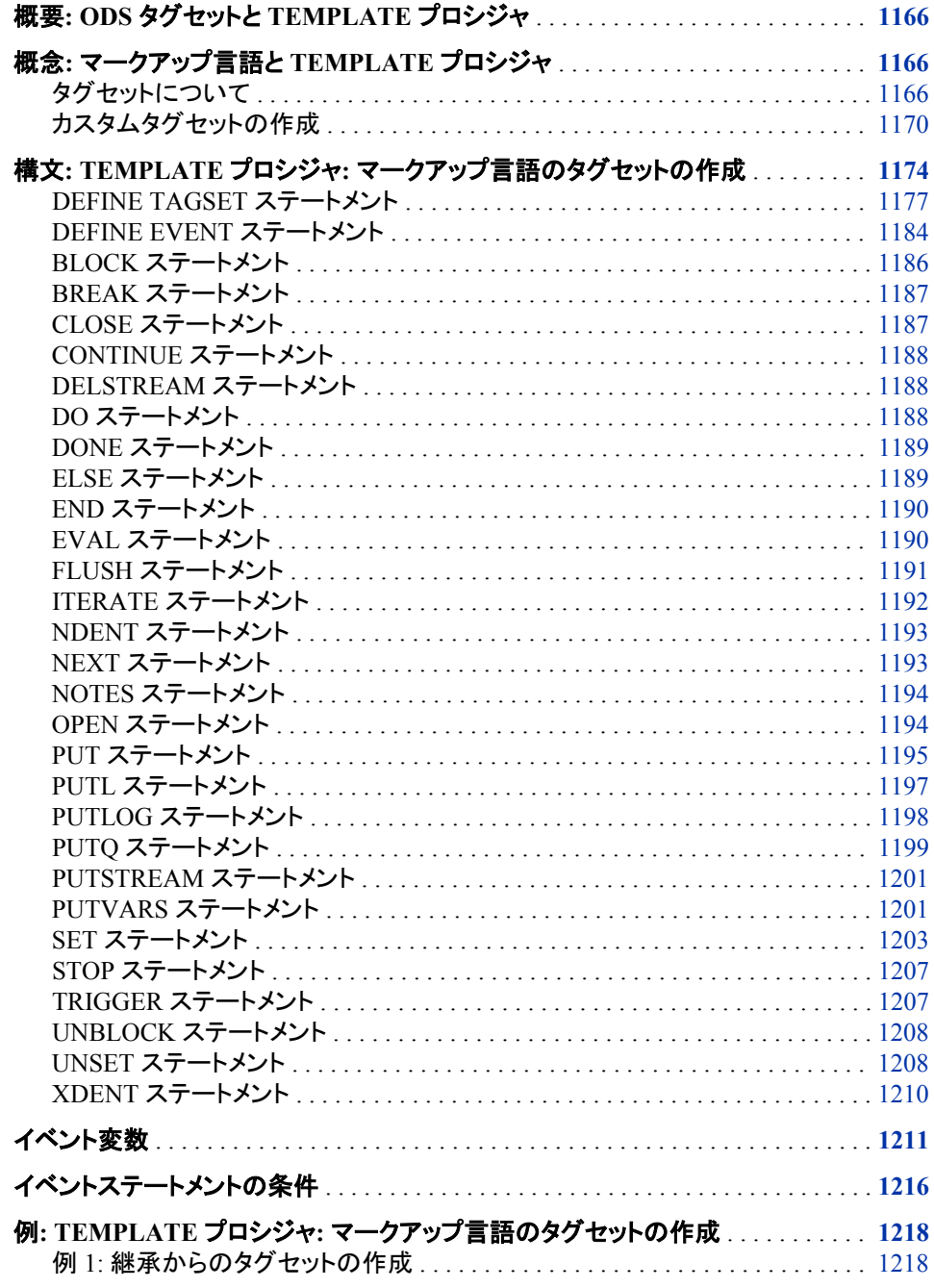

<span id="page-1185-0"></span>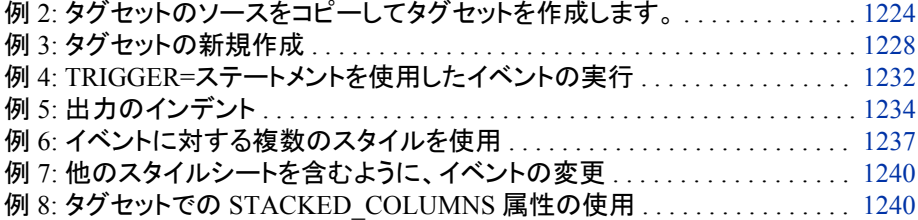

## 概要**: ODS** タグセットと **TEMPLATE** プロシジャ

TEMPLATE プロシジャを使用すると、タグセットを作成できます。タグセットとは、SAS 出力からマークアップ言語の出力タイプを生成する方法を定義するテンプレートです。 タグセットを指定すると、ODS からマークアップ言語出力を作成できます。SAS では、 各種マークアップ言語出力にタグセットを提供しています。たとえば、SAS では XML 出力、HTML 出力、XSL などに数種類のタグセットが提供されます。TEMPLATE プ ロシジャを使用すると、任意の SAS タグセットを変更したり、カスタムマークアップ言語 のタグセットを作成したりすることができます。

Output Delivery System では、SAS 出力のマーキングに指定タグセットが使用されま す。 この出力はオンラインブラウザやビューアを使用して表示できます。

TEMPLATE プロシジャで使用される用語の詳細は、"TEMPLATE [プロシジャの使](#page-865-0) 用" (846 [ページ](#page-865-0))を参照してください。

# 概念**:** マークアップ言語と **TEMPLATE** プロシジャ

### タグセットについて

### タグセット名のリスト

SAS 提供の一連のタグセット。SAS 提供のタグセットおよびユーザーが作成して Sashelp.Tmplmst テンプレートストアに保存したタグセットのリストを取得するには、次 の SAS ステートメントを送信してください。

proc template; list tagsets; run;

デフォルトでは、PROC TEMPLATE によって、Sashelp.Tmplmst および Sasuser.Templat 内のタグセットがリストで表示されます。通常、SAS タグセットディレク トリが保存されている Sashelp.Tmplmst アイテムストアには、読み取り専用アクセス権 が設定されています。Sasuser.Templat は、ユーザーが作成またはカスタマイズするタ グセットがデフォルトで保存されるアイテムストアです。

### タグセット名の指定

Sashelp.Tmplmst に保存された SAS タグセットや、ユーザーが作成して Sasuser.Templat に保存したタグセットを指定するには、2 レベルの名前 (Tagsets.*tagset-name*)を使用します。 たとえば、Tagsets.Chtml または Tagsets.Mytagset は、2 レベルのタグセット名として有効です。デフォルトでは、SAS によって、指定したタ グセットが Sashelp.Tmplmst または Sasuser.Templat に保存されることが認識されま す。

ユーザーが作成し、Sasuser.Templat 以外のアイテムストアに保存したタグセットを指 定するには、ODS PATH ステートメントを使用して ODS 検索パスにアイテムストアを 割り当てます。 ODS PATH ステートメントの詳細は、"ODS PATH [ステートメント](#page-496-0)" (477 [ページ](#page-496-0))を参照してください。

### タグセットのコンテンツの表示

タグセットのコンテンツを表示するには、SAS ウィンドウ環境または TEMPLATE プロ シジャを使用します。

- SAS ウィンドウ環境
	- 1. メニューから、表示 ⇨ 結果を選択します。
	- 2. 結果ウィンドウで、**Results** フォルダを選択します。右クリックしてテンプレートを 選択し、テンプレートウィンドウを開きます。
	- 3. タグセットをダブルクリックし、当該アイテムストアまたはディレクトリのコンテン ツを表示します。
	- 4. 表示するタグセットをダブルクリックします。たとえば、CHTML タグセットは CHTML 出力用テンプレートストアです。
- SAS ウィンドウコマンド
	- 1. テンプレートウィンドウを表示するには、コマンドバーに次のコマンドを送信しま す。

odstemplates

テンプレートウィンドウには、アイテムストア **Sasuser.Templat** および **Sashelp.Tmplmst** が含まれます。

- 2. **Sashelp.Tmplmst** などのアイテムストアをダブルクリックすると、そのアイテム ストアが展開し、ODS テンプレートの保存先のディレクトリがリストで表示され ます。SAS によって提供されるテンプレートは、アイテムストア Sashelp.Tmplmst 内にあります。
- 3. SAS によって提供されるタグセットを表示するには、タグセットアイテムストアを ダブルクリックします。
- 4. **Rtf** などのタグセットを右クリックし、開くを選択します。タグセットがテンプレート ブラウザウィンドウに表示されます。
- TEMPLATE プロシジャ

タグセットのソースを確認するには、PROC TEMPLATE を使用して 2 レベルのタ グセット名を指定します。たとえば、CHTML 出力を生成する SAS タグセットのソー スを表示するには、次の SAS ステートメントを送信します。

proc template; source tagsets.chtml;

Tagsets.Chtml のソースは、次の要素から構成されます。

- タグセットに名前を付ける DEFINE TAGSET ステートメント
- 出力ファイルに書き込むコンテンツを定義するイベント
- 改行に使用する出力タイプや文字などのタグセット属性

### イベントについて

タグセットは、一連のイベントと変数を用いて出力生成を制御します。イベントは出力フ ァイルに書き込むコンテンツを定義します。次はイベントに関するキーポイントの一部 です。

- イベントには固有の名前があります。ODS 出力を生成する SAS プロシジャでは、 イベントの標準セットが使用されます。これは、カスタマイズしたタグセットで再定義 するとカスタマイズできます。また、カスタムイベントを定義できます。
- DEFINE EVENT ステートメントによって、名前がイベントに割り当てられます。
- イベントには、開始セクション、終了セクション、またはその両方が含まれます。こ れらのセクションによって、さまざまなアクションが指定されます。イベントに開始セ クションも終了セクションも含まれない場合、イベントでは処理状態が認識されませ ん。いかなる方法でイベントを呼び出しても、イベント内の全アクションが実行され ます。イベントに終了セクションが含まれる場合、終了セクションの上にステートメ ントがある場合、開始セクションがあると仮定されます。
- イベントでは、TRIGGER ステートメントを使用することで別のイベントを実行できま す。イベントの開始セクションから、トリガされた任意のイベントもその開始セクショ ンを実行します。終了セクションから、トリガされたイベントはその終了セクションを 実行します。トリガされたイベントに開始セクションも終了セクションも含まれない場 合、イベントは含まれるステートメントを実行します。また、トリガはイベントの特定 セクションを明示的にリクエストできます。 "例 4: TRIGGER=[ステートメントを使用](#page-1251-0) [したイベントの実行](#page-1251-0)" (1232 ページ)を参照してください。
- イベントは条件に基づいてアクションを実行できます。
- イベントは、PUT ステートメント、テキスト、イベント変数から構成されます。

たとえば、次は HTML テーブル出力のシンプルなイベントです。

```
define event table; 1
start: 2
put '<table>' nl;
finish:
put '</table>' nl;
end;
```
イベントでは、

- **<sup>1</sup>** DEFINE EVENT ステートメントによってイベントが開始され、名前 TABLE が割り 当てられます。
- **<sup>2</sup>** START セクションによってイベントの開始部が定義され、FINISH セクションによっ てイベントの終了部が定義されます。ODS は開始と終了を定義する方法を認識す る必要があるため、テーブルのイベントには START および FINISH セクションが 必要になります。また、ODS は、他のイベントが表の行と列をフォーマットする方法 を定義することを予想します。PUT ステートメントによって、タグ**<table>**および **</table>**が出力ファイルに書き込まれるよう指定されると共に、各タグの後に新 しい行を追加するよう指定されます。

次のイベントには、開始および終了セクションが含まれません。PUT ステ ートメントに よって、タグ**<TD>**および**</TD>**が出力ファイルに書き込まれるよう指定されます。ま た、SAS プロシジャまたはデータからデータ値が出力ファイルに書き込まれるよう、イ ベント変数 VALUE が使用されます。データ値は**<TD>**および**</TD>**タグで囲まれま す。

```
define event data;
put '<TD>';
put VALUE;
put '</TD>';
end;
```
#### <span id="page-1188-0"></span>変数について

変数とは、データの保持に使用されるプログラミング構造です。変数では、新しい値を 割り当てるかプログラムを終了するまで、割り当てられたデータが保持されます。各変 数には固有の値が含まれ、リクエストされた出力を処理するための内部情報(ODS ま たは XML LIBNAME エンジンによって使用されるメタデータ)か、または出力自体に 直接関連する情報のいずれかが保持されます。たとえば、変数 COLCOUNT には出 力内の列数の値が保持され、変数 DATE には日付が保持されます。

タグセットによって使用される変数は、内部生成型とユーザー定義型の 2 つのグルー プに分類されます。

内部生成変数の論理的区分は次の 3 種類です。

イベント変数

テキスト、フォーマット、データ値を含む変数。この変数の送信元は、テーブルテン プレート、プロシジャ、タイトル、BYLINE 処理などのさまざまなの場所になります。

スタイル変数

1 つの表示部分の値を指定する変数。スタイル変数は、現在使用中の ODS スタイ ル属性によって指定されます。 スタイル変数がその他のイベント変数と異なる点 は、その送信元の場所が正確に把握できるということです。スタイル属性の詳細 は、13 章, "TEMPLATE プロシジャ: [スタイルテンプレートの作成](#page-961-0)" (942 ページ)を 参照してください。

動的変数

SAS 内で動的に作成される変数。この変数は動的に作成されるため、その名前ま たは作成方法は不明です。この変数が動的なのは、ODS ではなく、SAS/GRAPH や XML LIBNAME エンジンなどのアプリケーションによって定義されるためで す。動的変数は、前に付く@記号によって指定されます。動的変数のリスト表示 は、DYNAMIC ステートメントによって行われます。SAS/GRAPH の詳細は、 *SAS/GRAPH: Reference* を参照してください。

ユーザーが作成する変数には次の 5 種類があります。

ディクショナリ変数

キーごとに識別可能な数値やテキスト文字列のリストが含まれる配列。ディクショ ナリ変数には、その名前の一部として、前に'\$'記号とサブスクリプト(テキスト文字 列または文字値を持つ変数を含む)が含まれます。サブスクリプト内のテキスト文 字列または変数はキーと呼ばれます。キーは大文字と小文字が区別されます。デ ィクショナリ変数が作成されると、すべてのイベントで全体的に使用できるようにな り、UNSET ステートメントで設定を解除するまで保持されます。

たとえば、次のディクショナリ変数は、テキスト'dog': \$MyDictionary['dog']を含む \$MyDictionary 変数内のエントリを示します。この例では、キーは'dog'です。ディク ショナリ変数には、ITERATE および NEXT ステートメントを使用すると連続アクセ スできます。

#### リスト変数

インデックス付きの数値やテキスト文字列のリストが含まれる配列。リスト変数に は、その名前の一部として、前に'\$'記号とサブスクリプト(空白または数値や数値 変数が含まれる)が含まれます。サブスクリプト内の数値はインデックスと呼ばれま す。この変数が作成されると、すべてのイベントでリスト変数が全体的に使用でき るようになり、UNSET ステートメントで設定を解除するまで保持されます。

リストエントリには、正または負のインデックスを使用してアクセスできます。正のイ ンデックスは、リストの先頭から開始されます。負のインデックスは、リストの最後 から開始されます。たとえば、リスト変数\$Mylist[2]は、リスト変数\$Mylist 内の 2 番目のエントリを示します。この場合、インデックスは 2 です。リスト変数 \$Mylist[-2]は、リスト変数\$Mylist の終了から 2 番目のエントリを示します。この場 合、インデックスは[-2]です。リスト変数には、ITERATE および NEXT ステートメン トを使用すると連続アクセスできます。

<span id="page-1189-0"></span>マクロ変数

SAS マクロプログラミング言語の一部となる変数。マクロ変数は、MVAR または NMVAR ステートメントを使用して指定する必要があります。宣言後、マクロ変数 はイベント内のどこでも使用できるようになります。詳細は、["MVAR Statement"](#page-1133-0) (1114 [ページ](#page-1133-0))を参照してください。 ["NMVAR Statement" \(1115](#page-1134-0) ページ)も参照して ください。

メモリ変数

数値データ、文字データ、または数値/文字データを含むメモリー領域。メモリ変数 は、キーを含むサブスクリプトを使用して作成する場合にはディクショナリ変数とし て分類されます。メモリ変数は、空白またはインデックスを含むサブスクリプトを使 用して作成する場合にはリスト変数として分類されます。 キー/インデックスを指定 しない場合、変数の値に応じてメモリ変数は数値または文字スカラー変数になりま す。

スカラー変数

数値/文字データを含むメモリー領域。スカラー変数は、前に'\$'記号を付ける必要 があります。スカラー変数が作成されると、すべてのイベントで全体的に使用でき るようになり、UNSET ステートメントで設定を解除するまで保持されます。

ストリーム変数

出力を含む一時アイテムストア。ストリーム変数が開放されている間、PUT ステー トメントからの全出力は閉鎖されるまで直接移動されます。ストリーム変数は、 OPEN または PUTSTREAM ステートメントを使用する場合を除き、前に'\$\$'記号を 付ける必要があります。ストリーム変数は、SET、EVAL、OPEN ステートメントを使 用して、DEFINE EVENT ステートメント内に作成されます。ストリーム変数がその 他の変数と異なる点は、非常に膨大な量のデータを保持できることです。非常に 膨大な量のデータを保持できる理由は、ストリーム変数のサイズが大きくなると、 必要に応じてディスクに書き込まれていくからです。

#### イベント変数とその値の表示

変数によってデータが表示されるため、その値は SAS プロシジャやジョブに応じて表 示される場合もあれば、表示されない場合もあります。たとえば、一部の変数に値が 含まれるのは、プロシジャオプションまたはスタイルオプションによって指定される場合 に限ります。その他の変数では、出力内の列数などの内部情報が必要になるため、 値が含まれます。たとえば、Tagsets.Chtml にはイベント COLSPECS が含まれ、出力 内の列数が ODS によって認識されるようイベント変数 COLCOUNT が使用されま す。

define event colspecs; put '<p>' nl '<table'; putq ' columns=' COLCOUNT; put ' cellpadding=2 border=1>' nl; end;

どの変数が値を持ち、その値が何であるかを判定するには、EVENT\_MAP ステートメ ントを使用して SAS プログラムに送信します。 詳細は、"Event\_Map [タグセットを使用](#page-1190-0) [したタグセットの定義](#page-1190-0)" (1171 ページ)を参照してください。 イベント変数とその説明の リストは、["イベント変数](#page-1230-0)" (1211 ページ)を参照してください。

### カスタムタグセットの作成

### カスタムタグセットの作成方法

タグセットを作成するには、TEMPLATE プロシジャを使用してタグセットを定義しま す。通常、カスタムタグセットを作成する場合には次の 3 つの方法を使用できます。

• 継承からタグセットの作成。

- <span id="page-1190-0"></span>• 既存タグセットをコピーしてから変更。
- カスタムタグセットの定義。

### タグセットにおけるイベントの継承

タグセットは相互にイベントのを継承できます。たとえば、SAS タグセット Tagsets.Wmlolist では、Tagsets.Wml からそのイベントの大半が継承され、 Tagsets.Imode では Tagsets.Chtml からそのイベントの大半が取得されます。新しいタ グセットを定義する場合は、既存タグセットからイベントを継承するのが最も簡単な方 法です。

イベントを継承するには、タグセットで DEFINE TAGSET ステートメント内の PARENT=属性を使用し、継承元のタグセットの名前を指定します。タグセットに親を指 定する場合、親のテンプレートで指定されるタグセットオプション、属性、ステートメント のすべてが新しいテンプレートで使用されます(ただし、新しいテンプレートによって上 書きされない場合に限ります)。つまり、新しいタグセットでは、親タグセットで定義され るイベントと同じ名前のイベントの処理はイベントで上書きできます。たとえば、親タグ セットで TABLE という名前のイベントが定義される場合、TABLE という名前のイベン トを再定義すると、新しいタグセット内で処理を変更できます。

タグセットにおけるイベントの継承に関する例は、"例 1: [継承からのタグセットの作成](#page-1237-0)" (1218 [ページ](#page-1237-0))を参照してください。

#### *Event\_Map* タグセットを使用したタグセットの定義

ODS 出力を生成する SAS プロシジャでは、イベントおよび変数の標準セットが使用さ れます。カスタマイズされた出力を生成するには、カスタマイズされたイベントを使用し てカスタマイズされたタグセットを作成します。ただし、イベントをカスタマイズするため には、ODS によって使用されるイベントの名前を認識する必要があります。

カスタマイズされたタグセットの定義を始めるに当たっては、SAS によって提供される Event\_Map タグセットを使用することをお勧めします。この方法を用いると、SAS プロ セスから出力ファイルを送信する上で、どのイベントがトリガされ、どの変数がイベント によって使用されるかを判定できます。Tagsets.Event\_Map を使用して SAS プロセス を実行すると、ODS によって XML マークアップが出力ファイルに書き込まれます。こ の出力ファイルでは、タグとしてすべてのイベント名と変数名が表示されます。出力で は、タグ名はイベント名になります。タグ属性は、当該イベントの値を持つ変数です。

たとえば、次のステートメントによって TYPE=Event\_Map を用いて ODS MARKUP が 実行され、PROC PRINT 出力のさまざまなパートにどのイベントと変数が ODS によっ て使用されるかが表示されます。

ods listing; ods markup type=event map file='custom-tagset-filename.xml';

proc print data=sashelp.class; where Height gt 60; run;

ods markup close; ods listing close;

次は LISTING 出力とその結果の XML ファイルです。

### アウトプット *15.1 LISTING* 出力

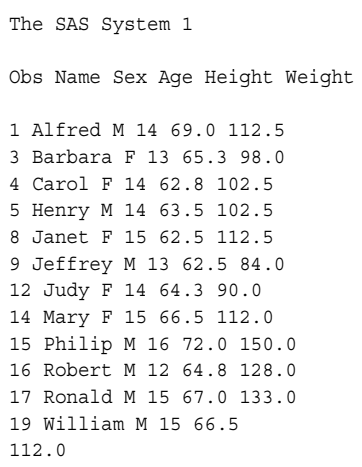

### アウトプット *15.2 XML* ファイル

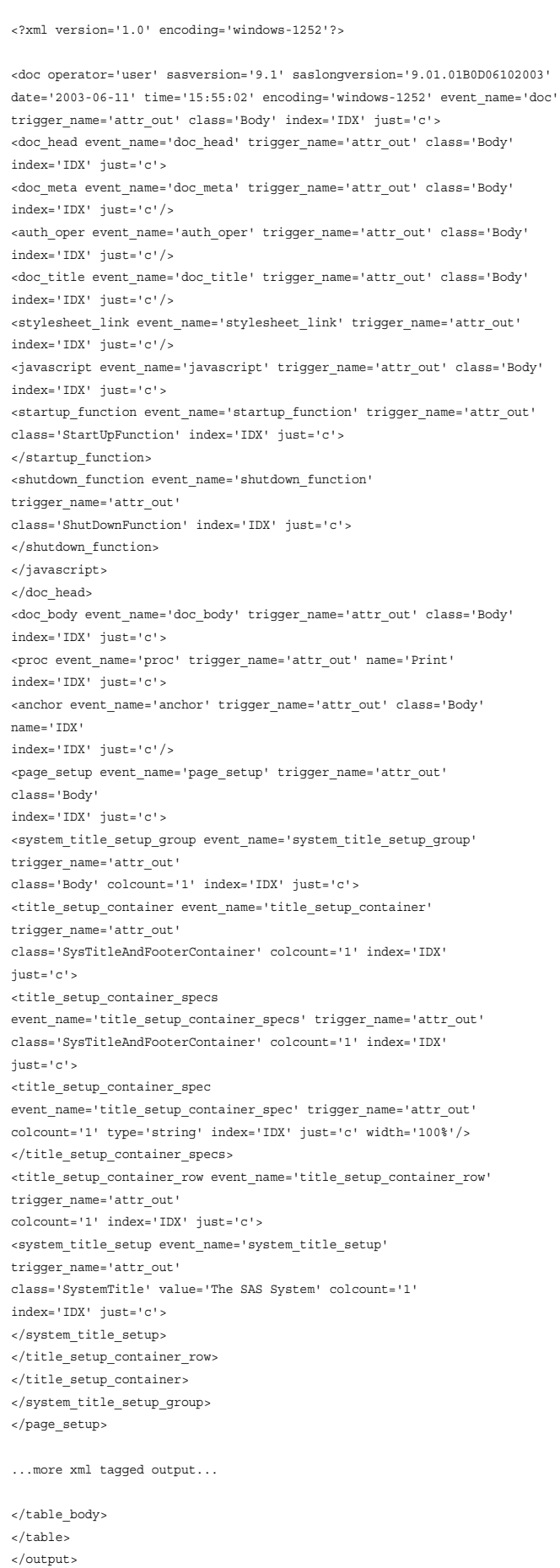

Event\_Map によって生成される XML 出力では、PROC PRINT によって DOC HEAD、PROC、TABLE などの名前のイベントが使用されます。TABLE イベン トでは、イベント変数 STATE、CLASS、TYPE などからのデータが使用されます。出力 を生成するイベントと変数を確認したら、タグセットを定義し、イベントをカスタマイズし ます。たとえば、TABLE イベントを再定義すると、カスタマイズされた出力を生成でき ます。

出力のカスタマイズに使用するタグセットを定義するには、最初に Tagsets.Event\_Map を親タグセットとして指定します。イベントを再定義して出力をカスタマイズすると、当該 イベントによって、Event\_Map タグセットで定義されたデフォルトイベントが置き換えら れます。また、デフォルトイベントの処理を削除するには、それをタグセット内で空のイ ベントとして再定義します。カスタマイズされた出力に問題がなければ、Event\_Map 継 承と空イベントを削除します。次に、出力によって定義したイベントのみが反映されま す。

注*:* 最初に SAS プロセスを実行し、TYPE=Event\_Map を指定する際、ボディファイル と共にスタイルシートを生成することもできます。スタイルシートでは、使用するスタ イル属性が表示されます。

### *Event Map の代替*

他の種類の出力を作成するには、次のタグセットのいずれかを代替として使用できま す。

- Text Map タグセットを使用すると、LISTING 出力に類似した出力が生成されま す。
- Tpl Style List タグセットを使用すると HTML が生成され、Tpl Style Map タグセ ットを使用すると XML が生成されます。ただし、これらのタグセットでは、使用可 能な属性のサブセットのみがリストで表示されます。
- Style Popup タグセットを使用すると、HTML CSS に類似した HTML が生成され ます。ただし、Internet Explorer では、Style\_Popup によってウィンドウが表示され、 任意のアイテムをクリックした場合の解決済み ODS スタイル定義が示されます。
- Style Display タグセットは Style Popup タグセットに類似していますが、生成され るのはユーザーがクリックできるシンプルなページ出力です。
- NamedHtml タグセットを使用すると、Style\_Popup タグセットに類似した HTML 出 力が生成されますが、すべてのオブジェクトは ODS TRACE を使用する場合と同 じラベルになります。

### *SAS DATA* ステップ関数を使用したタグセットの定義

SAS DATA ステップ関数によって、引数に関する演算またはシステム操作が実行さ れ、値が返されます。Base SAS ソフトウェアで SAS 関数を使用できるのは、DATA ス テッププログラミングステートメント、WHERE 式、マクロ言語ステートメント、REPORT プロシジャ、SQL (Structured Query Language)、カスタムタグセットの作成時に使用さ れるステートメントの中です。関数はタグセット言語内の任意のステートメントで使用で きます。DATA ステップ関数およびステートメントの詳細は、*SAS* 関数と *CALL* ルーチ ン*:* リファレンス、*SAS* ステートメント*:* リファレンス、および *SAS* 言語リファレンス*:* 解説 編 を参照してください。

# 構文**: TEMPLATE** プロシジャ**:** マークアップ言語のタグ セットの作成

**PROC TEMPLATE**;

```
DEFINE TAGSET tagset-path </ STORE=ライブラリ参照 .template-store>;
   <tagset-attribute-1; <... tagset-attribute-n;>>
   DEFINE EVENT event-name;
      <event-attribute-1;<event-attribute-n;>>
      BLOCK event-name < / event-statement-condition(s)>;
      BREAK </ event-statement-condition(s)>;
      CLOSE </ event-statement-condition(s)>;
      CONTINUE </ event-statement-condition(s)>;
      DELSTREAM $$stream-variable-name </ event-statement-condition(s)>;
      DO </ event-statement-condition(s)>;
      DONE;
      ELSE </ event-statement-condition(s)>;
      EVAL $<$>user-defined-variable where-expression< / event-statement-condition(s)>;
      FLUSH </event-statement-condition(s)>;
      ITERATE $dictionary-variable | $list-variable</ event-statement-condition(s)>;
      NDENT </ event-statement-condition(s)>;
      NEXT $dictionary-variable | $list-variable </ event-statement-condition(s)>;
      OPEN $$stream-variable-name </ event-statement-condition(s)>;
      PUT <function> <NL> <variable> <'text' > < / event-statement-condition(s)>;
      PUTL (<variable> | <'text' >| <function> | <NL>) < / event-statement-condition(s)>;
      PUTLOG (<variable> <'text' > <function>)</ event-statement-condition(s)>;
      PUTQ (<variable> | <'text' >| <function> | <NL>)</ event-statement-condition(s)>;
      PUTSTREAM $$stream-variable-name </ event-statement-condition(s)>;
      PUTVARS variable-group variable-group-value< / event-statement-condition(s)>;
      SET $<$>user-defined-variable-name user-defined-variable-value
          </ event-statement-condition(s)>;
      STOP </ event-statement-condition(s)>;
      TRIGGER event-name <START | FINISH> </ event-statement-condition(s)>;
      UNBLOCK event-name </ event-statement-condition(s)>;
      UNSET ALL | $memory-variable | $$stream-variable</ event-statement-condition(s)>;
      XDENT </ event-statement-condition(s)>;
      END;
   NOTES;
   END;
ステートメント タスク こうしょう こうしょう のうしょう 例
```
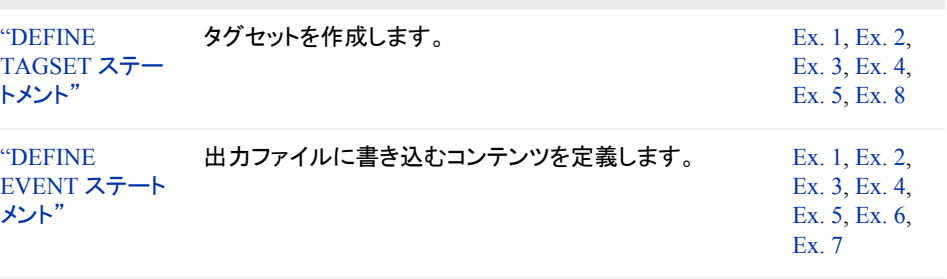

["BLOCK](#page-1205-0) ステー イベントを無効にします。 [トメント"](#page-1205-0)

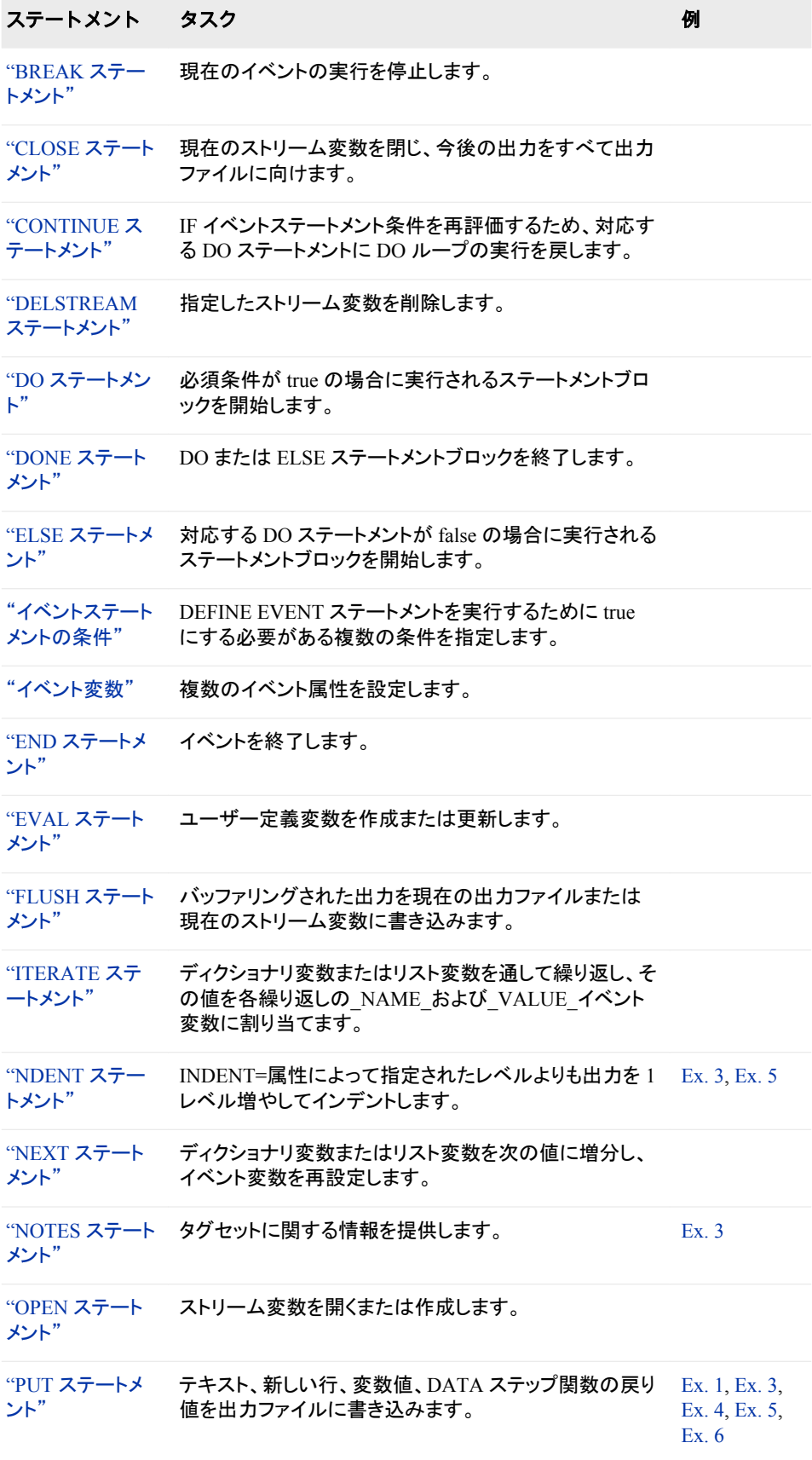

<span id="page-1196-0"></span>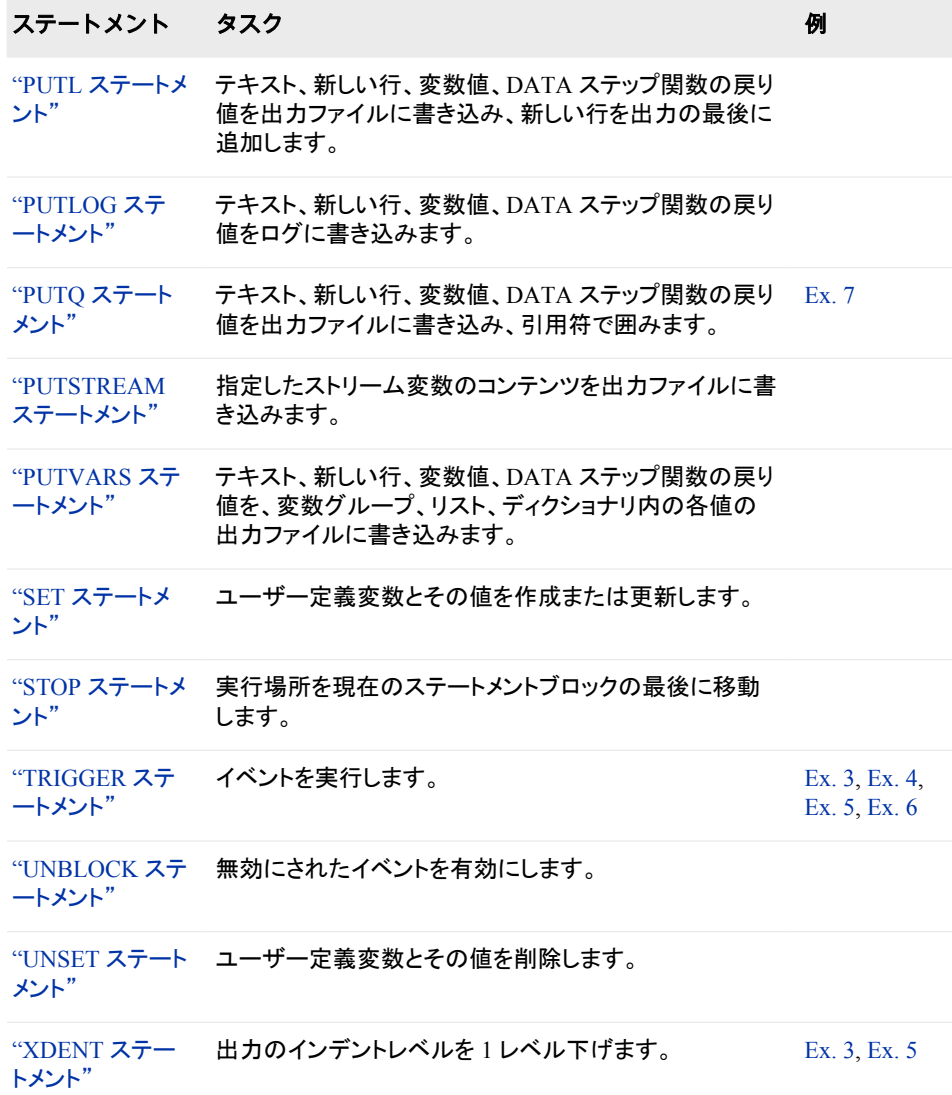

# **DEFINE TAGSET** ステートメント

タグセットを作成します。

要件 テンプレート内の最後のステートメントは、END ステートメントにする必要があります。

# 構文

**DEFINE TAGSET** *[tagset-path](#page-1197-0)* [| Base.Template.Tagset](#page-1197-0) </ STORE=ライブラリ参照.*template-store*[<\(READ | WRITE | UPDATE\)>>](#page-1197-0); <*[tagset-attribute-1](#page-1198-0)*; <*[tagset-attribute-n](#page-1198-0)*;>> **DEFINE EVENT** *event-name*; *statements and attributes* **NOTES** *'text'*; **END**;

### <span id="page-1197-0"></span>オプション引数の要約

STORE=ライブラリ参照.*template-store*

### 必須引数

*tagset-path*

タグセットの保存場所を指定します。

- デフォルト**:** PROC TEMPLATE によって、書き込みアクセス権を持つ現在のパス内 にある最初のテンプレートストアにテンプレートが書き込まれます。
- 要件 *tagset-path* は複数の名前から構成され、ピリオドで区切られます。それぞれ の名前は、テンプレートストア内のディレクトリまたはレベルを表します。

ヒント**:**

ODS PATH ステートメントを使用すると、タグセットの保存場所のアイテムスト アを制御できます。

名前は大文字と小文字が区別されません。ただし、PROC TEMPLATE によっ て、読み取りやすくするために最初の文字は大文字にされます。

**Base.Template.Tagset**

明示的に親を指定しないタグセットのすべての親となるタグセットを作成します。こ のテンプレートを作成すると、SAS プログラムで明示的にタグセットを指定する必 要はありません。ユーザーがアイテムストアから具体的に削除するまで、テンプレ ートはすべての出力に自動的に適用されます。

注意*:*

**SAS** によって提供される **Base.Template.Tagset** には、多数のタグセットによって使 用される情報が含まれます。この情報が保持されない場合、予期しない動作が発生す る可能性があります。独自の **Base.Template.Tagset** を確実に作成するには、テンプ レートを外部ファイルに書き込み、既存のテンプレートコンテンツを編集して、既存の **Base.Template.Tagset** テンプレートからまず開始します。

- 操作**:** Base.Template.Tagset マスタテンプレート属性は、他のタグセットによって上 書きされます。
- ヒント**:** 独自の Base.Template.Tagset のベースとなる既存タグセットを表示するに は、["タグセットのコンテンツの表示](#page-1186-0)" (1167 ページ)を参照してください。

### オプション引数

#### **STORE=**ライブラリ参照**.***template-store* 次の形式でテンプレートが保存されるテンプレートストアを指定します。

ライブラリ参照.*template-store* <*access-option(s)*>

ライブラリ参照.*template-store*

現在のテンプレートストアを指定します。

デフォルト**:** *access-option* を省略した場合、読み取り専用アクセスになっていな い場合に限り、UPDATE アクセス権を使用して *template-store* にアクセスで きます。

ヒント**:** 指定したテンプレートストアが存在しない場合は、作成されます。

#### *access-option(s)*

指定したテンプレートストアのアクセスモードを指定します。

READ

読み取り専用のアクセスを提供します。

<span id="page-1198-0"></span>**WRITE** 

書き込みアクセス権と読み取りアクセス権を提供します。タグセットが存在 しない場合、書き込みアクセス権によって新しいタグセットが作成されます。 タグセットが存在する場合、書き込みアクセス権によって既存タグセットは 置き換えられません。

UPDATE

更新アクセス権と読み取りアクセス権を提供します。タグセットが存在しな い場合、更新アクセス権によって新しいタグセットは作成されません。タグ セットが存在する場合、更新アクセス権によって置き換えられます。

制限事項**:** STORE=オプション構文は、コンパイルしたテンプレートの一部になりま せん。

操作**:** STORE=オプションによって、PATH ステートメントで指定された検索リストが 上書きされます。

タグセット属性

表 *15.1* タスク別タグセット属性

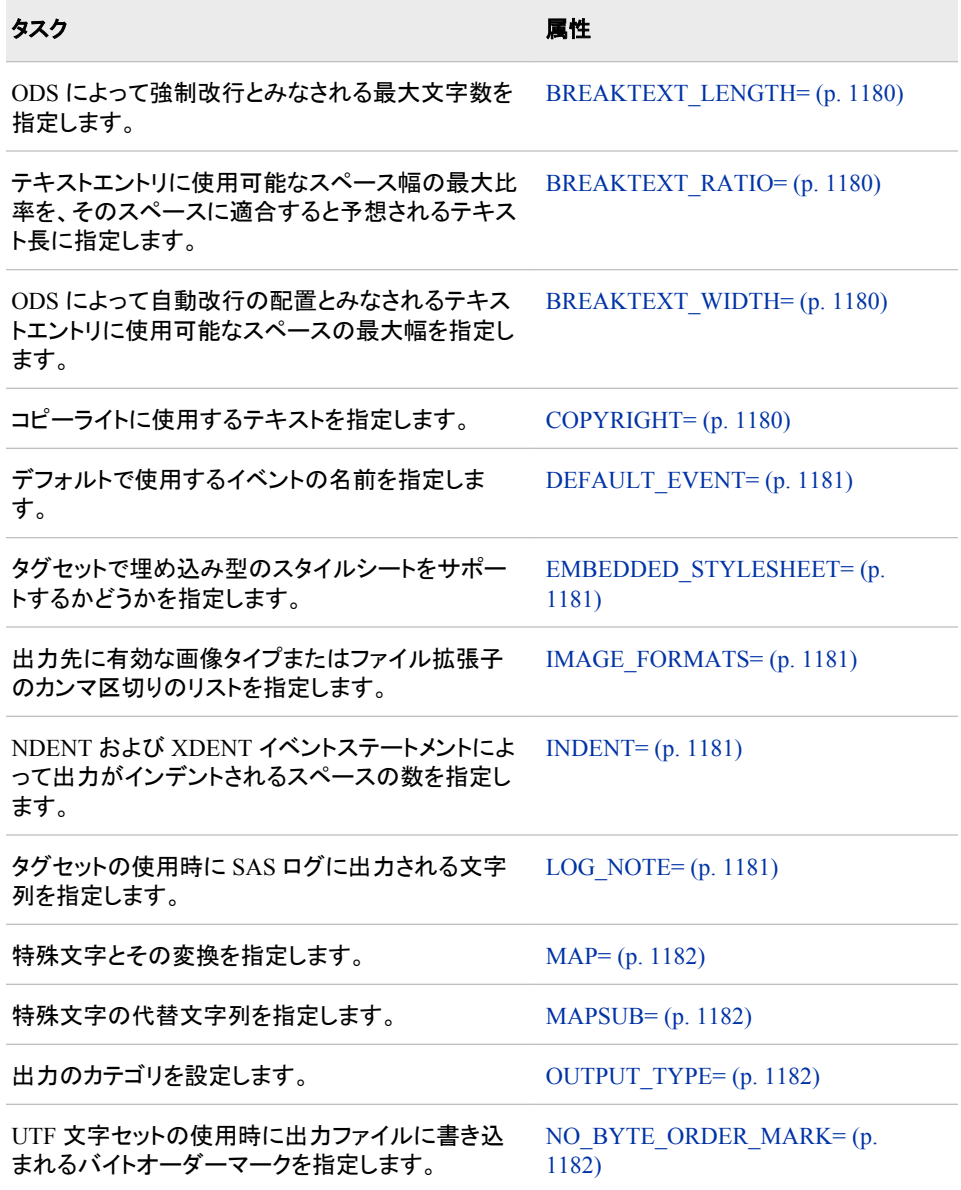

<span id="page-1199-0"></span>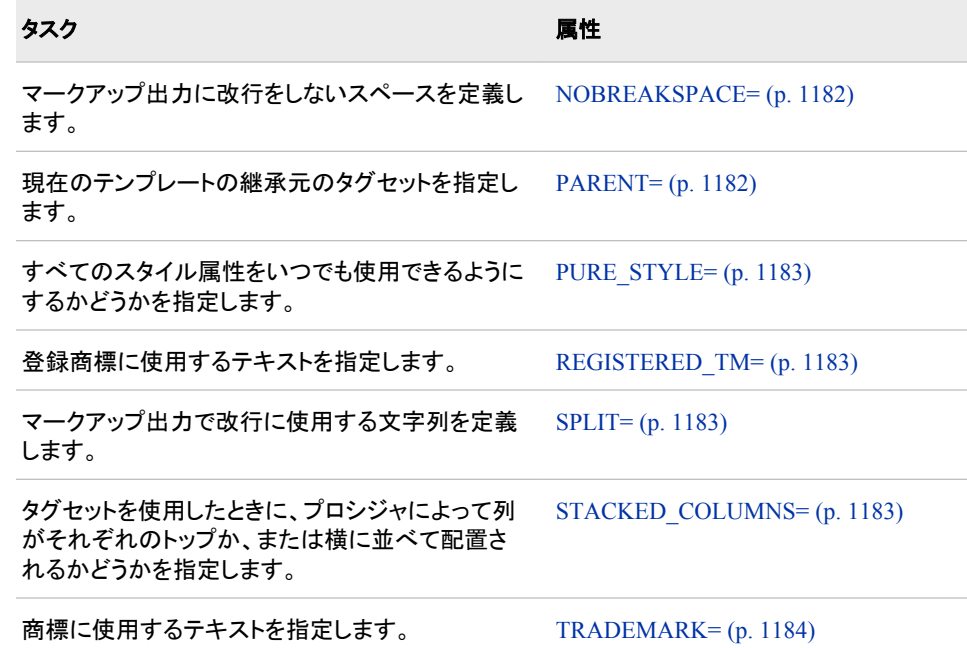

#### **BREAKTEXT\_LENGTH=***number*

ODS によって強制改行とみなされる最大文字数を指定します。テキスト内の文字 数が BREAKTEXT\_LENGTH=オプションによって指定された数値を超過する場 合、出力を表示するアプリケーションによって改行が挿入されます。テキスト内の 文字数が BREAKTEXT\_LENGTH=オプションによって指定された数値以下の場 合、ODS によって必要な改行が挿入されます。改行の配置は、使用可能な合計テ キスト幅に基づきます。

例**:** ODS から 80 文字を超えるテキスト内で改行を挿入しないように命令するに は、次を指定します。 BreakText\_Length=80;

#### **BREAKTEXT\_RATIO=***number*

テキストエントリに使用可能なスペース幅の最大比率を、そのスペースに適合する と予想されるテキスト長に指定します。テキスト長に対するスペース幅の比率が BREAKTEXT\_RATIO=オプションによって指定された比率を超える場合、出力を 表示するアプリケーションによって必要な改行が挿入されます。テキスト長に対す るスペース幅の比率が BREAKTEXT\_RATIO=オプションによって指定された比 率以下の場合、ODS によって必要な改行が挿入されます。

例**:** 適合するスペース幅の 1.5 倍を超えるテキストに改行を挿入しない場合は、次 を指定します。

BreakText\_Ratio=1.5;

### **BREAKTEXT\_WIDTH=***number*

ODS によって自動改行の配置とみなされるテキストエントリに使用可能なスペース の最大幅を指定します。スペース幅が BREAKTEXT\_WIDTH=オプションによって 指定された数値を超える場合、出力を表示するアプリケーションによって必要な改 行が挿入されます。スペース幅が BREAKTEXT\_WIDTH=オプションによって指 定された数値以下の場合、ODS によって必要な改行が挿入されます。

例**:** ODS から幅が 40 文字以上のテキスト内で改行を挿入しないように命令する には、次を指定します。 BreakText\_Width=40;

**COPYRIGHT= '(***text***)'**

コピーライトに使用するテキストを指定します。

要件 *text* を指定する場合、テキストを丸かっこで囲み、その前後に引用符を付け ます。

<span id="page-1200-0"></span>**DEFAULT\_EVENT= '***event-name***'**

リクエストされたイベントがタグセット内で見つからない場合にデフォルトで実行す るイベントの名前を指定します。

要件 *event-name* を指定する場合、イベント名を引用符で囲みます。

例**:** "例 3: [タグセットの新規作成](#page-1247-0)" (1228 ページ)

#### **EMBEDDED\_STYLESHEET= YES | ON | NO | OFF**

タグセットで埋め込み型のスタイルシートをサポートするかどうかを指定します。

YES

埋め込み型のスタイルシートをサポーします。

別名**:** ON

ON

埋め込み型のスタイルシートをサポーします。

別名**:** YES

NO

埋め込み型のスタイルシートをサポートしません。

別名**:** OFF

OFF

埋め込み型のスタイルシートをサポートしません。

別名**:** NO

- デフォルト**:** デフォルト値は YES または ON です。これは、埋め込み型のスタイル シートがサポートされることを示します。
- ヒント**:** 埋め込み型のスタイルシートがサポートされ、ODS ステートメントでスタイル シートを指定しない場合、スタイルシートは出力ファイルのトップに書き込まれ ます。

### **IMAGE\_FORMATS= '***image-type(s)***'**

出力先に有効な画像タイプまたはファイル拡張子のカンマ区切りのリストを指定し ます。画像タイプは、SAS/GRAPH によってサポートされる任意のものになります。 優先順位でリスト表示します。

例**:** 次の IMAGE\_FORMATS=ステートメントでは、HTML 出力先に有効な画像タ イプがリストで表示されます。

image\_formats='gif,jpeg,png';

#### **INDENT=***n*

NDENT および XDENT イベントステートメントによって出力がインデントされるス ペースの数を指定します。

*n*

出力でインデントするスペースの数値を指定します。

デフォルト**:** 0

ヒント**:** INDENT=属性が有効になるのは、マークアップファミリ出力先内のみです。 例**:**

"例 3: [タグセットの新規作成](#page-1247-0)" (1228 ページ)

"例 5: [出力のインデント](#page-1253-0)" (1234 ページ)

### **LOG\_NOTE= '***string***'**

タグセットの使用時に SAS ログに出力される文字列を定義します。

*string*

SAS ログに出力されるテキストを指定します。

要件 指定する文字列は、一度に 1 つのみにしてください。

<span id="page-1201-0"></span>**MAP= '***characters***'**

変換が必要な特殊文字を指定します。

*characters*

複数の特殊文字を指定します。

要件**:**

特殊文字を MAP=ステートメントでリスト表示する場合、その文字間の空白 スペースを省略します。

特殊文字を指定する場合、特殊文字のリストを引用符で囲みます。

MAP=ステートメントを MAPSUB ステートメントと共に使用してください。

例**:** "例 3: [タグセットの新規作成](#page-1247-0)" (1228 ページ)

**MAPSUB= '***strings***'**

MAP=ステートメントで指定される文字の代替テキストを指定します。

*strings*

MAP=ステートメントで指定される文字の代替テキスト文字列を指定します。

#### 要件**:**

複数の文字列を指定する場合、スラッシュ(/)を使用してテキスト文字列を 区切ります。

文字列を指定する際には、文字列リスト全体を引用符で囲みます。

MAPSUB=ステートメントを MAP=ステートメントと共に使用してください。

例**:** "例 3: [タグセットの新規作成](#page-1247-0)" (1228 ページ)

#### **NOBREAKSPACE= '***string***'**

マークアップ出力に改行をしないスペースを定義します。

*string*

改行をしないスペースを定義する文字を指定します。

制限事項**:** 指定する文字列は、一度に 1 つのみにしてください。

要件 文字列を指定する際には、文字列を引用符で囲みます。

例**:** "例 3: [タグセットの新規作成](#page-1247-0)" (1228 ページ)

**NO\_BYTE\_ORDER\_MARK=YES | ON | NO | OFF**

UTF 文字セットの使用時に出力ファイルに書き込まれるバイトオーダーマークを指 定します。

- **OUTPUT\_TYPE= CSV | HTML | LATEX | WML | XML** 出力のカテゴリを設定します。
	- CSV カンマ区切りの値を持つ出力を生成します。
	- HTML ハイパーテキストマークアップ言語出力を生成します。
	- LATEX LaTeX (高品質のタイプセッティング用のドキュメント準備システム) で出力を生成します。
	- WML WAP(ワイヤレスアプリケーションプロトコル)を使用し、ワイヤレス マークアップ言語を生成します。
	- XML 拡張マークアップ言語で出力を生成します。

例**:** "例 3: [タグセットの新規作成](#page-1247-0)" (1228 ページ)

#### **PARENT=** *tagset-path*

現在のテンプレートの継承元のタグセットを指定します。

<span id="page-1202-0"></span>*tagset-path*

テンプレートストア内のディレクトリの名前を指定します。

- デフォルト**:** 現在のテンプレートは、ユーザーが読み取りアクセス権を持つ最初 のテンプレートストアで指定したテンプレートから承継されます。PATH ステ ートメントでは、PROC TEMPLATE によって作成されたテンプレートをどの 場所から検索するか、およびその検索順序が指定されます。
- 要件 親を指定する場合、親のテンプレートで指定されるテンプレートオプショ ン、属性、ステートメントのすべてが現在のテンプレートで使用されます(た だし、現在のテンプレートによって上書きされない場合に限ります)。

ヒント**:**

SAS によって提供されるタグセットまたはカスタマイズされたタグセットを指 定します。

ODS PATH ステートメントを使用すると、タグセットの読み取り場所のアイ テムストアを制御できます。

例**:**

"例 1: [継承からのタグセットの作成](#page-1237-0)" (1218 ページ)

"例 8: タグセットでの [STACKED\\_COLUMNS](#page-1259-0) 属性の使用" (1240 ページ)

**PURE\_STYLE=YES | ON | NO | OFF**

すべてのスタイル属性をいつでも使用できるようにするかどうかを指定します。

#### **REGISTERED\_TM= '(***text***)'**

登録商標に使用するテキストを指定します。

要件 *text* を指定する場合、テキストを丸かっこで囲み、その前後に引用符を付け ます。

**SPLIT= '***string***'**

マークアップ出力で改行に使用する文字列を定義します。

制限事項**:** 指定する文字列は、一度に 1 つにしてください。

要件 文字列を指定する際には、文字列を引用符で囲みます。

例**:** "例 3: [タグセットの新規作成](#page-1247-0)" (1228 ページ)

#### **STACKED\_COLUMNS= YES | ON | NO | OFF**

タグセットを使用したときに、プロシジャによって列を上下にスタックするか、または 横に並べて配置するかどうかを指定します。

YES

列を上下にスタックします。

別名**:** ON

#### ON

列を上下にスタックします。

別名**:** YES

#### NO

列を横に並べてスタックします。

別名**:** OFF

#### OFF

列を横に並べてスタックします。

別名**:** NO

デフォルト**:** デフォルト値は YES または ON です。これは、列がスタックされること を示します。

ヒント**:** 列を横に並べて配置するには、値を NO または OFF に指定します。

#### 例**:**

"例 3: [タグセットの新規作成](#page-1247-0)" (1228 ページ)

"例 8: タグセットでの [STACKED\\_COLUMNS](#page-1259-0) 属性の使用" (1240 ページ)

<span id="page-1203-0"></span>**TRADEMARK= '(***text***)'**

商標に使用するテキストを指定します。

要件 *text* を指定する場合、テキストを丸かっこで囲み、その前後に引用符を付け ます。

# **DEFINE EVENT** ステートメント

出力ファイルに書き込むコンテンツを定義します。

- 操作**:** 任意の DEFINE EVENT ステートメントにイベントステートメント条件を追加できます。イベ ントステートメント条件の詳細は[、"イベントステートメントの条件](#page-1235-0)" (1216 ページ)を参照して ください。
	- 例**:** "例 6: [イベントに対する複数のスタイルを使用](#page-1256-0)" (1237 ページ) "例 7: [他のスタイルシートを含むように、イベントの変更](#page-1259-0)" (1240 ページ)

# <span id="page-1204-0"></span>構文

**DEFINE EVENT** *event-name*; <*[event-attribute-1](#page-1205-0)*;<*[event-attribute-n](#page-1205-0)*;>> **[BLOCK](#page-1205-0)** *event-name* < / *event-statement-condition(s)*>; **[BREAK](#page-1206-0)** </ *event-statement-condition(s)*>; **[CLOSE](#page-1206-0)** </ *event-statement-condition(s)*>; **[CONTINUE](#page-1207-0)** </ *event-statement-condition(s)*>; **[DELSTREAM](#page-1207-0)** \$\$*stream-variable-name* </ *event-statement-condition(s)*>; **[DO](#page-1207-0)** </ *event-statement-condition(s)*>; **[DONE](#page-1208-0)**; **[ELSE](#page-1208-0)** </ *event-statement-condition(s)*>; **EVAL** \$<\$>*[user-defined-variable](#page-1209-0) [where-expression](#page-1210-0)*< / *[event-statement-condition\(s\)](#page-1210-0)*>; **[FLUSH](#page-1210-0)** </*event-statement-condition(s)*>; **[ITERATE](#page-1211-0)** \$*dictionary-variable* | \$*list-variable*</ *event-statement-condition(s)*>; **[NDENT](#page-1212-0)** </ *event-statement-condition(s)*>; **[NEXT](#page-1212-0)** \$*dictionary-variable* | \$*list-variable* </ *event-statement-condition(s)*>; **[OPEN](#page-1213-0)** \$\$*stream-variable-name* </ *event-statement-condition(s)*>; **[PUT](#page-1214-0)** <*function*> <NL> <*variable*> <'*text*' > < / *event-statement-condition(s)*>; **[PUTL](#page-1216-0)** (<*variable*> | <'*text*' >| <*function*> | <NL>) < / *event-statement-condition(s)*>; **[PUTLOG](#page-1217-0)** (<*variable*> <'*text*' > <*function*>)</ *event-statement-condition(s)*>; **[PUTQ](#page-1218-0)** (<*variable*> | <'*text*' >| <*function*> | <NL>)</ *event-statement-condition(s)*>; **[PUTSTREAM](#page-1220-0)** \$\$*stream-variable-name* </ *event-statement-condition(s)*>; **[PUTVARS](#page-1220-0)** *variable-group variable-group-value*< / *event-statement-condition(s)*>; **[SET](#page-1222-0)** \$<\$>*user-defined-variable-name user-defined-variable-value*</ *event-statement-condition(s)*>; **[STOP](#page-1226-0)** </ *event-statement-condition(s)*>; **[TRIGGER](#page-1226-0)** *event-name* <START | FINISH> </ *event-statement-condition(s)*>; **[UNBLOCK](#page-1227-0)** *event-name* </ *event-statement-condition(s)*>; **[UNSET](#page-1227-0)** ALL | \$*memory-variable* | \$\$*stream-variable*</ *event-statement-condition(s)*>; **[XDENT](#page-1229-0)** </ *event-statement-condition(s)*>; **[END](#page-1209-0)**;

# オプション引数の要約

[FILE= BODY | CODE | CONTENTS | DATA | FRAME | PAGES | STYLESHEET;](#page-1205-0) 開放されている認識済みの出力タイプにイベント出力をリダイレクトします。 PURE STYLE= YES | NO; イベントで定義済みのスタイル要素を使用できるようにします。 STYLE= *[style-element](#page-1205-0)*; スタイル要素を指定します。

### 必須引数

*event-name* イベント名を指定します。

### <span id="page-1205-0"></span>イベント属性

**FILE= BODY | CODE | CONTENTS | DATA | FRAME | PAGES | STYLESHEET;** 開放されている認識済みの出力タイプにイベント出力をリダイレクトします。

制限事項**:** FILE=属性が有効になるのは、マークアップファミリ出力先内のみです。

- 操作**:** 出力ファイルの名前は、BODY=、CODE=、CONTENTS=、FRAME=、 PAGES=、STYLESHEET=オプションを使用して指定される ODS MARKUP ス テートメント内の出力ファイル名に対応します。これらのオプションの詳細は、 ["ODS MARKUP](#page-423-0) ステートメント" (404 ページ)を参照してください。
- 参照項目**:** FILE=属性の詳細は、["ODS MARKUP](#page-423-0) ステートメント" (404 ページ)の BODY=オプション。
- **PURE\_STYLE= YES | NO;**
	- イベントで定義済みのスタイル要素を使用できるようにするかどうかを指定しま す。

YES

イベントで定義済みのスタイル要素を使用できるようにします。

別名**:** ON

- NO
	- イベントで定義済みのスタイル要素を使用できるようにしません。

別名**:** OFF

- デフォルト**:** NO
- 制限事項**:** PURE\_STYLE=属性が有効になるのは、マークアップファミリ出力先内 のみです。
- 参照項目**:** ["DEFINE STYLE](#page-977-0) ステートメント" (958 ページ)

### **STYLE=** *style-element***;**

出力の特定のパートに適用されるスタイル属性を指定します。

- 制限事項**:** STYLE= 属性が有効になるのは、マークアップファミリ出力先内のみで す。
- ヒント**:** キャリッジリターンによってスタイル属性が分割される場合、構文エラーが 発生しないようにキャリッジリターンの前後にスペースを追加します。SAS で は、キャリッジリターンがスペースとして解釈されません。
- 参照項目**:** ["DEFINE STYLE](#page-977-0) ステートメント" (958 ページ)
- 例**:** "例 6: [イベントに対する複数のスタイルを使用](#page-1256-0)" (1237 ページ)

# **BLOCK** ステートメント

指定したイベントを無効にします。

ヒント**:** ブロックしたイベントを有効にするには、UNBLOCK ステートメントを使用します。 同じイベントを複数回ブロックできますが、イベントを有効にするには、同じ数の UNBLOCK ステートメントを使用してください。

# 構文

**BLOCK** *[event](#page-1206-0)* </ *[event-statement-condition\(s\)](#page-1206-0)*>;

### <span id="page-1206-0"></span>必須引数

*event*

イベントを指定します。

オプション引数

*event-statement-condition(s)*

イベントステートメントを実行するために true にする必要がある複数の条件を指定 します。

要件 *event-statement-condition(s)*は前にスラッシュ(/)を付ける必要があります。

参照項目**:** これらの条件の詳細は、 ["イベントステートメントの条件](#page-1235-0)" (1216 ペー [ジ](#page-1235-0))を参照してください。

# **BREAK** ステートメント

現在のイベントの実行を停止します。BREAK ステートメント以降のステートメントは実行されません。

ヒント**:** イベントステートメント条件と組み合わせる場合、最も有効なものは BREAK ステートメント です。

# 構文

**BREAK** < / *event-statement-condition(s)*>;

### オプション引数

*event-statement-condition(s)* イベントステートメントを実行するために true にする必要がある複数の条件を指定 します。 要件 *event-statement-condition(s)*は前にスラッシュ(/)を付ける必要があります。 参照項目**:** これらの条件の詳細は、 ["イベントステートメントの条件](#page-1235-0)" (1216 ペー

[ジ](#page-1235-0))を参照してください。

# **CLOSE** ステートメント

現在のストリーム変数を閉じ、今後の出力をすべて出力ファイルに向けます。

# 構文

**CLOSE** < / *event-statement-condition(s)*>;

# オプション引数

*event-statement-condition(s)* イベントステートメントを実行するために true にする必要がある複数の条件を指定 します。

要件 *event-statement-condition(s)*は前にスラッシュ(/)を付ける必要があります。

参照項目**:** これらの条件の詳細は、 ["イベントステートメントの条件](#page-1235-0)" (1216 ペー [ジ](#page-1235-0))を参照してください。

# <span id="page-1207-0"></span>**CONTINUE** ステートメント

IF イベントステートメント条件を再評価するため、対応する DO ステートメントに DO ループの実行を返します。

参照項目**:** "DO ステートメント" (1188 ページ)

# 構文

**CONTINUE** </ *event-statement-condition(s)*>;

# オプション引数

*event-statement-condition(s)*

イベントステートメントを実行するために true にする必要がある複数の条件を指定 します。

要件 *event-statement-condition(s)*は前にスラッシュ(/)を付ける必要があります。

参照項目**:** これらの条件の詳細は、 ["イベントステートメントの条件](#page-1235-0)" (1216 ページ) を参照してください。

# **DELSTREAM** ステートメント

指定したストリーム変数を削除します。

# 構文

**DELSTREAM** *stream-variable* < / *event-statement-condition(s)*>;

### 必須引数

*stream-variable* 削除する指定したストリーム変数を指定します。 参照項目**:** "OPEN [ステートメント](#page-1213-0)" (1194 ページ)

### オプション引数

*event-statement-condition(s)* イベントステートメントを実行するために true にする必要がある複数の条件を指定 します。 要件 *event-statement-condition(s)*は前にスラッシュ(/)を付ける必要があります。 参照項目**:** これらの条件の詳細は、 ["イベントステートメントの条件](#page-1235-0)" (1216 ページ) を参照してください。

# **DO** ステートメント

必須条件が true の場合に実行されるステートメントブロックを開始します。

# <span id="page-1208-0"></span>構文

**DO** / *event-statement-condition(s)*;

### 必須引数

*event-statement-condition(s)*

イベントステートメントを実行するために true にする必要がある複数の条件を指定 します。

要件 *event-statement-condition(s)*は前にスラッシュ(/)を付ける必要があります。

参照項目**:** これらの条件の詳細は、 ["イベントステートメントの条件](#page-1235-0)" (1216 ページ) を参照してください。

# **DONE** ステートメント

DO または ELSE ステートメントブロックを終了します。

参照項目**:** "DO [ステートメント](#page-1207-0)" (1188 ページ) "ELSE ステートメント" (1189 ページ)

### 構文

**DONE**;

# **ELSE** ステートメント

対応する DO ステートメントが false の場合に実行されるステートメントブロックを開始します。

- ヒント**:** DO ステートメントに WHILE 条件を使用して ELSE ステートメントを指定する場合、ELSE ステートメントが実行されるのは、最初の評価時に WHILE 条件が false の場合のみで す。
- 参照項目**:** "DO [ステートメント](#page-1207-0)" (1188 ページ)

# 構文

**ELSE** </ *event-statement-condition(s)*>;

### オプション引数

*event-statement-condition(s)*

イベントステートメントを実行するために true にする必要がある複数の条件を指定 します。

要件 *event-statement-condition(s)*は前にスラッシュ(/)を付ける必要があります。

参照項目**:** これらの条件の詳細は、 ["イベントステートメントの条件](#page-1235-0)" (1216 ページ) を参照してください。

# <span id="page-1209-0"></span>**END** ステートメント

タグセットまたはイベントを終了します。

### 構文

**END**;

# **EVAL** ステートメント

変数値を WHERE 式の戻り値に設定することで、ユーザー定義変数を作成または更新します。

## 構文

**EVAL** \$<\$>*user-defined-variable [where-expression](#page-1210-0)*< / *[event-statement-condition\(s\)](#page-1210-0)*>;

### 必須引数

#### *user-defined-variable*

作成または更新するユーザー定義変数を指定します。*user-defined-variable* は次 のいずれかの形式になります。

- \$*dictionary-variable*['*key*']
- \$*list-variable*[<*index*>]
- \$*scalar-variable*
- \$\$*stream-variable*
- *dictionary-variable*

*where-expression* 戻り値を割り当てるためのディクショナリ変数を指定します。 ディクショナリ変数とは、キーごとに識別可能な数値やテキスト文字列のリスト が含まれる配列のことです。

['*key*']

WHERE 式の戻り値を追加する市区書なり変数内の場所を識別するテキ ストが含まれるサブスクリプトを指定します。

要件 *key* は引用符と角かっこで囲んでください。

ヒント**:** *key* は大文字と小文字が区別されます。

要件 *dictionary-variable* は、前に"\$"記号を付ける必要があります。

ヒント**:** ディクショナリ変数を作成したら、UNSET [ステートメント](#page-1227-0) (1208 ページ)を 使用して削除するまで、すべてのイベントで全体的に使用できます。

参照項目**:** 詳細は、 ["変数について](#page-1188-0)" (1169 ページ)を参照してください。

#### *list-variable*

*where-expression* 戻り値の割り当て先のリスト変数を指定します。リスト変数と は、インデックス付きの数値やテキスト文字列のリストが含まれる配列のことで す。

[<*index*>]

数値または数値変数が含まれるサブスクリプトを指定します。

<span id="page-1210-0"></span>*index* によって、WHERE 式の戻り値を追加するためのリスト内の場所が識 別されます。*index* を省略して空の角かっこのみを指定する場合、または *index* の値が *index* の最大数を超える場合、EVAL ステートメントによって 戻り値がリストの最後に付加されます。

要件**:**

インデックスを省略する場合でも、角かっこ[ ]は指定してください。

参照項目**:** 詳細は、 ["変数について](#page-1188-0)" (1169 ページ)を参照してください。

要件 *list-variable* は前に'\$'記号を付ける必要があります。

*index* はかっこで囲んでください。

ヒント**:**

リスト変数は、"ITERATE [ステートメント](#page-1211-0)" (1192 ページ)および ["NEXT](#page-1212-0) ス [テートメント](#page-1212-0)" (1193 ページ) を使用すると、連続アクセスできます。

リスト変数を作成したら、"UNSET [ステートメント](#page-1227-0)" (1208 ページ)を使用して 削除するまで、すべてのイベントで全体的に使用できます。

*scalar variable*

*where-expression* 戻り値の割り当て先のスカラー変数を指定します。

要件**:**

スカラー変数は、前に'\$'記号を付ける必要があります。

スカラー変数を作成したら、UNSET ステートメントを使用して削除するま で、すべてのイベントで全体的に使用できます。

*stream-variable*

*where-expression* 戻り値の割り当て先のストリーム変数を指定します。ストリー ム変数とは、出力を含む一時アイテムストアのことです。

ストリーム変数が開放されている間、PUT ステートメントからの全出力は閉鎖 されるまでストリーム変数に移動されます。

要件 *stream-variable* は、前に"\$\$"記号を付ける必要があります。

参照項目**:** ストリーム変数の詳細は、 ["変数について](#page-1188-0)" (1169 ページ)を参照してく ださい。

*where-expression*

WHERE=データセットオプションで使用可能な式。

参照項目**:** WHERE=データセットオプションで使用可能な式の詳細は、"WHERE= Data Set Option" in *SAS Data Set Options: Reference* を参照してください。 "WHERE 式の処理" (*SAS* 言語リファレンス*:* 解説編 11 章)も参照してくださ い。

### オプション引数

*event-statement-condition(s)*

イベントステートメントを実行するために true にする必要がある複数の条件を指定 します。

要件 *event-statement-condition(s)*は前にスラッシュ(/)を付ける必要があります。

参照項目**:** これらの条件の詳細は、 ["イベントステートメントの条件](#page-1235-0)" (1216 ページ) を参照してください。

# **FLUSH** ステートメント

バッファリングされた出力を現在の出力ファイルまたは現在のストリーム変数に書き込みます。

<span id="page-1211-0"></span>**1192** *15* 章 • *TEMPLATE* プロシジャ*:* マークアップ言語のタグセットの作成

# 構文

**FLUSH** </ *event-statement-condition(s)*>;

### オプション引数

*event-statement-condition(s)*

イベントステートメントを実行するために true にする必要がある複数の条件を指定 します。

要件 *event-statement-condition(s)*は前にスラッシュ(/)を付ける必要があります。

参照項目**:** これらの条件の詳細は、 ["イベントステートメントの条件](#page-1235-0)" (1216 ページ) を参照してください。

# **ITERATE** ステートメント

ループするディクショナリ変数またはリスト変数を指定し、変数の値を各繰り返しの\_NAME\_および\_VALUE\_イベ ント変数に割り当てます。

- 要件 VALUE または NAME イベント変数を指定して ITERATE ステートメントを使用する必 要があります。ディクショナリ変数またはリスト変数の最初の値は、\_VALUE\_イベント変数 に配置されます。ディクショナリ変数の場合、*key* は\_NAME\_イベント変数に配置されま す。
- **参照項目: VALUE および NAME は、表 [15.3 \(1211](#page-1230-0) ページ)になります。**

### 構文

**ITERATE** *dictionary-variable* | *list-variable* </ *event-statement-condition(s)*>;

### 必須引数

*dictionary-variable*

ディクショナリ変数を指定します。

要件 *dictionary-variable* は、前に"\$"記号を付ける必要があります。

ヒント**:** ユーザー定義変数は大文字と小文字が区別されません。

参照項目**:** ディクショナリ変数の詳細は、"EVAL [ステートメント](#page-1209-0)" (1190 ページ) また は "SET [ステートメント](#page-1222-0)" (1203 ページ)を参照してください

*list-variable*

リスト変数を指定します。

- 要件 *list-variable* は、前に"\$"記号を付ける必要があります。
- ヒント**:** ユーザー定義変数は大文字と小文字が区別されません。
- 参照項目**:** リスト変数の詳細は、"EVAL [ステートメント](#page-1209-0)" (1190 ページ)または ["SET](#page-1222-0) [ステートメント](#page-1222-0)" (1203 ページ)を参照してください。

### オプション引数

*event-statement-condition(s)*

イベントステートメントを実行するために true にする必要がある複数の条件を指定 します。

要件 *event-statement-condition(s)*は前にスラッシュ(/)を付ける必要があります。

参照項目**:** これらの条件の詳細は、 ["イベントステートメントの条件](#page-1235-0)" (1216 ページ) を参照してください。

# <span id="page-1212-0"></span>**NDENT** ステートメント

INDENT=属性によって指定されるスペース数より 1 レベル下げて出力をインデントします。

操作**:** インデントレベルの開始位置は、INDENT=属性によって設定されます。

例**:** "例 3: [タグセットの新規作成](#page-1247-0)" (1228 ページ) "例 5: [出力のインデント](#page-1253-0)" (1234 ページ)

### 構文

**NDENT** < / *event-statement-condition(s)*>;

### オプション引数

*event-statement-condition(s)*

イベントステートメントを実行するために true にする必要がある複数の条件を指定 します。

要件 *event-statement-condition(s)*は前にスラッシュ(/)を付ける必要があります。

参照項目**:** これらの条件の詳細は、 ["イベントステートメントの条件](#page-1235-0)" (1216 ページ) を参照してください。

# **NEXT** ステートメント

ディクショナリ変数またはリスト変数を次の値に増分するよう指定し、必要に応じてイベント変数 VALUE および \_NAME\_を再設定します。

要件 ITERATE ステートメントと共に NEXT ステートメントを使用します。

参照項目**:** の\_VALUE\_および\_NAME\_表 [15.3 \(1211](#page-1230-0) ページ)。

### 構文

**NEXT** \$*[dictionary-variable](#page-1213-0)* | \$*[list-variable](#page-1213-0)* </ *[event-statement-condition\(s\)](#page-1213-0)*>;

### 必須引数

*dictionary-variable*

ITERATE ステートメントによって反復子として指定されるディクショナリ変数を指定 します。

要件 *dictionary-variable* は、前に"\$"記号を付ける必要があります。

ヒント**:** ユーザー定義変数は大文字と小文字が区別されません。

#### 参照項目**:**

"ITERATE [ステートメント](#page-1211-0)" (1192 ページ)

ディクショナリ変数の詳細は、"EVAL [ステートメント](#page-1209-0)" (1190 ページ) または "SET [ステートメント](#page-1222-0)" (1203 ページ)を参照してください。

<span id="page-1213-0"></span>*list-variable*

ITERATE ステートメントによって反復子として指定されるリスト変数を指定します。 要件 *list-variable* は、前に"\$"記号を付ける必要があります。

ヒント**:** ユーザー定義変数は大文字と小文字が区別されません。

参照項目**:**

"ITERATE [ステートメント](#page-1211-0)" (1192 ページ)

リスト変数の詳細は、"EVAL [ステートメント](#page-1209-0)" (1190 ページ) または ["SET](#page-1222-0) ステ [ートメント](#page-1222-0)" (1203 ページ)を参照してください。

### オプション引数

*event-statement-condition(s)*

イベントステートメントを実行するために true にする必要がある複数の条件を指定 します。

要件 *event-statement-condition(s)*は前にスラッシュ(/)を付ける必要があります。

参照項目**:** これらの条件の詳細は、 ["イベントステートメントの条件](#page-1235-0)" (1216 ページ) を参照してください。

# **NOTES** ステートメント

タグセットに関する情報を提供します。

- ヒント**:** NOTES ステートメントは、コンパイル済みタグセットの一部となります。これは、SOURCE ステートメントを使用して表示できます。
- 参照項目**:** "例 3: [タグセットの新規作成](#page-1247-0)" (1228 ページ) "例 8: タグセットでの [STACKED\\_COLUMNS](#page-1259-0) 属性の使用" (1240 ページ)

# 構文

**NOTES** '*text*';

#### 必須引数

*text*

タグセットに関する情報を提供します。

# 要件 *text* を指定する際は、テキストを引用符で囲みます。

### **OPEN** ステートメント

ストリーム変数を開くかまたは作成します。OPEN ステートメントの後に PUT ステートメントが実行される場合、 PUT ステートメントによって指定されるすべてのテキストまたは変数は、出力ファイルではなくストリーム変数に付 加されます。

操作**:** 開いているストリーム変数は、新しいストリーム変数が開放されると閉じます。

### 構文

**OPEN** *[stream-variable](#page-1214-0)* </ *[event-statement-condition\(s\)](#page-1214-0)*>;

### <span id="page-1214-0"></span>必須引数

*stream–variable*

ストリーム変数(出力を含む一時アイテムストア)を指定します。

ヒント**:**

ユーザー定義変数は大文字と小文字が区別されません。

メモリ変数の名前を *stream-variable* に割り当てる場合、ストリーム変数はメモ リ変数の値として解決されます。たとえば、次のプログラムでは、メモリ変数 \$MyStream がストリーム変数として使用されます。

set \$mystream 'test';

open \$mystream;

put 'The memory variable \$mystream is being used as a stream variable'; close;

#### そのため、次のステートメントに相当します。

put \$\$test; putstream \$mystream; putstream test;

また、次のステートメントにも相当します。

unset \$\$test; delstream \$mystream; delstream test;

次を参照してくださ[い"メモリ変数](#page-1189-0)" (1170 ページ)。

オプション引数

*event-statement-condition(s)*

イベントステートメントを実行するために true にする必要がある複数の条件を指定 します。

要件 *event-statement-condition(s)*は前にスラッシュ(/)を付ける必要があります。

参照項目**:** これらの条件の詳細は、 ["イベントステートメントの条件](#page-1235-0)" (1216 ページ) を参照してください。

# **PUT** ステートメント

テキスト、新しい行、変数値、DATA ステップ関数の戻り値を出力ファイルに書き込みます。

例**:** "例 1: [継承からのタグセットの作成](#page-1237-0)" (1218 ページ) "例 3: [タグセットの新規作成](#page-1247-0)" (1228 ページ) "例 4: TRIGGER=[ステートメントを使用したイベントの実行](#page-1251-0)" (1232 ページ) "例 5: [出力のインデント](#page-1253-0)" (1234 ページ) "例 6: [イベントに対する複数のスタイルを使用](#page-1256-0)" (1237 ページ)

# 構文

**PUT**  $\langle 'text' > \infty | L(s) \rangle \langle \text{value}(s) \rangle \langle \text{event-state} = \text{condition}(s) \rangle$  $\langle 'text' > \infty | L(s) \rangle \langle \text{value}(s) \rangle \langle \text{event-state} = \text{condition}(s) \rangle$  $\langle 'text' > \infty | L(s) \rangle \langle \text{value}(s) \rangle \langle \text{event-state} = \text{condition}(s) \rangle$ ;

### オプション引数

**NL**

新しい行を指定します。

<span id="page-1215-0"></span>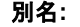

CR LF

*text*

文字列またはテキストを指定します。

要件 *text* は引用符で囲む必要があります。

操作**:**

PUT ステートメントによって、テキスト文字列が変数と対応付けられます。変数 の前にあるテキスト文字列によって、変数に値が含まれる場合は、文字列と値 が対応付けられます。たとえば、次の PUT ステートメントでは、イベント変数 ForeGround に blue の値が含まれる場合、出力は color=blue となります。

put 'color=' foreground;

変数に値が含まれない場合は、テキストが書き込まれず、テキストまたは変数 には出力されません。たとえば、次の PUT ステートメントでは、変数 BackGround、ForeGround、CellPadding に値が含まれない場合、出力は <table>となり、次に新しい行が続きます。

put '<table' 'background=' background 'foreground=' foreground 'cellpadding=' cellpadding '>' nl;

#### *value*

出力する値を含む任意のイベント変数、スタイル変数、動的変数、ユーザー定義 変数、DATA ステップ関数を指定します。

制限事項**:** DATA ステップ関数はネストできません。

要件 ユーザー定義変数は、前に'\$'または'\$\$'文字を付ける必要があります。

操作**:**

PUT ステートメントによって、テキスト文字列が変数と対応付けられます。変数 の前にあるテキスト文字列によって、変数に値が含まれる場合は、文字列と値 が対応付けられます。たとえば、次の PUT ステートメントでは、イベント変数 ForeGround に blue の値が含まれる場合、出力は color=blue となります。

put 'color=' foreground;

変数に値が含まれない場合は、テキストが書き込まれず、テキストまたは変数 には出力されません。たとえば、次の PUT ステートメントでは、変数 BackGround、ForeGround、CellPadding に値が含まれない場合、出力は <table>となり、次に新しい行が続きます。

put '<table' 'background=' background 'foreground=' foreground 'cellpadding=' cellpadding '>' nl;

ヒント**:** ユーザー定義変数は、大文字と小文字が区別されません。

#### 参照項目**:**

DATA ステップ関数の詳細は、*SAS* 関数と *CALL* ルーチン*:* リファレンスを参 照してください。

変数の詳細は、 ["変数について](#page-1188-0)" (1169 ページ)を参照してください。

["イベント変数](#page-1230-0)" (1211 ページ)イベント変数のリスト

#### *event-statement-condition(s)*

イベントステートメントを実行するために true にする必要がある複数の条件を指定 します。

要件 *event-statement-condition(s)*は前にスラッシュ(/)を付ける必要があります。

参照項目**:** これらの条件の詳細は、 ["イベントステートメントの条件](#page-1235-0)" (1216 ページ) を参照してください。

## <span id="page-1216-0"></span>**PUTL** ステートメント

テキスト、新しい行、変数値、DATA ステップ関数の戻り値を出力ファイルに書き込み、新しい行を出力の最後に 自動的に追加します。

> ヒント**:** 出力サイズが大きい場合、PUTL ステートメントを使用すると新しい行が出力の最後に追 加されるため、このステートメントの使用をお勧めします。

# 構文

**PUTL**  $\langle 'text' > \langle \text{NL}(s) \rangle \langle \text{value}(s) \rangle \langle / \langle \text{event-statement-condition}(s) \rangle ;$ 

### オプション引数

#### **NL**

新しい行を指定します。

### 別名**:**

CR LF

#### *text*

文字列またはテキストを指定します。

要件 *text* は引用符で囲む必要があります。

#### 操作**:**

PUTL ステートメントによって、テキスト文字列と変数がペアになります。変数の 前にあるテキスト文字列によって、変数に値が含まれる場合は、文字列と値の ペアが作成されます。たとえば、次の PUTL ステートメントでは、イベント変数 ForeGround に blue の値が含まれる場合、出力は color=blue となります。

putl 'color=' foreground;

変数に値が含まれない場合は、テキストが書き込まれず、テキストまたは変数 には出力されません。 たとえば、次の PUTL ステートメントでは、変数 BackGround、ForeGround、CellPadding に値が含まれない場合、出力は <table>となり、次に新しい行が続きます。

putl '<table' 'background=' background 'foreground=' foreground 'cellpadding=' cellpadding '>' nl;

#### *value*

出力する値を含む任意のイベント変数、スタイル変数、動的変数、ユーザー定義 変数、DATA ステップ関数を指定します。

制限事項**:** DATA ステップ関数はネストできません。

要件 ユーザー定義変数は、前に'\$'または'\$\$'文字を付ける必要があります。

#### 操作**:**

PUTL ステートメントによって、文字列と変数がペアになります。変数の前にあ るテキスト文字列によって、変数に値が含まれる場合は、文字列と値のペアが 作成されます。たとえば、次の PUTL ステートメントでは、イベント変数 ForeGround に blue の値が含まれる場合、出力は color=blue となります。

putl 'color=' foreground;

変数に値が含まれない場合は、テキストが書き込まれず、テキストまたは変数 には出力されません。たとえば、次の PUTL ステートメントでは、変数 BackGround、ForeGround、CellPadding に値が含まれない場合、出力は

<table>となり、次に 2 つの新しい行が続きます。1 行目は指定行、2 行目は自 動生成行です。

<span id="page-1217-0"></span>putl '<table' 'background=' background 'foreground=' foreground 'cellpadding=' cellpadding '>' nl;

ヒント**:** ユーザー定義変数は、大文字と小文字が区別されません。

#### 参照項目**:**

DATA ステップ関数の詳細は、*SAS* 関数と *CALL* ルーチン*:* リファレンスを参 照してください。

変数の詳細は、 ["変数について](#page-1188-0)" (1169 ページ)を参照してください。

["イベント変数](#page-1230-0)" (1211 ページ)イベント変数のリスト

*event-statement-condition(s)*

イベントステートメントを実行するために true にする必要がある複数の条件を指定 します。

要件 *event-statement-condition(s)*は前にスラッシュ(/)を付ける必要があります。

参照項目**:** これらの条件の詳細は、 ["イベントステートメントの条件](#page-1235-0)" (1216 ページ) を参照してください。

# **PUTLOG** ステートメント

テキスト、新しい行、変数値、DATA ステップ関数の戻り値をログに書き込みます。

制限事項**:** 他の PUT ステートメントとは異なり、PUTLOG ステートメントによって新しい行は指定され ません。

### 構文

**PUTLOG** <'*text*'> <*[value\(s\)](#page-1218-0)*> </ *event-statement-condition(s)*>;

### オプション引数

*event-statement-condition(s)*

イベントステートメントを実行するために true にする必要がある複数の条件を指定 します。

要件 *event-statement-condition(s)*は前にスラッシュ(/)を付ける必要があります。

参照項目**:** これらの条件の詳細は、 ["イベントステートメントの条件](#page-1235-0)" (1216 ページ) を参照してください。

*text*

文字列またはテキストを指定します。

要件 *text* は引用符で囲む必要があります。

操作**:**

PUTLOG ステートメントによって、テキスト文字列と変数がペアになります。 変 数の前にあるテキスト文字列によって、変数に値が含まれる場合は、文字列と 値のペアが作成されます。たとえば、次の PUTLOG ステートメントでは、イベン ト変数 ForeGround に blue の値が含まれる場合、ログに書き込まれる出力は color=blue となります。

putlog 'color=' foreground;

変数に値が含まれない場合は、テキストが書き込まれず、テキストまたは変数 には出力されません。 たとえば、次の PUT ステートメントでは、変数

BackGround、ForeGround、CellPadding に値が含まれない場合、ログに書き込 まれる出力は<table>となります。

```
putlog '<table' 'background=' background 'foreground=' foreground
'cellpadding=' cellpadding '>';
```
*value*

出力する値を含む任意のイベント変数、スタイル変数、動的変数、ユーザー定義 変数、DATA ステップ関数を指定します。

制限事項**:** DATA ステップ関数はネストできません。

要件 ユーザー定義変数は、前に'\$'または'\$\$'文字を付ける必要があります。

操作**:**

PUTLOG ステートメントによって、テキスト文字列と変数がペアになります。変 数の前にあるテキスト文字列によって、変数に値が含まれる場合は、文字列と 値のペアが作成されます。たとえば、次の PUTLOG ステートメントでは、イベン ト変数 ForeGround に blue の値が含まれる場合、ログに書き込まれる出力は color=blue となります。

putlog 'color=' foreground;

変数に値が含まれない場合は、テキストが書き込まれず、テキストまたは変数 には出力されません。たとえば、次の PUTLOG ステートメントでは、変数 BackGround、ForeGround、CellPadding に値が含まれない場合、ログに書き込 まれる出力は<table>となります。

putlog '<table' 'background=' background 'foreground=' foreground 'cellpadding=' cellpadding '>';

ヒント**:** ユーザー定義変数は、大文字と小文字が区別されません。

参照項目**:**

DATA ステップ関数の詳細は、*SAS* 関数と *CALL* ルーチン*:* リファレンスを参 照してください。 変数の詳細は、 ["変数について](#page-1188-0)" (1169 ページ)を参照してください。

["イベント変数](#page-1230-0)" (1211 ページ)イベント変数のリスト

# **PUTQ** ステートメント

テキスト、新しい行、変数値、DATA ステップ関数の戻り値を出力ファイルに書き込み、変数値の前後に引用符を 付けます。

例**:** "例 7: [他のスタイルシートを含むように、イベントの変更](#page-1259-0)" (1240 ページ)

### 構文

**PUTQ**  $\langle 'text' > \langle N_{L}(s) \rangle \langle 'value(s) \rangle \langle '| event-statement-condition(s) \rangle$  $\langle 'text' > \langle N_{L}(s) \rangle \langle 'value(s) \rangle \langle '| event-statement-condition(s) \rangle$  $\langle 'text' > \langle N_{L}(s) \rangle \langle 'value(s) \rangle \langle '| event-statement-condition(s) \rangle$  $\langle 'text' > \langle N_{L}(s) \rangle \langle 'value(s) \rangle \langle '| event-statement-condition(s) \rangle$  $\langle 'text' > \langle N_{L}(s) \rangle \langle 'value(s) \rangle \langle '| event-statement-condition(s) \rangle$  $\langle 'text' > \langle N_{L}(s) \rangle \langle 'value(s) \rangle \langle '| event-statement-condition(s) \rangle$  $\langle 'text' > \langle N_{L}(s) \rangle \langle 'value(s) \rangle \langle '| event-statement-condition(s) \rangle$ ;

### オプション引数

**NL** 新しい行を指定します。 別名**:** CR LF

<span id="page-1219-0"></span>*text*

文字列またはテキストを指定します。

要件 *text* は引用符で囲む必要があります。

操作**:**

PUTQ ステートメントによって、文字列と変数がペアになります。変数の前にあ るテキスト文字列によって、変数に値が含まれる場合は、文字列と値のペアが 作成されます。たとえば、次の PUTQ ステートメントでは、イベント変数 ForeGround に blue の値が含まれる場合、出力は color='blue'となります。

putq 'color=' foreground;

変数に値が含まれない場合は、テキストが書き込まれず、テキストまたは変数 には出力されません。たとえば、次の PUTQ ステートメントでは、変数 BackGround、ForeGround、CellPadding に値が含まれない場合、出力は <table>となり、次に新しい行が続きます。

putq '<table' 'background=' background 'foreground=' foreground 'cellpadding=' cellpadding '>' nl;

*value*

出力する値を含む任意のイベント変数、スタイル変数、動的変数、ユーザー定義 変数、DATA ステップ関数を指定します。

制限事項**:** DATA ステップ関数はネストできません。

要件 ユーザー定義変数は、前に'\$'または'\$\$'文字を付ける必要があります。

操作**:**

PUTQ ステートメントによって、テキスト文字列と変数がペアになります。変数 の前にあるテキスト文字列によって、変数に値が含まれる場合は、文字列と値 のペアが作成されます。たとえば、次の PUTQ ステートメントでは、イベント変 数 ForeGround に blue の値が含まれる場合、出力は color=blue となります。

putq 'color=' foreground;

変数に値が含まれない場合は、テキストが書き込まれず、テキストまたは変数 には出力されません。たとえば、次の PUTQ ステートメントでは、変数 BackGround、ForeGround、CellPadding に値が含まれない場合、出力は <table>となり、次に新しい行が続きます。

putq '<table' 'background=' background 'foreground=' foreground 'cellpadding=' cellpadding '>' nl;

ヒント**:** ユーザー定義変数は、大文字と小文字が区別されません。

#### 参照項目**:**

DATA ステップ関数の詳細は、*SAS* 関数と *CALL* ルーチン*:* リファレンスを参 照してください。

変数の詳細は、 ["変数について](#page-1188-0)" (1169 ページ)を参照してください。

["イベント変数](#page-1230-0)" (1211 ページ)イベント変数のリスト

#### *event-statement-condition(s)*

イベントステートメントを実行するために true にする必要がある複数の条件を指定 します。

要件 *event-statement-condition(s)*は前にスラッシュ(/)を付ける必要があります。

参照項目**:** これらの条件の詳細は、 ["イベントステートメントの条件](#page-1235-0)" (1216 ページ) を参照してください。

# <span id="page-1220-0"></span>**PUTSTREAM** ステートメント

指定したストリーム変数のコンテンツを出力ファイルに書き込みます。

# 構文

**PUTSTREAM** *stream-variable* < / *event-statement-condition(s)*>;

### 必須引数

*stream-variable*

ストリーム変数(出力を含む一時アイテムストア)を指定します。

ヒント**:** メモリ変数の名前を *stream-variable-name* に割り当てる場合、ストリーム変 数はメモリ変数の値として解決されます。たとえば、次のプログラムでは、メモ リ変数\$MyStream がストリーム変数として使用されます。

set \$mystream 'test';

open \$mystream;

put 'The memory variable \$mystream is being used as a stream variable'; close;

そのため、次のステートメントに相当します。

put \$\$test; putstream \$mystream; putstream test; また、次のステートメントにも相当します。

unset \$\$test; delstream \$mystream; delstream test; ["メモリ変数](#page-1189-0)" (1170 ページ)を参照してください。

# オプション引数

*event-statement-condition(s)*

イベントステートメントを実行するために true にする必要がある複数の条件を指定 します。

要件 *event-statement-condition(s)*は前にスラッシュ(/)を付ける必要があります。

参照項目**:** これらの条件の詳細は、 ["イベントステートメントの条件](#page-1235-0)" (1216 ページ) を参照してください。

# **PUTVARS** ステートメント

変数グループ、リスト、ディクショナリ内の各値を繰り返し、テキスト、新しい行、変数値、DATA ステップ関数の戻り 値を出力ファイルに書き込みます。繰り返しごとに特殊変数 VALUE および NAME が自動的に設定されま す。PUTVARS によって、検出された変数または値のそれぞれに対して 1 回出力されます。

ヒント**:** 変数\_NAME\_には変数名が含まれます。変数\_VALUE\_には変数値が含まれます。

参照項目**:** 表 [15.3 \(1211](#page-1230-0) ページ)の\_VALUE\_および\_NAME\_。

# 構文

**PUTVARS** (*variable-group* | *dictionary-variable* | *list-variable*)[<NL\(s\)>](#page-1222-0) <*['text'](#page-1222-0)*> <*[value\(s\)](#page-1222-0)*> < / *[event-statement-condition\(s\)](#page-1222-0)*>;

#### 必須引数

*variable-group*

変数に名前または値を指定する場合に繰り返しごとに使用する変数の種類を指定 します。たとえば、EVENT オプションを指定する場合、PUTVARS ステートメントに よってプログラム内ですべてのイベント変数がループされます。*variable-group* は 次のいずれかとなります。

EVENT

すべてのイベント変数をループするように指定します。

参照項目**:** ["イベント変数](#page-1230-0)" (1211 ページ)

STYLE

すべてのスタイル変数をループするように指定します。

DYNAMIC

すべての動的変数をループするように指定します。

MEMORY

すべてのメモリ変数をループするように指定します。メモリ変数は、キーを含む サブスクリプトを使用して作成する場合にはディクショナリ変数として分類され ます。メモリ変数は、空白またはインデックスを含むサブスクリプトを使用して作 成する場合にはリスト変数として分類されます。キー/インデックスを指定しない 場合、変数の値に応じてメモリ変数は数値または文字スカラー変数になりま す。

制限事項**:** PUTVARS ステートメントでは、リスト/ディクショナリメモリ変数は無 視されます。

#### STREAM

すべてのストリーム変数をループするように指定します。

操作**:** PUTVARS ステートメントによって、テキスト文字列と変数がペアになりま す。文字列の次が変数の場合、ペアになります。変数に値が含まれる場合、ペ アが出力となります。変数に値が含まれない場合は、ペアのどちらも出力にな りません。

*dictionary-variable*

ディクショナリ変数を指定します。

- 要件 *dictionary-variable* は、前に'\$'記号を付ける必要があります。
- ヒント**:** ユーザー定義変数は大文字と小文字が区別されません。
- 参照項目**:** リスト変数の詳細は、 "EVAL [ステートメント](#page-1209-0)" (1190 ページ)、["SET](#page-1222-0) ステ [ートメント](#page-1222-0)" (1203 ページ)[、"変数について](#page-1188-0)" (1169 ページ)を参照してください。

#### *list-variable*

- リスト変数を指定します。
- 要件 *list-variable* は、前に"\$"記号を付ける必要があります。
- ヒント**:** ユーザー定義変数は大文字と小文字が区別されません。
- 参照項目**:** リスト変数の詳細は、次の項("EVAL [ステートメント](#page-1209-0)" (1190 ページ)、 "SET [ステートメント](#page-1222-0)" (1203 ページ)、["変数について](#page-1188-0)" (1169 ページ).

### <span id="page-1222-0"></span>オプション引数

**NL**

新しい行を指定します。

#### 別名**:**

CR

LF

*text*

文字列またはテキストを指定します。

要件 *text* は引用符で囲む必要があります。

#### *value*

出力する値を含む任意のイベント変数、スタイル変数、動的変数、ユーザー定義 変数、DATA ステップ関数を指定します。

制限事項**:** DATA ステップ関数はネストできません。

要件 ユーザー定義変数は、前に'\$'または'\$\$'文字を付ける必要があります。

ヒント**:** ユーザー定義変数は大文字と小文字が区別されません。

#### 参照項目**:**

DATA ステップ関数の詳細は、*SAS* 関数と *CALL* ルーチン*:* リファレンスを参 照してください。

変数の詳細は、 ["変数について](#page-1188-0)" (1169 ページ)を参照してください。

イベント変数のリストは[、"イベント変数](#page-1230-0)" (1211 ページ)を参照してください。

#### *event-statement-condition(s)*

イベントステートメントを実行するために true にする必要がある複数の条件を指定 します。

要件 *event-statement-condition(s)*は前にスラッシュ(/)を付ける必要があります。

参照項目**:** これらの条件の詳細は、 ["イベントステートメントの条件](#page-1235-0)" (1216 ページ) を参照してください。

### **SET** ステートメント

ユーザー定義変数とその値を作成または更新します。

### 構文

**SET** \$*dictionary-variable [entry](#page-1223-0)* </ *[event-statement-condition\(s\)](#page-1225-0)*>;

**SET** \$*[list-variable](#page-1224-0) [entry](#page-1223-0)* </ *[event-statement-condition\(s\)](#page-1225-0)*>;

**SET** \$*[scalar-variable](#page-1224-0)* | \$\$*[stream-variable](#page-1224-0) [entry](#page-1223-0)* </ *[event-statement-condition\(s\)](#page-1225-0)*>;

### 必須引数

#### *dictionary-variable*

キーごとに識別可能な数値やテキスト文字列のリストが含まれる配列を指定しま す。*dictionary-variable* は次の形式となります。

\$*dictionary-variable*['*key*']

#### ['*key*']

文字値を持つテキストまたは変数を含むサブスクリプトを指定します。

要件 *key* は引用符と角かっこで囲んでください。

<span id="page-1223-0"></span>ヒント**:** *key* は大文字と小文字が区別されます。

例**:** 次の例では、2 つのキー値のペアがディクショナリ変数 MyDictionary に配 置されています。

set \$mydictionary['URL1'] 'links internally'; set \$mydictionary['URL2'] 'links externally';

要件 *dictionary-variable* は、前に'\$'記号を付ける必要があります。

#### ヒント**:**

ディクショナリ変数には、ITERATE および NEXT ステートメントを使用すると連 続アクセスできます。"ITERATE [ステートメント](#page-1211-0)" (1192 ページ)を参照してくださ い。また、"NEXT [ステートメント](#page-1212-0)" (1193 ページ)も参照してください。

ディクショナリ変数を作成したら、 を使用して削除するまで、すべてのイベント で全体的に使用できます"UNSET [ステートメント](#page-1227-0)" (1208 ページ)。

#### *entry*

ディクショナリ変数、リスト変数、スカラー変数、ストリーム変数の値を指定します。 *entry* は次のいずれかです。

#### *function*

DATA ステップ関数を指定します。

制限事項**:** 関数はネストできません。

参照項目**:** *SAS* 関数と *CALL* ルーチン*:* リファレンス SAS 関数の詳細

#### *text*

文字列またはテキストを指定します。

要件 *text* は引用符で囲む必要があります。

#### *variable*

出力する値を含む任意のイベント変数、スタイル変数、動的変数、ユーザー定 義変数、DATA ステップ関数を指定します。

制限事項**:** *variable* はストリーム変数にできません。

要件 ユーザー定義変数は、前に'\$'文字を付ける必要があります。

#### ヒント**:**

メモリ変数の名前である *variable* エントリをストリーム変数に割り当てる場 合、ストリーム変数はメモリ変数の値として解決されます。たとえば、次のプ ログラムでは、メモリ変数\$MyStream がストリーム変数として使用されま す。

set \$mystream 'test'; open \$mystream;

put 'The memory variable \$mystream is being used as a stream variable'; close;

#### そのため、次のステートメントに相当します。

```
put $$test;
putstream $mystream;
putstream test;
```
#### また、次のステートメントにも相当します。

unset \$\$test; delstream \$mystream; delstream test;

ユーザー定義変数は、大文字と小文字が区別されません。

#### 参照項目**:**

["メモリ変数](#page-1189-0)" (1170 ページ)

変数の詳細は、 ["変数について](#page-1188-0)" (1169 ページ)を参照してください。

["イベント変数](#page-1230-0)" (1211 ページ)イベント変数のリスト
*list-variable*

インデックス付きの数値やテキスト文字列のリストが含まれる配列を指定します。 *list-variable* は次の形式となります。

\$*list-variable*[<*index*>]

[<*index*>]

数値または数値変数が含まれるサブスクリプトを指定します。インデックスによ って、エントリを追加するリスト内の場所が識別されます。index を省略して空 の角かっこのみを指定する場合、または index の値が index の最大数を超え る場合、SET ステートメントによってエントリがリストの最後に付加されます。

要件**:**

インデックスを省略する場合でも、角かっこ[ ]は指定してください。 *index* は角かっこで囲んでください。

- ヒント**:** リストエントリには、正または負のインデックスを使用してアクセスできま す。正のインデックスは、リストの先頭から開始されます。負のインデックス は、リストの最後から開始されます。たとえば、次のリスト変数\$Mylist[2] は、リスト変数\$Mylist 内の 2 番目のエントリを示します。 この場合、インデ ックスは 2 です。リスト変数\$Mylist[-2]は、リスト変数\$Mylist の終了から 2 番目のエントリを示します。この場合、インデックスは[-2]です。
- 例**:** 次の例では、3 つの値がリスト変数 MyList の最後に追加され、2 番目の エントリの値が変更されています。
	- set \$mylist[] 'one'; set \$mylist[] 'two'; set \$mylist[] 'hello'; set \$mylist[2] 'This is Really two';
- 要件 *list-variable* は、前に'\$'記号を付ける必要があります。

ヒント**:**

ディクショナリ変数には、ITERATE および NEXT ステートメントを使用すると連 続アクセスできます。 "ITERATE [ステートメント](#page-1211-0)" (1192 ページ) および ["NEXT](#page-1212-0) [ステートメント](#page-1212-0)" (1193 ページ) を参照してください。

リスト変数を作成したら、 を使用して削除するまで、すべてのイベントで全体的 に使用できます"UNSET [ステートメント](#page-1227-0)" (1208 ページ)。

*scalar-variable*

数値/文字データを含むメモリー領域。

- 要件 スカラー変数は、前に'\$'記号を付ける必要があります。
- ヒント**:** リスト変数を作成したら、"UNSET [ステートメント](#page-1227-0)" (1208 ページ)を使用して 削除するまで、すべてのイベントで全体的に使用できます。

#### *stream-variable*

ストリーム変数(出力を含む一時アイテムストア)を指定します。

- ストリーム変数が開放されている間、PUT ステートメントからの全出力は閉鎖され るまでストリーム変数に移動されます。
- 要件 *user-defined-variable-name* は、前に'\$\$'記号を付ける必要があります。

ヒント**:** メモリ変数の名前である変数エントリを *stream-variable* に割り当てる場合、 ストリーム変数はメモリ変数の値として解決されます。たとえば、次のプログラ ムでは、メモリ変数\$MyStream がストリーム変数として使用されます。

set \$mystream 'test';

open \$mystream;

put 'The memory variable \$mystream is being used as a stream variable'; close;

そのため、次のステートメントに相当します。

```
put $$test;
  putstream $mystream;
  putstream test;
  また、次のステートメントにも相当します。
  unset $$test;
  delstream $mystream;
  delstream test;
参照項目:
  "variable" (1204 ページ)
```
["メモリ変数](#page-1189-0)" (1170 ページ)

## オプション引数

*event-statement-condition(s)*

イベントステートメントを実行するために true にする必要がある複数の条件を指定 します。

要件 *event-statement-condition(s)*は前にスラッシュ(/)を付ける必要があります。

参照項目**:** これらの条件の詳細は、 ["イベントステートメントの条件](#page-1235-0)" (1216 ページ) を参照してください。

#### ディクショナリ変数へのエントリの追加

次の SET ステートメントの形式を使用すると、エントリをディクショナリ変数に追加でき ます。

**SET** \$*dictionary-variable entry* </ *event-statement-condition(s)*>;

ディクショナリ変数とは、キーごとに識別可能な数値やテキスト文字列のリストが含ま れる配列のことです。ディクショナリ変数には、その名前の一部として、前に'\$'記号と サブスクリプト(テキスト文字列または文字値を持つ変数を含む)が含まれます。サブス クリプト内のテキストまたは変数はキーと呼ばれます。キーは大文字と小文字が区別 されます。ディクショナリ変数が作成されると、すべてのイベントで全体的に使用できる ようになり、UNSET ステートメントで設定を解除するまで保持されます。

エントリとは、変数、テキスト文字列、関数のいずれかです。テスト文字列がディクショ ナリ変数に従う場合、エントリはキーと値のペアになります。たとえば、次のプログラム では、2 つのキーと値のペアがディクショナリに追加されます。

set \$mydictionary['URL1'] 'links internally'; set \$mydictionary['URL2'] 'links externally';

#### リスト変数へのエントリの追加

次の SET ステートメントの形式を使用すると、エントリをリスト変数に追加できます。

**SET** \$*list-variable entry* </ *event-statement-condition(s)*>;

リスト変数とは、インデックス付きの数値やテキスト文字列のリストが含まれる配列の ことです。リスト変数には、その名前の一部として、前に'\$'記号とサブスクリプト(空白ま たは数値や数値変数が含まれる)が含まれます。サブスクリプト内の数値はインデック スと呼ばれます。この変数が作成されると、すべてのイベントでリスト変数が全体的に 使用できるようになり、UNSET ステートメントで設定を解除するまで保持されます。リ ストエントリには、正または負のインデックスを使用してアクセスできます。正のインデ ックスは、リストの先頭から開始されます。負のインデックスは、リストの最後から開始 されます。

たとえば、次のリスト変数\$Mylist[2]は、リスト変数\$Mylist 内の 2 番目のエントリを示 します。この場合、インデックスは 2 です。リスト変数\$Mylist[-2]は、リスト変数\$Mylist の終了から 2 番目のエントリを示します。この場合、インデックスは[-2]です。

# **STOP** ステートメント

実行が現在のステートメントブロックの最後に移動するよう指定します。

## 構文

**STOP** </ *event-statement-condition(s)*>;

## オプション引数

*event-statement-condition(s)*

イベントステートメントを実行するために true にする必要がある複数の条件を指定 します。

要件 *event-statement-condition(s)*は前にスラッシュ(/)を付ける必要があります。

参照項目**:** これらの条件の詳細は、 ["イベントステートメントの条件](#page-1235-0)" (1216 ページ) を参照してください。

# **TRIGGER** ステートメント

イベントを実行します。

- ヒント**:** TRIGGER ステートメントによって、イベントの特殊アクションが明示的にリクエストされま す。
	- 例**:** "例 3: [タグセットの新規作成](#page-1247-0)" (1228 ページ) "例 4: TRIGGER=[ステートメントを使用したイベントの実行](#page-1251-0)" (1232 ページ) "例 5: [出力のインデント](#page-1253-0)" (1234 ページ) "例 6: [イベントに対する複数のスタイルを使用](#page-1256-0)" (1237 ページ)

# 構文

**TRIGGER** *event-name* <START [| FINISH>](#page-1227-0) </ *[event-statement-condition\(s\)](#page-1227-0)*>;

#### 引数なし

トリガされたイベントに開始セクションも終了セクションも含まれない場合、現在のイベ ントステートメントが実行されます。

## 必須引数

*event-name* イベント名を指定します。

## オプション引数

#### **START**

イベントの開始セクションを指定します。

操作**:** プログラムがイベントの開始セクション内にある場合、トリガされるイベントに よってその開始セクションが実行されます。

<span id="page-1227-0"></span>**FINISH**

イベントの終了セクションを指定します。

操作**:** プログラムがイベントの終了セクション内にある場合、トリガされるイベントに よってその終了セクションが実行されます。

*event-statement-condition(s)*

イベントステートメントを実行するために true にする必要がある複数の条件を指定 します。

要件 *event-statement-condition* は前にスラッシュ(/)を付ける必要があります。

参照項目**:** これらの条件の詳細は、 ["イベントステートメントの条件](#page-1235-0)" (1216 ページ) を参照してください。

## **UNBLOCK** ステートメント

無効にされたイベントを有効にします。

- 要件 同じイベントを複数回ブロックできるため、イベントを有効にするには、BLOCK ステートメン トと同じ数の UNBLOCK ステートメントを使用してください。
- 操作**:** イベントを無効にするには、BLOCK ステートメントを使用します。

# 構文

**UNBLOCK** *event-name* </ *event-statement-condition(s)*>;

## 必須引数

*event-name* イベント名を指定します。

## オプション引数

*event-statement-condition(s)*

イベントステートメントを実行するために true にする必要がある複数の条件を指定 します。

要件 *event-statement-condition* は前にスラッシュ(/)を付ける必要があります。

参照項目**:** これらの条件の詳細は、 ["イベントステートメントの条件](#page-1235-0)" (1216 ページ) を参照してください。

## **UNSET** ステートメント

ユーザー定義変数とその値を削除します。

## 構文

**UNSET** [ALL](#page-1228-0) | *[dictionary-variable](#page-1228-0)* | *[list-variable](#page-1228-0)* | *[scalar-variable](#page-1228-0)* | *[stream-variable](#page-1228-0)* </ *[event-statement-condition\(s\)](#page-1229-0)*>;

## <span id="page-1228-0"></span>必須引数

**ALL**

ディクショナリ変数、リスト変数、スカラー変数のすべてを削除します。

ヒント**:** ストリーム変数は、個別に削除する必要があります。

*dictionary-variable*

キーごとに識別可能な数値やテキスト文字列のリストが含まれる配列を指定しま す。*dictionary-variable* は次の形式となります。

\$*dictionary-variable*['*key*']

['*key*']

削除する値のディクショナリ変数内の場所を指定します。

要件**:**

*key* は引用符と角かっこで囲んでください。

*key* はテキスト文字列または文字変数にする必要があります。

ヒント**:** *key* は大文字と小文字が区別されます。

要件 *dictionary-variable* は、前に'\$'記号を付ける必要があります。

#### *list-variable*

インデックス付きの数値やテキスト文字列のリストが含まれる配列を指定します。 *list-variable* は次の形式となります。

\$*list-variable*[<*index*>]

[<*index*>]

削除する値のリスト変数内の場所を指定します。*index* を省略して空の角かっ こを指定する場合、リスト変数全体が削除されます。

要件**:**

インデックスを省略する場合でも、角かっこ[ ]は指定してください。

*index* は数値または数値変数にする必要があります。

*index* は角かっこで囲んでください。

ヒント**:** リストエントリには、正または負のインデックスを使用してアクセスできま す。正のインデックスは、リストの先頭から開始されます。負のインデックス は、リストの最後から開始されます。たとえば、次のコードでは、1 番目の UNSET ステートメントによって、1 番目のエントリがリスト変数 MyList の開 始から削除されます。2 番目の UNSET ステートメントによって、MyList リ スト変数での最後のエントリが削除されます。

unset \$mylist[-1]; unset \$mylist[1];

要件 また、*list-variable* は前に'\$'記号を付ける必要があります。

*scalar-variable*

削除するスカラー変数を指定します。

要件 スカラー変数は、前に'\$'記号を付ける必要があります。

参照項目**:** "SET [ステートメント](#page-1222-0)" (1203 ページ) または ["変数について](#page-1188-0)" (1169 ペー [ジ](#page-1188-0))(スカラー変数に関する詳細)

#### *stream-variable*

削除するストリーム変数を指定します。

要件 *user-defined-variable-name* は、前に'\$\$'記号を付ける必要があります。

ヒント**:** メモリ変数の名前である変数エントリを *stream-variable* に割り当てる場合、 ストリーム変数はメモリ変数の値として解決されます。たとえば、次のプログラ ムでは、メモリ変数\$MyStream がストリーム変数として使用されます。

<span id="page-1229-0"></span>set \$mystream 'test'; open \$mystream; put 'The memory variable \$mystream is being used as a stream variable'; close; そのため、次のステートメントに相当します。

put \$\$test; putstream \$mystream; putstream test;

また、次のステートメントにも相当します。

unset \$\$test; delstream \$mystream; delstream test;

参照項目**:** "SET [ステートメント](#page-1222-0)" (1203 ページ) または ["変数について](#page-1188-0)" (1169 ペー [ジ](#page-1188-0)) (メモリ変数の詳細)

## オプション引数

*event-statement-condition(s)*

- イベントステートメントを実行するために true にする必要がある複数の条件を指定 します。
- 要件 また、*event-statement-condition* は前にスラッシュ(/)を付ける必要がありま す。
- 参照項目**:** これらの条件の詳細は、 ["イベントステートメントの条件](#page-1235-0)" (1216 ページ) を参照してください。

# **XDENT** ステートメント

INDENT=属性によって指定されるスペース数を使用し、1 レベル下げて出力をインデントします。

- 操作**:** インデントの開始レベルは、NDENT=ステートメントによって設定されます。
	- 例**:** "例 3: [タグセットの新規作成](#page-1247-0)" (1228 ページ) "例 5: [出力のインデント](#page-1253-0)" (1234 ページ)

## 構文

**XDENT** </ *event-statement-condition(s)*>;

## オプション引数

*event-statement-condition(s)*

- イベントステートメントを実行するために true にする必要がある複数の条件を指定 します。
- 要件 *event-statement-condition* は前にスラッシュ(/)を付ける必要があります。
- 参照項目**:** これらの条件の詳細は、 ["イベントステートメントの条件](#page-1235-0)" (1216 ページ) を参照してください。

# イベント変数

イベント変数には、イベントに関連付けられるテキスト、フォーマット、データ値が含ま れます。これらの変数の送信元は、テーブルテンプレート、プロシジャ、タイトル、 BYLINE、処理などの多くの場所になります。また、イベント変数には、プログラムで使 用されるスタイル属性が含まれます。次の表は、PROC TEMPLATE の DEFINE EVENT ステートメントで使用される内部生成イベント変数の一覧です。

SAS には、障害があるユーザー向けに SAS ユーザーを向上するための次のアクセシ ビリティおよび互換性機能が含まれます。次の機能は、米国政府が 1973 年リハビリ テーション法の第 508 条(修正あり)で採用されている電子情報技術のアクセシビリティ 規格に関連します。

表 *15.2 508* アクセシビリティ*\**変数

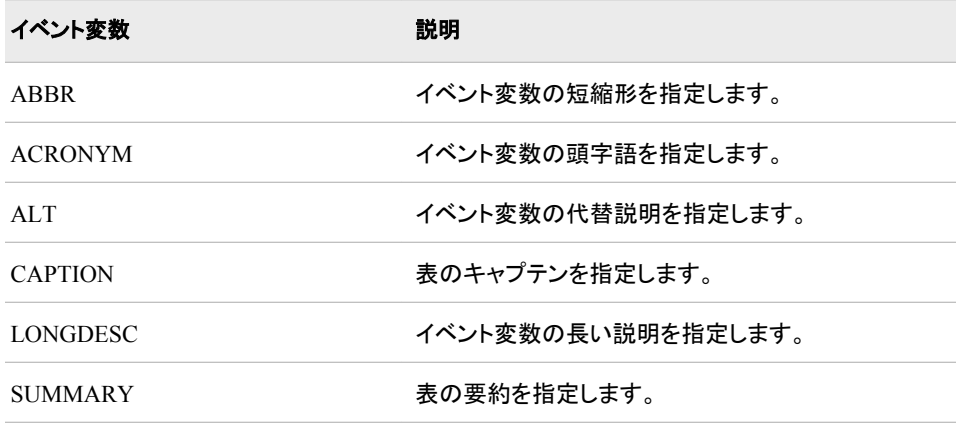

#### 表 *15.3* データ変数

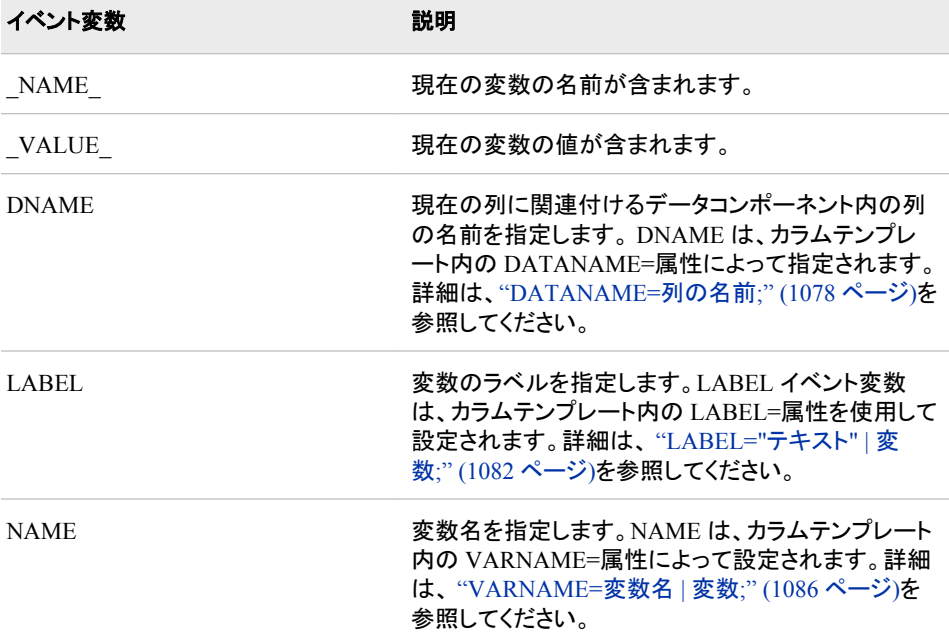

## **1212** *15* 章 • *TEMPLATE* プロシジャ*:* マークアップ言語のタグセットの作成

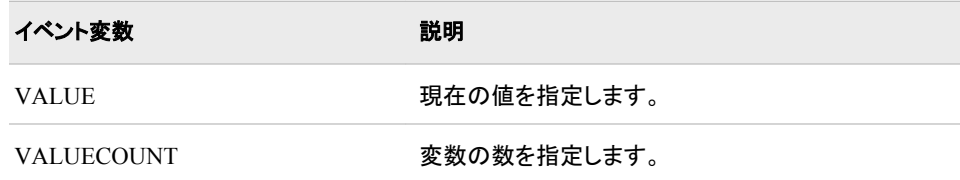

#### 表 *15.4* イベントメタ変数

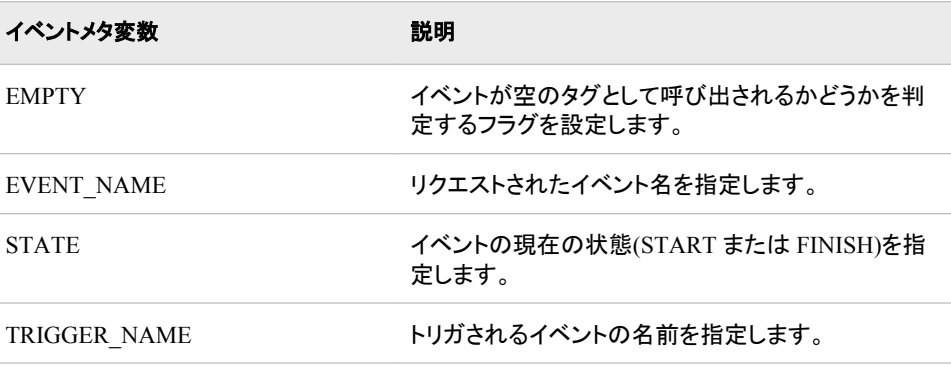

## 表 *15.5* フォーマットデータ

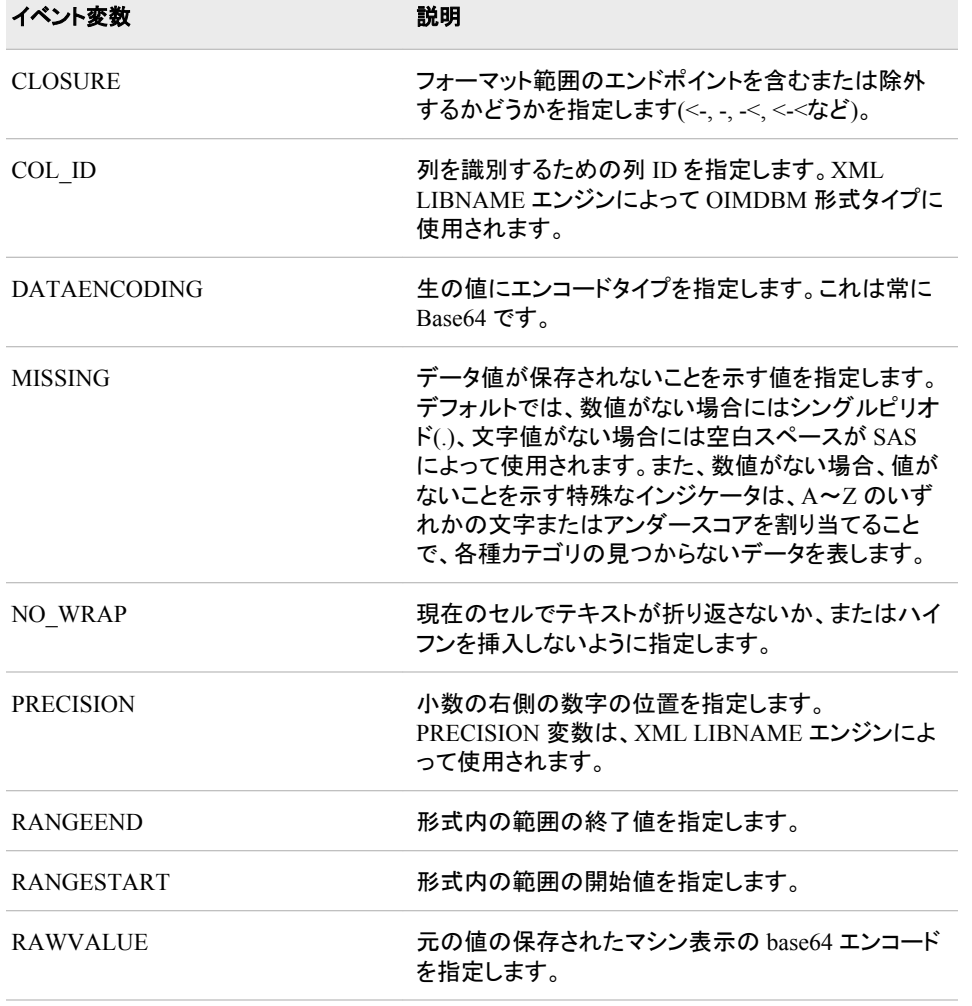

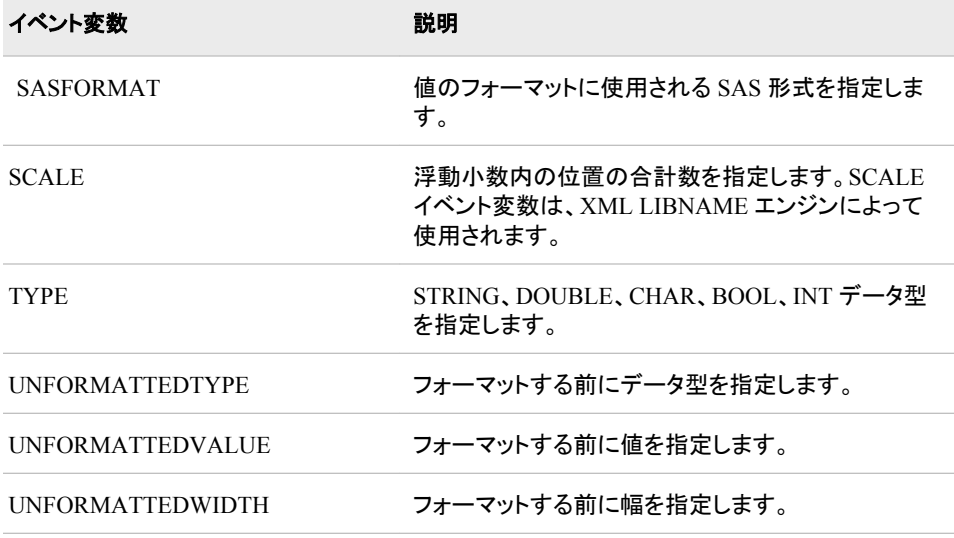

## 表 *15.6* 一般使用変数

F

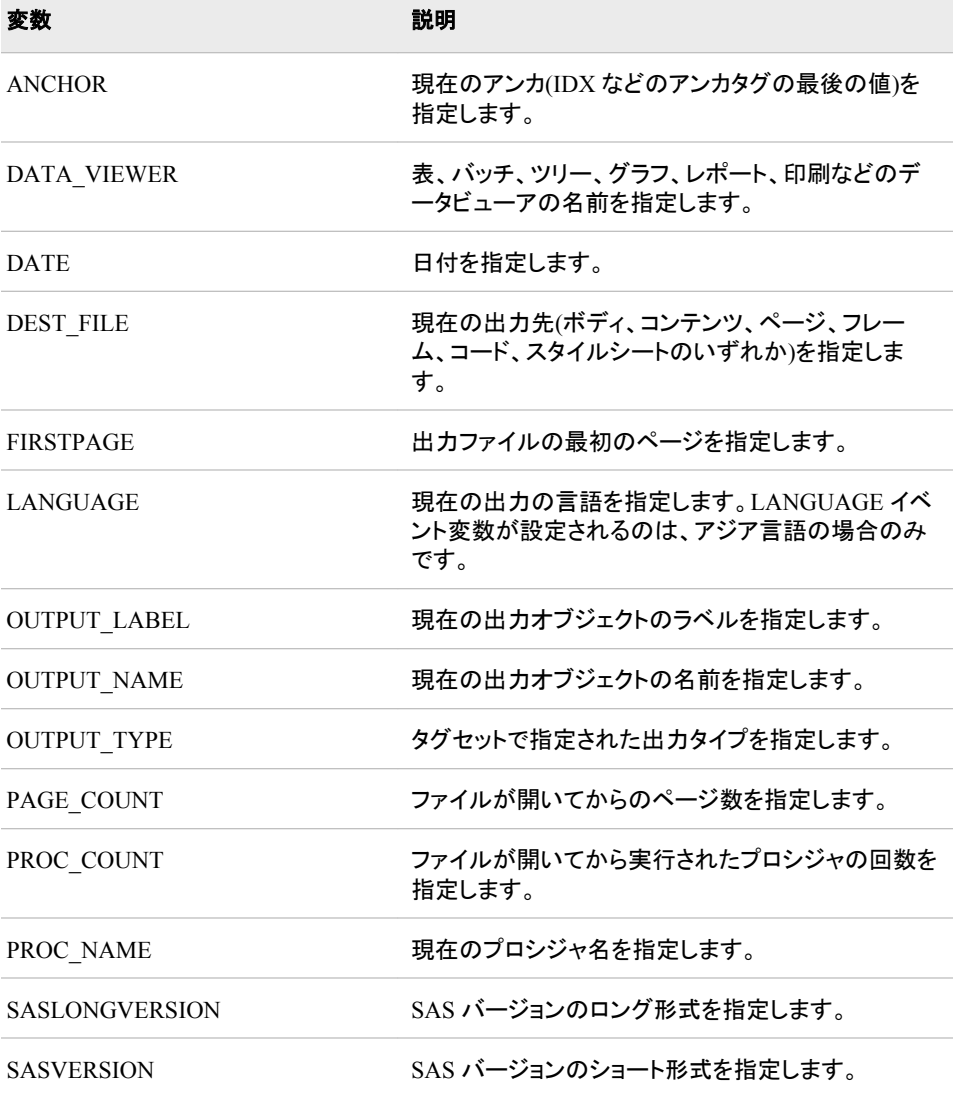

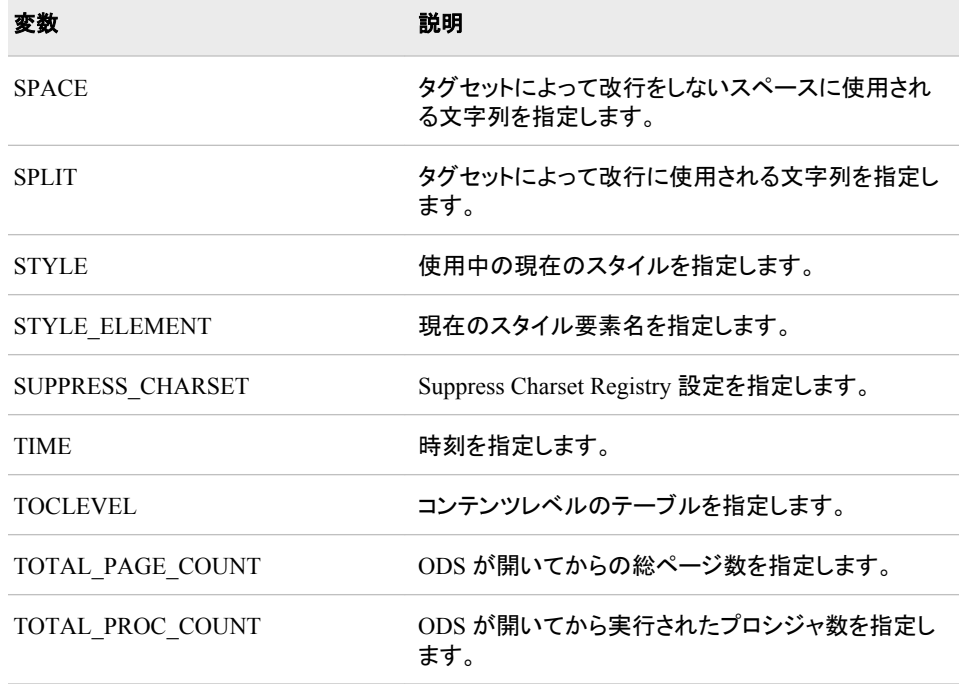

表 *15.7 ODS* ステートメント変数*:* タグセットを呼び出した *ODS* ステートメントによる送信元の変数

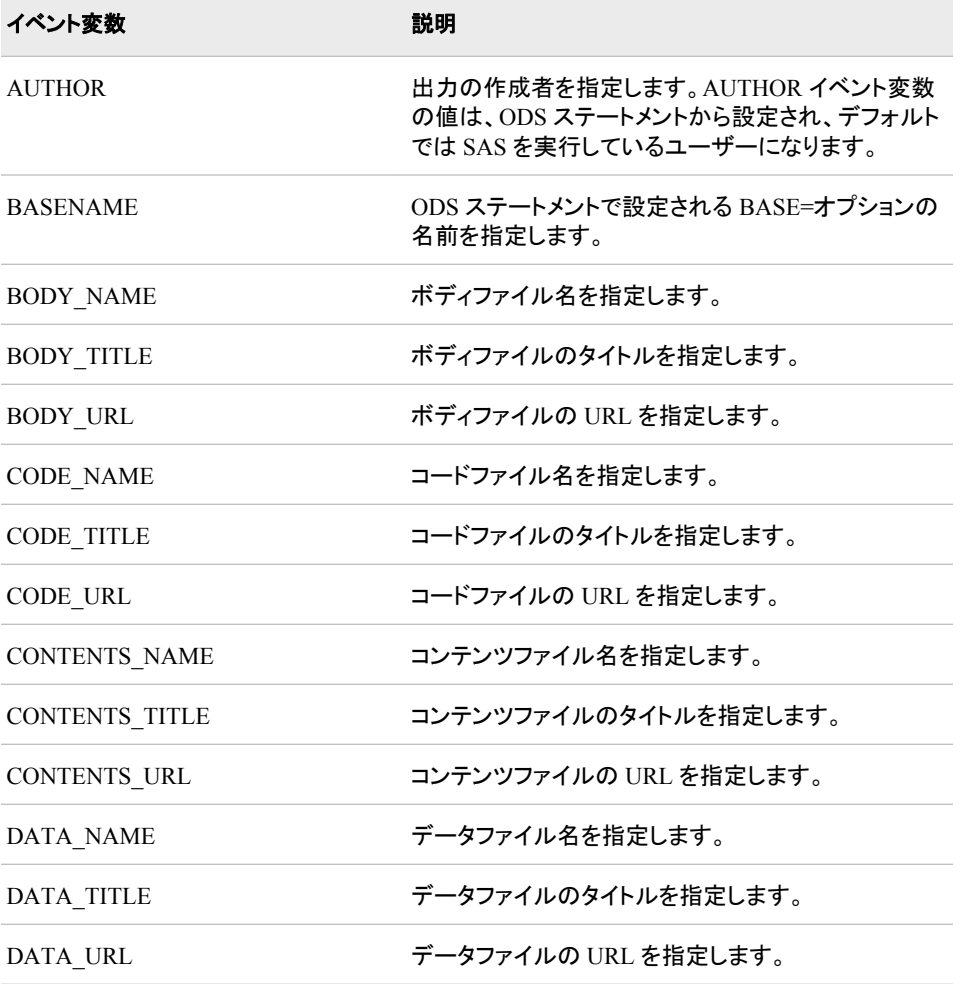

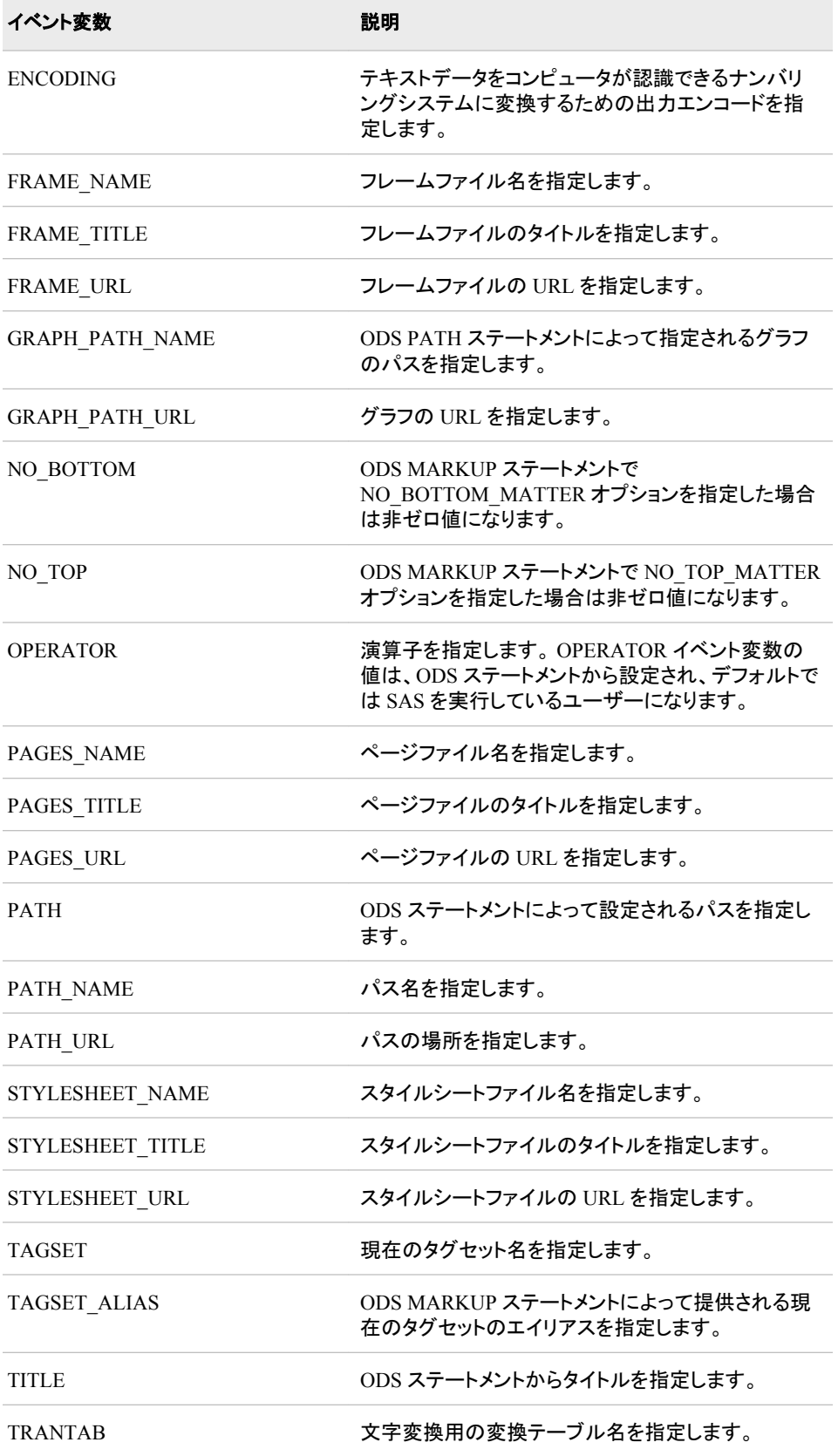

#### <span id="page-1235-0"></span>表 *15.8* テーブル変数

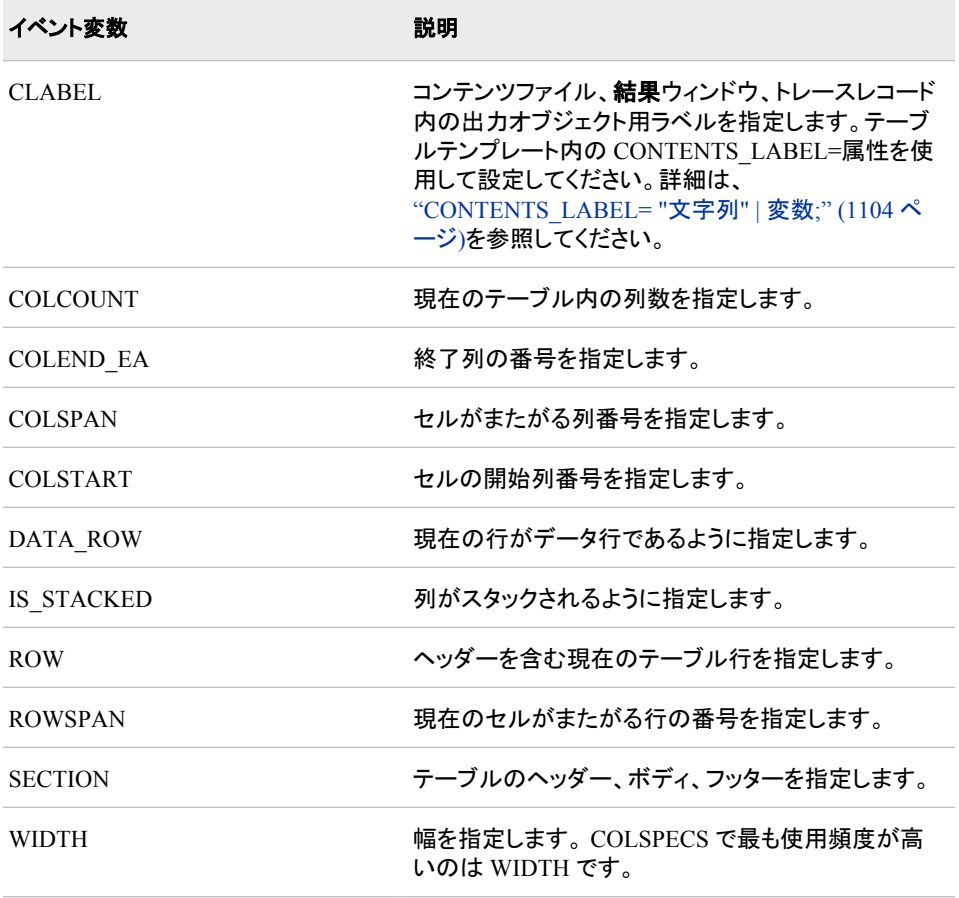

#### 表 *15.9 URL* 変数

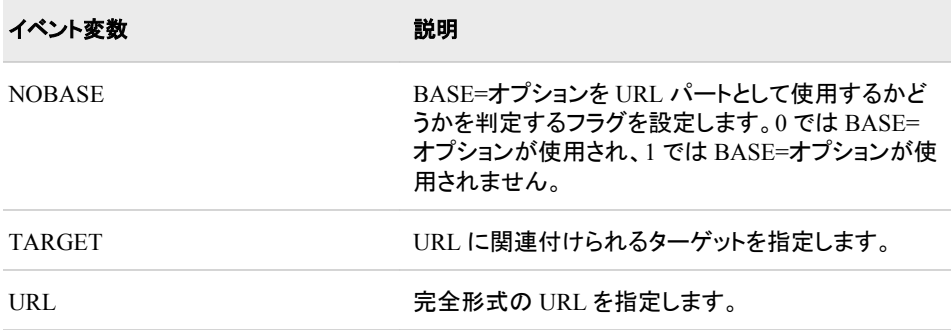

# イベントステートメントの条件

イベントステートメントの条件によって、DEFINE EVENT ステートメントを実行するため に true にする必要がある複数の条件が指定されます。イベントステートメントの条件 は前にスラッシュ(/)を付ける必要があります。

イベントステートメントの条件は次の形式になります。

*define-event-statement* </ *event-statement-condition(s)*>;

*define-event-statement*

DEFINE EVENT ステートメントを指定します。

*event-statement-condition* 評価条件を指定します。

*event-statement-condition* は次のいずれかになります。

ANY (*variable-1*,<…, *variable-n*>)

カンマ区切り変数リストに値があるかチェックします。変数のいずれかに値が 含まれる場合、条件は true となります。

**/刷·** 

put 'One of our variables has a value!'

nl/if any(background, foreground, cellpadding, cellspacing);

```
BREAKIF event
```
実行中のイベントを停止します。現在のステートメントが実行され、イベントは 終了します。

ヒント**:** BREAKIF 条件を使用すると、PUT/BREAK イベントステートメントと IF 条件を一緒に使用するよりも効率が高まります。たとえば、次のステートメ ントに相当します。

put 'Foreground has a value!' /breakif exists(foreground);

put 'Foreground has a value!' /if exists(foreground); break /if exists(foreground);

CMP ("*string*", *variable* | *variable-list*)

均等にするため、文字列を変数リストの変数と比較します。

例**:**

put 'The foreground is blue!' nl/if cmp('blue', foreground);

CONTAINS (*argument-1*, *argument-2*)

第 2 引数に対する第 1 引数を検索します。

例**:**

set \$myvariable 'some random text'; put 'myvariable contains 'ran' nl/if contains(\$myvariable, 'ran');

EXIST | EXISTS (*variable* | *variable-list*)

変数または変数リストに値が含まれるかどうかを判定します。すべての変数に 値が含まれる場合、条件は true になります。変数にデータ長 0 の空の文字列 が含まれる場合、変数には値が含まれず、条件は false となります。

ヒント**:** MISSING イベント変数に EXIST 条件を指定して使用すると、値がない かどうかを判定できます。

例**:**

put 'All of our variables have a value!'

nl/if exists(background, foreground, cellpadding, cellspacing);

IF | WHEN | WHERE (<*value*><'*string*'><*variable*>)

存在または均等性をテストします。IF、WHEN、WHERE は任意で、交換可能 です。 IF、WHEN、WHERE 条件によって、値と文字列が比較されるか、また は変数に値があるかチェックされます。

- 制限事項**:** IF 条件を単体のユーザー定義変数と共に指定すると、変数の種類 に従って値が含まれるかどうかを判定するために変数が評価されます。文 字列変数タイプでは、存在の判定にデータ長が使用され、数値変数タイプ では値、ディクショナリ配列変数タイプではキーが使用されます(指定された キーがある場合、変数の種類は true となります)。
- 例**:** 次はすべて同じ結果を出力します。

```
put 'Foreground has a value!' nl/if (foreground);
        put 'Foreground has a value!' nl/if exists(foreground);
        put 'Foreground has a value!' nl/when exists(foreground);
        put 'Foreground has a value!' nl/exists(foreground);
        put 'Foreground has a value!' nl/where existsforeground);
NOT | ! | ^ <'string'><variable>
  条件を否定します。キーワード NOT、文字'!'、'^'を使用できます。
  制限事項: 文字'!' は、条件内の最初の文字としてのみ機能します。後続の文
     字には、標準の WHERE 処理構文が必要です。
  例:
     put 'The foreground is not red!' nl/if not cmp('red', foreground);
        put 'The foreground is not red or blue' /if !cmp('red', foreground)
        and ^cmp('blue', foreground);
        put 'The foreground is not red or blue' /if ^cmp('red', foreground)
        and \text{\textdegree}( 'blue', foreground);
WHILE condition-expression
  対応するステートメントブロックが、WHILE 値が false になるまでループするこ
  とを示します。
  制限事項: WHILE 条件を使用できるのは、DO ステートメントと共に使用する
     場合のみです。
  例:
     eval $count 0;
        do /while $count < 10;
        eval $i $count+1;
        continue /if $count eq 5;
        stop /if $count eq 8;
        put 'Count is ' $i nl;
        else;
```

```
put 'Count was never less than 10' nl;
done;
```
# 例**: TEMPLATE** プロシジャ**:** マークアップ言語のタグセッ トの作成

## 例 **1:** 継承からのタグセットの作成

```
要素: DEFINE TAGSET ステートメント:
        DEFINE EVENT ステートメント:
        PUT ステートメント
        PARENT=属性
     その他の ODS 機能:
        ODS PATH ステートメント
        ODS MARKUP ステートメント
```
#### 詳細

この例では、カスタマイズされた HTML 出力を作成する Tagsets.MyTags という新しい タグセットを定義します。新しいタグセットは継承によって作成されます。必要なフォー マットの大半は、SAS によって提供されるタグセット Tagsets.Chtml で使用できます。

## プログラム

```
ods path sasuser.templat (update)
sashelp.tmplmst (read);
proc template;
define tagset tagsets.mytags /store=sasuser.templat;
parent=tagsets.chtml;
define event colspecs;
put 'These are my new colspecs' nl;
end;
define event table;
put '<p>' nl '<table>';
finish:
put '</table>';
end;
define event system_title;
end;
end;
run;
ods tagsets.mytags body='custom-tagset-filename.html';
proc print data=sashelp.class;
run;
ods tagsets.mytags close;
```
#### プログラムの説明

新しいタグセットを定義します。 DEFINE TAGSET ステートメントによって、 Tagsets.Mytags という新しいタグセットが作成されます。新しいタグセット Tagsets.Mytags が Tagsets.Chtml からイベントを継承するように、PARENT=属性が使 用されます。検索パスを確立するため、ODS PATH ステートメントが開始時に指定さ れます。

```
ods path sasuser.templat (update)
sashelp.tmplmst (read);
proc template;
define tagset tagsets.mytags /store=sasuser.templat;
parent=tagsets.chtml;
```
**3** つのイベントを定義します。 DEFINE EVENT ステートメントによって、COLSPECS、 TABLE、SYSTEM\_TITLE という 3 つのイベントが作成されます。COLSPECS イベン トによって、テキストが指定されます。TABLE イベントによって、テンプレートに含むタ グが指定されます。 SYSTEM\_TITLE イベントによって、タイトルが削除されます。

```
define event colspecs;
put 'These are my new colspecs' nl;
end;
define event table;
put '<p>' nl '<table>';
finish:
put '</table>';
end;
define event system_title;
end;
```
タグセットを終了します。 この END ステートメントによって、タグセットは終了されます。 RUN ステートメントによって、PROC TEMPLATE ステップが実行されます。

```
end;
run;
```
ユーザー定義タグセットを指定します。 次のコードによって、ユーザー定義タグセット Tagsets.Mytags が出力のターゲットとして指定されます。

ods tagsets.mytags body='custom-tagset-filename.html';

データセットを出力します。 PROC PRINT によってレポートが作成されます。ODS によっ てレポートがボディファイルに書き込まれます。

```
proc print data=sashelp.class;
run;
```
タグセットの作成を停止します。 ODS TAGSET. MYTAGS CLOSE ステートメントによっ て、MARKUP 出力先とその関連ファイルがすべて閉じられます。出力をブラウザで表 示できるように、出力先を閉じます。

ods tagsets.mytags close;

カスタマイズされた CHTML タグを表示するには、Web ブラウザでソースを表示しま す。ブラウザのツールバーで、表示 ⇨ ソースを選択します。

```
アウトプット 15.3 生成された出力: Mytags.Chtml (Microsoft Internet Explorer で表示)
```
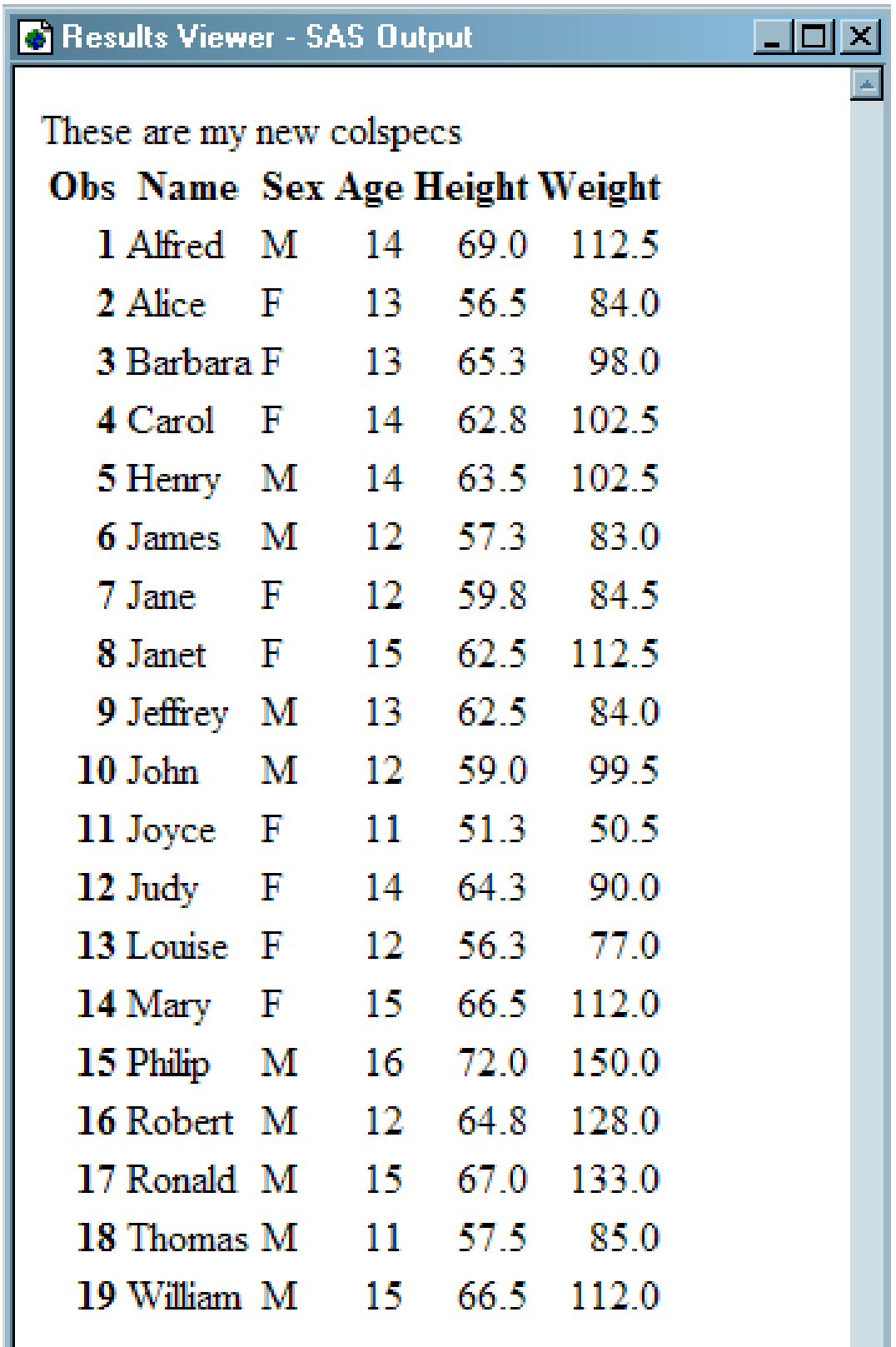

**SAS** によって提供されるタグセット **Tagsets.Chtml** を使用します。 Tagsets.Mytags からの 出力を Tagsets.Chtml からの出力(SAS によって提供される)と比較します。次の ODS コードを使用し、SAS タグセットを指定します。ODS MARKUP ステートメントで TYPE= を使用すると、任意のタグセットを指定できます。

ods markup tagset=tagsets.chtml body='default-tagset-filename.html';

proc print data=sashelp.class; run;

ods markup close;

デフォルトの CHTML タグを表示するには、Web ブラウザでソースを表示します。ブラ ウザのツールバーで、表示 ⇨ ソースを選択します。

アウトプット *15.4* デフォルトの *CHTML* タグセットを使用する表示*(Microsoft Internet Explorer* で表示*)*

# The SAS System

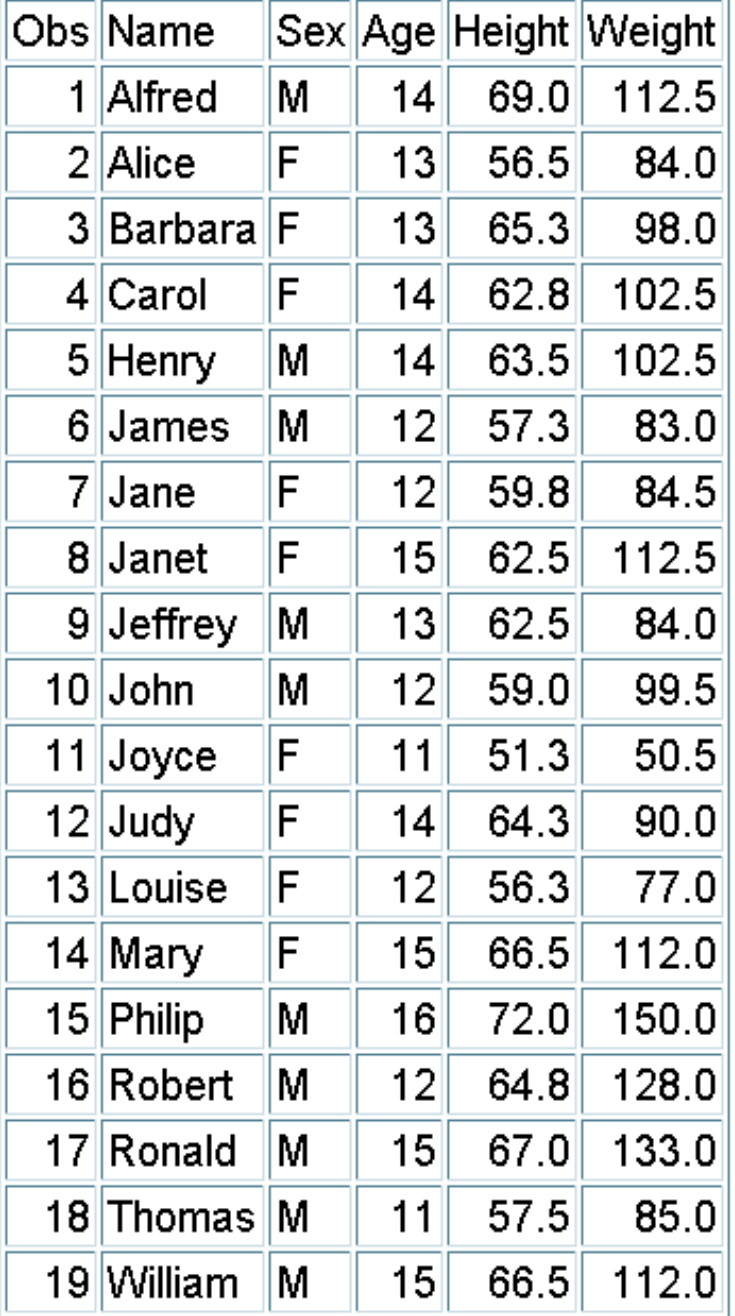

# 例 **2:** タグセットのソースをコピーしてタグセットを作成します。

要素**:** SOURCE ステートメント DEFINE TAGSET ステートメント: DEFINE EVENT ステートメント

## 詳細

この例では、SAS によって提供されるタグセットのソースをコピーし、テンプレートを変 更し、カスタム出力用の新しいタグセットを構築します。新しいタグセットを作成するに は、PROC TEMPLATE で SOURCE ステートメントを使用し、タグセットのソースをコピ ーします。 その後、必要に応じてテンプレートをカスタマイズできます。

#### プログラム

```
proc template;
source tagsets.csv;
run;
```
## プログラムの説明

**SAS** タグセットを外部ファイルにコピーします。 次のステートメントによって、タグセットのソ ースが SAS タグセット Tagsets.CSV から SAS ログにコピーされます。

```
proc template;
source tagsets.csv;
run;
```
## 部分ログ**: SAS** によって提供されるデフォルトの **CSV** タグセット

```
1 proc template;
NOTE: Writing HTML Body file: sashtml.htm
2 source tagsets.csv;
define tagset Tagsets.Csv;
notes "This is the CSV definition";
mvar CURRENCY SYMBOL _DECIMAL_SEPARATOR _THOUSANDS_SEPARATOR _CURRENCY_AS_NUMBER
PERCENTAGE AS NUMBER DELIMITER;
define event initialize;
trigger set options;
trigger documentation;
trigger compile_regexp;
end;
define event options set;
trigger set_options;
trigger documentation;
trigger compile_regexp;
end;
define event documentation;
trigger help /if cmp( $options["DOC"], "help");
trigger quick_reference /if cmp( $options["DOC"], "quick");
end;
define event help;
putlog 
"==============================================================================";
putlog "The CSV Tagset Help Text.";
putlog " ";
putlog "This Tagset/Destination creates output in comma separated value format.";
putlog " ";
putlog
"Numbers, Currency and percentages are correctly detected and show as numeric
...more lines of log...
define event warning;
break /if ^$notes;
put VALUE NL;
end;
mapsub = \sqrt{2}"""""/";
map = """";
registered tm = "r)";
trademark = " (tm)";
copyright = "(c)";
output_type = "csv";
stacked columns = OFF;
end;
NOTE: Path 'Tagsets.Csv' is in: SASHELP.TMPLMST.
3 run;
NOTE: PROCEDURE TEMPLATE used (Total process time):
real time 13.14 seconds
cpu time 0.63 seconds
```
カスタマイズされたタグセットを作成します。 次の PROC TEMPLATE コードを送信しカスタ マイズされたタグセット Tagsets.Mycsv を作成します。DEFINE EVENT TABLE ステー トメントでは、PUT NL ステートメントが使用され、出力ファイルに 2 つの空白行が追加 されます。 空白行はそれぞれテーブルの前後に配置されます。

proc template; define tagset Tagsets.mycsv; notes 'This is the My CSV template'; define event table; start: put nl; finish: put nl; end; define event put\_value; put VALUE; end; define event put\_value\_cr; put VALUE NL; end; define event row; finish: put NL; end; define event header; start: put ',' /if ^cmp( COLSTART, '1'); put ''''; put VALUE; finish: put ''''; end; define event data; start: put ',' /if ^cmp( COLSTART, '1'); put ''''; put VALUE; finish: put ''''; end; define event colspanfill; put ','; end; define event rowspanfill; put ',' /if ^exists( VALUE); end; define event breakline; put NL; end; define event splitline; put NL; end; registered\_tm =  $'(r)$  '; trademark =  $'(tm)$ ; copyright =  $'(c)$  ';

```
output_type = 'csv';
stacked_columns = OFF;
end;
end;
```
カスタマイズされたタグセットを **CSV** タグセット **Tagsets.Mycsv** を表示するには、次のコードを 送信します。

```
proc template;
source tagsets.mycsv;
run;
```
## ログ出力**:** カスタマイズされた **CSV** タグセット **Tagsets.Mycsv**

<del>結</del>果 ⇨ ⇨ テンプレート ⇨ Sasuser.Templat ⇨ ⇨ Mycsv にアクセスすると、タグセット を表示できます。

```
proc template;
define tagset Tagsets.Mycsv / store = Sasuser.Templat;
notes 'This is the My CSV template';
define event table;
start:
put NL;
finish:
put NL;
end;
define event put value;
put VALUE;
end;
define event put_value_cr;
put VALUE NL;
end;
define event row;
finish:
put NL;
end;
define event header;
start:
put ',' /if ^cmp( COLSTART, '1');
put '''';
put VALUE;
finish:
put '''';
end;
define event data;
start:
put ',' /if ^cmp( COLSTART, '1');
put '''';
put VALUE;
finish:
put '''';
end;
define event colspanfill;
put ',';
end;
define event rowspanfill;
put ',' /if ^exists( VALUE);
end;
define event breakline;
put NL;
end;
define event splitline;
put NL;
end;
output_type = 'csv';
copyright = '(c);
trademark = '(tm);
registered_tm = '(r)';
stacked columns = OFF;
end;
run;
```
# 例 **3:** タグセットの新規作成

要素**:** PROC TEMPLATE 機能: DEFINE TAGSET ステートメント: NOTES ステートメント DEFINE EVENT ステートメント:

NDENT ステートメント PUT ステートメント TRIGGER ステートメント XDENT ステートメント

タグセット属性: DEFAULT EVENT 属性 INDENT=属性 OUTPUT\_TYPE 属性 MAP=属性 MAPSUB=属性 NOBREAKSPACE=属性 SPLIT=属性 STACKED\_COLUMNS=属性

## 詳細

この例は、別のタグセットからイベントを継承しないタイプの新しいタグセットを示しま す。これは、特定の PROC FREQ 出力用にカスタマイズされた新しいタグセットです。

## プログラム

```
proc template;
define tagset Tagsets.newloc / store = Sasuser.Templat;
notes 'This is the Location Report Template';
define event basic;
end;
define event doc;
start:
put '' nl nl;
put '' nl;
put '' nl;
put '' nl;
ndent;
finish:
xdent;
put nl;
put '';
end;
define event system_title;
put '';
put VALUE;
put '';
put nl nl;
end;
define event header;
start:
trigger country /if cmp(LABEL, 'EmpCountry');
end;
define event data;
start:
```

```
trigger frequency /if cmp(name, 'Frequency');
end;
define event country;
put '' nl ;
ndent ;
put '' ;
put VALUE ;
put '' nl ;
end;
define event frequency;
put '' ;
put VALUE ;
put '' nl ;
xdent ;
put '' nl ;
end;
output_type = 'xml';
default_event = 'basic';
indent = 2;split = ''';nobreakspace = '';
mapsub = \frac{1}{5} / \frac{2}{5}/\frac{6}{1};
map = ' \leq \& ' ;stacked_columns=off;
end;
run;
```
## プログラムの説明

新しいタグセット **Tagsets.Newloc** を作成します。 DEFINE TAGSET ステートメントによっ て、新しいタグセット Tagsets.Newloc が作成され、タグセットの保存場所が指定されま す。

```
proc template;
define tagset Tagsets.newloc / store = Sasuser.Templat;
notes 'This is the Location Report Template';
```
**7** つのイベントを定義します。 7 つの DEFINE ステートメントによって、BASIC、DOC、 SYSTEM\_TITLE、HEADER、DATA、COUNTRY、FREQUENCY という名前のイベ ントが作成されます。

```
define event basic;
end;
define event doc;
start:
put '' nl nl;
put '' nl;
put '' nl;
put '' nl;
ndent;
finish:
```

```
xdent;
put nl;
put '';
end;
define event system_title;
put '';
put VALUE;
put '';
put nl nl;
end;
define event header;
start:
trigger country /if cmp(LABEL, 'EmpCountry');
end;
define event data;
start:
trigger frequency /if cmp(name, 'Frequency');
end;
define event country;
put '' nl ;
ndent ;
put '' ;
put VALUE ;
put '' nl ;
end;
define event frequency;
put '' ;
put VALUE ;
put '' nl ;
xdent ;
put '' nl ;
end;
output_type = 'xml';
default_event = 'basic';
indent = 2;split = '';
nobreakspace = '';
mapsub = ' / < / > / \& /';map = ' \leq \& ' ;stacked_columns=off;
end;
run;
```
## 新しい **Tagsets.NewlocTemplate** のソース

**結果 ⇨ ⇨ テンプレート ⇨ Sasuser.Templat ⇨ ⇨ Newloc にアクセスすると、タグセット** を表示できます。

```
proc template;
define tagset Tagsets.newloc / store = Sasuser.Templat;
notes 'This is the Location Report Template';
define event basic;
end;
define event doc;
start:
put '' NL NL;
put '' NL;
put '' NL;
put '' NL;
ndent;
finish:
xdent;
put NL;
put '';
end;
define event system_title;
put '';
put VALUE;
put '';
put NL NL;
end;
define event header;
start:
trigger country /if cmp( LABEL, 'EmpCountry');
end;
define event data;
start:
trigger frequency /if cmp( name, 'Frequency');
end;
define event country;
put '' NL;
ndent;
put '';
put VALUE;
put '' NL;
end;
define event frequency;
put '';
put VALUE;
put '' NL;
xdent;
put '' NL;
end;
map = *nnstr('<<b');
mapsub = \text{snrstr}(\frac{1}{\&} / \cdot);nobreakspace = ' ';
split = '';
indent = 2;default_event = 'basic';
output_type = 'xml';
stacked_columns = OFF;
end;
run;
```
# 例 **4: TRIGGER=**ステートメントを使用したイベントの実行

要素**:** DEFINE TAGSET ステートメント: DEFINE EVENT ステートメント: PUT ステートメント

TRIGGER ステートメント その他の ODS 機能: ODS *directory.tagset-name* ステートメント

#### 詳細

この例は、イベントの実行方法を示します。

## プログラム

```
proc template;
define tagset tagsets.mytagset;
define event doc;
start:
put 'start of doc' nl;
trigger mytest;
trigger otherevent;
finish:
trigger mytest;
put 'finish of doc' nl;
trigger mytest start;
trigger otherevent;
trigger mytest finish;
end;
define event mytest;
start:
put 'start of mytest' nl;
finish:
put 'finish of mytest' nl;
end;
define event otherevent;
put 'This is my other event' nl;
end;
end;
run;
ods tagsets.mytagset file='custom-tagset-filename.txt';
ods tagsets.mytagset close;
```
## プログラムの説明

各種イベントを実行します。 TRIGGER ステートメントによって、別のイベントが実行され ます。たとえば、DOC の開始セクションによって、MYTEST および OTHEREVENT の 開始セクションがトリガされます。MYTEST には開始セクションが含まれるため、出力 が生成されます。OTHEREVENT は処理状態が認識されません(開始/終了セクション が含まれない)が、出力は生成されます。

```
proc template;
define tagset tagsets.mytagset;
define event doc;
start:
put 'start of doc' nl;
```

```
trigger mytest;
trigger otherevent;
finish:
trigger mytest;
put 'finish of doc' nl;
trigger mytest start;
trigger otherevent;
trigger mytest finish;
end;
define event mytest;
start:
put 'start of mytest' nl;
finish:
put 'finish of mytest' nl;
end;
define event otherevent;
put 'This is my other event' nl;
end;
end;
run;
ods tagsets.mytagset file='custom-tagset-filename.txt';
ods tagsets.mytagset close;
```
## 出力

出力 Tagsets.Mytagset を表示するには、テキストエディタでファイルを開きます。

アウトプット *15.5* イベントおよび *Tagsets.Mytagset* テンプレートから作成された出力

```
start of doc
start of mytest
This is my other event
finish of mytest
finish of doc
start of mytest
This is my other event
finish of mytest
```
DEFINE TAGSET ステートメント: DEFINE EVENT ステートメント: PUT ステートメント INDENT ステートメント TRIGGER ステートメント XDENT ステートメント TAGSET 属性: INDENT=属性 その他の ODS 機能: ODS directory.tagset-name ステートメント

## 詳細

この例は、タグセットを使用して出力をインデントする方法を示します。拡張子が.xml のファイルを XML 対応ブラウザで表示する場合、ブラウザでは独自のインデントアル ゴリズムが優先されるため、ファイル内のインデントは無視されます。

## プログラム

```
proc template;
define tagset tagsets.mytagset2;
indent = 4;define event doc;
start:
put 'start of doc' nl;
ndent;
trigger mytest;
trigger otherevent;
finish:
trigger mytest;
xdent;
put 'finish of doc' nl;
trigger mytest start;
trigger otherevent;
trigger mytest finish;
end;
define event mytest;
start:
put 'start of mytest' nl;
ndent;
finish:
xdent;
put 'finish of mytest' nl;
end;
define event otherevent;
put 'This is my other event' nl;
end;
end;
run;
ods tagsets.mytagset2 file='custom-tagset-filename2.txt';
ods tagsets.mytagset2 close;
```
## プログラムの説明

開始インデントレベルを設定し、インデントレベルを徐々に上げます。 INDENT=タグセット属 性によって、NDENT および XDENT イベントステートメントによる出力のインデントレ ベルが決定されます。

proc template; define tagset tagsets.mytagset2;  $indent = 4;$ define event doc; start: put 'start of doc' nl; ndent; trigger mytest; trigger otherevent; finish: trigger mytest; xdent; put 'finish of doc' nl; trigger mytest start; trigger otherevent; trigger mytest finish; end; define event mytest; start: put 'start of mytest' nl; ndent; finish: xdent; put 'finish of mytest' nl; end; define event otherevent; put 'This is my other event' nl; end; end; run; ods tagsets.mytagset2 file='custom-tagset-filename2.txt'; ods tagsets.mytagset2 close;

出力

<span id="page-1256-0"></span>アウトプット *15.6* イベントおよび *Tagsets.Mytagset2* テンプレートのソースを使用して作成された出力

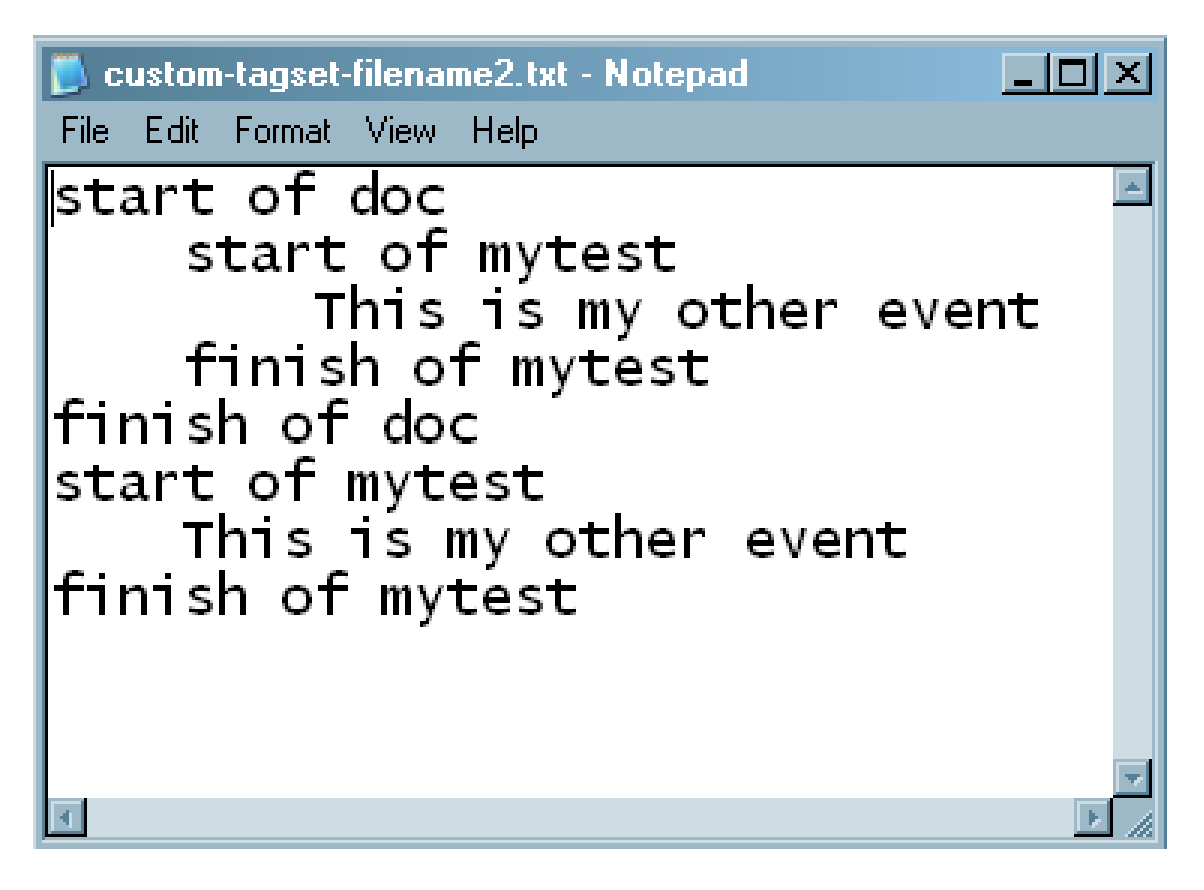

## 例 **6:** イベントに対する複数のスタイルを使用

要素**:** DEFINE EVENT ステートメント: PUT ステートメント TRIGGER ステートメント STYLE=イベント属性

## 詳細

この例では、イベントに各種スタイルを使用します。

## プログラム

define event Gnote; start: put '<div>'; trigger align; put '>'; put '<table>'; put '<tr>' nl; finish: put '</tr>' nl; put '</table>' nl;

put '</div>'; end; define event GBanner; put '' nl; trigger pre\_post; put '' nl; end; define event GNContent; put ''; trigger pre\_post start; put VALUE; trigger pre\_post finish; put ''; end; define event noteBanner; style=NoteBanner; trigger GBanner; end; define event NoteContent; style=NoteContent; trigger GNContent; end; define event note; trigger Gnote start; trigger noteBanner; trigger noteContent; trigger Gnote finish; end; define event WarnBanner; style=WarnBanner; trigger GBanner; end; define event WarnContent; style=WarnContent; trigger GNContent; end; define event Warning; trigger Gnote start; trigger WarnBanner; trigger WarnContent; trigger Gnote finish; end;

## プログラムの説明

イベントを指定します。 次のイベントは、SAS タグセット Tagsets.Htmlcss に由来し、ODS によるノートの作成方法を示します。GNOTE イベントを定義して適切なスタイルを適

切な場所に設定すると、ODS によって 2 つのセルを含むテーブルが作成されます。こ のテーブルには、適切なバナースタイルを使用するバナーと、適切なコンテンツスタイ ルを使用するコンテンツセルが含まれます。

define event Gnote; start: put '<div>'; trigger align; put '>'; put '<table>'; put '<tr>' nl; finish: put '</tr>' nl; put '</table>' nl; put '</div>'; end; define event GBanner; put '' nl; trigger pre\_post; put '' nl; end; define event GNContent; put ''; trigger pre\_post start; put VALUE; trigger pre\_post finish; put ''; end; define event noteBanner; style=NoteBanner; trigger GBanner; end; define event NoteContent; style=NoteContent; trigger GNContent; end; define event note; trigger Gnote start; trigger noteBanner; trigger noteContent; trigger Gnote finish; end; define event WarnBanner; style=WarnBanner; trigger GBanner; end; define event WarnContent; style=WarnContent;

trigger GNContent;

end;

```
define event Warning;
trigger Gnote start;
trigger WarnBanner;
trigger WarnContent;
trigger Gnote finish;
end;
```
## 例 **7:** 他のスタイルシートを含むように、イベントの変更

要素**:** PROC TEMPLATE 機能: DEFINE EVENT ステートメント: PUTQ ステートメント

#### 詳細

次のプログラムは、以前作成したスタイルシートをユーザーが定義するイベントにリン クするために使用可能なサンプルコードを示します。

## プログラム

```
define event stylesheet link;
putq '<link rel= 'STYLESHEET' type='text/css'
href=' URL '>' nl / if exists(url);
putq '<link rel= 'STYLESHEET' type='text/css'
href='http://your/stylesheet/url/goes/here'>' nl;
putq '<link rel= 'STYLESHEET' type='text/css'
href='http://your/stylesheet/url/goes/here'>' nl;
end;
```
## プログラムの説明

スタイルシートにリンクするイベントを定義します。 このコードによって、SAS が生成したス タイルシートではなく、以前作成したスタイルシートへのリンクを作成するイベントが定 義されます。

```
define event stylesheet link;
putq '<link rel= 'STYLESHEET' type='text/css'
href=' URL '>' nl / if exists(url);
putq '<link rel= 'STYLESHEET' type='text/css'
href='http://your/stylesheet/url/goes/here'>' nl;
putq '<link rel= 'STYLESHEET' type='text/css'
href='http://your/stylesheet/url/goes/here'>' nl;
end;
```
## 例 **8:** タグセットでの **STACKED\_COLUMNS** 属性の使用

要素**:** DEFINE TABLE ステートメント: NOTES ステートメント COLUMN ステートメント
DEFINE ステートメント(列用) DEFINE TAGSET ステートメント: タグセット属性: PARENT=属性 **STACKED COLUMNS=属性** その他の ODS 機能 ODS *directory.tagset-name* ステートメント ODS PHTML ステートメント ODS \_ALL\_ CLOSE ステートメント

#### 詳細

この例は、データを列の上下に積み上げる方法と、データを横に並べて配置する方法 の違いを示します。(積み上げられた列の詳細は、["DEFINE TABLE Statement" \(1098](#page-1117-0) [ページ](#page-1117-0))を参照してください)。

### プログラム

```
proc template;
define table Base.Standard;
notes 'Table template for PROC Standard.';
column name (mean std) n label;
define name; header='Name' varname='Name' style=RowHeader; 
end;
define mean; header='Mean/Std Dev' varname='Mean' format=D12.;
end;
define std; header='/Standard/Deviation'
varname='stdDev' format=D12.; 
end;
define n; header='N' format=best.; 
end;
define label; header='Label' varname='Label'; 
end;
byline wrap required_space=3;
end;
run;
proc template;
define tagset tagsets.myhtml;
parent=tagsets.phtml;
stacked_columns=no;
end;
run;
proc template;
define tagset tagsets.myhtml;
parent=tagsets.phtml;
stacked_columns=no;
end;
run;
ods tagsets.myhtml file='not_stacked.html';
proc standard print data=sashelp.class;
run;
ods _all_ close;
```
#### プログラムの説明

#### テーブルテンプレートを作成します。 DEFINE TABLE ステートメントによって、テーブルテ ンプレートが作成されます。

proc template; define table Base.Standard; notes 'Table template for PROC Standard.'; column name (mean std) n label; define name; header='Name' varname='Name' style=RowHeader; end; define mean; header='Mean/Std Dev' varname='Mean' format=D12.; end; define std; header='/Standard/Deviation' varname='stdDev' format=D12.; end; define n; header='N' format=best.; end; define label; header='Label' varname='Label'; end; byline wrap required\_space=3; end; run; proc template; define tagset tagsets.myhtml; parent=tagsets.phtml; stacked\_columns=no; end; run;

値を横に並べてスタックし、タグセットをカスタマイズします。 このカスタマイズされたタグセッ トには、STACKED\_COLUMNS= NO が含まれます。SAS タグセット(Tagsets.Phtml)の 場合、STACKED\_COLUMNS=YES が含まれるためご注意ください。

```
proc template;
define tagset tagsets.myhtml;
parent=tagsets.phtml;
stacked_columns=no;
end;
run;
```
**HTML** 出力を作成し、**HTML** 出力保存用の場所を指定します。 ODS TAGSETS.MYHTML ステートメントによって、マークアップ言語の出力先が開かれ、HTML 出力が作成され ます。出力オブジェクトは、現在のディレクトリ内の外部ファイル not\_stacked.html に送 信されます。PROC STANDARD ステートメントによって、sashelp.class データセットの 統計が生成されます。PRINT オプションによってレポートが出力されます。

```
ods tagsets.myhtml file='not stacked.html';
proc standard print data=sashelp.class;
run;
```
**HTML** 出力の作成を停止します。 ODS \_ALL\_ CLOSE ステートメントによって、開いてい る出力先のすべてと、それに関連付けられたファイルのすべてが閉じられます。 HTML 出力の場合、出力をブラウザで表示できるように、HTML 出力先を閉じます。

ods \_all\_ close;

出力

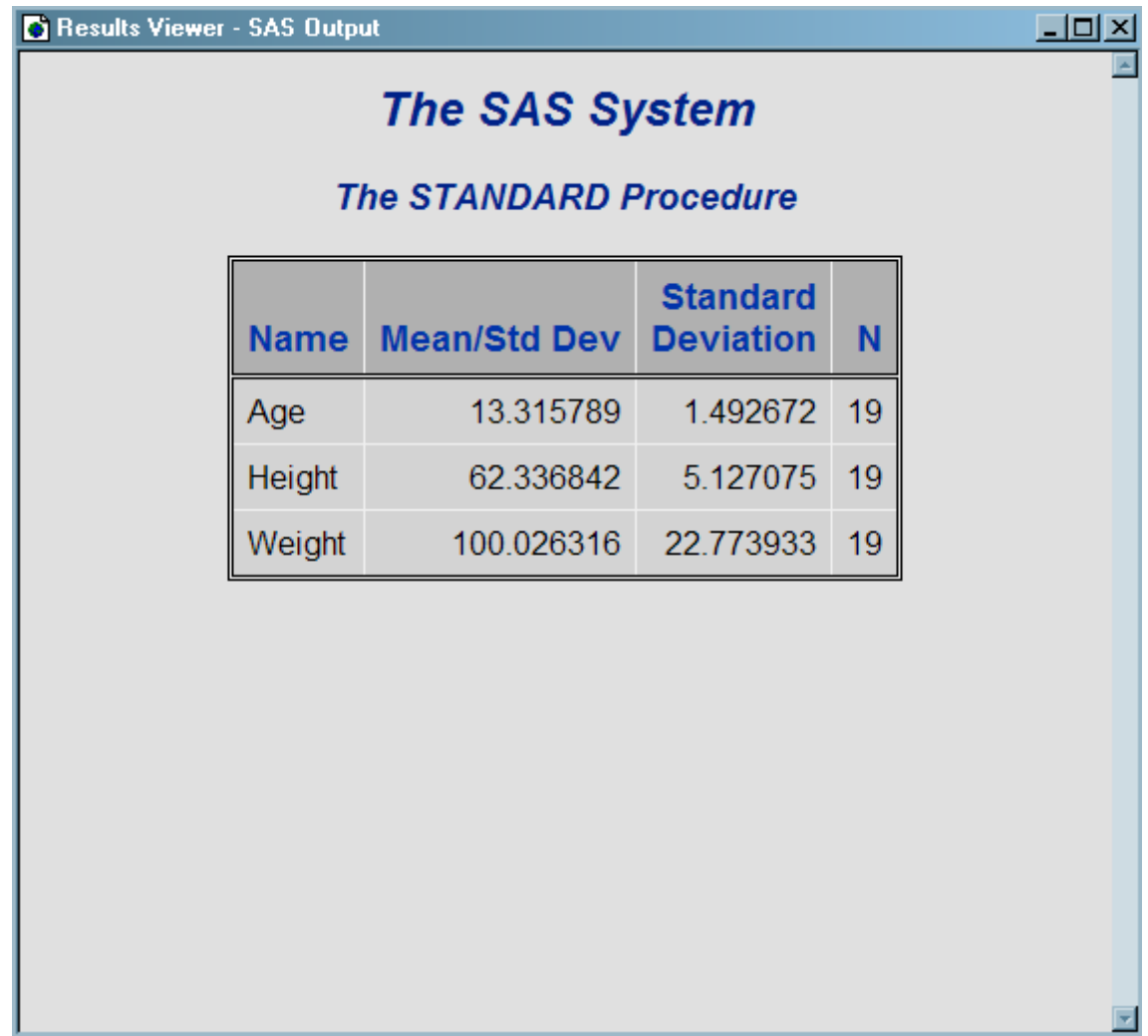

## プログラム

```
ods phtml file='stacked.html';
proc standard print data=sashelp.class;
run;
ods _all_ close;
```
## プログラムの説明

積み上げ値を用いて同じファイルを作成します。 STACKED\_COLUMNS=YES ステートメ ントによって、SAS タグセット PHTML で積み上げられた同一の値が表示されます。

```
ods phtml file='stacked.html';
proc standard print data=sashelp.class;
run;
ods _all_ close;
```
出力

アウトプット *15.8* 上下に値が積み上げられた出力

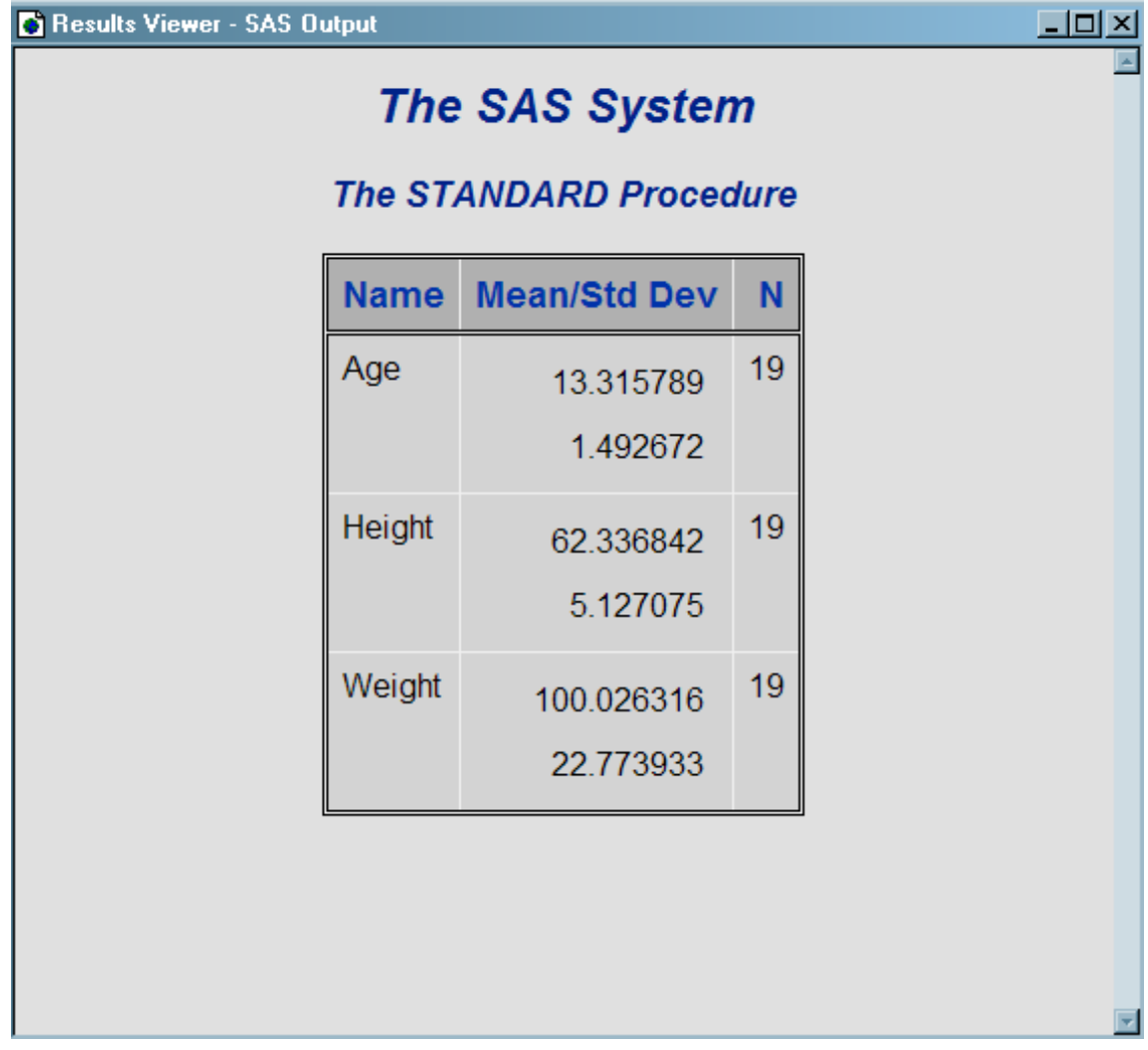

# *8* 部

# 付録

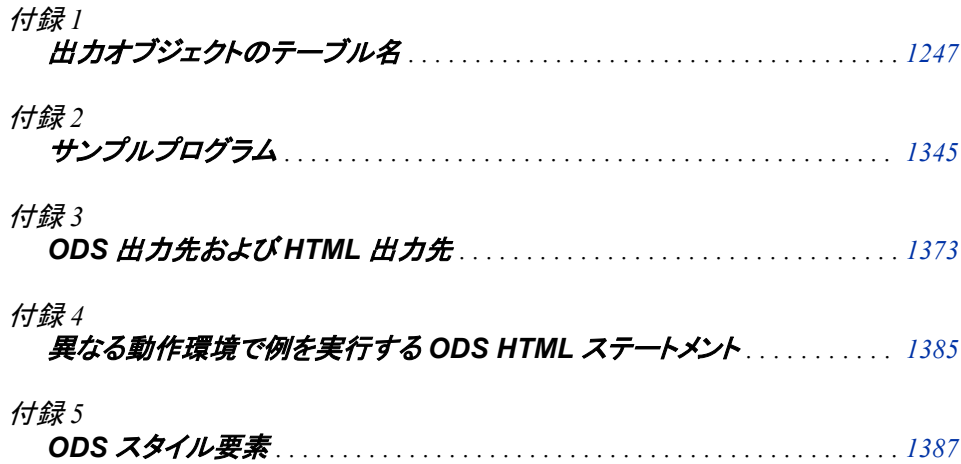

# <span id="page-1266-0"></span>付録 *1* 出力オブジェクトのテーブル名

**ODS** テーブル名とこれらのテーブルを作成する **SAS** プロシジャ . . . . . . . . . . . . . **1247**

- **ODS** テーブル名とこれらのテーブルを作成する **Base SAS** プロシジャ . . . . . . . . . **1247**
- **ODS** [テーブル名とこれらのテーブルを作成する](#page-1276-0) **SAS/STAT** プロシジャ . . . . . . . . **[1257](#page-1276-0)**
- **ODS** [テーブル名とこれらのテーブルを作成する](#page-1338-0) **SAS/ETS** プロシジャ . . . . . . . . . **[1319](#page-1338-0)**

## **ODS** テーブル名とこれらのテーブルを作成する **SAS** プ ロシジャ

一部の SAS プロシジャは、それが作成するテーブルに名前を割り当てます。ODS を 使用するとき、これらの名前を参照することによって、テーブルを選択し、出力データ セットを作成できます。次のテーブルには、Base SAS、SAS/STAT および SAS/ETS プ ロシジャが作成する出力オブジェクトのテーブル名が表示されます。

- "ODS テーブル名とこれらのテーブルを作成する Base SAS プロシジャ" (1247 ペ ージ)
- "ODS [テーブル名とこれらのテーブルを作成する](#page-1276-0) SAS/STAT プロシジャ" (1257 ペ [ージ](#page-1276-0))
- "ODS [テーブル名とこれらのテーブルを作成する](#page-1338-0) SAS/ETS プロシジャ" (1319 ペ [ージ](#page-1338-0))

# **ODS** テーブル名とこれらのテーブルを作成する **Base SAS** プロシジャ

このテーブルには、Base SAS プロシジャが作成する出力オブジェクトのテーブル名が 表示されます。このテーブルには、各テーブルの名前、テーブルの内容の説明および 出力オブジェクトテーブルを作成するためのオプションが含まれています。

表 *A1.1 CALENDAR* プロシジャで作成した *ODS* テーブル名

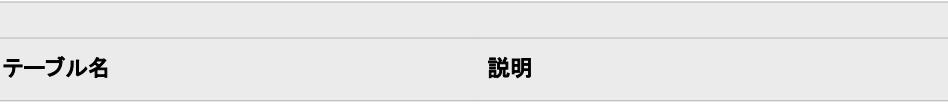

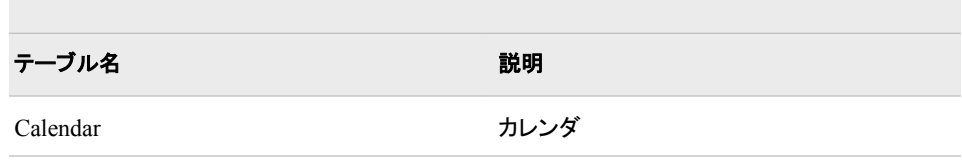

#### 表 *A1.2 CATALOG* プロシジャによって作成される *ODS* テーブル名

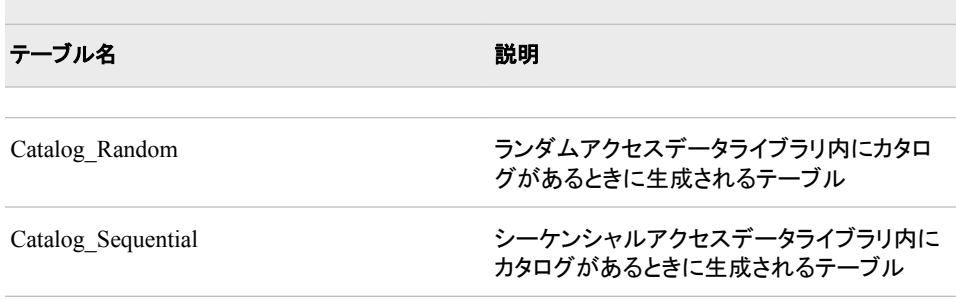

#### 表 *A1.3 CHART* プロシジャによって作成される *ODS* テーブル名

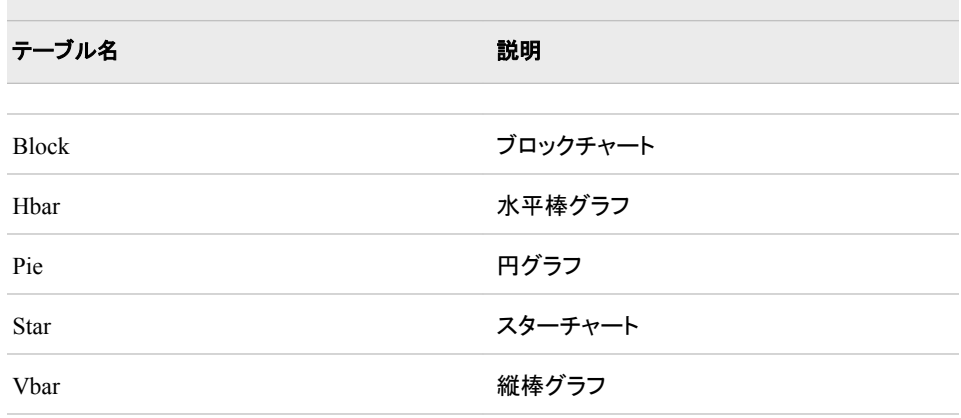

#### 表 *A1.4 COMPARE* プロシジャによって作成される *ODS* テーブル名

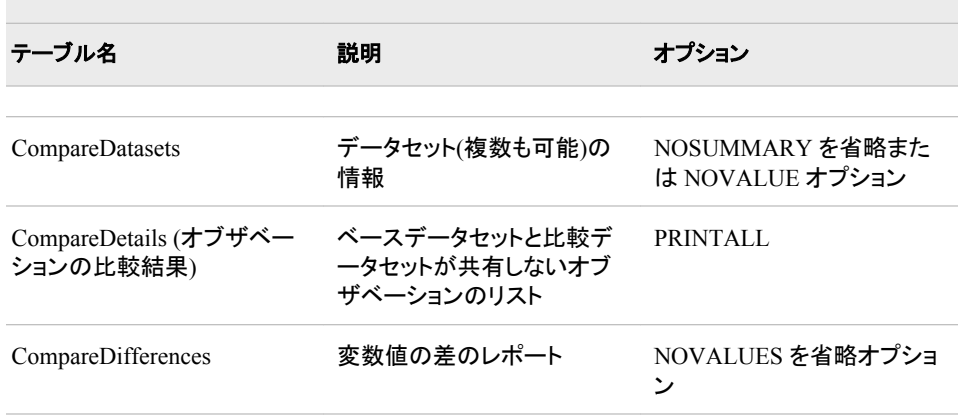

| テーブル名                        | 説明                                                                        | オプション                                        |  |
|------------------------------|---------------------------------------------------------------------------|----------------------------------------------|--|
| CompareSummary               | オブザベーション、値と不等<br>な値の変数の要約レポート                                             |                                              |  |
| CompareVariables             | ベースデータセットと比較デ<br>ータセットの間の、変数型ま<br>たは属性の相違のリスト                             | 変数が類似していない場<br>合, NOSUMMARY を省略<br>オプションを使用。 |  |
| ID ステートメントによって作成される ODS テーブル |                                                                           |                                              |  |
| CompareDetails               | 重複した ID 変数値がいず<br>れかのデータセット内に存在<br>する場合の、重複した ID 変<br>数値に関するメモと警告のリ<br>スト |                                              |  |

表 *A1.5 CORR* プロシジャによって作成される *ODS* テーブル名

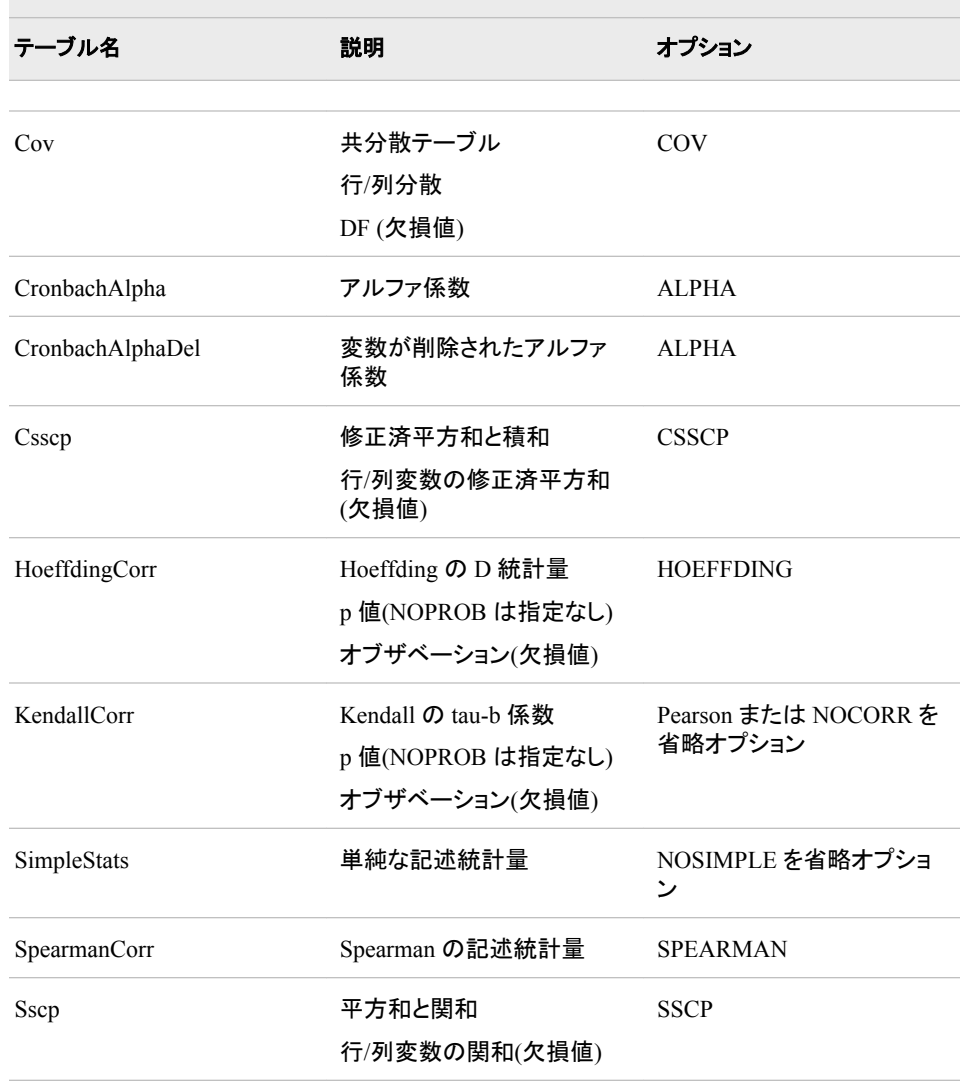

 $\sim$ 

 $\sim$ 

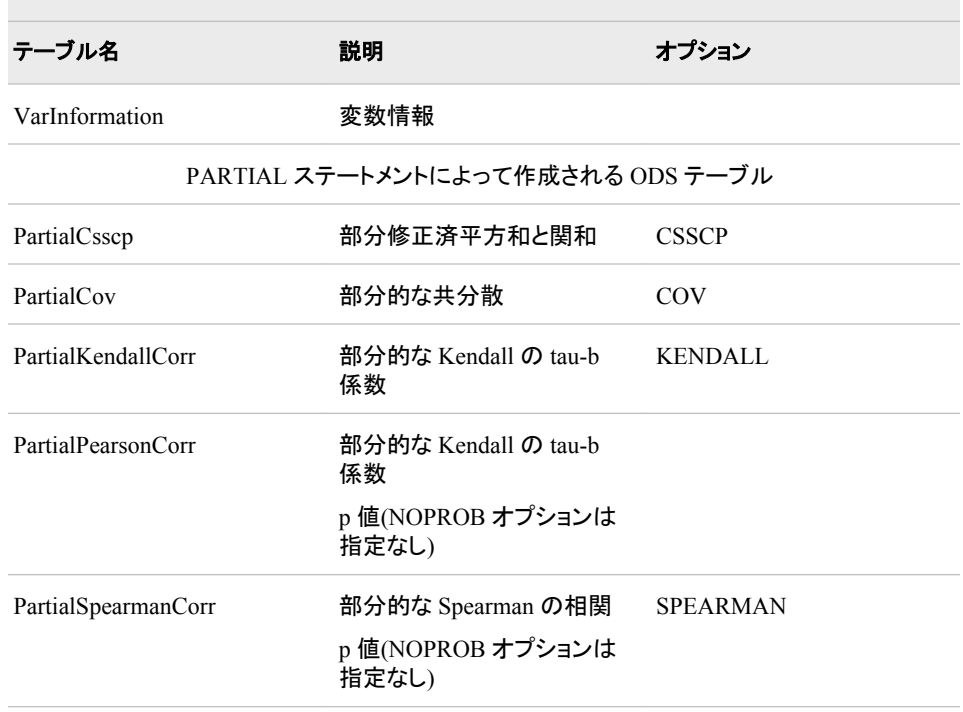

表 *A1.6 DATASETS* プロシジャおよび *CONTENTS* プロシジャによって作成される *ODS* テーブル 名

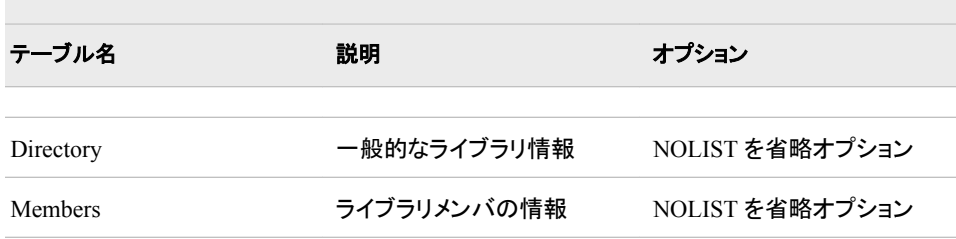

表 *A1.7 CONTENTS* ステートメントで、*CONTENTS* プロシジャまたは *DATASETS* プロシジャに よって作成される *ODS* テーブル名

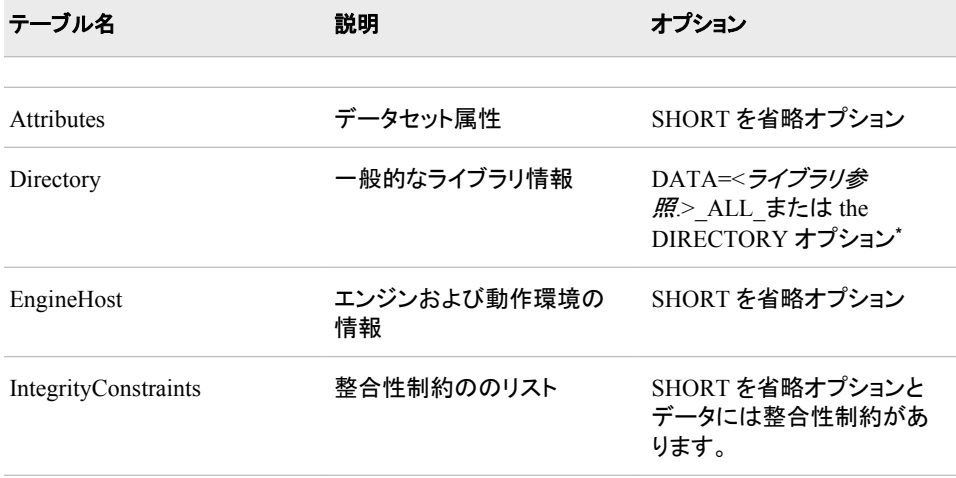

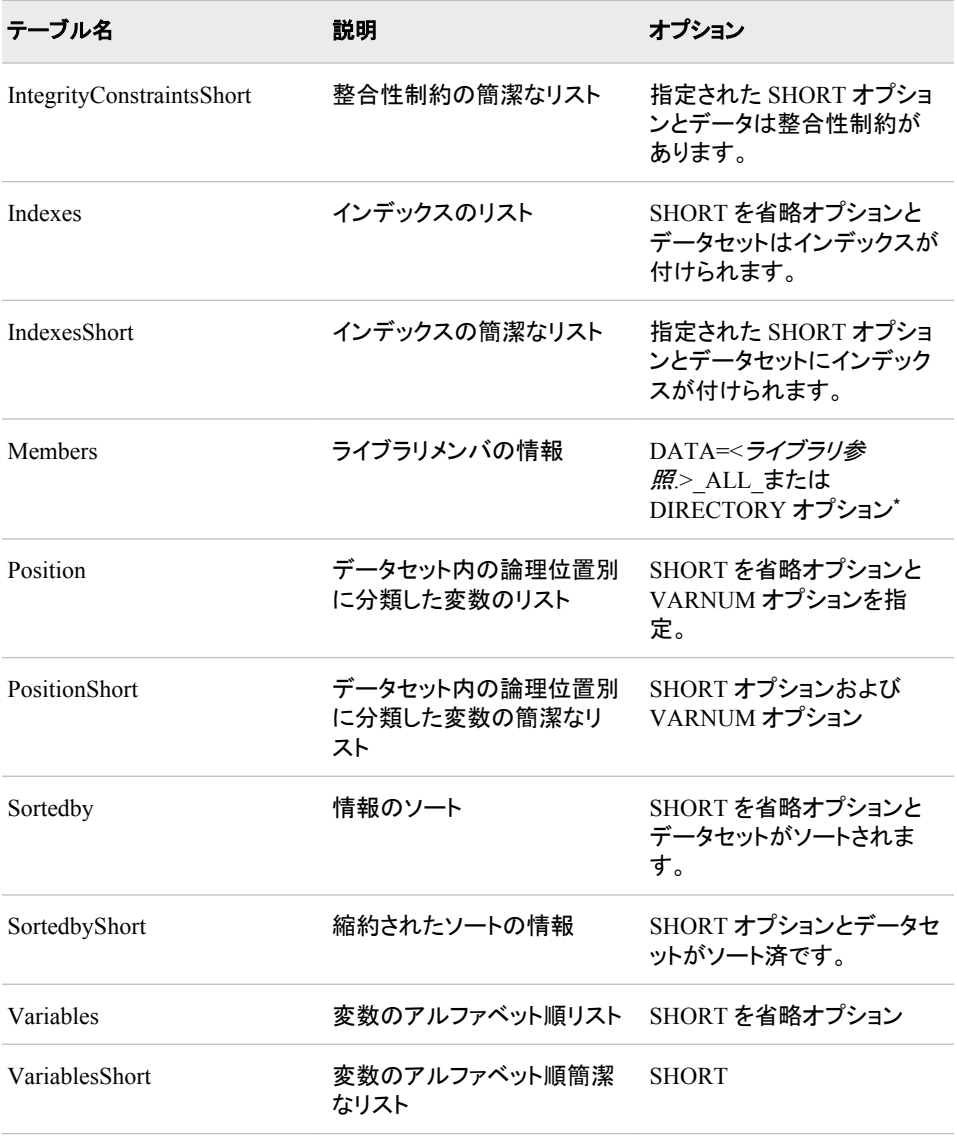

**\*** PROC DATASETS で、NOLIST オプションと、DIRECTORY オプションまたは DATA=<ライブラリ参 照.>\_ALL\_のいずれか一方が指定された場合は、NOLIST オプションが無視されます。

#### 表 *A1.8 FREQ* プロシジャによって作成される *ODS* テーブル名

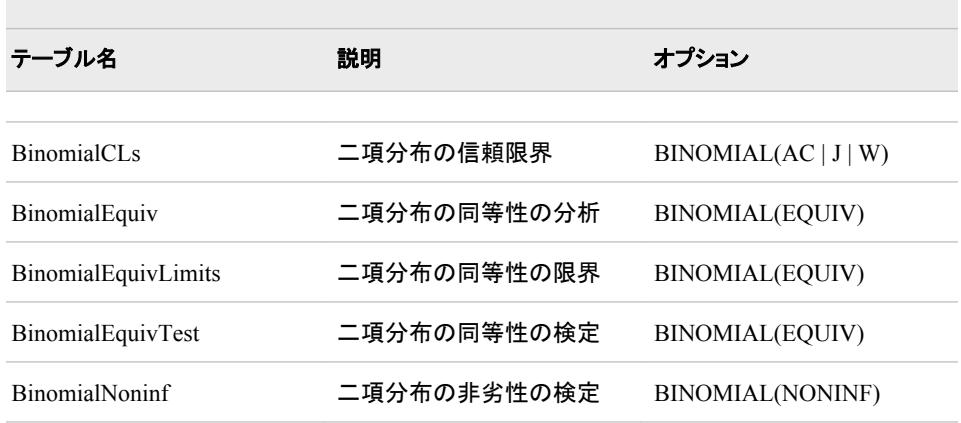

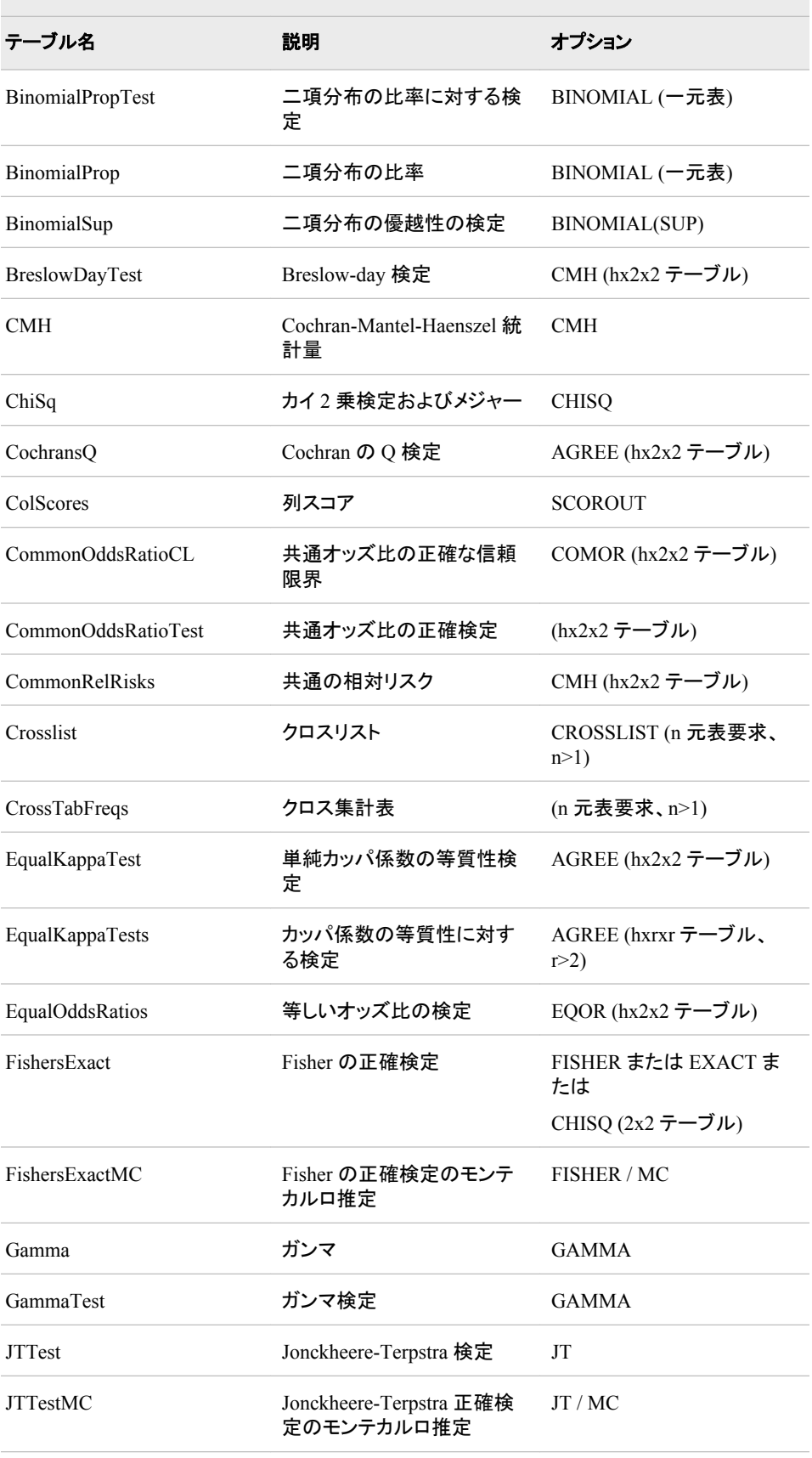

and the control of the control of the control of the control of the control of the control of the control of the

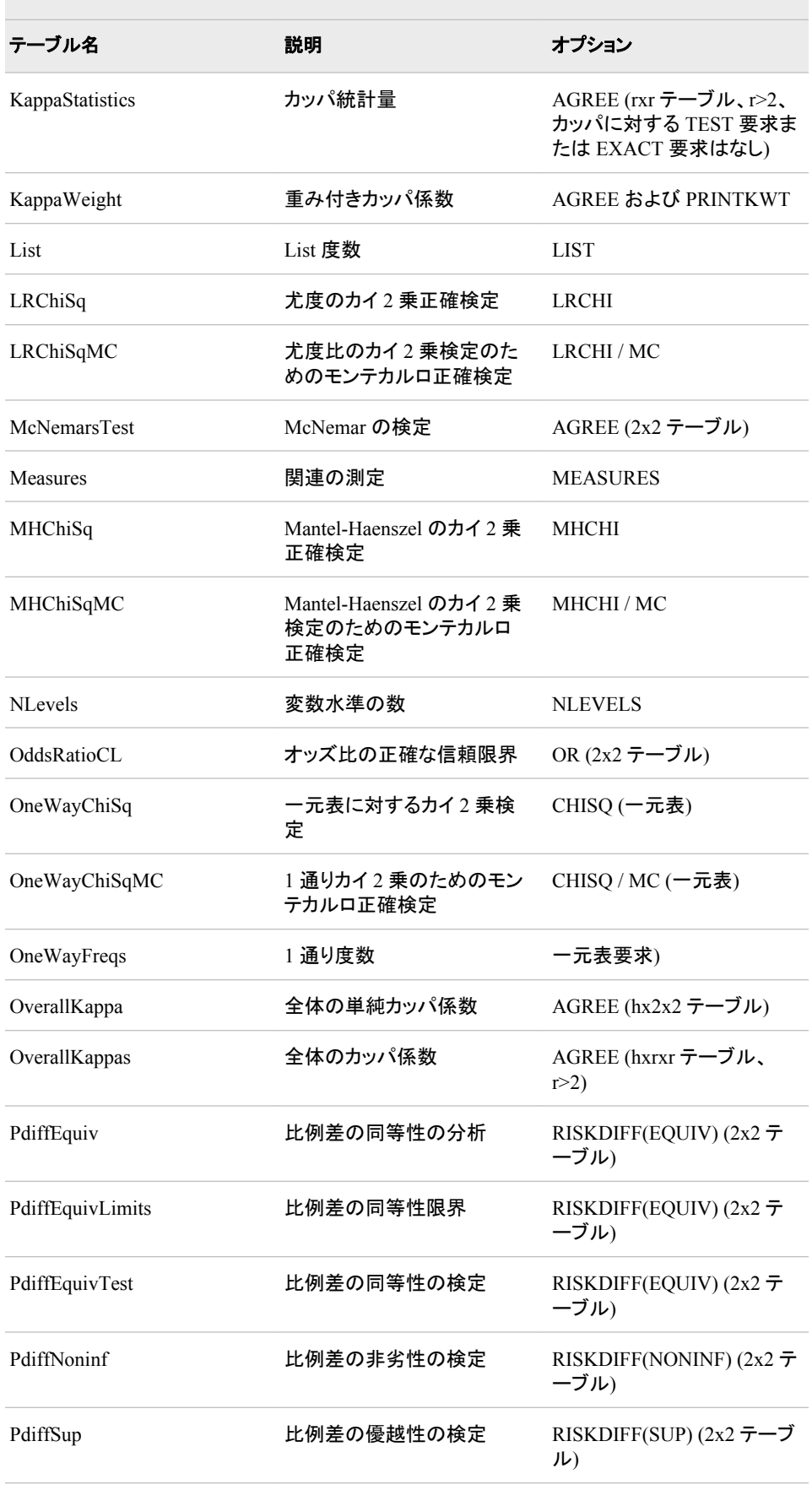

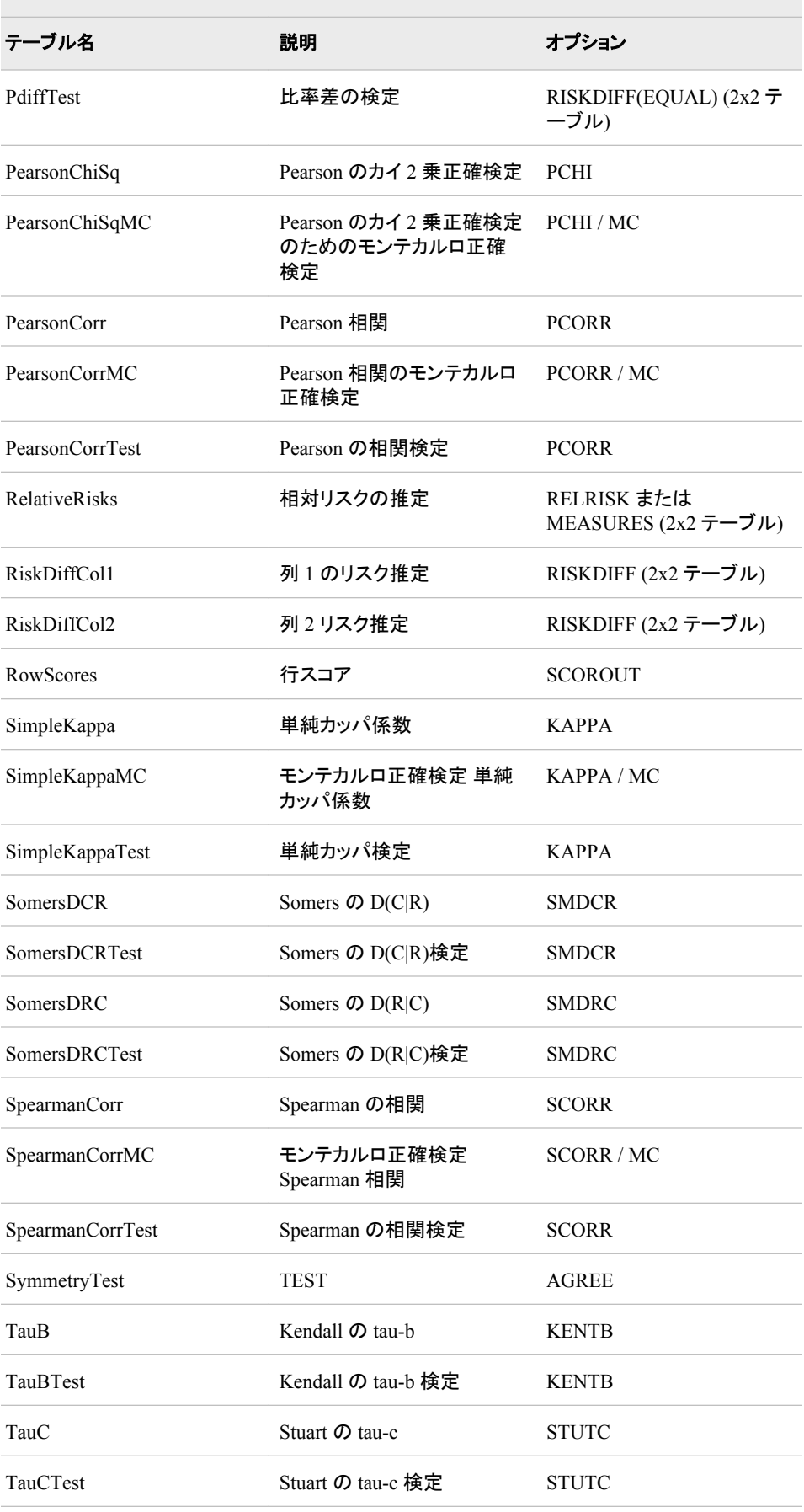

÷.

 $\mathcal{L}_{\mathcal{A}}$ 

| テーブル名             | 説明                                | オプション                |
|-------------------|-----------------------------------|----------------------|
| TrendTest         | 傾向に対する Cochran-<br>Armitage 検定    | <b>TREND</b>         |
| TrendTestMC       | 傾向に対するモンテカルロ正 TREND/MC<br>確検定     |                      |
| WeightKappa       | 重み付きカッパ係数                         | AGREE (rxr テーブル、r>2) |
| WeightedKappaMC   | 重み付きカッパ係数のモンテ WTKAP/MC<br>カルロ正確検定 |                      |
| WeightedKappaTest | 重み付きカッパ検定                         | <b>WTKAP</b>         |

表 *A1.9 MEANS* プロシジャおよび *SUMMARY* プロシジャによって作成される *ODS* テーブル名

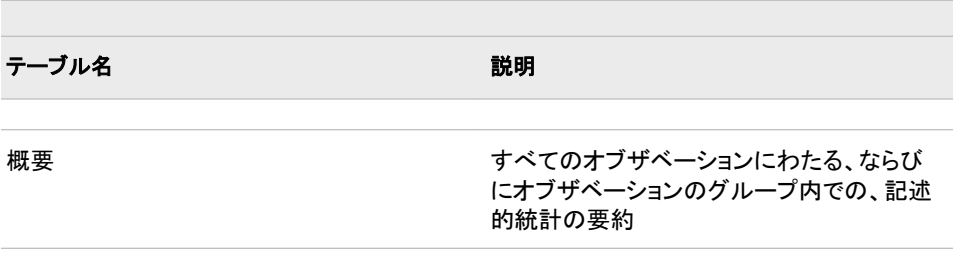

#### 表 *A1.10 PLOT* プロシジャによって作成される *ODS* テーブル名

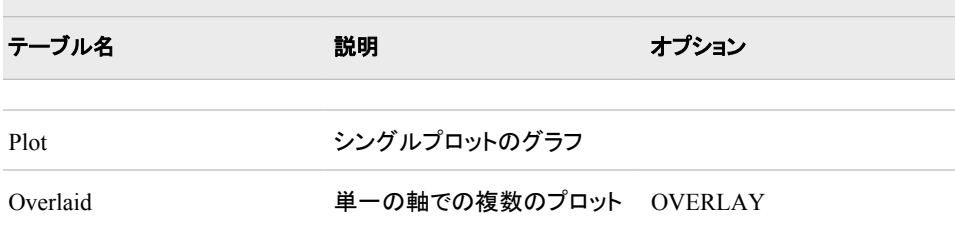

#### 表 *A1.11 REPORT* プロシジャによって作成される *ODS* テーブル名

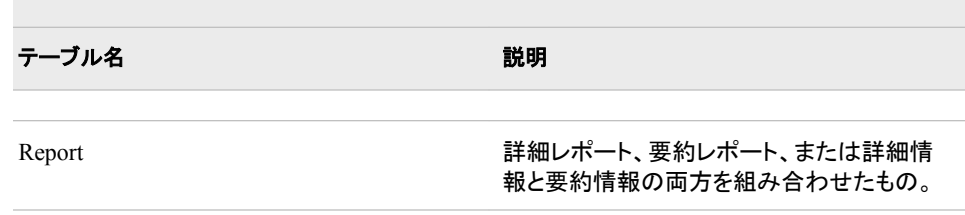

#### 表 *A1.12 SQL* プロシジャによって作成される *ODS* テーブル名

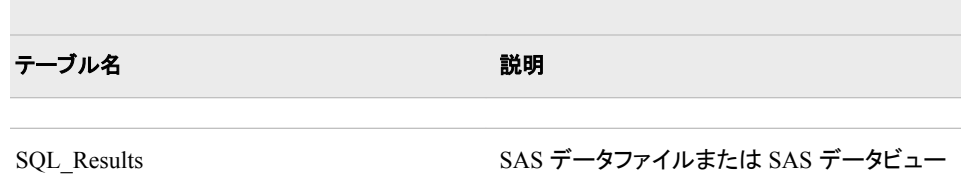

#### 表 *A1.13 TABULATE* プロシジャによって作成される *ODS* テーブル名

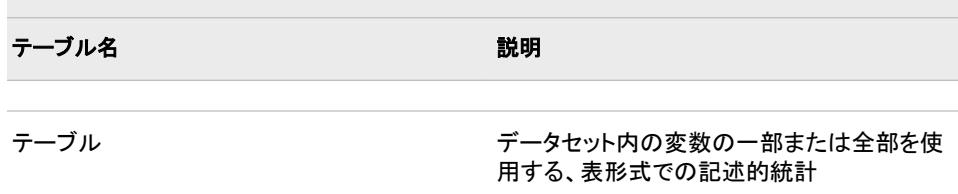

#### 表 *A1.14 TIMEPLOT* プロシジャによって作成される *ODS* テーブル名

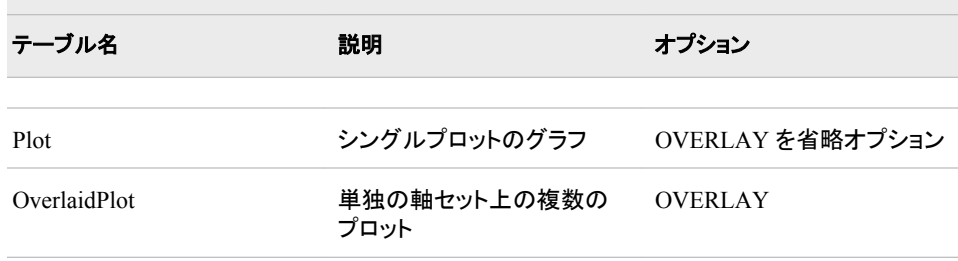

#### 表 *A1.15 UNIVARIATE* プロシジャによって作成される *ODS* テーブル名

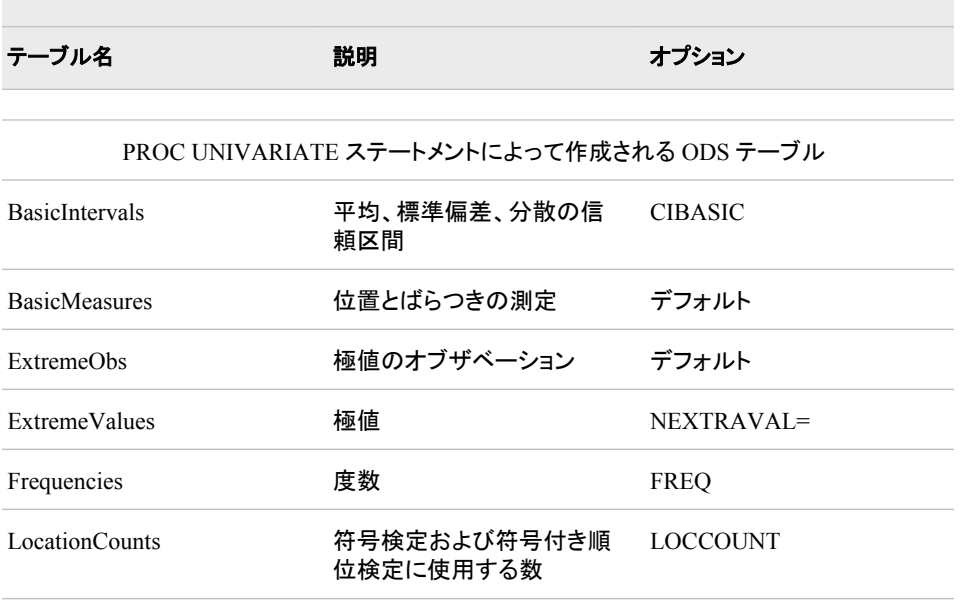

<span id="page-1276-0"></span>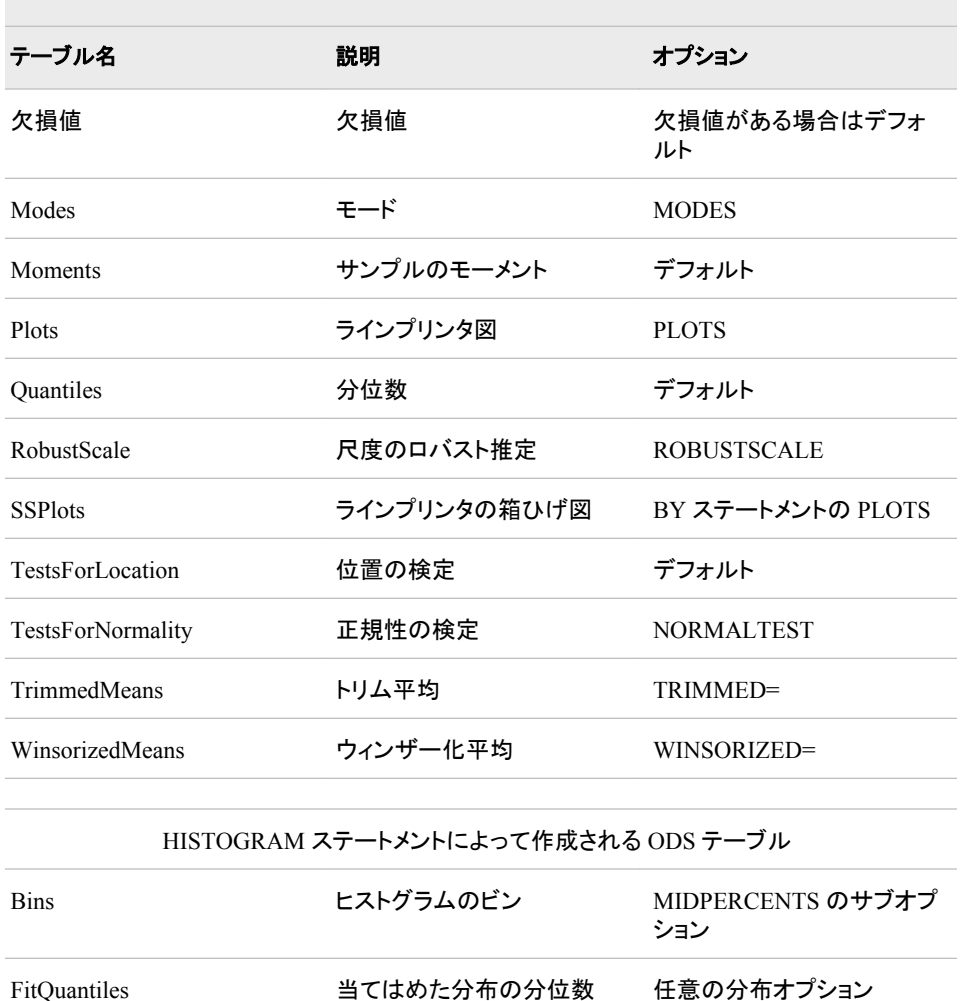

GoodnessOfFit 当てはめた分布の適合度検 任意の分布オプション

HistogramBins ヒストグラムのビン MIDPERCENTS オプション

任意の分布オプション

定

ParameterEstimates 当てはめた分布用のパラメ

ータ推定

# **ODS** テーブル名とこれらのテーブルを作成する **SAS/STAT** プロシジャ

このテーブルには、SAS/STAT プロシジャが作成する出力オブジェクトのテーブル名 が表示されます。これらの出力オブジェクトを作成するには、SAS/STAT ソフトウェア のライセンス契約を結ぶ必要があります。このテーブルには、各テーブルの名前、テ ーブルの内容の説明および出力オブジェクトテーブルを作成するためのオプションが 含まれています。SAS/STAT プロシジャについては、*SAS/STAT(R) 9.3* ユーザーガイド を参照してください。

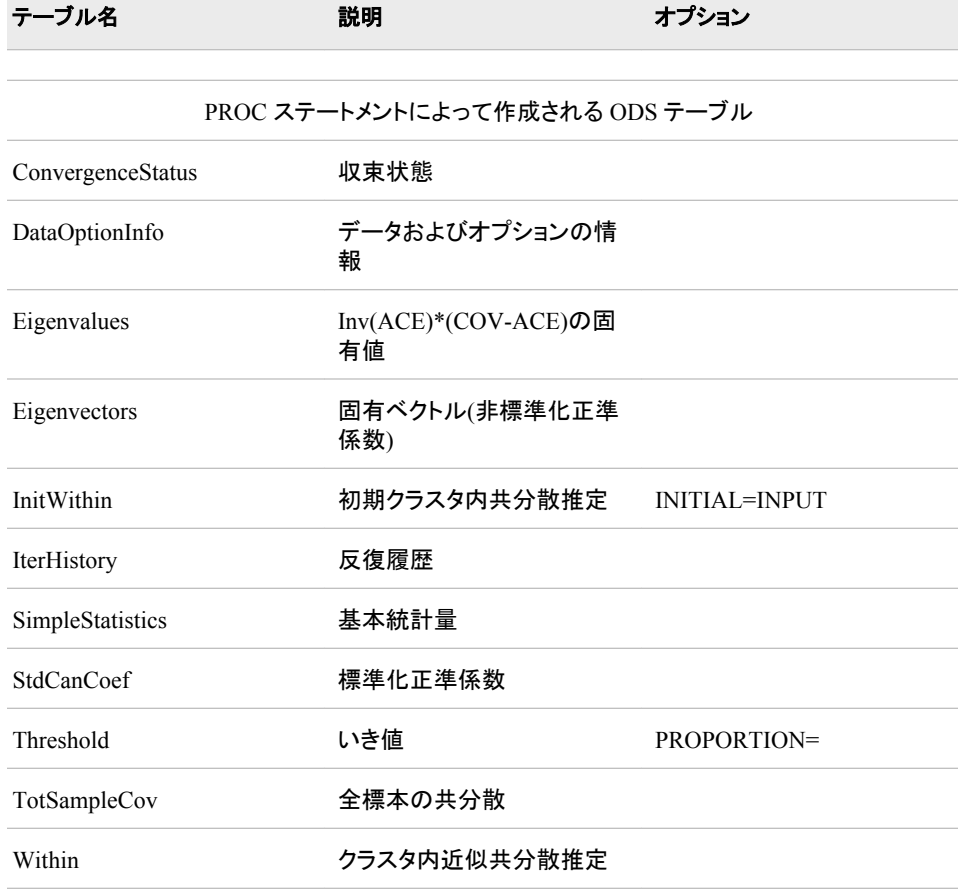

#### 表 *A1.16 ACECLUS* プロシジャによって作成される *ODS* テーブル名

## 表 *A1.17 ANOVA* プロシジャによって作成される *ODS* テーブル名 and the control of the control of the control of the control of the control of the control of the control of the

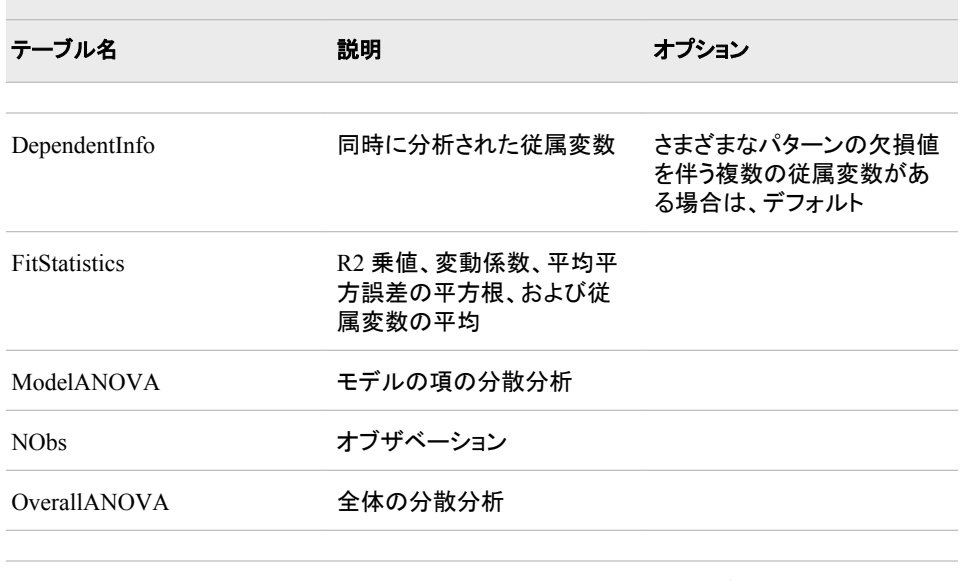

CLASS ステートメントによって作成される ODS テーブル

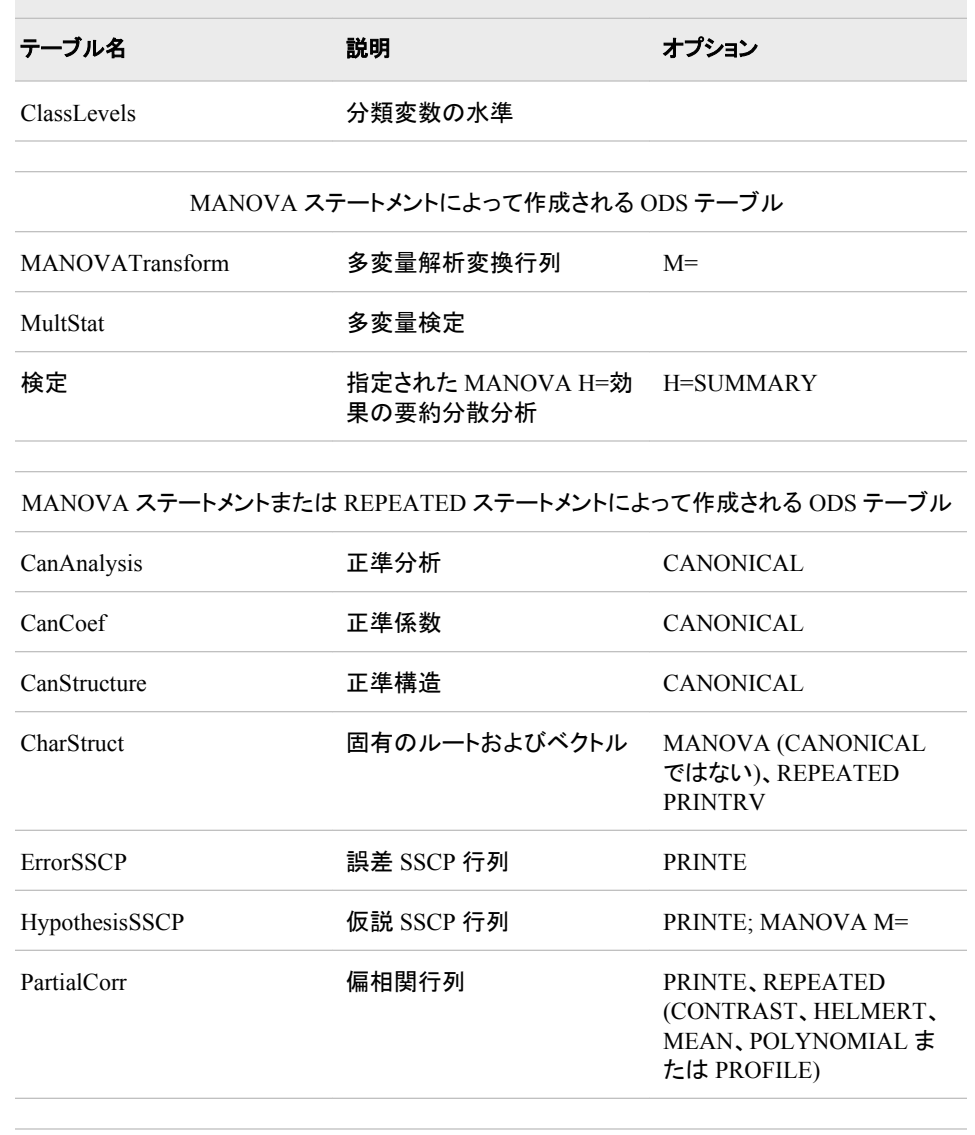

MEANS ステートメントによって作成される ODS テーブル

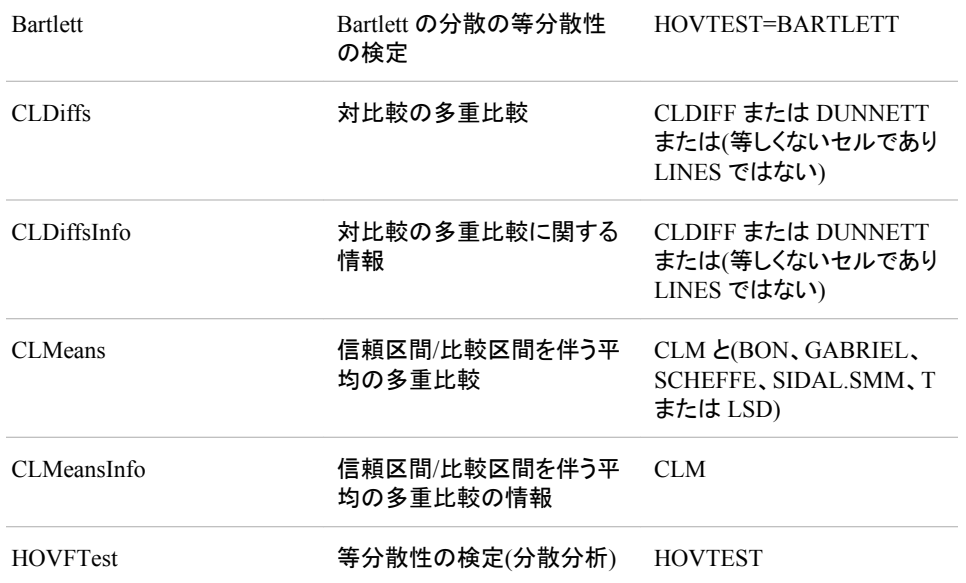

 $\overline{\phantom{a}}$ 

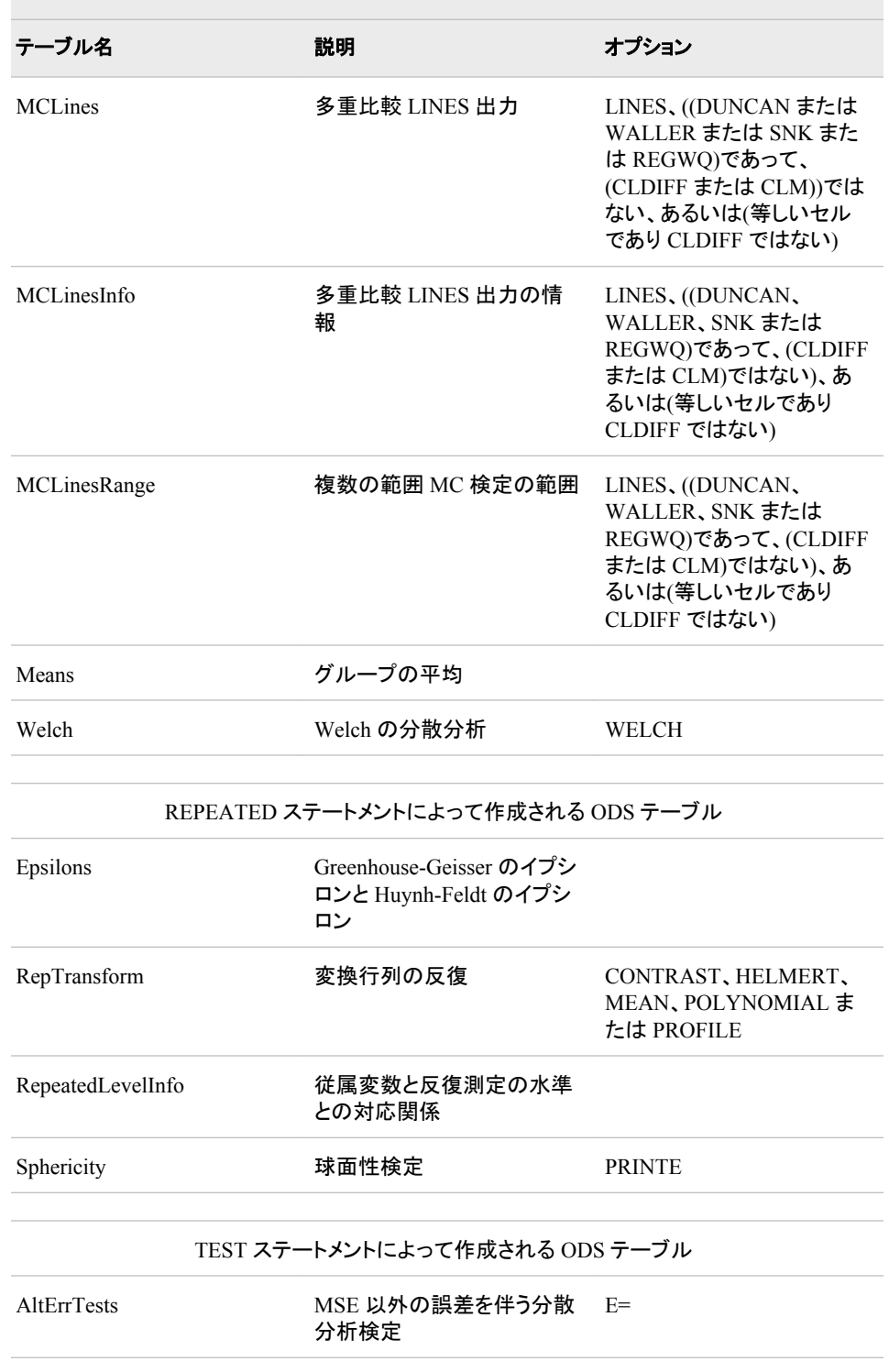

#### 表 *A1.18 CALIS* プロシジャによって作成される *ODS* テーブル名

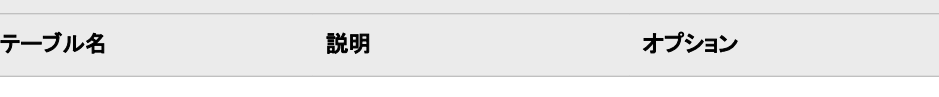

÷,

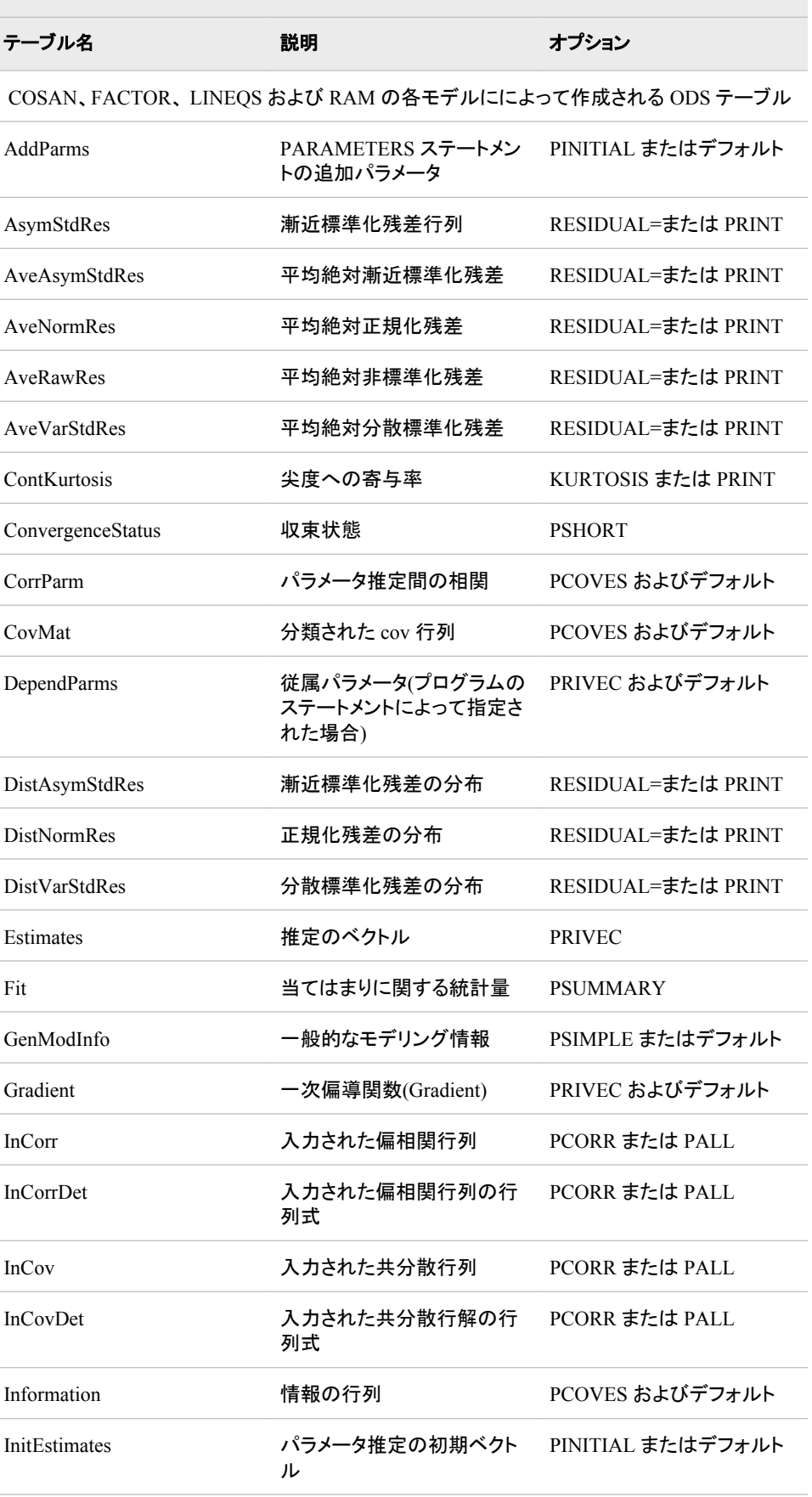

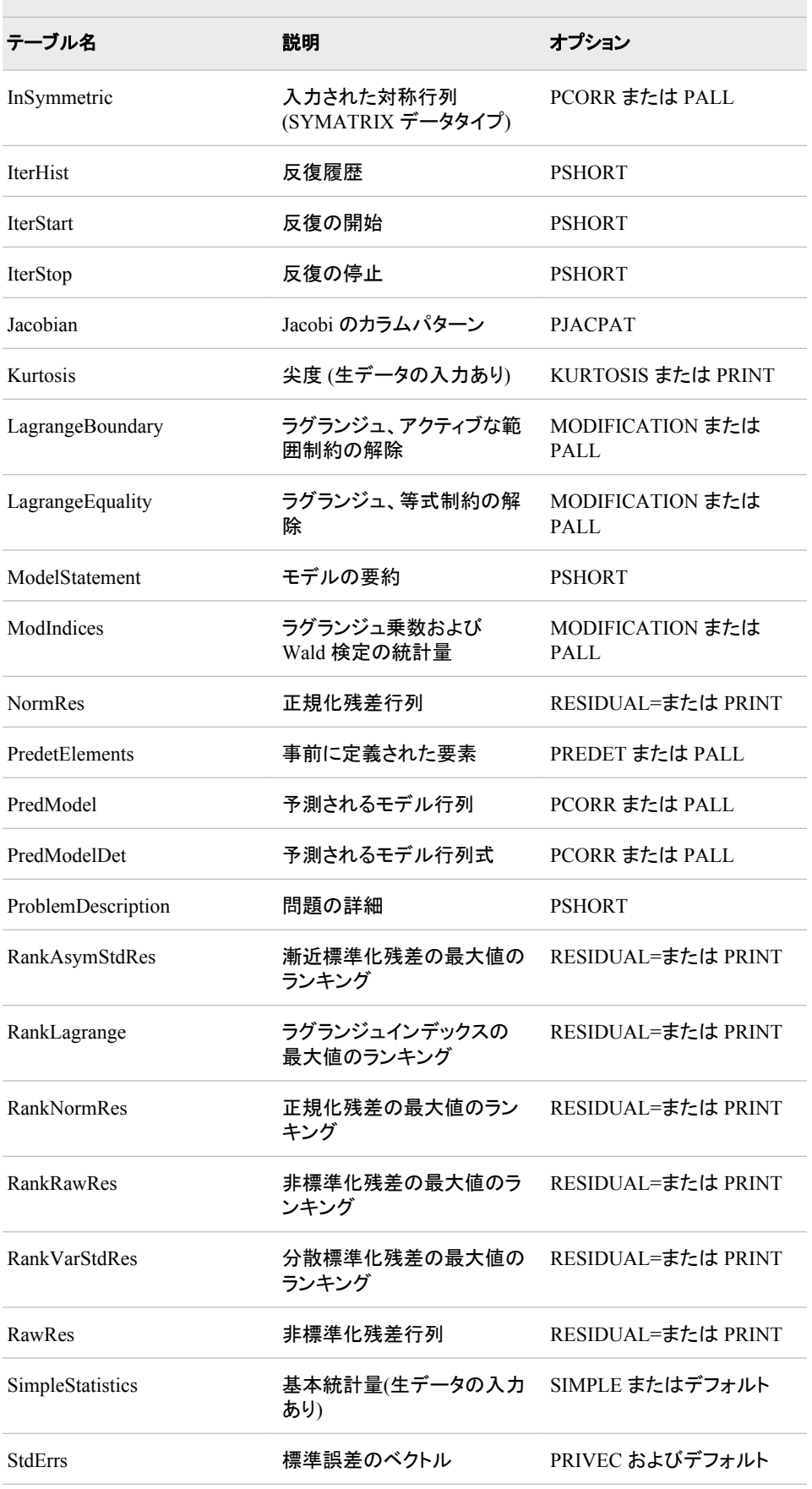

÷.

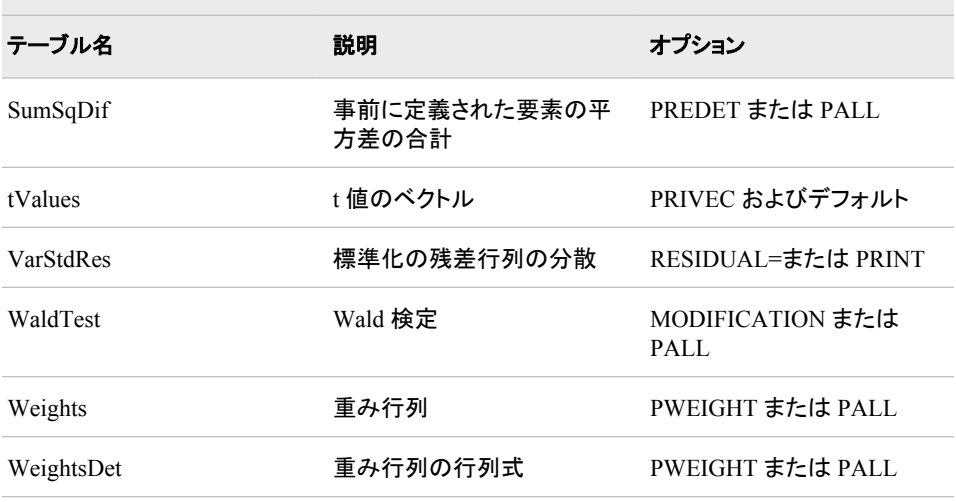

FACTOR、LINEQS および RAM の各モデルにによって作成される ODS テーブル

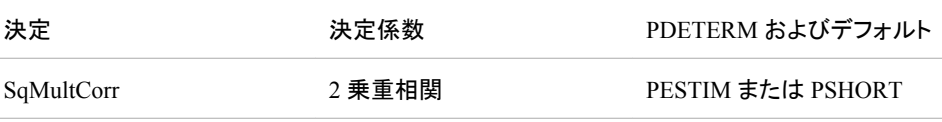

COSAN モデルおよび FACTOR モデルによって作成される ODS テーブル

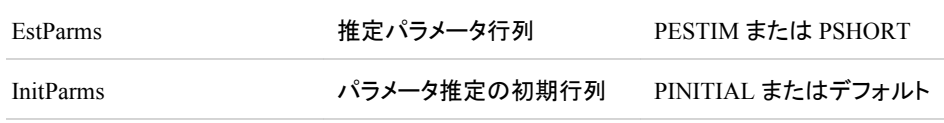

#### LINEQS モデルおよび RAM モデルによって作成される ODS テーブル

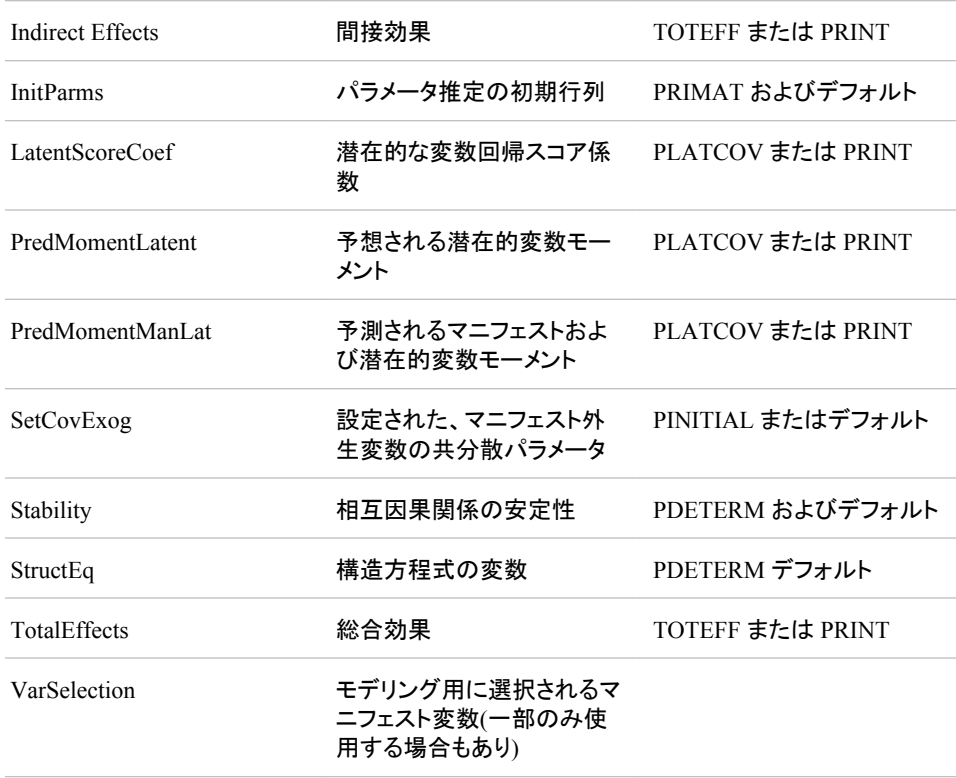

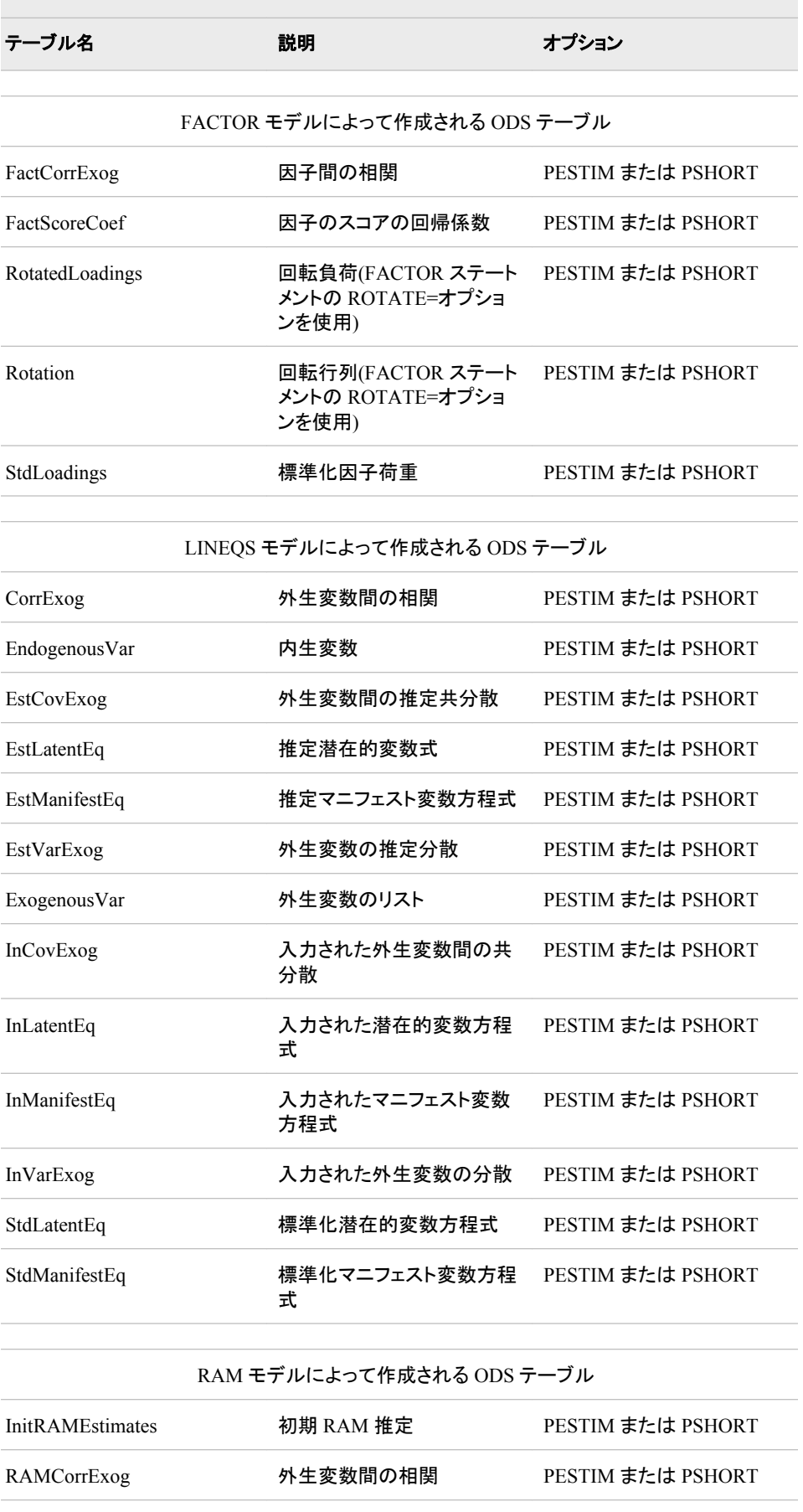

i.

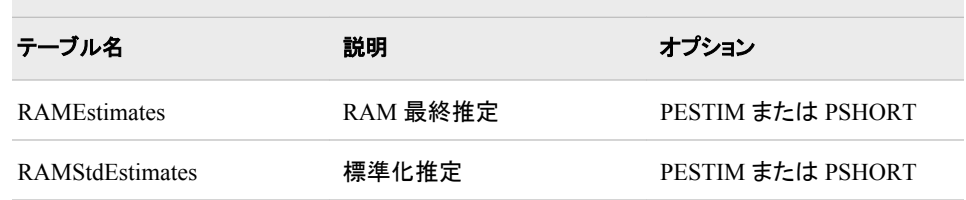

#### 表 *A1.19 CANCORR* プロシジャによって作成される *ODS* テーブル名

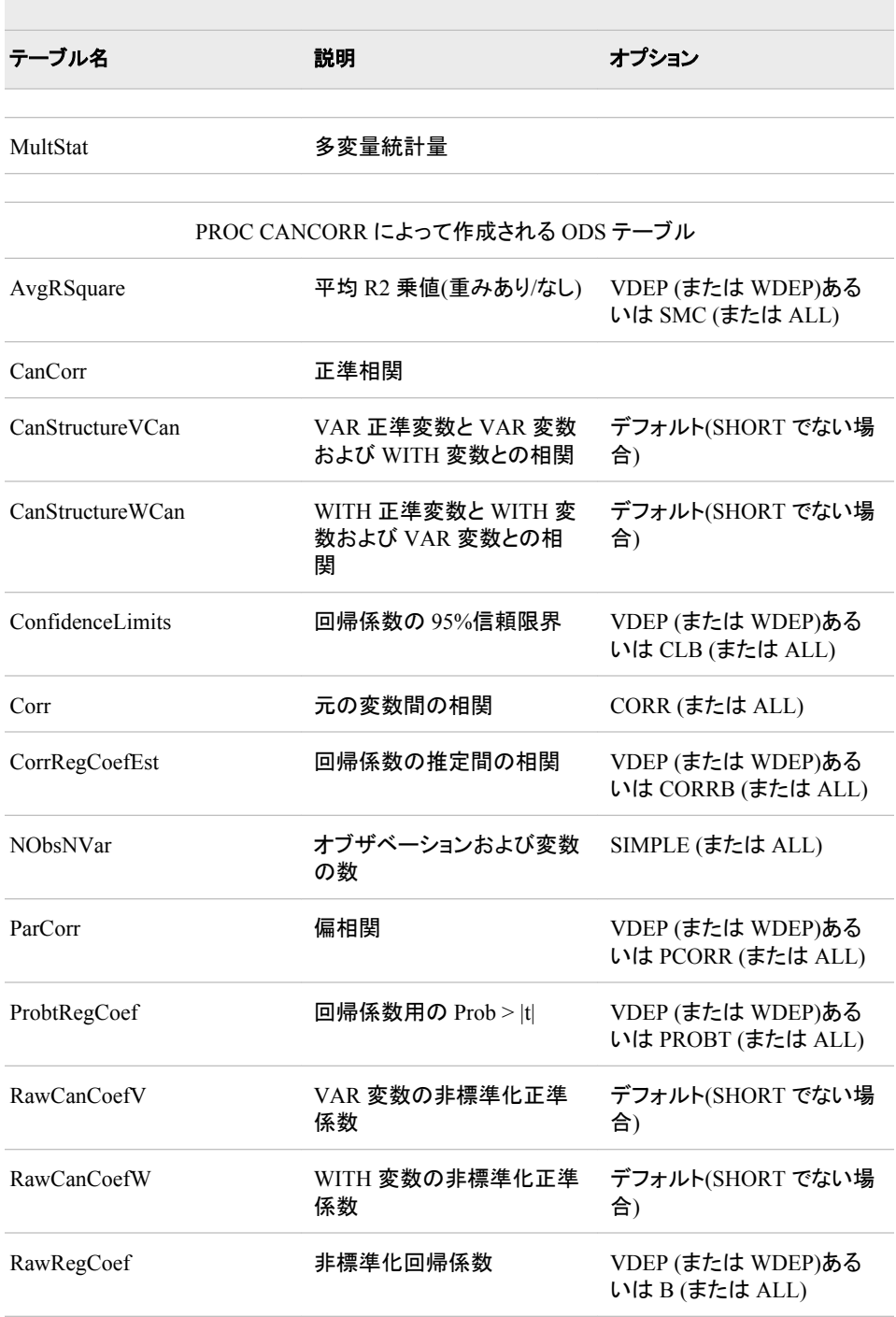

 $\sim$ 

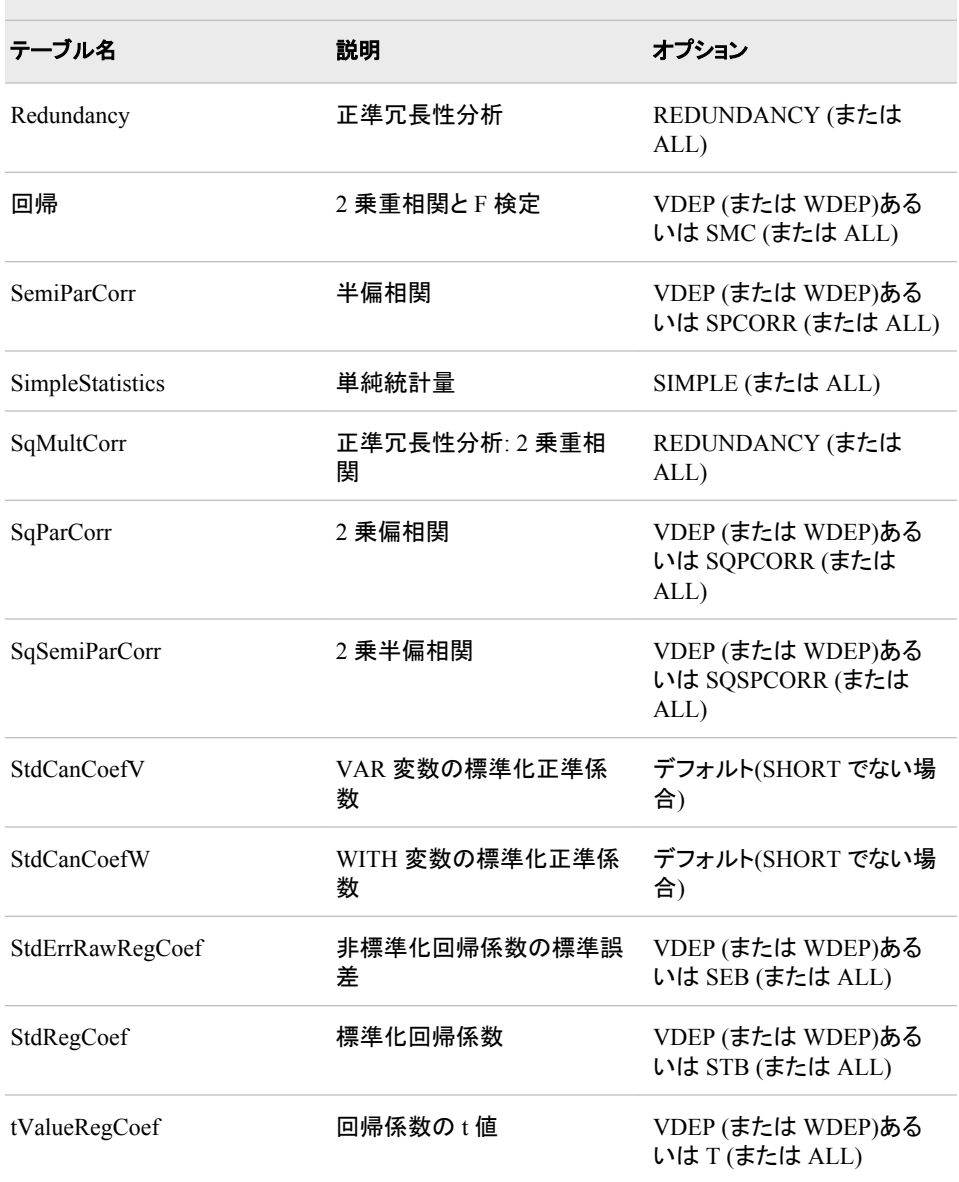

PARTIAL ステートメントによって作成される ODS テーブル

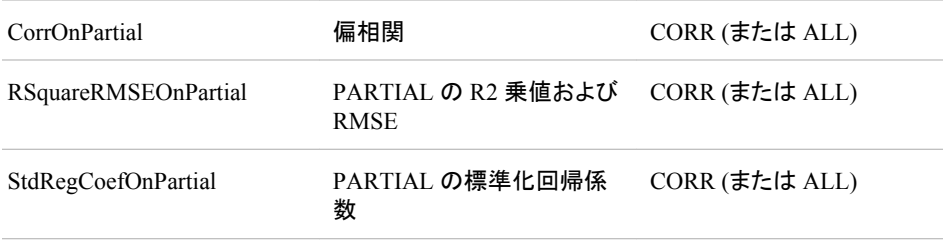

#### 表 *A1.20 CANDISC* プロシジャによって作成される *ODS* テーブル名

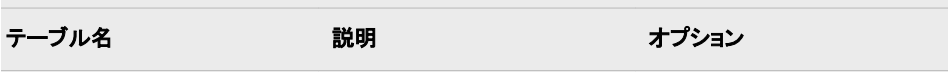

e.

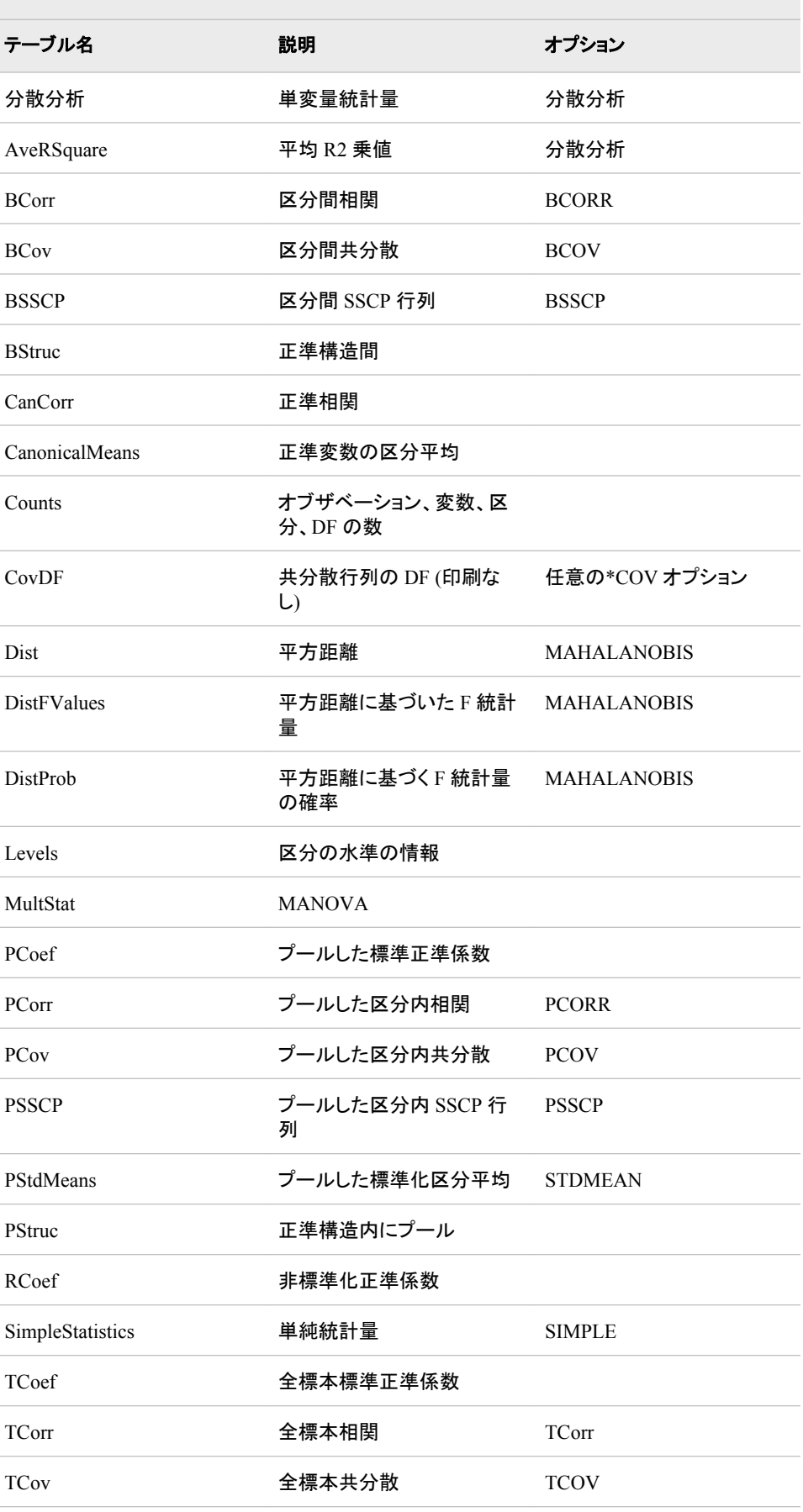

<u> Tanzania (h. 1888).</u>

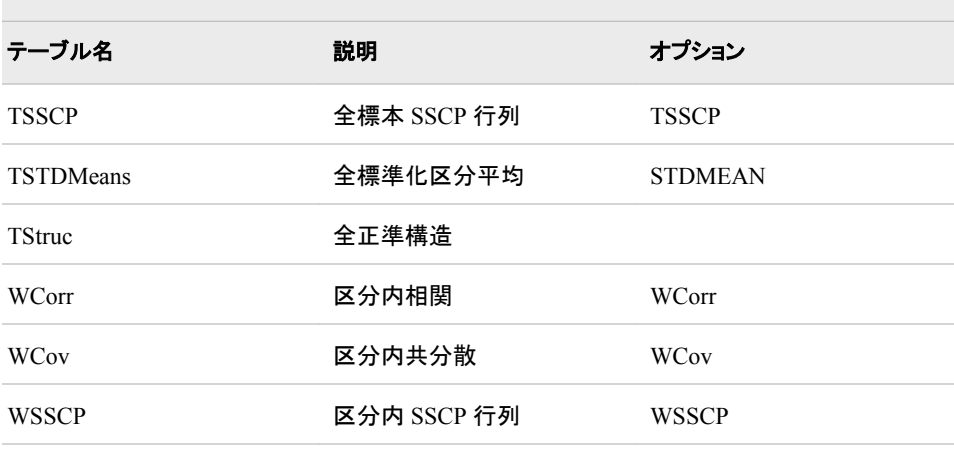

#### 表 *A1.21 CATMOD* プロシジャによって作成される *ODS* テーブル名

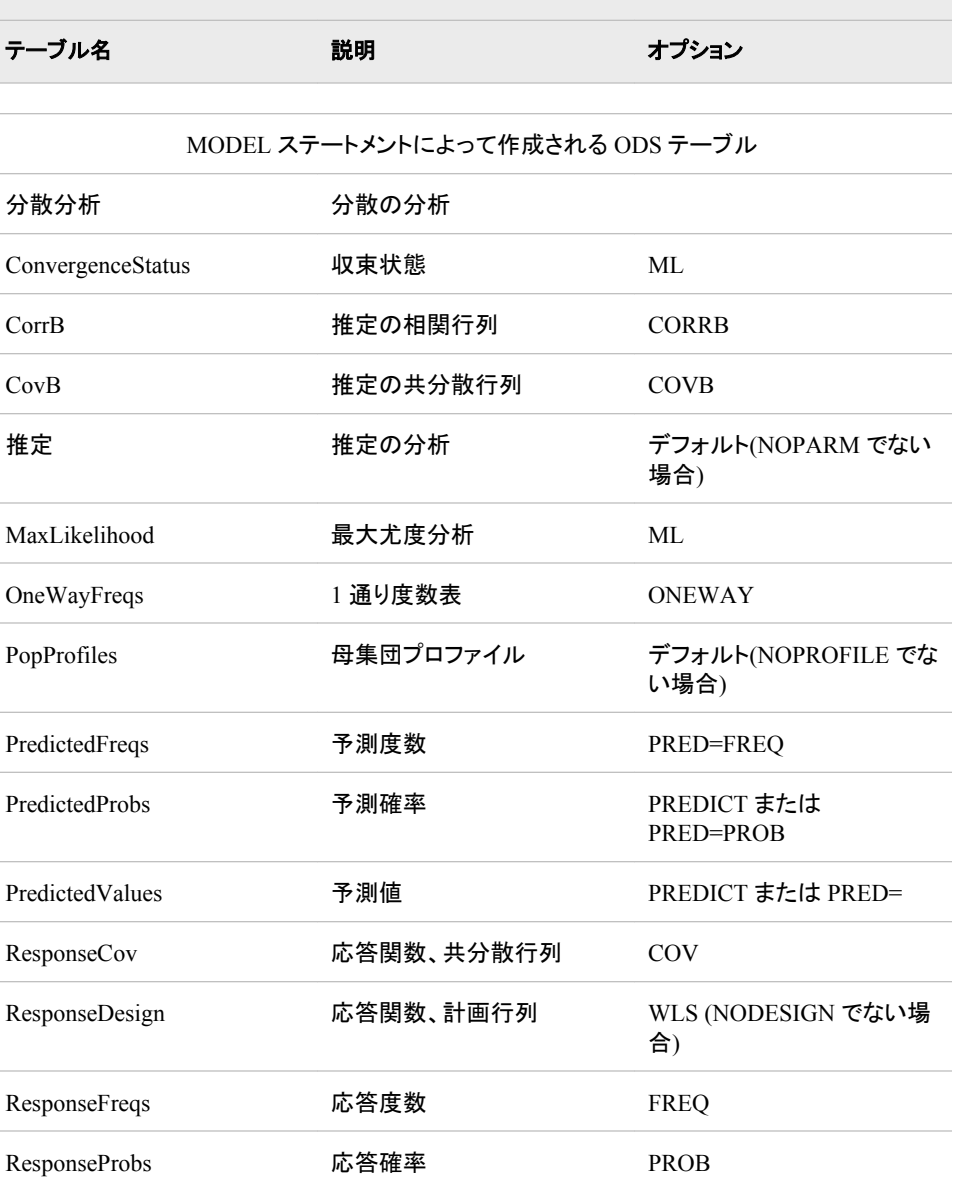

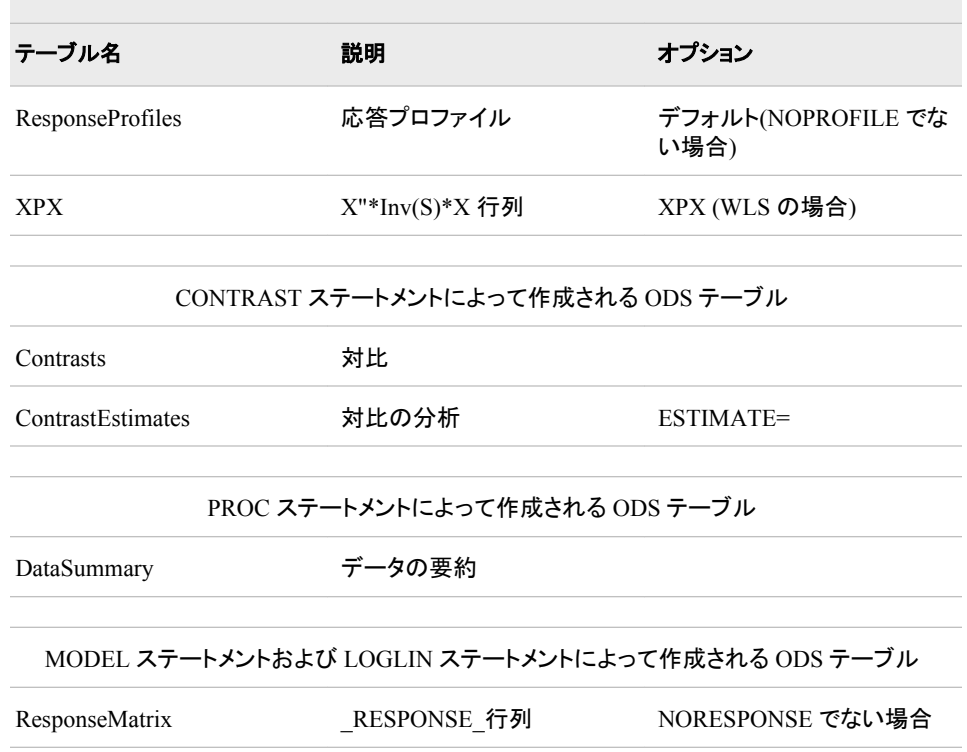

#### 表 *A1.22 CLUSTER* プロシジャによって作成される *ODS* テーブル名

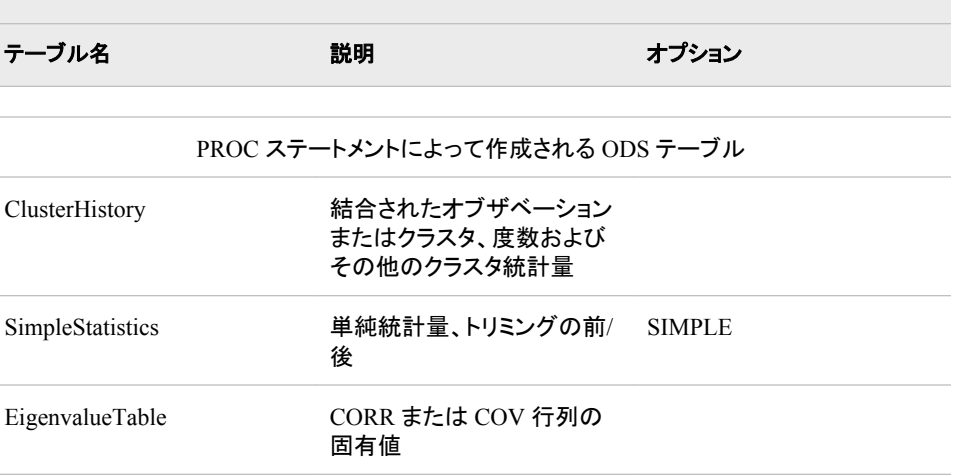

#### 表 *A1.23 CORRESP* プロシジャによって作成される *ODS* テーブル名

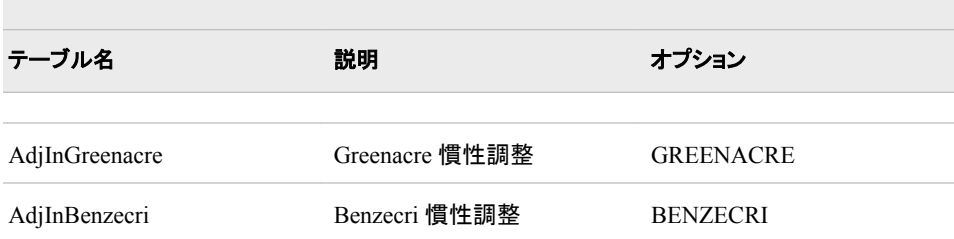

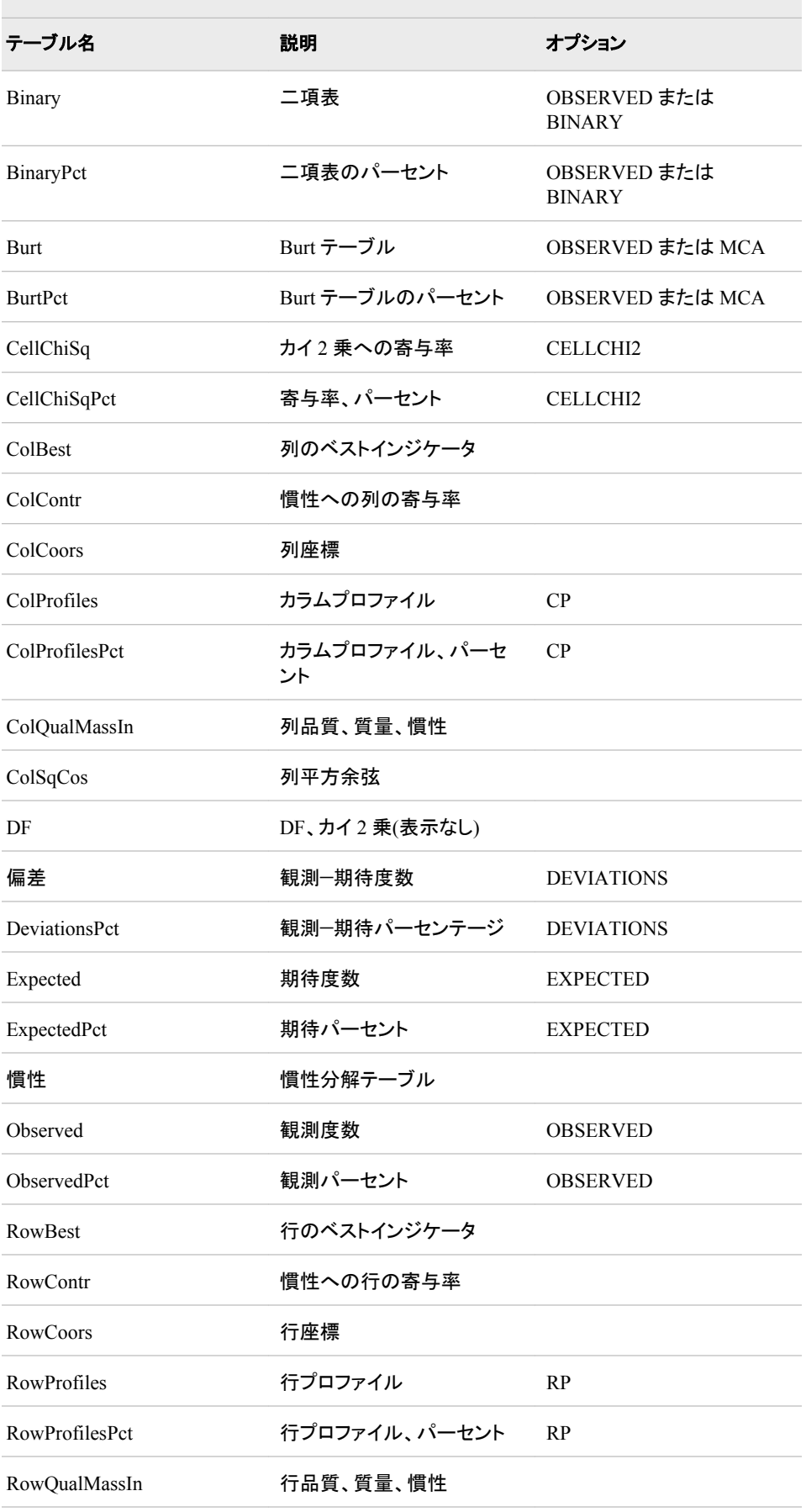

 $\mathcal{L}_{\mathcal{A}}$ 

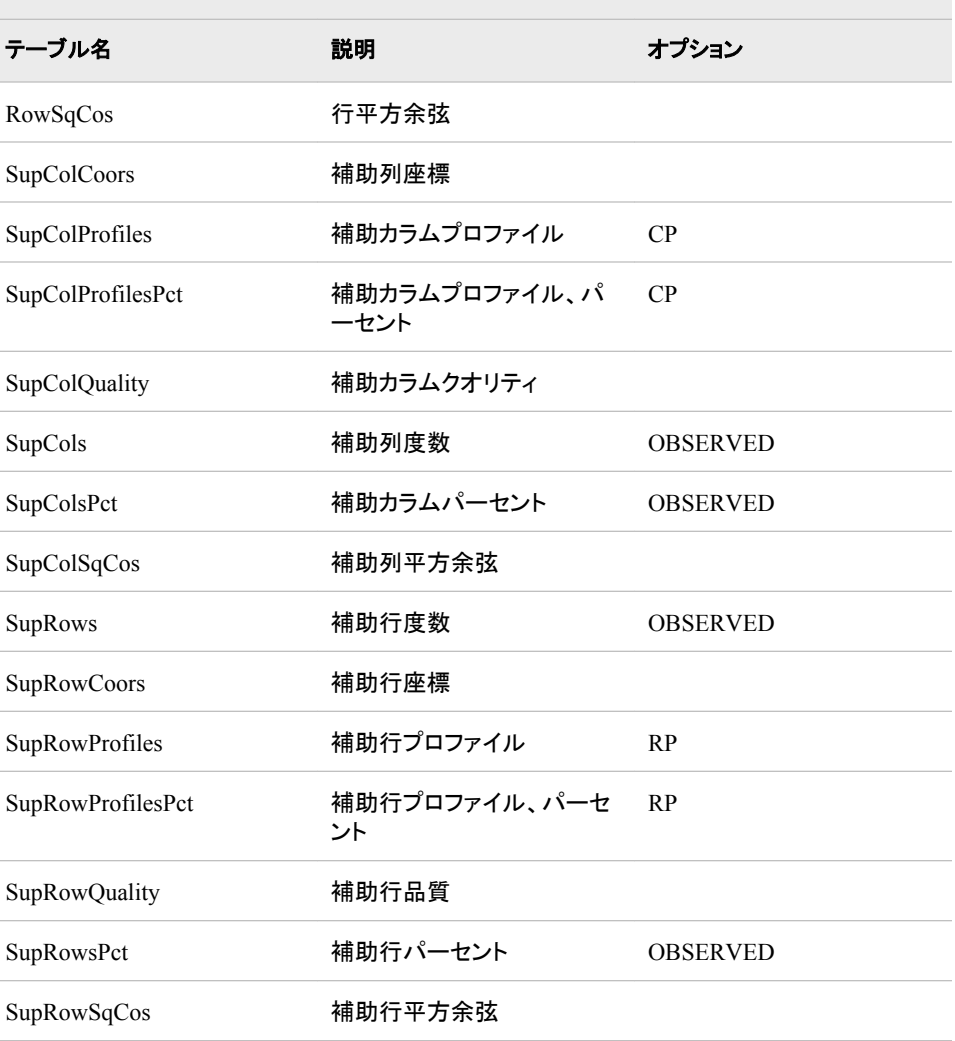

### 表 *A1.24 DISCRIM* プロシジャによって作成される *ODS* テーブル名

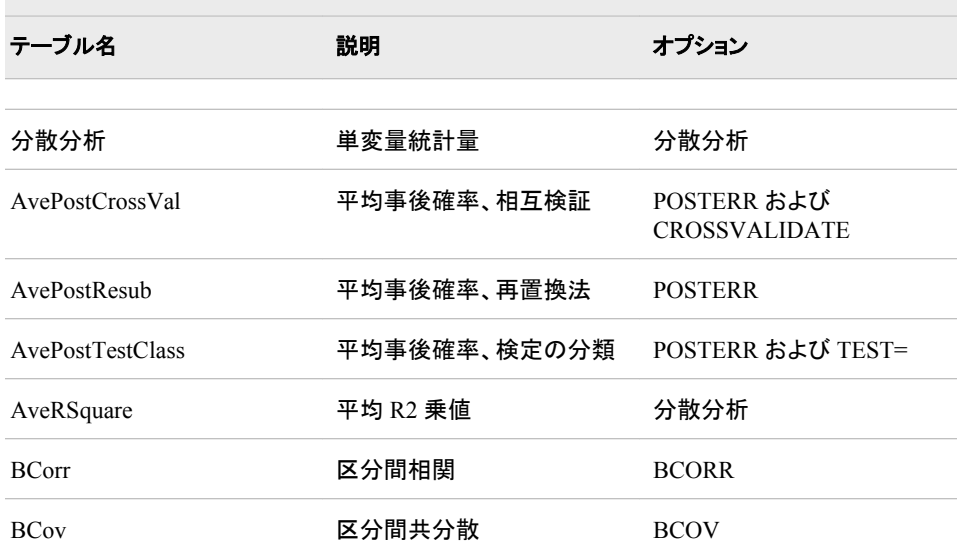

and the control of the control of the control of the control of the control of the control of the control of the

**Contract Contract Contract Contract** 

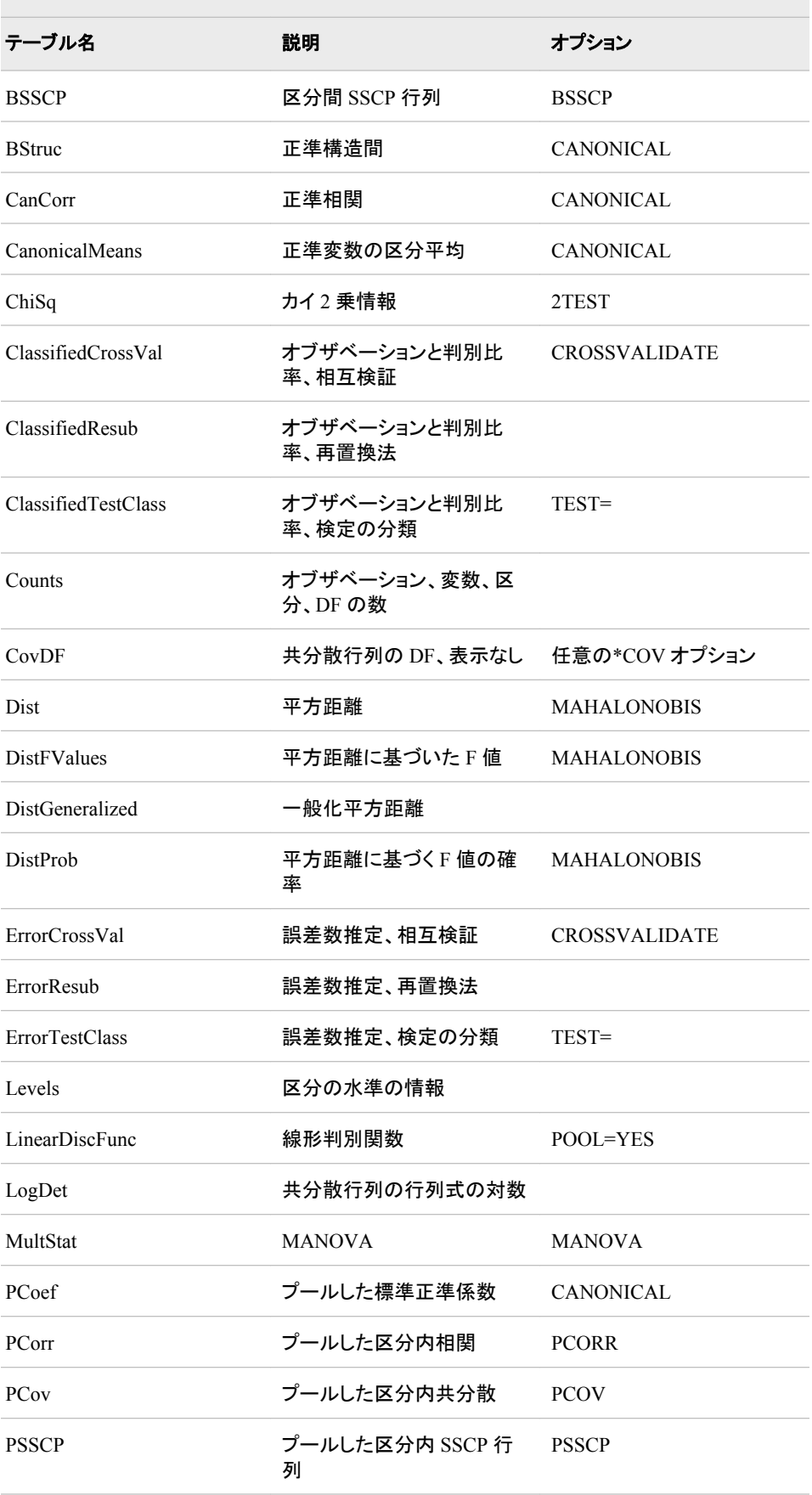

e.

 $\sim$ 

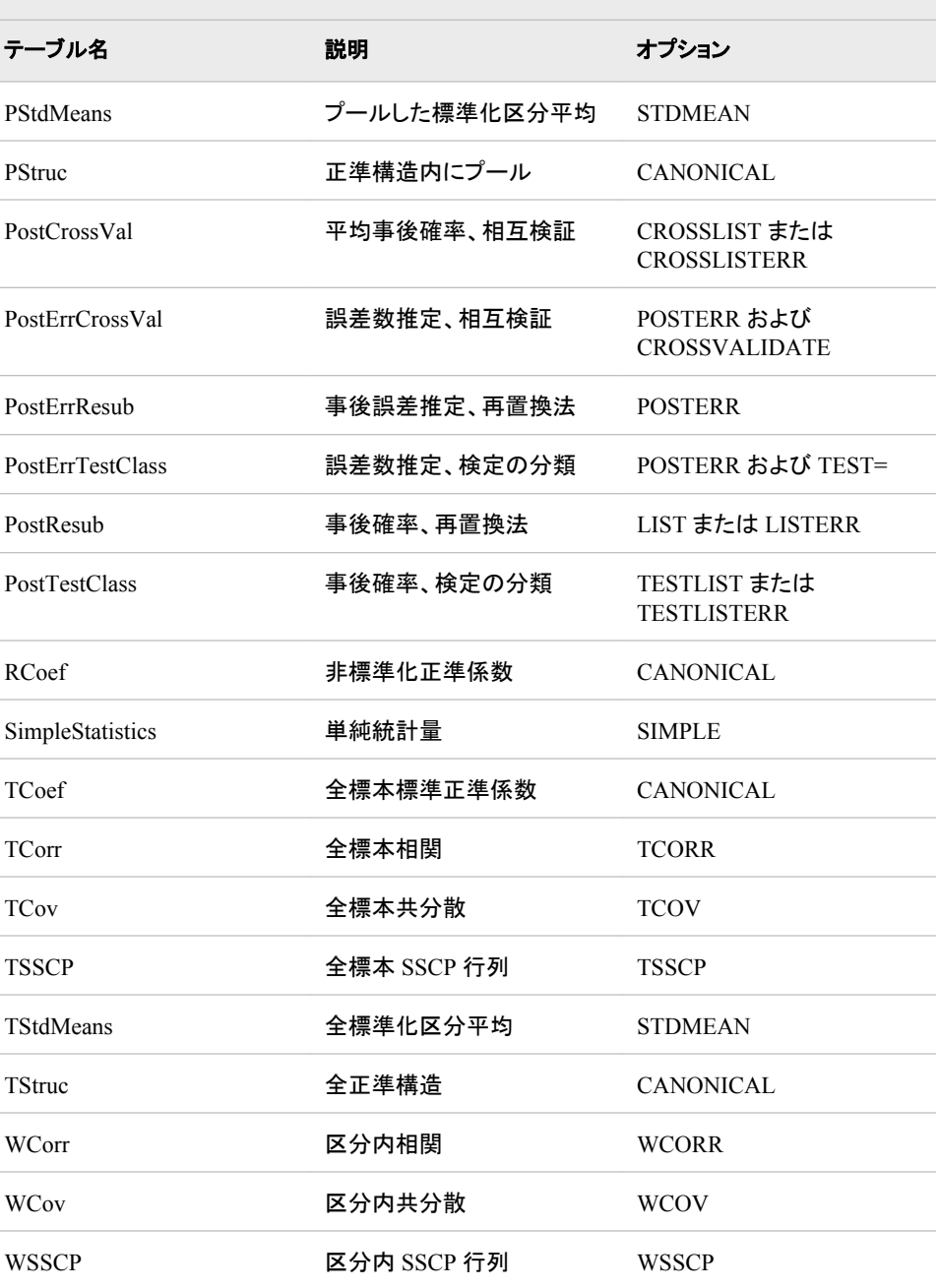

#### 表 *A1.25 FACTOR* プロシジャによって作成される *ODS* テーブル名

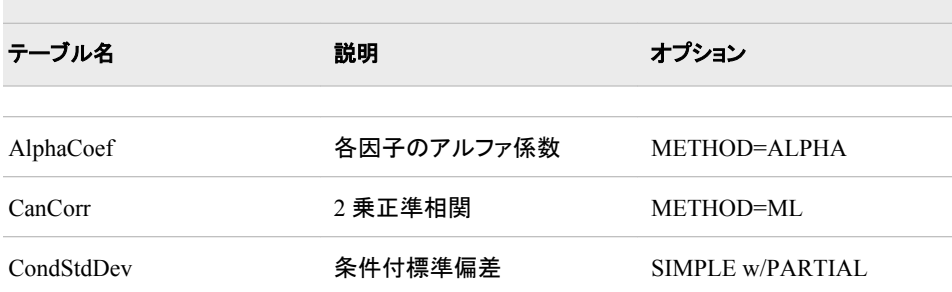

 $\sim$ 

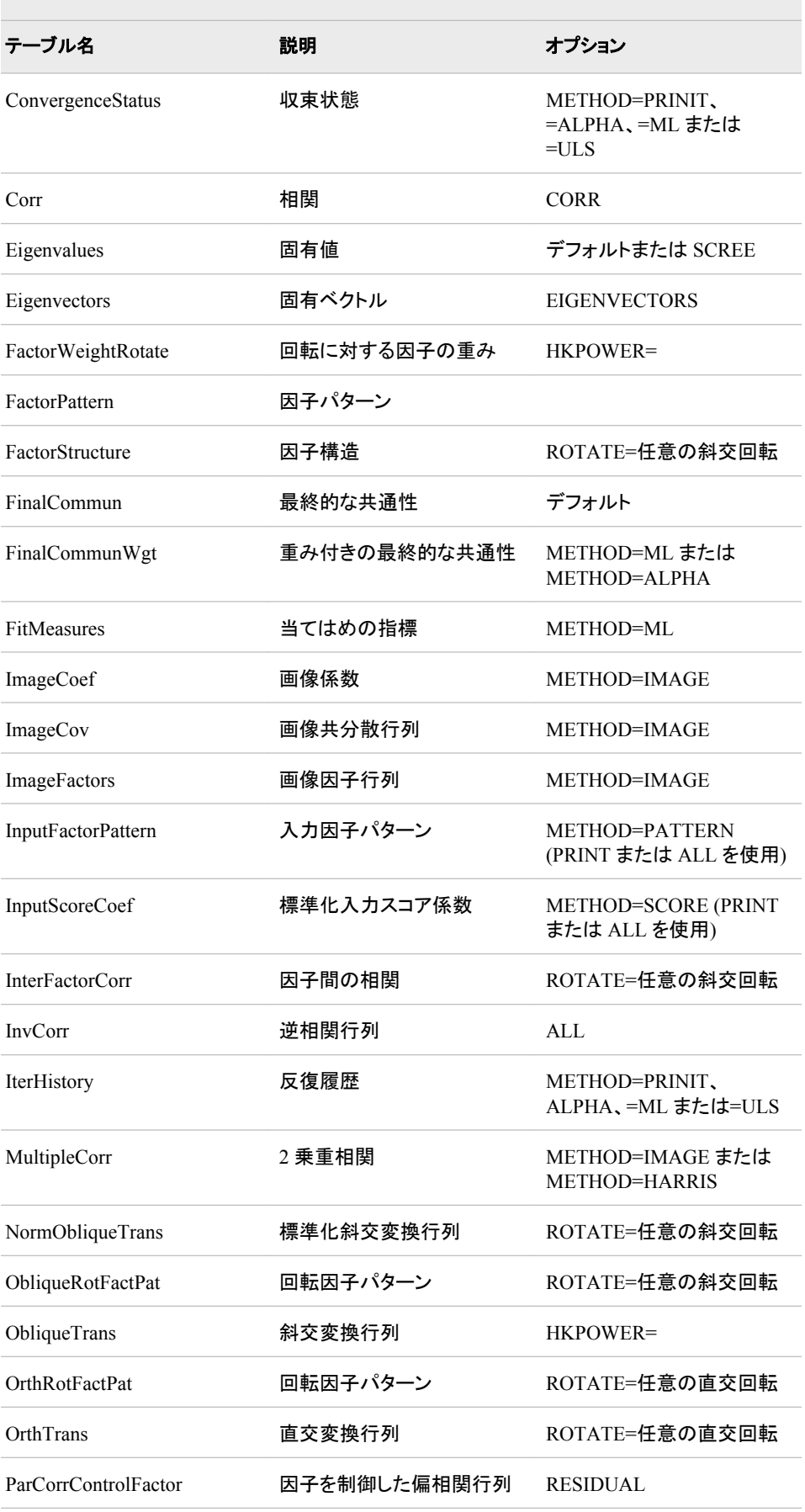

÷,

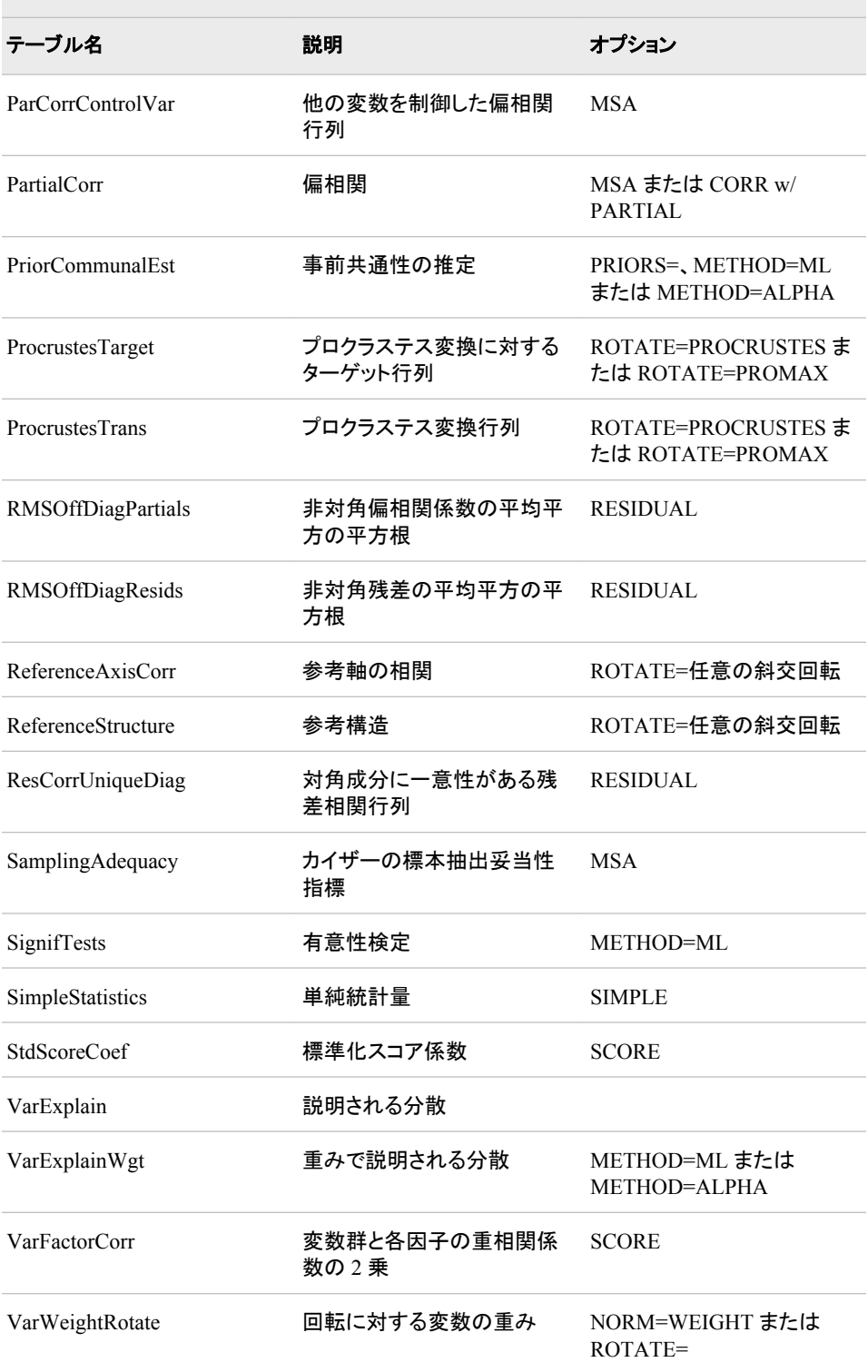

#### 表 *A1.26 FASTCLUS* プロシジャによって作成される *ODS* テーブル名

<u> 1989 - Johann Stein, marwolaethau a bhann an t-Amhair an t-Amhair an t-Amhair an t-Amhair an t-Amhair an t-A</u>

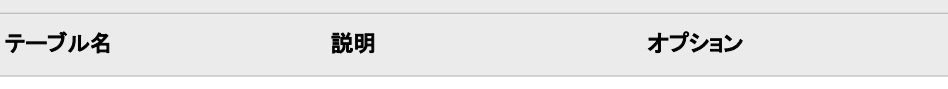

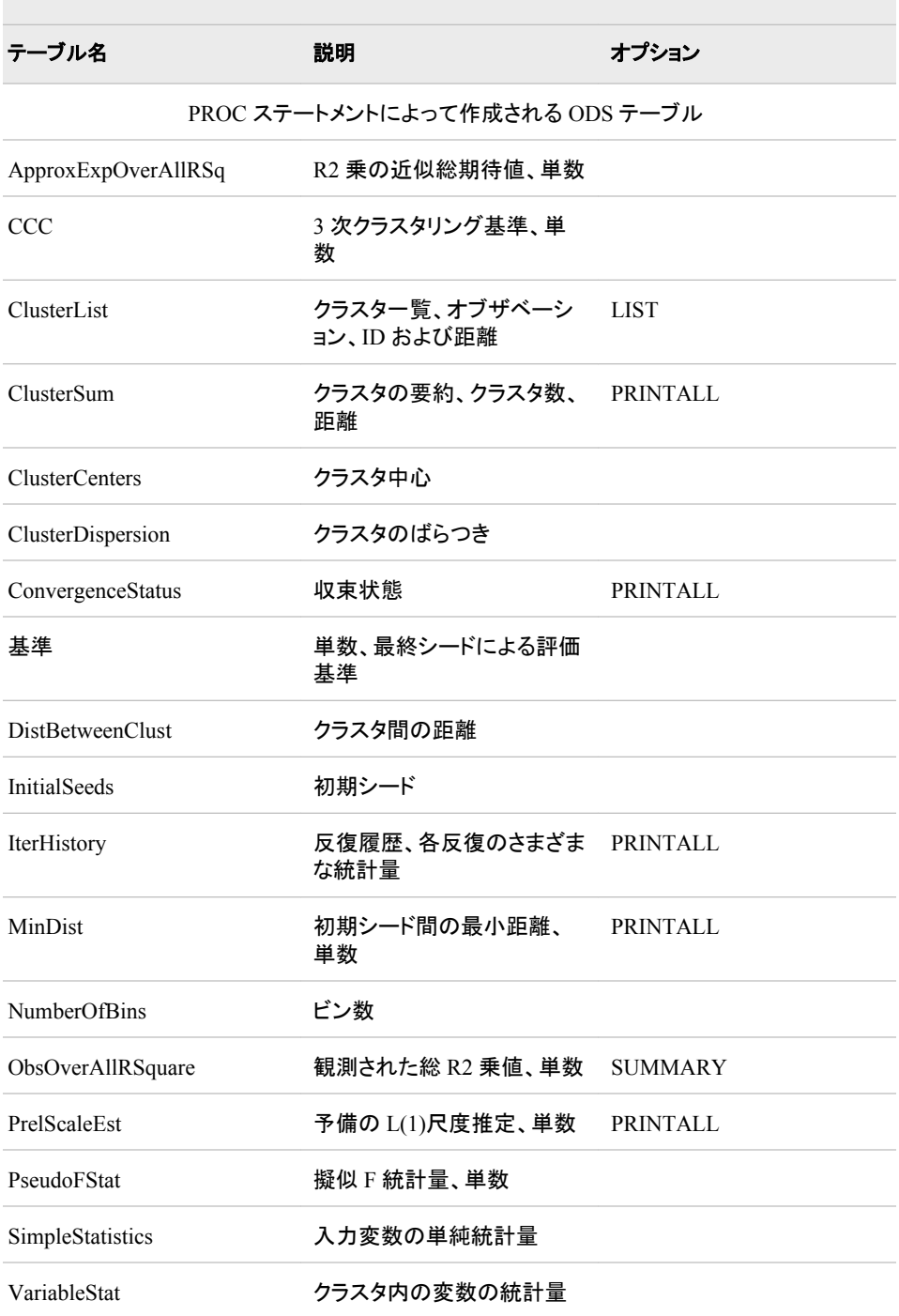

#### 表 *A1.27 GAM* プロシジャによって作成される *ODS* テーブル名

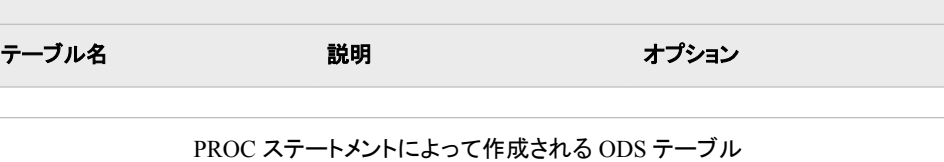
a sa mga bangay na mga bangay ng mga bangay ng mga bangay ng mga bangay ng mga bangay ng mga bangay ng mga ban

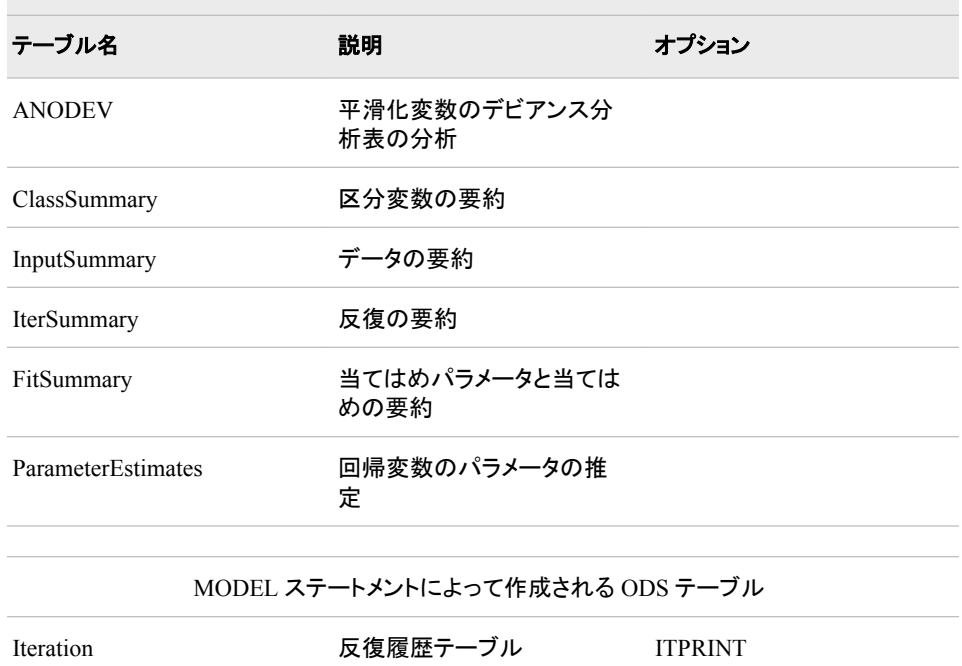

#### 表 *A1.28 GENMOD* プロシジャによって作成される *ODS* テーブル名

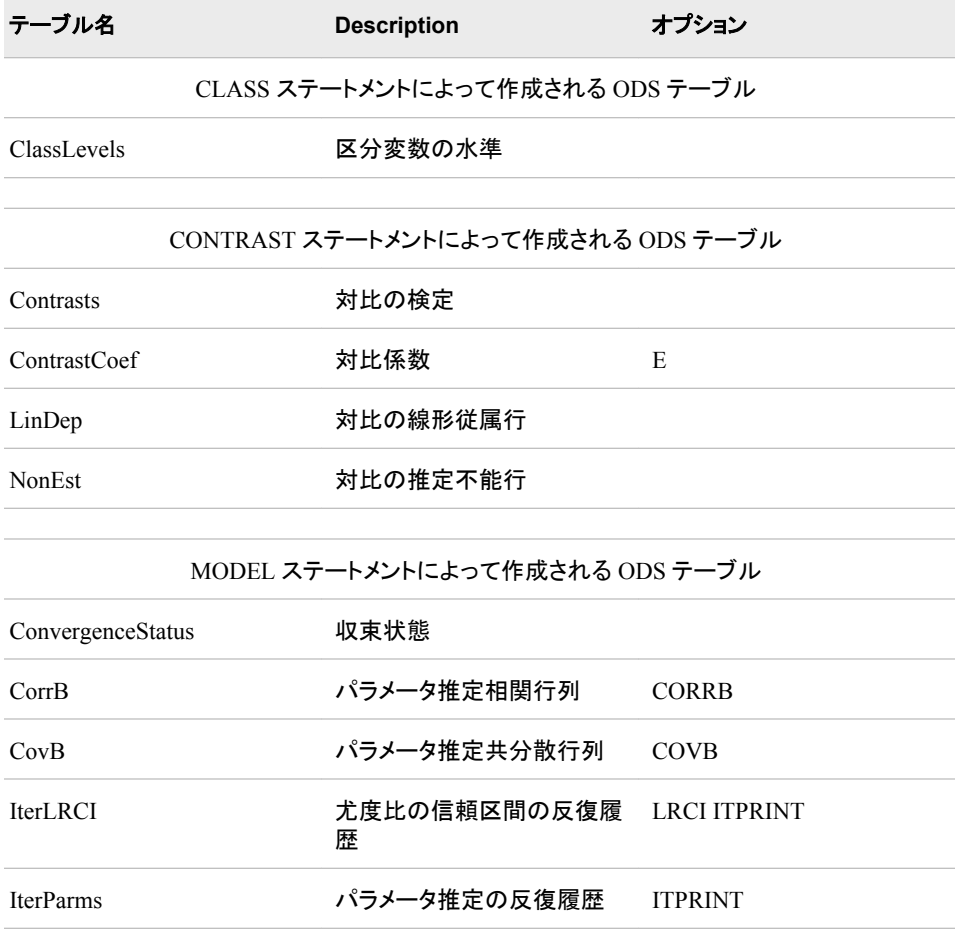

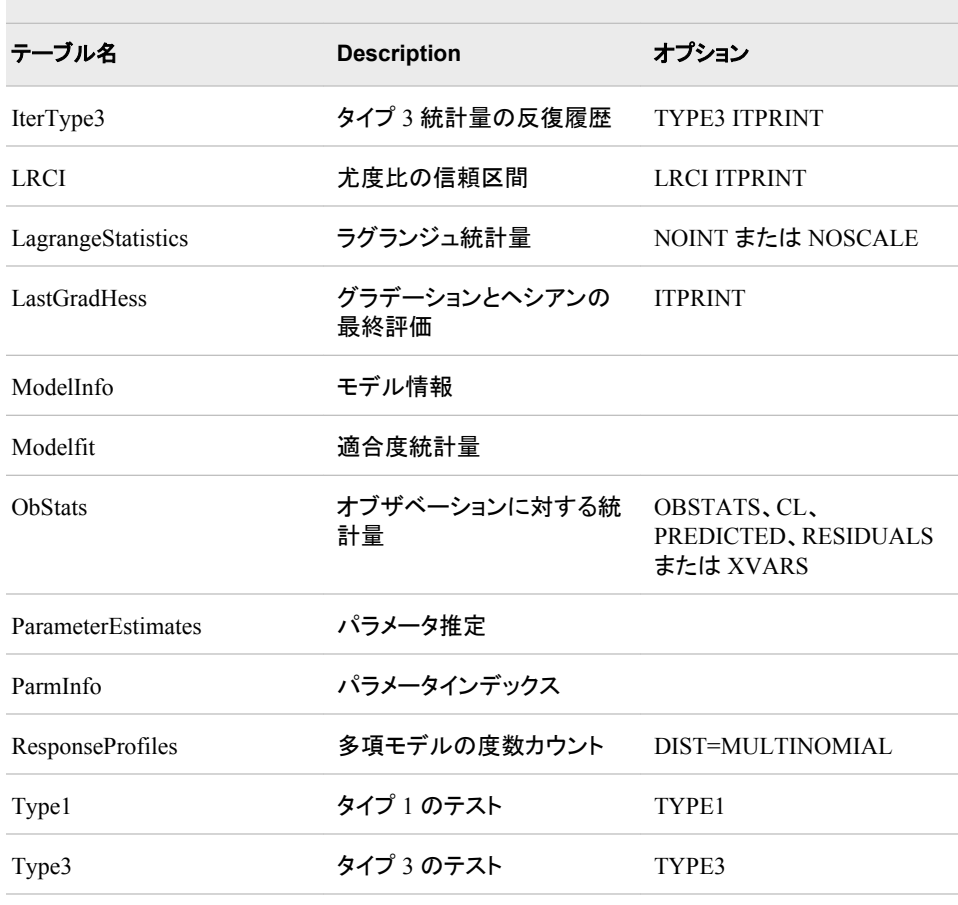

ESTIMATE ステートメントによって作成される ODS テーブル

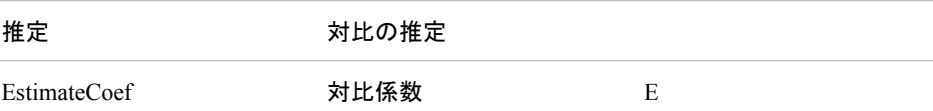

REPEATED ステートメントによって作成される ODS テーブル

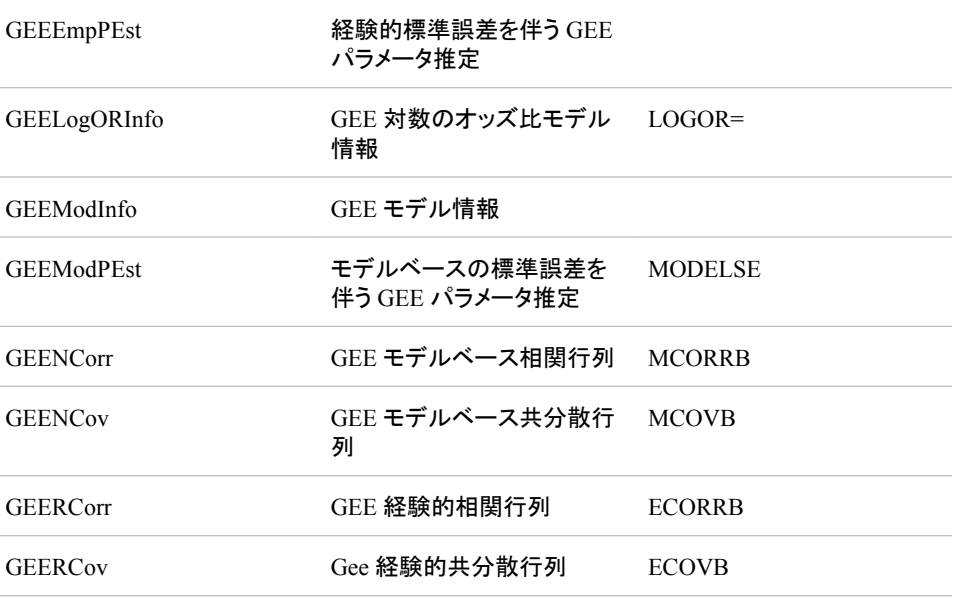

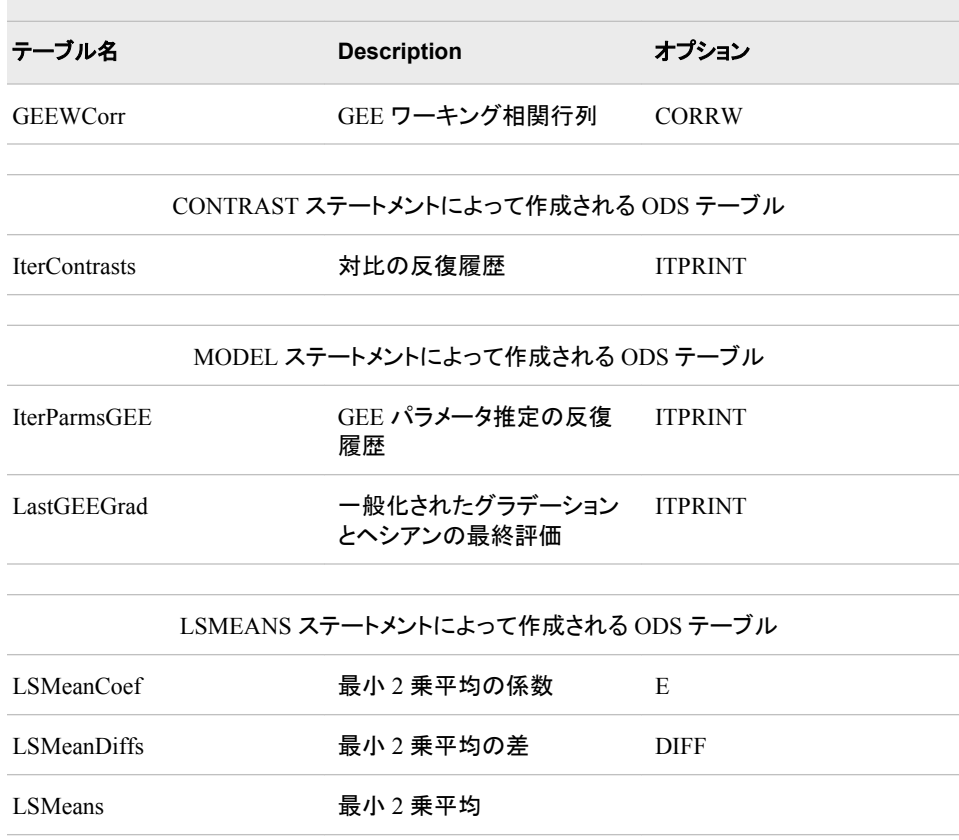

## 表 *A1.29 GLM* プロシジャによって作成される *ODS* テーブル名

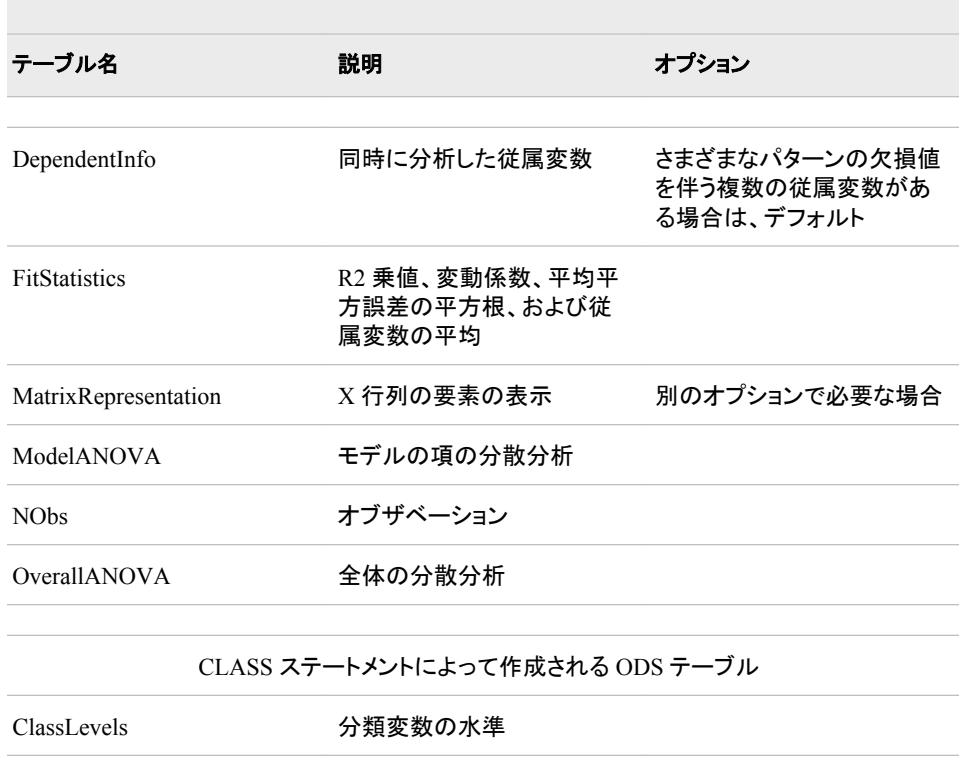

CONTRAST ステートメントによって作成される ODS テーブル

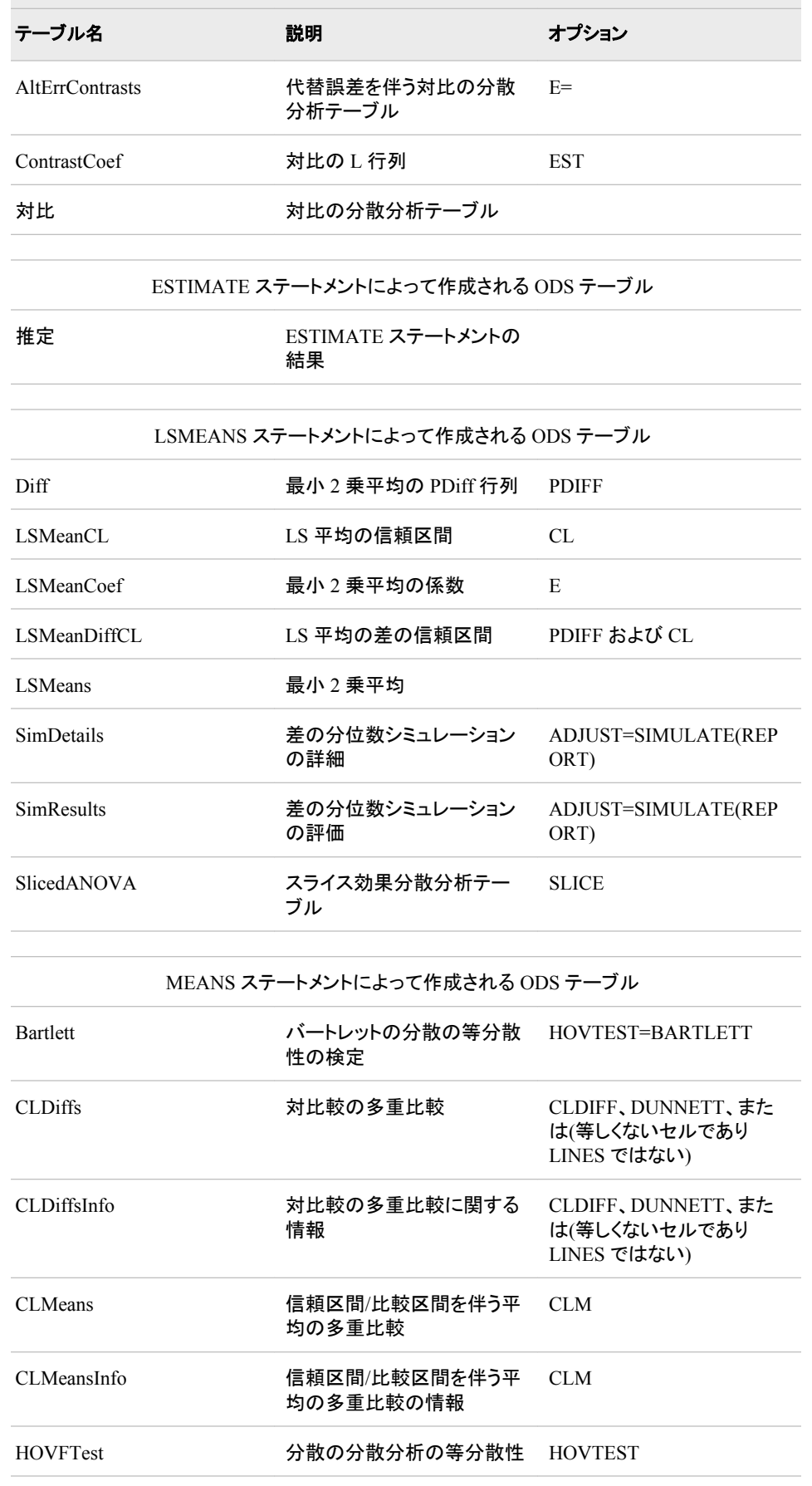

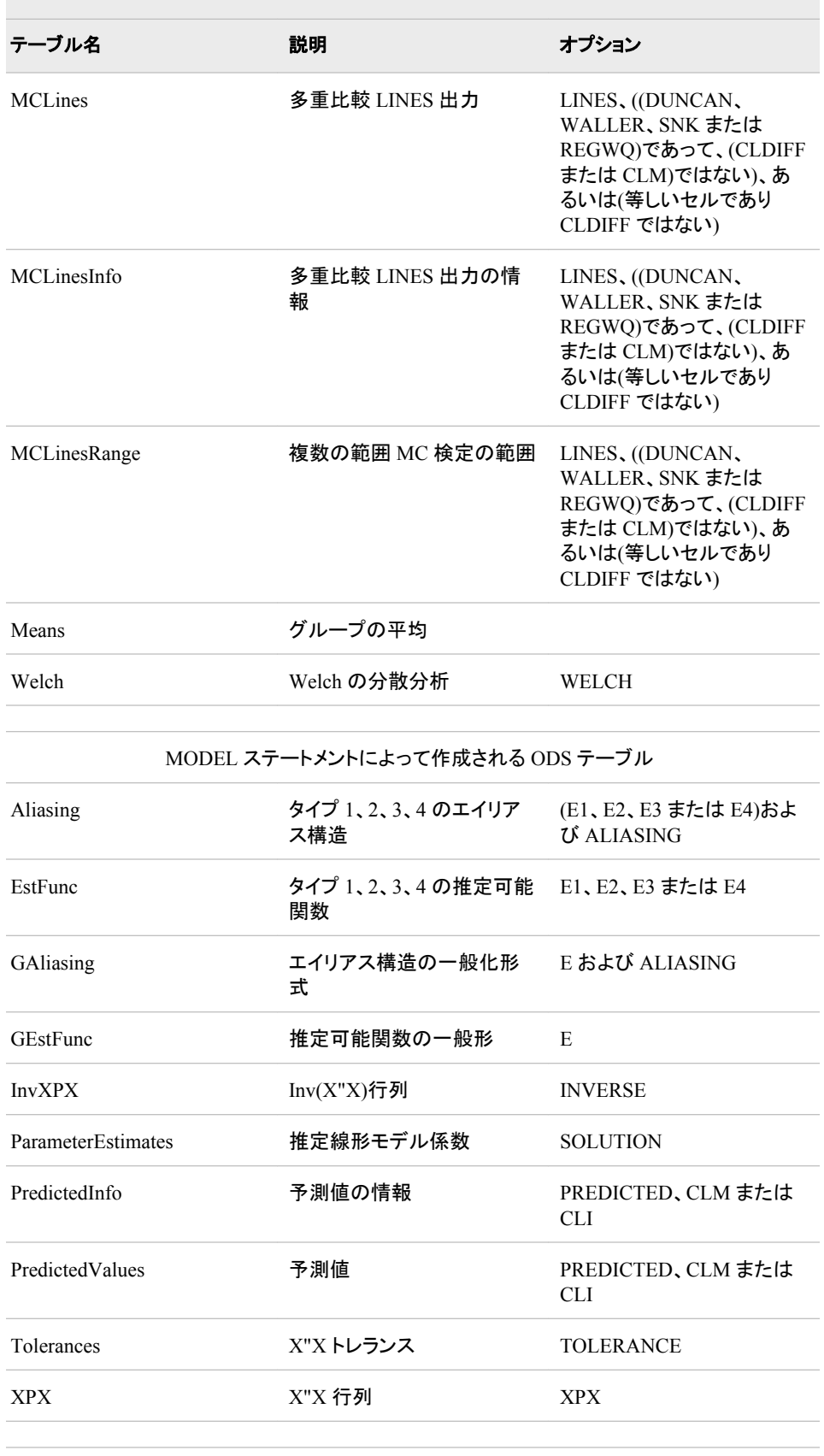

MANOVA ステートメントまたは REPEATED ステートメントによって作成される ODS テーブル

 $\sim$ 

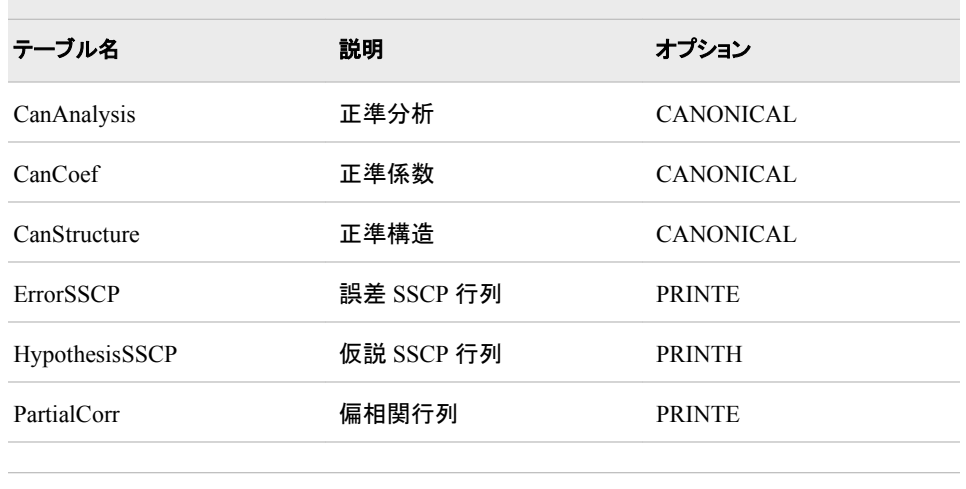

MANOVA ステートメントによって作成される ODS テーブル

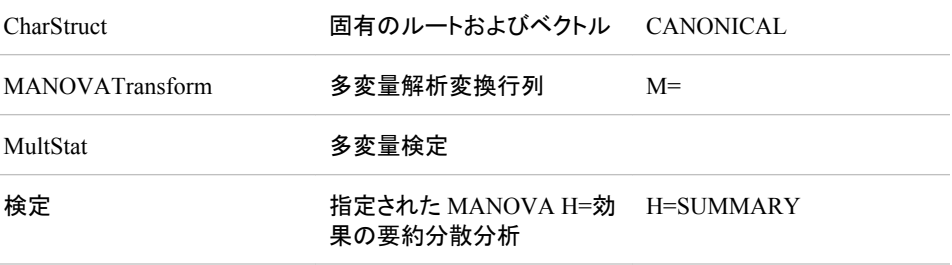

RANDOM ステートメントによって作成される ODS テーブル

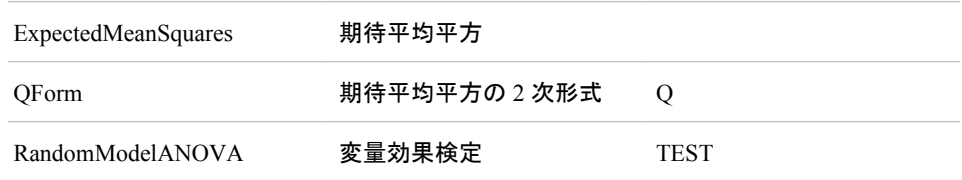

#### REPEATED ステートメントによって作成される ODS テーブル

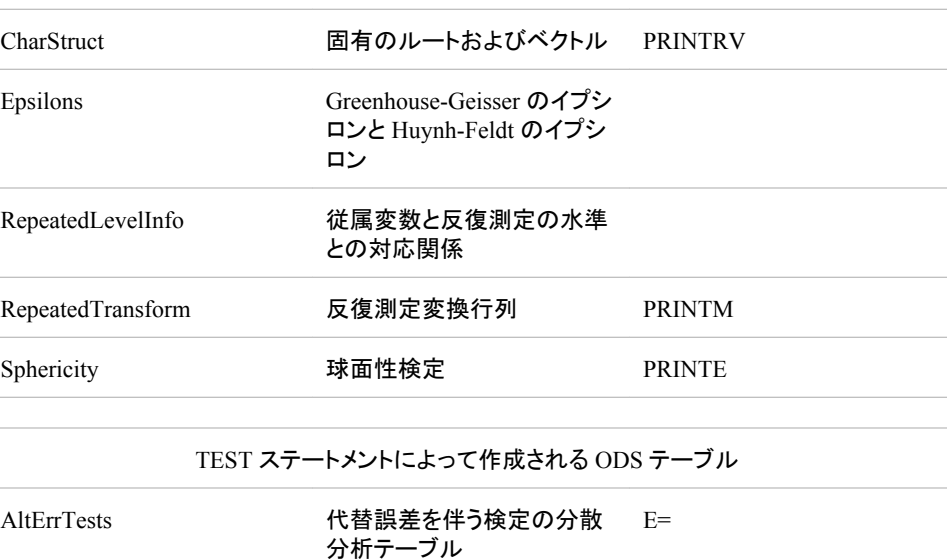

表 *A1.30 GLMMOD* プロシジャによって作成される *ODS* テーブル名

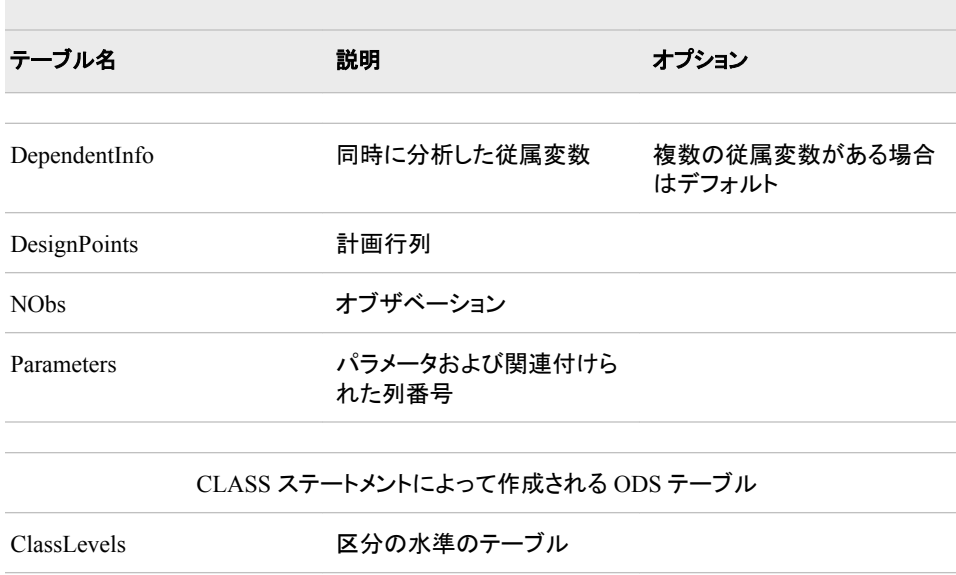

#### 表 *A1.31 GLMPOWER* プロシジャによって作成される *ODS* テーブル名

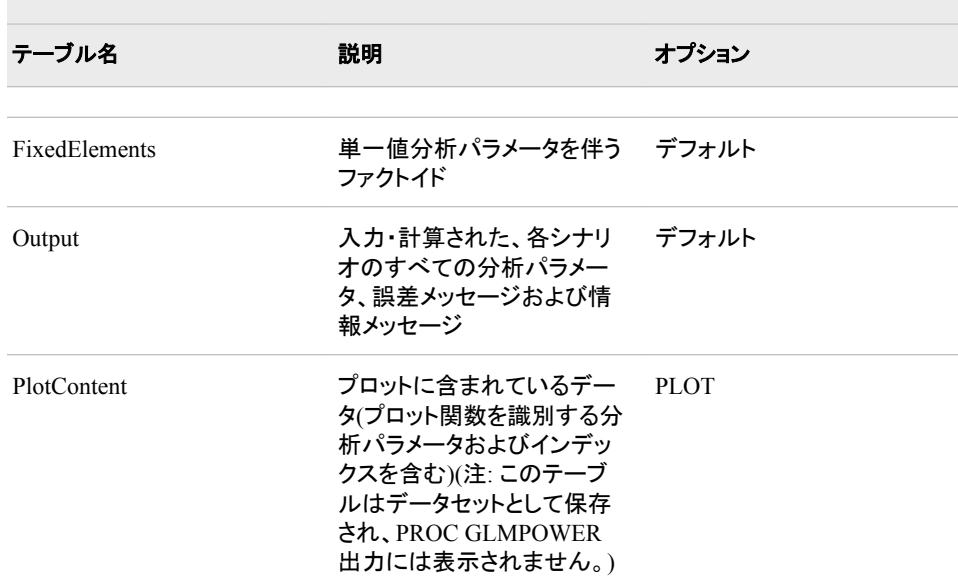

#### 表 *A1.32 INBREED* プロシジャによって作成される *ODS* テーブル名

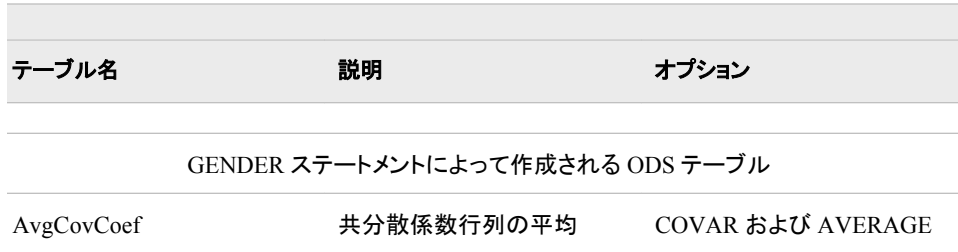

<u> Tanzania (h. 1878).</u>

| テーブル名                             | 説明        | オプション         |  |
|-----------------------------------|-----------|---------------|--|
| AvgInbreedingCoef                 | 近交係数行列の平均 | AVERAGE       |  |
| MATINGS ステートメントによって作成される ODS テーブル |           |               |  |
| MatingCovCoef                     | 交配の共分散係数  | COVAR         |  |
| MatingInbreedingCoef              | 交配の近交係数   |               |  |
| PROC ステートメントによって作成される ODS テーブル    |           |               |  |
| CovarianceCoefficient             | 共分散係数テーブル | <b>COVAR</b>  |  |
| InbreedingCoefficient             | 近交係数テーブル  |               |  |
| IndividualCovCoef                 | 個々値の近交係数  | IND および COVAR |  |
| IndividualInbreedingCoef          | 個々値の近交係数  | <b>IND</b>    |  |
| NumberOfObservations              | オブザベーション  |               |  |

表 *A1.33 KDE* プロシジャによって作成される *ODS* テーブル名

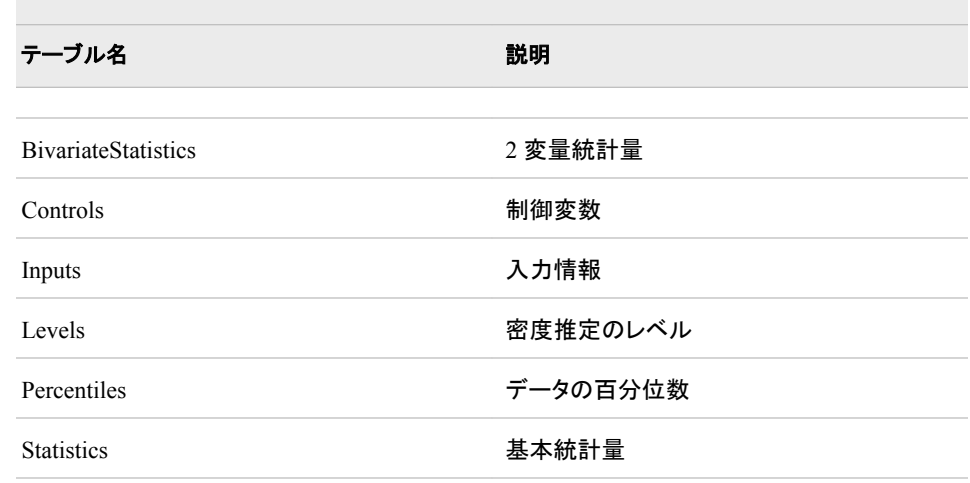

## 表 *A1.34 LATTICE* プロシジャによって作成される *ODS* テーブル名

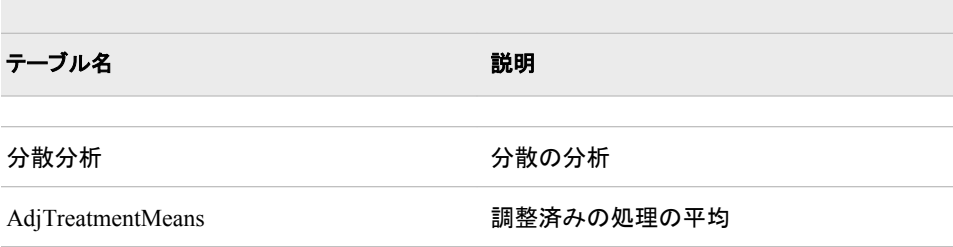

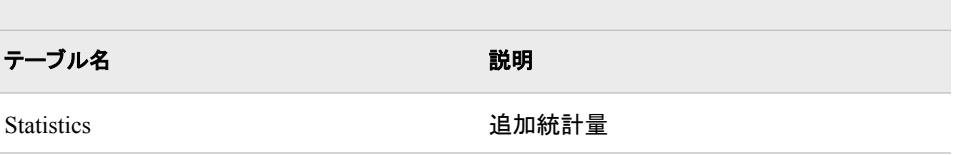

#### 表 *A1.35 LIFEREG* プロシジャによって作成される *ODS* テーブル名

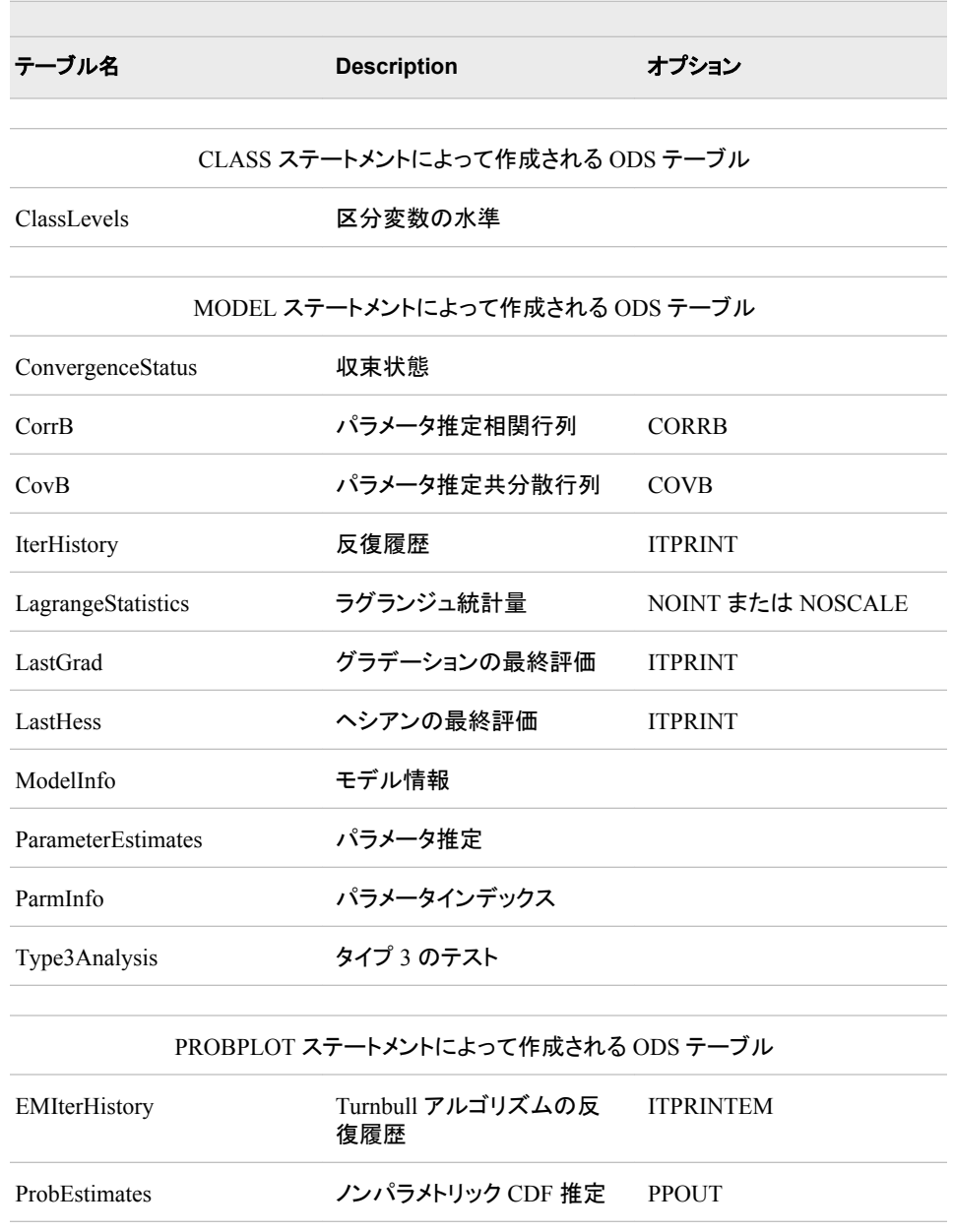

Turnbull Turnbull アルゴリズムに基 ITPRINTEM づく確率推定

 $\sim$ 

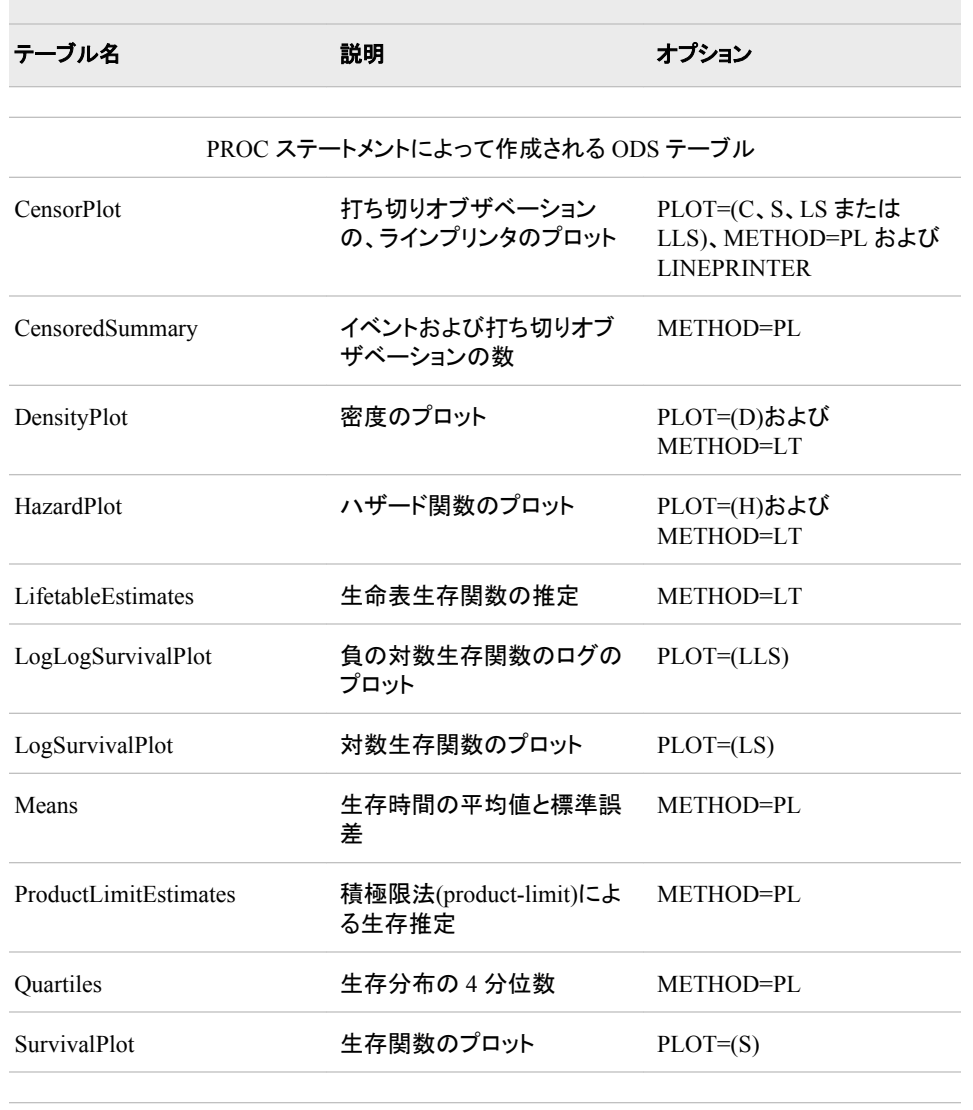

## 表 *A1.36 LIFETEST* プロシジャによって作成される *ODS* テーブル名

#### STRATA ステートメントによって作成される ODS テーブル

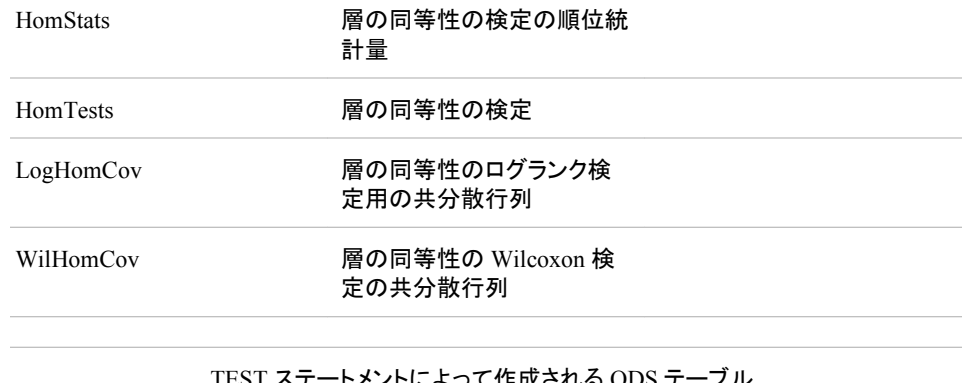

TEST ステートメントによって作成される ODS テーブル

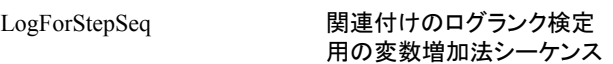

| テーブル名             | 説明                             | オプション |
|-------------------|--------------------------------|-------|
| LogTestCov        | 関連付けのログランク検定<br>用の共分散行列        |       |
| LogUniChisq       | 関連付けのログランク検定<br>用の単変量カイ2乗      |       |
| WilForStepSeq     | 関連付けのログランク検定<br>用の変数増加法シーケンス   |       |
| <b>WilTestCov</b> | 関連付けのログランク検定<br>用の共分散行列        |       |
| WilUniChiSq       | 関連付けの Wilcoxon 検定<br>用の単変量カイ2乗 |       |

表 *A1.37 LOESS* プロシジャによって作成される *ODS* テーブル名

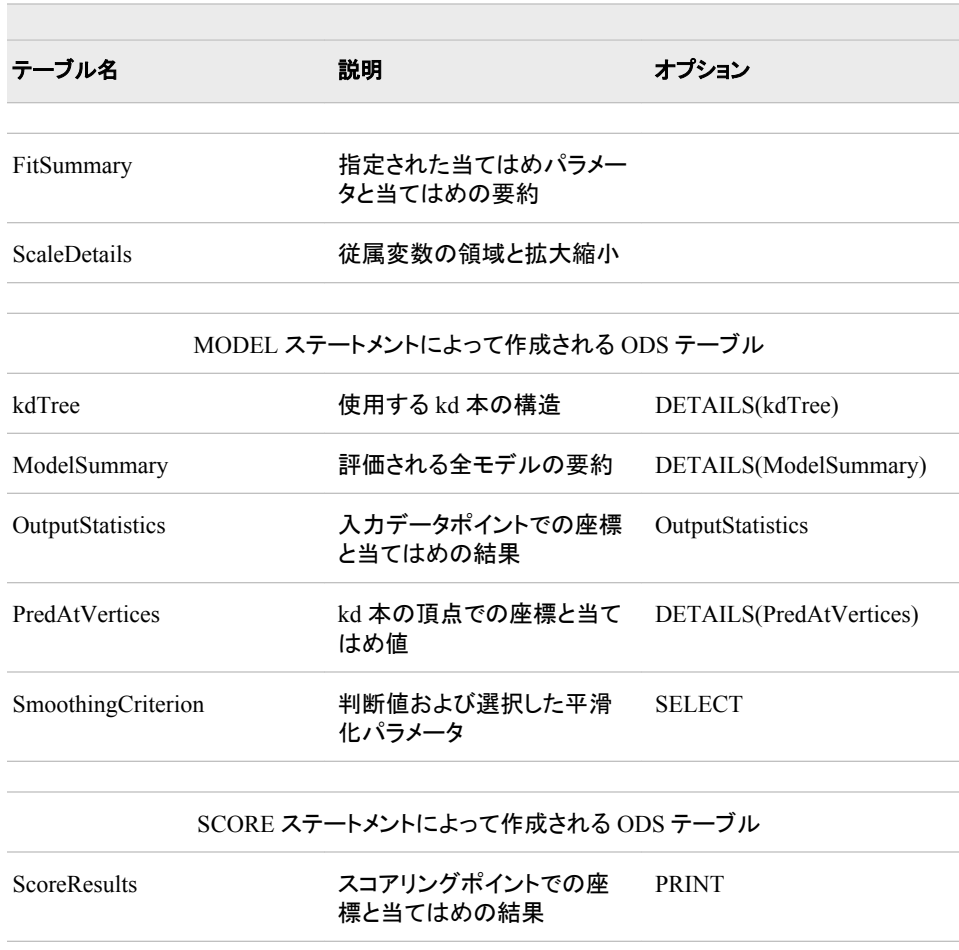

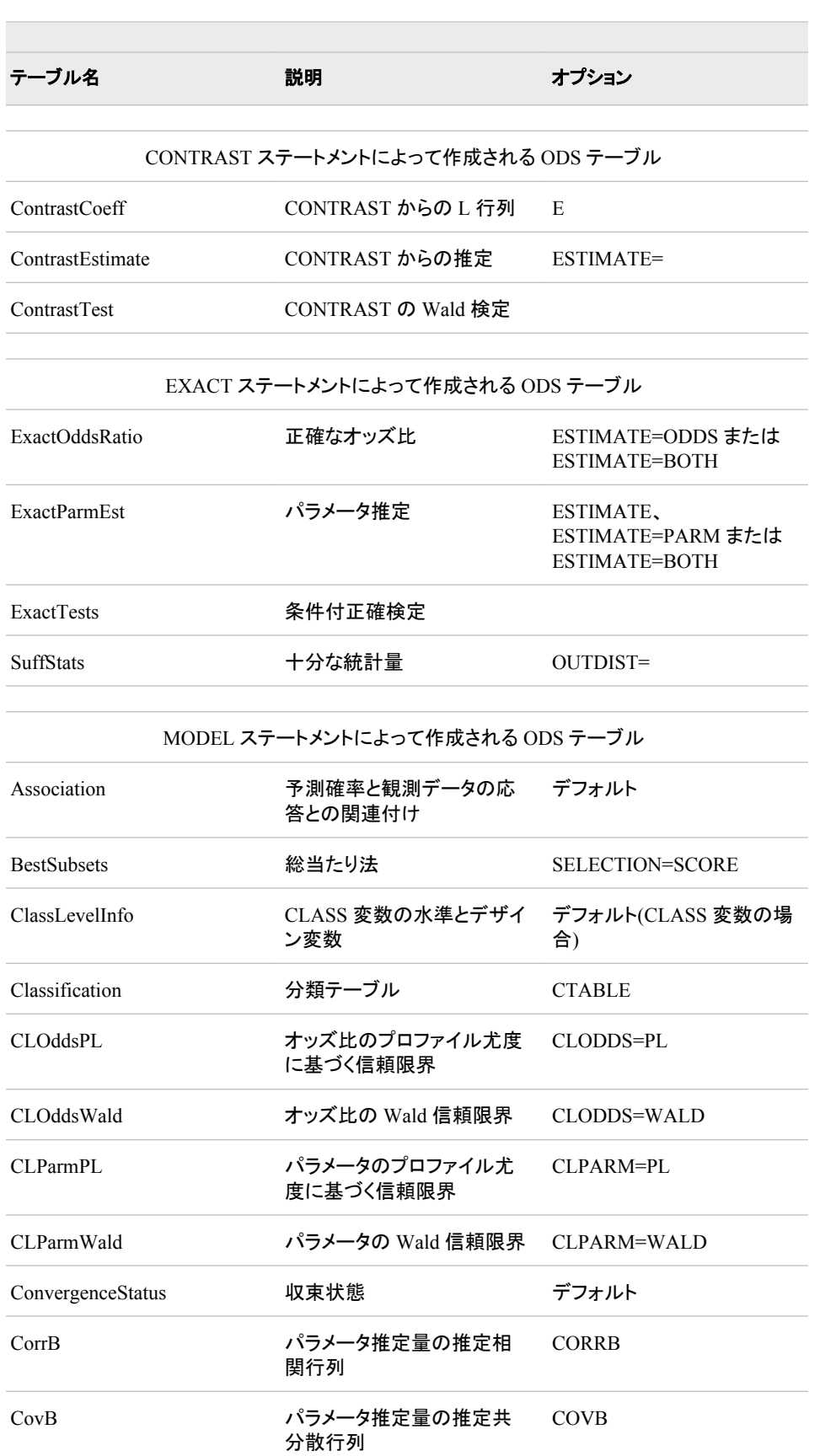

## 表 *A1.38 LOGISTIC* プロシジャによって作成される *ODS* テーブル名

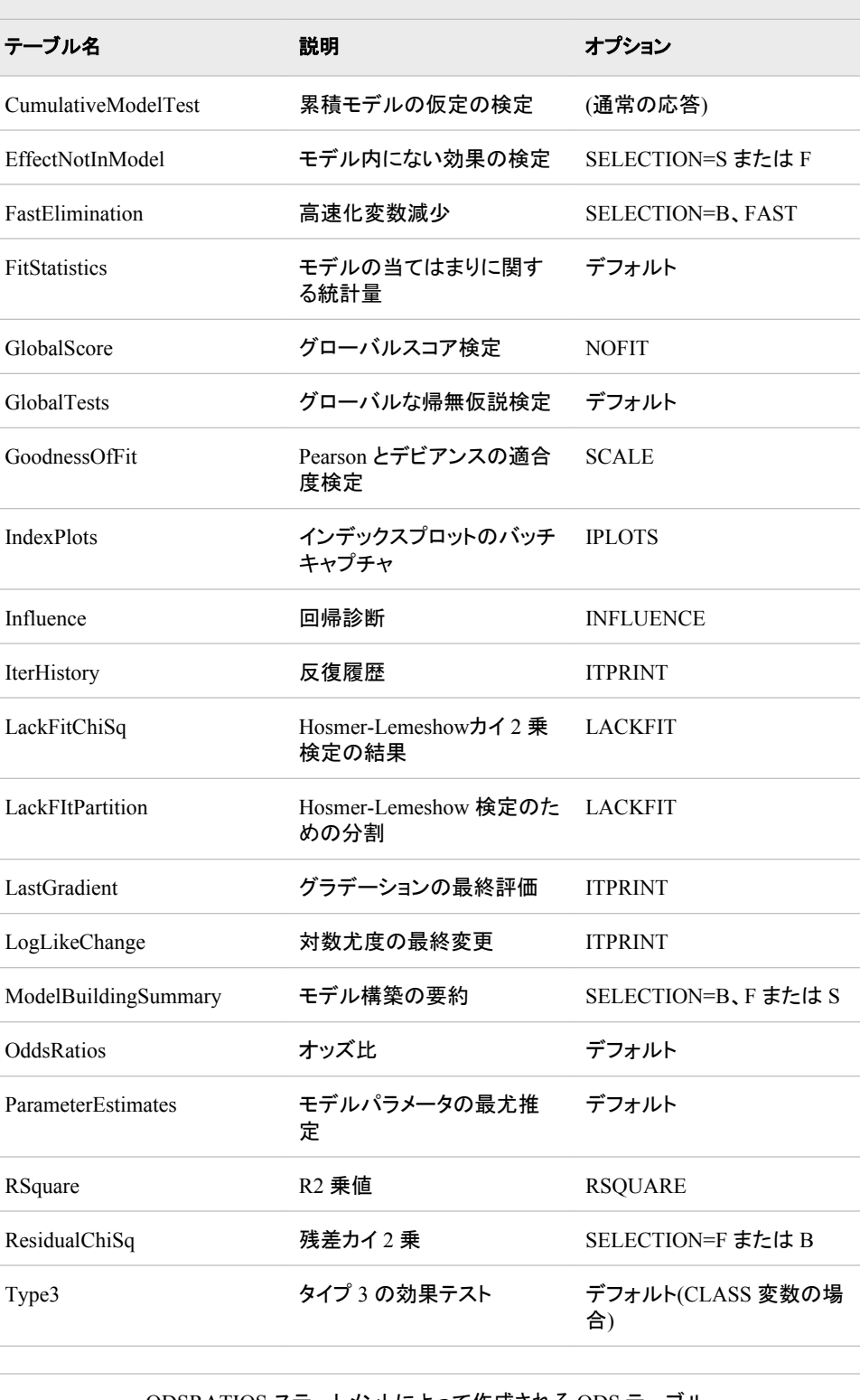

ODSRATIOS ステートメントによって作成される ODS テーブル

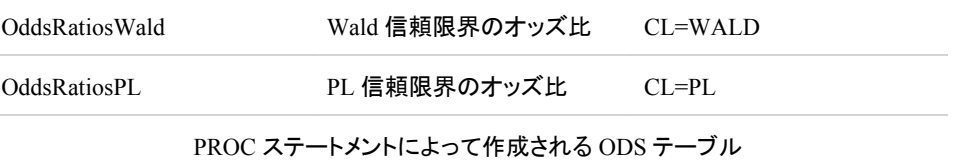

and the control of the control of the control of the control of the control of

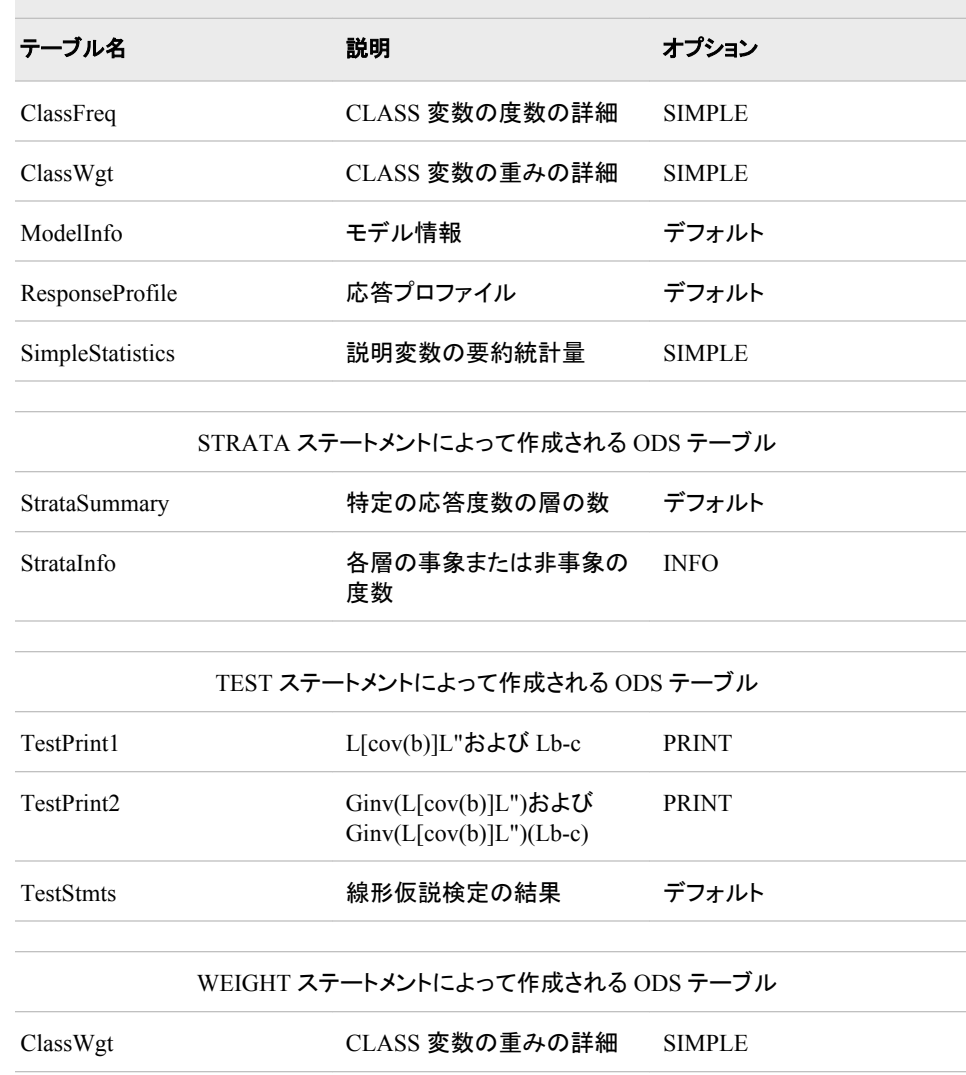

 $\mathcal{L}_{\mathcal{A}}$ 

T.

## 表 *A1.39 MDS* プロシジャによって作成される *ODS* テーブル名

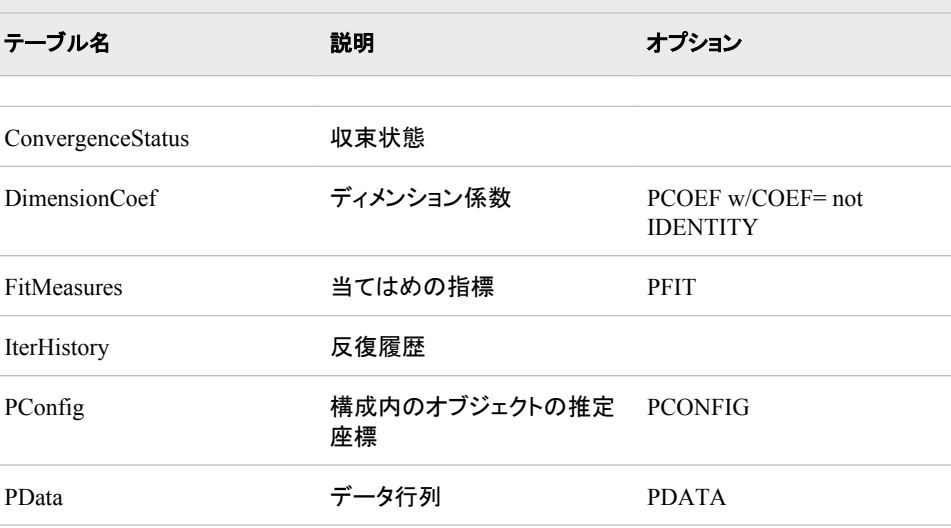

| テーブル名                  | 説明                                     | オプション                                                    |
|------------------------|----------------------------------------|----------------------------------------------------------|
| PInAvData              | 初期の重みの合計とデータ<br>行列(INAV=DATA)の加重<br>平均 | <b>PINAVDATA</b>                                         |
| PInEigval              | 初期固有値                                  | <b>PINEIGVAL</b>                                         |
| PInEigyec              | 初期固有ベクトル                               | PINEIGVEC                                                |
| PInWeight              | 初期化の重み                                 | <b>PINWEIGHT</b>                                         |
| <b>Transformations</b> | 変換パラメータ                                | PTRANS w/<br>LEVEL=RATIO,<br>INTERVAL または<br>LOGINTERVAL |

表 *A1.40 MI* プロシジャによって作成される *ODS* テーブル名

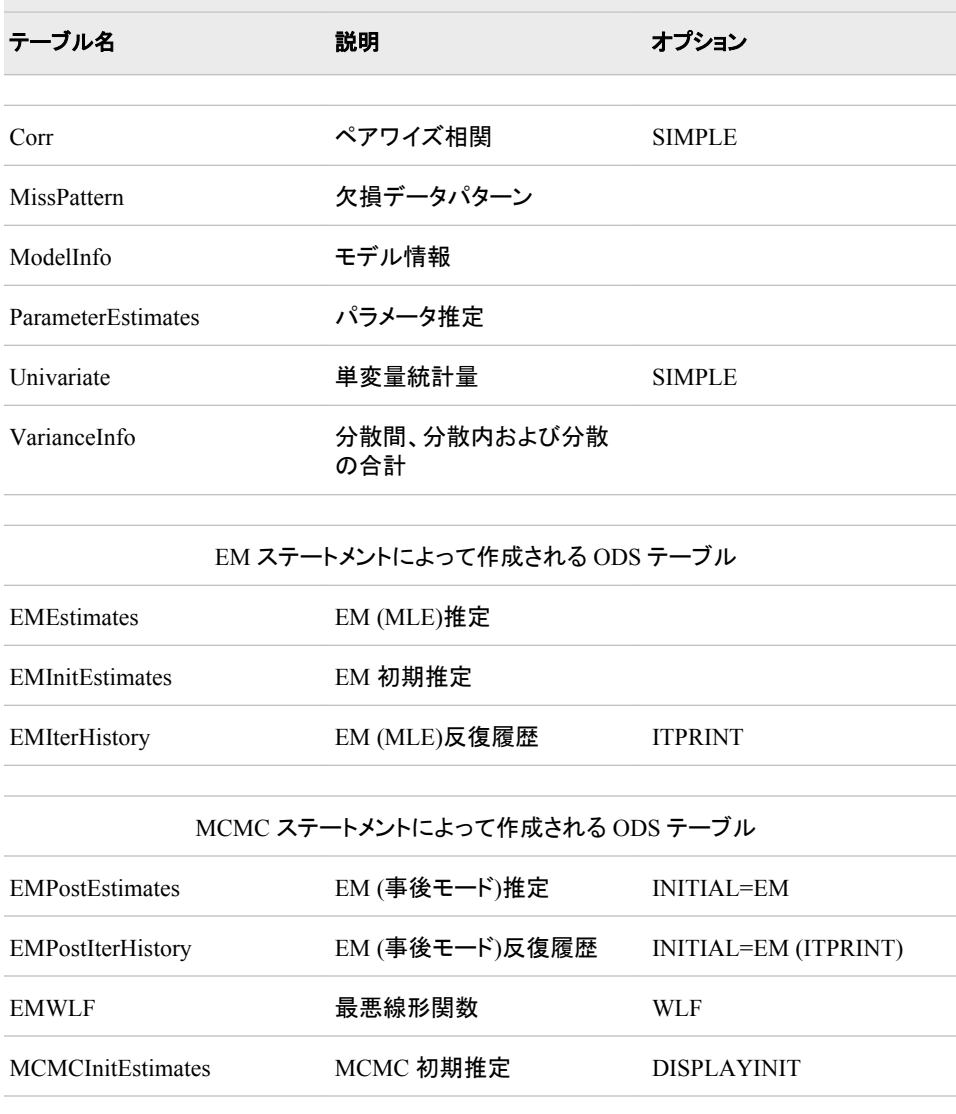

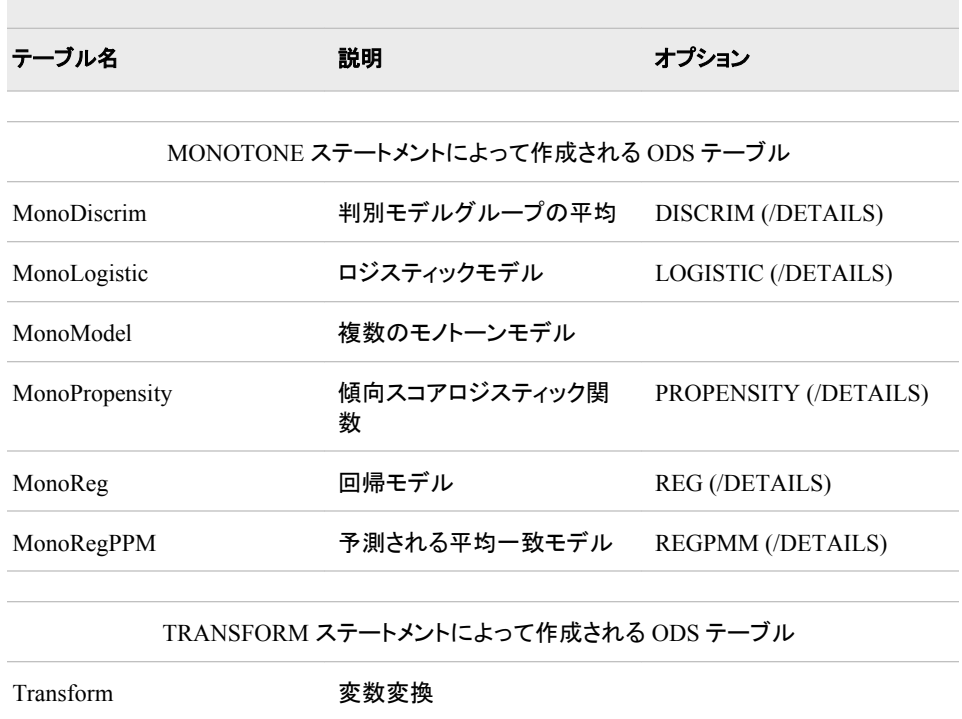

## 表 *A1.41 MIANALYZE* プロシジャによって作成される *ODS* テーブル名

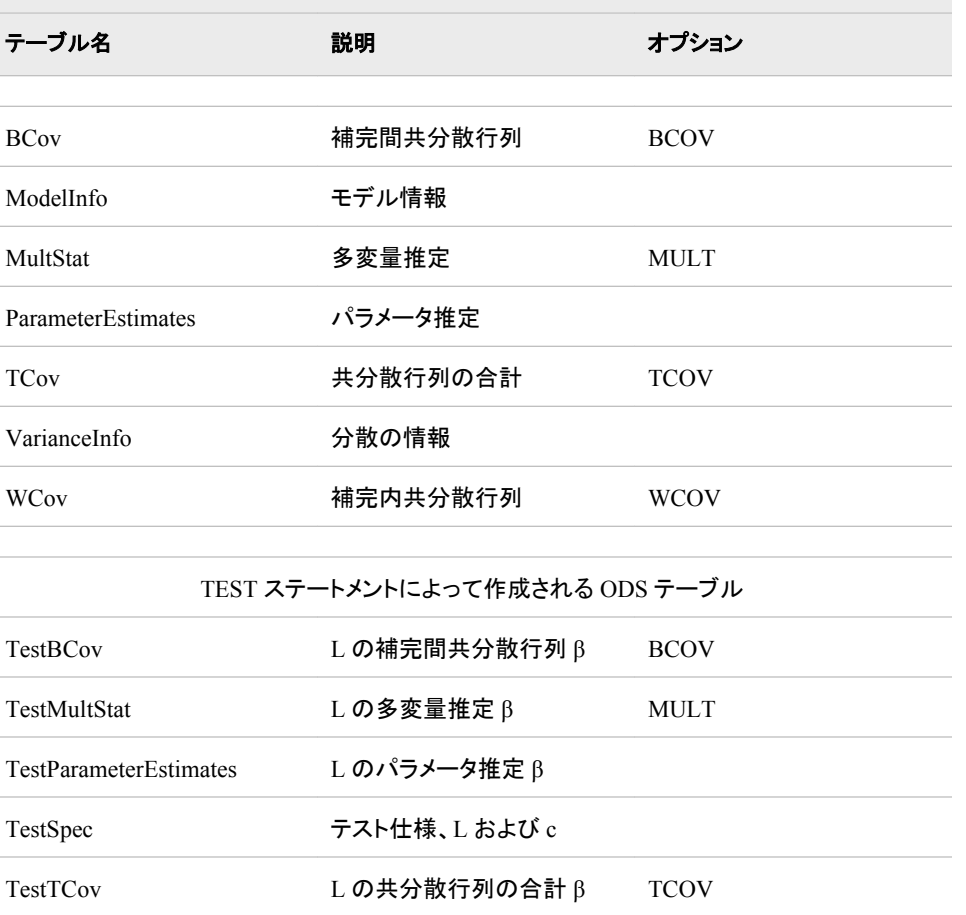

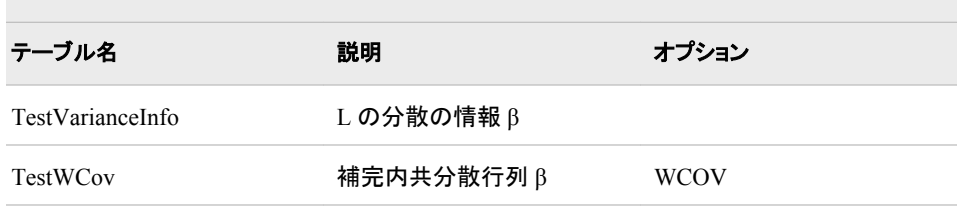

## 表 *A1.42 MIXED* プロシジャによって作成される *ODS* テーブル名

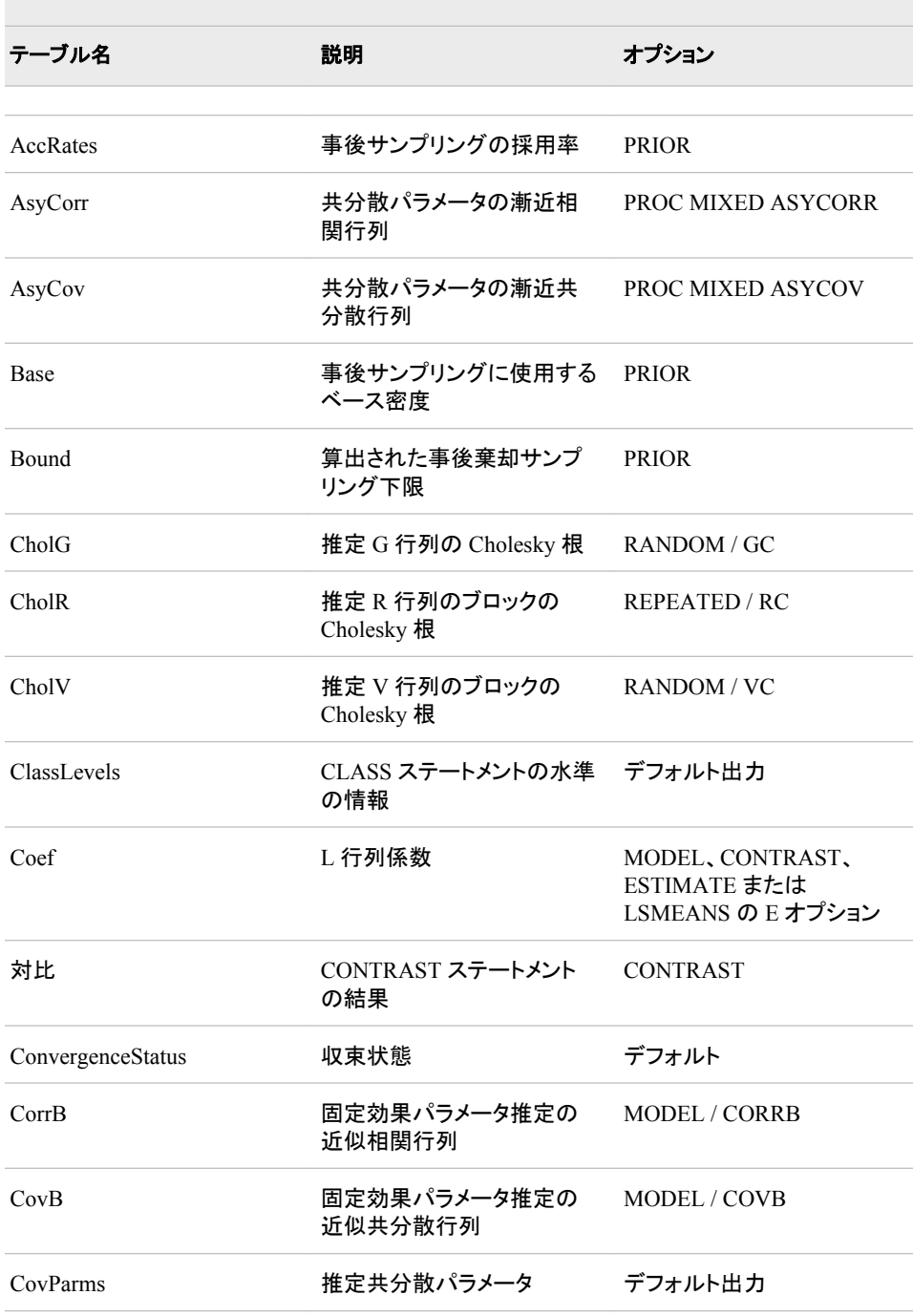

 $\sim$ 

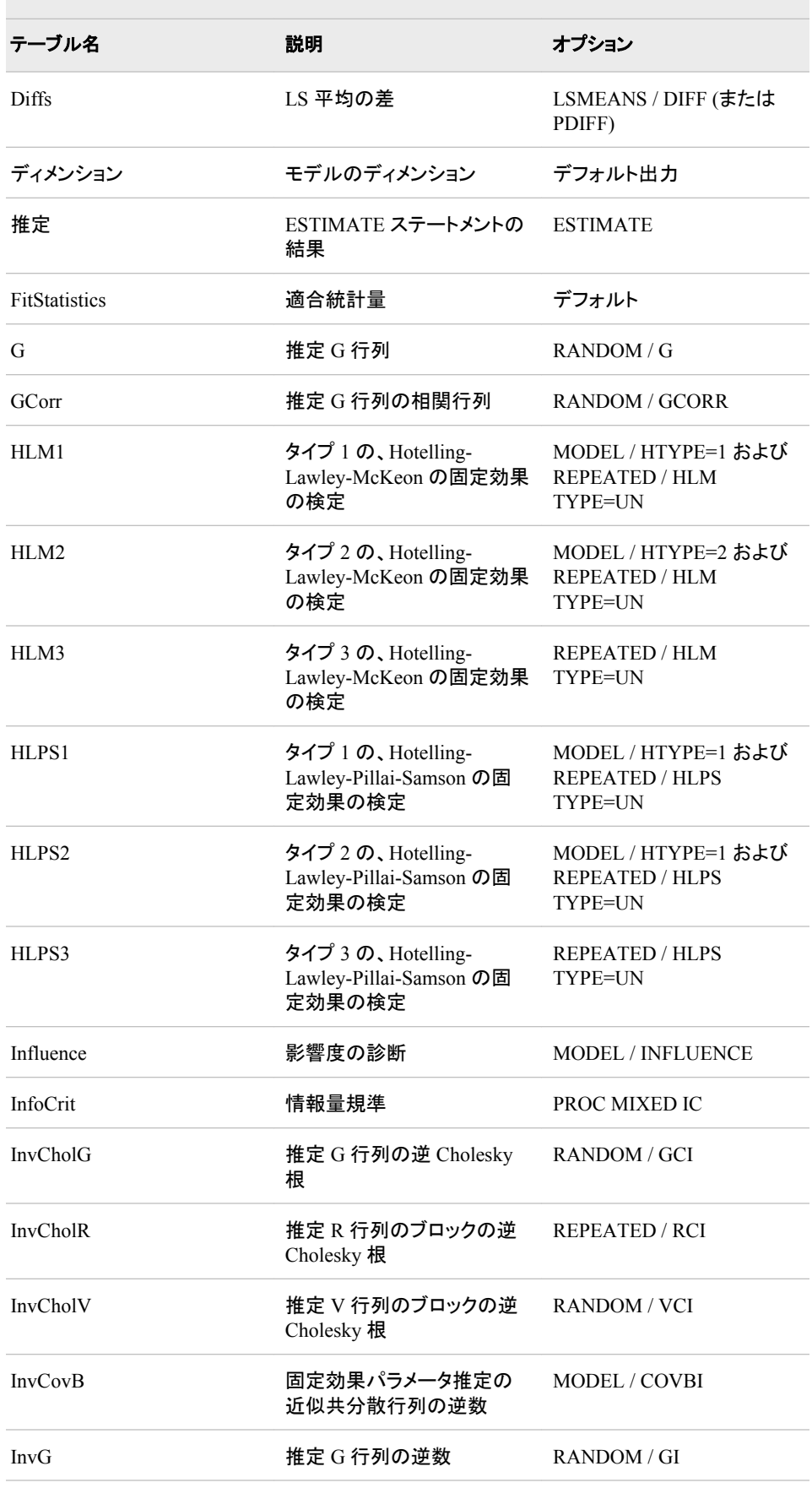

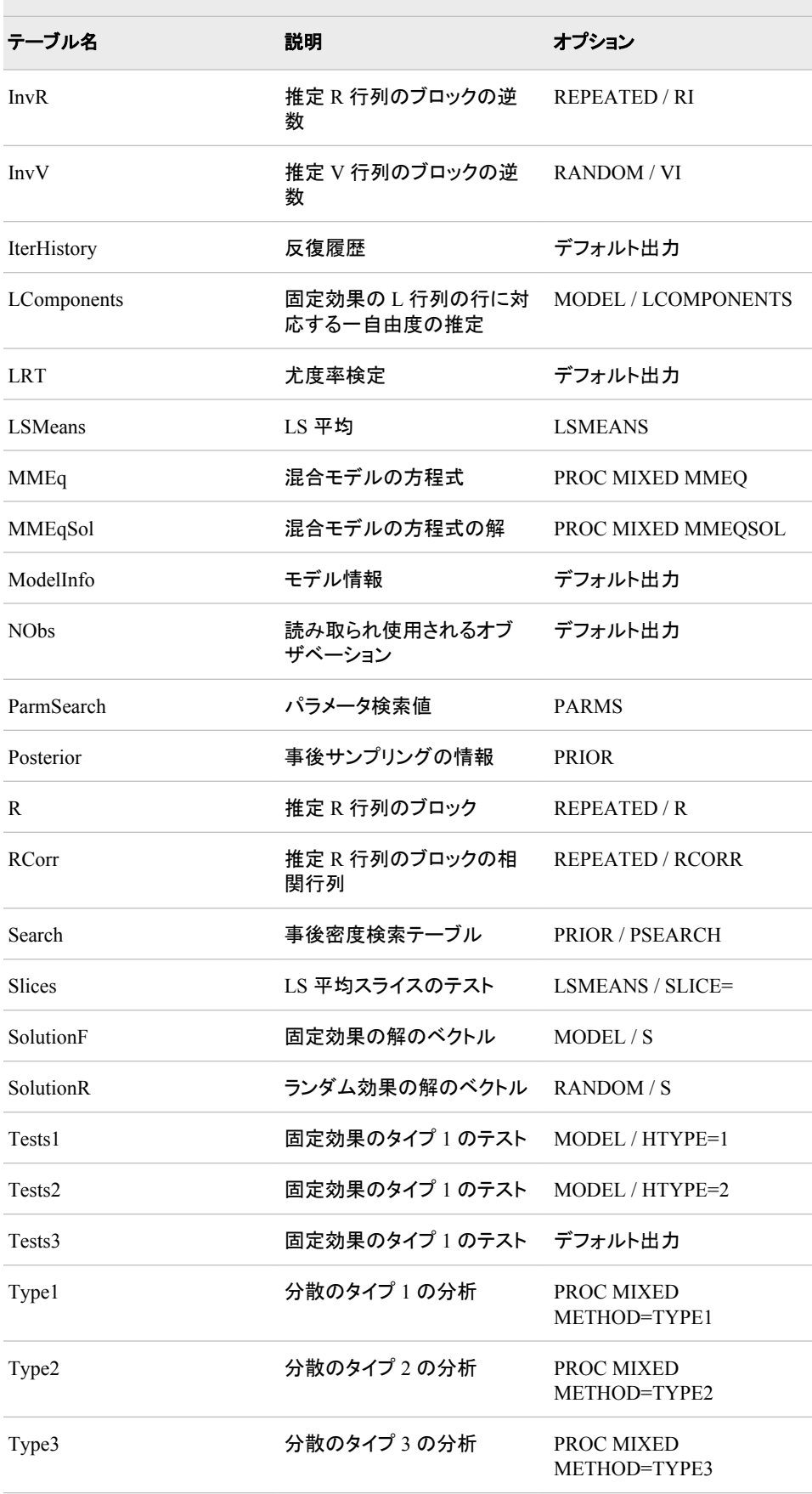

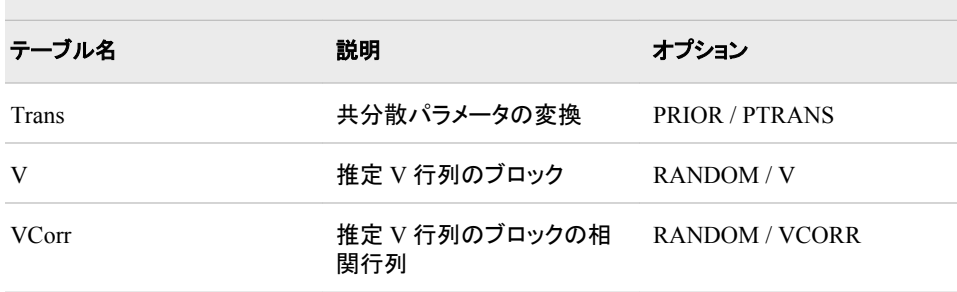

## 表 *A1.43 MODECLUS* プロシジャによって作成される *ODS* テーブル名

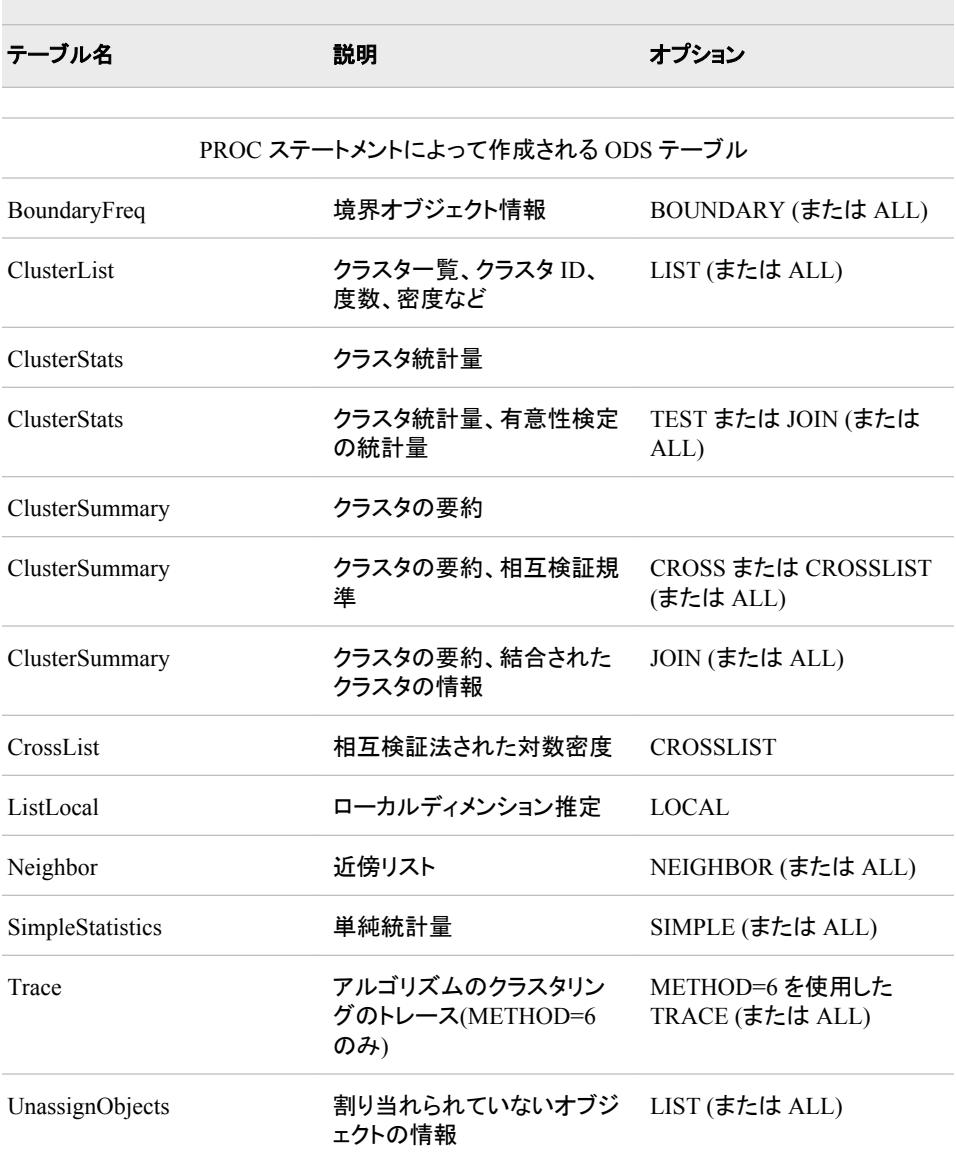

表 *A1.44 MULTTEST* プロシジャによって作成される *ODS* テーブル名

| テーブル名           | 説明       | オプション                            |
|-----------------|----------|----------------------------------|
|                 |          |                                  |
| Continuous      | 連続変数集計表  | <b>TEST と MEAN</b>               |
| Contrasts       | 対比係数     |                                  |
| <b>Discrete</b> | 不連続変数集計表 | TEST と CA、FT、PETO また<br>は FISHER |
| ModelInfo       | モデル情報    |                                  |
| pValues         | 検定のp値    |                                  |
|                 |          |                                  |

表 *A1.45 NESTED* プロシジャによって作成される *ODS* テーブル名

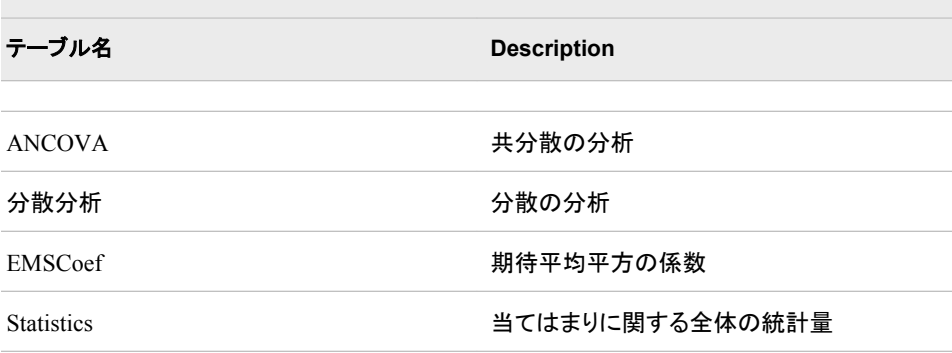

#### 表 *A1.46 NLIN* プロシジャによって作成される *ODS* テーブル名

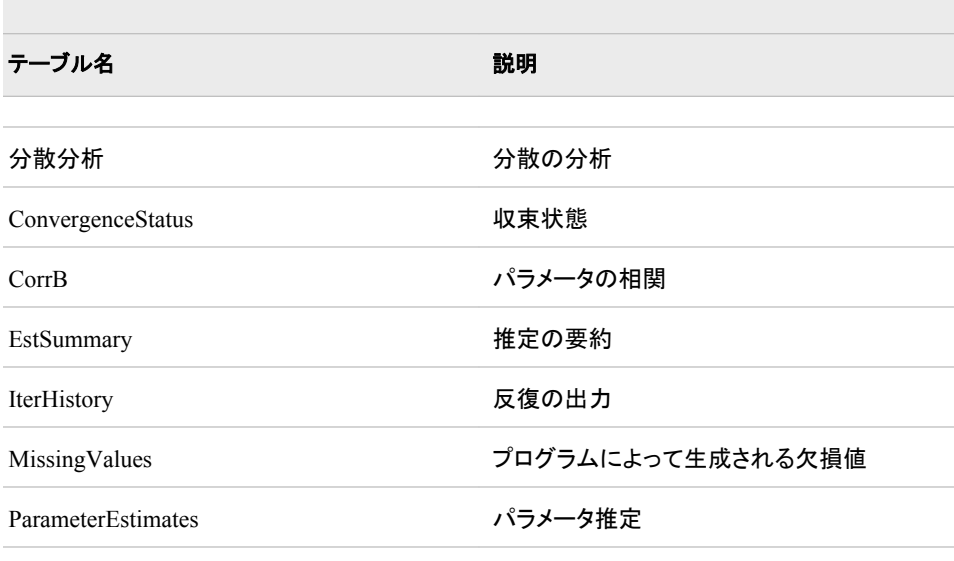

LIST ステートメントによって作成される ODS テーブル

 $\sim$ 

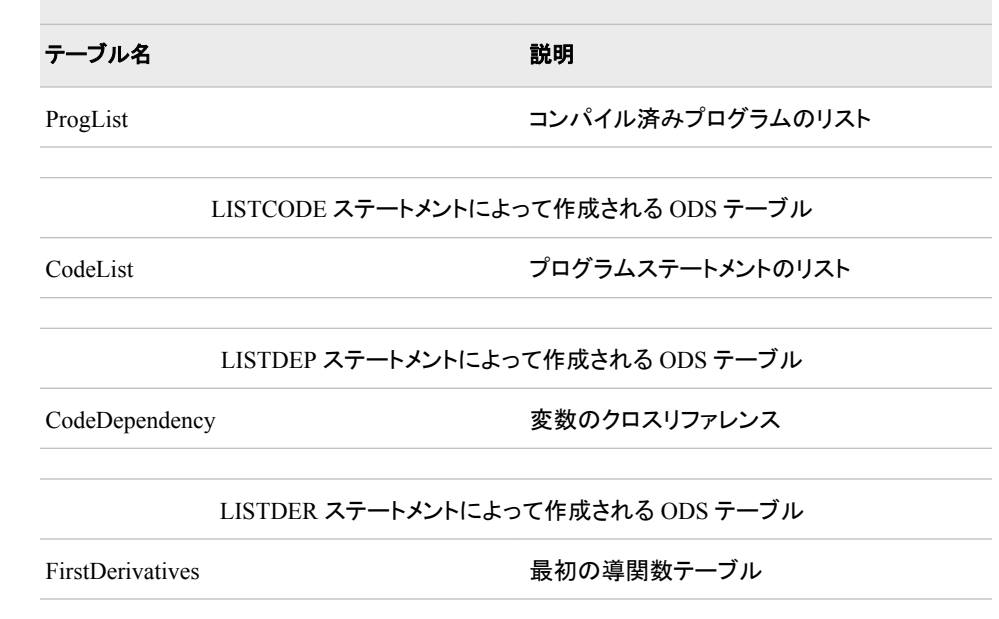

#### 表 *A1.47 NLMIXED* プロシジャによって作成される *ODS* テーブル名

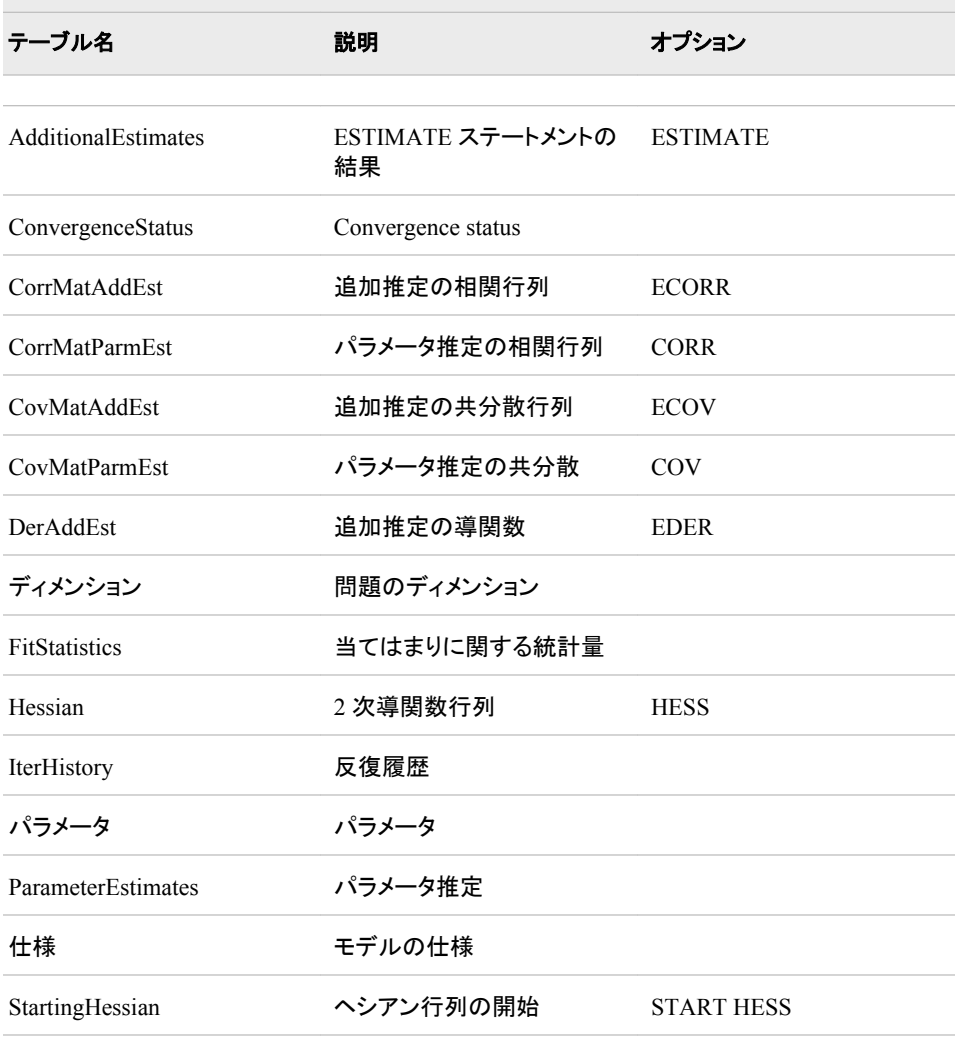

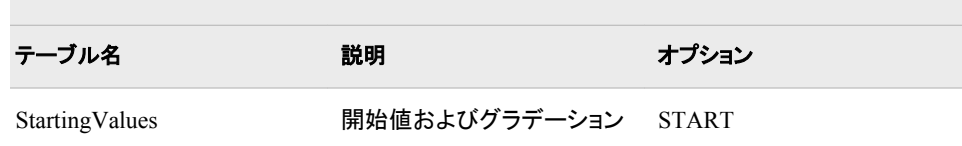

#### 表 *A1.48 NPAR1WAY* プロシジャによって作成される *ODS* テーブル名

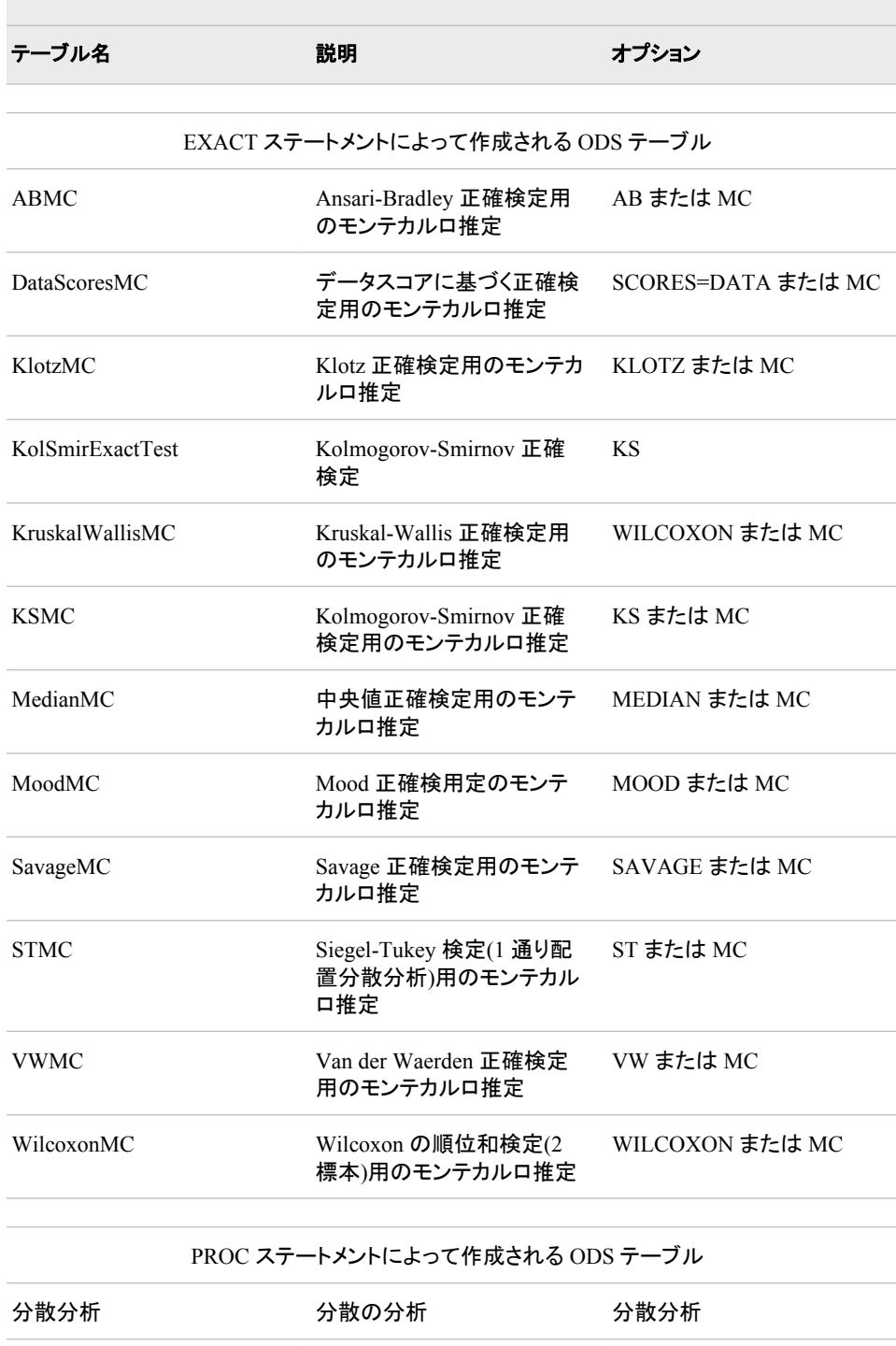

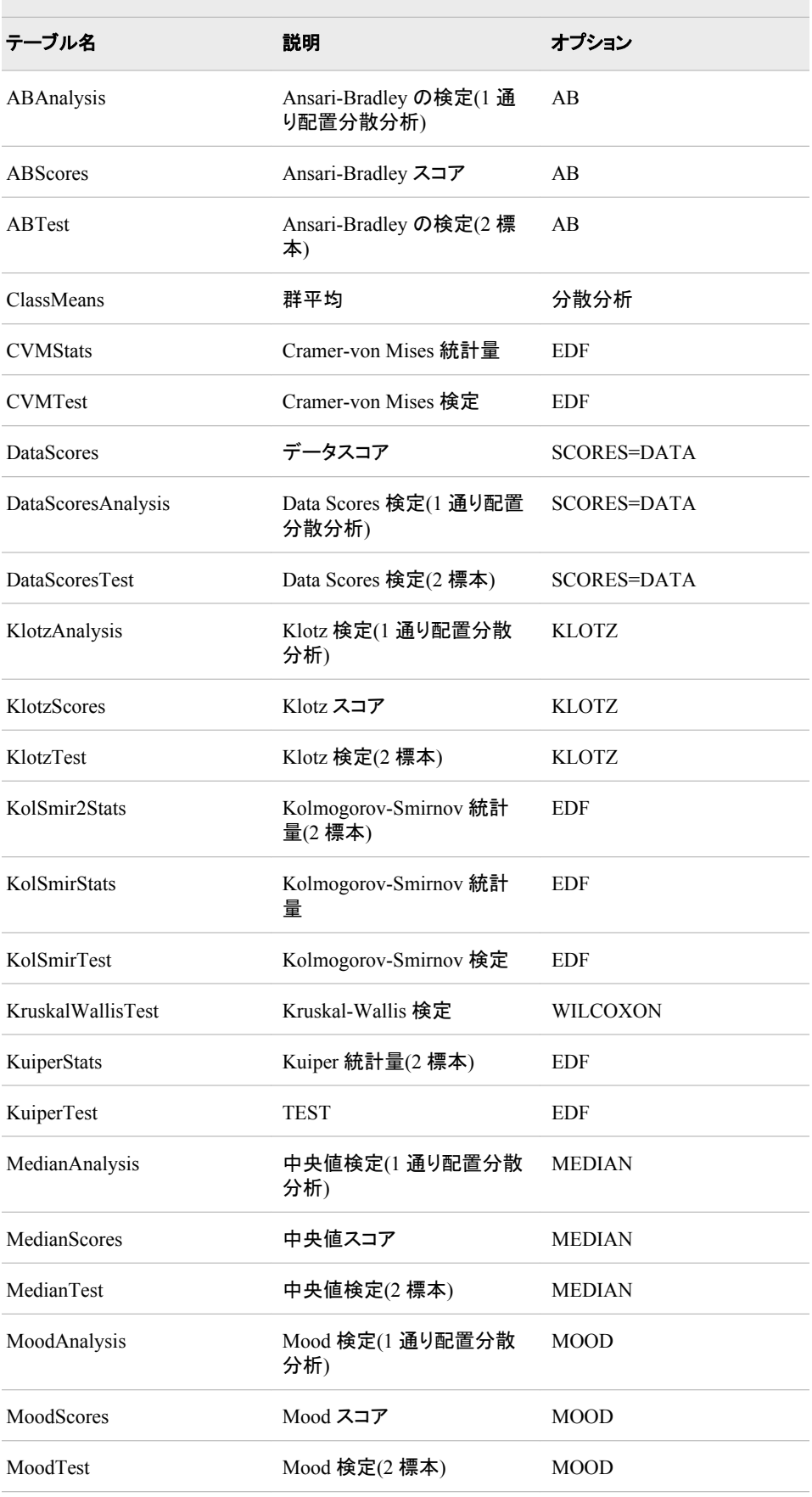

i.

| テーブル名           | 説明                                          | オプション           |  |
|-----------------|---------------------------------------------|-----------------|--|
| SavageAnalysis  | Savage 検定(1 通り配置分散<br>分析)                   | <b>SAVAGE</b>   |  |
| SavageScores    | Savage スコア                                  | <b>SAVAGE</b>   |  |
| SavageTest      | Savage 検定 $(2 \n\# \n*)$                    | <b>SAVAGE</b>   |  |
| STAnalysis      | Siegel-Tukey 検定(1 通り配<br>置分散分析)             | <b>ST</b>       |  |
| <b>STScores</b> | Siegel-Tukey スコア                            | <b>ST</b>       |  |
| <b>STTest</b>   | Siegel-Tukey 検定(2 標本)                       | <b>ST</b>       |  |
| VWAnalysis      | Van der Waerden 検定(1 通<br>り配置分散分析)          | <b>VW</b>       |  |
| <b>VWScores</b> | Van der Waerden $Z \rightarrow \mathcal{F}$ | VW              |  |
| <b>VWTest</b>   | Van der Waerden 検定(2標<br>本)                 | <b>VW</b>       |  |
| WilcoxonScores  | Wilcoxon スコア                                | <b>WILCOXON</b> |  |
| WilcoxonTest    | Wilcoxon の順位和検定(2)<br>標本)                   | <b>WILCOXON</b> |  |

表 *A1.49 ORTHOREG* プロシジャによって作成される *ODS* テーブル名

 $\sim$ 

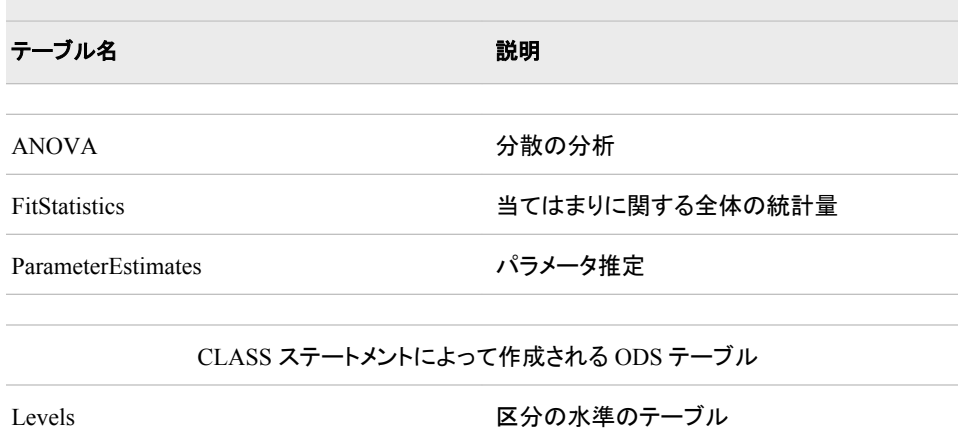

# 表 *A1.50 PHREG* プロシジャによって作成される *ODS* テーブル名

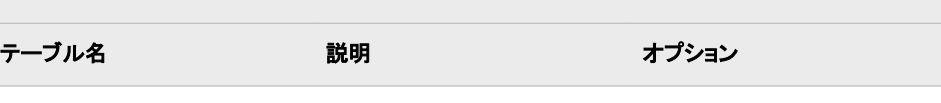

 $\equiv$ 

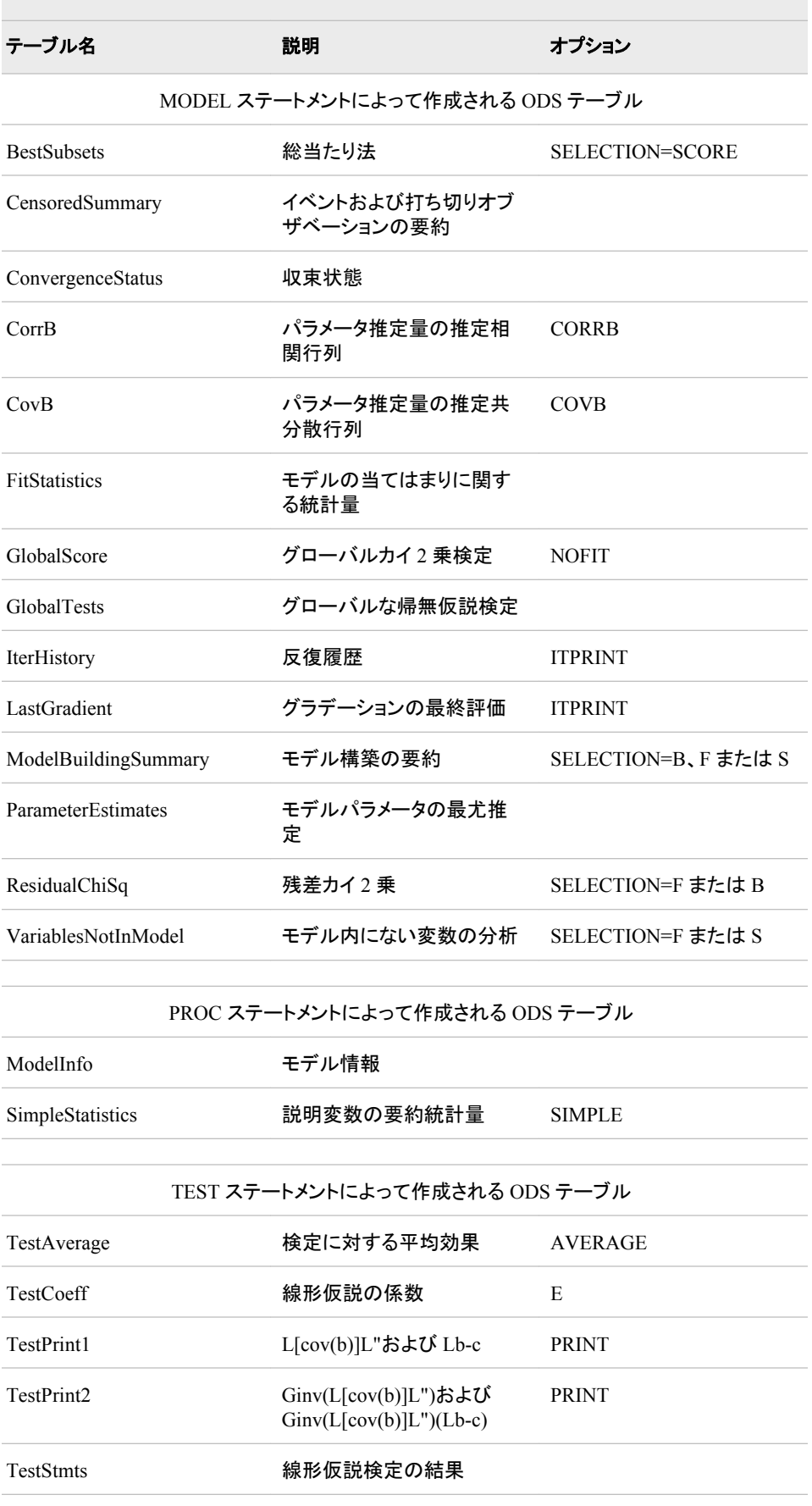

# 表 *A1.51 PLAN* プロシジャによって作成される *ODS* テーブル名

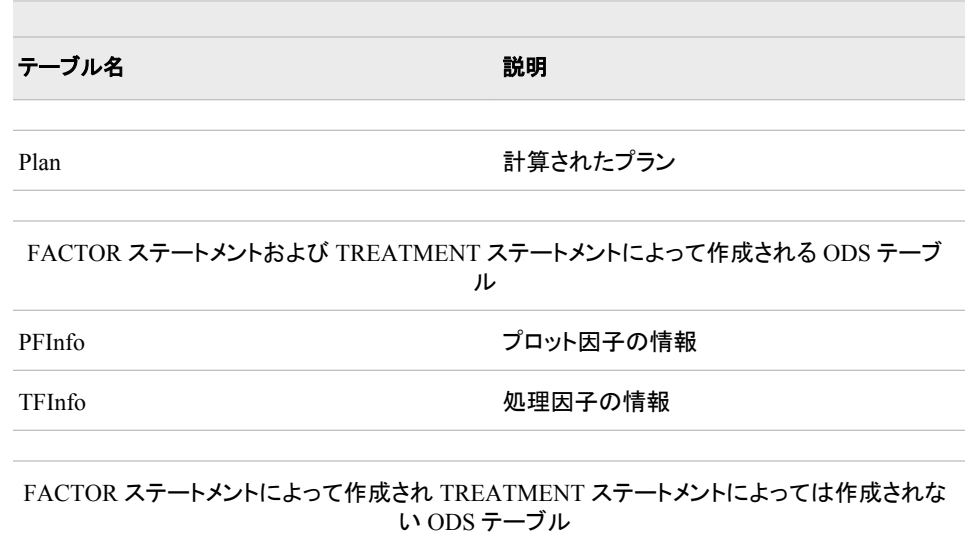

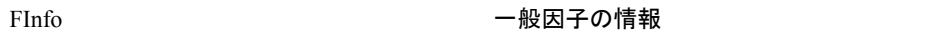

## 表 *A1.52 PLS* プロシジャによって作成される *ODS* テーブル名

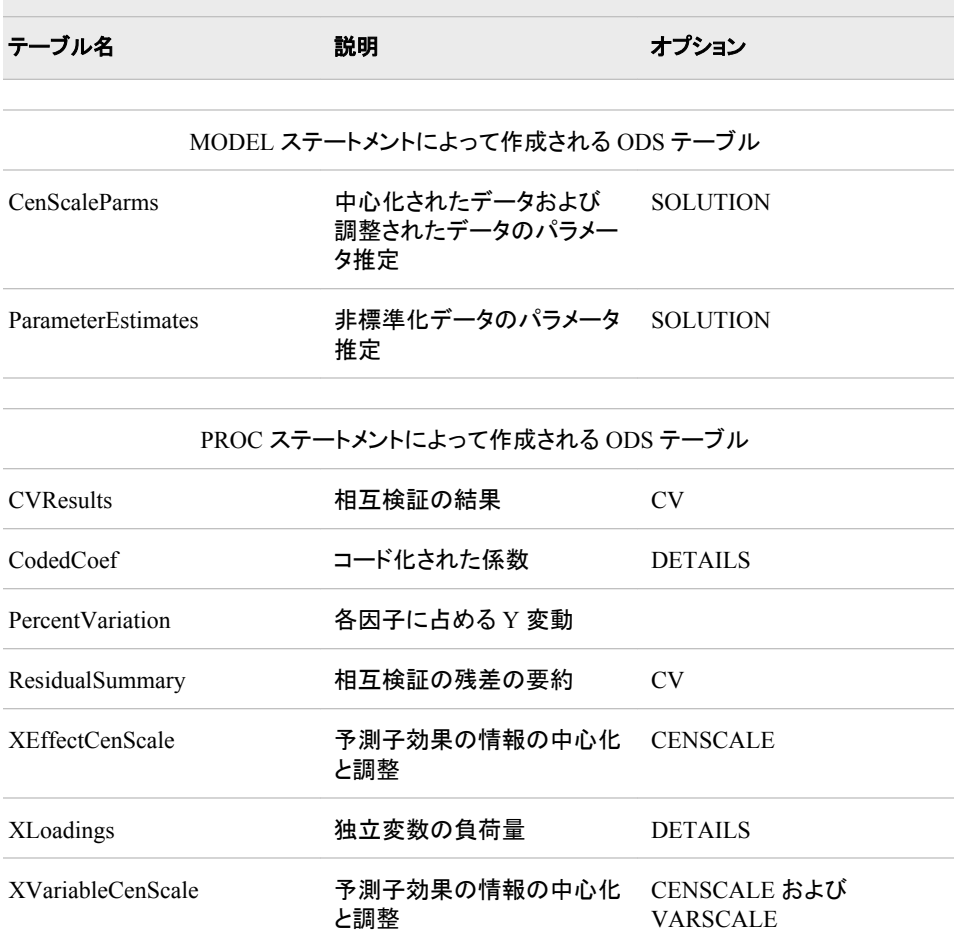

 $\sim$ 

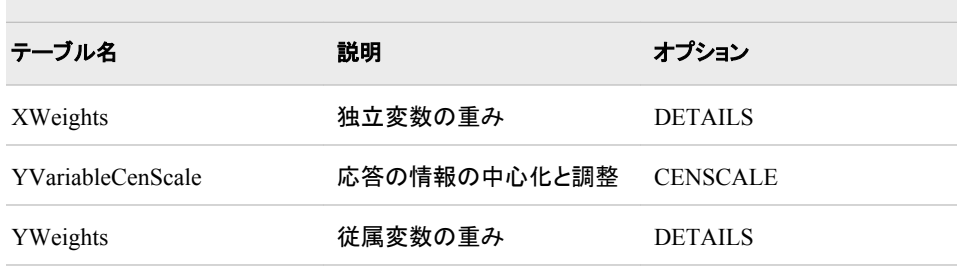

## 表 *A1.53 POWER* プロシジャによって作成される *ODS* テーブル名

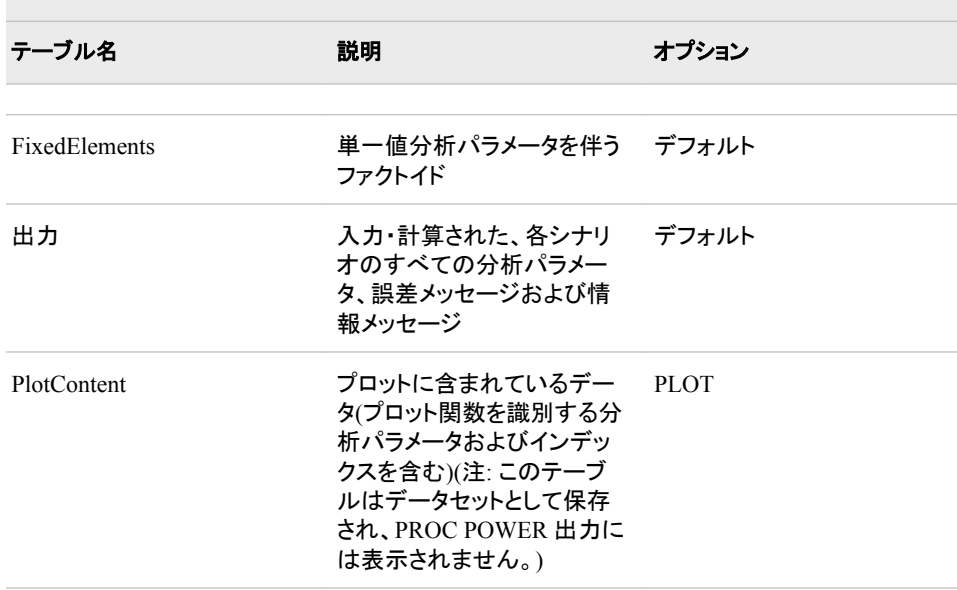

### 表 *A1.54 PRINCOMP* プロシジャによって作成される *ODS* テーブル名

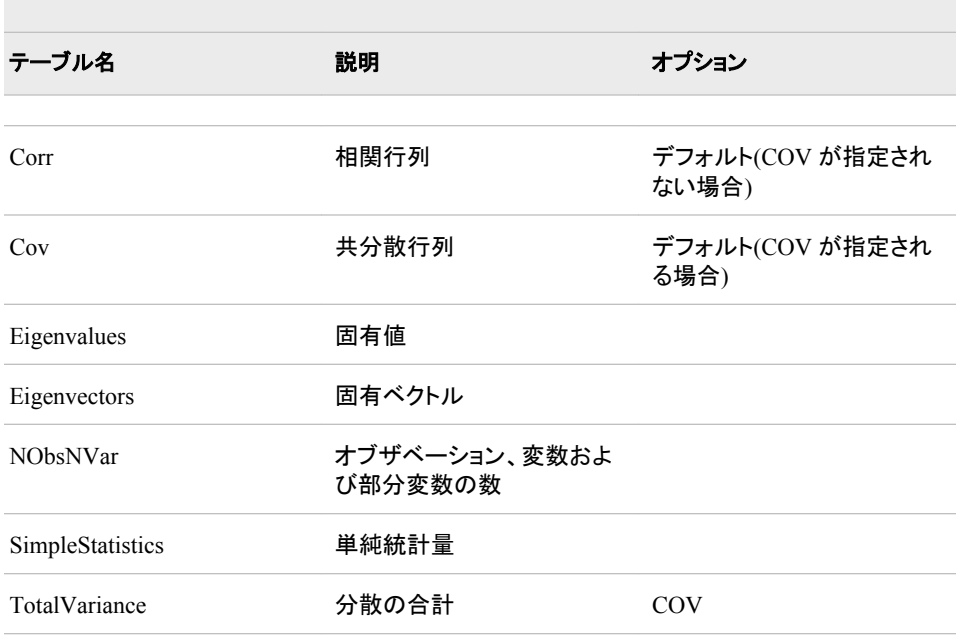

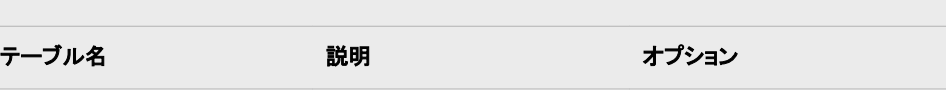

## PARTIAL ステートメントによって作成される ODS テーブル

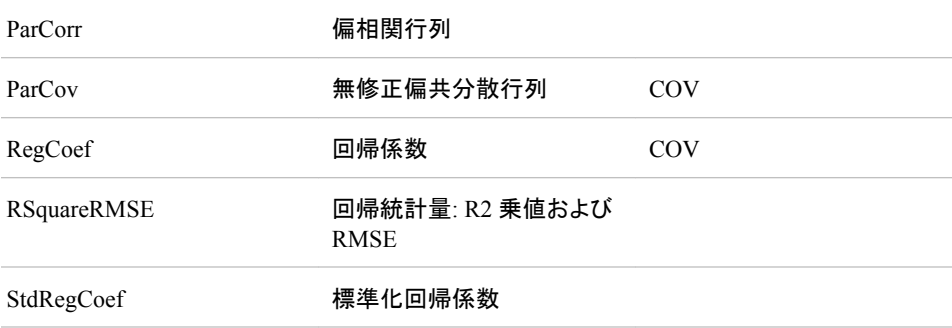

#### 表 *A1.55 PRINQUAL* プロシジャによって作成される *ODS* テーブル名

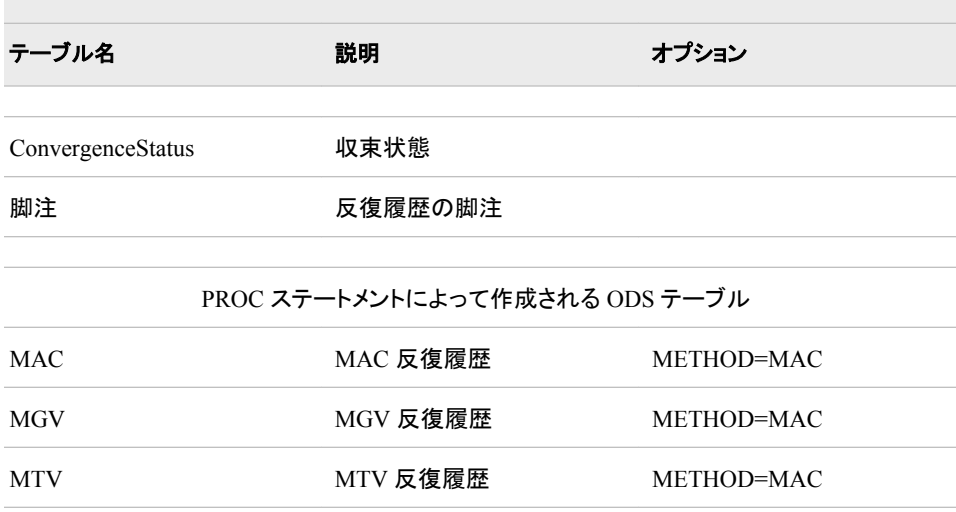

## 表 *A1.56 PROBIT* プロシジャによって作成される *ODS* テーブル名

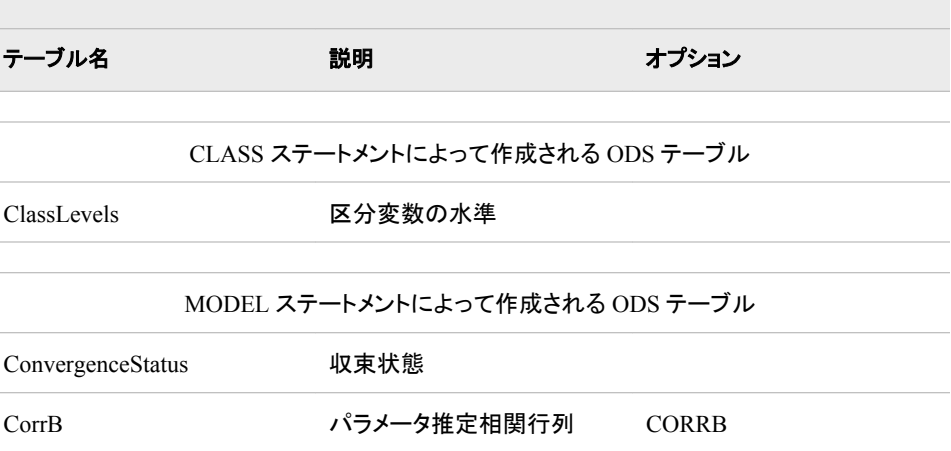

| テーブル名                     | 説明                | オプション            |  |
|---------------------------|-------------------|------------------|--|
| CovB                      | パラメータ推定共分散行列      | <b>COVB</b>      |  |
| CovTolerance              | 場所および尺度の共分散行<br>列 |                  |  |
| GoodnessOfFit             | 適合度のテスト           | <b>LACKFIT</b>   |  |
| IterHistory               | 反復履歴              | <b>ITPRINT</b>   |  |
| LagrangeStatistics        | ラグランジュ統計量         | <b>NOINT</b>     |  |
| LastGrad                  | グラデーションの最終評価      | <b>ITPRINT</b>   |  |
| LastHess                  | ヘシアンの最終評価         | <b>ITPRINT</b>   |  |
| LogProbitAnalysis         | 対数用量のプロビット分析      | <b>INVERSECL</b> |  |
| ModelInfo                 | モデル情報             |                  |  |
| MuSigma                   | 場所と尺度             |                  |  |
| <b>ParameterEstimates</b> | パラメータ推定           |                  |  |
| ParmInfo                  | パラメータインデックス       |                  |  |
| ProbitAnalysis            | 直線容量のプロビット分析      | <b>INVERSECL</b> |  |
| ResponseLevels            | 応答共変量プロファイル       | <b>LACKFIT</b>   |  |
| <b>ResponseProfiles</b>   | 順序データの数           |                  |  |
| Type3Analysis             | タイプ 3 のテスト        |                  |  |

表 *A1.57 REG* プロシジャによって作成される *ODS* テーブル名

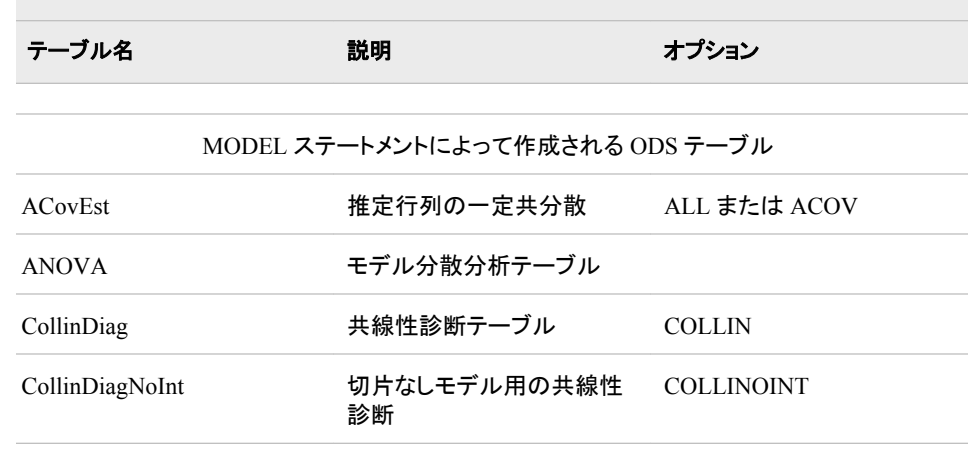

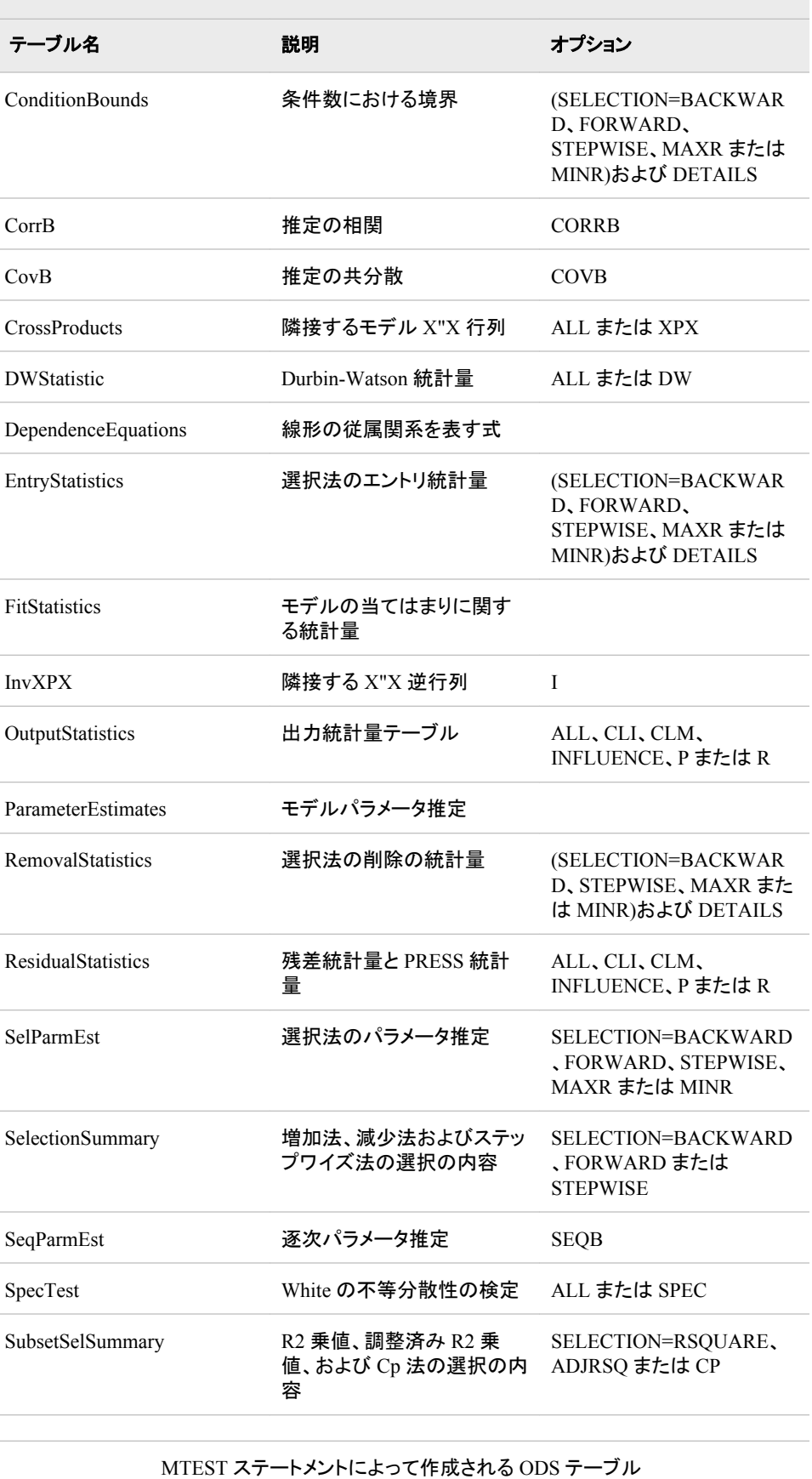

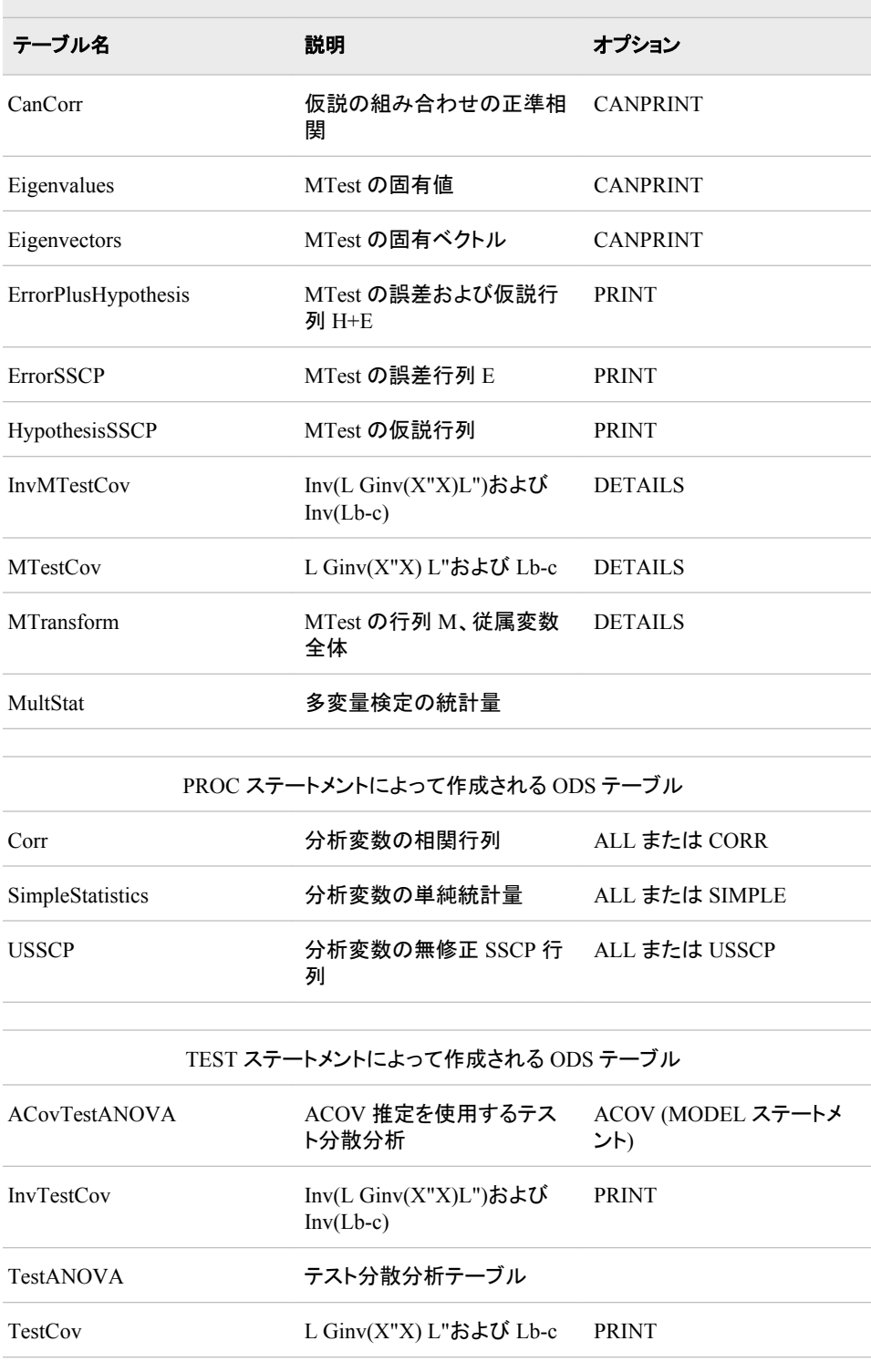

## 表 *A1.58 ROBUSTREG* プロシジャによって作成される *ODS* テーブル名

and the control of the control of the control of the control of the control of the control of the control of the

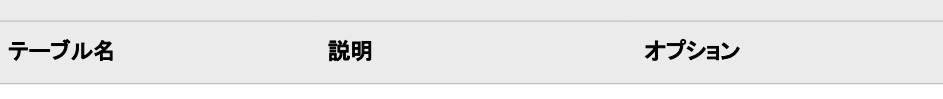

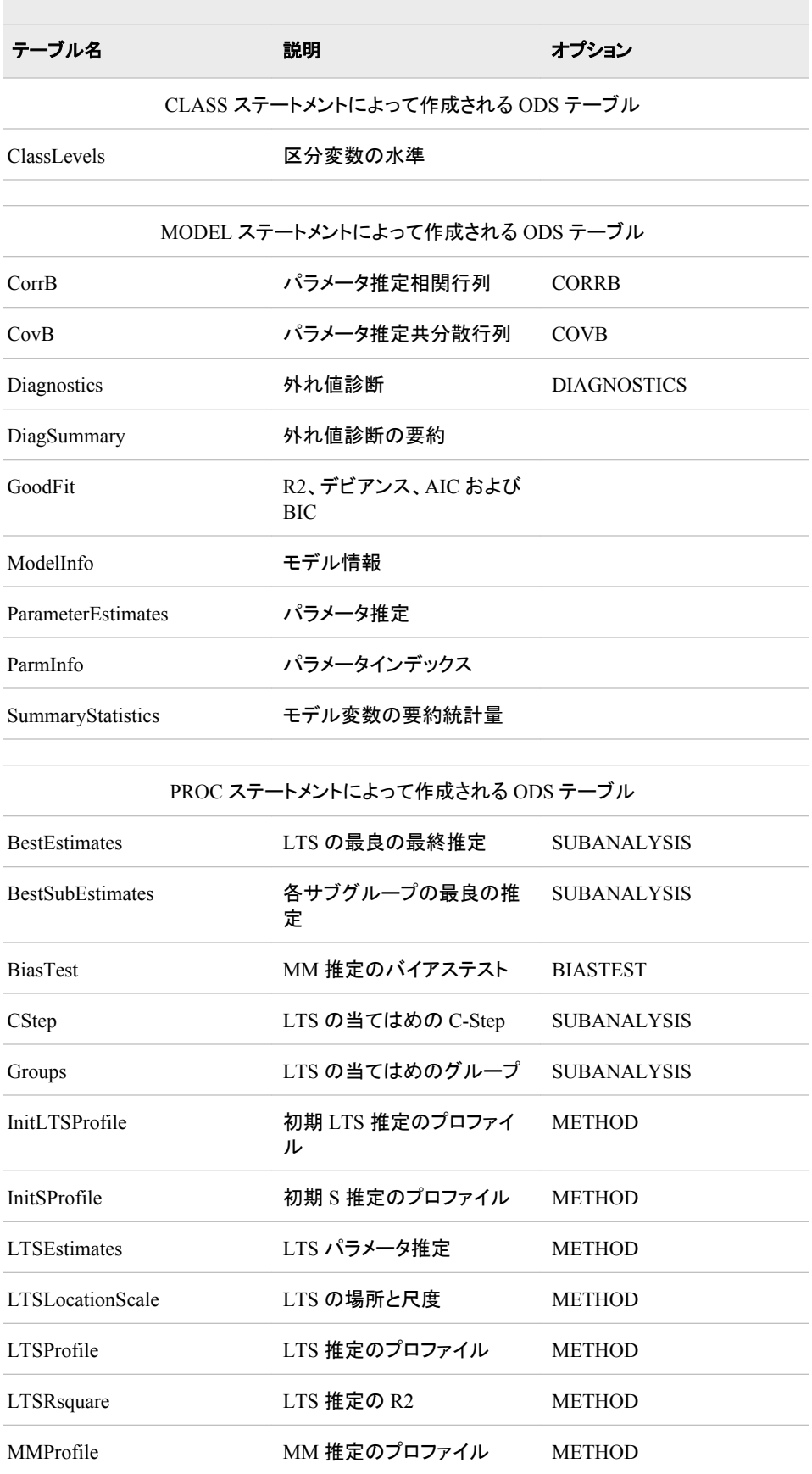

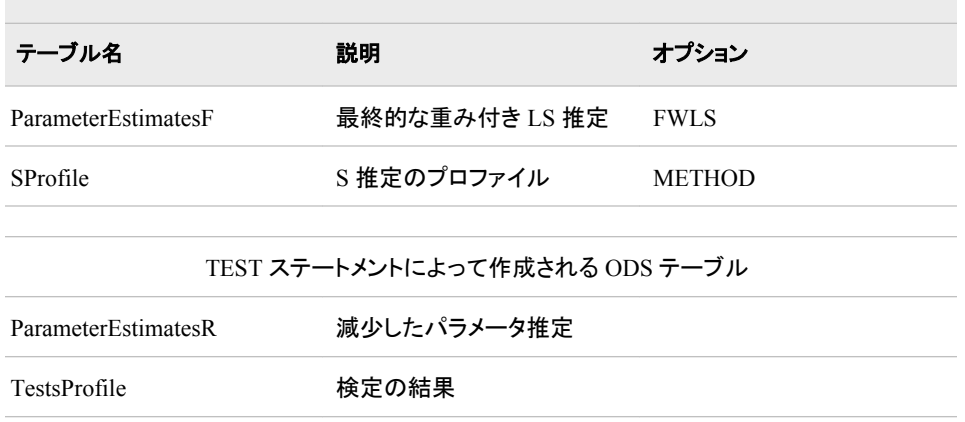

表 *A1.59 RSREG* プロシジャによって作成される *ODS* テーブル名

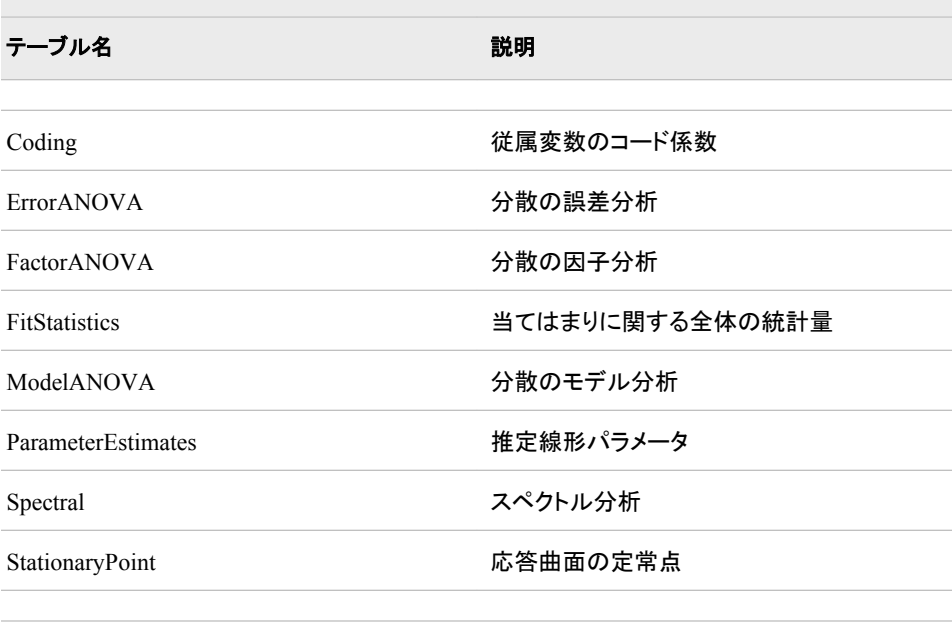

RIDGE ステートメントによって作成される ODS テーブル

Ridge スタイン スペッション 最適応答のリッジ分析

## 表 *A1.60 STDIZE* プロシジャによって作成される *ODS* テーブル名

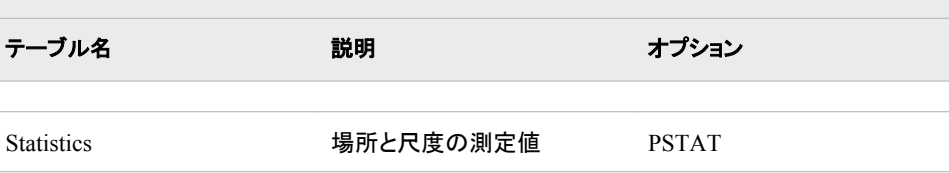

## 表 *A1.61 STEPDISC* プロシジャによって作成される *ODS* テーブル名

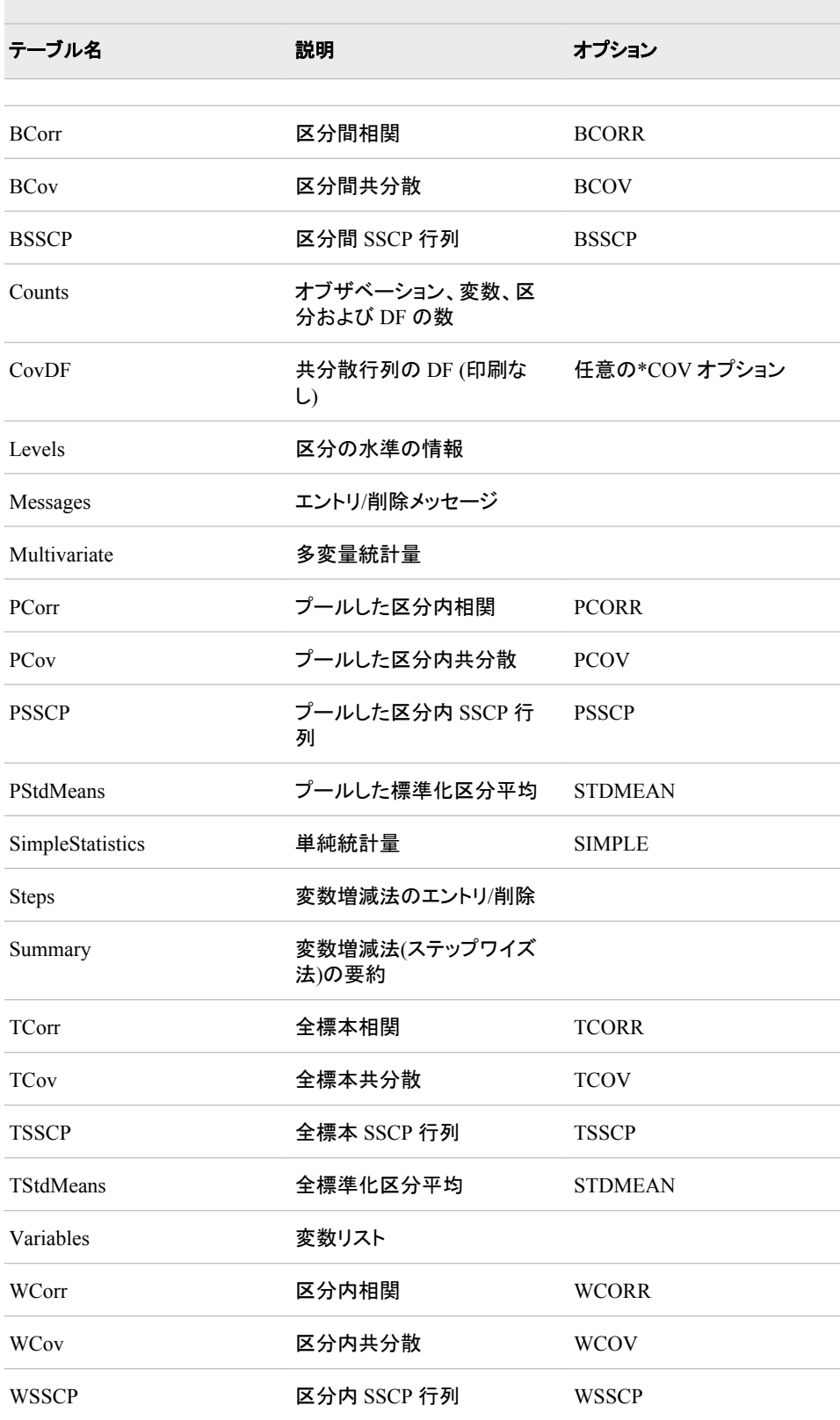

| テーブル名        | 説明                   | ステートメント                   | オプション                             |
|--------------|----------------------|---------------------------|-----------------------------------|
|              |                      |                           |                                   |
| ChiSq        | カイ2 乗検定              | <b>TABLES</b>             | <b>CHISQ</b>                      |
| ChiSq1       | 変更されたカイ2乗<br>検定      | <b>TABLES</b>             | CHISQ1                            |
| CrossTabs    | クロス集計表               | <b>TABLES</b>             | (n 元表要求、n>1)                      |
| LRChiSq      | 尤度率検定                | <b>TABLES</b>             | <b>LRCHISQ</b>                    |
| LRChiSq1     | 変更された尤度率検<br>定       | <b>TABLES</b>             | LRCHISQ1                          |
| OneWay       | 1涌り度数テーブル            | <b>PROC</b><br>または TABLES | (TABLES ステートメ<br>ントなし)<br>(一元表要求) |
| StrataInfo   | 各層の情報                | <b>STRATA</b>             | <b>LIST</b>                       |
| 要約           | データの要約               | <b>PROC</b>               | デフォルト                             |
| TableSummary | 表の要約(表示なし)           | <b>TABLES</b>             | デフォルト                             |
| WChiSq       | Wald カイ2 乗検定         | <b>TABLES</b>             | <b>WCHISQ</b>                     |
| WLLChiSq     | Wald 対数線形カイ<br>2 乗検定 | <b>TABLES</b>             | <b>WLLCHISQ</b>                   |

表 *A1.62 SURVEYFREQ* プロシジャによって作成される *ODS* テーブル名

表 *A1.63 SURVEYLOGISTIC* プロシジャによって作成される *ODS* テーブル名

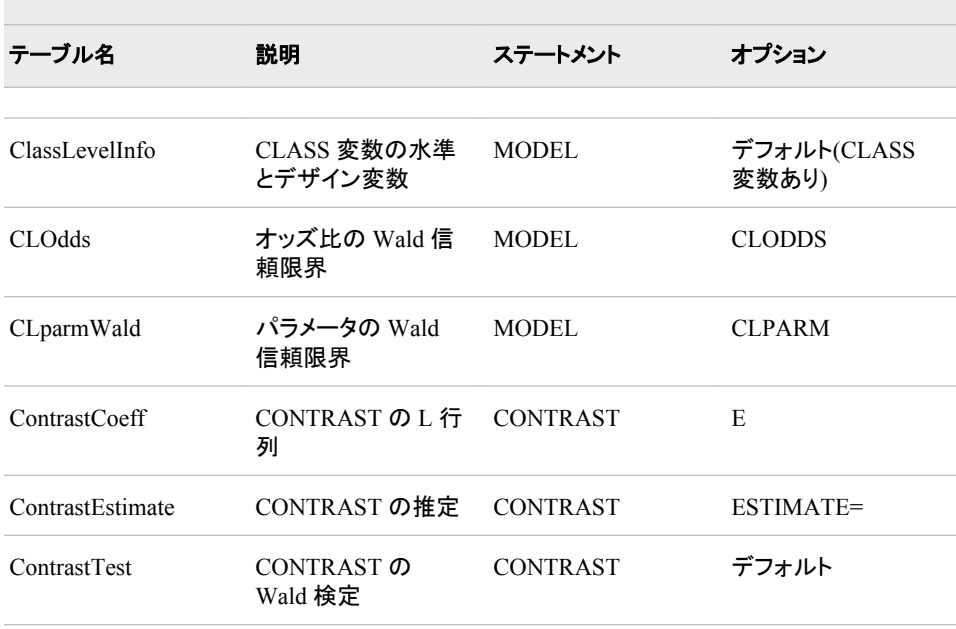
$\mathcal{L}_{\mathcal{A}}$ 

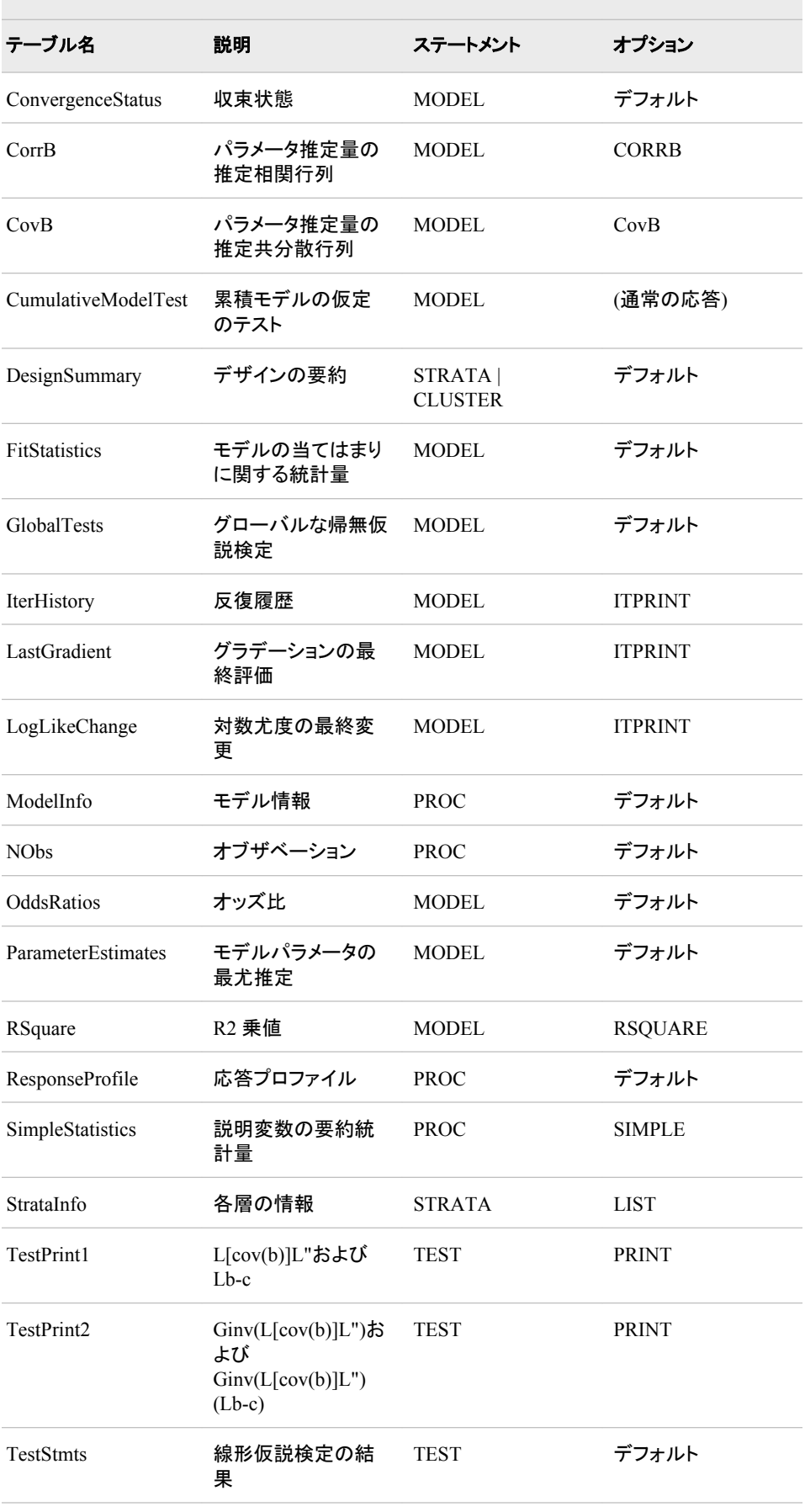

 $\sim$ 

| テーブル名   | 説明                  | ステートメント | オプション                 |
|---------|---------------------|---------|-----------------------|
| TypeIII | タイプ III の効果テス MODEL |         | デフォルト(CLASS<br>変数の場合) |

表 *A1.64 SURVEYMEANS* プロシジャによって作成される *ODS* テーブル名

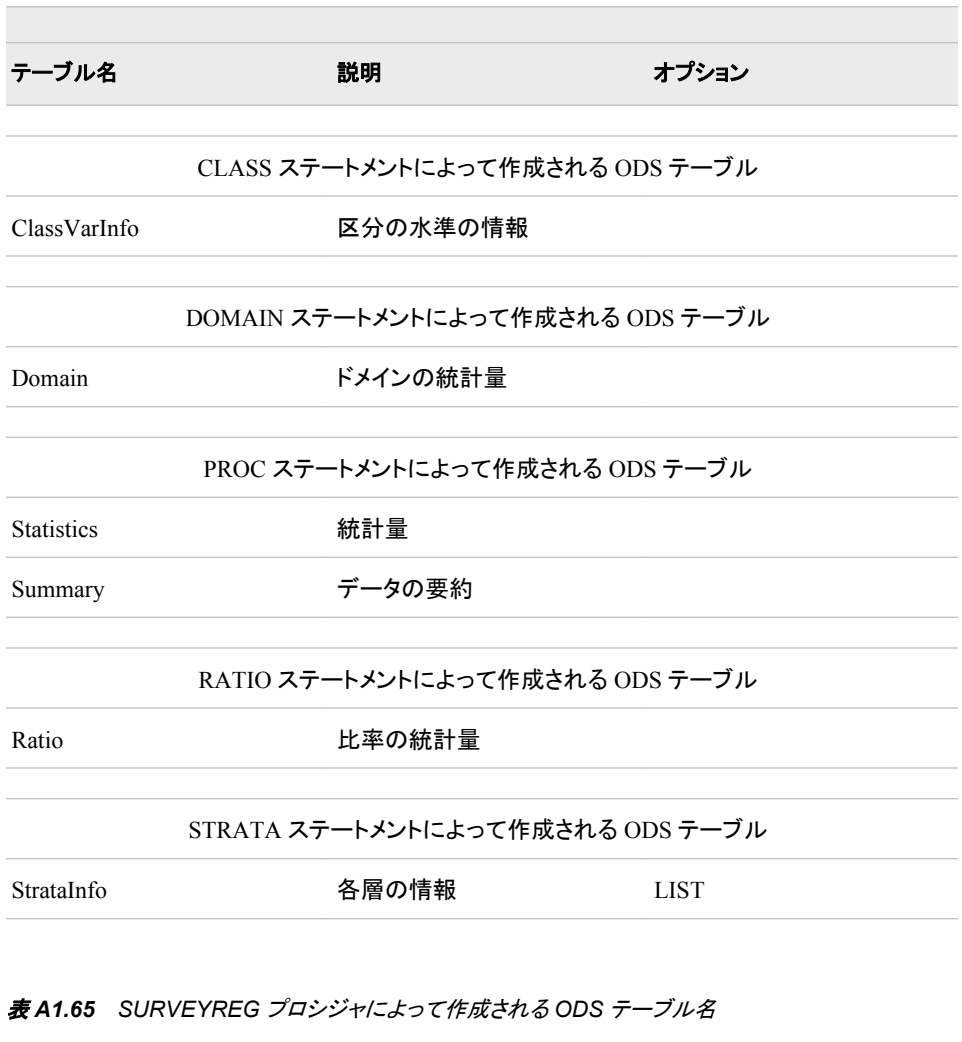

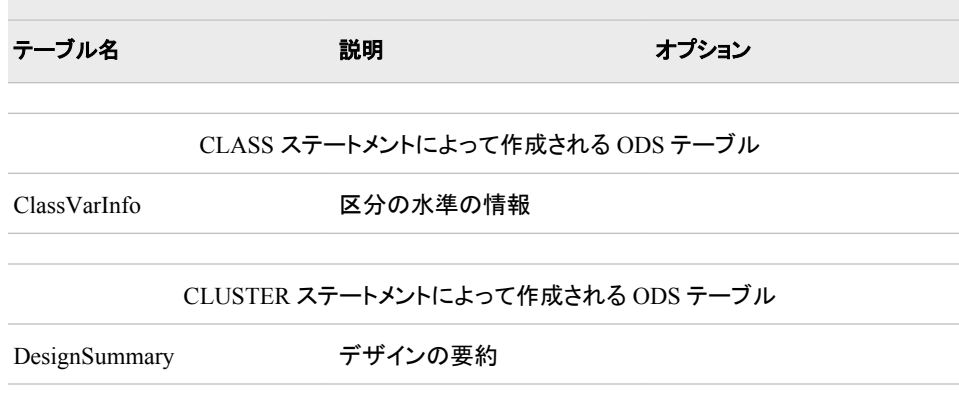

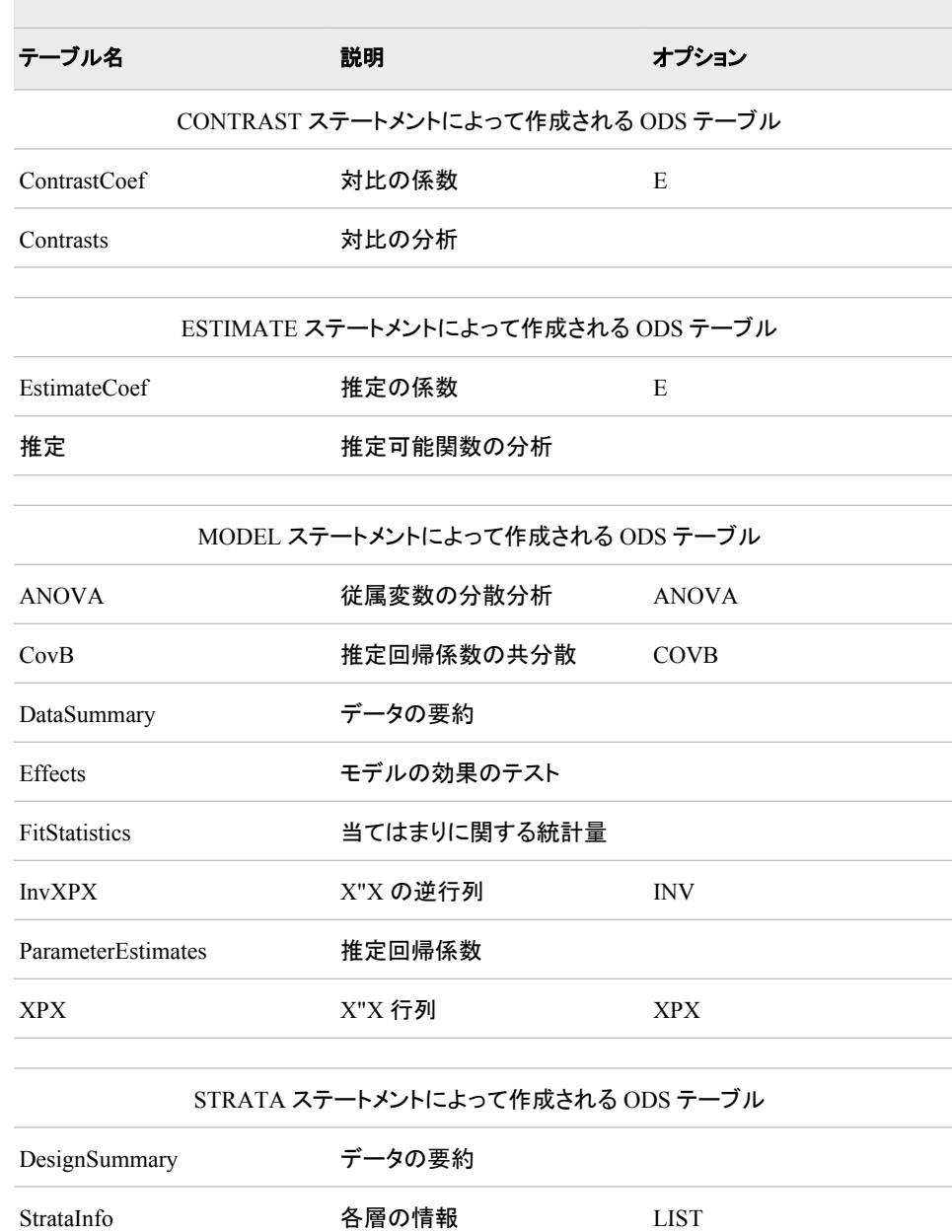

#### 表 *A1.66 SURVEYSELECT* プロシジャによって作成される *ODS* テーブル名

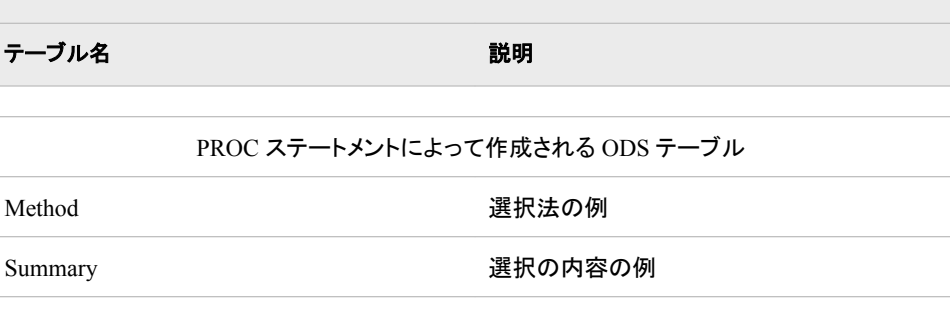

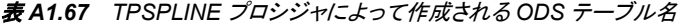

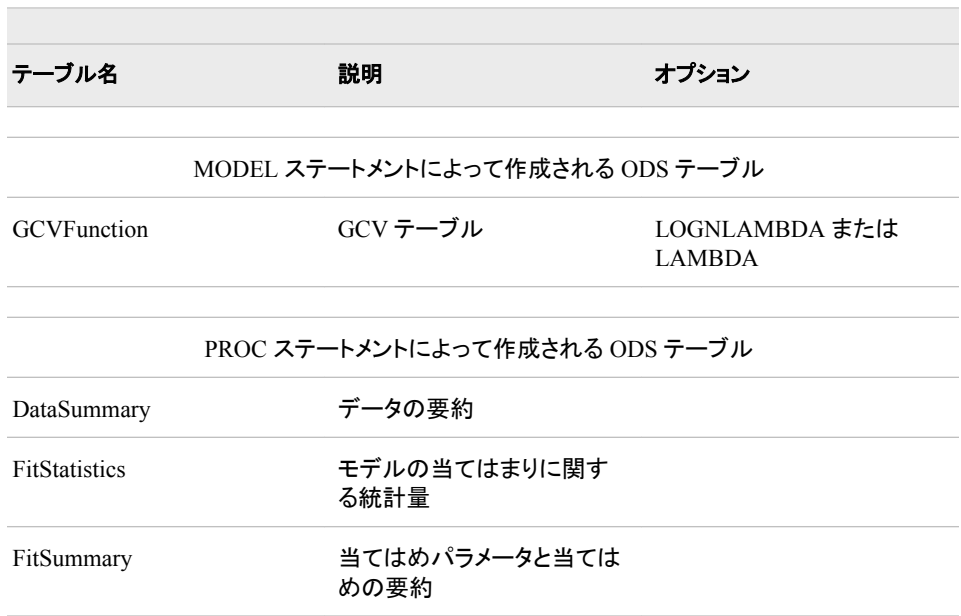

# 表 *A1.68 TRANSREG* プロシジャによって作成される *ODS* テーブル名

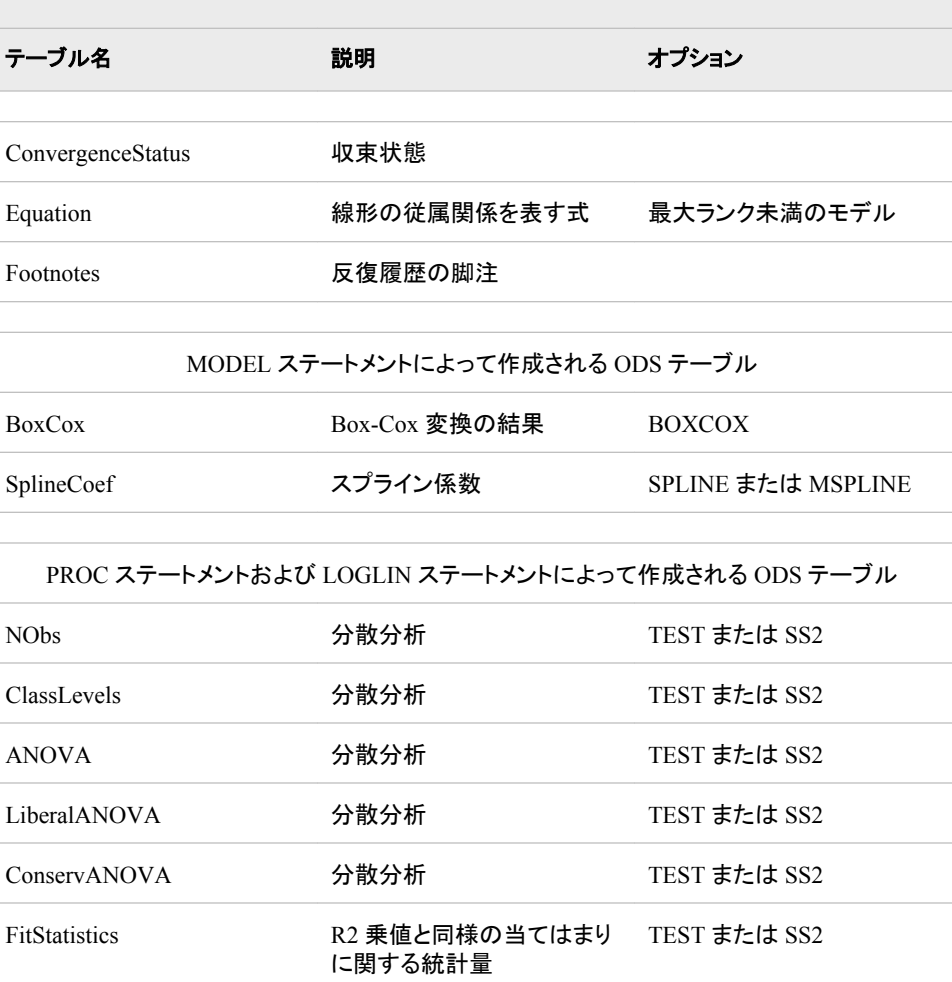

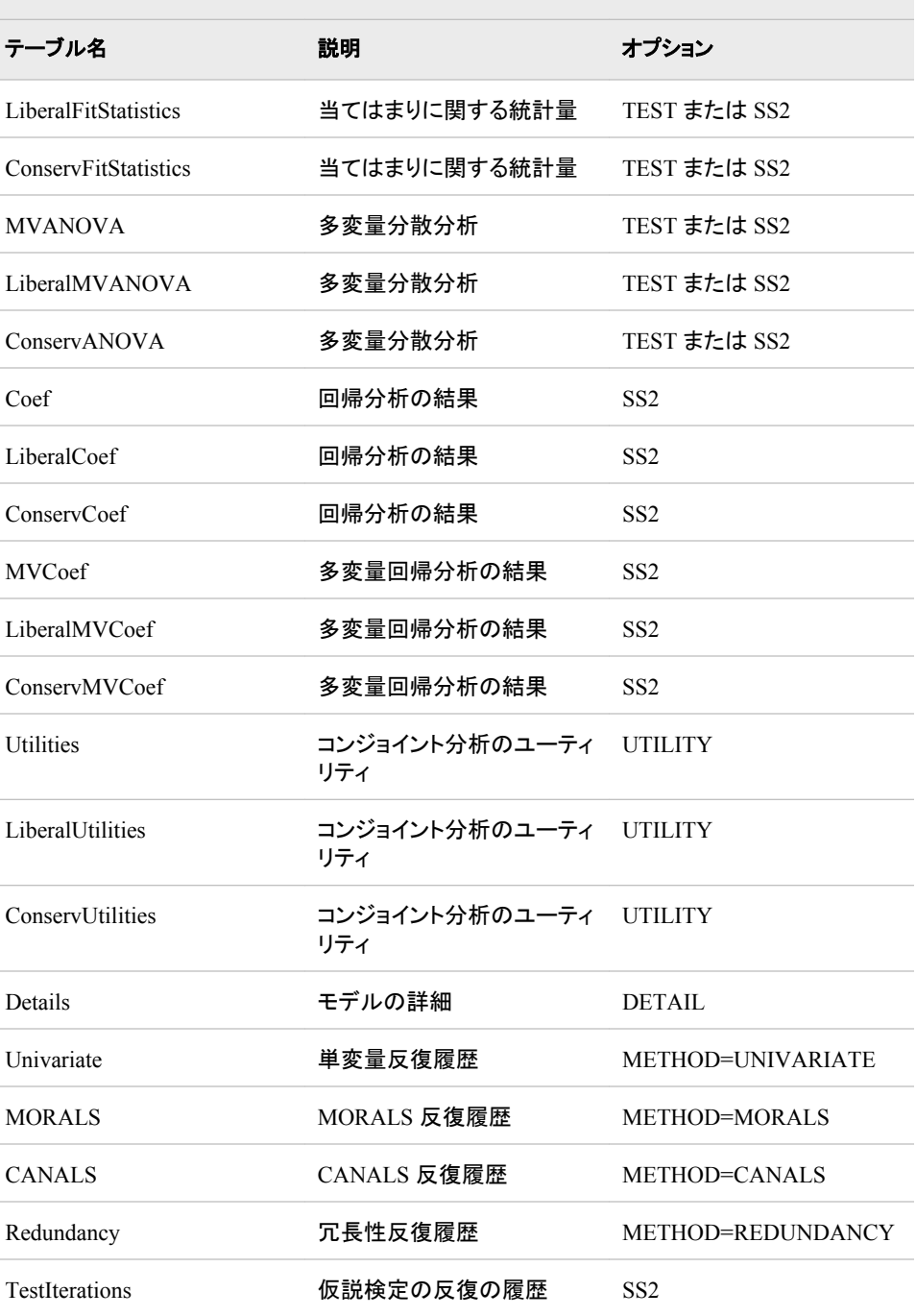

# 表 *A1.69 TREE* プロシジャによって作成される *ODS* テーブル名

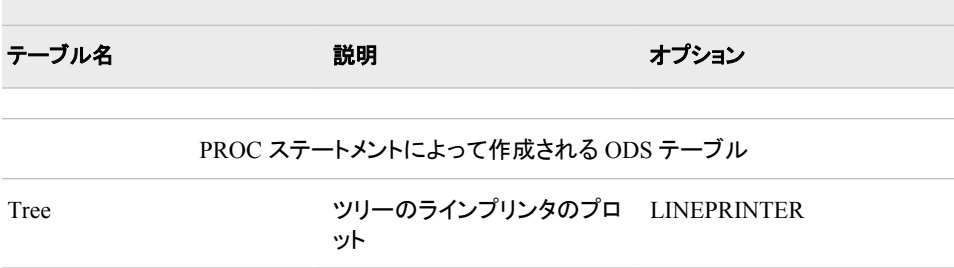

 $\sim$ 

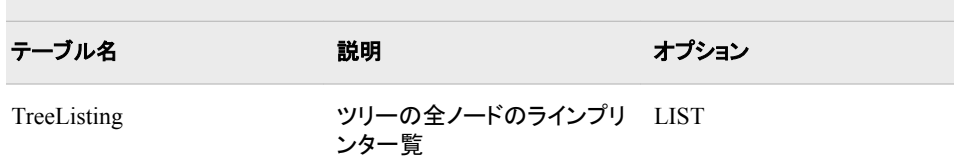

# 表 *A1.70 TTEST* プロシジャによって作成される *ODS* テーブル名

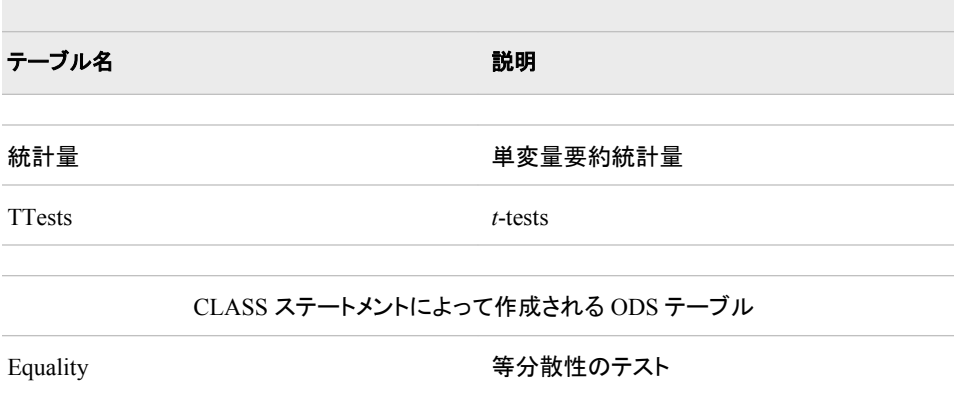

# 表 *A1.71 VARCLUS* プロシジャによって作成される *ODS* テーブル名

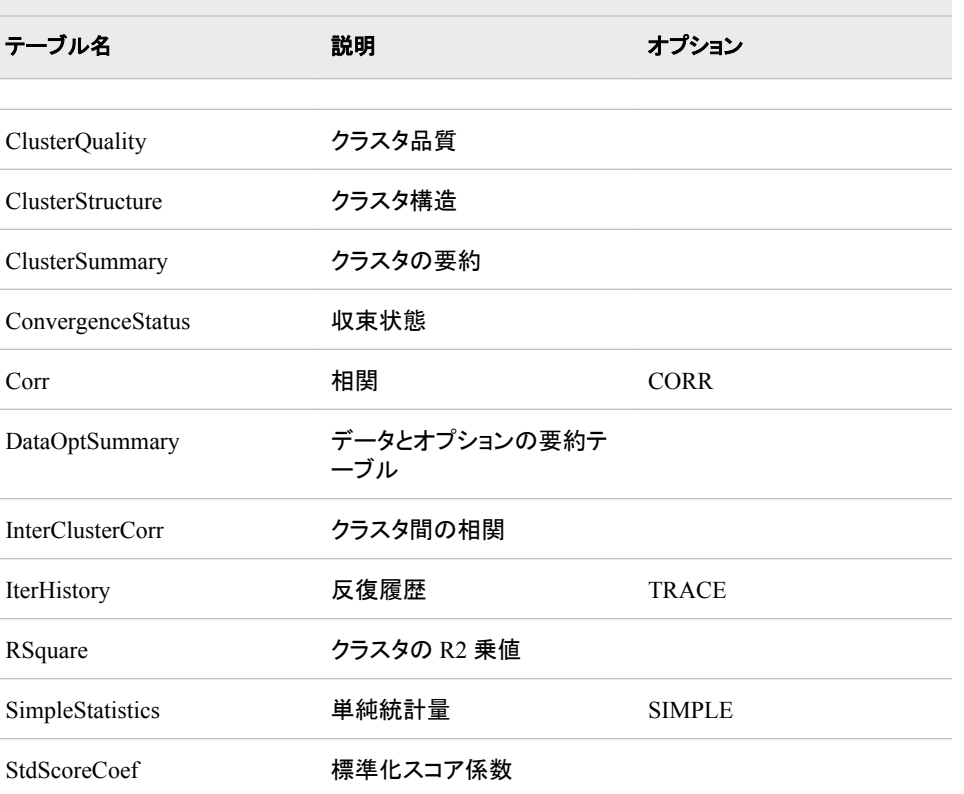

表 *A1.72 VARCOMP* プロシジャによって作成される *ODS* テーブル名

| テーブル名                            | 説明                 | オプション             |  |  |
|----------------------------------|--------------------|-------------------|--|--|
|                                  |                    |                   |  |  |
| ClassLevels                      | 区分の水準の情報           |                   |  |  |
| ConvergenceStatus                | 収束状態               |                   |  |  |
| Estimates                        | 分散成分の推定(1つの変<br>数) |                   |  |  |
| 推定                               | 分散成分の推定(複数の変<br>数) |                   |  |  |
| <b>NObs</b>                      | オブザベーション           |                   |  |  |
|                                  |                    |                   |  |  |
| METHOD ステートメントによって作成される ODS テーブル |                    |                   |  |  |
| <b>ANOVA</b>                     | 分散のタイプ1の分析         | TYPE1             |  |  |
| AsyCov                           | 推定の漸近共分散行列         | ML または REML       |  |  |
| DepVar                           | 従属変数(1つの変数)        | TYPE1、REML または ML |  |  |
| DepVarn                          | 従属変数 n (複数の変数)     | TYPE1、REML または ML |  |  |
| DependentInfo                    | 従属変数情報(複数の変数)      | MIVQUE0           |  |  |
| IterHistory                      | 反復履歴               | ML または REML       |  |  |
| <b>SCCP</b>                      | 2 乗和行列(1つの変数)      | MIVQUE0           |  |  |
| SCCPn                            | 2 乗和行列(複数の変数)      | MIVQUE0           |  |  |

# **ODS** テーブル名とこれらのテーブルを作成する **SAS/ETS** プロシジャ

このテーブルには、SAS/ETS プロシジャが作成する出力オブジェクトのテーブル名が 表示されます。これらの出力オブジェクトを作成するには、SAS/ETS ソフトウェアのライ センス契約を結ぶ必要があります。このテーブルには、各テーブルの名前、テーブル の内容の説明および出力オブジェクトテーブルを作成するためのオプションが含まれ ています。SAS/ETS プロシジャの詳細については、*SAS/ETS (R) 9.3* ユーザーガイドを 参照してください。

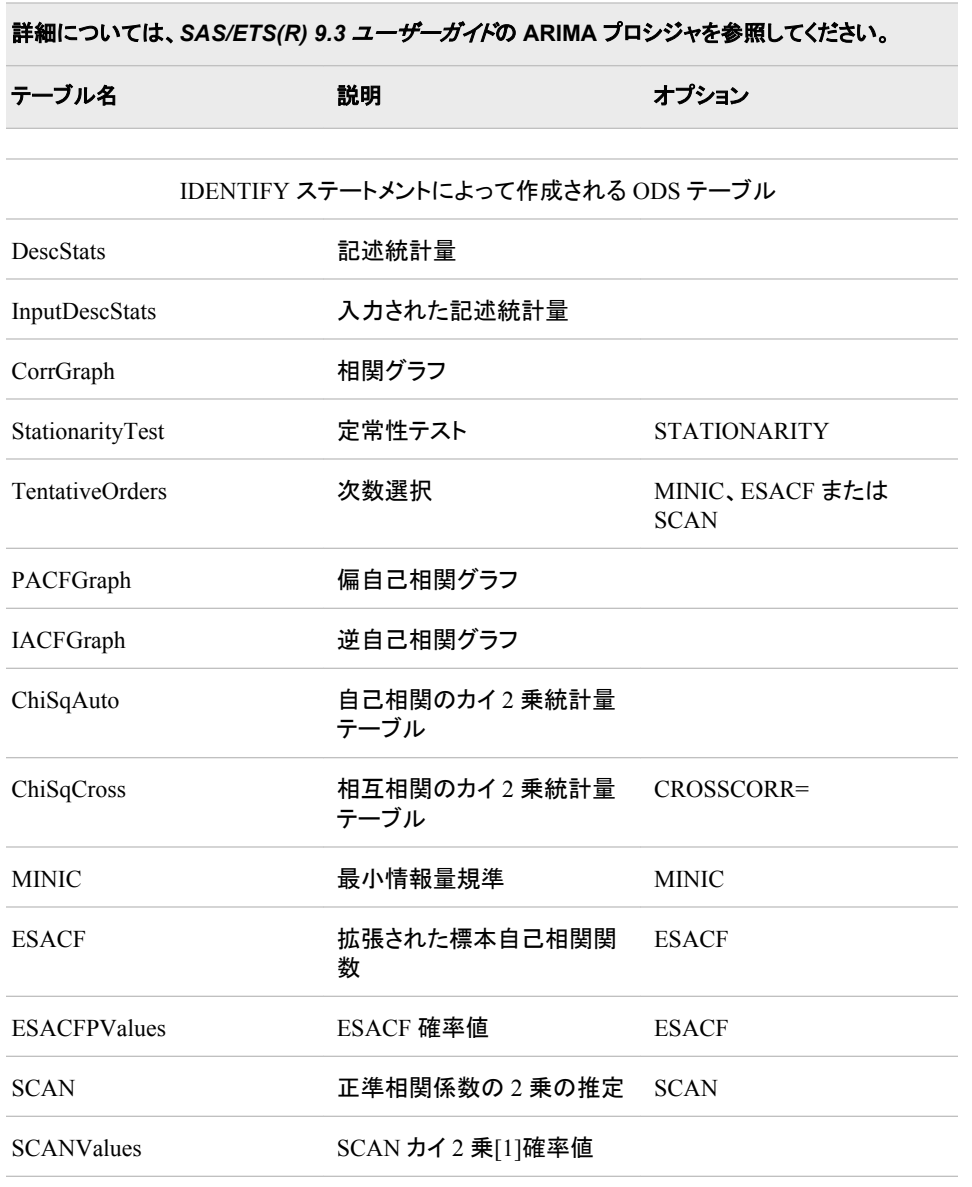

表 *A1.73 ARIMA* プロシジャによって作成される *ODS* テーブル名

ESTIMATE ステートメントによって作成される ODS テーブル

 $\overline{\phantom{a}}$ 

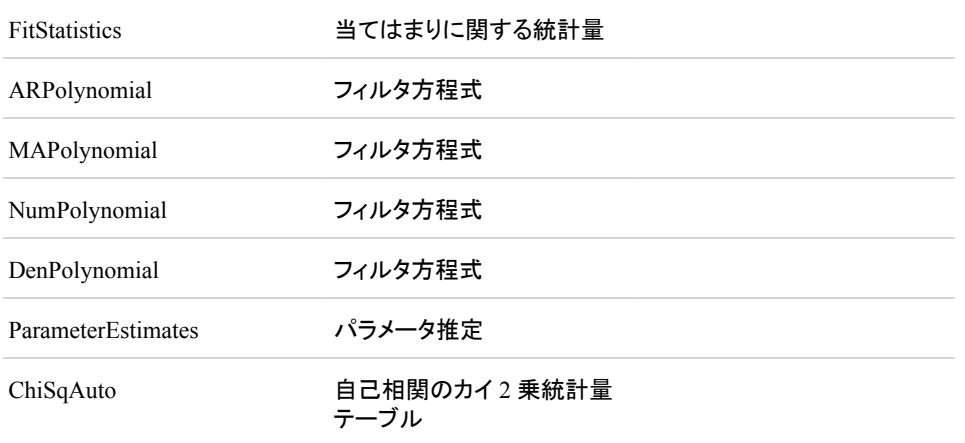

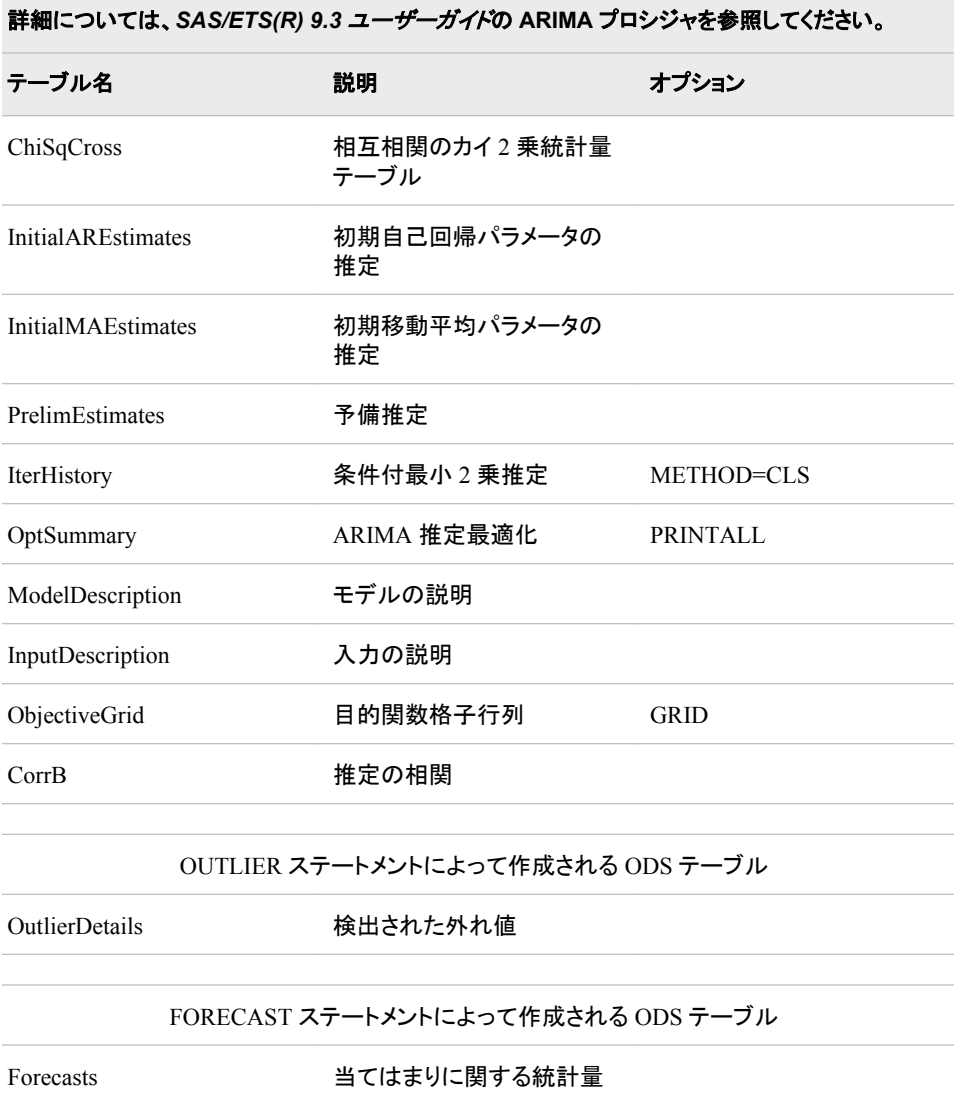

表 *A1.74 AUTOREG* プロシジャによって作成される *ODS* テーブル名

 $\sim$ 

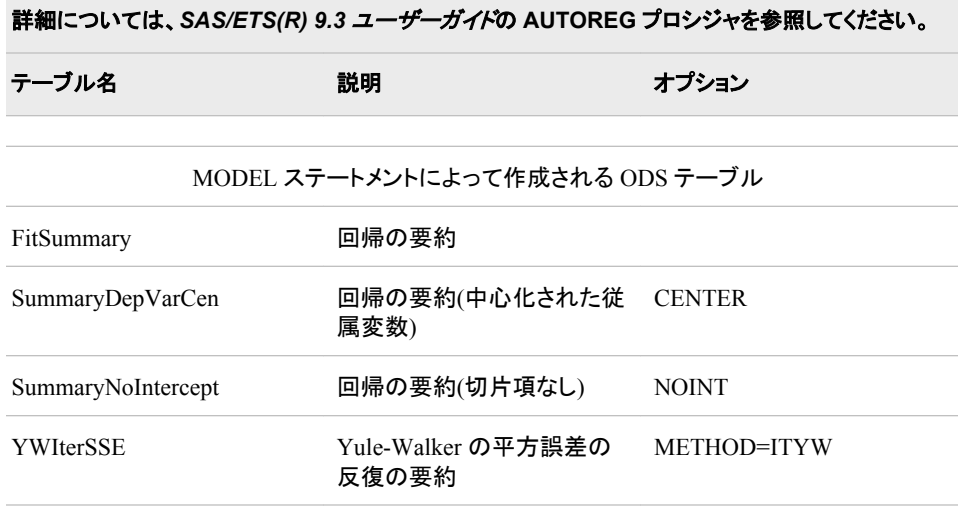

 $\sim$ 

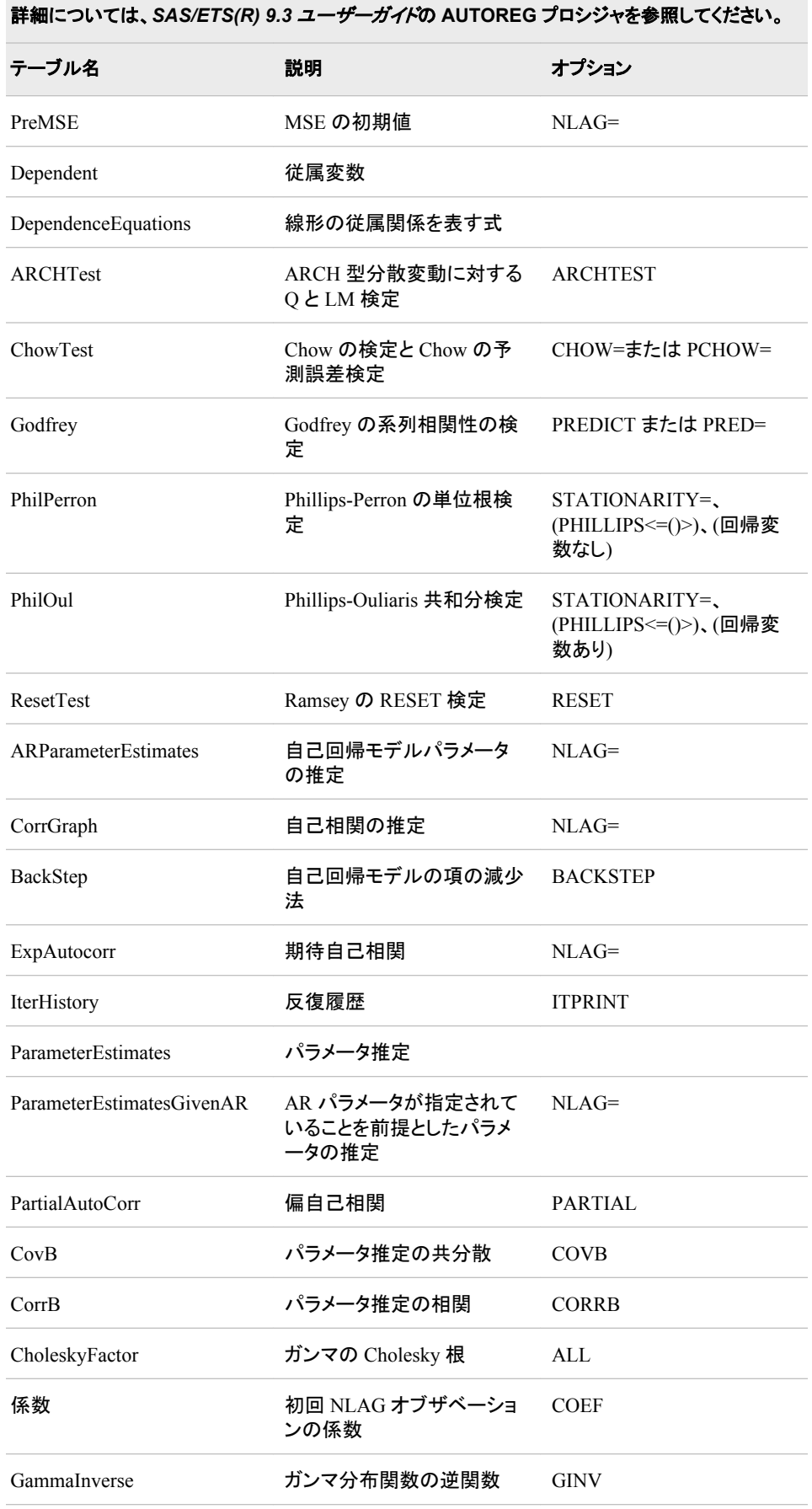

#### *ODS* テーブル名とこれらのテーブルを作成する *SAS/ETS* プロシジャ **1323**

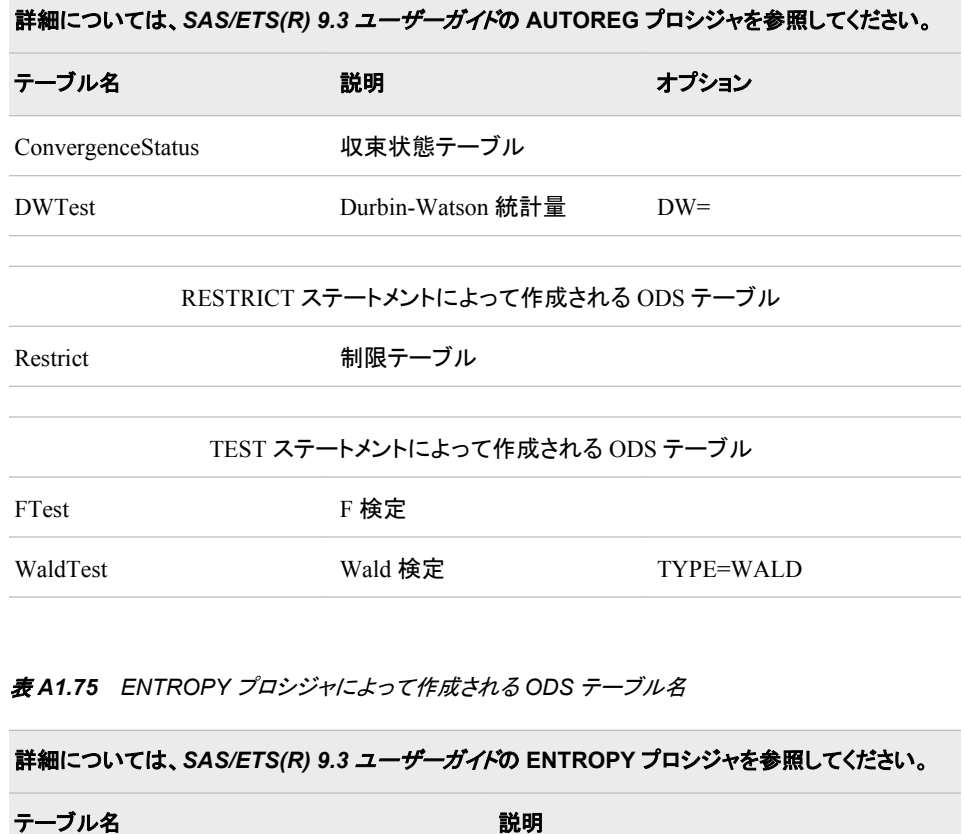

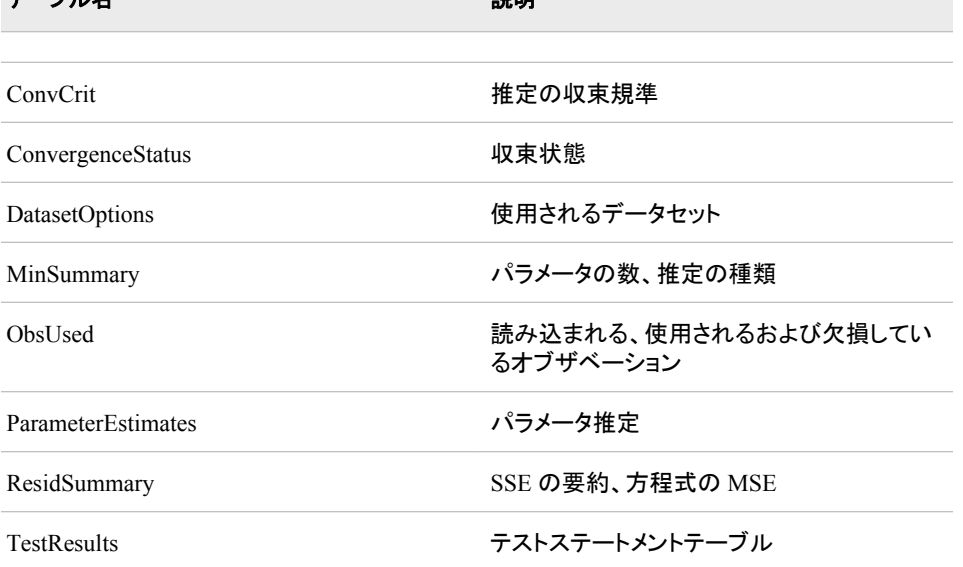

# 表 *A1.76 LOAN* プロシジャによって作成される *ODS* テーブル名

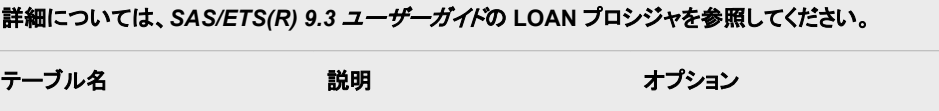

PROC LOAN、FIXED、ARM、BALLOON および BUYDOWN の各ステートメントによって作 成される ODS テーブル

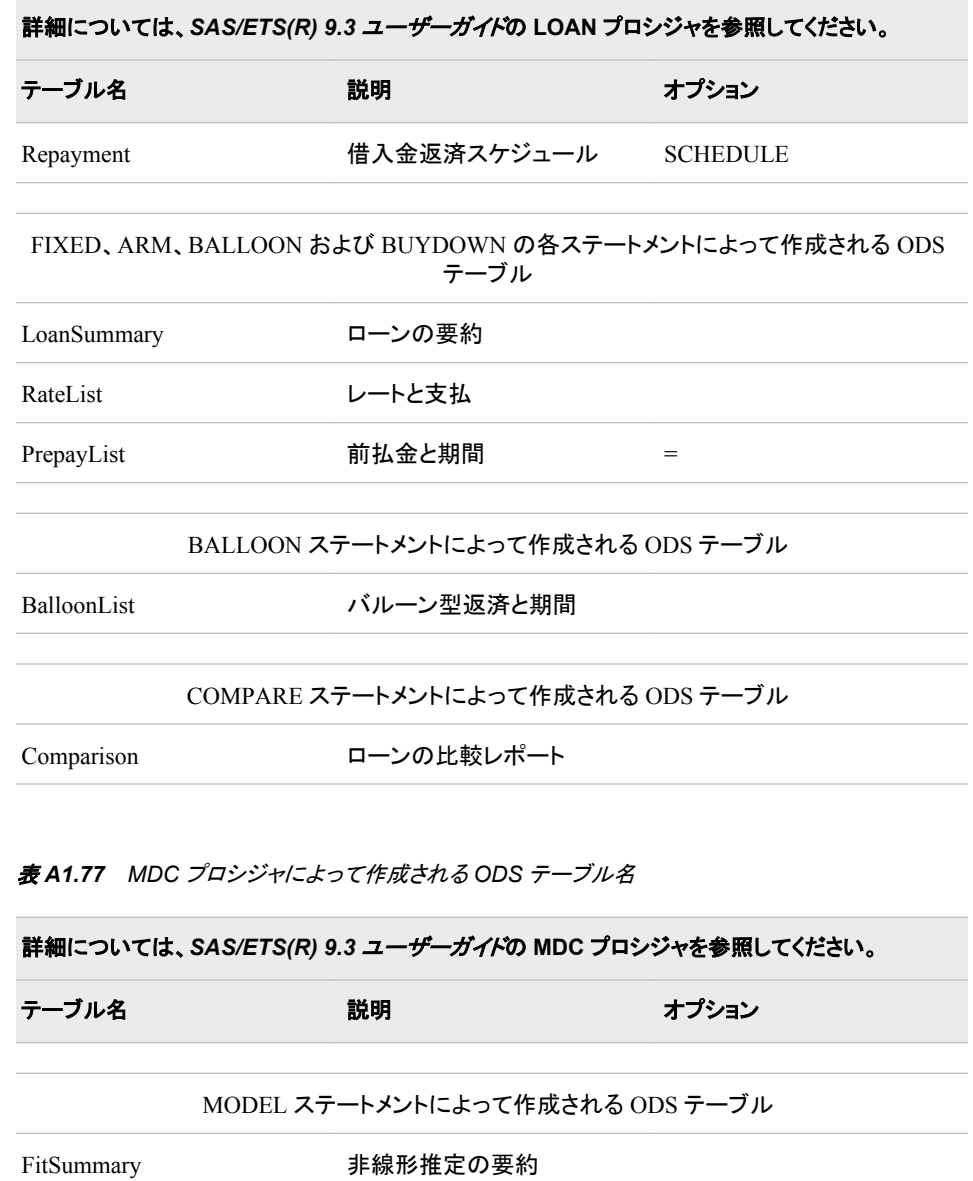

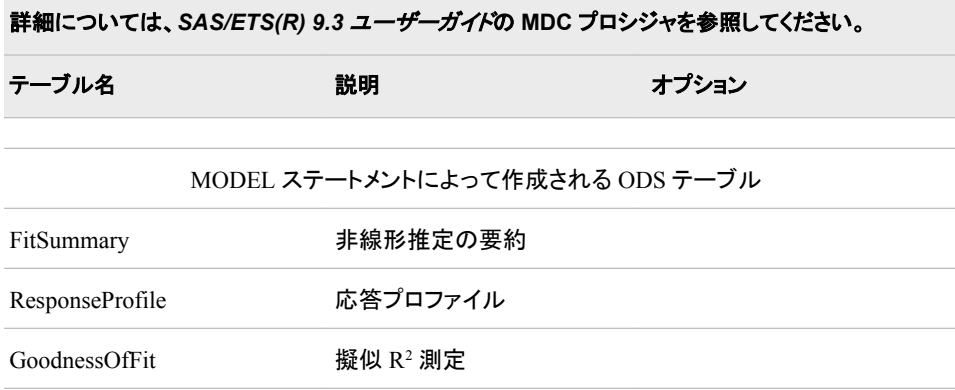

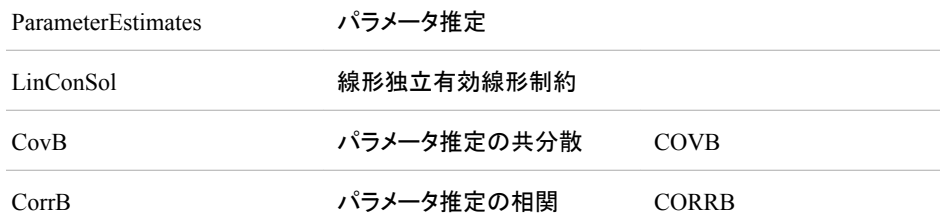

# 表 *A1.78 MODEL* プロシジャによって作成される *ODS* テーブル名

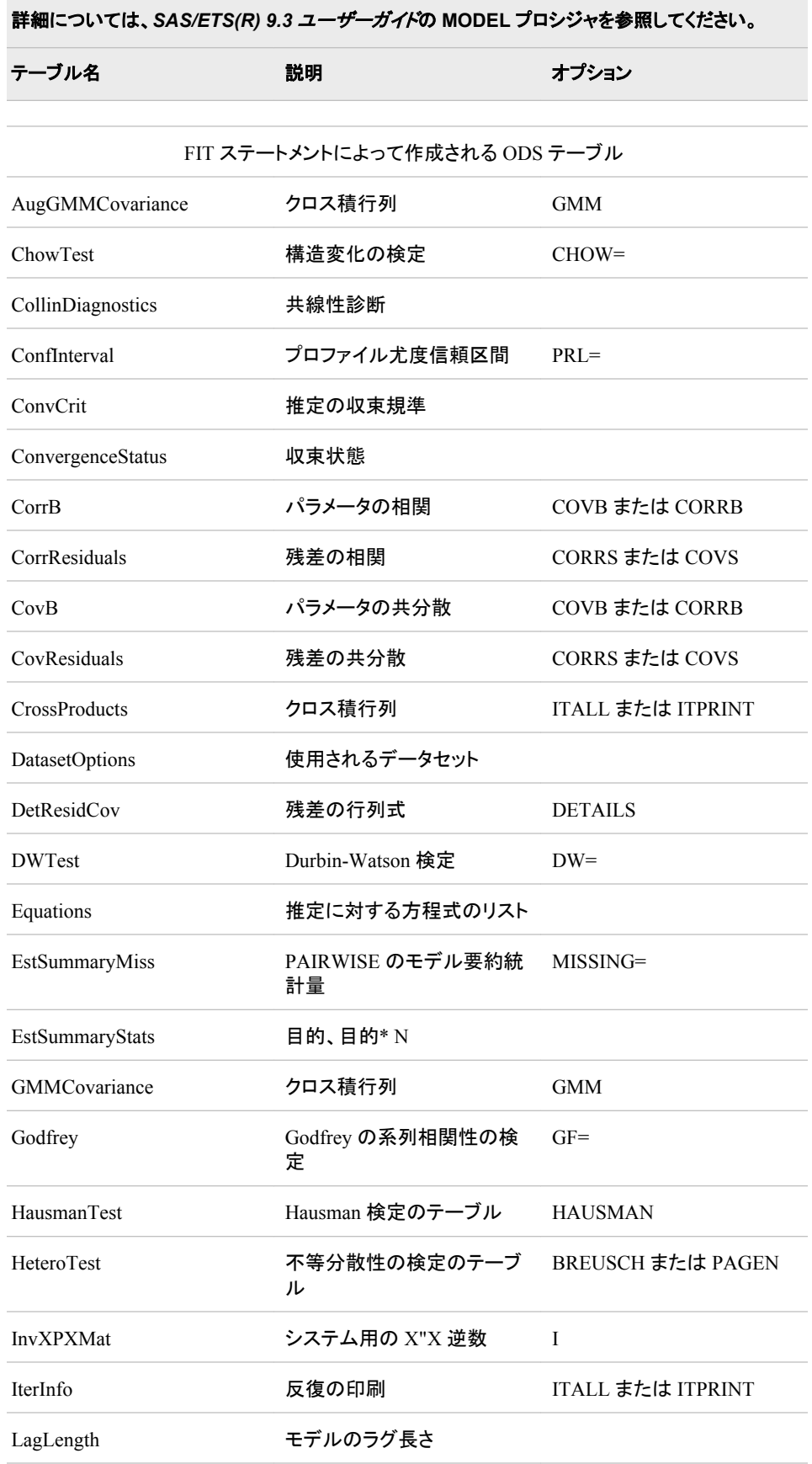

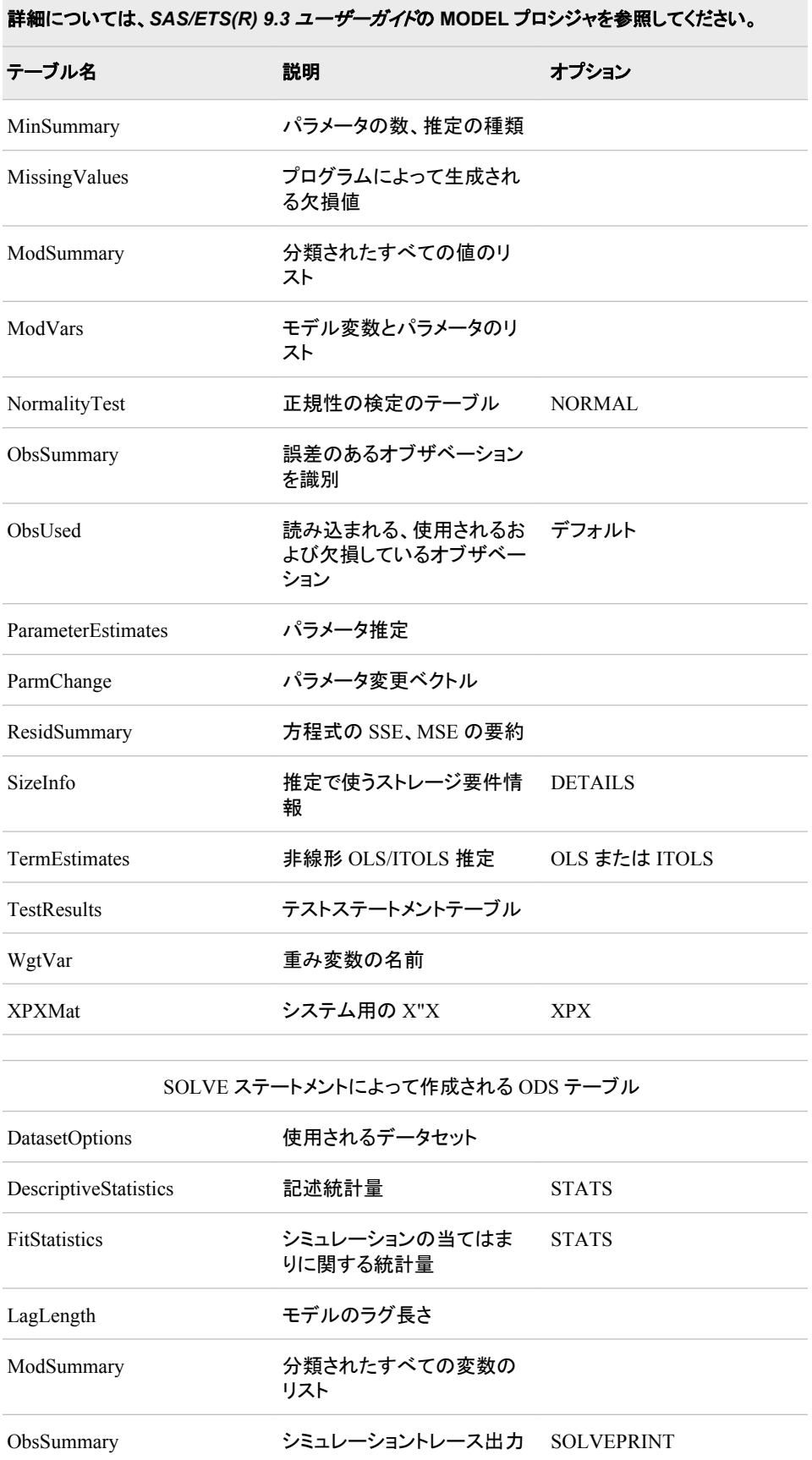

÷.

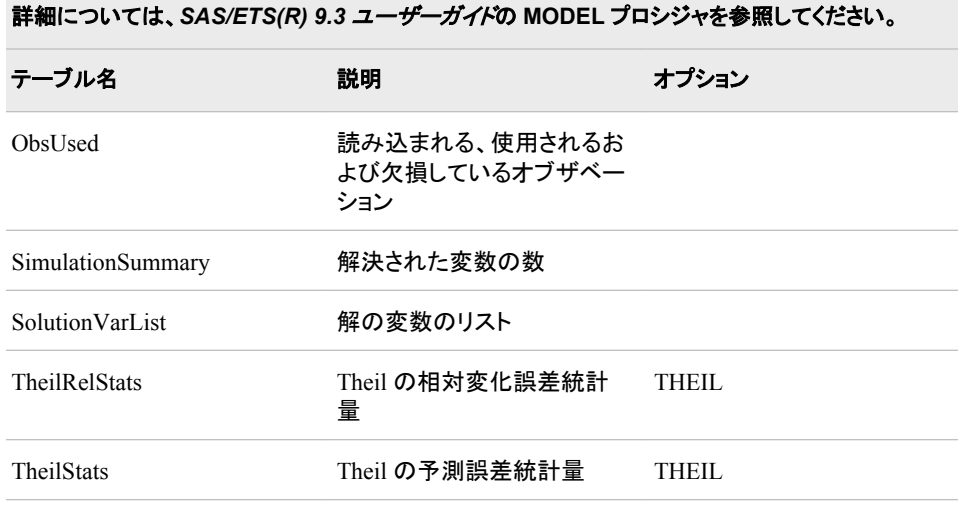

FIT ステートメントおよび SOLVE ステートメントによって作成される ODS テーブル

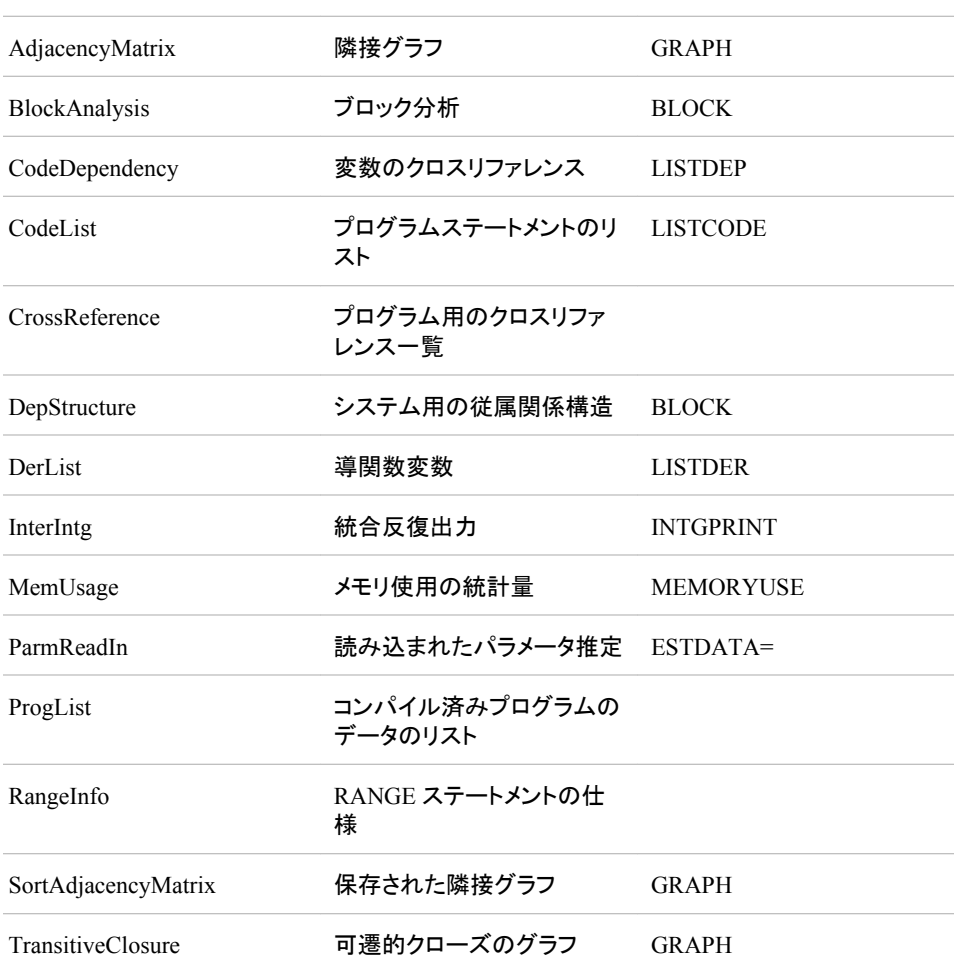

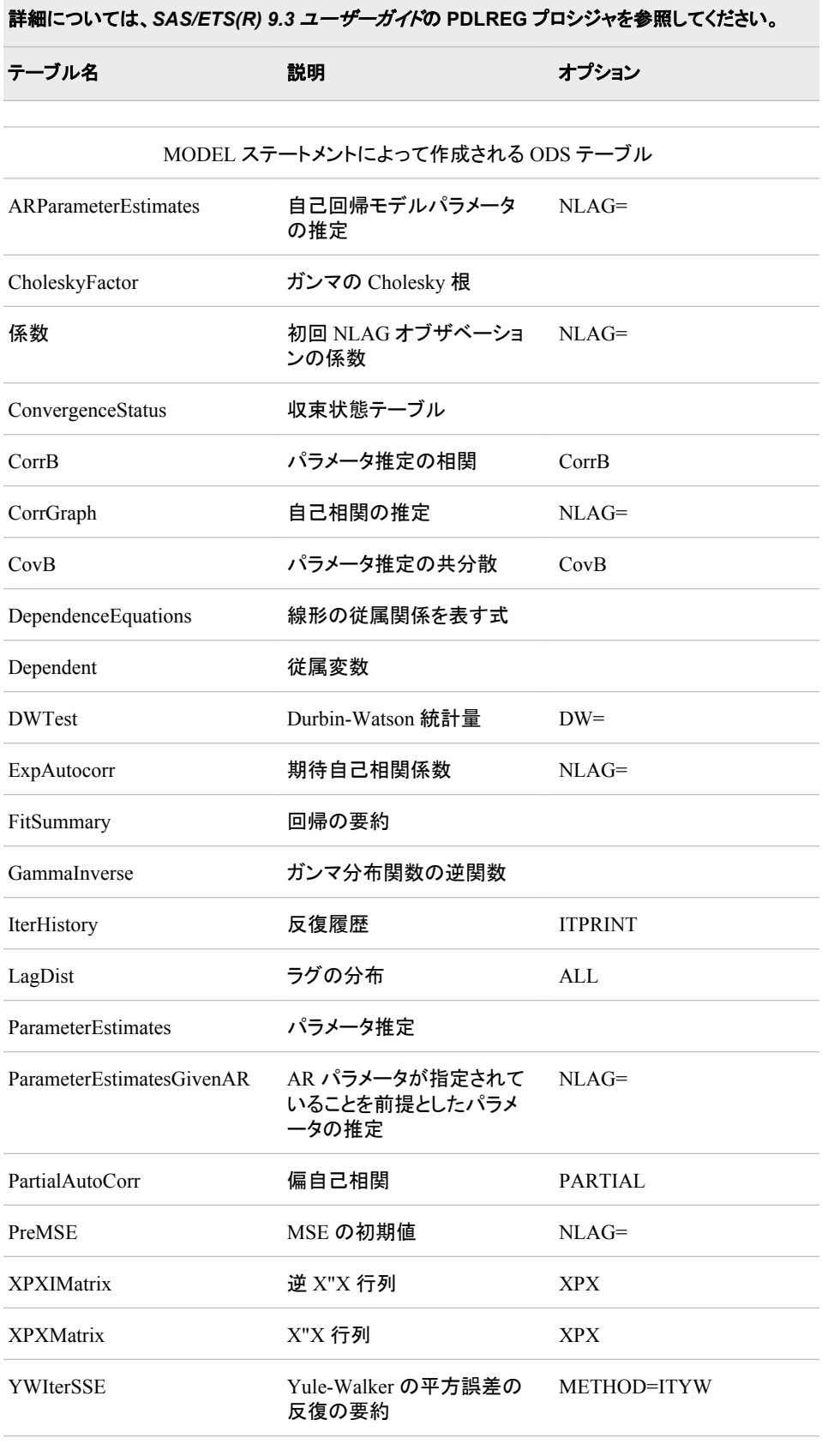

# 表 *A1.79 PDLREG* プロシジャによって作成される *ODS* テーブル名

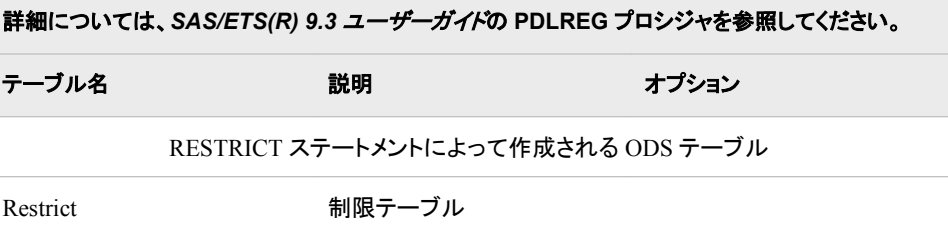

表 *A1.80 SIMLIN* プロシジャによって作成される *ODS* テーブル名

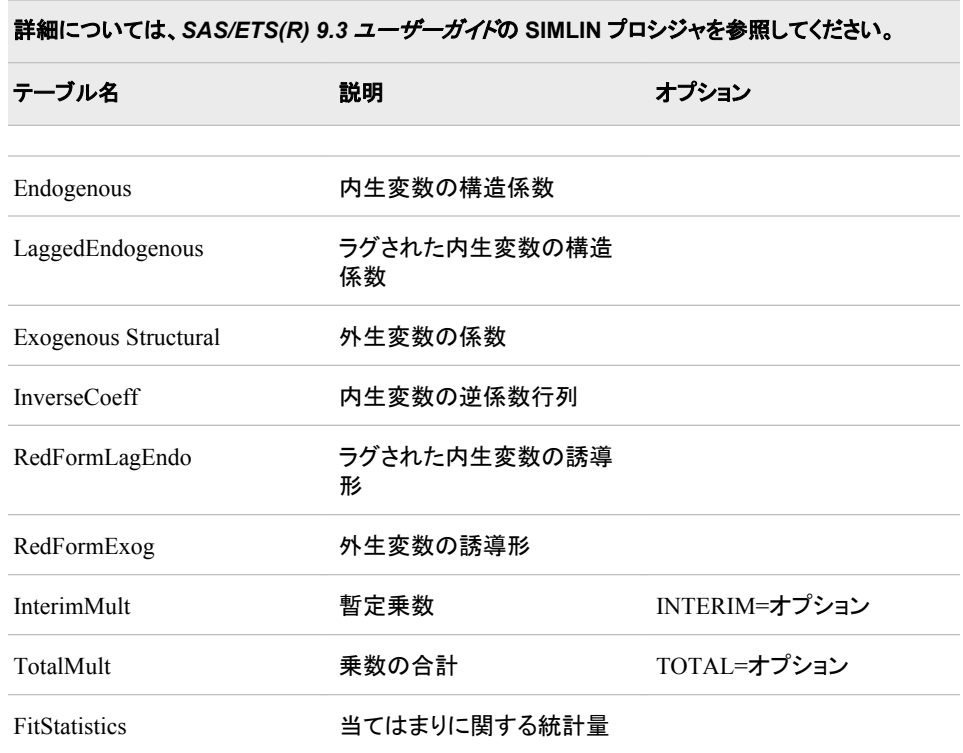

表 *A1.81 SPECTRA* プロシジャによって作成される *ODS* テーブル名

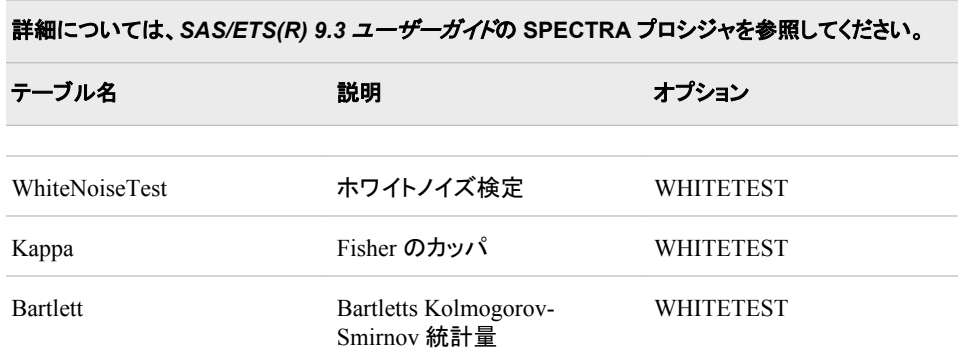

表 *A1.82 STATESPACE* プロシジャによって作成される *ODS* テーブル名

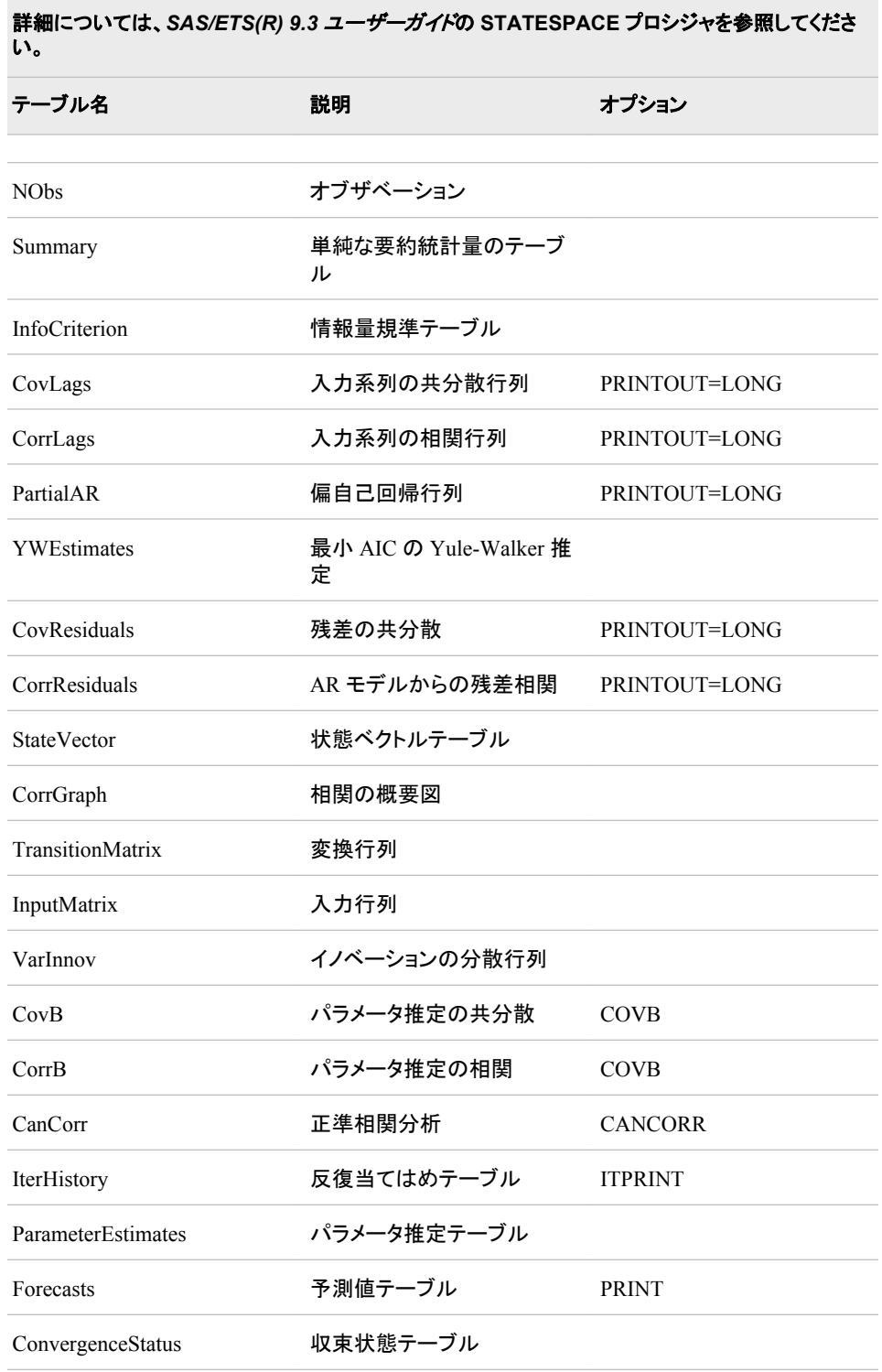

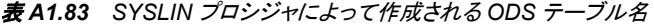

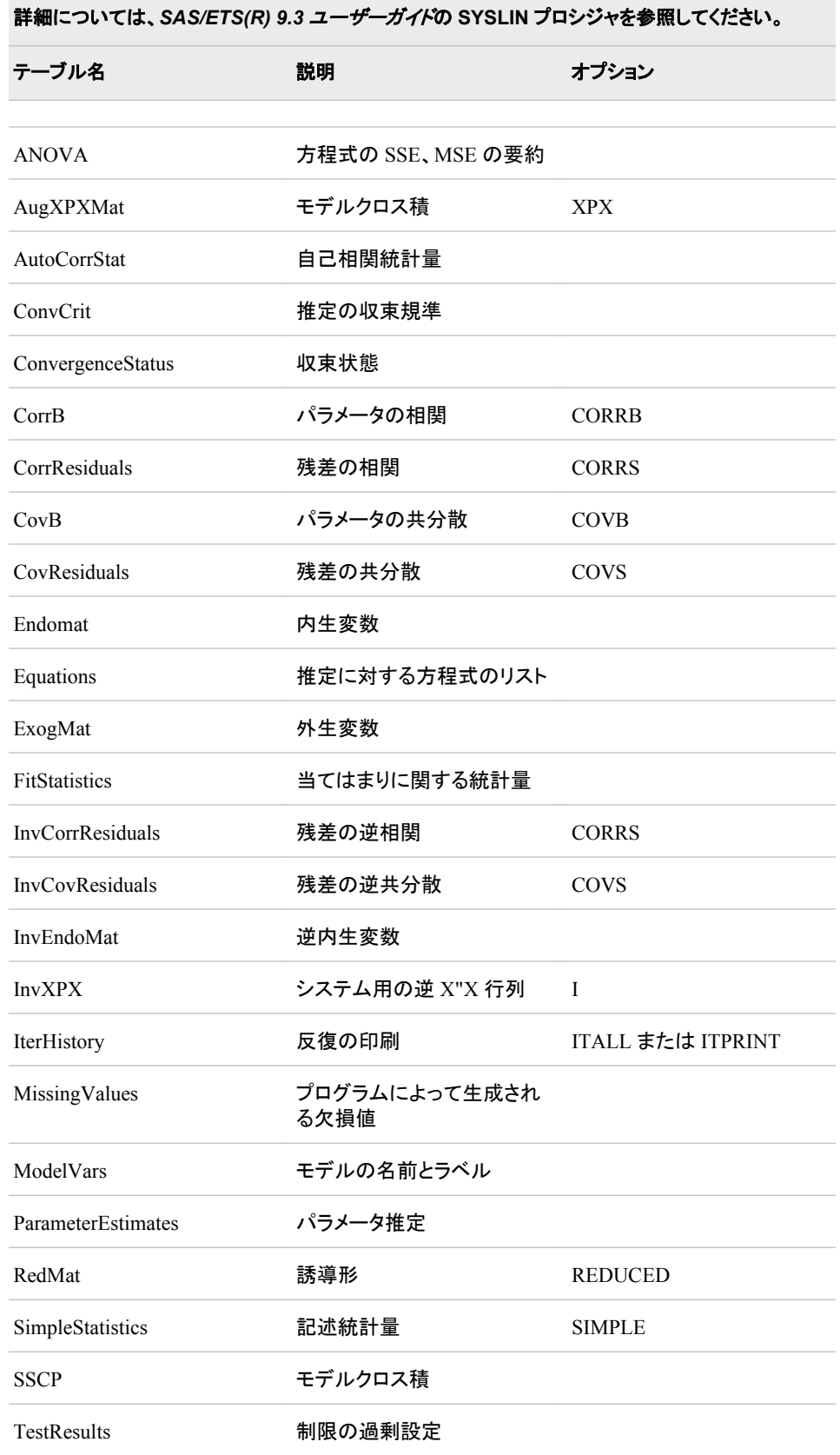

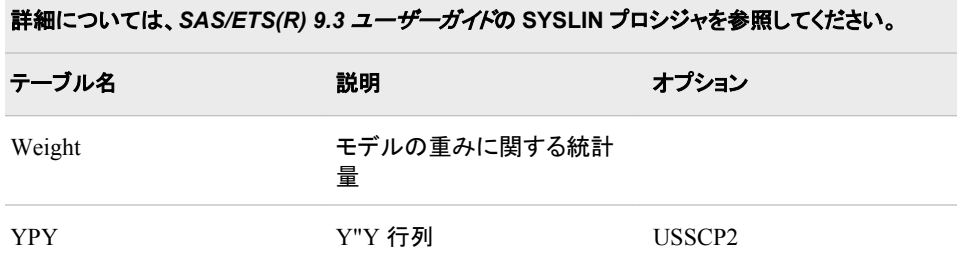

# 表 *A1.84 TSCSREG* プロシジャによって作成される *ODS* テーブル名

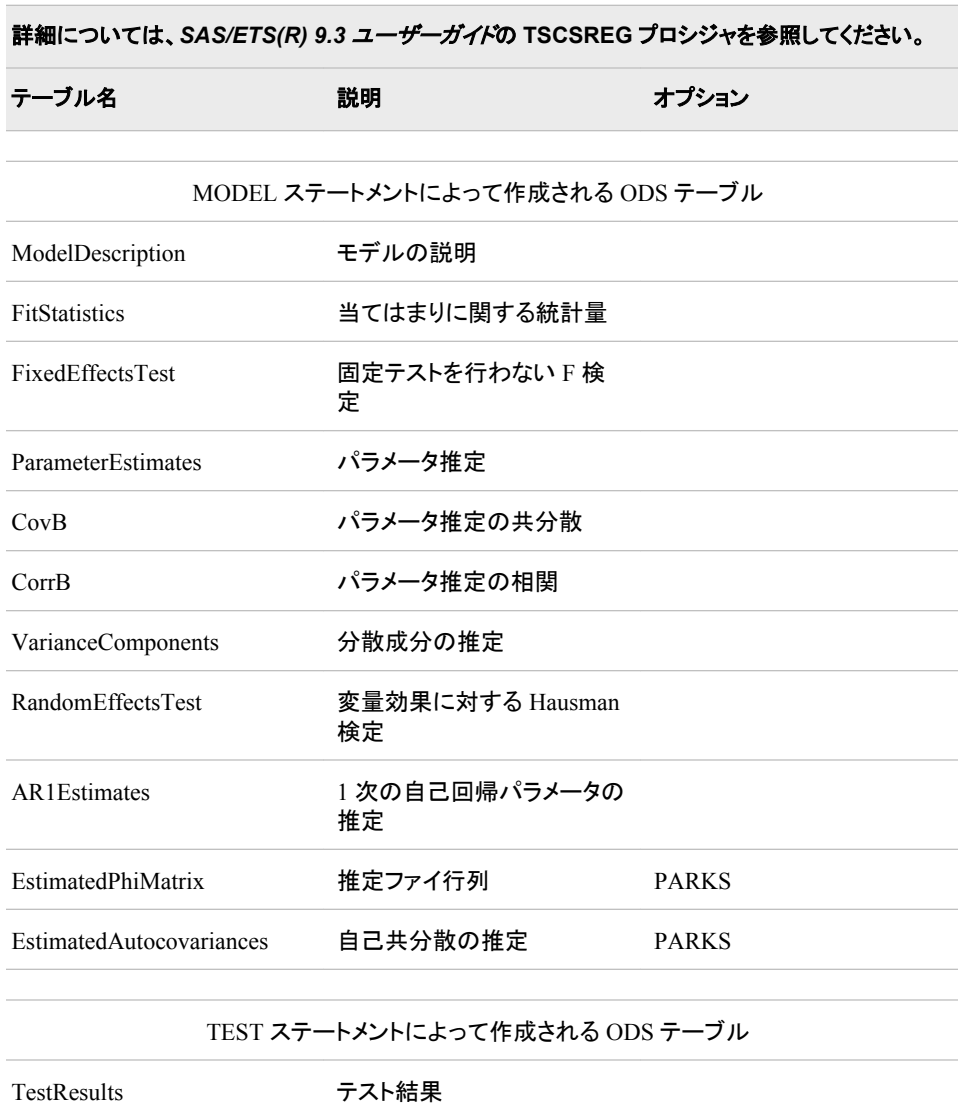

表 *A1.85 TIMESERIES* プロシジャによって作成される *ODS* テーブル名

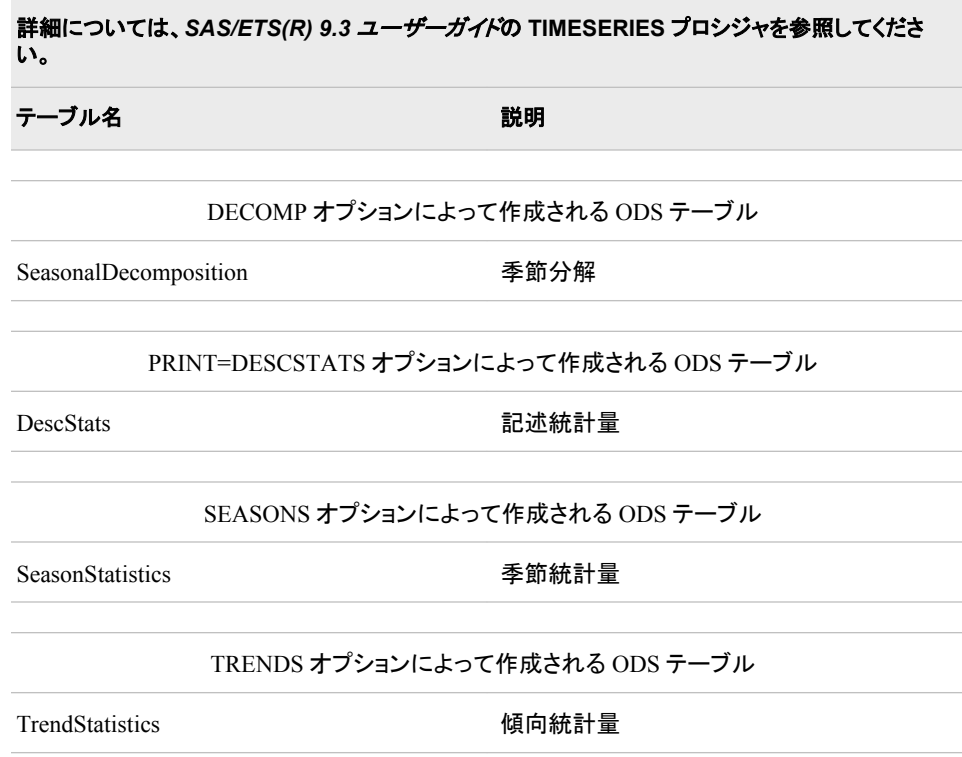

表 *A1.86 VARMAX* プロシジャによって作成される *ODS* テーブル名

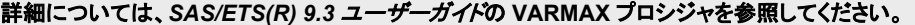

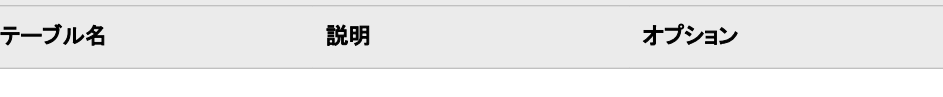

MODEL ステートメントによって作成される ODS テーブル

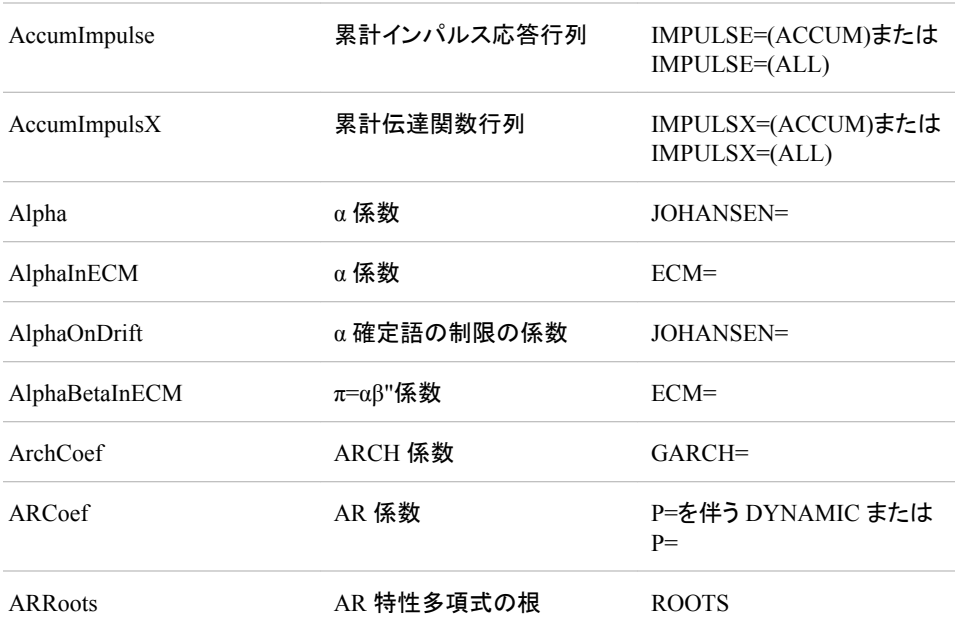

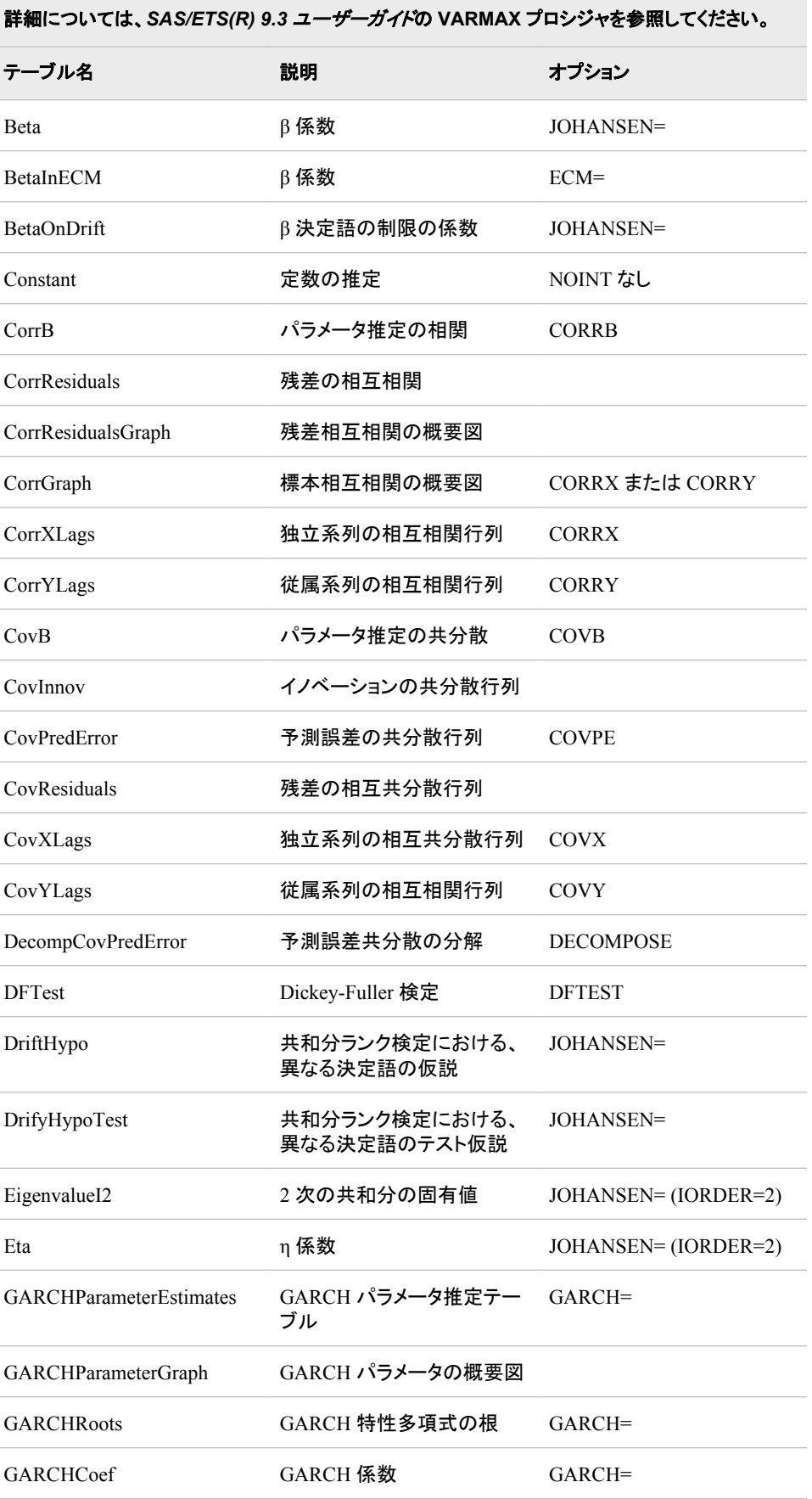

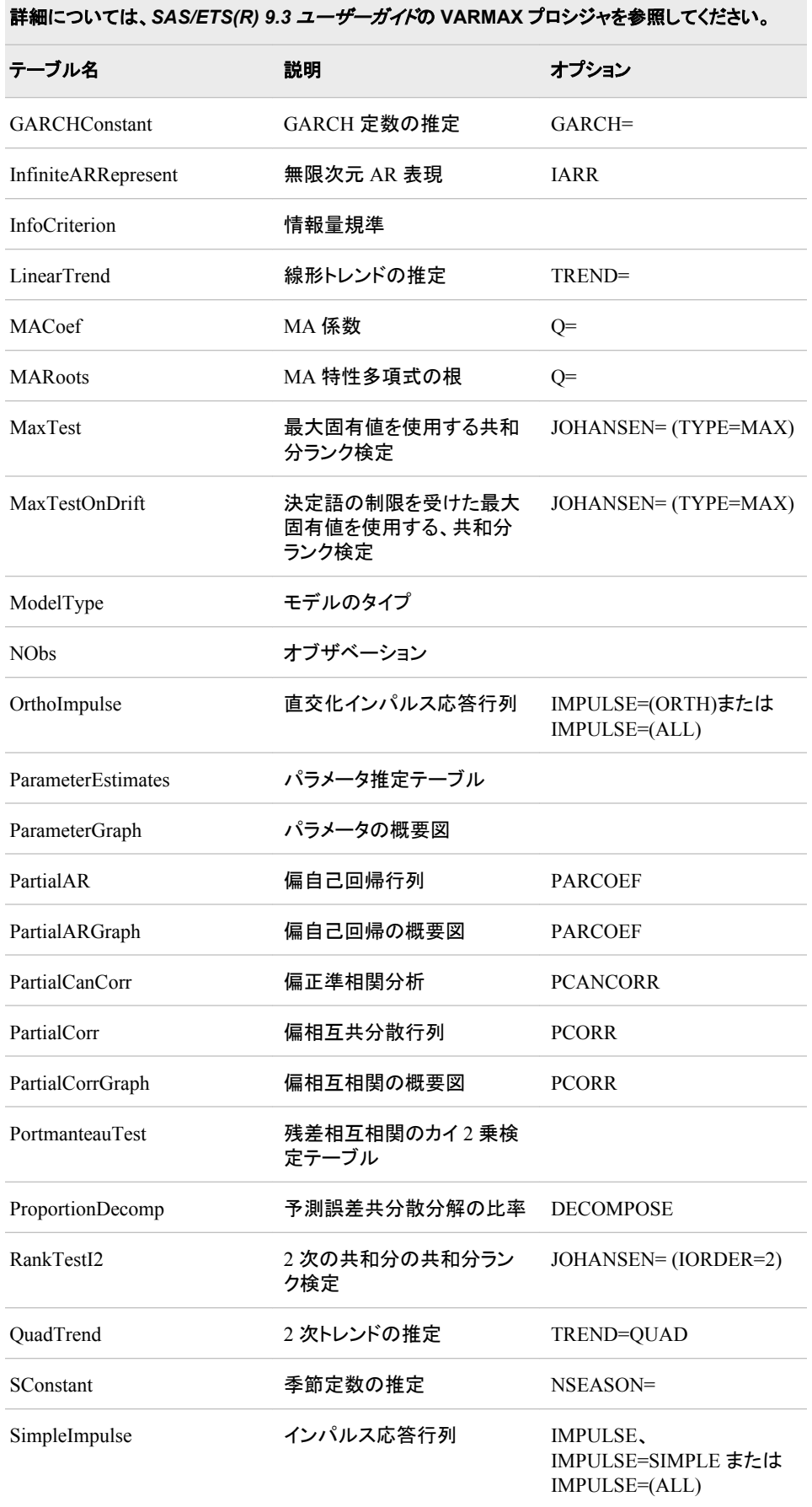

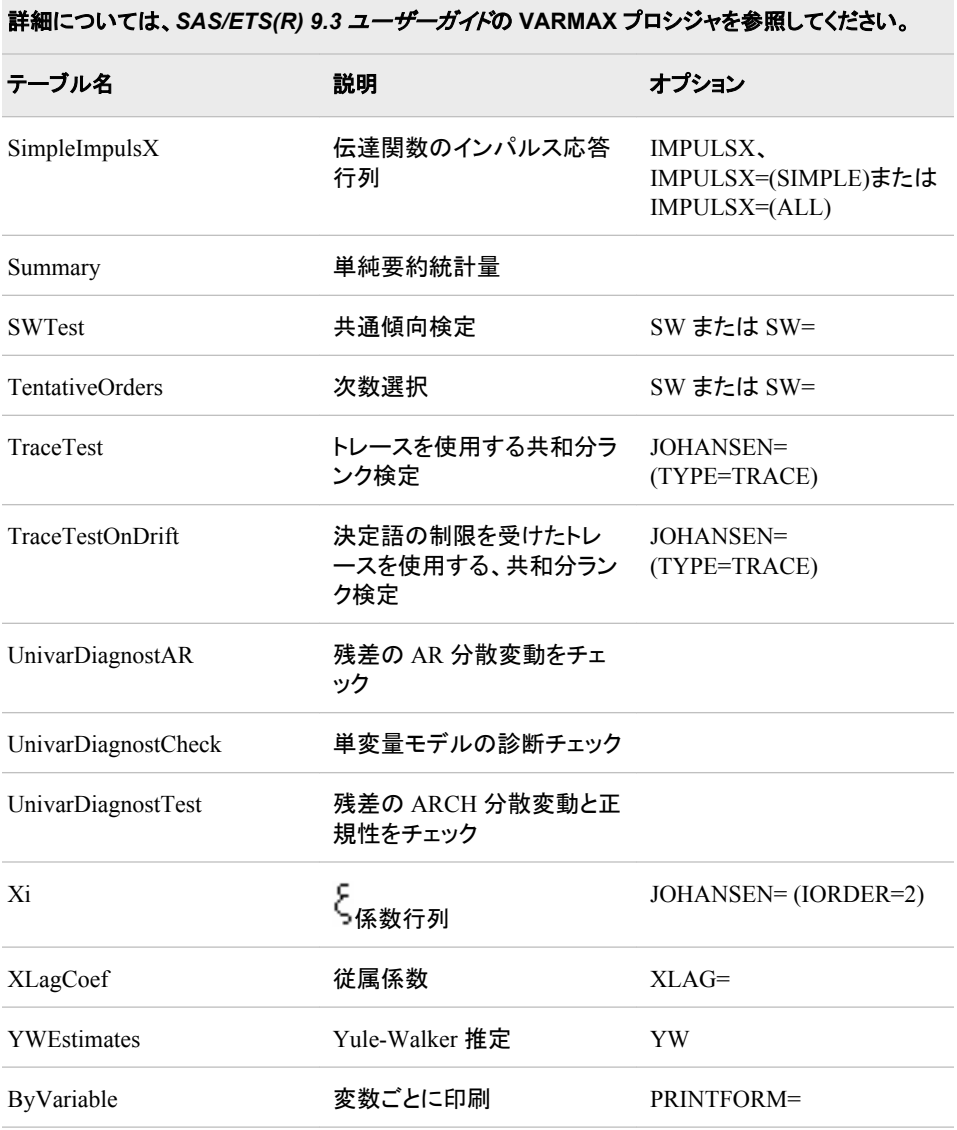

# COINTEG ステートメントによって作成される ODS テーブル

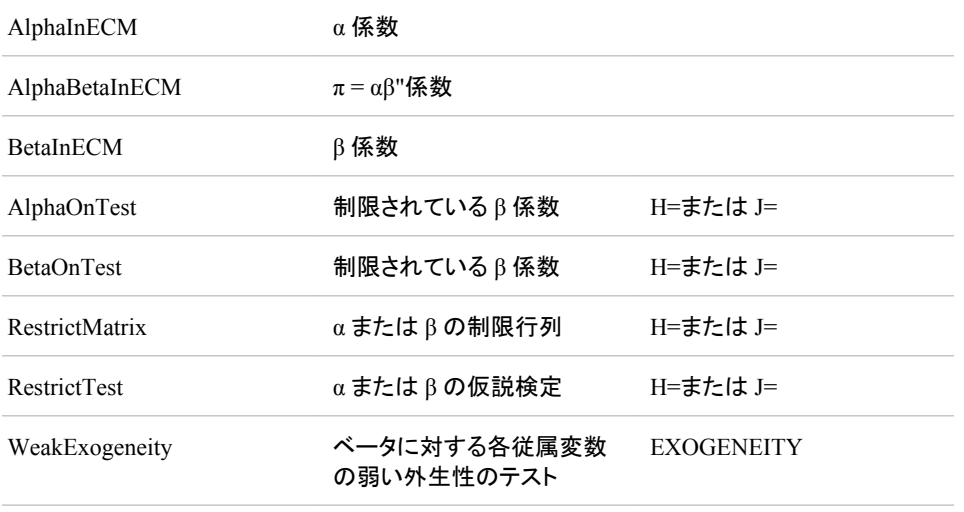

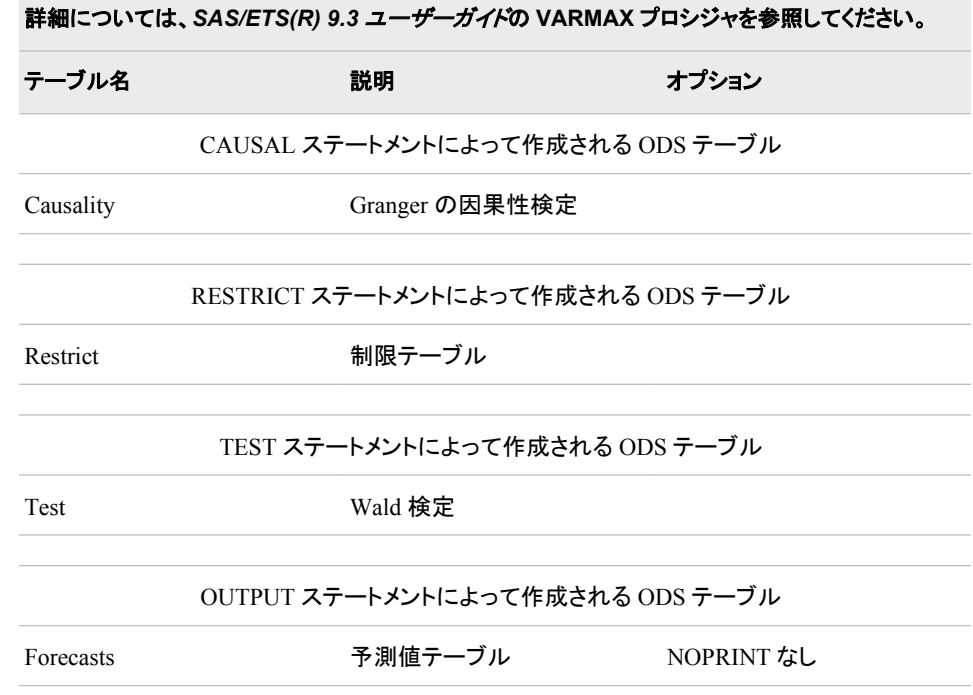

# 表 *A1.87 X11* プロシジャによって作成される *ODS* テーブル名

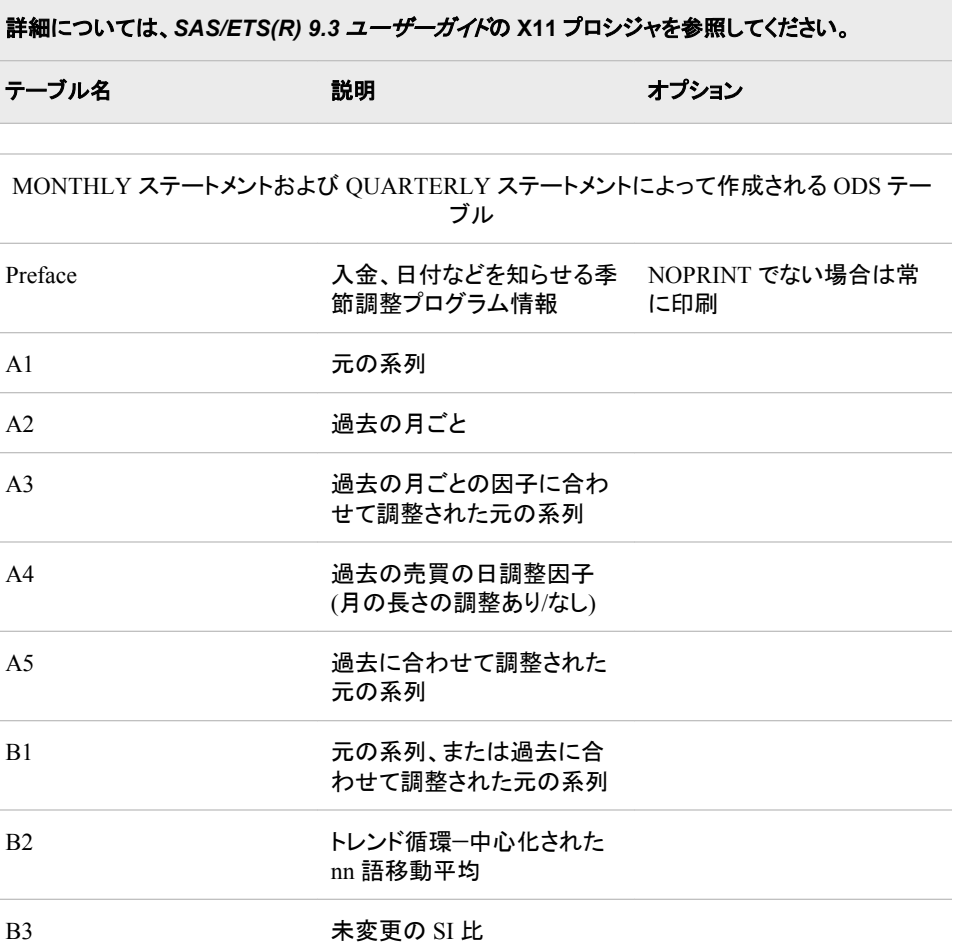

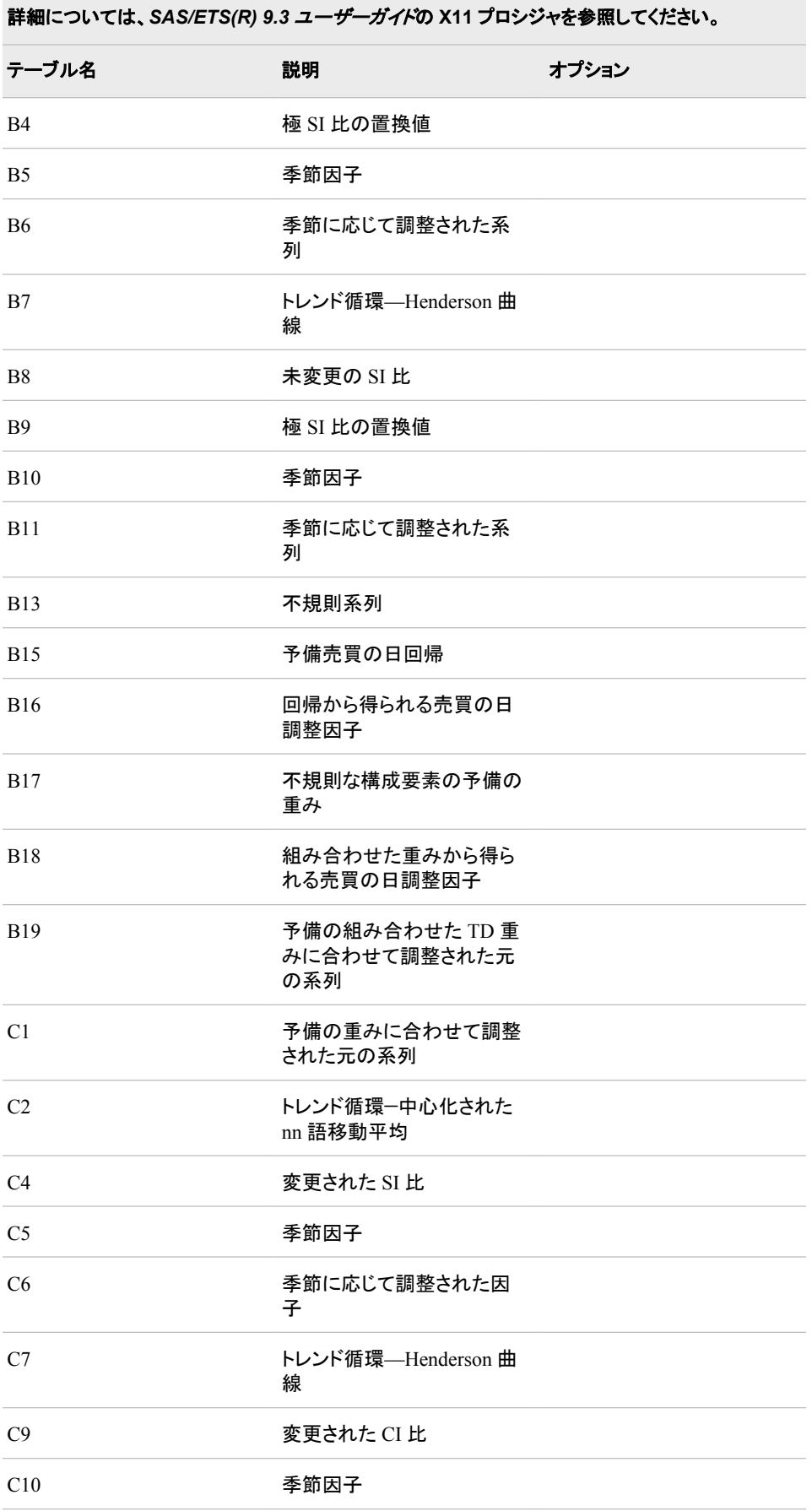

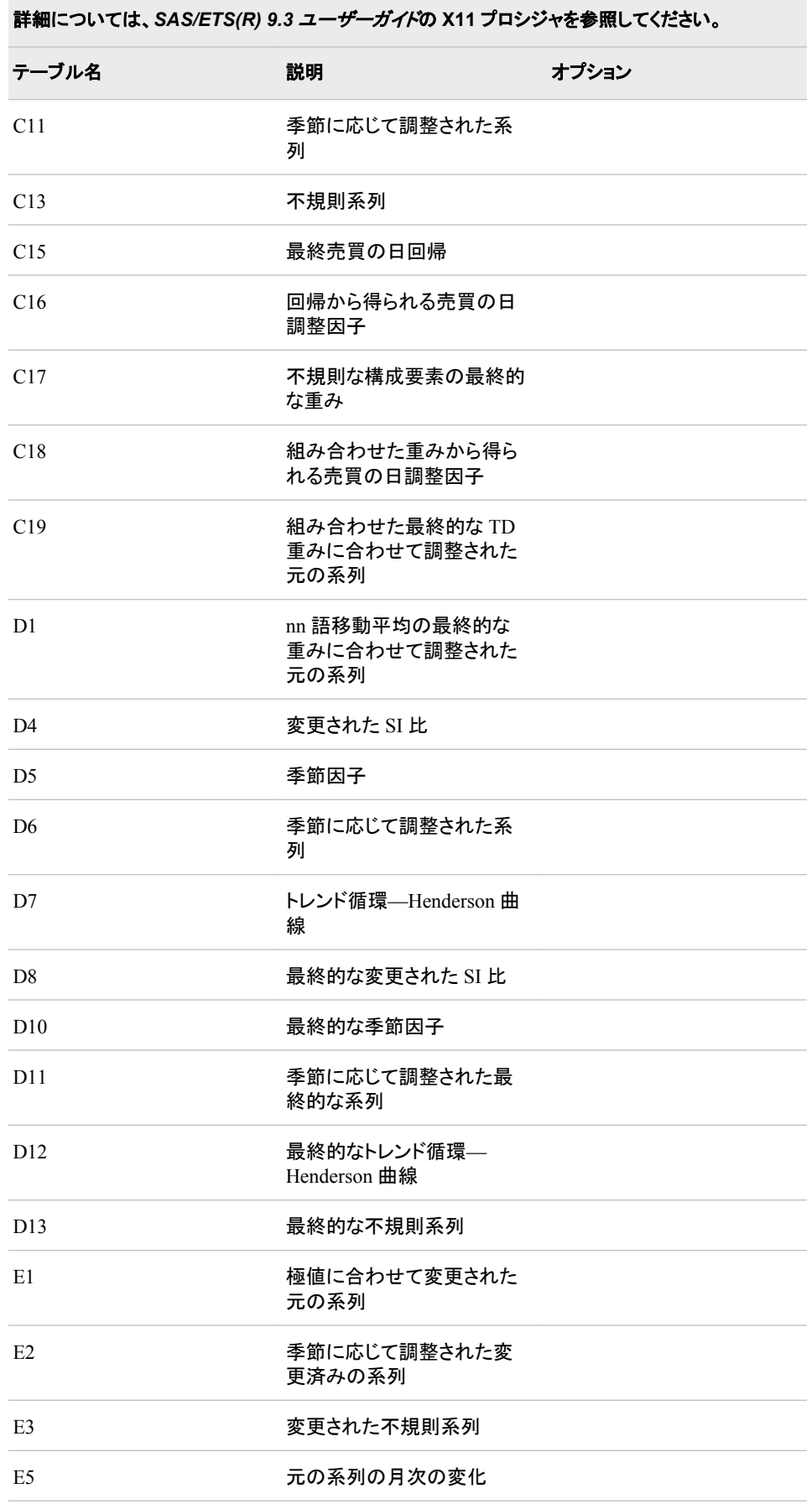

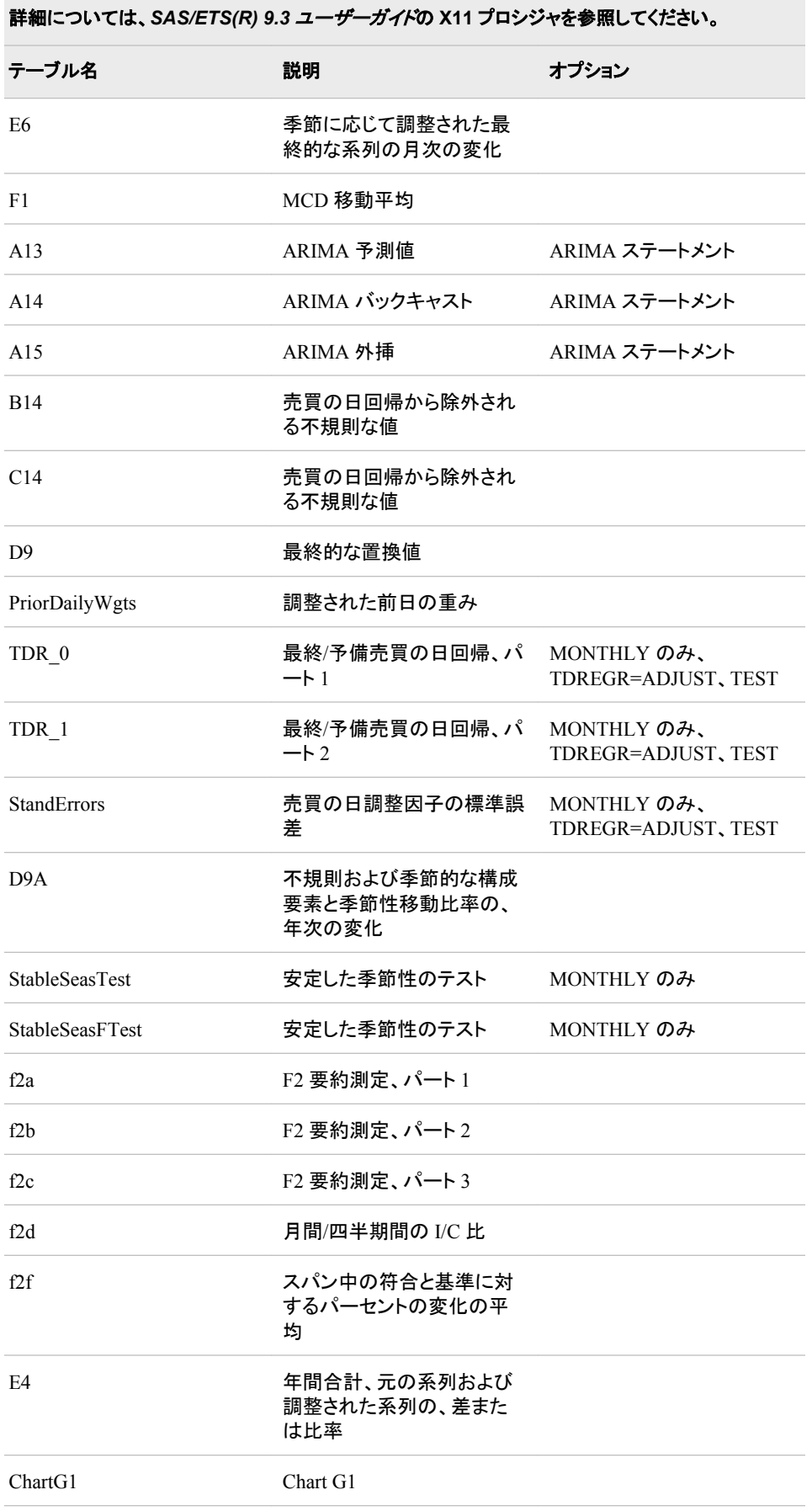

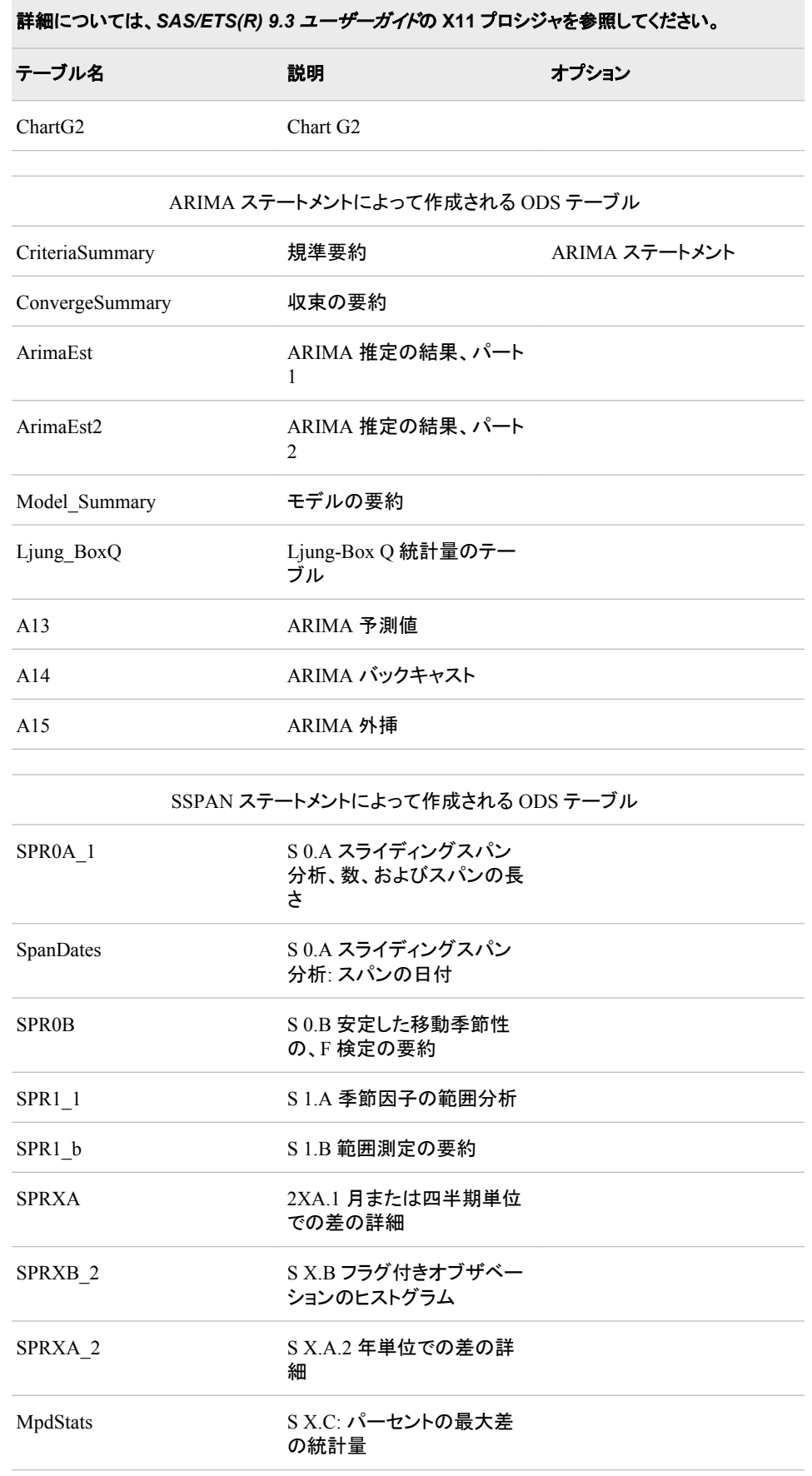

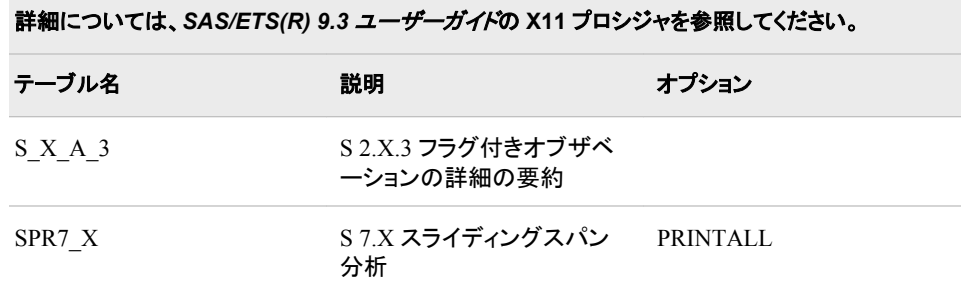

# 表 *A1.88 X12* プロシジャによって作成される *ODS* テーブル名

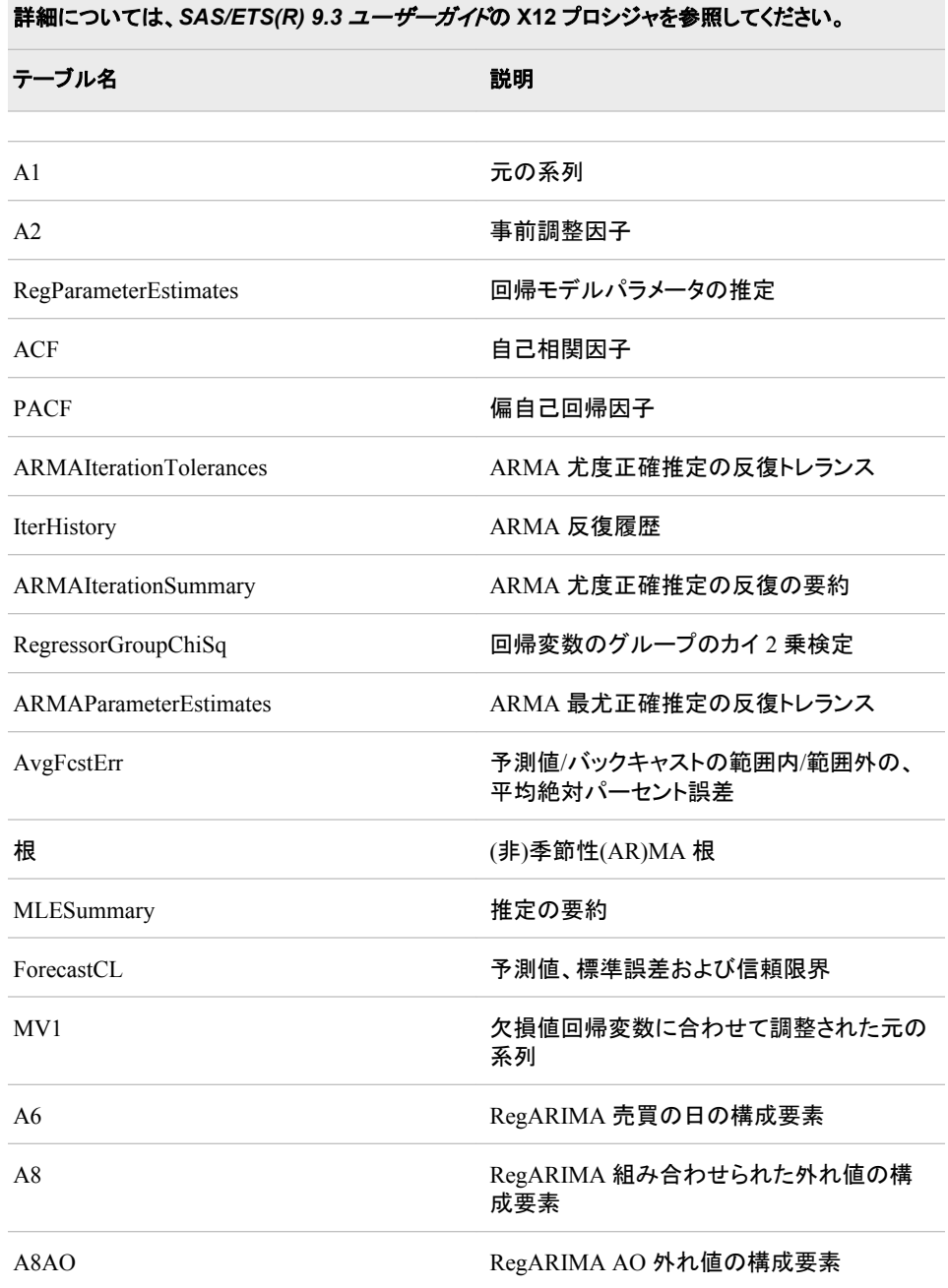

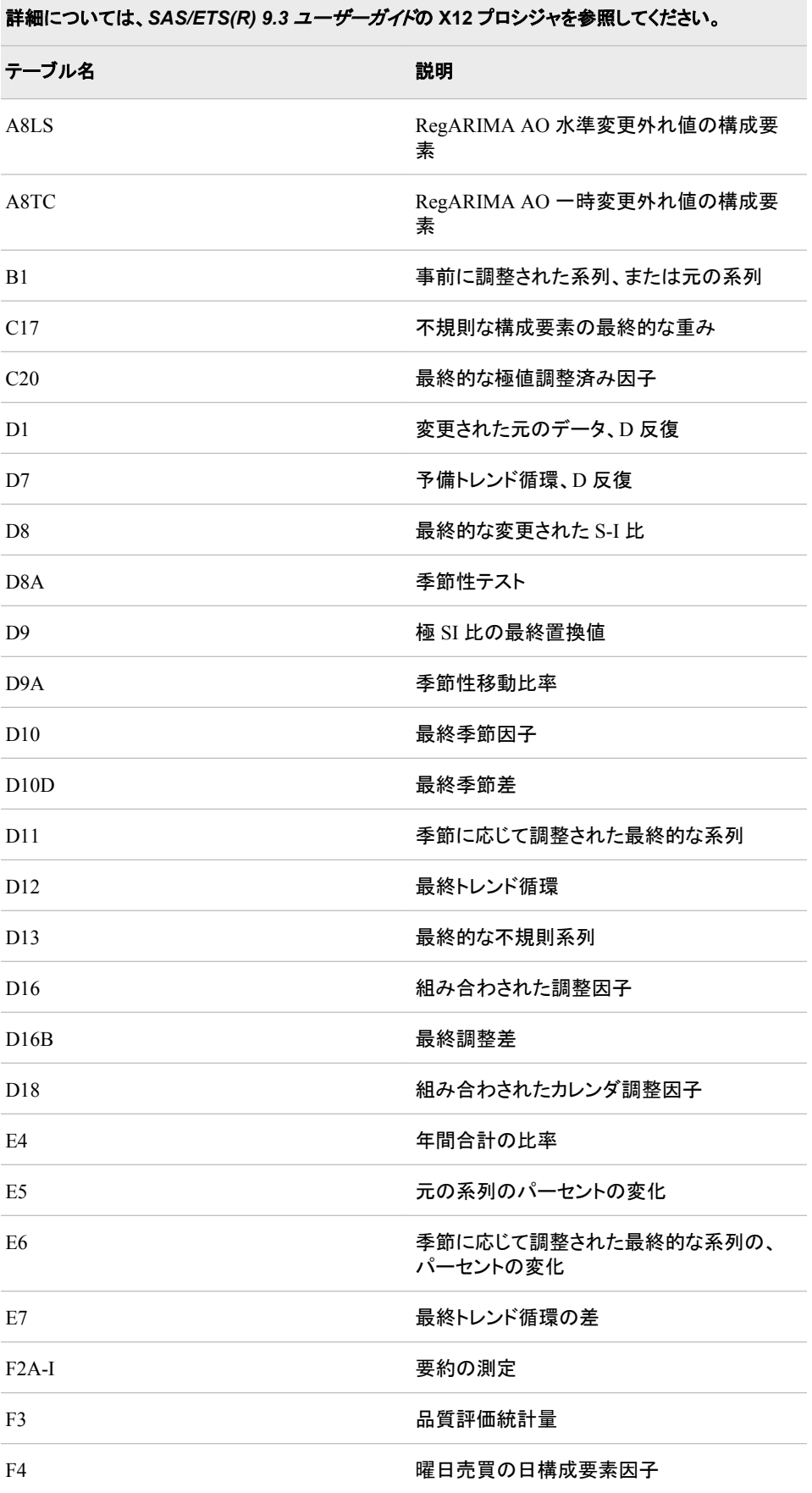

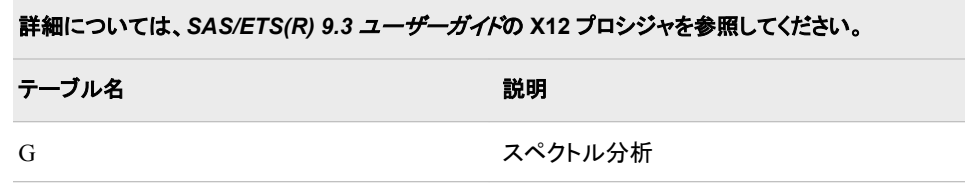

# 付録 *2* サンプルプログラム

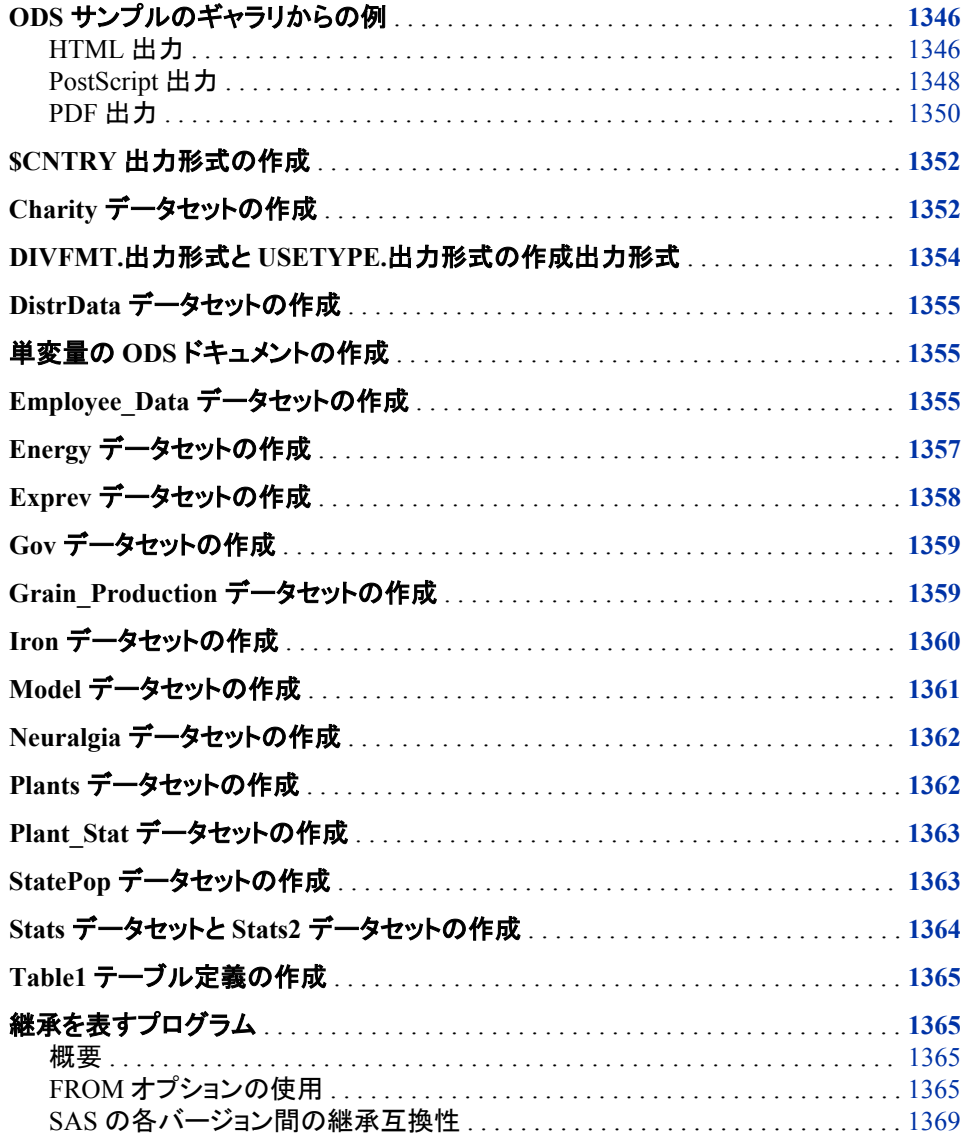

# <span id="page-1365-0"></span>**ODS** サンプルのギャラリからの例

*HTML* 出力

options nocenter;

ods html style=barrettsblue; title; data; input region \$ citysize \$ pop product \$ saletype \$ quantity amount; datalines; Brazil S 25000 A100 R 150 3750.00 Canada S 37000 A100 R 200 5000.00 France S 48000 A100 R 410 10250.00 Mexico S 32000 A100 R 180 4500.00 Brazil M 125000 A100 R 350 8750.00 Canada M 237000 A100 R 600 15000.00 France M 348000 A100 R 710 17750.00 Mexico M 432000 A100 R 780 19500.00 Canada L 837000 A100 R 800 20000.00 France L 748000 A100 R 760 19000.00 Mexico L 932000 A100 R 880 22000.00 Brazil S 25000 A100 W 150 3000.00 Canada S 37000 A100 W 200 4000.00 Mexico S 32000 A100 W 180 3600.00 Brazil M 125000 A100 W 350 7000.00 Canada M 237000 A100 W 600 12000.00 France M 348000 A100 W 710 14200.00 Mexico M 432000 A100 W 780 15600.00 Brazil L 625000 A100 W 750 15000.00 Canada L 837000 A100 W 800 16000.00 France L 748000 A100 W 760 15200.00 Mexico L 932000 A100 W 880 17600.00 Brazil S 25000 A200 R 165 4125.00 Canada S 37000 A200 R 215 5375.00 France S 48000 A200 R 425 10425.00 Mexico S 32000 A200 R 195 4875.00 Brazil M 125000 A200 R 365 9125.00 Canada M 237000 A200 R 615 15375.00 France M 348000 A200 R 725 19125.00 Mexico M 432000 A200 R 795 19875.00 Canada L 837000 A200 R 815 20375.00 France L 748000 A200 R 775 19375.00 Mexico L 932000 A200 R 895 22375.00 Brazil S 25000 A200 W 165 3300.00 Canada S 37000 A200 W 215 4300.00 Mexico S 32000 A200 W 195 3900.00 Brazil M 125000 A200 W 365 7300.00 Canada M 237000 A200 W 615 12300.00 France M 348000 A200 W 725 14500.00 Mexico M 432000 A200 W 795 15900.00

```
Brazil L 625000 A200 W 765 15300.00
Canada L 837000 A200 W 815 16300.00
France L 748000 A200 W 775 15500.00
Mexico L 932000 A200 W 895 17900.00
Brazil S 25000 A300 R 157 3925.00
Canada S 37000 A300 R 208 5200.00
France S 48000 A300 R 419 10475.00
Mexico S 32000 A300 R 186 4650.00
Brazil M 125000 A300 R 351 8725.00
Canada M 237000 A300 R 610 15250.00
France M 348000 A300 R 714 17850.00
Mexico M 432000 A300 R 785 19625.00
Canada L 837000 A300 R 806 20150.00
France L 748000 A300 R 768 19200.00
Mexico L 932000 A300 R 880 22000.00
Brazil S 25000 A300 W 157 3140.00
Canada S 37000 A300 W 208 4160.00
Mexico S 32000 A300 W 186 3720.00
Brazil M 125000 A300 W 351 7020.00
Canada M 237000 A300 W 610 12200.00
France M 348000 A300 W 714 14280.00
Mexico M 432000 A300 W 785 15700.00
Brazil L 625000 A300 W 757 15140.00
Canada L 837000 A300 W 806 16120.00
France L 748000 A300 W 768 15360.00
Mexico L 932000 A300 W 880 17600.00
proc format;
value $salefmt 'R'='Retail'
'W'='Wholesale';
proc tabulate s={foreground=green background=white};
class region citysize saletype / s={foreground=black};
classlev region citysize saletype / s={foreground=cxe8edd5};
var quantity amount / s = \{fore foreground=black\};keyword all sum / s = \{fore foreground=white };format saletype $salefmt.;
label region="Region" citysize="Citysize" saletype="Saletype";
label quantity="Quantity" amount="Amount";
keylabel all="Total";
table all={label = "All Products" s={foreground=orange font_weight=bold}},
(region all )*(citysize all*{s={foreground=CX002288 font_weight=bold}}),
(saletype all)*(quantity*f=COMMA6. amount*f=dollar10.) /
s={background=red}
misstext={label="Missing" s={foreground=brown font_weight=bold }}
box={label="Region by Citysize by Saletype" 
s={foreground=brown background=cxebdded}};
run;
ods html close;
```
# <span id="page-1367-0"></span>*PostScript* 出力

/\*Code for Output\*/

```
data grocery;
input Sector $ Manager $ Department $ Sales @@;
datalines;
se 1 np1 50 se 1 p1 100 se 1 np2 120 se 1 p2 80
se 2 np1 40 se 2 p1 300 se 2 np2 220 se 2 p2 70
nw 3 np1 60 nw 3 p1 600 nw 3 np2 420 nw 3 p2 30
nw 4 np1 45 nw 4 p1 250 nw 4 np2 230 nw 4 p2 73
nw 9 np1 45 nw 9 p1 205 nw 9 np2 420 nw 9 p2 76
sw 5 np1 53 sw 5 p1 130 sw 5 np2 120 sw 5 p2 50
sw 6 np1 40 sw 6 p1 350 sw 6 np2 225 sw 6 p2 80
ne 7 np1 90 ne 7 p1 190 ne 7 np2 420 ne 7 p2 86
ne 8 np1 200 ne 8 p1 300 ne 8 np2 420 ne 8 p2 125
;
proc format;
value $sctrfmt 'se' = 'Southeast'
'ne' = 'Northeast'
'nw' = 'Northwest'
'sw' = 'Southwest';
value $mgrfmt '1' = 'Malik' '2' = 'Chang'
'3' = 'Reveiz' '4' = 'Brown'
'5' = 'Taylor' '6' = 'Adams'
'7' = 'Alomar' '8' = 'Andrews'
'9' = 'Pelfrey';
value $deptfmt 'np1' = 'Paper'
'np2' = 'Canned'
'p1' = 'Meat/Dairy'
'p2' = 'Produce';
run;
libname proclib 'SAS-library';
options nodate pageno=1 fmtsearch=(proclib);
ods html body='external-HTML-file.html';
ods ps file='sales-ps-file.ps';
proc report data=grocery nowd headline headskip
style(report)=[cellspacing=5 borderwidth=10 bordercolor=blue]
style(column)=[foreground=moderate brown fontweight=bold
fontface=helvetica fontsize=4]
style(lines)=[foreground=white background=black
```
```
fontstyle=italic fontweight=bold fontsize=5]
```

```
style(summary)=[foreground=white background=cxaeadd9 
fontstyle=bold fontface=helvetica fontsize=3 just=r];
```
column manager department sales;

define manager / order order=formatted format=\$mgrfmt. 'Manager'

style(header)=[foreground=cyan background=black];

define department / order order=internal format=\$deptfmt. 'Department'

```
style(column)=[fontstyle=italic];
```
break after manager / summarize;

compute after manager

```
/ style=[fontstyle=roman fontsize=3 fontweight=bold
background=white foreground=black];
```

```
line 'Subtotal for ' manager $mgrfmt. 'is ' 
sales.sum dollar7.2 '.';
endcomp;
```
compute sales; if sales.sum>100 and \_break\_=' ' then call define(\_col\_, "style", "style=[background=#CCFF00 fontface=helvetica fontweight=bold]"); endcomp;

```
compute after;
line 'Total for all departments: '
sales.sum dollar7.2 '.';
endcomp;
```
where sector='se';

```
title 'Sales for Malik and Chang';
run;
```
ods html close; ods ps close;

*PDF* 出力

```
ods pdf body="b.pdf" style=barrettsblue; 
title1 'TABULATE With Custom ODS Styles';
options center nodate;
data tabulate;
input dept acct qtr mon expense @@;
cards;
1 1345 1 1 12980 1 1674 1 3 13135 3 4138 1 1 29930
1 1345 1 1 9475 1 1674 1 3 21672 3 4138 1 2 22530
1 1345 1 1 15633 1 1674 1 3 3847 3 4138 1 2 16446
1 1345 1 2 14009 1 1674 1 3 2808 3 4138 1 2 27135
1 1345 1 2 10226 1 1674 1 3 4633 3 4138 1 3 24399
1 1345 1 2 16872 2 2134 1 1 34520 3 4138 1 3 17811
1 1345 1 2 17800 2 2134 1 1 25199 3 4138 1 3 29388
1 1345 1 2 12994 2 2134 1 1 41578 3 4138 1 3 16592
1 1345 1 2 21440 2 2134 1 2 26560 3 4138 1 3 12112
1 1345 1 3 35300 2 2134 1 2 19388 3 4138 1 3 19984
1 1345 1 3 25769 2 2134 1 2 31990 3 4279 1 1 9984
1 1345 1 3 42518 2 2134 1 3 24399 3 4279 1 1 7288
1 1578 1 1 8000 2 2134 1 3 17811 3 4279 1 1 12025
1 1578 1 1 5840 2 2134 1 3 29388 3 4279 1 2 14209
1 1578 1 1 9636 2 2403 1 1 25464 3 4279 1 2 10372
1 1578 1 2 7900 2 2403 1 1 18588 3 4279 1 2 17113
1 1578 1 2 5767 2 2403 1 1 30670 3 4279 1 3 13500
1 1578 1 2 9515 2 2403 1 2 15494 3 4279 1 3 9855
1 1578 1 3 4500 2 2403 1 2 11310 3 4279 1 3 16260
1 1578 1 3 3285 2 2403 1 2 18661 3 4290 1 1 10948
1 1578 1 3 5420 2 2403 1 2 1482 3 4290 1 1 7992
1 1674 1 1 11950 2 2403 1 2 1081 3 4290 1 1 13186
1 1674 1 1 8723 2 2403 1 2 1783 3 4290 1 2 14539
1 1674 1 1 14392 2 2403 1 3 10009 3 4290 1 2 10613
1 1674 1 2 13534 2 2403 1 3 7306 3 4290 1 2 17511
1 1674 1 2 9879 2 2403 1 3 12054 3 4290 1 3 11459
1 1674 1 2 16300 3 4138 1 1 24850 3 4290 1 3 8365
1 1674 1 3 17994 3 4138 1 1 18140 3 4290 1 3 13802
;
proc format;
value qtrfmt 1 = 'FIRST QUARTER'
2 = 'SECOND QUARTER'
3 = 'THIRD QUARTER'
4 = 'FOURTH QUARTER';
value monfmt 1 = 'January'
2 = 'February'
3 = 'March'
4 = 'April'
5 = 'May'
```

```
6 = 'June'7 = 'July'8 = 'August'
9 = 'September'
10 = 'October'
11 = 'November'
12 = 'December';
value dept 1 = 'Accounting'
2 = 'Human Resources'
3 = 'Systems';
proc tabulate format=dollar11.2;
class mon qtr acct dept;
classlev mon qtr acct dept / style={fontstyle=italic color=yellow};
var expense;
format qtr qtrfmt.;
format mon monfmt.;
format dept dept.;
label expense = "Expenses" dept = "Department";
table dept (all="All Departments"
/* Highlight row totals with a red background and white font. */
*{style={background=red color=white}}),
(mon=' ' (all="First Quarter"
/* Highlight column totals with a red background and white font. */
*{style={background=red color=white}}))
*expense*sum=' ' /
style={background=CX9aadc7
}
/* Display a graphic image in the box above the row headings. */
box={style={backgroundimage="your image"}};
run;
ods pdf close;
```
# **\$CNTRY** 出力形式の作成

```
proc format;
value $cntry 'BRZ'='Brazil'
'CHN'='China'
'IND'='India'
'INS'='Indonesia'
'USA'='United States';
run;
```
# **Charity** データセットの作成

```
proc format;
value yrFmt . = " All";value $schFmt " = "All ";run;
data Charity; 
input School $ 1-7 Year 9-12 Name $ 14-20 moneyRaised 22-26
hoursVolunteered 28-29;
format moneyRaised dollar8.2;
format hoursVolunteered f3.0;
format Year yrFmt.; 
format School schFmt.;
label School = "Schools";
label Year = "Years"; 
retain yearmin yearmax;
yearmin=min(yearmin,year);
yearmax=max(yearmax,year);
call symput('first_year',put(yearmin,4.));
call symput('last year', put(yearmax,4.));
datalines; 
Monroe 1992 Allison 31.65 19 
Monroe 1992 Barry 23.76 16 
Monroe 1992 Candace 21.11 5 
Monroe 1992 Danny 6.89 23 
Monroe 1992 Edward 53.76 31 
Monroe 1992 Fiona 48.55 13 
Monroe 1992 Gert 24.00 16 
Monroe 1992 Harold 27.55 17 
Monroe 1992 Ima 5.98 9 
Monroe 1992 Jack 20.00 23 
Monroe 1992 Katie 22.11 2 
Monroe 1992 Lisa 18.34 17 
Monroe 1992 Tonya 55.16 40 
Monroe 1992 Max 26.77 34 
Monroe 1992 Ned 28.43 22 
Monroe 1992 Opal 32.66 14 
Monroe 1993 Patsy 18.33 18
```
Monroe 1993 Quentin 16.89 15 Monroe 1993 Randall 12.98 17 Monroe 1993 Sam 15.88 5 Monroe 1993 Tyra 21.88 23 Monroe 1993 Myrtle 47.33 26 Monroe 1993 Frank 41.11 22 Monroe 1993 Cameron 65.44 14 Monroe 1993 Vern 17.89 11 Monroe 1993 Wendell 23.00 10 Monroe 1993 Bob 26.88 6 Monroe 1993 Leah 28.99 23 Monroe 1994 Becky 30.33 26 Monroe 1994 Sally 35.75 27 Monroe 1994 Edgar 27.11 12 Monroe 1994 Dawson 17.24 16 Monroe 1994 Lou 5.12 16 Monroe 1994 Damien 18.74 17 Monroe 1994 Mona 27.43 7 Monroe 1994 Della 56.78 15 Monroe 1994 Monique 29.88 19 Monroe 1994 Carl 31.12 25 Monroe 1994 Reba 35.16 22 Monroe 1994 Dax 27.65 23 Monroe 1994 Gary 23.11 15 Monroe 1994 Suzie 26.65 11 Monroe 1994 Benito 47.44 18 Monroe 1994 Thomas 21.99 23 Monroe 1994 Annie 24.99 27 Monroe 1994 Paul 27.98 22 Monroe 1994 Alex 24.00 16 Monroe 1994 Lauren 15.00 17 Monroe 1994 Julia 12.98 15 Monroe 1994 Keith 11.89 19 Monroe 1994 Jackie 26.88 22 Monroe 1994 Pablo 13.98 28 Monroe 1994 L.T. 56.87 33 Monroe 1994 Willard 78.65 24 Monroe 1994 Kathy 32.88 11 Monroe 1994 Abby 35.88 10 Kennedy 1992 Arturo 34.98 14 Kennedy 1992 Grace 27.55 25 Kennedy 1992 Winston 23.88 22 Kennedy 1992 Vince 12.88 21 Kennedy 1992 Claude 15.62 5 Kennedy 1992 Mary 28.99 34 Kennedy 1992 Abner 25.89 22 Kennedy 1992 Jay 35.89 35 Kennedy 1992 Alicia 28.77 26 Kennedy 1992 Freddy 29.00 27 Kennedy 1992 Eloise 31.67 25 Kennedy 1992 Jenny 43.89 22 Kennedy 1992 Thelma 52.63 21 Kennedy 1992 Tina 19.67 21 Kennedy 1992 Eric 24.89 12 Kennedy 1993 Bubba 37.88 12 Kennedy 1993 G.L. 25.89 21

Kennedy 1993 Bert 28.89 21 Kennedy 1993 Clay 26.44 21 Kennedy 1993 Leeann 27.17 17 Kennedy 1993 Georgia 38.90 11 Kennedy 1993 Bill 42.23 25 Kennedy 1993 Holly 18.67 27 Kennedy 1993 Benny 19.09 25 Kennedy 1993 Cammie 28.77 28 Kennedy 1993 Amy 27.08 31 Kennedy 1993 Doris 22.22 24 Kennedy 1993 Robbie 19.80 24 Kennedy 1993 Ted 27.07 25 Kennedy 1993 Sarah 24.44 12 Kennedy 1993 Megan 28.89 11 Kennedy 1993 Jeff 31.11 12 Kennedy 1993 Taz 30.55 11 Kennedy 1993 George 27.56 11 Kennedy 1993 Heather 38.67 15 Kennedy 1994 Nancy 29.90 26 Kennedy 1994 Rusty 30.55 28 Kennedy 1994 Mimi 37.67 22 Kennedy 1994 J.C. 23.33 27 Kennedy 1994 Clark 27.90 25 Kennedy 1994 Rudy 27.78 23 Kennedy 1994 Samuel 34.44 18 Kennedy 1994 Forrest 28.89 26 Kennedy 1994 Luther 72.22 24 Kennedy 1994 Trey 6.78 18 Kennedy 1994 Albert 23.33 19 Kennedy 1994 Che-Min 26.66 33 Kennedy 1994 Preston 32.22 23 Kennedy 1994 Larry 40.00 26 Kennedy 1994 Anton 35.99 28 Kennedy 1994 Sid 27.45 25 Kennedy 1994 Will 28.88 21 Kennedy 1994 Morty 34.44 25 ; run;

# **DIVFMT.**出力形式と **USETYPE.**出力形式の作成出力 形式

proc format; value divfmt 1='New England' 2='Middle Atlantic' 3='Mountain' 4='Pacific'; value usetype 1='Residential Customers' 2='Business Customers'; run;

# **DistrData** データセットの作成

data distrdata; drop n; label Normal\_x='Normal Random Variable' Exponential\_x='Exponential Random Variable'; do n=1 to 100; Normal\_x=10\*rannor(53124)+50; Exponential x=ranexp(18746363); output; end; run;

# 単変量の **ODS** ドキュメントの作成

ods document name=univ;

```
title '100 Obs Sampled from a Normal Distribution';
proc univariate data=distrdata noprint;
var Normal_x;
```
histogram Normal x /normal(noprint) cbarline=grey name='normal'; run;

title '100 Obs Sampled from an Exponential Distribution';

proc univariate data=distrdata noprint; var Exponential\_x;

histogram /exp(fill l=3) cfill=yellow midpoints=.05 to 5.55 by .25 name='exp'; run;

ods document close; title;

quit;

# **Employee\_Data** データセットの作成

options source pagesize=60 linesize=80 nodate;

data employee data; input IdNumber \$ 1-4 LastName \$ 9-19 FirstName \$ 20-29 City \$ 30-42 State \$ 43-44 / Gender \$ 1 JobCode \$ 9-11 Salary 20-29 @30 Birth date9. @43 Hired date9. HomePhone \$ 54-65;

format birth hired date9.;

datalines; 1919 Adams Gerald Stamford CT M TA2 34376 15SEP48 07JUN75 203/781-1255 1653 Alexander Susan Bridgeport CT F ME2 35108 18OCT52 12AUG78 203/675-7715 1400 Apple Troy New York NY M ME1 29769 08NOV55 19OCT78 212/586-0808 1350 Arthur Barbara New York NY F FA3 32886 03SEP53 01AUG78 718/383-1549 1401 Avery Jerry Paterson NJ M TA3 38822 16DEC38 20NOV73 201/732-8787 1499 Barefoot Joseph Princeton NJ M ME3 43025 29APR42 10JUN68 201/812-5665 1101 Baucom Walter New York NY M SCP 18723 09JUN50 04OCT78 212/586-8060 1333 Blair Justin Stamford CT M PT2 88606 02APR49 13FEB69 203/781-1777 1402 Blalock Ralph New York NY M TA2 32615 20JAN51 05DEC78 718/384-2849 1479 Bostic Marie New York NY F TA3 38785 25DEC56 08OCT77 718/384-8816 1403 Bowden Earl Bridgeport CT M ME1 28072 31JAN57 24DEC79 203/675-3434 1739 Boyce Jonathan New York NY M PT1 66517 28DEC52 30JAN79 212/587-1247 1658 Bradley Jeremy New York NY M SCP 17943 11APR55 03MAR80 212/587-3622 1428 Brady Christine Stamford CT F PT1 68767 07APR58 19NOV79 203/781-1212 1782 Brown Jason Stamford CT M ME2 35345 07DEC58 25FEB80 203/781-0019 1244 Bryant Leonard New York NY M ME2 36925 03SEP51 20JAN76 718/383-3334 1383 Burnette Thomas New York NY M BCK 25823 28JAN56 23OCT80 718/384-3569 1574 Cahill Marshall New York NY M FA2 28572 30APR48 23DEC80 718/383-2338 1789 Caraway Davis New York NY M SCP 18326 28JAN45 14APR66 212/587-9000 1404 Carter Donald New York NY M PT2 91376 27FEB41 04JAN68 718/384-2946 1437 Carter Dorothy Bridgeport CT F A3 33104 23SEP48 03SEP72 203/675-4117 1639 Carter Karen Stamford CT F A3 40260 29JUN45 31JAN72 203/781-8839 1269 Caston Franklin Stamford CT M NA1 41690 06MAY60 01DEC80 203/781-3335 1065 Chapman Neil New York NY M ME2 35090 29JAN32 10JAN75 718/384-5618 1876 Chin Jack New York NY M TA3 39675 23MAY46 30APR73 212/588-5634 1037 Chow Jane Stamford CT F TA1 28558 13APR52 16SEP80 203/781-8868 1129 Cook Brenda New York NY

F ME2 34929 11DEC49 20AUG79 718/383-2313 1988 Cooper Anthony New York NY M FA3 32217 03DEC47 21SEP72 212/587-1228 1405 Davidson Jason Paterson NJ M SCP 18056 08MAR54 29JAN80 201/732-2323 1430 Dean Sandra Bridgeport CT F TA2 32925 03MAR50 30APR75 203/675-1647 1983 Dean Sharon New York NY F FA3 33419 03MAR50 30APR75 718/384-1647 1134 Delgado Maria Stamford CT F TA2 33462 08MAR57 24DEC76 203/781-1528 1118 Dennis Roger New York NY M PT3 111379 19JAN32 21DEC68 718/383-1122 1438 Donaldson Karen Stamford CT F TA3 39223 18MAR53 21NOV75 203/781-2229 1125 Dunlap Donna New York NY F FA2 28888 11NOV56 14DEC75 718/383-2094 1475 Eaton Alicia New York NY F FA2 27787 18DEC49 16JUL78 718/383-2828 1117 Edgerton Joshua New York NY M TA3 39771 08JUN51 16AUG80 212/588-1239 1935 Fernandez Katrina Bridgeport CT F NA2 51081 31MAR42 19OCT69 203/675-2962 1124 Fields Diana White Plains NY F FA1 23177 13JUL46 04OCT78 914/455-2998 1422 Fletcher Marie Princeton NJ F FA1 22454 07JUN52 09APR79 201/812-0902 1616 Flowers Annette New York NY F TA2 34137 04MAR58 07JUN81 718/384-3329 1406 Foster Gerald Bridgeport CT M ME2 35185 11MAR49 20FEB75 203/675-6363 1120 Garcia Jack New York NY M ME1 28619 14SEP60 10OCT81 718/384-4930 1094 Gomez Alan Bridgeport CT M FA1 22268 05APR58 20APR79 203/675-7181 1389 Gordon Levi New York NY M BCK 25028 18JUL47 21AUG78 718/384-9326 1905 Graham Alvin New York NY M PT1 65111 19APR60 01JUN80 212/586-8815 1407 Grant Daniel Mt. Vernon NY M PT1 68096 26MAR57 21MAR78 914/468-1616 1114 Green Janice New York NY F TA2 32928 21SEP57 30JUN75 212/588-1092 ; run;

# **Energy** データセットの作成

data energy; length State \$2; input Region Division state \$ Type Expenditures @@; datalines; 1 1 ME 1 708 1 1 ME 2 379 1 1 NH 1 597 1 1 NH 2 301 1 1 VT 1 353 1 1 VT 2 188 1 1 MA 1 3264 1 1 MA 2 2498 1 1 RI 1 531 1 1 RI 2 358 1 1 CT 1 2024 1 1 CT 2 1405 1 2 NY 1 8786 1 2 NY 2 7825 1 2 NJ 1 4115 1 2 NJ 2 3558 1 2 PA 1 6478 1 2 PA 2 3695 4 3 MT 1 322 4 3 MT 2 232 4 3 ID 1 392 4 3 ID 2 298 4 3 WY 1 194 4 3 WY 2 184 4 3 CO 1 1215 4 3 CO 2 1173 4 3 NM 1 545 4 3 NM 2 578 4 3 AZ 1 1694 4 3 AZ 2 1448 4 3 UT 1 621 4 3 UT 2 438 4 3 NV 1 493 4 3 NV 2 378 4 4 WA 1 1680 4 4 WA 2 1122 4 4 OR 1 1014 4 4 OR 2 756 4 4 CA 1 10643 4 4 CA 2 10114 4 4 AK 1 349 4 4 AK 2 329 4 4 HI 1 273 4 4 HI 2 298 ; run;

# **Exprev** データセットの作成

data exprev;

input Country \$ 1-24 Emp ID \$ 25-32 Order Date \$ Ship Date \$ Sale Type \$ & Quantity Price Cost;

### datalines;

Antarctica 99999999 1/1/05 1/7/05 Internet 2 92.60 20.70 Puerto Rico 99999999 1/1/05 1/5/05 Catalog 14 51.20 12.10 Virgin Islands (U.S.) 99999999 1/1/05 1/4/05 In Store 25 31.10 15.65 Aruba 99999999 1/1/05 1/4/05 Catalog 30 123.70 59.00 Bahamas 99999999 1/1/05 1/4/05 Catalog 8 113.40 28.45 Bermuda 99999999 1/1/05 1/4/05 Catalog 7 41.00 9.25 Belize 120458 1/2/05 1/2/05 In Store 2 146.40 36.70 British Virgin Islands 99999999 1/2/05 1/5/05 Catalog 11 40.20 20.20 Canada 99999999 1/2/05 1/5/05 Catalog 100 11.80 5.00 Cayman Islands 120454 1/2/05 1/2/05 In Store 20 71.00 32.30 Costa Rica 99999999 1/2/05 1/6/05 Internet 31 53.00 26.60 Cuba 121044 1/2/05 1/2/05 Internet 12 42.40 19.35 Dominican Republic 121040 1/2/05 1/2/05 Internet 13 48.00 23.95 El Salvador 99999999 1/2/05 1/6/05 Catalog 21 266.40 66.70 Guatemala 120931 1/2/05 1/2/05 In Store 13 144.40 65.70 Haiti 121059 1/2/05 1/2/05 Internet 5 47.90 23.45 Honduras 120455 1/2/05 1/2/05 Internet 20 66.40 30.25 Jamaica 99999999 1/2/05 1/4/05 In Store 23 169.80 38.70 Mexico 120127 1/2/05 1/2/05 In Store 30 211.80 33.65 Montserrat 120127 1/2/05 1/2/05 In Store 19 184.20 36.90 Nicaragua 120932 1/2/05 1/2/05 Internet 16 122.00 28.75 Panama 99999999 1/2/05 1/6/05 Internet 20 88.20 38.40 Saint Kitts/Nevis 99999999 1/2/05 1/6/05 Internet 20 41.40 18.00 St. Helena 120360 1/2/05 1/2/05 Internet 19 94.70 47.45 St. Pierre/Miquelon 120842 1/2/05 1/16/05 Internet 16 103.80 47.25 Turks/Caicos Islands 120372 1/2/05 1/2/05 Internet 10 57.70 28.95 United States 120372 1/2/05 1/2/05 Internet 20 88.20 38.40 Anguilla 99999999 1/2/05 1/6/05 In Store 15 233.50 22.25 Antigua/Barbuda 120458 1/2/05 1/2/05 In Store 31 99.60 45.35 Argentina 99999999 1/2/05 1/6/05 In Store 42 408.80 87.15 Barbados 99999999 1/2/05 1/6/05 In Store 26 94.80 42.60 Bolivia 120127 1/2/05 1/2/05 In Store 26 66.00 16.60 Brazil 120127 1/2/05 1/2/05 Catalog 12 73.40 18.45

```
Chile 120447 1/2/05 1/2/05 In Store 20 19.10 8.75 
Colombia 121059 1/2/05 1/2/05 Internet 28 361.40 90.45 
Dominica 121043 1/2/05 1/2/05 Internet 35 121.30 57.80 
Ecuador 121042 1/2/05 1/2/05 In Store 11 100.90 50.55 
Falkland Islands 120932 1/2/05 1/2/05 In Store 15 61.40 30.80 
French Guiana 120935 1/2/05 1/2/05 Catalog 15 96.40 43.85 
Grenada 120931 1/2/05 1/2/05 Catalog 19 56.30 25.05 
Guadeloupe 120445 1/2/05 1/2/05 Internet 21 231.60 48.70 
Guyana 120455 1/2/05 1/2/05 In Store 25 132.80 30.25 
Martinique 120841 1/2/05 1/3/05 In Store 16 56.30 31.05 
Netherlands Antilles 99999999 1/2/05 1/6/05 In Store 31 41.80 19.45 
Paraguay 120603 1/2/05 1/2/05 Catalog 17 117.60 58.90 
Peru 120845 1/2/05 1/2/05 Catalog 12 93.80 41.75 
St. Lucia 120845 1/2/05 1/2/05 Internet 19 64.30 28.65 
Suriname 120538 1/3/05 1/3/05 Internet 22 110.80 29.35 
;
run;
```
# **Gov** データセットの作成

```
data gov;
Label Citygovt='City Government Form'
Robgrp='Number of Citizens Robbed';
Input Citygovt Robgrp Weight; Missing N;
Format Citygovt Govtfmt. Robgrp Robfmt.;
LOOP: OUTPUT; WEIGHT=WEIGHT-1; IF WEIGHT>0 THEN GOTO LOOP;
DROP WEIGHT;
datalines;
0 1 6 
0 3 3 
0 2 7 
0 4 5 
N N 10 
-3 1 47 
-3 3 49 
-3 2 63 
-3 4 52 
. 2 1 
3 1 31 
3 2 37 
3 3 27 
3 4 55 
3 . 1 
; 
run;
```
**Grain\_Production** データセットの作成

data grain production; length Country \$ 3 Type \$ 5;

input Year country \$ type \$ Kilotons; datalines; 1995 BRZ Wheat 1516 1995 BRZ Rice 11236 1995 BRZ Corn 36276 1995 CHN Wheat 102207 1995 CHN Rice 185226 1995 CHN Corn 112331 1995 IND Wheat 63007 1995 IND Rice 122372 1995 IND Corn 9800 1995 INS Wheat . 1995 INS Rice 49860 1995 INS Corn 8223 1995 USA Wheat 59494 1995 USA Rice 7888 1995 USA Corn 187300 1996 BRZ Wheat 3302 1996 BRZ Rice 10035 1996 BRZ Corn 31975 1996 CHN Wheat 109000 1996 CHN Rice 190100 1996 CHN Corn 119350 1996 IND Wheat 62620 1996 IND Rice 120012 1996 IND Corn 8660 1996 INS Wheat . 1996 INS Rice 51165 1996 INS Corn 8925 1996 USA Wheat 62099 1996 USA Rice 7771 1996 USA Corn 236064 ; run;

# **Iron** データセットの作成

データセット Iron には、Draper および Smith のデータが含まれています。

```
data iron;
input Fe Loss @@;
datalines;
0.01 127.6 0.48 124.0 0.71 110.8 0.95 103.9
1.19 101.5 0.01 130.1 0.48 122.0 1.44 92.3
0.71 113.1 1.96 83.7 0.01 128.0 1.44 91.4
1.96 86.2
;
run;
```
Draper, N. and Smith, H. 1998. *Applied Regression Analysis, Second Edition*. New York, New York: John Wiley & Sons, 98.

# **Model** データセットの作成

```
data one;
input year import doprod stock consum;
datalines;
49 15.9 149.3 4.2 108.1
50 16.4 161.2 4.1 114.8
51 19.0 171.5 3.1 123.2
52 19.1 175.5 3.1 126.9
53 18.8 180.8 1.1 132.1
54 20.4 190.7 2.2 137.7
55 22.7 202.1 2.1 146.0
56 26.5 212.4 5.6 154.1
57 28.1 226.1 5.0 162.3
58 27.6 231.9 5.1 164.3
59 26.3 239.0 0.7 167.6
60 31.1 258.0 5.6 176.8
61 33.3 269.8 3.9 186.6
62 37.0 288.4 3.1 199.7
63 43.3 304.5 4.6 213.9
64 49.0 323.4 7.0 223.8
65 50.3 336.8 1.2 232.0
66 56.6 353.9 4.5 242.9
;
run;
data model; 
input year 1-2 a 3-9 .3 b 10-17 .3 r4 18-24 .3 r8 25-31 .3
c 32-38 .3 d 39-45 .3 e 46-51 .3 r23 52-58 .3
r24 59-64 .3 r29 65-70 .3 r33 71-77 .3 ;
datalines;
60 994534 53552371656049 9362944261250 8921423631971140299106045 8780 335066
611253576 5580643177015110671424650930 9933453874651217360151507 36871 49192
621318885 621448018932921075688469573610686654502881317293178014 66671 566079
631507969 666125121046261533088511701311673695162821579148179797106485 -4568
641811051 731945021737841454106554095914677245822921945534206255145948 -10940
652532026 816707123363201962785640926221155676314091906268218759195733-145568
661845213 889039326806342223395649307215331186055041732948288322275400 132143
671745867 982910727559092191906712443321301786392551689676279632372882 206952
6814081131090291230880343031234790954515318236634751664396339031560931-197937
69 80333110648748347703228895587637176 7799776552461672718368625546377 521929
70123456789012345678901234567890123456789012345678901234567890123456789012345
71987654321098765432109876543210987654321098765432109876543210976543210987654
72543210987654321543210987654321098765432109876543210987654321098765432109876
run;
data model;
set model;
r4=r4/10;
r8=r8/10;
d=d/10;
e = e/10;r23=r23/10;
```
### **1362** 付録 *2 •* サンプルプログラム

r33=r33/10;  $a=a/10;$  $b=b/10;$  $c=c/10;$ r24=r24/10; r29=r29/10; run;

# **Neuralgia** データセットの作成

Data Neuralgia; length Discomfort \$ 2; input Treatment \$ Gender \$ Age Duration Discomfort \$ @@; label Treatment='Treatment Regimen' Gender='Gender of Patient' Age='Age of Patient' Discomfort='Amount of Discomfort Experienced'; datalines; A M 71 17 P A F 63 27 PF A F 69 18 P P F 68 1 PF B M 74 16 PF P F 67 30 PF P M 66 26 P B F 67 28 PF B F 77 16 PF A F 71 12 PF B F 72 50 PF B F 76 9 P B F 66 12 PF A M 62 42 PF P F 64 1 P A F 64 17 PF P M 74 4 PF A F 72 25 PF P M 70 1 P B M 66 19 PF B M 59 29 PF A F 64 30 PF A M 70 28 PF A M 69 1 PF B F 78 1 PF P M 83 1 P B F 69 42 PF B M 75 30 P P M 77 29 P P F 79 20 P A M 70 12 PF A F 69 12 PF B F 65 14 PF B M 70 1 PF B M 67 23 PF A M 76 25 P P M 78 12 P B M 77 1 P B F 69 24 PF P M 66 4 P P F 65 29 PF P M 60 26 P A M 78 15 P B M 75 21 P A F 67 11 PF P F 72 27 PF P F 70 13 P A M 75 6 P B F 65 7 PF P F 68 27 P P M 68 11 P P M 67 17 P B M 70 22 PF A M 65 15 PF P F 67 1 P A M 67 10 PF P F 72 11 P A F 74 1 PF B M 80 21 P A F 69 3 PF ; run;

# **Plants** データセットの作成

data plants; input type \$ @; do block=1 to 3; input stemleng @; output; end; datalines;

```
clarion 32.7 32.3 31.5
clinton 32.1 29.7 29.1
knox 35.7 35.9 33.1
o'neill 36.0 34.2 31.2
compost 31.8 28.0 29.2
wabash 38.2 37.8 31.9
webster 32.5 31.1 29.7
;
run;
```
# **Plant\_Stat** データセットの作成

```
data plant stats;
do month = 1 to 12;
age = 2 + 0.3*rannor(345467);age2 = 3 + 0.3*rannor(345467);age3 = 4 + 0.4*rannor(345467);output;
end;
run;
```
# **StatePop** データセットの作成

```
data statepop;
input State $ CityPop_80 CityPop_90 
NonCityPop_80 NonCityPop_90 Region;
format region 1.;
label citypop 80= '1980 metropolitan pop in millions'
noncitypop_80='1980 nonmetropolitan pop in millions'
citypop_90= '1990 metropolitan pop in millions'
noncitypop_90='1990 nonmetropolitan pop in million'
region='Geographic region';
datalines;
ME .405 .443 .721 .785 1 
NH .535 .659 .386 .450 1
VT .133 .152 .378 .411 1 
MA 5.530 5.788 .207 .229 1
RI .886 .938 .061 .065 1 
CT 2.982 3.148 .126 .140 1
NY 16.144 16.515 1.414 1.475 1 
NJ 7.365 7.730 .A .A 1
PA 10.067 10.083 1.798 1.799 1 
DE .496 .553 .098 .113 2
MD 3.920 4.439 .297 .343 2 
DC .638 .607 . . 2
VA 3.966 4.773 1.381 1.414 2 
WV .796 .748 1.155 1.045 2
NC 3.749 4.376 2.131 2.253 2 
SC 2.114 2.423 1.006 1.064 2
GA 3.507 4.352 1.956 2.127 2 
FL 9.039 12.023 .708 .915 2
```
KY 1.735 1.780 1.925 1.906 2 TN 3.045 3.298 1.546 1.579 2 AL 2.560 2.710 1.334 1.331 2 MS .716 .776 1.805 1.798 2 AR .963 1.040 1.323 1.311 2 LA 3.125 3.160 1.082 1.060 2 OK 1.724 1.870 1.301 1.276 2 TX 11.539 14.166 2.686 2.821 2 OH 8.791 8.826 2.007 2.021 3 IN 3.885 3.962 1.605 1.582 3 IL 9.461 9.574 1.967 1.857 3 MI 7.719 7.698 1.543 1.598 3 WI 3.176 3.331 1.530 1.561 3 MN 2.674 3.011 1.402 1.364 3 IA 1.198 1.200 1.716 1.577 3 MO 3.314 3.491 1.603 1.626 3 ND .234 .257 .418 .381 3 SD .194 .221 .497 .475 3 NE .728 .787 .842 .791 3 KS 1.184 1.333 1.180 1.145 3 MT .189 .191 .598 .608 4 ID .257 .296 .687 .711 4 WY .141 .134 .329 .319 4 CO 2.326 2.686 .563 .608 4 NM .675 .842 .628 .673 4 AZ 2.264 3.106 .453 .559 4 UT 1.128 1.336 .333 .387 4 NV .666 1.014 .135 .183 4 WA 3.366 4.036 .776 .830 4 OR 1.799 1.985 .834 .858 4 CA 22.907 28.799 .760 .961 4 AK .174 .226 .227 .324 4 HI .763 .836 .202 .272 4 ; run;

# **Stats** データセットと **Stats2** データセットの作成

data Stats; input Price Quantity City \$; datalines; 3750 150 Brazil 5000 200 Canada 10250 410 France ; data Stats2; input Price Quantity City \$; datalines; 3750 150 Brazil 5000 200 Canada 10250 410 France

; run;

# **Table1** テーブル定義の作成

proc template; define table table1; mvar sysdate9; dynamic colhd; classlevels=on;

define column char\_var; generic=on; blank\_dups=on; header=colhd; style=cellcontents; end;

define column num var; generic=on; header=colhd; style=cellcontents; end;

```
define footer table footer;
text 'Prepared on ' sysdate9;
end;
end;
run;
```
# 継承を表すプログラム

### 概要

このセクションのプログラムでは[、"スタイル、スタイル要素、スタイル属性について](#page-966-0)" on [page 947](#page-966-0) でスタイル定義における継承を説明するために使用した PROC TEMPLATE ステップを示しています。これらのプログラムでは、スタイル定義を使用する SAS コー ドも示しています。

### *FROM* オプションの使用

このプログラムによって、セクション"FROM [オプションについて](#page-972-0)" (953 ページ)で、 HTML 出力が生成されます。

• コードの次のバージョンでは、Concepts.Style2 スタイル定義で Colours スタイル要 素を作成するため、STYLE ステートメントの FROM オプションが使用されていま す。

ods path sashelp.tmplmst(read) sasuser.templat(update); title;

```
options nodate pageno=1 linesize=72 pagesize=60; 
data test;
input country $ 1-13 grain $ 15-18 kilotons;
datalines; 
Brazil Rice 10035 
China Rice 190100 
India Rice 120012 
Indonesia Rice 51165
United States Rice 7771 
;
proc template;
define table mytable; 
column x y z w; 
define x; 
style=celldatasimple; 
dataname=country; 
header='Country'; 
end; 
define y; 
style=celldataemphasis; 
dataname=grain; 
header='Grain'; 
end; 
define z; 
style=celldatalarge; 
dataname=kilotons; 
header='Kilotons'; 
end;
define w;
style=celldatasmall;
dataname=kilotons;
header='Kilotons';
end; 
end; 
run; 
proc template; 
/* to ensure a fresh start with the styles */
delete concepts.style1;
delete concepts.style2; 
run;
proc template; 
define style concepts.style1; 
style colors / 
'default'=white
'fancy'=very light vivid blue
'medium'=red ;
style celldatasimple /
fontfamily=arial 
backgroundcolor=colors('fancy')
color=colors('default');
style celldataemphasis from celldatasimple /
color=colors('medium')
fontstyle=italic;
```

```
style celldatalarge from celldataemphasis /
fontweight=bold
fontsize=3;
end; 
run; 
proc template;
define style concepts.style2;
parent=concepts.style1; 
style colors from colors/
'dark'=dark blue; 
style celldataemphasis from celldataemphasis /
backgroundcolor=white;
style celldatasmall from celldatalarge /
fontsize=5
color=colors('dark') 
backgroundcolor=colors('medium'); 
end;
run;
ods html body='display1-body.htm' 
style=concepts.style2; 
data _null_; 
set test; 
file print ods=(template='mytable'); 
put _ods_; 
run; 
ods html close;
```
• コードの次のバージョンででは、Concepts.Style2 スタイル定義で Colours スタイル 要素を作成するため、STYLE ステートメントの FROM オプションは使用されてい ません。

```
ods path sashelp.tmplmst(read) sasuser.templat(update);
title; 
options nodate pageno=1 linesize=72 pagesize=60; 
data test;
input country $ 1-13 grain $ 15-18 kilotons;
datalines; 
Brazil Rice 10035 
China Rice 190100 
India Rice 120012 
Indonesia Rice 51165
United States Rice 7771 
;
proc template;
define table mytable; 
column x y z w; 
define x; 
style=celldatasimple; 
dataname=country; 
header='Country'; 
end; 
define y; 
style=celldataemphasis; 
dataname=grain;
```

```
header='Grain';
```

```
end; 
define z; 
style=celldatalarge; 
dataname=kilotons; 
header='Kilotons'; 
end;
define w;
style=celldatasmall;
dataname=kilotons;
header='Kilotons';
end; 
end; 
run; 
proc template; 
/* to ensure a fresh start with the styles */
delete concepts.style1;
delete concepts.style2; 
run;
proc template; 
define style concepts.style1; 
style colors / 
'default'=white
'fancy'=very light vivid blue
'medium'=red ;
style celldatasimple /
fontfamily=arial 
backgroundcolor=colors('fancy')
color=colors('default');
style celldataemphasis from celldatasimple /
color=colors('medium')
fontstyle=italic;
style celldatalarge from celldataemphasis /
fontweight=bold
fontsize=3;
end; 
run; 
proc template;
define style concepts.style2;
parent=concepts.style1; 
style colors /
'dark'=dark blue; 
style celldataemphasis from celldataemphasis /
backgroundcolor=white;
style celldatasmall from celldatalarge /
fontsize=5
color=colors('dark') 
backgroundcolor=colors('medium'); 
end;
run;
ods html body='display1-body.htm' 
style=concepts.style2; 
data _null_; 
set test;
```

```
file print ods=(template='mytable'); 
put ods;
run; 
ods html close;
```
### *SAS* の各バージョン間の継承互換性

このプログラムによって、セクション["バージョン間の継承の互換性](#page-974-0)" (955 ページ)で、 HTML 出力が生成されます。

• コードの次のバージョンでは、SAS によって提供されたスタイル属性に SAS 9.2 の 名前が使用されています。

```
ods path sashelp.tmplmst(read) sasuser.templat(update);
title; 
options nodate pageno=1 linesize=72 pagesize=60; 
data test;
input country $ 1-13 grain $ 15-18 kilotons;
datalines; 
Brazil Rice 10035 
China Rice 190100 
India Rice 120012 
Indonesia Rice 51165
United States Rice 7771 
;
proc template;
define table mytable; 
column x y z w; 
define x; 
style=celldatasimple; 
dataname=country; 
header='Country'; 
end; 
define y; 
style=celldataemphasis; 
dataname=grain; 
header='Grain'; 
end; 
define z; 
style=celldatalarge; 
dataname=kilotons; 
header='Kilotons'; 
end;
define w;
style=celldatasmall;
dataname=kilotons;
header='Kilotons';
end; 
end; 
run; 
proc template; 
/* to ensure a fresh start with the styles */
delete concepts.style1;
delete concepts.style2;
```

```
run;
proc template; 
define style concepts.style1; 
style celldatasimple /
fontfamily=arial 
backgroundcolor=very light vivid blue
color=white;
style celldataemphasis from celldatasimple /
color=red
fontstyle=italic;
style celldatalarge from celldataemphasis /
fontweight=bold
fontsize=5;
end; 
run; 
proc template;
define style concepts.style2;
parent=concepts.style1;
style celldataemphasis from celldataemphasis /
backgroundcolor=yellow;
style celldatasmall from celldatalarge /
fontsize=2;
end;
ods html body='display1-body.htm' 
style=concepts.style2; 
data _null_; 
set test; 
file print ods=(template='mytable'); 
put _ods_; 
run; 
ods html close;
```
### • コードの次のバージョンでは、SAS によって提供されたスタイル属性に SAS 9.1 の 名前が使用されています。

```
ods path sashelp.tmplmst(read) sasuser.templat(update);
title; 
options nodate pageno=1 linesize=72 pagesize=60; 
data test;
input country $ 1-13 grain $ 15-18 kilotons;
datalines; 
Brazil Rice 10035 
China Rice 190100 
India Rice 120012 
Indonesia Rice 51165
United States Rice 7771 
;
proc template;
define table mytable; 
column x y z w; 
define x; 
style=celldatasimple;
```

```
dataname=country;
```

```
header='Country'; 
end; 
define y; 
style=celldataemphasis; 
dataname=grain; 
header='Grain'; 
end; 
define z; 
style=celldatalarge; 
dataname=kilotons; 
header='Kilotons'; 
end;
define w;
style=celldatasmall;
dataname=kilotons;
header='Kilotons';
end; 
end; 
run; 
proc template; 
/* to ensure a fresh start with the styles */
delete concepts.style1;
delete concepts.style2; 
run;
proc template; 
define style concepts.style1; 
style celldatasimple /
fontface=arial 
background=very light vivid blue
foreground=white;
style celldataemphasis from celldatasimple /
foreground=red
fontstyle=italic;
style celldatalarge from celldataemphasis /
fontweight=bold
fontsize=5;
end; 
run; 
proc template;
define style concepts.style2;
parent=concepts.style1;
style celldataemphasis from celldataemphasis /
background=yellow;
style celldatasmall from celldatalarge /
fontsize=2;
end;
ods html body='display1-body.htm' 
style=concepts.style2; 
data _null_; 
set test; 
file print ods=(template='mytable'); 
put _ods_;
```
run; ods html close;

# 付録 *3* ODS 出力先および HTML 出力先

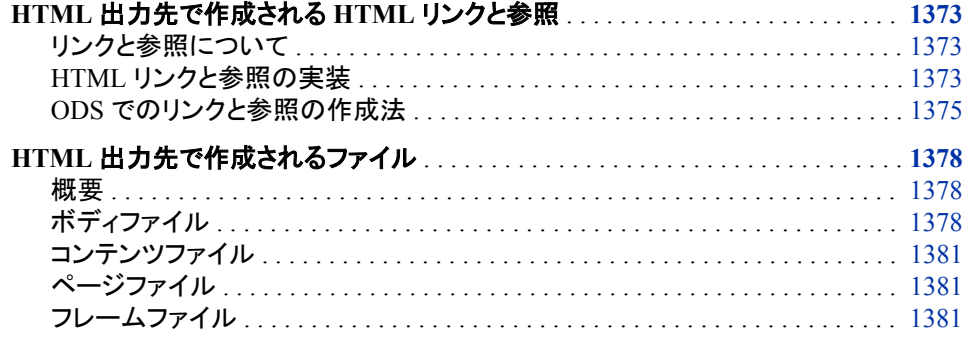

# **HTML** 出力先で作成される **HTML** リンクと参照

### リンクと参照について

HTML リンクとは、同一のドキュメントまたは別のドキュメントの特定の場所へとジャン プできる、ドキュメント内の場所のことです。通常は、そのリンクの開始位置と終了位 置を決めるタグに挟まれたテキストが、ブラウザ上で強調表示されます。強調表示さ れたテキストをクリックすると、リンク先のテキストがブラウザに表示されます。リンク先 の内容は、ブラウザのアクティブウィンドウに表示されることもあれば、別のブラウザ 画面が開いてそこに表示されることもあります。

HTML 参照は、ブラウザが表示するファイルを示します。参照されたファイルは、ブラ ウザで現在表示されているファイルの一部であるかのようにブラウザで表示されま す。ブラウザの画面を見ただけでは、もともと表示されているファイルの内容なのか、 それとも参照されている内容が表示されているかを区別できません。

ODS では、必要なリンクと参照が自動的に作成されます。これらのリンクは、ユーザー によるカスタマイズがある程度可能です。カスタマイズするには、HTML でリンクと参 照を実装する方法を理解している必要があります。

### *HTML* リンクと参照の実装

注*:* ここでは、ODS がリンクおよび参照を作成するときの動作についての理解を助け る目的で、HTML リンクおよび参照について簡単に説明します。HTML のタグに 関する詳細な情報は、市販の参考書を参照してください。

HTML の各リンクは**<A>** (アンカー)タグの 2 つのセットの組み合わせによって実装さ れます。片方のアンカータグはリンクの開始位置を指定するもので、リンク先のアンカ

ータグを識別する **HREF** 属性を伴います。もう一方のアンカータグはリンク先位置を指 定するもので、**NAME** 属性を伴います。この **NAME** 属性は、最初のアンカータグに含ま れる **HREF** 属性が指定する位置を示します。ファイル内の各 **NAME** 属性は、**HREF** の それぞれの値が 1 つの特定のリンク先にジャンプできるように、一意である必要があ ります。次の図はファイル内のリンクの様子を示しています。 ブラウザで **link** という 言葉が強調表示されます。**link** をクリックすると、**right here** というリンク先がアク ティブウィンドウ内に表示されます。

図 *A3.1* ファイル内でのリンク

This <A href="#target1"> link</A> points to the anchor tag in this file with NAME="target1".

more text...

The target is elsewhere in the file. In fact, it is located <A name="target1">right here</A> in this paragraph.

more text...

次の機能は、このリンクの開始位置で重要です。

- **<A>**および**</A>**タグは、ブラウザで強調表示されるテキストを囲みます。
- **HREF** 属性はリンク先を指定します。リンク先となるのは、その **NAME** 属性が **HREF** 属性のシャープ記号に後くテキストと一致しているアンカータグです。シャープ記号 (#)に先行するテキストはないため、ブラウザではリンク先がアンカーと同一のファ イル内に存在すると判断されます。

表示されるリンク先がファイル外にある場合は、**HREF** 属性にそのファイルのパスを含 める必要があります。このパスには、ファイルシステム内のパス、またはファイルの URL (uniform resource locator)が使用できます。次の図は、あるファイルから、URL で 指定された別のファイルへのリンクを示しています。ブラウザで **link** という語が強調 表示されます。**link** をクリックすると、アクティブウィンドウ内でリンク先である **right here** にジャンプするか、リンク先を表示するための別のウィンドウが開きます。

<span id="page-1394-0"></span>図 *A3.2* 他のファイルへのリンク

File: /users/brown/documents/file1

URL: http://www.company-url/ local-url/file1

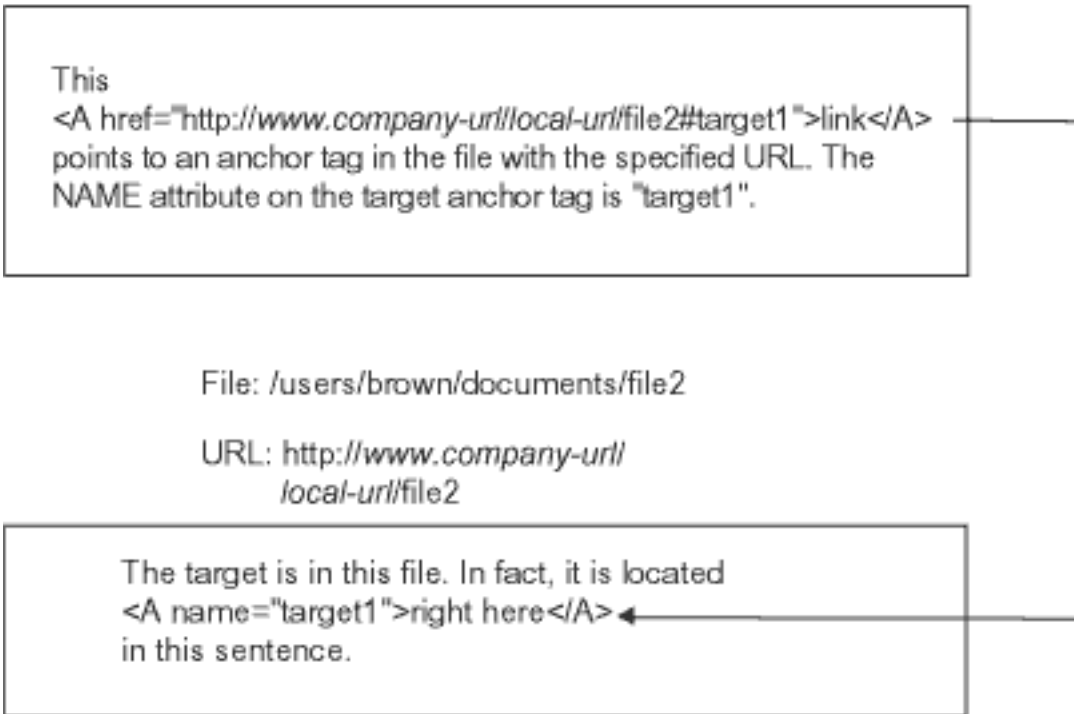

次の機能は、リンクの開始位置(アンカー)で重要です。

- **<A>**および**</A>**タグは、ブラウザで強調表示されるテキストを囲みます。
- **HREF** 属性はリンク先を指定します。シャープ記号(#)に先行するテキストは、リンク 先を含むファイルを特定します。

ODS は、シャープ記号に先行するテキストおよびシャープ記号に続くテキストを、カス タマイズする機能を備えています。詳しいカスタマイズ方法については、["ODS HTML](#page-302-0) [ステートメント](#page-302-0) " (283 ページ)および"ODS でのリンクと参照の作成法" (1375 ページ) で、ファイルの仕様、ANCHOR=、BASE=、PATH=および GPATH=に関する説明を参 照してください。

HTML で参照を実装する方法は、リンクを実装する場合とほぼ同じです。大きな違い は、リンクがファイル内の特定の場所を指定するのに対し、参照はファイルそのものを 指定するという点です。HTML では、参照先ファイルの指定に **SRC** 属性を使用しま す。**SRC** 属性の値の構造は、**HREF** 属性の値の構造と同じですが、シャープ記号もテ キストも後続しないという点が異なります。

## *ODS* でのリンクと参照の作成法

ODS HTML ステートメントのいくつかのオプションは、ODS のリンクおよび参照の構 築方法(フレームからコンテンツのテーブル、ページのテーブルおよびボディファイルへ のジャンプ、ならびにコンテンツのテーブルまたはページのテーブルからボディファイ ルへのジャンプ)に影響します。リンクは、HTML ファイル内の**<A> (**アンカー**)**タグの **HREF** 属性として作成されます。 各 **HREF** 属性は、もう 1 つの**<A>**タグの **NAME** 属性を 指定します。**HREF** は、リンク先を含むファイルと、そのファイル内のアンカーの名前の

両方を識別する必要があります。**HREF** の値は、有効な URL における有効なリンク先 とする必要があります。次の形式を用います。

<A href="*URL*#アンカー名">

ODS は、ユーザーが ODS HTML ステートメントに記した情報に基づいて、**HREF** 属性 の値を構築します。

注*:* ファイルへの HTML 参照には他のタグを使用しますが、ファイルを特定するため の文字列の作成のロジックは、**HREF** 属性と同じです("ODS [でのリンクと参照の作](#page-1394-0) 成法[" \(1375](#page-1394-0) ページ)を参照)。

**HREF** 属性の URL には、ODS HTML ステートメントの 3 つのオプションの情報が含ま れています。

- BASE オプション
- GPATH=オプションまたは PATH=オプション
- BODY=オプション、CONTENTS=オプションまたは PAGE=オプション
- 1. BASE=オプションを指定した場合、その値は、ODS が書き込むすべての **HREF** 属 性の URL の最初の部分となります。
- 2. GPATH=または PATH=を指定した場合、**HREF** 属性の URL の次の部分は、その オプションに由来します。

リンク先のファイルが高解像度グラフィックの場合、ODS は **HREF** の次の部分とし て GPATH=オプションの情報を利用します。これらのオプションの詳細について は、["ODS HTML](#page-302-0) ステートメント " (283 ページ)の GPATH=の説明および PATH= の説明を参照してください。次の表は、ODS が **HREF** 属性でどのように URL の GPATH=オプションを使用するのかを示しています。

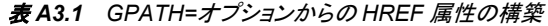

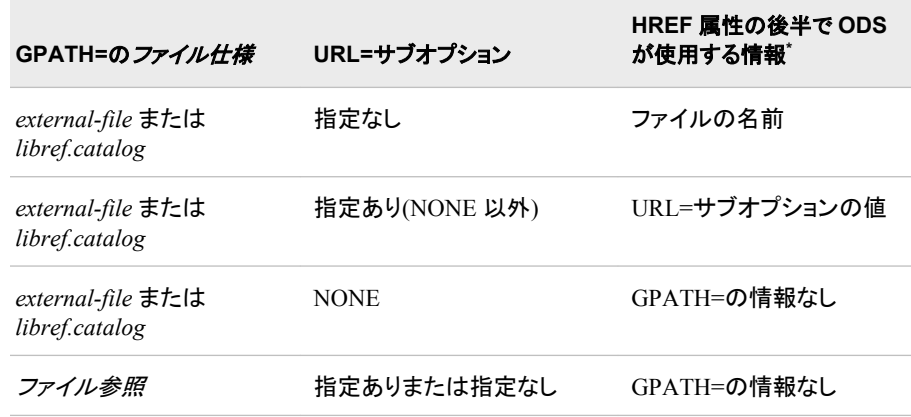

**\*** GPATH=を指定しない場合、ODS は PATH=の値を使用して HREF の当該部分を作成します。

リンク先のファイルが高解像度グラフィックでない場合、ODS は **HREF** の次の部分 として PATH=オプションの情報を利用します。次の表は、**ODS** が **HREF** 属性でどの ように URL の PATH=オプションを使用するのかを示しています。

表 *A3.2 PATH=*オプションからの *HREF* 属性の構築

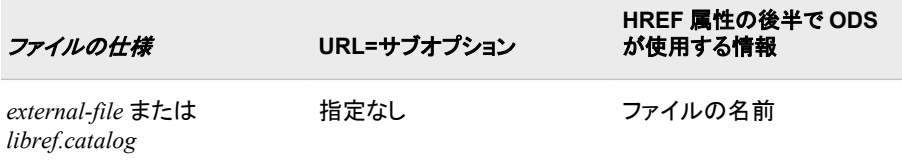

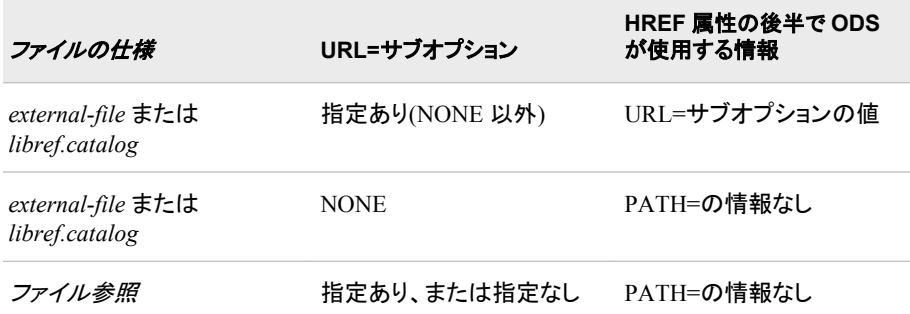

- 注*:* ODS HTML ステートメントの BODY=、CONTENTS=または PAGE=のいずれ かのオプションでファイル参照をファイルの仕様として使用し、かつそのオプシ ョンで URL=サブオプションを使用しない場合、ODS は、対応するいずれかの **HREF** 属性の完全な URL を作成するときに GPATH=または PATH=の情報を 使用しません。
- 3. **HREF** 属性で使用される URL の最後の部分は、デフォルトでは、リンク先が含ま れているファイルの名前になります。ODS は、BODY=、CONTENTS=または PAGE=の各オプションで使用するファイルの仕様を元にしてファイル名を決定しま す(ODS はフレームファイルへのリンクまたは参照は作成しません)。これらのオプ ションの詳細については、["ODS MARKUP](#page-423-0) ステートメント" (404 ページ)を参照して ください。

前述のオプションのいずれかで URL=サブオプションを指定した場合、ODS はファ イル名のかわりに指定された文字列を使用します。

- 注*:* ファイル参照をファイルの仕様として使用し、かつ URL=サブオプションを使用 しない場合、ODS は、**HREF** 属性の完全な URL を作成するときに、GPATH= または PATH=の情報を使用しません。
- アンカー名は、ANCHOR=オプションに由来します。

次の図は、**HREF** の作成を示しています。

図 *A3.3 HREF* 属性の値の作成

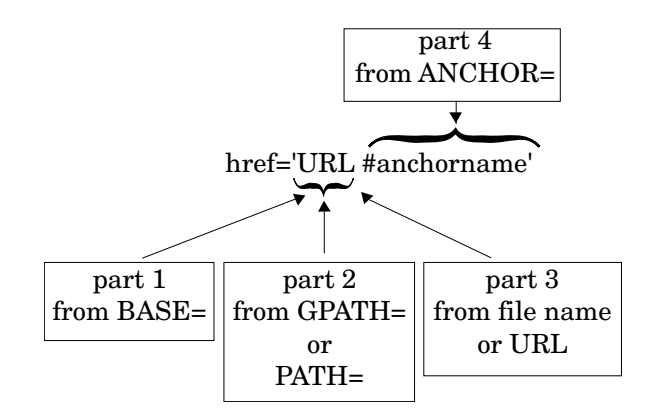

# <span id="page-1397-0"></span>**HTML** 出力先で作成されるファイル

### 概要

HTML 出力先は、4 種類のファイル(ボディ、コンテンツ、フレームおよびページの各フ ァイル)を作成できます。これらのファイルは、ODS HTML ステートメントのオプション を使用して作成できます(詳細については"ODS HTML [ステートメント](#page-302-0) " (283 ページ)を 参照)。

### ボディファイル

ボディファイルには、SAS ジョブで作成される出力オブジェクトから生成される、HTML 出力が含まれています。ジョブで使用されるスタイルおよびテーブルのテンプレートに よって、テーブルおよびそのセルの外観と内容が指定されます。

通常、グラフィックが含まれていない出力オブジェクトを HTML 出力先へルーティング するときは、ODS が結果を**<TABLE>**タグ内に配置して、1 つ以上の結果 HTML テー ブルを生成します。

グラフィック出力は、それを生成する SAS コードに従って作成されます。**<TABLE>**タグ を使用するかわりに、グラフィックを参照する**<IMG>** (イメージ)タグがボディファイルに 含まれます。ボディファイルをブラウザで表示するとき、グラフィックがボディファイルの 一部であるかどうかはユーザーにはわかりません。なぜなら、ブラウザでは**<IMG>**タ グによってグラフィックが表示されるからです。

注*:* テーブルでもグラフィックでもない出力オブジェクトをプロシジャが作成すること は、ほとんどありません。作成する場合には、出力が HTML テーブルとしてタグ付 けされません。

ボディファイル内のタイトルと脚注は、自動的に HTML テーブルとして、HTML 出力 の各ページの上端と下端の近くに生成されます。

注*:* グラフィック出力の場合は、タイトルおよび脚注は、デフォルトでグラフィックファイ ルの一部です。NOGTITLE オプションおよび NOGFOOTNOTE オプションを使用 して、かわりにボディファイル内にそれらを配置することができます。GTITLE およ び GFOOTNOTE の詳しい説明は、"ODS HTML [ステートメント](#page-302-0) " (283 ページ)を 参照してください。

すべての**<TABLE>**タグおよびすべての**<IMG>**タグは、リンクまたは参照のジャンプ先 となり得ます("ODS [でのリンクと参照の作成法](#page-1394-0)" (1375 ページ)を参照)。したがって、 ODS は、ジャンプ先となるリンクおよび参照に対して、各**<TABLE>**タグおよび**<IMG>**タ グの近くにある、**NAME** 属性を伴う**<A>**タグを提供する必要があります。アンカータグの **NAME** 属性は、テーブルへの参照またはリンクの最後の部分になります。ODS は次に 示すとおり、その HTML 出力にアンカータグを挿入します。

- ODS は、ページの最上に、またすべてのテーブル(タイトルを保持しているテーブ ルを含む)の手前およびすべてのイメージの手前にアンカータグを配置します。こ のアンカーは、最初のテーブル(タイトルは除く)またはページ上の最初のイメージ へのリンクのジャンプ先となります。
	- 注*:* 各プロシジャまたは DATA ステップが、新規のページを作成します。さらに、 SAS プログラムにより新規のページが明示的に要求されたときはいつでも、 ODS は出力の新規のページを作成します。たとえば、ユーザーが PROC TABULATE でページの寸法を使用する場合、ユーザーはページを定義する

変数のそれぞれの値についてページを作成します。ここで言う"ページ"とは、 SAS セッションの PAGESIZE=設定とは関係がありません。

- テーブルが結果(タイトルまたは脚注ではなく)を含んでいて、またテーブルがペー ジ上の最初のテーブルまたはイメージではない場合、ODS は、各**<TABLE>**タグの 少し手前にアンカータグを配置します。
- ページ上の最初のテーブルまたはイメージでない場合は、ODS はアンカータグを、 各**<IMG>**タグのやや手前に配置します。

次の図は、2 つのプロシジャを実行する SAS ジョブの、アンカータグの配置を示してい ます。最初のプロシジャは、単独のページ上で、結果の HTML テーブルを 2 つ作成し ます。このページには、タイトル用の HTML テーブルと脚注用の HTML テーブルも含 まれます。実線の矢印は、ODS が各テーブルのジャンプ先として使用する**<A>**タグを 示しています。2 番目のプロシジャは GIF ファイルを作成します。このプロシジャのタイ トルは、GIF ファイルの一部です(デフォルトの動作)。やはり実線の矢印は、ODS がイ メージへのリンクを作成するときにジャンプ先として使用するアンカータグを示していま す。点線の矢印は、**<IMG>**タグが参照するファイルを示しています。

<span id="page-1399-0"></span>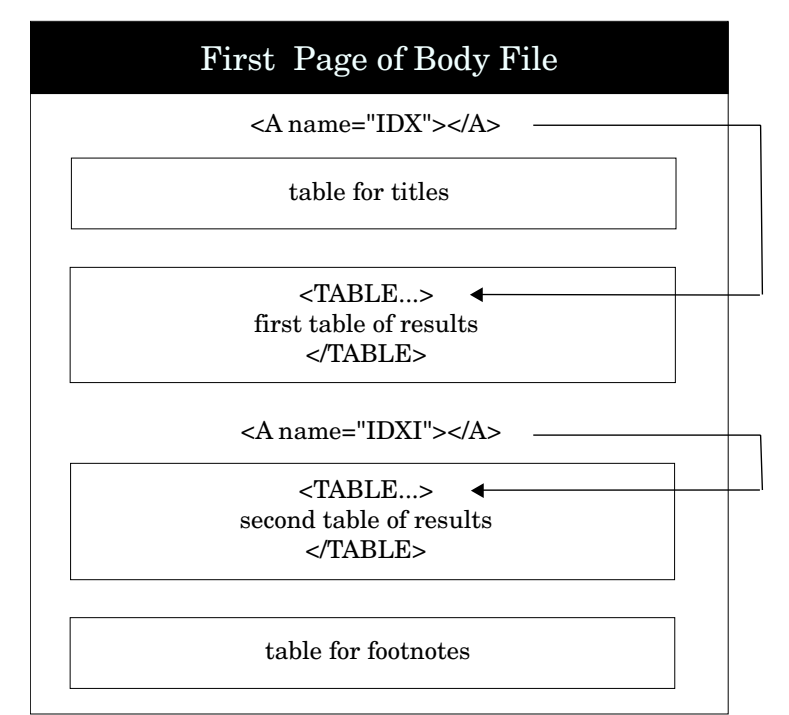

# Second Page of Body File <A name="IDX2"></A>  $\langle$ IMG src="gmap1.gif"> < Ÿ.

### 図 *A3.4 HTML* 出力の*<A> (*アンカー*)*タグの配置

ブラウザでこのファイルを表示するには、画面 [A3.1 \(1384](#page-1403-0) ページ)を参照してくださ い。

### <span id="page-1400-0"></span>コンテンツファイル

コンテンツファイルには、ODS がプロシジャまたは DATA ステップの結果から作成す るそれぞれの HTML テーブルのボディファイルへのリンクが含まれています。これら のリンクのジャンプ先はボディファイル内にあるアンカータグの **NAME** 属性です(["ボデ](#page-1397-0) [ィファイル](#page-1397-0)" (1378 ページ)を参照)。たとえば、 図 [A3.4 \(1380](#page-1399-0) ページ) で 2 番目の結果 の HTML テーブルへリンクするアンカータグは、次のようになります。

<A href="pop-body.htm#IDX1">

このアンカータグでは、

- pop-body.htm は、ジャンプ先が含まれているファイルを識別します。
- #IDX1 はジャンプ先の名前を指定します。

コンテンツファイルはブラウザで直接表示できます。また、フレームファイルを作成す れば、コンテンツファイルをフレームファイルの一部として表示できます。("フレームフ ァイル" (1381 ページ)を参照)。

### ページファイル

ページファイルには、ODS がプロシジャまたは DATA ステップの結果から作成するそ れぞれの HTML 出力のページのボディファイルへのリンクが含まれています。これら のリンクのジャンプ先はボディファイル内にあるアンカータグの **NAME** 属性です(["ボデ](#page-1397-0) [ィファイル](#page-1397-0)" (1378 ページ)を参照)。たとえば、 図 [A3.4 \(1380](#page-1399-0) ページ) で 2 番目の結果 のページへリンクするアンカータグは、次のようになります。

<A href="pop-body.htm#IDX2">

このアンカータグでは、

- pop-body.htm は、ジャンプ先が含まれているファイルを識別します。
- #IDX2 はジャンプ先の名前を指定します。

ページファイルはブラウザで直接表示できます。また、フレームファイルを作成すれ ば、ページファイルをフレームファイルの一部として表示できます("フレームファイル" ( 1381 ページ)を参照)。

### フレームファイル

フレームファイルは、ボディファイルと、コンテンツファイルまたはページファイル(ある いはその両方)を、同時に表示できます。次の図は、コンテンツファイルとページファイ ルの両方を参照するフレームが、ASCII エディタではどのように(部分的に)表示される かを示しています。**SRC** 属性は、ブラウザで表示するファイルを識別します。ODS は、 ページファイルまたはコンテンツファイルで **HREF** 属性の値を構築するのと同じ方法 で、**SRC** 属性の値を構築します(図 [A3.5 \(1382](#page-1401-0) ページ)を参照)。

<span id="page-1401-0"></span>図 *A3.5 HTML* フレームファイルの概要

HTML Frame File: pop-frame.htm

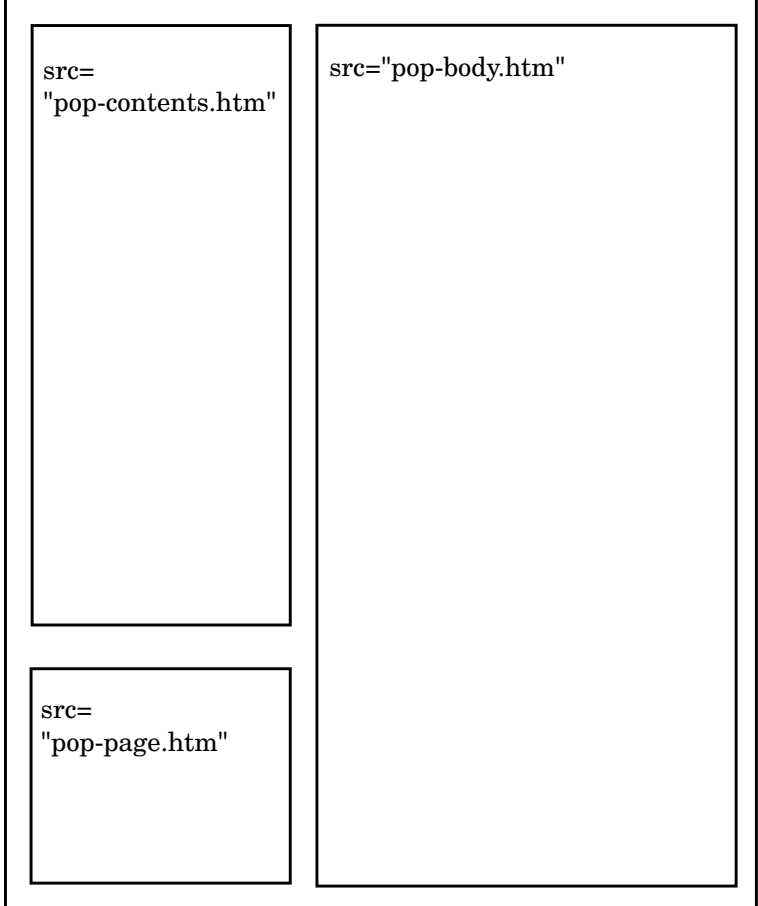

### 画面 [A3.1 \(1384](#page-1403-0) ページ)は、同じファイルをブラウザで表示した様子を示しています。

```
options nodate pageno=1 linesize=80 pagesize=72;
data statepop;
input State $ CityPop 80 CityPop 90 NonCityPop 80 NonCityPop 90 Region @@;
label citypop 80= '1980 metropolitan pop in millions'
noncitypop_80='1980 nonmetropolitan pop in millions'
citypop_90= '1990 metropolitan pop in millions'
noncitypop_90='1990 nonmetropolitan pop in million'
region='Geographic region';
datalines;
ME .405 .443 .721 .785 1 NH .535 .659 .386 .450 1
VT .133 .152 .378 .411 1 MA 5.530 5.788 .207 .229 1
RI .886 .938 .061 .065 1 CT 2.982 3.148 .126 .140 1
NY 16.144 16.515 1.414 1.475 1 NJ 7.365 7.730 .A .A 1
PA 10.067 10.083 1.798 1.799 1 DE .496 .553 .098 .113 2
MD 3.920 4.439 .297 .343 2 DC .638 .607 . . 2
VA 3.966 4.773 1.381 1.414 2 WV .796 .748 1.155 1.045 2
NC 3.749 4.376 2.131 2.253 2 SC 2.114 2.423 1.006 1.064 2
GA 3.507 4.352 1.956 2.127 2 FL 9.039 12.023 .708 .915 2
KY 1.735 1.780 1.925 1.906 2 TN 3.045 3.298 1.546 1.579 2
AL 2.560 2.710 1.334 1.331 2 MS .716 .776 1.805 1.798 2
```

```
AR .963 1.040 1.323 1.311 2 LA 3.125 3.160 1.082 1.060 2
OK 1.724 1.870 1.301 1.276 2 TX 11.539 14.166 2.686 2.821 2
OH 8.791 8.826 2.007 2.021 3 IN 3.885 3.962 1.605 1.582 3
IL 9.461 9.574 1.967 1.857 3 MI 7.719 7.698 1.543 1.598 3
WI 3.176 3.331 1.530 1.561 3 MN 2.674 3.011 1.402 1.364 3
IA 1.198 1.200 1.716 1.577 3 MO 3.314 3.491 1.603 1.626 3
ND .234 .257 .418 .381 3 SD .194 .221 .497 .475 3
NE .728 .787 .842 .791 3 KS 1.184 1.333 1.180 1.145 3
MT .189 .191 .598 .608 4 ID .257 .296 .687 .711 4
WY .141 .134 .329 .319 4 CO 2.326 2.686 .563 .608 4
NM .675 .842 .628 .673 4 AZ 2.264 3.106 .453 .559 4
UT 1.128 1.336 .333 .387 4 NV .666 1.014 .135 .183 4
WA 3.366 4.036 .776 .830 4 OR 1.799 1.985 .834 .858 4
CA 22.907 28.799 .760 .961 4 AK .174 .226 .227 .324 4
HI .763 .836 .202 .272 4
;
run;
data statepop2 (drop=tempvar);
length state 4;
set statepop (rename=(state=tempvar));
where tempvar in('AZ', 'NM', 'TX', 'OK');
state=stfips(tempvar);
run;
ods html body='pop-body.htm'
contents='pop-contents.htm'
page='pop-page.htm'
frame='pop-frame.htm'
path='../ods'
(url=none);
ods select basicmeasures testsforlocation;
proc univariate data=statepop2 mu0=3.5;
var citypop_90;
title 'United States Census of Population and Housing';
footnote 'Data from 1990';
run;
ods listing close;
goptions reset=global gunit=pct cback=white
colors=(black blue green red)
ftext=swiss ftitle=swissb htitle=6 htext=4;
data states;
set maps.us;
where state in(04, 35, 40, 48);
run;
goptions target=gif transparency noborder;
title '1990 Metropolitan Population';
title2 f=swissb '(Arizona, New Mexico, Texas, and Oklahoma)';
proc gmap map=states data=statepop2;
format citypop_90 comma9.;
id state;
prism citypop_90 / discrete;
run;
quit;
```
ods html close; ods listing;

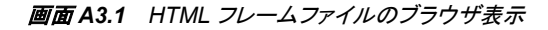

<span id="page-1403-0"></span>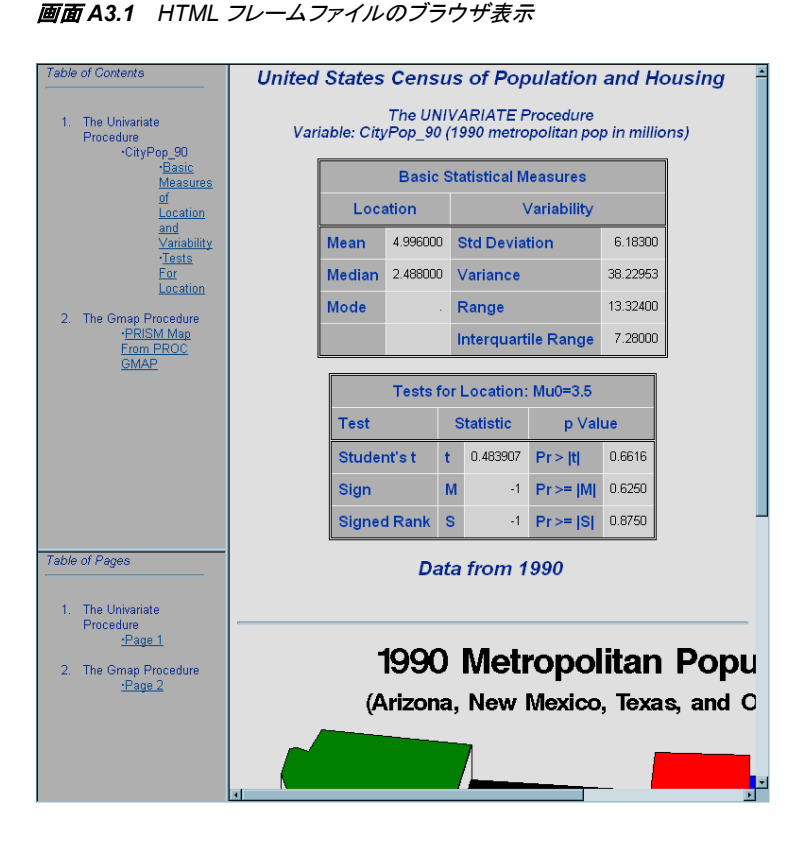
# 付録 *4* 異なる動作環境で例を実行する ODS HTML ステートメント

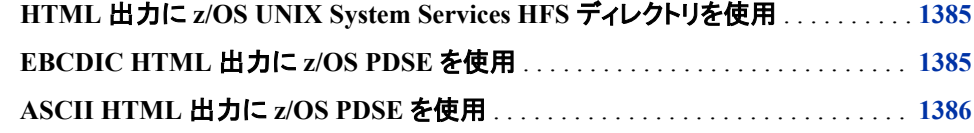

# **HTML** 出力に **z/OS UNIX System Services HFS** ディ レクトリを使用

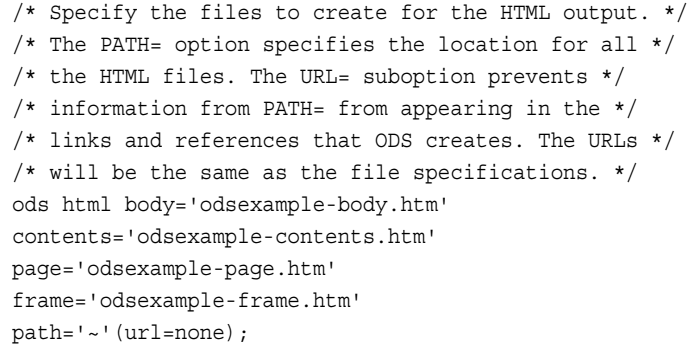

# **EBCDIC HTML** 出力に **z/OS PDSE** を使用

/\* Allocate a PDSE for the HTML Output. \*/ filename pdsehtml '.example.htm' dsntype=library dsorg=po disp=(new, catlg, delete);

- /\* Specify the files to create for the HTML output. \*/
- /\* These files are PDSE members. \*/
- /\* The PATH= option specifies the location for all \*/
- /\* the HTML files. The URL= suboption prevents  $*/$
- /\* information from PATH= from appearing in the \*/
- /\* links and references that ODS creates. The URLs \*/
- /\* will be the same as the file specifications. \*/
- $/*$  The RS= option creates HTML that you can work  $*/$

# <span id="page-1405-0"></span>**1386** 付録 *4 •* 異なる動作環境で例を実行する *ODS HTML* ステートメント

/\* with in an editor and use on a z/OS Web server. \*/

ods html body='odsexb' contents='odsexc' page='odsexp' frame='odsexf' path='.example.htm'(url=none) rs=none;

# **ASCII HTML** 出力に **z/OS PDSE** を使用

```
/* Allocate a PDSE for the HTML Output. */
filename pdsehtml '.example.htm' 
dsntype=library dsorg=po
disp=(new, catlg, delete);
/* Specify the files to create for the HTML output. */
/* These files are PDSE members. */
/* The URL= suboption in the HTML-file */
/* specifications provides a URL that will be valid */
/* after the PDSE members have been moved to an *//* ASCII file system. When the files are */
/* transferred, they must retain their member names */
/* and have the ".htm" extension added in order for */
/* these URLs to be correct. *//* The PATH= option specifies the location for all */
/* the HTML files. The URL= suboption in the PATH= *//* option prevents information from PATH= from */
/* appearing in the links and references that ODS */
/* creates because it will not be a valid URL for */
/* the ASCII file system. */
/* The TRANTAB= option creates ASCII HTML that */
/* you can send to an ASCII-based Web server. */
ods html body='odsexb' (url='odsexb.htm')
contents='odsexc' (url='odsexc.htm')
page='odsexp' (url='odsexp.htm')
frame='odsexf' 
path='.example.htm'(url=none)
trantab=ascii;
```
注*:* バイナリ転送を実行し、ファイルを Web サーバーに移動します。

# 付録 *5* ODS スタイル要素

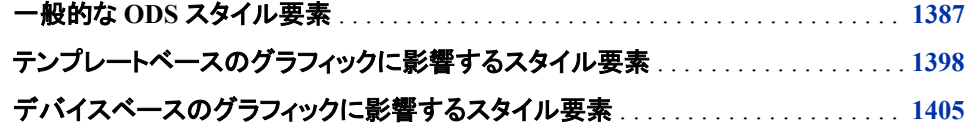

# 一般的な **ODS** スタイル要素

次の表は、ODS スタイル定義に使用可能なすべてのスタイル要素の一覧です。この 表では、各スタイル要素の簡単な説明に加え、その属性からの継承元のスタイル要素 についても説明します。抽象スタイル要素は、スタイル要素の生成には使用されませ んが、継承する 1 つ以上のスタイル要素の親を指定します。

# 表 *A5.1* 各種スタイル要素

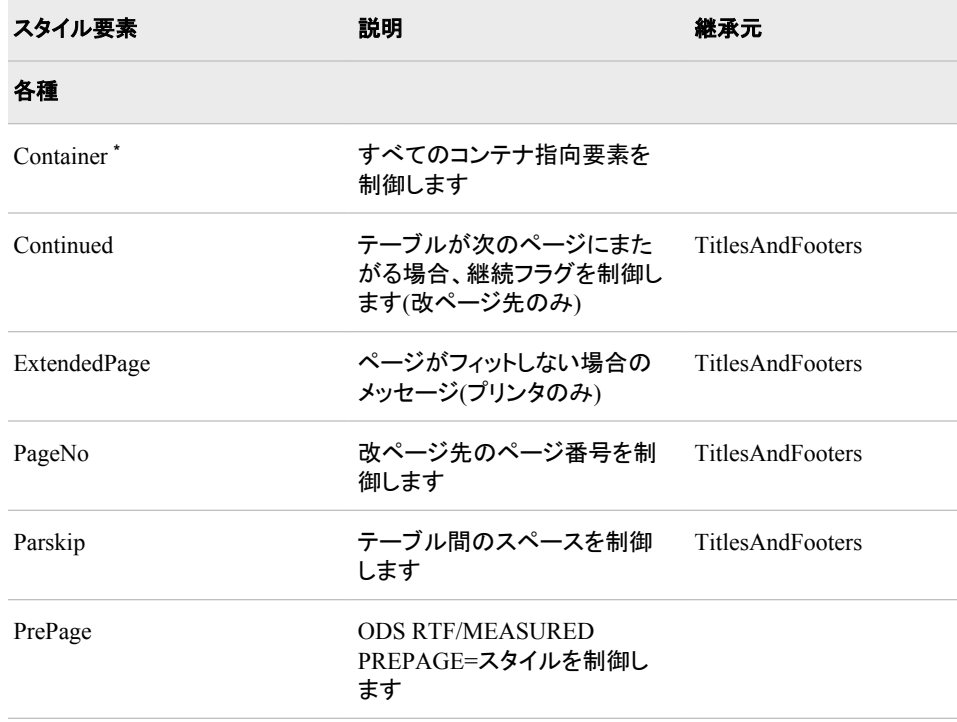

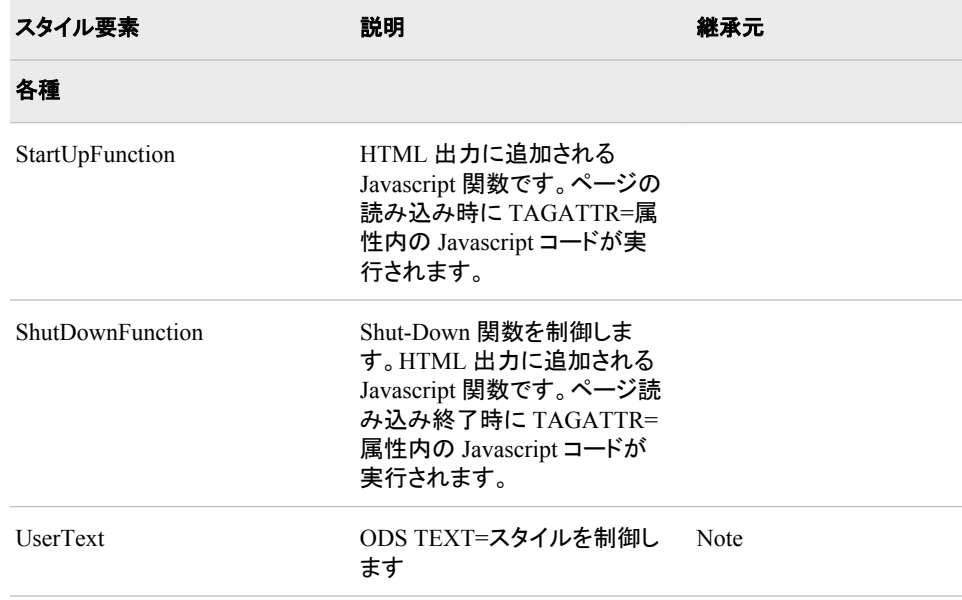

表 *A5.2* ドキュメントに影響するスタイル要素

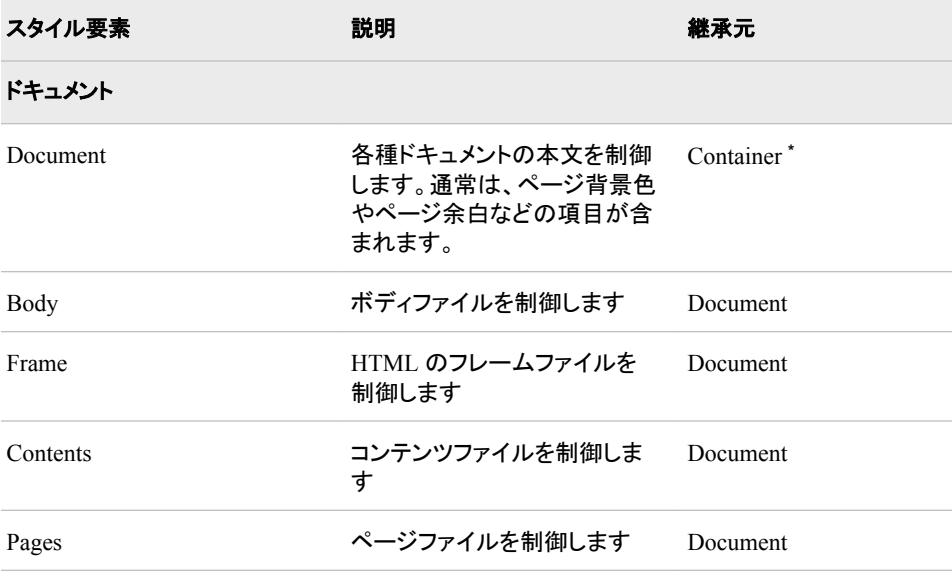

**\*** 抽象スタイル要素。 抽象要素は、ODS 出力において明示的に使用されません。その使用用途は、継 <u>たないない。このは、このスタイルはスタイルシートを生成する出力の送信先に表示されませてのみとなります。このため、抽象スタイルはスタイルシートを生成する出力の送信先に表示されませ</u> ん。

# 表 *A5.3* 日付に影響するスタイル要素

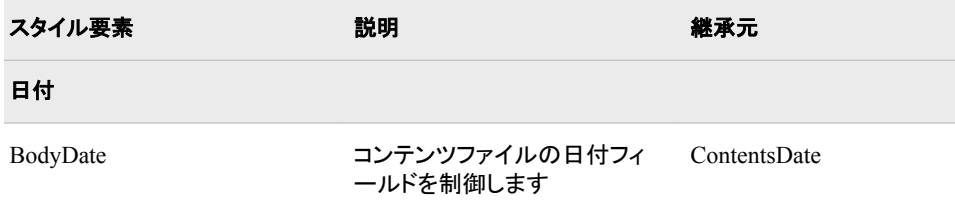

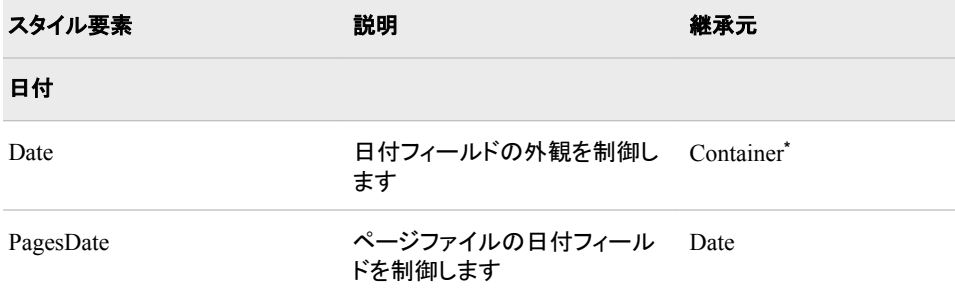

# 表 *A5.4* 目次およびページテーブルに影響するスタイル要素

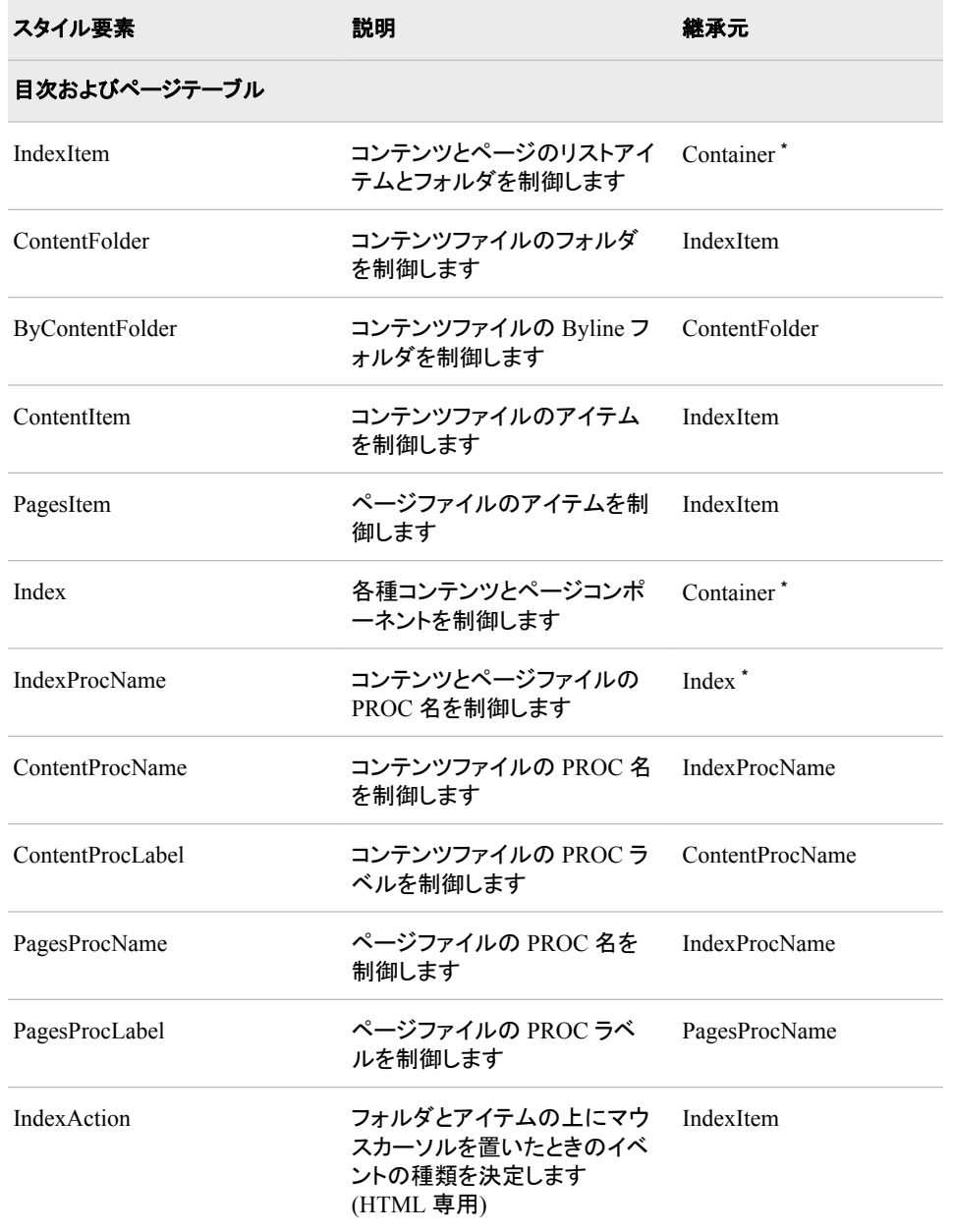

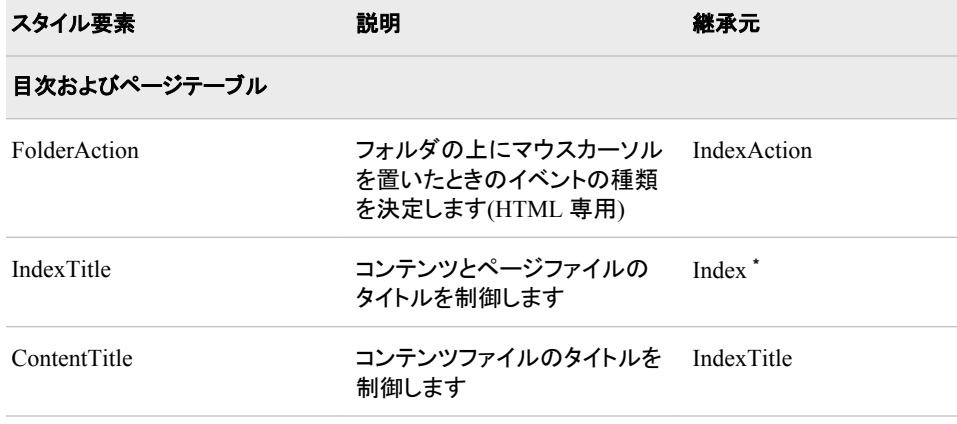

表 *A5.5* タイトルおよびフッターに影響するスタイル要素

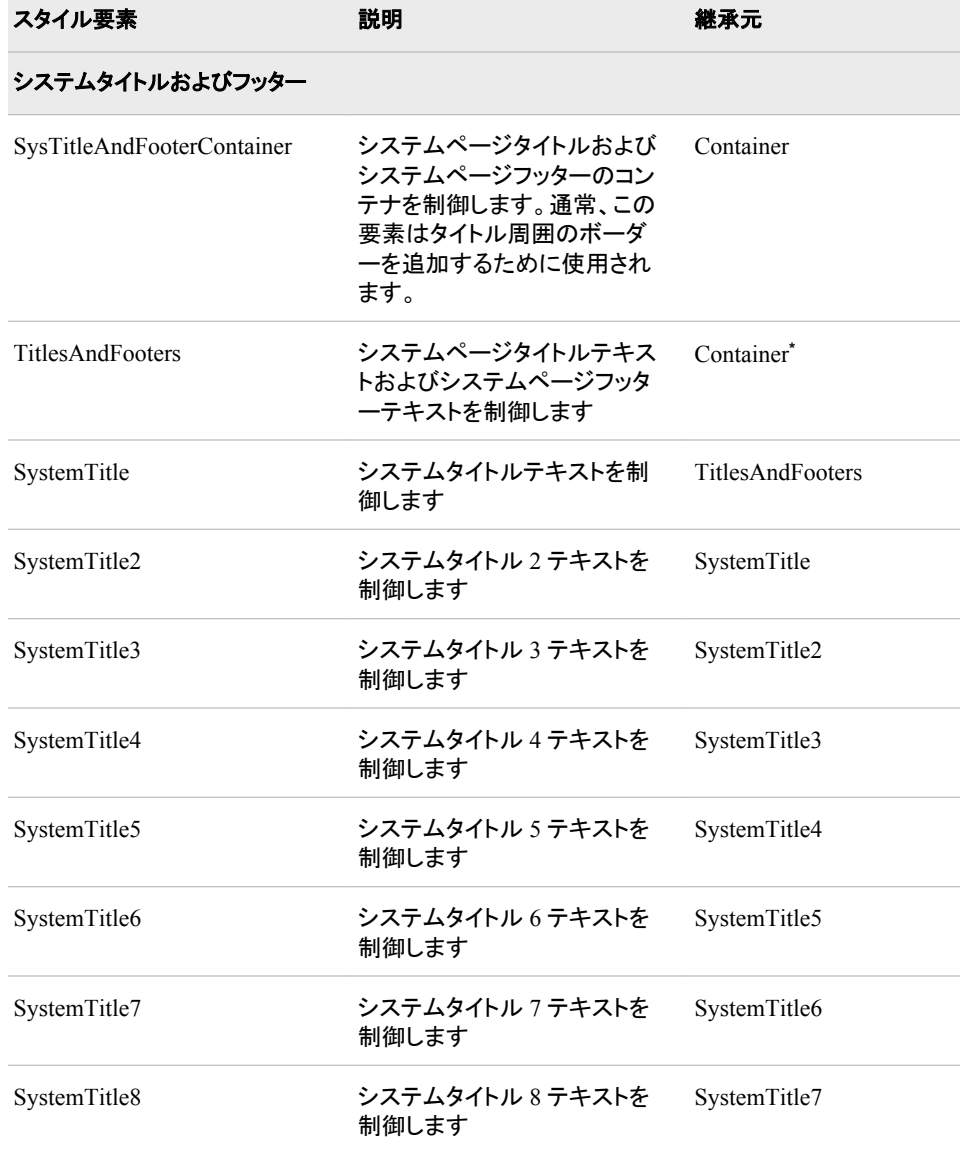

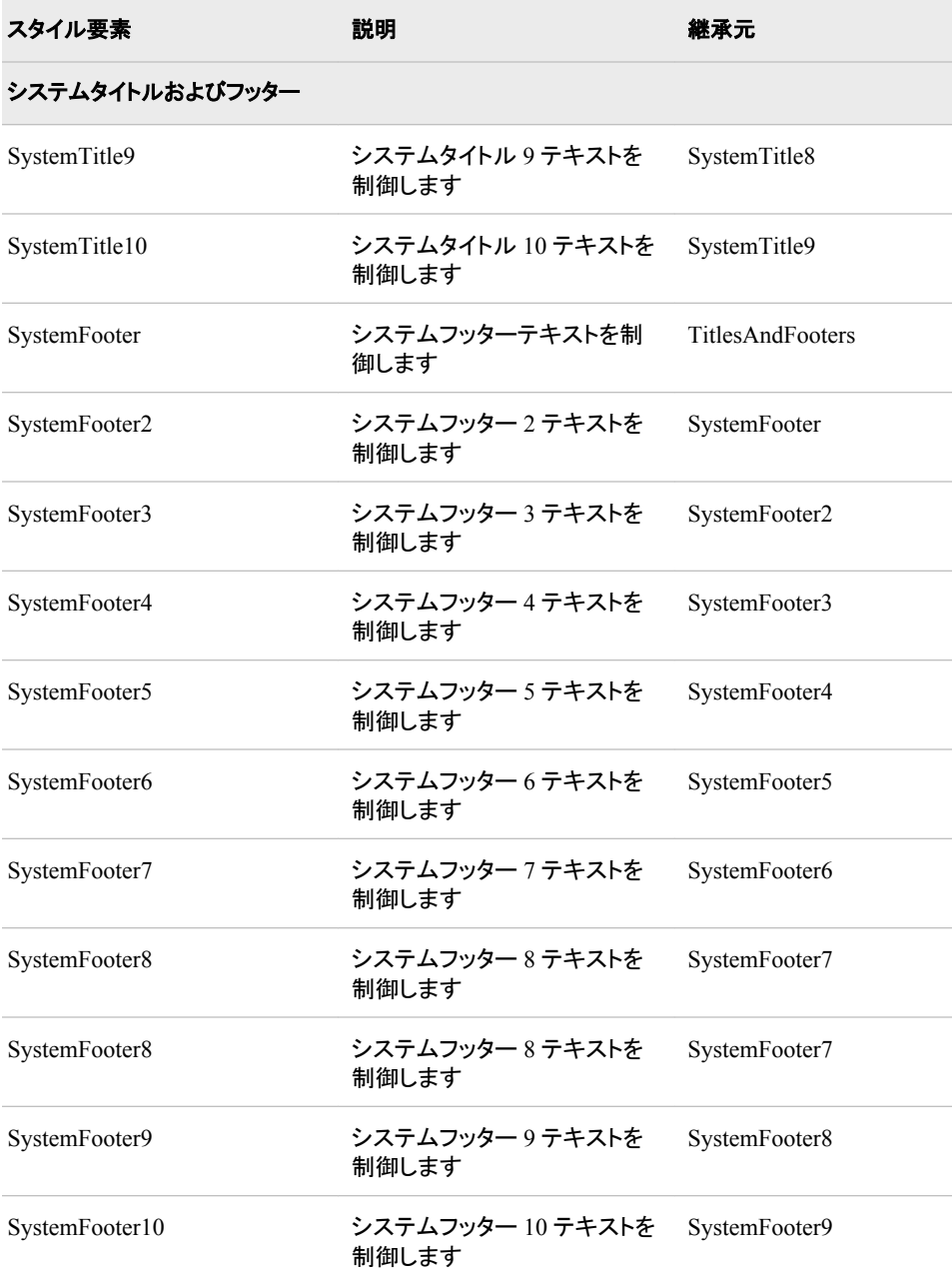

表 *A5.6* プロシジャタイトルに影響するスタイル要素

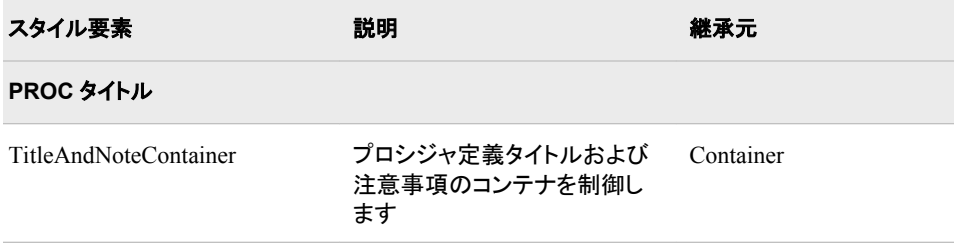

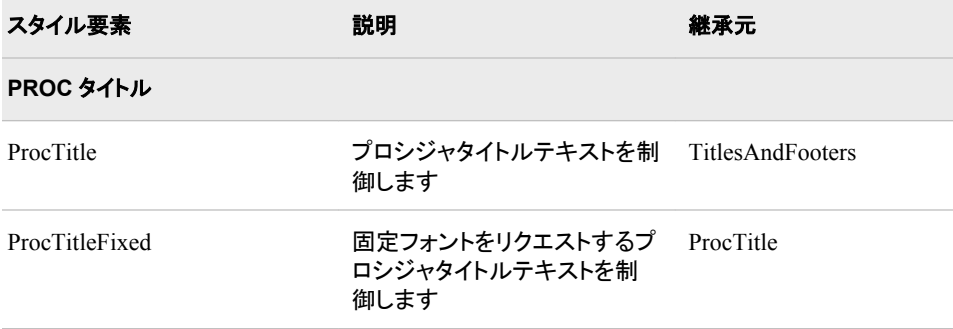

# 表 *A5.7 Byline* に影響するスタイル要素

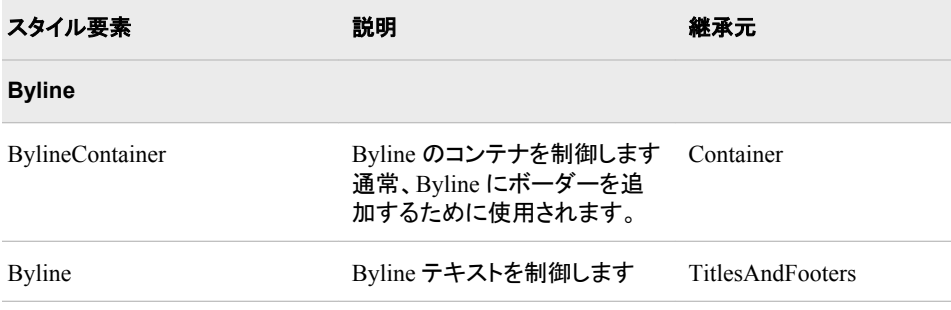

# 表 *A5.8* 注意事項、警告、エラー表示に影響するスタイル要素

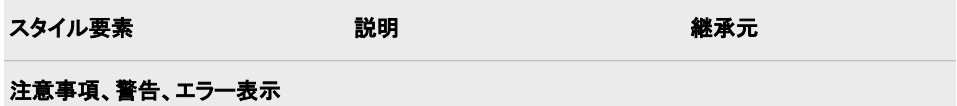

注意事項、警告、エラー表示は、次の図で示すように、バナー領域とコンテンツ領域の 2 つの 領域から構成されます。通常、PRETEXT=属性を使用してバナー要素によってバナーコンテ ンツ(つまり、"NOTE:"、"WARNING:"など)が出力されます。

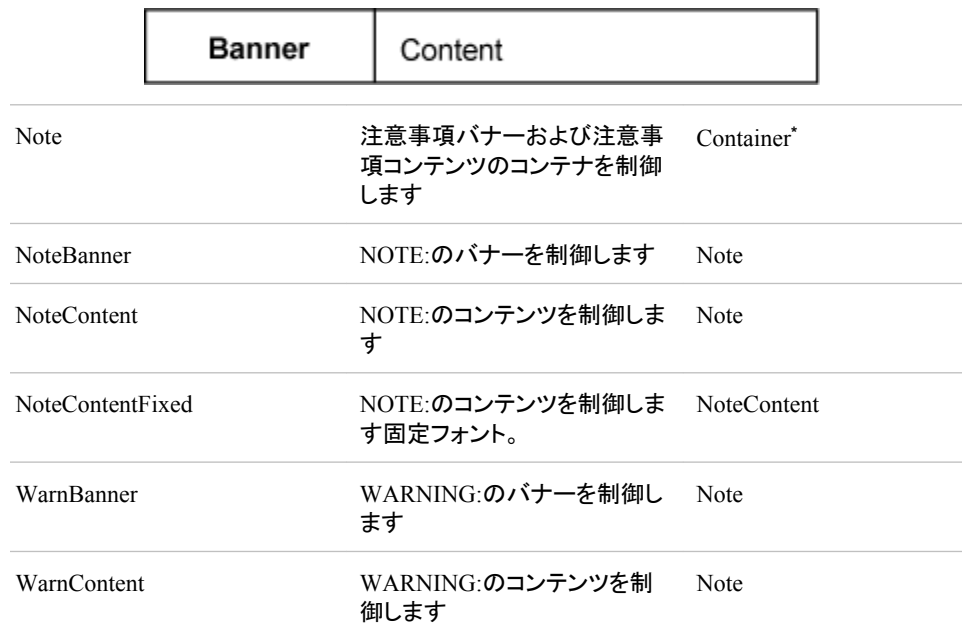

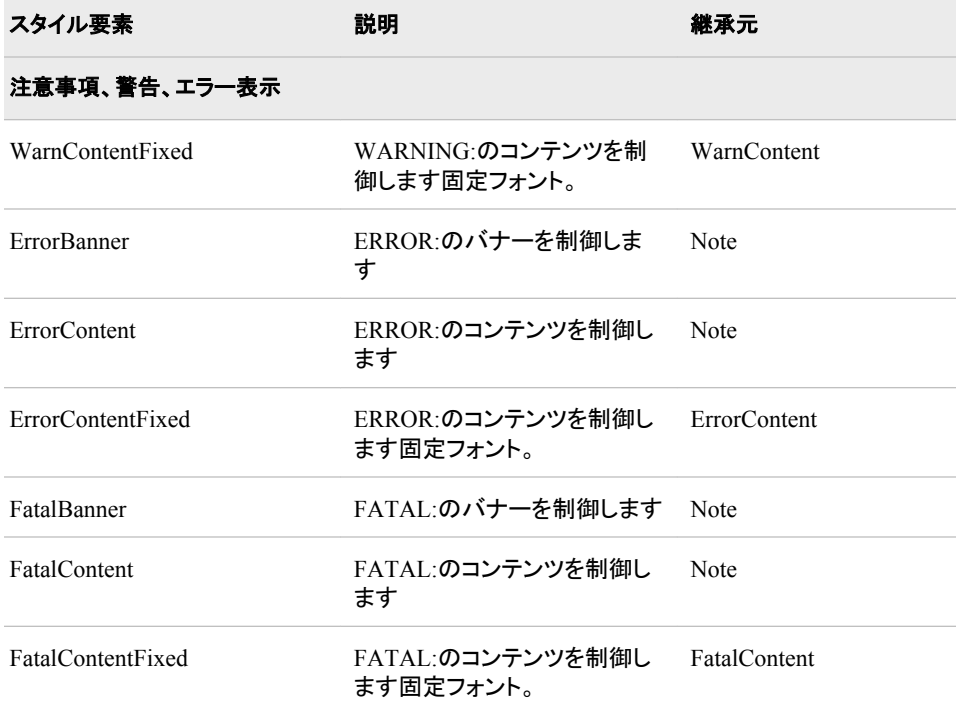

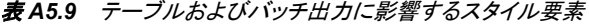

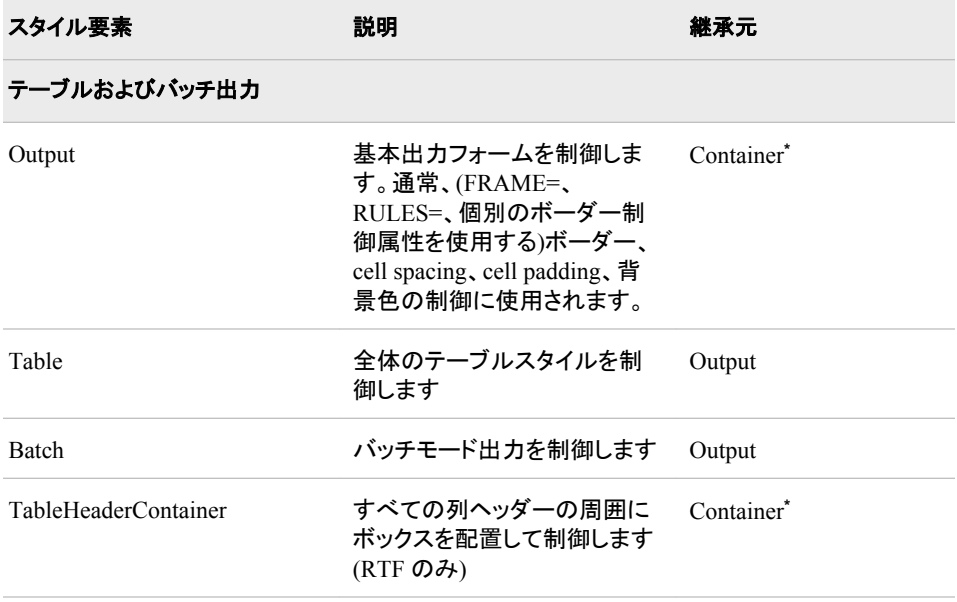

| スタイル要素               | 説明                                             | 継承元        |  |
|----------------------|------------------------------------------------|------------|--|
| テーブルおよびバッチ出力         |                                                |            |  |
|                      |                                                |            |  |
|                      |                                                |            |  |
|                      |                                                |            |  |
|                      |                                                |            |  |
|                      |                                                |            |  |
| TableFooterContainer | すべての列フッターの周囲に<br>ボックスを配置して制御します<br>$(RTF$ のみ)  | Container* |  |
|                      |                                                |            |  |
|                      |                                                |            |  |
|                      |                                                |            |  |
|                      |                                                |            |  |
| ColumnGroup          | 列グループの周囲にボックス<br>を配置して制御します(RTFの<br>$\partial$ | Container* |  |
|                      |                                                |            |  |
|                      |                                                |            |  |
|                      |                                                |            |  |
|                      |                                                |            |  |
|                      |                                                |            |  |

表 *A5.10* テーブル内のデータセルに影響するスタイル要素

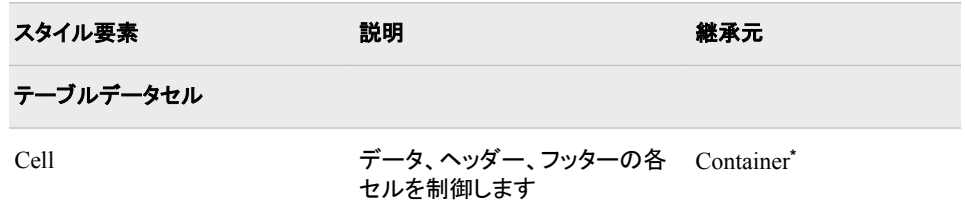

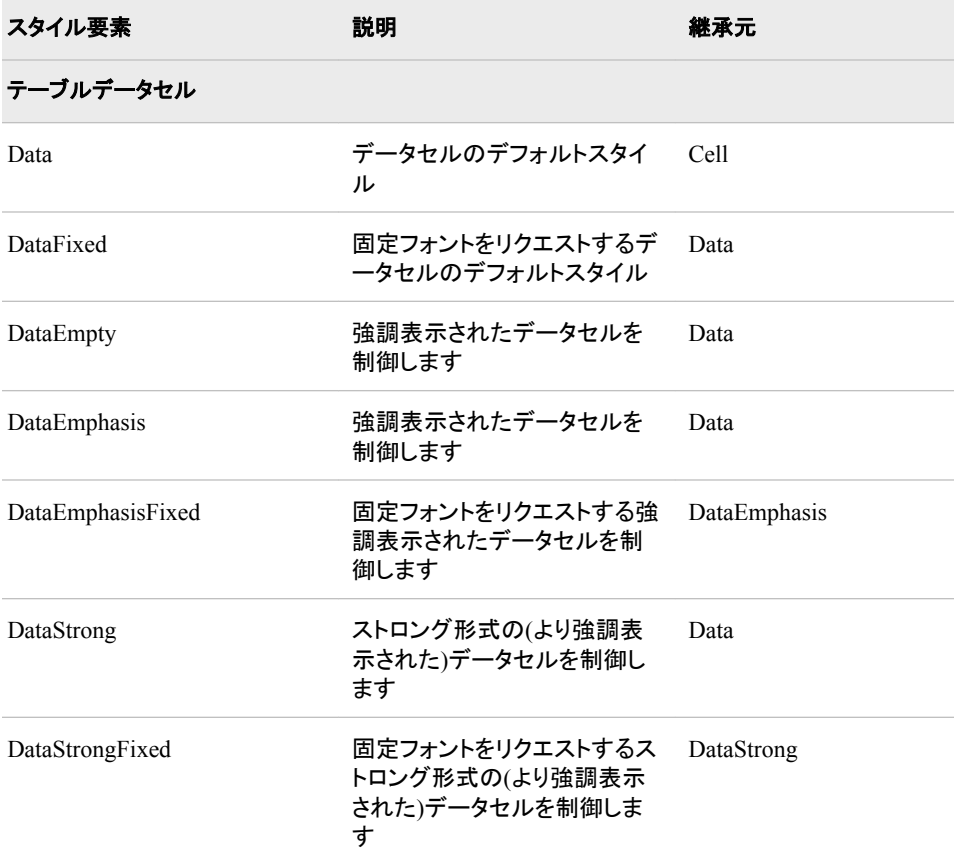

# 表 *A5.11* ヘッダーセルおよびフッターセルに影響するスタイル要素

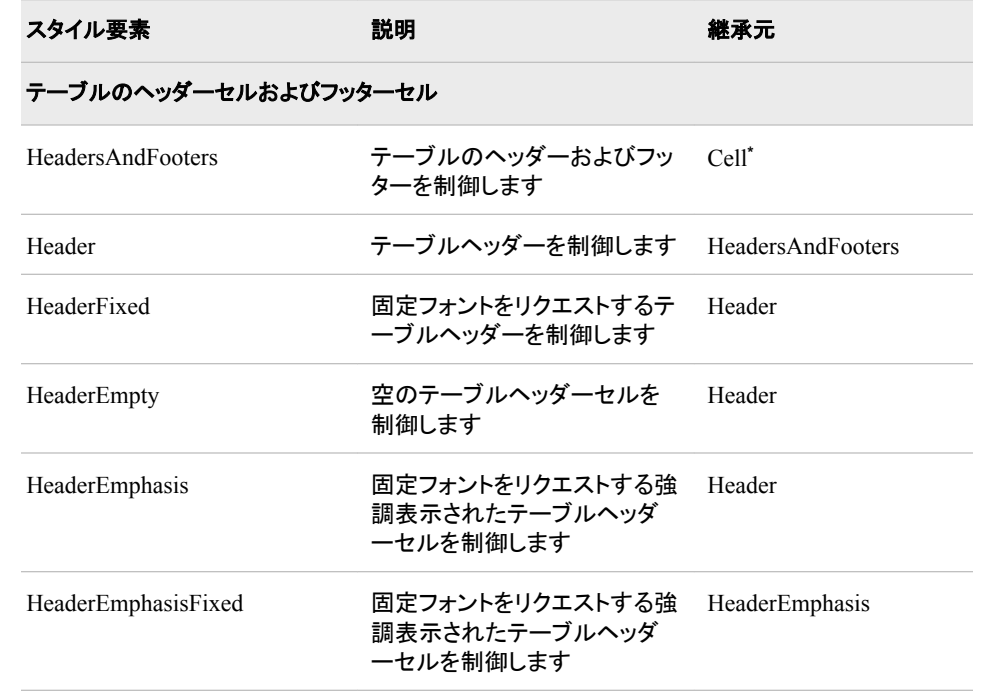

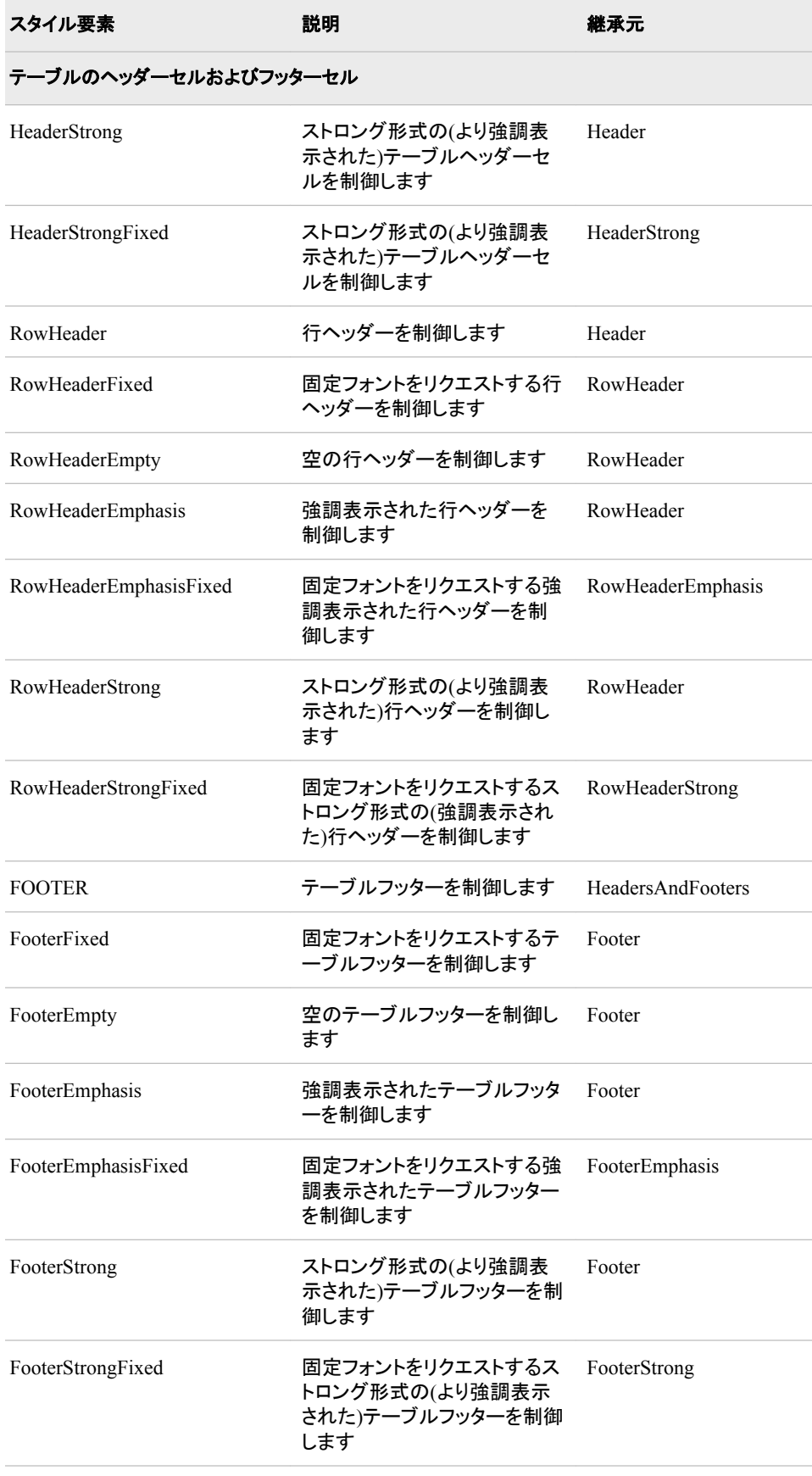

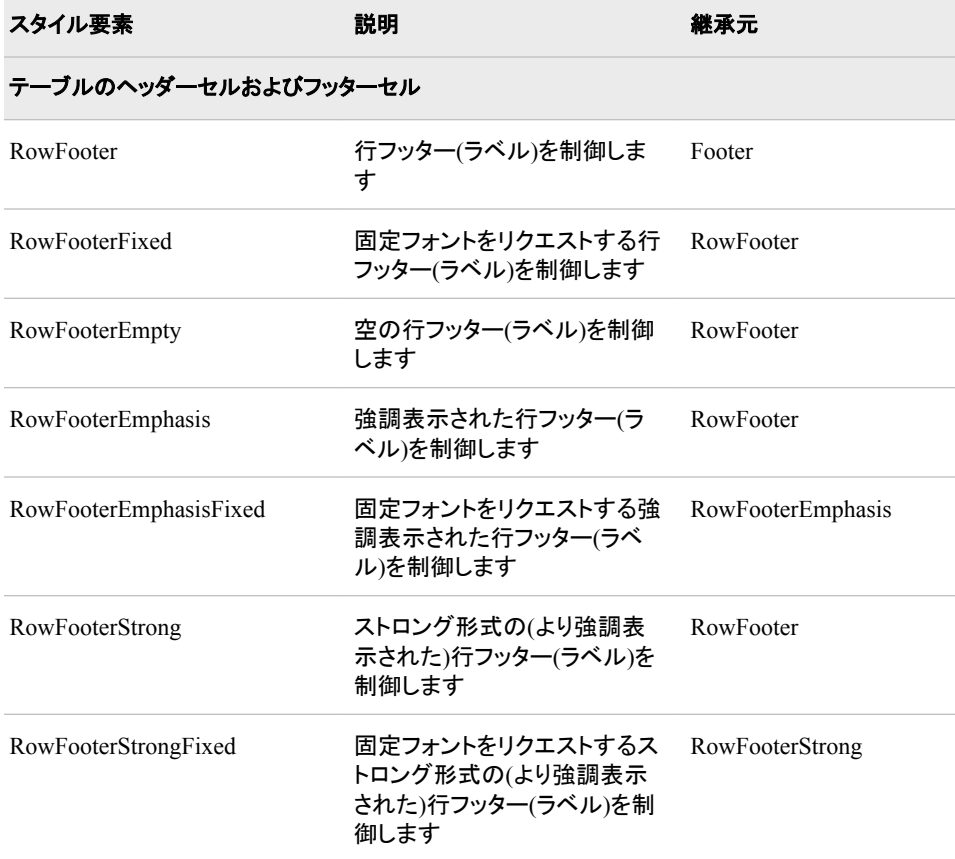

**\*** 抽象スタイル要素。 抽象要素は、ODS 出力において明示的に使用されません。その使用用途は、継 承のみとなります。このため、抽象スタイルはスタイルシートを生成する出力の送信先に表示されませ  $\mathcal{L}_{\alpha}$ 

# 表 *A5.12 PROC TABULATE* キャプションに影響するスタイル要素

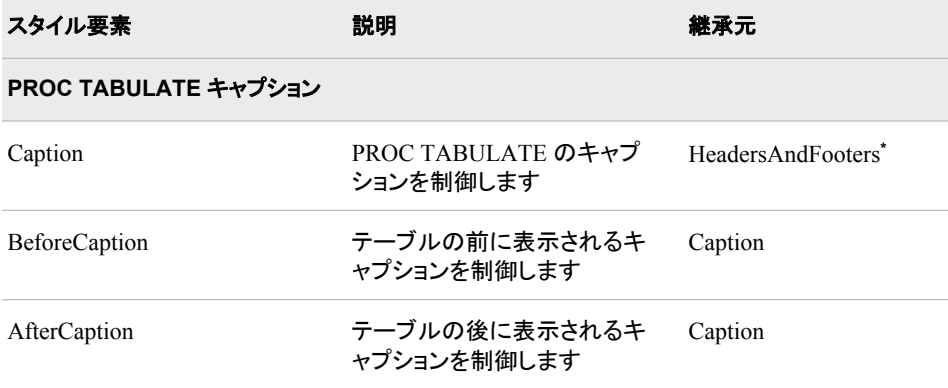

**\*** 抽象スタイル要素。 抽象要素は、ODS 出力において明示的に使用されません。その使用用途は、継 承のみとなります。このため、抽象スタイルはスタイルシートを生成する出力の送信先に表示されませ ん。

# <span id="page-1417-0"></span>テンプレートベースのグラフィックに影響するスタイル要 素

次のスタイル要素は、テンプレートベースのグラフィックに影響を及ぼし、Graph Template Language 表示設定オプションによって指定され、あるいはスタイル内で使用 することもできます。テンプレートベースのグラフィックには、すべての SAS/GRAPH 出 力が含まれ、この出力では、グラフィック出力を生成する上で STATGRAPH 型のコン パイル済み ODS テンプレートが使用されます。提供されるテンプレートは、 Sashelp.Tmplmst に保存されます。デバイスドライバと、SYMBOL、PATTERN、 AXIS、LEGEND などの一部のグローバルステートメントは、この形式のグラフィックに 何の影響も及ぼしません。テンプレートベースのグラフィックを生成する共通の SAS/GRAPH プロシジャは、多数の SAS/STAT、SAS/ETS、SAS/QC プロシジャの他 にも、SGPLOT、SGPANEL、SGRENDER があります。ODS グラフィックは、常に画像 ファイルとして出力を生成し、ODS GRAPHICS ステートメントを使用してグラフィック環 境を制御します。

特定のプロットやグラフで使用するため、特定のスタイル要素が作成されました。たと えば、スタイル要素 GraphFit2 は、2 つ目の直線のあてはめを変更する場合に最もよ く使用されます。 スタイル要素 GraphConfidence2 は、2 つ目の信頼区間を変更するた めに作成されました。次の表は、各スタイル要素によって影響を受けるか、または各ス タイル要素と共に使用するように作成されたグラフの一部、デフォルト属性値の一覧で す。前述のように、属性値は PROC TEMPLATE に変更することも可能です。

各スタイル要素で指定可能なスタイル属性に関する詳細については、 (968 [ページ](#page-987-0))を 参照してください。

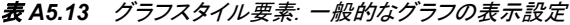

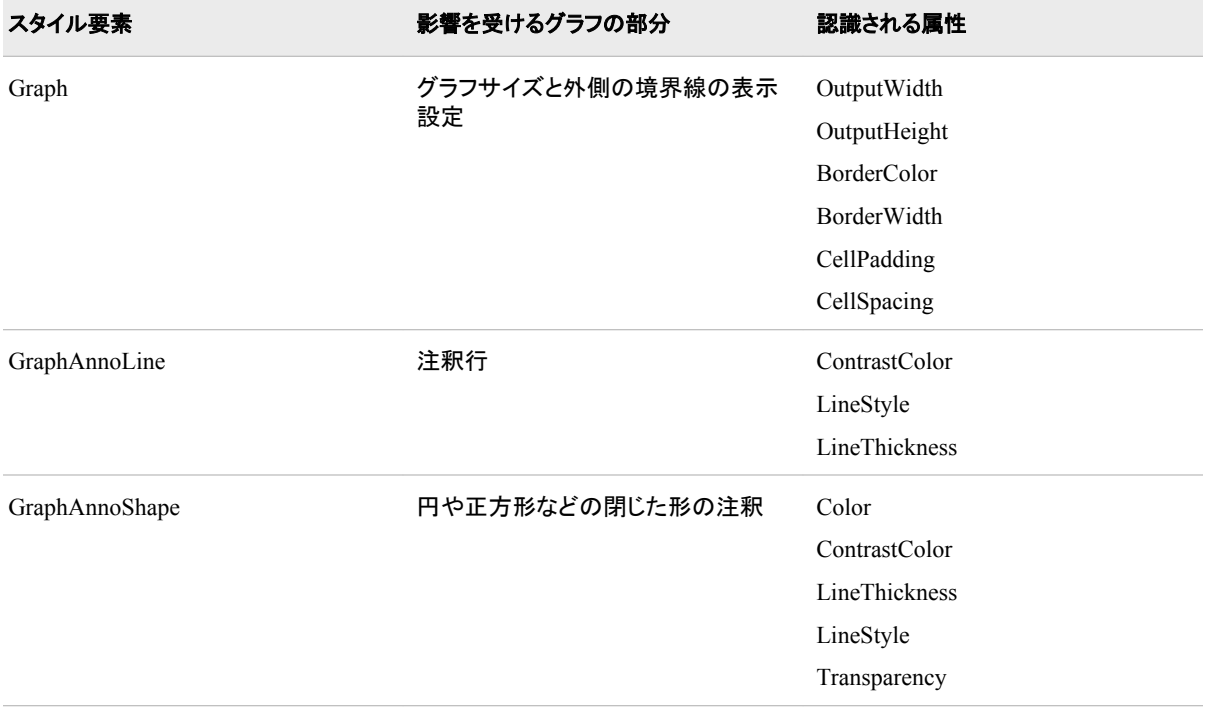

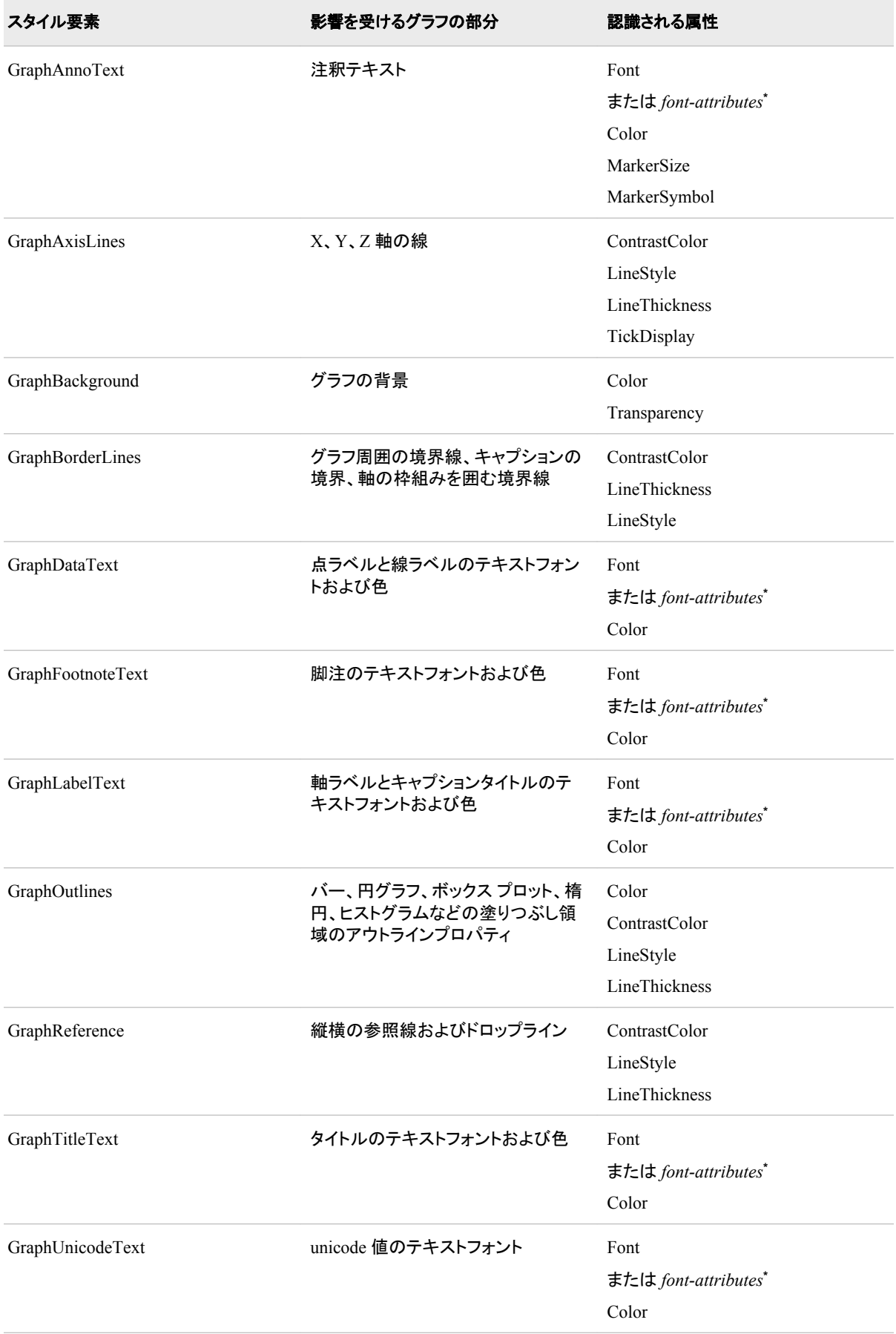

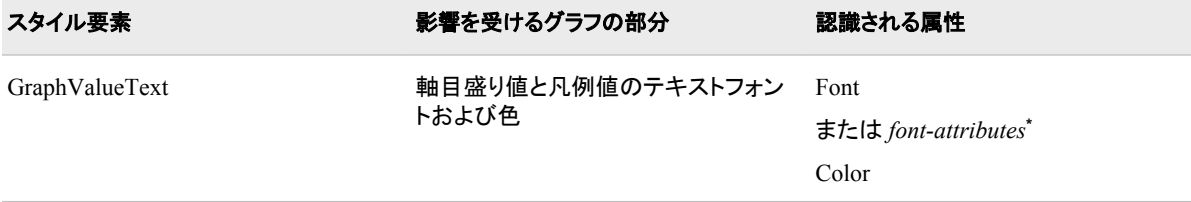

**\*** *Font-attributes* は、FONTFAMILY=、FONTSIZE=、FONTSTYLE=、FONTWEIGHT=のいずれかになります。

# *Table A5.14* グラフィカルデータ表示に影響を与えるスタイル要素

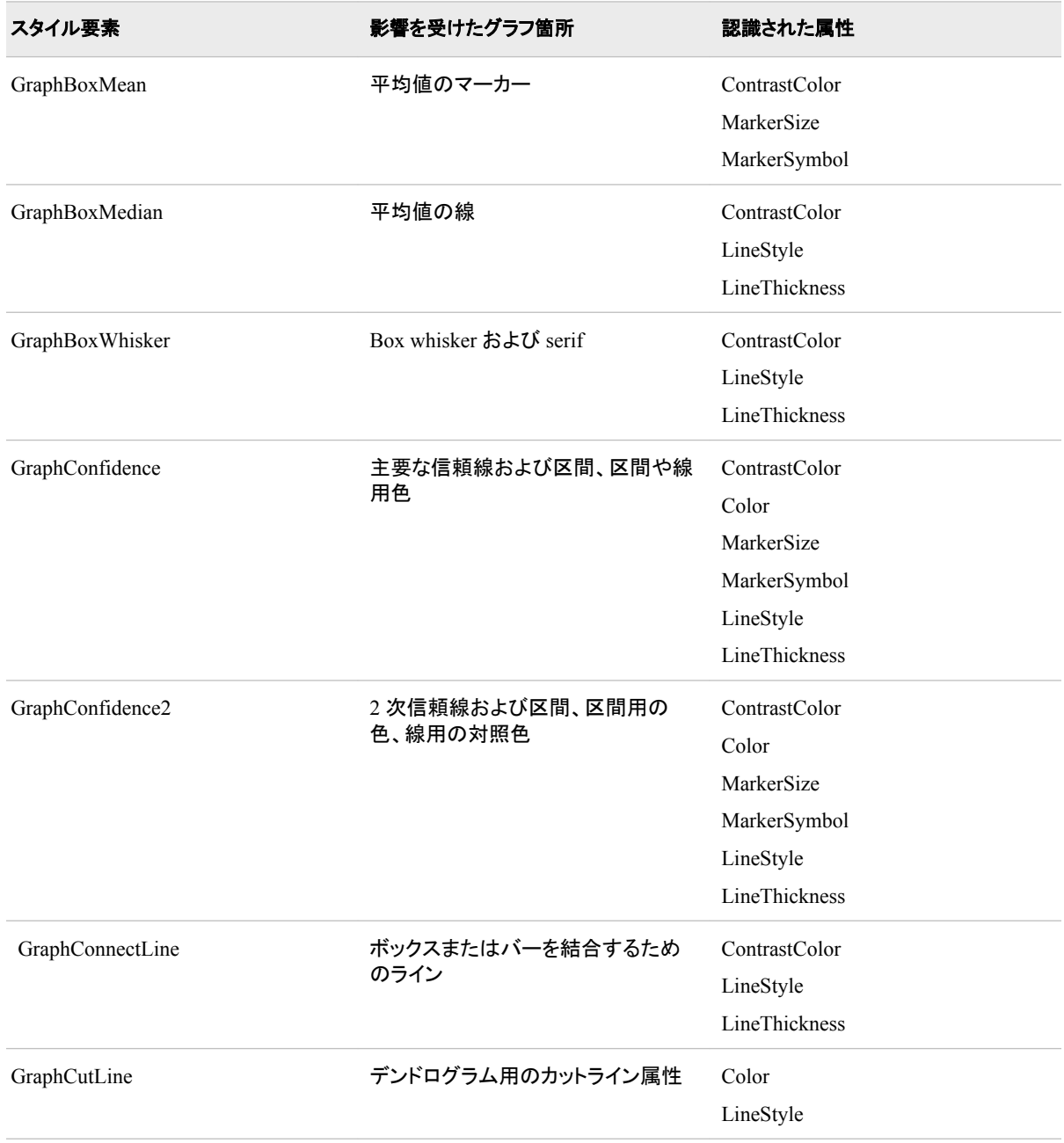

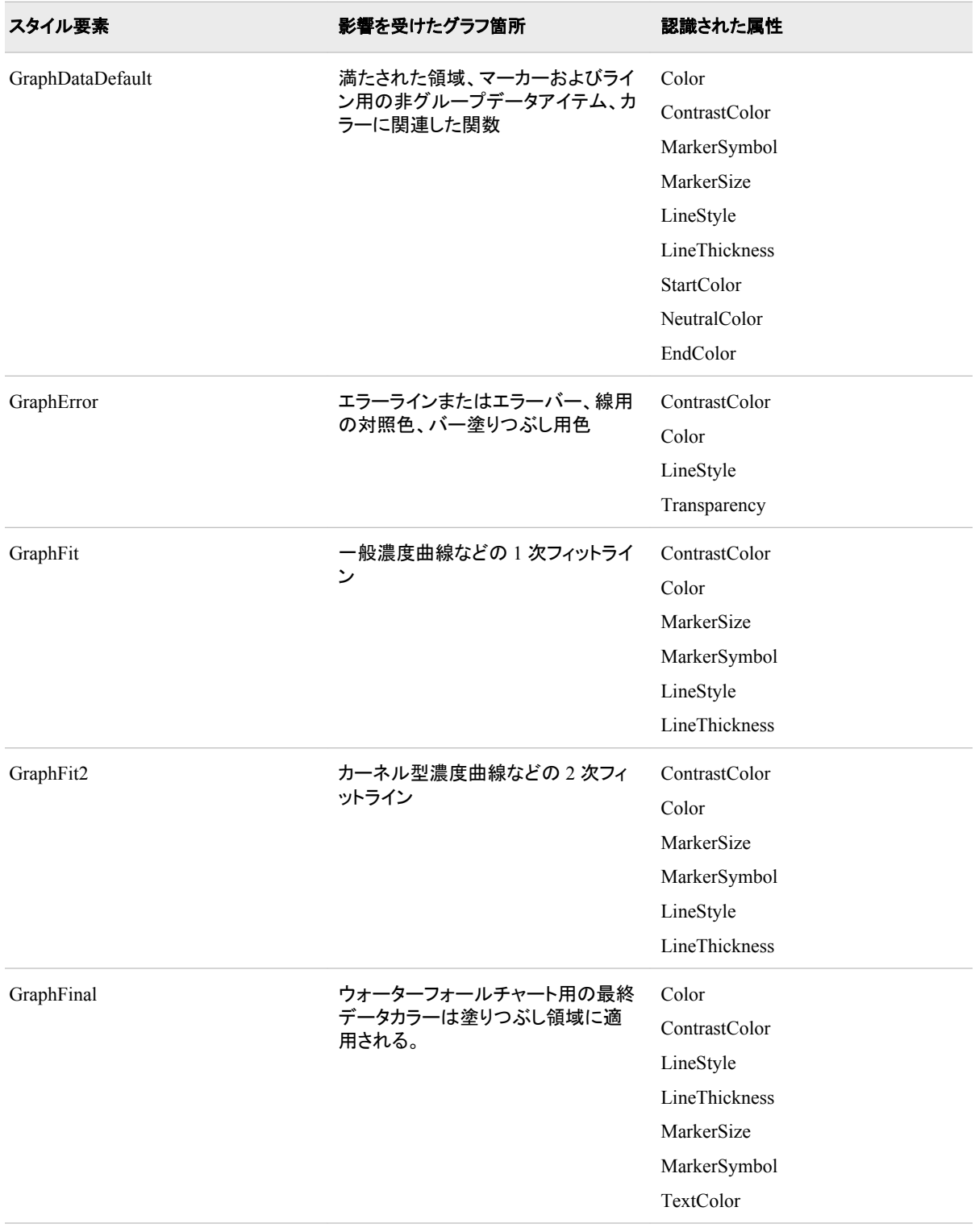

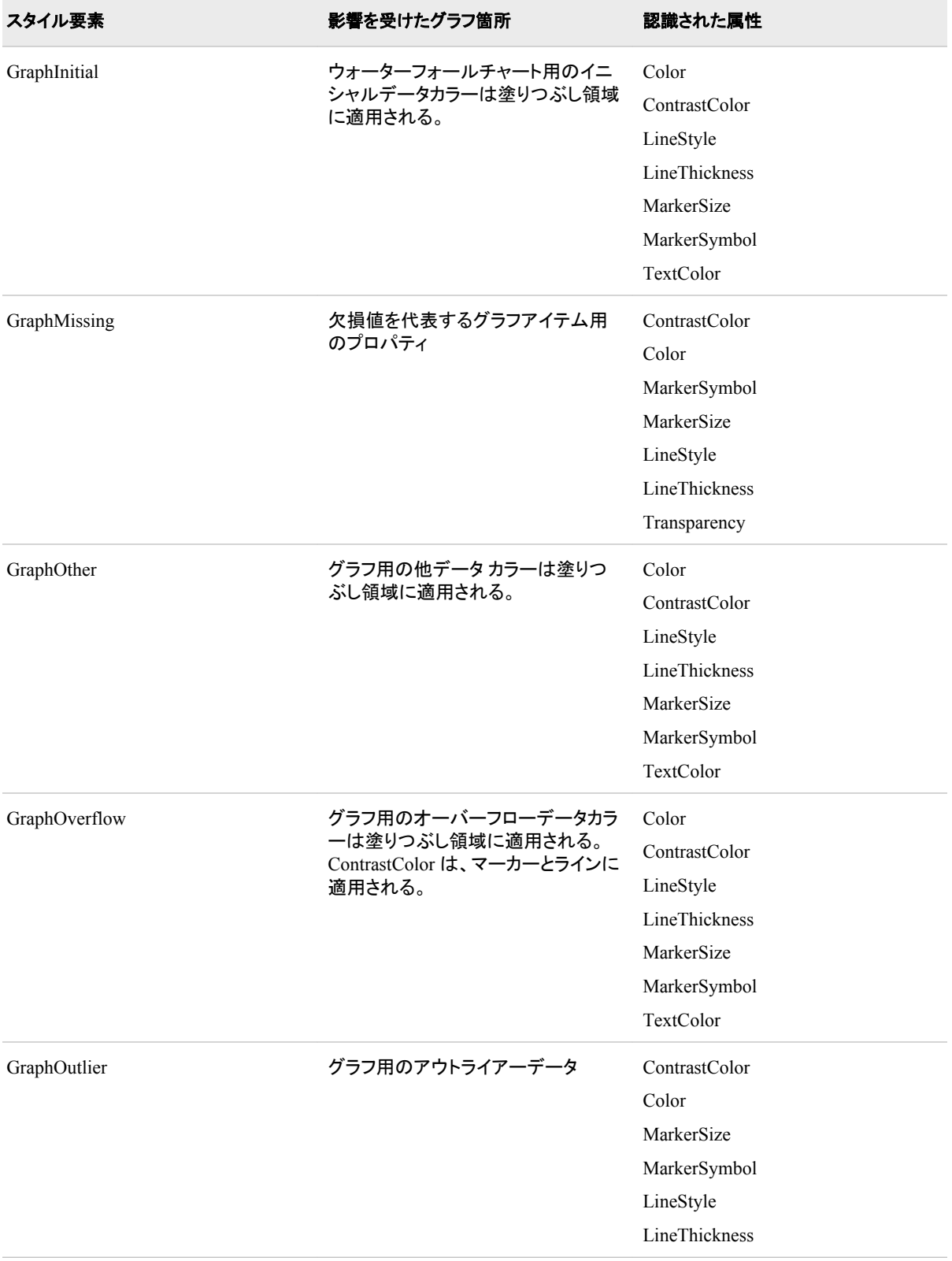

# テンプレートベースのグラフィックに影響するスタイル要素 **1403**

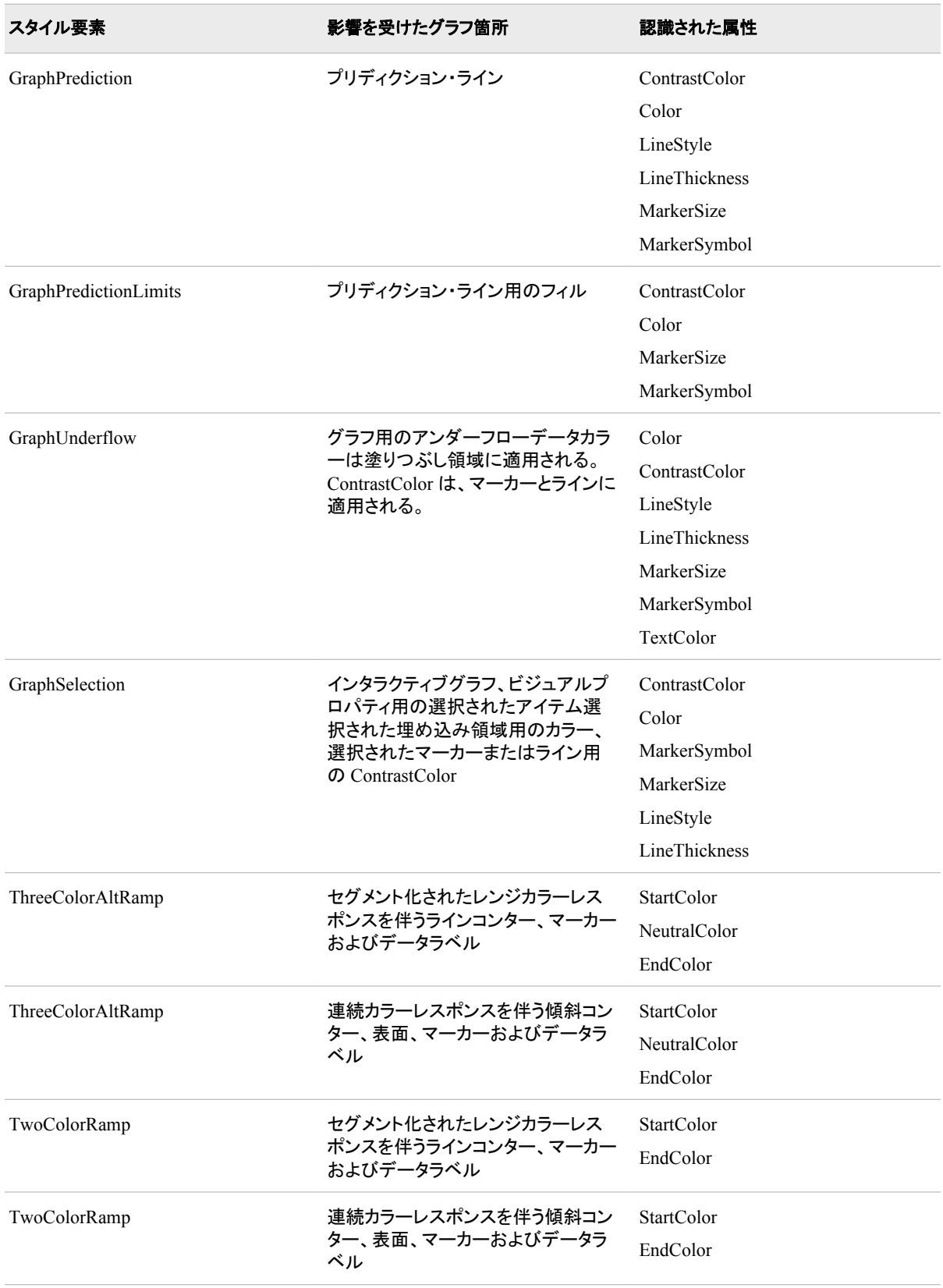

# 表 *A5.15* グラフィカルスタイル要素*:* 関連データ*(*グループ化された*)*

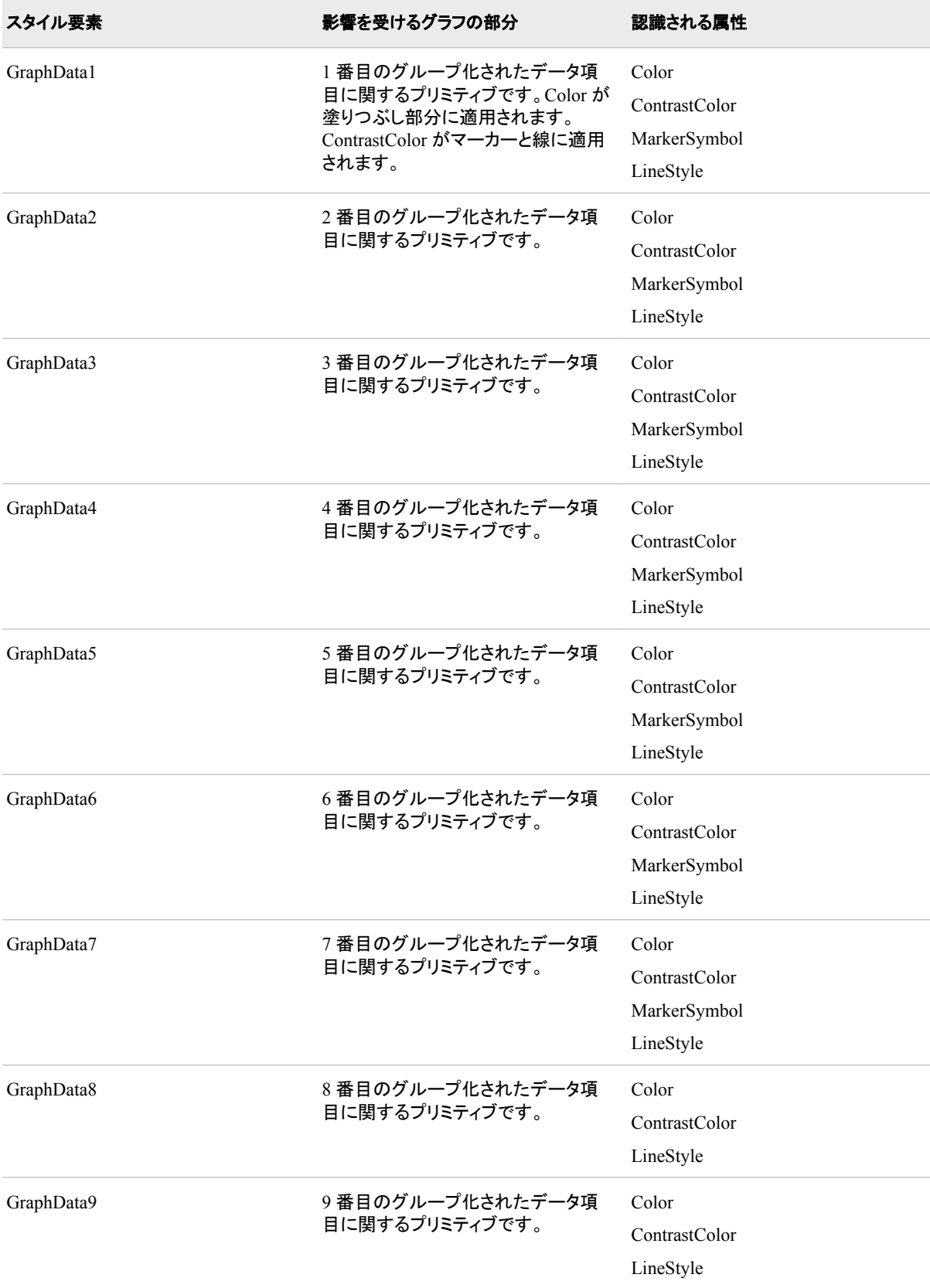

<span id="page-1424-0"></span>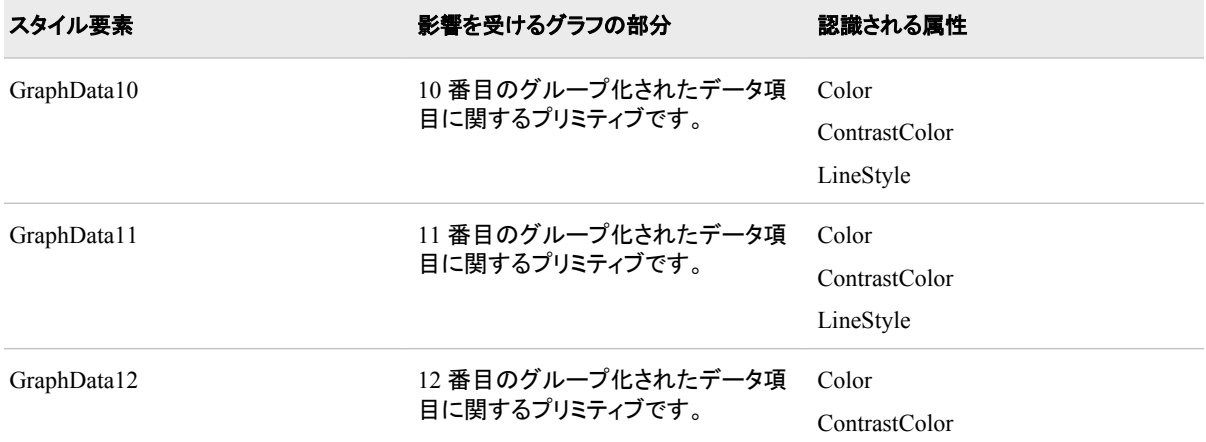

# 表 *A5.16* スタイル要素の表示

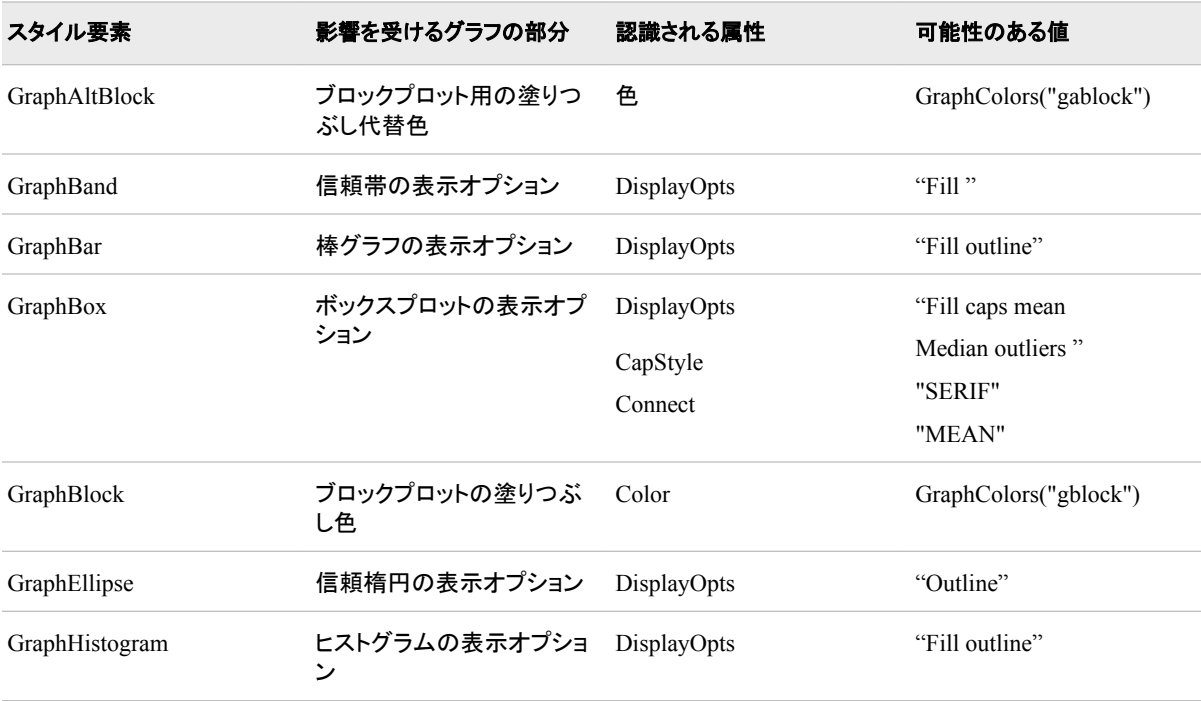

# デバイスベースのグラフィックに影響するスタイル要素

デバイスベースのグラフィックはすべての SAS/GRAPH 出力で、この出力には、グラフ ィック出力の特定のアスペクトを制御するユーザー指定またはデフォルトのデバイス (DEVICE=オプション)があります。提供されるデバイスドライバは、Sashelp.Devices カ タログに保存されます。デバイスドライバの例としては、SASPRTC、GIF、WIN、 ACTIVEX、PDF、SVG があります。デバイスベースのグラフィックを生成する共通の SAS/GRAPH プロシジャは、GPLOT、GCHART、GMAP です。大半のデバイスベース のグラフィックは、出力として GRSEG カタログエントリを生成し、GOPTIONS ステート メントを使用してグラフィック環境を制御します。

各スタイル要素で指定可能なスタイル属性に関する詳細については、 (968 [ページ](#page-987-0))を 参照してください。

注*:* これらのスタイル要素がデバイスベースのグラフィックに影響を及ぼすのは、 GSTYLE システムオプションが有効な場合のみです(SAS 9.2 のデフォルト設定)。 NOGSTYLE システムオプションが指定されている場合、グラフでは一切のスタイ ル情報が使用されません。GSTYLE システムオプションの詳細については *XisError: PIERS Cross Reference Title not yet defined for alias = "lesysoptsref*、*", locale = "ja", and source file = "sas.xis.doc.xml://odsug/xml/ styleElements\_append.xml". This crossProjectReferenceBookTitle is being referenced by project odsug(ja):dev/mva-v940.*を参照してください。

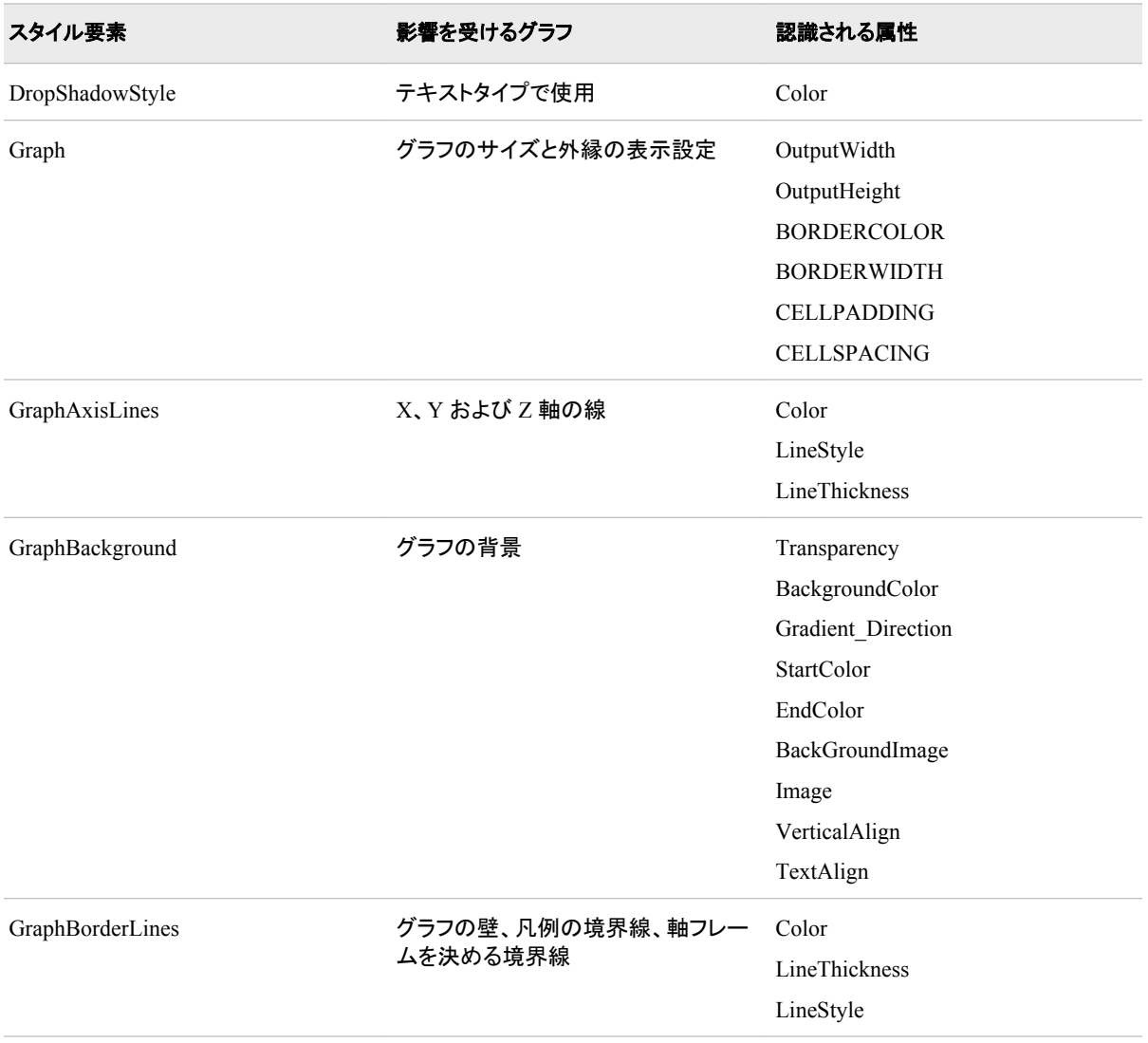

# 表 *A5.17* デバイスベースのグラフスタイル要素*:* 一般的なグラフの表示設定

デバイスベースのグラフィックに影響するスタイル要素 **1407**

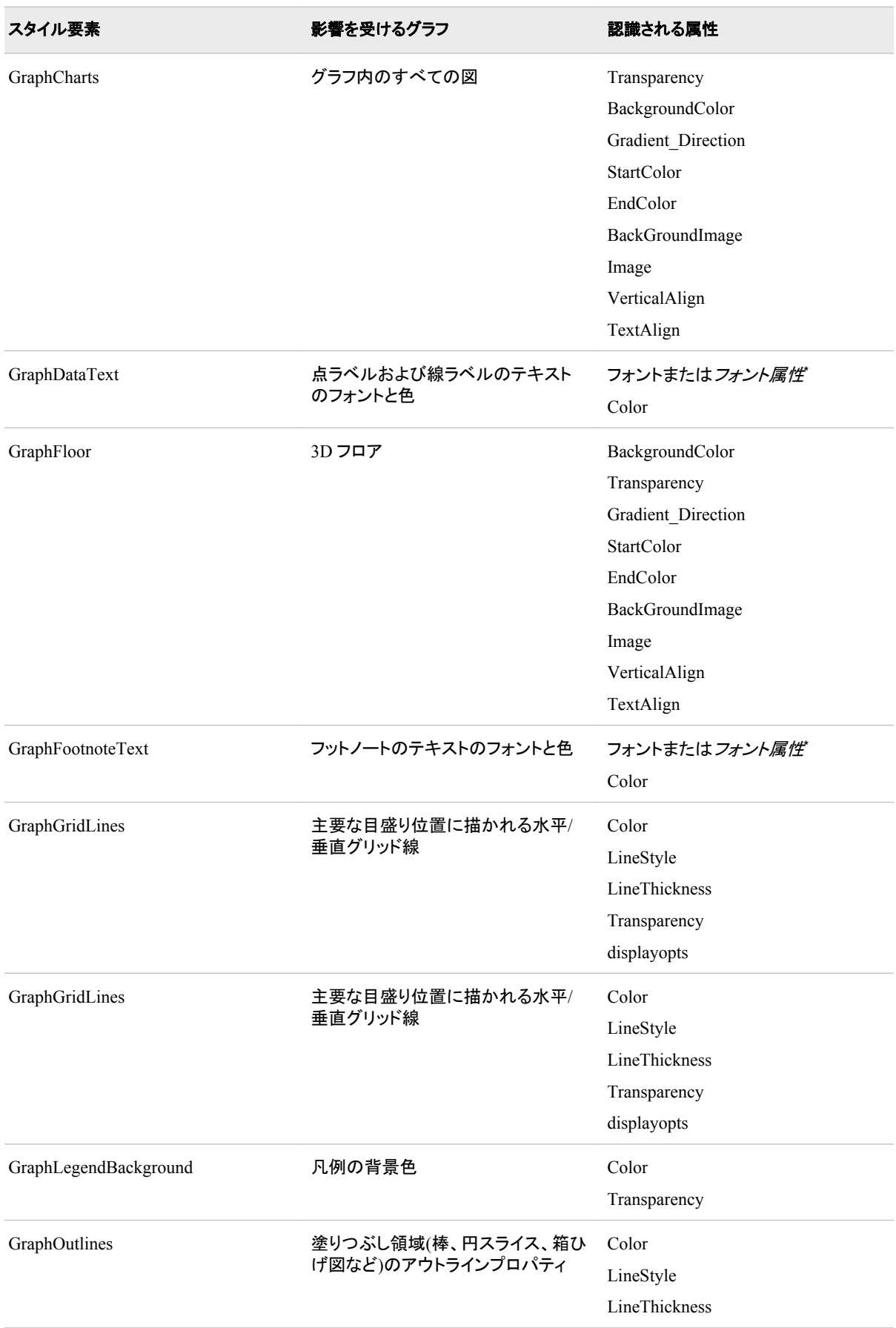

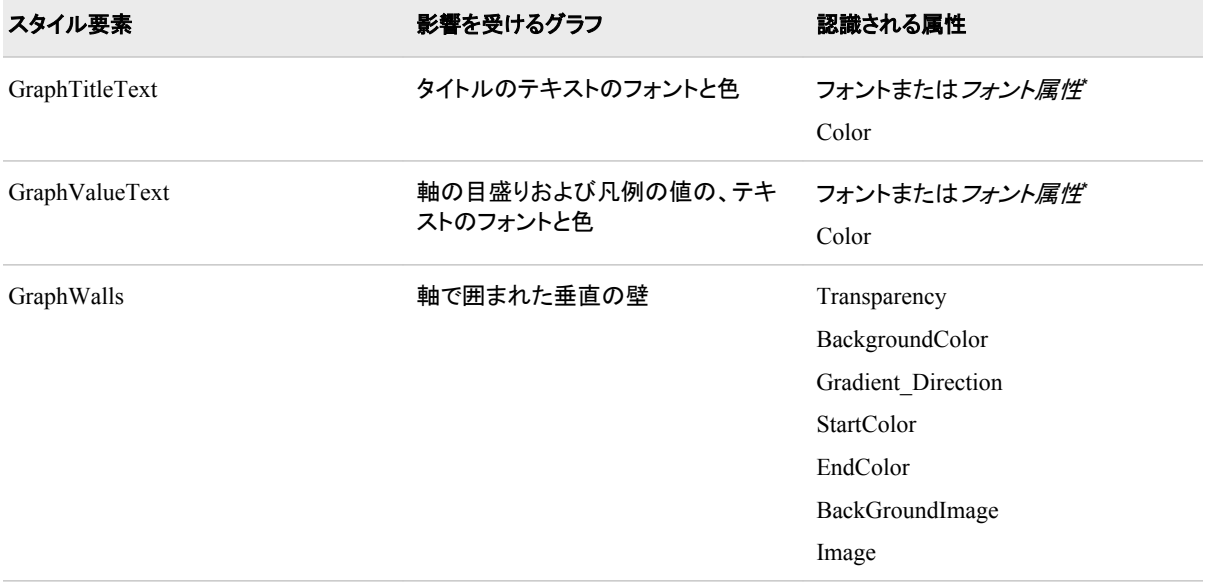

**\*** フォント属性は、FONTFAMILY=、FONTSIZE=、FONTSTYLE=、FONTWEIGHT=のいずれかになります。

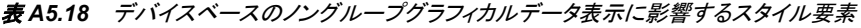

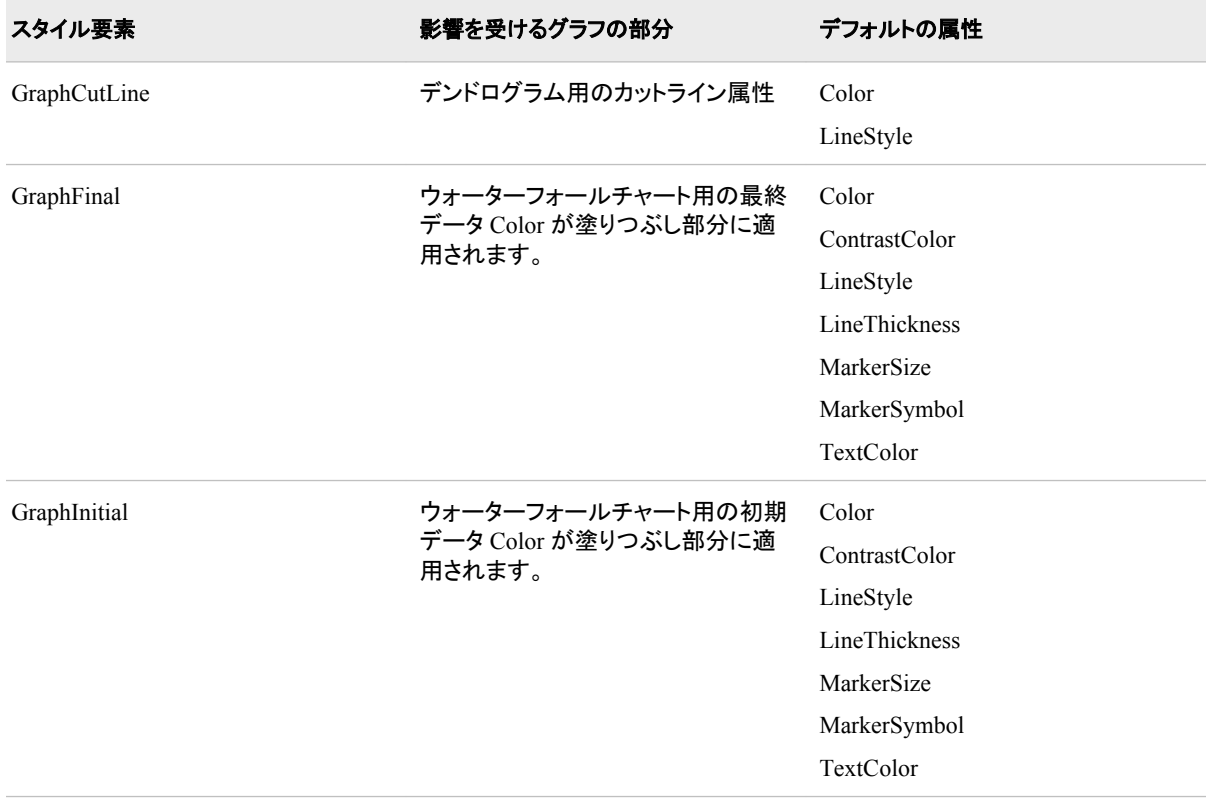

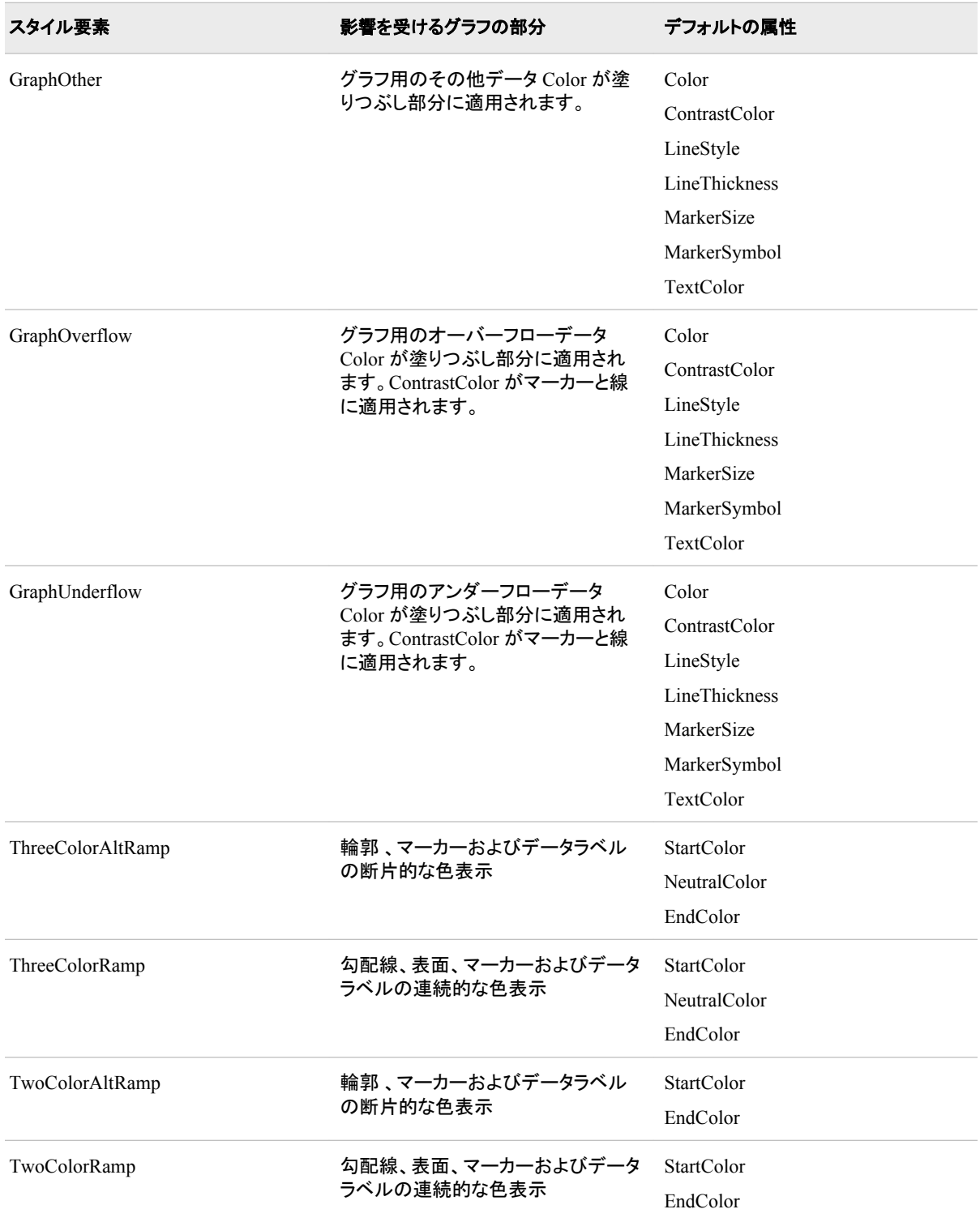

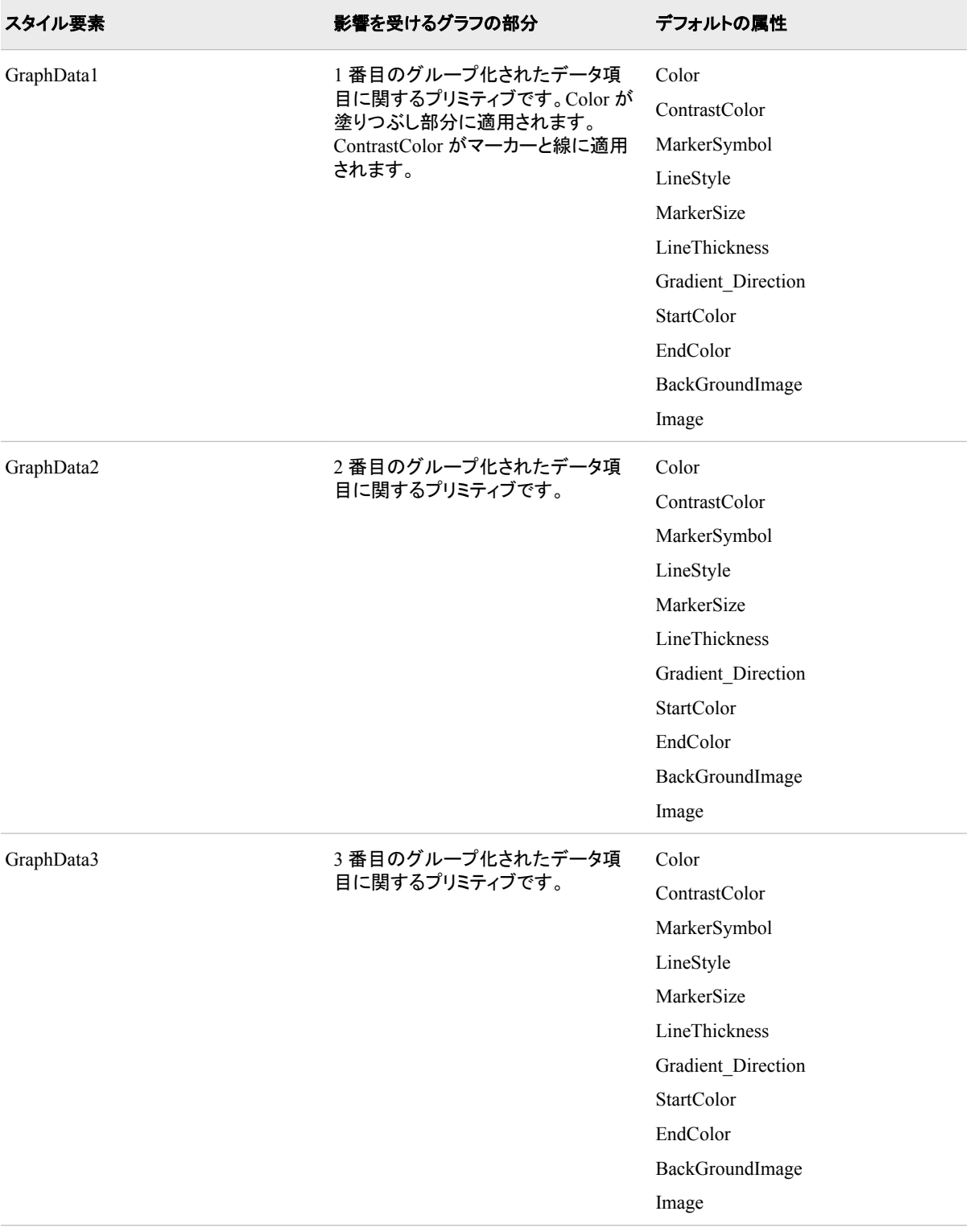

# 表 *A5.19* デバイスベースのグループ化されたグラフデータの表示に影響するスタイル要素

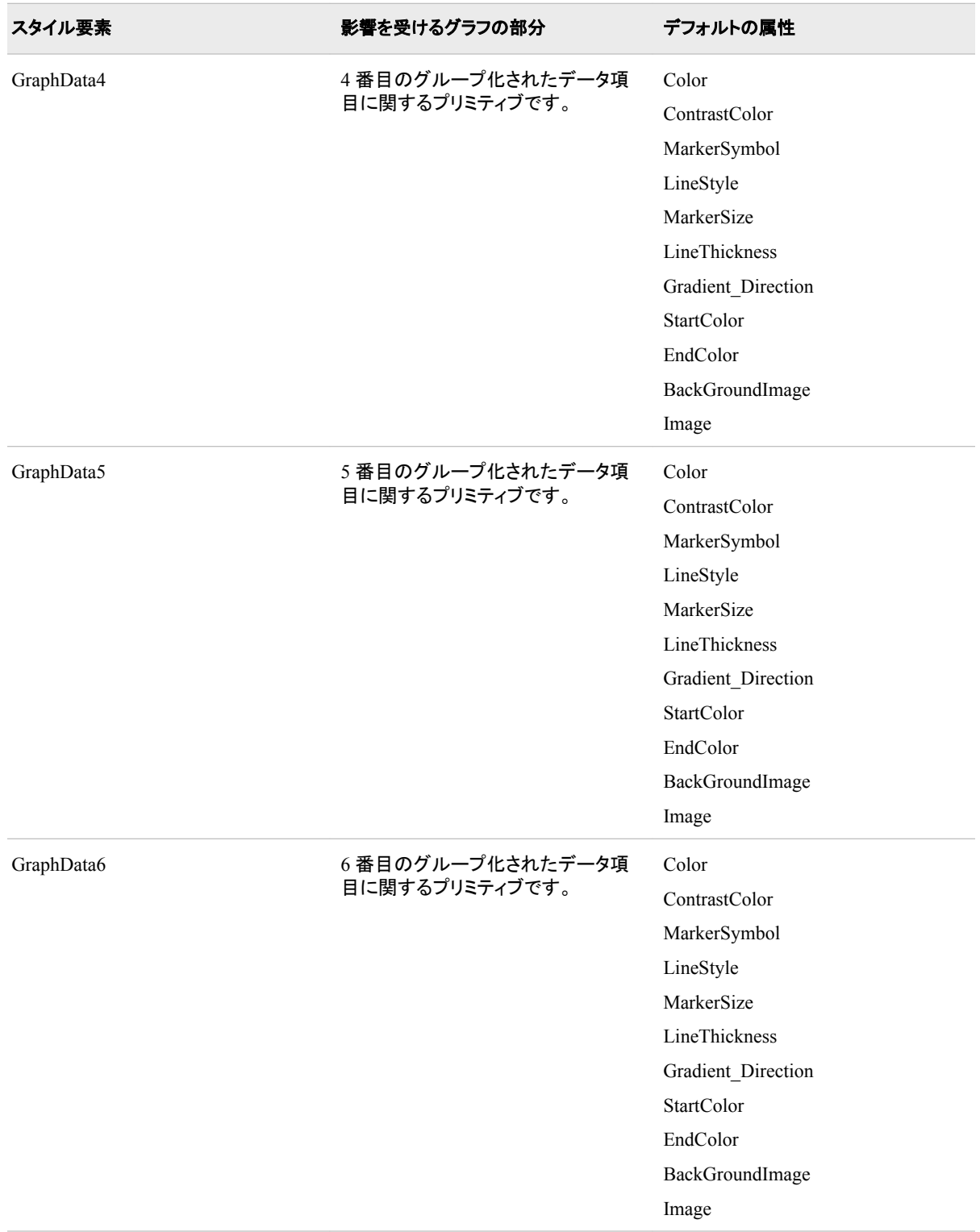

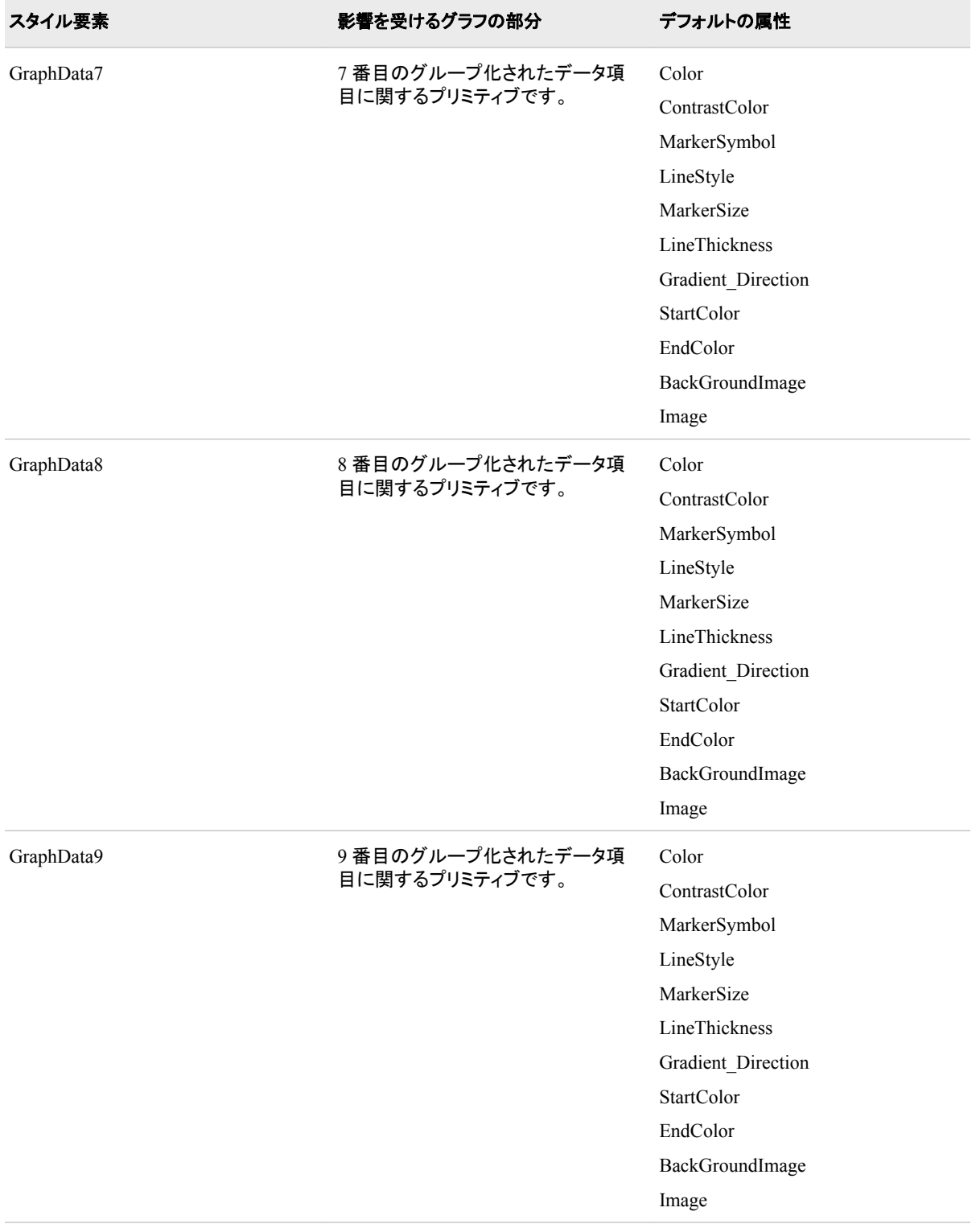

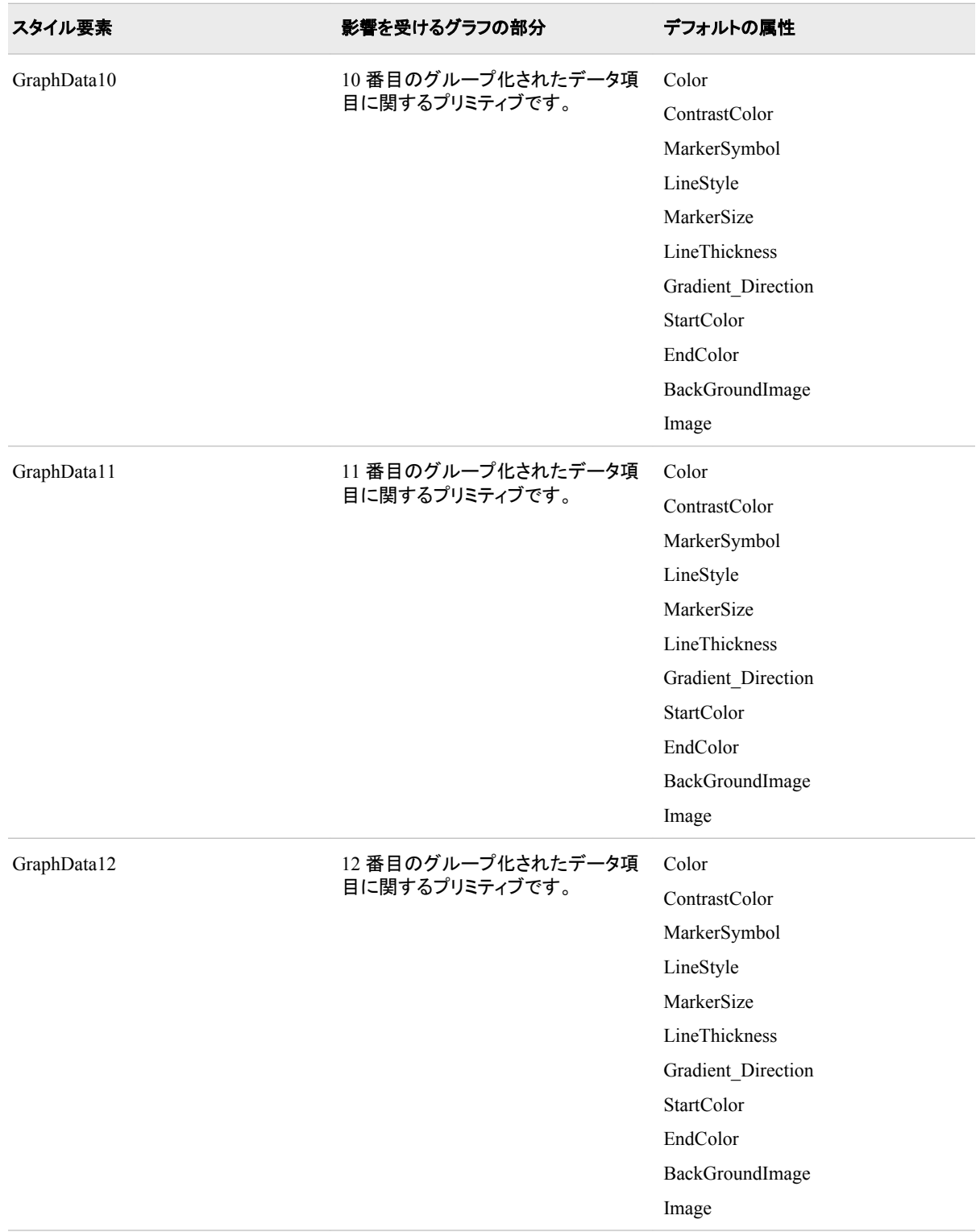

付録 *5 • ODS* スタイル要素

# 用語集

#### **ActiveX**

Microsoft によって開発されたテクノロジーで、Web ページに対話機能を追加する ために使用されます。

# **ActiveX** コントロール

Windows オペレーティング環境用に特別に開発された Web アプリケーションのタ イプ。ActiveX コントロールによって、Web ユーザーは対話機能を利用できます。

# **cellvalue**

PROC FREQ によってクロス集計表用に生成される値の 1 つ。Cellvalues は、クロ ス集計表テンプレート内の DEFINE CELLVALUE ステートメントによって定義され ます。

# **DOCUMENT** 出力先

出力オブジェクトの階層を生成する SAS Output Delivery System (ODS)の出力 先。DOCUMENT 出力先によって、PROC ステップまたは DATA ステップを再実 行しなくても、複数の ODS 出力フォーマットをレンダリングすることができると共 に、出力構造全体をさらに制御できるようになります。

# **HTML**

HyperText Markup Language を参照してください。

# **HyperText Markup Language**

コードによってテキストファイル内のレイアウトとテキストのスタイルが指定されるコ ーディングシステム。その他の HTML コードによって、画像、サウンド、動画ストリ ーム、アプレット(小型のソフトウェアアプリケーション)などの電子オブジェクトを HTML ドキュメントに埋め込むことができます。すべての Web ブラウザは、HTML ドキュメントを処理できます。短い形式は HTML です。

# **ODS**

Output Delivery System を参照してください。

# **ODS** イベント

出力を生成する原因となるタグセット定義内の操作。通常、イベントのトリガーは SAS ですが、その他のイベントによってトリガーすることも可能です。

# **ODS** エントリ

ODS ドキュメント内のアイテム。ODS エントリには、リンク、出力オブジェクト、ファ イル、パーティション化されたデータセットがあります。

# **ODS** グラフ

ODS の拡張機能で、Graph Template Language を使用して分析用グラフを作成す るために使用されます。

# **ODS** 出力

任意の ODS 出力先によって生成される書式設定済みの出力。たとえば、 OUTPUT 出力先によって SAS データセットが生成され、リスト出力先によってリス ト出力が生成され、HTML 出力先によってハイパーテキストマークアップ言語で書 式設定された出力が生成されます。

# **ODS** 出力先

特定の種類の出力を生成するために Output Delivery System によって使用される 指定。ODS 出力先の種類には、HTML、XML、リスト、PostScript、RTF、SAS デー タセットなどが含まれます。

# **ODS** スタイル

スタイル定義を参照してください。

# **ODS** テンプレート

書式を設定するときに出力の表示される方法に関する説明。ODS テンプレート は、テンプレートストア(別名アイテムストア)でコンパイルされたエントリとして保存 されます。共通テンプレートタイプには、STATGRAPH、STYLE、CROSSTABS、 TAGSET、TABLE が含まれます。

# **ODS** ドキュメント

DOCUMENT プロシジャによって作成される出力オブジェクトの階層。これらのオ ブジェクトは、書式設定されない形式で SAS アイテムストア内に配置されます。

# **ODS** ドキュメントのパス

ODS ドキュメント内のエントリの場所。

#### **ODS** パッケージ

パッケージは、消費者へのデリバリ用に生成または収集される、デジタルコンテン ツのコンテナです。ODS パッケージにより、ODS 出力先は SAS Publishing Framework を使用できるようになります。

# **ODS** プリンタファミリ

ODS ステートメントのグループで、高解像度プリンタでの印刷に適した PostScript (PS)、PDF、PCL などの形式で出力を生成します。

# **ODS** マークアップファミリ

ODS ステートメントのグループで、HTML (ハイパーテキストマークアップ言語)、 XML (拡張マークアップ言語)、LaTeX などのマークアップ言語を使用して書式設 定される SAS 出力を生成します。SAS では、DOCBOOK から TROFF に至るマー クアップ言語が提供されています。SAS 提供のマークアップ言語を指定するか、独 自の言語を作成し、ユーザー定義のマークアップ言語として保存できます。

#### **Output Delivery System**

マークアップ言語(HTML/XML)、PDF、リスト、RTF、PostScript、SAS データセット などの各種フォーマットで出力を生成できる SAS ソフトウェアのコンポーネント。短 縮名は ODS です。

## **Publishing Framework**

SAS Integration Technologies のコンポーネント。これを使用すると、ユーザーとア プリケーションの両方が SAS ファイル(データセット、カタログ、データベース表示)、 他のデジタルコンテンツ、システム生成イベントをさまざまな出力先にパブリッシュ

できます。また、Publishing Framework では、ユーザーとアプリケーションの両方 が、パブリッシュされた情報を取得および処理できるツールを利用できます。

# **SASEDOC** エンジン

SAS libref (ライブラリ参照)を、ODS ドキュメントに保存される 1 つ以上の ODS 出 力オブジェクトに関連付ける SAS エンジンです。

#### アイテムストア

単独でアクセス可能な情報の集合から構成される SAS データセット。アイテムスト アのコンテンツは、ディレクトリツリー構造で整理されますが、これは UNIX システ ムサービスや Windows で使用されるディレクトリ構造に類似しています。たとえ ば、特定の値はディレクトリパス(root dir/sub\_dir/value)を使用して保存および配置 できます。アイテムストアの一例として、SAS レジストリがあります。

#### アクセスモード

ユーザーが持つアイテムストアへのアクセスレベル。使用可能なアクセスモード は、読み取り、書き込み、更新です。

## アフターノート

出力オブジェクトが表示されるたびに、ODS で出力オブジェクトの後に表示される 説明。テキストは、オブジェクトを生成したプロシジャによって出力オブジェクトに割 り当てられます。

# アンチエイリアシング

通常はギザギザの縁が表示されるグラフ内のテキストや曲線の輪郭をぼかすこと で、それらの見映えを良くするためのレンダリング手法。画質向上の度合いは、グ ラフィックコンテンツの性質に関連します(たとえば、縦横の線にはアンチエイリアシ ングが効きません)。アンチエイリアシングを実行するには、追加処理が必要になり ます。

# インラインフォーマット

Output Delivery System (ODS)の機能で、ODS ESCAPECHAR ステートメントを使 用すると、シンプル形式テキストを ODS 出力に挿入できます。

# エイリアシング

コンピュータによって生成される画像における視覚効果で、いくつかの種類のレン ダリングの問題(直線やポリゴンに沿ったギザギザの縁など)が生まれます。エイリ アシングが発生するのは、ピクセルサイズより小さいオブジェクトや極めて狭小な オブジェクトをレンダリングしようとするときです。複雑な背景では、細かい詳細が 損なわれたり、エイリアシングによって解像度を超えて変形したりする場合があり ます。

#### グラフィックテンプレート

ODS テンプレートを参照してください。

# グラフセグメント

ODS において、グラフを含むファイルタイプまたは出力オブジェクト。グラフは、 SAS/GRAPH 内のものを含め、一部の SAS プロシジャで作成されます。グラフ出 力オブジェクトは、GRSEG として参照されます。

# クロス集計

クロス集計表を参照してください。

#### クロス集計表

2 つ以上のカテゴリデータアイテムのインターセクションに関する頻度分布やその 他の総統計を表示する 2 次元の表。クロス集計表では、カテゴリは列と行の両方 に表示され、各セル値は特定の行と列におけるカテゴリの共通部分からのデータ 結果を示します。

## 再生

ODS における、分析やデータクエリを再実行せずに、同一または異なるフォーマッ トの DOCUMENT プロシジャによる出力の再生成。

#### 集計保存場所

オペレーティングシステム内の場所で、個別ファイルのグループを含めることがで きます。この場所の正確な名前は、ディレクトリ、フォルダ、パーティション化された データセットなど、オペレーティングシステムごとに異なります。

# 出力オブジェクト

DATA ステップまたは PROC ステップによって生成されるデータを含むプログラミ ングオブジェクト。また、そのデータの書式を設定する方法に関する情報を提供す るテーブル定義も含まれます。

# 出力先

ODS 出力先を参照してください。

## 除外リスト

指定した ODS 出力先からどの出力オブジェクトを除外するかを ODS に通知する リスト。

# スカラー変数

1 次元の数値または文字データを含むメモリ変数の種類。作成すると、スカラー変 数はすべてのイベントでグローバルに使用できるようになります。

# スタイル

スタイル定義を参照してください。

#### スタイル属性

色、フォントプロパティ、ライン特性などの資格プロパティで、予約名と ODS で定義 される値が含まれます。スタイル属性は、スタイル定義内のスタイル要素によって 集合的に参照されます。

# スタイル定義

SAS 出力のプレゼンテーション特徴(色、フォントフェイス、フォントサイズなど)の指 示を指定するテンプレート。このテンプレートによって、スタイルを使用するドキュメ ントの全体の表示設定が決定します。各スタイル定義はスタイル要素によって構 成されます。

#### スタイル定義の継承

子スタイル定義が、その親スタイル定義で指定されるすべてのスタイル要素、属 性、ステートメントを受け取る概念(子スタイル定義によって優先されない場合)。

# スタイル要素

ODS 出力の特定パートに影響を与えるスタイル属性の名前付きの集合。たとえ ば、スタイル要素によって、テーブルやグラフ内のタイトルテキストとフォントプロパ ティが指定されます。

#### スタイル要素の継承

子スタイル要素が、その親スタイル要素で指定されるすべてのスタイル属性を受 け取る概念(子スタイル要素によって優先されない場合)。

# ストリーム変数

ODS イベント内の出力を含む一時アイテムストア。ストリーム変数が開放されてい る間は、全出力は閉鎖されるまで直接移動されます。

#### タグセット

SAS 形式からマークアップ言語の出力タイプを作成する方法を定義するテンプレ ート。タグセットによって、Hypertext Markup Language(HTML)、拡張マークアップ 言語(XML)、LaTeX などのマークアップ出力が生成されます。

#### タグセット定義

SAS 出力のマークアップ言語作成用の命令を指定するテンプレート。結果の出力 には、レイアウトと一部のコンテンツを定義するための埋め込み型命令が含まれま す。各タグセット定義には、イベント定義と、出力の生成を制御するイベント属性が 含まれます。SAS によって、各種マークアップ言語のタグセット定義が提供されま す。TEMPLATE プロシジャを使用すると、これらの SAS タグセットのいずれかを 変更したり、独自のタグセットを作成したりすることができます。

# 注釈

データから取得されないラベル、マーカー、説明。ただし、グラフには単独で配置さ れます。このような注釈は、プロット内のデータ値にリンクされる場合もあればリン クされない場合もあります。

# データコンポーネント

SAS データセットに類似する形式で、DATA ステップまたは ODS をサポートする PROC ステップの結果(数値と文字)が含まれます。

# テーブル属性

ヘッダーのレイアウト、ラインスペーシング、行や列のレイアウトなどの書式設定プ ロパティ。予約名と ODS で定義される値が含まれます。

# テーブル定義

Output Delivery System (ODS)で出力の書式を設定する方法を記述する手順の集 合。

# テーブルテンプレート

表形式出力オブジェクトの出力を表示する方法を記述するテンプレート。テーブル テンプレートによって、表のヘッダーとフッターの順序、列の順序、テンプレートで使 用される出力オブジェクトの全体の表示設定が決まります。各テーブルテンプレー トは、テーブル要素を含むか、または参照します。

# テーブル要素

テーブル属性の集合で、各属性は ODS 出力のテーブル内の特定の列、ヘッダ ー、フッターに関連します。

# ディクショナリ変数

メモリ変数の一種で、キーごとに識別可能な数値やテキスト文字列のリストが含ま れる配列によって構成されます。ディクショナリ変数には、その名前の一部として、 前に'\$'記号とサブスクリプト(テキスト文字列を含む)が含まれます。サブスクリプト 内のテキスト文字列はキーと呼ばれます。たとえば、\$MyDictionary['dog']というデ ィクショナリ変数は、テキスト文字列'dog'を含む\$MyDictionary 変数内のエントリを 示します。

# デバイスベースのグラフィック

SAS/GRAPH ソフトウェアを使用して作成されたグラフで、ユーザーが作成したデ バイスまたはデフォルトのデバイス(DEVICE=オプション)によって特定のグラフィッ ク出力特徴が制御されます。

# テンプレートストア

TEMPLATE プロシジャによって作成済みの定義を含むアイテムストア。SAS によ って生成される定義は、アイテムストア Sashelp.Tmplmst 内にあります。ユーザー が作成する定義をユーザーが書き込みアクセスを持つあらゆるテンプレートストア 内に保管できます。

# ビフォアノート

出力オブジェクトが表示されるたびに、ODS で出力オブジェクトの前に表示される 説明。テキストは、オブジェクトを生成したプロシジャによって出力オブジェクトに割 り当てられます。

### 頻度テーブル

SAS データセットにおける全オブザベーション内で変数に含まれる重複しない値を 一覧表示するテーブル。各値について、テーブルでは、その値を含む変数のオブ ザベーションの数も一覧で表示されます。

# フッター属性

フッターコンテンツの表示設定やフッターの配置などのフッターの特徴を制御する 書式設定プロパティ。フッター属性には、予約名と ODS で定義される値が含まれ ます。

# プリンタファミリ

ODS プリンタファミリを参照してください。

# ヘッダー属性

ヘッダーコンテンツの表示設定やヘッダーの配置などのヘッダーの特徴を制御す る書式設定プロパティ。ヘッダー属性には、予約名と ODS で定義される値が含ま れます。

#### マーカー

ひし形、円形、四角形などの記号で、プロットまたはグラフ内のデータポイントにつ いて場所を指定したり、注釈を付けたりする際に使用されます。

# マークアップ言語

レイアウトや特定のコンテンツを定義するためにテキスト内に埋め込まれるコード セット。

# マークアップファミリ

ODS マークアップファミリを参照してください。

# メモリ変数

数値データ、文字データ、または数値/文字データのリストを含む ODS イベント内 のメモリー領域。メモリ変数は、キーを含むサブスクリプトを使用して作成する場合 にはディクショナリ変数として分類され、空白またはインデックスを含むサブスクリ プトを使用して作成する場合にはリスト変数として分類されます。キー/インデックス を指定しない場合、変数の値に応じてメモリ変数は数値または文字スカラー変数 になります。

# リスト出力

モノスペースフォント内の SAS プロシジャ出力。リスト出力内の全テキストのサイ ズは同一で、特別なフォントスタイルは適用されません。

#### リスト出力先

従来の SAS 出力(モノスペース形式)を生成する ODS 出力先。
#### リスト変数

メモリ変数の一種で、インデックス付きの数値やテキスト文字列のリストが含まれ る配列によって構成されます。リスト変数には、その名前の一部として、前に'\$'記 号とサブスクリプト(空白または数値や数値変数が含まれる)が含まれます。サブス クリプト内の数値はインデックスと呼ばれます。たとえば、リスト変数\$Mylist[2]は、 リスト変数\$Mylist 内の 2 番目のエントリを示します。この場合、インデックスは 2 です。

#### ルートファイルの場所

ODS ドキュメントにおけるファイルの場所の最上位レベル。ルートファイルの場所 は、別のファイルの場所内には含まれず、名前も割り当てられません。ルートファ イルの場所は、Windows オペレーティング環境のルートディレクトリに類似してい ます。

#### 列属性

列の特徴(セルコンテンツの表示設定、データパネルの表示、列ヘッダーのカスタ マイゼーションなど)を制御する書式設定プロパティ。列属性には、予約名と ODS で定義された値が含まれます。

用語集

# キーワード

**\_** \_ODS\_オプション PUT ステートメント [60,](#page-79-0)[739](#page-758-0) \_SELF\_オプション STYLE ステートメント(TEMPLATE) [967](#page-986-0)

**|** |スタイル属性 [961](#page-980-0)

# **A**

ABBR=ヘッダー属性 [1091](#page-1110-0) ABSTRACT=オプション ODS PACKAGE ステートメント [472](#page-491-0) ABSTRACT=スタイル属性 [978](#page-997-0) ACECLUS プロシジャ ODS テーブル名 [1257](#page-1276-0) Acrobat Distiller [547](#page-566-0), [570](#page-589-0) ACRONYM=ヘッダー属性 [1091](#page-1110-0) ACTIVEFOOTN オプション REPLAY ステートメント(DOCUMENT) [795](#page-814-0) ACTIVELINKCOLOR=スタイル属性 [978](#page-997-0) ACTIVETITLE オプション REPLAY ステートメント(DOCUMENT) [795](#page-814-0) ActiveX デバイス CODEBASE ファイルパス [128](#page-147-0) AFTER=オプション [788](#page-807-0) COPY TO ステートメント (DOCUMENT) [761](#page-780-0) IMPORT TO ステートメント (DOCUMENT) [773](#page-792-0) LINK ステートメント(DOCUMENT) [774](#page-793-0) MAKE ステートメント(DOCUMENT) [782](#page-801-0)

MOVE TO ステートメント (DOCUMENT) [782](#page-801-0) NOTE ステートメント(DOCUMENT) [788](#page-807-0) OBPAGE ステートメント(DOCUMENT) [791](#page-810-0) ALT=ヘッダー属性 [1092](#page-1111-0) ANCHOR=オプション ODS MARKUP ステートメント [407](#page-426-0) ODS PDF ステートメント [489](#page-508-0) ODS PRINTER ステートメント [539](#page-558-0) ODS PS ステートメント [563](#page-582-0) ODS RTF ステートメント [576](#page-595-0) ANCHOR オプション ODS CHTML ステートメント [120](#page-139-0) ODS CSVALL ステートメント [153](#page-172-0) ODS DOCBOOK ステートメント [186](#page-205-0) ODS HTML3 ステートメント [253](#page-272-0) ODS HTMLCSS ステートメント [337](#page-356-0) ODS HTML ステートメント [287](#page-306-0) ODS IMODE ステートメント [370](#page-389-0) ODS PHTML ステートメント [506](#page-525-0) ODS TAGSETS.RTF ステートメント [655](#page-674-0) ODS WML ステートメント [708](#page-727-0) ODS タグセットステートメント [620](#page-639-0) ANOVA プロシジャ ODS テーブル名 [1258](#page-1277-0) ANTIALIAS=オプション ODS GRAPHICS ステートメント [241](#page-260-0) ANTIALIASMAX=オプション ODS GRAPHICS ステートメント [242](#page-261-0) ANTIALIAS オプション ODS GRAPHICS ステートメント [241](#page-260-0) APPEND オプション ODS PATH ステートメント [478](#page-497-0) PATH ステートメント(TEMPLATE) [866](#page-885-0) ARCHIVE=オプション ODS MARKUP ステートメント [408](#page-427-0) ARCHIVE オプション

ODS CHTML ステートメント [121](#page-140-0) ODS CSVALL ステートメント [154](#page-173-0) ODS DOCBOOK ステートメント [187](#page-206-0) ODS HTML3 ステートメント [254](#page-273-0) ODS HTMLCSS ステートメント [337](#page-356-0) ODS HTML ステートメント [287](#page-306-0) ODS IMODE ステートメント [370](#page-389-0) ODS PHTML ステートメント [507](#page-526-0) ODS WML ステートメント [709](#page-728-0) ODS タグセットステートメント [620](#page-639-0) ARIMA プロシジャ ODS テーブル名 [1319](#page-1338-0) ASIS=スタイル属性 [979](#page-998-0) AS オプション EDIT ステートメント(TEMPLATE) [962](#page-981-0), [1111](#page-1130-0) ATTRIBUTES=オプション ODS MARKUP ステートメント [408](#page-427-0) ATTRIBUTES オプション ODS CHTML ステートメント [122](#page-141-0) ODS CSVALL ステートメント [154](#page-173-0) ODS DOCBOOK ステートメント [187](#page-206-0) ODS HTML3 ステートメント [254](#page-273-0) ODS HTMLCSS ステートメント [338](#page-357-0) ODS HTML ステートメント [288](#page-307-0) ODS IMODE ステートメント [371](#page-390-0) ODS PHTML ステートメント [508](#page-527-0) ODS WML ステートメント [710](#page-729-0) ODS タグセットステートメント [621](#page-640-0) AUTHOR=オプション ODS PDF ステートメント [490](#page-509-0) ODS PRINTER ステートメント [540](#page-559-0) ODS PS ステートメント [564](#page-583-0) ODS RTF ステートメント [577](#page-596-0) AUTHOR オプション ODS TAGSETS.RTF ステートメント [656](#page-675-0) AUTOREG プロシジャ ODS テーブル名 [1321](#page-1340-0)

# **B**

BACKGROUNDCOLOR=スタイル属性 [979](#page-998-0) BACKGROUNDIMAGE=スタイル属性 [979](#page-998-0) BACKGROUNDREPEAT=スタイル属性 [980](#page-999-0) BALANCE テーブル属性 [1103](#page-1122-0) BASE=オプション ODS MARKUP ステートメント [409](#page-428-0) ODS PDF ステートメント [490](#page-509-0) ODS PRINTER ステートメント [540](#page-559-0) ODS PS ステートメント [564](#page-583-0) ODS RTF ステートメント [577](#page-596-0) BASE オプション

ODS CHTML ステートメント [122](#page-141-0) ODS CSVALL ステートメント [155](#page-174-0) ODS DOCBOOK ステートメント [188](#page-207-0) ODS HTML3 ステートメント [255](#page-274-0) ODS HTMLCSS ステートメント [338](#page-357-0) ODS HTML ステートメント [288](#page-307-0) ODS IMODE ステートメント [371](#page-390-0) ODS PHTML ステートメント [508](#page-527-0) ODS TAGSETS.RTF ステートメント [656](#page-675-0) ODS WML ステートメント [710](#page-729-0) ODS タグセットステートメント [621](#page-640-0) BEFORE=オプション COPY TO ステートメント (DOCUMENT) [761](#page-780-0) IMPORT TO ステートメント (DOCUMENT) [773](#page-792-0) LINK ステートメント(DOCUMENT) [774](#page-793-0) MAKE ステートメント(DOCUMENT) [782](#page-801-0) MOVE TO ステートメント (DOCUMENT) [782](#page-801-0) NOTE ステートメント(DOCUMENT) [788](#page-807-0) BLANK\_DUPS 列属性 [1077](#page-1096-0) BLANK\_INTERNAL\_DUPS 列属性 [1077](#page-1096-0) BLOCK ステートメント TEMPLATE プロシジャ [1186](#page-1205-0) BODY=オプション ODS MARKUP ステートメント [409](#page-428-0) BODYSCROLLBAR=スタイル属性 [980](#page-999-0) BODYSIZE=スタイル属性 [981](#page-1000-0) BODYTITLE\_AUX オプション ODS RTF ステートメント [578](#page-597-0) BODYTITLE オプション ODS RTF ステートメント [577](#page-596-0) BODY オプション ODS CHTML ステートメント [122](#page-141-0) ODS CSVALL ステートメント [155](#page-174-0) ODS DOCBOOK ステートメント [188](#page-207-0) ODS HTML3 ステートメント [255](#page-274-0) ODS HTMLCSS ステートメント [339](#page-358-0) ODS HTML ステートメント [289](#page-308-0) ODS IMODE ステートメント [372](#page-391-0) ODS PHTML ステートメント [508](#page-527-0) ODS WML ステートメント [710](#page-729-0) ODS タグセットステートメント [622](#page-641-0) BOOKMARKGEN=オプション ODS PDF ステートメント [491](#page-510-0) ODS PRINTER ステートメント [541](#page-560-0) ODS PS ステートメント [565](#page-584-0) BOOKMARKLIST=オプション ODS PDF ステートメント [490](#page-509-0) ODS PRINTER ステートメント [540](#page-559-0)

ODS PS ステートメント [564](#page-583-0) BORDER=オプション ODS GRAPHICS ステートメント [242](#page-261-0) BORDERBOTTOMCOLOR=スタイル属 性 [981](#page-1000-0) BORDERBOTTOMSTYLE=スタイル属 性 [981](#page-1000-0) BORDERBOTTOMWIDTH=スタイル属 性 [981](#page-1000-0) BORDERCOLOR=スタイル属性 [982](#page-1001-0) BORDERCOLORDARK=スタイル属性 [982](#page-1001-0) BORDERCOLORLIGHT=スタイル属性 [982](#page-1001-0) BORDERLEFTCOLOR=スタイル属性 [982](#page-1001-0) BORDERLEFTSTYLE=スタイル属性 [982](#page-1001-0) BORDERRIGHTCOLOR=スタイル属性 [983](#page-1002-0) BORDERRIGHTSTYLE=スタイル属性 [983](#page-1002-0) BORDERRIGHTWIDTH=スタイル属性 [983](#page-1002-0) BORDERSPACING=スタイル属性 [983](#page-1002-0) BORDERTOPCOLOR=スタイル属性 [984](#page-1003-0) BORDERTOPSTYLE=スタイル属性 [984](#page-1003-0) BORDERTOPWIDTH=スタイル属性 [984](#page-1003-0) BORDERWIDTH=スタイル属性 [984](#page-1003-0) BORDER オプション ODS GRAPHICS ステートメント [242](#page-261-0) BREAK ステートメント TEMPLATE プロシジャ [1187](#page-1206-0) BYGROUPS オプション LIST ステートメント(DOCUMENT) [776](#page-795-0) BYLINE=テーブル属性 [1103](#page-1122-0) BY 行 [802](#page-821-0) BY グループ DOCUMENT プロシジャ [801](#page-820-0) BY グループのエントリ リスト表示 [827](#page-846-0) BY 変数値 [801](#page-820-0) BY 変数名 [802](#page-821-0)

# **C**

CALENDAR プロシジャ ODS テーブル名 [1247](#page-1266-0) CALIS プロシジャ ODS テーブル名 [1260](#page-1279-0) CANCORR プロシジャ ODS テーブル名 [1265](#page-1284-0)

CANDISC プロシジャ ODS テーブル名 [1266](#page-1285-0) CATALOG オプション ODS DOCUMENT ステートメント [217](#page-236-0) CATALOG プロシジャ ODS テーブル名 [1248](#page-1267-0) CATMOD プロシジャ ODS テーブル名 [1268](#page-1287-0) CELLHEIGHT=スタイル属性 [992](#page-1011-0) CELLPADDING=スタイル属性 [985](#page-1004-0) CELLSTYLE AS ステートメント [884](#page-903-0) CELLSTYLE-AS ステートメント, TEMPLATE プロシジャ テーブル定義 [1066](#page-1085-0) CELLSTYLE-AS ステートメント、 TEMPLATE プロシジャ 列定義 [884](#page-903-0) CELLVALUE ステートメント [886](#page-905-0) CENTER テーブル属性 [1103](#page-1122-0) CHARSET=オプション ODS MARKUP ステートメント [412](#page-431-0) CHARSET オプション ODS CHTML ステートメント [125](#page-144-0) ODS CSVALL ステートメント [158](#page-177-0) ODS DOCBOOK ステートメント [191](#page-210-0) ODS HTML3 ステートメント [258](#page-277-0) ODS HTMLCSS ステートメント [341](#page-360-0) ODS HTML ステートメント [291](#page-310-0) ODS IMODE ステートメント [374](#page-393-0) ODS PHTML ステートメント [511](#page-530-0) ODS WML ステートメント [713](#page-732-0) ODS タグセットステートメント [624](#page-643-0) CHART プロシジャ ODS テーブル名 [1248](#page-1267-0) CHOOSE\_FORMAT=列属性 [1077](#page-1096-0) CHTML 出力先 [117](#page-136-0) CHTML タグセット [618](#page-637-0) CLASS=スタイル属性 [985](#page-1004-0) CLASSLEVELS=テーブル属性 [1104](#page-1123-0) CLASS ステートメント TEMPLATE プロシジャ [960](#page-979-0) CLEAR オプション ODS PACKAGE ステートメント [472](#page-491-0) CLEAR 操作 ODS OUTPUT ステートメント [455](#page-474-0) CLOSE アクション ODS PS ステートメント [563](#page-582-0) CLOSE オプション ODS CHTML ステートメント [120](#page-139-0) ODS DOCBOOK ステートメント [186](#page-205-0) ODS HTML3 ステートメント [253](#page-272-0) ODS HTMLCSS ステートメント [336](#page-355-0) ODS HTML ステートメント [286](#page-305-0) ODS IMODE ステートメント [369](#page-388-0) ODS PHTML ステートメント [506](#page-525-0)

ODS TAGSETS.RTF ステートメント [655](#page-674-0) ODS WML ステートメント [708](#page-727-0) ODS タグセットステートメント [617](#page-636-0) CLOSE ステートメント TEMPLATE プロシジャ [1187](#page-1206-0) CLOSE 操作 ODS CSVALL ステートメント [153](#page-172-0) ODS DOCUMENT ステートメント [216](#page-235-0) ODS LISTING ステートメント [400](#page-419-0) ODS MARKUP ステートメント [404](#page-423-0), [407](#page-426-0) ODS OUTPUT ステートメント [455](#page-474-0) ODS PCL ステートメント [480](#page-499-0) ODS PDF ステートメント [489](#page-508-0) ODS PRINTER ステートメント [539](#page-558-0) ODS RTF ステートメント [576](#page-595-0) CLUSTER プロシジャ ODS テーブル名 [1269](#page-1288-0) CODE=オプション ODS MARKUP ステートメント [412](#page-431-0) CODEBASE=オプション ODS MARKUP ステートメント [414](#page-433-0) CODEBASE オプション ODS CHTML ステートメント [128](#page-147-0) ODS CSVALL ステートメント [161](#page-180-0) ODS DOCBOOK ステートメント [194](#page-213-0) ODS HTML3 ステートメント [261](#page-280-0) ODS HTMLCSS ステートメント [344](#page-363-0) ODS HTML ステートメント [294](#page-313-0) ODS IMODE ステートメント [377](#page-396-0) ODS PHTML ステートメント [514](#page-533-0) ODS WML ステートメント [716](#page-735-0) ODS タグセットステートメント [627](#page-646-0) CODEBASE ファイルパス [128](#page-147-0), [161](#page-180-0), [194](#page-213-0), [261,](#page-280-0) [294,](#page-313-0) [344,](#page-363-0) [377,](#page-396-0) [414,](#page-433-0) [514,](#page-533-0) [627,](#page-646-0) [716](#page-735-0) CODE オプション ODS CHTML ステートメント [125](#page-144-0) ODS CSVALL ステートメント [158](#page-177-0) ODS DOCBOOK ステートメント [191](#page-210-0) ODS HTML3 ステートメント [258](#page-277-0) ODS HTMLCSS ステートメント [342](#page-361-0) ODS HTML ステートメント [292](#page-311-0) ODS IMODE ステートメント [375](#page-394-0) ODS PHTML ステートメント [511](#page-530-0) ODS WML ステートメント [713](#page-732-0) ODS タグセットステートメント [624](#page-643-0) COL SPACE MAX=テーブル属性 [1104](#page-1123-0) COL SPACE MIN=テーブル属性 [1104](#page-1123-0) COLOR=オプション ODS PCL ステートメント [480](#page-499-0) ODS PDF ステートメント [491](#page-510-0) ODS PRINTER ステートメント [541](#page-560-0) ODS PS ステートメント [565](#page-584-0) COLUMNS=オプション

ODS PCL ステートメント [481](#page-500-0) ODS PDF ステートメント [492](#page-511-0) ODS PRINTER ステートメント [542](#page-561-0) ODS PS ステートメント [566](#page-585-0) ODS RTF ステートメント [578](#page-597-0) COLUMNS=サブオプション FILE PRINT ODS ステートメント [64,](#page-83-0) [105](#page-124-0) COLUMNS オプション ODS TAGSETS.RTF ステートメント [656](#page-675-0) COLUMN ステートメント TEMPLATE プロシジャ [1068](#page-1087-0) COMPARE プロシジャ ODS テーブル名 [1248](#page-1267-0) COMPRESS=オプション ODS PRINTER ステートメント [492,](#page-511-0) [542](#page-561-0) COMPUTE AS ステートメント TEMPLATE プロシジャ [1069](#page-1088-0) CONTENTPOSITION=スタイル属性 [986](#page-1005-0) CONTENTS LABEL=テーブル属性 [1104](#page-1123-0) CONTENTS=オプション ODS MARKUP ステートメント [415](#page-434-0) ODS PDF ステートメント [493](#page-512-0) ODS PRINTER ステートメント [543](#page-562-0) CONTENTSCROLLBAR=スタイル属性 [986](#page-1005-0) CONTENTSIZE=スタイル属性 [987](#page-1006-0) CONTENTS オプション ODS CHTML ステートメント [128](#page-147-0) ODS CSVALL ステートメント [161](#page-180-0) ODS DOCBOOK ステートメント [194](#page-213-0) ODS HTML3 ステートメント [261](#page-280-0) ODS HTMLCSS ステートメント [345](#page-364-0) ODS HTML ステートメント [295](#page-314-0) ODS IMODE ステートメント [378](#page-397-0) ODS PHTML ステートメント [515](#page-534-0) ODS RTF ステートメント [579](#page-598-0) ODS WML ステートメント [717](#page-736-0) ODS タグセットステートメント [628](#page-647-0) CONTENTS テーブル属性 [1104](#page-1123-0) CONTENTS プロシジャ ODS テーブル名 [1250](#page-1269-0) CONTENTTYPE=スタイル属性 [987](#page-1006-0) CONTINUE ステートメント TEMPLATE プロシジャ [1188](#page-1207-0) CONTRASTCOLOR=スタイル属性 [987](#page-1006-0) CONTROL=テーブル属性 [1104](#page-1123-0) COPY TO ステートメント DOCUMENT プロシジャ [760](#page-779-0) COPYRIGHT=タグセット属性 [1180](#page-1199-0) CORRESP プロシジャ ODS テーブル名 [1269](#page-1288-0) CORR プロシジャ

ODS テーブル名 [1249](#page-1268-0) COSAN モデル [1260](#page-1279-0) CSSSTYLE=オプション ODS MARKUP ステートメント [418](#page-437-0) ODS PCL ステートメント [481](#page-500-0) ODS PDF ステートメント [493](#page-512-0) ODS PRINTER ステートメント [543](#page-562-0) ODS PS ステートメント [566](#page-585-0) ODS RTF ステートメント [579](#page-598-0) CSSSTYLE オプション ODS CHTML ステートメント [131](#page-150-0) ODS CSVALL ステートメント [164](#page-183-0) ODS DOCBOOK ステートメント [197](#page-216-0) ODS HTML3 ステートメント [264](#page-283-0) ODS HTMLCSS ステートメント [347](#page-366-0) ODS HTML ステートメント [298](#page-317-0) ODS IMODE ステートメント [381](#page-400-0) ODS PHTML ステートメント [517](#page-536-0) ODS TAGSETS.RTF ステートメント [657](#page-676-0) ODS WML ステートメント [719](#page-738-0) ODS タグセットステートメント [630](#page-649-0) CSVALL 出力先 [150](#page-169-0) CSVALL タグセット [618](#page-637-0) CSVBYLINE タグセット [618](#page-637-0) CSV タグセット [618](#page-637-0)

**D** DAGGER 関数 [224](#page-243-0) DATA\_FORMAT\_OVERRIDE テーブル 属性 [1105](#page-1124-0) DATA\_FORMAT\_OVERRIDE 列属性 [1078](#page-1097-0) DATA=引数 IMPORT TO ステートメント (DOCUMENT) [773](#page-792-0) TEST ステートメント(TEMPLATE) [870](#page-889-0) DATANAME=列属性 [1078](#page-1097-0) DATAPANEL=オプション ODS LISTING ステートメント [401](#page-420-0) DATASETS プロシジャ ODS テーブル名 [1250](#page-1269-0) DATA オプション ODS LISTING ステートメント [401](#page-420-0) DATA ステップ ODS [57](#page-76-0) ODS 拡張機能 [59](#page-78-0) ODS の例 [72](#page-91-0) ODS レポート [58](#page-77-0) 複数の変数の列定義 [66,](#page-85-0) [69,](#page-88-0) [107,](#page-126-0) [110](#page-129-0) DATA ステップステートメント ODS [95](#page-114-0) DATE 関数 [224](#page-243-0) DEF SPLIT ヘッダー属性 [1092](#page-1111-0) DEF SPLIT 列属性 [1078](#page-1097-0)

DEFAULT EVENT=タグセット属性 [1181](#page-1200-0) DEFINE\_EVENT ステートメント TEMPLATE プロシジャ [1185](#page-1204-0) DEFINE CELLVALUE ステートメント TEMPLATE プロシジャ [887](#page-906-0) DEFINE COLUMN ステートメント TEMPLATE プロシジャ [1072](#page-1091-0) DEFINE CROSSTABS ステートメント [889](#page-908-0) DEFINE EVENT ステートメント, TEMPLATE プロシジャ イベントステートメントの条件 [1217](#page-1236-0) イベント属性 [1185](#page-1204-0) イベント変数 [1184](#page-1203-0) DEFINE FOOTER ステートメント [894](#page-913-0) TEMPLATE プロシジャ [1087](#page-1106-0) DEFINE HEADER ステートメント [894](#page-913-0) TEMPLATE プロシジャ [1087](#page-1106-0) DEFINE STYLE ステートメント TEMPLATE プロシジャ [959](#page-978-0) DEFINE TABLE ステートメント TEMPLATE プロシジャ [1098](#page-1117-0) vs. EDIT ステートメント [1130](#page-1149-0) DEFINE TAGSET ステートメント TEMPLATE プロシジャ [1177](#page-1196-0) DEFINE ステートメント TEMPLATE プロシジャ [1071](#page-1090-0) DEFINTE FOOTER TEMPLATE プロシジャ [1087](#page-1106-0) DELETE オプション OBPAGE ステートメント(DOCUMENT) [792](#page-811-0) DELETE ステートメント DOCUMENT プロシジャ [765](#page-784-0) TEMPLATE プロシジャ [859](#page-878-0) DELSTREAM ステートメント TEMPLATE プロシジャ [1188](#page-1207-0) DESCRIPTION=オプション ODS PACKAGE ステートメント [472](#page-491-0) DEST=オプション REPLAY ステートメント(DOCUMENT) [795](#page-814-0) DETAILS オプション LIST ステートメント(DOCUMENT) [776](#page-795-0) DEVICD オプション ODS TAGSETS.RTF ステートメント [658](#page-677-0) DEVICE= ODS MARKUP ステートメント [419](#page-438-0) ODS RTF ステートメント [401,](#page-420-0) [580](#page-599-0) DEVICE オプション ODS HTML ステートメント [299](#page-318-0) DIR=オプション ODS DOCUMENT ステートメント [217](#page-236-0)

DIR ステートメント DOCUMENT プロシジャ [770](#page-789-0) DISCRETEMAX=オプション ODS GRAPHICS ステートメント [242](#page-261-0) DISCRIM プロシジャ ODS テーブル名 [1271](#page-1290-0) DOC\_SEQNO=オプション LIBNAME ステートメント, SASEDOC [113](#page-132-0) DOC CLOSE ステートメント DOCUMENT プロシジャ [772](#page-791-0) DOCBOOK 出力先 [183](#page-202-0) DOCBOOK タグセット [618](#page-637-0) DOCTYPE=スタイル属性 [988](#page-1007-0) DOCUMENT 出力先 [35,](#page-54-0) [216](#page-235-0) 終了 [216](#page-235-0) 出力オブジェクトの除外 [216](#page-235-0) 出力オブジェクトの選択 [217](#page-236-0) ログへの選択リストと除外リストの書き 込み [217](#page-236-0) DOCUMENT プロシジャ [757](#page-776-0) BY グループ [801](#page-820-0) WHERE 式 [761](#page-780-0), [766](#page-785-0), [777](#page-796-0), [783](#page-802-0), [796](#page-815-0) 概念 [753](#page-772-0) 結果 [803](#page-822-0) 構文 [757](#page-776-0) タスクテーブル [757](#page-776-0), [804](#page-823-0) ドキュメントウィンドウ [809](#page-828-0) 例 [810](#page-829-0) DOC ステートメント DOCUMENT プロシジャ [771](#page-790-0) DONE ステートメント TEMPLATE プロシジャ [1189](#page-1208-0) DOUBLE SPACE テーブル属性 [1105](#page-1124-0) DO ステートメント TEMPLATE プロシジャ [1188](#page-1207-0) DPI=オプション ODS PCL ステートメント [482](#page-501-0) ODS PDF ステートメント [494](#page-513-0) ODS PRINTER ステートメント [544](#page-563-0) ODS PS ステートメント [567](#page-586-0) DROP 列属性 [1078](#page-1097-0) DTD Wireless Markup Language (WML) [705](#page-724-0) XML ファイルで作成 [442](#page-461-0) DYNAMIC TEMPLATE プロシジャ [1110](#page-1129-0) DYNAMIC=サブオプション FILE PRINT ODS ステートメント [65,](#page-84-0) [106](#page-125-0) DYNAMIC=属性のサブオプション FILE PRINT ODS ステートメント [69,](#page-88-0) [110](#page-129-0) DYNAMIC ステートメント [897](#page-916-0)

DYNAMIC ステートメント, TEMPLATE プロシジャ テーブル定義 [1110](#page-1129-0) DYNAMIC ステートメント、TEMPLATE プロシジャ テーブル定義 [897](#page-916-0)

# **E**

EDIT ステートメント TEMPLATE プロシジャ [961](#page-980-0), [1111](#page-1130-0) vs. DEFINE TABLE ステートメント [1130](#page-1149-0) ELSE ステートメント TEMPLATE プロシジャ [1189](#page-1208-0) EMBEDDED\_STYLESHEET タグセット 属性 [1181](#page-1200-0) ENCODING=オプション ODS MARKUP ステートメント [420](#page-439-0) ODS RTF ステートメント [581](#page-600-0) ENCODING オプション ODS CHTML ステートメント [132](#page-151-0) ODS CSVALL ステートメント [165](#page-184-0) ODS DOCBOOK ステートメント [198](#page-217-0) ODS HTML3 ステートメント [265](#page-284-0) ODS HTMLCSS ステートメント [349](#page-368-0) ODS HTML ステートメント [299](#page-318-0) ODS IMODE ステートメント [382](#page-401-0) ODS PHTML ステートメント [518](#page-537-0) ODS TAGSETS.RTF ステートメント [658](#page-677-0) ODS WML ステートメント [720](#page-739-0) ODS タグセットステートメント [631](#page-650-0) END=ヘッダー属性 [1092](#page-1111-0) END ステートメント [898](#page-917-0) END ステートメント, TEMPLATE プロシ ジャ [962](#page-981-0) タグセット定義 [1190](#page-1209-0) 定義 [1112](#page-1131-0) END ステートメント、TEMPLATE プロシ ジャ 定義 [898](#page-917-0) ENTROPY プロシジャ ODS テーブル名 [1323](#page-1342-0) EPSI 形式 [249](#page-268-0) EVAL ステートメント TEMPLATE プロシジャ [1190](#page-1209-0) EVENT MAP タグセット [647,](#page-666-0) [1171](#page-1190-0) EVENT=オプション ODS MARKUP ステートメント [420](#page-439-0) EVENT オプション ODS CHTML ステートメント [132](#page-151-0) ODS CSVALL ステートメント [165](#page-184-0) ODS DOCBOOK ステートメント [198](#page-217-0) ODS HTML3 ステートメント [265](#page-284-0) ODS HTMLCSS ステートメント [349](#page-368-0)

ODS HTML ステートメント [299](#page-318-0) ODS IMODE ステートメント [382](#page-401-0) ODS PHTML ステートメント [518](#page-537-0) ODS WML ステートメント [720](#page-739-0) ODS タグセットステートメント [631](#page-650-0) EVEN テーブル属性 [1105](#page-1124-0) EXCLUDED オプション ODS TRACE ステートメント [697](#page-716-0) EXCLUDE アクション ODS PS ステートメント [563](#page-582-0) EXCLUDE オプション ODS CHTML ステートメント [120](#page-139-0) ODS DOCBOOK ステートメント [186](#page-205-0) ODS HTML3 ステートメント [253](#page-272-0) ODS HTMLCSS ステートメント [336](#page-355-0) ODS HTML ステートメント [286](#page-305-0) ODS IMODE ステートメント [369](#page-388-0) ODS PHTML ステートメント [506](#page-525-0) ODS TAGSETS.RTF ステートメント [655](#page-674-0) ODS WML ステートメント [708](#page-727-0) ODS タグセットステートメント [617](#page-636-0) EXCLUDE 操作 ODS CSVALL ステートメント [153](#page-172-0) ODS DOCUMENT ステートメント [216](#page-235-0) ODS LISTING ステートメント [400](#page-419-0) ODS MARKUP ステートメント [407](#page-426-0) ODS PCL ステートメント [480](#page-499-0) ODS PDF ステートメント [489](#page-508-0) ODS PRINTER ステートメント [539](#page-558-0) ODS RTF ステートメント [576](#page-595-0) EXPAND PAGE ヘッダー属性 [1092](#page-1111-0) EXPAND=ヘッダー属性 [1092](#page-1111-0)

#### **F**

FACTOR プロシジャ ODS テーブル名 [1273](#page-1292-0) FACTOR モデル [1260](#page-1279-0) FASTCLUS プロシジャ ODS テーブル名 [1275](#page-1294-0) FILE PRINT ODS ステートメント [59](#page-78-0) ODS サブオプションを使用しない [71](#page-90-0), [112](#page-131-0) 構文 [62](#page-81-0), [103](#page-122-0) 制限 [70](#page-89-0), [111](#page-130-0) FILE=イベント属性 [1186](#page-1205-0) FILE=オプション ODS LISTING ステートメント [402](#page-421-0) ODS PCL ステートメント [482](#page-501-0) ODS PDF ステートメント [494](#page-513-0) ODS PRINTER ステートメント [544](#page-563-0) ODS PS ステートメント [567](#page-586-0) ODS RTF ステートメント [581](#page-600-0) SOURCE ステートメント(TEMPLATE) [867](#page-886-0)

FILE オプション ODS TAGSETS.RTF ステートメント [658](#page-677-0) FILLRULEWIDTH=スタイル属性 [988](#page-1007-0) FINISH オプション TRIGGER ステートメント(TEMPLATE) [1208](#page-1227-0) FIRST PANEL ヘッダー属性 [1092](#page-1111-0) FIRST オプション COPY TO ステートメント (DOCUMENT) [761](#page-780-0) IMPORT TO ステートメント (DOCUMENT) [774](#page-793-0) LINK ステートメント(DOCUMENT) [775](#page-794-0) MAKE ステートメント(DOCUMENT) [782](#page-801-0) MOVE TO ステートメント (DOCUMENT) [783](#page-802-0) NOTE ステートメント(DOCUMENT) [788](#page-807-0) FLOW 列属性 [1078](#page-1097-0) FLUSH ステートメント TEMPLATE プロシジャ [1191](#page-1210-0) FLYOVER=スタイル属性 [988](#page-1007-0) FOLLOW オプション LIST ステートメント(DOCUMENT) [776](#page-795-0) FONT=スタイル属性 [989](#page-1008-0) FONTFAMILY=スタイル属性 [989](#page-1008-0) FONTSIZE=スタイル属性 [989](#page-1008-0) FONTSTYLE=スタイル属性 [990](#page-1009-0) FONTWEIGHT=スタイル属性 [990](#page-1009-0) FONTWIDTH=スタイル属性 [990](#page-1009-0) FOOTER SPACE=テーブル属性 [1105](#page-1124-0) FOOTER ステートメント [899](#page-918-0) TEMPLATE プロシジャ [884](#page-903-0), [1112](#page-1131-0) FORCE ヘッダー属性 [1092](#page-1111-0) FOREGROUNDCOLOR=スタイル属性 [985](#page-1004-0) FORMAT NDEC=列属性 [1079](#page-1098-0) FORMAT\_WIDTH=列属性 [1079](#page-1098-0) FORMAT=属性のサブオプション FILE PRINT ODS ステートメント [69,](#page-88-0) [110](#page-129-0) FORMAT=列属性 [1079](#page-1098-0) FORMCHAR=テーブル属性 [1105](#page-1124-0) FRAME=オプション ODS MARKUP ステートメント [421](#page-440-0) FRAME=スタイル属性 [991](#page-1010-0) FRAMEBORDER=スタイル属性 [991](#page-1010-0) FRAMEBORDERWIDTH=スタイル属性 [992](#page-1011-0) FRAMESPACING=スタイル属性 [992](#page-1011-0) FRAME オプション ODS CHTML ステートメント [133](#page-152-0)

ODS CSVALL ステートメント [166](#page-185-0) ODS DOCBOOK ステートメント [199](#page-218-0) ODS HTML3 ステートメント [266](#page-285-0) ODS HTMLCSS ステートメント [350](#page-369-0) ODS HTML ステートメント [300](#page-319-0) ODS IMODE ステートメント [383](#page-402-0) ODS PHTML ステートメント [519](#page-538-0) ODS WML ステートメント [721](#page-740-0) ODS タグセットステートメント [632](#page-651-0) FREQ プロシジャ ODS テーブル名 [1251](#page-1270-0) FROM オプション STYLE ステートメント(TEMPLATE) [966](#page-985-0) FUZZ=列属性 [1079](#page-1098-0)

#### **G**

GAM プロシジャ ODS テーブル名 [1276](#page-1295-0) GENERIC=サブオプション FILE PRINT ODS ステートメント [66,](#page-85-0) [107](#page-126-0) GENERIC=属性のサブオプション FILE PRINT ODS ステートメント [69,](#page-88-0) [110](#page-129-0) GENERIC ヘッダー属性 [1093](#page-1112-0) GENERIC 列属性 [1079](#page-1098-0) GENMOD プロシジャ ODS テーブル名 [1277](#page-1296-0) GFOOTNOTE=オプション ODS PRINTER ステートメント [544](#page-563-0) ODS RTF ステートメント [581](#page-600-0) GFOOTNOTE オプション ODS CHTML ステートメント [136](#page-155-0) ODS CSVALL ステートメント [169](#page-188-0) ODS DOCBOOK ステートメント [202](#page-221-0) ODS HTML3 ステートメント [269](#page-288-0) ODS HTMLCSS ステートメント [352](#page-371-0) ODS HTML ステートメント [303](#page-322-0) ODS IMODE ステートメント [385](#page-404-0) ODS MARKUP ステートメント [423](#page-442-0) ODS PCL ステートメント [483](#page-502-0) ODS PDF ステートメント [494](#page-513-0) ODS PHTML ステートメント [522](#page-541-0) ODS PS ステートメント [568](#page-587-0) ODS TAGSETS.RTF ステートメント [659](#page-678-0) ODS WML ステートメント [724](#page-743-0) ODS タグセットステートメント [635](#page-654-0) GIF 形式 [249](#page-268-0) GLMMOD プロシジャ ODS テーブル名 [1282](#page-1301-0) GLMPOWER プロシジャ ODS テーブル名 [1283](#page-1302-0) GLM プロシジャ

ODS テーブル名 [1279](#page-1298-0) GLUE=列属性 [1080](#page-1099-0) GPATH=オプション ODS LISTING ステートメント [402](#page-421-0) ODS MARKUP ステートメント [424](#page-443-0) GPATH オプション ODS CHTML ステートメント [136](#page-155-0) ODS CSVALL ステートメント [169](#page-188-0) ODS DOCBOOK ステートメント [202](#page-221-0) ODS HTML3 ステートメント [269](#page-288-0) ODS HTMLCSS ステートメント [353](#page-372-0) ODS HTML ステートメント [304](#page-323-0) ODS IMODE ステートメント [386](#page-405-0) ODS PHTML ステートメント [522](#page-541-0) ODS WML ステートメント [724](#page-743-0) ODS タグセットステートメント [636](#page-655-0) GROUPMAX=オプション ODS GRAPHICS ステートメント [242](#page-261-0) GRSEG カタログへのコピー [217](#page-236-0) 現在のディレクトリにインポートする [773](#page-792-0) GRSEG=引数 IMPORT TO ステートメント (DOCUMENT) [773](#page-792-0) GTITLE=オプション ODS PRINTER ステートメント [545](#page-564-0) ODS RTF ステートメント [582](#page-601-0) GTITLE オプション ODS CHTML ステートメント [137](#page-156-0) ODS CSVALL ステートメント [170](#page-189-0) ODS DOCBOOK ステートメント [203](#page-222-0) ODS HTML3 ステートメント [270](#page-289-0) ODS HTMLCSS ステートメント [354](#page-373-0) ODS HTML ステートメント [304](#page-323-0) ODS IMODE ステートメント [387](#page-406-0) ODS MARKUP ステートメント [425](#page-444-0) ODS PCL ステートメント [483](#page-502-0) ODS PDF ステートメント [495](#page-514-0) ODS PHTML ステートメント [523](#page-542-0) ODS PS ステートメント [568](#page-587-0) ODS TAGSETS.RTF ステートメント [659](#page-678-0) ODS WML ステートメント [725](#page-744-0) ODS タグセットステートメント [636](#page-655-0)

# **H**

HARD オプション LINK ステートメント(DOCUMENT) [775](#page-794-0) HEADER SPACE=テーブル属性 [1105](#page-1124-0) HEADER=列属性 [1080](#page-1099-0) HEADER ステートメント TEMPLATE プロシジャ [899](#page-918-0), [1113](#page-1132-0) HEADTEXT=オプション

<span id="page-1450-0"></span>ODS MARKUP ステートメント [425](#page-444-0) HEADTEXT オプション ODS CHTML ステートメント [138](#page-157-0) ODS CSVALL ステートメント [170](#page-189-0) ODS DOCBOOK ステートメント [203](#page-222-0) ODS HTML3 ステートメント [270](#page-289-0) ODS HTMLCSS ステートメント [354](#page-373-0) ODS HTML ステートメント [305](#page-324-0) ODS IMODE ステートメント [387](#page-406-0) ODS PHTML ステートメント [524](#page-543-0) ODS WML ステートメント [726](#page-745-0) ODS タグセットステートメント [637](#page-656-0) HEAD タグ [138](#page-157-0), [170](#page-189-0), [203](#page-222-0), [270](#page-289-0), [305](#page-324-0), [354](#page-373-0), [387,](#page-406-0) [425,](#page-444-0) [524,](#page-543-0) [637,](#page-656-0) [726](#page-745-0) HEIGHT=オプション ODS GRAPHICS ステートメント [243](#page-262-0) HIDE ステートメント DOCUMENT プロシジャ [772](#page-791-0) HOST オプション ODS PRINTER ステートメント [545](#page-564-0) HREFTARGET=スタイル属性 [992](#page-1011-0) HTML3 出力先 [250](#page-269-0) HTML4 タグセット [618](#page-637-0) HTMLCONTENTTYPE=スタイル属性 [987](#page-1006-0) HTMLCSS [334](#page-353-0) HTMLCSS 出力先 [334](#page-353-0) HTMLCSS タグセット [618](#page-637-0) HTMLID=スタイル属性 [993](#page-1012-0) HTMLSTYLE=スタイル属性 [993](#page-1012-0) HTML 参照 [1373](#page-1392-0) ODS 構造 [1375](#page-1394-0) 実装 [1373](#page-1392-0) 定義 [1373](#page-1392-0) HTML 出力 3.2 [250](#page-269-0) IMODE 出力先 [367](#page-386-0) META 宣言の文字セット [125,](#page-144-0) [158,](#page-177-0) [191,](#page-210-0) [258,](#page-277-0) [291,](#page-310-0) [341,](#page-360-0) [374,](#page-393-0) [412,](#page-431-0) [511,](#page-530-0) [624,](#page-643-0) [713](#page-732-0) カスケードスタイルシート [334](#page-353-0) 簡易形式 [503](#page-522-0) 作成 [10](#page-29-0) サンプル [23](#page-42-0) 出力のページごとにボディファイルを別 にする [321](#page-340-0) 表示するためのアプレット [121](#page-140-0), [154](#page-173-0), [187,](#page-206-0) [254,](#page-273-0) [287,](#page-306-0) [337,](#page-356-0) [370,](#page-389-0) [408](#page-427-0), [507](#page-526-0), [620,](#page-639-0) [709](#page-728-0) ベーステキスト [122](#page-141-0), [155](#page-174-0), [188](#page-207-0), [255](#page-274-0), [288,](#page-307-0) [338,](#page-357-0) [371,](#page-390-0) [409](#page-428-0), [508](#page-527-0), [621](#page-640-0), [710](#page-729-0) レコードセパレータ [144](#page-163-0), [176](#page-195-0), [210](#page-229-0), [277](#page-296-0), [311,](#page-330-0) [360,](#page-379-0) [393,](#page-412-0) [431,](#page-450-0) [530,](#page-549-0) [643](#page-662-0), [732](#page-751-0) HTML 出力先 [35](#page-54-0) コンテンツファイル [1381](#page-1400-0) 作成される参照 [1373](#page-1392-0)

作成されるファイル [1378](#page-1397-0) 作成されるリンク [1373](#page-1392-0) 出力 [555](#page-574-0) フレームファイル [1381](#page-1400-0) ページファイル [1381](#page-1400-0) ボディファイル [1378](#page-1397-0) HTML スタイル定義 [942](#page-961-0), [945](#page-964-0) カスタマイズ済み [943](#page-962-0) 変更 [1024](#page-1043-0) HTML タグセット [283](#page-302-0) HTML バージョン設定 [45](#page-64-0) HTML ファイル 追加 [325](#page-344-0) HTML ファイルへの追加 [325](#page-344-0) HTML リンク [1373](#page-1392-0) ODS 構造 [1375](#page-1394-0) 実装 [1373](#page-1392-0) 定義 [1373](#page-1392-0)

# **I**

ID=オプション ODS MARKUP ステートメント [425](#page-444-0) ODS PCL ステートメント [483](#page-502-0) ODS PDF ステートメント [495](#page-514-0) ODS PRINTER ステートメント [545](#page-564-0) ODS PS ステートメント [569](#page-588-0) ODS RTF ステートメント [582](#page-601-0) ID オプション ODS CHTML ステートメント [138](#page-157-0) ODS CSVALL ステートメント [171](#page-190-0) ODS DOCBOOK ステートメント [204](#page-223-0) ODS HTML3 ステートメント [271](#page-290-0) ODS HTMLCSS ステートメント [354](#page-373-0) ODS HTML ステートメント [305](#page-324-0) ODS IMODE ステートメント [387](#page-406-0) ODS PHTML ステートメント [524](#page-543-0) ODS TAGSETS.RTF ステートメント [659](#page-678-0) ODS WML ステートメント [726](#page-745-0) ODS タグセットステートメント [637](#page-656-0) ID 列属性 [1080](#page-1099-0) IMAGE\_DPI=オプション ODS LISTING ステートメント [403](#page-422-0) ODS MARKUP ステートメント [426](#page-445-0) ODS RTF ステートメント [582](#page-601-0) IMAGE\_DPI オプション ODS TAGSETS.RTF ステートメント [660](#page-679-0) IMAGE=スタイル属性 [993](#page-1012-0) IMAGEMAP=オプション ODS GRAPHICS ステートメント [243](#page-262-0) IMAGEMAP オプション ODS GRAPHICS ステートメント [243](#page-262-0) IMAGENAME=オプション ODS GRAPHICS ステートメント [243](#page-262-0) IMODE 出力先 [367](#page-386-0) IMODE タグセット [619](#page-638-0) IMPORT TO ステートメント DOCUMENT プロシジャ [773](#page-792-0) IMPORT ステートメント TEMPLATE プロシジャ [963](#page-982-0) INBREED プロシジャ ODS テーブル名 [1283](#page-1302-0) INDENT=タグセット属性 [1181](#page-1200-0) ITERATE ステートメント TEMPLATE プロシジャ [1192](#page-1211-0)

# **J**

Java デバイス CODEBASE ファイルパス [128](#page-147-0) JFIF 形式 [249](#page-268-0) JUST=オプション NOTE ステートメント(DOCUMENT) [788](#page-807-0) OBANOTE ステートメント (DOCUMENT) [788](#page-807-0) OBBNOTE ステートメント (DOCUMENT) [789](#page-808-0) OBSTITLE ステートメント (DOCUMENT) [792](#page-811-0) JUST=ヘッダー属性 [1093](#page-1112-0) JUST=列属性 [1081](#page-1100-0) JUSTIFY テーブル属性 [1106](#page-1125-0) JUSTIFY 列属性 [1081](#page-1100-0)

# **K**

KDE プロシジャ ODS テーブル名 [1284](#page-1303-0) KEEPN オプション ODS RTF ステートメント [582](#page-601-0) ODS TAGSETS.RTF ステートメント [660](#page-679-0) KEYWORDS=オプション ODS PDF ステートメント [495](#page-514-0) ODS PRINTER ステートメント [545](#page-564-0) ODS PS ステートメント [569](#page-588-0)

# **L**

LABEL=オプション DOC ステートメント(DOCUMENT) [771](#page-790-0) ODS TRACE ステートメント [456](#page-475-0), [697](#page-716-0) PROC DOCUMENT ステートメント [760](#page-779-0) LABEL=サブオプション FILE PRINT ODS ステートメント [66,](#page-85-0) [107](#page-126-0) LABEL=属性のサブオプション

FILE PRINT ODS ステートメント [69,](#page-88-0) [110](#page-129-0) LABEL=テーブル属性 [1106](#page-1125-0) LABEL=列属性 [1082](#page-1101-0) LABELMAX=オプション ODS GRAPHICS ステートメント [244](#page-263-0) LABEL オプション LINK ステートメント(DOCUMENT) [775](#page-794-0) LAST PANEL ヘッダー属性 [1093](#page-1112-0) LASTPAGE 関数 [225](#page-244-0) LAST オプション COPY TO ステートメント (DOCUMENT) [761](#page-780-0) IMPORT TO ステートメント (DOCUMENT) [774](#page-793-0) LINK ステートメント(DOCUMENT) [775](#page-794-0) MAKE ステートメント(DOCUMENT) [782](#page-801-0) MOVE TO ステートメント (DOCUMENT) [783](#page-802-0) NOTE ステートメント(DOCUMENT) [788](#page-807-0) LATTICE プロシジャ ODS テーブル名 [1284](#page-1303-0) LEADERS 関数 [225](#page-244-0) LEVELS=オプション COPY TO ステートメント (DOCUMENT) [761](#page-780-0) DELETE ステートメント(DOCUMENT) [766](#page-785-0) LIST ステートメント(DOCUMENT) [776](#page-795-0) MOVE TO ステートメント (DOCUMENT) [783](#page-802-0) REPLAY ステートメント(DOCUMENT) [795](#page-814-0) LIBNAME ステートメント、SASEDOC [113](#page-132-0) LIBRARY=オプション DOC ステートメント(DOCUMENT) [771](#page-790-0) LIFEREG プロシジャ ODS テーブル名 [1285](#page-1304-0) LIFETEST プロシジャ ODS テーブル名 [1285](#page-1304-0) LINEQS モデル [1260](#page-1279-0) LINKCOLOR=スタイル属性 [994](#page-1013-0) LINK ステートメント DOCUMENT プロシジャ [774](#page-793-0) TEMPLATE プロシジャ [859](#page-878-0) LISTENTRYANCHOR=スタイル属性 [994](#page-1013-0) LISTING オプション ODS TRACE ステートメント [697](#page-716-0)

LISTING 出力先 管理 [400](#page-419-0) 終了 [400](#page-419-0) 出力オブジェクトの除外 [400](#page-419-0) 出力オブジェクトの選択 [400](#page-419-0) 開く [400](#page-419-0) ログへの選択リストと除外リストの書き 込み [401](#page-420-0) LISTSTYLETYPE=スタイル属性 [994](#page-1013-0) LIST ステートメント DOCUMENT プロシジャ [775](#page-794-0) TEMPLATE プロシジャ [860](#page-879-0) LOAN プロシジャ ODS テーブル名 [1323](#page-1342-0) LOESS プロシジャ ODS テーブル名 [1287](#page-1306-0) LOG NOTE タグセット属性 [1181](#page-1200-0) LOGISTIC プロシジャ ODS テーブル名 [1287](#page-1306-0) LONGDESC=テーブル属性 [1106](#page-1125-0) LONGDESC=ヘッダー属性 [1093](#page-1112-0)

# **M**

MAKE ステートメント DOCUMENT プロシジャ [781](#page-800-0) MAP=タグセット属性 [1182](#page-1201-0) MAPSUB=タグセット属性 [1182](#page-1201-0) MARGINBOTTOM=スタイル属性 [995](#page-1014-0) MARGINLEFT=スタイル属性 [995](#page-1014-0) MARGINRIGHT=スタイル属性 [995](#page-1014-0) MARGINTOP=スタイル属性 [995](#page-1014-0) MARKUP 出力先 [36,](#page-55-0) [404](#page-423-0) 終了 [120](#page-139-0), [153](#page-172-0), [186](#page-205-0), [253](#page-272-0), [286](#page-305-0), [336](#page-355-0), [369](#page-388-0), [404](#page-423-0), [407](#page-426-0), [438](#page-457-0), [480](#page-499-0), [489](#page-508-0), [506](#page-525-0), [539](#page-558-0), [563](#page-582-0), [576](#page-595-0), [617](#page-636-0), [655](#page-674-0), [708](#page-727-0) 出力オブジェクトの除外 [120](#page-139-0), [153](#page-172-0), [186](#page-205-0), [253](#page-272-0), [286](#page-305-0), [336](#page-355-0), [369](#page-388-0), [407](#page-426-0), [480](#page-499-0), [489](#page-508-0), [506](#page-525-0), [539](#page-558-0), [563](#page-582-0), [576](#page-595-0), [617](#page-636-0), [655](#page-674-0), [708](#page-727-0) 出力オブジェクトの選択 [407](#page-426-0) 開く [438](#page-457-0) MATCH ALL オプション ODS OUTPUT ステートメント [456,](#page-475-0) [465](#page-484-0) MAXIMIZE ヘッダー属性 [1093](#page-1112-0) MAXIMIZE 列属性 [1082](#page-1101-0) MAXLEGENDAREA=オプション ODS GRAPHICS ステートメント [244](#page-263-0) MDC プロシジャ ODS テーブル名 [1324](#page-1343-0) MDS プロシジャ ODS テーブル名 [1290](#page-1309-0) MEANS プロシジャ ODS テーブル名 [1255](#page-1274-0) MEAS EVENT MAP tagsets.rtf [668](#page-687-0) MEAS\_SHORT\_MAP tagsets.rtf [669](#page-688-0) MEAS TEXT MAP tagsets.rtf [669](#page-688-0)

MERGE 列属性 [1082](#page-1101-0) METATEXT=オプション ODS MARKUP ステートメント [426](#page-445-0) METATEXT オプション ODS CHTML ステートメント [138](#page-157-0) ODS DOCBOOK ステートメント [204](#page-223-0) ODS HTML3 ステートメント [271](#page-290-0) ODS HTMLCSS ステートメント [355](#page-374-0) ODS HTML ステートメント [305](#page-324-0) ODS IMODE ステートメント [388](#page-407-0) ODS PHTML ステートメント [524](#page-543-0) ODS WML ステートメント [726](#page-745-0) ODS タグセットステートメント [637](#page-656-0) META 宣言 文字セット [125,](#page-144-0) [158,](#page-177-0) [191,](#page-210-0) [258,](#page-277-0) [291,](#page-310-0) [341](#page-360-0), [374](#page-393-0), [412](#page-431-0), [511](#page-530-0), [624](#page-643-0), [713](#page-732-0) META タグ [138,](#page-157-0) [204,](#page-223-0) [271,](#page-290-0) [305,](#page-324-0) [355,](#page-374-0) [388,](#page-407-0) [426](#page-445-0), [524](#page-543-0), [637](#page-656-0), [726](#page-745-0) MIANALYZE プロシジャ ODS テーブル名 [1292](#page-1311-0) MIXED プロシジャ ODS テーブル名 [1293](#page-1312-0) MI プロシジャ ODS テーブル名 [1291](#page-1310-0) MODECLUS プロシジャ ODS テーブル名 [1296](#page-1315-0) MODEL プロシジャ ODS テーブル名 [1324](#page-1343-0) MOVE TO ステートメント DOCUMENT プロシジャ [782](#page-801-0) MULTTEST プロシジャ ODS テーブル名 [1296](#page-1315-0) MVAR ステートメント, TEMPLATE プロ シジャ 列定義 [1114](#page-1133-0) MVSHTML タグセット [619](#page-638-0)

# **N**

N=オプション FILE PRINT ODS ステートメント [63,](#page-82-0) [104](#page-123-0) NAME=オプション DOC ステートメント(DOCUMENT) [771](#page-790-0) ODS DOCUMENT ステートメント [218](#page-237-0) PROC DOCUMENT ステートメント [759](#page-778-0) NAMEDHTML タグセット [647](#page-666-0) NAMEVALUE==オプション ODS PACKAGE ステートメント [472](#page-491-0) NBSPACE 関数 [225](#page-244-0) NDENT ステートメント TEMPLATE プロシジャ [1193](#page-1212-0) NESTED プロシジャ ODS テーブル名 [1297](#page-1316-0)

NEWFILE=オプション ODS MARKUP ステートメント [426](#page-445-0) ODS PCL ステートメント [484](#page-503-0) ODS PDF ステートメント [496](#page-515-0) ODS PRINTER ステートメント [546](#page-565-0) ODS PS ステートメント [569](#page-588-0) ODS RTF ステートメント [582](#page-601-0) ODS TAGSETS-RTF ステートメント [660](#page-679-0) NEWFILE オプション ODS CHTML ステートメント [139](#page-158-0) ODS CSVALL ステートメント [171](#page-190-0) ODS DOCBOOK ステートメント [204](#page-223-0) ODS HTML3 ステートメント [271](#page-290-0) ODS HTMLCSS ステートメント [355](#page-374-0) ODS HTML ステートメント [306](#page-325-0) ODS IMODE ステートメント [388](#page-407-0) ODS PHTML ステートメント [524](#page-543-0) ODS WML ステートメント [726](#page-745-0) ODS タグセットステートメント [638](#page-657-0) NEWLINE 関数 [225](#page-244-0) NEWPAGE テーブル属性 [1106](#page-1125-0) NEXT ステートメント TEMPLATE プロシジャ [1193](#page-1212-0) NLIN プロシジャ ODS テーブル名 [1297](#page-1316-0) NLMIXED プロシジャ ODS テーブル名 [1298](#page-1317-0) NMVAR ステートメント、TEMPLATE プ ロシジャ 列定義 [1115](#page-1134-0) NOANTIALIAS オプション ODS GRAPHICS ステートメント [241](#page-260-0) NOBORDER オプション ODS GRAPHICS ステートメント [242](#page-261-0) NOBREAKSPACE=スタイル属性 [996](#page-1015-0) NOBREAKSPACE=タグセット属性 [1182](#page-1201-0) NOFLOW オプション SOURCE ステートメント(TEMPLATE) [867](#page-886-0) NOIMAGEMAP オプション ODS GRAPHICS ステートメント [243](#page-262-0) NOLIST オプション DEFINE ステートメント(TEMPLATE) [1072](#page-1091-0) NOSCALE オプション ODS GRAPHICS ステートメント [245](#page-264-0) NOTES=オプション LINK ステートメント(TEMPLATE) [860](#page-879-0) NOTES ステートメント [899,](#page-918-0) [1115](#page-1134-0) TEMPLATE プロシジャ [964](#page-983-0), [1194](#page-1213-0) NOTES ステートメント, TEMPLATE プロ シジャ タグセット定義 [1194](#page-1213-0) テーブル定義 [1116](#page-1135-0)

NOTES ステートメント、 TEMPLATE プ ロシジャ テーブル定義 [900](#page-919-0) NOTE ステートメント DOCUMENT プロシジャ [787](#page-806-0) NOTOC オプション ODS PRINTER ステートメント [546](#page-565-0) NPART1WAY プロシジャ ODS テーブル名 [1299](#page-1318-0) NTT [619](#page-638-0)

# **O**

OBANOTE ステートメント DOCUMENT プロシジャ [788](#page-807-0) OBBNOTE ステートメント DOCUMENT プロシジャ [789](#page-808-0) OBFOOTN ステートメント DOCUMENT プロシジャ [790](#page-809-0) OBJECT=サブオプション FILE PRINT ODS ステートメント [66,](#page-85-0) [107](#page-126-0) OBJECTLABEL=サブオプション FILE PRINT ODS ステートメント [67,](#page-86-0) [108](#page-127-0) OBPAGE ステートメント DOCUMENT プロシジャ [791](#page-810-0) OBSTITLE ステートメント DOCUMENT プロシジャ [792](#page-811-0) OBTEMPL ステートメント DOCUMENT プロシジャ [793](#page-812-0) OBTITLE ステートメント DOCUMENT プロシジャ [793](#page-812-0) ODS ALL CLOSE ステートメント [117](#page-136-0) ODS (Output Delivery System) [9,](#page-28-0) [20](#page-39-0) DATA ステップ [57](#page-76-0) DATA ステップの例 [72](#page-91-0) DATA ステップを使用したレポート [58](#page-77-0) 概要 [52](#page-71-0) カスタマイズされた出力 [49](#page-68-0) 機能 [31](#page-50-0) クィックスタート [9](#page-28-0) サンプル [20](#page-39-0) 処理 [31](#page-50-0) 複数の出力形式 [12](#page-31-0) レジストリ [44](#page-63-0) ODS CHTML ステートメント [117](#page-136-0) オプション [120](#page-139-0) 操作 [120](#page-139-0) ODS CSVALL ステートメント [150](#page-169-0) オプション [153](#page-172-0) 操作 [153](#page-172-0) ODS DECIMAL\_ALIGN ステートメント [182](#page-201-0) ODS DOCBOOK ステートメント [183](#page-202-0) オプション [186](#page-205-0)

操作 [186](#page-205-0) ODS DOCUMENT ステートメント [216](#page-235-0) ODS ESCAPECHAR=ステートメント インラインフォーマット関数 [223](#page-242-0) ODS GRAPHICS ステートメント バッチジョブ [247](#page-266-0) ファイルの種類 [248](#page-267-0) ODS HTML3 ステートメント [250](#page-269-0) オプション [253](#page-272-0) 操作 [253](#page-272-0) ODS HTMLCSS ステートメント [334](#page-353-0) オプション [337](#page-356-0) 操作 [336](#page-355-0) ODS HTML ステートメント [283](#page-302-0) ODS IMODE ステートメント [367](#page-386-0) アクション [369](#page-388-0) オプション [370](#page-389-0) ODS LISTING ステートメント [400](#page-419-0) オプション [401](#page-420-0) 操作 [400](#page-419-0) デフォルトのデバイス [401](#page-420-0) ODS MARKUP ステートメント [404](#page-423-0) ODS 出力先としてのタグセット名 [446](#page-465-0) XML ファイルと DTD の作成 [442](#page-461-0) XML ファイルの作成 [440](#page-459-0) オプション [407](#page-426-0) 詳細 [438](#page-457-0) 操作 [404](#page-423-0), [407](#page-426-0) デフォルトのデバイス [419](#page-438-0) 複数のマークアップ出力 [444](#page-463-0) 例 [404](#page-423-0) ODS NO\_DECIMAL\_ALIGN ステートメ ント [454](#page-473-0) ODS OUTPUT ステートメント [455](#page-474-0) 引数 [455](#page-474-0) 出力オブジェクトをデータセットにマー ジする [458](#page-477-0) 操作 [455](#page-474-0) データセットの作成 [458,](#page-477-0) [462,](#page-481-0) [465](#page-484-0) 例 [455](#page-474-0) ODS PACKAGE ステートメント [469](#page-488-0) オプション [472](#page-491-0) ODS PATH ステートメント [477](#page-496-0) ODS PCL ステートメント 同じ出力先の複数のインスタンス [483](#page-502-0) ODS PDF ステートメント PDF 出力先を開く/閉じる [499](#page-518-0) 同じ出力先のインスタンスを複数開く [500](#page-519-0) 同じ出力先の複数のインスタンス [495](#page-514-0) ODS PHTML ステートメント [503](#page-522-0) オプション [506](#page-525-0) 操作 [506](#page-525-0) ODS PRINTER ステートメント HTML 出力先の出力 [555](#page-574-0) PRINTER 出力先の出力 [555](#page-574-0)

PRINTER 出力先を開く/閉じる [551](#page-570-0) Windows [553](#page-572-0) 同じ出力先の複数のインスタンス [545](#page-564-0) オプション [539](#page-558-0) 詳細 [551](#page-570-0) 操作 [539](#page-558-0) 操作やオプションを指定しない場合 [538](#page-557-0) プリンタに直接出力する場合 [552](#page-571-0) ホスト情報 [554](#page-573-0) ODS PROCLABEL ステートメント [559](#page-578-0) ODS PROCTITLE ステートメント [560](#page-579-0) ODS PS ステートメント 同じ出力先の複数のインスタンス [569](#page-588-0) ODS RESULTS ステートメント [573](#page-592-0) ODS RTF ステートメント [573](#page-592-0) RTF 出力 [587](#page-606-0) RTF 出力先を開く/閉じる [587](#page-606-0) オプション [576](#page-595-0) グラフィック [588](#page-607-0) 操作 [576](#page-595-0) デフォルトのデバイス [580](#page-599-0) ODS SELECT ステートメント [598](#page-617-0) ODS SHOW ステートメント [614](#page-633-0) ODS TAGSET.RTF ステートメント グラフィック [670](#page-689-0) ODS TAGSETS.RTF サブオプション [661](#page-680-0) ODS TAGSETS.RTF ステートメント [653](#page-672-0) ODS TEXT=ステートメント [692](#page-711-0) ODS TRACE ステートメント [696](#page-715-0) LABEL=オプション [456](#page-475-0) 出力オブジェクトの指定 [698](#page-717-0) トレースレコードのコンテンツ [697](#page-716-0) 例 [699](#page-718-0) ODS USEGOPT ステートメント [701](#page-720-0) ODS VERIFY ステートメント [704](#page-723-0) ODS WML ステートメント [705](#page-724-0) アクション [708](#page-727-0) オプション [708](#page-727-0) ODSDEST=システムオプション デフォルトの復元 [745](#page-764-0) ODSGRAPHICS=システムオプション デフォルトの復元 [746](#page-765-0) ODSSTYLE=システムオプション デフォルトの復元 [747](#page-766-0) ODS 引数 FILE PRINT ODS ステートメント [63,](#page-82-0) [104](#page-123-0) ODS 出力 DATA ステップ拡張機能 [59](#page-78-0) 新しい行の追加 [1195](#page-1214-0) 結果ウィンドウでのトラッキング [573](#page-592-0) 選択した値 [75](#page-94-0) 挿入する変数のリスト表示 [62](#page-81-0), [103](#page-122-0) テキストの挿入 [692](#page-711-0) 複数の形式 [216](#page-235-0)

変数のフォーマッティング [62,](#page-81-0) [103](#page-122-0) 列への属性の割り当て [80](#page-99-0) ODS 出力先 SAS 出力形式が使用される出力先 [34](#page-53-0) エントリの表示 [794](#page-813-0) カテゴリ [33](#page-52-0) サードパーティフォーマットの出力先 [35](#page-54-0) サポートされるファイルの種類 [248](#page-267-0) システムリソース [38](#page-57-0) 終了 [117](#page-136-0) 出力オブジェクトの除外 [232](#page-251-0) 出力オブジェクトの選択 [598](#page-617-0) 出力先固有の入力 [34](#page-53-0) 除外リスト [49](#page-68-0) 選択リスト [49](#page-68-0) タグセット名 [446](#page-465-0) タグセットの 2 レベル名 [439](#page-458-0) タグセットのキーワード [439](#page-458-0) デフォルト設定の変更 [46](#page-65-0) デフォルト値の変更 [47](#page-66-0) デフォルトのデバイス [299](#page-318-0), [401](#page-420-0), [419](#page-438-0), [580](#page-599-0) 複数指定 [438](#page-457-0) 複数のインスタンスの実行 [138](#page-157-0), [171](#page-190-0), [204](#page-223-0), [271](#page-290-0), [305](#page-324-0), [354](#page-373-0), [387](#page-406-0), [425](#page-444-0), [524](#page-543-0), [637](#page-656-0), [726](#page-745-0) ODS スタイル グラフィックスタイル情報 [947](#page-966-0) ODS ステートメント DATA ステップステートメント [95](#page-114-0) SAS 出力形式が使用されるステートメ ント [96](#page-115-0) カテゴリ説明 [98](#page-117-0) グローバルステートメント [95](#page-114-0) サードパーティ製の出力形式が使用さ れるステートメント [96](#page-115-0) 出力を制御するステートメント [96](#page-115-0) 定義 [95](#page-114-0) プロシジャステートメント [96](#page-115-0) ODS タグセットステートメント アクション [617](#page-636-0) 引数 [617](#page-636-0) オプション [620](#page-639-0) ODS テーブル名 ACECLUS プロシジャ [1257](#page-1276-0) ANOVA プロシジャ [1258](#page-1277-0) ARIMA プロシジャ [1319](#page-1338-0) AUTOREG プロシジャ [1321](#page-1340-0) Base SAS プロシジャ [1247](#page-1266-0) CALENDAR プロシジャ [1247](#page-1266-0) CALIS プロシジャ [1260](#page-1279-0) CANCORR プロシジャ [1265](#page-1284-0) CANDISC プロシジャ [1266](#page-1285-0) CATALOG プロシジャ [1248](#page-1267-0) CATMOD プロシジャ [1268](#page-1287-0)

CHART プロシジャ [1248](#page-1267-0) CLUSTER プロシジャ [1269](#page-1288-0) COMPARE プロシジャ [1248](#page-1267-0) CONTENTS プロシジャ [1250](#page-1269-0) CORRESP プロシジャ [1269](#page-1288-0) CORR プロシジャ [1249](#page-1268-0) DATASETS プロシジャ [1250](#page-1269-0) DISCRIM プロシジャ [1271](#page-1290-0) ENTROPY プロシジャ [1323](#page-1342-0) FACTOR プロシジャ [1273](#page-1292-0) FASTCLUS プロシジャ [1275](#page-1294-0) FREQ プロシジャ [1251](#page-1270-0) GAM プロシジャ [1276](#page-1295-0) GENMOD プロシジャ [1277](#page-1296-0) GLMMOD プロシジャ [1282](#page-1301-0) GLMPOWER プロシジャ [1283](#page-1302-0) GLM プロシジャ [1279](#page-1298-0) INBREED プロシジャ [1283](#page-1302-0) KDE プロシジャ [1284](#page-1303-0) LATTICE プロシジャ [1284](#page-1303-0) LIFEREG プロシジャ [1285](#page-1304-0) LIFETEST プロシジャ [1285](#page-1304-0) LOAN プロシジャ [1323](#page-1342-0) LOESS プロシジャ [1287](#page-1306-0) LOGISTIC プロシジャ [1287](#page-1306-0) MDC プロシジャ [1324](#page-1343-0) MDS プロシジャ [1290](#page-1309-0) MEANS プロシジャ [1255](#page-1274-0) MIANALYZE プロシジャ [1292](#page-1311-0) MIXED プロシジャ [1293](#page-1312-0) MI プロシジャ [1291](#page-1310-0) MODECLUS プロシジャ [1296](#page-1315-0) MODEL プロシジャ [1324](#page-1343-0) MULTTEST プロシジャ [1296](#page-1315-0) NESTED プロシジャ [1297](#page-1316-0) NLIN プロシジャ [1297](#page-1316-0) NLMIXED プロシジャ [1298](#page-1317-0) NPART1WAY プロシジャ [1299](#page-1318-0) ORTHOREG プロシジャ [1301](#page-1320-0) PDLREG プロシジャ [1327](#page-1346-0) PLAN プロシジャ [1303](#page-1322-0) PLOT プロシジャ [1255](#page-1274-0) PLS プロシジャ [1303](#page-1322-0) POWER プロシジャ [1304](#page-1323-0) PPHREG プロシジャ [1301](#page-1320-0) PRINCOMP プロシジャ [1304](#page-1323-0) PRINQUAL プロシジャ [1305](#page-1324-0) PROBIT プロシジャ [1305](#page-1324-0) REG プロシジャ [1306](#page-1325-0) REPORT プロシジャ [1255](#page-1274-0) ROBUSTREG プロシジャ [1308](#page-1327-0) RSREG プロシジャ [1310](#page-1329-0) SAS/ETS プロシジャ [1319](#page-1338-0) SAS/STAT プロシジャ [1257](#page-1276-0) SIMLIN プロシジャ [1329](#page-1348-0) SPECTRA プロシジャ [1329](#page-1348-0)

SQL プロシジャ [1255](#page-1274-0) STATESPACE プロシジャ [1329](#page-1348-0) STDIZE プロシジャ [1310](#page-1329-0) STEPDISC プロシジャ [1310](#page-1329-0) SUMMARY プロシジャ [1255](#page-1274-0) SURVEYFREQ プロシジャ [1311](#page-1330-0) SURVEYLOGISTIC プロシジャ [1312](#page-1331-0) SURVEYMEANS プロシジャ [1314](#page-1333-0) SURVEYREG プロシジャ [1314](#page-1333-0) SURVEYSELECT プロシジャ [1315](#page-1334-0) SYSLIN プロシジャ [1330](#page-1349-0) TABULATE プロシジャ [1256](#page-1275-0) TIMEPLOT プロシジャ [1256](#page-1275-0) TIMESERIES プロシジャ [1332](#page-1351-0) TPSPLINE プロシジャ [1315](#page-1334-0) TRANSREG プロシジャ [1316](#page-1335-0) TREE プロシジャ [1317](#page-1336-0) TSCSREG プロシジャ [1332](#page-1351-0) TTEST プロシジャ [1318](#page-1337-0) UNIVARIATE プロシジャ [1256](#page-1275-0) VARCLUS プロシジャ [1318](#page-1337-0) VARCOMP プロシジャ [1318](#page-1337-0) VARMAX プロシジャ [1333](#page-1352-0) X11 プロシジャ [1337](#page-1356-0) X12 プロシジャ [1342](#page-1361-0) ODS ドキュメント [753](#page-772-0) Base プロシジャ [755](#page-774-0) アクセスモードの名前 [759,](#page-778-0) [771](#page-790-0) 結果ウィンドウ [806](#page-825-0) 互換性 [756](#page-775-0) 終了 [772](#page-791-0) 出力に表示しない [772](#page-791-0) タイトル [793](#page-812-0) ドキュメントウィンドウ [803](#page-822-0) 名前 [759,](#page-778-0) [771](#page-790-0) パーシスタンス [754](#page-773-0) 開く [771,](#page-790-0) [815](#page-834-0) ライブラリ参照名 [114](#page-133-0) ラベル [760](#page-779-0) リスト表示 [815](#page-834-0) ODS ドキュメントのアイコン [804](#page-823-0) ODS ドキュメントのパス [754](#page-773-0) ODS のラインポインタコントロール [61,](#page-80-0) [740](#page-759-0) ODS の列ポインタコントロール [60,](#page-79-0) [739](#page-758-0) OPEN ステートメント TEMPLATE プロシジャ [1194](#page-1213-0) OPERATOR=オプション ODS RTF ステートメント [583](#page-602-0) OPERATOR オプション ODS TAGSETS.RTF ステートメント [660](#page-679-0) OPTIONAL 列属性 [1082](#page-1101-0) OPTIONS オプション ODS CHTML ステートメント [139](#page-158-0) ODS CSVALL ステートメント [172](#page-191-0)

ODS DOCBOOK ステートメント [205](#page-224-0) ODS HTML3 ステートメント [272](#page-291-0) ODS HTMLCSS ステートメント [356](#page-375-0) ODS HTML ステートメント [307](#page-326-0) ODS IMODE ステートメント [389](#page-408-0) ODS MARKUP ステートメント [427](#page-446-0) ODS PHTML ステートメント [525](#page-544-0) ODS RTF ステートメント [661](#page-680-0) ODS TAGSETS.RTF ステートメント [661](#page-680-0) ODS WML ステートメント [727](#page-746-0) ODS タグセットステートメント [638](#page-657-0) ORDER DATA テーブル属性 [1106](#page-1125-0) ORDER=オプション LIST ステートメント(DOCUMENT) [777](#page-796-0) ORTHOREG プロシジャ ODS テーブル名 [1301](#page-1320-0) OUTPUT TYPE=タグセット属性 [1182](#page-1201-0) OUTPUTFMT=オプション ODS GRAPHICS ステートメント [243](#page-262-0) OUTPUT 出力先 [35](#page-54-0) 終了 [455](#page-474-0) 選択リスト [455](#page-474-0) OVERHANGFACTOR=スタイル属性 [996](#page-1015-0) OVERLINE テーブル属性 [1106](#page-1125-0) OVERLINE ヘッダー属性 [1094](#page-1113-0) OVERLINE 列属性 [1083](#page-1102-0)

# **P**

PACKAGE オプション MARKUP ステートメント [427](#page-446-0) ODS CHTML ステートメント [140](#page-159-0) ODS CSVALL ステートメント [172](#page-191-0) ODS DOCBOOK ステートメント [206](#page-225-0) ODS HTML3 ステートメント [273](#page-292-0) ODS HTMLCSS ステートメント [356](#page-375-0) ODS HTML ステートメント [307](#page-326-0) ODS IMODE ステートメント [389](#page-408-0) ODS PHTML ステートメント [526](#page-545-0) ODS PRINTER ステートメント [547](#page-566-0) ODS RTF ステートメント [583](#page-602-0) ODS TAGSETS.RTF ステートメント [664](#page-683-0) ODS WML ステートメント [728](#page-747-0) PAGEBREAKHTML=スタイル属性 [997](#page-1016-0) PAGEOF 関数 [225](#page-244-0) PAGEPANELS オプション ODS TAGSETS.RTF ステートメント [664](#page-683-0) PAGE オプション ODS CHTML ステートメント [140](#page-159-0) ODS CSVALL ステートメント [173](#page-192-0) ODS DOCBOOK ステートメント [206](#page-225-0)

ODS HTML3 ステートメント [273](#page-292-0) ODS HTMLCSS ステートメント [357](#page-376-0) ODS HTML ステートメント [307](#page-326-0) ODS IMODE ステートメント [390](#page-409-0) ODS LISTING ステートメント [401](#page-420-0) ODS MARKUP ステートメント [428](#page-447-0) ODS PHTML ステートメント [526](#page-545-0) ODS WML ステートメント [728](#page-747-0) ODS タグセットステートメント [639](#page-658-0) PANEL SPACE=テーブル属性 [1107](#page-1126-0) PANELCELLMAX=オプション ODS GRAPHICS ステートメント [244](#page-263-0) PANELS=テーブル属性 [1107](#page-1126-0) PARAMETERS=オプション ODS MARKUP ステートメント [143](#page-162-0) PARAMETERS オプション ODS CHTML ステートメント [143](#page-162-0) ODS CSVALL ステートメント [175](#page-194-0) ODS DOCBOOK ステートメント [209](#page-228-0) ODS HTML3 ステートメント [276](#page-295-0) ODS HTMLCSS ステートメント [359](#page-378-0) ODS HTML ステートメント [310](#page-329-0) ODS IMODE ステートメント [392](#page-411-0) ODS MARKUP ステートメント [430](#page-449-0) ODS PHTML ステートメント [529](#page-548-0) ODS WML ステートメント [731](#page-750-0) ODS タグセットステートメント [642](#page-661-0) PARENT= TEMPLATE プロシジャ [964](#page-983-0) PARENT=オプション DEFINE STYLE ステートメント (TEMPLATE) [964](#page-983-0) PARENT=タグセット属性 [1182](#page-1201-0) PARENT=テーブル属性 [1107](#page-1126-0) PARENT=ヘッダー属性 [1094](#page-1113-0) PARENT=列属性 [1083](#page-1102-0) PATH=オプション ODS MARKUP ステートメント [431](#page-450-0) ODS PACKAGE ステートメント [472](#page-491-0) ODS RTF ステートメント [583](#page-602-0) PATH オプション ODS CHTML ステートメント [143](#page-162-0) ODS CSVALL ステートメント [176](#page-195-0) ODS DOCBOOK ステートメント [209](#page-228-0) ODS HTML3 ステートメント [276](#page-295-0) ODS HTMLCSS ステートメント [360](#page-379-0) ODS HTML ステートメント [310](#page-329-0) ODS IMODE ステートメント [393](#page-412-0) ODS PHTML ステートメント [529](#page-548-0) ODS TAGSETS.RTF ステートメント [664](#page-683-0) ODS WML ステートメント [731](#page-750-0) ODS タグセットステートメント [642](#page-661-0) PATH ステートメント TEMPLATE プロシジャ [865](#page-884-0) PCL オプション

ODS PRINTER ステートメント [547](#page-566-0) PCL 出力 [547](#page-566-0) PCL 出力先 閉じる [486](#page-505-0) 開く [486](#page-505-0) PDFMARK オプション ODS PRINTER ステートメント [547](#page-566-0) ODS PS ステートメント [570](#page-589-0) PDFNOTE オプション ODS PDF ステートメント [496](#page-515-0) ODS PRINTER ステートメント [548](#page-567-0) ODS PS ステートメント [570](#page-589-0) PDFTOC=オプション ODS PDF ステートメント [497](#page-516-0) ODS PRINTER ステートメント [548](#page-567-0) PDF オプション ODS PRINTER ステートメント [547](#page-566-0) PDF 出力 [547](#page-566-0) サンプル [25](#page-44-0) PDF 出力先 終了 [499](#page-518-0) 開く [499](#page-518-0) 複数のインスタンスを開く [500](#page-519-0) PDF ファイル 圧縮 [492](#page-511-0) 圧縮する [542](#page-561-0) ブックマークのリスト [490,](#page-509-0) [491,](#page-510-0) [540,](#page-559-0) [541,](#page-560-0) [564,](#page-583-0) [565](#page-584-0) メモの追加 [496](#page-515-0), [548](#page-567-0), [570](#page-589-0) PDLREG プロシジャ ODS テーブル名 [1327](#page-1346-0) PHTML 出力 [503](#page-522-0) PHTML 出力先 [503](#page-522-0) PHTML タグセット [619](#page-638-0) PLAN プロシジャ ODS テーブル名 [1303](#page-1322-0) PLOT プロシジャ ODS テーブル名 [1255](#page-1274-0) PLS プロシジャ ODS テーブル名 [1303](#page-1322-0) PNG 形式 [249](#page-268-0) POSTHTML=スタイル属性 [997](#page-1016-0) POSTIMAGE=スタイル属性 [997](#page-1016-0) PostScript 出力 [549](#page-568-0) サンプル [22](#page-41-0) PostScript ファイル Acrobat Distiller のタグ [547](#page-566-0), [570](#page-589-0) POSTTEXT=スタイル属性 [998](#page-1017-0) POWER プロシジャ ODS テーブル名 [1304](#page-1323-0) PPHREG プロシジャ ODS テーブル名 [1301](#page-1320-0) PRE MERGE 列属性 [1083](#page-1102-0) PRE SPACE=列属性 [1083](#page-1102-0) PREFORMATTED ヘッダー属性 [1094](#page-1113-0) PREFORMATTED 列属性 [1083](#page-1102-0)

PREHTML=スタイル属性 [998](#page-1017-0) PREIMAGE=スタイル属性 [998](#page-1017-0) PREPAGE=オプション ODS RTF ステートメント [584](#page-603-0) ODS TAGSETS.RTF ステートメント [665](#page-684-0) PREPEND オプション ODS PATH ステートメント [478](#page-497-0) PATH ステートメント(TEMPLATE) [866](#page-885-0) PRETEXT=スタイル属性 [998](#page-1017-0) PRINCOMP プロシジャ ODS テーブル名 [1304](#page-1323-0) PRINQUAL プロシジャ ODS テーブル名 [1305](#page-1324-0) PRINT FOOTERS テーブル属性 [1107](#page-1126-0) PRINT HEADERS テーブル属性 [1107](#page-1126-0) PRINT HEADERS 列属性 [1084](#page-1103-0) PRINTER=オプション ODS PRINTER ステートメント [548](#page-567-0) PRINTER 出力先 [36](#page-55-0) 終了 [539,](#page-558-0) [551](#page-570-0) 出力 [555](#page-574-0) 出力オブジェクトの除外 [539](#page-558-0) 出力オブジェクトの選択 [480](#page-499-0), [489](#page-508-0), [539](#page-558-0), [563](#page-582-0) 開く [551](#page-570-0) ログへの選択リスト、または除外リスト の書き込み [539](#page-558-0) PRINT 引数 FILE PRINT ODS ステートメント [62,](#page-81-0) [103](#page-122-0) PRINT プロシジャ スタイル定義 [43](#page-62-0) PRINT ヘッダー属性 [1094](#page-1113-0) PRINT 列属性 [1084](#page-1103-0) PROBIT プロシジャ ODS テーブル名 [1305](#page-1324-0) PROC DOCUMENT ステートメント [759](#page-778-0) PROC TEMPLATE ステートメント [883](#page-902-0) スタイル定義 [958](#page-977-0) テンプレートストア [858](#page-877-0) PROTECTSPECIALCHARS=スタイル属 性 [999](#page-1018-0) PS オプション ODS PRINTER ステートメント [549](#page-568-0) PS 形式 [249](#page-268-0) PS 出力先 閉じる [572](#page-591-0) 開く [572](#page-591-0) PURE STYLE=イベント属性 [1186](#page-1205-0) PUTLOG ステートメント TEMPLATE プロシジャ [1198](#page-1217-0) PUTL ステートメント TEMPLATE プロシジャ [1197](#page-1216-0) PUTQ ステートメント

TEMPLATE プロシジャ [1199](#page-1218-0) PUTSTREAM ステートメント TEMPLATE プロシジャ [1201](#page-1220-0) PUTVARS ステートメント TEMPLATE プロシジャ [1201](#page-1220-0) PUT ステートメント ODS [59,](#page-78-0) [738](#page-757-0) TEMPLATE プロシジャ [1195](#page-1214-0) PYX タグセット [619](#page-638-0)

# **R**

RAM モデル [1260](#page-1279-0) RAW 関数 [226](#page-245-0) RECORD\_SEPARATOR=オプション ODS MARKUP ステートメント [431](#page-450-0) ODS RTF ステートメント [584](#page-603-0) RECORD SEPARATOR オプション ODS CHTML ステートメント [144](#page-163-0) ODS CSVALL ステートメント [176](#page-195-0) ODS DOCBOOK ステートメント [210](#page-229-0) ODS HTML3 ステートメント [277](#page-296-0) ODS HTMLCSS ステートメント [360](#page-379-0) ODS HTML ステートメント [311](#page-330-0) ODS IMODE ステートメント [393](#page-412-0) ODS PHTML ステートメント [530](#page-549-0) ODS TAGSETS.RTF ステートメント [665](#page-684-0) ODS WML ステートメント [732](#page-751-0) ODS タグセットステートメント [643](#page-662-0) REGISTERED TM=タグセット属性 [1183](#page-1202-0) REG プロシジャ ODS テーブル名 [1306](#page-1325-0) REMOVE オプション ODS PATH ステートメント [478](#page-497-0) PATH ステートメント(TEMPLATE) [866](#page-885-0) RENAME TO ステートメント DOCUMENT プロシジャ [794](#page-813-0) REPEAT ヘッダー属性 [1094](#page-1113-0) REPLAY ステートメント DOCUMENT プロシジャ [794](#page-813-0) REPORT プロシジャ ODS テーブル名 [1255](#page-1274-0) スタイル定義 [43](#page-62-0) REQUIRED SPACE=テーブル属性 [1108](#page-1127-0) RESET=オプション ODS GRAPHICS ステートメント [244](#page-263-0) RESET オプション ODS GRAPHICS ステートメント [244](#page-263-0) ROBUSTREG プロシジャ ODS テーブル名 [1308](#page-1327-0) RSREG プロシジャ ODS テーブル名 [1310](#page-1329-0)

RTF 出力 [573](#page-592-0), [587](#page-606-0), [669](#page-688-0), [1060](#page-1079-0) 改ページ [585](#page-604-0), [666](#page-685-0) 改ページでテーブルを分割する [582](#page-601-0), [660](#page-679-0) グラフィック [588](#page-607-0) サンプル [24](#page-43-0) タイトル [582](#page-601-0), [659](#page-678-0) テキストの挿入 [586,](#page-605-0) [668](#page-687-0) フットノート [581](#page-600-0), [582](#page-601-0), [659](#page-678-0), [660](#page-679-0) 変換表 [587](#page-606-0), [668](#page-687-0) RTF 出力先 [37](#page-56-0), [573](#page-592-0) 開始 [653](#page-672-0) 管理 [653](#page-672-0) 終了 [576](#page-595-0), [587](#page-606-0), [653](#page-672-0) 出力オブジェクトの除外 [576](#page-595-0) 出力オブジェクトの選択 [576](#page-595-0) 開く [587](#page-606-0) ログへの選択リストと除外リストの書き 込み [576](#page-595-0) RTF ファイル SAS プログラムの日時 [585](#page-604-0) 作成 [582](#page-601-0), [660](#page-679-0) スタイル定義 [586,](#page-605-0) [667](#page-686-0) レコードセパレータ [584](#page-603-0), [665](#page-684-0) RULES=スタイル属性 [999](#page-1018-0)

# **S**

SAS/ETS プロシジャ ODS テーブル名 [1319](#page-1338-0) SAS/STAT プロシジャ ODS テーブル名 [1257](#page-1276-0) SASDATE オプション ODS RTF ステートメント [585](#page-604-0) SASEDOC エンジン LIBNAME ステートメント [113](#page-132-0) SASEDOC 引数 LIBNAME ステートメント [113](#page-132-0) SAS エクスプローラウィンドウ 利用可能なスタイルのリスト [42,](#page-61-0) [650](#page-669-0) SAS 出力形式が使用される出力先 [34](#page-53-0) SAS 出力形式が使用されるステートメン ト [96](#page-115-0) SCALE=オプション ODS GRAPHICS ステートメント [245](#page-264-0) SCALEMARKERS=オプション ODS GRAPHICS ステートメント [246](#page-265-0) SCALE オプション ODS GRAPHICS ステートメント [245](#page-264-0) SELECT アクション ODS PS ステートメント [563](#page-582-0) SELECT オプション ODS CHTML ステートメント [120](#page-139-0) ODS DOCBOOK ステートメント [186](#page-205-0) ODS HTML3 ステートメント [253](#page-272-0) ODS HTMLCSS ステートメント [336](#page-355-0)

ODS HTML ステートメント [287](#page-306-0) ODS IMODE ステートメント [370](#page-389-0) ODS PHTML ステートメント [506](#page-525-0) ODS TAGSETS.RTF ステートメント [655](#page-674-0) ODS WML ステートメント [708](#page-727-0) ODS タグセットステートメント [617](#page-636-0) SELECT 操作 ODS CSVALL ステートメント [153](#page-172-0) ODS DOCUMENT ステートメント [217](#page-236-0) ODS LISTING ステートメント [400](#page-419-0) ODS MARKUP ステートメント [407](#page-426-0) ODS PCL ステートメント [480](#page-499-0) ODS PDF ステートメント [489](#page-508-0) ODS PRINTER ステートメント [539](#page-558-0) ODS RTF ステートメント [576](#page-595-0) SEPARATOR=列属性 [1084](#page-1103-0) SETLABEL ステートメント DOCUMENT プロシジャ [800](#page-819-0) SET ステートメント TEMPLATE プロシジャ [1203](#page-1222-0) SGE=オプション ODS LISTING ステートメント [403](#page-422-0) SHORT\_MAP タグセット [647](#page-666-0) SHOW アクション ODS PS ステートメント [563](#page-582-0) SHOW 引数 ODS OUTPUT ステートメント [457](#page-476-0) SHOW オプション ODS CHTML ステートメント [120](#page-139-0) ODS DOCBOOK ステートメント [186](#page-205-0) ODS HTML3 ステートメント [253](#page-272-0) ODS HTMLCSS ステートメント [337](#page-356-0) ODS HTML ステートメント [287](#page-306-0) ODS IMODE ステートメント [370](#page-389-0) ODS PHTML ステートメント [506](#page-525-0) ODS TAGSETS.RTF ステートメント [655](#page-674-0) ODS WML ステートメント [708](#page-727-0) ODS タグセットステートメント [617](#page-636-0) SHOW 操作 ODS CSVALL ステートメント [153](#page-172-0) ODS DOCUMENT ステートメント [217](#page-236-0) ODS LISTING ステートメント [401](#page-420-0) ODS MARKUP ステートメント [407](#page-426-0) ODS OUTPUT ステートメント [455](#page-474-0) ODS PCL ステートメント [480](#page-499-0) ODS PDF ステートメント [489](#page-508-0) ODS PRINTER ステートメント [539](#page-558-0) ODS RTF ステートメント [576](#page-595-0) SIGMA 関数 [226](#page-245-0) SIMLIN プロシジャ ODS テーブル名 [1329](#page-1348-0) SORT=オプション LIST ステートメント(TEMPLATE) [861](#page-880-0) SOURCE ステートメント

TEMPLATE プロシジャ [866](#page-885-0) SPACE=ヘッダー属性 [1095](#page-1114-0) SPACE=列属性 [1084](#page-1103-0) SPECTRA プロシジャ ODS テーブル名 [1329](#page-1348-0) SPILL ADJ ヘッダー属性 [1095](#page-1114-0) SPILL MARGIN ヘッダー属性 [1095](#page-1114-0) SPLIT STACK テーブル属性 [1108](#page-1127-0) SPLIT=タグセット属性 [1183](#page-1202-0) SPLIT=ヘッダー属性 [1095](#page-1114-0) SQL プロシジャ ODS テーブル名 [1255](#page-1274-0) 利用可能なスタイルのリスト [42](#page-61-0) STACKED COLUMNS=タグセット属性 [1183,](#page-1202-0) [1240](#page-1259-0) START=ヘッダー属性 [1096](#page-1115-0) STARTCOLOR=スタイル属性 [999](#page-1018-0) STARTPAGE=オプション ODS PCL ステートメント [485](#page-504-0) ODS PDF ステートメント [497](#page-516-0) ODS PRINTER ステートメント [549](#page-568-0) ODS PS ステートメント [571](#page-590-0) ODS RTF ステートメント [585](#page-604-0) STARTPAGE オプション ODS TAGSETS.RTF ステートメント [666](#page-685-0) START オプション TRIGGER ステートメント(TEMPLATE) [1207](#page-1226-0) STATESPACE プロシジャ ODS テーブル名 [1329](#page-1348-0) STATIC オプション ODS GRAPHICS ステートメント [243](#page-262-0) STATS=オプション LIST ステートメント(TEMPLATE) [861](#page-880-0) STDIZE プロシジャ ODS テーブル名 [1310](#page-1329-0) STEPDISC プロシジャ ODS テーブル名 [1310](#page-1329-0) STOP ステートメント TEMPLATE プロシジャ [1207](#page-1226-0) STORE=オプション DEFINE COLUMN ステートメント (TEMPLATE) [1073](#page-1092-0) DEFINE CROSSTABS ステートメント (TEMPLATE) [891](#page-910-0) DEFINE HEADER ステートメント (TEMPLATE) [1088](#page-1107-0) DEFINE STYLE ステートメント (TEMPLATE) [959](#page-978-0) DEFINE TABLE ステートメント (TEMPLATE) [1099](#page-1118-0) DEFINE TAGSET ステートメント (TEMPLATE) [1178](#page-1197-0) EDIT ステートメント(TEMPLATE) [962](#page-981-0), [1112](#page-1131-0)

LINK ステートメント(TEMPLATE) [860](#page-879-0) LIST ステートメント(TEMPLATE) [862](#page-881-0) SOURCE ステートメント(TEMPLATE) [867](#page-886-0) TEST ステートメント(TEMPLATE) [870](#page-889-0) STYLE DISPLAY タグセット [647](#page-666-0) STYLE\_POPUP タグセット [647](#page-666-0) STYLE=イベント属性 [1186](#page-1205-0) STYLE=オプション ODS MARKUP ステートメント [432](#page-451-0) ODS PCL ステートメント [485](#page-504-0) ODS PDF ステートメント [498](#page-517-0) ODS PRINTER ステートメント [550](#page-569-0) ODS PS ステートメント [571](#page-590-0) ODS RTF ステートメント [586](#page-605-0) STYLE=テーブル属性 [1108](#page-1127-0) STYLE=ヘッダー属性 [1096](#page-1115-0) STYLE=列属性 [1084](#page-1103-0) STYLESHEET=オプション ODS MARKUP ステートメント [432](#page-451-0) STYLESHEET オプション ODS CHTML ステートメント [145](#page-164-0) ODS CSVALL ステートメント [177](#page-196-0) ODS DOCBOOK ステートメント [211](#page-230-0) ODS HTML3 ステートメント [278](#page-297-0) ODS HTMLCSS ステートメント [361](#page-380-0) ODS HTML ステートメント [312](#page-331-0) ODS IMODE ステートメント [395](#page-414-0) ODS PHTML ステートメント [531](#page-550-0) ODS WML ステートメント [733](#page-752-0) ODS タグセットステートメント [644](#page-663-0) STYLE オプション ODS CHTML ステートメント [145](#page-164-0) ODS CSVALL ステートメント [177](#page-196-0) ODS DOCBOOK ステートメント [210](#page-229-0) ODS HTML3 ステートメント [277](#page-296-0) ODS HTMLCSS ステートメント [361](#page-380-0) ODS HTML ステートメント [312](#page-331-0) ODS IMODE ステートメント [394](#page-413-0) ODS PHTML ステートメント [531](#page-550-0) ODS TAGSETS.RTF ステートメント [667](#page-686-0) ODS WML ステートメント [733](#page-752-0) ODS タグセットステートメント [643](#page-662-0) STYLE 関数 [226](#page-245-0) STYLE ステートメント TEMPLATE プロシジャ [958](#page-977-0), [965](#page-984-0) SUBJECT=オプション ODS PDF ステートメント [498](#page-517-0) ODS PRINTER ステートメント [550](#page-569-0) SUB 関数 [227](#page-246-0) SUMMARY プロシジャ ODS テーブル名 [1255](#page-1274-0) SUPER 関数 [227](#page-246-0) SURVEYFREQ プロシジャ ODS テーブル名 [1311](#page-1330-0)

SURVEYLOGISTIC プロシジャ ODS テーブル名 [1312](#page-1331-0) SURVEYMEANS プロシジャ ODS テーブル名 [1314](#page-1333-0) SURVEYREG プロシジャ ODS テーブル名 [1314](#page-1333-0) SURVEYSELECT プロシジャ ODS テーブル名 [1315](#page-1334-0) SYSLIN プロシジャ ODS テーブル名 [1330](#page-1349-0)

#### **T**

TABLEROWS オプション ODS TAGSETS.RTF ステートメント [667](#page-686-0) TABULATE プロシジャ ODS テーブル名 [1256](#page-1275-0) スタイル定義 [43](#page-62-0) TAGATTR=スタイル属性 [1000](#page-1019-0) TAGSET.RTF 出力 グラフィック [670](#page-689-0) TAGSET=オプション ODS MARKUP ステートメント [435](#page-454-0) tagsets.rtf MEAS EVENT MAP [668](#page-687-0) MEAS SHORT MAP [669](#page-688-0) MEAS TEXT MAP [669](#page-688-0) TEMPLATE=オプション ODS PACKAGE ステートメント [472](#page-491-0) TEMPLATE=サブオプション FILE PRINT ODS ステートメント [67,](#page-86-0) [108](#page-127-0) TEMPLATE プロシジャ [845](#page-864-0) カテゴリ別のステートメント [852](#page-871-0) クロス集計表出力の構文 [882](#page-901-0) 構文 [845](#page-864-0) スタイル定義 [944](#page-963-0) スタイル定義の構文 [957](#page-976-0) スタイル定義の作成 [942](#page-961-0) スタイル定義の変更 [847](#page-866-0) タグセットの作成 [848](#page-867-0), [1166](#page-1185-0) タスクテーブル [845](#page-864-0), [852](#page-871-0), [858](#page-877-0) テーブル出力 [1060](#page-1079-0), [1073](#page-1092-0) テーブル定義の変更 [846](#page-865-0) 定義ステートメント [1060](#page-1079-0) 定義の検索順序 [477](#page-496-0) 定義の保存場所 [477](#page-496-0) テンプレートストア [856](#page-875-0) テンプレートストアの管理 [856](#page-875-0) テンプレートストアの構文 [858](#page-877-0) マークアップ言語 [1166](#page-1185-0) ユーザー定義のテーブル定義テンプレ ート [87](#page-106-0) 用語 [842](#page-861-0) 利用可能なスタイルのリスト [42,](#page-61-0) [650](#page-669-0)

例 [1008](#page-1027-0) TEST ステートメント TEMPLATE プロシジャ [870](#page-889-0) TEXT\_MAP タグセット [647](#page-666-0) TEXT SPLIT=列属性 [1085](#page-1104-0) TEXT=オプション ODS MARKUP ステートメント [420](#page-439-0) ODS PCL ステートメント [486](#page-505-0) ODS PDF ステートメント [498](#page-517-0) ODS PRINTER ステートメント [550](#page-569-0) ODS PS ステートメント [572](#page-591-0) ODS RTF ステートメント [586](#page-605-0) TEXT2 ステートメント TEMPLATE プロシジャ [1117](#page-1136-0) TEXT3 ステートメント TEMPLATE プロシジャ [1117](#page-1136-0), [1118](#page-1137-0) TEXTALIGN=スタイル属性 [1000](#page-1019-0) TEXTDECORATION=スタイル属性 [1001](#page-1020-0) TEXTINDENT=スタイル属性 [1001](#page-1020-0) TEXTJUSTIFY=スタイル属性 [1001](#page-1020-0) TEXT オプション ODS CHTML ステートメント [148](#page-167-0) ODS DOCBOOK ステートメント [213](#page-232-0) ODS HTML3 ステートメント [280](#page-299-0) ODS HTMLCSS ステートメント [364](#page-383-0) ODS HTML ステートメント [315](#page-334-0) ODS IMODE ステートメント [397](#page-416-0) ODS MARKUP ステートメント [436](#page-455-0) ODS PHTML ステートメント [534](#page-553-0) ODS TAGSETS.RTF ステートメント [668](#page-687-0) ODS WML ステートメント [736](#page-755-0) ODS タグセットステートメント [647](#page-666-0) TEXT ステートメント [900](#page-919-0) TEMPLATE プロシジャ [900](#page-919-0), [1116](#page-1135-0) THISPAGE 関数 [227](#page-246-0) TIMEPLOT プロシジャ ODS テーブル名 [1256](#page-1275-0) TIMESERIES プロシジャ ODS テーブル名 [1332](#page-1351-0) TIPMAX=オプション ODS GRAPHICS ステートメント [246](#page-265-0) TITLE=オプション ODS PDF ステートメント [498](#page-517-0) ODS PRINTER ステートメント [551](#page-570-0) ODS RTF ステートメント [586](#page-605-0) TITLE オプション ODS TAGSETS.RTF ステートメント [668](#page-687-0) TOC\_DATA=オプション ODS RTF ステートメント [587](#page-606-0) TOCENTRYINDENT 関数 [227](#page-246-0) TOCENTRYPAGE 関数 [227](#page-246-0) TOP SPACE=テーブル属性 [1109](#page-1128-0) TPL\_STYLE\_LIST タグセット [647](#page-666-0)

TPL\_STYLE\_MAP タグセット [648](#page-667-0) TPSPLINE プロシジャ ODS テーブル名 [1315](#page-1334-0) TRADEMARK=タグセット属性 [1184](#page-1203-0) TRANSLATE INTO ステートメント TEMPLATE プロシジャ [1118](#page-1137-0) TRANSLATE-INTO ステートメント, TEMPLATE プロシジャ テーブル定義 [1118](#page-1137-0) TRANSPARENCY=スタイル属性 [1002](#page-1021-0) TRANSREG プロシジャ ODS テーブル名 [1316](#page-1335-0) TRANTAB=オプション ODS MARKUP ステートメント [436](#page-455-0) ODS RTF ステートメント [587](#page-606-0) TRANTAB オプション ODS CHTML ステートメント [148](#page-167-0), [180](#page-199-0), [214](#page-233-0) ODS HTML3 ステートメント [281](#page-300-0) ODS HTMLCSS ステートメント [364](#page-383-0) ODS HTML ステートメント [315](#page-334-0) ODS IMODE ステートメント [397](#page-416-0) ODS PHTML ステートメント [534](#page-553-0) ODS TAGSETS.RTF ステートメント [668](#page-687-0) ODS WML ステートメント [736](#page-755-0) ODS タグセットステートメント [647](#page-666-0) TREE プロシジャ ODS テーブル名 [1317](#page-1336-0) TRIGGER=ステートメント TEMPLATE プロシジャ [1232](#page-1251-0) TRIGGER ステートメント TEMPLATE プロシジャ [1207](#page-1226-0) TRUNCATE ヘッダー属性 [1097](#page-1116-0) TSCSREG プロシジャ ODS テーブル名 [1332](#page-1351-0) TTEST プロシジャ ODS テーブル名 [1318](#page-1337-0) TYPE=テーブル属性 [1109](#page-1128-0)

# **U**

UNBLOCK ステートメント TEMPLATE プロシジャ [1208](#page-1227-0) UNDERLINE テーブル属性 [1109](#page-1128-0) UNDERLINE ヘッダー属性 [1097](#page-1116-0) UNDERLINE 列属性 [1086](#page-1105-0) UNHIDE ステートメント DOCUMENT プロシジャ [800](#page-819-0) UNICODE 関数 [228](#page-247-0) Unicode 記号 [221](#page-240-0) UNIFORM オプション ODS PCL ステートメント [486](#page-505-0) ODS PDF ステートメント [499](#page-518-0) ODS PRINTER ステートメント [551](#page-570-0) ODS PS ステートメント [572](#page-591-0)

ODS TAGSETS.RTF ステートメント [668](#page-687-0) UNIVARIATE プロシジャ ODS テーブル名 [1256](#page-1275-0) UNIX プリンタで出力を直接印刷する [552](#page-571-0) UNSET ステートメント TEMPLATE プロシジャ [1208](#page-1227-0) URL=オプション ODS LISTING ステートメント [403](#page-422-0) URL=スタイル属性 [1002](#page-1021-0) USE\_FORMAT\_DEFAULTS テーブル 属性 [1109](#page-1128-0) USE NAME テーブル属性 [1109](#page-1128-0)

#### **V**

VARCLUS プロシジャ ODS テーブル名 [1318](#page-1337-0) VARCOMP プロシジャ ODS テーブル名 [1318](#page-1337-0) VARIABLES=サブオプション FILE PRINT ODS ステートメント [67,](#page-86-0) [108](#page-127-0) VARMAX プロシジャ ODS テーブル名 [1333](#page-1352-0) VARNAME=列属性 [1086](#page-1105-0) VERTICALALIGN=スタイル属性 [1002](#page-1021-0) VISITEDLINKCOLOR=スタイル属性 [1002](#page-1021-0) VJUST=ヘッダー属性 [1098](#page-1117-0) VJUST=列属性 [1086](#page-1105-0) VMS プリンタで出力を直接印刷する [552](#page-571-0)

# **W**

WAP (Wireless Application Protocol) [705](#page-724-0) WATERMARK=スタイル属性 [1002](#page-1021-0) WHERE 式 DOCUMENT プロシジャ [761,](#page-780-0) [766,](#page-785-0) [777](#page-796-0), [783](#page-802-0), [796](#page-815-0) WIDTH MAX=列属性 [1086](#page-1105-0) WIDTH=オプション ODS GRAPHICS ステートメント [246](#page-265-0) WIDTH=スタイル属性 [1003](#page-1022-0) WIDTH=ヘッダー属性 [1098](#page-1117-0) WIDTH=列属性 [1086](#page-1105-0) Windows ODS PRINTER ステートメント [553](#page-572-0) プリンタで出力を直接印刷する [552](#page-571-0) Wireless Application[1]Protocol (WAP) [705](#page-724-0) Wireless Markup Language DTD [705](#page-724-0) WMLOLIST タグセット [619](#page-638-0)

WML 出力先 [705](#page-724-0) WML タグセット [619](#page-638-0) WRAP SPACE テーブル属性 [1110](#page-1129-0) WRAP テーブル属性 [1110](#page-1129-0)

#### **X**

X11 プロシジャ ODS テーブル名 [1337](#page-1356-0) X12 プロシジャ ODS テーブル名 [1342](#page-1361-0) XDENT ステートメント TEMPLATE プロシジャ [1210](#page-1229-0) XML 出力 DocBook DTD [183](#page-202-0) サンプル [26](#page-45-0) XML タグセット [618](#page-637-0) XML ファイル DTD で作成 [442](#page-461-0) 作成 [440](#page-459-0)

# **Z**

z/OS プリンタで出力を直接印刷する [552](#page-571-0)

# あ

アイテムストア 定義 [842](#page-861-0) アクション ODS CHTML ステートメント [120](#page-139-0) ODS DOCBOOK ステートメント [186](#page-205-0) ODS HTMLCSS ステートメント [336](#page-355-0) ODS IMODE ステートメント [369](#page-388-0) ODS WML ステートメント [708](#page-727-0) ODS タグセットステートメント [617](#page-636-0) 圧縮 PDF ファイル [492,](#page-511-0) [542](#page-561-0) アプレット HTML 出力の表示 [121,](#page-140-0) [154,](#page-173-0) [187,](#page-206-0) [254](#page-273-0), [287](#page-306-0), [337](#page-356-0), [370](#page-389-0), [408](#page-427-0), [507](#page-526-0), [620](#page-639-0), [709](#page-728-0) アンカータグ ベース名 [120](#page-139-0), [153](#page-172-0), [186](#page-205-0), [253](#page-272-0), [287](#page-306-0), [337](#page-356-0), [370](#page-389-0), [407](#page-426-0), [506](#page-525-0), [576](#page-595-0), [620](#page-639-0), [655](#page-674-0), [708](#page-727-0) 用のルート名 [563](#page-582-0) ルート名 [489](#page-508-0), [539](#page-558-0) イベント [1167](#page-1186-0) DEFINE EVENT ステートメント [1185](#page-1204-0) 実行 [1207](#page-1226-0), [1232](#page-1251-0) 実行を中断します。 [1187](#page-1206-0) スタイルシートを含む [1240](#page-1259-0) タグセット定義での継承 [1171](#page-1190-0) 定義 [842](#page-861-0) 複数のスタイル [1237](#page-1256-0)

無効化 [1186](#page-1205-0) 無効化されたイベントを有効化します。 [1208](#page-1227-0) イベントステートメントの条件 [1217](#page-1236-0) イベント属性 [1185](#page-1204-0) イベント定義 [1168](#page-1187-0) イベントの継承 [1171](#page-1190-0) イベント変数 引用 [1198](#page-1217-0) 出力ファイルへの書き込み [1195](#page-1214-0), [1201](#page-1220-0) 定義 [1169](#page-1188-0) 表示 [1170](#page-1189-0) リスト [1211](#page-1230-0) ログへの書き込み [1198](#page-1217-0) 色 ODS PCL ステートメント [480](#page-499-0) ODS PDF ステートメント [491](#page-510-0) ODS PRINTER ステートメント [541](#page-560-0) ODS PS ステートメント [565](#page-584-0) 引数 ODS OUTPUT ステートメント [455](#page-474-0) インデックスカウンタ リセット [244](#page-263-0) インデント [1234](#page-1253-0) 引用符 イベント変数 [1199](#page-1218-0) スタイル変数 [1199](#page-1218-0) インラインスタイル属性 ネスト [220](#page-239-0) インラインフォーマット [220,](#page-239-0) [222](#page-241-0) Unicode 記号 [221](#page-240-0) エスケープ文字 [219](#page-238-0) ネストした [220](#page-239-0) インラインフォーマット関数 [223](#page-242-0) エスケープ文字 インラインフォーマット [219](#page-238-0) エントリ BY グループのエントリの表示 [827](#page-846-0) ODS 出力先に表示する [794](#page-813-0) 移動 [782](#page-801-0) 管理 [818](#page-837-0) 結果ウィンドウに表示する [806](#page-825-0) 削除 [765](#page-784-0) 指定したパスへのコピー [760](#page-779-0) 名前 [754](#page-773-0) 非表示エントリを出力に表示する [800](#page-819-0) プロパティの表示 [808](#page-827-0) リスト表示 [775,](#page-794-0) [810](#page-829-0) 連番 [754](#page-773-0) オーバーフローコントロールオプション FILE PRINT ODS ステートメント [63,](#page-82-0) [104](#page-123-0) オプション ODS CHTML ステートメント [120](#page-139-0) ODS CSVALL ステートメント [153](#page-172-0) ODS DOCBOOK ステートメント [186](#page-205-0)

ODS HTML3 ステートメント [253](#page-272-0) ODS HTMLCSS ステートメント [337](#page-356-0) ODS IMODE ステートメント [370](#page-389-0) ODS LISTING ステートメント [401](#page-420-0) ODS MARKUP ステートメント [407](#page-426-0) ODS PHTML ステートメント [506](#page-525-0) ODS RTF ステートメント [576](#page-595-0) ODS WML ステートメント [708](#page-727-0)

#### か

改ページ [485,](#page-504-0) [497,](#page-516-0) [549,](#page-568-0) [571](#page-590-0) RTF 出力 [585,](#page-604-0) [666](#page-685-0) 出力オブジェクト [791](#page-810-0) テーブルの分割 [582](#page-601-0), [660](#page-679-0) カスケードスタイルシート [334](#page-353-0) ODS 出力に適用する [448](#page-467-0) 情報をスタイル定義にインポートする [963](#page-982-0) 複数, 1 つの HTML ドキュメント [447](#page-466-0) カスタマイズされた出力 [49](#page-68-0) 出力オブジェクト [50](#page-69-0) カスタム凡例を含むクロス集計のテーブ ルテンプレート [917](#page-936-0) 画像形式 [243](#page-262-0) 画像ファイル インデックスカウンタのリセット [244](#page-263-0) 画像ファイル名 [243](#page-262-0) カタログ GSREG のコピー [217](#page-236-0) 関数 タグセットの定義 [1174](#page-1193-0) カンマ区切りの出力 [150](#page-169-0) グラフ テンプレートベース [239](#page-258-0) 平滑化 [241](#page-260-0) グラフィック ODS RTF ステートメント [588](#page-607-0) ODS TAGSET.RTF ステートメント [670](#page-689-0) 再表示 [801](#page-820-0) グラフィック出力 タイトル [137](#page-156-0), [170](#page-189-0), [203](#page-222-0), [270](#page-289-0), [304](#page-323-0), [354](#page-373-0), [387](#page-406-0), [425](#page-444-0), [523](#page-542-0), [636](#page-655-0), [725](#page-744-0) フットノート [136](#page-155-0), [169](#page-188-0), [202](#page-221-0), [269](#page-288-0), [303](#page-322-0), [352](#page-371-0), [385](#page-404-0), [423](#page-442-0), [522](#page-541-0), [635](#page-654-0), [724](#page-743-0) 保存場所 [136](#page-155-0), [169](#page-188-0), [202](#page-221-0), [269](#page-288-0), [304](#page-323-0), [353](#page-372-0), [386](#page-405-0), [402](#page-421-0), [424](#page-443-0), [522](#page-541-0), [636](#page-655-0), [724](#page-743-0) グラフィックの再表示 [801](#page-820-0) グラフオプション ODS に対して有効化 [702,](#page-721-0) [703](#page-722-0) ODS の設定 [701](#page-720-0) グラフスタイル [947](#page-966-0), [1032](#page-1051-0) グラフセグメント(GRSEG) カタログへのコピー [217](#page-236-0) 現在のディレクトリにインポートする [773](#page-792-0)

グラフ定義 定義 [842](#page-861-0) グラフの平滑化 [241](#page-260-0) グローバルステートメント ODS [95](#page-114-0) カテゴリ説明 [98](#page-117-0) クロス集計表のテンプレートの使用 [903](#page-922-0) 継承 [949](#page-968-0) サンプルプログラム [1365](#page-1384-0) スタイル要素 [1387](#page-1406-0) タグセットの作成 [1218](#page-1237-0) 結果ウィンドウ [806](#page-825-0) ODS 出力のトラッキング [573](#page-592-0) エントリの表示 [806](#page-825-0) とドキュメントウィンドウ [807](#page-826-0) 現在のディレクトリ GRSEG のインポート [773](#page-792-0) データセットのインポート [773](#page-792-0) 文字列の作成 [787](#page-806-0) 現在のドキュメント 終了 [772](#page-791-0) 互換性 ODS ドキュメント [756](#page-775-0) コンテンツファイル [1381](#page-1400-0)

#### さ

サードパーティ製の出力形式が使用され るステートメント [96](#page-115-0) サードパーティフォーマットの出力先 [35](#page-54-0) 定義 [34](#page-53-0) フォーマッティングコントロール [37](#page-56-0) 参照 参照項目*:* [HTML](#page-1450-0) 参照 サンプル オペレーティング環境 [1385](#page-1404-0) 集計保存場所 定義 [842](#page-861-0) 出力オブジェクト [755](#page-774-0) LISTING 出力先から除外する [400](#page-419-0) LISTING 出力先に選択する [400](#page-419-0) ODS 出力先から除外する [232](#page-251-0) RTF 出力 [1060](#page-1079-0) 階層 [216](#page-235-0) 改ページ [791](#page-810-0) カスタマイズされた出力 [50](#page-69-0) 作成 [62,](#page-81-0) [103](#page-122-0) 指定 [698](#page-717-0) 出力先の指定 [50](#page-69-0), [455](#page-474-0) シンボリックリンク [774](#page-793-0) 属性 [755](#page-774-0) データセット [455,](#page-474-0) [462](#page-481-0) トレース [696](#page-715-0) 名前 [66,](#page-85-0) [107](#page-126-0) 名前の変更 [794](#page-813-0) フットノート [790](#page-809-0)

ライブラリ参照名 [113](#page-132-0) ラベル [67,](#page-86-0) [108](#page-127-0) リスト出力 [1060](#page-1079-0) 類似しないオブジェクトをデータセット にマージする [458](#page-477-0) 連番 [113](#page-132-0) ログのレコード [696](#page-715-0) を ODS 出力先として選択する [598](#page-617-0) 出力形式 列 [69](#page-88-0), [110](#page-129-0) 出力先 除外リスト [455](#page-474-0) 出力先固有の入力 [34](#page-53-0) 出力ポインタ 行数 [63](#page-82-0), [104](#page-123-0) 出力文字列 解釈 [223](#page-242-0) 出力を制御するステートメント [96](#page-115-0) 小数点 数値列 [182](#page-201-0) 除外リスト [49](#page-68-0) OUTPUT 出力先 [455](#page-474-0) 出力オブジェクトの出力先 [50](#page-69-0) ログへの書き込み [614](#page-633-0) シンボリックリンク 出力オブジェクト [774](#page-793-0) 数値 変換 [1118](#page-1137-0) 数値列 位置揃え [182](#page-201-0) 数値を変換する [1118](#page-1137-0) スタイルシート イベントに含める [1240](#page-1259-0) カスケード [334](#page-353-0) スタイル属性 [38](#page-57-0) 値 [968](#page-987-0) 色 [1004](#page-1023-0) 参照 [1007](#page-1026-0) 出力形式 [1007](#page-1026-0) 寸法 [1006](#page-1025-0) データ値 [968](#page-987-0) テーブル [968](#page-987-0) 定義 [39](#page-58-0) フォント定義 [1006](#page-1025-0) スタイル定義 [944](#page-963-0) CSS 情報をインポートする [963](#page-982-0) HTML [942](#page-961-0), [943](#page-962-0), [945](#page-964-0) ODS MARKUP ステートメント [145](#page-164-0), [177](#page-196-0), [210](#page-229-0), [277](#page-296-0), [312](#page-331-0), [361](#page-380-0), [394](#page-413-0), [432](#page-451-0), [531](#page-550-0), [643](#page-662-0), [733](#page-752-0) ODS PCL ステートメント [485](#page-504-0) ODS PDF ステートメント [498](#page-517-0) ODS PRINTER ステートメント [550](#page-569-0) ODS PS ステートメント [571](#page-590-0) RTF ファイル [586,](#page-605-0) [667](#page-686-0) SAS 提供 [42](#page-61-0)

TEMPLATE プロシジャを使用した作 成 [942](#page-961-0) 値の検証 [704](#page-723-0) コンテンツの表示 [945](#page-964-0) 作成 [959](#page-978-0) 終了 [962](#page-981-0) 情報 [958](#page-977-0) スタンドアロンの作成 [1008,](#page-1027-0) [1040](#page-1059-0) 定義 [39](#page-58-0), [842](#page-861-0) デフォルトマークアップ言語 [945](#page-964-0) プロシジャ [43](#page-62-0) 変更 [847](#page-866-0) ユーザー定義の属性を使用した作成 [1015](#page-1034-0) スタイル定義属性 [964](#page-983-0) スタイル変数 引用 [1199](#page-1218-0) 定義 [1169](#page-1188-0) スタイル要素 継承 [1387](#page-1406-0) 作成 [958](#page-977-0) 設定 [1144,](#page-1163-0) [1150](#page-1169-0) テーブルのセル [1064](#page-1083-0) 定義 [39,](#page-58-0) [842](#page-861-0) 似ている名前のスタイル要素から作成 する [960](#page-979-0) 変更 [946](#page-965-0) 列 せル [884](#page-903-0) ストリーム 削除 [1188](#page-1207-0) 作成 [1194](#page-1213-0) 終了 [1187](#page-1206-0) 出力ファイルにコンテンツの書き込み [1201](#page-1220-0) バッファ出力の書き込み [1191](#page-1210-0) 開く [1194](#page-1213-0) ストリーム変数 出力ファイルへの書き込み [1201](#page-1220-0) 定義 [1170](#page-1189-0) セルの値にカスタム形式を追加 [929](#page-948-0) 選択リスト [49](#page-68-0) OUTPUT 出力先 [455](#page-474-0) 出力オブジェクトの出力先 [50](#page-69-0) 複数のプロシジャステップ [601](#page-620-0) ログへの書き込み [614](#page-633-0) ソースコード テンプレートストア定義 [866](#page-885-0) ログへの書き込み [866](#page-885-0) 操作 ODS CSVALL ステートメント [153](#page-172-0) ODS DOCUMENT ステートメント [216](#page-235-0) ODS HTML3 ステートメント [253](#page-272-0) ODS LISTING ステートメント [400](#page-419-0) ODS MARKUP ステートメント [404](#page-423-0) ODS OUTPUT ステートメント [455](#page-474-0) ODS PHTML ステートメント [506](#page-525-0)

ODS PRINTER ステートメント [539](#page-558-0) ODS RTF ステートメント [576](#page-595-0)

#### た

代替ヘッダーテキスト [1117,](#page-1136-0) [1118](#page-1137-0) 代替ラベルテキスト [1117,](#page-1136-0) [1118](#page-1137-0) タイトル ODS ドキュメント [793](#page-812-0) RTF 出力 [582,](#page-601-0) [659](#page-678-0) カスタマイズ [801](#page-820-0) グラフィック出力 [137](#page-156-0), [170](#page-189-0), [203](#page-222-0), [270](#page-289-0), [304,](#page-323-0) [354,](#page-373-0) [387,](#page-406-0) [425,](#page-444-0) [523,](#page-542-0) [636,](#page-655-0) [725](#page-744-0) 出力のプロシジャタイトル [560](#page-579-0) ファイルのメタデータ [498,](#page-517-0) [551,](#page-570-0) [586,](#page-605-0) [668](#page-687-0) プリンタ出力 [483,](#page-502-0) [495,](#page-514-0) [545,](#page-564-0) [568](#page-587-0) タグセット [36,](#page-55-0) [1166](#page-1185-0) CHTML [618](#page-637-0) CSV [618](#page-637-0) CSVALL [618](#page-637-0) CSVBYLINE [618](#page-637-0) DOCBOOK [618](#page-637-0) Event Map [1171](#page-1190-0) EVENT\_MAP [647](#page-666-0) EVENT MAP タグセットを使用して定 義。 [1171](#page-1190-0) HTML [283](#page-302-0) HTML4 [618](#page-637-0) HTMLCSS [618](#page-637-0) IMODE [619](#page-638-0) MVSHTML [619](#page-638-0) NAMEDHTML [647](#page-666-0) ODS 出力先としての 2 レベル名 [439](#page-458-0) ODS 出力先としてのキーワード [439](#page-458-0) ODS 出力先としての名前 [446](#page-465-0) PHTML [619](#page-638-0) PYX [619](#page-638-0) SHORT MAP [647](#page-666-0) STYLE\_DISPLAY [647](#page-666-0) STYLE\_POPUP [647](#page-666-0) TEMPLATE プロシジャを使用した作 成 [1166](#page-1185-0) TEXT\_MAP [647](#page-666-0) TPL\_STYLE\_LIST [647](#page-666-0) TPL\_STYLE\_MAP [648](#page-667-0) WML [619](#page-638-0) WMLOLIST [619](#page-638-0) XML [618](#page-637-0) 関数を使用して定義 [1174](#page-1193-0) キーワード値 [435](#page-454-0) 継承からの作成 [1218](#page-1237-0) 作成 [848,](#page-867-0) [1170,](#page-1189-0) [1228](#page-1247-0) ステートメント [614](#page-633-0) ソースをコピーして作成 [1224](#page-1243-0) 定義 [1174](#page-1193-0)

名前の指定 [1166](#page-1185-0) 名前のリスト [1166](#page-1185-0) 変数 [1169](#page-1188-0) ユーザー定義 [619](#page-638-0) リスト [31](#page-50-0) タグセットステートメント [614](#page-633-0) タグセット定義 STACKED\_COLUMNS 属性 [1240](#page-1259-0) イベント [1167](#page-1186-0) イベントの継承 [1171](#page-1190-0) コンテンツの表示 [1167](#page-1186-0) 作成 [1177](#page-1196-0) 終了 [1190](#page-1209-0) 定義 [843](#page-862-0) メモ [1194](#page-1213-0) タグ属性 動的グラフィック [122](#page-141-0), [154](#page-173-0), [187](#page-206-0), [254](#page-273-0), [288](#page-307-0), [338](#page-357-0), [371](#page-390-0), [408](#page-427-0), [508](#page-527-0), [621](#page-640-0), [710](#page-729-0) ダブルトレーリング $@$ PUT ODS ステートメント [60,](#page-79-0) [739](#page-758-0) データコンポーネント テーブル定義にバインド [62,](#page-81-0) [103](#page-122-0) 列 [64,](#page-83-0) [105](#page-124-0) 列属性の値 [69,](#page-88-0) [110](#page-129-0) 列の数 [61,](#page-80-0) [741](#page-760-0) データセット MATCH ALL オプションを使用した作 成、使用しない作成 [465](#page-484-0) 現在のディレクトリにインポートする [773](#page-792-0) 出力オブジェクト [455](#page-474-0) 出力データセットの結合 [458](#page-477-0) 類似しない出力オブジェクトのマージ [458](#page-477-0) 類似する出力オブジェクト [462](#page-481-0) データパネル [401](#page-420-0) テーブル 改ページで分割する [582](#page-601-0), [660](#page-679-0) セルスタイル [1064](#page-1083-0) ページ間で統一 [486](#page-505-0), [499](#page-518-0), [572](#page-591-0) ページ間で統一する [551](#page-570-0) メモ [900](#page-919-0), [1116](#page-1135-0) 列の位置揃え [1122](#page-1141-0) テーブル出力 [150,](#page-169-0) [1060](#page-1079-0) TEMPLATE プロシジャ [1073](#page-1092-0) 変更 [1125](#page-1144-0) 例 [1125](#page-1144-0) テーブル属性 [1100](#page-1119-0) 定義 [38](#page-57-0) テーブル定義 [1060](#page-1079-0) 値の検証 [704](#page-723-0) コンテンツの表示 [1063](#page-1082-0) 作成 [1063](#page-1082-0), [1098](#page-1117-0), [1136](#page-1155-0) 指定 [67](#page-86-0), [108](#page-127-0) 終了 [898](#page-917-0), [1112](#page-1131-0) 属性 [1100](#page-1119-0)

データコンポーネントのバインド [62,](#page-81-0) [103](#page-122-0) 定義 [38](#page-57-0), [842](#page-861-0) 定義の作成 [1071](#page-1090-0) 変更 [846](#page-865-0) 編集 [961](#page-980-0), [1063](#page-1082-0), [1111](#page-1130-0), [1125](#page-1144-0) 編集と作成 [1063](#page-1082-0) ユーザー定義のテンプレート [87](#page-106-0) テーブルテンプレートの作成 [1071](#page-1090-0) テーブルのフッター [1087](#page-1106-0) テーブル要素 定義 [38](#page-57-0), [843](#page-862-0) テーブル列 フォーマット [1123](#page-1142-0) 両端揃え [1122](#page-1141-0) ディレクトリ 移動 [810](#page-829-0) 作成 [781](#page-800-0) 名前の変更 [794](#page-813-0) テキスト ODS 出力に挿入する [692](#page-711-0) デフォルトのデバイス [299](#page-318-0), [401](#page-420-0), [419](#page-438-0), [580](#page-599-0) テンプレートストア [855,](#page-874-0) [856](#page-875-0) アイテムのリスト表示 [860](#page-879-0) 管理 [856](#page-875-0) 定義 [843](#page-862-0) 定義のリスト表示 [871,](#page-890-0) [872](#page-891-0) テンプレートストア定義 コンテンツ [856](#page-875-0) コンテンツの表示 [856](#page-875-0) 削除 [859](#page-878-0) ソースコードをログに書き込む [866](#page-885-0) ソースの表示 [874](#page-893-0) テスト [870](#page-889-0) リスト表示 [871,](#page-890-0) [872](#page-891-0) リンク [859](#page-878-0) 動的グラフィック出力 タグ間の属性 [122](#page-141-0), [154](#page-173-0), [187](#page-206-0), [254](#page-273-0), [288](#page-307-0), [338,](#page-357-0) [371,](#page-390-0) [408,](#page-427-0) [508](#page-527-0), [621](#page-640-0), [710](#page-729-0) タグ間のパラメータ [143](#page-162-0) 動的属性 デフォルト値 [65](#page-84-0), [106](#page-125-0) 動的変数 [897](#page-916-0), [1110](#page-1129-0) 出力ファイルへの書き込み [1201](#page-1220-0) 定義 [1169](#page-1188-0) ドキュメントウィンドウ [803](#page-822-0) DOCUMENT プロシジャ [809](#page-828-0) 結果ウィンドウ [807](#page-826-0) ショートカットの作成 [809](#page-828-0) ポップアップメニュー [804](#page-823-0) トレースレコード [696,](#page-715-0) [697](#page-716-0) トレーリング@ PUT ODS ステートメント [60,](#page-79-0) [739](#page-758-0)

# な

ネスト インラインスタイル属性 [220](#page-239-0) ネストしたインラインフォーマット [220](#page-239-0)

#### は

パーシスタンス ODS ドキュメント [754](#page-773-0) パッケージオブジェクト 終了 [469](#page-488-0) 追加 [469](#page-488-0) パブリッシュ [469](#page-488-0) 開く [469](#page-488-0) バッチジョブ ODS GRAPHICS ステートメント [247](#page-266-0) バッファ 列の数 [61](#page-80-0), [741](#page-760-0) 凡例を含まないクロス集計のカスタムテ ーブルテンプレートの作成 [905](#page-924-0) ファイルの種類 [248](#page-267-0) サポートされる種類 [249](#page-268-0) ブックマーク PDF ファイル [490,](#page-509-0) [491,](#page-510-0) [540,](#page-559-0) [541,](#page-560-0) [564,](#page-583-0) [565](#page-584-0) フッター 宣言された記号 [1112](#page-1131-0) として宣言されたシンボル [884](#page-903-0) フッター定義 作成 [1087](#page-1106-0) 編集 [961](#page-980-0), [1111](#page-1130-0) フッターテンプレートの作成 [1087](#page-1106-0) フットノート RTF 出力 [581,](#page-600-0) [659](#page-678-0) カスタマイズ [801](#page-820-0) グラフィック出力 [136](#page-155-0), [169](#page-188-0), [202](#page-221-0), [269](#page-288-0), [303](#page-322-0), [352](#page-371-0), [385](#page-404-0), [423](#page-442-0), [522](#page-541-0), [635](#page-654-0), [724](#page-743-0) 出力オブジェクト [790](#page-809-0) プリンタ出力 [483,](#page-502-0) [494,](#page-513-0) [544,](#page-563-0) [568](#page-587-0) プリンタ出力 タイトル [483](#page-502-0), [495](#page-514-0), [545](#page-564-0), [568](#page-587-0) フットノート [483](#page-502-0), [494](#page-513-0), [544](#page-563-0), [568](#page-587-0) プリンタドライバ ODS PRINTER ステートメント [545](#page-564-0) フレームファイル [1381](#page-1400-0) プロシジャ ODS テーブル名、Base SAS [1247](#page-1266-0) ODS テーブル名、SAS/ETS [1319](#page-1338-0) ODS テーブル名、SAS/STAT [1257](#page-1276-0) ODS ドキュメントと Base プロシジャ [755](#page-774-0) 出力オブジェクトからデータセットを作 成する [462](#page-481-0) 出力のタイトル [560](#page-579-0) スタイル定義 [43](#page-62-0) テーブル定義の編集 [1125](#page-1144-0)

プロシジャステートメント [96](#page-115-0) プロパティウィンドウ [808](#page-827-0) ページファイル [1381](#page-1400-0) ベーステキスト [490,](#page-509-0) [540,](#page-559-0) [564,](#page-583-0) [577,](#page-596-0) [656](#page-675-0) HTML 出力 [122,](#page-141-0) [155,](#page-174-0) [188,](#page-207-0) [255,](#page-274-0) [288,](#page-307-0) [338](#page-357-0), [371](#page-390-0), [409](#page-428-0), [508](#page-527-0), [621](#page-640-0), [710](#page-729-0) ヘッダー 記号 [1113](#page-1132-0) シンボル [884](#page-903-0) 代替 [1064](#page-1083-0) ヘッダー属性 [1089](#page-1108-0) ヘッダー定義 作成 [1087](#page-1106-0) 属性 [1089](#page-1108-0) 編集 [961](#page-980-0), [1111](#page-1130-0) ヘッダーテキスト [900,](#page-919-0) [1116](#page-1135-0) 変換表 RTF 出力 [587,](#page-606-0) [668](#page-687-0) 変換テーブル ODS MARKUP ステートメント [436](#page-455-0) 変数 イベント変数 [1184](#page-1203-0) タグセット [1169](#page-1188-0) ポインタ 行端を超える [61](#page-80-0), [741](#page-760-0) ボディファイル [1378](#page-1397-0) 作成 [139](#page-158-0), [171](#page-190-0), [204](#page-223-0), [271](#page-290-0), [306](#page-325-0), [355](#page-374-0), [388](#page-407-0), [426](#page-445-0), [484](#page-503-0), [496](#page-515-0), [524](#page-543-0), [546](#page-565-0), [569](#page-588-0), [638](#page-657-0), [726](#page-745-0) 出力のページごとにファイルを別にす る [321](#page-340-0)

#### ま

マークアップ言語 [404](#page-423-0), [1166](#page-1185-0) デフォルトのスタイル定義 [945](#page-964-0) デフォルトのスタイル定義の変更 [1024](#page-1043-0) マークアップファイル 保存場所 [143,](#page-162-0) [176,](#page-195-0) [209,](#page-228-0) [276,](#page-295-0) [310,](#page-329-0) [360,](#page-379-0) [393,](#page-412-0) [431,](#page-450-0) [529,](#page-548-0) [583,](#page-602-0) [642,](#page-661-0) [664,](#page-683-0) [731](#page-750-0) マクロ変数 記号を使用した参照(MVAR) [1114](#page-1133-0) 記号を使用した参照(NMVAR) [1115](#page-1134-0) メタデータ [583](#page-602-0), [660](#page-679-0) キーワードの文字列 [495](#page-514-0), [545](#page-564-0), [569](#page-588-0) 作成者 [490,](#page-509-0) [540,](#page-559-0) [564,](#page-583-0) [577,](#page-596-0) [656](#page-675-0) サブジェクト [498,](#page-517-0) [550](#page-569-0) タイトル [498](#page-517-0), [551](#page-570-0), [586](#page-605-0), [668](#page-687-0) メモリ変数 出力ファイルへの書き込み [1201](#page-1220-0) 目次 ODS PDF ステートメント [493](#page-512-0) ODS PRINTER ステートメント [543,](#page-562-0) [546](#page-565-0) 文字セット

HTML 出力の META 宣言 [125](#page-144-0), [158](#page-177-0), [191,](#page-210-0) [258,](#page-277-0) [291,](#page-310-0) [341,](#page-360-0) [374,](#page-393-0) [412,](#page-431-0) [511,](#page-530-0) [624,](#page-643-0) [713](#page-732-0) 文字列 現在のディレクトリに作成する [787](#page-806-0) モバイルメディア(日本) [619](#page-638-0)

#### や

ユーザー定義のタグセット [619](#page-638-0) ユーザー定義の変数 [1169](#page-1188-0) 削除 [1208](#page-1227-0) 指定 [1203](#page-1222-0)

# ら

ライブラリ参照名 ODS ドキュメントに割り当てる [114](#page-133-0) 出力オブジェクトに関連付ける [113](#page-132-0) ラインポインタコントロール ODS [61](#page-80-0), [740](#page-759-0) ラベル ODS ドキュメント [760,](#page-779-0) [771](#page-790-0) カスタマイズ [801](#page-820-0) 指定したパスに割り当てる [800](#page-819-0) 出力オブジェクト [67](#page-86-0), [108](#page-127-0) 列 [66](#page-85-0), [69](#page-88-0), [107](#page-126-0), [110](#page-129-0) ラベルテキスト [900,](#page-919-0) [1116](#page-1135-0) リスト出力 [1060](#page-1079-0) 作成 [11](#page-30-0) サンプル [20](#page-39-0) リスト出力先 [35](#page-54-0) トレースレコードの書き込み [697](#page-716-0) 両端揃え 数値列 [182](#page-201-0) テーブル列 [1122](#page-1141-0) リンク 関連項目*:* [HTML](#page-1450-0) リンク テンプレートストア定義 [859](#page-878-0) 例 プログラム [1355](#page-1374-0) レジストリ ODS [44](#page-63-0) ODS 出力先のデフォルト設定の変更 [46](#page-65-0) デフォルトの HTML バージョン設定の 変更 [45](#page-64-0) デフォルトプリンタ値の変更 [47](#page-66-0) 列 ODS PCL ステートメント [481](#page-500-0) ODS PDF ステートメント [492](#page-511-0) ODS PRINTER ステートメント [542](#page-561-0) ODS PS ステートメント [566](#page-585-0) ODS RTF ステートメント [578](#page-597-0) 指定 [67](#page-86-0), [108](#page-127-0) 出力形式 [69](#page-88-0), [110](#page-129-0)

セルスタイル [884](#page-903-0) 宣言された記号 [1068](#page-1087-0) 属性の割り当て [80](#page-99-0) データコンポーネント [64](#page-83-0), [105](#page-124-0) データコンポーネント内の数 [61](#page-80-0), [741](#page-760-0) バッファ内の数 [61,](#page-80-0) [741](#page-760-0) フォーマット [1123](#page-1142-0) ラベル [66,](#page-85-0) [69,](#page-88-0) [107,](#page-126-0) [110](#page-129-0) 両端揃え [182](#page-201-0), [1122](#page-1141-0) 列属性 [1073](#page-1092-0) データコンポーネントの値 [69](#page-88-0), [110](#page-129-0) 列定義

属性 [1073](#page-1092-0) 複数の変数 [66](#page-85-0), [69](#page-88-0), [107](#page-126-0), [110](#page-129-0) 編集 [961](#page-980-0), [1111](#page-1130-0) 列テンプレートの作成 [1072](#page-1091-0) 列ポインタコントロール ODS [60](#page-79-0), [739](#page-758-0) 連番 [754](#page-773-0) ログ イベント変数の書き込み [1198](#page-1217-0) 出力オブジェクトのレコード [696](#page-715-0) 選択リストと除外リストの書き込み [614](#page-633-0) ソースコードの書き込み [866](#page-885-0)